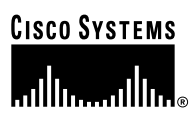

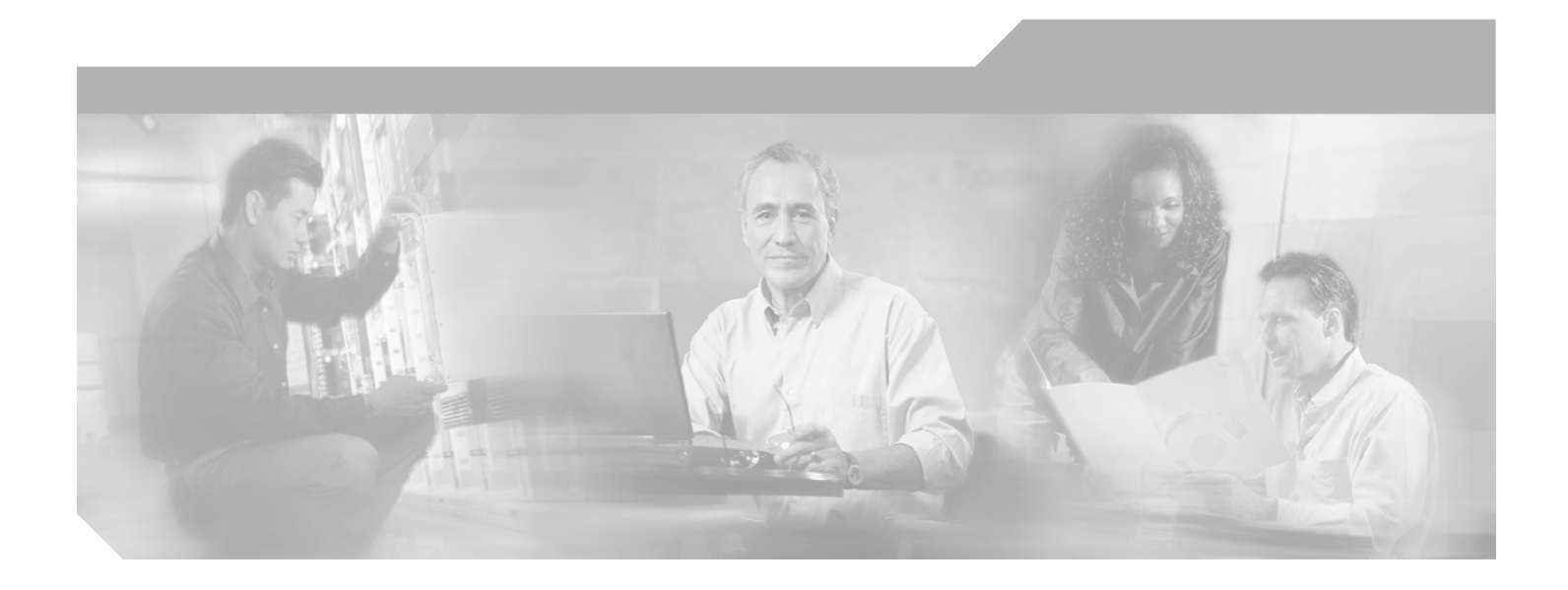

### **Catalyst 6500 Series Switch Command Reference**

Release 8.3

#### **Corporate Headquarters**

Cisco Systems, Inc. 170 West Tasman Drive San Jose, CA 95134-1706 USA <http://www.cisco.com> Tel: 408 526-4000 800 553-NETS (6387) Fax: 408 526-4100

Text Part Number: OL-5246-01

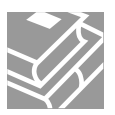

THE SPECIFICATIONS AND INFORMATION REGARDING THE PRODUCTS IN THIS MANUAL ARE SUBJECT TO CHANGE WITHOUT NOTICE. ALL STATEMENTS, INFORMATION, AND RECOMMENDATIONS IN THIS MANUAL ARE BELIEVED TO BE ACCURATE BUT ARE PRESENTED WITHOUT WARRANTY OF ANY KIND, EXPRESS OR IMPLIED. USERS MUST TAKE FULL RESPONSIBILITY FOR THEIR APPLICATION OF ANY PRODUCTS.

THE SOFTWARE LICENSE AND LIMITED WARRANTY FOR THE ACCOMPANYING PRODUCT ARE SET FORTH IN THE INFORMATION PACKET THAT SHIPPED WITH THE PRODUCT AND ARE INCORPORATED HEREIN BY THIS REFERENCE. IF YOU ARE UNABLE TO LOCATE THE SOFTWARE LICENSE OR LIMITED WARRANTY, CONTACT YOUR CISCO REPRESENTATIVE FOR A COPY.

The Cisco implementation of TCP header compression is an adaptation of a program developed by the University of California, Berkeley (UCB) as part of UCB's public domain version of the UNIX operating system. All rights reserved. Copyright © 1981, Regents of the University of California.

NOTWITHSTANDING ANY OTHER WARRANTY HEREIN, ALL DOCUMENT FILES AND SOFTWARE OF THESE SUPPLIERS ARE PROVIDED "AS IS" WITH ALL FAULTS. CISCO AND THE ABOVE-NAMED SUPPLIERS DISCLAIM ALL WARRANTIES, EXPRESSED OR IMPLIED, INCLUDING, WITHOUT LIMITATION, THOSE OF MERCHANTABILITY, FITNESS FOR A PARTICULAR PURPOSE AND NONINFRINGEMENT OR ARISING FROM A COURSE OF DEALING, USAGE, OR TRADE PRACTICE.

IN NO EVENT SHALL CISCO OR ITS SUPPLIERS BE LIABLE FOR ANY INDIRECT, SPECIAL, CONSEQUENTIAL, OR INCIDENTAL DAMAGES, INCLUDING, WITHOUT LIMITATION, LOST PROFITS OR LOSS OR DAMAGE TO DATA ARISING OUT OF THE USE OR INABILITY TO USE THIS MANUAL, EVEN IF CISCO OR ITS SUPPLIERS HAVE BEEN ADVISED OF THE POSSIBILITY OF SUCH DAMAGES.

CCIP, CCSP, the Cisco Arrow logo, the Cisco *Powered* Network mark, Cisco Unity, Follow Me Browsing, FormShare, and StackWise are trademarks of Cisco Systems, Inc.; Changing the Way We Work, Live, Play, and Learn, and iQuick Study are service marks of Cisco Systems, Inc.; and Aironet, ASIST, BPX, Catalyst, CCDA, CCDP, CCIE, CCNA, CCNP, Cisco, the Cisco Certified Internetwork Expert logo, Cisco IOS, the Cisco IOS logo, Cisco Press, Cisco Systems, Cisco Systems Capital, the Cisco Systems logo, Empowering the Internet Generation, Enterprise/Solver, EtherChannel, EtherFast, EtherSwitch, Fast Step, GigaDrive, GigaStack, HomeLink, Internet Quotient, IOS, IP/TV, iQ Expertise, the iQ logo, iQ Net Readiness Scorecard, LightStream, Linksys, MeetingPlace, MGX, the Networkers logo, Networking Academy, Network Registrar, *Packet*, PIX, Post-Routing, Pre-Routing, ProConnect, RateMUX, Registrar, ScriptShare, SlideCast, SMARTnet, StrataView Plus, SwitchProbe, TeleRouter, The Fastest Way to Increase Your Internet Quotient, TransPath, and VCO are registered trademarks of Cisco Systems, Inc. and/or its affiliates in the United States and certain other countries.

All other trademarks mentioned in this document or Website are the property of their respective owners. The use of the word partner does not imply a partnership relationship between Cisco and any other company. (0403R)

*Catalyst 6500 Series Switch Command Reference* Copyright © 1999–2003 Cisco Systems, Inc. All rights reserved.

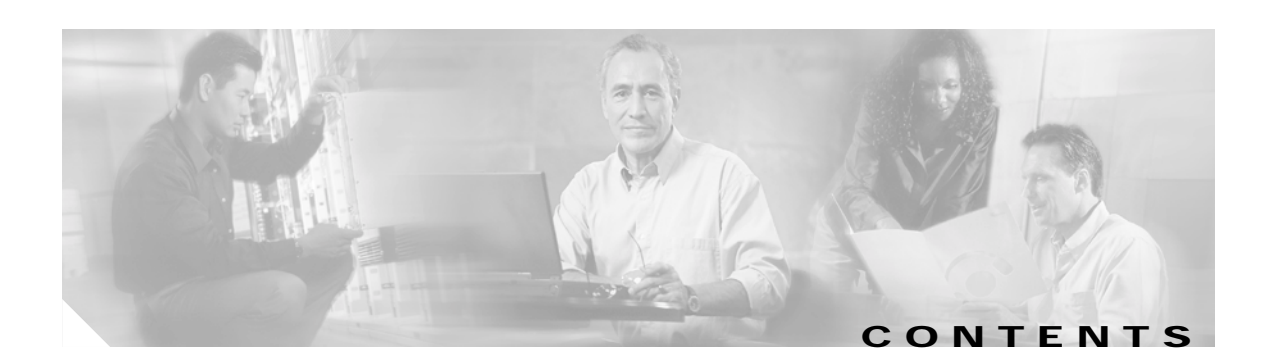

#### **[Preface](#page-26-0) xxvii**

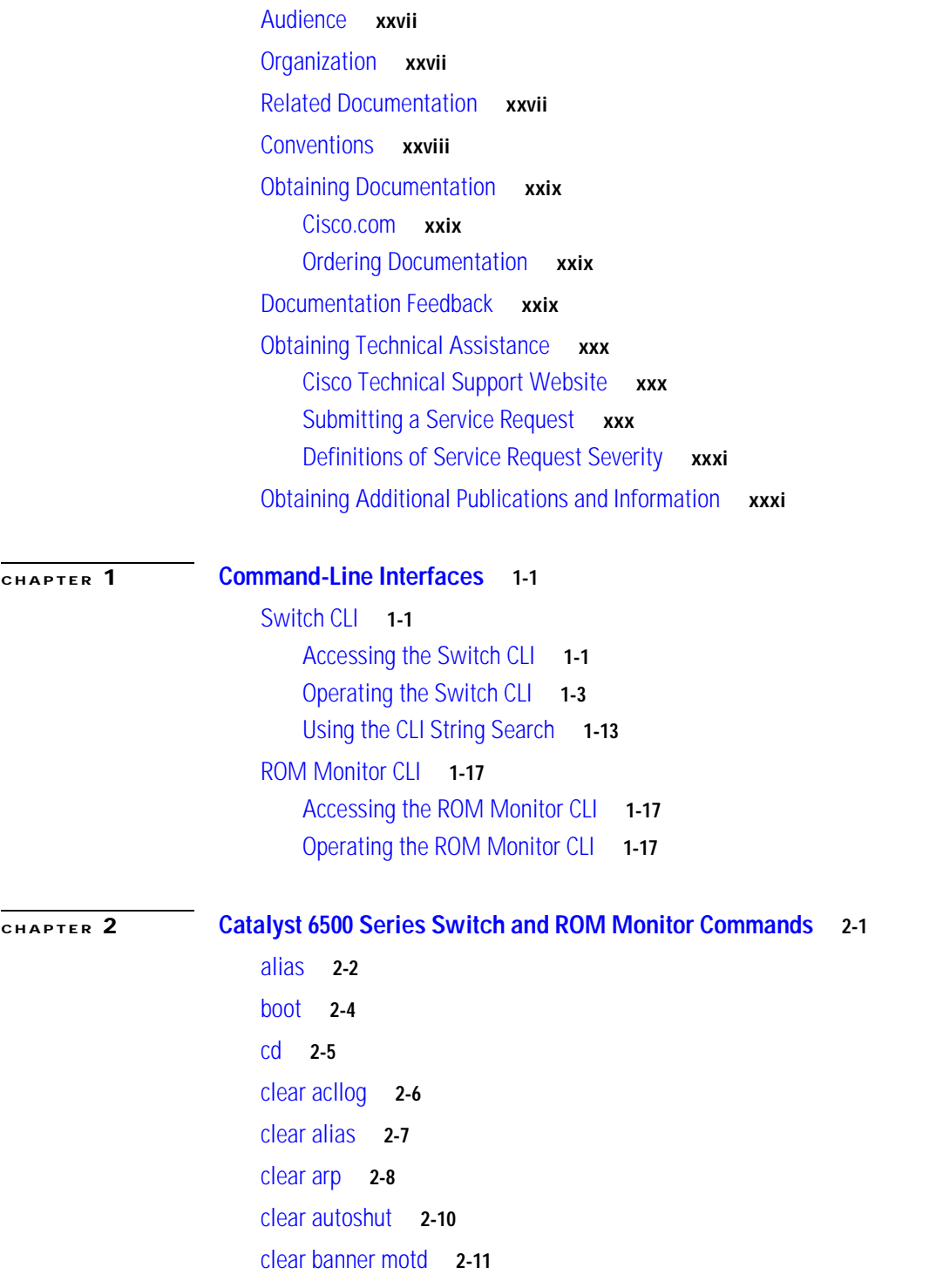

[clear boot auto-config](#page-61-0) **2-12** [clear boot device](#page-62-0) **2-13** [clear boot system](#page-63-0) **2-14** [clear cam](#page-64-0) **2-15** [clear cam monitor](#page-65-0) **2-16** [clear cam notification](#page-66-0) **2-17** [clear channel statistics](#page-67-0) **2-18** [clear config](#page-68-0) **2-19** [clear config pvlan](#page-70-0) **2-21** [clear cops](#page-71-0) **2-22** [clear counters](#page-73-0) **2-24** [clear crypto key rsa](#page-75-0) **2-26** [clear dhcp-snooping bindings](#page-76-0) **2-27** [clear dhcp-snooping statistics](#page-78-0) **2-29** [clear dot1x config](#page-79-0) **2-30** [clear dot1x vlan-group](#page-80-0) **2-31** [clear ftp](#page-82-0) **2-33** [clear gmrp statistics](#page-83-0) **2-34** [clear gvrp statistics](#page-84-0) **2-35** [clear igmp statistics](#page-85-0) **2-36** [clear ip alias](#page-86-0) **2-37** [clear ip dns domain](#page-87-0) **2-38** [clear ip dns server](#page-88-0) **2-39** [clear ip permit](#page-89-0) **2-40** [clear ip route](#page-91-0) **2-42** [clear kerberos clients mandatory](#page-92-0) **2-43** [clear kerberos credentials forward](#page-93-0) **2-44** [clear kerberos creds](#page-94-0) **2-45** [clear kerberos realm](#page-95-0) **2-46** [clear kerberos server](#page-96-0) **2-47** [clear key config-key](#page-97-0) **2-48** [clear l2protocol-tunnel cos](#page-98-0) **2-49** [clear l2protocol-tunnel statistics](#page-99-0) **2-50** [clear lacp-channel statistics](#page-100-0) **2-51** [clear lda](#page-101-0) **2-52**

**iv**

[clear localuser](#page-103-0) **2-54** [clear log](#page-104-0) **2-55** [clear log command](#page-105-0) **2-56** [clear logging buffer](#page-106-0) **2-57** [clear logging callhome](#page-107-0) **2-58** [clear logging callhome from](#page-109-0) **2-60** [clear logging callhome reply-to](#page-110-0) **2-61** [clear logging callhome severity](#page-111-0) **2-62** [clear logging callhome smtp-server](#page-112-0) **2-63** [clear logging level](#page-113-0) **2-64** [clear logging server](#page-115-0) **2-66** [clear mls cef](#page-116-0) **2-67** [clear mls cef rpf statistics](#page-117-0) **2-68** [clear mls entry](#page-118-0) **2-69** [clear mls entry cef](#page-120-0) **2-71** [clear mls exclude protocol](#page-121-0) **2-72** [clear mls multicast statistics](#page-122-0) **2-73** [clear mls nde](#page-123-0) **2-74** [clear mls nde flow](#page-124-0) **2-75** [clear mls statistics](#page-125-0) **2-76** [clear mls statistics entry](#page-127-0) **2-78** [clear module password](#page-129-0) **2-80** [clear msfcautostate](#page-130-0) **2-81** [clear multicast router](#page-131-0) **2-82** [clear ntp server](#page-132-0) **2-83** [clear ntp timezone](#page-133-0) **2-84** [clear pbf](#page-134-0) **2-85** [clear pbf arp-inspection](#page-135-0) **2-86** [clear pbf client](#page-136-0) **2-87** [clear pbf gw](#page-137-0) **2-88** [clear pbf-map](#page-138-0) **2-89** [clear pbf vlan](#page-140-0) **2-91** [clear port broadcast](#page-141-0) **2-92** [clear port cops](#page-142-0) **2-93** [clear port host](#page-143-0) **2-94**

[clear port qos autoqos](#page-144-0) **2-95** [clear port qos cos](#page-145-0) **2-96** [clear port security](#page-146-0) **2-97** [clear pvlan mapping](#page-148-0) **2-99** [clear qos acl](#page-149-0) **2-100** [clear qos autoqos](#page-152-0) **2-103** [clear qos config](#page-155-0) **2-106** [clear qos cos-cos-map](#page-156-0) **2-107** [clear qos cos-dscp-map](#page-157-0) **2-108** [clear qos dscp-cos-map](#page-158-0) **2-109** [clear qos dscp-mutation-map](#page-159-0) **2-110** [clear qos dscp-mutation-table-map](#page-160-0) **2-111** [clear qos ipprec-dscp-map](#page-161-0) **2-112** [clear qos mac-cos](#page-162-0) **2-113** [clear qos map](#page-163-0) **2-114** [clear qos policed-dscp-map](#page-165-0) **2-116** [clear qos policer](#page-166-0) **2-117** [clear qos statistics](#page-168-0) **2-119** [clear radius](#page-169-0) **2-120** [clear rcp](#page-170-0) **2-121** [clear rgmp statistics](#page-171-0) **2-122** [clear security acl](#page-172-0) **2-123** [clear security acl capture-ports](#page-174-0) **2-125** [clear security acl log flow](#page-175-0) **2-126** [clear security acl map](#page-176-0) **2-127** [clear snmp access](#page-178-0) **2-129** [clear snmp access-list](#page-179-0) **2-130** [clear snmp community](#page-180-0) **2-131** [clear snmp community-ext](#page-181-0) **2-132** [clear snmp group](#page-182-0) **2-133** [clear snmp ifalias](#page-183-0) **2-134** [clear snmp inform](#page-184-0) **2-135** [clear snmp notify](#page-185-0) **2-136** [clear snmp targetaddr](#page-186-0) **2-137** [clear snmp targetparams](#page-187-0) **2-138**

[clear snmp trap](#page-188-0) **2-139** [clear snmp user](#page-189-0) **2-140** [clear snmp view](#page-190-0) **2-141** [clear spantree detected-protocols](#page-191-0) **2-142** [clear spantree mst](#page-192-0) **2-143** [clear spantree portcost](#page-193-0) **2-144** [clear spantree portinstancecost](#page-194-0) **2-145** [clear spantree portinstancepri](#page-196-0) **2-147** [clear spantree portpri](#page-197-0) **2-148** [clear spantree portvlancost](#page-198-0) **2-149** [clear spantree portvlanpri](#page-200-0) **2-151** [clear spantree root](#page-201-0) **2-152** [clear spantree statistics](#page-203-0) **2-154** [clear spantree uplinkfast](#page-205-0) **2-156** [clear ssh mode](#page-206-0) **2-157** [clear system info-log command](#page-207-0) **2-158** [clear tacacs key](#page-208-0) **2-159** [clear tacacs server](#page-209-0) **2-160** [clear timezone](#page-210-0) **2-161** [clear top](#page-211-0) **2-162** [clear trunk](#page-212-0) **2-163** [clear vlan](#page-213-0) **2-164** [clear vlan counters](#page-215-0) **2-166** [clear vlan mapping](#page-216-0) **2-167** [clear vmps rcp](#page-217-0) **2-168** [clear vmps server](#page-218-0) **2-169** [clear vmps statistics](#page-219-0) **2-170** [clear vtp pruneeligible](#page-220-0) **2-171** [clear vtp statistics](#page-221-0) **2-172** [commit](#page-222-0) **2-173** [commit lda](#page-224-0) **2-175** [configure](#page-225-0) **2-176** [confreg](#page-227-0) **2-178** [context](#page-229-0) **2-180** [copy](#page-231-0) **2-182**

[delete](#page-239-0) **2-190** [dev](#page-240-0) **2-191** [dir—ROM monitor](#page-241-0) **2-192** [dir—switch](#page-242-0) **2-193** [disable](#page-244-0) **2-195** [disconnect](#page-245-0) **2-196** [download](#page-246-0) **2-197** [enable](#page-250-0) **2-201** [format](#page-251-0) **2-202** [frame](#page-253-0) **2-204** [fsck](#page-254-0) **2-205** [history—ROM monitor](#page-256-0) **2-207** [history—switch](#page-257-0) **2-208** [l2trace](#page-258-0) **2-209** [meminfo](#page-261-0) **2-212** [ping](#page-262-0) **2-213** [pwd](#page-265-0) **2-216** [quit](#page-266-0) **2-217** [reconfirm vmps](#page-267-0) **2-218** [reload](#page-268-0) **2-219** [repeat](#page-269-0) **2-220** [reset—ROM monitor](#page-271-0) **2-222** [reset—switch](#page-272-0) **2-223** [restore counters](#page-276-0) **2-227** [rollback](#page-278-0) **2-229** [session](#page-279-0) **2-230** [set](#page-280-0) **2-231** [set accounting commands](#page-281-0) **2-232** [set accounting connect](#page-282-0) **2-233** [set accounting exec](#page-283-0) **2-234** [set accounting suppress](#page-285-0) **2-236** [set accounting system](#page-286-0) **2-237** [set accounting update](#page-288-0) **2-239** [set acllog ratelimit](#page-289-0) **2-240** [set alias](#page-290-0) **2-241**

[set arp](#page-291-0) **2-242** [set authentication enable](#page-293-0) **2-244** [set authentication login](#page-295-0) **2-246** [set authorization commands](#page-297-0) **2-248** [set authorization enable](#page-299-0) **2-250** [set authorization exec](#page-301-0) **2-252** [set autoshut](#page-303-0) **2-254** [set banner lcd](#page-305-0) **2-256** [set banner motd](#page-306-0) **2-257** [set banner telnet](#page-307-0) **2-258** [set boot auto-config](#page-308-0) **2-259** [set boot config-register](#page-309-0) **2-260** [set boot config-register auto-config](#page-312-0) **2-263** [set boot device](#page-315-0) **2-266** [set boot sync now](#page-317-0) **2-268** [set boot sync timer](#page-318-0) **2-269** [set boot system flash](#page-319-0) **2-270** [set cam](#page-320-0) **2-271** [set cam monitor](#page-322-0) **2-273** [set cam notification](#page-324-0) **2-275** [set cdp](#page-327-0) **2-278** [set channelprotocol](#page-329-0) **2-280** [set channel vlancost](#page-331-0) **2-282** [set config acl nvram](#page-333-0) **2-284** [set config mode](#page-334-0) **2-285** [set cops](#page-337-0) **2-288** [set crypto key rsa](#page-339-0) **2-290** [set default portstatus](#page-340-0) **2-291** [set dhcp-snooping](#page-341-0) **2-292** [set dot1q-all-tagged](#page-343-0) **2-294** [set dot1x](#page-344-0) **2-295** [set enablepass](#page-349-0) **2-300** [set errdisable-timeout](#page-350-0) **2-301** [set errordetection](#page-352-0) **2-303** [set fan-tray-version](#page-354-0) **2-305**

[set feature agg-link-partner](#page-355-0) **2-306** [set feature mdg](#page-356-0) **2-307** [set firewall](#page-357-0) **2-308** [set ftp](#page-358-0) **2-309** [set garp timer](#page-360-0) **2-311** [set gmrp](#page-361-0) **2-312** [set gmrp fwdall](#page-362-0) **2-313** [set gmrp registration](#page-363-0) **2-314** [set gmrp timer](#page-364-0) **2-315** [set gvrp](#page-366-0) **2-317** [set gvrp applicant](#page-367-0) **2-318** [set gvrp dynamic-vlan-creation](#page-368-0) **2-319** [set gvrp registration](#page-369-0) **2-320** [set gvrp timer](#page-371-0) **2-322** [set igmp](#page-373-0) **2-324** [set igmp fastblock](#page-374-0) **2-325** [set igmp fastleave](#page-375-0) **2-326** [set igmp flooding](#page-376-0) **2-327** [set igmp leave-query-type](#page-377-0) **2-328** [set igmp mode](#page-378-0) **2-329** [set igmp querier](#page-379-0) **2-330** [set igmp v3-processing](#page-381-0) **2-332** [set image-verification](#page-383-0) **2-334** [set inlinepower defaultallocation](#page-384-0) **2-335** [set interface](#page-385-0) **2-336** [set ip alias](#page-388-0) **2-339** [set ip dns](#page-389-0) **2-340** [set ip dns domain](#page-390-0) **2-341** [set ip dns server](#page-391-0) **2-342** [set ip fragmentation](#page-392-0) **2-343** [set ip http port](#page-393-0) **2-344** [set ip http server](#page-394-0) **2-345** [set ip permit](#page-395-0) **2-346** [set ip redirect](#page-397-0) **2-348** [set ip route](#page-398-0) **2-349**

[set ip unreachable](#page-400-0) **2-351** [set kerberos clients mandatory](#page-401-0) **2-352** [set kerberos credentials forward](#page-402-0) **2-353** [set kerberos local-realm](#page-403-0) **2-354** [set kerberos realm](#page-404-0) **2-355** [set kerberos server](#page-405-0) **2-356** [set kerberos srvtab entry](#page-406-0) **2-357** [set kerberos srvtab remote](#page-408-0) **2-359** [set key config-key](#page-409-0) **2-360** [set l2protocol-tunnel cos](#page-410-0) **2-361** [set l2protocol-tunnel trunk](#page-411-0) **2-362** [set lacp-channel system-priority](#page-412-0) **2-363** [set lcperroraction](#page-413-0) **2-364** [set lda](#page-414-0) **2-365** [set length](#page-417-0) **2-368** [set localuser](#page-418-0) **2-369** [set logging buffer](#page-420-0) **2-371** [set logging callhome](#page-421-0) **2-372** [set logging callhome destination](#page-423-0) **2-374** [set logging callhome from](#page-425-0) **2-376** [set logging callhome reply-to](#page-426-0) **2-377** [set logging callhome severity](#page-427-0) **2-378** [set logging callhome smtp-server](#page-429-0) **2-380** [set logging console](#page-430-0) **2-381** [set logging history](#page-431-0) **2-382** [set logging level](#page-432-0) **2-383** [set logging server](#page-435-0) **2-386** [set logging session](#page-437-0) **2-388** [set logging telnet](#page-438-0) **2-389** [set logging timestamp](#page-439-0) **2-390** [set logout](#page-440-0) **2-391** [set mls agingtime](#page-441-0) **2-392** [set mls bridged-flow-statistics](#page-444-0) **2-395** [set mls cef load-balance](#page-445-0) **2-396** [set mls cef maximum-routes](#page-446-0) **2-397**

[set mls cef per-prefix-statistics](#page-448-0) **2-399** [set mls exclude protocol](#page-449-0) **2-400** [set mls flow](#page-450-0) **2-401** [set mls nde](#page-452-0) **2-403** [set mls rate](#page-457-0) **2-408** [set mls statistics protocol](#page-458-0) **2-409** [set mls verify](#page-459-0) **2-410** [set module](#page-461-0) **2-412** [set module autoshut](#page-463-0) **2-414** [set module name](#page-465-0) **2-416** [set module power](#page-466-0) **2-417** [set module shutdown](#page-467-0) **2-418** [set msfcautostate](#page-468-0) **2-419** [set msmautostate](#page-470-0) **2-421** [set multicast ratelimit](#page-471-0) **2-422** [set multicast router](#page-472-0) **2-423** [set ntp broadcastclient](#page-473-0) **2-424** [set ntp broadcastdelay](#page-474-0) **2-425** [set ntp client](#page-475-0) **2-426** [set ntp server](#page-476-0) **2-427** [set ntp summertime](#page-477-0) **2-428** [set ntp timezone](#page-479-0) **2-430** [set password](#page-480-0) **2-431** [set pbf](#page-481-0) **2-432** [set pbf arp-inspection](#page-483-0) **2-434** [set pbf client](#page-484-0) **2-435** [set pbf gw](#page-486-0) **2-437** [set pbf-map](#page-488-0) **2-439** [set pbf vlan](#page-491-0) **2-442** [set port arp-inspection](#page-492-0) **2-443** [set port auto-mdix](#page-494-0) **2-445** [set port auxiliaryvlan](#page-496-0) **2-447** [set port broadcast](#page-498-0) **2-449** [set port channel](#page-500-0) **2-451** [set port cops](#page-503-0) **2-454**

[set port debounce](#page-504-0) **2-455** [set port dhcp-snooping](#page-506-0) **2-457** [set port disable](#page-508-0) **2-459** [set port dot1q-all-tagged](#page-509-0) **2-460** [set port dot1q-ethertype](#page-511-0) **2-462** [set port dot1qtunnel](#page-513-0) **2-464** [set port dot1x](#page-515-0) **2-466** [set port duplex](#page-519-0) **2-470** [set port enable](#page-520-0) **2-471** [set port errdisable-timeout](#page-521-0) **2-472** [set port flowcontrol](#page-522-0) **2-473** [set port gmrp](#page-524-0) **2-475** [set port gvrp](#page-525-0) **2-476** [set port host](#page-527-0) **2-478** [set port inlinepower](#page-528-0) **2-479** [set port jumbo](#page-530-0) **2-481** [set port l2protocol-tunnel](#page-531-0) **2-482** [set port lacp-channel](#page-533-0) **2-484** [set port macro](#page-535-0) **2-486** [set port membership](#page-538-0) **2-489** [set port name](#page-540-0) **2-491** [set port negotiation](#page-541-0) **2-492** [set port protocol](#page-542-0) **2-493** [set port qos](#page-544-0) **2-495** [set port qos autoqos](#page-546-0) **2-497** [set port qos cos](#page-548-0) **2-499** [set port qos policy-source](#page-549-0) **2-500** [set port qos trust](#page-551-0) **2-502** [set port qos trust-device](#page-553-0) **2-504** [set port qos trust-ext](#page-554-0) **2-505** [set port rsvp dsbm-election](#page-555-0) **2-506** [set port security](#page-556-0) **2-507** [set port security-acl](#page-560-0) **2-511** [set port speed](#page-562-0) **2-513** [set port sync-restart-delay](#page-563-0) **2-514**

[set port trap](#page-564-0) **2-515** [set port unicast-flood](#page-565-0) **2-516** [set port voice interface dhcp](#page-567-0) **2-518** [set port vtp](#page-569-0) **2-520** [set power redundancy](#page-570-0) **2-521** [set prompt](#page-571-0) **2-522** [set protocolfilter](#page-572-0) **2-523** [set pvlan](#page-573-0) **2-524** [set pvlan mapping](#page-575-0) **2-526** [set qos](#page-577-0) **2-528** [set qos acl default-action](#page-578-0) **2-529** [set qos acl ip](#page-580-0) **2-531** [set qos acl ipx](#page-585-0) **2-536** [set qos acl mac](#page-588-0) **2-539** [set qos acl map](#page-590-0) **2-541** [set qos autoqos](#page-592-0) **2-543** [set qos bridged-microflow-policing](#page-593-0) **2-544** [set qos cos-cos-map](#page-594-0) **2-545** [set qos cos-dscp-map](#page-595-0) **2-546** [set qos drop-threshold](#page-596-0) **2-547** [set qos dscp-cos-map](#page-598-0) **2-549** [set qos dscp-mutation-map](#page-599-0) **2-550** [set qos dscp-mutation-table-map](#page-600-0) **2-551** [set qos dscp-rewrite](#page-601-0) **2-552** [set qos ipprec-dscp-map](#page-602-0) **2-553** [set qos mac-cos](#page-604-0) **2-555** [set qos map](#page-605-0) **2-556** [set qos policed-dscp-map](#page-608-0) **2-559** [set qos policer](#page-609-0) **2-560** [set qos policy-source](#page-611-0) **2-562** [set qos rsvp](#page-613-0) **2-564** [set qos rxq-ratio](#page-615-0) **2-566** [set qos statistics export](#page-617-0) **2-568** [set qos statistics export aggregate](#page-618-0) **2-569** [set qos statistics export destination](#page-619-0) **2-570**

**OL-5246-01**

[set qos statistics export interval](#page-621-0) **2-572** [set qos statistics export port](#page-622-0) **2-573** [set qos txq-ratio](#page-623-0) **2-574** [set qos wred](#page-625-0) **2-576** [set qos wrr](#page-627-0) **2-578** [set radius attribute](#page-629-0) **2-580** [set radius deadtime](#page-630-0) **2-581** [set radius key](#page-631-0) **2-582** [set radius retransmit](#page-632-0) **2-583** [set radius server](#page-633-0) **2-584** [set radius timeout](#page-634-0) **2-585 [set rate-limit](#page-635-0) 2-586** [set rcp username](#page-637-0) **2-588** [set rgmp](#page-638-0) **2-589** [set rspan](#page-639-0) **2-590** [set security acl adjacency](#page-642-0) **2-593** [set security acl arp-inspection](#page-643-0) **2-594** [set security acl capture-ports](#page-645-0) **2-596** [set security acl feature ratelimit](#page-646-0) **2-597** [set security acl ip](#page-647-0) **2-598** [set security acl ipx](#page-653-0) **2-604** [set security acl log](#page-656-0) **2-607** [set security acl mac](#page-658-0) **2-609** [set security acl map](#page-660-0) **2-611** [set snmp](#page-662-0) **2-613** [set snmp access](#page-663-0) **2-614** [set snmp access-list](#page-665-0) **2-616** [set snmp buffer](#page-667-0) **2-618** [set snmp chassis-alias](#page-668-0) **2-619** [set snmp community](#page-669-0) **2-620** [set snmp community-ext](#page-671-0) **2-622** [set snmp extendedrmon netflow](#page-673-0) **2-624** [set snmp group](#page-674-0) **2-625** [set snmp ifalias](#page-675-0) **2-626** [set snmp inform](#page-676-0) **2-627**

[set snmp notify](#page-678-0) **2-629** [set snmp rmon](#page-679-0) **2-630** [set snmp rmonmemory](#page-680-0) **2-631** [set snmp targetaddr](#page-681-0) **2-632** [set snmp targetparams](#page-683-0) **2-634** [set snmp trap](#page-685-0) **2-636** [set snmp user](#page-688-0) **2-639** [set snmp view](#page-690-0) **2-641** [set span](#page-692-0) **2-643** [set spantree backbonefast](#page-695-0) **2-646** [set spantree bpdu-filter](#page-696-0) **2-647** [set spantree bpdu-guard](#page-697-0) **2-648** [set spantree bpdu-skewing](#page-698-0) **2-649** [set spantree channelcost](#page-699-0) **2-650** [set spantree channelvlancost](#page-701-0) **2-652** [set spantree defaultcostmode](#page-702-0) **2-653** [set spantree disable](#page-704-0) **2-655** [set spantree enable](#page-706-0) **2-657** [set spantree fwddelay](#page-708-0) **2-659** [set spantree global-default](#page-710-0) **2-661** [set spantree guard](#page-712-0) **2-663** [set spantree hello](#page-714-0) **2-665** [set spantree link-type](#page-716-0) **2-667** [set spantree macreduction](#page-717-0) **2-668** [set spantree maxage](#page-718-0) **2-669** [set spantree mode](#page-720-0) **2-671** [set spantree mst](#page-722-0) **2-673** [set spantree mst config](#page-723-0) **2-674** [set spantree mst link-type](#page-725-0) **2-676** [set spantree mst maxhops](#page-726-0) **2-677** [set spantree mst vlan](#page-727-0) **2-678** [set spantree portcost](#page-728-0) **2-679** [set spantree portfast](#page-730-0) **2-681** [set spantree portfast bpdu-filter](#page-731-0) **2-682** [set spantree portfast bpdu-guard](#page-732-0) **2-683** [set spantree portinstancecost](#page-733-0) **2-684** [set spantree portinstancepri](#page-735-0) **2-686** [set spantree portpri](#page-737-0) **2-688** [set spantree portvlancost](#page-738-0) **2-689** [set spantree portvlanpri](#page-740-0) **2-691** [set spantree priority](#page-741-0) **2-692** [set spantree root](#page-743-0) **2-694** [set spantree uplinkfast](#page-746-0) **2-697** [set ssh mode](#page-748-0) **2-699** [set summertime](#page-750-0) **2-701** [set system baud](#page-752-0) **2-703** [set system contact](#page-753-0) **2-704** [set system core-dump](#page-754-0) **2-705** [set system core-file](#page-755-0) **2-706** [set system countrycode](#page-756-0) **2-707** [set system crashinfo](#page-757-0) **2-708** [set system crossbar-fallback](#page-759-0) **2-710** [set system highavailability](#page-760-0) **2-711** [set system highavailability versioning](#page-761-0) **2-712** [set system info-log](#page-763-0) **2-714** [set system location](#page-765-0) **2-716** [set system modem](#page-766-0) **2-717** [set system name](#page-767-0) **2-718** [set system supervisor-update](#page-768-0) **2-719** [set system switchmode allow](#page-770-0) **2-721** [set system syslog-dump](#page-772-0) **2-723** [set system syslog-file](#page-773-0) **2-724** [set tacacs attempts](#page-774-0) **2-725** [set tacacs directedrequest](#page-775-0) **2-726** [set tacacs key](#page-776-0) **2-727** [set tacacs server](#page-777-0) **2-728** [set tacacs timeout](#page-778-0) **2-729** [set test diagfail-action](#page-779-0) **2-730** [set test diaglevel](#page-780-0) **2-731** [set time](#page-781-0) **2-732**

[set timezone](#page-782-0) **2-733** [set traffic monitor](#page-783-0) **2-734** [set trunk](#page-784-0) **2-735** [set udld](#page-787-0) **2-738** [set udld aggressive-mode](#page-789-0) **2-740** [set udld interval](#page-790-0) **2-741** [set vlan](#page-791-0) **2-742** [set vlan mapping](#page-796-0) **2-747** [set vlan verify-port-provisioning](#page-798-0) **2-749** [set vmps config-file](#page-799-0) **2-750** [set vmps downloadmethod](#page-801-0) **2-752** [set vmps downloadserver](#page-802-0) **2-753** [set vmps server](#page-803-0) **2-754** [set vmps state](#page-805-0) **2-756** [set vtp](#page-806-0) **2-757** [set vtp pruneeligible](#page-810-0) **2-761** [show accounting](#page-811-0) **2-762** [show acllog](#page-814-0) **2-765** [show aclmerge algo](#page-815-0) **2-766** [show alias](#page-816-0) **2-767** [show arp](#page-817-0) **2-768** [show authentication](#page-818-0) **2-769** [show authorization](#page-819-0) **2-770 [show autoshut](#page-820-0) 2-771** [show banner](#page-821-0) **2-772** [show boot](#page-822-0) **2-773** [show boot device](#page-823-0) **2-774** [show cam](#page-824-0) **2-775** [show cam agingtime](#page-826-0) **2-777** [show cam count](#page-827-0) **2-778** [show cam monitor](#page-828-0) **2-779** [show cam msfc](#page-829-0) **2-780** [show cam notification](#page-830-0) **2-781** [show cdp](#page-833-0) **2-784** [show channel](#page-836-0) **2-787**

[show channel group](#page-841-0) **2-792** [show channel hash](#page-845-0) **2-796** [show channel mac](#page-847-0) **2-798** [show channelprotocol](#page-848-0) **2-799** [show channel traffic](#page-850-0) **2-801** [show config](#page-851-0) **2-802** [show config differences](#page-857-0) **2-808** [show config mode](#page-859-0) **2-810** [show config qos acl](#page-860-0) **2-811** [show cops](#page-861-0) **2-812** [show counters](#page-864-0) **2-815** [show crypto key](#page-870-0) **2-821** [show default](#page-871-0) **2-822** [show dhcp-snooping bindings](#page-872-0) **2-823** [show dhcp-snooping config](#page-874-0) **2-825** [show dhcp-snooping statistics](#page-875-0) **2-826** [show dot1q-all-tagged](#page-876-0) **2-827** [show dot1x](#page-877-0) **2-828** [show dvlan statistics](#page-881-0) **2-832** [show environment](#page-882-0) **2-833** [show errdisable-timeout](#page-888-0) **2-839** [show errordetection](#page-890-0) **2-841** [show fabric channel](#page-891-0) **2-842** [show fabric status](#page-895-0) **2-846** [show file](#page-896-0) **2-847** [show firewall](#page-897-0) **2-848** [show flash](#page-898-0) **2-849** [show ftp](#page-901-0) **2-852** [show garp timer](#page-902-0) **2-853** [show gmrp configuration](#page-903-0) **2-854** [show gmrp statistics](#page-904-0) **2-855** [show gmrp timer](#page-905-0) **2-856** [show gvrp configuration](#page-906-0) **2-857** [show gvrp statistics](#page-908-0) **2-859** [show ifindex](#page-910-0) **2-861**

[show igmp flooding](#page-911-0) **2-862** [show igmp gda\\_status](#page-912-0) **2-863** [show igmp leave-query-type](#page-913-0) **2-864** [show igmp mode](#page-914-0) **2-865** [show igmp querier information](#page-915-0) **2-866** [show igmp statistics](#page-916-0) **2-867** [show imagemib](#page-918-0) **2-869** [show image-verification](#page-919-0) **2-870** [show interface](#page-920-0) **2-871** [show inventory](#page-922-0) **2-873** [show ip alias](#page-924-0) **2-875** [show ip dns](#page-925-0) **2-876** [show ip http](#page-927-0) **2-878** [show ip permit](#page-929-0) **2-880** [show ip route](#page-931-0) **2-882** [show kerberos](#page-933-0) **2-884** [show l2protocol-tunnel statistics](#page-935-0) **2-886** [show lacp-channel](#page-937-0) **2-888** [show lcperroraction](#page-941-0) **2-892** [show lda](#page-942-0) **2-893** [show localuser](#page-946-0) **2-897** [show log](#page-947-0) **2-898** [show log command](#page-950-0) **2-901** [show logging](#page-951-0) **2-902** [show logging buffer](#page-953-0) **2-904** [show logging callhome](#page-954-0) **2-905** [show logging callhome destination](#page-956-0) **2-907** [show logging callhome from](#page-958-0) **2-909** [show logging callhome reply-to](#page-959-0) **2-910** [show logging callhome severity](#page-960-0) **2-911** [show logging callhome smtp-server](#page-961-0) **2-912** [show mac](#page-962-0) **2-913** [show microcode](#page-965-0) **2-916** [show mls](#page-966-0) **2-917** [show mls acl-route](#page-968-0) **2-919**

[show mls cef exact-route](#page-969-0) **2-920** [show mls cef interface](#page-970-0) **2-921** [show mls cef mac](#page-972-0) **2-923** [show mls cef maximum-routes](#page-973-0) **2-924** [show mls cef rpf](#page-974-0) **2-925** [show mls cef summary](#page-976-0) **2-927** [show mls entry](#page-978-0) **2-929** [show mls entry cef](#page-984-0) **2-935** [show mls entry netflow-route](#page-988-0) **2-939** [show mls exclude protocol](#page-990-0) **2-941** [show mls multicast](#page-991-0) **2-942** [show mls nde](#page-995-0) **2-946** [show mls netflow-route](#page-996-0) **2-947** [show mls pbr-route](#page-997-0) **2-948** [show mls statistics](#page-998-0) **2-949** [show mls verify](#page-1002-0) **2-953** [show module](#page-1003-0) **2-954** [show moduleinit](#page-1006-0) **2-957** [show msfcautostate](#page-1008-0) **2-959** [show msmautostate](#page-1009-0) **2-960** [show multicast group](#page-1010-0) **2-961** [show multicast group count](#page-1012-0) **2-963** [show multicast protocols status](#page-1013-0) **2-964** [show multicast ratelimit-info](#page-1014-0) **2-965** [show multicast router](#page-1015-0) **2-966** [show multicast v3-group](#page-1017-0) **2-968** [show netstat](#page-1018-0) **2-969** [show ntp](#page-1025-0) **2-976** [show pbf](#page-1027-0) **2-978** [show pbf arp-inspection](#page-1030-0) **2-981** [show pbf client](#page-1031-0) **2-982** [show pbf gw](#page-1032-0) **2-983** [show pbf-map](#page-1033-0) **2-984** [show port](#page-1035-0) **2-986** [show port arp-inspection](#page-1043-0) **2-994**

[show port auto-mdix](#page-1044-0) **2-995** [show port auxiliaryvlan](#page-1045-0) **2-996** [show port broadcast](#page-1047-0) **2-998** [show port capabilities](#page-1049-0) **2-1000** [show port cdp](#page-1054-0) **2-1005** [show port channel](#page-1056-0) **2-1007** [show port cops](#page-1062-0) **2-1013** [show port counters](#page-1064-0) **2-1015** [show port debounce](#page-1066-0) **2-1017** [show port dhcp-snooping](#page-1067-0) **2-1018** [show port dot1q-all-tagged](#page-1069-0) **2-1020** [show port dot1q-ethertype](#page-1070-0) **2-1021** [show port dot1qtunnel](#page-1071-0) **2-1022** [show port dot1x](#page-1072-0) **2-1023** [show port errdisable-timeout](#page-1074-0) **2-1025** [show port flowcontrol](#page-1076-0) **2-1027** [show port inlinepower](#page-1078-0) **2-1029** [show port jumbo](#page-1081-0) **2-1032** [show port l2protocol-tunnel](#page-1082-0) **2-1033** [show port lacp-channel](#page-1083-0) **2-1034** [show port mac](#page-1086-0) **2-1037** [show port mac-address](#page-1088-0) **2-1039** [show port negotiation](#page-1090-0) **2-1041** [show port prbs](#page-1091-0) **2-1042** [show port protocol](#page-1093-0) **2-1044** [show port qos](#page-1094-0) **2-1045** [show port rsvp](#page-1097-0) **2-1048** [show port security](#page-1098-0) **2-1049** [show port security-acl](#page-1101-0) **2-1052** [show port spantree](#page-1103-0) **2-1054** [show port status](#page-1104-0) **2-1055** [show port sync-restart-delay](#page-1105-0) **2-1056** [show port tdr](#page-1106-0) **2-1057** [show port trap](#page-1108-0) **2-1059** [show port trunk](#page-1109-0) **2-1060**

[show port unicast-flood](#page-1111-0) **2-1062** [show port voice](#page-1112-0) **2-1063** [show port voice active](#page-1115-0) **2-1066** [show port voice fdl](#page-1119-0) **2-1070** [show port voice interface](#page-1121-0) **2-1072** [show port vtp](#page-1122-0) **2-1073** [show proc](#page-1124-0) **2-1075** [show protocolfilter](#page-1128-0) **2-1079** [show pvlan](#page-1129-0) **2-1080** [show pvlan capability](#page-1131-0) **2-1082** [show pvlan mapping](#page-1133-0) **2-1084** [show qos acl editbuffer](#page-1135-0) **2-1086** [show qos acl info](#page-1136-0) **2-1087** [show qos acl map](#page-1138-0) **2-1089** [show qos acl resource-usage](#page-1140-0) **2-1091** [show qos bridged-microflow-policing](#page-1141-0) **2-1092** [show qos info](#page-1142-0) **2-1093** [show qos mac-cos](#page-1148-0) **2-1099** [show qos maps](#page-1150-0) **2-1101** [show qos policer](#page-1155-0) **2-1106** [show qos policy-source](#page-1157-0) **2-1108** [show qos rsvp](#page-1158-0) **2-1109** [show qos statistics](#page-1159-0) **2-1110** [show qos statistics export info](#page-1161-0) **2-1112** [show qos status](#page-1162-0) **2-1113** [show radius](#page-1163-0) **2-1114** [show rate-limit](#page-1164-0) **2-1115** [show rcp](#page-1166-0) **2-1117** [show reset](#page-1167-0) **2-1118** [show rgmp group](#page-1168-0) **2-1119** [show rgmp statistics](#page-1169-0) **2-1120** [show rspan](#page-1170-0) **2-1121** [show running-config](#page-1172-0) **2-1123** [show security acl](#page-1175-0) **2-1126** [show security acl arp-inspection](#page-1178-0) **2-1129**

[show security acl capture-ports](#page-1179-0) **2-1130** [show security acl feature ratelimit](#page-1180-0) **2-1131** [show security acl log](#page-1181-0) **2-1132** [show security acl map](#page-1184-0) **2-1135** [show security acl resource-usage](#page-1186-0) **2-1137** [show snmp](#page-1187-0) **2-1138** [show snmp access](#page-1189-0) **2-1140** [show snmp access-list](#page-1191-0) **2-1142** [show snmp buffer](#page-1192-0) **2-1143** [show snmp community](#page-1193-0) **2-1144** [show snmp context](#page-1195-0) **2-1146** [show snmp counters](#page-1196-0) **2-1147** [show snmp engineid](#page-1200-0) **2-1151** [show snmp group](#page-1201-0) **2-1152** [show snmp ifalias](#page-1203-0) **2-1154** [show snmp inform](#page-1204-0) **2-1155** [show snmp notify](#page-1205-0) **2-1156** [show snmp rmonmemory](#page-1207-0) **2-1158** [show snmp targetaddr](#page-1208-0) **2-1159** [show snmp targetparams](#page-1210-0) **2-1161** [show snmp user](#page-1212-0) **2-1163** [show snmp view](#page-1214-0) **2-1165** [show span](#page-1216-0) **2-1167** [show spantree](#page-1218-0) **2-1169** [show spantree backbonefast](#page-1222-0) **2-1173** [show spantree blockedports](#page-1223-0) **2-1174** [show spantree bpdu-filter](#page-1224-0) **2-1175** [show spantree bpdu-guard](#page-1225-0) **2-1176** [show spantree bpdu-skewing](#page-1226-0) **2-1177** [show spantree conflicts](#page-1228-0) **2-1179** [show spantree defaultcostmode](#page-1230-0) **2-1181** [show spantree guard](#page-1231-0) **2-1182** [show spantree mapping](#page-1233-0) **2-1184** [show spantree mistp-instance](#page-1235-0) **2-1186** [show spantree mst](#page-1237-0) **2-1188**

[show spantree mst config](#page-1239-0) **2-1190** [show spantree portfast](#page-1241-0) **2-1192** [show spantree portinstancecost](#page-1242-0) **2-1193** [show spantree portvlancost](#page-1243-0) **2-1194** [show spantree statistics](#page-1244-0) **2-1195** [show spantree summary](#page-1252-0) **2-1203** [show spantree uplinkfast](#page-1255-0) **2-1206** [show ssh](#page-1257-0) **2-1208** [show startup-config](#page-1258-0) **2-1209** [show summertime](#page-1261-0) **2-1212** [show system](#page-1262-0) **2-1213** [show system health](#page-1266-0) **2-1217** [show system highavailability](#page-1268-0) **2-1219** [show system info-log](#page-1269-0) **2-1220** [show system sanity](#page-1270-0) **2-1221** [show system supervisor-update](#page-1272-0) **2-1223** [show system switchmode](#page-1273-0) **2-1224** [show tacacs](#page-1274-0) **2-1225** [show tech-support](#page-1276-0) **2-1227** [show test](#page-1278-0) **2-1229** [show time](#page-1283-0) **2-1234** [show timezone](#page-1284-0) **2-1235** [show top](#page-1285-0) **2-1236** [show top report](#page-1287-0) **2-1238** [show traffic](#page-1289-0) **2-1240** [show trunk](#page-1290-0) **2-1241** [show udld](#page-1293-0) **2-1244** [show users](#page-1295-0) **2-1246** [show version](#page-1296-0) **2-1247** [show vlan](#page-1299-0) **2-1250** [show vlan counters](#page-1304-0) **2-1255** [show vlan verify-port-provisioning](#page-1306-0) **2-1257** [show vmps](#page-1307-0) **2-1258** [show vmps mac](#page-1309-0) **2-1260** [show vmps statistics](#page-1310-0) **2-1261**

[show vmps vlan](#page-1311-0) **2-1262 [show vtp](#page-1312-0) 2-1263** [show vtp domain](#page-1314-0) **2-1265** [show vtp statistics](#page-1316-0) **2-1267** [slip](#page-1318-0) **2-1269** [squeeze](#page-1319-0) **2-1270** [stack](#page-1320-0) **2-1271** [switch](#page-1321-0) **2-1272** [switch console](#page-1322-0) **2-1273** [switch fabric](#page-1323-0) **2-1274** [sync](#page-1324-0) **2-1275** [sysret](#page-1325-0) **2-1276** [tclquit](#page-1326-0) **2-1277** [tclsh](#page-1327-0) **2-1278** [telnet](#page-1328-0) **2-1279** [test cable-diagnostics](#page-1329-0) **2-1280** [test snmp trap](#page-1331-0) **2-1282** [traceroute](#page-1332-0) **2-1283** [unalias](#page-1335-0) **2-1286** [undelete](#page-1336-0) **2-1287** [unset=varname](#page-1337-0) **2-1288** [varname=](#page-1338-0) **2-1289** [verify](#page-1339-0) **2-1290** [wait](#page-1340-0) **2-1291** [whichboot](#page-1341-0) **2-1292** [write](#page-1342-0) **2-1293** [write tech-support](#page-1345-0) **2-1296**

#### **[APPENDIX](#page-1348-0) A [Acronyms](#page-1348-1) A-1**

**[APPENDIX](#page-1356-0) B [Acknowledgments for Open-Source Software](#page-1356-1) B-1**

**I [NDEX](#page-1358-0)**

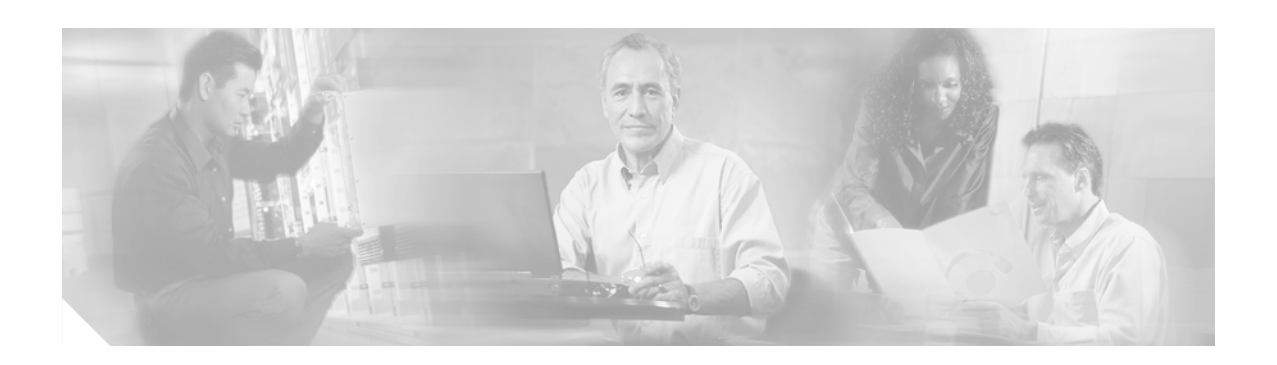

# <span id="page-26-0"></span>**Preface**

This preface describes the audience, organization, and conventions of this publication and provides information on how to obtain related documentation.

## <span id="page-26-1"></span>**Audience**

This publication is for experienced network administrators who are responsible for configuring and maintaining Catalyst 6500 series switches.

# <span id="page-26-2"></span>**Organization**

This publication is organized as follows:

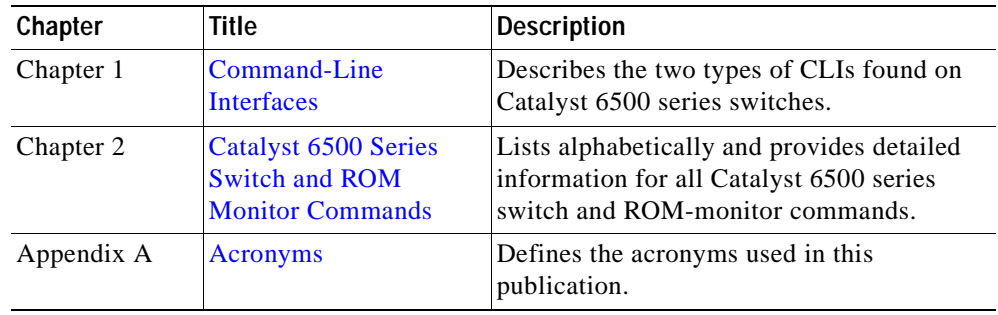

# <span id="page-26-3"></span>**Related Documentation**

Other documents in the Catalyst 6500 series switch documentation set include the following:

- **•** *Catalyst 6500 Series Installation Guide*
- **•** *Catalyst 6000 Series Installation Guide*
- **•** *Catalyst 6500 Series Module Installation Guide*
- **•** *Catalyst 6500 Series Software Configuration Guide*
- **•** *System Message Guide—Catalyst 6500 Series, 4500 Series, Catalyst 2948G, Catalyst 2948G-GE-TX, and Catalyst 2980G Switches*
- **•** *Catalyst 6500 Series Quick Software Configuration Guide*
- **•** *ATM Software Configuration Guide and Command Reference for the Catalyst 5000 Family and 6500 Series Switches*
- **•** *Release Notes for Catalyst 6500 Series*

For information about MIBs, refer to this URL:

http://www.cisco.com/public/sw-center/netmgmt/cmtk/mibs.shtml

## <span id="page-27-0"></span>**Conventions**

This publication uses the following conventions:

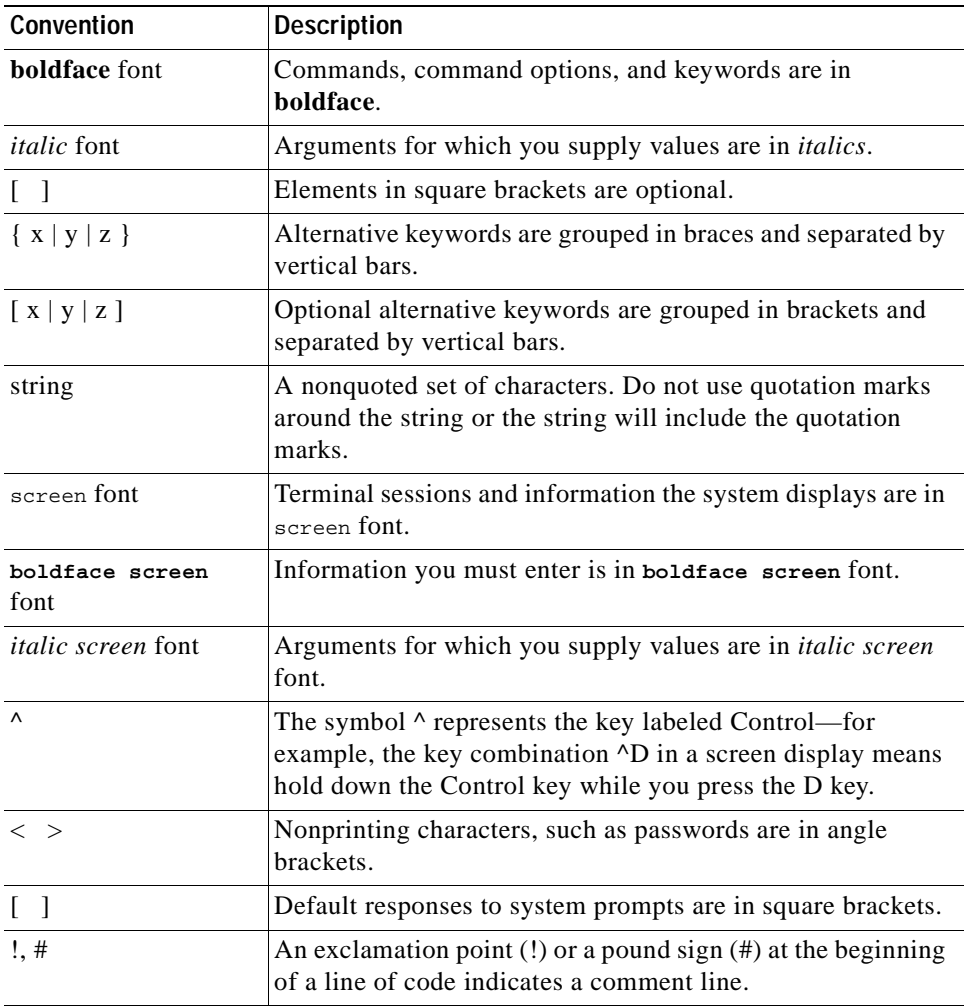

Notes use the following conventions:

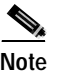

**Note** Means *reader take note*. Notes contain helpful suggestions or references to material not covered in the publication.

### <span id="page-28-0"></span>**Obtaining Documentation**

Cisco documentation and additional literature are available on Cisco.com. Cisco also provides several ways to obtain technical assistance and other technical resources. These sections explain how to obtain technical information from Cisco Systems.

### <span id="page-28-1"></span>**Cisco.com**

You can access the most current Cisco documentation at this URL:

<http://www.cisco.com/univercd/home/home.htm>

You can access the Cisco website at this URL:

<http://www.cisco.com>

You can access international Cisco websites at this URL:

[http://www.cisco.com/public/countries\\_languages.shtml](http://www.cisco.com/public/countries_languages.shtml)

### <span id="page-28-2"></span>**Ordering Documentation**

You can find instructions for ordering documentation at this URL:

[http://www.cisco.com/univercd/cc/td/doc/es\\_inpck/pdi.htm](http://www.cisco.com/univercd/cc/td/doc/es_inpck/pdi.htm)

You can order Cisco documentation in these ways:

**•** Registered Cisco.com users (Cisco direct customers) can order Cisco product documentation from the Ordering tool:

<http://www.cisco.com/en/US/partner/ordering/index.shtml>

**•** Nonregistered Cisco.com users can order documentation through a local account representative by calling Cisco Systems Corporate Headquarters (California, USA) at 408 526-7208 or, elsewhere in North America, by calling 800 553-NETS (6387).

## <span id="page-28-3"></span>**Documentation Feedback**

You can send comments about technical documentation to bug-doc@cisco.com.

You can submit comments by using the response card (if present) behind the front cover of your document or by writing to the following address:

Cisco Systems Attn: Customer Document Ordering 170 West Tasman Drive San Jose, CA 95134-9883

We appreciate your comments.

## <span id="page-29-0"></span>**Obtaining Technical Assistance**

For all customers, partners, resellers, and distributors who hold valid Cisco service contracts, Cisco Technical Support provides 24-hour-a-day, award-winning technical assistance. The Cisco Technical Support Website on Cisco.com features extensive online support resources. In addition, Cisco Technical Assistance Center (TAC) engineers provide telephone support. If you do not hold a valid Cisco service contract, contact your reseller.

### <span id="page-29-1"></span>**Cisco Technical Support Website**

The Cisco Technical Support Website provides online documents and tools for troubleshooting and resolving technical issues with Cisco products and technologies. The website is available 24 hours a day, 365 days a year at this URL:

<http://www.cisco.com/techsupport>

Access to all tools on the Cisco Technical Support Website requires a Cisco.com user ID and password. If you have a valid service contract but do not have a user ID or password, you can register at this URL:

<http://tools.cisco.com/RPF/register/register.do>

### <span id="page-29-2"></span>**Submitting a Service Request**

Using the online TAC Service Request Tool is the fastest way to open S3 and S4 service requests. (S3 and S4 service requests are those in which your network is minimally impaired or for which you require product information.) After you describe your situation, the TAC Service Request Tool automatically provides recommended solutions. If your issue is not resolved using the recommended resources, your service request will be assigned to a Cisco TAC engineer. The TAC Service Request Tool is located at this URL:

<http://www.cisco.com/techsupport/servicerequest>

For S1 or S2 service requests or if you do not have Internet access, contact the Cisco TAC by telephone. (S1 or S2 service requests are those in which your production network is down or severely degraded.) Cisco TAC engineers are assigned immediately to S1 and S2 service requests to help keep your business operations running smoothly.

To open a service request by telephone, use one of the following numbers:

Asia-Pacific: +61 2 8446 7411 (Australia: 1 800 805 227) EMEA: +32 2 704 55 55 USA: 1 800 553 2447

For a complete list of Cisco TAC contacts, go to this URL:

<http://www.cisco.com/techsupport/contacts>

### <span id="page-30-0"></span>**Definitions of Service Request Severity**

To ensure that all service requests are reported in a standard format, Cisco has established severity definitions.

Severity 1 (S1)—Your network is "down," or there is a critical impact to your business operations. You and Cisco will commit all necessary resources around the clock to resolve the situation.

Severity 2 (S2)—Operation of an existing network is severely degraded, or significant aspects of your business operation are negatively affected by inadequate performance of Cisco products. You and Cisco will commit full-time resources during normal business hours to resolve the situation.

Severity 3 (S3)—Operational performance of your network is impaired, but most business operations remain functional. You and Cisco will commit resources during normal business hours to restore service to satisfactory levels.

Severity 4 (S4)—You require information or assistance with Cisco product capabilities, installation, or configuration. There is little or no effect on your business operations.

## <span id="page-30-1"></span>**Obtaining Additional Publications and Information**

Information about Cisco products, technologies, and network solutions is available from various online and printed sources.

**•** Cisco Marketplace provides a variety of Cisco books, reference guides, and logo merchandise. Visit Cisco Marketplace, the company store, at this URL:

<http://www.cisco.com/go/marketplace/>

**•** The Cisco *Product Catalog* describes the networking products offered by Cisco Systems, as well as ordering and customer support services. Access the Cisco Product Catalog at this URL:

<http://cisco.com/univercd/cc/td/doc/pcat/>

**•** *Cisco Press* publishes a wide range of general networking, training and certification titles. Both new and experienced users will benefit from these publications. For current Cisco Press titles and other information, go to Cisco Press at this URL:

<http://www.ciscopress.com>

**•** *Packet* magazine is the Cisco Systems technical user magazine for maximizing Internet and networking investments. Each quarter, Packet delivers coverage of the latest industry trends, technology breakthroughs, and Cisco products and solutions, as well as network deployment and troubleshooting tips, configuration examples, customer case studies, certification and training information, and links to scores of in-depth online resources. You can access Packet magazine at this URL:

<http://www.cisco.com/packet>

Г

**•** *iQ Magazine* is the quarterly publication from Cisco Systems designed to help growing companies learn how they can use technology to increase revenue, streamline their business, and expand services. The publication identifies the challenges facing these companies and the technologies to help solve them, using real-world case studies and business strategies to help readers make sound technology investment decisions. You can access iQ Magazine at this URL:

<http://www.cisco.com/go/iqmagazine>

**•** *Internet Protocol Journal* is a quarterly journal published by Cisco Systems for engineering professionals involved in designing, developing, and operating public and private internets and intranets. You can access the Internet Protocol Journal at this URL:

<http://www.cisco.com/ipj>

**•** World-class networking training is available from Cisco. You can view current offerings at this URL:

<http://www.cisco.com/en/US/learning/index.html>

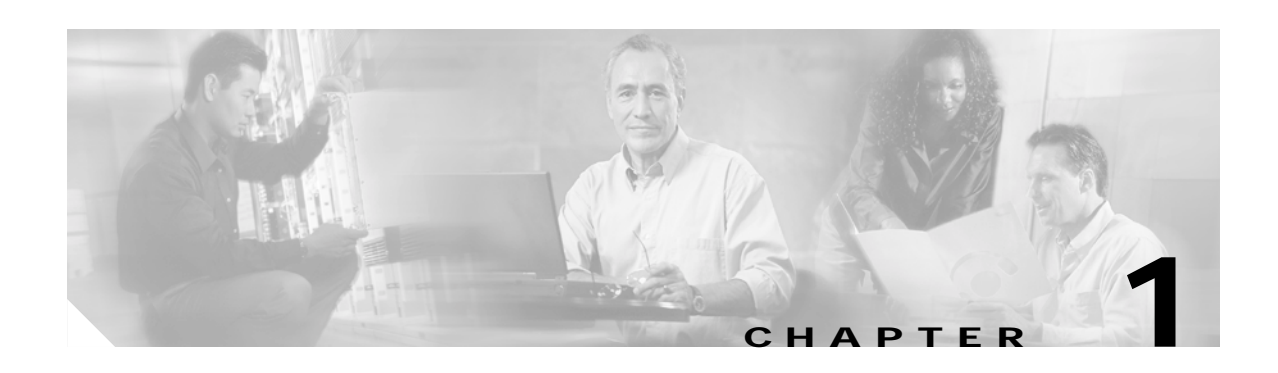

# <span id="page-32-4"></span><span id="page-32-1"></span><span id="page-32-0"></span>**Command-Line Interfaces**

This chapter describes the command-line interfaces (CLI) available on the Catalyst 6500 series switches and contains these sections:

- **•** [Switch CLI, page 1-1](#page-32-2)
- [ROM Monitor CLI, page 1-17](#page-48-0)

For information regarding the ATM CLI and commands, refer to the *ATM Software Configuration Guide and Command Reference—Catalyst 5000 Family and 6500 Series Switches* publication.

For information regarding the IDSM CLI and commands, refer to the *Catalyst 6500 Series Intrusion Detection System Module Installation and Configuration Note* publication.

For definitions of terms and acronyms listed in this publication, see [Appendix A, "Acronyms."](#page-1348-2)

## <span id="page-32-2"></span>**Switch CLI**

Catalyst 6500 series switches are multimodule systems. Commands you enter from the CLI can apply to the entire system or to a specific module, port, or VLAN.

You can configure and maintain the Catalyst 6500 series switches by entering commands from the switch CLI. The CLI is a basic command-line interpreter similar to the UNIX C shell. Using the CLI **session** command, you can access the router configuration software and perform tasks such as history substitution and alias creation.

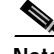

**Note** The Catalyst 6500 series consists of the Catalyst 6500 and 6000 series switches. The Catalyst 6500 series consists of the Catalyst 6006, 6009, 6503, 6506, 6509, 6509-NEB, 6509-NEB-A, and 6513 switches. Throughout this publication and all Catalyst 6500 series documents, the phrase *Catalyst 6500 series switches* refers to these switches, unless otherwise noted.

### <span id="page-32-3"></span>**Accessing the Switch CLI**

You can access the switch CLI from a console terminal connected to an EIA/TIA-232 port or through a Telnet session. The CLI allows fixed baud rates. Telnet sessions disconnect automatically after remaining idle for a user-defined time period.

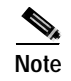

**Note** EIA/TIA-232 was known as RS-232 before its acceptance as a standard by the Electronic Industries Alliance and Telecommunications Industry Association.

### **Accessing the Switch CLI via the Console Port (EIA/TIA-232)**

To access the switch through the console (EIA/TIA-232) port, perform these steps:

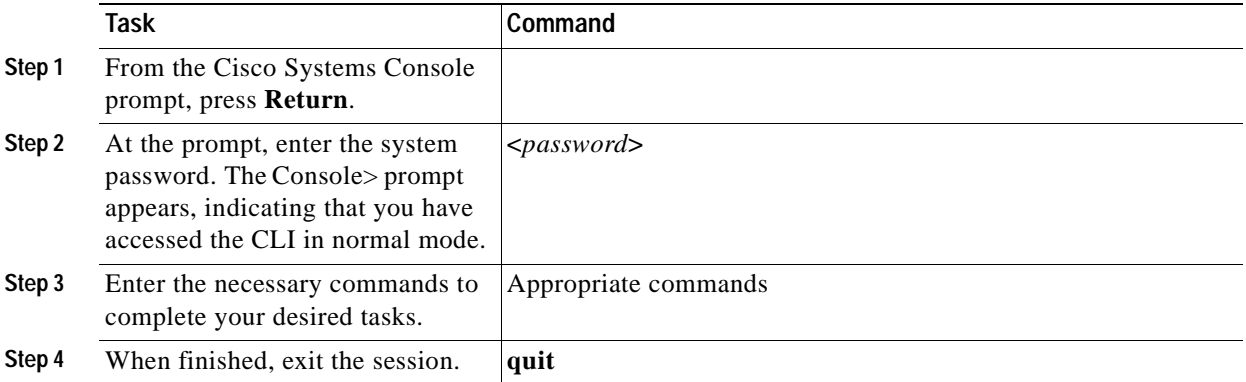

After connecting through the console port, you see this display:

```
Cisco Systems Console
Enter password:
Console>
Console>
```
### **Accessing the Switch CLI via Telnet**

To access the switch through a Telnet session, you must first set the IP address for the switch. You can open multiple sessions to the switch via Telnet.

To access the switch from a remote host with Telnet, perform these steps:

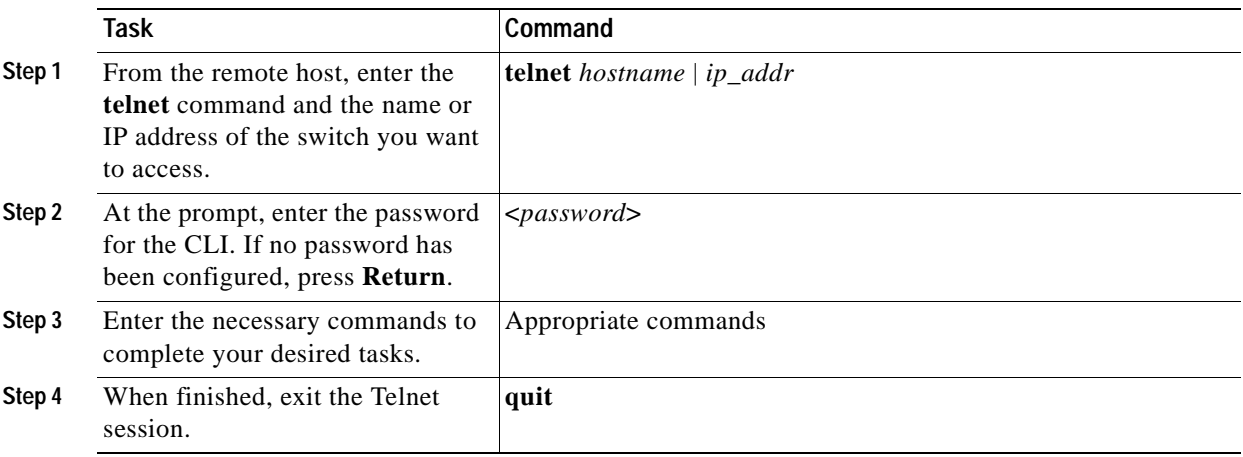

After connecting through a Telnet session, you see this display:

```
host% telnet cat6000-1.cisco.com
Trying 172.16.44.30 ...
Connected to cat6000-1.
```
### <span id="page-34-0"></span>**Operating the Switch CLI**

This section describes command modes and functions that allow you to operate the switch CLI.

#### **Accessing the Command Modes**

The CLI has two modes of operation: normal and privileged. Both are password-protected. Use normal-mode commands for everyday system monitoring. Use privileged commands for system configuration and basic troubleshooting.

After you log in, the system enters normal mode, which gives you access to normal-mode commands only. You can enter privileged mode by entering the **enable** command followed by the enable password. Privileged mode is indicated by the word "enable" in the system prompt. To return to normal mode, enter the **disable** command at the prompt.

The following example shows how to enter privileged mode:

```
Console> enable
Enter password: < password>
Console> (enable)
```
#### <span id="page-34-1"></span>**Using Command-Line Processing**

Switch commands are not case sensitive. You can abbreviate commands and parameters as long as they contain enough letters to be different from any other currently available commands or parameters. You can scroll through the last 20 commands stored in the history buffer and enter or edit the command at the prompt. (See [Table 1-1.](#page-34-1))

| Keystroke                                  | <b>Function</b>                                               |
|--------------------------------------------|---------------------------------------------------------------|
| $Ctrl-A$                                   | Jumps to the first character of the command line.             |
| Ctrl-B or the left arrow key               | Moves the cursor back one character.                          |
| $Ctrl-C$                                   | Escapes and terminates prompts and tasks.                     |
| $Ctrl-D$                                   | Deletes the character at the cursor.                          |
| $Ctrl-E$                                   | Jumps to the end of the current command line.                 |
| Ctrl-F or the right arrow key <sup>1</sup> | Moves the cursor forward one character.                       |
| $Ctrl-K$                                   | Deletes from the cursor to the end of the command line.       |
| $Ctrl-L; Ctrl-R$                           | Repeats current command line on a new line.                   |
| Ctrl-N or the down arrow key <sup>1</sup>  | Enters next command line in the history buffer.               |
| Ctrl-P or the up arrow key <sup>1</sup>    | Enters previous command line in the history buffer.           |
| Ctrl-U; Ctrl-X                             | Deletes from the cursor to the beginning of the command line. |
| Ctrl-W                                     | Deletes last word typed.                                      |

*Table 1-1 Command-Line Processing Keystroke*

Г

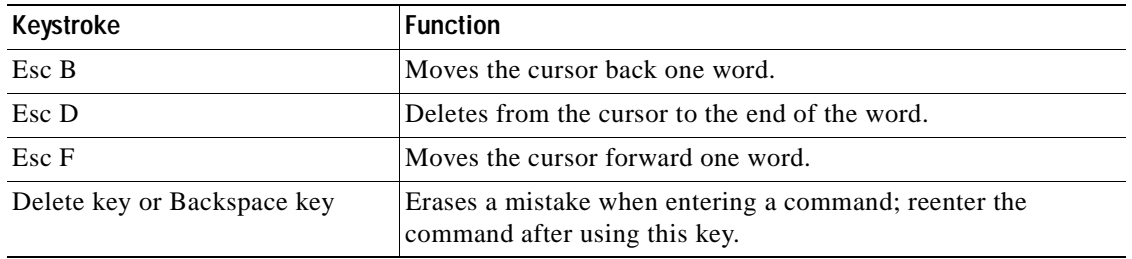

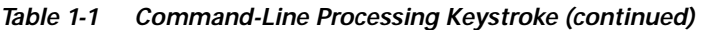

1. The arrow keys function only on ANSI-compatible terminals such as VT100s.

#### **Using the Command-Line Editing Features**

Catalyst 6500 series switch software includes an enhanced editing mode that provides a set of editing key functions similar to those of the Emacs editor. You can enter commands in uppercase, lowercase, or a mix of both. Only passwords are case sensitive. You can abbreviate commands and keywords to the number of characters that allow a unique abbreviation.

For example, you can abbreviate the **show** command to **sh**. After entering the command at the system prompt, press **Return** to execute the command.

#### **Moving Around on the Command Line**

Perform one of these tasks to move the cursor around on the command line for corrections or changes:

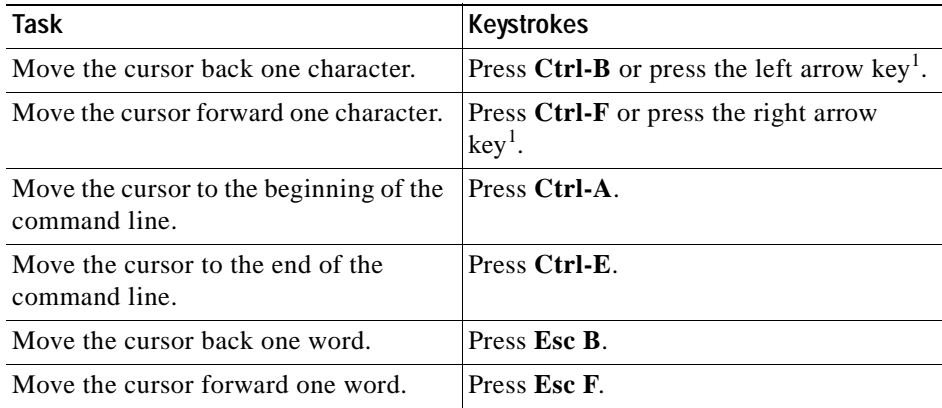

1. The arrow keys function only on ANSI-compatible terminals such as VT100s.

#### **Completing a Partial Command Name**

If you cannot remember a complete command name, press the **Tab** key to allow the system to complete a partial entry. To do so, perform this task:

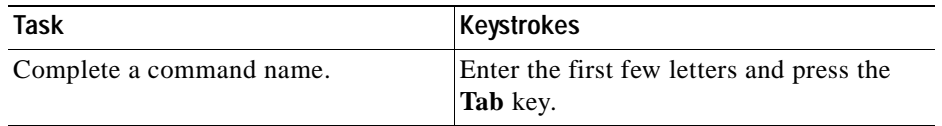

If your keyboard does not have a Tab key, press **Ctrl-I** instead.
In the following example, when you enter the letters **conf** and press the **Tab** key, the system provides the complete command:

Console> (enable) **conf<Tab>** Console> (enable) **configure**

If you enter a set of characters that could indicate more than one command, the system beeps to indicate an error. Enter a question mark (?) to obtain a list of commands that begin with that set of characters. Do not leave a space between the last letter and the question mark (?). For example, three commands in privileged mode start with co. To see what they are, enter **co?** at the privileged prompt. The system displays all commands that begin with co, as follows:

Console> (enable) **co?** configure connect copy

#### **Pasting in Buffer Entries**

The system provides a buffer that contains the last ten items you deleted. You can recall these items and paste them in the command line by performing this task:

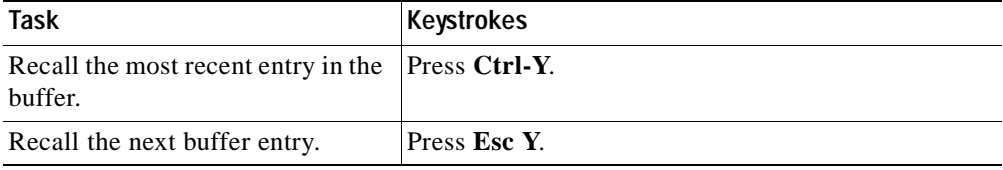

The buffer contains only the last ten items you have deleted or cut. If you press **Esc Y** more than ten times, you cycle back to the first buffer entry.

#### **Editing Command Lines That Wrap**

The new editing command set provides a wraparound feature for commands that extend beyond a single line on the screen. When the cursor reaches the right margin, the command line shifts ten spaces to the left. You cannot see the first ten characters of the line, but you can scroll back and check the syntax at the beginning of the command. To scroll back, perform this task:

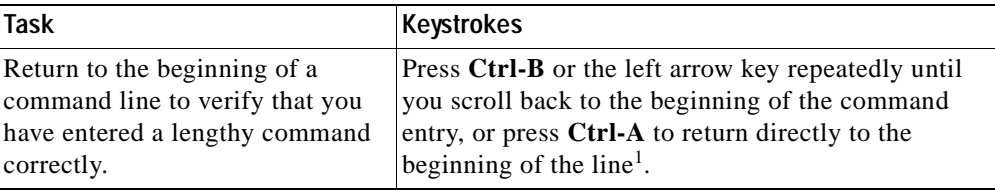

1. The arrow keys function only on ANSI-compatible terminals such as VT100s.

Use line wrapping with the command history feature to recall and modify previous complex command entries. See the ["Using History Substitution" section on page 1-8](#page-39-0) for information about recalling previous command entries.

The system assumes your terminal screen is 80 columns wide. If your screen has a different width, enter the **terminal width** command to tell the router the correct width of your screen.

Г

#### **Deleting Entries**

Perform one of these tasks to delete command entries if you make a mistake or change your mind:

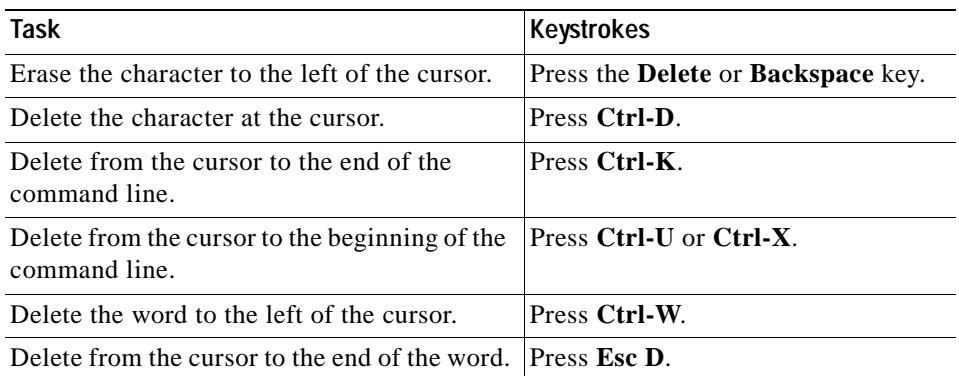

#### **Scrolling Down a Line or a Screen**

When you use the help facility to list the commands in a particular mode, the list is often longer than the terminal screen can display. In such cases, a ---More--- prompt is displayed at the bottom of the screen. To view the next line or screen, perform these tasks:

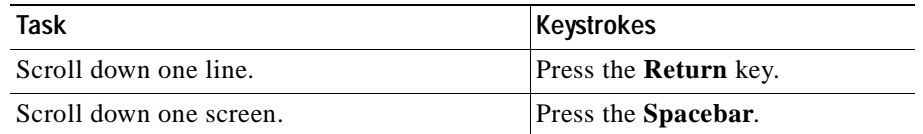

**Note** The ---More--- prompt is used for any output that has more lines than can be displayed on the terminal screen, including **show** command output.

#### **Scrolling to Specified Text**

If you enter /*text* and press the **Return** key at the --More-- prompt, the display starts two lines above the line containing the *text* string. If the text string is not found, "Pattern Not Found" is displayed. You can also enter "**n**" at the --More-- prompt to search for the last entered *text* string. You can use this search method on all **show** commands that use the more buffer to display screen by screen ouput. The following is a list of **show** commands that do not use the more buffer and do not support this feature:

- **• show cam**
- **• show mls**
- **• show tech-support**

#### **Redisplaying the Current Command Line**

If you enter a command and the system suddenly sends a message to your screen, you can recall your current command line entry. To do so, perform this task:

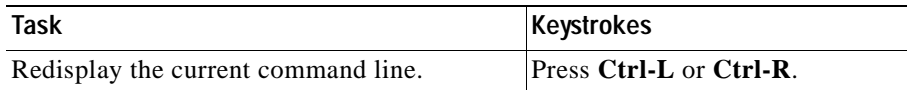

#### **Transposing Mistyped Characters**

If you mistype a command entry, you can transpose the mistyped characters by performing this task:

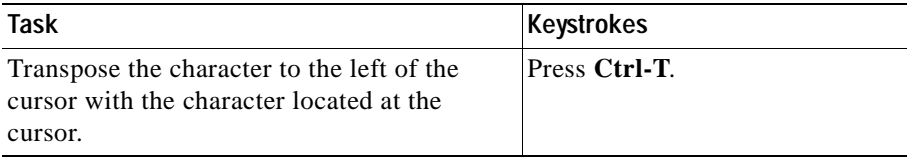

#### **Controlling Capitalization**

You can change words to uppercase or lowercase, or capitalize a set of letters, with simple keystroke sequences:

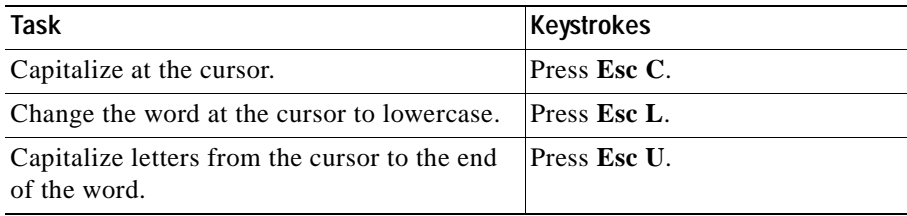

#### **Designating a Keystroke as a Command Entry**

You can use a particular keystroke as an executable command. Perform this task:

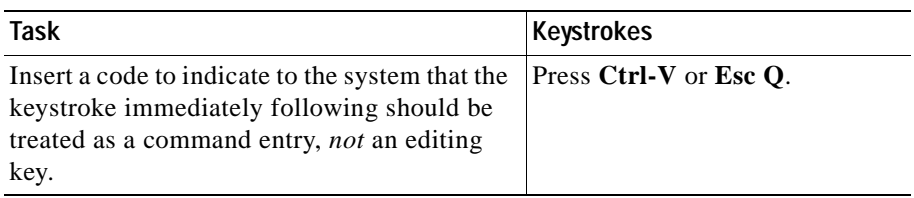

### <span id="page-39-1"></span>**Using Command Aliases**

Like regular commands, aliases are not case sensitive. However, unlike regular commands, some aliases cannot be abbreviated. See [Table 1-2](#page-39-1) for a list of switch CLI aliases that cannot be abbreviated.

*Table 1-2 Switch CLI Command Aliases*

| Alias        | Command   |
|--------------|-----------|
| <b>batch</b> | configure |
| di           | show      |
| earl         | cam       |
| exit         | quit      |
| logout       | quit      |

### <span id="page-39-2"></span><span id="page-39-0"></span>**Using History Substitution**

Commands that you enter during each terminal session are stored in a history buffer, which stores the last 20 commands you entered during a terminal session. History substitution allows you to access these commands without retyping them by using special abbreviated commands. (See [Table 1-3.](#page-39-2))

| Command                                                         | <b>Function</b>                                                        |  |
|-----------------------------------------------------------------|------------------------------------------------------------------------|--|
| To repeat recent commands:                                      |                                                                        |  |
| $\mathbf{1}$                                                    | Repeat the most recent command.                                        |  |
| $!$ -nn                                                         | Repeat the nnth most recent command.                                   |  |
| !n                                                              | Repeat command n.                                                      |  |
| !aaa                                                            | Repeat the command beginning with string aaa.                          |  |
| $\frac{1}{2}$ aaa                                               | Repeat the command containing the string aaa.                          |  |
| To modify and repeat the most recent command:                   |                                                                        |  |
| $\lambda$ aaa $\Delta$ bhh                                      | Replace string aaa with string bbb in the most recent<br>command.      |  |
| To add a string to the end of a previous command and repeat it: |                                                                        |  |
| !!aaa                                                           | Add string aaa to the end of the most recent command.                  |  |
| !n aaa                                                          | Add string aaa to the end of command n.                                |  |
| laaa bbb!                                                       | Add string bbb to the end of the command beginning with<br>string aaa. |  |
| !?aaa bbb                                                       | Add string bbb to the end of the command containing string<br>aaa.     |  |

*Table 1-3 History Substitution Commands*

### **Accessing Command Help**

To see a list of top-level commands and command categories, type **help** in normal or privileged mode. Context-sensitive help (usage and syntax information) for individual commands can be seen by appending **help** to any specific command. If you enter a command using the wrong number of arguments or inappropriate arguments, usage and syntax information for that command is displayed. Additionally, appending **help** to a command category displays a list of commands in that category.

#### **Top-Level Commands and Command Categories**

In normal mode, use the **help** command to display a list of top-level commands and command categories, as follows:

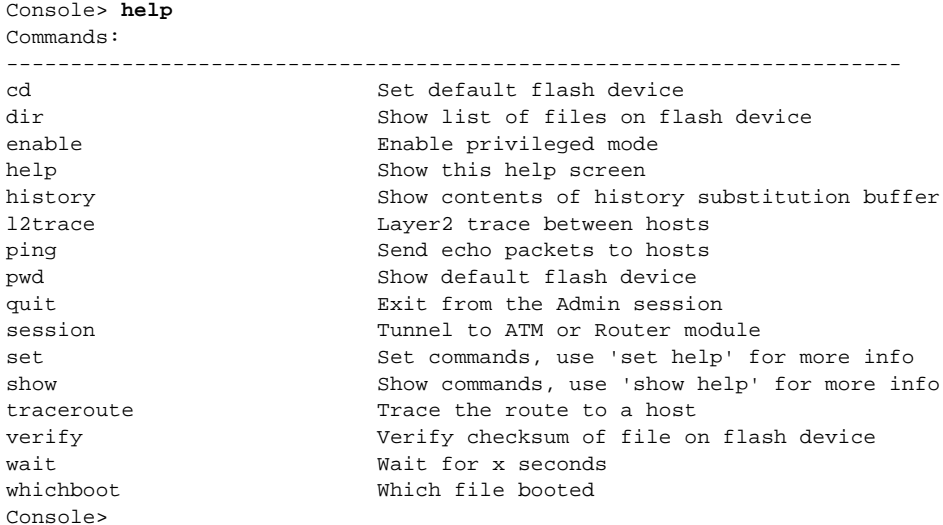

In privileged mode, enter the **help** command to display a list of top-level commands and command categories, as follows:

Console> (enable) **help**

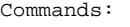

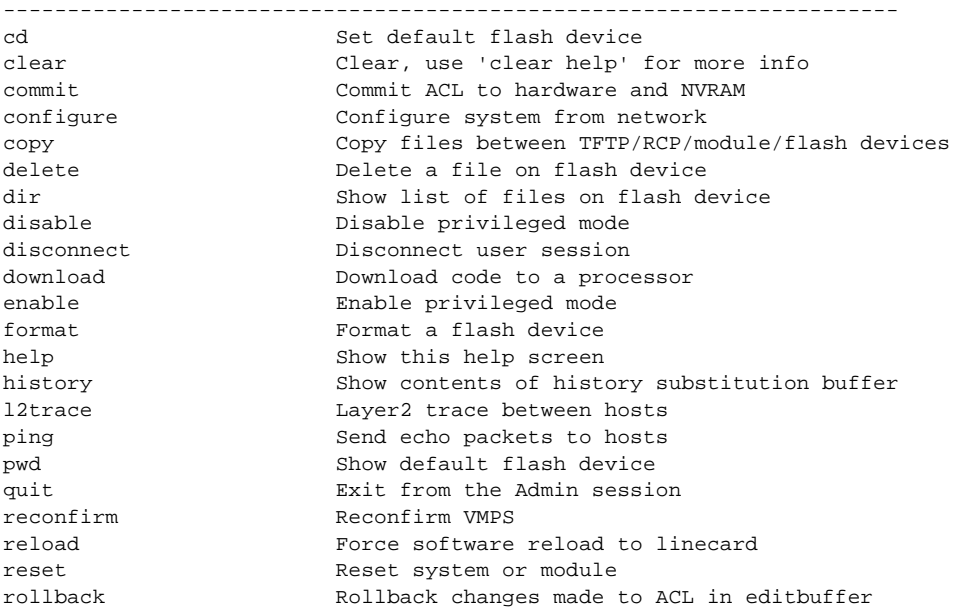

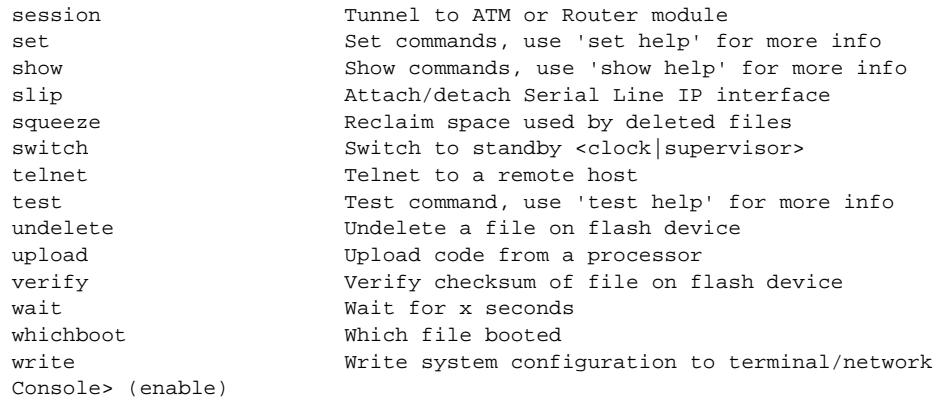

#### **Command Categories**

On some commands (such as **clear**, **set**, and **show**), typing **help** after the command provides a list of commands in that category. For example, this display shows a partial list of commands for the **clear** category:

Clear commands: --------------------------------------------------------------------------- clear alias Clear aliases of commands clear arp Clear ARP table entries clear banner Clear Message Of The Day banner clear boot Clear booting environment variable clear cam Clear CAM table entries clear channel Clear PAgP statistical information . . .

#### **Context-Sensitive Help**

Usage and syntax information for individual commands can be seen by appending **help** to any specific command. For example, the following display shows usage and syntax information for the **set length** command:

```
Console> set length help
Usage: set length <screenlength> [default]
        (screenlength = 5..512, 0 to disable 'more' feature) 
Console>
```
#### **Designating Modules, Ports, and VLANs**

The Catalyst 6500 series modules (module slots), ports, and VLANs are numbered starting with 1. The supervisor engine module is module 1, residing in the top slot. On each module, port 1 is the leftmost port. To reference a specific port on a specific module, the command syntax is *mod/port*. For example, **3/1** denotes module 3, port 1. In some commands, such as **set trunk**, **set cam**, and **set vlan**, you can enter lists of ports and VLANs.

Console> (enable) **clear help**

You can designate ports by entering the module and port number pairs, separated by commas. To specify a range of ports, use a dash (-) between the module number and port number pairs. Dashes take precedence over commas. The following examples show several ways of designating ports:

Example 1: **2/1,2/3** denotes module 2, port 1 and module 2, port 3.

Example 2: **2/1-12** denotes module 2, ports 1 through 12.

Example 3: **2/1-2/12** also denotes module 2, ports 1 through 12.

Each VLAN is designated by a single number. You can specify lists of VLANs the same way you do for ports. Individual VLANs are separated by commas (,); ranges are separated by dashes (-). In the following example, VLANs 1 through 10 and VLAN 1000 are specified:

1-10,1000

### **Designating MAC Addresses, IP and IPX Addresses, and IP Aliases**

Some commands require a MAC address that you must designate in a standard format. The MAC address format must be six hexadecimal numbers separated by hyphens, as shown in this example:

00-00-0c-24-d2-fe

Some commands require an IP address. The IP address format is 32 bits, written as four octets separated by periods (dotted decimal format). IP addresses are made up of a network section, an optional subnet section, and a host section, as shown in this example:

126.2.54.1

If DNS is configured properly on the switch, you can use IP host names instead of IP addresses. For information on configuring DNS, refer to the *Catalyst 6500 Series Switch Software Configuration Guide*.

If the IP alias table is configured, you can use IP aliases in place of the dotted decimal IP address. This is true for most commands that use an IP address, except commands that define the IP address or IP alias.

When entering the IPX address syntax, use the following format:

- **•** IPX net address—1..FFFFFFFE
- **•** IPX node address—x.x.x where x is 0..FFFF
- **•** IPX address—ipx\_net.ipx\_node (for example 3.0034.1245.AB45, A43.0000.0000.0001)

#### **Using Command Completion Features**

The command completion features consist of these functions:

- **•** [Using Command Self-Repeat](#page-43-0)
- **•** [Using Keyword Lookup](#page-43-1)
- **•** [Using Partial Keyword Lookup](#page-43-2)
- **•** [Using Command Completion](#page-43-3)

#### <span id="page-43-0"></span>**Using Command Self-Repeat**

Use the command self-repeat function to display matches to all possible keywords if a string represents a unique match. If a unique match is not found, the longest matching string is provided. To display the matches, enter a space after the last parameter and enter **?**. Once the matches are displayed, the system comes back to the prompt and displays the last command without the **?**. In the following example, notice how the system repeats the command entered without the **?**:

```
Console> (enable) set mls nde 
  disable Disable multilayer switching data export filter
 enable Enable multilayer switching data export filter
  engineer Engineer setting of the export filter
  flow Setting multilayer switching export filter
  <collector_ip> IP address
Console> (enable) set mls nde
```
#### <span id="page-43-1"></span>**Using Keyword Lookup**

Use the keyword-lookup function to display a list of valid keywords and arguments for a command. To display the matches, enter a space after the last parameter and enter **?**. For example, five parameters are used by the **set mls** command. To see these parameters, enter **set mls ?** at the privileged prompt. In the following example, notice how the system repeats the command entered without the **?**:

```
Console> (enable) set mls ? 
  agingtime Set agingtime for MLS cache entry
 exclude Set MLS excluded protocol ports
  flow Set minimum flow mask
  nde Configure Netflow Data Export
  statistics Add protocols to protocol statistics list
Console> (enable) set mls
```
#### <span id="page-43-2"></span>**Using Partial Keyword Lookup**

Use the partial keyword-lookup function to display a list of commands that begin with a specific set of characters. To display the matches, enter **?** immediately after the last parameter. For example, enter **co?** at the privileged prompt to display a list of commands that start with **co**. The system displays all commands that begin with **co** and repeats the command entered without the **?**:

```
Console> (enable) co?
  commit Commit ACL to hardware and NVRAM
  configure Configure system from network
  copy Copy files between TFTP/RCP/module/flash devices
Console> (enable) co
```
#### <span id="page-43-3"></span>**Using Command Completion**

Use the command completion function to complete a command or keyword. When you enter a unique partial character string and press **Tab**, the system completes the command or keyword on the command line. For example, if you enter **co** at the privileged prompt and press **Tab**, the system completes the command as **configure** because it is the only command that matches the criteria.

If no completion can be done, no action is carried out and the system returns to the prompt and the last command. The cursor appears immediately after the keyword, allowing you to enter additional information.

### **Using the CLI String Search**

The pattern in the command output is referred to as a string. The CLI string search feature allows you to search or filter any **show** or **more** command output and allows you to search and filter at --More- prompts. This feature is useful when you need to sort though large amounts of output or if you want to exclude output that you do not need to see.

With the search function, you can begin unfiltered output at the first line that contains a regular expression you specify. You can then specify a maximum of one filter per command or start a new search from the --More-- prompt.

A regular expression is a pattern (a phrase, number, or more complex pattern) that software uses to match against **show** or **more** command output. Regular expressions are case sensitive and allow for complex matching requirements. Examples of simple regular expressions are Serial, misses, and 138. Examples of complex regular expressions are 00210..., ( is ), and [Oo]utput.

You can perform three types of filtering:

- **•** Use the **begin** keyword to begin output with the line that contains a specified regular expression.
- **•** Use the **include** keyword to include output lines that contain a specified regular expression.
- **•** Use the **exclude** keyword to exclude output lines that contain a specified regular expression.

You can then search this filtered output at the --More-- prompts.

**Note** The CLI string search function does not allow you to search or filter backward through previous output; filtering cannot be specified using HTTP access to the CLI.

### **Regular Expressions**

A regular expression can be a single character that matches the same single character in the command output or multiple characters that match the same multiple characters in the command output. This section describes how to create both single-character patterns and multiple-character patterns and how to create more complex regular expressions using multipliers, alternation, anchoring, and parentheses.

#### <span id="page-44-0"></span>**Single-Character Patterns**

The simplest regular expression is a single character that matches the same single character in the command output. You can use any letter (A-Z, a-z) or digit (0-9) as a single-character pattern. You can also use other keyboard characters (such as ! or ~) as single-character patterns, but certain keyboard characters have special meaning when used in regular expressions. [Table 1-4](#page-44-0) lists the keyboard characters with special meaning.

| Character | <b>Special Meaning</b>                               |
|-----------|------------------------------------------------------|
|           | Matches any single character, including white space. |
| *         | Matches 0 or more sequences of the pattern.          |
|           | Matches 1 or more sequences of the pattern.          |
|           | Matches 0 or 1 occurrences of the pattern.           |

*Table 1-4 Characters with Special Meaning*

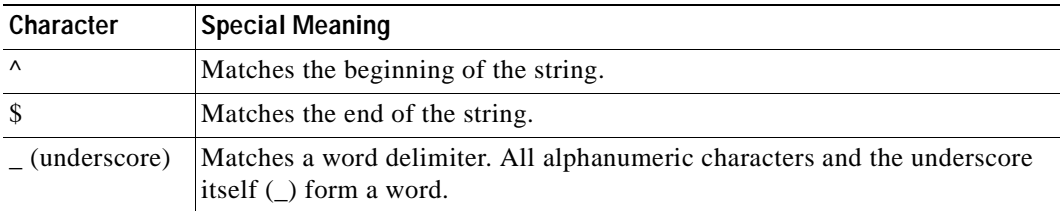

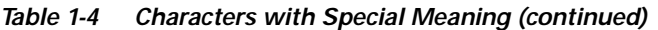

To enter these special characters as single-character patterns, remove the special meaning by preceding each character with a backslash (\). These examples are single-character patterns matching a dollar sign, an underscore, and a plus sign, respectively.

#### $\frac{1}{\sqrt{2}}$

You can specify a range of single-character patterns to match against command output. For example, you can create a regular expression that matches a string containing one of the following letters: a, e, i, o, or u. One and only one of these characters must exist in the string for pattern matching to succeed. To specify a range of single-character patterns, enclose the single-character patterns in square brackets ([ ]). For example,

#### **[aeiou]**

matches any one of the five vowels of the lowercase alphabet, while

#### **[abcdABCD]**

matches any one of the first four letters of the lower- or uppercase alphabet.

You can simplify ranges by entering only the end points of the range separated by a dash (-). Simplify the previous range as follows:

#### **[a-dA-D]**

To add a dash as a single-character pattern in your range, include another dash and precede it with a backslash:

#### **[a-dA-D\-]**

You can also include a right square bracket (1) as a single-character pattern in your range. To do so, enter the following:

#### $[a-dA-D\{-1\}]$

The previous example matches any one of the first four letters of the lower- or uppercase alphabet, a dash, or a right square bracket.

You can reverse the matching of the range by including a caret  $(^{\wedge})$  at the start of the range. This example matches any letter except the ones listed:

#### **[^a-dqsv]**

This example matches anything except a right square bracket (]) or the letter d:

**[^\]d]** 

When creating regular expressions, you can also specify a pattern containing multiple characters. You create multiple-character regular expressions by joining letters, digits, or keyboard characters that do not

have special meaning. For example, a4% is a multiple-character regular expression. Put a backslash in front of the keyboard characters that have special meaning when you want to remove their special meaning.

With multiple-character patterns, order is important. The regular expression a4% matches the character a followed by a 4 followed by a % sign. If the string does not have a4%, in that order, pattern matching fails. This multiple-character regular expression

**a.** 

uses the special meaning of the period character to match the letter a followed by any single character. With this example, the strings ab, a!, or a2 are all valid matches for the regular expression.

You can remove the special meaning of the period character by putting a backslash in front of it. In the following expression

 $a$ .

only the string a. matches this regular expression.

You can create a multiple-character regular expression containing all letters, all digits, all keyboard characters, or a combination of letters, digits, and other keyboard characters. These examples are all valid regular expressions:

#### **telebit 3107 v32bis**

#### <span id="page-46-0"></span>**Multipliers**

You can create more complex regular expressions to match multiple occurrences of a specified regular expression by using some special characters with your single- and multiple-character patterns. [Table 1-5](#page-46-0) lists the special characters that specify "multiples" of a regular expression.

| Character | Description                                                               |
|-----------|---------------------------------------------------------------------------|
| $\ast$    | Matches 0 or more single- or multiple-character patterns.                 |
|           | Matches 1 or more single- or multiple-character patterns.                 |
|           | Matches 0 or 1 occurrences of the single- or multiple-character patterns. |

*Table 1-5 Special Characters Used as Multipliers*

This example matches any number of occurrences of the letter a, including none:

**a\*** 

This pattern requires that at least one letter a in the string is matched:

**a+** 

This pattern matches the string bb or bab:

#### **ba?b**

This string matches any number of asterisks (\*):

**\\*\***

Г

To use multipliers with multiple-character patterns, you enclose the pattern in parentheses. In the following example, the pattern matches any number of the multiple-character string ab:

#### **(ab)\***

As a more complex example, this pattern matches one or more instances of alphanumeric pairs (but not none; that is, an empty string is not a match):

#### **([A-Za-z][0-9])+**

The order for matches using multipliers  $(*, +, \text{ or } ?)$  is to put the longest construct first. Nested constructs are matched from outside to inside. Concatenated constructs are matched beginning at the left side of the construct. Thus, the regular expression matches A9b3 but not 9Ab3 because the letters are specified before the numbers.

### **Alternation**

Alternation allows you to specify alternative patterns to match against a string. You separate the alternative patterns with a vertical bar (|). Exactly one of the alternatives can match the string. For example, the regular expression

#### **codex** | **telebit**

matches the string codex or the string telebit but not both codex and telebit.

### <span id="page-47-0"></span>**Anchoring**

You can match a regular expression pattern against the beginning or the end of the string. That is, you can specify that the beginning or end of a string contains a specific pattern. You "anchor" these regular expressions to a portion of the string using the special characters shown in [Table 1-6.](#page-47-0)

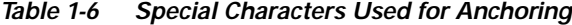

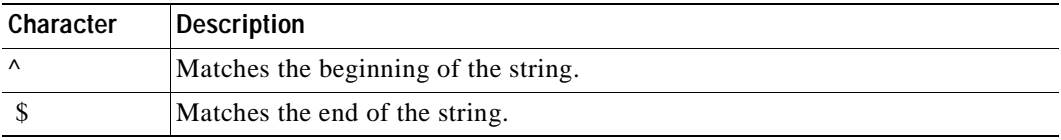

This regular expression matches a string only if the string starts with abcd:

#### **^abcd**

In contrast, this expression is in a range that matches any single letter, as long as it is not the letters a, b, c, or d:

#### **[^abcd]**

With this example, the regular expression matches a string that ends with .12:

#### **\$\.12**

Contrast these anchoring characters with the special character underscore (\_). The underscore matches the beginning of a string  $(^{\circ})$ , the end of a string  $(\$)$ , parentheses (), space (), braces { }, comma (,), or underscore (\_). With the underscore character, you can specify that a pattern exist anywhere in the string. For example:

**\_1300\_** 

matches any string that has 1300 somewhere in the string. The string's 1300 can be preceded by or end with a space, brace, or comma. For example:

#### **{1300-** or **{1300:**

matches the regular expression, but 21300 and 13000 do not.

Using the underscore character, you can replace long regular expression lists, such as the following:

**^1300\$ ^1300(space) (space)1300 {1300, ,1300, {1300} ,1300, (1300** 

with

**\_1300\_**

### **ROM Monitor CLI**

The ROM monitor is a ROM-based program that executes upon platform startup, reset, or when a fatal exception occurs.

### **Accessing the ROM Monitor CLI**

The system enters ROM-monitor mode if the switch does not find a valid system image, if the NVRAM configuration is corrupted, or if the configuration register is set to enter ROM-monitor mode. From the ROM-monitor mode, you can load a system image manually from Flash memory, from a network server file, or from bootflash. You can also enter ROM-monitor mode by restarting the switch and pressing the **Break** key during the first 60 seconds of startup.

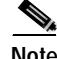

**Note** Break is always enabled for 60 seconds after rebooting the system, regardless of whether Break is configured to be off by configuration register settings.

To connect through a terminal server, escape to the Telnet prompt, and enter the **send break** command to break back to the ROM-monitor mode.

### **Operating the ROM Monitor CLI**

The ROM monitor commands are used to load and copy system images, microcode images, and configuration files. System images contain the system software. Microcode images contain microcode to be downloaded to various hardware devices. Configuration files contain commands to customize Catalyst 6500 series software.

Г

The manual **boot** command has the following syntax:

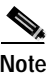

**Note** Enter the **copy** *file-id* {**tftp** | **flash** | *file-id*} command to obtain an image from the network.

- **• boot**—Boot from ROM
- **• boot** [*-xv*] [*device***:**][*imagename*]—Boot from the local device. If you do not specify an image name, the system defaults to the first valid file in the device. The image name is case sensitive.

Once you are in ROM-monitor mode, the prompt changes to rommon 1>. While you are in ROM-monitor mode, each time you enter a command, the number in the prompt increments by one.

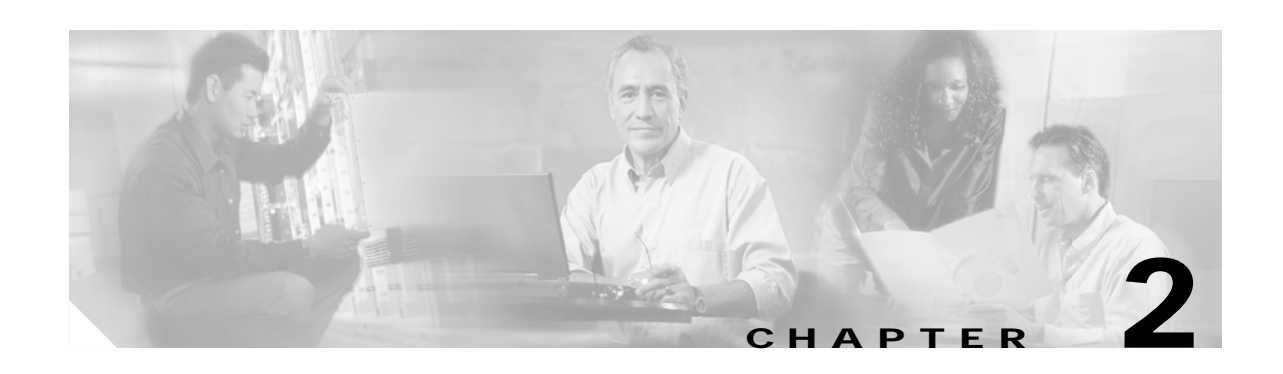

## **Catalyst 6500 Series Switch and ROM Monitor Commands**

This chapter contains an alphabetical listing of all switch and ROM monitor commands available on the Catalyst 6500 series switches.

For information regarding ATM module-related commands, refer to the *ATM Configuration Guide and Command Reference—Catalyst 5000 and 6000 Family Switches*.

For information regarding IDS module-related commands, refer to the *Catalyst 6500 Series Intrusion Detection System Module Installation and Configuration Note*.

Except where specifically differentiated, the Layer 3 switching engine refers to one of the following:

- **•** Supervisor Engine 1 with Layer 3 Switching Engine WS-F6K-PFC (Policy Feature Card)
- **•** Supervisor Engine 2 with Layer 3 Switching Engine II (PFC2)

## **alias**

To set and display command aliases, use the **alias** command.

**alias** [*name***=***value*]

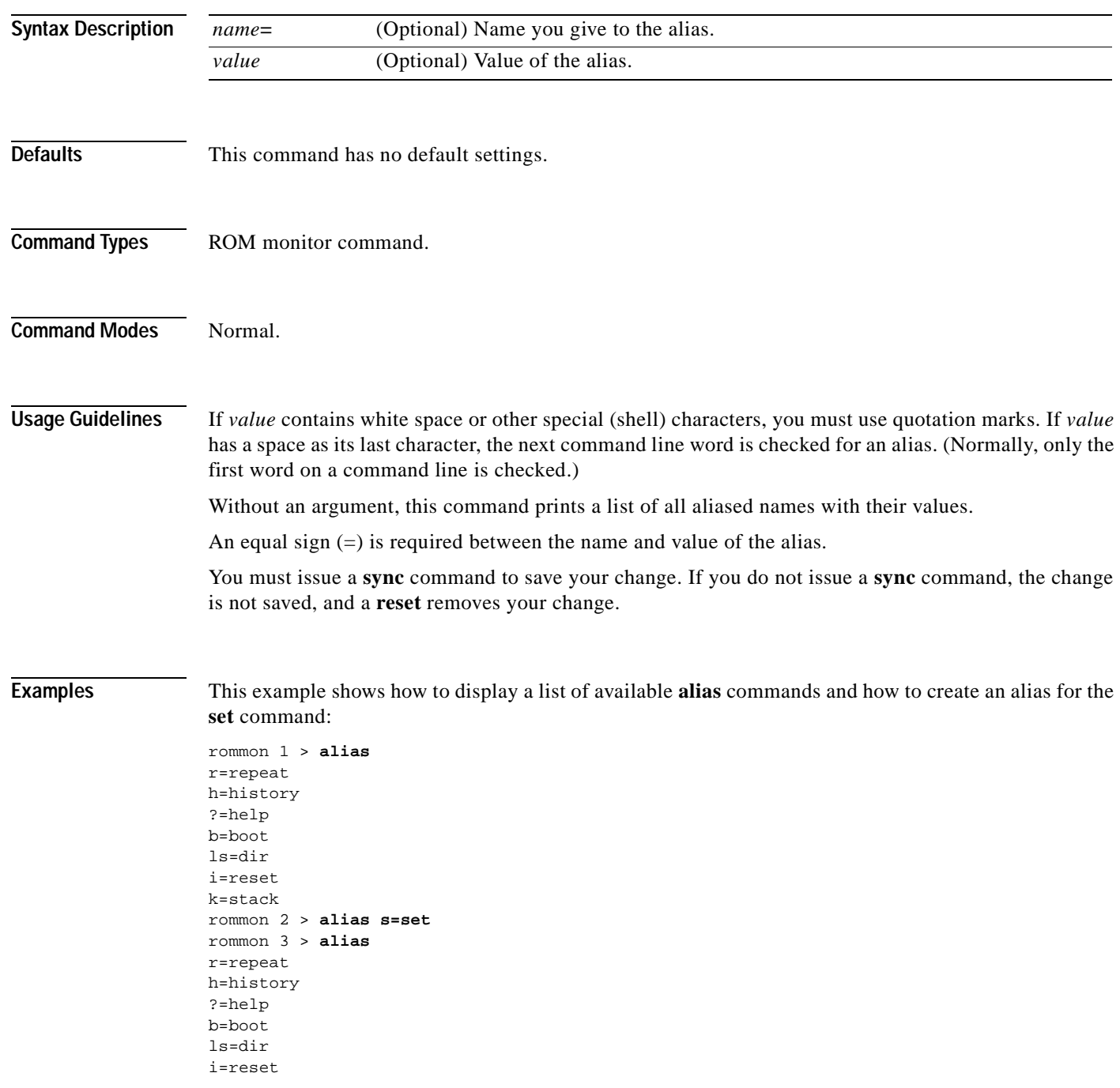

ш

```
k=stack
s=set
rommon 4 > s 
PS1=rommon ! > 
BOOT=bootflash:RTSYNC_llue_11,1;slot0:f1,1;
=========================================================================
```
**Related Commands [unalias](#page-1335-0)**

 $\mathbf{I}$ 

### **boot**

To boot up an external process, use the **boot** command.

**boot** [**-x**] [**-v**] [*device***:**][*imagename*]

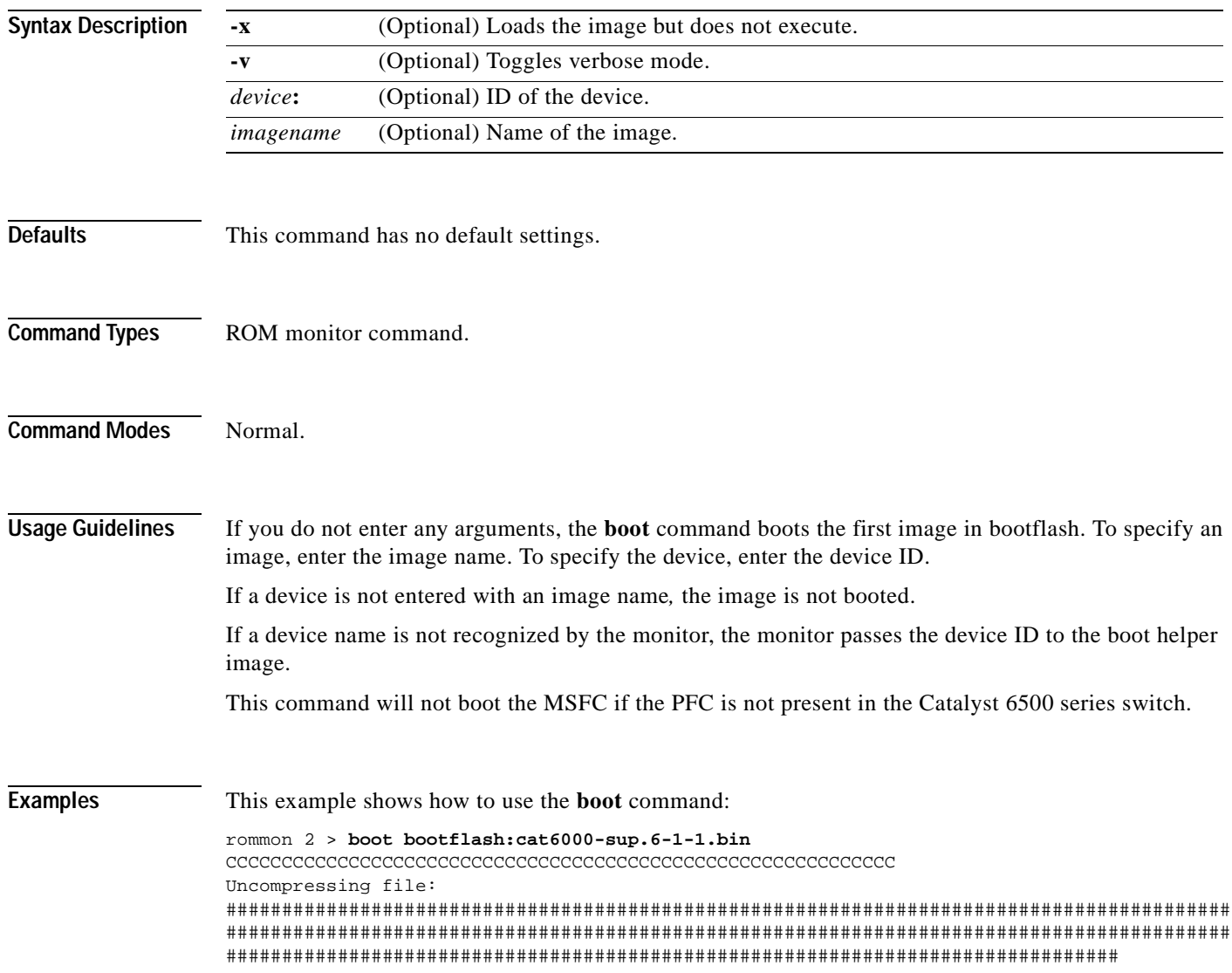

### **cd**

To set the default Flash device for the system, use the **cd** command.

**cd** [[*m/*]*device***:**]

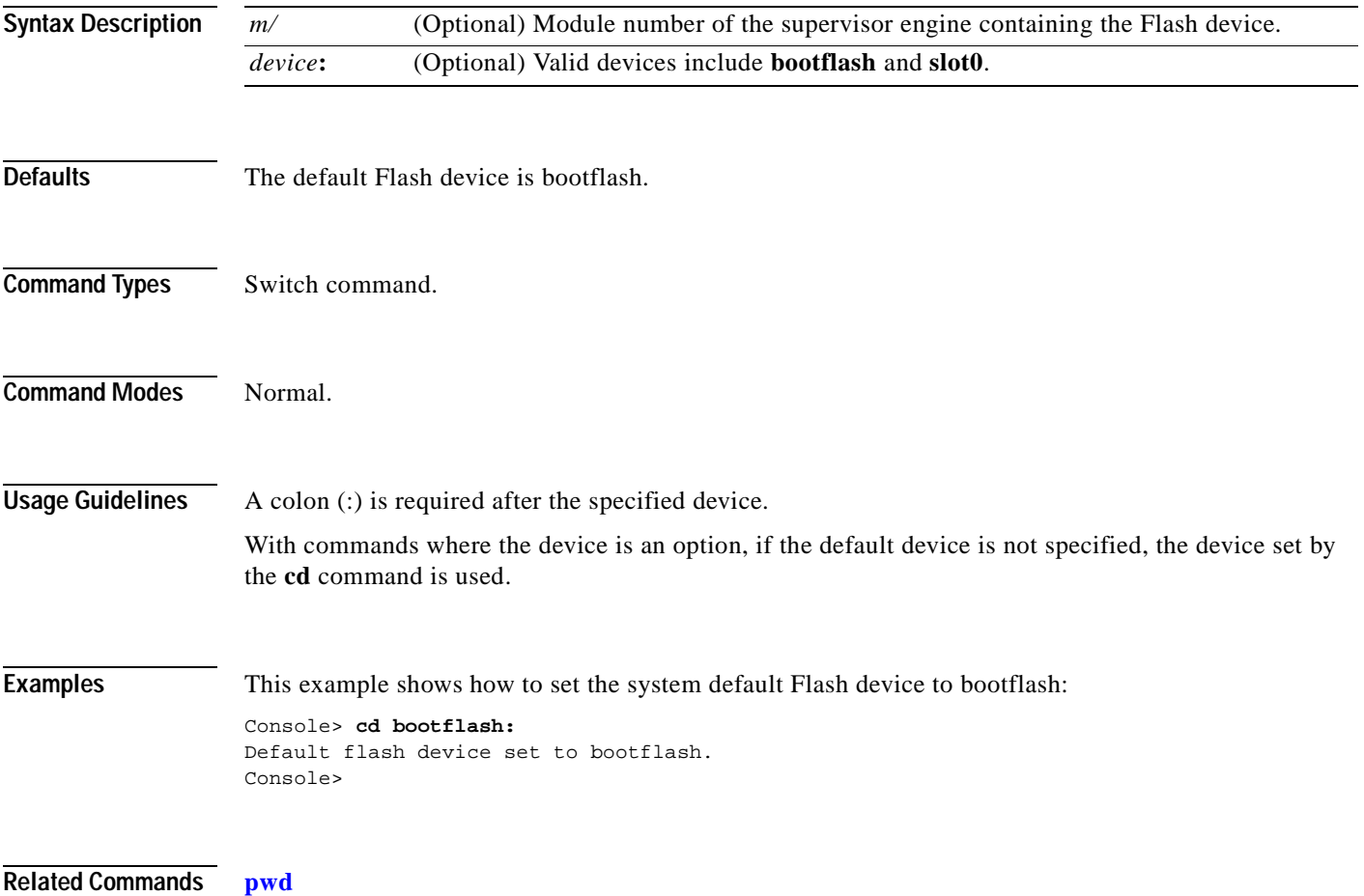

 $\mathbf{r}$ 

## **clear acllog**

To disable ACL log rate limiting, use the **clear acllog** command.

**clear acllog**

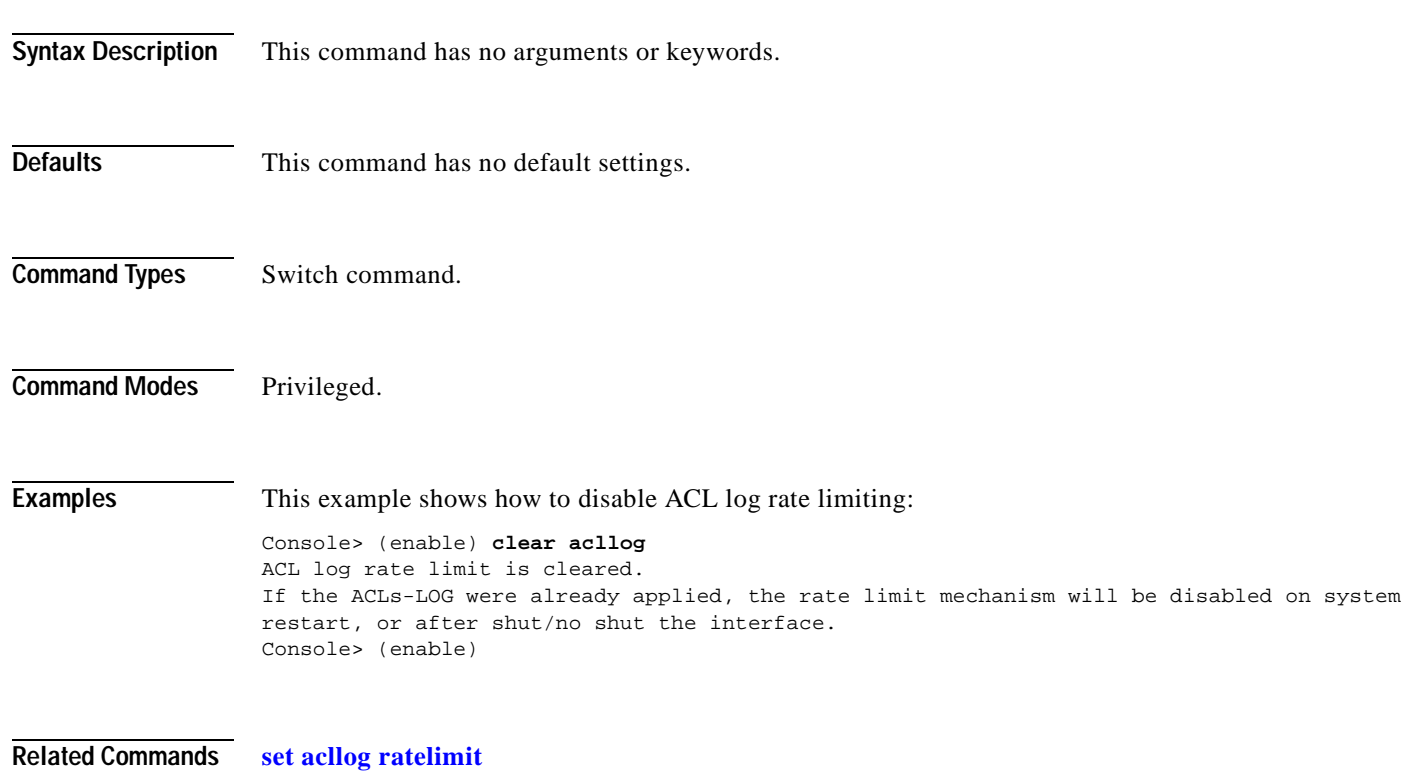

**[show acllog](#page-814-0)**

### **clear alias**

To clear the abbreviated versions of commands, use the **clear alias** command.

**clear alias** {*name* | **all**}

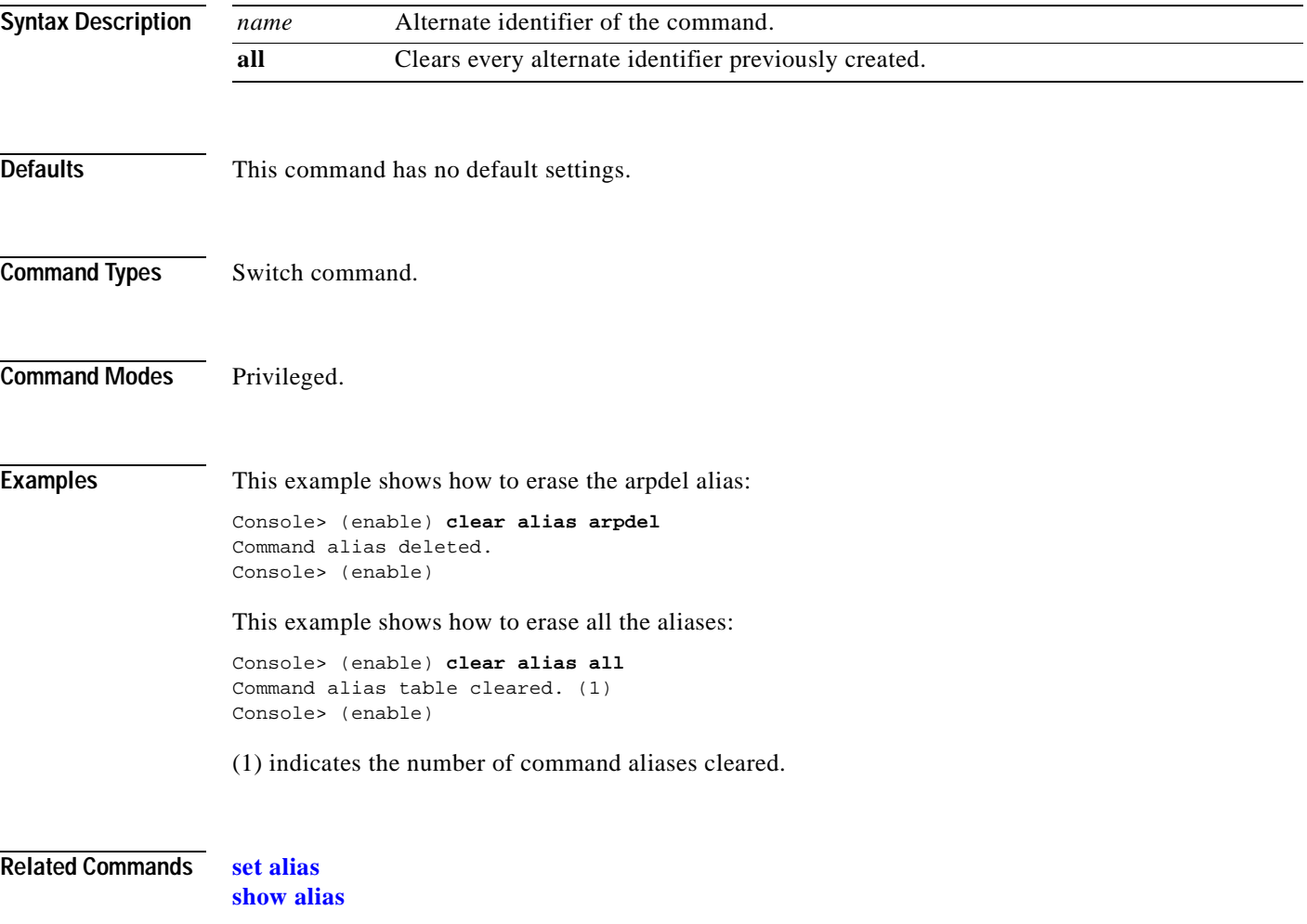

 $\blacksquare$ 

### **clear arp**

To delete a specific entry or all entries from the ARP table, use the **clear arp** command.

**clear arp** [**all** | **dynamic** | **permanent** | **static**] {*ip\_addr*}

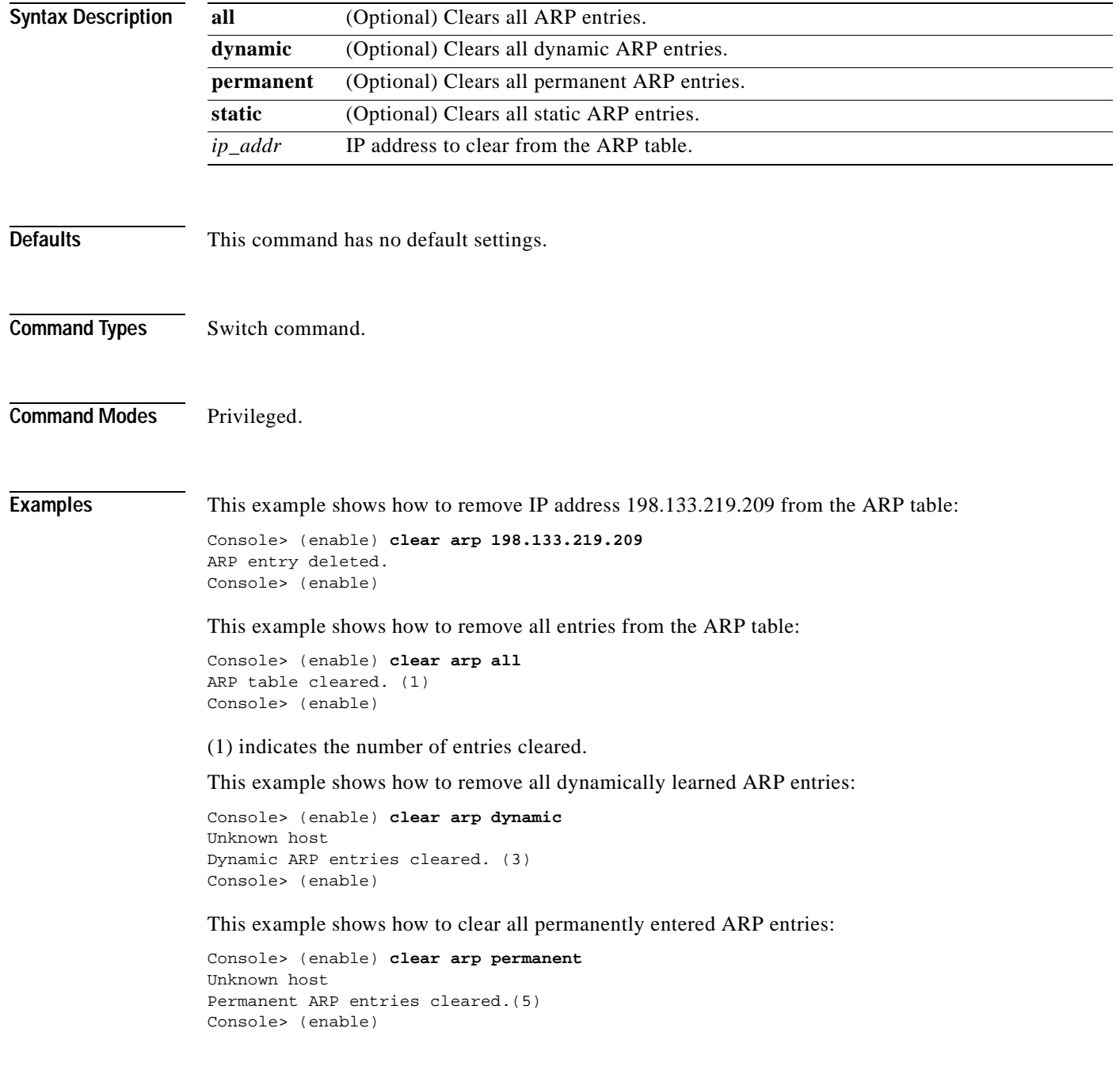

**Related Commands [set arp](#page-291-0) [show arp](#page-817-0)**

### **clear autoshut**

To clear the runtime counters or reset the automatic module shutdown settings to the default settings, use the **clear autoshut** command.

**clear autoshut** {{**counters** *mod*} | **frequency** | **period**}

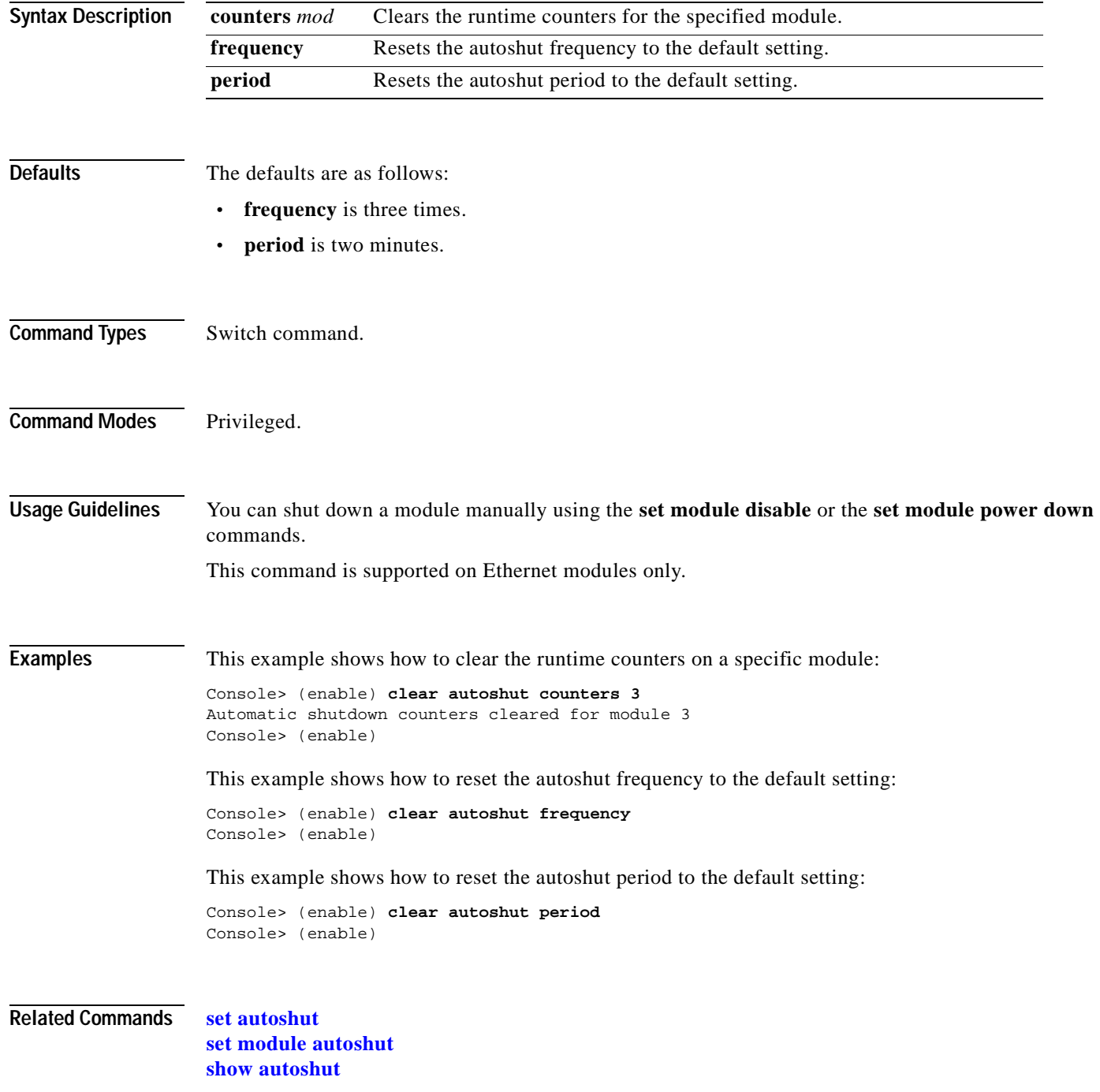

# **clear banner motd**

To clear the message-of-the-day banner, use the **clear banner motd** command.

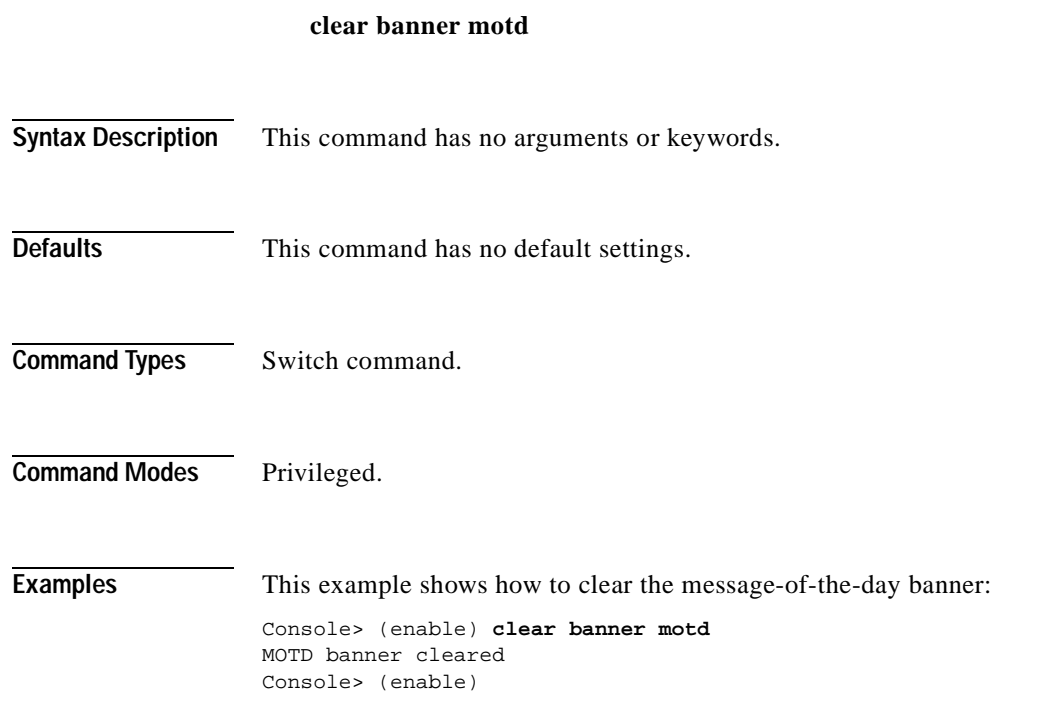

**Related Commands [set banner motd](#page-306-0)**

### **clear boot auto-config**

To clear the contents of the CONFIG\_FILE environment variable used to specify the configuration files used during bootup, use the **clear boot auto-config** command.

**clear boot auto-config** [*mod*]

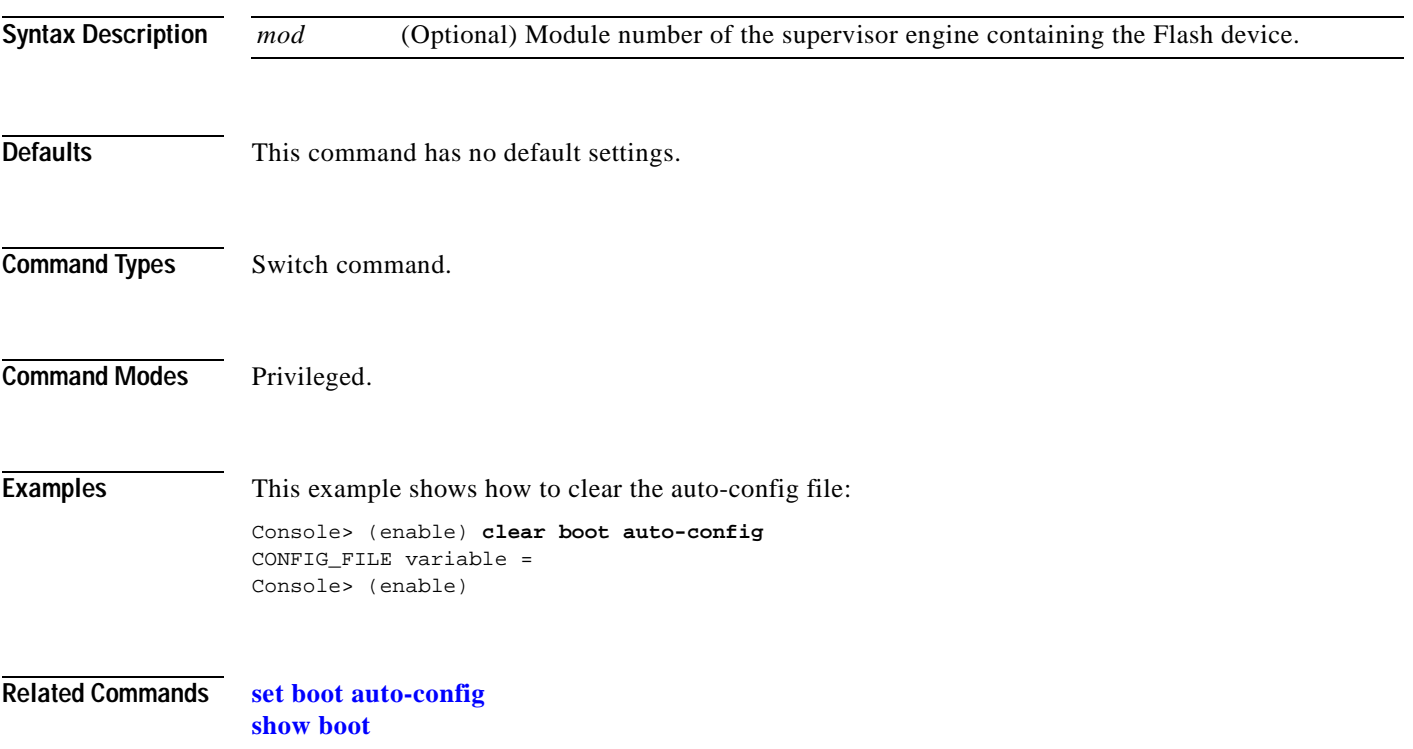

## **clear boot device**

 $\blacksquare$ 

To clear the contents of the CONFIG\_FILE environment variable used to specify the NAM startup configuration files, use the **clear boot device** command.

**clear boot device** *mod*

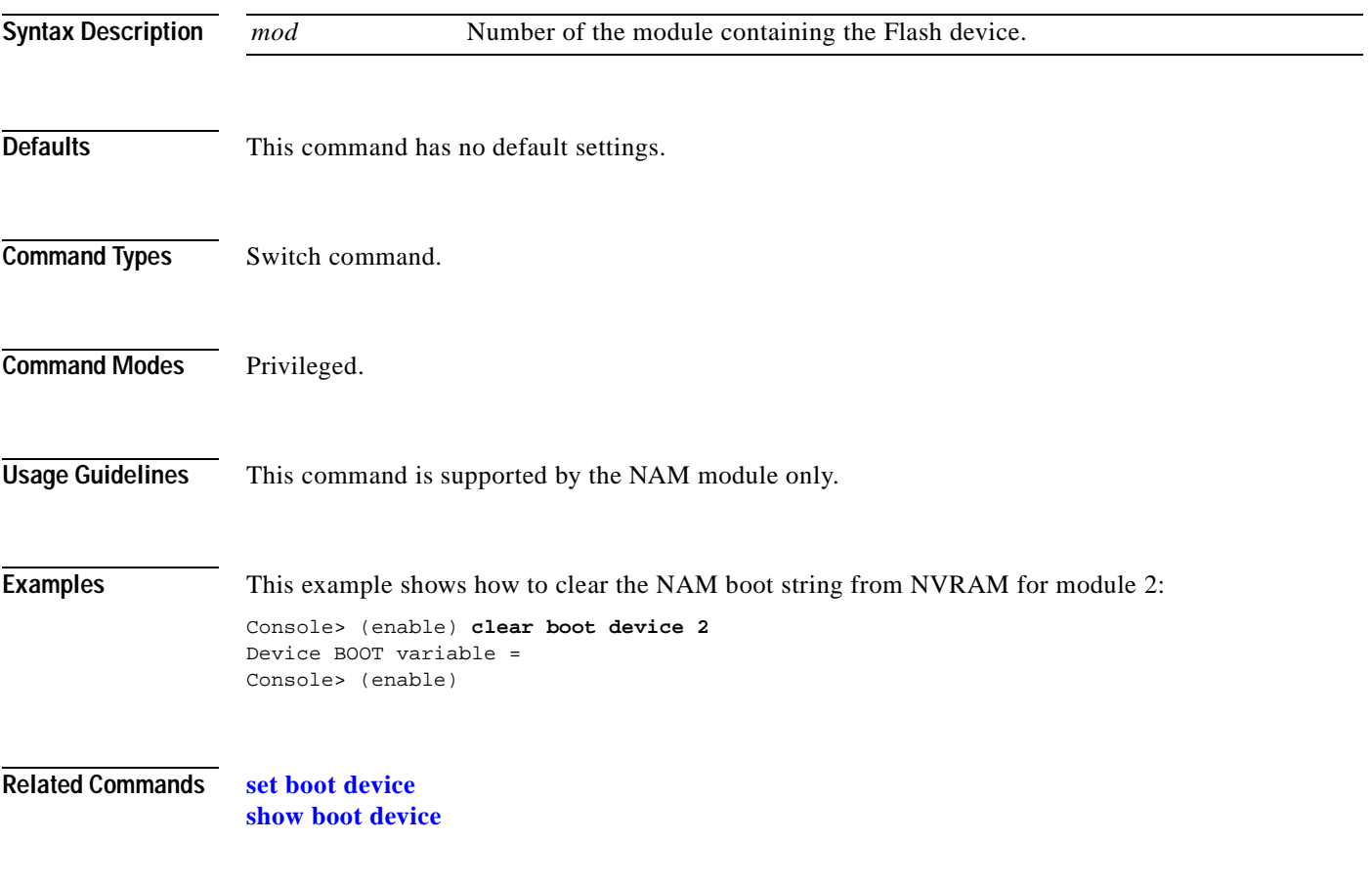

### **clear boot system**

To clear the contents of the BOOT environment variable and the configuration register setting, use the **clear boot system** command.

**clear boot system all** [*mod*]

**clear boot system flash** *device***:**[*filename*] [*mod*]

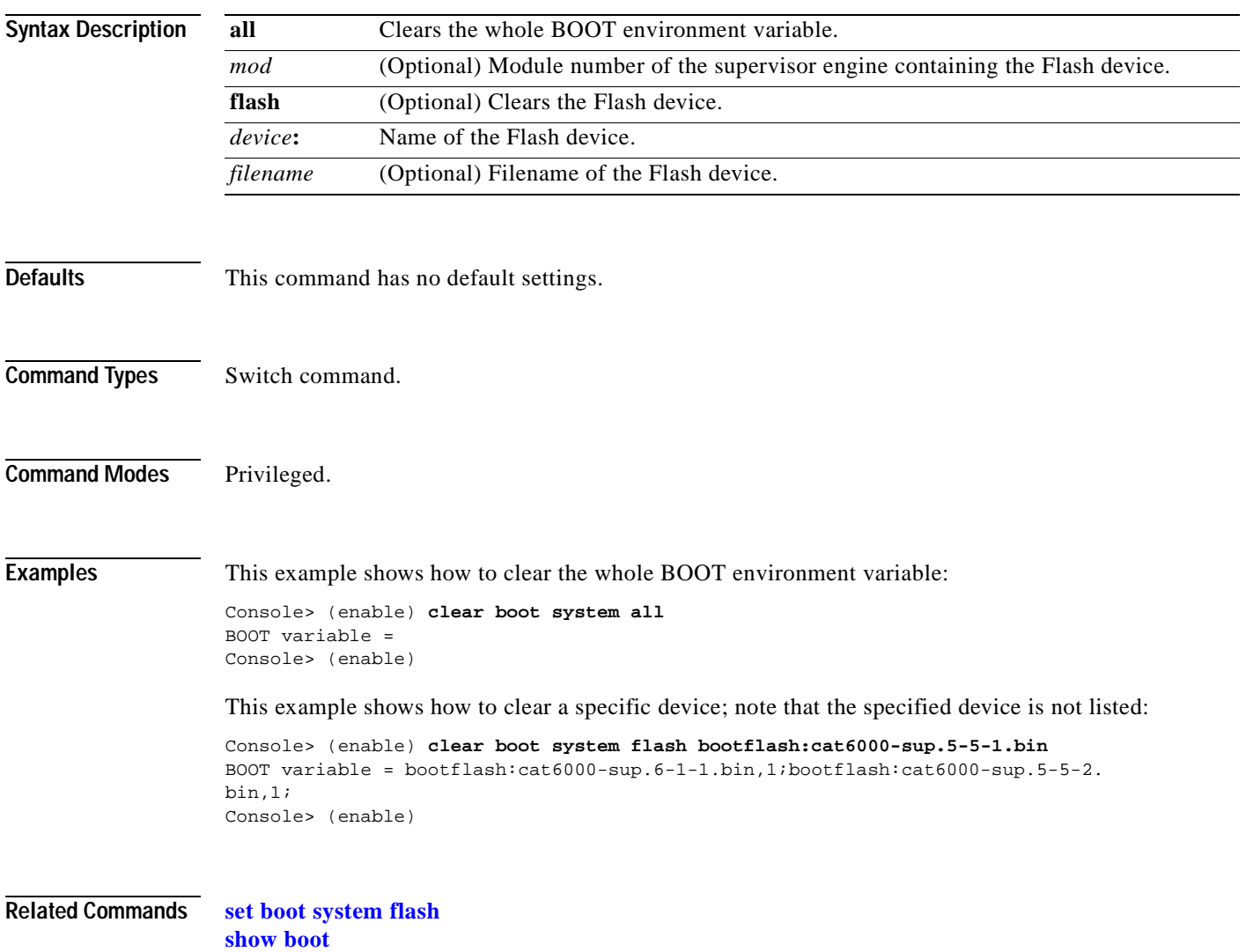

T.

### **clear cam**

To delete a specific entry or all entries from the CAM table, use the **clear cam** command.

**clear cam** *mac\_addr* [*vlan*]

**clear cam** {**dynamic** | **static** | **permanent**} [*vlan*]

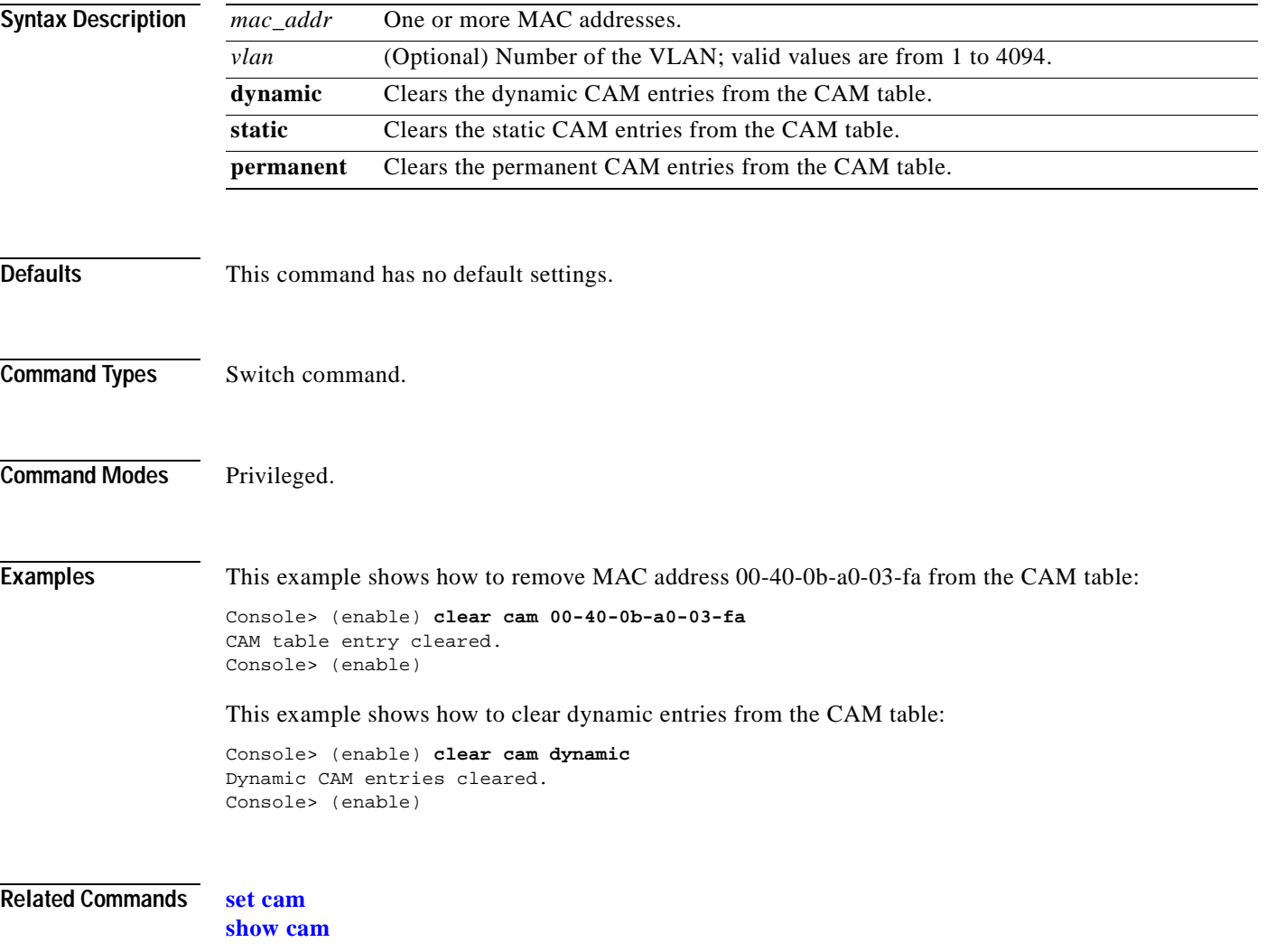

### **clear cam monitor**

To clear the configuration for the MAC-address limits and actions, use the **clear cam monitor** command.

**clear cam monitor** {**all** | *mod/port* | *vlan*}

**clear cam monitor high-threshold** {*mod/port* | *vlan*}

**clear cam monitor low-threshold** {*mod/port* | *vlan*}

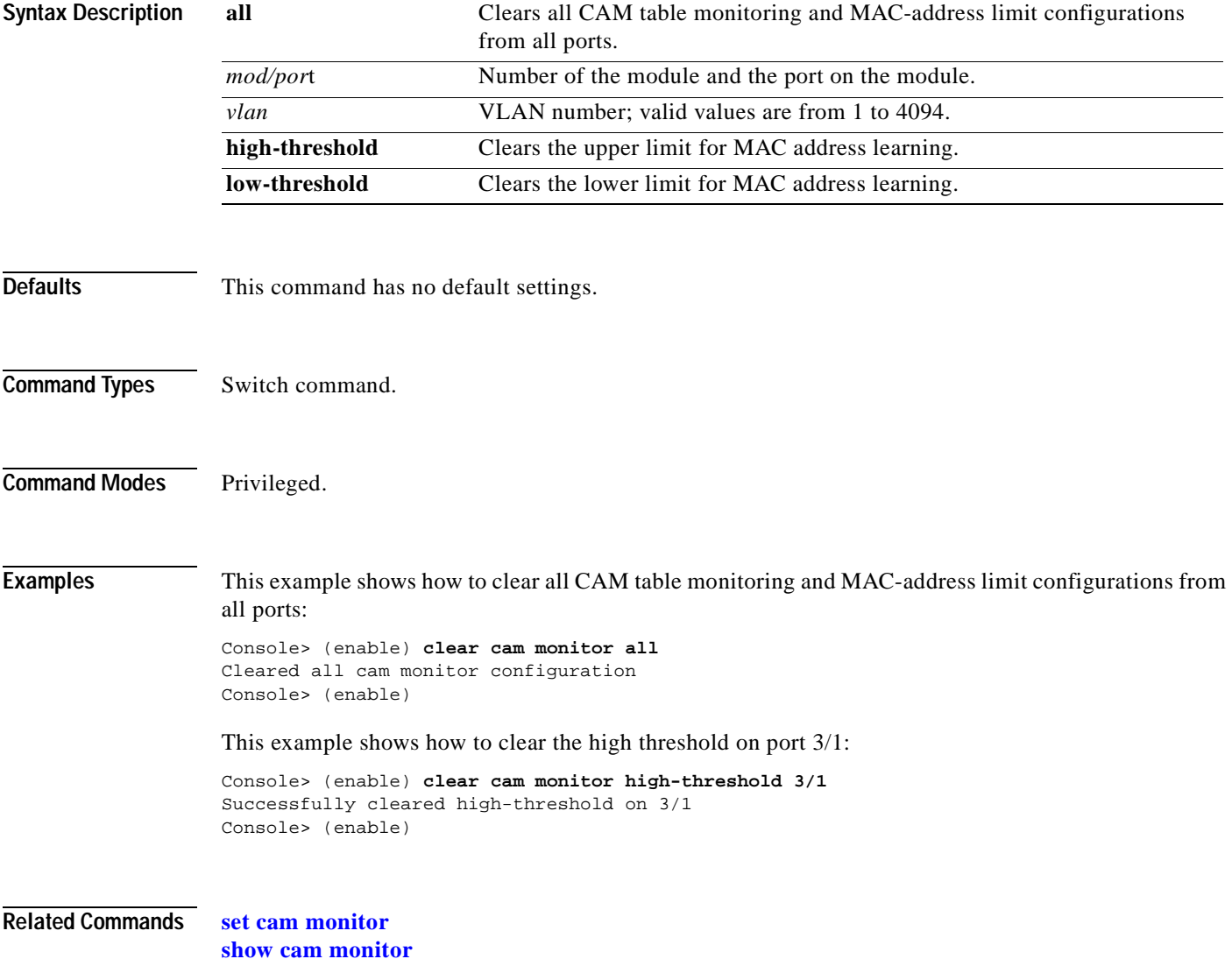

# **clear cam notification**

 $\blacksquare$ 

To clear the CAM notification counters and history log, use the **clear cam notification** command.

**clear cam notification** {**all** | **counters** | **history**}

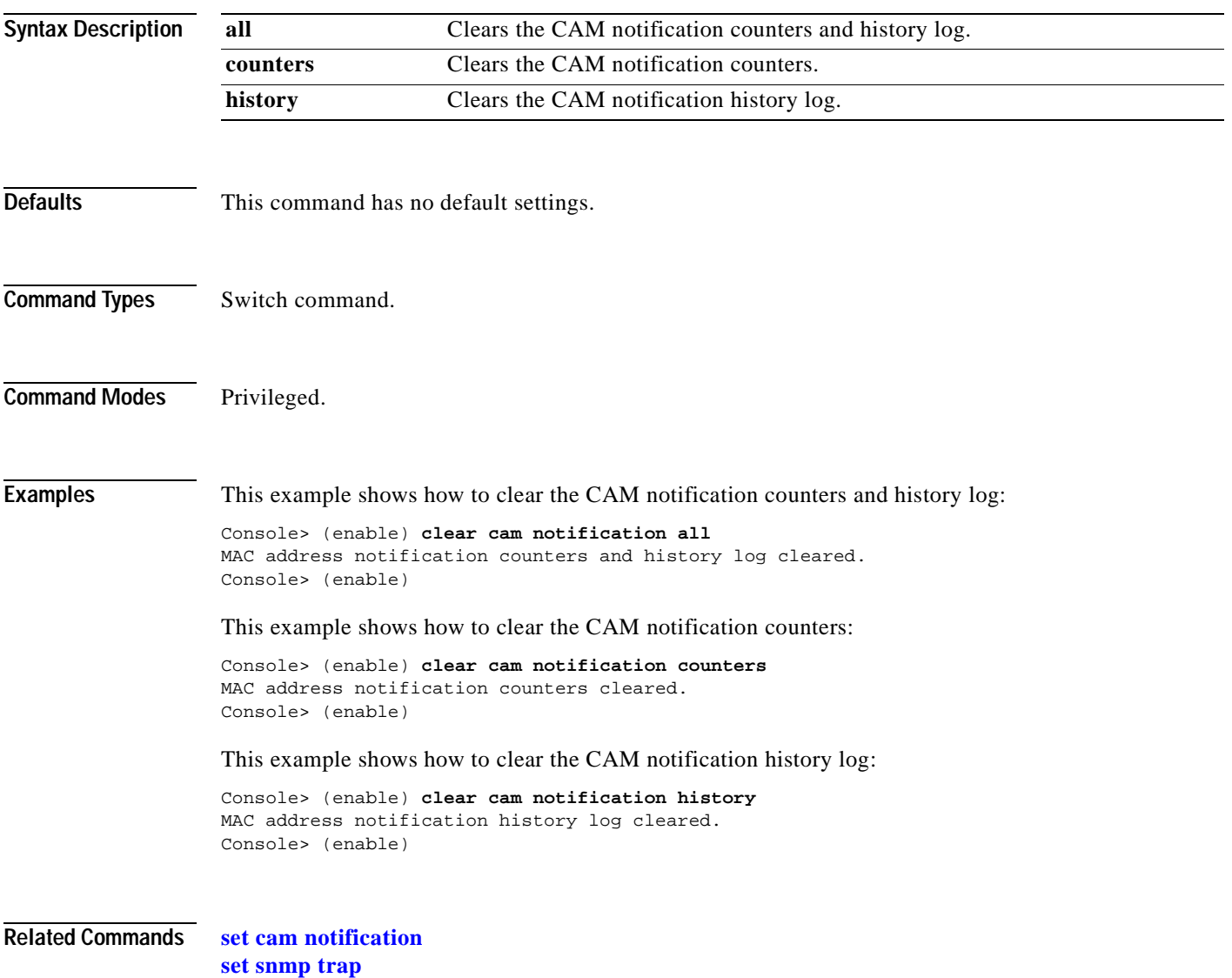

**[show cam notification](#page-830-0)**

## **clear channel statistics**

To clear PAgP statistical information, use the **clear channel statistics** command.

#### **clear channel statistics**

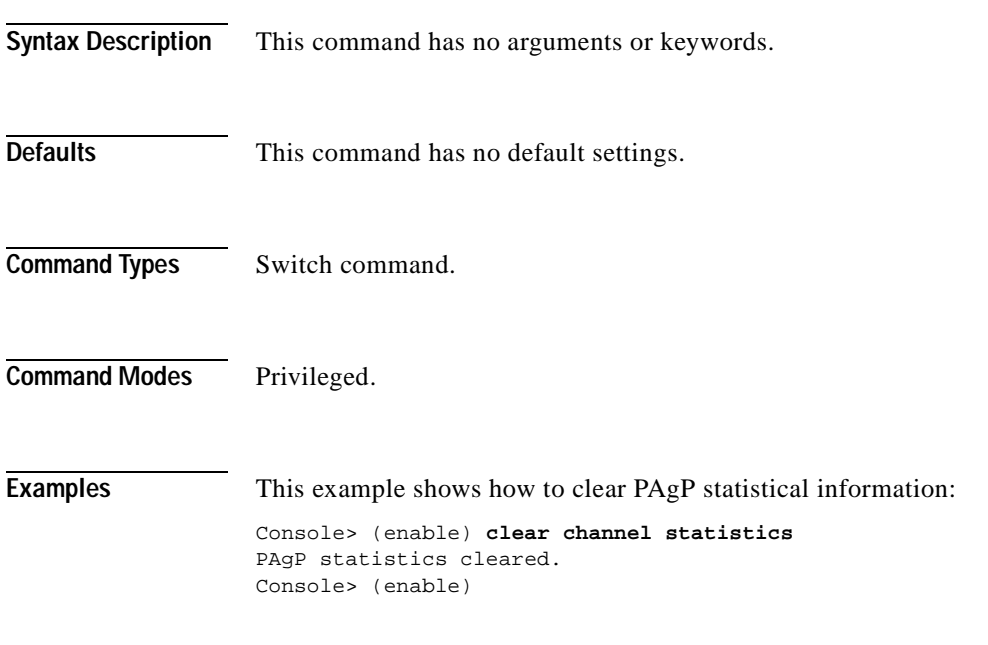

**Related Commands [show channel](#page-836-0)**

 $\blacksquare$ 

# **clear config**

 $\blacksquare$ 

To clear the system or module configuration information stored in NVRAM, use the **clear config** command.

**clear config** {*mod* | **rmon** | **all** | **snmpv3** | **acl nvram** | **interface** | **sysinfo-log**}

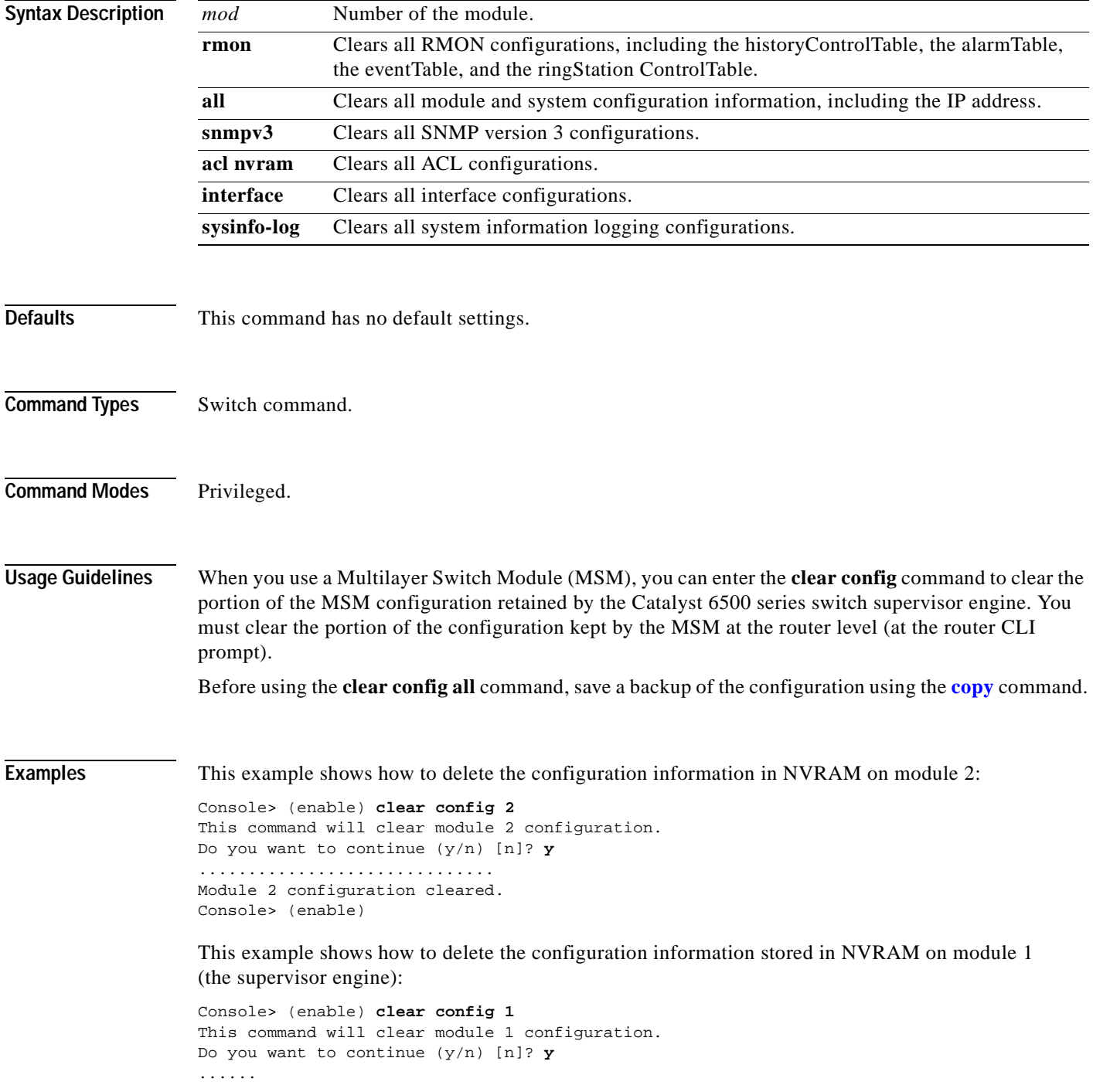

Module 1 configuration cleared. host%

This example shows how to delete all the configuration information for the Catalyst 6500 series switches:

```
Console> (enable) clear config all
This command will clear all configuration in NVRAM.
Do you want to continue (y/n) [n]? y
...........................................
Connection closed by foreign host
host%
```
This example shows how to delete all the SNMP configuration information for the Catalyst 6500 series switches:

```
Console> (enable) clear config snmpv3
This command will clear SNMPv3 configuration in NVRAM.
Do you want to continue (y/n) [n]? y
...........................................
Connection closed by foreign host
host%
```
This example shows how to delete all ACL configuration information from NVRAM:

```
Console> (enable) clear config acl nvram
ACL configuration has been deleted from NVRAM.
Warning:Use the copy commands to save the ACL configuration to a file
and the 'set boot config-register auto-config' commands to configure the
auto-config feature.
Console> (enable)
```
This example shows how to delete all system information logging configurations and return them to their default settings:

```
Console> (enable) clear config sysinfo-log
Successfully cleared the system information logging configuration.
Console> (enable)
```
**Related Commands [clear system info-log command](#page-207-0) [set config acl nvram](#page-333-0) [set system info-log](#page-763-0) [show config qos acl](#page-860-0)**

## **clear config pvlan**

To clear all private VLAN configurations in the system including port mappings, use the **clear config pvlan** command.

#### **clear config pvlan**

**Syntax Description** This command has no arguments or keywords. **Defaults** This command has no default settings. **Command Types** Switch command. **Command Modes** Privileged. **Examples** This example shows how to clear all private VLAN configurations in the system: Console> (enable) **clear config pvlan** This command will clear all private VLAN configurations. Do you want to continue (y/n) [n]? **y** VLAN 15 deleted VLAN 16 deleted VLAN 17 deleted VLAN 18 deleted Private VLAN configuration cleared. Console> (enable) **Related Commands [clear pvlan mapping](#page-148-0) [clear vlan](#page-213-0) [configure](#page-225-0) [set vlan](#page-791-0) [set pvlan](#page-573-0) [set pvlan mapping](#page-575-0) [show config](#page-851-0) [show pvlan](#page-1129-0) [show pvlan mapping](#page-1133-0) [show vlan](#page-1299-0)**

Г

## **clear cops**

To clear Common Open Policy Service (COPS) configurations, use the **clear cops** command.

**clear cops roles** *role1* [*role2*]...

**clear cops all-roles**

**clear cops server all** [**diff-serv** | **rsvp**]

**clear cops server** *ipaddr* [**diff-serv** | **rsvp**]

**clear cops domain-name**

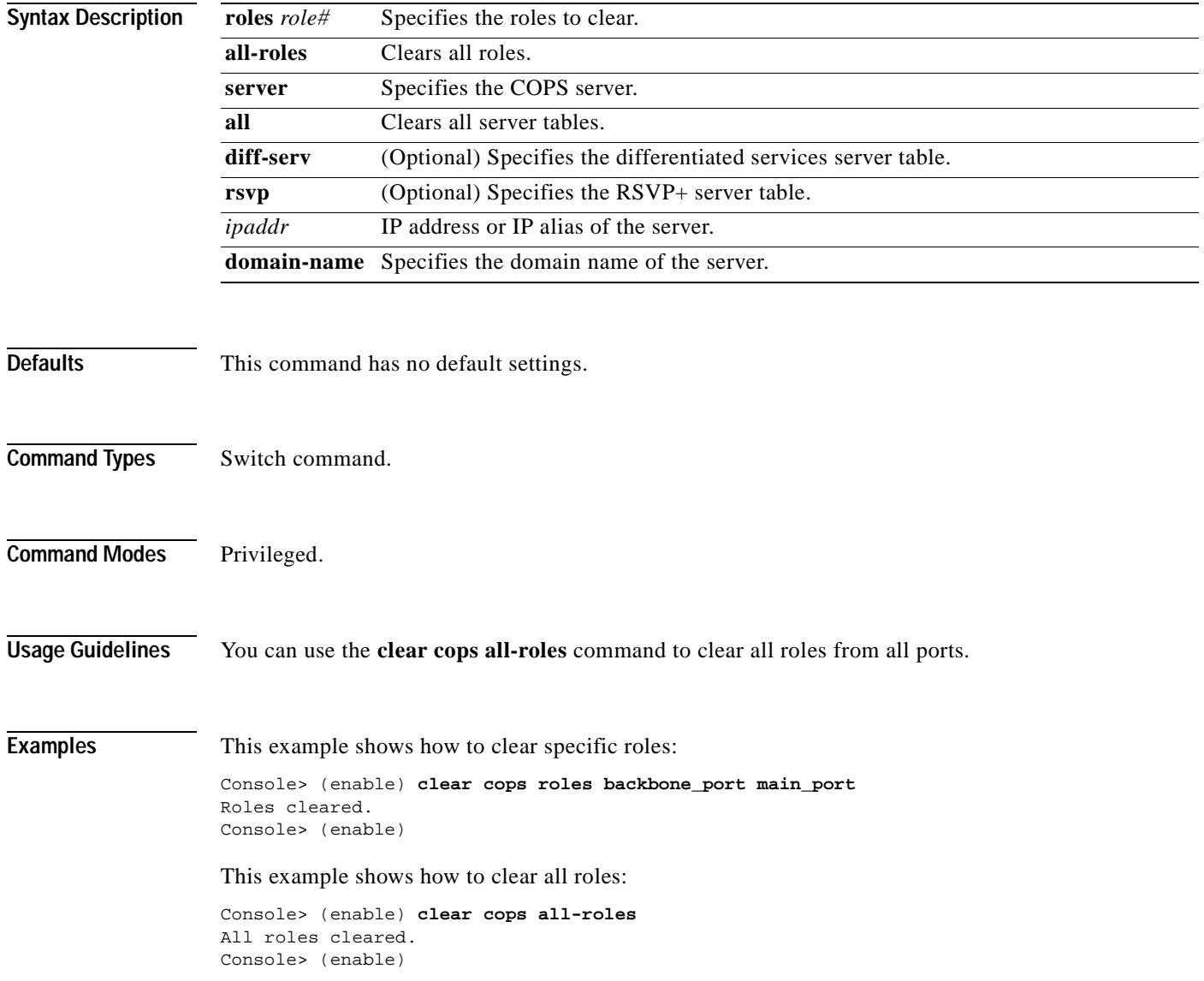
This example shows how to clear all COPS servers:

Console> (enable) **clear cops server all** All COPS servers cleared. Console> (enable)

This example shows how to clear a specific COPS server:

Console> (enable) **clear cops server my\_server1** All COPS servers cleared. Console> (enable)

This example shows how to clear the COPS domain name:

Console> (enable) **clear cops domain-name** Domain name cleared. Console> (enable)

**Related Commands [set cops](#page-337-0)**

**[show cops](#page-861-0)**

### **clear counters**

To clear MAC counters, EtherChannel MAC counters, port counters, and the channel traffic percentile, use the **clear counters** command.

**clear counters all**

 **clear counters** *mod/ports*

 **clear counters supervisor**

 **clear counters channel** {**all** | *channel\_id*}

 **clear counters lacp-channel** {**all** | *channel\_id*}

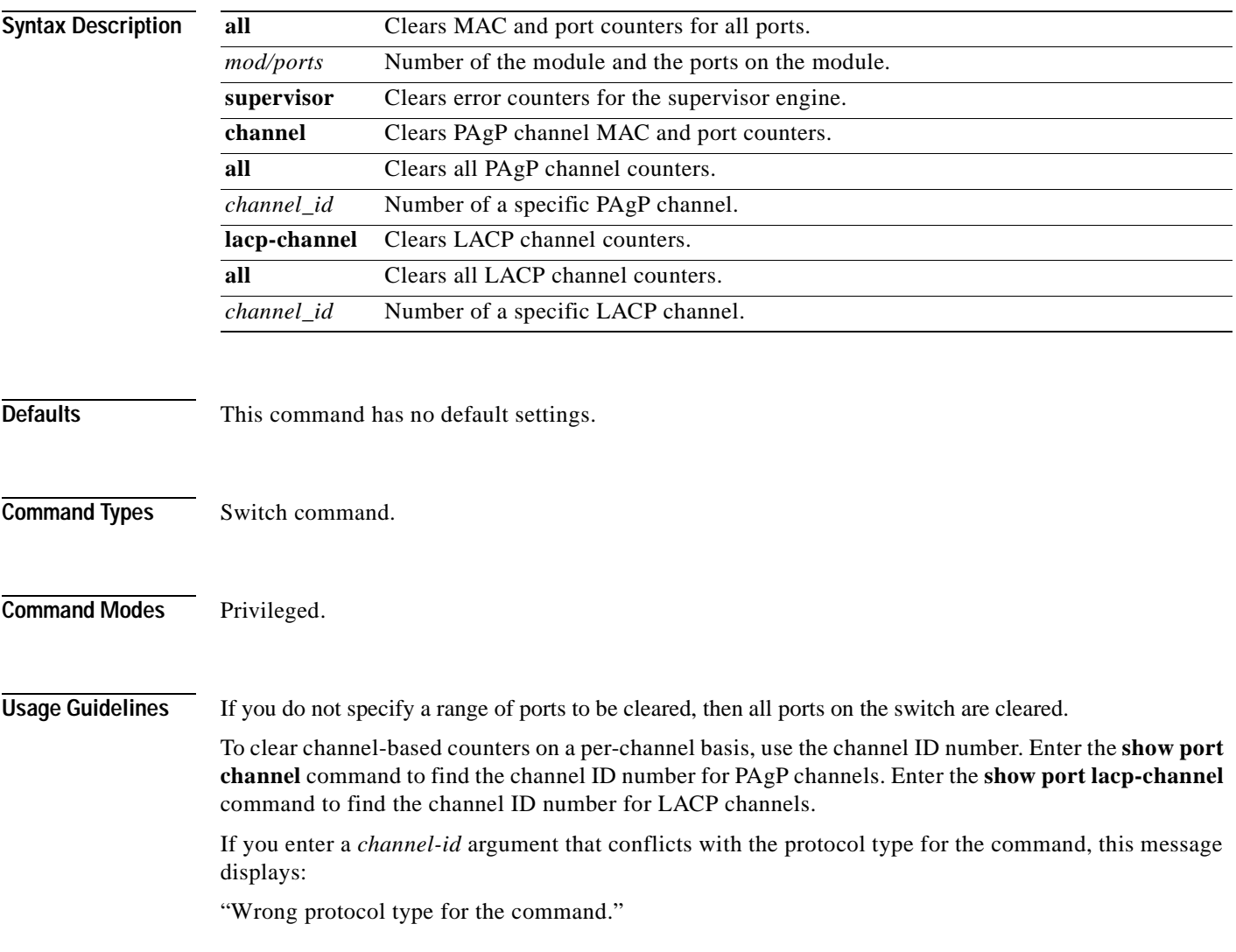

If you enter a *channel-id* argument that is not in the correct *channel-id* range, this message displays:

"Valid channel Id range x...y."

In the above message, x is the lowest possible channel ID number, and y is the highest possible channel ID number.

**Examples** This example shows how to reset MAC and port counters to zero:

Console> (enable) **clear counters** This command will reset all MAC and port counters reported in CLI and SNMP. Do you want to continue (y/n) [n]? **y**

MAC and Port counters cleared. Console> (enable)

This example shows how to reset MAC and port counters to zero for a specific module and port:

```
Console> (enable) clear counters 5/1
This command will reset MAC and port counters reported by the CLI for port(s) 5/1.
Do you want to continue (y/n) [n]? y
```
MAC and Port counters cleared. Console> (enable)

This example shows how to reset all PAgP channel counters:

```
Console> (enable) clear counters channel all
This command will reset MAC and port counters reported by the CLI for all ports.
Counters reported by SNMP will not be affected.
Do you want to continue (y/n) [n]? y
MAC and Port counters cleared.
Console> (enable)
```
This example shows how to reset the counters for a specific PAgP channel:

```
Console> (enable) clear counters channel 769
This command will reset MAC and port counters reported by the CLI for PAGP channel 769
Counters reported by SNMP will not be affected.
Do you want to continue (y/n) [n]? y
MAC and Port counters cleared.
Console> (enable)
```
#### **Related Commands [restore counters](#page-276-0)**

**[show channel traffic](#page-850-0) [show port channel](#page-1056-0) [show port counters](#page-1064-0) [show port lacp-channel](#page-1083-0)**

## **clear crypto key rsa**

To remove all RSA public-key pairs, use the **clear crypto key rsa** command.

#### **clear crypto key rsa**

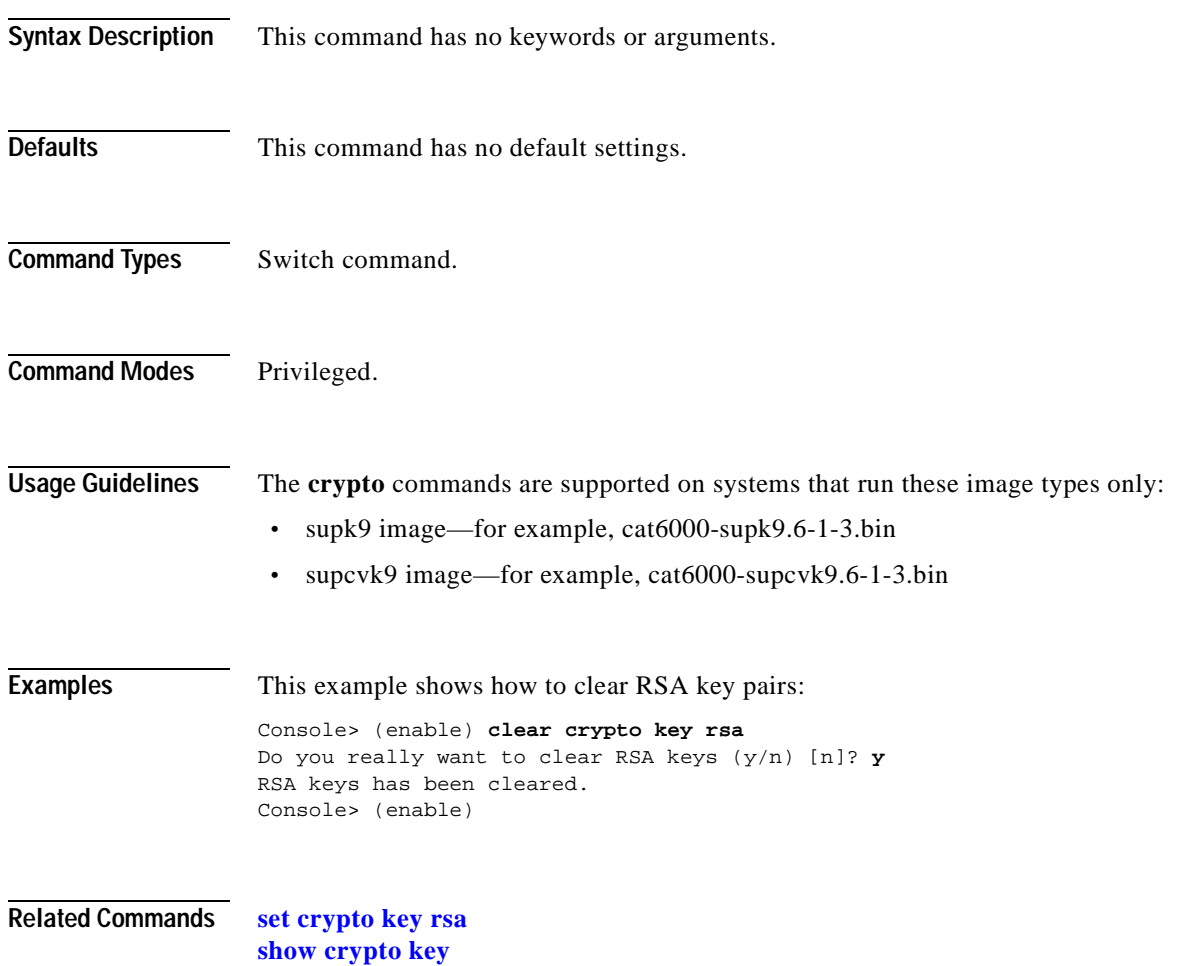

 $\blacksquare$ 

## <span id="page-76-0"></span>**clear dhcp-snooping bindings**

To clear DHCP snooping binding table entries, use the **clear dhcp-snooping bindings** command.

**clear dhcp-snooping bindings** [*ip\_addr*] [*mac\_addr*] [**vlan** *vlan*] [**port** *mod/port*]

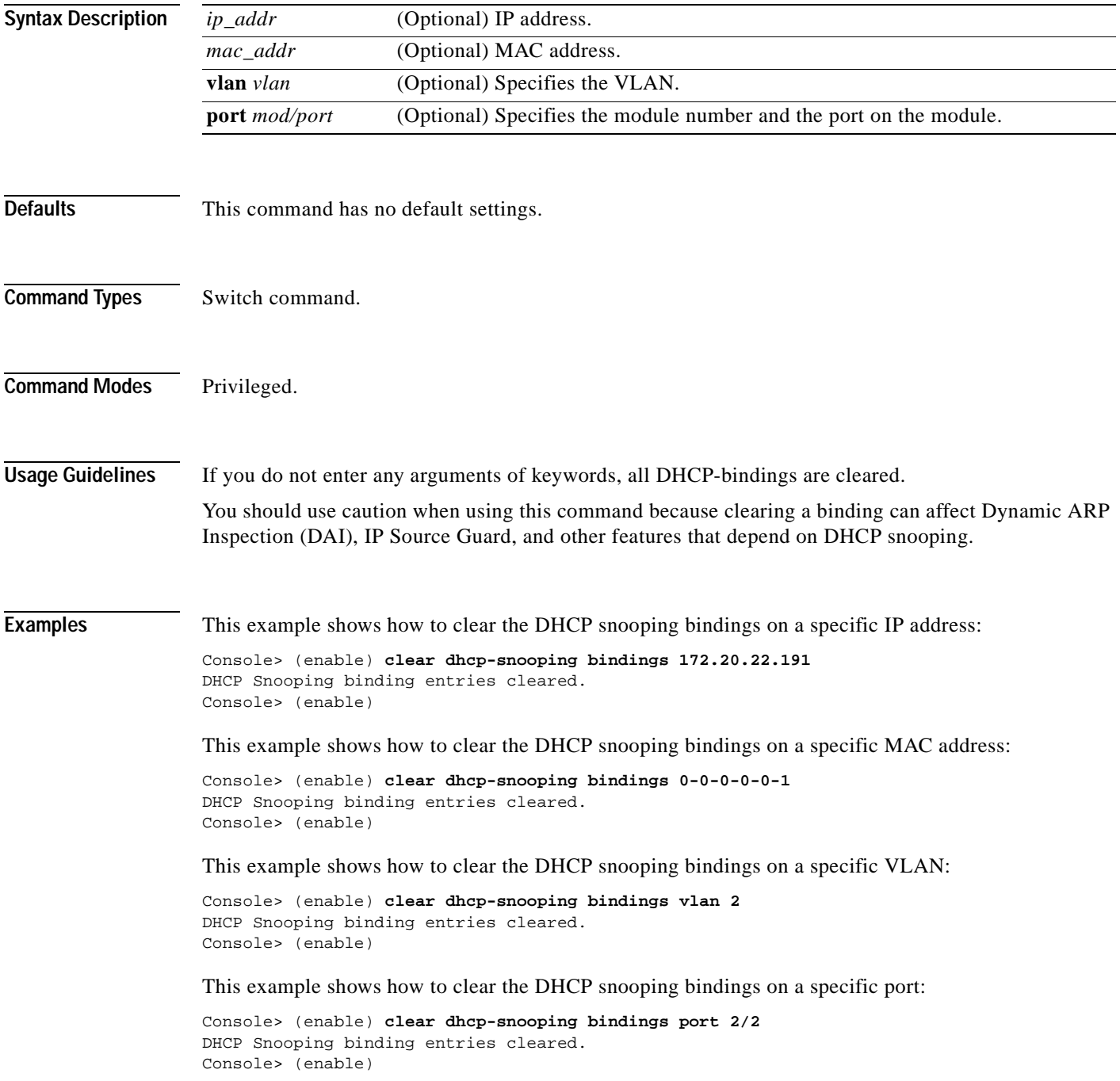

**Related Commands [show dhcp-snooping bindings](#page-872-0)**

 $\blacksquare$ 

 $\mathbf{I}$ 

## <span id="page-78-0"></span>**clear dhcp-snooping statistics**

To clear DHCP snooping statistics, use the **clear dhcp-snooping statistics** command.

#### **clear dhcp-snooping statistics**

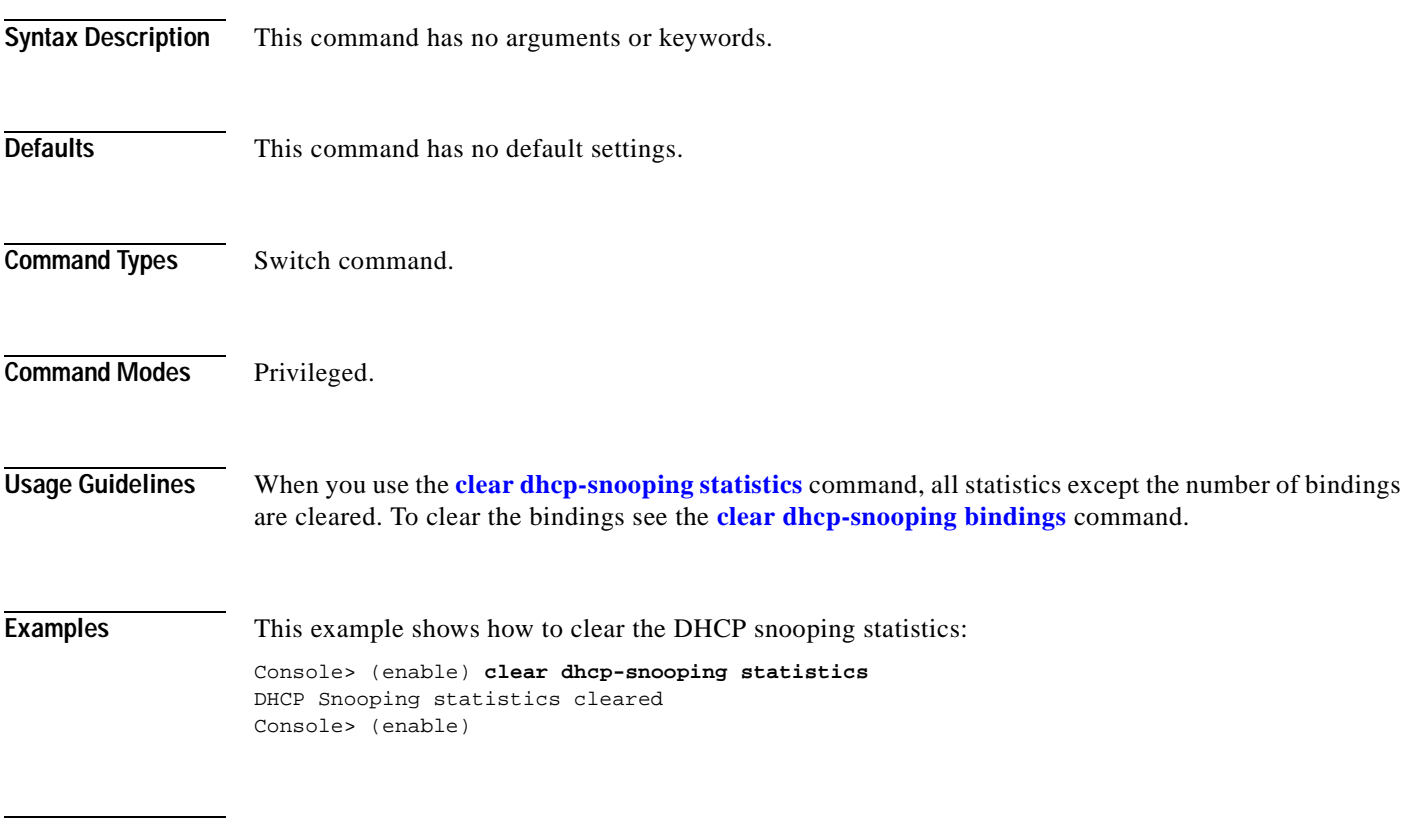

**Related Commands [show dhcp-snooping statistics](#page-875-0)**

## **clear dot1x config**

To disable 802.1X on all ports and return values to the default settings, use the **clear dot1x config** command.

#### **clear dot1x config**

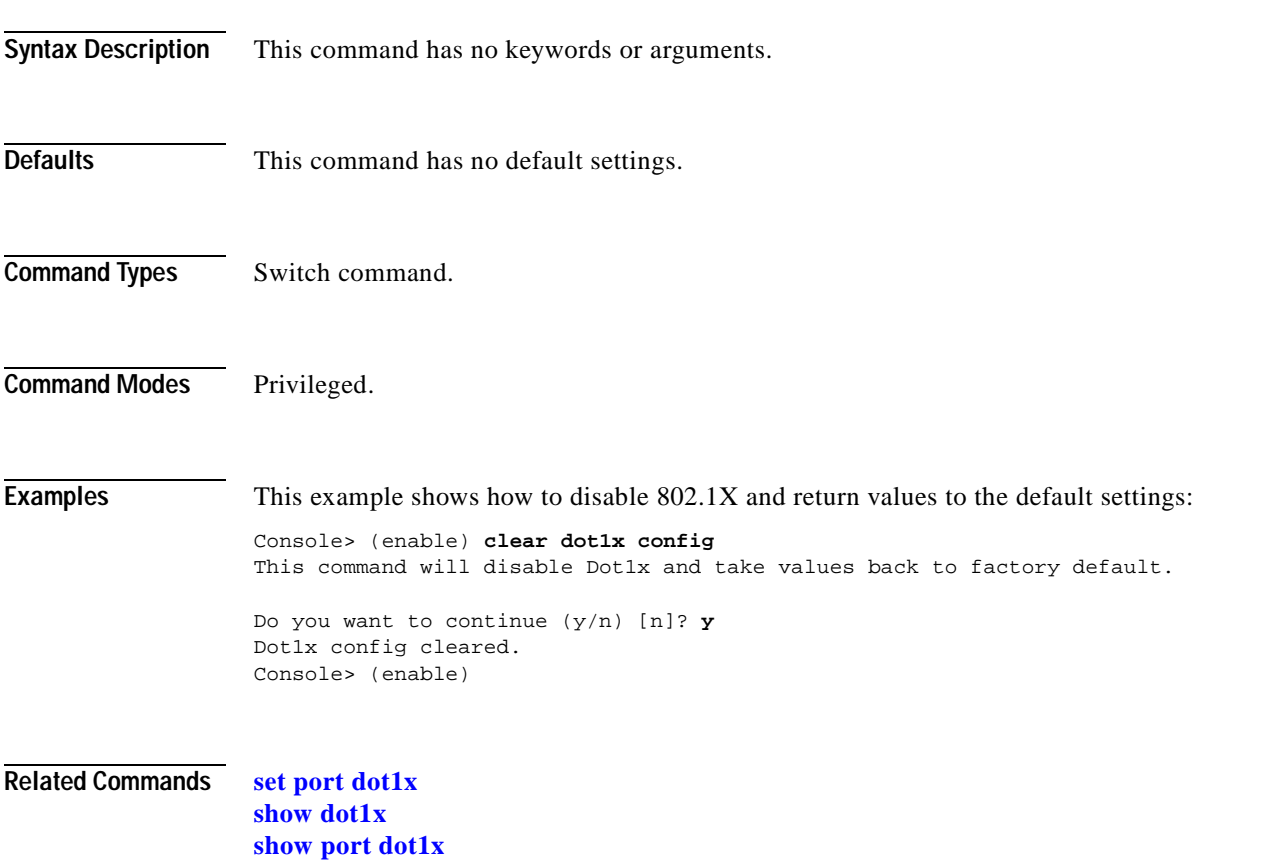

## **clear dot1x vlan-group**

To clear a VLAN from a VLAN group, use the **clear dot1x vlan-group** command.

**clear dot1x vlan-group** {**all** | *vlan\_group\_name* [*vlan* | **all**]}

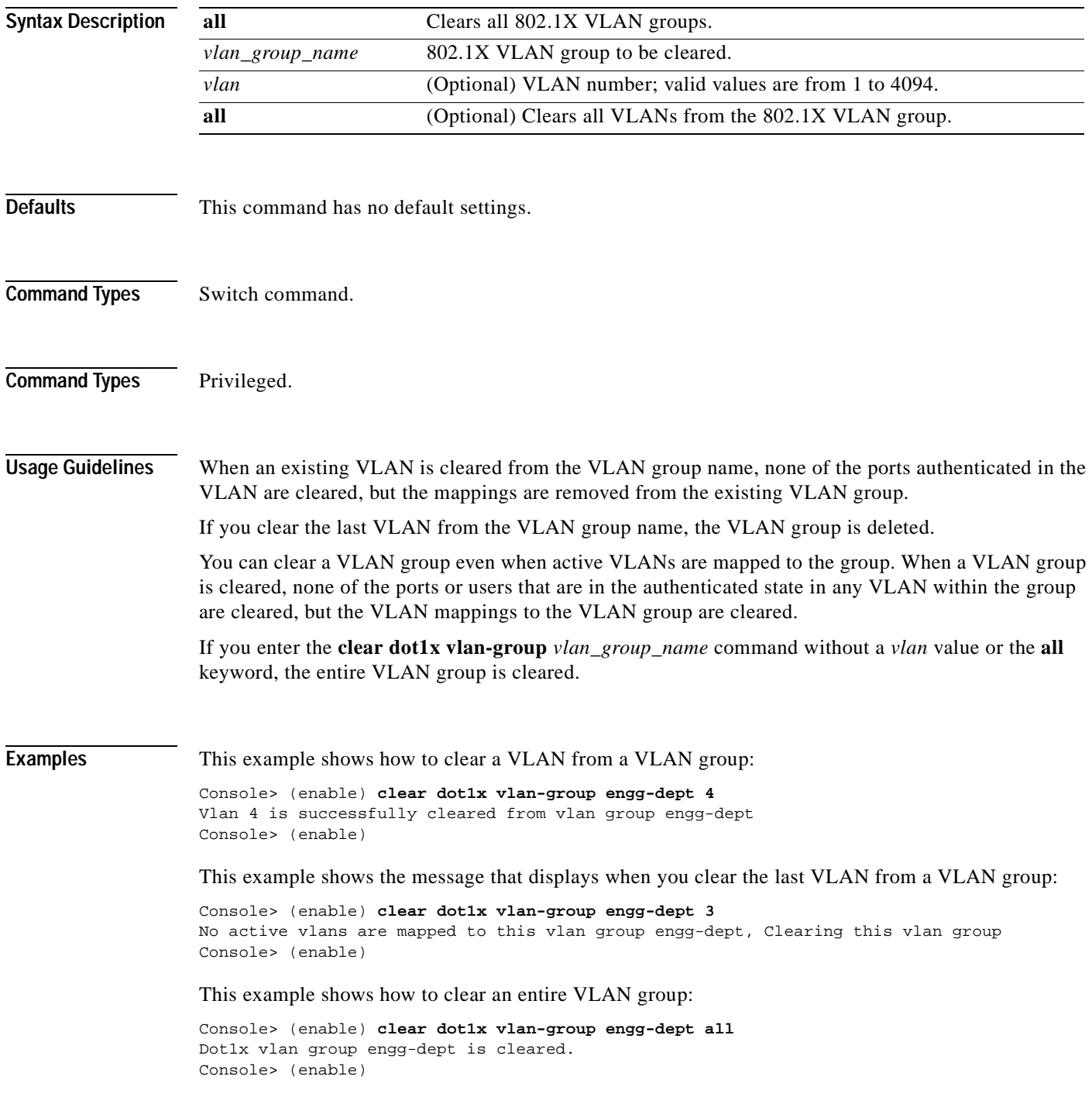

**Related Commands [set dot1x](#page-344-0) [show dot1x](#page-877-0)**

 $\blacksquare$ 

# **clear ftp**

To clear File Transfer Protocol (FTP) parameters, use the **clear ftp** command.

**clear ftp** [**username** | **password**]

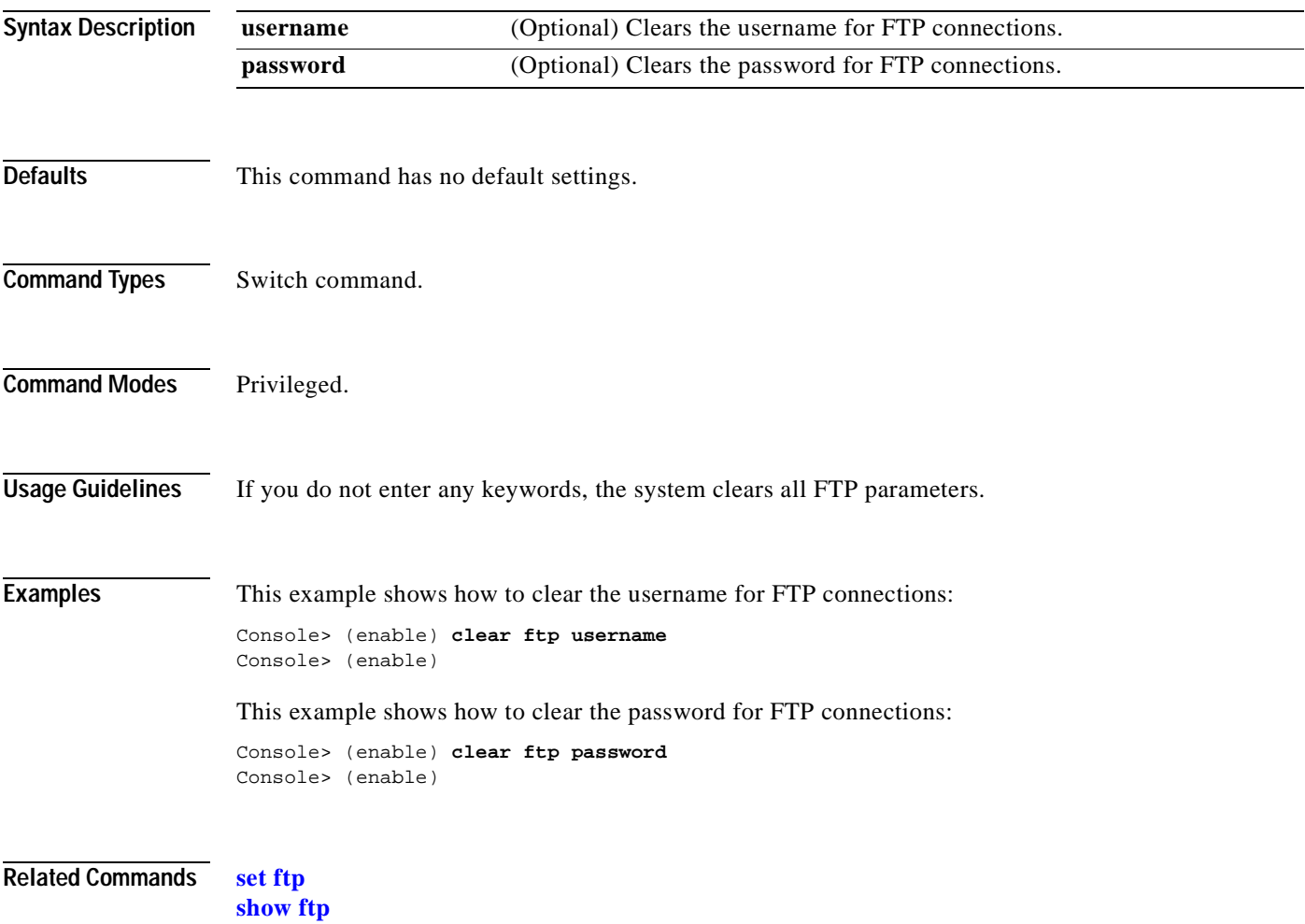

## **clear gmrp statistics**

To clear all the GMRP statistics information from a specified VLAN or all VLANs, use the **clear gmrp statistics** command.

**clear gmrp statistics** {*vlan* | **all**}

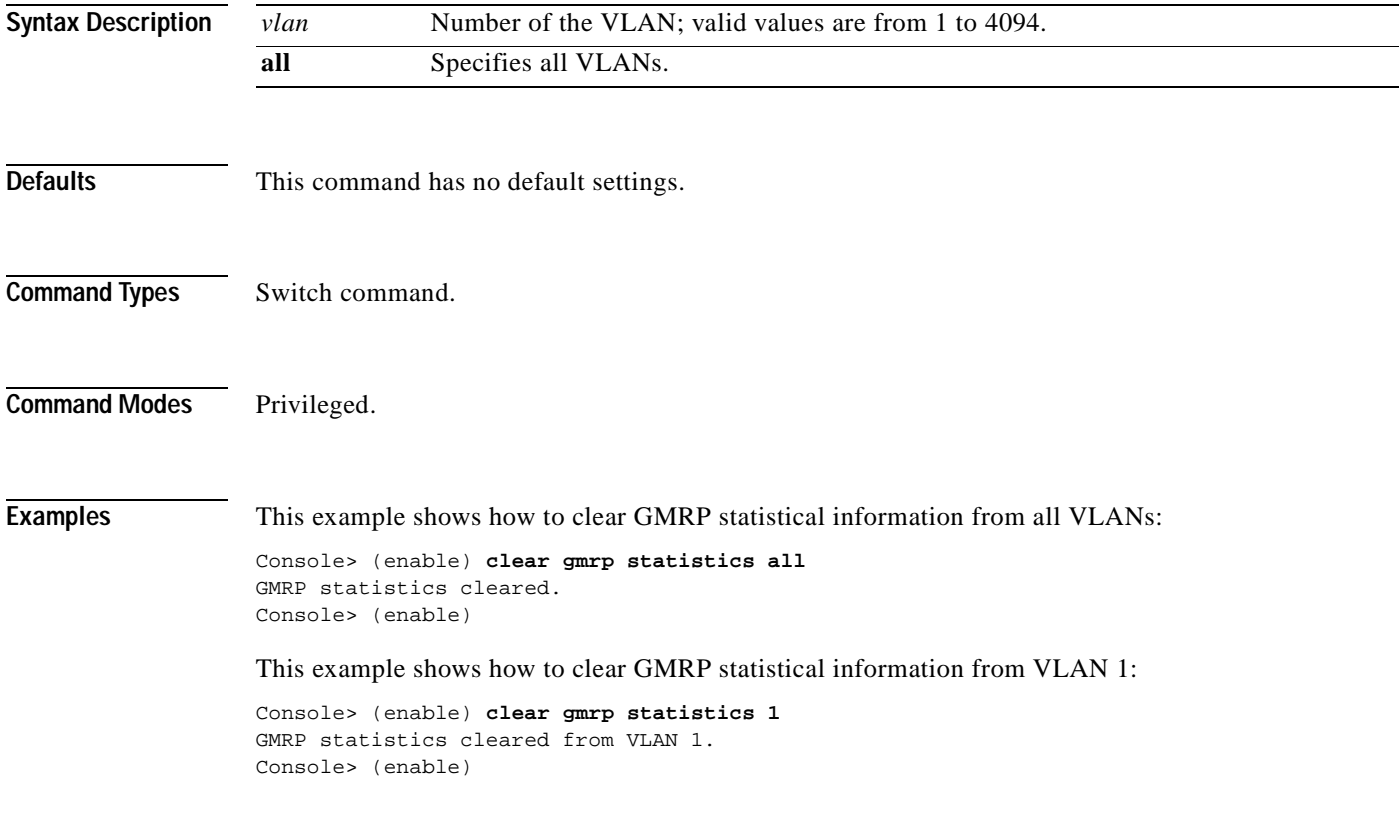

**Related Commands [show gmrp statistics](#page-904-0)**

# **clear gvrp statistics**

To clear all the GVRP statistics information, use the **clear gvrp statistics** command.

**clear gvrp statistics** {*mod/port* | **all**}

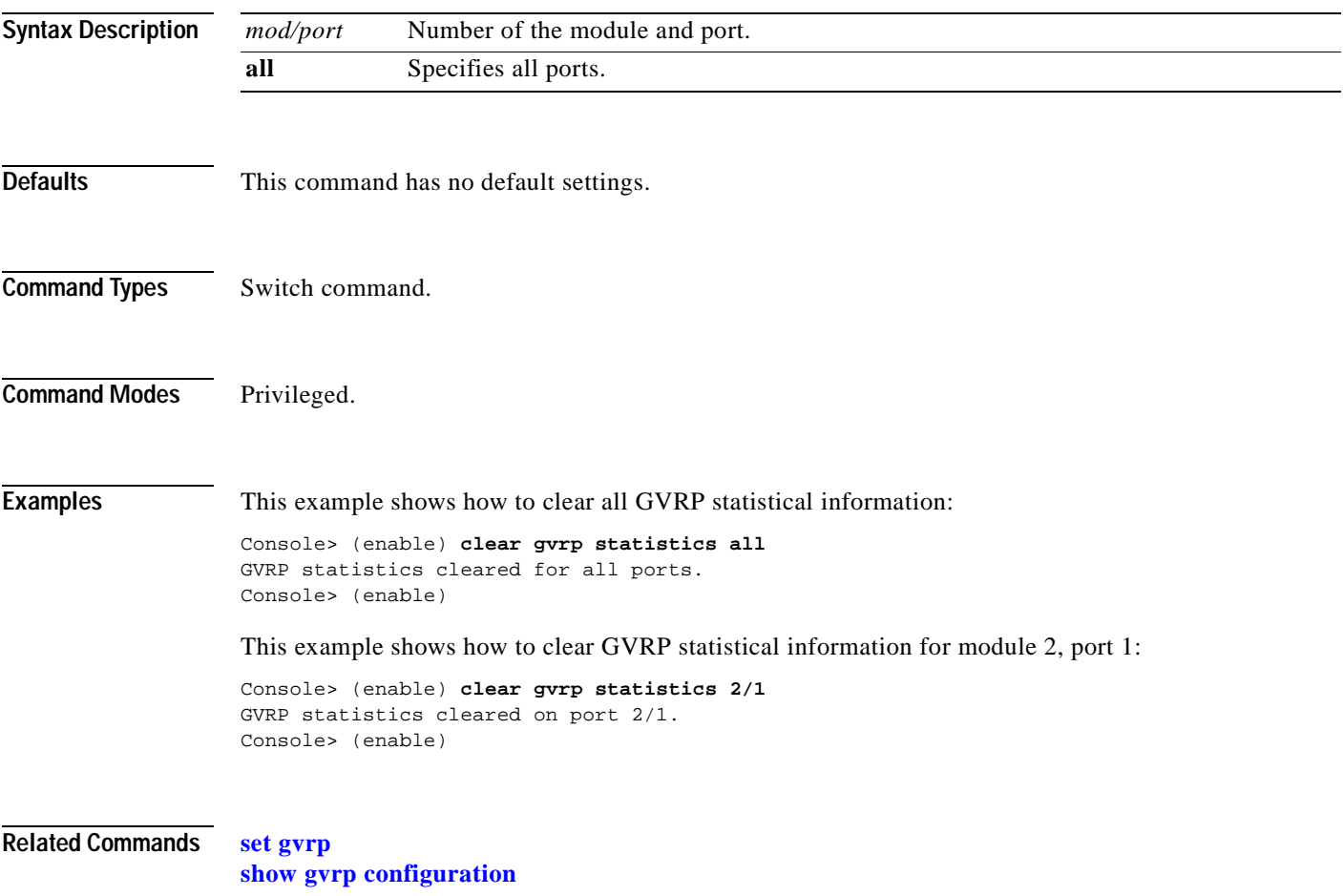

## **clear igmp statistics**

To clear IGMP snooping statistical information, use the **clear igmp statistics** command.

#### **clear igmp statistics**

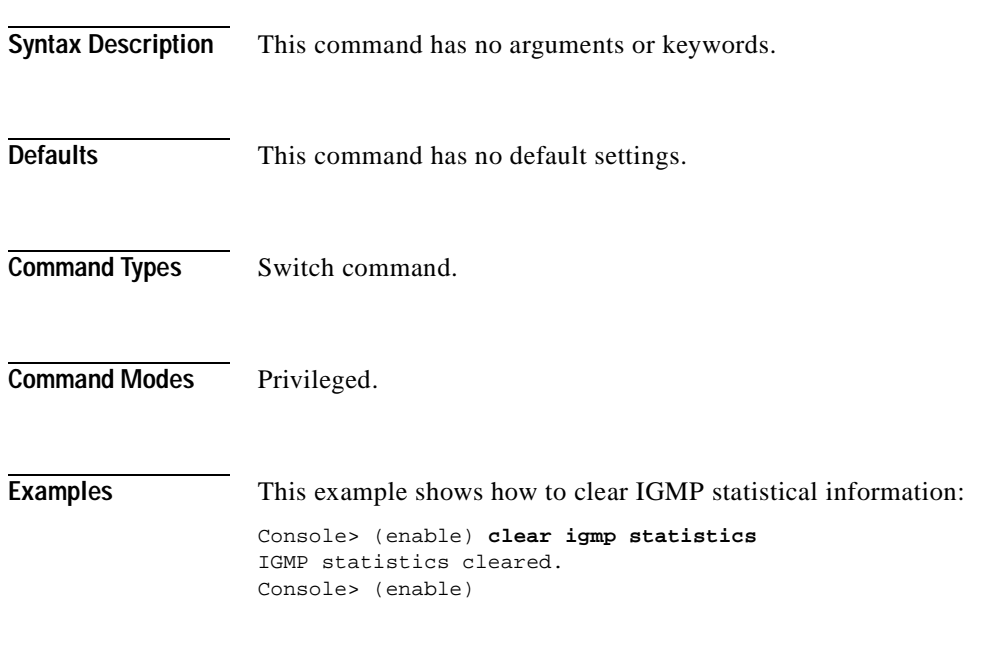

**Related Commands [set igmp](#page-373-0) [show igmp statistics](#page-916-0)**

## **clear ip alias**

To clear IP aliases that were set using the **set ip alias** command, use the **clear ip alias** command.

**clear ip alias** {*name* | **all**}

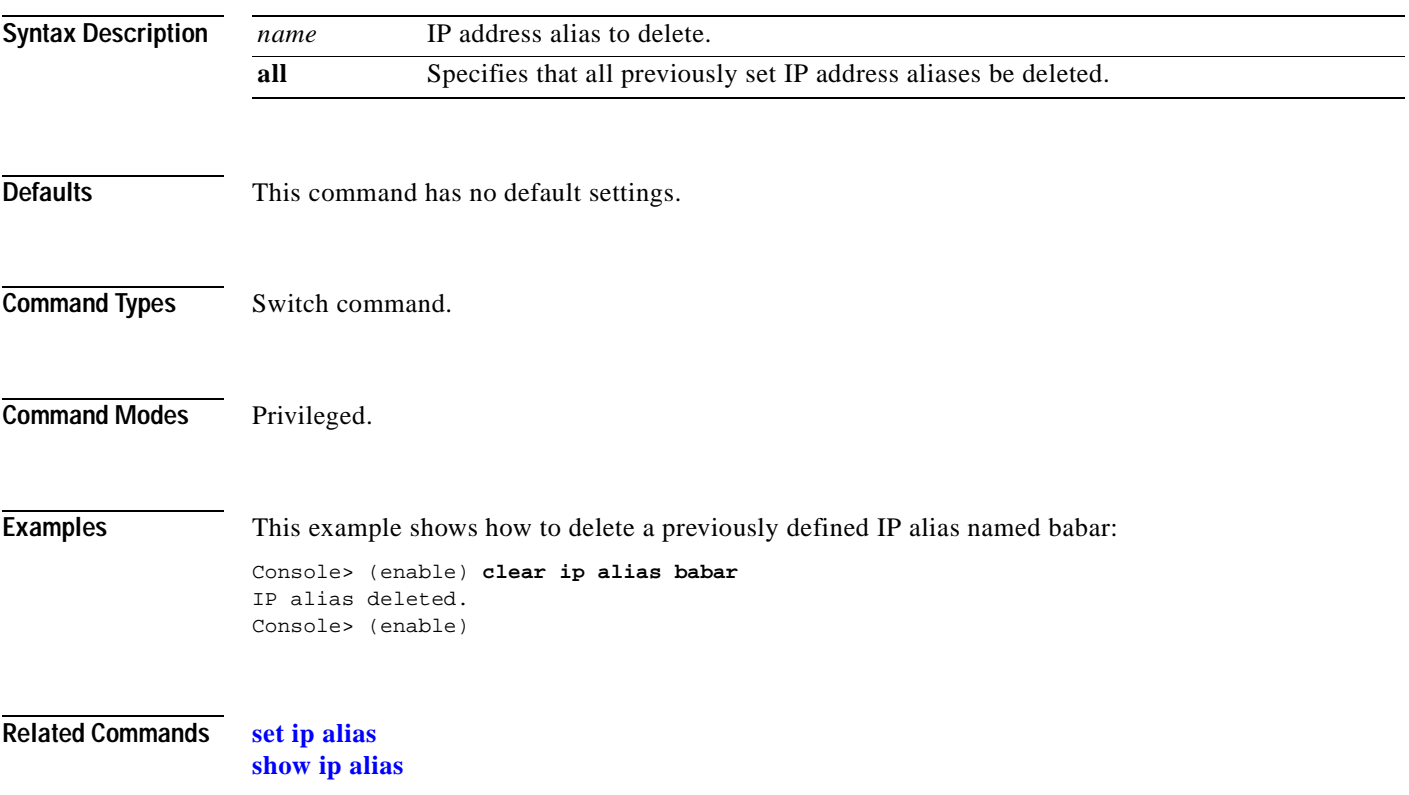

## **clear ip dns domain**

To clear the default DNS domain name, use the **clear ip dns domain** command.

#### **clear ip dns domain**

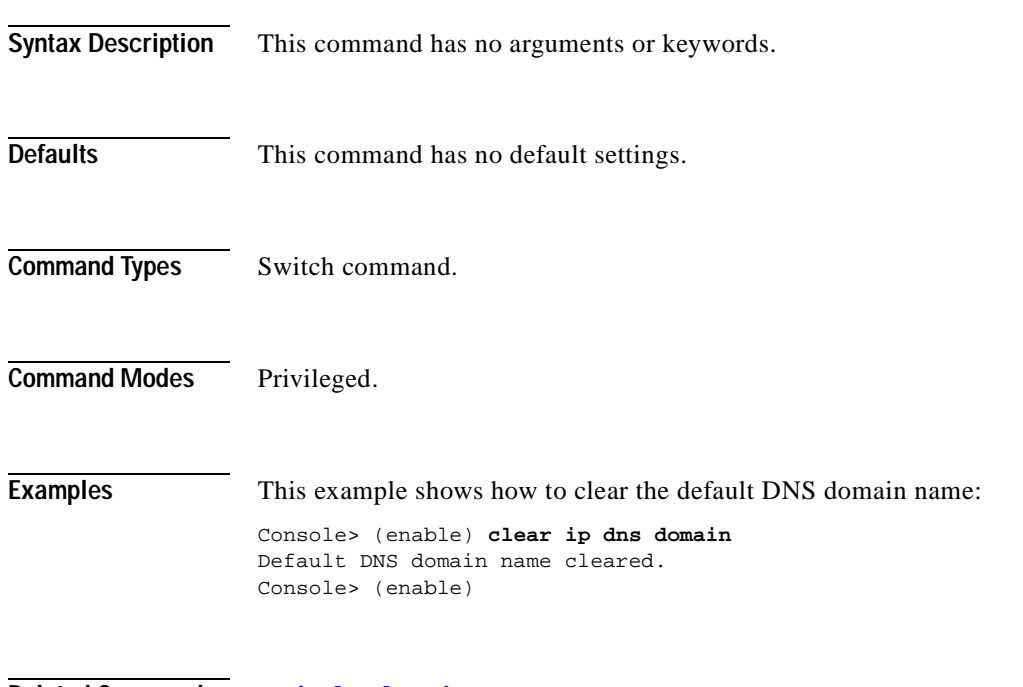

**Related Commands [set ip dns domain](#page-390-0) [show ip dns](#page-925-0)**

## **clear ip dns server**

To remove a DNS server from the DNS server listing, use the **clear ip dns server** command.

**clear ip dns server** {*ip\_addr* | **all**}

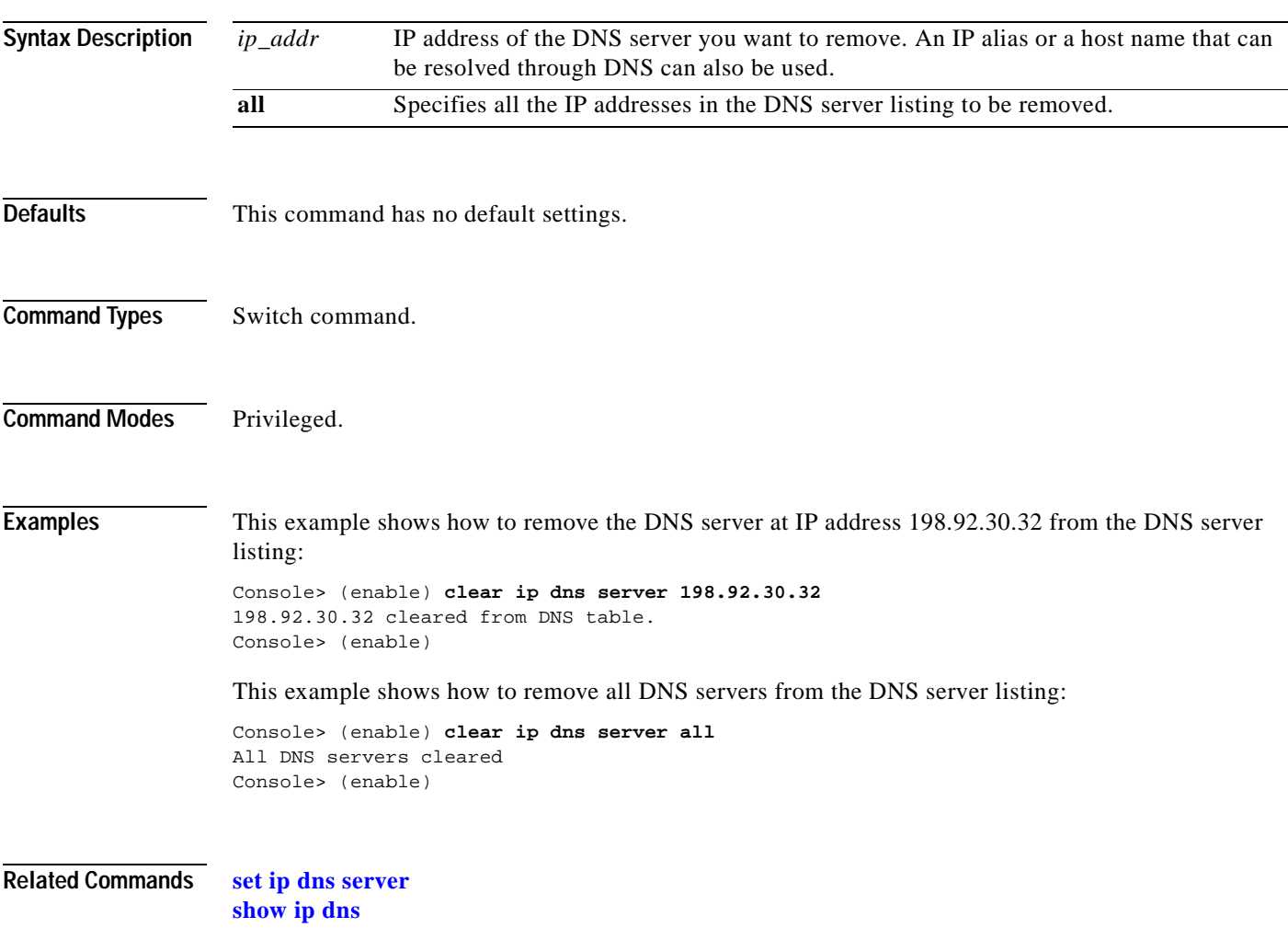

## **clear ip permit**

To remove a specified IP address and mask or all IP addresses and masks from the permit list, use the **clear ip permit** command.

**clear ip permit all**

**clear ip permit** {*ip\_addr*} [*mask*] [**telnet** | **ssh** | **snmp** | **all**]

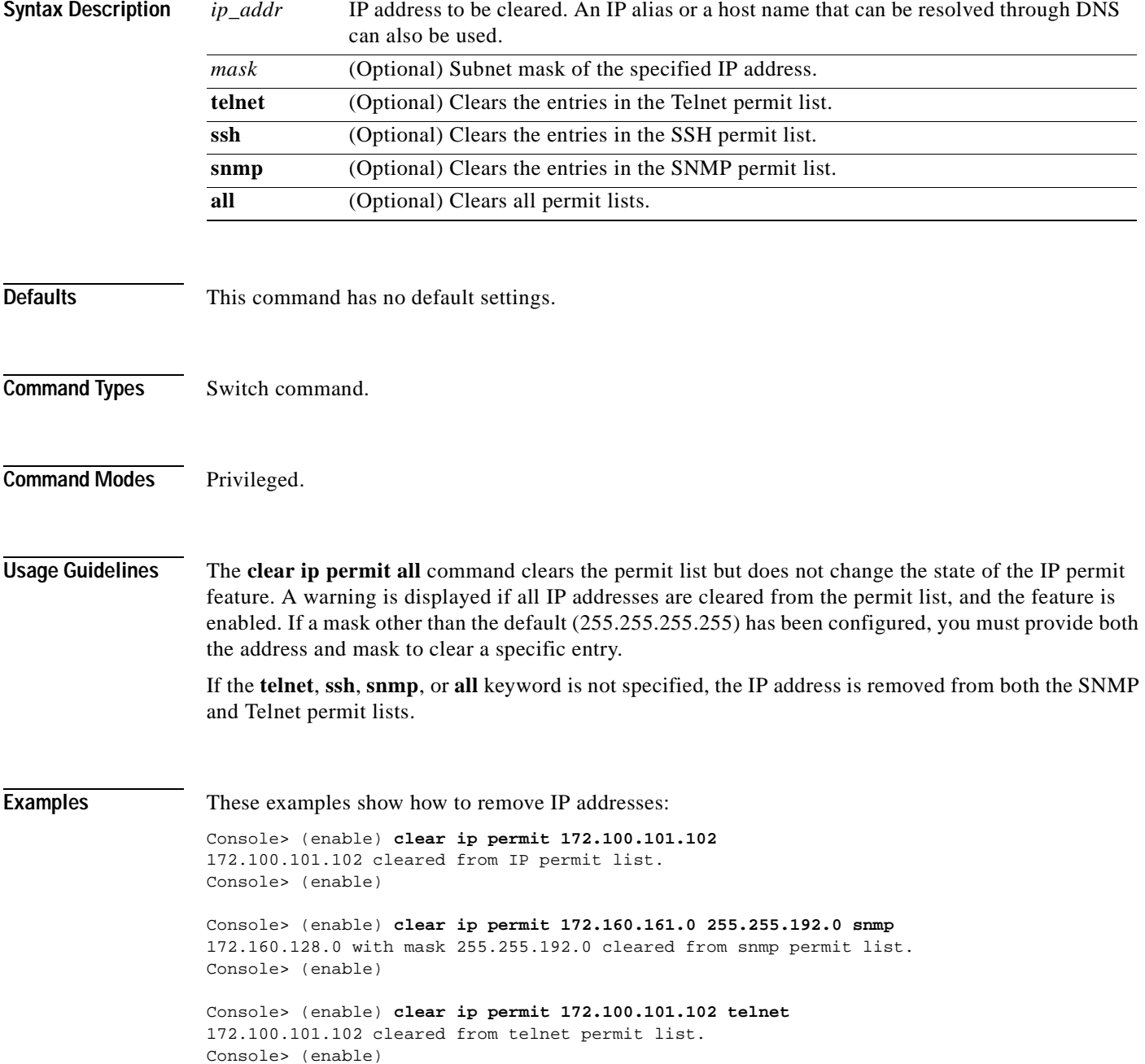

Console> (enable) **clear ip permit all** IP permit list cleared. WARNING IP permit list is still enabled. Console> (enable)

**Related Commands [set ip permit](#page-395-0)**

**[show ip permit](#page-929-0)**

 $\overline{\phantom{a}}$ 

## **clear ip route**

To delete IP routing table entries, use the **clear ip route** command.

**clear ip route** *destination gateway*

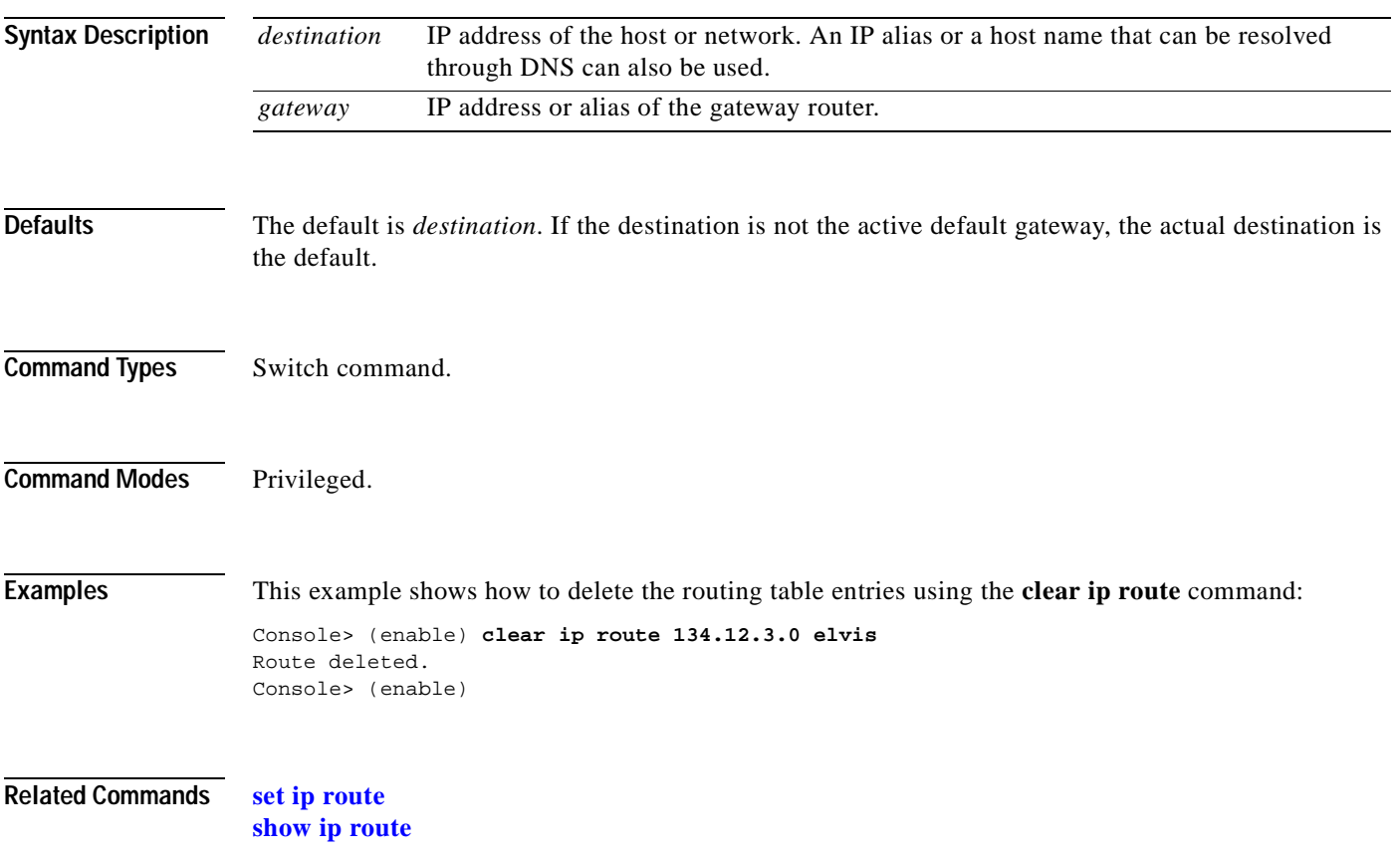

# **clear kerberos clients mandatory**

To disable mandatory Kerberos authentication for services on the network, use the **clear kerberos clients mandatory** command.

### **clear kerberos clients mandatory**

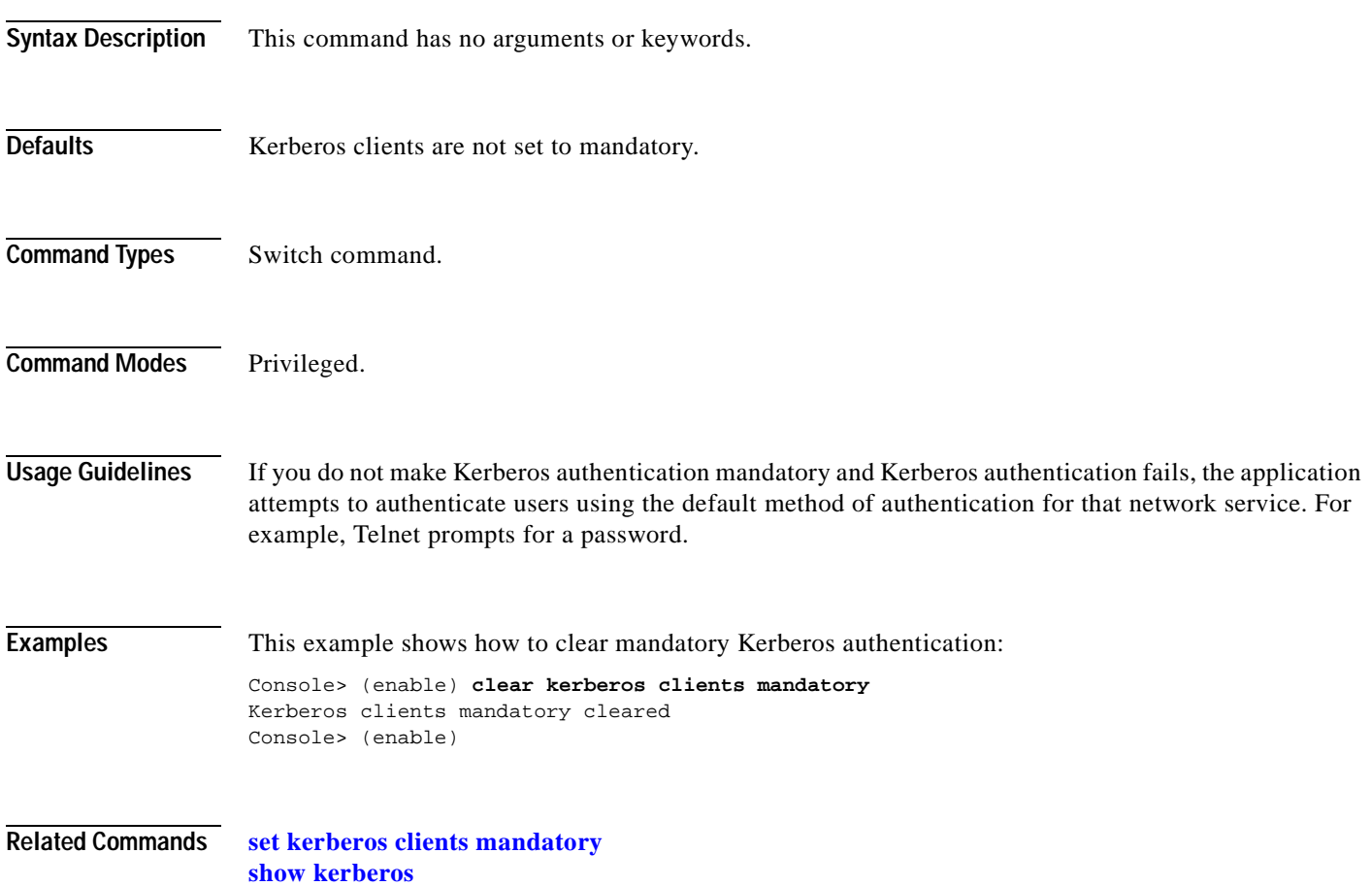

## **clear kerberos credentials forward**

To disable credentials forwarding, use the **clear kerberos credentials forward** command.

#### **clear kerberos credentials forward**

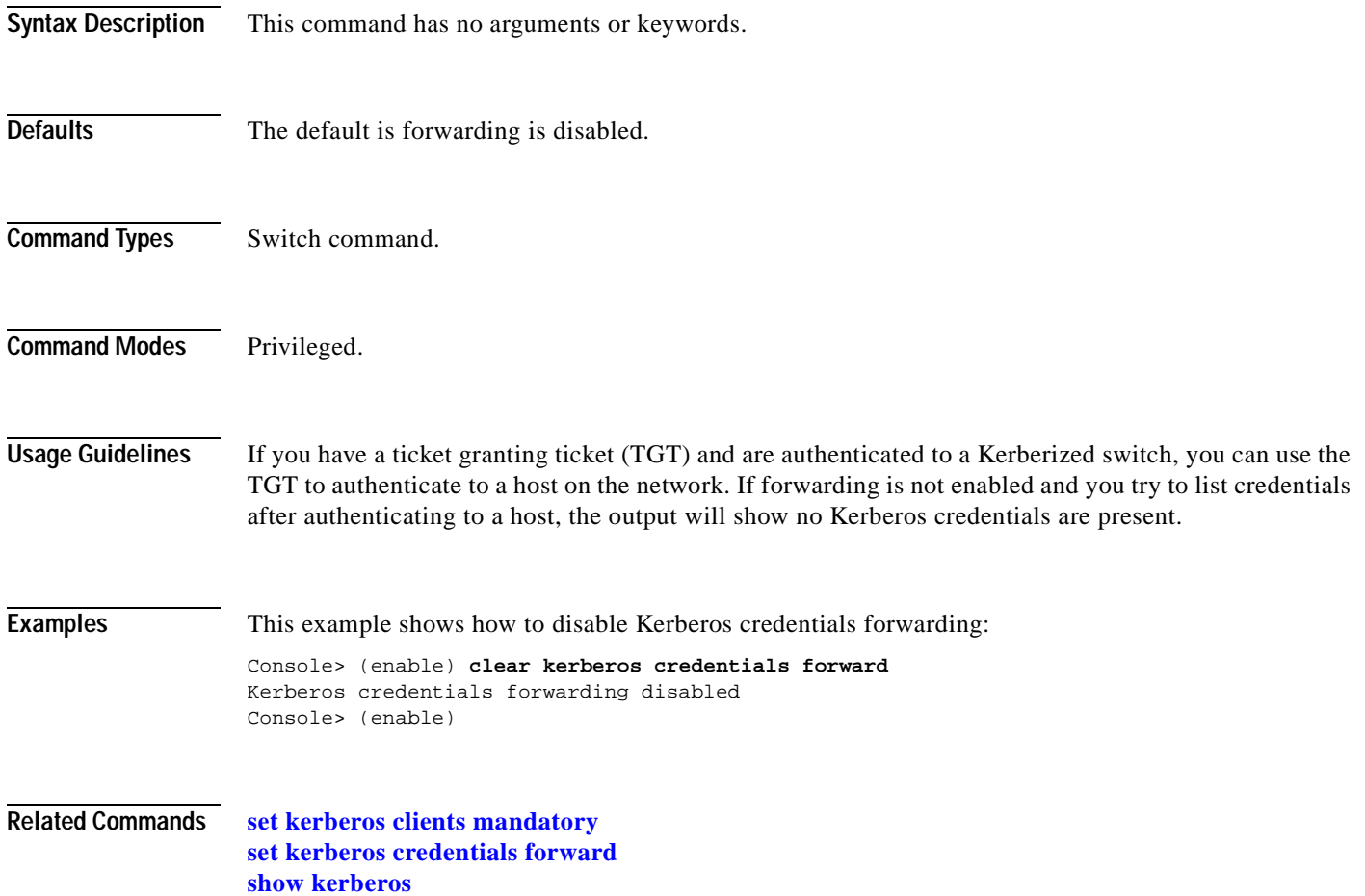

## **clear kerberos creds**

To delete all the Kerberos credentials, use the **clear kerberos creds** command.

#### **clear kerberos creds**

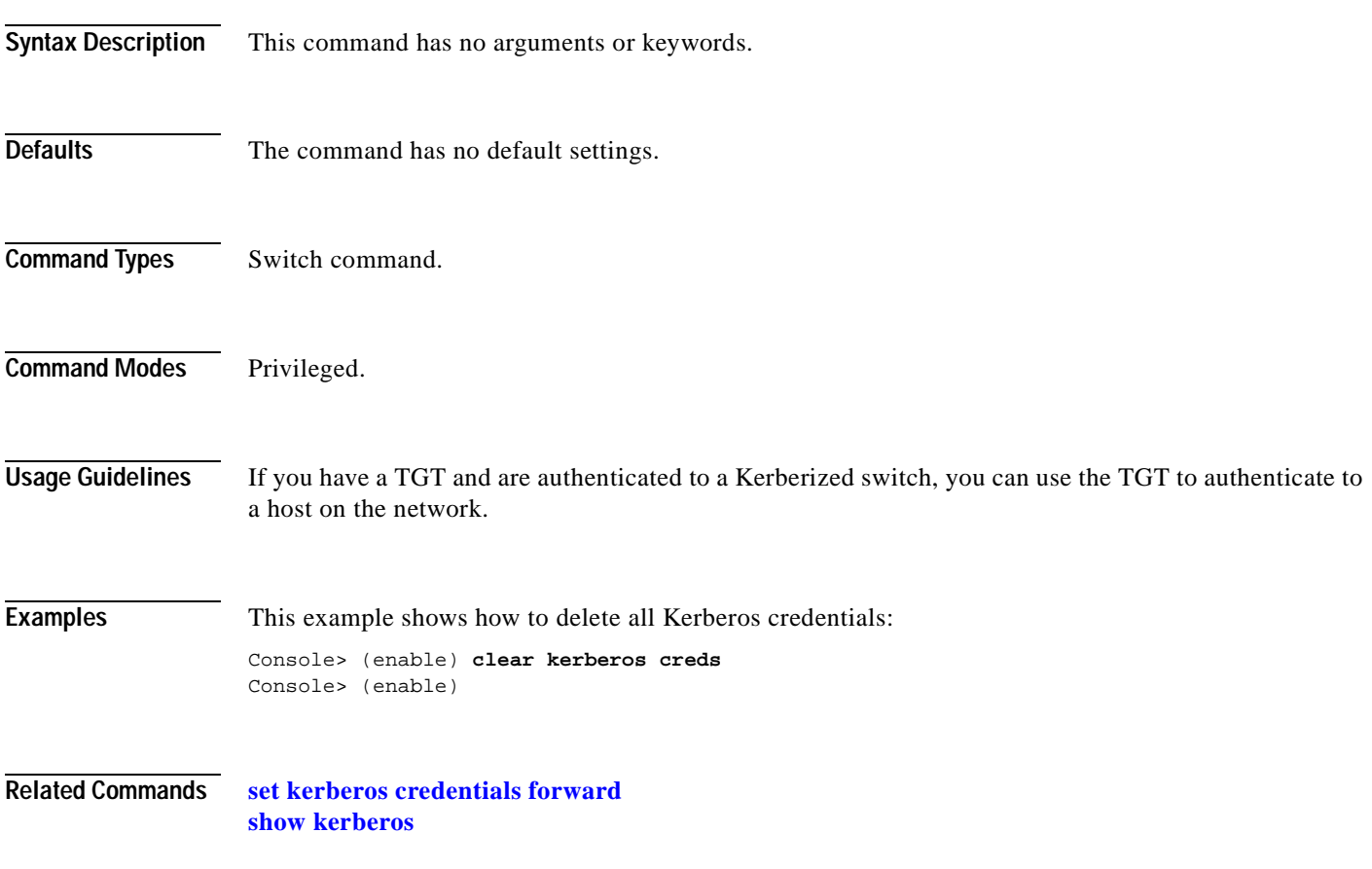

 $\blacksquare$ 

### **clear kerberos realm**

To clear an entry that maps the name of a Kerberos realm to a DNS domain name or a host name, use the **clear kerberos realm** command.

**clear kerberos realm** {*dns\_domain* | *host*} *kerberos\_realm*

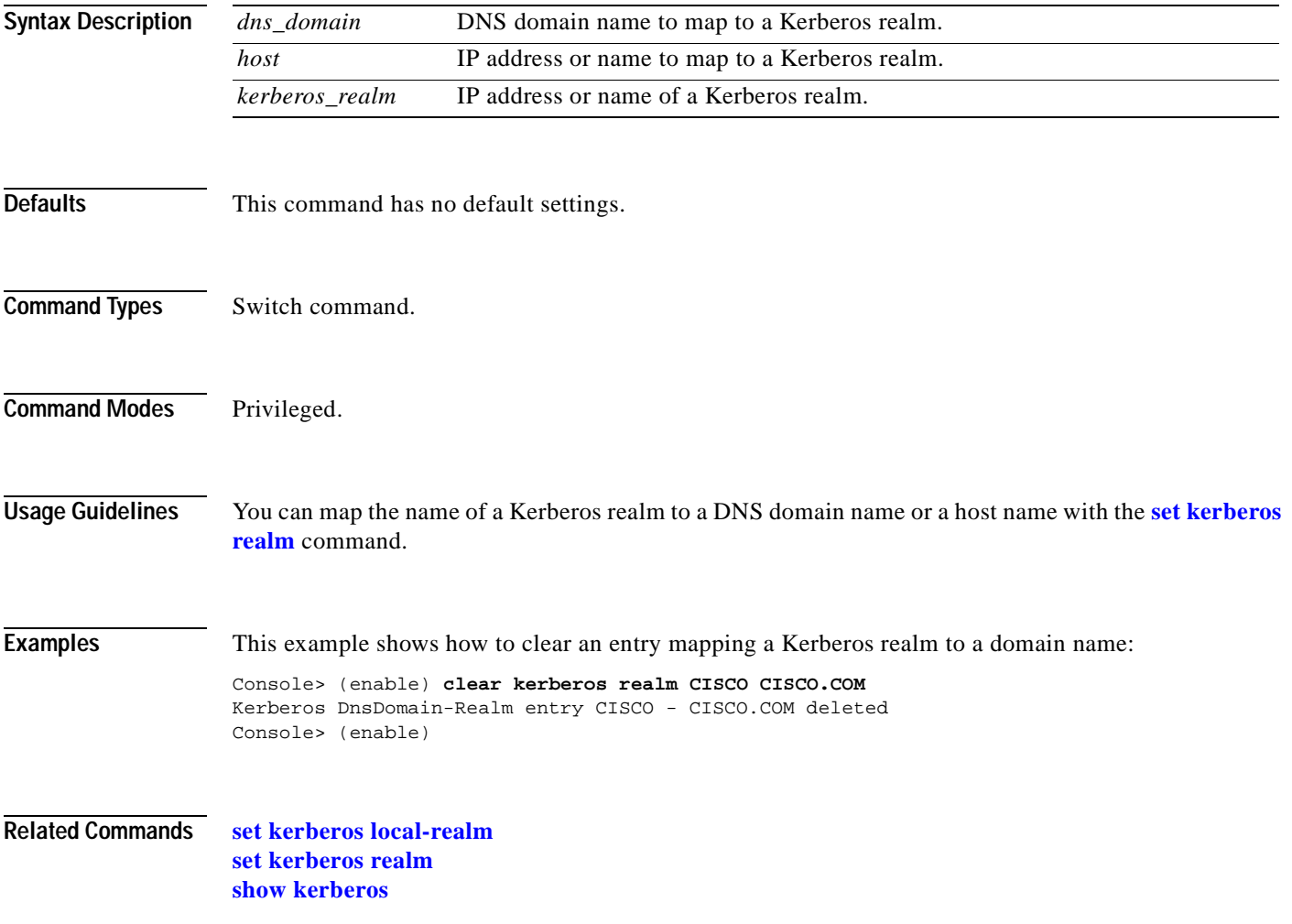

T.

## **clear kerberos server**

To clear a specified Key Distribution Center (KDC) entry, use the **clear kerberos server** command.

**clear kerberos server** *kerberos\_realm* {*hostname* | *ip\_address*} [*port\_number*]

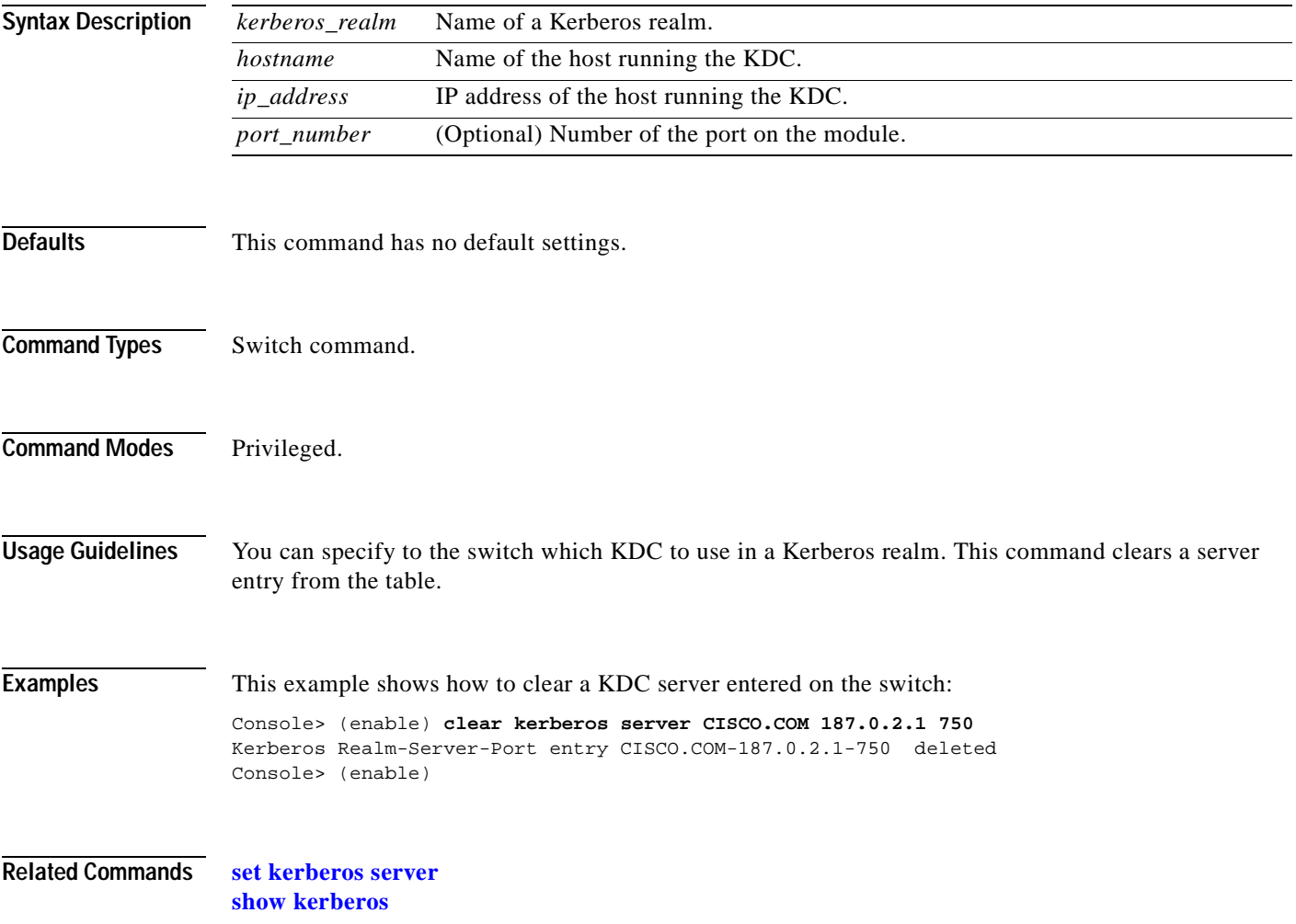

## **clear key config-key**

To remove a private 3DES key, use the **clear key config-key** command.

**clear key config-key** *string*

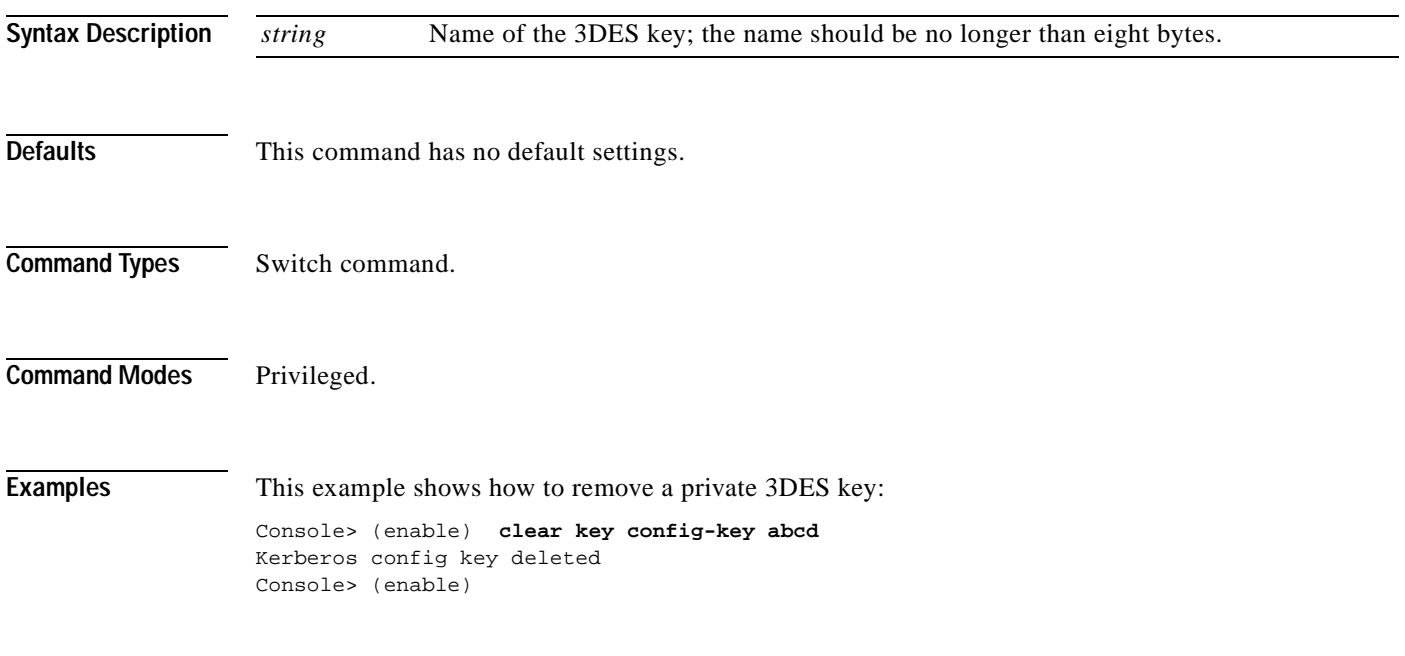

**Related Commands [set key config-key](#page-409-0)**

 $\blacksquare$ 

## <span id="page-98-0"></span>**clear l2protocol-tunnel cos**

To clear the Layer 2 protocol tunneling CoS value for all ingress tunneling ports, use the **clear l2protocol-tunnel cos** command.

#### **clear l2protocol-tunnel cos**

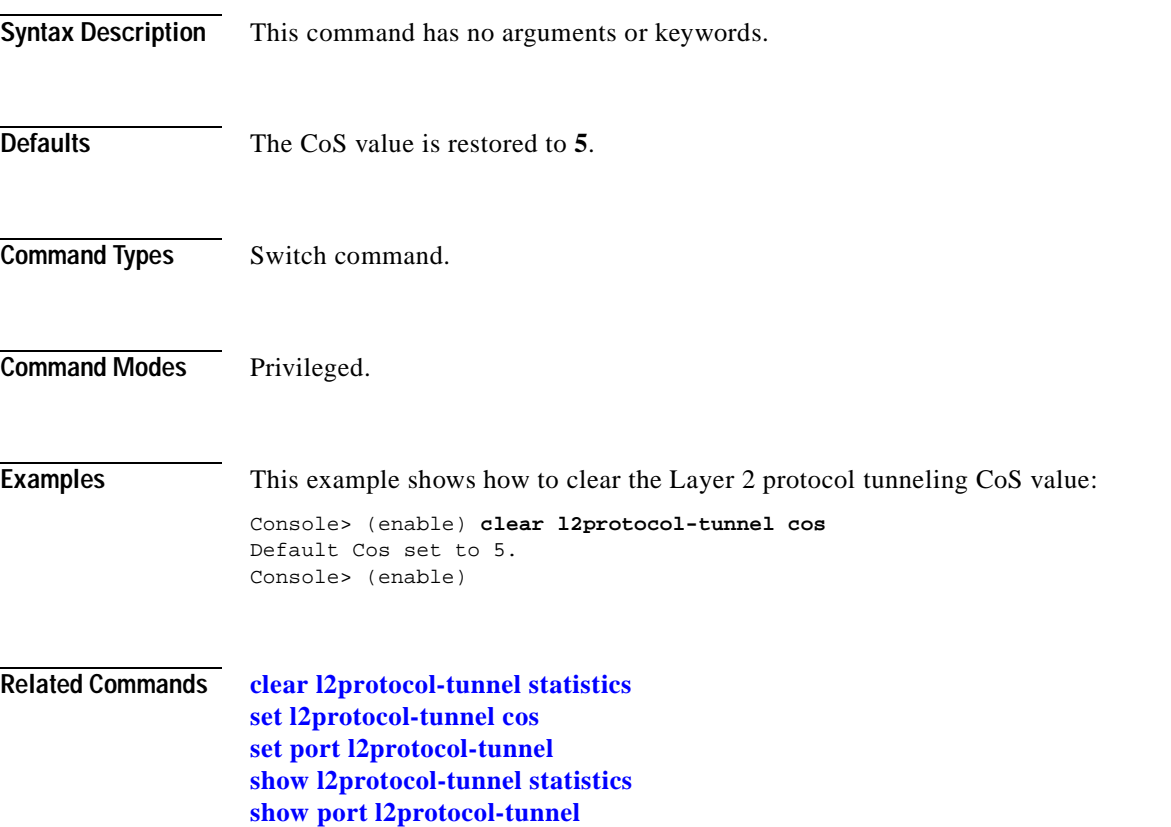

## <span id="page-99-0"></span>**clear l2protocol-tunnel statistics**

To clear Layer 2 protocol tunneling statistics on a port or on all tunneling ports, use the **clear l2protocol-tunnel statistics** command.

**clear l2protocol-tunnel statistics** [*mod/port*]

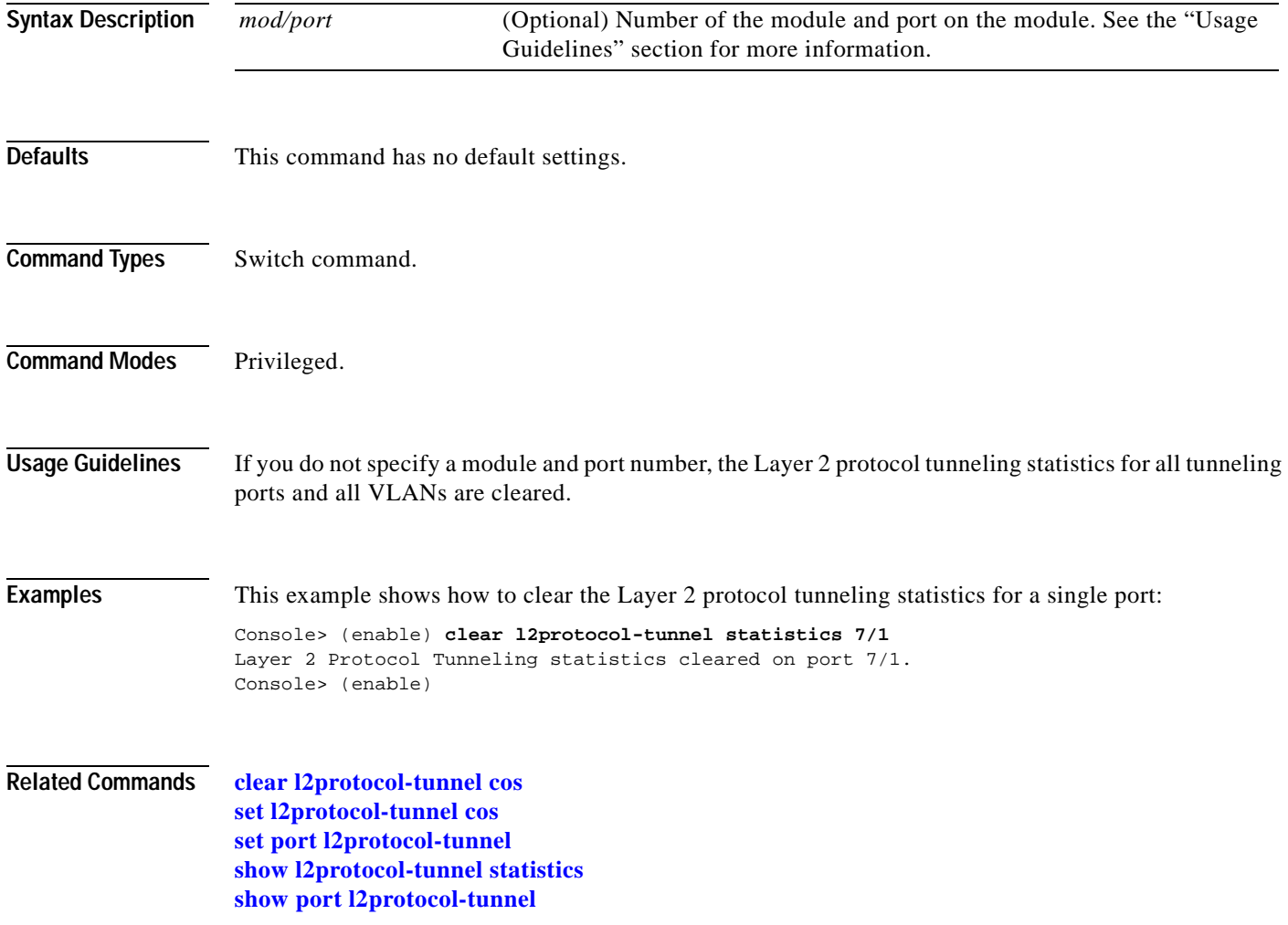

 $\mathbf{I}$ 

## **clear lacp-channel statistics**

To clear Link Aggregation Control Protocol (LACP) statistical information, use the **clear lacp-channel statistics** command.

### **clear lacp-channel statistics**

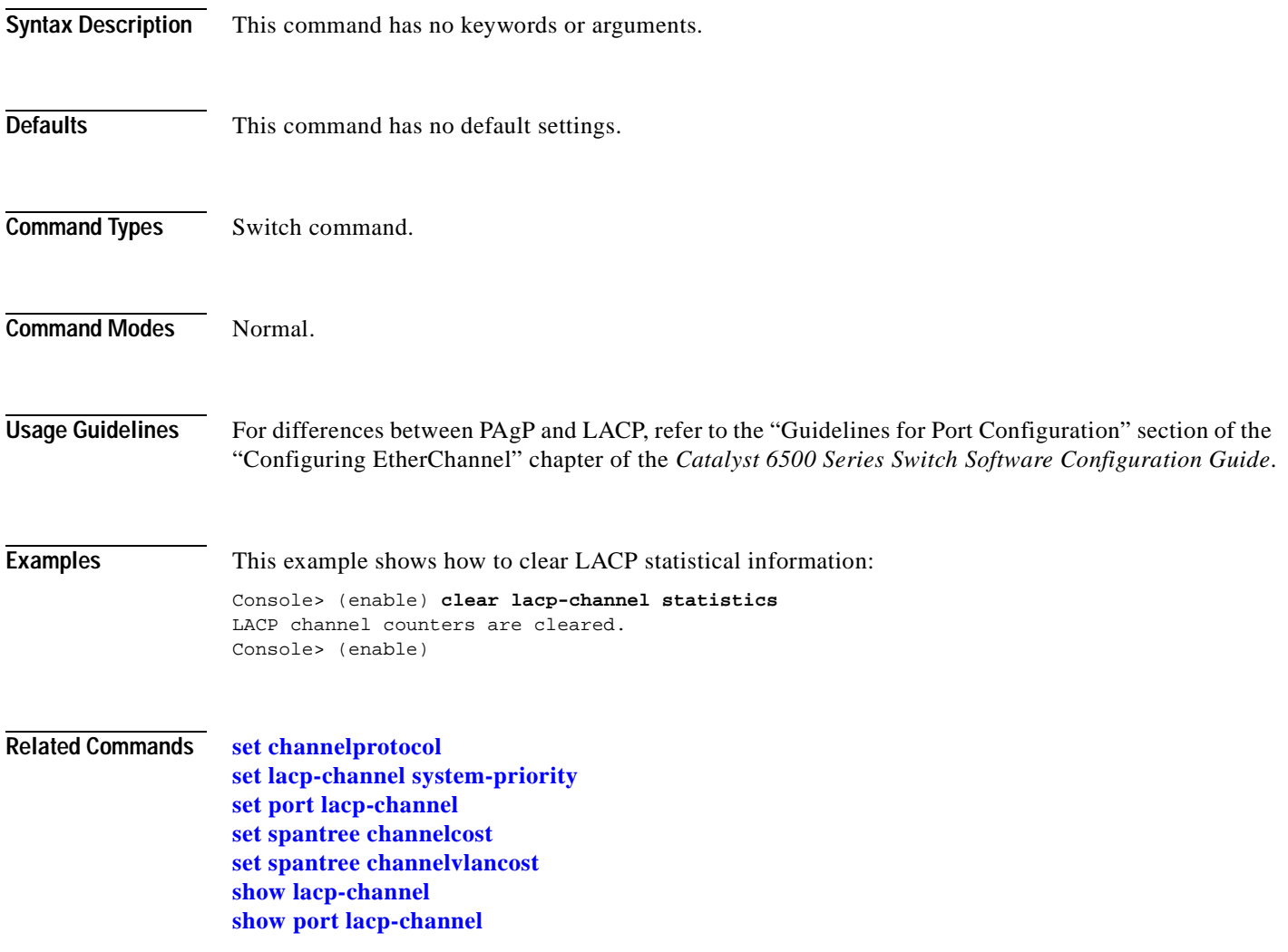

**The Co** 

## **clear lda**

To remove the accelerated server load balancing (ASLB) MLS entries or MAC addresses from the switch, use the **clear lda** command.

**clear lda mls**

**clear lda mls** [**destination** *ip\_addr\_spec*] [**source** *ip\_addr\_spec*] [**protocol** *protocol* **src-port** *src\_port* **dst-port** *dst\_port*]

**clear lda vip** {**all** | *vip* | *vip tcp\_port*}

**clear lda mac** {**all** | *router\_mac\_address*}

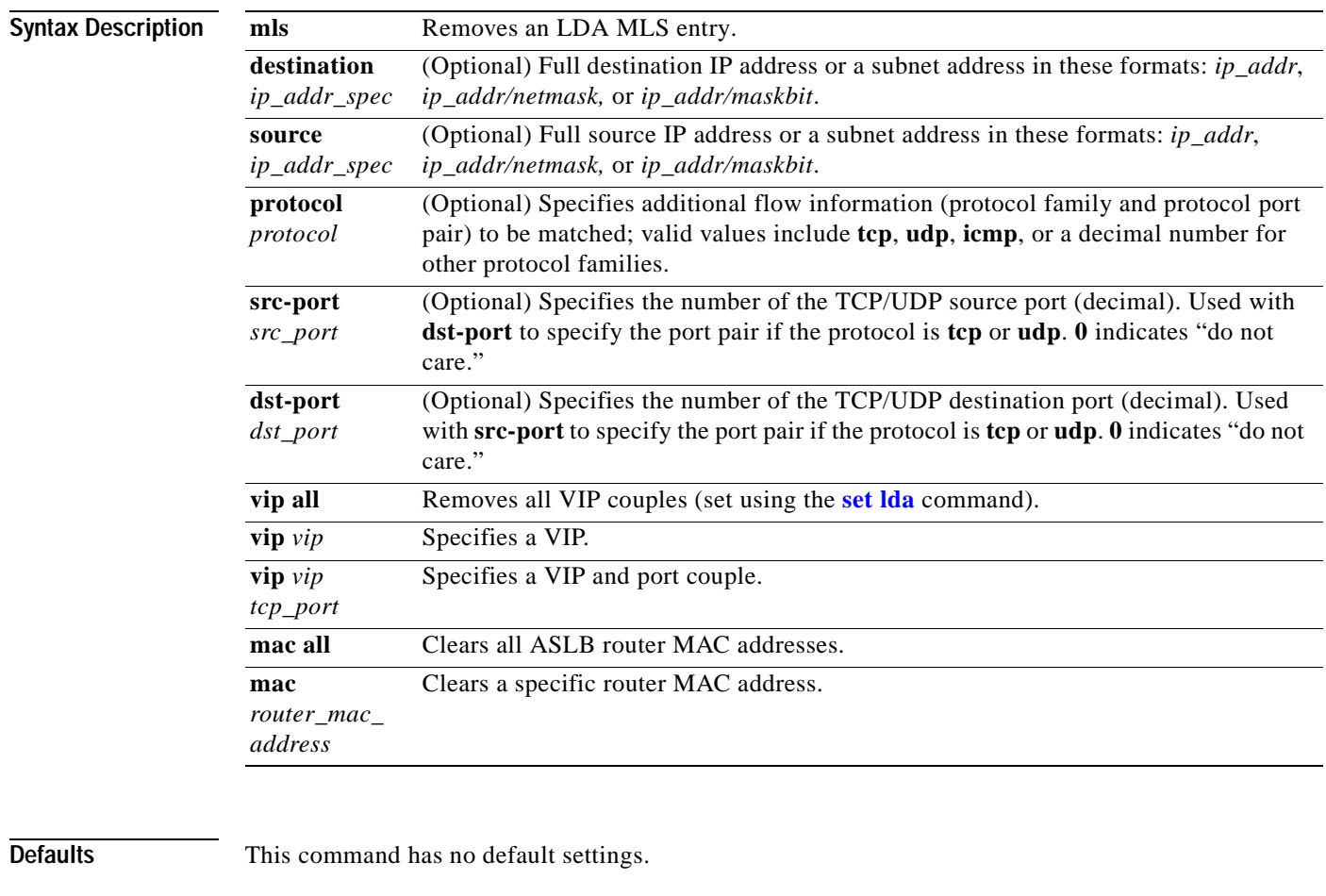

**Command Types** Switch command.

**Command Modes** Privileged.

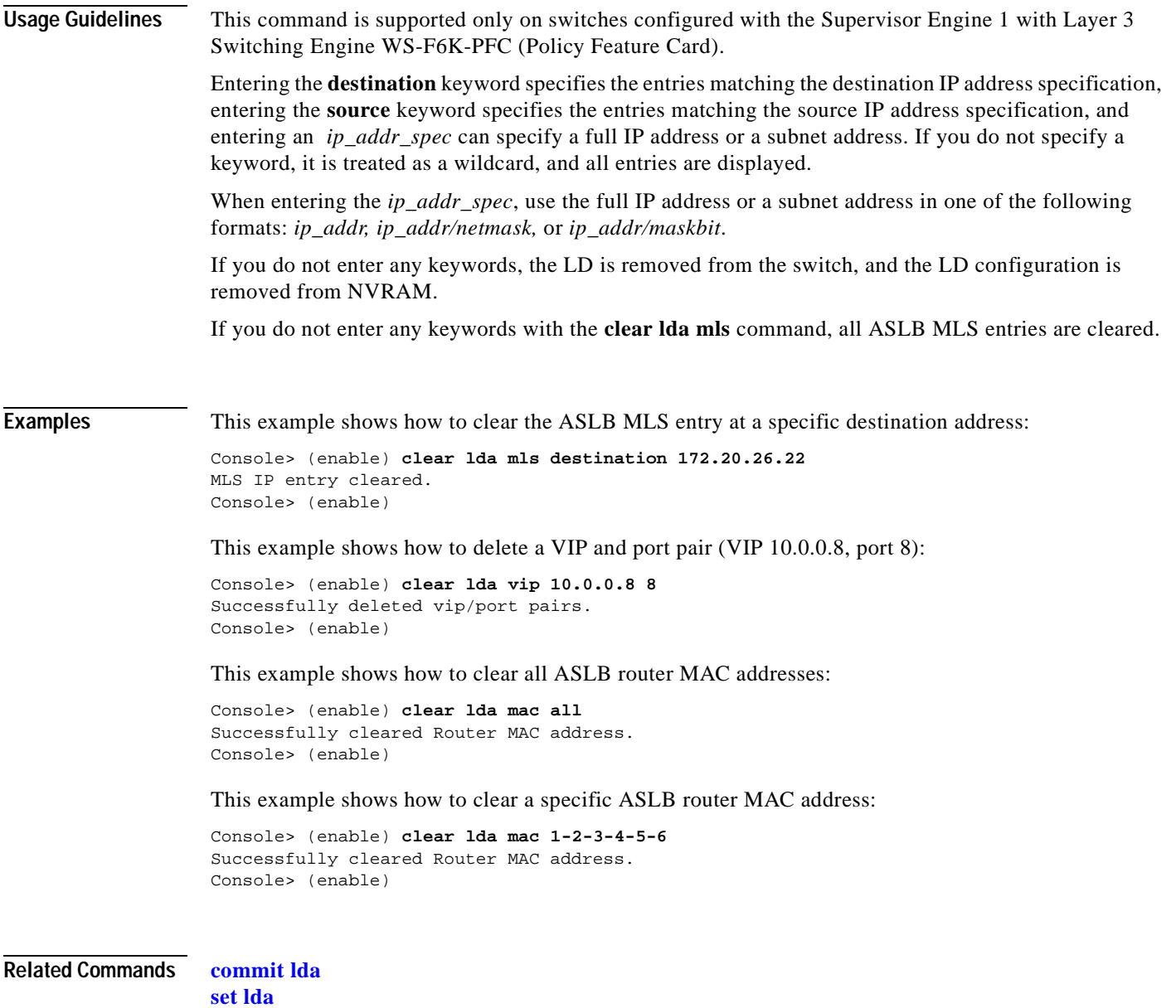

**[show lda](#page-942-0)**

## **clear localuser**

To delete a local user account from the switch, use the **clear localuser** command.

**clear localuser** *name*

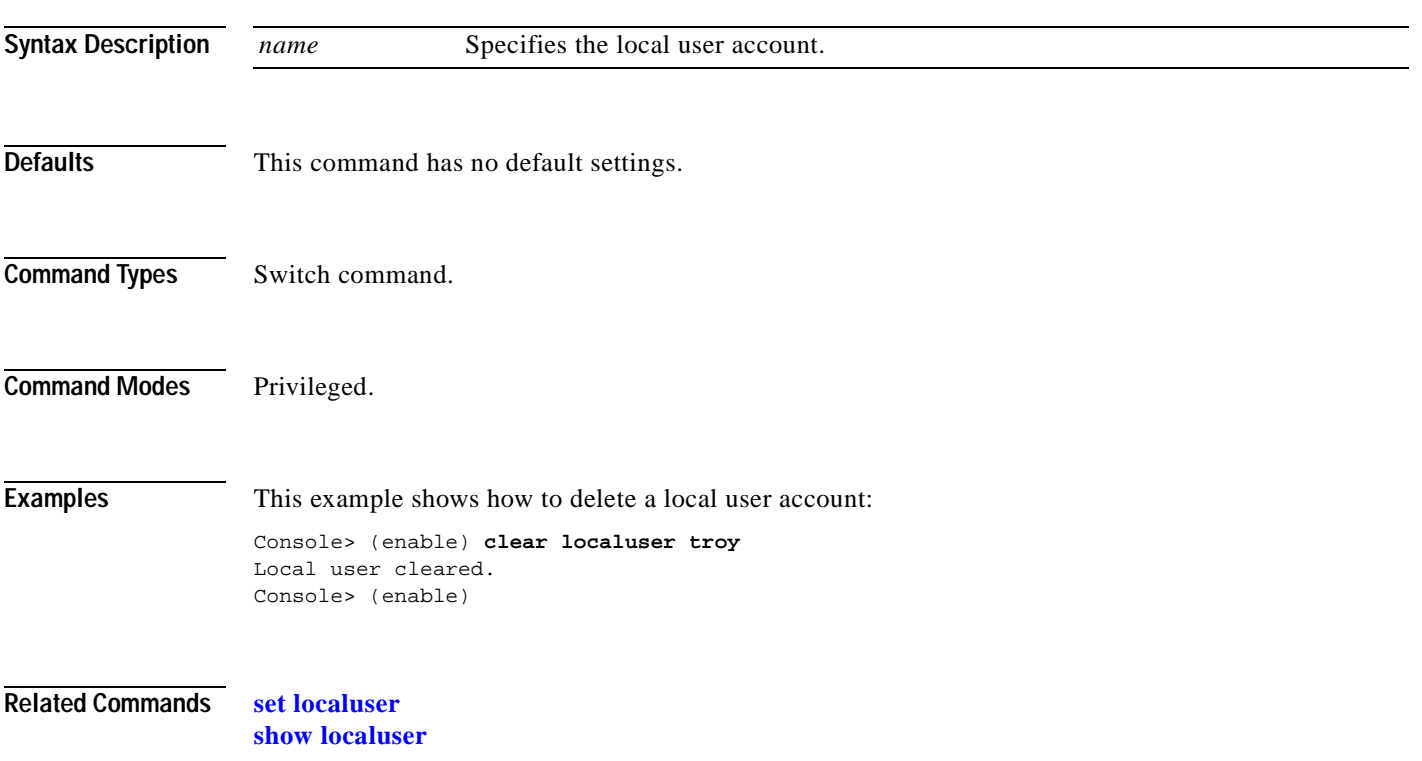

 $\blacksquare$ 

## **clear log**

To delete module, system error log, or dump log entries, use the **clear log** command.

**clear log** [*mod*]

**clear log dump**

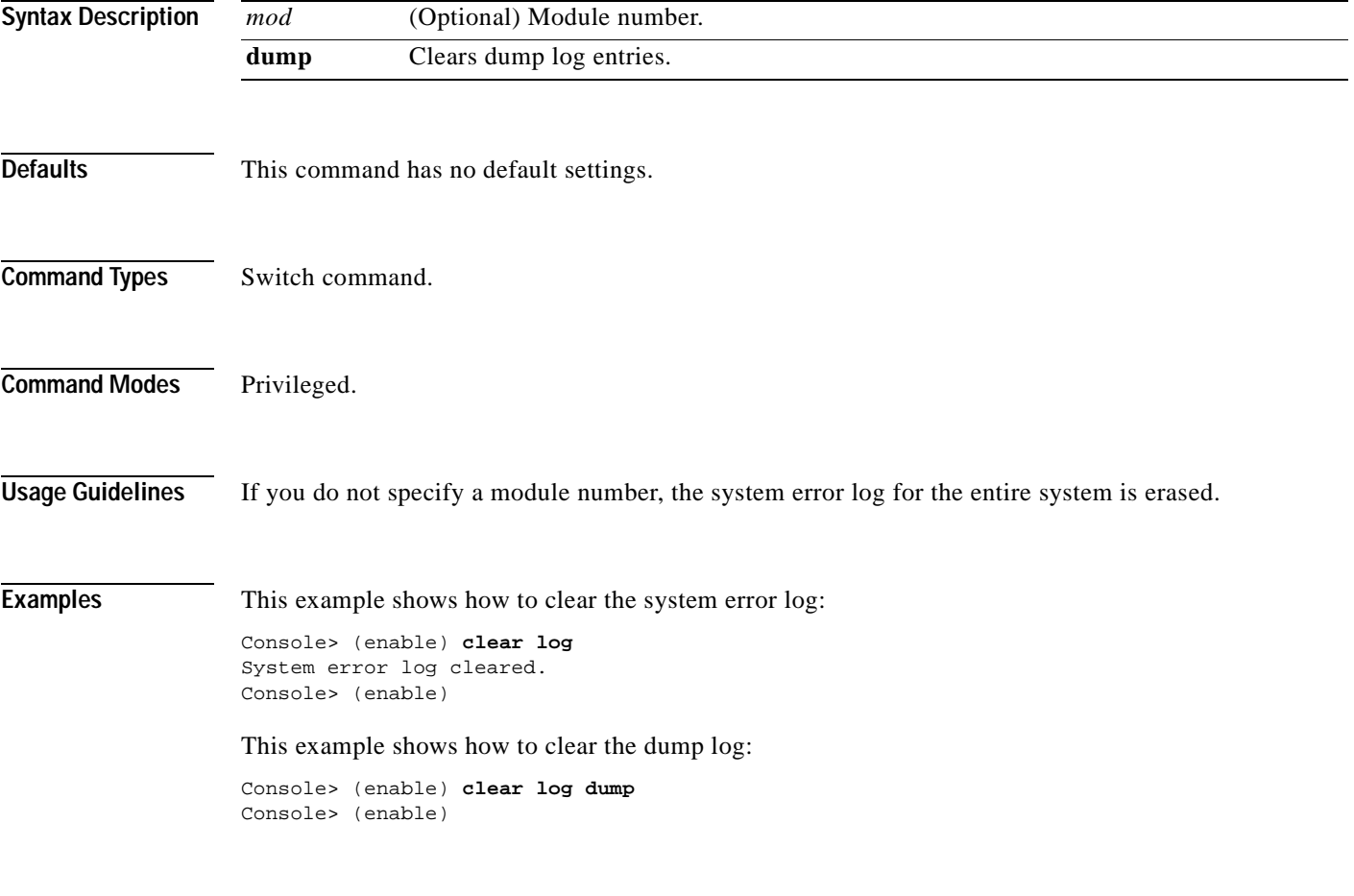

**Related Commands [show log](#page-947-0)**

## **clear log command**

To clear the command log entry table, use the **clear log command** command.

**clear log command** [*mod*]

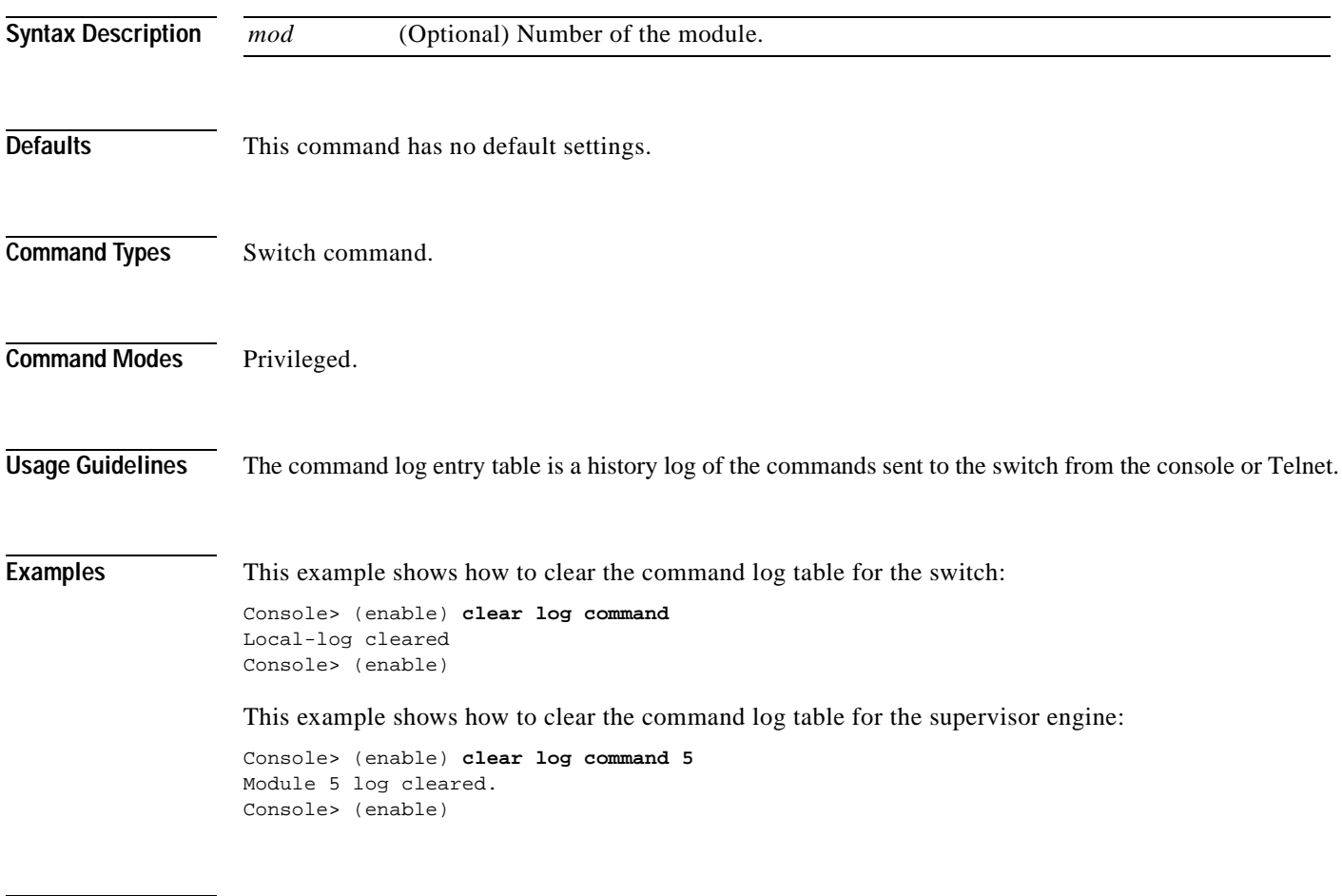

**Related Commands [show log command](#page-950-0)**

# **clear logging buffer**

To clear the system logging buffer, use the **clear logging buffer** command.

#### **clear logging buffer**

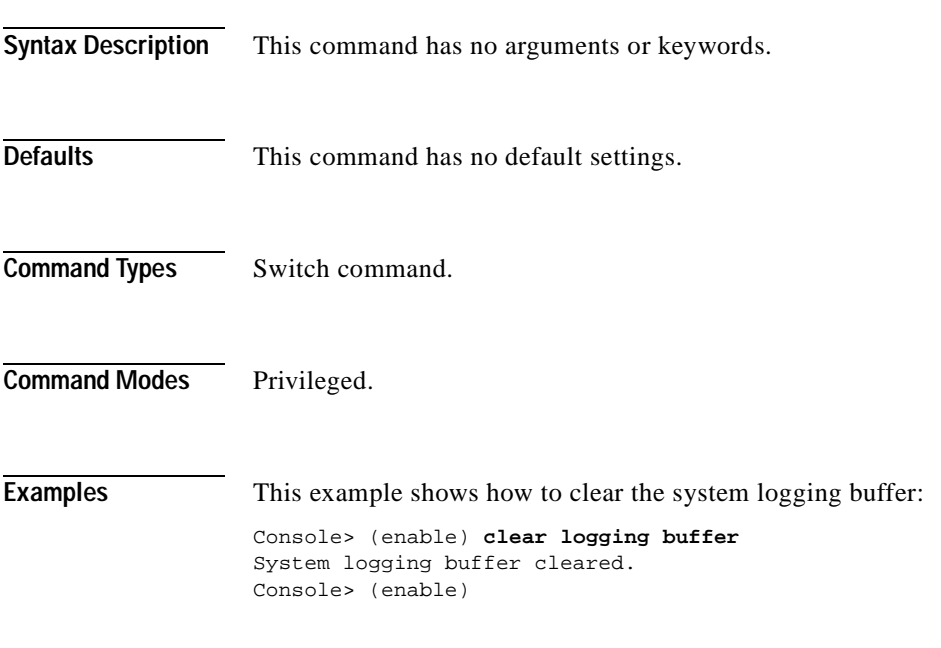

**Related Commands [show logging buffer](#page-953-0)**

## **clear logging callhome**

To retore the CallHome default values or to clear a destination address used in the CallHome feature, use the **clear logging destination** command.

**clear logging callhome all**

**clear logging callhome destination** {*E\_addr* | **all}**

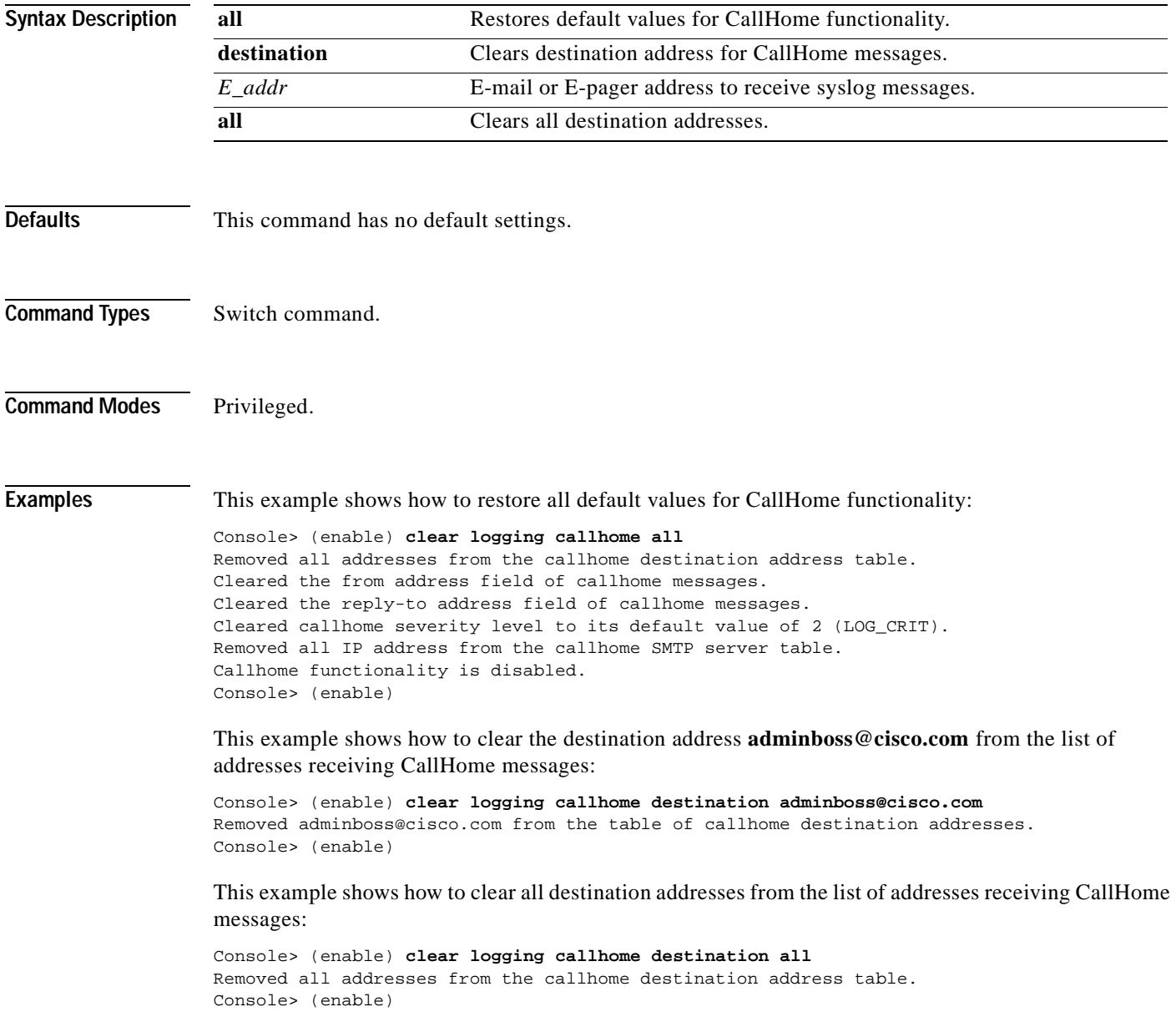
#### **Related Commands [clear logging callhome from](#page-109-0)**

**[clear logging callhome reply-to](#page-110-0) [clear logging callhome severity](#page-111-0) [clear logging callhome smtp-server](#page-112-0) [set logging callhome](#page-421-0) [set logging callhome destination](#page-423-0) [set logging callhome from](#page-425-0) [set logging callhome reply-to](#page-426-0) [set logging callhome severity](#page-427-0) [set logging callhome smtp-server](#page-429-0) [show logging callhome](#page-954-0) [show logging callhome destination](#page-956-0)**

# <span id="page-109-0"></span>**clear logging callhome from**

To clear the From address used by the CallHome feature, use the **clear logging from** command.

#### **clear logging callhome from**

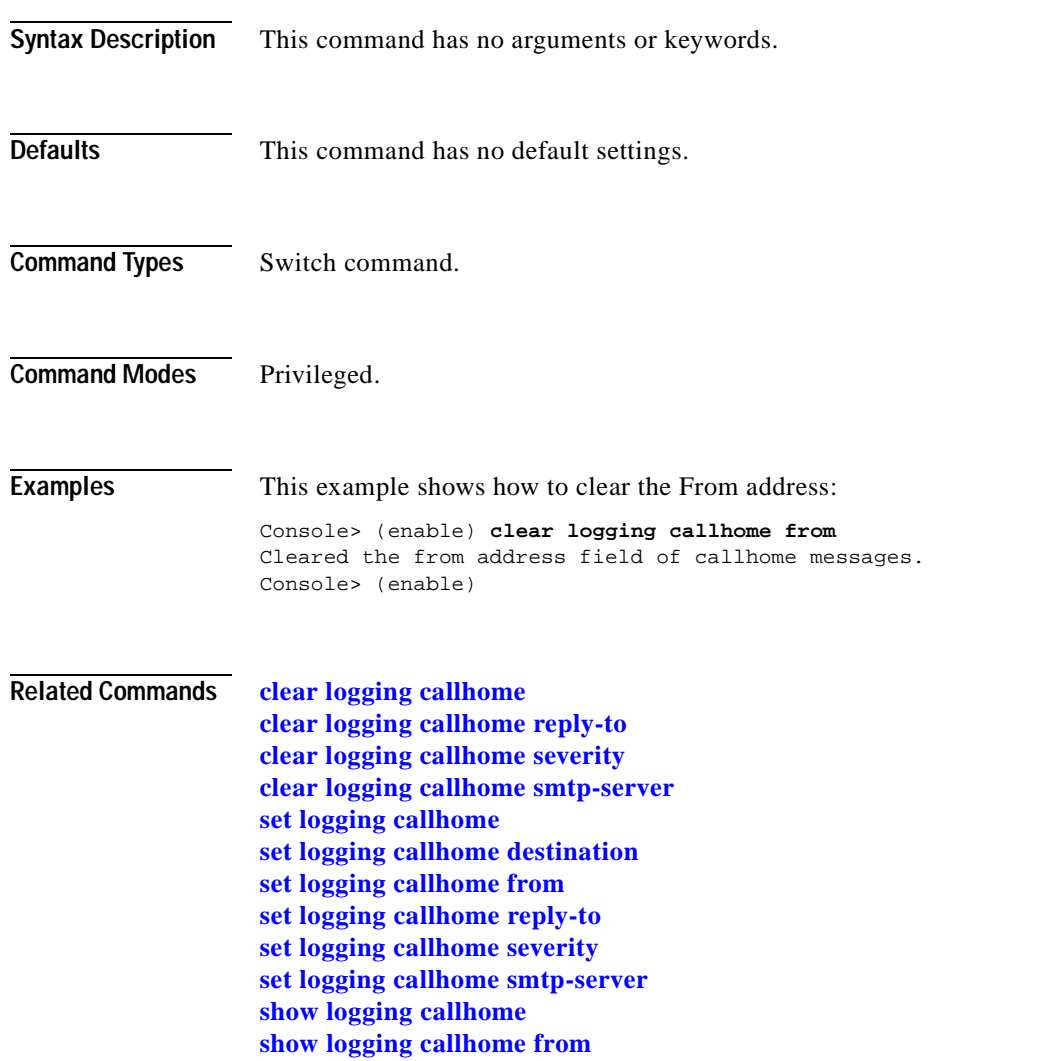

 $\mathbf{I}$ 

# <span id="page-110-0"></span>**clear logging callhome reply-to**

To clear the Reply-to address used by the CallHome feature, use the **clear logging reply-to** command.

#### **clear logging reply-to**

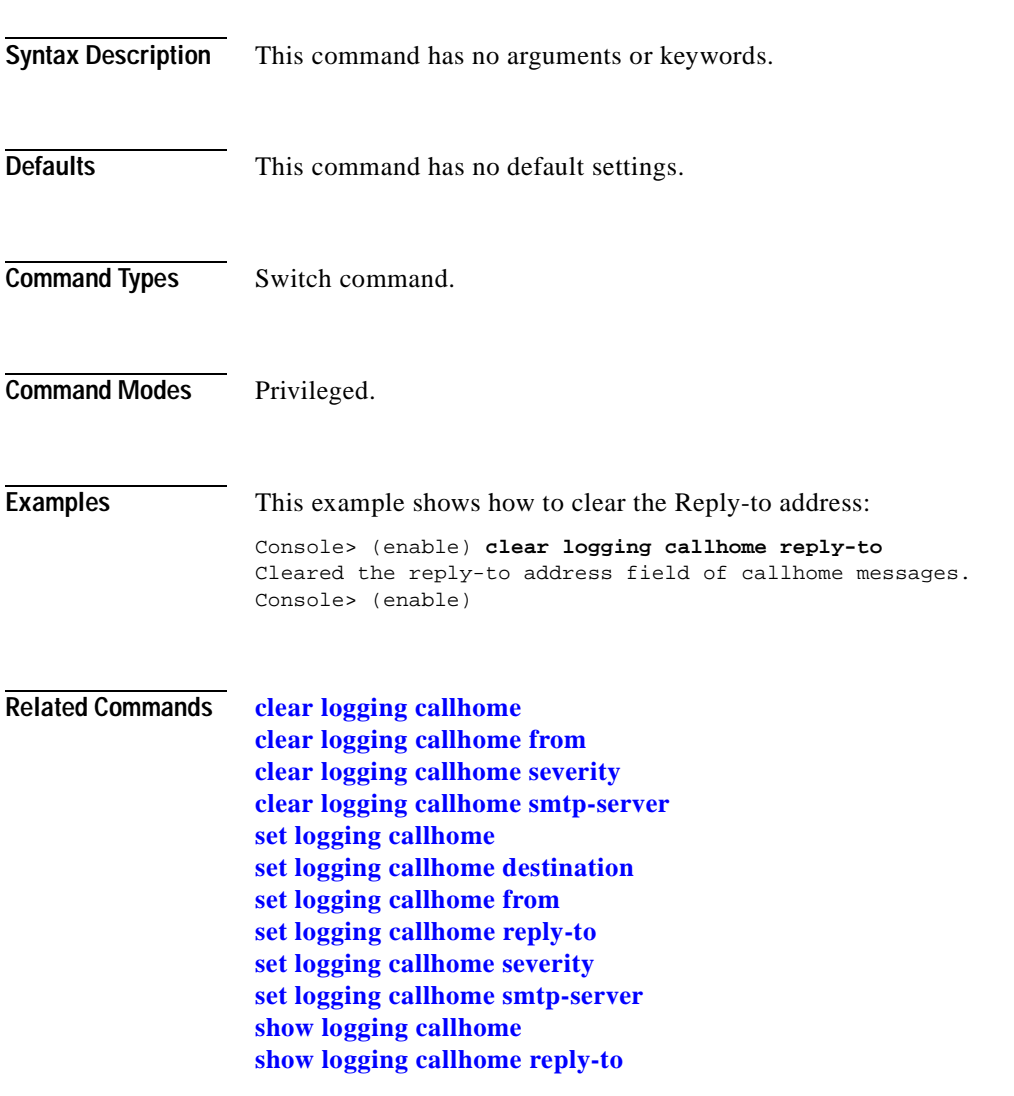

## <span id="page-111-0"></span>**clear logging callhome severity**

To clear the severity level used by the CallHome feature and return it to the default value of 2, use the **clear logging severity** command.

**clear logging severity**

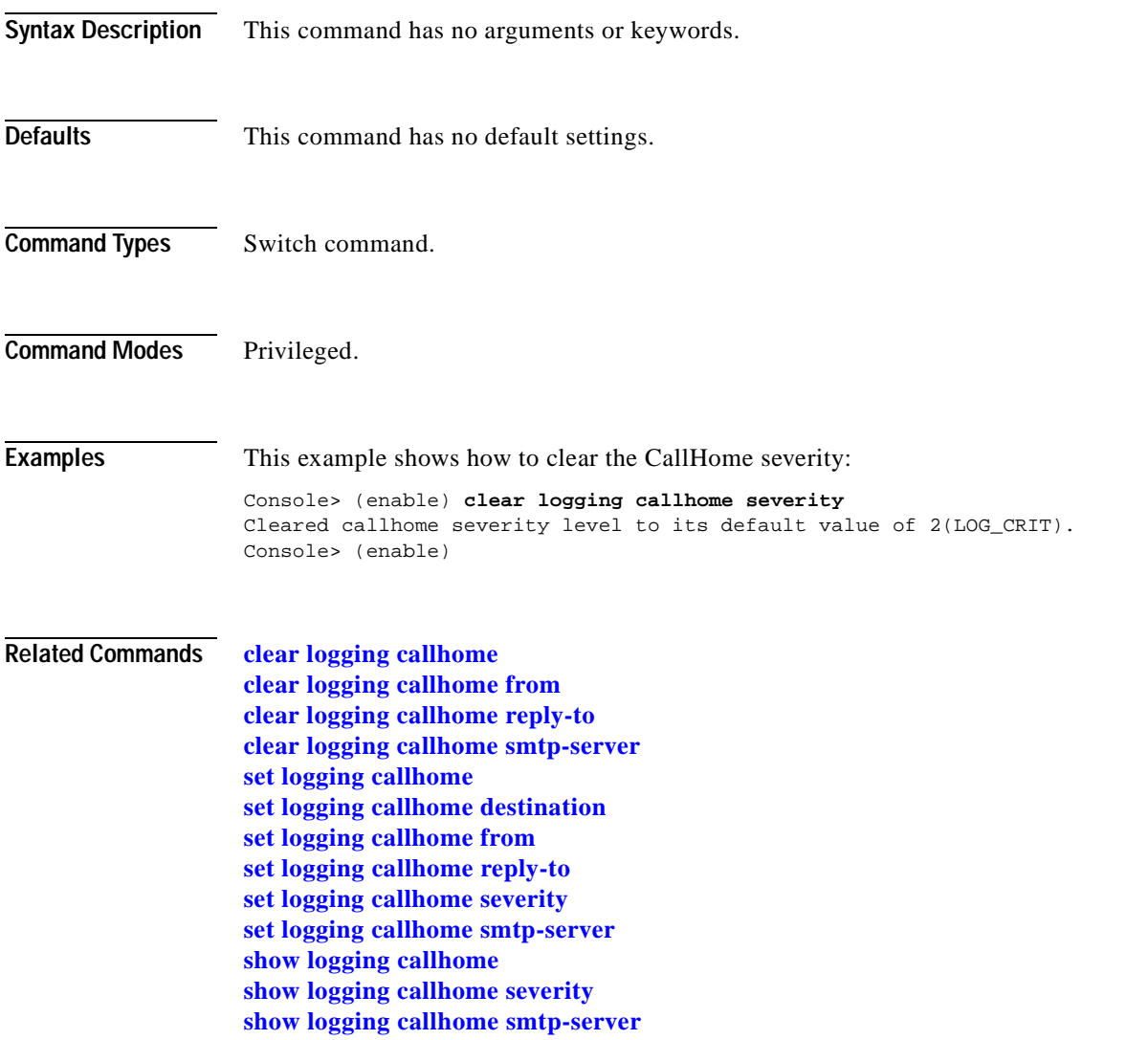

 $\blacksquare$ 

#### <span id="page-112-0"></span>**clear logging callhome smtp-server**

To clear an SMTP server from the list of CallHome SMTP servers, use the **clear logging smtp-server**  command.

**clear logging callhome smtp-server {***IP\_addr* | **all**}

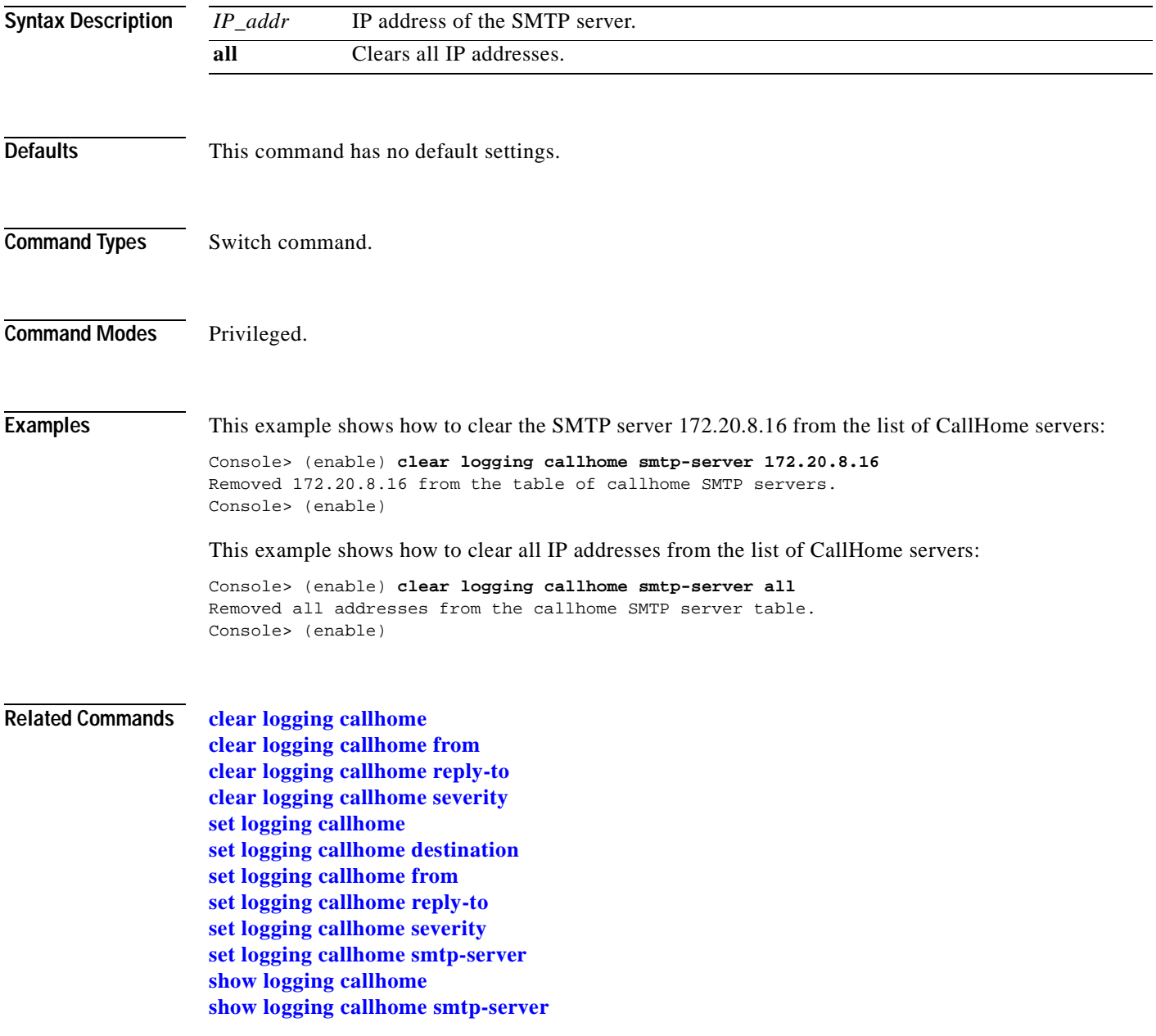

# **clear logging level**

To reset the logging level for a facility or for all facilities to their default settings, use the **clear logging level** command.

**clear logging level** {*facility* | **all**}

<span id="page-113-0"></span>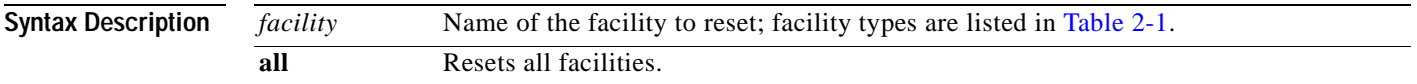

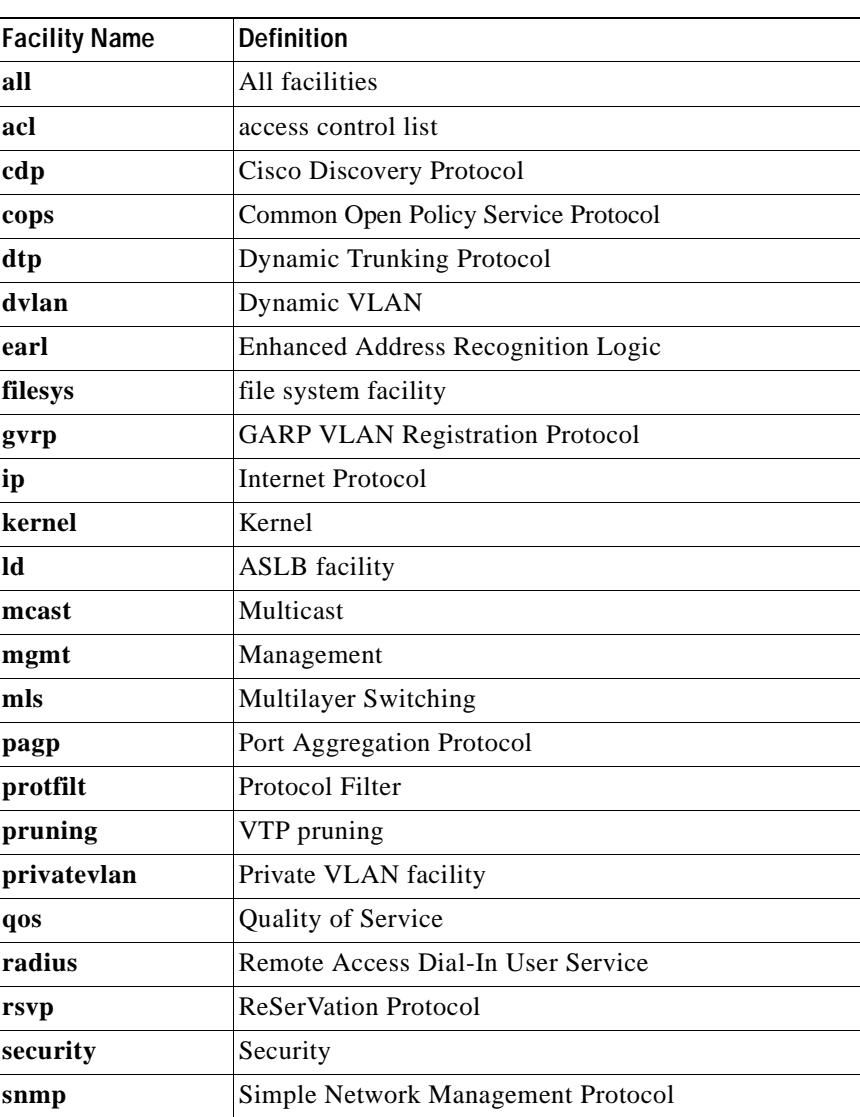

#### *Table 2-1 Facility Types*

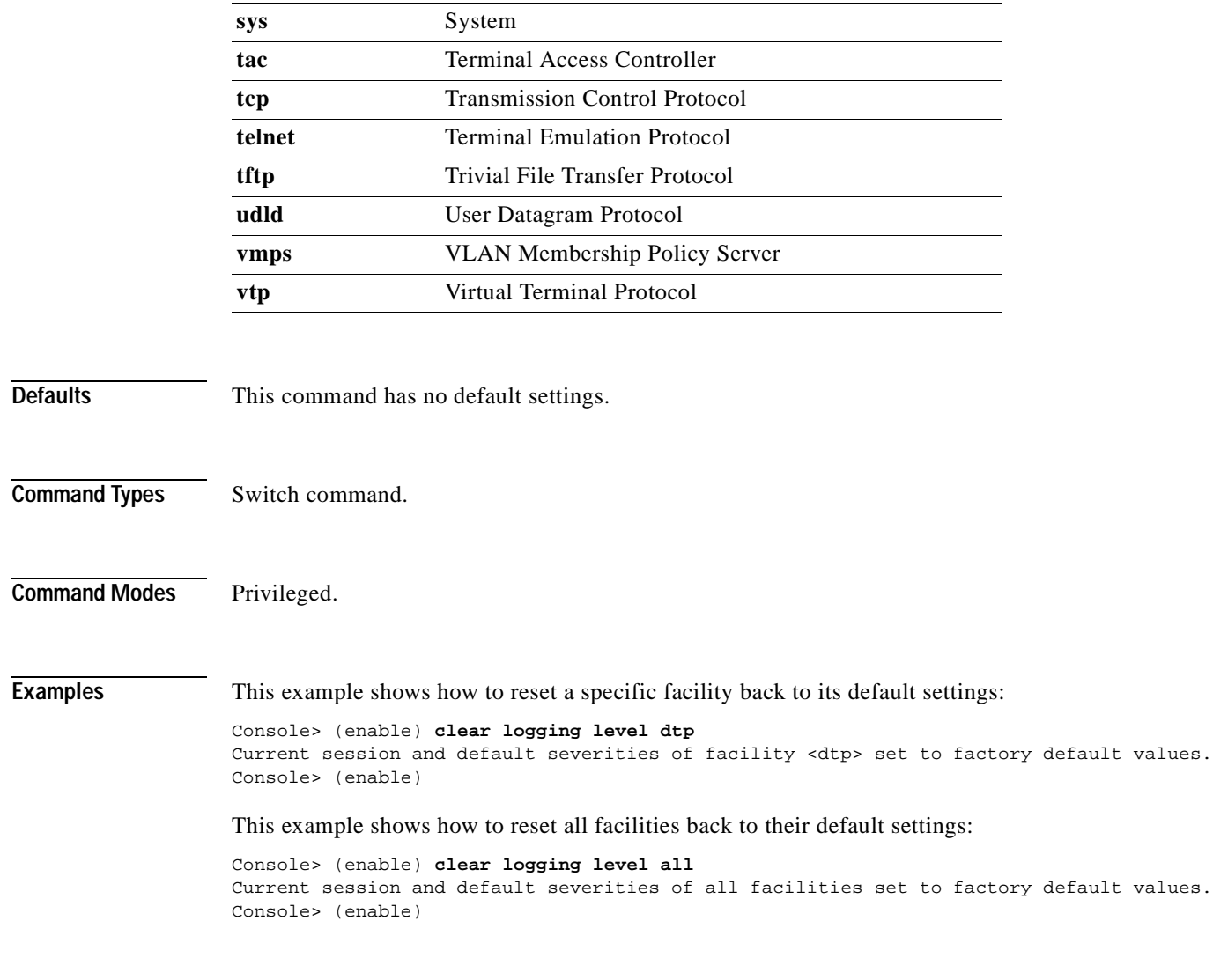

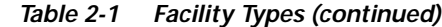

**Facility Name Definition**

**spantree** Spanning Tree Protocol

**Related Commands [set logging level](#page-432-0)**

**[show logging](#page-951-0)**

 $\blacksquare$ 

# **clear logging server**

To delete a syslog server from the system log server table, use the **clear logging server** command.

**clear logging server** *ip\_addr*

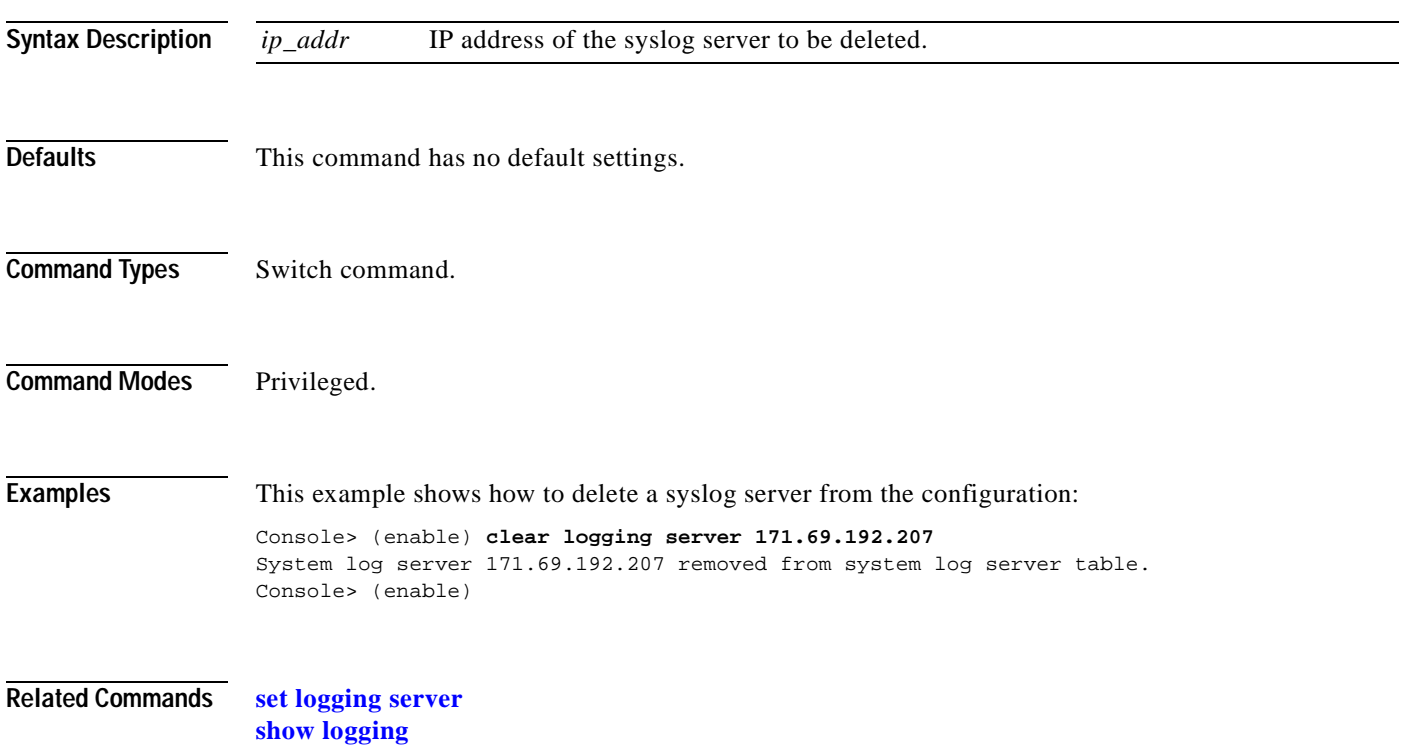

### **clear mls cef**

To clear Cisco Express Forwarding (CEF) summary statistics, use the **clear mls cef** command.

**clear mls cef**

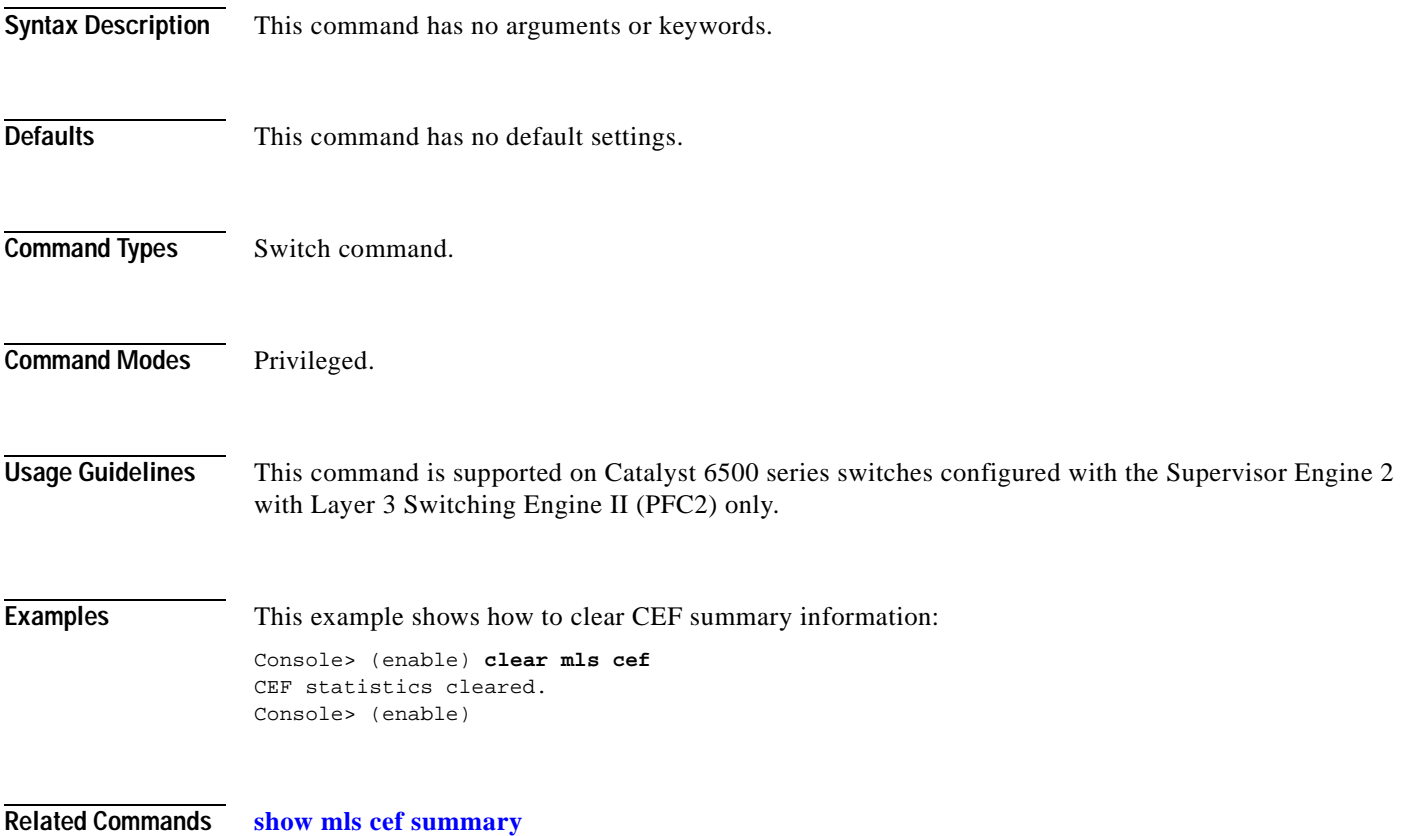

 $\blacksquare$ 

## **clear mls cef rpf statistics**

To clear the counters for packets and bytes that failed the hardware RPF check, use the **clear mls cef rpf statistics** command.

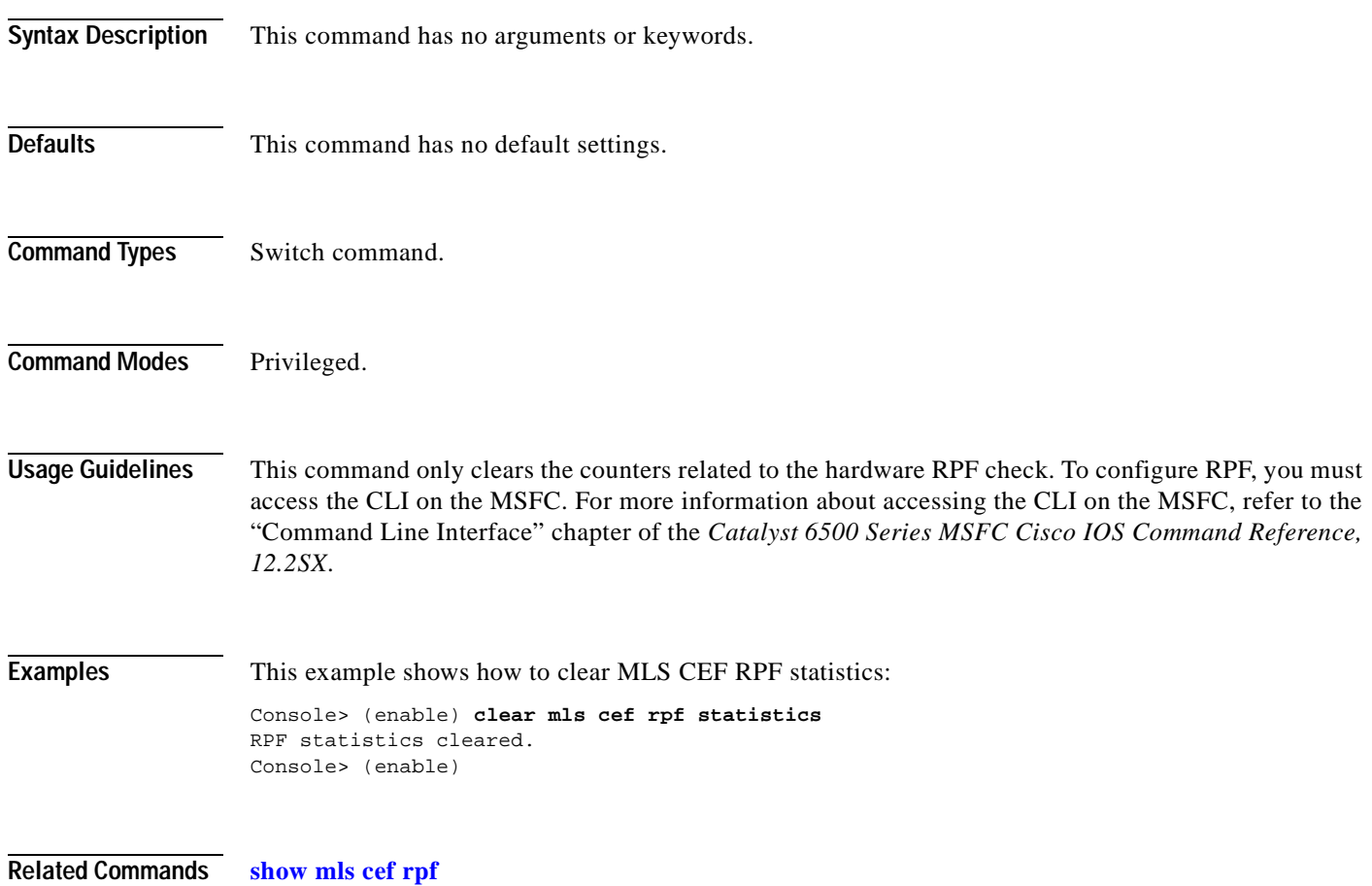

#### <span id="page-118-0"></span>**clear mls entry**

To clear MLS entries in the Catalyst 6500 series switches, use the **clear mls entry** command.

**clear mls entry** [**ip** | **ipx**] **all**

**clear mls entry ip destination** *ip\_addr\_spec* [**source** *ip\_addr\_spec*] [**protocol** *protocol*] [**src-port** *src\_port*] [**dst-port** *dst\_port*]

**clear mls entry ipx destination** *ipx\_addr\_spec*

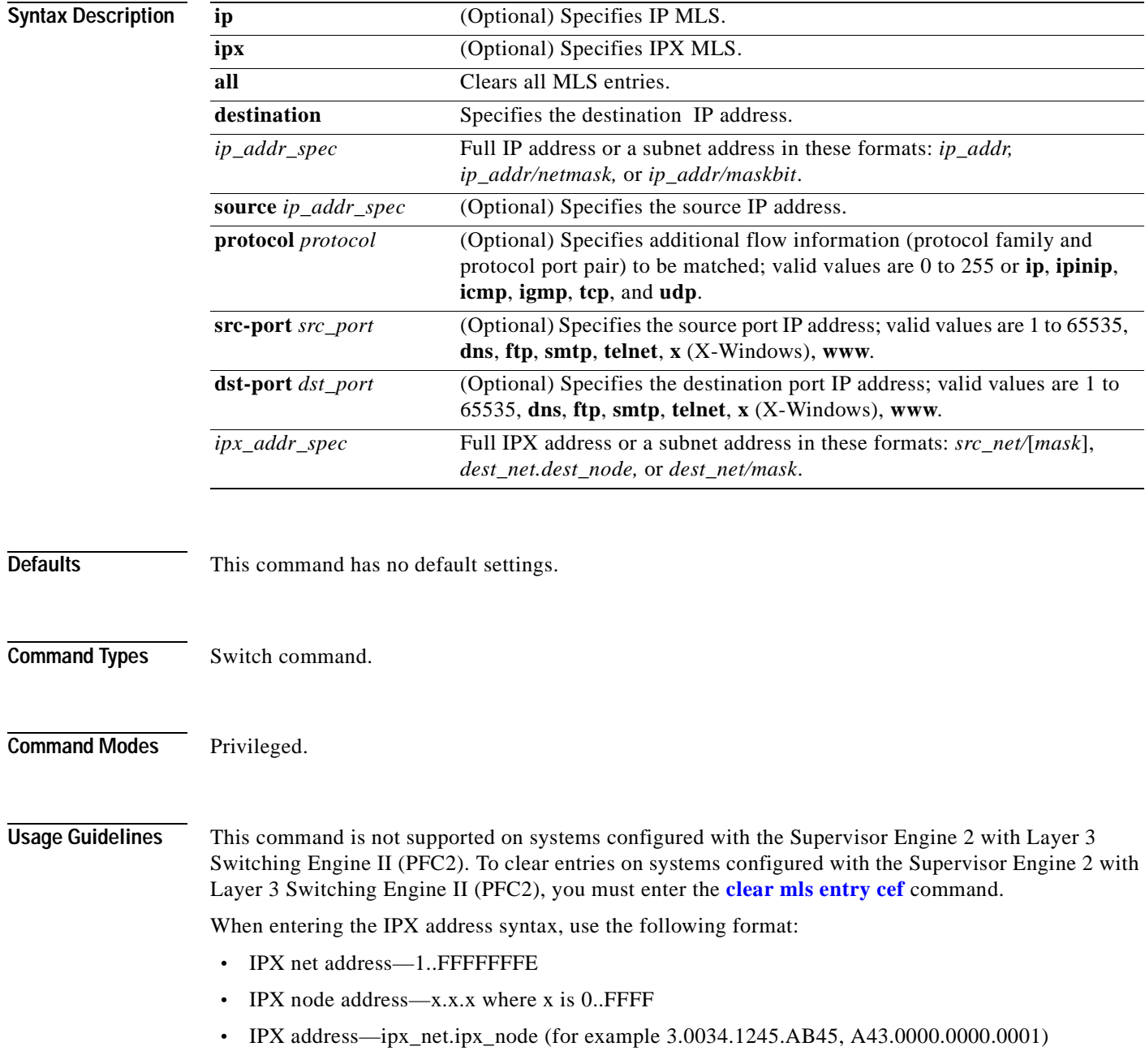

Up to 16 routers can be included explicitly as MLS-RPs. To use a router as an MLS, you must meet these conditions: **•** The router must be included (either explicitly or automatically) in the MLS-SE. The MLS feature must be enabled in the Catalyst 6500 series switches. **•** The Catalyst 6500 series switches must know the router's MAC-VLAN pairs. Use the following syntax to specify an IP subnet address: **•** *ip\_subnet\_addr*—This is the short subnet address format. The trailing decimal number 00 in an IP address YY.YY.YY.00 specifies the boundary for an IP subnet address. For example, 172.22.36.00 indicates a 24-bit subnet address (subnet mask 172.22.36.00/255.255.255.0), and 173.24.00.00 indicates a 16-bit subnet address (subnet mask 173.24.00.00/255.255.0.0). However, this format can identify only a subnet address of 8, 16, or 24 bits. **•** *ip\_addr/subnet\_mask*—This is the long subnet address format. For example, 172.22.252.00/255.255.252.00 indicates a 22-bit subnet address. This format can specify a subnet address of any bit number. To provide more flexibility, the *ip\_addr* is a full host address, such as 172.22.253.1/255.255.252.00. **•** *ip\_addr/maskbits*—This is the simplified long subnet address format. The mask bits specify the number of bits of the network masks. For example, 172.22.252.00/22 indicates a 22-bit subnet address. The *ip\_addr* is a full host address, such as 193.22.253.1/22, which has the same subnet address as the *ip\_subnet\_addr*. If you do not use the **all** argument in the **clear mls entry** command, you must specify at least one of the other three keywords (**source**, **destination**, or **protocol**) and its arguments. If no value or 0 is entered for *src\_port* and *dest\_port*, all entries are cleared. When you remove a Multilayer Switch Module (MSM) from the Catalyst 6500 series switch, it is removed immediately from the inclusion list and all the MLS entries for the MSM are removed. **Examples** This example shows how to clear the MLS entries with destination IP address 172.20.26.22: Console> (enable) **clear mls entry destination 172.20.26.22**  Multilayer switching entry cleared. Console> (enable) This example shows how to clear specific IP MLS entries for destination IP address 172.20.26.22: Console> (enable) **clear mls entry ip destination 172.20.26.22 source 172.20.22.113 protocol tcp 520 320** Multilayer switching entry cleared Console> (enable) This example shows how to clear specific IPX MLS entries for a destination IPX address:

Console> (enable) **clear mls entry ipx destination 1.00e0.fefc.6000 source 3.0034.1245.AB45**  IPX Multilayer switching entry cleared Console> (enable)

**Related Commands [show mls entry](#page-978-0)**

#### **clear mls entry cef**

#### <span id="page-120-0"></span>**clear mls entry cef**

To clear CEF adjacency statistics, use the **clear mls entry cef** command.

**clear mls entry cef adjacency**

**clear mls entry cef ip** [[*ip\_addr*/]*mask\_len*] **adjacency**

**clear mls entry cef ipx** [[*ipx\_addr*/]*mask\_len*] **adjacency**

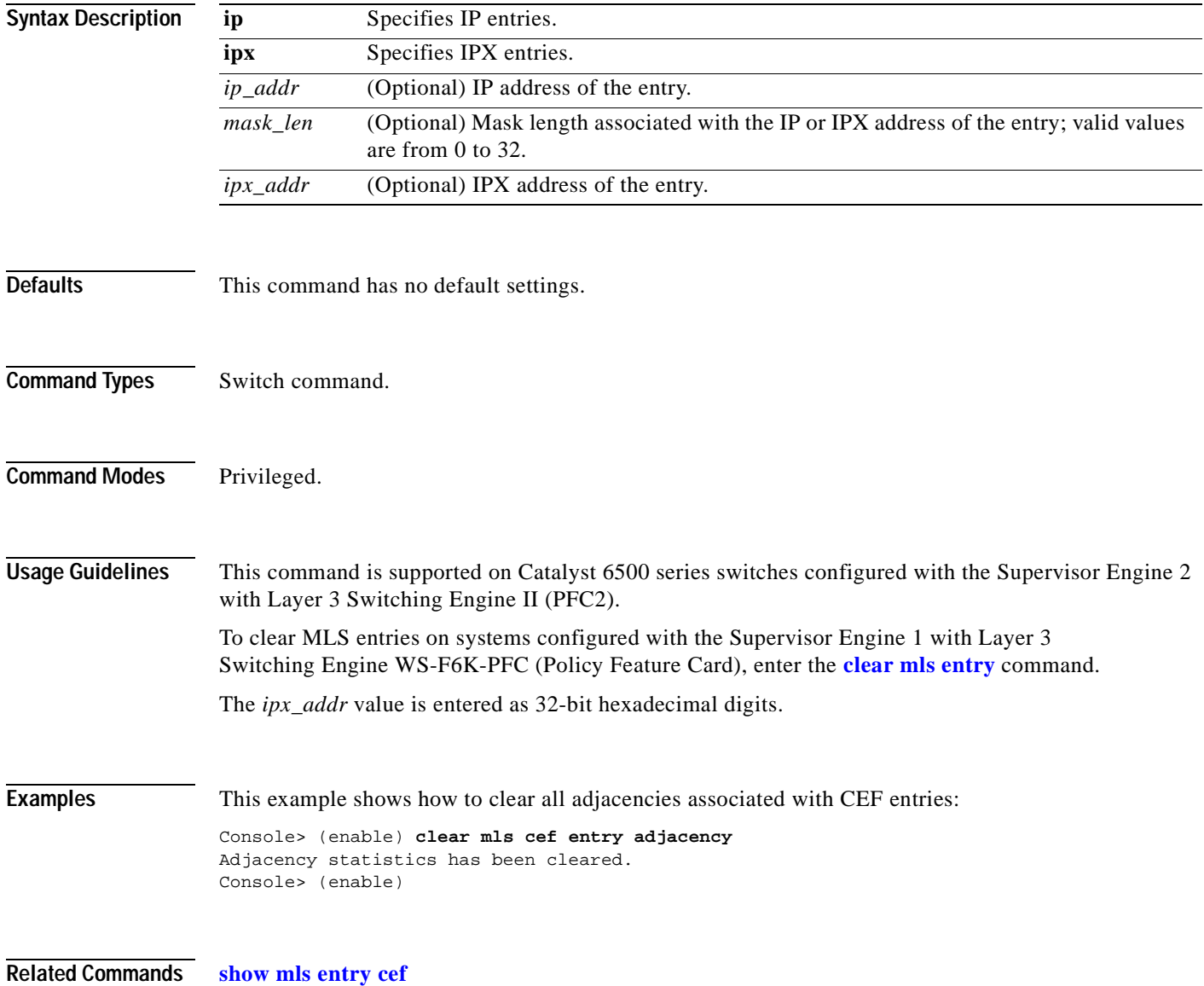

## **clear mls exclude protocol**

To remove a protocol port that has been excluded from shortcutting using the **[set mls exclude protocol](#page-449-0)** command, use the **clear mls exclude protocol** command.

**clear mls exclude protocol tcp** | **udp** | **both** *port*

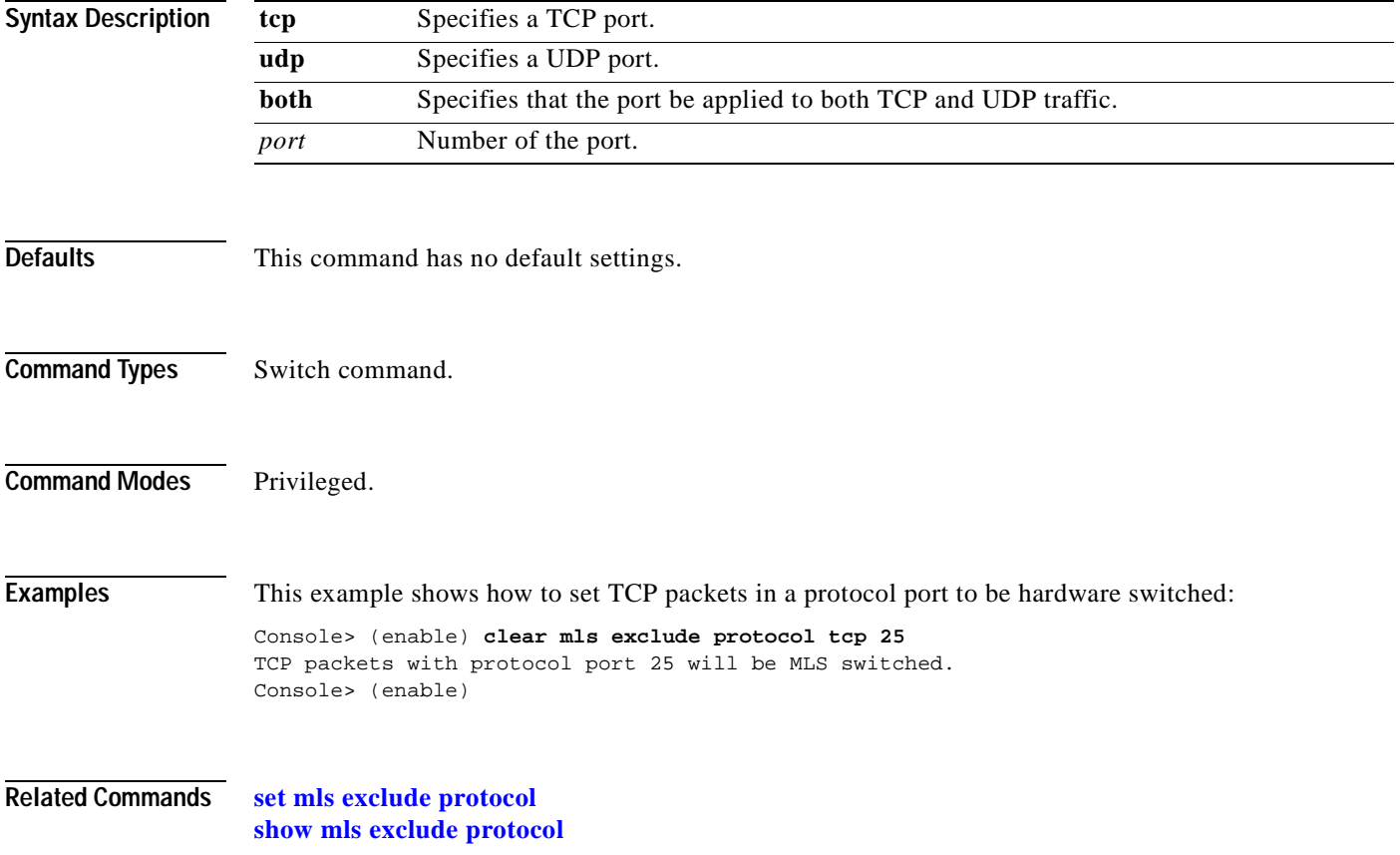

 $\blacksquare$ 

## **clear mls multicast statistics**

To remove MLS multicast statistics maintained by the MSFC on the switch, use the **clear mls multicast statistics** command.

**clear mls multicast statistics** [*mod*]

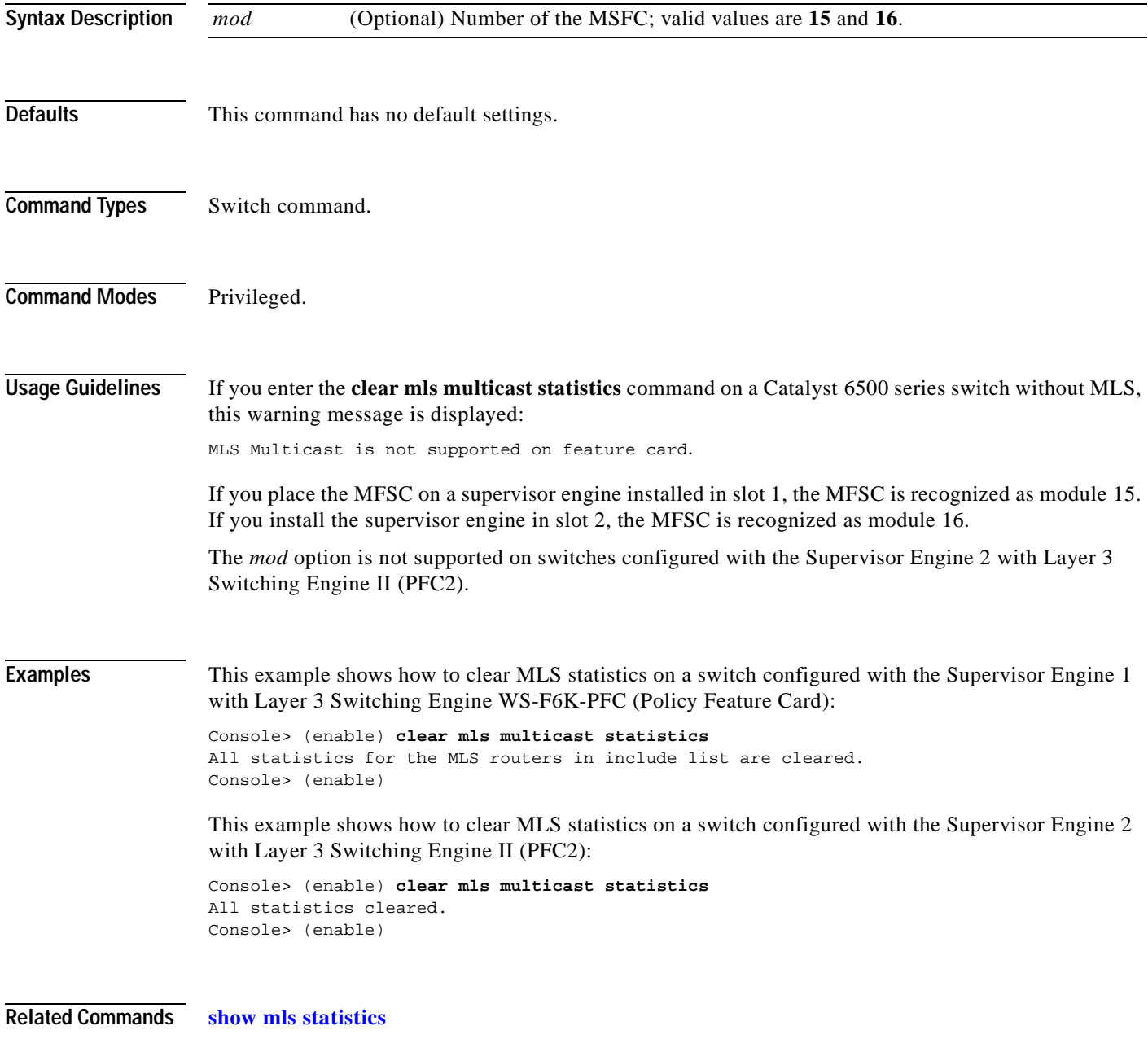

#### **clear mls nde**

To clear primary and secondary NDE collector destinations and to disable NDE, use the **clear mls nde** command.

**clear mls nde** [*IP\_address port*]

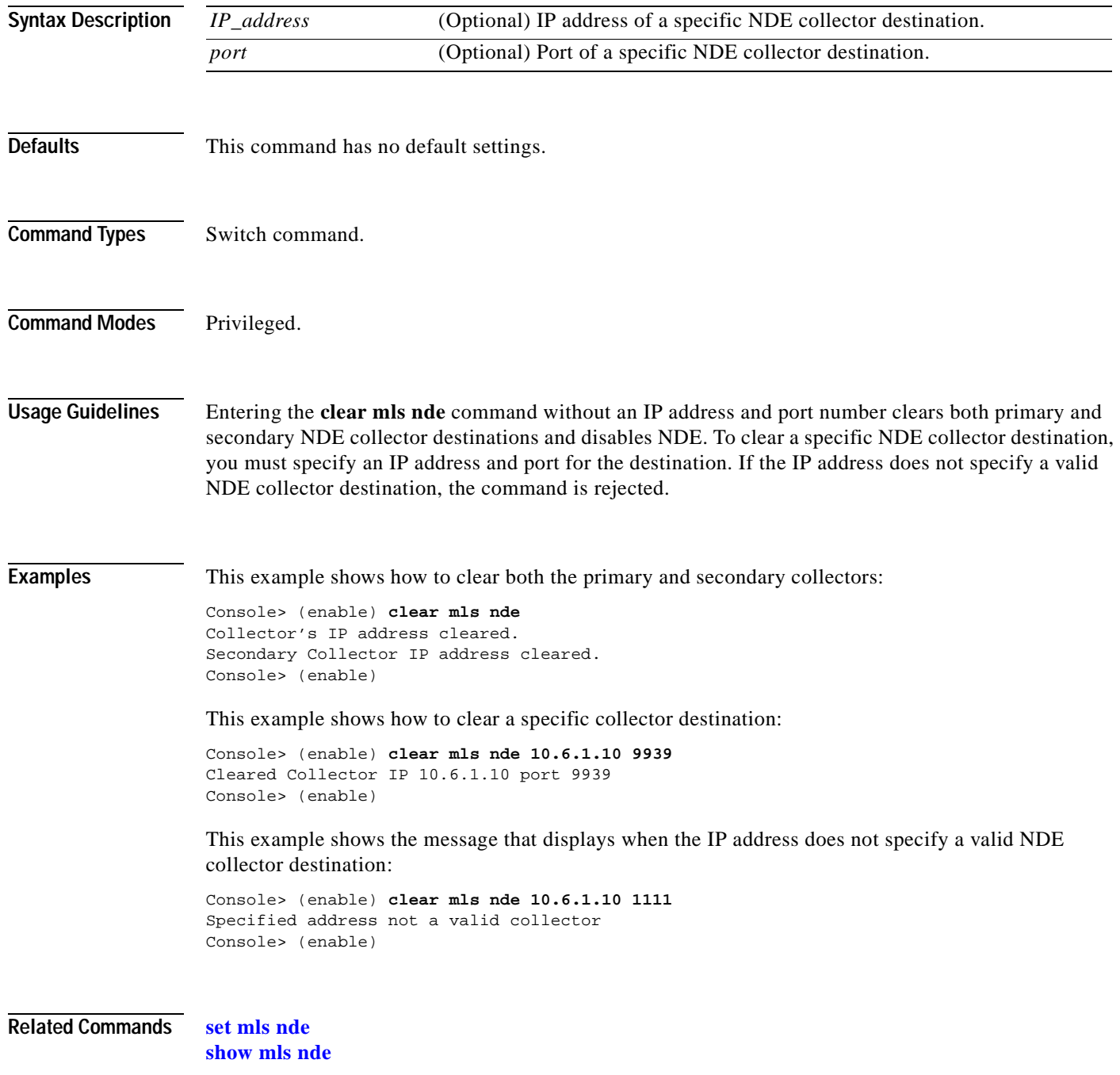

T.

## **clear mls nde flow**

To reset the NDE filters in the Catalyst 6500 series switches, use the **clear mls nde flow** command.

**clear mls nde flow**

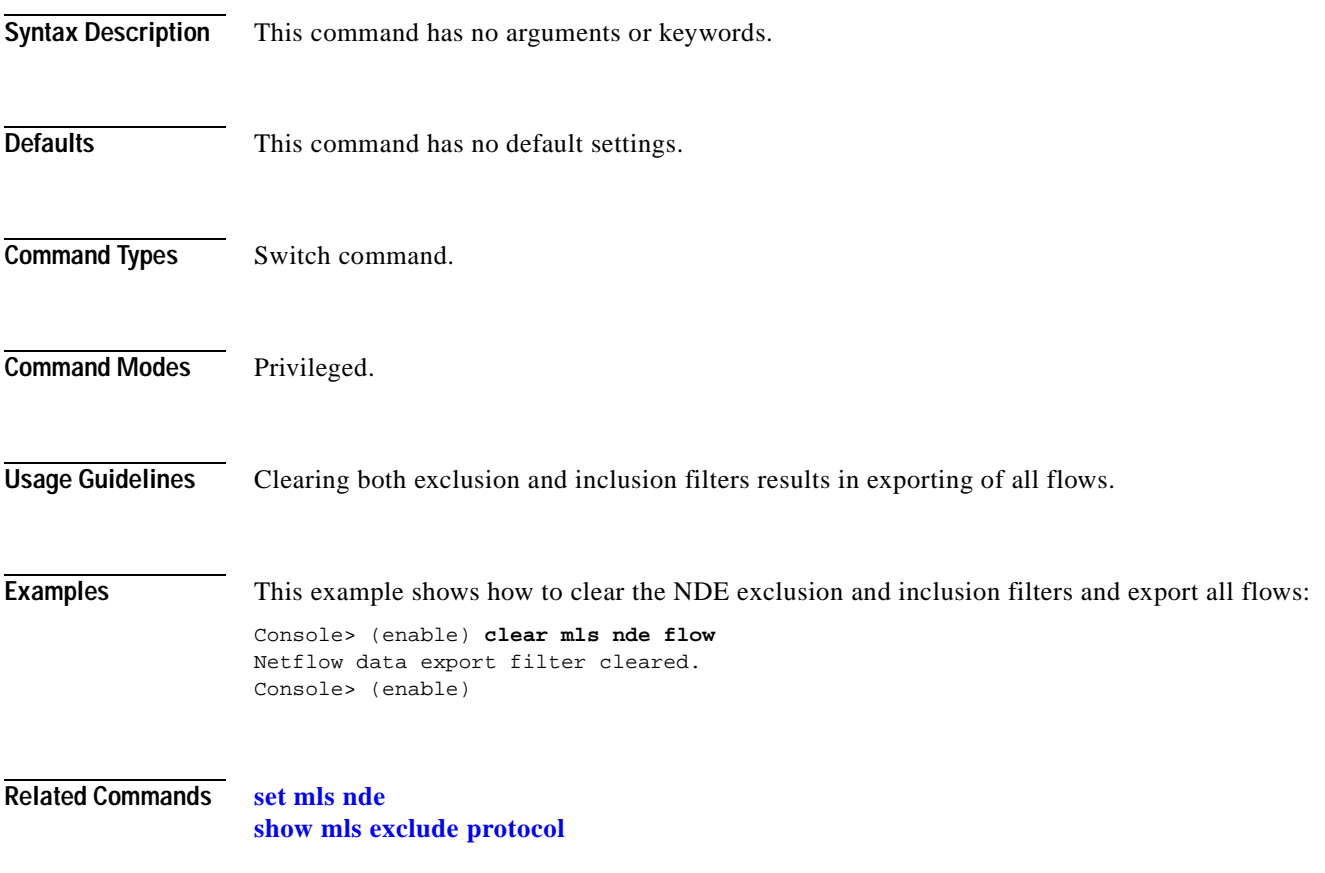

#### **clear mls statistics**

To clear hardware-installed MLS statistics entries, use the **clear mls statistics** command.

**clear mls statistics**

**clear mls statistics protocol** {*protocol port*} | **all**

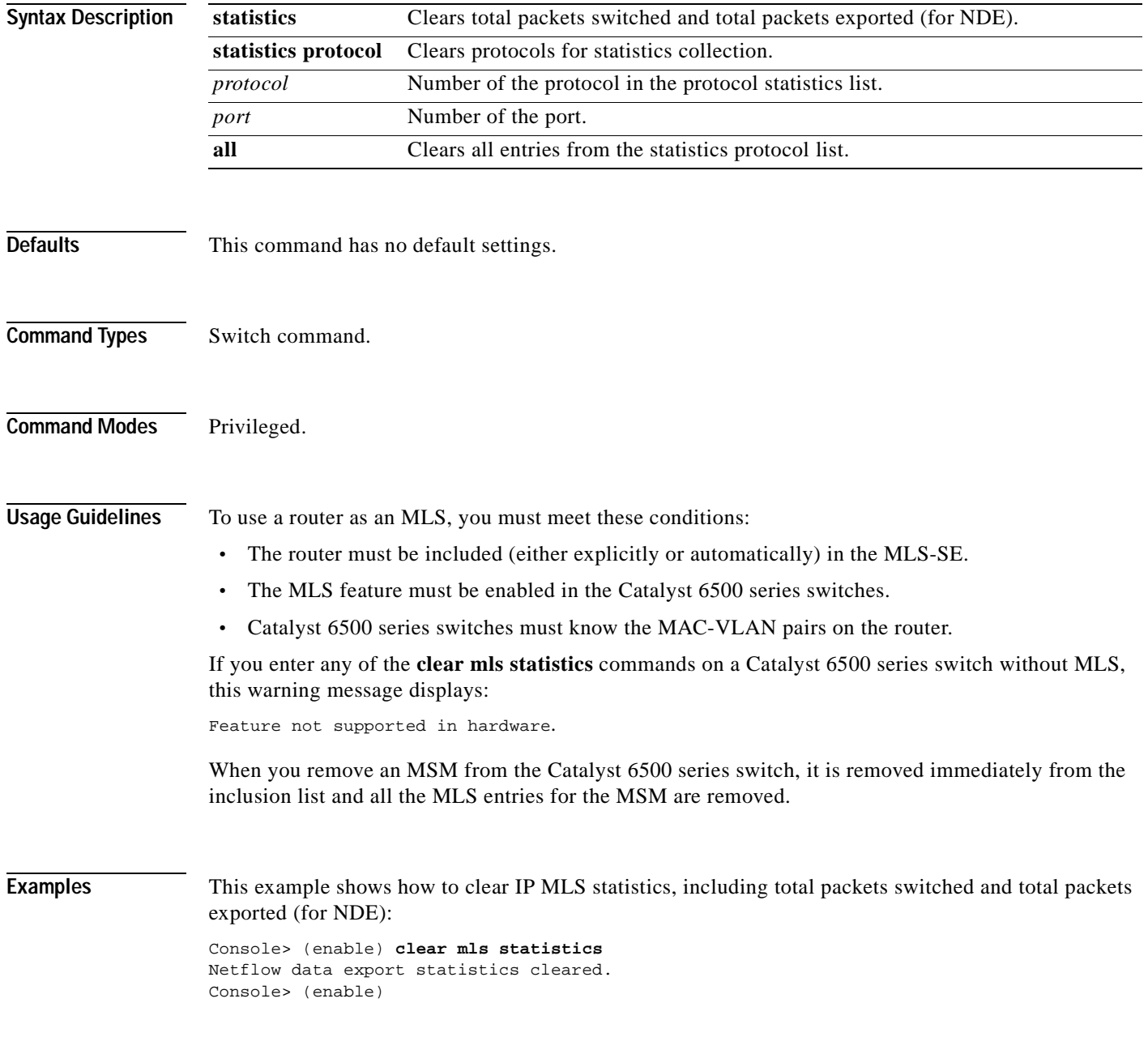

This example shows how to clear protocol 17, port 19344 from the statistics collection:

Console> (enable) **clear mls statistics protocol 17 19344** Protocol 17 port 1934 cleared from protocol statistics list. Console> (enable)

**Related Commands [set mls statistics protocol](#page-458-0) [show mls statistics](#page-998-0)**

## **clear mls statistics entry**

To clear statistics for MLS entries, use the **clear mls statistics entry** command.

**clear mls statistics entry** [**ip** | **ipx**] **all**

**clear mls statistics entry ip** [**destination** *ip\_addr\_spec*] [**source** *ip\_addr\_spec*] [**protocol** *protocol*] [**src-port** *src\_port*] [**dst-port** *dst\_port*]

**clear mls statistics entry ipx destination** *ipx\_addr\_spec*

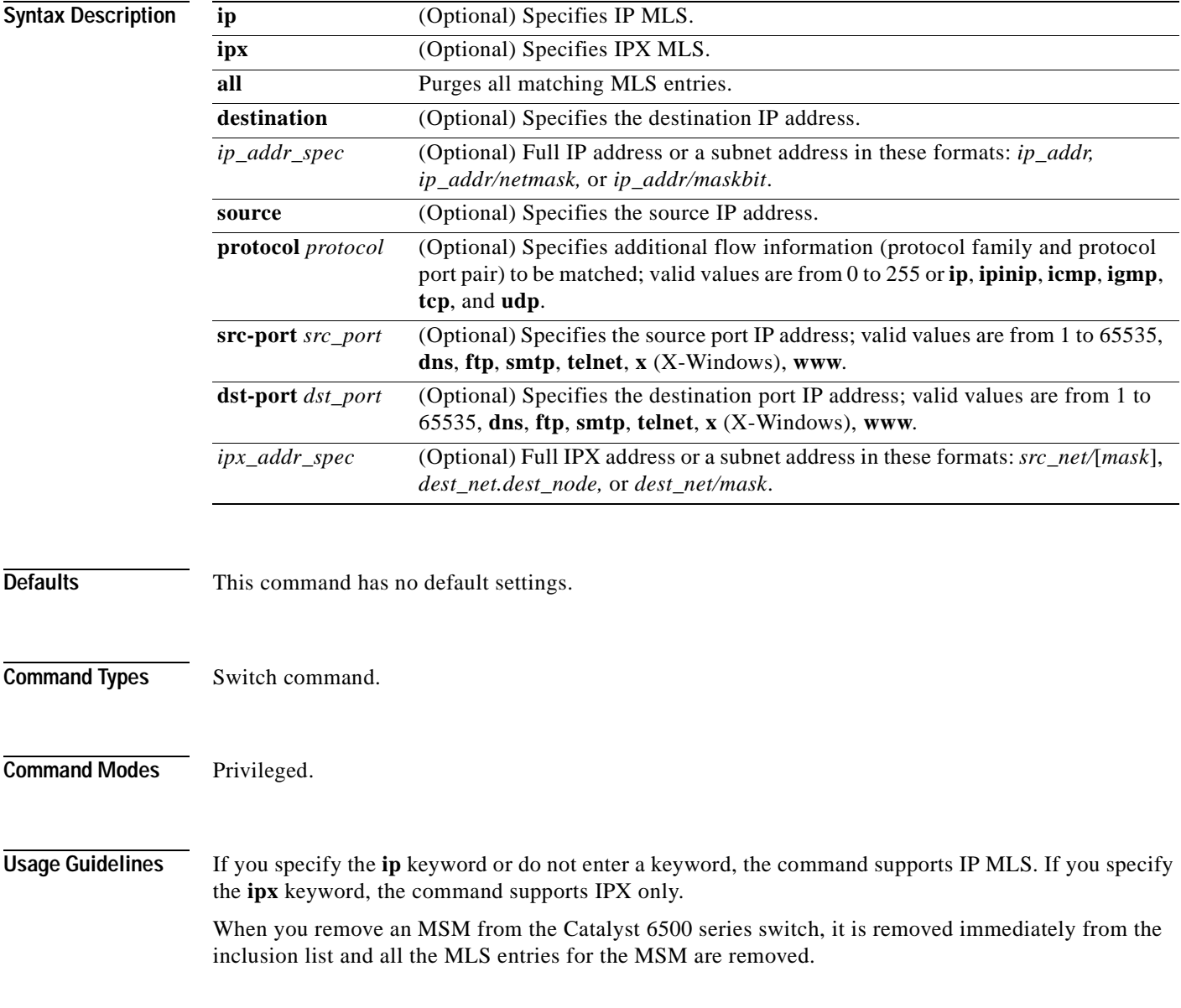

When entering the IPX address syntax, use the following format:

- **•** IPX net address—1..FFFFFFFE
- **•** IPX node address—x.x.x where x is 0..FFFF
- **•** IPX address—ipx\_net.ipx\_node (for example 3.0034.1245.AB45, A43.0000.0000.0001)

Up to 16 routers can be included explicitly as MLS-RPs.

To use a router as an MLS, you must meet these conditions:

- **•** The router must be included (either explicitly or automatically) in the MLS-SE.
- **•** The MLS feature must be enabled in the Catalyst 6500 series switches.
- **•** Catalyst 6500 series switches must know the router's MAC-VLAN pairs.

Use the following syntax to specify an IP subnet address:

- *ip\_subnet\_addr*—This is the short subnet address format. The trailing decimal number 00 in an IP address YY.YY.YY.00 specifies the boundary for an IP subnet address. For example, 172.22.36.00 indicates a 24-bit subnet address (subnet mask 172.22.36.00/255.255.255.0), and 173.24.00.00 indicates a 16-bit subnet address (subnet mask 173.24.00.00/255.255.0.0). However, this format can identify only a subnet address of 8, 16, or 24 bits.
- *ip\_addr/subnet\_mask—This is the long subnet address format. For example,* 172.22.252.00/255.255.252.00 indicates a 22-bit subnet address. This format can specify a subnet address of any bit number. To provide more flexibility, the *ip\_addr* is a full host address, such as 172.22.253.1/255.255.252.00.
- **•** *ip\_addr/maskbits*—This is the simplified long subnet address format. The mask bits specify the number of bits of the network masks. For example, 172.22.252.00/22 indicates a 22-bit subnet address. The *ip\_addr* is a full host address, such as 193.22.253.1/22, which has the same subnet address as the *ip\_subnet\_addr*.

A 0 value for *src\_port* and *dest\_port* clears all entries. Unspecified options are treated as wildcards, and all entries are cleared.

If you enter any of the **clear mls** commands on a Catalyst 6500 series switch without MLS, this warning message displays:

Feature not supported in hardware.

**Examples** This example shows how to clear all specific MLS entries:

Console> (enable) **clear mls statistics entry ip all** Multilayer switching entry cleared Console> (enable)

This example shows how to clear specific IPX MLS entries for a destination IPX address:

Console> (enable) **clear mls statistics entry ipx destination 1.0002.00e0.fefc.6000** MLS IPX entry cleared. Console> (enable)

**Related Commands [show mls](#page-966-0)**

## **clear module password**

To clear the password set by the **password** [*username*] NAM command, use the **clear module password** command.

**clear module password** *mod*

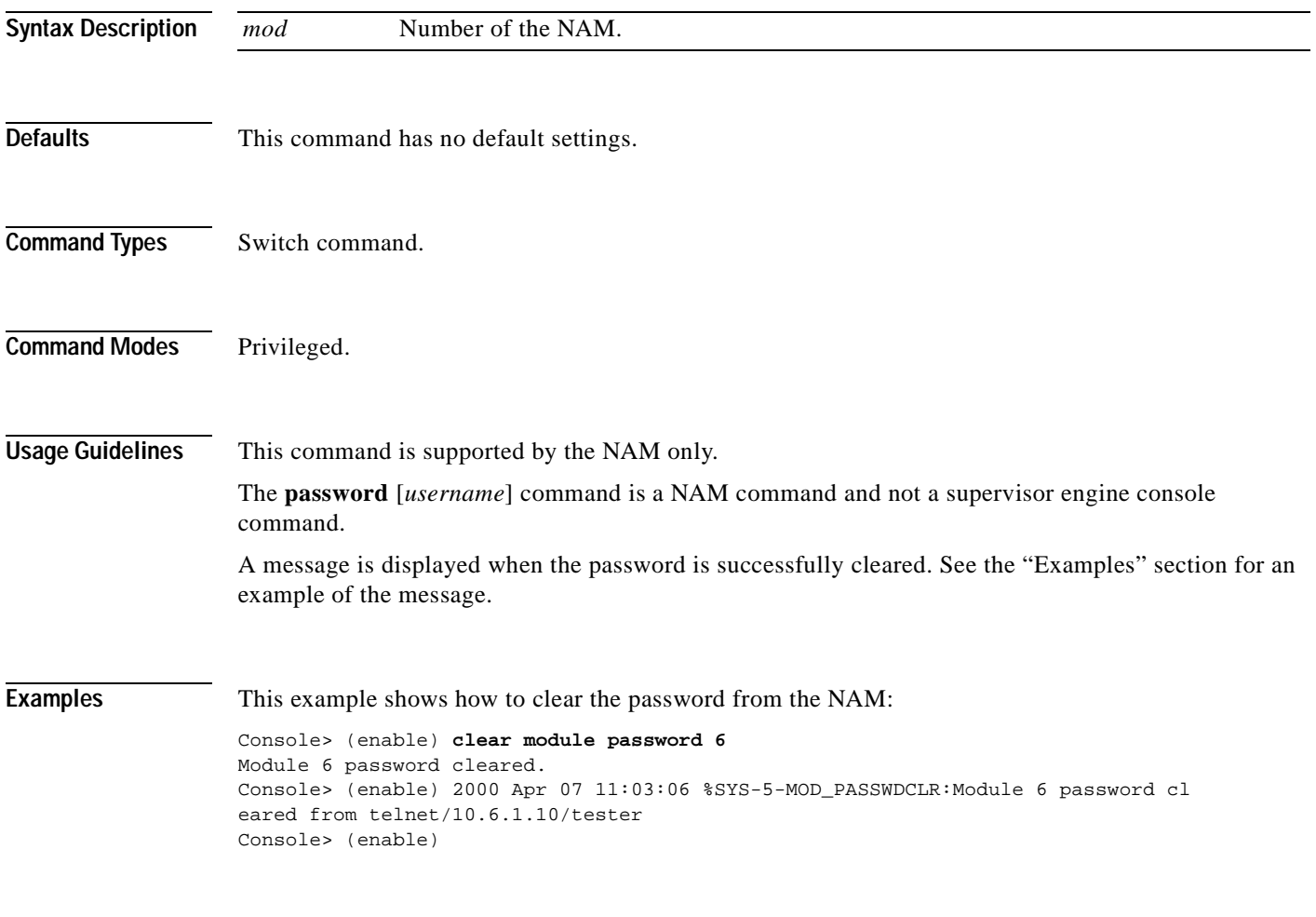

**Related Commands password** (Refer to the *NAM Installation and Configuration Note.*)

## **clear msfcautostate**

To clear the MSFC autostate configuration, use the clear msfcautostate command.

**clear msfcautostate** {**all** | *mod/ports*}

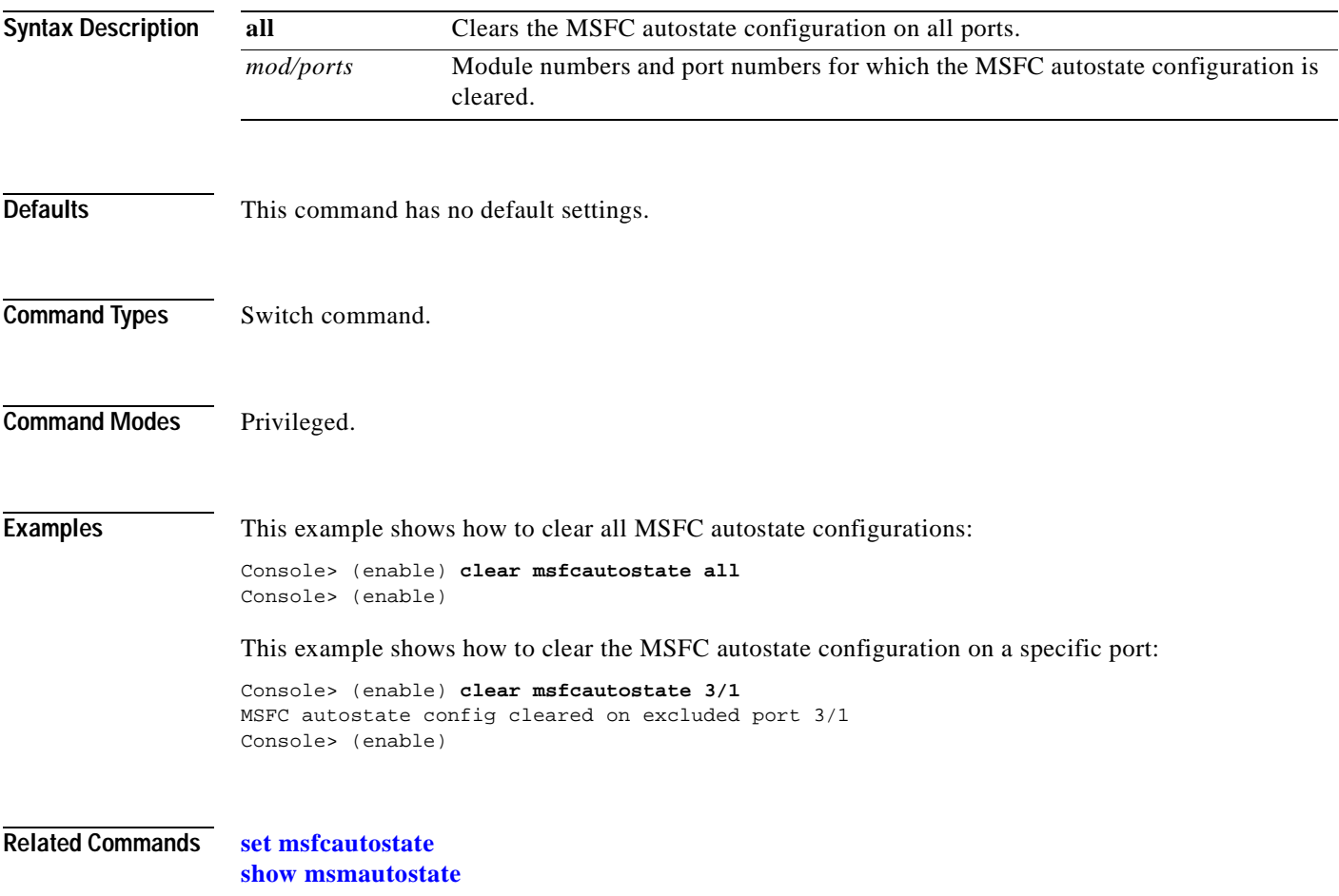

#### **clear multicast router**

To clear manually configured multicast router ports from the multicast router port list, use the **clear multicast router** command.

**clear multicast router** {*mod/port* | **all**}

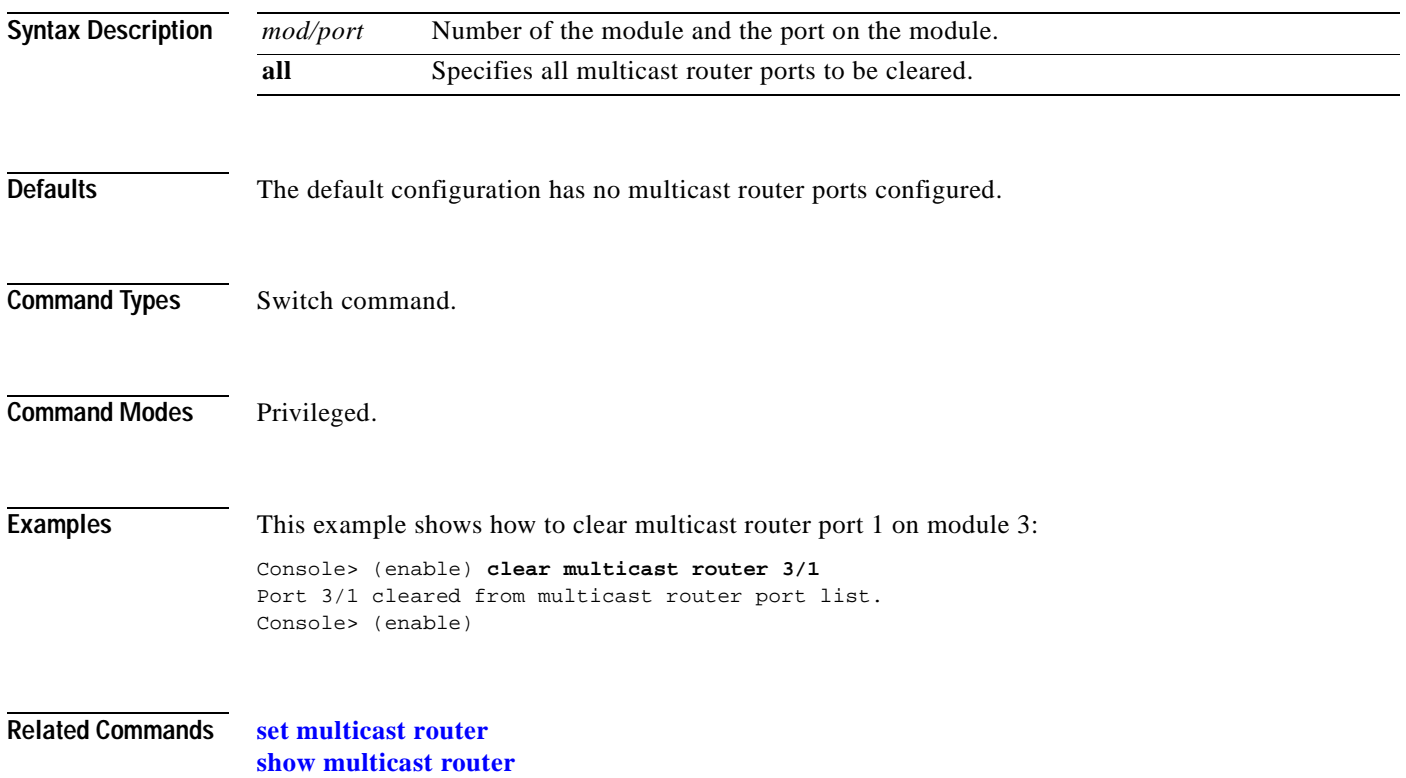

#### **clear ntp server**

To remove one or more servers from the NTP server table, use the **clear ntp server** command.

**clear ntp server** {*ip\_addr* | **all**}

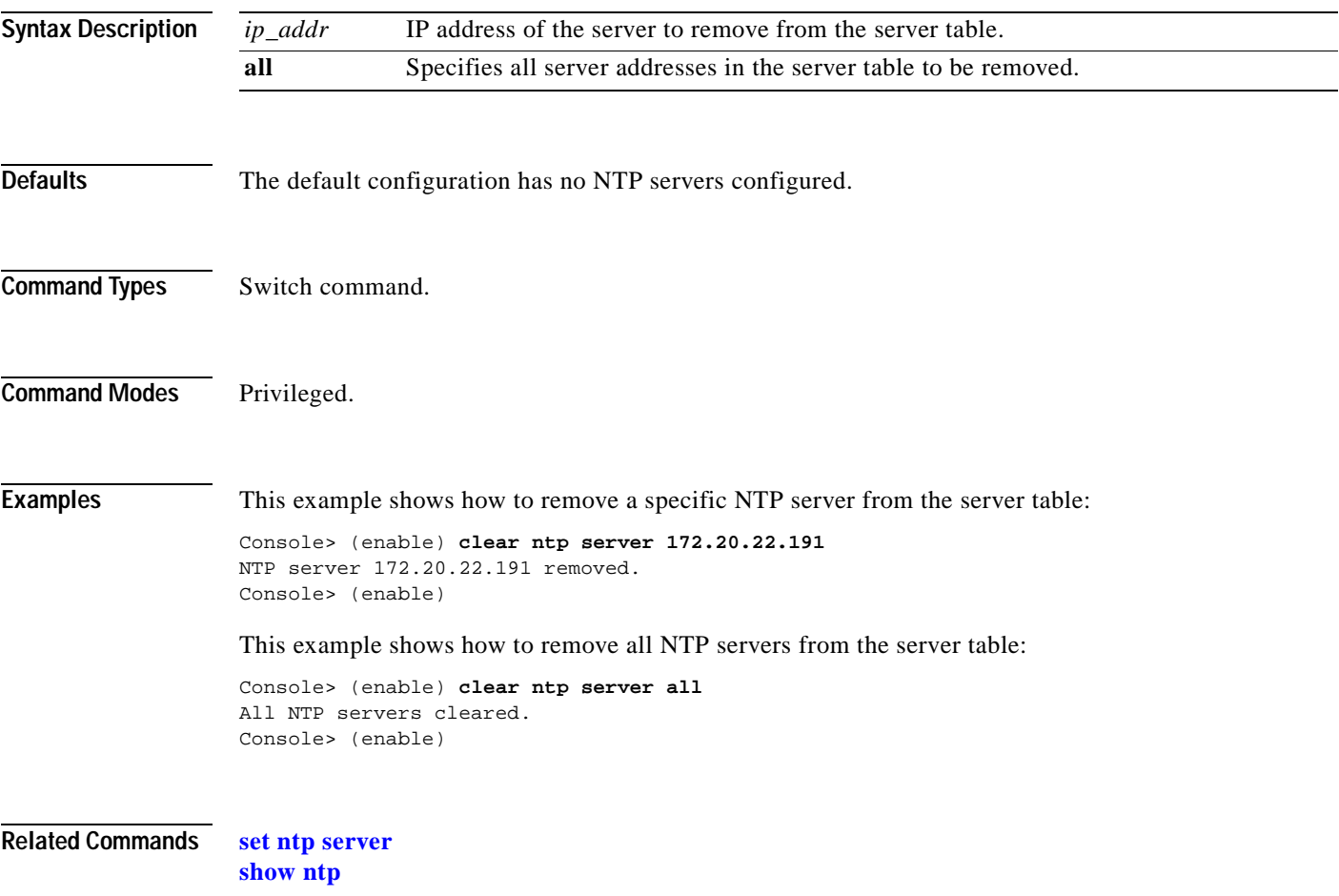

## **clear ntp timezone**

To return the time zone to its default, UTC, use the **clear ntp timezone** command.

#### **clear ntp timezone**

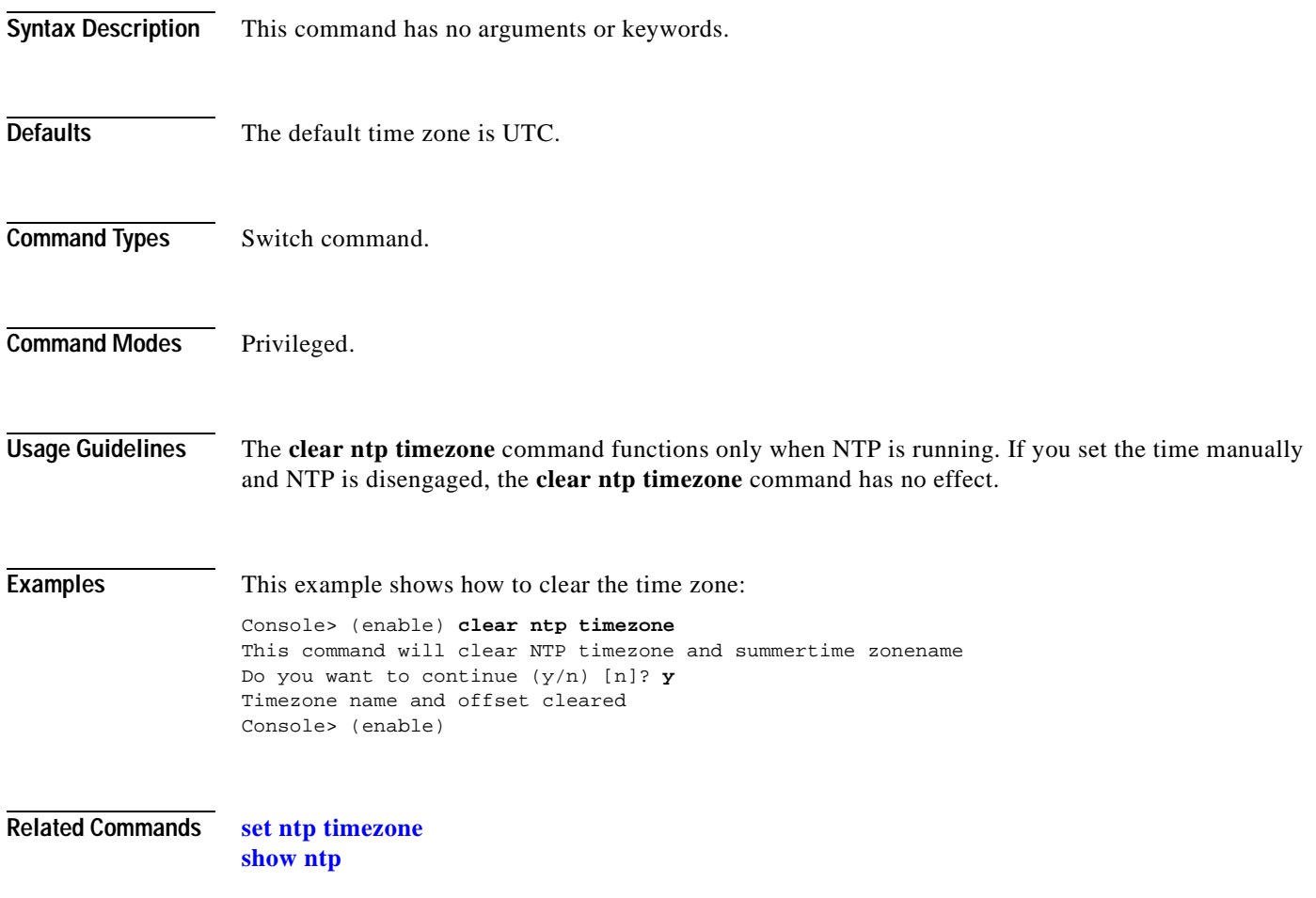

#### **clear pbf**

To remove the MAC address for the PFC2, use the **clear pbf** command.

**clear pbf**

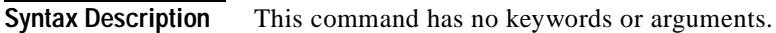

- **Defaults** This command has no default settings.
- **Command Types** Switch command.
- **Command Modes** Privileged.
- **Usage Guidelines** Refer to the "Configuring Policy-Based Forwarding" section of Chapter 16, "Configuring Access Control," in the *Catalyst 6500 Series Switch Software Configuration Guide* for detailed information about PBF.
- **Examples** Console> (enable) **clear pbf** PBF cleared Console> (enable)

**Related Commands [set pbf](#page-481-0) [show pbf](#page-1027-0)**

## **clear pbf arp-inspection**

To clear the ARP-inspection ACE from the ACL for a client list or a gateway, use the **clear pbf arp-inspection** command.

**clear pbf arp-inspection** *list\_name*

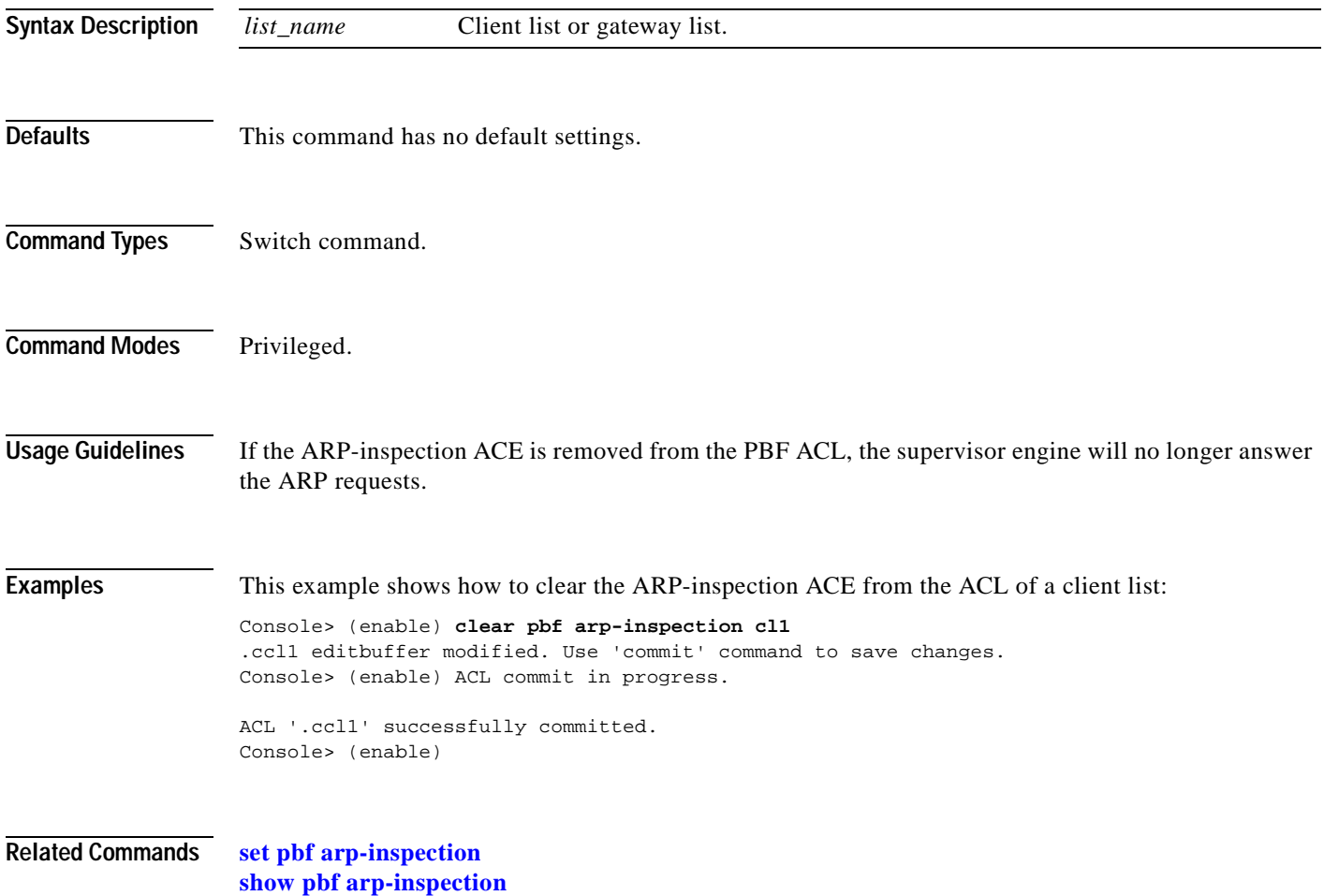

## <span id="page-136-0"></span>**clear pbf client**

To clear a client or all clients from the list, use the **clear pbf client** command.

**clear pbf client** *client\_list* [*ip\_addr*]

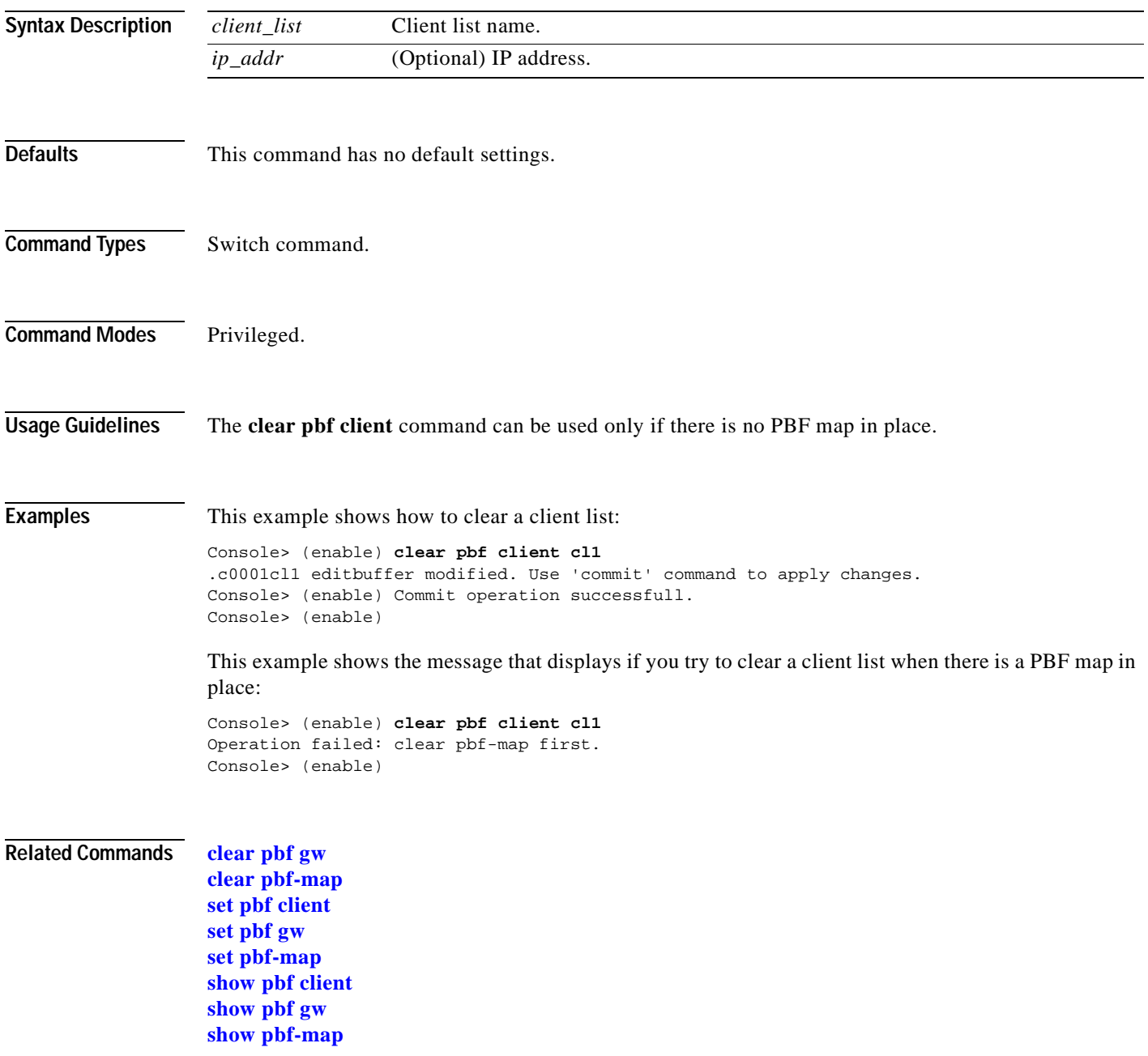

# <span id="page-137-0"></span>**clear pbf gw**

To clear a gateway or all gateways, use the **clear pbf gw** command.

**clear pbf gw** *gw\_name* [*ip\_addr*]

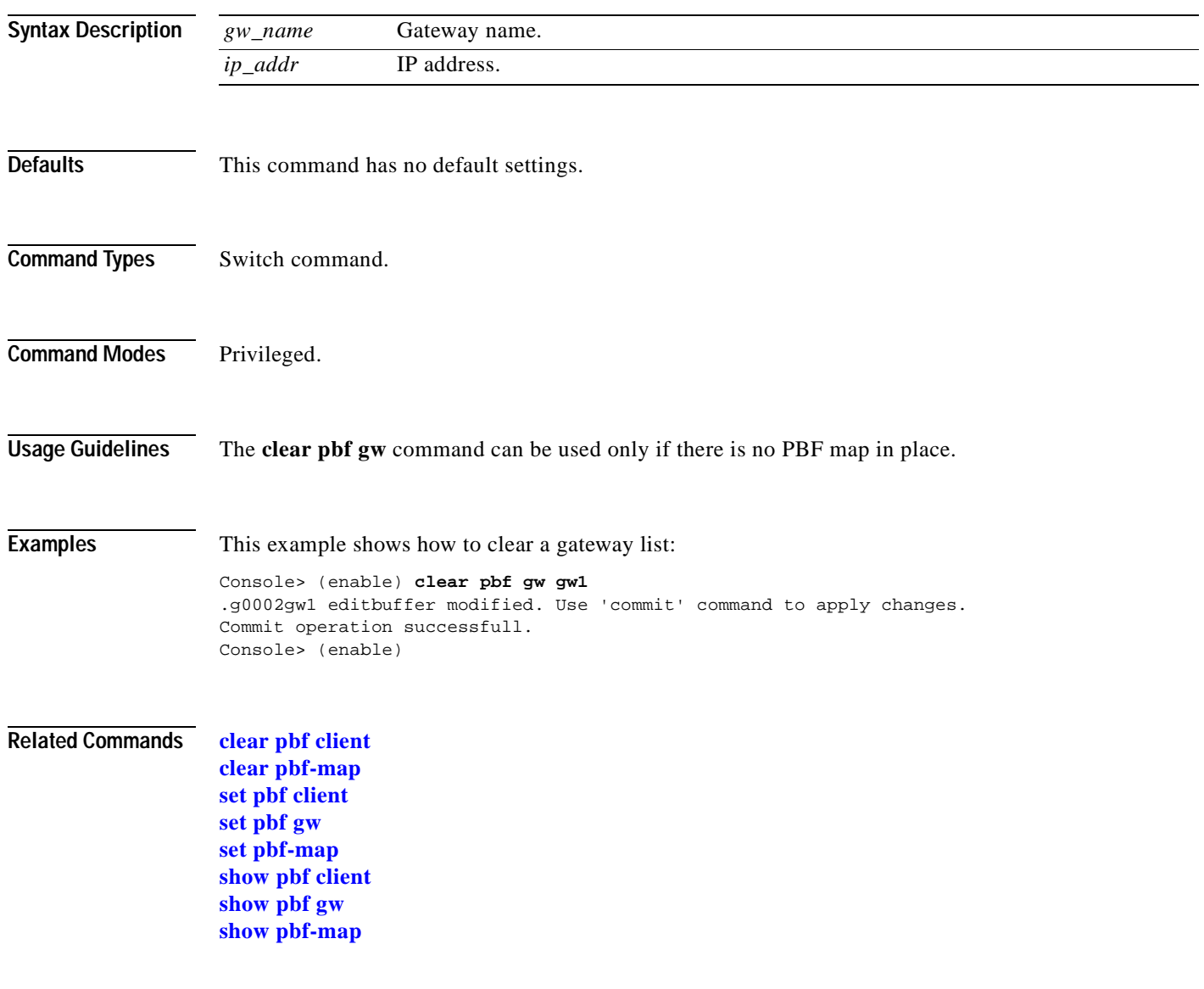

#### <span id="page-138-0"></span>**clear pbf-map**

To clear PBF map information, use the **clear pbf-map** command.

**clear pbf-map** {**vlan** *vlan*} **| all |** {*ip\_addr\_1*} {*mac\_addr\_1*} {*vlan\_1*} {*ip\_addr\_2*} {*mac\_addr\_2*} {*vlan\_2*}

**clear pbf-map** {*client\_list*} {*gw\_name*}

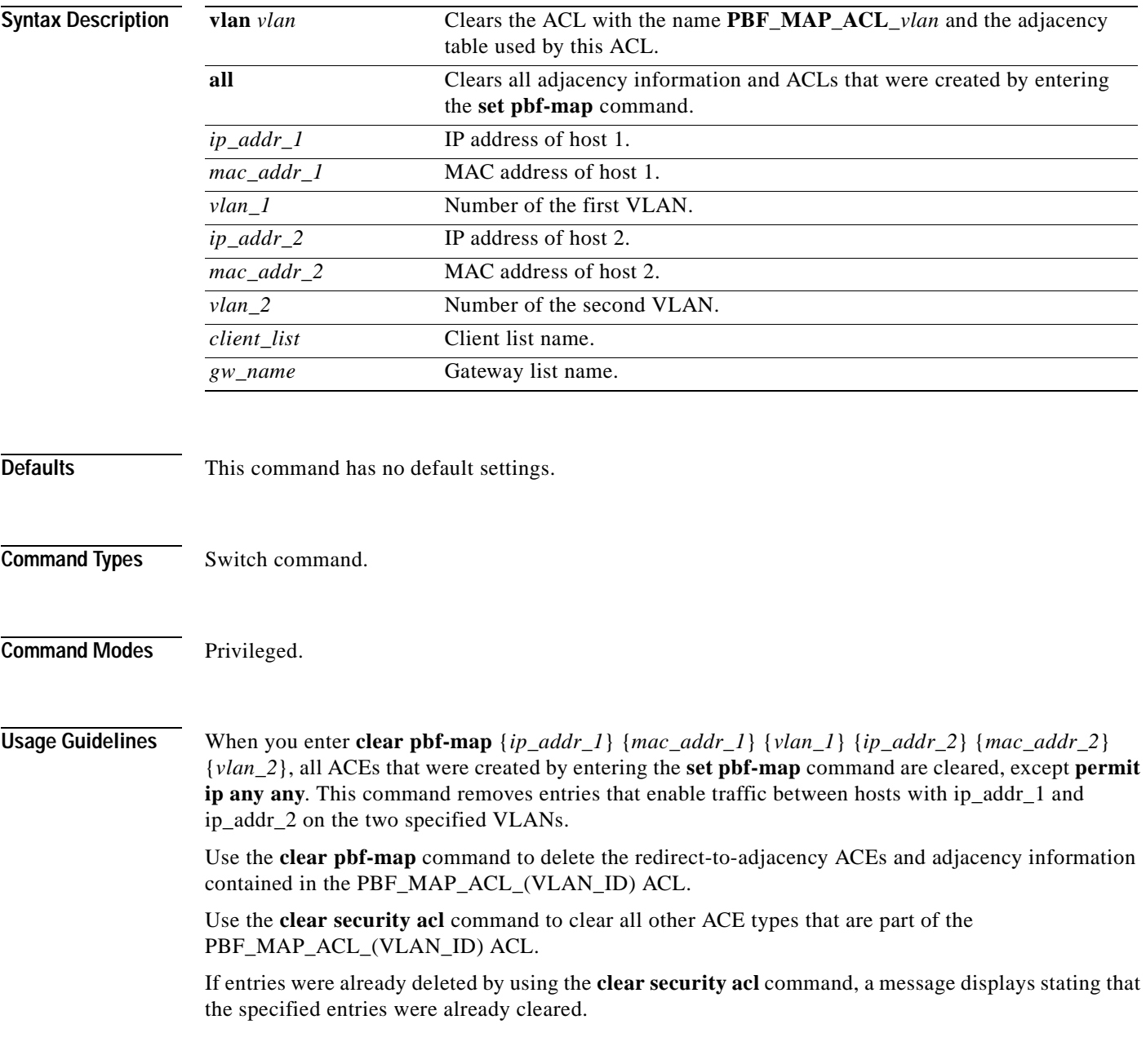

**Examples** This example shows how to clear the ACL with the name PBF\_MAP\_ACL\_11:

```
Console> (enable) clear pbf-map vlan 11
ACL 'PBF_MAP_ACL_11' successfully deleted.
Console> (enable) Commit operation successfull.
Console> (enable)
```
This example shows how to clear all adjacency information and ACLs that were created by entering the **set pbf-map** command:

```
Console> (enable) clear pbf-map all
ACL 'PBF MAP ACL 11' successfully deleted.
Console> (enable)
ACL 'PBF_MAP_ACL_22' successfully deleted.
Console> (enable)
```
This example shows how to clear all entries that enable traffic between the two specified hosts:

```
Console> (enable) clear pbf-map 1.1.1.1 0-0-0-0-0-1 11 2.2.2.2 0-0-0-0-0-2 22
ACL 'PBF_MAP_ACL_11' successfully committed.
Console> (enable)
ACL 'PBF_MAP_ACL_22' successfully committed.
Console> (enable)
```
This example shows how to clear the PBF mapping:

ACL '.ggw1' successfully deleted.

Console> (enable)

**[show pbf-map](#page-1033-0)**

```
Console> (enable) clear pbf-map cl1 gw1
.ccl1 editbuffer modified. Use 'commit' command to save changes.
.ggw1 editbuffer modified. Use 'commit' command to save changes.
Console> (enable) ACL commit in progress.
Console> (enable) ACL commit in progress.
ACL '.ccl1' successfully deleted.
Console> (enable)
```

```
Related Commands clear pbf client
                    clear pbf gw
                    clear security acl
                    set pbf client
                    set pbf gw
                    set pbf-map
                    show pbf client
                    show pbf gw
```
## **clear pbf vlan**

To clear PBF-enabled VLANs and remove them from NVRAM, use the **clear pbf vlan** command.

**clear pbf vlan** *vlan*

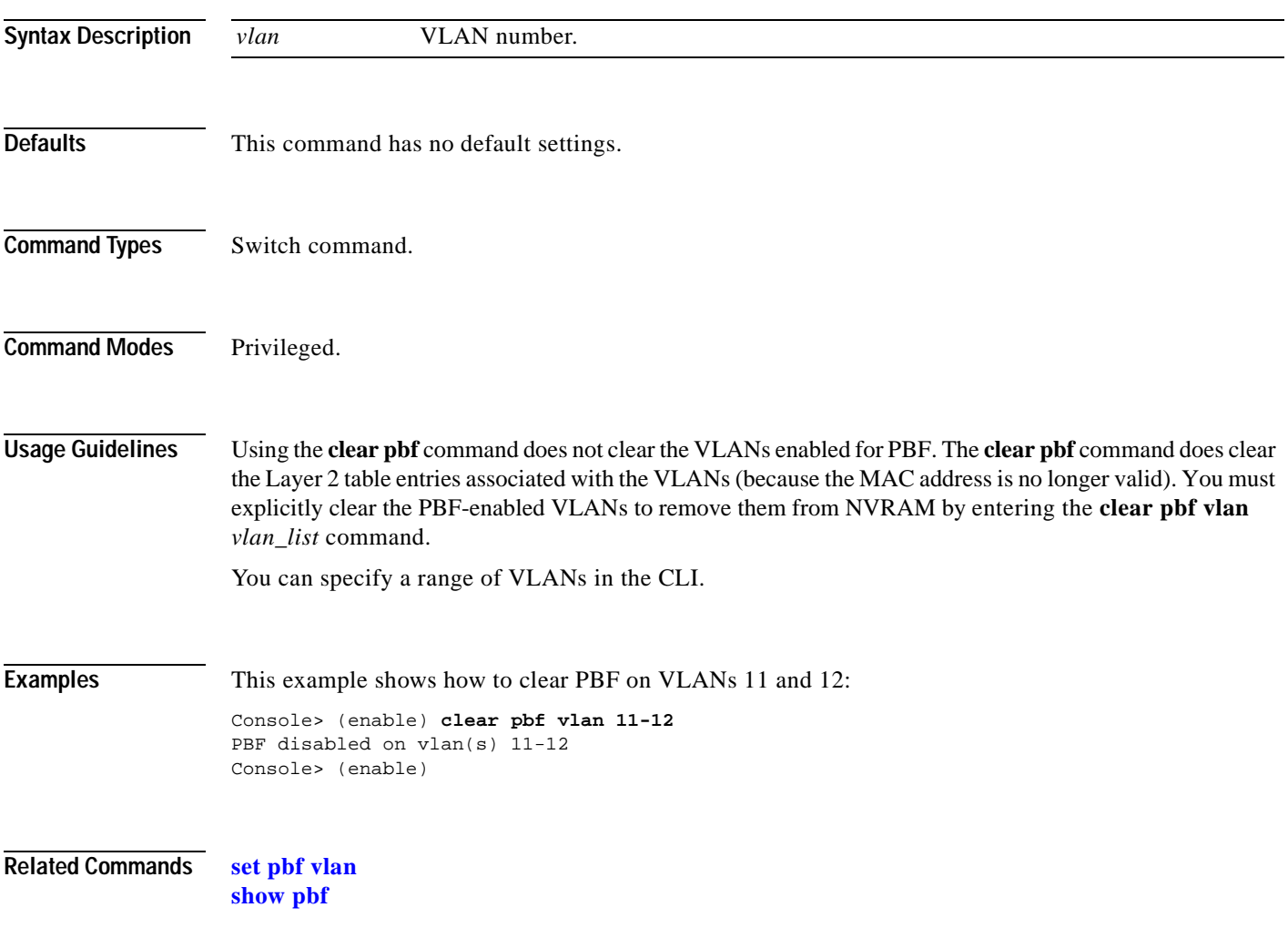

## **clear port broadcast**

To disable broadcast/multicast suppression on one or more ports, use the **clear port broadcast**  command.

**clear port broadcast** *mod/port*

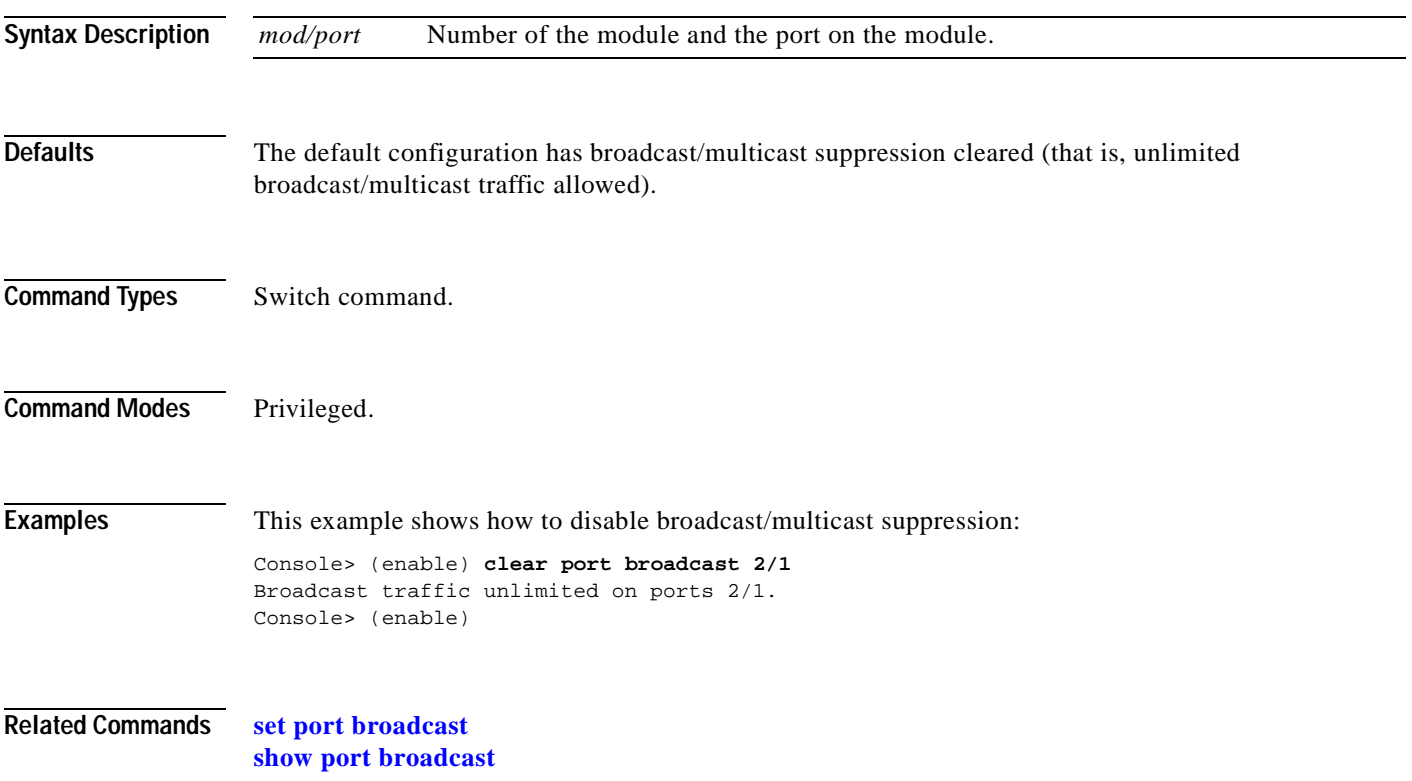

#### **clear port cops**

To clear port roles, use the **clear port cops** command.

**clear port cops** *mod*/*port* **roles** *role1* [*role2*]...

**clear port cops** *mod*/*port* **all-roles**

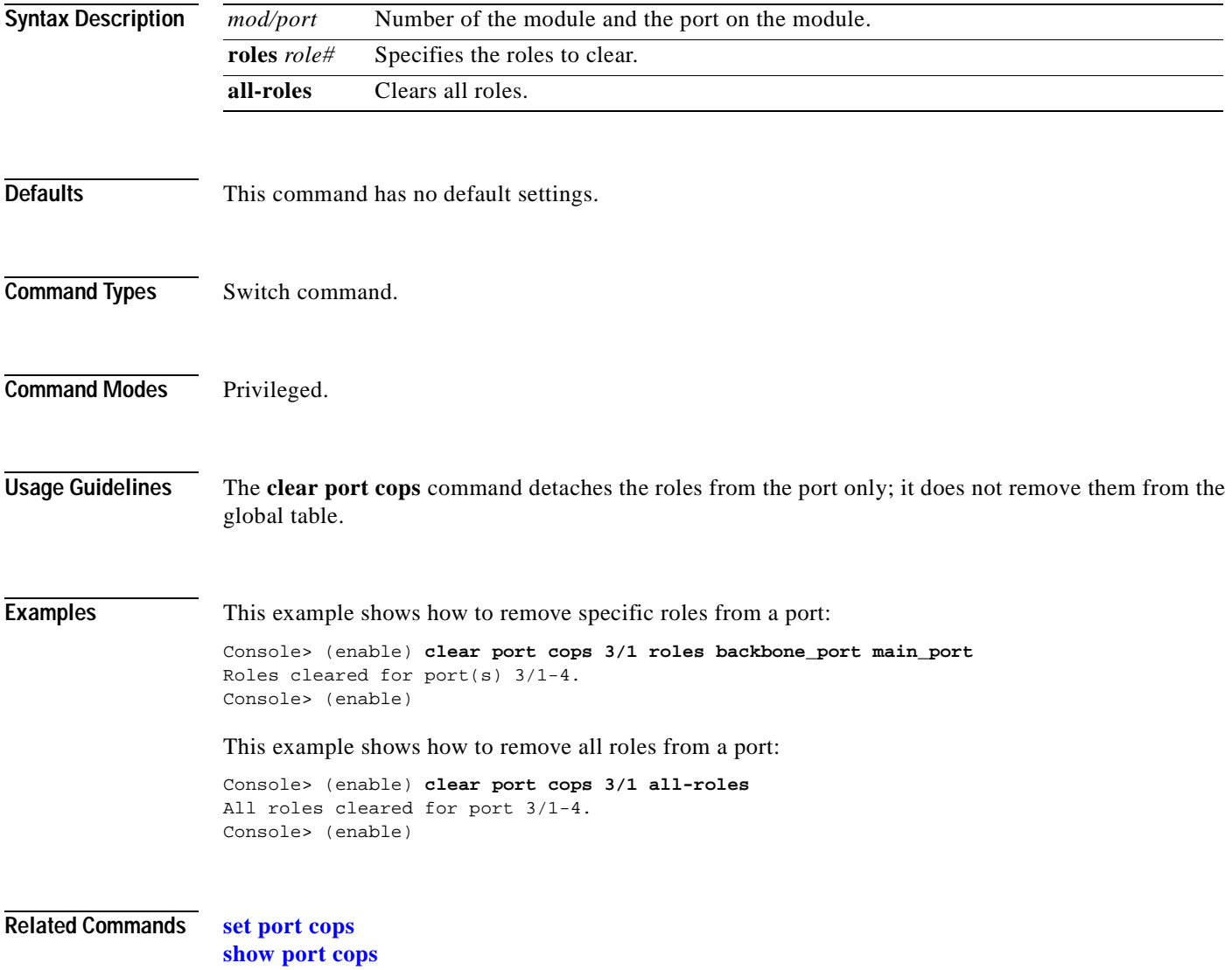

# **clear port host**

To clear the port configuration for optimizing a host connection, use the **clear port host** command.

**clear port host** *mod*/*port*

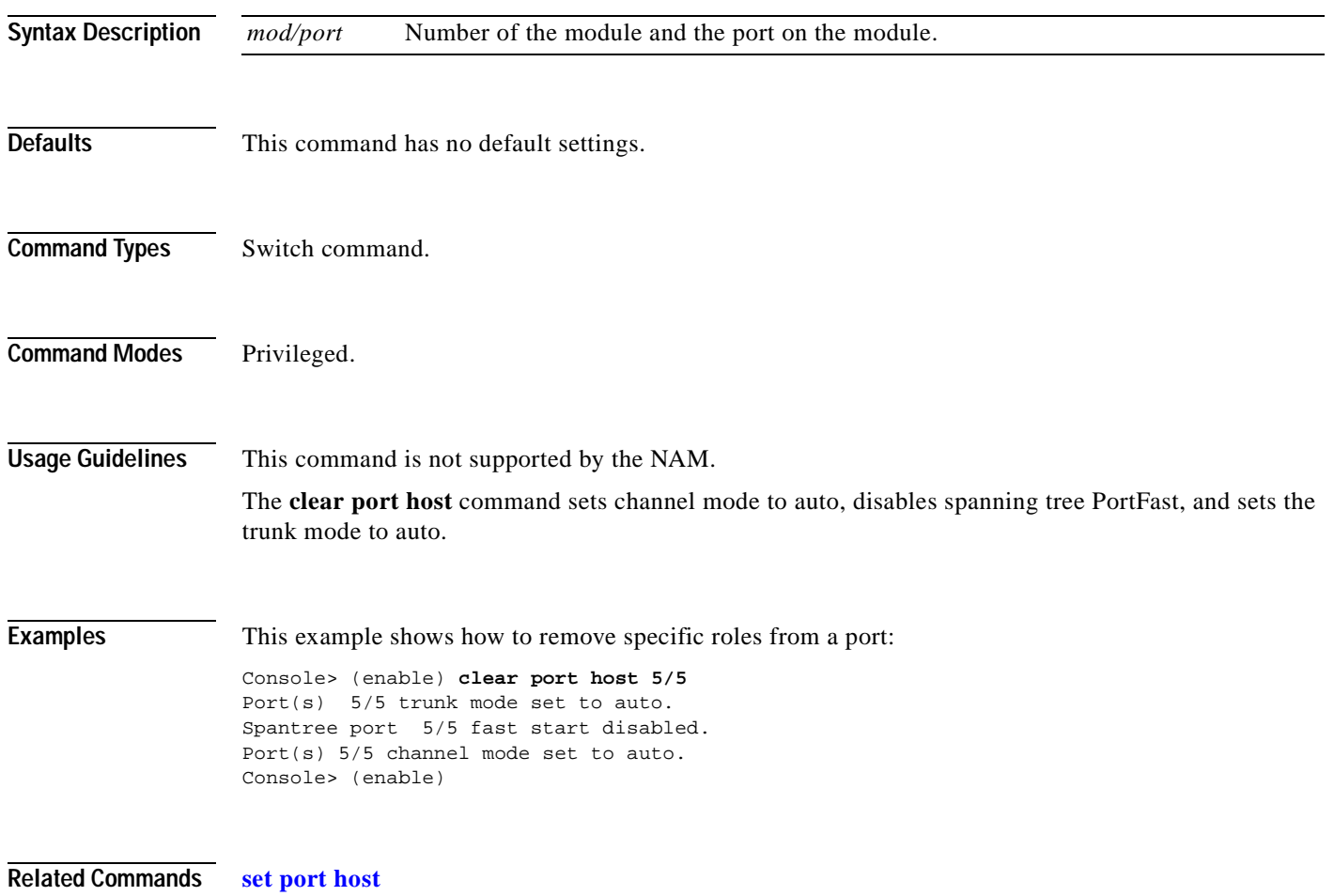
## <span id="page-144-0"></span>**clear port qos autoqos**

To clear the automatic QoS configuration on a per-port basis, use the **clear port qos autoqos** command.

**clear port qos** *mod/ports..* **autoqos**

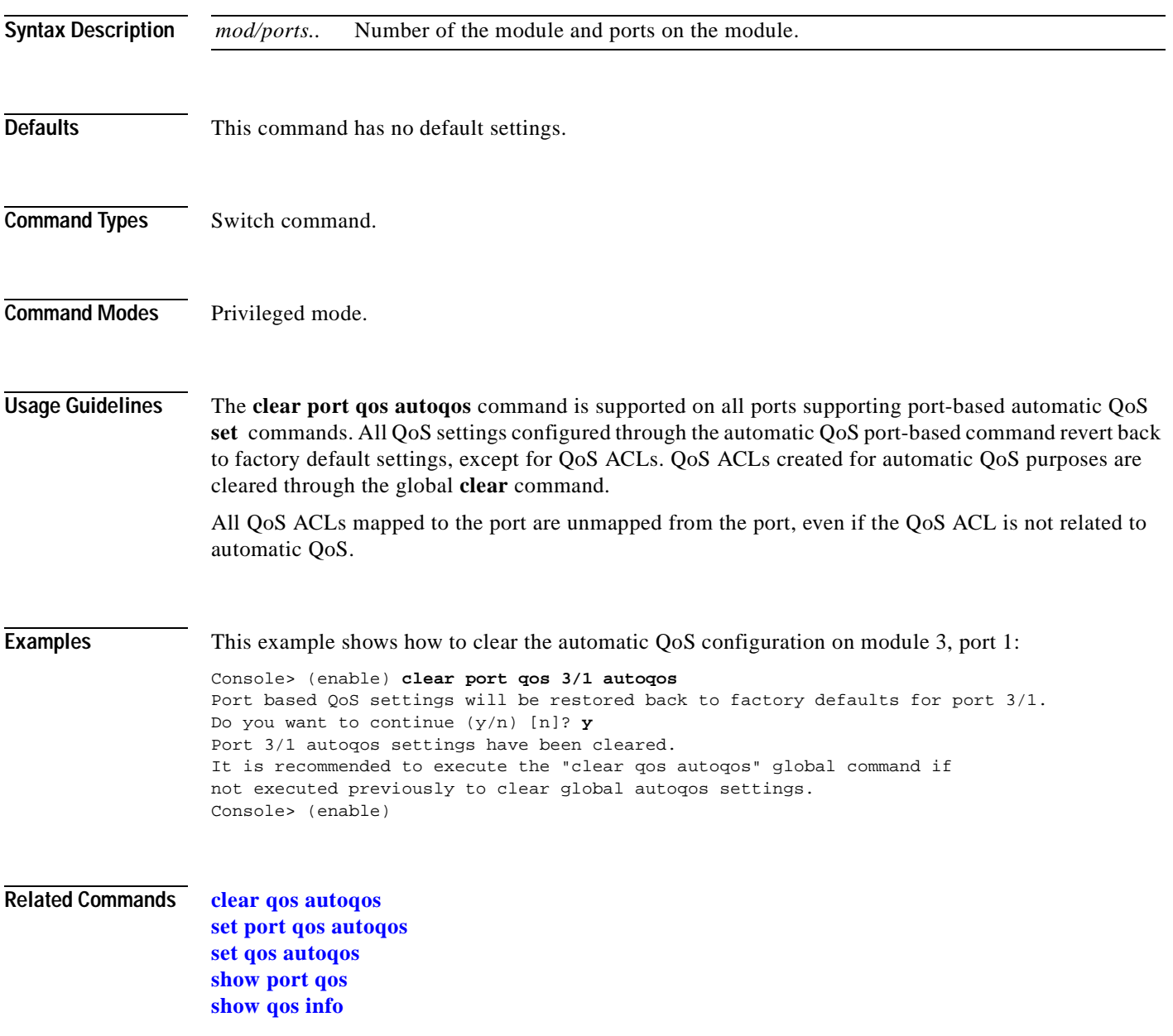

## **clear port qos cos**

To return the values set by the **[set port qos cos](#page-548-0)** command to the default settings for all specified ports, use the **clear port qos cos** command.

**clear port qos** *mod/ports..* **cos**

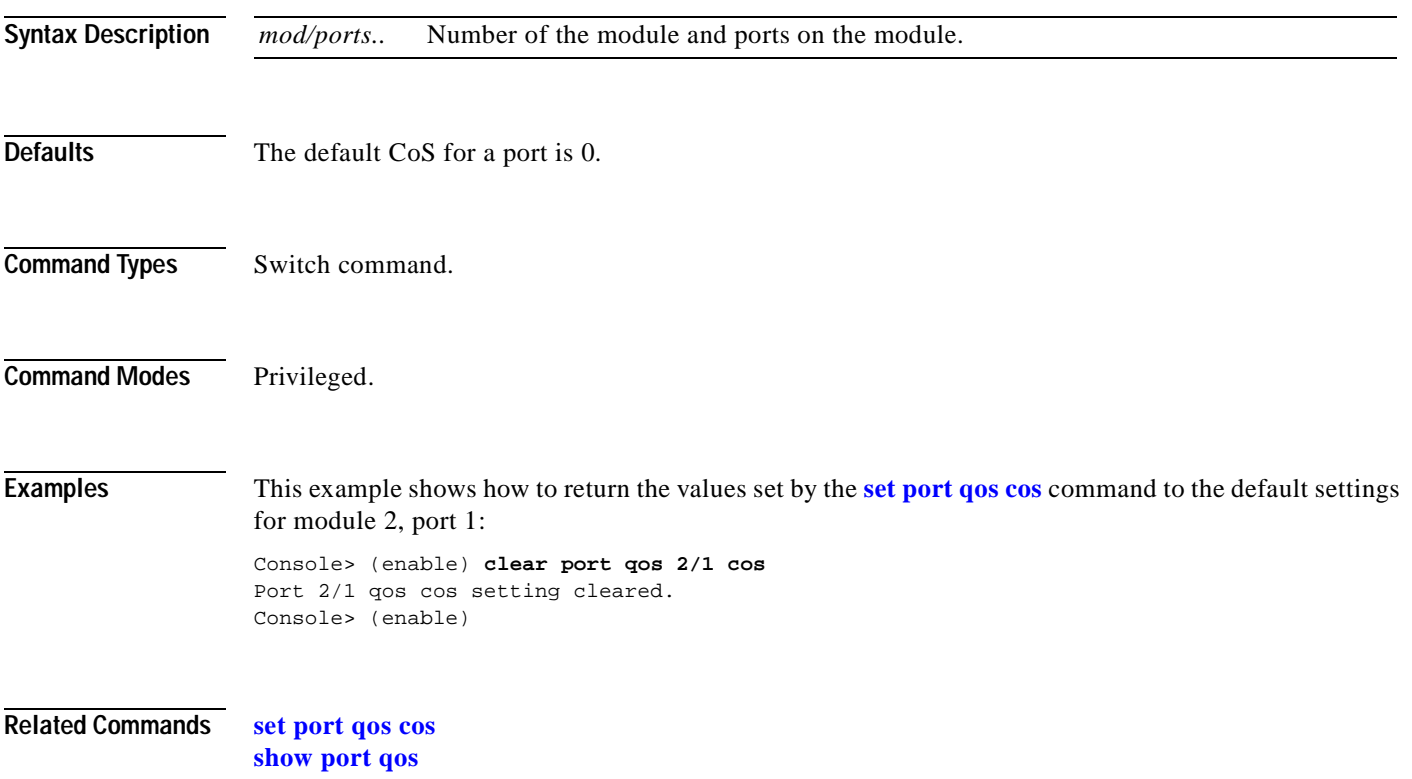

## **clear port security**

To clear all MAC addresses or a specific MAC address from the list of secure MAC addresses on a port, use the **clear port security** command.

**clear port security** *mod*/*port mac\_addr* [**all** | *vlan\_list*]

**clear port security** *mod/port* **all** [*vlan\_list*]

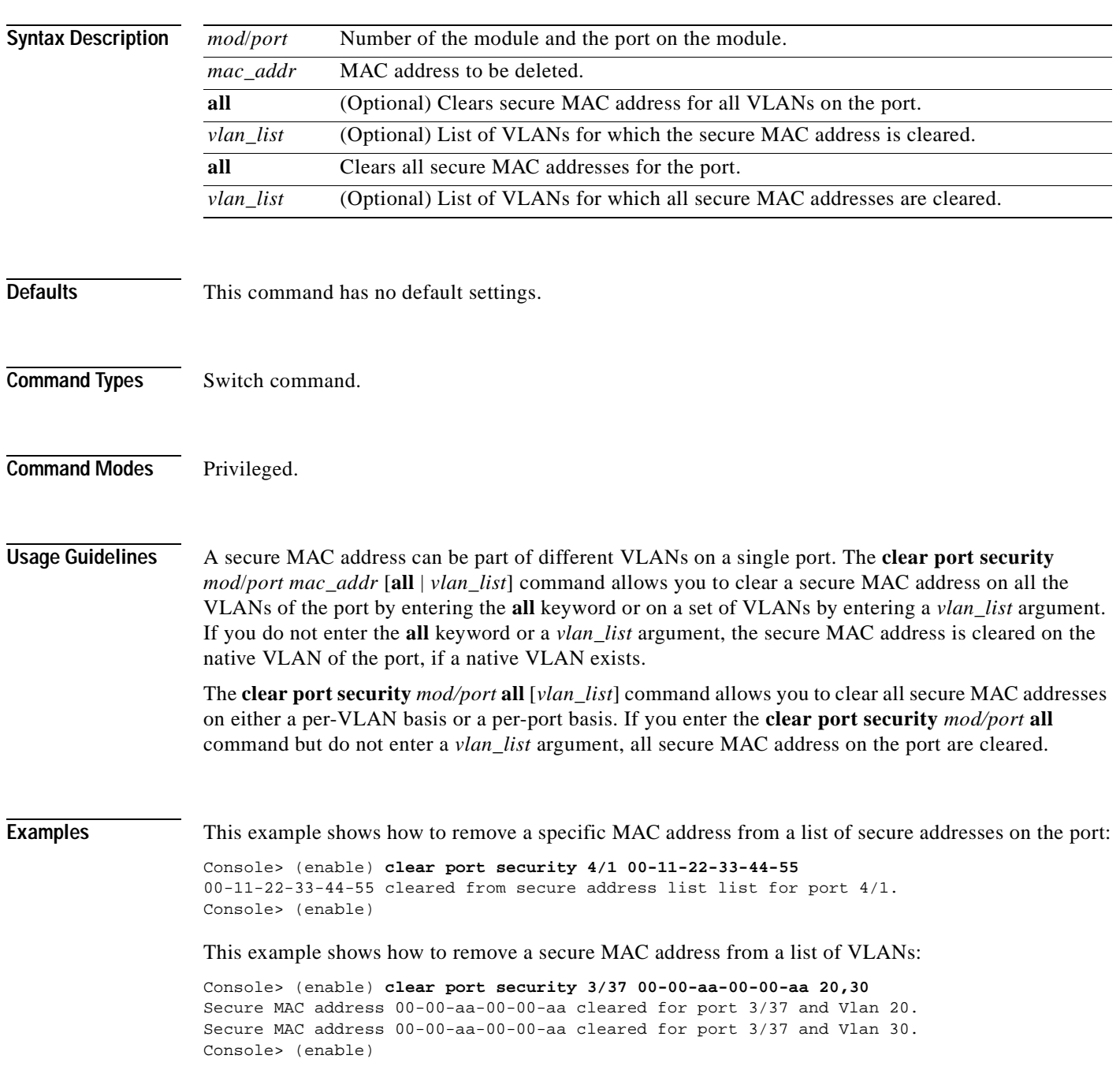

This example shows how to remove a secure MAC address for all VLANs on a port:

```
Console> (enable) clear port security 3/37 00-00-aa-00-00-aa all
Secure MAC address 00-00-aa-00-00-aa cleared for port 3/37 and Vlan 1.
Secure MAC address 00-00-aa-00-00-aa cleared for port 3/37 and Vlan 20.
Secure MAC address 00-00-aa-00-00-aa cleared for port 3/37 and Vlan 30.
Console> (enable)
```
This example shows what happens if you clear a secure MAC address without specifying the **all** keyword or a specific list of VLANs. Note that the MAC address is cleared on the native VLAN:

```
Console> (enable) clear port security 3/37 00-00-aa-00-00-aa 
Secure MAC address 00-00-aa-00-00-aa cleared for port 3/37 and Vlan 1.
Console> (enable)
```
This example shows how to remove all secure MAC addresses from a specific VLAN:

Console> (enable) **clear port security 3/37 all 20** All secure mac addresses cleared on port 3/37 for vlan 20. Console> (enable)

**Related Commands [set port security](#page-556-0) [show port security](#page-1098-0)**

# **clear pvlan mapping**

 $\blacksquare$ 

To delete a private VLAN mapping, use the **clear pvlan mapping** command.

**clear pvlan mapping** *primary\_vlan* {*isolated\_vlan | community\_vlan* | *twoway\_community\_vlan*} *mod/port*

**clear pvlan mapping** *mod/port*

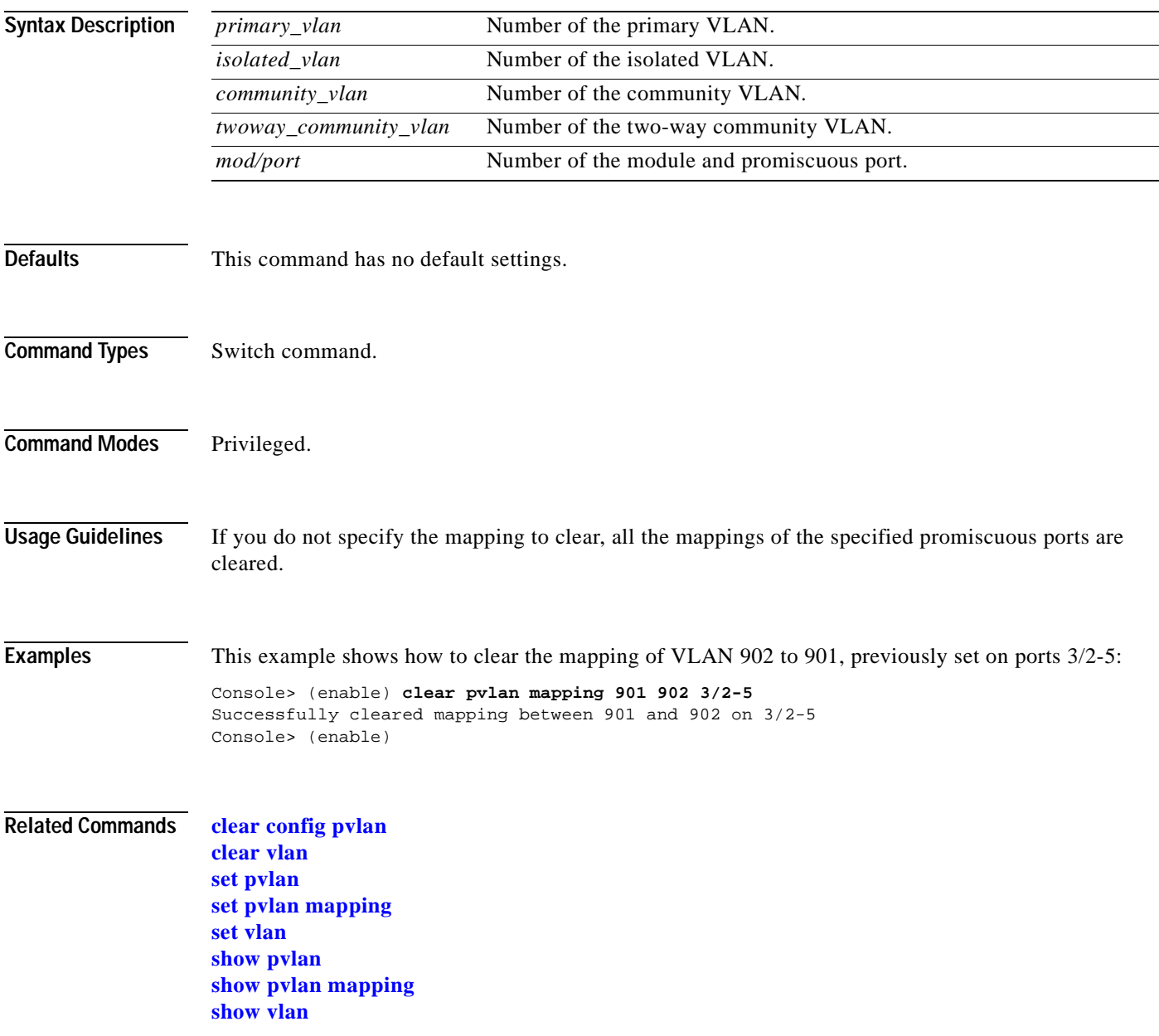

### **clear qos acl**

To remove various ACL configurations, use the **clear qos acl** command.

**clear qos acl** *acl\_name* [*editbuffer\_index*]

**clear qos acl default-action** {**ip** | **ipx** | **mac** | **all**}

**clear qos acl map** {*acl\_name*} {*mod/port* | *vlan*} [**input**]

**clear qos acl map** {*acl\_name* | *mod/port* | *vlan* | **all**} [**input**]

**clear qos acl map** {*acl\_name*} {*vlan* | **all**} **output**

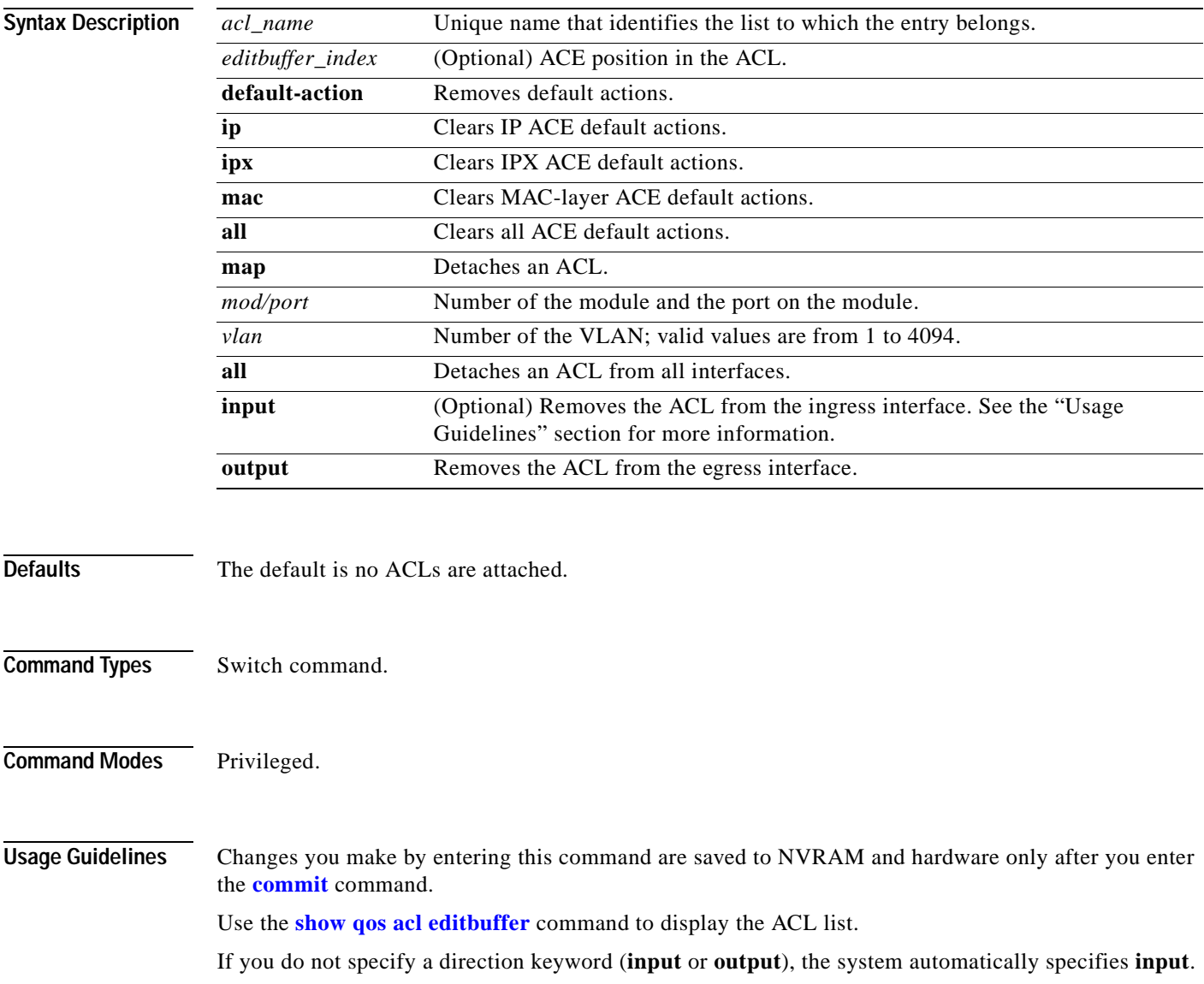

#### **Examples** This example shows how to detach an ACL from all interfaces:

Console> (enable) **clear qos acl map my\_acl all** Hardware programming in progress... ACL my\_acl is detached from all interfaces. Console> (enable)

This example shows how to detach an ACL from a specific VLAN:

Console> (enable) **clear qos acl map ftp\_acl 4** Hardware programming in progress... ACL ftp\_acl is detached from vlan 4. Console> (enable)

This example shows how to delete a specific ACE:

```
Console> (enable) clear qos acl my_ip_acl 1
ACL my_ip_acl ACE# 1 is deleted.
my_ip_acl editbuffer modified. Use 'commit' command to apply changes.
Console> (enable)
```
This example shows how to delete an ACL:

```
Console> (enable) clear qos acl my_ip_acl
ACL my_ip_acl is deleted.
my_ip_acl editbuffer modified. Use 'commit' command to apply changes.
Console> (enable)
```
This example shows how to detach a specific ACL from all interfaces:

```
Console> (enable) clear qos acl map my_acl all
Hardware programming in progress...
ACL my_acl is detached from all interfaces.
Console> (enable)
```
This example shows how to detach a specific ACL from a specific VLAN:

```
Console> (enable) clear qos acl map ftp_acl 4
Hardware programming in progress...
ACL ftp_acl is detached from vlan 4.
Console> (enable)
```
This example shows how to delete IP ACE default actions configured by the **[set qos acl default-action](#page-578-0)** command:

```
Console> (enable) clear qos acl default-action ip
Hardware programming in progress...
QoS default-action for IP ACL is restored to default setting.
Console> (enable)
```
This example shows how to clear Qos ACL mapping between an ACL named "test" and VLAN 1 on the ingress interface:

```
Console> (enable) clear qos acl map test 1
Successfully cleared mapping between ACL test and VLAN 1 on input side.
Console> (enable)
```
This example shows how to clear QoS ACL mapping between an ACL named "test2" and VLAN 1 on the egress interface:

```
Console> (enable) clear qos acl map test2 1 output
Successfully cleared mapping between ACL test2 and VLAN 1 on output side.
Console> (enable)
```
**Related Commands [commit](#page-222-0) [rollback](#page-278-0) [set qos acl map](#page-590-0) [show qos acl editbuffer](#page-1135-0)**

### <span id="page-152-0"></span>**clear qos autoqos**

To return the global automatic QoS configuration to the factory default settings, use the **clear qos autoqos** command.

**Syntax Description** This command has no arguments or keywords.

- **Defaults** This commands has no default settings.
- **Command Types** Switch command.
- **Command Modes** Privileged.

**Usage Guidelines** QoS ACLs created through the **set port autoqos** commands are cleared through the global automatic **clear qos autoqos** command. Also, any policers used by automatic QoS ACLs are cleared.

> The global automatic QoS **clear** command searches for automatic QoS ACL names. The search algorithm looks for names beginning with the following strings:

- **•** ACL\_IP-PHONES (for ciscoipphone)
- **•** ACL\_IP-SOFTPHONE (for ciscosoftphone)
- **•** ACL\_IP-TRUSTCOS (for trust cos)
- **•** ACL\_IP-TRUSTDSCP (for trust dscp)

Any QoS ACL starting with the above strings is considered an automatic QoS ACL and is cleared. If one is found and the QoS ACL is committed and not mapped to a port or a VLAN, it is deleted.

Similarly, the search algorithm looks for aggregate QoS policers starting with this name:

POLICE\_SOFTPHONE-DSCP (for ciscosoftphone).

The global **clear** command searches for aggregate policer names that begin with

POLICE\_SOFTPHONE-DSCP. If a policer is found, and there is no QoS ACL associated with it, it is deleted. If a policer is found, and there is a QoS ACL associated with it, a warning is displayed indicating the policer is still in use.

Various error conditions can occur when the global **clear** command is used. If you have properly executed the port-based **clear** commands before using the global **clear** command, no error conditions should occur. However, if you execute the global **clear** command first or have modified the automatic QoS configuration, the following error conditions could occur:

**•** Automatic QoS ACLs still mapped to a port or VLAN

The global **clear** command will not clear automatic QoS ACLs that are still mapped to a VLAN or port. Instead, it displays a warning indicating the name of the QoS ACL still mapped to a port/VLAN.

**•** Aggregate policers still in use

If the automatic QoS policers found are still in use (referenced by a QoS ACL), the global **clear** command does not remove them. Instead, it displays the name of the aggregate policer.

**•** Uncommitted automatic QoS ACLs

The global **clear** command only removes committed automatic QoS ACLs; it ignores uncommitted automatic QoS ACLS.

**Examples** This example shows how to return the global automatic QoS configuration to the factory default settings:

```
Console> (enable) clear qos autoqos
Its highly recommended to execute clear port autoqos commands prior
to the global clear command:
     clear port qos <mod/port> autoqos
Do you want to continue (y/n) [n]? y
........................
Autoqos ACL 'ACL_IP-SOFTPHONE-3-1' successfully deleted.
Cleared Autoqos policer 'POLICE_SOFTPHONE-DSCP46-3-1'
Cleared Autoqos policer 'POLICE_SOFTPHONE-DSCP26-3-1'
```

```
All ingress and egress QoS scheduling parameters set to factory default.
CoS to DSCP, DSCP to COS, IP Precedence to DSCP and policed dscp maps
configured. Global Autoqos QoS cleared.
Console> (enable)
```
This example shows what is displayed under the various error conditions described in the "Usage Guidelines" section:

```
Console> (enable) clear qos autoqos
Its highly recommended to execute clear port autoqos commands prior
to the global clear command:
     clear port qos <mod/port> autoqos
Do you want to continue (y/n) [n]? y
........................
Autoqos ACL 'ACL_IP-SOFTPHONE-3-2' successfully deleted.
Autoqos ACL 'ACL_IP-SOFTPHONE-3-3' successfully deleted.
Autoqos ACL 'ACL_IP-SOFTPHONE-3-4' still mapped to port or vlan.
Autoqos ACL 'ACL_IP-SOFTPHONE-3-5' still mapped to port or vlan.
Autoqos ACL 'ACL_IP-SOFTPHONE-3-6' still mapped to port or vlan.
Cleared Autoqos policer 'POLICE_SOFTPHONE-DSCP46-3-2'
Cleared Autoqos policer 'POLICE_SOFTPHONE-DSCP26-3-2'
Cleared Autoqos policer 'POLICE_SOFTPHONE-DSCP46-3-3'
Cleared Autoqos policer 'POLICE_SOFTPHONE-DSCP26-3-3'
Could not clear Autoqos policer ''POLICE_SOFTPHONE-DSCP46-3-4', still in use.
QoS is disabled.
```
All ingress and egress QoS scheduling parameters set to factory default. CoS to DSCP, DSCP to COS, IP Precedence to DSCP and policed dscp maps configured. Global Autoqos QoS cleared. Console> (enable)

### **Related Commands [clear port qos autoqos](#page-144-0)**

 $\blacksquare$ 

**[set port qos autoqos](#page-546-0) [set qos autoqos](#page-592-0) [show port qos](#page-1094-0) [show qos info](#page-1142-0)**

## **clear qos config**

To return the values that were set by the **[set qos](#page-577-0)** command to the default settings and delete the CoS assigned to MAC addresses, use the **clear qos config** command.

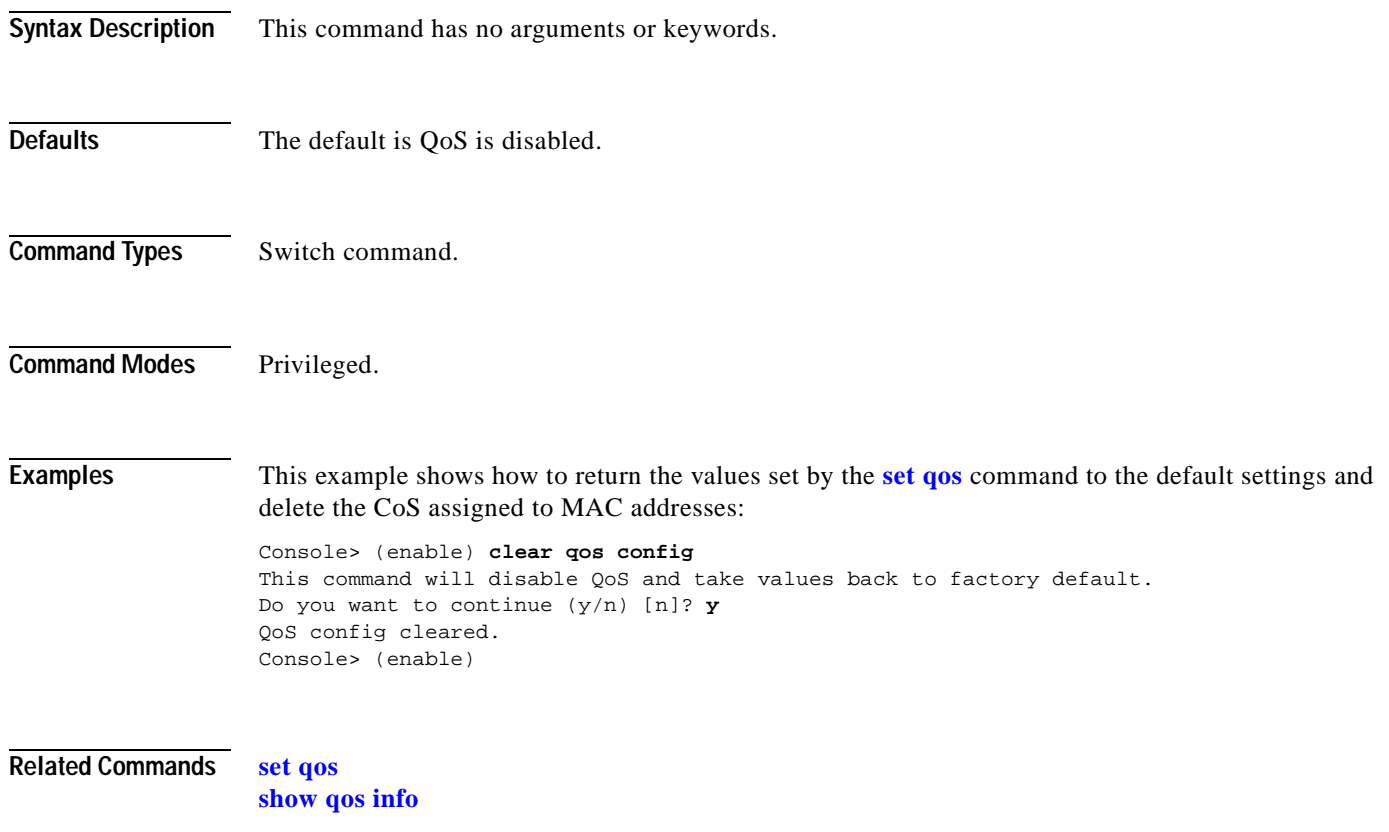

### **clear qos cos-cos-map**

To return the CoS-to-CoS map to the default setting, use the **clear qos cos-cos-map** command.

**clear qos cos-cos-map** 

**Syntax Description** This command has no arguments or keywords.

<span id="page-156-0"></span>**Defaults** The default CoS-to-CoS configuration is listed in [Table 2-2.](#page-156-0)

#### *Table 2-2 CoS-to-CoS Mapping*

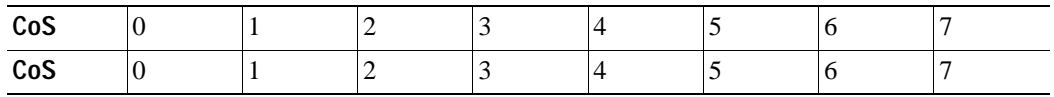

**Command Types** Switch command.

**Command Modes** Privileged.

**Usage Guidelines** The CoS-to-CoS map is also restored to the default configuration when you enter the **clear config** command or the **clear qos config** command.

**Examples** This example shows how to clear the CoS-to-CoS map: Console> (enable) **clear qos cos-cos-map** QoS cos-cos-map setting restored to default. Console> (enable)

**Related Commands [set qos cos-cos-map](#page-594-0) [show qos maps](#page-1150-0)**

### **clear qos cos-dscp-map**

To clear CoS-to-DSCP mapping set by the **[set qos cos-dscp-map](#page-595-0)** command and return to the default setting, use the **clear qos cos-dscp-map** command.

**clear qos cos-dscp-map**

**Syntax Description** This command has no arguments or keywords.

<span id="page-157-0"></span>

**Defaults** The default CoS-to-DSCP configuration is listed in [Table 2-3.](#page-157-0)

#### *Table 2-3 CoS-to-DSCP Default Mapping*

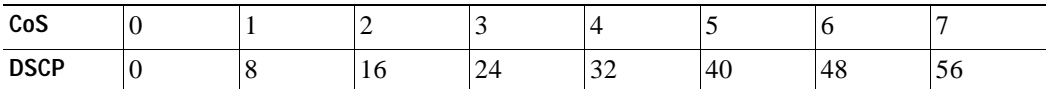

**Command Types** Switch command.

**Command Modes** Privileged.

**Examples** This example shows how to clear the CoS-to-DSCP mapping table:

Console> (enable) **clear qos cos-dscp-map** QoS cos-dscp-map setting restored to default. Console> (enable)

**Related Commands [set qos cos-dscp-map](#page-595-0) [show qos maps](#page-1150-0)**

T.

## **clear qos dscp-cos-map**

To clear DSCP-to-CoS mapping set by the **[set qos dscp-cos-map](#page-598-0)** command and return to the default setting, use the **clear qos dscp-cos-map** command.

**clear qos dscp-cos-map**

**Syntax Description** This command has no arguments or keywords.

<span id="page-158-0"></span>

**Defaults** The default DSCP-to-CoS configuration is listed in [Table 2-4.](#page-158-0)

#### *Table 2-4 DSCP-to-CoS Default Mapping*

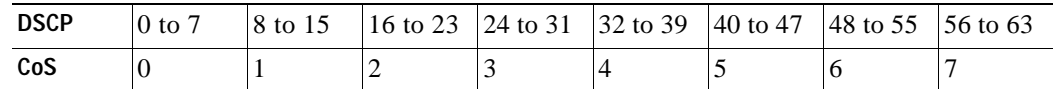

**Command Types** Switch command.

**Command Modes** Privileged.

**Examples** This example shows how to clear the DSCP-to-CoS mapping table:

Console> (enable) **clear qos dscp-cos-map** QoS dscp-cos-map setting restored to default. Console> (enable)

**Related Commands [set qos dscp-cos-map](#page-598-0) [show qos maps](#page-1150-0)**

## <span id="page-159-0"></span>**clear qos dscp-mutation-map**

To clear DSCP mutation mapping, use the **clear qos dscp-mutation-map** command.

**clear qos dscp-mutation-map** {*mutation\_table\_id* | **all**}

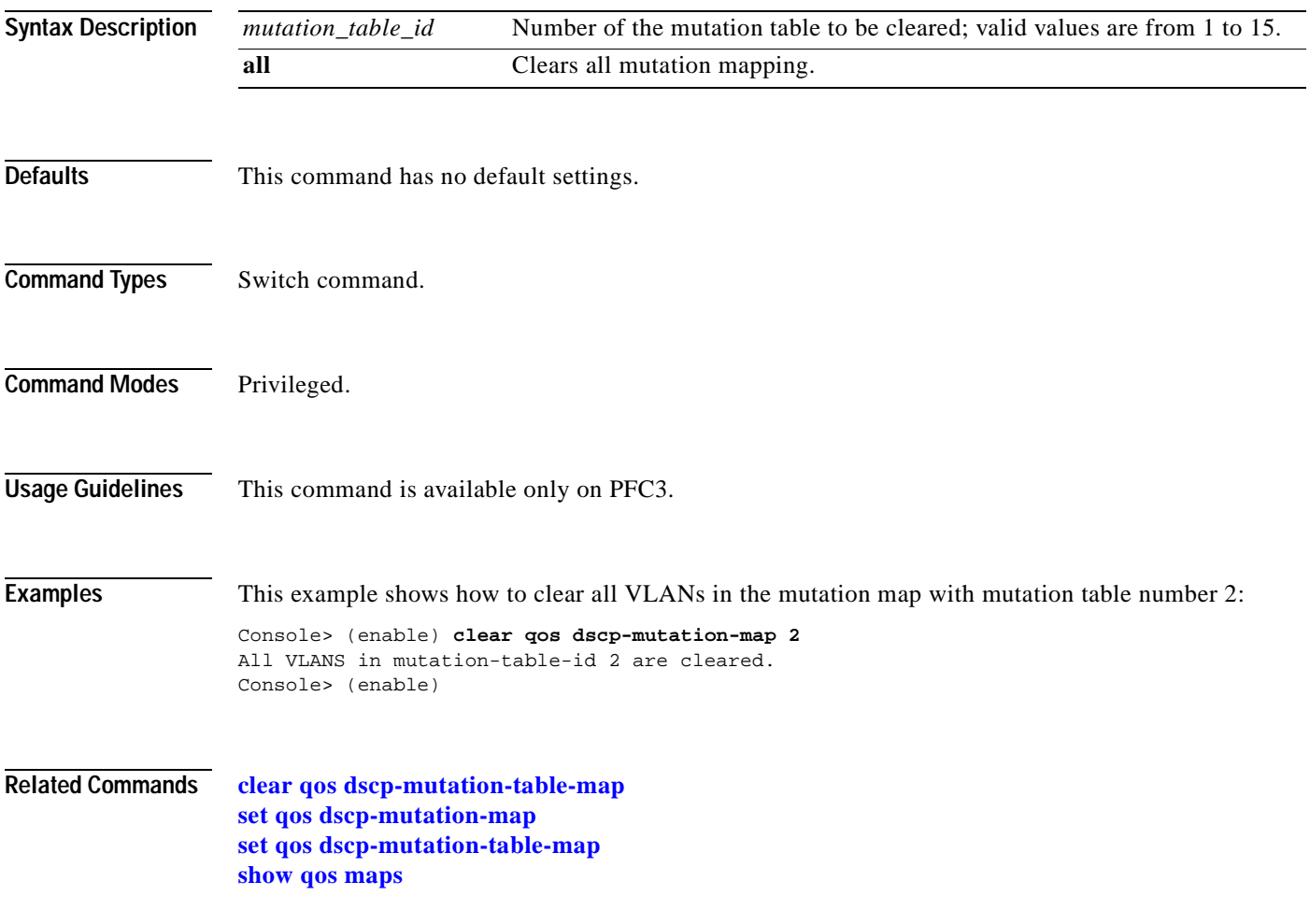

**2-111**

 $\blacksquare$ 

## <span id="page-160-0"></span>**clear qos dscp-mutation-table-map**

To clear the DSCP mutation table map, use the **clear qos dscp-mutation-table-map** command.

**clear qos dscp-mutation-table-map** {**all** | *vlan* | *mutation\_table\_id*}

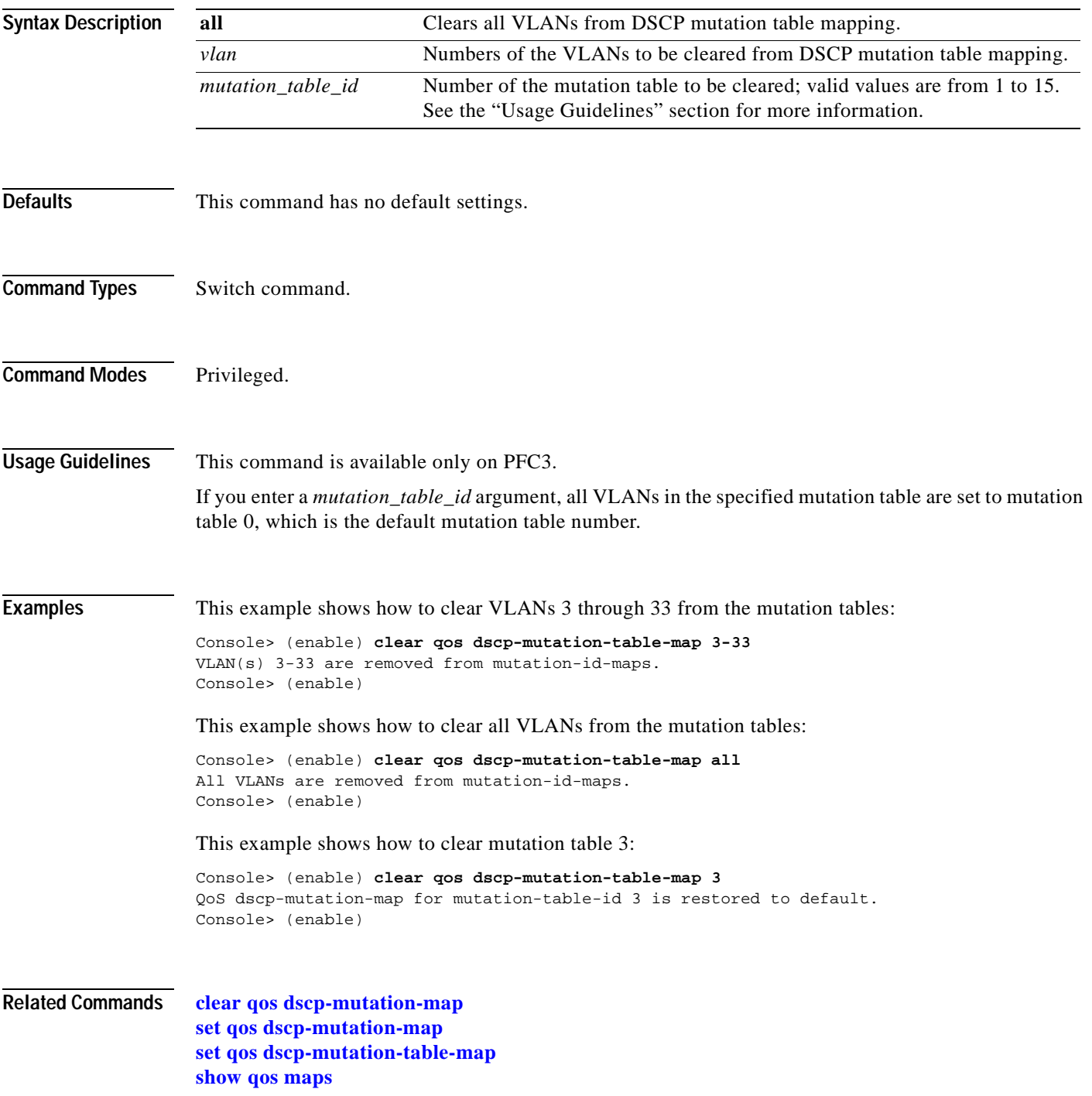

### **clear qos ipprec-dscp-map**

To reset the mapping set by the **[set qos ipprec-dscp-map](#page-602-0)** command to the default setting, use the **clear qos ipprec-dscp-map** command.

**clear qos ipprec-dscp-map**

**Syntax Description** This command has no arguments or keywords.

<span id="page-161-0"></span>

**Defaults** The default IP precedence-to-DSCP configuration is listed in [Table 2-5.](#page-161-0)

#### *Table 2-5 IP Precedence-to-DSCP Default Mapping*

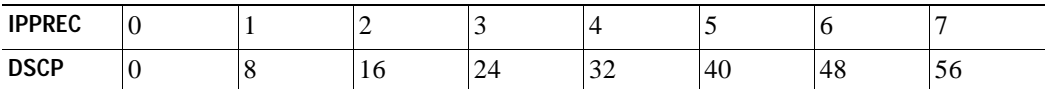

**Command Types** Switch command.

**Command Modes** Privileged.

**Examples** This example shows how to clear the IP precedence-to-DSCP mapping table:

Console> (enable) **clear qos ipprec-dscp-map** QoS ipprec-dscp-map setting restored to default. Console> (enable)

**Related Commands [set qos ipprec-dscp-map](#page-602-0) [show qos maps](#page-1150-0)**

## **clear qos mac-cos**

 $\blacksquare$ 

To clear the values set by the **[set qos mac-cos](#page-604-0)** command, use the **clear qos mac-cos** command.

**clear qos mac-cos** *dest\_mac* [*vlan*]

**clear qos mac-cos all**

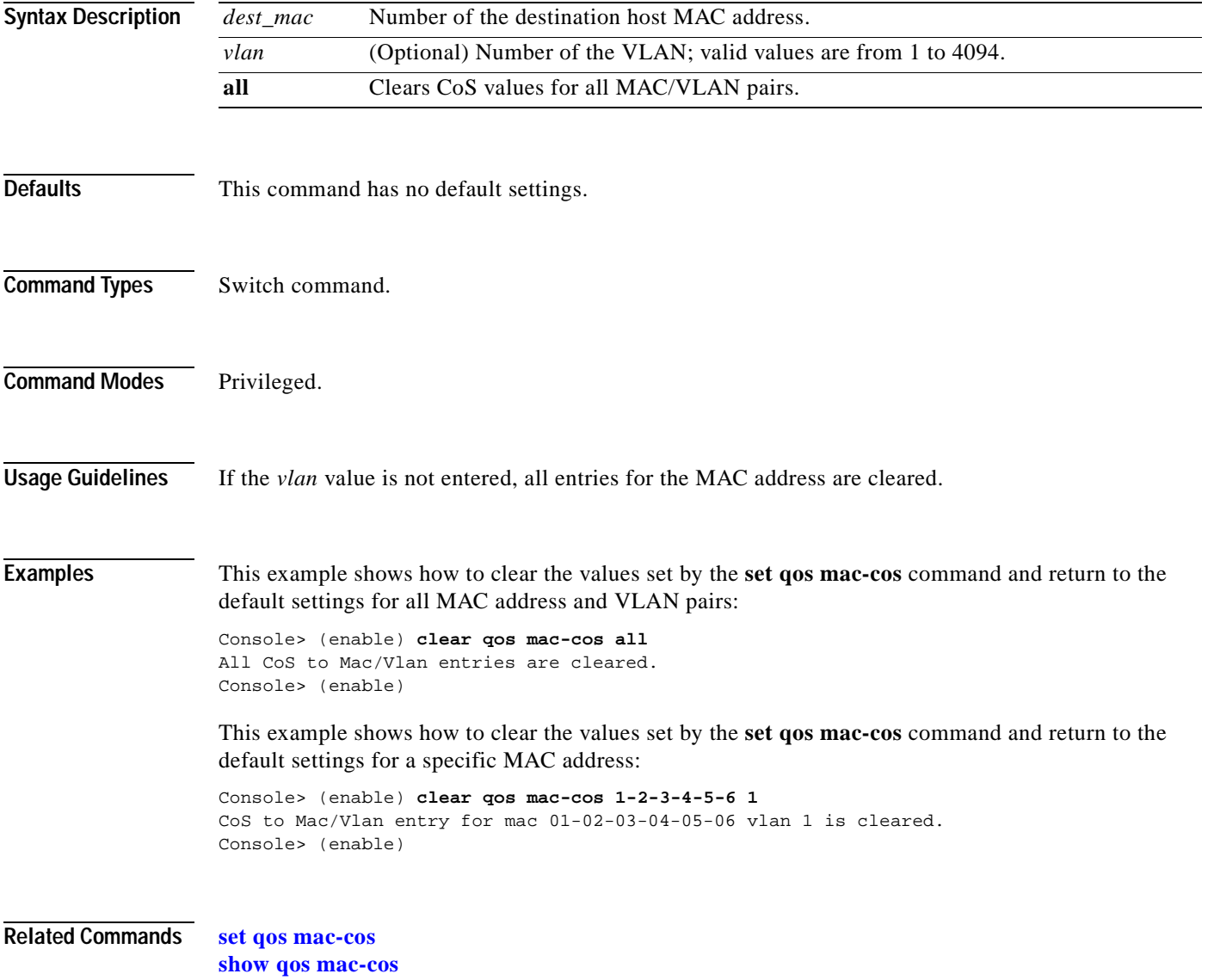

### **clear qos map**

To return the values to the default settings, use the **clear qos map** command.

**clear qos map** *port\_type* **tx** | **rx**

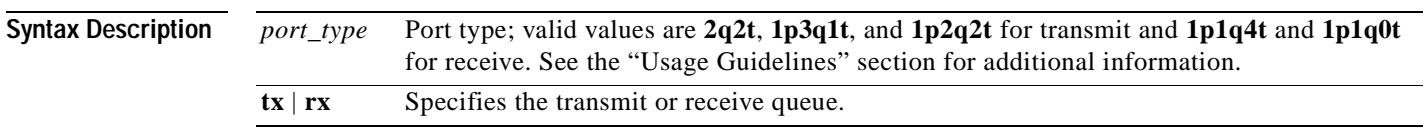

<span id="page-163-0"></span>**Defaults** The default mappings for all ports are shown in [Table 2-6](#page-163-0) and [Table 2-7](#page-163-1) and apply to all ports.

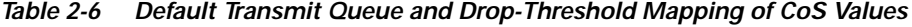

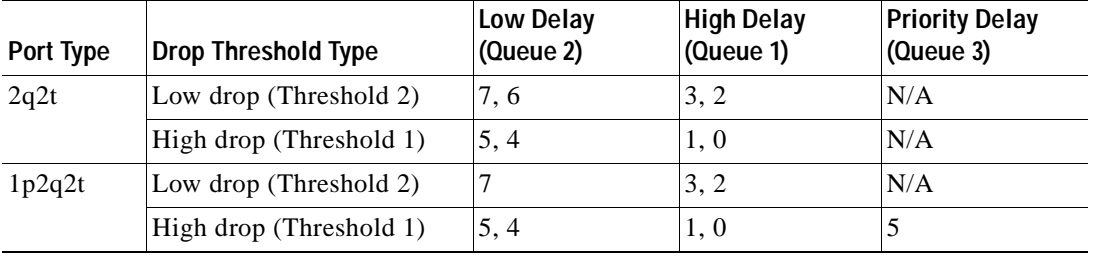

#### <span id="page-163-1"></span>*Table 2-7 Default Receive Drop-Threshold Mapping of CoS Values*

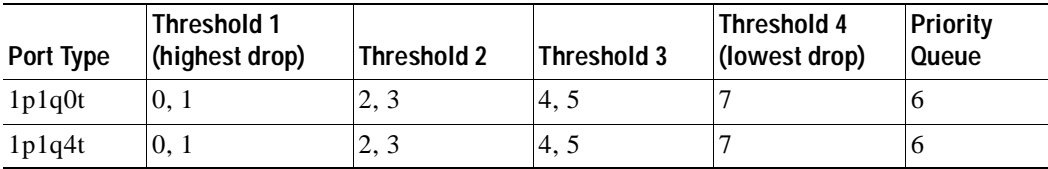

**Command Types** Switch command.

**Command Modes** Privileged.

#### **Usage Guidelines** The **1p2q1t** and **1p1q8t** port types are not supported.

**Examples** This example shows how to return the values to the default settings: Console> (enable) **clear qos map 2q2t** This command will take map values back to factory default. QoS map cleared. Console> (enable)

**Related Commands [set qos map](#page-605-0) [show qos maps](#page-1150-0)**

 $\blacksquare$ 

## **clear qos policed-dscp-map**

To reset the policer-to-dscp mapping table to the defaults, use the **clear qos policed-dscp-map**.

**clear qos policed-dscp-map** [**normal-rate** | **excess-rate**]

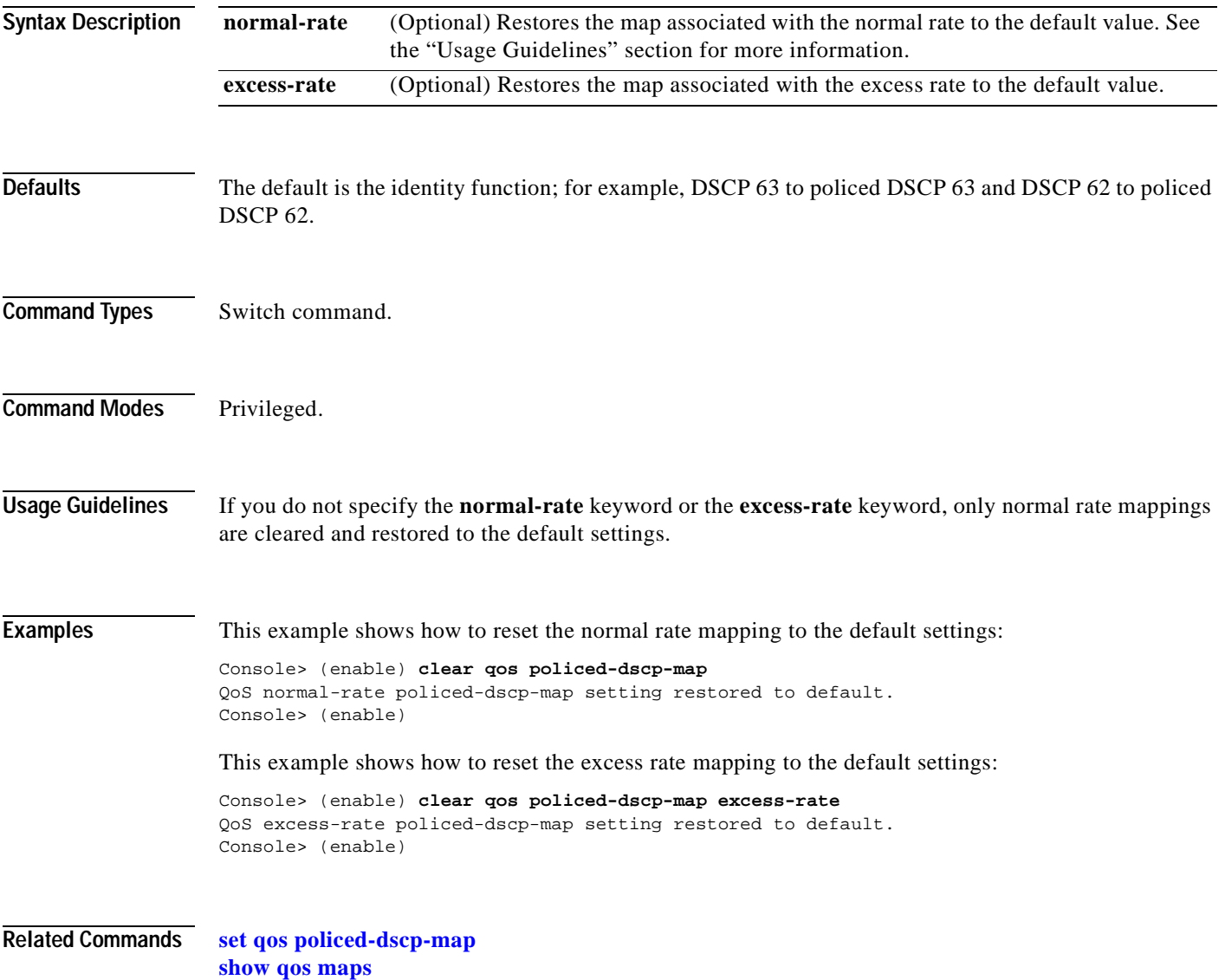

## **clear qos policer**

 $\mathbf{I}$ 

To clear policing rules from NVRAM, use the **clear qos policer** command.

**clear qos policer microflow** *microflow\_name* | **all**

**clear qos policer aggregate** *aggregate\_name* | **all**

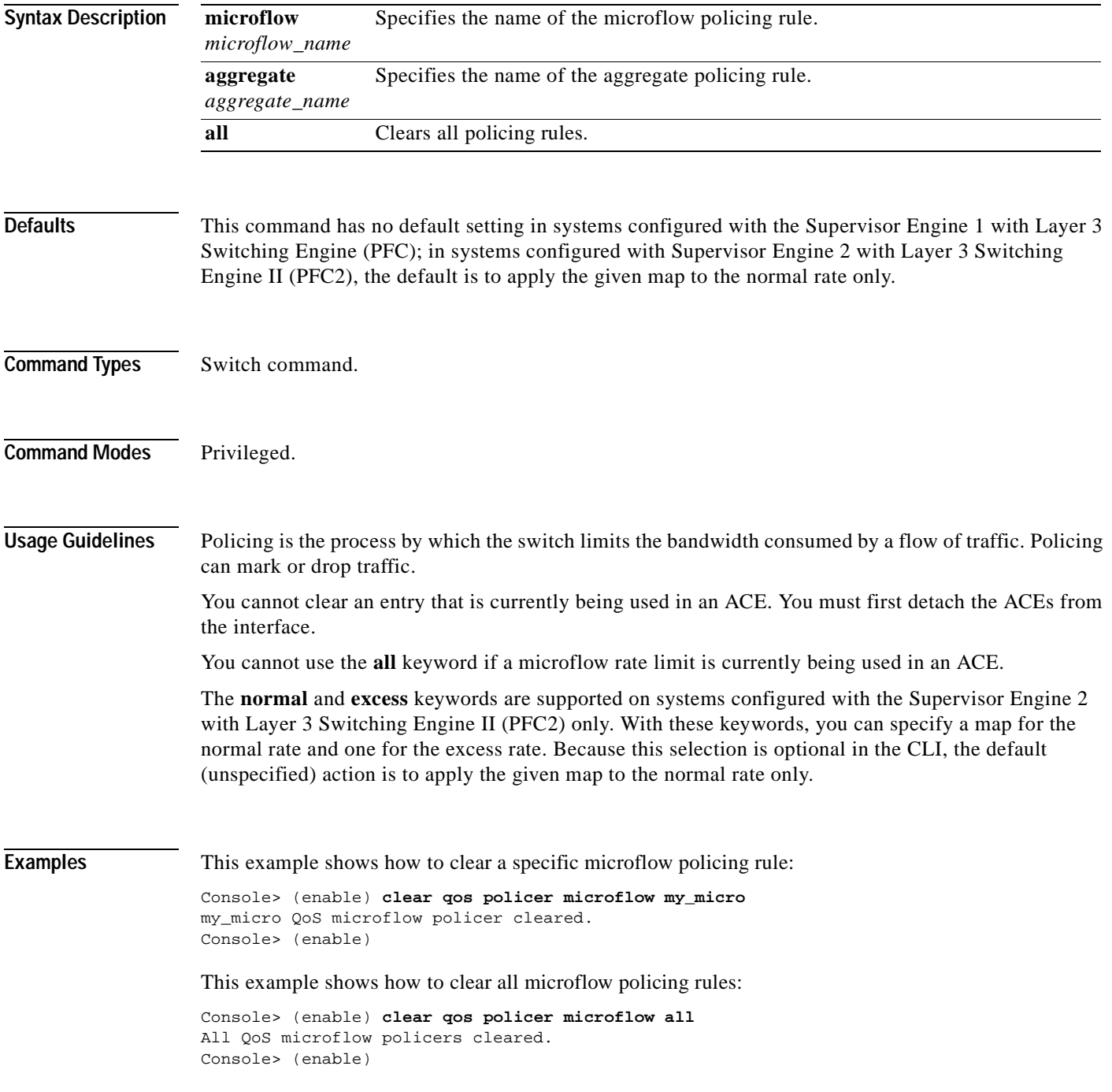

This example shows how to clear a specific aggregate policing rule:

Console> (enable) **clear qos policer aggregate my\_micro**  my\_micro QoS microflow policer cleared. Console> (enable)

This example shows how to clear all aggregate policing rules:

Console> (enable) **clear qos policer aggregate all** All QoS aggregate policer cleared. Console> (enable)

**Related Commands [set qos policer](#page-609-0) [show qos policer](#page-1155-0)**

## **clear qos statistics**

To clear QoS statistic counters, use the **clear qos statistics** command.

**clear qos statistics** [**aggregate-policer** [*policer\_name*]]

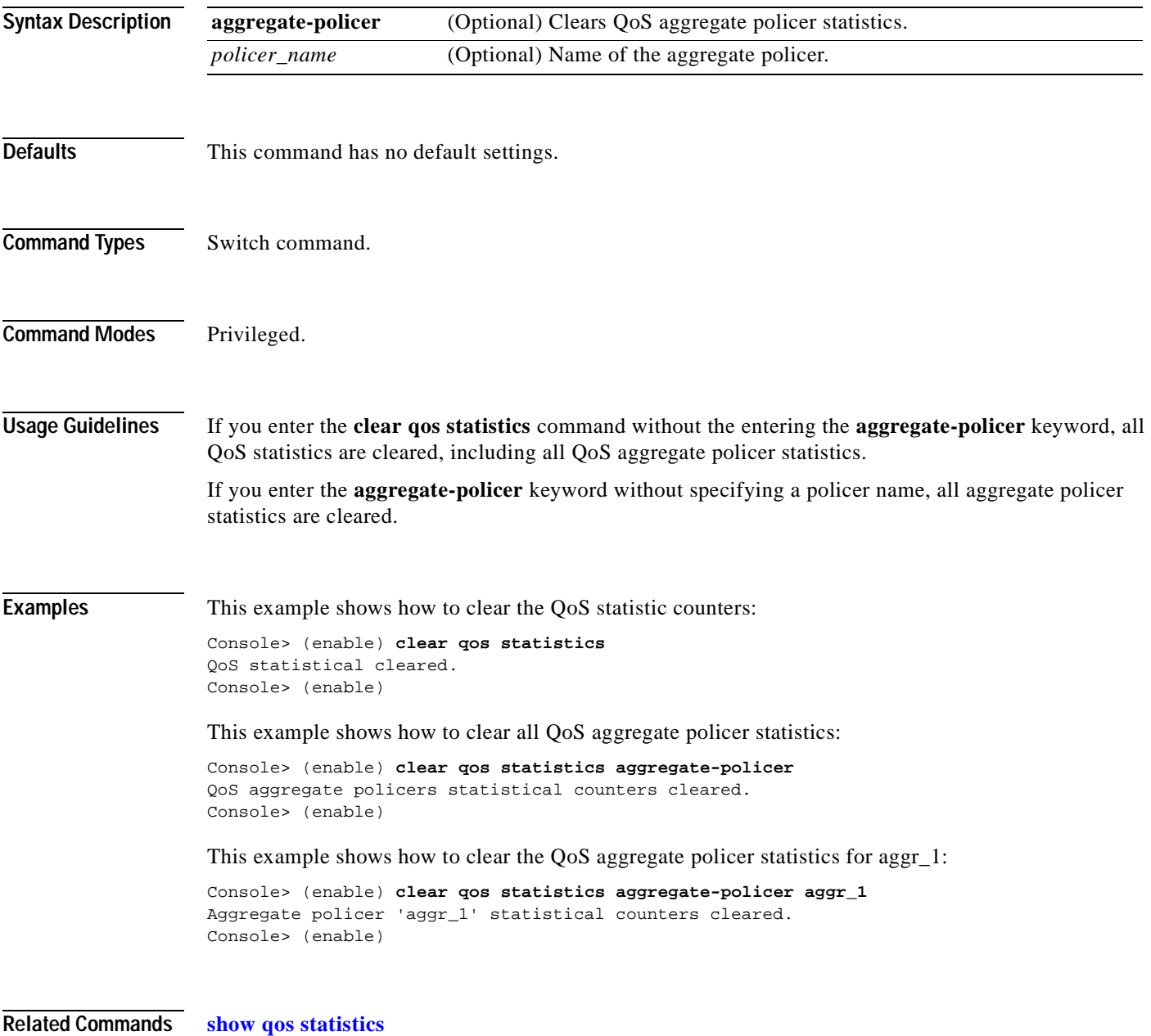

## **clear radius**

To clear one or all of the RADIUS servers from the RADIUS server table or remove a shared key entry, use the **clear radius** command.

**clear radius server all**

**clear radius server** *ipaddr*

**clear radius key**

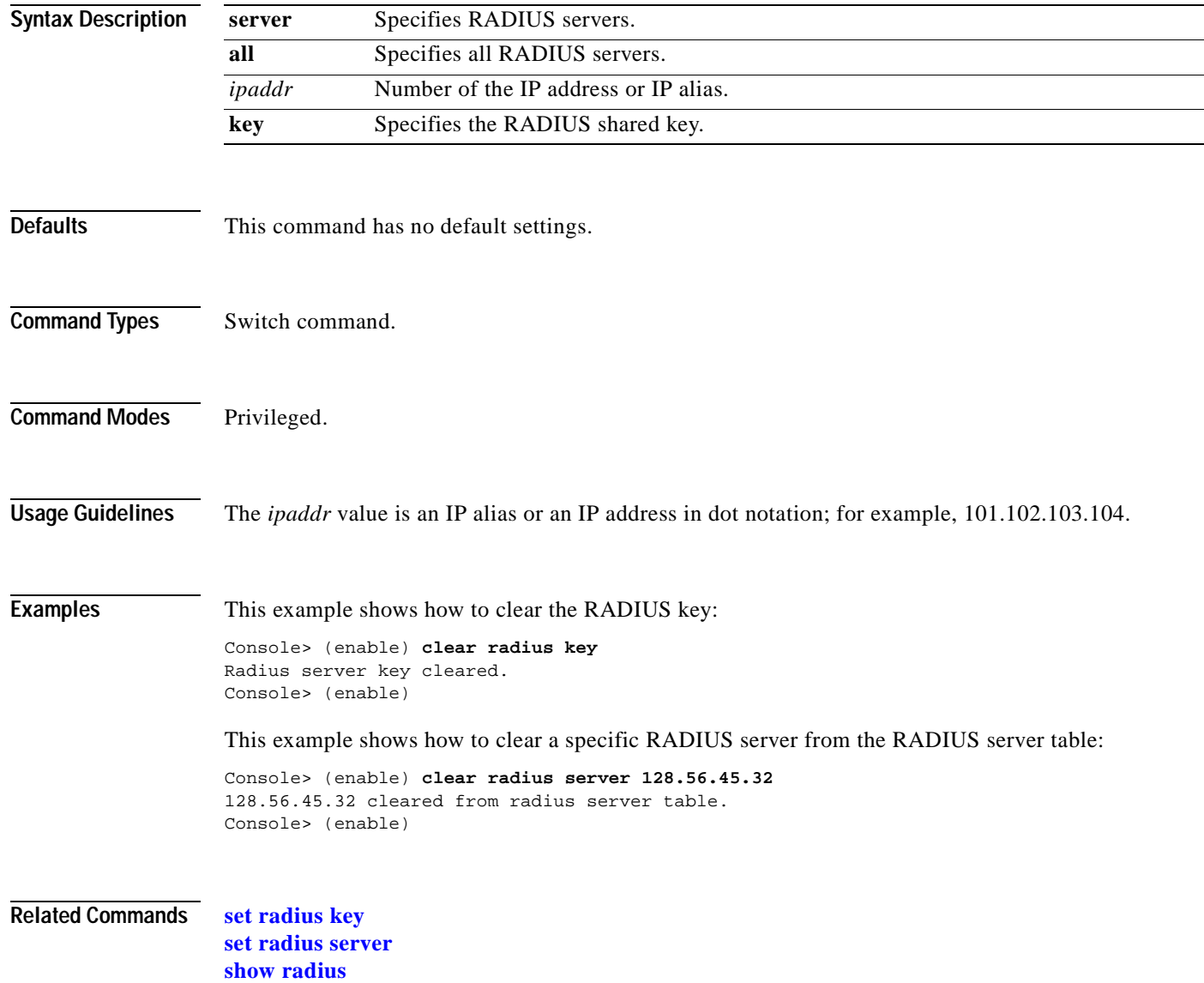

## **clear rcp**

To clear rcp information for file transfers, use the **clear rcp** command.

**clear rcp** 

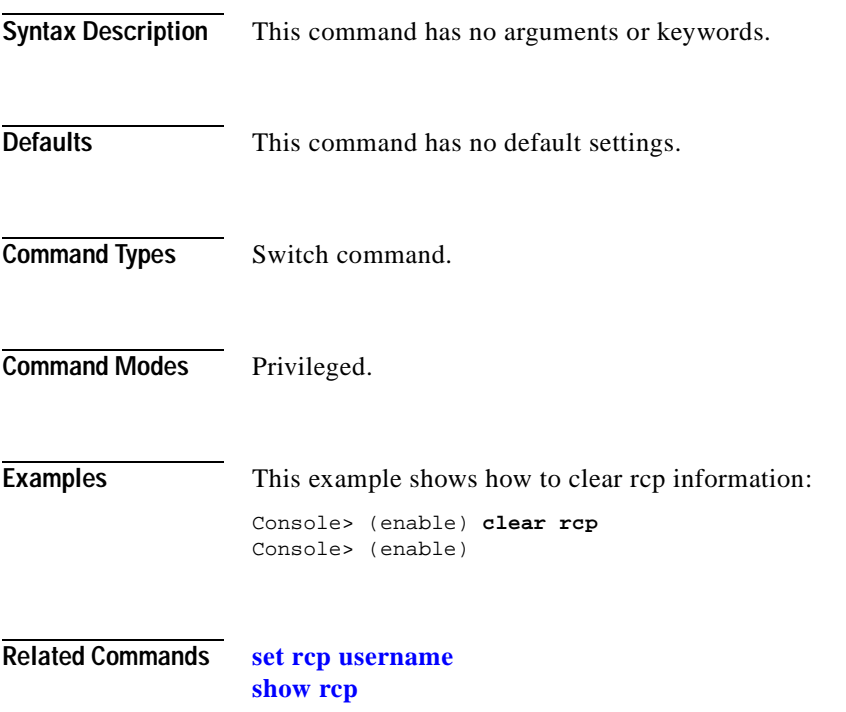

## **clear rgmp statistics**

To clear RGMP statistics information for all VLANs, use the **clear rgmp statistics** command.

#### **clear rgmp statistics**

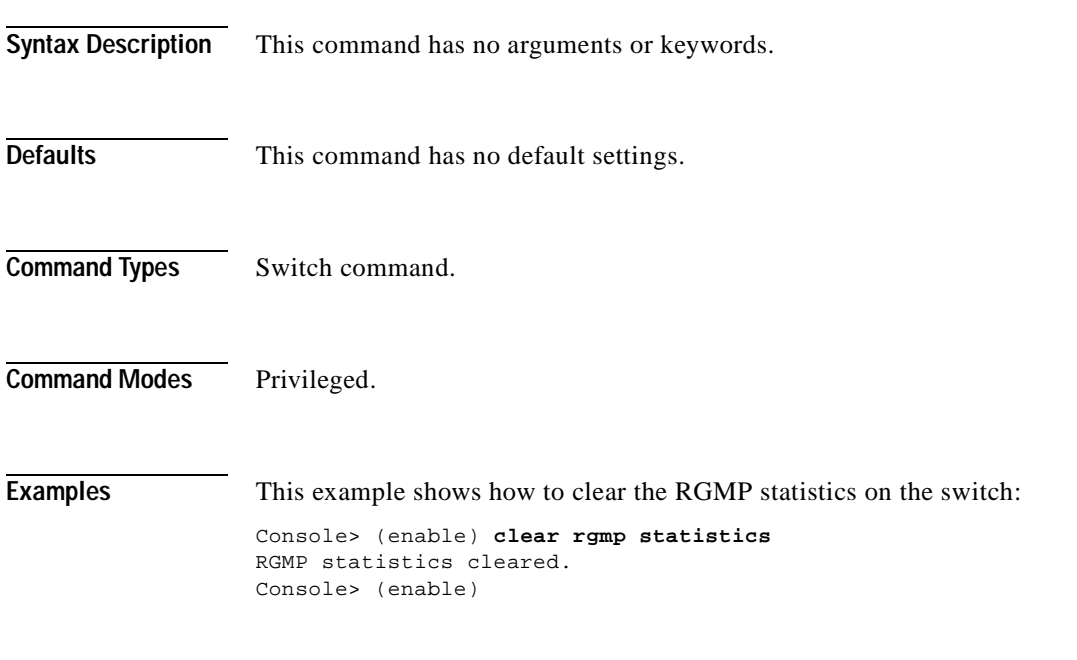

**Related Commands [set rgmp](#page-638-0) [show rgmp statistics](#page-1169-0)**

## **clear security acl**

To remove a specific access control entry (ACE) or all ACEs from a VACL and to delete the VACLs from the edit buffer, use the **clear security acl** command.

**clear security acl all clear security acl** *acl\_name* **clear security acl capture-ports** {**all** | *mod/ports*} **clear security acl log flow clear security acl** *acl\_name* [*editbuffer\_index*] **clear security acl adjacency** *adjacency\_name* **clear security acl map** {*acl\_name* [*vlan*] | *vlan* | **all**}

**clear security acl arp-inspection statistics** [*acl\_name*]

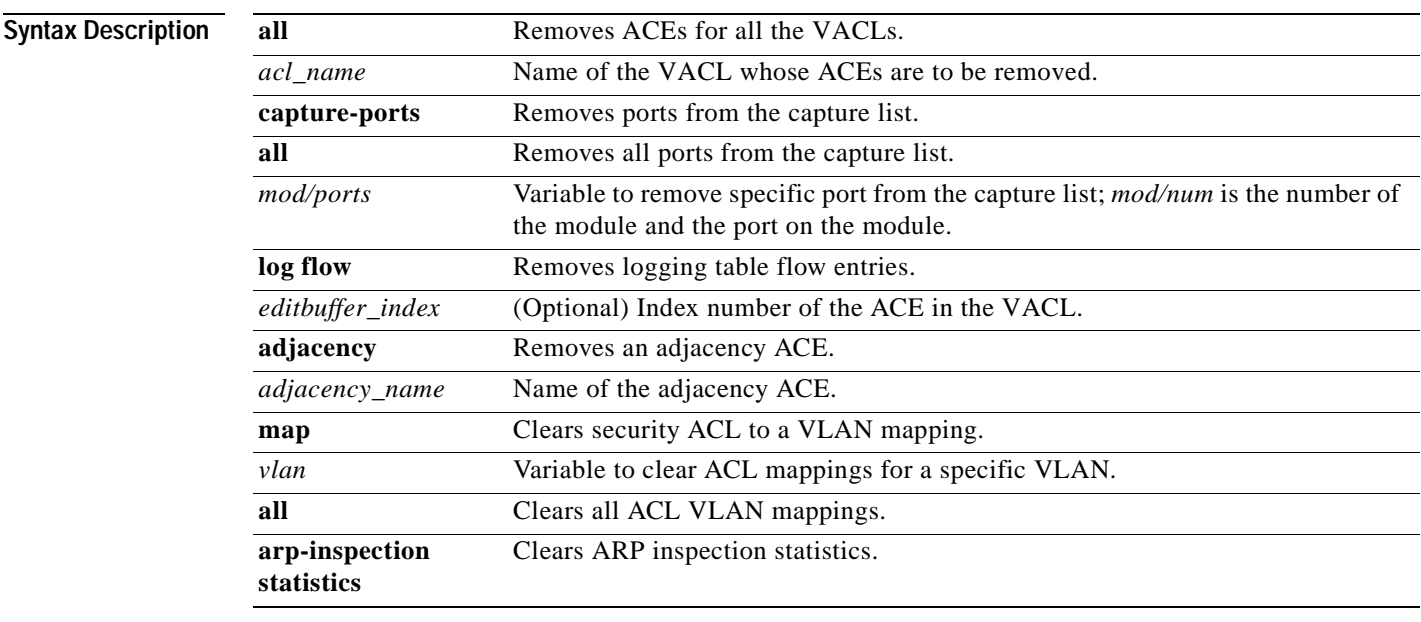

**Defaults** This command has no default settings.

**Command Types** Switch command.

**Command Modes** Privileged.

**Usage Guidelines** Changes you make by entering this command are saved to NVRAM and hardware only after you enter the **[commit](#page-222-0)** command. Use the **[show security acl](#page-1175-0)** command to display the VACL list. The adjacency ACE cannot be cleared before the redirect ACE. The redirect ACE and the adjacency ACE in PBF VACLs should be cleared in the following order: **1.** Clear the redirect ACE. **2.** Commit the VACL. **3.** Clear the adjacency ACE. **4.** Commit the adjacency. When you enter the **clear security acl arp-inspection statistics** command, if you do not specify an ACL name, the system clears all counters for ARP inspection global statistics and ARP inspection statistics for all ACLs. **Examples** This example shows how to remove ACEs for all the VACLs: Console> (enable) **clear security acl all** All editbuffer modified. Use 'commit' command to apply changes. Console> (enable) This example shows how to remove a specific ACE from a specific VACL: Console> (enable) **clear security acl IPACL1 2** IPACL1 editbuffer modified. Use 'commit' command to apply changes. Console> (enable) This example shows how to remove an adjacency ACE: Console> (enable) **clear security acl adjacency a\_1** a\_1 editbuffer modified. Use 'commit' command to apply changes. Console> (enable) This example shows how to clear the ARP inspection global statistics and the ARP inspection statistics for all ACLs: Console> (enable) **clear security acl arp-inspection statistics** Console> (enable) **Related Commands [commit](#page-222-0)**

**[rollback](#page-278-0) [set security acl arp-inspection](#page-643-0) [show security acl](#page-1175-0)**

 $\blacksquare$ 

## **clear security acl capture-ports**

To remove a port from the capture port list, use the **clear security acl capture-ports** command.

**clear security acl capture-ports** {*mod/ports*...}

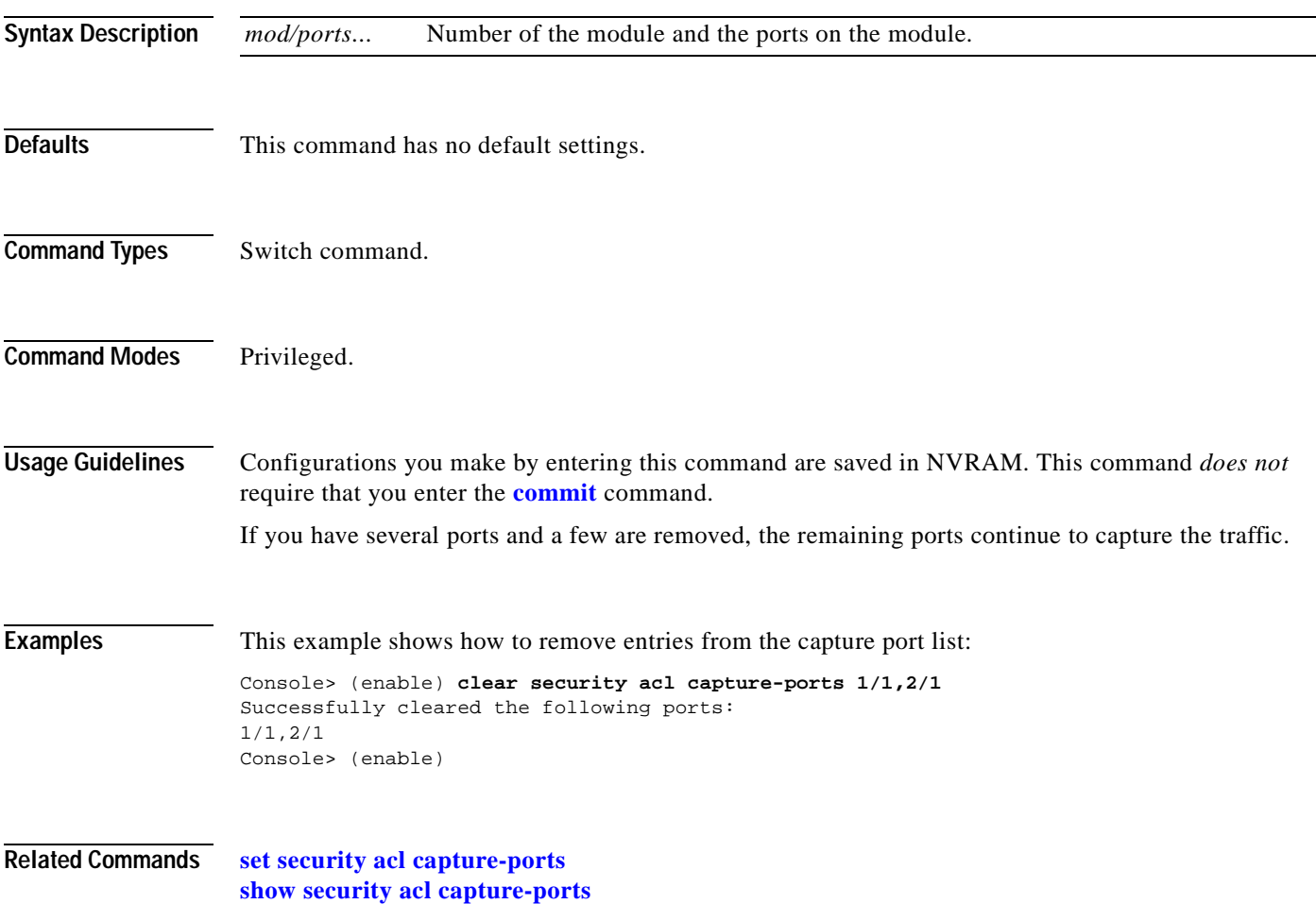

## **clear security acl log flow**

To clear all flows in the security ACL log table, use the **clear security acl log flow** command.

#### **clear security acl log flow**

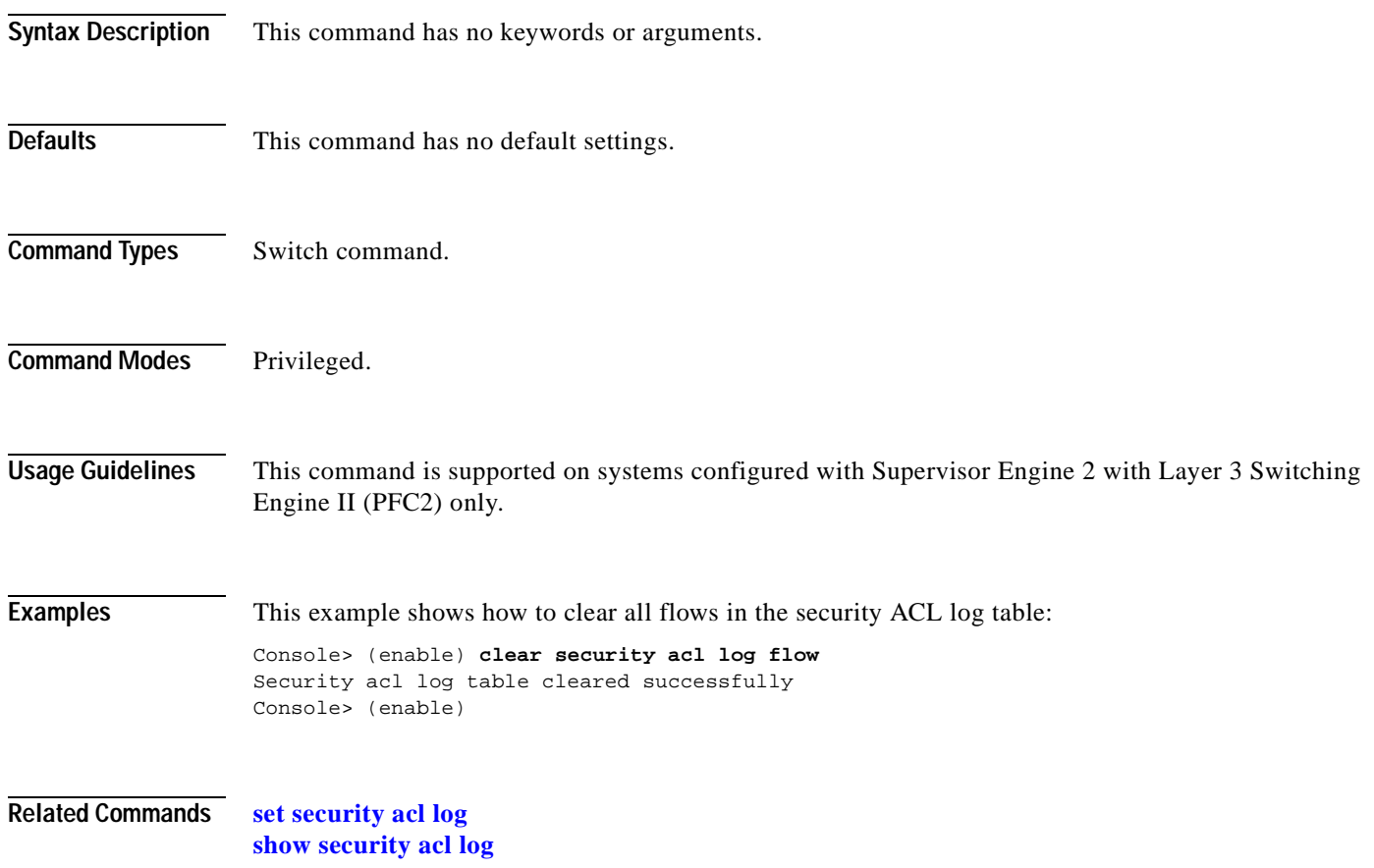

## **clear security acl map**

 $\mathbf{I}$ 

To remove VACL-to-VLAN mapping, use the **clear security acl map** command.

**clear security acl map** *acl\_name vlan*

**clear security acl map** {*acl\_name* | *vlan* | **all**}

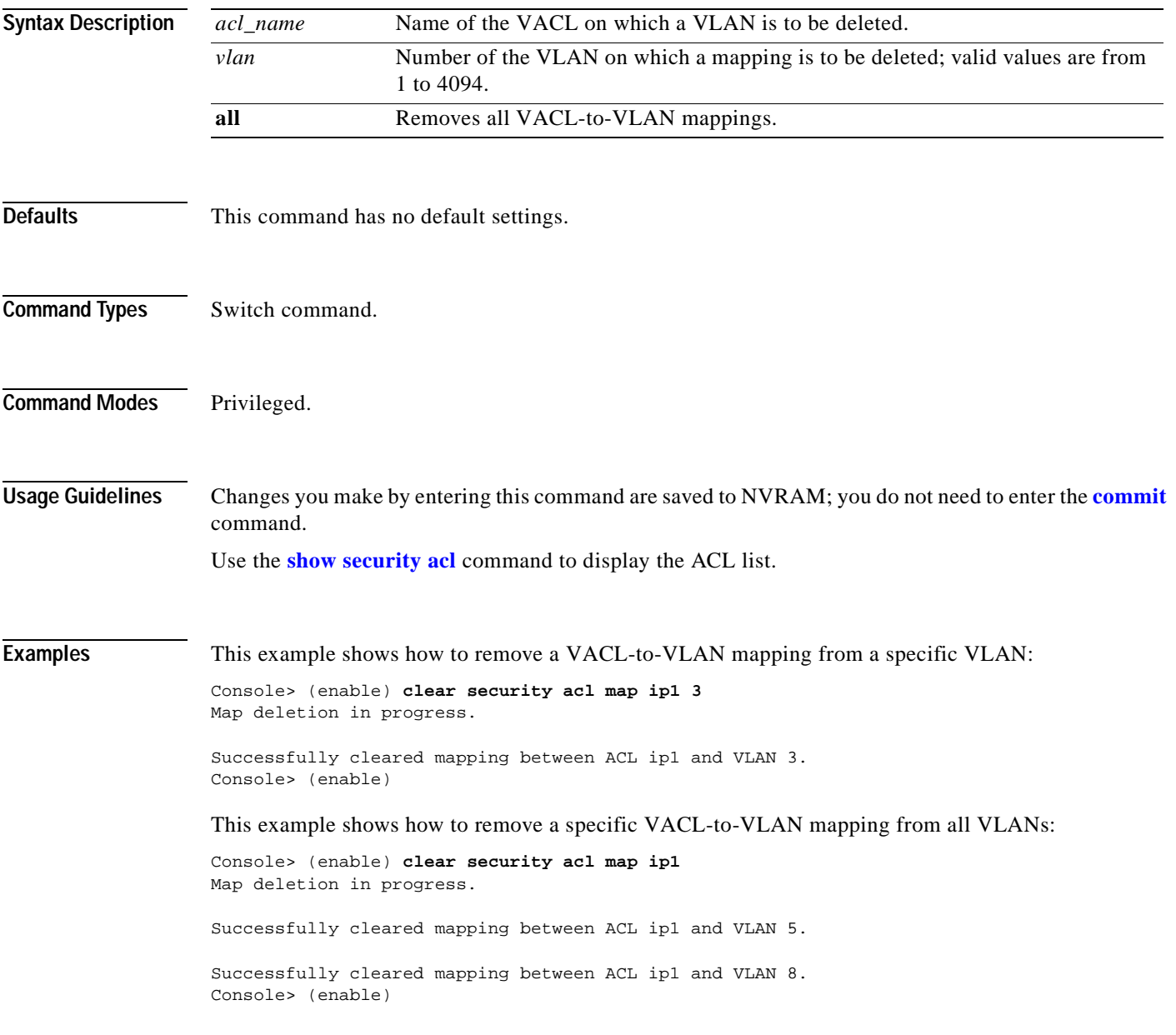

This example shows how to remove all VACL-to-VLAN mappings from a specific VLAN:

Console> (enable) **clear security acl map 5** Map deletion in progress.

Successfully cleared mapping between ACL ipx1 and VLAN 5. Successfully cleared mapping between ACL mac2 and VLAN 5. Console> (enable)

This example shows how to remove all VACL-to-VLAN mappings from all VLANs:

Console> (enable) **clear security acl map all** Map deletion in progress.

Successfully cleared mapping between ACL ip2 and VLAN 12. Successfully cleared mapping between ACL ipx1 and VLAN 12. Successfully cleared mapping between ACL ipx1 and VLAN 45. Successfully cleared mapping between ACL ip2 and VLAN 47. Successfully cleared mapping between ACL ip3 and VLAN 56. Console> (enable)

**Related Commands [commit](#page-222-0)**

**[rollback](#page-278-0) [show security acl](#page-1175-0)**

### **clear snmp access**

To remove the access rights of an SNMP group, use the **clear snmp access** command.

**clear snmp access** [**-hex**] {*groupname*} {**security-model** {**v1** | **v2c**}}

**clear snmp access** {**security-model v3** {**noauthentication** | **authentication** | **privacy**}} [**context** [**-hex**] *contextname*]

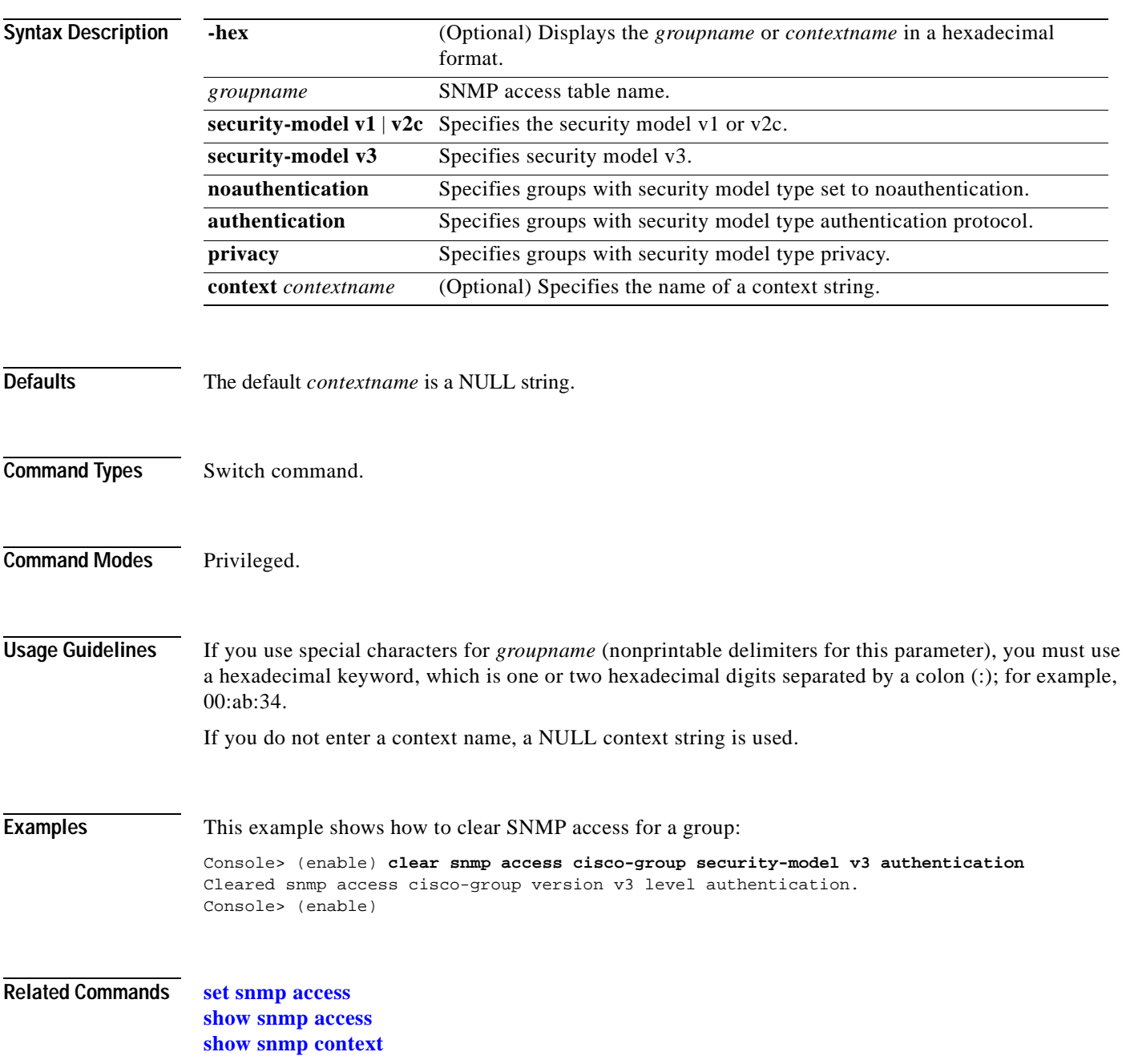

## **clear snmp access-list**

To clear the IP address of a host that is associated with an access list number, use the **clear snmp access-list** command.

**clear snmp access-list** *access\_number IP\_address* [[*IP\_address*] *...*]

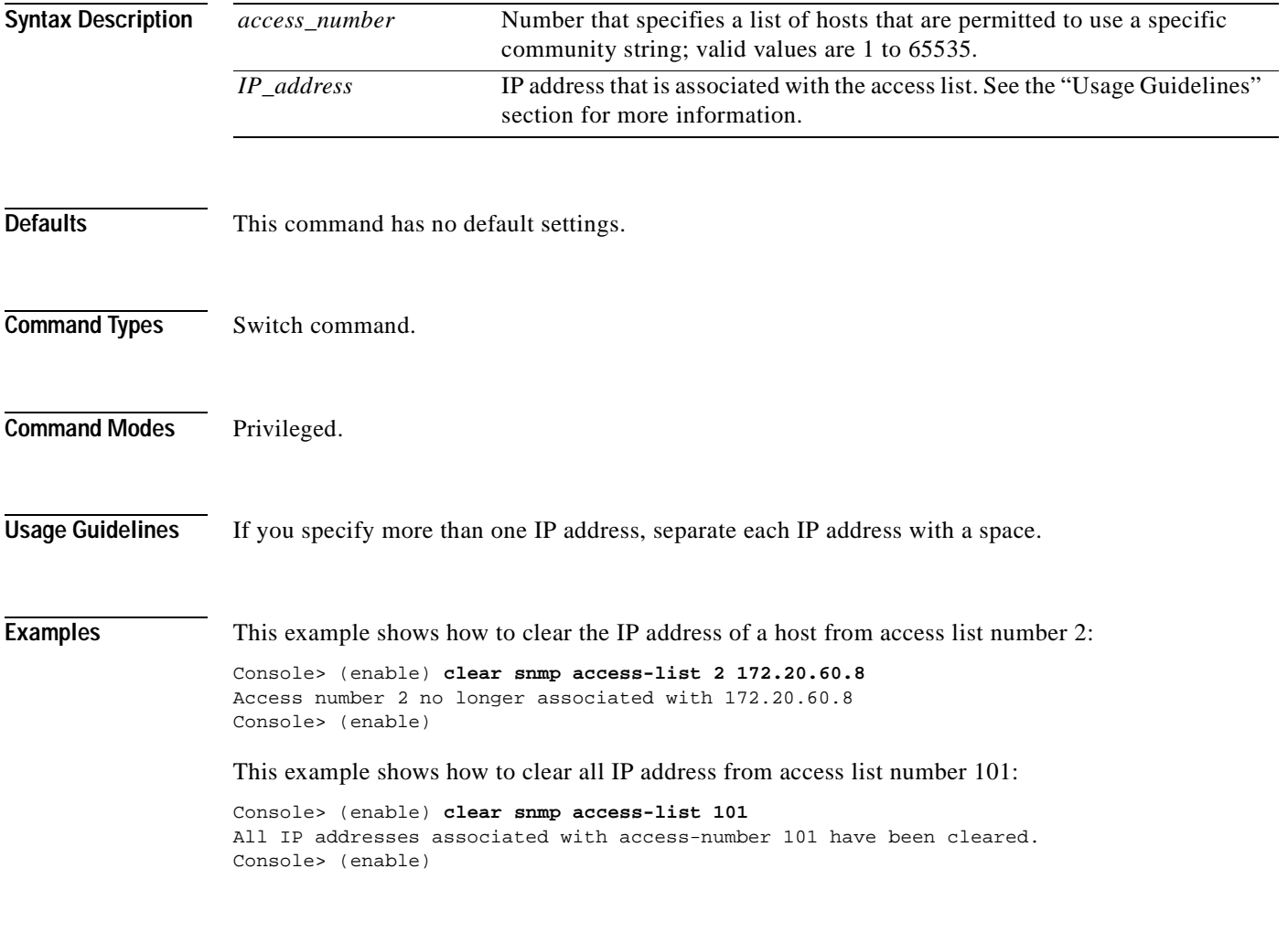

**Related Commands [set snmp access-list](#page-665-0)**
**2-131**

# **clear snmp community**

 $\mathbf{I}$ 

To clear an SNMP community table, use the **clear snmp community** command.

**clear snmp community index** [**-hex**] {*index\_name*}

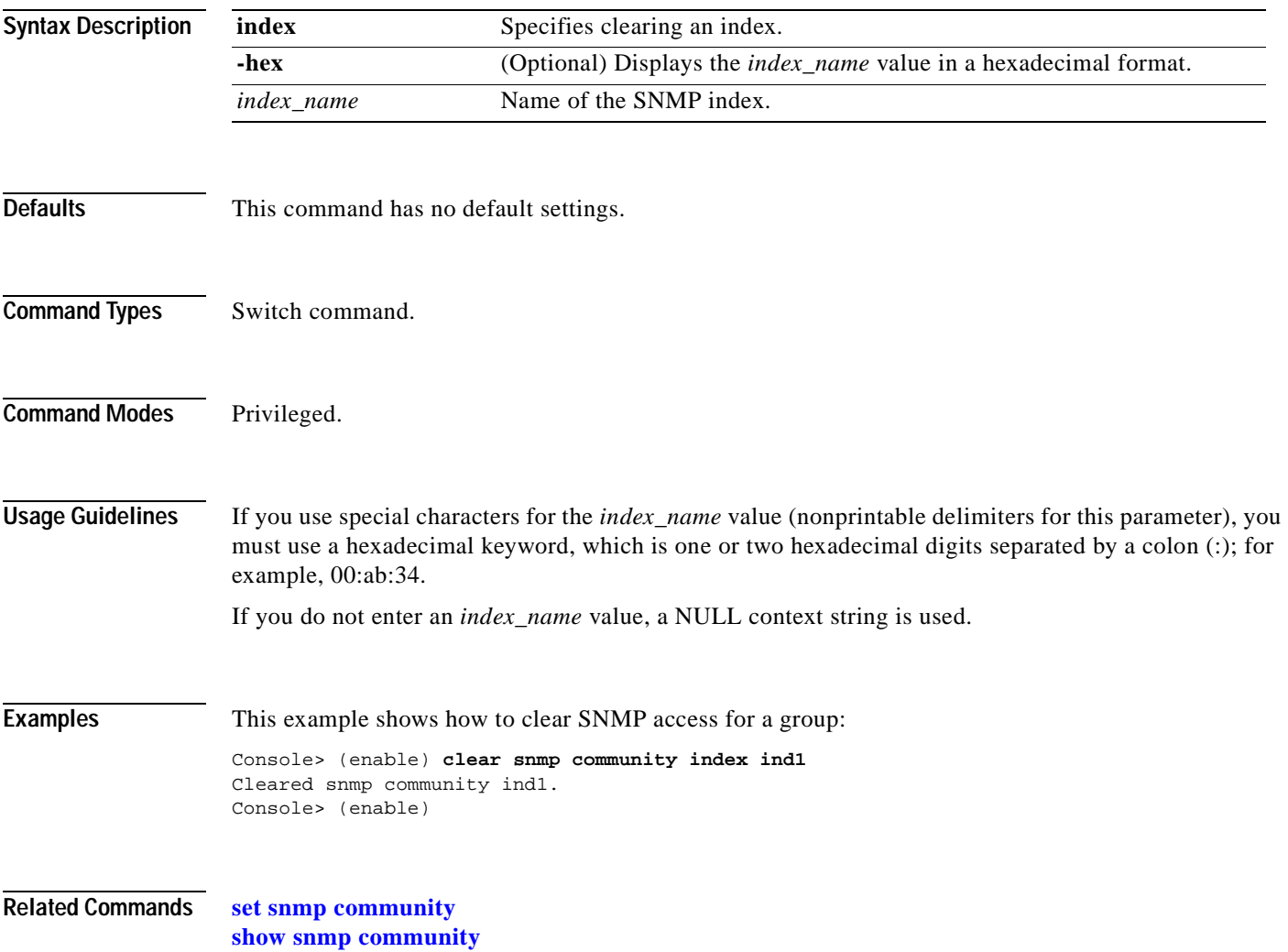

# **clear snmp community-ext**

To clear an existing community string, use the **clear snmp community-ext** command.

**clear snmp community-ext** *community\_string*

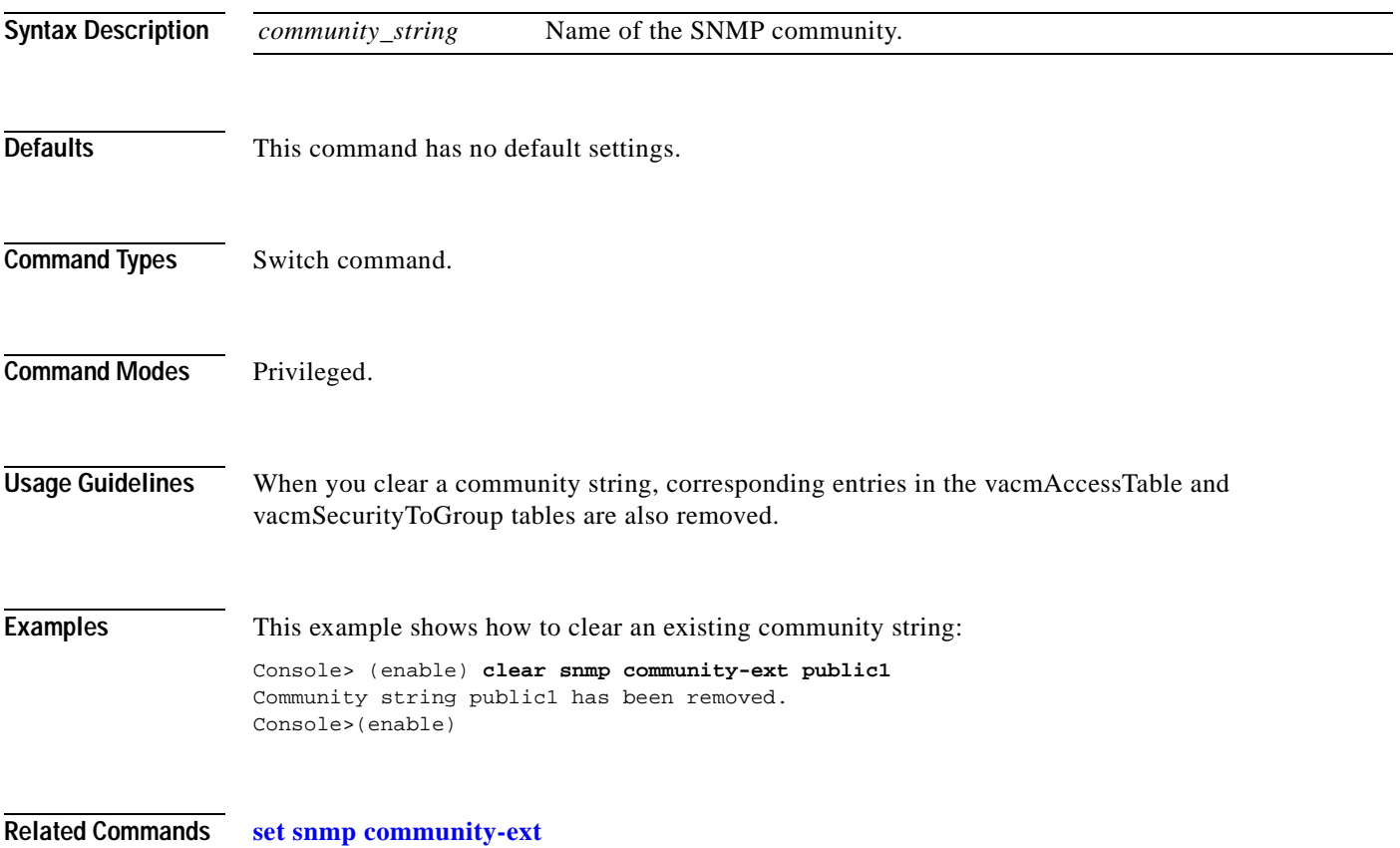

### **clear snmp group**

To remove the SNMP user from an SNMP group, use the **clear snmp group** command.

**clear snmp group** [**-hex**] *groupname* {**user** [**-hex**] *username*} {**security-model** {**v1** | **v2c** | **v3**}}

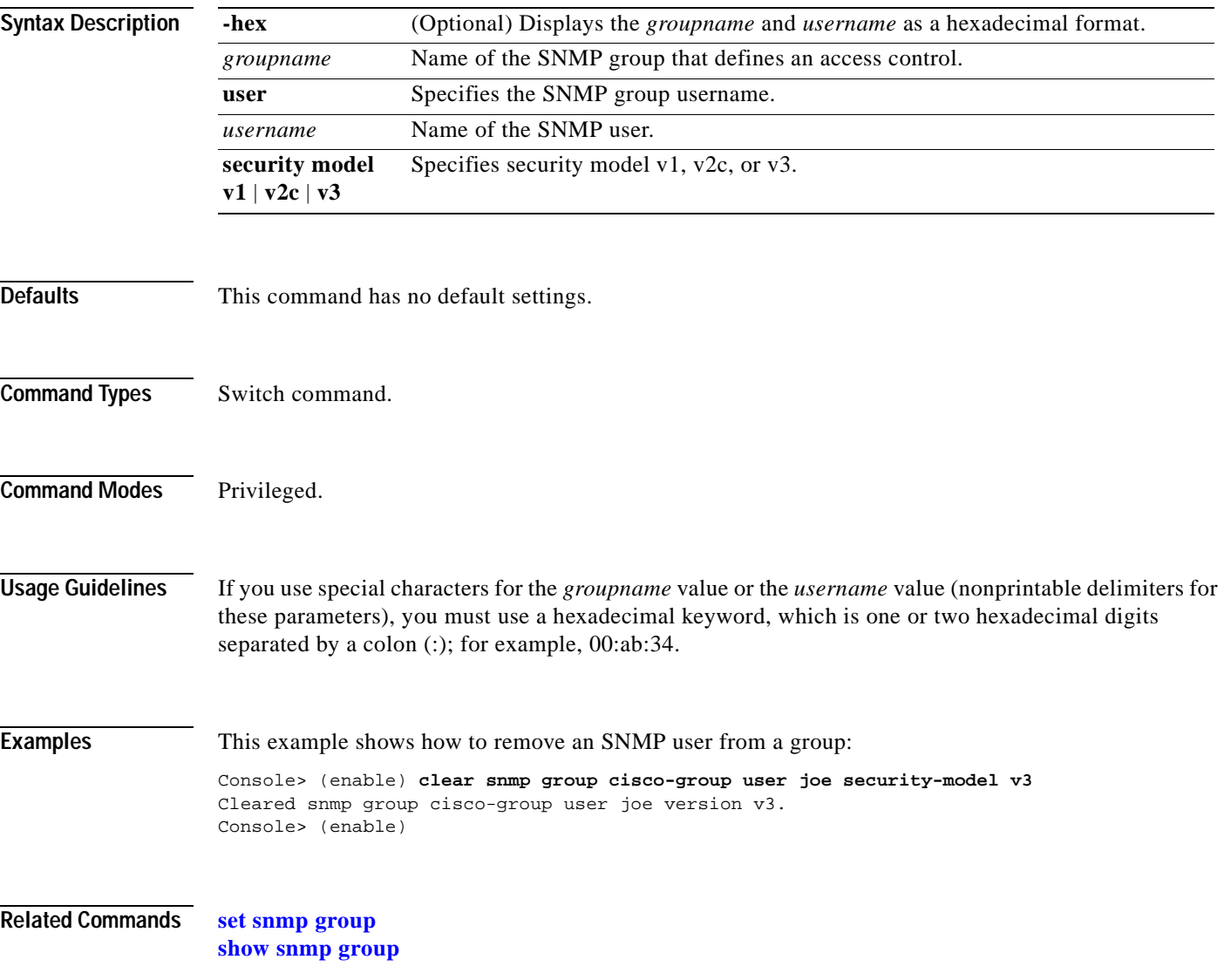

# **clear snmp ifalias**

To clear an SNMP interface alias, use the **clear snmp ifalias** command.

**clear snmp ifalias** {*ifindex* | **all**}

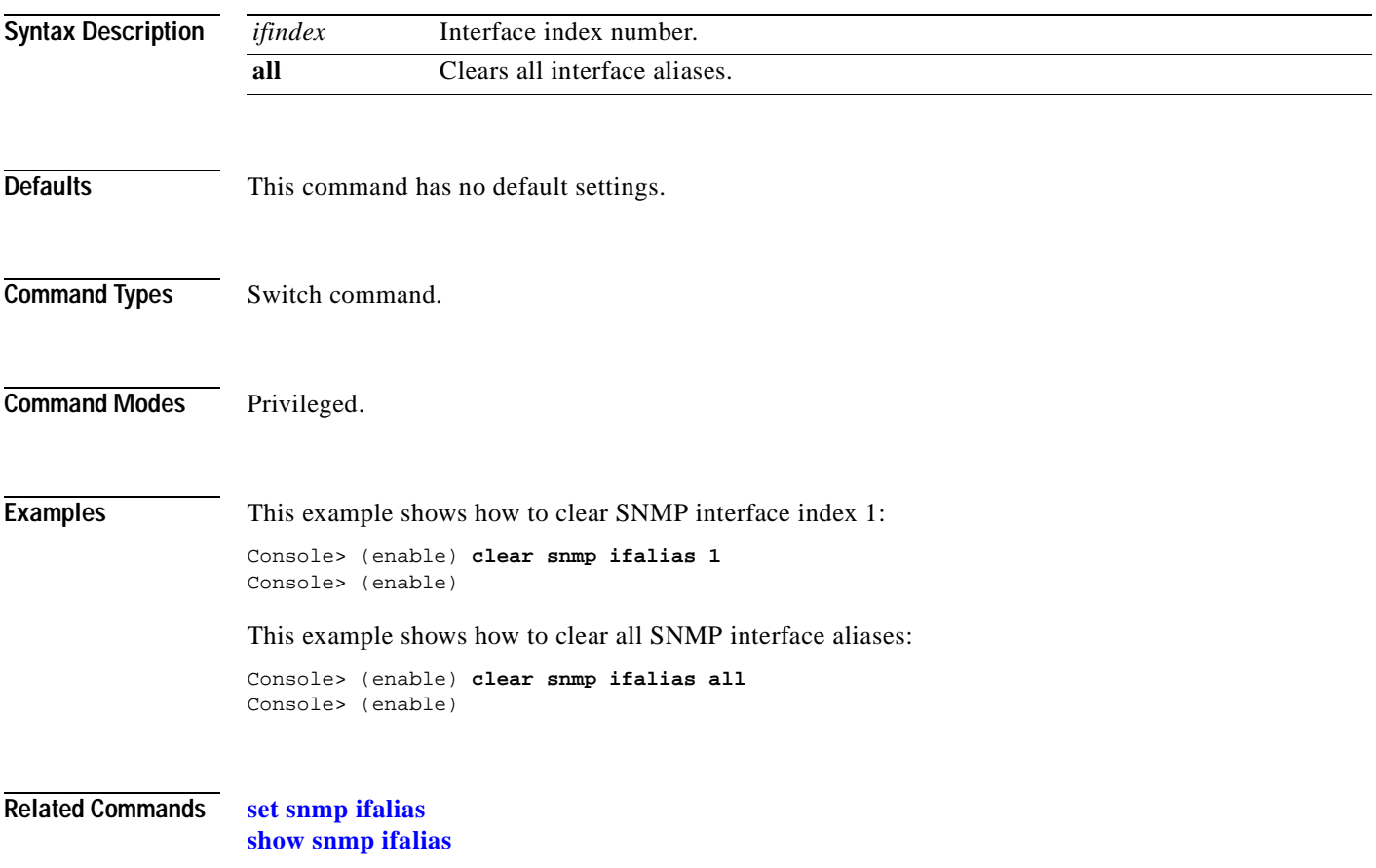

**2-135**

# **clear snmp inform**

To clear the SNMP inform request configuration, use the **clear snmp inform** command.

**clear snmp inform all**

**clear snmp inform** *rcvr\_address*

**clear snmp inform index** *rcvr\_index*

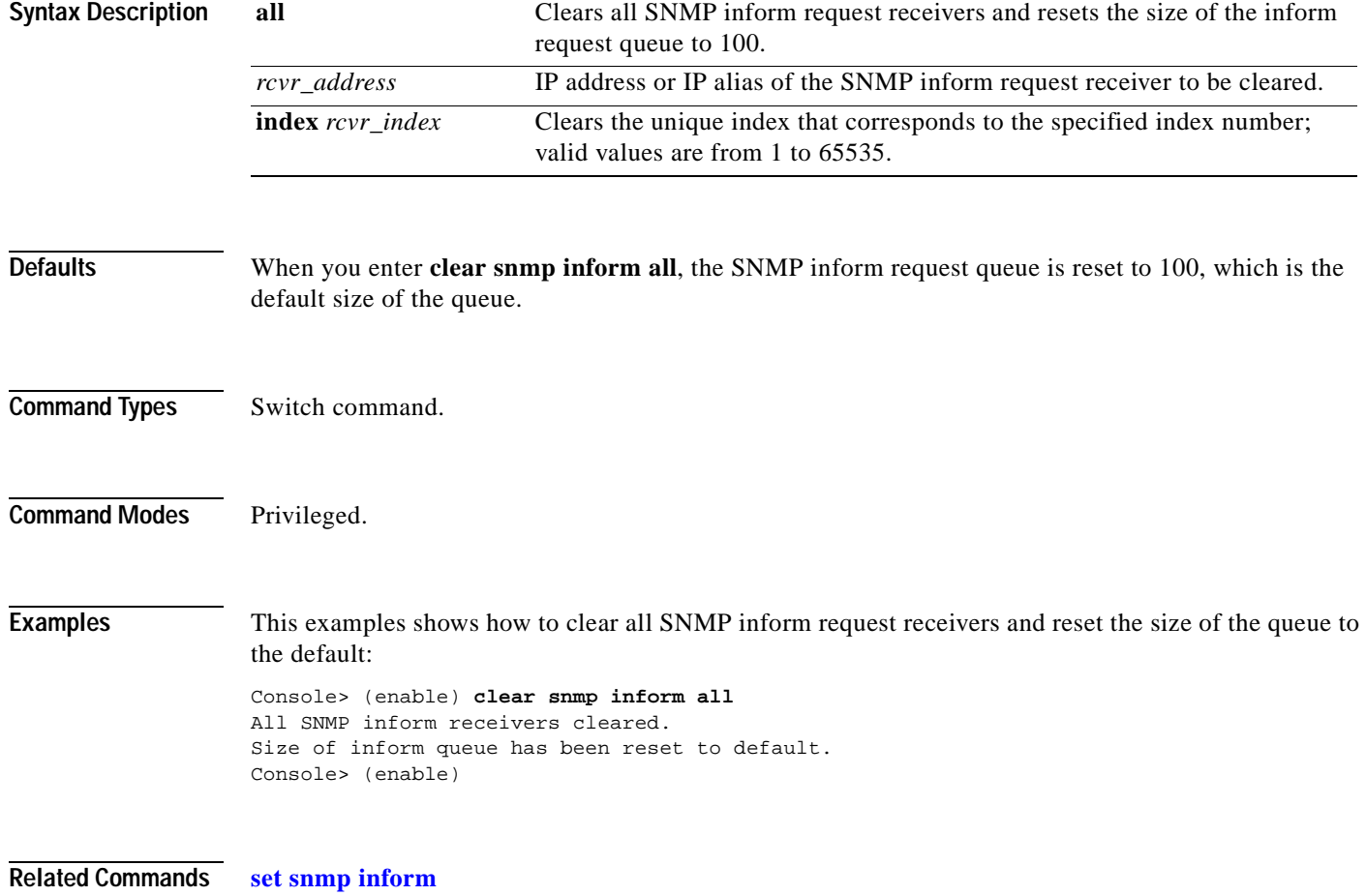

**[show snmp inform](#page-1204-0)**

### **clear snmp notify**

To clear the SNMP notifyname in the snmpNotifyTable, use the **clear snmp notify** command.

**clear snmp notify** [**-hex**] {*notifyname*}

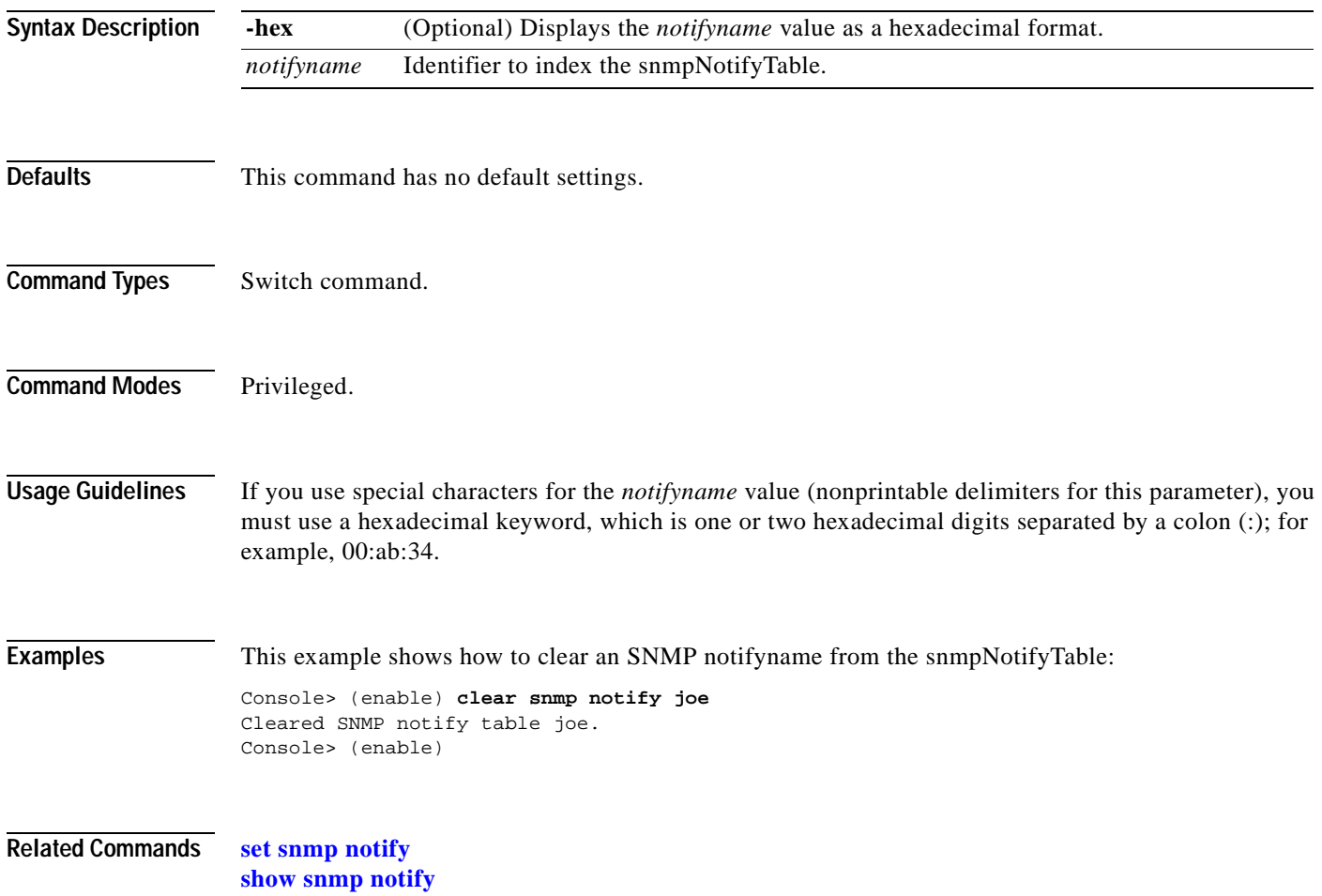

# **clear snmp targetaddr**

 $\blacksquare$ 

To clear the SNMP target address entry in the TargetAddressTable, use the **clear snmp targetaddr**  command.

**clear snmp targetaddr** [**-hex**] {*addrname*}

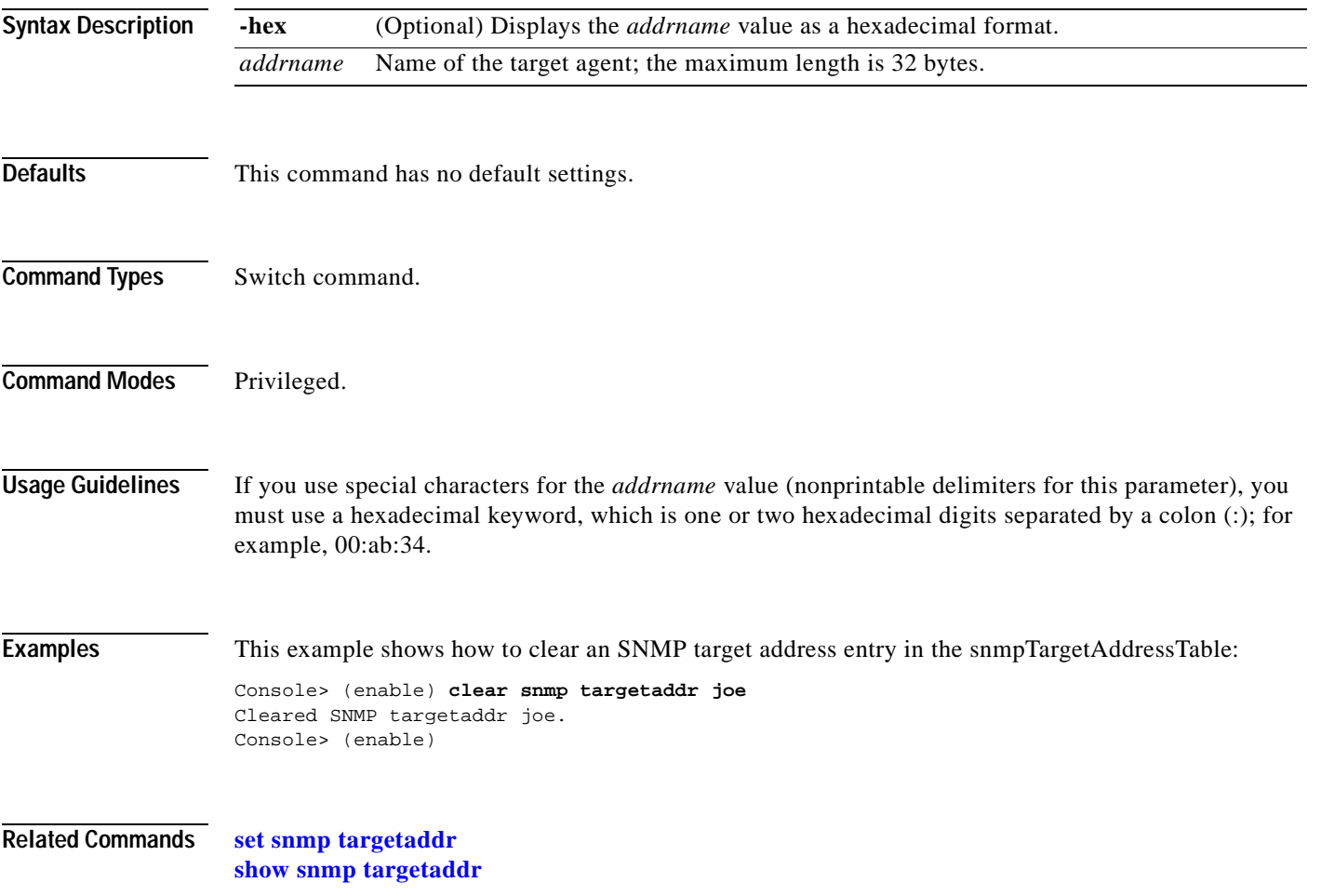

# **clear snmp targetparams**

To clear the SNMP target parameters used in the snmpTargetParamsTable, use the **clear snmp targetparams** command.

**clear snmp targetparams** [**-hex**] {*paramsname*}

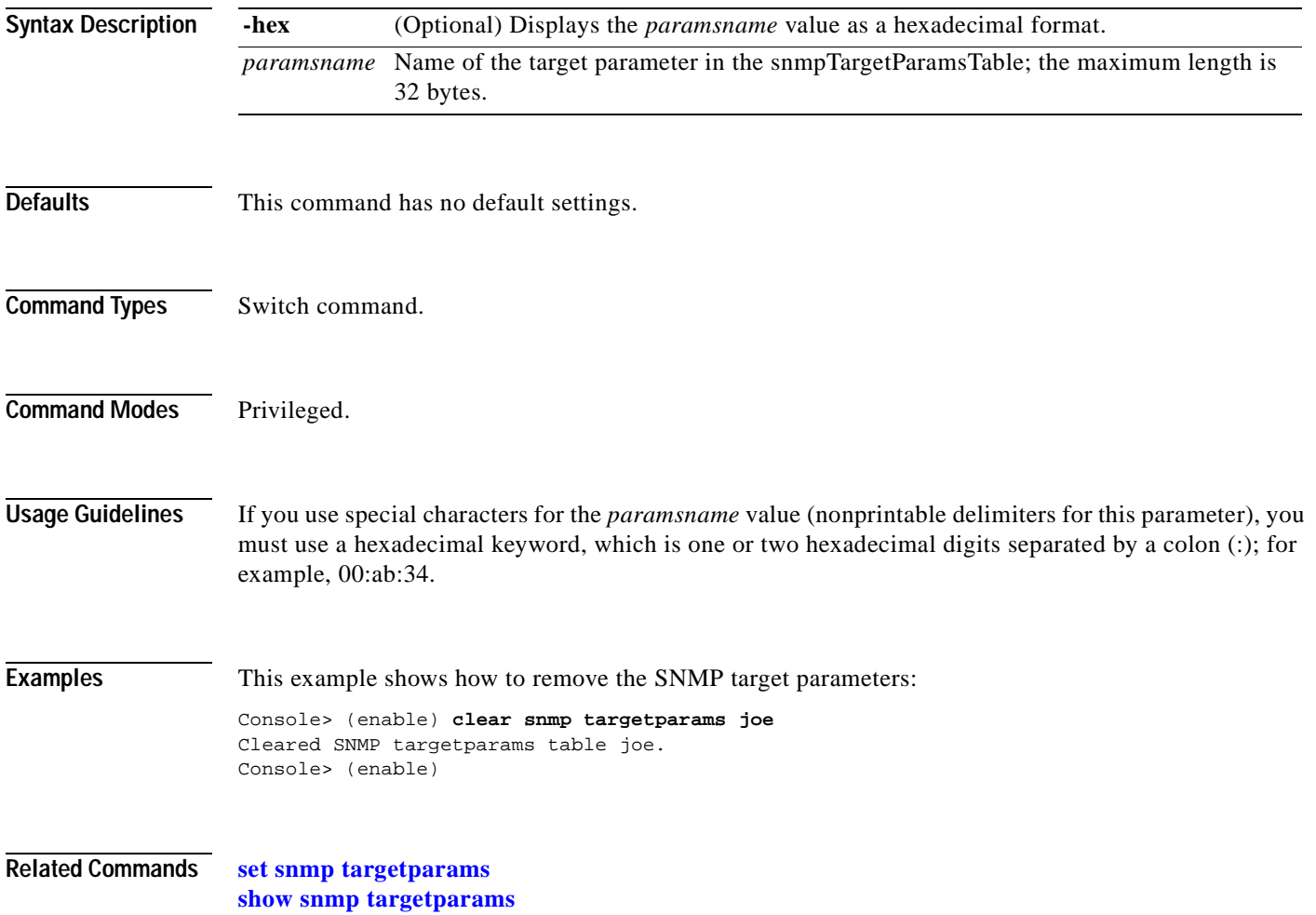

### **clear snmp trap**

To clear an entry from the SNMP trap receiver table, use the **clear snmp trap** command.

**clear snmp trap** {*rcvr\_addr*} [**all**]

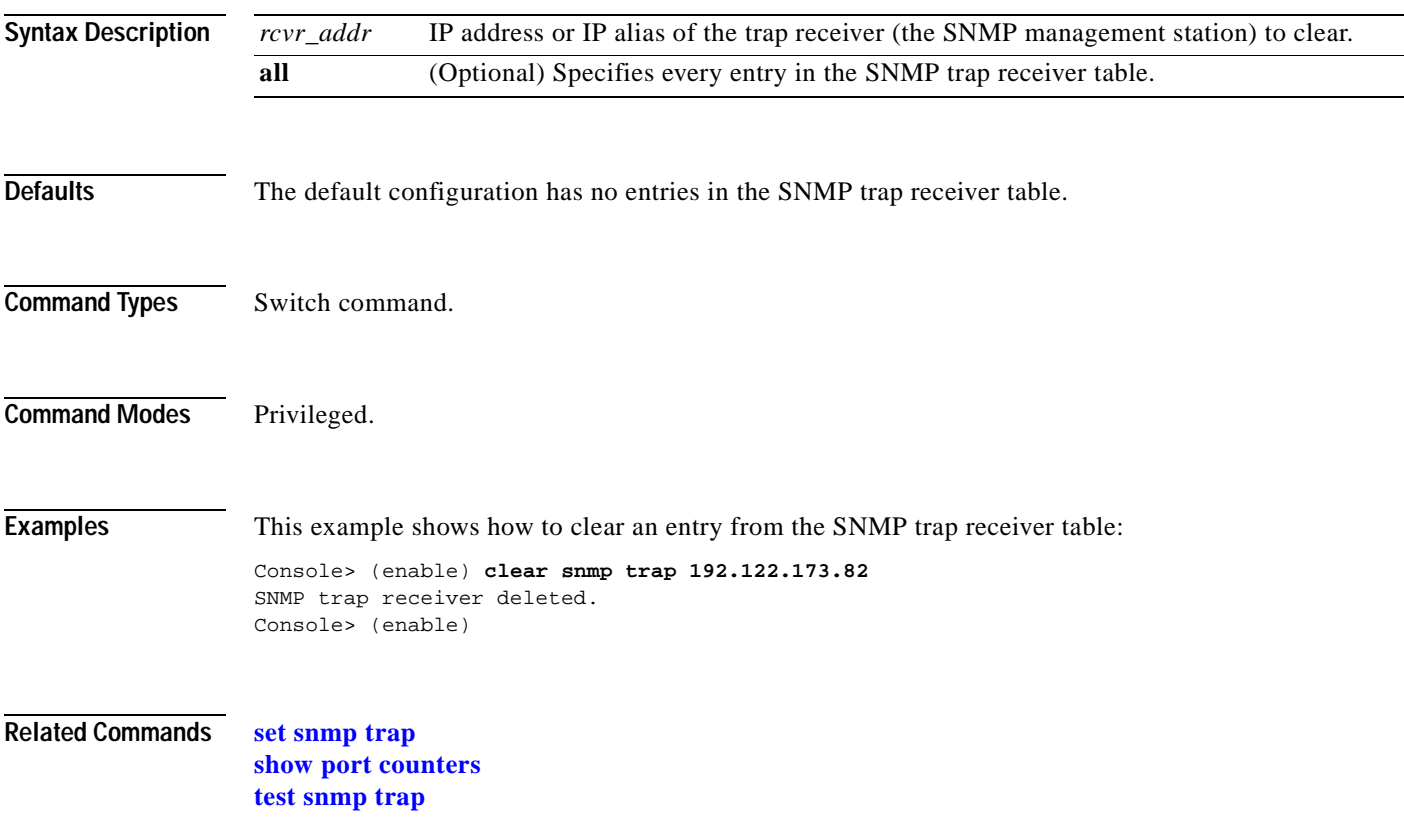

### **clear snmp user**

To remove an SNMP user, use the **clear snmp user** command.

**clear snmp user** [**-hex**] {*username*} [**remote** *engineid*]

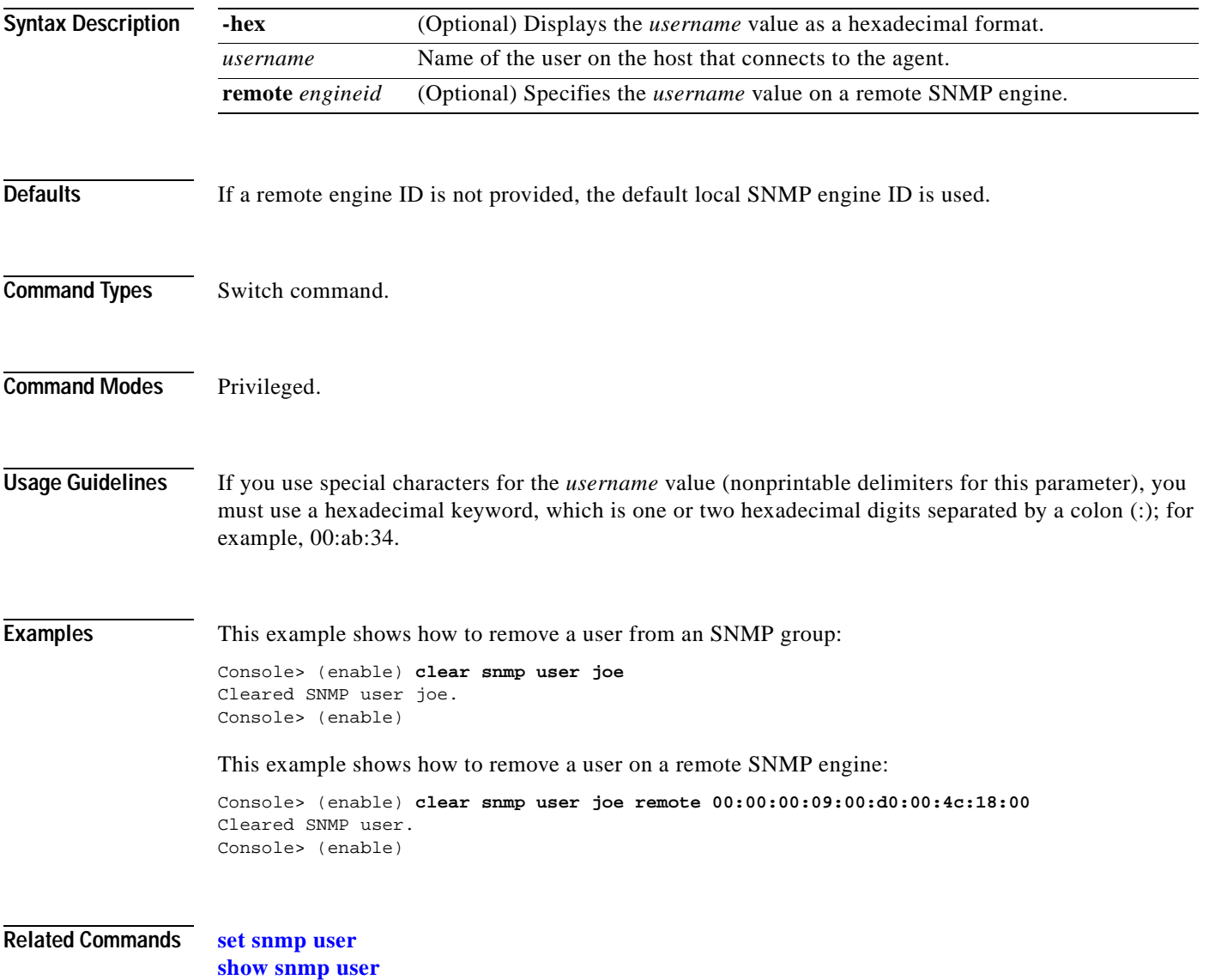

# **clear snmp view**

To remove the MIB view entry from the vacmViewTreeFamilyTable, use the **clear snmp view** command.

**clear snmp view** [**-hex**] {*viewname subtree*}

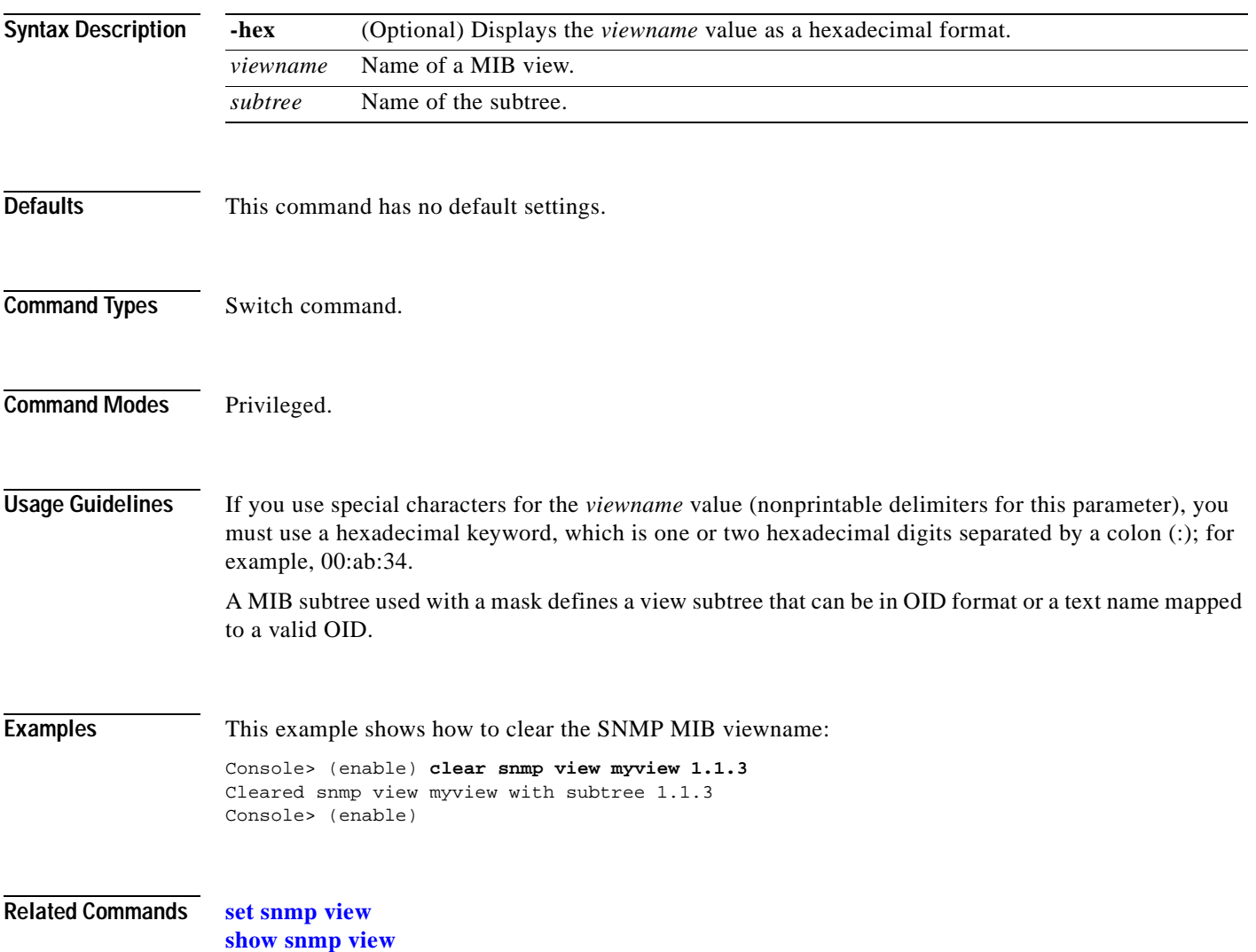

### **clear spantree detected-protocols**

To detect legacy bridges and the boundary ports of the MST region, use the **clear spantree detected-protocols** command.

**clear spantree detected-protocols** *mod/port*

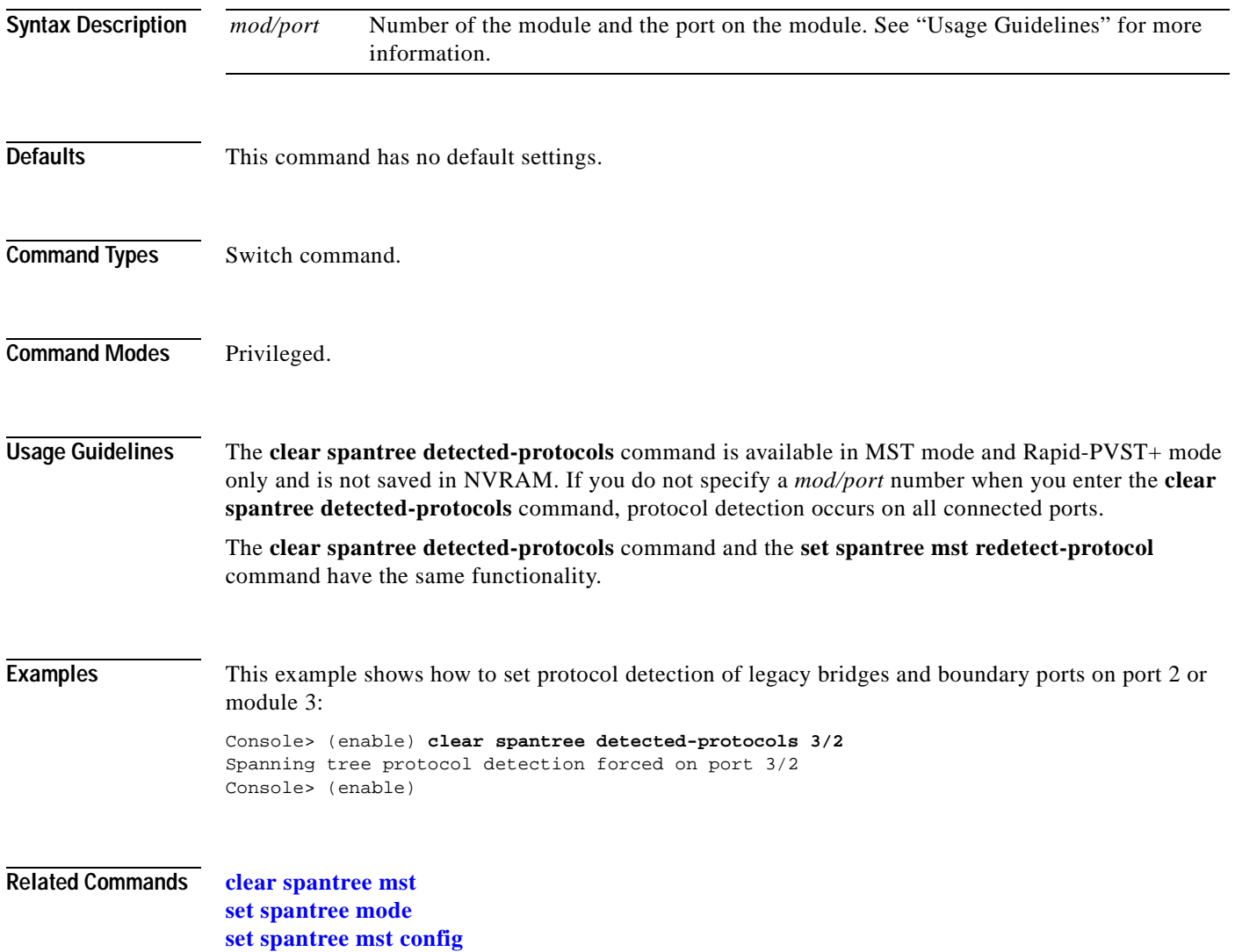

# <span id="page-192-0"></span>**clear spantree mst**

To clear the mapping of VLANs to an MST instance, use the **clear spantree mst** command.

**clear spantree mst** *instance* [**vlan** *vlans*]

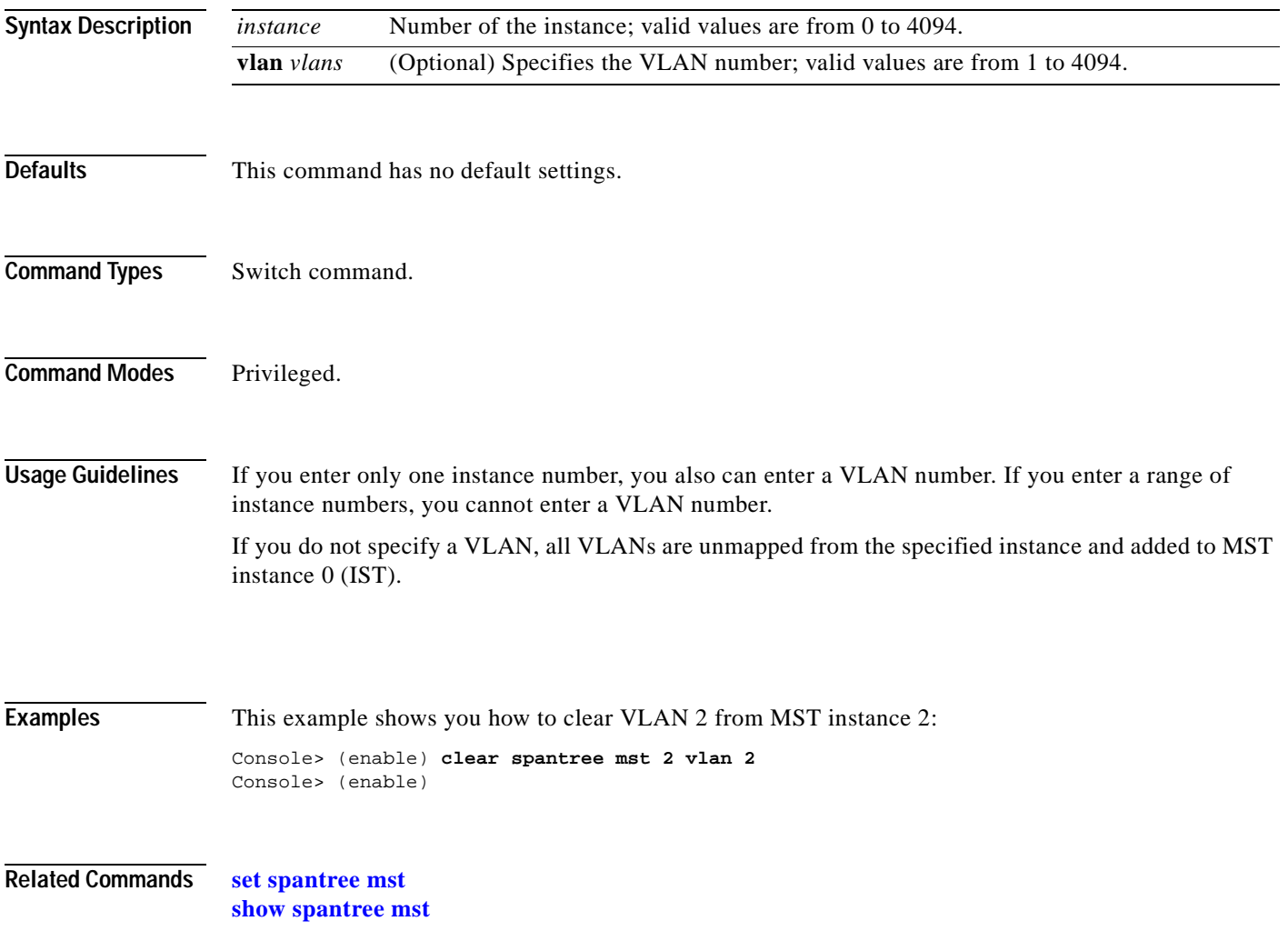

# **clear spantree portcost**

To clear the port cost of a port on the switch, use the **clear spantree portcost** command.

**clear spantree portcost** *mod/port* [**mst**]

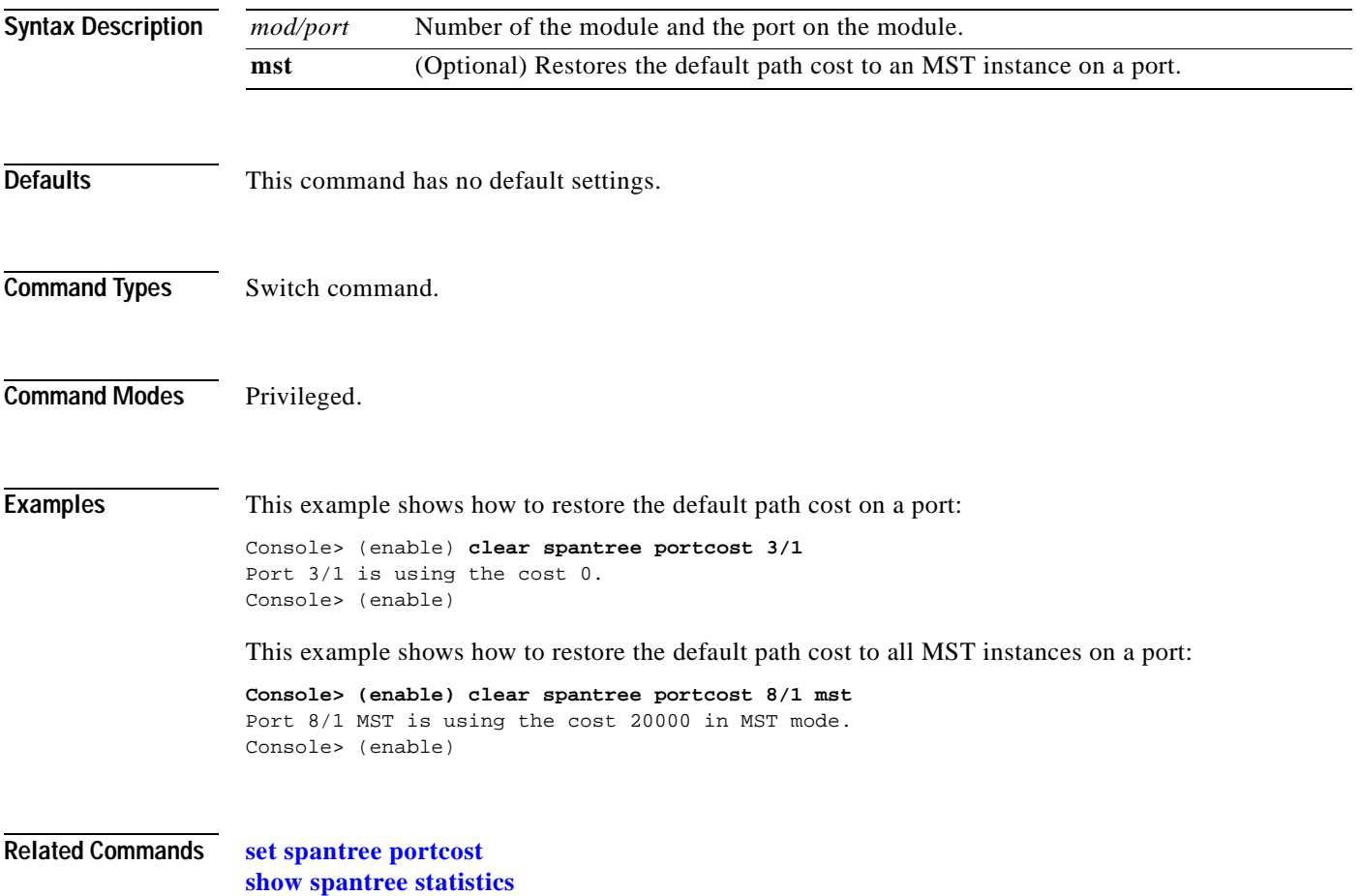

### **clear spantree portinstancecost**

To restore the default path cost to an instance on a port, use the **clear spantree portinstancecost** command.

**clear spantree portinstancecost** *mod/port* [**mst**] *instances*

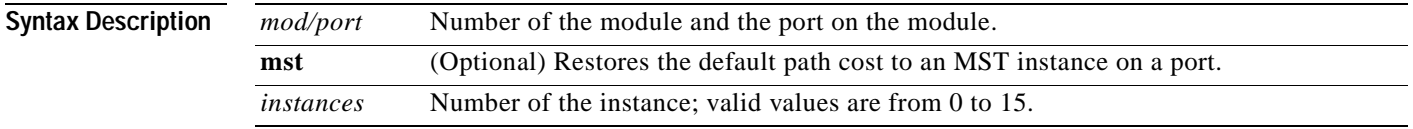

<span id="page-194-0"></span>

**Command Types** Switch command.

**Defaults** The default path cost is based on port speed; see [Table 2-8](#page-194-0) for default settings.

### *Table 2-8 Default Port Cost—Short Mode*

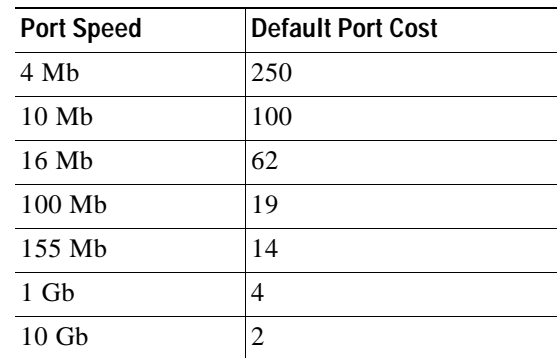

**Command Modes** Privileged. **Usage Guidelines** This command is valid in MISTP and MST modes only. **Examples** This example shows how to restore the default path cost to an instance on a port: Console> (enable) **clear spantree portinstancecost 5/1 2** Port 5/1 mistp-instance 1-16 have path cost 200000. Console> (enable) This example shows how to restore the default path cost to all MST instances on a port: **Console> (enable) clear spantree portinstancecost 8/1 mst 0-15** Port 8/1 MST Instance 0-15 have path cost 20000. Console> (enable)

**Related Commands [set spantree portinstancecost](#page-733-0) [show spantree statistics](#page-1244-0)**

 $\blacksquare$ 

# **clear spantree portinstancepri**

To restore the default path cost to an instance on a port, use the **clear spantree portinstancepri** command.

**clear spantree portinstancepri** *mod/port* [**mst**] [*instances*]

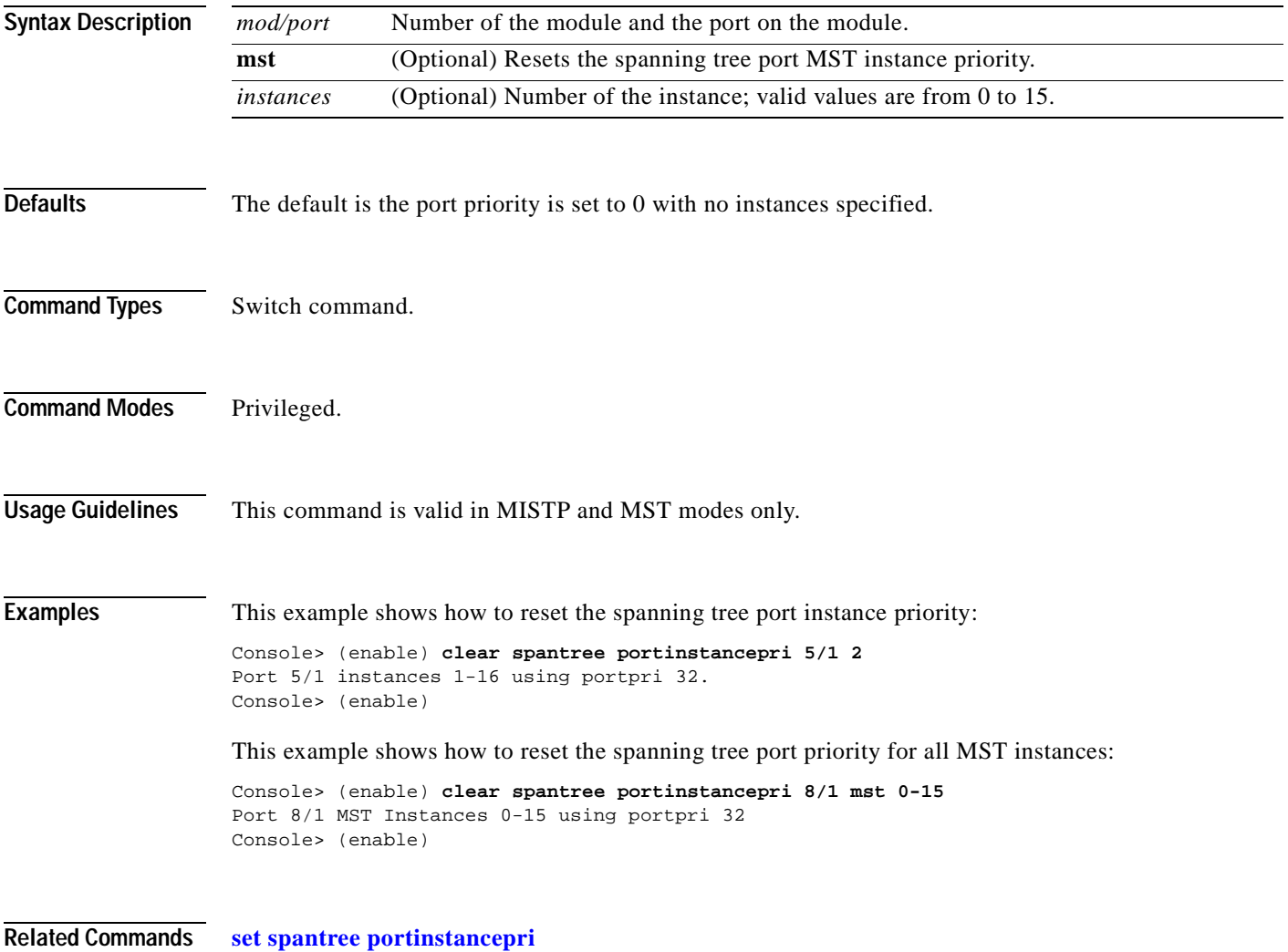

**[show spantree](#page-1218-0)**

### **clear spantree portpri**

To clear the port priority of a port on the switch, use the **clear spantree portpri** command.

**clear spantree portpri** *mod/port* [**mst**]

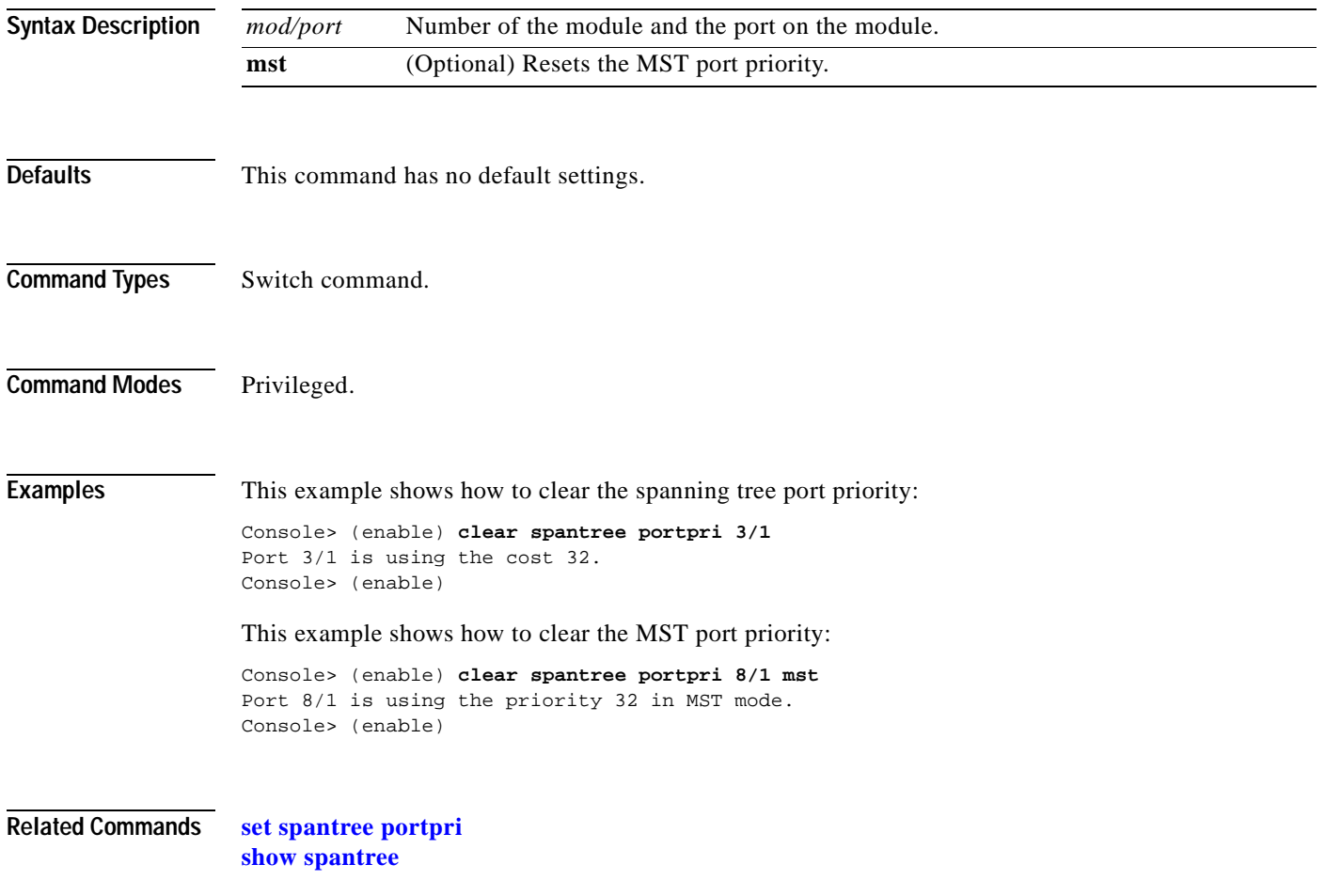

### **clear spantree portvlancost**

To restore the default path cost to a VLAN on a port, use the **clear spantree portvlancost** command.

**clear spantree portvlancost** *mod/port* [*vlans*]

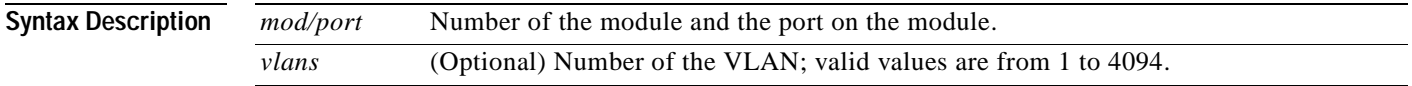

<span id="page-198-0"></span>**Defaults** The default path cost is based on port speed; see [Table 2-9](#page-198-0) and [Table 2-10](#page-198-1) for default settings.

#### *Table 2-9 Default Port Cost—Short Mode*

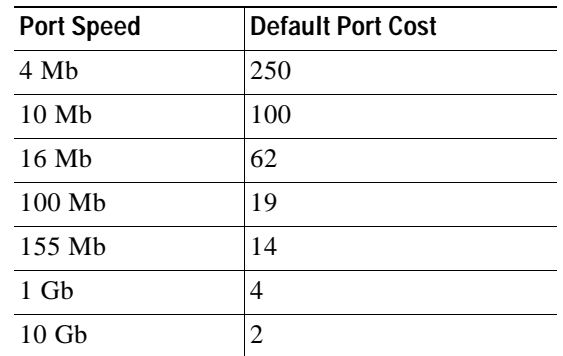

*Table 2-10 Default Port Cost—Long Mode*

<span id="page-198-1"></span>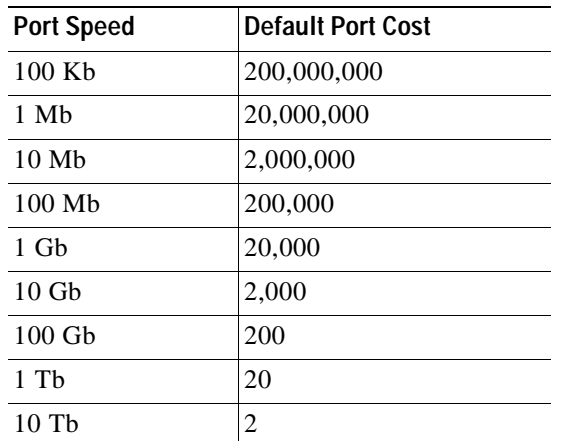

**Command Types** Switch command.

**Command Modes** Privileged.

**Catalyst 6500 Series Switch Command Reference—Release 8.3**

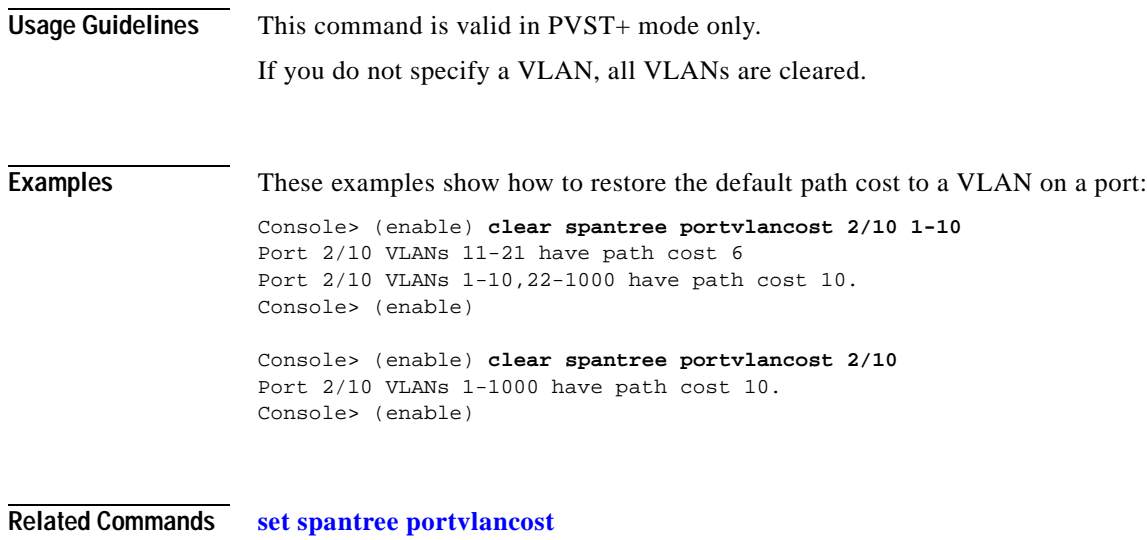

**[show spantree statistics](#page-1244-0)**

 $\blacksquare$ 

 $\mathbf{I}$ 

# **clear spantree portvlanpri**

To reset the spanning tree port VLAN priority, use the **clear spantree portvlanpri** command.

**clear spantree portvlanpri** *mod/port* [*vlans*]

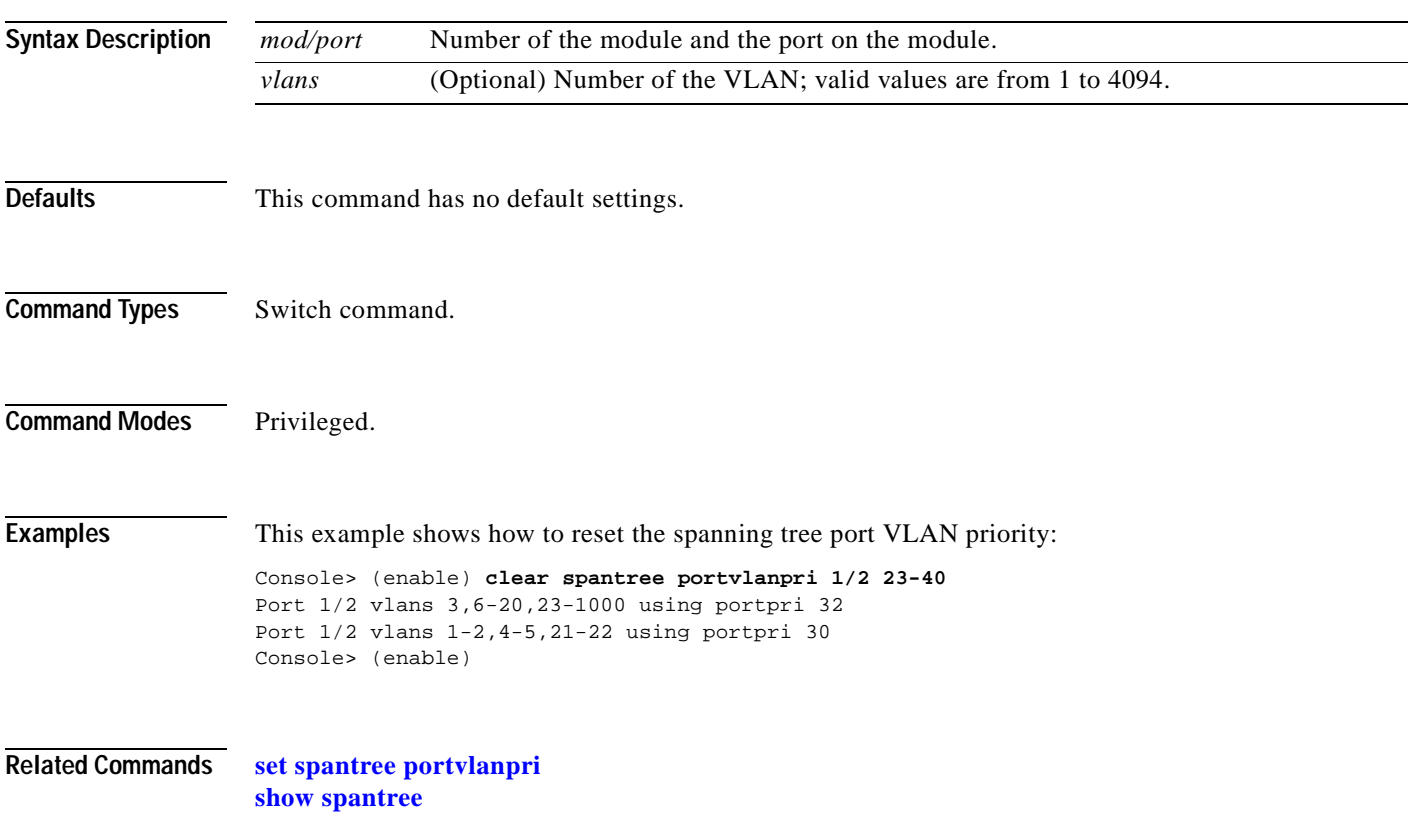

### **clear spantree root**

To restore the spanning tree bridge priority, hello time, maxage, and forward delay on the switch to their default values, use the **clear spantree root** command.

**clear spantree root** [*vlans*]

**clear spantree root mistp-instance** *instances*

**clear spantree root mst** *instances*

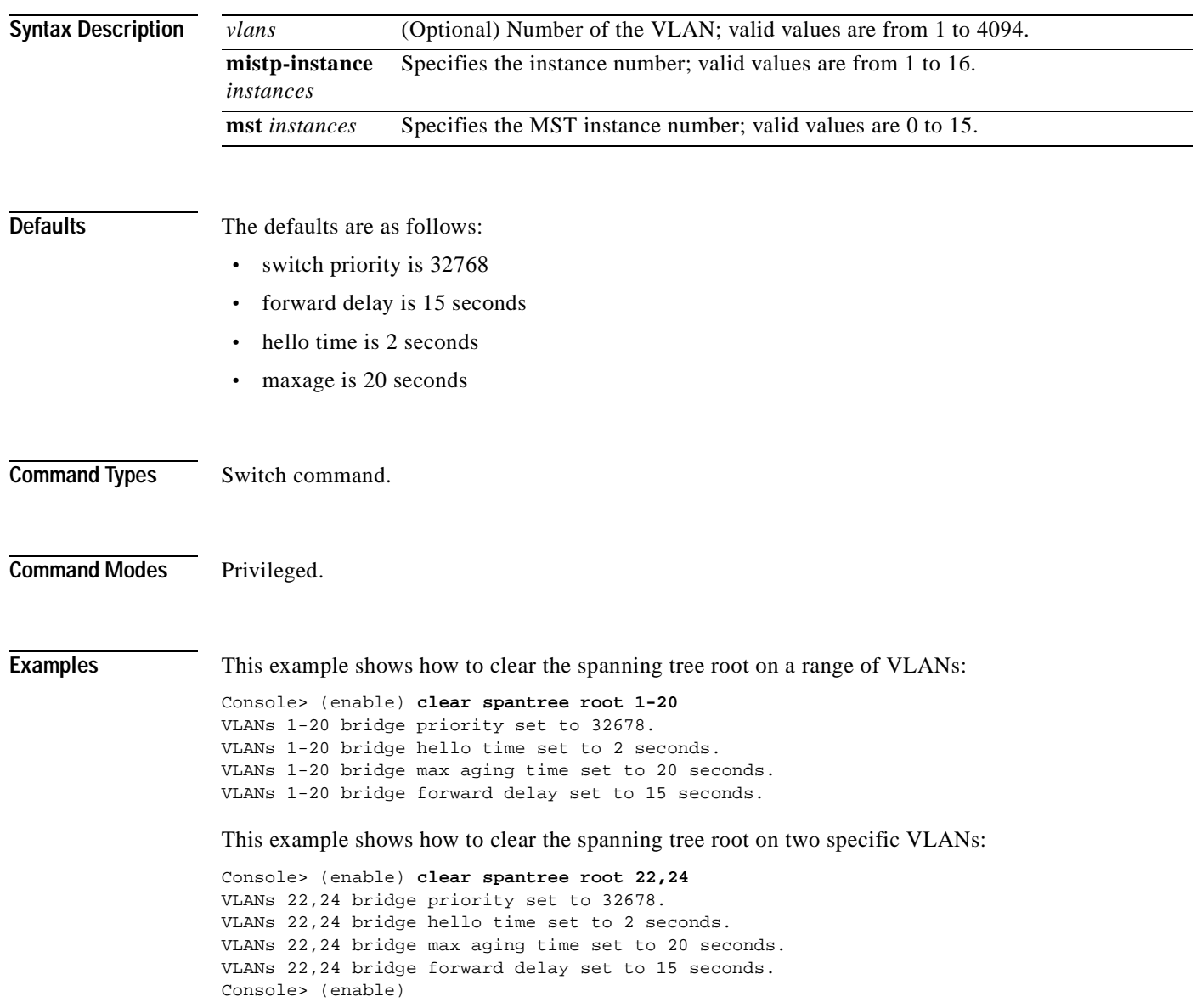

This example shows how to clear the spanning tree root on an instance:

```
Console> (enable) clear spantree root mistp-instance 1
Instance 1 bridge priority set to 32768.
Instance 1 bridge max aging time set to 20.
Instance 1 bridge hello time set to 2.
Instance 1 bridge forward delay set to 15.
Console> (enable)
```
This example shows how to clear the spanning tree root on an MST instance:

```
Console> (enable) clear spantree root mst 0
MST Instance s 0 bridge priority set to 32768. 
Instances 0 bridge max aging time set to 20. 
Instances 0 bridge hello time set to 2. 
Instances 0 bridge forward delay set to 15. 
Console> (enable)
```
**Related Commands [set spantree root](#page-743-0)**

**[show spantree](#page-1218-0)**

### **clear spantree statistics**

To clear the spanning tree statistics, use the **clear spantree statistics** command.

**clear spantree statistics** *mod/port*

**clear spantree statistics** *vlans*

**clear spantree statistics mistp-instance** *instances*

**clear spantree statistics mst** *instances*

**clear spantree statistics bpdu**

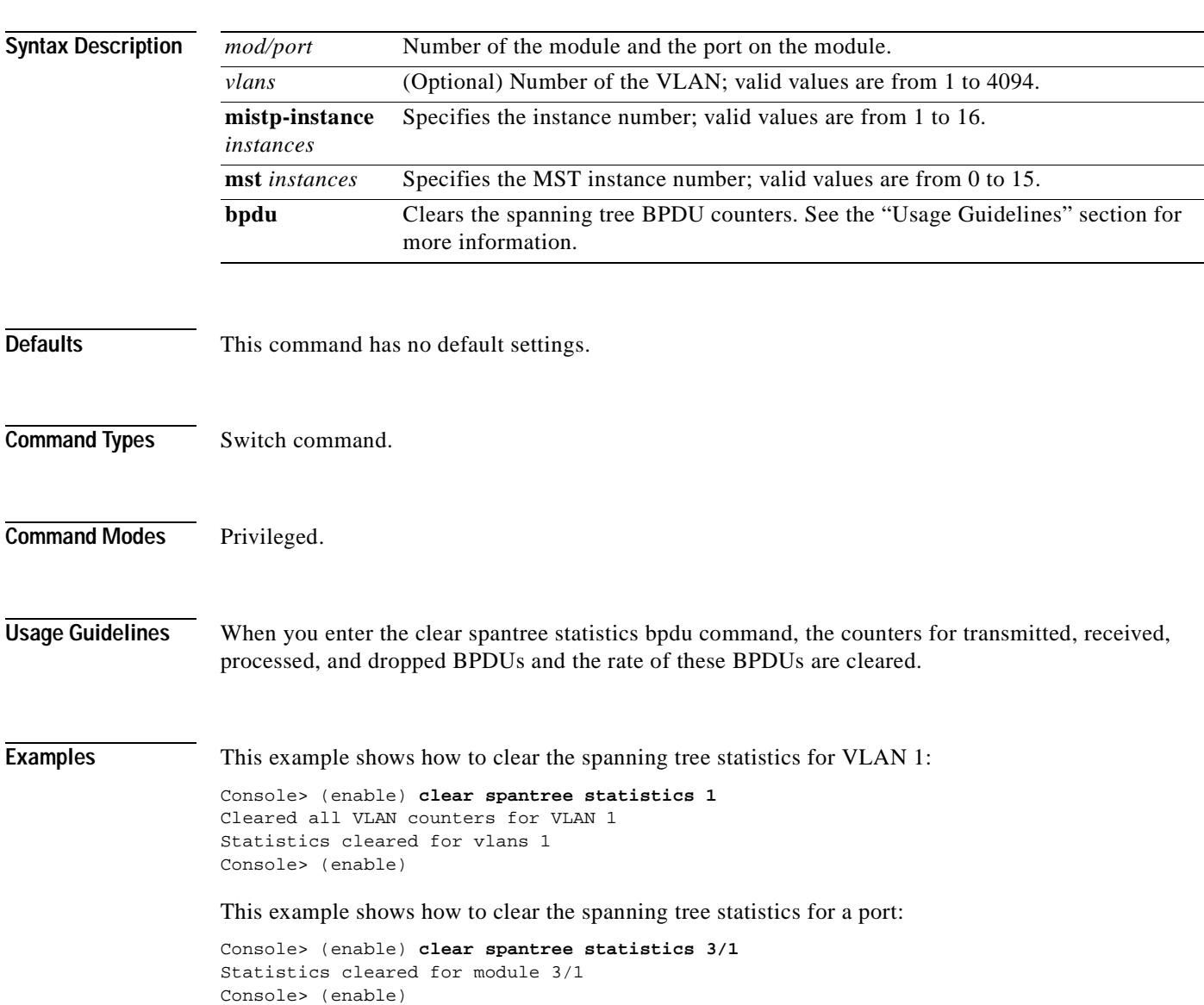

This example shows how to clear the spanning tree statistics for an instance:

Console> (enable) **clear spantree statistics mistp-instance 2** Statistics cleared for instances 2 Console> (enable)

This example shows how to clear the spanning tree statistics for an MST instance:

Console> (enable) **clear spantree statistics mst 0** Statistics cleared for MST instance: 0 Console> (enable)

This example shows how to clear the counter statistics for spanning tree BPDUs:

Console> (enable) **clear spantree statistics bpdu** Spanning tree BPDU statistics cleared on the switch. Console> (enable)

**Related Commands [show spantree statistics](#page-1244-0)**

# **clear spantree uplinkfast**

To turn off the UplinkFast feature and to return the switch priority and port costs to the default settings, use the **clear spantree uplinkfast** command.

#### **clear spantree uplinkfast**

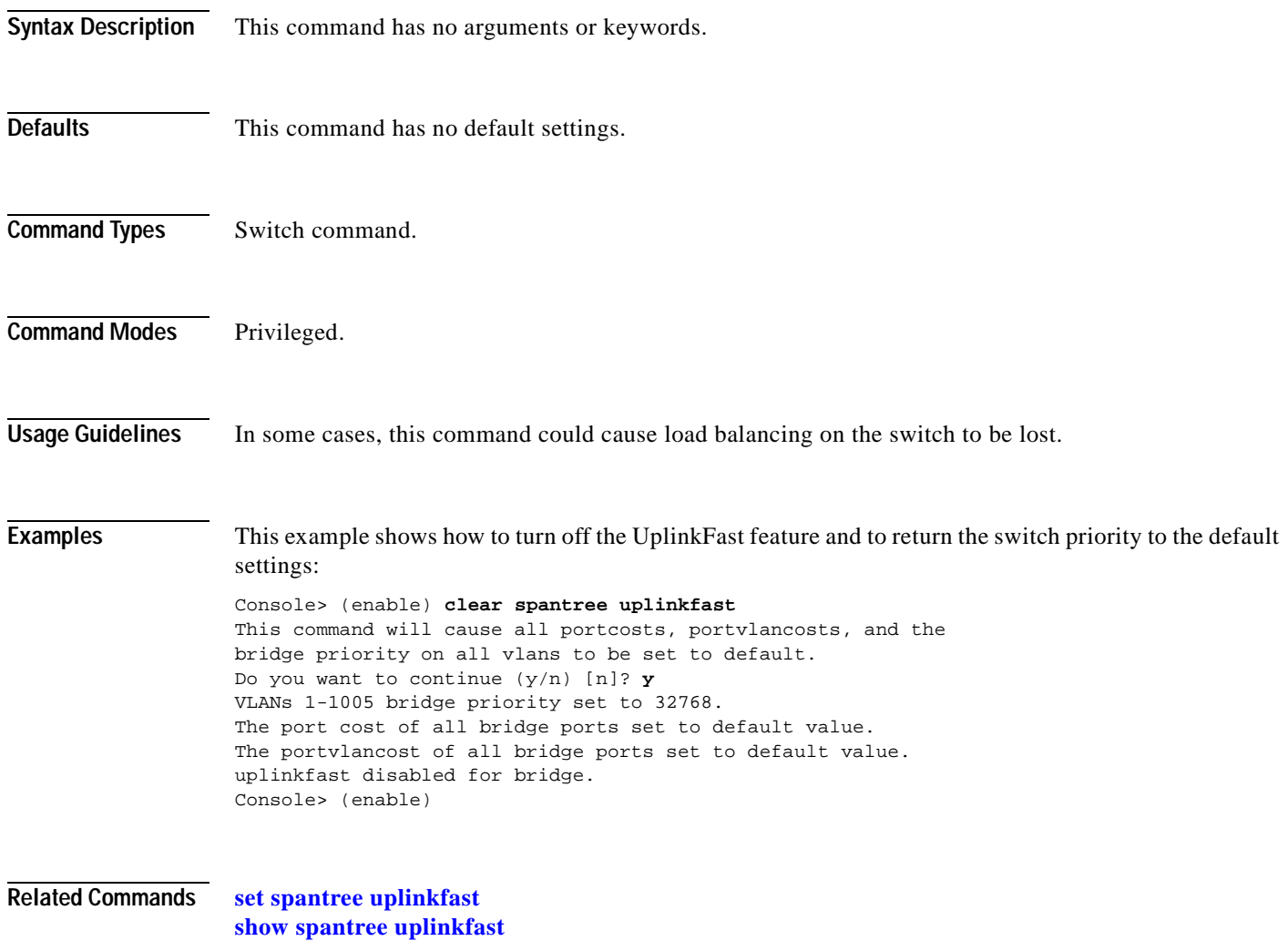

**The Contract of the Contract of the Contract of the Contract of the Contract of the Contract of the Contract of the Contract of the Contract of the Contract of the Contract of the Contract of the Contract of the Contract** 

### **clear ssh mode**

To clear the Secure Shell (SSH) version and return to compatibility mode, use the **clear ssh mode** command.

#### **clear ssh mode**

**Syntax Description** This command has no arguments or keywords. **Defaults** This command has no default settings. **Command Types** Switch command. **Command Modes** Privileged. **Usage Guidelines** You can return to compatibility mode after operating in SSH version 1 or version 2 mode by entering the **clear ssh mode** command. In compatility mode, both SSH version 1 connections and version 2 connetions are supported. **Examples** This example shows how to clear the SSH version and return to compatibility mode: Console> (enable) **clear ssh mode** SSH server mode set to V1 and V2 Console> (enable) **Related Commands [set ssh mode](#page-748-0) [show ssh](#page-1257-0)**

### **clear system info-log command**

To remove a show command from the system information logging index, use the **clear system info-log command** command.

**clear system info-log command** {**all** | *index\_number*}

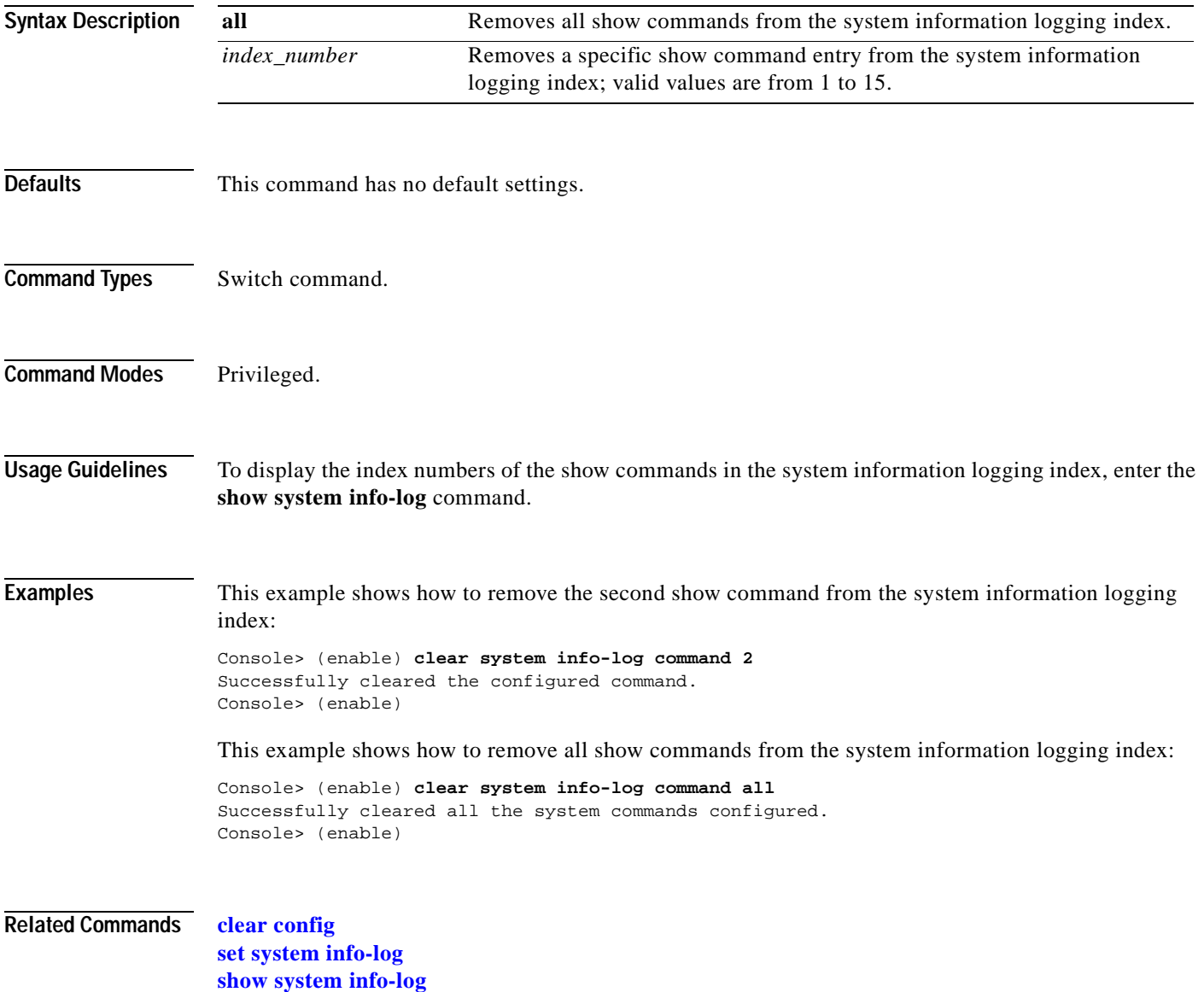

# **clear tacacs key**

 $\blacksquare$ 

To remove the key setting used for TACACS+ authentication and encryption, use the **clear tacacs key**  command.

**clear tacacs key**

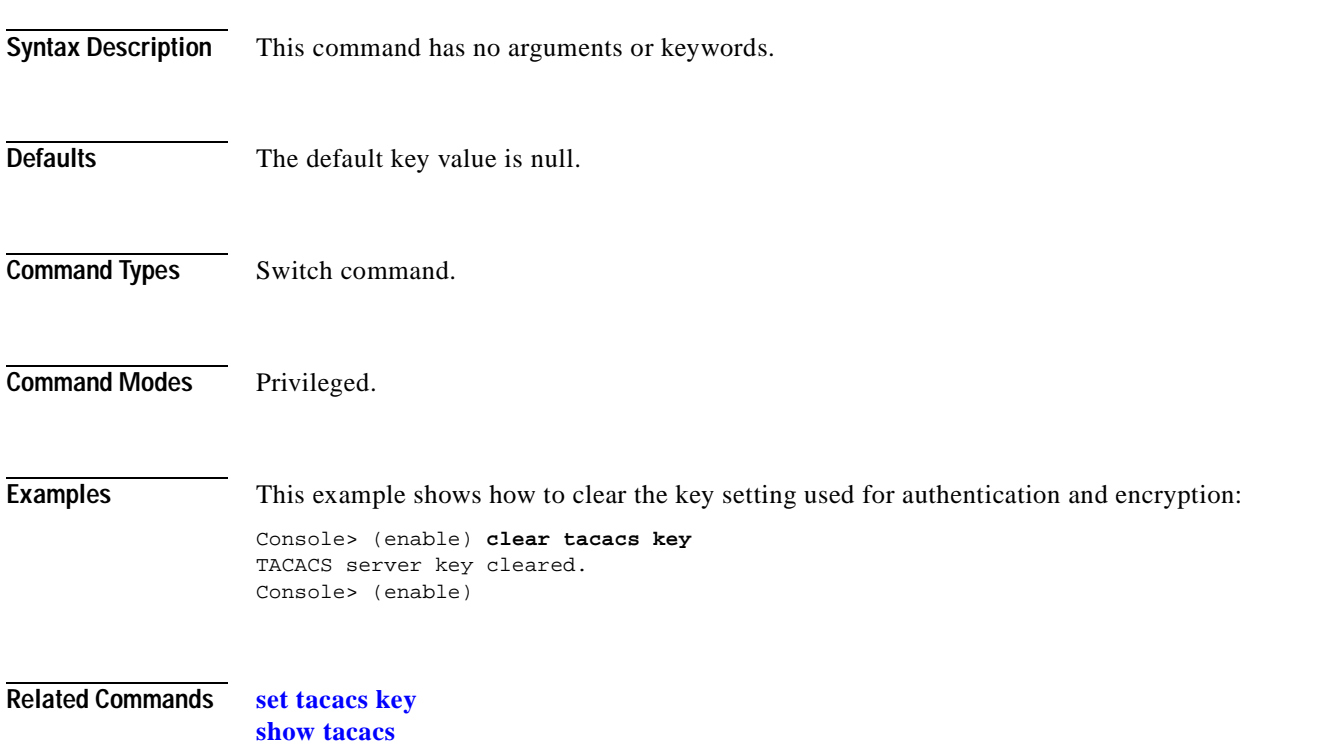

### **clear tacacs server**

To remove a host from the list of TACACS+ servers, use the **clear tacacs server** command.

**clear tacacs server** *ip\_addr*

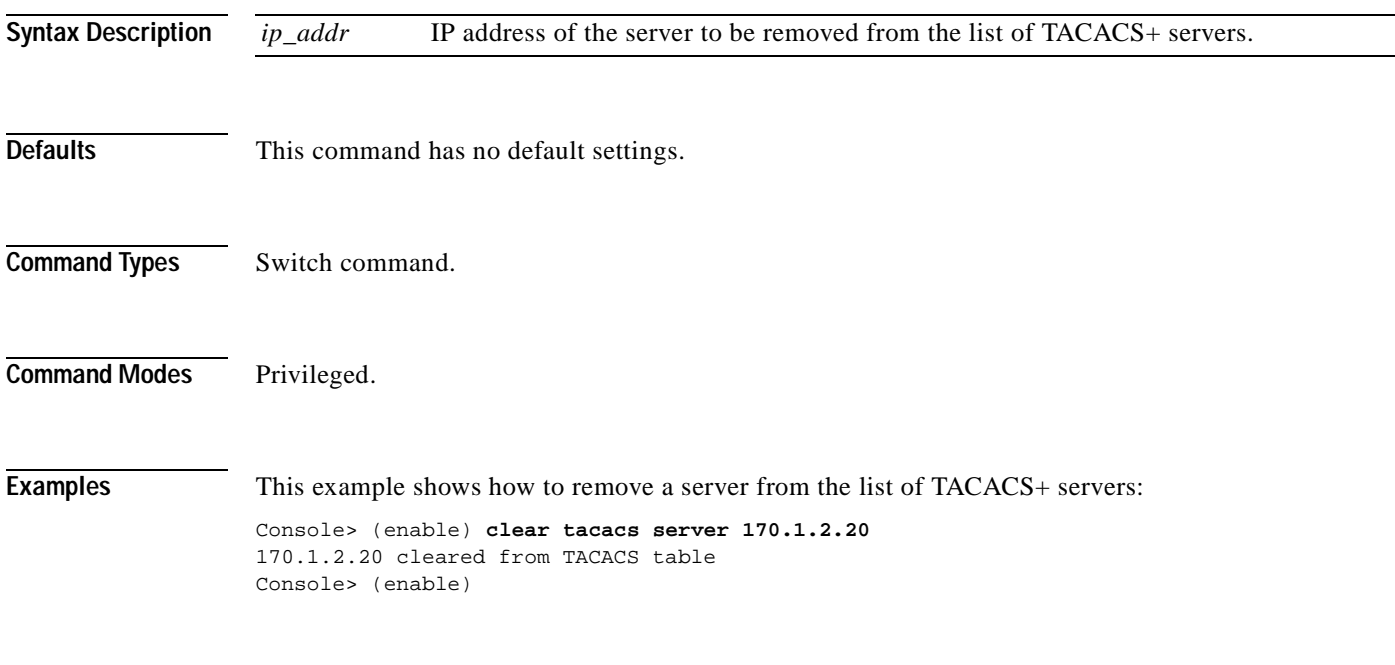

**Related Commands [show tacacs](#page-1274-0)**

T

### **clear timezone**

To return the time zone to its default, UTC, use the **clear timezone** command.

#### **clear timezone**

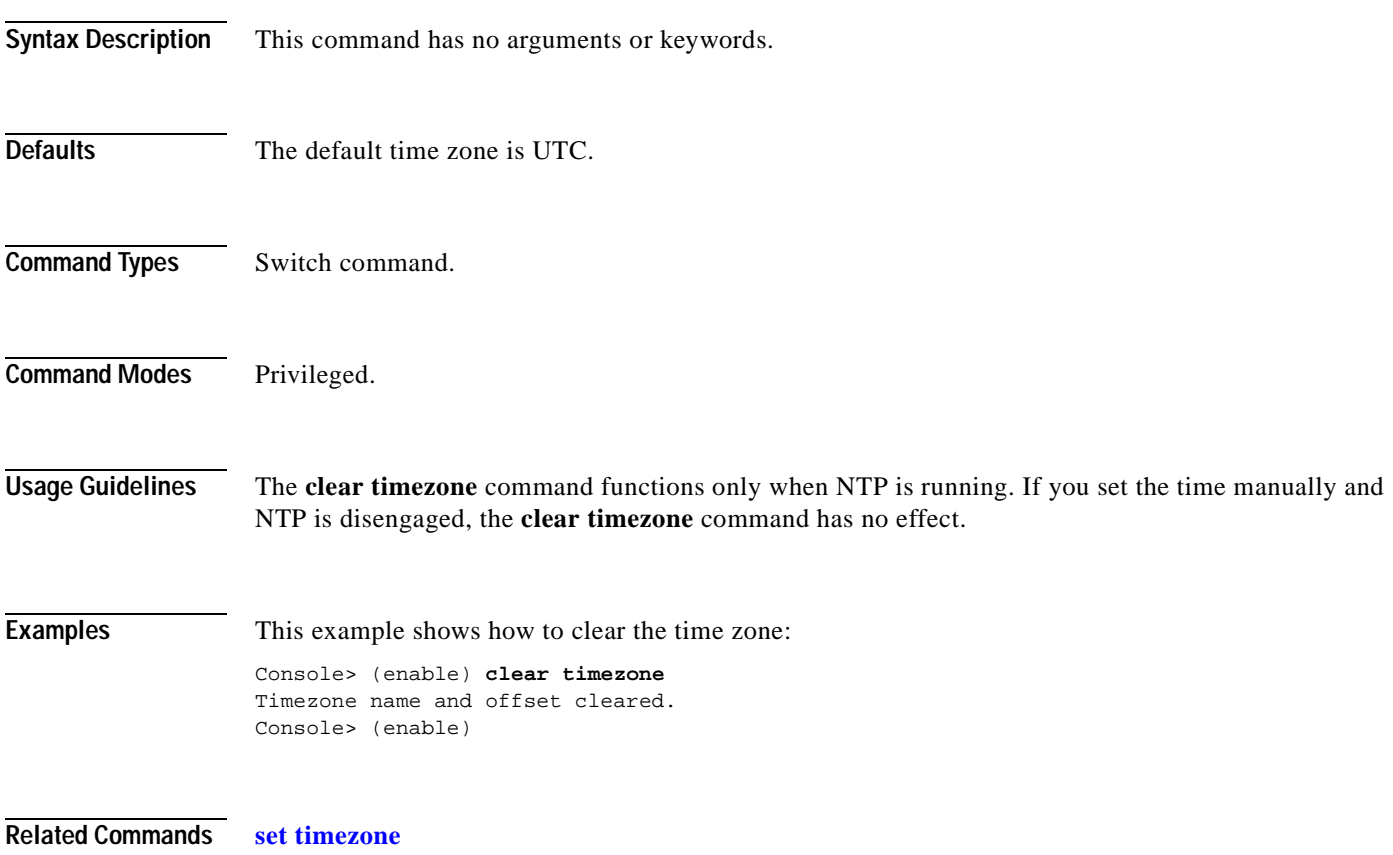

 $\blacksquare$ 

# **clear top**

To stop the TopN process, use the **clear top** command.

**clear top** {**all** | *report\_num*}

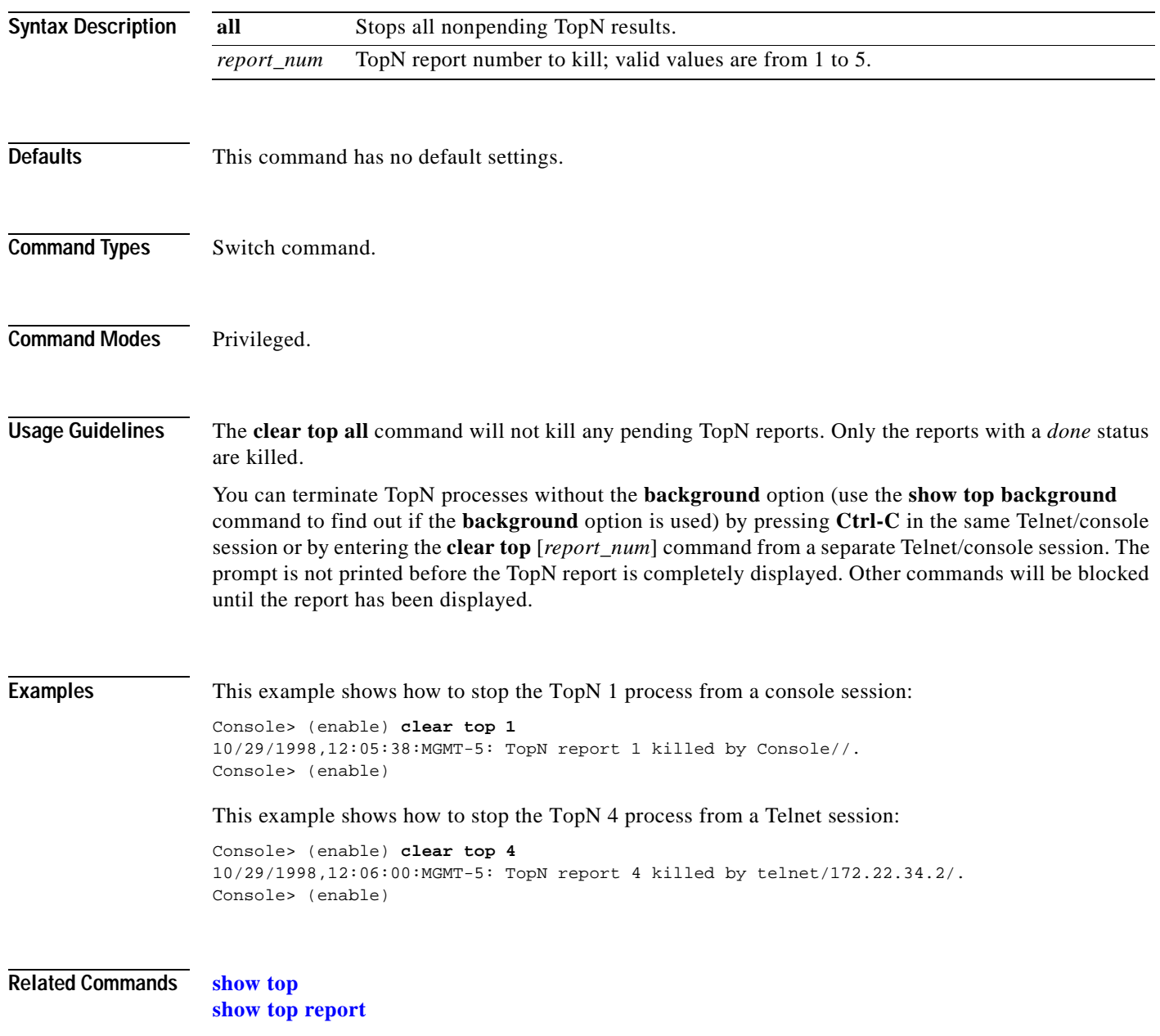

### **clear trunk**

 $\mathbf{I}$ 

To restore a trunk port to its default trunk type and mode or to clear specific VLANs from the allowed VLAN list for a trunk port, use the **clear trunk** command.

**clear trunk** *mod/port* [*vlans*]

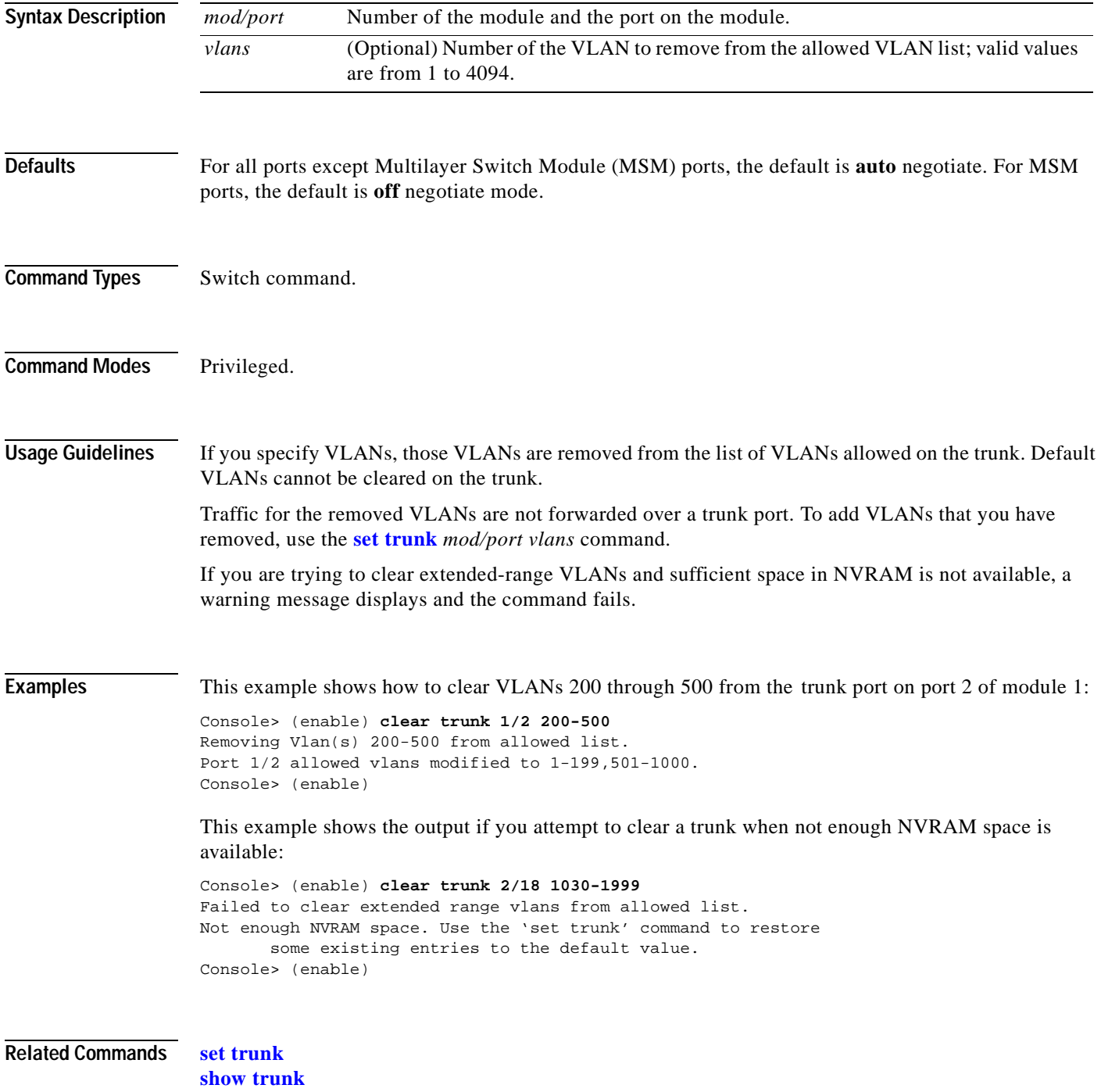

# **clear vlan**

To delete an existing VLAN from a management domain or to clear VLANs that are secured by a Firewall Services Module, use the **clear vlan** command.

**clear vlan** *vlans*

**clear vlan** {*vlans*} **firewall-vlan** {*mod*}

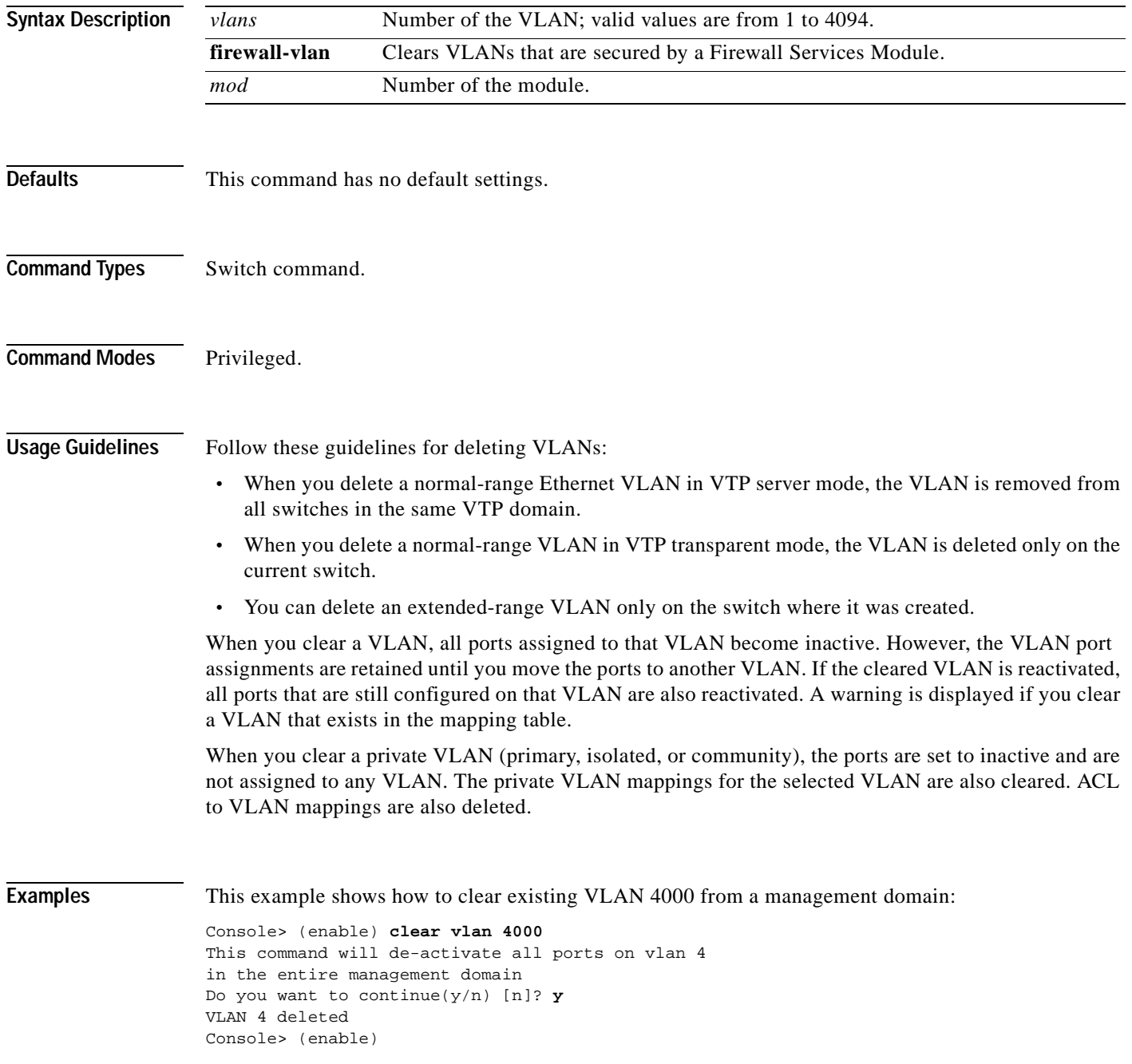

**Related Commands [set vlan](#page-791-0) [show vlan](#page-1299-0)**

 $\blacksquare$ 

### **clear vlan counters**

To return the software-cached counters to 0 for all VLANs, use the **clear vlan counters** command.

**clear vlan counters** {*vlans* | **all**}

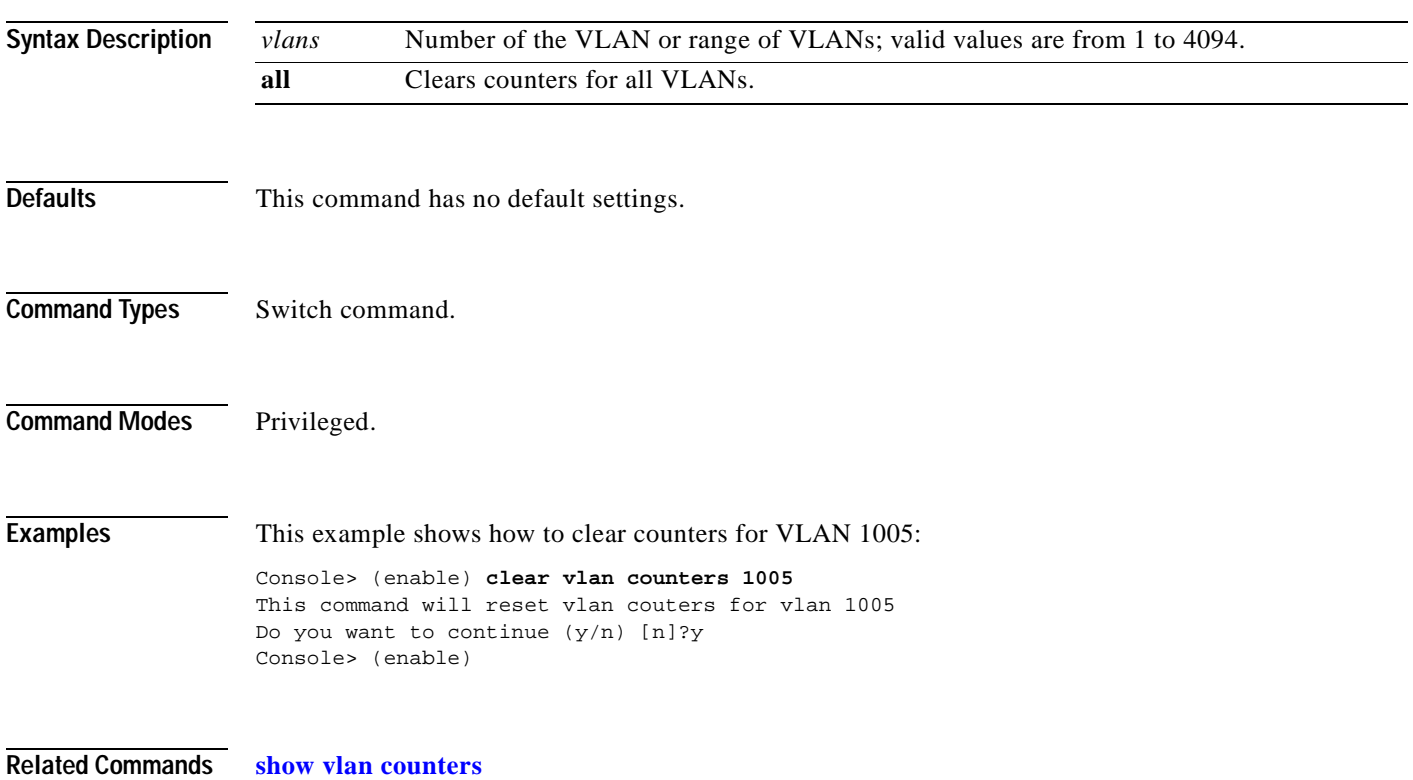
# **clear vlan mapping**

To delete existing IEEE 802.1Q VLAN-to-ISL VLAN mappings or reserved-to-nonreserved VLAN mapping, use the **clear vlan mapping** command.

**clear vlan mapping dot1q** {*dot1q\_vlan* | **all**}

**clear vlan mapping reserved** {*reserved\_vlan* **| all**}

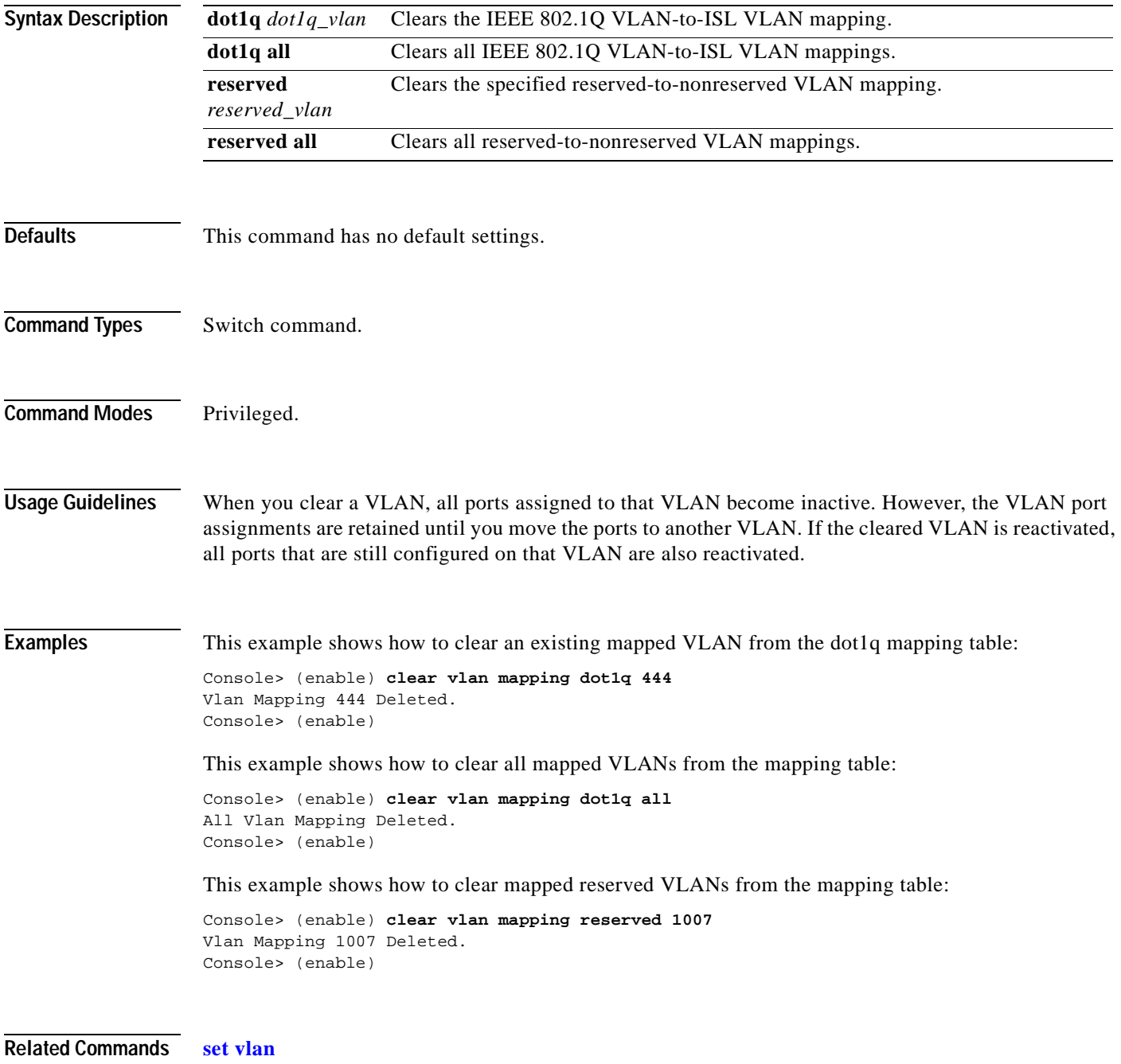

**[show vlan](#page-1299-0)**

# **clear vmps rcp**

To delete the VMPS rcp username from the VMPS server table, use the **clear vmps rcp** command.

**clear vmps rcp** *username*

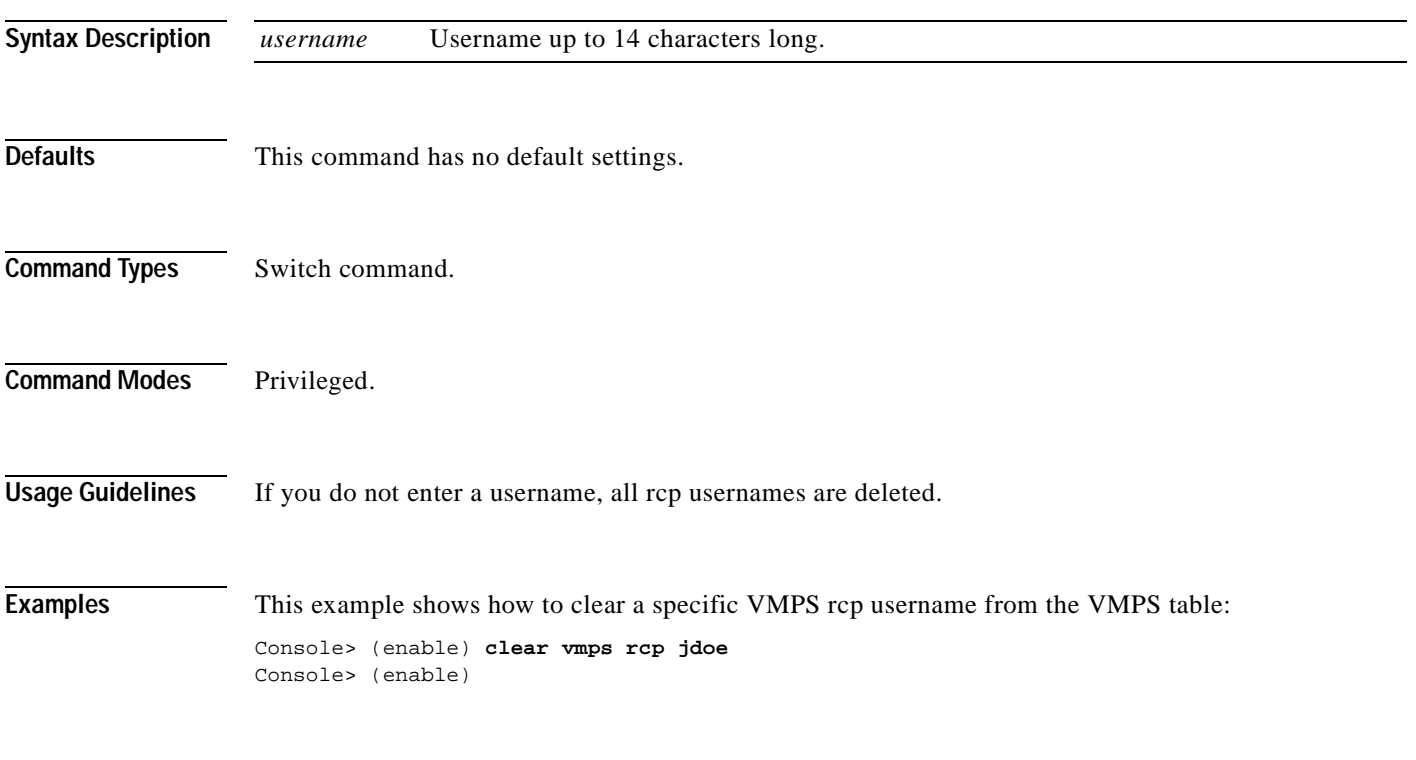

**Related Commands [set rcp username](#page-637-0)**

### **clear vmps server**

To delete a VMPS server from the VMPS server table, use the **clear vmps server** command.

**clear vmps server** *ip\_addr*

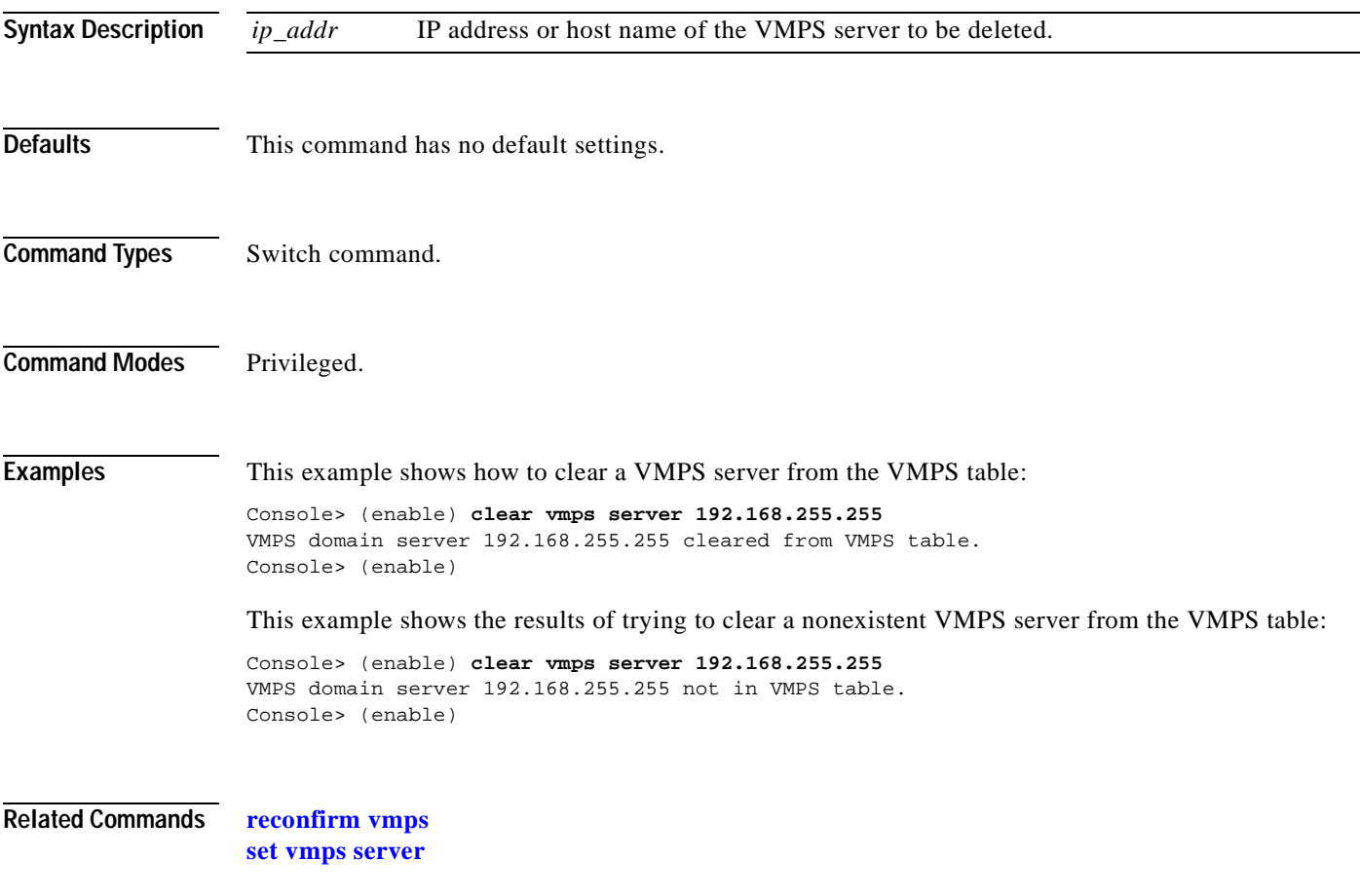

# **clear vmps statistics**

To delete existing VMPS statistics, use the **clear vmps statistics** command.

### **clear vmps statistics**

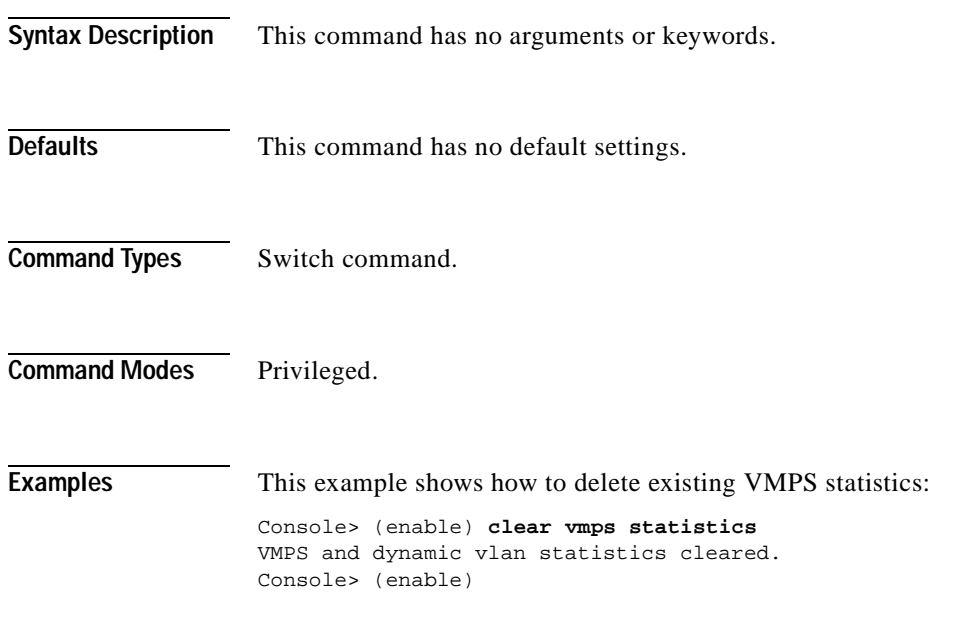

**Related Commands [show vmps statistics](#page-1310-0)**

# <span id="page-220-0"></span>**clear vtp pruneeligible**

 $\blacksquare$ 

To specify which VLANs in the VTP domain are ineligible for pruning, use the **clear vtp pruneeligible** command.

**clear vtp pruneeligible** *vlans...*

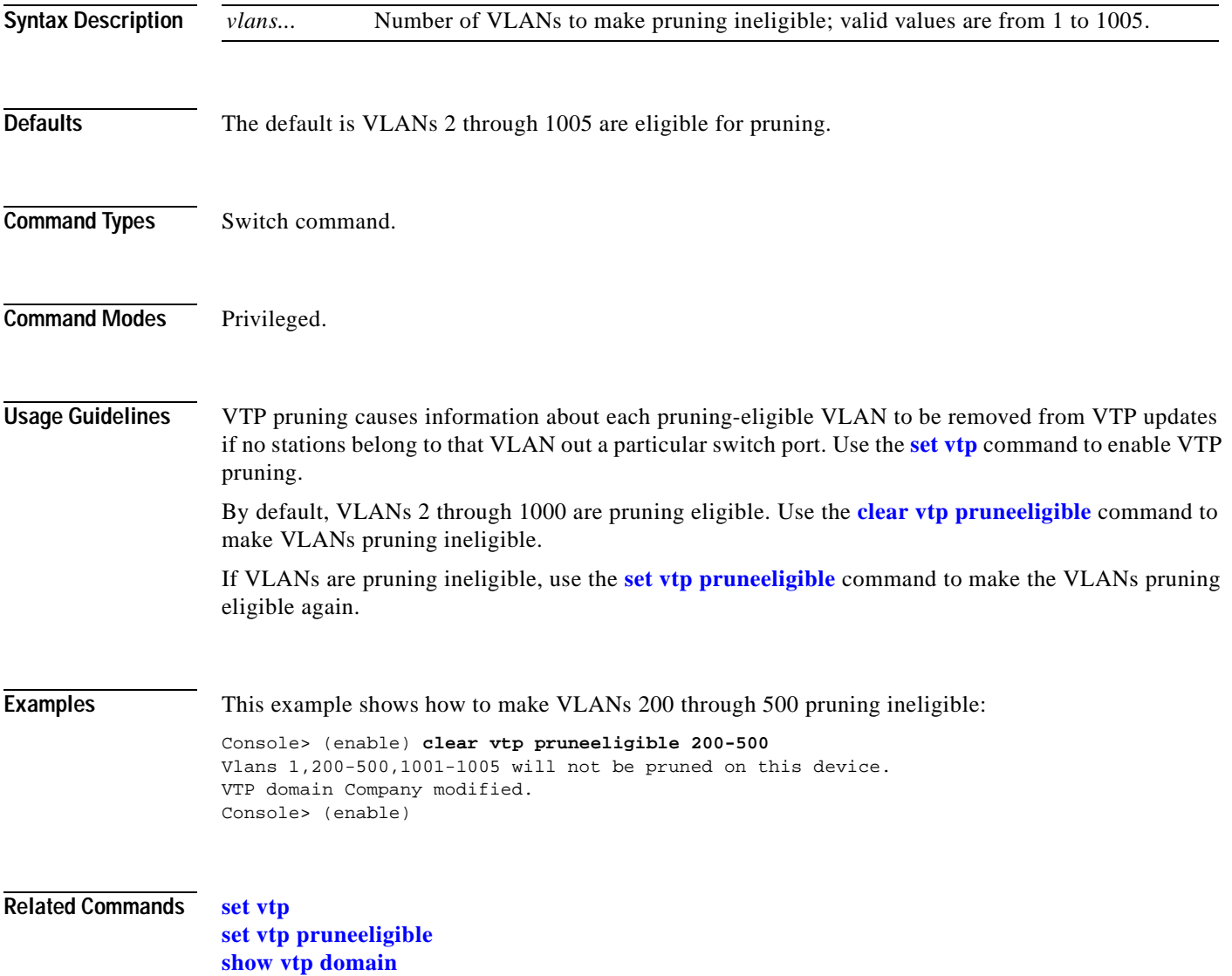

# **clear vtp statistics**

To delete VTP statistics, use the **clear vtp statistics** command.

### **clear vtp statistics**

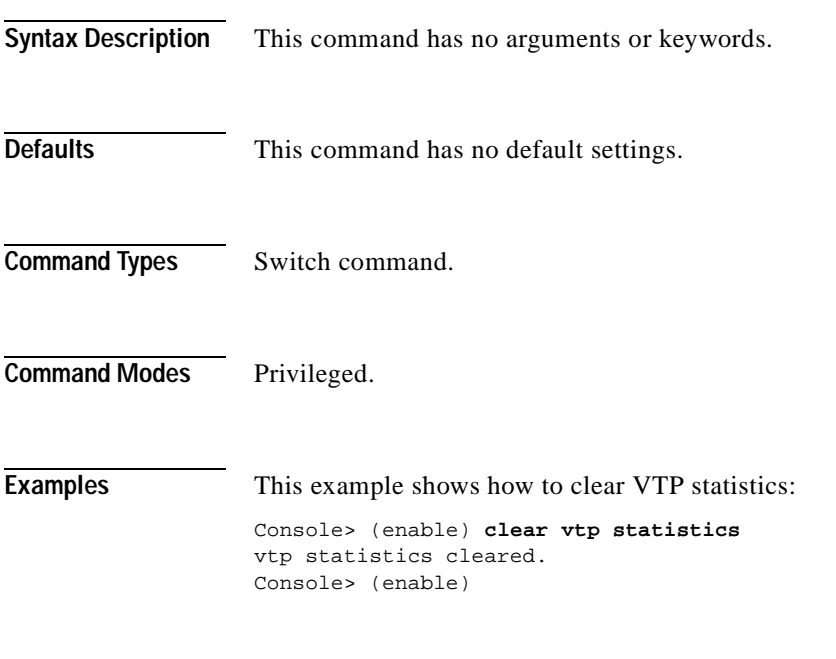

**Related Commands [set vtp](#page-806-0)**

**[show vtp statistics](#page-1316-0)**

### **commit**

 $\blacksquare$ 

To commit all ACEs or a specific ACE in NVRAM that has not been written to hardware, use the **commit**  command.

**commit qos acl** {*acl\_name* | **all | adjacency**}

**commit security acl** {*acl\_name* | **all | adjacency**}

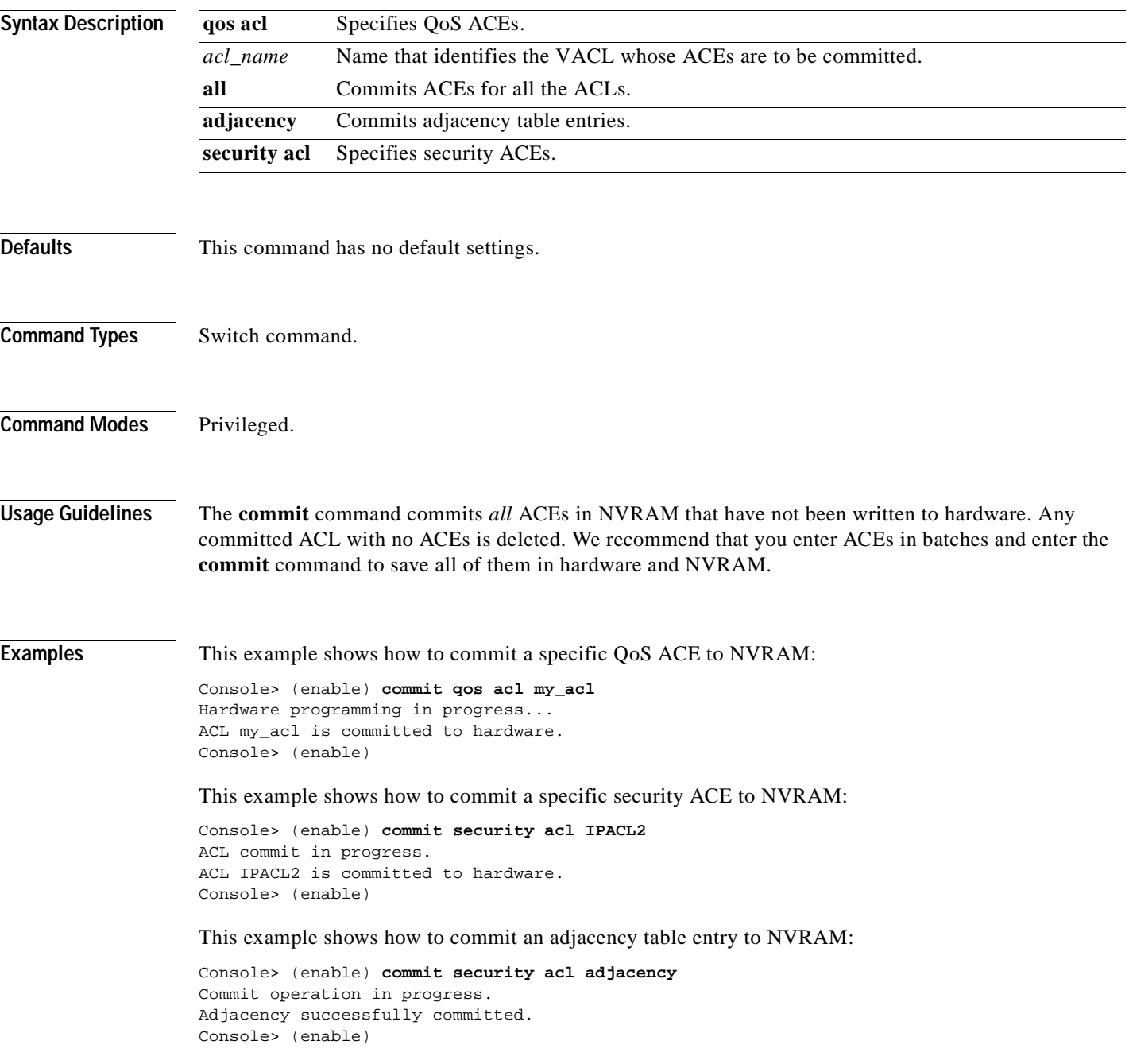

**Related Commands [rollback](#page-278-0)**

 $\blacksquare$ 

### **commit lda**

To commit ASLB configuration that has not been written to hardware to NVRAM, use the **commit lda**  command.

### **commit lda**

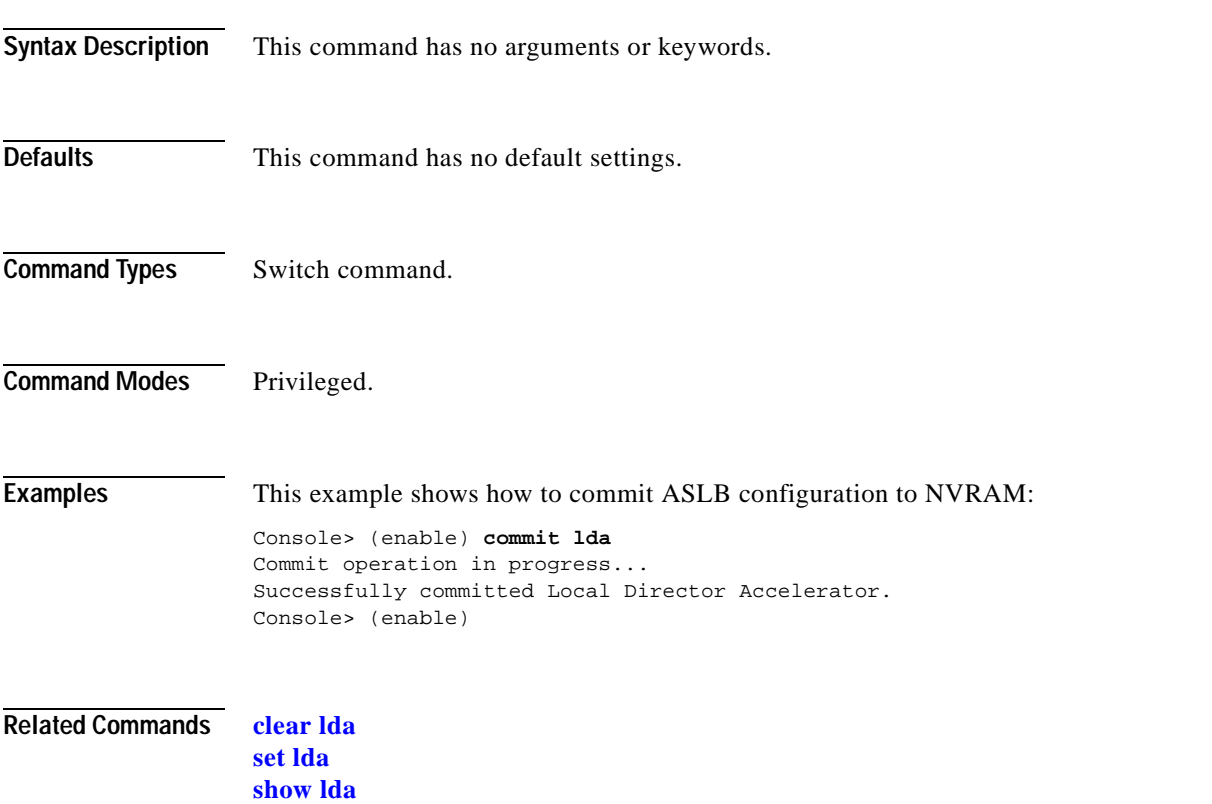

 $\mathbf{r}$ 

### <span id="page-225-0"></span>**configure**

To download a configuration file from an rcp server or the network and execute each command in that file, use the **configure** command.

**configure** {*host file*}[**rcp**]

**configure network**

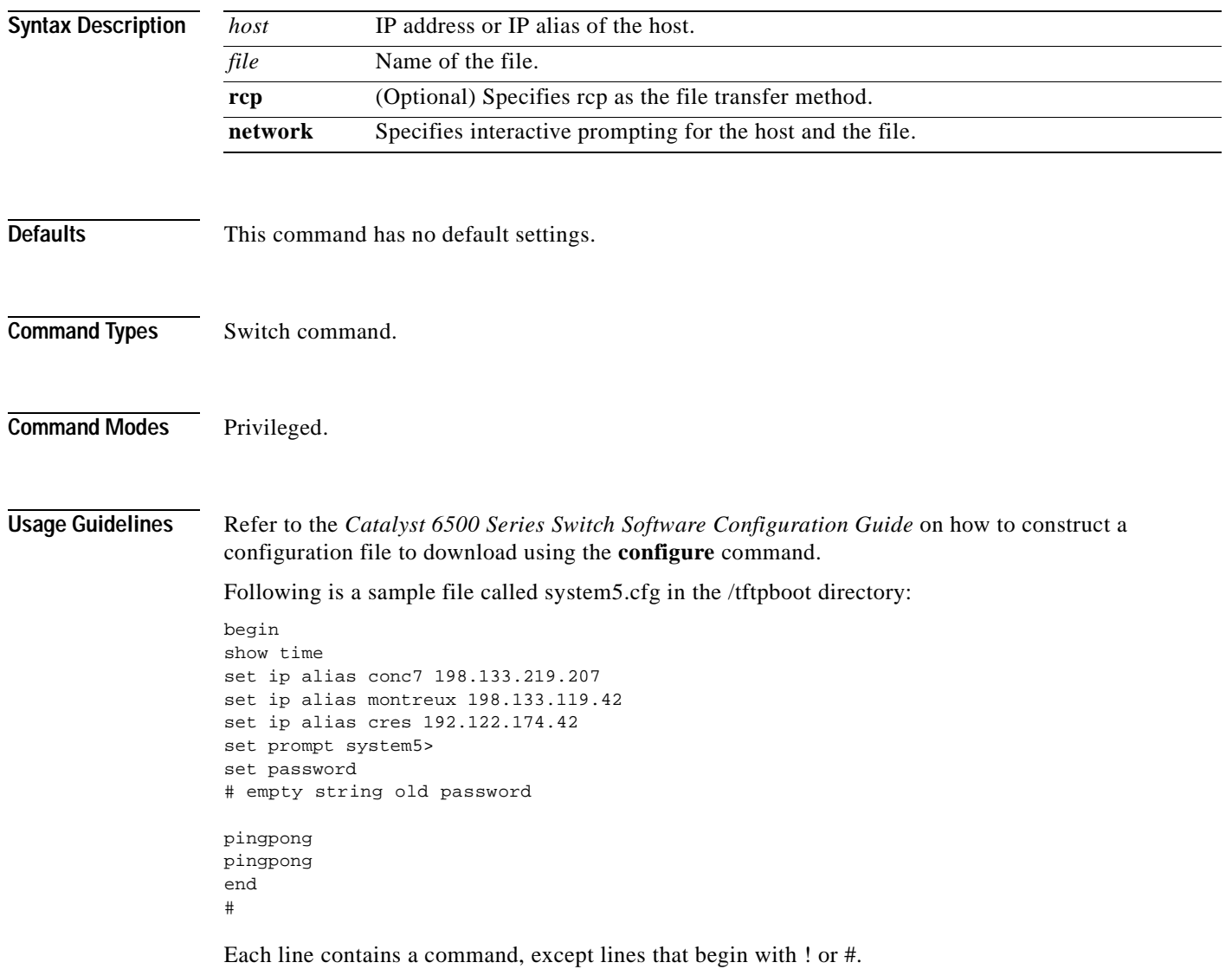

```
Examples This example shows how to download the system5.cfg configuration file from the 192.122.174.42 host:
                   Console> (enable) configure 192.122.174.42 system5.cfg
                   Configure using system5.cfg from 192.122.174.42 (y/n) [n]? y
                    /
                   Done. Finished Network Download. (446 bytes)
                   >> show time
                   Wed May 19 1999, 17:42:50
                   >> set ip alias conc7 198.133.219.207
                   IP alias added.
                   >> set ip alias montreux 198.133.219.40
                   IP alias added.
                   >> set ip alias cres 192.122.174.42
                   IP alias added.
                   >> set prompt system5>
                   >> set password
                   Enter old password: 
                   Enter new password: pingpong
                   Retype new password: pingpong
                   Password changed.
                   system5> (enable)
```
**Related Commands [copy](#page-231-0)**

**[show config](#page-851-0)**

# **confreg**

To configure the configuration register utility, use the **confreg** command.

**confreg** [*num*]

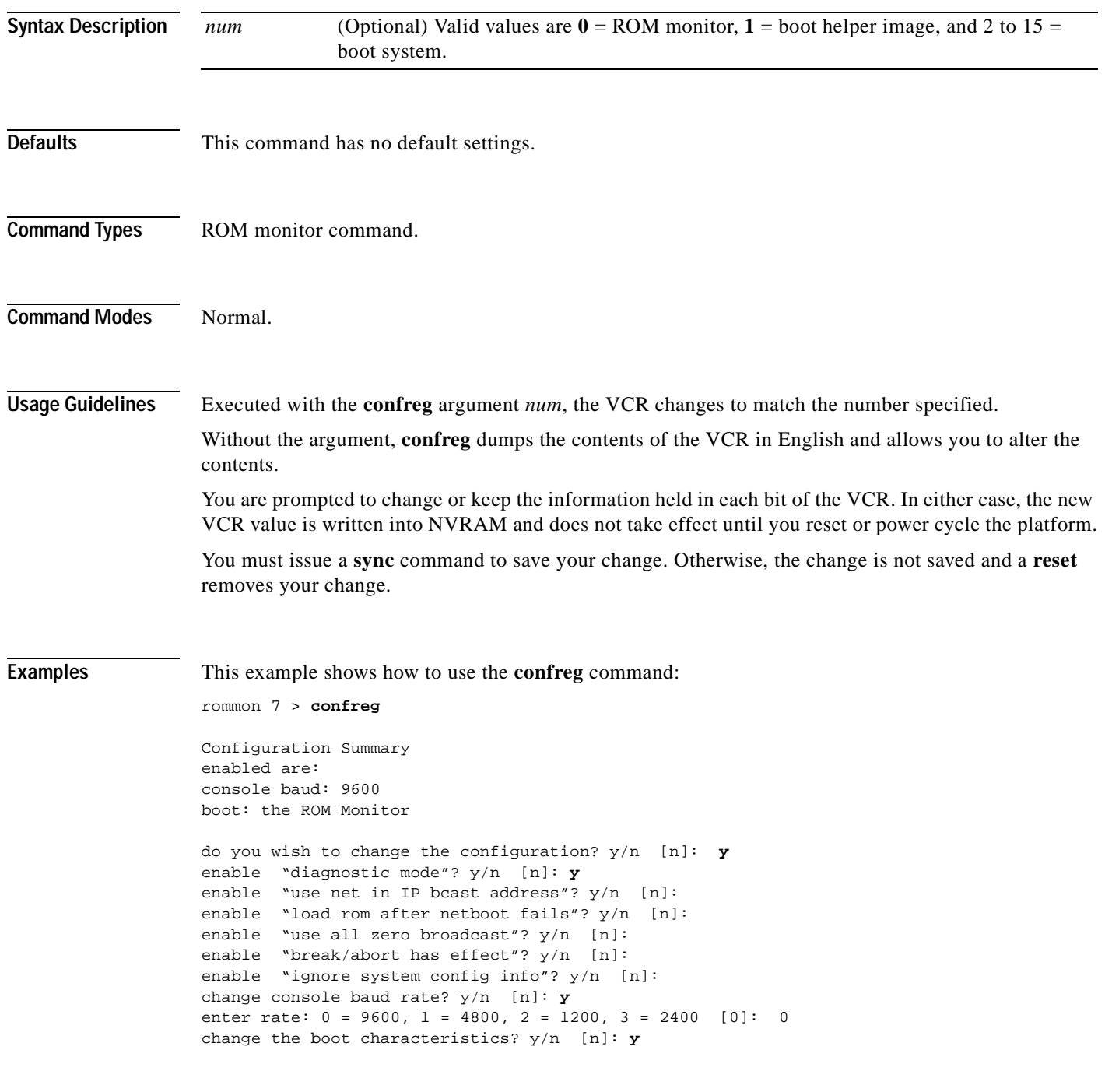

```
enter to boot:
 0 = ROM Monitor
  1 = the boot helper image
  2-15 = boot system
    [0]: 0
Configuration Summary
enabled are:
diagnostic mode
console baud: 9600
boot: the ROM Monitor
do you wish to change the configuration? y/n [n]:
You must reset or power cycle for new config to take effect
```
**Related Commands [show boot](#page-822-0)**

### **context**

To display the context of a loaded image, use the **context** command.

**context**

- **Syntax Description** This command has no arguments or keywords.
- **Defaults** This command has no default settings.
- **Command Types** ROM monitor command.
- **Command Modes** Normal.

**Usage Guidelines** The context from the kernel mode and process mode of a booted image are displayed, if available.

**Examples** This example shows how to display the context of a loaded image:

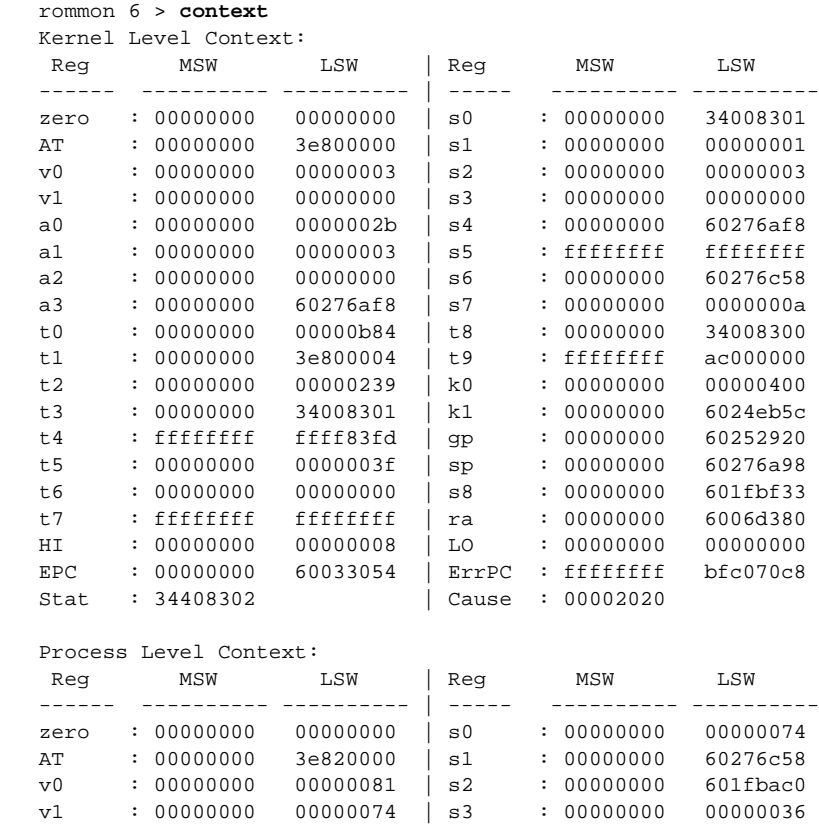

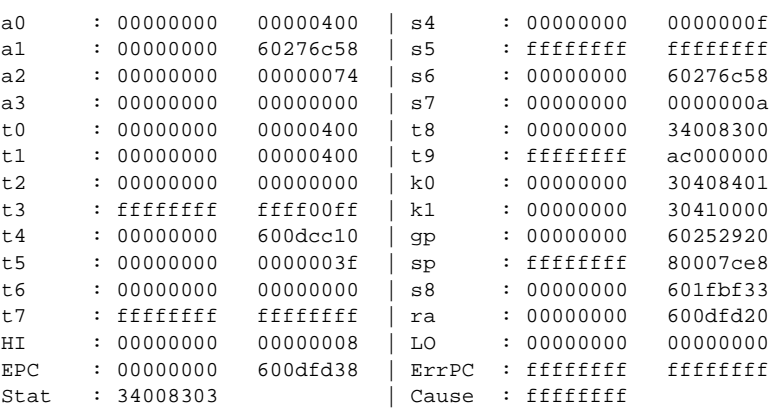

### **copy**

### <span id="page-231-0"></span>**copy**

To upload or download a Flash image or a switch configuration to or from a Flash device, rcp server, TFTP server, or an SCP server, use the **copy** command.

**copy** *file-id* {**tftp** | **rcp** | **flash** | *file-id* | **config**}

**copy tftp** {**flash** | *file-id* | **config**}

**copy rcp** {**flash** | *file-id* | **config**}

**copy flash** {**tftp** | **rcp** | *file-id* | **config**}

**copy config** {**flash** | *file-id* | **tftp** | **rcp**} [**all**]

**copy acl config** {**flash** | *file-id* | **tftp** | **rcp**}

**copy cfg1** {**tftp** | **rcp** | **flash** | **config** | **cfg2**} [**all**]

**copy cfg2** {**tftp** | **rcp** | **flash** | **config** | **cfg1**} [**all**]

**copy ftp** {**flash** | *file-id* | **config**}

**copy scp** *destination*

**copy** *source* **scp**

**copy log-cmd** {**flash** | **ftp** | **rcp** | **scp** | **tftp** | *file-id*}

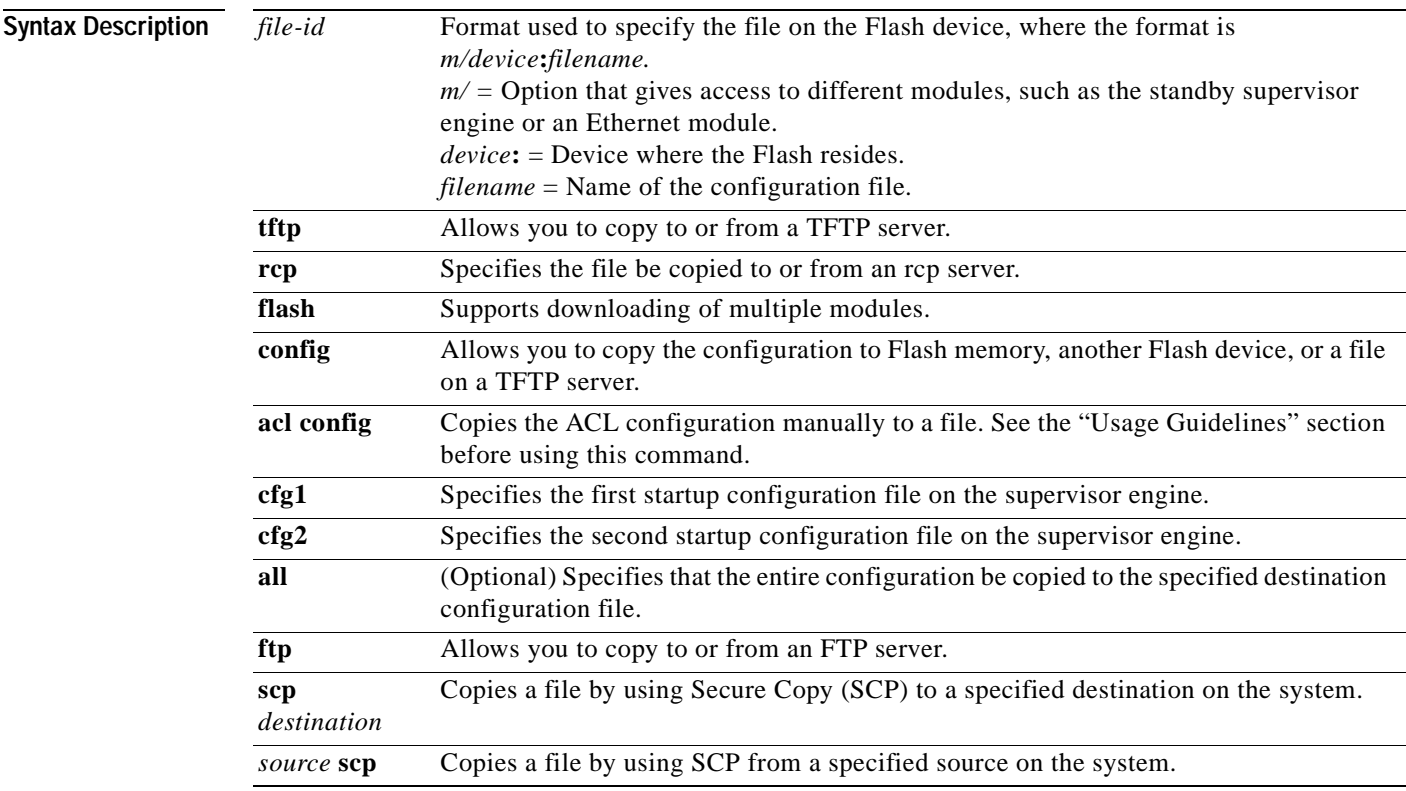

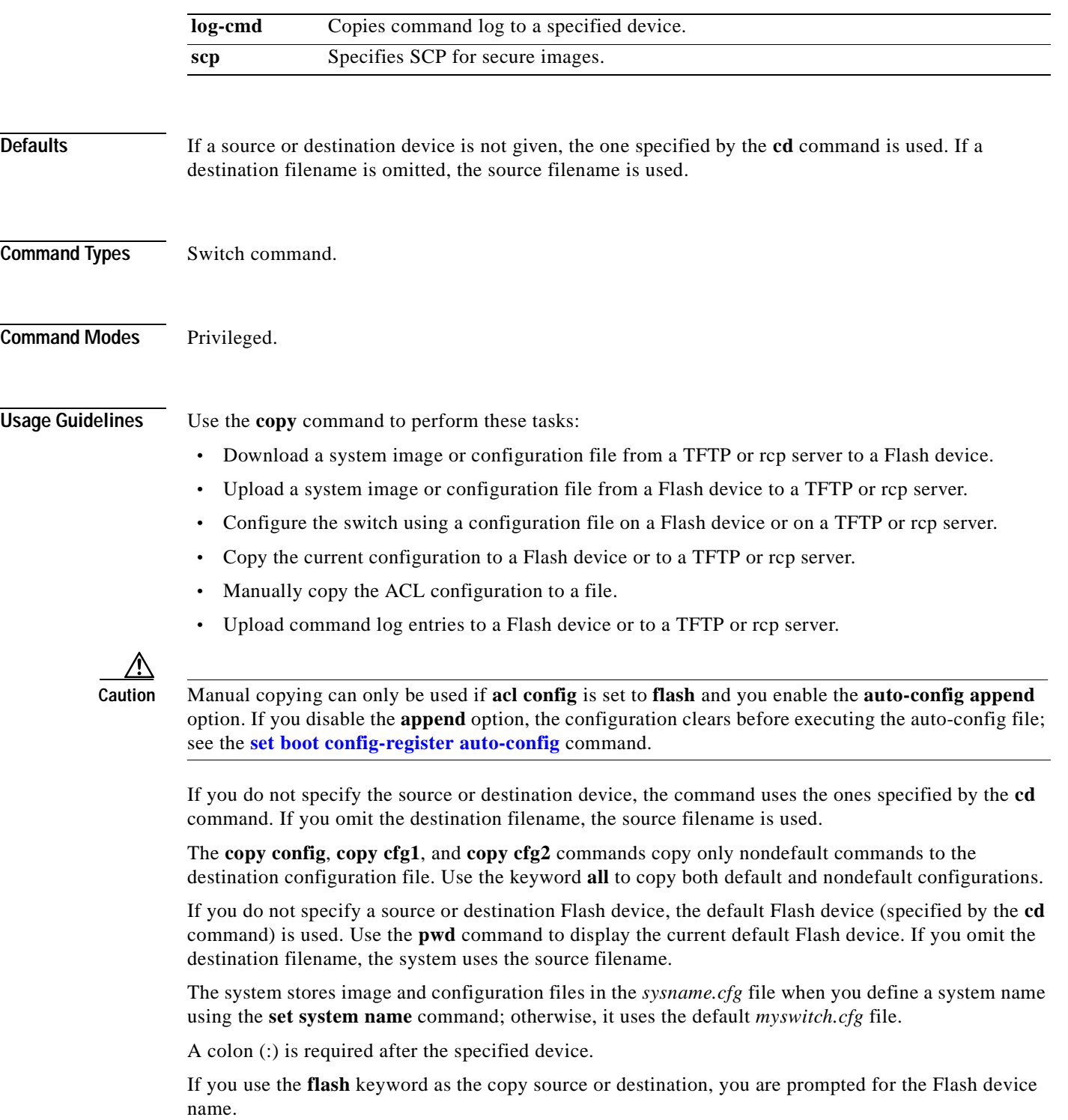

 $\blacksquare$ 

If you are copying a software image to multiple intelligent switching modules of the same type, use the **flash** keyword as the copy destination. The switch automatically determines which modules to copy the image to based on the header in the source image file. If you want to copy a software image to a single intelligent switching module in a switch with multiple modules of the same type, you must specify the destination *file-id* as *m***/bootflash:** (do not specify a filename).

Before you begin downloading a software image using SCP, make sure of the following:

- **•** Ensure that the workstation acting as the SCP server supports the Secure Shell (SSH).
- **•** Ensure that the server supports a command shell that has an SSH v1-compatible **scp** command available.
- **•** Ensure that the switch has a route to the SCP server. The switch and the SCP server must be in the same subnetwork if you do not have a router to route traffic between subnets. Check connectivity to the SCP server using the **ping** command.
- **•** A power interruption (or other problem) during the download procedure can corrupt the Flash code. If the Flash code is corrupted, you can connect to the switch through the console port and boot from an uncorrupted system image on a Flash PC card.

Before you attempt to upload a software image to an SCP server, do the following:

- **•** Ensure that the workstation acting as the SCP server is configured properly.
- **•** Ensure that the switch has a route to the SCP server. The switch and the SCP server must be in the same subnetwork if you do not have a router to route traffic between subnets. Check connectivity to the rcp server using the **ping** command.
- **•** If you are overwriting an existing file (including an empty file, if you had to create one), ensure that the permissions on the file are set correctly. Permissions on the file should be set to write for the specific username.

For more information about downloading and uploading files by using SCP, refer to Chapter 25, "Working with System Software Images," in the *Catalyst 6500 Series Switch Software Configuration Guide*.

**Examples** This example shows how to use the **copy** command to upload the switch configuration to a file named cat.cfg on the slot0 Flash device:

```
Console> (enable) copy config slot0:cat.cfg
Upload configuration to slot0:cat.cfg 
649324 bytes available on device slot0, proceed (y/n) [n]? y
.........
.........
.........
........
.........
.
/
Configuration has been copied successfully. (10200 bytes)
Console> (enable)
```
This example shows how to use the **copy** command to upload the switch configuration to a file named lab2.cfg on the TFTP server:

```
Console> (enable) copy config tftp:lab2.cfg
IP address or name of remote host [172.20.22.7]? y
Upload configuration to tftp:lab2.cfg (y/n) [n]? y
.........
.........
.........
.
/
Configuration has been copied successfully. (10299 bytes).
Console> (enable)
```
This example shows how to use the **copy** command to upload the switch configuration to the cat.cfg file on the slot0 Flash device:

```
Console> (enable) copy config flash
Flash device [bootflash]? slot0:
Name of file to copy to [test_image]? cat.cfg
Upload configuration to slot0:cat.cfg 
749124 bytes available on device slot0, proceed (y/n) [n]? y
.........
.........
.........
........
.
/
Configuration has been copied successfully. (200345 bytes).
Console> (enable)
```
These examples show how to use the **copy** command to download a configuration from a TFTP server:

```
Console> (enable) copy slot0:cat.cfg config
Configure using slot0:cat.cfg (y/n) [n]? y
/
Finished download. (10900 bytes)
>> set password $1$FMFQ$HfZR5DUszVHIRhrz4h6V70
Password changed.
>> set enablepass $1$FMFQ$HfZR5DUszVHIRhrz4h6V70
Password changed.
>> set prompt Console>
>> set length 24 default
Screen length set to 24.
>> set logout 20
..........
Console> (enable)
Console> (enable) copy tftp config
IP address or name of remote host? 172.20.22.7
Name of configuration file? cat.cfg
Configure using cat.cfg from 172.20.22.7 (y/n) [n]? y
/
Finished network download. (10900 bytes)
>> set password $1$FMFQ$HfZR5DUszVHIRhrz4h6V70
Password changed.
>> set enablepass $1$FMFQ$HfZR5DUszVHIRhrz4h6V70
Password changed.
>> set prompt Console>
>> set length 24 default
Screen length set to 24.
>> set logout 20
...........
Console> (enable)
```

```
copy
```

```
Console> (enable) copy flash config
Flash device [bootflash]? 
Name of configuration file? test.cfg
Configure using bootflash:test.cfg (y/n) [n]? y
/
Finished download. (10900 bytes)
>> set password $1$FMFQ$HfZR5DUszVHIRhrz4h6V70
Password changed.
>> set enablepass $1$FMFQ$HfZR5DUszVHIRhrz4h6V70
Password changed.
>> set prompt Console>
>> set length 24 default
Screen length set to 24.
>> set logout 20
.....
Console> (enable)
```
This example shows how to copy the running configuration to an rcp server for storage:

```
Console> (enable) copy config rcp
IP address or name of remote host []? 172.20.52.3
Name of file to copy to []? cat6000_config.cfg
Upload configuration to rcp:cat6000_config.cfg, (y/n) [n]? y
.....
..........
.......
..........
...........
..
/
Configuration has been copied successfully.
Console> (enable)
```
This example shows how to configure a Catalyst 6500 series switch using a configuration file downloaded from an rcp server:

```
Console> (enable) copy rcp config
IP address or name of remote host []? 172.20.52.3
Name of file to copy from []? dns-config.cfg
Configure using rcp:dns-config.cfg (y/n) [n]? y
/
Finished network download. (134 bytes)
>>
>> set ip dns server 172.16.10.70 primary
172.16.10.70 added to DNS server table as primary server.
>> set ip dns server 172.16.10.140
172.16.10.140 added to DNS server table as backup server.
>> set ip dns enable
DNS is enabled
>> set ip dns domain corp.com
Default DNS domain name set to corp.com
Console> (enable)
```
This example shows how to upload an image from a remote host into Flash using an rcp server:

```
Console> (enable) copy rcp flash
IP address or name of remote host []? 172.20.52.3
Name of file to copy from []? cat6000-sup-d.6-1-1.bin
Flash device [bootflash]?
Name of file to copy to [cat6000-sup-d.6-1-1.bin]?
```

```
4369664 bytes available on device bootflash, proceed (y/n) [n]? y
CCCCCCCCCCCCCCCCCCCCCCCCCCCCCCCCCCCCCCCCCCCCCCCCCCCCCCCCCCCCCCCCCCCCCCCCCCCCCCCC
CCCCCCCCCCCCCCCCCCC
File has been copied successfully.
Console> (enable)
```
This example shows how to download a configuration to the first startup configuration file (cfg1) on a supervisor engine:

```
Console> (enable) copy tftp cfg1
IP address or name of remote host [172.20.32.10]?
Name of file to copy from [/tftpboot/my.cfg]?
Download config file from /tftpboot/my.cfg to cfg1 (y/n) [n]?
.........
File has been copied to cfq1.
Console> (enable)
```
This example shows how to copy the ACL configuration to a bootflash file manually:

```
Console> (enable) copy acl config bootflash:switchapp.cfg
Upload configuration to bootflash:dan.cfg 
2843644 bytes available on device bootflash, proceed (y/n) [n]? y 
.........
.........
/
Configuration has been copied successfully.
Console> (enable)
```
This example shows a complete SCP download procedure of a crypto image to the switch:

```
Console> (enable) copy scp flash
IP address or name of remote host []? 172.20.52.3
Name of file to copy from []? cat6000-sup720cvk9.8-3-1.bin
Flash device [bootflash]?
Name of file to copy to [cat6000-sup720cvk9.8-3-1.bin]?
4369664 bytes available on device bootflash, proceed (y/n) [n]? y
CCCCCCCCCCCCCCCCCCCCCCCCCCCCCCCCCCCCCCCCCCCCCCCCCCCCCCCCCCCCCCCCCCCCCCCCCCCCCCCC
CCCCCCCCCCCCCCCCCCC
File has been copied successfully.
Console> (enable) set boot system flash bootflash:cat6000-sup720cvk9.8-3-1.bin prepend
BOOT variable = 
bootflash:cat6000-sup720cvk9.8-3-1.bin,1;bootflash:cat6000-sup720cvk9.8-3-1.bin
1-csx.bin,1;
Console> (enable) reset system
This command will reset the system.
Do you want to continue (y/n) [n]? y
Console> (enable) 11/25/2003,13:51:39:SYS-5:System reset from Console//
System Bootstrap, Version 4.2
Copyright (c) 1994-2003 by cisco Systems, Inc.
Presto processor with 32768 Kbytes of main memory
Autoboot executing command: "boot bootflash:cat6000-sup720cvk9.8-3-1.bin"
cccc \texttt{cc} \texttt{cc} \textttCCCCCCCCCCCCCCCCCCC
Uncompressing file: ###########################################################
################################################################################
################################################################################
################################################################################
################################################################################
################################################################################
################################################################################
################################################################################
```
################################################################################ ################################################################################ ############# System Power On Diagnostics DRAM Size ....................32 MB Testing DRAM..................Passed Verifying Text segment .......Passed NVRAM Size ...................512 KB Saving NVRAM ................ Testing NVRAM ................Passed Restoring NVRAM.............. Level2 Cache .................Present Level2 Cache test..............Passed Leaving power\_on\_diags Cafe Daughter Present. EOBC link up Boot image: cat6000-sup720cvk9.8-3-1.bin Flash Size =  $0x1000000$ , num\_flash\_sectors =  $64$ readCafe2Version: 0x00000001 RIn Local Test Mode, Pinnacle Synch Retries: 2 Running System Diagnostics from this Supervisor (Module 1) This may take up to 2 minutes....please wait Cisco Systems Console Enter password: 11/25/2003,13:52:51:SYS-5:Module 1 is online 11/25/2003,13:53:11:SYS-5:Module 4 is online 11/25/2003,13:53:11:SYS-5:Module 5 is online 11/25/2003,13:53:14:PAGP-5:Port 1/1 joined bridge port 1/1. 11/25/2003,13:53:14:PAGP-5:Port 1/2 joined bridge port 1/2. 11/25/2003,13:53:40:SYS-5:Module 2 is online 11/25/2003,13:53:45:SYS-5:Module 3 is online Console> (enable) This example shows how to upload the crypto image to an SCP server:

```
Console> (enable) copy bootflash scp
Flash device [bootflash]? slot0:
Name of file to copy from []? cat6000-sup720cvk9.8-3-1.bin
IP address or name of remote host [172.20.52.3]? 172.20.52.10
Name of file to copy to [cat6000-sup720cvk9.8-3-1.bin]? 
CCCCCCCCCCCCCCCCCCCCCCCCCCCCCCCCCCCCCCCCCCCCCCCCCCCCCCCCCCCCCCCCCCCCCCCCCCCCCCCC
CCCCCCCCCCCCCCCCCCCCCCCCCCCCCCCCCCCCC|
File has been copied successfully.
Console> (enable)
```
### **Related Commands [clear ftp](#page-82-0)**

**[configure](#page-225-0) [reset—switch](#page-272-0) [set boot config-register](#page-309-0) [set boot config-register auto-config](#page-312-0) [set boot system flash](#page-319-0) [set ftp](#page-358-0) [show ftp](#page-901-0) [write](#page-1342-0)**

 $\mathbf{r}$ 

### **delete**

To delete a configuration file, use the **delete** command.

**delete** [[*m/*]*device***:**]*filename*

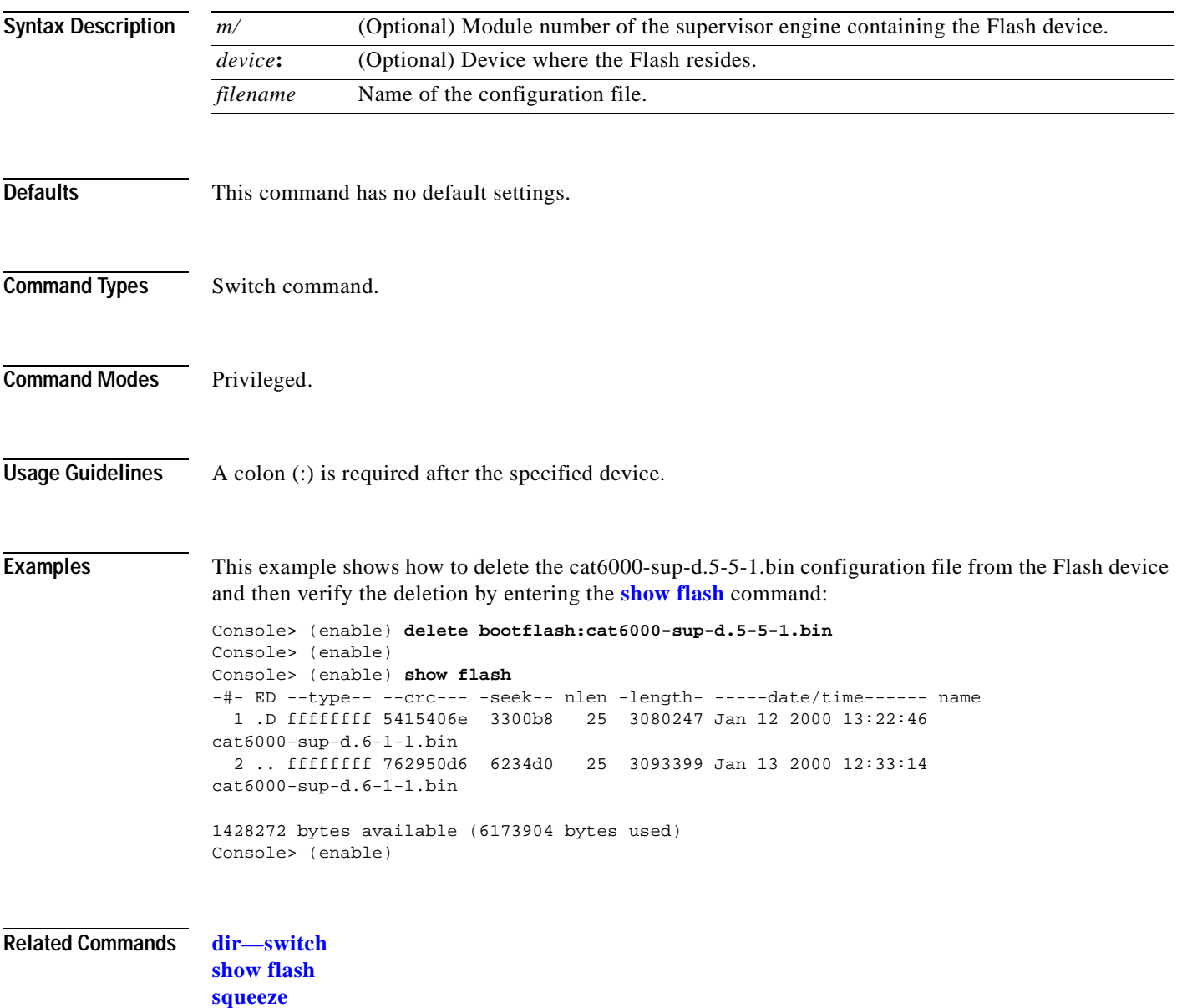

**[undelete](#page-1336-0)**

**dev**

### **dev**

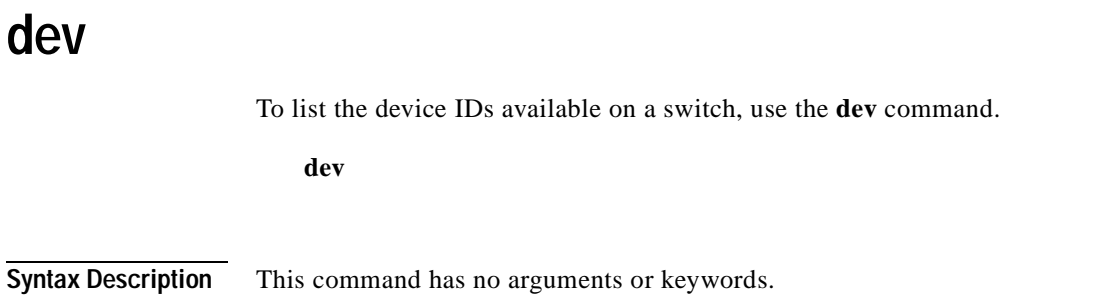

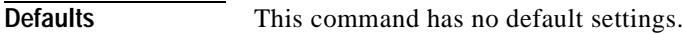

**Command Types** ROM monitor command.

**Command Modes** Normal.

**Examples** This example shows how to use the **dev** command: rommon 10 > **dev** Devices in device table: id name bootflash: bootflash slot0: PCMCIA slot 0

eprom: eprom

### **dir—ROM monitor**

To list the files of the named device, use the **dir** command.

**dir** *device*

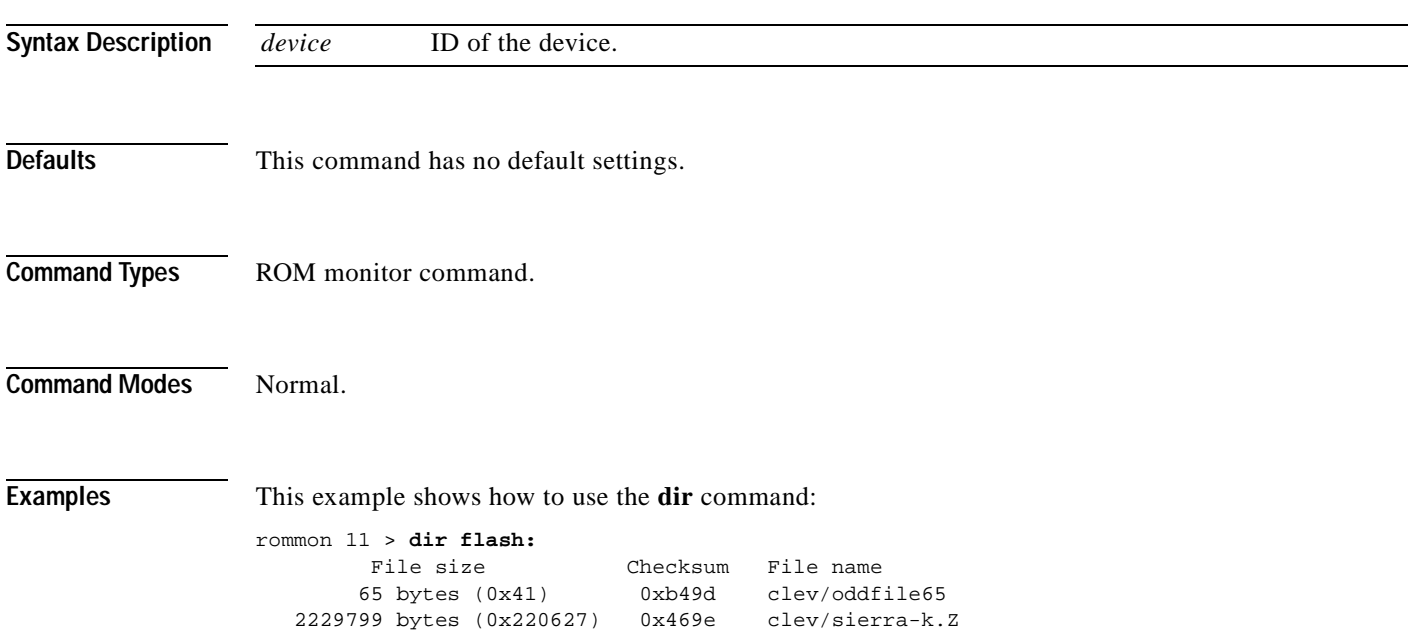

 $\blacksquare$ 

### <span id="page-242-0"></span>**dir—switch**

 $\blacksquare$ 

To display a list of files on a Flash memory device, use the **dir** command.

**dir** [[*m/*]*device***:**][*filename*] [**all** | **deleted** | **long**]

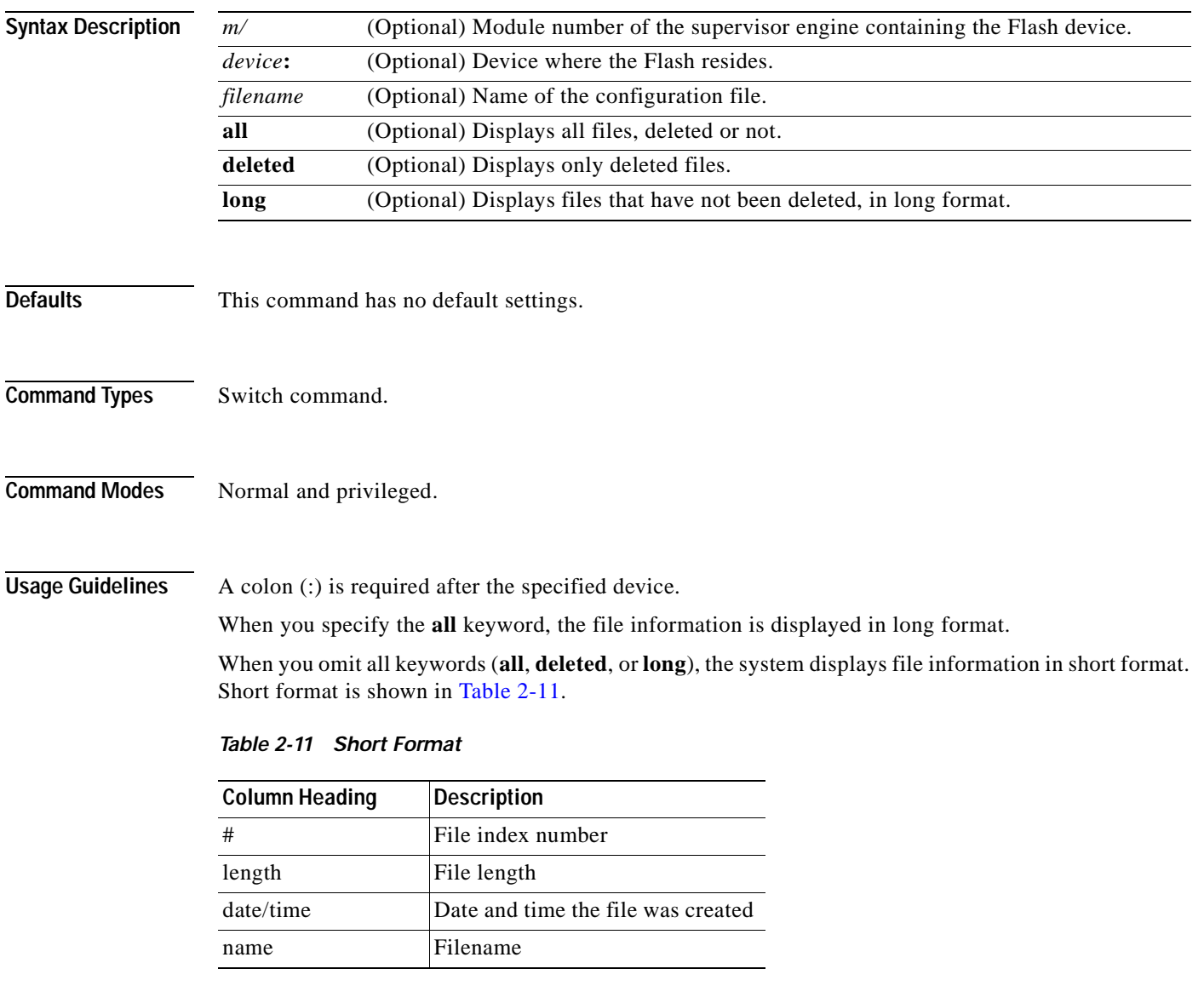

<span id="page-242-1"></span>When you use one of the keywords (**all**, **deleted**, or **long**), the system displays file information in long format. The long format is shown in [Table 2-12.](#page-243-0)

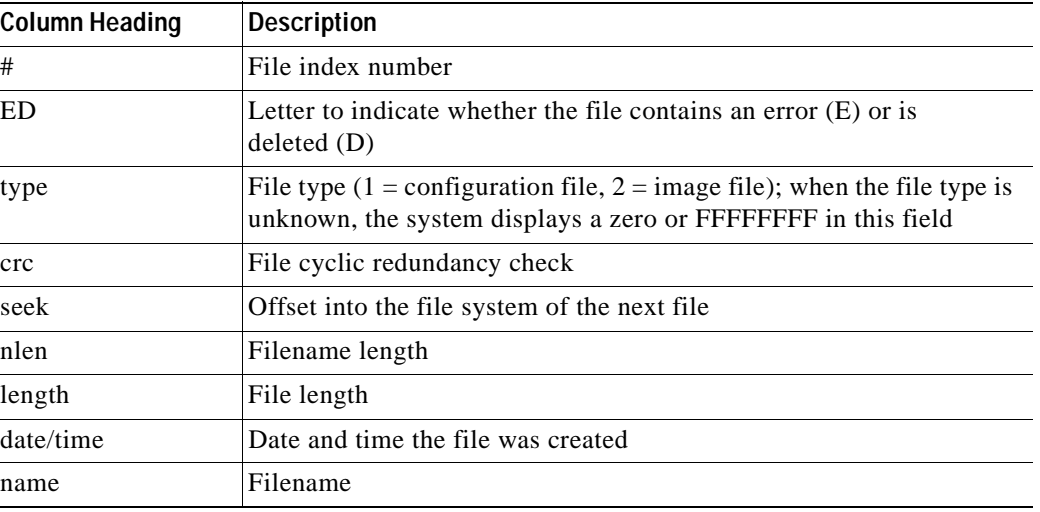

### <span id="page-243-0"></span>*Table 2-12 Long Format*

**Examples** This example shows how to display the file information in short format:

```
Console> (enable) dir
-#- -length- -----date/time------ name
  1 6061822 Mar 03 2000 15:42:49 cat6000-sup.6-1-1.bin
   2 6165044 Mar 13 2000 14:40:15 cat6000-sup.5-5-1.bin
3763660 bytes available (12227124 bytes used) 
Console> (enable)
```
This example shows how to display the file information in long format:

```
Console> (enable) dir long
-#- ED --type-- --crc--- -seek-- nlen -length- -----date/time------ name
  1 .. ffffffff f3a3e7c1 607f80 24 6061822 Mar 03 2000 15:42:49 cat6000-sup.
6-1-1.bin
  2 .. ffffffff aa825ac6 be9234 24 6165044 Mar 13 2000 14:40:15 cat6000-sup.
5-5-1.bin
```
3763660 bytes available (12227124 bytes used) Console> (enable)

**Related Commands [show flash](#page-898-0)**

# <span id="page-244-0"></span>**disable**

To return to normal mode from privileged mode, use the **disable** command.

**disable**

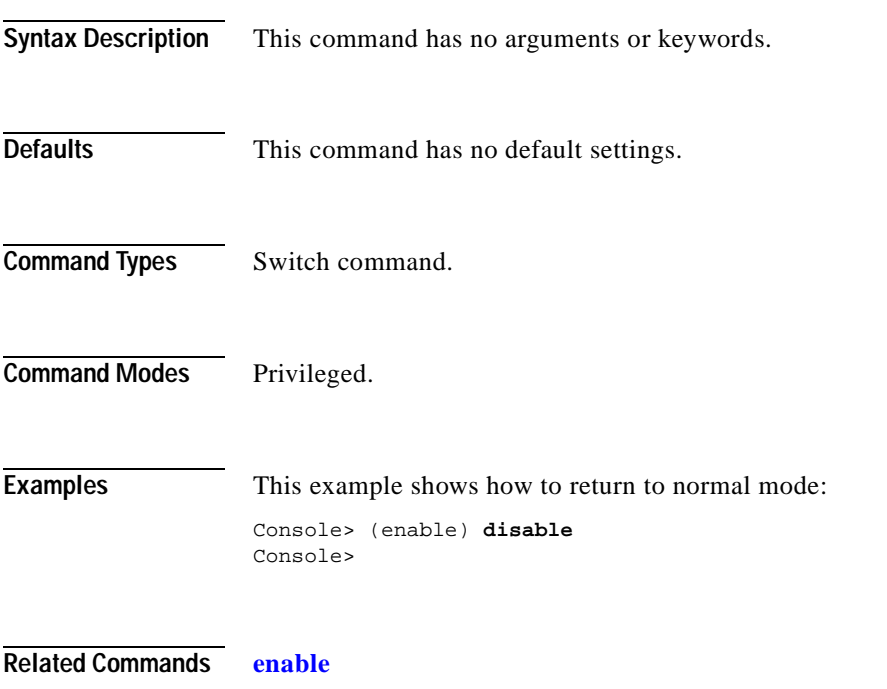

### **disconnect**

To close a session by session ID number, use the **disconnect** command.

**disconnect** *session\_id*

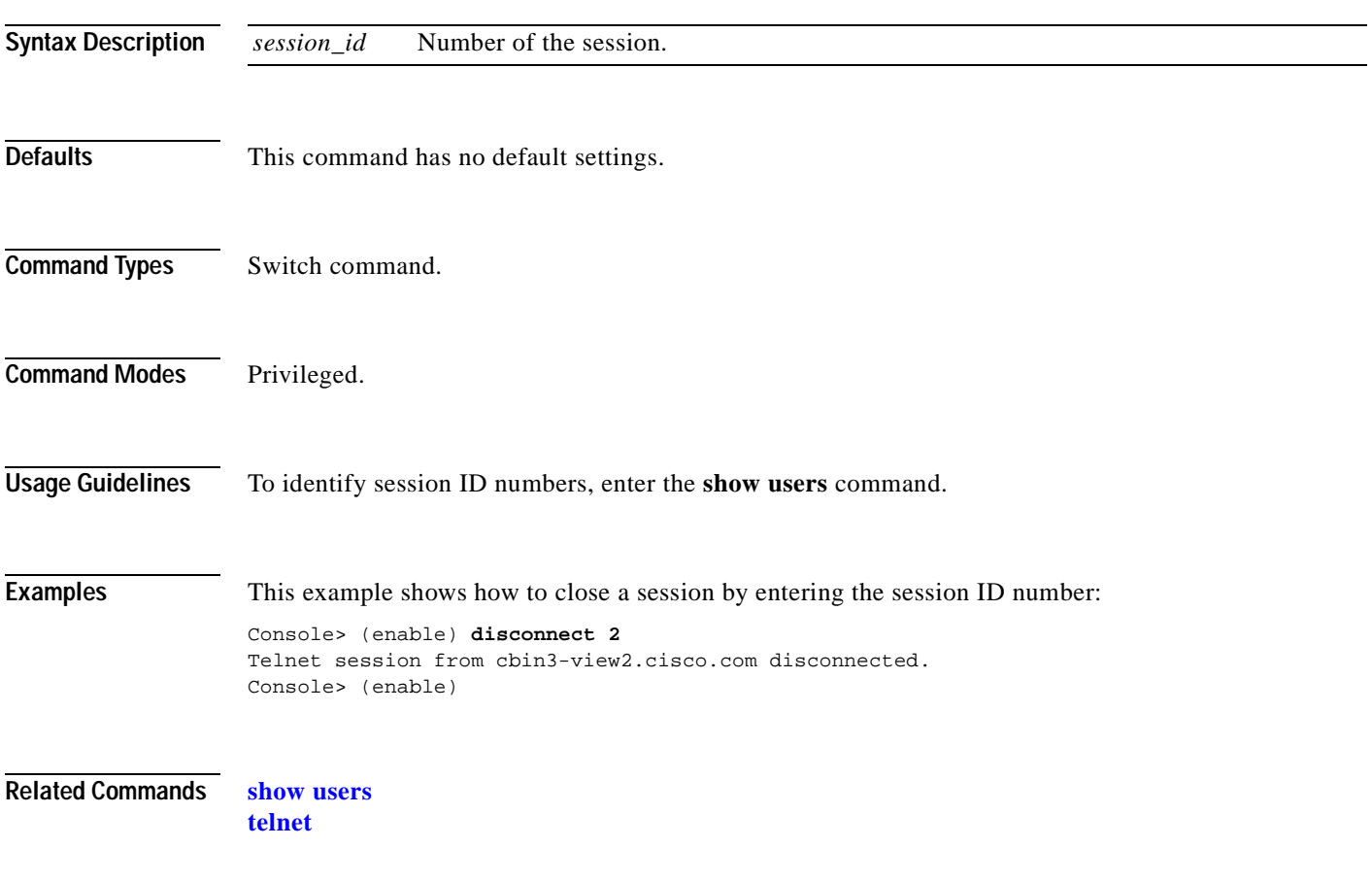

### **download**

To copy a software image from a specified host to the Flash memory of a designated module, use the **download** command.

**download** *host file* [*mod*] [**rcp**]

**download serial**

**download vmps**

**download boot** *flash\_device:filename mod\_num*

**download epld** *file* [*mod* [**force**]]

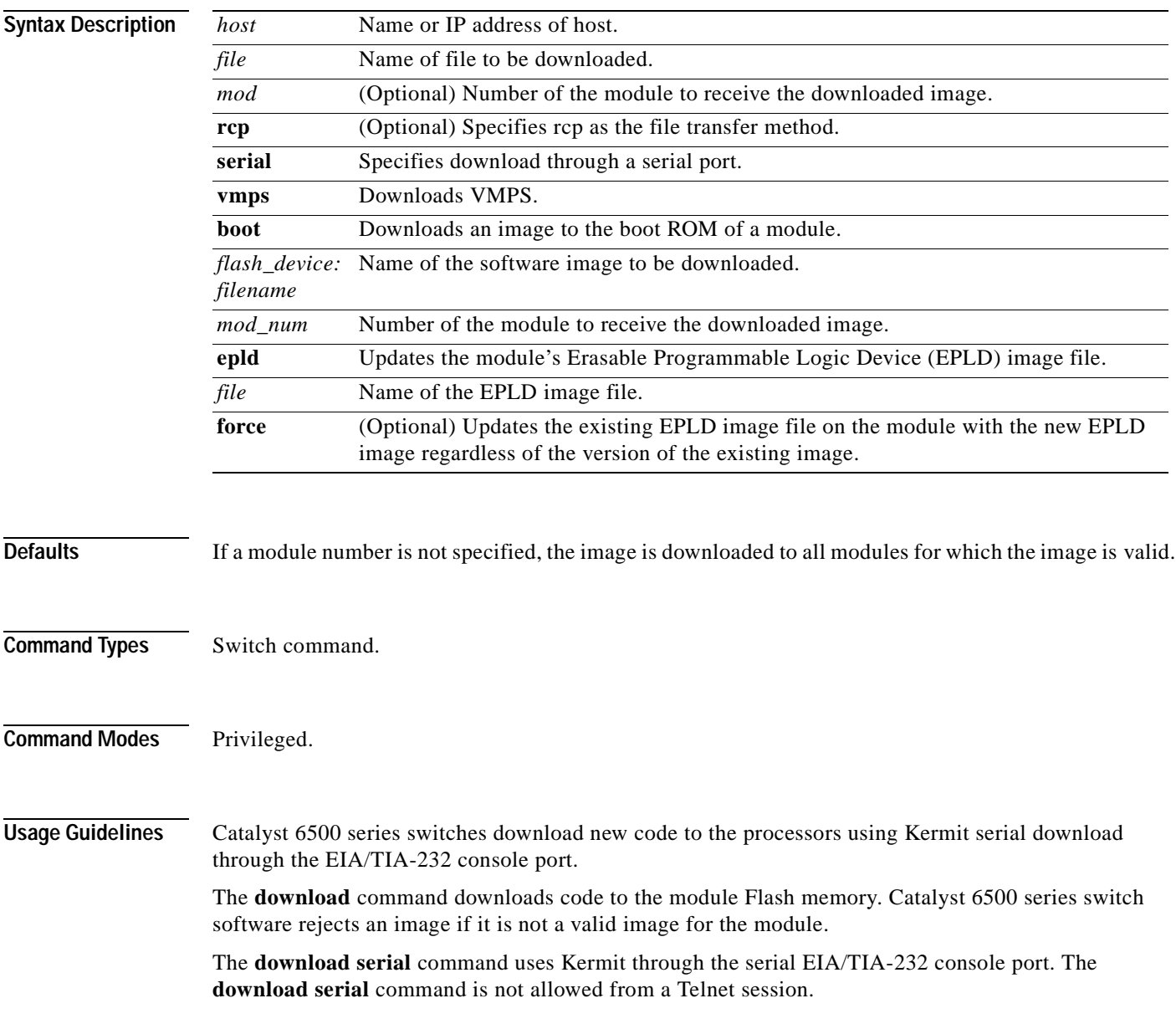

Before you can execute the **download vmps** command successfully, you must use the **[set vmps](#page-802-0)  [downloadserver](#page-802-0)** command to configure the IP address of the TFTP server and the name of the VMPS configuration file on that server. If the IP address of the TFTP server is not configured, the **download vmps** command reports an error. If the configuration filename is not configured, the **download vmps** command uses the default filename vmps-config-database.1.

The VMPS backup file is overwritten each time a new VMPS configuration is downloaded from the TFTP server by means of a VMPS server reboot or because the **download vmps** command or **set vmps state** {**disable** | **enable**} command was entered. If there are not enough resources to build the new configuration database, the VMPS is made inactive.

If you specify the module number, the download goes to the specified module, but the download will fail if the module is of a different type than is indicated by the download header. If you do not specify the module number, the download goes to all modules of that type.

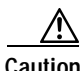

**Caution** After starting the serial download using Kermit, do not attempt to abort the serial download by pressing **Ctrl-C**. Pressing **Ctrl-C** interrupts the download process and could leave the switch in a problematic state. If the switch is in a problematic state as a result of pressing **Ctrl-C**, reboot the switch.

If you enter the **download epld** *file* command without specifying a module, the new EPLD image is downloaded to all compatible modules where the new EPLD image version is greater than the existing version on the module. If the **download epld** *file mod* command is used with the **force** keyword, the existing EPLD image on a module is upgraded with the new EPLD image regardless of the version level of the existing image.

**Caution** If you remove the module while the EPLD image is updating, the module might not come back online.

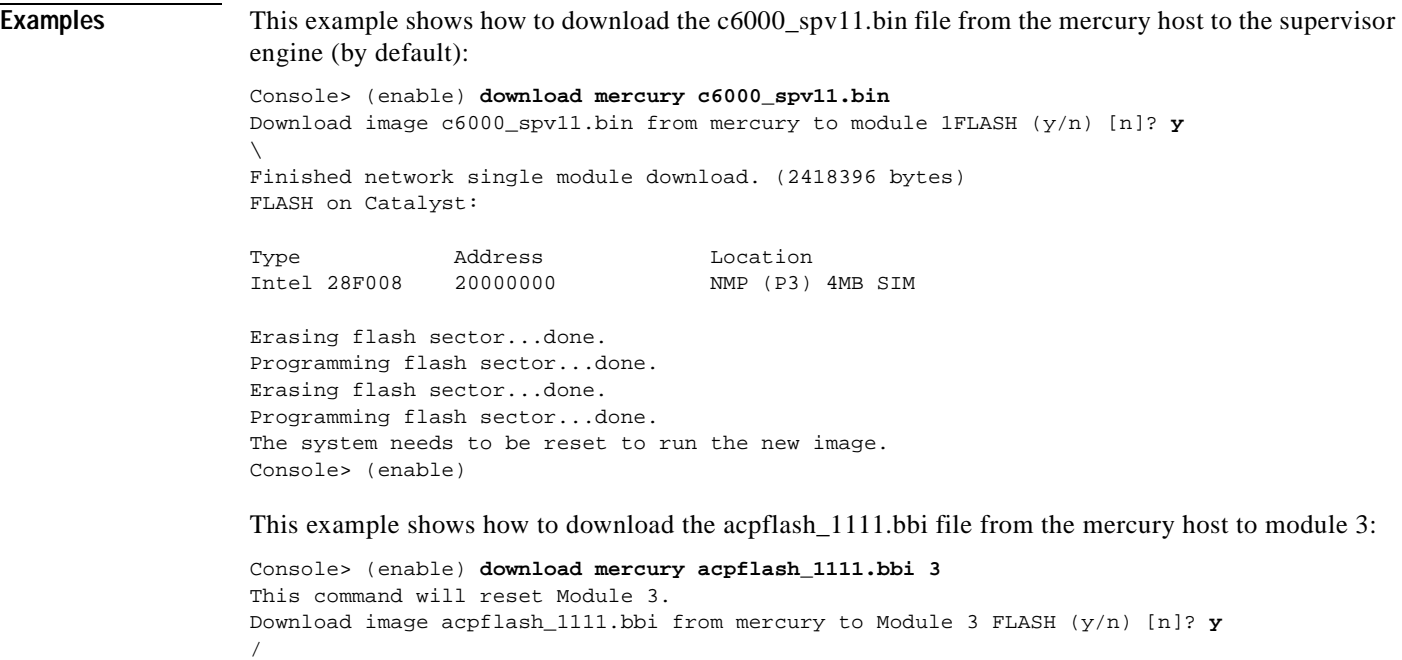

Console> (enable)

Done. Finished network download. (1964012 bytes)

This sample session shows how to connect to a remote terminal from a Sun workstation and how to use the **download serial** command to copy a software image to the supervisor engine:

```
[At local Sun workstation]
host% kermit
C-Kermit 5A(172) ALPHA, 30 Jun 95, SUNOS 4.0 (BSD)
Type ? or 'help' for help
C-Kermit> set line /dev/ttyb
C-Kermit> c 
Connecting to /dev/ttyb, speed 9600.
The escape character is \land (ASCII 28).
Type the escape character followed by C to get back,
or followed by ? to see other options.
Console> enable
Enter Password: 
Console> (enable) set system baud 19200
\lambda \setminus \mathcal{C}[Back at local Sun workstation]
C-Kermit> set speed 19200
/dev/ttyb, 19200 bps
C-Kermit> c
Connecting to /dev/ttyb, speed 19200.
The escape character is \land (ASCII 28).
Type the escape character followed by C to get back,
or followed by ? to see other options.
Console> (enable) download serial
Download Supervisor image via console port (y/n) [n]? y
Concentrator Boot ROM (Ver 1.00)
Waiting for DOWNLOAD!!
Return to your local Machine by typing its escape sequence
Issue Kermit send command from there[ Send 'Filename']
\lambda \C
[Back at Local System]
C-Kermit> send c6000_xx.bin
SF STEER IS A STREET OF THE STREET OF THE STREET OF THE STREET OF THE STREET OF THE STREET OF THE ST
c6000_xx.bin => C6000_XX.BIN, Size: 1233266
X to cancel file, CR to resend current packet
Z to cancel group, A for status report
E to send Error packet, Ctrl-C to quit immediately: ..........................
...............................................................................
...... [OK]
ZB
C-Kermit> quit
host%
This example shows how to download a ROM image to module 9:
Console> (enable) download boot bootflash:boot542.ubin 9
```

```
Warning!! This command replaces the existing boot code on Module 9.
Please verify with TAC that the file specified is appropriate for WS-X6408-GBIC.
Use this command with caution.
Do you want to continue (y/n) [n]? y
Download boot image start...
Download boot code completed.
Console> (enable)
```
This example shows how to upgrade the EPLD image in force mode on the module in slot 5:

```
Console> (enable) download epld aq_cr128_art.bin 5 force
                  CCCCCC
                  Device found requiring upgrade in slot 5.
                  ########################################################
                  # WARNING #
                  \## Any disruptions to the module during programming may #
                  # leave the module or system in an inconsistent state. #
                  # Please ensure that the system or module does not get #
                  # switched off or reset during the programming process.#
                  # Programming may take a minute or two, depending on #
                  # the number of devices updated. Please wait for the #
                  # module to come back online before continuing. #
                  \#W A R N I N G
                  ########################################################
                  This command may reset module 5.
                  Updating fabric modules may significantly affect system performance while the update is 
                  occurring.
                  Do you wish to update the devices in slot 5 (y/n) [n]? y
                  Updating programmable devices in slot 5. This may take a minute...
                    JAM Message -> Device #1 Silicon ID is ALTERA98(00)
                    JAM Message -> programming 7K device(s)...
                    JAM Message -> verifying 7K device(s)...
                    JAM Message -> DONE
                  Programming successful, updating EPLD revisions.
                  2002 Aug 09 06:32:22 %SYS-4-NVLOG:EpldUpdate:Module 5 EPLD A updated from rev 1 to rev 1
                  Waiting for module to come online.
                  ..........2002 Aug 09 06:32:33 %SYS-5-MOD_OK:Module 5 is online
                  .
                  ################################################################################
                                 E P L D P R O G R A M M I N G C O M P L E T E
                      Found 1 devices requiring upgrades, 1 attempted, 1 updated, 0 failed
                  ################################################################################
                  Console> (enable) 2002 Aug 09 06:32:34 %SYS-4-NVLOG:EpldUpdate:Module 5 EPLD A s
                  prom updated to rev 1
                  Console> (enable)
Related Commands reset—switch
                  set system supervisor-update
                  show flash
                  show rcp
                  show system supervisor-update
                  show version
```
**[show vmps](#page-1307-0)**

### <span id="page-250-0"></span>**enable**

To activate privileged mode, use the **enable** command. In privileged mode, additional commands are available, and certain commands display additional information.

**enable**

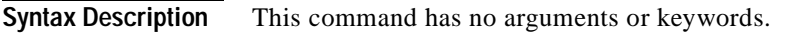

- **Defaults** This command has no default settings.
- **Command Types** Switch command.
- **Command Modes** Normal.

**Usage Guidelines** The (enable) in the prompt indicates that the system is in privileged mode and that commands can be entered.

**Examples** This example shows how to enter privileged mode:

Console> **enable** Enter password: Console> (enable)

**Related Commands [disable](#page-244-0)**

**The Contract of the Contract of the Contract of the Contract of the Contract of the Contract of the Contract of the Contract of the Contract of the Contract of the Contract of the Contract of the Contract of the Contract** 

 $\blacksquare$ 

To format bootflash or a Flash PC card (a Flash device must be formatted before it can be used), use the **format** command.

**format** [**spare** *spare-num*] [*m/*]*device1***:** [[*device2***:**][*monlib-filename*]]

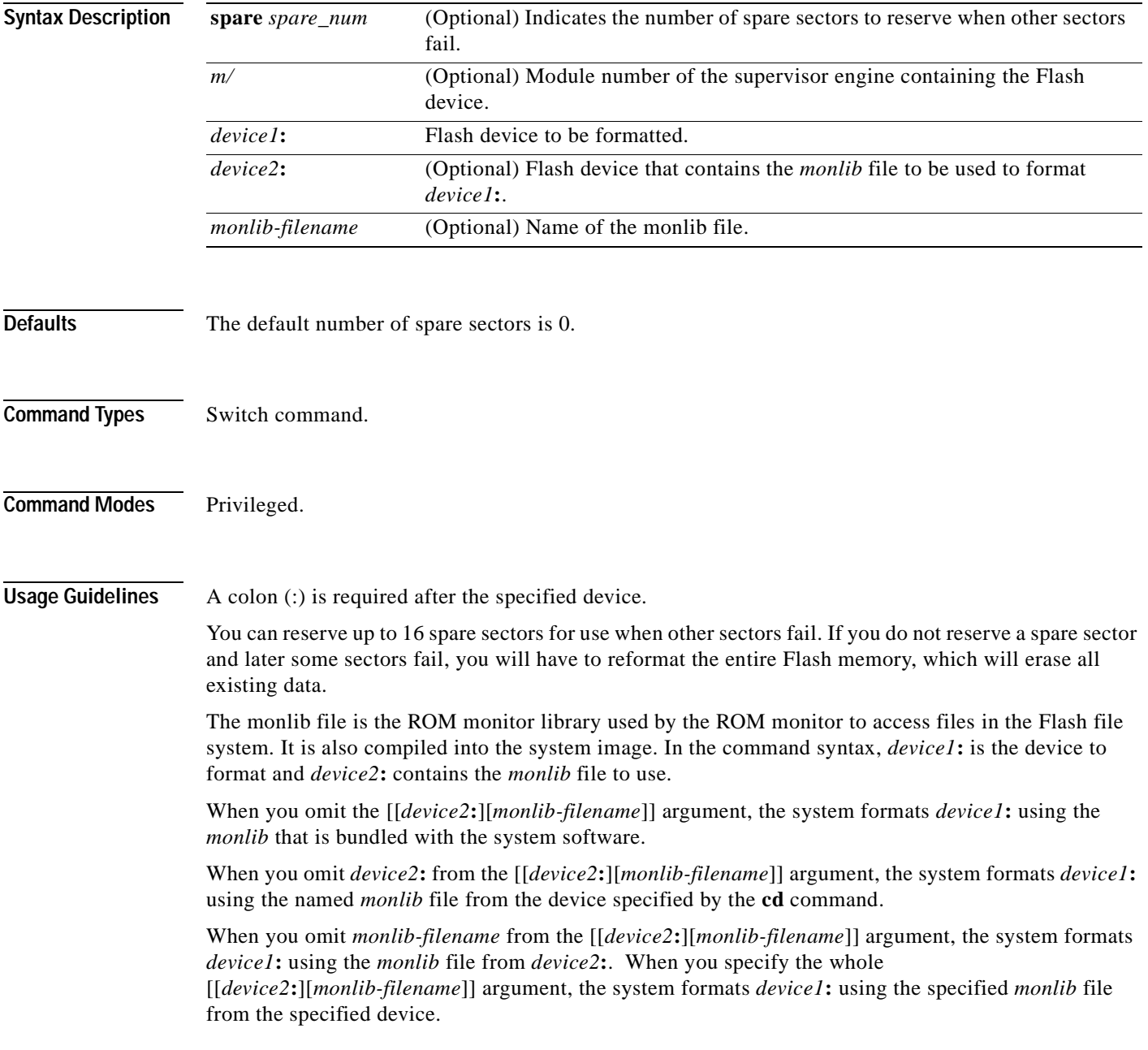
You can also specify *device1***:***monlib-filename* as the device and filename to be used, as follows:

**format device1:** [*device1***:** [*monlib-filename*]]

If *monlib-filename* is omitted, the system formats *device1*: using the built-in monlib file on the device.

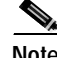

**Note** When the system cannot find a monlib file, the system terminates the formatting process.

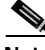

**Note** If the Flash device has a volume ID, you must provide the volume ID to format the device. The volume ID is displayed using the **show flash** *m/device:* **filesys** command.

**Examples** This example shows how to format a Flash PC card:

```
Console> (enable) format slot0:
All sectors will be erased, proceed (y/n) [n]?y
Enter volume id (up to 31 characters):
Formatting sector 1
Format device slot0 completed.
Console> (enable)
```
# **frame**

To display an individual stack frame, use the **frame** command.

**frame** [**-d** | **-p**] [*num*]

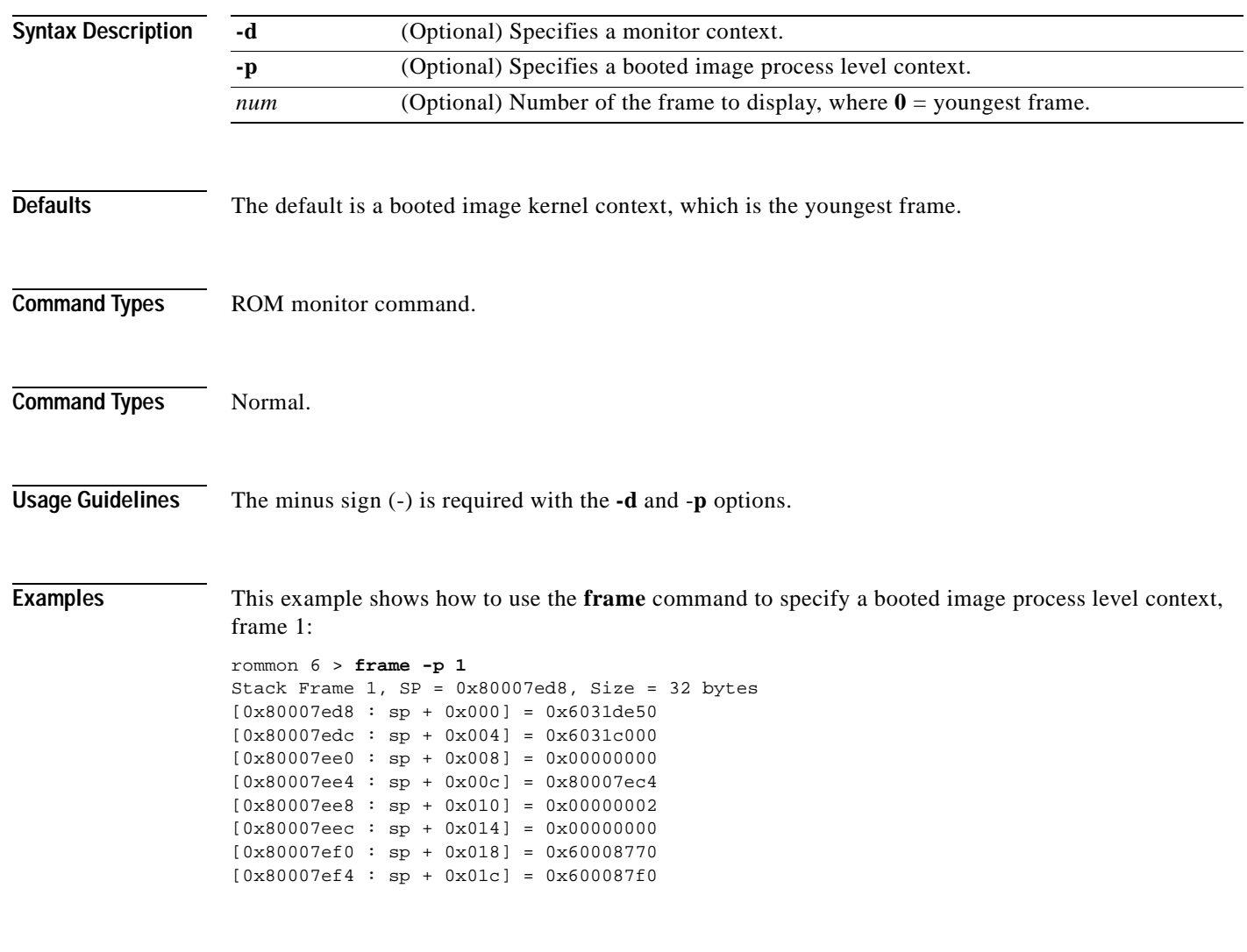

# **fsck**

To check a Flash file system for damage and to repair any problems, use the **fsck** command.

**fsck** [*m***/**]*device***:** [**automatic**]

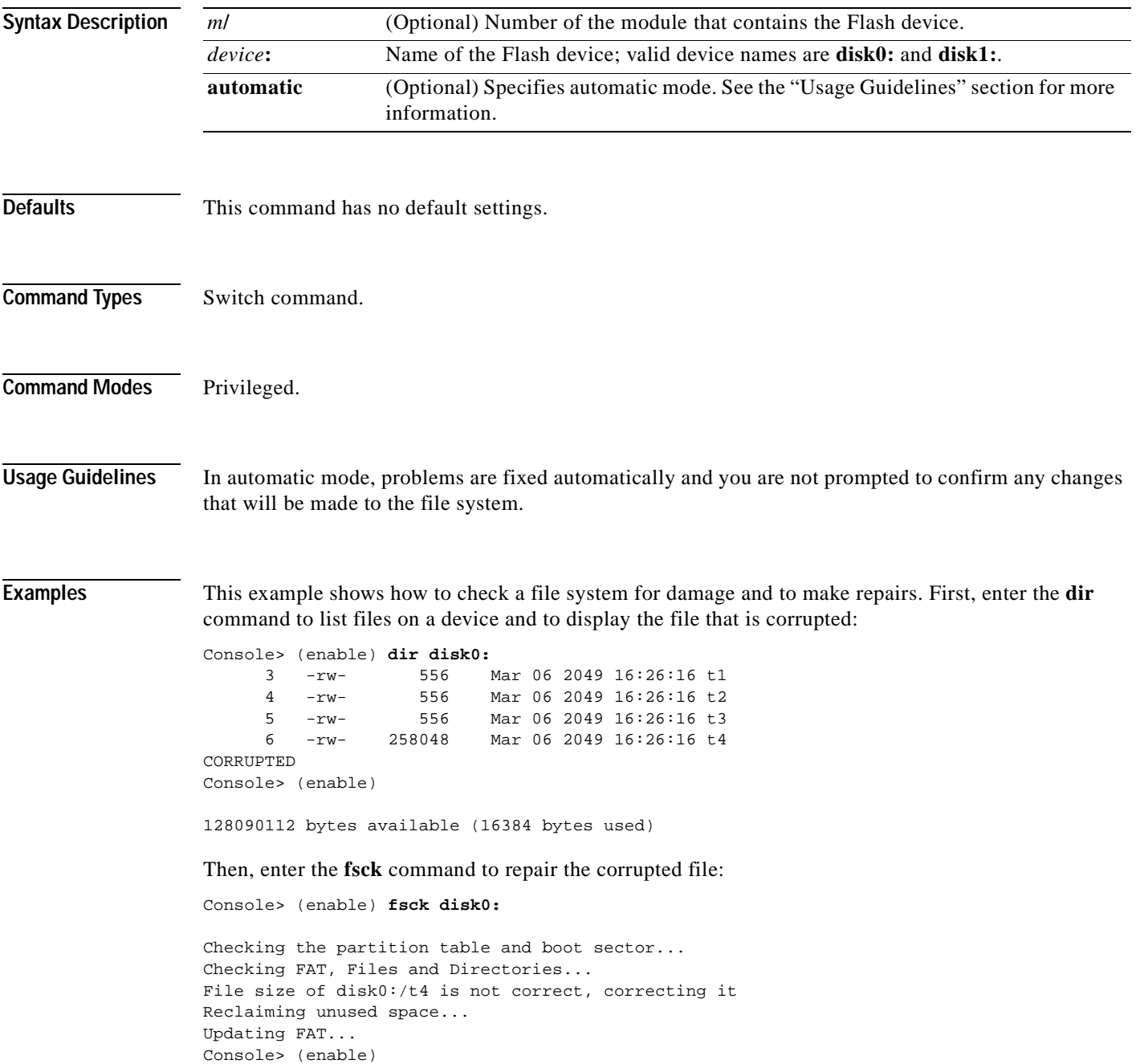

Enter the **dir** command again to see that the corrupted file is corrected:

Console> (enable) **dir disk0:** 3 -rw- 556 Mar 06 2049 16:26:16 t1 4 -rw- 556 Mar 06 2049 16:26:16 t2 5 -rw- 556 Mar 06 2049 16:26:16 t3 6 -rw- 4096 Mar 06 2049 16:26:16 t4 CORRECT Console> (enable)

**Related Commands [dir—switch](#page-242-0)**

**Catalyst 6500 Series Switch Command Reference—Release 8.3**

 $\blacksquare$ 

 $\sim$ 

# **history—ROM monitor**

To display the command history (the last 16 commands executed in the ROM monitor environment), use the **history** command. This command is aliased to "h" by the ROM monitor for convenience.

**history**

**Syntax Description** This command has no arguments or keywords. **Defaults** This command has no default settings. **Command Types** ROM monitor command. **Command Modes** Normal. **Examples** This example shows how to use the **history** command: rommon 13 > **history** 1 help 2 break -s 0x20090 3 break -s 10090 4 break -s 0xa0001000 5 cont 6 help 7 dev 8 dir 9 dir bootflash: 10 dis 11 dis 0xa0001000 12 dis 0xbe000000 13 history =============================================================================

Г

# **history—switch**

To show the contents of the command history buffer, use the **history** command.

**history** [**global**]

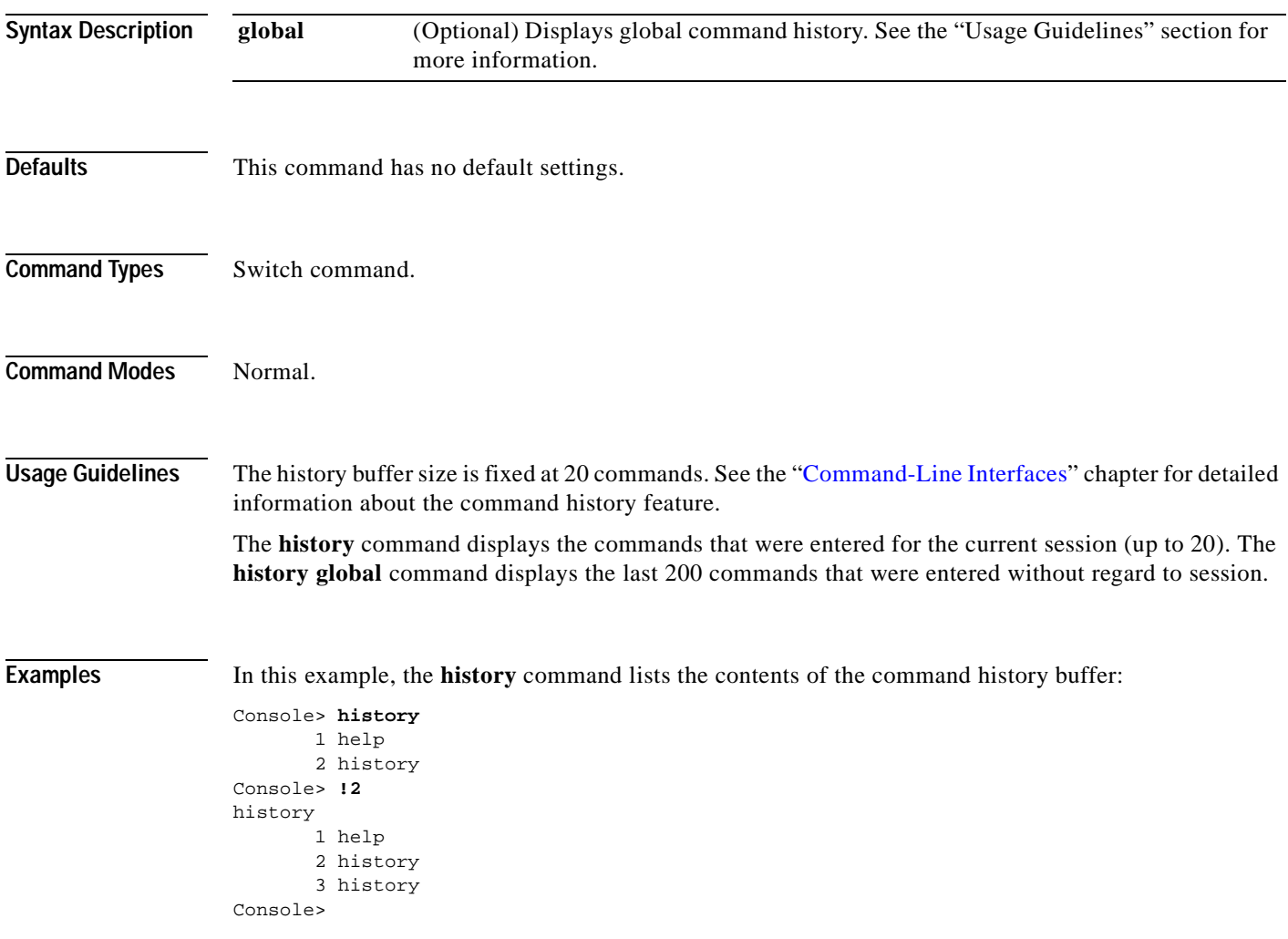

### **l2trace**

 $\mathbf{I}$ 

To display the Layer 2 path taken by the packets that start at a specified source address and end at a specified destination address, use the **l2trace** command.

**l2trace** *src\_mac\_addr dest\_mac\_addr* [*vlan*] [**detail**]

**l2trace** *src\_ip\_addr dest\_ip\_addr* [**detail**]

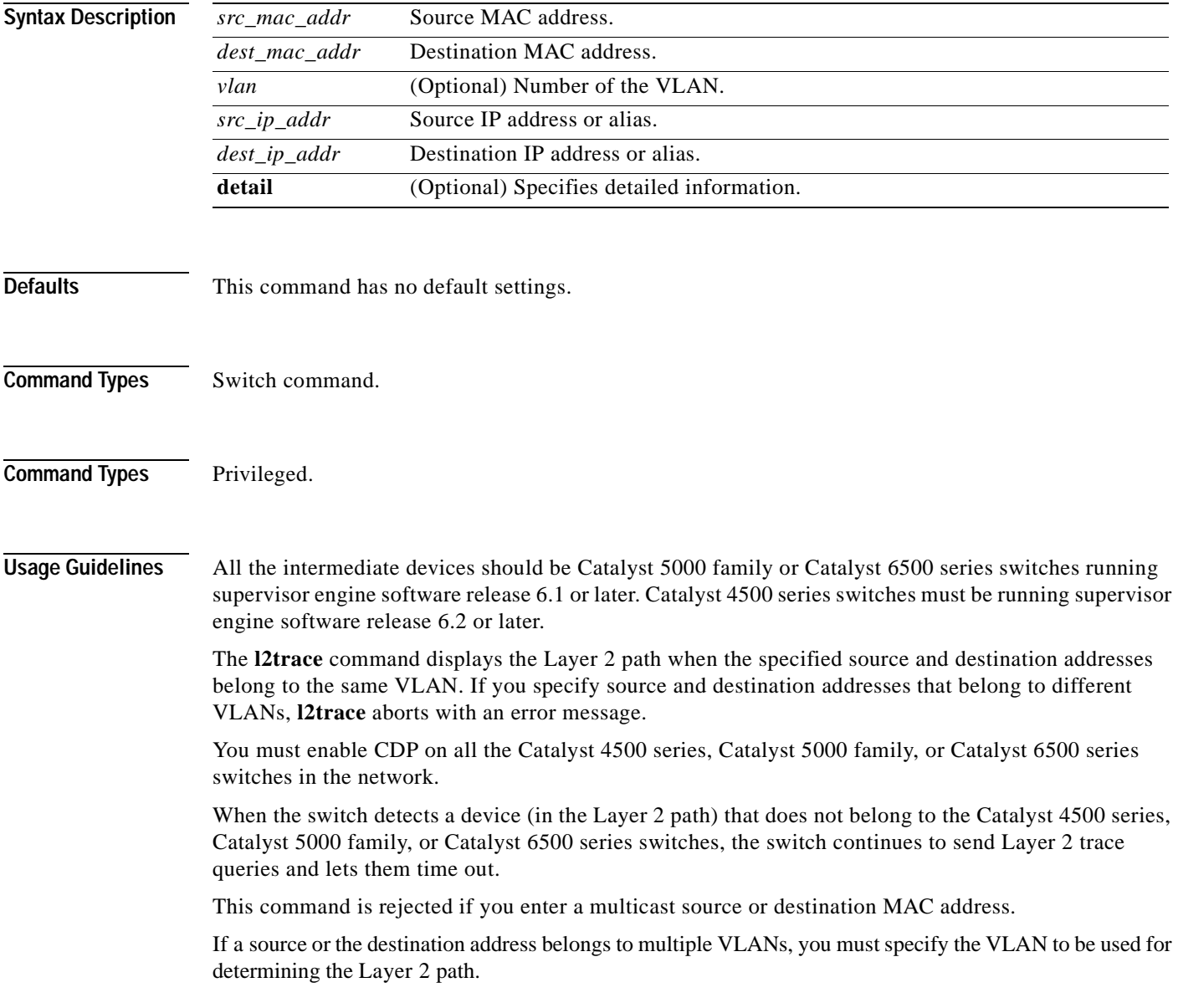

The Layer 2 trace feature is not supported when multiple devices are attached to one port through hubs (for example, multiple CDP neighbors detected on a port). When more than one CDP neighbor is detected on the port, l2trace is aborted.

If you specify the IP address of the source and destination systems instead of the MAC addresses, the switch looks at the ARP table to determine the IP address to MAC address mapping of the source and destination systems. If an ARP entry exists for the specified IP address, the corresponding MAC address is used. If no matching ARP entry exists, the system does an ARP query and tries to resolve the IP address. If this is the case, a restriction is imposed that requires the source and destination systems to be in the same subnet as the switch in order for the ARP query to be resolved.

**Examples** This example shows how to display the Layer 2 packet path for a specified source and destination MAC address:

> Console> (enable) **l2trace 00-01-22-33-44-55 10-22-33-44-55-66 detail** l2trace vlan number is 10.

00-01-22-33-44-55 found in C5500 named wiring-1 on port 4/1 10Mb half duplex C5500: wiring-1: 192.168.242.10: 4/1 10Mb half duplex -> 5/2 100MB full duplex C5000: backup-wiring-1: 192.168.242.20: 1/1 100Mb full duplex -> 3/1-4 FEC attached C5000: backup-core-1: 192.168.242.30: 4/1-4 FEC attached -> 1/1-2 GEC attached C6000: core-1: 192.168.242.40: 1/1-2 GEC attached -> 2/1 10MB half duplex. 10-22-33-44-55-66 found in C6000 named core-1 on port 2/1 10MB half duplex. Console> (enable)

This example shows how to display the Layer 2 packet path for a specified source and destination IP alias:

```
Console> (enable) l2trace user-1-pc user-2-pc detail
Mapping IP address to MAC Address
user-1-pc -> 00-01-22-33-44-55
user-2-pc -> 10-22-33-44-55-66
l2trace vlan number is 10
```
00-01-22-33-44-55 found in C5500 named wiring-1 on port 4/1 10Mb half duplex C5500: wiring-1: 192.168.242.10: 4/1 10Mb half duplex -> 5/2 100MB full duplex C5000: backup-wiring-1: 192.168.242.20: 1/1 100Mb full duplex -> 3/1-4 FEC attached C5000: backup-core-1: 192.168.242.30: 4/1-4 FEC attached -> 1/1-2 GEC attached C6000: core-1: 192.168.242.40: 1/1-2 GEC attached -> 2/1 10MB half duplex. 10-22-33-44-55-66 found in C6000 named core-1 on port 2/1 10MB half duplex. Console> (enable)

This example shows how to display a summary of Layer 2 packet path information for a specified source and destination IP address:

```
Console> (enable) l2trace 9.7.0.7 9.7.0.6
Starting L2 Trace
sc0 :9.7.0.7 : 3/7
4/16 :9.7.0.2 : 4/10
Console> (enable)
```
 $\blacksquare$ 

This example shows how to display a summary of Layer 2 packet path information for a specified source and destination MAC address:

Console> (enable) **l2trace 00-01-22-33-44-55 10-22-33-44-55-66** Starting L2 Trace sc0 :9.7.0.7 : 3/7 4/16 :9.7.0.2 : 4/10 Console> (enable)

 $\blacksquare$ 

# **meminfo**

To display information about the main memory, packet memory, and NVRAM, use the **meminfo** command. With the **-l** option, the supported DRAM configurations are displayed.

**meminfo** [**-l**]

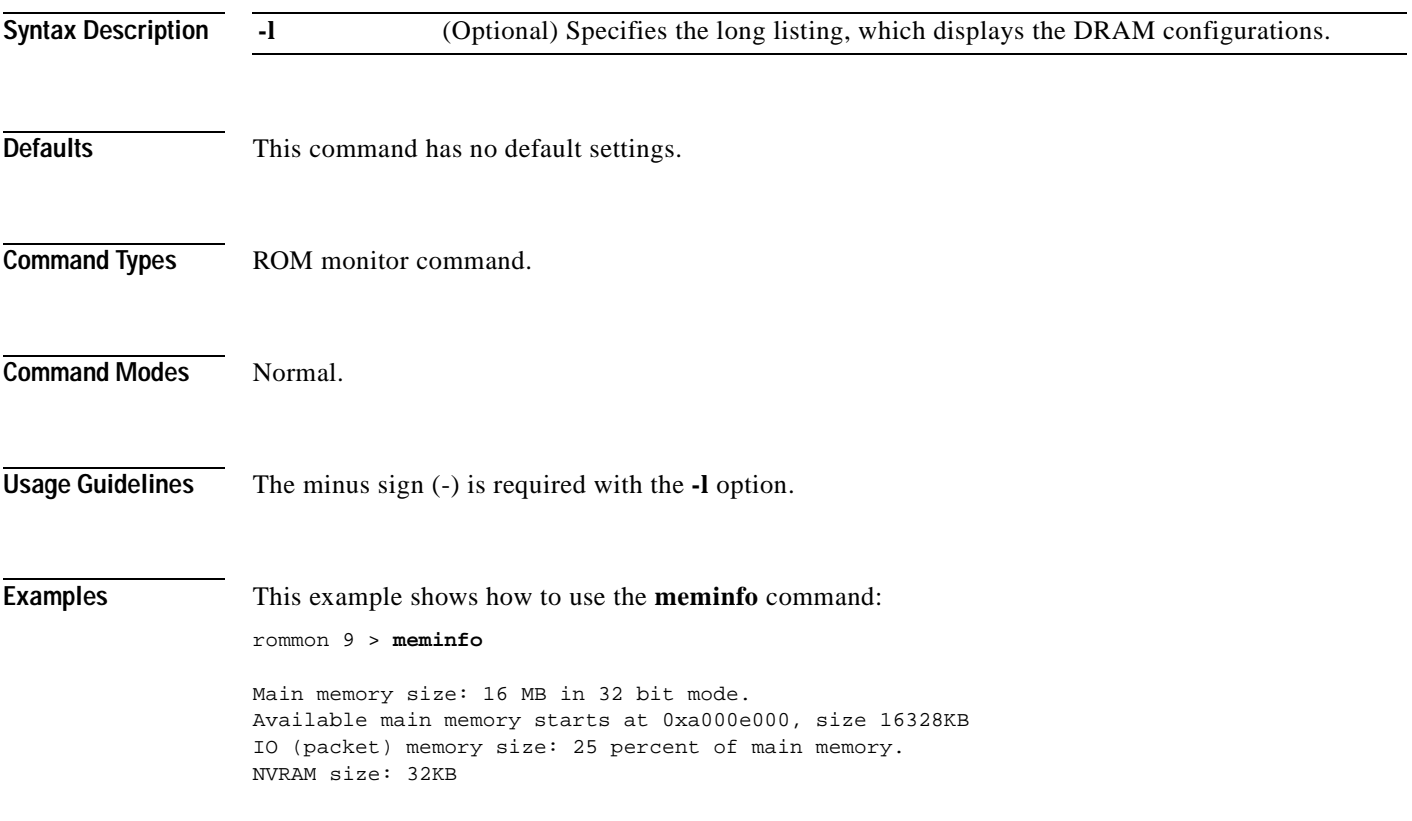

# **ping**

 $\mathbf{I}$ 

To send ICMP echo-request packets to another node on the network, use the **ping** command. You can also use the **ping** command without arguments to configure ping.

**ping -s** *host*

**ping -s** *host* [*packet\_size*] [*packet\_count*]

**ping**

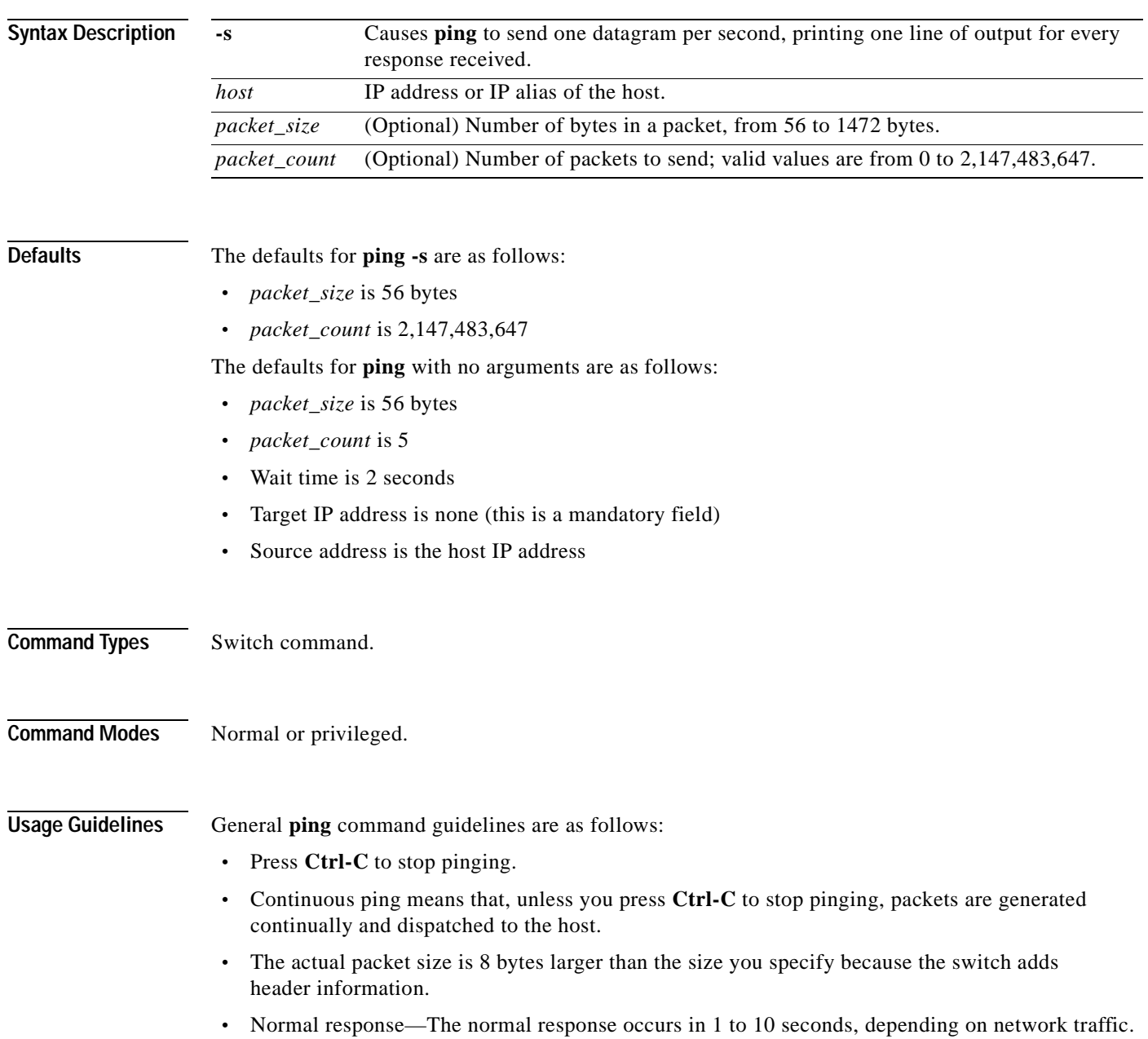

The guidelines for the **ping -s** command are as follows:

- **•** The maximum waiting time before timing out is 2 seconds.
- **•** A new ping packet is generated after 1 second of sending the previous packet, regardless of whether or not an echo-reply is received.
- **•** If you do not enter a packet count, continuous ping results.
- **•** Network or host unreachable—The switch found no corresponding entry in the route table.
- **•** Destination does not respond—If the host does not respond, a "no answer from host" appears in 2 seconds.
- **•** Destination unreachable—The gateway for this destination indicates that the destination is unreachable.

The guidelines for the **ping** command without arguments are as follows:

- **•** The **ping** *host* command is accepted in normal mode only. The parameters take the default values automatically.
- The target IP address is a mandatory field to be entered.
- **•** The maximum waiting time is configurable.
- **•** A new ping packet is generated only when an echo-reply is received.
- **•** Entering a packet count of 0 results in continuous ping.
- **•** Returns output only when a response is received or you press **Return**.
- **•** Available in privileged mode only.
- **•** When configuring ping, you must either press **Return** or enter a response. Valid responses and appropriate values are as follows:
	- **–** Target IP address: IP address or host name of the destination node you plan to ping.
	- **–** Number of Packets: Number of ping packets to be sent to the destination address; valid values are from 0 to 2,147,483,647 (0 specifies continuous ping).
	- **–** Datagram size: Size of the ping packet; valid values are from 56 to 1472 bytes.
	- **–** Timeout in seconds: Timeout interval; valid values are from 0 to 3600 seconds.
	- **–** Source IP Address [(default)]: IP address or IP alias of the source.

**Examples** This example shows how to ping a host with IP alias elvis a single time:

```
Console> ping elvis
!!!!!
-----172.20.52.19 PING Statistics------
5 packets transmitted, 5 packets received, 0% packet loss
round-trip (ms) min/avg/max = 1/1/1
Console>
```
This example shows how to ping a host with IP alias elvis once per second until you press **Ctrl-C** to stop pinging:

```
Console> ping -s elvis
ping elvis: 56 data bytes
64 bytes from elvis: icmp_seq=0. time=11 ms
64 bytes from elvis: icmp_seq=1. time=8 ms
64 bytes from elvis: icmp_seq=2. time=8 ms
64 bytes from elvis: icmp_seq=3. time=7 ms
```

```
64 bytes from elvis: icmp_seq=4. time=11 ms
64 bytes from elvis: icmp_seq=5. time=7 ms
64 bytes from elvis: icmp_seq=6. time=7 ms
^C
----elvis PING Statistics----
7 packets transmitted, 7 packets received, 0% packet loss
round-trip (ms) min/avg/max = 7/8/11Console> 
This example shows how to configure ping:
Console> (enable) ping
Target IP Address []: 172.20.52.19
Number of Packets [5]: 6
Datagram Size [56]: 75
Timeout in seconds [2]: 1
Source IP Address [172.20.52.18]:
!!!!!!
```

```
----172.20.52.19 PING Statistics----
6 packets transmitted, 6 packets received, 0% packet loss
round-trip (ms) min/avg/max = 1/1/1
Console> (enable)
```
**Related Commands [set interface](#page-385-0)**

**[set ip route](#page-398-0) [show interface](#page-920-0) [show ip route](#page-931-0)**

# **pwd**

To show the current setting of the **cd** command, use the **pwd** command.

**pwd** [[*m/*]*device***:**]

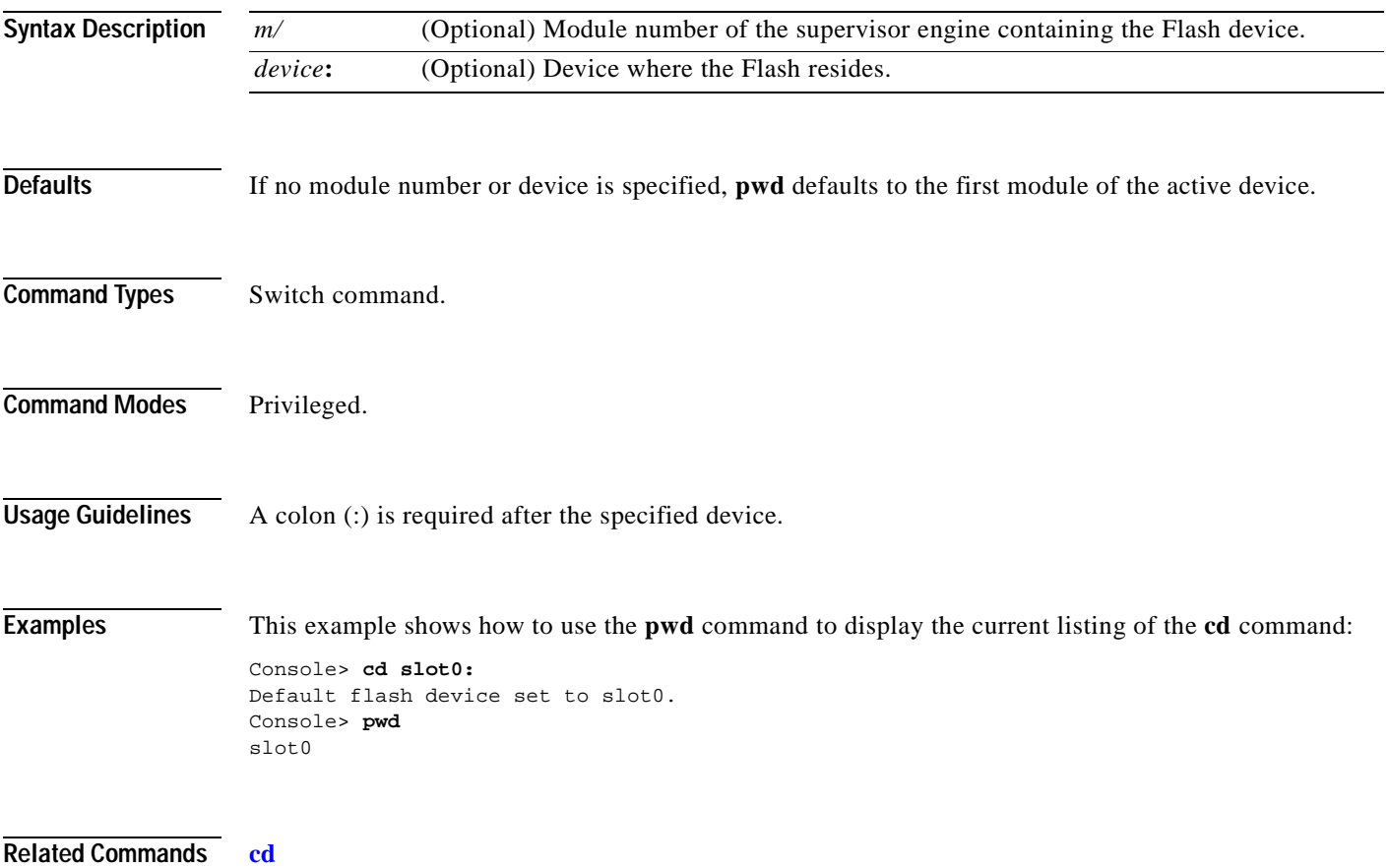

 $\blacksquare$ 

# <span id="page-266-0"></span>**quit**

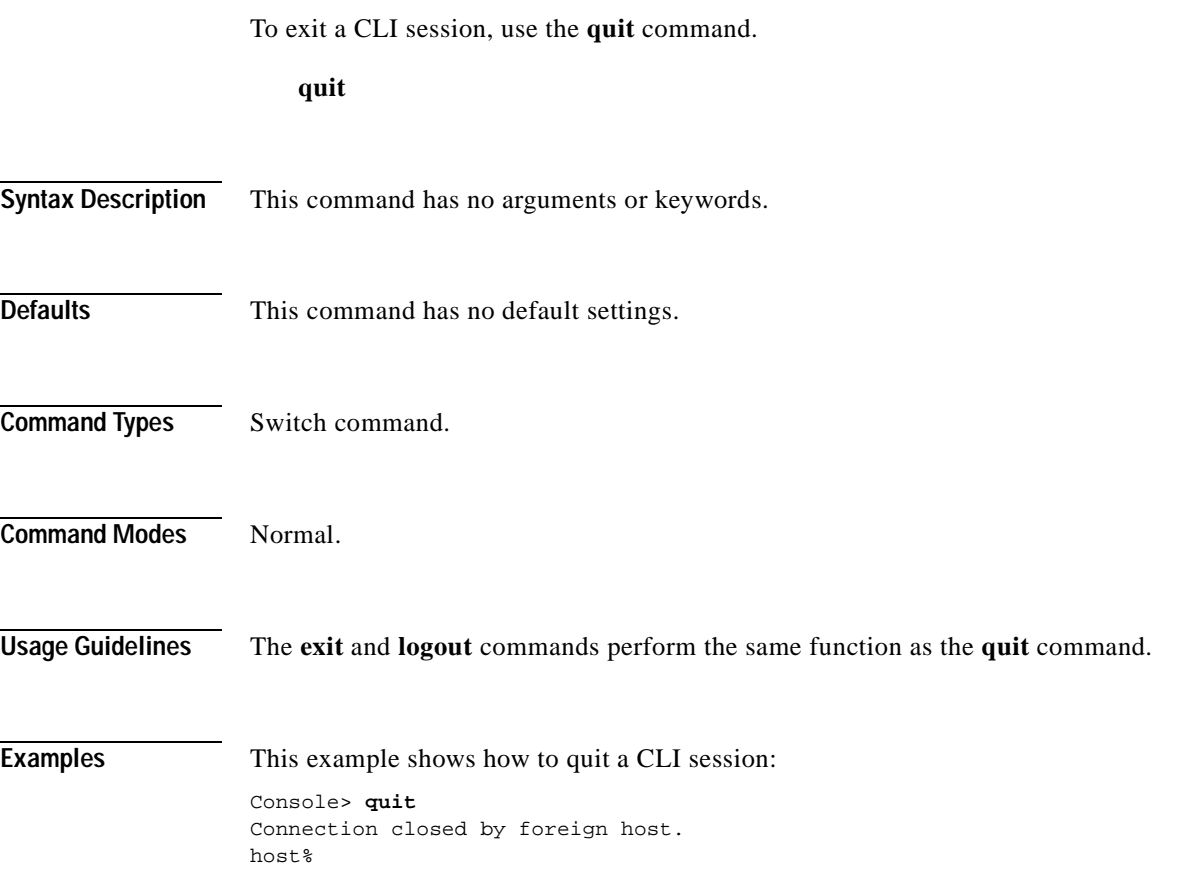

 $\blacksquare$ 

# **reconfirm vmps**

To reconfirm the current dynamic port VLAN membership assignments with the VMPS server, use the **reconfirm vmps** command.

#### **reconfirm vmps**

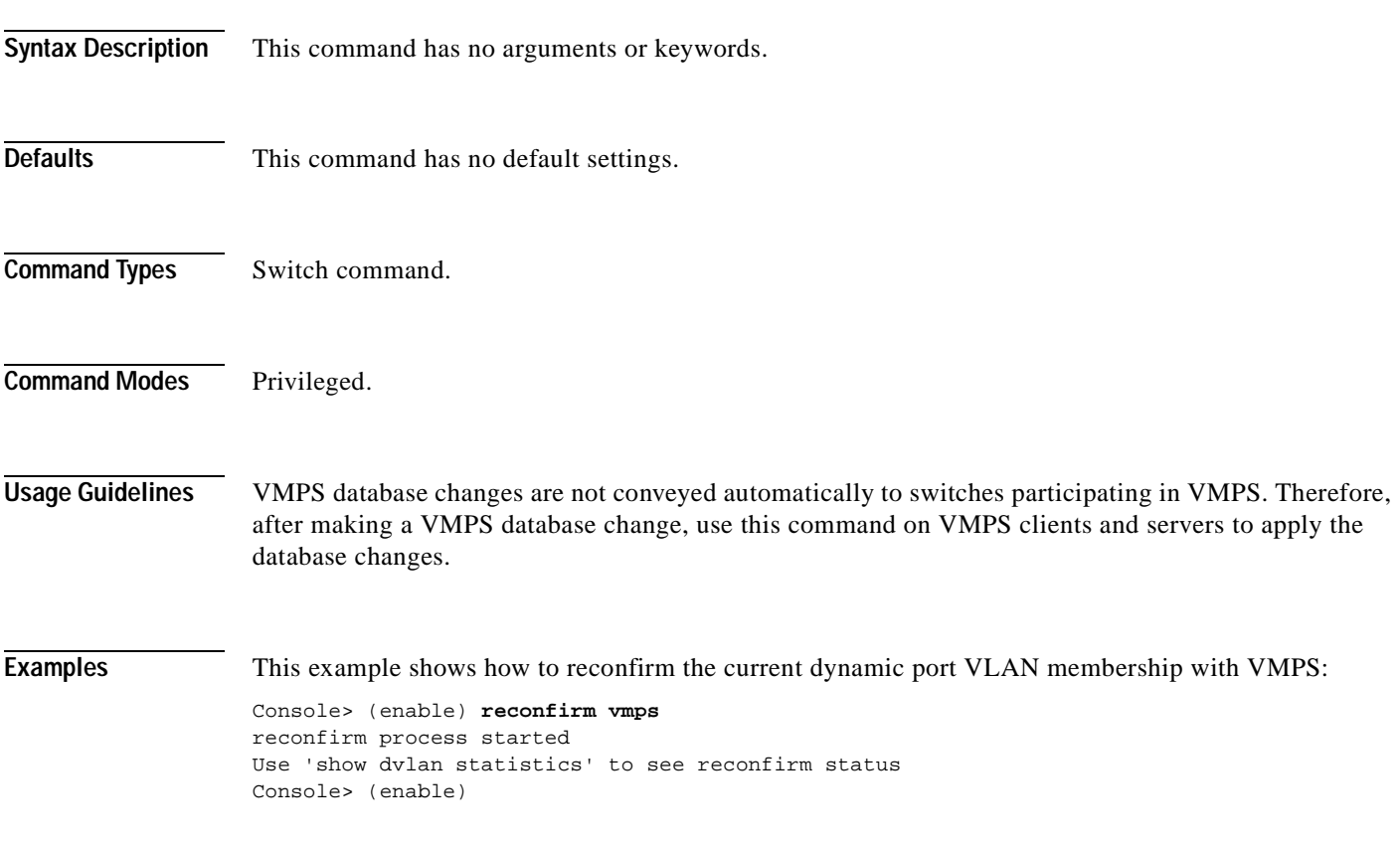

**Related Commands [show dvlan statistics](#page-881-0)**

## **reload**

T

To force a module to accept a download through SCP, use the **reload** command. This command resets the module and prompts you to initiate a download when the reset is complete.

**reload** *module*

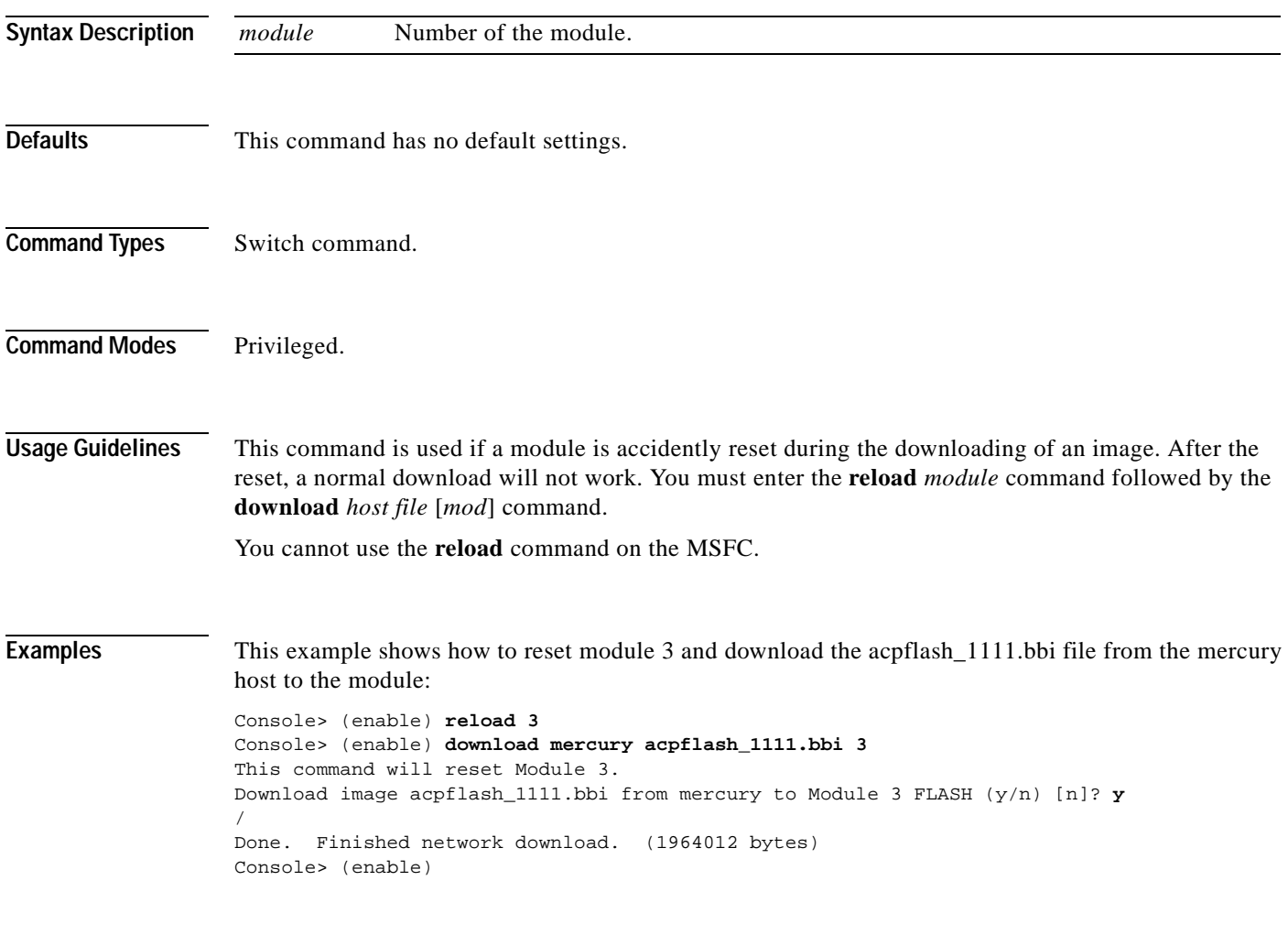

**Related Commands [download](#page-246-0)**

# **repeat**

To repeat a command, use the **repeat** command.

**repeat** [*num* | *string*]

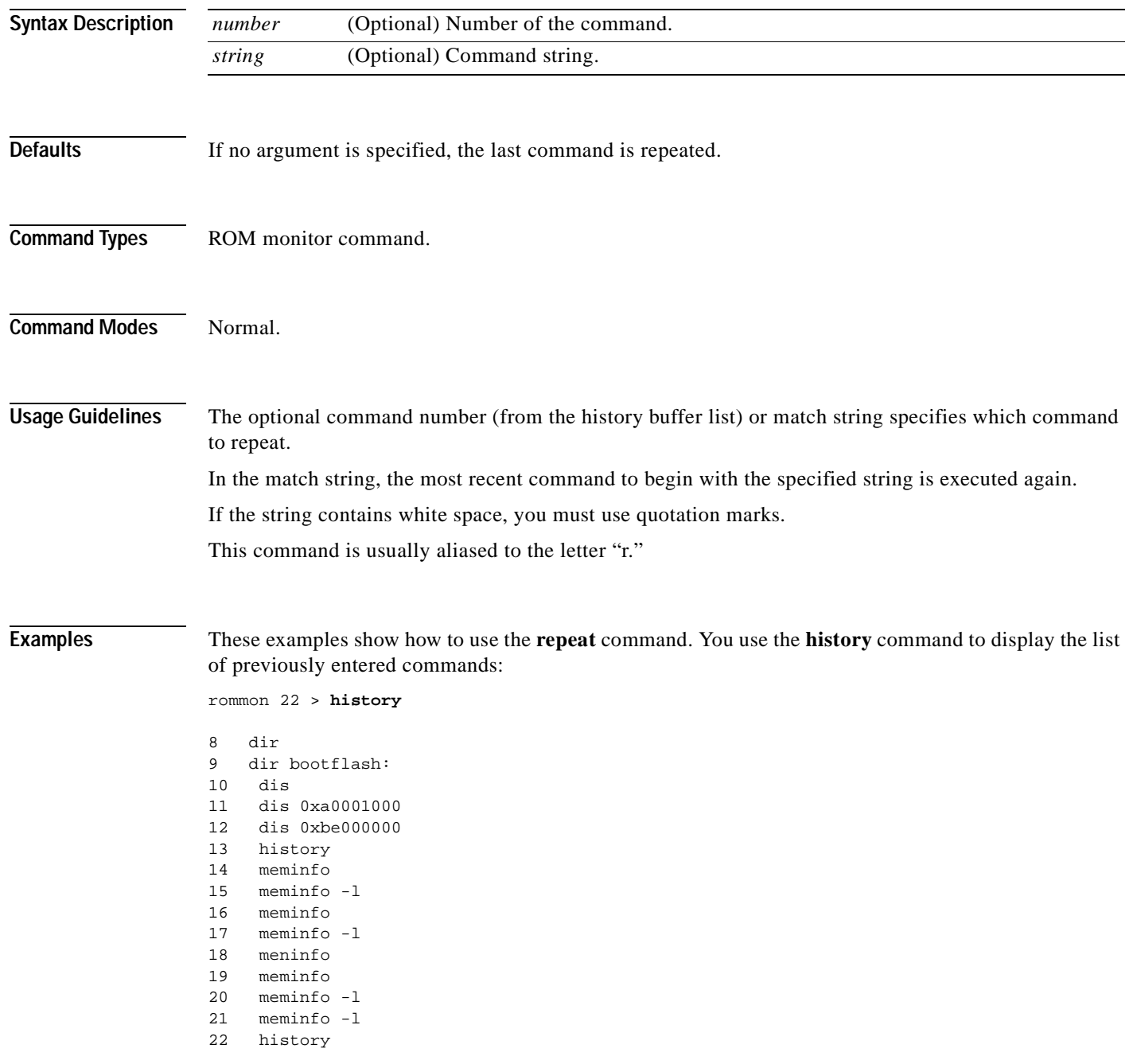

```
rommon 23 > repeat dir
dir bootflash:
         File size Checksum File name
    1973032 bytes (0x1e1b28) 0xdadf5e24 llue
rommon 24 > repeat
dir bootflash:
         File size Checksum File name
    1973032 bytes (0x1e1b28) 0xdadf5e24 llue
rommon 25 > repeat 15
meminfo -l
Main memory size: 16 MB.
Packet memory size: 0 MB
Main memory size: 0x1000000
Available main memory starts at 0xa000e000, size 0xff2000
NVRAM size: 0x20000
Parity Map for the DRAM Banks
Socket 0 in Bank 0 Has No Parity
Socket 1 in Bank 0 Has No Parity
Socket 0 in Bank 1 Has No Parity
Socket 1 in Bank 1 Has No Parity
==========================================================================
```
# **reset—ROM monitor**

To perform a soft reset of the switch, use the **reset** ROM monitor command.

**reset** [-**s**]

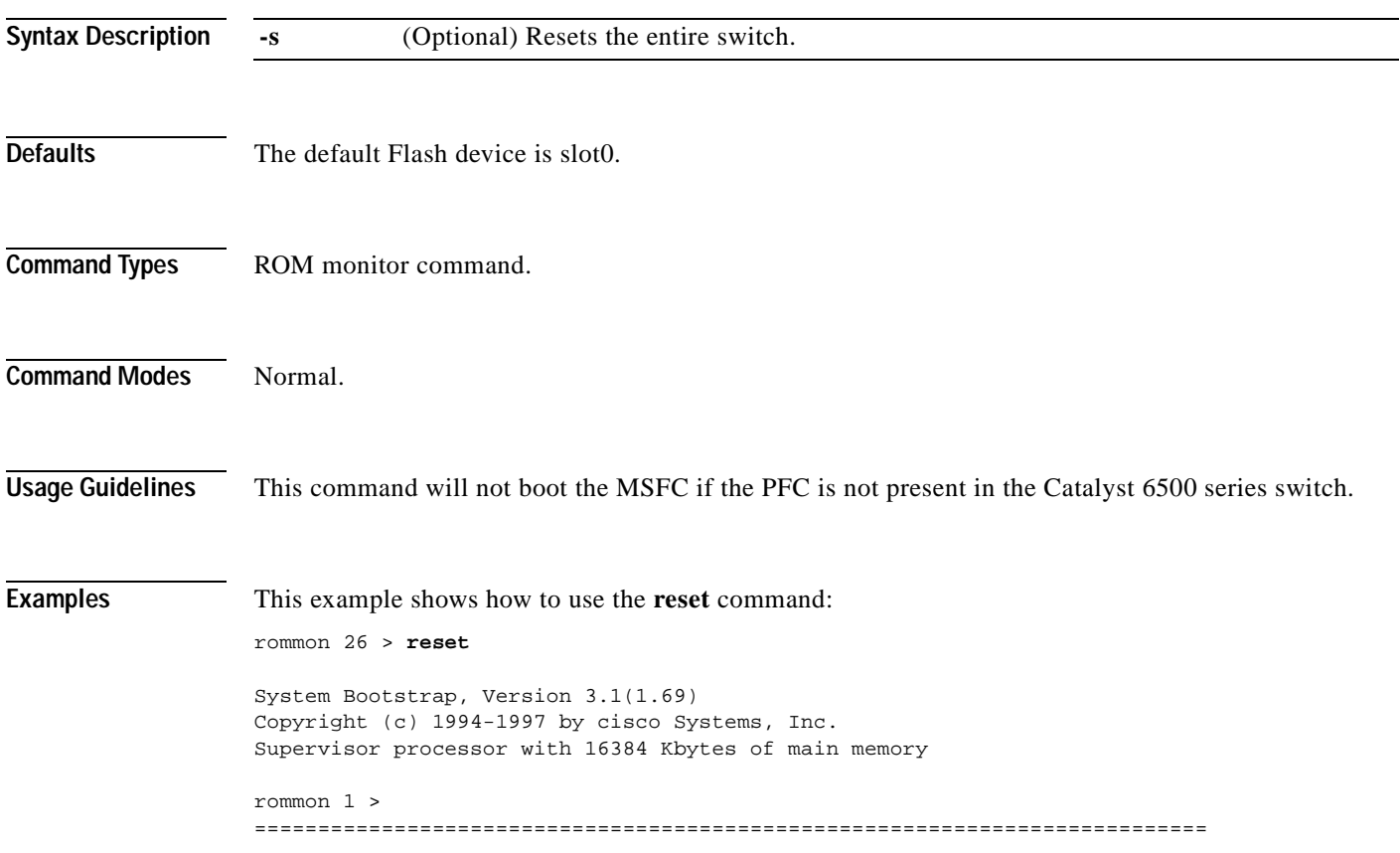

### **reset—switch**

To restart the system or an individual module, schedule a system reset, or cancel a scheduled reset, use the **reset** command.

**reset** [*mod* | **system** | **mindown**]

**reset** [**mindown**] **at** {*hh:mm*} [*mm/dd*] [*reason*]

**reset** [**mindown**] **in** [*hh*:] {*mm*} [*reason*]

**reset** [**cancel**]

**reset** {*mod*} [*bootdevice*[,*bootdevice*]]

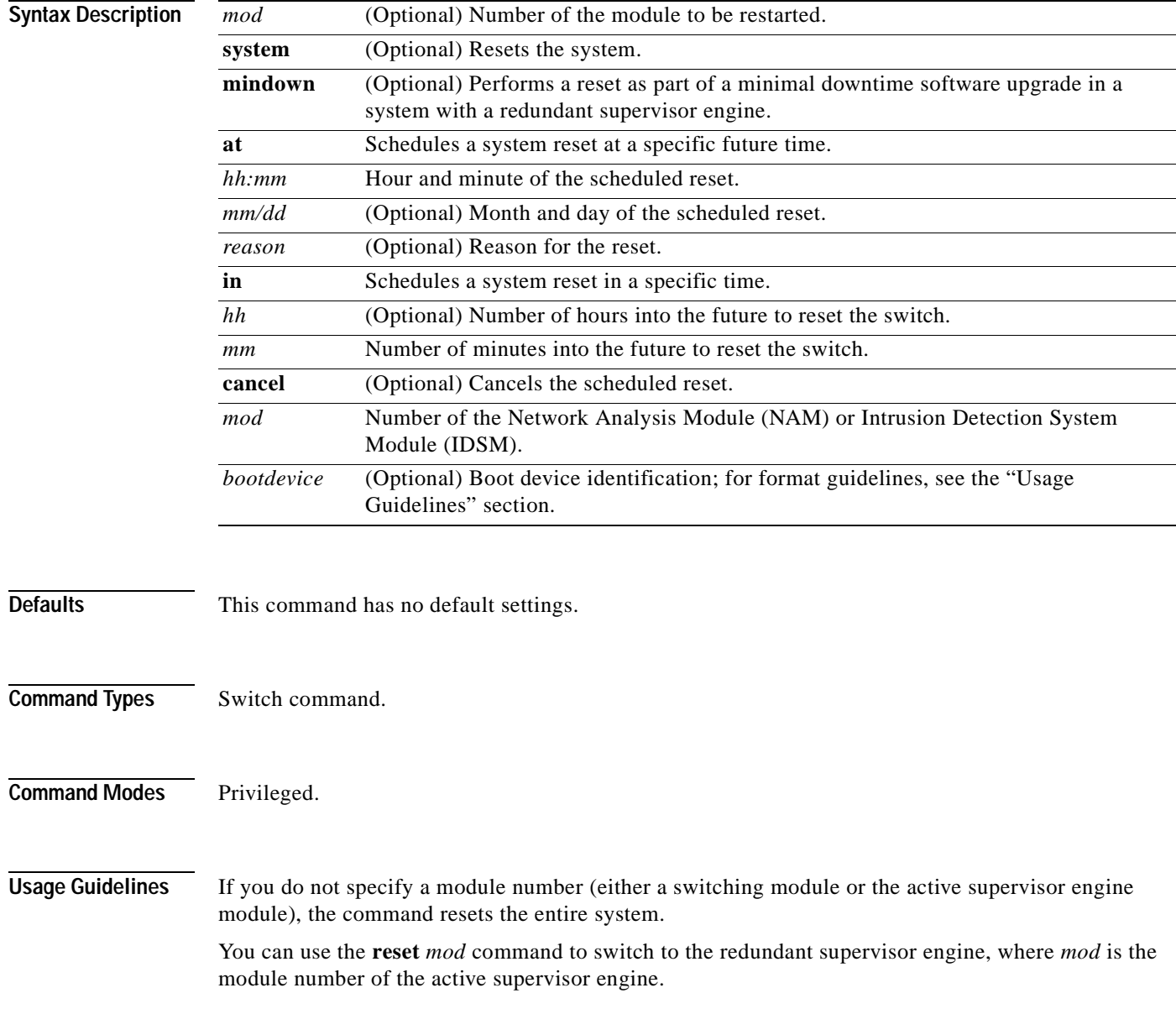

**Catalyst 6500 Series Switch Command Reference—Release 8.3**

You can use the **reset mindown** command to reset the switch as part of a minimal downtime software upgrade in a system with a redundant supervisor engine. For complete information on performing a minimal downtime software upgrade, refer to the *Catalyst 6500 Series Software Configuration Guide* for your switch.

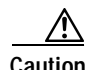

**Caution** If you make configuration changes after entering the **reset mindown** command but before the active supervisor engine resets, the changes are not saved. Input from the CLI is still accepted by the switch while the redundant supervisor engine is reset. Changes that you make to the configuration between the time when you enter the **reset mindown** command and the time when the supervisor engine comes online running the new software image are not saved or synchronized with the redundant supervisor engine.

If you reset an intelligent module (such as the Catalyst 6500 series MSM or MSFC), both the module hardware and software are completely reset.

When entering the *bootdevice*, use the format *device*[:*device\_qualifier*] where:

- **•** *device* = **pcmcia**, **hdd**, **network**
- **•** *device\_qualifier* **hdd** = number from 1 to 99
- **• pcmcia** = slot0 or slot1

**Examples** This example shows how to reset the supervisor engine on a Catalyst 6500 series switch with redundant supervisor engines:

```
Console> (enable) reset 1
This command will force a switch-over to the standby supervisor module
and disconnect your telnet session.
Do you want to continue (y/n) [n]? y
Connection closed by foreign host.
host%
```
This example shows how to reset module 4:

```
Console> (enable) reset 4
This command will reset module 4 and may disconnect your telnet session.
Do you want to continue (y/n) [n]? y
Resetting module 4...
Console> (enable)
```
This example shows how to schedule a system reset for a specific future time:

```
Console> (enable) reset at 20:00
Reset scheduled at 20:00:00, Wed Mar 15 2000.
Proceed with scheduled reset? (y/n) [n]? y
Reset scheduled for 20:00:00, Wed Mar 15 2000 (in 0 day 5 hours 40 minutes).
Console> (enable)
```
This example shows how to schedule a reset for a specific future time and include a reason for the reset:

```
Console> (enable) reset at 23:00 3/15 Software upgrade to 6.1(1).
Reset scheduled at 23:00:00, Wed Mar 15 2000.
Reset reason: Software upgrade to 6.1(1).
Proceed with scheduled reset? (y/n) [n]? y
Reset scheduled for 23:00:00, Wed Mar 15 2000 (in 0 day 8 hours 39 minutes).
Console> (enable)
```
This example shows how to schedule a reset with minimum downtime for a specific future time and include a reason for the reset:

```
Console> (enable) reset mindown at 23:00 3/15 Software upgrade to 6.1(1).
Reset scheduled at 23:00:00, Wed Mar 15 2000.
Reset reason: Software upgrade to 6.1(1).
Proceed with scheduled reset? (y/n) [n]? y
Reset mindown scheduled for 23:00:00, Wed Mar 15 2000 (in 0 day 8 hours 39 minutes).
Console> (enable)
```
This example shows how to schedule a reset after a specified time:

```
Console> (enable) reset in 5:20 Configuration update
Reset scheduled in 5 hours 20 minutes.
Reset reason: Configuration update
Proceed with scheduled reset? (y/n) [n]? y
Reset scheduled for 19:56:01, Wed Mar 15 2000 (in 5 hours 20 minutes).
Reset reason: Configuration update
Console> (enable)
```
This example shows how to cancel a scheduled reset:

```
Console> (enable) reset cancel
Reset cancelled. 
Console> (enable)
```
**Related Commands [commit](#page-222-0)**

**[show reset](#page-1167-0)**

 $\blacksquare$ 

## **restore counters**

To restore MAC and port counters, use the **restore counters** command.

**restore counters** [**all** | *mod/ports*]

**restore counters channel** {**all** | *channel-id*}

**restore counters lacp-channel** {**all** | *channel-id*}

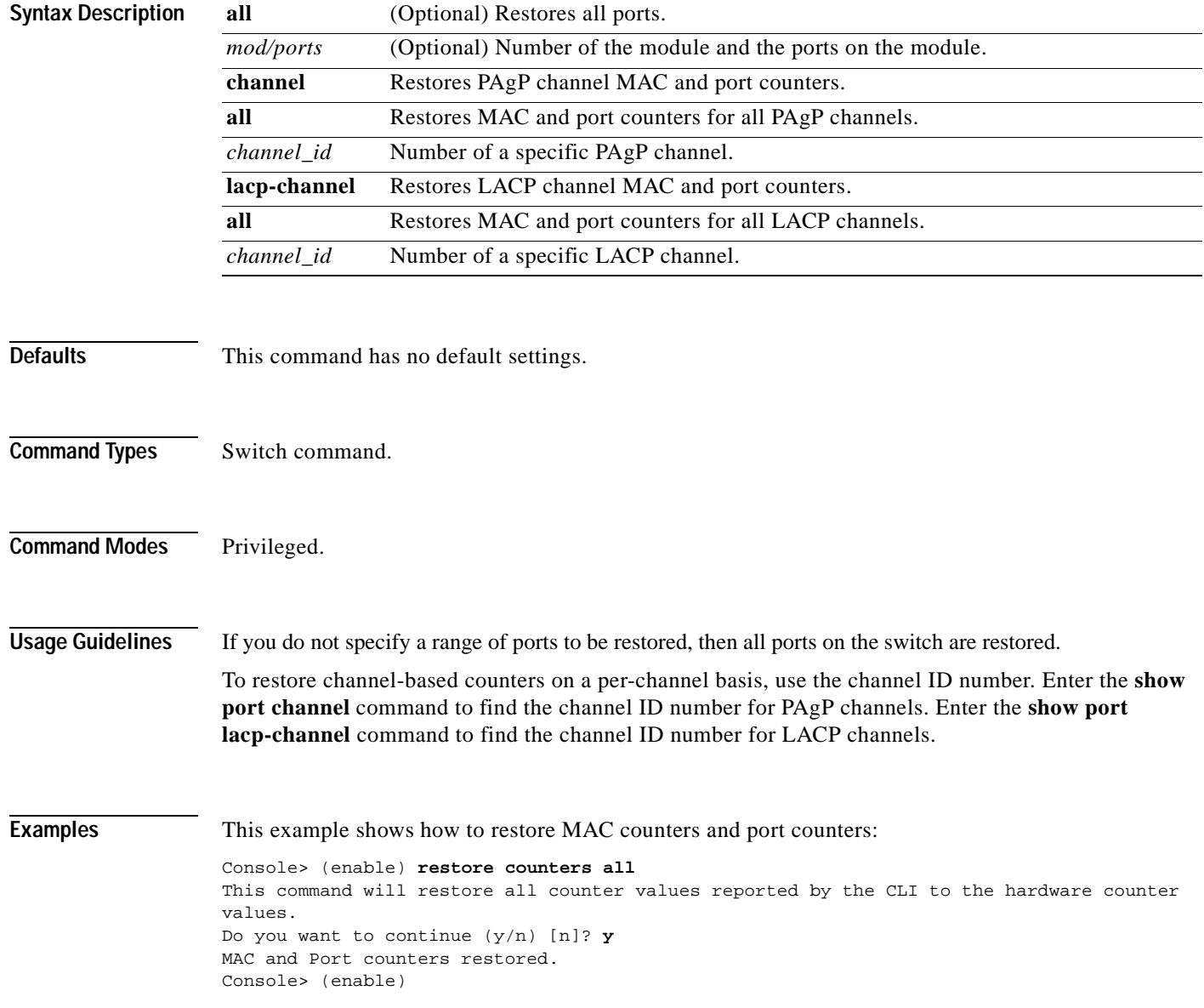

This example shows how to restore the counters for channel 769:

Console> (enable) **restore counter channel 769** This command will restore counter values reported by the CLI for PAGP channel 769 ports to the hardware counter values. Do you want to continue (y/n) [n]? **y** MAC and Port counters restored. Console> (enable)

#### **Related Commands [clear counters](#page-73-0)**

**[show channel traffic](#page-850-0) [show port channel](#page-1056-0) [show port counters](#page-1064-0) [show port lacp-channel](#page-1083-0)**

## **rollback**

 $\blacksquare$ 

To clear changes made to the ACL edit buffer since its last save, use the **rollback** command. The ACL is rolled back to its state at the last **commit** command.

**rollback qos acl** {*acl\_name* | **all**}

**rollback security acl** {*acl\_name* | **all** | **adjacency**}

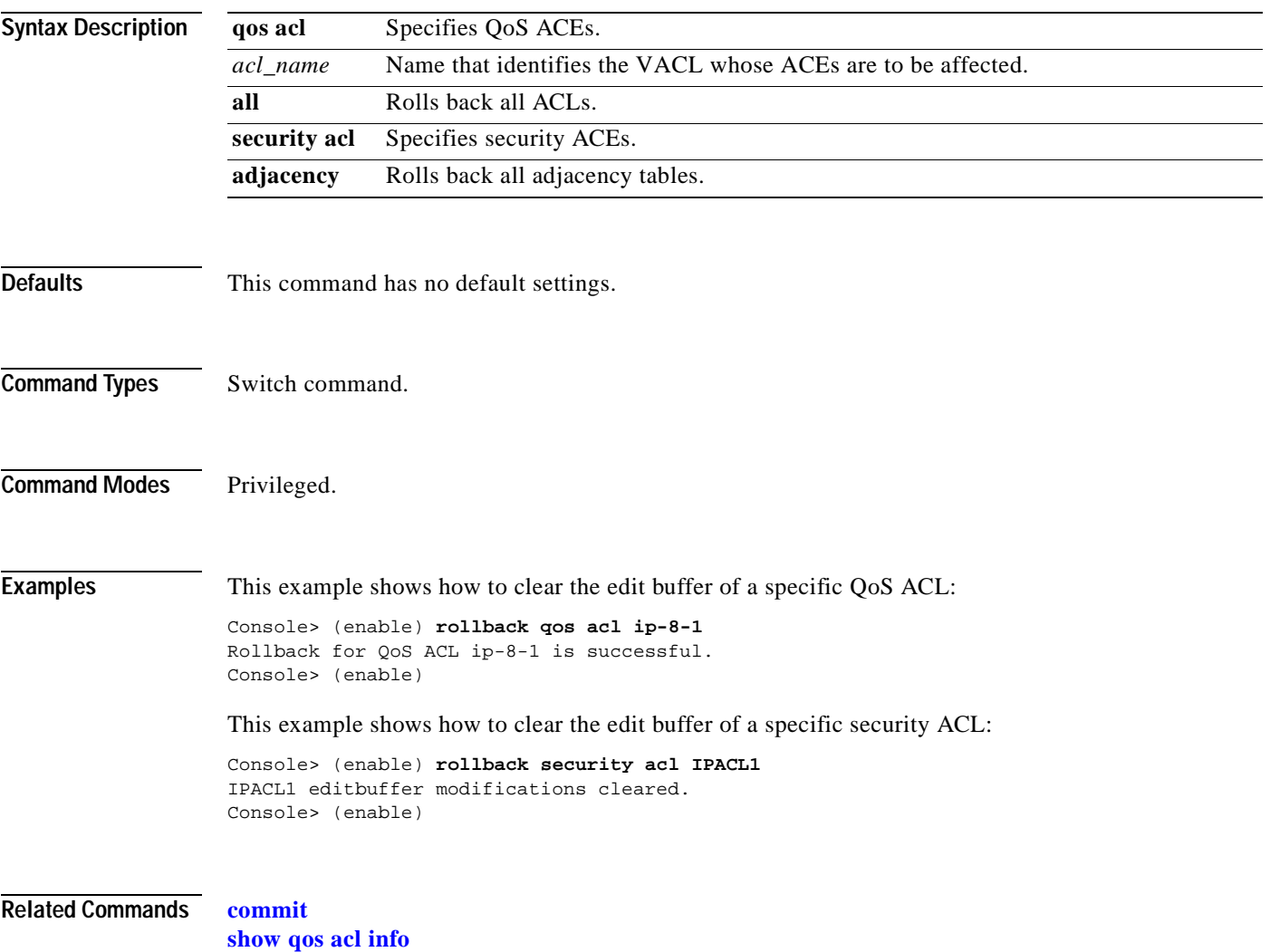

# **session**

To open a session with a module (for example, the MSM, NAM, or ATM), use the **session** command. This command allows you to use the module-specific CLI.

**session** *mod*

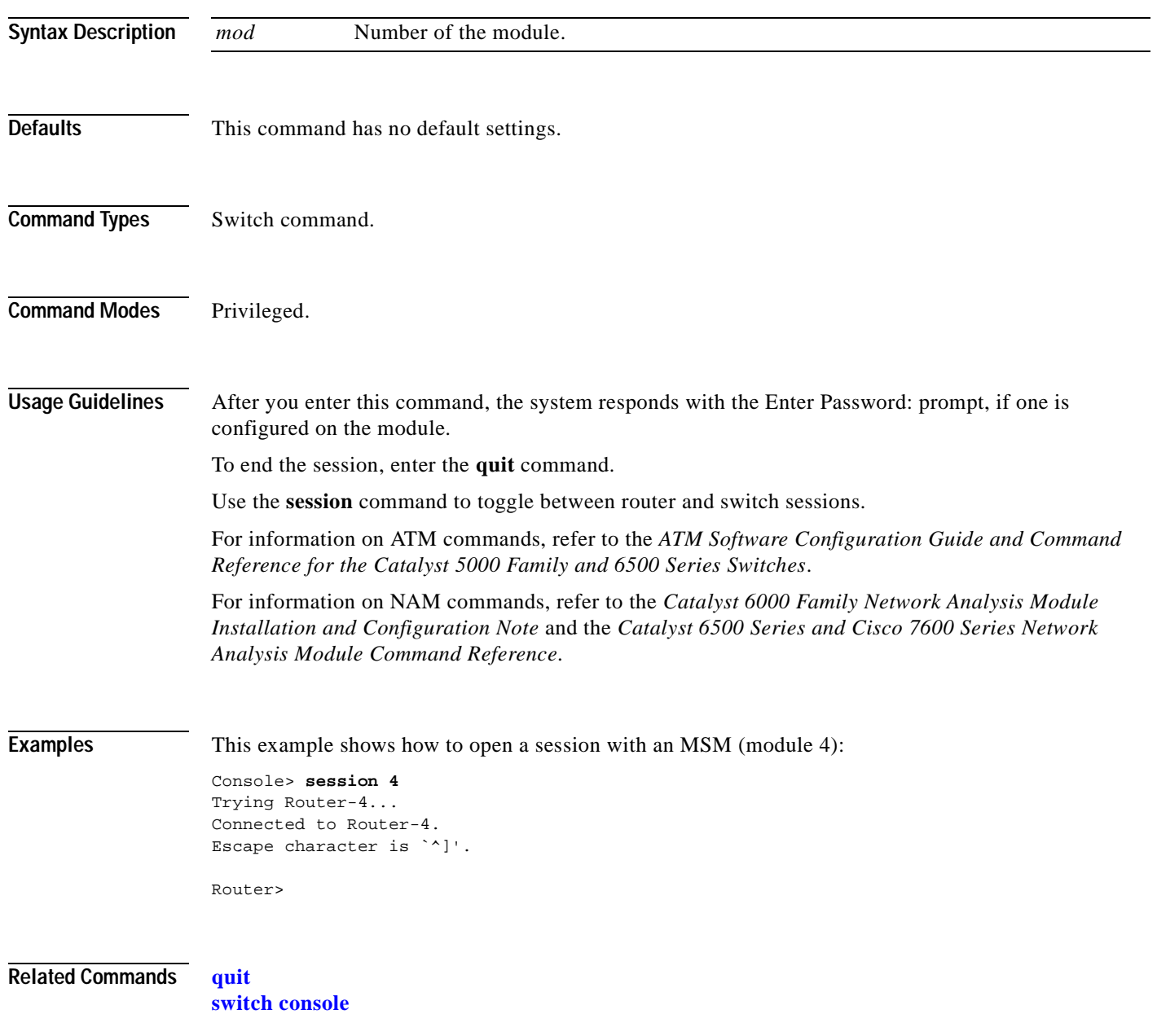

# **set**

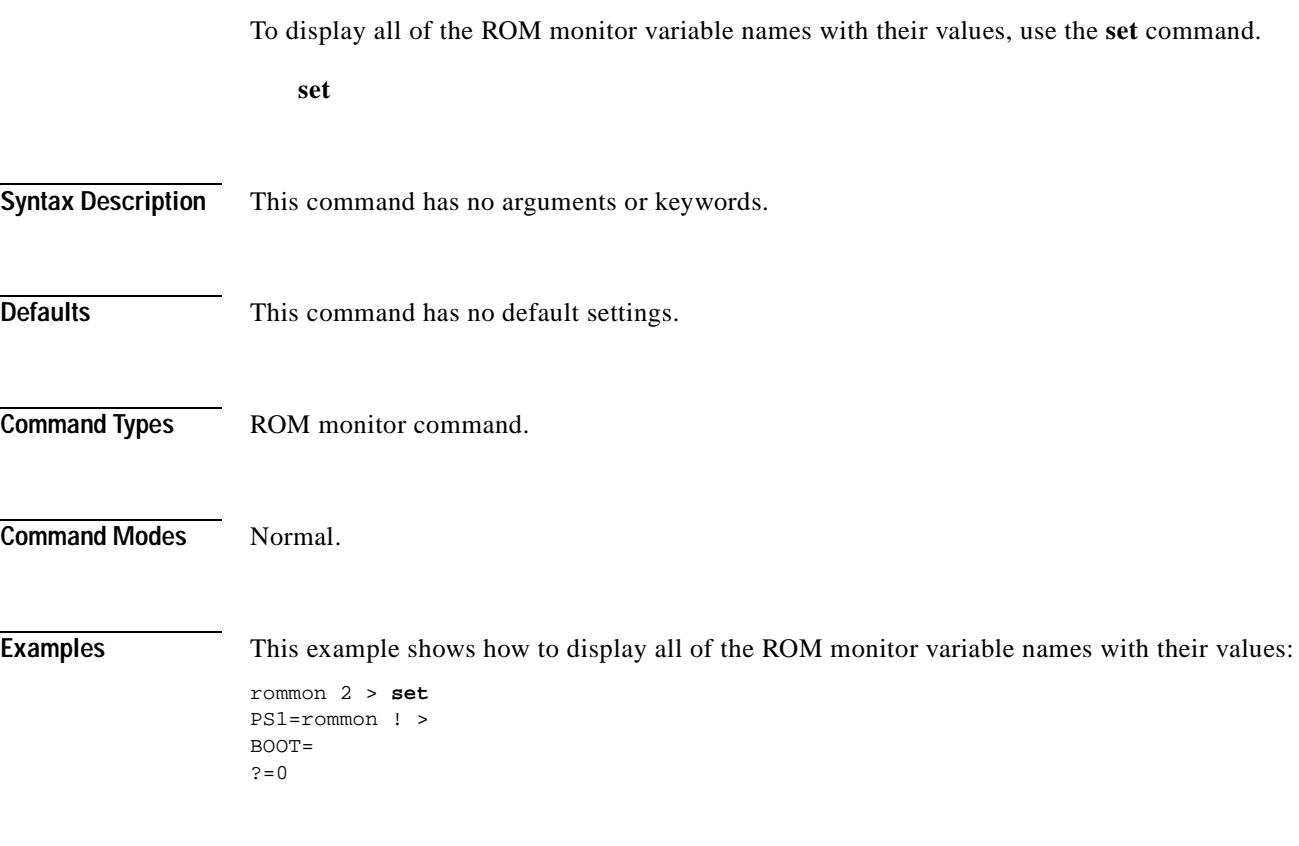

**Related Commands [varname=](#page-1338-0)**

# <span id="page-281-0"></span>**set accounting commands**

To enable command event accounting on the switch, use the **set accounting commands** command.

**set accounting commands enable** {**config** | **enable** | **all**} [**stop-only**] {**tacacs+**}

**set accounting commands disable**

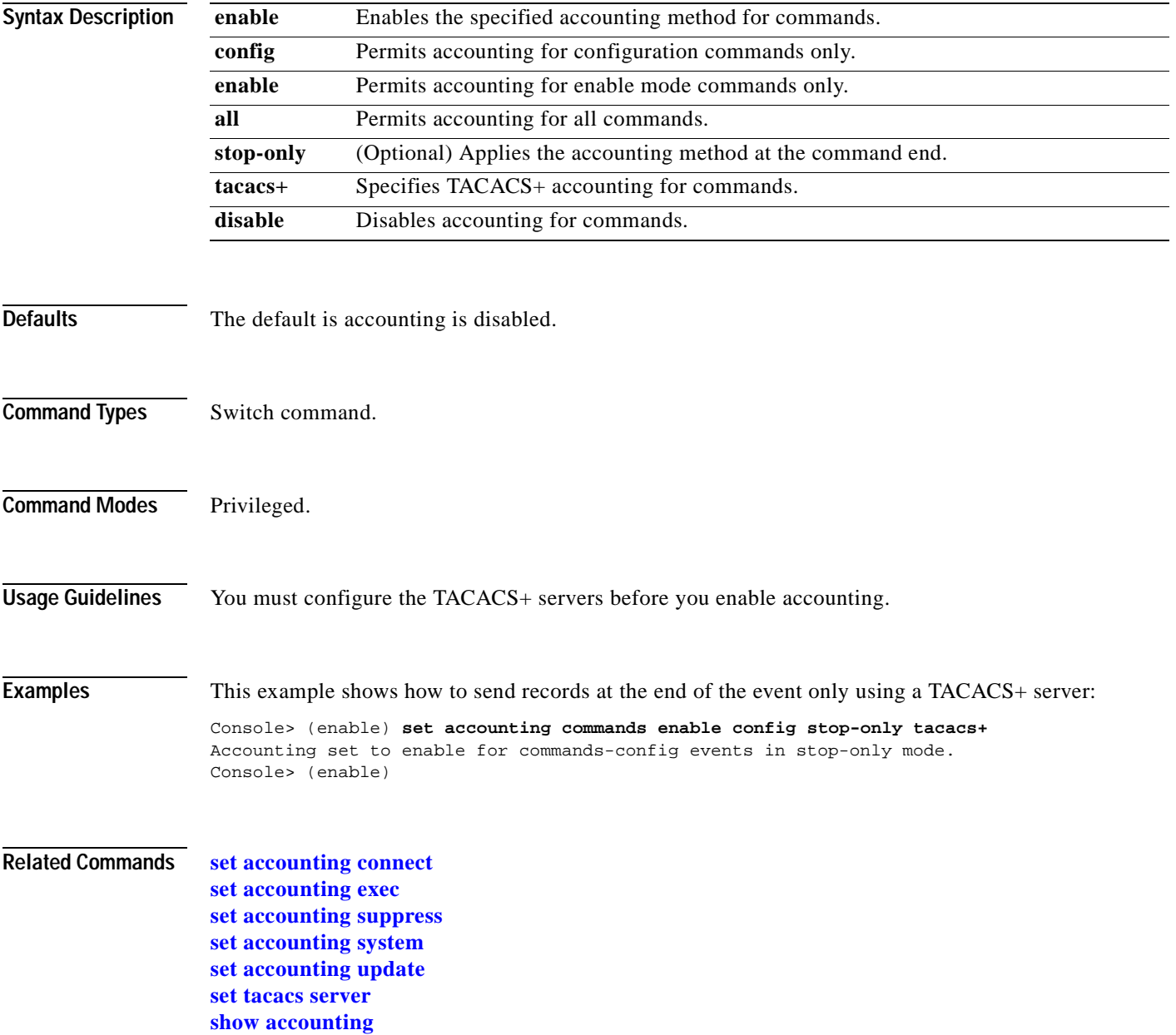

**2-233**

# <span id="page-282-0"></span>**set accounting connect**

To enable accounting of outbound connection events on the switch, use the **set accounting connect**  command.

**set accounting connect enable** {**start-stop** | **stop-only**} {**tacacs+** | **radius**}

**set accounting connect disable**

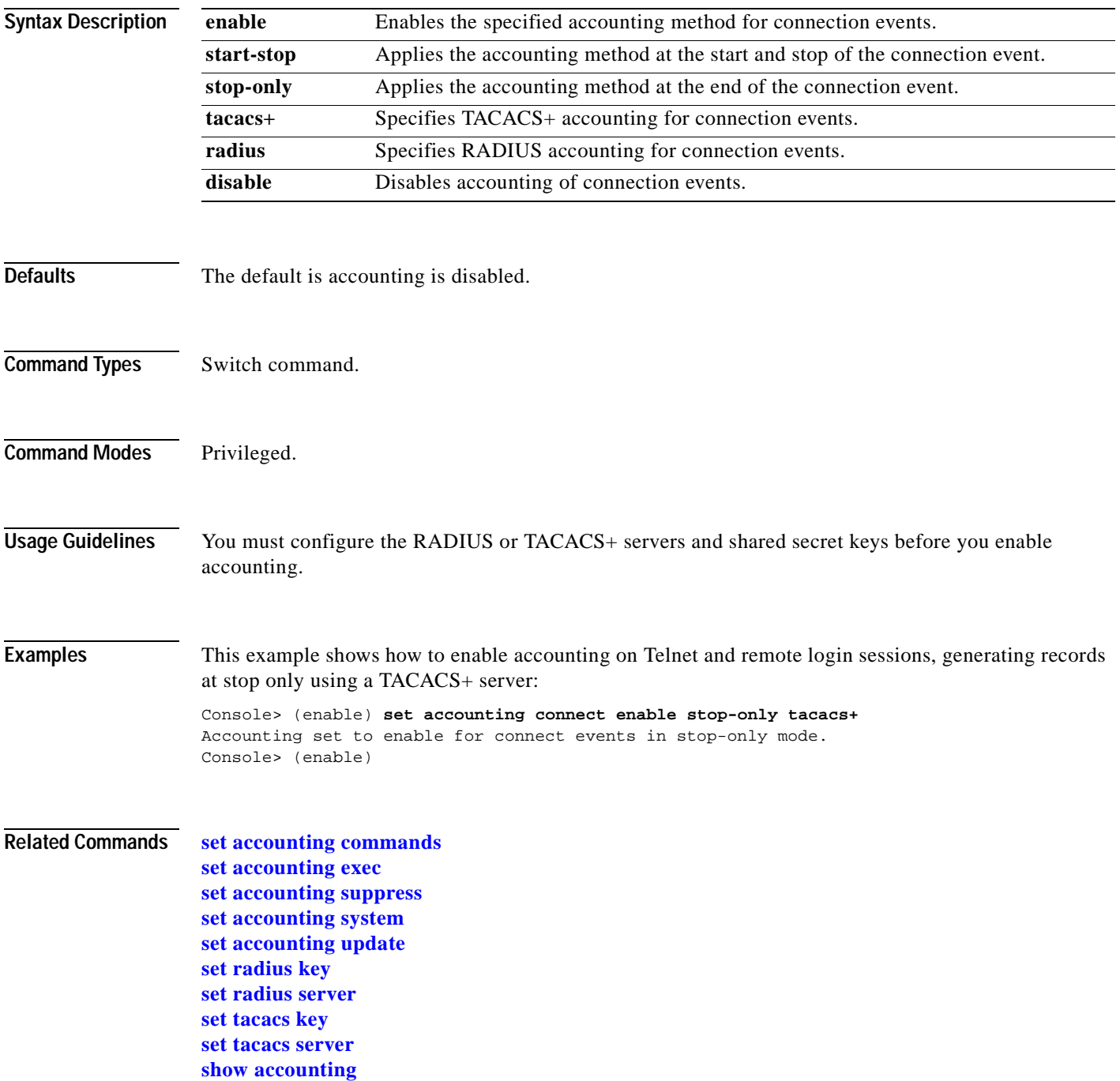

# <span id="page-283-0"></span>**set accounting exec**

To enable accounting of normal login sessions on the switch, use the **set accounting exec** command.

**set accounting exec enable** {**start-stop** | **stop-only**} {**tacacs+** | **radius**}

**set accounting exec disable**

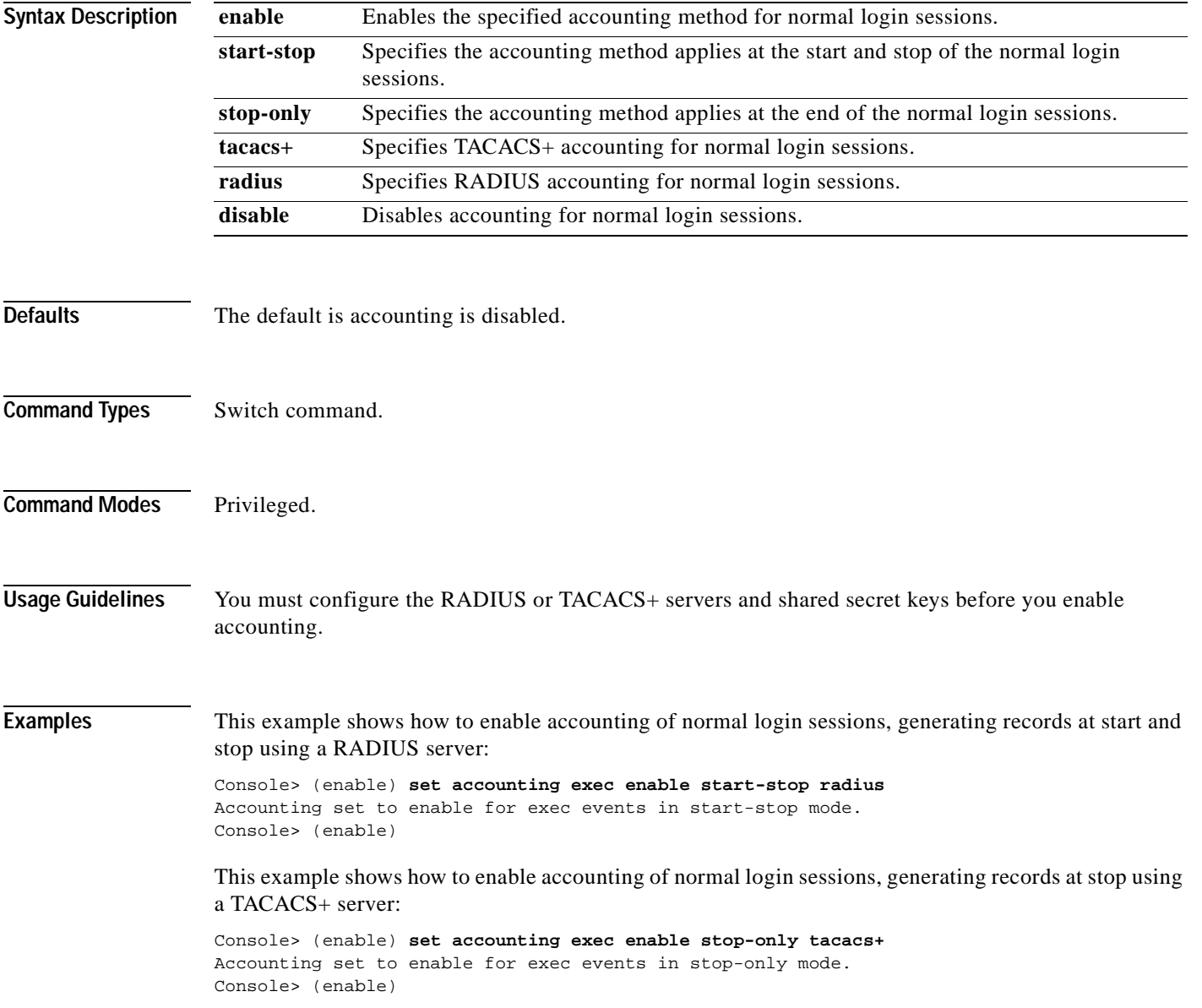

### **Related Commands [set accounting commands](#page-281-0)**

**[set accounting connect](#page-282-0) [set accounting suppress](#page-285-0) [set accounting system](#page-286-0) [set accounting update](#page-288-0) [set radius key](#page-631-0) [set radius server](#page-633-0) [set tacacs key](#page-776-0) [set tacacs server](#page-777-0) [show accounting](#page-811-0)**

# <span id="page-285-0"></span>**set accounting suppress**

To enable or disable suppression of accounting information for a user who has logged in without a username, use the **set accounting suppress** command.

**set accounting suppress null-username** {**enable** | **disable**}

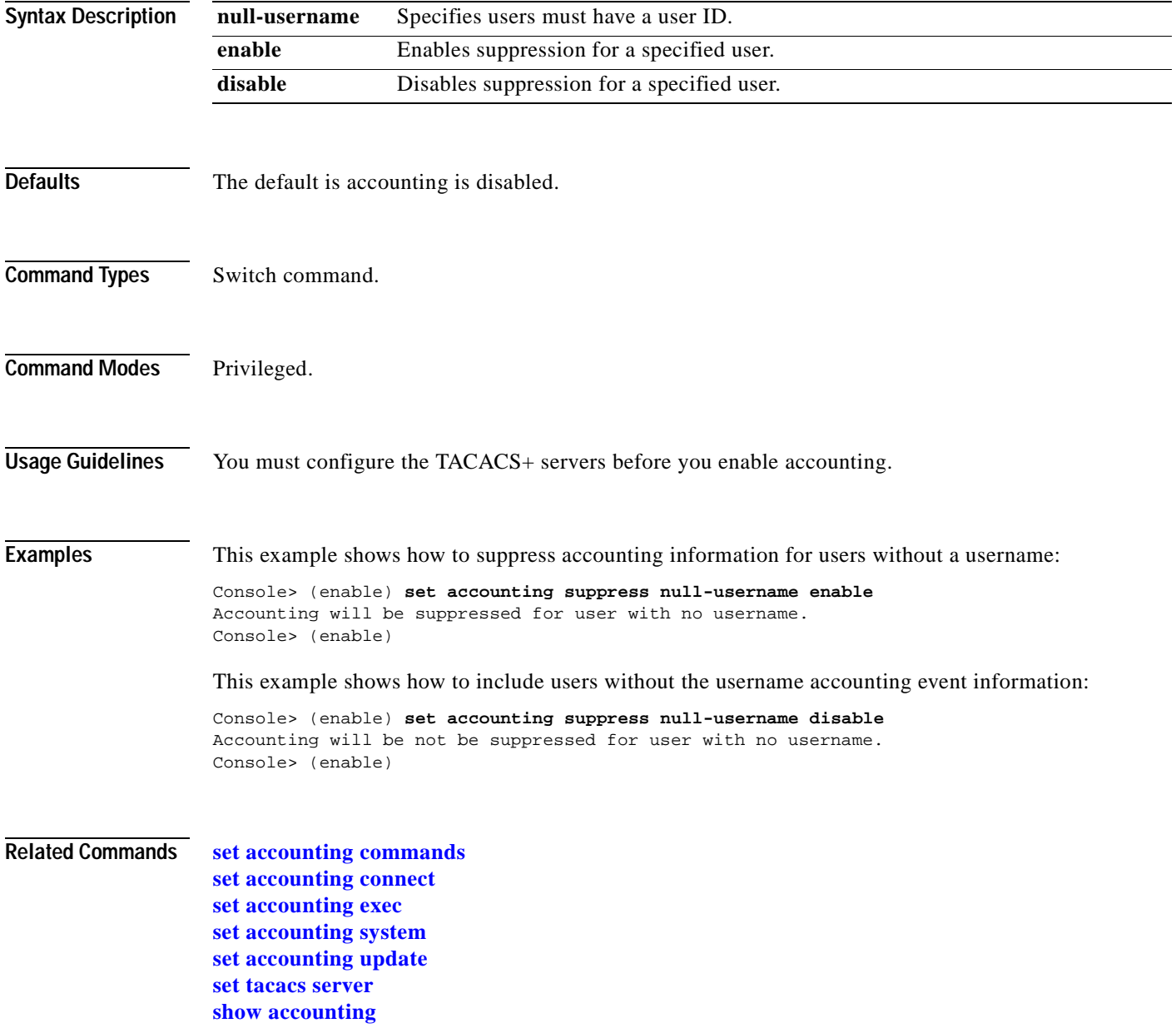

# <span id="page-286-0"></span>**set accounting system**

 $\blacksquare$ 

To enable accounting of system events on the switch, use the **set accounting system** command.

**set accounting system enable** {**start-stop** | **stop-only**} {**tacacs+** | **radius**}

**set accounting system disable**

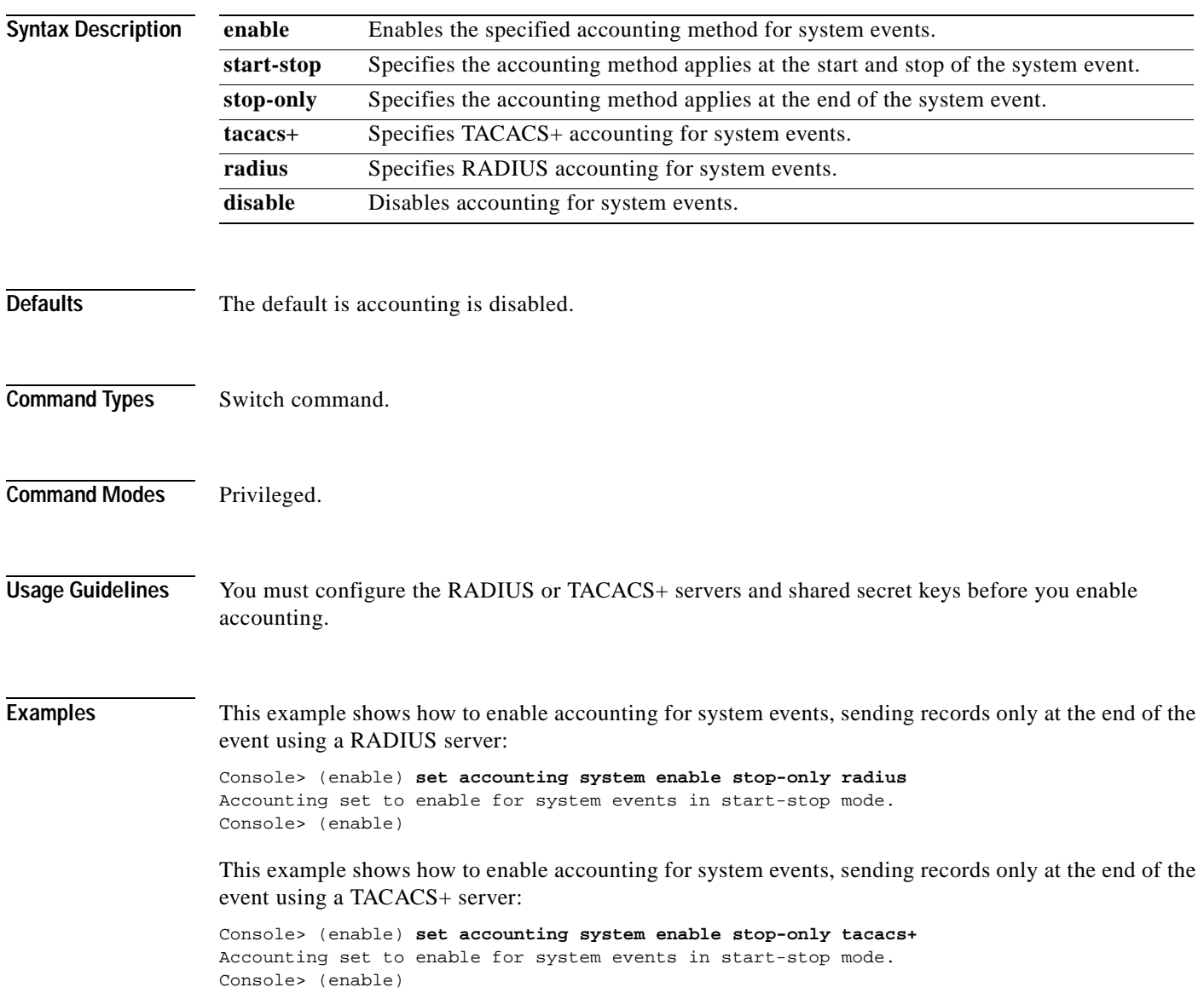

### **Related Commands [set accounting commands](#page-281-0)**

**[set accounting connect](#page-282-0) [set accounting exec](#page-283-0) [set accounting suppress](#page-285-0) [set accounting update](#page-288-0) [set radius key](#page-631-0) [set radius server](#page-633-0) [set tacacs key](#page-776-0) [set tacacs server](#page-777-0) [show accounting](#page-811-0)**
# **set accounting update**

To configure the frequency of accounting updates, use the **set accounting update** command.

**set accounting update** {**new-info** | {**periodic** [*interval*]}}

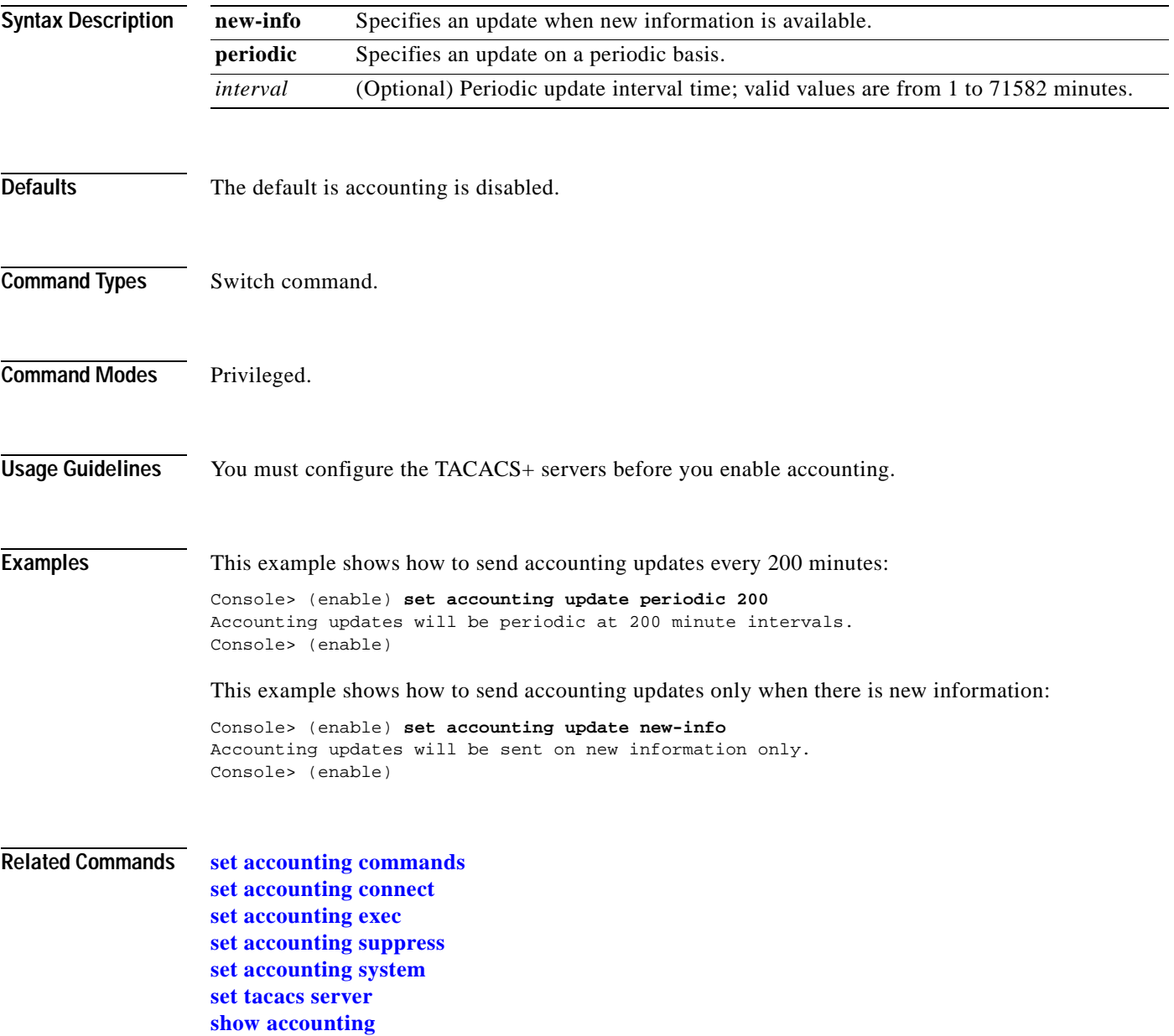

# **set acllog ratelimit**

To limit the number of packets sent to the route processor CPU for bridged ACEs, use the **set acllog ratelimit** command.

**set acllog ratelimit** *rate*

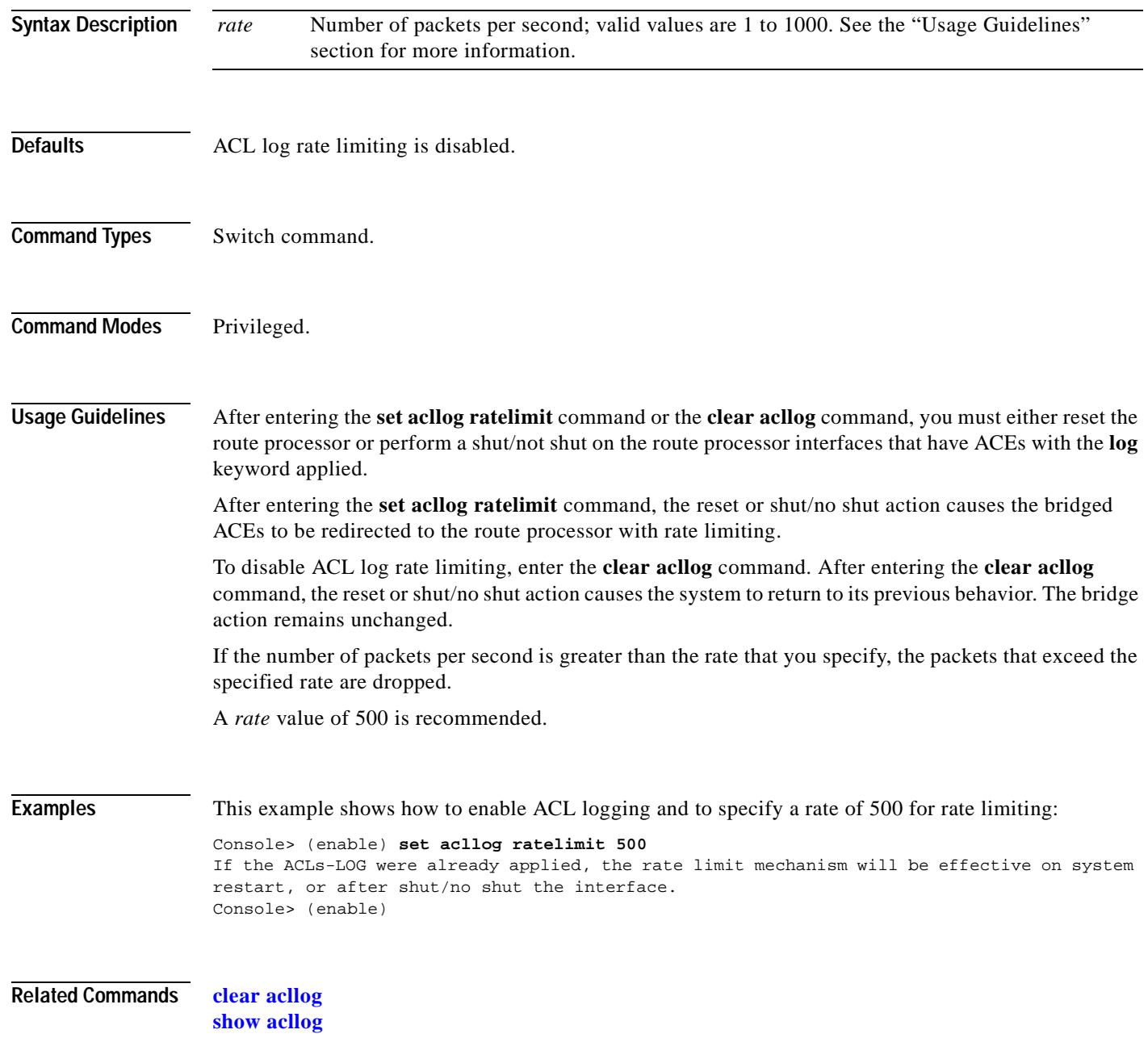

# **set alias**

To define aliases (shorthand versions) of commands, use the **set alias** command.

**set alias** *name command* [*parameter*] [*parameter*]

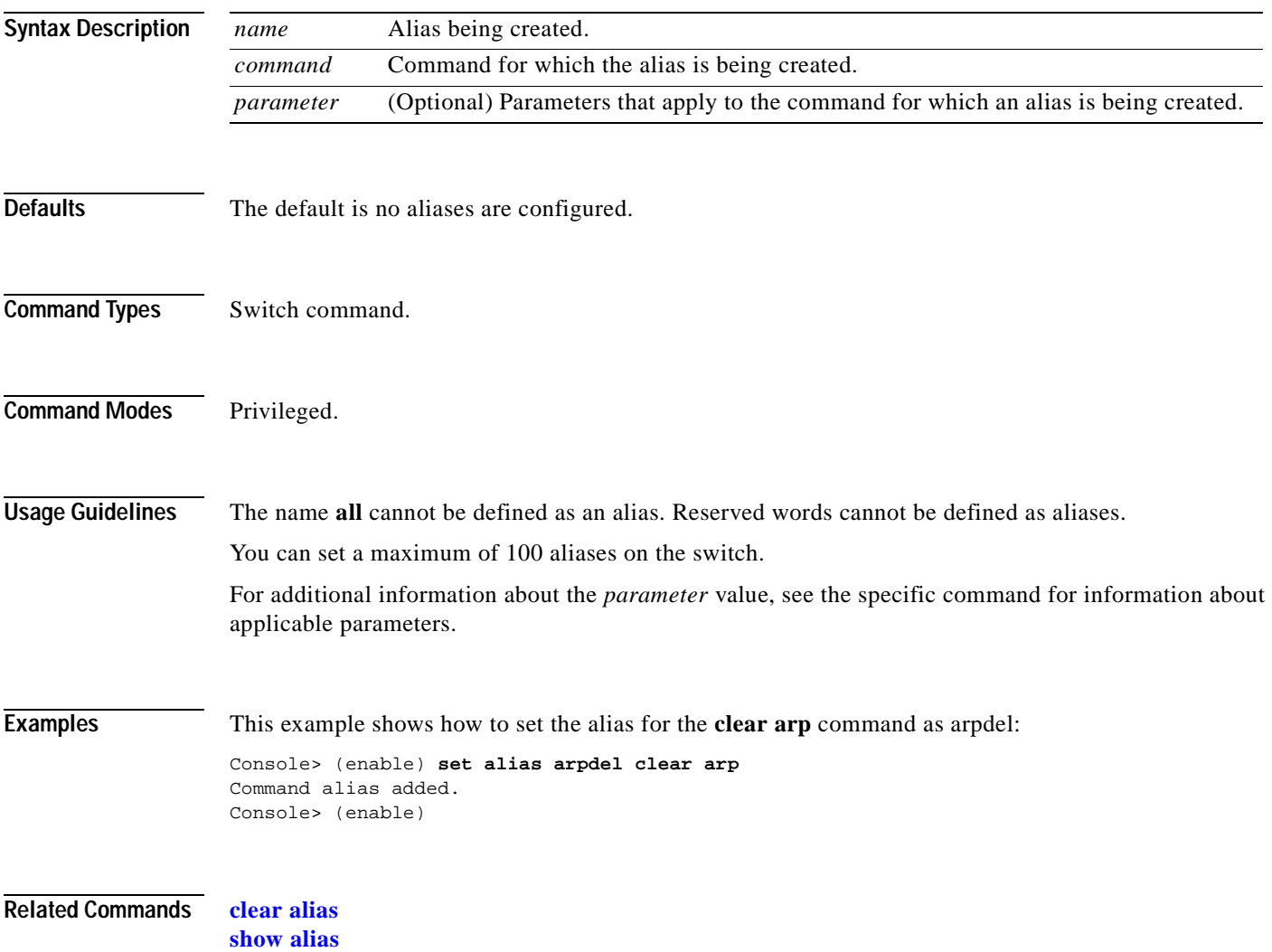

## **set arp**

To add IP address-to-MAC address mapping entries to the ARP table and to set the ARP aging time for the table, use the **set arp** command.

**set arp** [**dynamic** | **permanent** | **static**] {*ip\_addr hw\_addr*}

**set arp agingtime** *agingtime*

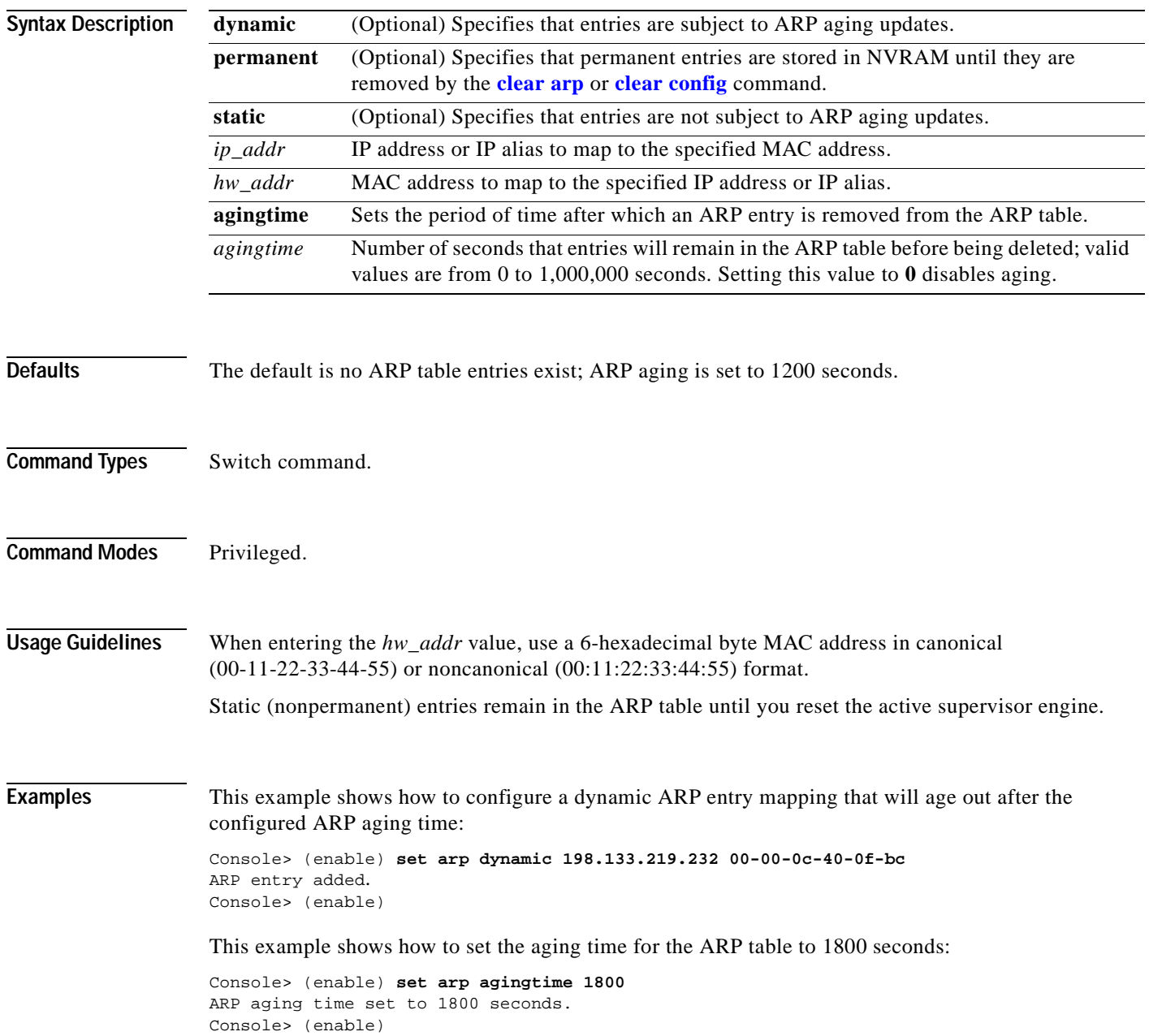

This example shows how to configure a permanent ARP entry, which will remain in the ARP cache after a system reset:

```
Console> (enable) set arp permanent 198.146.232.23 00-00-0c-30-0f-bc
Permanent ARP entry added as
198.146.232.23 at 00-00-0c-30-0f-bc on vlan 5
Console> (enable)
```
This example shows how to configure a static ARP entry, which will be removed from the ARP cache after a system reset:

```
Console> (enable) set arp static 198.144.239.22 00-00-0c-50-0f-bc
Static ARP entry added as
198.144.239.22 at 00-00-0c-50-0f-bc on vlan 5
Console> (enable)
```
**Related Commands [clear arp](#page-57-0)**

**[show arp](#page-817-0)**

## <span id="page-293-0"></span>**set authentication enable**

To enable authentication using the TACACS+, RADIUS, or Kerberos server to determine if you have privileged access permission, use the **set authentication enable** command.

- **set authentication enable** {**radius** | **tacacs** | **kerberos**} **enable** [**console** | **telnet** | **http** | **all**] [**primary**]
- **set authentication enable** {**enable** | **disable**} [**console** | **telnet** | **http** | **all**] [**primary**]
- **set authentication enable local** {**enable** | **disable**} [**console** | **telnet** | **http** | **all**] [**primary**]

**set authentication enable attempt** *count* [**console** | **telnet**]

**set authentication enable lockout** *time* [**console** | **telnet**]

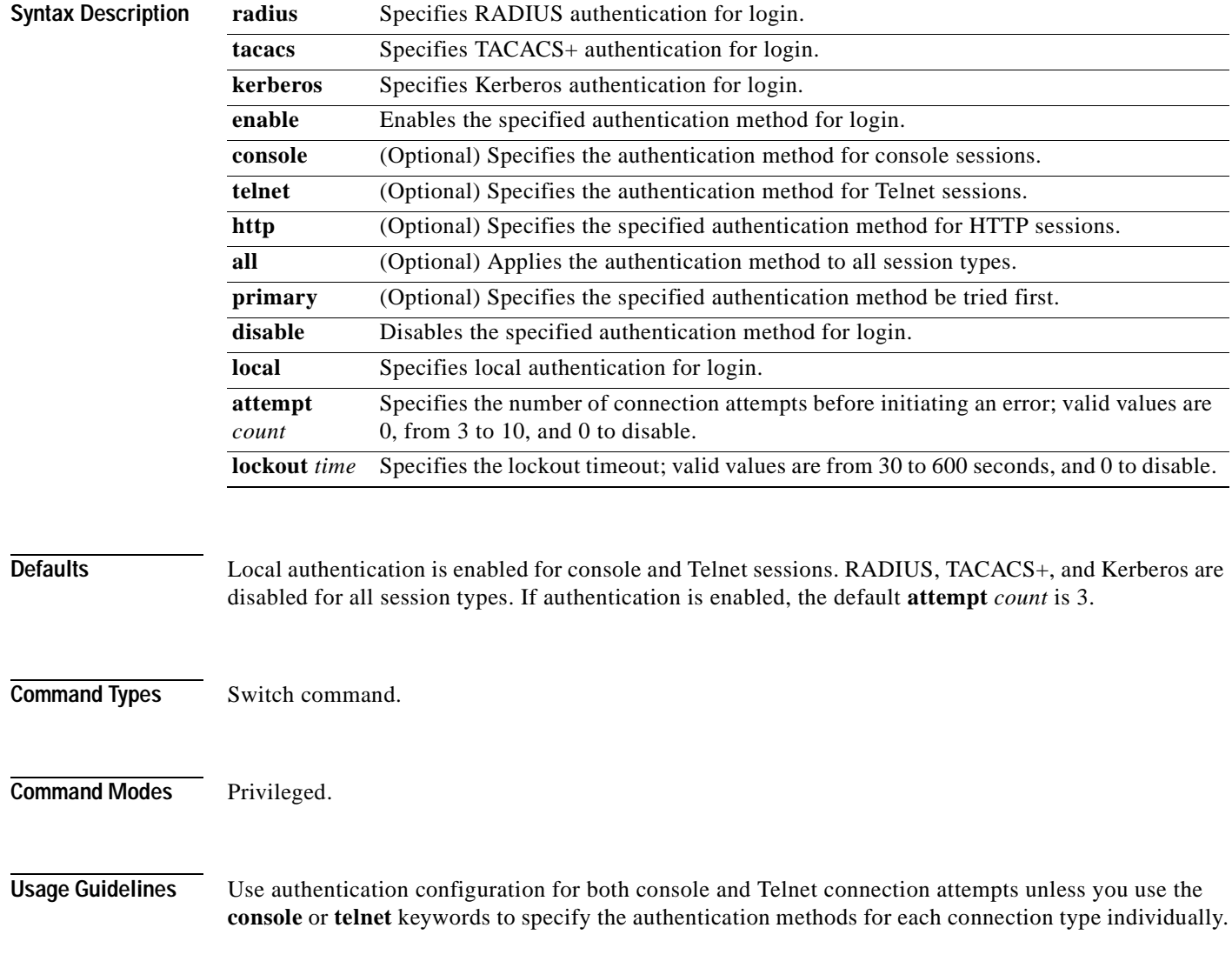

#### **Examples** This example shows how to use the TACACS+ server to determine if a user has privileged access permission:

Console> (enable) **set authentication enable tacacs enable** tacacs enable authentication set to enable for console, telnet and http session. Console> (enable)

This example shows how to use the local password to determine if the user has privileged access permission:

Console> (enable) **set authentication enable local enable** local enable authentication set to enable for console, telnet and http session. Console> (enable)

This example shows how to use the RADIUS server to determine if a user has privileged access permission for all session types:

Console> (enable) **set authentication enable radius enable**  radius enable authentication set to enable for console, telnet and http session. Console> (enable)

This example shows how to use the TACACS+ server to determine if a user has privileged access permission for all session types:

Console> (enable) **set authentication enable tacacs enable console** tacacs enable authentication set to enable for console session. Console> (enable)

This example shows how to set the Kerberos server to be used first:

Console> (enable) **set authentication enable kerberos enable primary** kerberos enable authentication set to enable for console, telnet and http session as primary authentication method. Console> (enable)

This example shows how to limit enable mode login attempts:

Console> (enable) **set authentication enable attempt 5** Enable mode authentication attempts for console and telnet logins set to 5. Console> (enable)

This example shows how to set the enable mode lockout time for both console and Telnet connections:

Console> (enable) **set authentication enable lockout 50** Enable mode lockout time for console and telnet logins set to 50. Console> (enable)

#### **Related Commands [set authentication login](#page-295-0) [show authentication](#page-818-0)**

### <span id="page-295-0"></span>**set authentication login**

To enable TACACS+, RADIUS, or Kerberos as the authentication method for login, use the **set authentication login** command.

- **set authentication login** {**radius** | **tacacs** | **kerberos**} **enable** [**console** | **telnet** | **http** | **all**] [**primary**]
- **set authentication login** {**radius** | **tacacs** | **kerberos**} **disable** [**console** | **telnet** | **http** | **all**]
- **set authentication login** {**enable** | **disable**} [**console** | **telnet** | **http** | **all**]
- **set authentication login local** {**enable** | **disable**} [**console** | **telnet** | **http** | **all**]

**set authentication login attempt** *count* [**console** | **telnet**]

**set authentication login lockout** *time* [**console** | **telnet**]

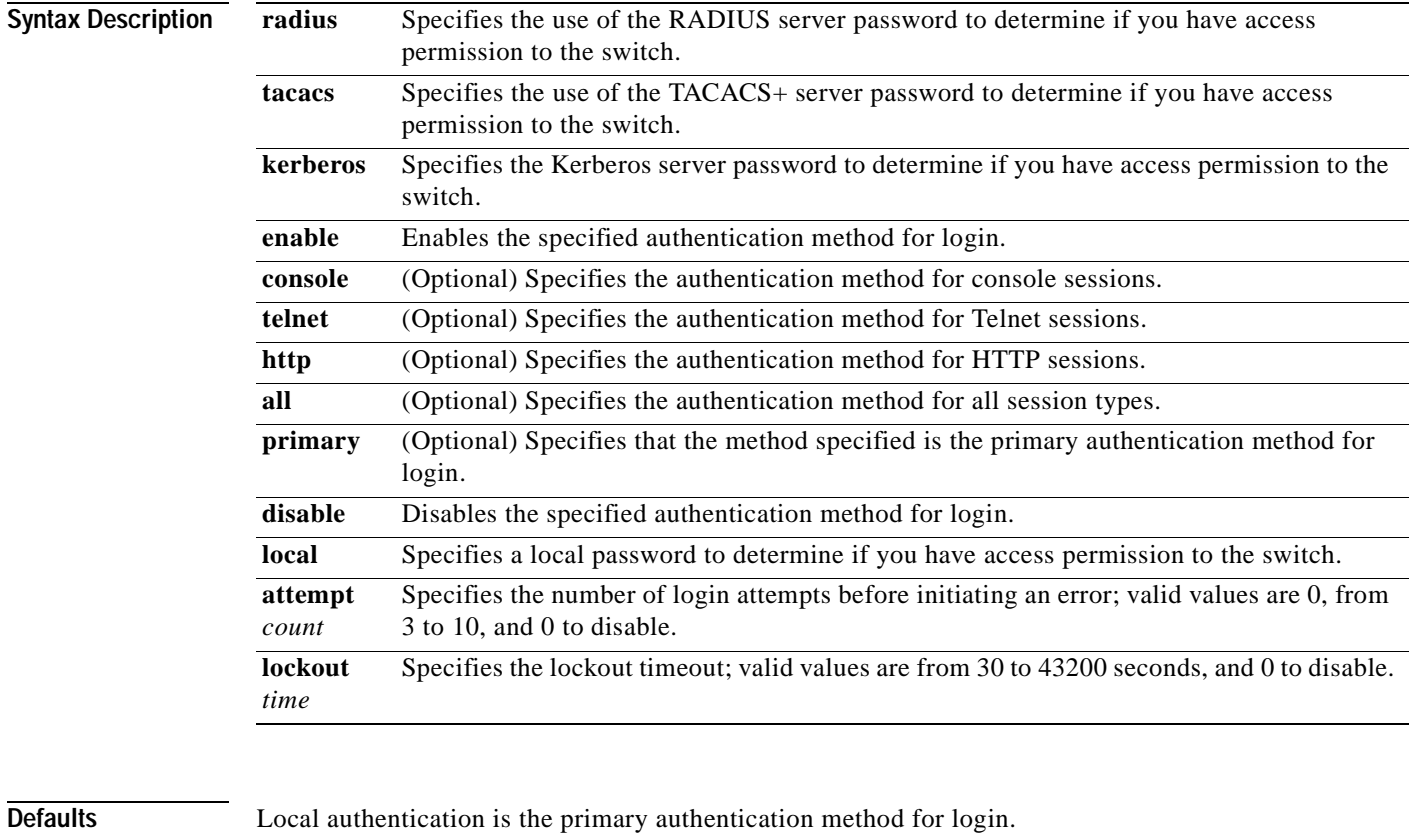

**Command Types** Switch command.

**Command Modes** Privileged.

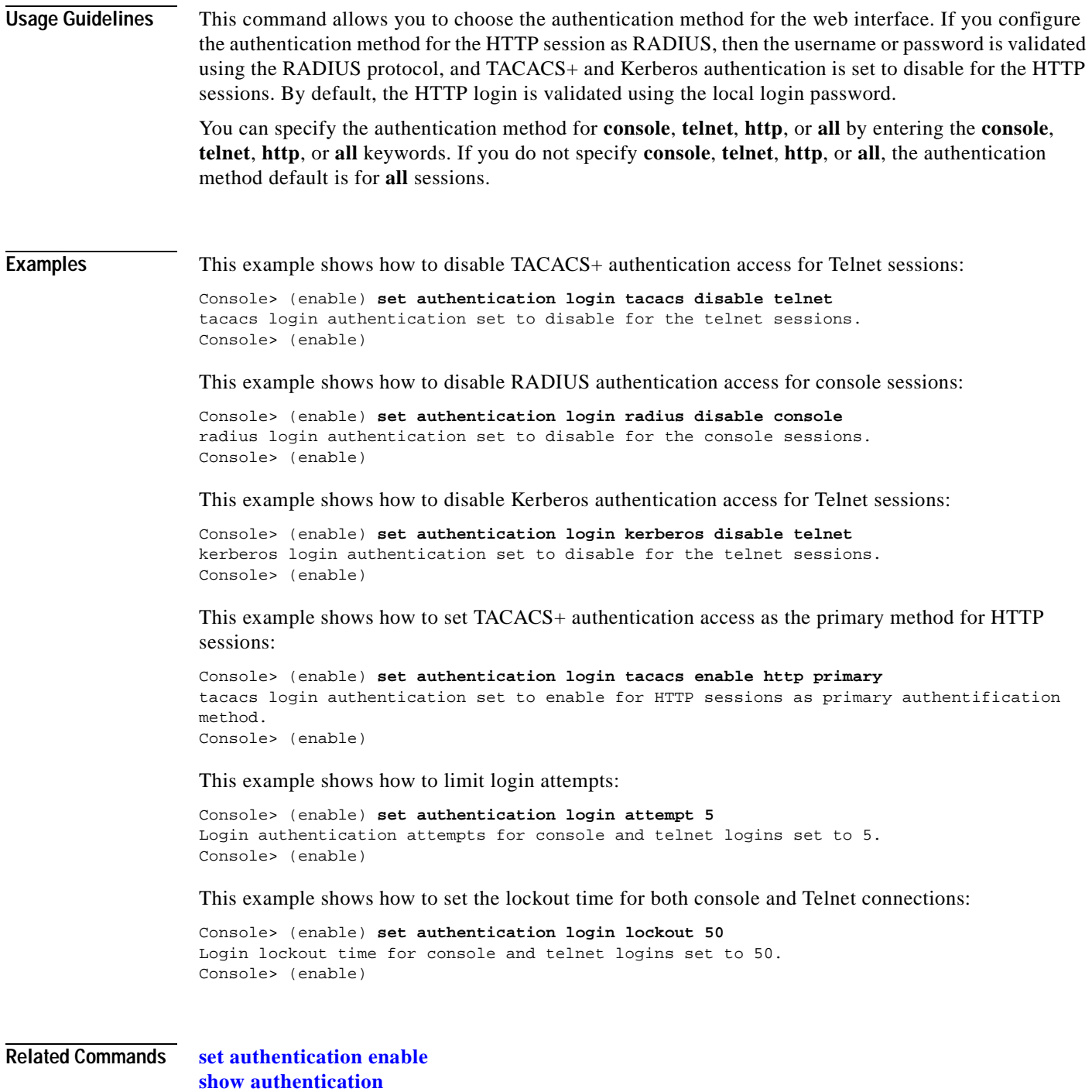

## <span id="page-297-0"></span>**set authorization commands**

To enable authorization of command events on the switch, use the **set authorization commands**  command.

**set authorization commands enable** {**config** | **enable** | **all**} {*option*} {*fallbackoption*} [**console** | **telnet** | **both**]

**set authorization commands disable** [**console** | **telnet** | **both**]

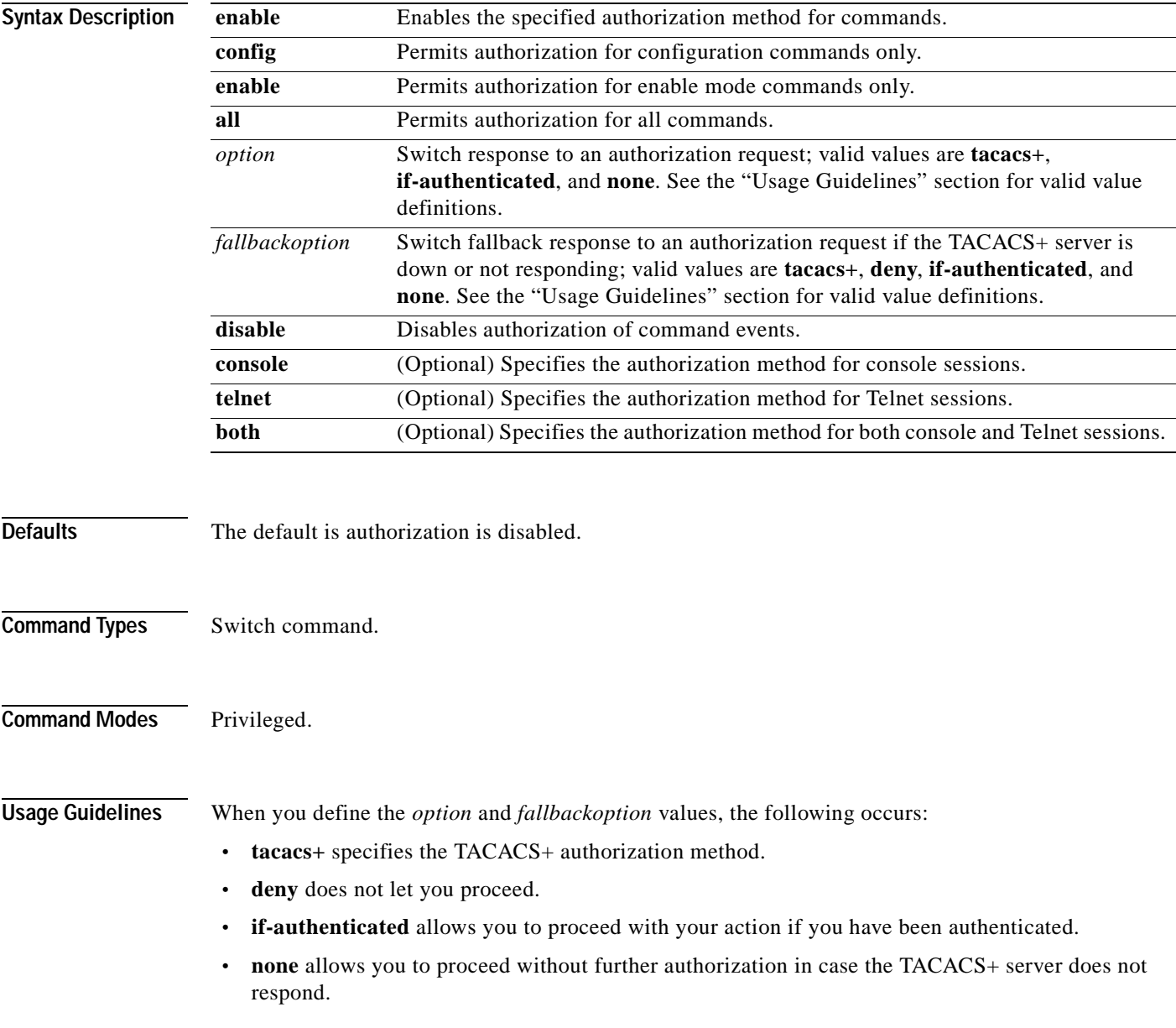

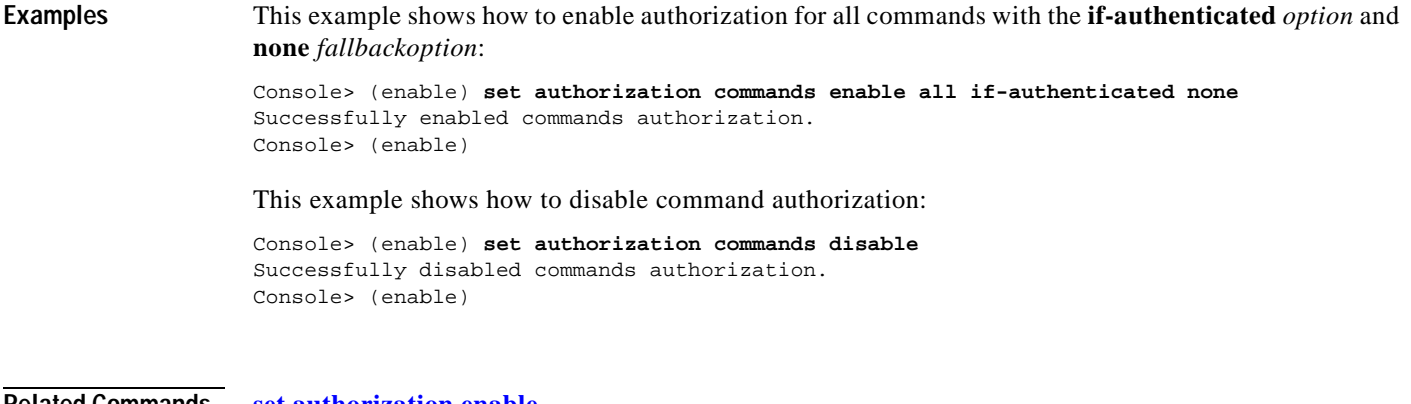

**Related Commands [set authorization enable](#page-299-0) [set authorization exec](#page-301-0) [show authorization](#page-819-0)**

## <span id="page-299-0"></span>**set authorization enable**

To enable authorization of privileged mode sessions on the switch, use the **set authorization enable**  command.

**set authorization enable enable** {*option*} {*fallbackoption*} [**console** | **telnet** | **both**]

**set authorization enable disable** [**console** | **telnet** | **both**]

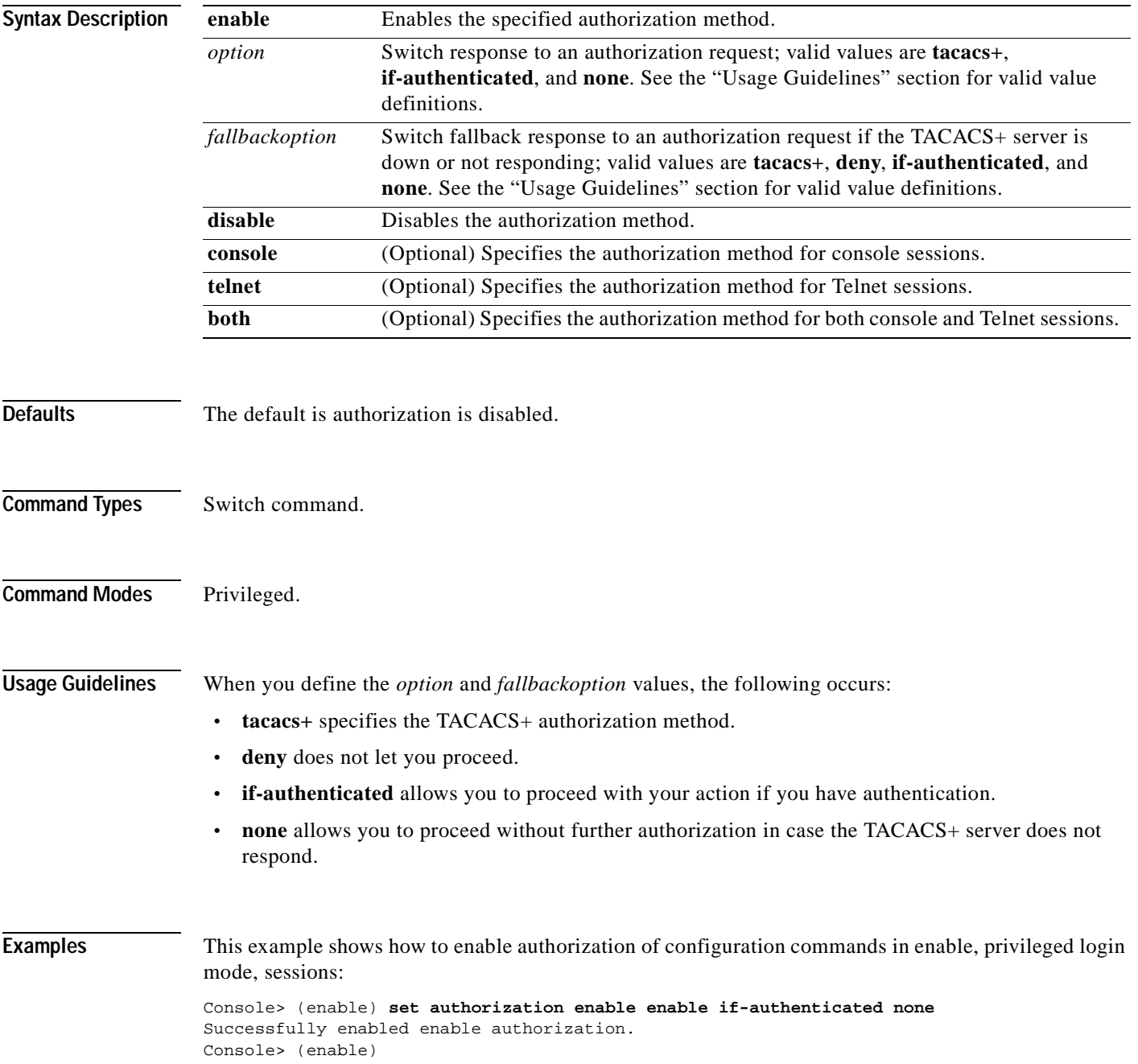

T

This example shows how to disable enable mode authorization:

Console> (enable) **set authorization enable disable** Successfully disabled enable authorization. Console> (enable)

**Related Commands [set authorization commands](#page-297-0) [set authorization exec](#page-301-0) [show authorization](#page-819-0)**

## <span id="page-301-0"></span>**set authorization exec**

To enable authorization of exec, normal login mode, session events on the switch, use the **set authorization exec** command.

**set authorization exec enable** {*option*} {*fallbackoption*} [**console** | **telnet** | **both**]

**set authorization exec disable** [**console** | **telnet** | **both**]

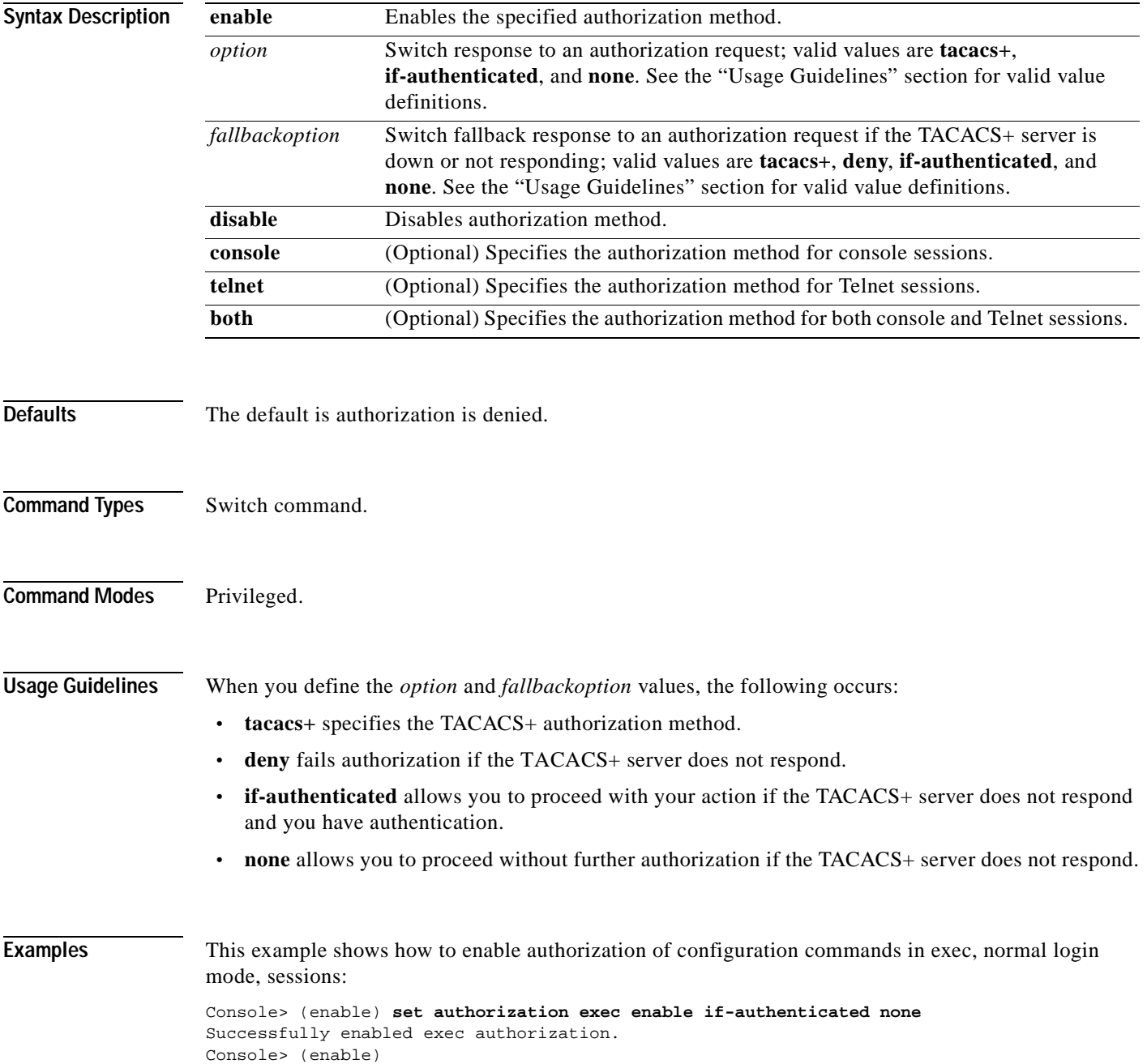

T

This example shows how to disable exec mode authorization:

Console> (enable) **set authorization exec disable** Successfully disabled exec authorization. Console> (enable)

**Related Commands [set authorization commands](#page-297-0) [set authorization enable](#page-299-0) [show authorization](#page-819-0)**

## **set autoshut**

To enable or disable automatic module shutdown, use the **set module autoshut** command.

**set autoshut** {**frequency** *num*}

**set autoshut** {**period** *minutes*}

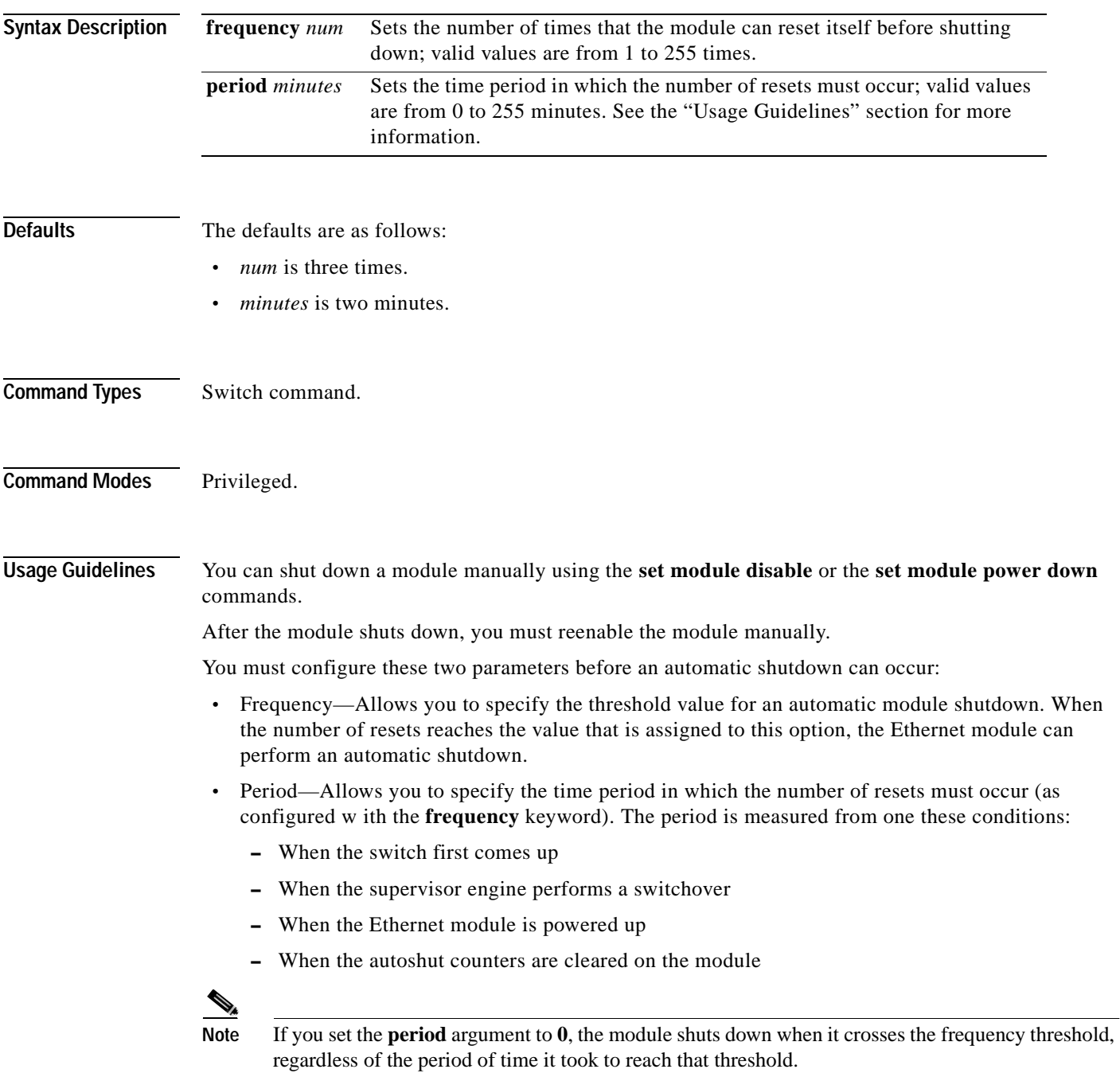

When the frequency threshold is reached and occurs within the defined period, the Ethernet module automatically shuts down. The following is an example of the syslog message that displays:

%SYS-5-MOD\_AUTOSHUT: Module 2 shutdown automatically, reset 4 times in last 5 minutes due to inband failure

When the frequency threshold is reached and occurs outside the defined period, the module does not automatically shut down. The following is an example of the syslog message that displays:

%SYS-4-MOD\_AUTOSHUT\_SLOW:Module 1 reset frequency exceeded threshold but over 46 mins. Hence NOT powering down module

The run-time variable states for Ethernet modules do not synchronize with the standby supervisor engine. The output of the **show autoshut** command on a standby supervisor engine does not track with the number of resets or the reasons for the resets. If the module is powered down by the **set autoshut** command, the output stays the same.

You do not have to enable automatic module shutdown in order to track the number of resets. Resets are tracked even if you do not enable automatic module shutdown.

The runtime counters are cleared only for these conditions:

- **•** When you enter the **clear autoshut** command
- **•** When the switch resets
- **•** At module power up
- **•** At supervisor engine switchover

**Examples** This example shows how to set the threshold number of times that the specified module can reset itself: Console> (enable) **set autoshut frequency 4** Console> (enable) This example shows how to set the period (in minutes) over which the frequency is valid: Console> (enable) **set autoshut period 3** Console> (enable)

**Related Commands [clear autoshut](#page-59-0) [set module autoshut](#page-463-0) [show autoshut](#page-820-0)**

## <span id="page-305-0"></span>**set banner lcd**

To configure the Catalyst 6500 series Switch Fabric Module LCD user banner, use the **set banner lcd**  command.

**set banner lcd** *c* [*text*] *c*

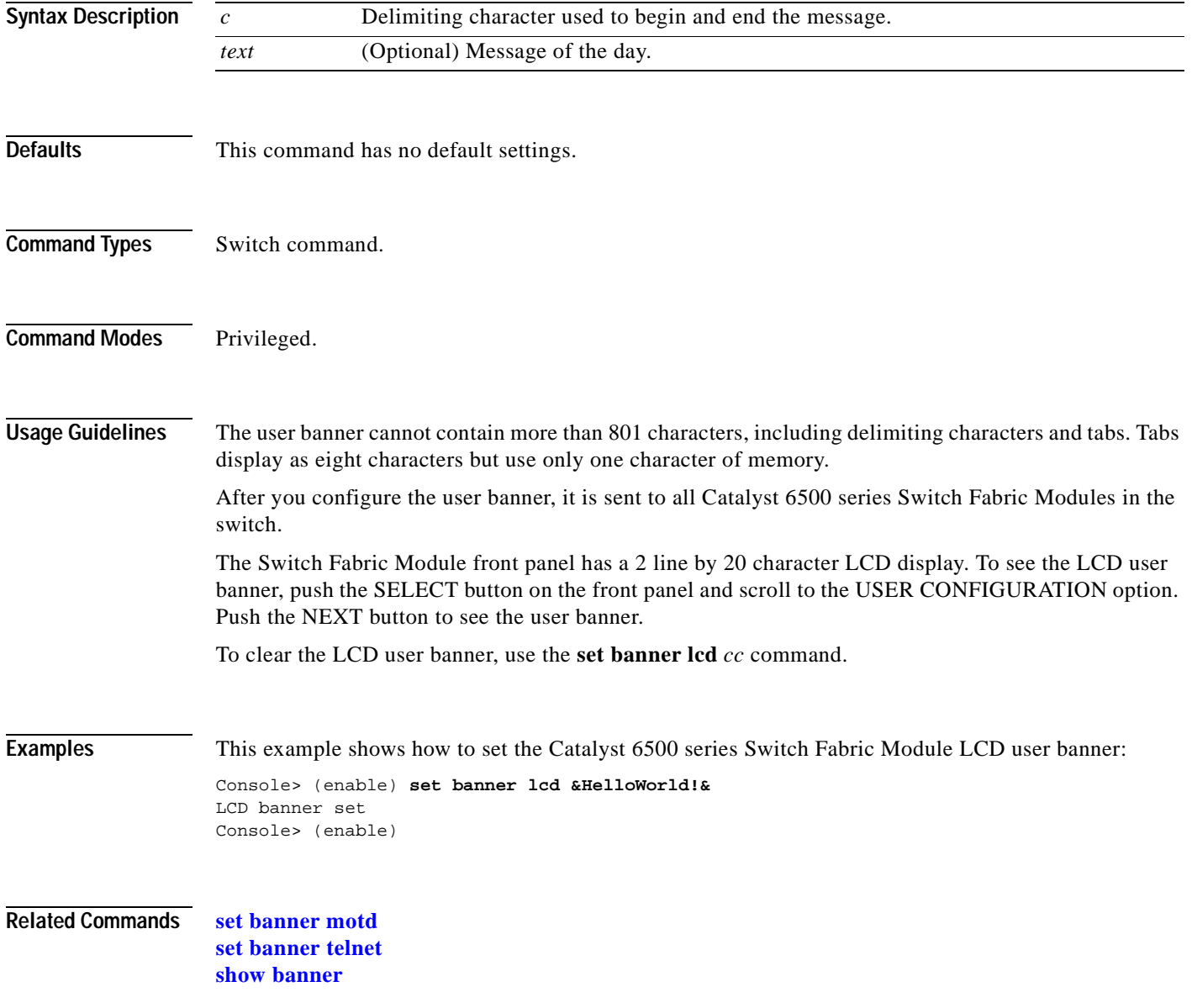

# <span id="page-306-0"></span>**set banner motd**

To program an MOTD banner to appear before session login, use the **set banner motd** command.

**set banner motd** *c* [*text*] *c*

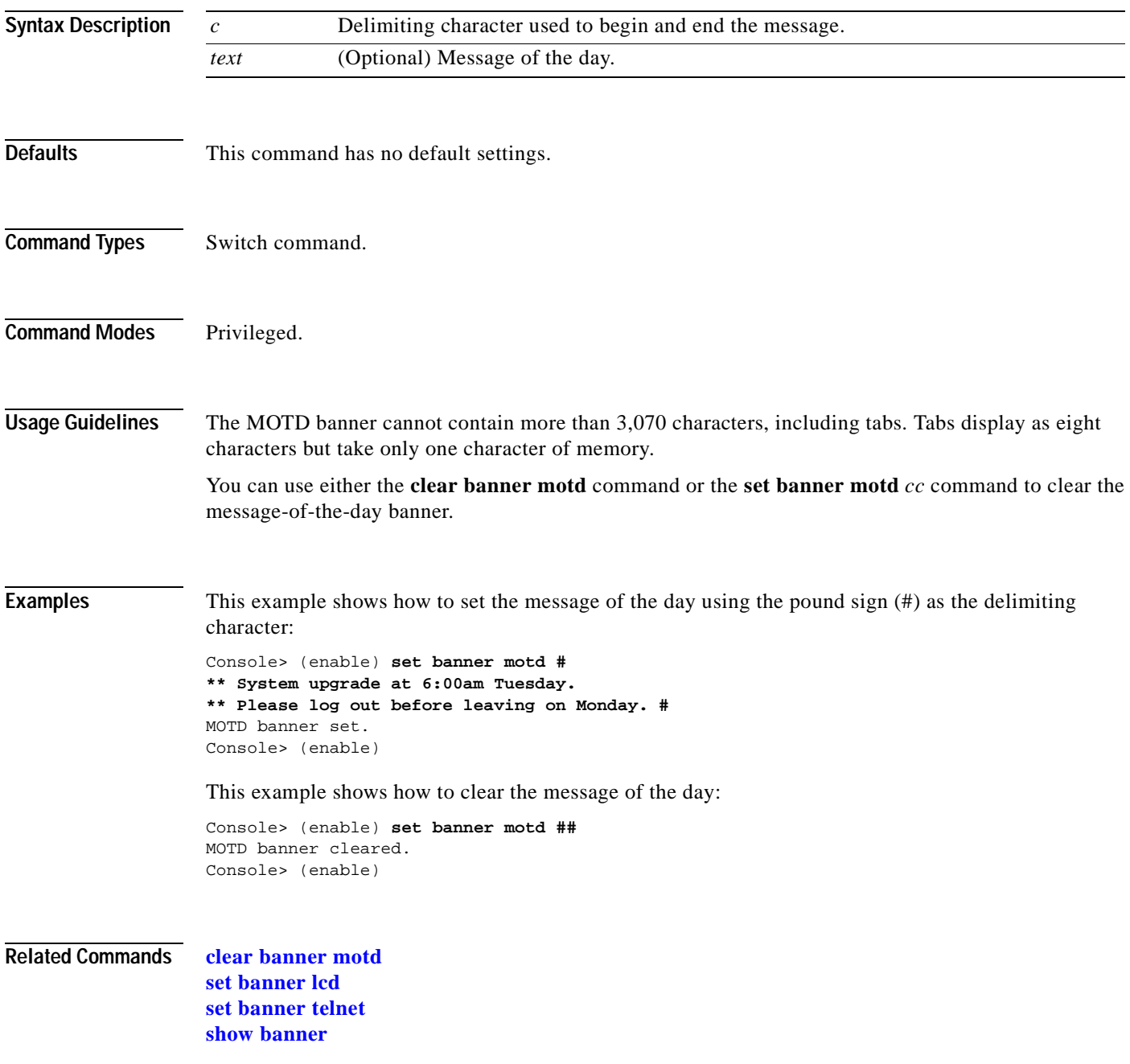

## <span id="page-307-0"></span>**set banner telnet**

To display or suppress the "Cisco Systems Console" Telnet banner message, use the **set banner telnet** command.

**set banner telnet** {**enable** | **disable**}

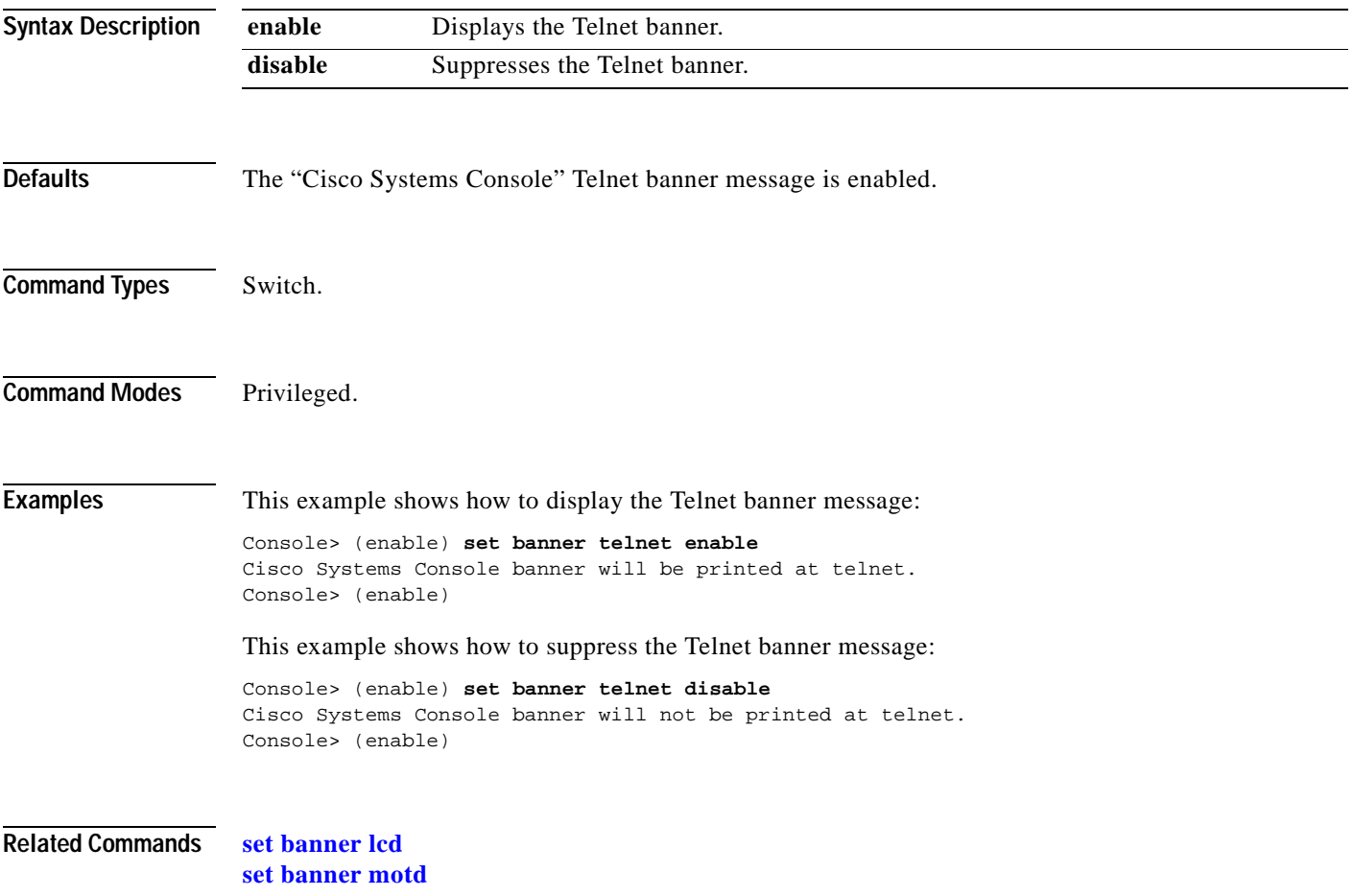

**[show banner](#page-821-0)**

#### **set boot auto-config**

# <span id="page-308-0"></span>**set boot auto-config**

To specify one or more configuration files to use to configure the switch at bootup, use the **set boot auto-config** command. The list of configuration files is stored in the CONFIG\_FILE environment variable.

**set boot auto-config** *device:filename* [**;***device:filename*...] [*mod*]

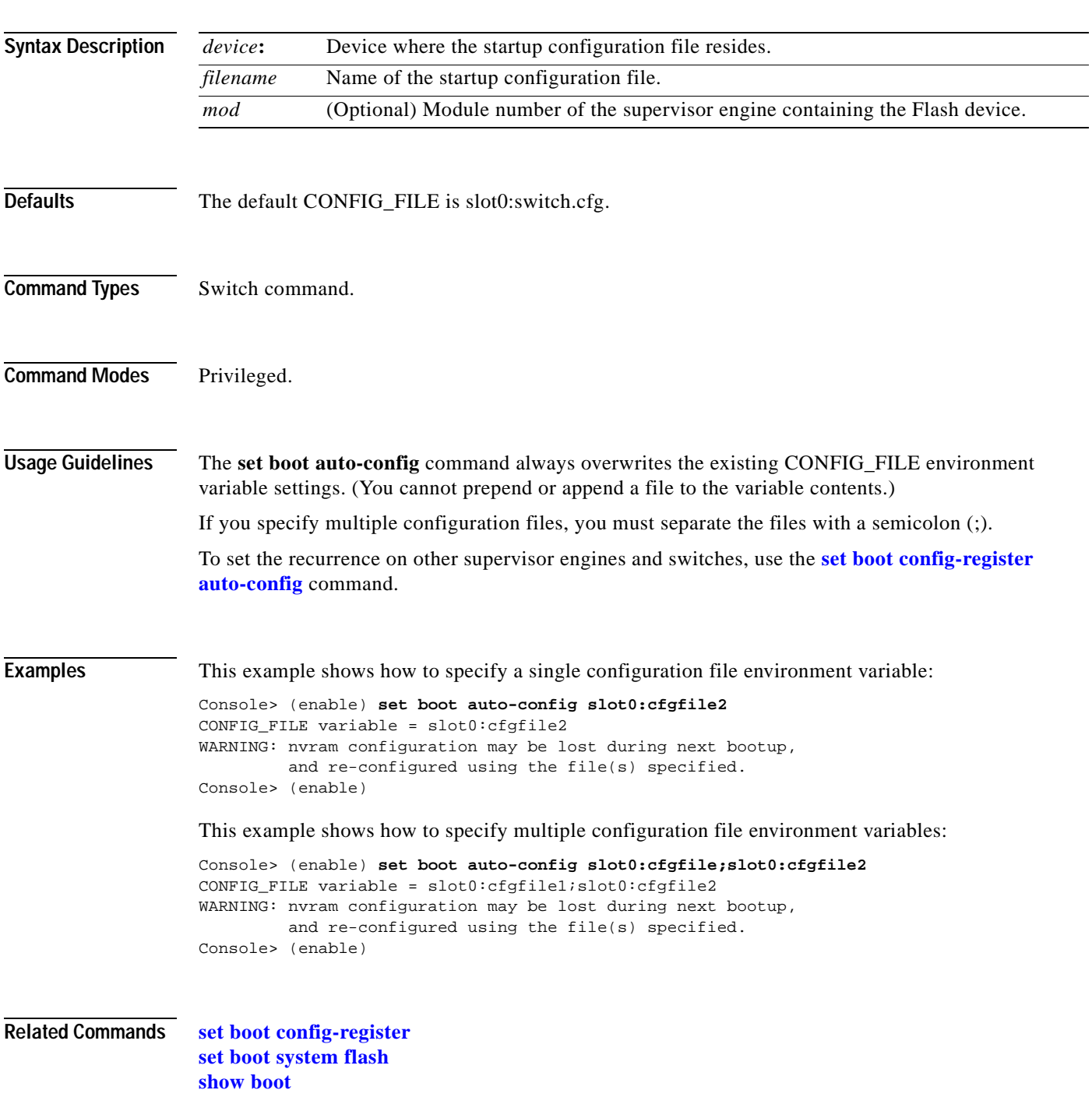

## <span id="page-309-0"></span>**set boot config-register**

To configure the boot configuration register value, use the **set boot config-register** command.

**set boot config-register 0x***value* [*mod*]

**set boot config-register baud** {**1200** | **2400** | **4800** | **9600** | **19200** | **38400**} [*mod*]

**set boot config-register ignore-config** {**enable** | **disable**} [*mod*]

**set boot config-register boot** {**rommon** | **bootflash** | **system**} [*mod*]

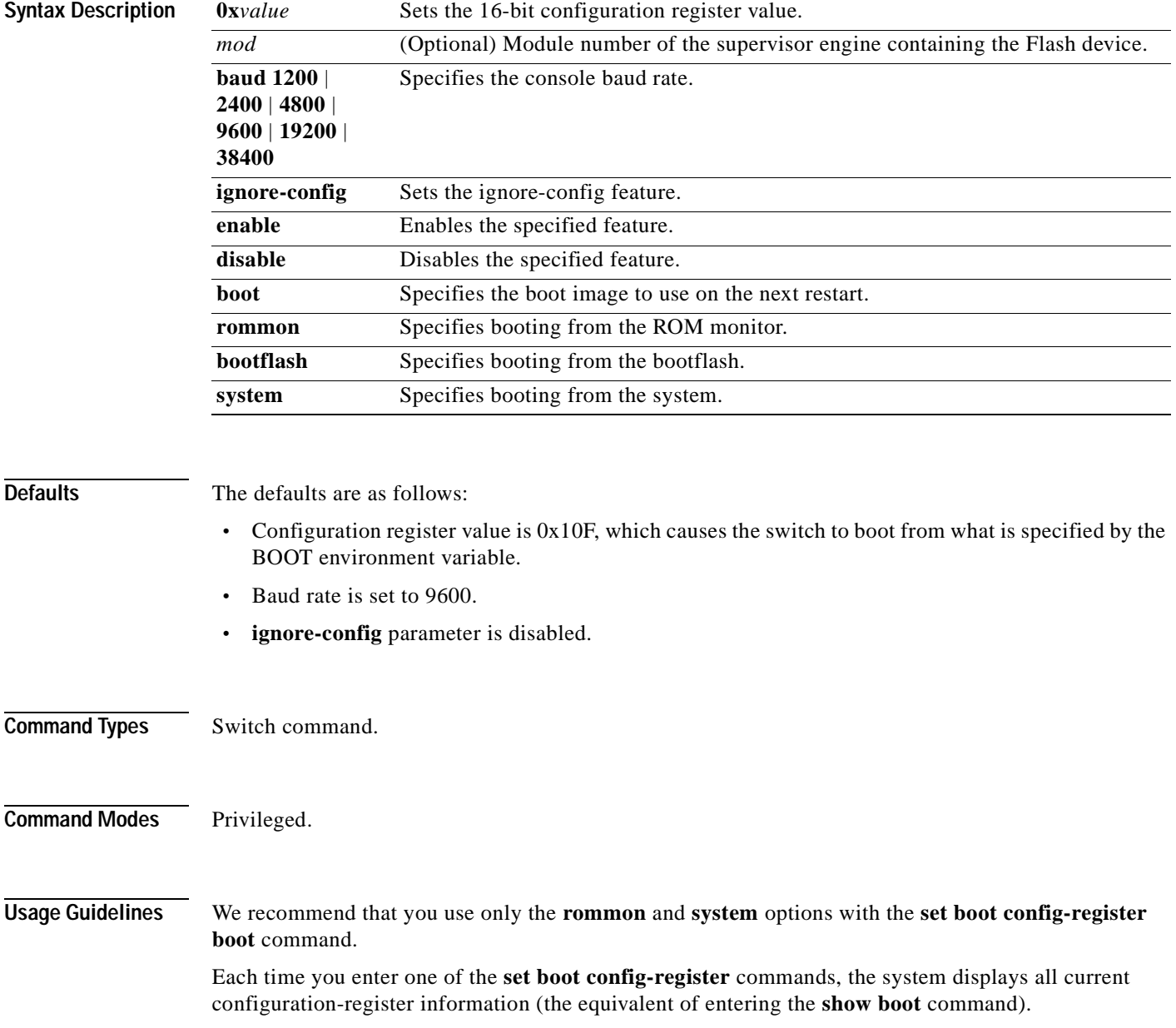

The baud rate specified in the configuration register is used by the ROM monitor only and is different from the baud rate specified by the **set system baud** command.

When you enable the **ignore-config** feature, the system software ignores the configuration. Enabling the **ignore-config** parameter is the same as entering the **clear config all** command; that is, it clears the entire configuration stored in NVRAM the next time the switch is restarted.

**Examples** This example shows how to specify booting from the ROM monitor:

Console> (enable) **set boot config-register boot rommon** Configuration register is 0x100 ignore-config: disabled console baud: 9600 boot: the ROM monitor Console> (enable)

This example shows how to specify the default 16-bit configuration register value:

Console> (enable) **set boot config-register 0x12f**  Configuration register is 0x12f break: disabled ignore-config: disabled console baud: 9600 boot: image specified by the boot system commands Console> (enable)

This example shows how to change the ROM monitor baud rate to 4800:

Console> (enable) **set boot config-register baud 4800** Configuration register is 0x90f ignore-config: disabled console baud: 4800 boot: image specified by the boot system commands Console> (enable)

This example shows how to ignore the configuration information stored in NVRAM the next time the switch is restarted:

```
Console> (enable) set boot config-register ignore-config enable
Configuration register is 0x94f
ignore-config: enabled
console baud: 4800
boot: image specified by the boot system commands
Console> (enable)
```
This example shows how to specify rommon as the boot image to use on the next restart:

```
Console> (enable) set boot config-register boot rommon
Configuration register is 0x100
ignore-config: disabled
console baud: 9600
boot: the ROM monitor
Console> (enable)
```
Г

### **Related Commands [copy](#page-231-0)**

**[set boot auto-config](#page-308-0) [set boot system flash](#page-319-0) [set config acl nvram](#page-333-0) [show boot](#page-822-0) [show config](#page-851-0)**

# <span id="page-312-0"></span>**set boot config-register auto-config**

To configure auto-config file dispensation, use the **set boot config-register auto-config** command.

**set boot config-register auto-config** {**recurring** | **non-recurring**} [*mod*]

**set boot config-register auto-config** {**overwrite** | **append**}

**set boot config-register auto-config sync** {**enable** | **disable**}

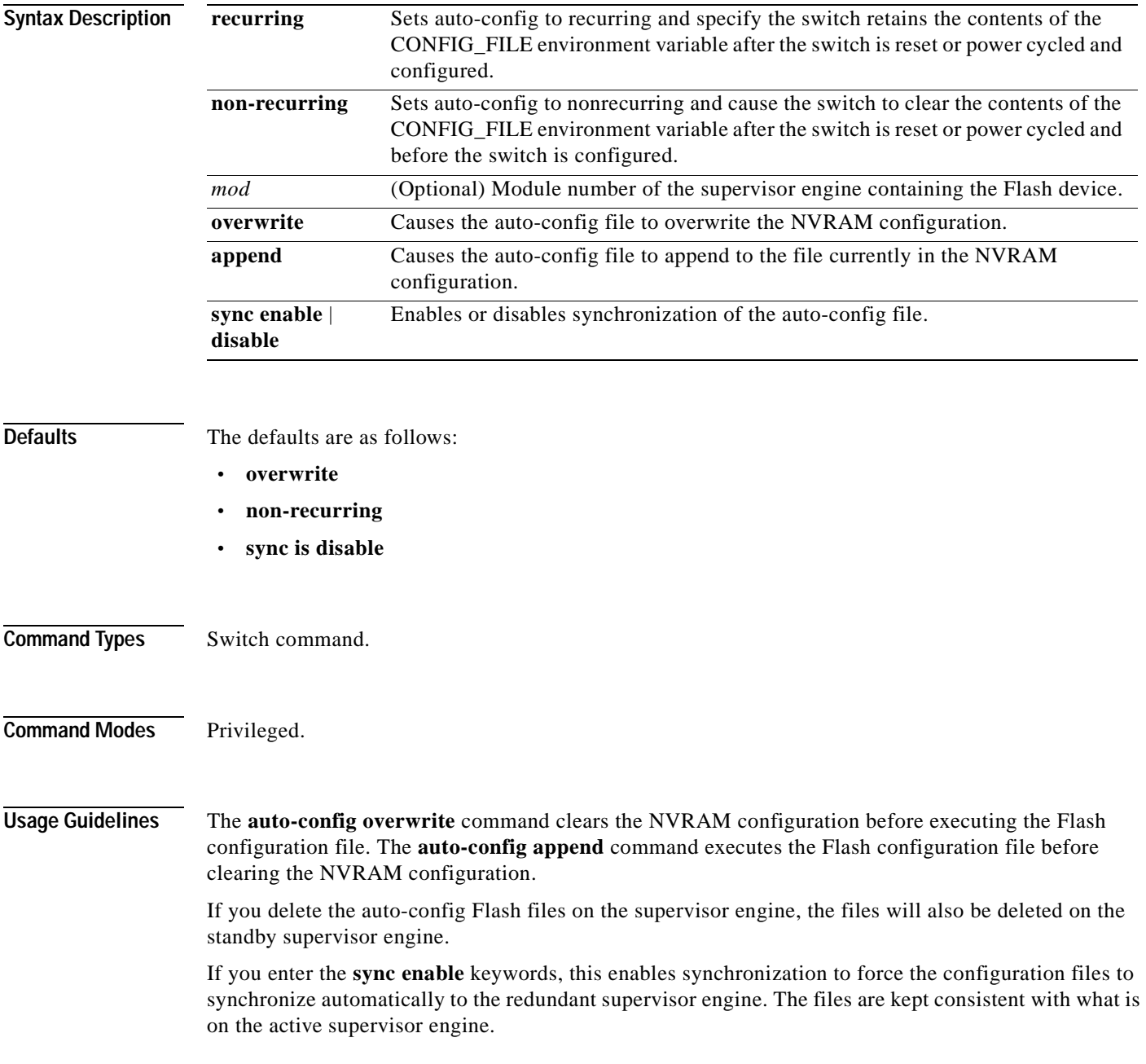

If you use the **set boot auto-config bootflash:switch.cfg** with the overwrite option, you must use the **copy config bootflash:switch.cfg** command to save the switch configuration to the auto-config file.

If you use the **set boot auto-config bootflash:switchapp.cfg** with the append option, you can use the **copy acl config bootflash:switchapp.cfg** command to save the switch configuration to the auto-config file.

If the ACL configuration location is set to Flash memory, the following message is displayed after every commit operation for either security or QoS. Use the **copy** command to save your ACL configuration to Flash memory. If you reset the system and you made one or more commits but did not copy commands to one of the files specified in the CONFIG\_FILE variable, the following message displays:

Warning: System ACL configuration has been modified but not saved to Flash.

The files used with the **recurring** and **non-recurring** options are those specified by the CONFIG\_FILE environment variable.

**Examples** This example shows how to specify the ACL configuration Flash file at system startup:

```
Console> (enable) set boot auto-config bootflash:switchapp.cfg
Console> (enable) set boot config-register auto-config recurring
Console> (enable)
```
This example shows how to ignore the configuration information stored in NVRAM the next time the switch is restarted:

```
Console> (enable) set boot config-register auto-config non-recurring
Configuration register is 0x2102
ignore-config: disabled
auto-config: non-recurring, overwrite, auto-sync disabled
console baud: 9600
boot: image specified by the boot system commands
Console> (enable)
```
This example shows how to append the auto-config file to the file currently in the NVRAM configuration:

```
Console> (enable) set boot config-register auto-config append
Configuration register is 0x2102
ignore-config: disabled
auto-config: non-recurring, append, auto-sync disabled
console baud: 9600
boot: image specified by the boot system commands
Console> (enable)
```
This example shows how to use the auto-config overwrite option to save the ACL configuration to a bootflash file:

```
Console> (enable) copy config bootflash: switch.cfg
Console> (enable) set boot auto-config bootflash:switch.cfg
Console> (enable) set boot config-register auto-config overwrite
Console> (enable)
```
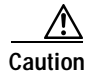

**Caution** The following two examples assume that you have saved the ACL configuration to the bootflash:switchapp.cfg file.

T.

This example shows how to enable synchronization of the auto-config file:

Console> (enable) **set boot config**-**register auto**-**config sync enable** Configuration register is 0x2102 ignore-config: disabled auto-config: non-recurring, append, auto-sync enabled console baud: 9600 boot: image specified by the boot system commands Console> (enable)

This example shows how to disable synchronization of the auto-config file:

Console> (enable) **set boot config-register auto-config sync disable** Configuration register is 0x2102 ignore-config: disabled auto-config: non-recurring, append, auto-sync disabled console baud: 9600 boot: image specified by the boot system commands Console> (enable)

### **Related Commands [set boot config-register](#page-309-0)**

**[set boot system flash](#page-319-0) [show boot](#page-822-0)**

### **set boot device**

To set the Network Analysis Module (NAM) or Intrusion Detection System (IDS) boot environment, use the **set boot device** command.

**set boot device** *bootseq*[**,***bootseq*] *mod* [**mem-test-full**]

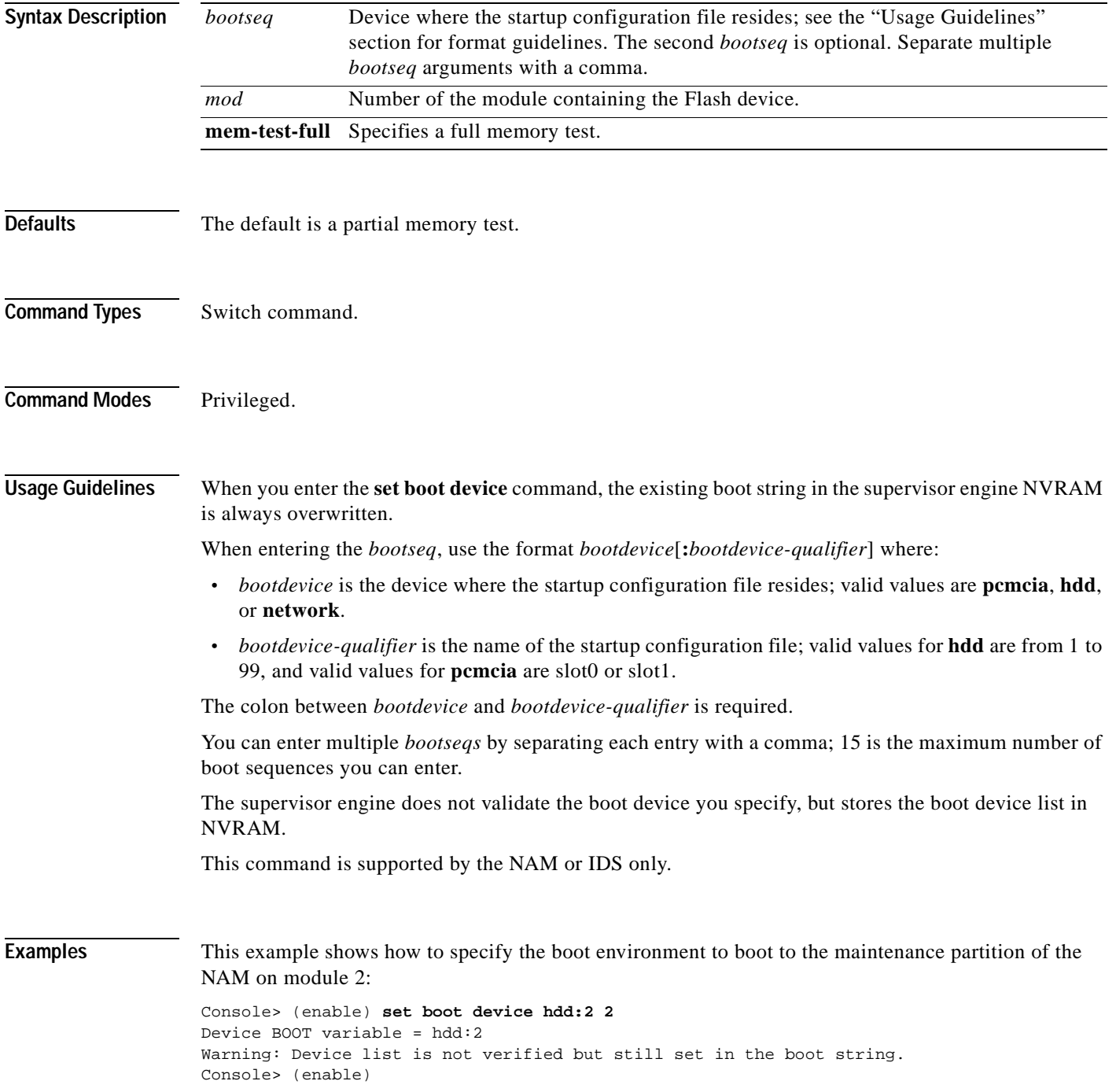

This example shows how to specify multiple boot environments on module 5:

Console> (enable) **set boot device hdd,hdd:5,pcmcia:slot0,network,hdd:6 5**  Device BOOT variable = hdd,hdd:5,pcmcia:slot0,network,hdd:6 Warning:Device list is not verified but still set in the boot string. Console> (enable)

**Related Commands [clear boot device](#page-62-0) [show boot device](#page-823-0)**

## <span id="page-317-0"></span>**set boot sync now**

To immediately initiate synchronization of the system image between the active and redundant supervisor engine, use the **set boot sync now** command.

### **set boot sync now**

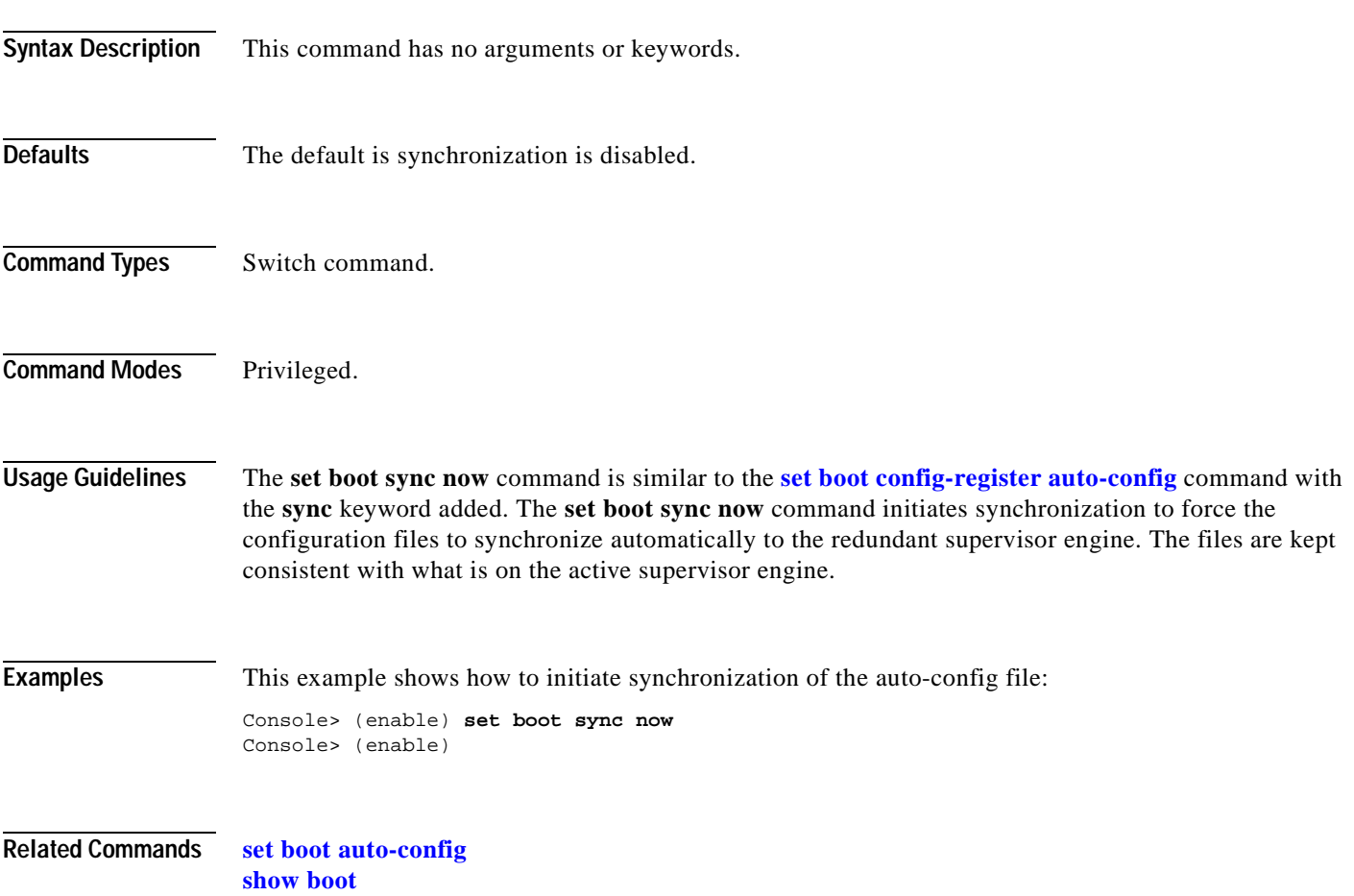

# **set boot sync timer**

To specify an amount of time for the image synchronization timer, use the **set boot sync timer** command.

**set boot sync timer** *nsec*

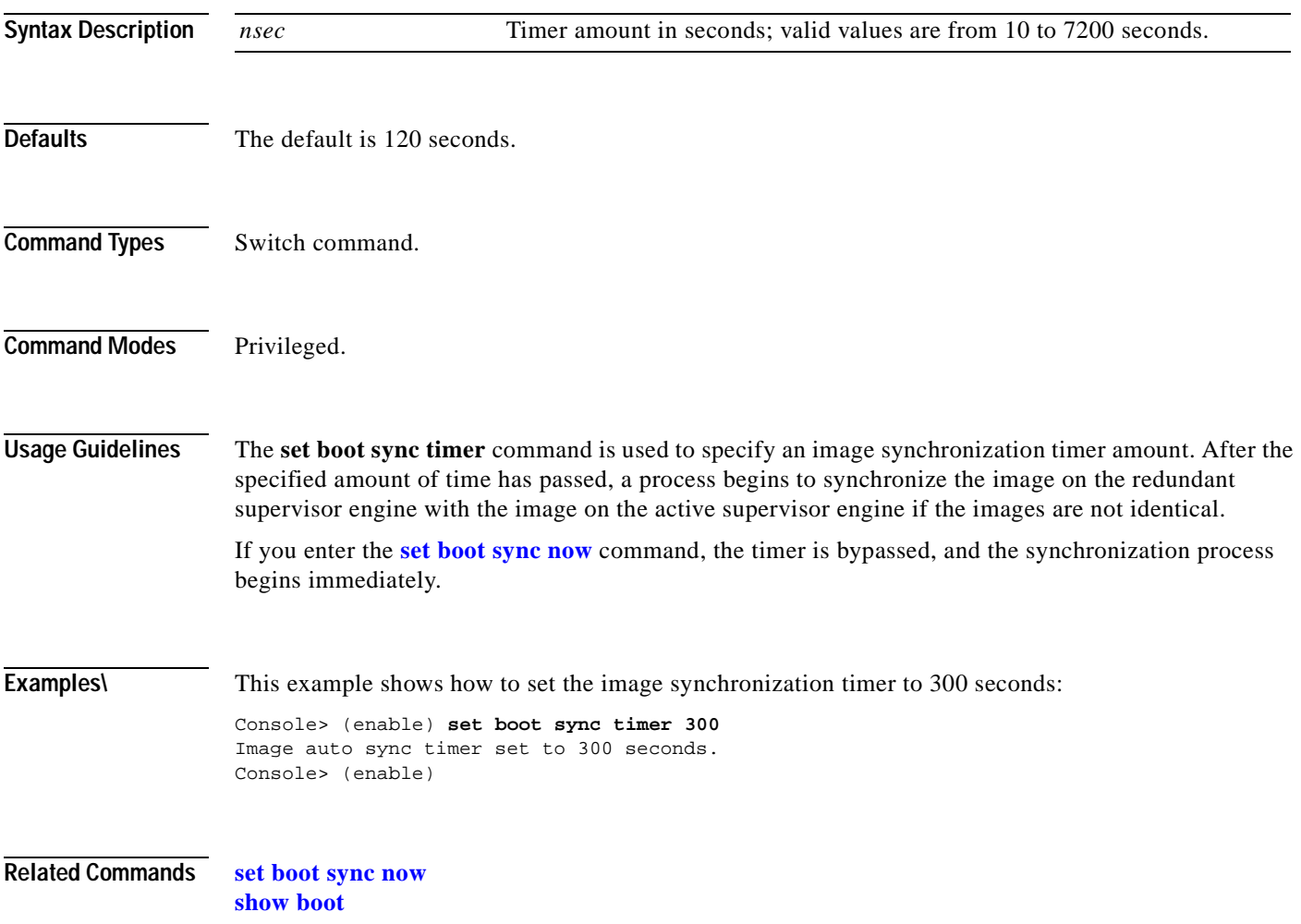

## <span id="page-319-0"></span>**set boot system flash**

To set the BOOT environment variable that specifies a list of images the switch loads at startup, use the **set boot system flash** command.

**set boot system flash** *device***:**[*filename*] [**prepend**] [*mod*]

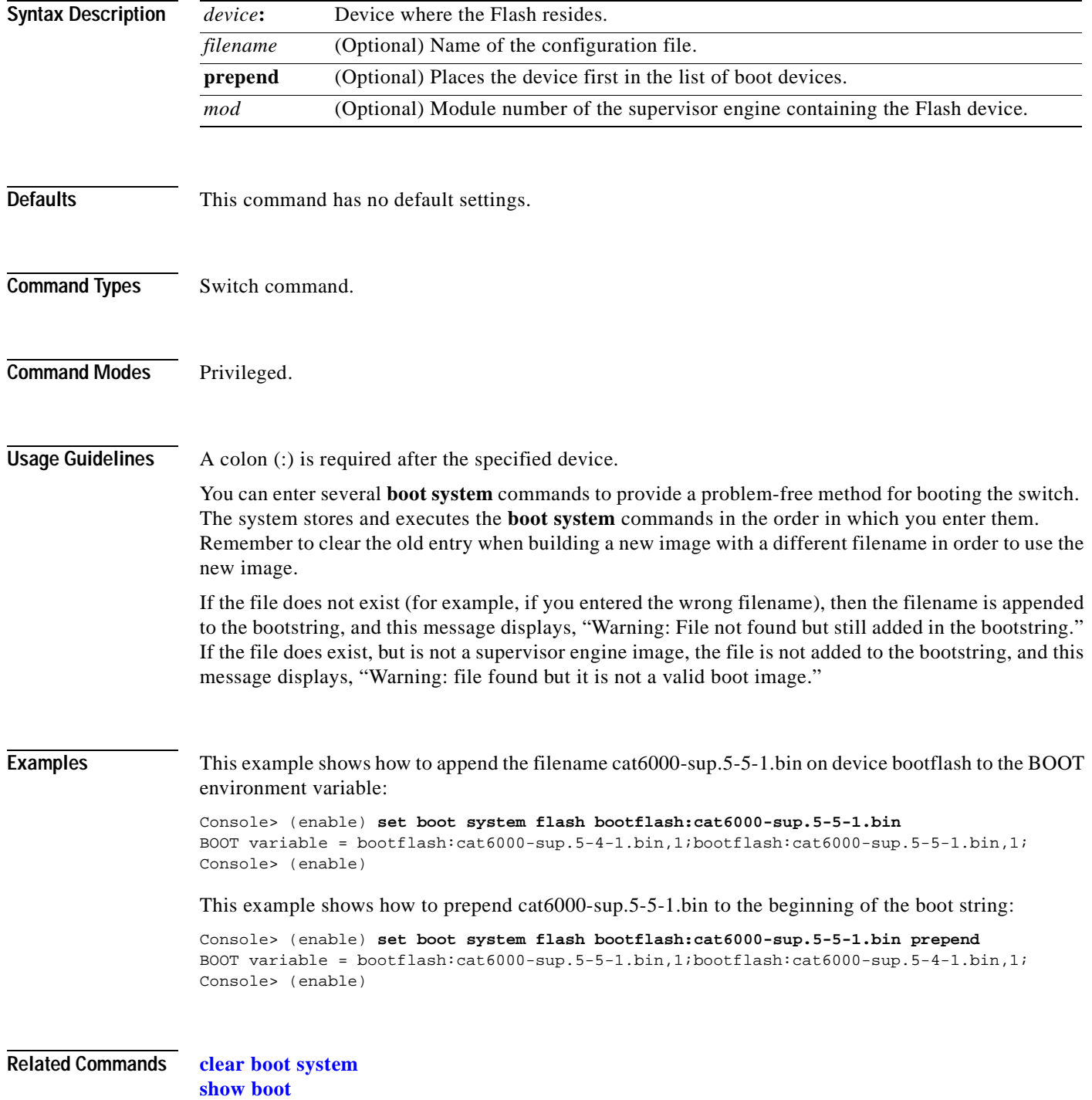

## **set cam**

To add entries into the CAM table, set the aging time for the CAM table, and configure traffic filtering from and to a specific host, use the **set cam** command.

**set cam** {**dynamic** | **static** | **permanent**} {*unicast\_mac* | *route\_descr*} *mod/port* [*vlan*]

**set cam** {**static** | **permanent**} {*multicast\_mac*} *mod/ports..* [*vlan*]

**set cam** {**static** | **permanent**} **filter** {*unicast\_mac*} *vlan*

**set cam agingtime** *vlan agingtime*

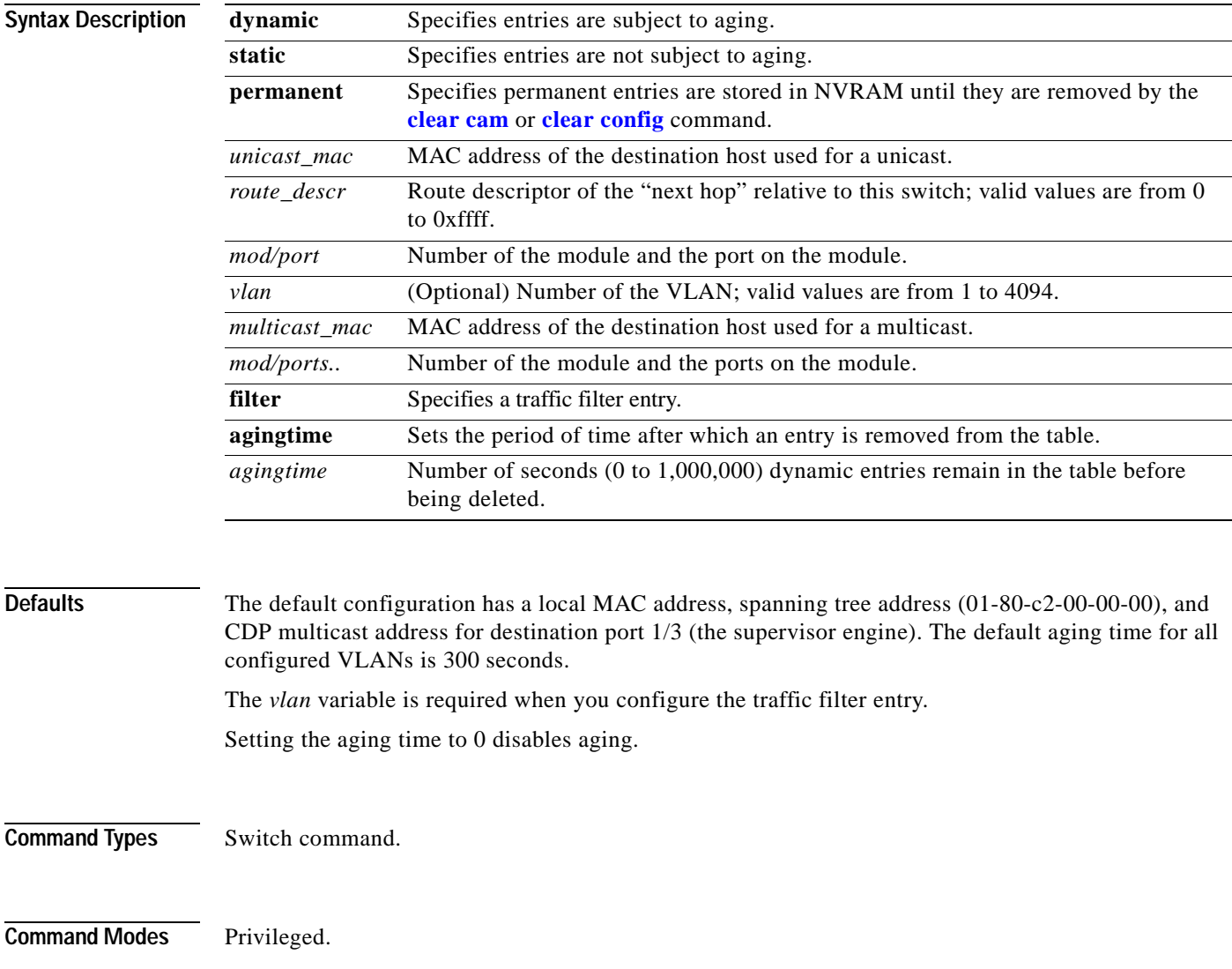

### **Usage Guidelines** If the given MAC address is a multicast address (the least significant bit of the most significant byte is set to 1) or broadcast address (ff-ff-ff-ff-ff-ff) and you specify multiple ports, the ports must all be in the same VLAN. If the given address is a unicast address and you specify multiple ports, the ports must be in different VLANs.

The MSM does not support the **set cam** command.

If you enter a route descriptor with no VLAN parameter specified, the default is the VLAN already associated with the port. If you enter a route descriptor, you may only use a single port number (of the associated port).

The MAC address and VLAN for a host can be stored in the NVRAM and are maintained even after a reset.

The *vlan* value is optional unless you are setting CAM entries to dynamic, static, or permanent for a trunk port, or if you are using the **agingtime** keyword.

If a port or ports are trunk ports, you must specify the VLAN.

Static (nonpermanent) entries remain in the table until you reset the active supervisor engine.

You can specify 256 permanent CAM entries.

Enter the *route* descr variable as two hexadecimal bytes in the following format: 004F. Do not use a "-" to separate the bytes.

**Note** Static CAM entries that are configured on the active supervisor engine are lost after fast switchover. You must reconfigure CAM entries after fast switchover.

**Examples** This example shows how to set the CAM table aging time to 300 seconds:

```
Console> (enable) set cam agingtime 1 300
Vlan 1 CAM aging time set to 300 seconds.
Console> (enable)
```
This example shows how to add a unicast entry to the table for module 2, port 9:

Console> (enable) **set cam static 00-00-0c-a0-03-fa 2/9** Static unicast entry added to CAM table. Console> (enable)

This example shows how to add a permanent multicast entry to the table for module 1, port 1, and module 2, ports 1, 3, and 8 through 12:

Console> (enable) **set cam permanent 01-40-0b-a0-03-fa 1/1,2/1,2/3,2/8-12** Permanent multicast entry added to CAM table. Console> (enable)

This example shows how to add a traffic filter entry to the table:

```
Console> (enable) set cam static filter 00-02-03-04-05-06 1
Filter entry added to CAM table.
Console> (enable)
```
**Related Commands [clear cam](#page-64-0)**

**[show cam](#page-824-0)**

### **set cam monitor**

To monitor the MAC addresses that are learned and stored in the CAM table, to specify the polling interval for the CAM table, or to specify the upper and lower limits for the learning of MAC addresses, use the **set cam monitor** command.

**set cam monitor** {**enable** | **disable**} [*mod/port* | *vlan*]

**set cam monitor interval** *time\_s*

**set cam monitor high-threshold** *value* [**action** {**no-learn** | **shutdown** | **warning**}] {*mod/port* | *vlan*}

**set cam monitor low-threshold** *value* [**action** {**no-learn** | **warning**}] {*mod/port* | *vlan*}

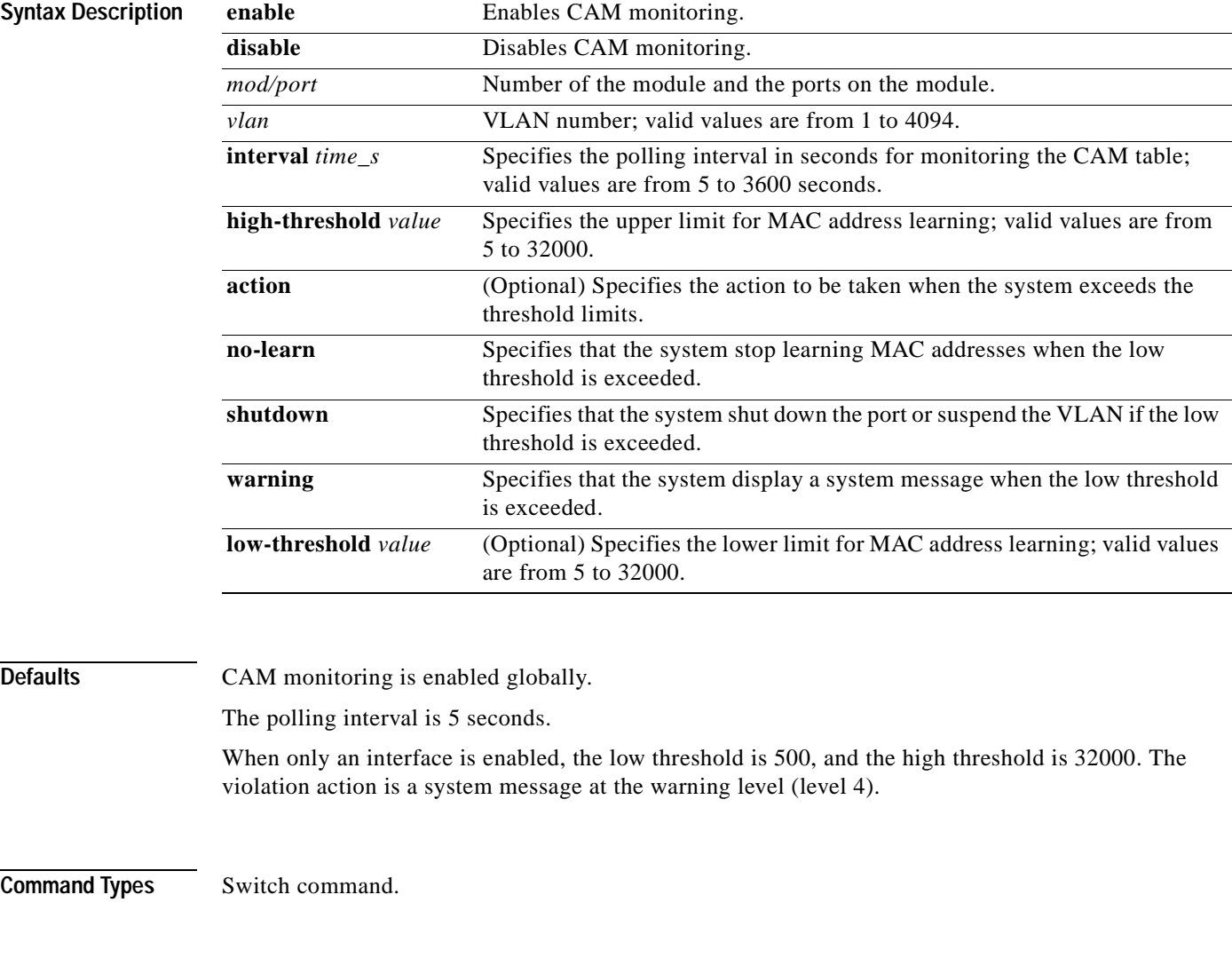

**Command Modes** Privileged.

**Usage Guidelines** The **no-learn** violation action prevents MAC address learning on an interface, but it does not delete any extra MAC addresses on the interface.

**Examples** This example shows how to monitor the MAC addresses that are learned on a specific port and entered into the CAM table:

> Console> (enable) **set cam monitor enable 3/1** Successfully enabled cam monitor on 3/1 Console> (enable)

This example shows how to disable monitoring of the MAC addresses that are learned on a specific port:

Console> (enable) **set cam monitor disable 3/1** Successfully disabled cam monitor on 3/1 Console> (enable)

This example shows how to specify the polling interval for the CAM table:

Console> (enable) **set cam monitor interval 20** Cam monitor interval set to 20 sec Console> (enable)

This example shows how to specify the low threshold for a port and the action to be taken when this threshold is exceeded:

Console> (enable) **set cam monitor low-threshold 500 action warning 3/1** Successfully configured cam monitor on 3/1 Console> (enable)

This example shows how to specify the high threshold for a port and the action to be taken when this threshold is exceeded:

```
Console> (enable) set cam monitor high-threshold 28000 action shutdown 3/1
Successfully configured cam monitor on 3/1
Console> (enable)
```
**Related Commands [clear cam monitor](#page-65-0) [show cam monitor](#page-828-0)**
**2-275**

#### **set cam notification**

To enable notification when a MAC address change occurs to the CAM table and to set the time between notifications, use the **set cam notification** command.

**set cam notification** {**enable** | **disable**}

**set cam notification** {**added** | **removed**} {**enable** | **disable**} {*mod*/*port*}

**set cam notification historysize** *log\_size*

**set cam notification interval** *time*

**set cam notification move** {**enable** | **disable**}

**set cam notification threshold** {**enable | disable}**

**set cam notification threshold limit** *percentage*

**set cam notification theshold interval** *time*

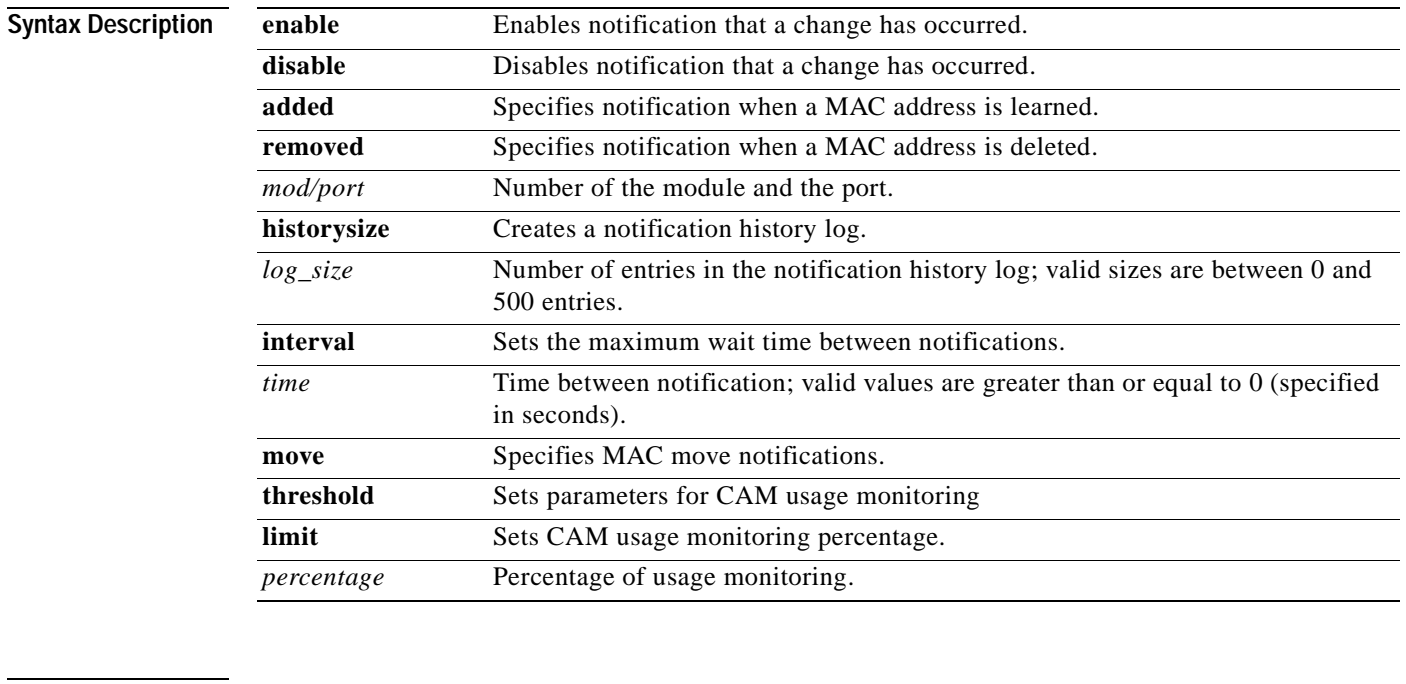

**Defaults** By default, notification is disabled.

By default, the interval time is set to 1 second.

By default, the history size is set to 1 entry.

**Command Types** Switch command.

**Command Modes** Privileged. **Usage Guidelines** You can globally disable notifications using the **set cam notification disable** command, but the other notification configuration settings will remain configured. The notification configuration settings can be reset using the **clear config** command. The **clear cam notification** command can be used to clear the history log or reset notification counters. If you set the interval time to 0, the switch will send notifications immediately. There is an impact on the performance of the switch when you set the interval time to zero (0). You can configure the switch to generate MAC notification SNMP traps using the **set snmp enable macnotification** command. MAC notification SNMP traps are generated even when the history log size is set to zero (0). **Examples** This example shows how to enable notification when a MAC address change occurs to the CAM table: Console> (enable) **set cam notification enable** MAC address change detection globally enabled Be sure to specify which ports are to detect MAC address changes with the 'set cam notification [added|removed] enable <m/p> command. SNMP traps will be sent if 'set snmp trap enable macnotification' has been set. Console> (enable) This example shows how to enable notification when a new MAC address is added to ports 1-4 on module 3 in the CAM table: Console> (enable) **set cam notification added enable 3/1-4** MAC address change notifications for added addresses are enabled on port(s) 3/1-4 Console> (enable) This example shows how to enable notification when a new MAC address is added to the CAM table on ports 1-4 on module 2: Console> (enable) **set cam notification added enable 2/1-4** MAC address change notifications for added addresses are enabled on port(s) 2/1-4 Console> (enable) This example shows how to enable notification when a MAC address is deleted from the CAM table of ports 3-6 on module 3: Console> (enable) **set cam notification removed enable 3/3-6** MAC address change notifications for removed addresses are enabled on port(s) 3/3-6 This example shows how to set the history log size to 300 entries: Console> (enable) **set cam notification historysize 300** MAC address change history log size set to 300 entries Console> (enable) This example shows how to set the interval time to 10 seconds between notifications: Console> (enable) **set cam notification interval 10** MAC address change notification interval set to 10 seconds Console> (enable)

#### **Related Commands [clear cam](#page-64-0)**

**[clear cam notification](#page-66-0) [set cam](#page-320-0) [set snmp trap](#page-685-0) [show cam](#page-824-0) [show cam notification](#page-830-0)**

 $\overline{\phantom{a}}$ 

#### **set cdp**

To enable, disable, or configure Cisco Discovery Protocol (CDP) features globally on all ports or on specified ports, use the **set cdp** command.

**set cdp** {**enable** | **disable**} {*mod/ports...*}

**set cdp interval** *interval*

**set cdp holdtime** *holdtime*

**set cdp version v1** | **v2**

**set cdp format device-id** {**mac-address** | **other**}

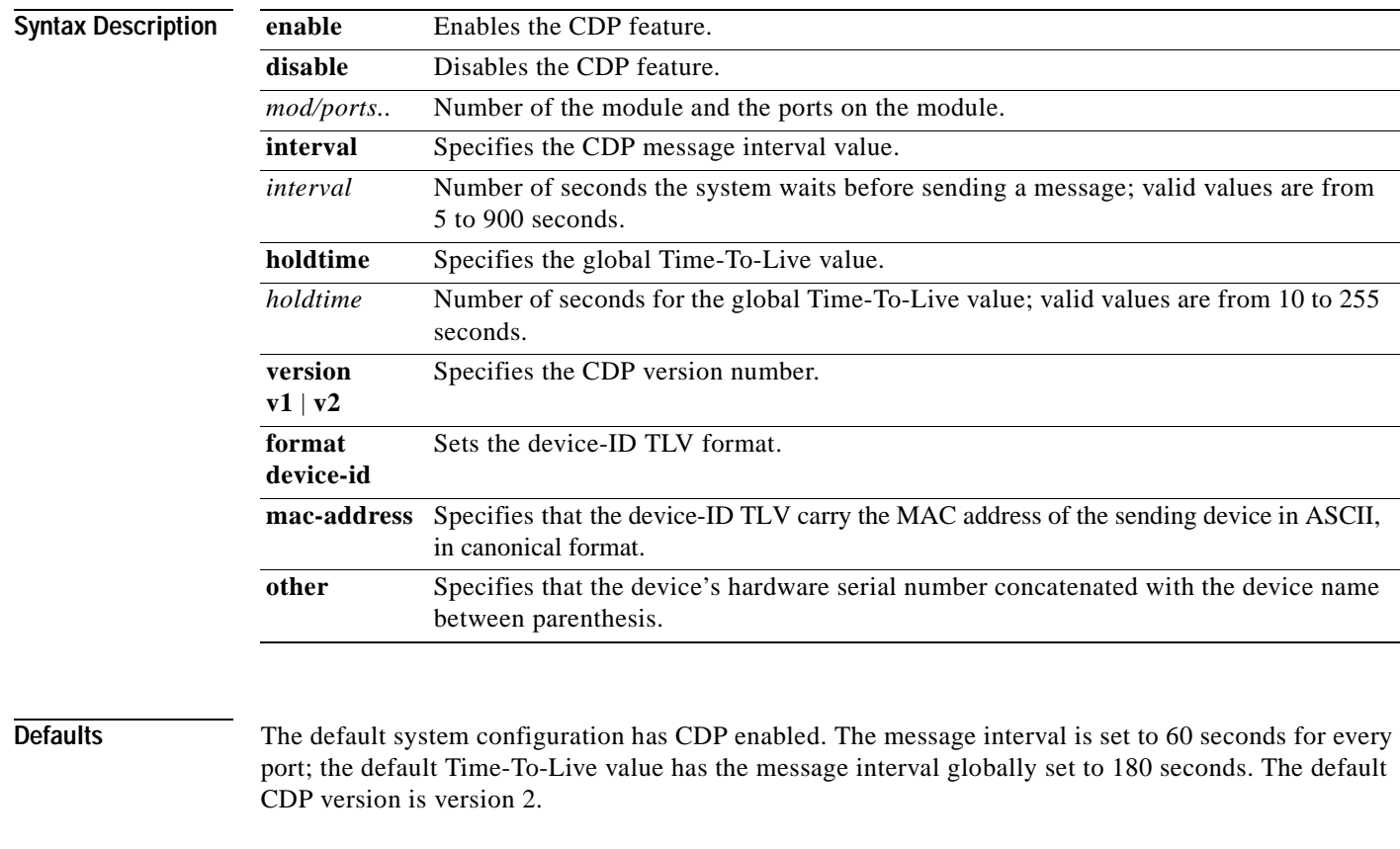

**Command Types** Switch command.

**Command Modes** Privileged.

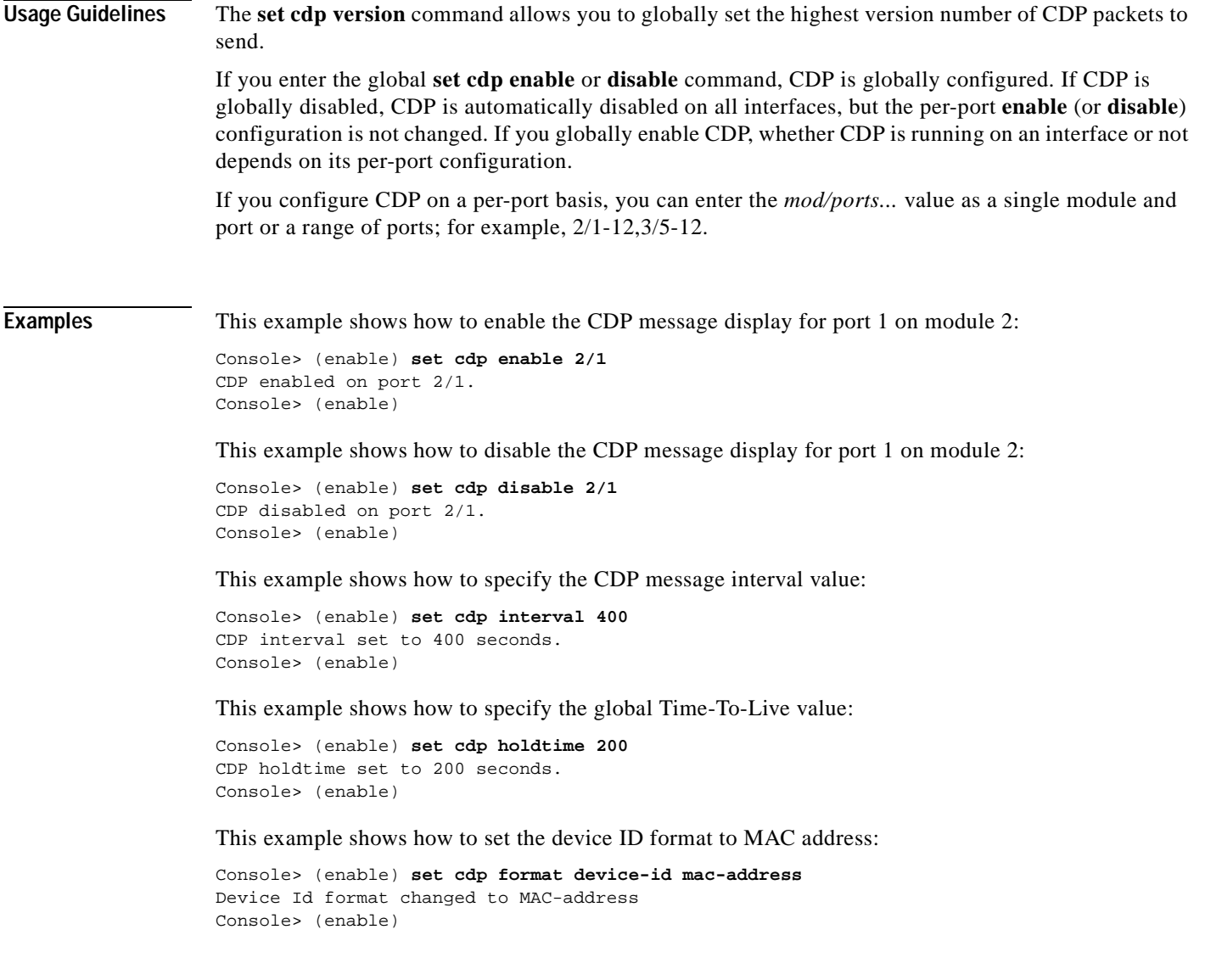

**Related Commands [show cdp](#page-833-0)**

**[show port cdp](#page-1054-0)**

## **set channelprotocol**

To set the protocol that manages channeling on a module, use the **set channelprotocol** command.

**set channelprotocol** {**pagp** | **lacp**} *mod*

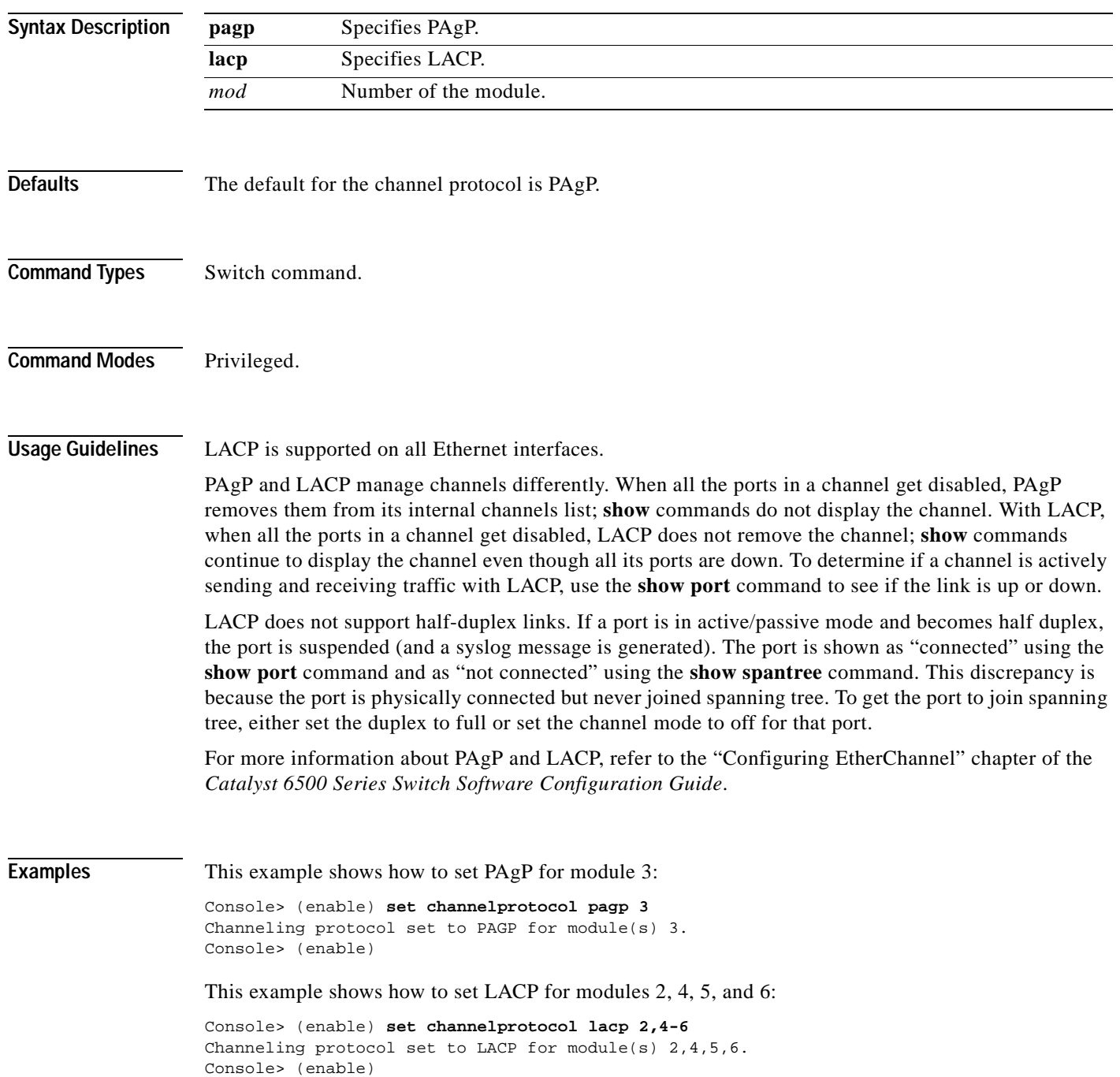

#### **Related Commands [clear lacp-channel statistics](#page-100-0)**

**[set lacp-channel system-priority](#page-412-0) [set port lacp-channel](#page-533-0) [set spantree channelcost](#page-699-0) [set spantree channelvlancost](#page-701-0) [show channelprotocol](#page-848-0) [show lacp-channel](#page-937-0)**

### **set channel vlancost**

To set the channel VLAN cost, use the **set channel vlancost** command.

**set channel vlancost** *channel\_id cost*

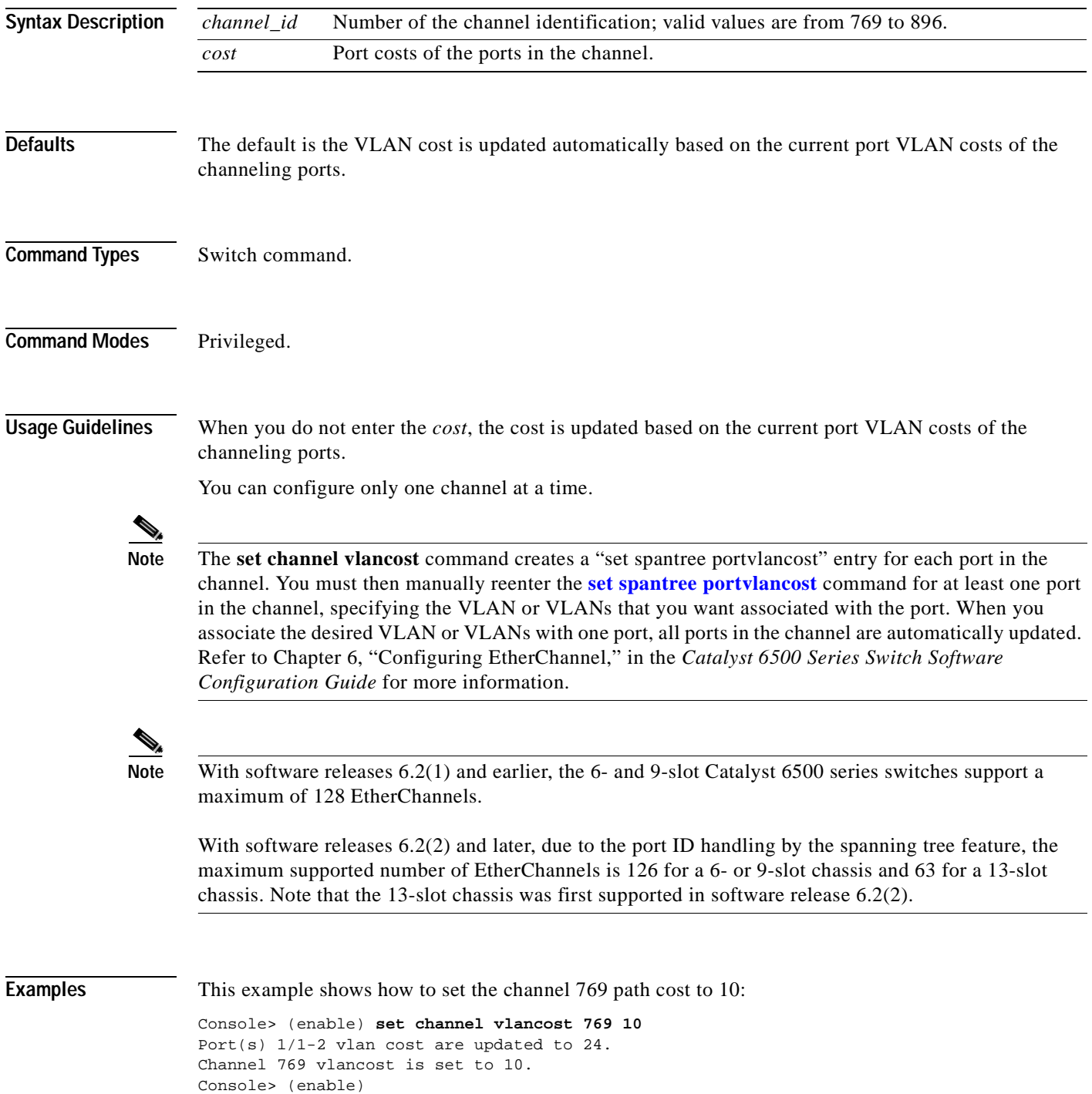

After you enter this command, you must reenter the **[set spantree portvlancost](#page-738-0)** command so that the desired VLAN or VLANs are associated with all the channel ports.

This example shows how to associate the channel 769 path cost to 10 for VLAN 1 through VLAN 1005:

```
Console> (enable) set spantree portvlancost 1/1 cost 24 1-1005
Port 1/1 VLANs 1025-4094 have path cost 19. 
Port 1/1 VLANs 1-1005 have path cost 24. 
Port 1/2 VLANs 1-1005 have path cost 24. 
Console> (enable)
```
**Related Commands [set spantree portvlancost](#page-738-0) [show channel](#page-836-0)**

### **set config acl nvram**

To copy the current committed ACL configuration from DRAM back into NVRAM, use the **set config acl nvram** command.

#### **set config acl nvram**

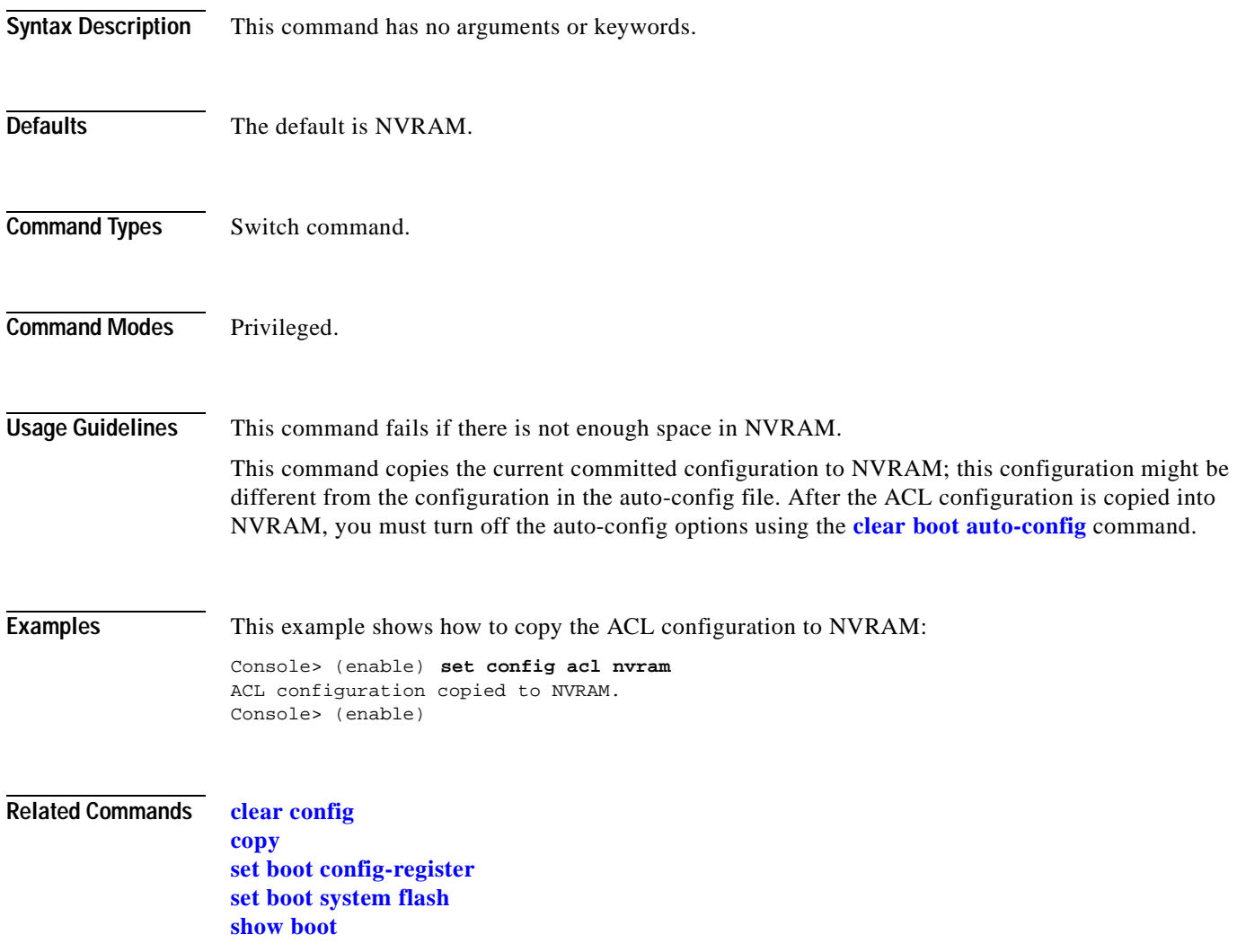

**2-285**

 $\mathcal{L}_{\mathcal{A}}$ 

#### **set config mode**

To change the configuration mode from a binary model to a text model or to automatically save the system configuration in text mode in NVRAM, use the **set config mode** command.

**set config mode binary**

**set config mode text** {**nvram** | *device:file-id*}

**set config mode text auto-save** {**enable** | **disable**}

**set config mode text auto-save interval** *mins*

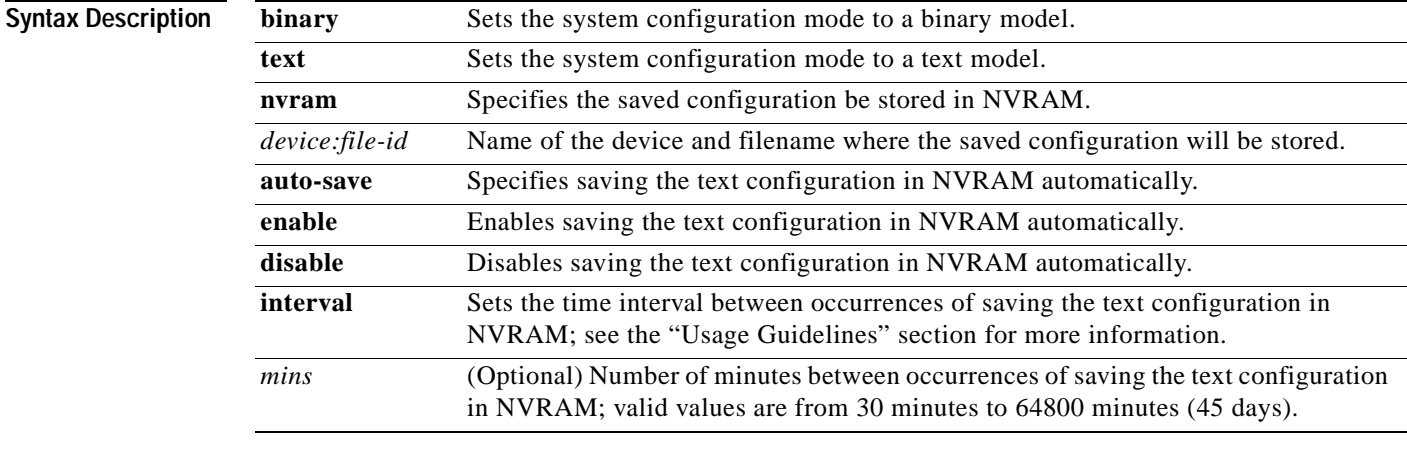

Defaults The default setting of this command is binary, saving the configuration to NVRAM. The number of minutes between occurrences of saving the text configuration in NVRAM is 30 minutes.

**Command Types** Switch command.

**Command Modes** Privileged.

**Usage Guidelines** You can specify the time interval between occurrences of saving the text configuration in NVRAM even if the system is in binary mode. If you do not specify the number of minutes after entering the **interval** keyword, the interval is set to the default of 30 minutes.

The text configuration is not saved automatically in NVRAM unless the auto-save feature is enabled. To enable the auto-save feature, you must first set the system configuration mode to text and configure the system to save the text configuration in NVRAM. If the system configuration mode is set to a binary model, you cannot enable the auto-save feature.

**Examples** This example shows how to set the configuration mode to binary:

Console> (enable) **set config mode binary** System configuration copied to NVRAM. Configuration mode set to binary. Console> (enable)

This example shows how to set the configuration mode to text and designate the location and filename for saving the text configuration file:

Console> (enable) **set config mode text bootflash:switch.cfg** Binary system configuration has been deleted from NVRAM. Configuration mode set to text. Use the write memory command to save configuration changes. System configuration file set to: bootflash:switch.cfg The file specified will be used for configuration during the next bootup. Console> (enable)

This example shows how to enable the auto-save feature when the configuration is set to text mode and the system is configured to save the text configuration in NVRAM:

```
Console> (enable) set config mode text auto-save enable
auto-save feature has been enabled
auto-save feature has started
Please do a write mem manually if you plan to reboot the switch or any card before first 
expiry of the timer
Console> (enable)
```
This example shows the message that is displayed if you attempt to enable the auto-save feature when the configuration is not set to text mode and the system is not configured to save the text configuration in NVRAM:

```
Console> (enable) set config mode text auto-save enable
auto-save cannot be enabled unless config mode is set to text and config file is stored in 
nvram.
Use the 'set config mode text nvram' command to enable automatic saving of the system 
configuration to nvram
Console> (enable)
```
This example shows how to set the interval between saves to 2880 minutes:

```
Console> (enable) set config mode text auto-save interval 2880
auto-save interval set to 2880 minutes
Console> (enable)
```
This example shows how to set the interval between saves to the default setting of 30 minutes:

```
Console> (enable) set config mode text auto-save interval
auto-save interval set to 30 minutes
Console> (enable)
```
**Related Commands [show config mode](#page-859-0) [write](#page-1342-0)**

 $\blacksquare$ 

#### **set cops**

To configure COPS functionality, use the **set cops** command.

**set cops server** *ipaddress* [*port*] [**primary**] [**diff-serv** | **rsvp**]

**set cops domain-name** *domain\_name*

**set cops retry-interval** *initial incr max*

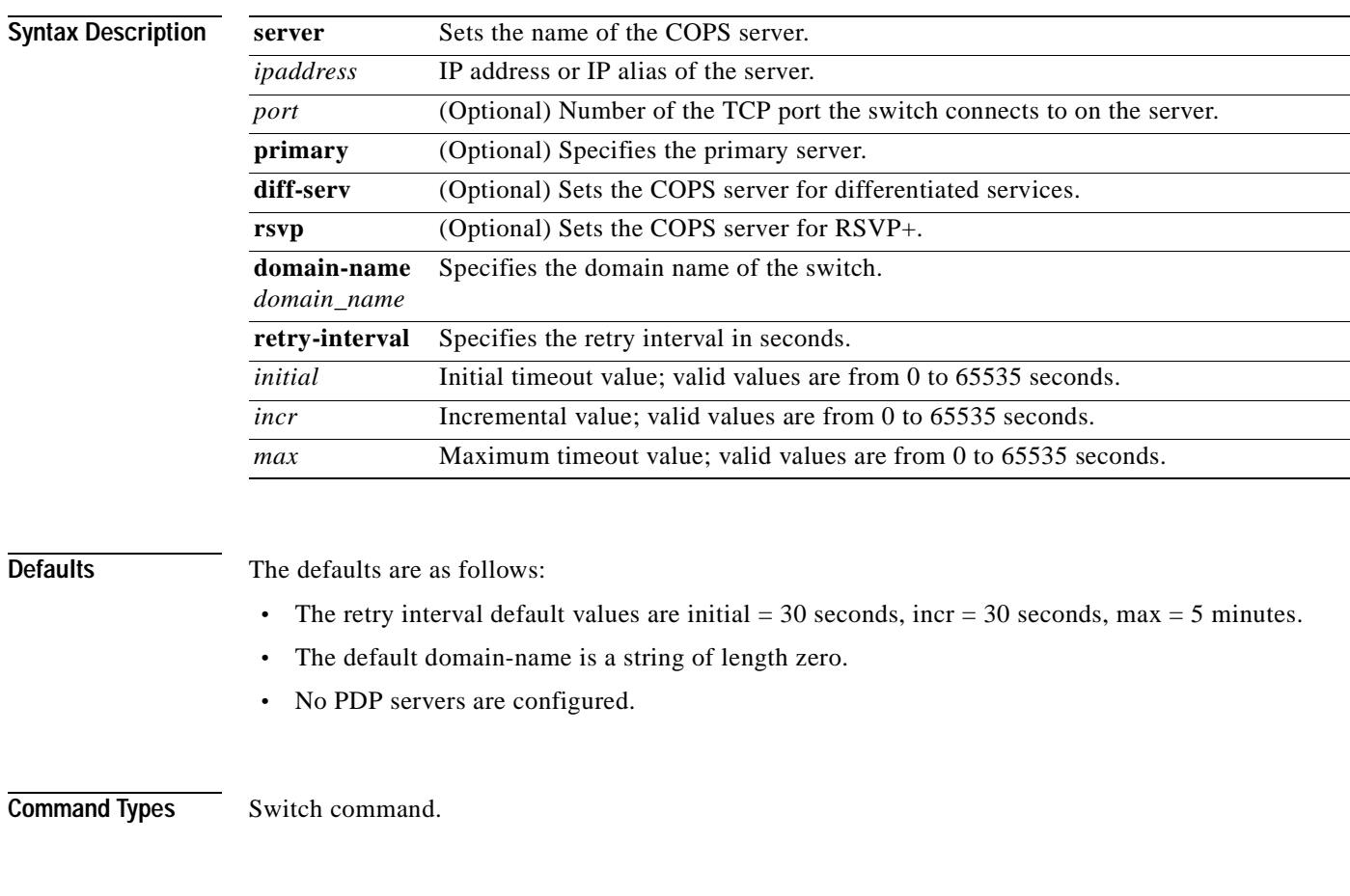

**Command Modes** Privileged.

#### **Usage Guidelines** You can configure the names or addresses of up to two policy decision point (PDP) servers. One must be the primary, and the optional second server is a secondary, or backup, PDP server.

The COPS domain name can be set globally only; there is no option to set it for each COPS client.

Names such as the server, domain-name, and roles can contain a maximum of 31 characters; longer names are truncated to 31 characters. Valid letters are a-z, A-Z, 0-9, ... - and . Names cannot start with an underscore (\_). The names are not case sensitive for matching, but are case sensitive for display.

When specifying the **retry-interval**, the total of the initial timeout value and the incremental value (increment on each subsequent failure) may not exceed the maximum timeout value.

#### **Examples** This example shows how to configure a server as a primary server:

Console> (enable) **set cops server 171.21.34.56 primary** 171.21.34.56 added to COPS server table as primary server. Console> (enable)

This example shows how to configure a server as a primary RSVP+ server:

```
Console> (enable) set cops server 171.21.34.56 primary rsvp
171.21.34.56 added to COPS server table as primary server for RSVP.
Console> (enable)
```
This example shows how to configure a server as a secondary (or backup) server:

```
Console> (enable) set cops server my_server2
my_server2 added to the COPS server table as backup server.
Console> (enable)
```
This example shows how to set the domain name:

```
Console> (enable) set cops domain-name my_domain
Domain name set to my_domain.
Console> (enable)
```
This example shows how to set the retry interval:

```
Console> (enable) set cops retry-interval 15 1 30
Connection retry intervals set.
Console> (enable)
```
This example shows the display output if the total of the initial timeout value and the incremental value you entered exceeds the maximum timeout value:

```
Console> (enable) set cops retry-interval 15 1 10
The initial timeout plus the increment value may not exceed the max value.
Console> (enable)
```
**Related Commands [clear cops](#page-71-0)**

**[show cops](#page-861-0)**

#### **set crypto key rsa**

To generate and configure an RSA key pair, use the **set crypto key rsa** command.

**set crypto key rsa** *nbits* [**force**]

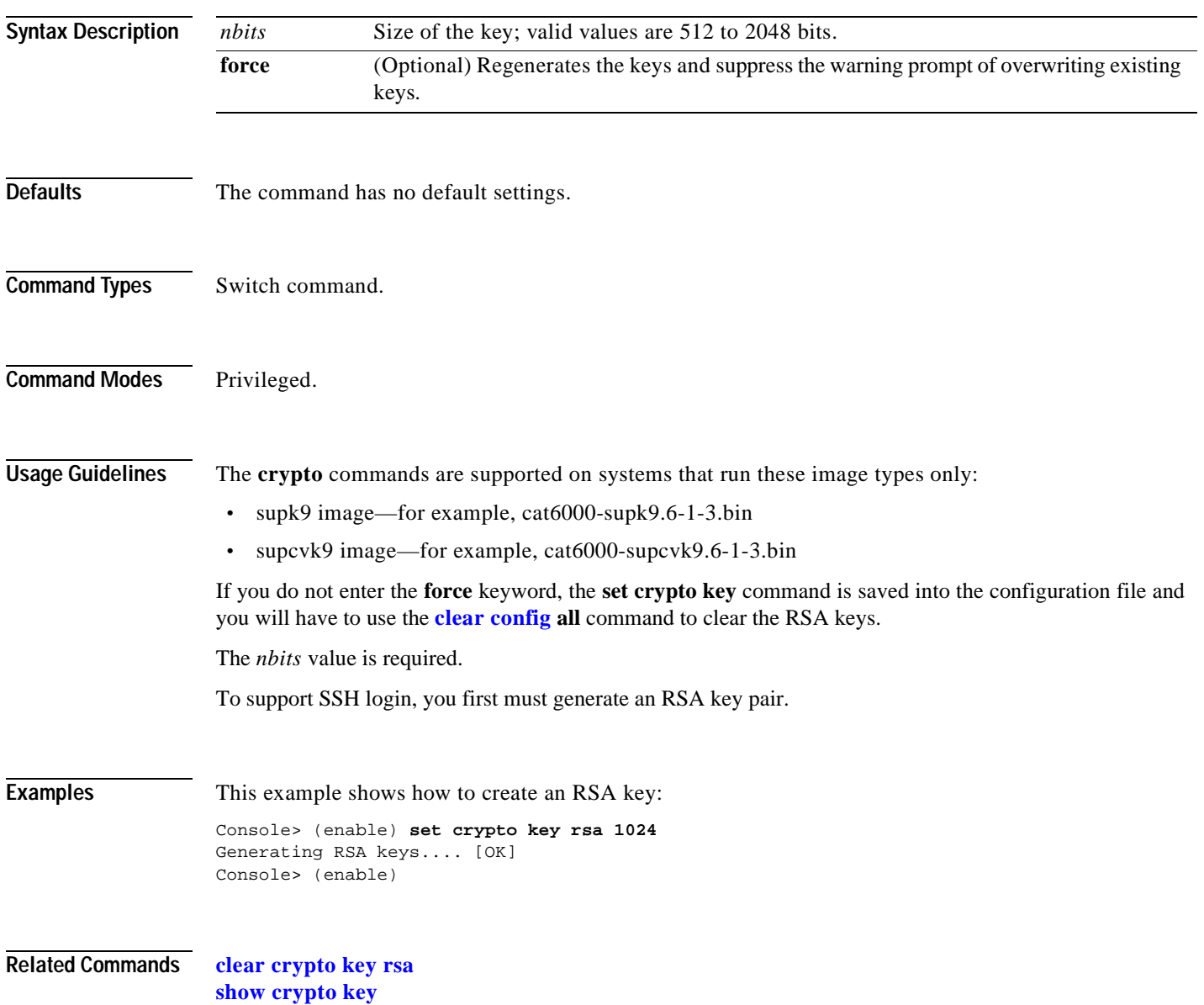

#### **set default portstatus**

To set the default port status, use the **set default portstatus** command.

**set default portstatus** {**enable** | **disable**}

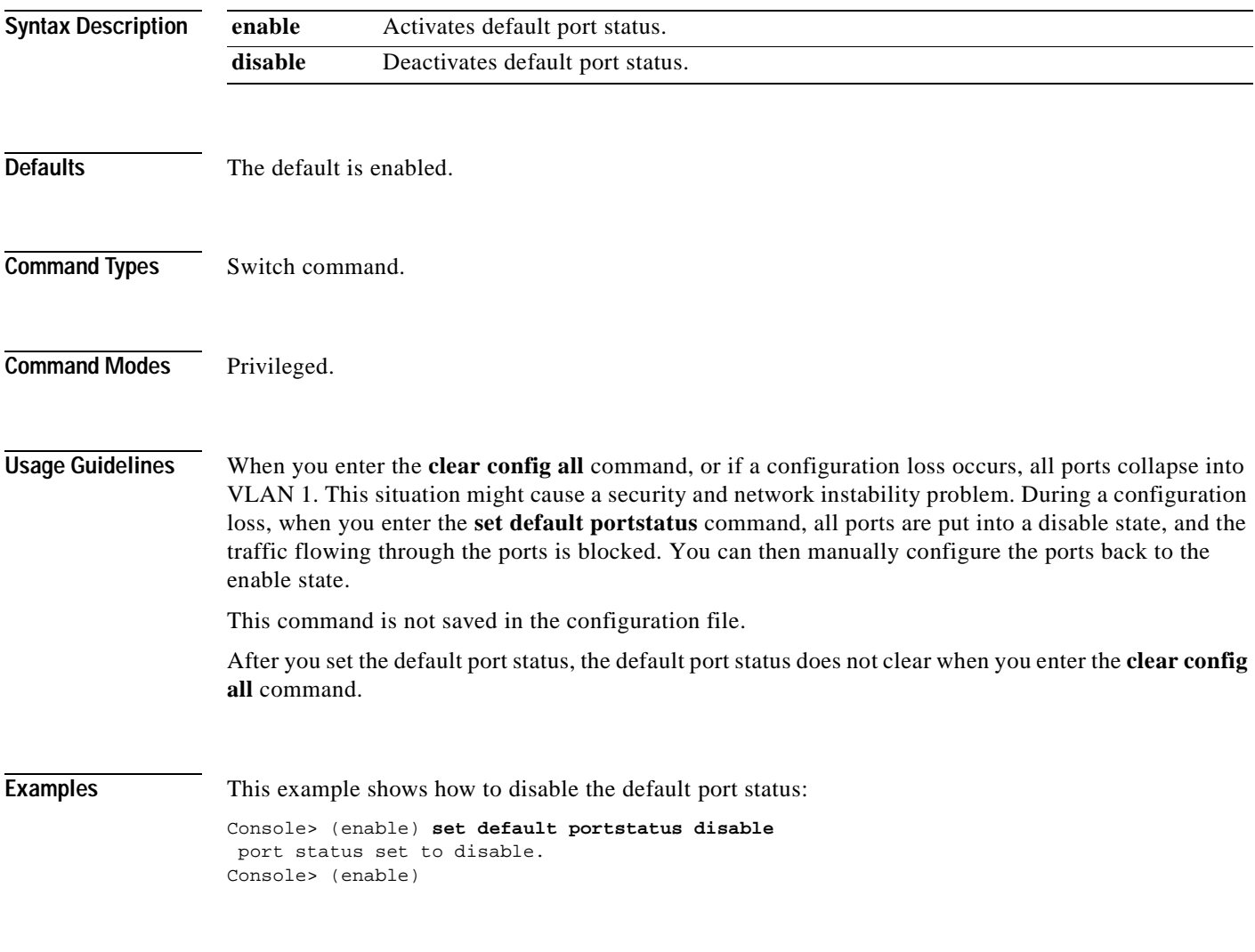

**Related Commands [show default](#page-871-0)**

#### **set dhcp-snooping**

To enable DHCP snooping information-option host tracking or the MAC address matching feature, use the **set dhcp-snooping** command.

**set dhcp-snooping information-option host-tracking** {**enable** *|* **disable**}

**set dhcp-snooping match-mac** {**enable** | **disable**}

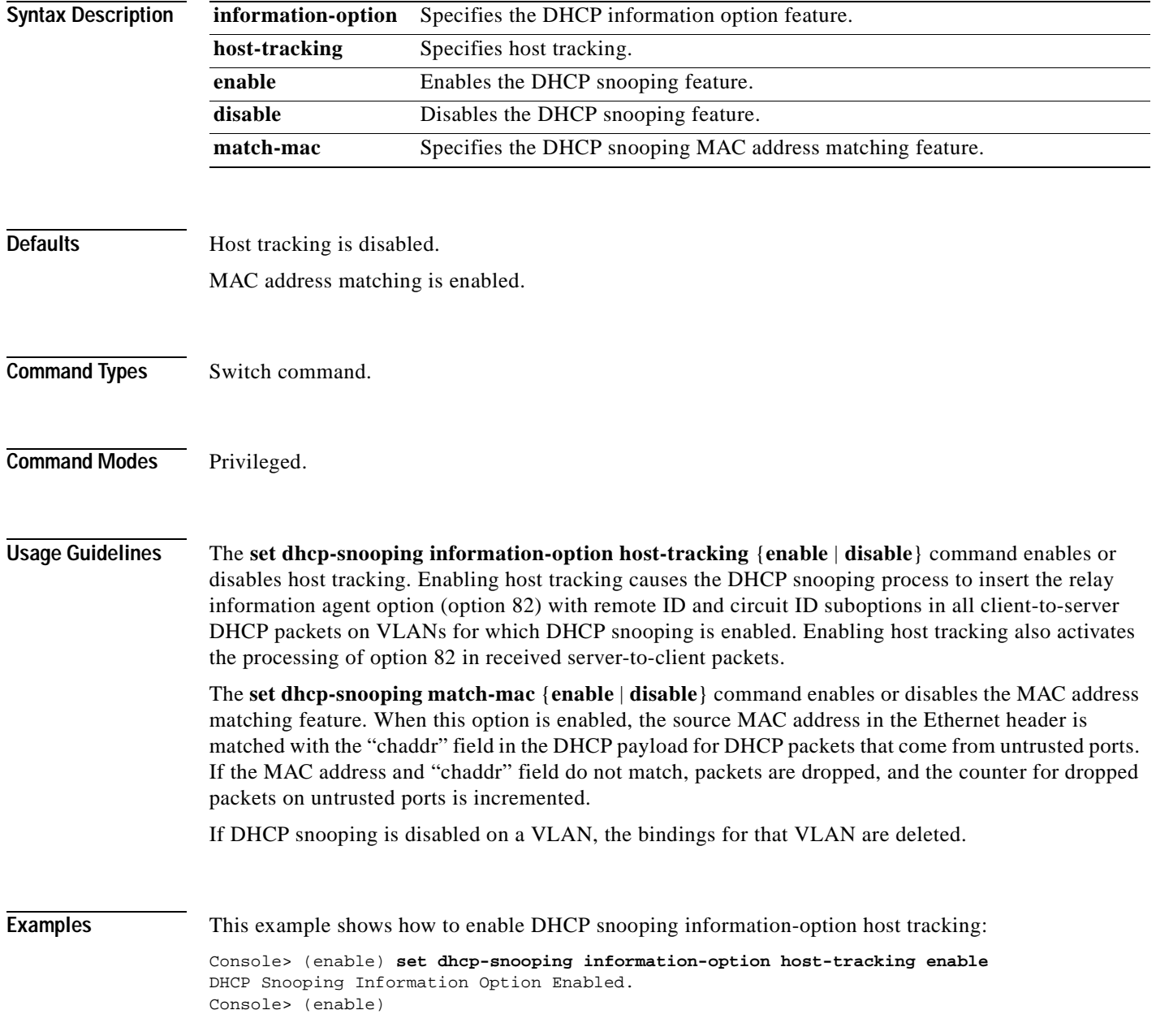

T

This command shows how to disable DHCP snooping MAC address matching:

Console> (enable) **set dhcp-snooping match-mac disable** DHCP Snooping MAC address matching disabled. Console> (enable)

**Related Commands [show dhcp-snooping config](#page-874-0)**

### **set dot1q-all-tagged**

To change all existing and new dot1q trunks to the dot1q-only mode, use the **set dot1q-all-tagged** command.

**set dot1q-all-tagged** {**enable** | **disable**}

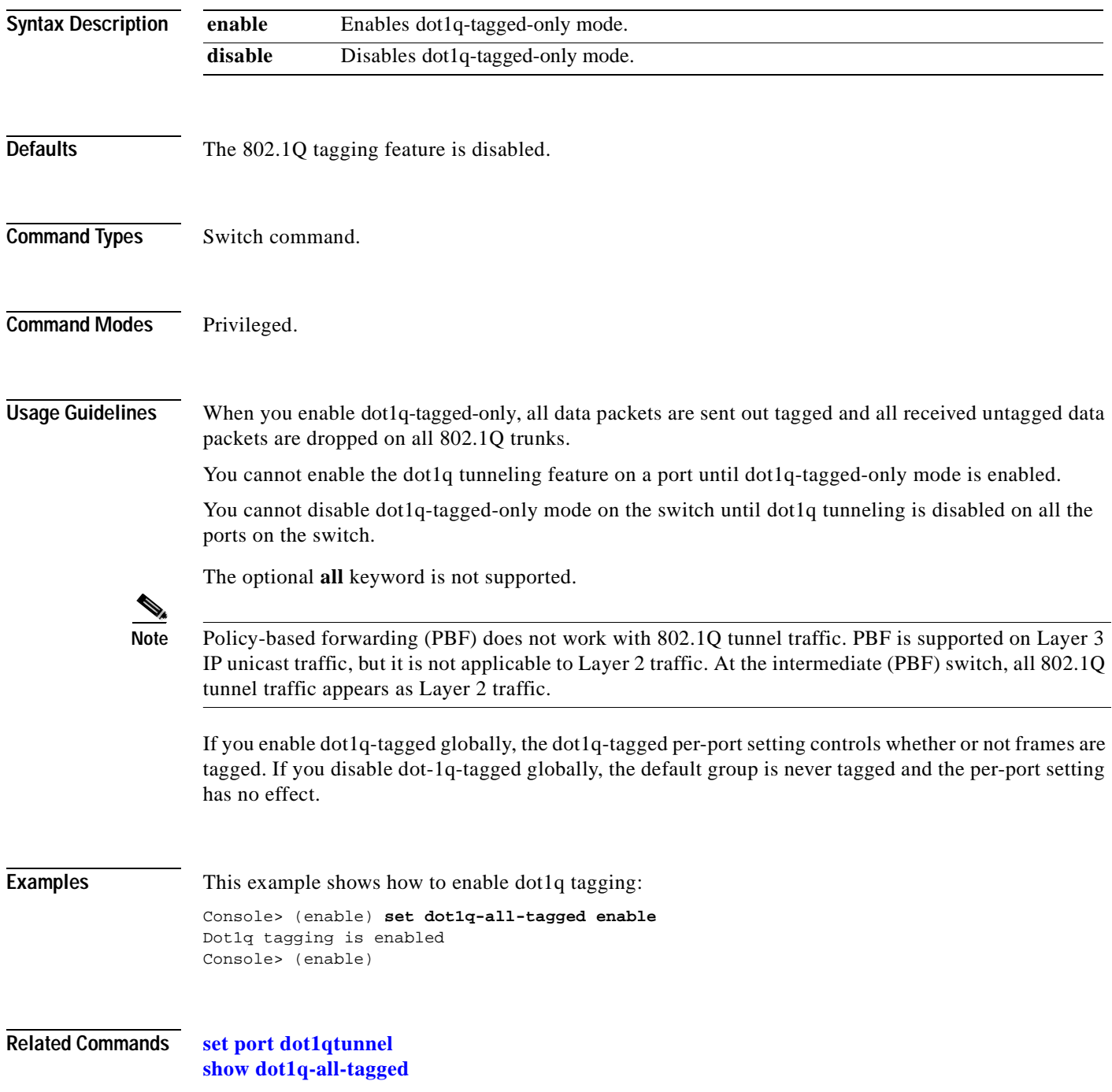

#### **set dot1x**

#### **set dot1x**

To configure 802.1X on a system, use the **set dot1x** command.

**set dot1x system-auth-control** {**enable** | **disable**}

**set dot1x** {**quiet-period** | **tx-period** | **re-authperiod**} *seconds*

**set dot1x** {**supp-timeout** | **server-timeout**} *seconds*

**set dot1x max-req** *count*

**set dot1x shutdown-timeout** *seconds*

**set dot1x vlan-group** *vlan\_group\_name vlan*

**set dot1x radius-accounting** {**enable** | **disable**}

**set dot1x radius-vlan-assignment** {**enable** | **disable**}

**set dot1x radius-keepalive** {**enable** | **disable**}

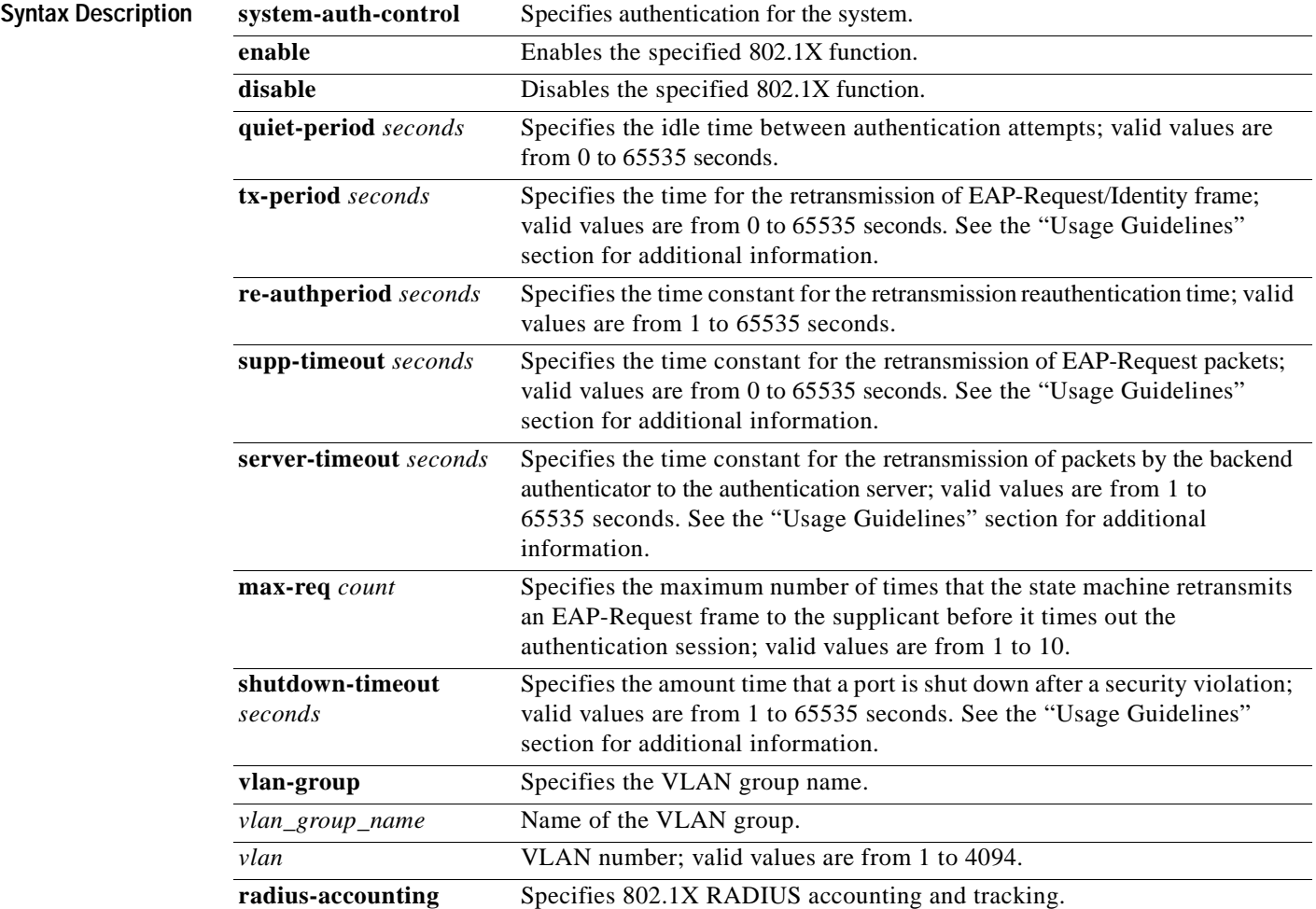

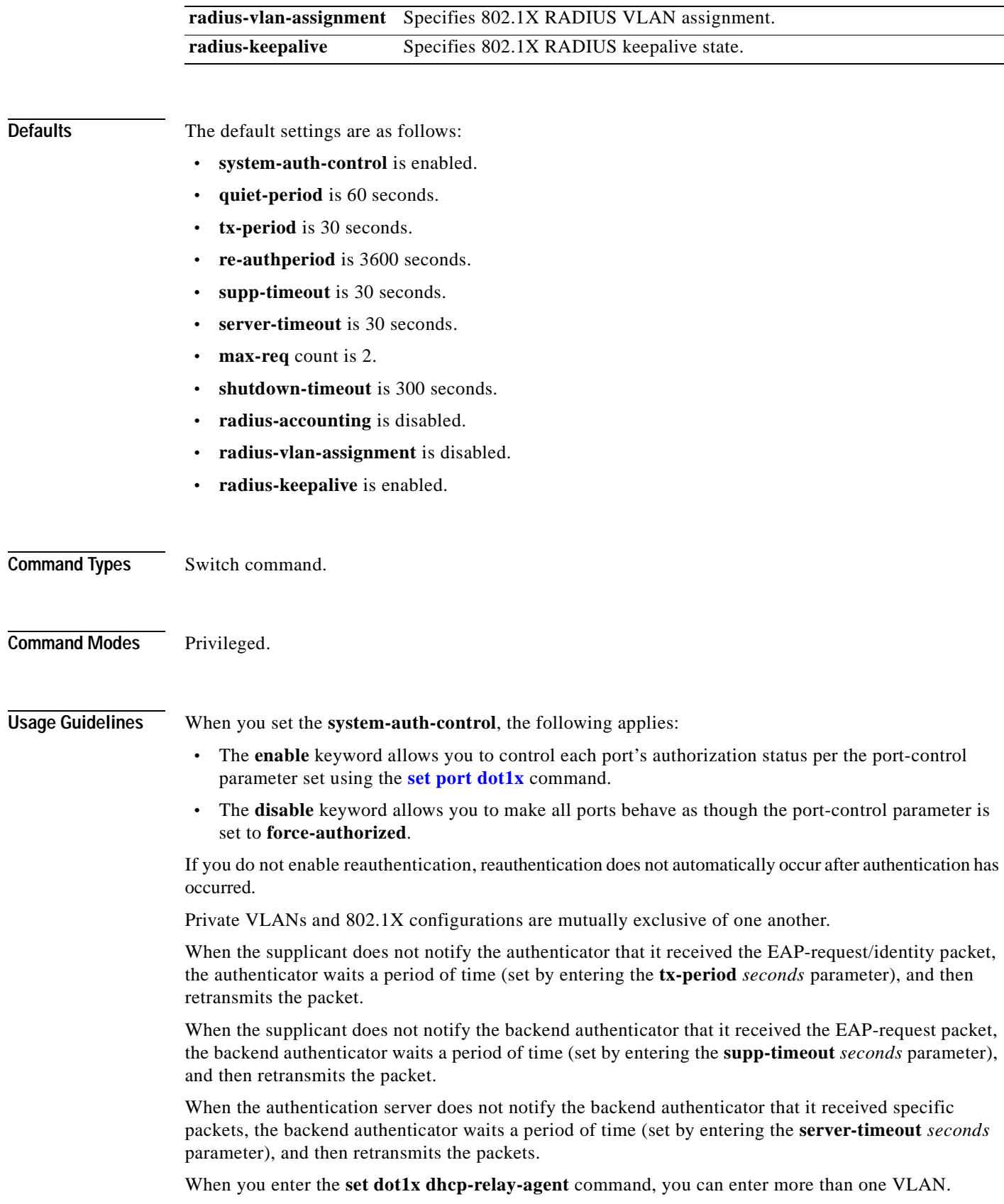

 $\blacksquare$ 

To activate the shutdown-timeout timer on a port, enter the **set port dot1x** *mod/port* **shutdown-timeout** command.

To configure the 802.1X user distribution feature, follow these guidelines:

- **•** Ensure that at least one VLAN is mapped to the VLAN group.
- You can map more than one VLAN to a VLAN group.
- **•** The VLAN group can be modified by adding or deleting a VLAN.
- **•** When an existing VLAN is cleared from the VLAN group name, none of the ports authenticated in the VLAN are cleared, but the mappings are removed from the existing VLAN group.
- **•** If you clear the last VLAN from the VLAN group name, the VLAN group is deleted.
- **•** You can clear a VLAN group, even when active VLANs are mapped to the group. When a VLAN group is cleared, none of the ports or users that are in the authenticated state in any VLAN within the group are cleared, but the VLAN mappings to the VLAN group are cleared.
- **•** If you enter the **set dot1x radius-vlan-assignment disable** command, the VLAN information that is sent from the RADIUS server is ignored, and the port stays in the NVRAM-configured VLAN. This command is used to enable or disable the VLAN assignment feature globally. When the command is enabled, the switch uses the tunnel attributes to extract the VLAN name in the RADIUS Access-Accept message. The command is enabled by default.

To check whether or not configured RADIUS servers are alive, the switch can send out a dummy username for authentication. In reply to the dummy username, the RADIUS servers send an access rejection. To turn off attempts to authenticate that test the RADIUS servers, enter the **set dot1x radius-keepalive disable** command. If you disable this feature, the switch does not check the status of the servers, and the RADIUS server logs do not fill with dummy attempts.

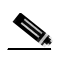

**Note** In software releases 7.5 through 8.2, the command to enable or disable the RADIUS keepalive feature is **set feature dot1x-radius-keepalive**. In software release 8.3 and later releases, the command is **set dot1x radius-keepalive**.

**Examples** This example shows how to set the system authentication control:

Console> (enable) **set dot1x system-auth-control enable** dot1x authorization enabled. Console> (enable)

This example shows how to set the idle time between authentication attempts:

```
Console> (enable) set dot1x quiet-period 45
dot1x quiet-period set to 45 seconds.
Console> (enable)
```
This example shows how to set the retransmission time:

```
Console> (enable) set dot1x tx-period 15
dot1x tx-period set to 15 seconds.
Console> (enable)
```
This example shows you how to specify the reauthentication time:

```
Console> (enable) set dot1x re-authperiod 7200
dot1x re-authperiod set to 7200 seconds
Console> (enable)
```
Г

This example shows you how to specify the retransmission of EAP-Request packets by the authenticator to the supplicant:

```
Console> (enable) set dot1x supp-timeout 15
dot1x supp-timeout set to 15 seconds.
Console> (enable)
```
This example shows how to specify the retransmission of packets by the backend authenticator to the authentication server:

```
Console> (enable) set dot1x server-timeout 15
dot1x server-timeout set to 15 seconds.
Console> (enable)
```
This example shows how to specify the maximum number of packet retransmissions:

```
Console> (enable) set dot1x max-req 5
dot1x max-req set to 5.
Console> (enable)
```
This example shows how to enable authentication for the DHCP Relay Agent on VLANs 1 through 5 and 24:

```
Console> (enable) set dot1x dhcp-relay-agent enable 1-5,24
dot1x dhcp-relay-agent enabled for vlans 1-5, 24.
Console> (enable)
```
This example shows how to disable authentication for the DHCP Relay Agent on VLAN 1:

```
Console> (enable) set dot1x dhcp-relay-agent disable 1
dotx dhcp-relay-agent disable for vlan 1
Console> (enable)
```
This example shows how to create a new VLAN group in the system:

```
Console> (enable) set dot1x vlan-group engg-dept 3
Vlan group engg-dept is successfully configured and mapped to vlan 3.
Console> (enable)
```
This example shows how to map another VLAN to an existing VLAN group name:

```
Console> (enable) set dot1x vlan-group engg-dept 4
Vlan 4 is successfully mapped to vlan group engg-group.
Console> (enable)
```
This example shows how to globally enable RADIUS accounting and tracking:

```
Console> (enable) set dot1x radius-accounting enable
dot1x radius-accounting enabled.
Console> (enable)
```
This example shows how to globally enable the RADIUS VLAN assignment feature:

```
Console> (enable) set dot1x radius-vlan-assignment enable
dot1x radius-vlan-assignment enabled.
Console> (enable)
```
This example shows how to globally enable the RADIUS keepalive state feature:

```
Console> (enable) set dot1x radius-keepalive enable
dot1x radius-keepalive state enabled.
Console> (enable)
```
#### **Related Commands [clear dot1x config](#page-79-0)**

**[clear dot1x vlan-group](#page-80-0) [set port dot1x](#page-515-0) [show dot1x](#page-877-0) [show port dot1x](#page-1072-0)**

 $\overline{\phantom{a}}$ 

### **set enablepass**

To change the password for the privileged level of the CLI, use the **set enablepass** command.

**set enablepass**

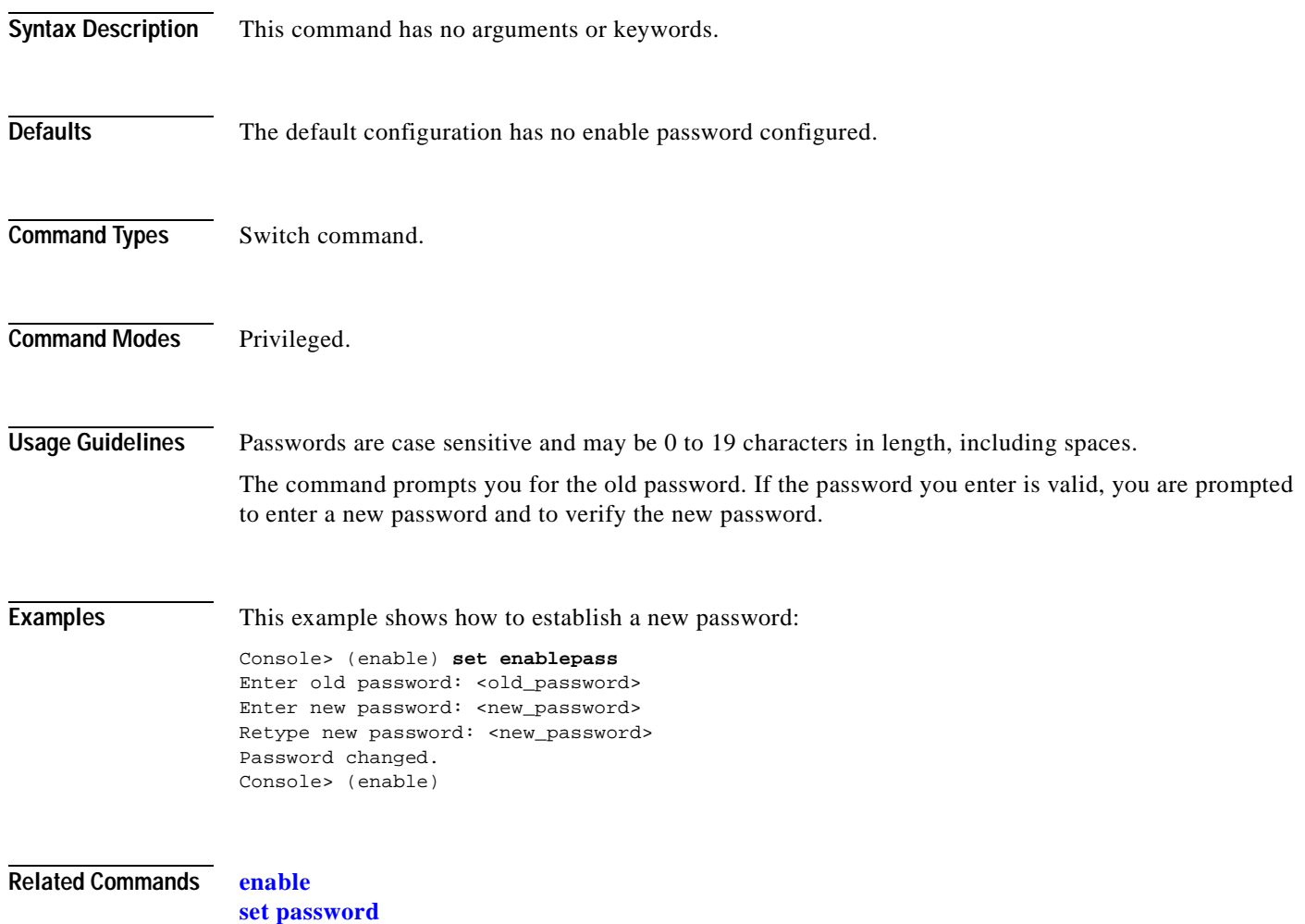

### **set errdisable-timeout**

To configure a timeout to automatically reenable ports that are in the errdisable state, use the **set errdisable-timeout** command.

**set errdisable-timeout** {**enable** | **disable**} {*reason*}

**set errdisable-timeout interval** {*interval*}

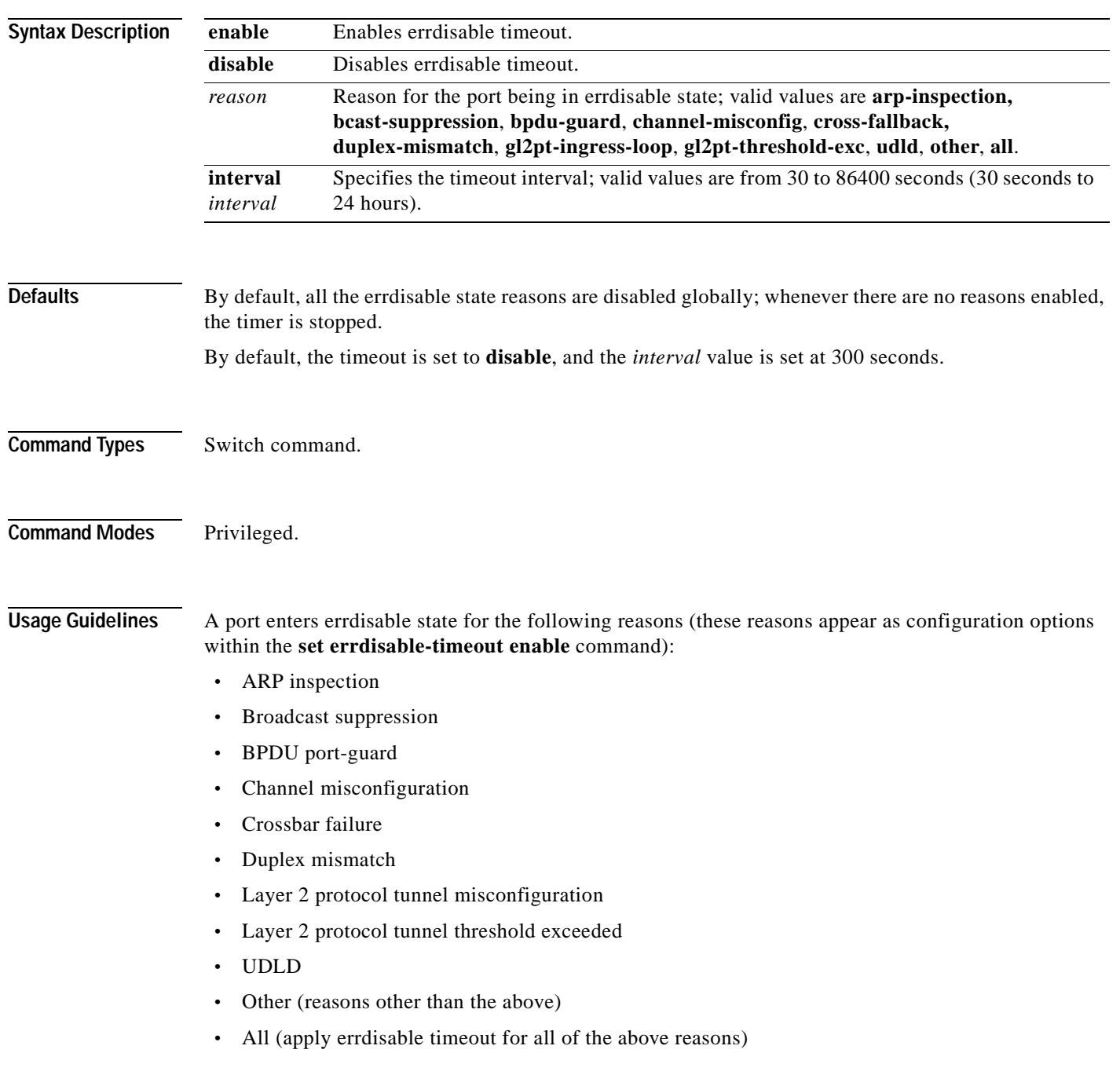

You can enable or disable errdisable timeout for each of the reasons that are listed. If you specify "other," all ports errdisabled by causes other than the reasons listed are enabled for errdisable timeout. If you specify "all," all ports errdisabled for any reason are enabled for errdisable timeout.

You can manually prevent a port from being reenabled by setting the errdisable timeout for that port to disable using the **set port errdisable-timeout** *mod/port* **disable** command.

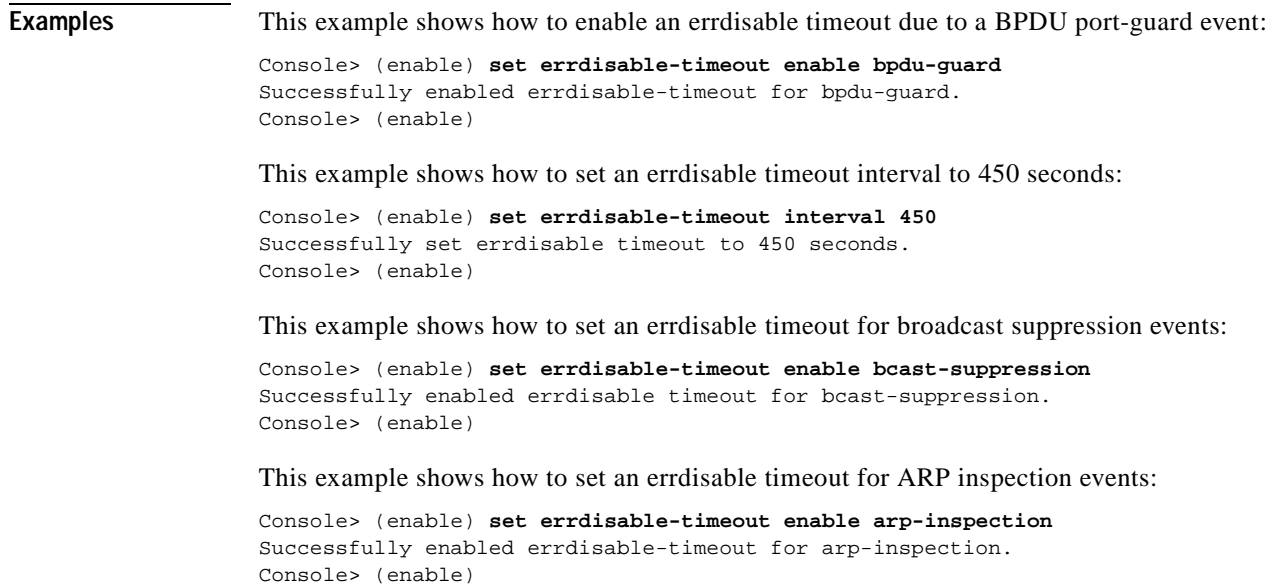

**Related Commands [set port errdisable-timeout](#page-521-0) [show errdisable-timeout](#page-888-0)**

#### **set errordetection**

To enable or disable various error detections, use the **set errordetection** command.

**set errordetection inband** {**enable** | **disable**}

**set errordetection memory** {**enable** | **disable**}

**set errordetection portcounters** {**enable** | **disable**}

**set errordetection packet-buffer** {**errdisable** | **powercycle**}

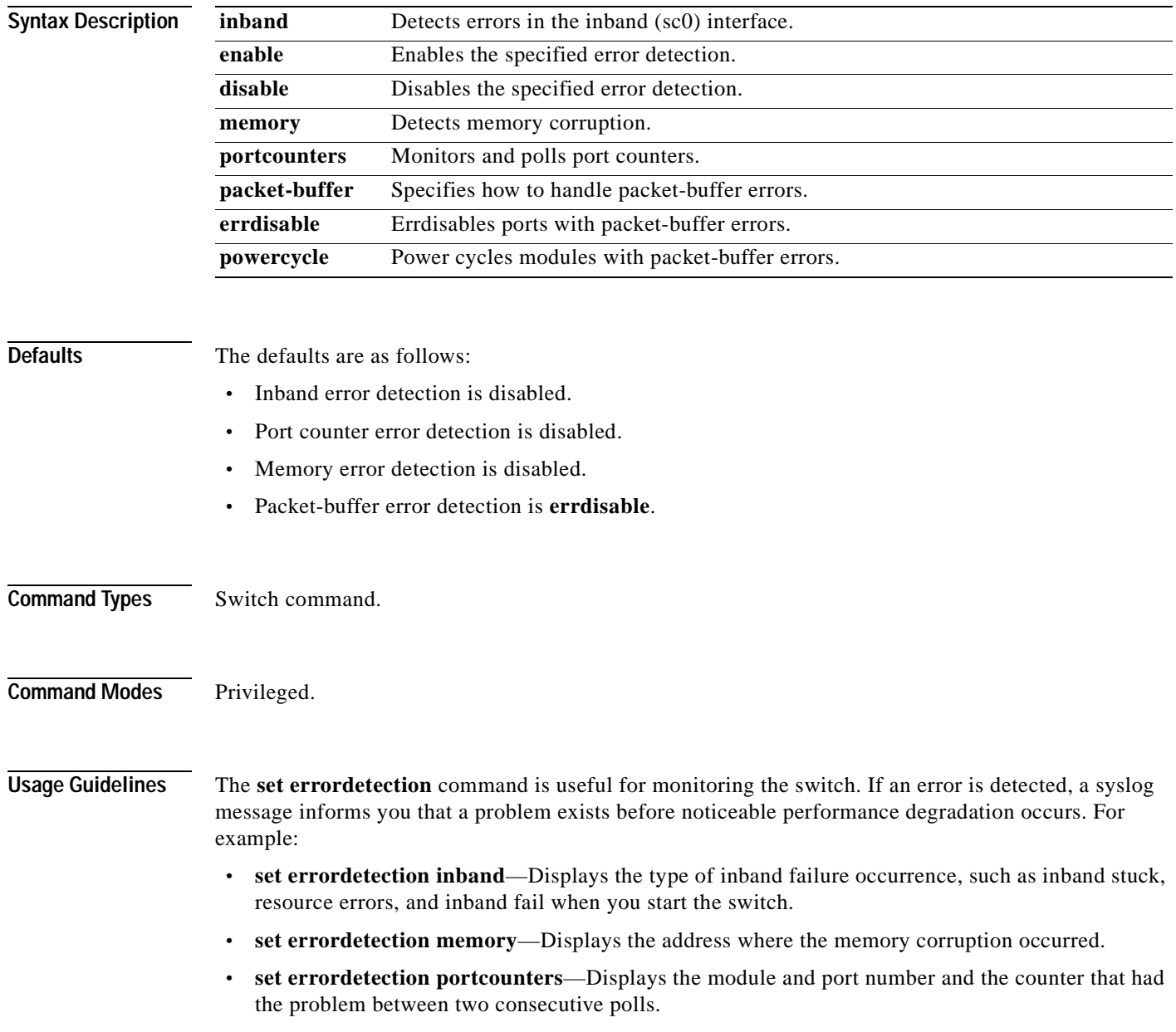

The rapid boot feature minimizes the amount of downtime a module experiences if the module encounters a packet-buffer error. You can choose one of the following two ways to handle the error condition:

- **• set errordetection packet-buffer errdisable**—if you enter the **errdisable** keyword, only ports that experience the packet-buffer error are put in errdisable state.
- **• set errordetection packet-buffer powercycle**—if you enter the **powercycle** keyword, the module is powercycled. When you choose this option, a ROMMON image is downloaded on the module, and the normal bootup sequence is bypassed to reduce module downtime.

**Caution** Do not power cycle the module when the ROMMON image is downloading. Doing so might damage the module.

The rapid boot feature is available on the following modules:

- **•** WS-X6248-RJ45
- **•** WS-X6248-TELCO
- **•** WS-X6348-RJ45
- **•** WS-X6348-RJ21
- **•** WS-X6148-RJ45
- **•** WS-X6148-RJ21

**Examples** This example shows how to enable memory error detection:

Console> (enable) **set errordetection memory enable** Memory error detection enabled. Console> (enable)

This example shows how to enable powercycling for a module that encounters packet-buffer errors:

```
Console> (enable) set errordetection packet-buffer powercycle
Warning: Boot ROM upgrade is required on module(s) 8 for rapid boot.
This will require a reset of the module(s). Do you want to continue (y/n) [n]? y
2004 May 11 16:24:01 EST +00:00 %SYS-6-CFG_CHG:Global block changed by Console//
Failed to download boot code on module 8.
Packet buffer error detection set to powercycle.
Console (enable)
```
This example shows how to put ports that encounter packet-buffer errors into errdisable state:

```
Console (enable) set errordetection packet-buffer errdisable
Packet buffer error detection set to errdisable.
Console (enable)
```
**Related Commands [show errordetection](#page-890-0)**

### **set fan-tray-version**

To set the version for the fan tray in the chassis, use the **set fan-tray-version** command.

**set fan-tray-version {1 | 2}**

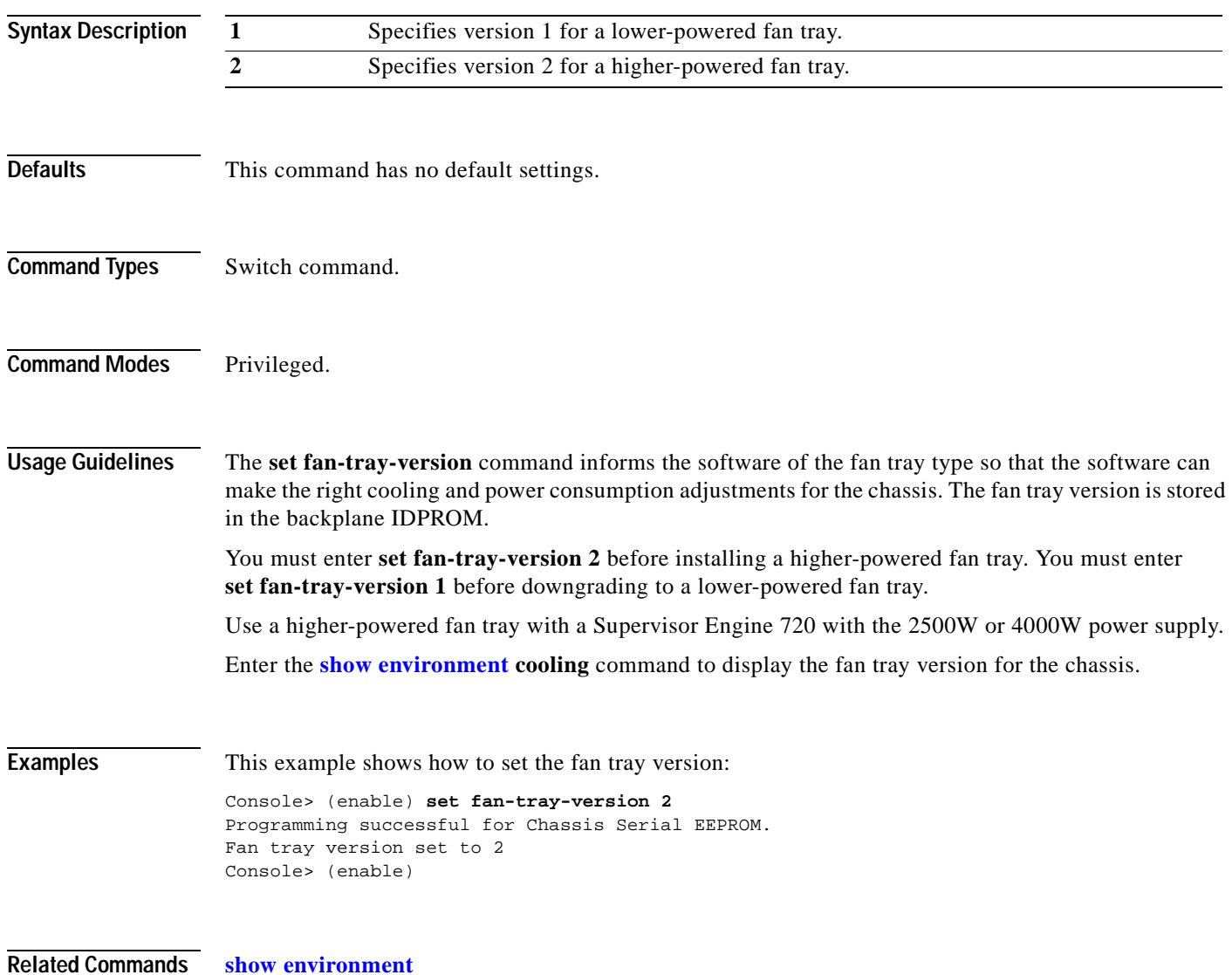

## **set feature agg-link-partner**

To enable or disable the aggressive link partner feature, use the **set feature agg-link-partner** command.

**set feature agg-link-partner** {**enable** | **disable**}

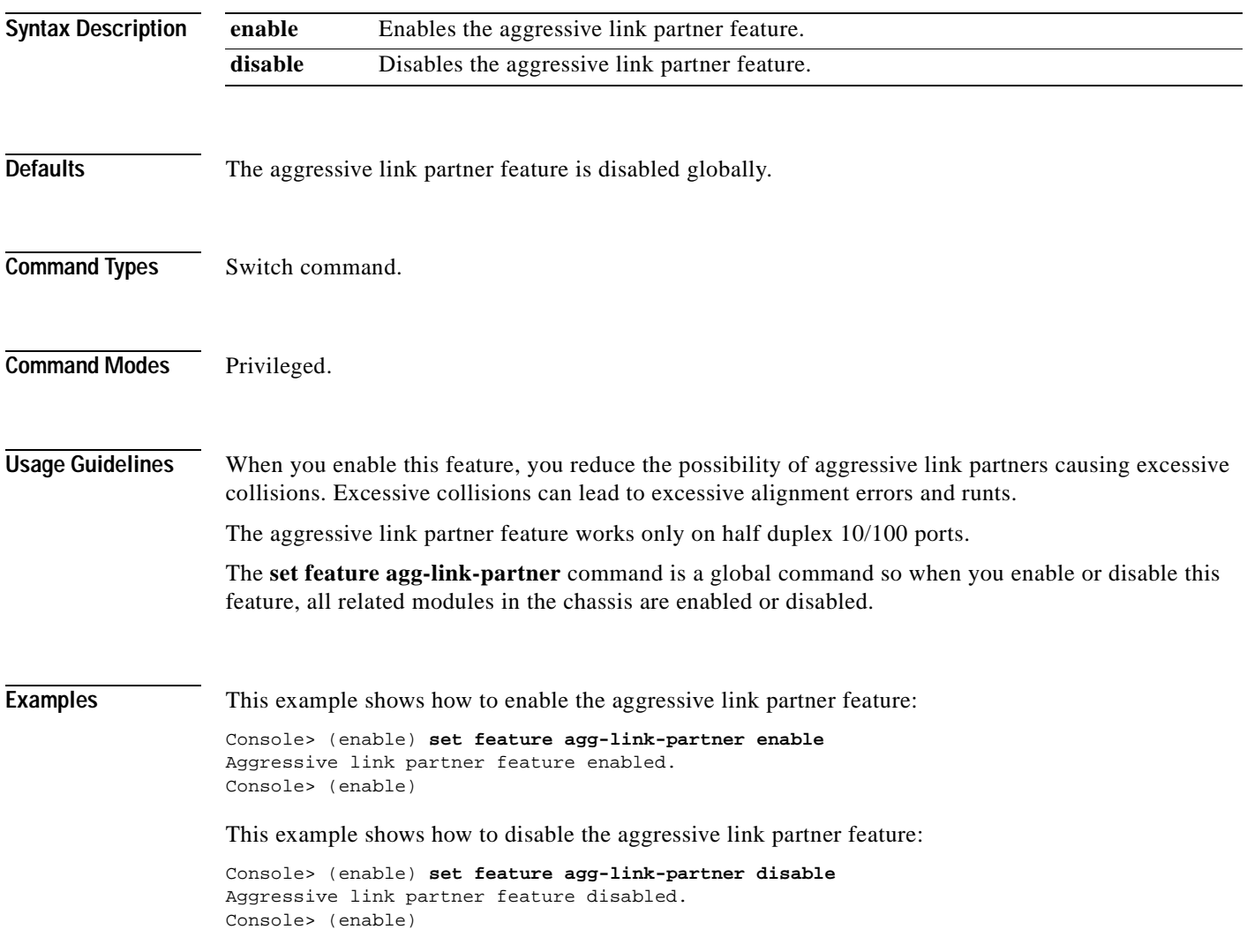

### **set feature mdg**

To enable or disable the multiple default gateway feature, use the **set feature mdg** command.

**set feature mdg** {**enable** | **disable**}

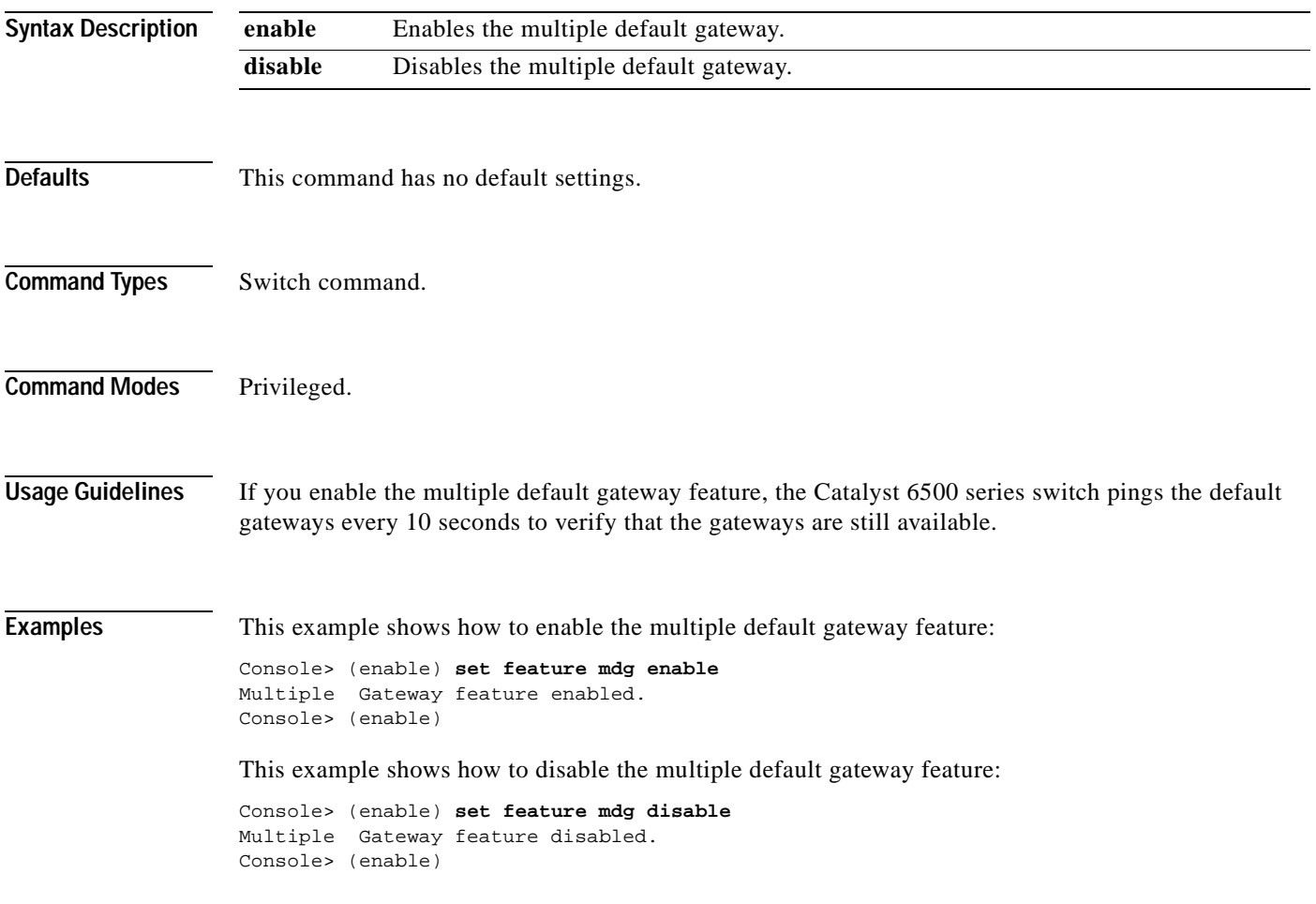

#### **set firewall**

To configure the parameters for a Firewall Services Module (FWSM), use the **set firewall** command.

**set firewall multiple-vlan-interfaces** {**enable** | **disable**}

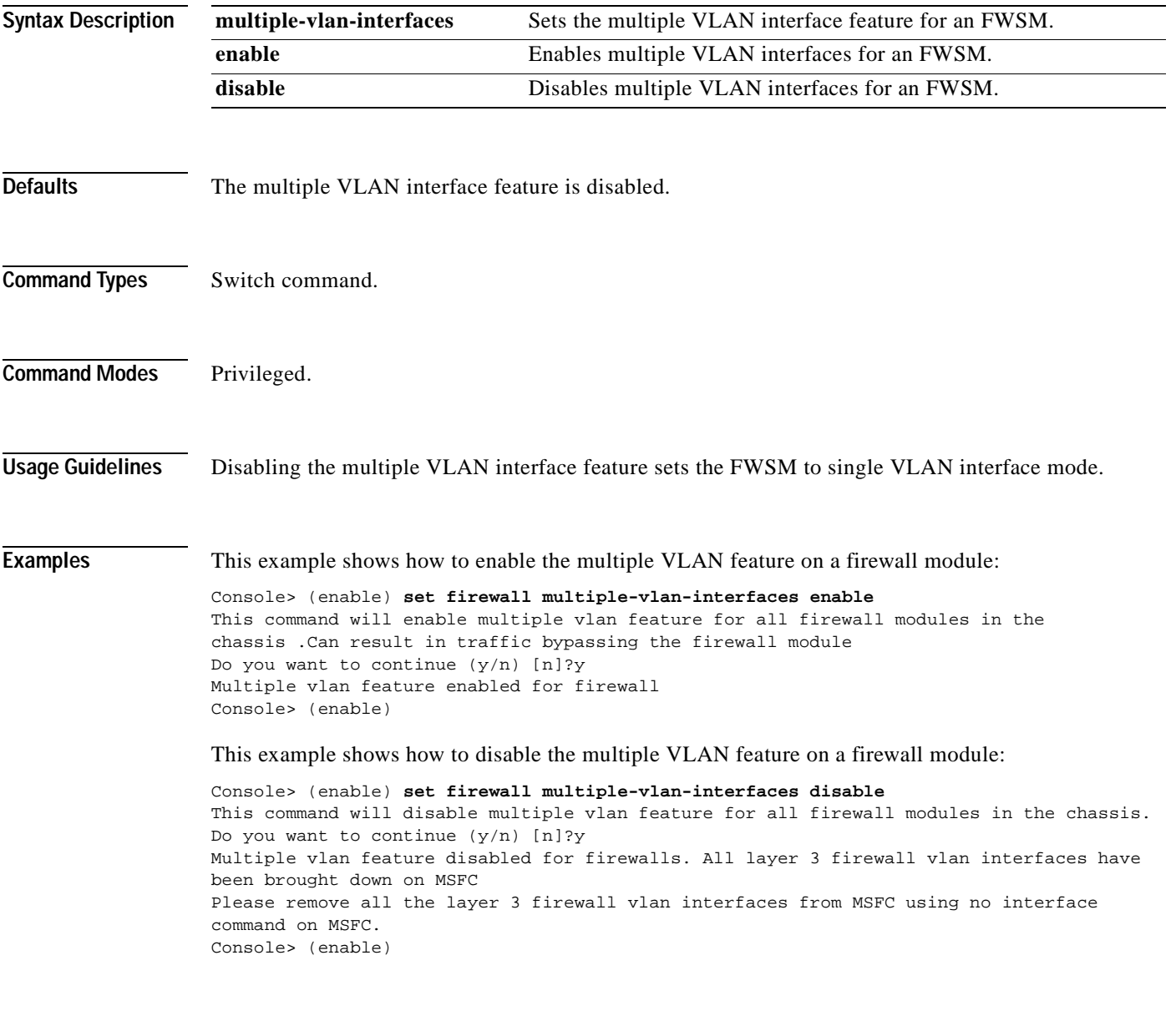

**Related Commands [show firewall](#page-897-0)**

T.

# **set ftp**

To configure File Transfer Protocol (FTP) parameters, use the **set ftp** command.

**set ftp username** *new\_ftp\_username*

**set ftp password** *new\_ftp\_password*

**set ftp mode passive** {**enable** | **disable**}

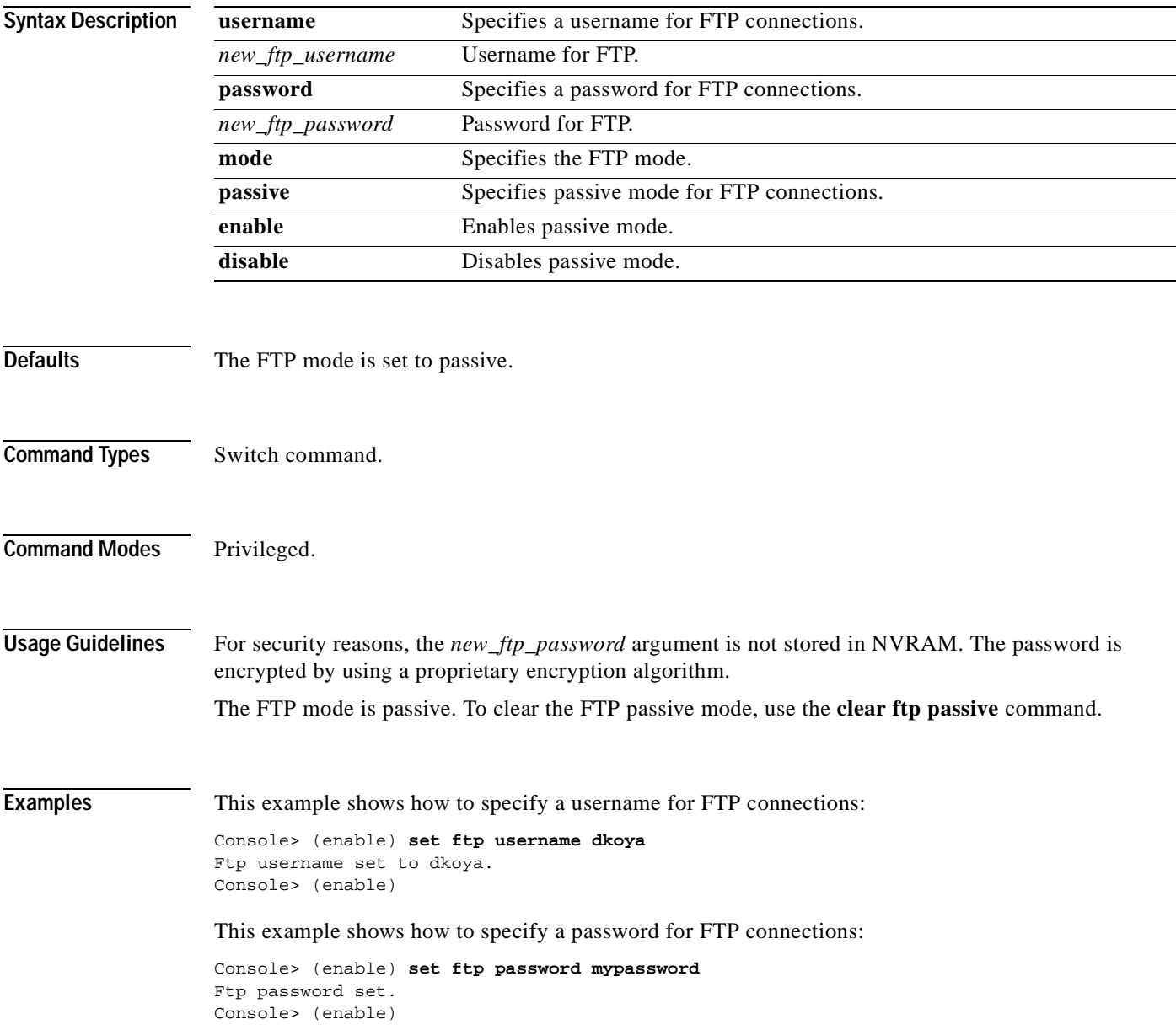

This example shows how to disable FTP passive mode:

Console> (enable) **set ftp mode passive disable** FTP Passive mode disabled. Console> (enable)

**Related Commands [clear ftp](#page-82-0) [show ftp](#page-901-0)**
# <span id="page-360-0"></span>**set garp timer**

To adjust the values of the join, leave, and leaveall timers, use the **set garp timer** command.

**set garp timer** {*timer\_type*} {*timer\_value*}

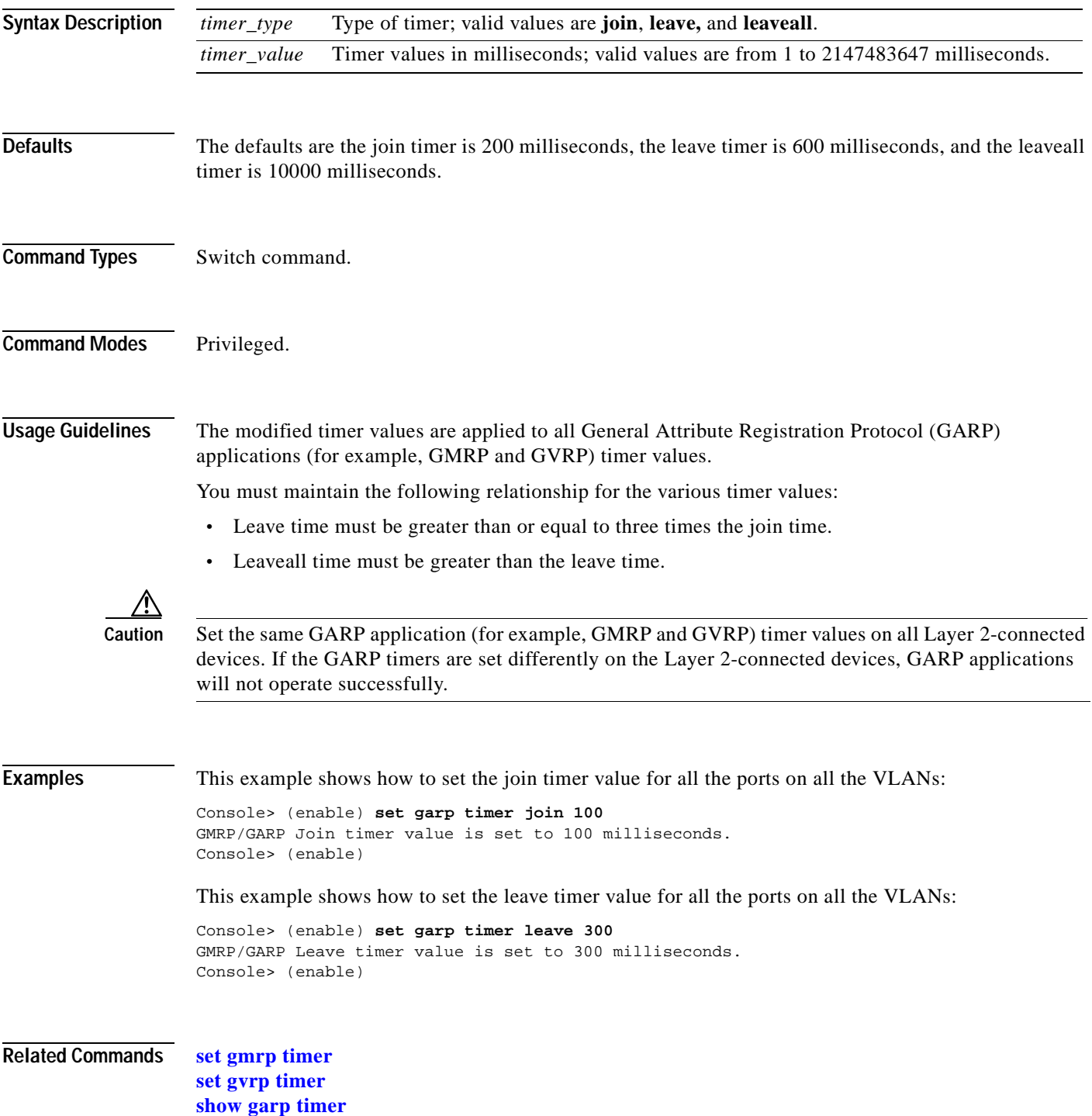

#### **set gmrp**

To enable or disable GARP Multicast Registration Protocol (GMRP) on the switch in all VLANs on all ports, use the **set gmrp** command.

**set gmrp** {**enable** | **disable**}

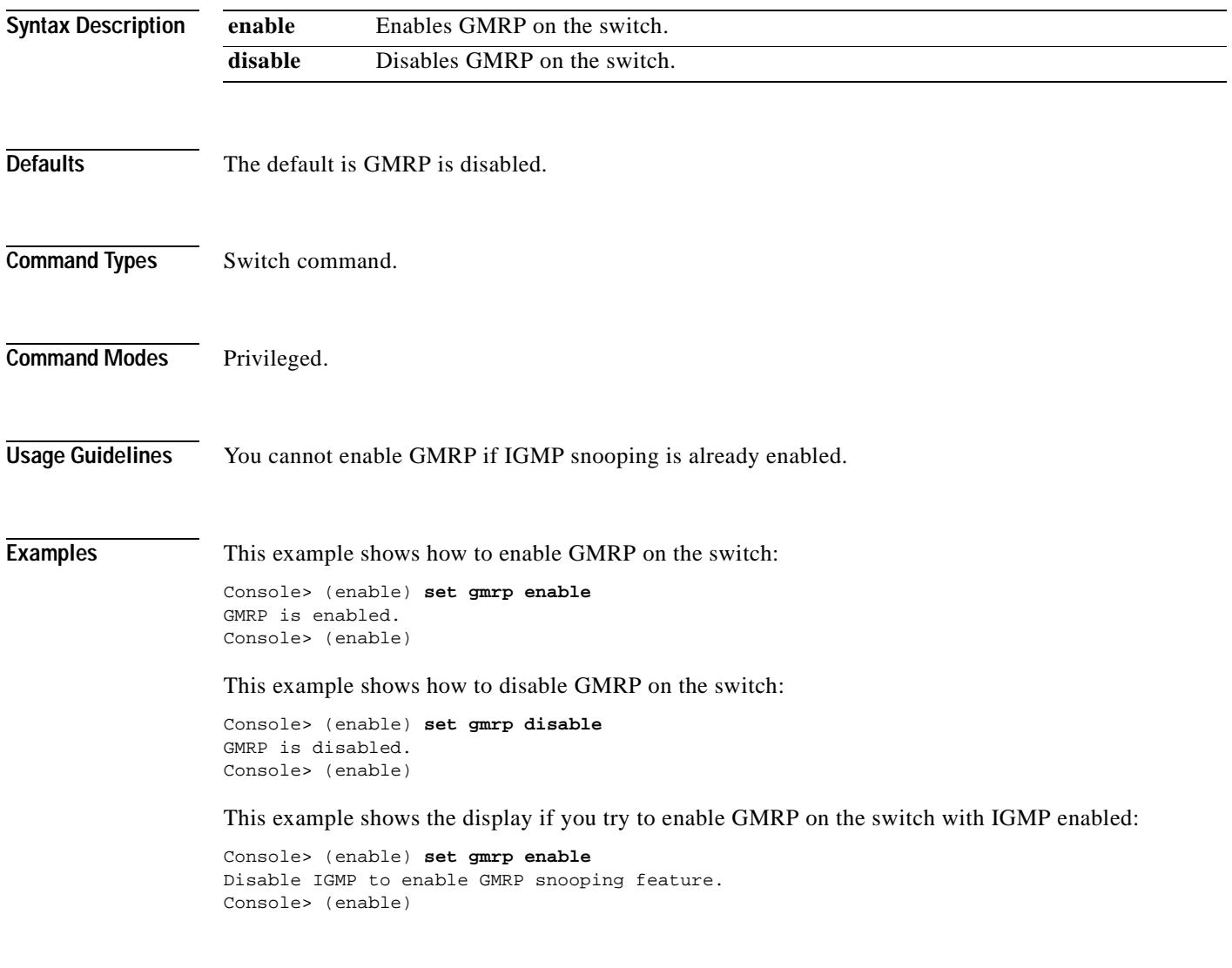

**Related Commands [show gmrp configuration](#page-903-0)**

# **set gmrp fwdall**

 $\mathbf{I}$ 

To enable or disable the Forward All feature on a specified port or module and port list, use the **set gmrp fwdall** command.

**set gmrp fwdall** {**enable** | **disable**} *mod/port...*

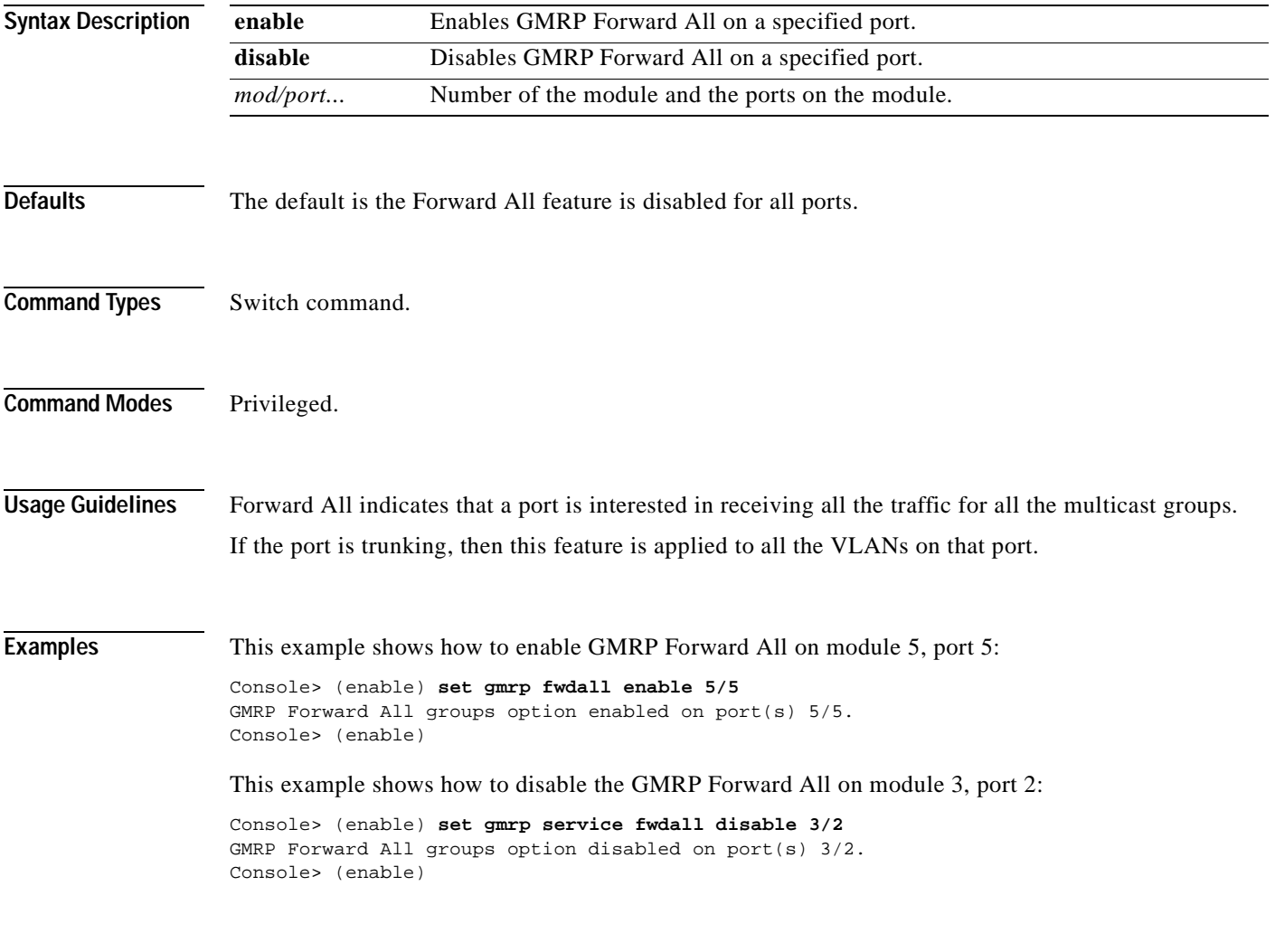

**Related Commands [show gmrp configuration](#page-903-0)**

# **set gmrp registration**

To specify the GMRP registration type, use the **set gmrp registration** command.

**set gmrp registration** {**normal** | **fixed** | **forbidden**} *mod/port...*

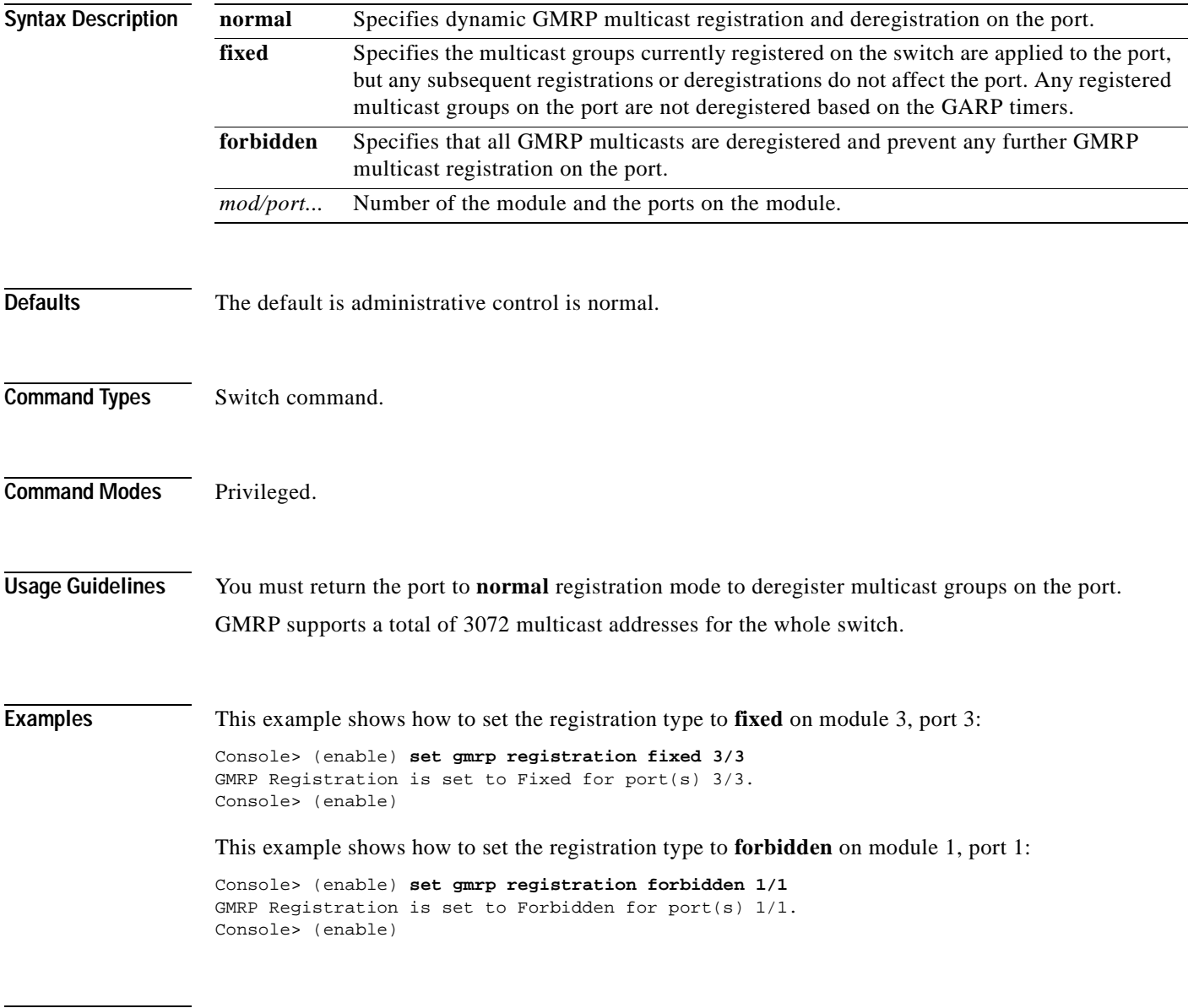

**Related Commands [show gmrp configuration](#page-903-0)**

#### <span id="page-364-0"></span>**set gmrp timer**

To adjust the values of the join, leave, and leaveall timers, use the **set gmrp timer** command.

**set gmrp timer** {*timer\_type*} {*timer\_value*}

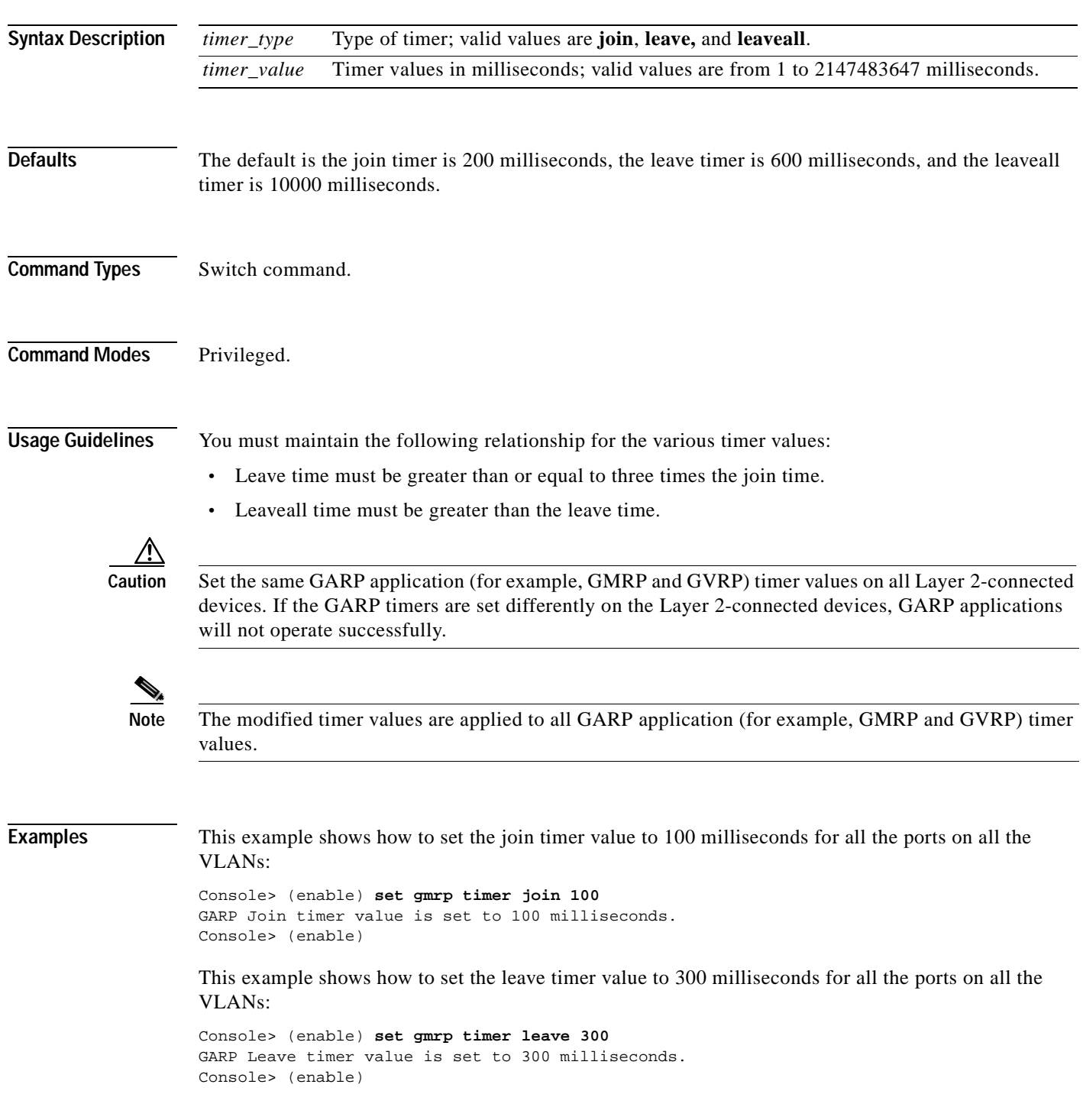

This example shows how to set the leaveall timer value to 20000 milliseconds for all the ports on all the VLANs:

Console> (enable) **set gmrp timer leaveall 20000** GARP LeaveAll timer value is set to 20000 milliseconds. Console> (enable)

**Related Commands [set garp timer](#page-360-0) [set gvrp timer](#page-371-0) [show gmrp timer](#page-905-0)**

 $\sim$ 

#### **set gvrp**

To enable or disable GARP VLAN Registration Protocol (GVRP) globally in the switch or on a per-port basis, use the **set gvrp** command.

**set gvrp** {**enable** | **disable**} [*mod/port*]

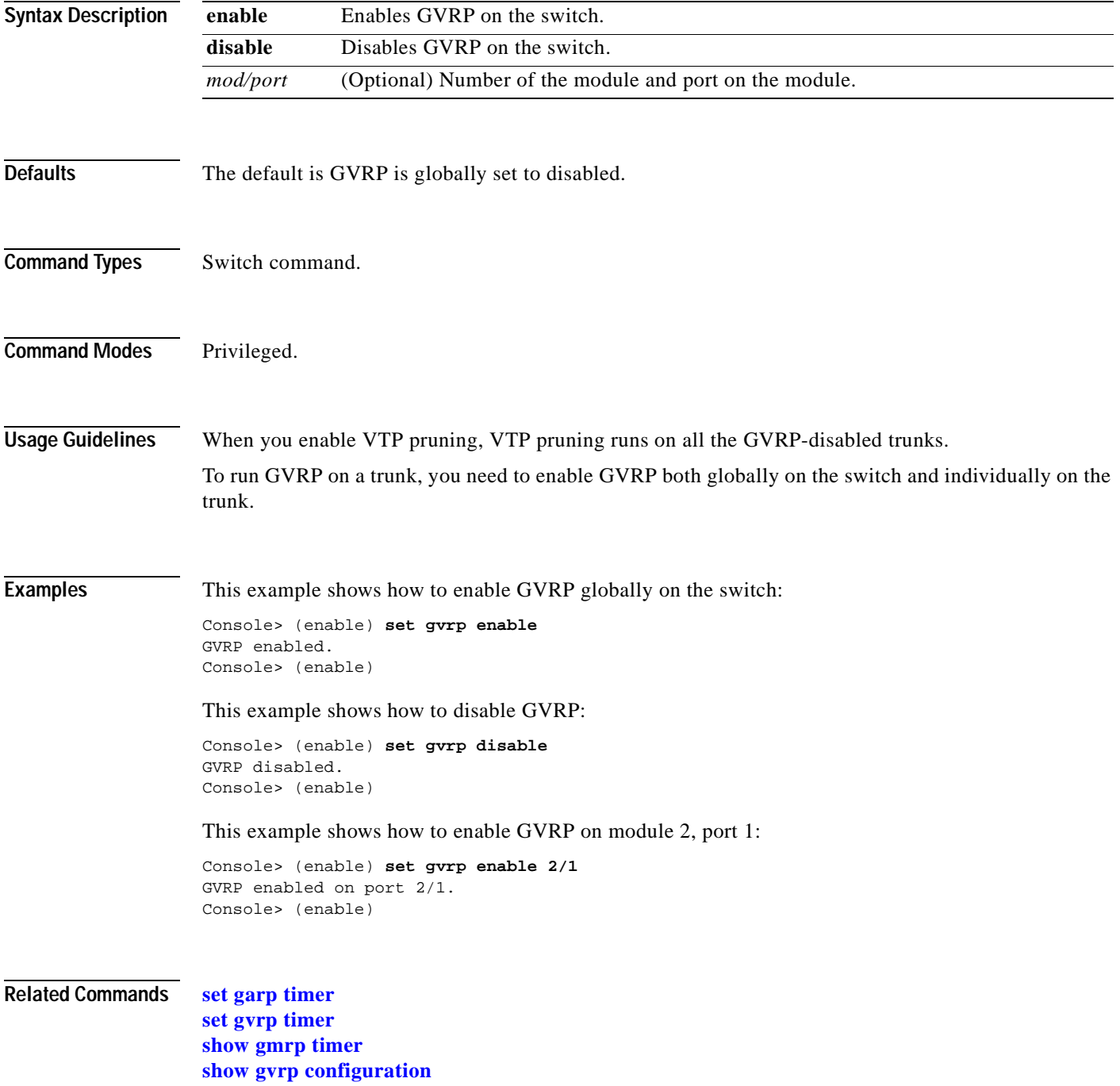

# **set gvrp applicant**

To specify whether or not a VLAN is declared out of blocking ports, use the **set gvrp applicant**  command.

**set gvrp applicant** {**normal** | **active**} {*mod/port*...}

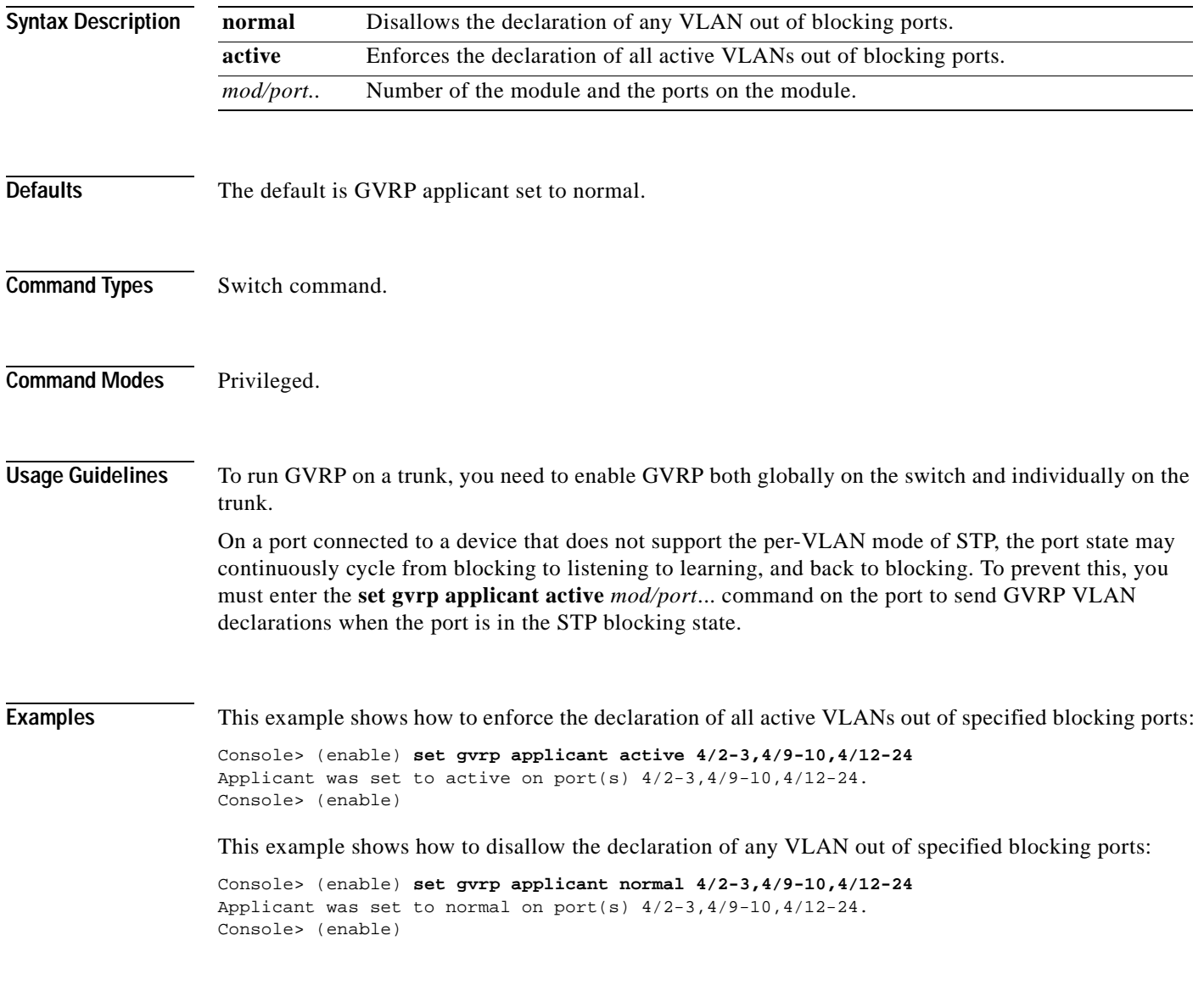

**Related Commands [show gvrp configuration](#page-906-0)**

 $\blacksquare$ 

# <span id="page-368-0"></span>**set gvrp dynamic-vlan-creation**

To enable or disable dynamic VLAN creation, use the **set gvrp dynamic-vlan-creation** command.

**set gvrp dynamic-vlan-creation** {**enable** | **disable**}

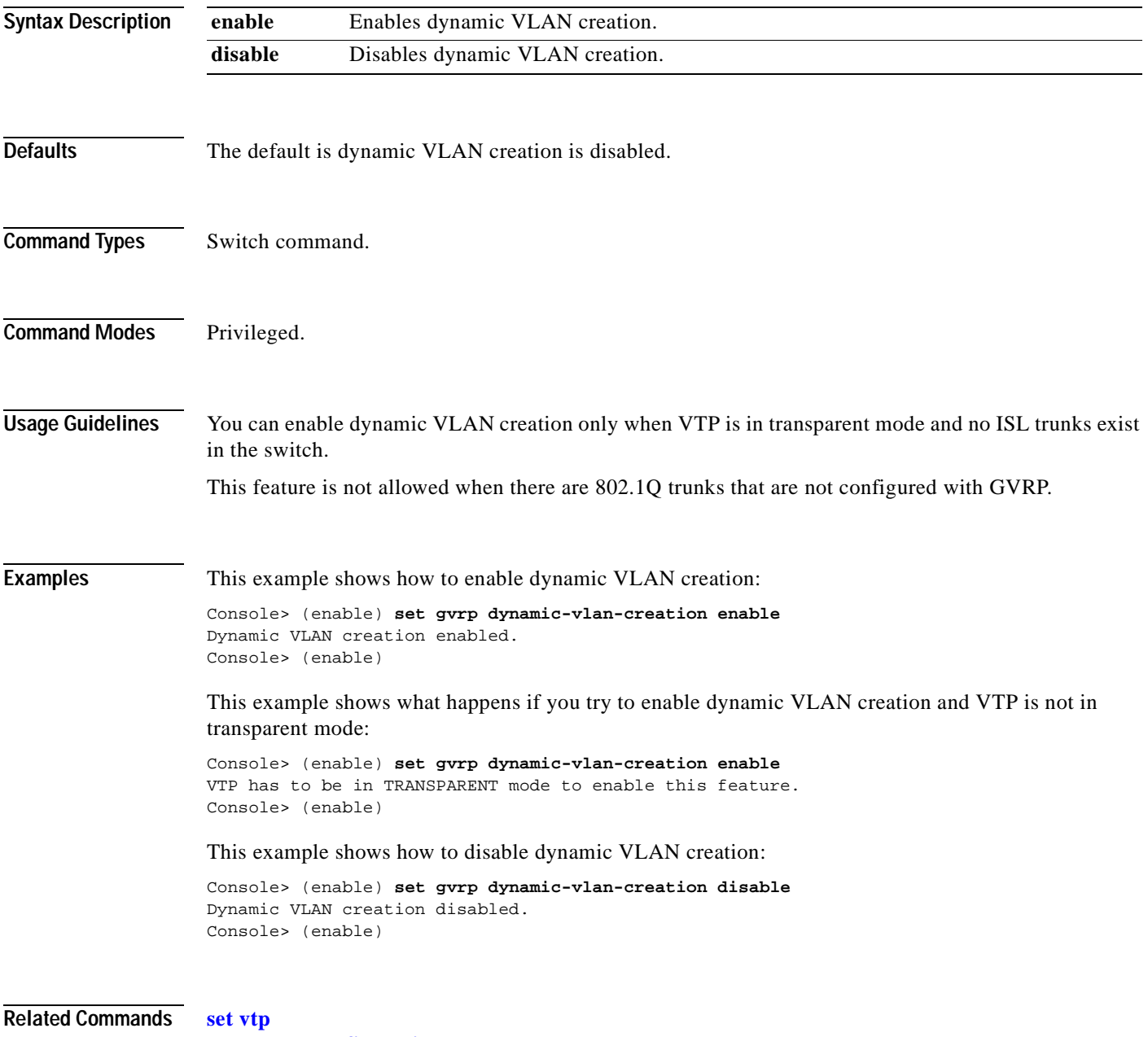

**[show gvrp configuration](#page-906-0)**

#### **set gvrp registration**

To set the administrative control of an outbound port and apply to all VLANs on the trunk, use the **set gvrp registration** command. GVRP registration commands are entered on a per-port basis.

**set gvrp registration** {**normal** | **fixed** | **forbidden**} *mod/port...*

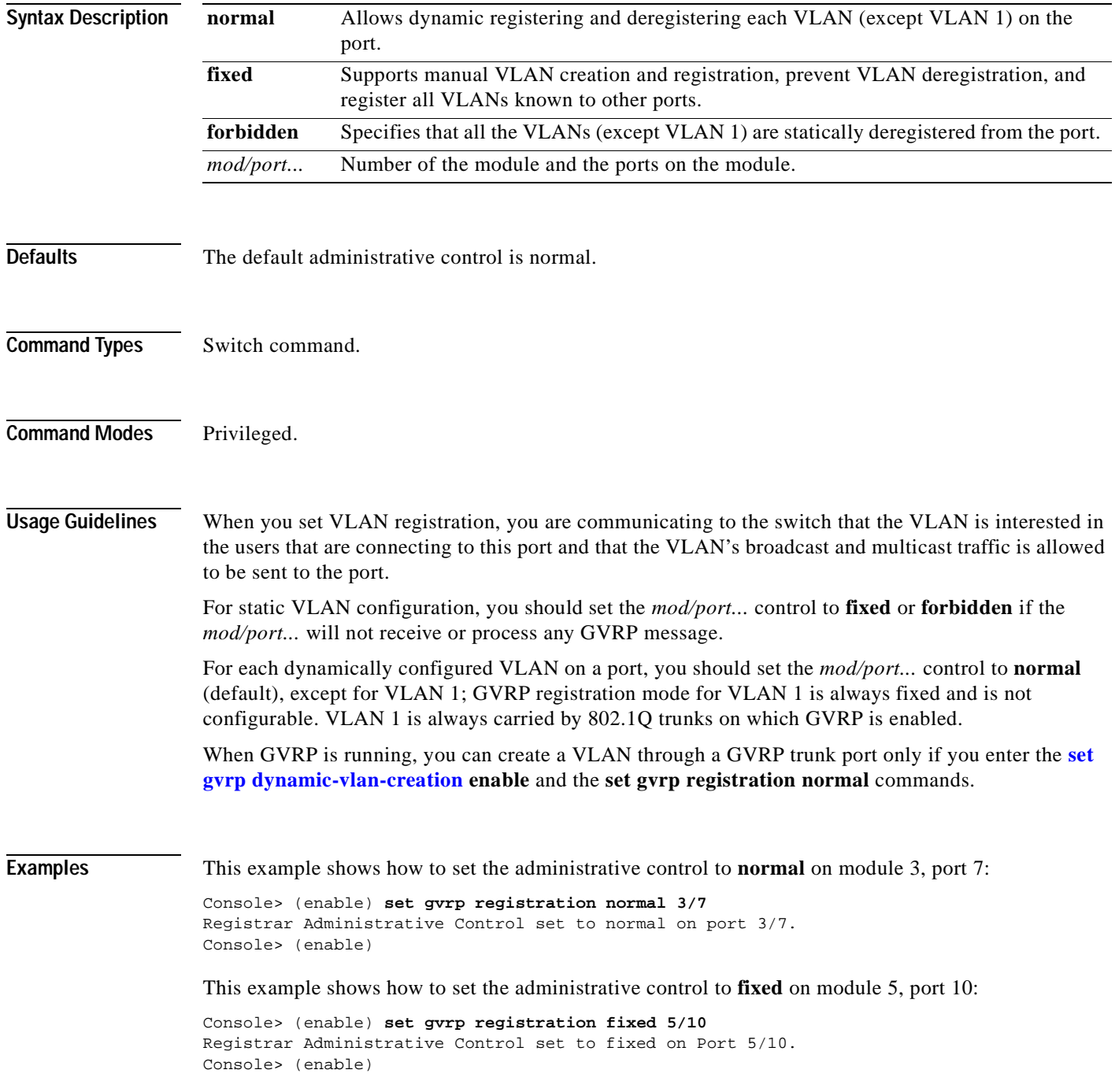

T

This example shows how to set the administrative control to **forbidden** on module 5, port 2:

Console> (enable) **set gvrp registration forbidden 5/2**  Registrar Administrative Control set to forbidden on port 5/2. Console> (enable)

**Related Commands [show gvrp configuration](#page-906-0)**

# <span id="page-371-0"></span>**set gvrp timer**

To adjust the values of the join, leave, and leaveall timers, use the **set gvrp timer** command.

**set gvrp timer** {*timer\_type*} {*timer\_value*}

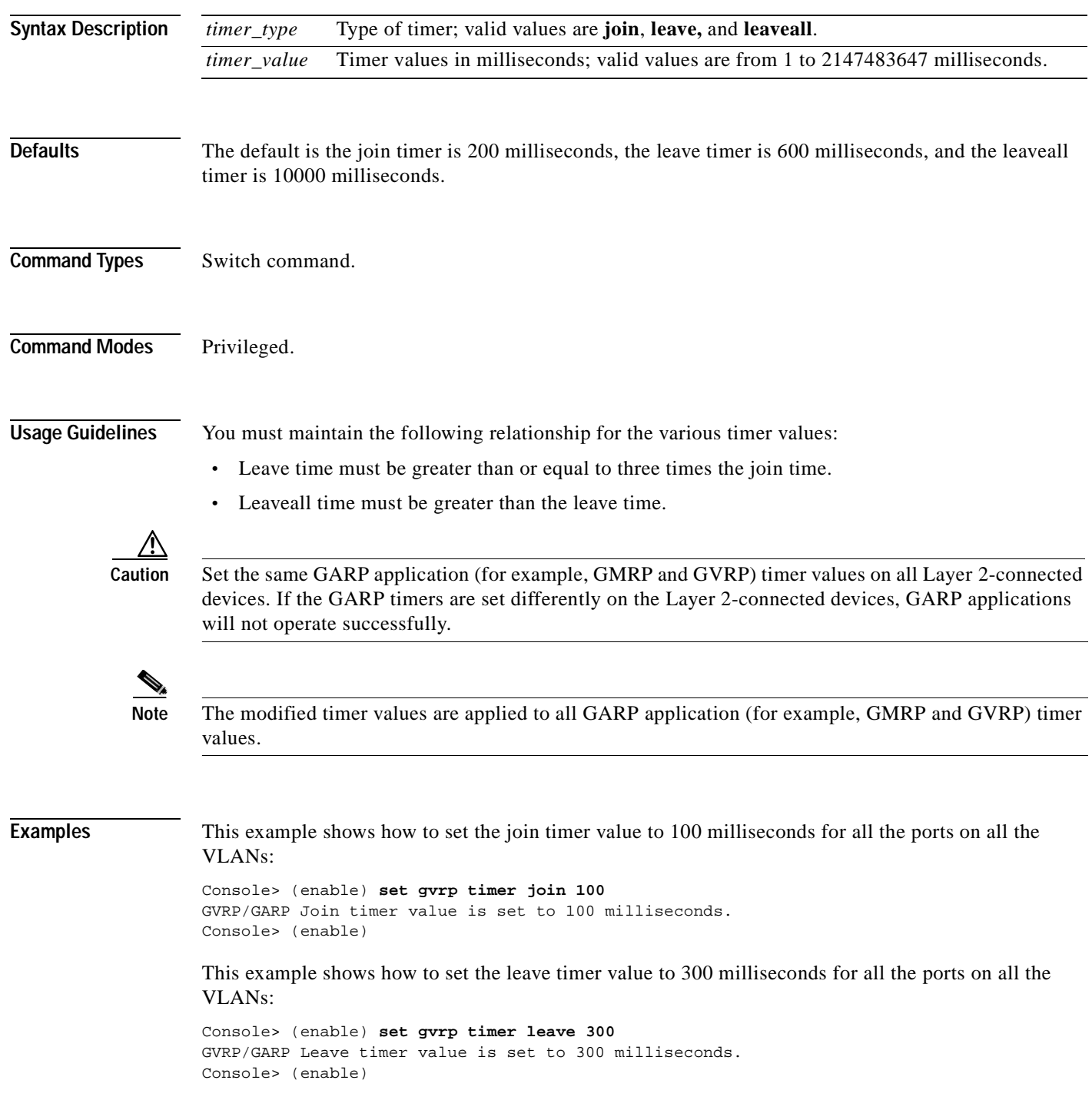

T

This example shows how to set the leaveall timer value to 20000 milliseconds for all the ports on all the VLANs:

Console> (enable) **set gvrp timer leaveall 20000** GVRP/GARP LeaveAll timer value is set to 20000 milliseconds. Console> (enable)

**Related Commands [set garp timer](#page-360-0) [show gvrp configuration](#page-906-0)**

# <span id="page-373-0"></span>**set igmp**

To enable or disable Internet Group Management Protocol (IGMP) snooping on the switch, use the **set igmp** command.

**set igmp** {**enable** | **disable**}

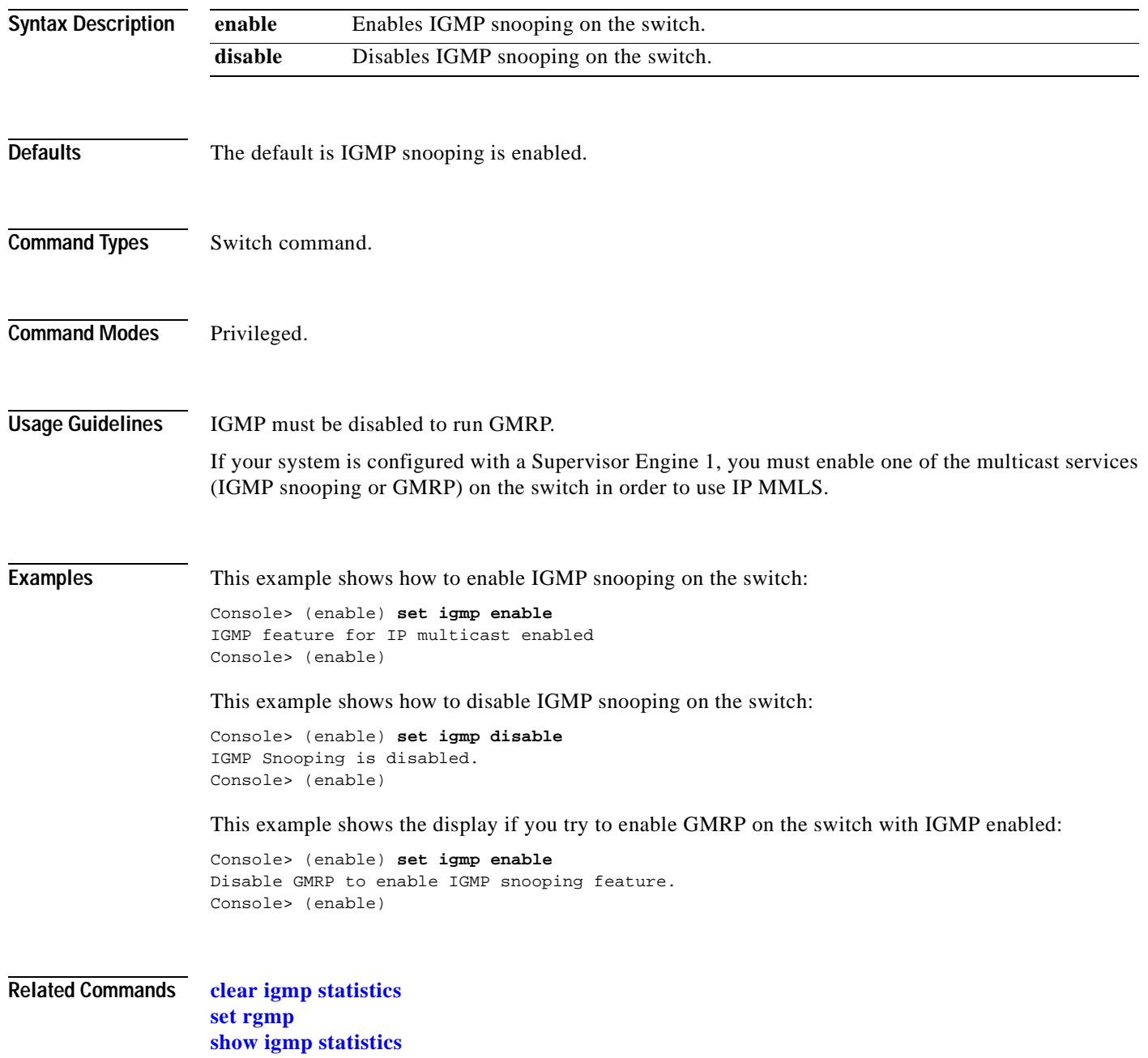

# <span id="page-374-0"></span>**set igmp fastblock**

 $\mathbf{I}$ 

To enable or disable the IGMP version 3 fast-block mechanism on the switch, use the **set igmp fastblock** command.

**set igmp fastblock** {**enable** | **disable**}

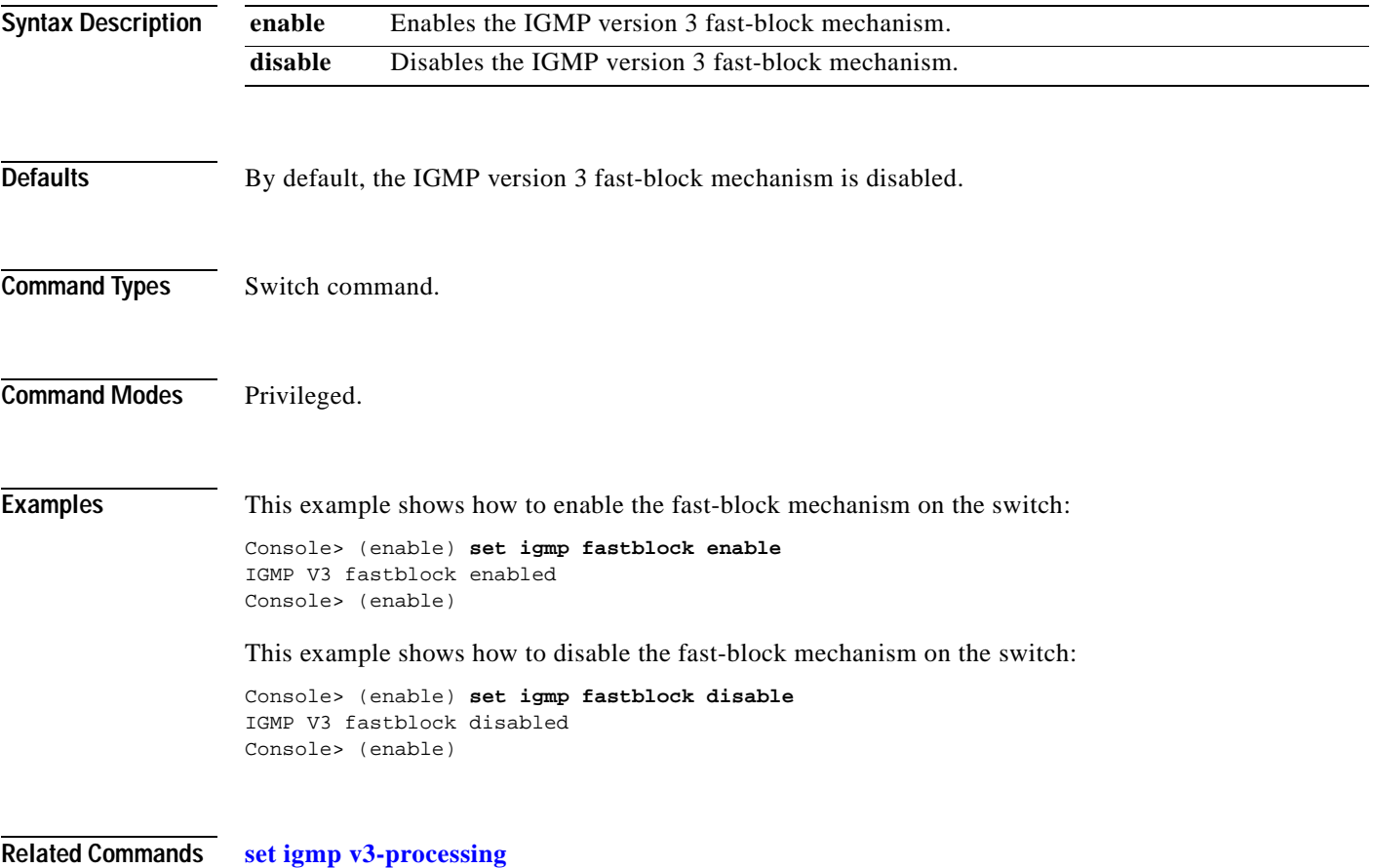

**[show multicast v3-group](#page-1017-0)**

# **set igmp fastleave**

To enable or disable Internet Group Management Protocol (IGMP) fastleave processing, use the **set igmp fastleave** command.

**set igmp fastleave** {**enable** | **disable**}

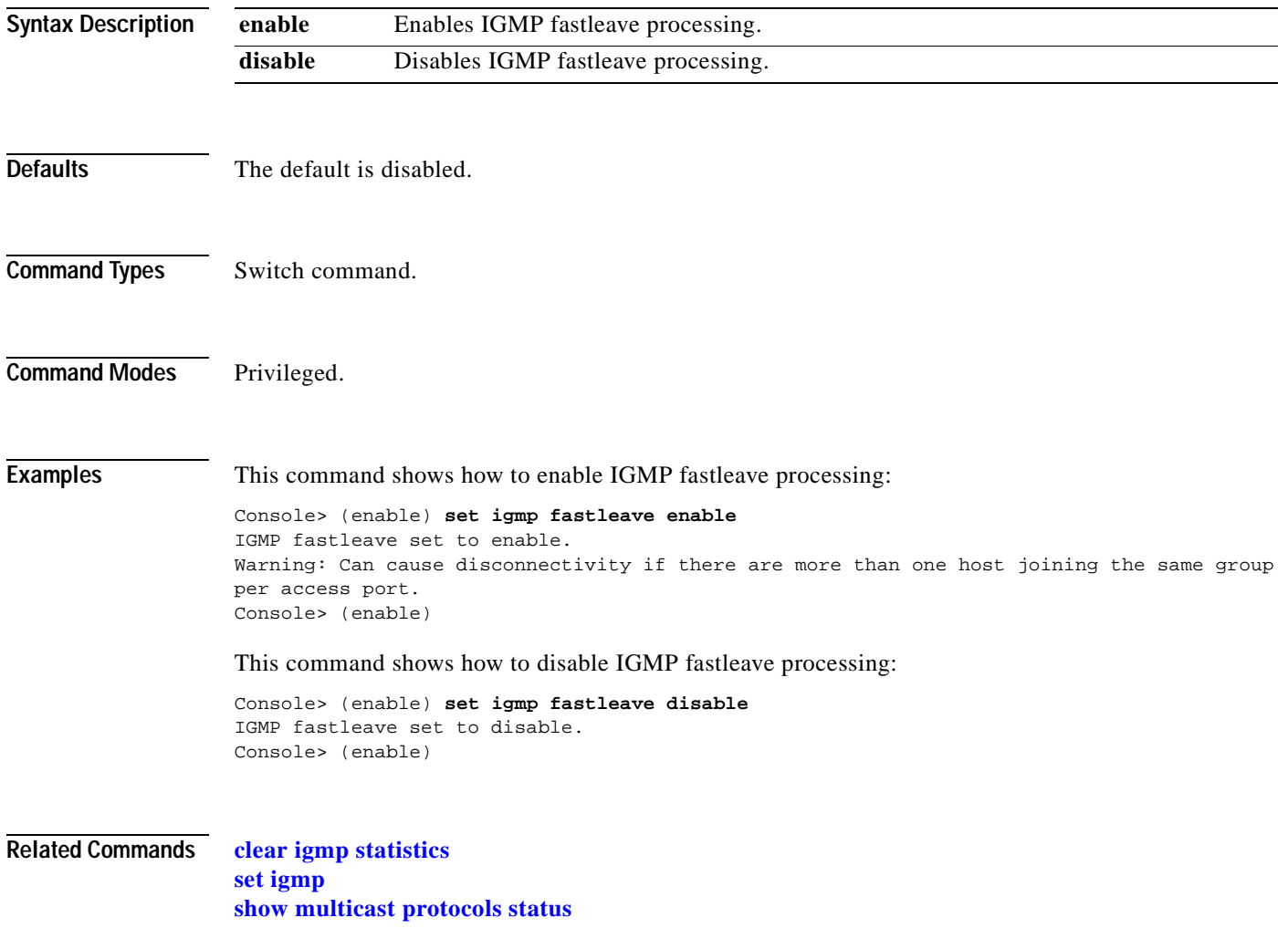

T

# **set igmp flooding**

 $\mathbf{I}$ 

To activate or to prevent flooding of multicast traffic after the last host leaves a multicast group, enter the **set igmp flooding** command.

**set igmp flooding** {**enable** | **disable**}

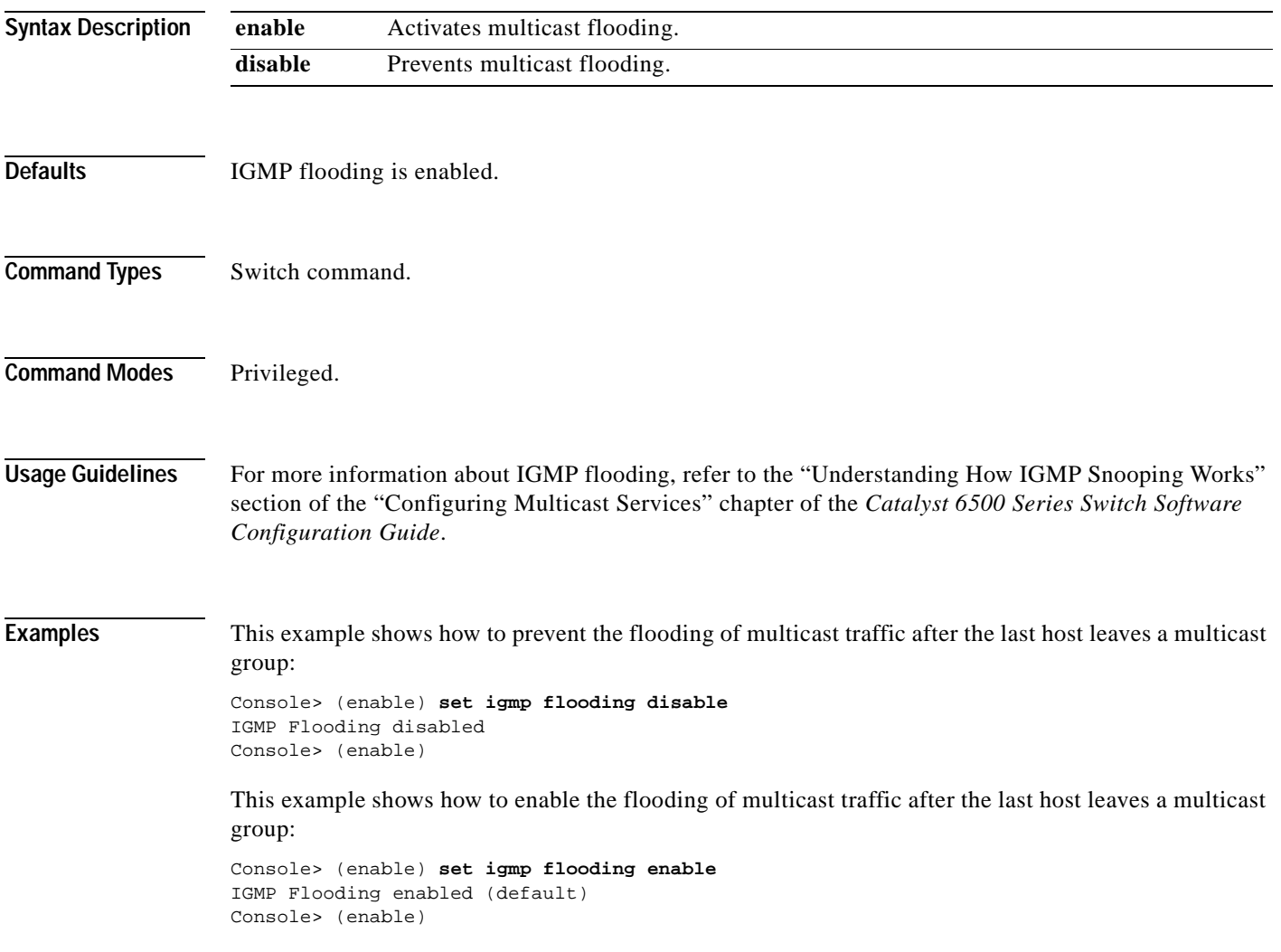

#### **set igmp leave-query-type**

To set the type of query to be sent when a port receives a leave message, use the **set igmp leave-query-type** command.

**set igmp leave-query-type** {**mac-gen-query** | **general-query** | **auto-mode**}

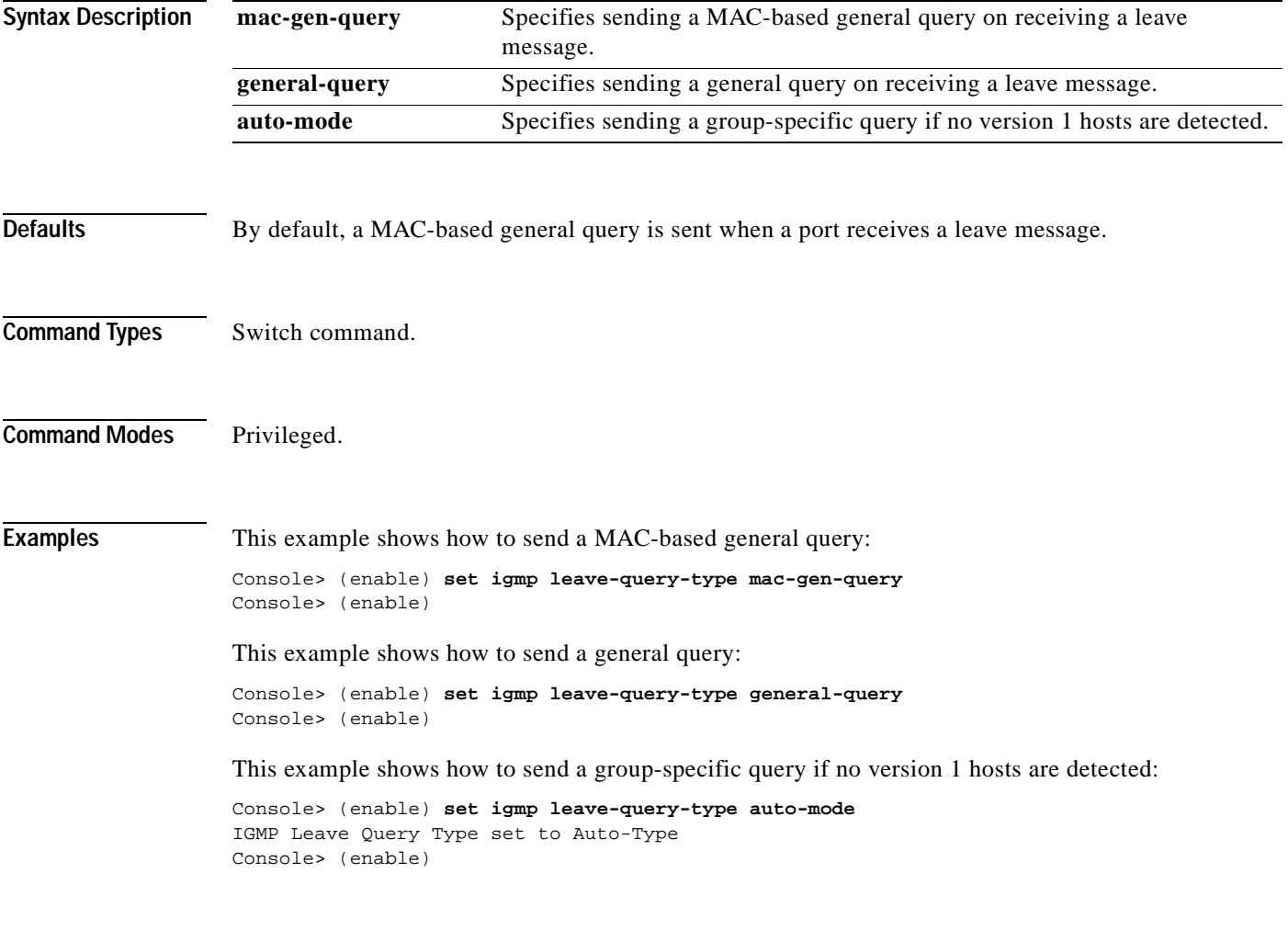

**Related Commands [show igmp leave-query-type](#page-913-0)**

#### **set igmp mode**

To set the IGMP snooping mode, use the **set igmp mode** command.

**set igmp mode** {**igmp-only** | **igmp-cgmp** | **auto**}

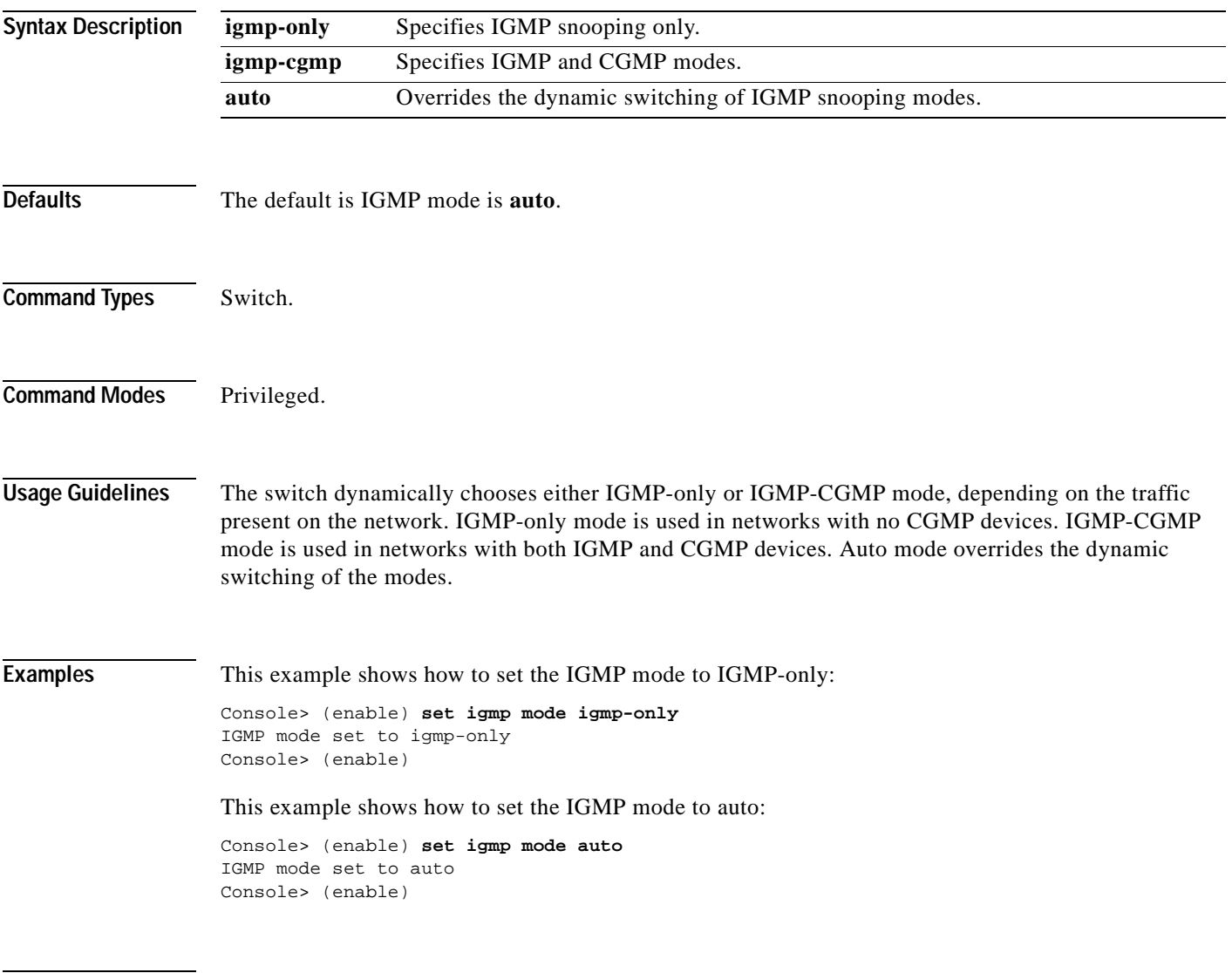

**Related Commands [show igmp mode](#page-914-0)**

#### **set igmp querier**

To configure the IGMP querier for a specific VLAN, use the **set igmp querier** command.

**set igmp querier** {**enable** | **disable**} *vlan*

**set igmp querier** *vlan* {**qi** | **oqi**} *seconds*

**set igmp querier address** *vlan ip\_addr*

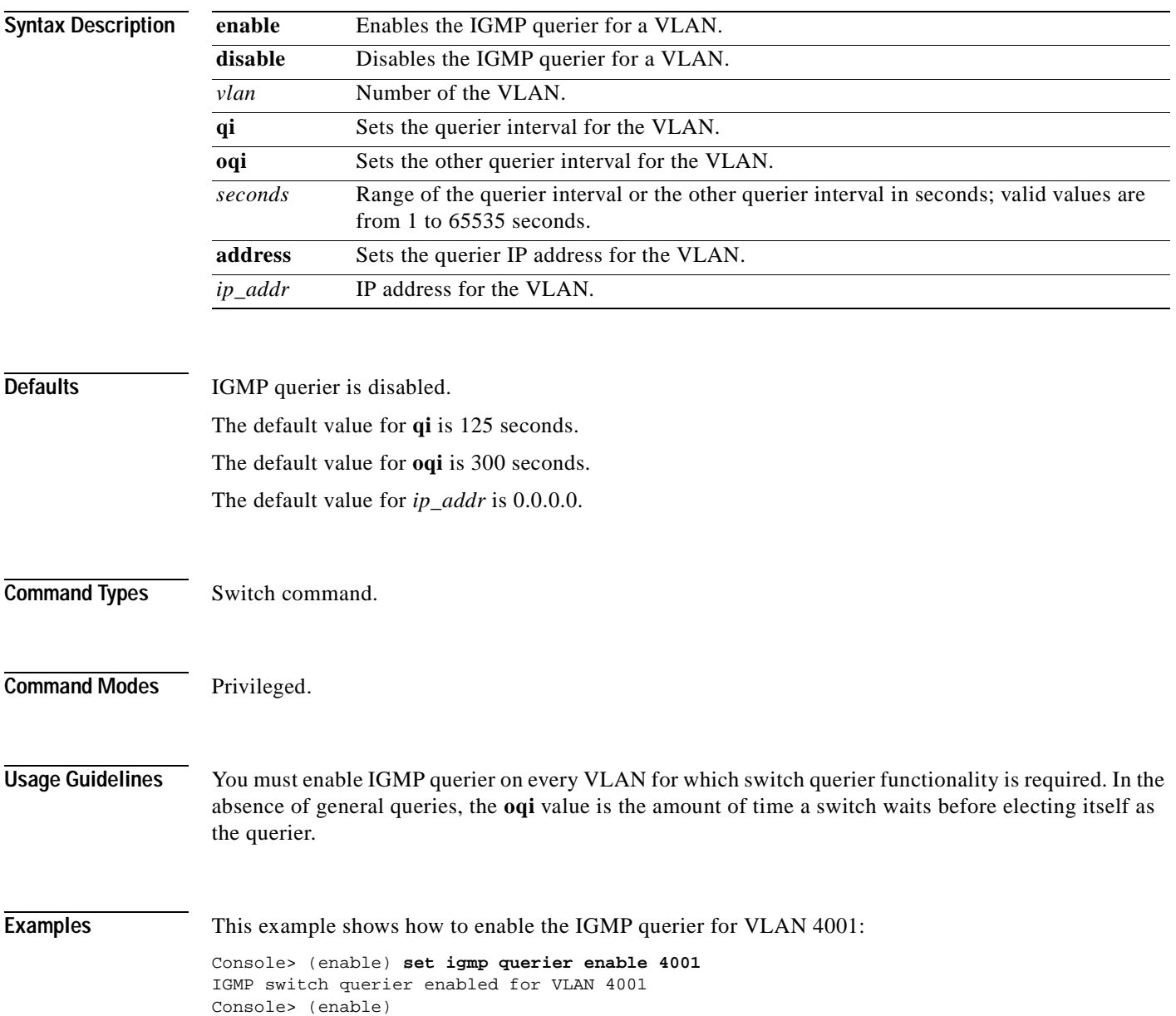

 $\blacksquare$ 

This example shows how to set the querier interval to 130 seconds for VLAN 4001:

Console> (enable) **set igmp querier 4001 qi 130** QI for VLAN 4001 set to 130 second(s) Console> (enable)

**Related Commands [show igmp querier information](#page-915-0)**

# <span id="page-381-0"></span>**set igmp v3-processing**

To explicitly enable or disable IGMP version 3 snooping, use the **set igmp v3-processing** command.

**set igmp v3-processing** {**enable** | **disable**}

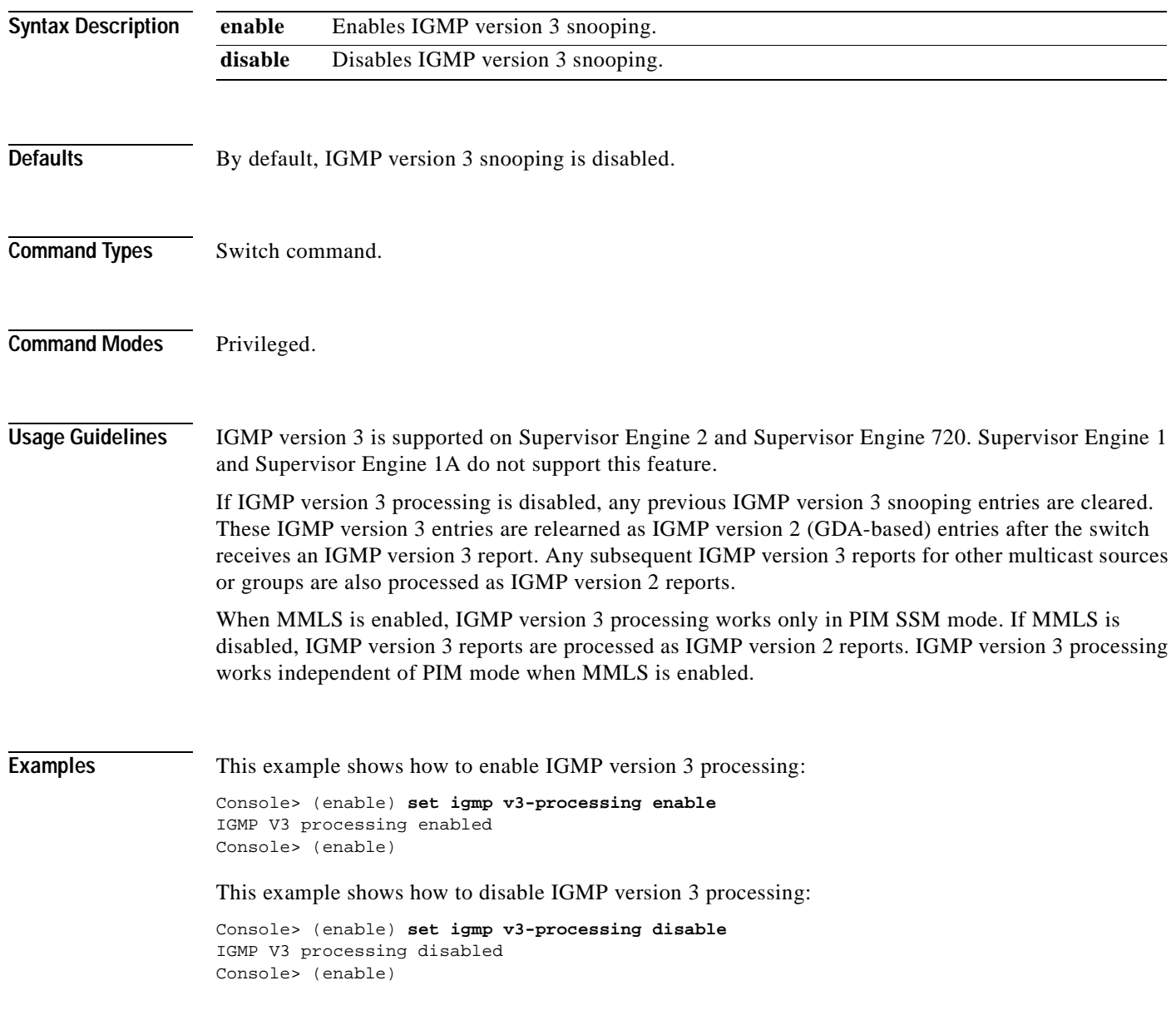

**Related Commands [set igmp fastblock](#page-374-0) [show multicast v3-group](#page-1017-0)**

 $\overline{\phantom{a}}$ 

# **set image-verification**

To ensure the integrity of a downloaded image, use the **set image-verification** command.

**set image-verification** [**boot** | **copy** | **reset**] {**enable** | **disable**}

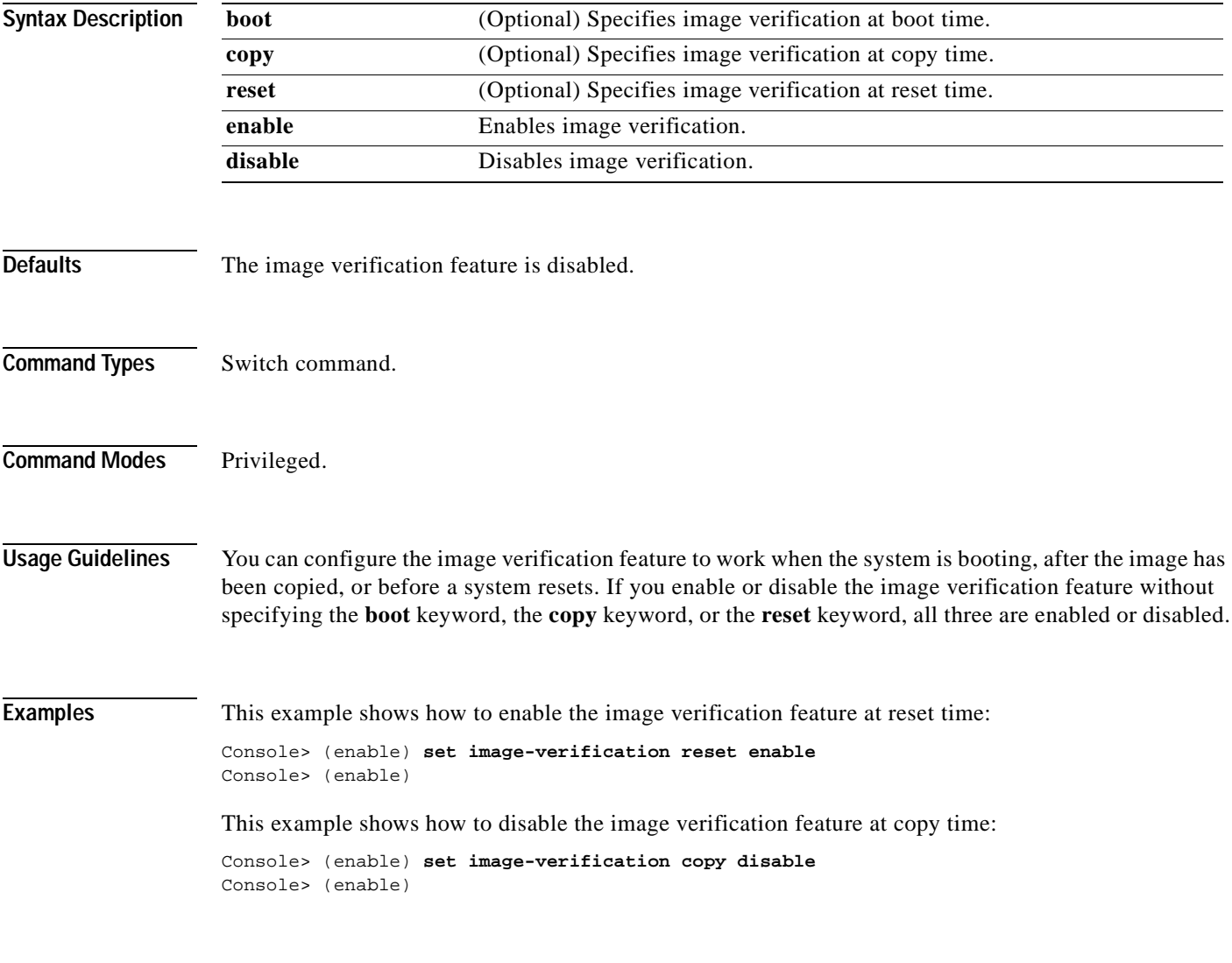

**Related Commands [show image-verification](#page-919-0)**

 $\blacksquare$ 

# **set inlinepower defaultallocation**

To set the default power allocation for a port, use the **set inlinepower defaultallocation** command.

**set inlinepower defaultallocation** *value*

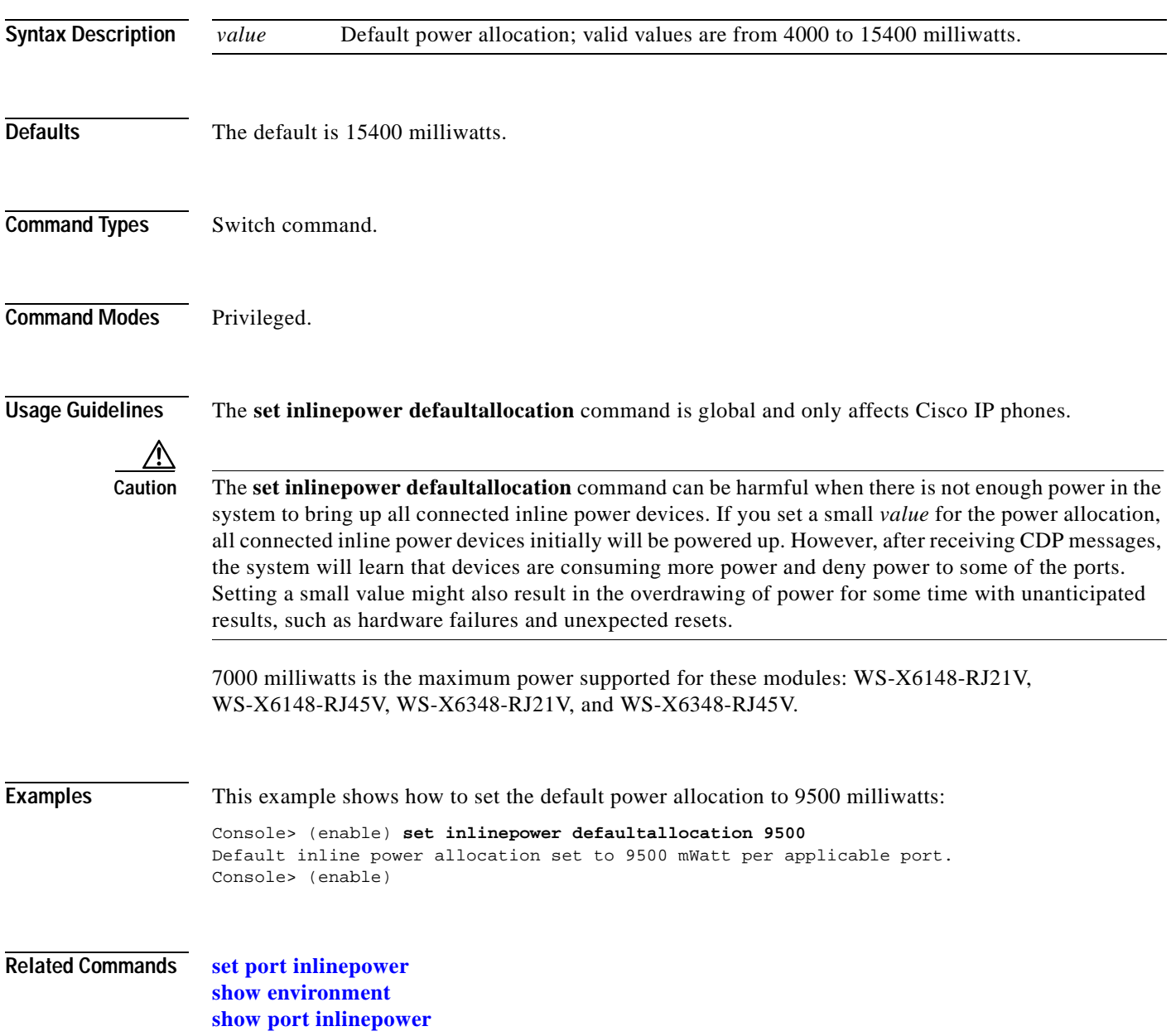

#### **set interface**

To configure the in-band and Serial Line Internet Protocol (SLIP) interfaces on the switch, use the **set interface** command.

**set interface** {**sc0** | **sl0** | **sc1**} {**up** | **down**}

**set interface sl0** *slip\_addr dest\_addr*

**set interface sc0** [*vlan*] [*ip\_addr*[*netmask* [*broadcast*]]]

**set interface sc0** [*vlan*] [*ip\_addr/netmask* [*broadcast*]]

**set interface sc0 dhcp** {**renew** | **release**}

**set interface sc1** [*vlan*] [*ip\_addr*[*netmask* [*broadcast*]]]

**set interface sc1** [*vlan*] [*ip\_addr/netmask* [*broadcast*]]

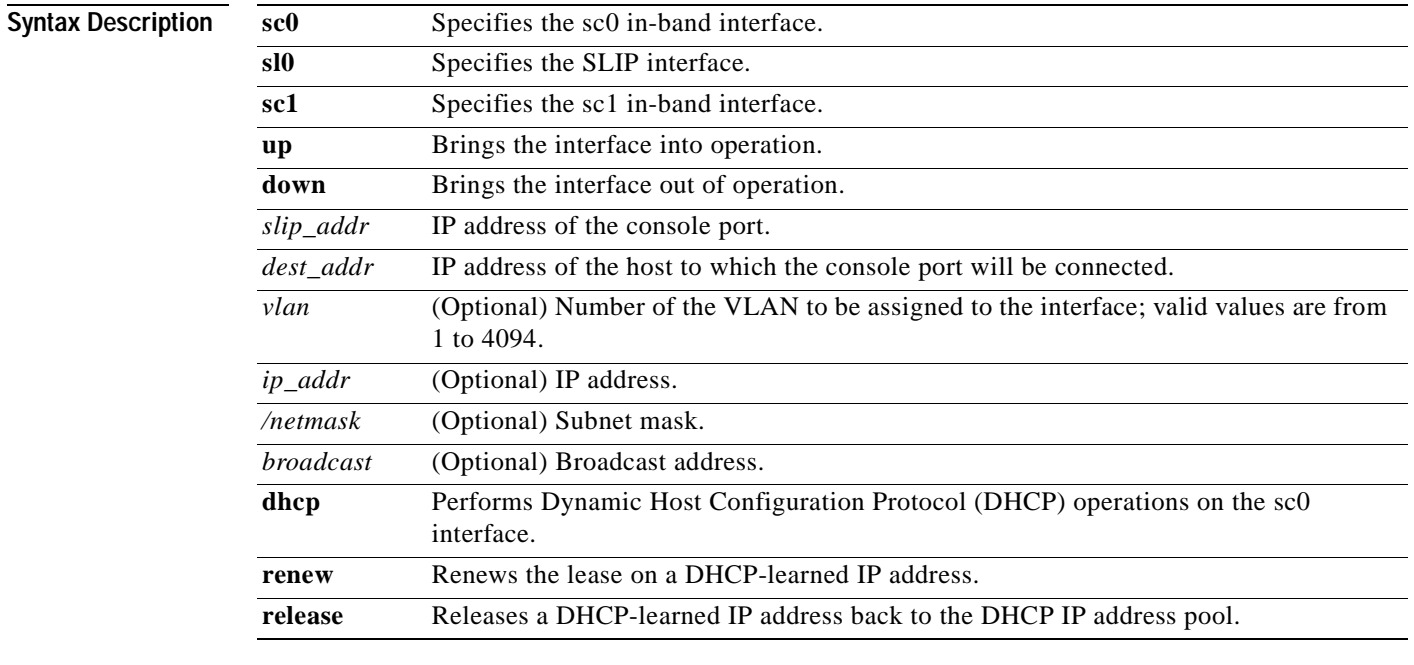

**Defaults** The default configuration is the in-band interface (sc0) in VLAN 1 with the IP address, subnet mask, and broadcast address set to 0.0.0.0. The default configuration for the SLIP interface (sl0) is that the IP address and broadcast address are set to 0.0.0.0.0.

**Command Types** Switch command.

**Command Modes** Privileged.

#### **Usage Guidelines** The **set interface sc0 dchp** command is valid only when the address is learned from the DHCP server and available in privileged mode only.

Two configurable network interfaces are on a Catalyst 6500 series switch: in-band (sc0) and SLIP (sl0). Configuring the sc0 interface with an IP address and subnet mask allows you to access the switch CLI via Telnet from a remote host. You should assign the sc0 interface to an active VLAN configured on the switch (the default is VLAN 1). Make sure the IP address you assign is in the same subnet as other stations in that VLAN.

Configuring the sl0 interface with an IP address and destination address allows you to make a point-to-point connection to a host through the console port. Use the **slip attach** command to activate SLIP on the console port (you will not be able to access the CLI via a terminal connected to the console port until you use the **slip detach** command to deactivate SLIP on the console port).

When you specify the *netmask* value, this indicates the number of bits allocated to subnetting in the hostid section of the given Class A, B, or C address. For example, if you enter an IP address for the sc0 interface as 172.22.20.7, the hostid bits for this Class B address is 16.

If you enter the *netmask* value in length of bits, for example, 204.20.22.7/24, the range for length is from 0 to 31 bits. If you do not enter the *netmask* value*,* the number of bits is assumed to be the natural netmask.

**Examples** This example shows how to use **set interface sc0** and **set interface sl0** from the console port. It also shows how to bring down **interface sc0** using a terminal connected to the console port:

```
Console> (enable) set interface sc0 192.20.11.44/255.255.255.0
Interface sc0 IP address and netmask set.
Console> (enable) set interface sl0 192.200.10.45 192.200.10.103
Interface sl0 SLIP and destination address set.
Console> (enable) set interface sc0 down
Interface sc0 administratively down.
Console> (enable)
```
This example shows how to set the IP address for sc0 through a Telnet session. Note that the default netmask for that IP address class is used (for example, a Class C address uses 255.255.255.0, and a Class B uses 255.255.0.0):

```
Console> (enable) set interface sc0 192.200.11.40
This command may disconnect active telnet sessions.
Do you want to continue (y/n) [n]? y
Interface sc0 IP address set.
```
This example shows how to take the interface out of operation through a Telnet session:

```
Console> (enable) set interface sc0 down
This command will inactivate telnet sessions.
Do you want to continue (y/n) [n]? y
Interface sc0 administratively down.
```
This example shows how to assign the sc0 interface to a particular VLAN:

```
Console> (enable) set interface sc0 5
Interface sc0 vlan set.
Console> (enable)
```
This example shows what happens when you assign the sc0 interface to a nonactive VLAN:

```
Console> (enable) set interface sc0 200
Vlan is not active, user needs to set vlan 200 active
Interface sc0 vlan set.
Console> (enable)
```
This example shows how to release a DHCP-learned IP address back to the DHCP IP address pool:

Console> (enable) **set interface sc0 dhcp release** Releasing IP address...Done Console> (enable)

This example shows how to renew a lease on a DHCP-learned IP address:

```
Console> (enable) set interface sc0 dhcp renew
Renewing IP address...Done
Console> (enable)
```
This example shows how to set the IP address for sc1 from the console port:

```
Console> (enable) set interface sc1 10.6.33.15 255.255.255.0
set interface sc1 10.6.33.15 255.255.255.0
Interface sc1 IP address and netmask set.
Console> (enable)
```
**Related Commands [show interface](#page-920-0)**

**[slip](#page-1318-0)**

# **set ip alias**

To add aliases of IP addresses, use the **set ip alias** command.

**set ip alias** *name ip\_addr*

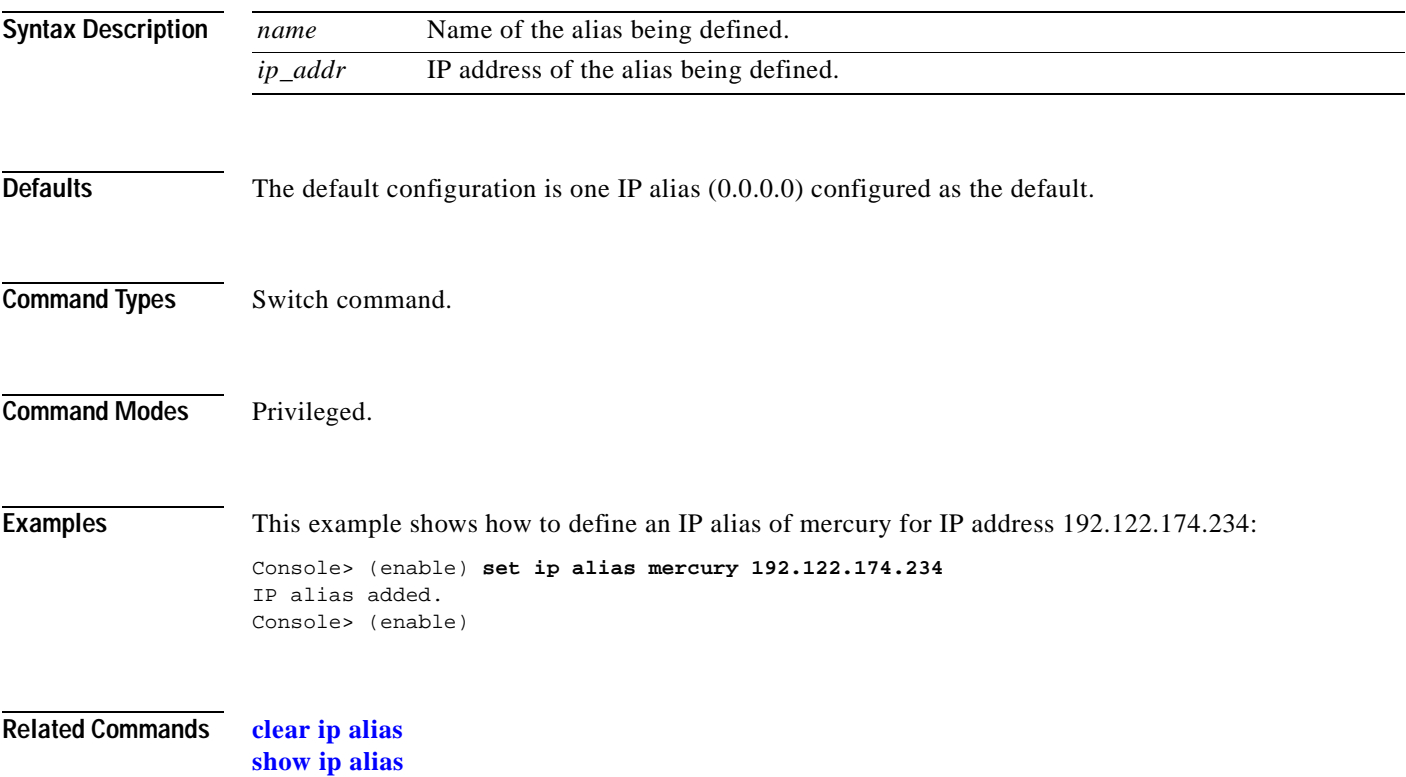

# **set ip dns**

To enable or disable DNS, use the **set ip dns** command.

**set ip dns** {**enable** | **disable**}

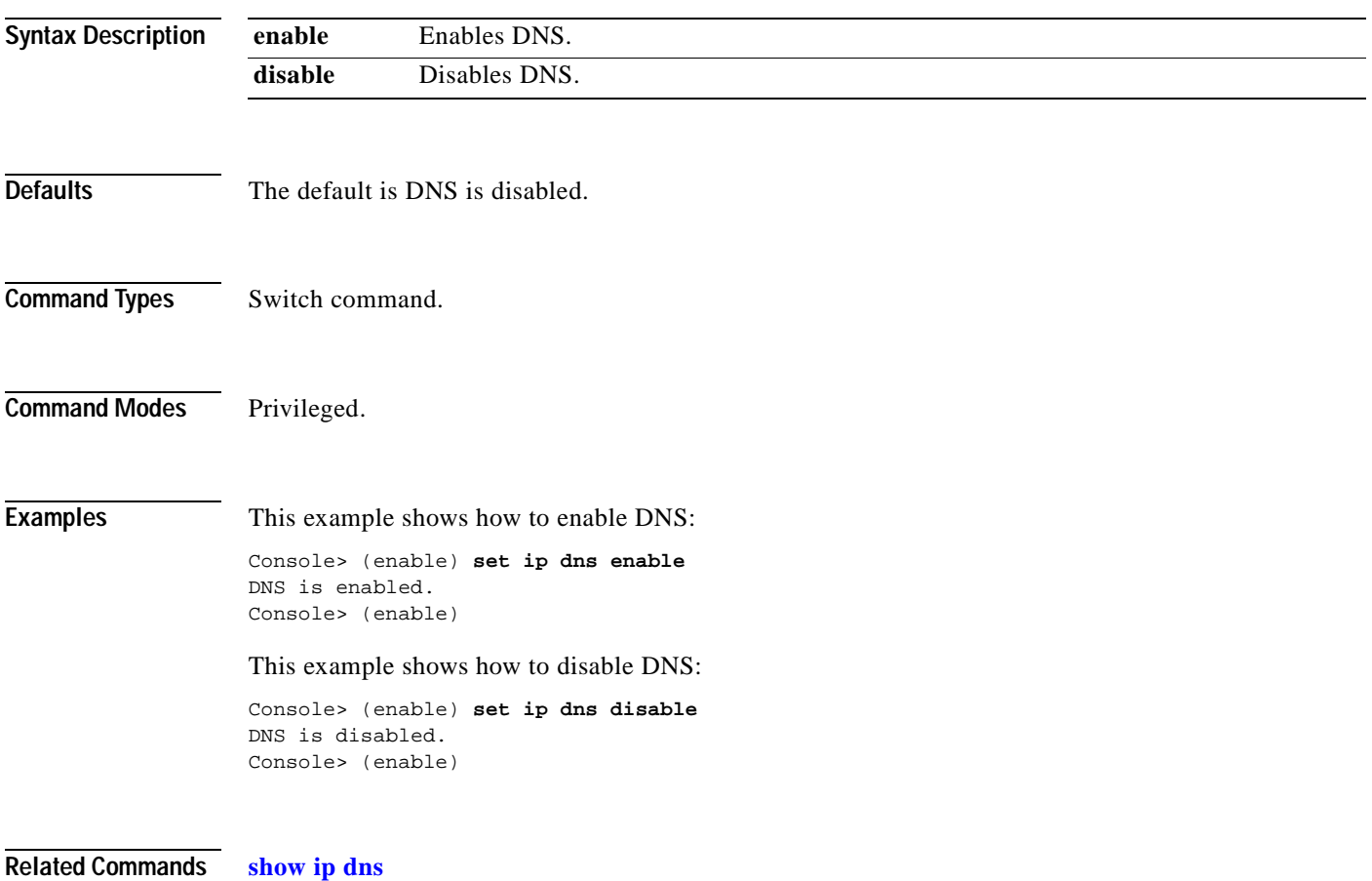

# **set ip dns domain**

To set the default DNS domain name, use the **set ip dns domain** command.

**set ip dns domain** *name*

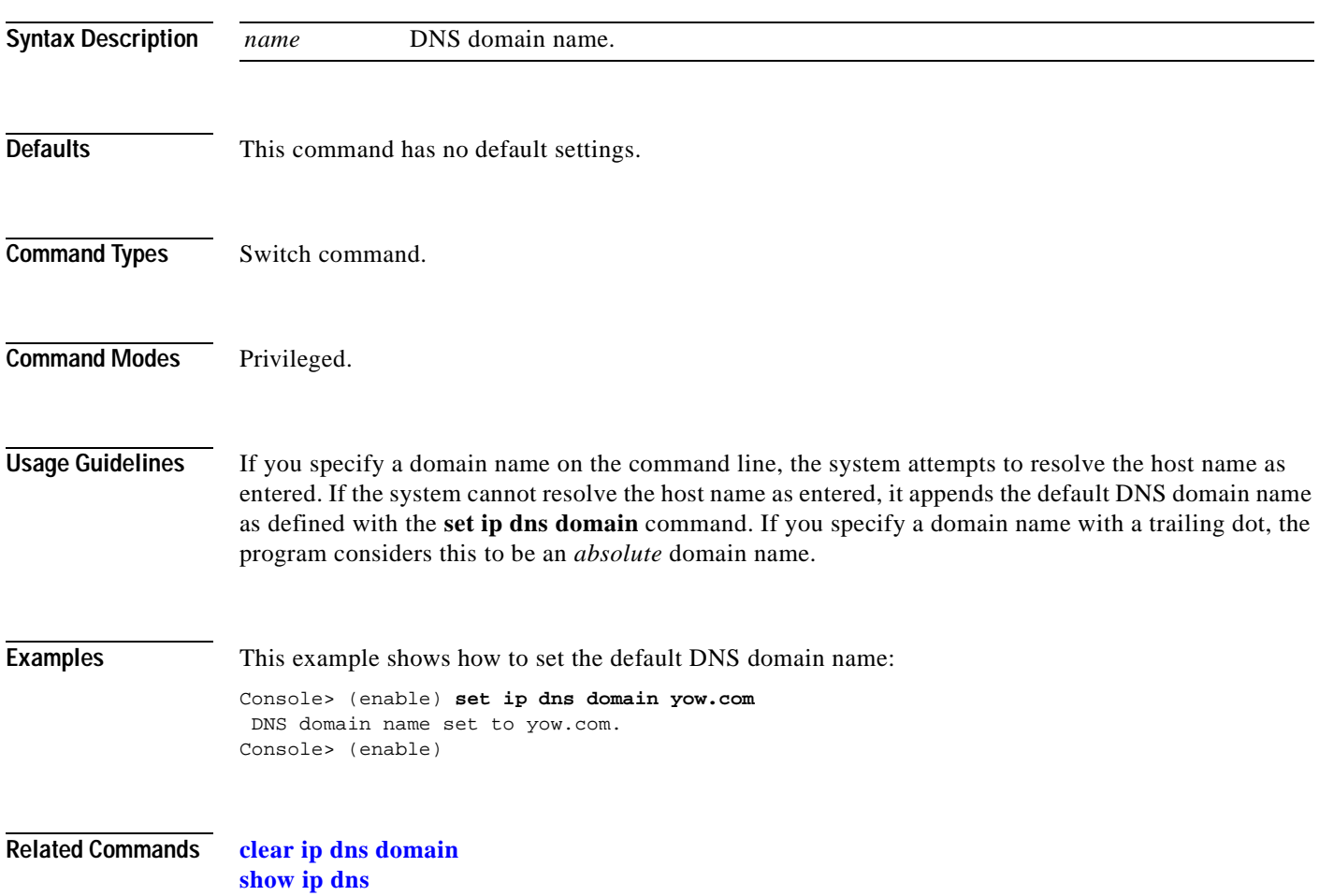

#### **set ip dns server**

To set the IP address of a Domain Name System (DNS) server, use the **set ip dns server** command.

**set ip dns server** *ip\_addr* [**primary**]

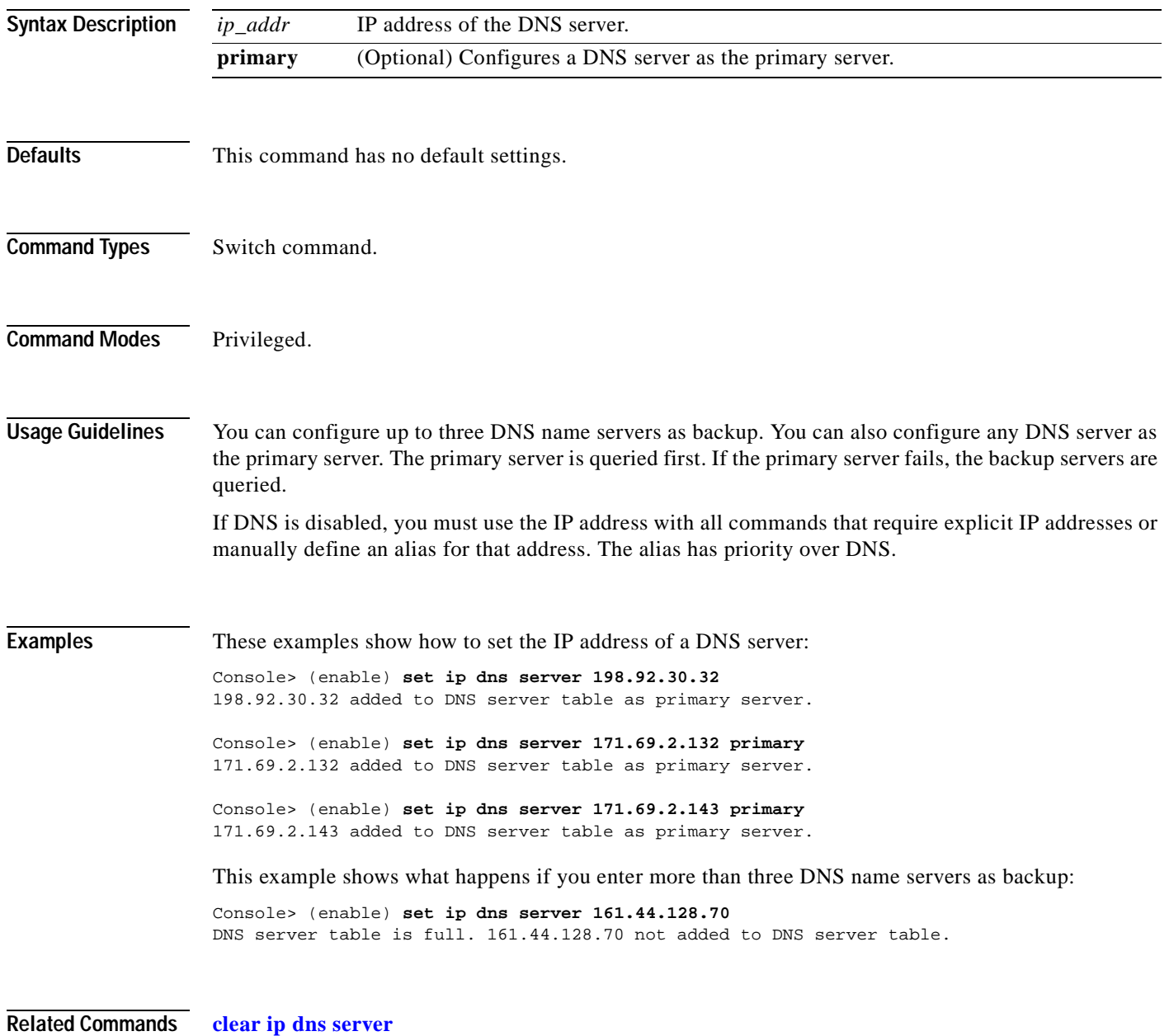

**[show ip dns](#page-925-0)**

# **set ip fragmentation**

 $\blacksquare$ 

To enable or disable the fragmentation of IP packets bridged between FDDI and Ethernet networks, use the **set ip fragmentation** command.

**set ip fragmentation** {**enable** | **disable**}

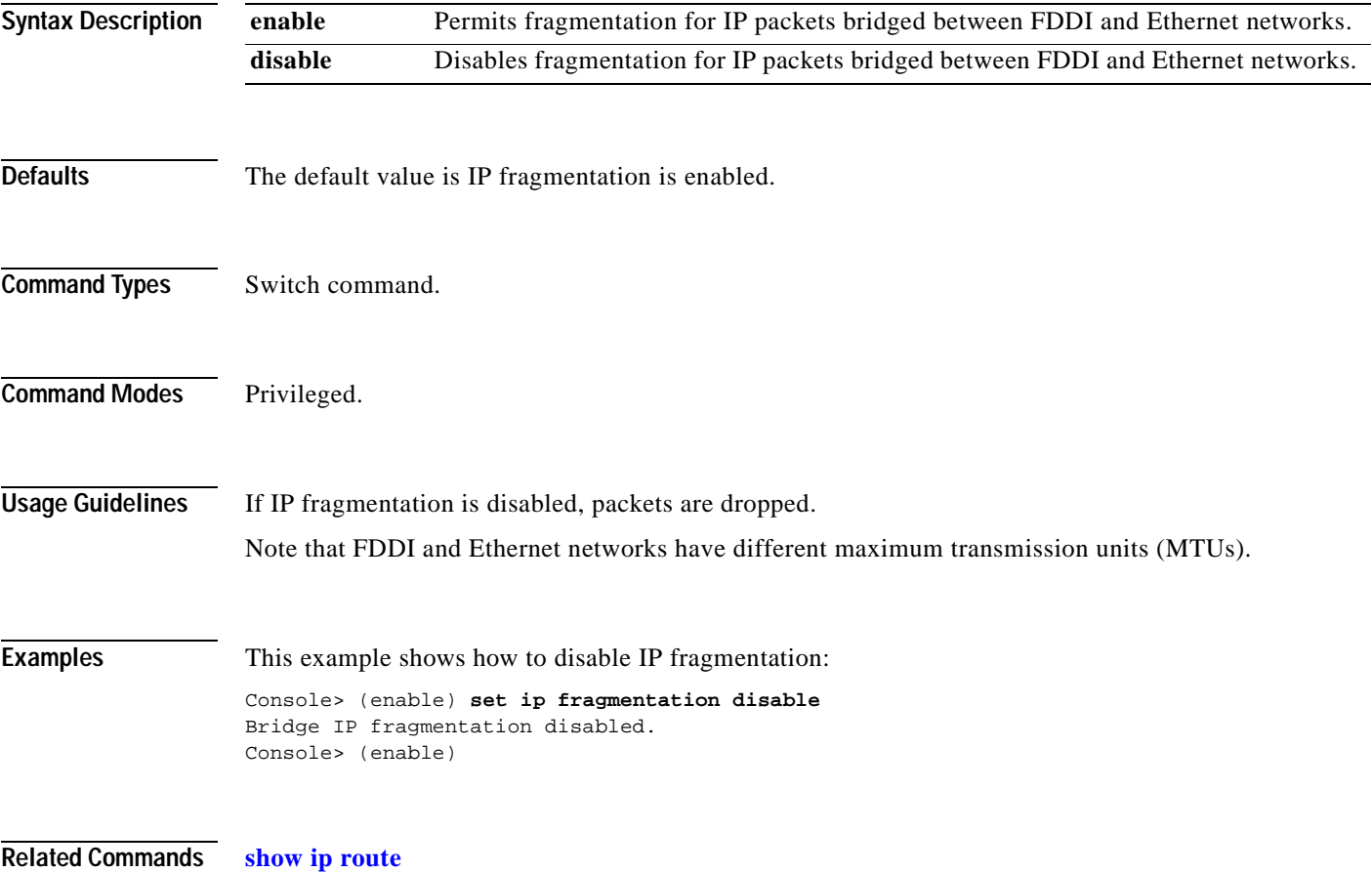

#### <span id="page-393-0"></span>**set ip http port**

To configure the TCP port number for the HyperText Transfer Protocol (HTTP) server, use the **set ip http port** command.

**set ip http port** {**default** | *port-number*}

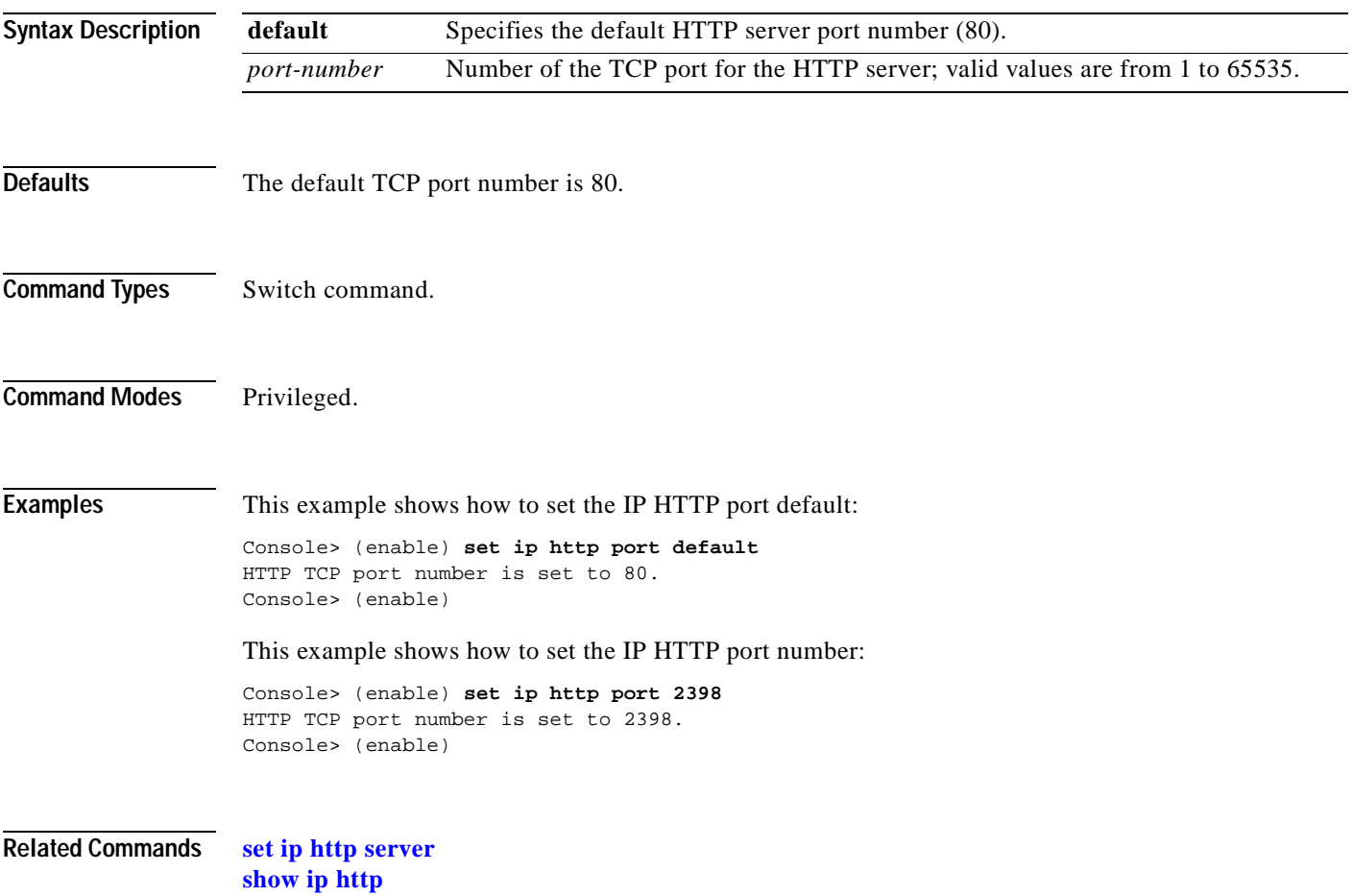

#### <span id="page-394-0"></span>**set ip http server**

To enable or disable the HTTP server, use the **set ip http server** command.

**set ip http server** {**enable** | **disable**}

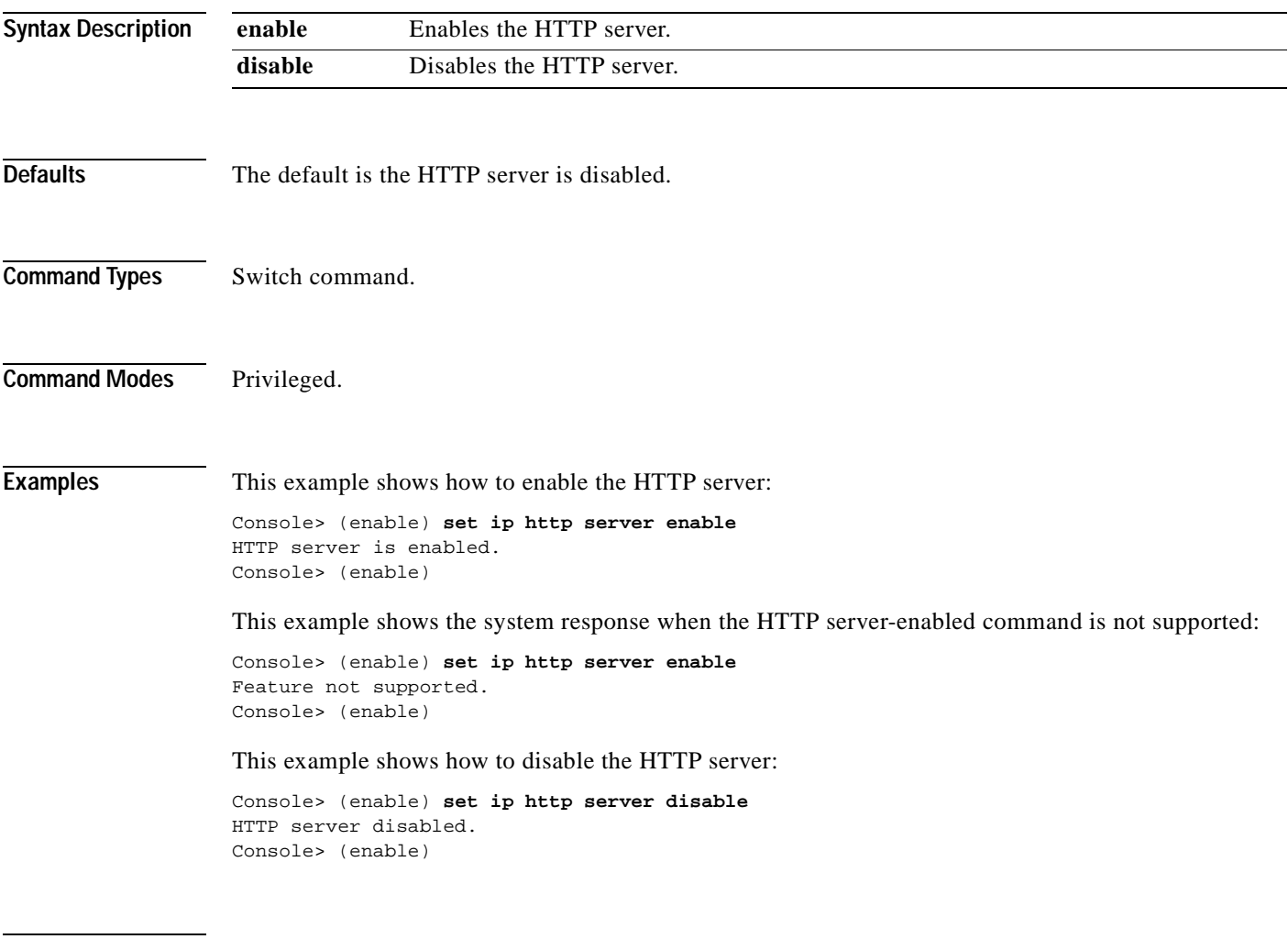

**Related Commands [set ip http port](#page-393-0)**

**[show ip http](#page-927-0)**

#### **set ip permit**

To enable or disable the IP permit list and to specify IP addresses to be added to the IP permit list, use the **set ip permit** command.

**set ip permit** {**enable** | **disable**}

**set ip permit** {**enable** | **disable**} [**telnet** | **ssh** | **snmp**]

**set ip permit** *addr* [*mask*] [**telnet** | **ssh** | **snmp** | **all**]

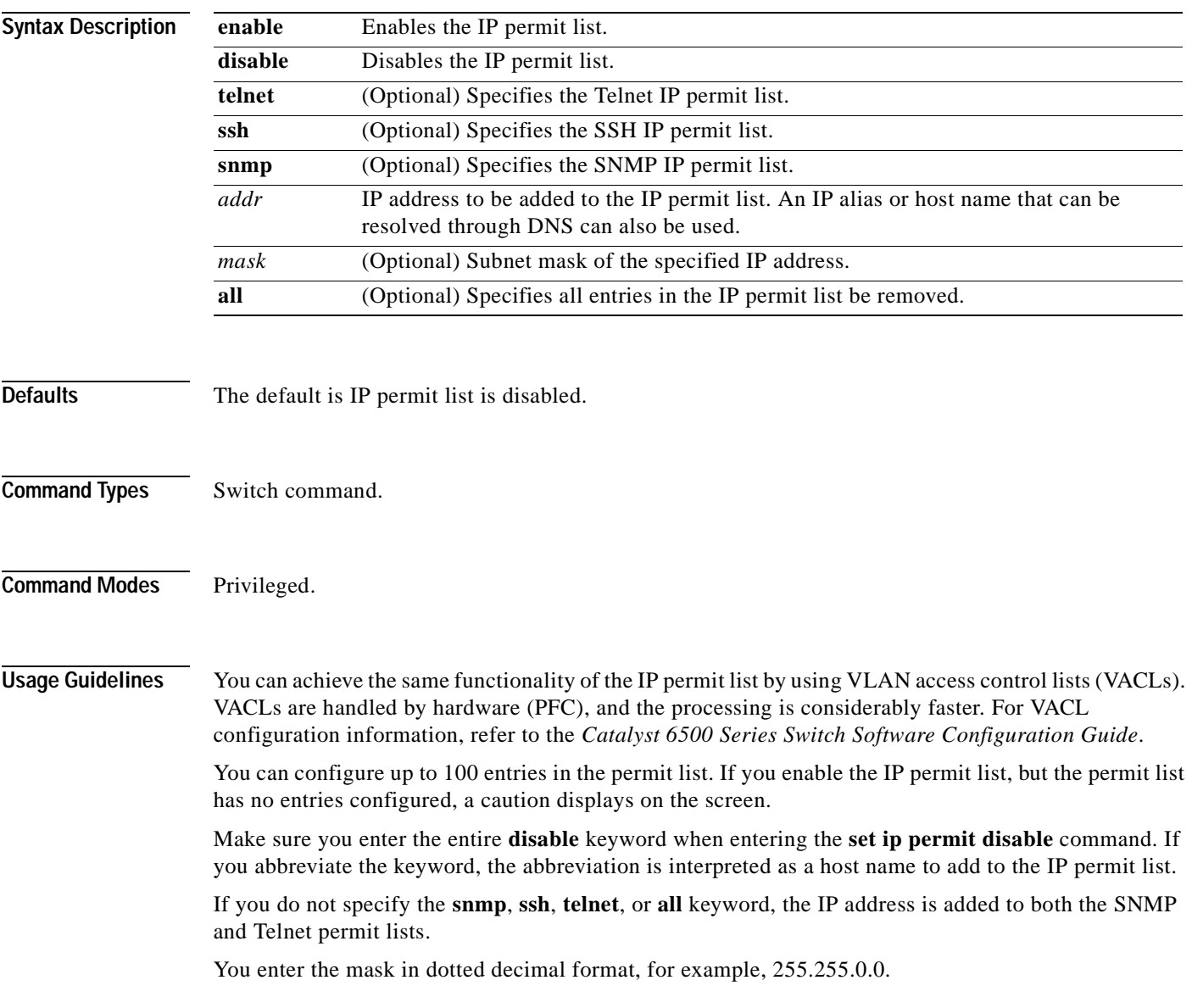
#### **Examples** This example shows how to add an IP address to the IP permit list:

```
Console> (enable) set ip permit 192.168.255.255
192.168.255.255 added to IP permit list.
Console> (enable)
```
This example shows how to add an IP address using an IP alias or host name to both the SNMP and Telnet permit lists:

Console> (enable) **set ip permit batboy** batboy added to IP permit list. Console> (enable)

This example shows how to add a subnet mask of the IP address to both the SNMP and Telnet permit lists:

```
Console> (enable) set ip permit 192.168.255.255 255.255.192.0
192.168.255.255 with mask 255.255.192.0 added to IP permit list.
Console> (enable)
```
This example shows how to add an IP address to the Telnet IP permit list:

```
Console> (enable) set ip permit 172.16.0.0 255.255.0.0 telnet
172.16.0.0 with mask 255.255.0.0 added to telnet permit list.
Console> (enable)
```
This example shows how to add an IP address to the SNMP IP permit list:

Console> (enable) **set ip permit 172.20.52.32 255.255.255.224 snmp** 172.20.52.32 with mask 255.255.255.224 added to snmp permit list. Console> (enable)

This example shows how to add an IP address to all IP permit lists:

```
Console> (enable) set ip permit 172.20.52.3 all
172.20.52.3 added to IP permit list.
Console> (enable)
```
This example shows how to enable the IP permit list:

```
Console> (enable) set ip permit enable
Telnet, Snmp and Ssh permit list enabled
Console> (enable)
```
This example shows how to disable the IP permit list:

Console> (enable) **set ip permit disable** Telnet, Snmp and Ssh permit list disabled. Console> (enable)

This example shows how to enable a specific IP permit list type:

```
Console> (enable) set ip permit enable ssh
SSH permit list enabled.
Console> (enable)
```
**Related Commands [clear ip permit](#page-89-0)**

**[show ip permit](#page-929-0)**

# **set ip redirect**

To enable or disable ICMP redirect messages on the Catalyst 6500 series switches, use the **set ip redirect** command.

**set ip redirect** {**enable** | **disable**}

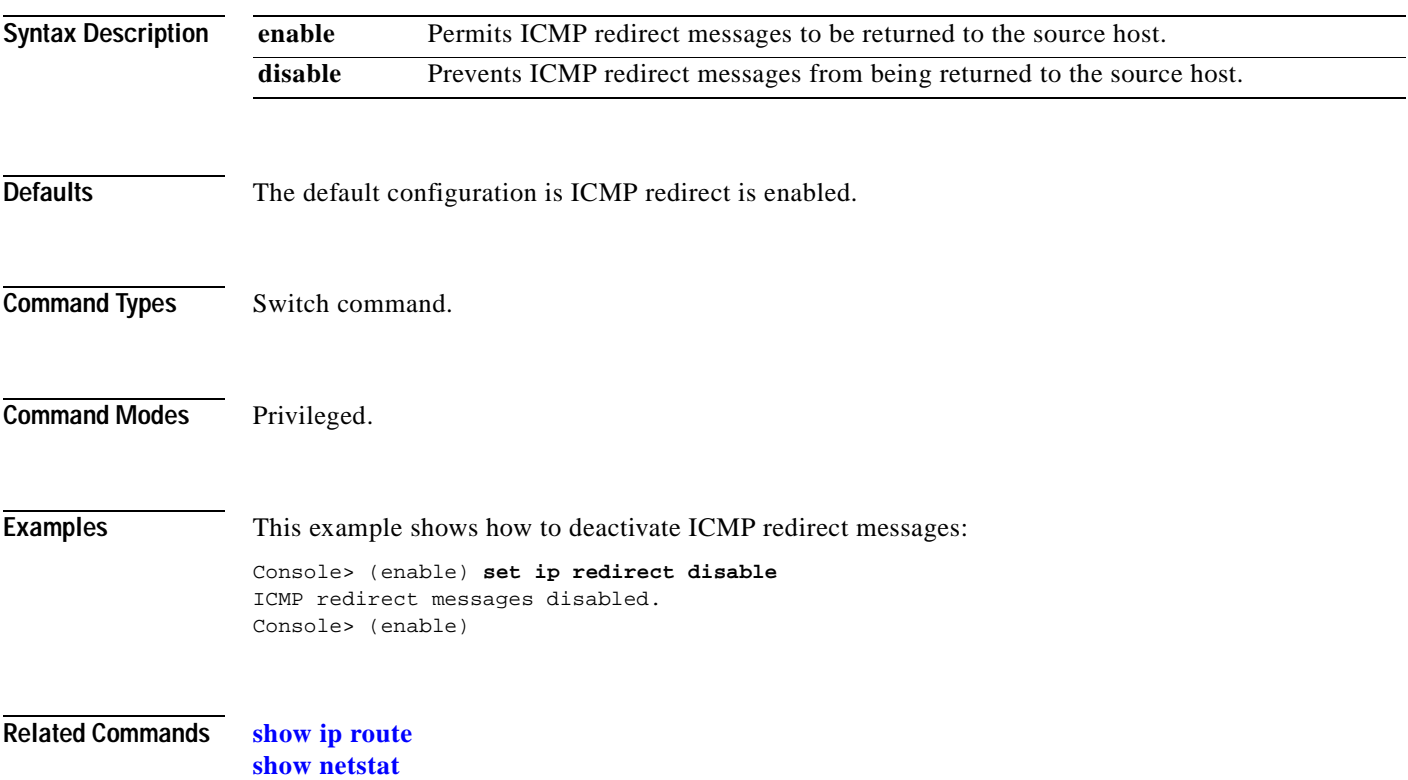

#### **set ip route**

To add IP addresses or aliases to the IP routing table, use the **set ip route** command.

**set ip route** {*destination*}[/*netmask*] {*gateway*} [*metric*] [**primary**]

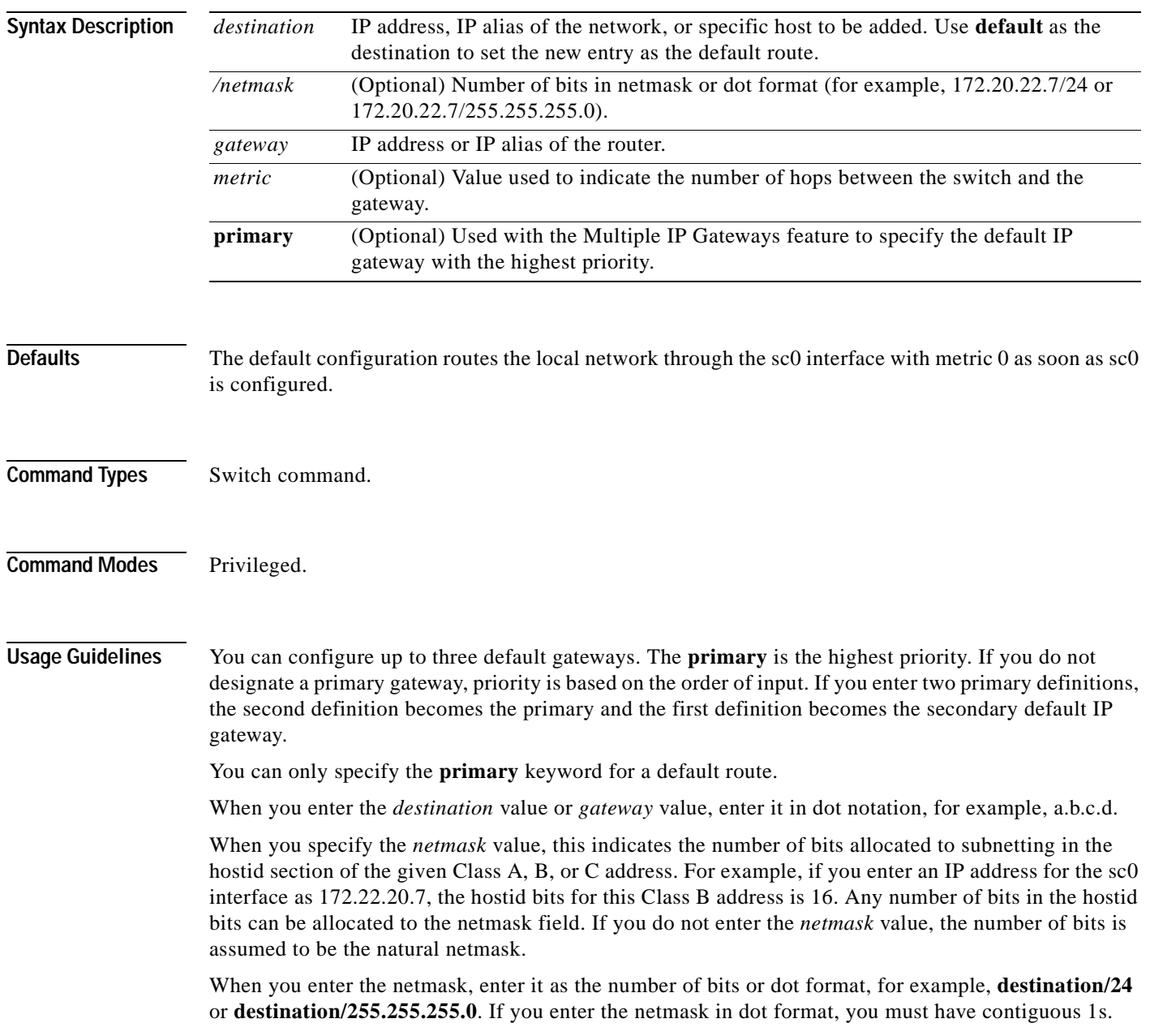

**Examples** These examples show how to add three default routes to the IP routing table, checking after each addition using the **[show ip route](#page-931-0)** command: Console> (enable) **set ip route default 192.122.173.42 1 primary** Route added. Console> (enable) Console> (enable) **show ip route** Fragmentation Redirect Unreachable ------------- -------- ---------- enabled enabled enabled<br>Destination Gateway Fla Destination Gateway Flags Use Interface --------------- --------------- ------ ---------- -------- default 192.122.173.42 UG 59444 sc0 192.22.74.0 192.22.74.223 U 5 sc0 Console> (enable) Console> (enable) **set ip route default 192.122.173.43 1** Route added. Console> (enable) Console> (enable) **show ip route** Fragmentation Redirect Unreachable ------------- --------enabled enabled enabled Destination Gateway Flags Use Interface --------------- --------------- ------ ---------- -------- default 192.122.173.43 UG 59444 sc0 default 192.122.173.42 UG 59444 sc0 192.22.74.0 192.22.74.223 U 5 sc0 Console> (enable) Console> (enable) **set ip route default 192.122.173.44 1** Route added. Console> (enable) Console> (enable) **show ip route** Fragmentation Redirect Unreachable ------------- -------- ---------- enabled enabled enabled Destination Gateway Flags Use Interface --------------- --------------- ------ ---------- -------- default 192.122.173.44 UG 59444 sc0 default 192.122.173.43 UG 59444 sc0<br>default 192.122.173.42 UG 59444 sc0 default 192.122.173.42 UG 192.22.74.0 192.22.74.223 U 5 sc0 Console> (enable)

**Related Commands [clear ip route](#page-91-0)**

**[show ip route](#page-931-0)**

#### **set ip unreachable**

 $\mathbf{I}$ 

To enable or disable ICMP unreachable messages on the Catalyst 6500 series switch, use the **set ip unreachable** command.

**set ip unreachable** {**enable** | **disable**}

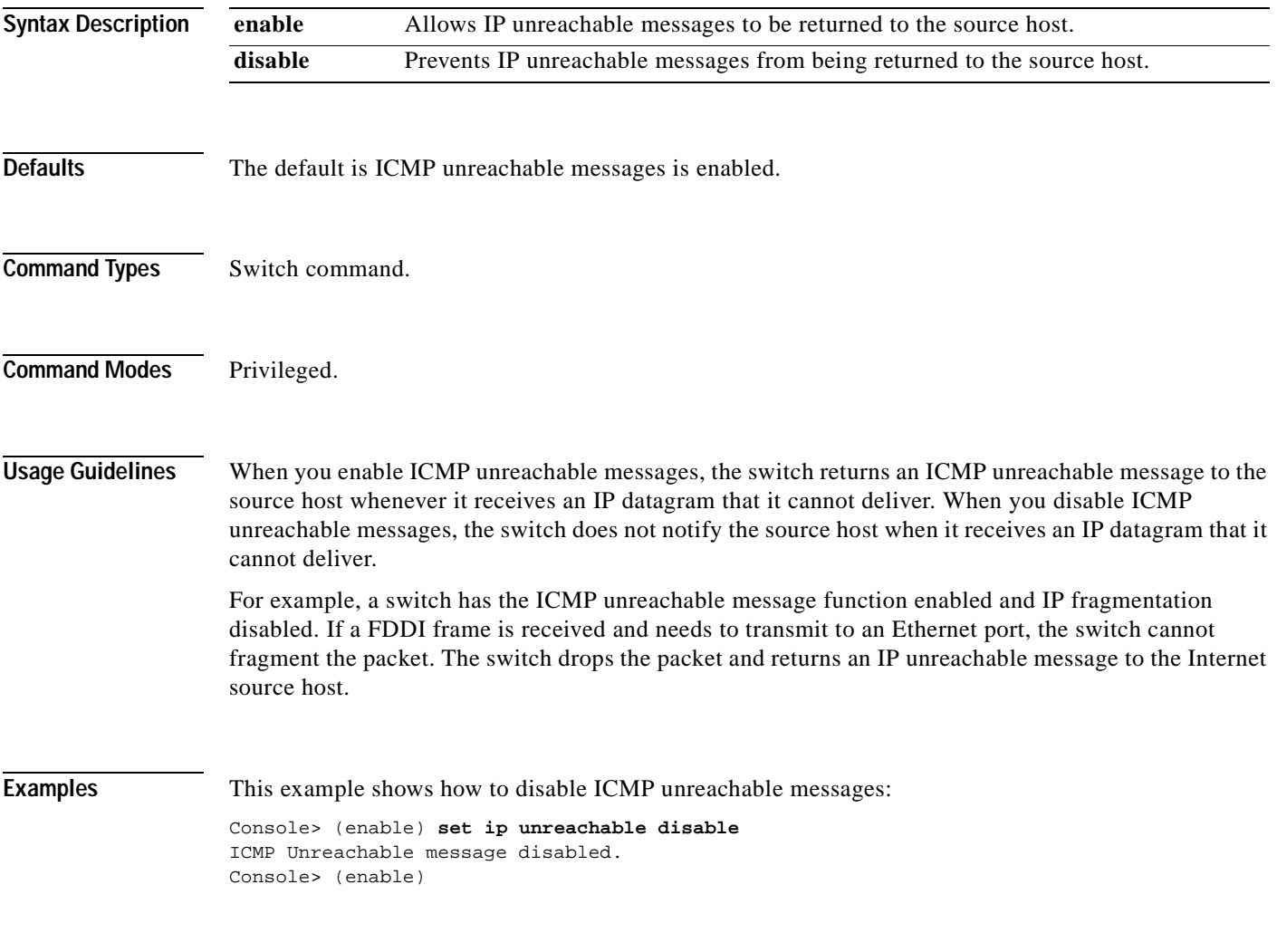

**Related Commands [show ip route](#page-931-0)**

# <span id="page-401-0"></span>**set kerberos clients mandatory**

To make Kerberos authentication mandatory for authenticating to services on the network, use the **set kerberos clients mandatory** command.

**set kerberos clients mandatory**

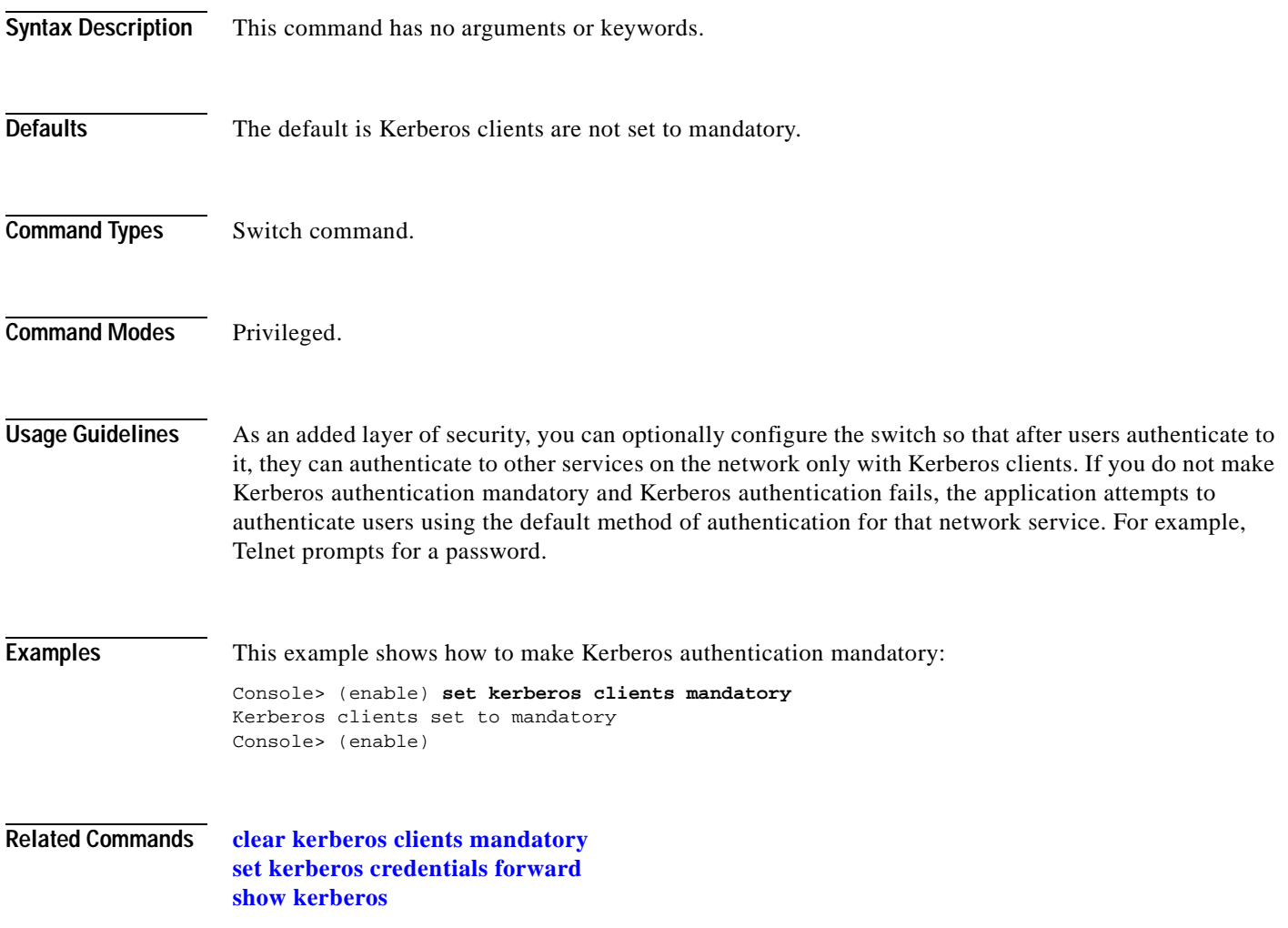

 $\mathbf{I}$ 

# <span id="page-402-0"></span>**set kerberos credentials forward**

To configure clients to forward users' credentials as they connect to other hosts in the Kerberos realm, use the **set kerberos credentials forward** command.

#### **set kerberos credentials forward**

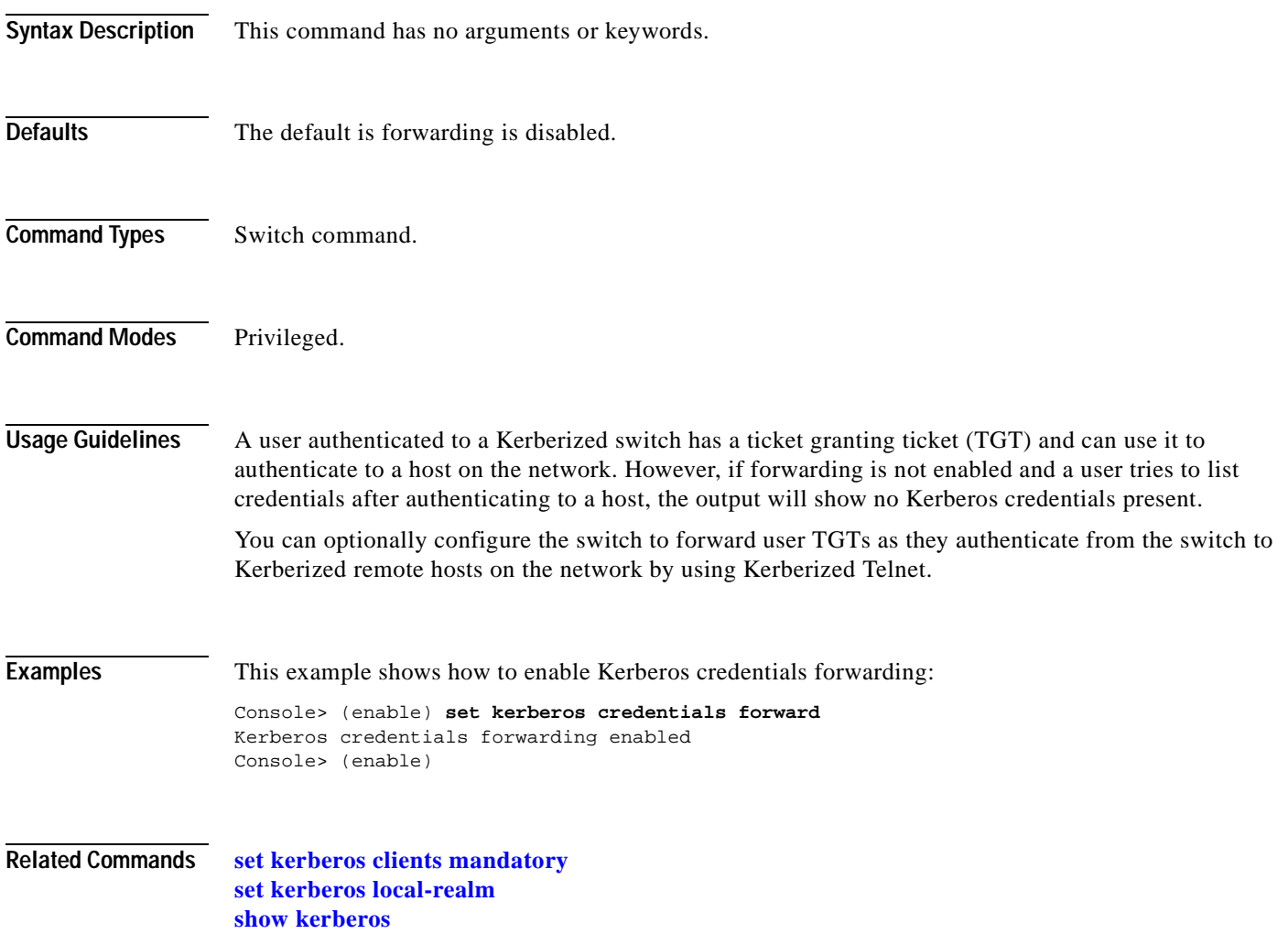

### <span id="page-403-0"></span>**set kerberos local-realm**

To configure a switch to authenticate users defined in the Kerberos database, use the **set kerberos local-realm** command.

**set kerberos local-realm** *kerberos\_realm*

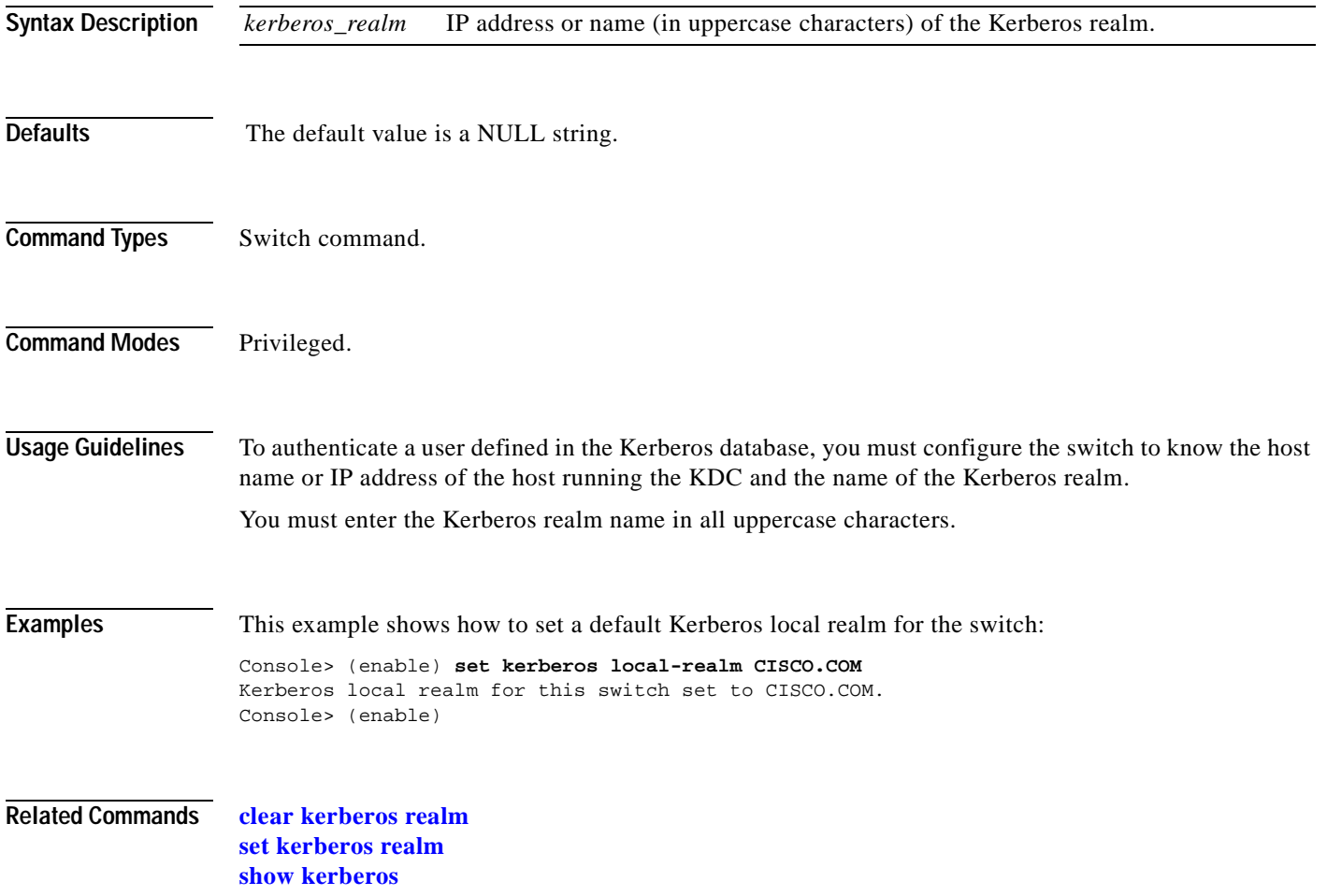

# <span id="page-404-0"></span>**set kerberos realm**

 $\mathbf{I}$ 

To map the name of a Kerberos realm to a DNS domain name or a host name, use the **set kerberos realm**  command.

**set kerberos realm** {*dns\_domain* | *host*} *kerberos\_realm*

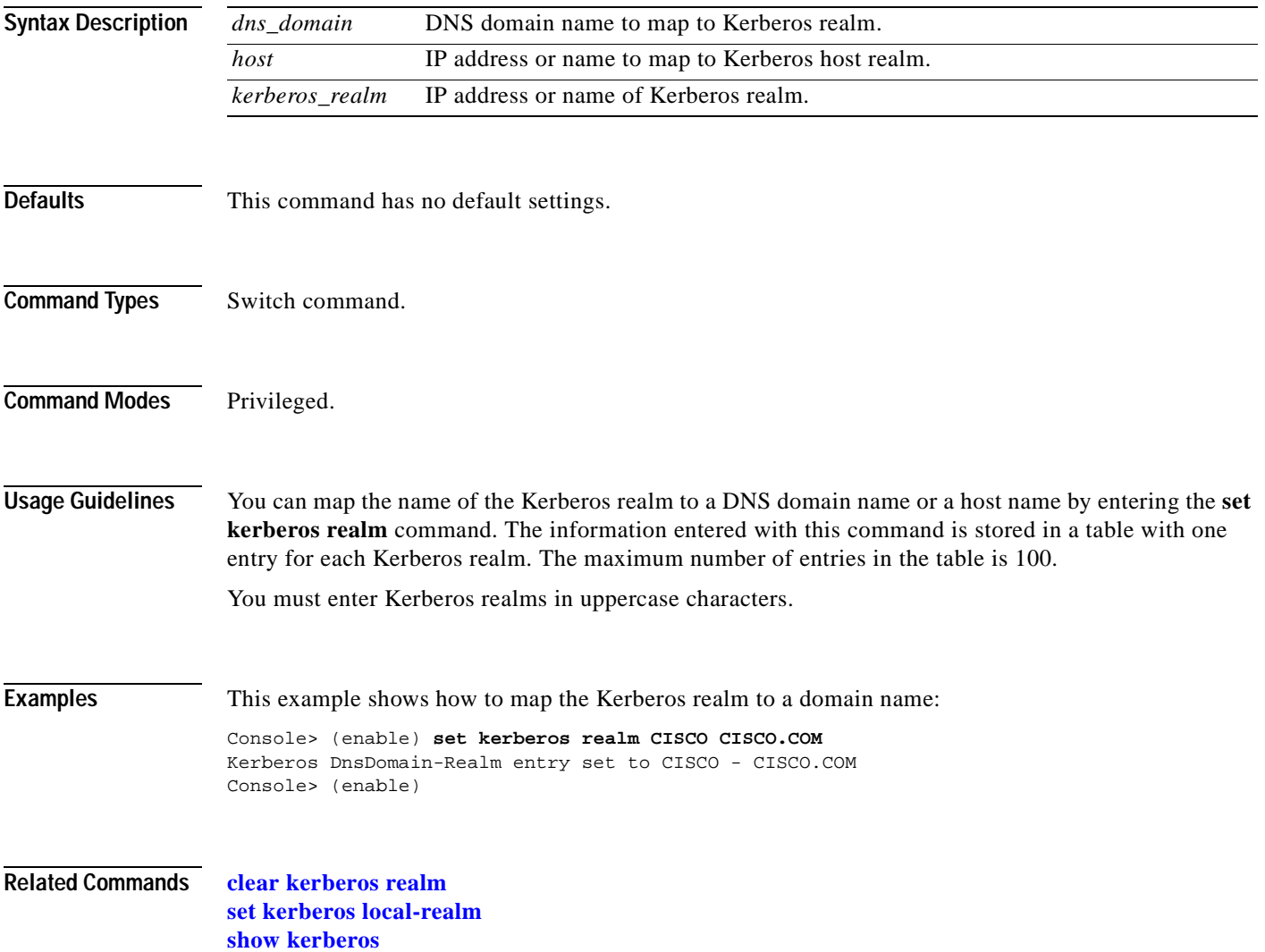

#### **set kerberos server**

To specify which Key Distribution Center (KDC) to use on the switch, use the **set kerberos server**  command.

**set kerberos server** *kerberos\_realm* {*hostname* | *ip\_address*} [*port*]

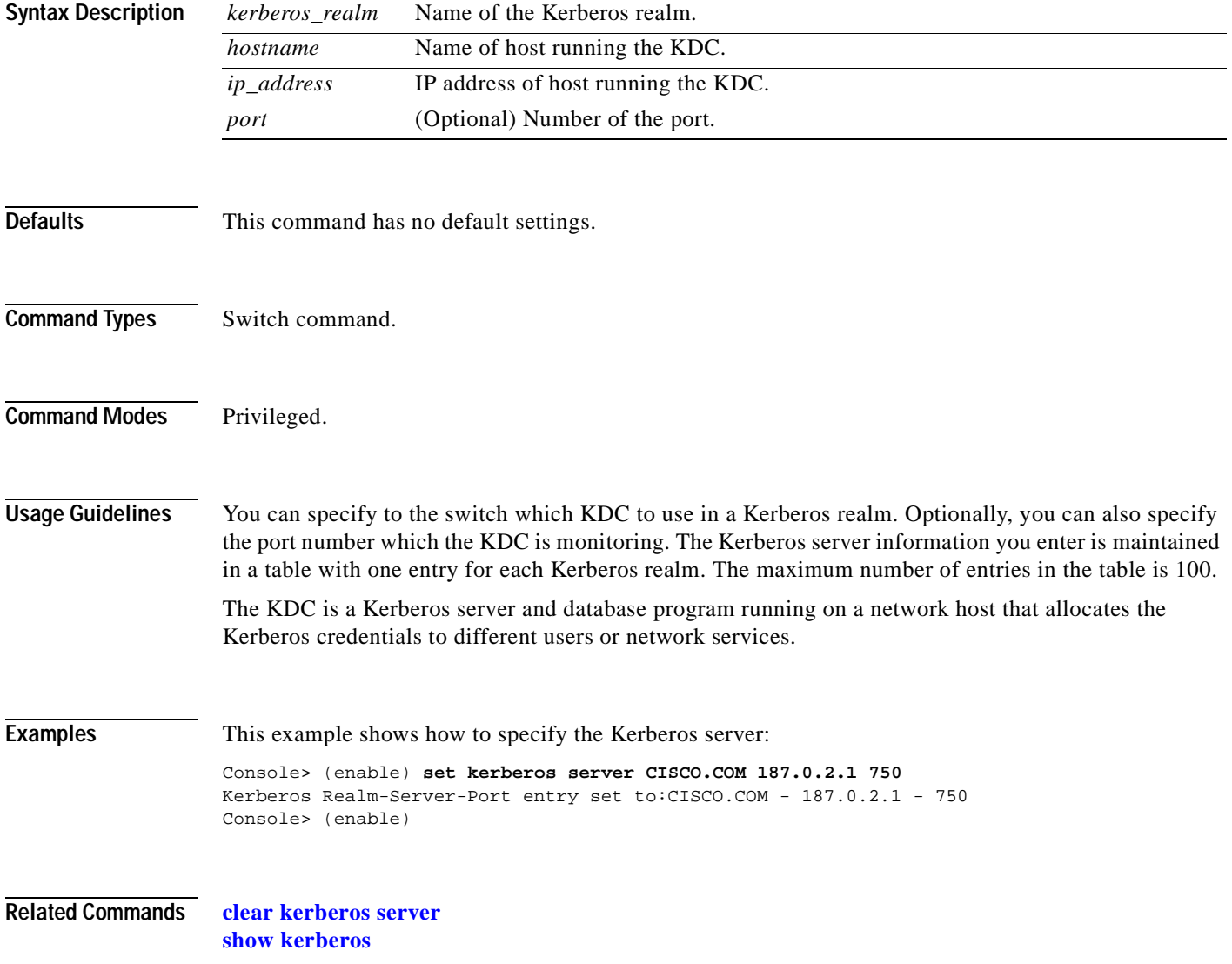

**2-357**

#### <span id="page-406-0"></span>**set kerberos srvtab entry**

To enter the SRVTAB file directly into the switch from the command line, use the **set kerberos srvtab entry** command.

**set kerberos srvtab entry** *kerberos\_principal principal\_type timestamp key\_version\_number key\_type key\_length encrypted\_keytab*

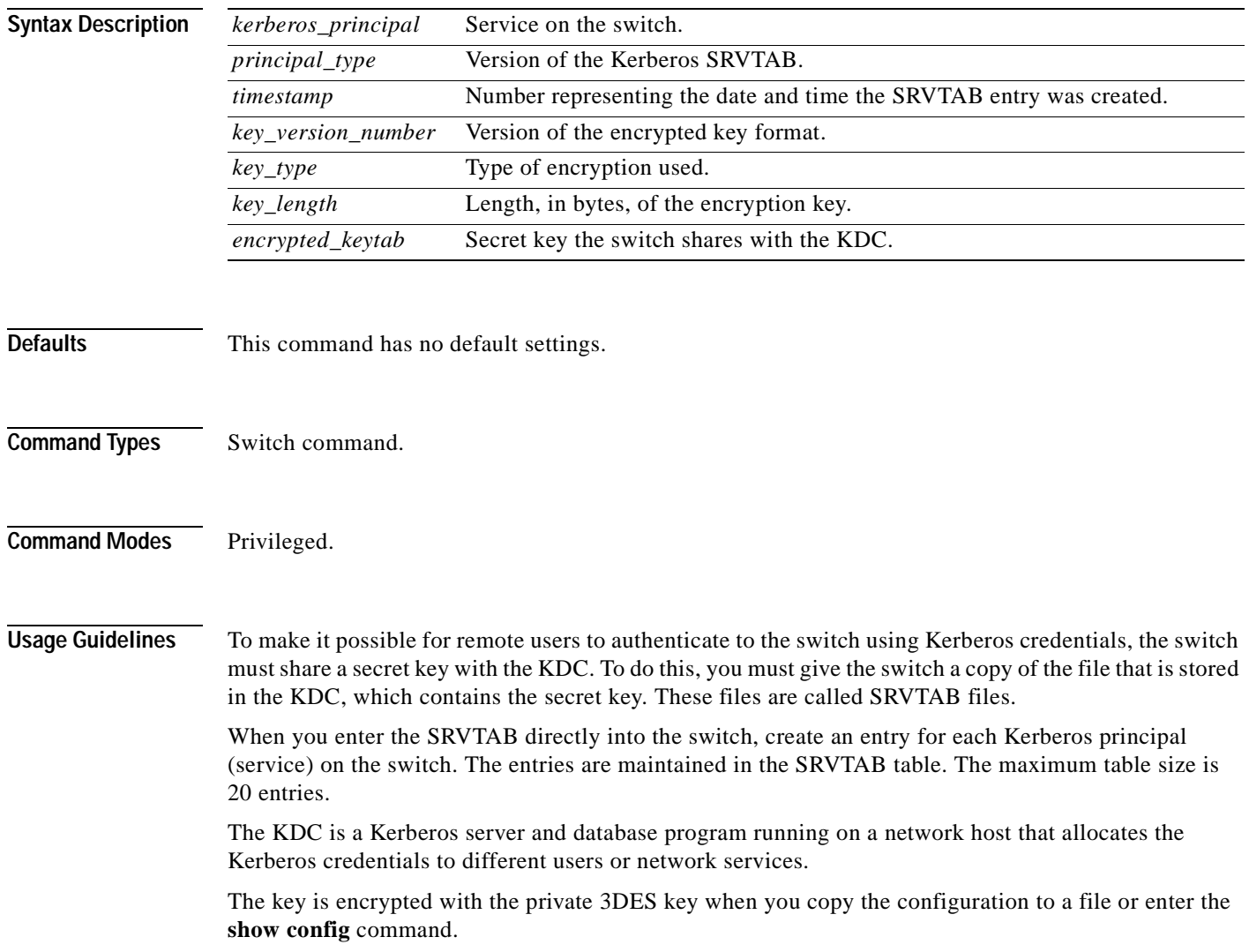

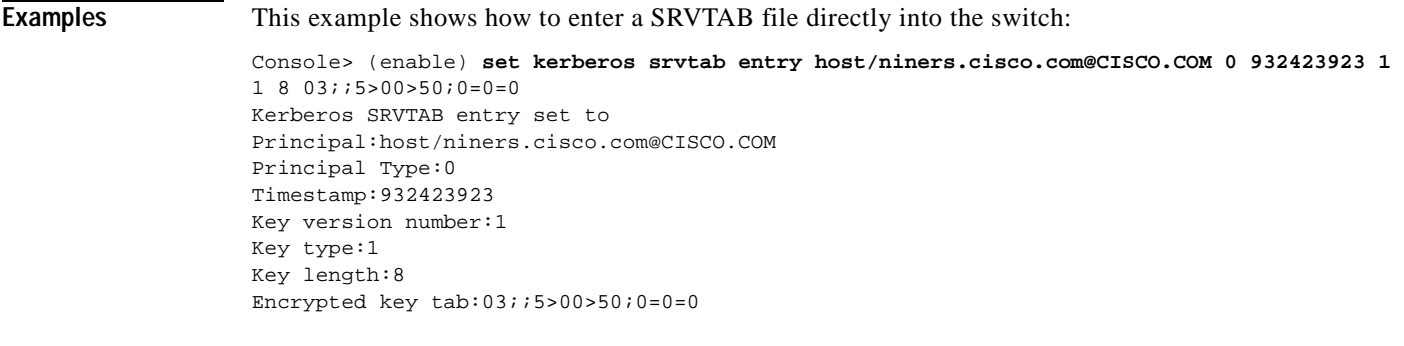

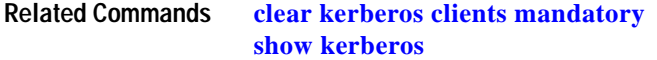

 $\blacksquare$ 

### **set kerberos srvtab remote**

To provide the switch with a copy of the SRVTAB file from the KDC that contains the secret key, use the **set kerberos srvtab remote** command.

**set kerberos srvtab remote** {*hostname* | *ip\_address*} *filename*

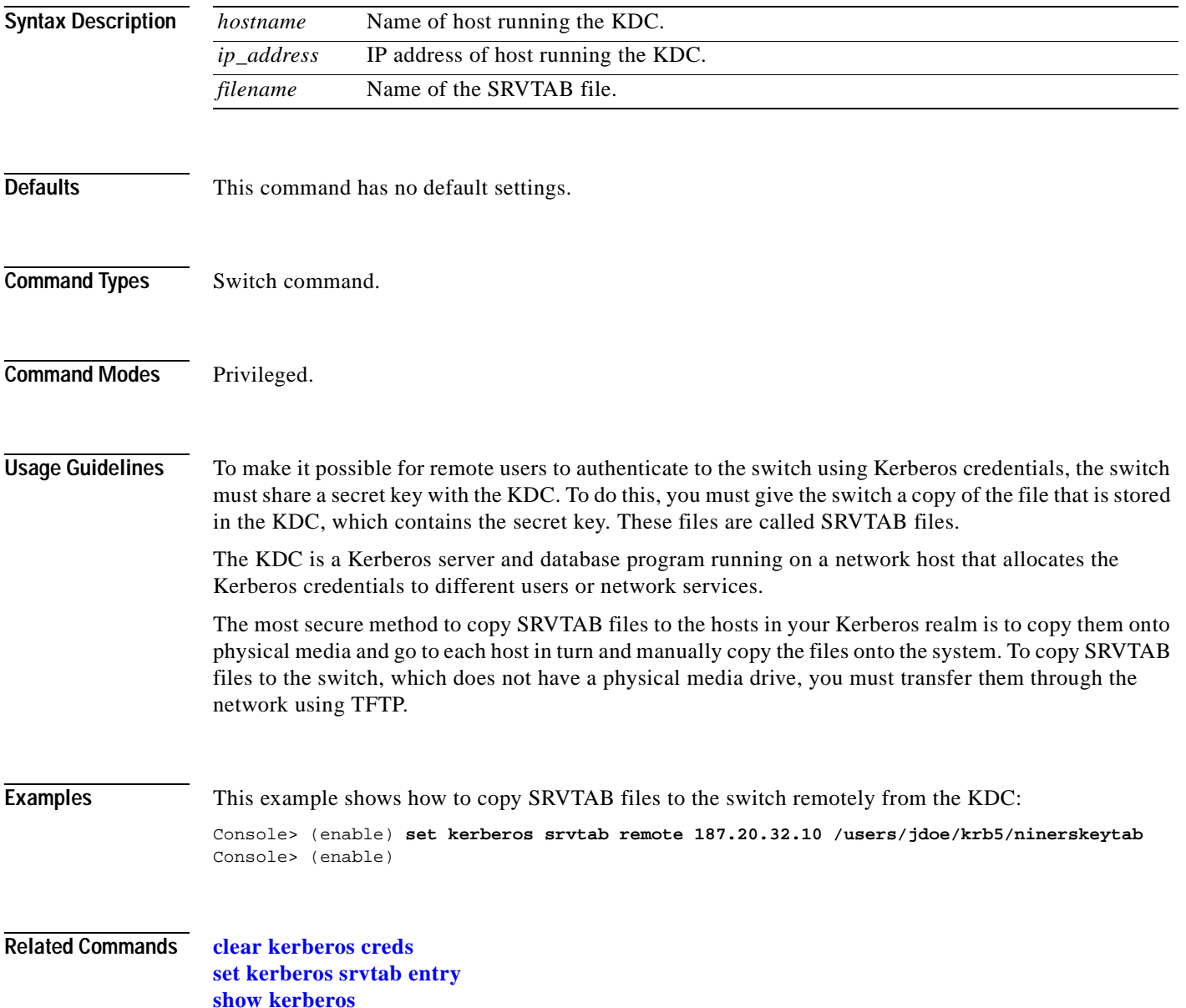

# **set key config-key**

To define a private 3DES key, use the **set key config-key** command.

**set key config-key** *string*

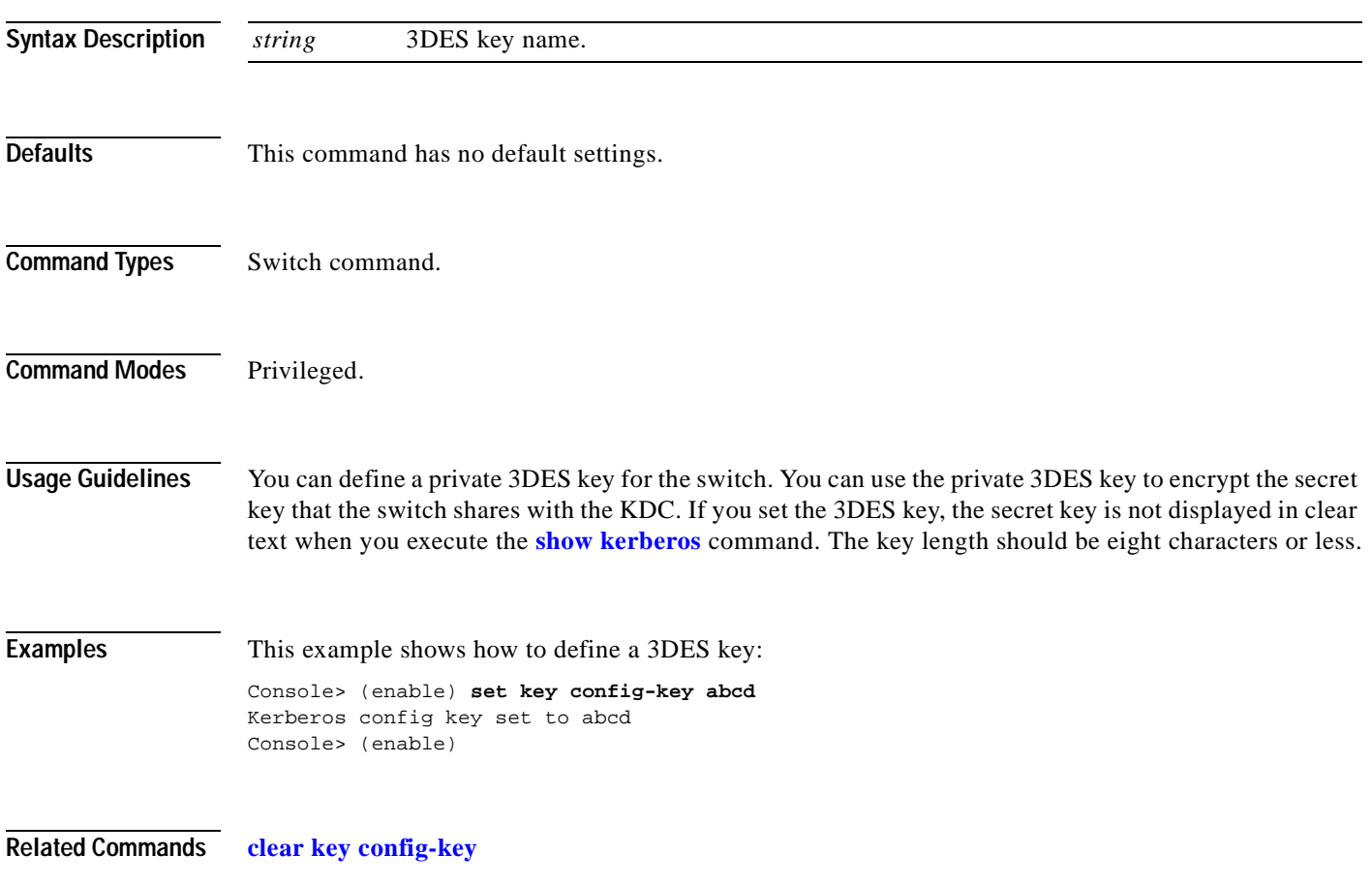

# **set l2protocol-tunnel cos**

To apply a CoS value to all ingress tunneling ports, use the **set l2protocol-tunnel cos** command.

**set l2protocol-tunnel cos** *cos-value*

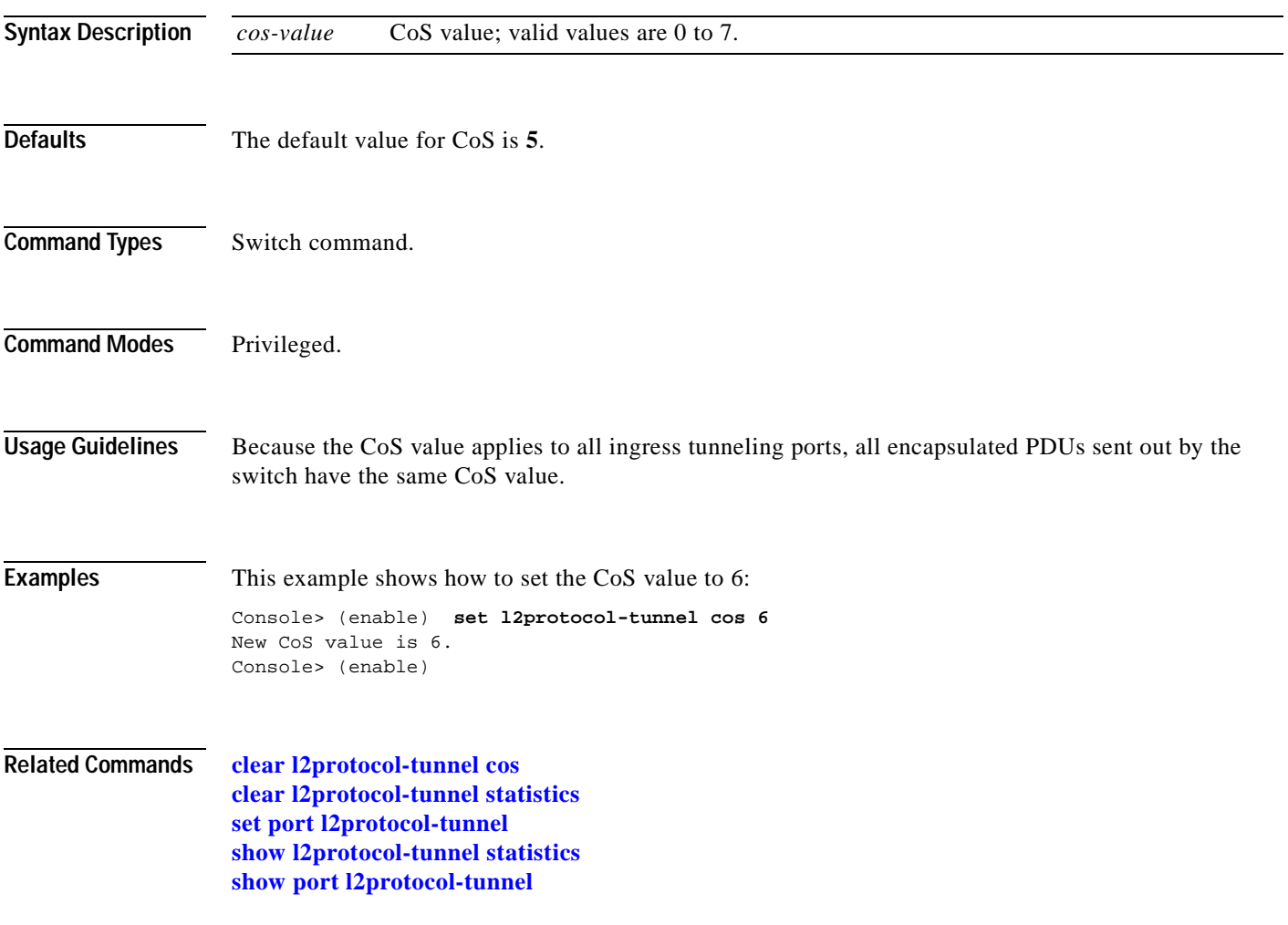

#### **set l2protocol-tunnel trunk**

To set Layer 2 protocol tunneling on trunks, use the **set l2protocol-tunnel trunk** command.

**set l2protocol-tunnel trunk** {**enable** | **disable**}

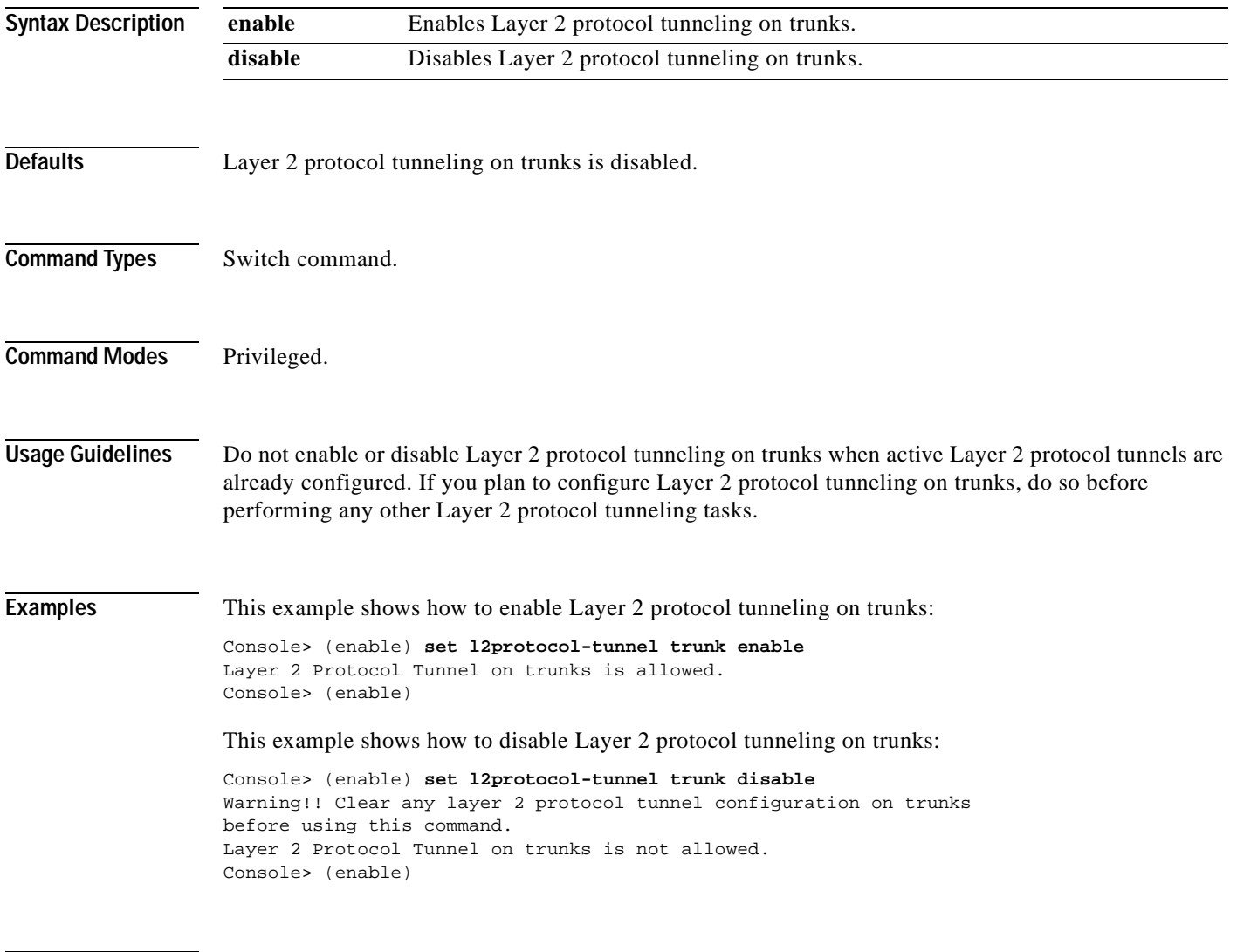

#### **Related Commands [show l2protocol-tunnel statistics](#page-935-0) [show port l2protocol-tunnel](#page-1082-0)**

 $\blacksquare$ 

# **set lacp-channel system-priority**

To set the priority of the system, use the **set lacp-channel system-priority** command.

**set lacp-channel system-priority** *value*

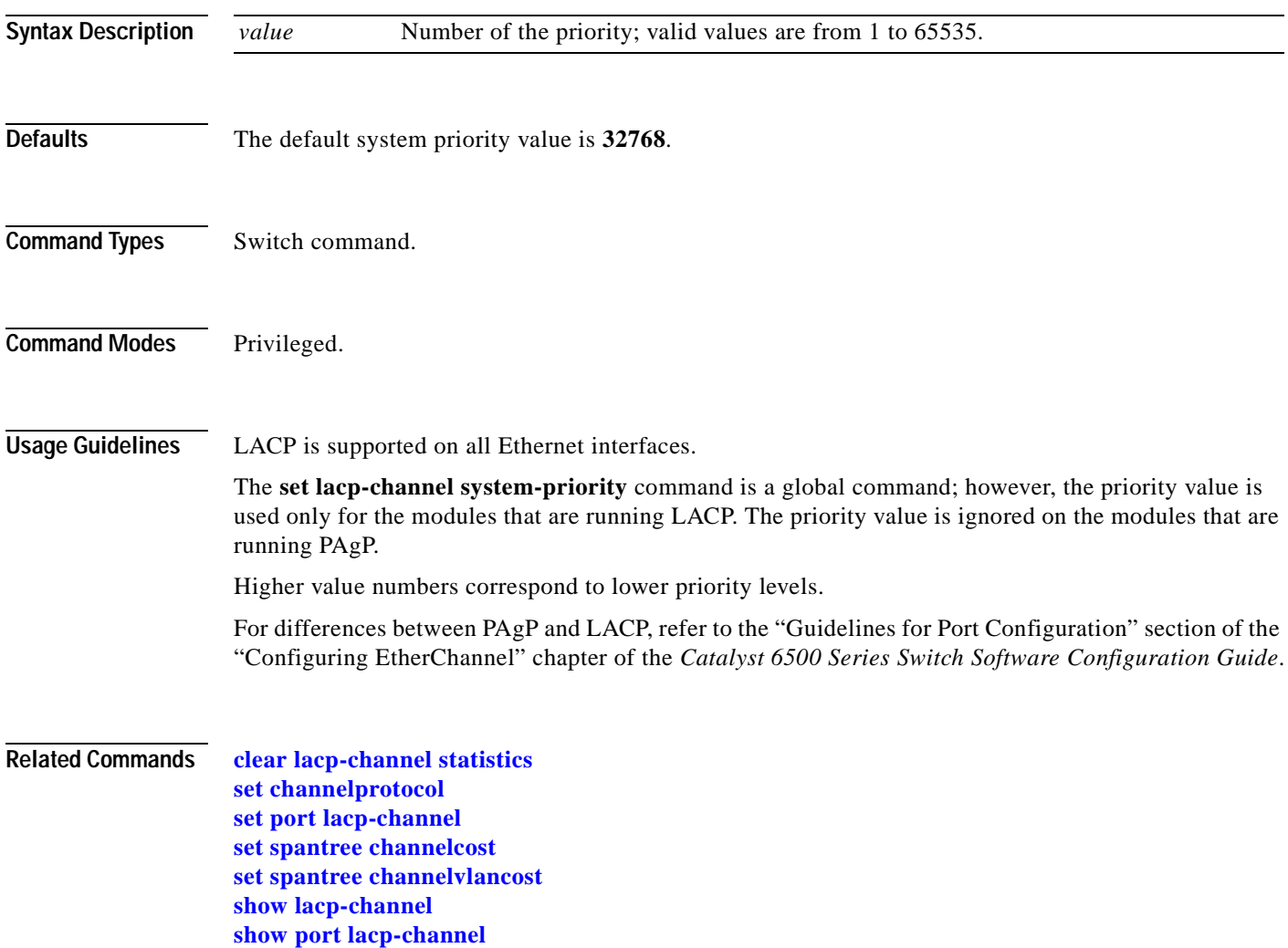

# **set lcperroraction**

To configure how your system handles Link Control Protocol (LCP) errors when a module reports an ASIC problem to the NMP, use the **set lcperroraction** command.

**set lcperroraction** *action*

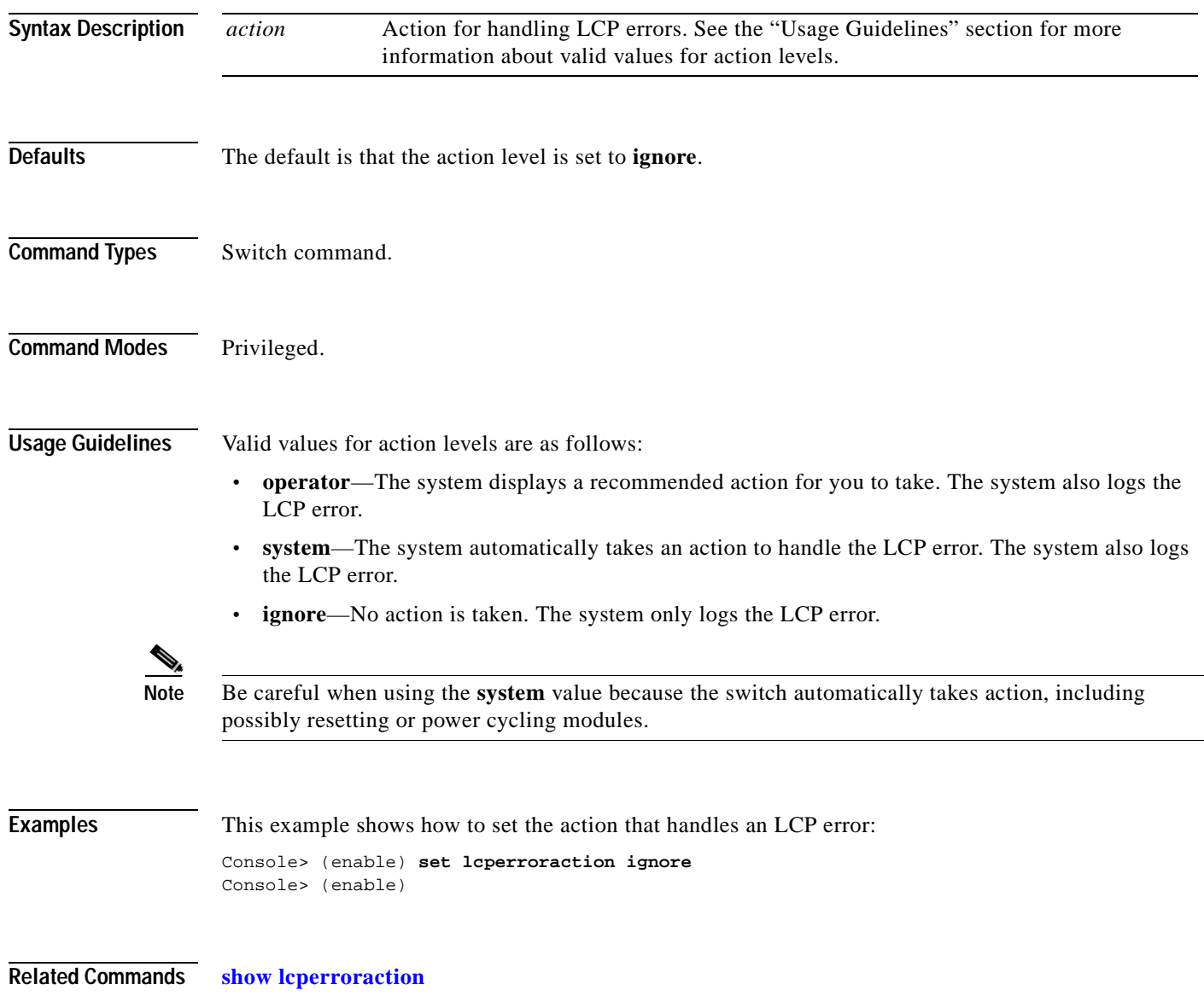

<span id="page-414-0"></span>To configure the ASLB information on the Catalyst 6500 series switch, use the **set lda** command.

**set lda enable** | **disable**

**set lda vip** {*server*\_*virtual\_ip*} {*destination*\_*tcp\_port*} [{*server*\_*virtual\_ip*} {*destination*\_*tcp\_port*}] ...

**set lda mac ld** {*ld\_mac\_address*}

**set lda mac router** {*mac\_address*}...

**set lda router** {*router*\_*vlan*} {*ld\_mod/port*} [*backup\_ld\_mod/port*]

**set lda server** {*server*\_*vlan*} {*ld\_mod/port*} [*backup\_ld\_mod/port*]

**set lda udpage** {*udpagetime*}

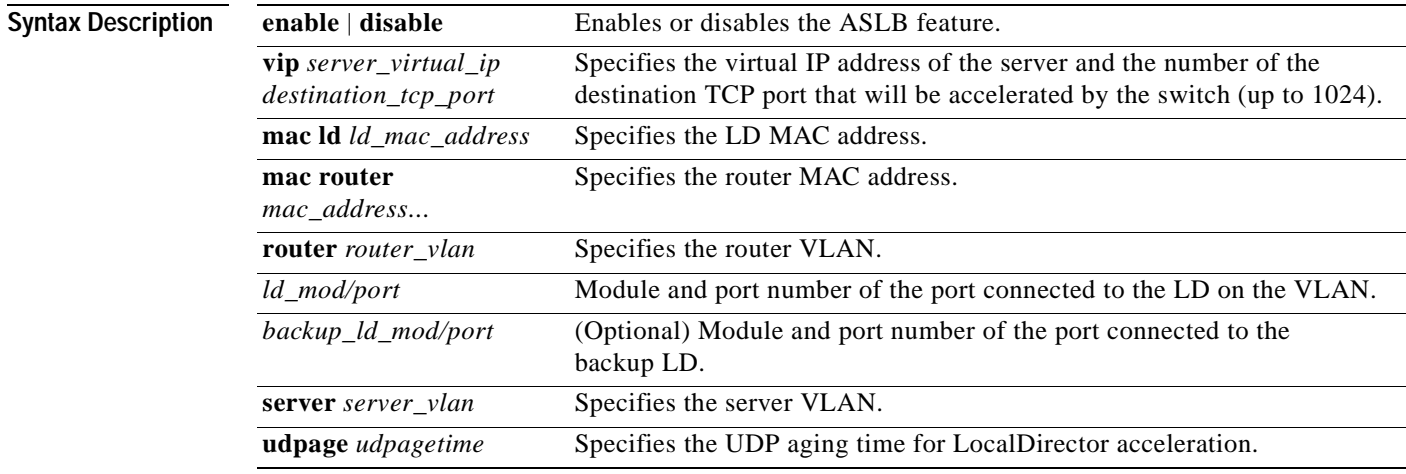

**Defaults** The default is the ASLB is disabled.

**Command Types** Switch command.

**Command Modes** Privileged.

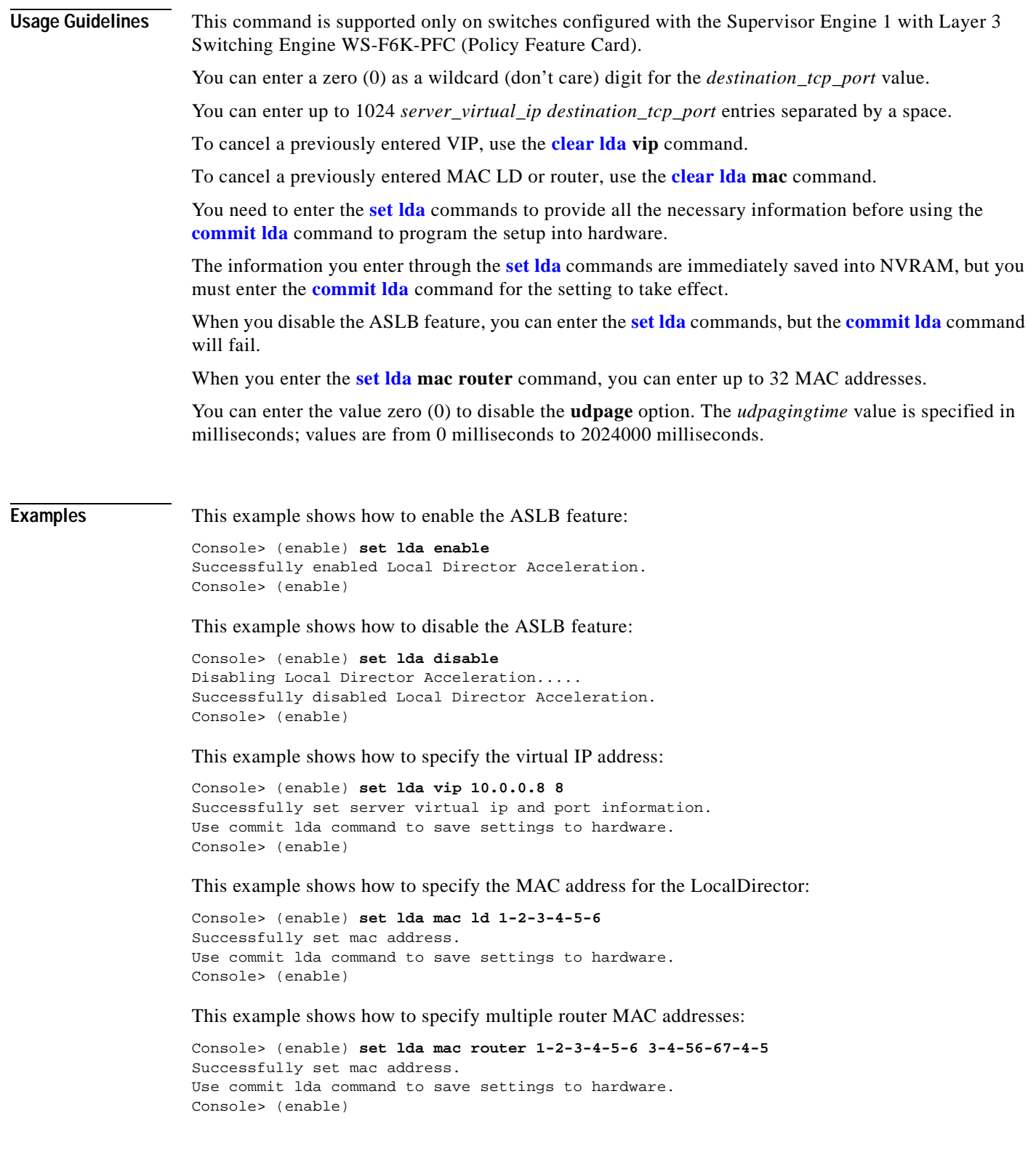

 $\blacksquare$ 

This example shows how to specify the router VLAN:

Console> (enable) **set lda router 110 4/26** Successfully set router vlan and ld port. Use commit lda command to save settings to hardware. Console> (enable)

This example shows how to specify the udpage aging time:

Console> (enable) **set lda udpage 20** Succesfully set LDA UDP aging time to 20ms. Console> (enable)

This example shows how to specify the server VLAN:

Console> (enable) **set lda server 105 4/40** Successfully set server vlan and LD port. Use commit lda command to save settings to hardware. Console> (enable)

**Related Commands [clear lda](#page-101-0)**

**[commit lda](#page-224-0) [show lda](#page-942-0)**

#### **set length**

To configure the number of lines in the terminal display screen, use the **set length** command.

**set length** *number* [**default**]

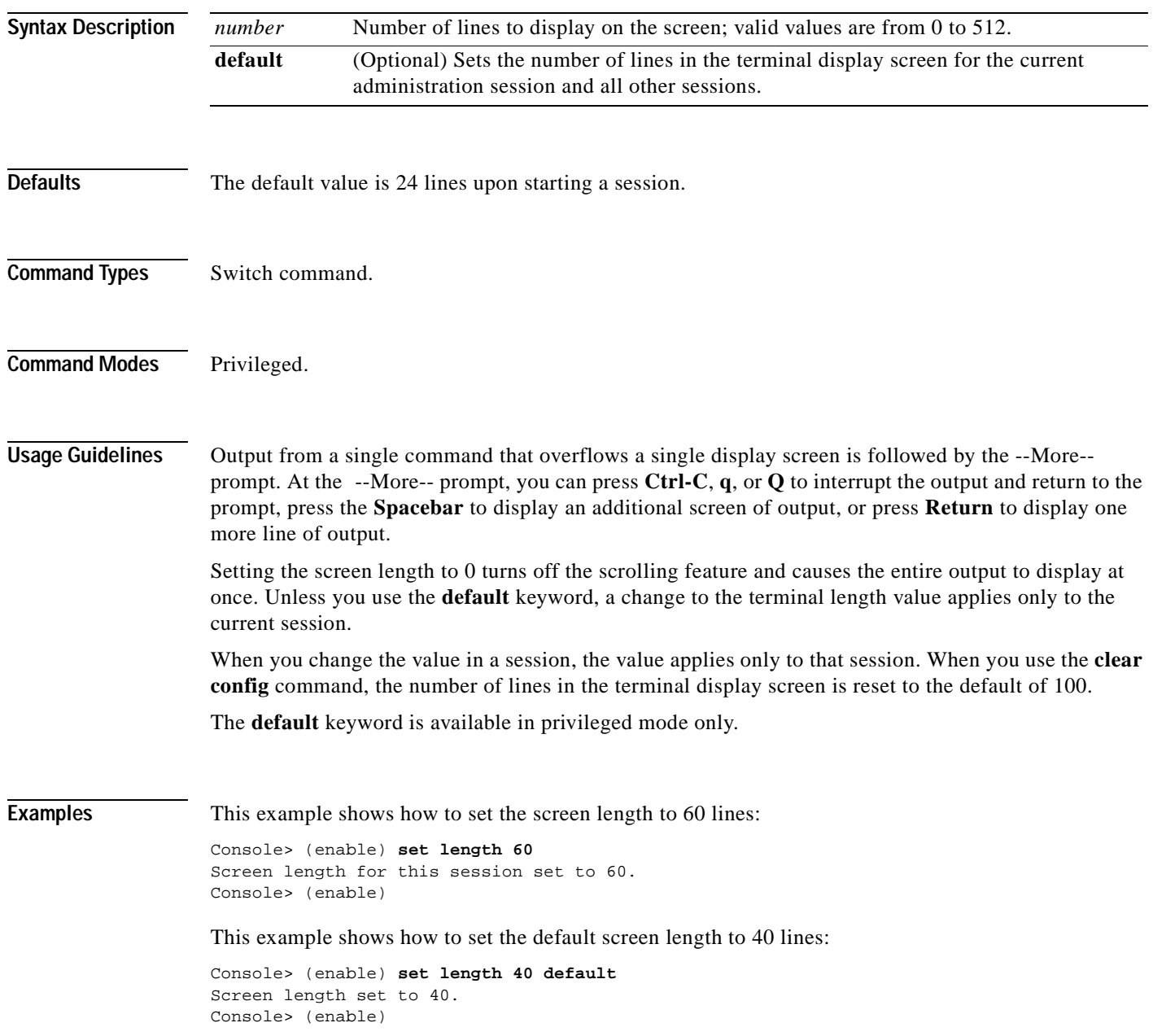

### **set localuser**

To configure the switch to use local user authentication to authenticate access on the switch, use the **set localuser** command.

**set localuser authentication** {**enable** | **disable**}

**set localuser user** *username* [**password** *pwd*] [**privilege** *privilege\_level*]

**set localuser password [user** *username*]

provided the local user has a privilege level of 15.

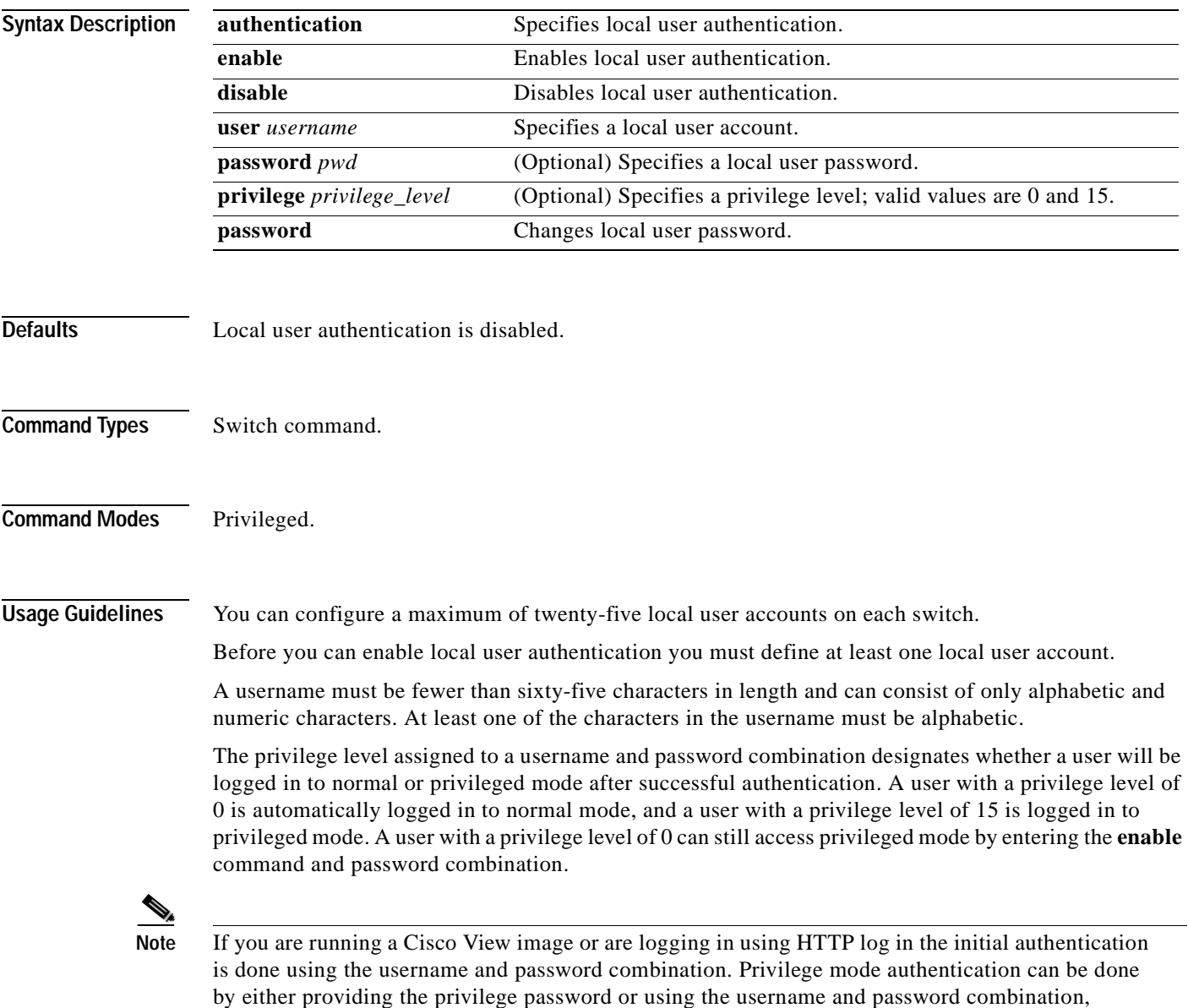

**Examples** This example shows how to use the create a local user account, including password and privilege level:

Console> (enable) **set localuser user picard password captain privilege 15** Added local user picard. Console> (enable)

This example shows how to enable local user authentication:

Console> (enable) **set localuser authentication enable** LocalUser authentication enabled Console> (enable)

This example shows how to disable local user authentication:

Console> (enable) **set localuser authentication disable** LocalUser authentication disabled Console> (enable)

This example shows you how to reset your own password:

Console> (enable) **set localuser password** Enter old password:\*\*\*\*\* Enter new password:\*\*\*\*\*\*\* Retype new password:\*\*\*\*\*\*\* Password changed.

Console> (enable)

This example shows you, as an administrator, how to reset the password for a user:

Console> (enable) **set localuser password picard** Enter new password:\*\*\*\*\*\*\* Retype new password:\*\*\*\*\*\*\* Password changed. Console> (enable)

**Related Commands [clear localuser](#page-103-0)**

**[show localuser](#page-946-0)**

# **set logging buffer**

To limit the number of system logging messages buffered, use the **set logging buffer** command.

**set logging buffer** *buffer\_size*

| <b>Syntax Description</b> | buffer_size<br>Number of system logging messages to store in the buffer; valid values are 1 to 500.       |  |  |
|---------------------------|----------------------------------------------------------------------------------------------------|--|--|
|                           |                                                                                                    |  |  |
| <b>Defaults</b>           | The default value is 500.                                                                                 |  |  |
| <b>Command Types</b>      | Switch command.                                                                                           |  |  |
| <b>Command Modes</b>      | Privileged.                                                                                               |  |  |
| <b>Examples</b>           | This example shows how to limit the syslog message buffer to 400 messages:                                |  |  |
|                           | Console> (enable) set logging buffer 400<br>System logging buffer size set to <400>.<br>Console> (enable) |  |  |
| <b>Related Commands</b>   | clear logging buffer<br>set logging timestamp                                                             |  |  |

**[show logging buffer](#page-953-0)**

# <span id="page-421-0"></span>**set logging callhome**

To enable or disable the CallHome feature, use the **set logging callhome** command.

**set logging callhome** {**enable** | **disable**}

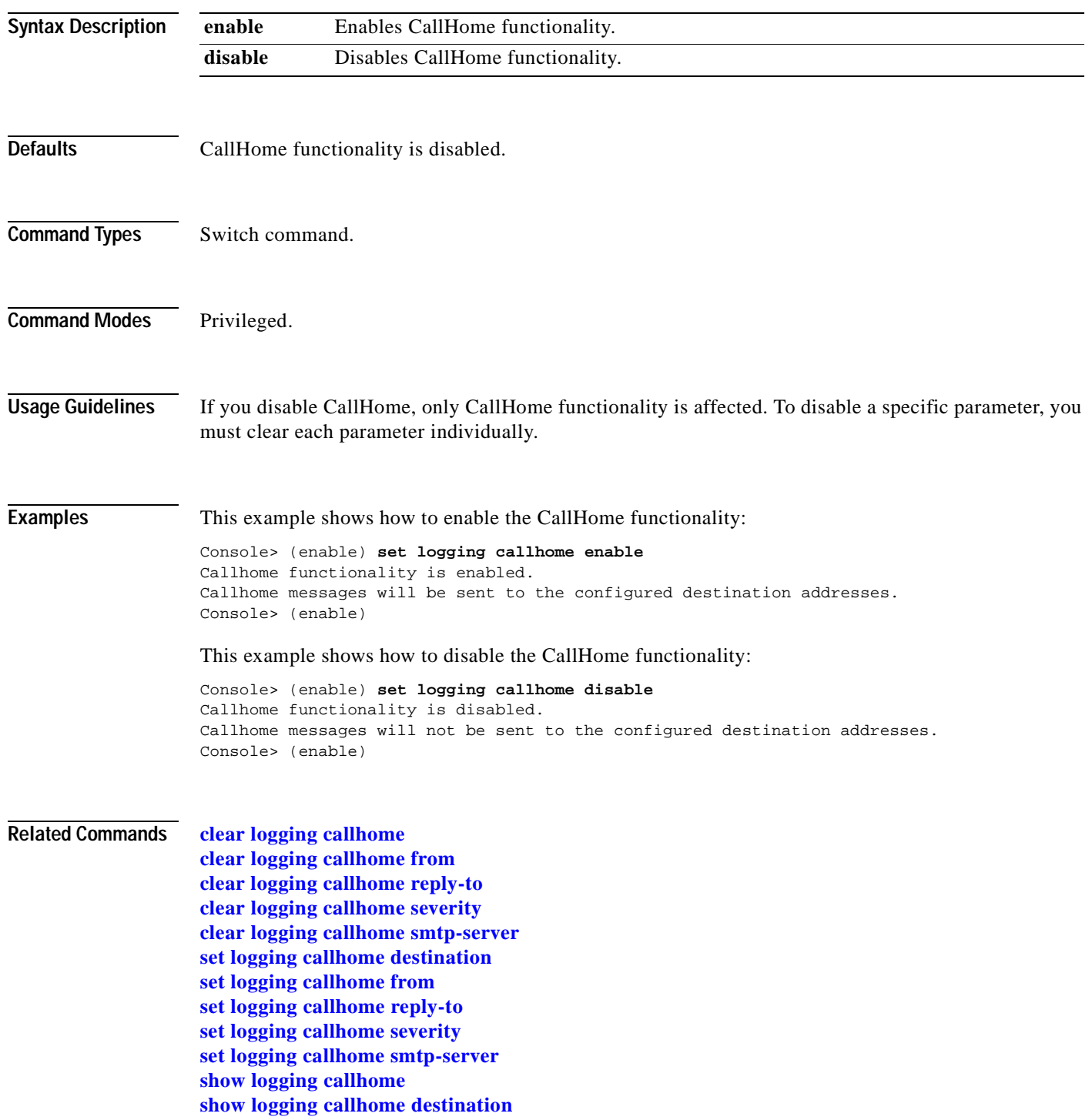

**[show logging callhome from](#page-958-0) [show logging callhome reply-to](#page-959-0) [show logging callhome severity](#page-960-0) [show logging callhome smtp-server](#page-961-0)**

 $\blacksquare$ 

#### <span id="page-423-0"></span>**set logging callhome destination**

To set the CallHome destination address to receive the CallHome messages, fragment size, SNMP profile and SNMP index, use the **set logging callhome destination** command.

**set logging callhome destination** *E\_addr* [**fragment** *size*] [**snmp-profile** *name*] [**snmp-index** *snmp-index*]

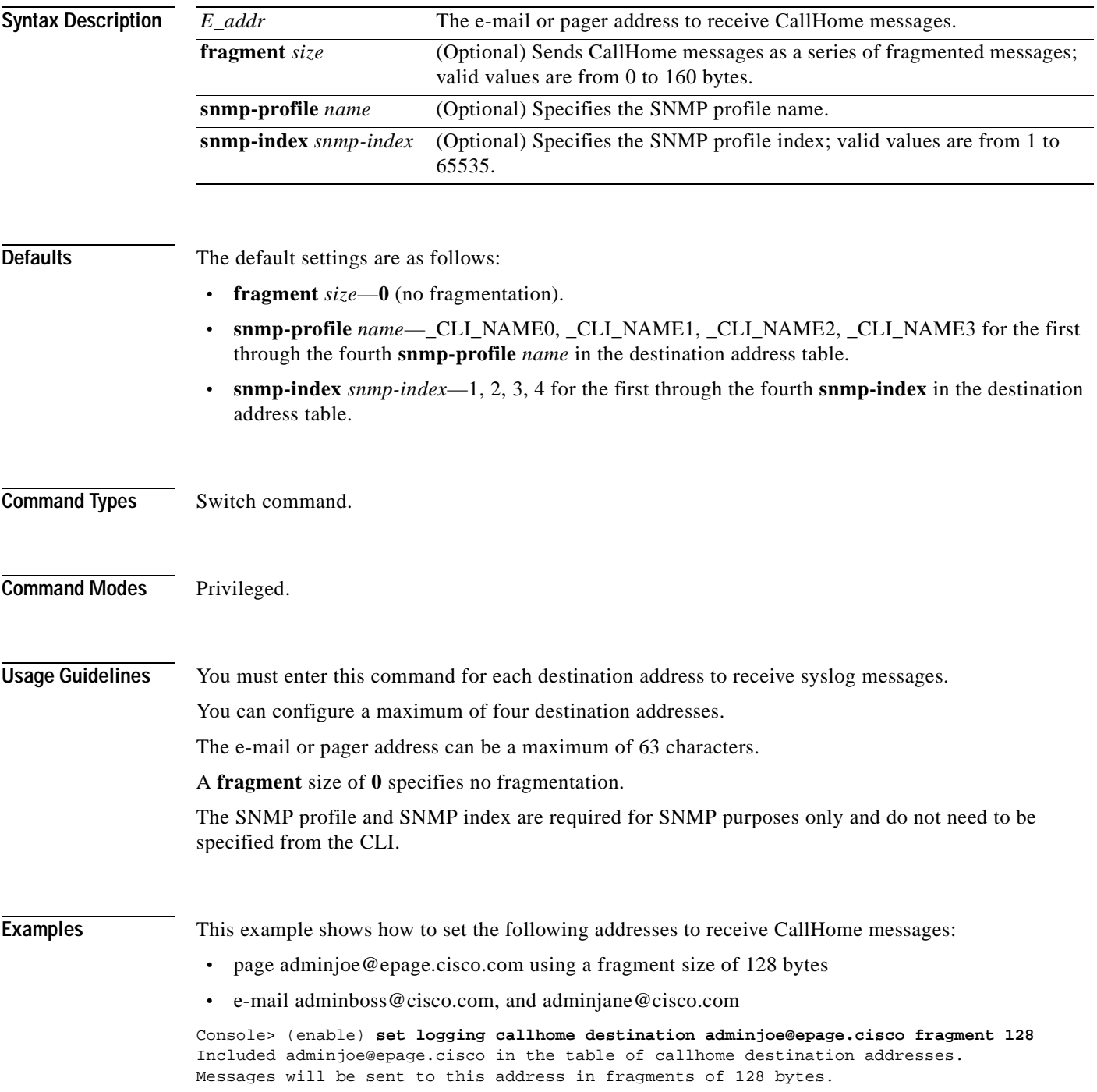

Console> (enable) **set logging callhome destination adminjane@cisco.com** Included adminjane@cisco.com in the table of callhome destination addresses. Messages will be sent to this address without fragmentation. Console> (enable) **set logging callhome destination adminboss@cisco.com** Included adminboss@cisco.com in the table of callhome destination addresses. Messages will be sent to this address without fragmentation. Console> (enable)

#### **Related Commands [clear logging callhome](#page-107-0)**

**[set logging callhome](#page-421-0) [set logging callhome from](#page-425-0) [set logging callhome reply-to](#page-426-0) [set logging callhome severity](#page-427-0) [set logging callhome smtp-server](#page-429-0) [show logging callhome](#page-954-0) [show logging callhome destination](#page-956-0)**

# <span id="page-425-0"></span>**set logging callhome from**

To set the From e-mail address used by the CallHome feature, use the **set logging callhome from**  command.

**set logging callhome from** *E\_addr*

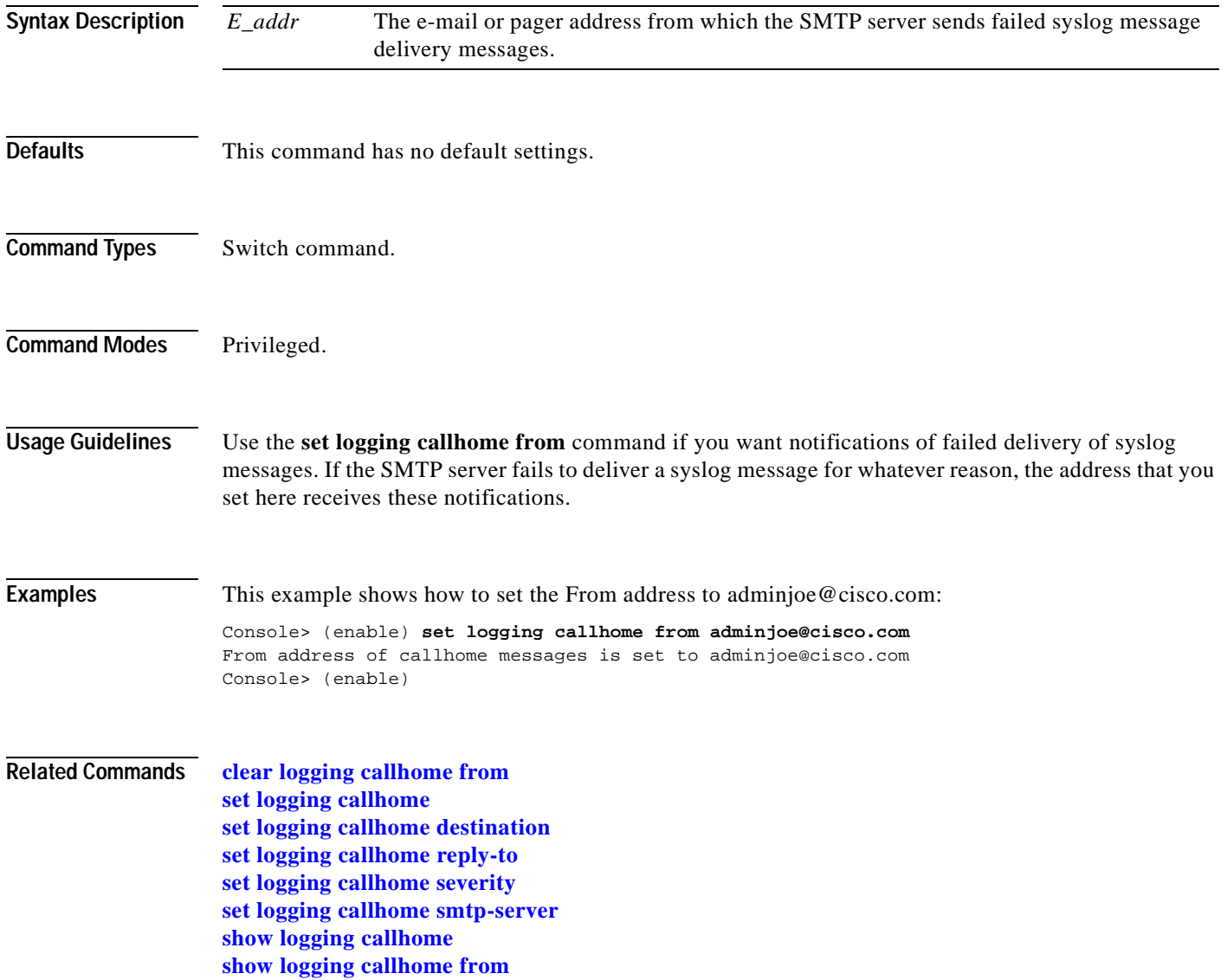

### <span id="page-426-0"></span>**set logging callhome reply-to**

To set the Reply-to e-mail address, use the **set logging callhome reply-to** command.

**set logging callhome reply-to** *E\_addr*

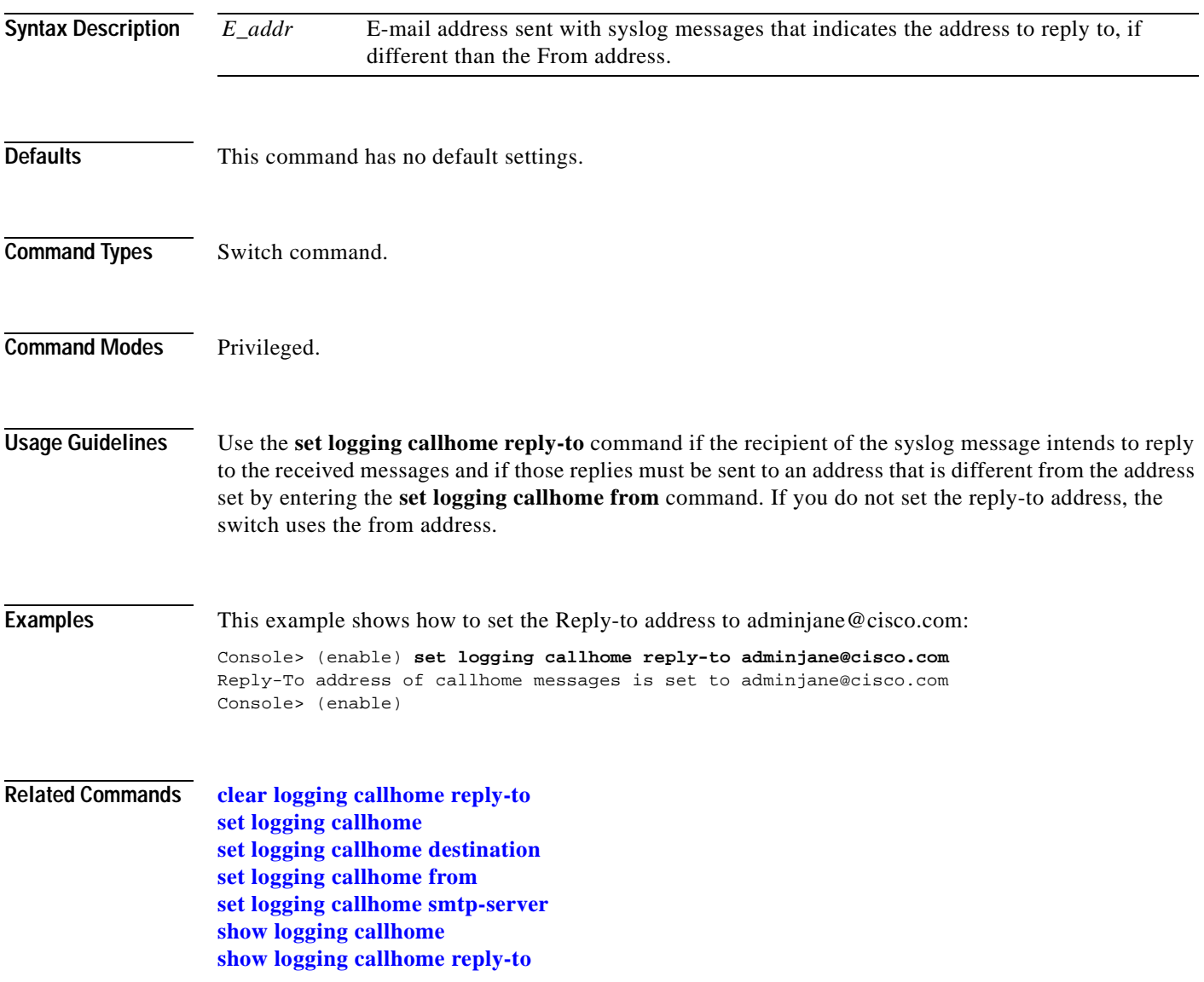

#### <span id="page-427-0"></span>**set logging callhome severity**

To specify the CallHome severity level of system messages to capture, use the **set logging callhome severity** command.

**set logging callhome severity** *level*

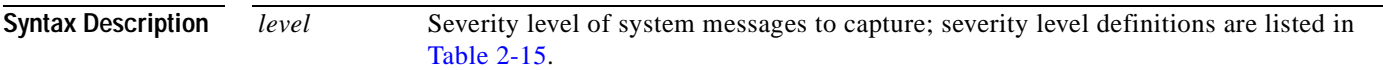

| <b>Severity Level</b> | <b>Description</b>               |
|-----------------------|----------------------------------|
| 0—emergencies         | System unusable                  |
| $1$ —alerts           | Immediate action required        |
| $2$ —critical         | Critical condition               |
| —errors               | Error conditions                 |
| 4—warnings            | Warning conditions               |
| 5—notifications       | Normal bug significant condition |
| 6—informational       | Informational messages           |
| 7—debugging           | Debugging messages               |

*Table 2-13 Severity Level Definitions*

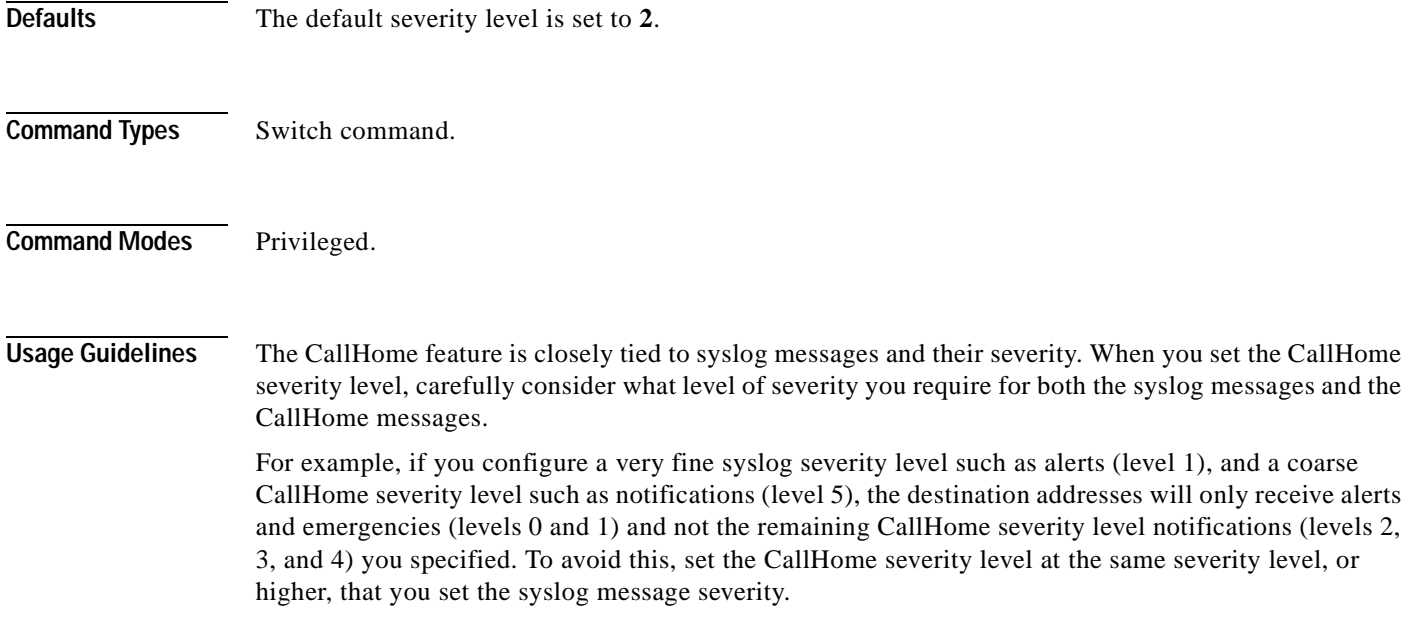

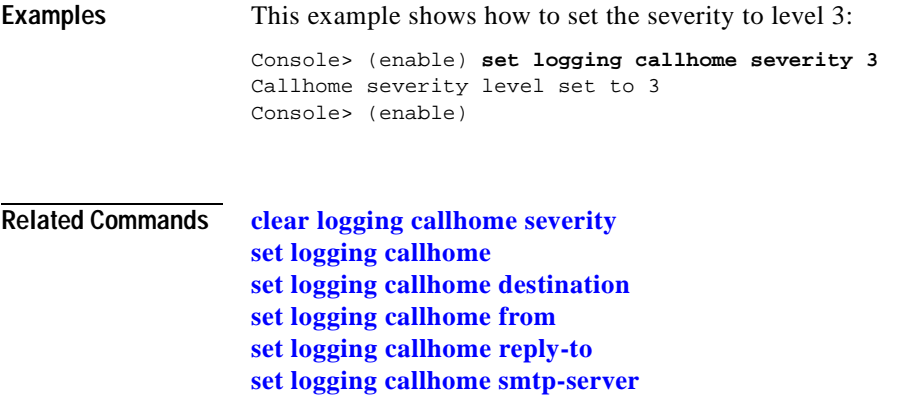

**[show logging callhome](#page-954-0)**

**[show logging callhome severity](#page-960-0)**

 $\overline{\phantom{a}}$ 

#### <span id="page-429-0"></span>**set logging callhome smtp-server**

To designate an IP address as an SMTP server used by the CallHome feature, use the **set logging callhome smtp-server** command.

**set logging callhome smtp-server** *IP\_addr*

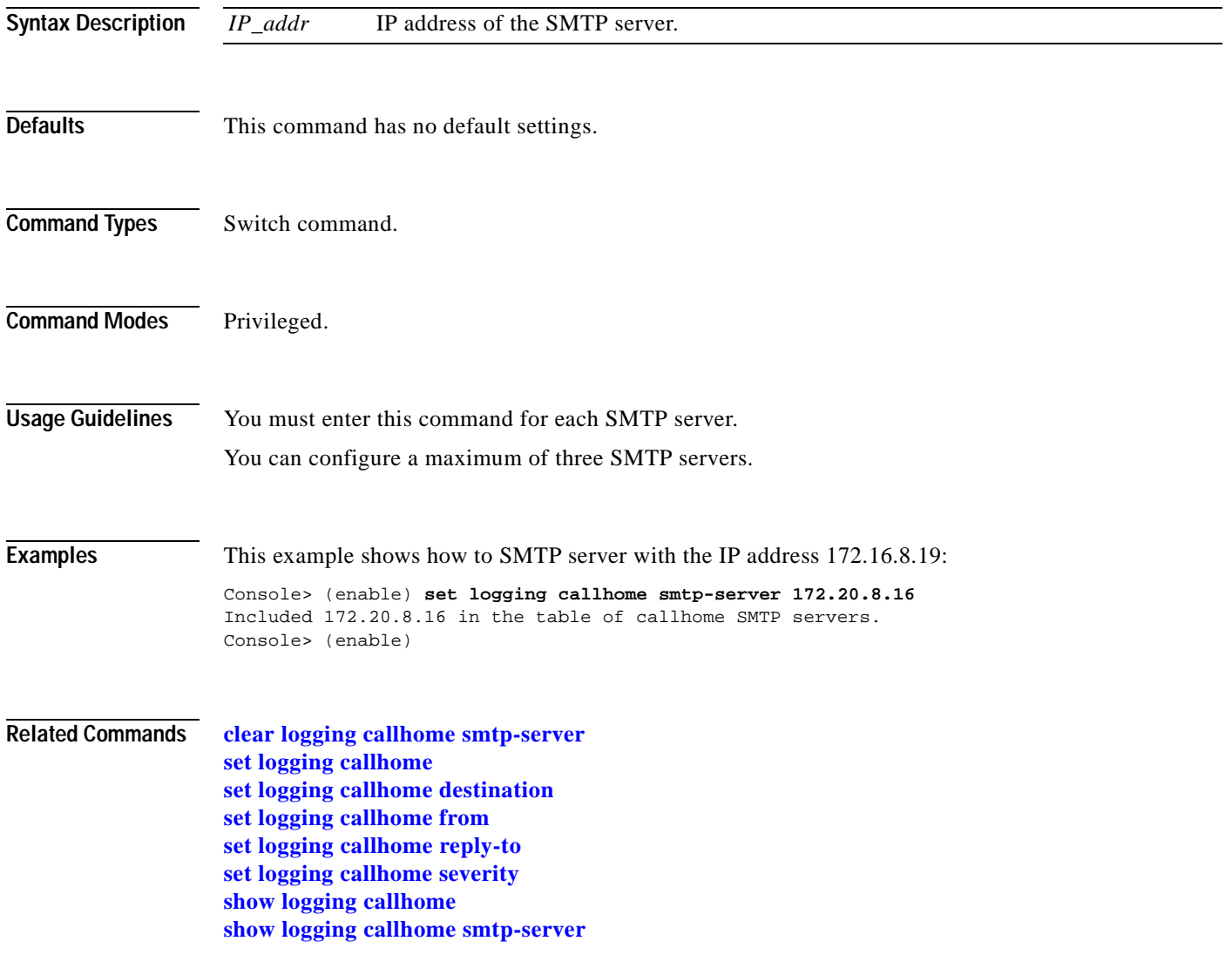

# **set logging console**

 $\mathbf{I}$ 

To enable and disable the sending of system logging messages to the console, use the **set logging console**  command.

**set logging console** {**enable** | **disable**}

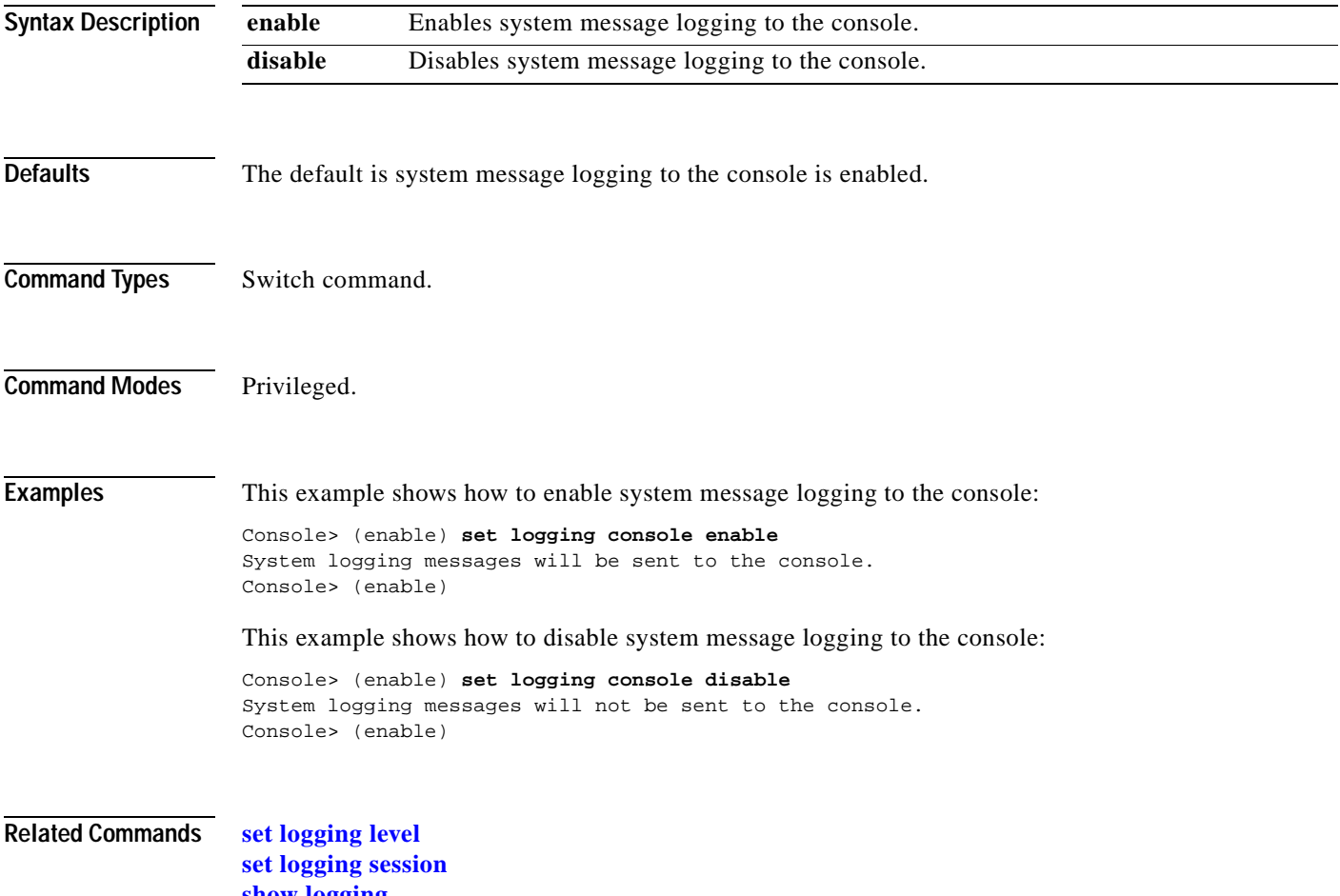

**[show logging](#page-951-0) [show logging buffer](#page-953-0)**

# **set logging history**

To set the number and severity level of syslog messages sent to the syslog history table, use the **set logging history** command.

**set logging history** *history\_table\_size*

**set logging history severity** *history\_severity\_level*

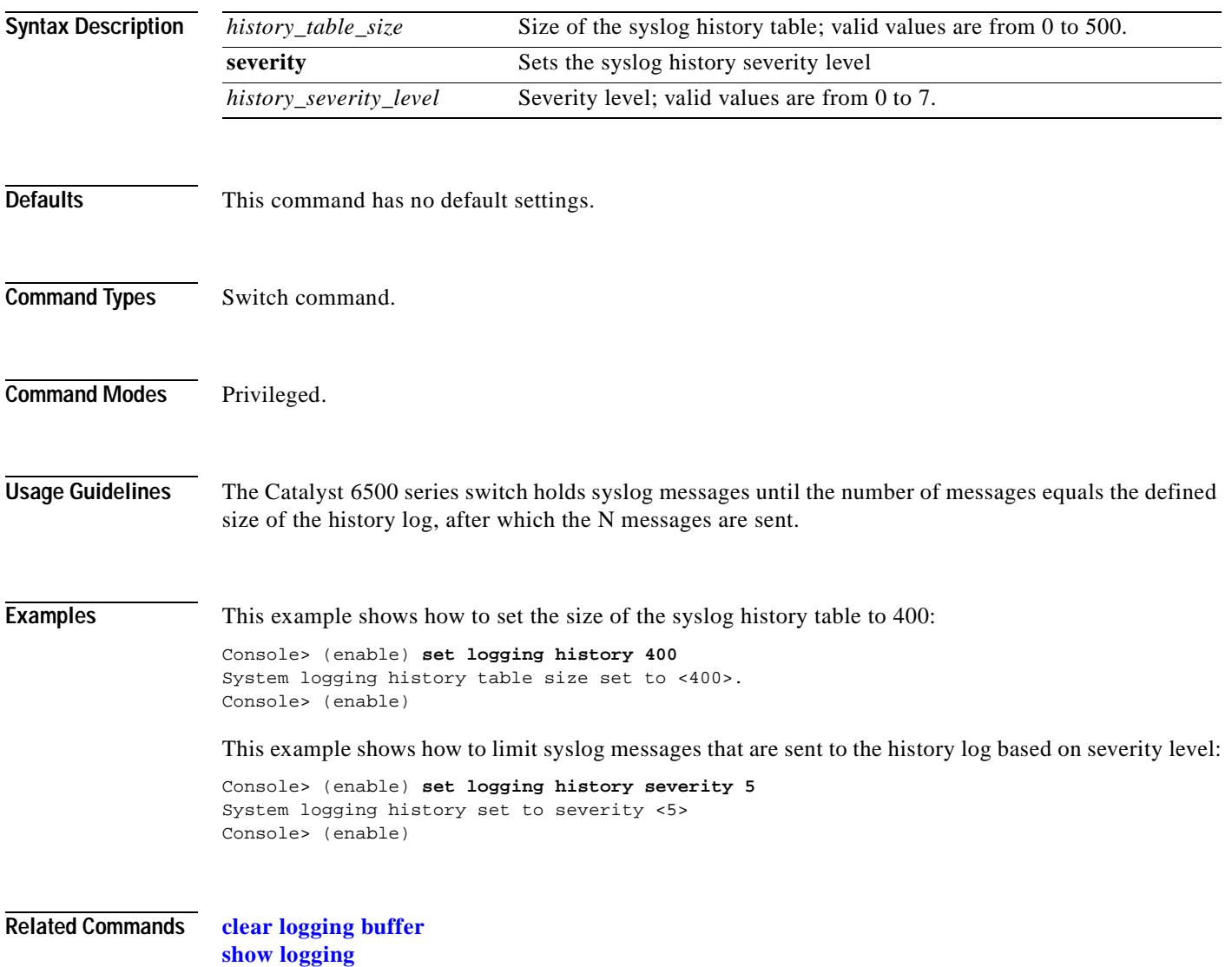
# <span id="page-432-1"></span>**set logging level**

 $\mathbf{I}$ 

To set the facility and severity level used when logging system messages, use the **set logging level**  command.

**set logging level** *facility severity* [**default**]

<span id="page-432-0"></span>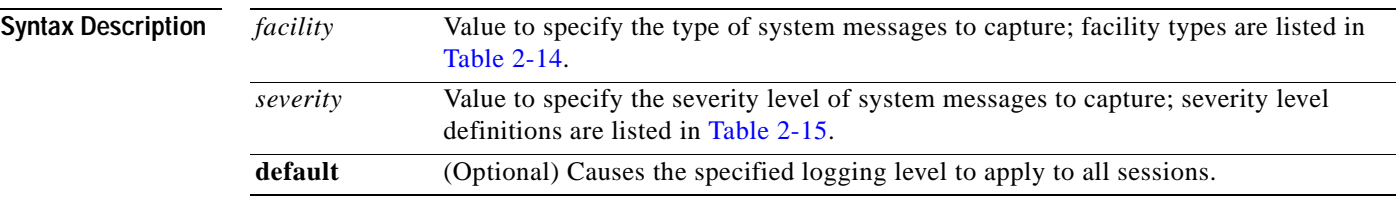

#### *Table 2-14 Facility Types*

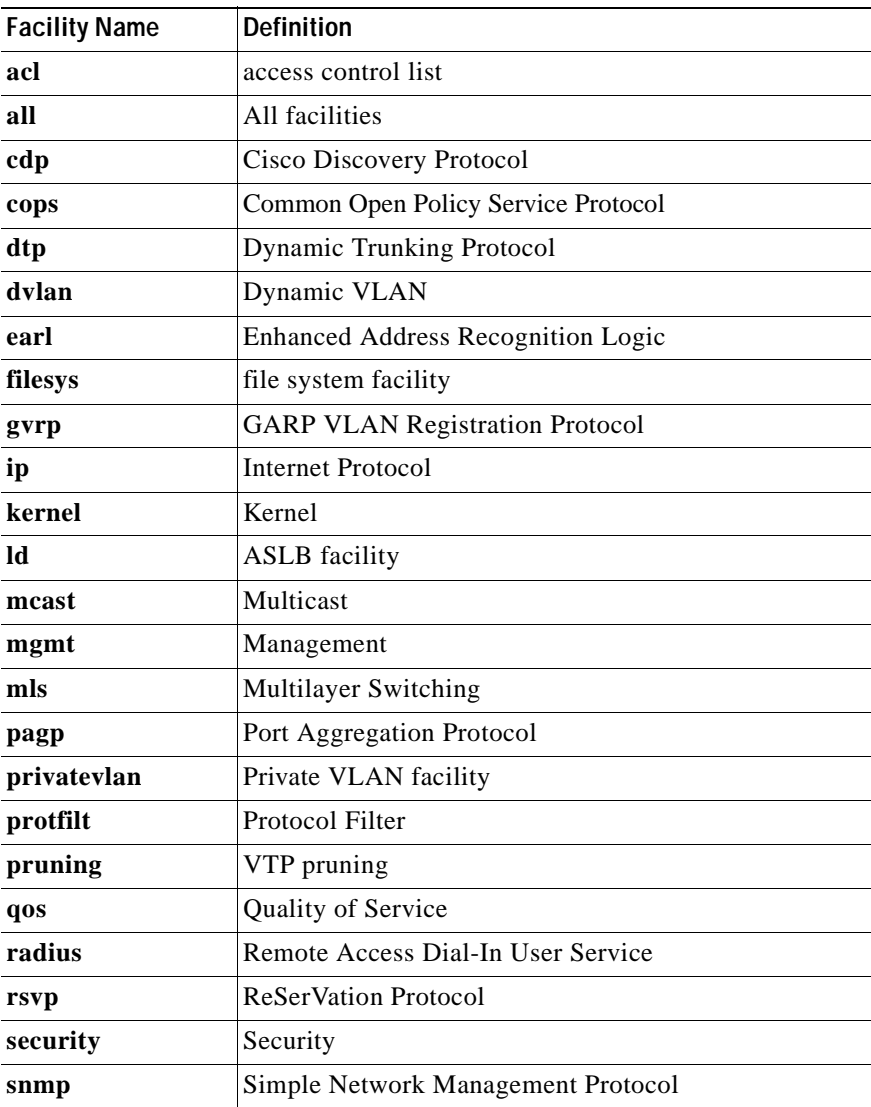

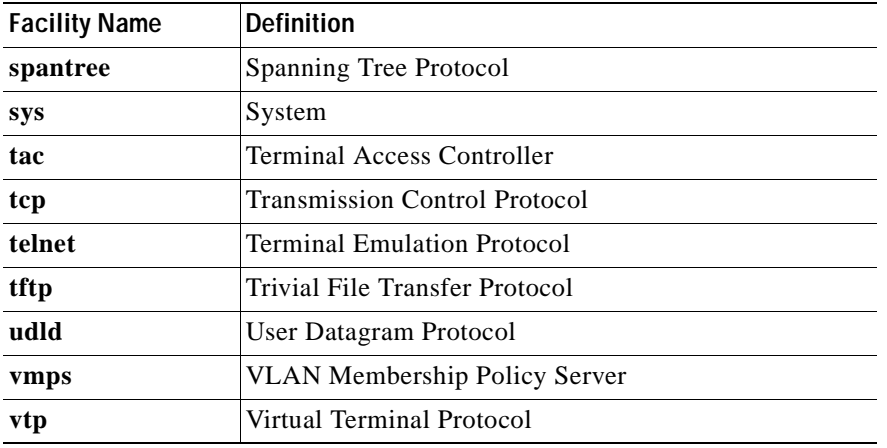

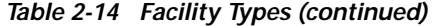

<span id="page-433-0"></span>*Table 2-15 Severity Level Definitions*

| <b>Severity Level</b> | <b>Description</b>               |
|-----------------------|----------------------------------|
| 0—emergencies         | System unusable                  |
| $1$ —alerts           | Immediate action required        |
| $2$ —critical         | Critical condition               |
| -errors               | Error conditions                 |
| 4—warnings            | Warning conditions               |
| 5—notifications       | Normal bug significant condition |
| 6—informational       | Informational messages           |
| $7$ —debugging        | Debugging messages               |

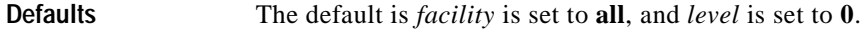

**Command Types** Switch command.

**Command Modes** Privileged.

**Usage Guidelines** You can also set the logging level by using the **[set logging server](#page-435-0)** command. If you do not use the **default** keyword, the specified logging level applies only to the current session. **Examples** This example shows how to set the default facility and severity level for system message logging: Console> (enable) **set logging level snmp 2 default** System logging facility <snmp> set to severity 2(critical). Console> (enable)

**Related Commands [clear logging level](#page-113-0) [show logging](#page-951-0) [show logging buffer](#page-953-0)**

#### <span id="page-435-0"></span>**set logging server**

To enable and disable system message logging to configured syslog servers and to add a syslog server to the system logging server table, use the **set logging server** command.

**set logging server** {**enable** | **disable**}

**set logging server** *ip\_addr*

**set logging server** *facility severity*

**set logging server severity** *severity*

**set logging server** *facility*

#### **Syntax Description**

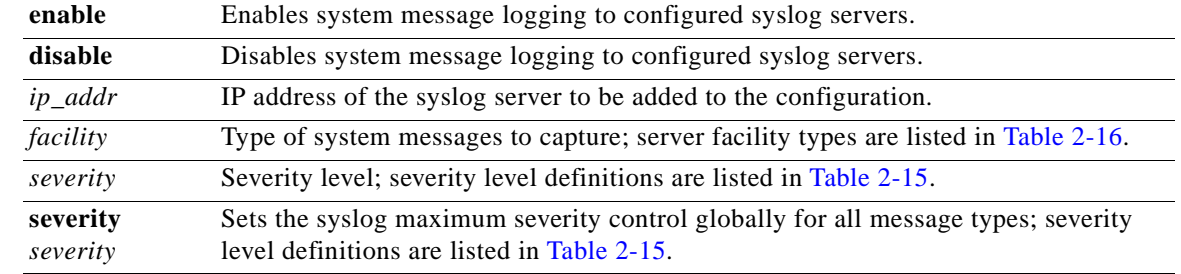

#### <span id="page-435-1"></span>*Table 2-16 Server Facility Types*

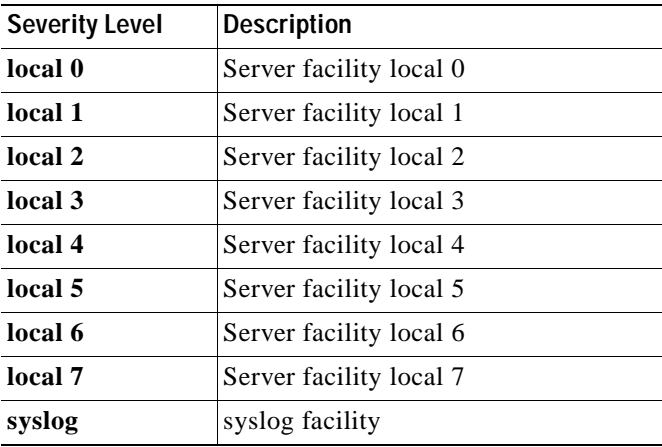

**Defaults** The default is no syslog servers are configured to receive system messages.

**Command Types** Switch command.

**Command Modes** Privileged.

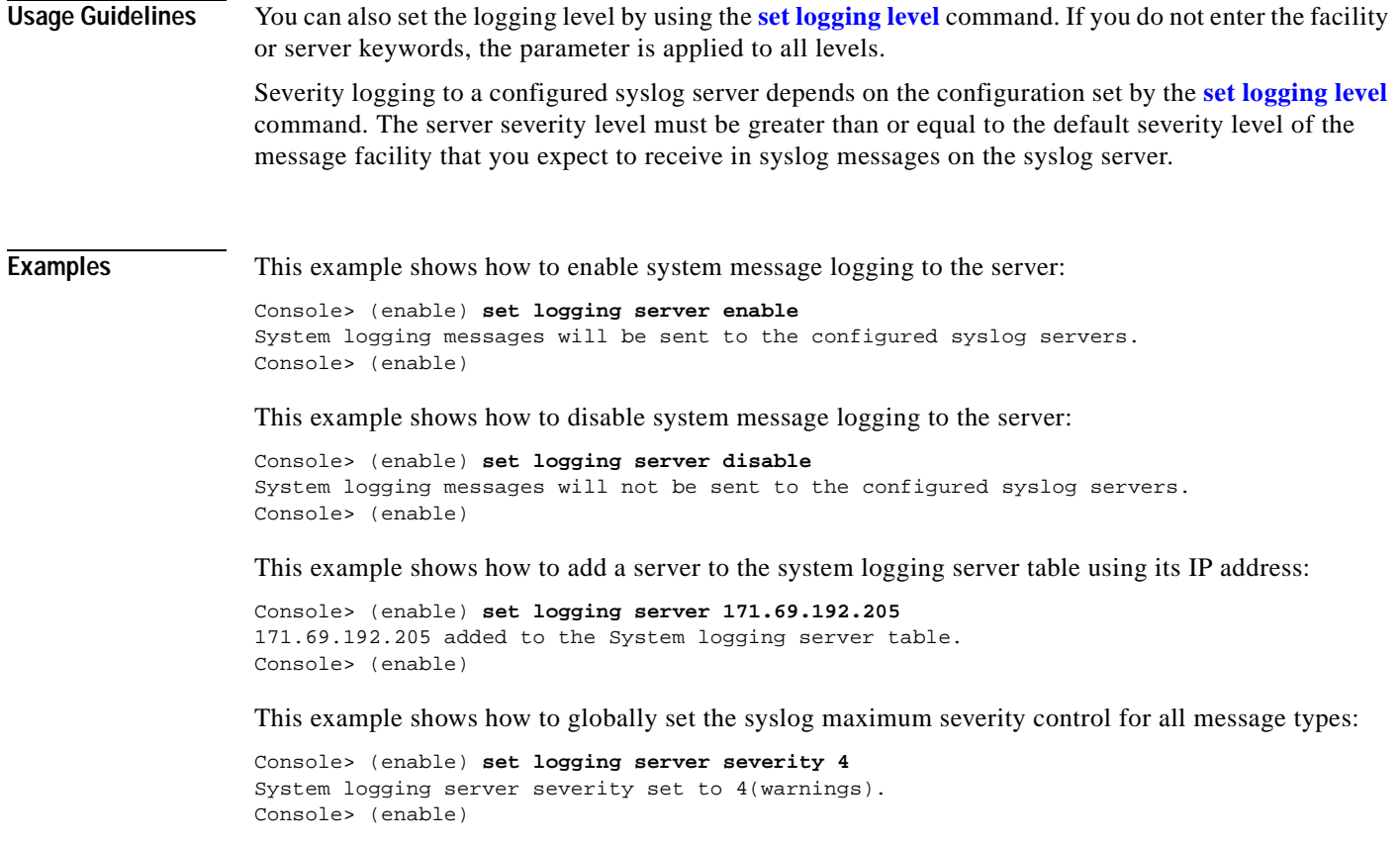

**Related Commands [clear logging server](#page-115-0) [show logging](#page-951-0)**

 $\overline{\phantom{a}}$ 

# **set logging session**

To enable or disable the sending of system logging messages to the current login session, use the **set logging session** command.

**set logging session** {**enable** | **disable**}

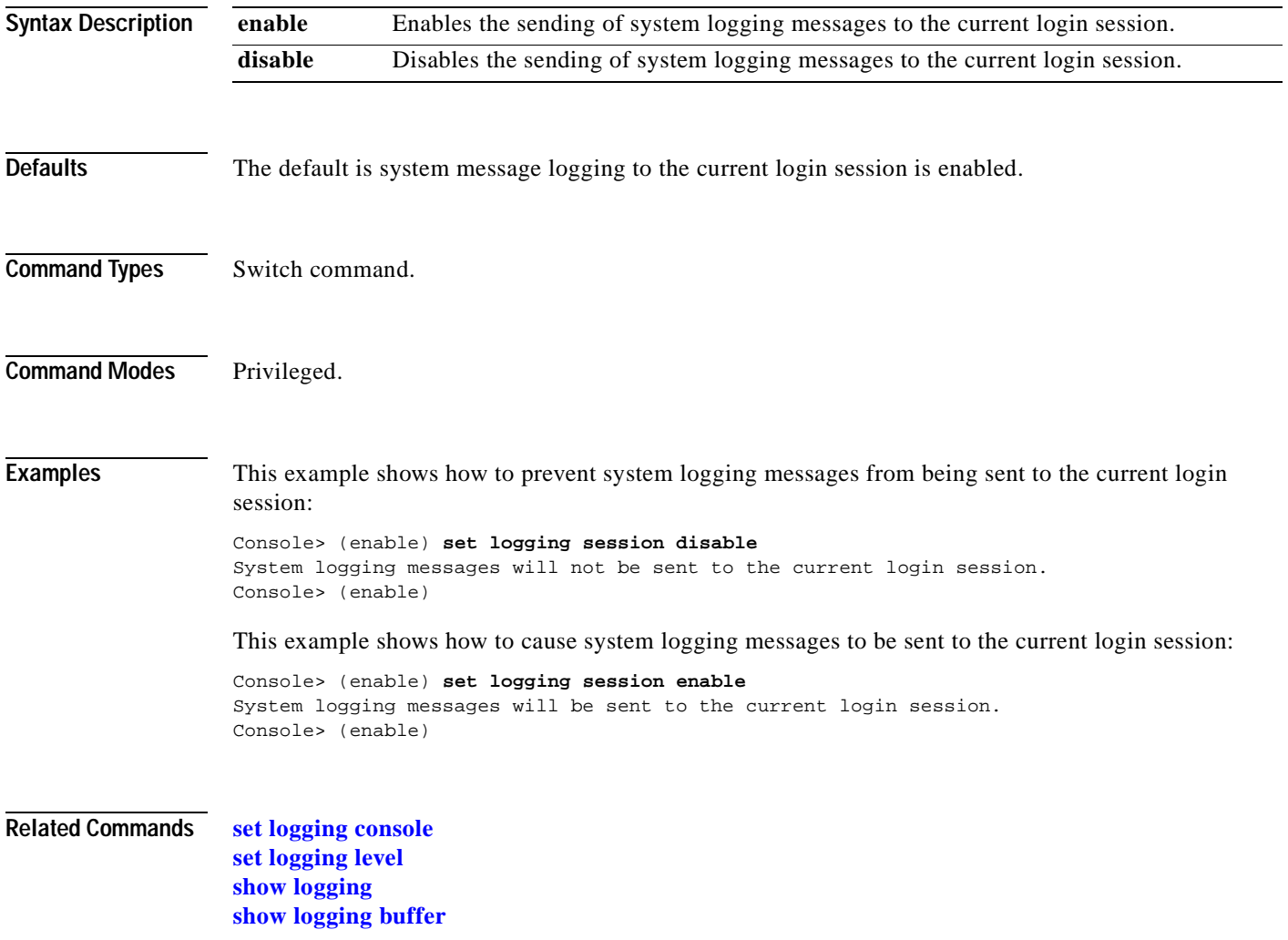

# **set logging telnet**

To enable or disable logging on Telnet sessions, use the **set logging telnet** command.

**set logging telnet** {**enable** | **disable**}

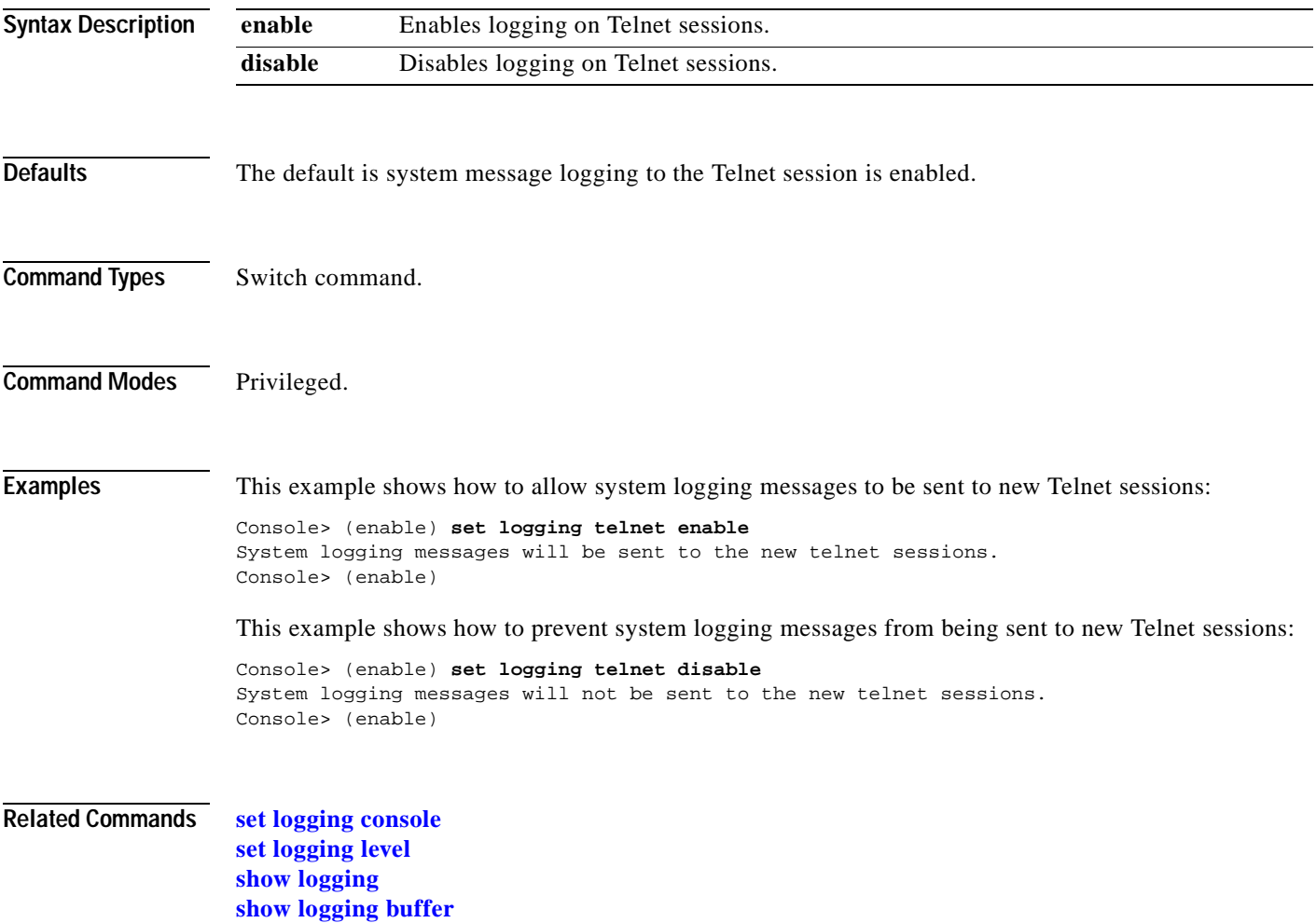

#### **set logging timestamp**

To enable or disable the time-stamp display on system logging messages, use the **set logging timestamp**  command.

**set logging timestamp** {**enable** | **disable**}

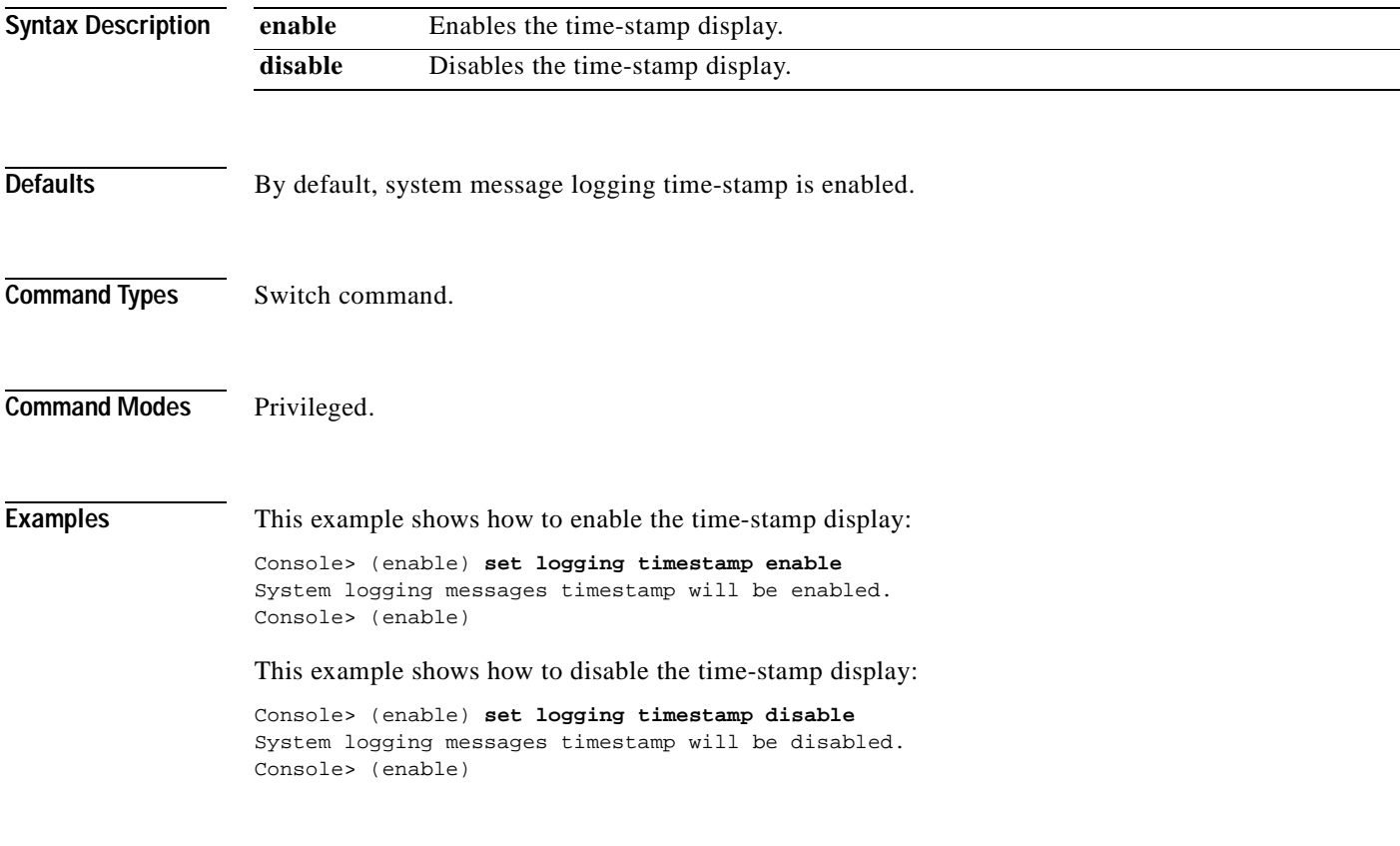

**Related Commands [show logging](#page-951-0)**

#### **set logout**

To set the number of minutes until the system disconnects an idle session automatically, use the **set logout** command.

**set logout** *timeout*

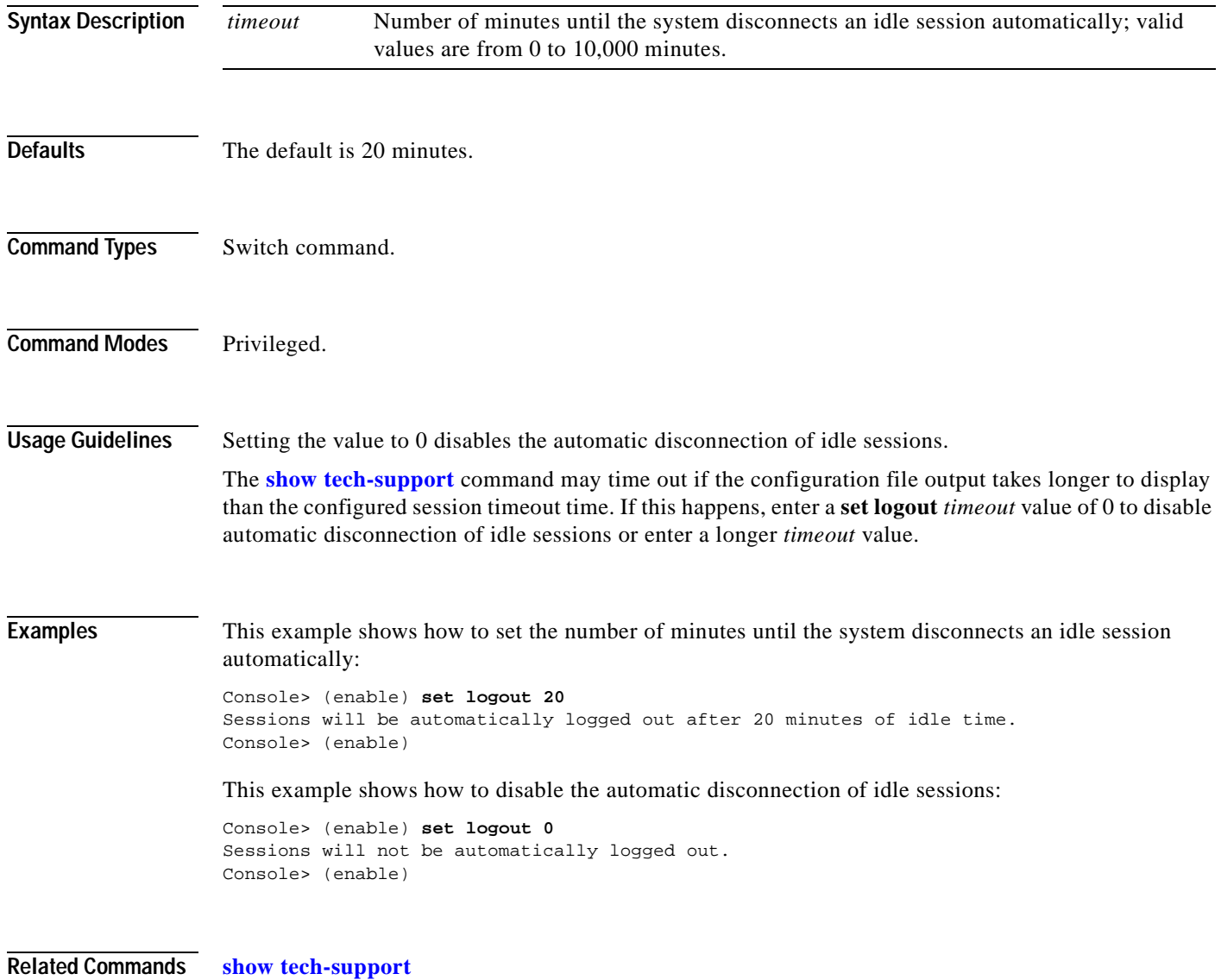

#### **set mls agingtime**

To specify the MLS aging time of shortcuts to an MLS entry in the Catalyst 6500 series switches, use the **set mls agingtime** command.

**set mls agingtime** [**ip** | **ipx**] {*agingtime*}

**set mls agingtime fast** {*fastagingtime*} {*pkt\_threshold*}

**set mls agingtime long-duration** {*longagingtime*}

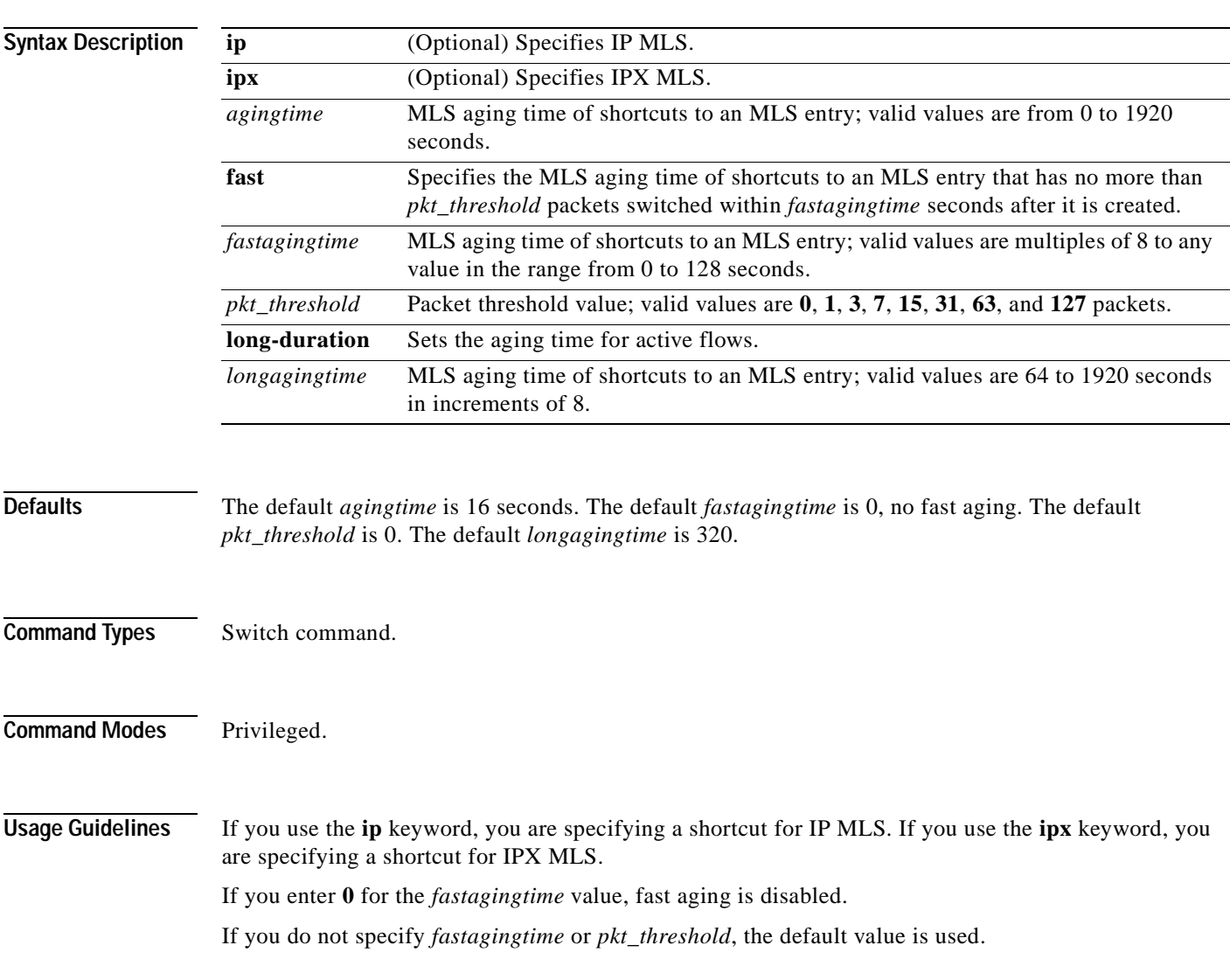

If you enter any of the **set mls** commands on a Catalyst 6500 series switch without MLS, this warning message displays:

MLS not supported on feature card.

The *agingtime* value can be configured as multiples of 8 in the range of 8 to 2024 seconds. The values are picked up in numerical order to achieve efficient aging. Any value for *agingtime* that is not a multiple of 8 seconds is adjusted to the closest one. For example, 65 is adjusted to 64, while 127 is adjusted to 128.

The *fastagingtime* value can be configured as multiples of 8 to any value in the range of 0 to 128 seconds.

The default *pkt\_threshold* value is 0. It can be configured as 0, 1, 3, 7, 15, 31, 63, or 127 (the values picked for efficient aging). If you do not configure *fastagingtime* exactly the same for these values, it adjusts to the closest value. A typical value for *fastagingtime* and *pkt\_threshold* is 32 seconds and 0 packet, respectively. (It means no packet switched within 32 seconds after the entry was created.)

The *agingtime* value applies to an MLS entry that has no more than *pkt\_threshold* packets switched within *fastagingtime* seconds after it is created. A typical example is the MLS entry destined to/sourced from a DNS or TFTP server. This entry may never be used again once it is created. For example, only one request goes to a server and one reply returns from the server, and then the connection is closed.

The **agingtime fast** option is used to purge entries associated with very short flows, such as DNS and TFTP.

Keep the number of MLS entries in the MLS cache below 32,000. If the number of MLS entries exceed 32,000, some flows (less than 1 percent) are sent to the router.

To keep the number of MLS cache entries below 32,000, decrease the aging time up to 8 seconds. If your switch has a lot of short flows used by only a few packets, then you can use fast aging.

If cache entries continue to exceed 32,000, decrease the normal aging time in 64-second increments from the 256-second default.

You can force an active flow to age out by entering the **set mls agingtime long-duration** command. You can specify the aging time of the active flow in the range of 64 to 1920 seconds in increments of 64.

**Examples** These examples show how to set the aging time:

Console> (enable) **set mls agingtime 512** IP Multilayer switching aging time set to 512 seconds. Console> (enable)

```
Console> (enable) set mls agingtime ipx 512
IPX Multilayer switching aging time set to 512
Console> (enable)
```
This example shows how to set the fast aging time:

```
Console> (enable) set mls agingtime fast 32 0
Multilayer switching fast aging time set to 32 seconds for entries with no more than 0 
packet switched.
Console> (enable)
```
This example shows how to set the aging time for active flows:

```
Console> (enable) set mls agingtime long-duration 128
Multilayer switching agingtime set to 128 seconds for long duration flows 
Console> (enable)
```
**Related Commands [clear mls statistics entry](#page-127-0) [show mls](#page-966-0)**

# **set mls bridged-flow-statistics**

To enable or disable statistics for bridged flows for specified VLANs, use the **set mls bridged-flow-statistics** command.

**set mls bridged-flow-statistics** {**enable** | **disable**} {*vlanlist*}

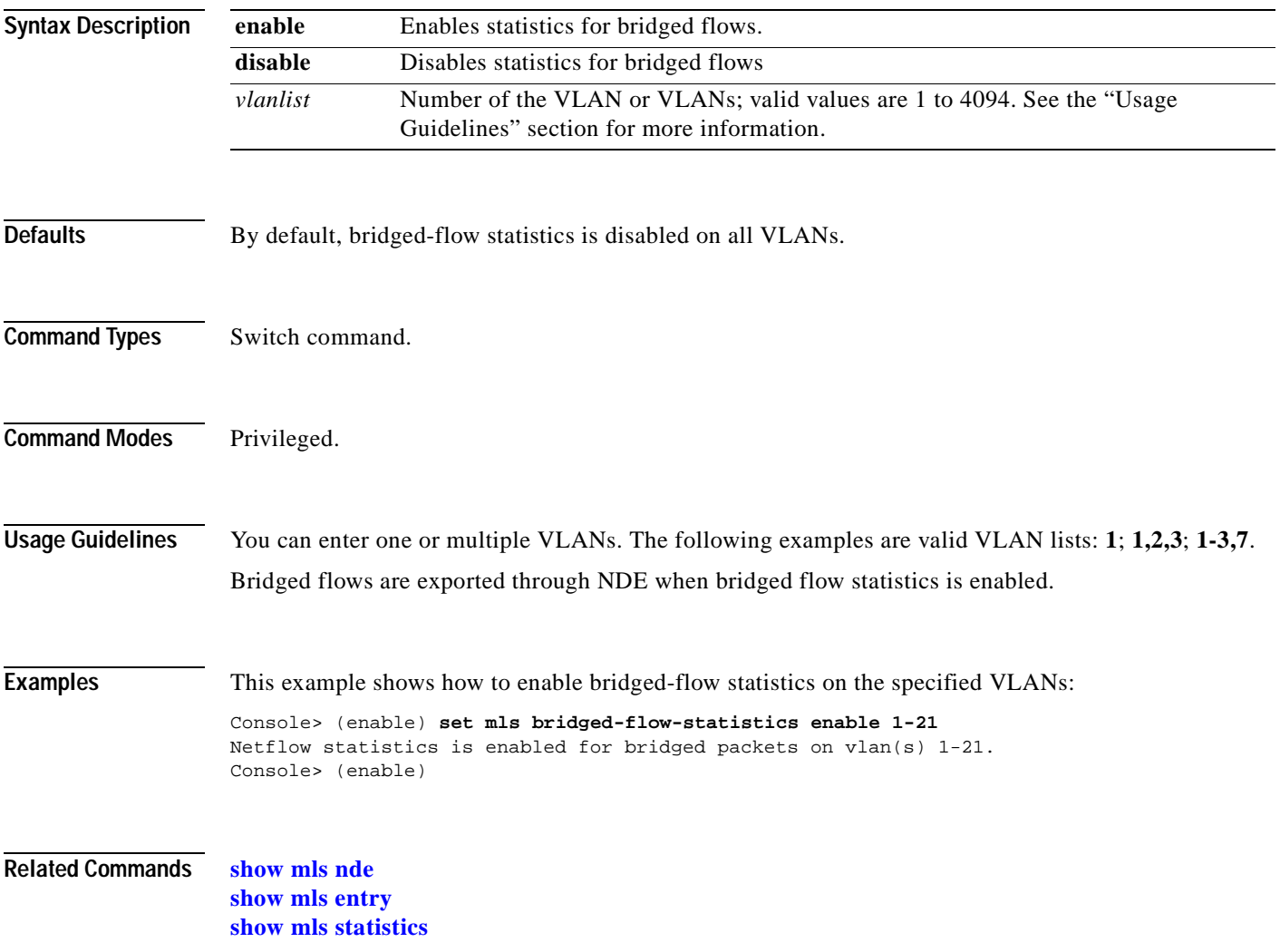

## **set mls cef load-balance**

To include or exclude Layer 4 ports in a load-balancing hash, use the **set mls cef load-balance** command.

**set mls cef load-balance** {**full** | **source-destination-ip**}

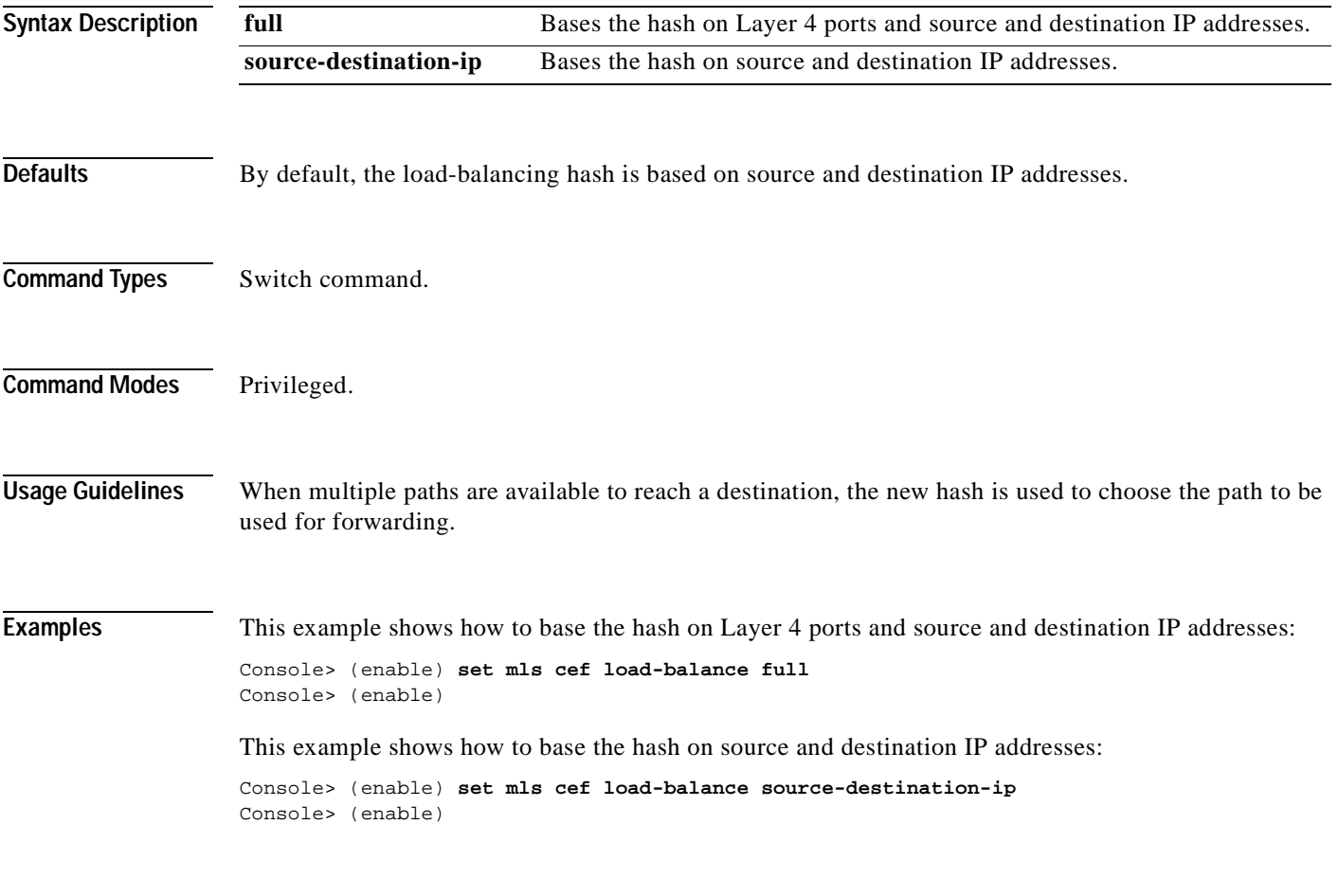

**Related Commands [show mls](#page-966-0)**

### **set mls cef maximum-routes**

To set the maximum number of routes that can be programmed in the FIB TCAM for a protocol, use the **set mls cef maximum-routes** command.

**set mls cef maximum-routes** {**ip** | **ip-multicast**} *routes*

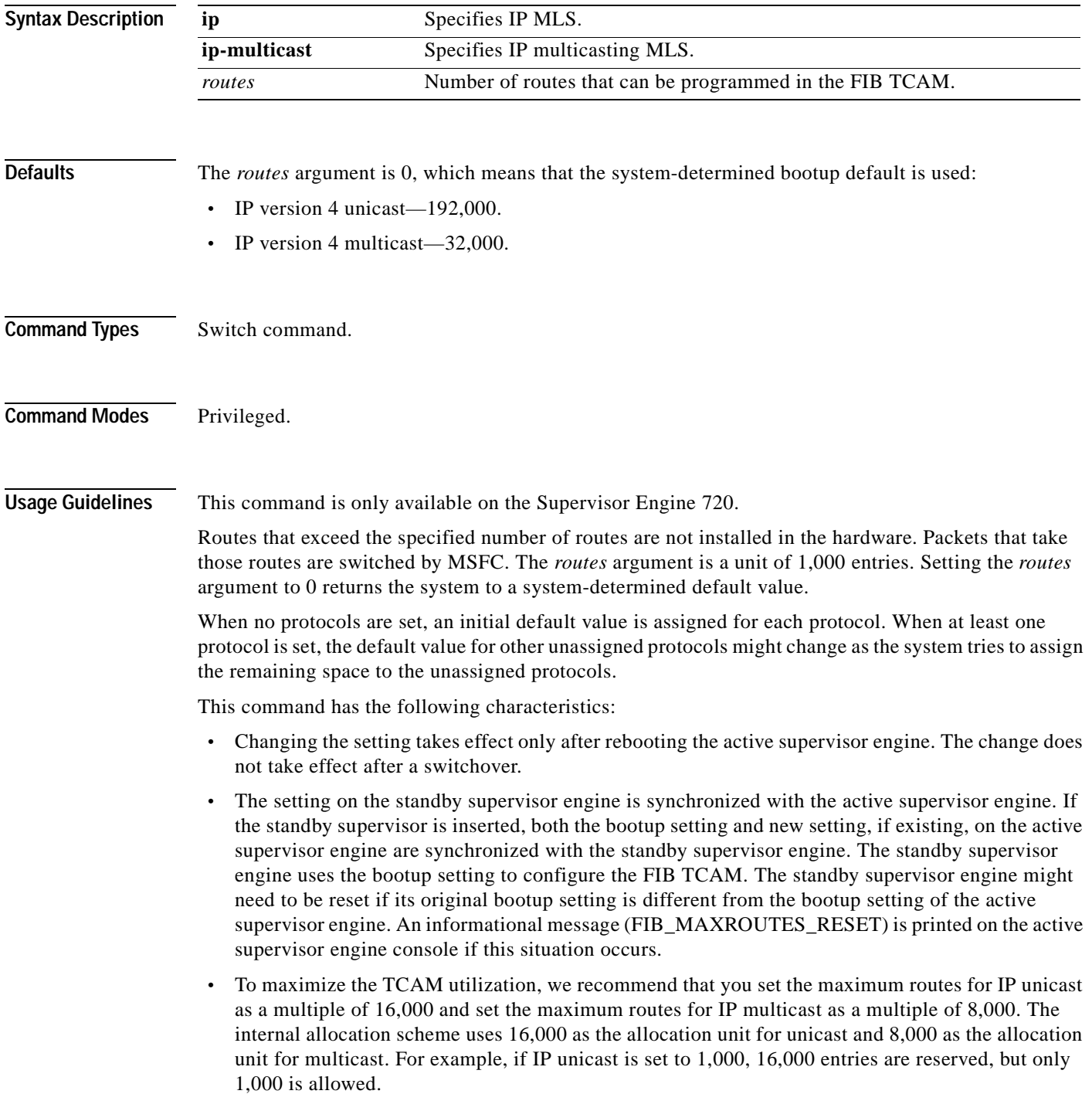

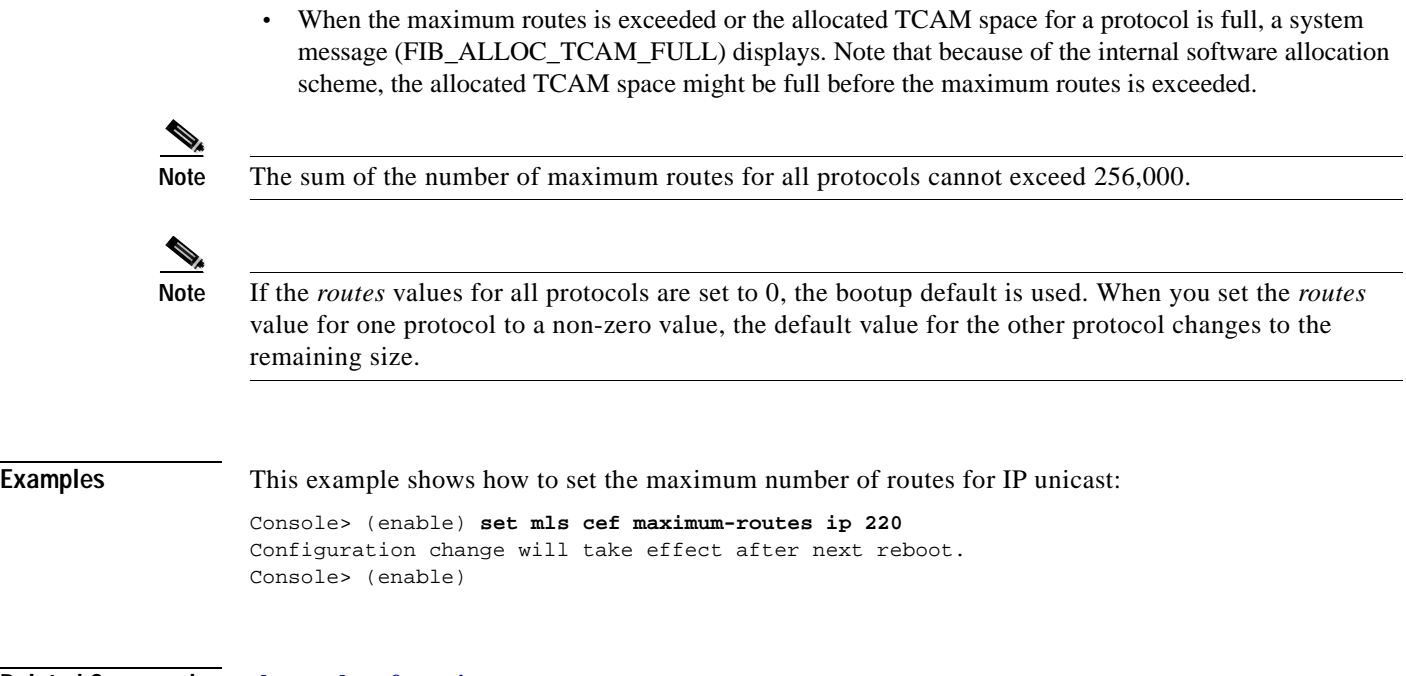

**Related Commands [show mls cef maximum-routes](#page-973-0)**

## **set mls cef per-prefix-statistics**

To set MLS CEF per-prefix statistics mode, use the **set mls cef per-prefix statistics** command.

**set mls cef per-prefix statistics** {**enable** | **disable**}

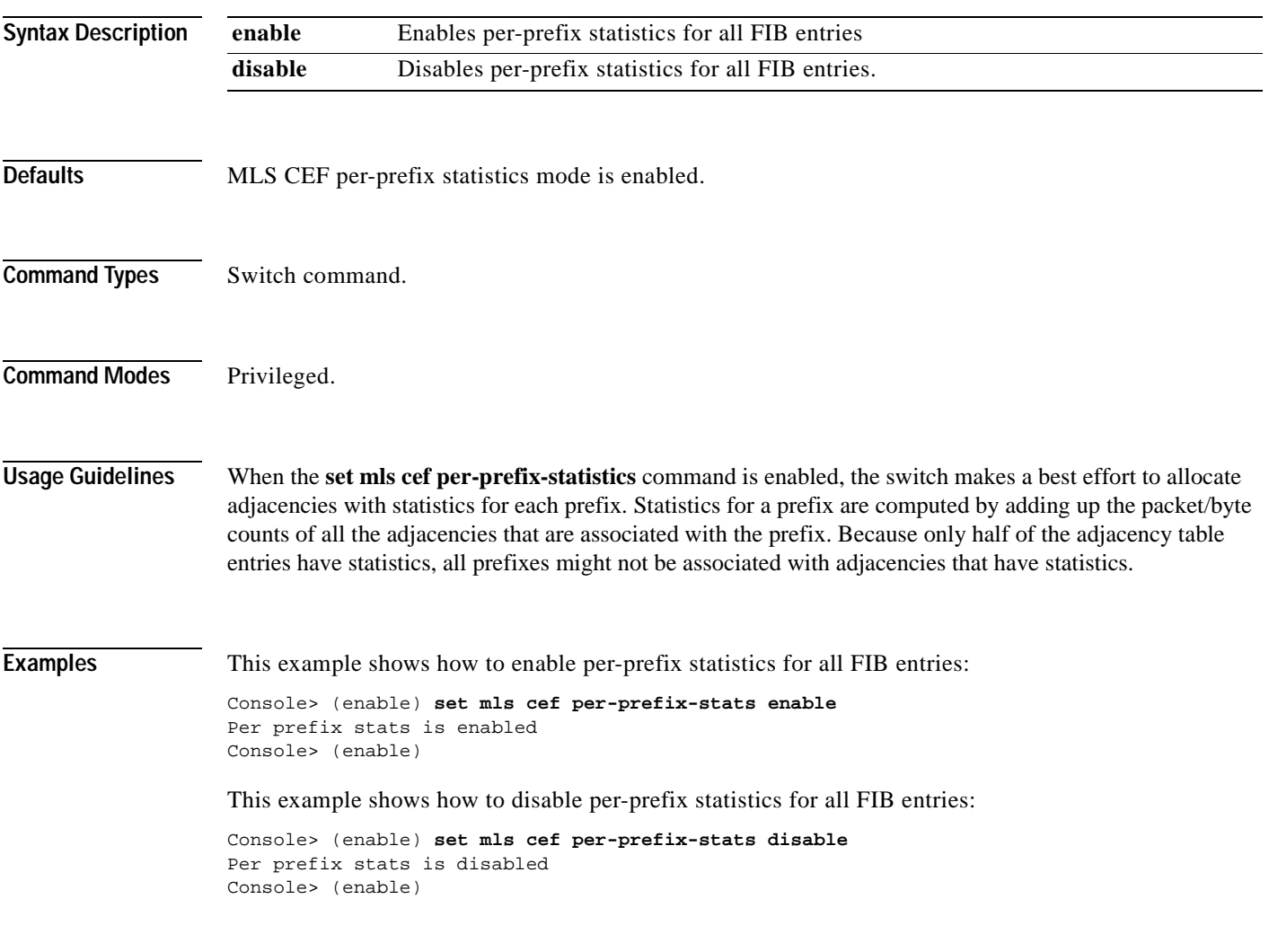

**Related Commands [show mls](#page-966-0)**

#### **set mls exclude protocol**

To exclude an MLS protocol port on a switch configured with the Supervisor Engine 1 with Layer 3 Switching Engine WS-F6K-PFC, use the **set mls exclude protocol** command. To exclude protocols from statistics gathering on switches configured with the Supervisor Engine 2 with Layer 3 Switching Engine II (PFC2), use the **set mls exclude protocol** command.

**set mls exclude protocol** {**tcp** | **udp** | **both**} {*port\_number* | *port\_name*}

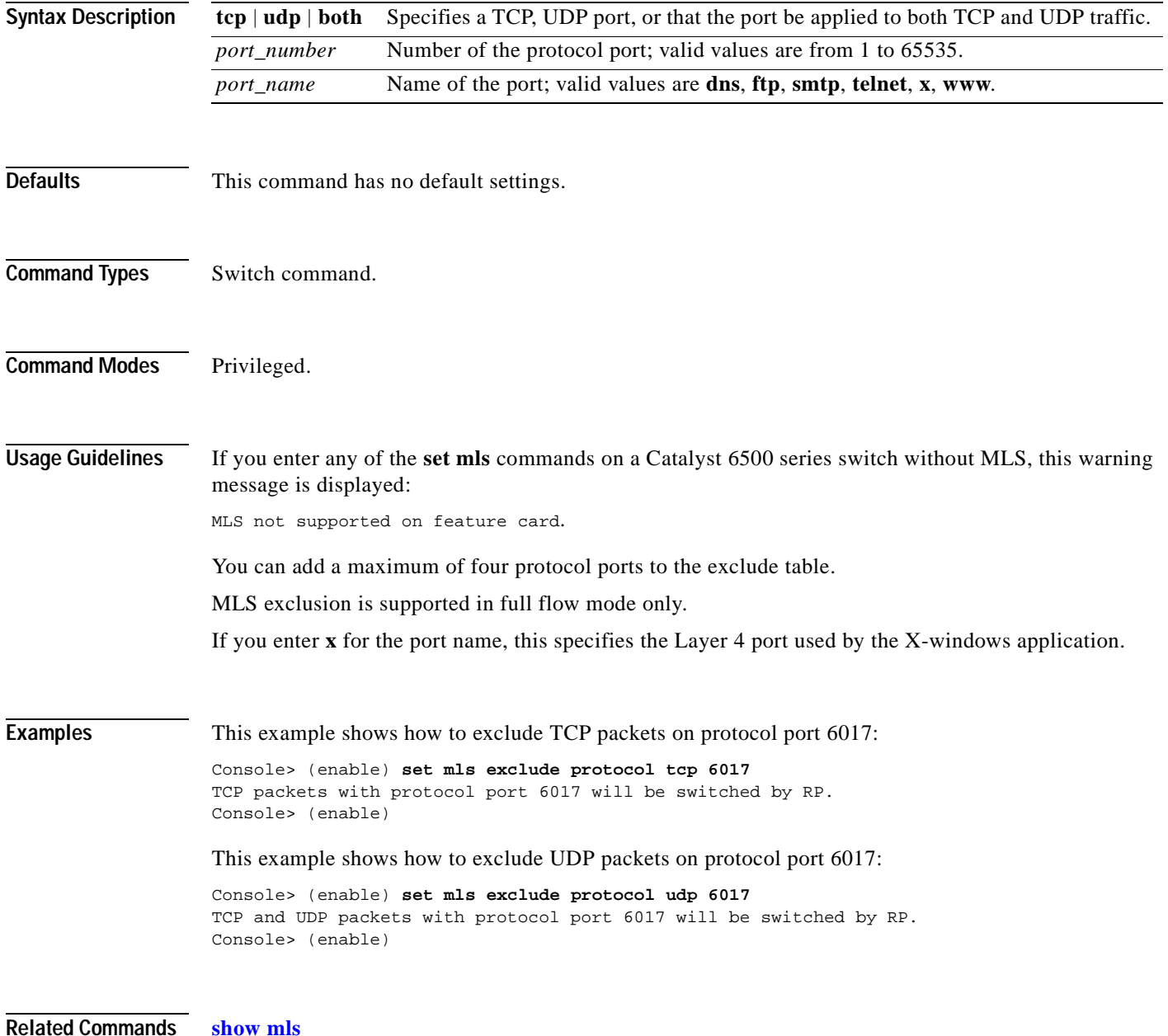

### **set mls flow**

To specify the minimum flow mask used for MLS, use the **set mls flow** command. This command is needed to collect statistics for the supervisor engine.

```
set mls flow {destination | destination-source | full}
```

$$
\frac{\Lambda}{\text{Caution}}
$$

**Caution Use this command carefully.** This command *purges all existing shortcuts* and affects the number of active shortcuts. This command can increase the cache usage and increase the load on the router.

$$
\frac{\sqrt{!}\Delta}{\text{Caution}}
$$

Be extremely careful if you enter this command on a switch that already has a large number of shortcuts (greater than 16,000).

**Caution** Do not place this command in scripts that are frequently executed—changing the MLS flow mask purges all MLS cache entries.

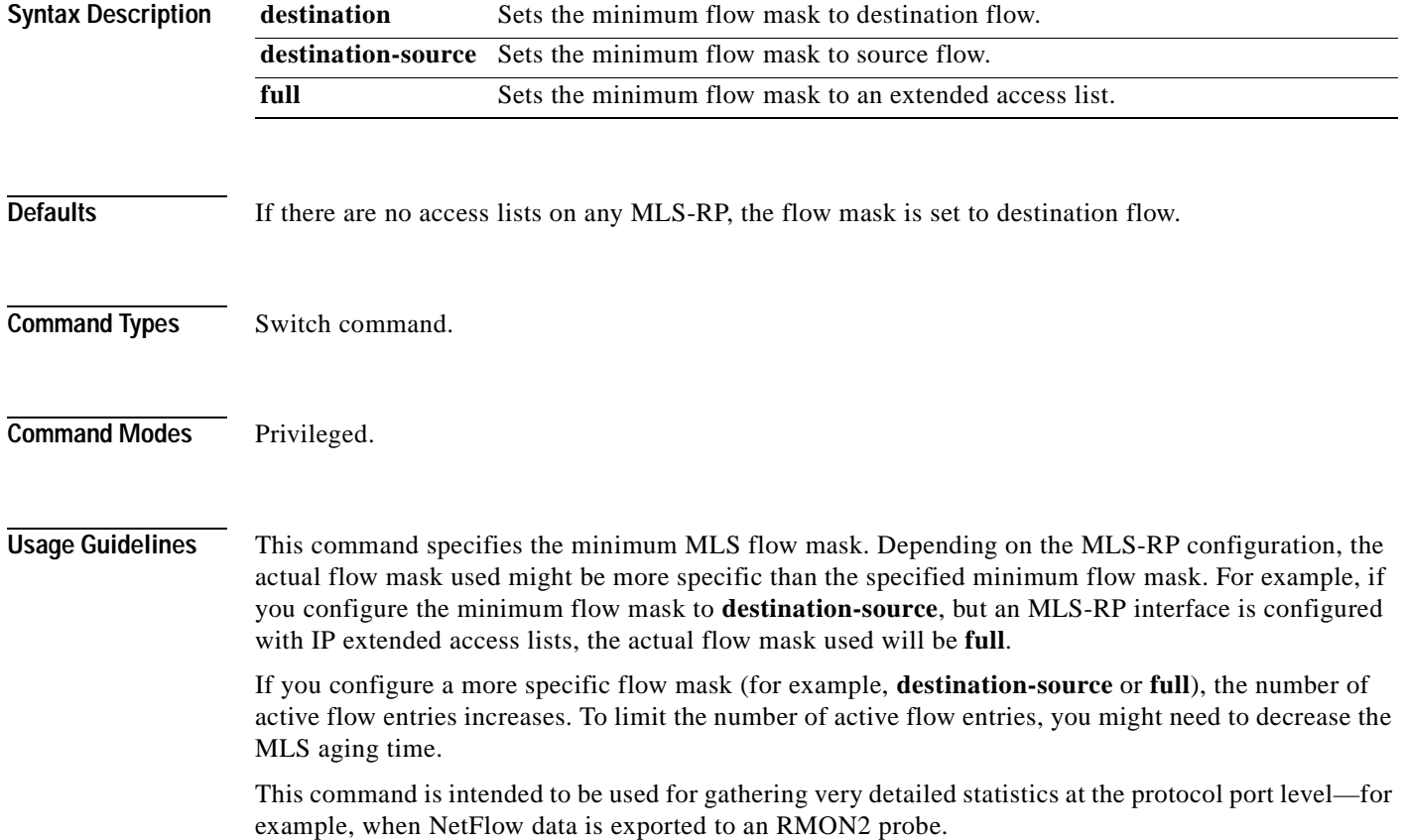

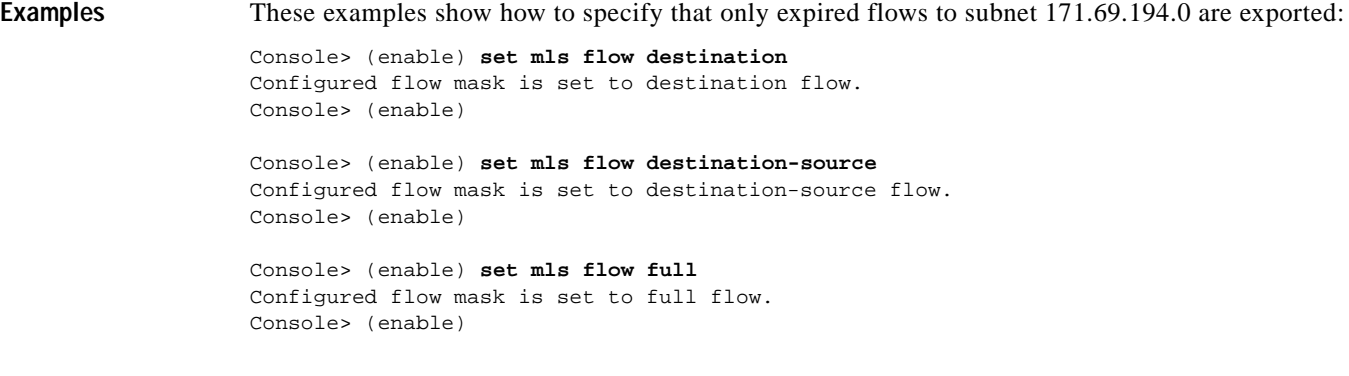

**Related Commands [show mls](#page-966-0)**

#### **set mls nde**

To configure the NetFlow Data Export (NDE) feature in the Catalyst 6500 series switches to allow command-exporting statistics to be sent to the preconfigured collector, use the **set mls nde** command.

**set mls nde** {**enable** | **disable**}

**set mls nde** {*collector\_ip* | *collector\_name*} {*udp\_port\_num*}

**set mls nde version** {**1** | **5** | **7** | **8**}

**set mls nde flow** [**exclude** | **include**] [**destination** *ip\_addr\_spec*] [**source** *ip\_addr\_spec*] [**protocol** *protocol*] [**src-port** *src\_port*] [**dst-port** *dst\_port*]

**set mls nde** {**destination-ifindex** | **source-ifindex**} {**enable** | **disable**}

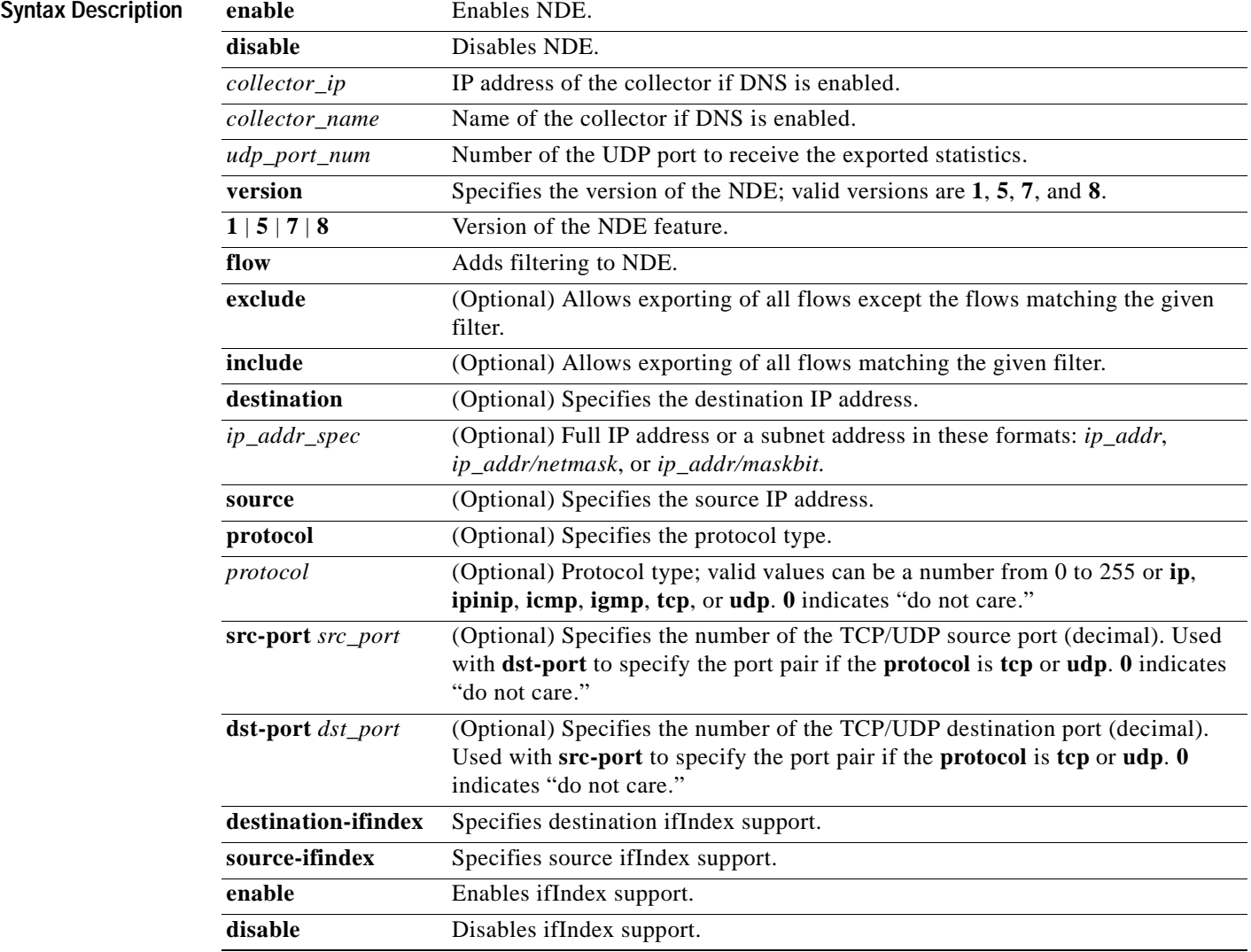

$$
\boxed{2.4}
$$

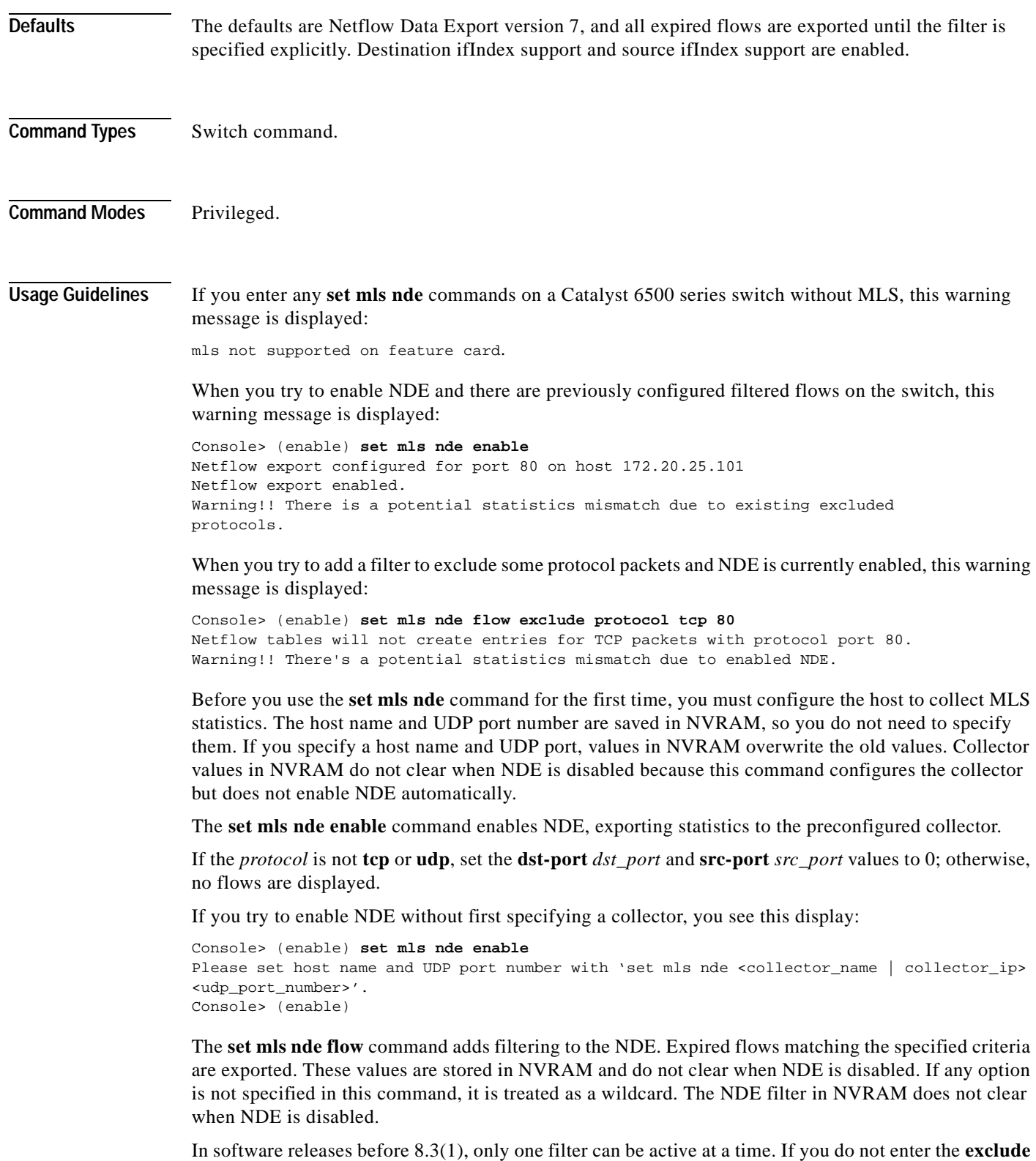

or **include** keyword, the filter is assumed to be an inclusion filter.

In software release 8.3(1) and later releases, the dual destination feature allows NetFlow export data to be sent to two destinations simultaneously. With this enhancement, you can set up two unique collectors. The same NetFlow data is exported to both the destinations. However, the count of the packets to the two collectors may differ depending on the time the two destinations were created. The count of the packets sent to the individual collectors is maintained separately. Apart from the count, the other NetFlow parameters for both the destinations are the same.

NDE cannot be enabled unless a collector is set up. Both the primary and secondary destinations should be set up before enabling NDE. The secondary destination IP address and port number cannot be equal to the primary destination IP address and port number.

Use the following syntax to specify an IP subnet address:

- **•** *ip\_subnet\_addr*—This is the short subnet address format. The trailing decimal number 00 in an IP address YY.YY.YY.00 specifies the boundary for an IP subnet address. For example, 172.22.36.00 indicates a 24-bit subnet address (subnet mask 172.22.36.00/255.255.255.0), and 173.24.00.00 indicates a 16-bit subnet address (subnet mask 173.24.00.00/255.255.0.0). However, this format can identify only a subnet address of 8, 16, or 24 bits.
- *ip\_addr/subnet\_mask—This* is the long subnet address format. For example, 172.22.252.00/255.255.252.00 indicates a 22-bit subnet address. This format can specify a subnet address of any bit number. To provide more flexibility, the *ip\_addr* is a full host address, such as 172.22.253.1/255.255.252.00.
- **•** *ip\_addr/maskbits*—This is the simplified long subnet address format. The mask bits specify the number of bits of the network masks. For example, 172.22.252.00/22 indicates a 22-bit subnet address. The *ip\_addr* is a full host address, such as 193.22.253.1/22, which has the same subnet address as the *ip\_subnet\_addr*.

When you use the **set mls nde** {*collector\_ip* | *collector\_name*} {*udp\_port\_num*} command, the host name and UDP port number are saved in NVRAM and need not be specified again. If you specify a host name and UDP port, the new values overwrite the values in NVRAM. Collector values in NVRAM do not clear when you disable NDE.

#### **Examples** This example shows how to set the NDE version to 5:

```
Console> (enable) set mls nde version 5
```
Multilayer switching netflow data export version set to 5 Console> (enable)

This example shows how to specify that only expired flows to a specific subnet are exported:

```
Console> (enable) set mls nde flow include destination 171.69.194.140/24
NDE destination filter set to 171.69.194.0/24
Console> (enable)
```
This example shows how to specify that only expired flows to a specific host are exported:

```
Console> (enable) set mls nde flow include destination 171.69.194.140
NDE destination filter set to 171.69.194.140/32.
Console> (enable)
```
This example shows how to specify that only expired flows from a specific subnet to a specific host are exported:

```
Console> (enable) set mls nde flow include destination 171.69.194.140/24 source 
171.69.173.5/24
NDE destination filter set to 171.69.194.0/24, source filter set to 171.69.173.0/24
Console> (enable)
```
This example shows how to specify that only flows from a specific port are exported:

```
Console> (enable) set mls nde flow include dst_port 23
NDE source port filter set to 23.
Console> (enable)
```
This example shows how to specify that only expired flows from a specific host that are of a specified protocol are exported:

```
Console> (enable) set mls nde flow include source 171.69.194.140 protocol 51
NDE destination filter set to 171.69.194.140/32, protocol set to 51.
Console> (enable)
```
This example shows how to specify that all expired flows except those from a specific host to a specific destination port are exported:

```
Console> (enable) set mls nde flow exclude source 171.69.194.140 dst_port 23
NDE destination filter set to 171.69.194.140/32, source port filter set to 23.
Flows matching the filter will be excluded. 
Console> (enable)
```
This example shows how to disable destination ifIndex support:

```
Console> (enable) set mls nde destination-ifindex disable
destination-index export has been disabled.
Console> (enable)
```
This example shows how to disable source ifIndex support:

```
Console> (enable) set mls nde source-ifindex disable
source-index export has been disabled.
Console> (enable)
```
This example shows how to specify an NDE collector when no other collectors have been configured:

```
Console> (enable) set mls nde 10.6.1.10 7772
Number of collectors configured is 1
Netflow export configured for port 7772 on host 10.6.1.10
Netflow export is not enabled. Please enable it now.
Console> (enable)
```
This example shows how to specify an NDE collector when one collector has already been configured:

```
Console> (enable) set mls nde 10.6.1.10 7775 
Number of collectors configured is 2
Netflow export configured for port 7775 on host 10.6.1.10
Netflow export is not enabled. Please enable it now.
Console> (enable)
```
This example shows the message that displays if a collector with the same IP address and port already exists:

```
Console> (enable) set mls nde 10.6.1.10 7772
Collector Exists with same IP address and port Number 
Failed to set Netflow Data Export
Console> (enable)
```
This example shows the message that displays when two collectors have already been configured:

```
Console> (enable) set mls nde 10.6.1.10 7777
Collector Not set up
A maximum of 2 collectors allowed 
Please clear an exiting Collector first
Failed to set Netflow Data Collector.
Console> (enable)
```
**Related Commands [clear mls nde flow](#page-124-0) [show mls](#page-966-0) [show mls nde](#page-995-0)**

 $\overline{\phantom{a}}$ 

#### **set mls rate**

To set the rate at which index-directed packets are sent to the MSFC, use the **set mls rate** command.

**set mls rate** *kpps*

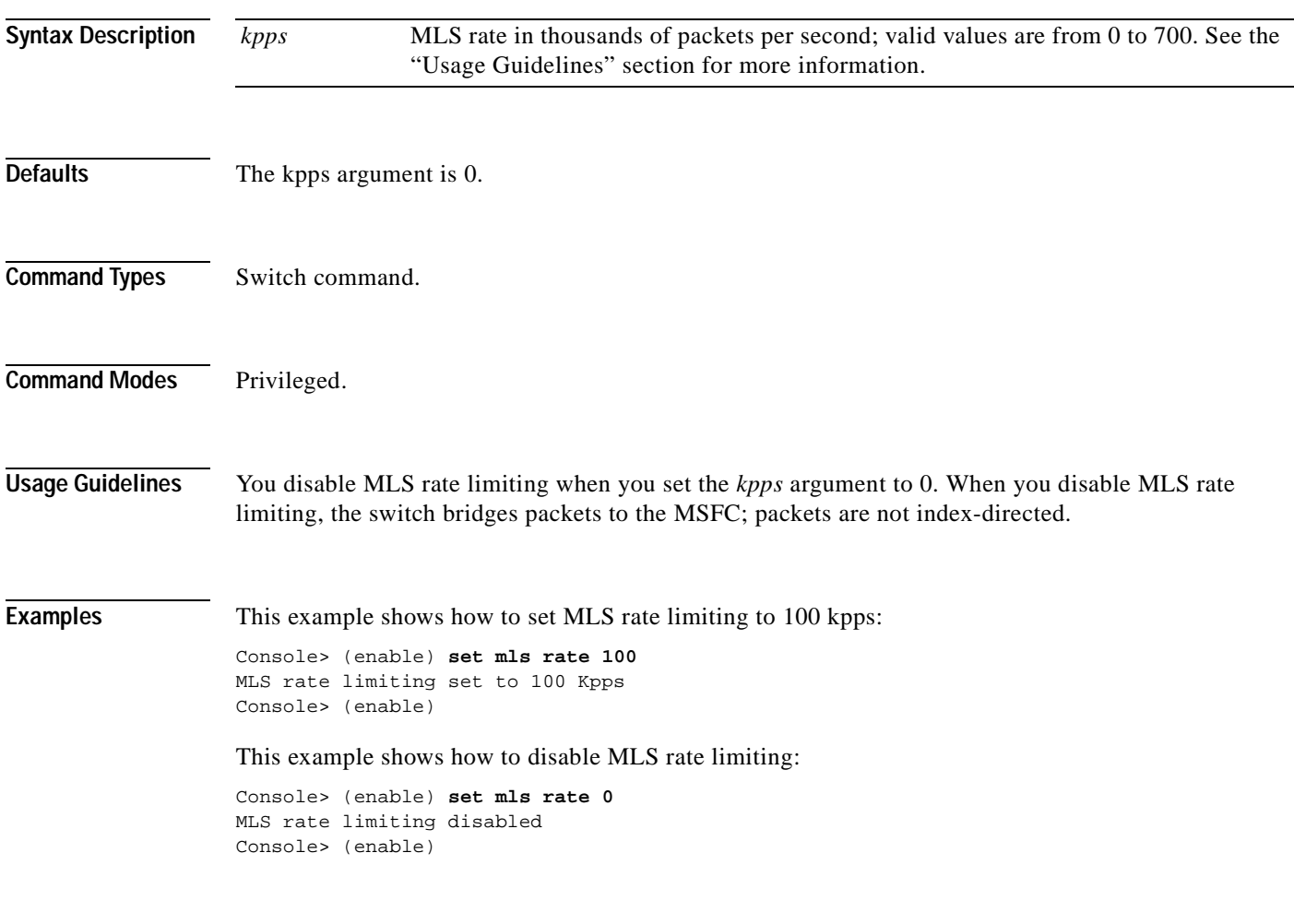

**Related Commands [show mls](#page-966-0)**

## **set mls statistics protocol**

 $\blacksquare$ 

To add protocols to the protocols statistics list, use the **set mls statistics protocol** command.

**set mls statistics protocol** *protocol src\_port*

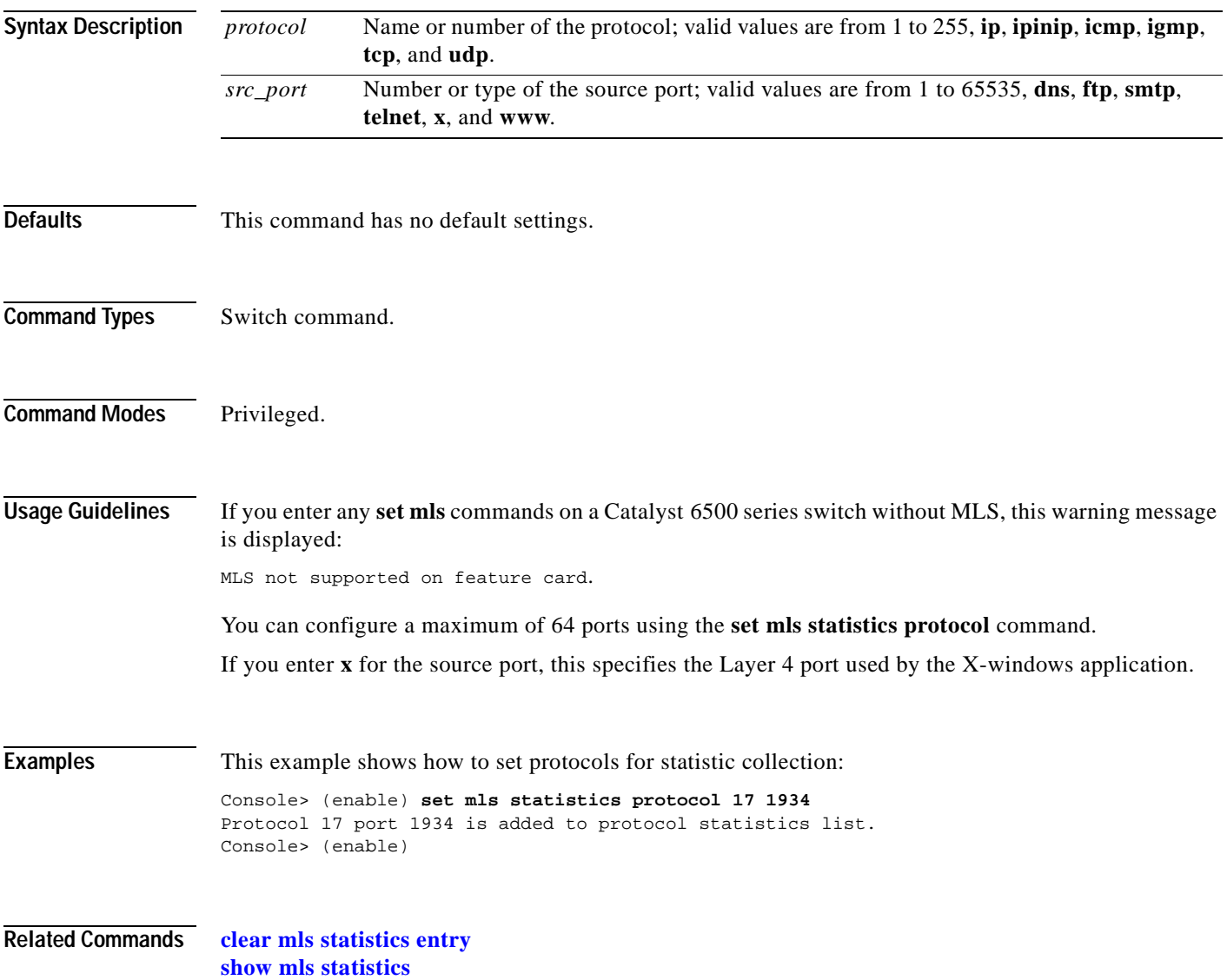

#### **set mls verify**

To enable or disable checksum or packet checking based on packet length, use the **set mls verify** command.

**set mls verify checksum** {**enable** | **disable**}

**set mls verify length** {**ip** | **ipx** | **both**} {**minimum** | **inconsistant**} {**enable** | **disable**}

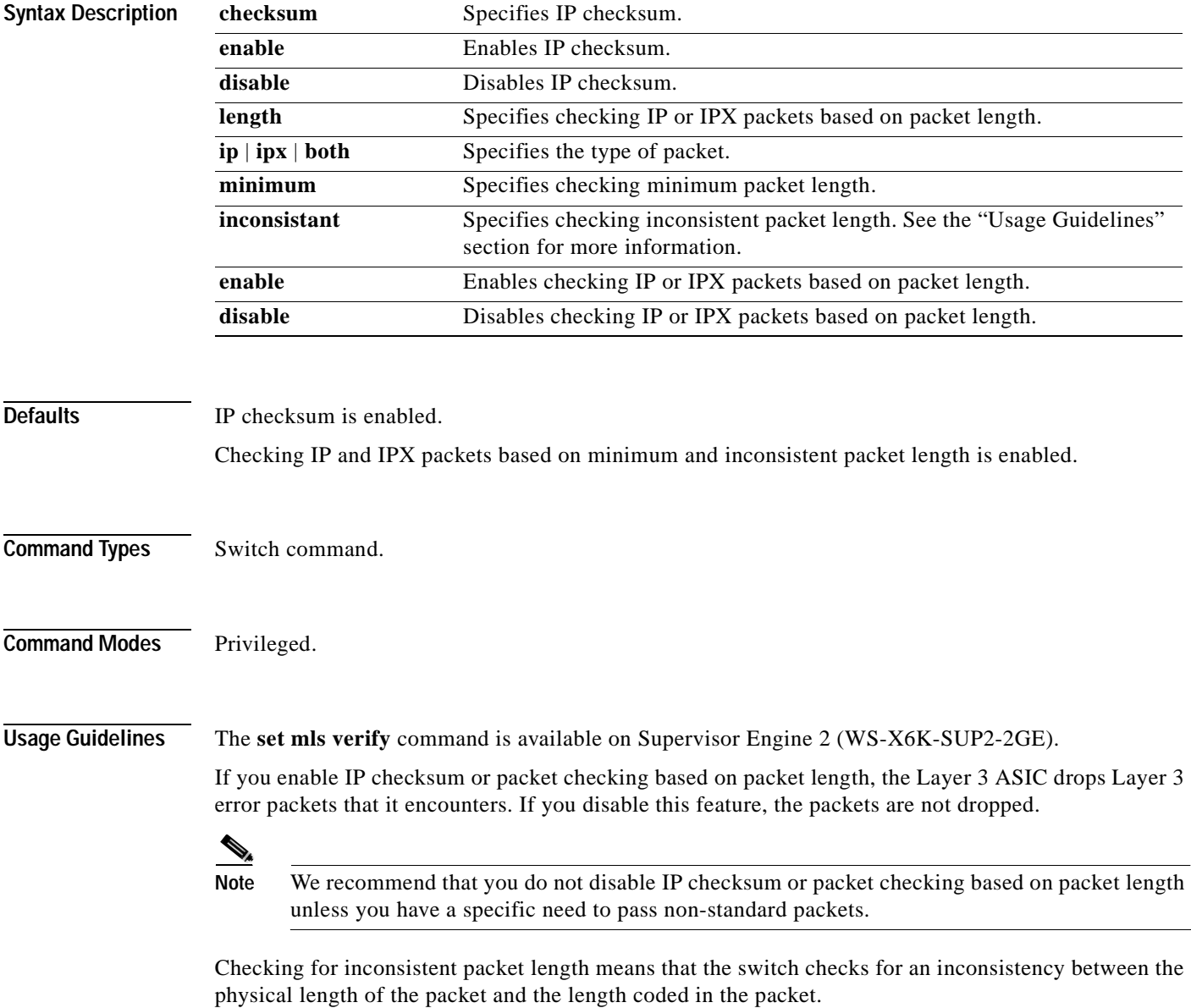

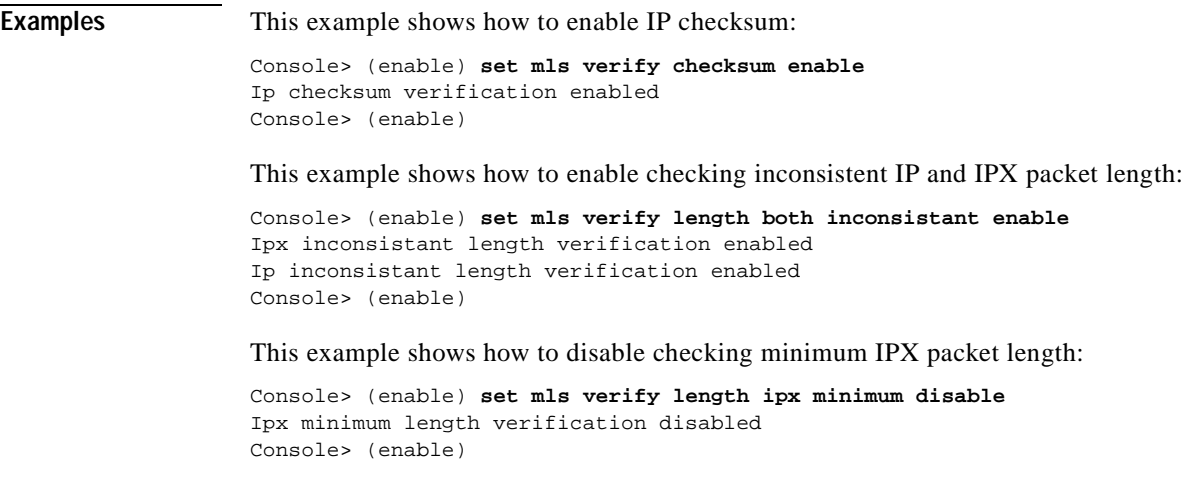

**Related Commands [show mls verify](#page-1002-0)**

### **set module**

To enable or disable a module, use the **set module** command.

**set module enable** | **disable** *mod*

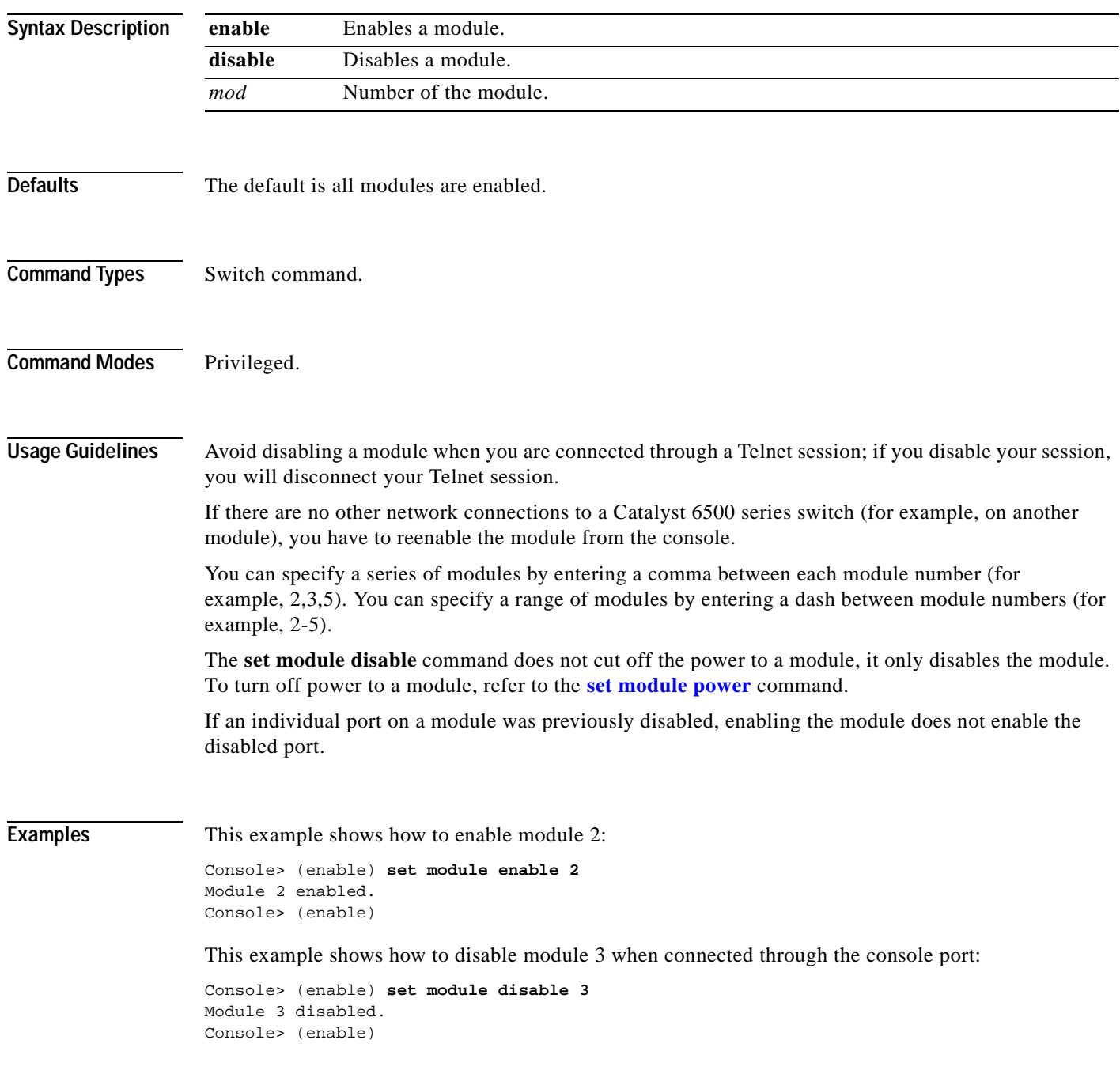

This example shows how to disable module 2 when connected through a Telnet session:

Console> (enable) **set module disable 2** This command may disconnect your telnet session. Do you want to continue (y/n) [n]? **y** Module 2 disabled. Console> (enable)

**Related Commands [show module](#page-1003-0)**

 $\mathbf{I}$ 

#### **set module autoshut**

To enable or disable automatic module shutdown, use the **set module autoshut** command.

**set module autoshut** {**enable** | **disable**} *mod*

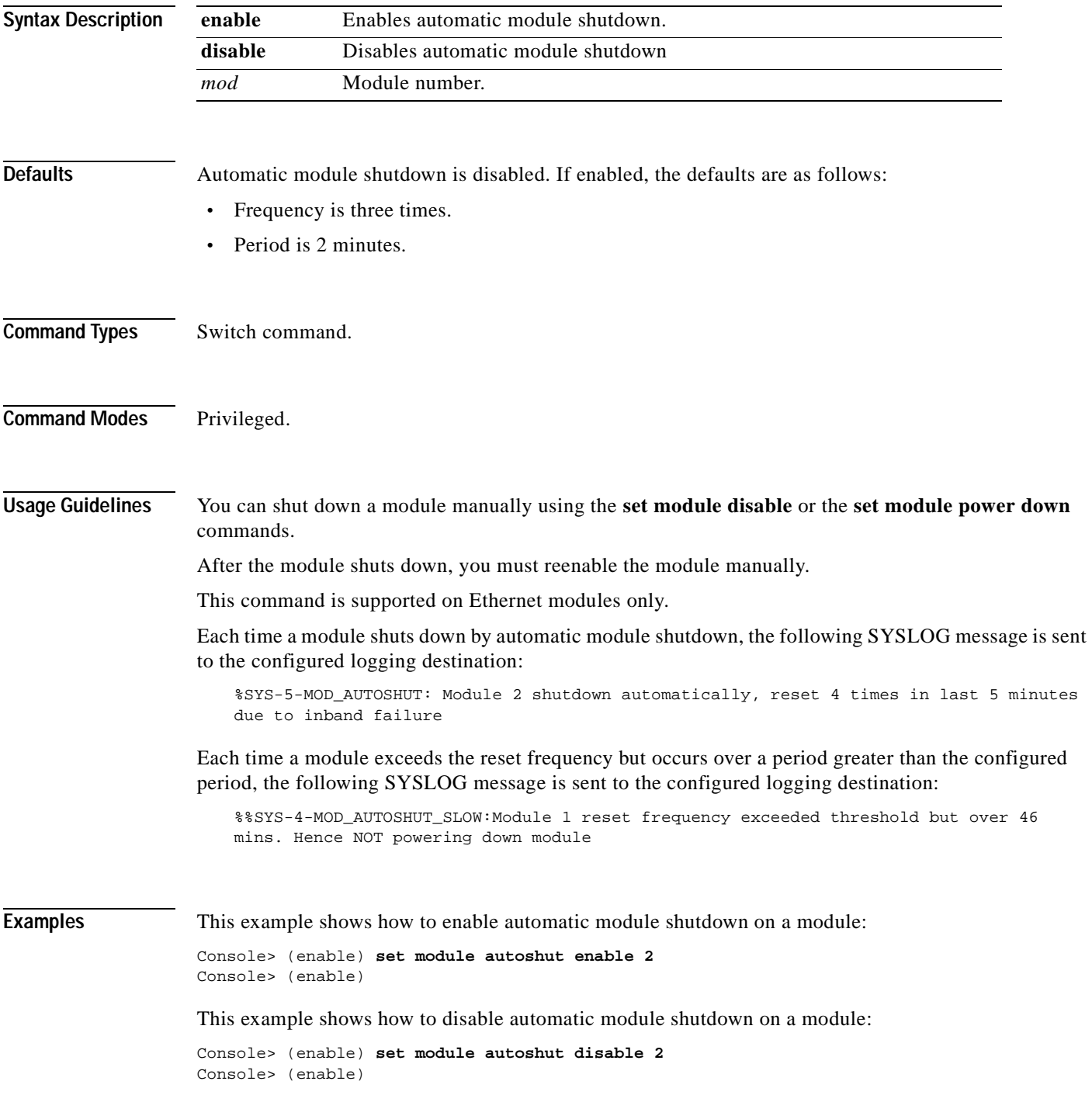

**Related Commands [clear autoshut](#page-59-0)**

 $\mathbf{I}$ 

**[set autoshut](#page-303-0) [show autoshut](#page-820-0)**

 $\overline{\phantom{a}}$ 

### **set module name**

To set the name for a module, use the **set module name** command.

**set module name** *mod* [*mod\_name*]

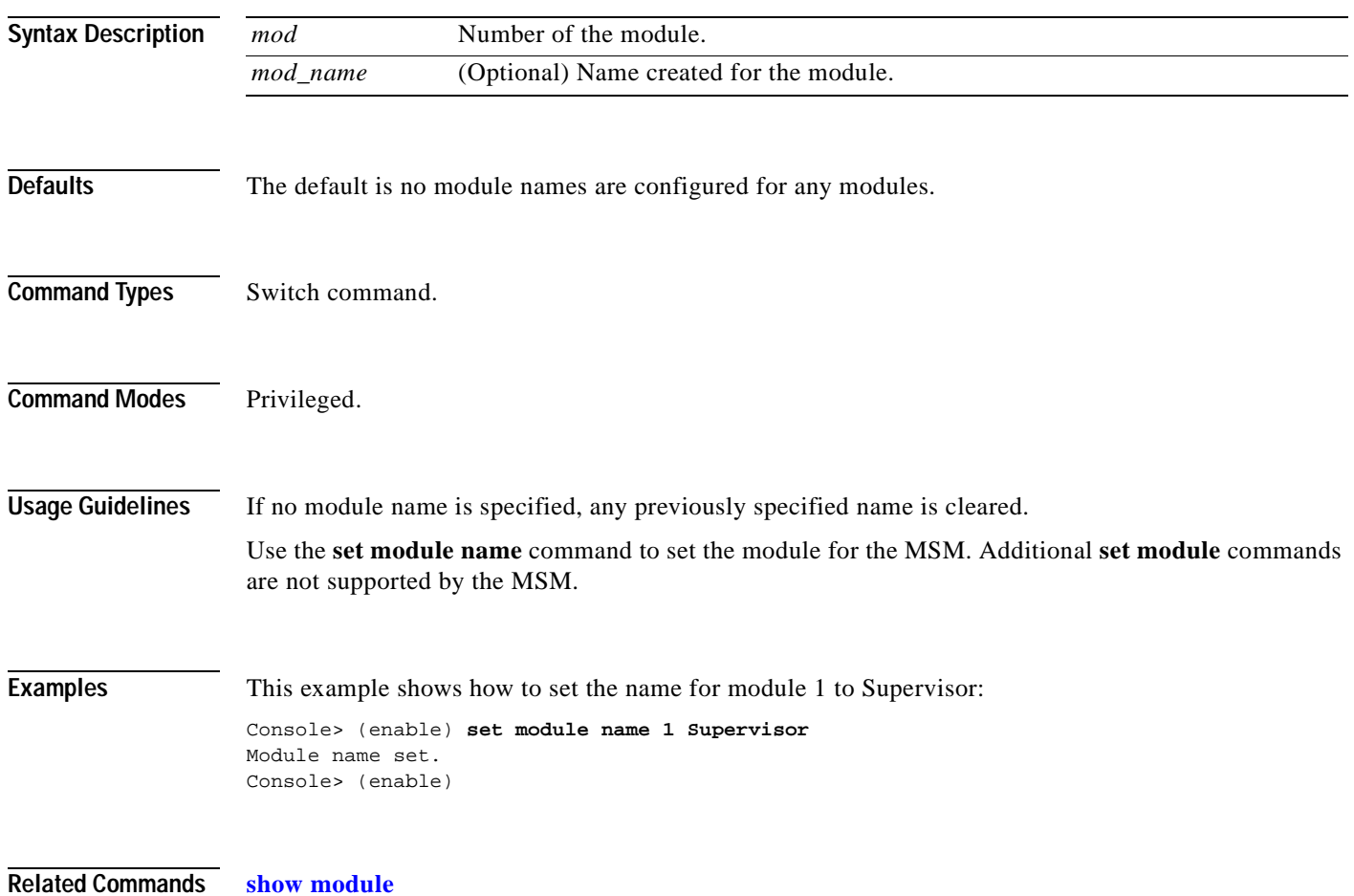

# <span id="page-466-0"></span>**set module power**

To turn the power on or off to a module, use the **set module power** command.

**set module power up** | **down** *mod*

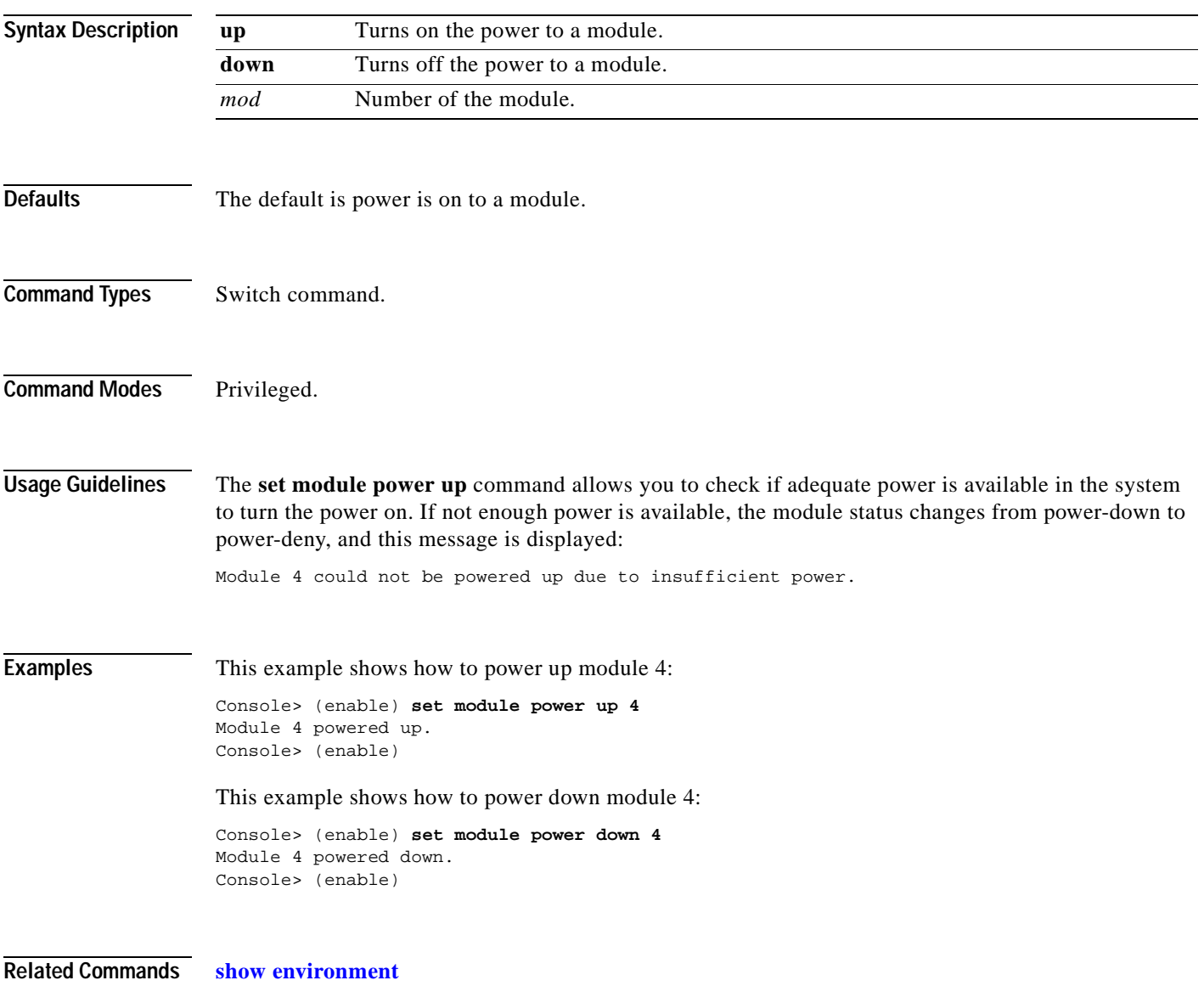

## **set module shutdown**

To shut down the NAM and Intrusion Detection System Module (IDSM), use the **set module shutdown** command.

**set module shutdown** {**all** | *mod*}

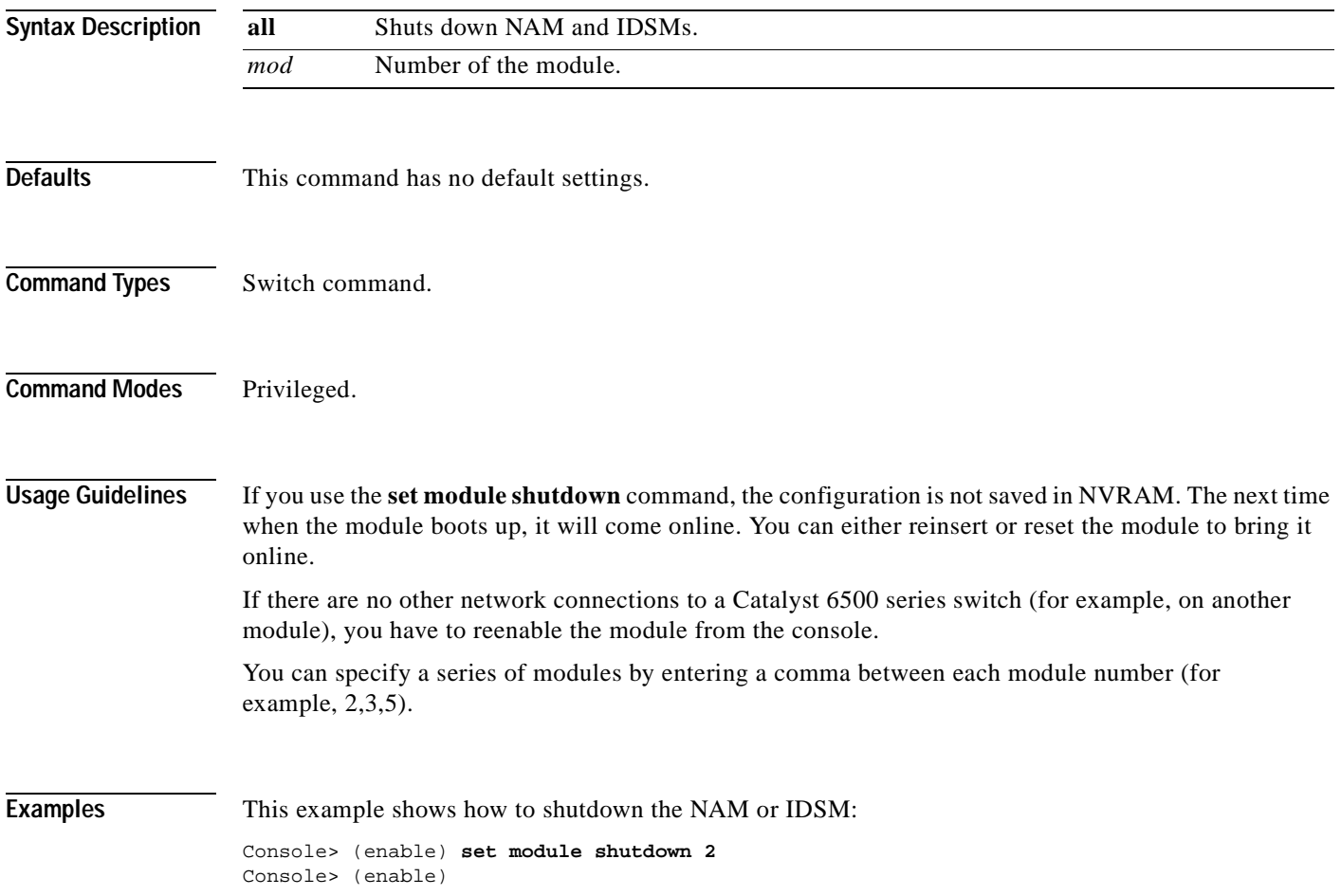
### **set msfcautostate**

To enable or disable the line protocol state determination of the Multilayer Switch Feature Cards (MSFCs) due to port state changes, use the **set msfcautostate** command.

**set msfcautostate** {**enable** | **disable**}

**set msfcautostate** {**exclude** | **track**} *mod/ports*

**set msfcautostate track** {**enable** | **disable**} *vlan\_list*

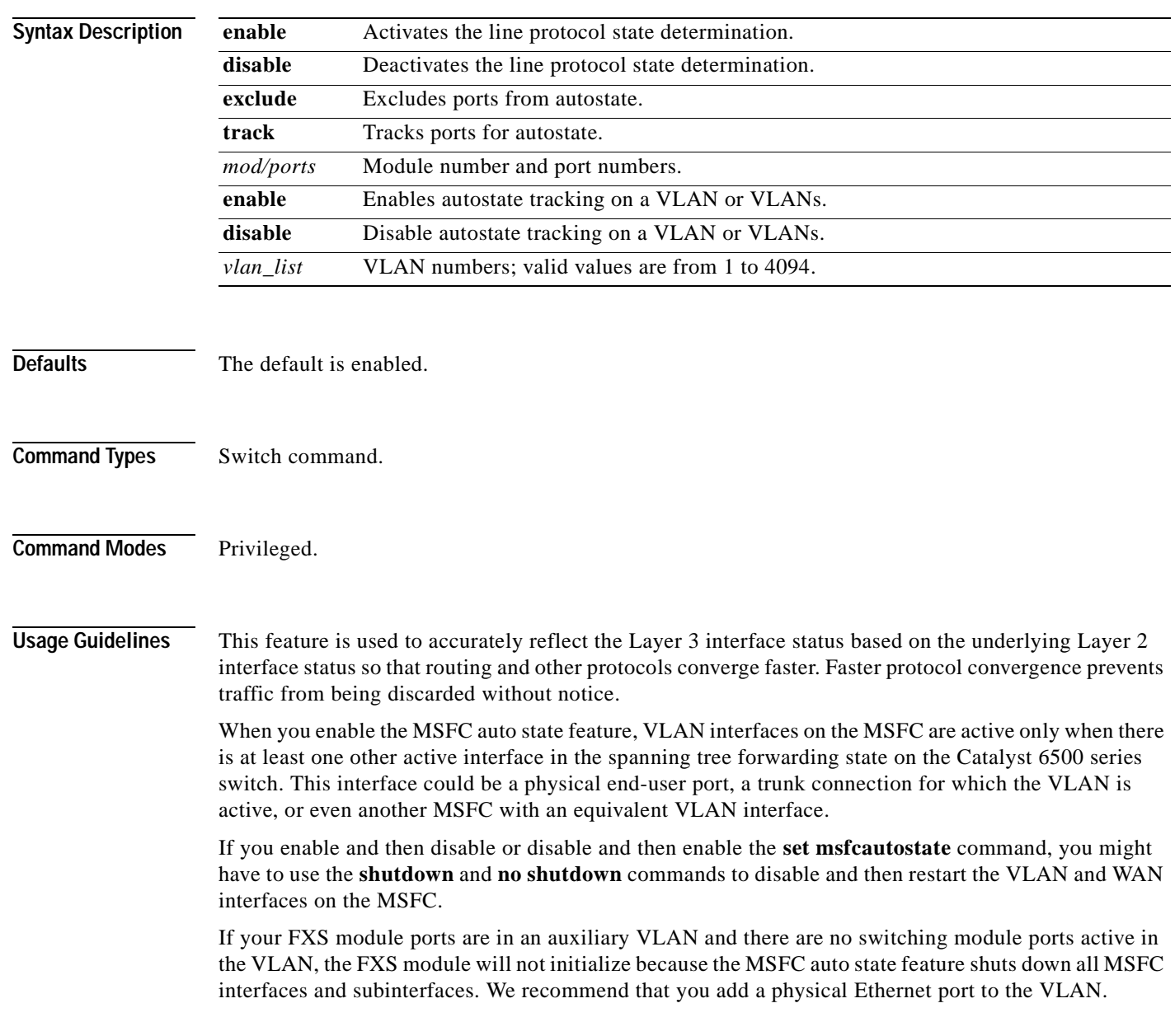

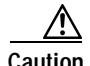

**Caution** You should not disable the MSFC auto state feature because the Layer 3 interface status might not accurately reflect the Layer 2 interface status. If you disable this feature, traffic might be discarded without notice even though other valid traffic paths might exist.

Autostate exclude mode allows you to specify the ports to exclude from autostate. In normal autostate mode, Layer 3 interfaces remain up if at least one port in the VLAN remains up. If there are appliances like load balancers or firewall servers that are connected to ports in the VLAN, you can configure these ports to be excluded from the autostate feature to make sure that the forwarding SVI does not go down if these ports become inactive.

Autostate exclude mode affects all VLANs to which the port belongs and is supported on Ethernet, Fast Ethernet, and Gigabit Ethernet ports only.

You can use autostate track mode to track key VLAN or port connections to the MSFC. When you configure the autostate track mode, the SVI stays up if any tracked connections remain up in the VLAN. Track mode requires that you define a global tracked VLAN group. The VLANs in this group will be tracked by MSFC autostate whether or not you define a member port to be tracked.

When you configure a VLAN and ports to be tracked by autostate, tracked SVIs remain down until at least one tracked Ethernet port in the VLAN moves to the Spanning Tree Protocol (STP) forwarding state. Conversely, tracked SVIs remain up if at least one tracked Ethernet port stays in the STP forwarding state.

Autostate track mode is supported on Ethernet, Fast Ethernet, and Gigabit Ethernet ports only.

**Note** You cannot configure both autostate exclude mode and autostate track mode on the same port.

**Examples** This example shows how to disable the line protocol state determination of the MSFC:

Console> (enable) **set msfcautostate disable** Console> (enable)

This example shows how to exclude a port from MSFC autostate:

Console> (enable) **set msfcautostate exclude 3/1** Port 3/1 configured as excluded port Console> (enable)

This example shows how to configure autostate to track ports 1-5 on module 3:

```
Console> (enable) set msfcautostate track 3/1-5
Port 3/1-5 configured as tracked port
Console> (enable)
```
This example shows how to configure autostate to track VLANs 20, 21, 22, and 28:

Console> (enable) **set msfcautostate track enable 20-22,28** Vlans 20-22,28 added to MSFC autostate track vlan group Console> (enable)

**Related Commands [clear msfcautostate](#page-130-0) [show msfcautostate](#page-1008-0)**

#### **set msmautostate**

 $\mathbf{I}$ 

To enable or disable the line protocol state determination of the MSMs due to port state changes, use the **set msmautostate** command.

**set msmautostate** {**enable** | **disable**}

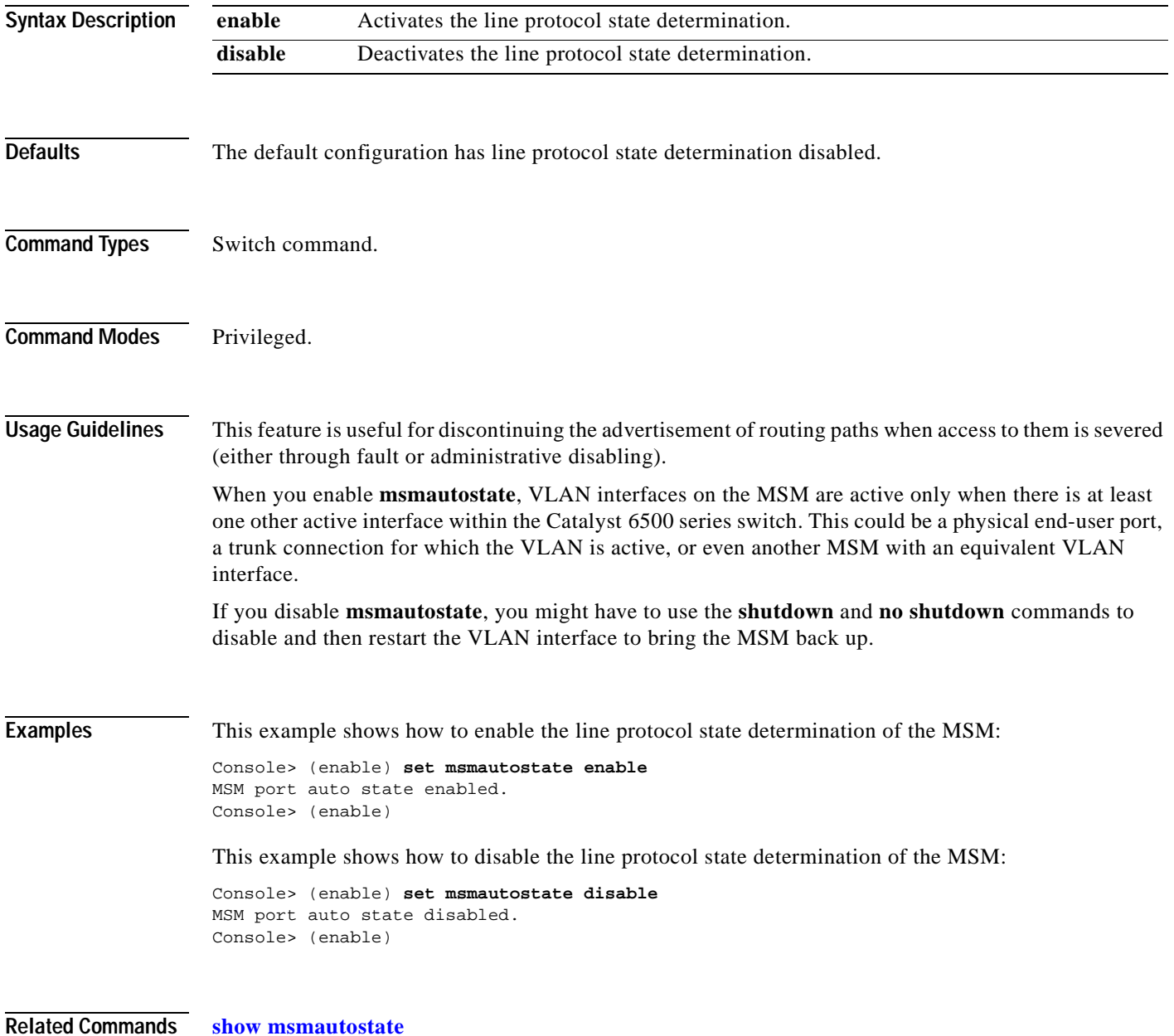

#### **set multicast ratelimit**

To configure multicast rate limiting, use the **set multicast ratelimit** command.

**set multicast ratelimit** {**enable** | **disable**}

**set multicast ratelimit rate** *rate*

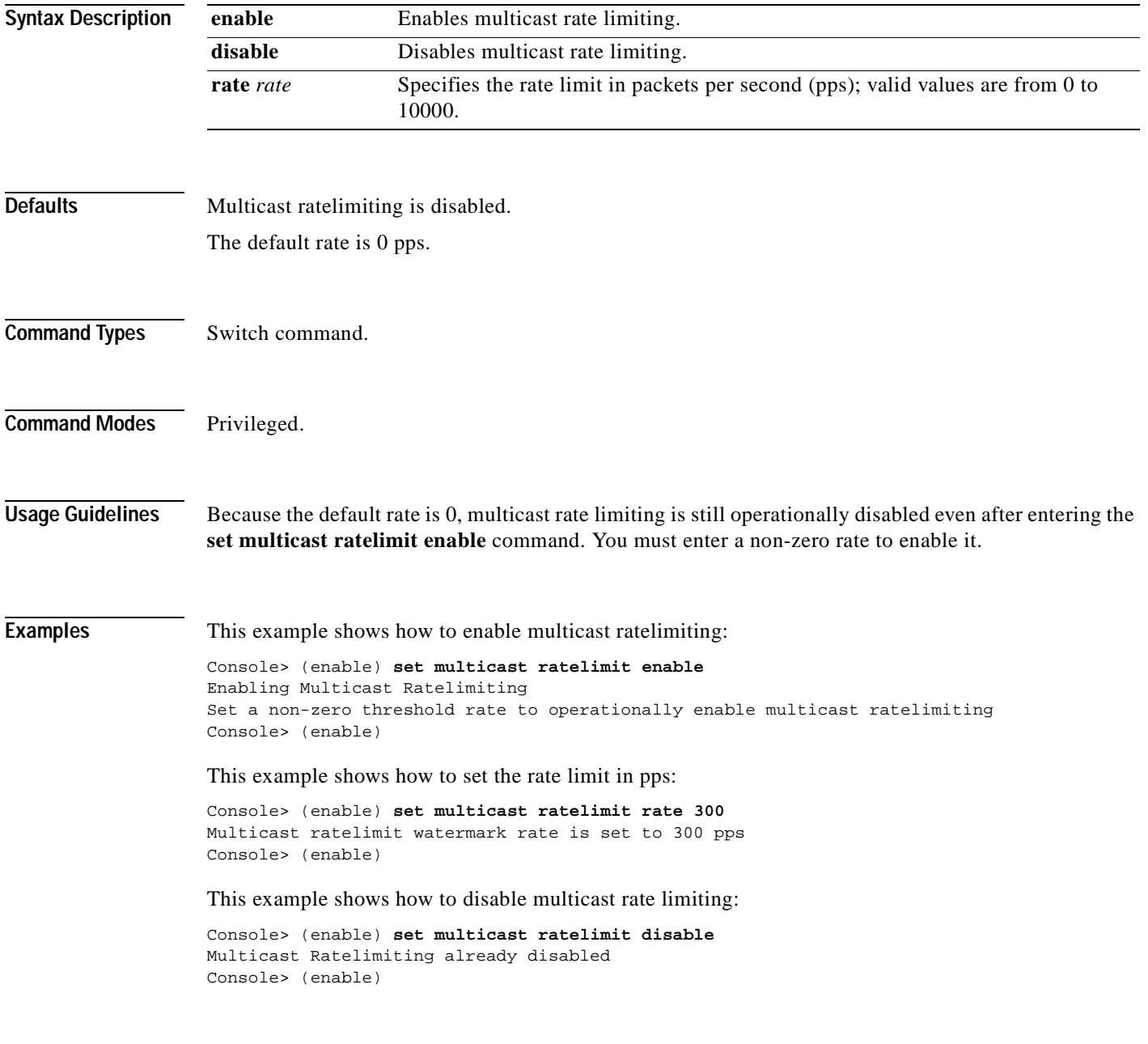

**Related Commands [show multicast ratelimit-info](#page-1014-0)**

T

### **set multicast router**

To configure a port manually as a multicast router port, use the **set multicast router** command.

**set multicast router** *mod/port*

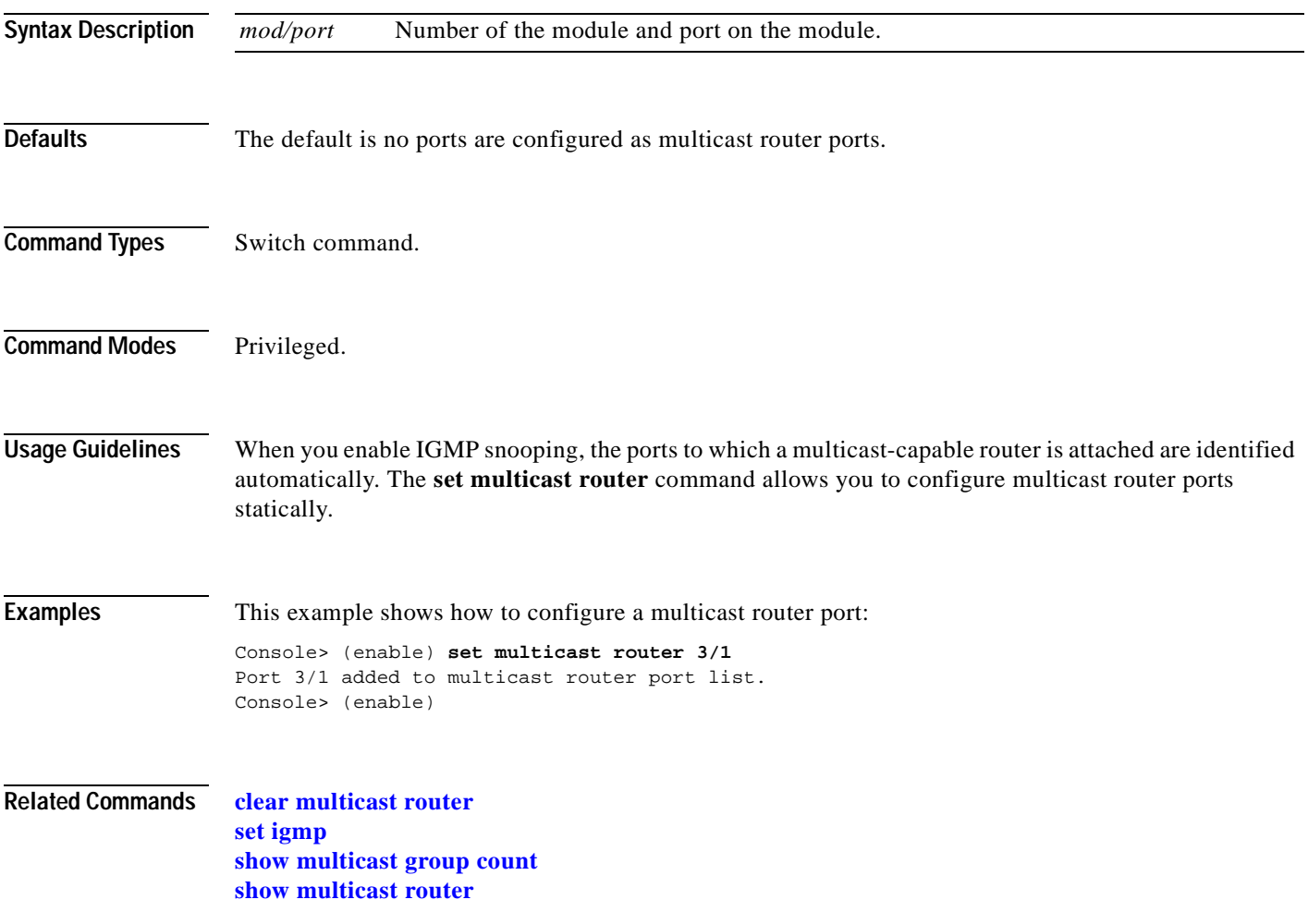

# **set ntp broadcastclient**

To enable or disable NTP in broadcast-client mode, use the **set ntp broadcastclient** command.

**set ntp broadcastclient** {**enable** | **disable**}

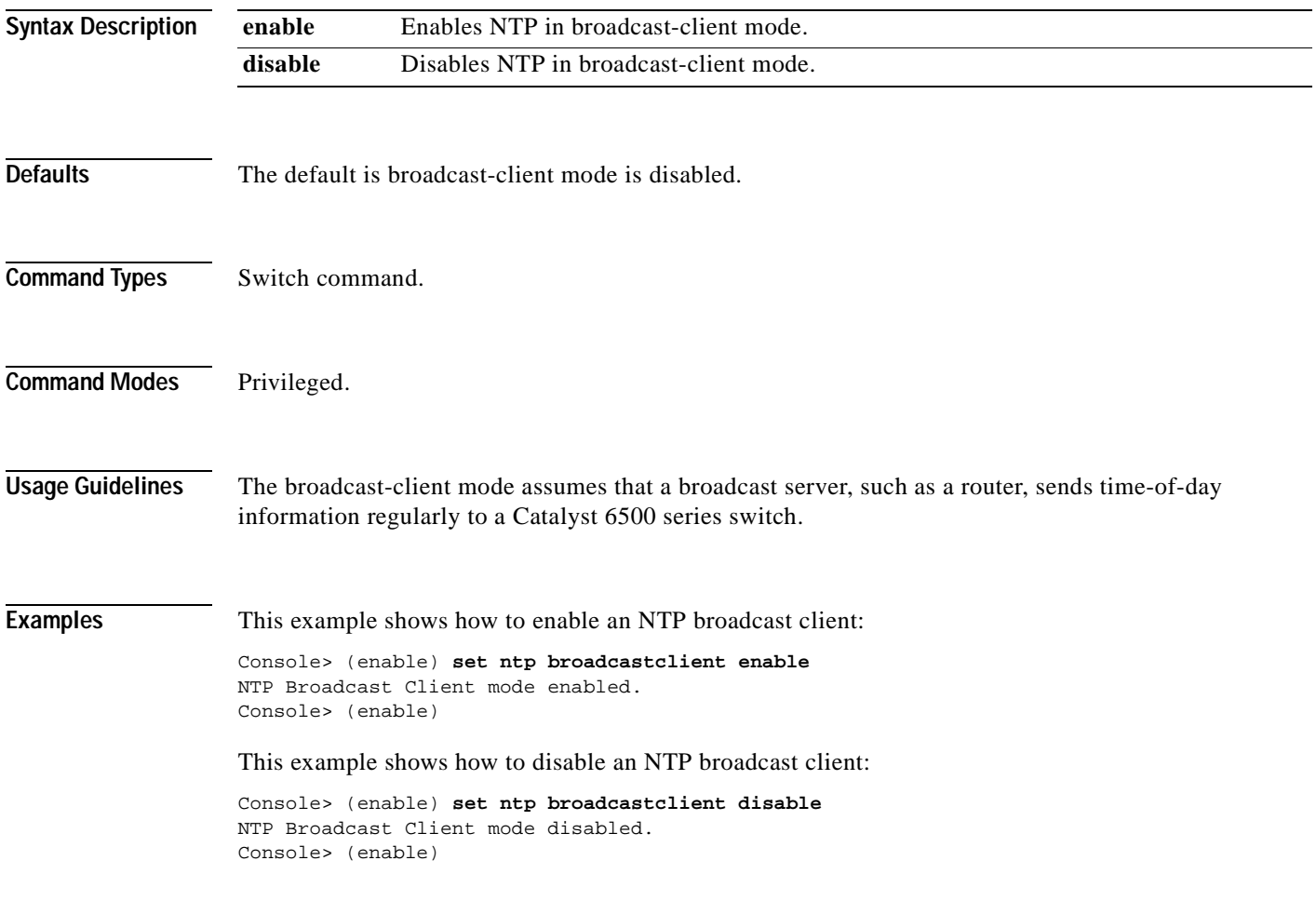

**Related Commands [show ntp](#page-1025-0)**

### **set ntp broadcastdelay**

To configure a time-adjustment factor so the Catalyst 6500 series switch can receive broadcast packets, use the **set ntp broadcastdelay** command.

**set ntp broadcastdelay** *microseconds*

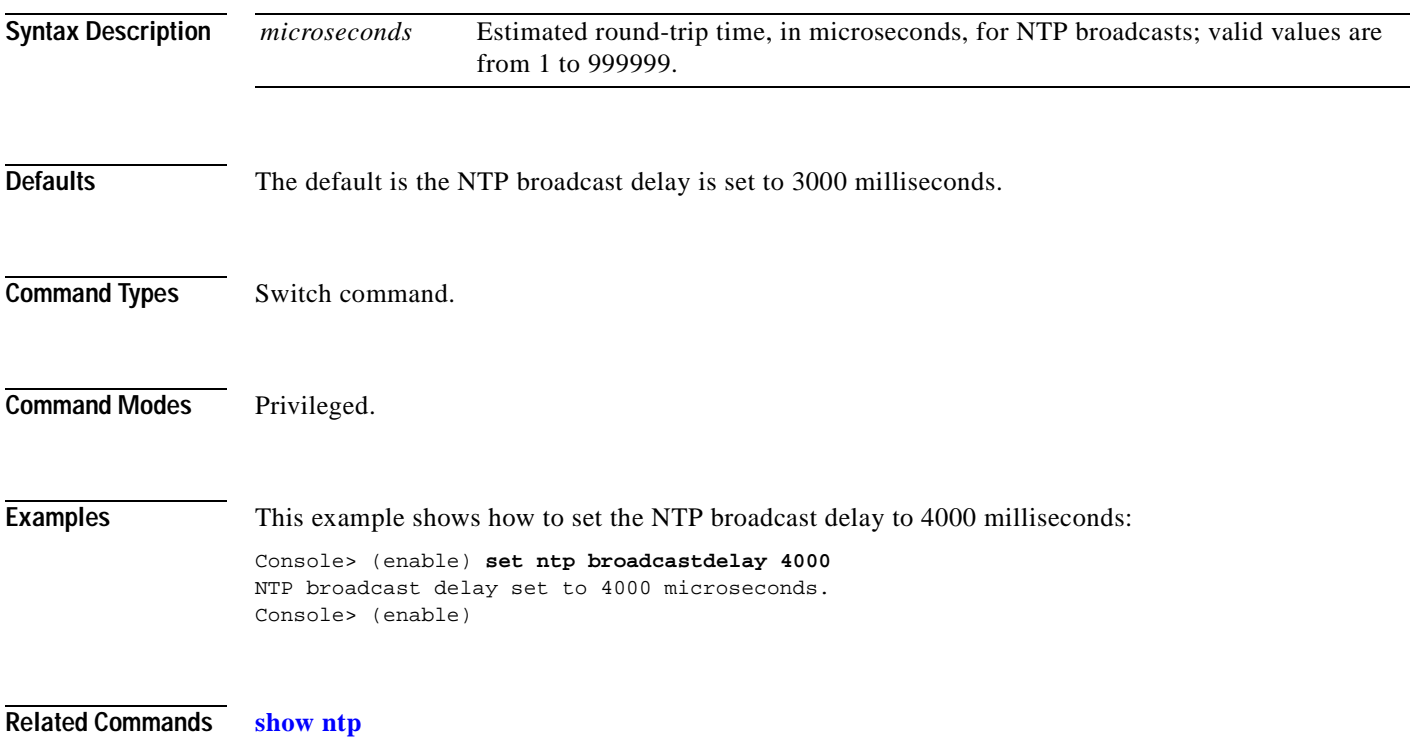

# **set ntp client**

To enable or disable a Catalyst 6500 series switch as an NTP client, use the **set ntp client** command.

**set ntp client** {**enable** | **disable**}

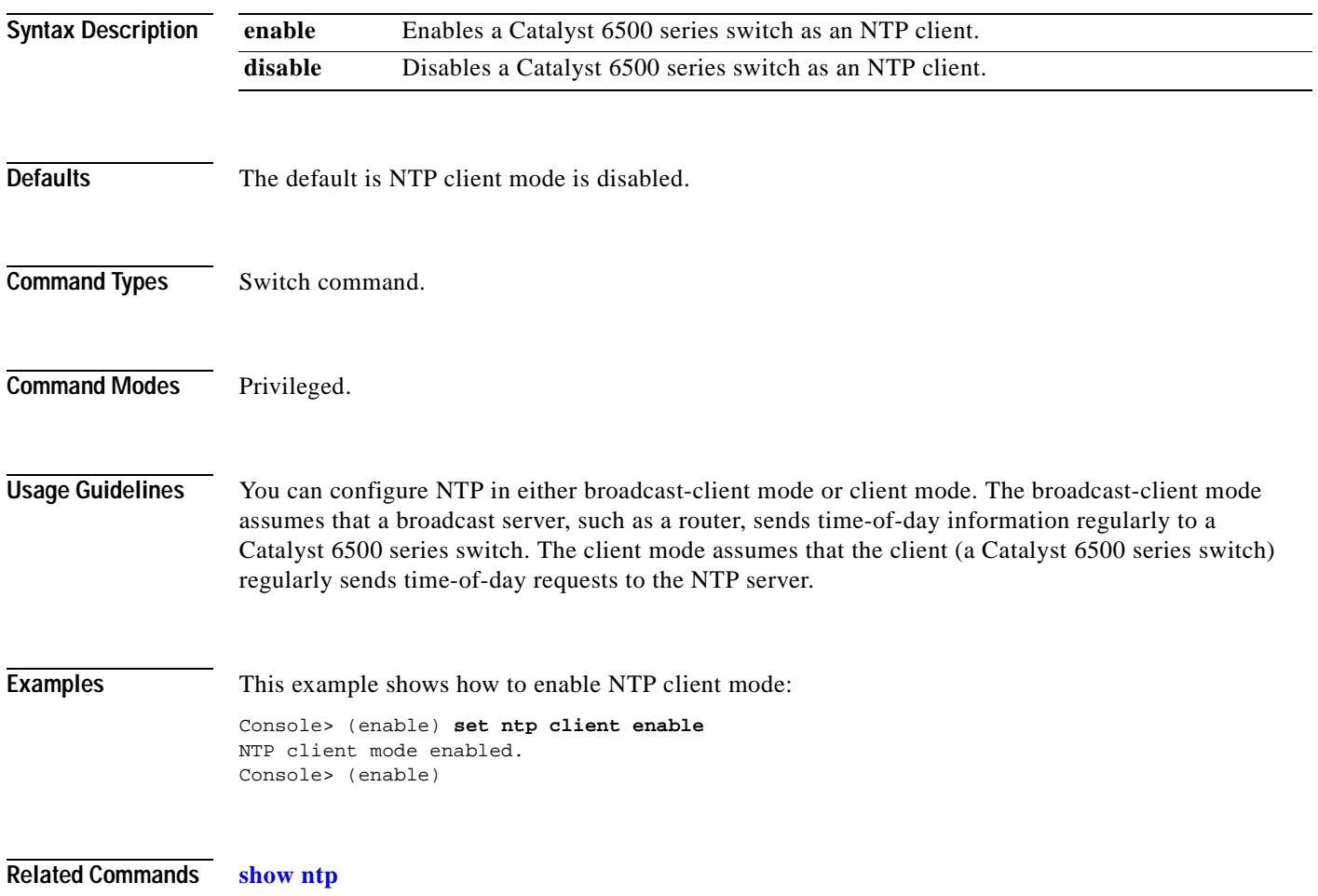

#### **set ntp server**

To specify the NTP server address and configure an NTP server authentication key, use the **set ntp server** command.

**set ntp server** *ip\_addr* [**key** *public\_keynum*]

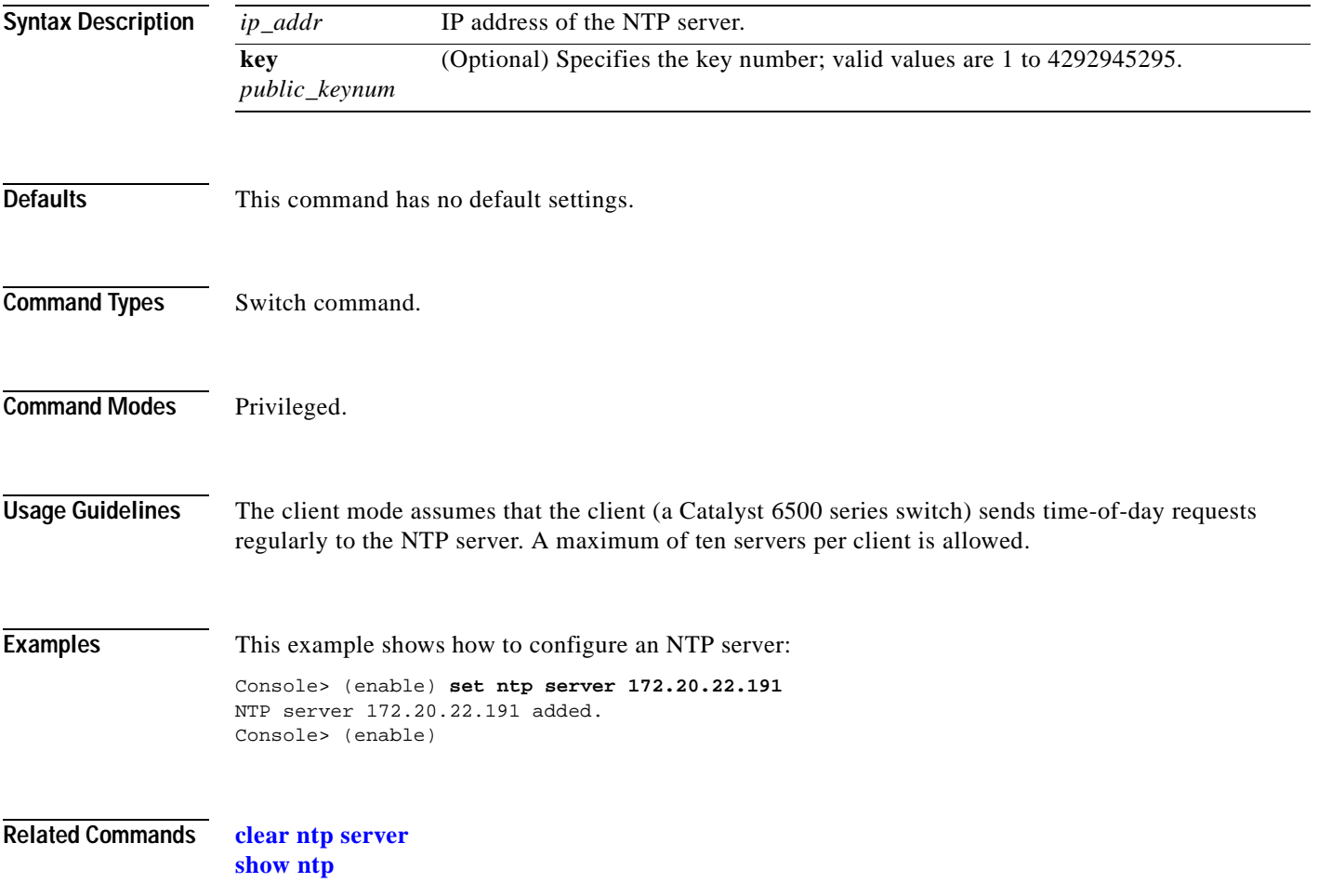

#### **set ntp summertime**

To set the clock ahead one hour during daylight saving time, use the **set ntp summertime** command.

**set ntp summertime** {**enable** | **disable**} [*zone*]

**set ntp summertime recurring** [{*week*} {*day*} {*month*} {*hh***:***mm*} {*week* | *day* | *month* | *hh***:***mm*} [*offset*]]

**set ntp summertime date** {*month*} {*date*} {*year*} {*hh***:***mm*}{*month* | *date* | *year* | *hh***:***mm*} [*offset*]

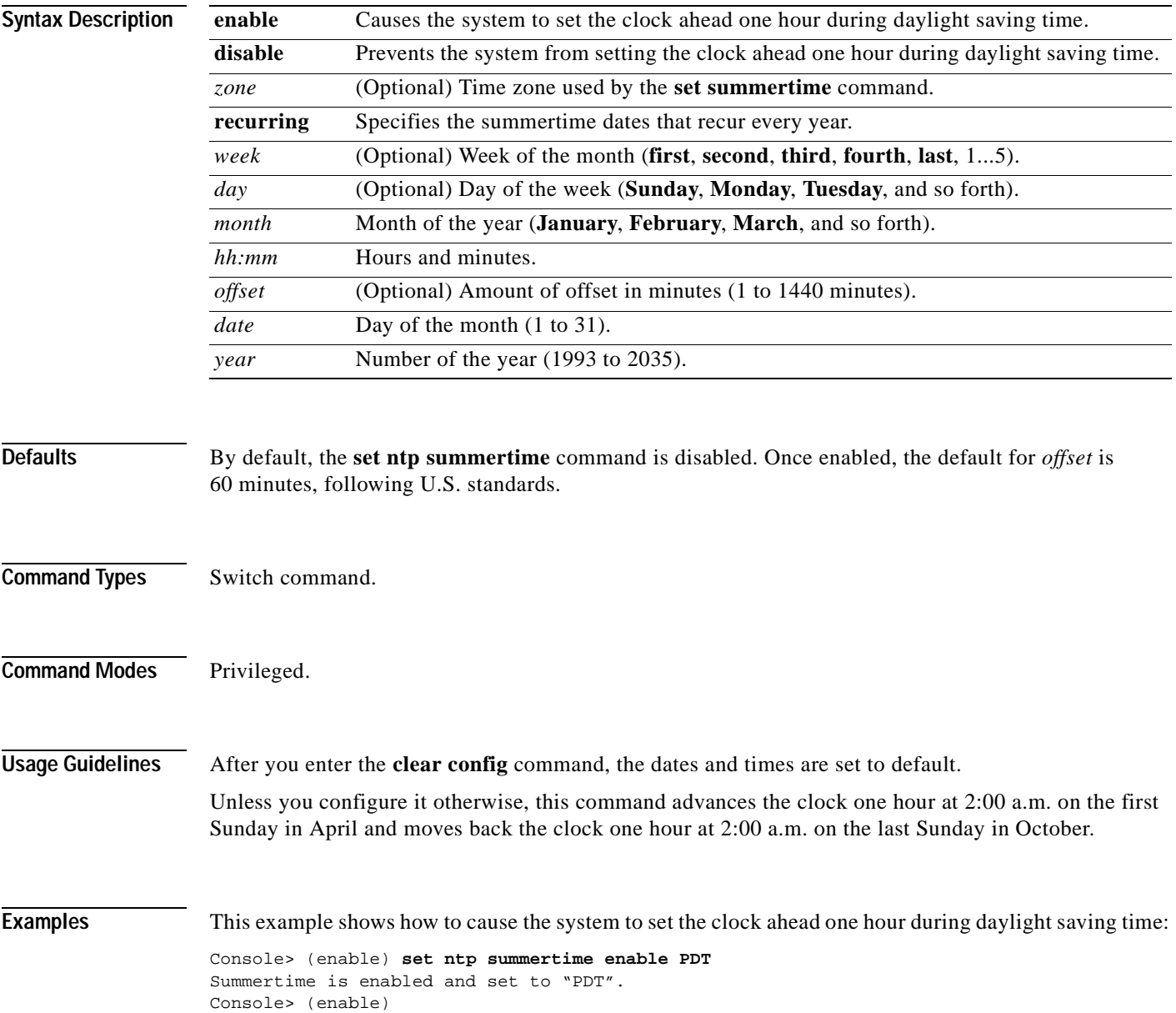

This example shows how to prevent the system from setting the clock ahead one hour during daylight saving time:

```
Console> (enable) set ntp summertime disable
Summertime disabled.
Console> (enable)
```
This example shows how to set daylight saving time to the zonename AUS and repeat every year, starting from the third Monday of February at noon and ending at the second Saturday of August at 3:00 p.m. with an offset of 30 minutes:

```
Console> (enable) set ntp summertime AUS recurring 3 Mon Feb 12:00 2 Saturday Aug 15:00 30
Summer time is disabled and set to 'AUS' with offset 30 minutes.
   start: 12:00:00 Sun Feb 13 2000
   end: 14:00:00 Sat Aug 26 2000
   Recurring, starting at 12:00:00 on Sunday of the third week of February and ending 
  on Saturday of the fourth week of August.
Console> (enable)
```
This example shows how to set the daylight saving time to start on January 29, 1999 at 2:00 a.m. and end on August 19, 2004 at 3:00 p.m. with an offset of 30 minutes:

```
Console> (enable) set ntp summertime date jan 29 1999 02:00 aug 19 2004 15:00 30
Summertime is disabled and set to ''
Start : Fri Jan 29 1999, 02:00:00
End : Thu Aug 19 2004, 15:00:00
Offset: 30 minutes
Recurring: no
Console> (enable)
```
This example shows how to set recurring to reset default to US summertime:

```
Console> (enable) set ntp summertime recurring 3 mon feb 4 thurs oct 8:00 500
Command authorization none.
Summertime is enabled and set to ''
Start : Mon Feb 21 2000, 03:00:00
End : Fri Oct 20 2000, 08:00:00
Offset: 500 minutes (8 hours 20 minutes)
Recurring: yes, starting at 03:00am of third Monday of February and ending on 08:00am of 
fourth Thursday of October.
Console> (enable)
```
**Related Commands [show ntp](#page-1025-0)**

### **set ntp timezone**

To configure the time offset from Greenwich Mean Time, use the **set ntp timezone** command.

**set timezone** [*zone\_name*] [*hours* [*minutes*]]

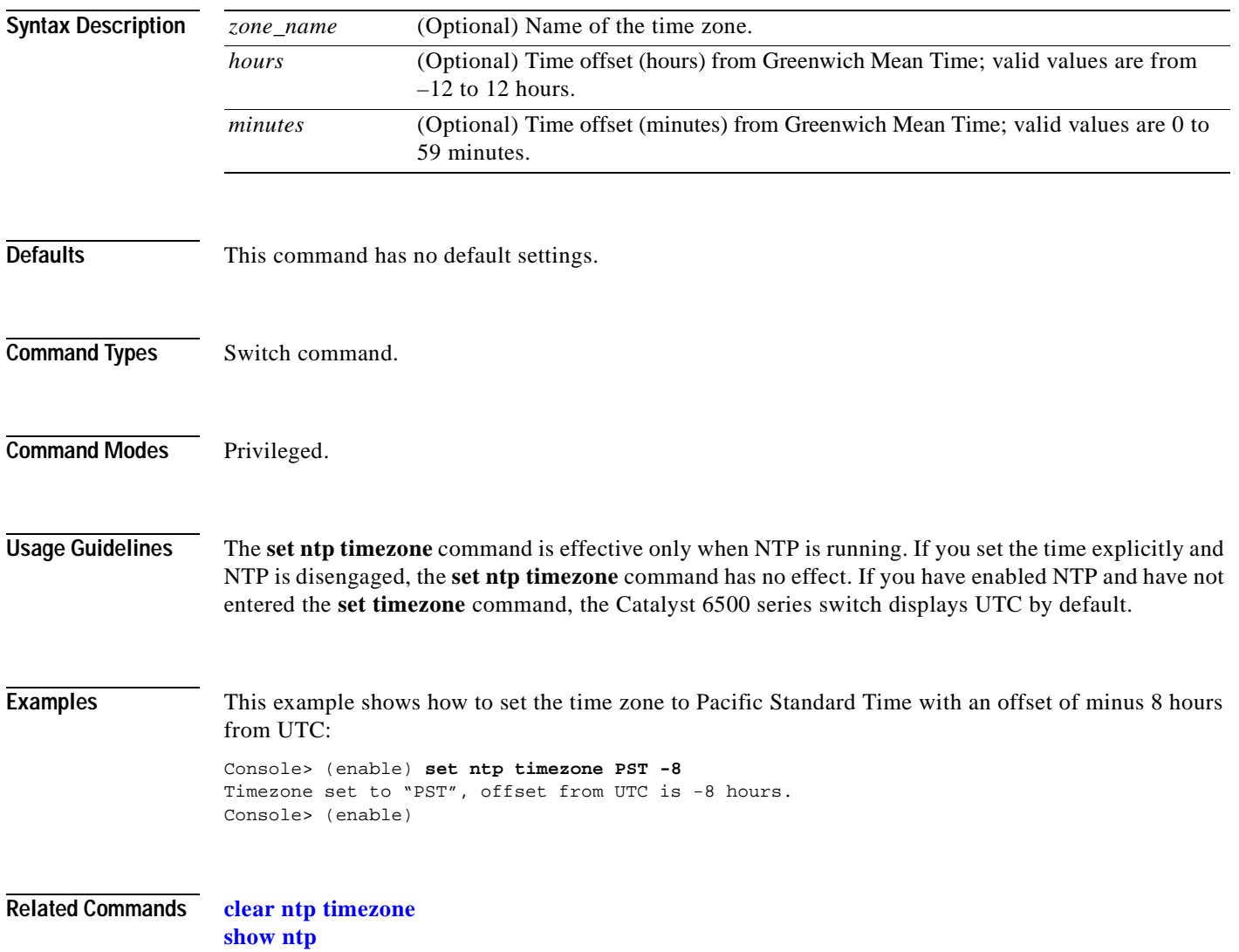

### **set password**

To change the login password on the CLI, use the **set password** command.

#### **set password**

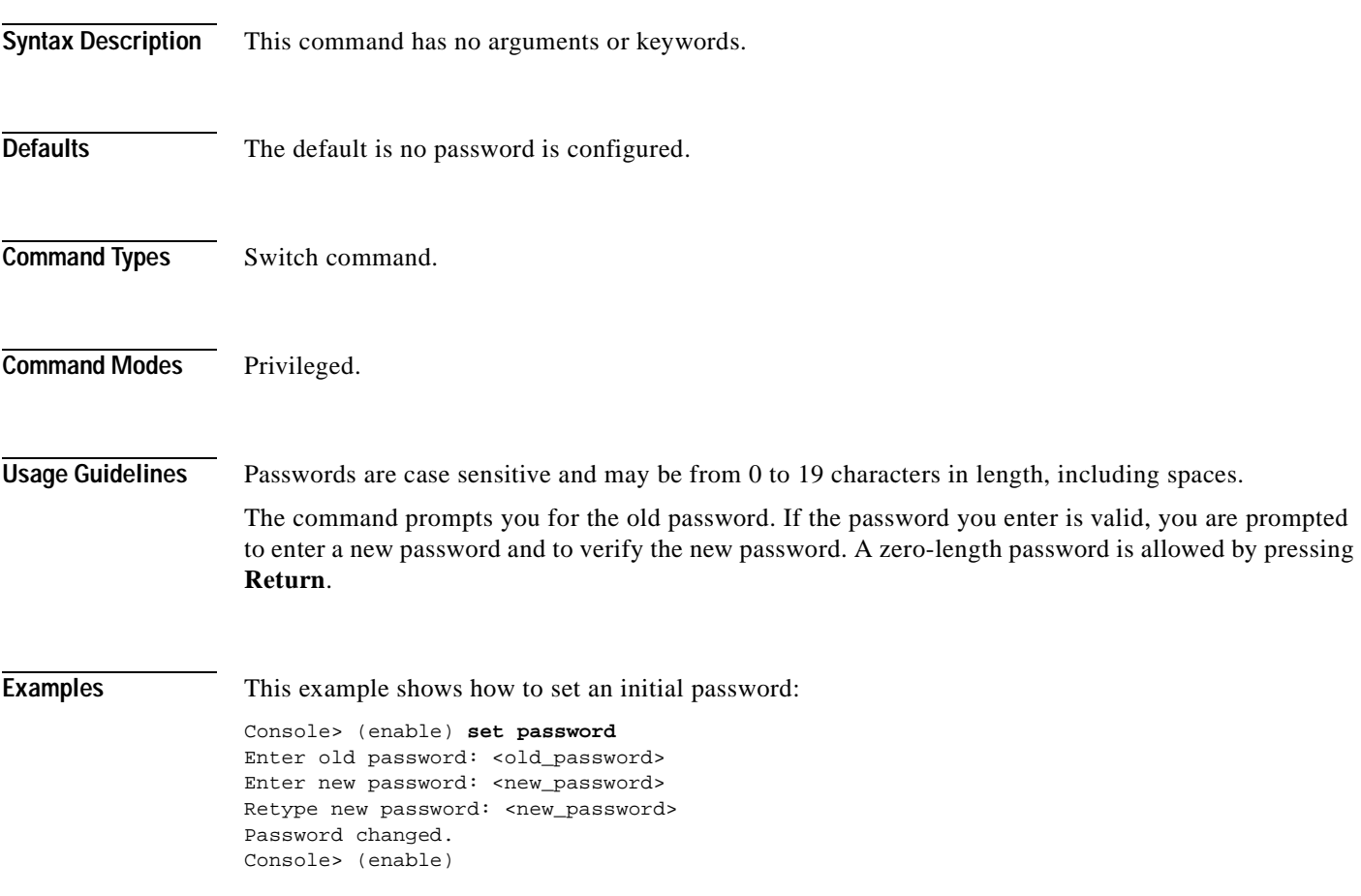

# <span id="page-481-0"></span>**set pbf**

To enable policy-based forwarding (PBF) and to set a MAC address for the PFC2, use the **set pbf**  command.

**set pbf** [**mac** *mac\_address*]

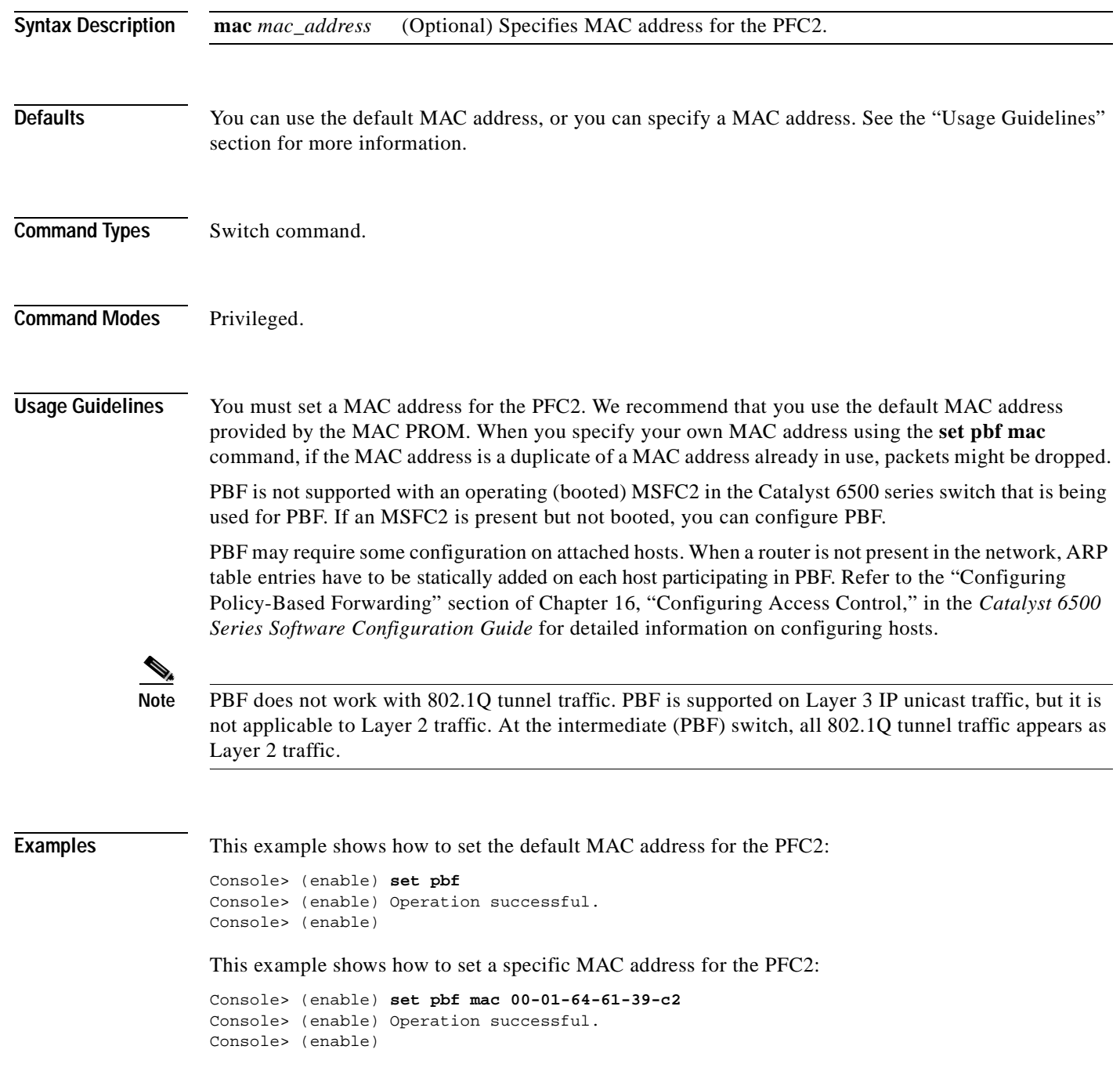

**Related Commands [clear pbf](#page-134-0) [show pbf](#page-1027-0)**

 $\blacksquare$ 

# **set pbf arp-inspection**

To add an ARP-inspection ACE to the ACL for a client list or a gateway, use the **set pbf arp-inspection** command.

**set pbf arp-inspection** *list\_name*

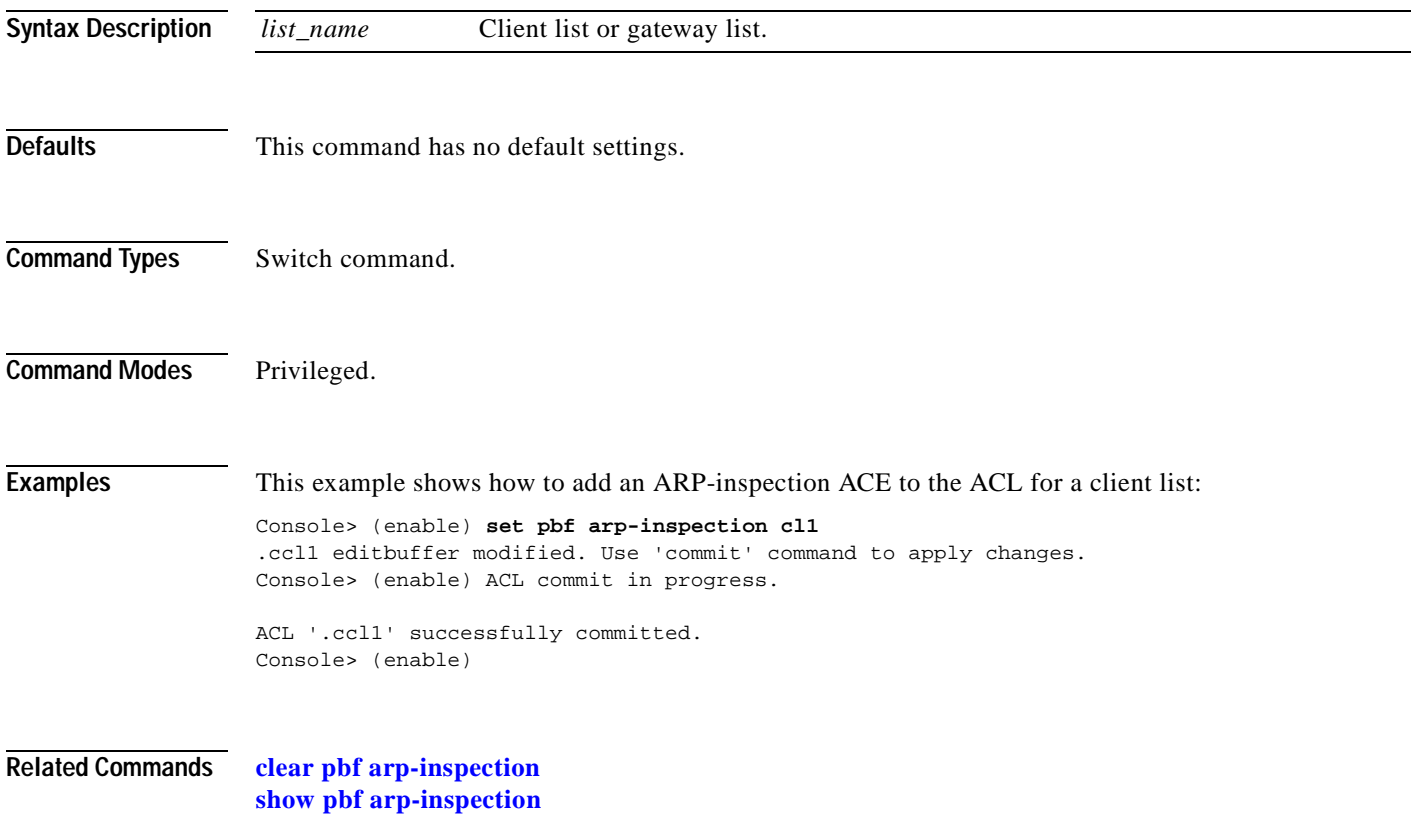

#### <span id="page-484-0"></span>**set pbf client**

To add new hosts to a PBF client list, use the **set pbf client** command.

**set pbf client** *client\_list ip\_addr mac\_addr vlan*

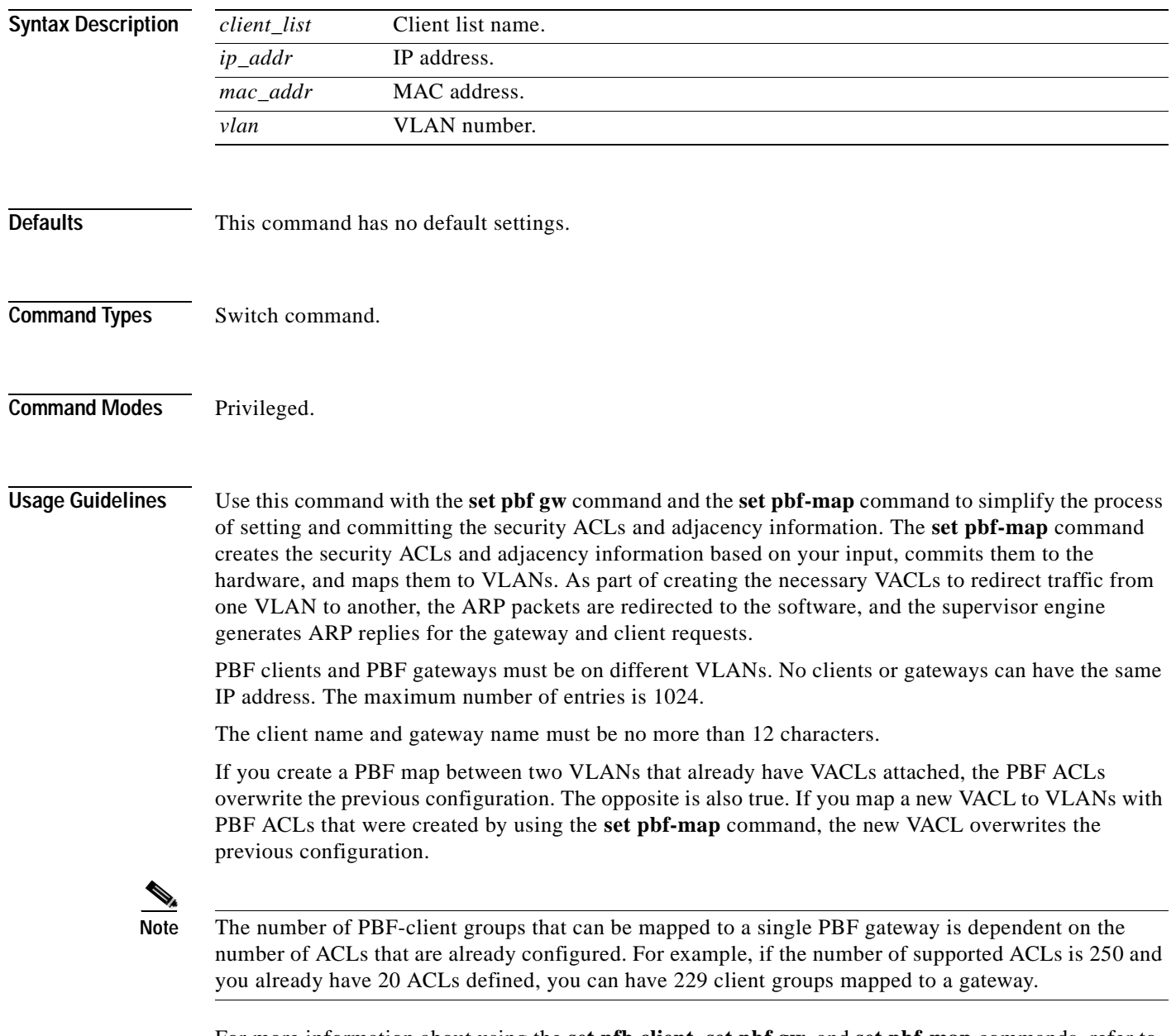

For more information about using the **set pfb client**, **set pbf gw**, and **set pbf-map** commands, refer to the "Configuring Policy-Based Forwarding" section of Chapter 16, "Configuring Access Control," in the *Catalyst 6500 Series Software Configuration Guide*.

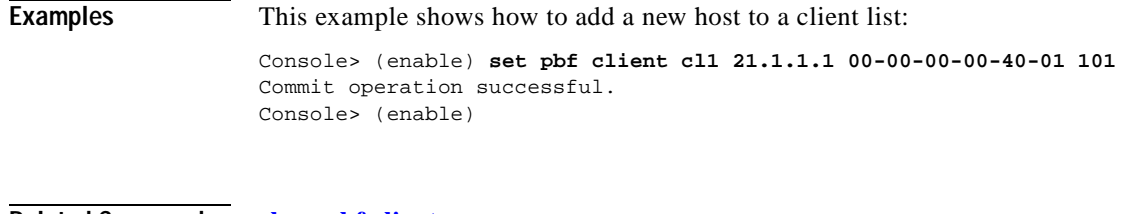

**Related Commands [clear pbf client](#page-136-0) [clear pbf gw](#page-137-0) [clear pbf-map](#page-138-0) [set pbf gw](#page-486-0) [set pbf-map](#page-488-0) [show pbf client](#page-1031-0) [show pbf gw](#page-1032-0) [show pbf-map](#page-1033-0)**

### <span id="page-486-0"></span>**set pbf gw**

To add a PBF gateway to handle connections between VLANs, use the **set pbf gw** command.

**set pbf gw** *gw\_name ip\_addr ip\_mask mac\_addr vlan*

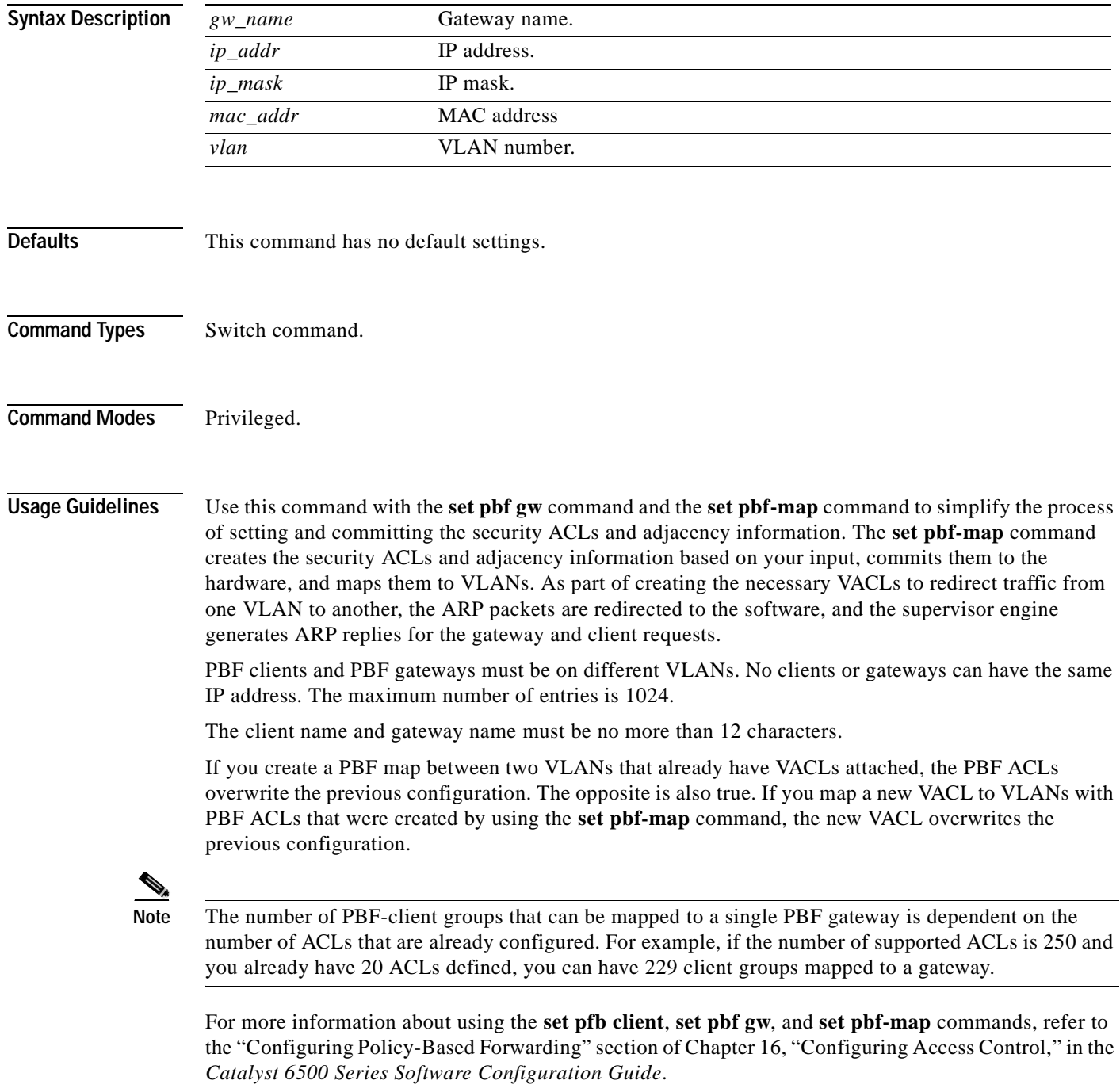

#### **Examples** This example shows how to add a PBF gateway to handle connections between VLANs: Console> (enable) **set pbf gw gw1 21.0.0.128 255.0.0.0 00-a0-c9-81-e1-13 102** Commit operation successful. Console> (enable) **Related Commands [clear pbf client](#page-136-0) [clear pbf gw](#page-137-0) [clear pbf-map](#page-138-0) [set pbf client](#page-484-0)**

**[set pbf-map](#page-488-0) [show pbf client](#page-1031-0) [show pbf gw](#page-1032-0) [show pbf-map](#page-1033-0)**

#### <span id="page-488-0"></span>**set pbf-map**

 $\mathbf{I}$ 

To create security ACLs and to set adjacency information or to map a list of hosts to a gateway, use the **set pbf-map** command.

**set pbf-map** {*ip\_addr\_1*} {*mac\_addr\_1*} {*vlan\_1*} {*ip\_addr\_2*} {*mac\_addr\_2*} {*vlan\_2*}

**set pbf-map** {*client\_list*} {*gw\_name*}

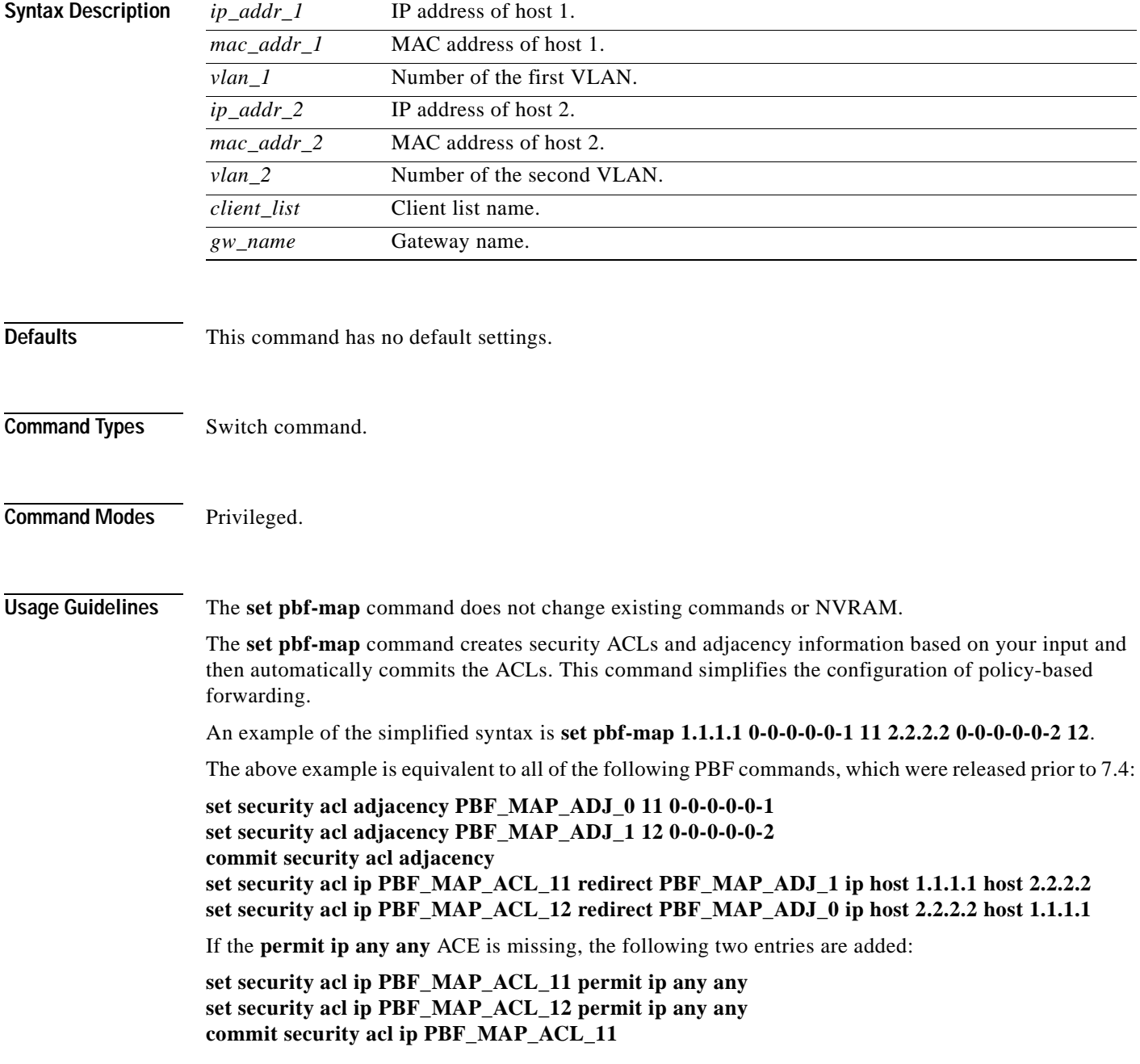

#### **commit security acl ip PBF\_MAP\_ACL\_12 set security acl map PBF\_MAP\_ACL\_11 11 set security acl map PBF\_MAP\_ACL\_12 12**

Each entry in the ACL that is added by the **set pbf-map** command is inserted before the default **permit ip any any** ACE.

If you want to add entries other then redirect ACEs to the adjacency table, use the **set security acl ip PBF\_MAP\_ACL\_(VLAN\_ID)** command.

Once the map is created between the client and gateway lists by entering the **set pbf-map** {*client\_list*} {*gw\_name*} command, no more mapping can be added for these two lists. Subsequent clients and gateways can be added.

For more information about using the **set pfb client**, **set pbf gw**, and **set pbf-map** commands, refer to the "Enhancements to PBF Configuration" section of Chapter 16, "Configuring Access Control," in the *Catalyst 6500 Series Software Configuration Guide*.

**Examples** This example shows how to specify a PBF MAP ACL:

Console> (enable) **set pbf-map 1.1.1.1 0-0-0-0-0-1 11 2.2.2.2 0-0-0-0-0-2 22**

Commit operation successful. Commit operation successful.

```
ACL 'PBF_MAP_ACL_11' successfully committed.
Console> (enable)
ACL PBF_MAP_ACL_11 successfully mapped to VLAN 11.
Console> (enable)
ACL 'PBF_MAP_ACL_22' successfully committed.
Console> (enable)
ACL PBF_MAP_ACL_22 successfully mapped to VLAN 22.
Console> (enable) Operation successful.
Console> (enable)
```
This example show how to map a list of hosts to a gateway:

```
Console> (enable) set pbf-map cl1 gw1
.ccl1 editbuffer modified. Use 'commit' command to apply changes.
.ggw1 editbuffer modified. Use 'commit' command to apply changes.
.ccl1 editbuffer modified. Use 'commit' command to apply changes.
.ggw1 editbuffer modified. Use 'commit' command to apply changes.
.ccl1 editbuffer modified. Use 'commit' command to apply changes.
.ggw1 editbuffer modified. Use 'commit' command to apply changes.
Console> (enable) ACL commit in progress.
Console> (enable) ACL commit in progress.
ACL '.ccl1' successfully committed.
```

```
Console> (enable) 
ACL '.ggw1' successfully committed.
Console> (enable) Mapping in progress.
Please configure VLAN 101.
```
ACL .ccl1 successfully mapped to VLAN 101. Console> (enable) Mapping in progress. Please configure VLAN 102.

```
ACL .ggw1 successfully mapped to VLAN 102.
Console> (enable)
```
#### **Related Commands [clear pbf client](#page-136-0)**

**[clear pbf gw](#page-137-0) [clear pbf-map](#page-138-0) [set pbf client](#page-484-0) [set pbf gw](#page-486-0) [show pbf client](#page-1031-0) [show pbf gw](#page-1032-0) [show pbf-map](#page-1033-0)**

 $\blacksquare$ 

# **set pbf vlan**

To create policy-based forward (PBF) Layer 2 CAM entries on a VLAN, use the **set pbf vlan** command.

**set pbf vlan** *vlan*

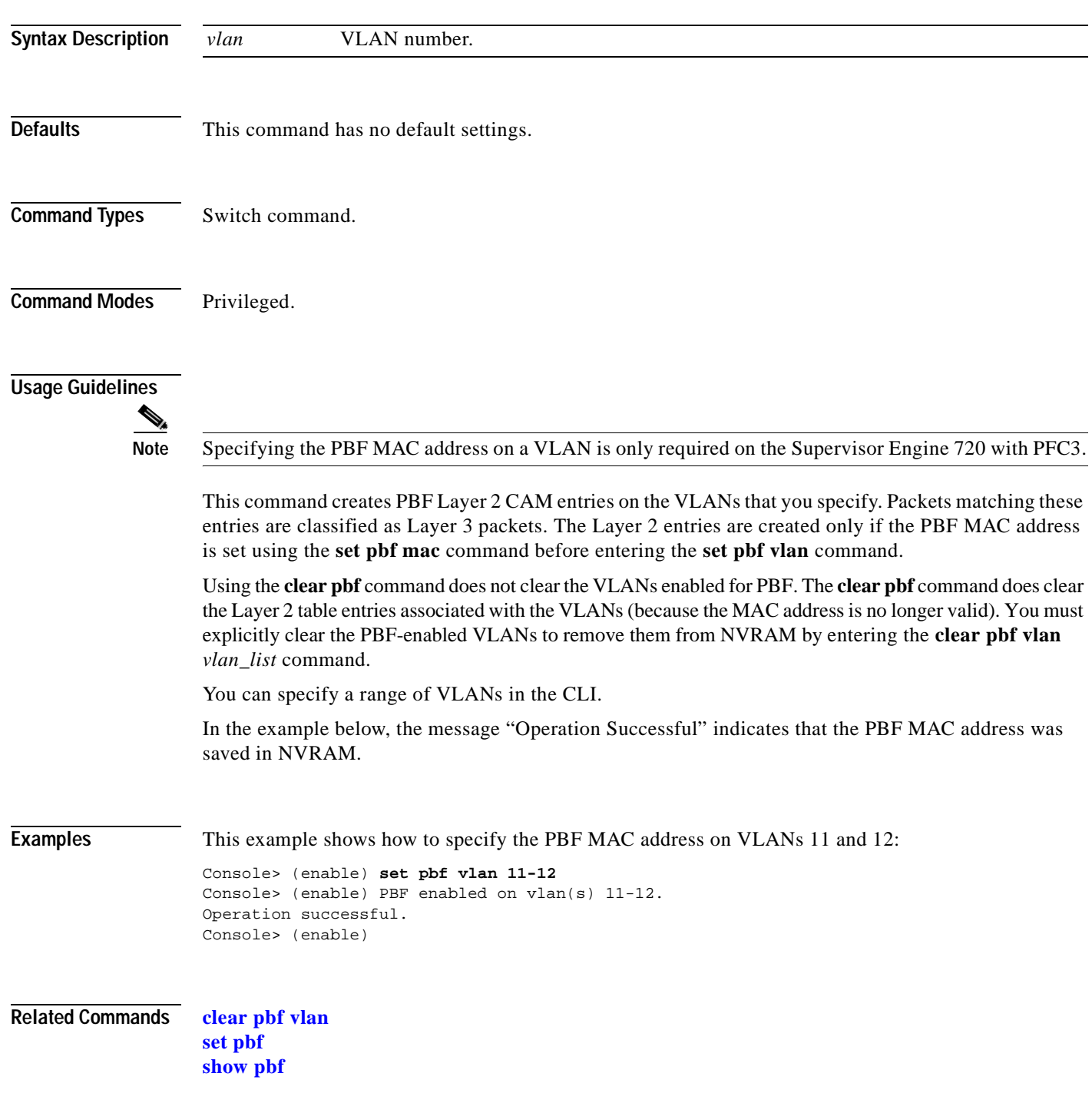

#### **set port arp-inspection**

To set Address Recognition Protocol (ARP) inspection thresholds and the ARP trust feature on a per-port basis, use the **set port arp-inspection** command.

**set port arp-inspection** *mod/port* **drop-threshold** *rate* **shutdown-threshold** *rate*

**set port arp-inspection** *mod/port* **trust** {**enable** | **disable**}

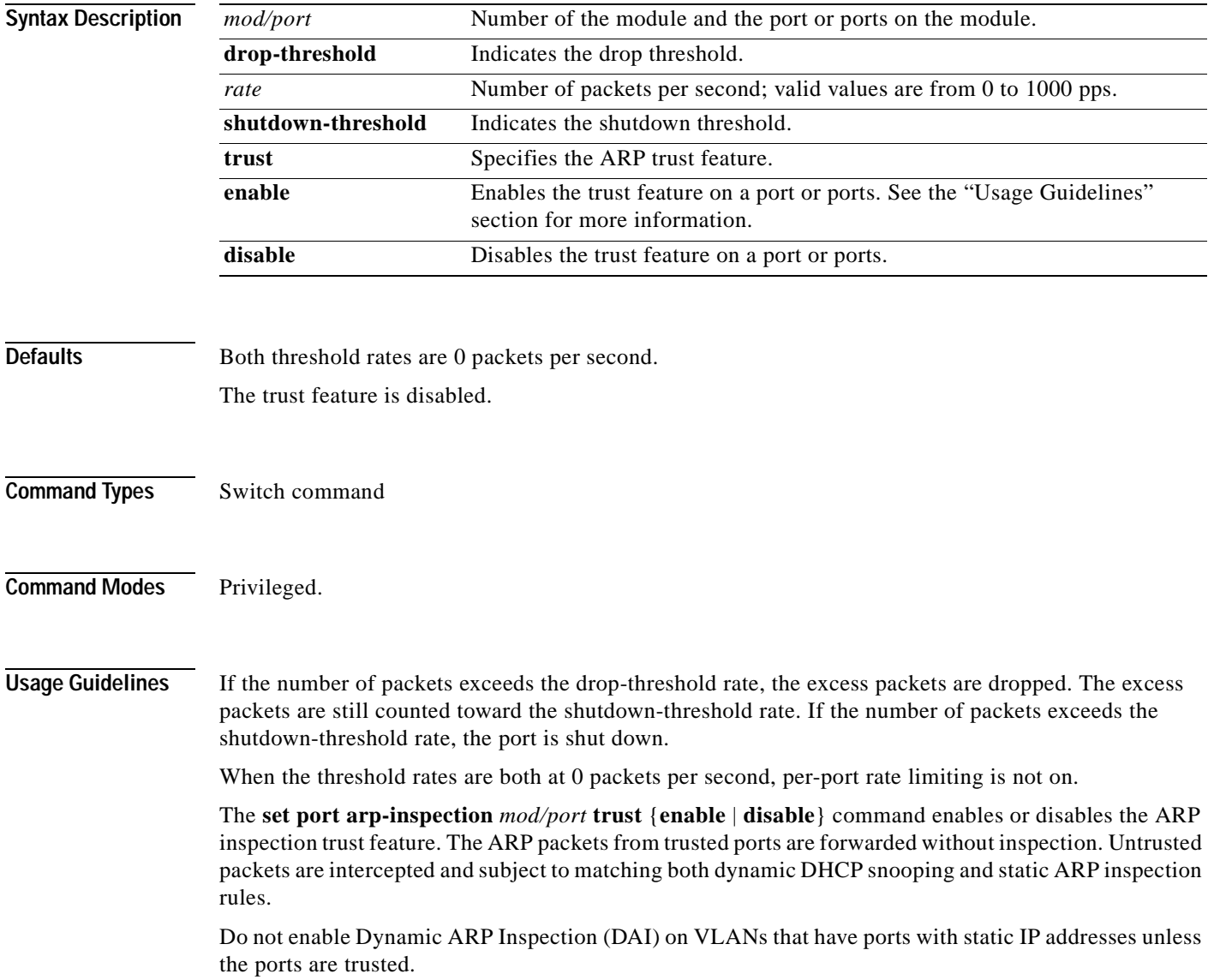

**Examples** This example shows how to set the drop-threshold to 500 and the shutdown-threshold to 1000 for port 2/1:

> Console> (enable) **set port arp-inspection 2/1 drop-threshold 500 shutdown-threshold 1000** Drop Threshold=500, Shutdown Threshold=1000 set on port 2/1. Console> (enable)

This example shows how to enable the ARP inspection trust feature on port 2 of module 2:

```
Console> (enable) set port arp-inspection 2/2 trust enable
Port(s) 2/2 state set to trusted for ARP Inspection.
Console> (enable)
```
This example shows how to disable the ARP inspection trust feature on port 2 of module 2:

Console> (enable) **set port arp-inspection 2/2 trust disable** Port 2/2 state set to untrusted for ARP Inspection. Console> (enable)

**Related Commands [set security acl arp-inspection](#page-643-0) [show port arp-inspection](#page-1043-0)**

### **set port auto-mdix**

 $\blacksquare$ 

To enable or disable the automatic Media-Dependent Interface Crossover (MDIX) function, use the **set port auto-mdix** feature.

**set port auto-mdix** *mod/port* {**enable** | **disable**}

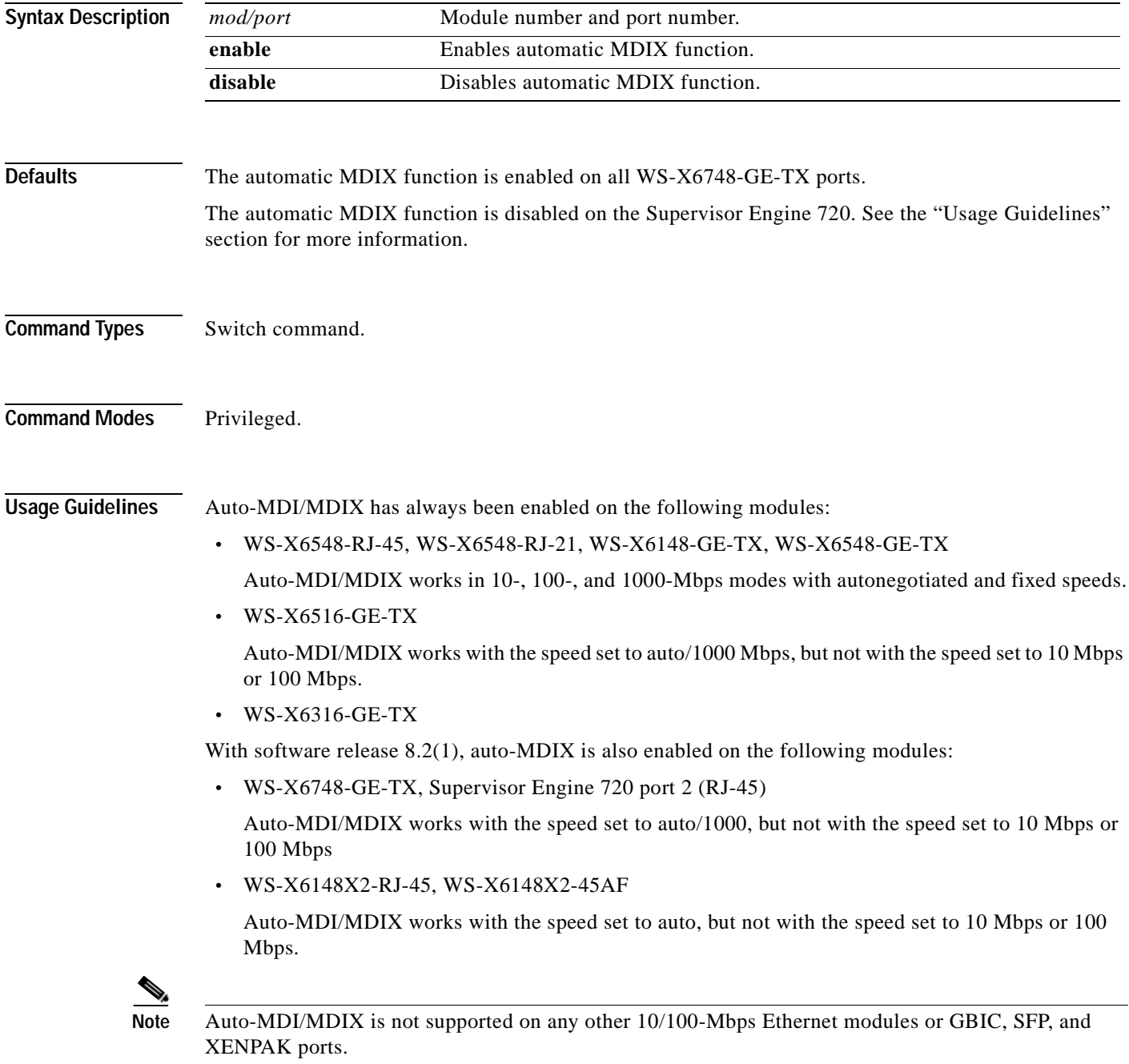

**Examples** This example shows how to enable the automatic MDIX funtion on port 4/1: Console> (enable) **set port 4/1 auto-mdix** Console> (enable)

**Related Commands [show port auto-mdix](#page-1044-0)**

**2-447**

### **set port auxiliaryvlan**

 $\mathbf{I}$ 

To configure the auxiliary VLAN ports, use the **set port auxiliaryvlan** command.

**set port auxiliaryvlan** *mod*[*/port*] {*vlan |* **untagged** *|* **dot1p** *|* **none**} [**cdpverify** {**enable** | **disable**}]

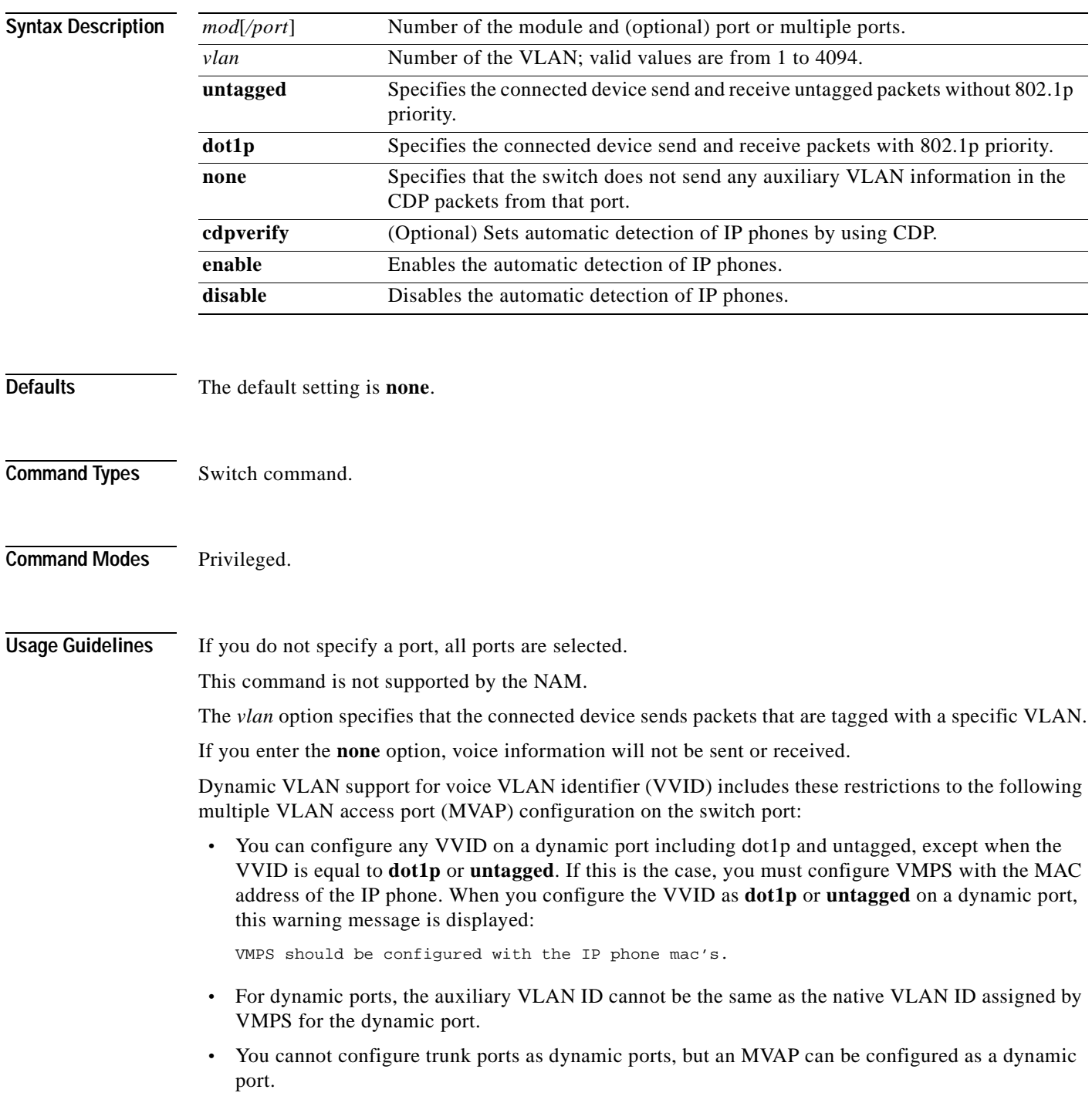

The presence of an IP phone is determined through CDP packet exchange between the switch and the phone. This detection method is used for both inline-powered IP phones and wall-powered IP phones.

If the auxiliary VLAN ID equals the port-VLAN ID or when the auxiliary VLAN ID is configured as **none**, **dot1p**, or **untagged**, this feature cannot be applied to the port. If any command entry results in the auxiliary VLAN ID equaling the port-VLAN ID, the feature is disabled and the following warning message is displayed:

cdpverify feature on port mod/port is disabled.

**Examples** This example shows how to set the auxiliary VLAN port to **untagged**:

Console> (enable) **set port auxiliaryvlan 5/7 untagged** Port 5/7 allows the connected device send and receive untagged packets and without 802.1p priority. Console> (enable)

This example shows how to set the auxiliary VLAN port to **dot1p**:

Console> (enable) **set port auxiliaryvlan 5/9 dot1p** Port 5/9 allows the connected device send and receive packets with 802.1p priority. Console> (enable)

This example shows how to set the auxiliary VLAN port to **none**:

Console> (enable) **set port auxiliaryvlan 5/12 none**  Port 5/12 will not allow sending CDP packets with AuxiliaryVLAN information. Console> (enable)

This example shows how to set the auxiliary VLAN port to a specific module, port, and VLAN:

```
Console> (enable) set port auxiliaryvlan 2/1-3 222
Auxiliaryvlan 222 configuration successful.
AuxiliaryVlan AuxVlanStatus Mod/Ports
------------- ------------- -------------------------
222 active 1/2,2/1-3
Console> (enable)
```
**Related Commands [show port auxiliaryvlan](#page-1045-0)**

#### **set port broadcast**

### **set port broadcast**

To set broadcast, multicast, or unicast suppression for one or more ports, use the **set port broadcast** command. The threshold limits the backplane traffic received from the module.

**set port broadcast** *mod/port threshold***%** [**violation** {**drop-packets** | **errdisable**}] [**multicast** {**enable** | **disable**}] [**unicast** {**enable** | **disable**}]

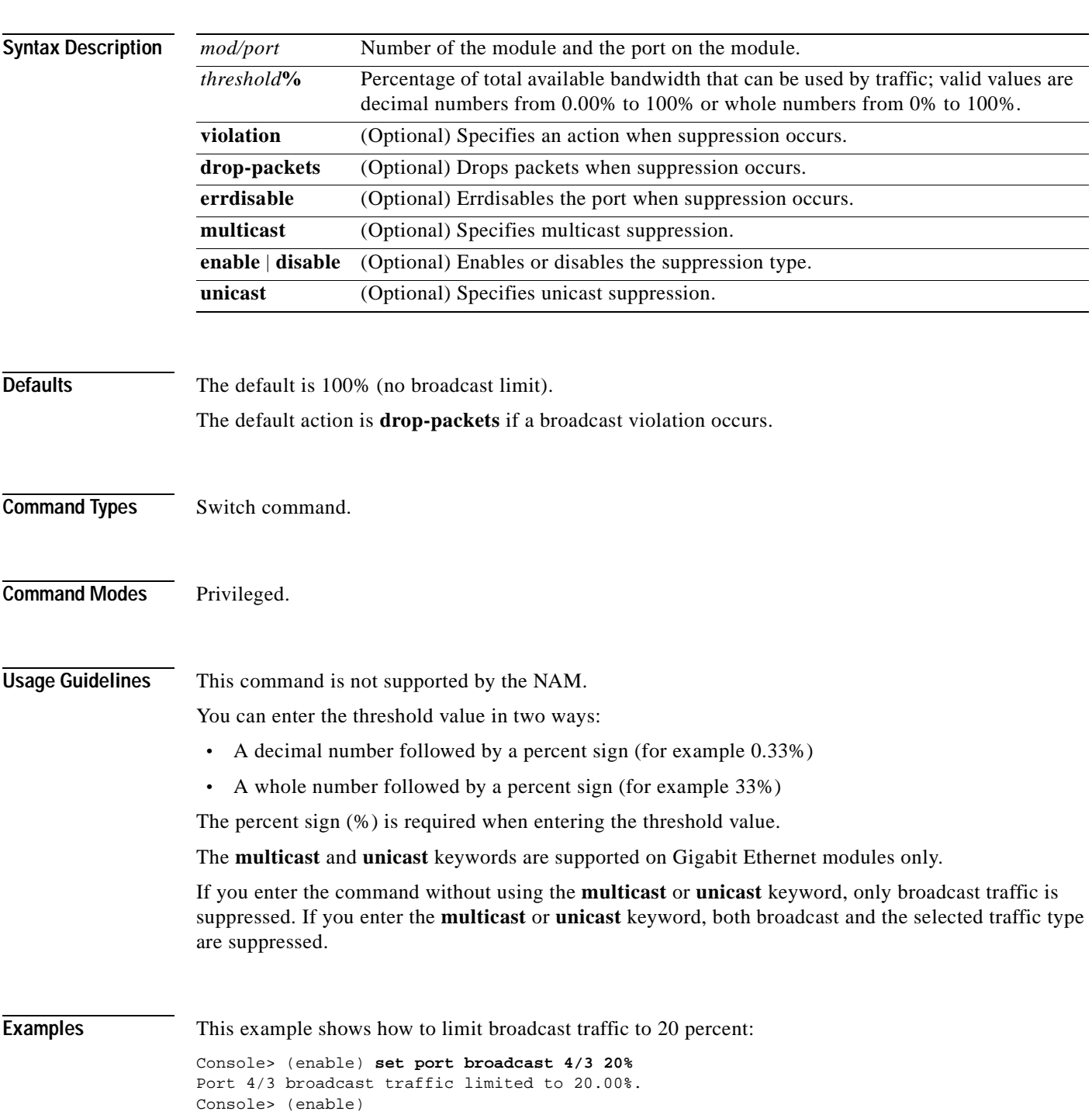

This example shows how to limit broadcast traffic to 90 percent and to errdisable when suppression occurs:

```
Console> (enable) set port broadcast 4/6 90% violation errdisable
Port 4/6 broadcast traffic limited to 90.00%.
On broadcast suppression port 4/6 is configured to move to errdisabled state.
Console> (enable)
```
This example shows how to allow a specific amount of multicast traffic to a range of ports:

```
Console> (enable) set port broadcast 4/1-24 80% multicast enable
Port 4/1-24 multicast traffic limited to 80%.
Console> (enable)
```
This example shows how to limit broadcast and multicast traffic to 91 percent, to disable unicast traffic, and to errdisable when suppression occurs:

```
Console> (enable) set port broadcast 4/2 91% violation errdisable multicast enable unicast 
disable
```

```
Port 4/2 broadcast and multicast traffic limited to 91.00%.
On broadcast suppression port 4/2 is configured to move to errdisabled state.
Console> (enable)
```
This example shows how to limit broadcast, multicast, and unicast traffic to 91 percent:

```
Console> (enable) set port broadcast 4/2 91% multicast enable unicast enable
Port 4/2 broadcast, multicast and unicast traffic limited to 91.00%.
Console> (enable)
```
**Related Commands [clear port broadcast](#page-141-0) [show port broadcast](#page-1047-0)**

#### **set port channel**

To configure EtherChannel on Ethernet module ports, use the **set port channel** command.

**set port channel** *mod/port* [*admin\_group*]

**set port channel** *mod/port* **mode** {**on** | **off** | **desirable** | **auto**} [**silent** | **non-silent**]

**set port channel all mode off**

**set port channel all distribution** {**ip** | **mac**} [**source** | **destination** | **both**]

**set port channel all distribution** {**session**} [**source** | **destination** | **both**]

**set port channel all distribution** {**ip-vlan-session**} [**source** | **destination** | **both**]

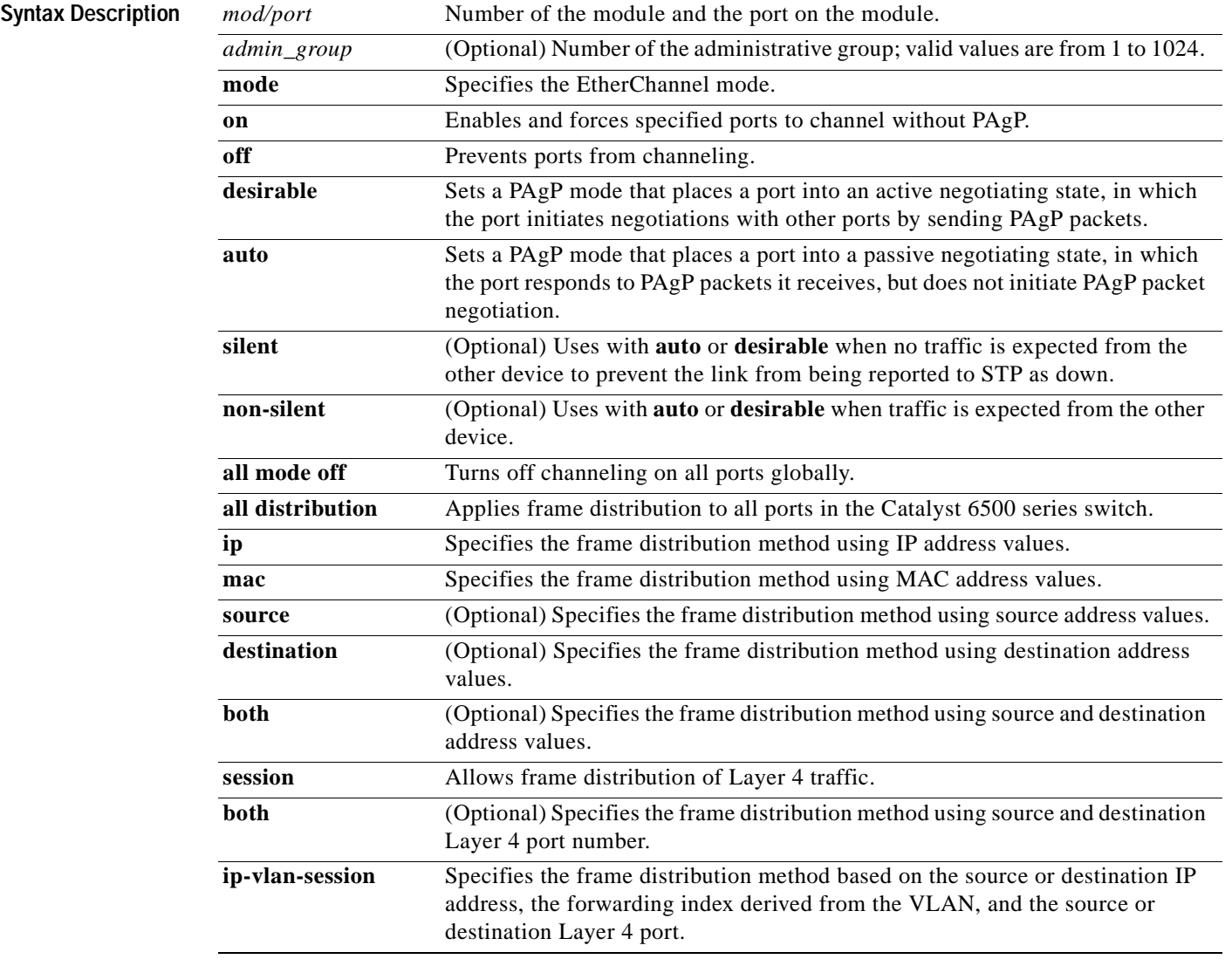

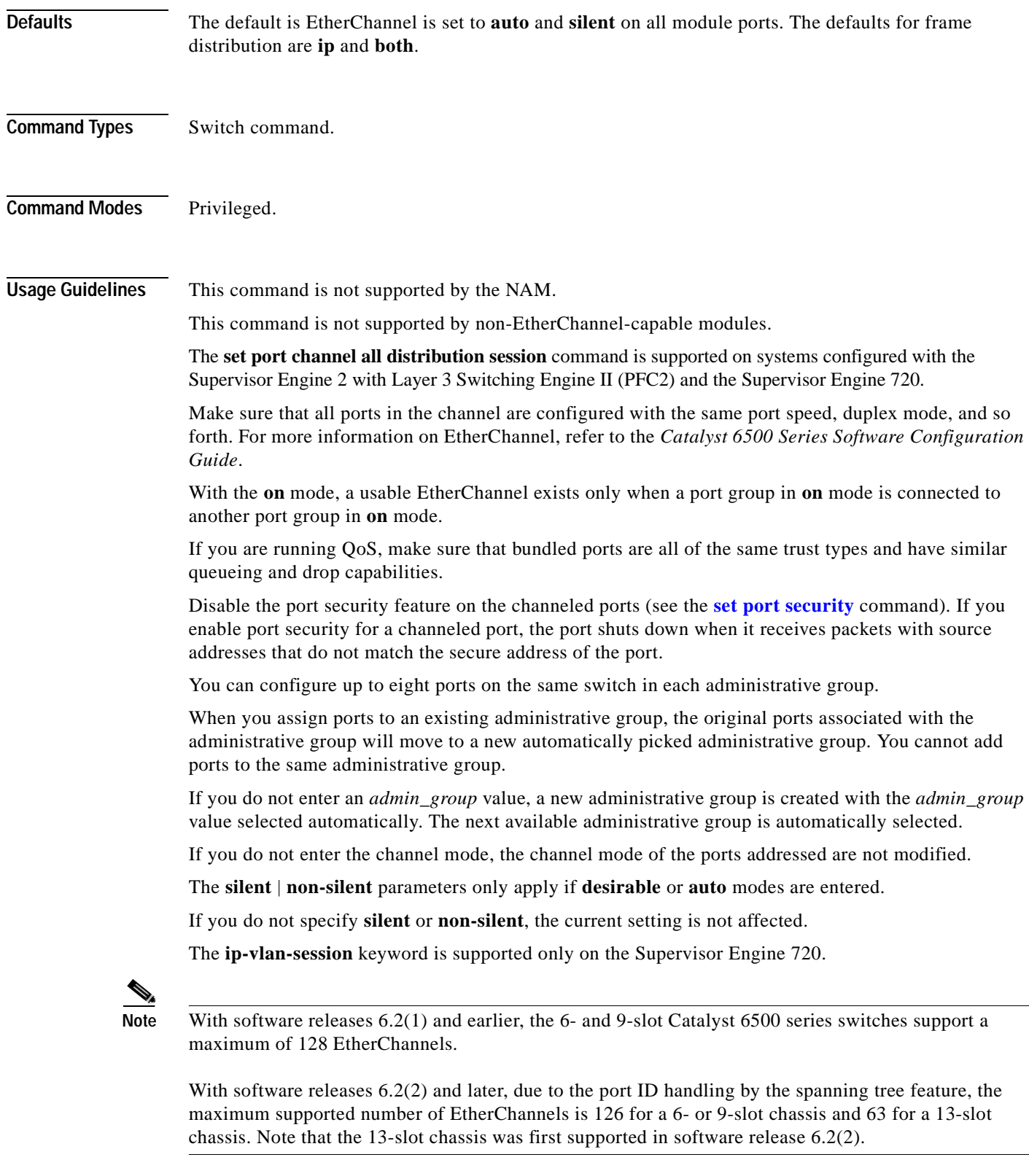

 $\blacksquare$ 

#### **Examples** This example shows how to set the channel mode to **desirable**:

Console> (enable) **set port channel 2/2-8 mode desirable** Ports 2/2-8 channel mode set to desirable. Console> (enable)

This example shows how to set the channel mode to **auto**:

Console> (enable) **set port channel 2/7-8,3/1 mode auto** Ports 2/7-8,3/1 channel mode set to auto. Console> (enable)

This example shows how to group ports 4/1 through 4 in an administrative group:

```
Console> (enable) set port channel 4/1-4 96
Port(s) 4/1-4 are assigned to admin group 96.
Console> (enable)
```
This example shows the display when the port list is exceeded:

```
Console> (enable) set port channel 2/1-9 1
No more than 8 ports can be assigned to an admin group.
Console> (enable)
```
This example shows how to disable EtherChannel on module 4, ports 4 through 6:

```
Console> (enable) set port channel 4/4-6 mode off
Port(s) 4/4-6 channel mode set to off.
Console> (enable)
```
This example shows the display output when you assign ports to an existing administrative group. This example moves ports in admin group 96 to another admin group and assigns ports 4/4 through 6 to admin group 96:

```
Console> (enable) set port channel 4/4-6 96
Port(s) 4/1-3 are moved to admin group 97.
Port(s) 4/4-6 are assigned to admin group 96.
Console> (enable)
```
This example shows how to set the channel mode to **off** for ports 4/4 through 6 and assign ports 4/4 through 6 to an automatically selected administrative group:

```
Console> (enable) set port channel 4/4-6 off
Port(s) 4/4-6 channel mode set to off.
Port(s) 4/4-6 are assigned to admin group 23.
Console> (enable)
```
This example shows how to configure the EtherChannel load-balancing feature:

```
Console> (enable) set port channel all distribution ip destination
Channel distribution is set to ip destination.
Console> (enable)
```
**Related Commands [show channel](#page-836-0) [show channel group](#page-841-0) [show port channel](#page-1056-0)**

#### **set port cops**

To create port roles, use the **set port cops** command.

**set port cops** *mod*/*port* **roles** *role1* [*role2*]...

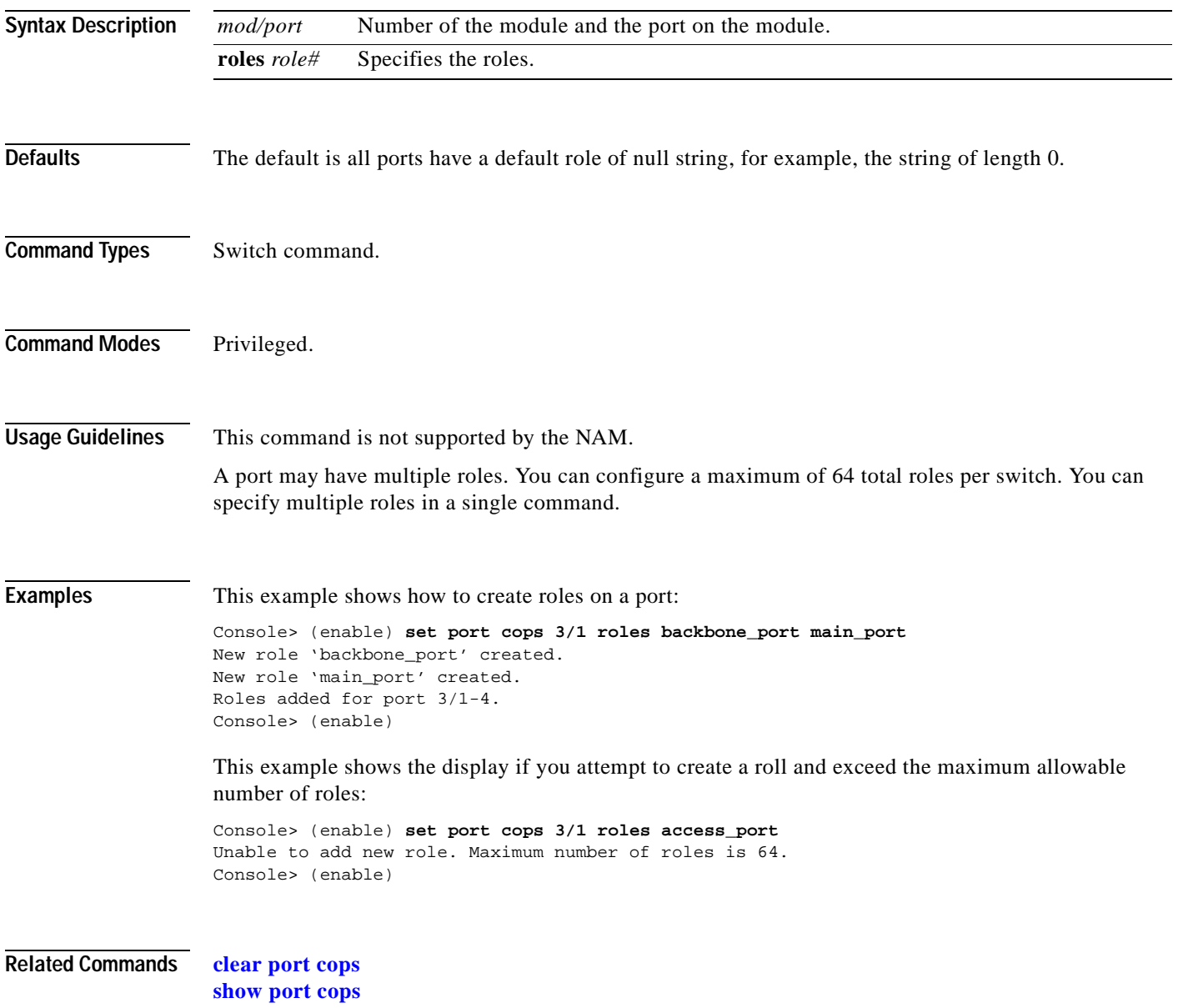
# **set port debounce**

To enable or disable the debounce timer or configure the timer setting on a per-port basis, use the **set port debounce** command.

**set port debounce** *mod/port* {**enable** | **disable**}

**set port debounce** *mod/port* **delay** *time*

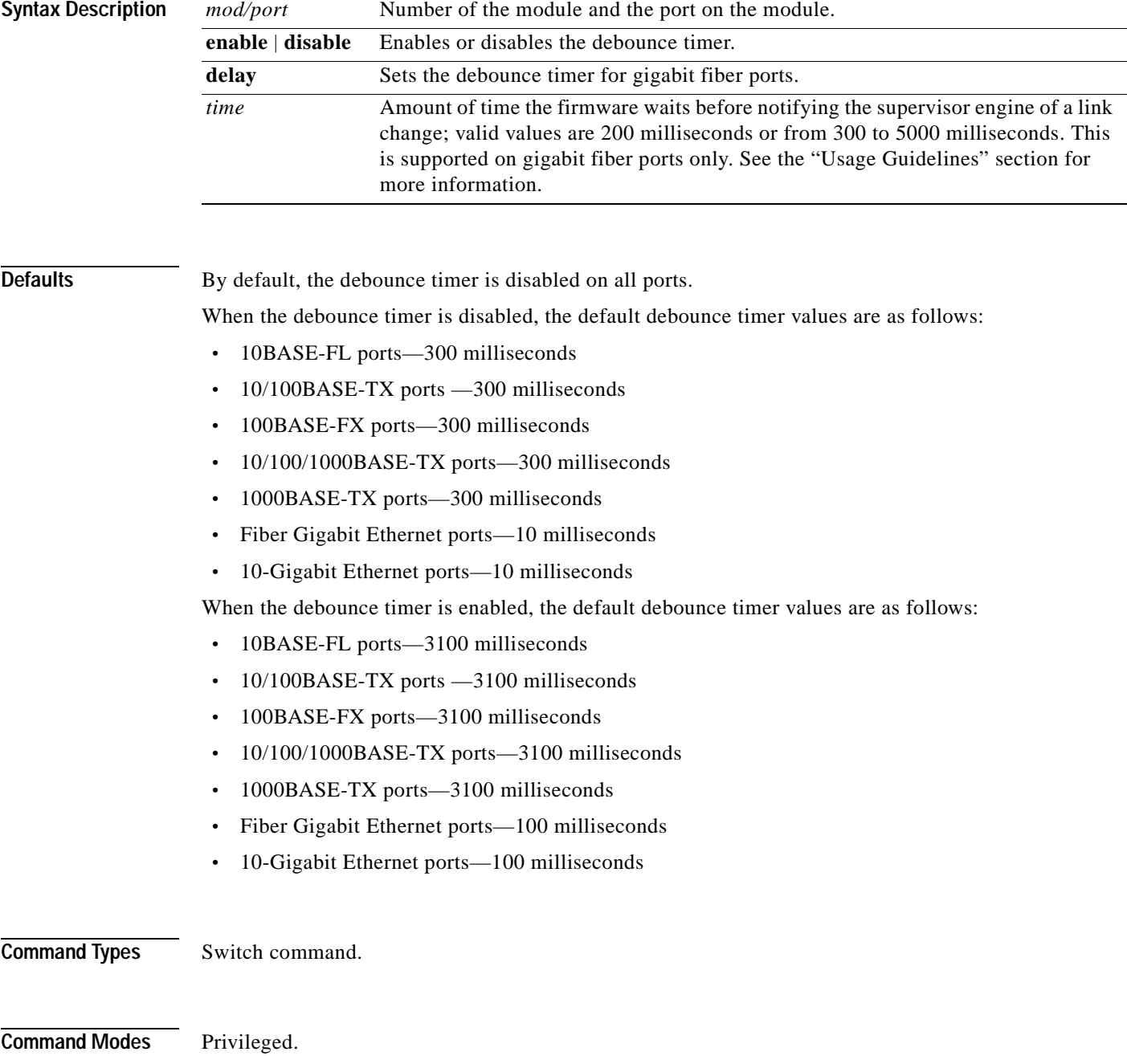

#### **Usage Guidelines** The debounce timer is the time the firmware waits before notifying the supervisor engine of a link change at the physical layer.

Setting the debounce timer value to 200 milliseconds or from 300 to 5000 milliseconds is possible only for gigabit fiber ports. You do not need to enable the debounce timer on a gigabit fiber port before adjusting the timer. Any timer value that is greater than the default value in disabled state is considered a value that enables the timer.

For 10/100 ports and 100BASE-FX ports in the disabled state, the firmware may take up to 600 milliseconds to notify the supervisor engine of a link change because the firmware polling time is every 300 milliseconds.

For 10/100 ports and 100BASE-FX ports in the enabled state, the firmware may take up to 3400 milliseconds to notify the supervisor engine of a link change because the firmware polling time is every 300 milliseconds.

**Examples** This example shows how to enable the debounce timer for a specific port on a specific module:

Console> (enable) **set port debounce 1/1 enable** Debounce is enabled on port 1/1. Warning:Enabling port debounce causes Link Up/Down detections to be delayed. It results in loss of data traffic during debouncing period, which might affect the convergence/reconvergence of various Layer 2 and Layer 3 protocols. Use with caution. Console> (enable)

**Related Commands [show port debounce](#page-1066-0)**

# **set port dhcp-snooping**

To enable DHCP trust and IP Source Guard on a per-port basis, use the **set port dhcp-snooping**  command.

**set port dhcp-snooping** *mod/ports* {**trust** | **source-guard**} {**enable** *|* **disable**}

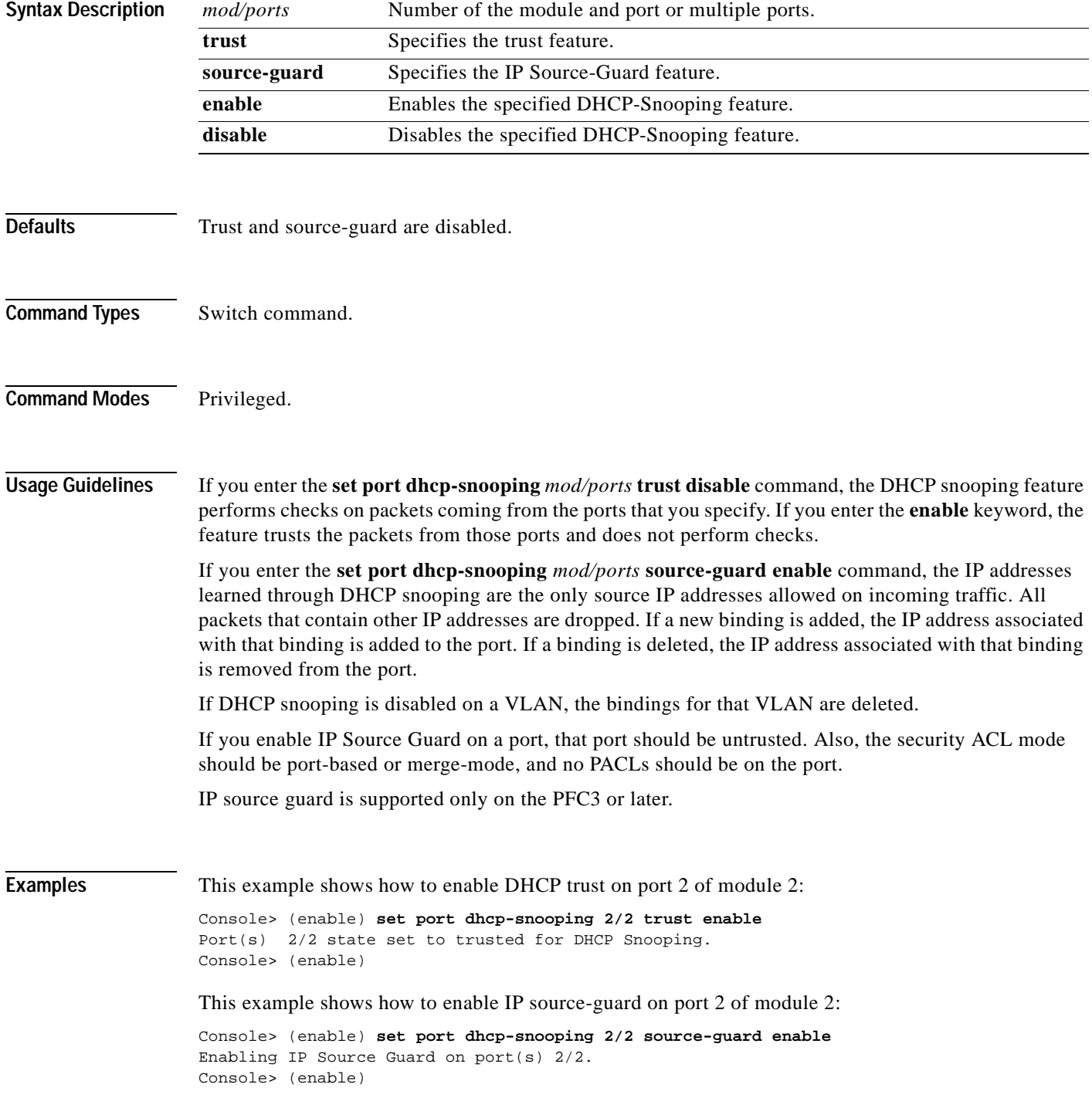

**Related Commands [show port dhcp-snooping](#page-1067-0)**

 $\blacksquare$ 

# <span id="page-508-0"></span>**set port disable**

To disable a port or a range of ports, use the **set port disable** command.

**set port disable** *mod/port*

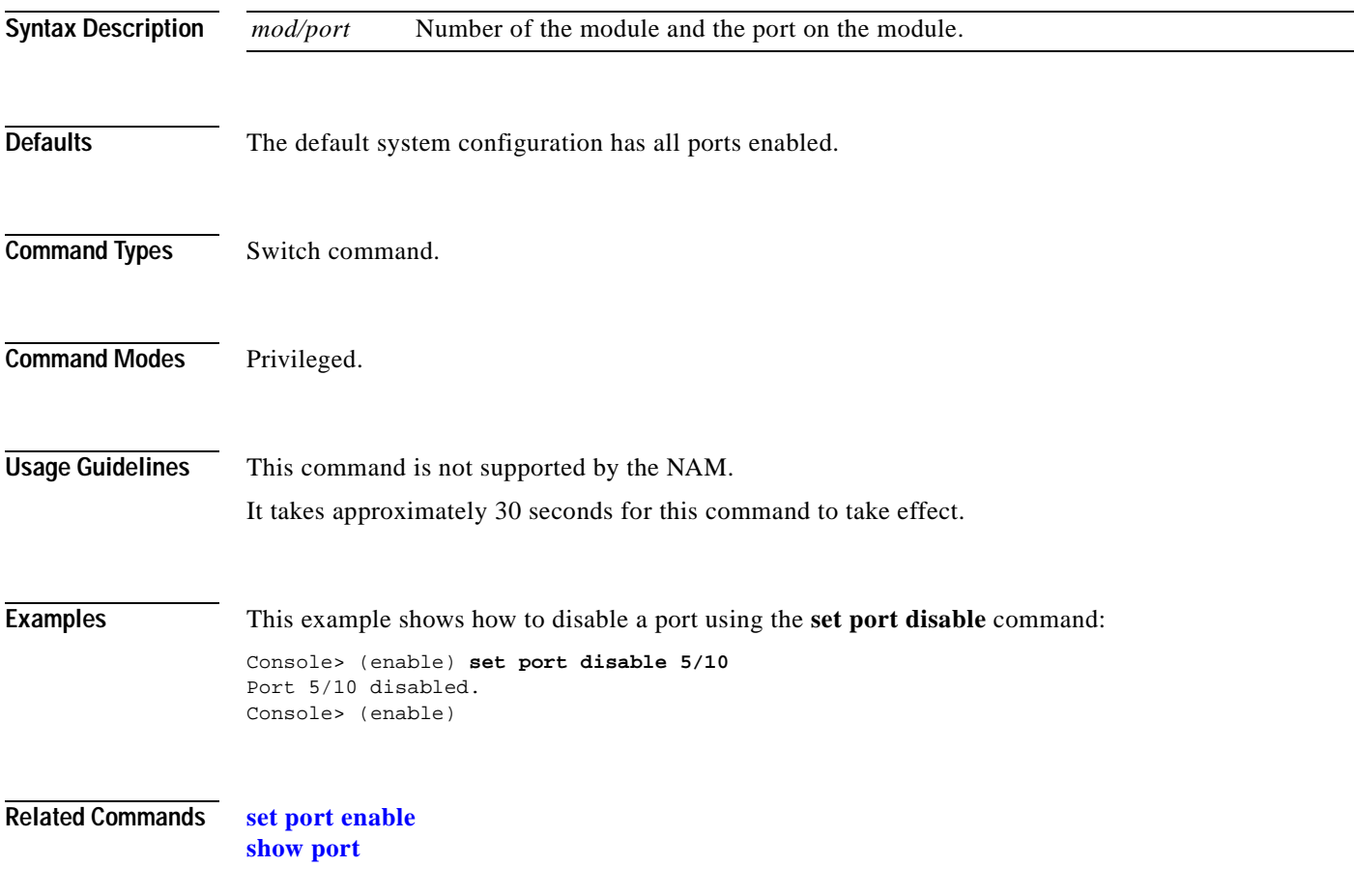

# **set port dot1q-all-tagged**

To enable the 802.1Q tagging feature on specific ports, use the **set port dot1q-all-tagged** command.

**set port dot1q-all-tagged** {*mod/port*} {**enable** | **disable**}

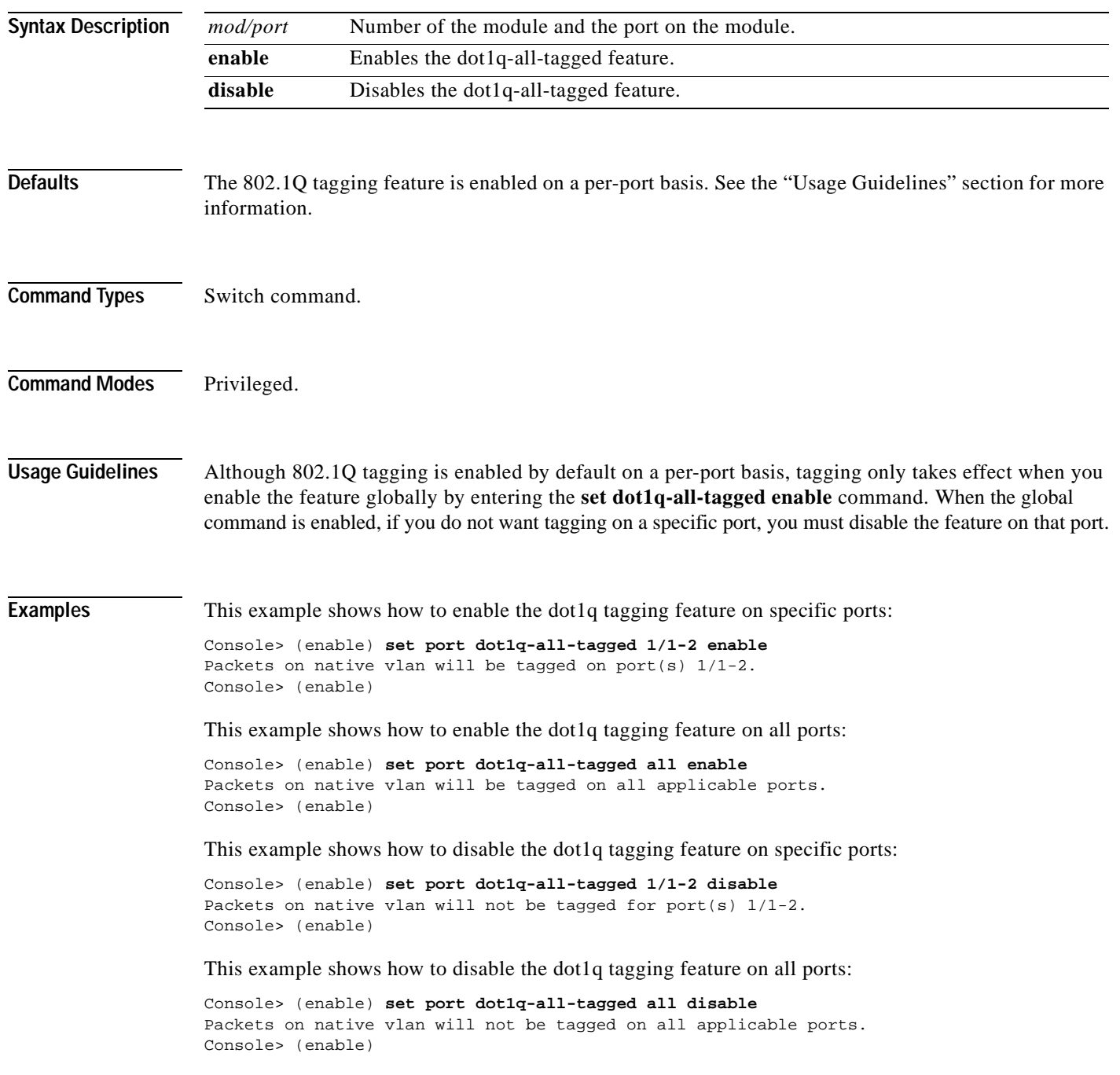

**Related Commands [set dot1q-all-tagged](#page-343-0) [show dot1q-all-tagged](#page-876-0) [show port dot1q-all-tagged](#page-1069-0)**

 $\overline{\phantom{a}}$ 

## **set port dot1q-ethertype**

To set the EtherType field in the IEEE 802.1Q tag to a custom value, use the **set port dot1q-ethertype** command.

**set port dot1q-ethertype** *mod/port* {*value* | **default**}

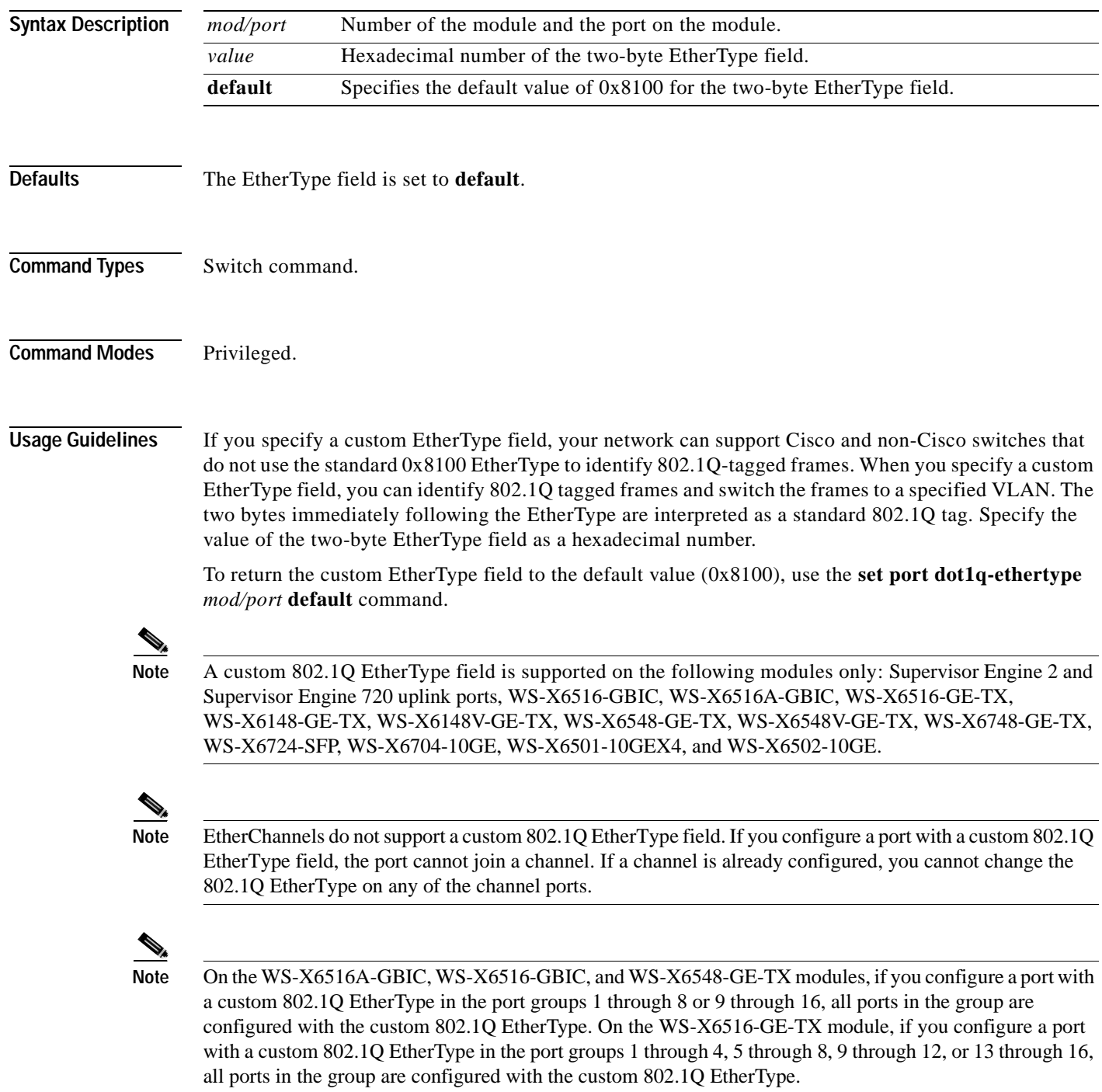

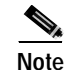

**Note** You can use a custom 802.1Q EtherType field on trunk ports, 802.1Q access ports, and 802.1Q/802.1p multi-VLAN access ports. Additionally, you should configure the custom EtherType value the same on both ends of a link.

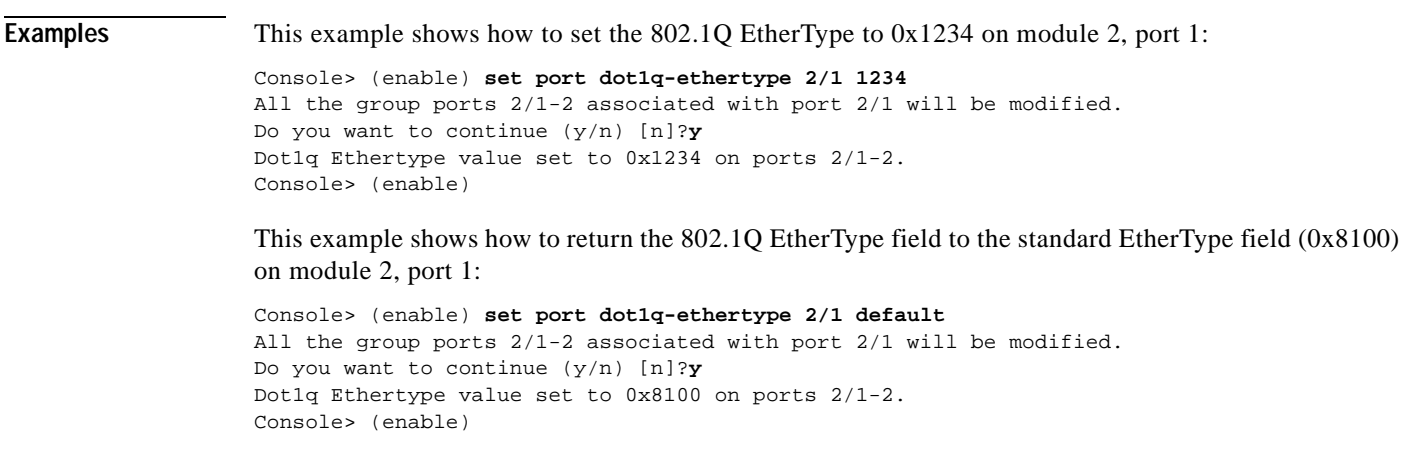

**Related Commands [show port dot1q-ethertype](#page-1070-0)**

## **set port dot1qtunnel**

To configure the dot1q tunnel mode for the port, use the **set port dot1qtunnel** command.

**set port dot1qtunnel** *mod/port* {**access** | **disable**}

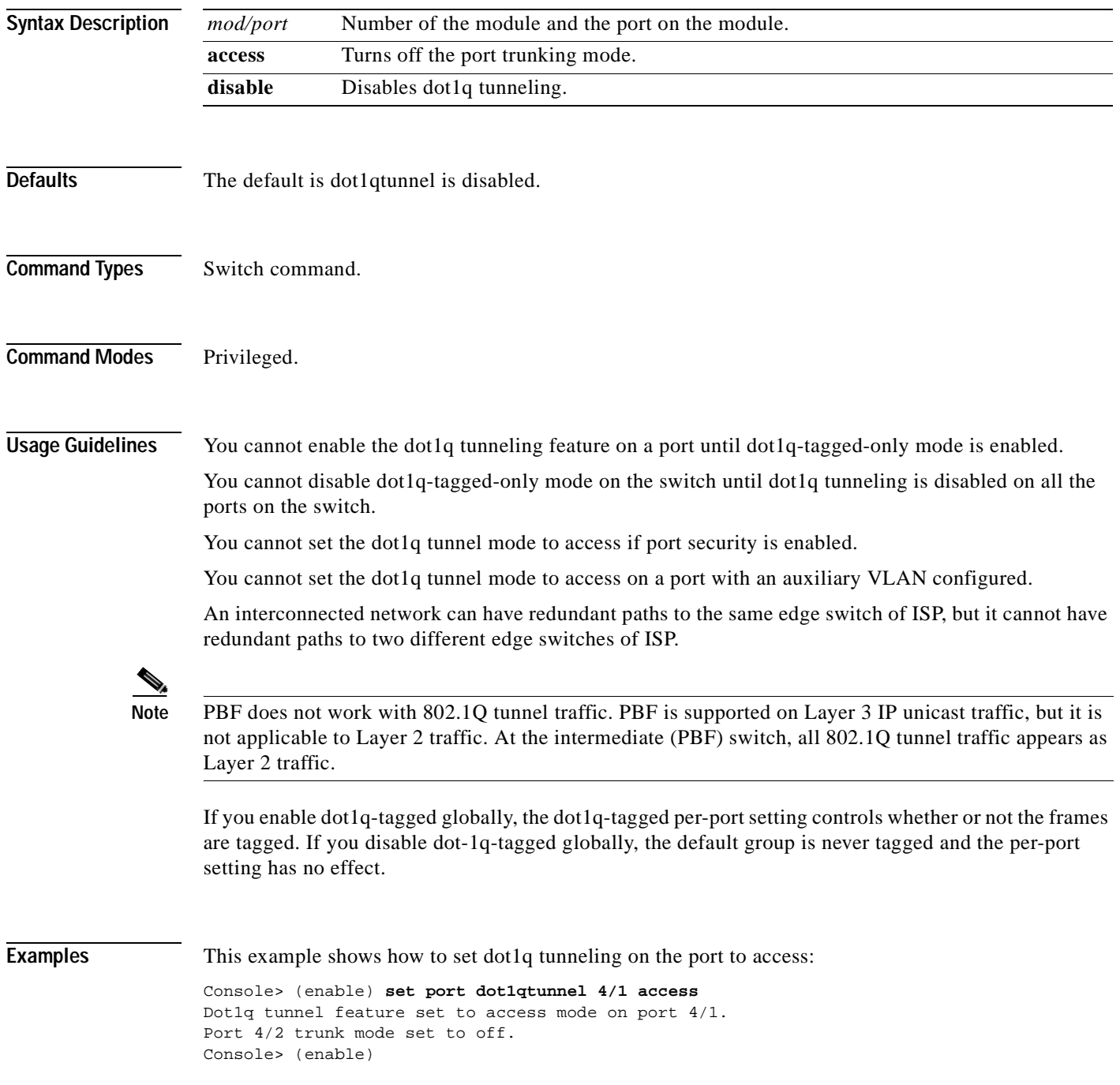

T

This example shows the output if you try to turn on trunking on a port that has dot1q tunneling mode set:

Console> (enable) **set trunk 4/1 on** Failed to set port 4/1 to trunk mode on. The dotlq tunnel mode for the port is currently set to access. Console> (enable)

**Related Commands [show port dot1qtunnel](#page-1071-0)**

#### **set port dot1x**

To configure 802.1X on a port, use the **set port dot1x** command.

**set port dot1x** *mod/port* **multiple-host** {**enable** | **disable**}

**set port dot1x** *mod/port* **port-control** *port\_control\_value*

**set port dot1x** *mod/port* **initialize**

**set port dot1x** *mod/port* **re-authenticate**

**set port dot1x** *mod/port* **re-authentication** {**enable** | **disable**}

**set port dot1x** *mod/port* **multiple-authentication** {**enable** | **disable**}

**set port dot1x** *mod/port* **guest-vlan** {*vlan* | **none**}

**set port dot1x** *mod/port* **shutdown-timeout** {**enable** | **disable**}

**set port dot1x** *mod/port* **port-control-direction** {**both** | **in**}

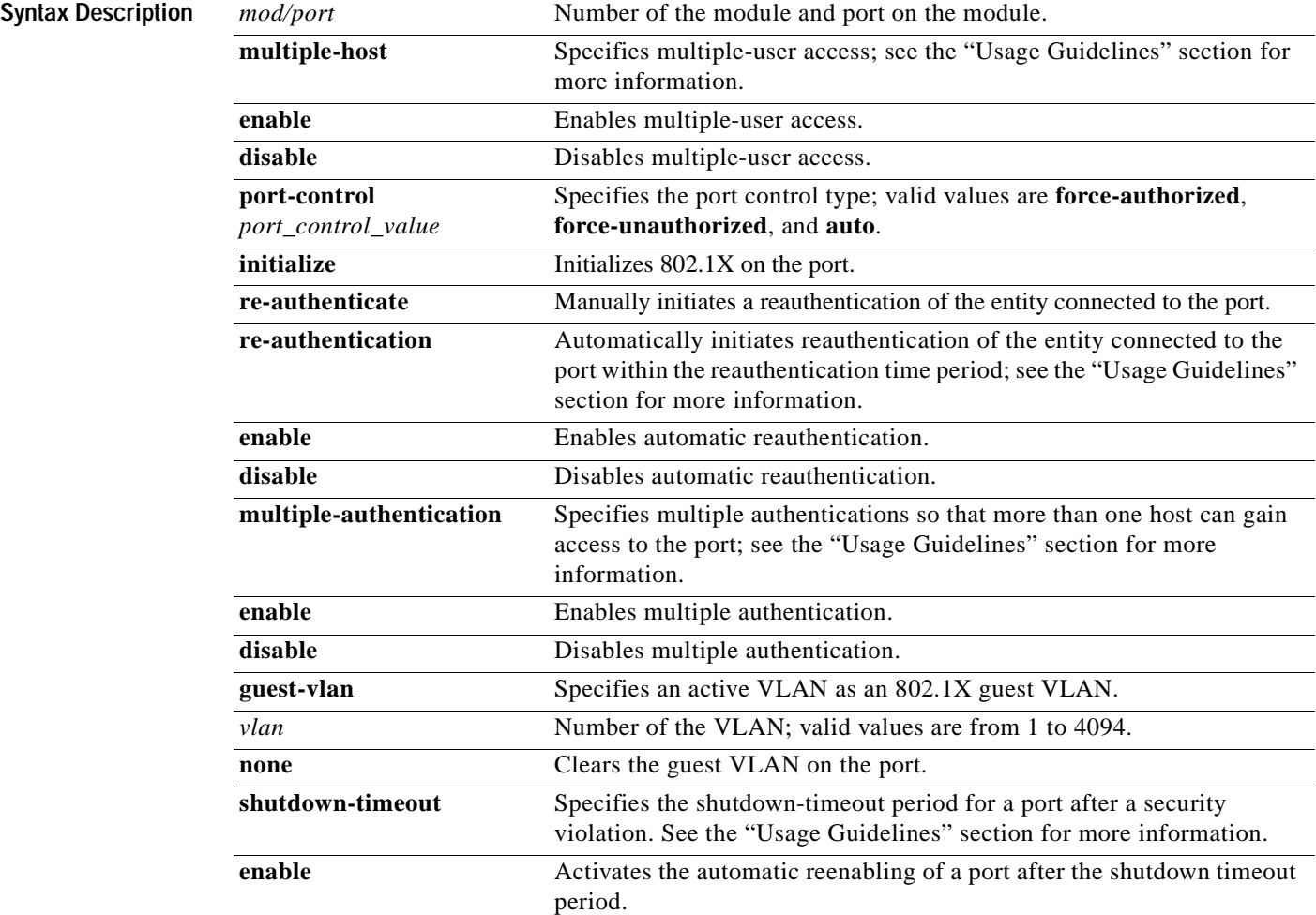

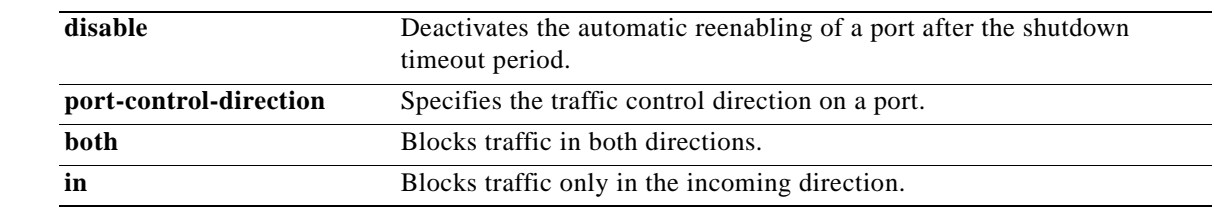

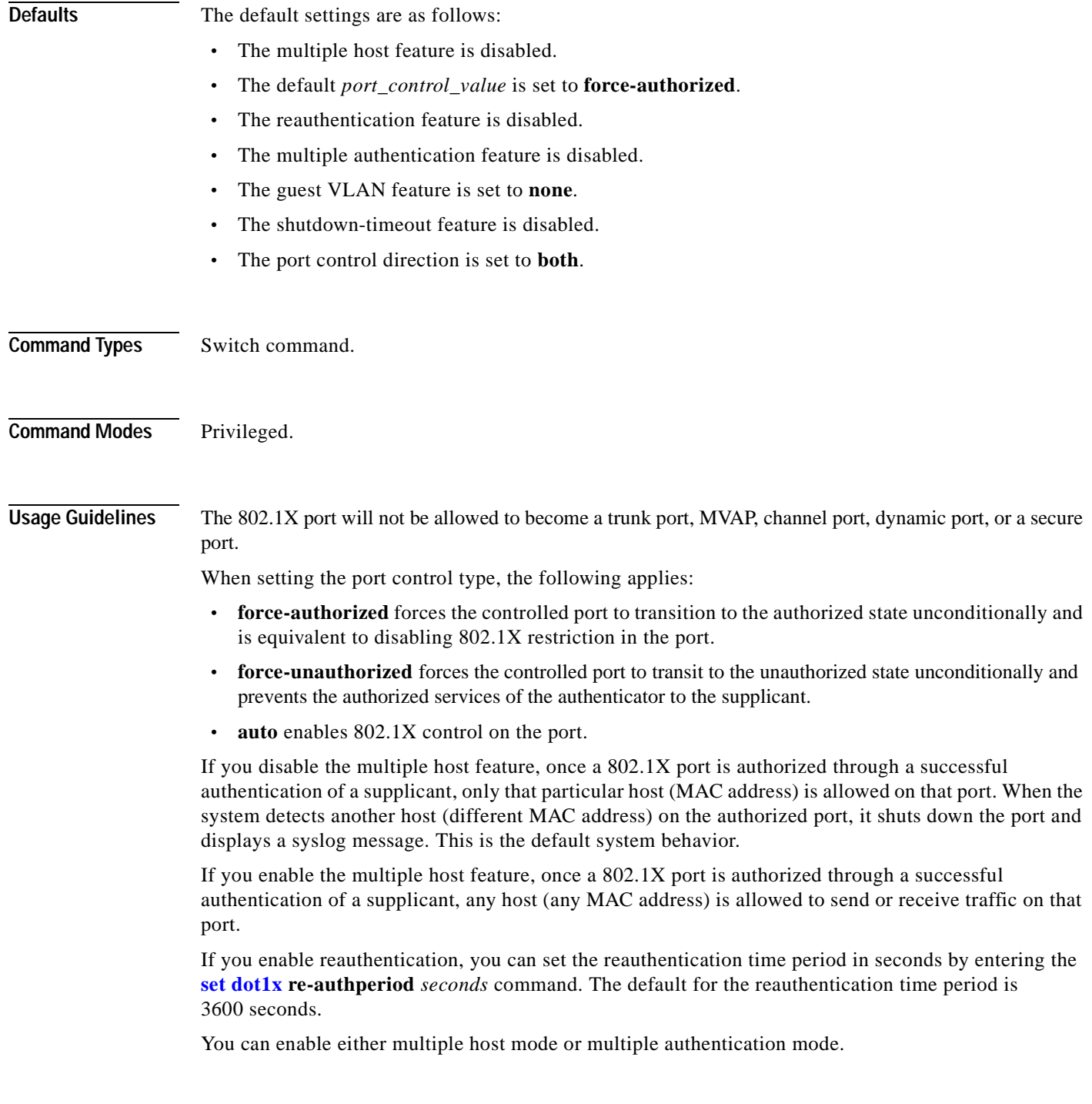

On an 802.1X-enabled port, an administratively configured VLAN cannot be equal to an auxiliary VLAN.

To specify the number of seconds that a port is shut down after a security violation, enter the **set dot1x shutdown-timeout** command. Then enter the **set port dot1x** *mod/port* **shutdown-timeout enable** command to activate automatic reenabling of the port after the shutdown-timeout period has elapsed.

If you enter the **set port dot1x** *mod/port* **port-control-direction in** command, all incoming traffic is dropped. If you enter the **set port dot1x** *mod/port* **port-control-direction both** command, all incoming and outgoing traffic is dropped.

When you configure 802.1X unidirectional or bidirectional ports, follow these guidelines:

- **•** Auxiliary VLANs—To support auxiliary VLANs on a port when you configure the port as a unidirectional port, the auxiliary VLAN is moved to the spanning tree "forwarding" state to ensure that the connected IP phone is operational immediately. To prevent any disturbance of the incoming traffic, initially the port VLAN is also moved to the spanning tree "forwarding" state and then if any traffic is seen on the port VLAN, the port is moved to the spanning tree "blocking" state to drop all additional traffic. The connected host is then requested to get authorized to send any traffic.
- **•** Guest VLANs—Guest VLANs are supported only on ports configured as bidirectional ports. If a guest VLAN is enabled on a port, that port cannot be configured as a unidirectional port and vice versa.
- **•** Port mode—The port mode (single-authentication mode, multiple-host mode, or multiple-authentication mode) for a port configured as a unidirectional port must be single-authentication mode (the default port mode).

**Examples** This example shows how to set the port control type automatically:

```
Console> (enable) set port dot1x 4/1 port-control auto
Port 4/1 dot1x port-control is set to auto.
Console> (enable)
```
This example shows how to initialize 802.1X on a port:

```
Console> (enable) set port dot1x 4/1 initialize
dot1x port 4/1 initializing...
dot1x initialized on port 4/1.
Console> (enable)
```
This example shows how to manually reauthenticate a port:

```
Console> (enable) set port dot1x 4/1 re-authenticate
dot1x port 4/1 re-authenticating...
dot1x re-authentication successful...
dot1x port 4/1 authorized.
Console> (enable)
```
This example shows how to enable multiple-user access on a specific port:

```
Console> (enable) set port dot1x 4/1 multiple-host enable
Multiple hosts allowed on port 4/1.
Console> (enable)
```
This example shows how to enable automatic reauthentication on a port:

```
Console> (enable) set port dot1x 4/1 re-authentication enable
Port 4/1 re-authentication enabled.
Console> (enable)
```
This example shows how to activate automatic reenabling of a port after the shutdown-timeout period has elapsed:

Console> (enable) **set port dot1x 2/1 shutdown-timeout enable** Dot1x shutdown\_timeout enabled Console> (enable)

This example shows how to configure a port to drop all incoming traffic:

```
Console> (enable) set port dot1x 3/1 port-control-direction in
Port 3/1 Port Control Direction set to In.
Console> (enable)
```
This example shows how to configure a port to drop both incoming and outgoing traffic:

Console> (enable) **set port dot1x 3/1 port-control-direction both** Port 3/1 Port Control Direction set to Both. Console> (enable)

**Related Commands [set dot1x](#page-344-0)**

**[show dot1x](#page-877-0) [show port dot1x](#page-1072-0)**

# **set port duplex**

To configure the duplex type of an Ethernet port or a range of ports, use the **set port duplex** command.

**set port duplex** *mod/port* {**full** | **half**}

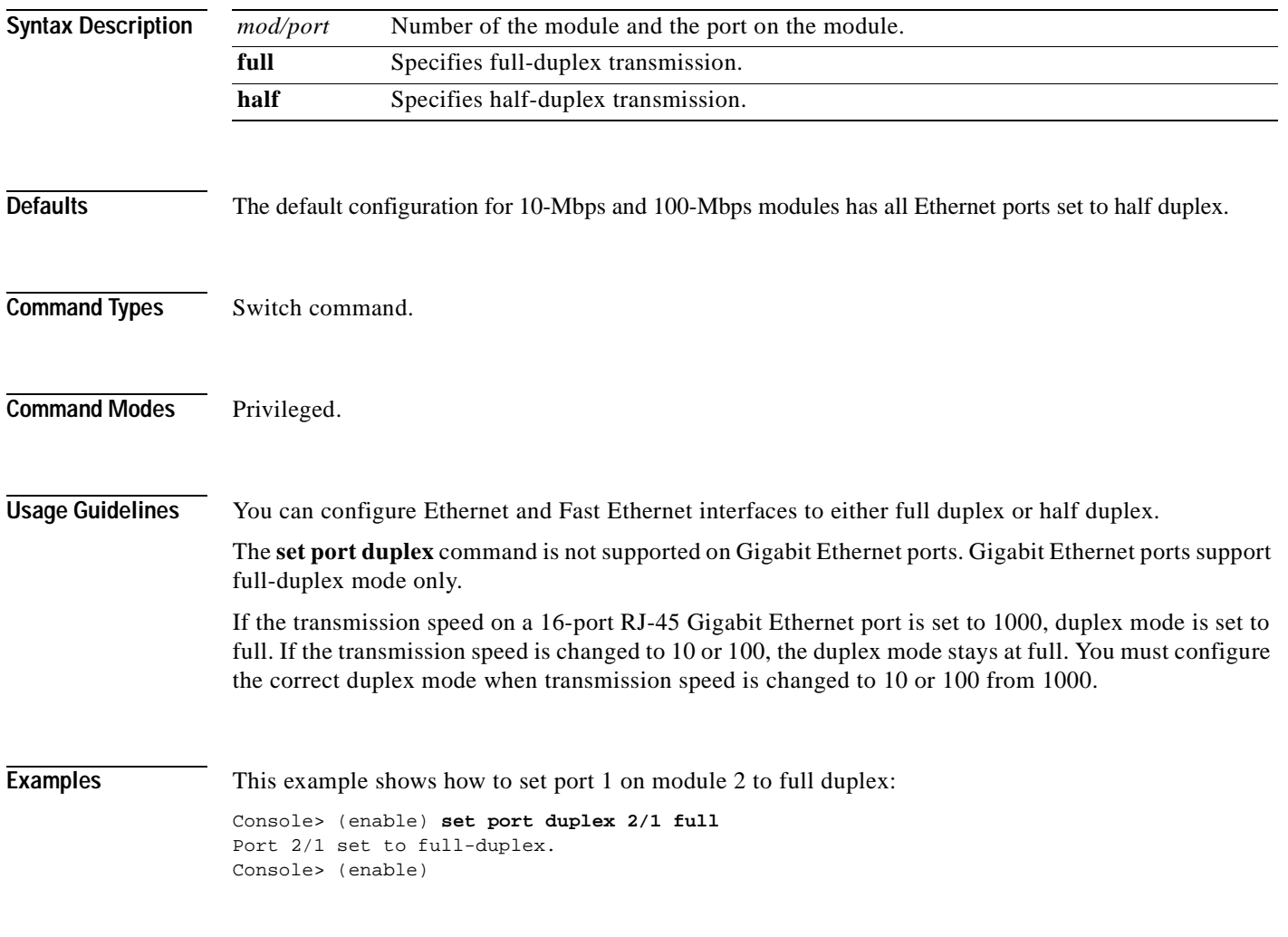

**Related Commands [show port](#page-1035-0)**

## <span id="page-520-0"></span>**set port enable**

To enable a port or a range of ports, use the **set port enable** command.

**set port enable** *mod/port*

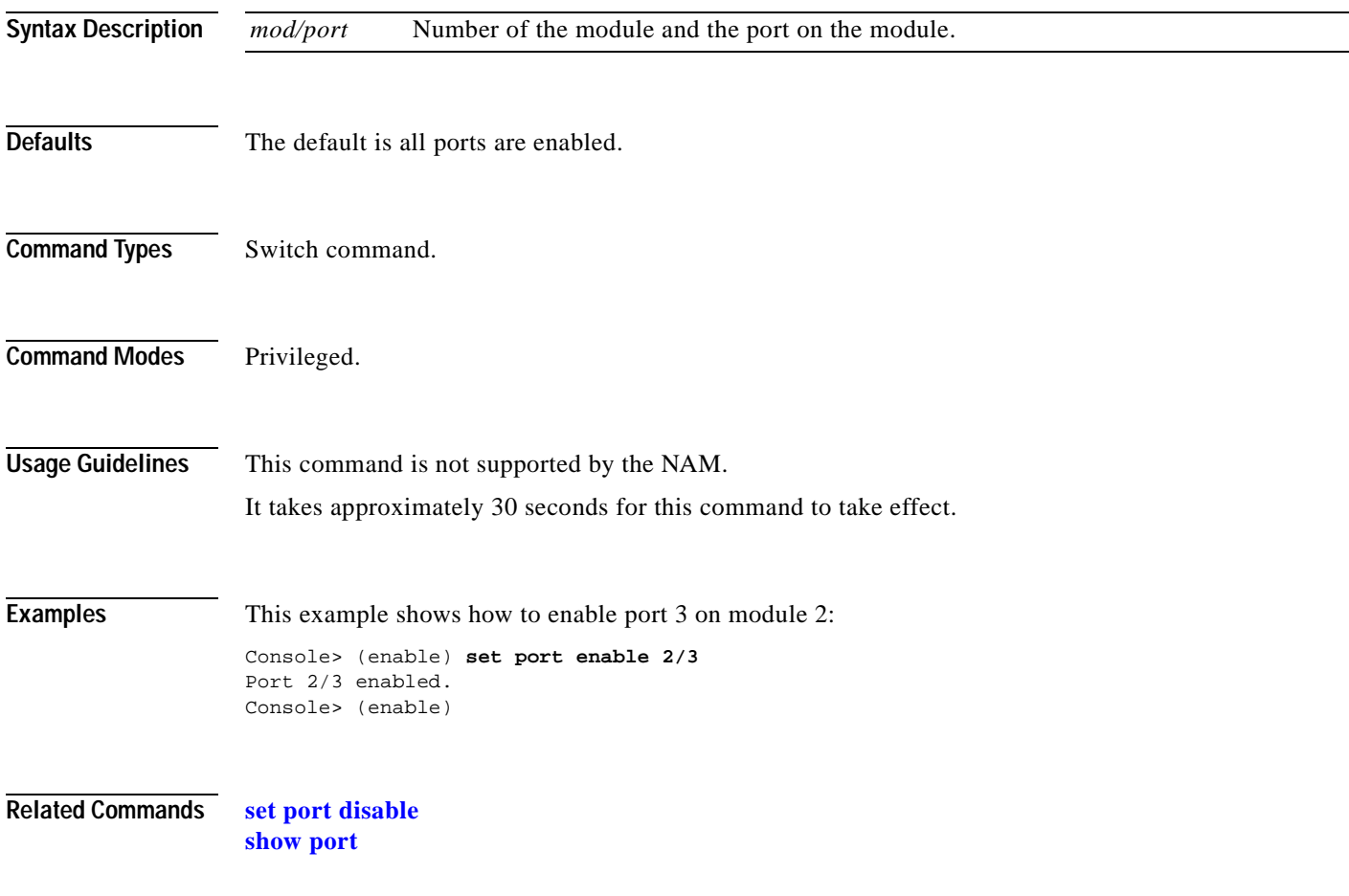

## **set port errdisable-timeout**

To prevent an errdisabled port from being enabled, use the **set port errdisable-timeout** command.

**set port errdisable-timeout** *mod/port* {**enable** | **disable**}

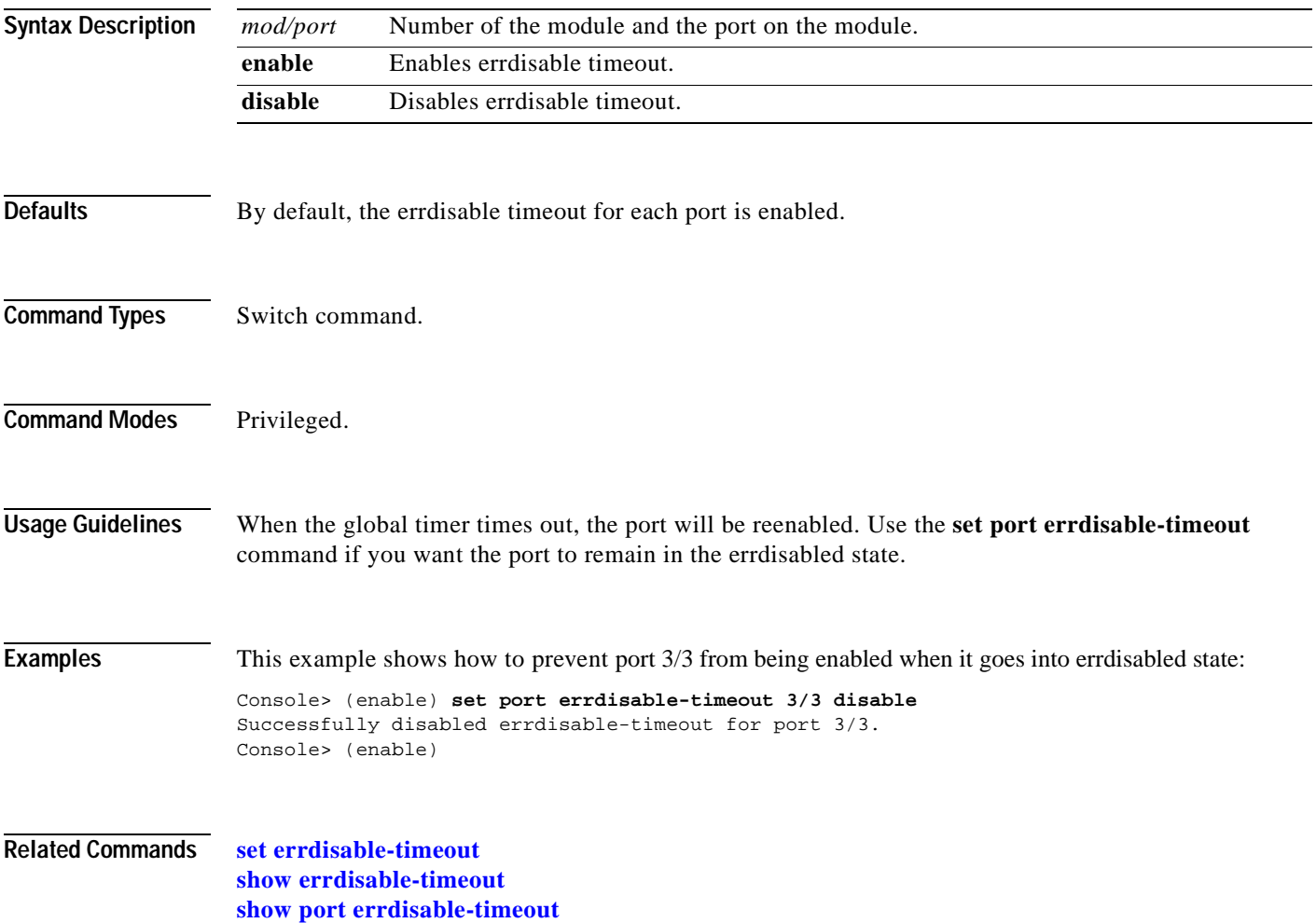

**2-473**

#### **set port flowcontrol**

To configure a port to send or receive pause frames, use the **set port flowcontrol** command. Pause frames are special packets that signal a source to stop sending frames for a specific period of time because the buffers are full.

**set port flowcontrol** *mod/port* {**receive** | **send**} {**off** | **on** | **desired**}

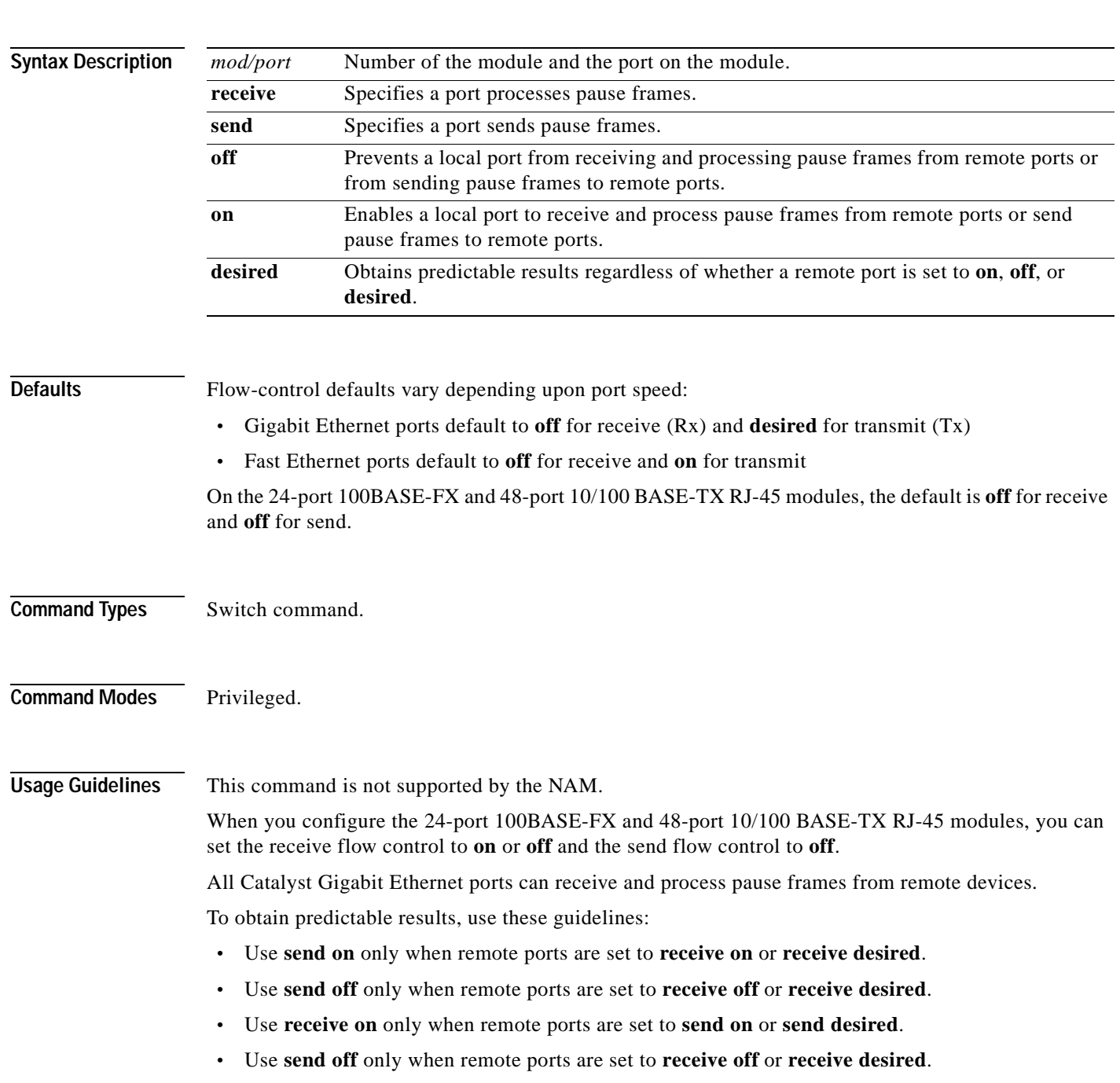

[Table 2-17](#page-523-0) describes guidelines for different configurations of the **send** and **receive** keywords.

<span id="page-523-0"></span>

| Configuration   | <b>Description</b>                                                                                                  |
|-----------------|----------------------------------------------------------------------------------------------------|
| send on         | Enables a local port to send pause frames to remote ports.                                                          |
| send off        | Prevents a local port from sending pause frames to remote ports.                                                    |
| send desired    | Obtains predictable results whether a remote port is set to <b>receive on</b> ,<br>receive off, or receive desired. |
| receive on      | Enables a local port to process pause frames that a remote port sends.                                              |
| receive off     | Prevents a local port from sending pause frames to remote ports.                                                    |
| receive desired | Obtains predictable results whether a remote port is set to <b>send on</b> ,<br>send off, or send desired.          |

*Table 2-17 send and receive Keyword Configurations*

**Examples** This example shows how to configure port 1 of module 5 to receive and process pause frames:

```
Console> (enable) set port flowcontrol receive 5/1 on
Port 5/1 flow control receive administration status set to on
(port will require far end to send flowcontrol)
Console> (enable)
```
This example shows how to configure port 1 of module 5 to receive and process pause frames if the remote port is configured to send pause frames:

```
Console> (enable) set port flowcontrol receive 5/1 desired
Port 5/1 flow control receive administration status set to desired
(port will allow far end to send flowcontrol if far end supports it)
Console> (enable)
```
This example shows how to configure port 1 of module 5 to receive but NOT process pause frames on port 1 of module 5:

```
Console> (enable) set port flowcontrol receive 5/1 off
Port 5/1 flow control receive administration status set to off
(port will not allow far end to send flowcontrol)
Console> (enable)
```
This example shows how to configure port 1 of module 5 to send pause frames:

```
Console> (enable) set port flowcontrol send 5/1 on
Port 5/1 flow control send administration status set to on
(port will send flowcontrol to far end)
Console> (enable)
```
This example shows how to configure port 1 of module 5 to send pause frames and yield predictable results even if the remote port is set to **receive off**:

```
Console> (enable) set port flowcontrol send 5/1 desired
Port 5/1 flow control send administration status set to desired
(port will send flowcontrol to far end if far end supports it)
Console> (enable)
```
**Related Commands [show port flowcontrol](#page-1076-0)**

#### **set port gmrp**

To enable or disable GMRP on the specified ports in all VLANs, use the **set port gmrp** command.

**set port gmrp** *mod/port* {**enable** | **disable**}

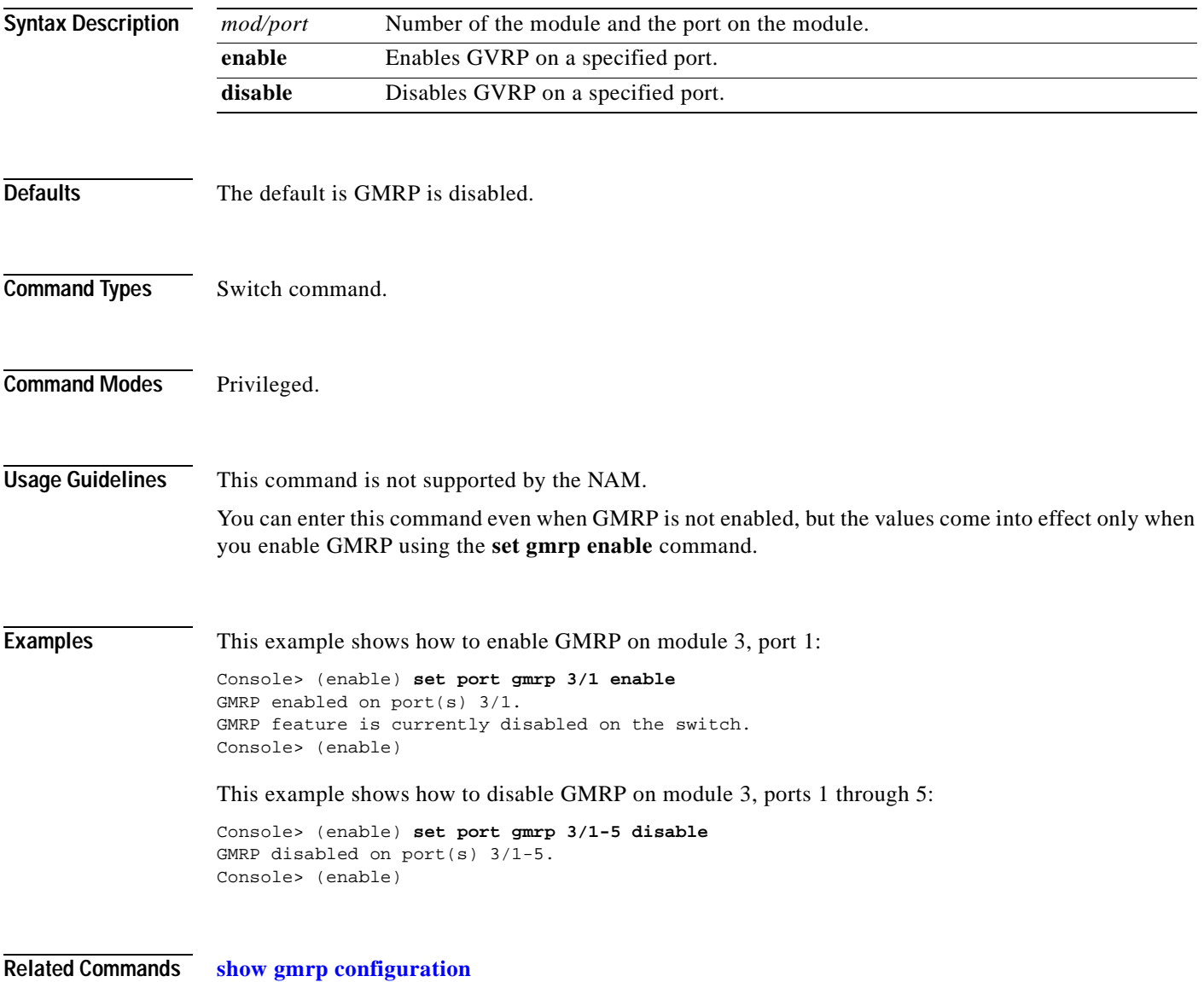

#### **set port gvrp**

To enable or disable GVRP on the specified ports in all VLANs, use the **set port gvrp** command.

**set port gvrp** *mod/port* {**enable** | **disable**}

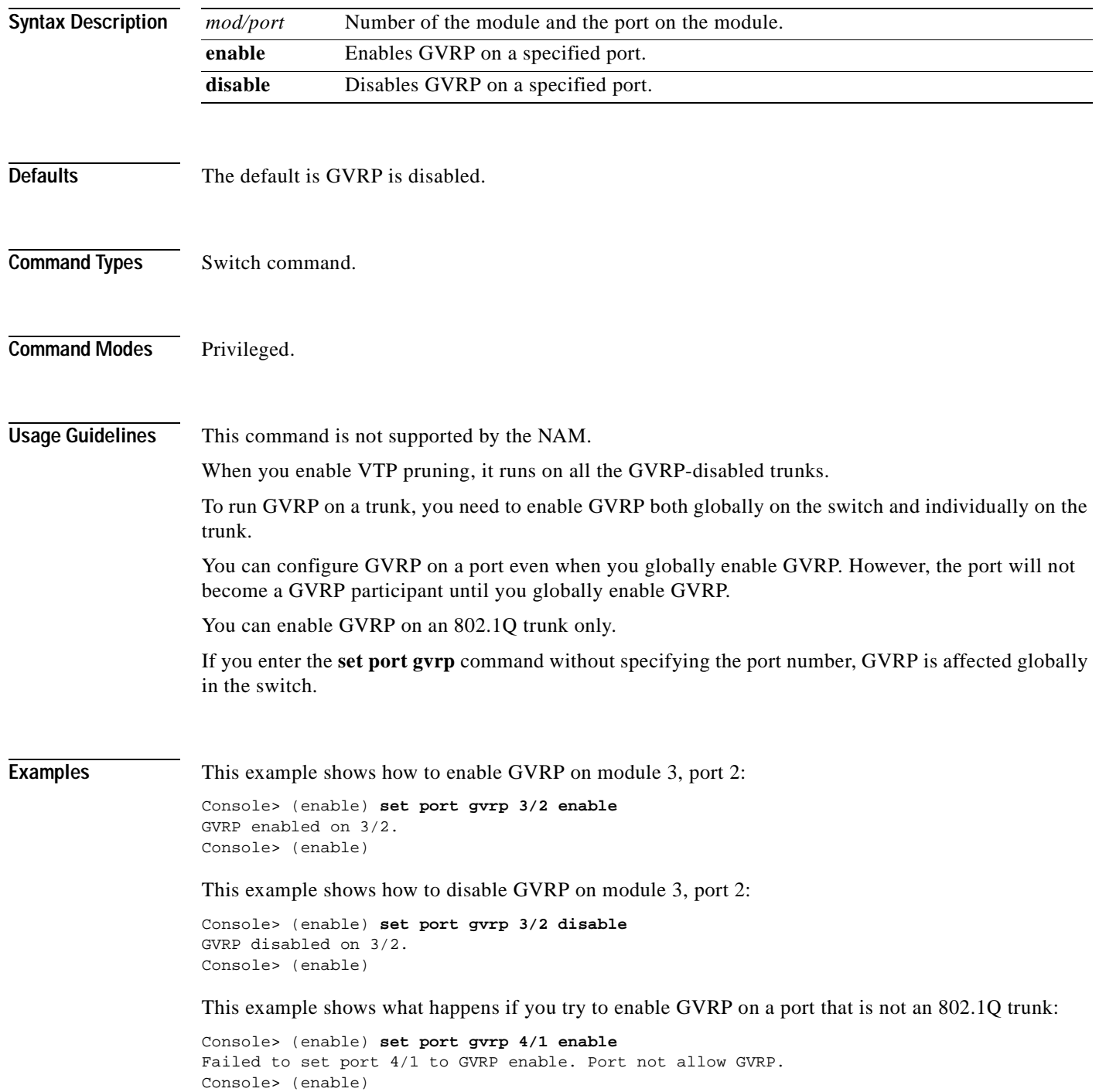

This example shows what happens if you try to enable GVRP on a specific port when GVRP has not first been enabled using the **[set gvrp](#page-366-0)** command:

Console> (enable) **set port gvrp 5/1 enable** GVRP enabled on port(s) 5/1. GVRP feature is currently disabled on the switch. Console> (enable)

#### **Related Commands [clear gvrp statistics](#page-84-0)**

**[set gvrp](#page-366-0) [show gvrp configuration](#page-906-0)**

# **set port host**

To optimize the port configuration for a host connection, use the **set port host** command.

**set port host** *mod/port* 

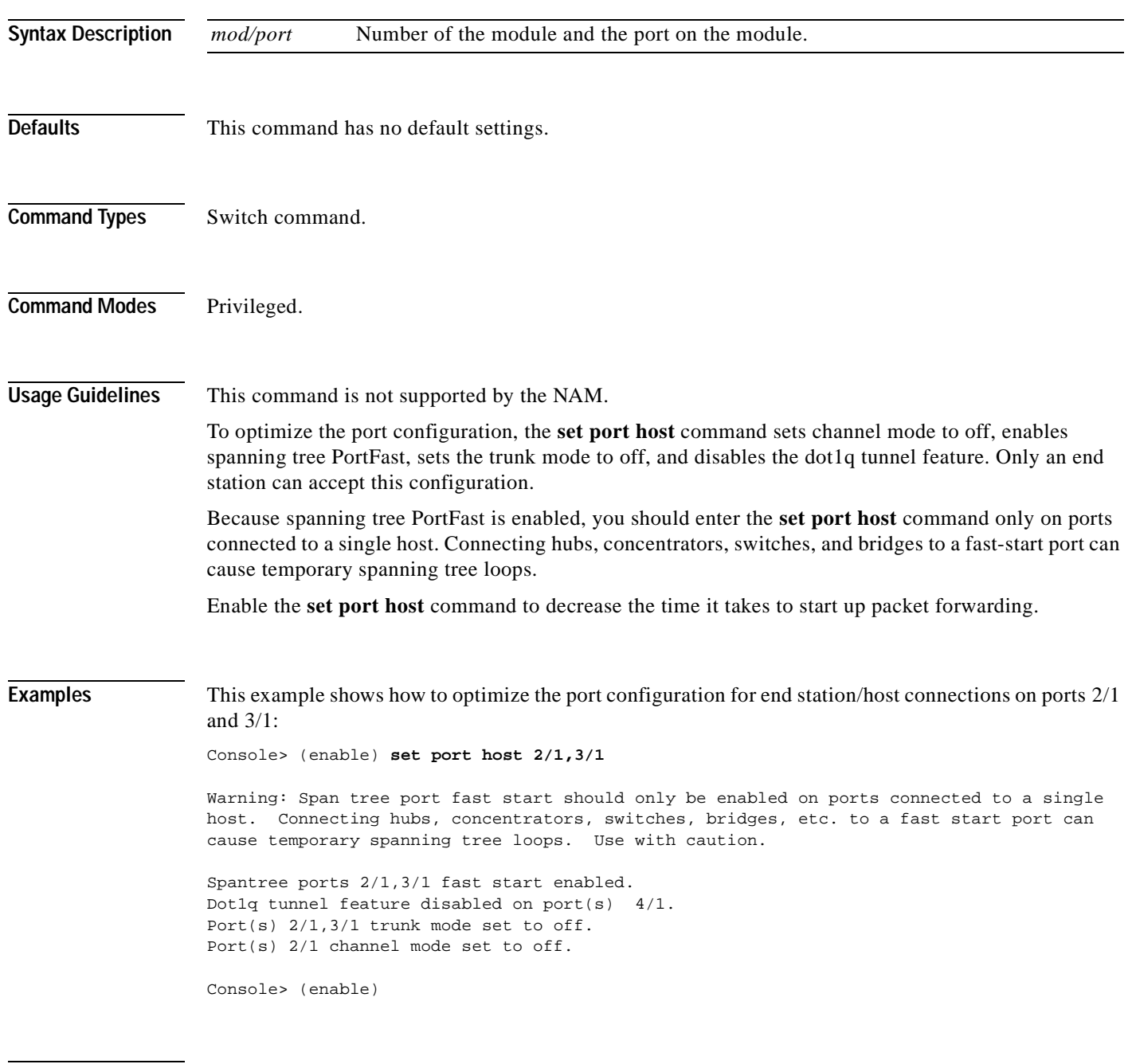

**Related Commands [clear port host](#page-143-0)**

## **set port inlinepower**

 $\mathbf{I}$ 

To set the inline power mode of a port or group of ports, use the **set port inlinepower** command.

**set port inlinepower** *mod/port* {**auto** | **static}** [*max-wattage*]

**set port inlinepower** *mod/port* **off**

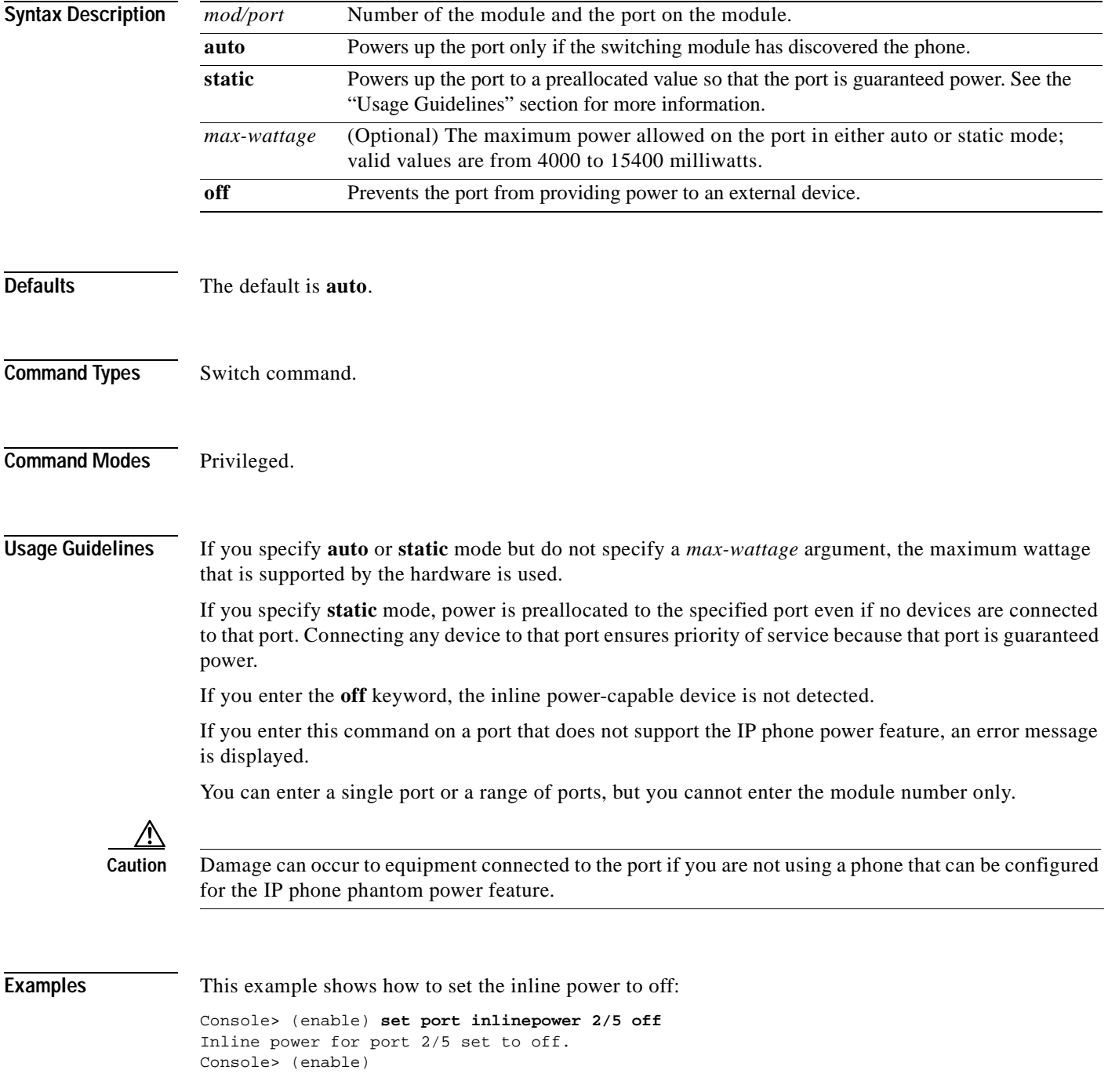

This example shows the output if the inline power feature is not supported:

Console> (enable) **set port inlinepower 2/3-9 auto** Feature not supported on module 2. Console> (enable)

**Related Commands [set inlinepower defaultallocation](#page-384-0) [show environment](#page-882-0) [show port inlinepower](#page-1078-0)**

## **set port jumbo**

To enable or disable the jumbo frame feature on a per-port basis, use the **set port jumbo** command.

**set port jumbo** *mod/port* {**enable** | **disable**}

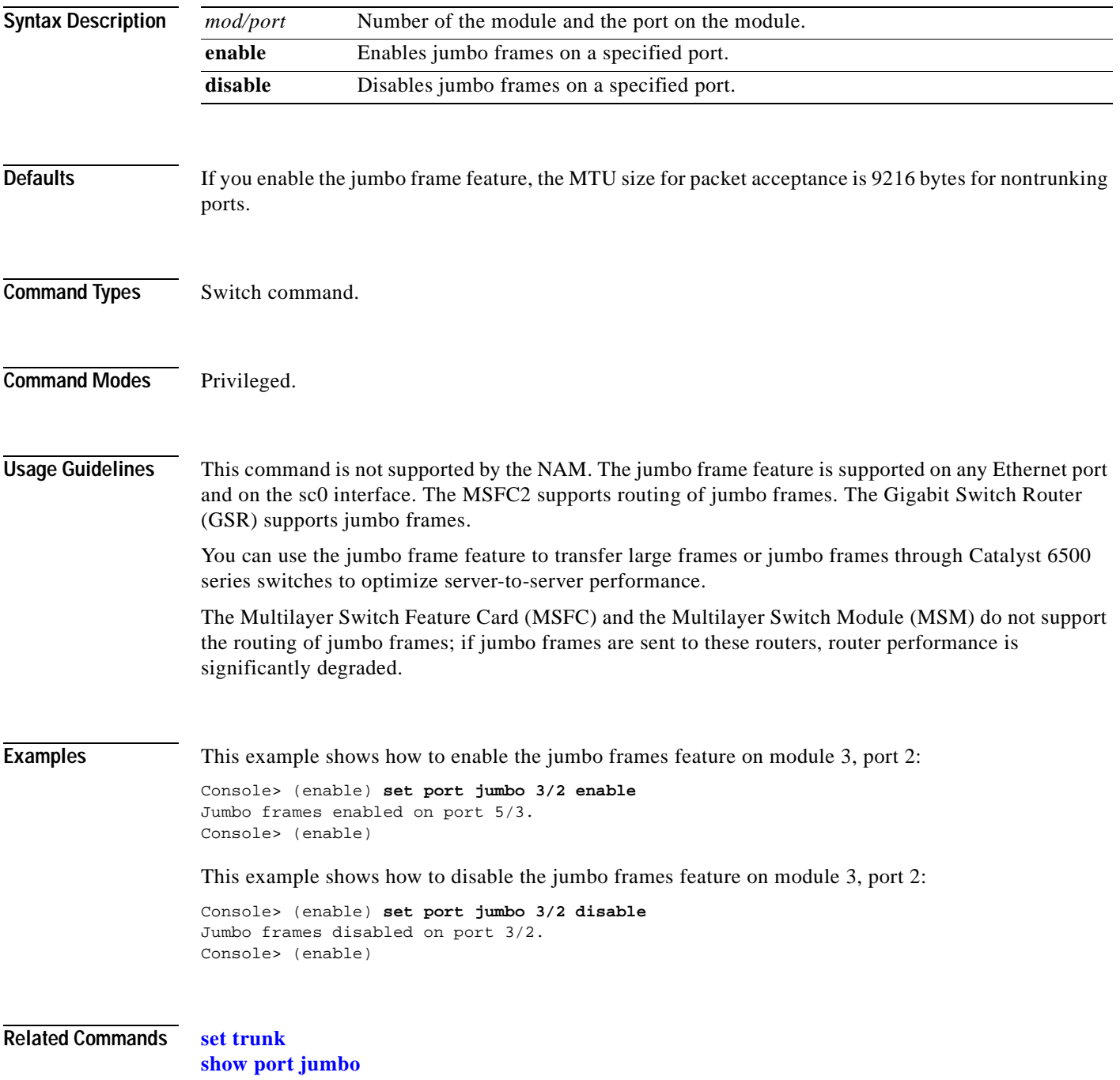

## **set port l2protocol-tunnel**

To set Layer 2 protocol tunneling parameters, use the **set port l2protocol-tunnel** command.

**set port l2protocol-tunnel** *mod/port* {**cdp** | **stp** | **vtp**} {**enable** | **disable**}

**set port l2protocol-tunnel** *mod/port* {**drop-threshold** *drop-threshold*} {**shutdown-threshold** *shutdown-threshold*}

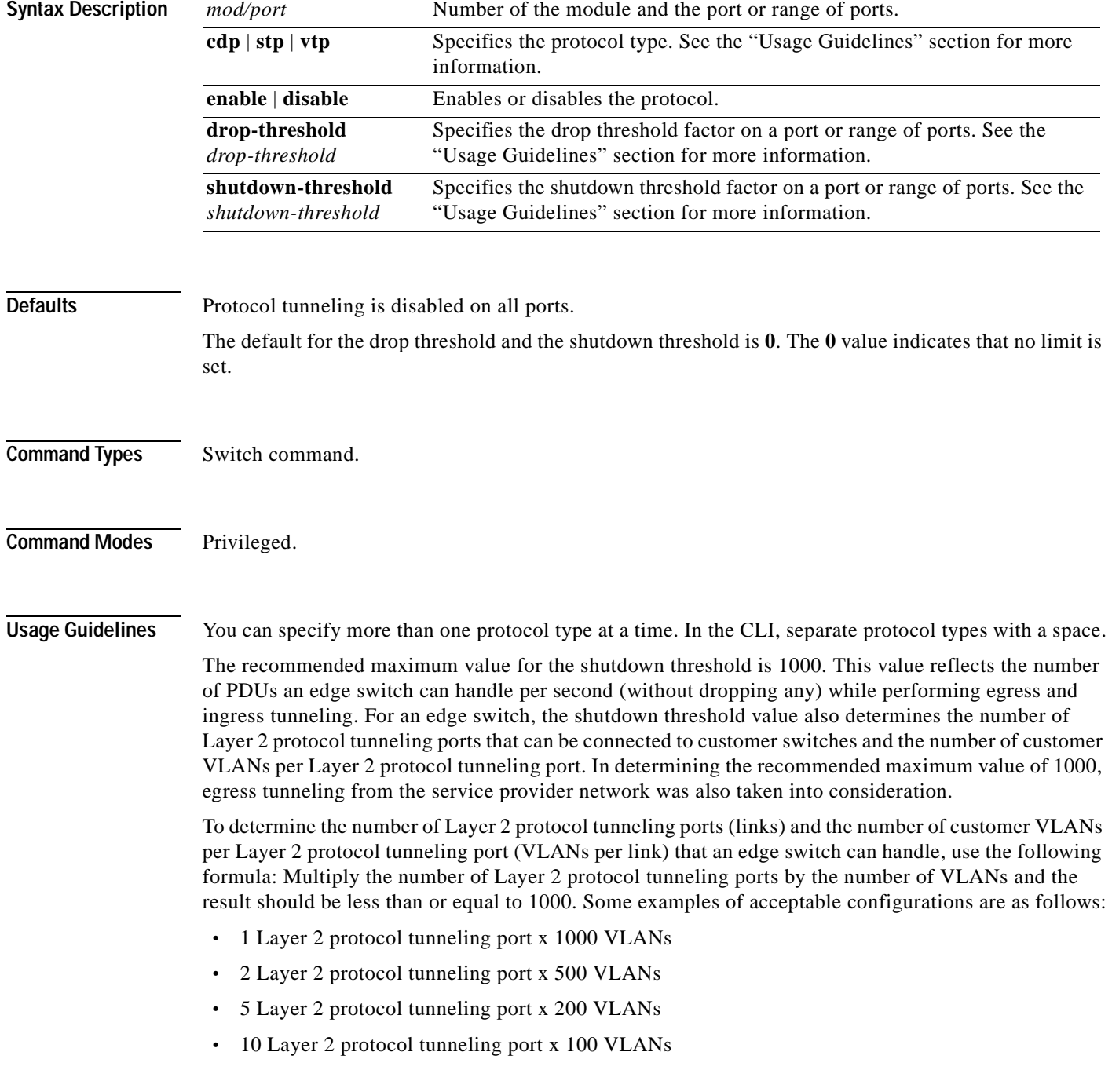

- **•** 20 Layer 2 protocol tunneling port x 50 VLANs
- **•** 100 Layer 2 protocol tunneling port x 10 VLANs

**Note** The shutdown threshold factor should exceed the drop threshold factor. After reaching the drop threshold factor, the port or range of ports starts dropping PDUs. After reaching the shutdown threshold factor, the port or range of ports goes into errdisable state and is restored after timeout.

**Examples** This example shows how to enable CDP on a range of ports:

Console> (enable) **set port l2protocol-tunnel 7/1-2 cdp enable** Layer 2 protocol tunneling enabled for CDP on ports 7/1-2. Console> (enable)

This example shows how to enable STP and VTP on a range of ports:

Console> (enable) **set port l2protocol-tunnel 7/1-2 stp vtp enable** Layer 2 protocol tunneling enabled for STP VTP on ports 7/1-2. Console> (enable)

This example shows how to disable CDP, STP, and VTP on a range of ports:

Console> (enable) **set port l2protocol-tunnel 7/1-2 cdp stp vtp disable** Layer 2 protocol tunneling disabled for CDP STP VTP on ports 7/1-2. Console> (enable)

This example shows how to set the drop threshold to 1000 and the shutdown threshold to 20000 on a port:

Console> (enable) **set port l2protocol-tunnel 7/1 drop-threshold 1000 shutdown-threshold 20000** Drop Threshold=1000, Shutdown Threshold=20000 set on port 7/1. Console> (enable)

**Related Commands [clear l2protocol-tunnel cos](#page-98-0) [clear l2protocol-tunnel statistics](#page-99-0) [set l2protocol-tunnel cos](#page-410-0) [show l2protocol-tunnel statistics](#page-935-0) [show port l2protocol-tunnel](#page-1082-0)**

#### **set port lacp-channel**

To set the priority value for physical ports, to assign an administrative key to a particular set of ports, or to change the channel mode for a set of ports that were previously assigned to the same administrative key, use the **set port lacp-channel** command.

**set port lacp-channel** *mod/ports* **port-priority** *value*

**set port lacp-channel** *mod/ports* [*admin-key*]

**set port lacp-channel** *mod/ports* **mode** {**on** | **off** | **active** | **passive**}

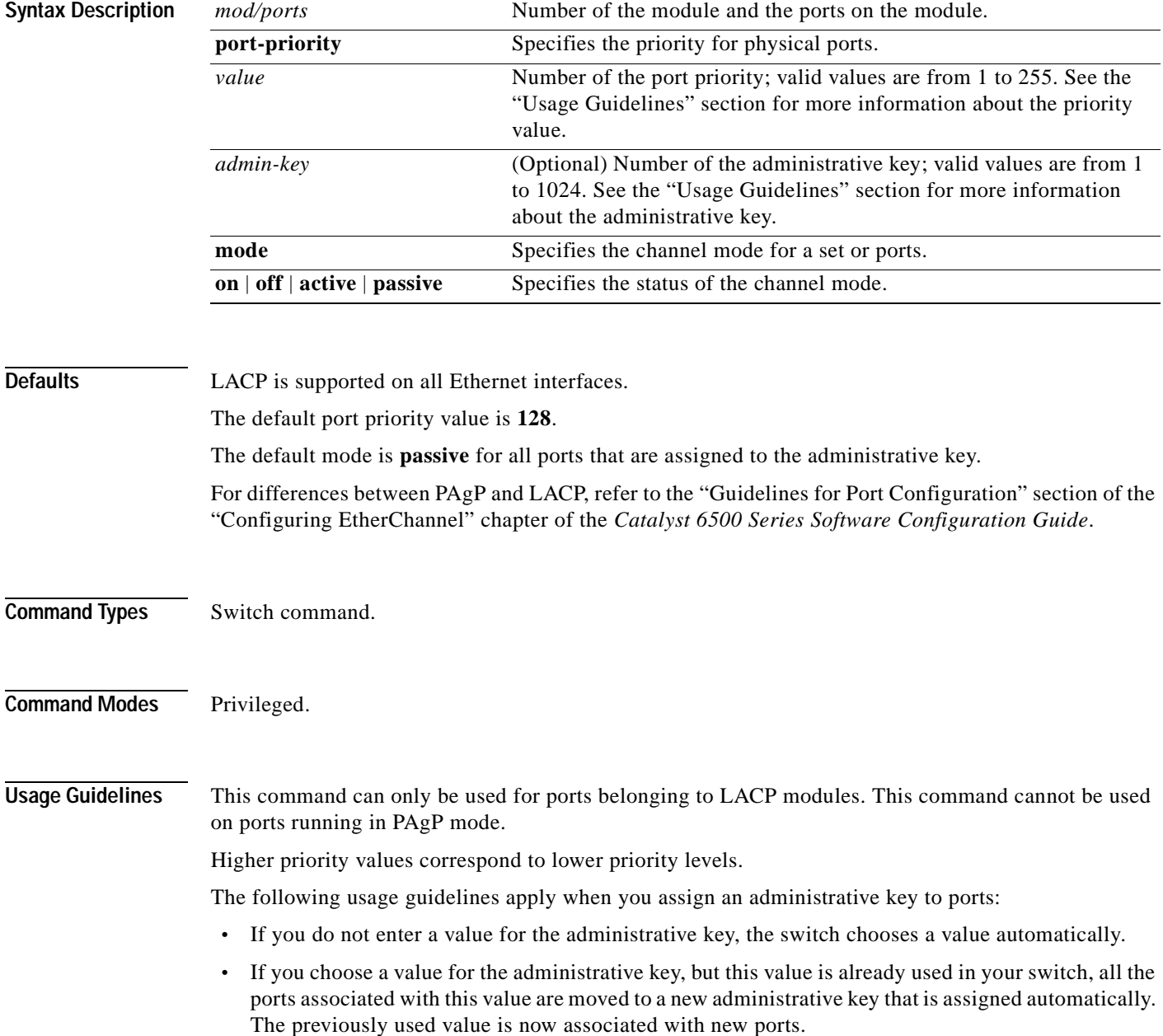

- **•** You can assign a maximum of 8 ports to an administrative key.
- **•** If you assign an administrative key to a channel that was previously assigned a particular mode, the channel will maintain that mode after you enter the administrative key value.

**Examples** This example shows how to set the priority of ports 1/1 to 1/4 and 2/6 to 2/8 to 10:

```
Console> (enable) set port lacp-channel 4/1-4
Ports 4/1-4 being assigned admin key 96.
Console> (enable)
```
This example shows how to assign ports 4/1 to 4/4 to an administrative key that the switch automatically chooses:

```
Console> (enable) set port lacp-channel 4/1-4
Ports 4/1-4 being assigned admin key 96.
Console> (enable)
```
This example shows how to assign ports 4/4 to 4/6 to administrative key 96 when that key was previously assigned to ports 4/1 to 4/3:

```
Console> (enable) set port lacp-channel 4/4-6 96
admin key 96 already assigned to port 4/1-3.
Port(s) 4/1-3 being assigned to admin key 97.
Port(s) 4/4-6 being assigned to admin key 96.
Console> (enable)
```
**Related Commands [clear lacp-channel statistics](#page-100-0) [set channelprotocol](#page-329-0) [set lacp-channel system-priority](#page-412-0) [set spantree channelcost](#page-699-0) [set spantree channelvlancost](#page-701-0) [show lacp-channel](#page-937-0) [show port lacp-channel](#page-1083-0)**

#### **set port macro**

To execute a configuration macro on a per-port basis, use the **set port macro** command.

**set port macro** *mod/ports...* **ciscoipphone vlan** *vlan* [**auxvlan** *auxvlan*]

**set port macro** *mod/ports...* **ciscosoftphone vlan** *vlan*

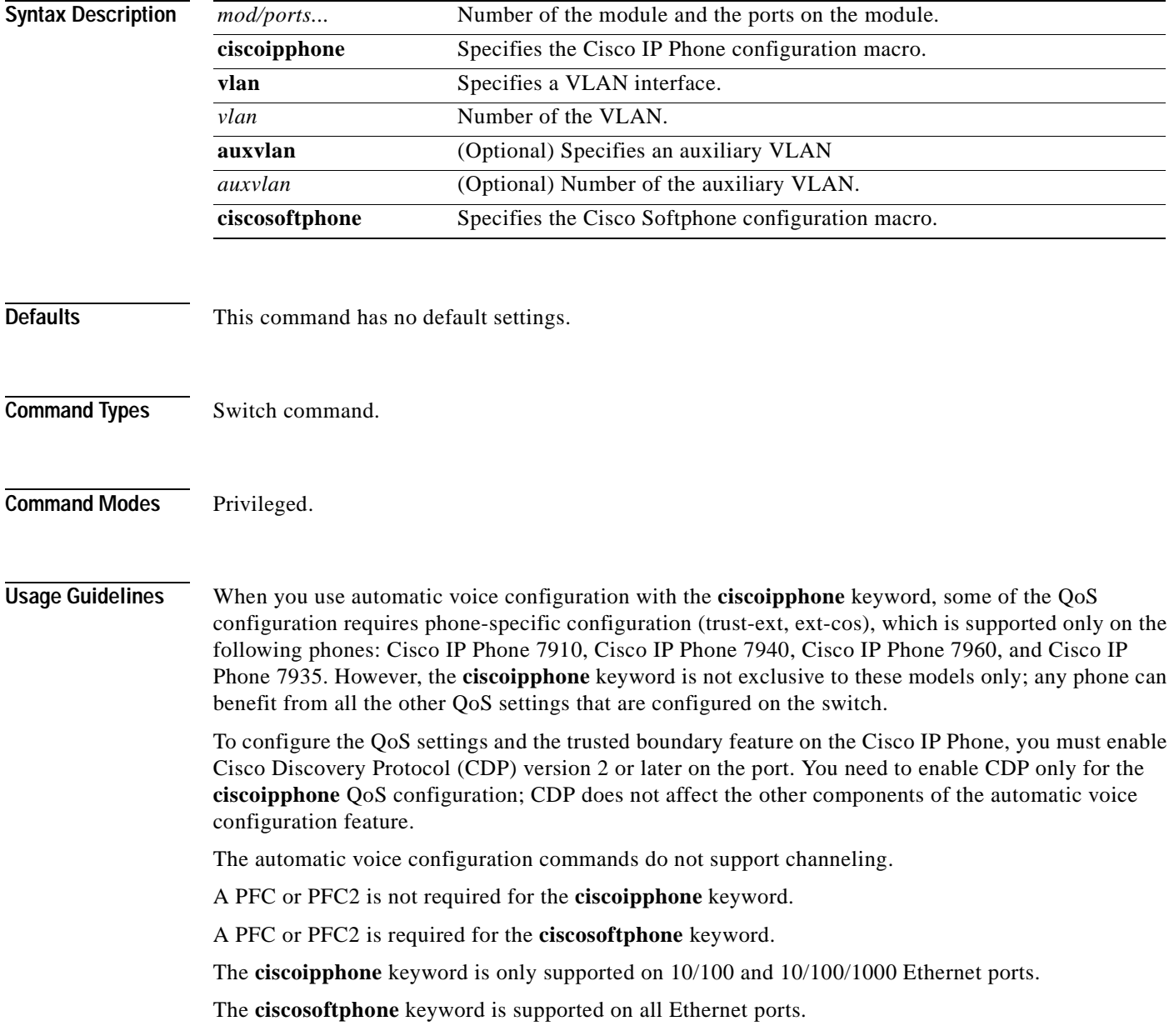

#### **Examples** This example shows how to execute the Cisco IP Phone configuration macro with an auxiliary VLAN: Console> (enable) **set port macro 3/1 ciscoipphone vlan 2 auxvlan 3** Port 3/1 enabled. Layer 2 protocol tunneling disabled for CDP STP VTP on port(s) 3/1. Port 3/1 vlan assignment set to static. Spantree port fast start option set to default for ports 3/1. Port(s) 3/1 channel mode set to off. Warning:Connecting Layer 2 devices to a fast start port can cause temporary spanning tree loops. Use with caution. Spantree port 3/1 fast start enabled. Dot1q tunnel feature disabled on port(s) 3/1. Port(s) 3/1 trunk mode set to off. VLAN Mod/Ports ---- -----------------------  $2^{2}$  3/1 16/1 AuxiliaryVlan Status Mod/Ports ------------- -------- ------------------------------------------------------ 3 inactive 3/1 Vlan 3 is not active. Inline power for port 3/1 set to auto. CDP enabled globally CDP enabled on port 3/1. CDP version set to v2 ........ All ingress and egress QoS scheduling parameters configured on all ports. CoS to DSCP, DSCP to COS, IP Precedence to DSCP and policed dscp maps configured. Global QoS configured. Port 3/1 ingress QoS configured for Cisco IP Phone. Macro completed on port 3/1. Console> (enable) This example shows the warning message that appears when you do not specify an auxiliary VLAN: Console> (enable) **set port macro 3/1 ciscoipphone vlan 2** Warning: All inbound QoS tagging information will be lost as no auxillary vlan was specified. Do you want to continue  $(y/n)$  [n]? This example shows how to execute the Cisco Softphone configuration macro: Console> (enable) **set port macro 3/1 ciscosoftphone vlan 32** Port 3/1 enabled. Layer 2 protocol tunneling disabled for CDP STP VTP on port(s) 3/1. Port 3/1 vlan assignment set to static.

Warning:Connecting Layer 2 devices to a fast start port can cause temporary spanning tree loops. Use with caution.

Spantree port fast start option set to default for ports 3/1.

```
Spantree port 3/1 fast start enabled.
Dot1q tunnel feature disabled on port(s) 3/1.
Port(s) 3/1 trunk mode set to off.
Vlan 32 configuration successful
VLAN 32 modified.
VLAN 2 modified.
```
Port(s) 3/1 channel mode set to off.

VLAN Mod/Ports ---- ----------------------- 32 3/1 16/1 Port 3/1 will not send out CDP packets with AuxiliaryVlan information. Executing autoqos........ All ingress and egress QoS scheduling parameters configured on all ports. CoS to DSCP, DSCP to COS, IP Precedence to DSCP and policed dscp maps configured. Global QoS configured. Port 3/1 ingress QoS configured for Cisco Softphone. Macro completed on port 3/1. Console> (enable)

#### **Related Commands [set cdp](#page-327-0)**

**[set port qos autoqos](#page-546-0) [set qos autoqos](#page-592-0)**

# **set port membership**

To set the VLAN membership assignment to a port, use the **set port membership** command.

**set port membership** *mod/port* {**dynamic | static**}

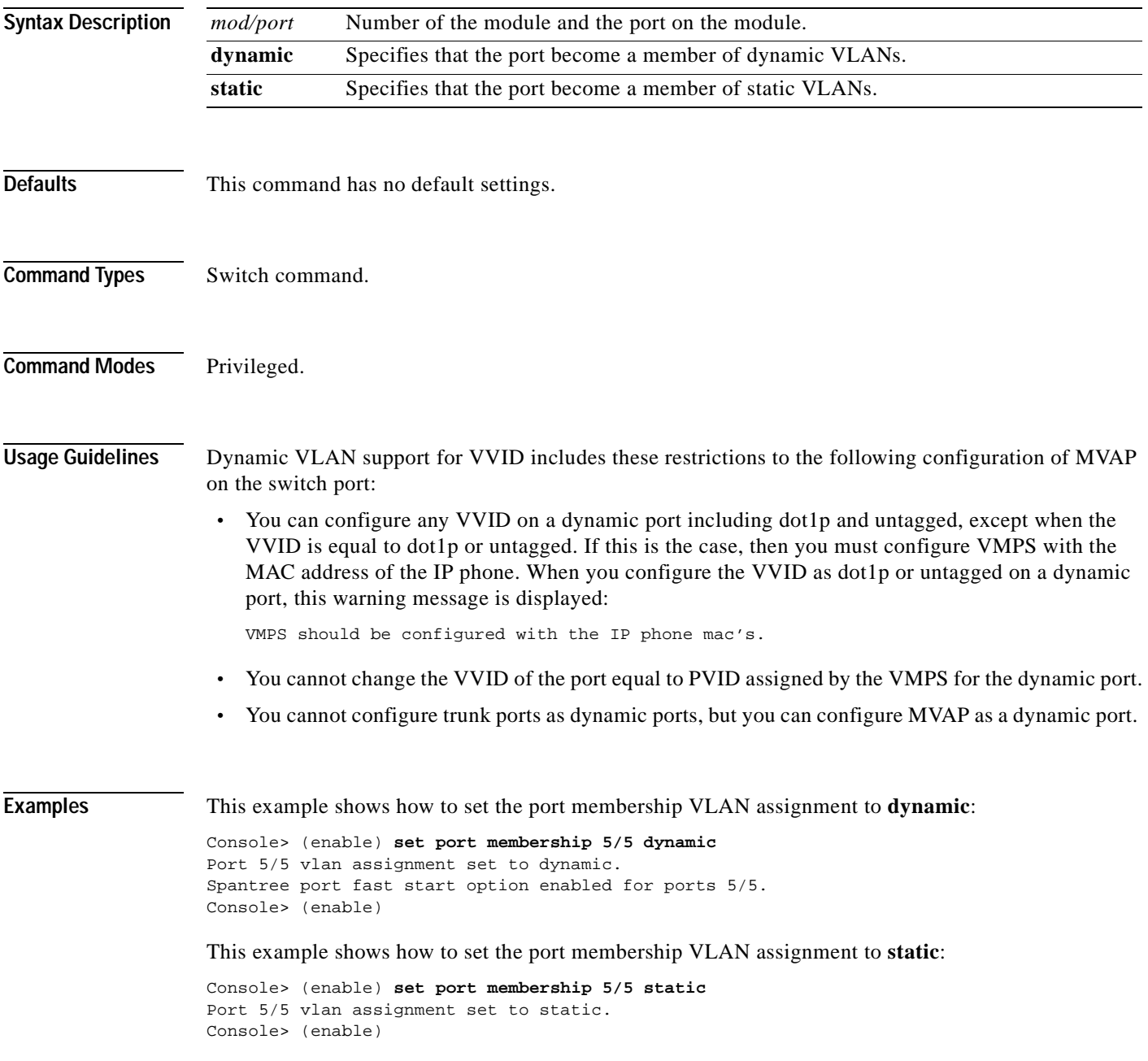

**Related Commands [set pvlan](#page-573-0) [set pvlan mapping](#page-575-0) [set vlan](#page-791-0) [set vlan mapping](#page-796-0)**

ш
#### **set port name**

To configure a name for a port, use the **set port name** command.

**set port name** *mod/port* [*port\_name*]

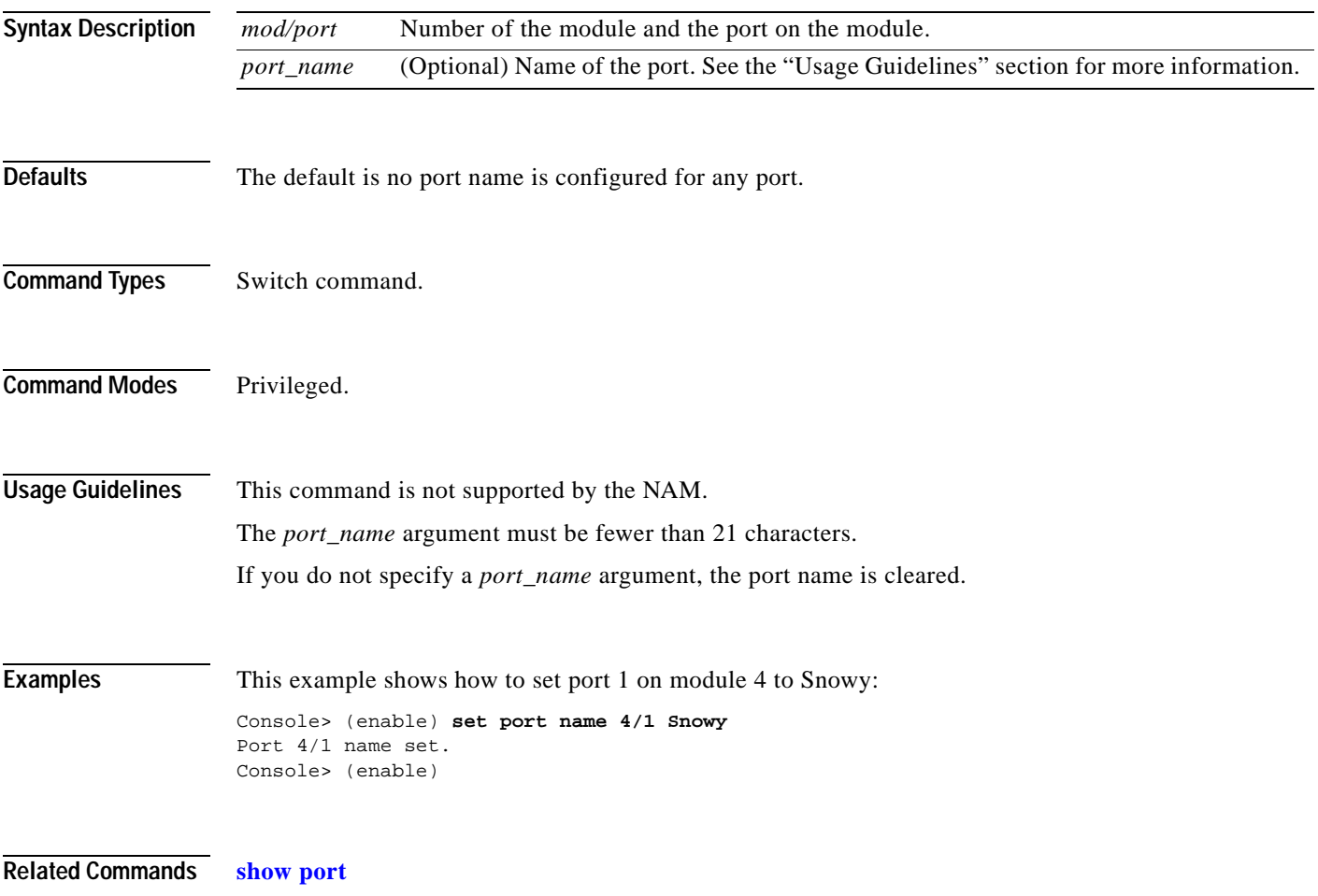

# **set port negotiation**

To enable or disable the link negotiation protocol on the specified port, use the **set port negotiation**  command.

**set port negotiation** *mod/port* {**enable** | **disable**}

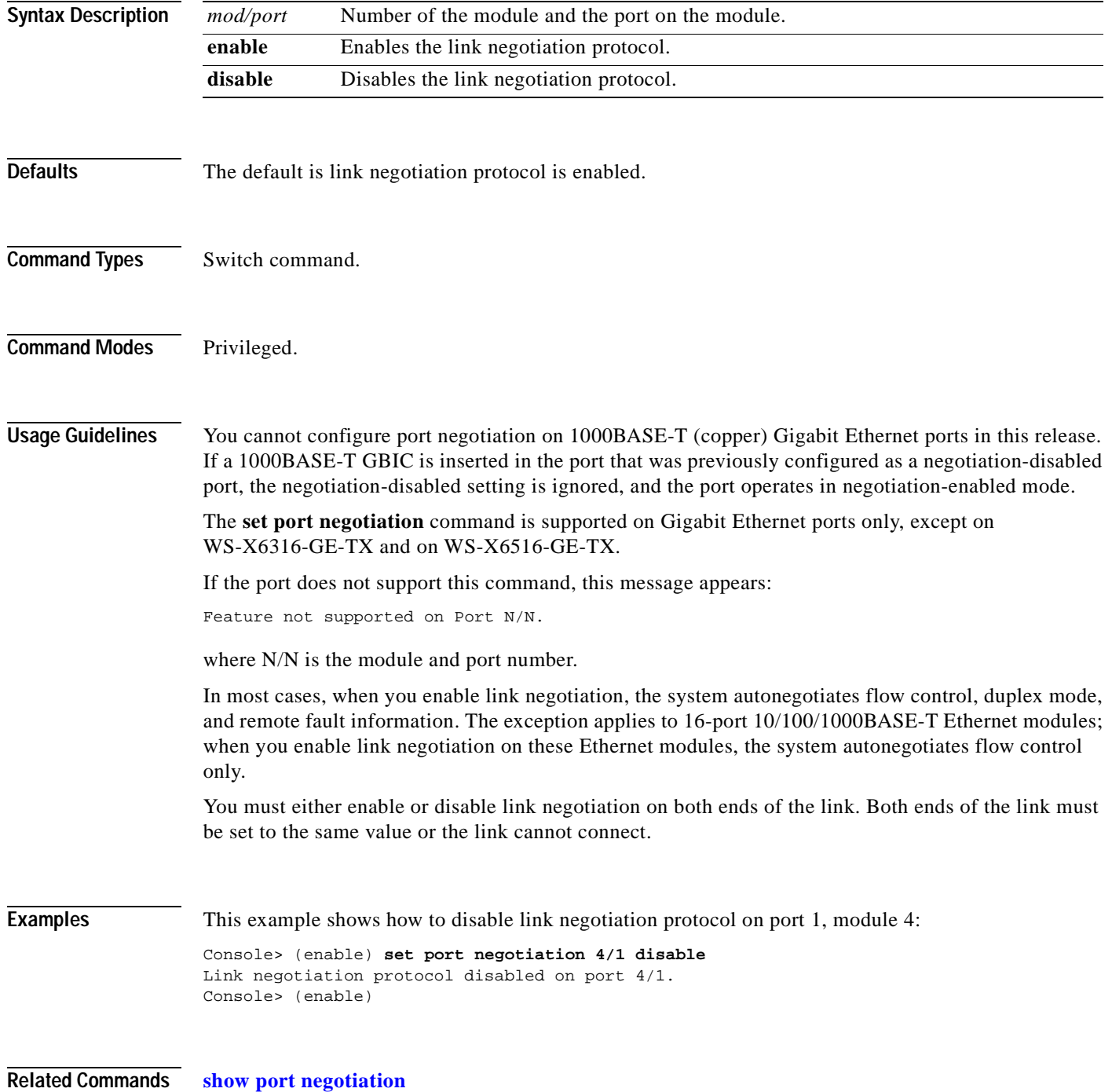

# **set port protocol**

To enable or disable protocol membership of ports, use the **set port protocol** command.

**set port protocol** *mod/port* {**ip** | **ipx** | **group**} {**on** | **off** | **auto**}

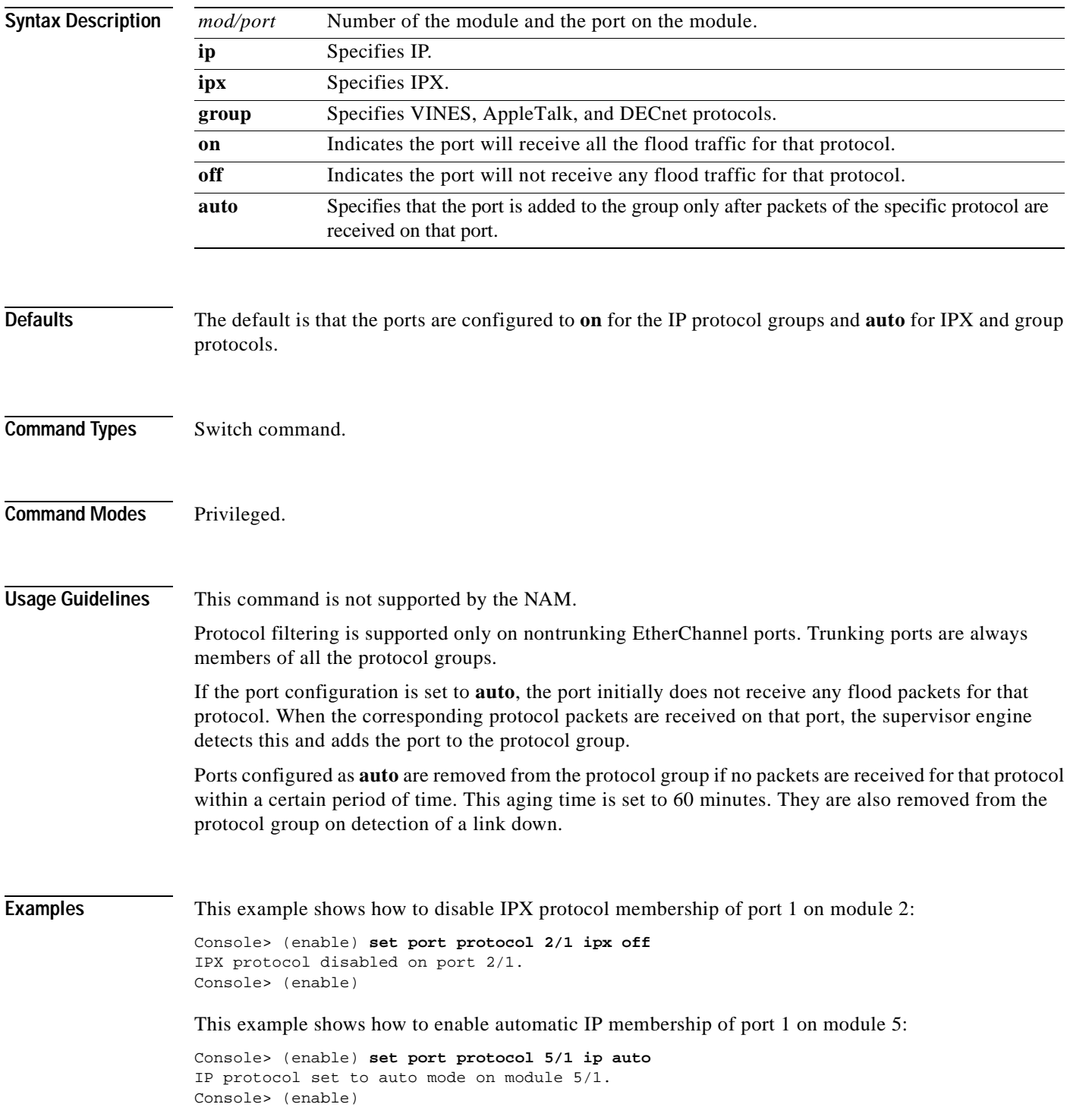

**Related Commands [show port protocol](#page-1093-0)**

 $\blacksquare$ 

#### <span id="page-544-0"></span>**set port qos**

To specify whether an interface is interpreted as a physical port or as a VLAN, use the **set port qos** command.

**set port qos** *mod/ports...* **port-based** | **vlan-based**

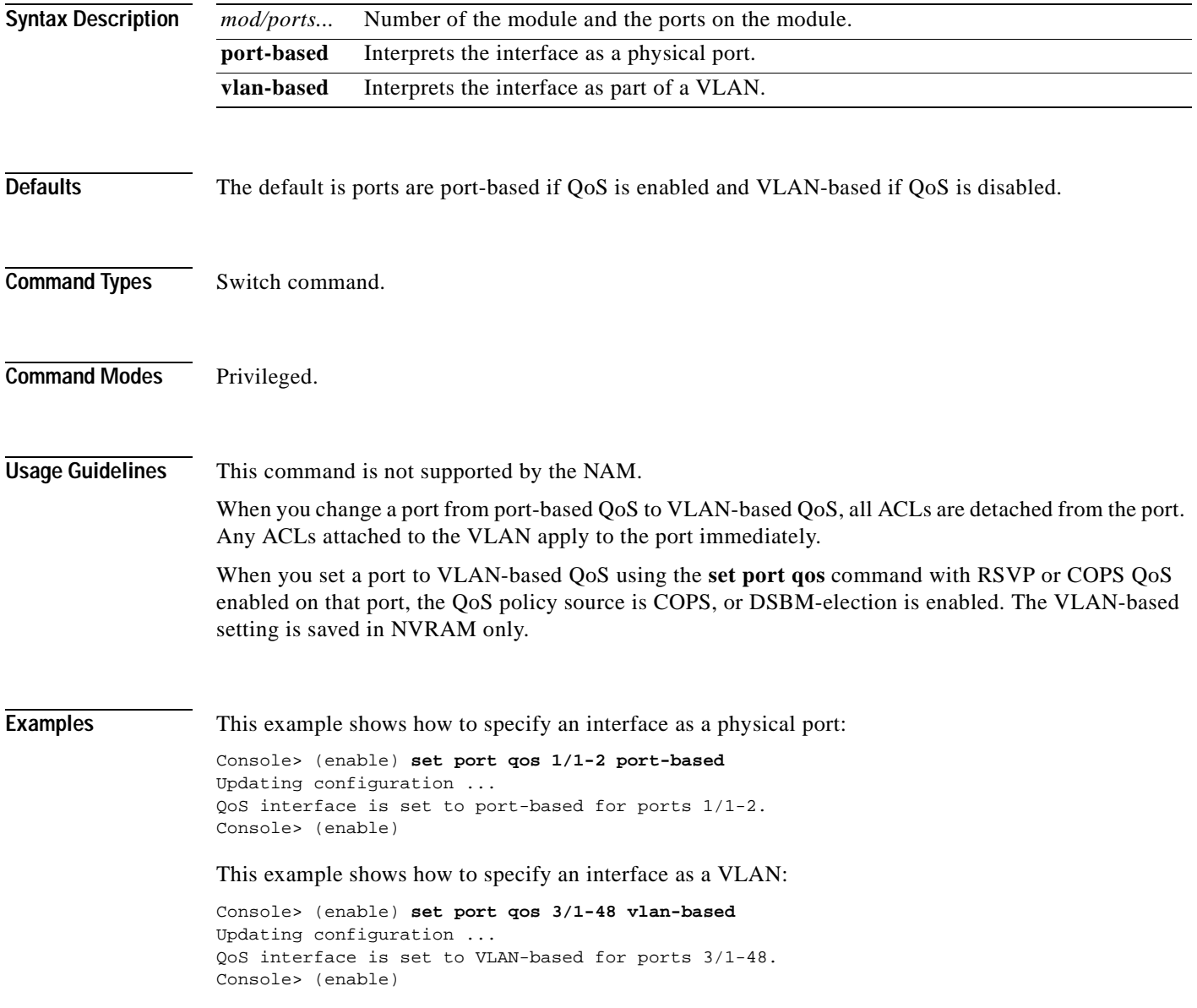

This example shows the output if you change from port-based QoS to VLAN-based QoS with either RSVP or COPS enabled on the port:

Console> (enable) **set port qos 3/1-48 vlan** Qos interface is set to vlan-based for ports 3/1-48 Port(s) 3/1-48 - QoS policy-source is Cops or DSBM-election is enabled. Vlan-based setting has been saved in NVRAM only. Console> (enable)

**Related Commands [set port qos cos](#page-548-0) [set port qos trust](#page-551-0) [show port qos](#page-1094-0) [show qos info](#page-1142-0)**

# **set port qos autoqos**

 $\blacksquare$ 

To apply the automatic QoS feature on a per-port basis, use the **set port qos autoqos** command.

**set port qos** *mod/port* **autoqos trust** {**cos** | **dscp**}

**set port qos** *mod/port* **autoqos voip** {**ciscoipphone** | **ciscosoftphone**}

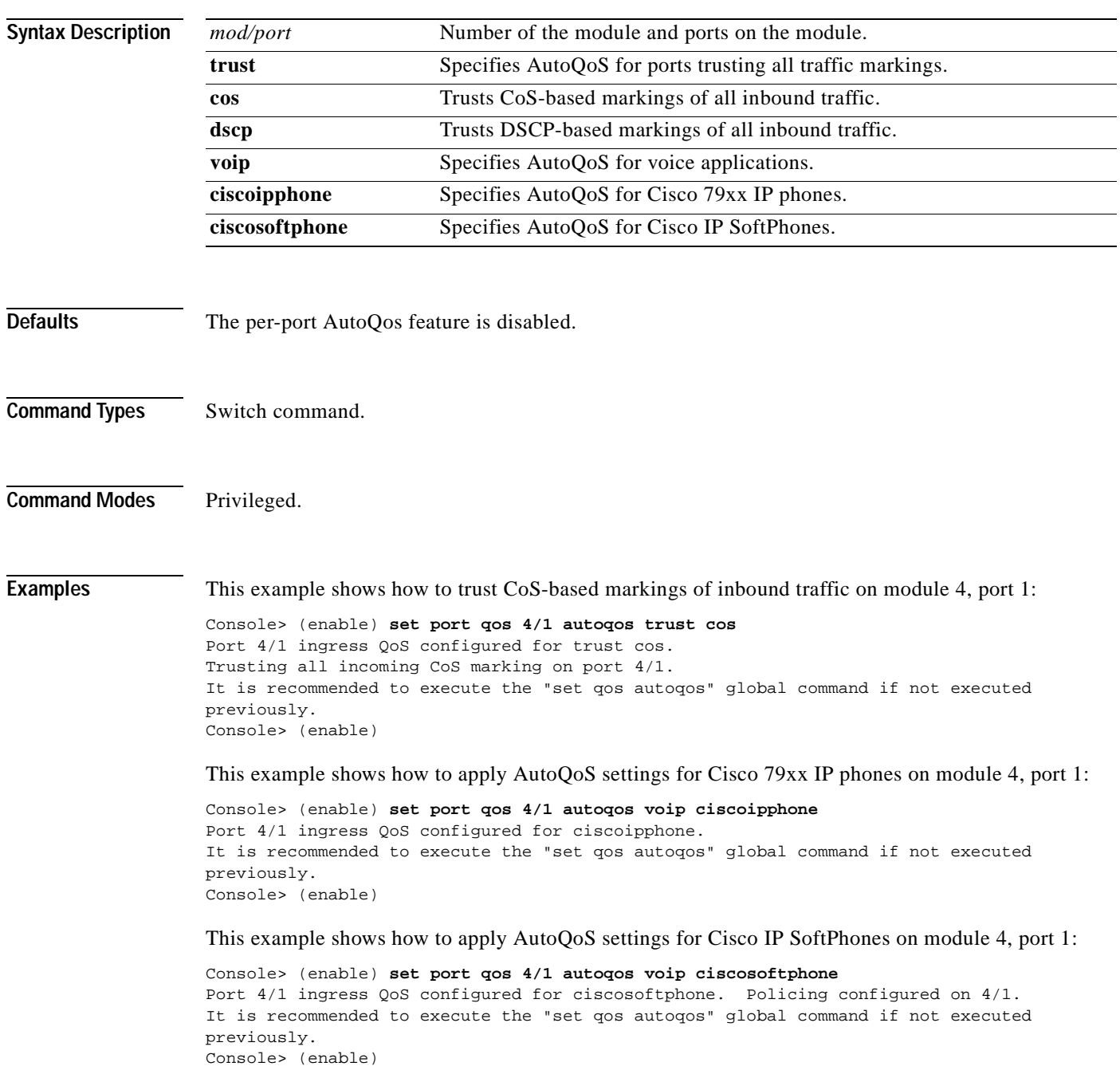

#### **Related Commands [clear port qos autoqos](#page-144-0)**

**[clear qos autoqos](#page-152-0) [set qos autoqos](#page-592-0) [show port qos](#page-1094-0) [show qos acl info](#page-1136-0)**

#### <span id="page-548-0"></span>**set port qos cos**

To set the default value for all packets that have arrived through an untrusted port, use the **set port qos cos** command.

**set port qos** *mod/ports* **cos** *cos\_value*

**set port qos** *mod/ports* **cos-ext** *cos\_value*

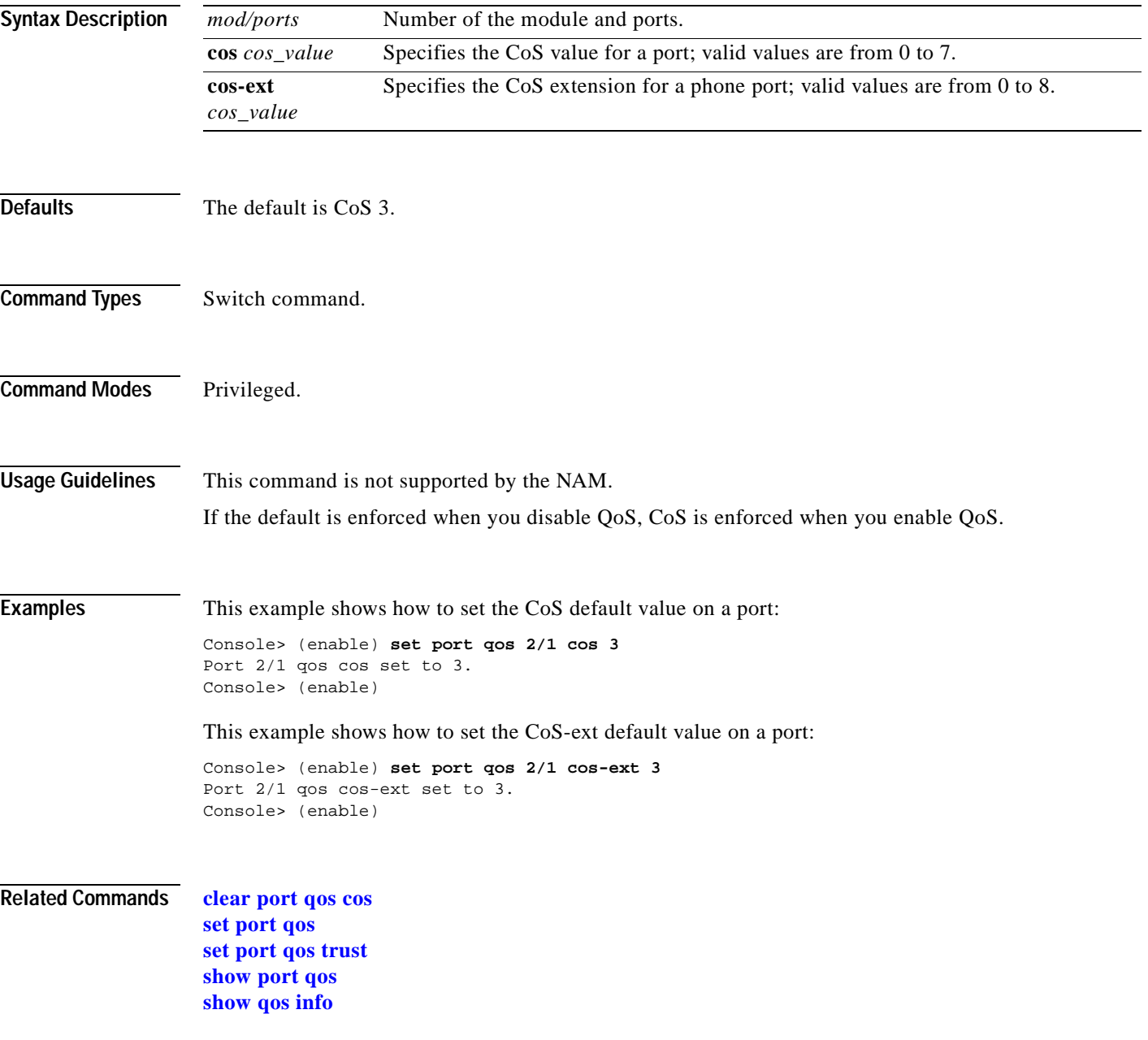

**Catalyst 6500 Series Switch Command Reference—Release 8.3**

# **set port qos policy-source**

To set the QoS policy source for all ports in the specified module, use the **set port qos policy-source** command.

**set port qos policy-source** *mod/ports...* **local** | **cops**

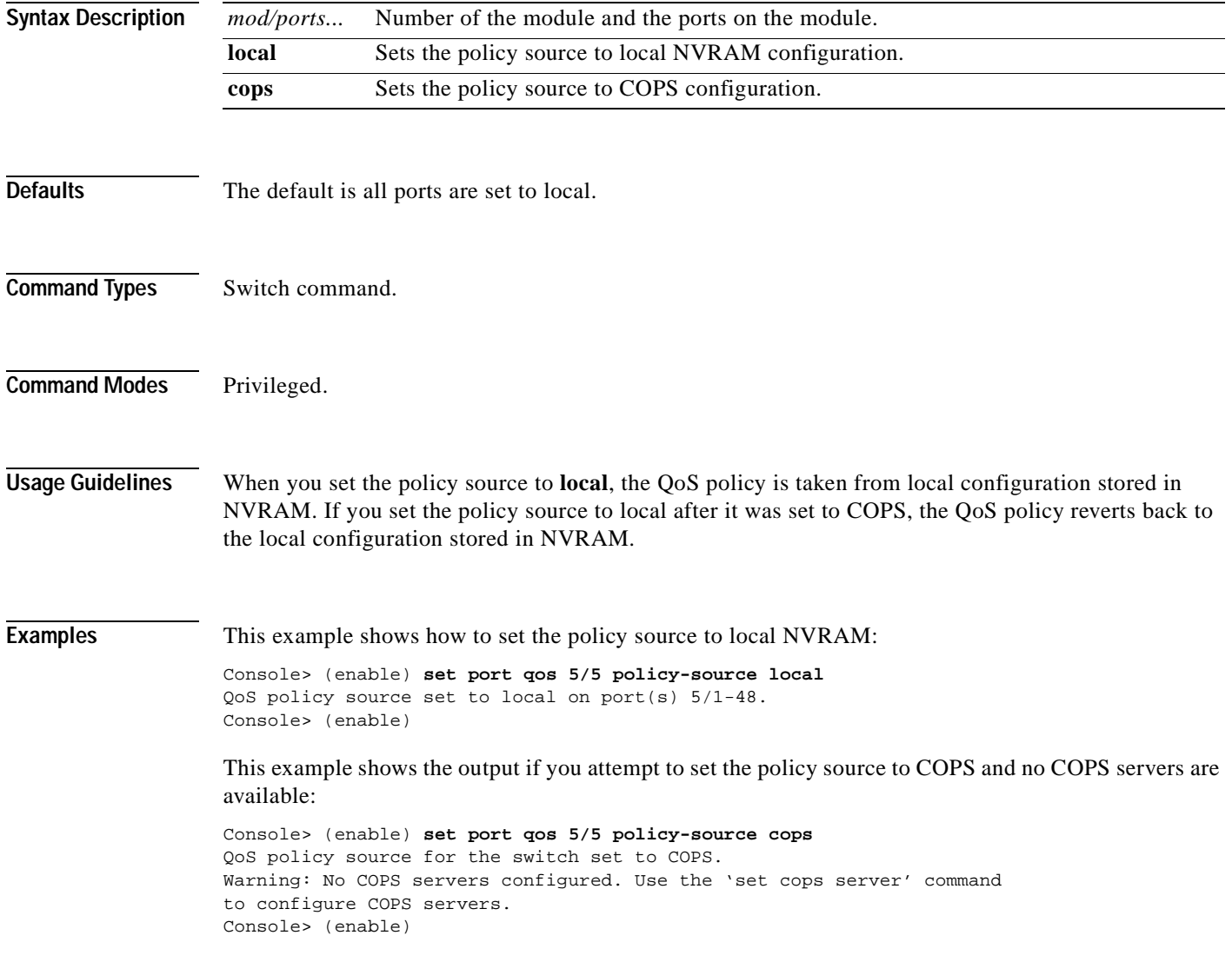

This example shows the output if you set the policy source to COPS and the switch is set to local configuration (using the **[set qos policy-source](#page-611-0)** command):

Console> (enable) **set port qos 5/5 policy-source cops** QoS policy source set to COPS on port(s) 5/1-48. Warning: QoS policy source for the switch set to use local configuration. Console> (enable)

**Related Commands [clear qos config](#page-155-0)**

**[show port qos](#page-1094-0)**

#### <span id="page-551-0"></span>**set port qos trust**

To set the trusted state of a port, use the **set port qos trust** command; for example, whether or not the packets arriving at a port are trusted to carry the correct classification.

**set port qos** *mod/ports...* **trust** {**untrusted** | **trust-cos** | **trust-ipprec** | **trust-dscp**}

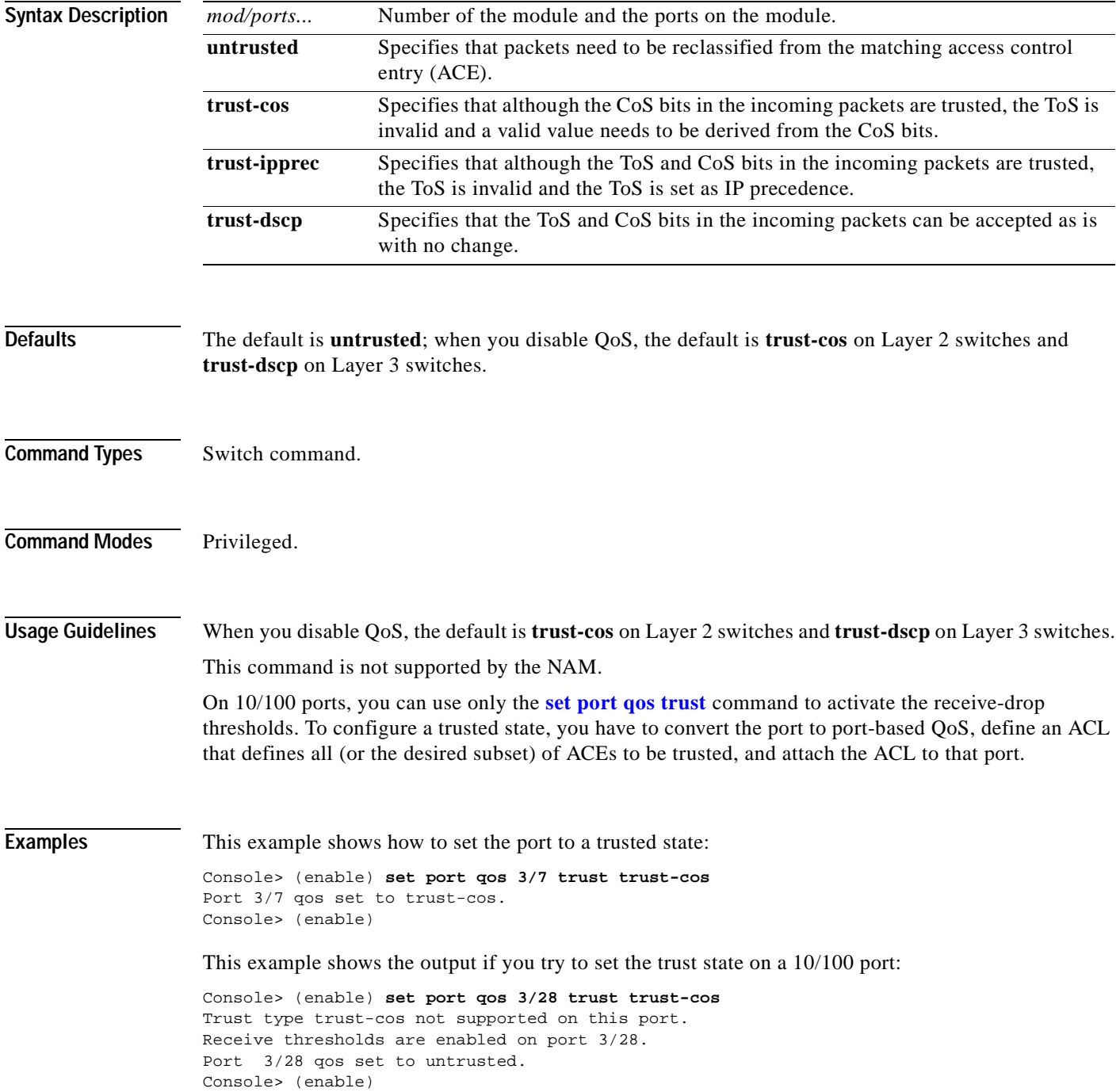

#### **Related Commands [set port qos](#page-544-0)**

**[set port qos cos](#page-548-0) [show port qos](#page-1094-0) [show qos info](#page-1142-0)**

 $\overline{\phantom{a}}$ 

# **set port qos trust-device**

To configure the trust mode on a port on a specific device or module, use the **set port qos trust-device** command.

**set port qos** *mod/ports...* **trust-device** {**none** | **ciscoipphone**}

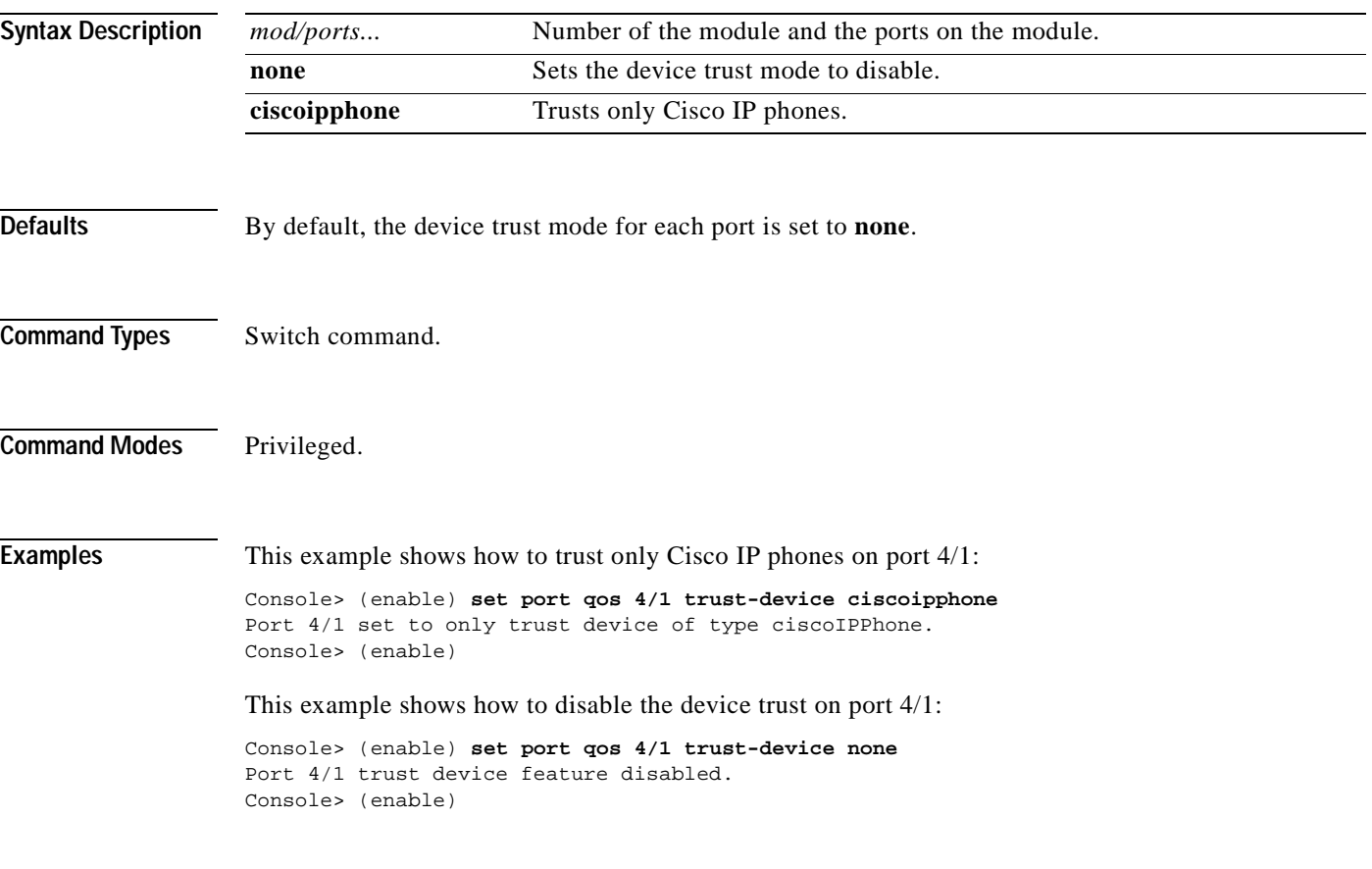

**Related Commands [show port qos](#page-1094-0)**

# **set port qos trust-ext**

 $\blacksquare$ 

To configure the access port on a Cisco IP phone connected to the switch port, use the **set port qos trust-ext** command.

**set port qos** *mod/ports...* **trust-ext** {**trusted** | **untrusted**}

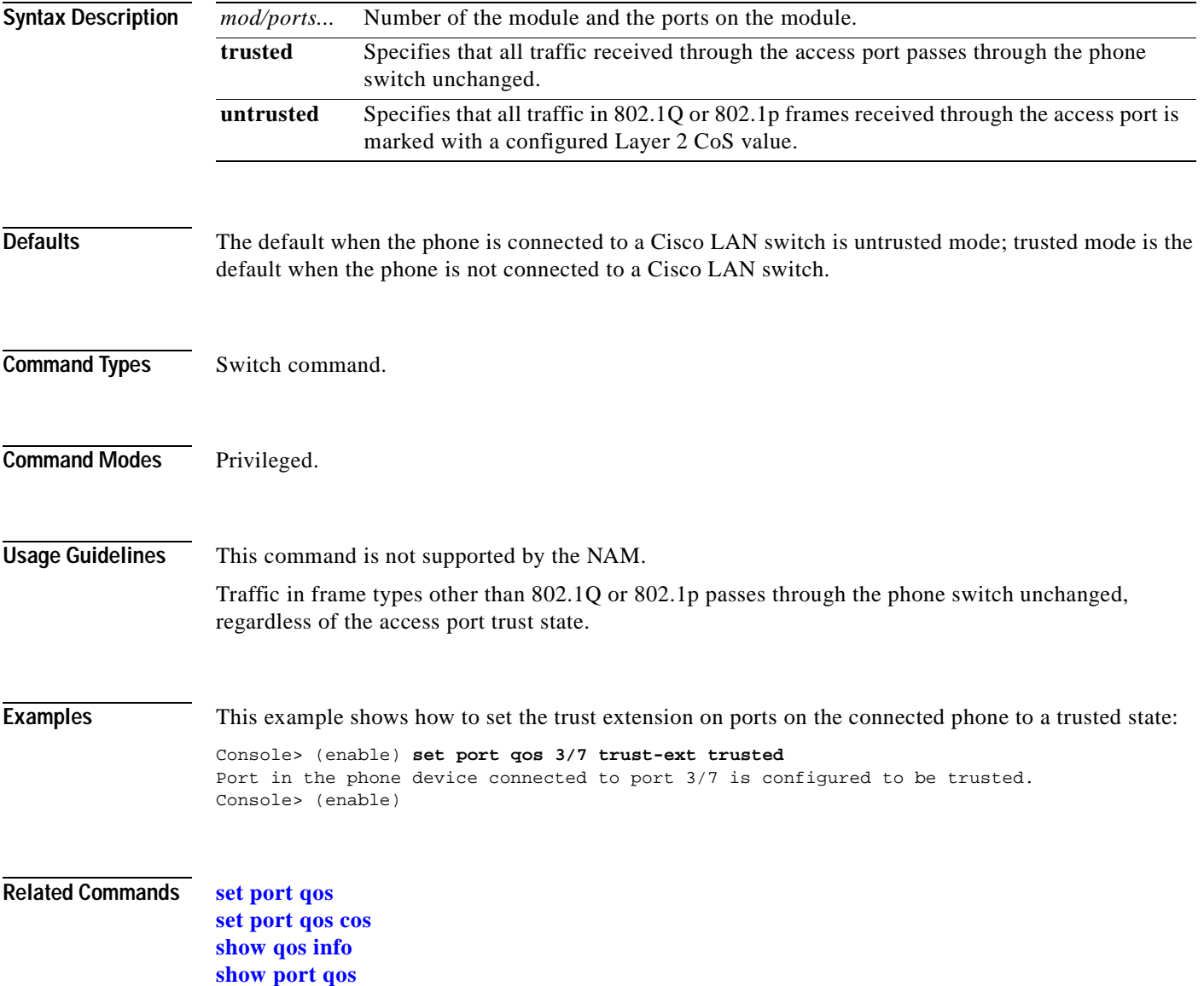

# **set port rsvp dsbm-election**

To specify whether or not the switch participates in the Designated Subnet Bandwidth Manager (DSBM) election on that particular segment, use the **set port rsvp dsbm-election** command.

**set port rsvp** *mod/port* **dsbm-election enable** | **disable** [*dsbm\_priority*]

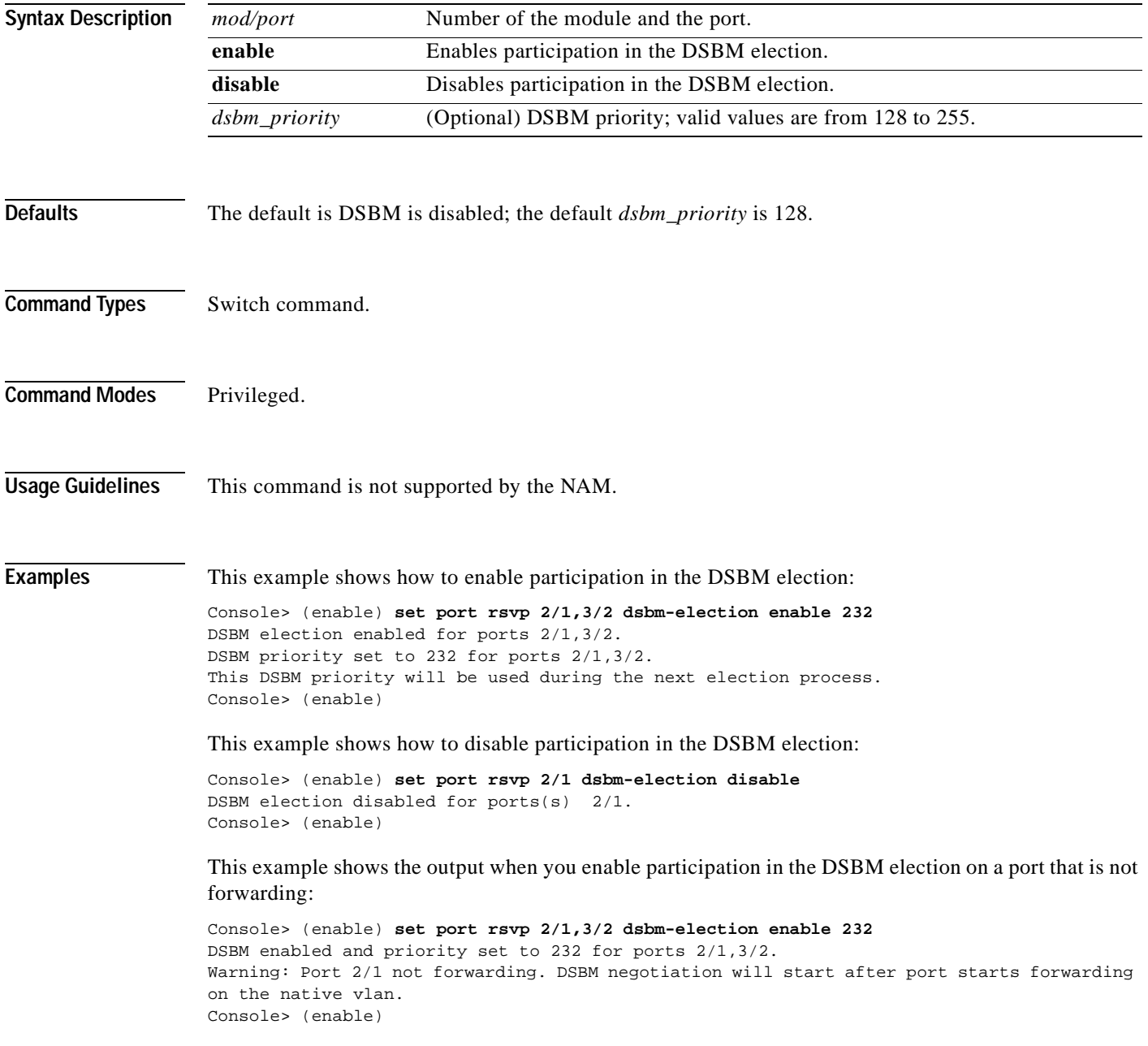

**Related Commands [show port rsvp](#page-1097-0)**

**Chapter 2 Catalyst 6500 Series Switch and ROM Monitor Commands**

#### **set port security**

To configure port security on a port or range of ports, use the **set port security** command.

**set port security** *mod*[*/port...*] [**enable** | **disable**] [*mac\_addr*] [**age** {*age\_time*}] [**maximum** {*num\_ of\_mac*}] [**shutdown** {*shutdown\_time*}] [**unicast-flood** {**enable** | **disable**}] [**violation** {**shutdown** | **restrict**}]

**set port security** *mod/port* **timer-type** {**absolute** | **inactivity**}

**set port security auto-configure** {**enable** | **disable**}

**set port security** *mod/port mac\_addr* [*vlan\_list*]

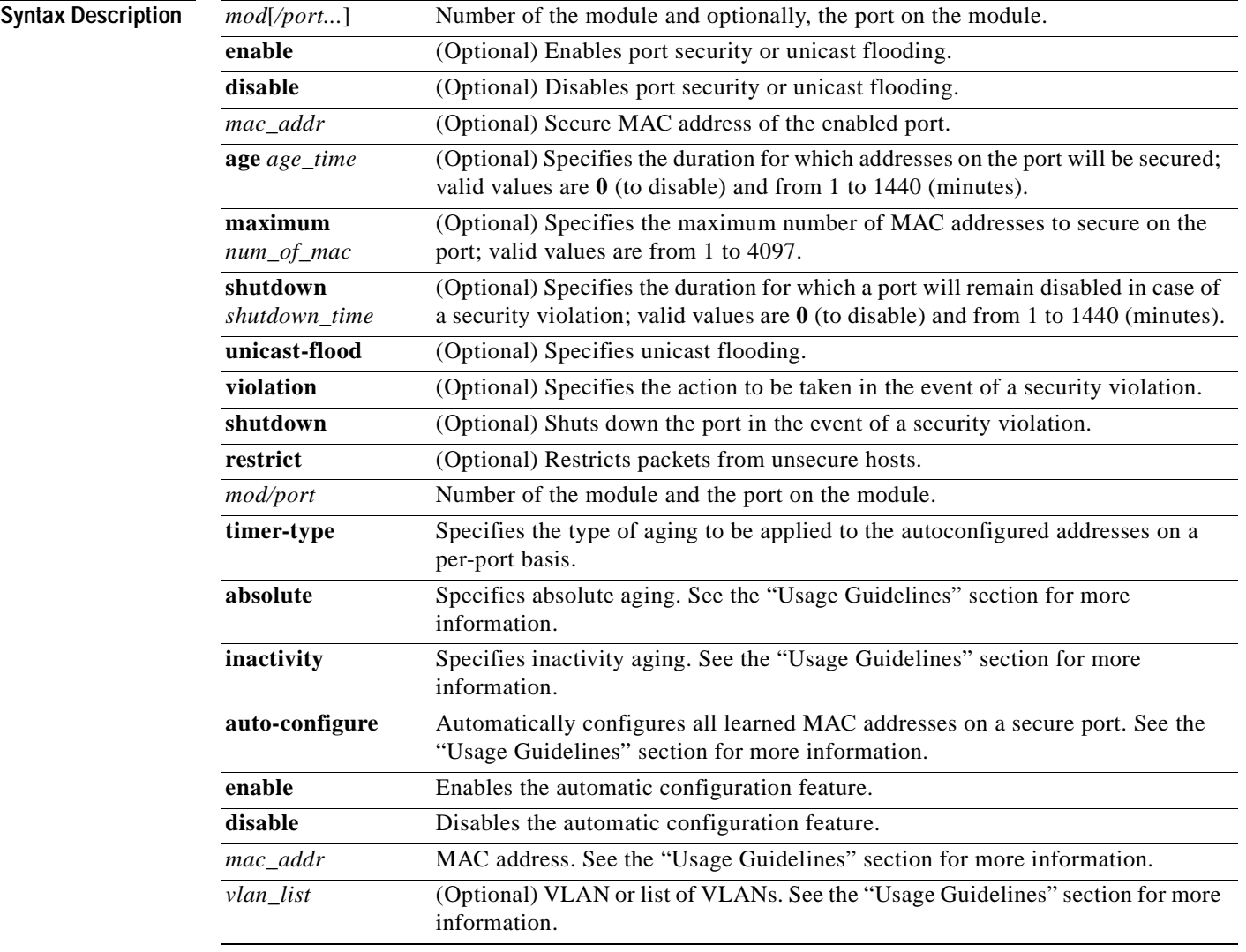

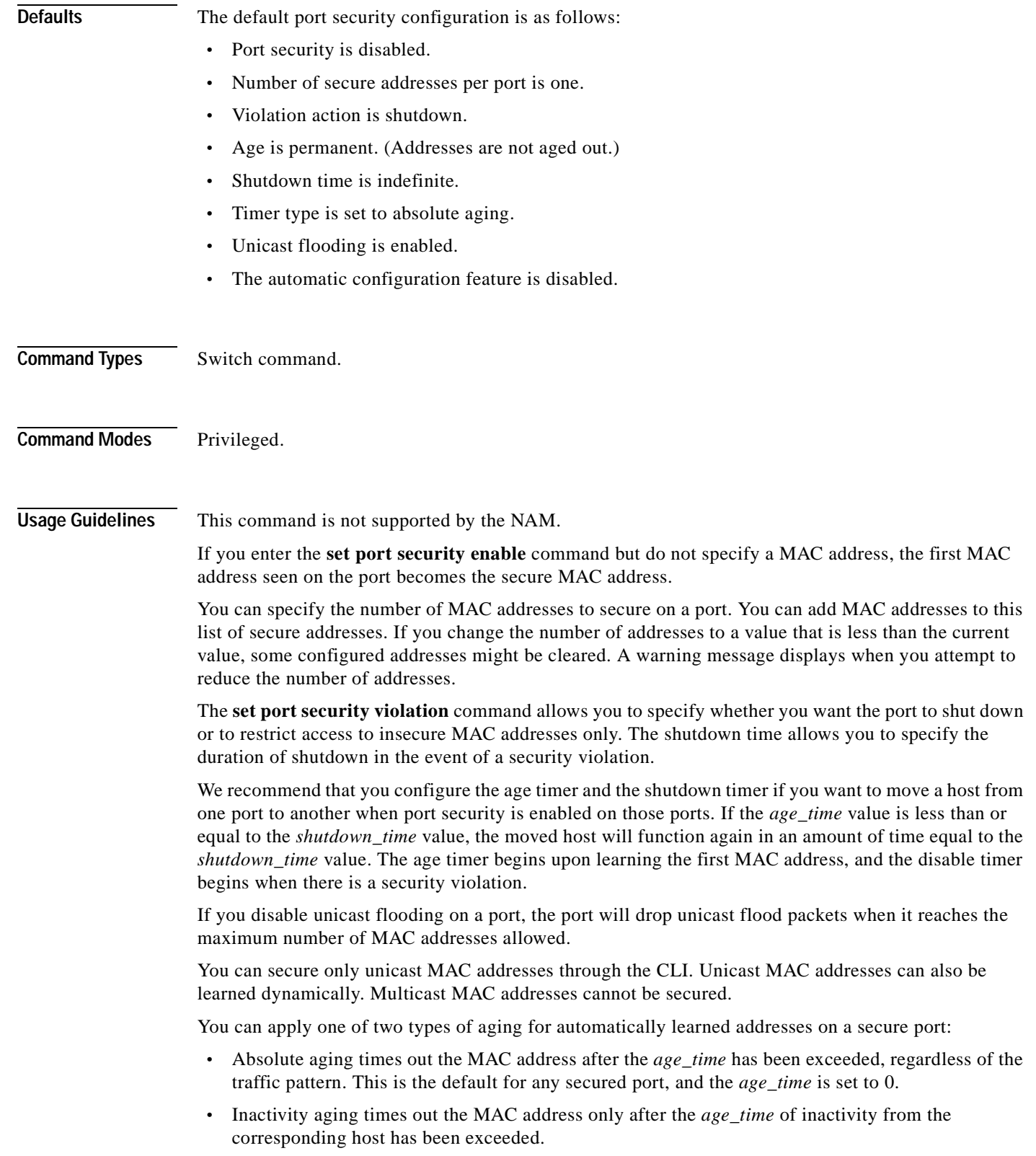

 $\blacksquare$ 

Enabling the automatic configuration feature automatically configures learned MAC addresses on secure ports. If a secure port shuts down because of a violation, if the port is disabled, or if port security is disabled, all learned MAC addresses are converted to configured MAC addresses and retained on the port. If this feature is disabled and the secure port experiences any of the same conditions, all learned MAC addresses are cleared.

When you configure a MAC address on a port, you can associate a VLAN or multiple VLANs to that MAC address by enter the **set port security** *mod/port mac\_addr* [*vlan\_list*] command. If you do not specify a *vlan* list argument, the MAC address is configured on the native VLAN of the specified port.

**Examples** This example shows how to set port security with a learned MAC address:

Console> (enable) **set port security 3/1 enable** Port 3/1 port security enabled with the learned mac address. Console> (enable)

This example shows how to set port security with a specific MAC address:

```
Console> (enable) set port security 3/1 enable 00-02-03-04-05-06
Port 3/1 port security enabled with 00-02-03-04-05-06 as the secure mac address.
Console> (enable)
```
This example shows how to set the maximum MAC address limit to 10:

```
Console> (enable) set port security 3/37 max 10
Setting the Maximum Addresses Limit to a value lesser than the 
current value might result in configured addresses getting cleared
Do you want to continue (y/n) [n]?y
Port 3/37 security maximum address 10.
Console> (enable)
```
This example shows how to set the shutdown time to 600 minutes on port 7/7:

```
Console> (enable) set port security 7/7 shutdown 600
Secure address shutdown time set to 600 minutes for port 7/7.
Console> (enable)
```
This example shows how to configure the port to drop all packets that are coming in on the port from insecure hosts:

```
Console> (enable) set port security 7/7 violation restrict
Port security violation on port 7/7 will cause insecure packets to be dropped.
Console> (enable)
```
This example shows how to enable unicast flooding on port 4/1:

```
Console> (enable) set port security 4/1 unicast-flood enable
Port 4/1 security flood mode set to enable.
Console> (enable)
```
This example shows how to disable unicast flooding on port 4/1:

```
Console> (enable) set port security 4/1 unicast-flood disable
WARNING: Trunking & Channelling will be disabled on the port. 
Port 4/1 security flood mode set to disable.
Console> (enable)
```
This example shows how to set the aging type on a port to absolute aging:

```
Console> (enable) set port security 5/1 timer-type absolute 
Port 5/1 security timer type absolute. 
Console> (enable)
```
Г

This example shows how to set the aging type on a port to inactivity aging:

```
Console> (enable) set port security 5/1 timer-type inactivity
Port 5/1 security timer type inactive.
Console> (enable)
```
This example shows how to enable the automatic configuration feature:

```
Console> (enable) set port security auto-configure enable
Automatic configuration of secure learnt addresses enabled.
Console> (enable)
```
This example shows how to associate a MAC address with a list of VLANs:

```
Console> (enable) set port security 3/37 00-00-aa-00-00-aa 20,30
Mac address 00-00-aa-00-00-aa set for port 3/37 on vlan 20.
Mac address 00-00-aa-00-00-aa set for port 3/37 on vlan 30.
Console> (enable)
```
This example shows what happens if you configure a secure MAC address without specifying the *vlan\_list* argument. Note that the MAC address is automatically configured on the native VLAN:

```
Console> (enable) set port security 3/38 00-00-aa-00-00-aa
Mac address 00-00-aa-00-00-aa set for port 3/38 on vlan 1 
Console> (enable)
```
If a specified VLAN is not the native VLAN of the port (in the case of an access port) or if it is not an allowed VLAN on a trunk port, the command results in these messages:

```
Console> (enable) set port security 3/38 00-00-aa-00-00-aa 20
Vlan 20 is not the native vlan for access port 3/38.
Console> (enable)
```

```
Console> (enable) set port security 3/37 00-00-aa-00-00-aa 20,30,100
Vlan 100 is not a configured vlan on trunk/vvid port 3/37
Console> (enable)
```

```
Related Commands clear port security
                   show config
                   show port security
```
# **set port security-acl**

To specify the port access control list (PACL) mode, use the **set port security-acl** command.

**set port security-acl** *mod/ports*... {**port-based** | **vlan-based** | **merge**}

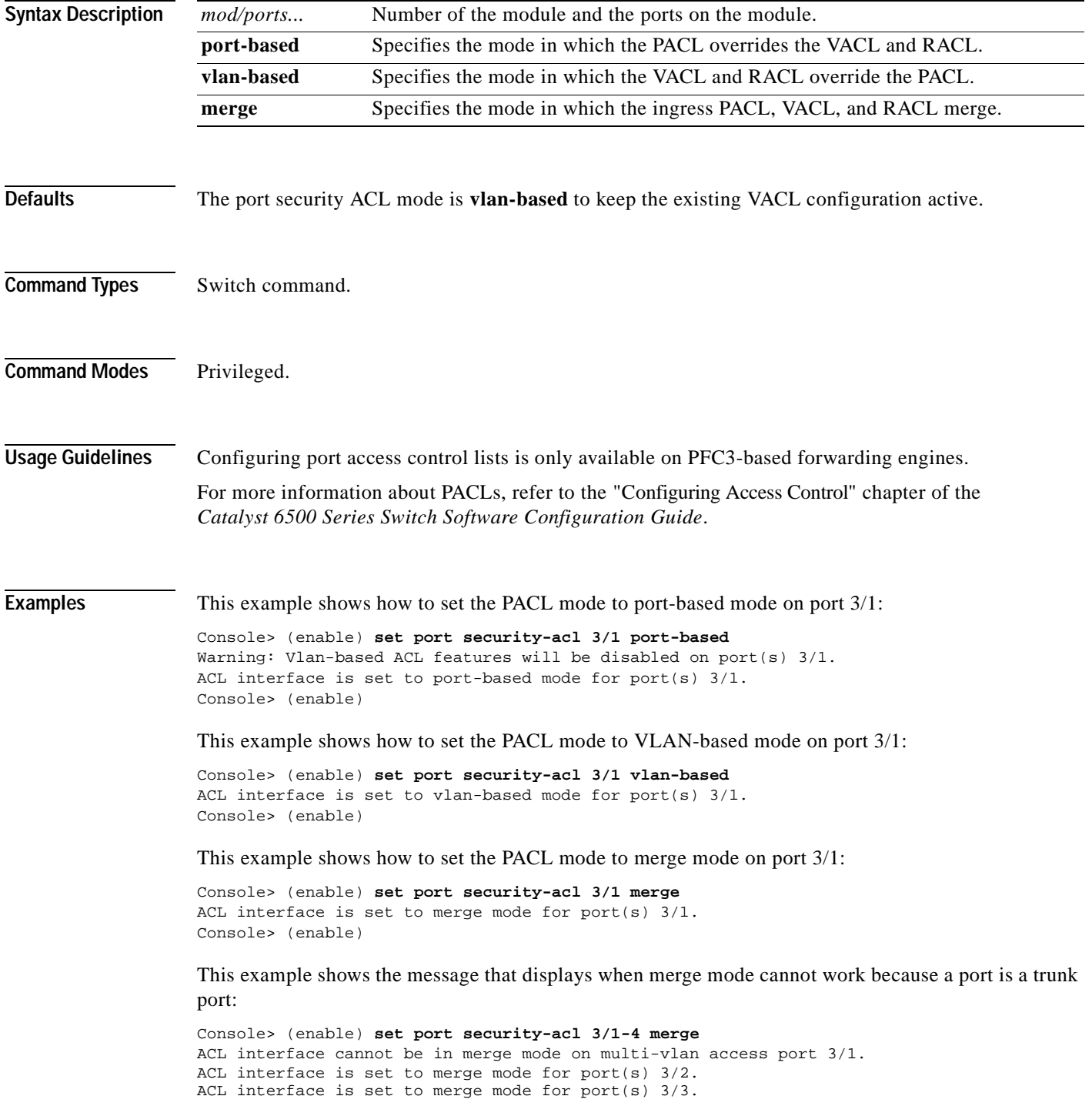

ACL interface is set to merge mode for port(s) 3/4. Console> (enable)

**Related Commands [show port security-acl](#page-1101-0)**

#### **set port speed**

To configure the speed of a port interface, use the **set port speed** command.

**set port speed** *mod/port* {**10** | **100** | **1000** | **auto | auto-10-100**}

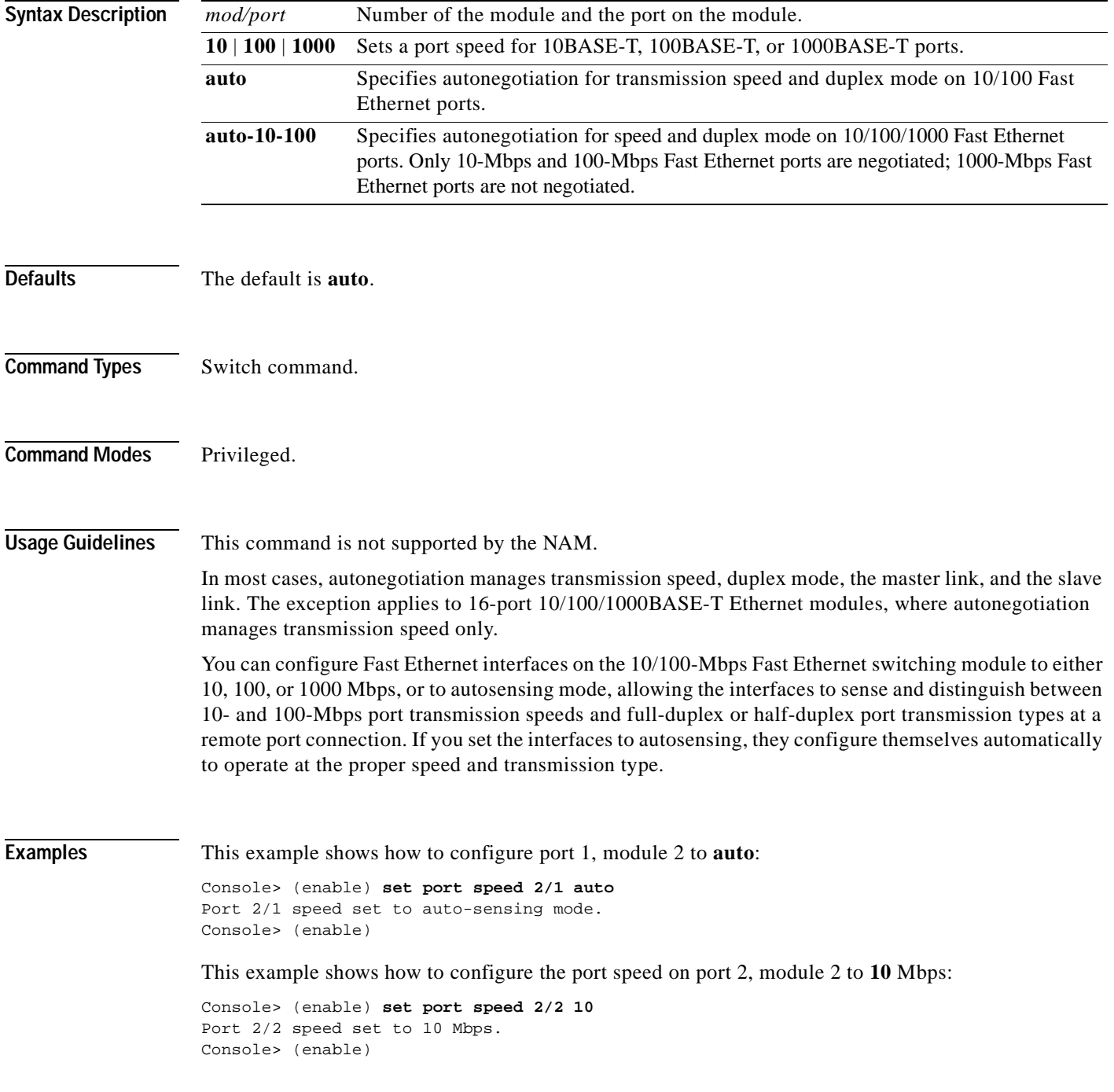

**Related Commands [show port](#page-1035-0)**

# **set port sync-restart-delay**

To specify the synchronization restart delay of a port, use the **set port sync-restart-delay** command.

**set port sync-restart-delay** *mod/port delay*

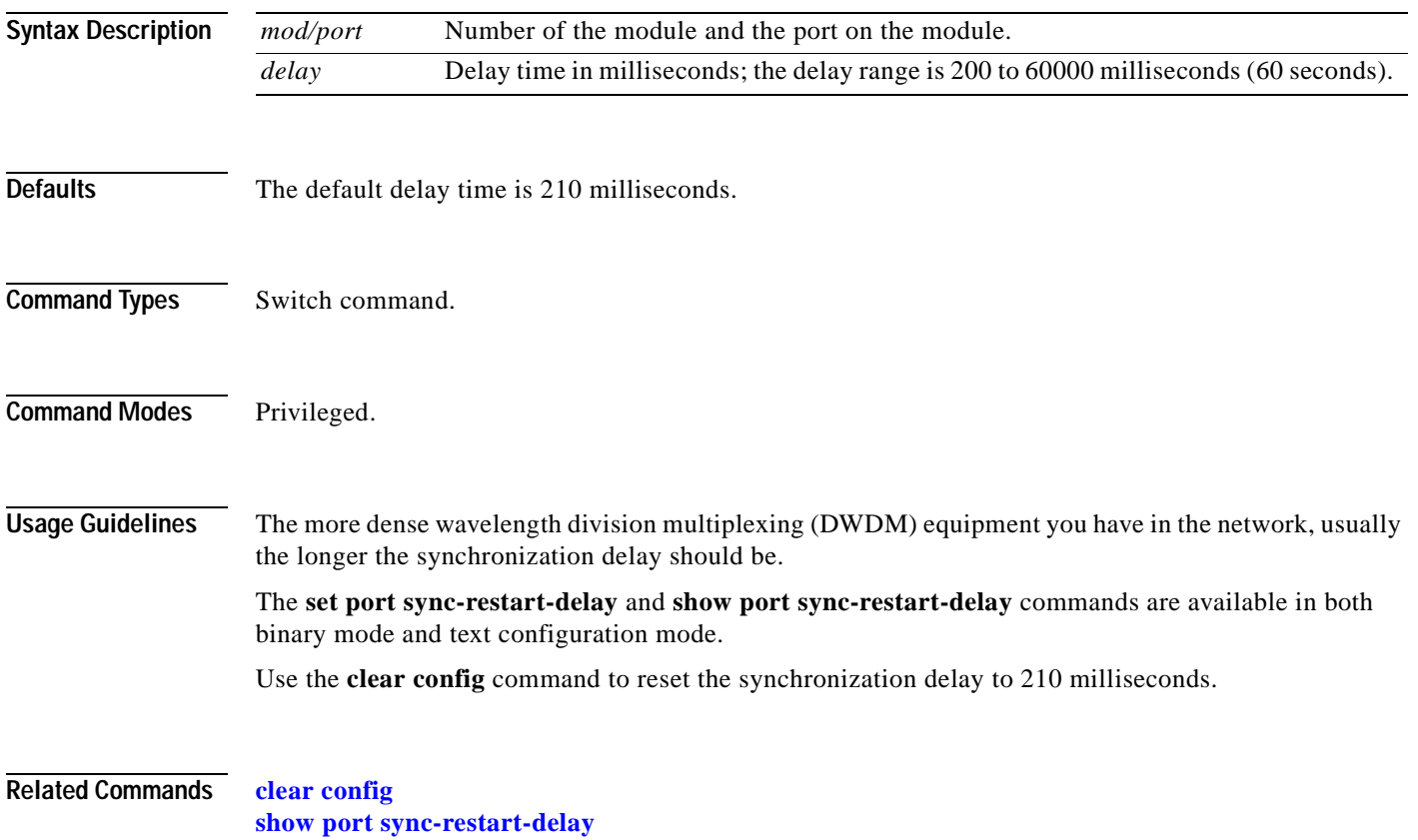

a ka

#### **set port trap**

 $\blacksquare$ 

To enable or disable the operation of the standard Simple Network Management Protocol (SNMP) link trap (up or down) for a port or range of ports, use the **set port trap** command.

**set port trap** *mod/port* {**enable** | **disable**}

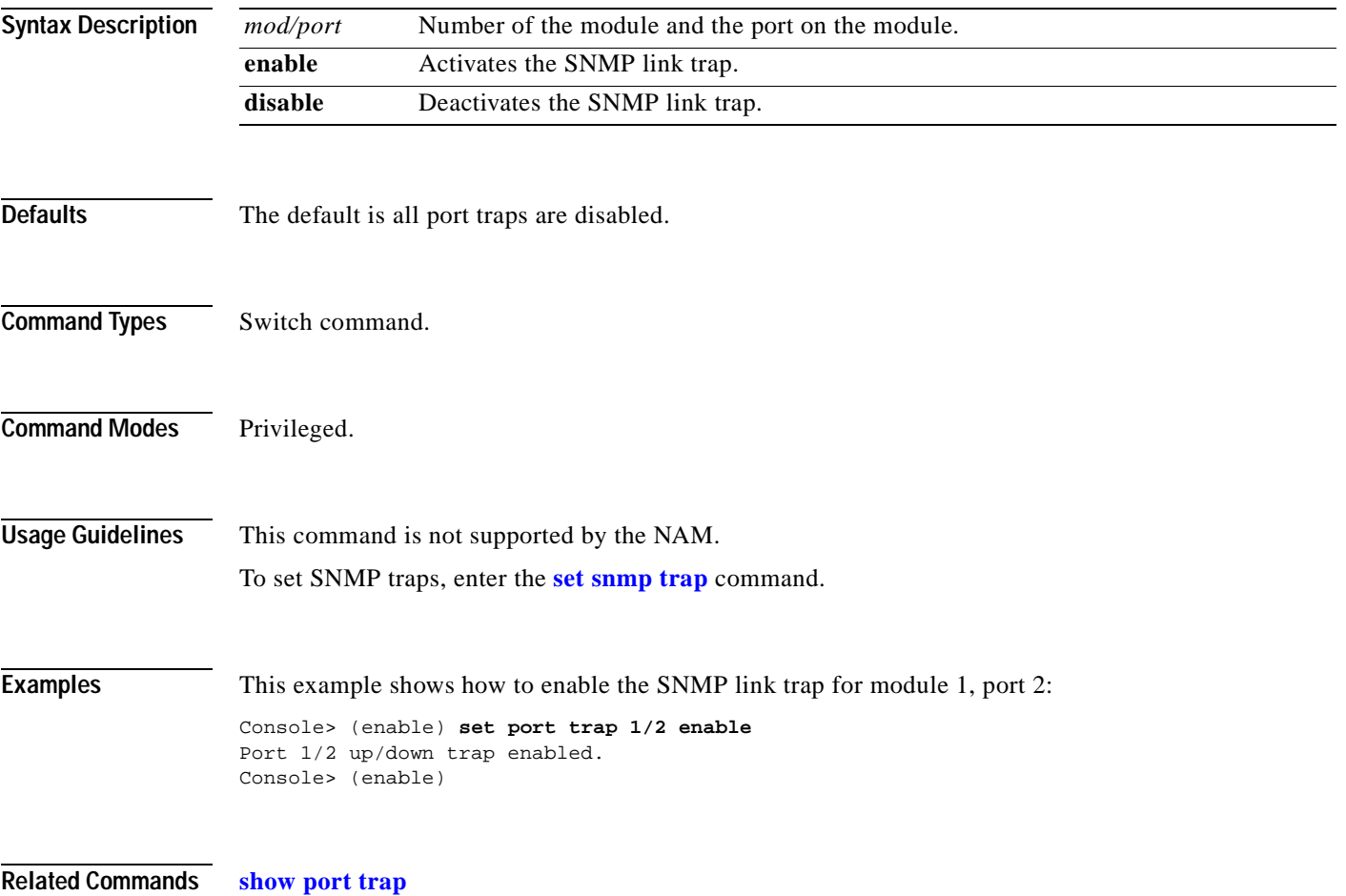

# **set port unicast-flood**

To configure the switch to drop Unicast Flood traffic on an Ethernet port, use the **set port unicast-flood**  command.

**set port unicast-flood** *mod/port* {**enable** | **disable**}

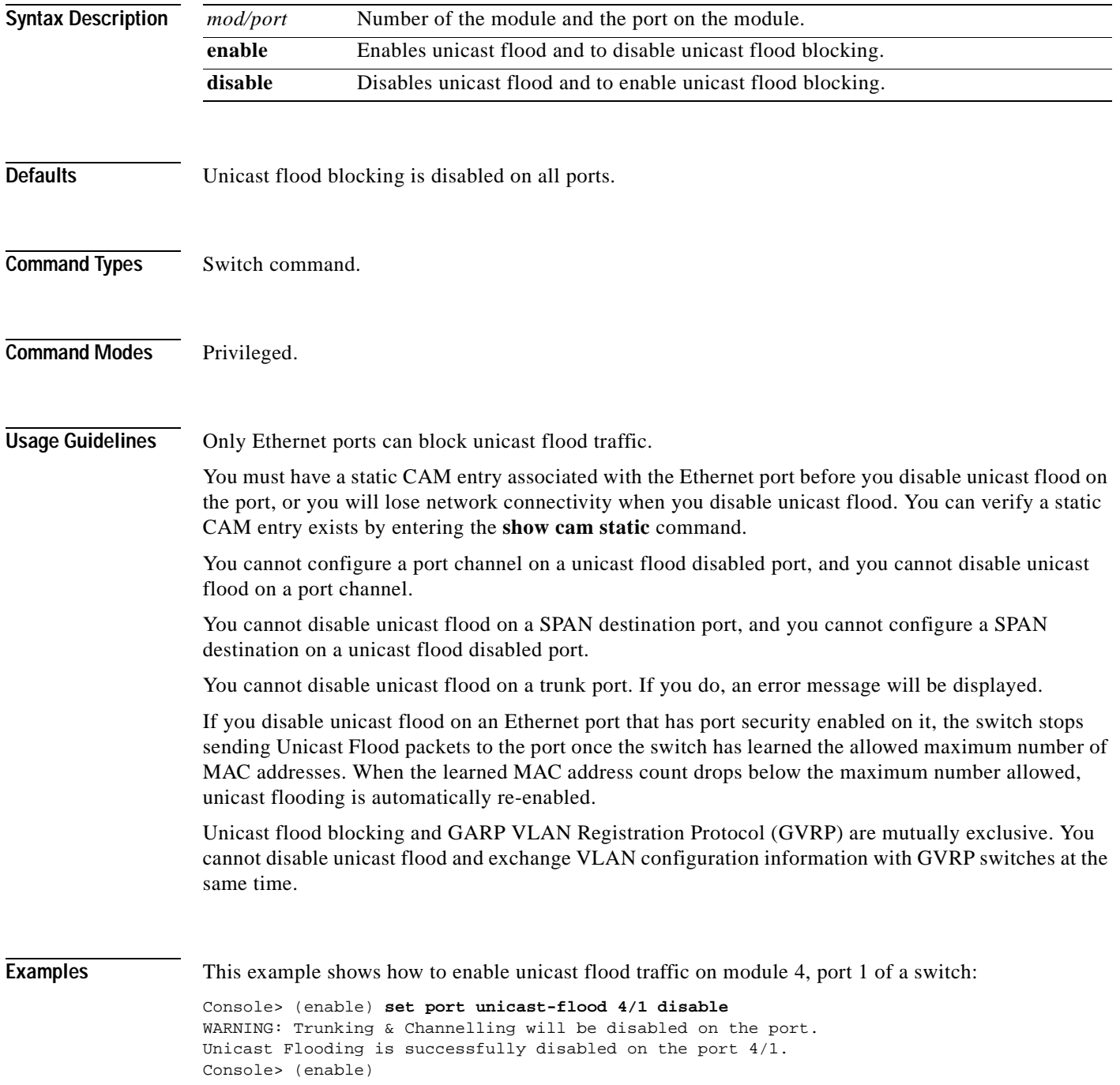

 $\blacksquare$ 

This example shows how to disable unicast flood traffic on module 4, port 1 of a switch:

Console> (enable) **set port unicast-flood 4/1 enable** Unicast Flooding is successfully enabled on the port 4/1. Console> (enable)

**Related Commands [show port unicast-flood](#page-1111-0)**

#### **set port voice interface dhcp**

To set the port voice interface for the DHCP, TFTP, and DNS servers, use the **set port voice interface dhcp** command.

**set port voice interface** *mod/port* **dhcp enable** [**vlan** *vlan*]

**set port voice interface** *mod/port* **dhcp disable** {*ipaddrspec*} {**tftp** *ipaddr*} [**vlan** *vlan*] [**gateway** *ipaddr*] [**dns** [*ipaddr*] [*domain\_name*]]

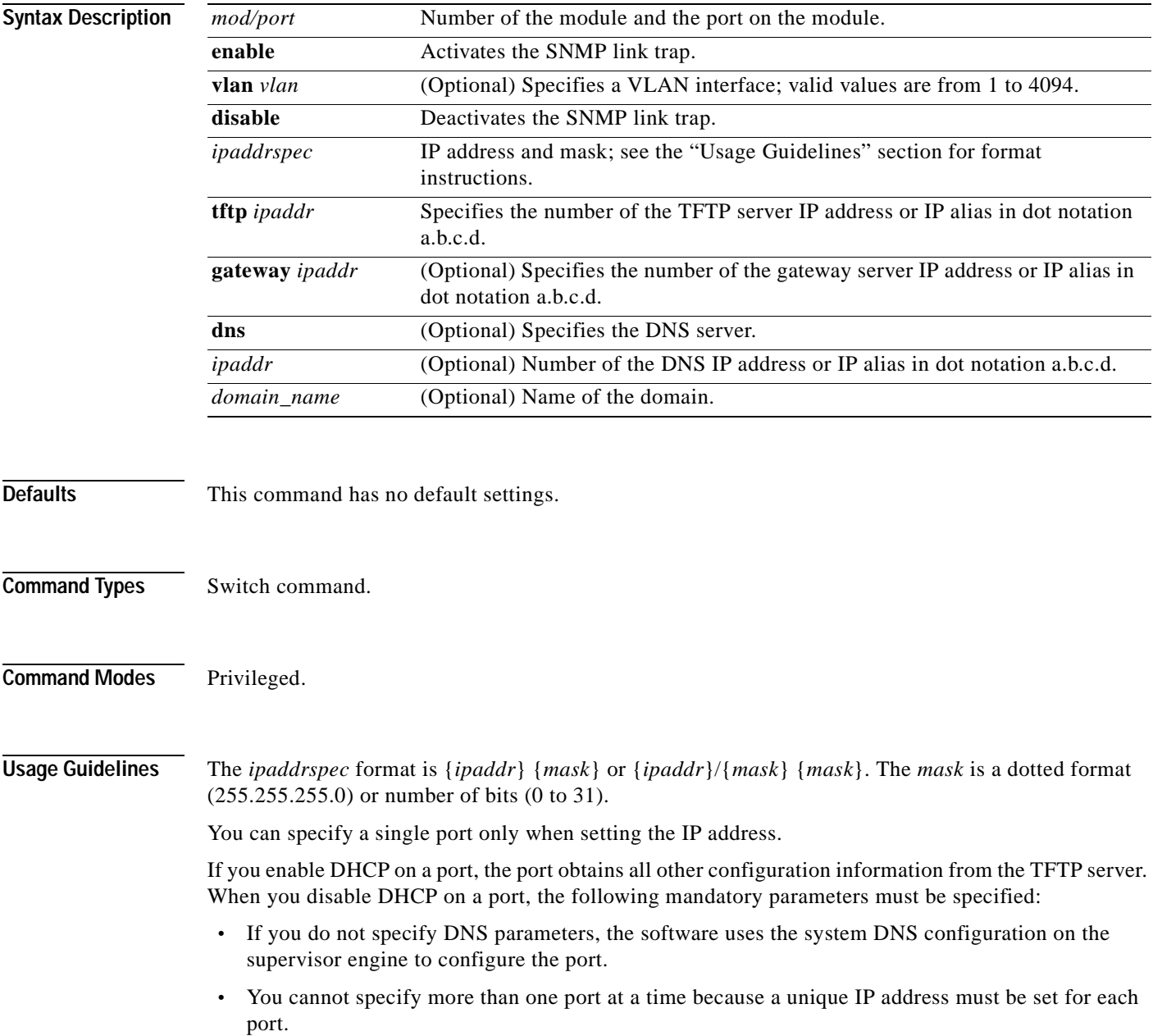

#### **Examples** This example shows how to enable the port voice interface for the DHCP server: Console> (enable) **set port voice interface 7/4-8 dhcp enable** Port 7/4 DHCP enabled. Console> (enable) This example shows how to disable the set port voice interface DHCP server: Console> (enable) **set port voice interface 7/3 dhcp disable 171.68.111.41/24 tftp 173.32.43.11 dns 172.20.34.204 cisco.com** Port 7/3 dhcp disabled. System DNS configurations applied. Console> (enable) This example shows how to enable the port voice interface for the DHCP server with a specified VLAN: Console> (enable) **set port voice interface 7/4-6 dhcp enable vlan 3** Vlan 3 configuration successful Ports 7/4-6 DHCP enabled. Console> (enable) This example shows how to enable the port voice interface for the TFTP, DHCP, and DNS servers:

Console> (enable) **set port voice interface dhcp enable 4/2 171.68.111.41 tftp 173.32.43.11 dhcp 198.98.4.1 dns 189.69.24.192** Port 4/2 interface set. IP address: 171.68.111.41 netmask 255.255.0.0 TFTP server: 173.32.43.11 DHCP server: 198.98.4.1 DNS server: 189.69.24.192 Console> (enable)

This example shows how to enable a single port voice interface:

Console> (enable) **set port voice interface 4/2-9 dhcp 123.23.32.1/24** Single port must be used when setting the IP address. Console> (enable)

**Related Commands [show port voice interface](#page-1121-0)**

# **set port vtp**

To enable or disable VLAN Trunk Protocol (VTP) on a per-port basis, use the **set port vtp** command.

**set port vtp** *mod/port* {**enable** | **disable**}

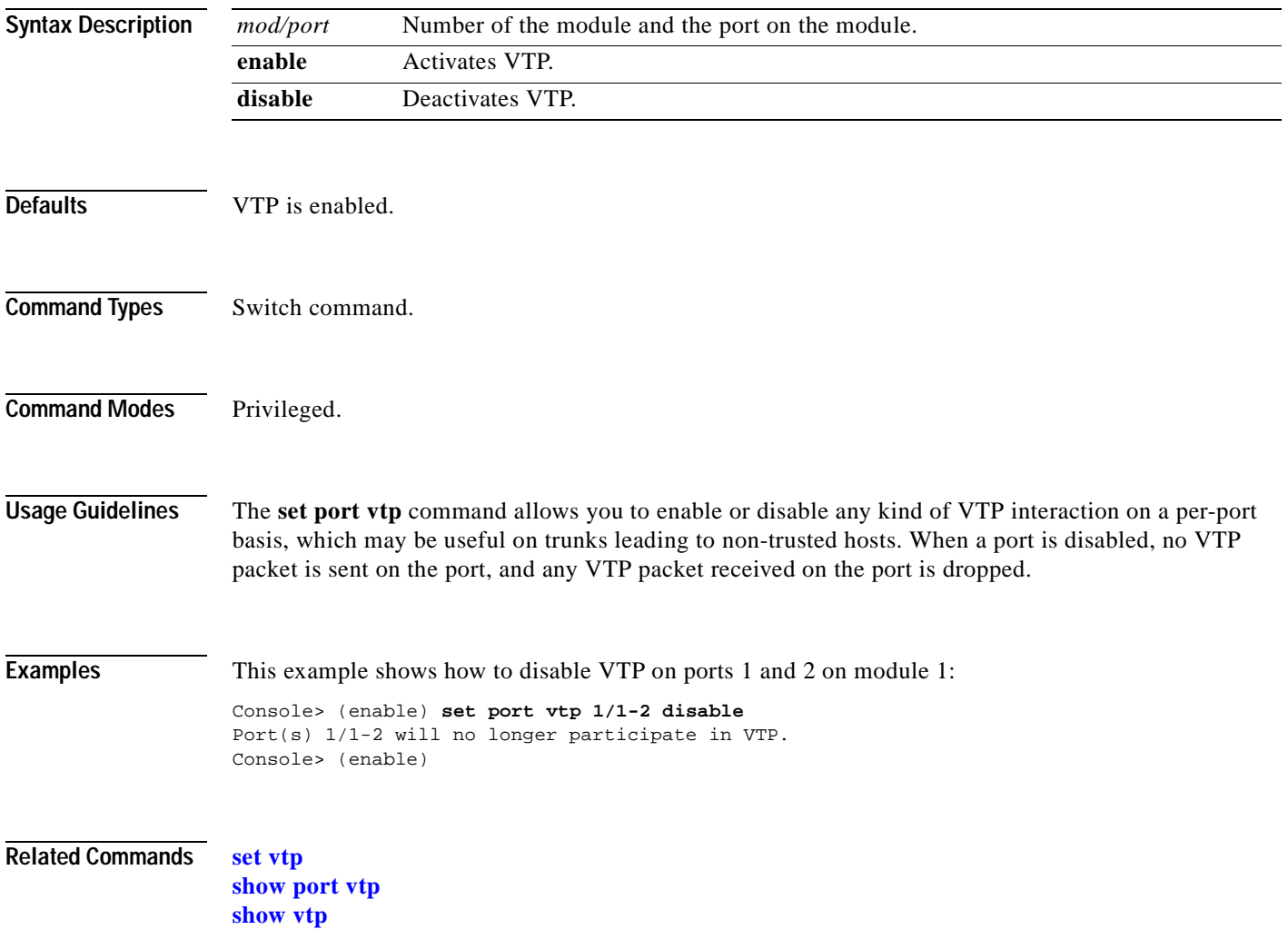

# **set power redundancy**

To turn redundancy between the power supplies on or off, use the **set power redundancy** command.

**set power redundancy** {**enable** | **disable**}

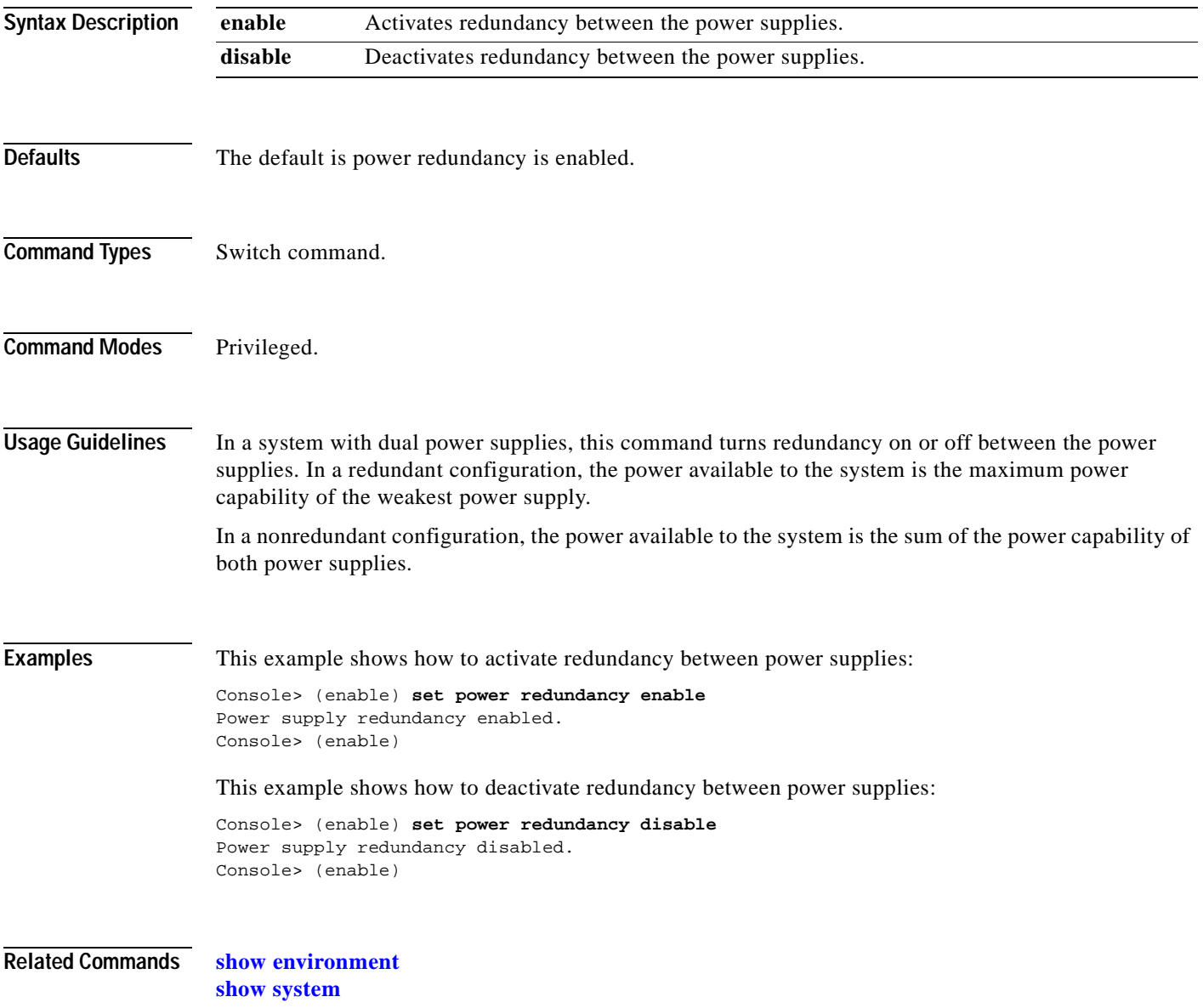

# **set prompt**

To change the prompt for the CLI, use the **set prompt** command.

**set prompt** *prompt\_string*

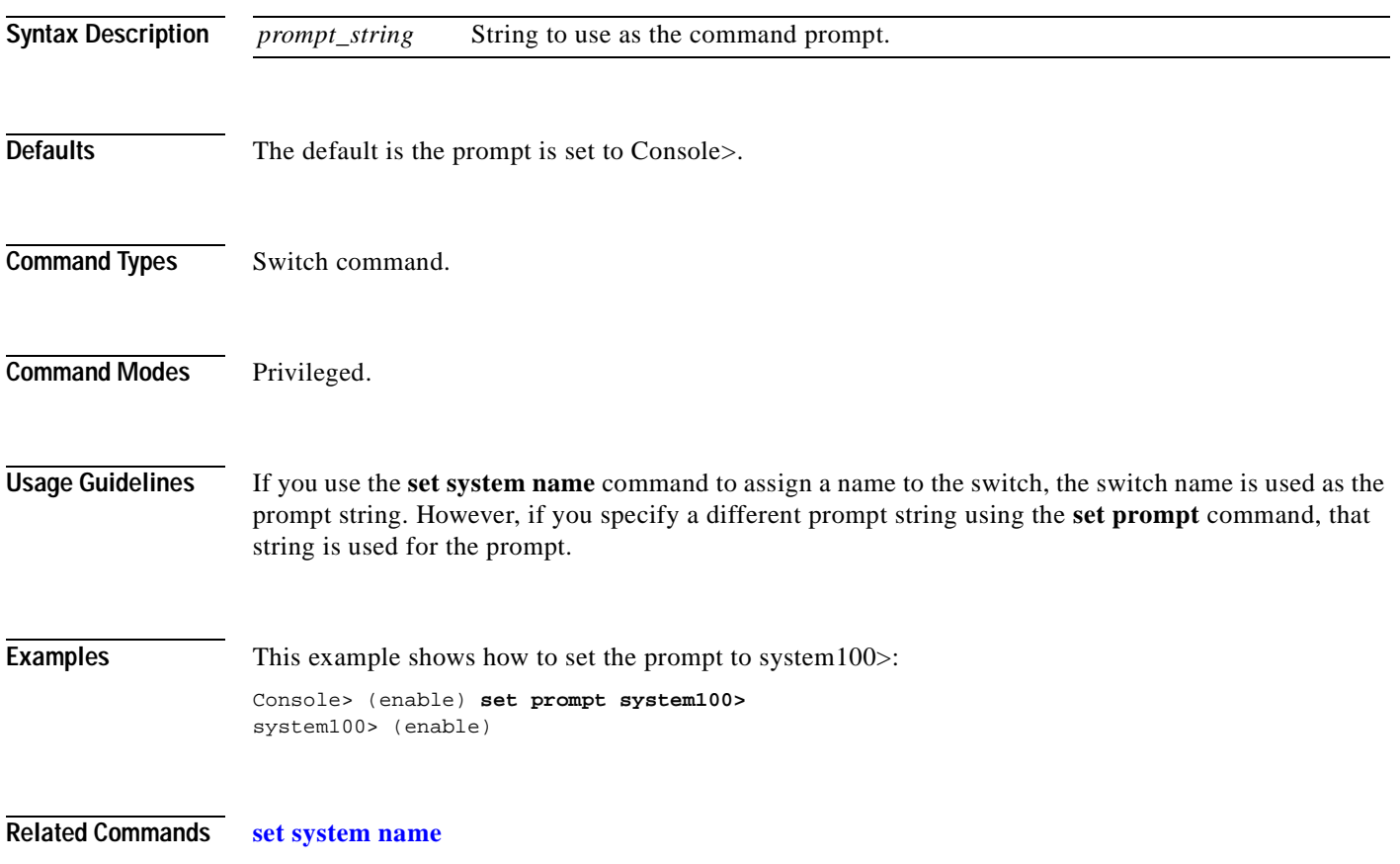

#### **set protocolfilter**

To activate or deactivate protocol filtering on Ethernet VLANs and on nontrunking Ethernet, Fast Ethernet, and Gigabit Ethernet ports, use the **set protocolfilter** command.

**set protocolfilter** {**enable** | **disable**}

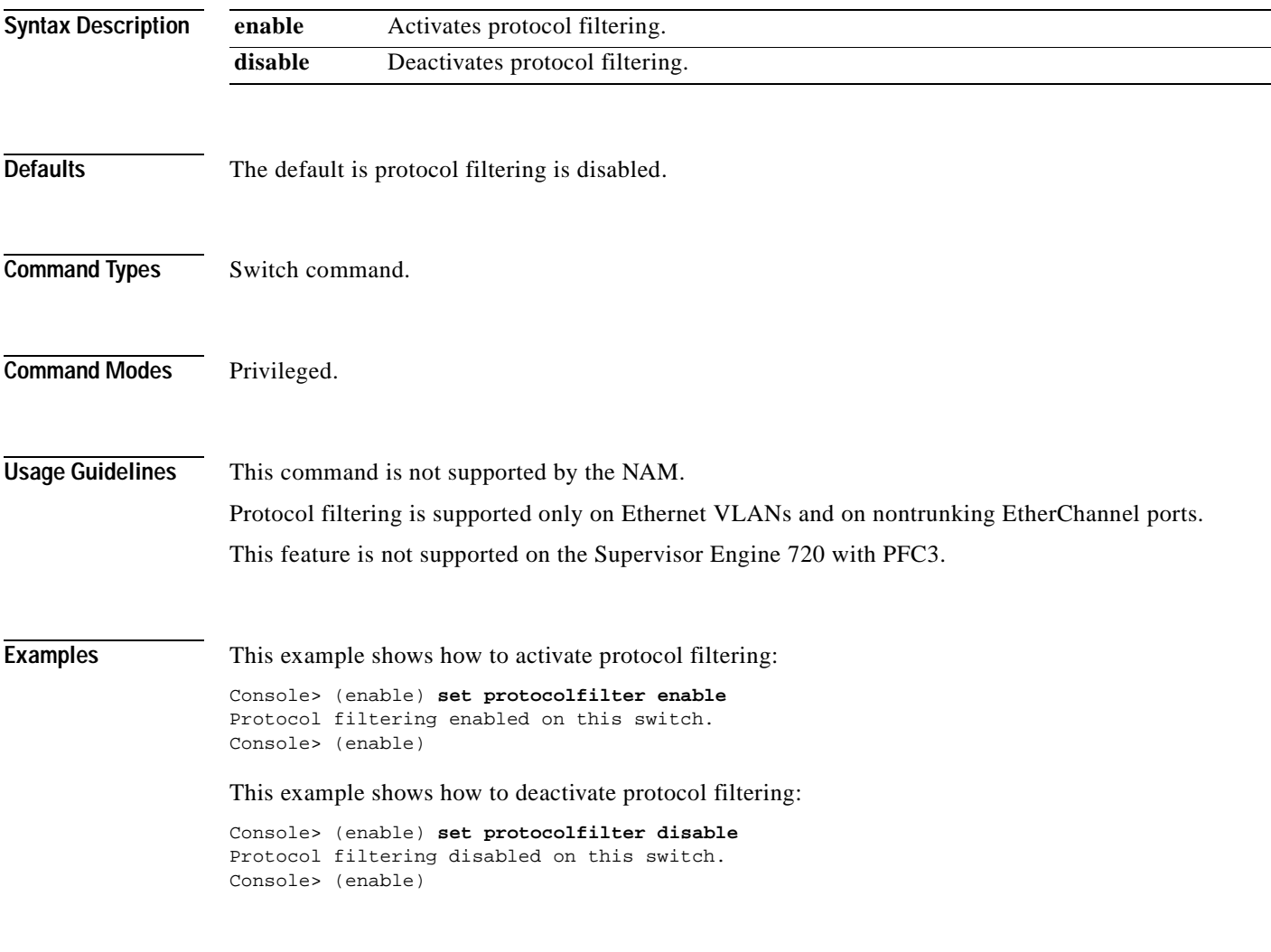

**Related Commands [show protocolfilter](#page-1128-0)**

#### **set pvlan**

 $\Lambda$ 

To bind the isolated or community VLAN to the primary VLAN and assign the isolated or community ports to the private VLAN, use the **set pvlan** command.

**set pvlan** *primary\_vlan* {*isolated\_vlan | community\_vlan* | *twoway\_community\_vlan*} [*mod/port* | **sc0**]

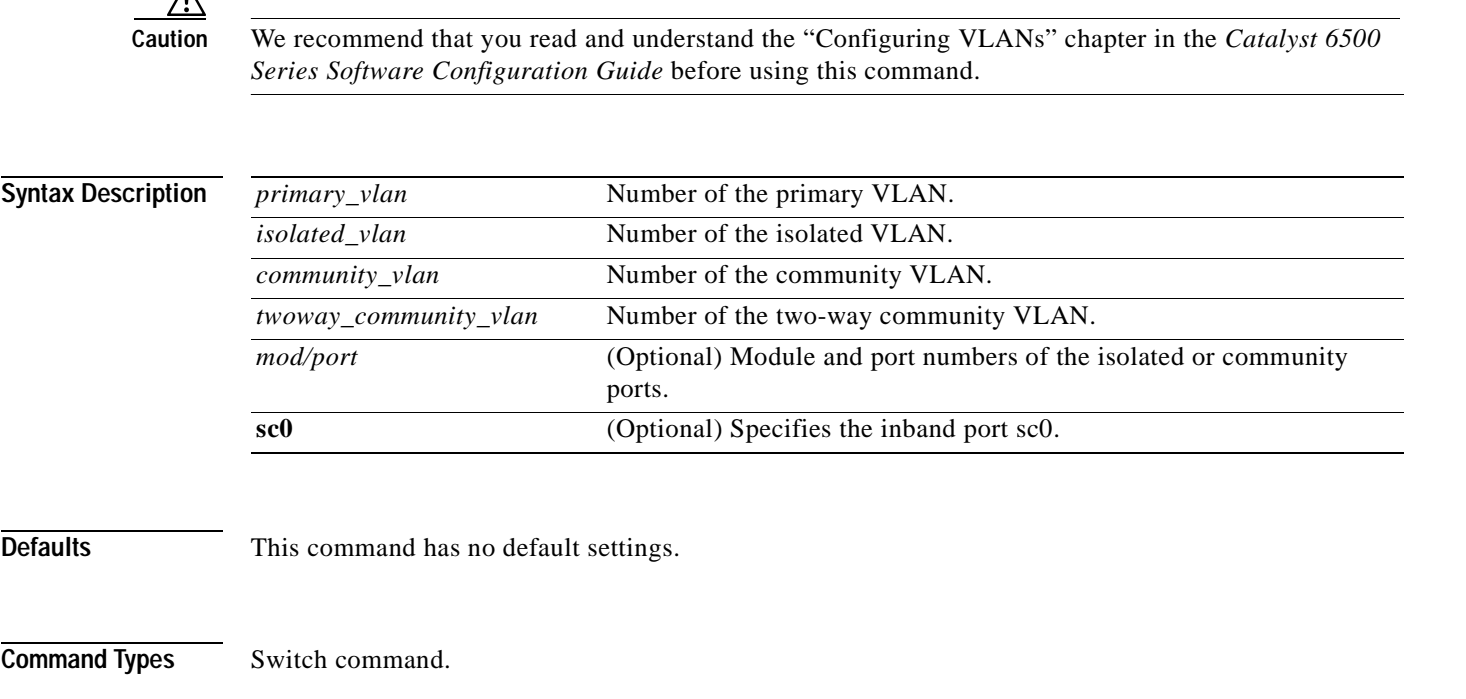

**Command Modes** Privileged.

**Usage Guidelines** You must set the primary VLAN, isolated VLAN, and community VLANs using the **[set vlan](#page-791-0) pvlan-type** *pvlan\_type* command before making the association with the **set pvlan** command. Each isolated or community VLAN can have only one primary VLAN associated with it. A primary VLAN may have one isolated or multiple community VLANs associated to it.

Although you can configure sc0 as a private port, you cannot configure sc0 as a promiscuous port.

**Examples** This example shows how to map VLANs 901, 902, and 903 (isolated or community VLANs) to VLAN 7 (the primary VLAN): Console> (enable) **set pvlan 7 901 4/3** Port 4/3 is successfully assigned to vlan 7, 901 and is made an isolated port. Console> (enable) **set pvlan 7 902 4/4-5** Ports 4/4-5 are successfully assigned to vlan 7, 902 and are made community ports. Console> (enable) **set pvlan 7 903 4/6-7** Ports 4/6-7 are successfully assigned to vlan 7, 903 and are made community ports. Console> (enable) **set pvlan 300 301 sc0** Successfully set the following ports to Private Vlan 300, 301: sc0 Console> (enable) This example shows the message that appears when VLAN port-provisioning verification is enabled: Console> (enable) **set pvlan 20 30 2/2** Port Provisioning Verification is enabled on the switch. To move port(s) into the VLAN Use 'set pvlan <primary\_vlan> <secondary\_vlan> <port> <pri\_vlan\_name> <sec\_vlan\_name>' command. Console> (enable) **Related Commands [clear config pvlan](#page-70-0) [clear pvlan mapping](#page-148-0)**

**[clear vlan](#page-213-0) [set pvlan mapping](#page-575-0) [set vlan](#page-791-0) [set vlan verify-port-provisioning](#page-798-0) [show pvlan](#page-1129-0) [show pvlan capability](#page-1131-0) [show pvlan mapping](#page-1133-0) [show vlan](#page-1299-0) [show vlan verify-port-provisioning](#page-1306-0)**

# <span id="page-575-0"></span>**set pvlan mapping**

To map isolated or community VLANs to the primary VLAN on the promiscuous port, use the **set pvlan mapping** command.

**set pvlan mapping** *primary\_vlan* {*isolated\_vlan | community\_vlan* | *twoway\_community\_vlan*} *mod/port*

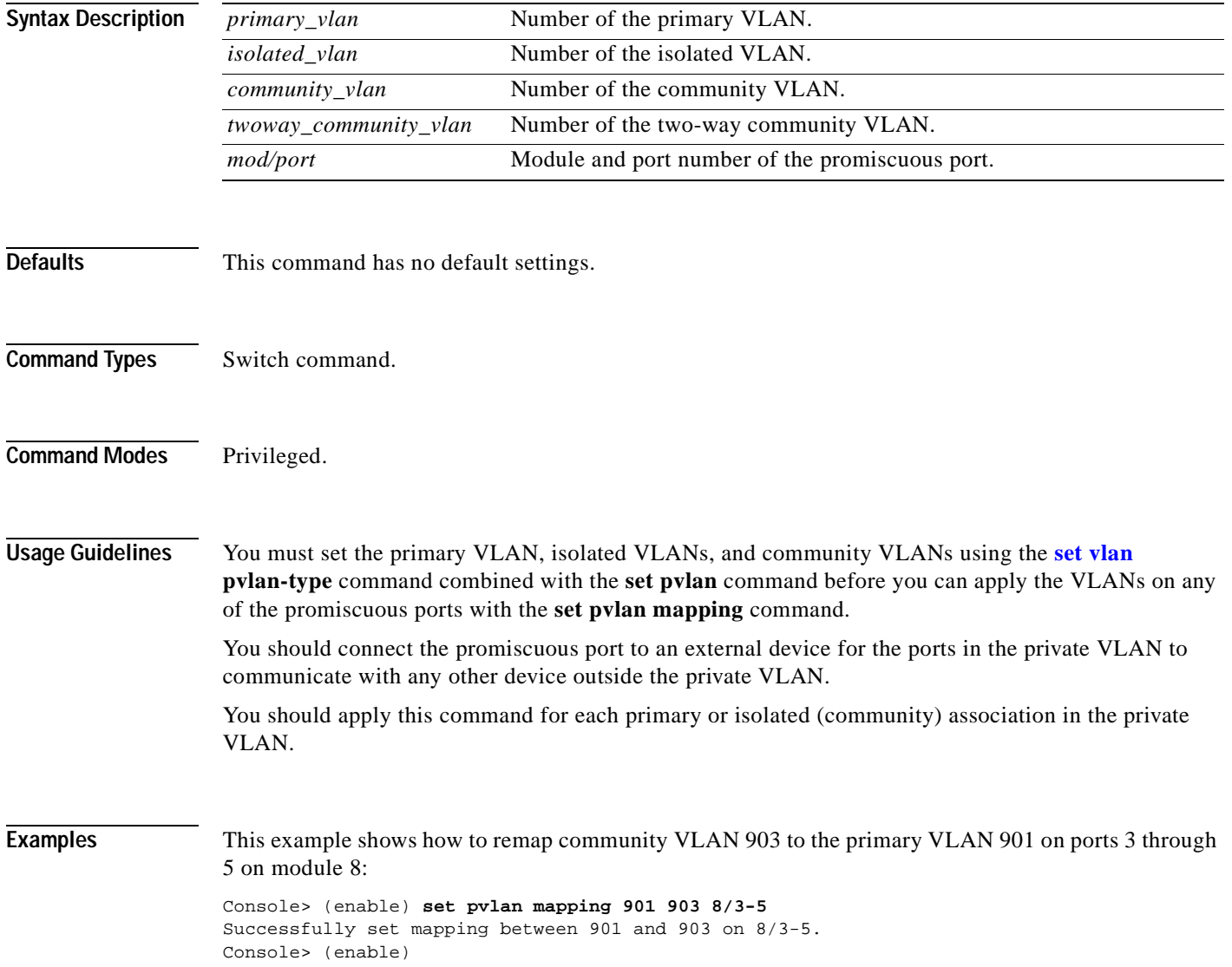
#### **Related Commands [clear pvlan mapping](#page-148-0)**

**[clear vlan](#page-213-0) [set pvlan](#page-573-0) [set vlan](#page-791-0) [show pvlan](#page-1129-0) [show pvlan mapping](#page-1133-0) [show vlan](#page-1299-0)**

 $\overline{\phantom{a}}$ 

### **set qos**

To turn on or turn off QoS functionality on the switch, use the **set qos** command.

**set qos enable** | **disable**

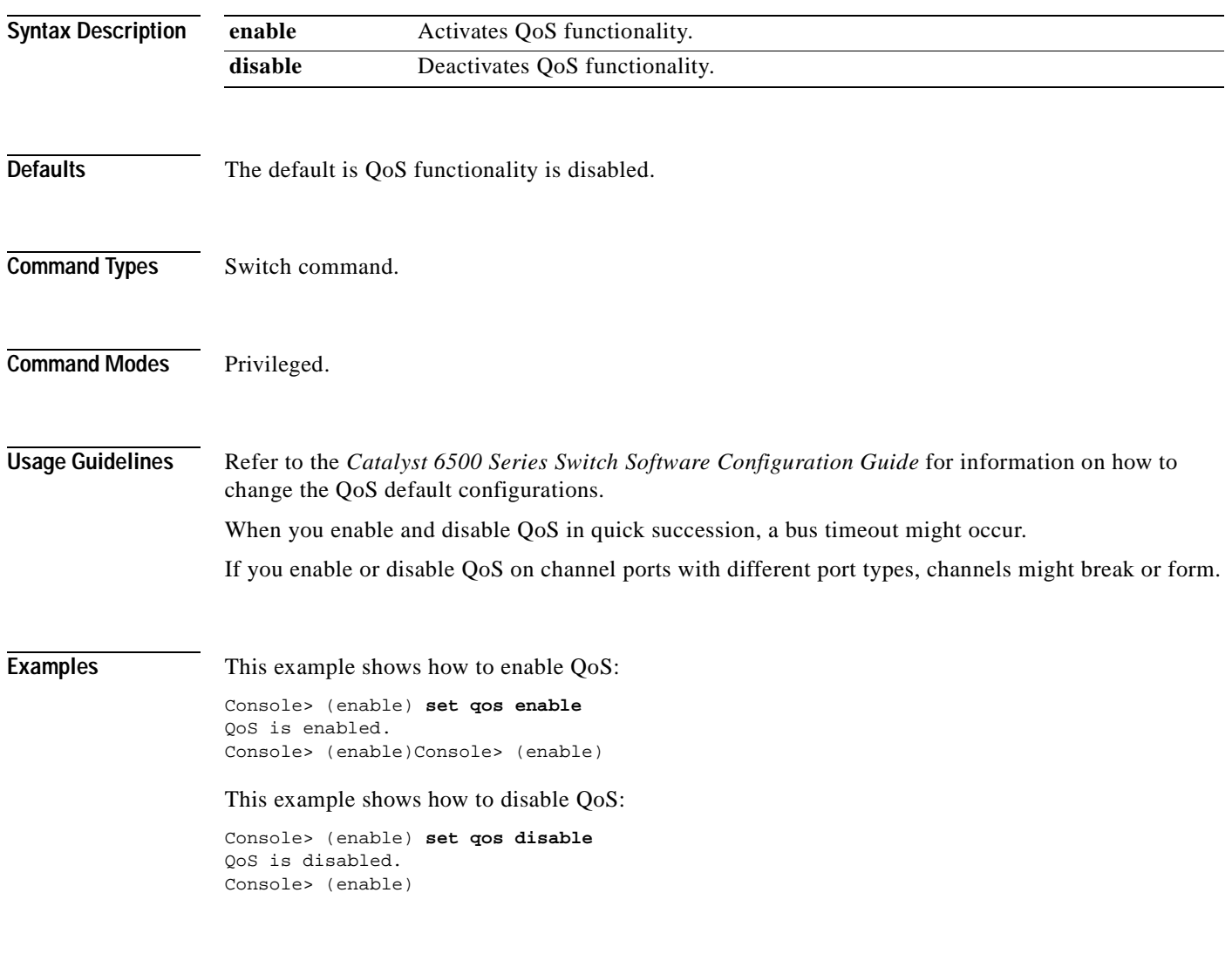

**Related Commands [show qos info](#page-1142-0)**

#### **set qos acl default-action**

To set the ACL default actions, use the **set qos acl default-action** command.

- **set qos acl default-action ip** {{**dscp** *dscp*} | **trust-cos** | **trust-ipprec** | **trust-dscp**} [{**microflow** *microflow\_name*}] [{**aggregate** *aggregate\_name*}] [**input** | **output**]
- **set qos acl default-action ipx** {{**dscp** *dscp*} | **trust-cos**} [{**microflow** *microflow\_name*}] [{**aggregate** *aggregate\_name*}]
- **set qos acl default-action** {**ipx** | **mac**} {{**dscp** *dscp*} | **trust-cos**} [{**aggregate** *aggregate\_name*}] [**input** | **output**]

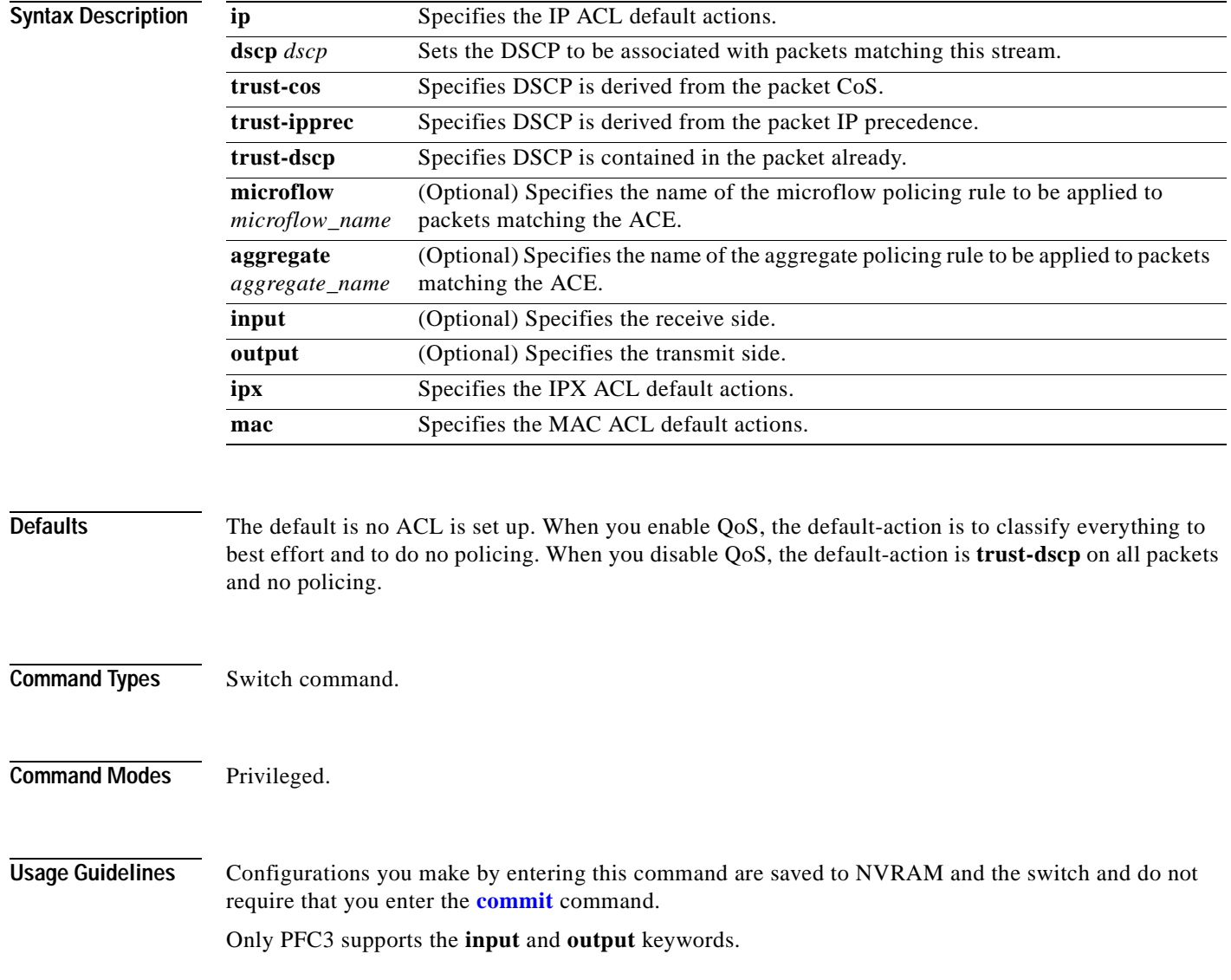

#### **Examples** This example shows how to set up the IP ACL default actions: Console> (enable) **set qos acl default-action ip dscp 5 microflow micro aggregate agg**  QoS default-action for IP ACL is set successfully. Console> (enable) This example shows how to set up the IPX ACL default actions: Console> (enable) **set qos acl default-action ipx dscp 5 microflow micro aggregate agg**  QoS default-action for IPX ACL is set successfully. Console> (enable) This example shows how to set up the MAC ACL default actions: Console> (enable) **set qos acl default-action mac dscp 5 microflow micro aggregate agg**  QoS default-action for MAC ACL is set successfully. Console> (enable)

**Related Commands [clear qos acl](#page-149-0) [show qos acl info](#page-1136-0)**

#### **set qos acl ip**

#### **set qos acl ip**

To create or add IP access lists, use the **set qos acl ip** command.

- **set qos acl ip** {*acl\_name*} {{**dscp** *dscp*} | **trust-cos** | **trust-ipprec** | **trust-dscp**} [**microflow** *microflow\_name*] [**aggregate** *aggregate\_name*] {*src\_ip\_spec*} [**precedence** *precedence* | **dscp-field** *dscp*] [**before** *editbuffer\_index* | **modify** *editbuffer\_index*]
- **set qos acl ip** {*acl\_name*} {{**dscp** *dscp*} | **trust-cos** | **trust-ipprec** | **trust-dscp**} [**microflow** *microflow\_name*] [**aggregate** *aggregate\_name*] {*protocol*} {*src\_ip\_spec*} {*dest\_ip\_spec*} [**precedence** *precedence* | **dscp-field** *dscp*] [**before** *editbuffer\_index* | **modify** *editbuffer\_index*]
- **set qos acl ip** {*acl\_name*} {{**dscp** *dscp*} | **trust-cos** | **trust-ipprec** | **trust-dscp**} [**microflow** *microflow\_name*] [**aggregate** *aggregate\_name*] **icmp** {*src\_ip\_spec*} {*dest\_ip\_spec*} [*icmp\_type* [*icmp\_code*] | *icmp\_message*] [**precedence** *precedence* | **dscp-field** *dscp*] [**before** *editbuffer\_index* | **modify** *editbuffer\_index*]
- **set qos acl ip** {*acl\_name*} {{**dscp** *dscp*} | **trust-cos** | **trust-ipprec** | **trust-dscp**} [**microflow** *microflow\_name*] [**aggregate** *aggregate\_name*] **tcp** {*src\_ip\_spec*} [{*operator*} {*port*} [*port*]] {*dest\_ip\_spec*} [{*operator*} {*port*} [*port*]] [**established**] [**precedence** *precedence* | **dscp-field** *dscp*] [**before** *editbuffer\_index* | **modify** *editbuffer\_index*]
- **set qos acl ip** {*acl\_name*} {{**dscp** *dscp*} | **trust-cos** | **trust-ipprec** | **trust-dscp**} [**microflow** *microflow\_name*] [**aggregate** *aggregate\_name*] **udp** {*src\_ip\_spec*} [{*operator*} {*port*} [*port*]] {*dest\_ip\_spec*} [{*operator*} {*port*} [*port*]] [**precedence** *precedence* | **dscp-field** *dscp*] [**before** *editbuffer\_index* | **modify** *editbuffer\_index*]
- **set qos acl ip** {*acl\_name*} {{**dscp** *dscp*} | **trust-cos** | **trust-ipprec** | **trust-dscp**} [**microflow** *microflow\_name*] [**aggregate** *aggregate\_name*] **igmp** {*src\_ip\_spec*} {*dest\_ip\_spec*} [*igmp\_type*] [**precedence** *precedence* | **dscp-field** *dscp*] [**before** *editbuffer\_index* | **modify** *editbuffer\_index*]

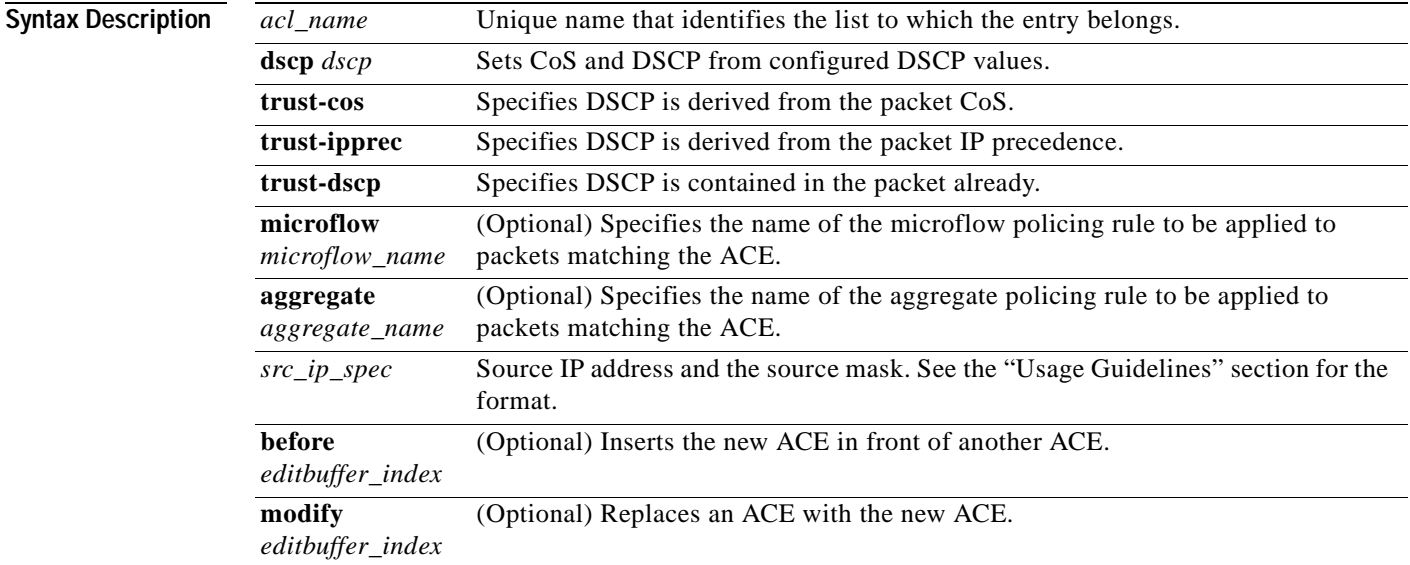

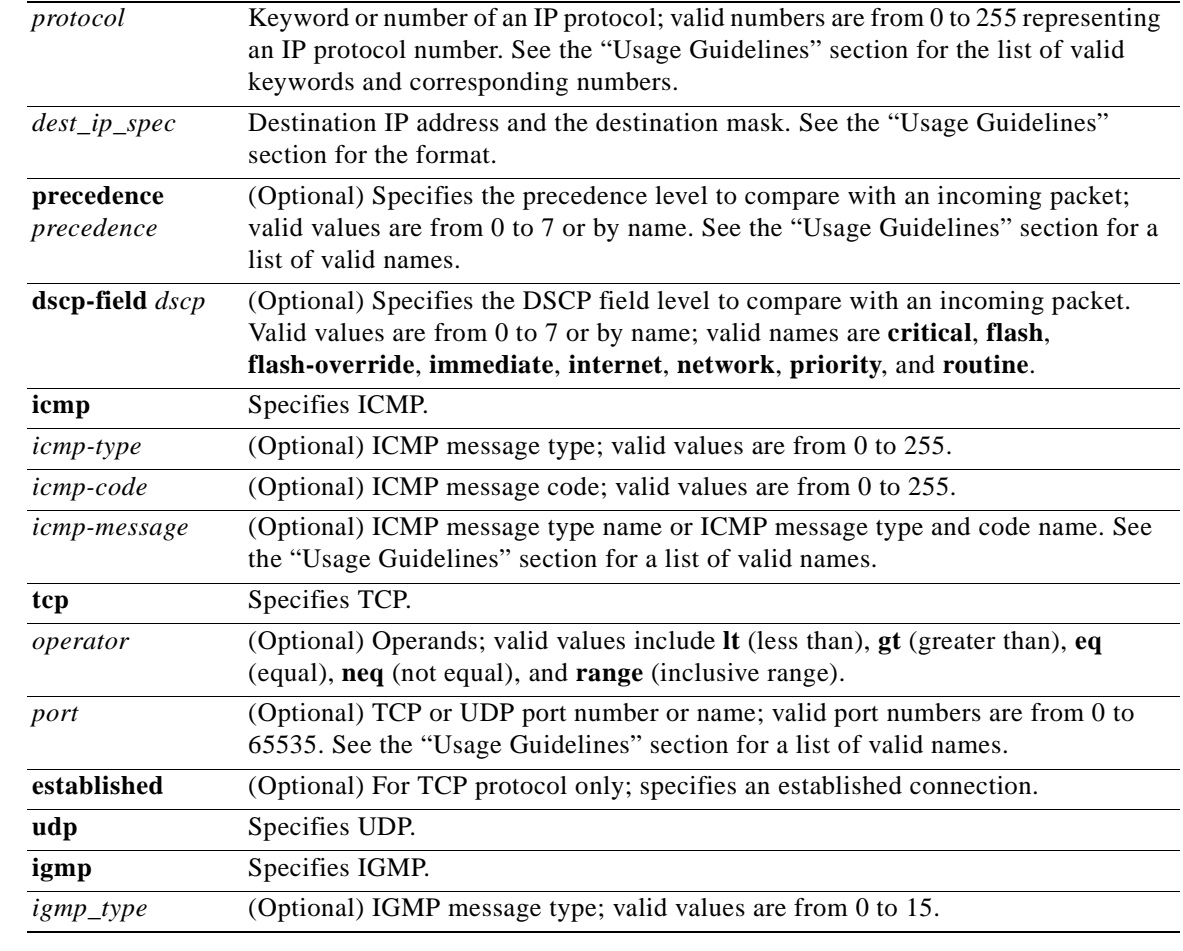

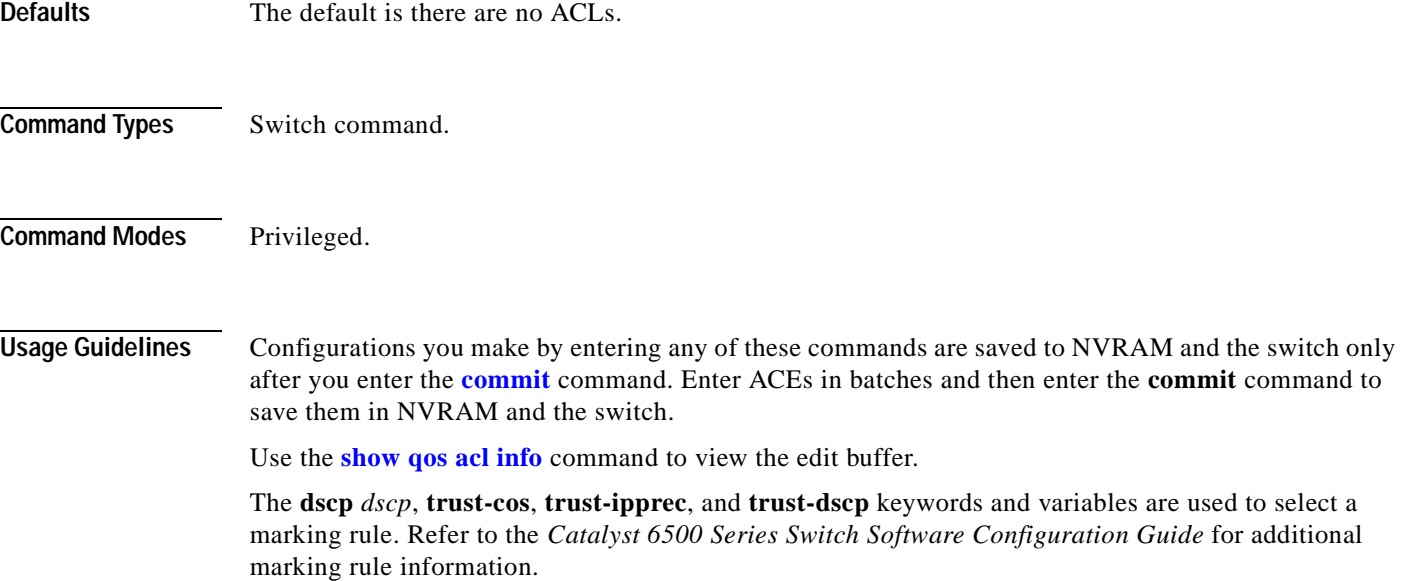

 $\blacksquare$ 

 $\sim$ 

The optional **microflow** *microflow\_name* and **aggregate** *aggregate\_name* keywords and variables are used to configure policing in the ACE. Refer to the *Catalyst 6500 Series Switch Software Configuration Guide* for additional policing rule information.

The *src\_ip\_spec*, optional **precedence** *precedence*, or **dscp-field** *dscp* keywords and variables are used to configure filtering.

When you enter the ACL name, follow these naming conventions:

- **•** Maximum of 31 characters long and may include a-z, A-Z, 0-9, the dash character (-), the underscore character  $(\_)$ , and the period character  $(.)$
- **•** Must start with an alpha character and must be unique across all ACLs of all types
- **•** Case sensitive
- **•** Cannot be a number
- **•** Must not be a keyword; keywords to avoid are all, default-action, map, help, and editbuffer

When you specify the source IP address and the source mask, use the form *source ip address source mask* and follow these guidelines:

- **•** The *source\_mask* is required; 0 indicates a "care" bit, and 1 indicates a "don't-care" bit.
- **•** Use a 32-bit quantity in four-part dotted-decimal format.
- **•** Use the keyword **any** as an abbreviation for a *source* and *source-wildcard* of 0.0.0.0 255.255.255.255.
- **•** Use **host** source as an abbreviation for a *source* and *source-wildcard* of source 0.0.0.0.

When you enter a destination IP address and the destination mask, use the form *destination ip address destination\_mask*. The destination mask is required.

- **•** Use a 32-bit quantity in a four-part dotted-decimal format
- **•** Use the keyword **any** as an abbreviation for a *source* and *source-wildcard* of 0.0.0.0 255.255.255.255
- **•** Use **host**/source as an abbreviation for a *destination* and *destination-wildcard* of destination 0.0.0.0

Valid names for *precedence* are critical, flash, flash-override, immediate, internet, network, priority, and routine.

Valid names for *tos* are max-reliability, max-throughput, min-delay, min-monetary-cost, and normal.

Valid *protocol* keywords include **icmp** (1), **ip**, **ipinip** (4), **tcp** (6), **udp** (17), **igrp** (9), **eigrp** (88), **gre** (47), **nos** (94), **ospf** (89), **ahp** (51), **esp** (50), **pcp** (108), and **pim** (103). The IP protocol number is displayed in parentheses. Use the keyword **ip** to match any Internet Protocol.

ICMP packets that are matched by ICMP message type can also be matched by the ICMP message code.

Valid names for *icmp\_type* and *icmp\_code* are administratively-prohibited, alternate-address, conversion-error, dod-host-prohibited, dod-net-prohibited, echo, echo-reply, general-parameter-problem, host-isolated, host-precedence-unreachable, host-redirect, host-tos-redirect, host-tos-unreachable, host-unknown, host-unreachable, information-reply, information-request, mask-reply, mask-request, mobile-redirect, net-redirect, net-tos-redirect, net-tos-unreachable, net-unreachable, network-unknown, no-room-for-option, option-missing, packet-too-big, parameter-problem, port-unreachable, precedence-unreachable, protocol-unreachable, reassembly-timeout, redirect, router-advertisement, router-solicitation, source-quench, source-route-failed, time-exceeded, timestamp-reply, timestamp-request, traceroute, ttl-exceeded, and unreachable.

If the *operator* is positioned after the source and source-wildcard, it must match the source port. If the *operator* is positioned after the destination and destination-wildcard, it must match the destination port. The **range** operator requires two port numbers. All other operators require one port number only.

TCP port names can be used only when filtering TCP. Valid names for TCP ports are bgp, chargen, daytime, discard, domain, echo, finger, ftp, ftp-data, gopher, hostname, irc, klogin, kshell, lpd, nntp, pop2, pop3, smtp, sunrpc, syslog, tacacs-ds, talk, telnet, time, uucp, whois, and www.

UDP port names can be used only when filtering UDP. Valid names for UDP ports are biff, bootpc, bootps, discard, dns, dnsix, echo, mobile-ip, nameserver, netbios-dgm, netbios-ns, ntp, rip, snmp, snmptrap, sunrpc, syslog, tacacs-ds, talk, tftp, time, who, and xdmcp.

If no layer protocol number is entered, you can use this syntax:

**set qos acl ip** {*acl\_name*} {**dscp** *dscp* | **trust-cos** | **trust-ipprec** | **trust-dscp**} [**microflow** *microflow\_name*] [**aggregate** *aggregate\_name*] {*src\_ip\_spec*} [**before** *editbuffer\_index* | **modify** *editbuffer\_index*]

If a Layer 4 protocol is specified, you can use this syntax:

**set qos acl ip** {*acl\_name*} {**dscp** *dscp* | **trust-cos** | **trust-ipprec** | **trust-dscp**} [**microflow** *microflow\_name*] [**aggregate** *aggregate\_name*] {*protocol*} {*src\_ip\_spec*} {*dest\_ip\_spec*} [**precedence** *precedence* | **dscp-field** *dscp*] [**before** *editbuffer\_index* | **modify** *editbuffer\_index*]

If ICMP is used, you can use this syntax:

- **set qos acl ip** {*acl\_name*} {**dscp** *dscp* | **trust-cos** | **trust-ipprec** | **trust-dscp**} [**microflow** *microflow\_name*] [**aggregate** *aggregate\_name*] **icmp** {*src\_ip\_spec*} {*dest\_ip\_spec*} [*icmp\_type* [*icmp\_code*] | *icmp\_message*] [**precedence** *precedence* | **dscp-field** *dscp*] [**before** *editbuffer\_index* | **modify** *editbuffer\_index*]
- If TCP is used, you can use this syntax:
	- **set qos acl ip** {*acl\_name*} {**dscp** *dscp* | **trust-cos** | **trust-ipprec** | **trust-dscp**} [**microflow** *microflow\_name*] [**aggregate** *aggregate\_name*] **tcp** {*src\_ip\_spec*} [{*operator*} {*port*} [*port*]] {*dest\_ip\_spec*} [{*operator*} {*port*} [*port*]] [**established**] [**precedence** *precedence* | **dscp-field** *dscp*] [**before** *editbuffer\_index* | **modify** *editbuffer\_index*]

If UDP is used, you can use this syntax:

**set qos acl ip** {*acl\_name*} {**dscp** *dscp* | **trust-cos** | **trust-ipprec** | **trust-dscp**} [[**microflow** *microflow\_name*] [**aggregate** *aggregate\_name*] **udp** {*src\_ip\_spec*} [{*operator*} {*port*} [*port*]] {*dest\_ip\_spec*} [{*operator* {*port*} [*port*]] [**precedence** *precedence* | **dscp-field** *dscp*] [**before** *editbuffer\_index* | **modify** *editbuffer\_index*]

**Examples** This example shows how to define a TCP access list: Console> (enable) **set qos acl ip my\_acl trust-dscp microflow my-micro tcp 1.2.3.4**  255.0.0.0 eq port 21 172.20.20.1 255.255.255.0 my\_acl editbuffer modified. Use 'commit' command to apply changes. Console> (enable)

This example shows how to define an ICMP access list:

Console> (enable) **set qos acl ip icmp\_acl trust-dscp my-micro icmp 1.2.3.4** 255.255.0.0 172.20.20.1 255.255.255.0 precedence 3 my\_acl editbuffer modified. Use 'commit' command to apply changes. Console> (enable)

**Related Commands [clear qos acl](#page-149-0) [commit](#page-222-0) [rollback](#page-278-0) [show qos acl info](#page-1136-0)**

T

### **set qos acl ipx**

To define IPX access lists, use the **set qos acl ipx** command.

**set qos acl ipx** {*acl\_name*} {**dscp** *dscp* | **trust-cos**} [**aggregate** *aggregate\_name*] {*protocol*} {*src\_net*} [*dest\_net.*[*dest\_node*] [[*dest\_net\_mask.*]*dest\_node\_mask*] [**before** *editbuffer\_index* | **modify** *editbuffer\_index*]

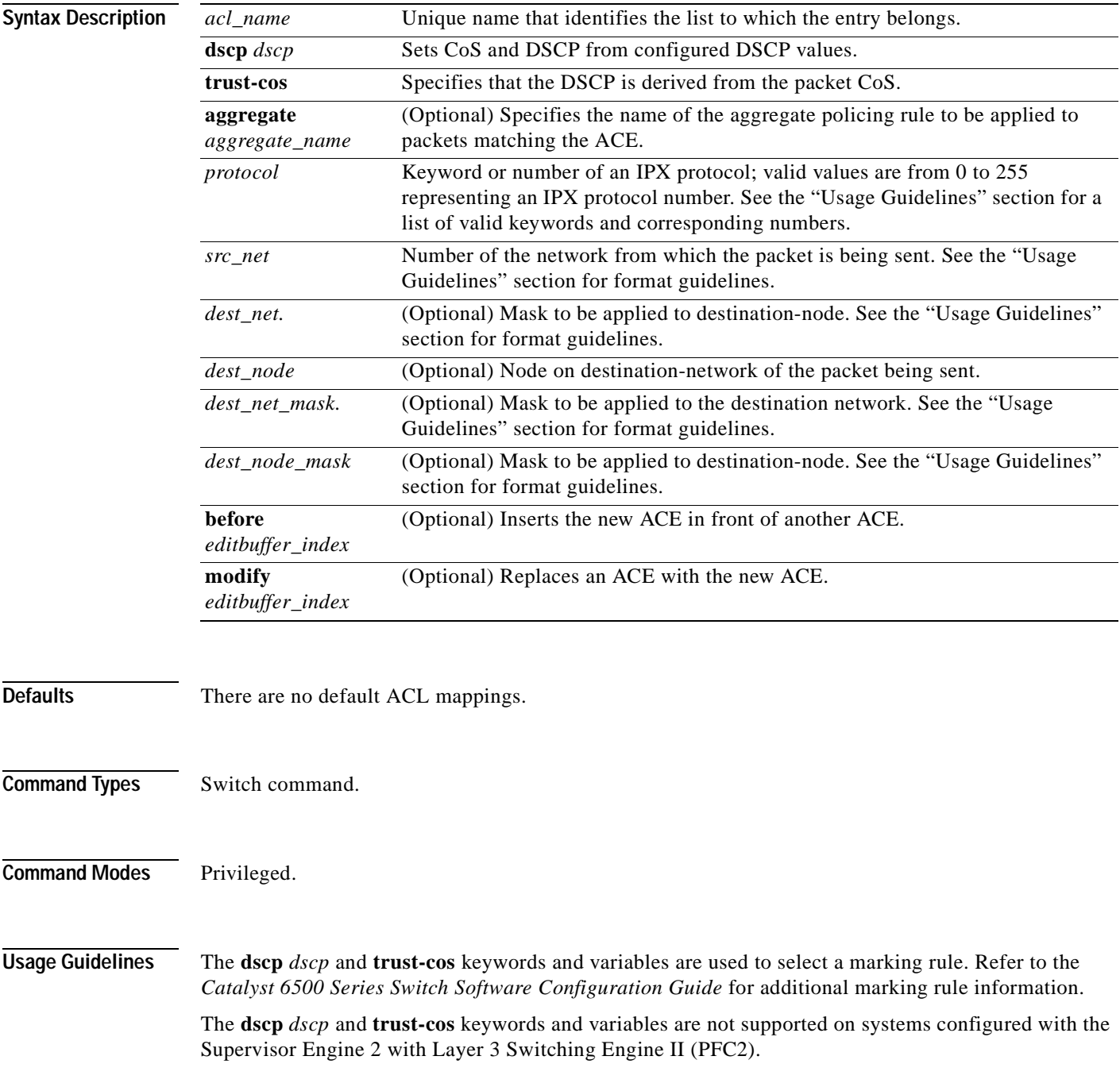

The optional **aggregate** *aggregate\_name* keyword and variable are used to configure policing in the ACE. Refer to the *Catalyst 6500 Series Switch Software Configuration Guide* for additional policing rule information.

Use the **[show security acl](#page-1175-0)** command to display the list.

The *src\_ip\_spec*, optional **precedence** *precedence*, or **dscp-field** *dscp* keywords and variables, are used to configure filtering.

When you enter the ACL name, follow these naming conventions:

- **•** Maximum of 31 characters long and may include a-z, A-Z, 0-9, the dash character (-), the underscore character  $(\_)$ , and the period character  $(.)$
- **•** Must start with an alpha character and must be unique across all ACLs of all types
- **•** Case sensitive
- **•** Cannot be a number
- **•** Must not be a keyword; keywords to avoid are all, default-action, map, help, and editbuffer

Valid *protocol* keywords include **ncp** (17), **rip** (1), **sap** (4), and **spx** (5). The IP network number is listed in parentheses.

The *src\_net* and *dest\_net* variables are eight-digit hexadecimal numbers that uniquely identify network cable segments. When you specify the *src\_net* or *dest\_net*, use the following guidelines:

- **•** It can be a number in the range 0 to FFFFFFFF. A network number of -1 or **any** matches all networks.
- **•** You do not need to specify leading zeros in the network number. For example, for the network number 000000AA, you can enter AA.

The *dest* node is a 48-bit value represented by a dotted triplet of four-digit hexadecimal numbers  $(xxxx.xxxxx.xxxx).$ 

The *destination* mask is of the form N.H.H.H or H.H.H where N is the destination network mask and H is the node mask. It can be specified only when the destination node is also specified for the destination address.

The *dest\_net\_mask* is an eight-digit hexadecimal mask. Place ones in the bit positions you want to mask. The mask must be immediately followed by a period, which must in turn be immediately followed by destination-node-mask. You can enter this value only when *dest\_node* is specified.

The *dest* node mask is a 48-bit value represented as a dotted triplet of 4-digit hexadecimal numbers (xxxx.xxxx.xxxx). Place ones in the bit positions you want to mask. You can enter this value only when *dest\_node* is specified.

The *dest\_net\_mask* is an eight-digit hexadecimal number that uniquely identifies the network cable segment. It can be a number in the range 0 to FFFFFFFF. A network number of -1 or **any** matches all networks. You do not need to specify leading zeros in the network number. For example, for the network number 000000AA, you can enter AA. Following are *dest\_net\_mask* examples:

- **•** 123A
- **•** 123A.1.2.3
- **•** 123A.1.2.3 ffff.ffff.ffff
- **•** 1.2.3.4 ffff.ffff.ffff.ffff

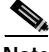

**Note** The PFC3 does not provide QoS support for IPX traffic.

**[rollback](#page-278-0)**

**[show qos acl info](#page-1136-0)**

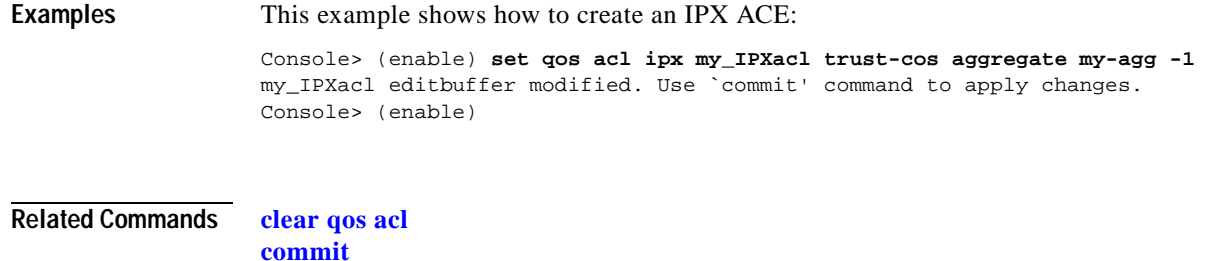

**Catalyst 6500 Series Switch Command Reference—Release 8.3**  $\blacksquare$ 

# **set qos acl mac**

 $\blacksquare$ 

To define MAC access lists, use the **set qos acl mac** command.

**set qos acl mac** {*acl\_name*} {**dscp** *dscp* | **trust-cos**} [**aggregate** *aggregate\_name*] {*src\_mac\_addr\_spec*} {*dest\_mac\_addr\_spec*} [*ether-type*] [**before** *editbuffer\_index* | **modify** *editbuffer\_index*]

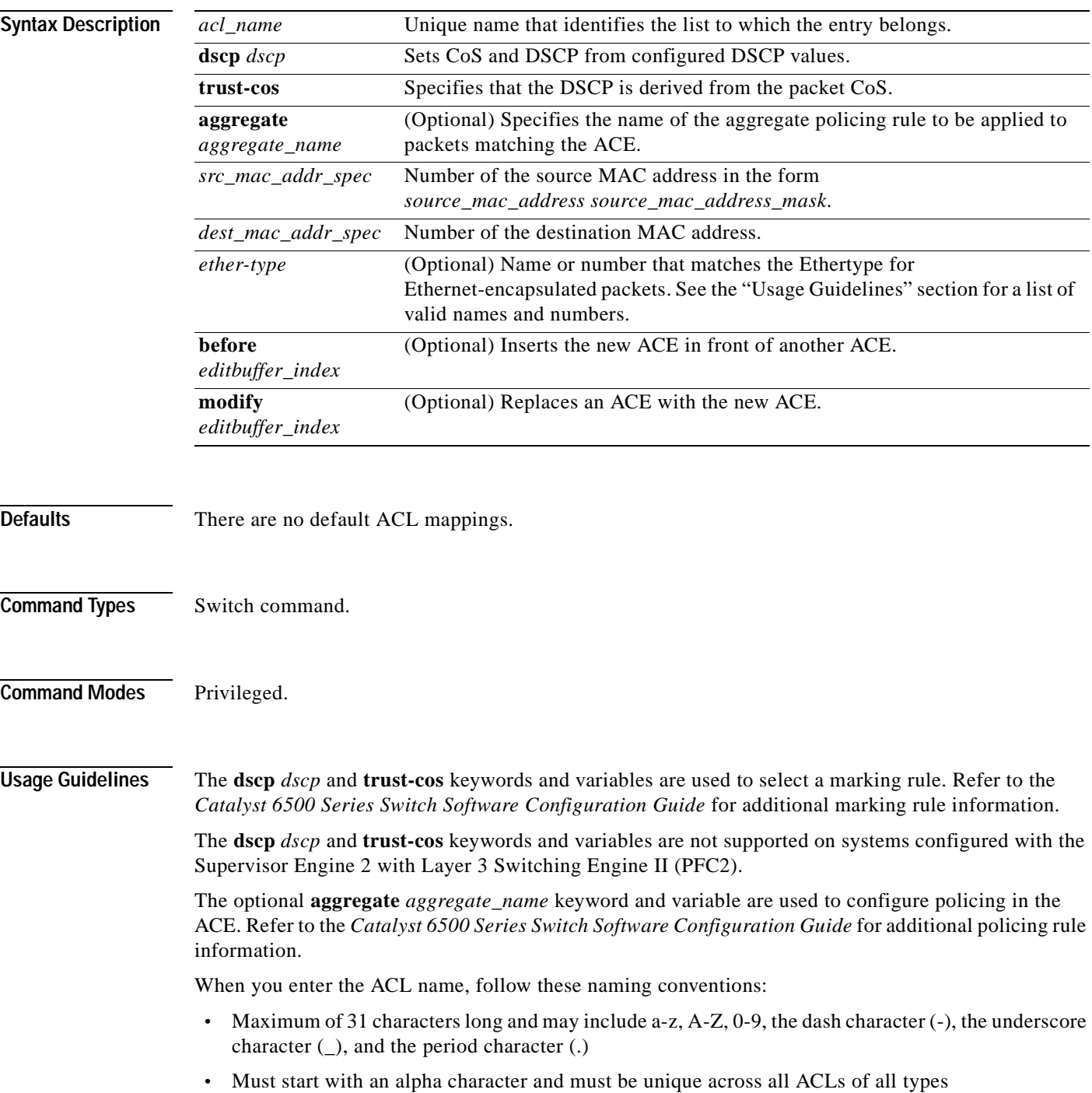

**Catalyst 6500 Series Switch Command Reference—Release 8.3**

- **•** Case sensitive
- **•** Cannot be a number
- **•** Must not be a keyword; keywords to avoid are all, default-action, map, help, and editbuffer

The *src\_mac\_addr\_spec* is a 48-bit source MAC address and mask and entered in the form of *source\_mac\_address source\_mac\_address\_mask* (for example, 08-11-22-33-44-55 ff-ff-ff-ff-ff-ff). Place ones in the bit positions you want to mask. When you specify the *src\_mac\_addr\_spec*, follow these guidelines:

- **•** The *source\_mask* is required; 0 indicates a "care" bit, and 1 indicates a "don't-care" bit.
- **•** Use a 32-bit quantity in 4-part dotted-decimal format.
- **•** Use the keyword **any** as an abbreviation for a *source* and *source-wildcard* of 0.0.0.0 255.255.255.255.
- **•** Use **host** source as an abbreviation for a *source* and *source-wildcard* of source 0.0.0.0.

The *dest\_mac\_spec* is a 48-bit destination MAC address and mask and entered in the form of *dest\_mac\_address dest\_mac\_address\_mask* (for example, 08-00-00-00-02-00/ff-ff-ff-00-00-00). Place ones in the bit positions you want to mask. The destination mask is mandatory. When you specify the *dest\_mac\_spec*, use the following guidelines:

- **•** Use a 48-bit quantity in 6-part dotted-hexadecimal format for the source address and mask.
- **•** Use the keyword **any** as an abbreviation for a *source* and *source-wildcard* of 0.0.0.0 ff-ff-ff-ff-ff-ff.
- **•** Use **host** source as an abbreviation for a *destination* and *destination-wildcard* of destination 0.0.0.0.

Valid names for Ethertypes (and corresponding numbers) are Ethertalk (0x809B), AARP (0x8053), dec-mop-dump (0x6001), dec-mop-remote-console (0x6002), dec-phase-iv (0x6003), dec-lat (0x6004), dec-diagnostic-protocol (0x6005), dec-lavc-sca (0x6007), dec-amber (0x6008), dec-mumps (0x6009), dec-lanbridge (0x8038), dec-dsm (0x8039), dec-netbios (0x8040), dec-msdos (0x8041), banyan-vines-echo (0x0baf), xerox-ns-idp (0x0600), and xerox-address-translation (0x0601).

The *ether-type* is a 16-bit hexadecimal number written with a leading 0x.

Use the **[show security acl](#page-1175-0)** command to display the list.

**Note** The PFC3 does not provide QoS support for IPX traffic.

**Examples** This example shows how to create a MAC access list:

Console> (enable) **set qos acl mac my\_MACacl trust-cos aggregate my-agg any any**

my\_MACacl editbuffer modified. Use `commit' command to apply changes. Console> (enable)

#### **Related Commands [clear qos acl](#page-149-0)**

**[commit](#page-222-0) [rollback](#page-278-0) [show qos acl info](#page-1136-0)**

#### **OL-5246-01**

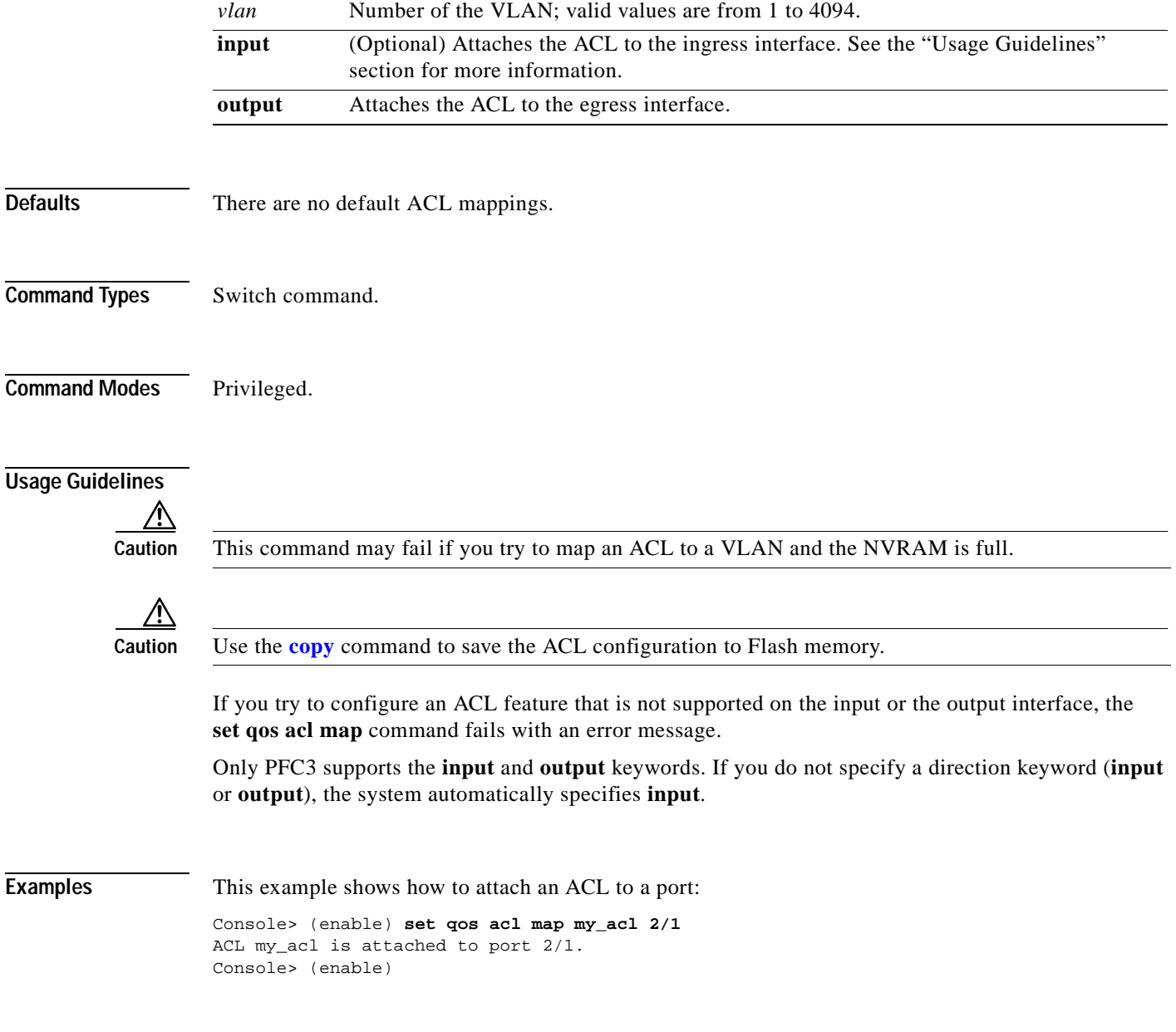

# **set qos acl map**

**Syntax Description**

To attach an ACL to a specified port or VLAN, use the **set qos acl map** command.

**set qos acl map** *acl\_name* {*mod/port* | *vlan*} [**input**]

*acl\_name* Name of the list to which the entry belongs.

*mod/port* Number of the module and the port on the module.

**set qos acl map** *acl\_name vlan* **output**

This example shows how to attach an ACL to a VLAN:

```
Console> (enable) set qos acl map ftp_acl 4
ACL ftp_acl is attached to vlan 4.
Console> (enable)
```
This example shows what happens if you try to attach an ACL that has not been committed:

Console> (enable) **set qos acl map new\_acl 4** Commit ACL new\_acl before mapping. Console> (enable)

This example shows how to attach an ACL named "test" to the VLAN 1 ingress interface:

Console> (enable) **set qos acl map test 1** ACL test is successfully mapped to vlan 1 on input side. Console> (enable)

This example shows how to attach an ACL named "test2" to the VLAN 1 egress interface:

```
Console> (enable) set qos acl map test2 1 output
ACL test2 is successfully mapped to vlan 1 on output side.
Console> (enable)
```
**Related Commands [clear qos acl](#page-149-0)**

**[commit](#page-222-0) [rollback](#page-278-0) [show qos acl map](#page-1138-0)**

### **set qos autoqos**

To apply automatic QoS settings to all ports on the switch, use the **set qos autoqos** command.

**set qos autoqos**

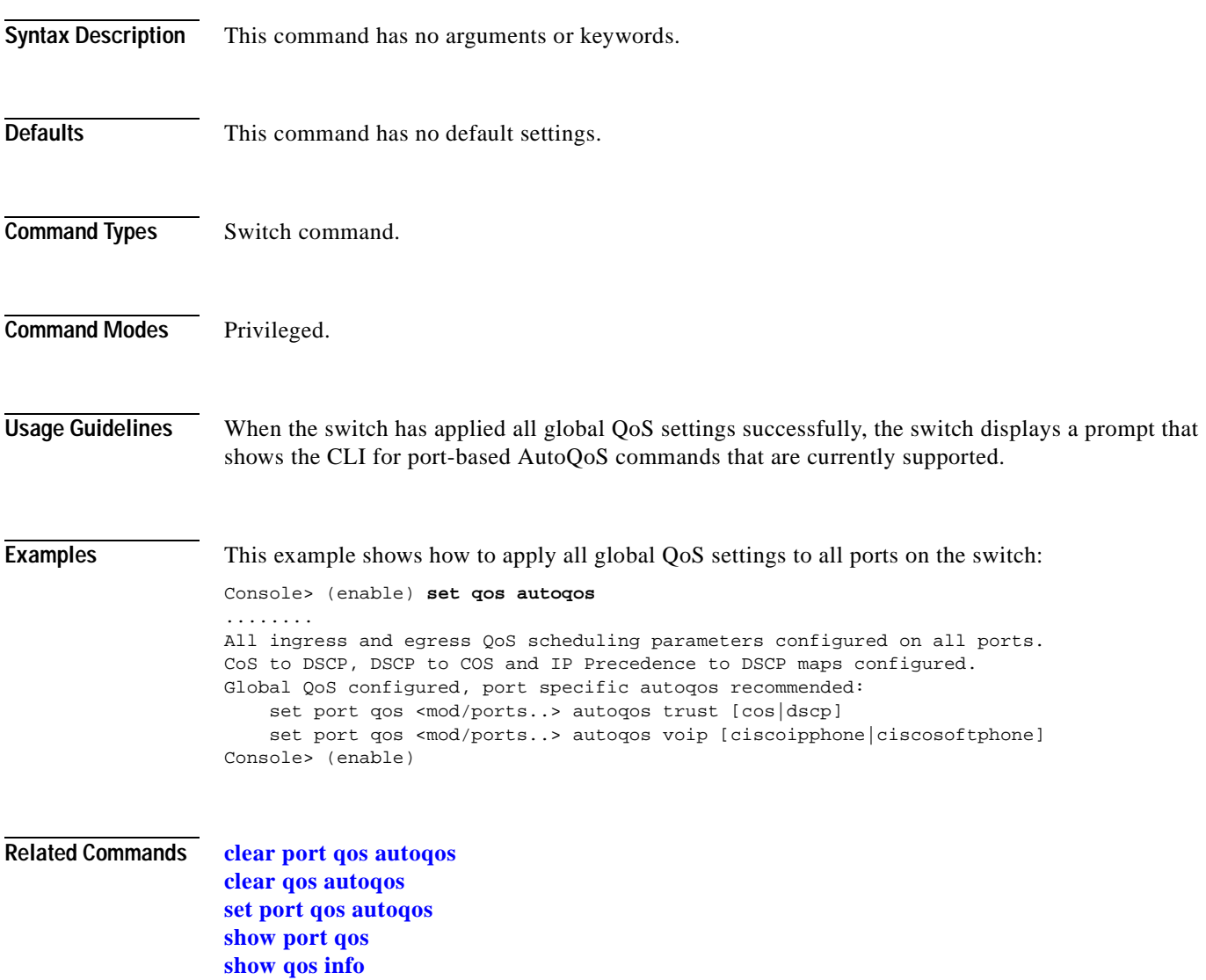

## **set qos bridged-microflow-policing**

To enable or disable microflow policing of bridged packets on a per-VLAN basis, use the **set qos bridged-microflow-policing** command.

#### **set qos bridged-microflow-policing** {**enable** | **disable**} *vlanlist*

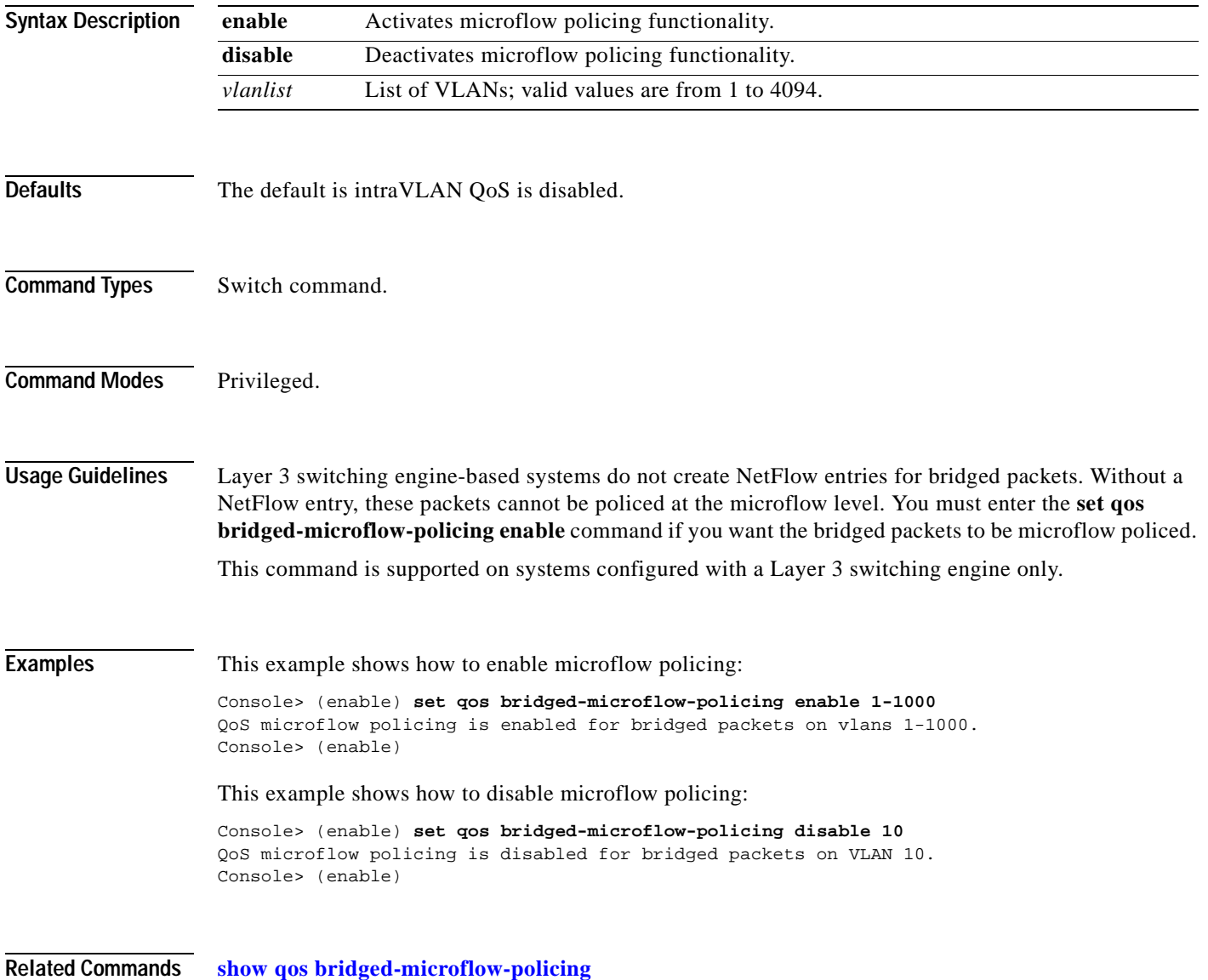

## **set qos cos-cos-map**

To set the CoS-to-CoS mapping on a global basis, use the set qos cos-cos-map command.

**set qos cos-cos-map** *cos1 cos2* ... *cos8*

<span id="page-594-0"></span>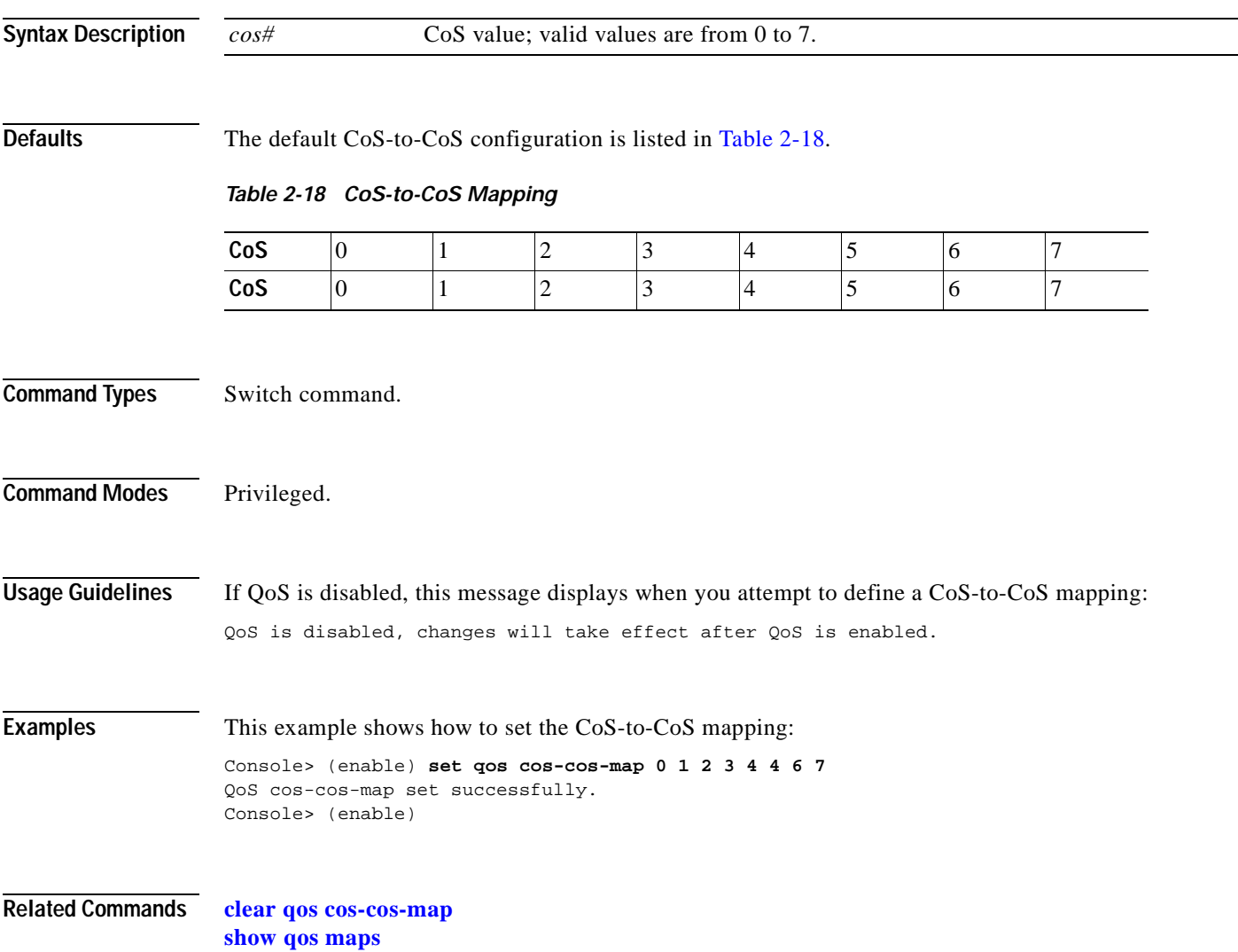

## **set qos cos-dscp-map**

To set the CoS-to-DSCP mapping, use the **set qos cos-dscp-map** command.

**set qos cos-dscp-map** *dscp1 dscp2... dscp8*

<span id="page-595-0"></span>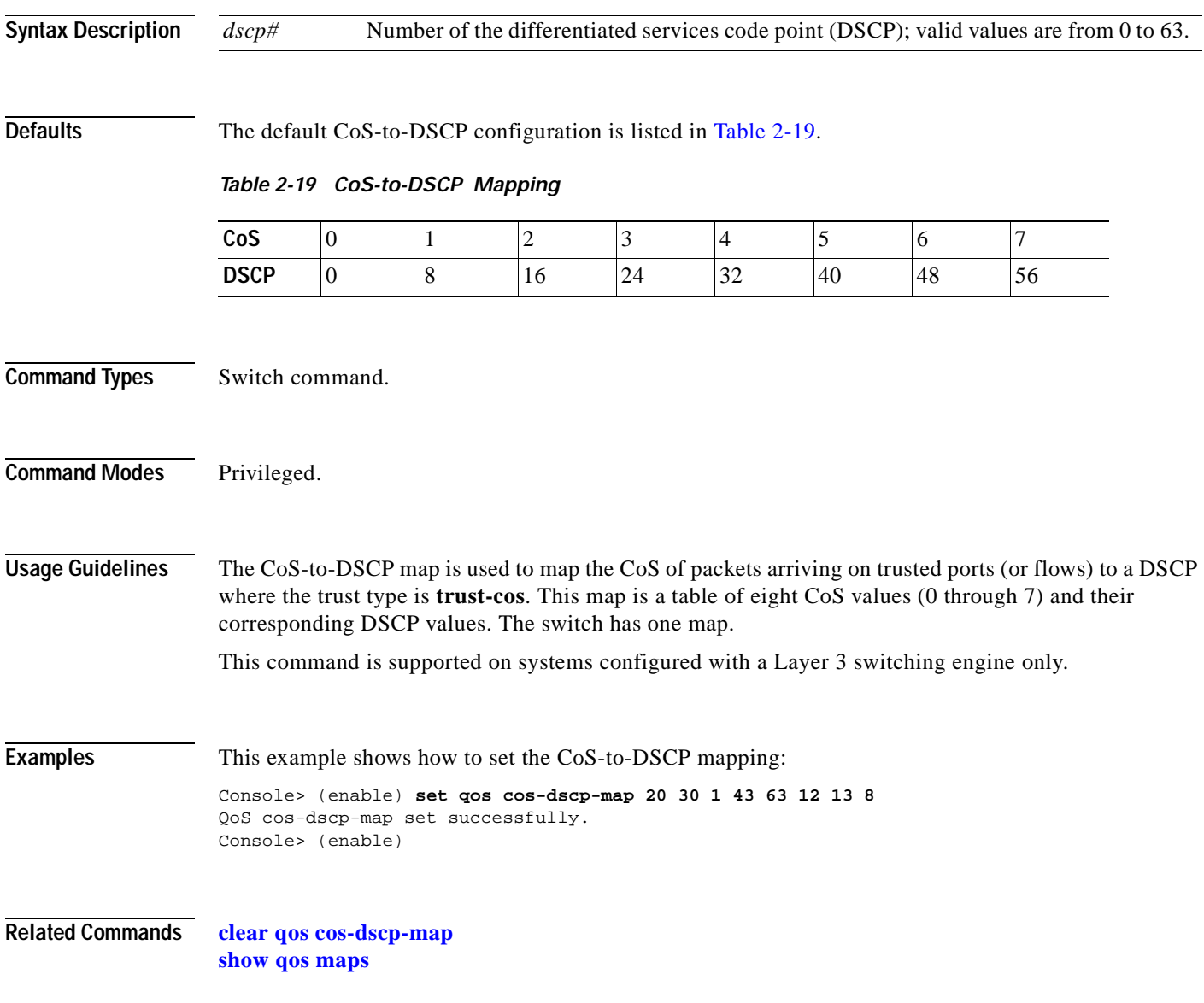

# **set qos drop-threshold**

To program the transmit-queue and receive-queue drop thresholds on all ports in the system, use the **set qos drop-threshold** command.

**set qos drop-threshold 2q2t tx queue** *q# thr1 thr2*

**set qos drop-threshold** {**1q2t** | **1q4t** | **1p1q4t**} **rx queue** *q# thr1 thr2 thr3 thr4*

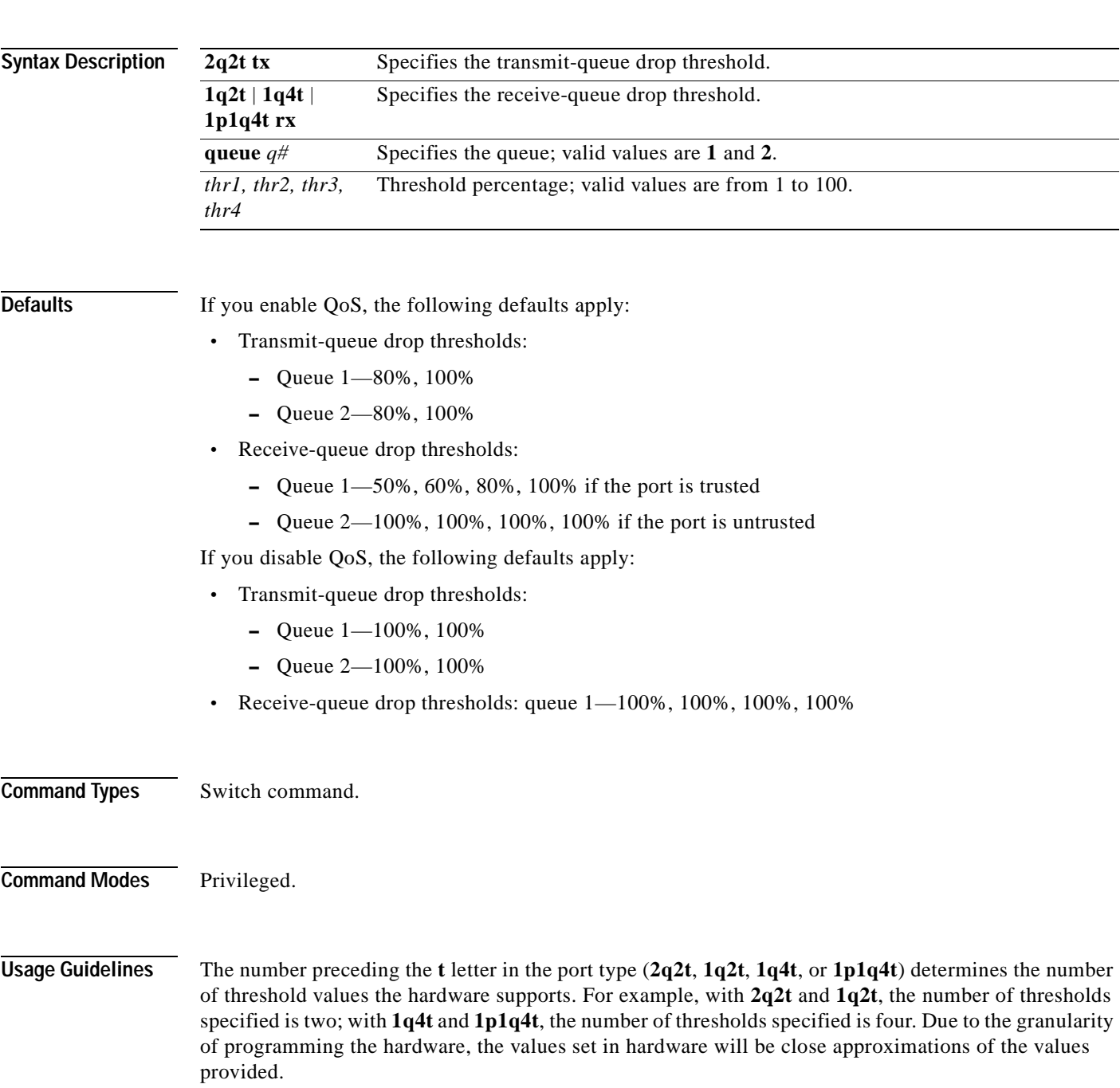

The number preceding the **q** letter in the port type determines the number of the queues that the hardware supports. For example, with **2q2t**, the number of queues specified is two; with **1q2t**, **1q4t** and **1p1q4t**, the number of queues specified is one. The system defaults for the transmit queues attempt to keep the maximum latency through a port at a maximum of 10 milliseconds. The number preceding the **p** letter in the **1p1q4t** port types determines the threshold in the priority queue. When you configure the drop threshold for **1p1q4t**, the drop threshold for the second queue is 100 percent and is not configurable. The thresholds are all specified as percentages; 10 indicates a threshold when the buffer is 10 percent full. The single-port ATM OC-12 module does not support transmit-queue drop thresholds. **Examples** This example shows how to assign the transmit-queue drop threshold: Console> (enable) **set qos drop-threshold 2q2t tx queue 1 40 80** Transmit drop thresholds for queue 1 set at 40% and 80% Console> (enable) These examples show how to assign the receive-queue drop threshold: Console> (enable) **set qos drop-threshold 1q4t rx queue 1 40 50 60 100** Receive drop thresholds for queue 1 set at 40% 50% 60% 100% Console> (enable) Console> (enable) **set qos drop-threshold 1p1q4t rx queue 1 40 50 60 100** Receive drop thresholds for queue 1 set at 40% 50% 60% 100% Console> (enable)

**Related Commands [show qos info](#page-1142-0)**

### **set qos dscp-cos-map**

To set the DSCP-to-CoS mapping, use the **set qos dscp-cos-map** command.

**set qos dscp-cos-map** *dscp\_list:cos\_value ...*

<span id="page-598-0"></span>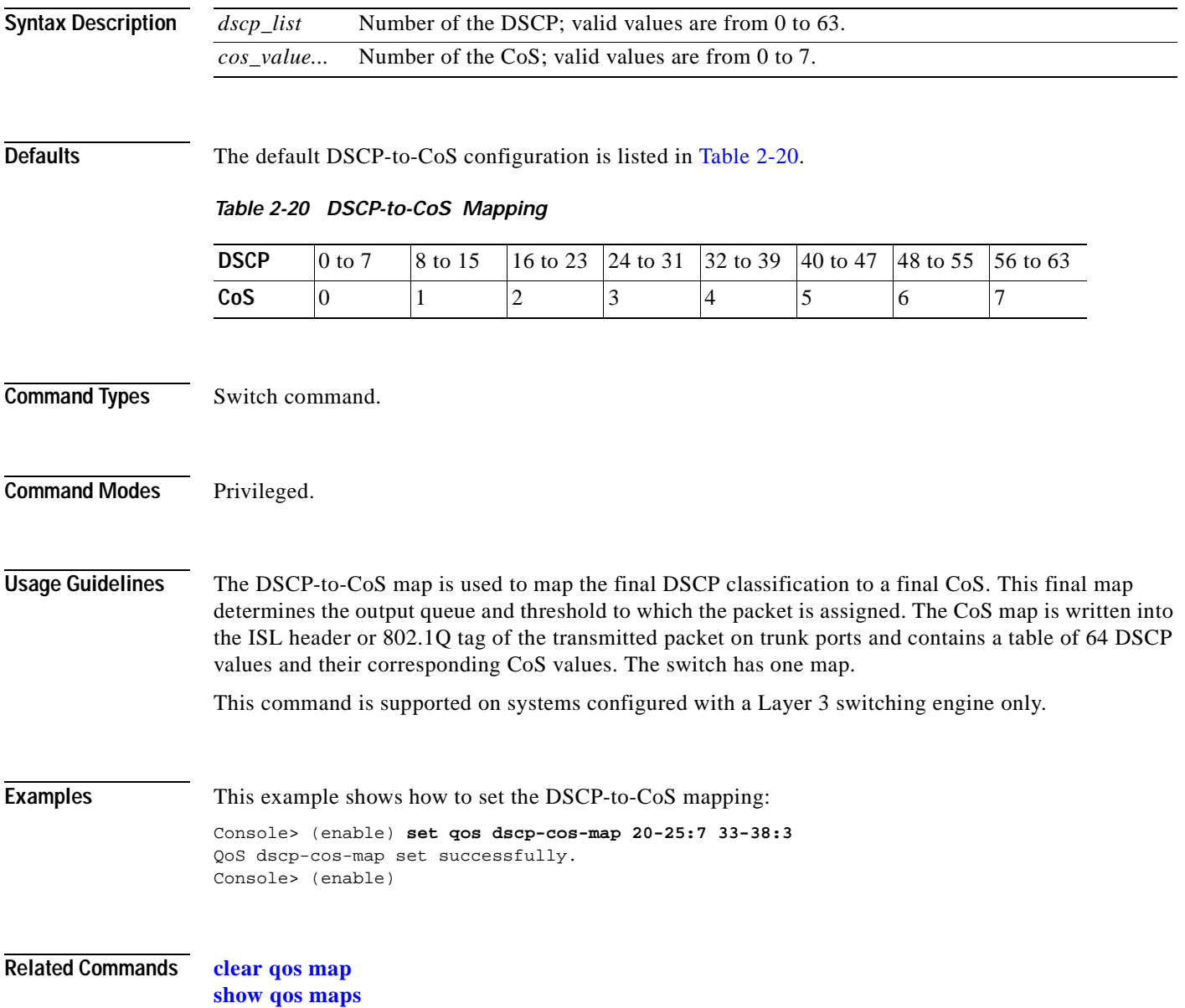

## <span id="page-599-0"></span>**set qos dscp-mutation-map**

To configure a DSCP mutation map, use the **set qos dscp-mutation-map** command.

**set qos dscp-mutation-map** *mutation\_table\_id old\_dscp\_list:new\_dscp...*

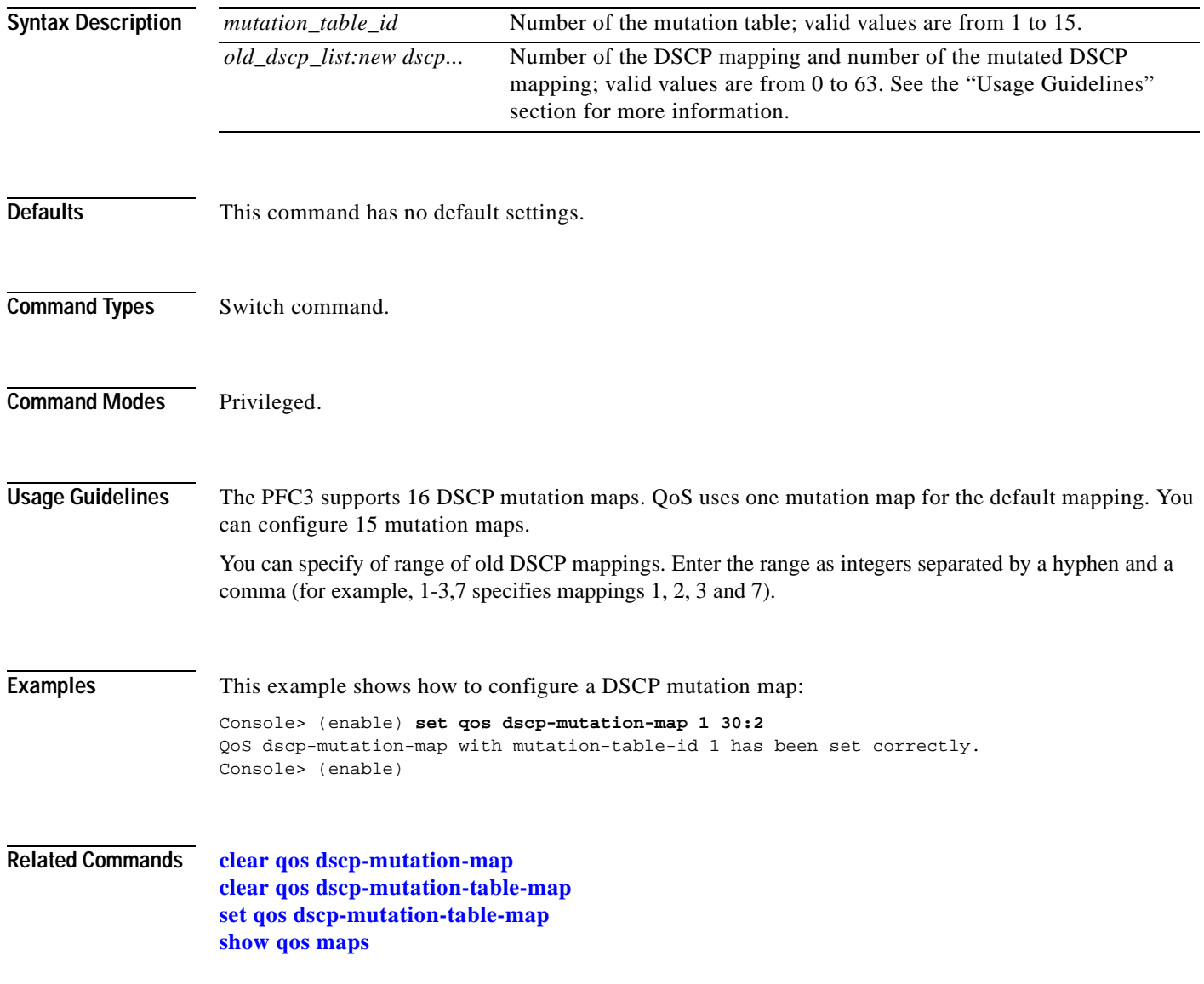

 $\blacksquare$ 

# <span id="page-600-0"></span>**set qos dscp-mutation-table-map**

To configure the DSCP mutation table map, use the **set qos dscp-mutation-table-map** command.

**set qos dscp-mutation-table-map** *mutation\_table\_id vlan\_list*

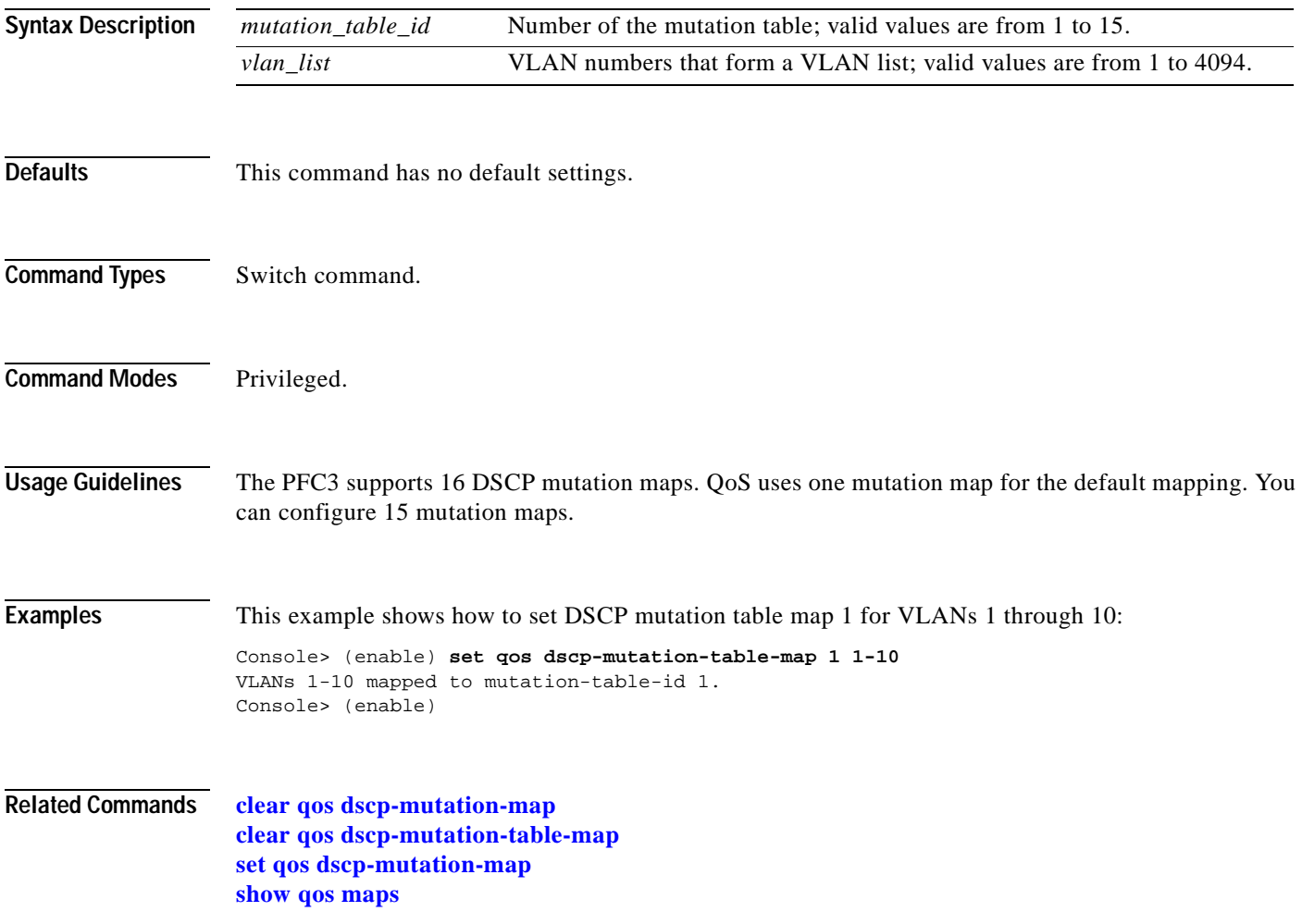

## **set qos dscp-rewrite**

To globally enable or disable rewriting the differentiated services code point (DSCP) values of packets as they go through the switch, use the **set qos dscp-rewrite** command.

**set qos dscp-rewrite** {**enable** | **disable**}

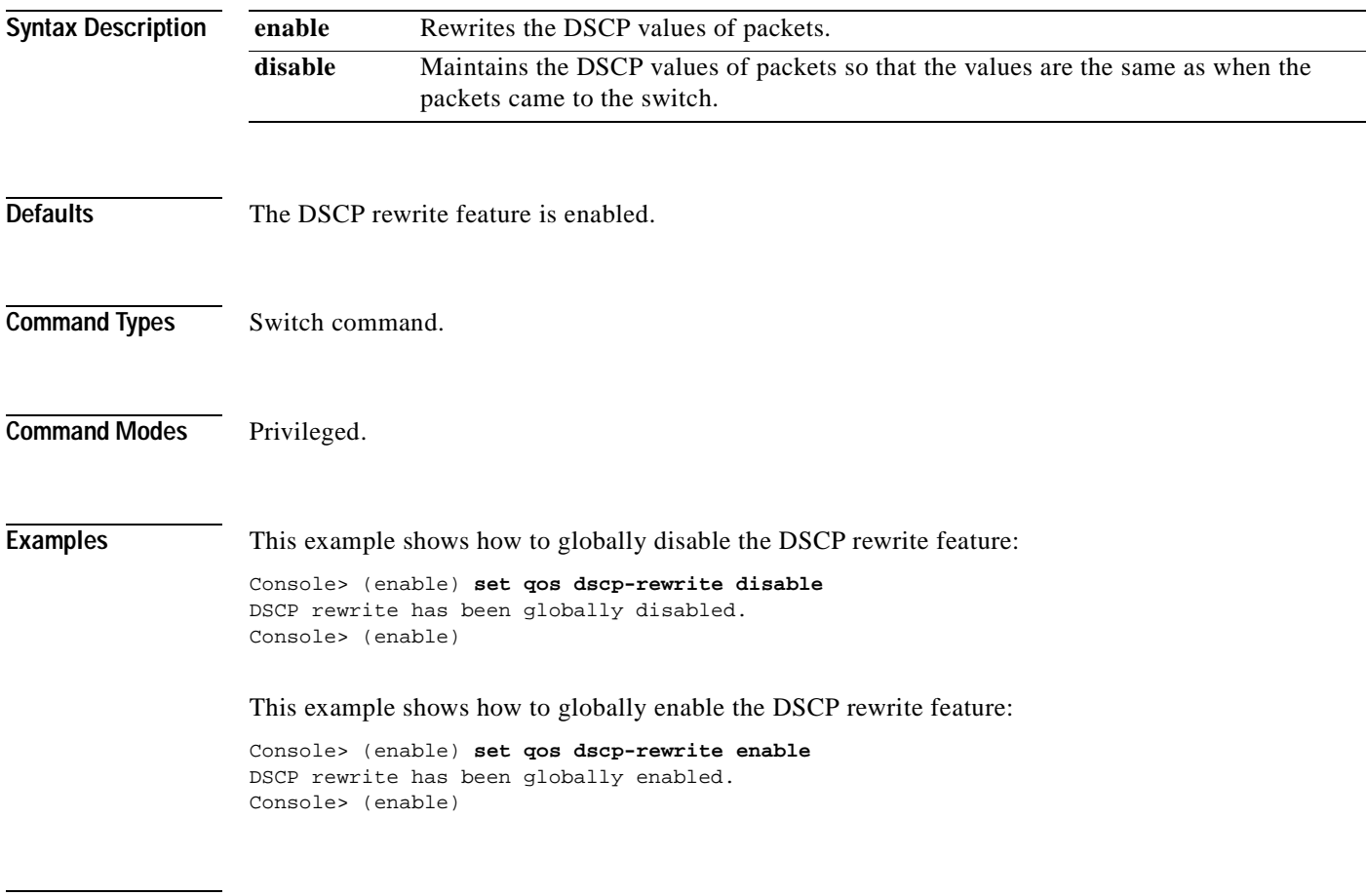

**Related Commands [show qos status](#page-1162-0)**

# **set qos ipprec-dscp-map**

 $\blacksquare$ 

To set the IP precedence-to-DSCP map, use the **set qos ipprec-dscp-map** command. This command applies to all packets and all ports.

**set qos ipprec-dscp-map** *dscp1 ... dscp8*

<span id="page-602-0"></span>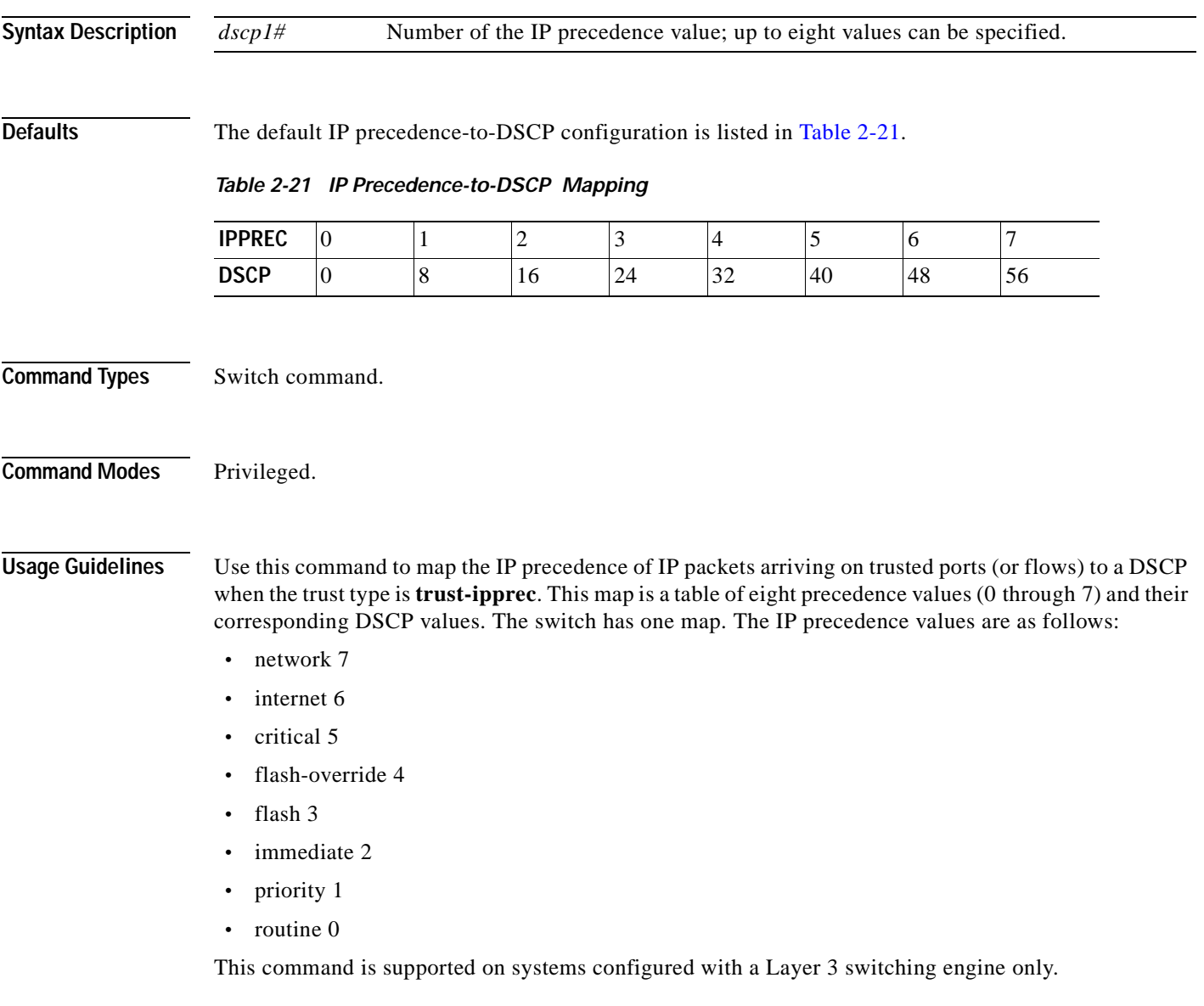

**Examples** This example shows how to assign IP precedence-to-DSCP mapping and return to the default: Console> (enable) **set qos ipprec-dscp-map 20 30 1 43 63 12 13 8** QoS ipprec-dscp-map set successfully. Console> (enable)

**Related Commands [clear qos ipprec-dscp-map](#page-161-0) [show qos maps](#page-1150-0)**

#### **set qos mac-cos**

To set the CoS value to the MAC address and VLAN pair, use the **set qos mac-cos** command.

**set qos mac-cos** *dest\_mac vlan cos*

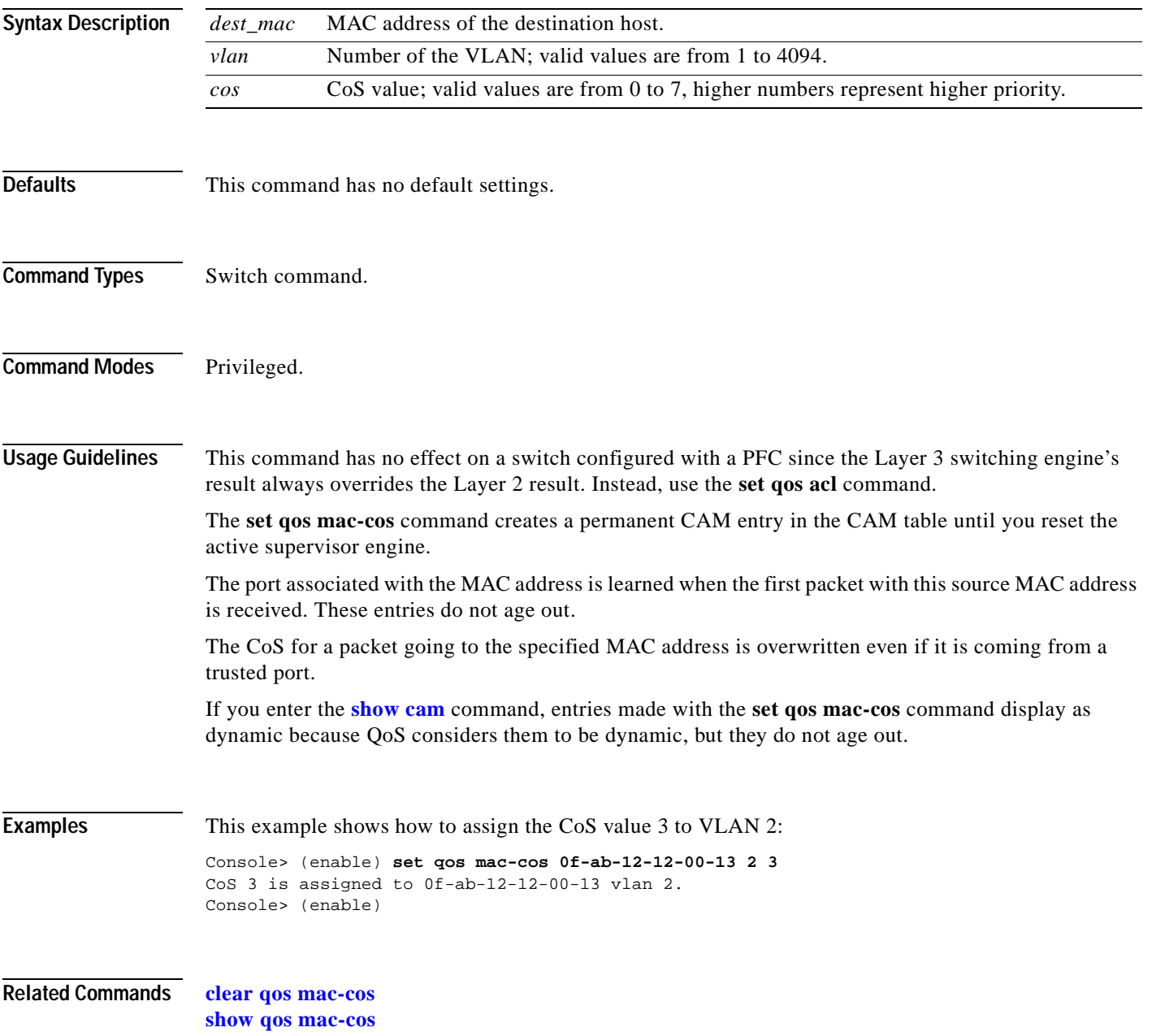

#### **set qos map**

To map a specific CoS value to the transmit- or receive-priority queues and the thresholds per available priority queue for all ports, use the **set qos map** command.

**set qos map** *port\_type* **tx** | **rx** *q# thr#* **cos** *coslist*

**set qos map** *port\_type* **tx** | **rx** *q#* **cos** *coslist*

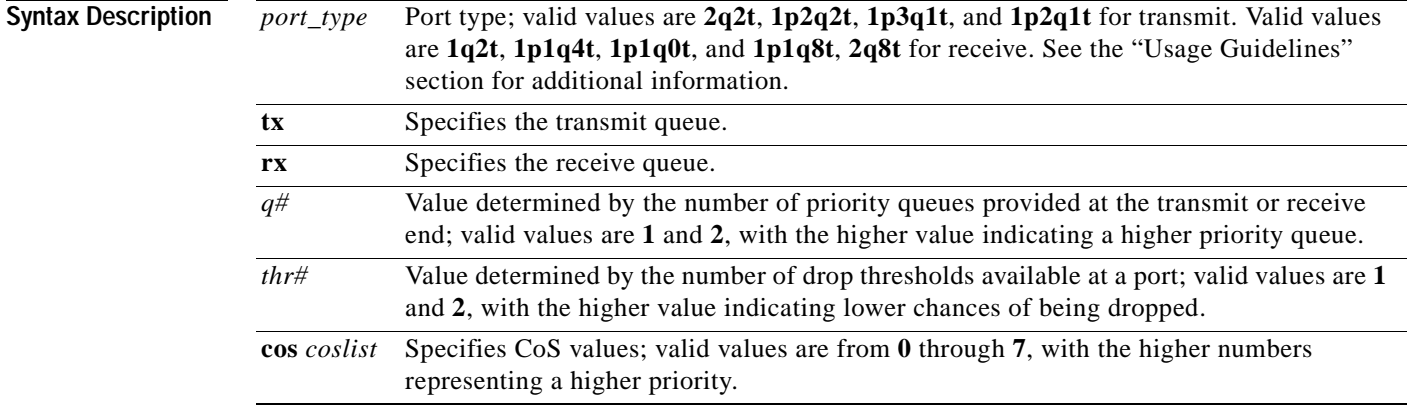

<span id="page-605-0"></span>**Defaults** The default mappings for all ports are shown in [Table 2-22](#page-605-0) and [Table 2-23](#page-606-0).

#### *Table 2-22 CoS-to-Queue-to-Threshold Mapping (TX)*

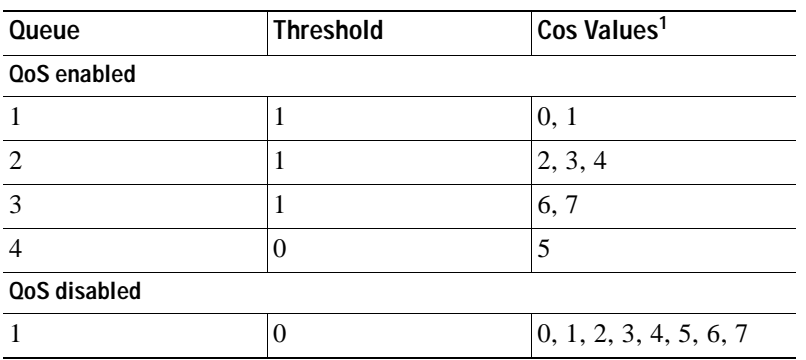

1. All CoS values, except CoS 5, are mapped to WRED. CoS 5, which is mapped to queue 4, does not have an associated WRED threshold.

<span id="page-606-0"></span>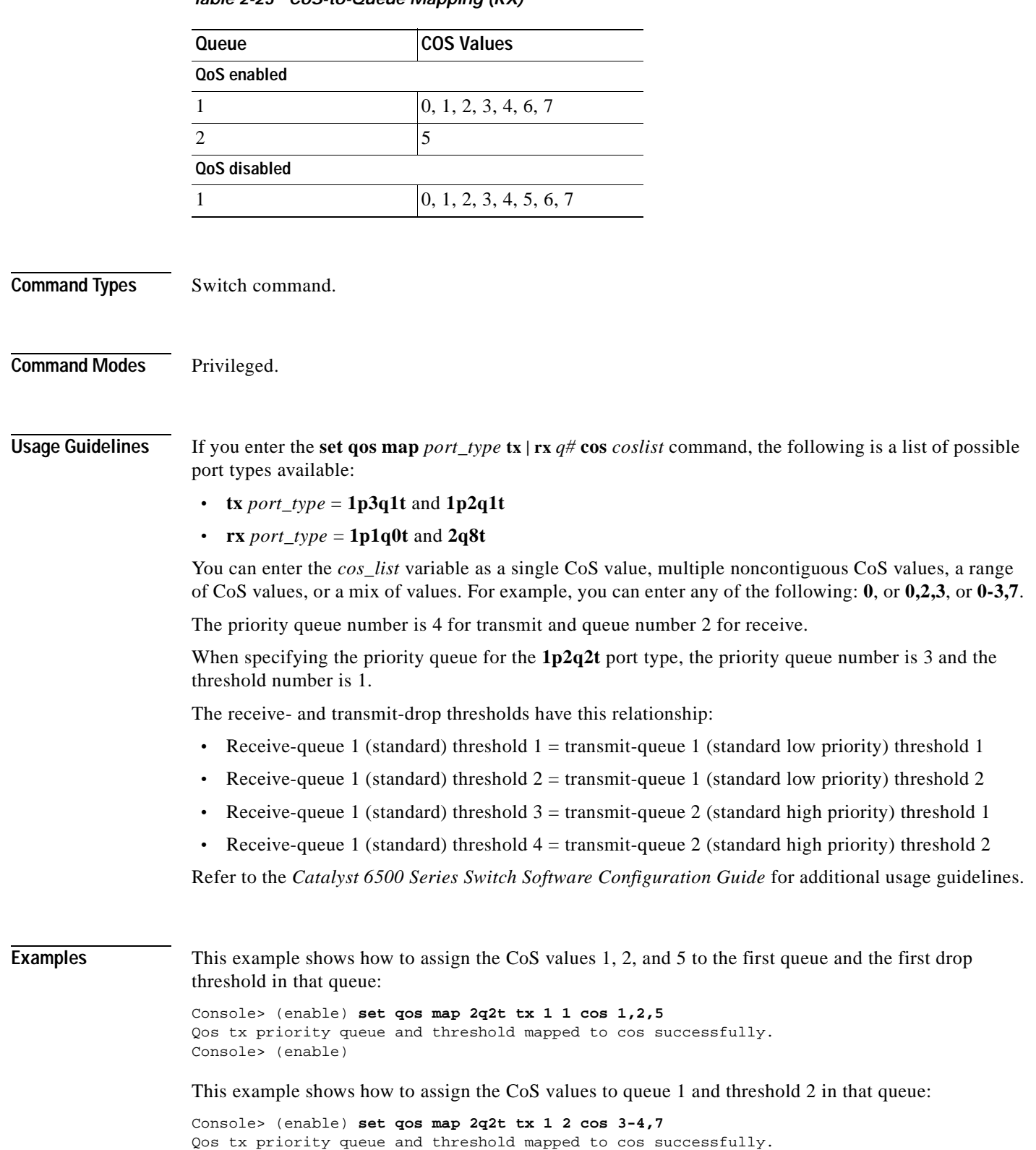

#### *Table 2-23 CoS-to-Queue Mapping (RX)*

Console> (enable)

This example shows how to map the CoS value 5 to strict-priority transmit-queue 3/drop-threshold 1:

Console> (enable) **set qos map 1p2q2t tx 3 1 cos 5**

Qos tx strict queue and threshold mapped to cos successfully. Console> (enable)

**Related Commands [clear qos map](#page-163-0) [show qos info](#page-1142-0)**

# **set qos policed-dscp-map**

To set the mapping of policed in-profile DSCPs, use the **set qos policed-dscp-map** command.

**set qos policed-dscp-map** [**normal-rate | excess-rate**] *in\_profile\_dscp***:***policed\_dscp...*

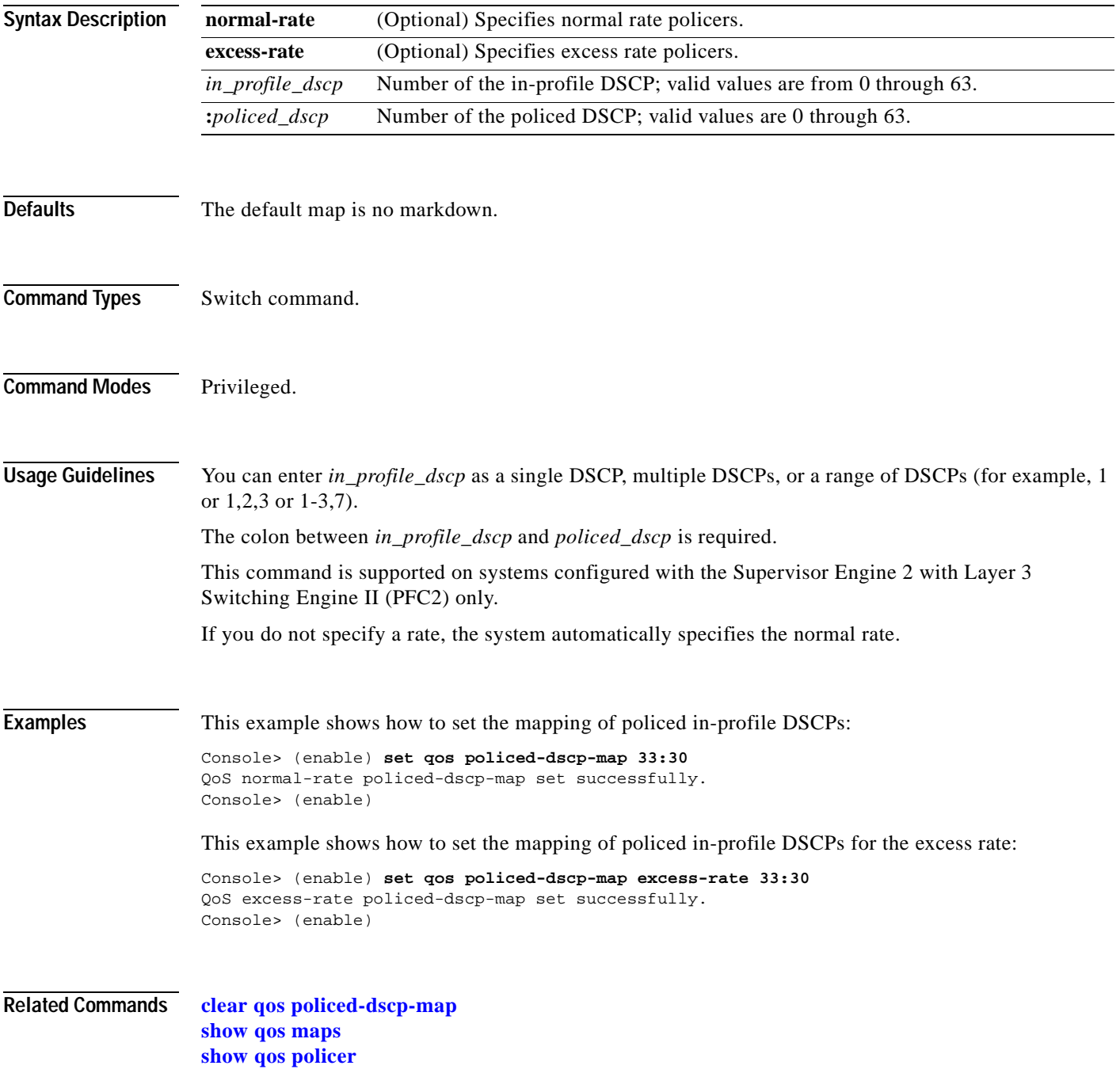

#### **set qos policer**

To create a policing rule for ACL, use the **set qos policer** command.

**set qos policer** {**microflow** *microflow\_name*} {**rate** *rate*} {**burst** *burst*} {**drop** | **policed-dscp**} **set qos policer** {**aggregate** *aggregate\_name*} {**rate** *rate*} {**burst** *burst*} {**drop** | **policed-dscp**} **set qos policer** {**aggregate** *aggregate\_name*} {**rate** *rate*} **policed-dscp** {**erate** *erate*} {**drop** | **policed-dscp**} **burst** *burst* [**eburst** *eburst*]

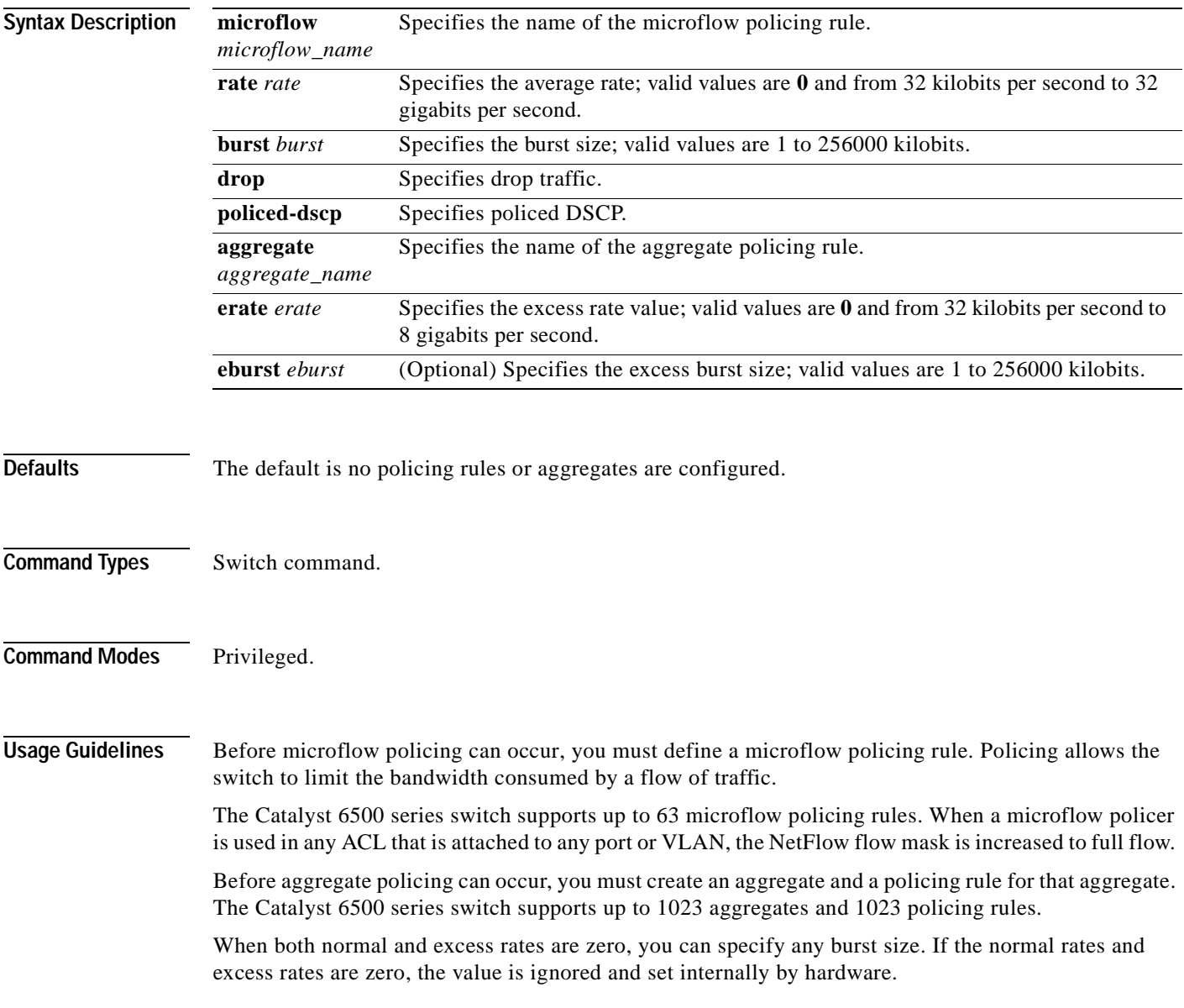

The excess rate must be greater than or equal to the normal rate.

The **set qos policer aggregate** command allows you to configure an aggregate flow and a policing rule for that aggregate. When you enter the **microflow** *microflow\_name* **rate** *rate* **burst** *burst*, the range for the average rate is 32 kilobits per second to 8 gigabits per second, and the range for the burst size is 1 kilobit (entered as 1) to 32 megabits (entered as 32000). The burst can be set lower, higher, or equal to the rate. Modifying an existing aggregate rate limit entry causes that entry to be modified in NVRAM and in the switch if that entry is currently being used.

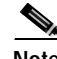

**Note** We recommend a 32-kilobit minimum value burst size. Due to the nature of the traffic at different customer sites, along with the hardware configuration, smaller values occasionally result in lower rates than the specified rate. If you experiment with smaller values but problems occur, increase the burst rate to this minimum recommended value.

When you modify an existing microflow or aggregate rate limit, that entry in NVRAM is modified, as well as in the switch if it is currently being used.

When you enter the policing name, follow these naming conventions:

- **•** Maximum of 31 characters long and may include a through z, A through Z, 0 through 9, the dash character  $(-)$ , the underscore character  $($ <sub>)</sub>, and the period character  $(.)$
- **•** Must start with an alpha character and must be unique across all ACLs of all types
- **•** Case sensitive
- **•** Cannot be a number
- **•** Must not be a keyword; keywords to avoid are all, default-action, map, help, and editbuffer

The **burst** keyword and the *burst* value and the optional **eburst** keyword and the *eburst* value set the token bucket sizes. To sustain a specific rate, set the token bucket size to be at least the rate divided by 4000, because tokens are removed from the bucket every 1/4000th of a second (0.25 milliseconds) and the bucket needs to be at least as large as the burst size to sustain the specified rate.

If you do not enter the **eburst** keyword and the *eburst* value, QoS sets both token buckets to the size configured with the **burst** keyword and the *burst* value.

**Examples** This example shows how to create a microflow policing rule for ACL:

```
Console> (enable) set qos policer microflow my-micro rate 1000 burst 10000 policed-dscp
QoS policer for microflow my-micro set successfully.
Console> (enable)
```
These examples show how to create an aggregate policing rule for ACL:

```
Console> (enable) set qos policer aggregate my-agg rate 1000 burst 2000 drop
QoS policer for aggregate my-aggset successfully.
Console> (enable)
```
Console> (enable) **set qos policer aggregate test3 rate 64 policed-dscp erate 128 drop burst 96** QoS policer for aggregate test3 created successfully. Console> (enable)

**Related Commands [clear qos policer](#page-166-0)**

**[show qos policer](#page-1155-0)**

## **set qos policy-source**

To set the QoS policy source, use the **set qos policy-source** command.

**set qos policy-source local** | **cops**

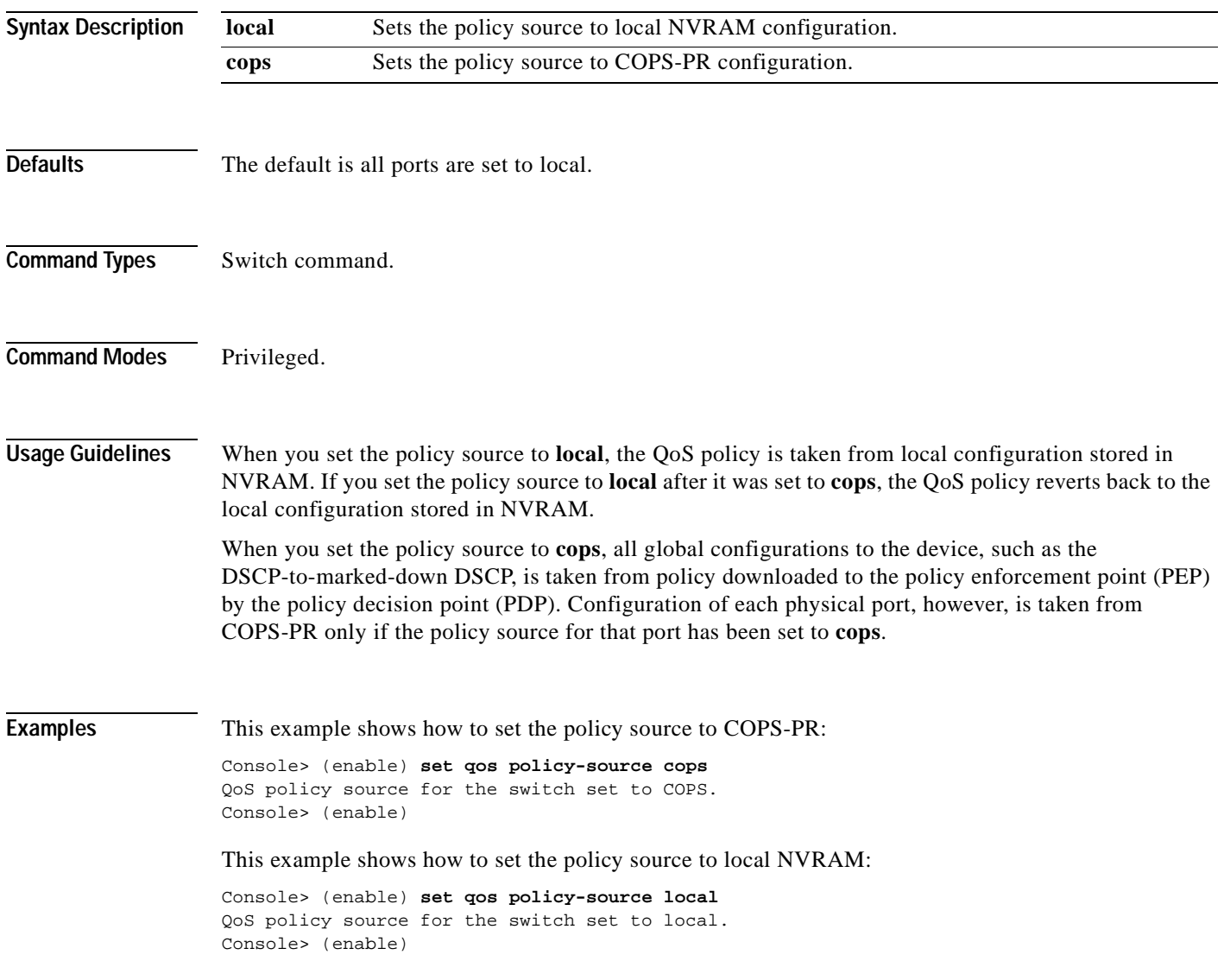
This example shows the output if you attempt to set the policy source to COPS-PR and no COPS-PR servers are available:

Console> (enable) **set qos policy-source cops** QoS policy source for the switch set to COPS. Warning: No COPS servers configured. Use the 'set cops server' command to configure COPS servers. Console> (enable)

**Related Commands [clear qos config](#page-155-0) [show qos policy-source](#page-1157-0)**

#### **set qos rsvp**

To turn on or turn off the RSVP feature on the switch, to set the time in minutes after which the RSVP databases get flushed (when the policy server dies), and to set the local policy, use the **set qos rsvp**  command.

**set qos rsvp enable** | **disable**

**set qos rsvp policy-timeout** *timeout*

**set qos rsvp local-policy forward** | **reject**

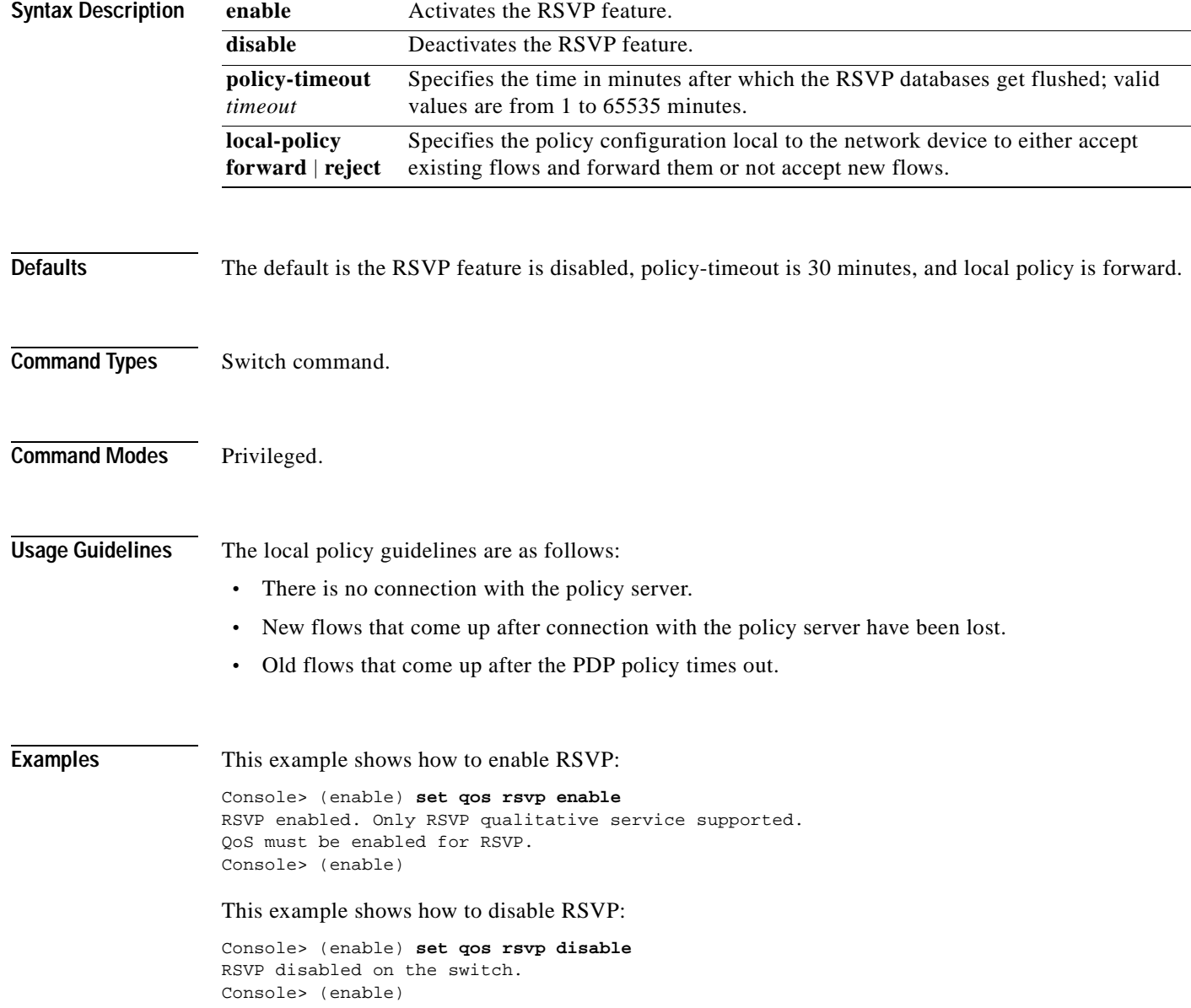

This example shows how to set the policy timeout interval:

Console> (enable) **set qos rsvp policy-timeout 45** RSVP database policy timeout set to 45 minutes. Console> (enable)

This example shows how to set the policy timeout interval:

Console> (enable) **set qos rsvp local-policy forward** RSVP local policy set to forward. Console> (enable)

**Related Commands [show qos rsvp](#page-1158-0)**

## **set qos rxq-ratio**

To set the amount of packet buffer memory allocated to high-priority incoming traffic and low-priority incoming traffic, use the **set qos rxq-ratio** command.

**set qos rxq-ratio** *port\_type queue1\_val queue2\_val*... *queueN\_val*

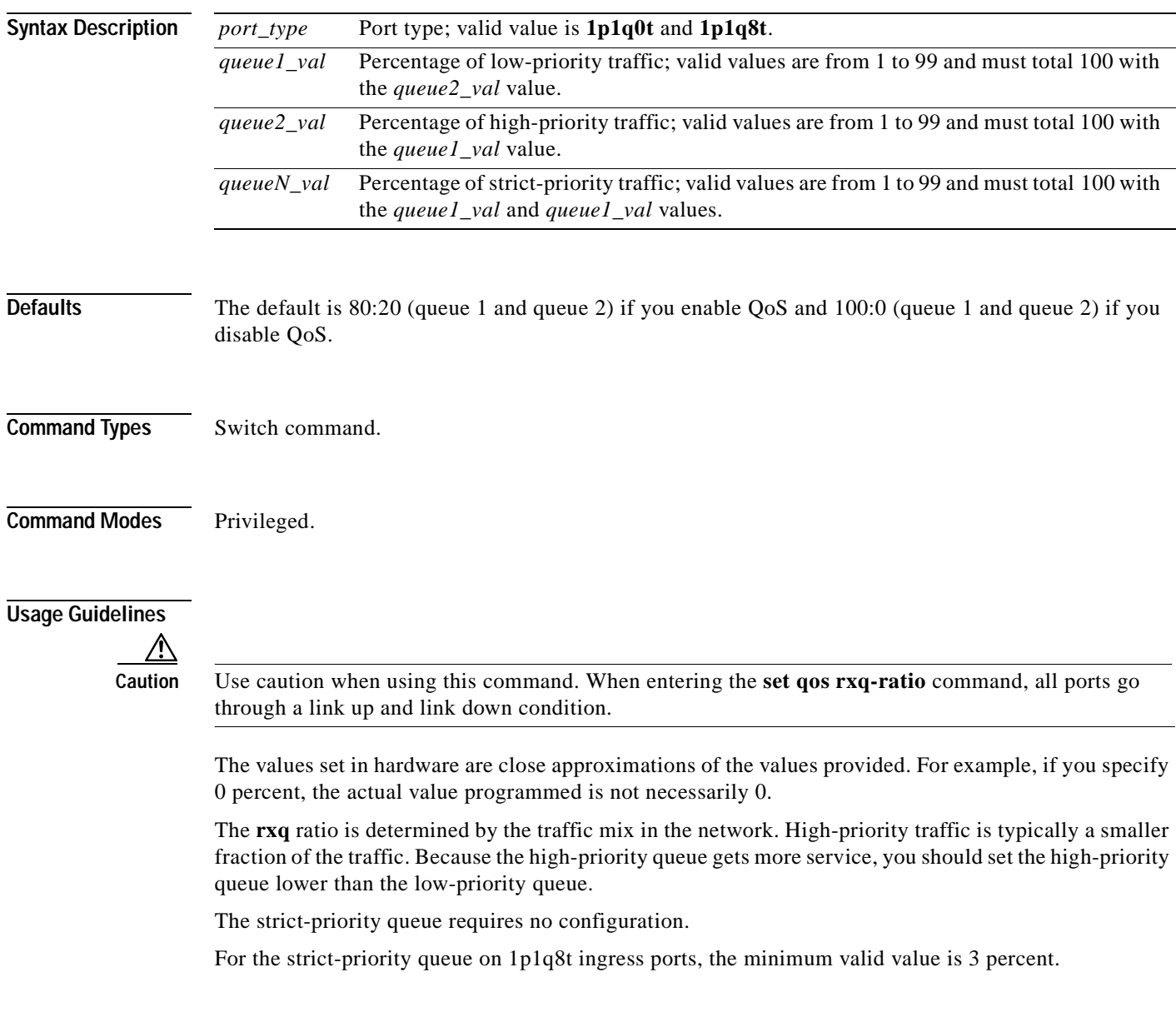

**Examples** This example shows how to set the receive-queue size ratio:

Console> (enable) **set qos rxq-ratio 1p1q0t 80 20** QoS rxq-ratio is set successfully. Console> (enable)

**Related Commands [show qos info](#page-1142-0)**

## <span id="page-617-0"></span>**set qos statistics export**

To globally enable or disable statistics data gathering from hardware, use the **set qos statistics export**  command.

**set qos statistics export** {**enable** | **disable**}

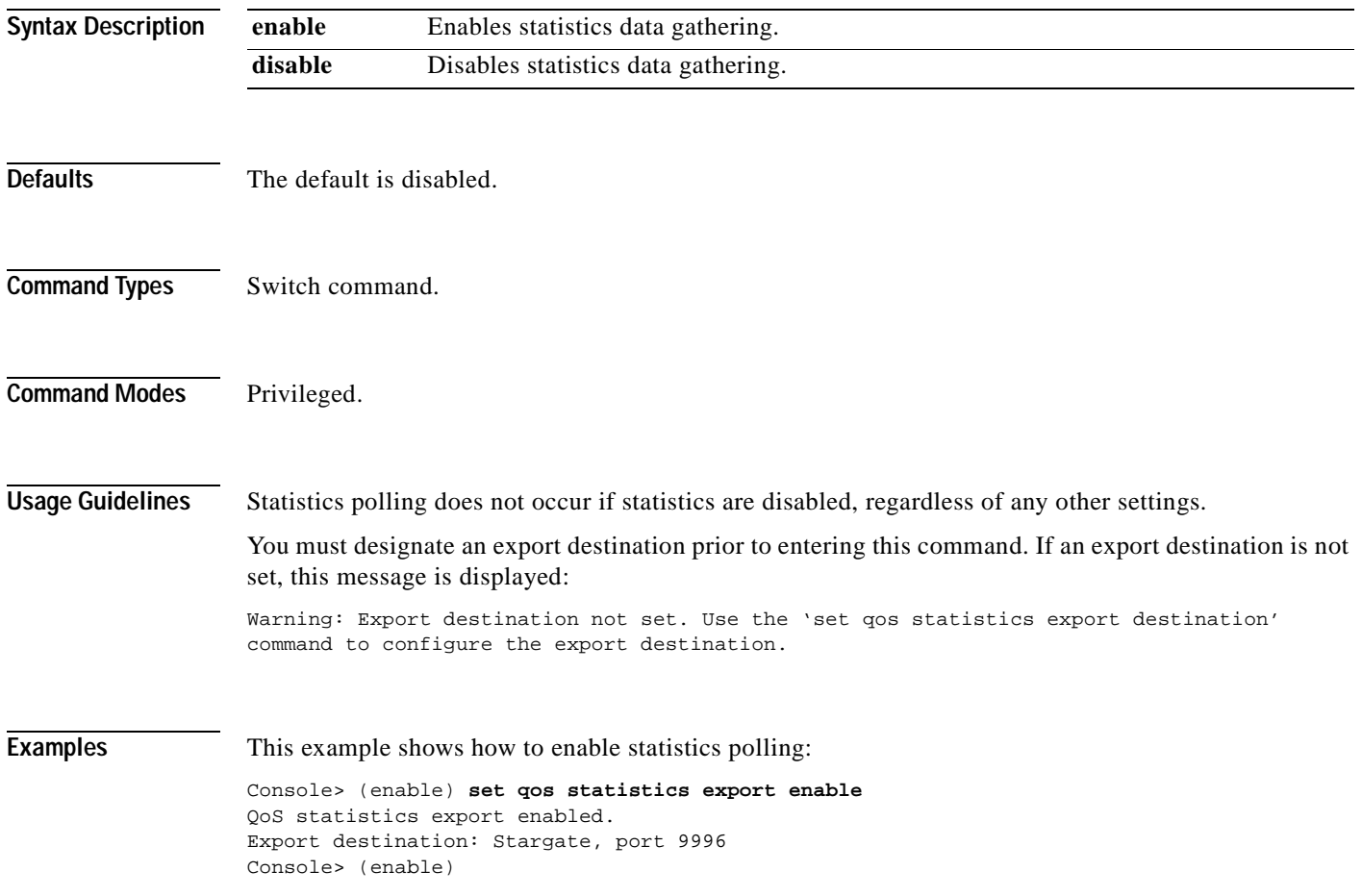

**Related Commands [show qos statistics export info](#page-1161-0)**

# **set qos statistics export aggregate**

To enable or disable statistics data export on an aggregate policer, use the **set qos statistics export aggregate** command.

**set qos statistics export aggregate** *name* {**enable** | **disable**}

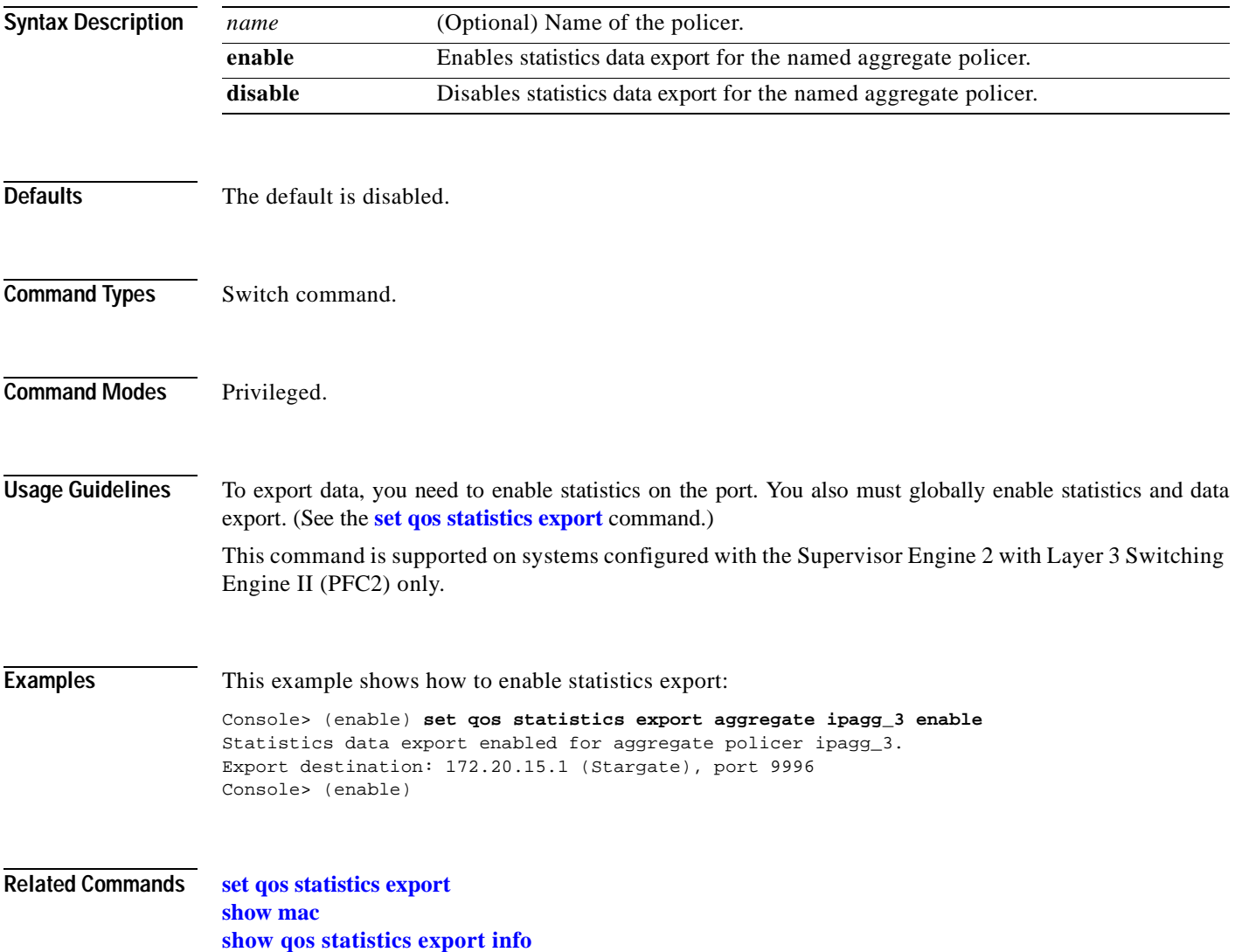

## **set qos statistics export destination**

To specify the statistics data export destination address, use the **set qos statistics export destination**  command.

**set qos statistics export destination** {*host\_name* | *host\_ip*} [*port*]

**set qos statistics export destination** {*host\_name* | *host\_ip*} [**syslog** [{*facility severity*}]]

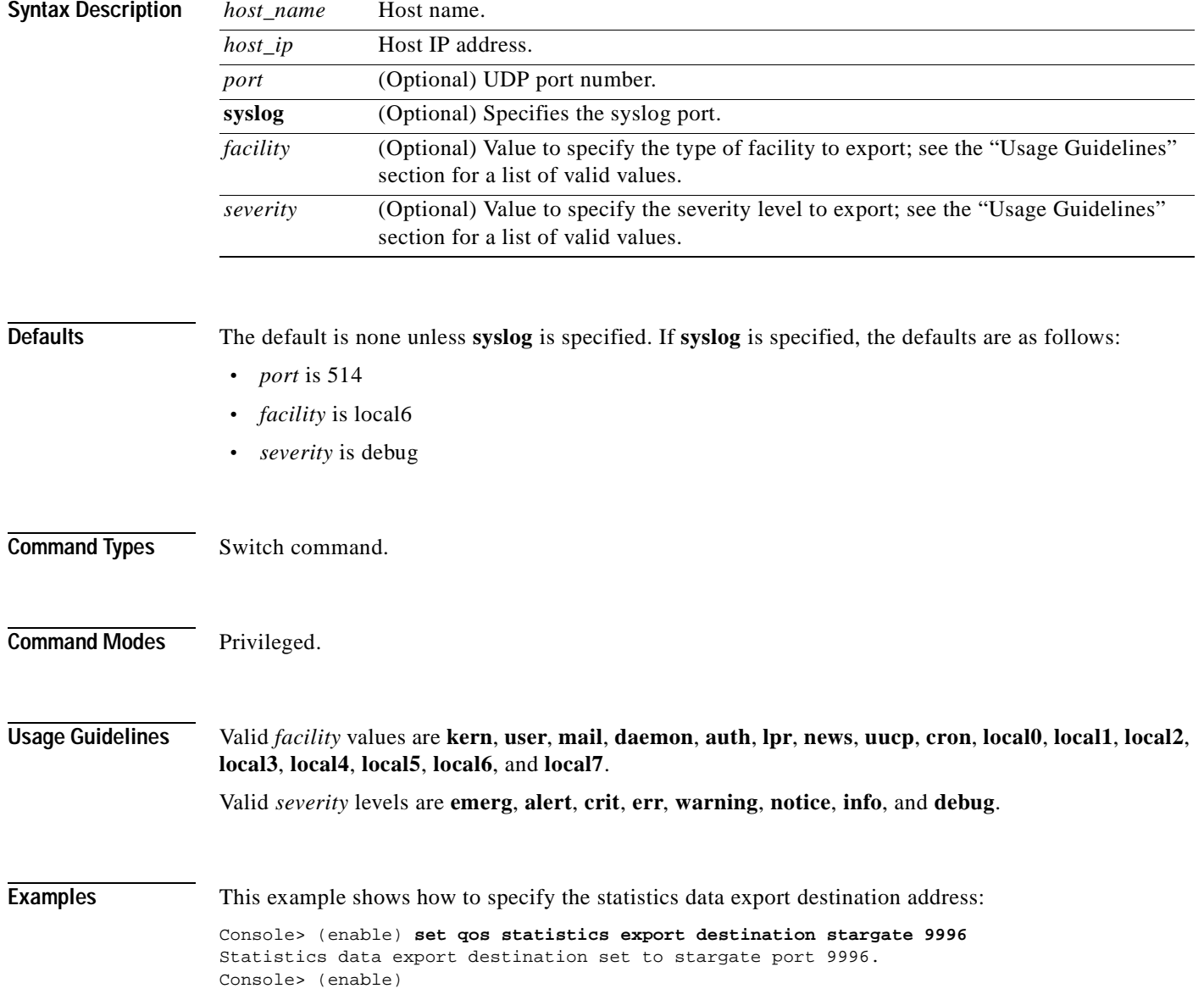

**Related Commands [set qos statistics export](#page-617-0) [show qos statistics export info](#page-1161-0)**

 $\overline{\phantom{a}}$ 

## **set qos statistics export interval**

To specify how often a port or aggregate policer statistics data is read and exported, use the **set qos statistics export interval** command.

**set qos statistics export interval** *interval*

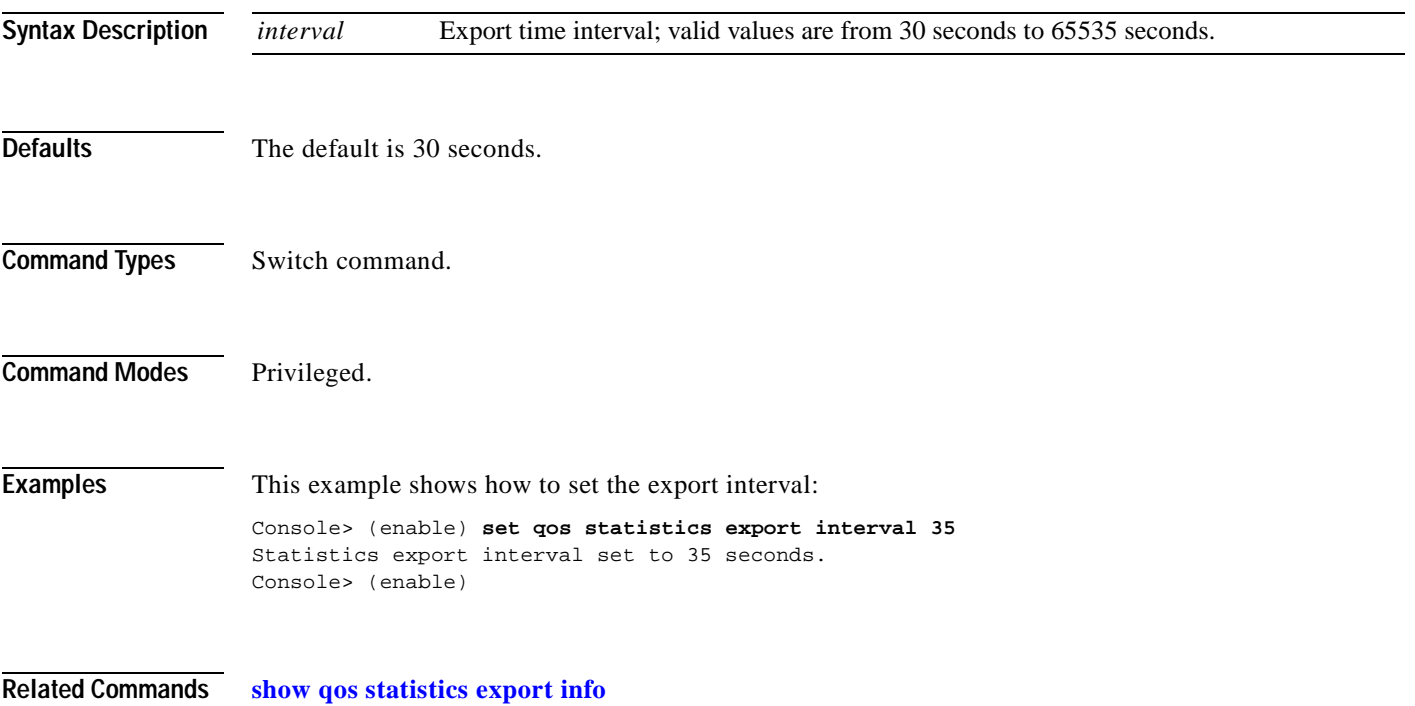

 $\blacksquare$ 

# **set qos statistics export port**

To enable or disable statistics data export on a port, use the **set qos statistics export port** command.

**set qos statistics export port** *mod/port* {**enable** | **disable**}

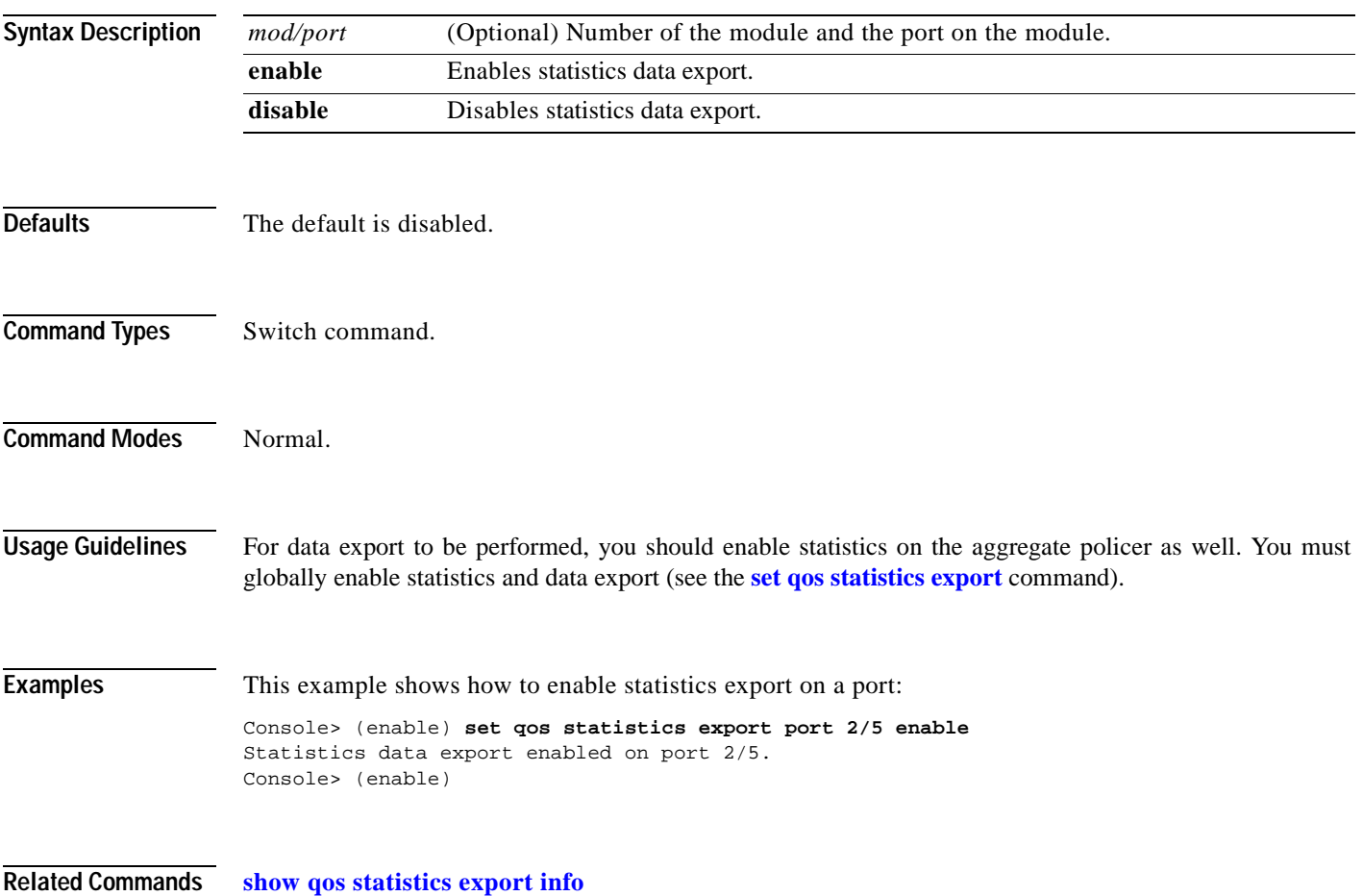

## **set qos txq-ratio**

To set the amount of packet buffer memory allocated to high-priority traffic and low-priority traffic, use the **set qos txq-ratio** command.

**set qos txq-ratio** *port\_type queue1\_val queue2\_val*... *queueN\_val*

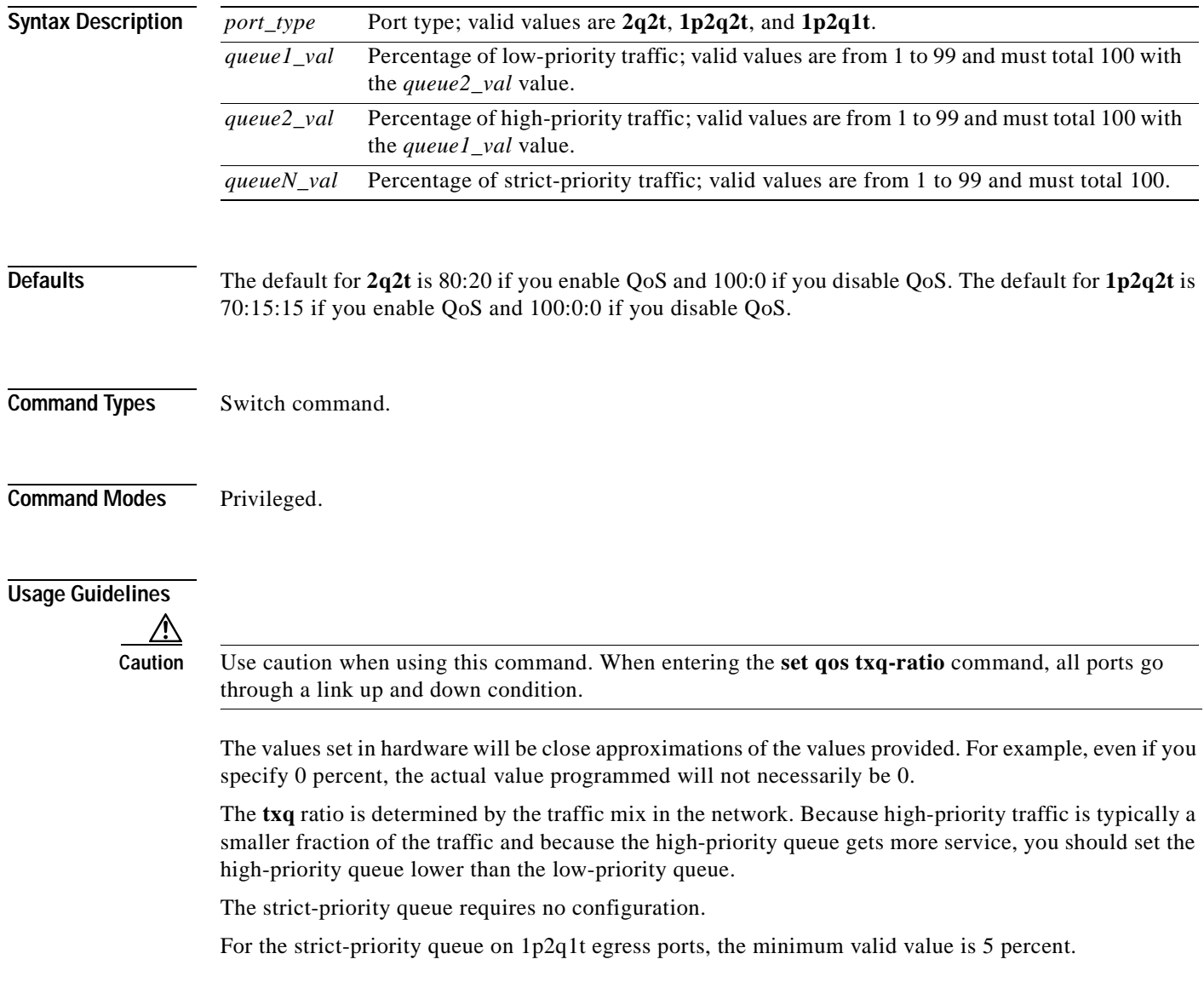

**Examples** This example shows how to set the transmit-queue size ratio:

Console> (enable) **set qos txq-ratio 2q2t 75 25** QoS txq-ratio is set successfully. Console> (enable)

**Related Commands [show qos info](#page-1142-0)**

#### **set qos wred**

To configure the WRED threshold parameters for the specified port type, use the **set qos wred** command.

**set qos wred** *port\_type* [**tx**] **queue** *q#* {[*thr1Lo*:]*thr1Hi*} {[*thr2Lo*:]*thr2Hi*}...

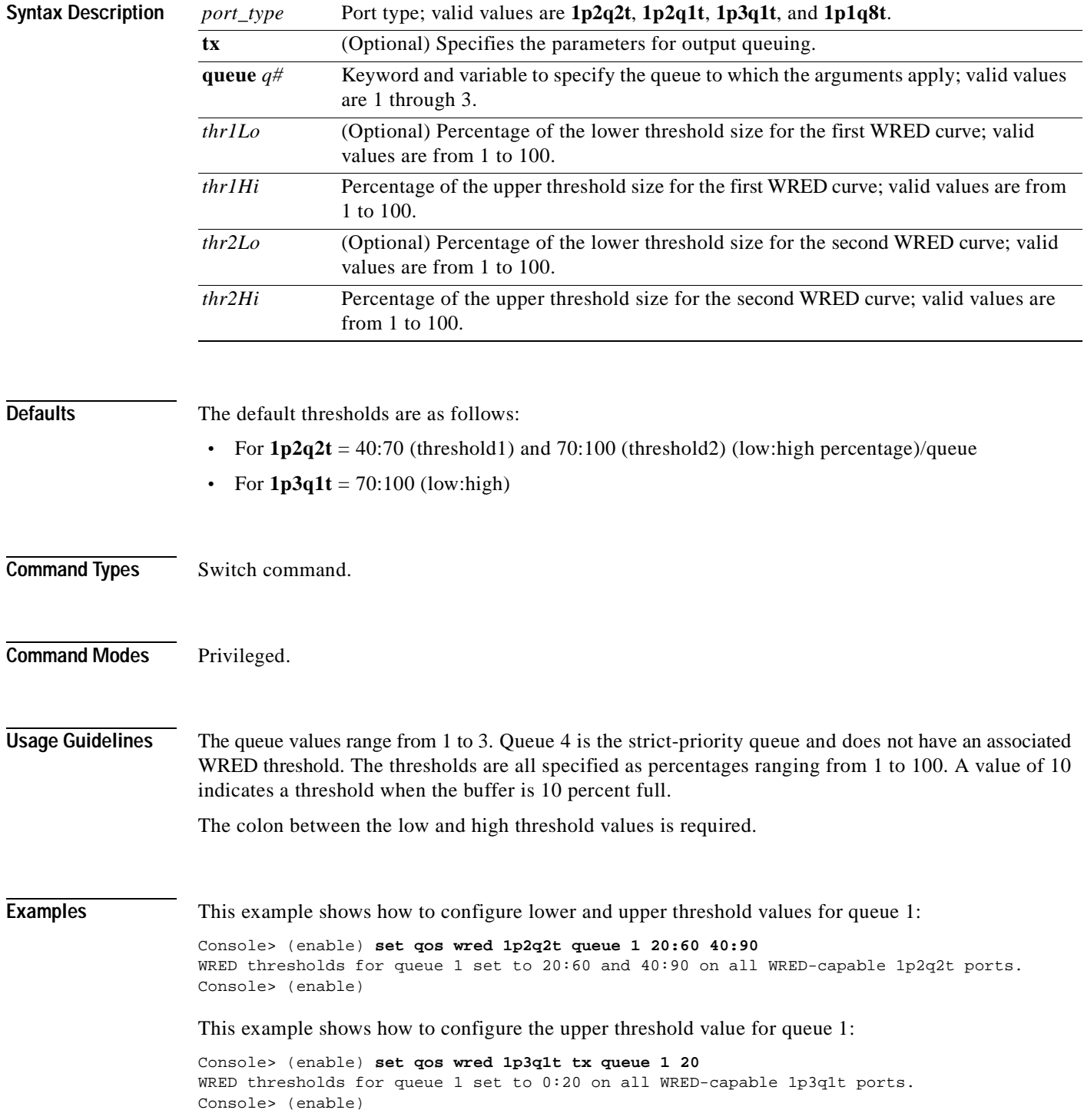

**Related Commands [clear qos config](#page-155-0) [show qos info](#page-1142-0)**

 $\blacksquare$ 

#### **set qos wrr**

To specify the weights that determine how many packets will transmit out of one queue before switching to the other queue, use the **set qos wrr** command.

**set qos wrr** *port\_type queue1\_val queue2\_val*...

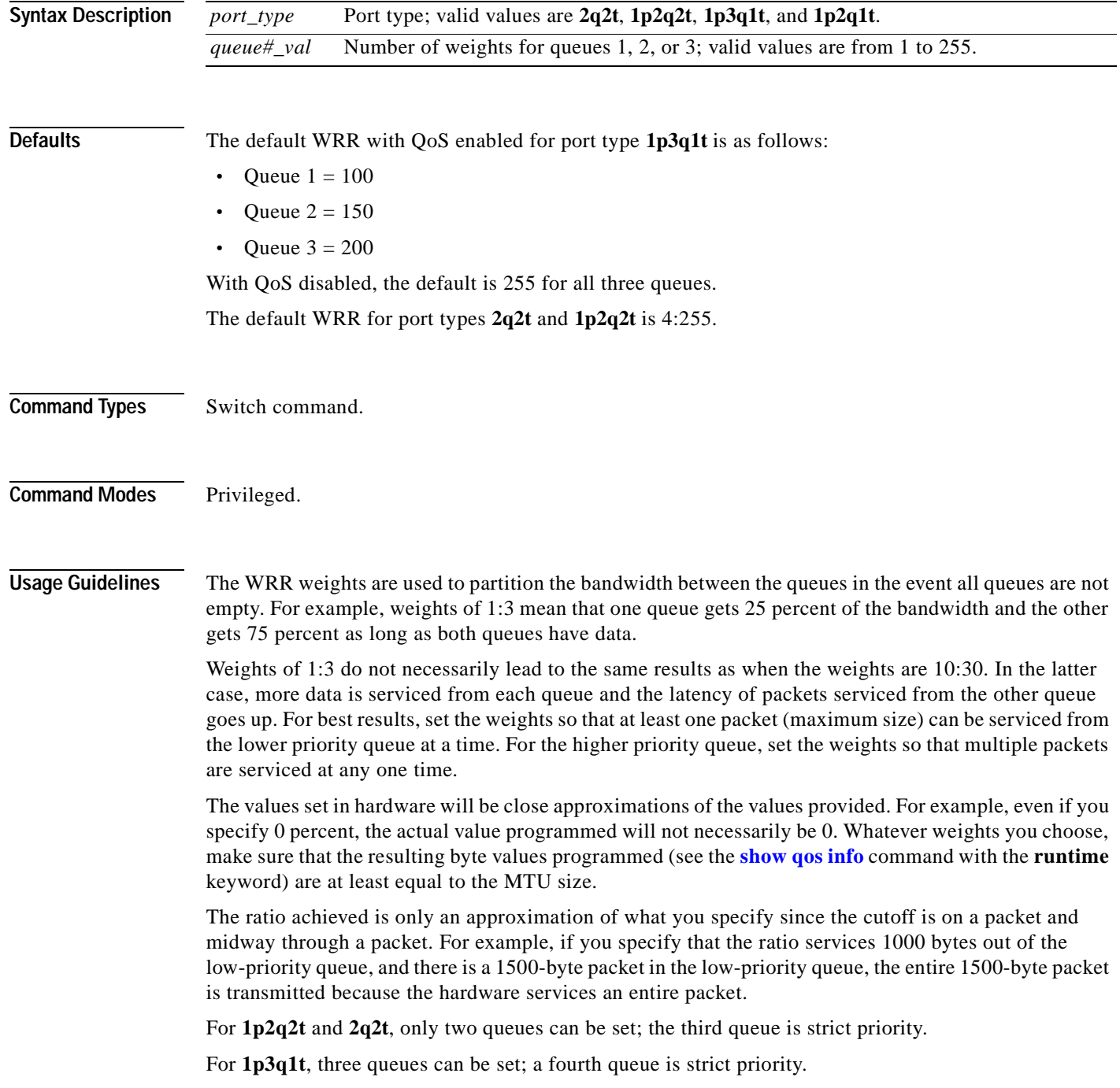

**Examples** This example shows how to specify the weights for queue 1 and queue 2 to 30 and 70:

Console> (enable) **set qos wrr 2q2t 30 70** QoS wrr ratio is set successfully. Console> (enable)

**Related Commands [show qos info](#page-1142-0) [show qos statistics](#page-1159-0)**

 $\blacksquare$ 

## **set radius attribute**

To set attributes to the RADIUS ACCESS\_REQUEST packet, use the **set radius attribute** command.

**set radius attribute** {*number* | *name*} **include-in-access-req** {**enable** | **disable**}

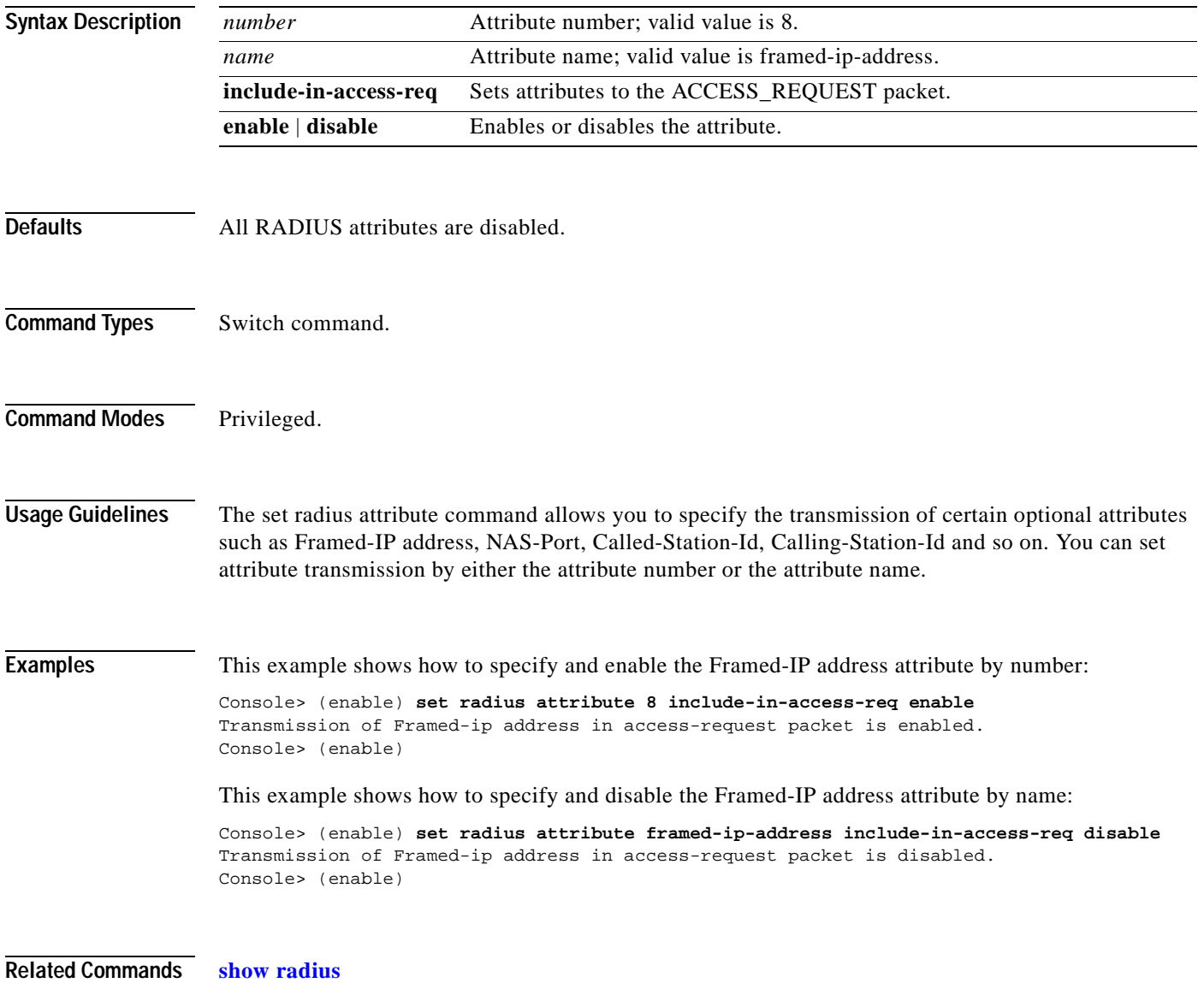

# **set radius deadtime**

 $\blacksquare$ 

To set the time to skip RADIUS servers that do not reply to an authentication request, use the **set radius deadtime** command.

**set radius deadtime** *minutes*

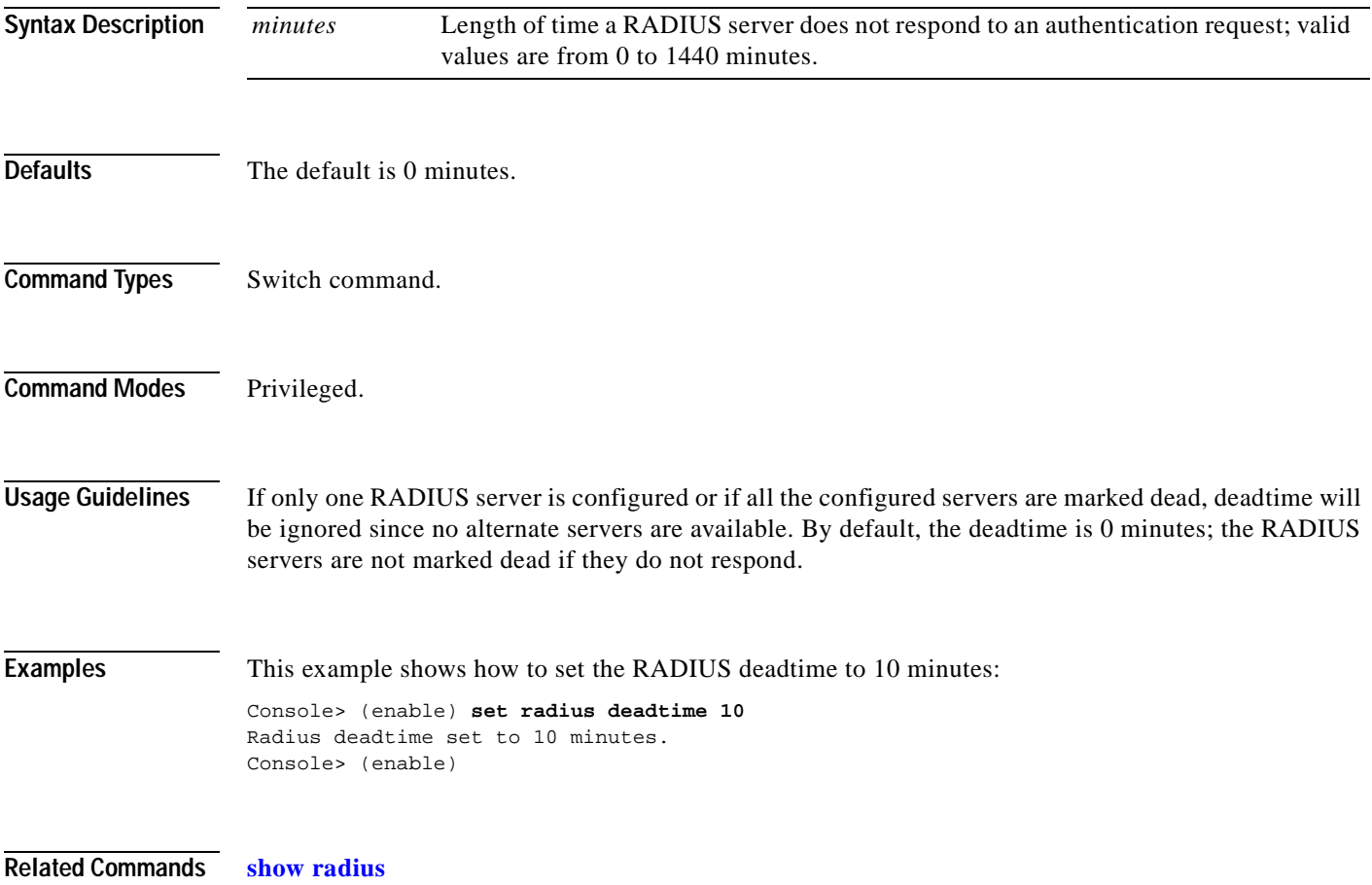

# **set radius key**

To set the encryption and authentication for all communication between the RADIUS client and the server, use the **set radius key** command.

**set radius key** *key*

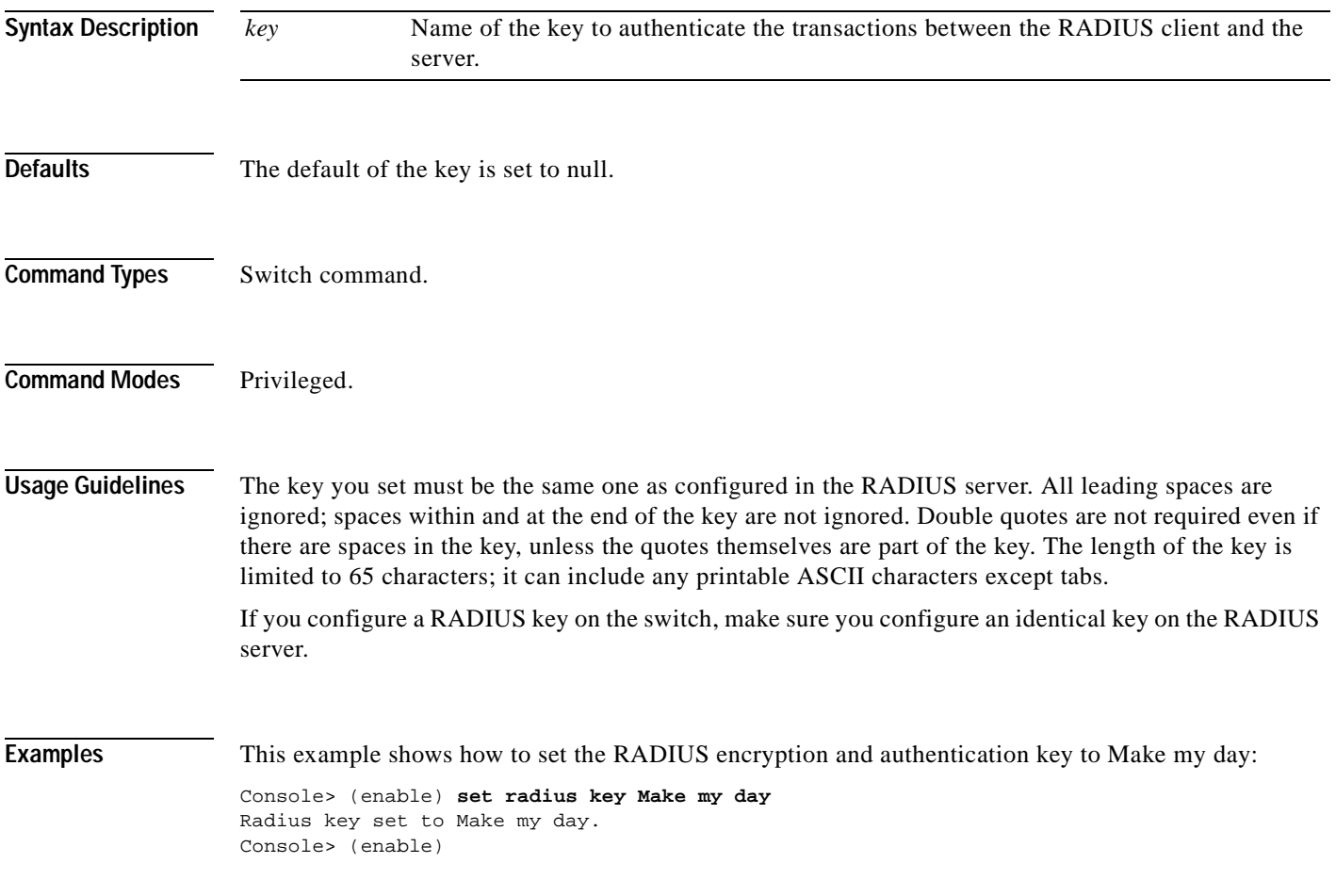

**Related Commands [show radius](#page-1163-0)**

# **set radius retransmit**

 $\blacksquare$ 

To specify the number of times the RADIUS servers are tried before giving up on the server, use the **set radius retransmit** command.

**set radius retransmit** *count*

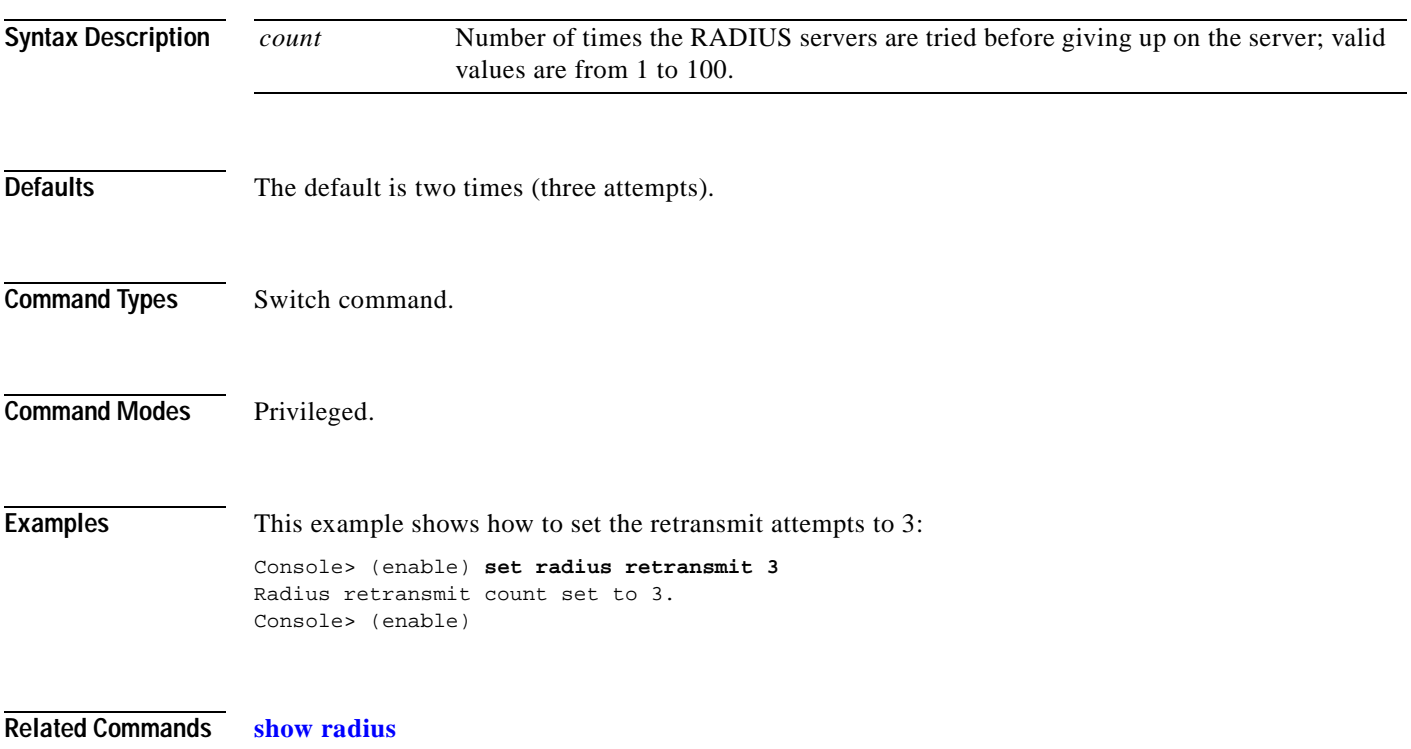

### **set radius server**

To set up the RADIUS server, use the **set radius server** command.

**set radius server** *ipaddr* [**auth-port** *port*] [**acct-port** *port*] [**primary**]

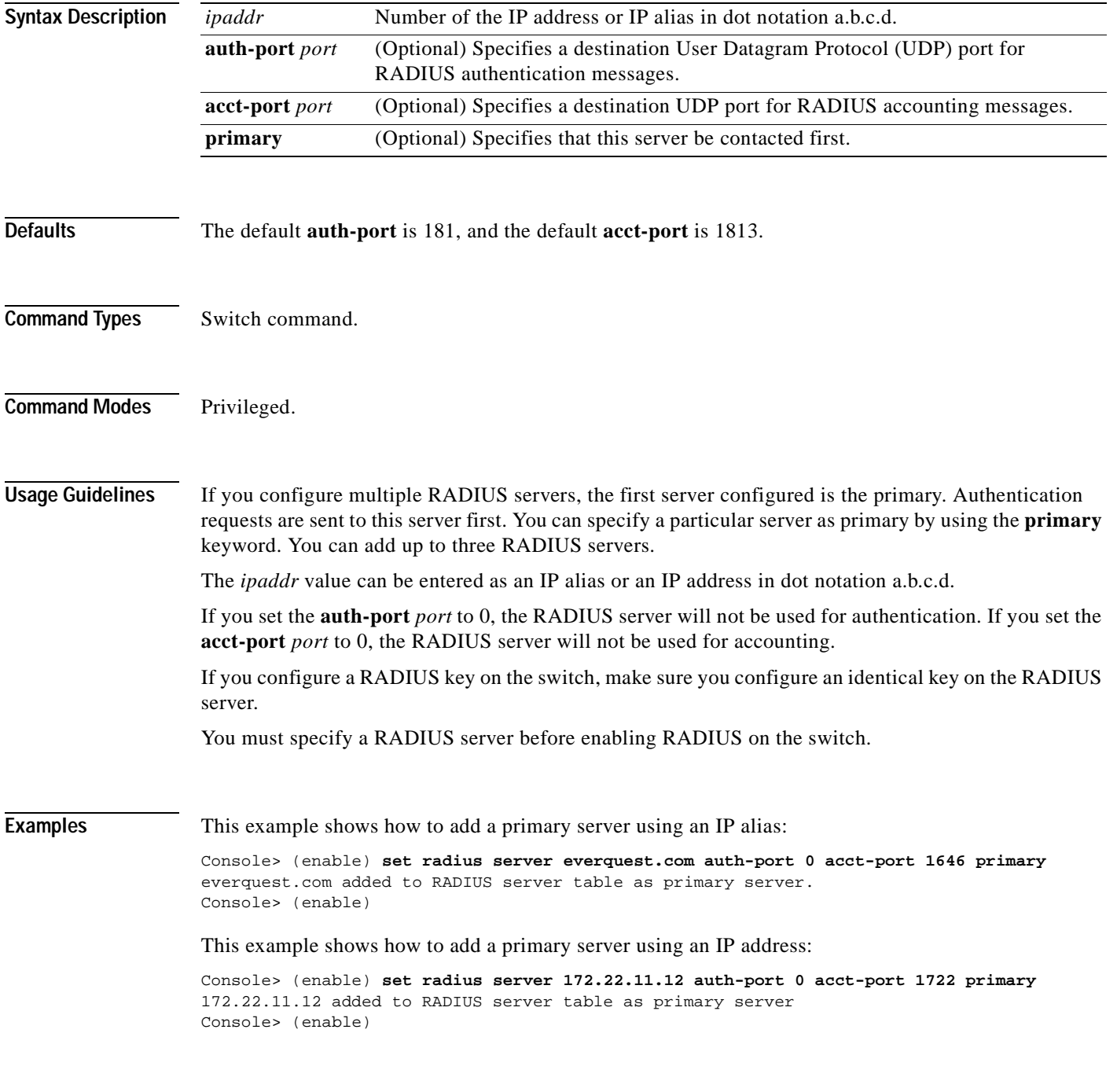

# **set radius timeout**

To set the time between retransmissions to the RADIUS server, use the **set radius timeout** command.

**set radius timeout** *seconds*

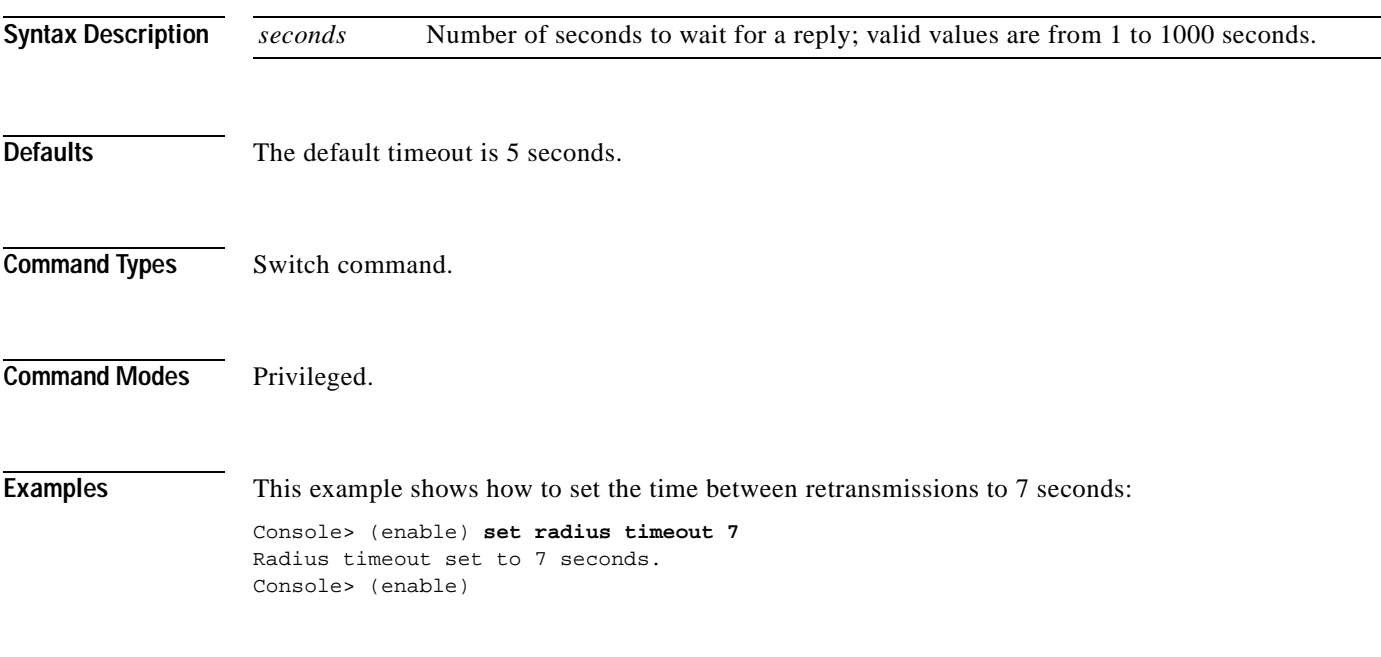

**Related Commands [show radius](#page-1163-0)**

#### **set rate-limit**

To enable, disable, or set the Layer 2 rate limiters, use the **set rate-limit** command.

**set rate-limit** {**l2pdu** | **l2port-security** | **l2protocol-tunnel**} {**enable** | **disable**} **set rate-limit** {**l2pdu** | **l2port-security** | **l2protocol-tunnel**} **rate** *rate*

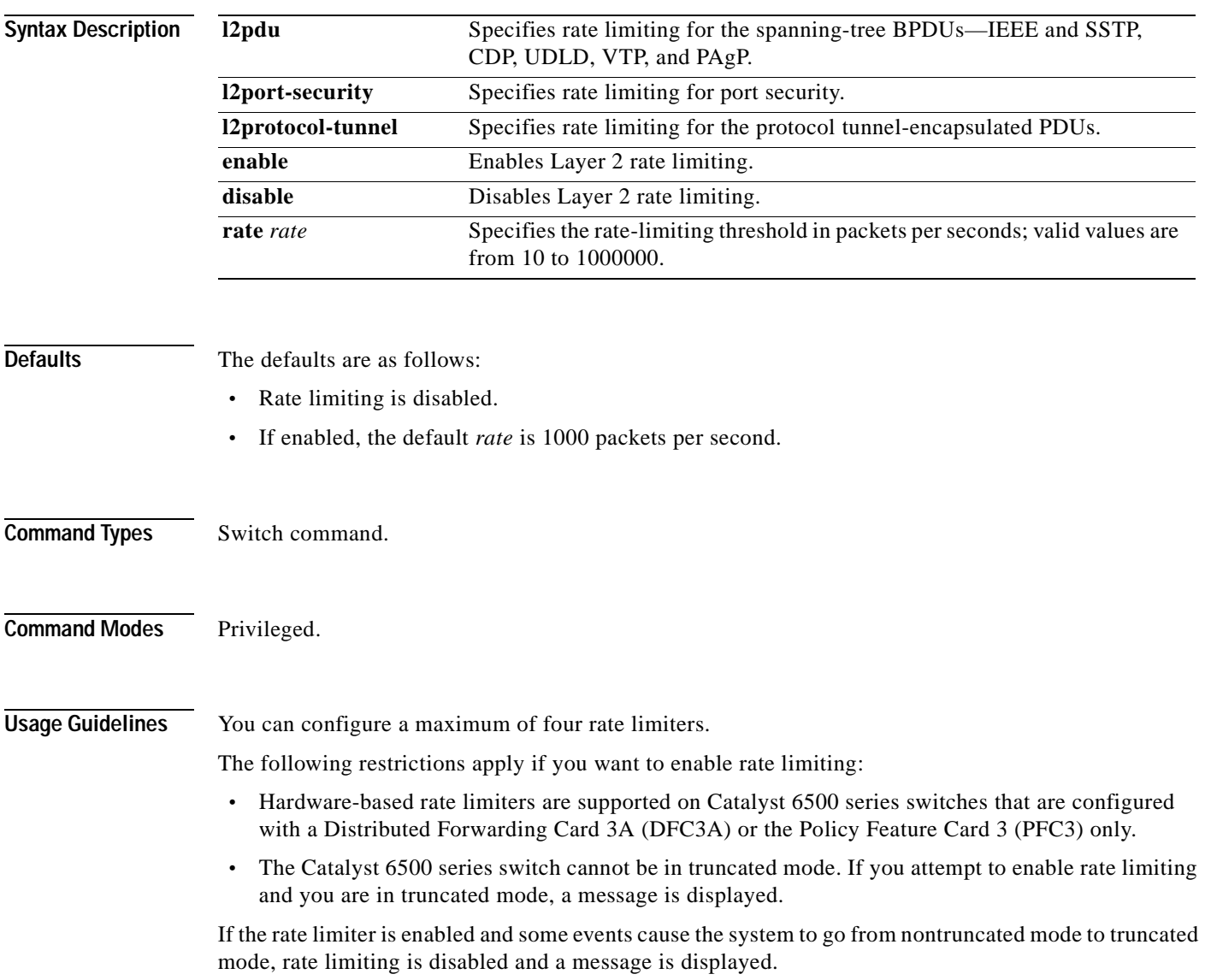

 $\mathbf I$ 

#### **Examples** This example shows how to enable Layer 2 rate limiting for PDUs: Console>(enable) **set rate-limit l2pdu enable** Layer 2 rate limiter for PDUs enabled on the switch. Console>(enable) This example shows how to enable Layer 2 rate limiting for port security: Console> (enable) **set rate-limit l2port-security enable** l2port-security rate limiter enabled. Console> (enable) This example shows how to disable Layer 2 rate limiting for protocol tunnel-encapsulated PDUs: Console>(enable) **set rate-limit l2protocol-tunnel disable** Layer 2 rate limiter for l2protocol-tunnel disabled on the switch. Console>(enable) This example shows how to set the Layer 2 rate limiter value for PDUs: Console>(enable) **set rate-limit l2pdu rate 1000** Layer 2 rate limiter for PDU rate set to 1000. Console>(enable) This example shows how to set the Layer 2 rate limiter value for port security: Console> (enable) **set rate-limit l2port-security rate 10000** l2port-security rate limiter rate set to 10000 pps. Console> (enable)

**Related Commands [show rate-limit](#page-1164-0)**

#### **set rcp username**

To specify your username for rcp file transfers, use the **set rcp username** command.

**set rcp username** *username*

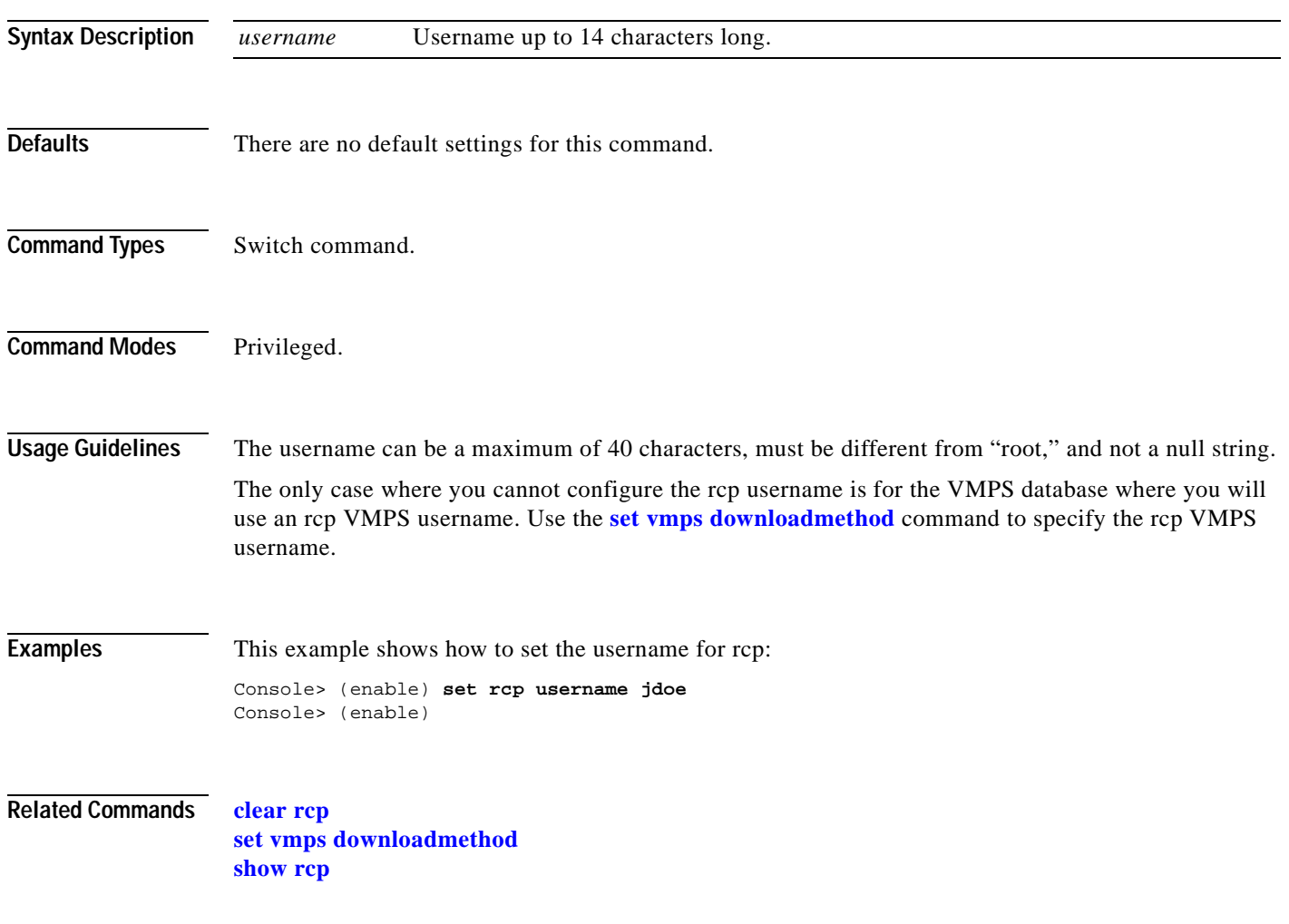

T

# **set rgmp**

To enable or disable the Router-Ports Group Management Protocol (RGMP) feature on the switch, use the **set rgmp** command.

**set rgmp** {**enable** | **disable**}

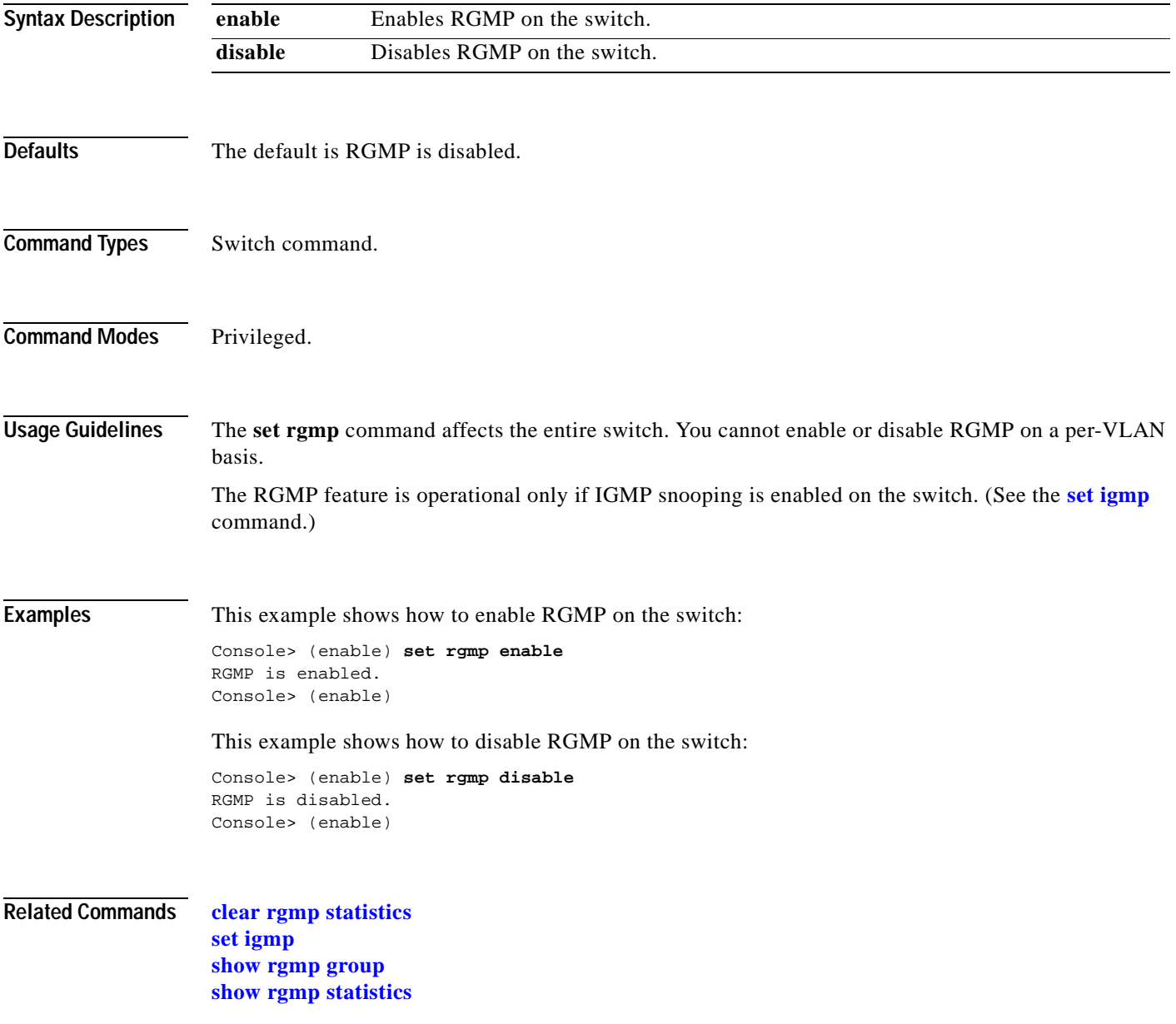

#### **set rspan**

To create remote Switched Port Analyzer (SPAN) sessions, use the **set rspan** command.

**set rspan disable source** [*rspan\_vlan* | **all**]

**set rpsan disable destination** [*mod/port* | **all**]

**set rspan source** {*src\_mod/src\_ports...* | *vlans...* | **sc0**} {*rspan\_vlan*} [**rx** | **tx** | **both**] [**multicast** {**enable** | **disable**}] [**filter** *vlans...*] [**create**]

**set rspan destination** *mod/port* {*rspan\_vlan*} [**inpkts** {**enable** | **disable**}] [**learning** {**enable** | **disable**}] [**create**]

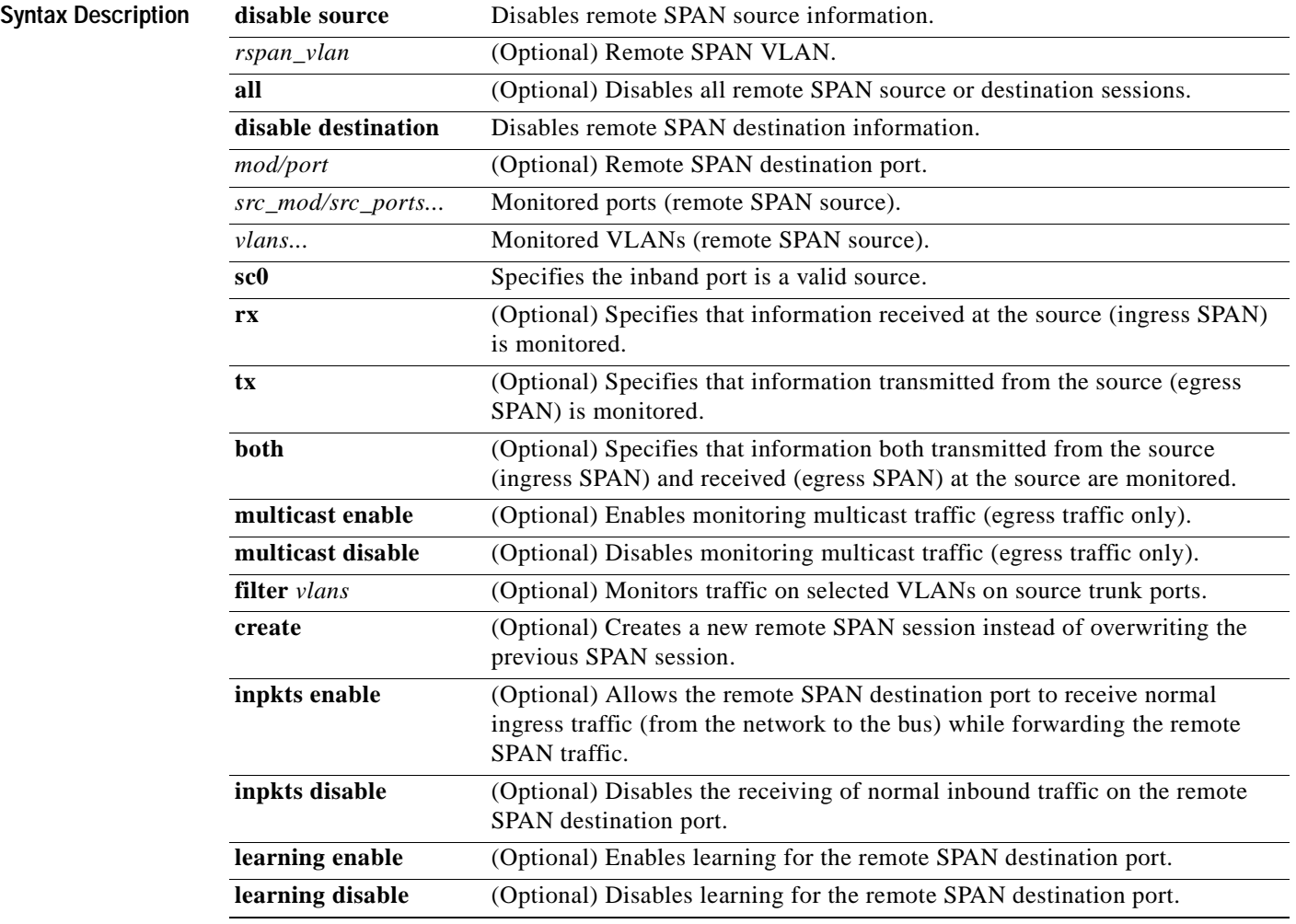

**Defaults** The defaults are as follows:

- **•** Remote SPAN is disabled.
- **•** No VLAN filtering.

**•** Monitoring multicast traffic is enabled. **•** Learning is enabled. **•** inpkts is disabled. **Command Types** Switch command. **Command Modes** Privileged. **Usage Guidelines** This command is not supported by the NAM. The *rspan\_vlan* variable is optional in the **set rspan disable source** command and required in the **set rspan source** and **set rspan destination** command set. After you enable SPAN, system defaults are used if no parameters were ever set. If you changed parameters, these are stored in NVRAM, and the new parameters are used. Use a network analyzer to monitor ports. Use the **inpkts** keyword with the **enable** option to allow the remote SPAN destination port to receive normal incoming traffic in addition to the traffic mirrored from the remote SPAN source. Use the **disable** option to prevent the remote SPAN destination port from receiving normal incoming traffic. You can specify an Multilayer Switch Module (MSM) port as the remote SPAN source port. However, you cannot specify an MSM port as the remote SPAN destination port. When you enable the **inpkts** option, a warning message notifies you that the destination port does not join STP and may cause loops if this option is enabled. If you do not specify the keyword **create** and you have only one session, the session will be overwritten. If a matching *rspan\_vlan* or destination port exists, the particular session will be overwritten (with or without specifying **create**). If you specify the keyword **create** and there is no matching *rspan\_vlan* or destination port, the session will be created. Each switch can source only one remote SPAN session (ingress, egress, or both). When you configure a remote ingress or bidirectional SPAN session in a source switch, the limit for local ingress or bidirectional SPAN session is reduced to one. There are no limits on the number of remote SPAN sessions carried across the network within the remote SPAN session limits. You can configure any VLAN as a remote SPAN VLAN as long as these conditions are met: The same remote SPAN VLAN is used for a remote SPAN session in the switches. **•** All the participating switches have appropriate hardware and software. **•** No unwanted access port is configured in the remote SPAN VLAN. **Examples** This example shows how to disable all enabled source sessions: Console> (enable) **set rspan disable source all** This command will disable all remote span source session(s). Do you want to continue (y/n) [n]? **y** Disabled monitoring of all source(s) on the switch for remote span. Console> (enable)

This example shows how to disable one source session to a specific VLAN:

```
Console> (enable) set rspan disable source 903
Disabled monitoring of all source(s) on the switch for rspan_vlan 903.
Console> (enable)
```
This example shows how to disable all enabled destination sessions:

```
Console> (enable) set rspan disable destination all
This command will disable all remote span destination session(s).
Do you want to continue (y/n) [n]? y
Disabled monitoring of remote span traffic on ports 9/1,9/2,9/3,9/4,9/5,9/6.
Console> (enable)
```
This example shows how to disable one destination session to a specific port:

```
Console> (enable) set rspan disable destination 4/1
Disabled monitoring of remote span traffic on port 4/1.
Console> (enable)
```
**Related Commands [show rspan](#page-1170-0)**

 $\blacksquare$ 

# **set security acl adjacency**

To set an entry for the adjacency table, use the **set security acl adjacency** command.

**set security acl adjacency** *adjacency\_name dest\_vlan dest\_mac* [*source\_mac* [**mtu** *mtu*\_*size*] | **mtu** *mtu\_size*]

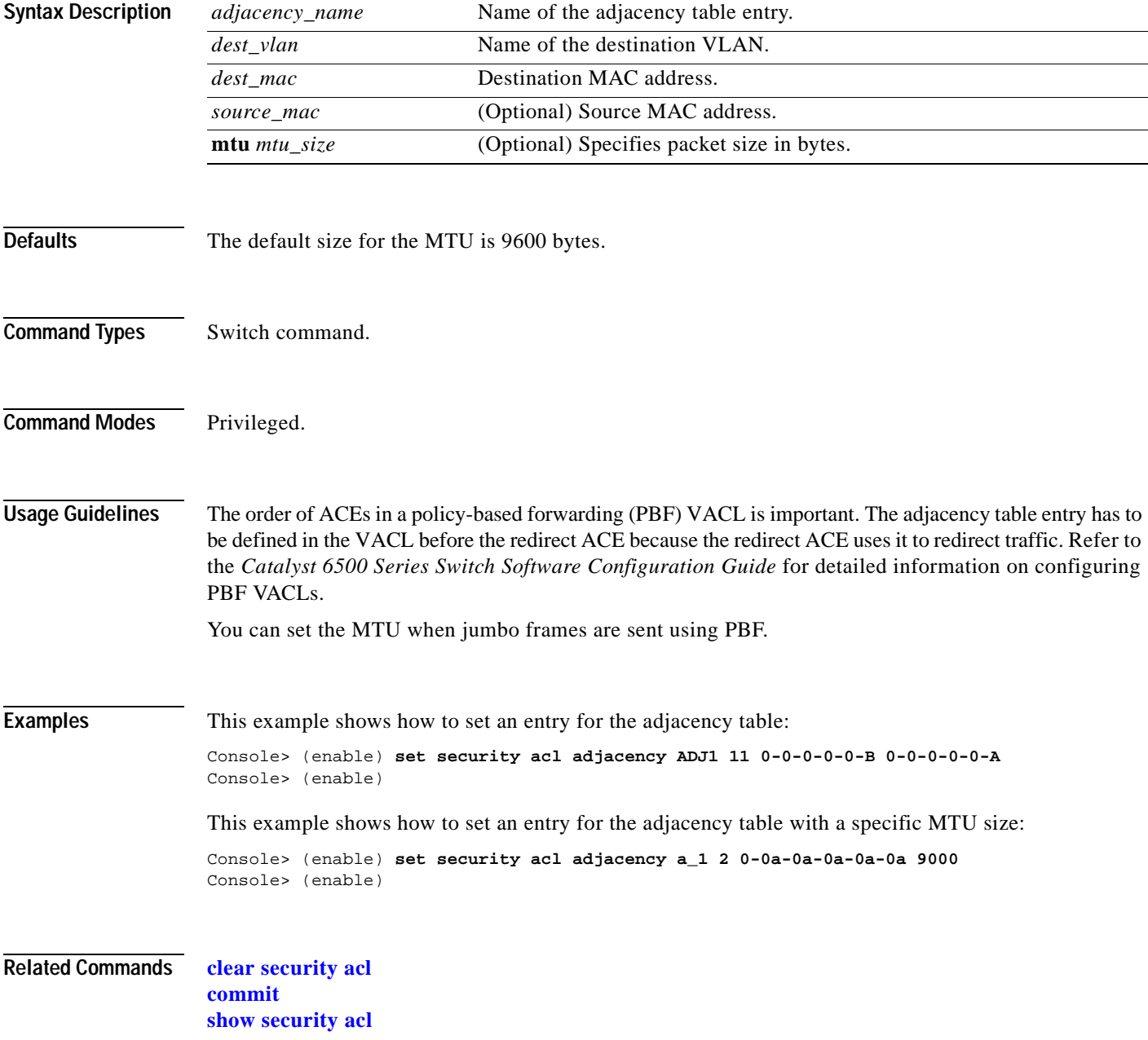

#### **set security acl arp-inspection**

To configure Address Resolution Protocol (ARP) inspection features, use the **set security acl arp-inspection** command.

**set security acl arp-inspection** {**match-mac** | **address-validation**} {**enable** | [**drop** [**log**]] | **disable**}

**set security acl arp-inspection dynamic** {**enable** | **disable**} *vlanlist*

**set security acl arp-inspection dynamic log** {**enable** | **disable**}

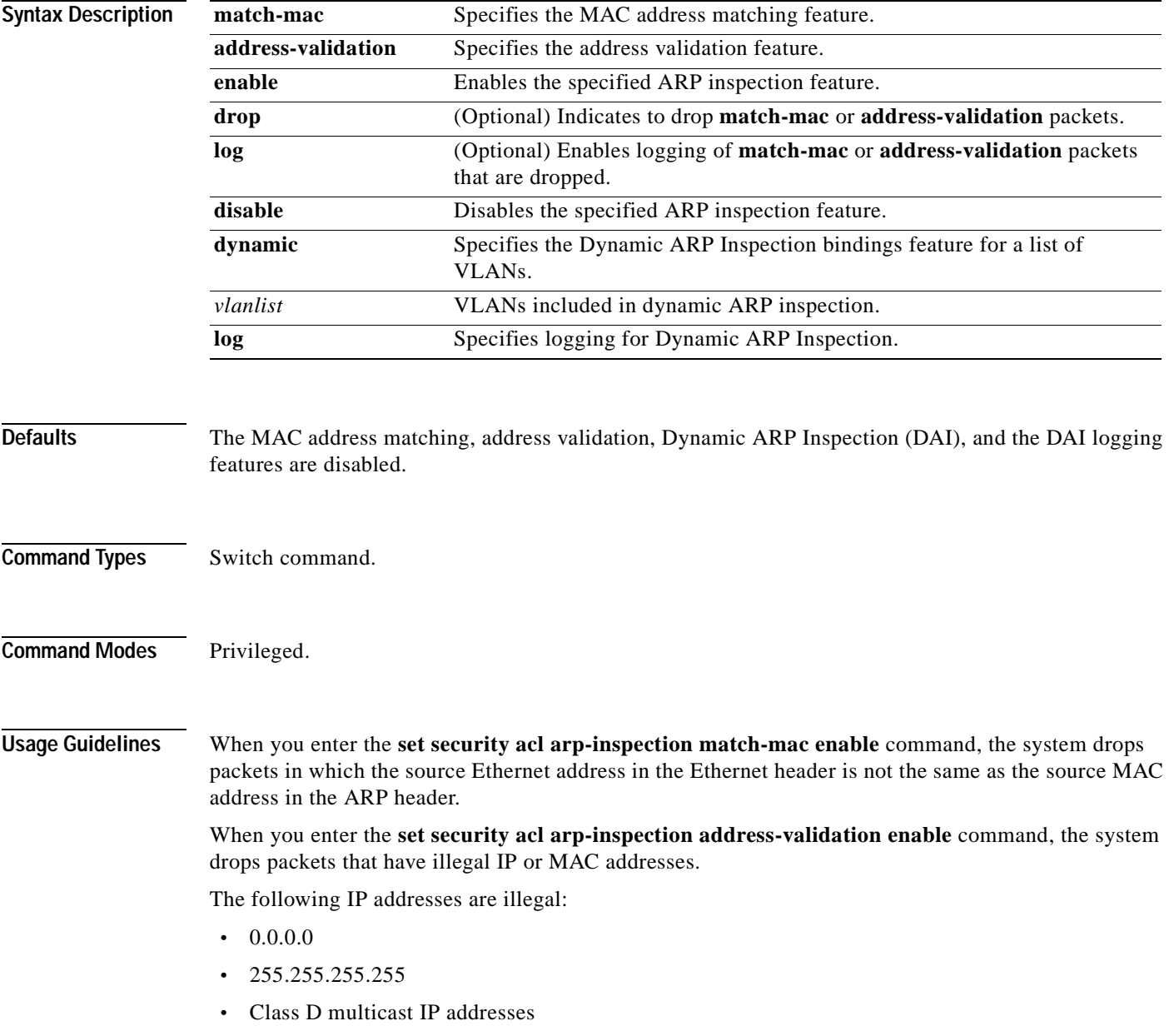

The following MAC addresses are illegal:

- **•** 00-00-00-00-00-00
- **•** Multicast MAC addresses
- **•** ff-ff-ff-ff-ff-ff

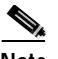

**Note** If you do not enter the **drop** keyword, the system only generates a syslog message.

The **set security acl arp-inspection dynamic** {**enable** | **disable**} *vlanlist* command enables or disables DAI bindings for specified VLANs. The command does not affect any static ARP inspection rules that are specified as part of the security ACL framework.

Do not enable DAI on a VLAN unless DHCP Snooping is also enabled on the VLAN. You cannot enable DAI on management VLANs.

Do not enable Dynamic ARP Inspection on VLANs that have ports with static IP addresses unless the ports are trusted.

If DAI is enabled for a VLAN that is untrusted for ARP inspection, the port should be untrusted for DHCP snooping. Otherwise, all ARP packets from that port will be dropped because bindings are not kept for ports trusted by DHCP snooping.

The **set security acl arp-inspection dynamic log** {**enable** | **disable**} command enables or disables the logging of packets that have been denied because of dynamic bindings. If logging is enabled, all packets dropped because of dynamic bindings are logged. If logging is disabled, these packets are not logged. DAI logging is configured on a global basis and does not affect per-ACE logging that is specified for static bindings.

**Examples** This example shows how to enable the MAC address matching feature: Console> (enable) **set security acl arp-inspection match-mac enable** ARP Inspection match-mac feature enabled. Console> (enable) This example shows how to enable the address validation feature: Console> (enable) **set security acl arp-inspection address-validation enable** ARP Inspection address-validation feature enabled. Console> (enable) This example shows how to enable the dynamic ARP inspection feature: Console> (enable) **set security acl arp-inspection dynamic enable 100** Dynamic ARP Inspection is enabled for vlan(s) 100. Console> (enable) This example shows how to enable the dynamic ARP inspection logging feature: Console> (enable) **set security acl arp-inspection dynamic log enable** Dynamic ARP Inspection logging enabled. Console> (enable) **Related Commands [set port arp-inspection](#page-492-0)**

**[set security acl ip](#page-647-0)**

Г

# **set security acl capture-ports**

To set the ports (specified with the **capture** option in the **[set security acl ip](#page-647-0)**, **[set security acl ipx](#page-653-0)**, and **[set security acl mac](#page-658-0)** commands) to show traffic captured on these ports, use the **set security acl capture-ports** command.

**set security acl capture-ports** {*mod/ports*...}

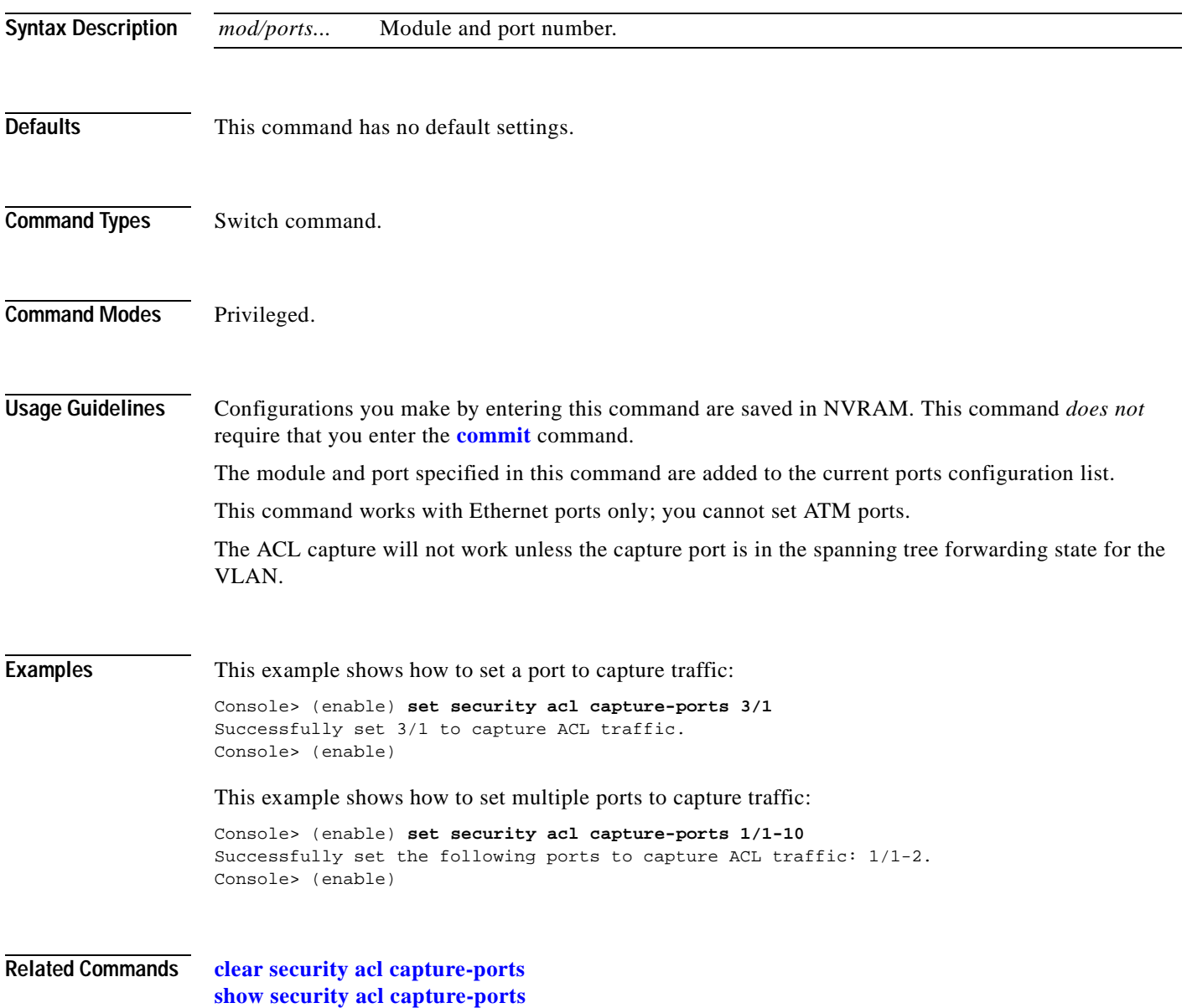

## **set security acl feature ratelimit**

To specify a rate limit in packets per second for ARP inspection, DHCP snooping, and 802.1X DHCP features, use the **set security acl feature ratelimit** command.

**set security acl feature ratelimit** *rate*

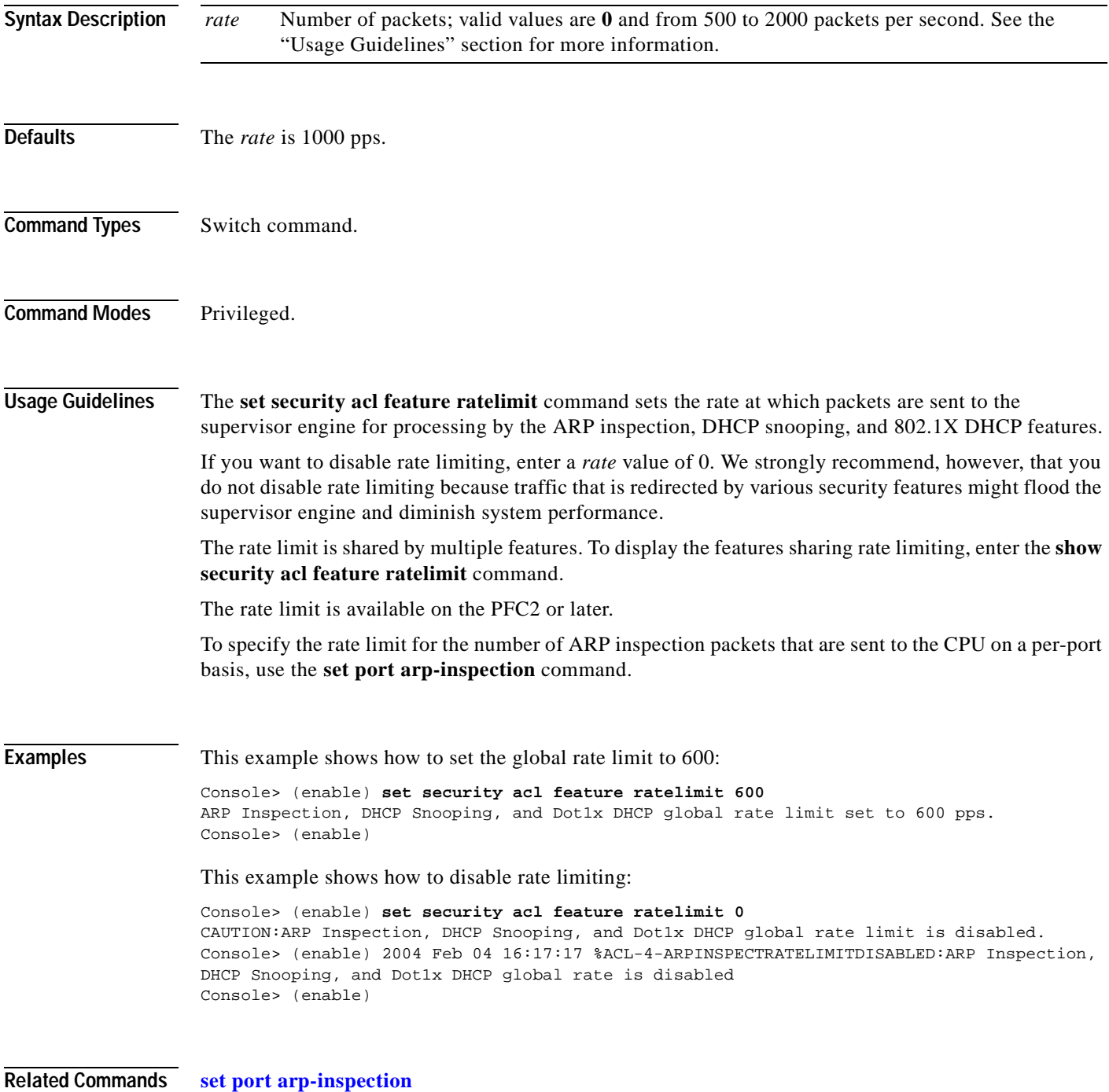

**[show security acl feature ratelimit](#page-1180-0)**

#### <span id="page-647-0"></span>**set security acl ip**

To create a new entry in a standard IP VACL and append the new entry at the end of the VACL, use the **set security acl ip** command.

- **set security acl ip** { $acl$  name} {**permit**  $\text{deny}$  { $\text{src}$  *ip\_spec*} [**before** *editbuffer index* | **modify** *editbuffer\_index*] [**log**]
- **set security acl ip** {*acl\_name*} [**permit** | **deny**] **arp**
- **set security acl ip** {*acl\_name*} **permit dot1x-dhcp** [**before** *edit\_buffer* | **modify** *edit\_buffer*]
- **set security acl ip** {*acl\_name*} **permit dhcp-snooping** {**before** *editbuffer\_index* | **modify** *editbuffer\_index*}
- **set security acl ip** {*acl\_name*} {**permit** | **deny** | **redirect** {*adj\_name* | *mod\_num/port\_num*}} {*protocol*} {*src\_ip\_spec*} {*dest\_ip\_spec*} [**precedence** *precedence*] [**tos** *tos*] [**fragment**] [**capture**] [**before** *editbuffer\_index* | **modify** *editbuffer\_index*] [**log**]
- **set security acl ip** {*acl\_name*} {**permit** | **deny** | **redirect** {*mod\_num/port\_num*}} [**ip**] {*src\_ip\_spec* | **group** *group\_name*} {*dest\_ip\_spec* | **group** *group\_name*} [**precedence** *precedence*] [**tos** *tos*] [**fragment**] [**capture**] [**before** *editbuffer\_index* | **modify** *editbuffer\_index*] [**log**]
- **set security acl ip** {*acl\_name*} {**permit** | **deny** | **redirect** {*mod\_num/port\_num*}} [**icmp** | **1**] {*src\_ip\_spec*} {*dest\_ip\_spec*} [*icmp\_type*] [*icmp\_code*] | [*icmp\_message*] [**precedence** *precedence*] [**tos** *tos*] [**fragment**] [**capture**] [**before** *editbuffer\_index* | **modify** *editbuffer\_index*] [**log**]
- **set security acl ip** {*acl\_name*} {**permit** | **deny** | **redirect** {*mod\_num/port\_num*}} [**tcp** | **6**] {*src\_ip\_spec*} [*operator port* [*port*]] {*dest\_ip\_spec*} [*operator port* [*port*]] [**established**] [**precedence** *precedence*] [**tos** *tos*] [**fragment**] [**capture**] [**before** *editbuffer\_index* | **modify** *editbuffer\_index*] [**log**]
- **set security acl ip** {*acl\_name*} {**permit** | **deny** | **redirect** {*mod\_num/port\_num*}} [**udp** | **17**] {*src\_ip\_spec*} [*operator port* [*port*]] {*dest\_ip\_spec*} [*operator port* [*port*]] [**precedence** *precedence*] [**tos** *tos*] [**fragment**] [**capture**] [**before** *editbuffer\_index* | **modify** *editbuffer\_index*] [**log**]
- **set security acl ip** {*acl\_name*} {**permit** | **deny**} **arp-inspection** {**host** *ip\_addr*} {*mac\_addr* | **any** [**log**]}
- **set security acl ip** {*acl\_name*} {**permit** | **deny**} **arp-inspection any any** [**log**] [**before** *edit\_buffer* | **modify** *edit\_buffer*]
- **set security acl ip** {*acl\_name*} {**permit** | **deny**} **arp-inspection** {**host** *ip\_addr*} {*ip\_mask*} **any** [**log**]

**set security acl ip** {*acl\_name*} **permit any**

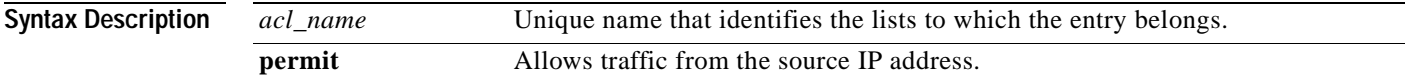
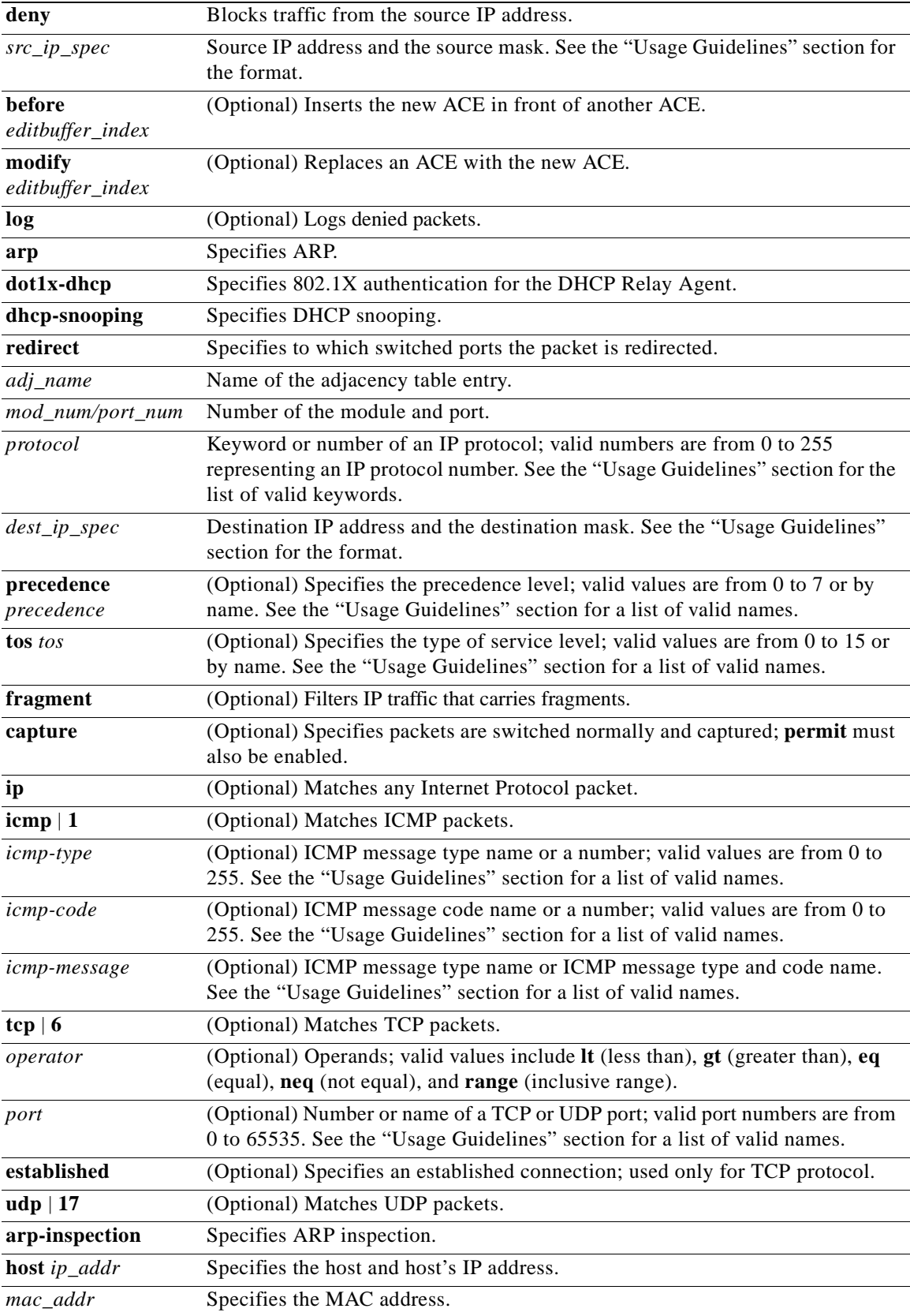

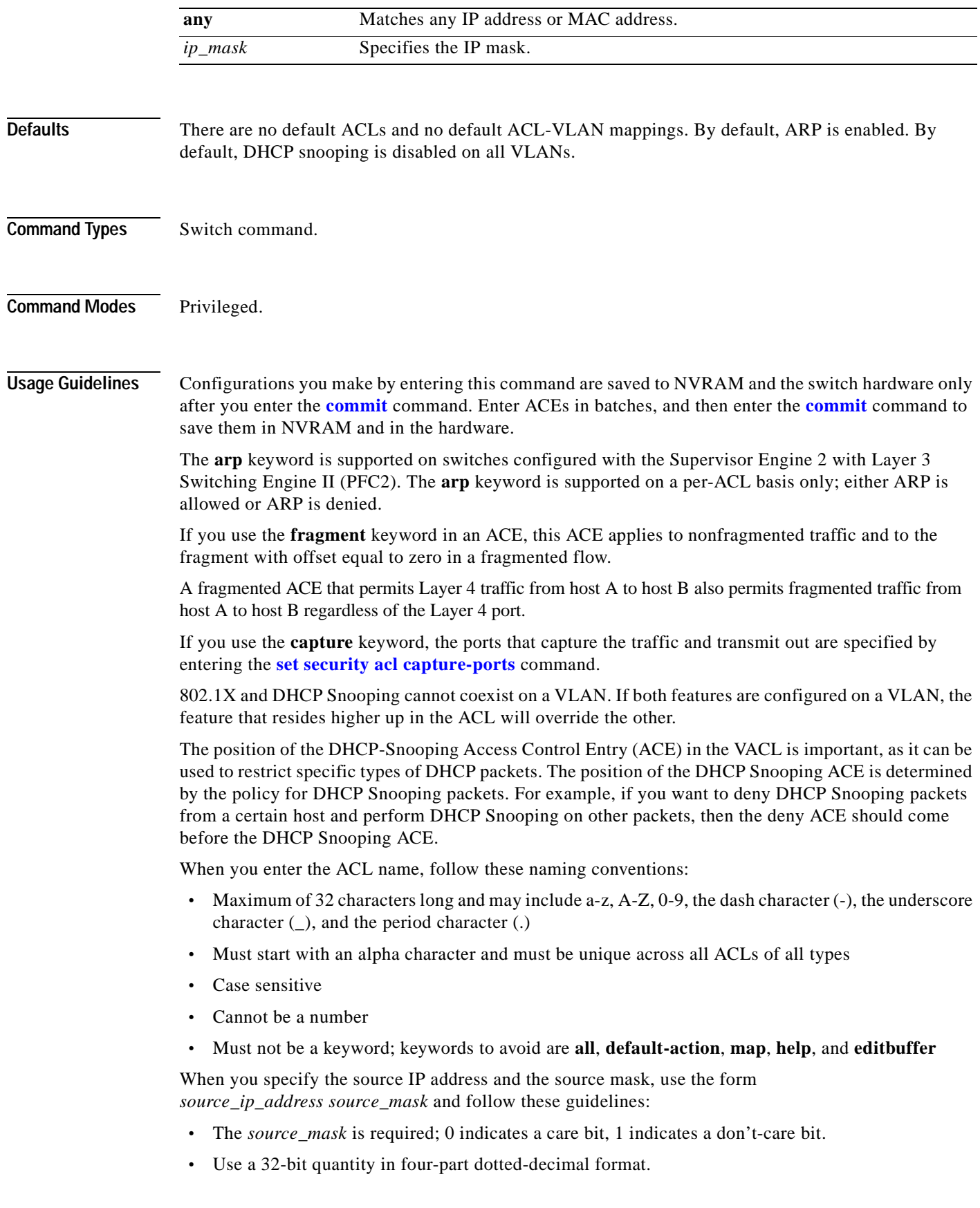

 $\blacksquare$ 

- **•** Use the keyword **any** as an abbreviation for a *source* and *source-wildcard* of 0.0.0.0 255.255.255.255.
- **•** Use **host** source as an abbreviation for a *source* and *source-wildcard* of source 0.0.0.0.

When you enter a destination IP address and the destination mask, use the form *destination ip address destination\_mask*. The destination mask is required.

- **•** Use a 32-bit quantity in a four-part dotted-decimal format.
- **•** Use the keyword **any** as an abbreviation for a *source* and *source-wildcard* of 0.0.0.0 255.255.255.255.
- **•** Use **host**/source as an abbreviation for a *destination* and *destination-wildcard* of destination 0.0.0.0.

The **log** keyword is an option of **deny** only. If you want to change an existing VACL configuration to **deny** with **log**, you must first clear the VACL and then set it again.

The **log** keyword is supported on systems configured with Supervisor Engine 2 with Layer 3 Switching Engine II (PFC2) only.

Valid names for *precedence* are critical, flash, flash-override, immediate, internet, network, priority, and routine.

Valid names for *tos* are max-reliability, max-throughput, min-delay, min-monetary-cost, and normal.

Valid *protocol* keywords include **icmp** (1), **ip**, **ipinip** (4), **tcp** (6), **udp** (17), **igrp** (9), **eigrp** (88), **gre** (47), **nos** (94), **ospf** (89), **ahp** (51), **esp** (50), **pcp** (108), and **pim** (103). The IP number is displayed in parentheses. Use the keyword **ip** to match any Internet Protocol.

ICMP packets that are matched by ICMP message type can also be matched by the ICMP message code.

Valid names for *icmp\_type* and *icmp\_code* are administratively-prohibited, alternate-address, conversion-error, dod-host-prohibited, dod-net-prohibited, echo, echo-reply, general-parameter-problem, host-isolated, host-precedence-unreachable, host-redirect, host-tos-redirect, host-tos-unreachable, host-unknown, host-unreachable, information-reply, information-request, mask-reply, mask-request, mobile-redirect, net-redirect, net-tos-redirect, net-tos-unreachable, net-unreachable, network-unknown, no-room-for-option, option-missing, packet-too-big, parameter-problem, port-unreachable, precedence-unreachable, protocol-unreachable, reassembly-timeout, redirect, router-advertisement, router-solicitation, source-quench, source-route-failed, time-exceeded, timestamp-reply, timestamp-request, traceroute, ttl-exceeded, and unreachable.

If the operator is positioned after the source and source-wildcard, it must match the source port. If the operator is positioned after the destination and destination-wildcard, it must match the destination port. The range operator requires two port numbers. All other operators require one port number.

TCP port names can be used only when filtering TCP. Valid names for TCP ports are bgp, chargen, daytime, discard, domain, echo, finger, ftp, ftp-data, gopher, hostname, irc, klogin, kshell, lpd, nntp, pop2, pop3, smtp, sunrpc, syslog, tacacs-ds, talk, telnet, time, uucp, whois, and www.

UDP port names can be used only when filtering UDP. Valid names for UDP ports are biff, bootpc, bootps, discard, dns, dnsix, echo, mobile-ip, nameserver, netbios-dgm, netbios-ns, ntp, rip, snmp, snmptrap, sunrpc, syslog, tacacs-ds, talk, tftp, time, who, and xdmcp.

The number listed with the protocol type is the layer protocol number (for example, **udp** | **17**).

If no layer protocol number is entered, you can enter the following syntax:

**set security acl ip** {*acl\_name*} {**permit** | **deny**} {*src\_ip\_spec*} [**before** *editbuffer\_index* | **modify** *editbuffer\_index*]

- If a Layer 4 protocol is specified, you can enter the following syntax:
	- **set security acl ip** {*acl\_name*} {**permit** | **deny** | **redirect** *mod\_num/port\_num*} {*protocol*} {*src\_ip\_spec*} {*dest\_ip\_spec*} [**precedence** *precedence*] [**tos** *tos*] [**capture**] [**before** *editbuffer\_index* | **modify** *editbuffer\_index*]

For IP, you can enter the following syntax:

**set security acl ip** {*acl\_name*} {**permit** | **deny** | **redirect** {*mod\_num/port\_num*}} [**ip**] {*src\_ip\_spec*} {*dest\_ip\_spec*} [**precedence** *precedence*] [**tos** *tos*] [**capture**] [**before** *editbuffer\_index* | **modify** *editbuffer\_index*]

For ICMP, you can enter the following syntax:

**set security acl ip** {*acl\_name*} {**permit** | **deny** | **redirect** {*mod\_num/port\_num*}} [**icmp** | **1**] {*src\_ip\_spec*} {*dest\_ip\_spec*} [*icmp\_type*] [*icmp\_code*] | [*icmp\_message*] [**precedence** *precedence*] [**tos** *tos*] [**capture**] [**before** *editbuffer\_index* | **modify** *editbuffer\_index*]

For TCP, you can use the following syntax:

**set security acl ip** {*acl\_name*} {**permit** | **deny** | **redirect** {*mod\_num/port\_num*}} [**tcp** | **6**] {*src\_ip\_spec*} [*operator port* [*port*]] {*dest\_ip\_spec*} [*operator port* [*port*]] [**established**] [**precedence** *precedence*] [**tos** *tos*] [**capture**] [**before** *editbuffer\_index* | **modify** *editbuffer\_index*]

For UDP, you can use the following syntax:

**set security acl ip** {*acl\_name*} {**permit** | **deny** | **redirect** {*mod\_num/port\_num*}} [**udp** | **17**] {*src\_ip\_spec*} [*operator port* [*port*]] {*dest\_ip\_spec*} [*operator port* [*port*]] [**precedence** *precedence*] [**tos** *tos*] [**capture**] [**before** *editbuffer\_index* | **modify** *editbuffer\_index*]

#### **Examples** These examples show different ways to use the **set security acl ip** commands to configure IP security ACL: Console> (enable) **set security acl ip IPACL1 deny 1.2.3.4 0.0.0.0** IPACL1 editbuffer modified. Use 'commit' command to apply changes. Console> (enable) Console> (enable) **set security acl ip IPACL1 deny host 171.3.8.2 before 2**  IPACL1 editbuffer modified. Use 'commit' command to apply changes. Console> (enable) Console> (enable) **set security acl ip IPACL1 permit any any** IPACL1 editbuffer modified. Use 'commit' command to apply changes. Console> (enable) Console> (enable) **set security acl ip IPACL1 redirect 3/1 ip 3.7.1.2 0.0.0.255 host 255.255.255.255 precedence 1 tos min-delay** IPACL1 editbuffer modified. Use 'commit' command to apply changes. Console> (enable) Console> (enable) **set security acl ip IPACL1 permit ip host 60.1.1.1 host 60.1.1.98 capture**  IPACL1 editbuffer modified. Use 'commit' command to apply changes. Console> (enable)

**Related Commands [clear security acl](#page-172-0)**

**[clear security acl capture-ports](#page-174-0) [clear security acl map](#page-176-0) [commit](#page-222-0) [set security acl map](#page-660-0) [set security acl capture-ports](#page-645-0) [show security acl](#page-1175-0) [show security acl capture-ports](#page-1179-0)**

### **set security acl ipx**

To create a new entry in a standard IPX VACL and to append the new entry at the end of the VACL, use the **set security acl ipx** command.

**set security acl ipx** {*acl\_name*} {**permit** | **deny** | **redirect** *mod\_num/port\_num*} {*protocol*} {*src\_net*} [*dest\_net.*[*dest\_node*] [[*dest\_net\_mask.*]*dest\_node\_mask*]] [**capture**] [**before** *editbuffer\_index* | **modify** *editbuffer\_index*]

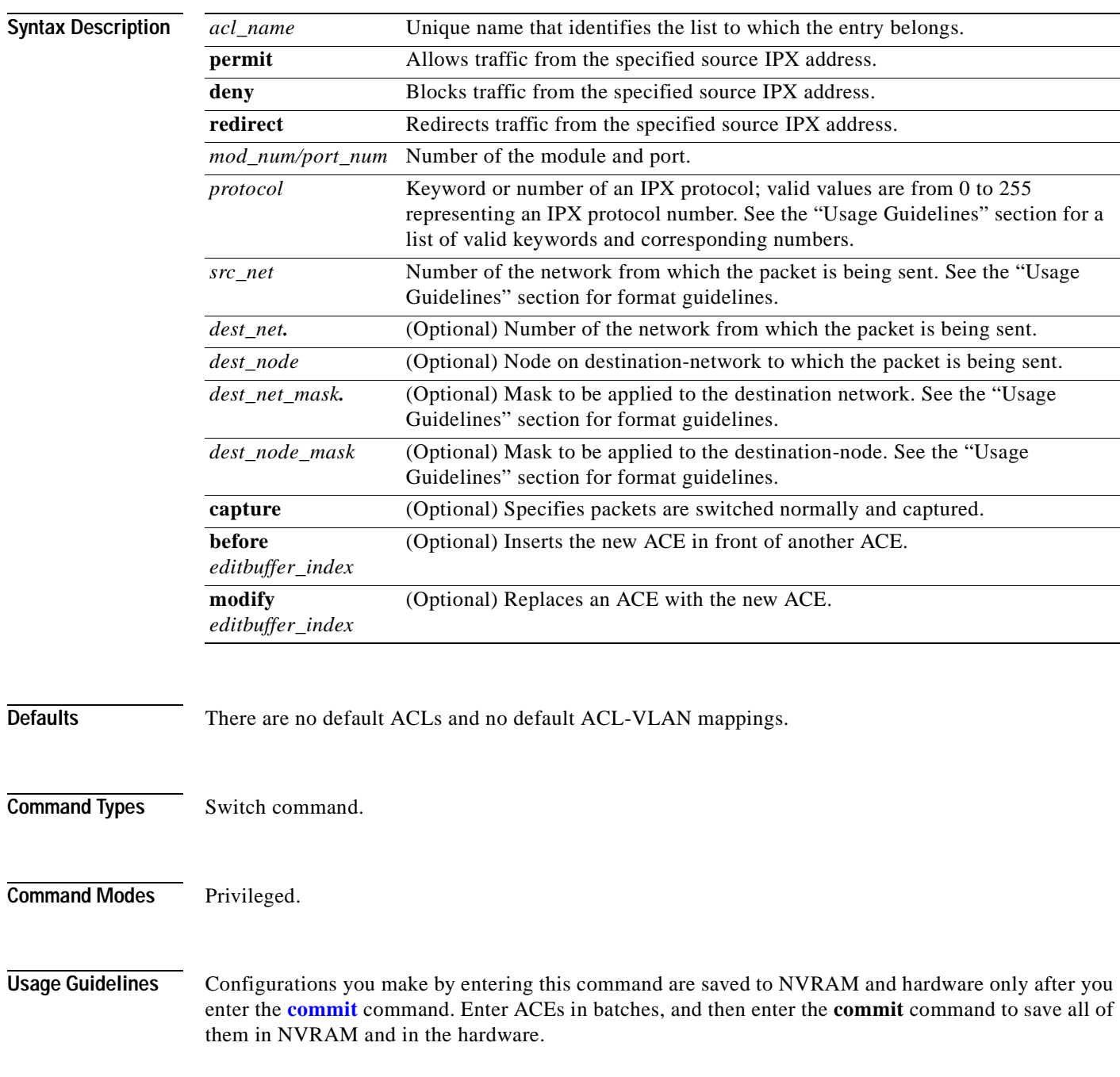

If you use the **capture** keyword, the ports that capture the traffic and transmit out are specified by entering the **[set security acl capture-ports](#page-645-0)** command.

When you enter the ACL name, follow these naming conventions:

- **•** Maximum of 32 characters long and may include a-z, A-Z, 0-9, the dash character (-), the underscore character  $(\_)$ , and the period character  $(.)$
- **•** Must start with an alpha character and must be unique across all ACLs of all types
- **•** Case sensitive
- **•** Cannot be a number
- **•** Must not be a keyword; keywords to avoid are all, default-action, map, help, and editbuffer

Valid *protocol* keywords include **ncp** (17), **netbios** (20), **rip** (1), **sap** (4), and **spx** (5).

The *src\_net* and *dest\_net* variables are eight-digit hexadecimal numbers that uniquely identify network cable segments. When you specify the *src\_net* or *dest\_net*, use the following guidelines:

- **•** It can be a number in the range 0 to FFFFFFFF. A network number of -1 or **any** matches all networks.
- **•** You do not need to specify leading zeros in the network number. For example, for the network number 000000AA, you can enter AA.

The *dest\_node* is a 48-bit value represented by a dotted triplet of 4-digit hexadecimal numbers  $(xxxx.xxxxx.xxxx).$ 

The *dest\_net\_mask.* is an eight-digit hexadecimal mask. Place ones in the bit positions you want to mask. The mask must be immediately followed by a period, which must in turn be immediately followed by the destination-node-mask. You can enter this value only when *dest\_node* is specified.

The *dest* node mask is a 48-bit value represented as a dotted triplet of 4-digit hexadecimal numbers (xxxx.xxxx.xxxx). Place ones in the bit positions you want to mask. You can enter this value only when *dest\_node* is specified.

The *dest\_net\_mask***.** is an eight-digit hexadecimal number that uniquely identifies the network cable segment. It can be a number in the range 0 to FFFFFFFF. A network number of -1 or **any** matches all networks. You do not need to specify leading zeros in the network number. For example, for the network number 000000AA, you can enter AA. Following are *dest\_net\_mask.* examples:

- **•** 123A
- **•** 123A.1.2.3
- **•** 123A.1.2.3 ffff.ffff.ffff
- **•** 1.2.3.4 ffff.ffff.ffff.ffff

Use the **[show security acl](#page-1175-0)** command to display the list.

**Examples** This example shows how to block traffic from a specified source IPX address:

Console> (enable) **set security acl ipx IPXACL1 deny 1.a** IPXACL1 editbuffer modified. Use 'commit' command to apply changes. Console> (enable)

This example shows how to deny traffic from hosts in specific subnet (10.1.2.0/8):

Console> (enable) **set security acl ipx SERVER deny ip 10.1.2.0 0.0.0.255 host 10.1.1.100** IPXACL1 editbuffer modified. Use 'commit' command to apply changes. Console> (enable)

Г

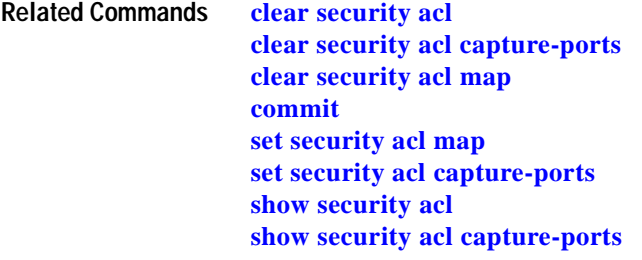

 $\blacksquare$ 

# **set security acl log**

To configure the security ACL log table, use the **set security acl log** command.

**set security acl log maxflow** *max\_flows*

**set security acl log ratelimit** *max\_rate*

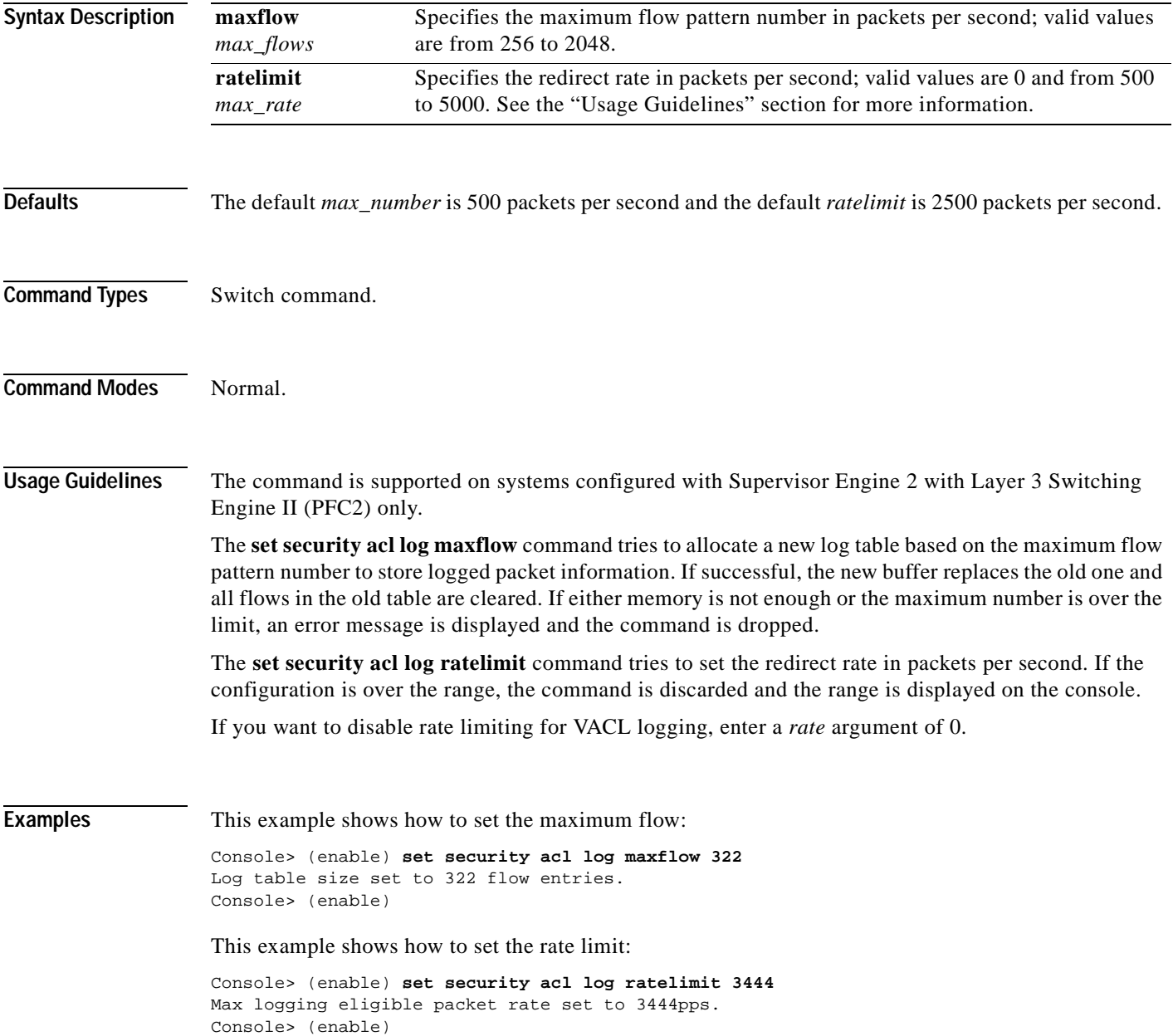

This example shows how to disable rate limiting:

Console> (enable) **set security acl log rate-limit 0** CAUTION: Rate limit for logging eligible packet is disabled. 2003 Apr 07 07:13:36 %ACL-4-VACLLOGRATELIMITDISABLED:VACL Logging rate limit disabled Console> (enable)

**Related Commands [clear security acl log flow](#page-175-0) [show security acl log](#page-1181-0)**

#### **set security acl mac**

To create a new entry in a non-IP or non-IPX protocol VACL and to append the new entry at the end of the VACL, use the **set security acl mac** command.

**set security acl mac** {*acl\_name*} {**permit** | **deny**} {*src\_mac\_addr\_spec*} {*dest\_mac\_addr\_spec*} [*ether-type*] [**capture**] [**before** *editbuffer\_index* | **modify** *editbuffer\_index*]

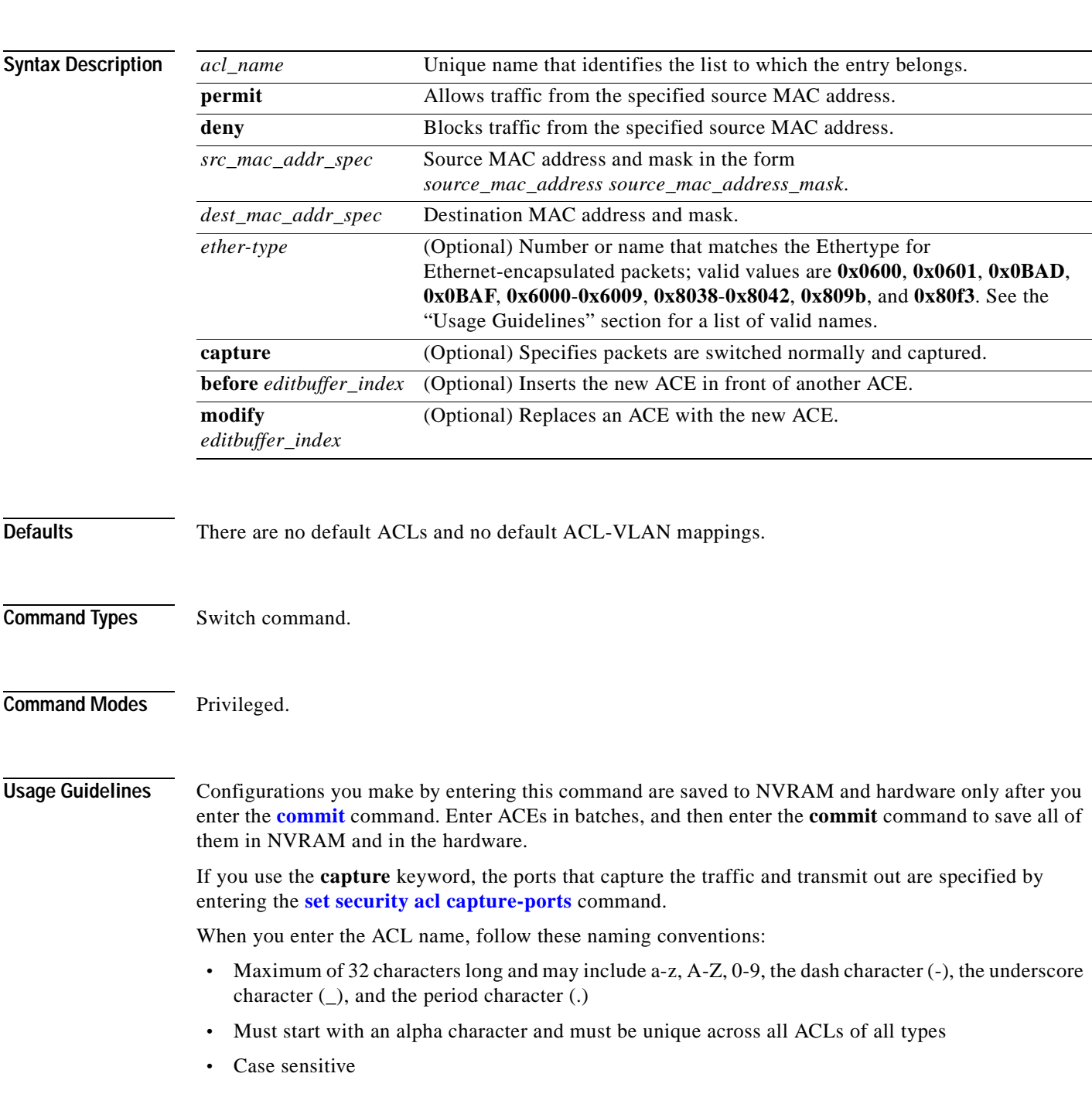

- **•** Cannot be a number
- **•** Must not be a keyword; keywords to avoid are all, default-action, map, help, and editbuffer

The *src\_mac\_addr\_spec* is a 48-bit source MAC address and mask and entered in the form of *source\_mac\_address source\_mac\_address\_mask* (for example, 08-11-22-33-44-55 ff-ff-ff-ff-ff-ff). Place ones in the bit positions you want to mask. When you specify the *src\_mac\_addr\_spec*, follow these guidelines:

- The *source mask* is required; 0 indicates a care bit; 1 indicates a don't-care bit.
- Use a 32-bit quantity in four-part dotted-decimal format.
- **•** Use the keyword **any** as an abbreviation for a *source* and *source-wildcard* of 0.0.0.0 255.255.255.255.
- **•** Use **host** source as an abbreviation for a *source* and *source-wildcard* of source 0.0.0.0.

The *dest* mac spec is a 48-bit destination MAC address and mask and entered in the form of *dest\_mac\_address dest\_mac\_address\_mask* (for example, 08-00-00-00-02-00/ff-ff-ff-00-00-00). Place ones in the bit positions you want to mask. The destination mask is mandatory. When you specify the *dest mac\_spec*, use the following guidelines:

- **•** Use a 48-bit quantity in 6-part dotted-hexadecimal format for a source address and mask.
- **•** Use the keyword **any** as an abbreviation for a *source* and *source-wildcard* of 0-0-0-0-0-0-0 ff-ff-ff-ff-ff-ff.
- **•** Use **host** source as an abbreviation for a *destination* and *destination-wildcard* of destination  $0-0-0-0-0-0$ .

Valid names for Ethertypes (and corresponding numbers) are EtherTalk (0x809B), AARP (0x8053), dec-mop-dump (0x6001), dec-mop-remote-console (0x6002), dec-phase-iv (0x6003), dec-lat (0x6004), dec-diagnostic-protocol (0x6005), dec-lavc-sca (0x6007), dec-amber (0x6008), dec-mumps (0x6009), dec-lanbridge (0x8038), dec-dsm (0x8039), dec-netbios (0x8040), dec-msdos (0x8041), banyan-vines-echo (0x0baf), xerox-ns-idp (0x0600), and xerox-address-translation (0x0601).

Use the **[show security acl](#page-1175-0)** command to display the list.

**Examples** This example shows how to block traffic to an IP address:

Console> (enable) **set security acl mac MACACL1 deny 01-02-02-03-04-05** MACACL1 editbuffer modified. User 'commit' command to apply changes. Console> (enable)

#### **Related Commands [clear security acl](#page-172-0)**

**[clear security acl capture-ports](#page-174-0) [clear security acl map](#page-176-0) [commit](#page-222-0) [set security acl map](#page-660-0) [set security acl capture-ports](#page-645-0) [show security acl](#page-1175-0) [show security acl capture-ports](#page-1179-0)**

### <span id="page-660-0"></span>**set security acl map**

 $\blacksquare$ 

To map an existing ACL to a port or to a VLAN, use the **set security acl map** command.

**set security acl map** *acl\_name* {*mod/port* | *vlan*}

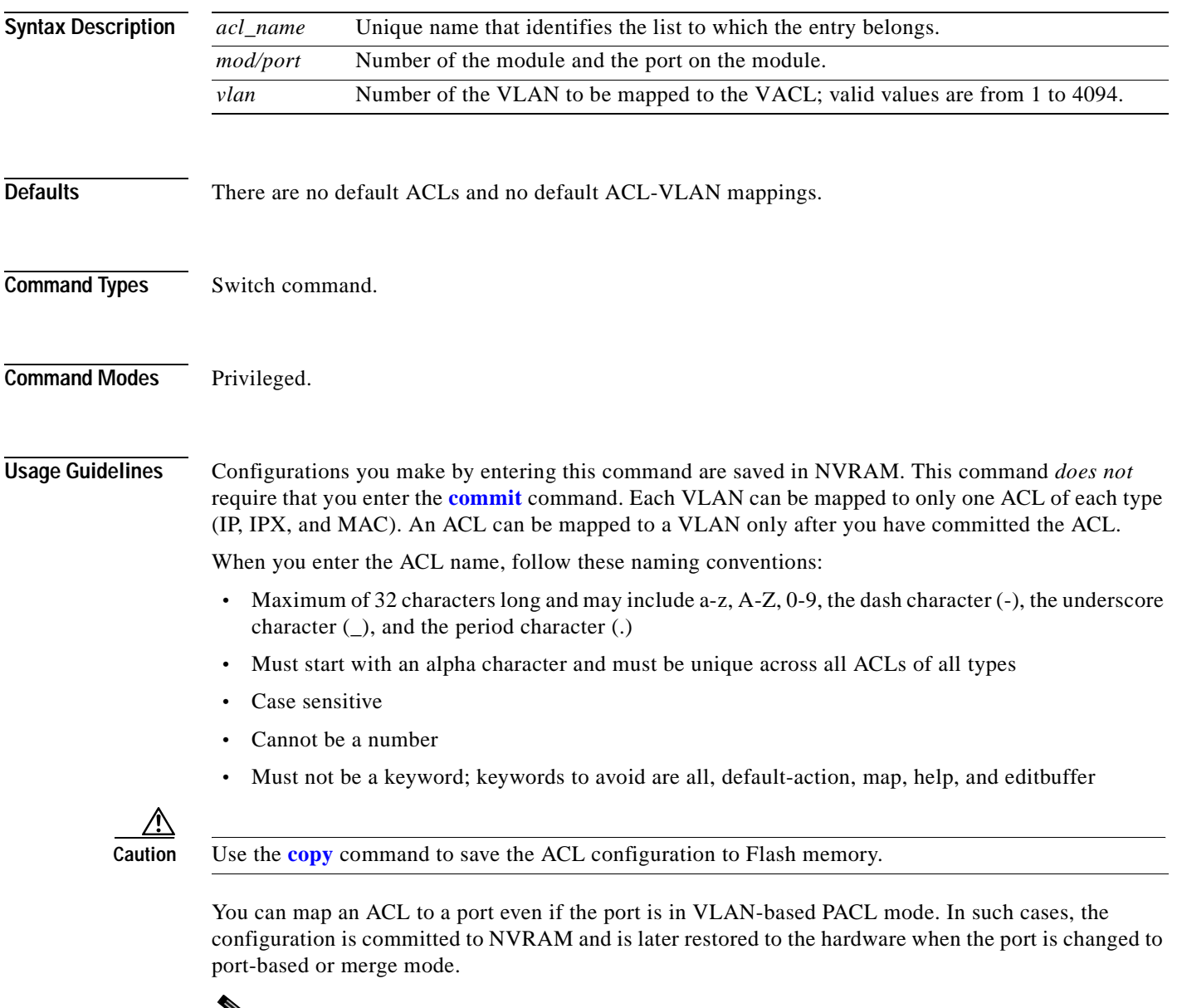

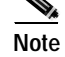

**Note** Mapping an ACL to a port is supported only on the Supervisor Engine 720.

#### **Examples** This example shows how to map an existing ACL to a VLAN:

Console> (enable) **set security acl map IPACL1 1** ACL IPACL1 mapped to vlan 1 Console> (enable)

This example shows the output if you try to map an ACL that has not been committed:

```
Console> (enable) set security acl map IPACL1 1
Commit ACL IPACL1 before mapping.
Console> (enable)
```
This example shows the output if you try to map an ACL that is already mapped to a VLAN for the ACL type (IP, IPX, or MAC):

```
Console> (enable) set security acl map IPACL2 1
Mapping for this type already exists for this VLAN.
Console> (enable)
```
This example shows how to map an ACL to a port:

```
Console> (enable) set security acl map ipacl1 3/1
Mapping in progress.
ACL ipacl1 is successfully mapped to port(s) 3/1.
Console> (enable)
```
#### **Related Commands [clear security acl](#page-172-0)**

**[clear security acl map](#page-176-0) [commit](#page-222-0) [set port security-acl](#page-560-0) [show port security-acl](#page-1101-0) [show security acl](#page-1175-0) [show security acl map](#page-1184-0)**

# **set snmp**

To enable or disable the processing of SNMP requests to the switch and SNMP traps from the switch, use the **set snmp** command.

**set snmp** {**enable** | **disable**}

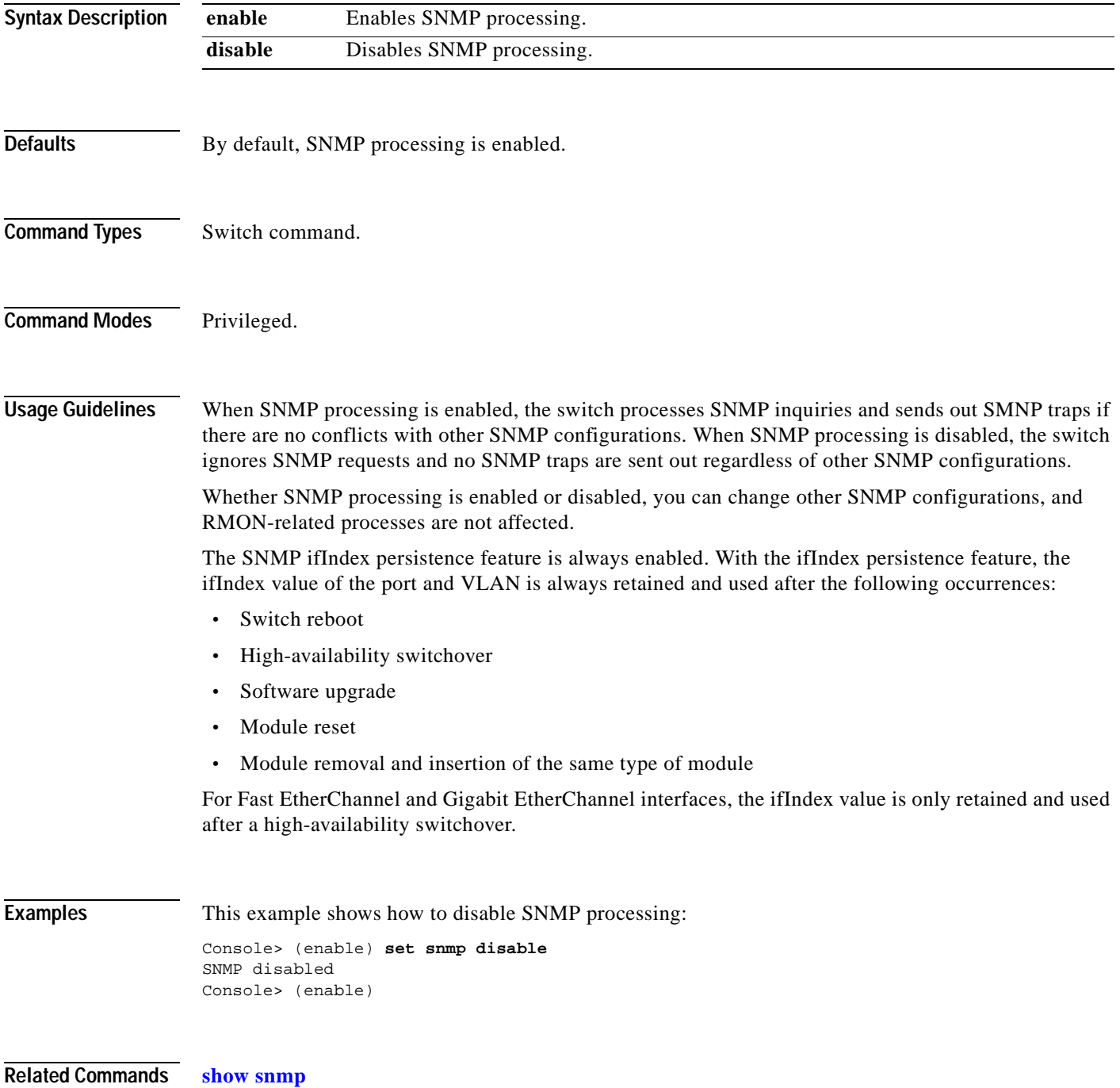

**OL-5246-01**

#### **set snmp access**

To define the access rights of an SNMP group, use the **set snmp access** command.

```
set snmp access [-hex] {groupname} {security-model {v1 | v2c}}
    [read [-hex] {readview}] [write [-hex] {writeview}] [notify [-hex] {notifyview}] 
    [volatile | nonvolatile]
```

```
set snmp access [-hex] {groupname} {security-model v3 {noauthentication |
    authentication | privacy}} [read [-hex] {readview}] [write [-hex] {writeview}]
    [notify [-hex] {notifyview}] [context [-hex] contextname [exact | prefix]] [volatile | 
    nonvolatile]
```
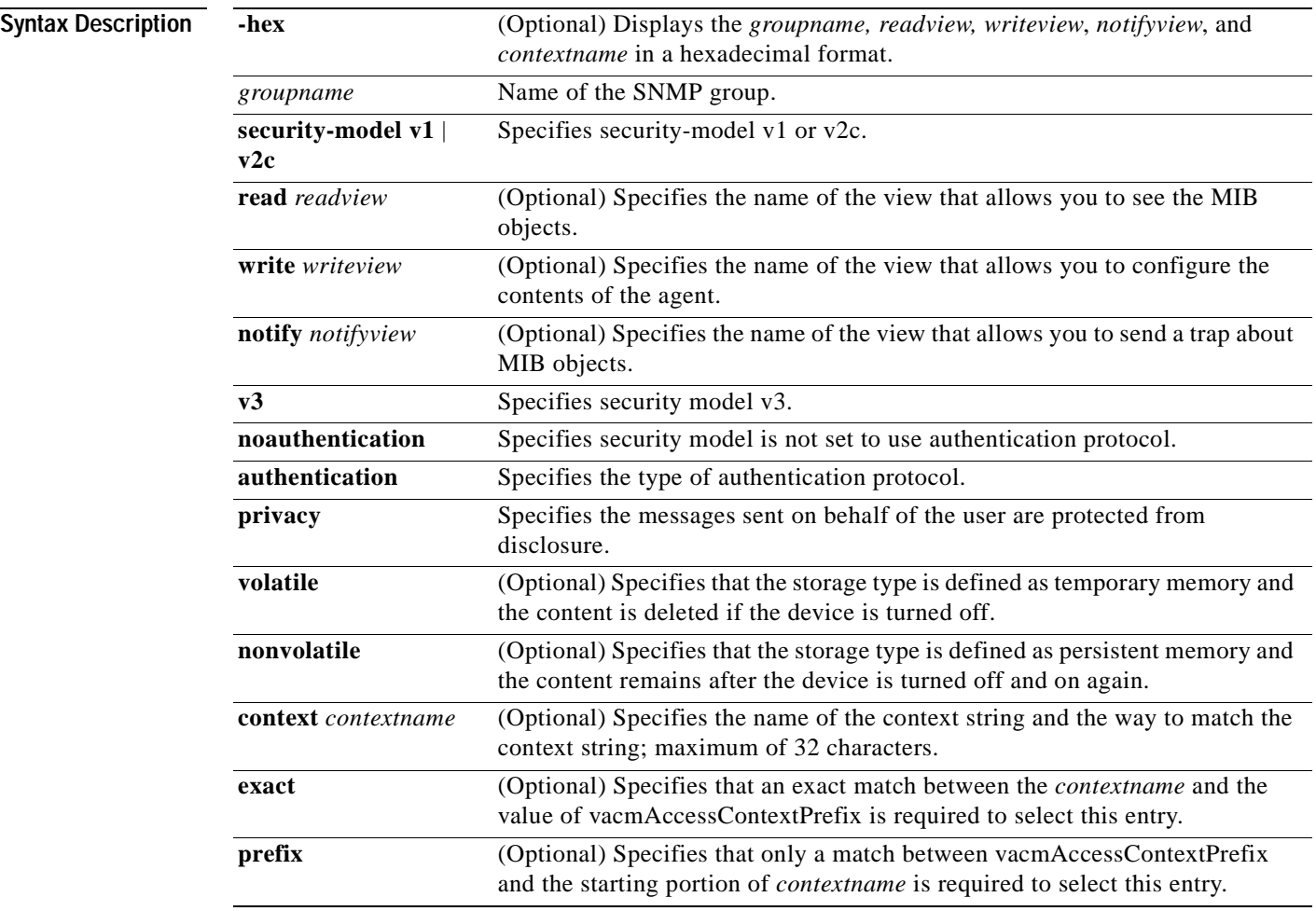

**Defaults** The defaults are as follows:

- **•** storage type is **nonvolatile**.
- **• read** *readview* is Internet OID space.
- **• write** *writeview* is NULL OID.
- **• notify** *notifyview* is NULL OID.
- **• context** *contextname* is a NULL string.

**Command Types** Switch command.

- **Command Modes** Privileged.
- **Usage Guidelines** If you use special characters for *groupname, readview, writeview,* and *notifyview* (nonprintable delimiters for these parameters), you must use a hexadecimal keyword, which is one or two hexadecimal digits separated by a colon (:); for example, 00:ab:34.

*readview* is assumed to be every object belonging to the Internet (1.3.6.1) OID space; you can use the read option to override this state.

For *writeview*, you must also configure write access.

For *notifyview*, if a view is specified, any notifications in that view are sent to all users associated with the group. (An SNMP server host configuration must exist for the user.)

For *contextname*, the string is treated as either a full context name or the prefix of a context name, depending on whether you enter the **exact** or **prefix** keyword. If you enter the **prefix** keyword, this allows you to enter a simple form of wildcarding. For example, if you enter a *contextname* of vlan, vlan-1 and vlan-100 will be selected.

If you do not enter a context name, a NULL context string is used.

**Examples** This example shows how to set the SNMP access rights for a group:

Console> (enable) **set snmp access cisco-group security-model v3 authentication** SNMP access group was set to cisco-group version v3 level authentication, readview internet, nonvolatile. Console> (enable)

**Related Commands [clear snmp access](#page-178-0) [show snmp access](#page-1189-0) [show snmp context](#page-1195-0)**

Г

### **set snmp access-list**

To specify an access list number for a host or group of hosts, use the **set snmp access-list** command.

**set snmp access-list** *access\_number IP\_address* [**ipmask** *maskaddr*]

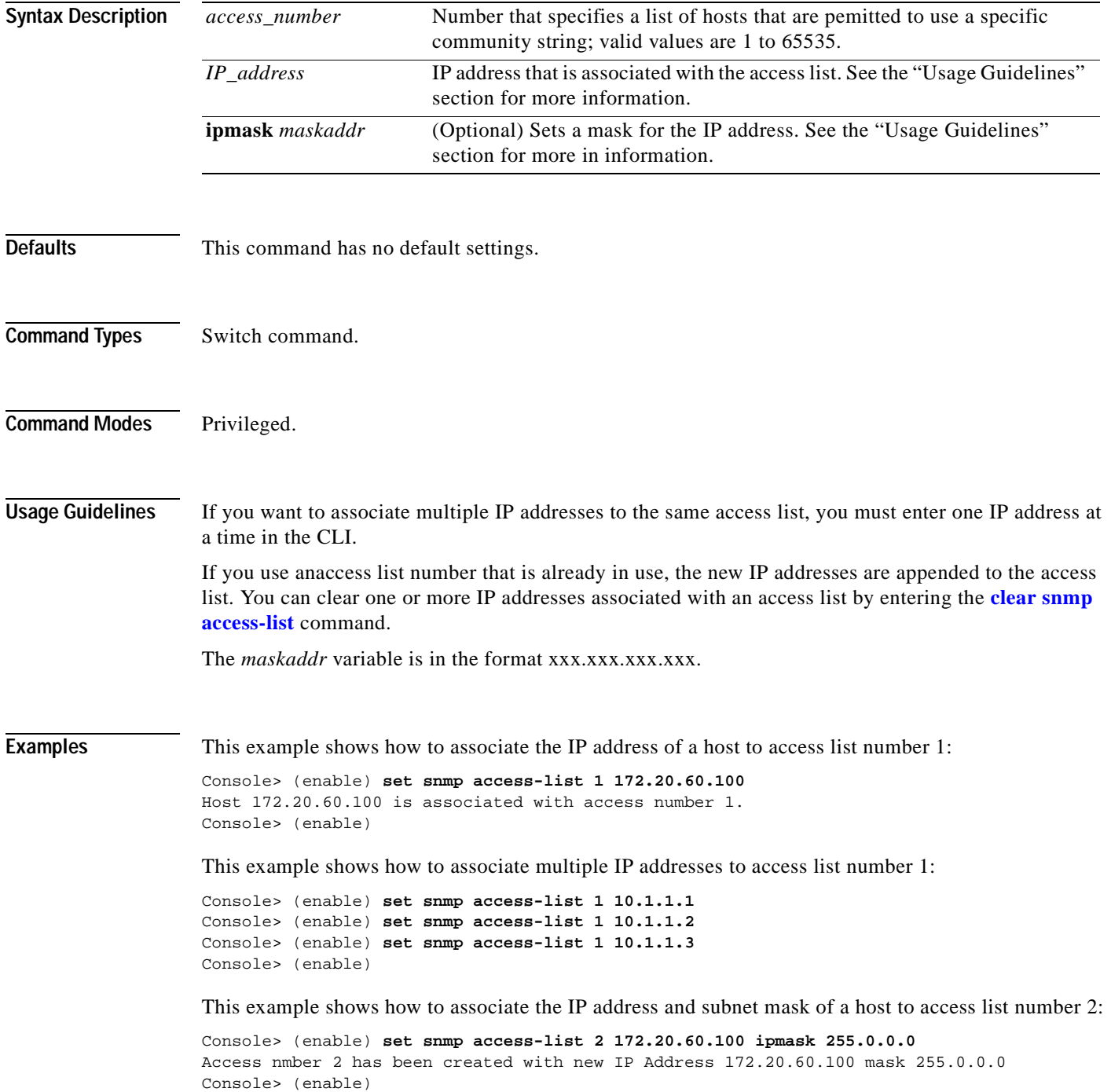

**Related Commands [clear snmp access-list](#page-179-0) [show snmp access-list](#page-1191-0)**

 $\blacksquare$ 

# **set snmp buffer**

To set the size of the SNMP UDP socket receive buffer, use the **set snmp buffer** command.

**set snmp buffer** {*packets*}

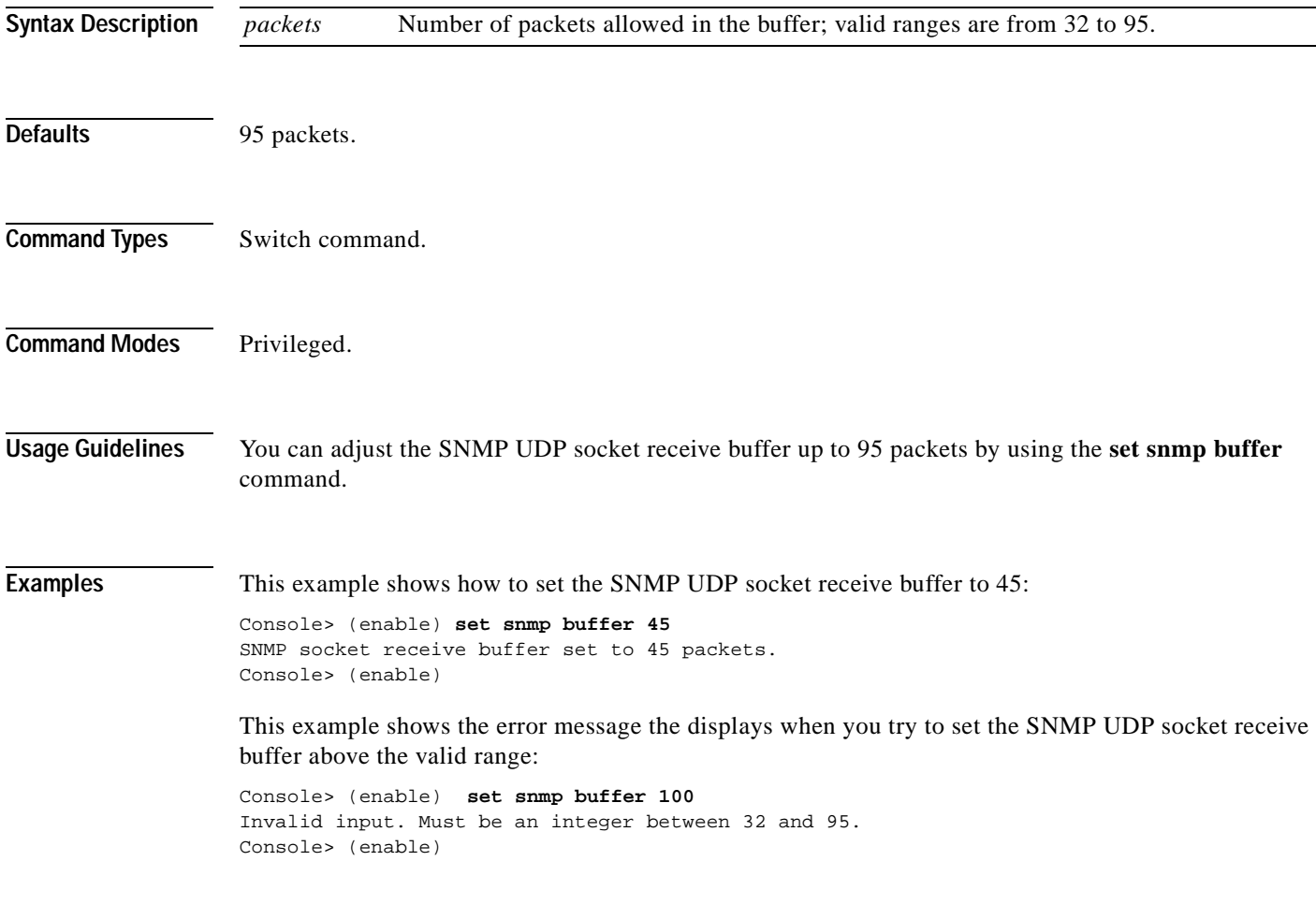

**Related Commands [show snmp buffer](#page-1192-0)**

# **set snmp chassis-alias**

 $\blacksquare$ 

To set the chassis alias and save it in NVRAM and in the configuration file, use the **set snmp chassis-alias** command.

**set snmp chassis-alias [***chassisAlias*]

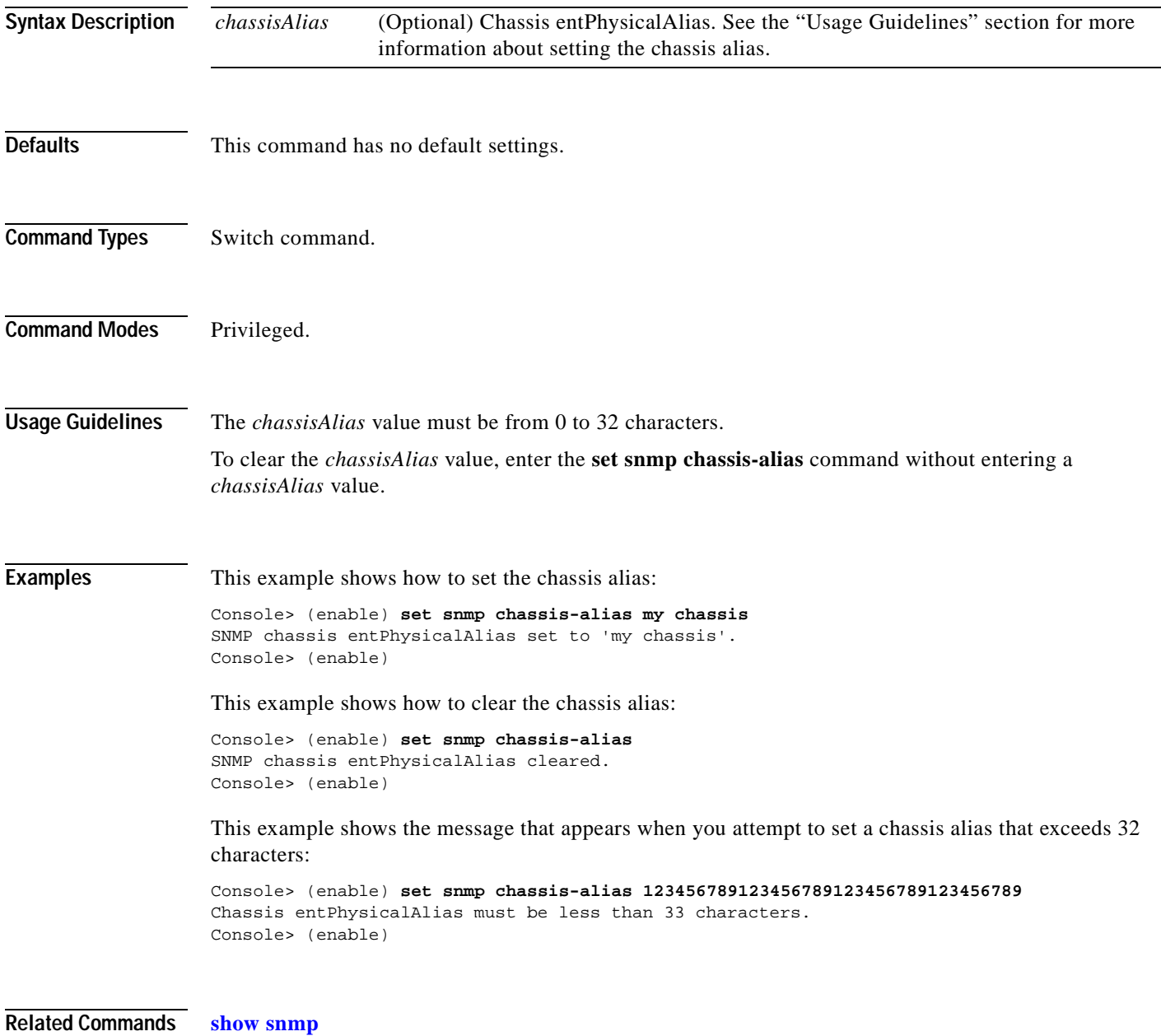

### **set snmp community**

To set SNMP communities and associated access types, use the **set snmp community** command.

**set snmp community** {**read-only** | **read-write** | **read-write-all**} [*community\_string*]

**set snmp community index** [**-hex**] *index-name* **name** *community\_string* **security** [**-hex**] *security-name* [**context** [**-hex**] *context-name*] [**volatile** | **nonvolatile**] [**transporttag** [**-hex**] *tag-value*]

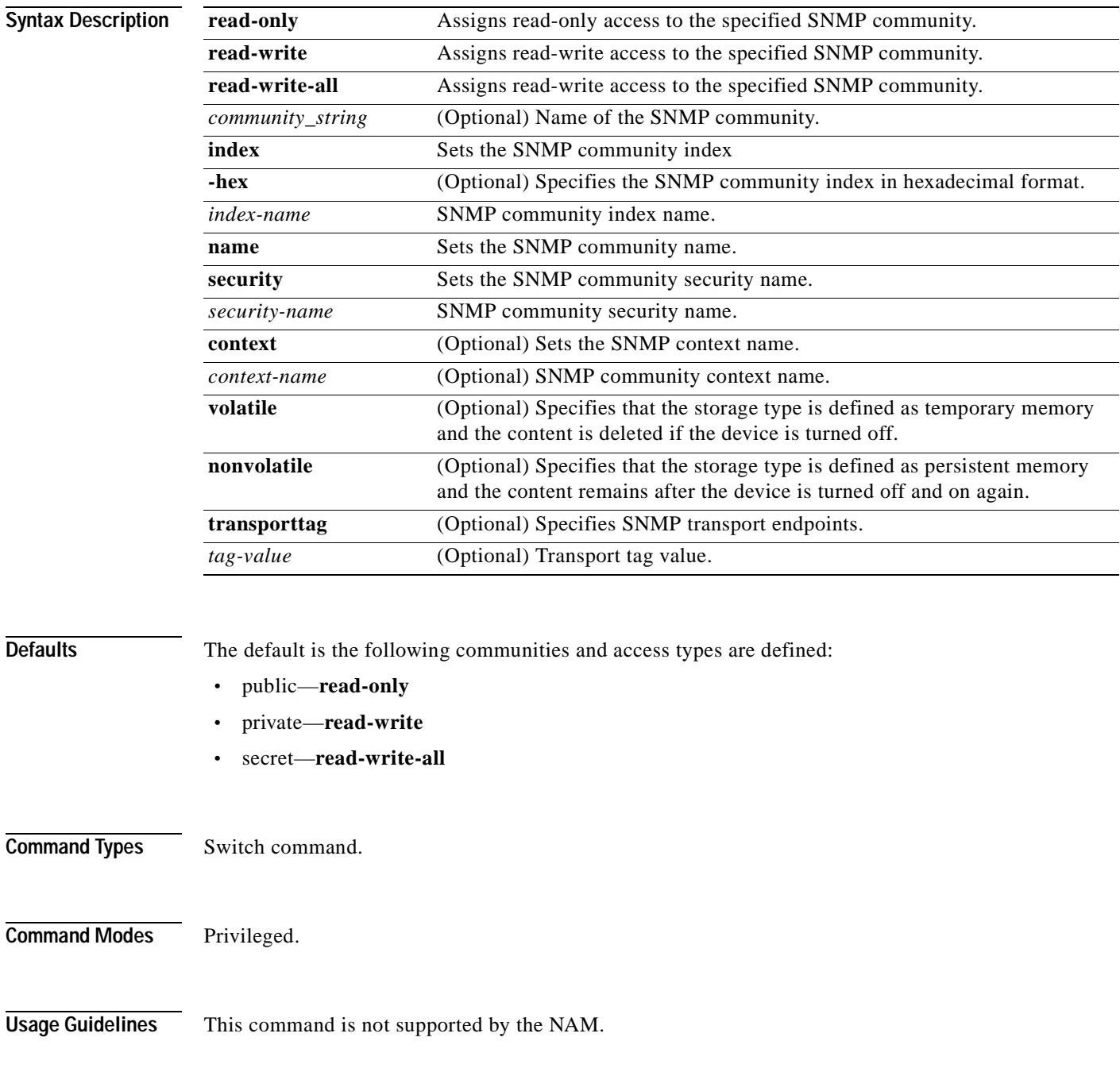

 $\sim$ 

There are three configurable SNMP communities, one for each access type. If you do not specify the community string, the community string configured for that access type is cleared.

The *community\_string* variable cannot contain the @ symbol.

To support the access types, you also need to configure four MIB tables: vacmContextTable, vacmSecurityToGroupTable, vacmAccessTable, and vacmViewTreeFamilyTable. Use the **clear config snmp** command to reset these tables to the default values.

**Examples** This example shows how to set read-write access to the SNMP community called yappledapple:

Console> (enable) **set snmp community read-write yappledapple** SNMP read-write community string set to yappledapple. Console> (enable)

This example shows how to clear the community string defined for read-only access:

Console> (enable) **set snmp community read-only** SNMP read-only community string cleared. Console> (enable)

**Related Commands [clear config](#page-68-0) [clear snmp community](#page-180-0) [show snmp](#page-1187-0)**

**[show snmp community](#page-1193-0)**

# **set snmp community-ext**

To set additional community strings, use the **set snmp community-ext** command.

**set snmp community-ext** *community\_string* {**read-only** | **read-write** | **read-write-all**} [**view** *view\_oid*] [**access** *access\_number*]

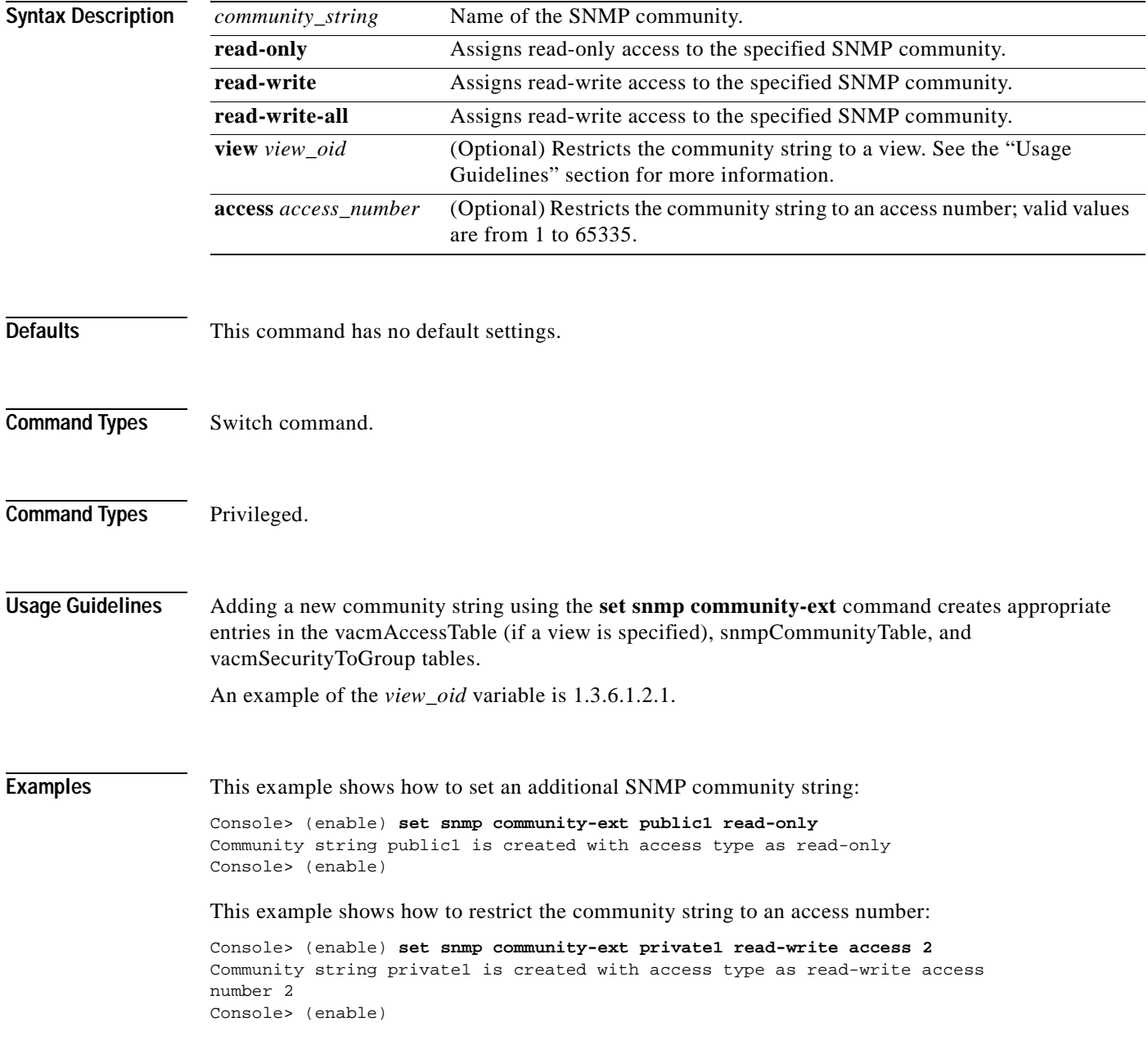

 $\mathbf{I}$ 

This example shows how to change the access number to the community string:

Console> (enable) **set snmp community-ext private1 read-write access 3** Community string private1 is updated with access type as read-write access number 3 Console> (enable)

**Related Commands [clear snmp community-ext](#page-181-0)**

### **set snmp extendedrmon netflow**

To enable or disable the SNMP extended RMON support for the NAM module, use the **set snmp extendedrmon netflow** command.

**set snmp extendedrmon netflow** {**enable** | **disable**} {*mod*}

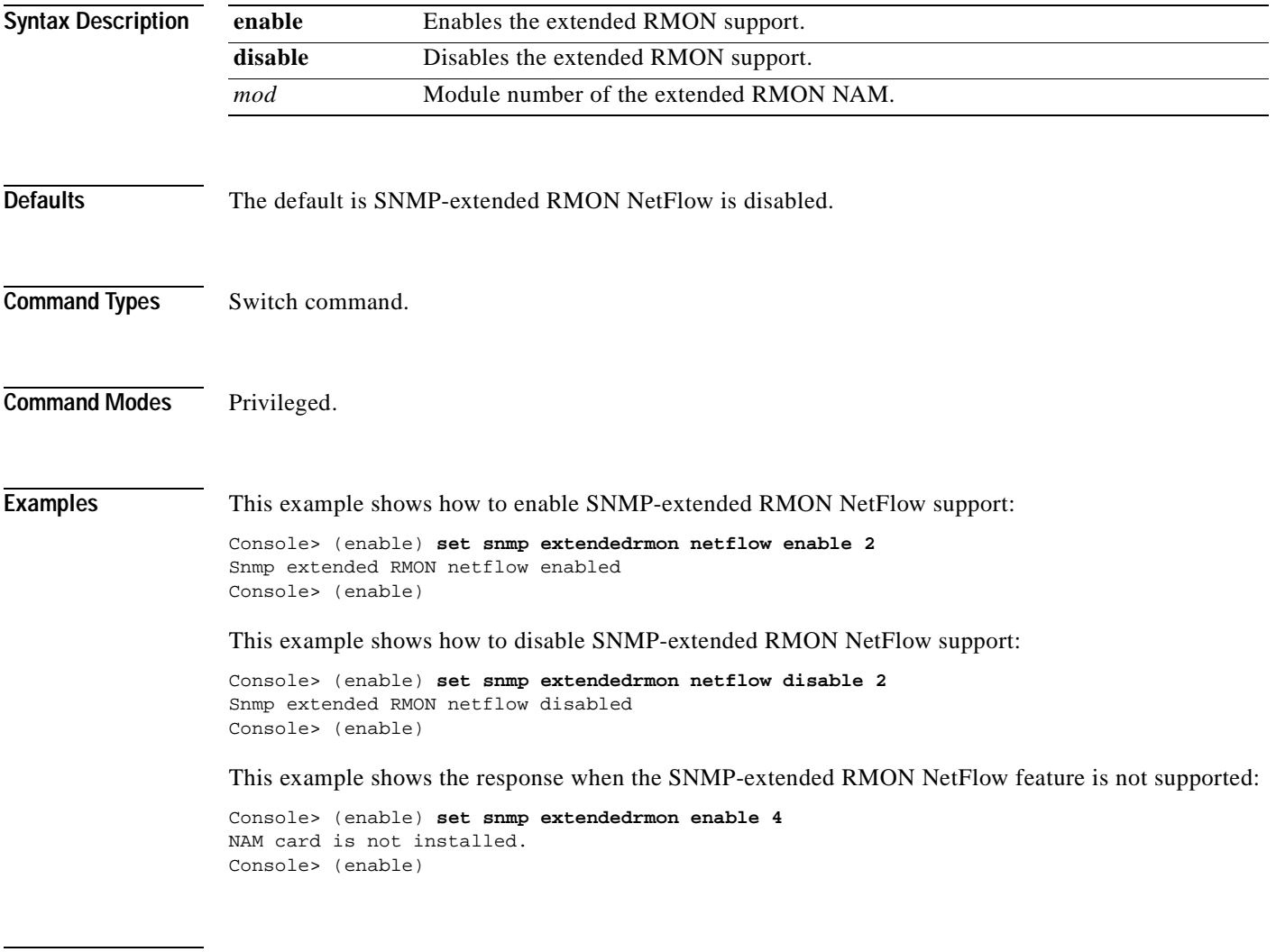

**Related Commands [set snmp rmon](#page-679-0) [show snmp](#page-1187-0)**

### **set snmp group**

 $\blacksquare$ 

To establish the relationship between an SNMP group and a user with a specific security model, use the **set snmp group** command.

**set snmp group** [**-hex**] {*groupname*} **user** [**-hex**] {*username*} {**security-model** {**v1** | **v2c** | **v3**}} [**volatile** | **nonvolatile**]

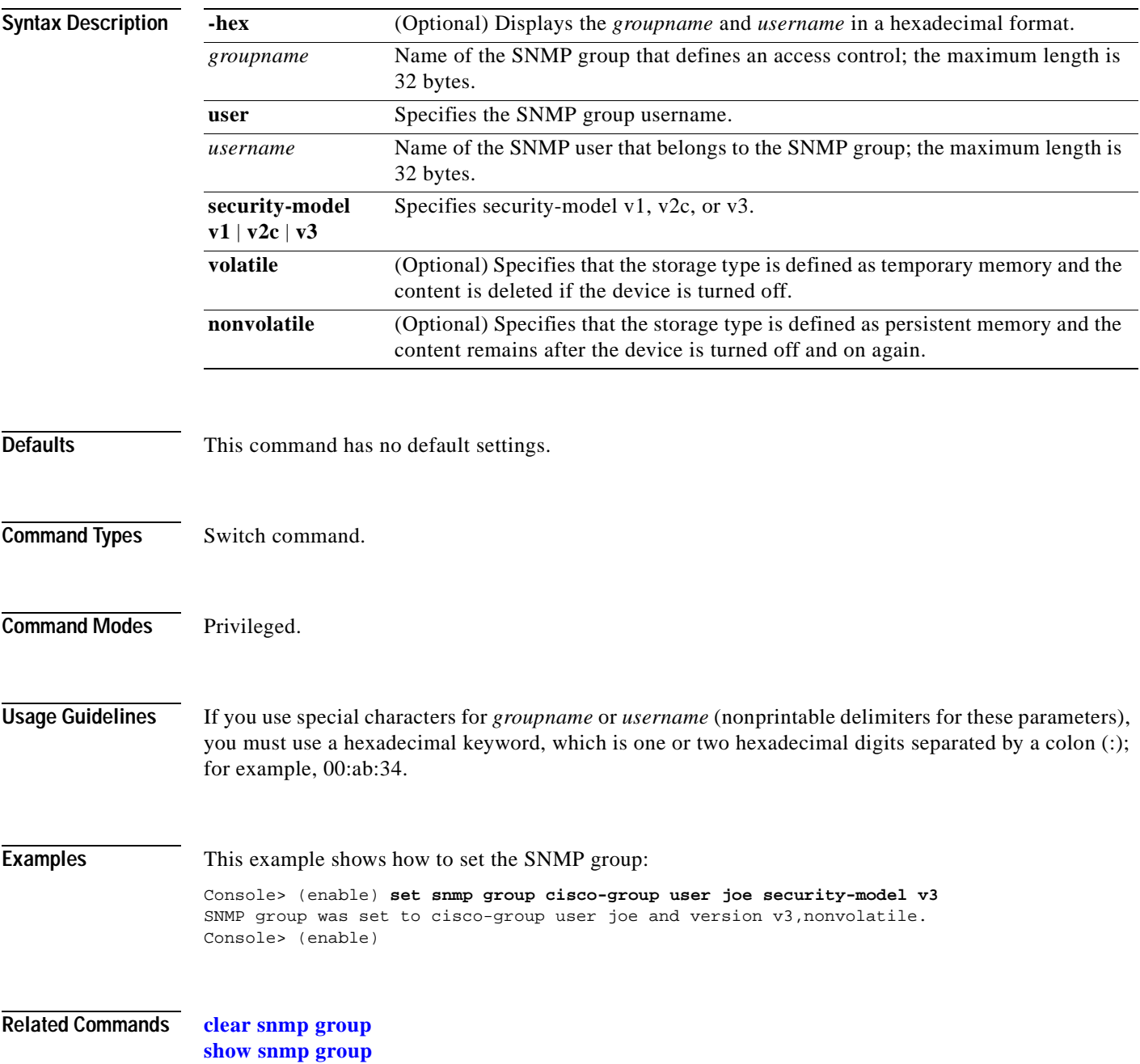

# **set snmp ifalias**

To set the SNMP interface alias, use the **set snmp ifalias** command.

**set snmp ifalias** {*ifIndex*} [*ifAlias*]

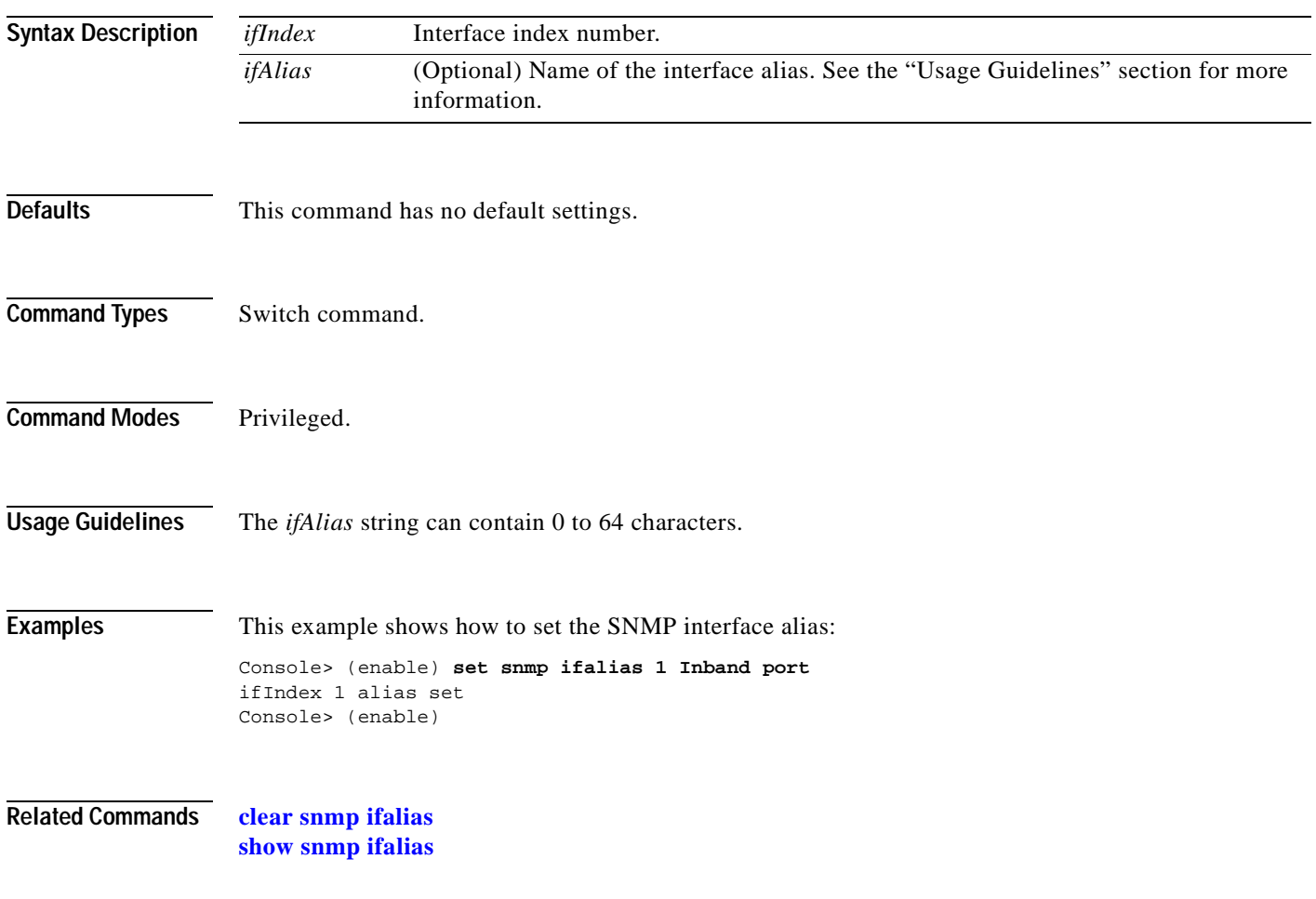

### **set snmp inform**

To configure the handling of SNMP inform requests, use the **set snmp inform** command.

**set snmp inform** *value*

**set snmp inform** *rcvr\_address rcvr\_community* [**port** *rcvr\_port*] [**index** *rcvr\_index*]

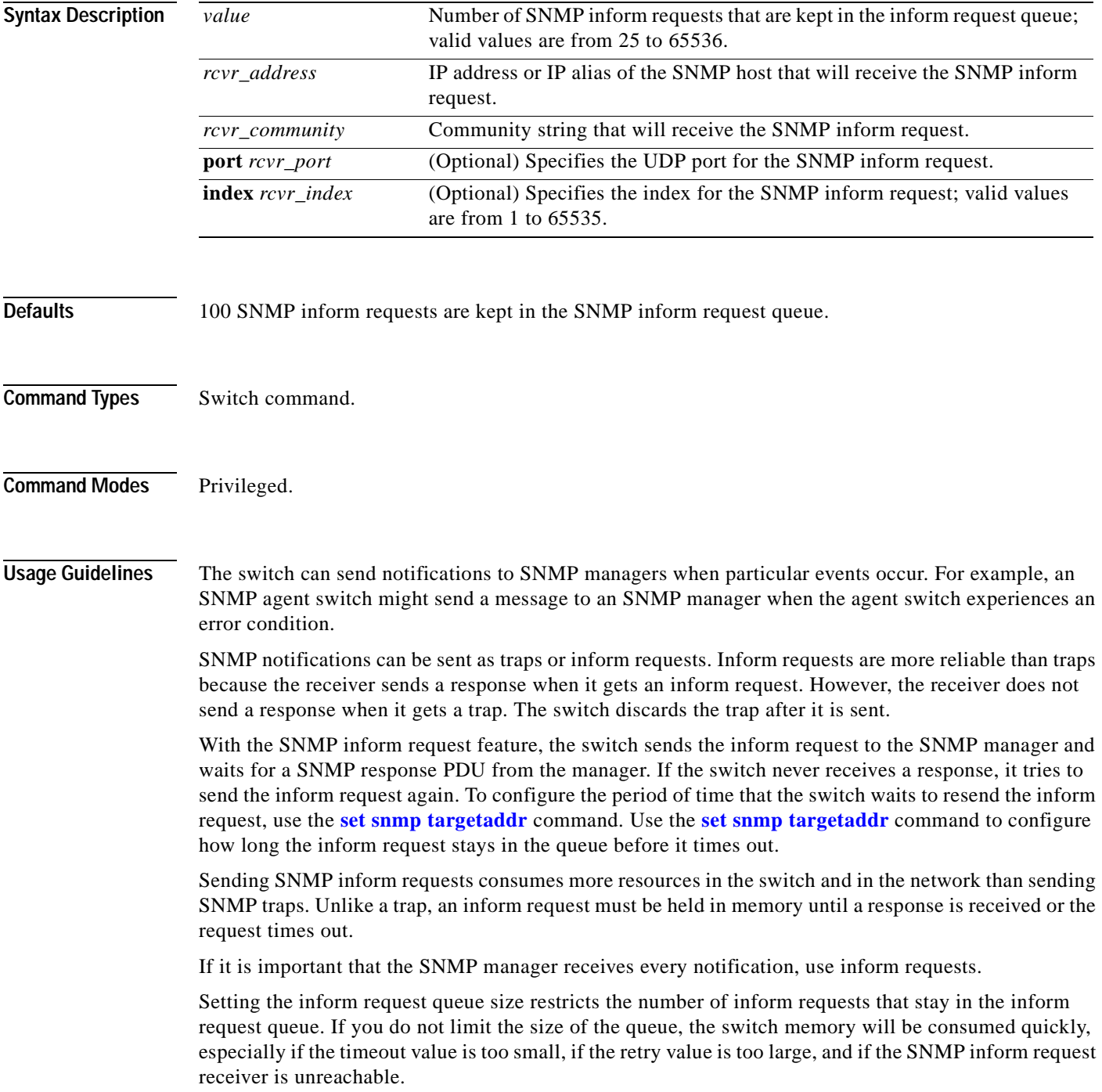

If the number of inform requests that are pending in the queue exceeds the configured limit, the oldest inform request is removed to free up space for new inform requests.

#### **Examples** This example shows how to configure the number of inform requests that will stay in the queue: Console> (enable) **set snmp inform 150** Size of inform queue has been set to 150 Console> (enable)

**Related Commands [clear snmp inform](#page-184-0) [set snmp trap](#page-685-0) [set snmp targetaddr](#page-681-0) [show snmp inform](#page-1204-0)**

**2-629**

# **set snmp notify**

To set the notifyname entry in the snmpNotifyTable and the notifytag entry in the snmpTargetAddrTable, use the **set snmp notify** command.

**set snmp notify** [**-hex**] {*notifyname*} **tag** [**-hex**] {*notifytag*} [**trap** | **inform**] [**volatile** | **nonvolatile**]

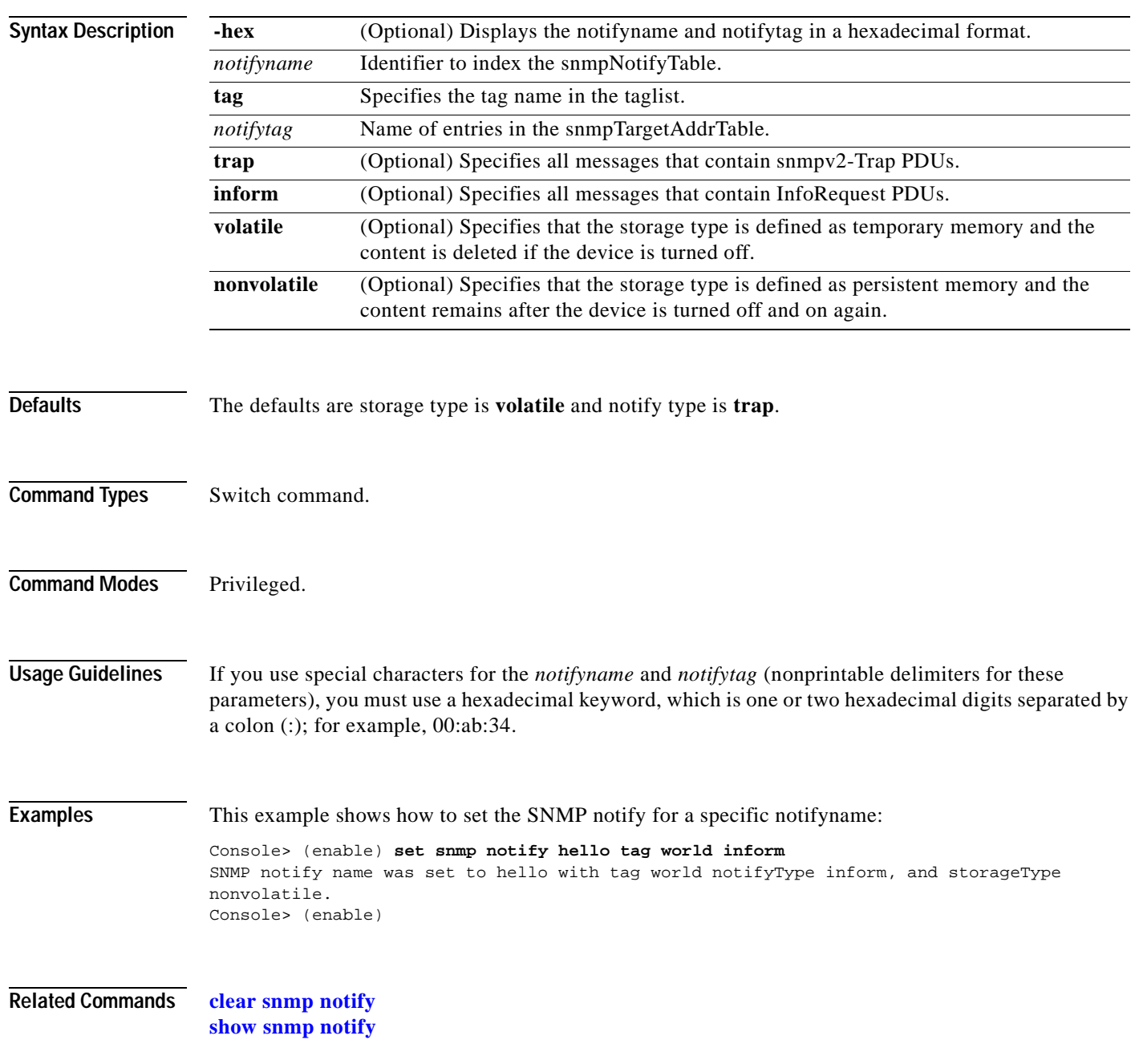

#### <span id="page-679-0"></span>**set snmp rmon**

To enable or disable SNMP RMON support, use the **set snmp rmon** command.

**set snmp rmon** {**enable** | **disable**}

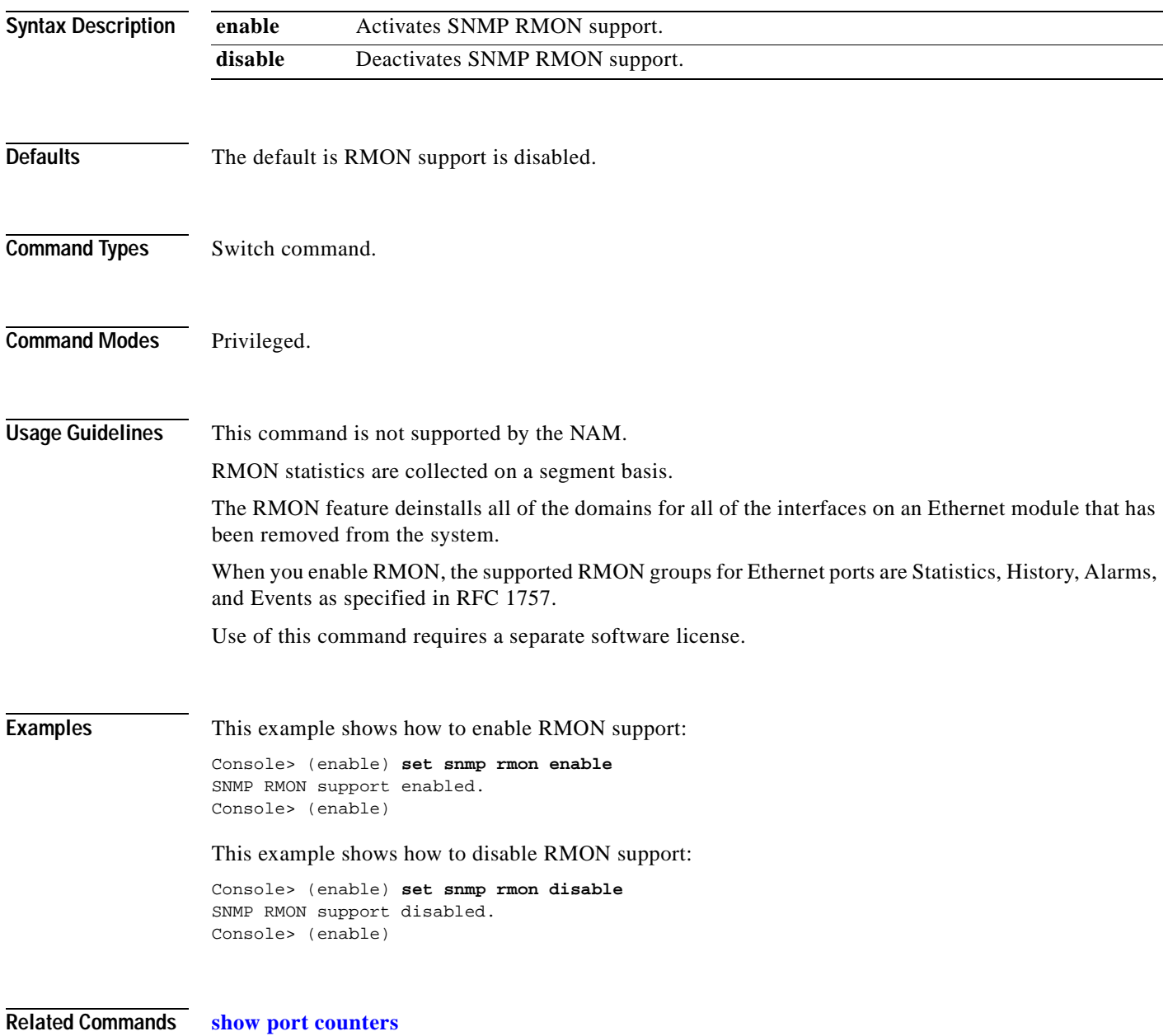

TI.

#### **set snmp rmonmemory**

To set the memory usage limit in percentage, use the **set snmp rmonmemory** command.

**set snmp rmonmemory** *percentage*

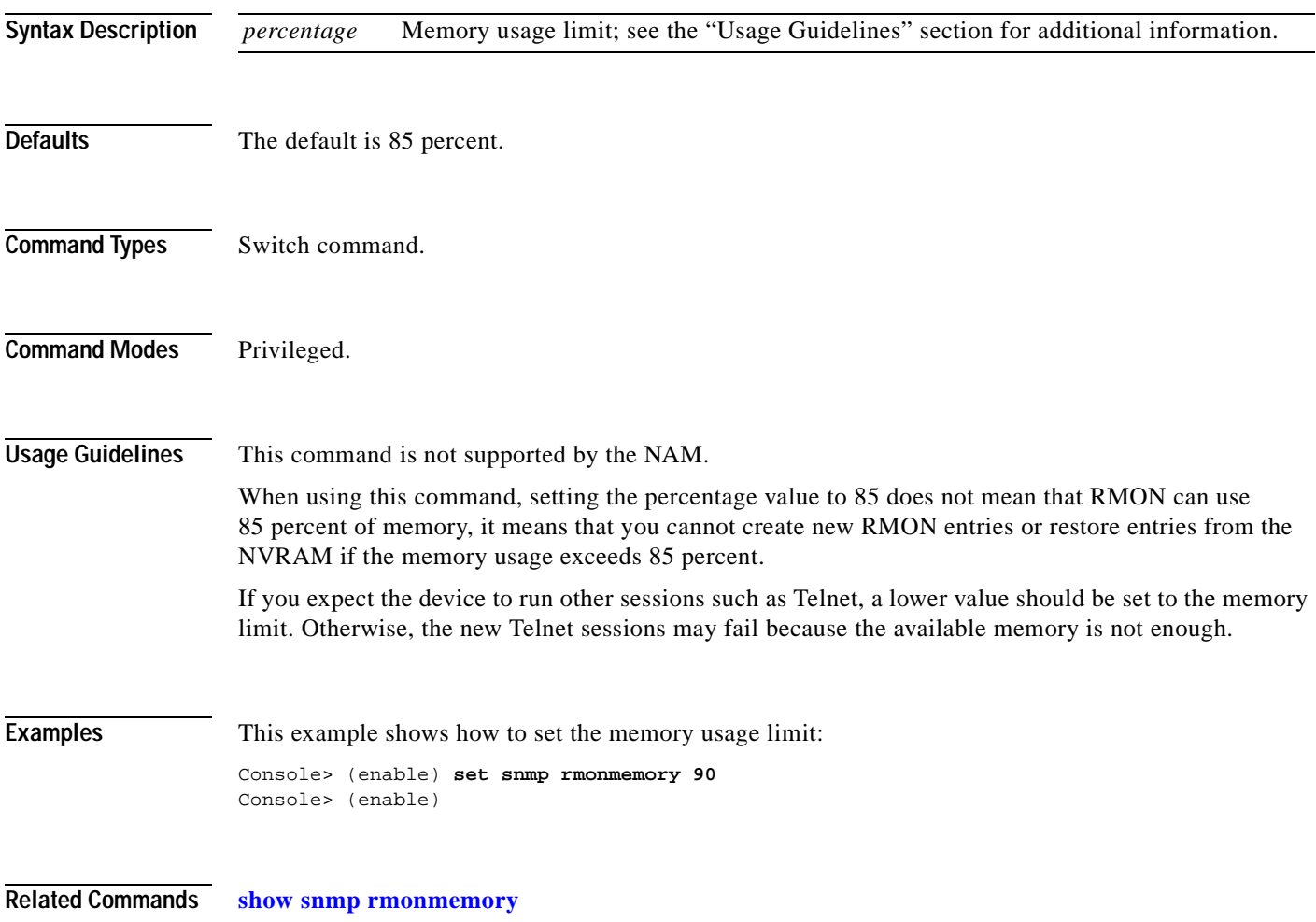

#### <span id="page-681-0"></span>**set snmp targetaddr**

To configure the SNMP target address entries in the snmpTargetAddressTable, use the **set snmp targetaddr** command.

**set snmp targetaddr** [**-hex**] {*addrname*} **param** [**-hex**] {*paramsname*} {*ipaddr*} [**udpport** {*port*}] [**timeout** {*value*}] [**retries** {*value*}] [**volatile** | **nonvolatile**] [**taglist** {[**-hex**] *tag*}] [[**-hex**] **tag** *tagvalue*]

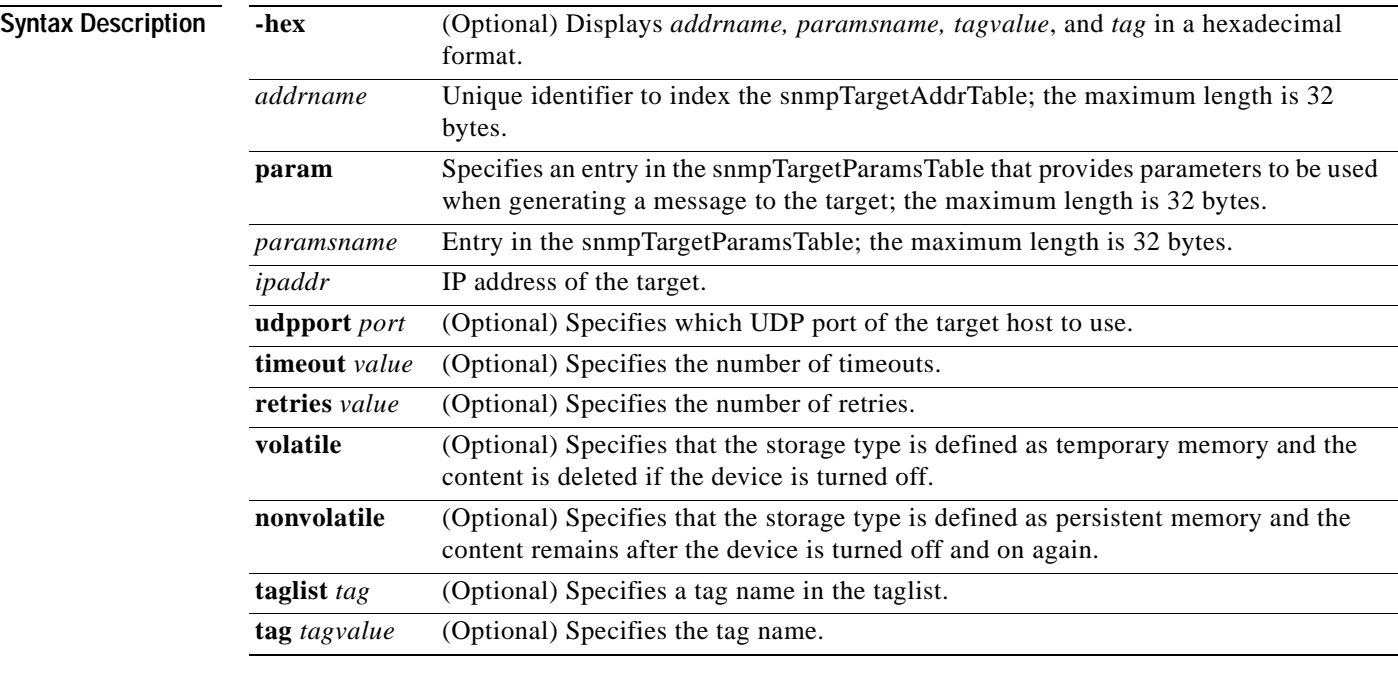

**Defaults** The defaults are as follows:

- **•** storage type is **nonvolatile**.
- **• udpport** is 162.
- **• timeout** is 1500.
- **• retries** is 3.
- **• taglist** is NULL.

#### **Command Types** Switch command.

**Command Modes** Privileged.

**Usage Guidelines** If you use special characters for the *addrname, paramsname, tag,* and *tagvalue* (nonprintable delimiters for these parameters), you must use a hexadecimal keyword, which is one or two hexadecimal digits separated by a colon (:); for example, 00:ab:34. The maximum *tagvalue* and *taglist* length is 255 bytes. **Examples** This example shows how to set the target address in the snmpTargetAddressTable: Console> (enable) **set snmp targetaddr foo param bar 10.1.2.4 udp 160 timeout 10 retries 3 taglist tag1 tag2 tag3** SNMP targetaddr name was set to foo with param bar ipAddr 10.1.2.4, udpport 160, timeout 10, retries 3, storageType nonvolatile with taglist tag1 tag2 tag3. Console> (enable)

**Related Commands [clear snmp targetaddr](#page-186-0) [show snmp targetaddr](#page-1208-0)**

#### **set snmp targetparams**

To configure the SNMP parameters used in the snmpTargetParamsTable when generating a message to a target, use the **set snmp targetparams** command.

- **set snmp targetparams** [**-hex**] {*paramsname*} **user** [**-hex**] {*username*} {**security-model** {**v1** | **v2c**}} {**message-processing** {**v1** | **v2c** | **v3**}} [**volatile | nonvolatile**]
- **set snmp targetparams** [**-hex**] {*paramsname*} **user** [**-hex**] {*username*} {**security-model v3**} {**message-processing v3** {**noauthentication | authentication** | **privacy**}} [**volatile | nonvolatile**]

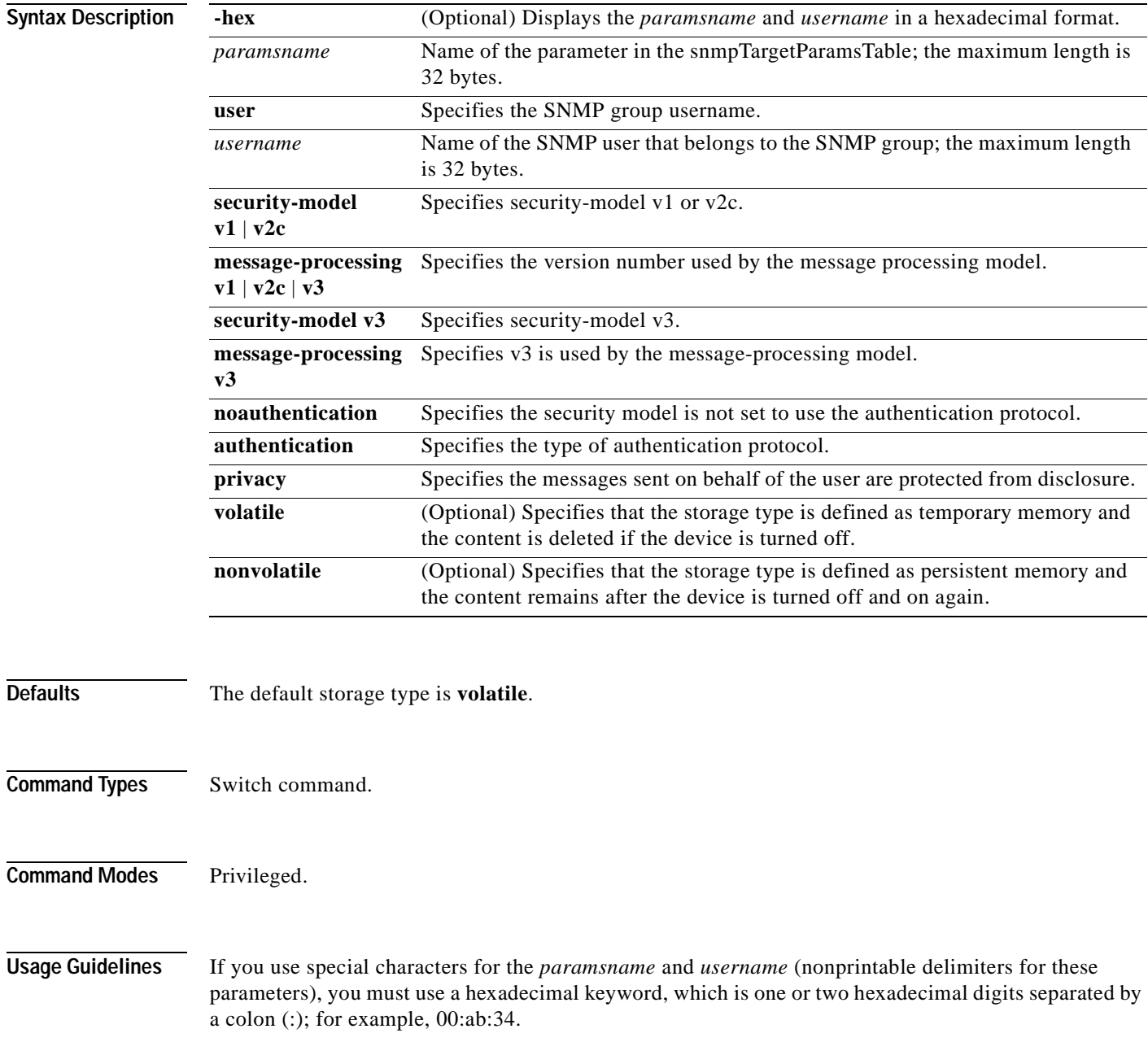
#### **Examples** This example shows how to set target parameters in the snmpTargetParamsTable: Console> (enable) **set snmp targetparams bar user joe security-model v3 message-processing v3 authentication** SNMP target params was set to bar v3 authentication, message-processing v3, user joe nonvolatile. Console> (enable)

**Related Commands [clear snmp targetparams](#page-187-0) [show snmp targetparams](#page-1210-0)**

#### **set snmp trap**

To enable or disable the different SNMP traps on the system or to add an entry into the SNMP authentication trap receiver table, use the **set snmp trap** command.

**set snmp trap** {**enable** | **disable**} [**all** | **auth** | **autoshutdown** | **bridge** | **chassis** | **config** | **entity** | **entityfru | envfan** | **envpower** | **envshutdown** | **flashinsert** | **flashremove** | **ippermit** | **macmove** | **macnotification** | **macthreshold** | **module** | **stpx** | **syslog** | **system** | **vmps** | **vtp**]

**set snmp trap** *rcvr\_addr rcvr\_community* [**port** *rcvr\_port*] [**owner** *rcvr\_owner*] [**index** *rcvr\_index*]

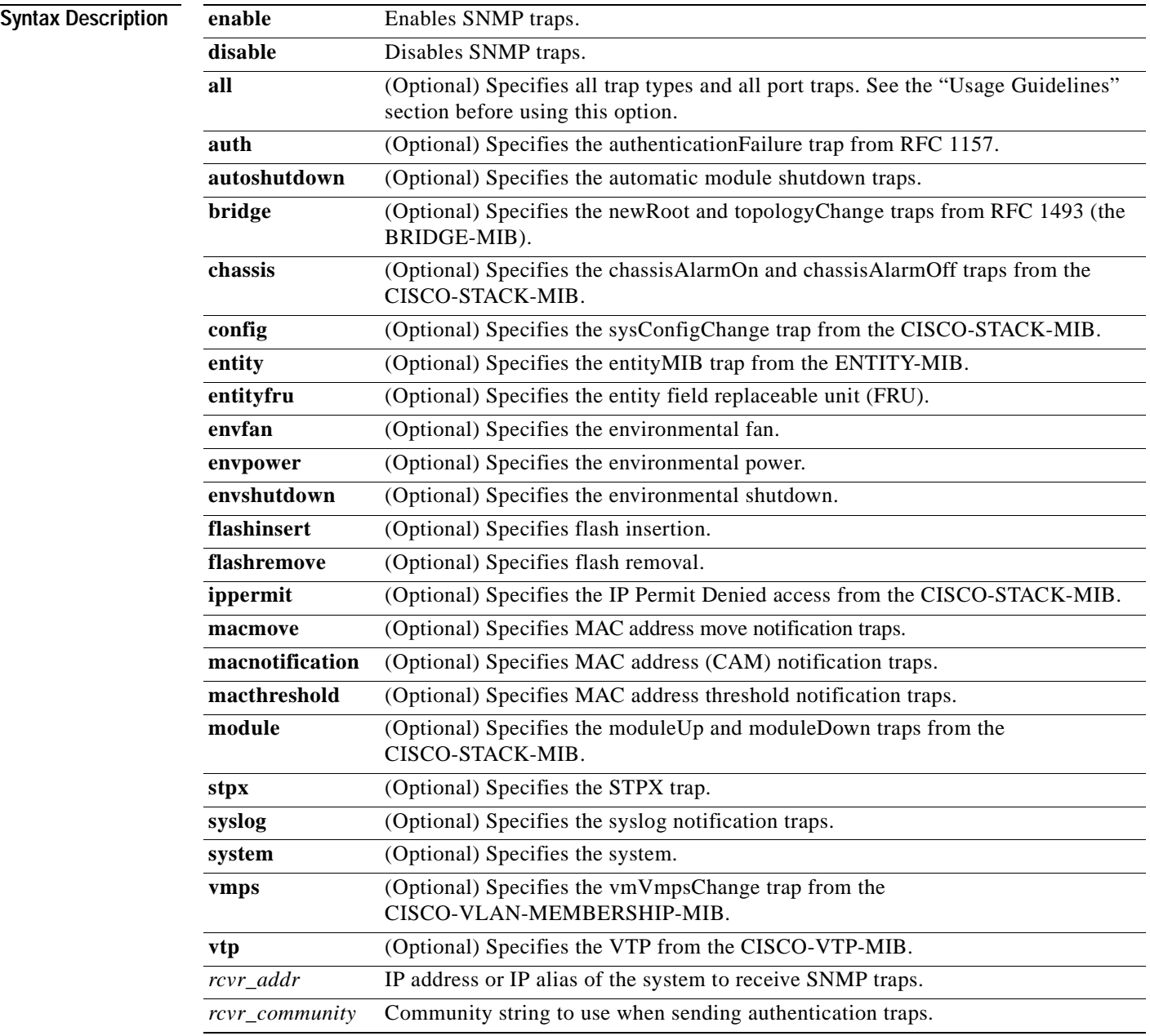

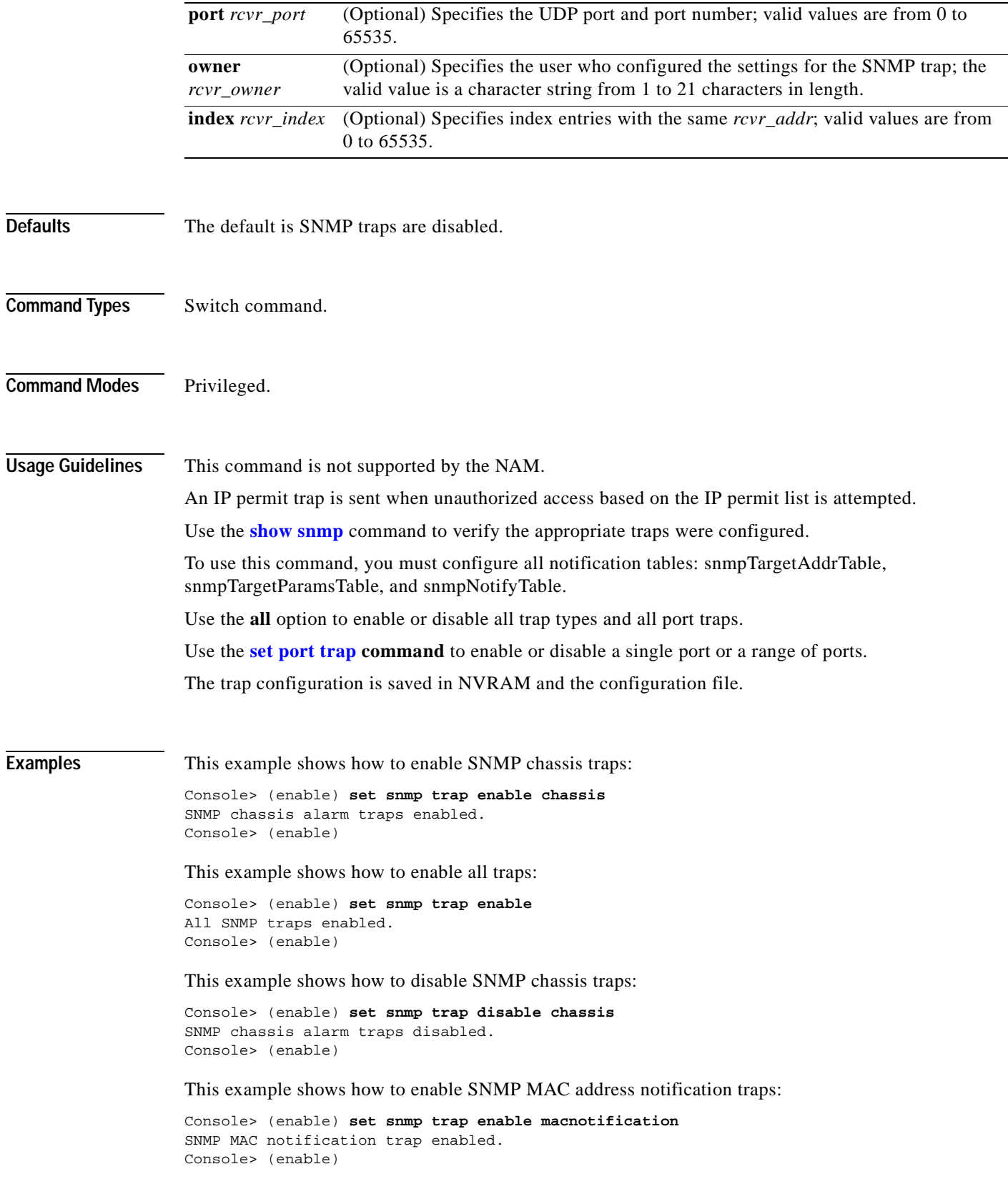

This example shows how to add an entry in the SNMP trap receiver table:

Console> (enable) **set snmp trap 192.122.173.42 public** SNMP trap receiver added. Console> (enable)

This example shows how to enable the SNMP MAC move notification trap:

Console> (enable) **set snmp trap enable macmove** SNMP MAC move notification trap enabled. Console> (enable)

This example shows how to enable the SNMP MAC threshold notification trap:

Console> (enable) **set snmp trap enable macthreshold** SNMP MAC threshold notification trap enabled. Console> (enable)

This example shows to enable the automatic module shutdown traps:

Console> (enable) **set snmp trap enable autoshutdown** SNMP module auto shutdown traps enabled. Console> (enable)

```
Related Commands clear snmp trap
                   set port trap
                   show snmp
                   test snmp trap
```
#### **set snmp user**

 $\mathbf{I}$ 

To configure a new SNMP user, use the **set snmp user** command.

**set snmp user** [**-hex**] {*username*} {**remote** {*engineid*}} [**authentication** {**md5** | **sha** | *authpassword*}] [**privacy** {*privpassword*}] [**volatile** | **nonvolatile**]

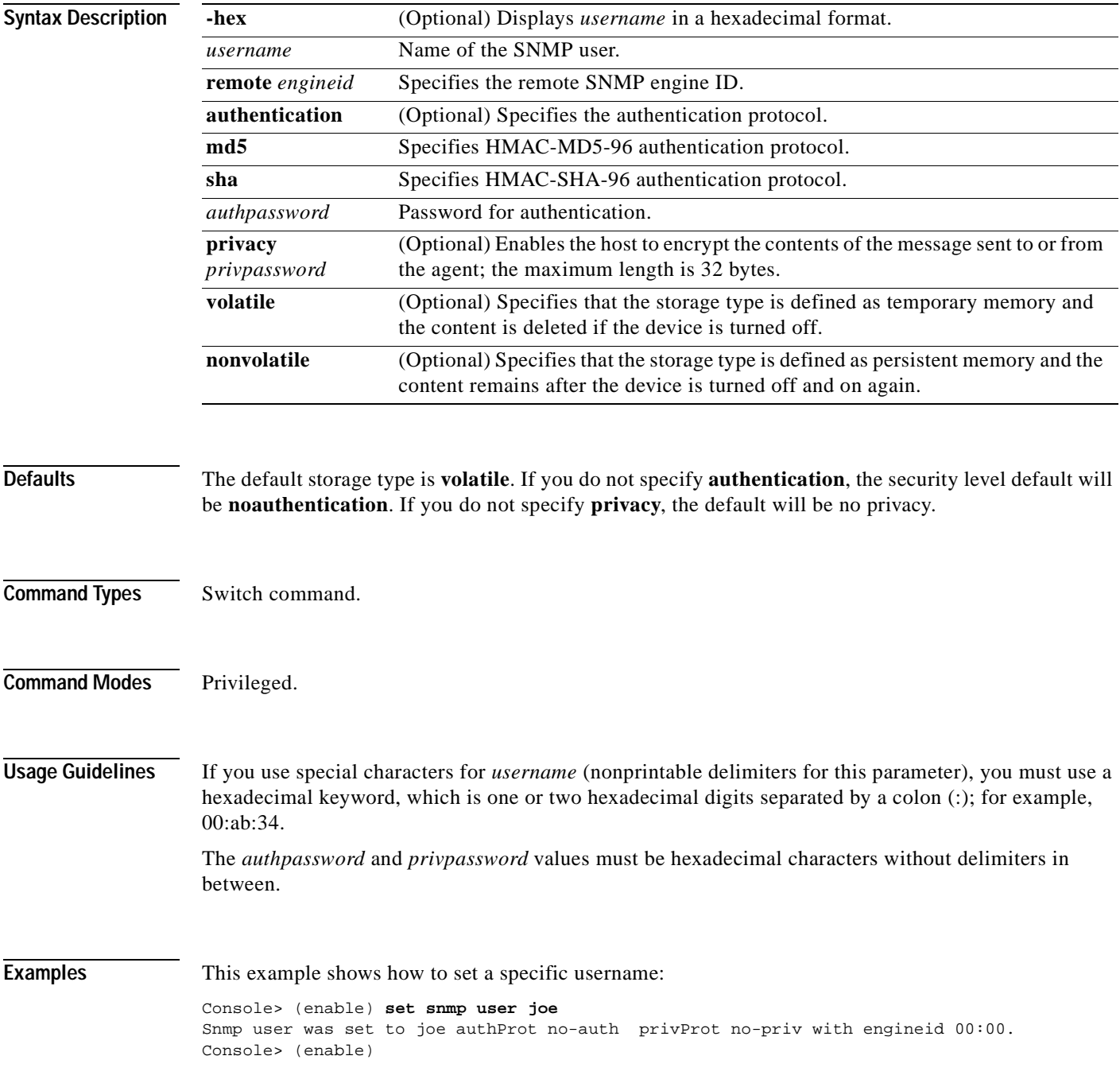

This example shows how to set a specific username, authentication, and authpassword:

Console> (enable) **set snmp user John authentication md5 arizona2** Snmp user was set to John authProt md5 authPasswd arizona2. privProt no-priv wi. Console> (enable)

**Related Commands [clear snmp user](#page-189-0) [show snmp user](#page-1212-0)**

#### **set snmp view**

To configure the SNMP MIB view, use the **set snmp view** command.

**set snmp view** [**-hex**]{*viewname*}{*subtree*}[**mask**] [**included** | **excluded**] [**volatile** | **nonvolatile**]

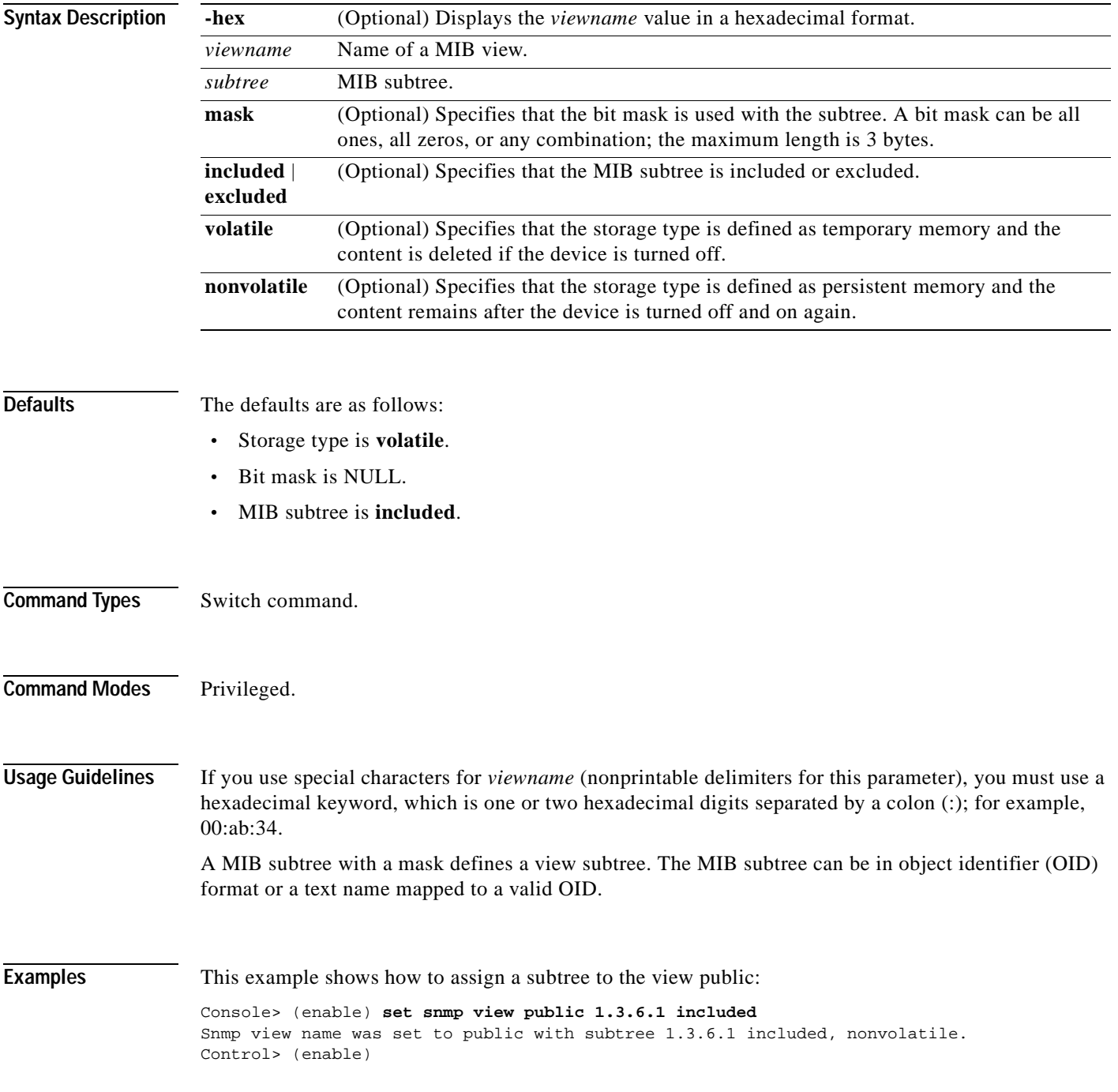

This example shows the response when the subtree is incorrect:

Console> (enable) **set snmp view stats statistics excluded** Statistics is not a valid subtree OID Control> (enable)

**Related Commands [clear snmp view](#page-190-0) [show snmp view](#page-1214-0)**

#### **set span**

To enable or disable SPAN and to set up the switch port and VLAN analyzer for multiple SPAN sessions, use the **set span** command.

**set span disable** [*dest\_mod/dest\_port* | **all**]

**set span** {*src\_mod/src\_ports* | *src\_vlans* | **sc0**} {*dest\_mod/dest\_port*} [**rx** | **tx** | **both**] [**inpkts** {**enable** | **disable**}] [**learning** {**enable** | **disable**}] [**multicast** {**enable** | **disable**}] [**filter** *vlans...*] [**create**]

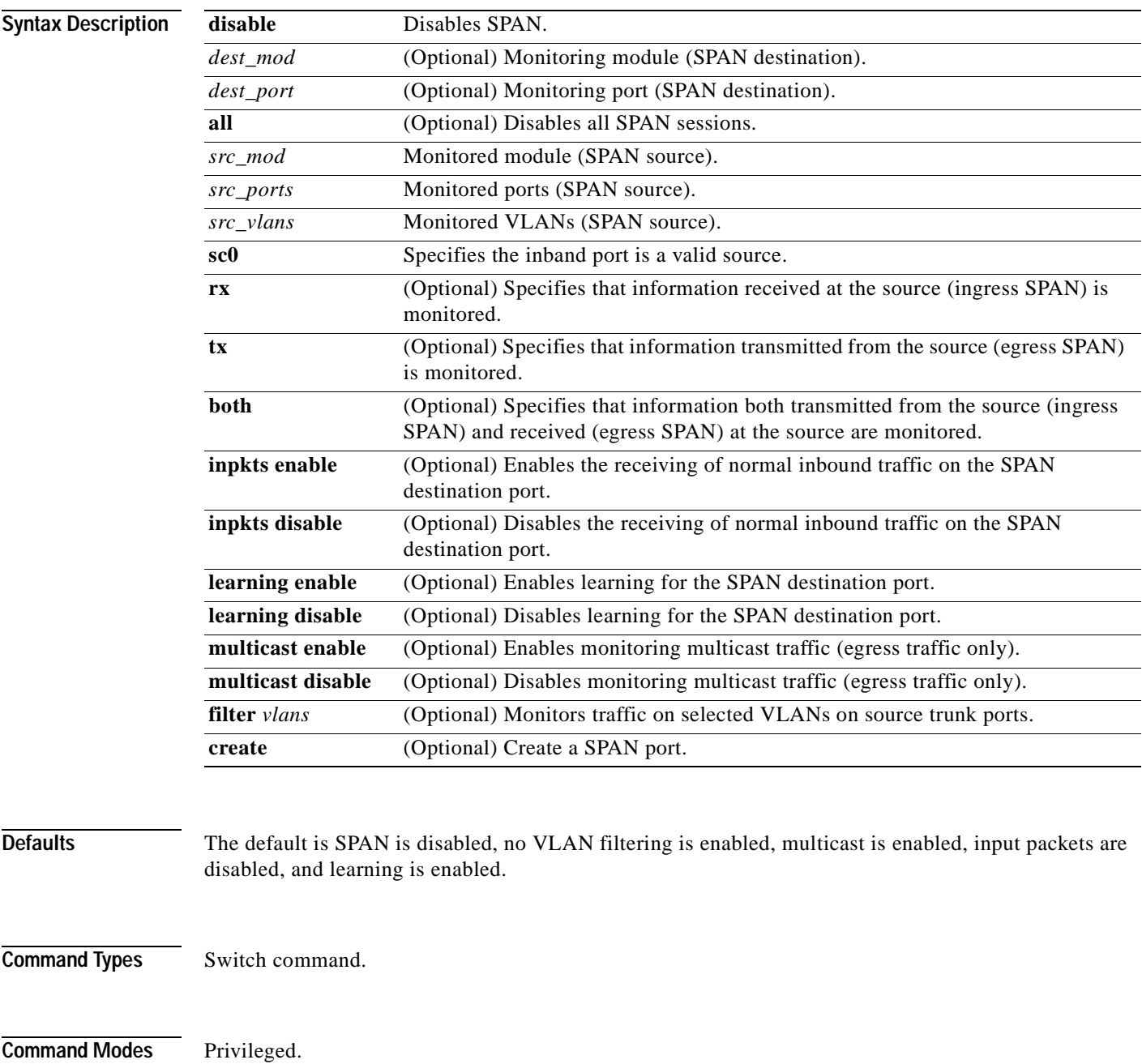

**Usage Guidelines** After you enable SPAN, system defaults are used if no parameters were ever set. If you changed parameters, the old parameters are stored in NVRAM, and the new parameters are used.

Use a network analyzer to monitor ports.

If you specify multiple SPAN source ports, the ports can belong to different VLANs.

A maximum of two **rx** or **both** SPAN sessions and four **tx** SPAN sessions can exist simultaneously. If you use a remote SPAN station, the maximum number of **rx** or **both** SPAN sessions is one.

Use the **inpkts** keyword with the **enable** option to allow the SPAN destination port to receive normal incoming traffic in addition to the traffic mirrored from the SPAN source. Use the **disable** option to prevent the SPAN destination port from receiving normal incoming traffic.

You can specify an MSM port as the SPAN source port. However, you cannot specify an MSM port as the SPAN destination port.

When you enable the **inpkts** option, a warning message notifies you that the destination port does not join STP and may cause loops if this option is enabled.

When you configure multiple SPAN sessions, the destination module number/port number must be known to index the particular SPAN session.

If you do not specify the keyword **create** and you have only one session, the session will be overwritten. If a matching destination port exists, the particular session will be overwritten (with or without specifying **create**). If you specify the keyword **create** and there is no matching destination port, the session will be created.

If any VLANs on SPAN source port(s) are blocked by spanning tree, you may see extra packets transmitted on the destination port that were not actually transmitted out of the source port(s). The extra packets seen at the destination port are packets sent through the switch fabric to the source port and then blocked by spanning tree at the source port.

**Examples** This example shows how to configure SPAN so that both transmit and receive traffic from port 1/1 (the SPAN source) is mirrored on port 2/1 (the SPAN destination):

> Console> (enable) **set span 1/1 2/1** Enabled monitoring of Port 1/1 transmit/receive traffic by Port 2/1 Console> (enable)

This example shows how to set VLAN 522 as the SPAN source and port 2/1 as the SPAN destination:

Console> (enable) **set span 522 2/1** Enabled monitoring of VLAN 522 transmit/receive traffic by Port 2/1 Console> (enable)

This example shows how to set VLAN 522 as the SPAN source and port 3/12 as the SPAN destination. Only transmit traffic is monitored. Normal incoming packets on the SPAN destination port are allowed:

```
Console> (enable) set span 522 2/12 tx inpkts enable
SPAN destination port incoming packets enabled.
Enabled monitoring of VLAN 522 transmit traffic by Port 2/12
Console> (enable)
```
This example shows how to set port 3/2 as the SPAN source and port 2/2 as the SPAN destination:

```
Console> (enable) set span 3/2 2/2 tx create
Enabled monitoring of port 3/2 transmit traffic by Port 2/1
Console> (enable)
```
This example shows how to disable SPAN if multiple SPAN sessions are not defined:

Console> (enable) **set span disable** This command WILL disable your span session(s). Do you want to continue (y/n) [n]?**y** Disabled all sessions Console> (enable)

This example shows what happens if you try to enter the **set span disable** command (without the destination module number/port number defined) and multiple SPAN sessions are defined:

Console> (enable) **set span disable** Multiple active span sessions. Please specify span destination to disable. Console> (enable)

**Related Commands [clear config](#page-68-0) [show span](#page-1216-0)**

#### **set spantree backbonefast**

To enable or disable the spanning tree BackboneFast Convergence feature, use the **set spantree backbonefast** command.

**set spantree backbonefast** {**enable** | **disable**}

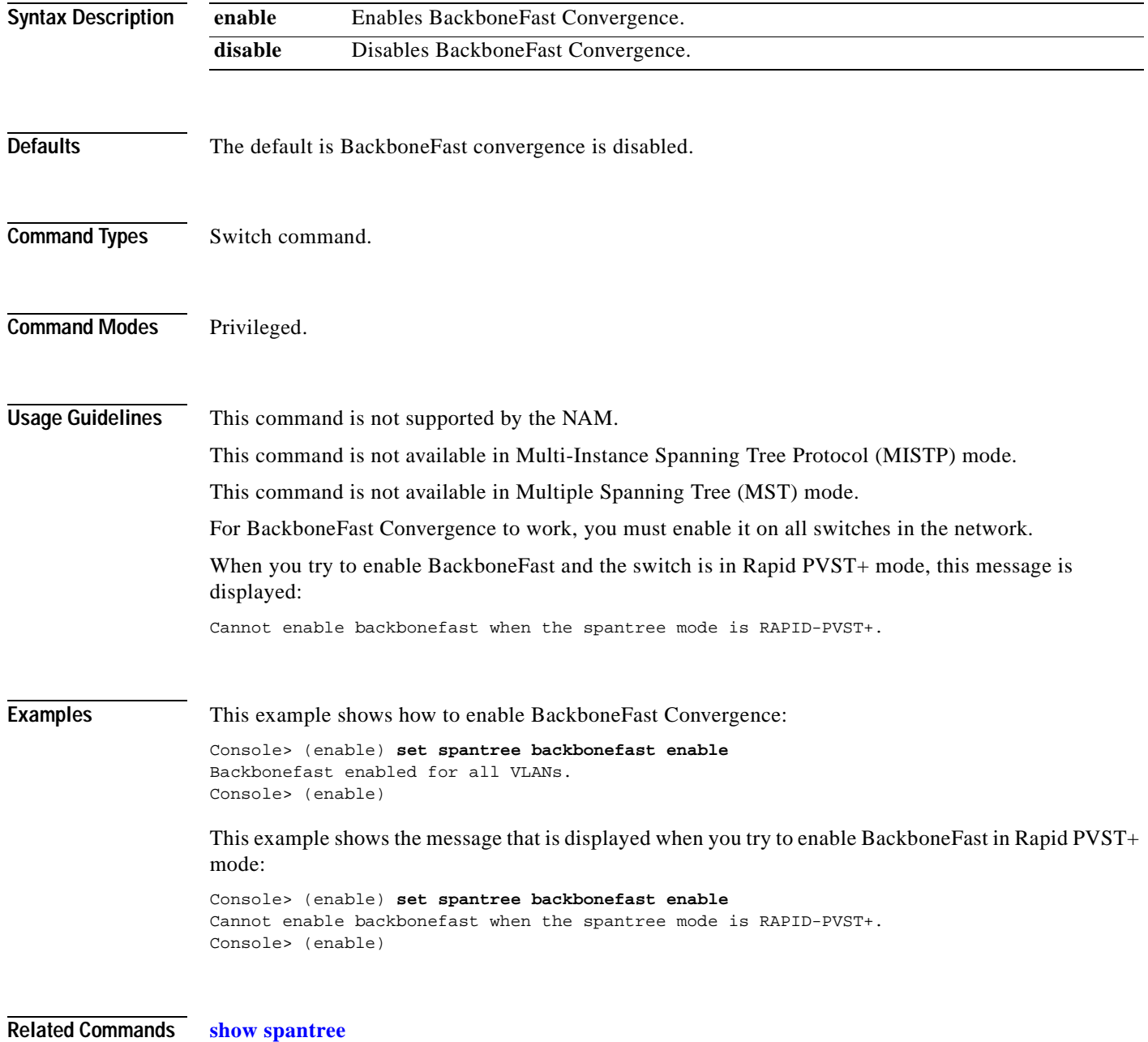

# **set spantree bpdu-filter**

To enable or disable BPDU packet filtering on a port, use the **set spantree bpdu-filter** command.

**set spantree bpdu-filter** *mod/port* {**enable** | **disable** | **default**}

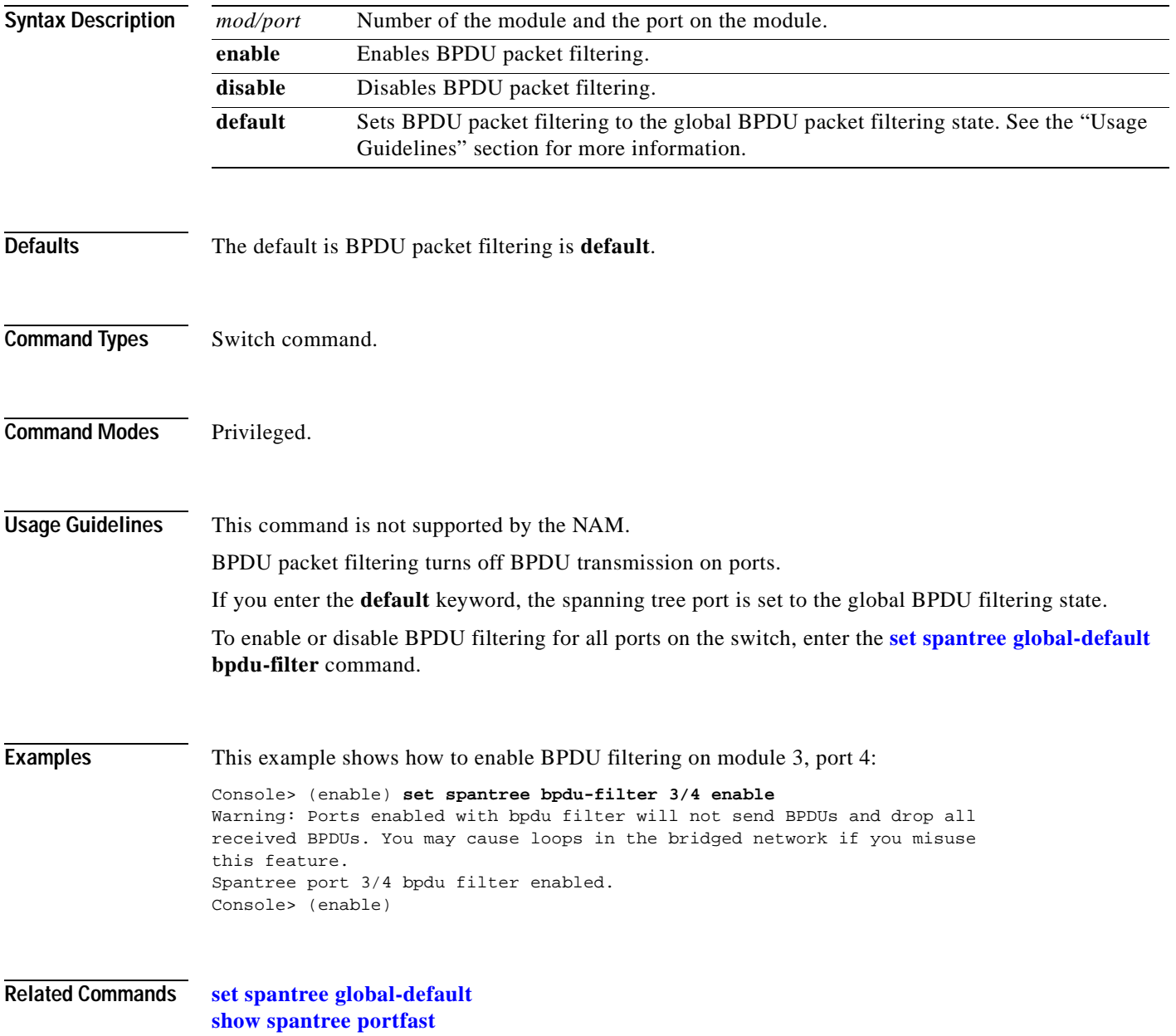

# **set spantree bpdu-guard**

To enable or disable spanning tree BPDU guard on a port, use the **set spantree bpdu-guard** command.

**set spantree bpdu-guard** *mod/port* {**enable** | **disable** | **default**}

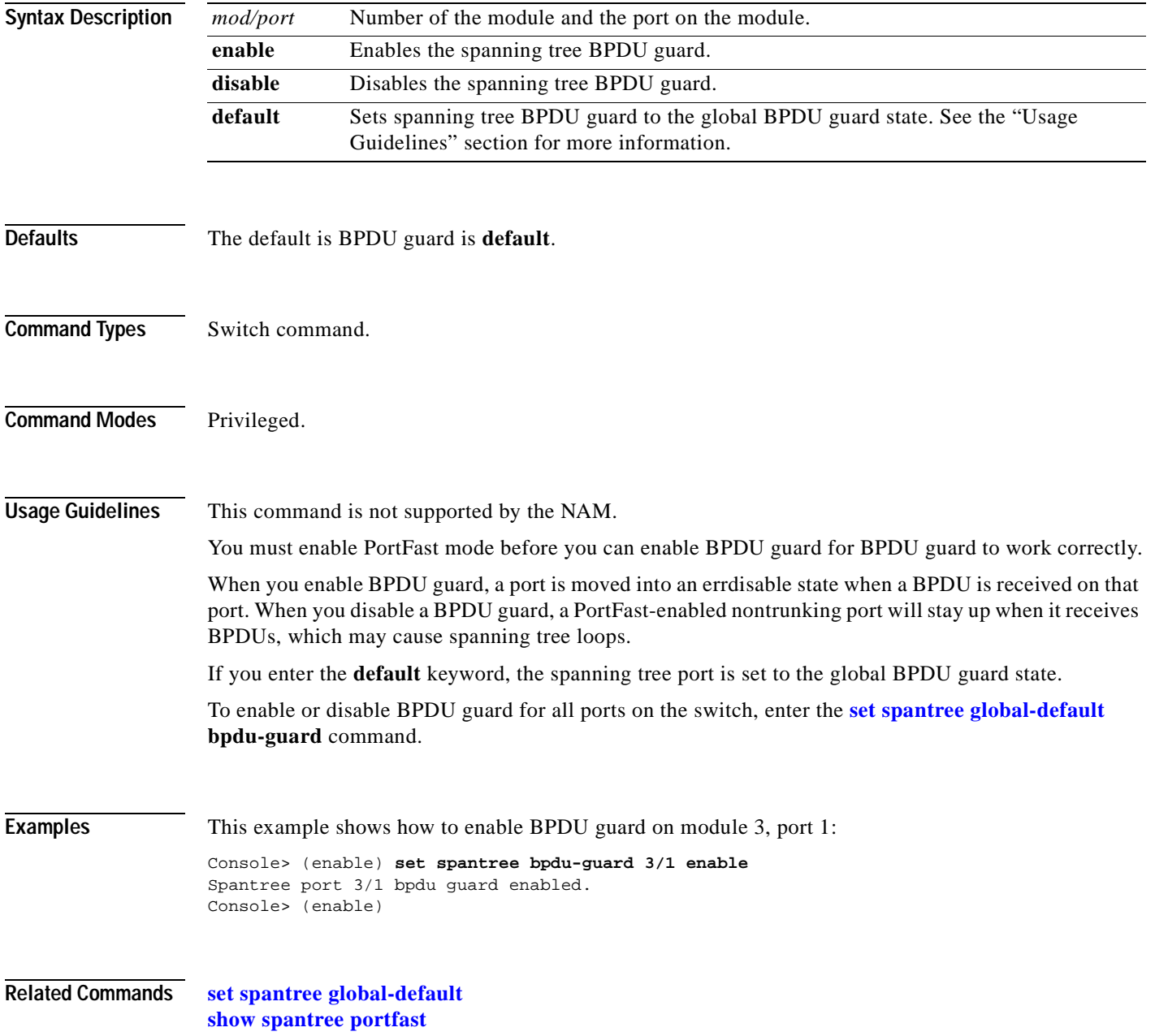

# **set spantree bpdu-skewing**

To enable or disable collection of the spanning tree BPDU skewing detection statistics, use the **set spantree bpdu-skewing** command.

**set spantree bpdu-skewing** {**enable** | **disable**}

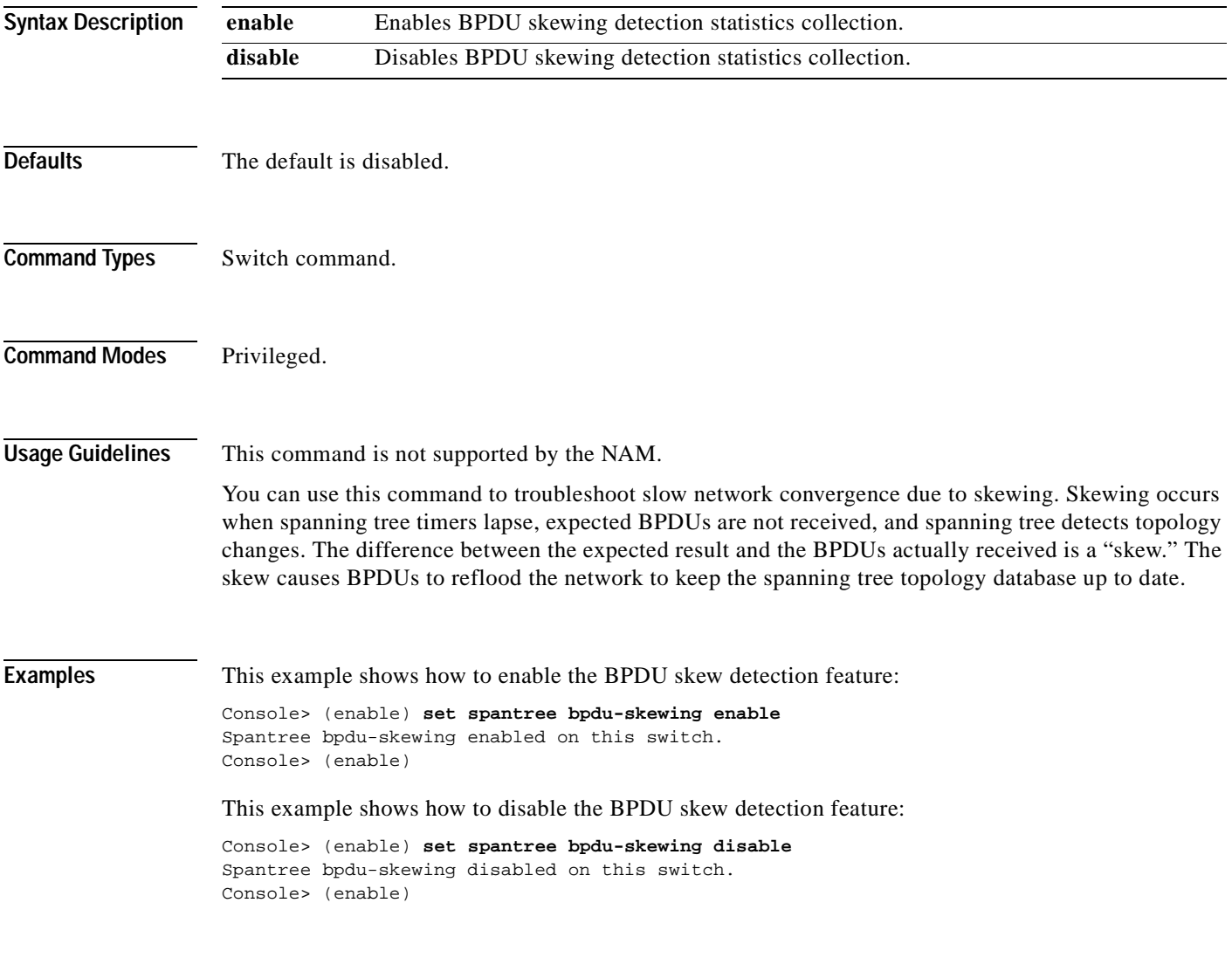

**Related Commands [show spantree bpdu-skewing](#page-1226-0)**

#### <span id="page-699-0"></span>**set spantree channelcost**

To set the channel path cost and to automatically adjust the channel port costs, use the **set spantree channelcost** command.

**set spantree channelcost** {*channel\_id* | **all**} *cost*

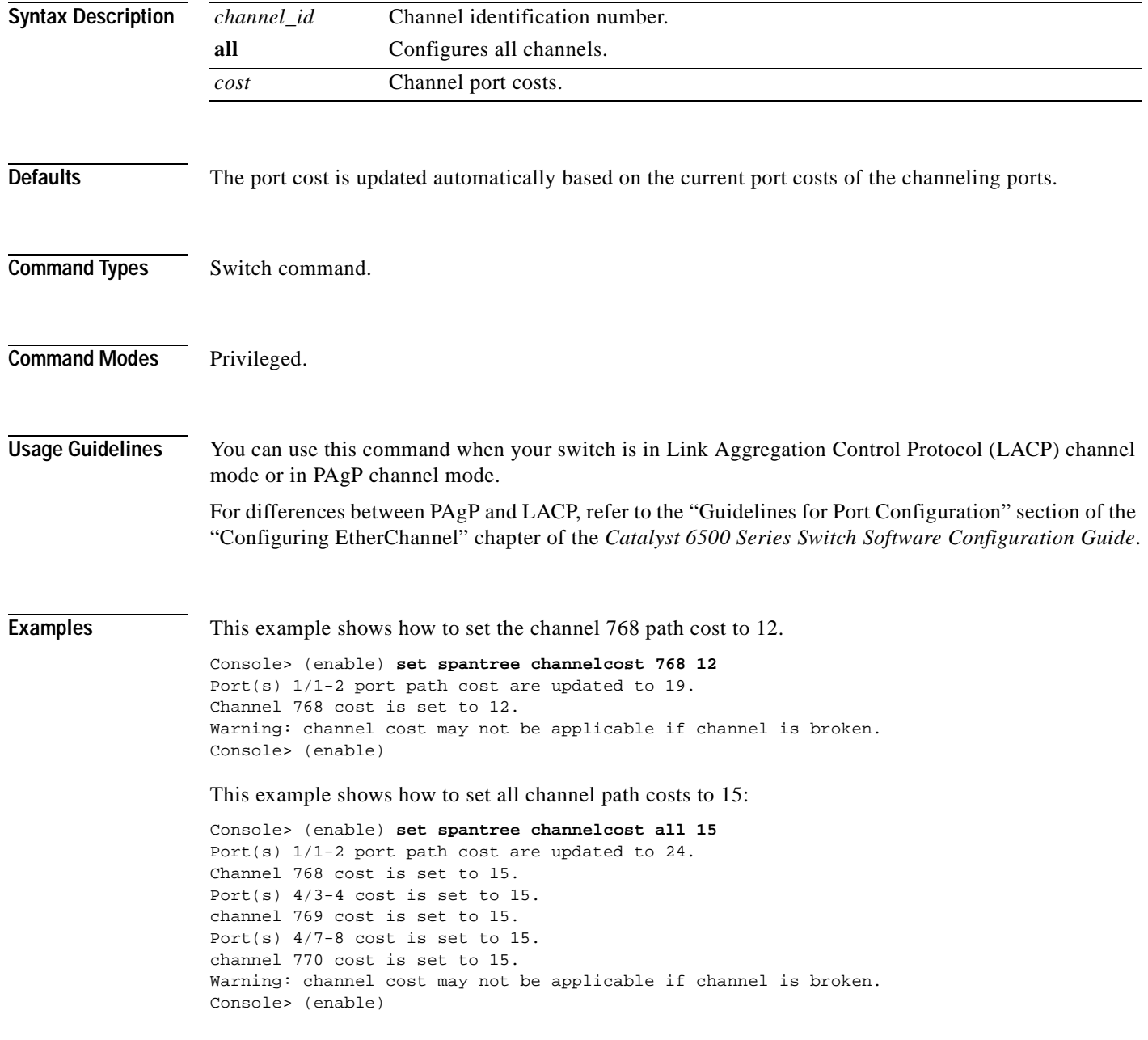

#### **Related Commands [clear lacp-channel statistics](#page-100-0)**

**[set channelprotocol](#page-329-0) [set lacp-channel system-priority](#page-412-0) [set port lacp-channel](#page-533-0) [set spantree channelvlancost](#page-701-0) [show lacp-channel](#page-937-0) [show port lacp-channel](#page-1083-0)**

# <span id="page-701-0"></span>**set spantree channelvlancost**

To set the channel VLAN path cost and adjust the port VLAN costs of the ports that belong to the channel, use the **set spantree channelvlancost** command.

**set spantree channelvlancost** *channel\_id cost*

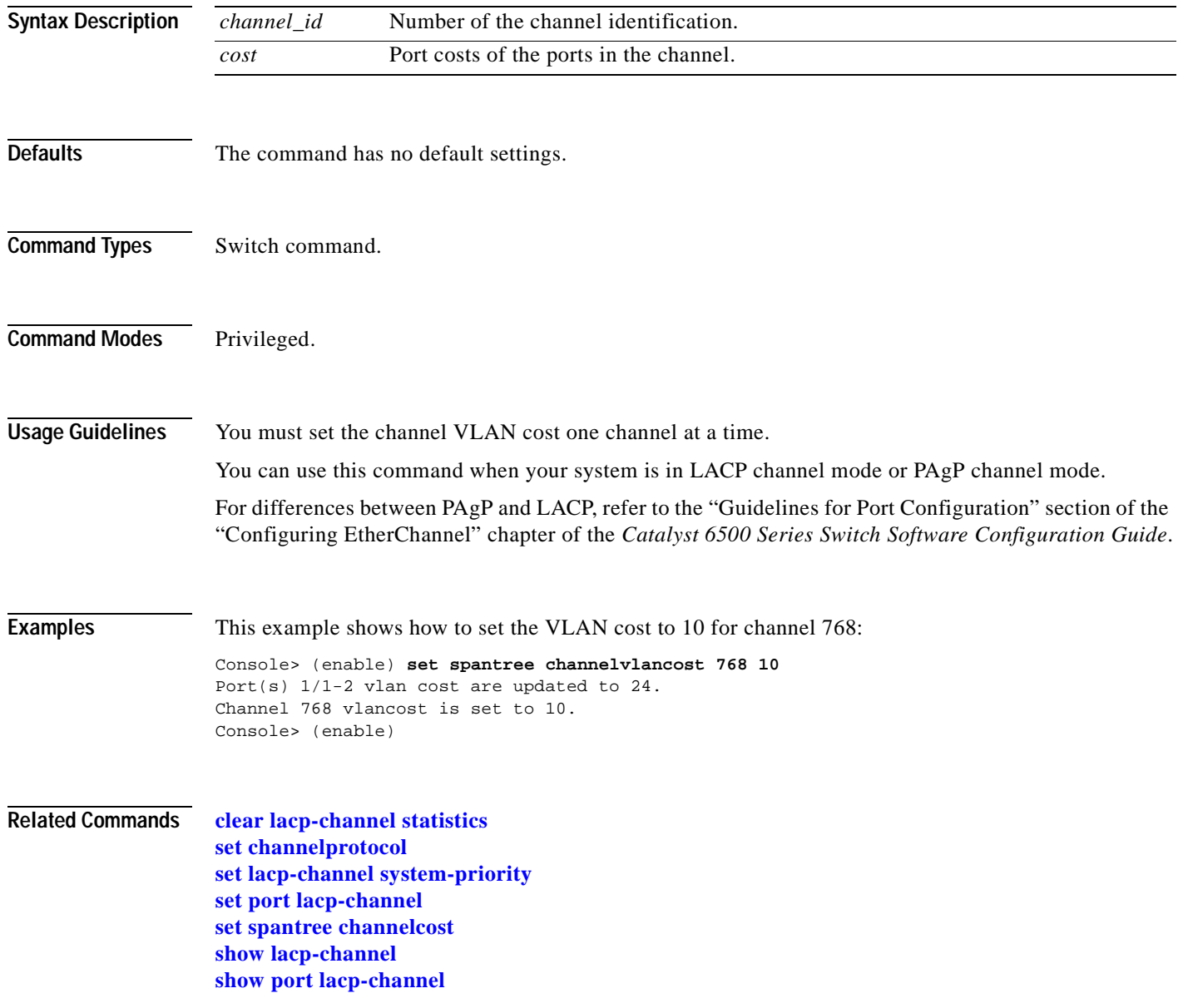

 $\blacksquare$ 

# **set spantree defaultcostmode**

<span id="page-702-0"></span>1 Gb 4  $10$  Gb  $\vert$ 2

To specify the spanning tree default port cost mode, use the **set spantree defaultcostmode** command.

**set spantree defaultcostmode** {**short** | **long**}

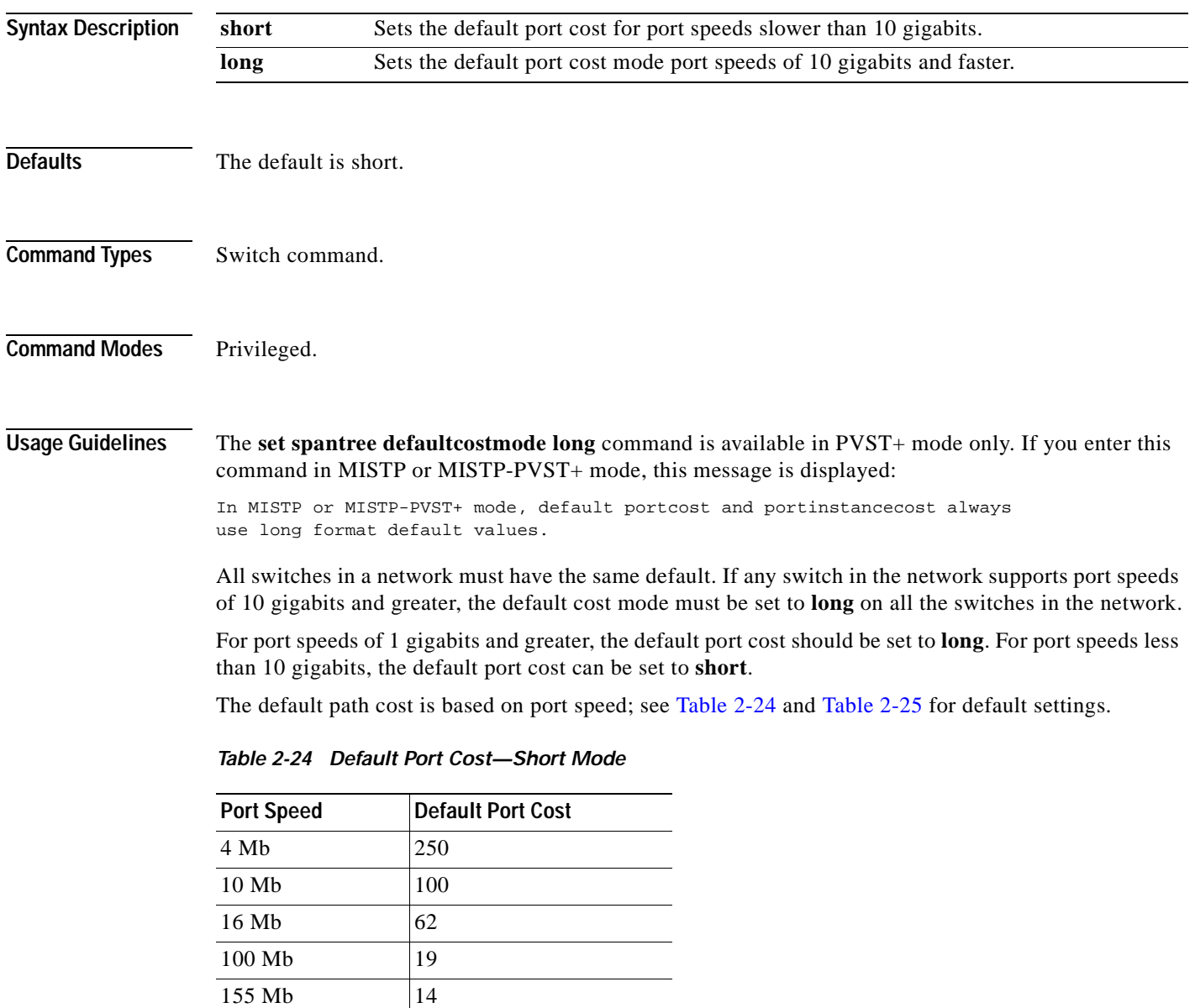

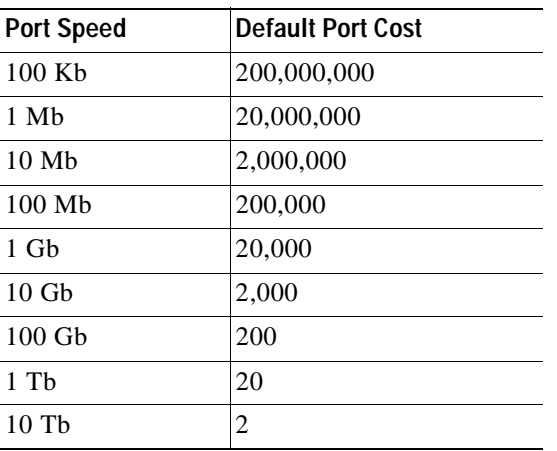

<span id="page-703-0"></span>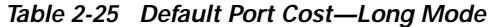

**Examples** This example shows how to set the spanning tree default port cost mode:

Console> (enable) **set spantree defaultcostmode long** Portcost and portvlancost set to use long format default values. Console> (enable)

**Related Commands [show spantree defaultcostmode](#page-1230-0)**

#### <span id="page-704-0"></span>**set spantree disable**

To disable the spanning tree algorithm for all VLANs or a specific VLAN or disable spanning tree instance, use the **set spantree disable** command.

**set spantree disable** *vlan*

**set spantree disable all**

**set spantree disable mistp-instance** *instance*

**set spantree disable mistp-instance all**

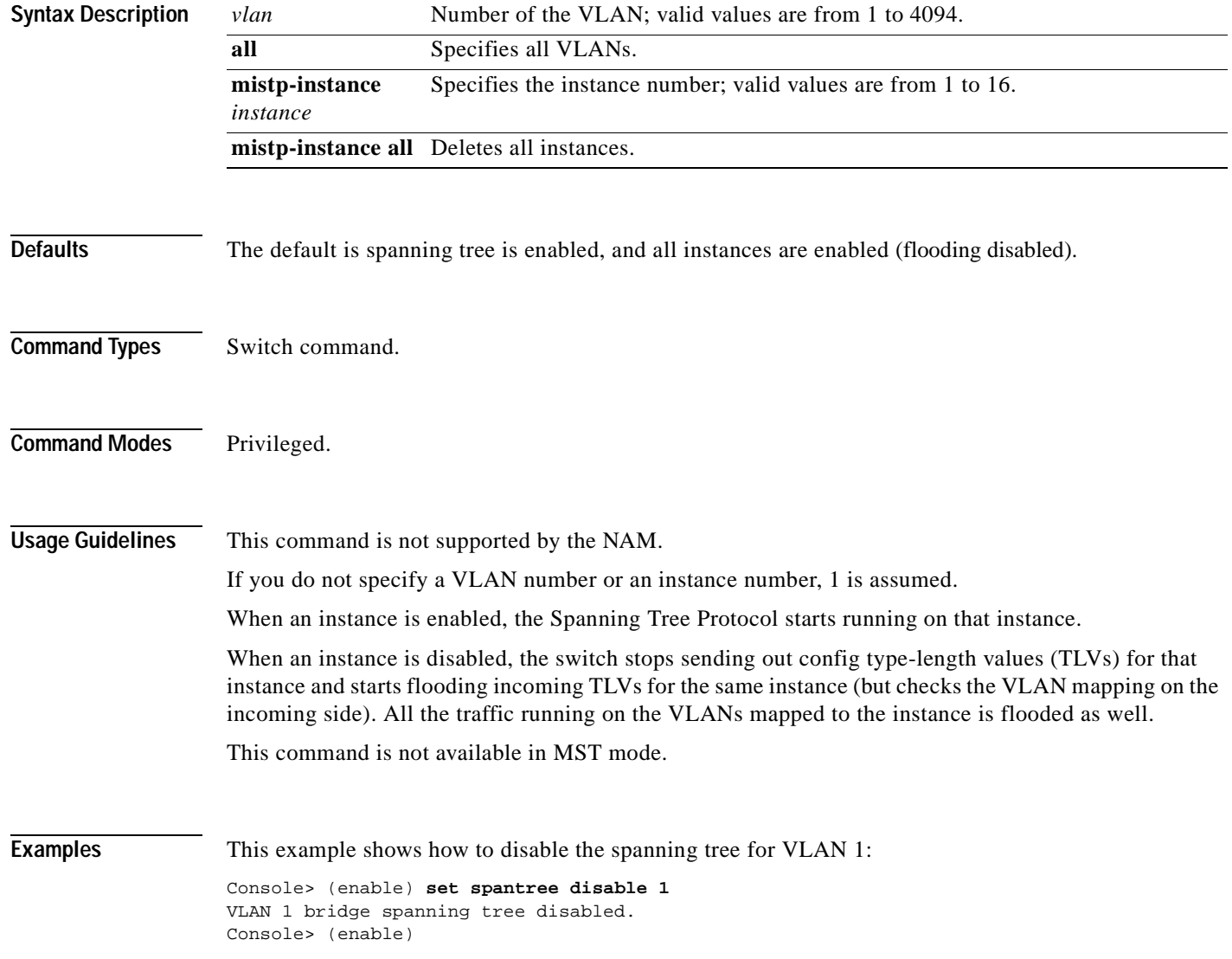

This example shows how to disable spanning tree for a specific instance:

Console> (enable) **set spantree disable mistp-instance 2** MI-STP instance 2 disabled. Console> (enable)

**Related Commands [set spantree enable](#page-706-0) [show spantree](#page-1218-0)**

#### <span id="page-706-0"></span>**set spantree enable**

To enable the spanning tree algorithm for all VLANs, a specific VLAN, a specific instance, or all instances, use the **set spantree enable** command.

**set spantree enable** *vlans*

**set spantree enable all**

**set spantree enable mistp-instance** *instance*

**set spantree enable mistp-instance all**

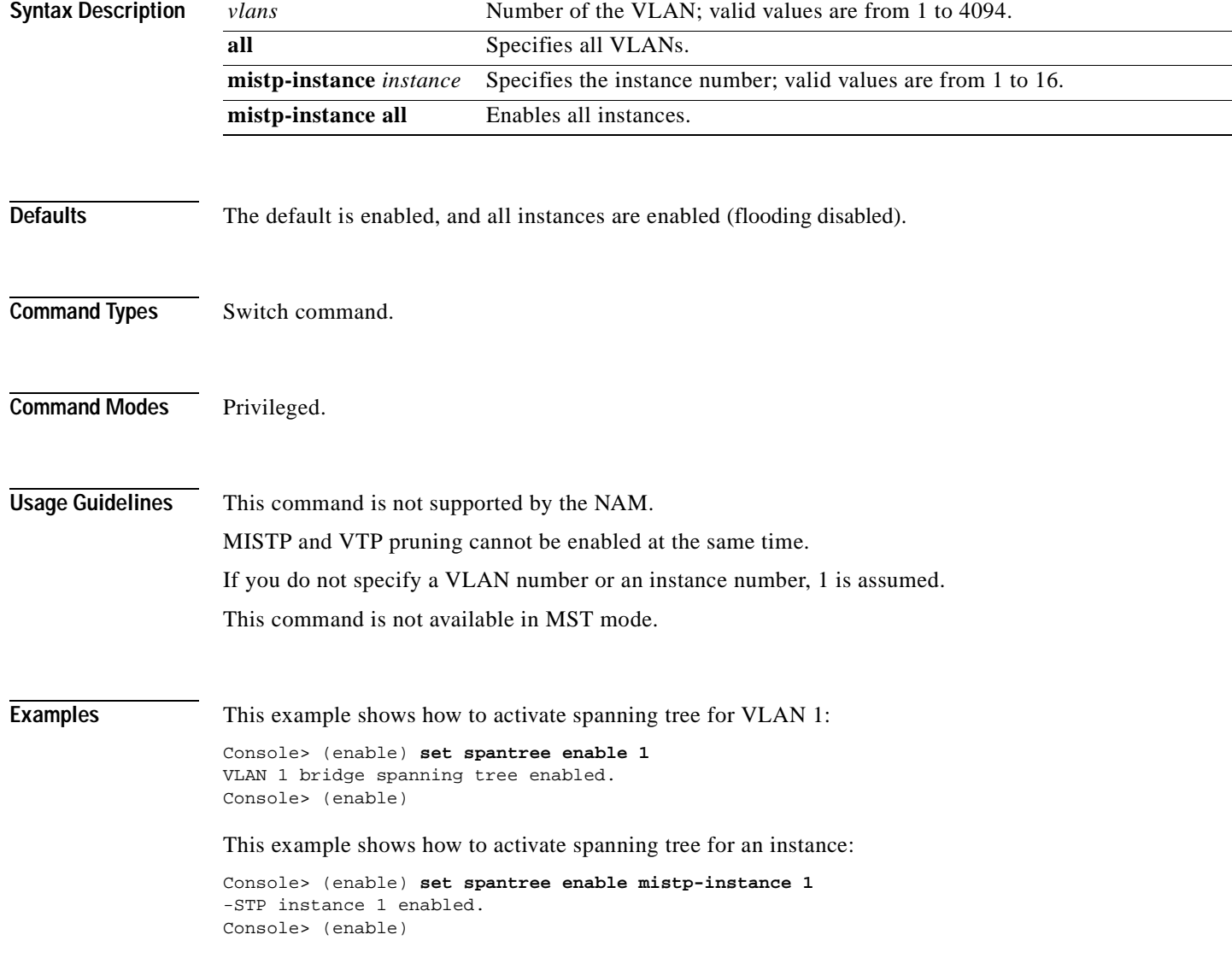

**Related Commands [set spantree disable](#page-704-0) [show spantree](#page-1218-0)**

 $\blacksquare$ 

# **set spantree fwddelay**

 $\mathbf{I}$ 

To set the bridge forward delay for a VLAN or an instance, use the **set spantree fwddelay** command.

**set spantree fwddelay** *delay* [*vlans*]

**set spantree fwddelay** *delay* **mistp-instance** [*instances*]

**set spantree fwddelay** *delay* **mst**

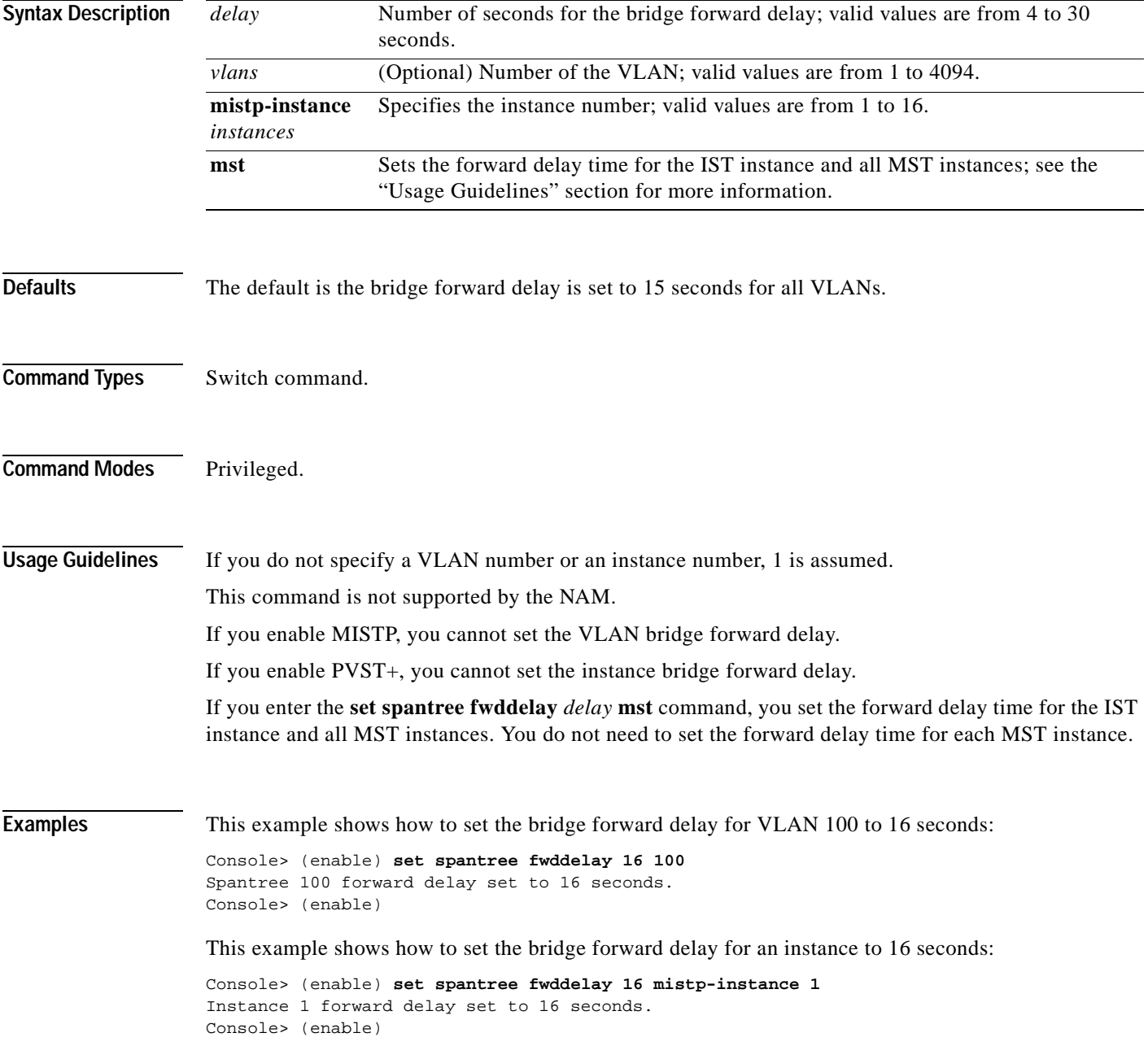

This example shows how to set the bridge forward delay for the IST and all MST instances to 15 seconds:

Console> (enable) **set spantree fwddelay 15 mst** MST forward delay set to 15 seconds. Console> (enable)

**Related Commands [show spantree](#page-1218-0)**

#### <span id="page-710-0"></span>**set spantree global-default**

To set the global states on the switch, use the **set spantree global-default** command.

**set spantree global-default portfast** {**enable** | **disable**} **set spantree global-default loop-guard** {**enable** | **disable**} **set spantree global-default bpdu-guard** {**enable** | **disable**} **set spantree global-default bpdu-filter** {**enable** | **disable**}

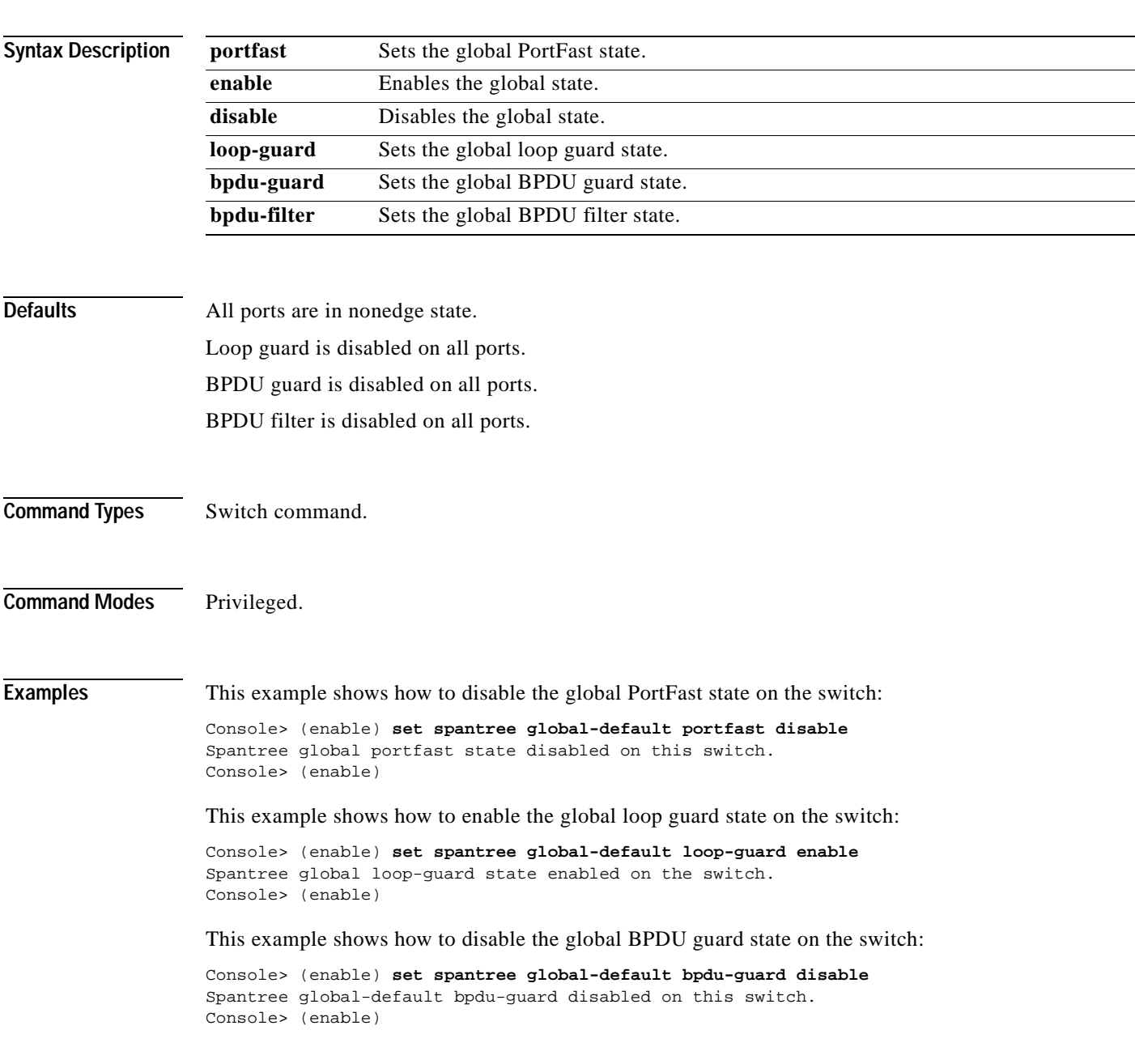

This example shows how to disable the global BPDU filter state on the switch:

Console> (enable) **set spantree global-default bpdu-filter disable** Spantree global-default bpdu-filter disabled on this switch. Console> (enable)

**Related Commands [clear spantree mst](#page-192-0) [set spantree mst config](#page-723-0) [set spantree portfast bpdu-filter](#page-731-0) [set spantree portfast bpdu-guard](#page-732-0) [show spantree mst config](#page-1239-0)**

**Catalyst 6500 Series Switch Command Reference—Release 8.3**

# **set spantree guard**

 $\blacksquare$ 

To enable or disable the spanning tree root guard or loop guard feature on a per-port basis, use the **set spantree guard** command.

**set spantree guard** {**none** | **root** | **loop**} *mod/port*

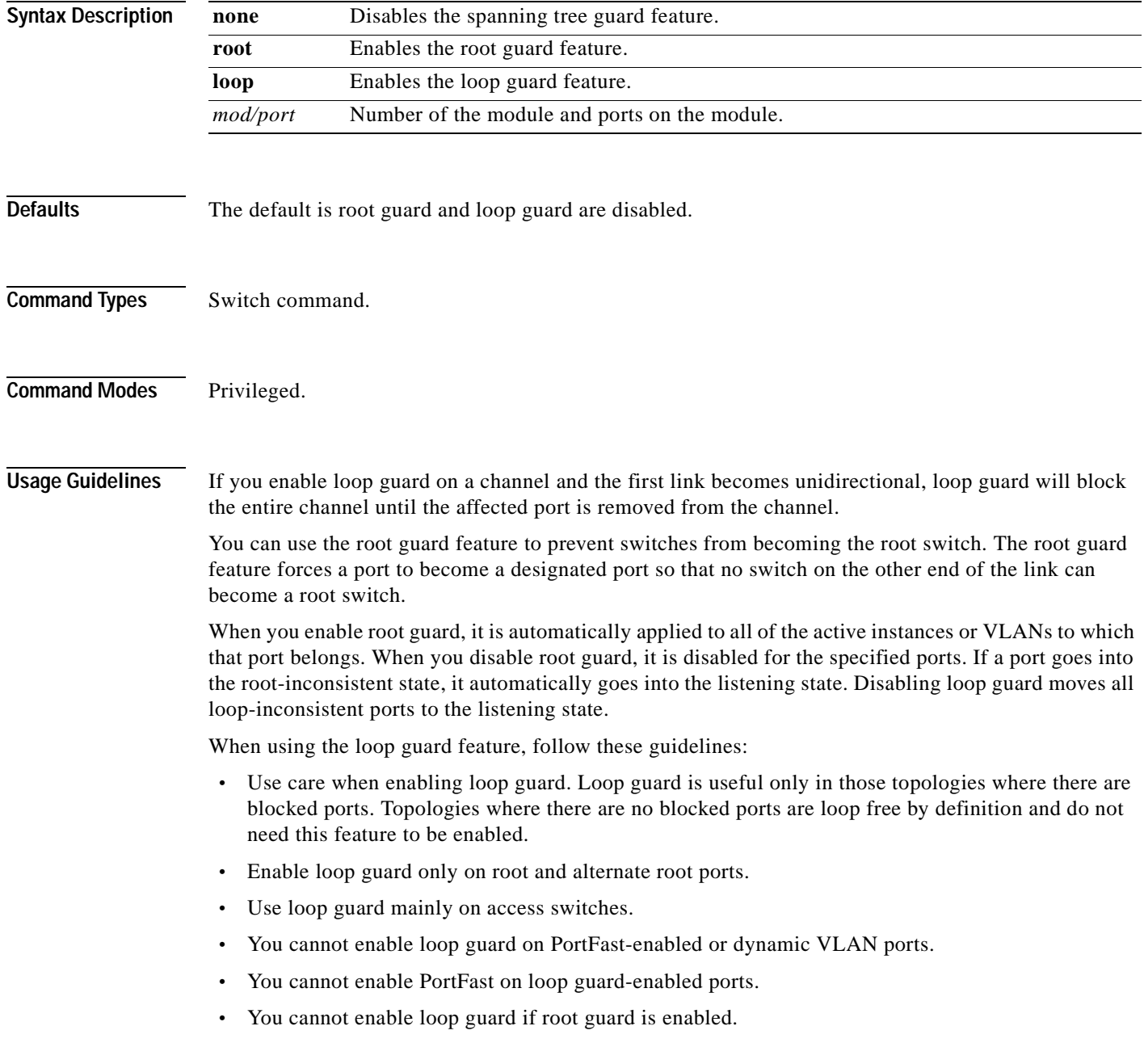

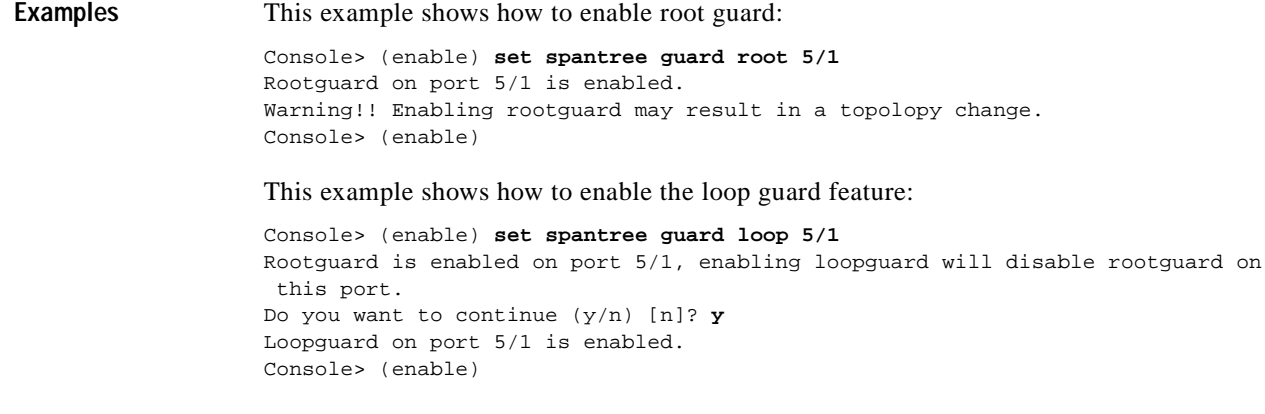

**Related Commands [show spantree guard](#page-1231-0)**

 $\blacksquare$ 

# **set spantree hello**

 $\blacksquare$ 

To set the bridge hello time for a VLAN or an instance, use the **set spantree hello** command.

**set spantree hello** *interval* [*vlans*]

**set spantree hello** *interval* **mistp-instance** *instances*

**set spantree hello** *interval* **mst**

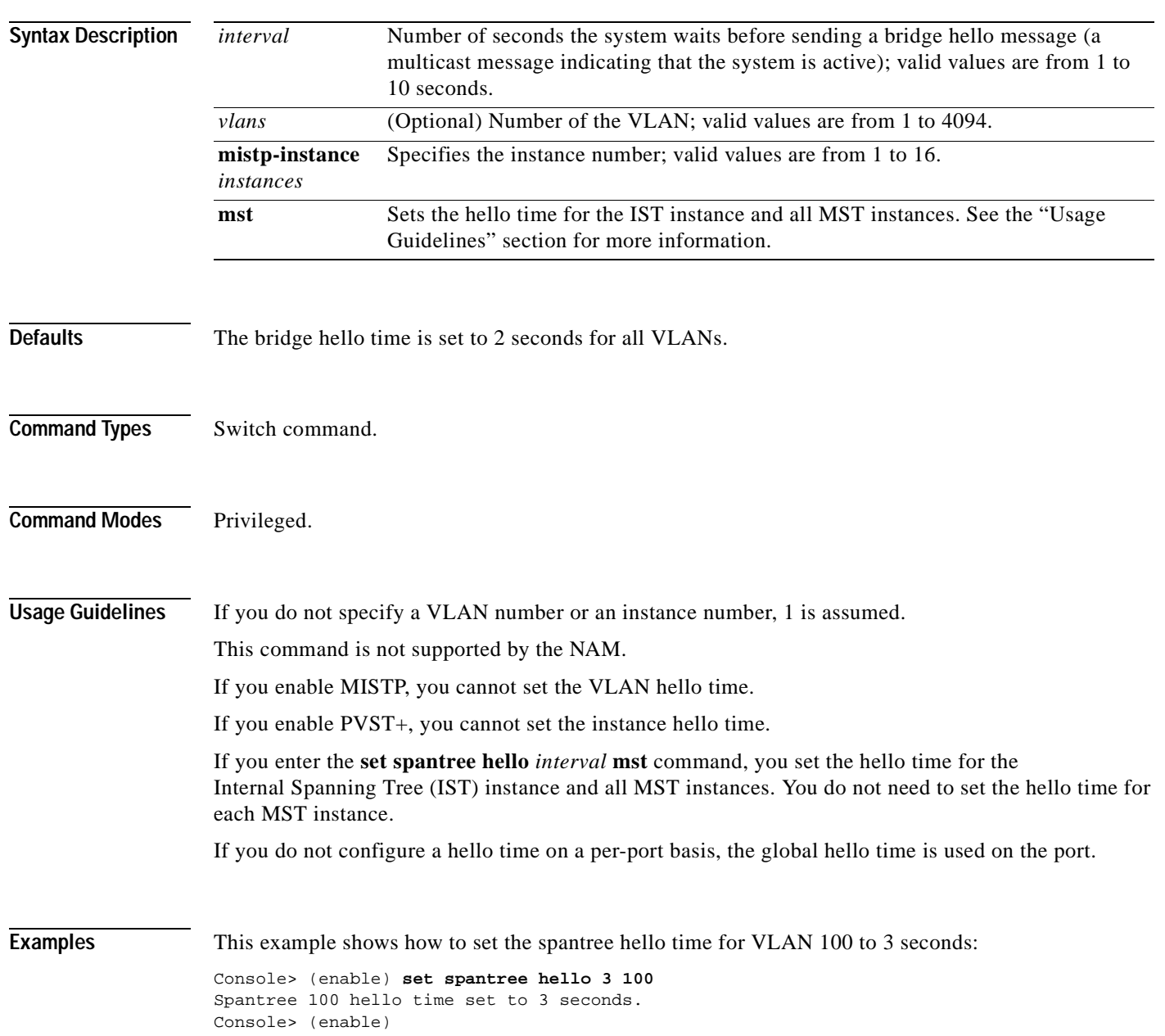

This example shows how to set the spantree hello time for an instance to 3 seconds:

Console> (enable) **set spantree hello 3 mistp-instance 1** Spantree 1 hello time set to 3 seconds. Console> (enable)

This example shows how to set the spantree hello time for the IST and all MST instances to 2 seconds:

Console> (enable) **set spantree hello 2 mst** MST hello time set to 2 seconds. Console> (enable)

**Related Commands [show spantree](#page-1218-0)**

# **set spantree link-type**

To configure the link type of a port, use the **set spantree link-type** command.

**set spantree link-type** *mod/port* {**auto** | **point-to-point** | **shared**}

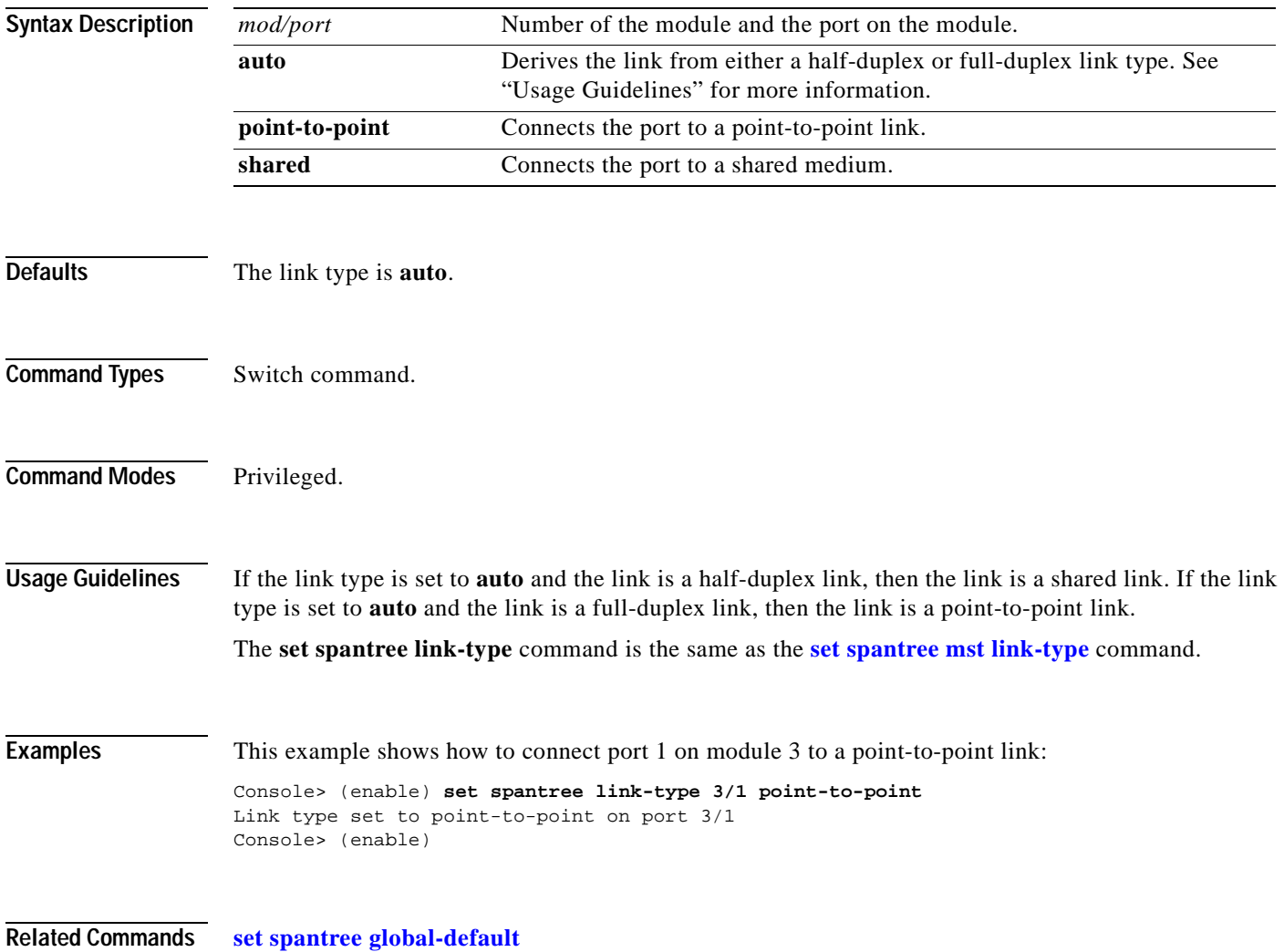

**[show spantree](#page-1218-0)**

# **set spantree macreduction**

To enable or disable the spanning tree MAC address reduction feature, use the **set spantree macreduction** command.

**set spantree macreduction enable** | **disable**

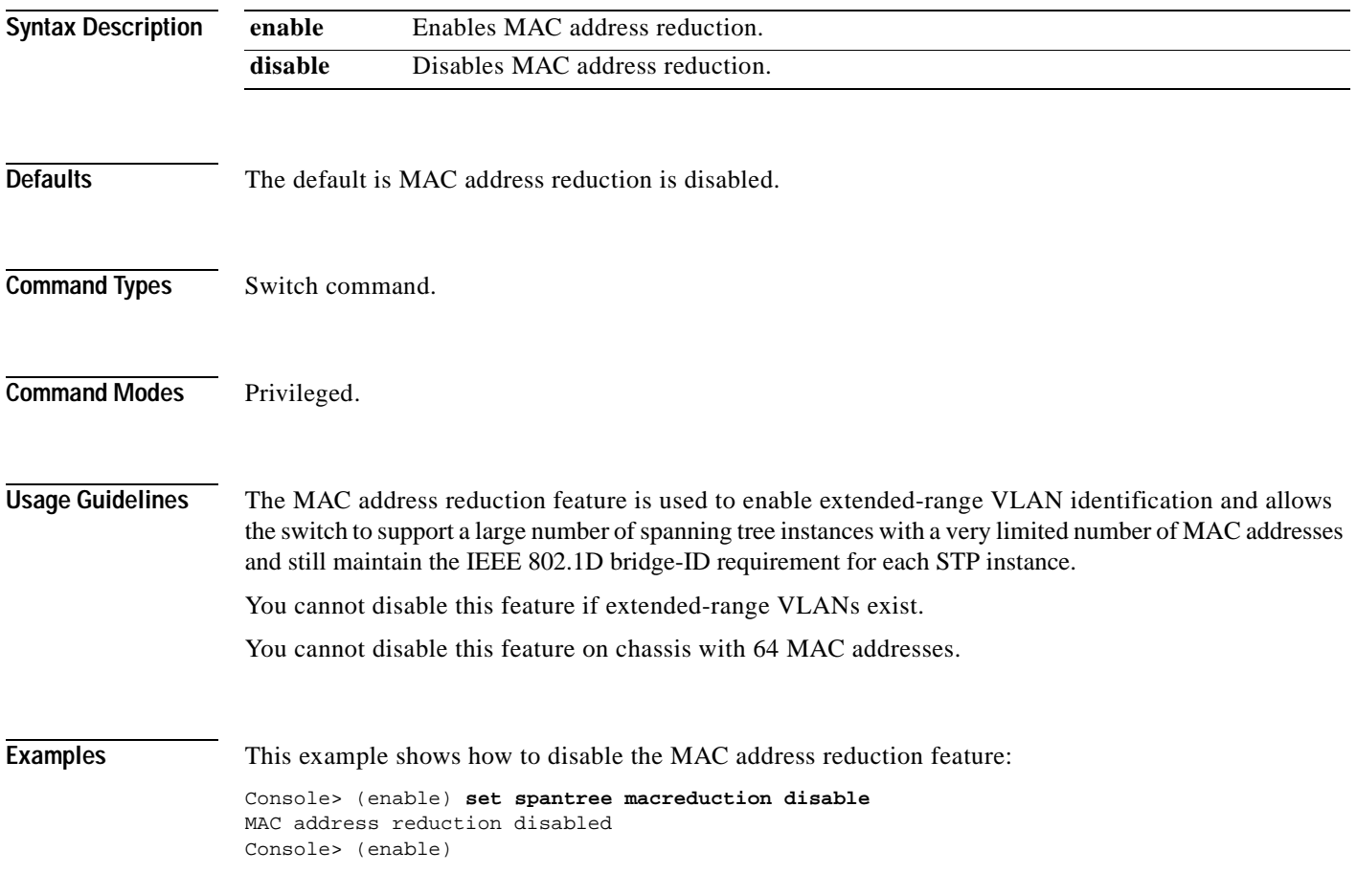

**Related Commands [show spantree](#page-1218-0)**

#### **set spantree maxage**

To set the bridge maximum aging time for a VLAN or an instance, use the **set spantree maxage** command.

**set spantree maxage** *agingtime* [*vlans*]

**set spantree maxage** *agingtime* **mistp-instance** *instances*

**set spantree maxage** *agingtime* **mst**

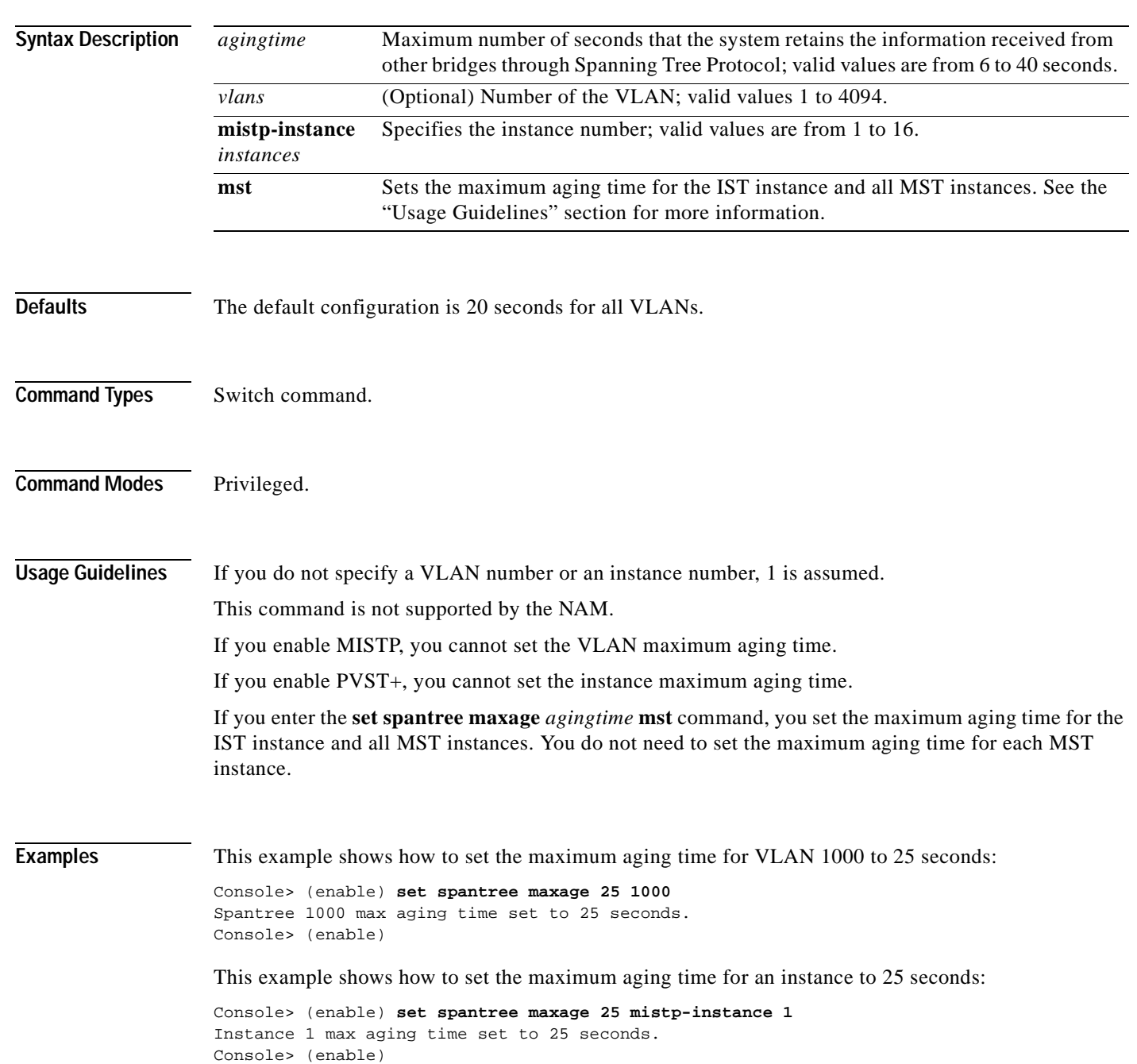

This example shows how to set the maximum aging time for the IST and all MST instances to 20 seconds:

```
Console> (enable) set spantree maxage 20 mst
MST max age set to 20 seconds.
Console> (enable)
```
**Related Commands [show spantree](#page-1218-0)**
# **set spantree mode**

To configure the type of Spanning Tree Protocol mode to run, use the **set spantree mode** command.

**set spantree mode** {**mistp** | **pvst+** | **mistp-pvst+** | **mst | rapid-pvst+**}

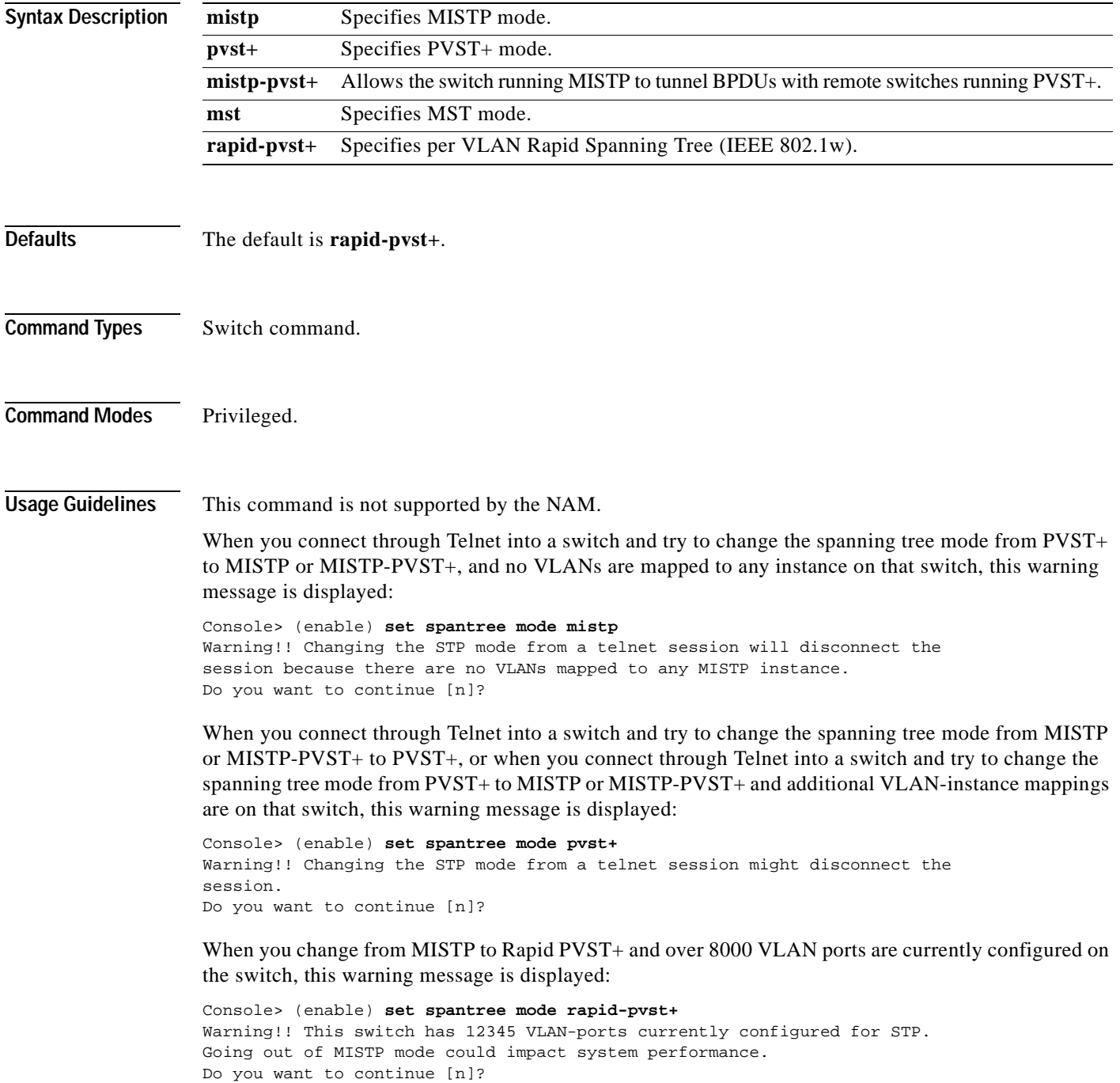

If you change the spanning tree mode from PVST+ to MISTP or MISTP to PVST+, the STP mode previously running stops, all the information collected at runtime is used to build the port database for the new mode, and the new STP mode restarts the computation of the active topology from zero. All the parameters of the previous STP per VLAN or per instance are kept in NVRAM. If you change the spanning tree mode from PVST+ to MISTP or MISTP to PVST+ and BackboneFast is enabled, this message is displayed: Console> (enable) **set spantree mode mistp** Cannot change the spantree mode to MISTP when backbonefast is enabled. **Examples** This example shows how to set the spanning tree mode to PVST+: Console> (enable) **set spantree mode pvst+** Warning!! Changing the STP mode from a telnet session might disconnect the session. Do you want to continue [n]? **y** Spantree mode set to PVST+. Console> (enable) This example shows what happens if you change the spanning tree mode from PVST+ to MISTP: Console> (enable) **set spantree mode mistp** Warning!! Changing the STP mode from a telnet session will disconnect the session because there are no VLANs mapped to any MISTP instance. Do you want to continue [n]? **y** Console> (enable) This example shows how to set the spanning tree mode to MST: Console> (enable) **set spantree mode mst** Warning!! Changing the STP mode from a telnet session will disconnect the sessi n because there are no VLANs mapped to any MISTP instance. Do you want to continue [n]? **y** Console> (enable) This example shows how to set the spanning tree mode to rapid PVST+: Console> (enable) **set spantree mode rapid-pvst+** Warning!! Changing the STP mode from a telnet session might disconnect the session. Do you want to continue [n]? **y** Console> (enable)

**Related Commands [set vlan](#page-791-0)**

**[show spantree](#page-1218-0)**

# **set spantree mst**

To configure the mapping of VLANs to an MST instance, use the **set spantree mst** command.

**set spantree mst** *instance* **vlan** *vlan*

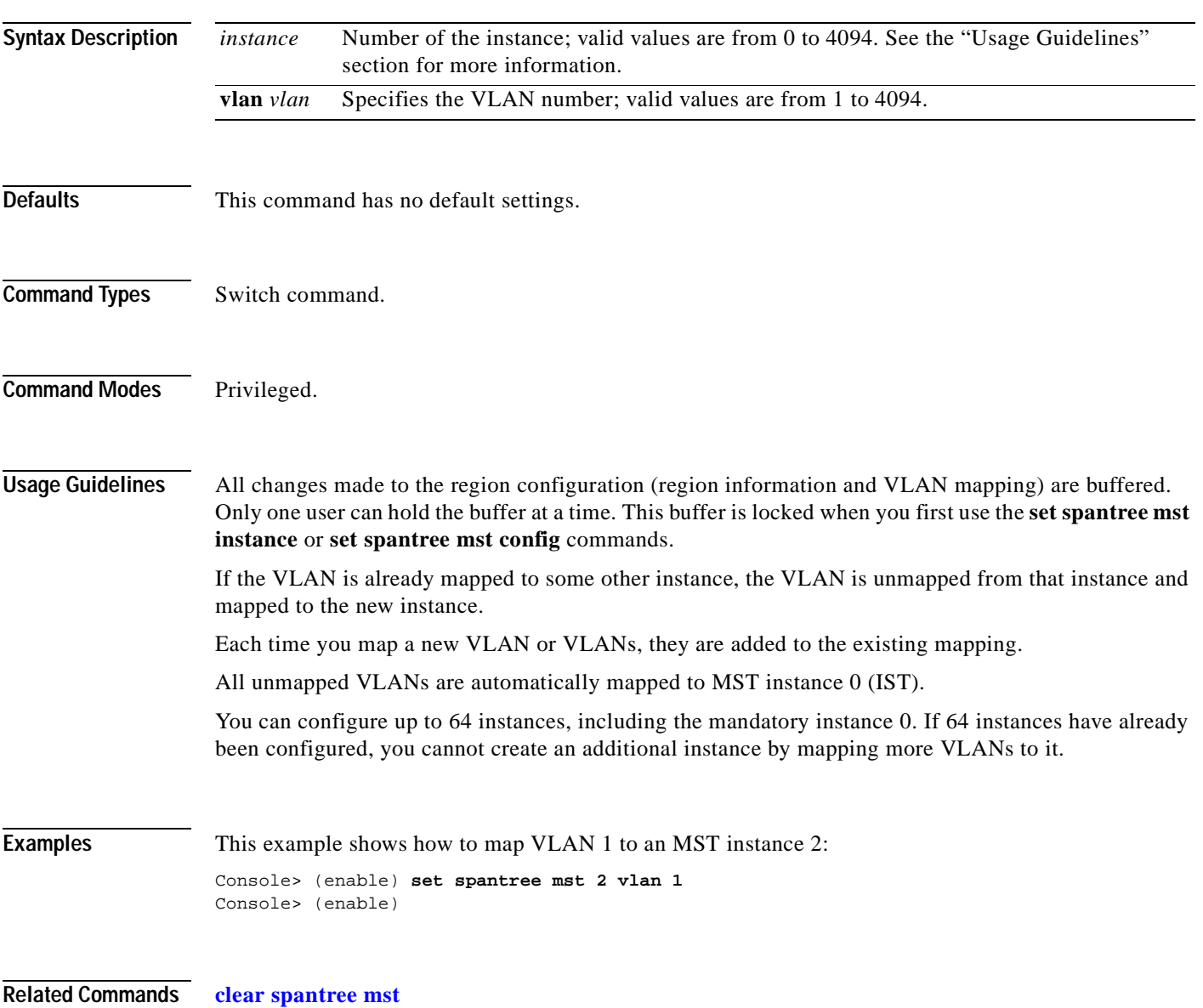

**[set spantree mst config](#page-723-0)**

# <span id="page-723-0"></span>**set spantree mst config**

To change the MST region information, use the **set spantree mst config** command.

**set spantree mst config** [**name** *name*] [**revision** *number*]

**set spantree mst config commit**

**set spantree mst config rollback** [**force**]

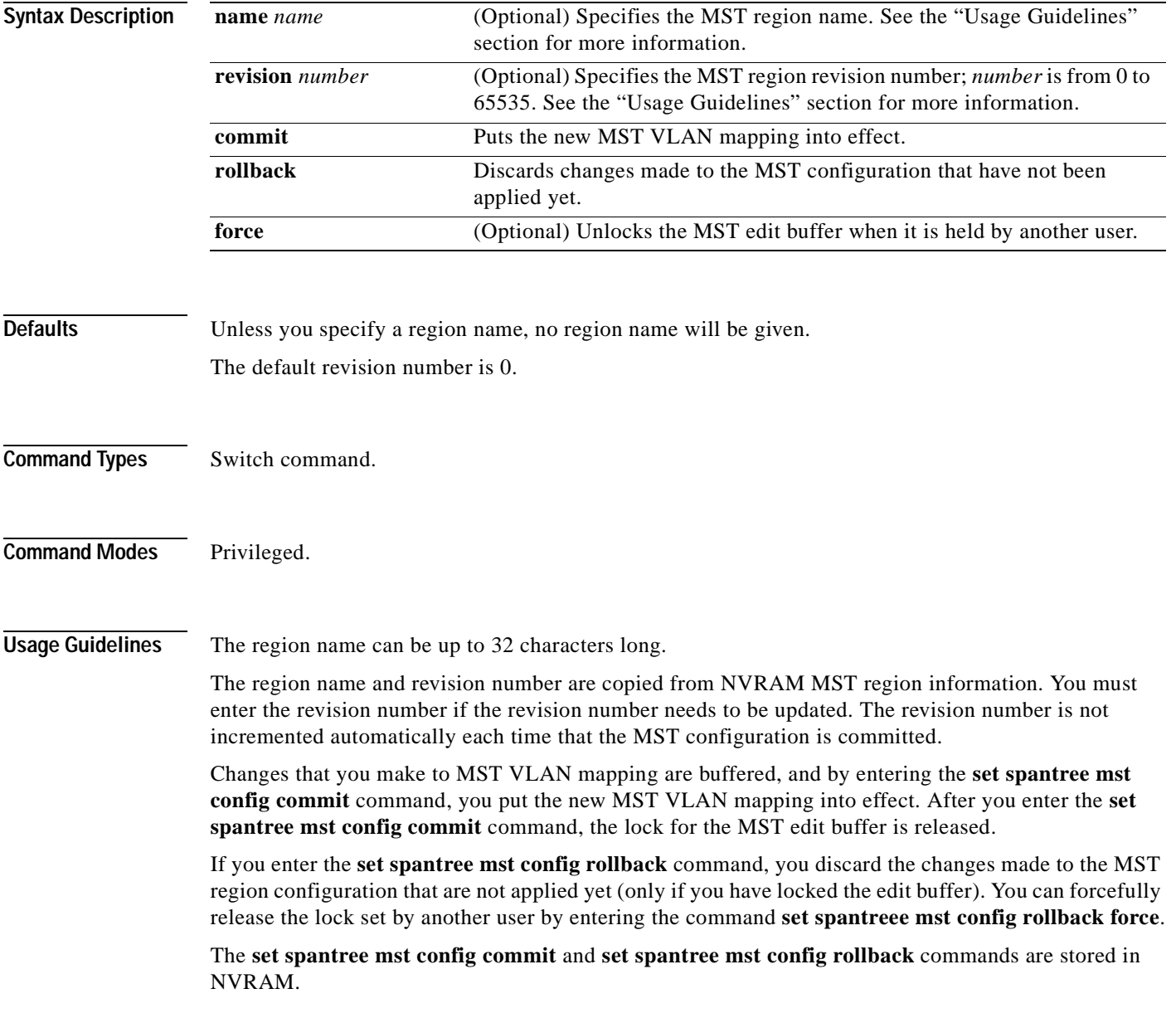

**Examples** This example shows how to configure an MST region and to give that region a name and revision number: Console> (enable) **set spantree mst config name test-lab revision 10** Edit Buffer modified. Use 'set spantree mst config commit' to apply the changes Console> (enable) This example shows how to put the new MST VLAN mapping into effect: Console> (enable) **set spantree mst config commit** Console> (enable) This example shows how to discard MST region configuration when you hold the MST edit buffer: Console> (enable) **set spantree mst config rollback** Console> (enable) This example shows how to unlock the MST edit buffer when it is held by another user: Console> (enable) **set spantree mst config rollback force** Console> (enable) This example shows the message that displays on the console if the switch is either a non-primary server or a client for the MST feature: Console> (enable) **set spantree mst config commit** MST configuration cannot be changed on a non primary server Console> (enable) **Related Commands [clear spantree mst](#page-192-0) [show spantree mst](#page-1237-0)**

**[show spantree mst config](#page-1239-0)**

# <span id="page-725-0"></span>**set spantree mst link-type**

To configure the link type of a port, use the **set spantree mst link-type** command.

**set spantree mst link-type** *mod/port* {**auto** | **point-to-point** | **shared**}

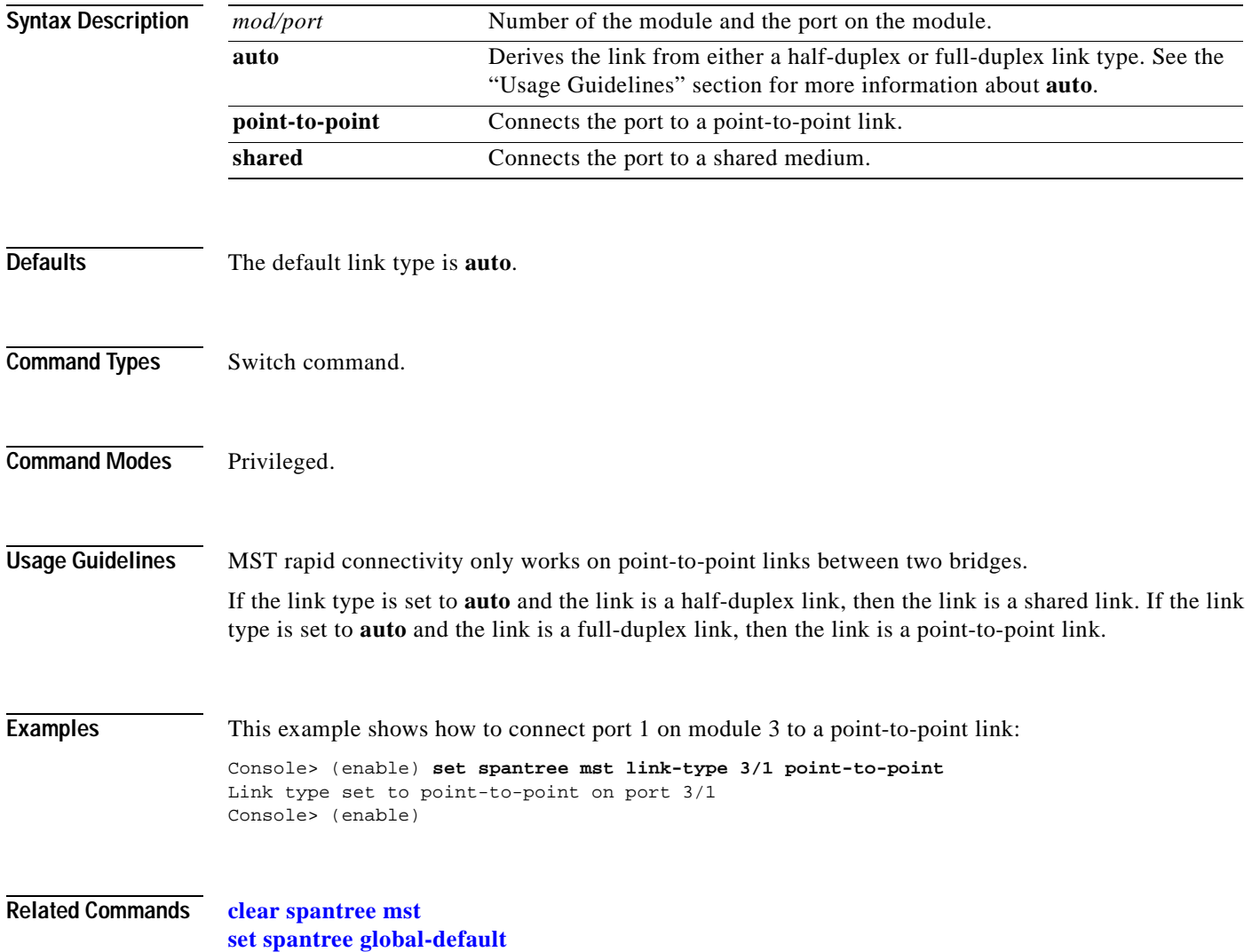

**[set spantree mst config](#page-723-0)**

 $\mathbf{I}$ 

# **set spantree mst maxhops**

To set the spanning tree hop count, use the **set spantree mst maxhops** command.

**set spantree mst maxhops** *maxhops*

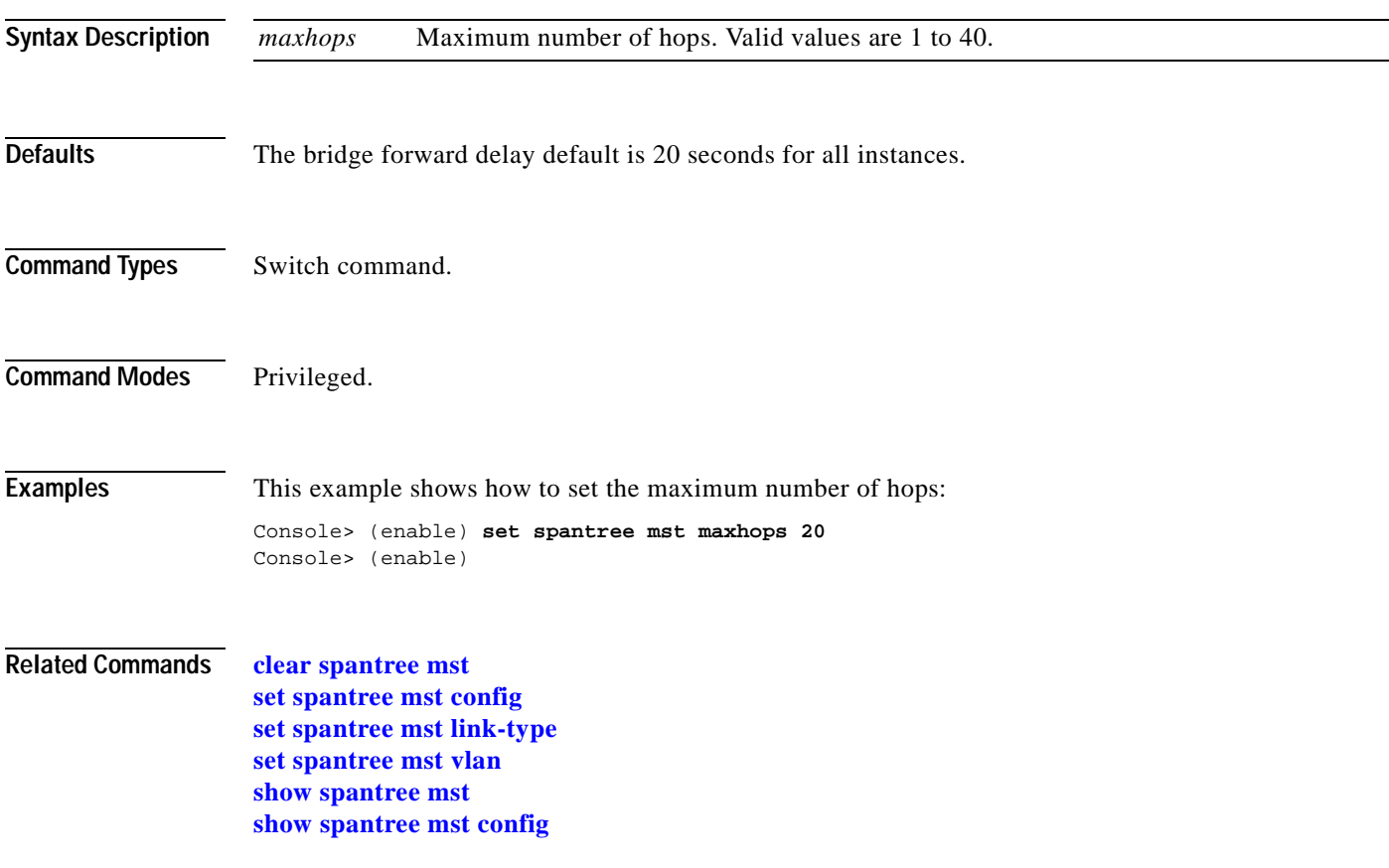

# <span id="page-727-0"></span>**set spantree mst vlan**

To configure the mapping of VLANs to an MST instance, use the **set spantree mst vlan** command.

**set spantree mst** *instance* **vlan** *vlan*

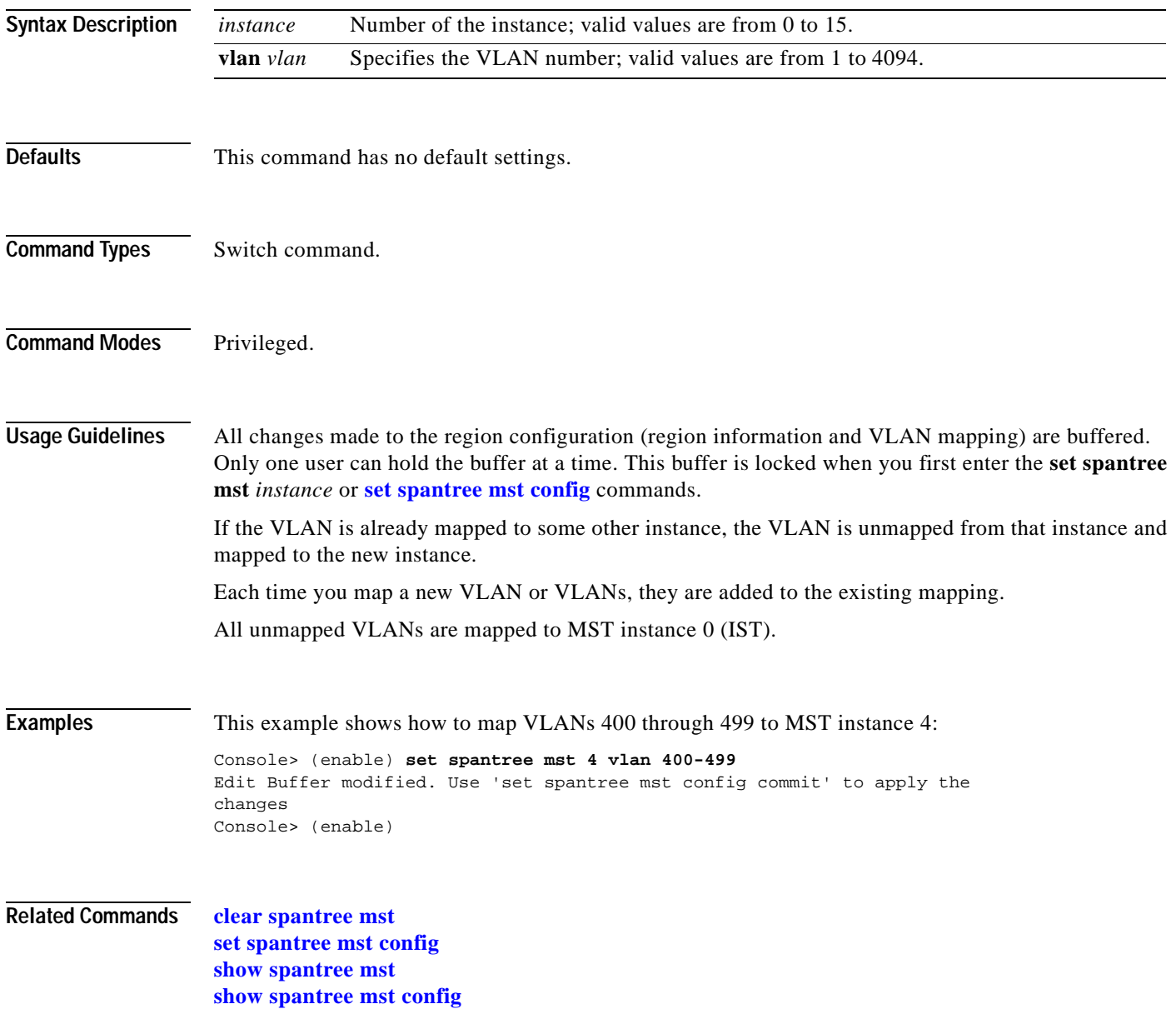

## **set spantree portcost**

To set the path cost for a port, use the **set spantree portcost** command.

**set spantree portcost** *mod/port cost* [**mst**]

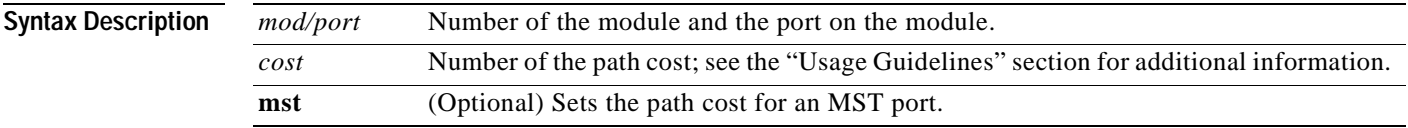

<span id="page-728-0"></span>**Defaults** The default path cost is based on port speed; see [Table 2-26](#page-728-0) and [Table 2-27](#page-728-1) for default settings.

### *Table 2-26 Default Port Cost—Short Mode*

| <b>Port Speed</b> | <b>Default Port Cost</b> |
|-------------------|--------------------------|
| 4 Mb              | 250                      |
| $10 \text{ Mb}$   | 100                      |
| $16 \text{ Mb}$   | 62                       |
| 100 Mb            | 19                       |
| 155 Mb            | 14                       |
| $1$ Gb            | 4                        |
| $10 \text{ G}$    | 2                        |

<span id="page-728-1"></span>*Table 2-27 Default Port Cost—Long Mode*

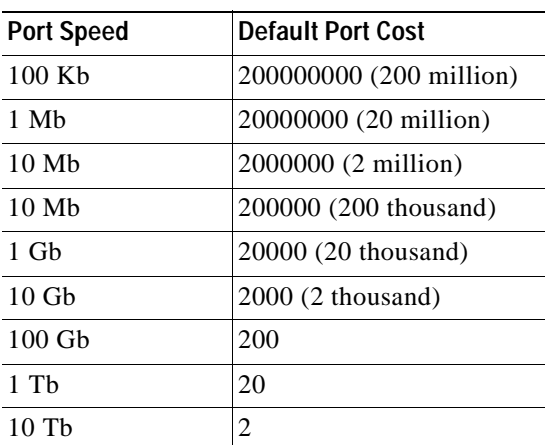

**Command Types** Switch command. **Command Modes** Privileged. **Usage Guidelines** If the spanning tree mode is short and long or MISTP, valid cost values are from 1 to 65535; otherwise, valid cost values are from 1 to 2000000. This command is not supported by the NAM. The Spanning Tree Protocol uses port path costs to determine which port to select as a forwarding port. You should assign lower numbers to ports attached to faster media (such as full duplex) and higher numbers to ports attached to slower media. **Examples** This example shows how to set the port cost for port 12 on module 2 to 19: Console> (enable) **set spantree portcost 2/12 19** Spantree port 2/12 path cost set to 19. Console> (enable) **Related Commands [set spantree defaultcostmode](#page-702-0) [show spantree](#page-1218-0)**

# **set spantree portfast**

To allow a port that is connected to a single workstation or PC to start faster when it is connected, use the **set spantree portfast** command.

**set spantree portfast** *mod/port* {**enable** [**trunk**] | **disable** | **default**}

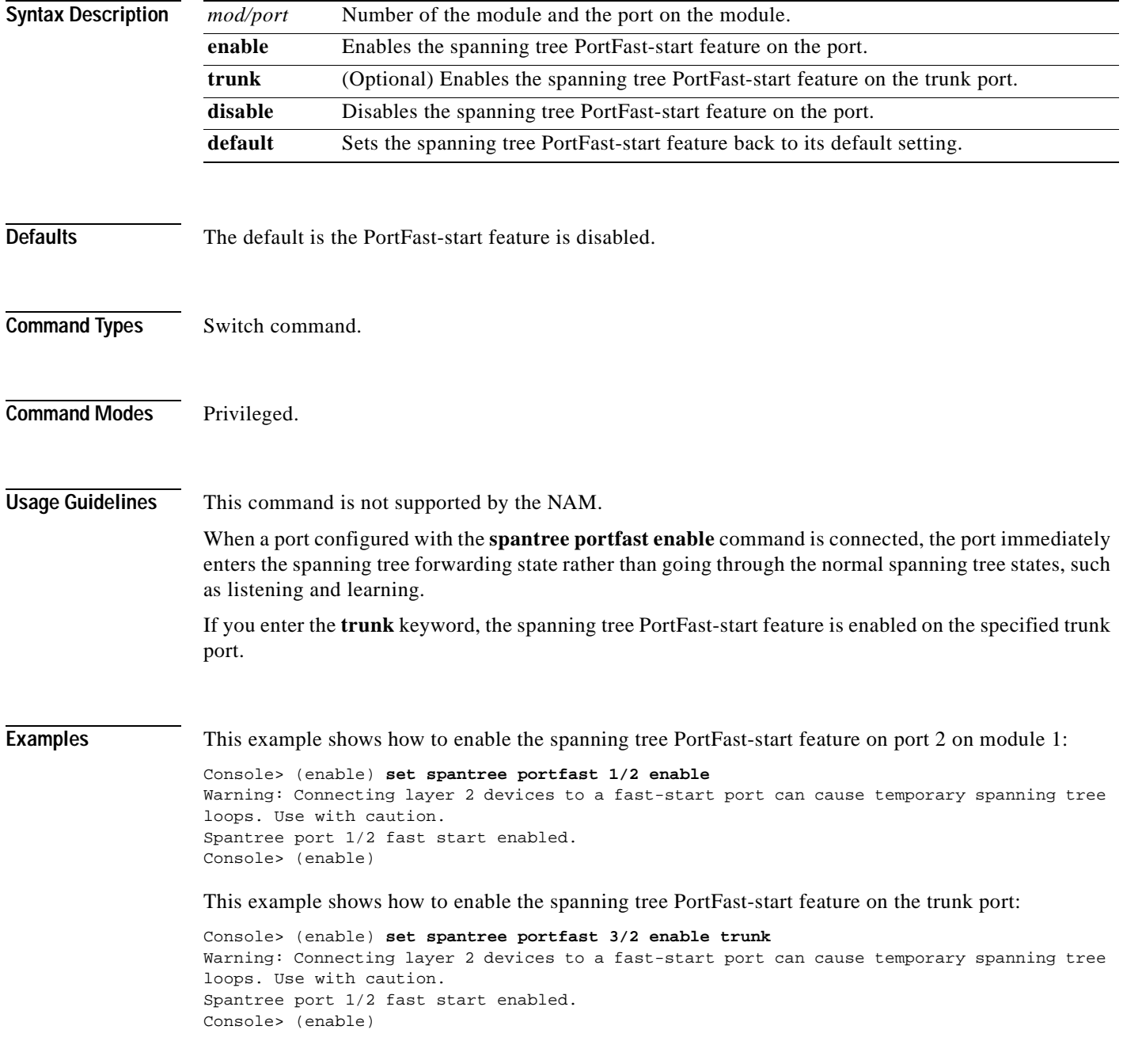

**Related Commands [show spantree portfast](#page-1241-0)**

# **set spantree portfast bpdu-filter**

To enable or disable spanning tree PortFast BPDU packet filtering on a port, use the **set spantree portfast bpdu-filter** command.

**set spantree portfast bpdu-filter** *mod/port* {**enable** | **disable** | **default**}

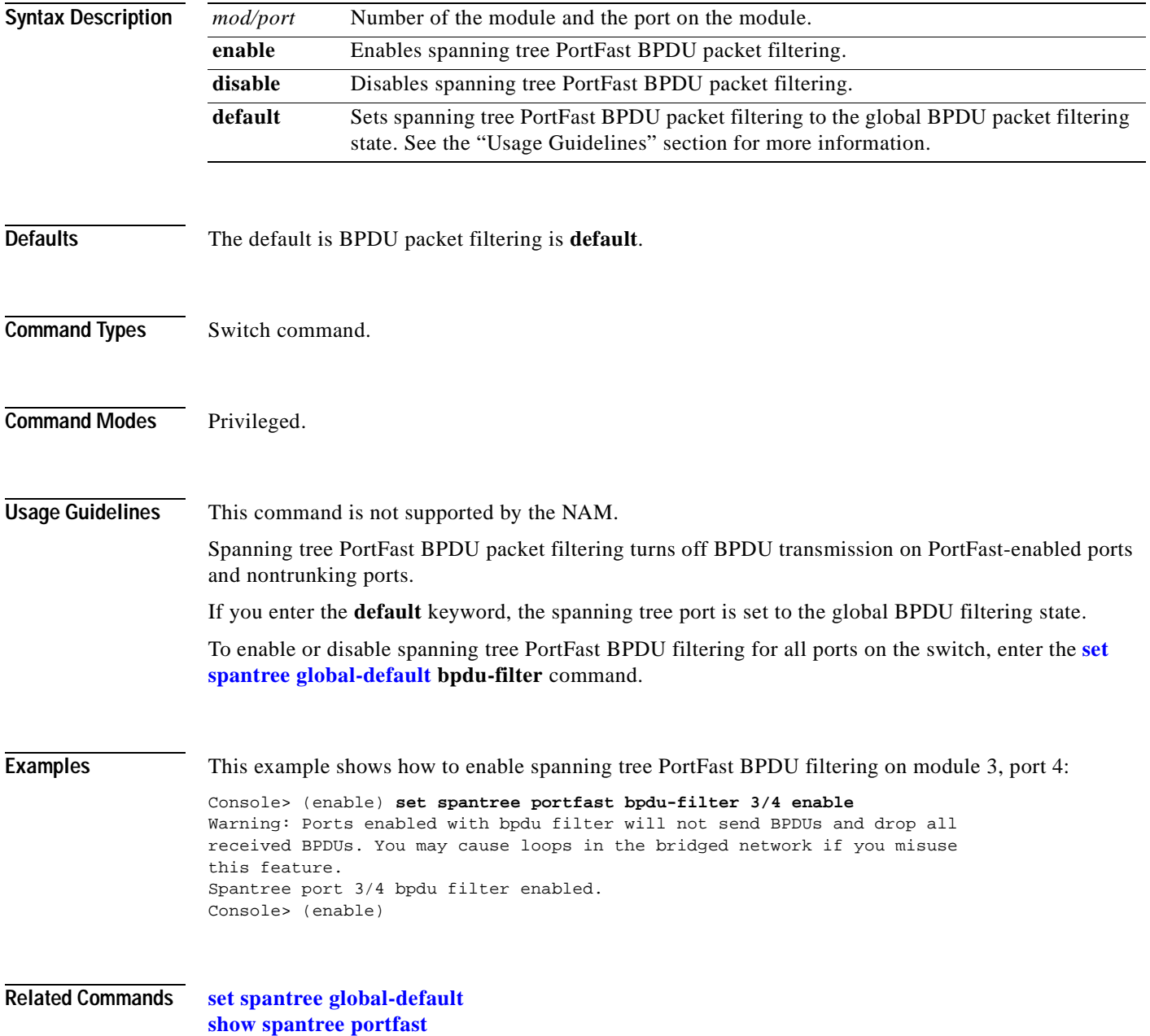

# **set spantree portfast bpdu-guard**

To enable or disable spanning tree PortFast BPDU guard on a port, use the **set spantree portfast bpdu-guard** command.

**set spantree portfast bpdu-guard** *mod/port* {**enable** | **disable** | **default**}

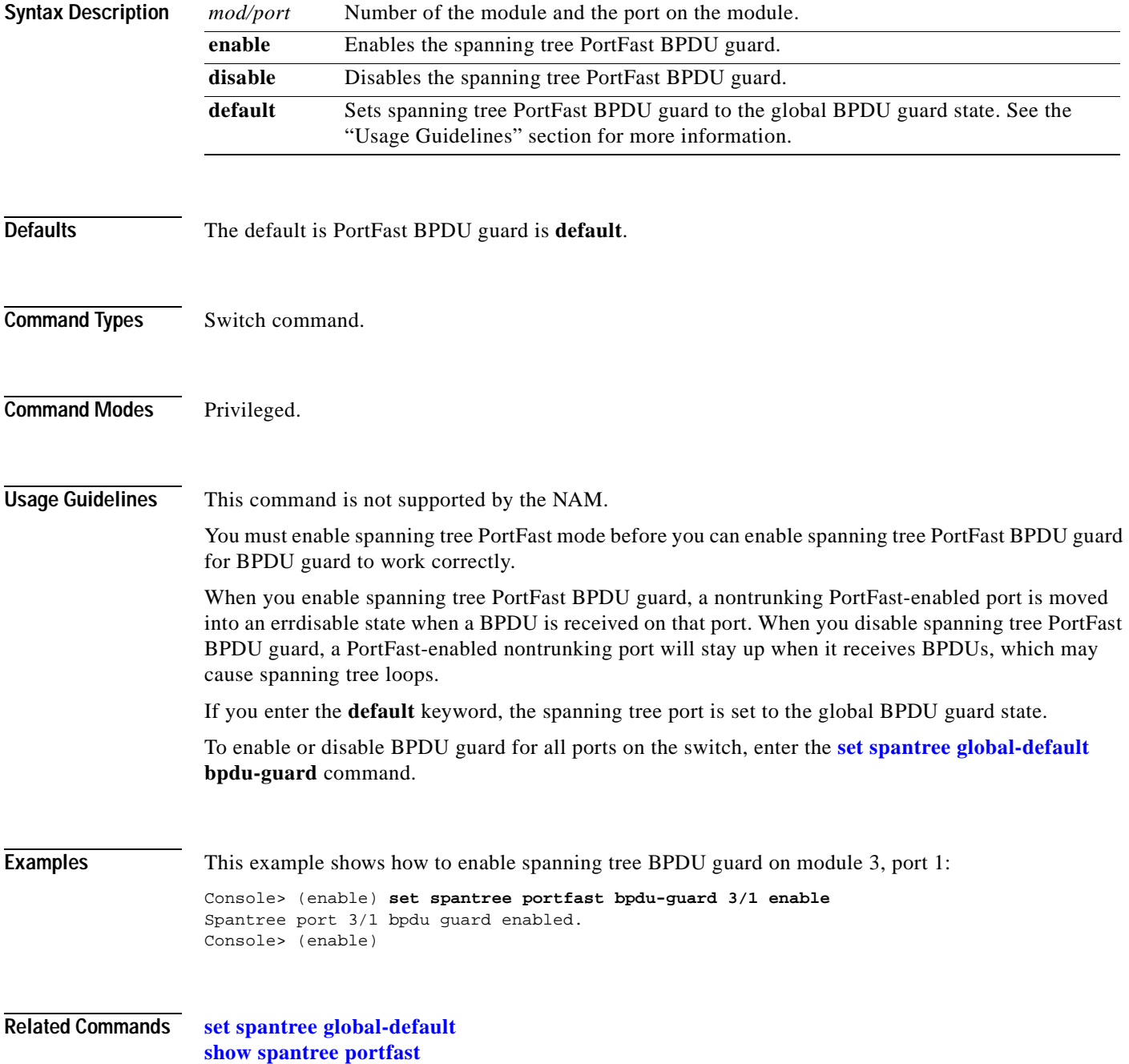

## **set spantree portinstancecost**

To assign the path cost of the port for the specified instances, use the **set spantree portinstancecost** command.

**set spantree portinstancecost** *mod/port* [**cost** *cost*] [*instances*]

**set spantree portinstancecost** *mod/port* [**cost** *cost*] **mst** [*instances*]

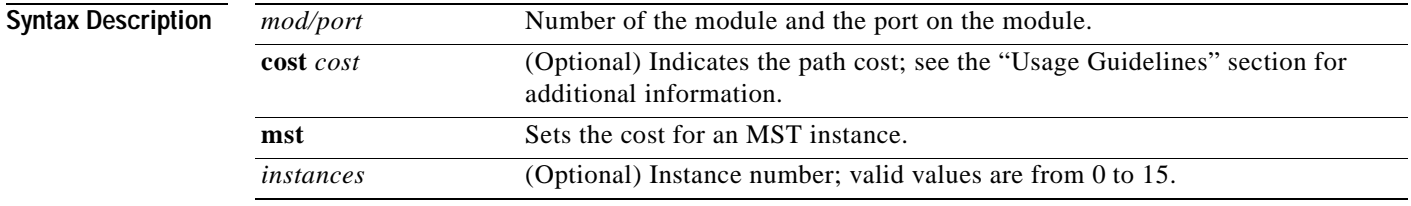

<span id="page-733-0"></span>**Defaults** The default path cost is based on port speed; see [Table 2-28](#page-733-0) for default settings.

*Table 2-28 Default Port Cost—Short Mode*

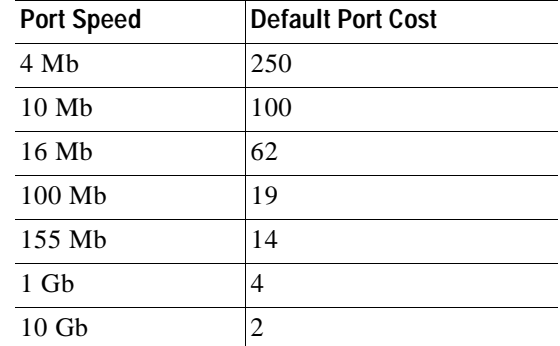

**Command Types** Switch command.

**Command Modes** Privileged.

**Usage Guidelines** This command is not supported by the NAM.

If the spanning tree mode is short and long or MISTP, valid cost values are from 1 to 65535; otherwise, valid cost values are from 1 to 2,000,000.

The port instance cost applies to trunk ports only.

The value specified is used as the path cost of the port for the specified instances. The rest of the instances have a path cost equal to the port path cost set through the **set spantree instancecost** command. (If not set, the value is the default path cost of the port.)

### **Examples** These examples show how to use the **set spantree portinstancecost** command and explicitly specify the path cost of a port: Console> (enable) **set spantree portinstancecost 2/10 cost 6 1-10** Port 2/10 instances 11-16 have path cost 2000000. Port 2/10 instances 1-10 have path cost 6. This parameter applies to trunking ports only. Console> (enable) These examples show how to use the **set spantree portinstancecost** command without explicitly specifying the path cost of a port: Console> (enable) **set spantree portinstancecost 1/2** Port 1/2 Instances 1-1005 have path cost 3100. Console> (enable) Console> (enable) **set spantree portinstancecost 1/2 16** Port 1/2 Instances 16,22-1005 have path cost 3100. Console> (enable) This example shows the display if you enter the command when PVST+ is enabled: Console> (enable) **set spantree portinstancecost 3/1** This command is only valid when STP is in MISTP or MISTP-PVST+ mode. Console> (enable) This example shows how to set the port cost for a specific MST instance: Console> (enable) **set spantree portinstancecost 2/10 cost 6 1-10 mst** Port 2/10 mst instances 1-10 have path cost 6. This parameter applies to trunking ports only. Console> (enable)

**Related Commands [clear spantree portinstancecost](#page-194-0) [show spantree mistp-instance](#page-1235-0)**

# **set spantree portinstancepri**

To set the port priority for instances in the trunk port, use the **set spantree portinstancepri** command.

**set spantree portinstancepri** *mod/port priority* [*instances*]

**set spantree portinstancepri** *mod/port priority* **mst** [*instances*]

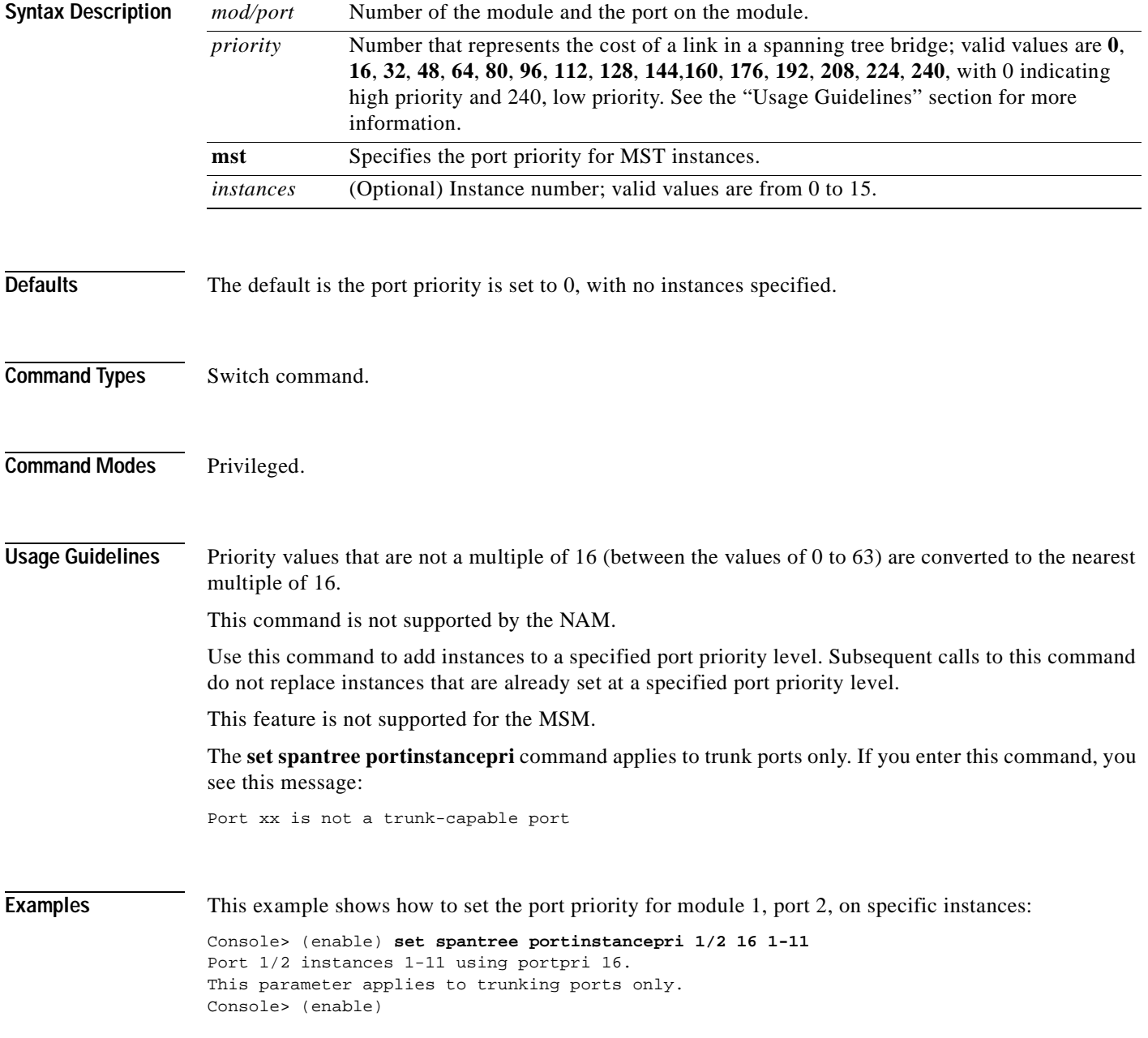

This example shows how to set the port priority for module 8, port 1, on MST instance 2:

Console> (enable) **set spantree portinstancepri 8/1 31 mst 2** Port 8/1 instances 2 using portpri 31. Port 8/1 instances 0-1, 3-15 using portpri 32. Console> (enable)

**Related Commands [clear spantree portinstancecost](#page-194-0) [show spantree mistp-instance](#page-1235-0)**

# **set spantree portpri**

To set the bridge priority for a spanning tree port, use the **set spantree portpri** command.

**set spantree portpri** *mod/port priority* [**mst**]

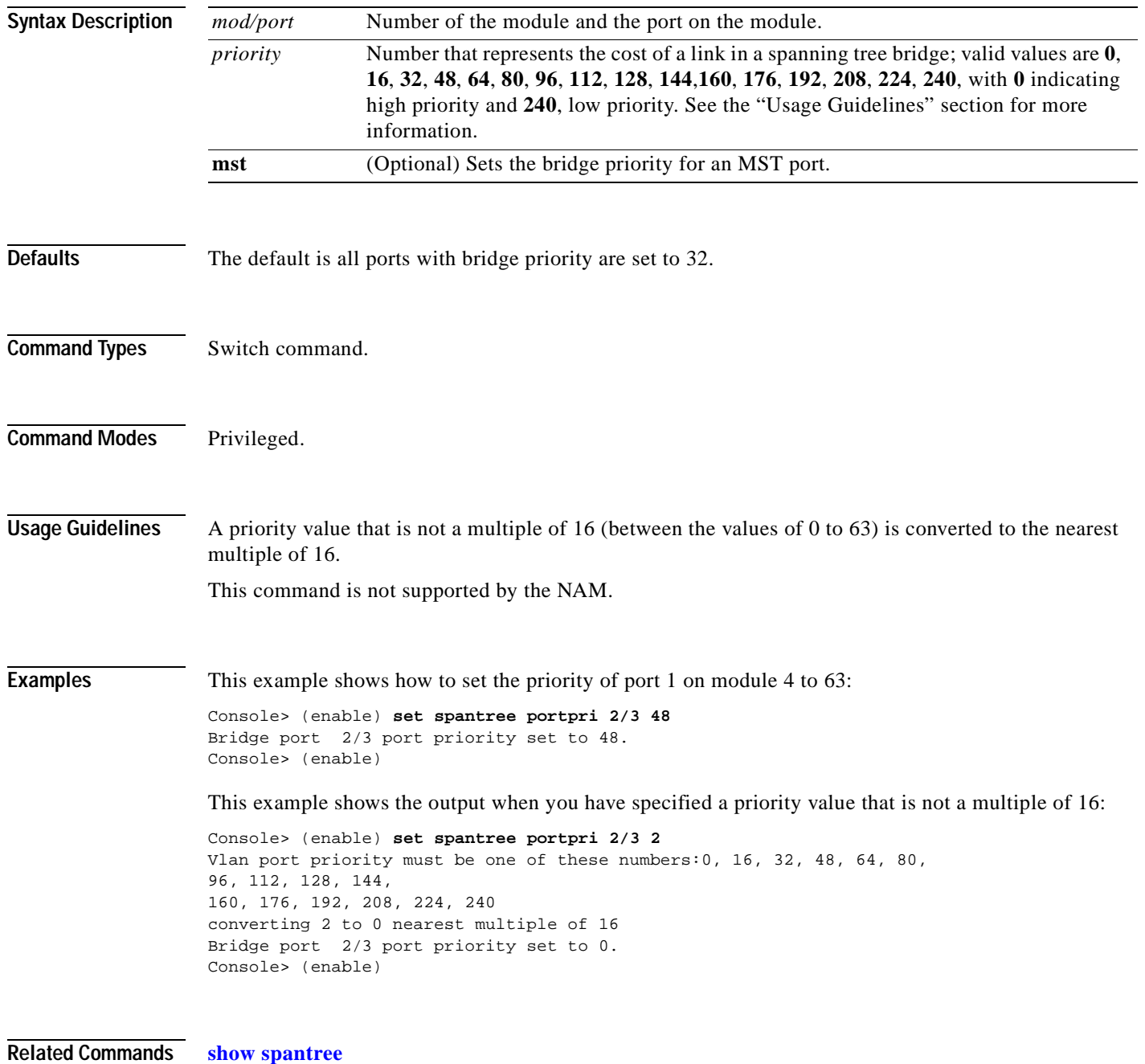

## **set spantree portvlancost**

To assign a lower path cost to a set of VLANs on a port, use the **set spantree portvlancost** command.

**set spantree portvlancost** *mod/port* [**cost** *cost*] [*vlan\_list*]

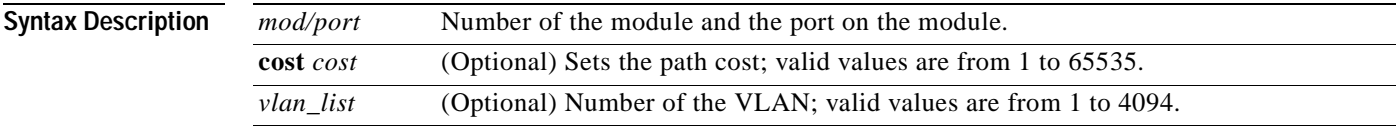

<span id="page-738-0"></span>**Defaults** The default path cost is based on port speed; see [Table 2-29](#page-738-0) and [Table 2-30](#page-738-1) for default settings.

### *Table 2-29 Default Port Cost—Short Mode*

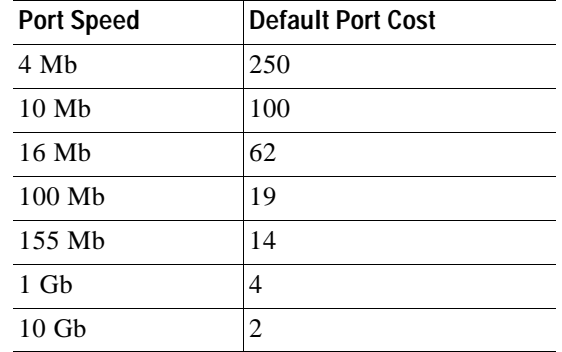

### <span id="page-738-1"></span>*Table 2-30 Default Port Cost—Long Mode*

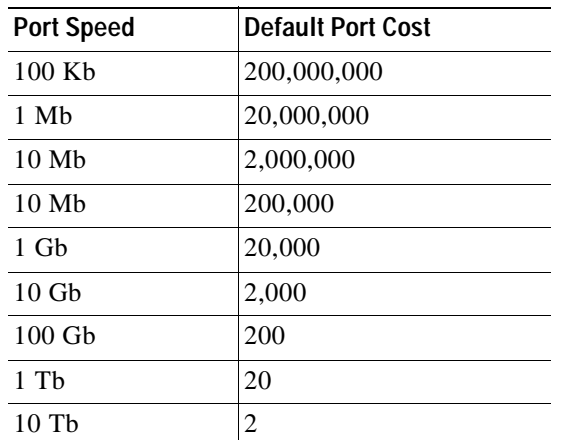

**Command Types** Switch command.

**Command Modes** Privileged.

**Usage Guidelines** Follow these guidelines when you set the path cost for VLANs on a port: **•** The *cost* value specified is used as the path cost of the port for the specified set of VLANs. The rest of the VLANs have a path cost equal to the port path cost set through the **set spantree portcost** command. If not set, the value is the default path cost of the port. **•** You must supply a *vlan\_list* argument when you first set the cost value. When you subsequently set a new *cost* value, all *cost* values previously set by entering this command are changed to the new *cost* value. If you have never explicitly set a *cost* value for a VLAN by entering this command, the *cost* value for the VLAN does not change. **•** If you do not explicitly specify a cost value but cost values were specified previously, the port VLAN cost is set to 1 less than the current port cost for a port. However, this reduction might not assure load balancing in all cases. **•** When setting the path cost for extended-range VLANs, you can create a maximum of 64 nondefault entries or create entries until NVRAM is full. This command is not supported by the NAM. This command is not supported in MISTP mode. **Examples** These examples show how to use the **set spantree portvlancost** command and explicitly specify the path cost of a port: Console> (enable) **set spantree portvlancost 2/10 cost 25 1-20** Cannot set portvlancost to a higher value than the port cost, 10, for port 2/10. Console> (enable) Console> (enable) **set spantree portvlancost 2/10 cost 1-20** Port 2/10 VLANs 1-20 have a path cost of 9. Console> (enable) Console> (enable) **set spantree portvlancost 2/10 cost 4 1-20** Port 2/10 VLANs 1-20 have path cost 4. Port 2/10 VLANs 21-1000 have path cost 10. Console> (enable) Console> (enable) **set spantree portvlancost 2/10 cost 6 21** Port 2/10 VLANs 1-21 have path cost 6. Port 2/10 VLANs 22-1000 have path cost 10. Console> (enable) These examples show how to use the **set spantree portvlancost** command without explicitly specifying the path cost of a port: Console> (enable) **set spantree portvlancost 1/2** Port 1/2 VLANs 1-1005 have path cost 3100. Console> (enable) Console> (enable) **set spantree portvlancost 1/2 21** Port 1/2 VLANs 1-20,22-1005 have path cost 3100. Port 1/2 VLANs 21 have path cost 3099. Console> (enable) **Related Commands [clear spantree portvlancost](#page-198-0) [set channel vlancost](#page-331-0)**

**[show spantree](#page-1218-0)**

# **set spantree portvlanpri**

 $\mathbf{I}$ 

To set the port priority for a subset of VLANs in the trunk port, use the **set spantree portvlanpri** command.

**set spantree portvlanpri** *mod/port priority* [*vlans*]

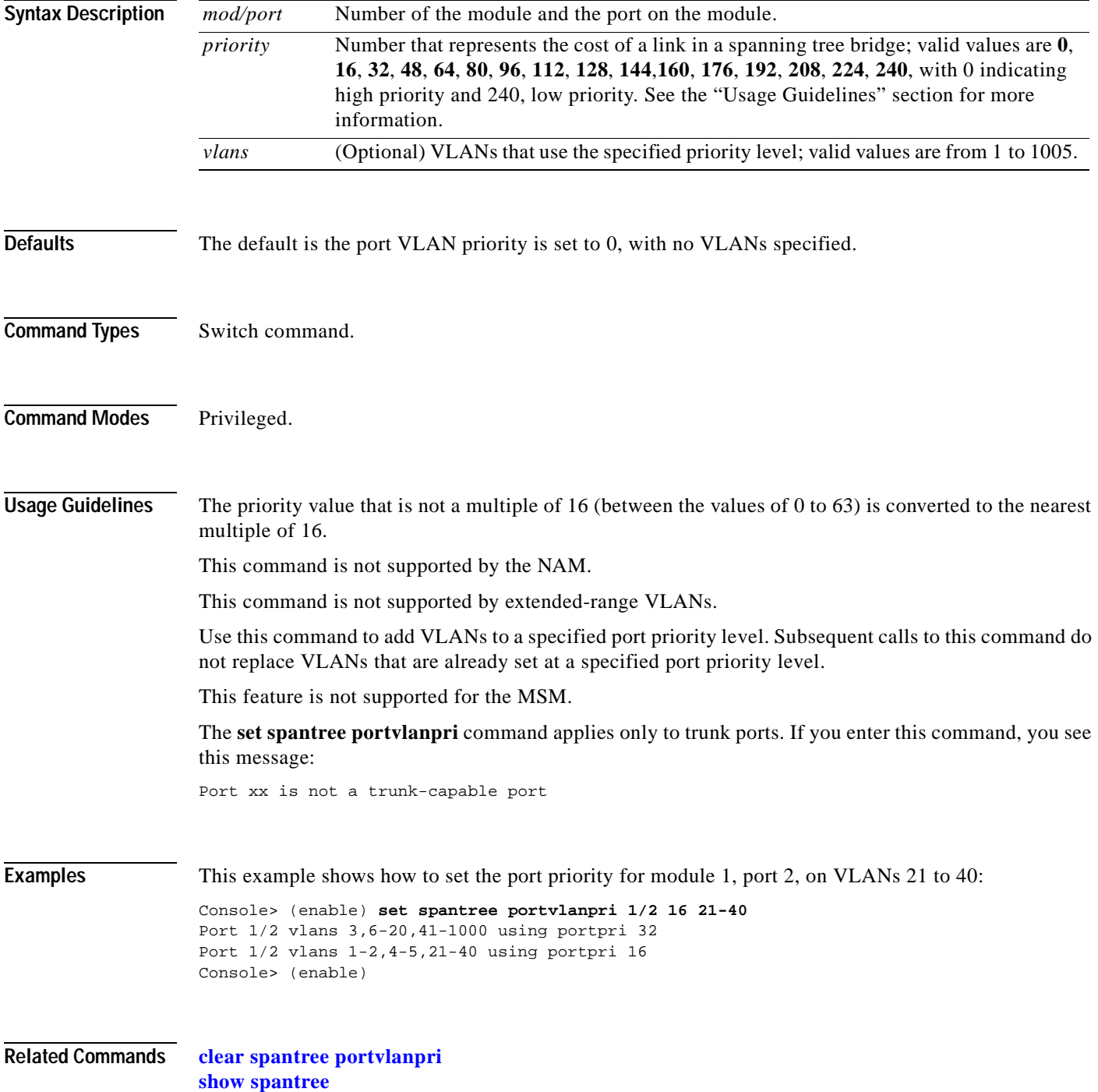

T

# **set spantree priority**

To set the bridge priority for a VLAN or an instance when PVST+ or MISTP is running, use the **set spantree priority** command.

**set spantree priority** *bridge\_priority vlans*

**set spantree priority** *bridge\_priority* **mistp-instance** *instances*

**set spantree priority** *bridge\_priority* **mst** *instances*

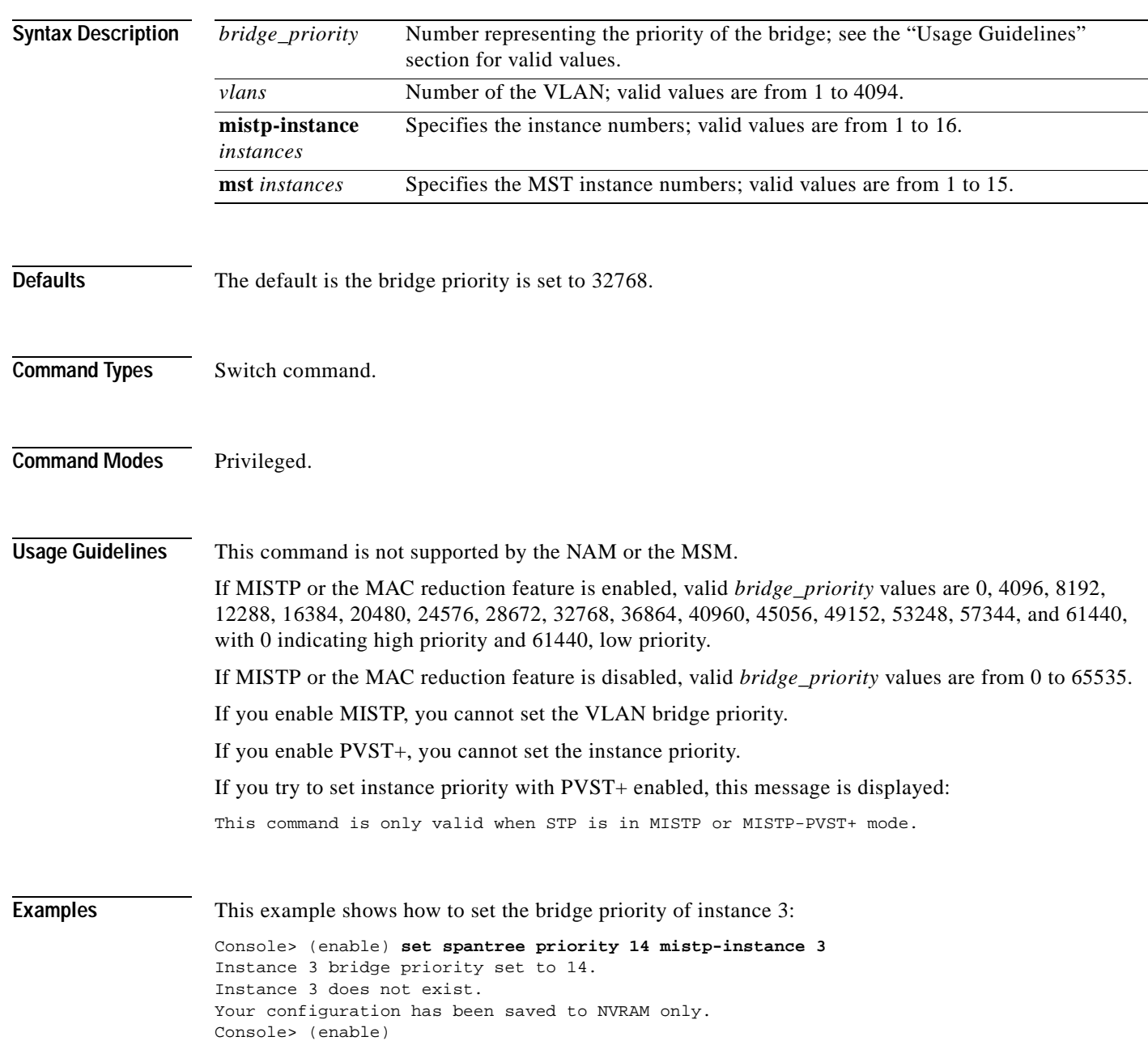

This example shows how to set the bridge priority for MST instance 0:

Console> (enable) **set spantree priority 28672 mst 0**  MST Spantree 0 bridge priority set to 28672. Console> (enable)

This example shows how to set the bridge priority for multiple MST instances:

Console> (enable) **set spantree priority 28672 mst 0-4** MST Spantrees 0-4 bridge priority set to 28672. Console> (enable)

**Related Commands [show spantree](#page-1218-0)**

**Syntax Description**

## **set spantree root**

To set the primary or secondary root for specific VLANs, all VLANs of the switch, or an instance, use the **set spantree root** command.

**set spantree root** [**secondary**] [*vlans*] [**dia** *network\_diameter*] [**hello** *hello\_time*]

**set spantree root** [**secondary**] **mistp-instance** *instance* [**dia** *network\_diameter*] [**hello** *hello\_time*]

**set spantree root** [**secondary**] **mst** *instance* [**dia** *network\_diameter*] [**hello** *hello\_time*]

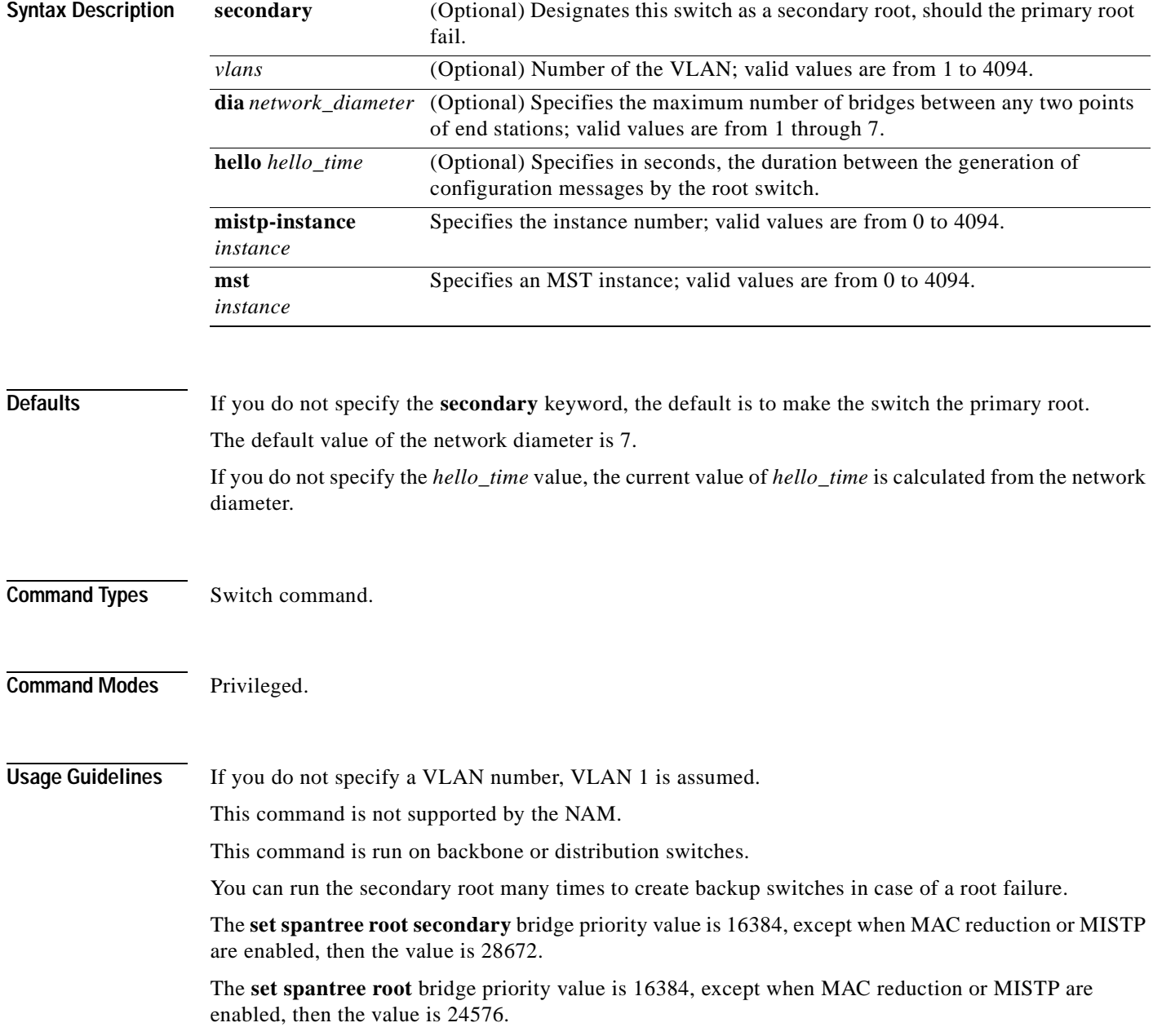

This command increases path costs to a value greater than 3000.

If you enable MISTP, you cannot set the VLAN root. If you enable PVST+, you cannot set the instance root.

```
Examples This example shows how to set the primary root for a range of VLANs:
                    Console> (enable) set spantree root 1-10 dia 4
                    VLANs 1-10 bridge priority set to 8192
                    VLANs 1-10 bridge max aging time set to 14 seconds.
                    VLANs 1-10 bridge hello time set to 2 seconds.
                    VLANs 1-10 bridge forward delay set to 9 seconds.
                    Switch is now the root switch for active VLANs 1-6.
                    Console> (enable) 
                    This example shows how to set the primary root for an instance:
                    Console> (enable) set spantree root mistp-instance 2-4 dia 4
                    Instances 2-4 bridge priority set to 8192
                    VLInstances 2-4 bridge max aging time set to 14 seconds.
                    Instances 2-4 bridge hello time set to 2 seconds.
                    Instances 2-4 bridge forward delay set to 9 seconds.
                    Switch is now the root switch for active Instances 1-6.
                    Console> (enable) 
                    This example shows how to set the primary root for MST instance 5:
                    Console> (enable) set spantree root mst 5
                    Instance 5 bridge priority set to 24576.
                    Instance 5 bridge max aging time set to 16.
                    Instance 5 bridge hello time set to 2.
                    Instance 5 bridge forward delay set to 15.
                    Switch is now the root switch for active Instance 5.
                    Console> (enable)
                    This example shows how to set the secondary root for MST instance 0:
                    Console> (enable) set spantree root secondary mst 0 
                    Instance 0 bridge priority set to 28672. 
                    Instance 0 bridge max aging time set to 20. 
                    Instance 0 bridge hello time set to 2. 
                    Instance 0 bridge forward delay set to 15. 
                    Console> (enable)
                    This example shows how to set the maximum number of bridges and the hello time of the root for MST 
                    instance 0: 
                    Console> (enable) set spantree root mst 0 dia 7 hello 2
                    Instance 0 bridge priority set to 24576. 
                    Instance 0 bridge max aging time set to 20. 
                    Instance 0 bridge hello time set to 2. 
                    Instance 0 bridge forward delay set to 15. 
                    Switch is now the root switch for active Instance 0. 
                    Console> (enable) 
                    These examples show that setting the bridge priority to 8192 was not sufficient to make this switch the 
                    root. The priority was further reduced to 7192 (100 less than the current root switch) to make this switch 
                    the root switch. However, reducing it to this value did not make it the root switch for active VLANs 16 
                    and 17.
                    Console> (enable) set spantree root 11-20.
```

```
VLANs 11-20 bridge priority set to 7192
VLANs 11-10 bridge max aging time set to 20 seconds.
```
VLANs 1-10 bridge hello time set to 2 seconds. VLANs 1-10 bridge forward delay set to 13 seconds. Switch is now the root switch for active VLANs 11-15,18-20. Switch could not become root switch for active VLAN 16-17. Console> (enable) Console> (enable) **set spantree root secondary 22,24 dia 5 hello 1** VLANs 22,24 bridge priority set to 16384. VLANs 22,24 bridge max aging time set to 10 seconds. VLANs 22,24 bridge hello time set to 1 second. VLANs 22,24 bridge forward delay set to 7 seconds. Console> (enable)

**Related Commands [show spantree](#page-1218-0)**

# **set spantree uplinkfast**

To enable fast switchover to alternate ports when the root port fails, use the **set spantree uplinkfast** command. This command applies to a switch, not to a WAN.

**set spantree uplinkfast** {**enable** | **disable**} [**rate** *station\_update\_rate*] [**all-protocols** {**off** | **on**}]

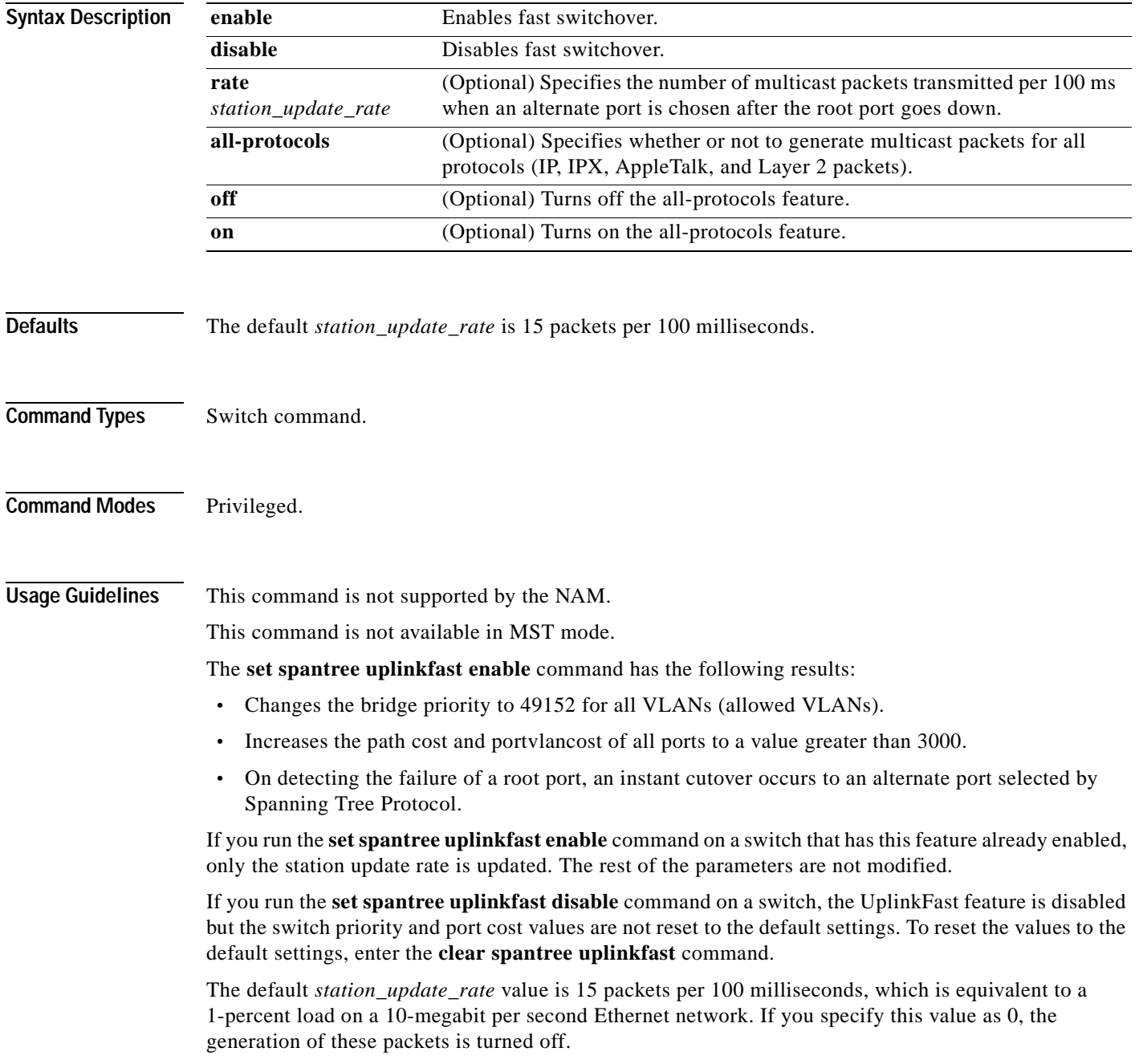

You do not have to turn on the all-protocols feature on Catalyst 6500 series switches that have both the UplinkFast and protocol filtering features enabled. Use the all-protocols feature only on Catalyst 6500 series switches that have UplinkFast enabled but do not have protocol filtering; upstream switches in the network use protocol filtering. You must enter the **all-protocols** option to inform the UplinkFast task whether or not to generate multicast packets for all protocols.

**Examples** This example shows how to enable spantree UplinkFast and specify the number of multicast packets transmitted to 40 packets per 100 milliseconds:

> Console> (enable) **set spantree uplinkfast enable rate 40** VLANs 1-4094 bridge priority set to 49152. The port cost and portvlancost of all ports set to above 3000. Station update rate set to 40 packets/100ms. uplinkfast all-protocols field set to off. uplinkfast enabled for bridge. Console> (enable)

This example shows how to disable spantree UplinkFast:

```
Console> (enable) set spantree uplinkfast disable
Uplinkfast disabled for switch. 
Use clear spantree uplinkfast to return stp parameters to default.
Console> (enable) clear spantree uplink
This command will cause all portcosts, portvlancosts, and the 
bridge priority on all vlans to be set to default.
Do you want to continue (y/n) [n]? y
VLANs 1-1005 bridge priority set to 32768.
The port cost of all bridge ports set to default value.
The portvlancost of all bridge ports set to default value.
uplinkfast disabled for bridge.
Console> (enable)
```
This example shows how to turn on the all-protocols feature:

```
Console> (enable) set spantree uplinkfast enable all-protocols on
uplinkfast update packets enabled for all protocols.
uplinkfast enabled for bridge. 
Console> (enable)
```
This example shows how to turn off the all-protocols feature:

```
Console> (enable) set spantree uplinkfast enable all-protocols off
uplinkfast all-protocols field set to off.
uplinkfast already enabled for bridge.
Console> (enable)
```
This example shows the output when instances have been configured:

```
Console> (enable) set spantree uplinkfast enable
Instances 1-15 bridge priority set to 49152.
The port cost and portinstancecost of all ports set to above 3000.
Station update rate set to 15 mpackets/100ms.
uplinkfast all-protocols field set to off.
uplinkfast already enabled for bridge.
Console> (enable)
```
**Related Commands [clear spantree uplinkfast](#page-205-0) [show spantree uplinkfast](#page-1255-0)**

## **set ssh mode**

To set the Secure Shell (SSH) version, use the **set ssh mode** command.

**set ssh mode** {**v1** | **v2**}

**Syntax Description Defaults** If you do not specify the v1 or the v2 keyword, SSH operates in compatibility mode. See the "Usage Guidelines" for more information about compatibility mode. **Command Types** Switch command. **Command Modes** Privileged. **Usage Guidelines** The current implementation of Secure Shell encryption supports SSH version 1 and version 2. SSH version 1 supports the DES and 3DES encryption methods, and SSH version 2 supports the 3 DES and AES encryption methods. Secure shell encryption can be used with RADIUS and TACACS+ authentication. To configure authentication with Secure Shell encryption, use the **telnet** keyword in the **set authentication** commands. If you enter the **set ssh mode v1** command, the server accepts only SSH version 1 connections. If you enter the **set ssh mode v2** command, the server accepts only SSH version 2 connections. If you do not specify either the **v1** or **v2** keyword, SSH operates in compatibility mode. In compatility mode, both SSH version 1 connections and version 2 connetions are supported. You can return to compatibility mode after operating in version 1 or version 2 mode by entering the **clear ssh mode** command. **Examples** This example shows how to configure SSH to accept only version 1 connections: Console> (enable) **set ssh mode v1** SSH protocol mode set to SSHv1 Only. Console> (enable) This example shows how to configure SSH to accept only version 2 connections: Console> (enable) **set ssh mode v2** SSH protocol mode set to SSHv2 Only. Console> (enable) v1 SSH version 1. **v2** SSH version 2.

Г

**Related Commands [clear ssh mode](#page-206-0) [set authentication enable](#page-293-0) [set authentication login](#page-295-0) [show ssh](#page-1257-0)**

 $\blacksquare$ 

### **set summertime**

٠

# **set summertime**

To specify whether the system should set the clock ahead one hour during daylight saving time, use the **set summertime** command.

**set summertime** {**enable** | **disable**} [*zone*]

**set summertime recurring** [{*week*} {*day*} {*month*} {*hh***:***mm*} {*week* | *day* | *month* | *hh***:***mm*} [*offset*]]

**set summertime date** {*month*} {*date*} {*year*} {*hh***:***mm*} {*month* | *date* | *year* | *hh***:***mm*} [*offset*]

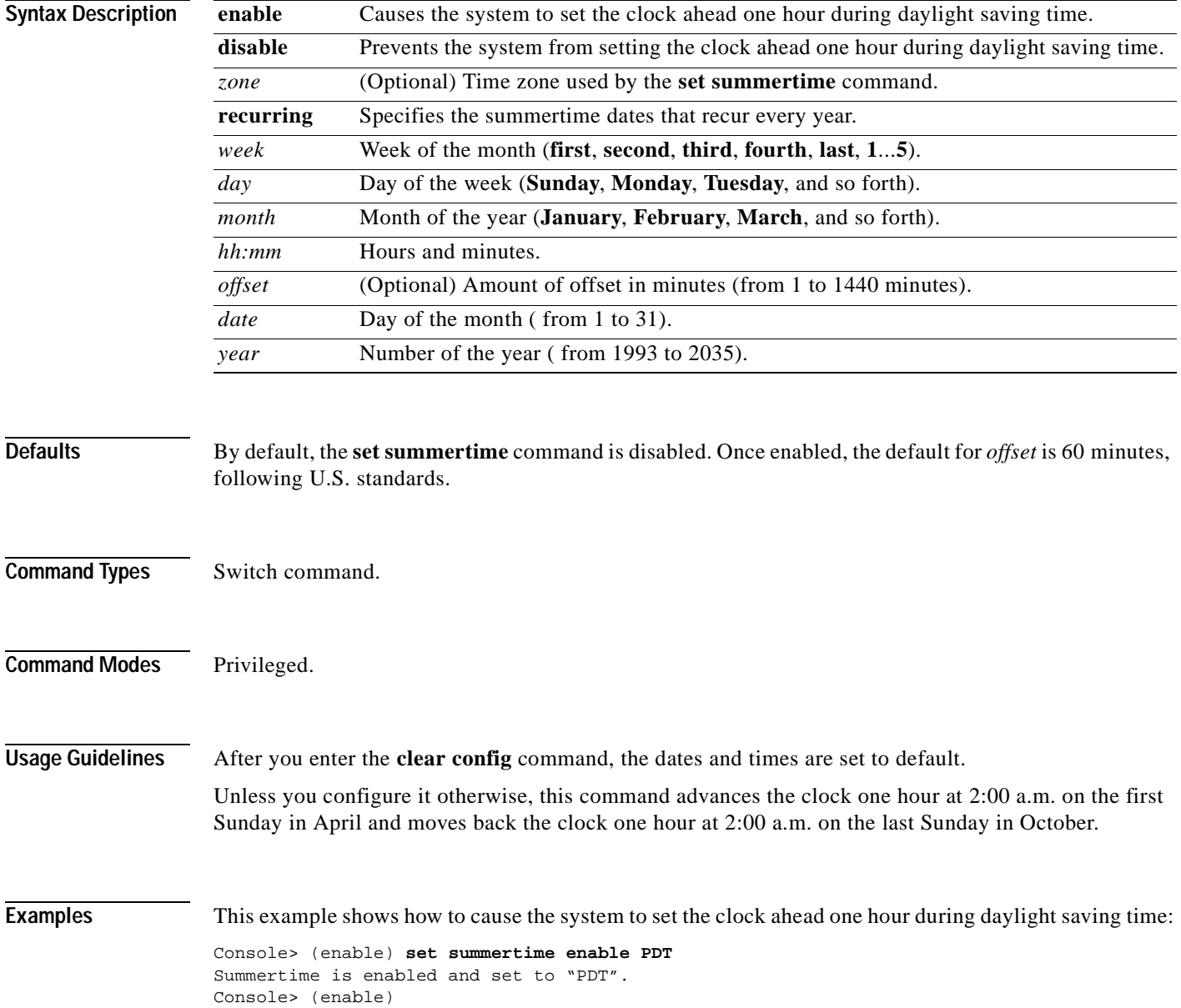

This example shows how to prevent the system from setting the clock ahead one hour during daylight saving time:

```
Console> (enable) set summertime disable
Summertime disabled.
Console> (enable)
```
This example shows how to set daylight saving time to the zonename AUS and repeat every year, starting from the third Monday of February at noon and ending at the second Saturday of August at 3:00 p.m. with an offset of 30 minutes:

```
Console> (enable) set summertime AUS recurring 3 Mon Feb 12:00 2 Saturday Aug 15:00 30
Summer time is disabled and set to 'AUS' with offset 30 minutes.
   start: 12:00:00 Sun Feb 13 2000
    end: 14:00:00 Sat Aug 26 2000
    Recurring, starting at 12:00:00 on Sunday of the third week of February and ending 
   on Saturday of the fourth week of August.
Console> (enable)
```
This example shows how to set the daylight saving time to start on January 29, 1999 at 2:00 a.m. and end on August 19, 2004 at 3:00 p.m. with an offset of 30 minutes:

```
Console> (enable) set summertime date jan 29 1999 02:00 aug 19 2004 15:00 30
Summertime is disabled and set to ''
Start : Fri Jan 29 1999, 02:00:00
End : Thu Aug 19 2004, 15:00:00
Offset: 30 minutes
Recurring: no
Console> (enable)
```
This example shows how to set recurring to reset default to US summertime:

Console> (enable) **set summertime recurring 3 mon feb 4 thurs oct 8:00 500** Command authorization none. Summertime is enabled and set to '' Start : Mon Feb 21 2000, 03:00:00 End : Fri Oct 20 2000, 08:00:00 Offset: 500 minutes (8 hours 20 minutes) Recurring: yes, starting at 03:00am of third Monday of February and ending on 08:00am of fourth Thursday of October. Console> (enable)

**Related Commands [show summertime](#page-1261-0)**

# **set system baud**

To set the console port baud rate, use the **set system baud** command.

**set system baud** *rate*

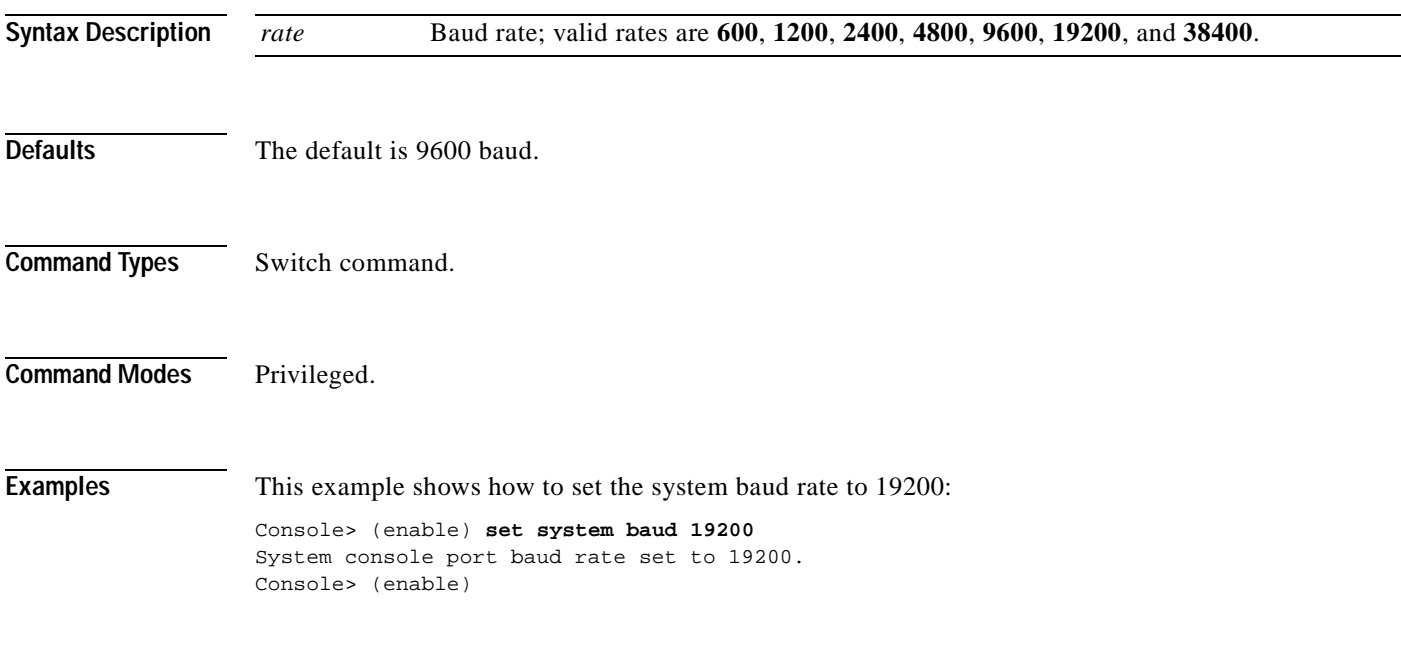

**Related Commands [show system](#page-1262-0)**

# **set system contact**

To identify a contact person for the system, use the **set system contact** command.

**set system contact** [*contact\_string*]

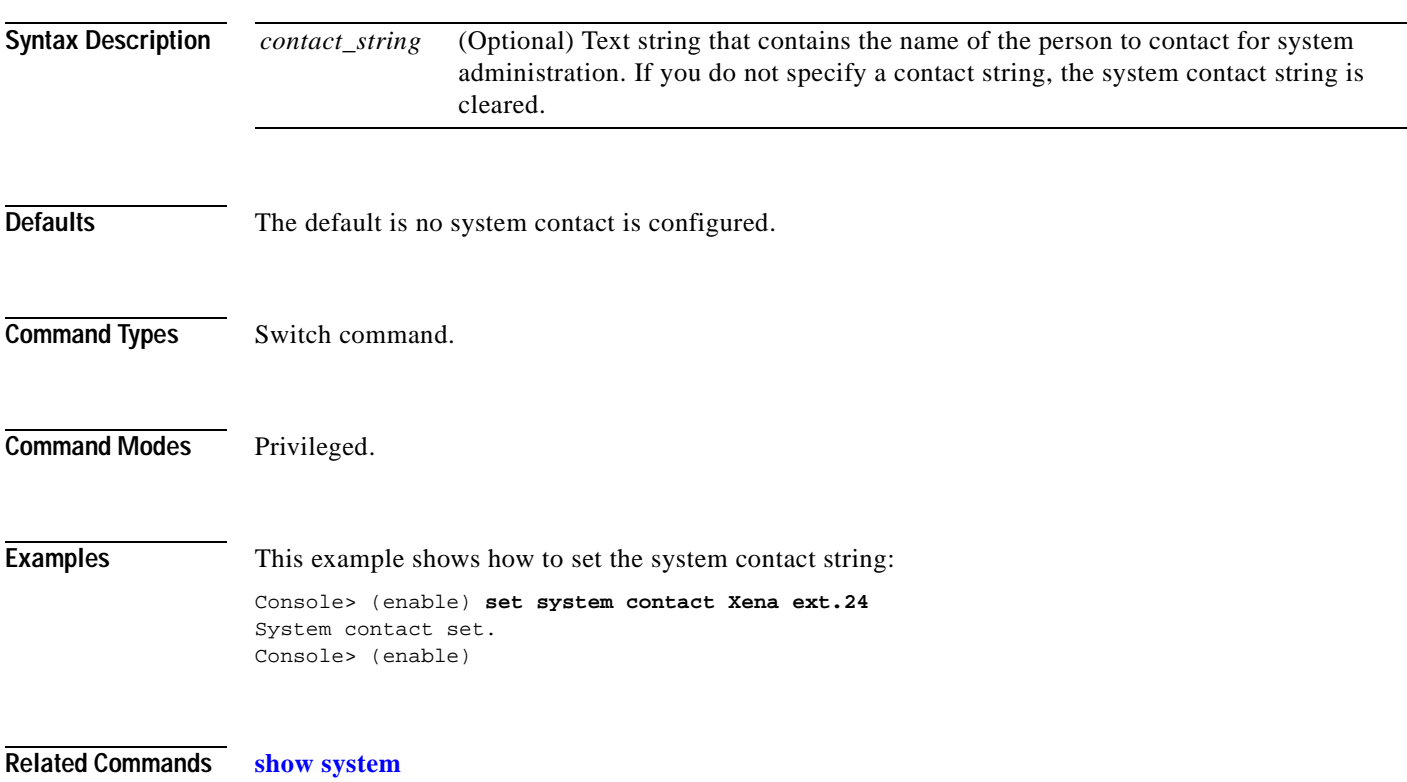

T

# <span id="page-754-0"></span>**set system core-dump**

To enable or disable the core dump feature, use the **set system core-dump** command.

**set system core-dump** {**enable** | **disable**}

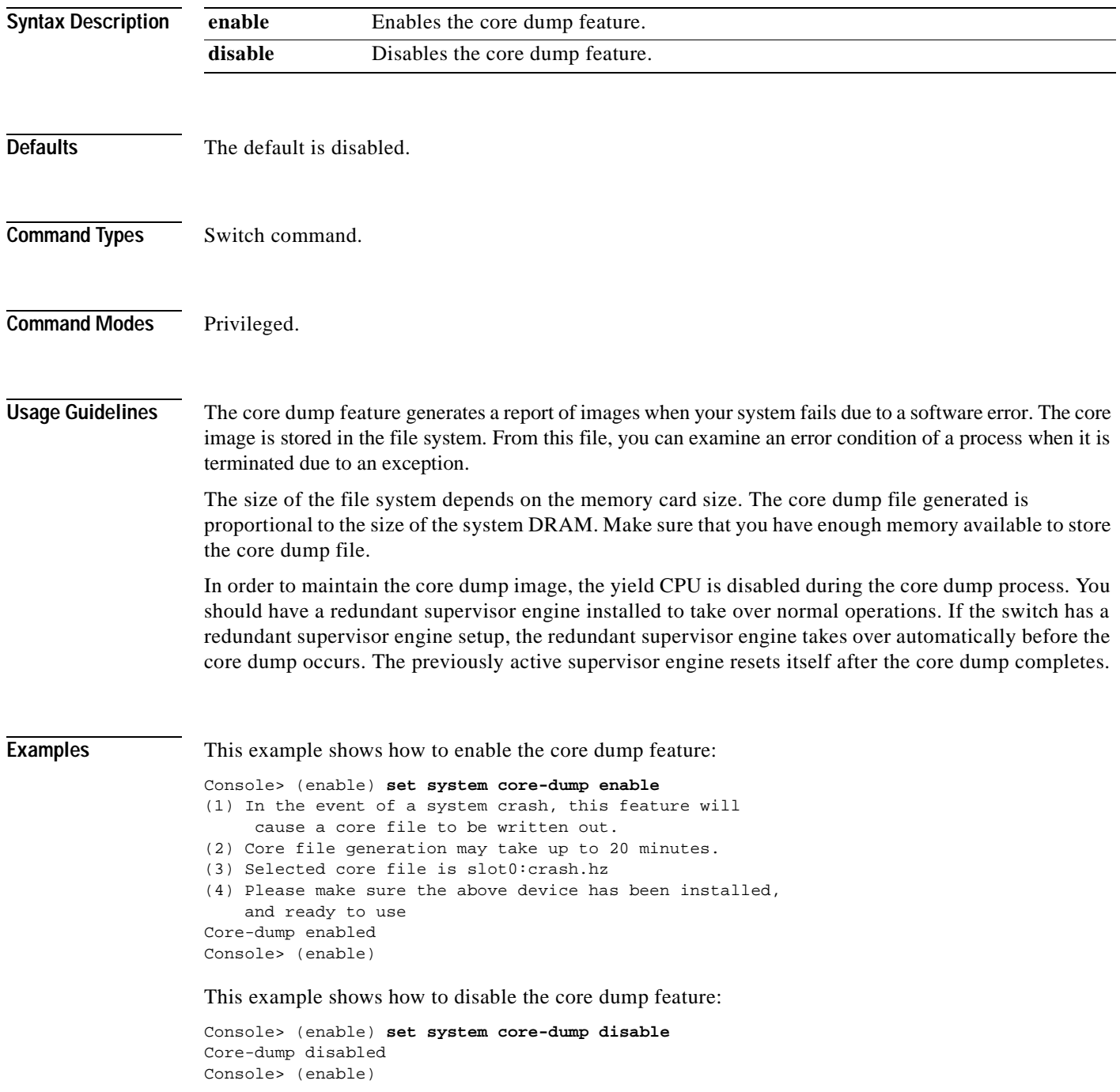

# **set system core-file**

To specify the core image filename, use the **set system core-file** command.

**set system core-file** {*device*:[*filename*]}

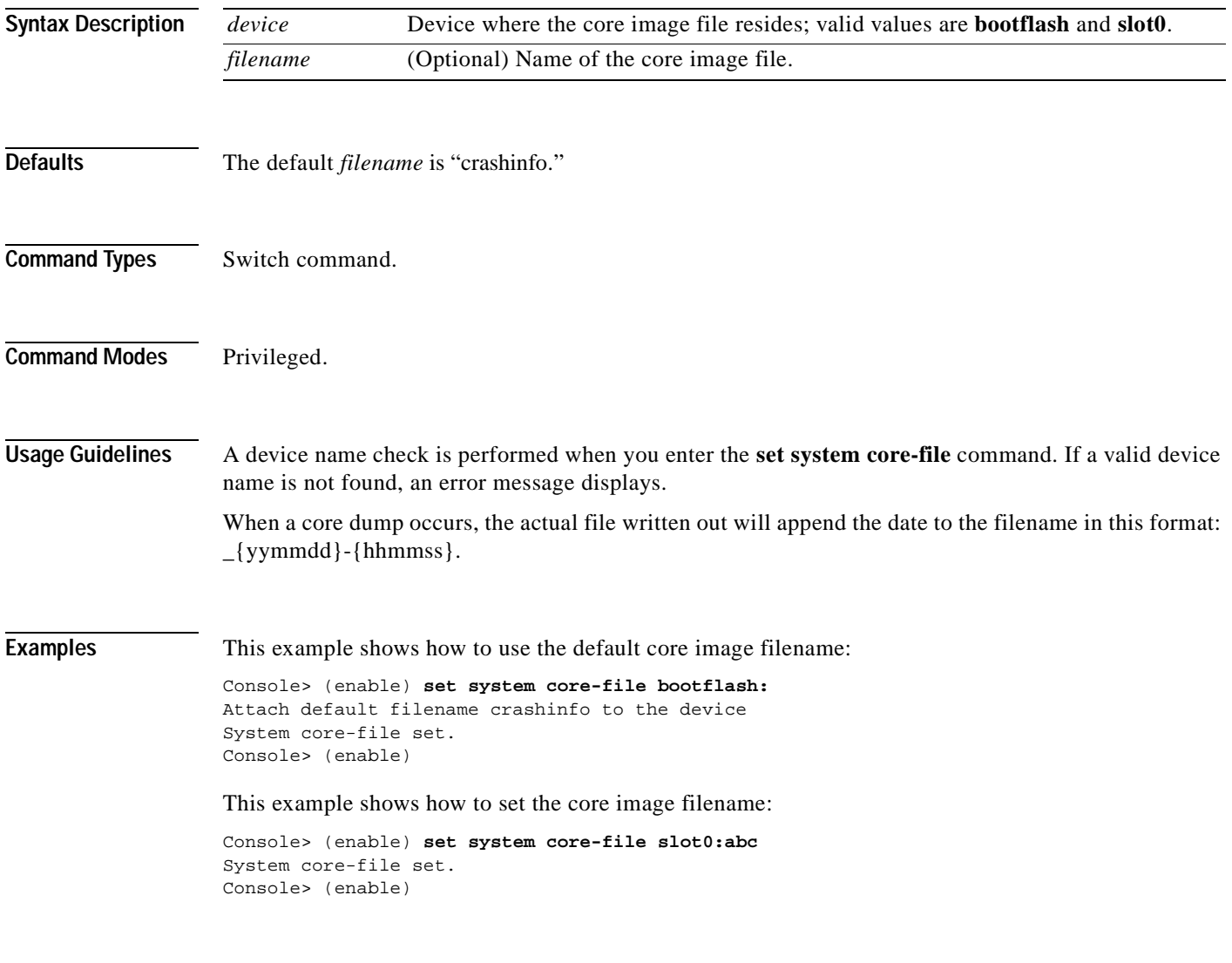

**Related Commands [set system core-dump](#page-754-0)**
# **set system countrycode**

To specify the country where the system is physically located, use the **set system countrycode** command.

**set system countrycode** *code*

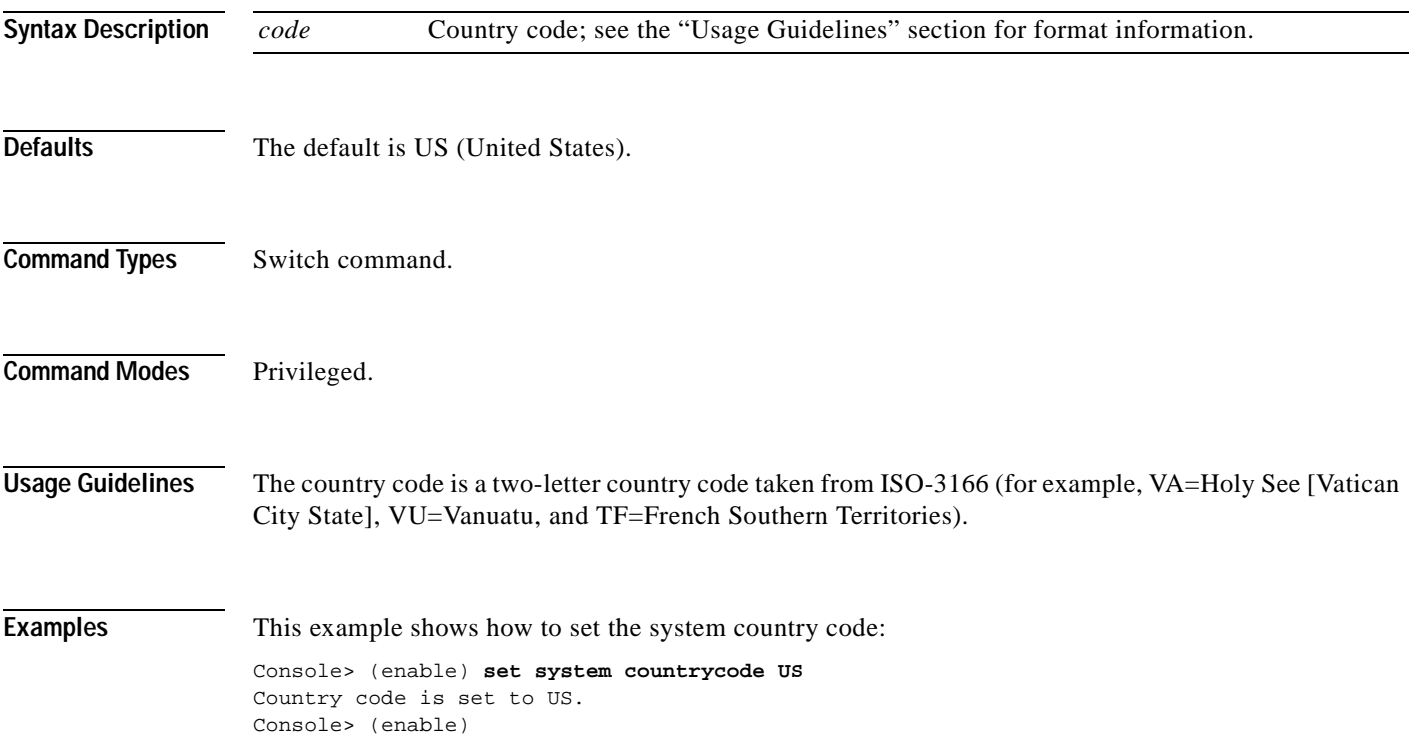

### **set system crashinfo**

To permit the system to write a crash information file, use the **set system crashinfo** command.

**set system crashinfo** {**enable** | **disable**}

**set system crashinfo-file** *device:filename*

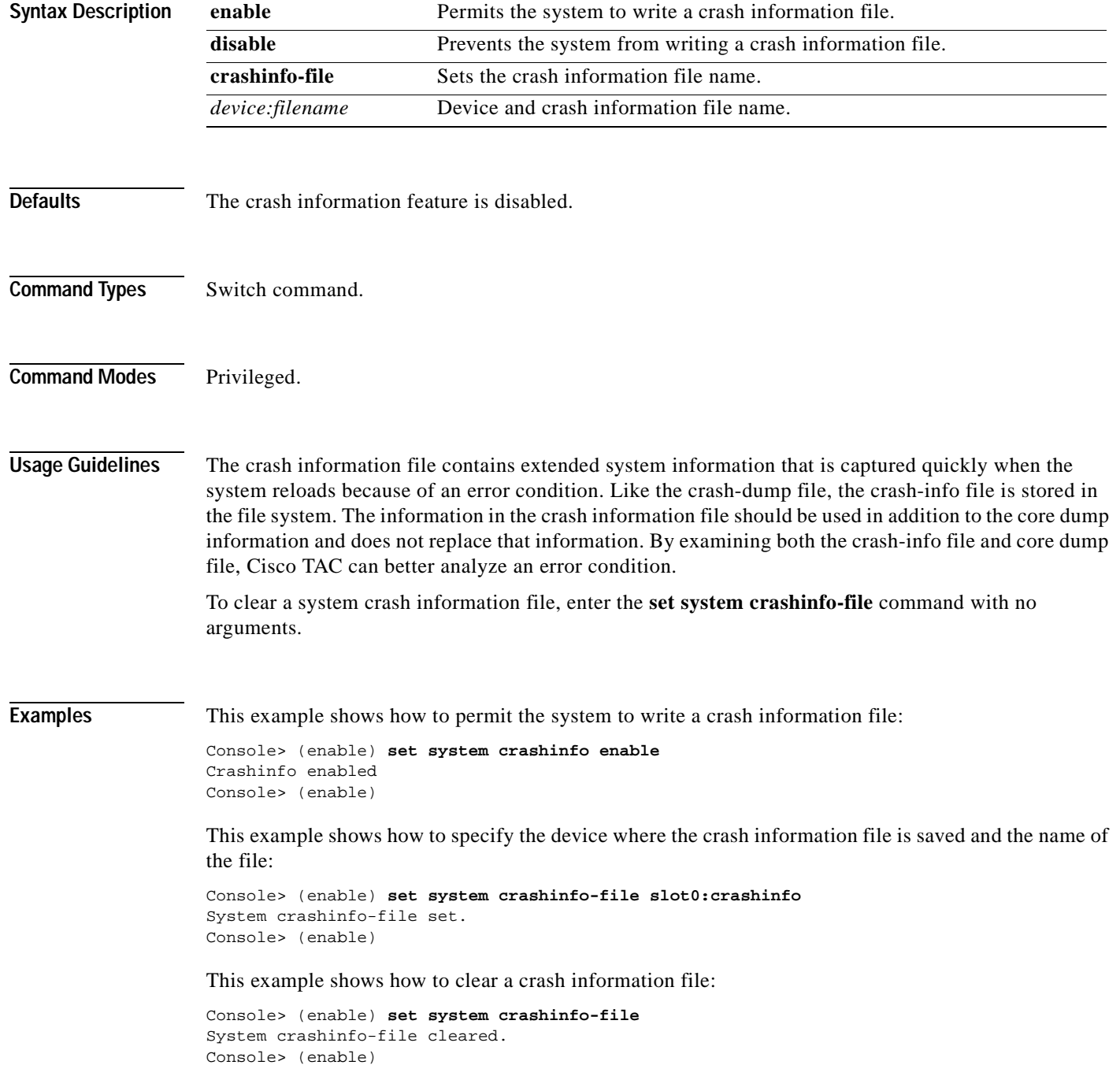

**Related Commands [show system](#page-1262-0)**

### **set system crossbar-fallback**

To select the action taken when the Switch Fabric Module fails, use the **set system crossbar-fallback** command.

**set system crossbar-fallback** {**bus-mode** | **none**}

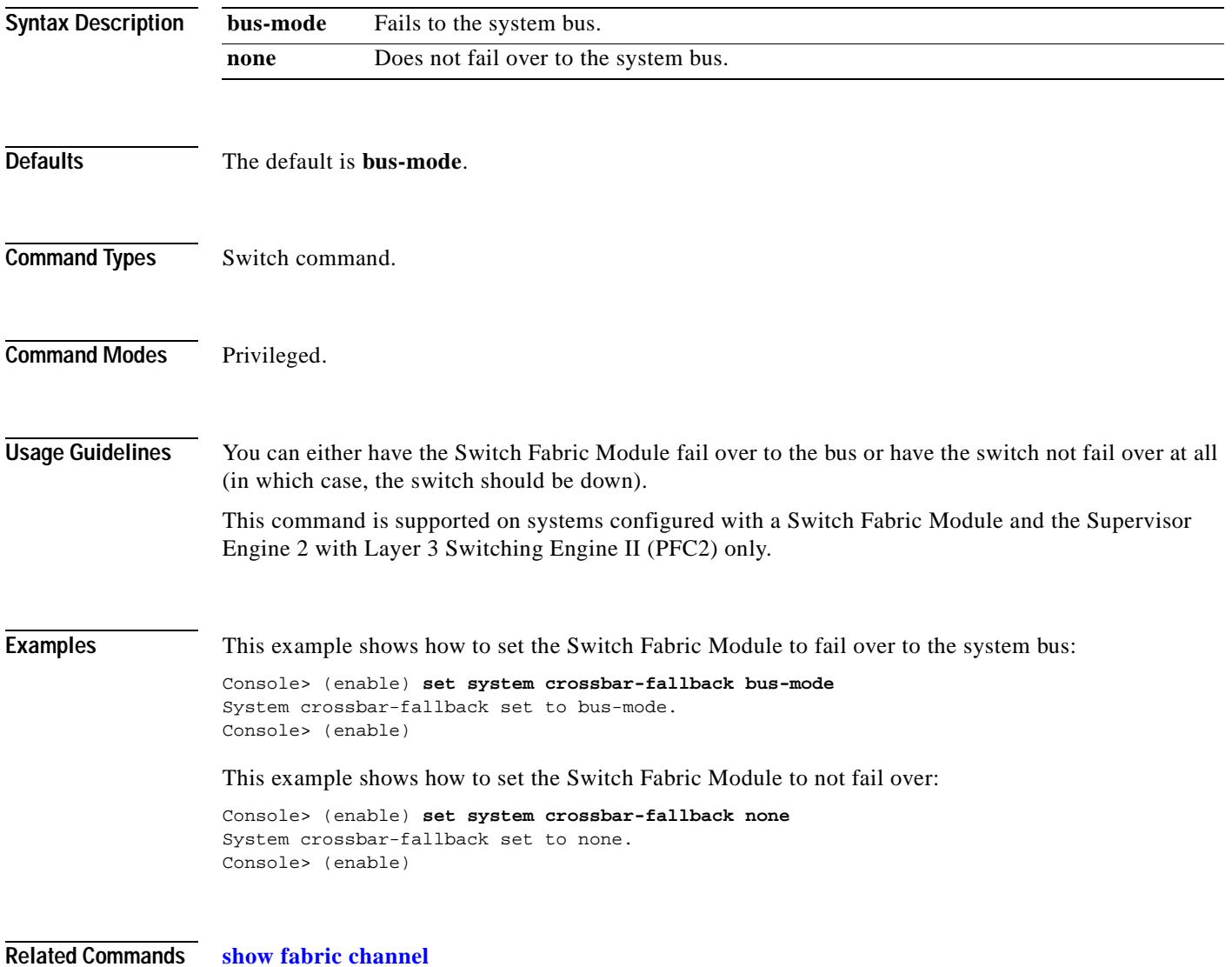

 $\mathbf{I}$ 

# <span id="page-760-0"></span>**set system highavailability**

To enable or disable high system availability for the switch, use the **set system highavailability**  command.

#### **set system highavailability** {**enable** | **disable**}

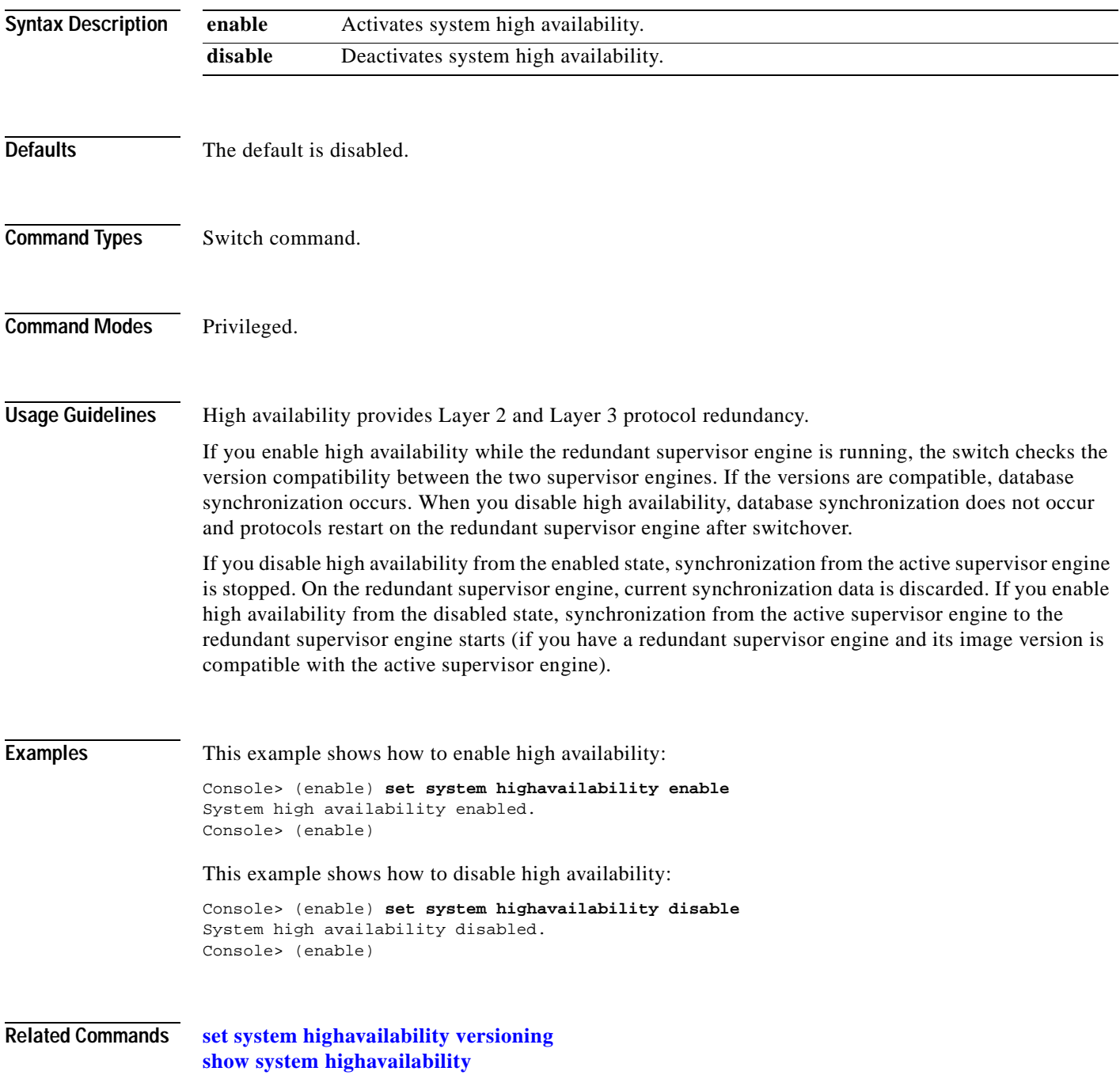

## <span id="page-761-0"></span>**set system highavailability versioning**

To enable and disable support for supervisor engine image versioning, use the **set system highavailability versioning** command.

**set system highavailability versioning** {**enable** | **disable**}

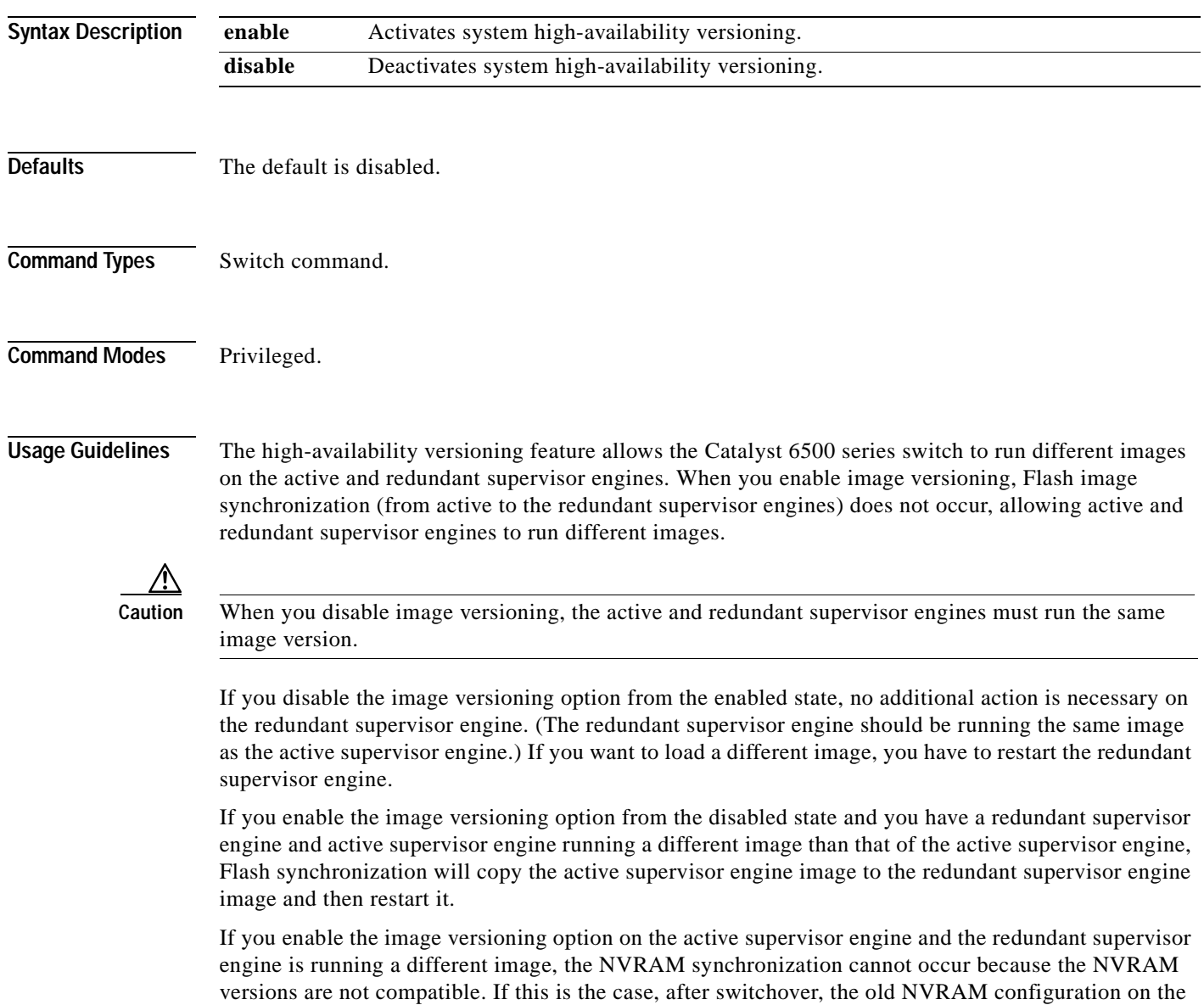

supervisor engine is used.

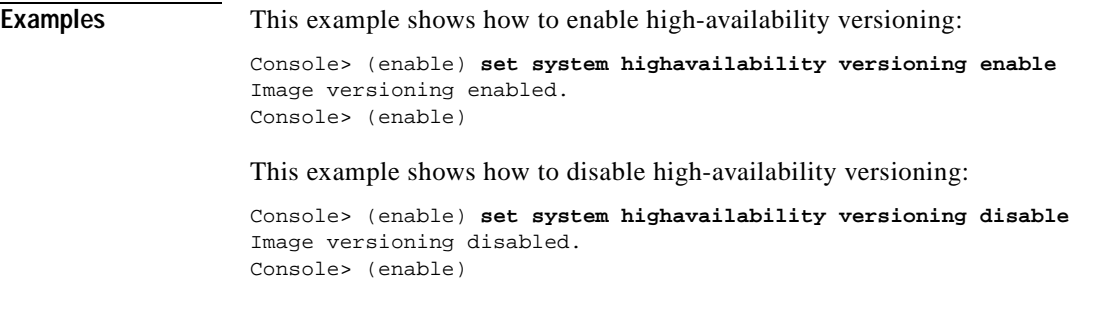

**Related Commands [set system highavailability](#page-760-0) [show system highavailability](#page-1268-0)**

 $\blacksquare$ 

### **set system info-log**

To log the output of specified show commands to a server for troubleshooting and debugging, use the **set system info-log** command.

**set system info-log** {**enable** | **disable**}

**set system info-log command** {**c***command\_string***c**} [*position*]

**set system info-log interval** *mins*

**set system info-log** {**tftp** | **ftp** | **rcp** *username*} *host filename*

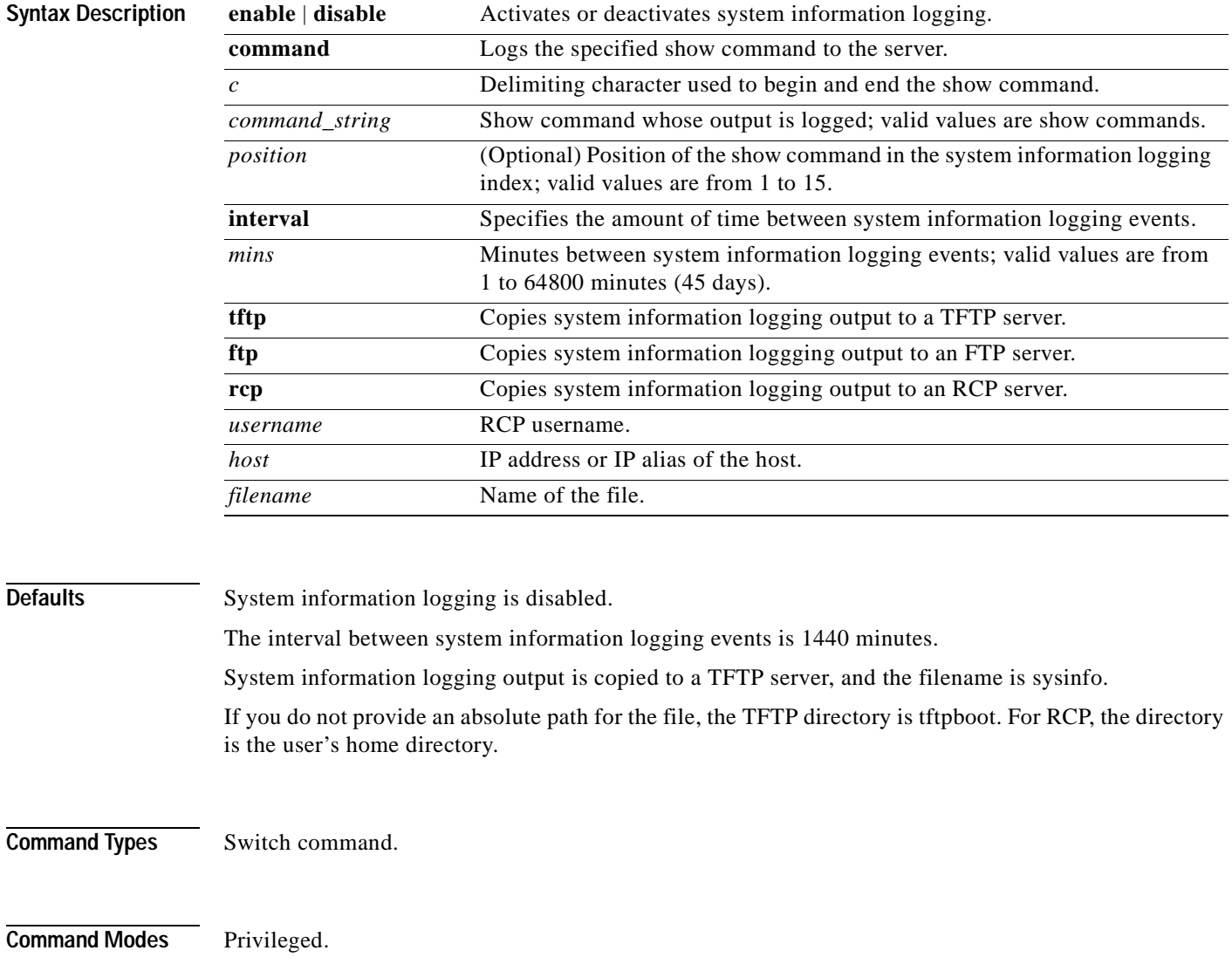

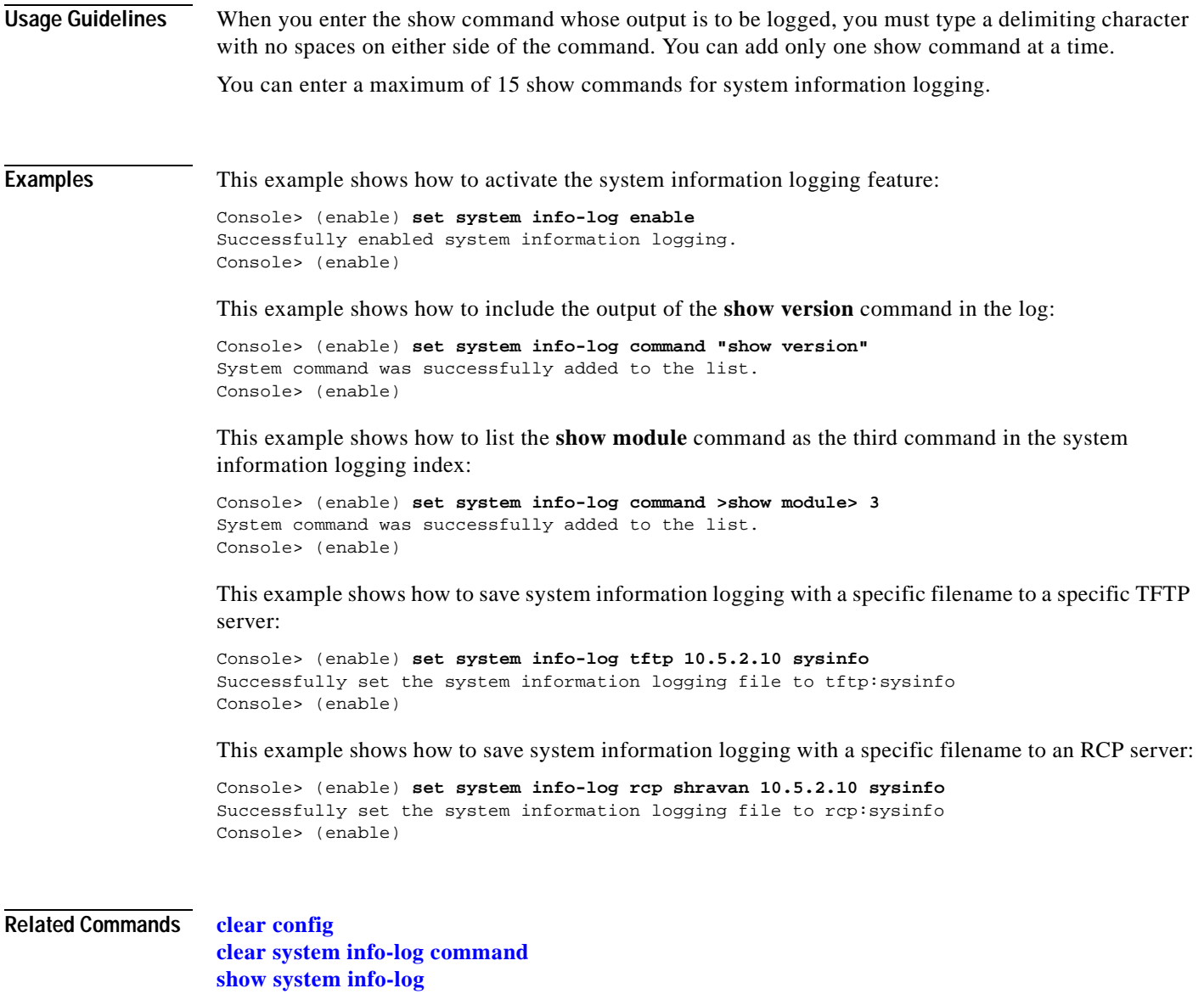

### **set system location**

To identify the location of the system, use the **set system location** command.

**set system location** [*location\_string*]

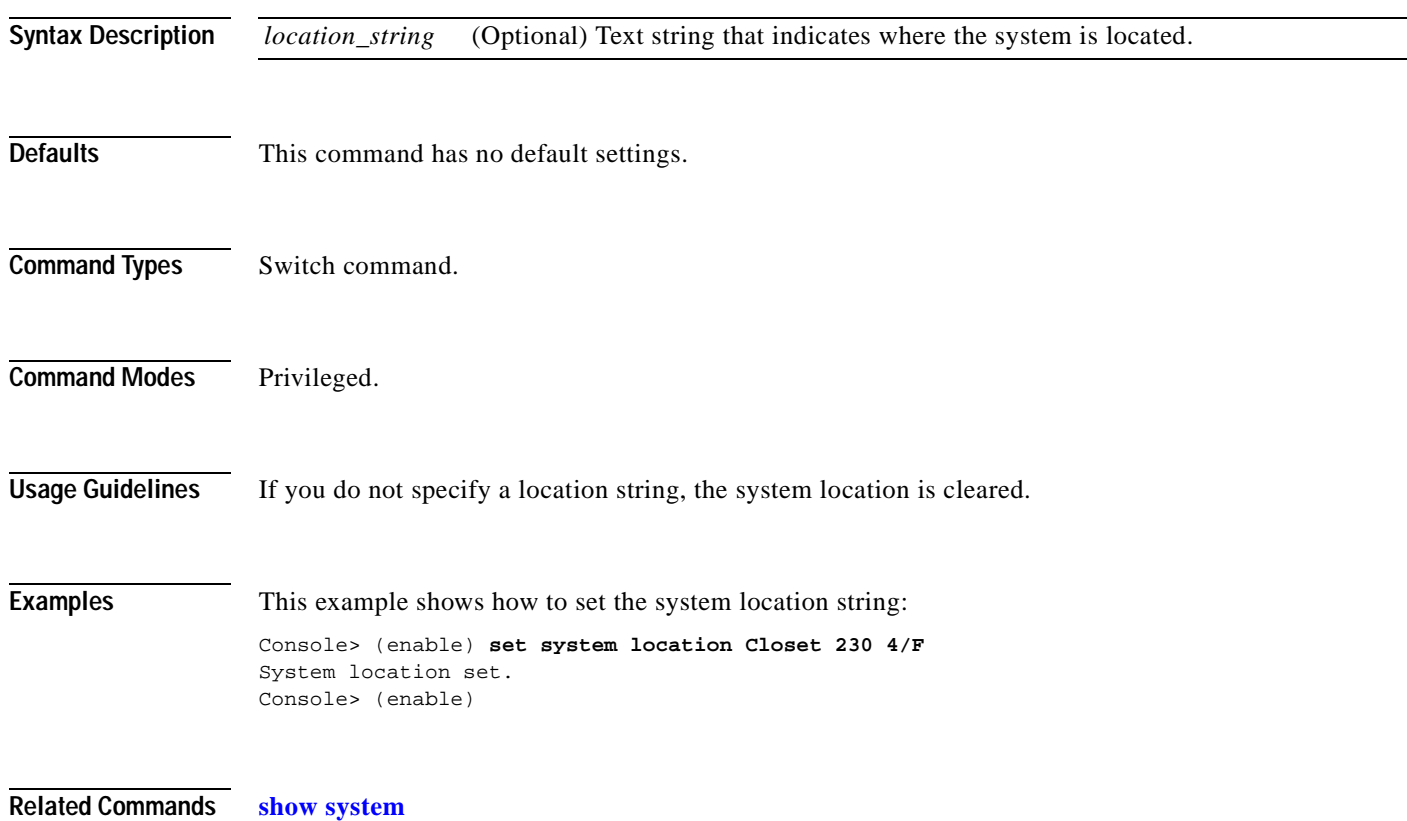

### **set system modem**

 $\blacksquare$ 

To enable or disable modem control lines on the console port, use the **set system modem** command.

**set system modem** {**enable** | **disable**}

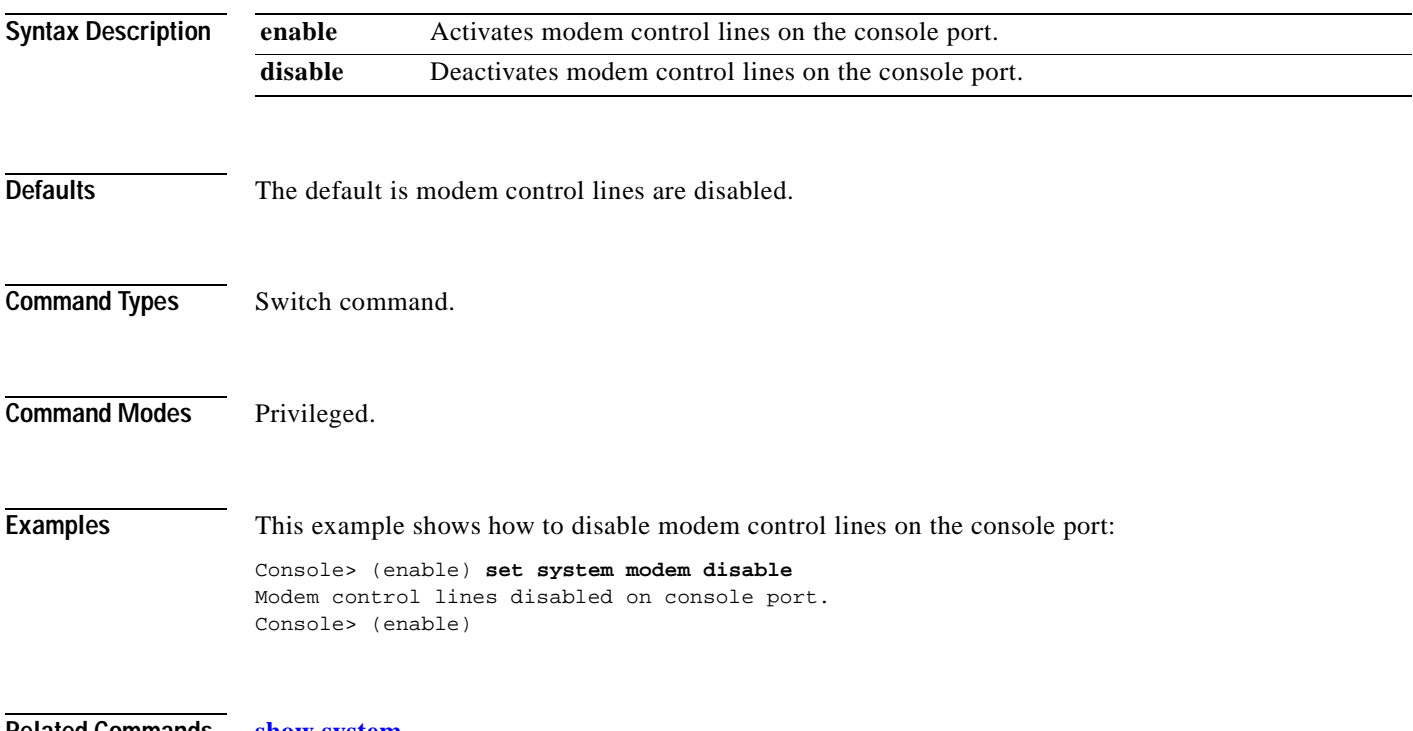

**Related Commands [show system](#page-1262-0)**

### **set system name**

To configure a name for the system, use the **set system name** command.

**set system name** [*name\_string*]

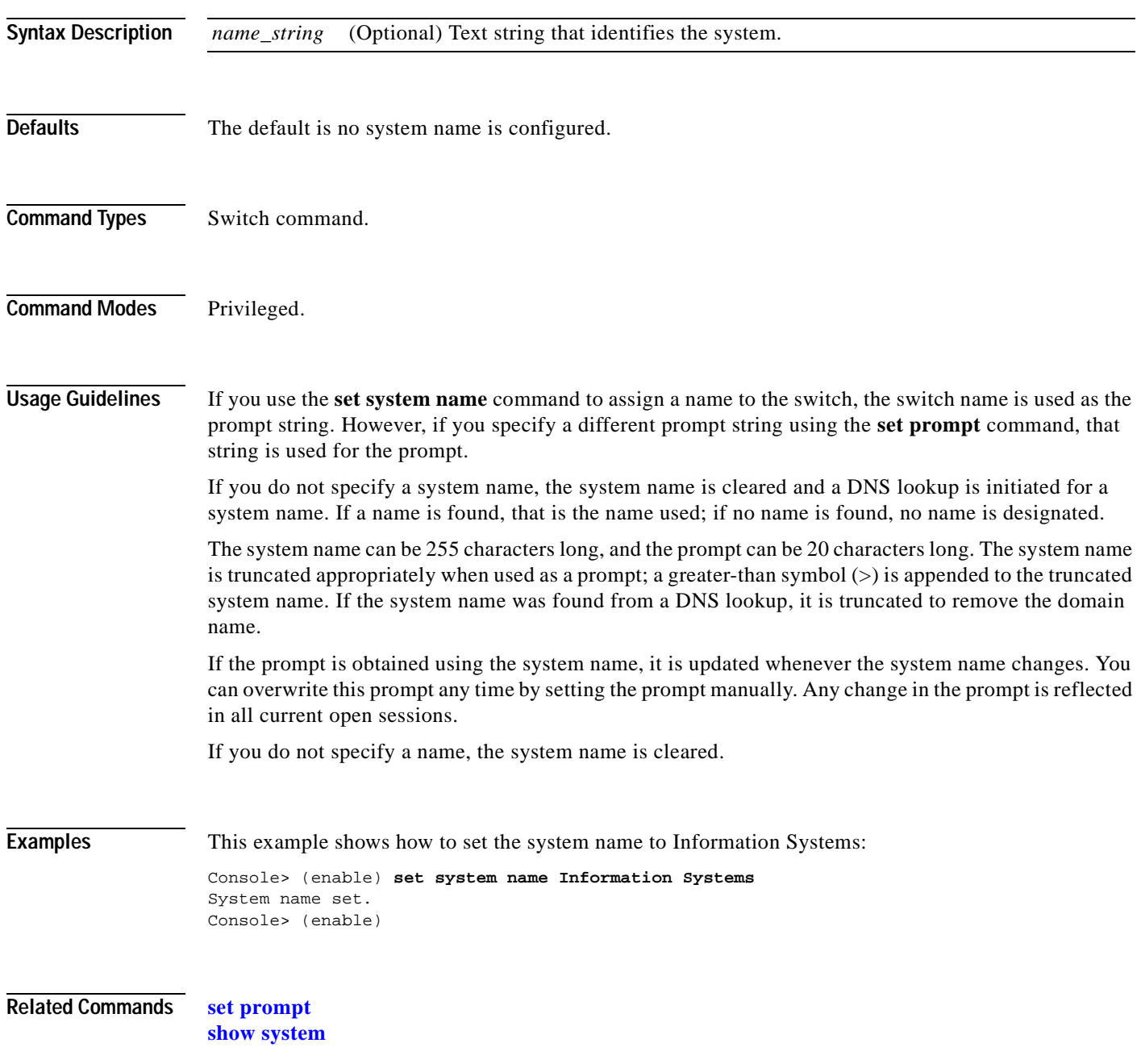

 $\mathbf{I}$ 

# **set system supervisor-update**

To configure the Erasable Programmable Logic Device (EPLD) upgrade process, use the **set system supervisor-update** command.

**set system supervisor-update** {**automatic** | **disable** | **force**}

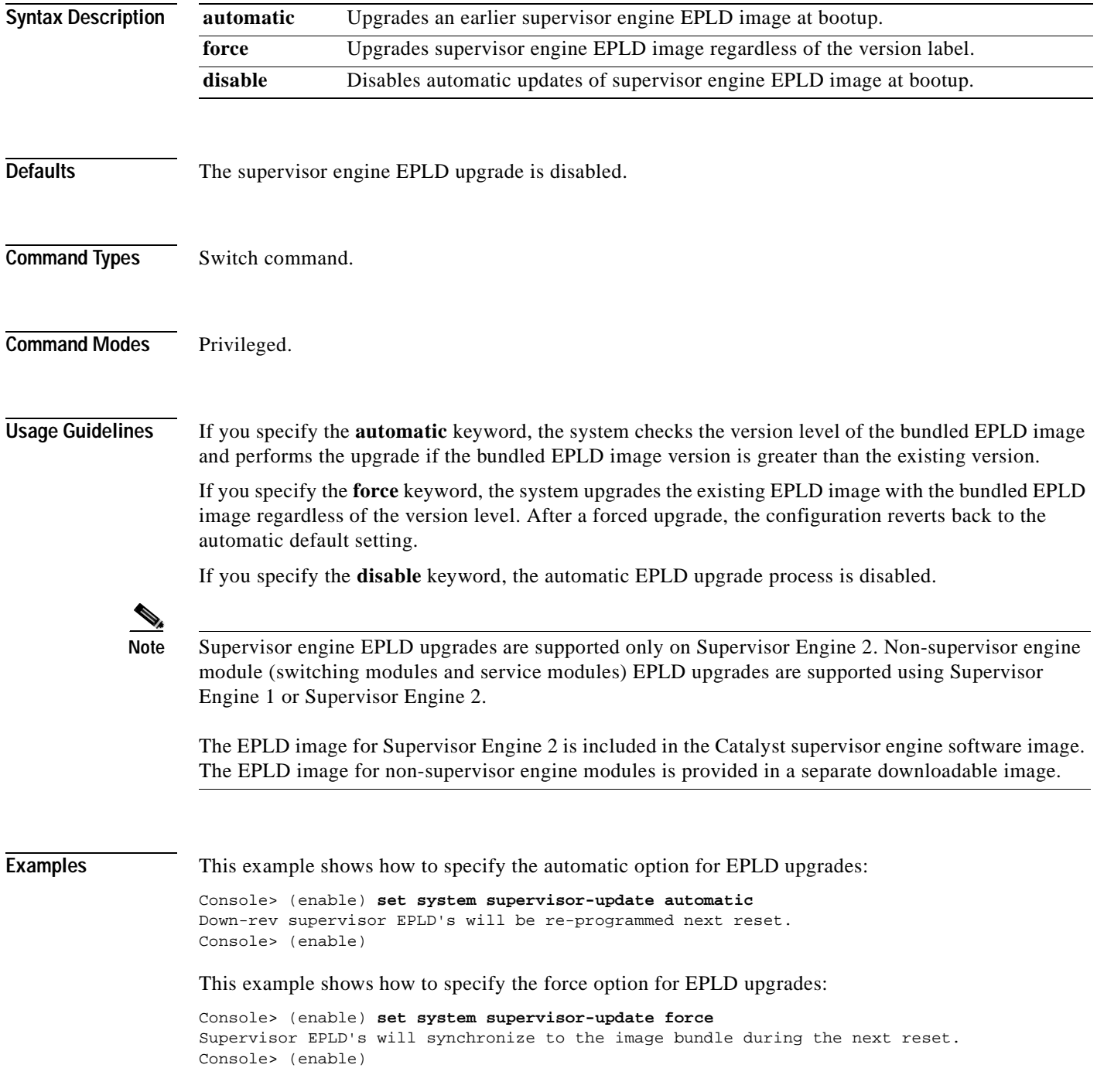

This example shows how to disable EPLD upgrades:

Console> (enable) **set system supervisor-update disable** Supervisor EPLD update during reset is disabled. Console> (enable)

**Related Commands [download](#page-246-0)**

**[show system supervisor-update](#page-1272-0) [show version](#page-1296-0)**

 $\blacksquare$ 

### **set system switchmode allow**

To configure the switching mode for the system, use the **set system switchmode allow** command.

**set system switchmode allow** {**truncated** | **bus-only**}

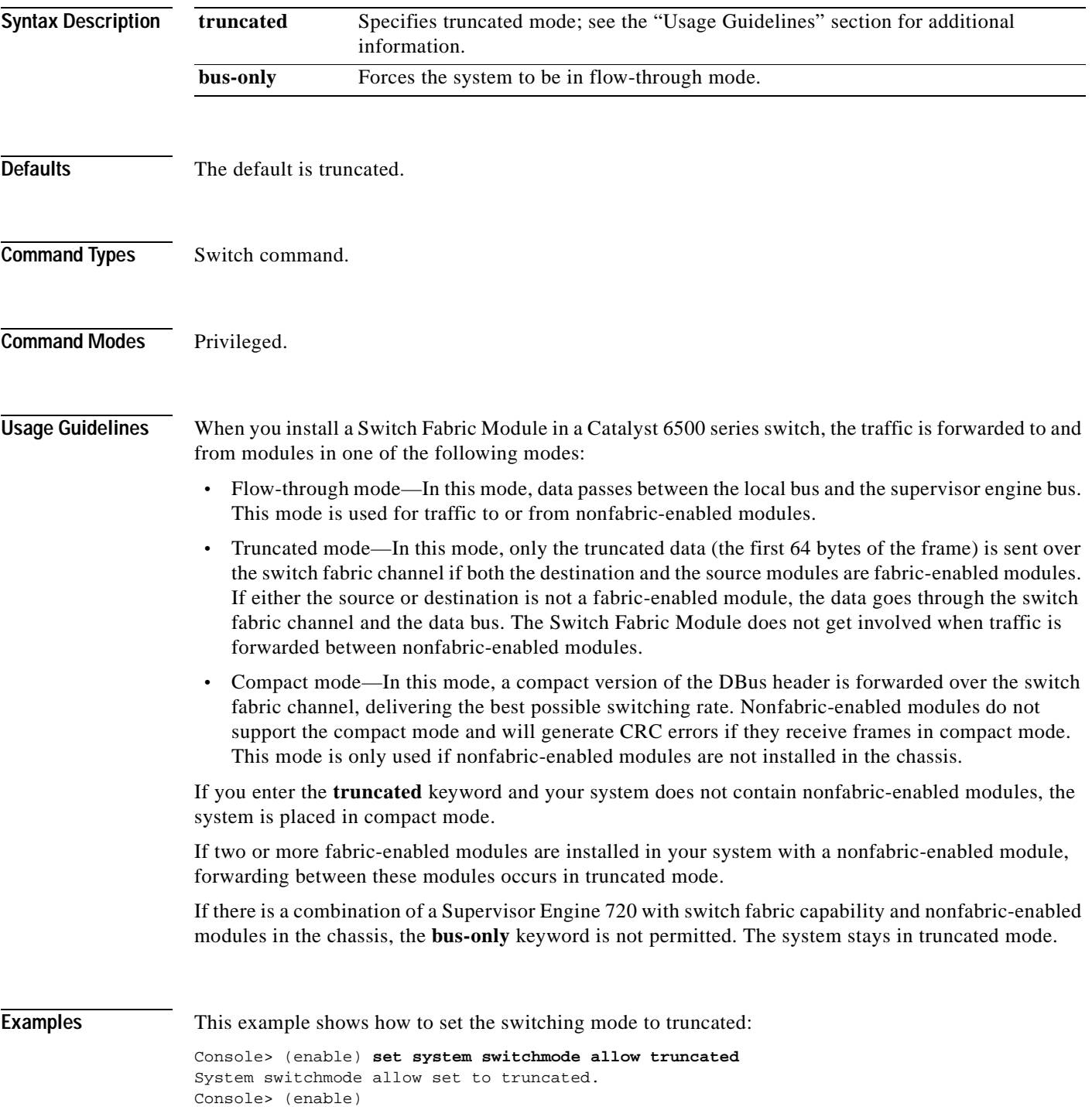

This example shows how to set the switching mode to bus-only:

Console> (enable) **set system switchmode allow bus-only** System switchmode allow set to bus-only. Console> (enable)

**Related Commands [show system switchmode](#page-1273-0)**

# <span id="page-772-0"></span>**set system syslog-dump**

 $\blacksquare$ 

To write system messages in the syslog buffer to a flash file before the system fails, use the **set system syslog-dump** command.

**set system syslog-dump** {**enable** | **disable**}

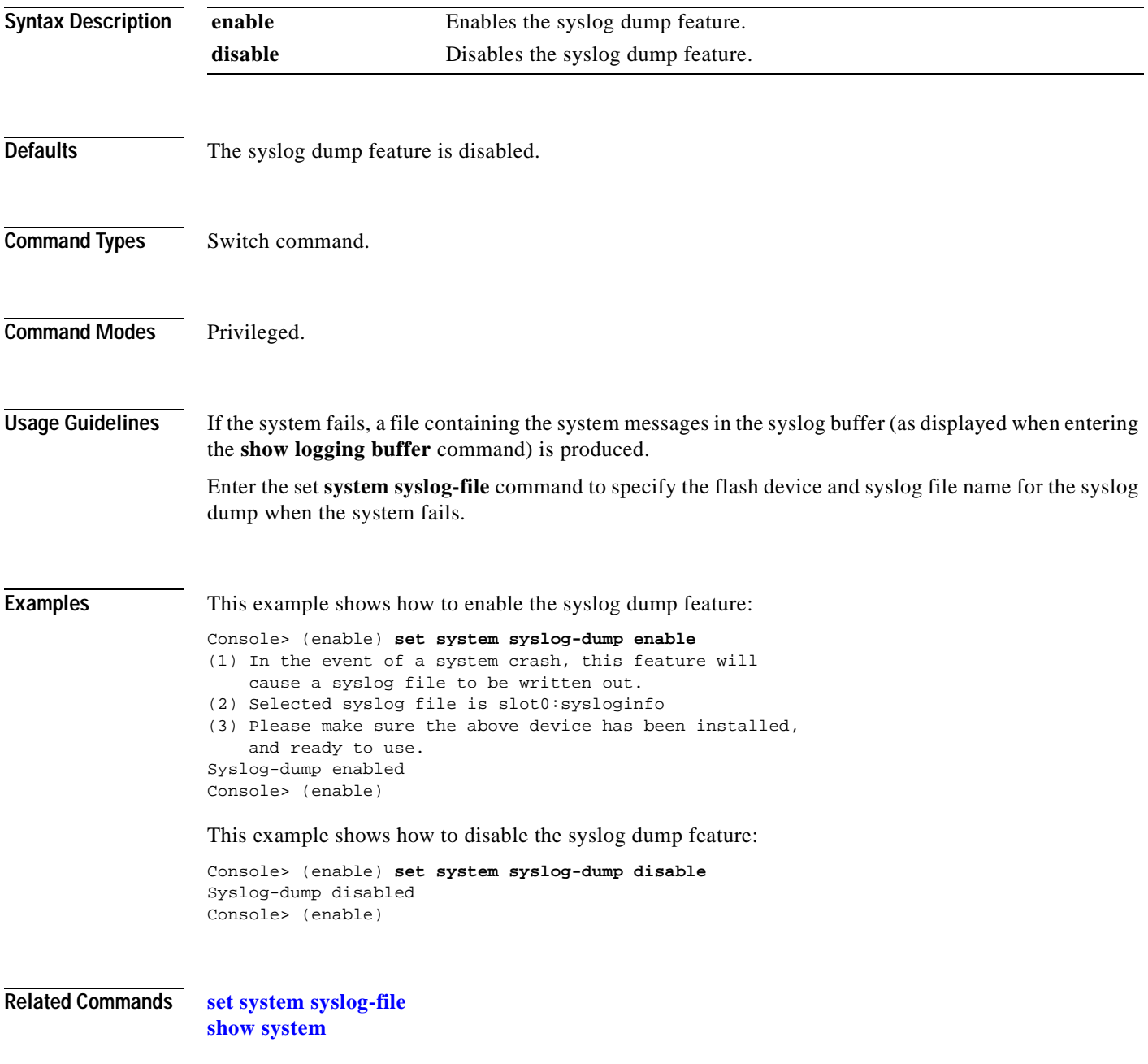

# <span id="page-773-0"></span>**set system syslog-file**

To specify the flash device and file name for the syslog dump when the system fails, use the **set system syslog-file** command.

**set system syslog-file** [*device***:**[*filename*]]

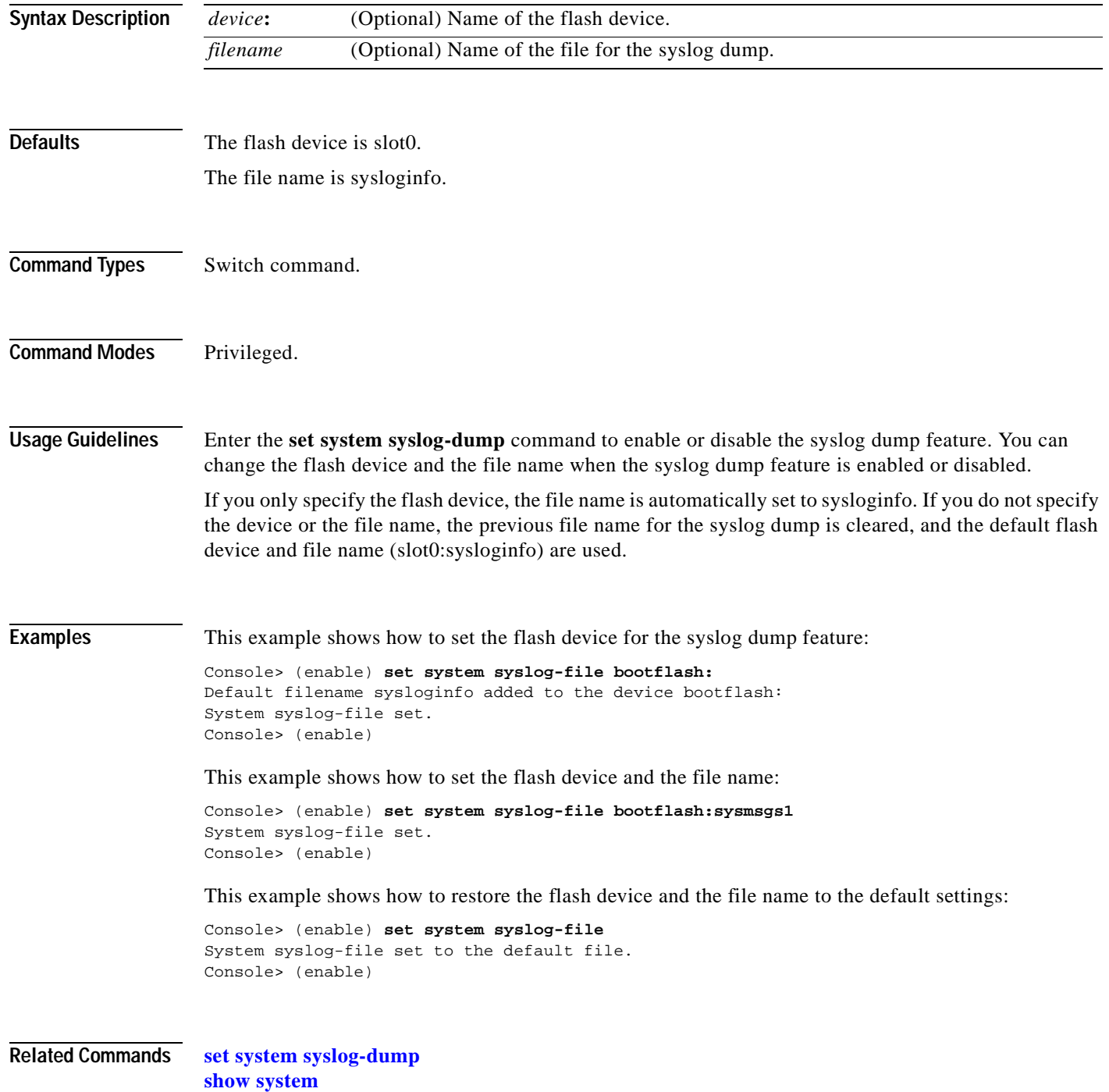

### **set tacacs attempts**

T

To configure the maximum number of login attempts allowed to the TACACS+ server, use the **set tacacs attempts** command.

**set tacacs attempts** *count*

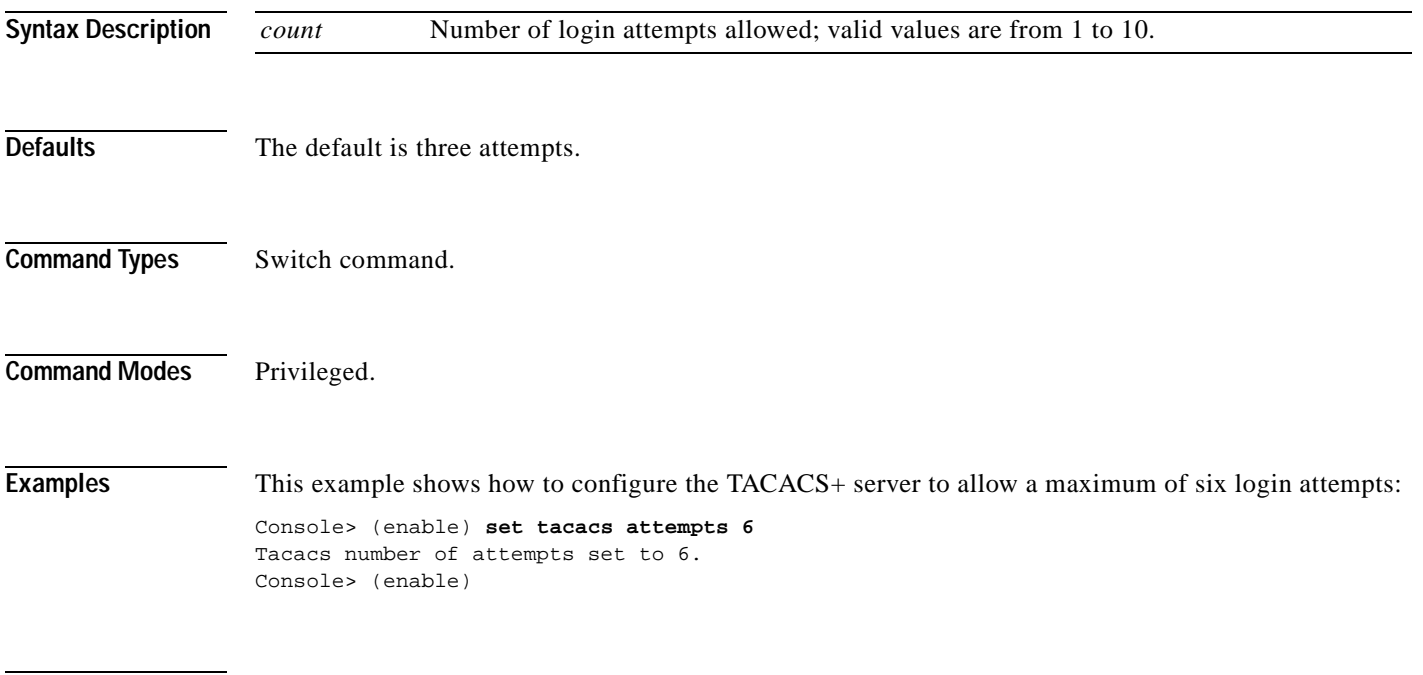

**Related Commands [show tacacs](#page-1274-0)**

### **set tacacs directedrequest**

To enable or disable the TACACS+ directed-request option, use the **set tacacs directedrequest**  command. When enabled, you can direct a request to any of the configured TACACS+ servers and only the username is sent to the specified server.

**set tacacs directedrequest** {**enable** | **disable**}

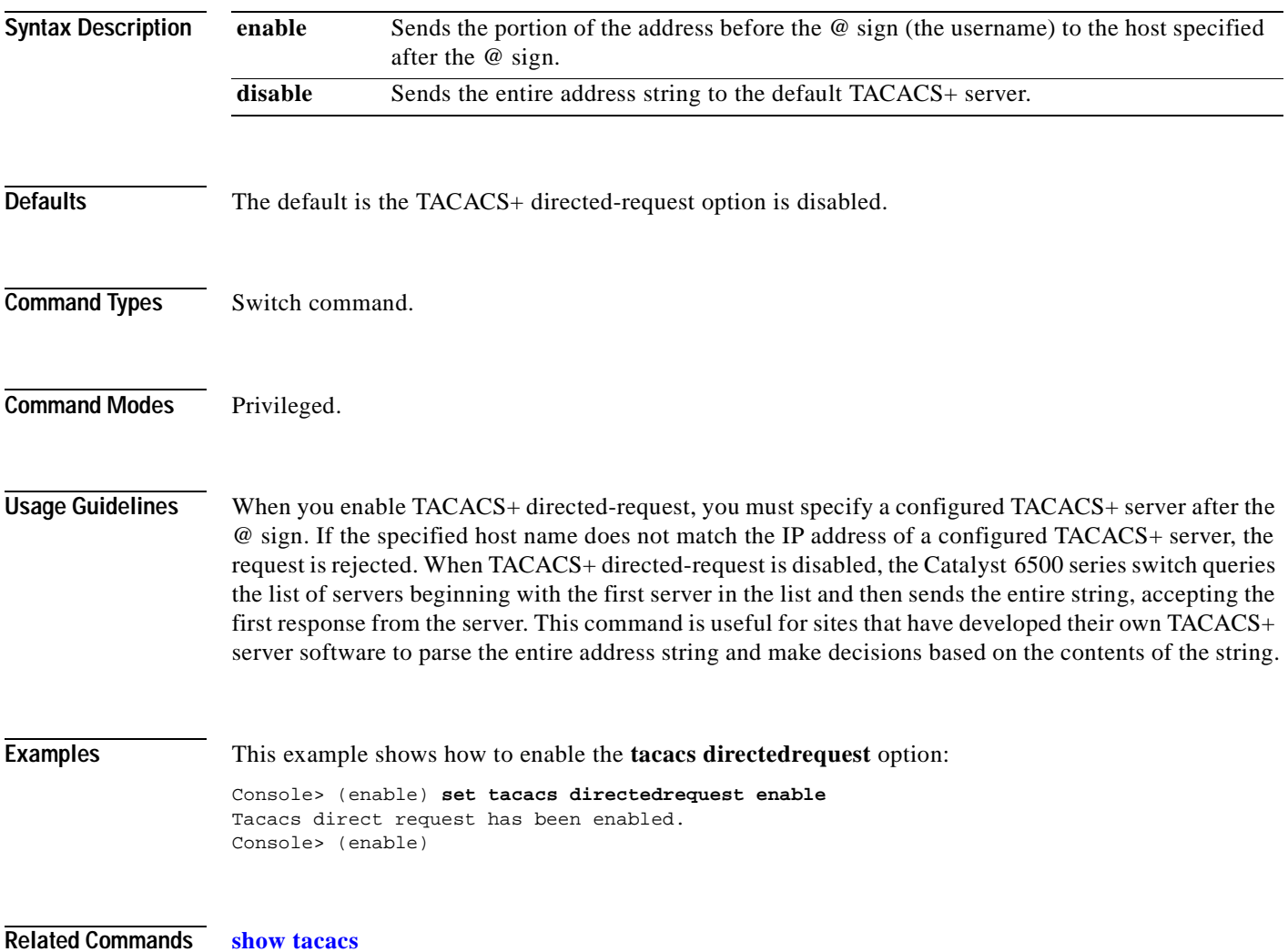

### **set tacacs key**

To set the key for TACACS+ authentication and encryption, use the **set tacacs key** command.

**set tacacs key** *key*

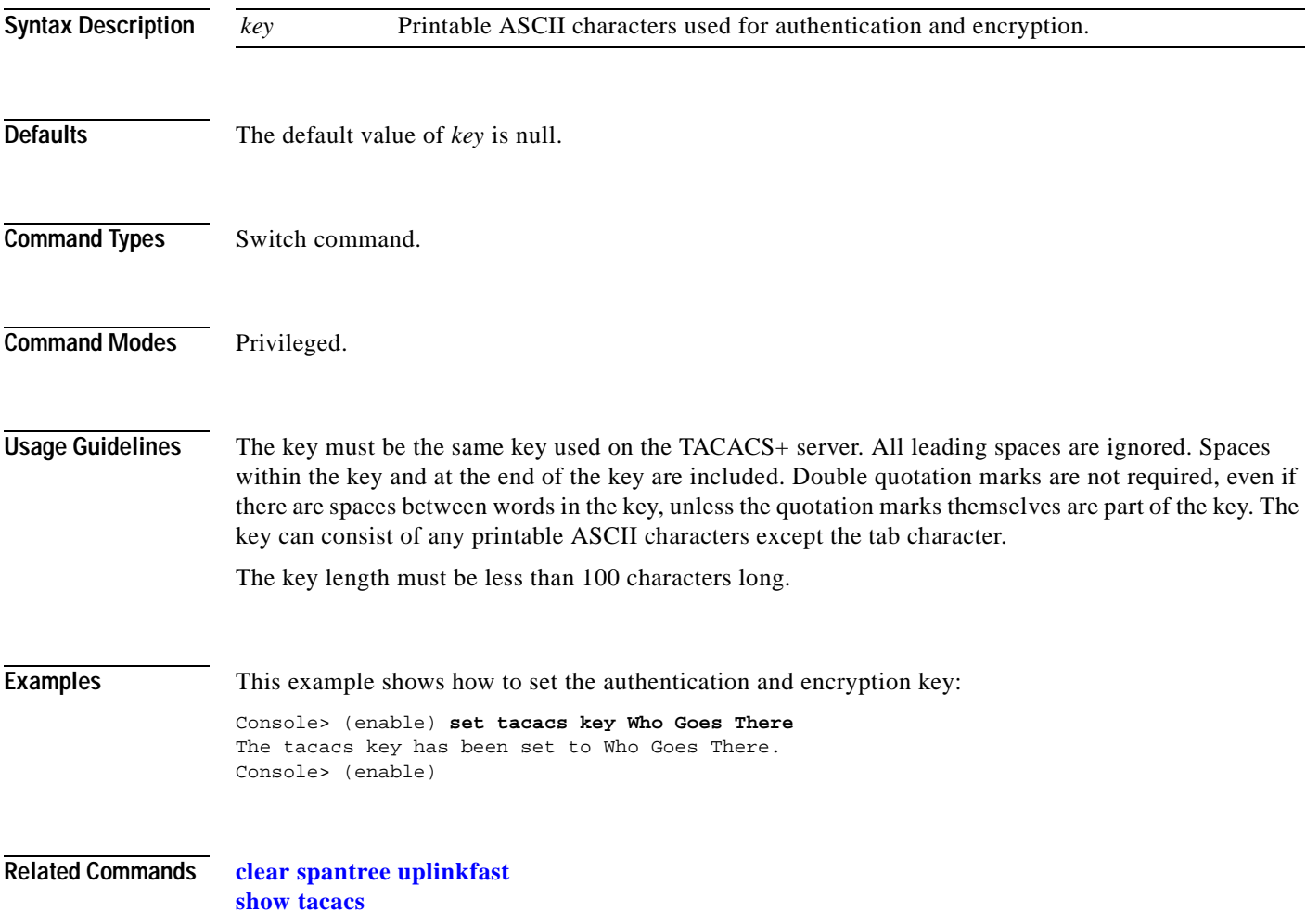

#### **set tacacs server**

To define a TACACS+ server, use the **set tacacs server** command.

**set tacacs server** *ip\_addr* [**primary**]

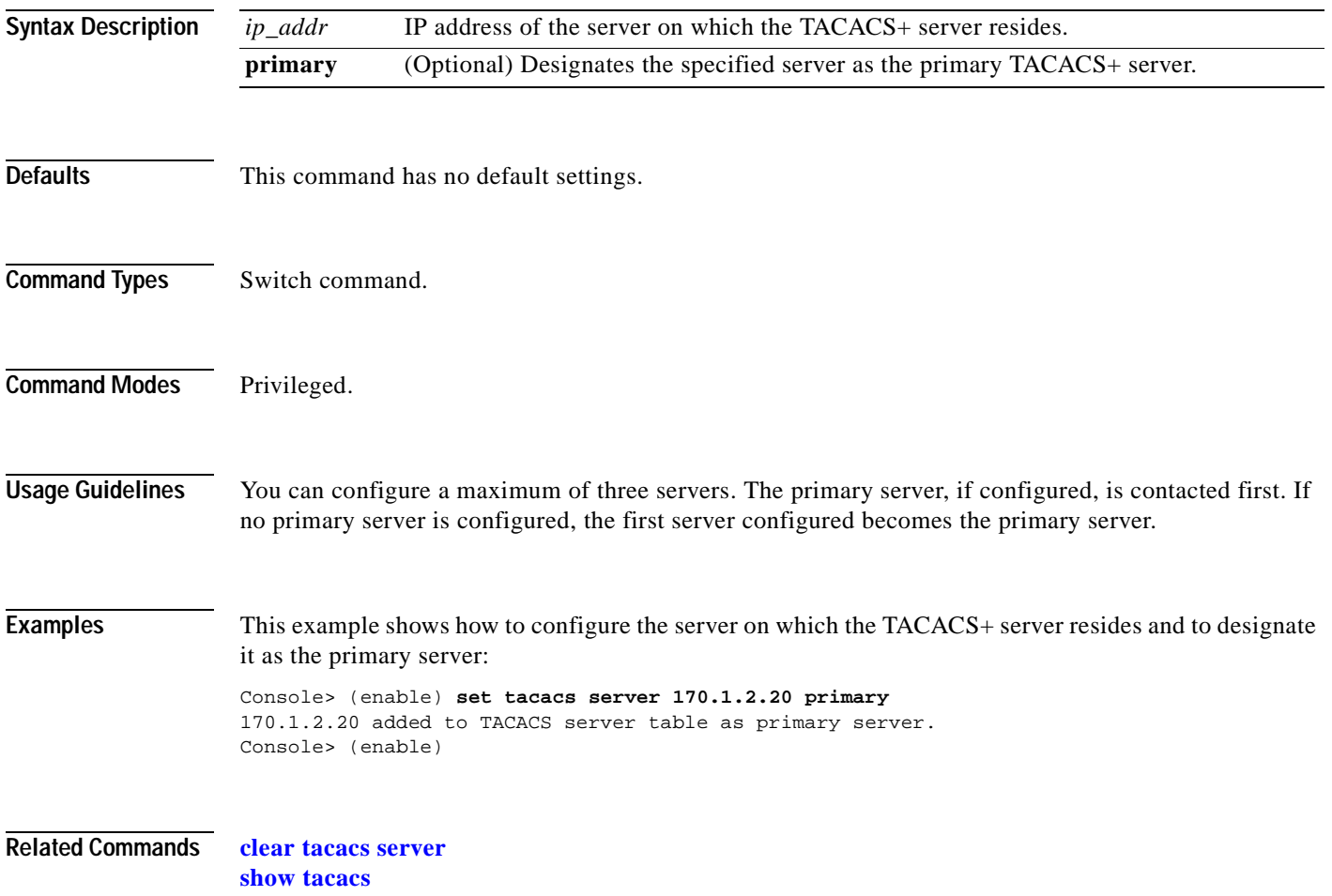

# **set tacacs timeout**

To set the response timeout interval for the TACACS+ server daemon, use the **set tacacs timeout**  command. The TACACS+ server must respond to a TACACS+ authentication request before this interval expires or the next configured server is queried.

**set tacacs timeout** *seconds*

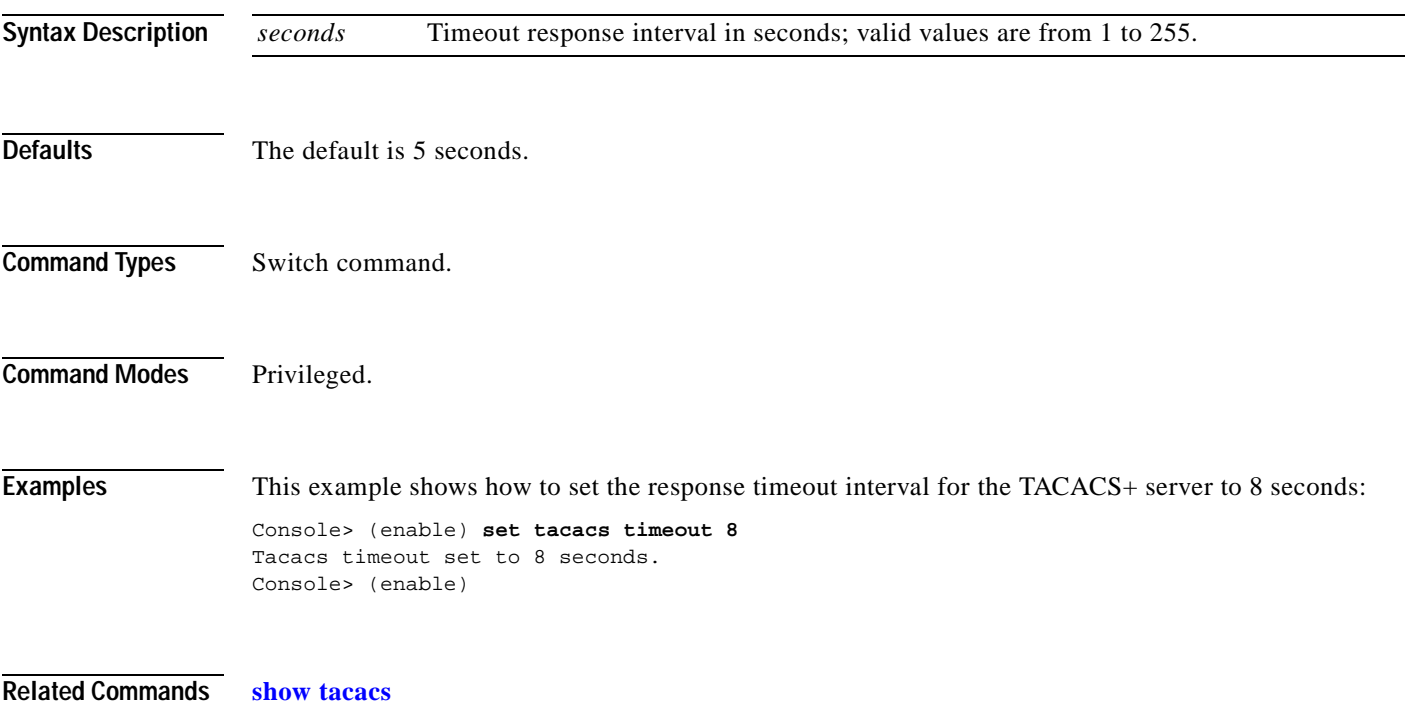

# **set test diagfail-action**

To set the action that the supervisor engine takes when a diagnostics test fails, use the **set test diagfail-action** command.

**set test diagfail-action** {**offline** | **ignore**}

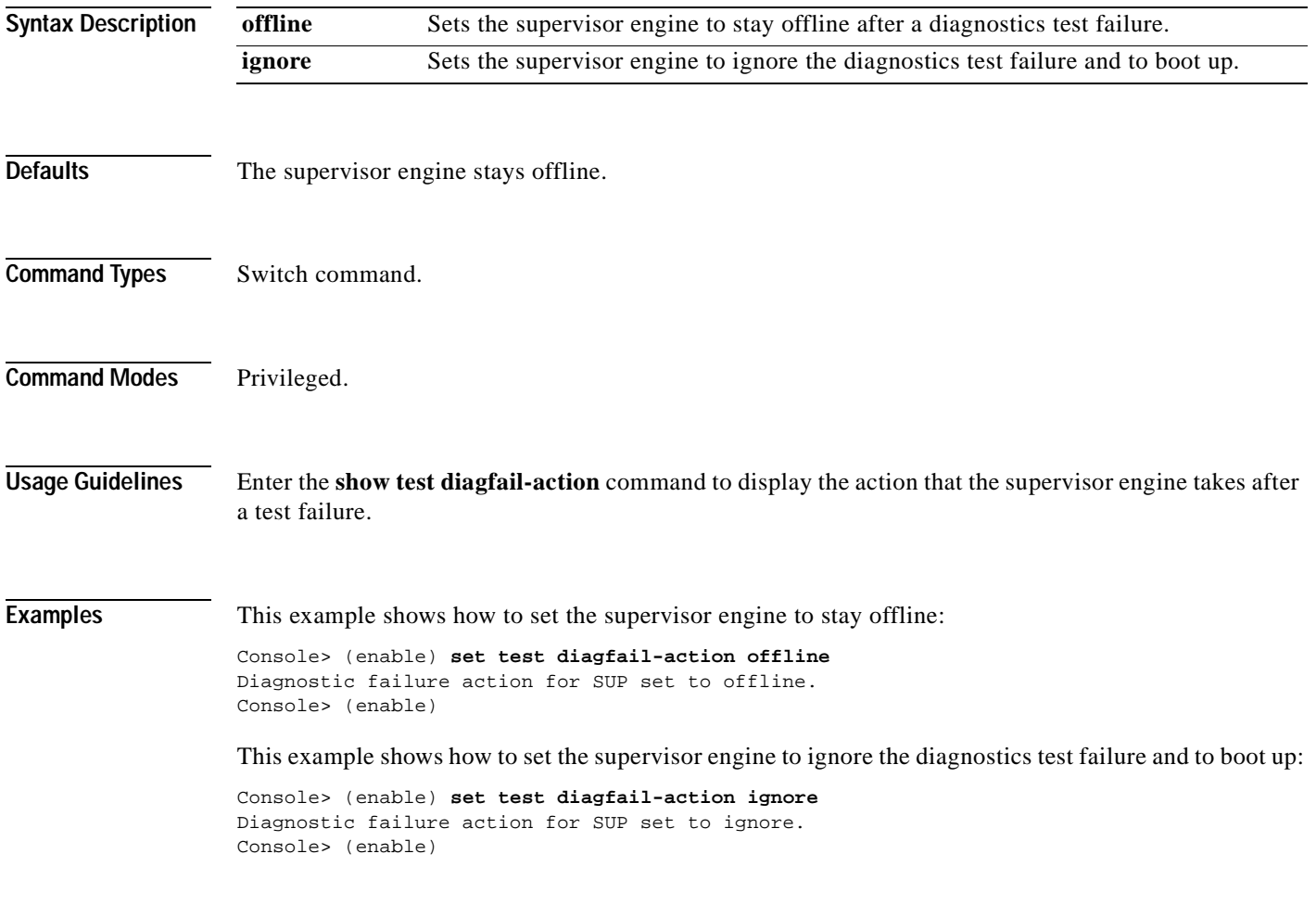

**Related Commands [show test](#page-1278-0)**

# **set test diaglevel**

To set the diagnostic level, use the **set test diaglevel** command.

**set test diaglevel** {**complete** | **minimal** | **bypass**}

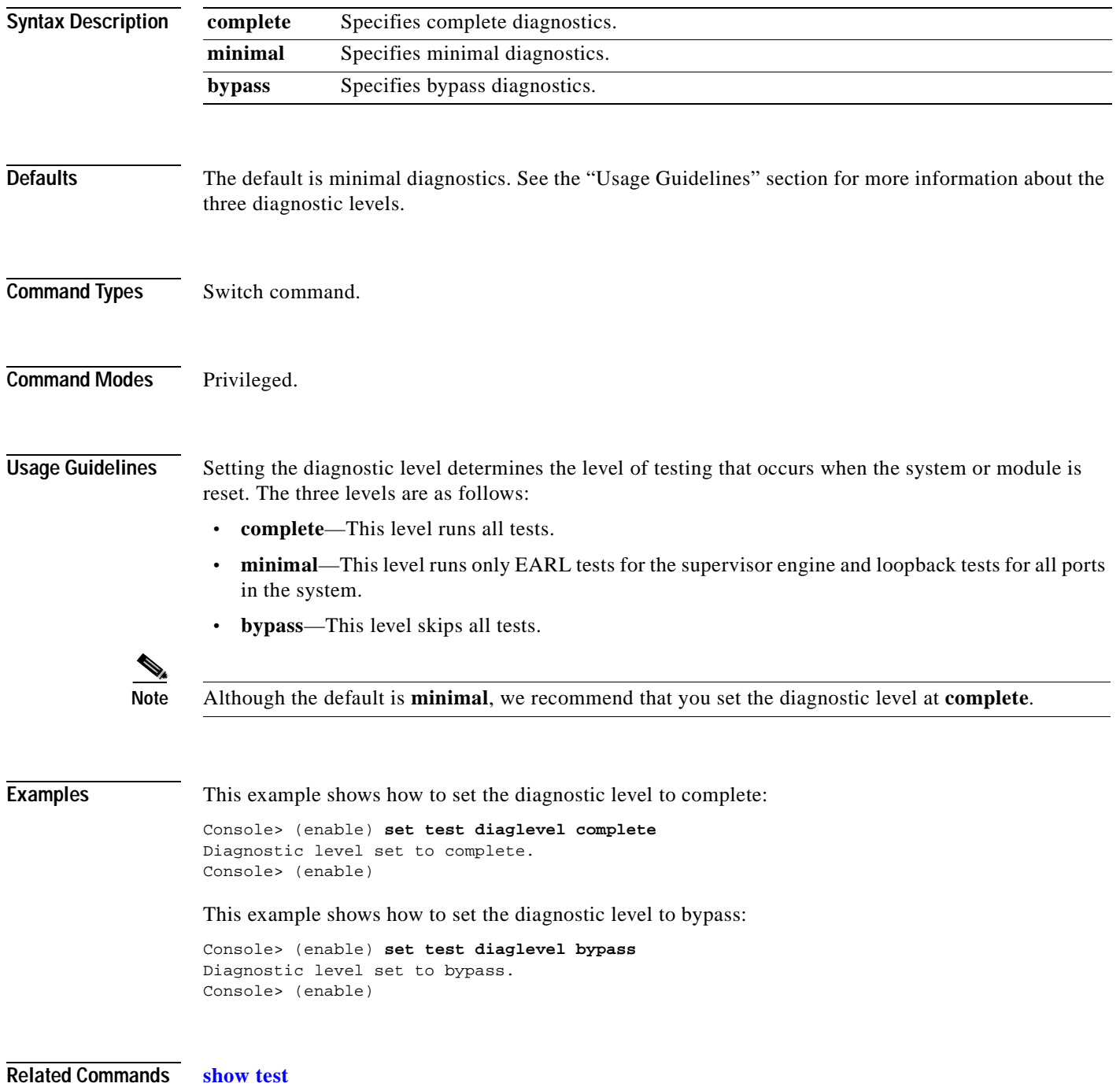

### **set time**

To change the time of day on the system clock, use the **set time** command.

**set time** [*day\_of\_week*] [*mm/dd/yy*] [*hh:mm:ss*]

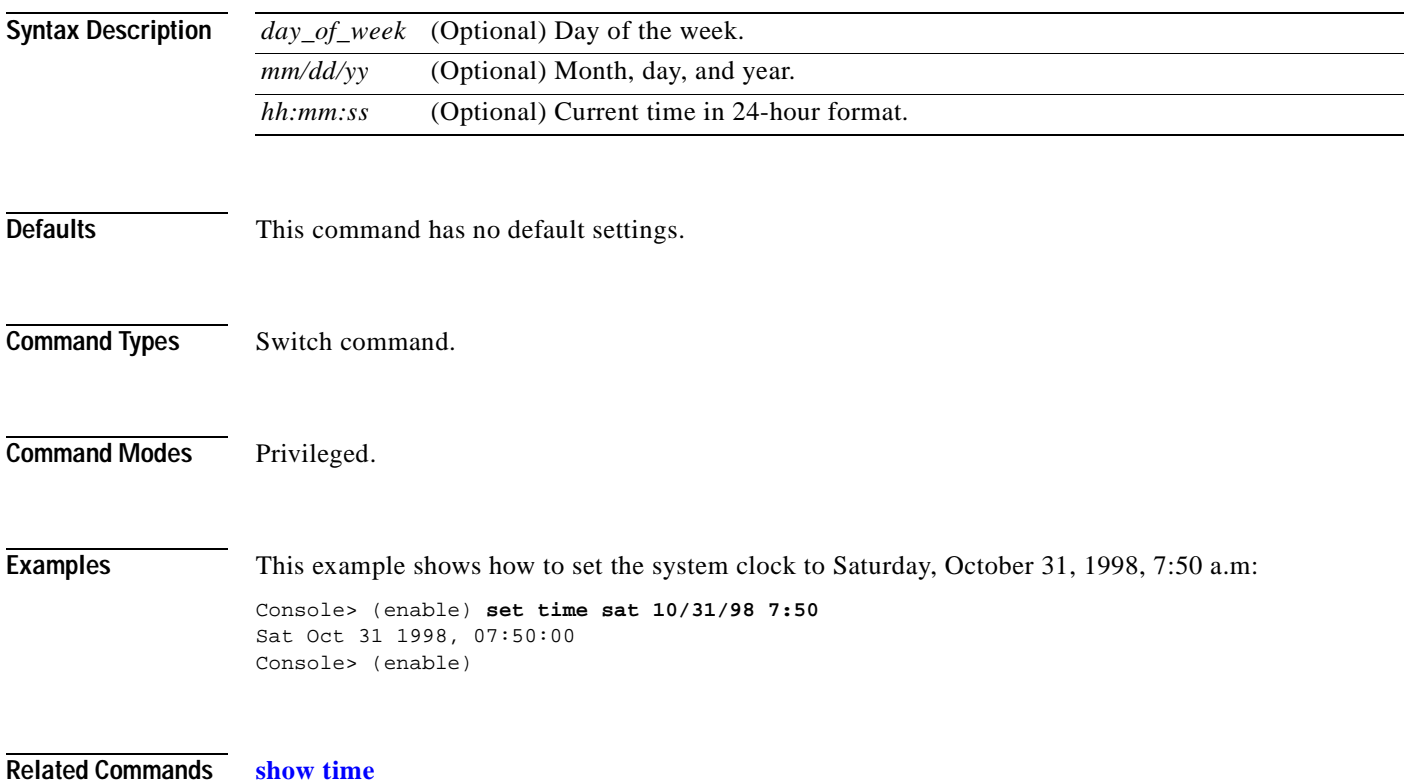

#### **set timezone**

 $\mathbf{I}$ 

To set the time zone for the system, use the **set timezone** command.

**set timezone** [*zone\_name*] [*hours* [*minutes*]]

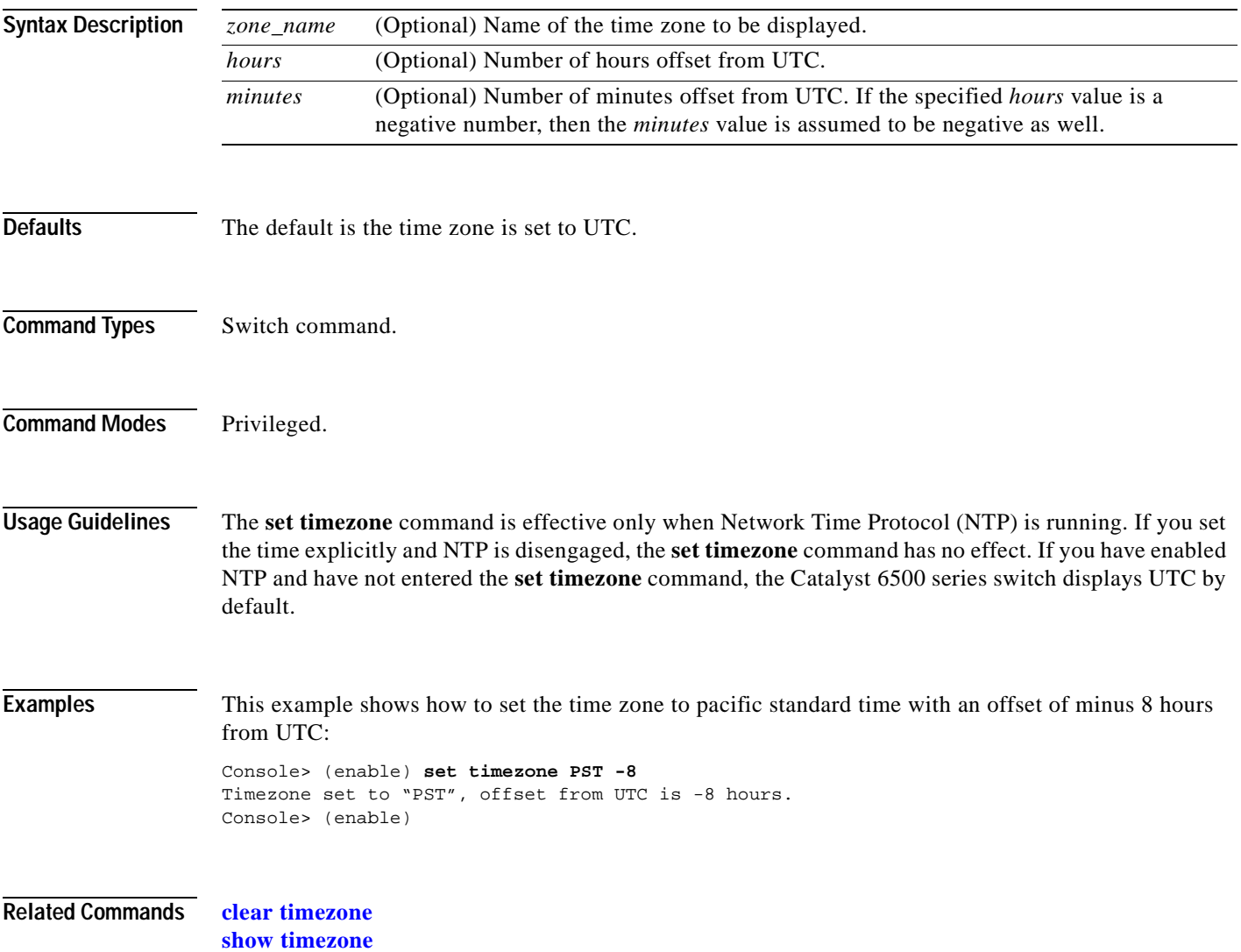

# **set traffic monitor**

To configure the threshold at which a high-traffic log will be generated, use the **set traffic monitor**  command.

**set traffic monitor** *threshold*

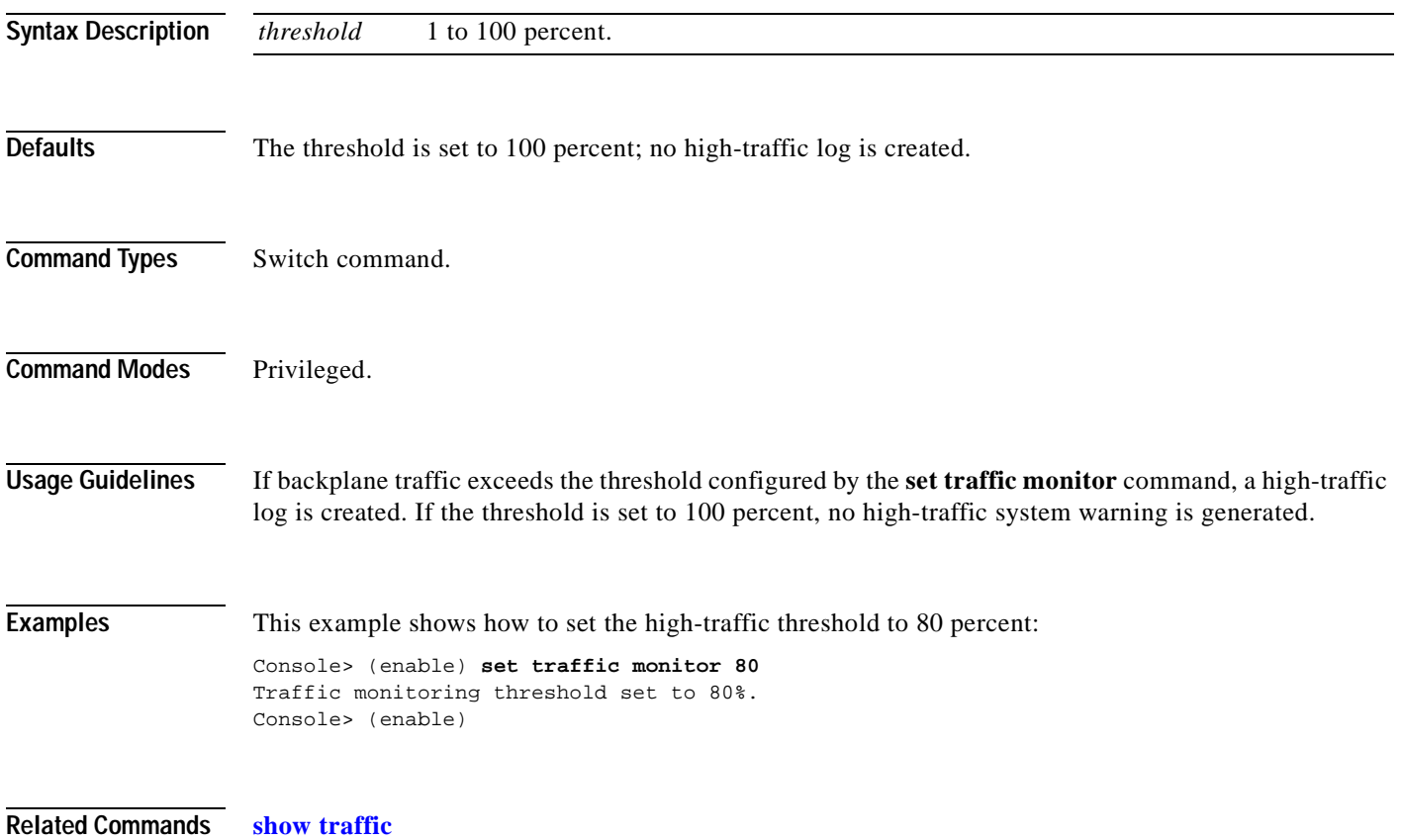

#### **set trunk**

To configure trunk ports and to add VLANs to the allowed VLAN list for existing trunks, use the **set trunk** command.

**set trunk** *mod/ports* {**on** | **off** | **desirable** | **auto** | **nonegotiate**} [*vlans* | **none**] [**isl** | **dot1q** | **dot10 | lane** | **negotiate**]

**set trunk all off**

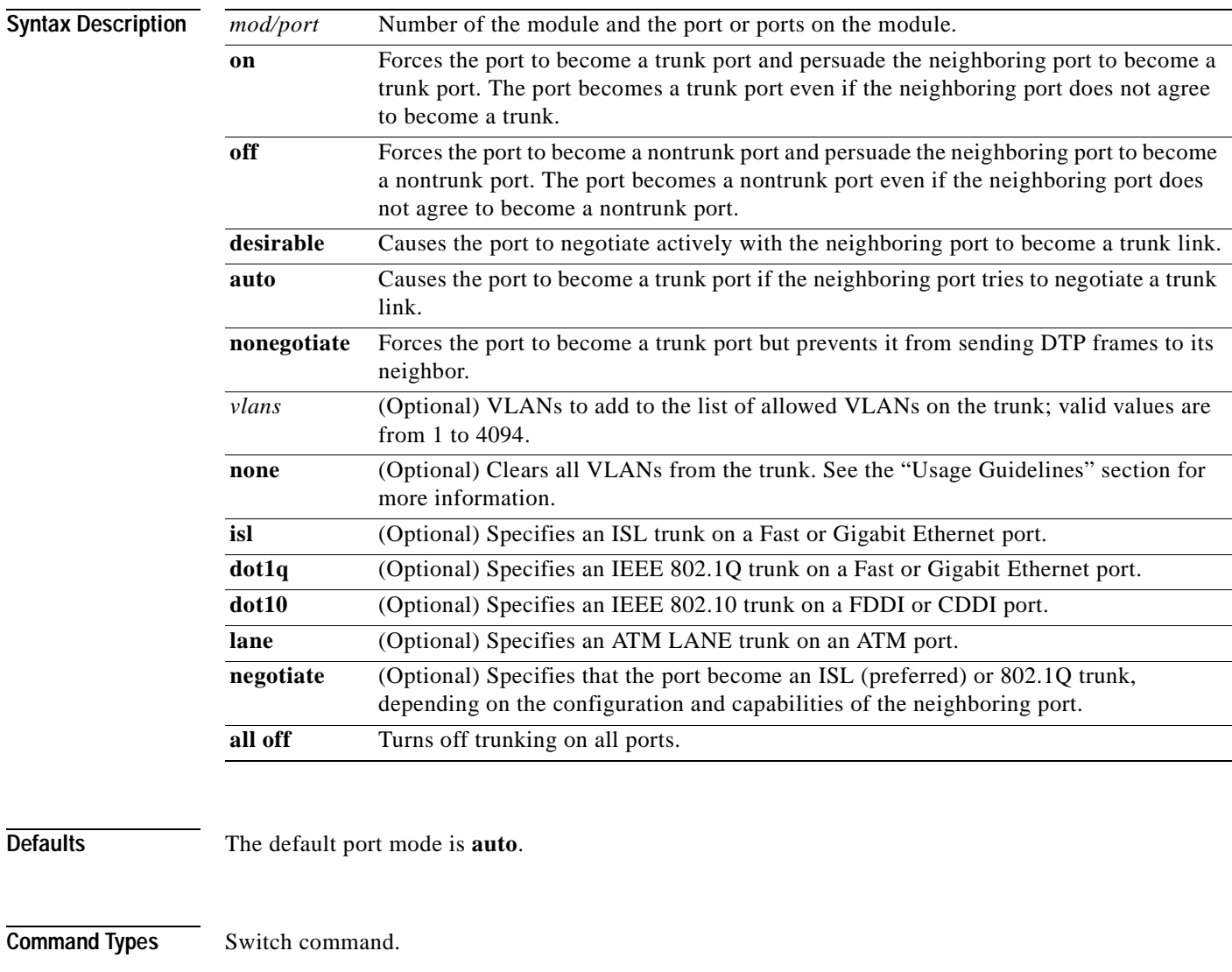

#### **Command Modes** Privileged.

**Usage Guidelines** This command is not supported by the NAM.

The following usage guidelines apply when using the **set trunk** command:

- **•** If a trunk-type keyword (**isl**, **dot1q**, **negotiate**) is not specified when configuring an EtherChannel trunk, the current trunk type is not affected.
- **•** To return a trunk to its default trunk type and mode, enter the **clear trunk** *mod/port* command.
- **•** Trunking capabilities are hardware-dependent. Refer to the *Catalyst 6500 Series Module Installation Guide* to determine the trunking capabilities of your hardware, or enter the **[show port](#page-1049-0)  [capabilities](#page-1049-0)** command.
- **•** Catalyst 6500 series switches use DTP to negotiate trunk links automatically on EtherChannel ports. Whether or not a port will negotiate to become a trunk port depends on both the mode and the trunk type specified for that port. Refer to the *Catalyst 6500 Series Switch Switch Software Configuration Guide* for detailed information on how trunk ports are negotiated.
- **•** DTP is a point-to-point protocol. However, some internetworking devices might improperly forward DTP frames. You can avoid this problem by ensuring that trunking is turned **off** on ports connected to non-Catalyst 6500 series switch devices if you do not intend to trunk across those links. When enabling trunking on a link to a Cisco router, enter the **noneg** keyword to cause the port to become a trunk but not generate DTP frames.
- **•** To remove VLANs from the allowed list for a trunk, enter the **clear trunk** *mod/port vlans* command. When you first configure a port as a trunk, the **set trunk** command always adds *all* VLANs to the allowed VLAN list for the trunk, even if you specify a VLAN range. (The specified VLAN range is ignored.)
- **•** To remove VLANs from the allowed list, enter the **clear trunk** *mod/port vlans* command. To later add VLANs that were removed, enter the **set trunk** *mod/port vlans* command.
- **•** You cannot change the allowed VLAN range on the MSM port. The MSM port can be configured only as an IEEE 802.1Q-type trunk.
- **•** For trunking to be negotiated on EtherChannel ports, the ports must be in the same VTP domain. However, you can use the **on** or **noneg** mode to force a port to become a trunk, even if it is in a different domain.
- **•** When you configure a trunk, all VLANs are active on the trunk by default. If you do not want any active VLANs on the trunk, enter the **none** keyword. The **none** keyword clears all VLANs from the trunk.

**Examples** This example shows how to set port 2 on module 1 as a trunk port:

```
Console> (enable) set trunk 1/2 on
Port(s) 1/2 trunk mode set to on.
Console> (enable)
```
This example shows how to add VLANs 5 through 50 to the allowed VLAN list for a trunk port (VLANs were previously removed from the allowed list with the **[clear trunk](#page-212-0)** command):

```
Console> (enable) set trunk 1/1 5-50
Adding vlans 5-50 to allowed list.
Port(s) 1/1 allowed vlans modified to 1,5-50,101-1005.
Console> (enable)
```
This example shows how to set port 5 on module 4 as an 802.1Q trunk port in **desirable** mode:

```
Console> (enable) set trunk 4/5 desirable dot1q
Port(s) 4/5 trunk mode set to desirable.
Port(s) 4/5 trunk type set to dotlq.
Console> (enable)
```
This example shows how to configure a trunk without any VLANs:

Console> (enable) **set trunk 7/1 on none dot1q** Removing Vlan(s) 1-4094 from allowed list. Port 7/1 allowed vlans modified to none. Port(s) 7/1 trunk mode set to on. Port(s) 7/1 trunk type set to dot1q. Console> (enable)

#### **Related Commands [clear trunk](#page-212-0)**

**[set vtp](#page-806-0) [show port dot1q-ethertype](#page-1070-0) [show trunk](#page-1290-0) [show vtp statistics](#page-1316-0)**

# <span id="page-787-0"></span>**set udld**

 $\mathbf{I}$ 

To enable or disable the UDLD information display on specified ports or globally on all ports, use the **set udld** command.

**set udld enable** | **disable** [*mod/port*]

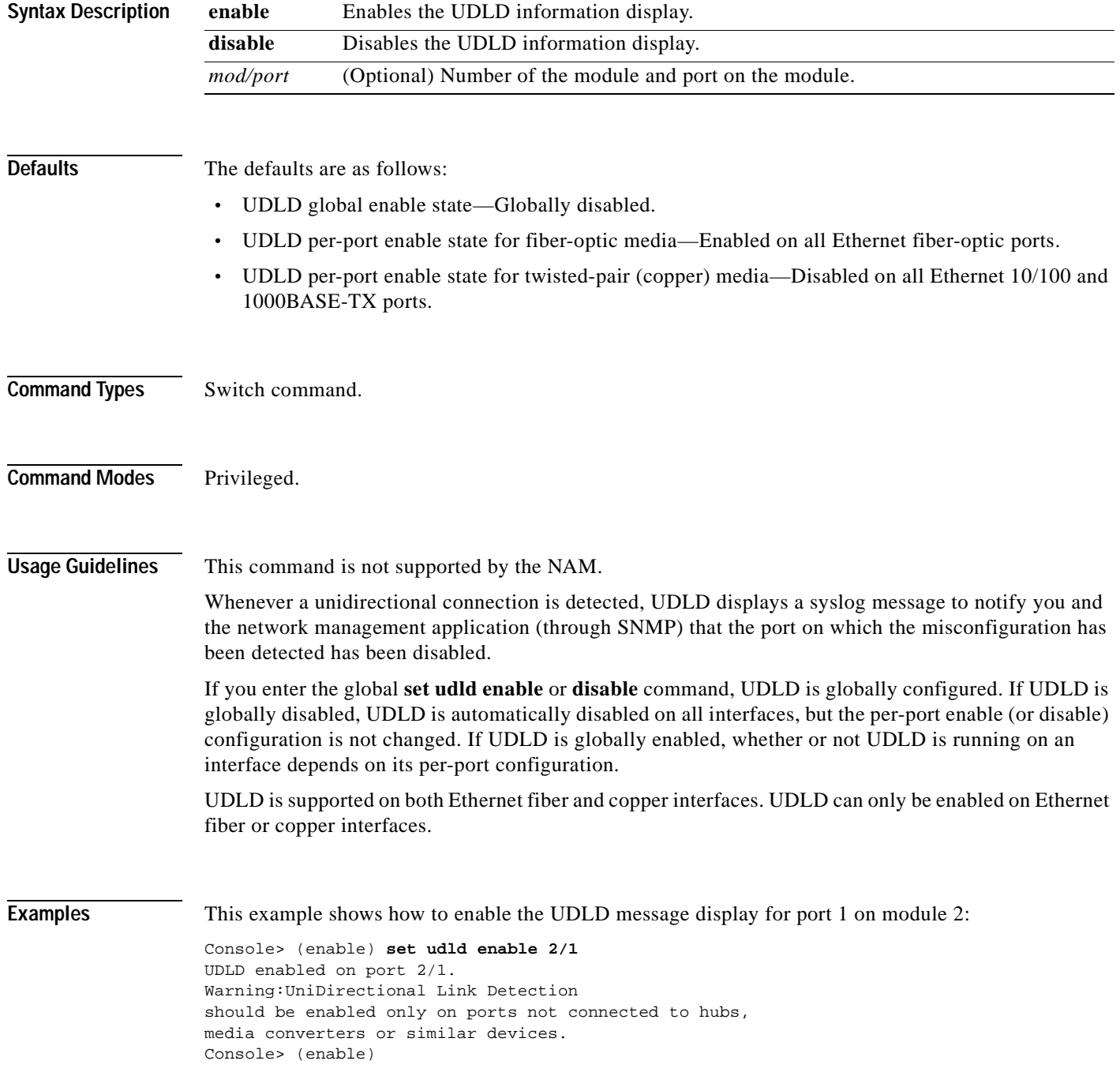

This example shows how to disable the UDLD message display for port 1 on module 2:

Console> (enable) **set udld disable 2/1** UDLD disabled on port 2/1. Warning:UniDirectional Link Detection should be enabled only on ports not connected to hubs, media converters or similar devices. Console> (enable)

This example shows how to enable the UDLD message display for all ports on all modules:

Console> (enable) **set udld enable** UDLD enabled globally.

Console> (enable)

This example shows how to disable the UDLD message display for all ports on all modules:

Console> (enable) **set udld disable** UDLD disabled globally Console> (enable)

**Related Commands [show udld](#page-1293-0)**

# **set udld aggressive-mode**

To enable or disable the UDLD aggressive mode on specified ports, use the **set udld aggressive-mode**  command.

**set udld aggressive-mode enable** | **disable** *mod/port*

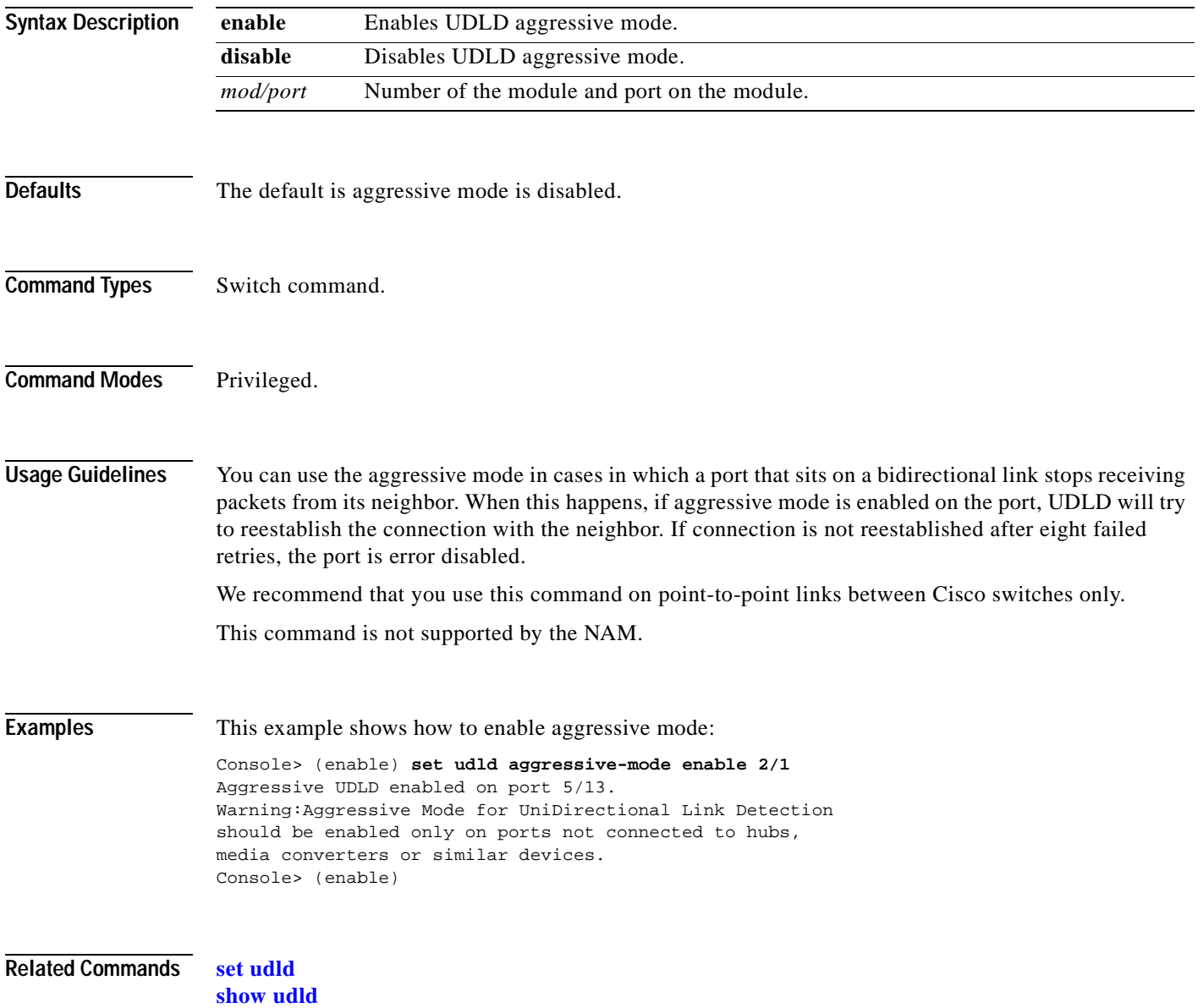

# **set udld interval**

To set the UDLD message interval timer, use the **set udld interval** command.

**set udld interval** *interval*

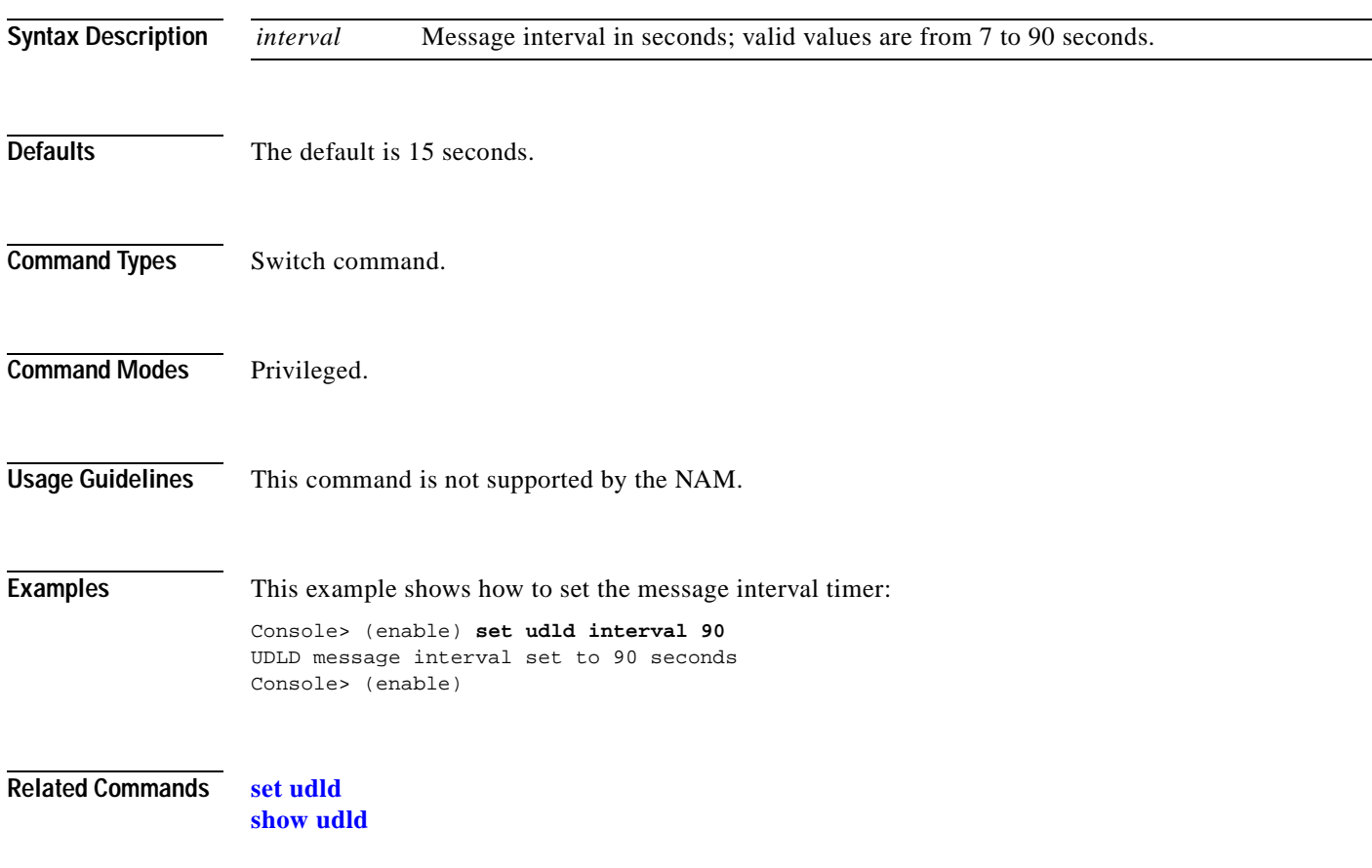

#### **set vlan**

To group ports into a VLAN, set the private VLAN type, map or unmap VLANs to or from an instance, specify an 802.1X port to a VLAN, or secure a range of VLANs on a Firewall Services Module, use the **set vlan** command.

**set vlan** {*vlans*}{*mod*/*ports*}

**set vlan** {*vlans*} [**name** *name*] [**type** *type*] [**state** *state*] [**said** *said*] [**mtu** *mtu*] [**bridge** *bridge\_num*] [**mode** *bridge\_mode*] [**stp** *stp\_type*] [**translation** *vlan\_num*] [**aremaxhop** *hopcount*] [**pvlan-type** *pvlan\_type*] [**mistp-instance** *mistp\_instance*] [**ring** *hex\_ring\_numbe*r] [**decring** *decimal\_ring\_number*] [**parent** *vlan\_num*] [**backupcrf** {**off** | **on**}] [**stemaxhop** *hopcount*] [**rspan**]

**set vlan** {*vlans*} **firewall-vlan** {*mod*}

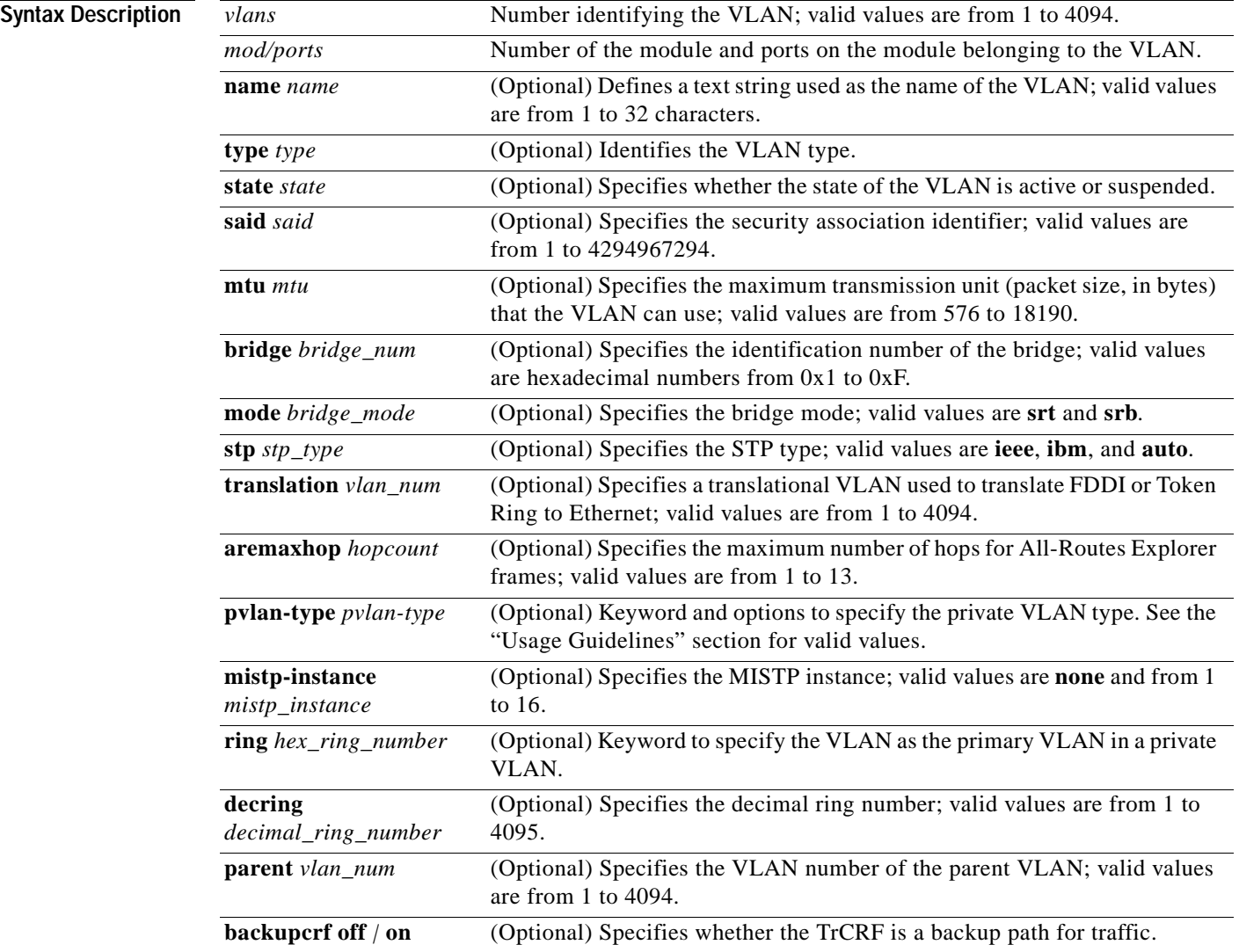
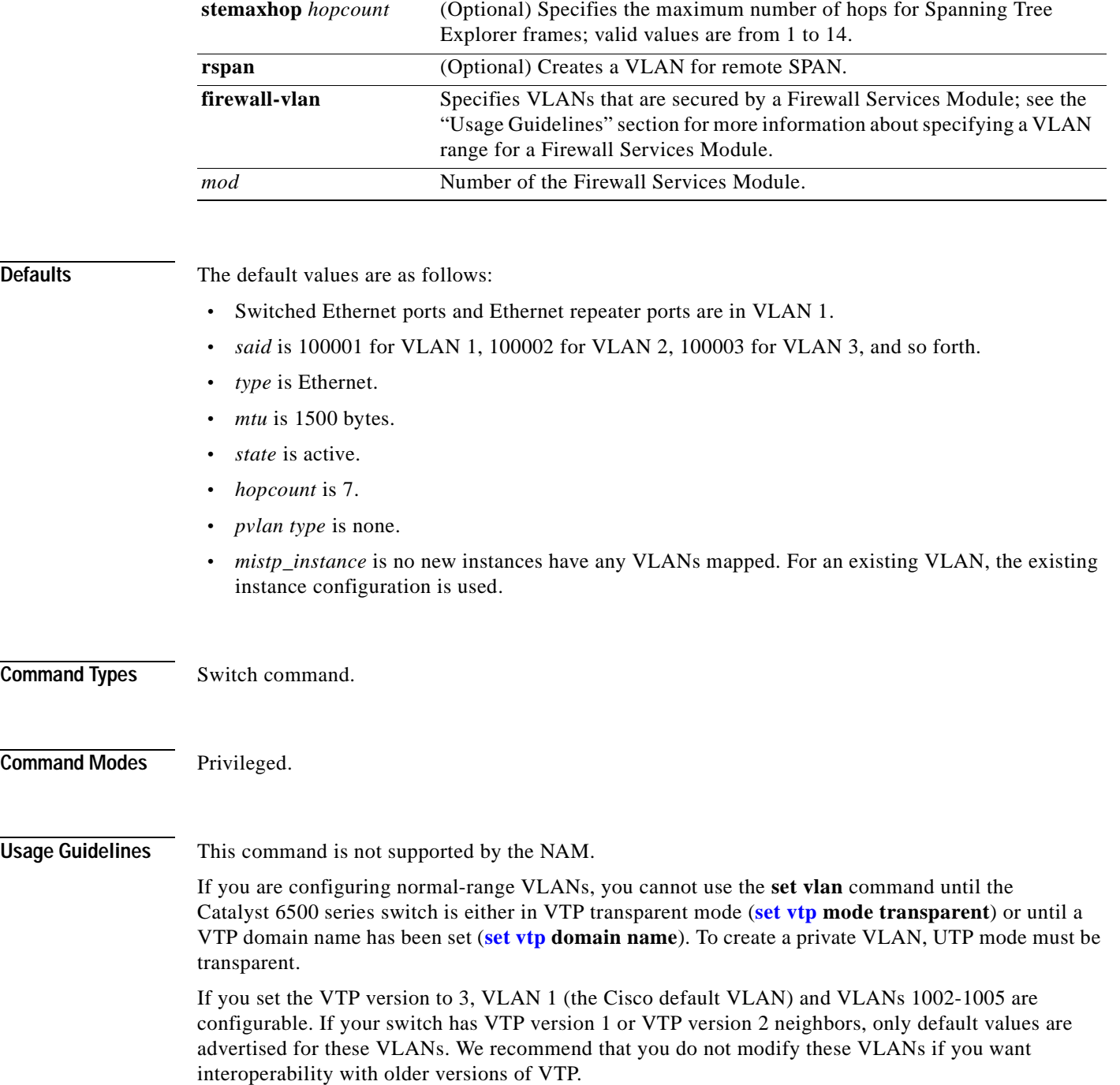

If you specify a range of VLANs, you cannot use the VLAN name.

If you enter the **mistp-instance none** command, the specified VLANs are unmapped from any instance they are mapped to.

The **set vlan** *vlan\_num* **mistp-instance** *mistp\_instance* command is available in PVST+ mode.

You cannot set multiple VLANs for ISL ports using this command. The VLAN name can be from 1 to 32 characters in length. If you are adding a new VLAN or modifying an existing VLAN, the VLAN number must be within the range of 1 to 4094.

If you use the **rspan** keyword for remote SPAN VLANs, you should not configure an access port (except the remote SPAN destination ports) on these VLANs. Learning is disabled for remote SPAN VLANs.

If you use the **rspan** keyword for remote SPAN VLANs, only the **name** *name* and the **state**  {**active** | **suspend**} variables are supported.

The **stemaxhop** *hopcount* parameter is valid only when defining or configuring TrCRFs.

The **bridge** *bridge\_num*, **mode** *bridge\_mode*, **stp** *stp\_type*, and **translation** *vlan\_num* keywords and values are supported only when the Catalyst 6500 series switch is used as a VTP server for Catalyst 5000 family switches in the Token Ring and FDDI networks.

You must configure a private VLAN on the supervisor engine.

Valid values for *pvlan-type* are as follows:

- **• primary** specifies the VLAN as the primary VLAN in a private VLAN.
- **• isolated** specifies the VLAN as the isolated VLAN in a private VLAN.
- **• community** specifies the VLAN as the community VLAN in a private VLAN.
- **• twoway-community** specifies the VLAN as a bidirectional community VLAN that carries the traffic among community ports and to and from community ports to and from the MSFC.
- **• none** specifies that the VLAN is a normal Ethernet VLAN, not a private VLAN.

Only regular VLANs with no access ports assigned to them can be used in private VLANs. Do not use the **set vlan** command to add ports to a private VLAN; use the **[set pvlan](#page-573-0)** command to add ports to a private VLAN.

VLANs 1001, 1002, 1003, 1004, and 1005 cannot be used in private VLANs.

VLANs in a suspended state do not pass packets.

To secure a range of VLANs on a Firewall Services Module, these conditions must be satisfied:

- **1.** Port membership must be defined for the VLANs, and the VLANs must be in active state.
- **2.** The VLANs do not have a Layer 3 interface in active state on the MSFC.
- **3.** The VLANs are not reserved VLANs.

VLANs that do not satisfy condition number 2 in the list above are discarded from the range of VLANs that you attempt to secure on the Firewall Services Module. VLANs that meet condition number 2 and condition number 3 but do not meet condition number 1 are stored in the supervisor engine database; these VLANs are sent to the Firewall Services Module as soon as they meet condition number 1.

#### **Examples** This example shows how to set VLAN 850 to include ports 3 through 7 on module 3:

Console> (enable) **set vlan 850 3/4-7** VLAN 850 modified. VLAN Mod/Ports ---- ----------------------- 850 3/4-7 Console> (enable)

This example shows how to set VLAN 7 as a primary VLAN:

```
Console> (enable) set vlan 7 pvlan-type primary
Console> (enable)
```
This example shows how to set VLAN 901 as an isolated VLAN:

Console> (enable) **set vlan 901 pvlan-type isolated** Console> (enable)

This example shows how to set VLAN 903 as a community VLAN:

Console> (enable) **set vlan 903 pvlan-type community** Console> (enable)

This example shows how to unmap all instances currently mapped to VLAN 5:

```
Console> (enable) set vlan 5 mistp-instance none
Vlan 5 configuration successful
Console> (enable)
```
This example shows how to secure a range of VLANs on a Firewall Services Module:

Console> (enable) **set vlan 2-55 firewall-module 7** Console> (enable)

This example shows the message that appears when VLAN port-provisioning verification is enabled:

```
Console> (enable) set vlan 10 2/1
Port Provisioning Verification is enabled on the switch.
To move port(s) into the VLAN, use 'set vlan <vlan> <port> <vlan_name>'
command.
Console> (enable)
```
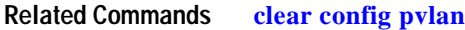

**[clear pvlan mapping](#page-148-0) [clear vlan](#page-213-0) [set pvlan](#page-573-0) [set spantree macreduction](#page-717-0) [set vlan mapping](#page-796-0) [set vlan verify-port-provisioning](#page-798-0) [show pvlan](#page-1129-0) [show pvlan mapping](#page-1133-0) [show vlan](#page-1299-0) [set vlan verify-port-provisioning](#page-798-0)**

# <span id="page-796-0"></span>**set vlan mapping**

To map 802.1Q VLANs to ISL VLANs, use the **set vlan mapping** command.

**set vlan mapping dot1q** *1q\_vlan\_num* **isl** *isl\_vlan\_num*

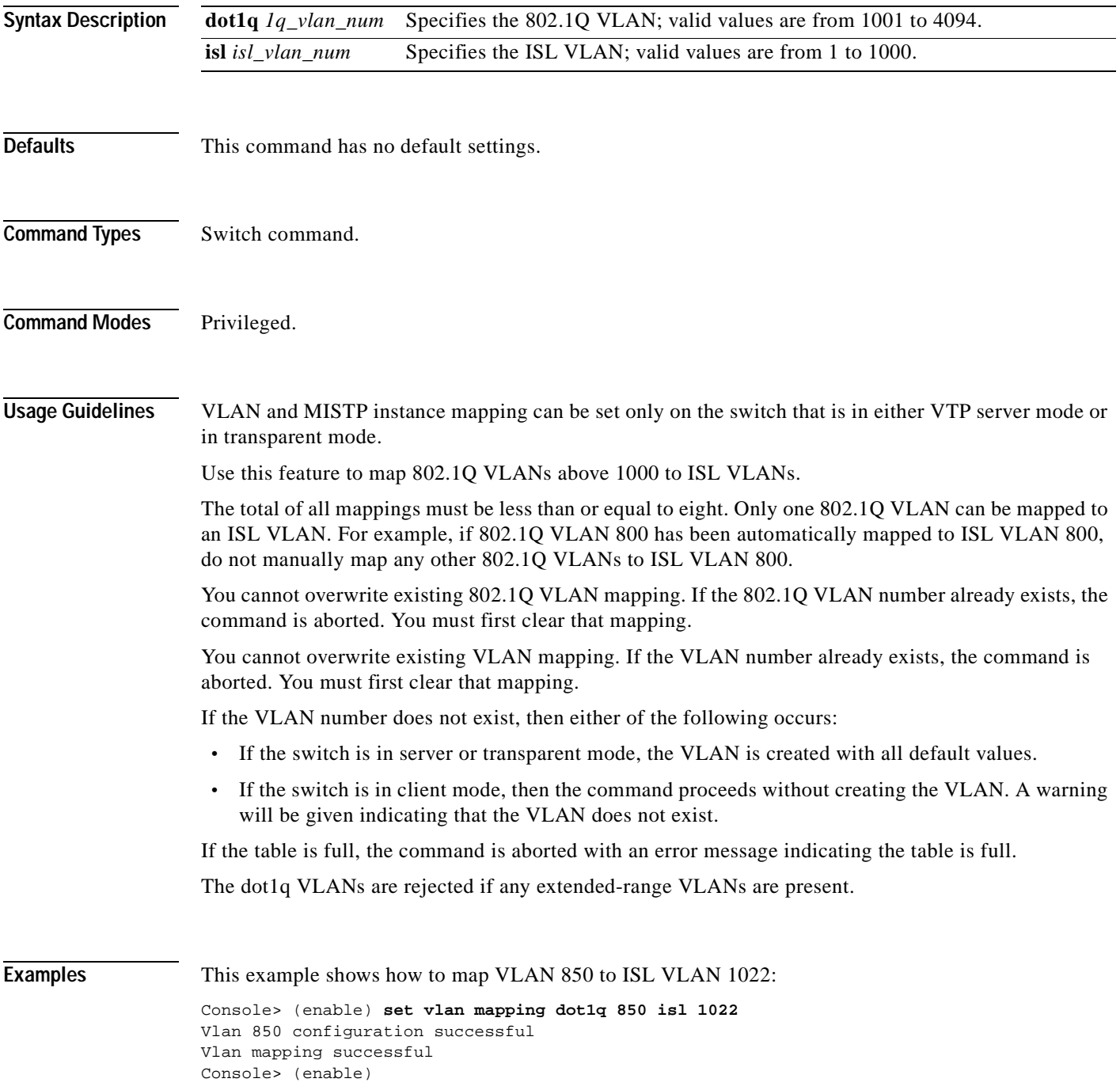

This example shows the display if you enter a VLAN that does not exist:

Console> (enable) **set vlan mapping dot1q 2 isl 1016** Vlan Mapping Set Warning: Vlan 2 Nonexistent Console> (enable)

This example shows the display if you enter an existing mapping:

```
Console> (enable) set vlan mapping dot1q 3 isl 1022
1022 exists in the mapping table. Please clear the mapping first.
Console> (enable)
```
This example shows the display if the mapping table is full:

Console> (enable) **set vlan mapping dot1q 99 isl 1017** Vlan Mapping Table Full. Console> (enable)

**Related Commands [clear vlan mapping](#page-216-0) [show vlan](#page-1299-0)**

## <span id="page-798-0"></span>**set vlan verify-port-provisioning**

To enable or disable VLAN port-provisioning verification on all ports, use the **set vlan verify-port-provisioning** command.

**set vlan verify-port-provisioning** {**enable** | **disable**}

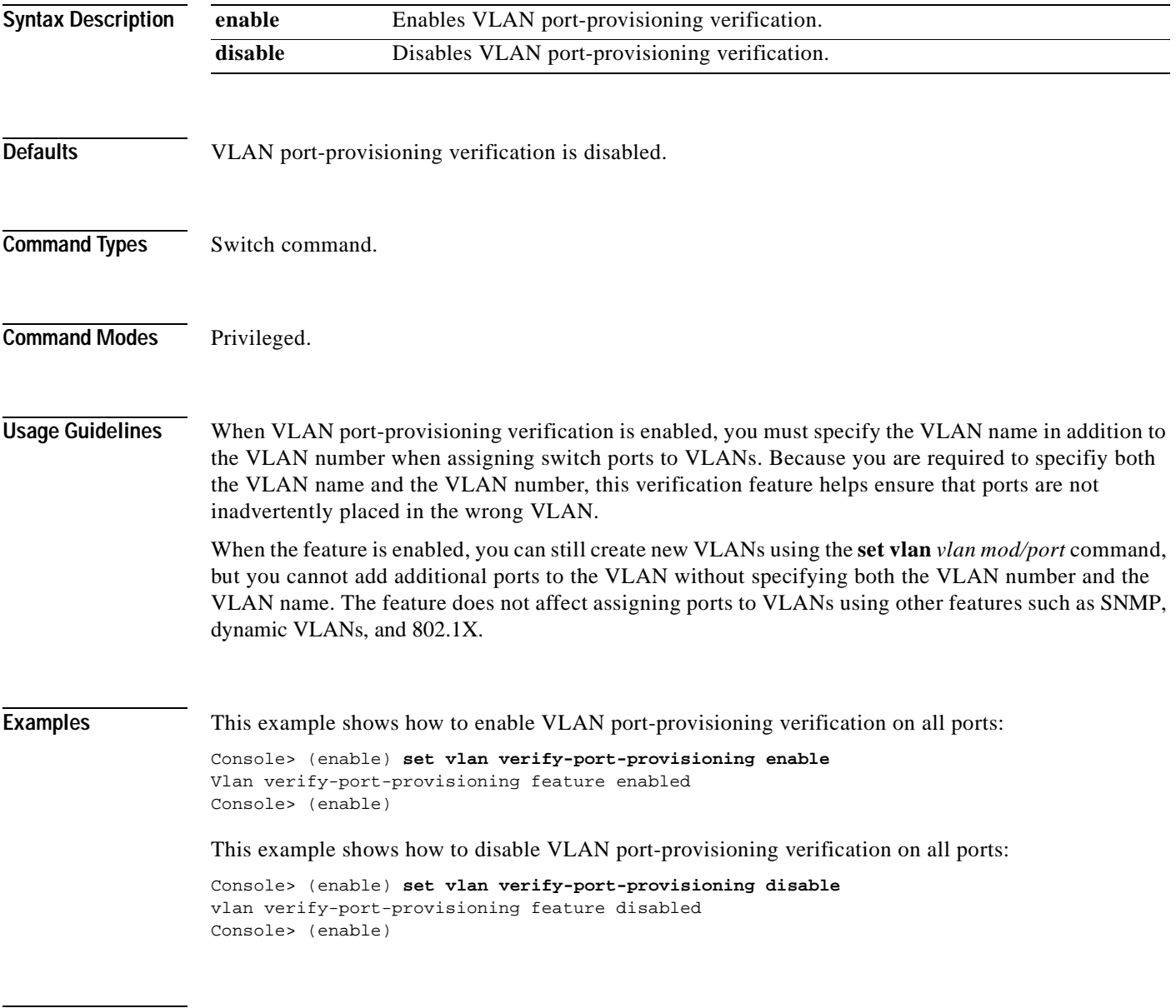

**Related Commands [show vlan verify-port-provisioning](#page-1306-0)**

## **set vmps config-file**

To set the backup configuration file for the VLAN Membership Policy Server (VMPS), use the **set vmps config-file** command.

**set vmps config-file** *device***:**[*filename*]

**set vmps config-file auto-save** {**enable** | **disable**}

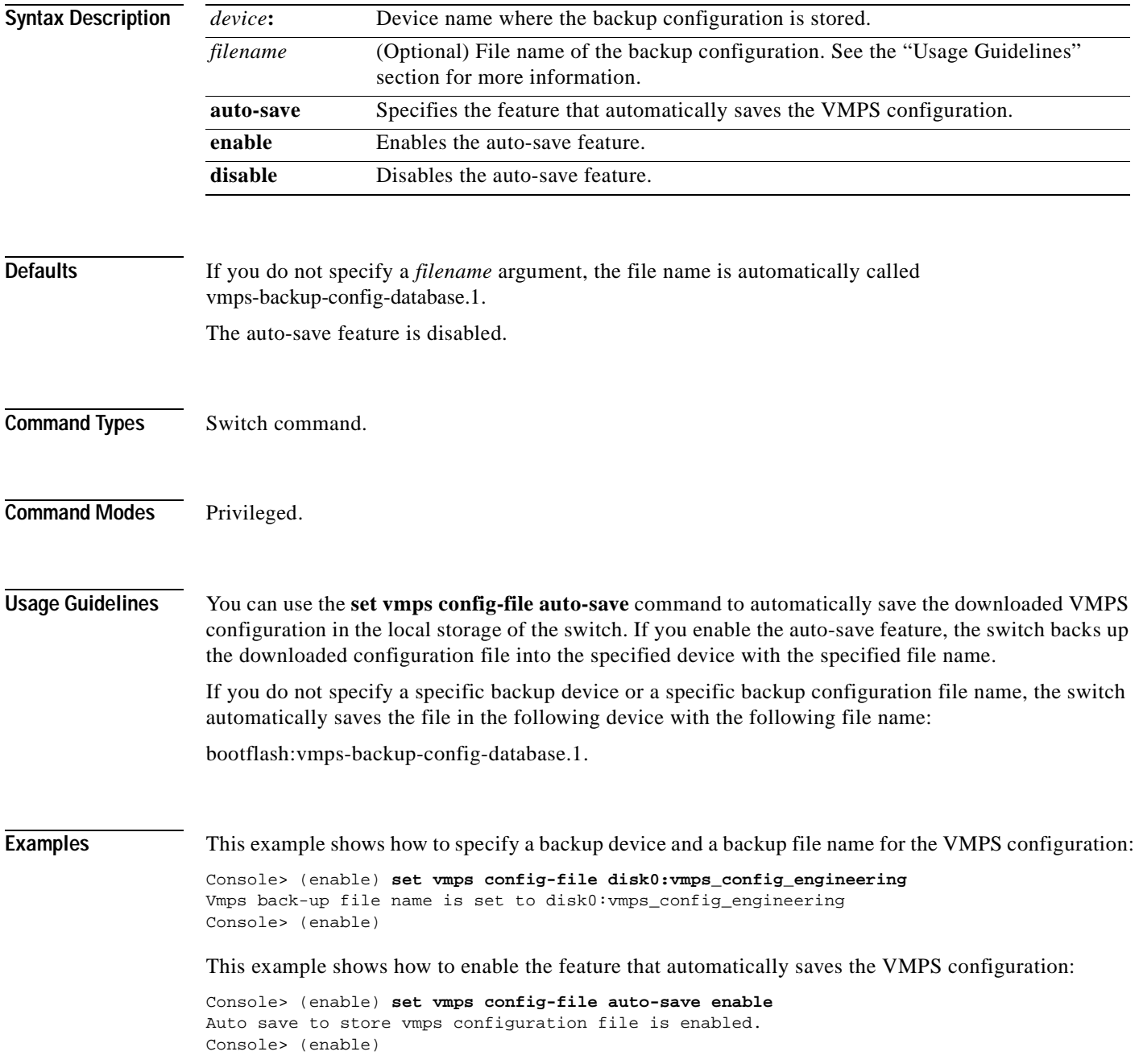

This example shows to disable the feature that automatically saves the VMPS configuration:

Console> (enable) **set vmps config-file auto-save disable** Auto save to store vmps configuration file is disabled. Console> (enable)

**Related Commands [show vmps](#page-1307-0)**

 $\blacksquare$ 

# **set vmps downloadmethod**

To specify whether to use TFTP or rcp to download the VMPS database, use the **set vmps downloadmethod** command.

**set vmps downloadmethod** {**rcp** | **tftp**} [*username*]

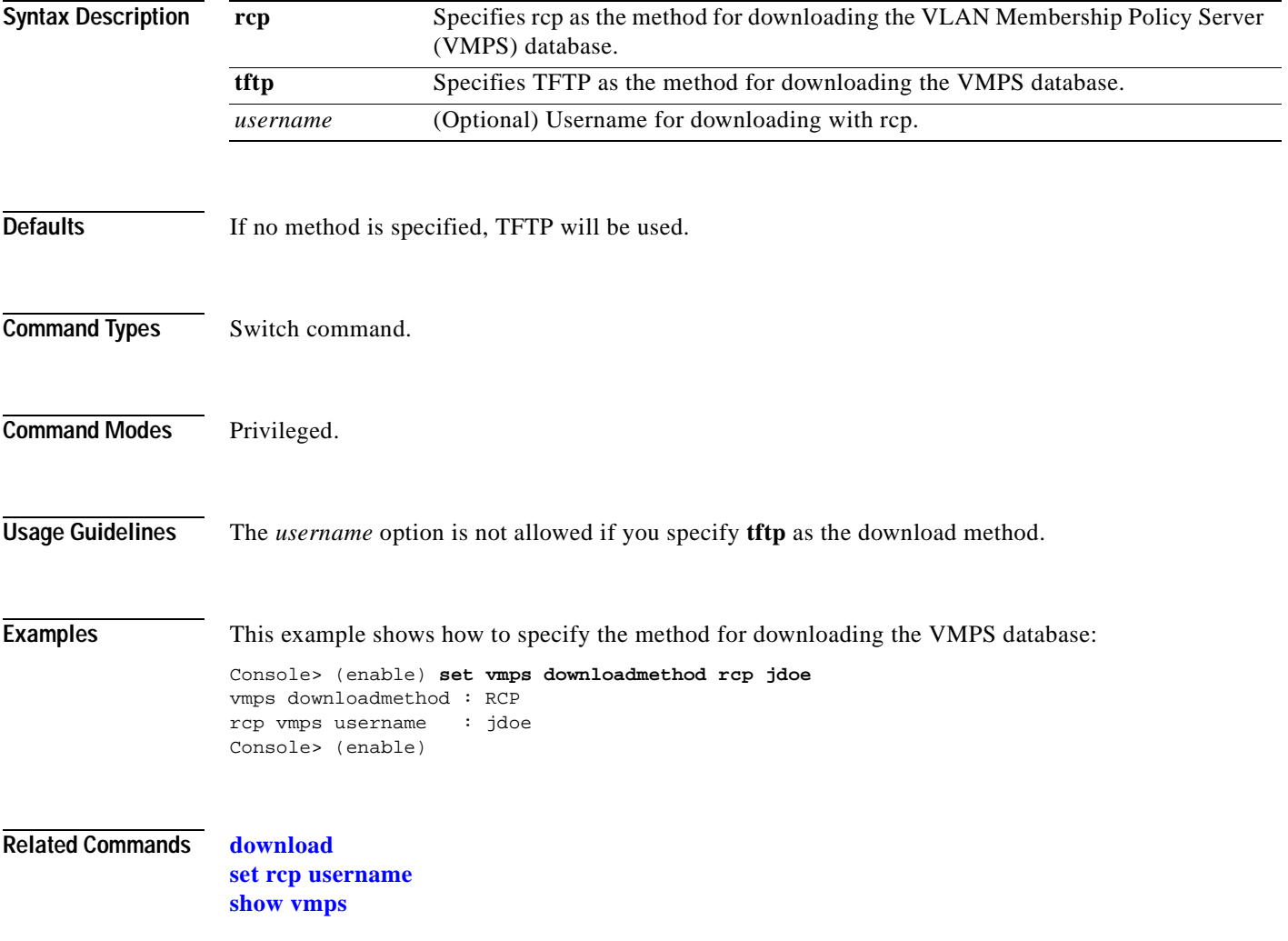

# **set vmps downloadserver**

To specify the IP address of the TFTP or rcp server from which the VMPS database is downloaded, use the **set vmps downloadserver** command.

**set vmps downloadserver** *ip\_addr* [*filename*]

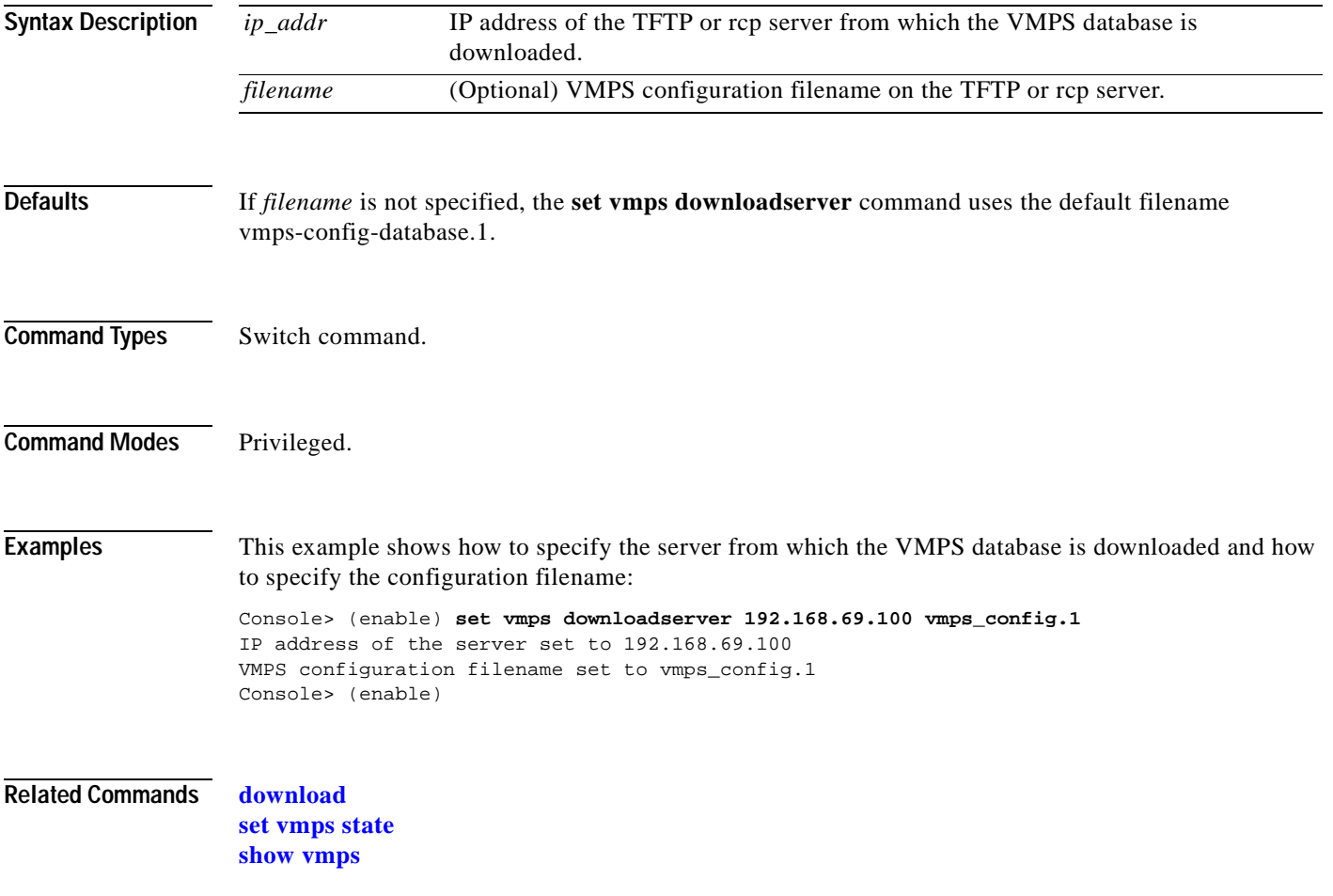

### **set vmps server**

To configure the VMPS, use the **set vmps server** command.

**set vmps server** *ip\_addr* [**primary**]

**set vmps server retry** *count*

**set vmps server reconfirminterval** *interval*

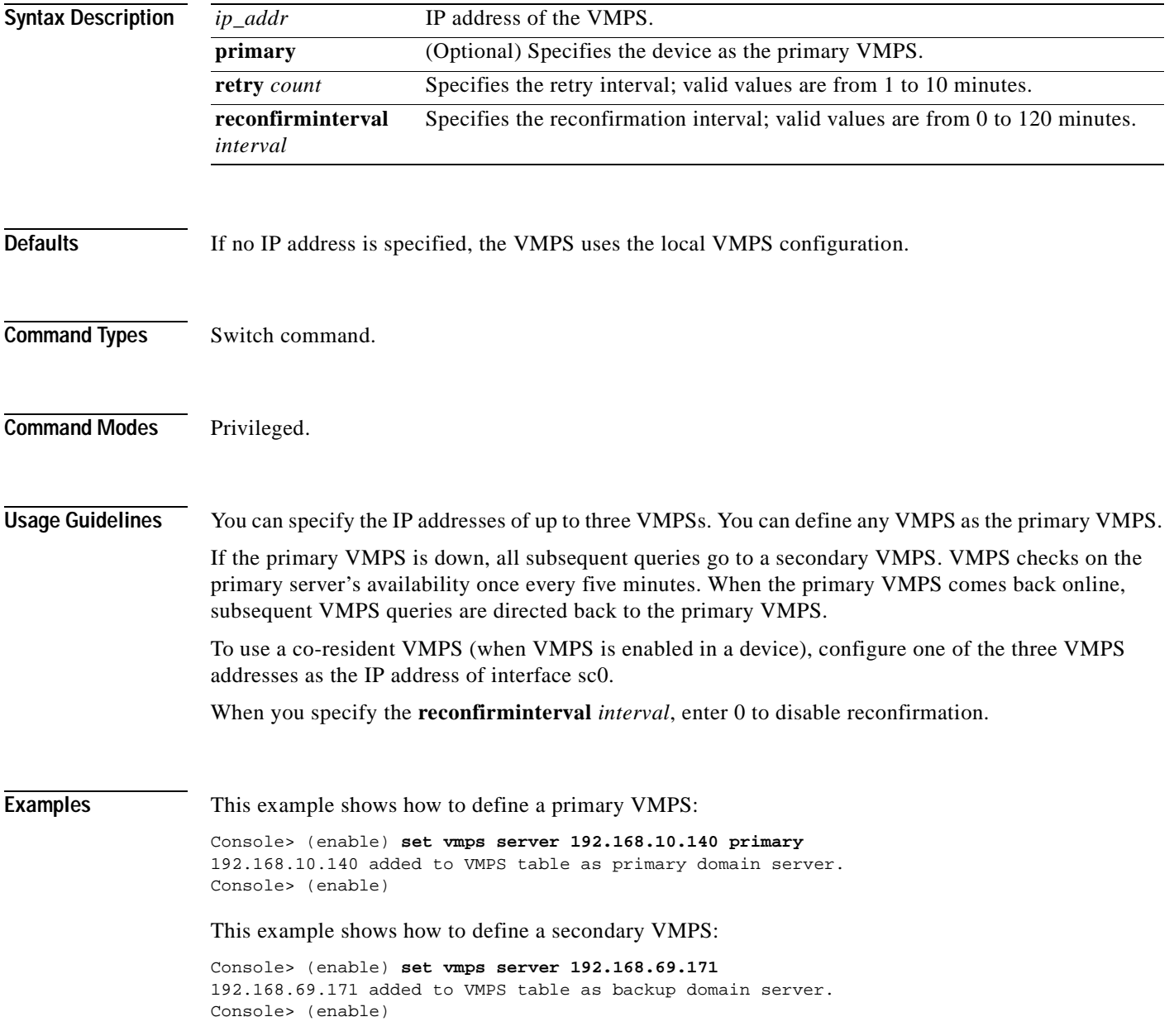

**Related Commands [clear vmps server](#page-218-0) [show vmps](#page-1307-0)**

 $\mathbf{r}$ 

### <span id="page-805-0"></span>**set vmps state**

To enable or disable VMPS, use the **set vmps state** command.

**set vmps state** {**enable** | **disable**}

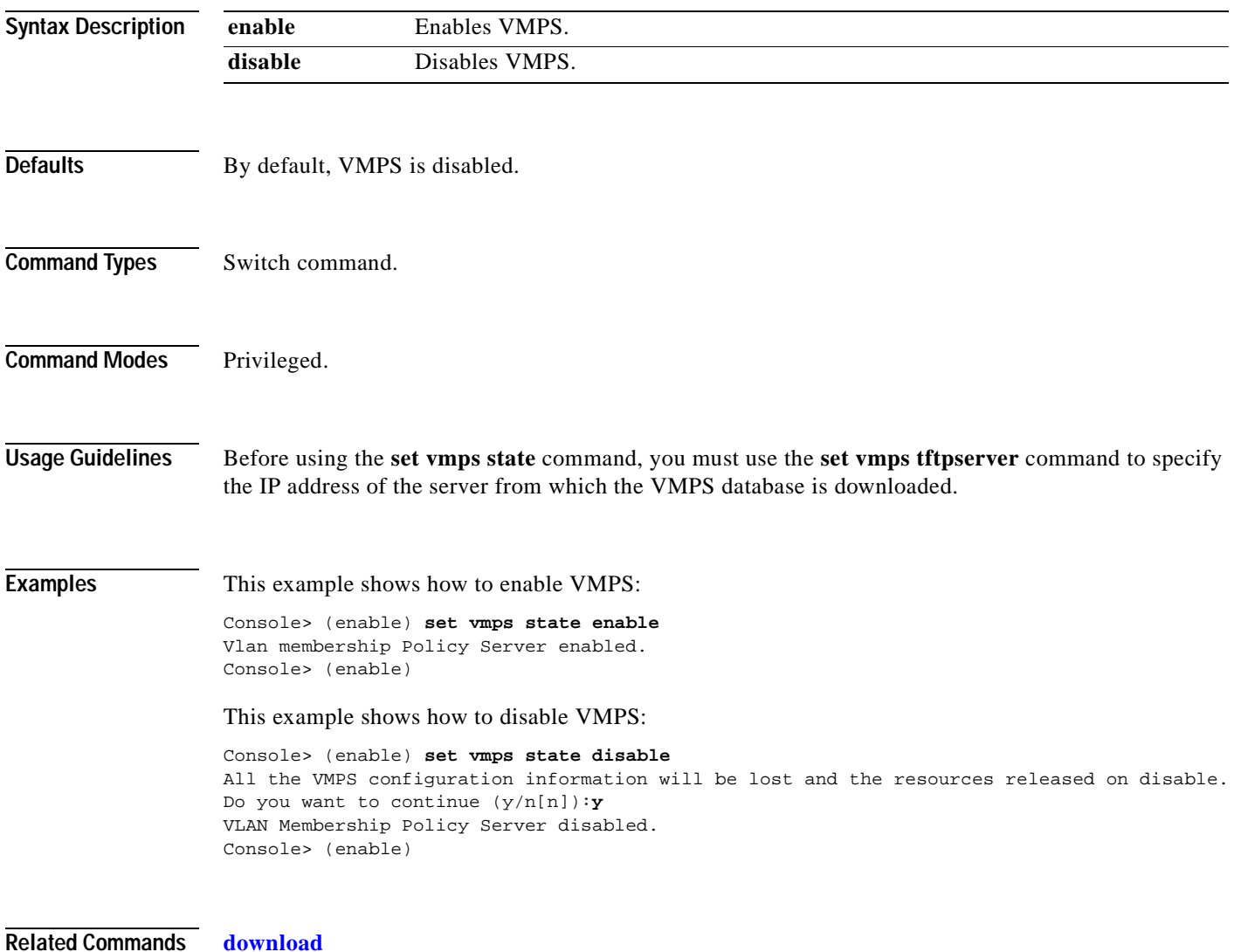

**[show vmps](#page-1307-0)**

### <span id="page-806-0"></span>**set vtp**

**set vtp domain** *domain\_name*

**set vtp mode** {**client** | **server** | **transparent** | **off**} [**vlan** | **mst** | **unknown**]

**set vtp passwd** *passwd* [**hidden**]

**set vtp pruning** {**enable** | **disable**}

**set vtp version** {**1** | **2** | **3**}

**set vtp primary** [**vlan** | **mst**] [**force**]

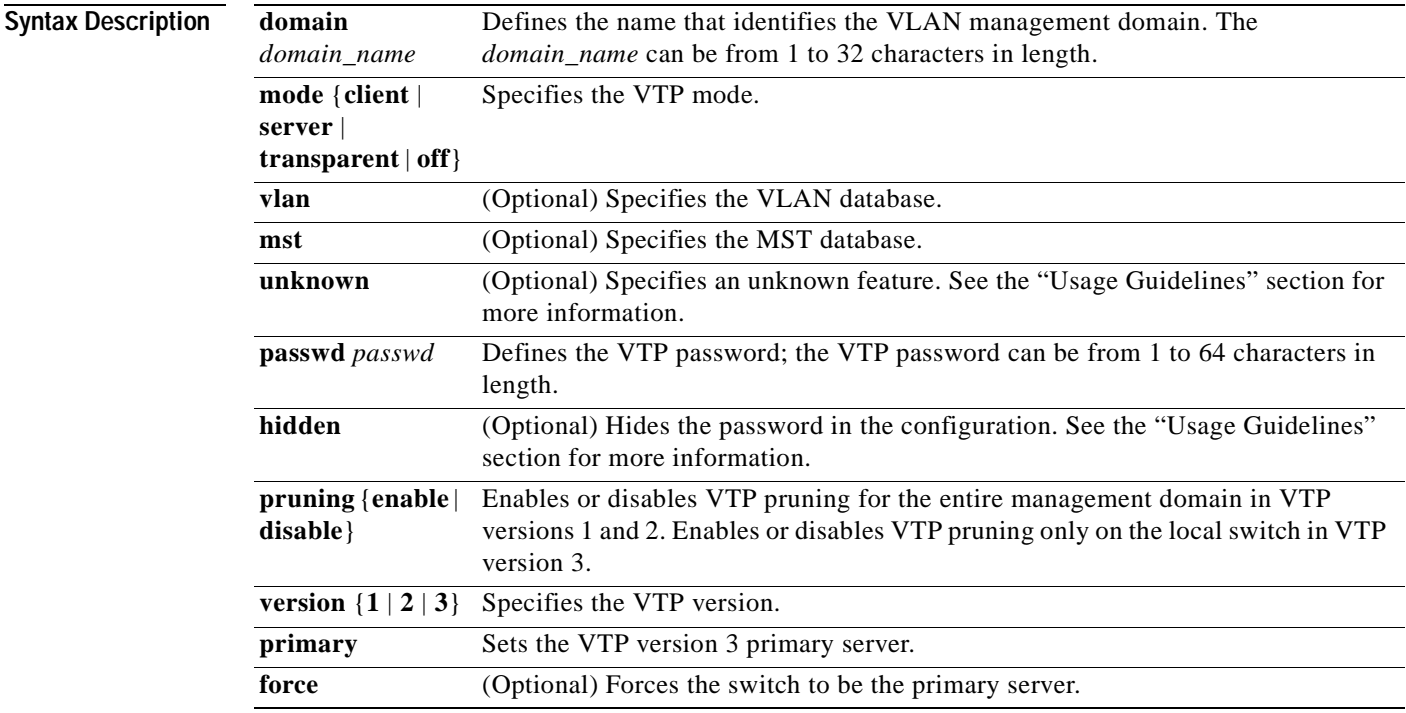

**Defaults** The defaults are as follows:

- **•** no domain name
- **•** server mode
- **•** no password
- **•** pruning disabled
- **•** version 1

**Command Types** Switch command.

 $\sim$ 

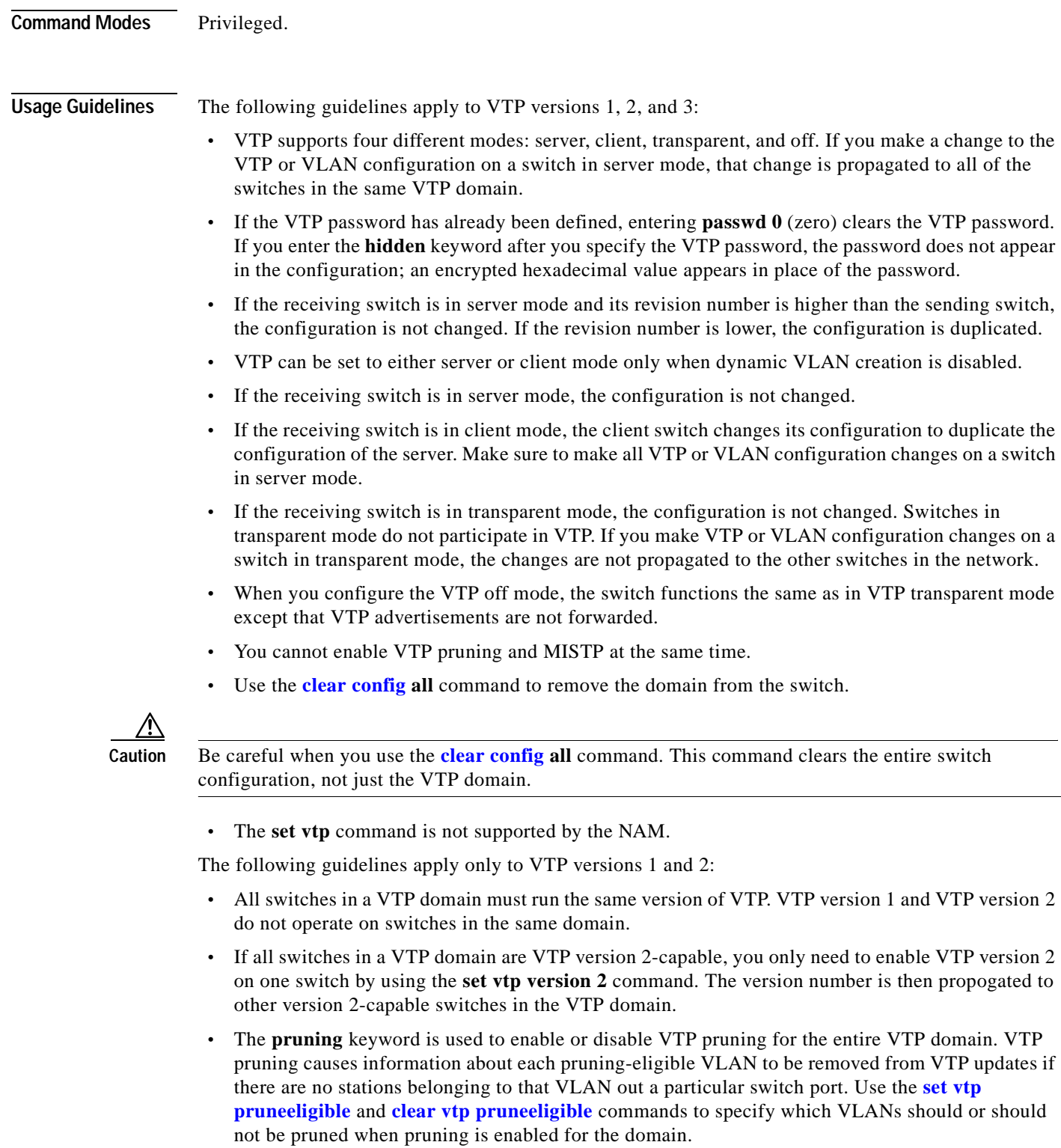

The following guidelines apply only to VTP version 3:

**•** VTP version 3 works concurrently with VTP versisons 1 and 2. VTP version 3 is implemented independently because it only distributes a list of databases over an administrative domain. VTP version 3 does not directly handle VLANs.

- **•** The **unknown** keyword allows you to configure the behavior of the switch databases that it cannot interpret. (These databases will be features handled by future extensions of VTP version 3). If you enter **set vtp mode transparent unknown**, packets for unknown features are flooded through the switch. If you enter **set vtp mode off unknown**, packets are dropped.
- **•** VTP version 3 is a local configuration for the switch. Pruning does not propagate throughout the domain but only the local switch.
- **•** MST mapping is propagated only if the switch is running VTP version 3 in software release 8.3(1). If the switch is running VTP version 3 without the MST feature and receives an MST database, it takes action based on the unknown database mode. If the unknown database mode is transparent, the switch relays the VTP version 3 packet that carries the MST database. If the unknown database mode is off, the switch drops the packet.

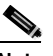

**Note** A switch running VTP version 1 or version 2 ignores the MST database that is sent by the VTP version 3 switch in the network.

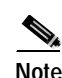

**Note** A switch can commit any new MST mapping only if it is a primary server for the MST feature.

**Examples** This example shows how to set the VTP domain name:

```
Console> (enable) set vtp domain Lab_Network
VTP domain Lab_Network modified
Console> (enable)
```
This example shows how to set the VTP mode to server mode:

```
Console> (enable) set vtp mode server
Changing VTP mode for all features
VTP3 domain Lab_Network modified
Console> (enable)
```
This example shows what happens if you try to change VTP to server or client mode and dynamic VLAN creation is enabled:

```
Console> (enable) set vtp mode server
Failed to Set VTP to Server. Please disable Dynamic VLAN Creation First.
Console> (enable)
```
This example shows how to set VTP to off mode:

```
Console> (enable) set vtp mode off
VTP domain modified
Console> (enable)
```
This example shows how to set the VTP password:

Console> (enable) **set vtp passwd Sa7r12ah** Generating the secret associated to the password. VTP domain pubs modified Console> (enable)

 $\mathbf \Gamma$ 

This example shows how to set the VTP password and hide it in the configuration:

Console> (enable) **set vtp passwd Sa7r12ah hidden** Generating the secret associated to the password. The VTP password will not be shown in the configuration. VTP domain pubs modified Console> (enable)

This example shows how to set the VTP mode for the MST feature:

Console> (enable) **set vtp mode server mst** Changing VTP mode for mst feature VTP3 domain map1 modified Console> (enable)

This example shows how to set the primary server for the MST feature:

```
Console> (enable) set vtp primary mst
This switch is becoming primary server for feature mst.
Do you want to continue (y/n) [n]? y
Console> (enable)
```
#### **Related Commands [clear vlan](#page-213-0)**

**[clear vtp pruneeligible](#page-220-0) [set vlan](#page-791-0) [set vtp pruneeligible](#page-810-0) [show vlan](#page-1299-0) [show vtp domain](#page-1314-0)**

# <span id="page-810-0"></span>**set vtp pruneeligible**

To specify which VTP domain VLANs are pruning eligible, use the **set vtp pruneeligible** command.

**set vtp pruneeligible** *vlans*

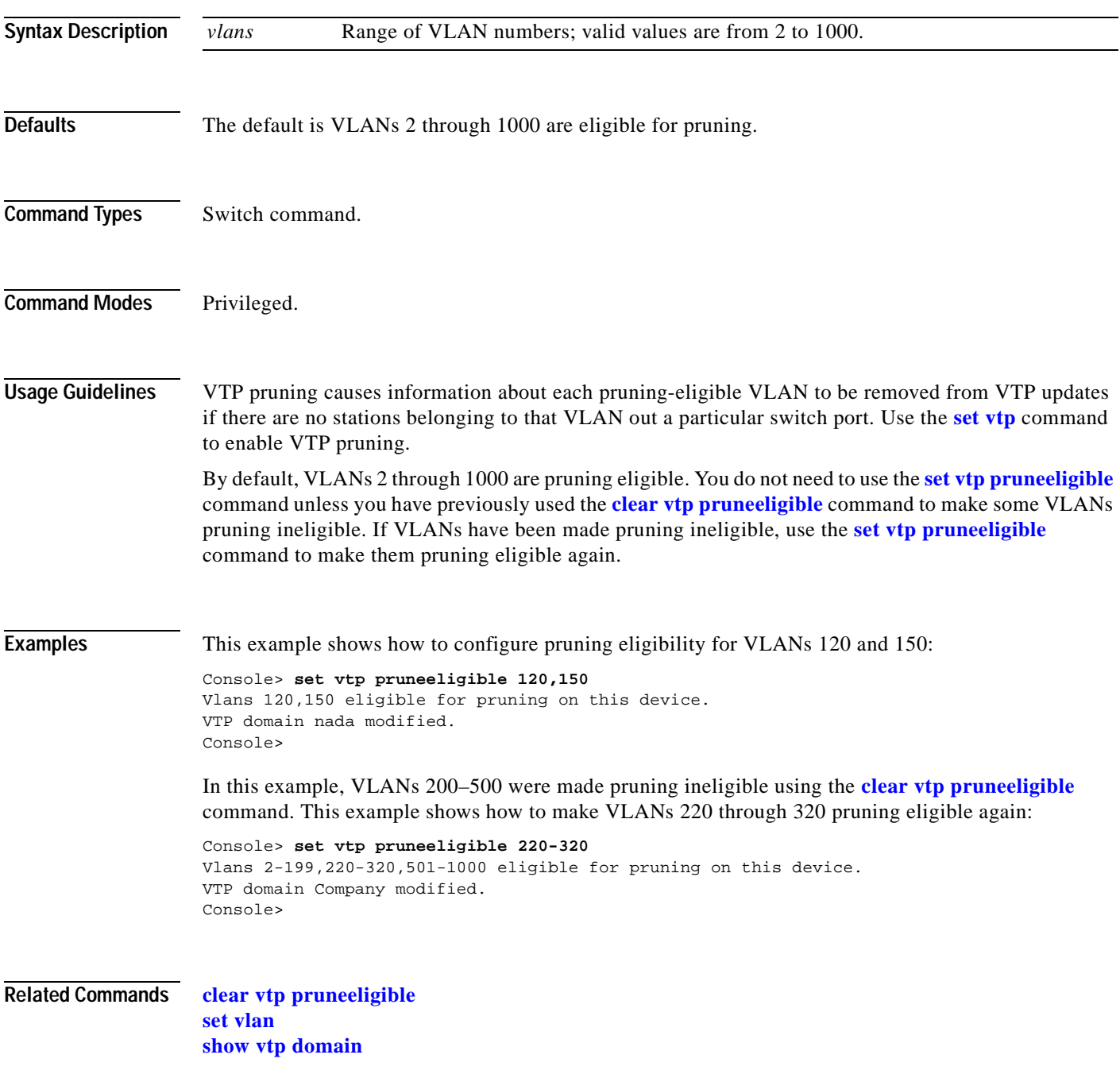

#### **show accounting**

To display accounting setup and configuration information on the switch, use the **show accounting**  command.

#### **show accounting**

**Syntax Description** This command has no arguments or keywords.

**Defaults** This command has no default settings.

**Command Types** Switch command.

**Command Modes** Normal.

**Examples** This example shows the configuration details of a switch with RADIUS accounting enabled:

```
Console> (enable) show accounting
Event Method1 Mode
----- ------- -----
exec: Radius stop-only
connect: Radius stop-only
system:
commands:
config: - -
all:
```
TACACS+ Suppress for no username: disabled Update Frequency: newinfo

Accounting information: -----------------------

Active Accounted actions on tty2168059284l, User NULL Priv 15 Task ID 3, EXEC Accounting record, 0,00:00:22 Elapsed task\_id=3 start\_time=934463479 timezone=UTC service=shell

Active Accounted actions on tty0l, User kannank Priv 15 Task ID 2, EXEC Accounting record, 0,00:01:23 Elapsed task\_id=2 start\_time=934463418 timezone=UTC service=shell

Active Accounted actions on tty2168059284l, User danny Priv 15 Task ID 4, Connection Accounting record, 0,00:00:07 Elapsed task\_id=4 start\_time=934463495 timezone=UTC service=connection protocol=telnet addr=-1407968771 cmd=telnet 172.20.25.253

```
Overall Accounting Traffic:
      Starts Stops Active
Exec 1 0 2
Connect 0 0 1 
Command 0 0 0
System 0 0 0
```
Console> (enable)

This example shows the configuration details of a switch with TACACS+ accounting enabled:

```
Console> (enable) show accounting
TACACS+:
Update: periodic (25 seconds)
Supress: disabled
           Status Mode
           -------- -----------
exec: disabled stop-only 
connect: disabled stop-only 
system: disabled stop-only 
network: disabled stop-only
commands:
  config: disabled stop-only
 all: disabled stop-only
Radius:
           Status Mode
            -------- -----------
exec: disabled stop-only 
connect: disabled stop-only 
system: disabled stop-only 
 TACACS+ Suppress for no username: disabled
 Update Frequency: newinfo
  Accounting information:
  -----------------------
  Active Accounted actions on tty2168059284l, User NULL Priv 15
  Task ID 3, EXEC Accounting record, 0,00:00:22 Elapsed
  task_id=3 start_time=934463479 timezone=UTC service=shell 
  Active Accounted actions on tty0l, User kannank Priv 15
  Task ID 2, EXEC Accounting record, 0,00:01:23 Elapsed
  task_id=2 start_time=934463418 timezone=UTC service=shell 
  Active Accounted actions on tty2168059284l, User danny Priv 15
  Task ID 4, Connection Accounting record, 0,00:00:07 Elapsed
   task_id=4 start_time=934463495 timezone=UTC service=connection protocol=telnet 
addr=-1407968771 cmd=telnet 172.20.25.253 
  Overall Accounting Traffic:
           Starts Stops Active
 Exec 1 0 2
  Connect 0 0 1 
 Command 0 0 0<br>System 0 0 0
 System 0 0 0
Console> (enable)
```
**Related Commands [set accounting commands](#page-281-0) [set accounting connect](#page-282-0) [set accounting exec](#page-283-0) [set accounting suppress](#page-285-0) [set accounting system](#page-286-0) [set accounting update](#page-288-0)**

# **show acllog**

To display the status of ACL log rate limiting, use the **show acllog** command.

**show acllog**

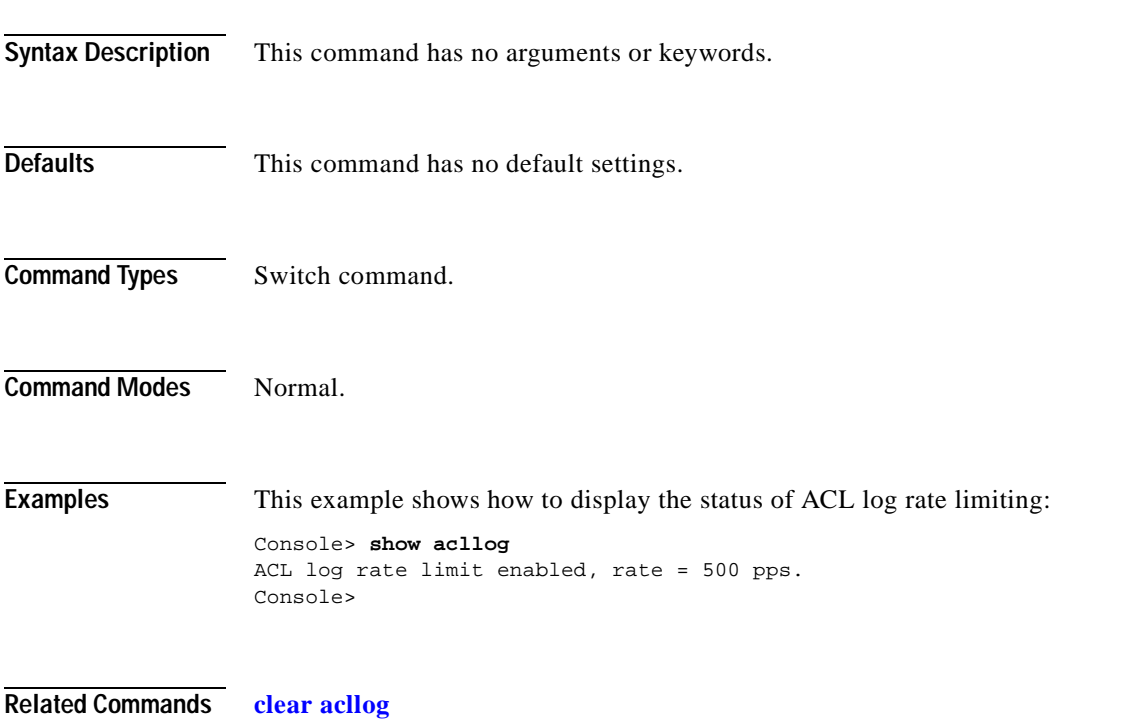

**[set acllog ratelimit](#page-289-0)**

# **show aclmerge algo**

To display information about the ACL merge algorithm, use the **show aclmerge** command.

#### **show aclmerge algo**

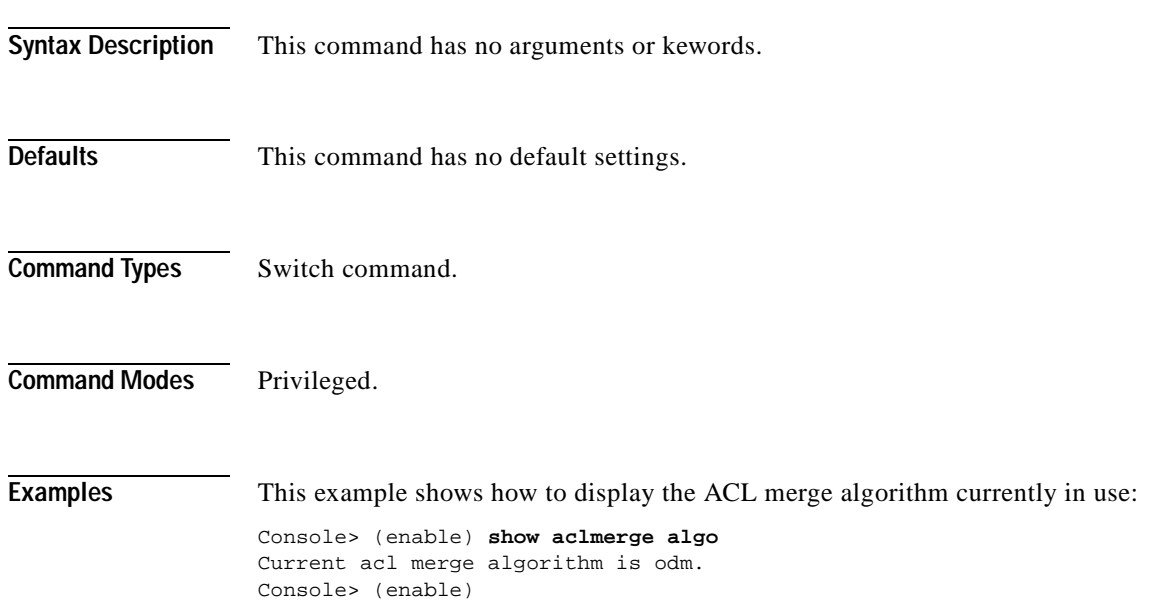

## **show alias**

To display a listing of defined command aliases, use the **show alias** command.

**show alias** [*name*]

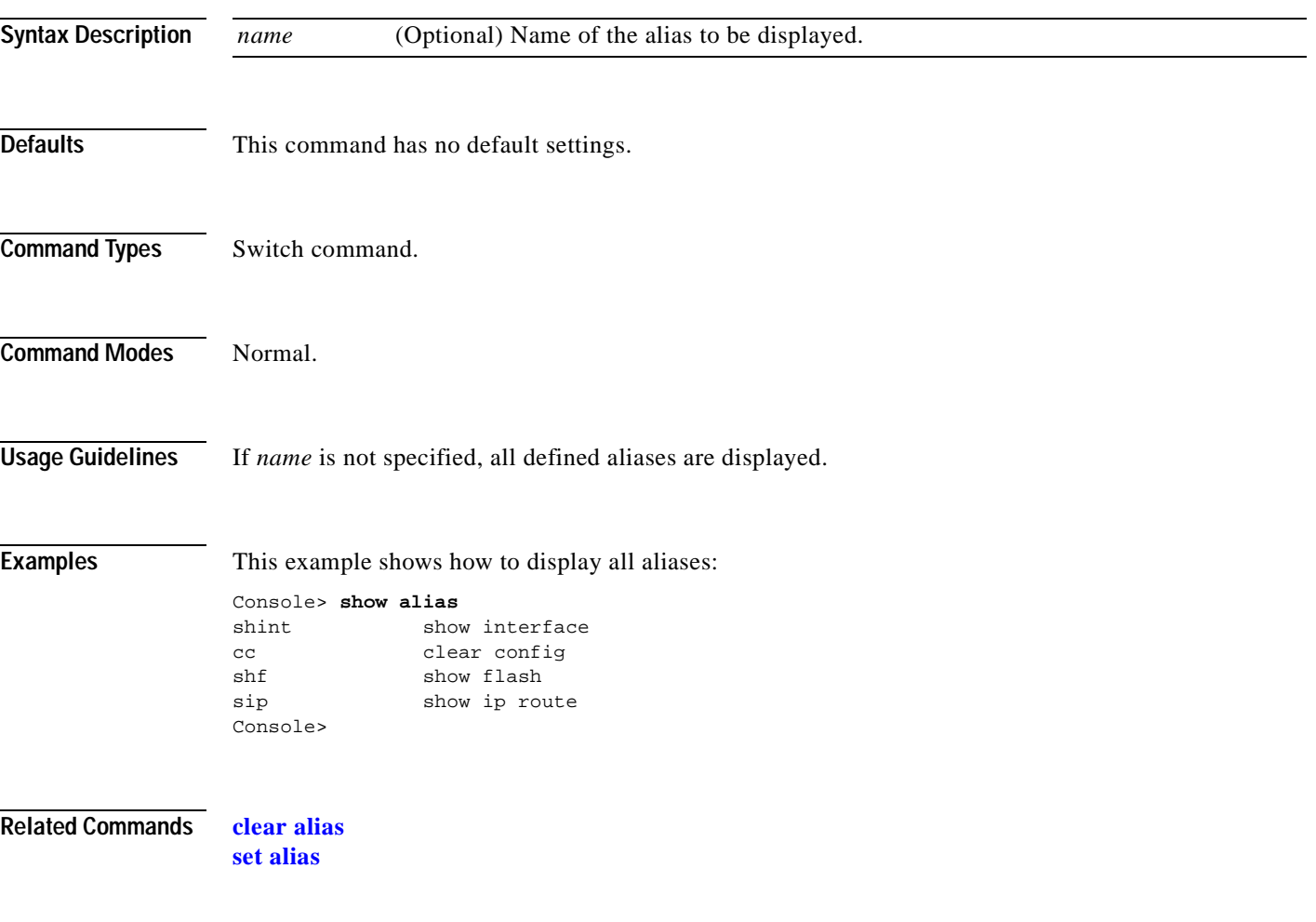

# **show arp**

To display the ARP table, use the **show arp** command.

**show arp** [*ip\_addr* | *hostname*] [**noalias**]

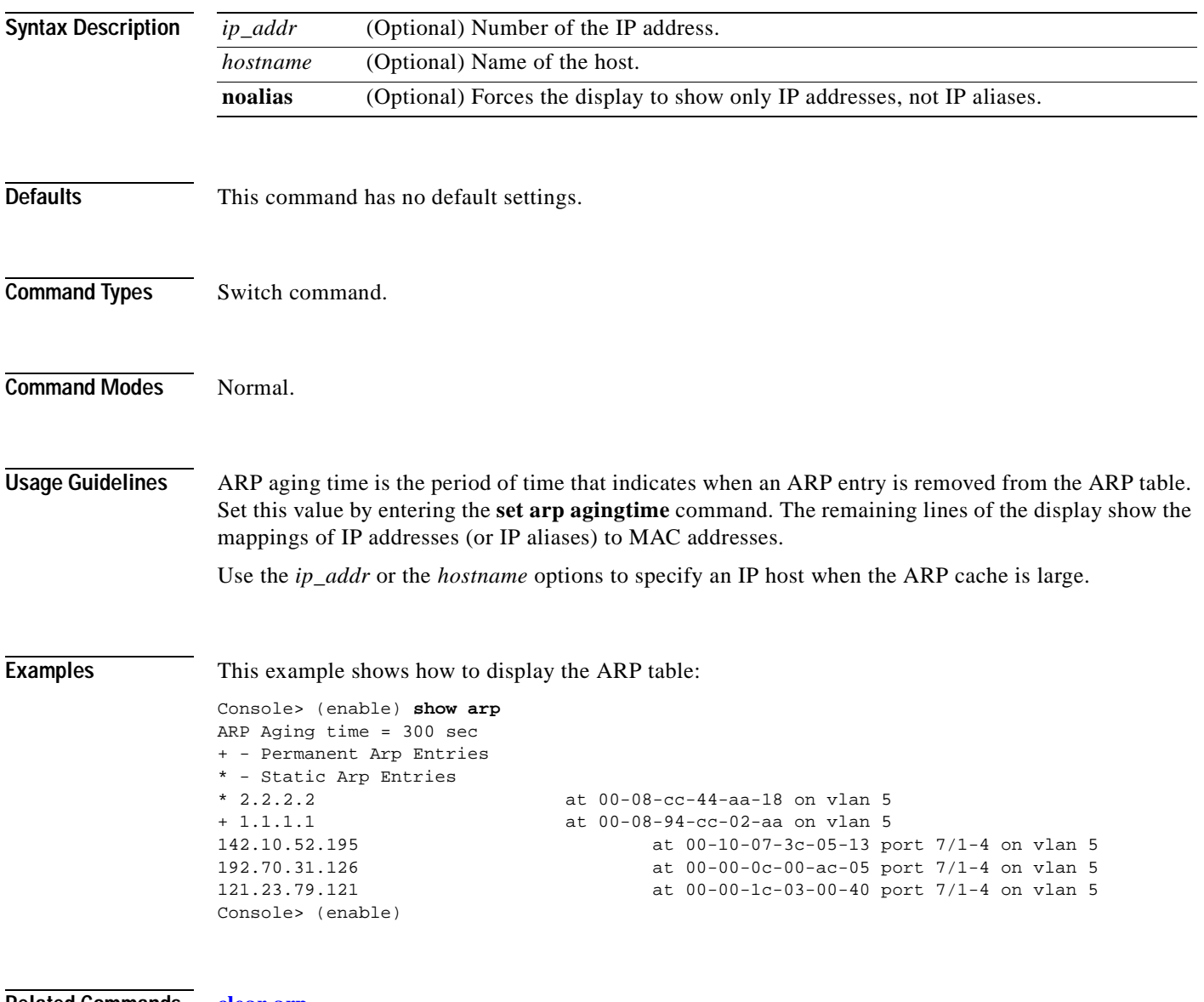

**Related Commands [clear arp](#page-57-0)**

**[set arp](#page-291-0)**

# **show authentication**

 $\blacksquare$ 

To display authentication information, use the **show authentication** command.

#### **show authentication**

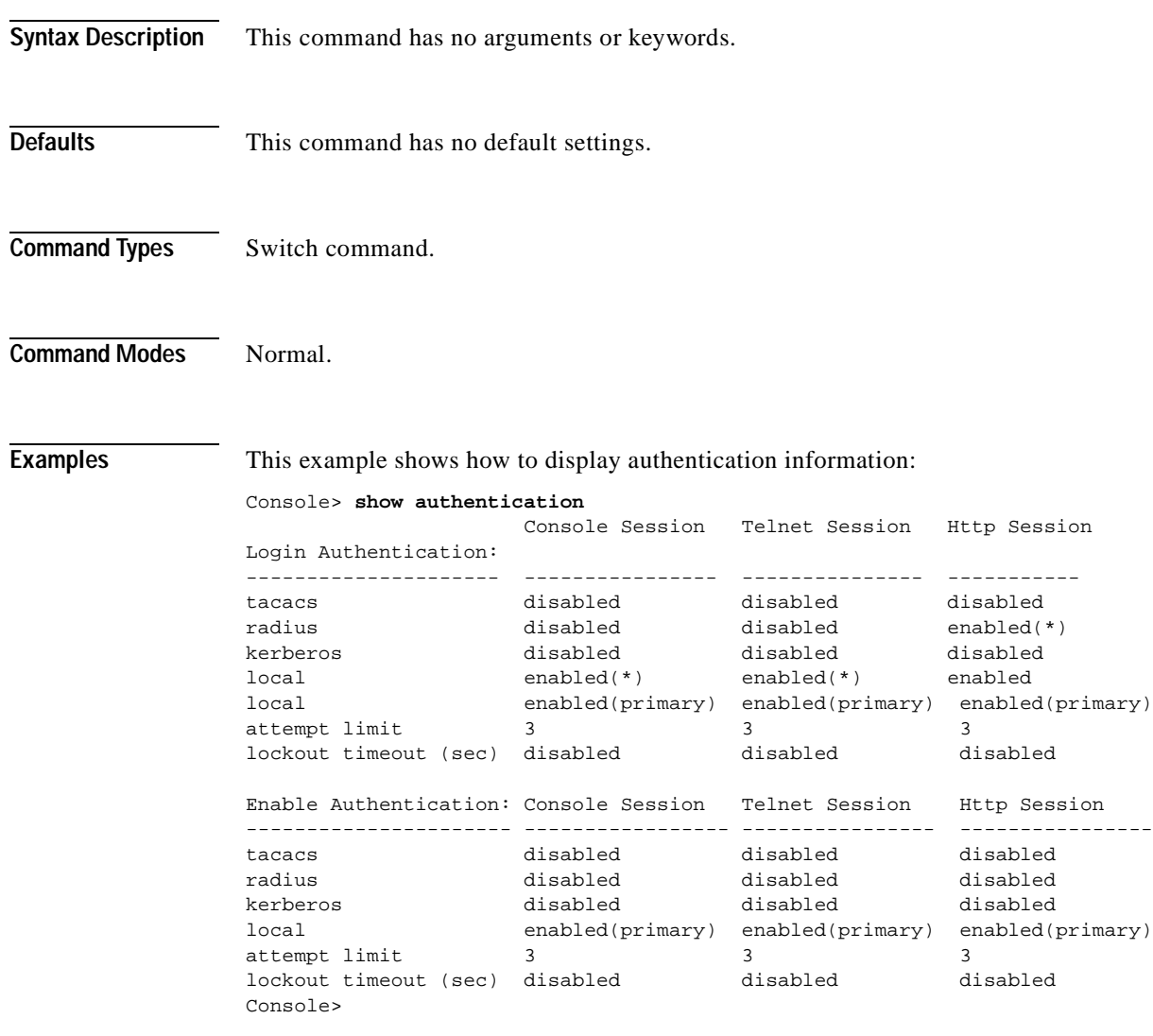

**Related Commands [set authentication enable](#page-293-0) [set authentication login](#page-295-0)**

### **show authorization**

To display authorization setup and configuration information on the switch, use the **show authorization**  command.

#### **show authorization**

- **Syntax Description** This command has no arguments or keywords.
- **Defaults** This command has no default settings.
- **Command Types** Switch command.

**Command Modes** Normal.

**Examples** This example shows how to display authorization setup and configuration information:

```
Console> (enable) show authorization
Telnet:
-------
           Primary Fallback
           ------- --------
exec: tacacs+ deny
enable: tacacs+ deny
commands: 
 config: tacacs+ deny
all: - - -Console:
--------
           Primary Fallback
           ------- --------
exec: tacacs+ deny
enable: tacacs+ deny
commands: 
 config: tacacs+ deny
all:
```
Console> (enable)

**Related Commands [set authorization commands](#page-297-0) [set authorization enable](#page-299-0) [set authorization exec](#page-301-0)**

#### **show autoshut**

To display the automatic module shutdown configuration and current status information, use the **show autoshut** command.

#### **show autoshut**

**Syntax Description** This command has no arguments or keywords. **Defaults** This command has no default settings. **Command Types** Switch command. **Command Modes** Normal. **Usage Guidelines** The run-time variable states for Ethernet modules do not synchronize with the standby supervisor engine. The output of the **show autoshut** command on a standby supervisor engine does not track with the number of resets or the reasons for the resets. If the module is powered down by the **set autoshut** command, the output stays the same. **Examples** This example shows how to display the automatic module shutdown configuration and current status information: Console> **show autoshut** AutoShut Frequency: 3 times AutoShut Period: 5 minutes Mod Autoshut Current Number Reason for last Time of last reset num status status resets reset --- -------- -------- ------ ---------------- ------------------------- 1 NA ok - - - 2 enabled shutdown 4 inband failure Mon Jul 14 2003, 22:55:45 3 disabled ok 0 None 4 enabled ok 1 scp failure Mon Jul 14 2003, 21:03:17 Console> **Related Commands [clear autoshut](#page-59-0) [set autoshut](#page-303-0) [set module autoshut](#page-463-0)**

### **show banner**

To view the message of the day (MOTD), the Catalyst 6500 series Switch Fabric Module LCD banner, and the status of the Telnet banner stored in NVRAM, use the **show banner** command.

#### **show banner**

**Syntax Description** This command has no arguments or keywords. **Defaults** This command has no default settings. **Command Types** Switch command. **Command Modes** Normal. **Examples** This example shows how to display the MOTD, the Catalyst 6500 series Switch Fabric Module LCD banner, and the status of the Telnet banner: Console> **show banner** MOTD banner: LCD config: Telnet Banner: disabled Console> **Related Commands [set banner lcd](#page-305-0) [set banner motd](#page-306-0) [set banner telnet](#page-307-0)**

## **show boot**

 $\blacksquare$ 

To display the contents of the BOOT environment variables and the configuration register setting, use the **show boot** command.

**show boot** [*mod*]

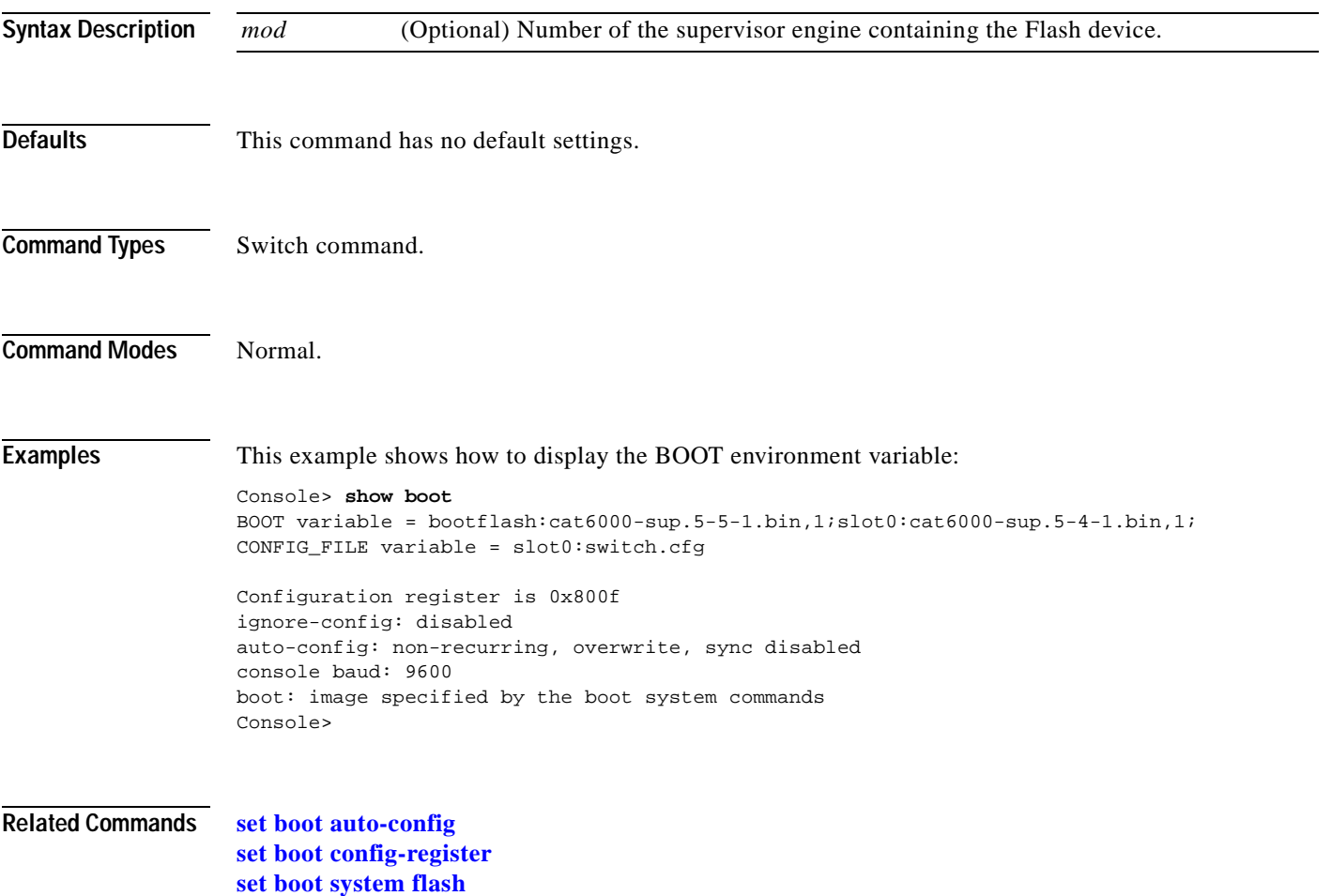

## **show boot device**

To display the NAM boot string stored in NVRAM, use the **show boot device** command.

**show boot device** *mod*

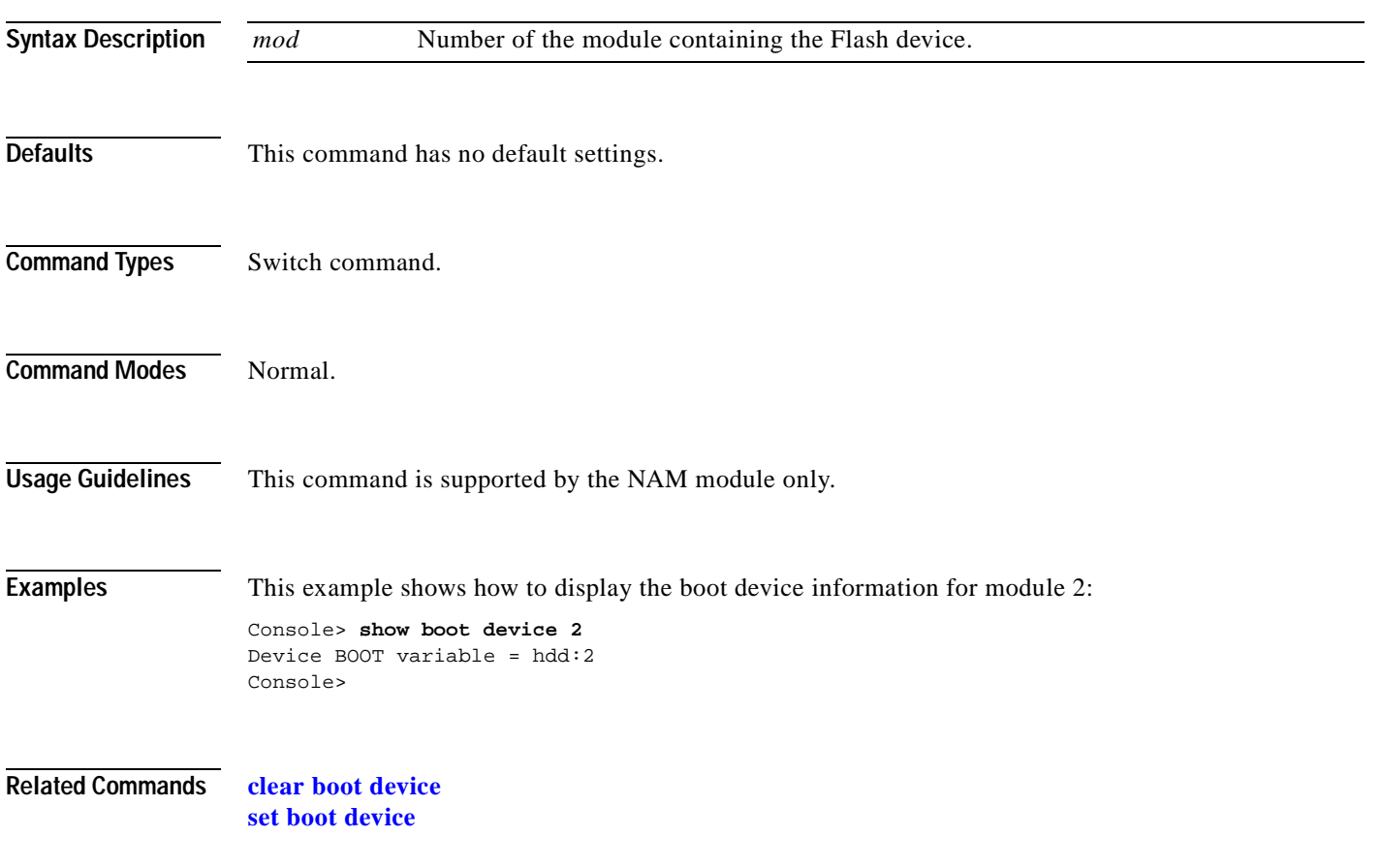

### <span id="page-824-0"></span>**show cam**

To display CAM table entries, use the **show cam** command.

**show cam** {**dynamic** | **static** | **permanent** | **system**} [{*mod/port*} | *vlan*]

**show cam** *mac\_addr* [*vlan*]

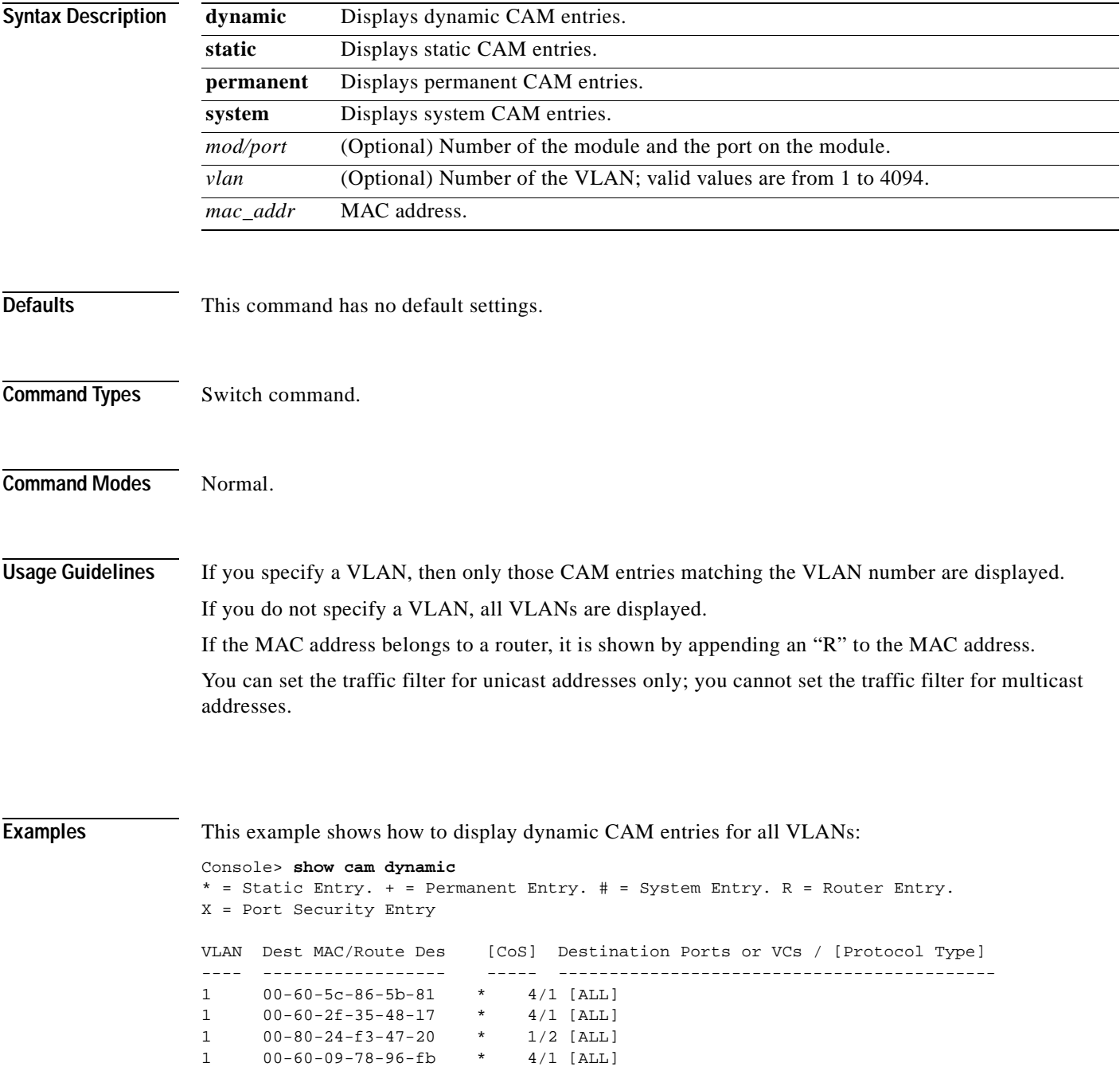

```
1 00-80-24-1d-d9-ed * 1/2 [ALL]
1 00-80-24-1d-da-01 * 1/2 [ALL]
1 08-00-20-7a-63-01 * 4/1 [ALL]
Total Matching CAM Entries Displayed = 7
```
Console>

This example shows how to display dynamic CAM entries for VLAN 1:

```
Console> show cam dynamic 1
* = Static Entry. + = Permanent Entry. # = System Entry. R = Router Entry.
X = Port Security Entry
VLAN Dest MAC/Route Des [CoS] Destination Ports or VCs / [Protocol Type] 
---- ------------------ ----- -------------------------------------------
1 00-40-0b-60-d7-3c 2/1-2 [IP]
1 00-e0-34-8b-d3-ff 2/1-2 [IP]
1 00-e0-14-0f-df-ff 2/1-2 [IP]
1 00-00-0c-35-7f-42 2/1-2 [IP]
1 00-90-6f-a3-bb-ff 2/1-2 [IP]
1 00-e0-8f-63-7f-ff 2/1-2 [IP]
1 00-00-0c-35-7f-42 2/1-2 [GROUP]
.
. Display truncated
.
1 00-e0-f9-c8-33-ff 2/1-2 [IP]
Console>
```
This example shows routers listed as the CAM entries:

```
Console> show cam 00-00-81-01-23-45
* = Static Entry. + = Permanent Entry. # = System Entry. R = Router Entry
X = Port Security Entry
Router Watergate with IP address 172.25.55.1 has CAM entries:
VLAN Dest MAC/Route Des [CoS] Destination Ports or VCs / [Protocol Type]
     ---- ------------------ ----- -------------------------------------------
1 00-00-81-01-23-45R * 2/9 [IP]
2 00-00-81-01-23-45R * 2/10 [IP]
Total Matching CAM Entries = 2
Console>
Console> (enable) show cam 00-00-81-01-23-45
* = Static Entry. + = Permanent Entry. # = System Entry. R = Router Entry.
X = Port Security Entry
VLAN Dest MAC/Route Des [CoS] Destination Ports or VCs / [Protocol Type]
---- ------------------ ----- -------------------------------------------
1 00-00-81-01-23-45R * FILTER
Console>
```
**Related Commands [clear cam](#page-64-0)**

**[set cam](#page-320-0) [show cam agingtime](#page-826-0) [show config](#page-851-0)**

# <span id="page-826-0"></span>**show cam agingtime**

 $\blacksquare$ 

To display CAM aging time information for all configured VLANs, use the **show cam agingtime**  command.

**show cam agingtime** [*vlan*]

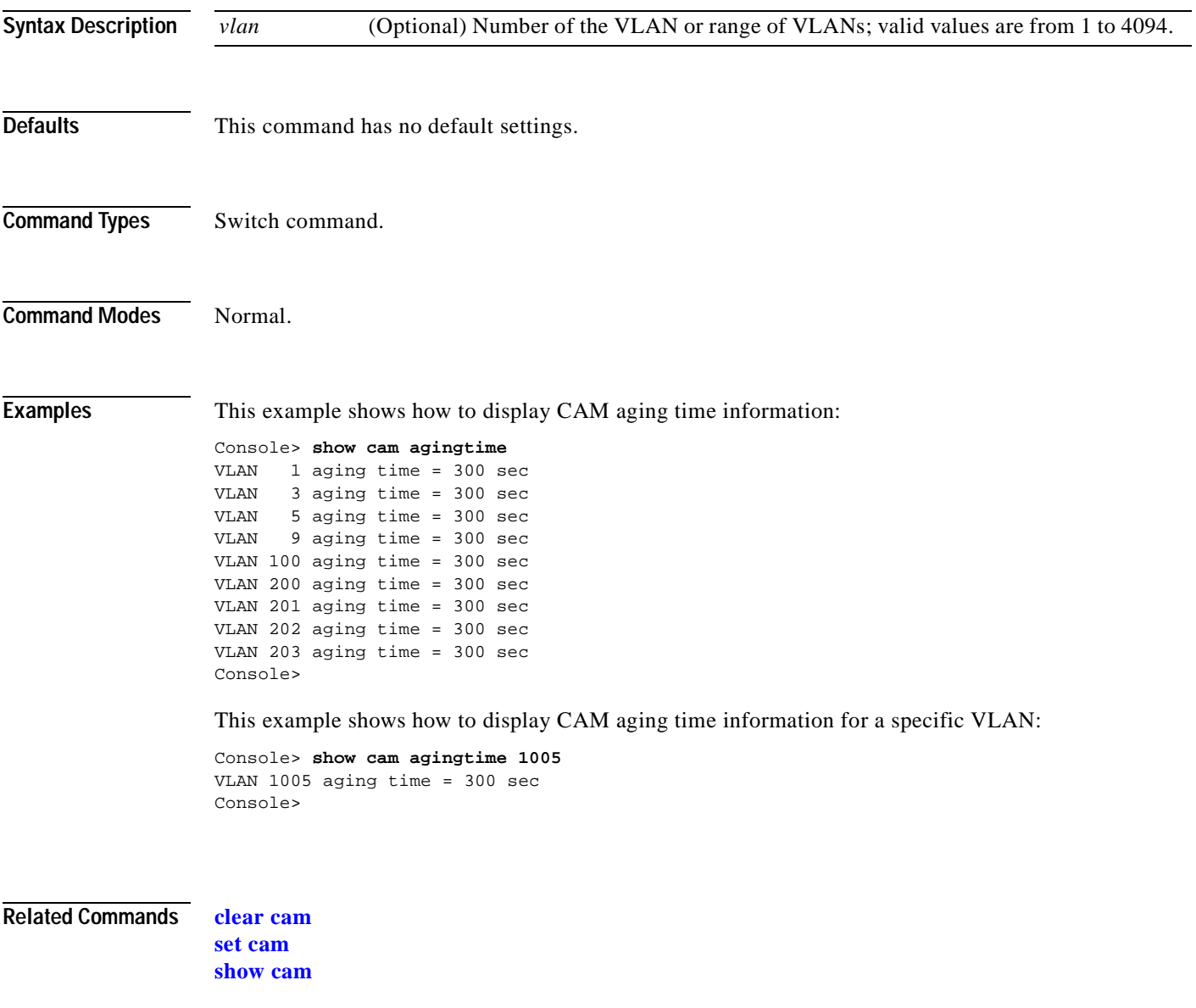

### **show cam count**

To display the number of CAM entries only, use the **show cam count** command.

**show cam count** {**dynamic** | **static** | **permanent** | **system**} [*vlan*]

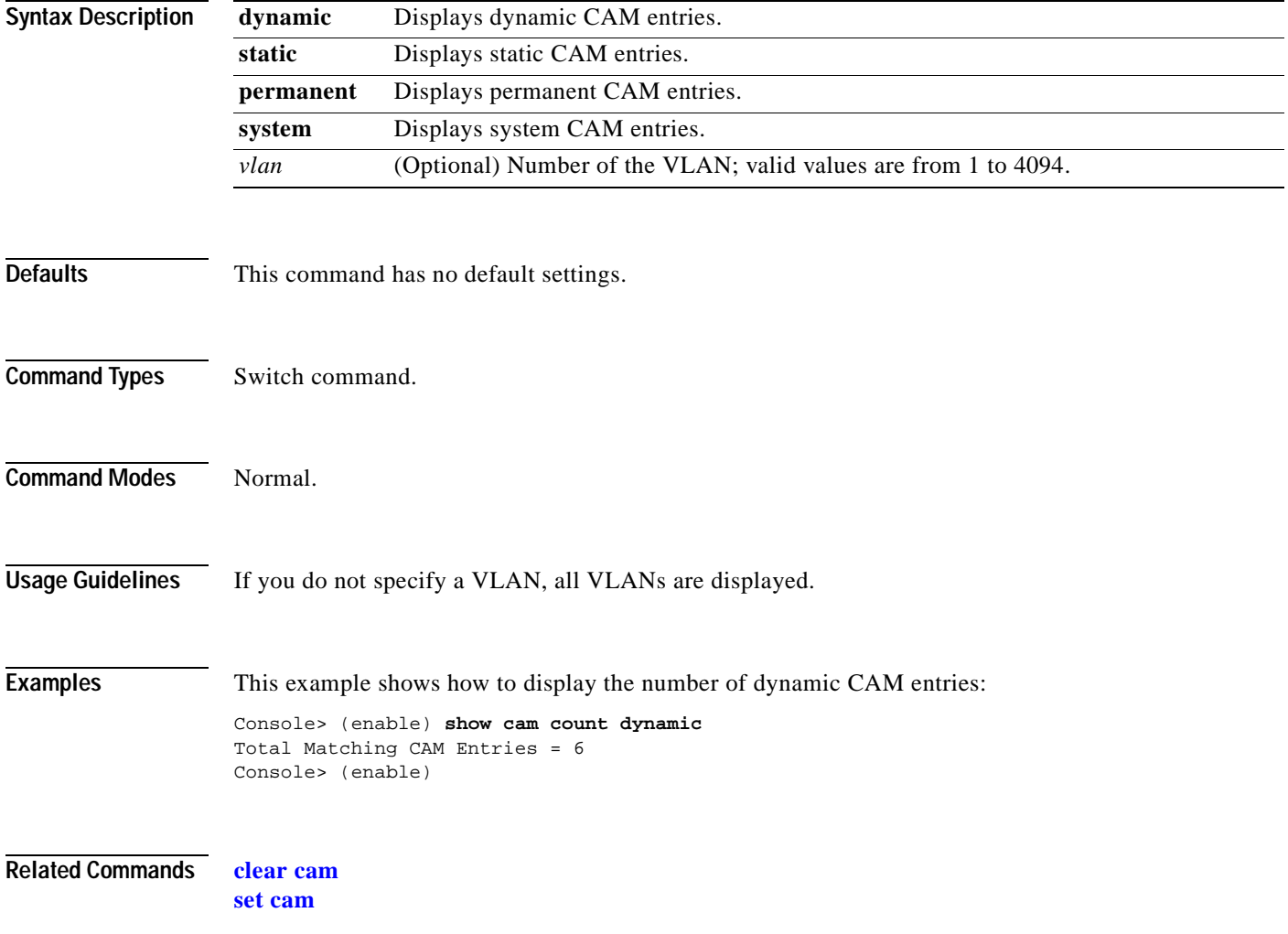
T.

### **show cam monitor**

 $\mathbf{I}$ 

To display the global configuration for CAM monitoring or the configuration for specific interfaces, use the **show cam monitor** command.

**show cam monitor** [*mod/ports* | *vlan* | **all**]

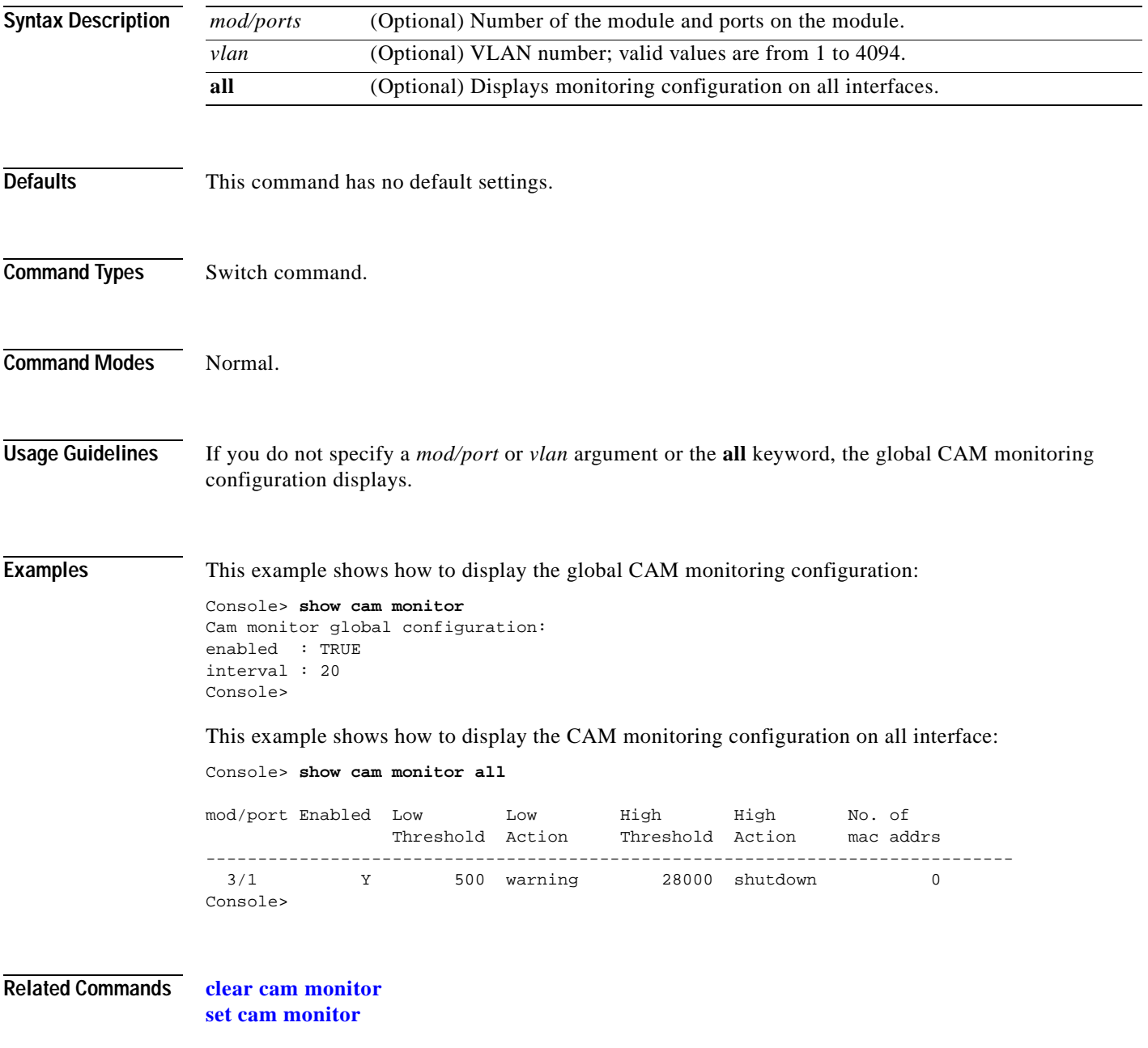

### **show cam msfc**

To display the router's MAC-VLAN entries, use the **show cam msfc** command.

**show cam msfc** {*mod*} [*vlan*]

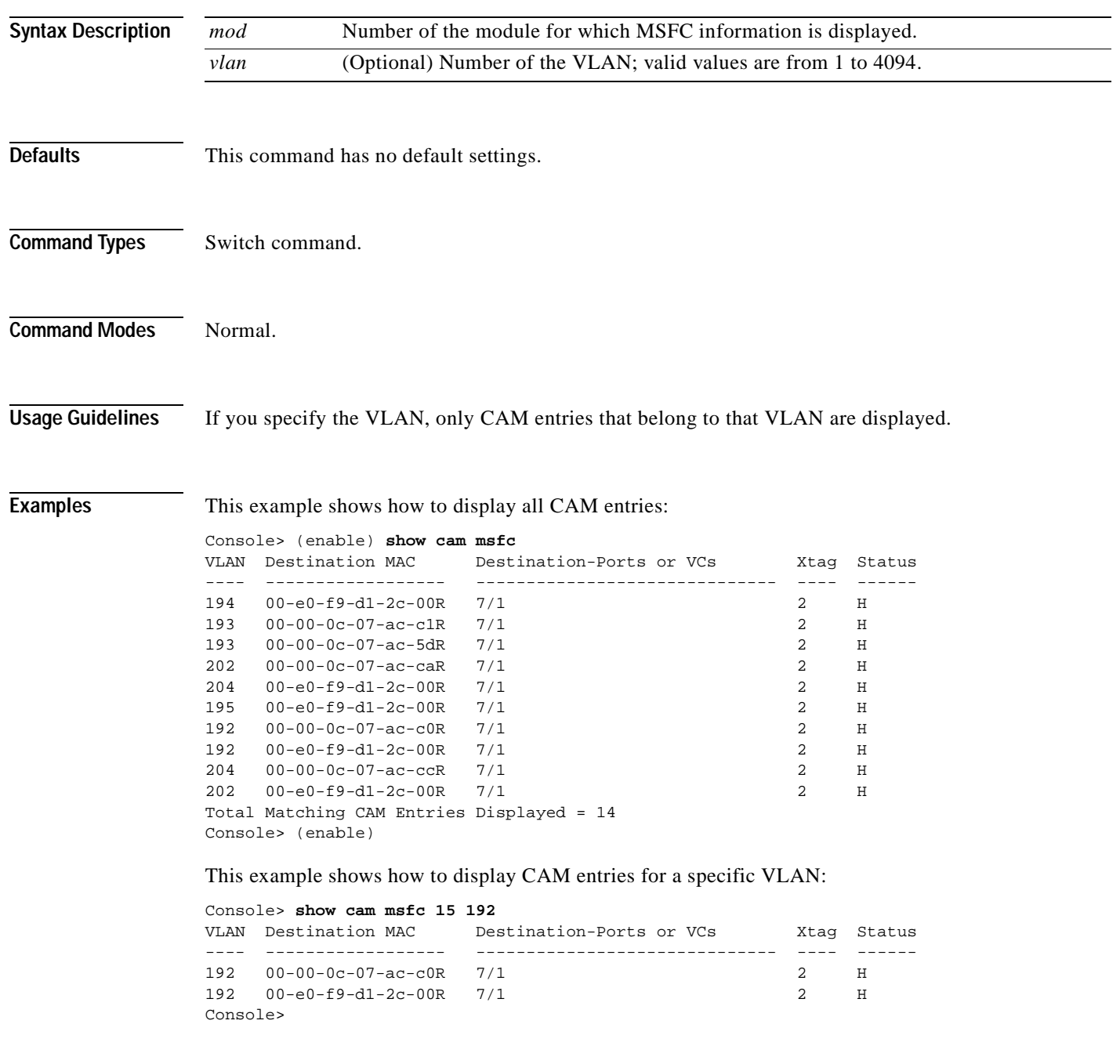

**Related Commands [show cam](#page-824-0)**

# **show cam notification**

To display the status of CAM table notifications, notification intervals, and MAC addresses added and deleted, use the **show cam notification** command.

**show cam notification** {**all** | **counters** | **enable** | **historysize** | **interval** | **move** | **threshold** | *mod/port*}

**show cam notification history** [{[**-**]*number\_of\_log\_entries*}]

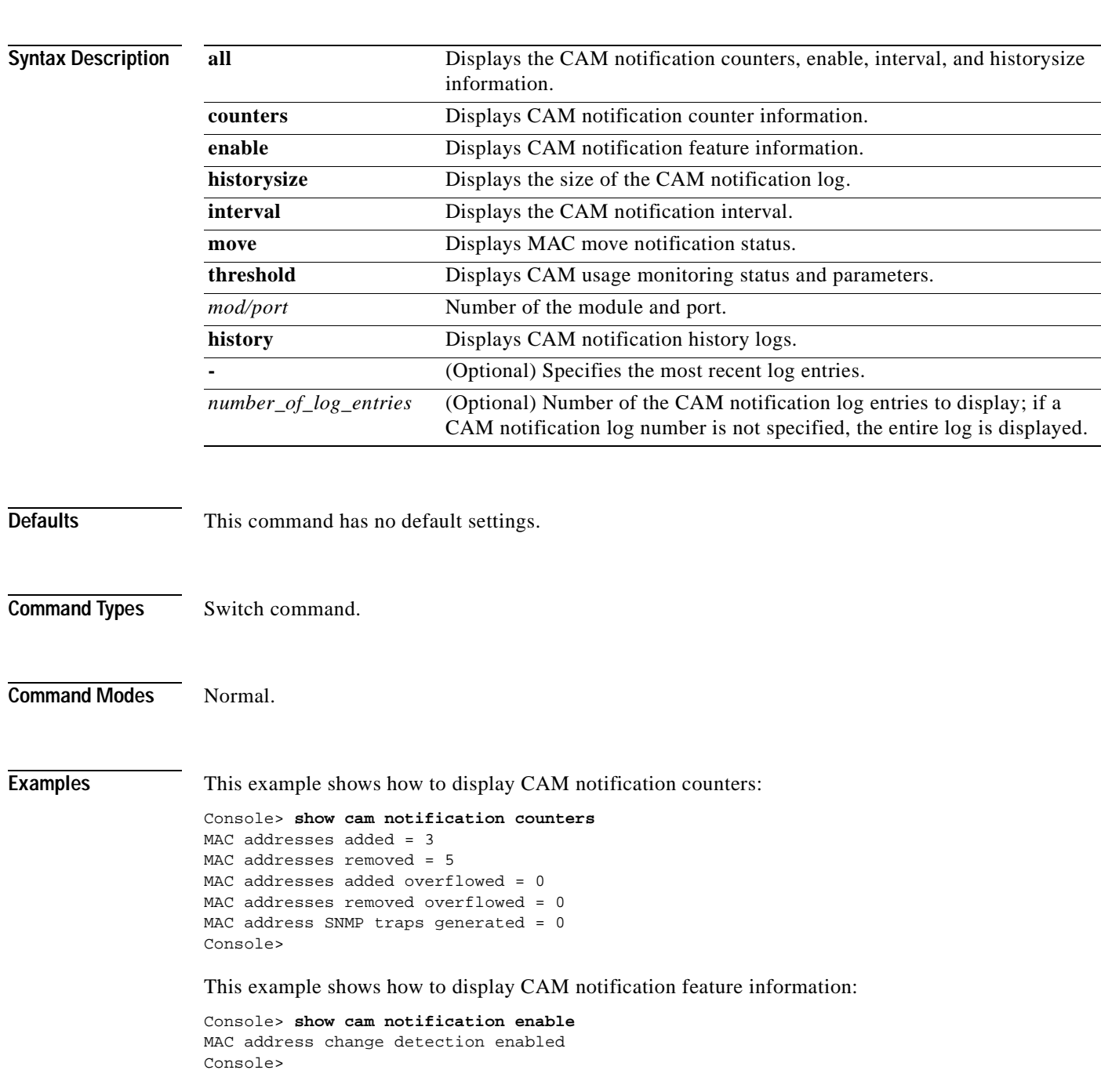

This example shows how to display CAM notification information for ports 1-6 on module 2:

```
Console> show cam notification 2/1-6
Mod/Port Added Removed
--------- -------- --------
2/1 enabled disabled
2/2 enabled disabled
2/3 enabled enabled 
2/4 enabled enabled 
2/5 disabled enabled 
2/6 disabled enabled 
Console>
```
This example shows how to display CAM notification intervals:

```
Console> show cam notification interval
CAM notification interval = 10 second(s).
Console>
```
This example shows how to display CAM notification history information:

```
Console> show cam notification history 
Index Timestamp Operation Address Vlan Mod/Port
===============================================================================
    4 16676708 Unlearned 00:00:00:00:00:64 2 2/6
                Unlearned 00:00:00:00:00:63 2 2/6
                Unlearned 00:00:00:00:00:62 2 2/6
               Learned  00:00:00:00:00:61  2 2/4
                 Learned 00:00:00:00:00:60 2 2/4
                 Unlearned 00:00:00:00:00:5f 2 2/4
                 Unlearned 00:00:00:00:00:5e 2 2/5
    5 16697903 Learned 00:00:00:00:00:1a 1 2/1
Console>
```
This example shows how to display CAM notification history size information:

```
Console> show cam notification historysize
MAC address change history log size = 300
Console>
```
This example shows how to display CAM notification configuration information:

```
Console> show cam notification all
MAC address change detection enabled
CAM notification interval = 15 second(s).
MAC address change history log size = 1
MAC addresses added = 22936547
MAC addresses removed = 262132
MAC addresses added overflowed = 0
MAC addresses removed overflowed = 0
MAC address SNMP traps generated = 0
MAC address move notification disabled
CAM notification threshold disabled
CAM notification threshold limit = 100%
CAM notification threshold interval = 120 seconds
Console>
```
#### **Related Commands [clear cam](#page-64-0)**

**[clear cam notification](#page-66-0) [set cam](#page-320-0) [set cam notification](#page-324-0) [set snmp trap](#page-685-0) [show cam](#page-824-0)**

 $\blacksquare$ 

### **show cdp**

To display Cisco Discovery Protocol (CDP) information, use the **show cdp** command. **show cdp show cdp neighbors** [*mod*[/*port*]] [**vlan** | **duplex** | **capabilities** | **detail**] **show cdp neighbors exlude ip-phone show cdp port** [*mod*[/*port*]] **Syntax Description Defaults** This command has no default settings. **Command Types** Switch command. **Command Modes** Normal. **Usage Guidelines** The per-port output of the **show cdp port** command is not displayed if you globally disable CDP. If you globally enable CDP, the per-port status is displayed. If you enter the **show cdp neighbors** command for a device that supports earlier versions of CDP, "unknown" is displayed in the VTP Management Domain, Native VLAN, and Duplex fields. **Examples** This example shows how to display CDP information for the system: Console> **show cdp** CDP :enabled Message Interval :60 **neighbors** Shows CDP information for Cisco products connected to the switch. [*mod*[/*port*]] (Optional) Number of the module for which CDP information is displayed and optionally, the number of the port for which CDP information is displayed. **vlan** (Optional) Shows the native VLAN number for the neighboring Cisco products. **duplex** (Optional) Shows the duplex type of the neighboring Cisco products. **capabilities** (Optional) Shows the capability codes for the neighboring Cisco products; valid values are **R**, **T**, **B**, **S**, **H**, **I**, and **r** ( $R = \text{Router}$ ,  $T = \text{Trans Bridge}$ ,  $B = \text{Source Route Bridge}$ ,  $S =$  Switch,  $H =$  Host, I = IGMP, and  $r =$  Repeater). **detail** (Optional) Shows detailed information about neighboring Cisco products. **exclude ip-phone** Excludes IP phone information from the display of neighboring Cisco products. **port** Shows CDP port settings.

Hold Time :180

This example shows how to display detailed CDP neighbor information. The display varies depending on your network configuration at the time you run the command.

```
Console> show cdp neighbors 4 detail
Port (Our Port):4/4
Device-ID:69046406
Device Addresses:
  IP Address:172.20.25.161
Holdtime:150 sec
Capabilities:TRANSPARENT_BRIDGE SWITCH
Version:
  WS-C6009 Software, Version NmpSW: 5.4(1)CSX
  Copyright (c) 1995-1999 by Cisco Systems
Port-ID (Port on Device):4/8
Platform:WS-C6009
VTP Management Domain:unknown
Native VLAN:1
Duplex:half
Console>
```
This example shows how to display CDP information about neighboring systems:

Console> **show cdp neighbors** \* - indicates vlan mismatch.

# - indicates duplex mismatch.

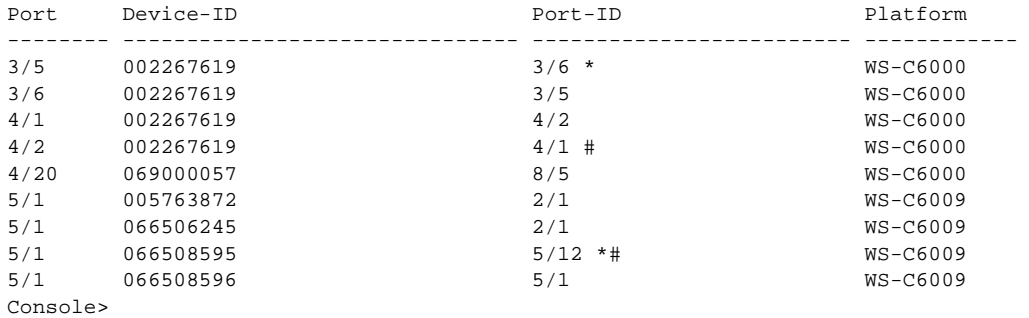

This example shows how to display duplex information about neighboring systems:

Console> **show cdp neighbors duplex**  \* - indicates vlan mismatch.

# - indicates duplex mismatch.

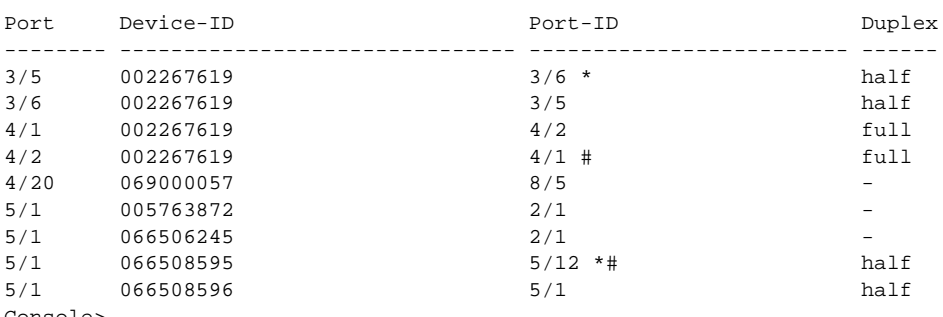

Console>

This example shows how to display VLAN information about neighboring systems:

Console> **show cdp vlan**

\* - indicates vlan mismatch.

# - indicates duplex mismatch.

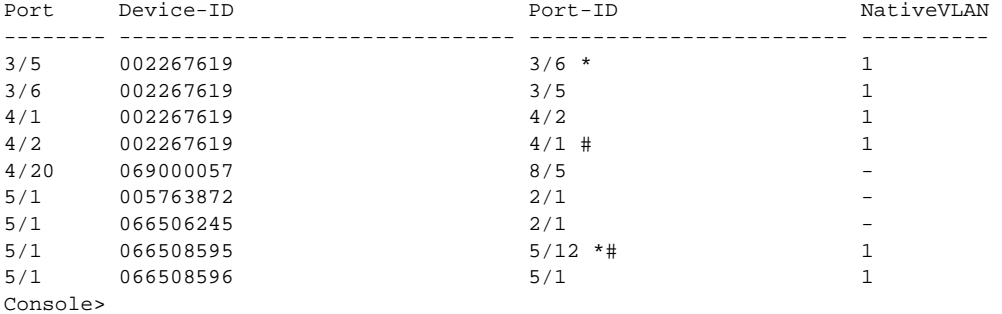

This example shows how to display capability information about neighboring systems:

Console> (enable) **show cdp neighbors capabilities** \* - indicates vlan mismatch. # - indicates duplex mismatch. Capability Codes:R - Router, T - Trans Bridge, B - Source Route Bridge

S - Switch, H - Host, I - IGMP, r - Repeater, P - Phone

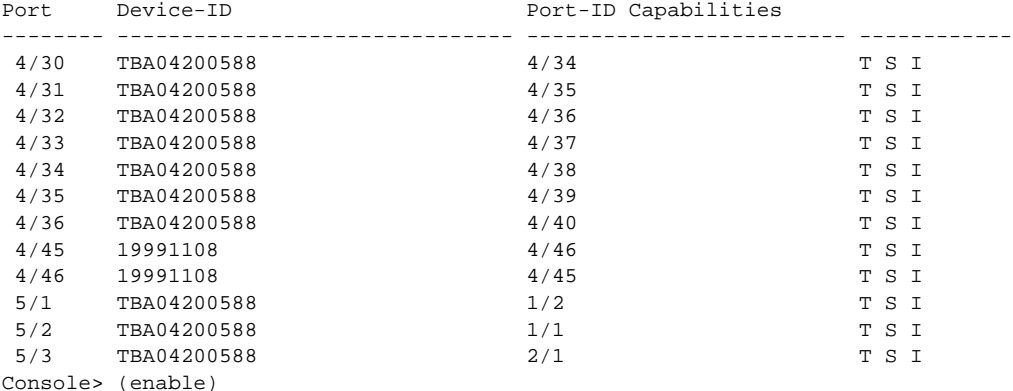

This example shows how to display CDP information for all ports:

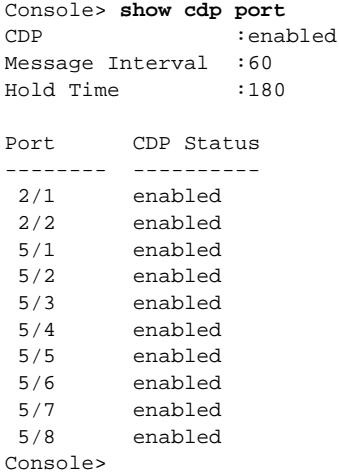

**Related Commands [set cdp](#page-327-0)**

**Catalyst 6500 Series Switch Command Reference—Release 8.3**

#### **show channel**

### <span id="page-836-0"></span>**show channel**

 $\blacksquare$ 

To display EtherChannel information for a channel, use the **show channel** command.

**show channel** [*channel\_id*] [**info** | **statistics** | **mac**]

**show channel** [*channel\_id*] [**info** [*type*]]

**show channel** [*channel\_id* | **all**] **protocol**

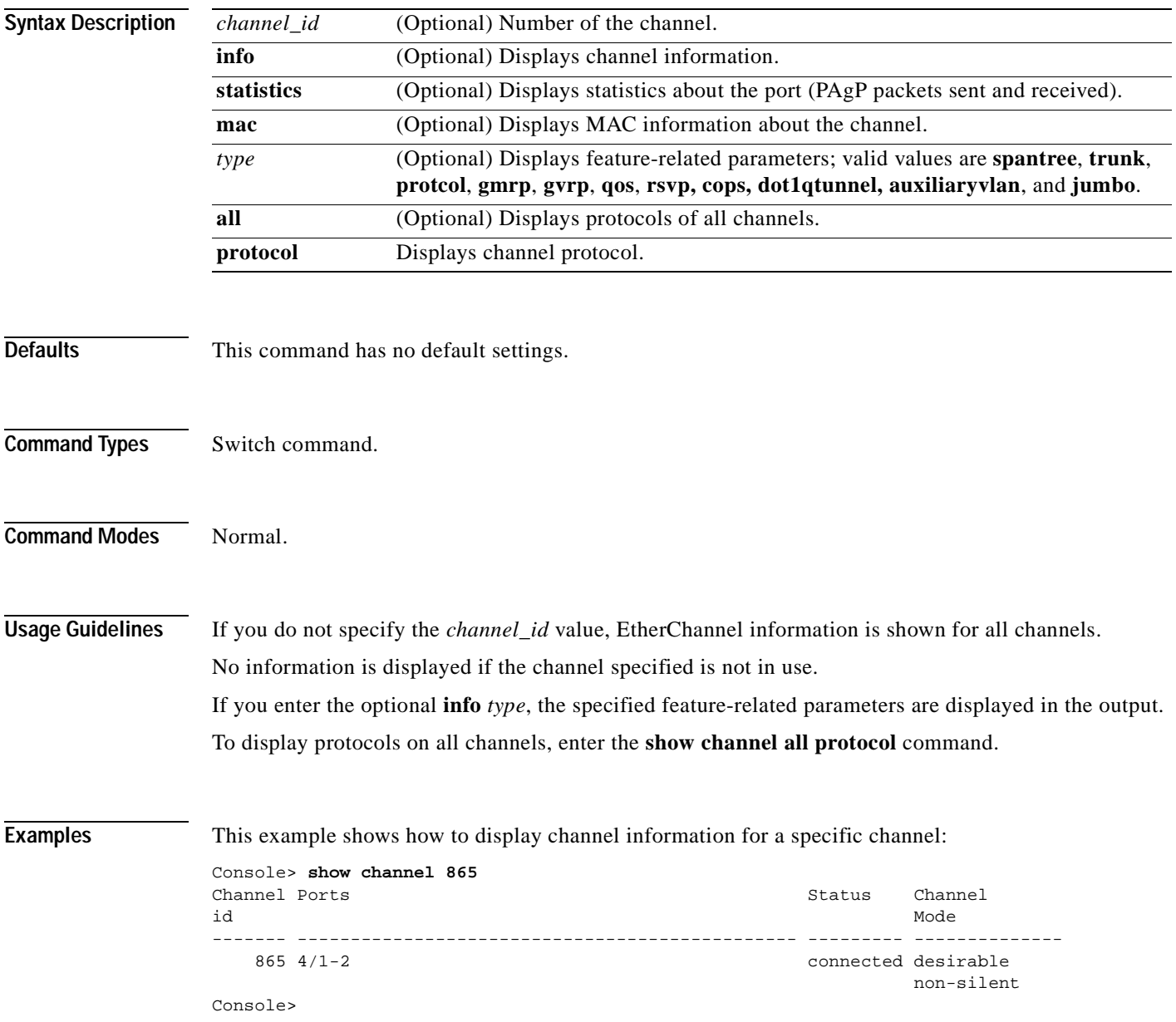

This example shows how to display channel information for all channels:

Console> **show channel** Channel Id Ports ----------- ----------------------------------------------- 768 2/1-2 769 4/3-4 770 4/7-8 Console>

This example shows how to display port information for a specific channel:

```
Console> show channel 769
Chan Port Port Portfast Port Port
id priority vlanpri vlanpri-vlans
        ---- ----- -------- -------- ------- ------------------------------------------
769 1/1 32 disabled 0 
769 1/2 32 disabled 0 
Chan Port IP IPX Group
id
---- ----- -------- -------- --------
769 1/1 on auto-on auto-on 
769 1/2 on auto-on auto-on 
Chan Port GMRP GMRP GMRP
id status registration forwardAll
---- ----- -------- ------------ ----------
769 1/1 enabled normal disabled 
769 1/2 enabled normal disabled 
Chan Port GVRP GVRP GVRP
id status registeration applicant
     ---- ----- -------- ------------- ---------
 769 1/1 disabled normal normal 
 769 1/2 disabled normal normal 
Chan Port Qos-Tx Qos-Rx Qos-Trust Qos-DefCos Qos-Port-based
id
---- ----- ------ ------ ------------ ---------- --------------
 769 1/1 2q2t 1q4t untrusted 0 false 
 769 1/2 2q2t 1q4t untrusted 0 false 
Chan Port ACL name Protocol
id
---- ----- -------------------------------- --------
 769 1/1 IP
 IPX
MAC MACK CONTROL NATURAL MACK CONTROL NATURAL CONTROL IN A MACK CONTROL IN A MACK CONTROL OF THE SAME OF THE STATE OF THE STATE OF THE STATE OF THE STATE OF THE STATE OF THE STATE OF THE STATE OF THE STATE OF THE STATE OF 
 769 1/2 IP
 IPX
MAC
Console>
```
This example shows how to display port information for all channels:

Console> **show channel info**  Chan Port Status Channel Admin Speed Duplex Vlan PortSecurity/ id mode group Dynamic Port ---- ----- ---------- --------- ----- ----- ------ ---- ------------- 769 1/1 notconnect on 195 1000 full 1 - 769 1/2 notconnect on 195 1000 full 1 - 865 4/1 notconnect on 194 100 half 1 - 865 4/2 notconnect on 194 100 half 1 -

Chan Port if- Oper-group Neighbor Chan Oper-Distribution id Index Oper-group cost Method ---- ----- ----- ---------- ---------- ----- ----------------- 769 1/1 - 1 0 ip both 769 1/2 - 1 0 ip both  $865 \t 4/1 - 1$  0 ip both<br> $865 \t 4/2 - 1$  0 ip both 865 4/2 - 1 0 ip both Chan Port Device-ID Port-ID Platform id ---- ----- ------------------------------- ------------------------- ---------- 769 1/1 769 1/2 865 4/1 865 4/2 Chan Port Trunk-status Trunk-type Trunk-vlans id ----- ----- ------------ ------------- ----------------------------------------- 769 1/1 not-trunking negotiate 1-1005 769 1/2 not-trunking negotiate 1-1005 865 4/1 not-trunking negotiate 1-1005 865 4/2 not-trunking negotiate 1-1005 . . . Console>

This example shows how to display PAgP information for all channels:

#### Console> **show channel statistics**

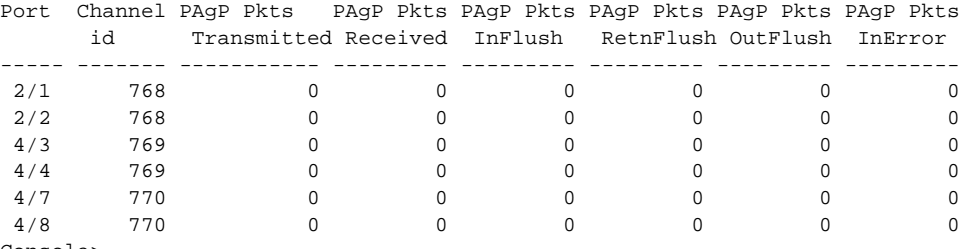

Console>

This example shows how to display PAgP information for a specific channel:

#### Console> **show channel 768 statistics**

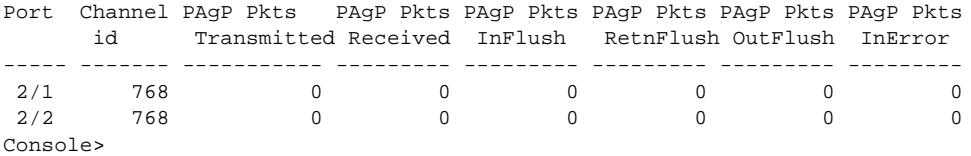

This example shows how to display statistics for a specific channel:

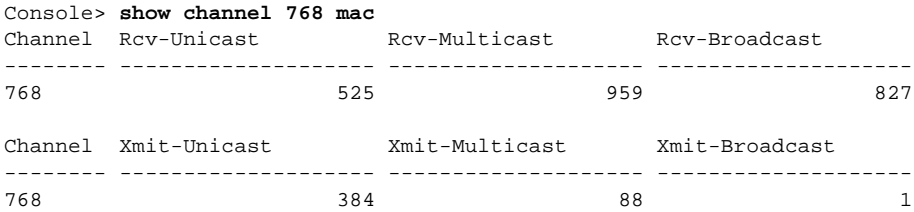

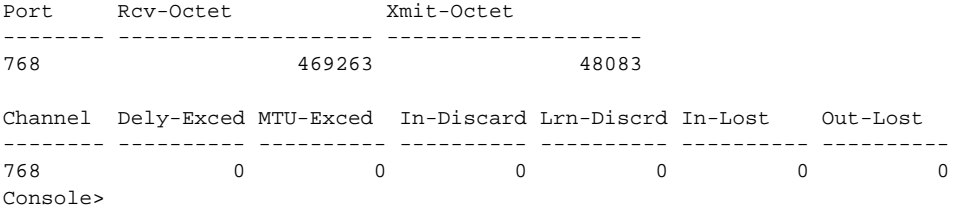

#### This example shows how to display statistics for all channels:

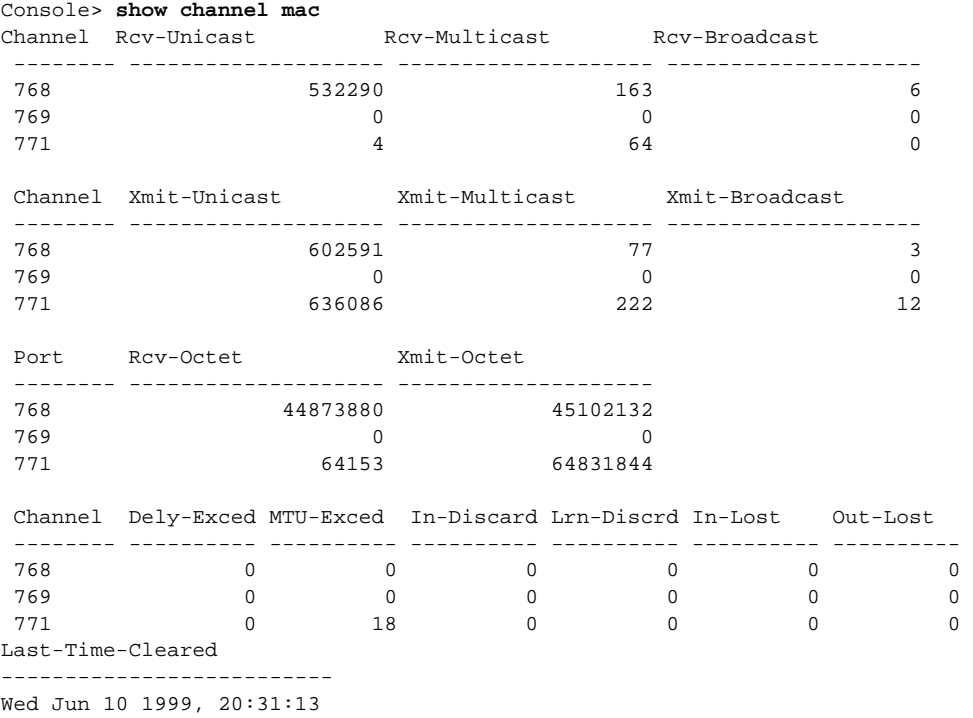

Console>

#### These examples show how to display feature-specific parameter information:

```
Console> show channel 769 info trunk
Chan Port Trunk-status Trunk-type Trunk-vlans
id
----- ----- ------------ ------------- -----------------------------------------
769 1/1 not-trunking negotiate 1-1005
769 1/2 not-trunking negotiate
Chan Port Portvlancost-vlans
id
---- ----- --------------------------------------------------------------------
769 1/1 
769 1/2 
Console> 
Console> show channel 769 info spantree
Chan Port Port Portfast Port Port
id priority vlanpri vlanpri-vlans
---- ----- -------- -------- ------- ------------------------------------------
769 1/1 32 disabled 0 
769 1/2 32 disabled 0 
Console>
```

```
Console> show channel 769 info protcol
Chan Port IP IPX Group
id
---- ----- -------- -------- --------
769 1/1 on auto-on auto-on 
                 auto-on auto-on
Console> 
Console> show channel 769 info gmrp
Chan Port GMRP GMRP GMRP
id status registration forwardAll
---- ----- -------- ------------ ----------
769 1/1 enabled normal disabled 
769 1/2 enabled normal disabled 
Console> 
Console> show channel 769 info gvrp
Chan Port GVRP GVRP GVRP
id status registeration applicant
---- ----- ------- -<sup>-</sup>------------ -<sup>--</sup>------
769 1/1 disabled normal normal 
769 1/2 disabled normal normal 
Console> 
Console> show channel 769 info qos
Chan Port Qos-Tx Qos-Rx Qos-Trust Qos-DefCos Qos-Interface
id PortType PortType Type Type
---- ----- -------- -------- ------------ ---------- --------------
769 1/1 2q2t 1q4t untrusted 0 port-based<br>769 1/2 2q2t 1q4t untrusted 0 port-based
                 1q4t untrusted 0 port-based
Chan Port ACL name Type
id
---- ----- -------------------------------- ----
769 1/1 TP
 IPX
MAC MACK CONTROL NATURAL MACK CONTROL NATURAL CONTROL IN A MACK CONTROL OF THE SECOND MACK CONTROL OF THE SECOND MACK CONTROL OF THE SECOND MACK CONTROL OF THE SECOND MACK CONTROL OF THE SECOND MACK CONTROL OF THE SECOND M
769 1/2 IP
 IPX
MAC MACK CONTROL NATURAL MACK CONTROL NATURAL CONTROL IN A MACK CONTROL OF THE SECOND MACK CONTROL OF THE SECOND MACK CONTROL OF THE SECOND MACK CONTROL OF THE SECOND MACK CONTROL OF THE SECOND MACK CONTROL OF THE SECOND M
Console>
```
**Related Commands [show channel group](#page-841-0)**

**[show port channel](#page-1056-0)**

# <span id="page-841-0"></span>**show channel group**

To display EtherChannel group status information, use the **show channel group** command.

**show channel group** [*admin\_group*] [**info** | **statistics**]

**show channel group** [*admin\_group*] [**info** [*type*]]

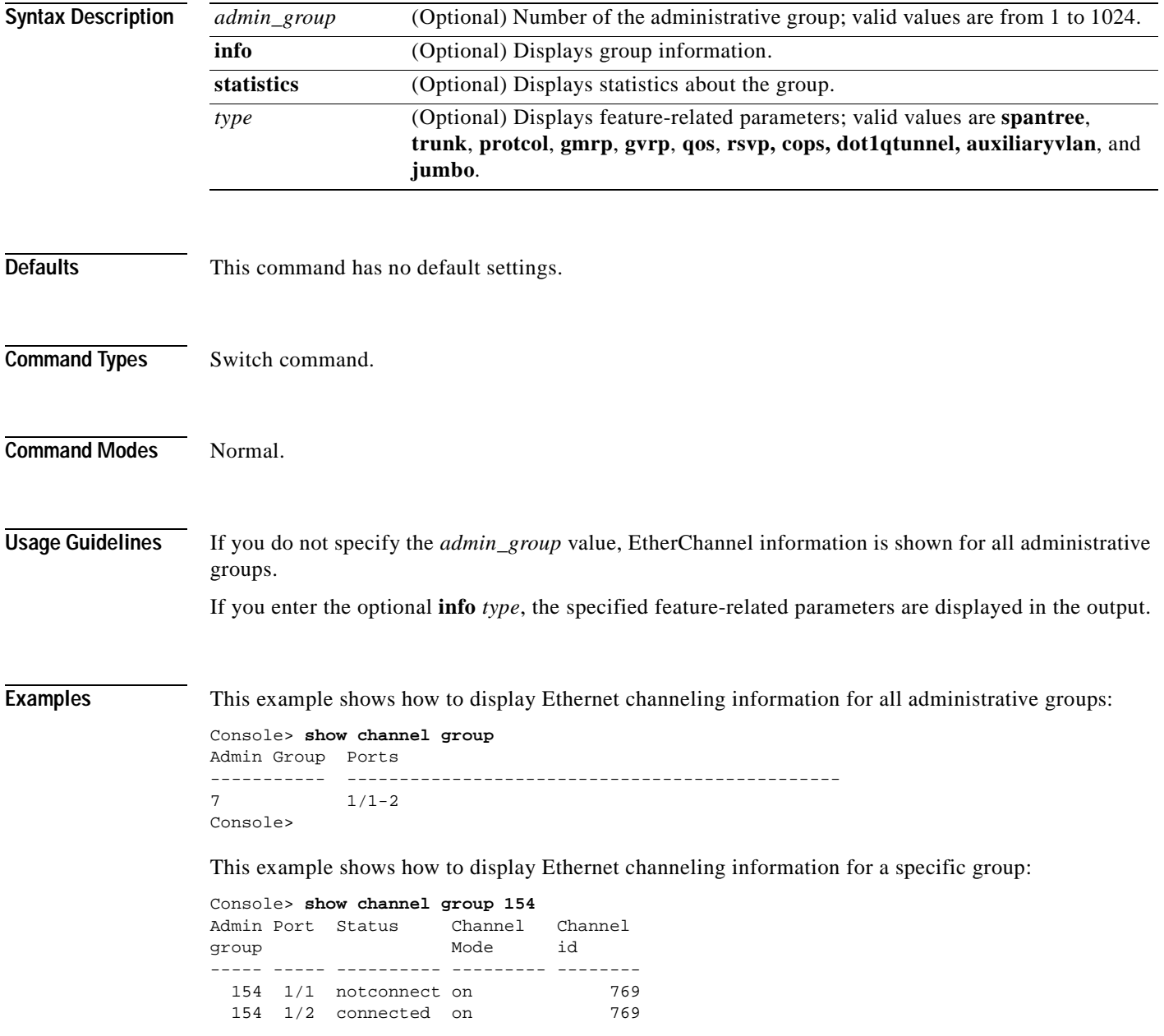

```
Admin Port Device-ID Port-ID Platform
group
----- ----- ------------------------------ ------------------------- ----------
 154 1/1 
 154 1/2 066510644(cat26-lnf(NET25)) 2/1 WS-C5505
Console>
```
#### This example shows how to display group information:

```
Console> show channel group 154 info
Admin Port Status Channel Ch
group mode id Dynamic Port
----- ----- ---------- --------- ----- ----- ------ ---- -------------
 154 1/1 notconnect on 769 1000 full 1 - Dynamic port
 154 1/2 connected on 769 1000 full 1 - Dynamic port
Admin Port if- Oper-group Neighbor Chan Oper-Distribution
group Index Oper-group cost Method
----- ----- ----- ---------- ---------- ----- -----------------
 154 1/1 - 1 0 mac both
 154 1/2 868 1 0 mac both
Admin Port Device-ID Port-ID Platform
group
----- ----- ------------------------------- ------------------------- ----------
 154 1/1 
  154 1/2 066510644(cat26-lnf(NET25)) 2/1 WS-C5505
Admin Port Trunk-status Trunk-type Trunk-vlans
group
        ----- ----- ------------ ------------- -----------------------------------------
 154 1/1 not-trunking negotiate 1-1005<br>154 1/2 not-trunking negotiate 1-1005
 154 1/2 not-trunking negotiate
Admin Port Portvlancost-vlans
group
----- ----- --------------------------------------------------------------------
  154 1/1 
  154 1/2 
Admin Port Port Portfast Port Port
group priority vlanpri vlanpri-vlans
----- ----- -------- -------- ------- ------------------------------------------
  154 1/1 32 disabled 0 
  154 1/2 32 disabled 0 
Admin Port IP IPX Group
group
----- ----- -------- -------- --------
  154 1/1 on auto-on auto-on 
  154 1/2 on auto-on auto-on 
Admin Port GMRP GMRP GMRP
group status registration forwardAll
----- ----- -------- ------------ ----------
  154 1/1 enabled normal disabled 
  154 1/2 enabled normal disabled 
Admin Port GVRP GVRP GVRP
group status registeration applicant
----- ----- -------- ------------- ---------
 154 1/1 disabled normal
  154 1/2 disabled normal normal
```

```
Admin Port Qos-Tx Qos-Rx Qos-Trust Qos-DefCos Qos-Port-based
group
----- ----- ------ ------ ------------ ---------- --------------
  154 1/1 2q2t 1q4t untrusted 0 false 
  154 1/2 2q2t 1q4t untrusted 0 false 
Admin Port ACL name Protocol
group
----- ----- -------------------------------- --------
  154 1/1 ip_acl IP
           ipx_acl IPX
           mac_acl MAC
  154 1/2 IP
 IPX
MAC MAC CONTROL NAME OF STREET AND MACH THE MACH THE MACH THE MACH THE MACH THE MACH THE MACH THE MACH THE MACH THE MACH THE MACH THE MACH THE MACH THE MACH THE MACH THE MACH THE MACH THE MACH THE MACH THE MACH THE MACH TH
Console> 
These examples show how to display feature-specific parameter information:
Console> show channel group 154 info trunk
Admin Port Trunk-status Trunk-type Trunk-vlans
group
----- ----- ------------ ------------- -----------------------------------------
 154 1/1 not-trunking negotiate 1-1005<br>154 1/2 not-trunking negotiate 1-1005
 154 1/2 not-trunking negotiate
Console> 
Console> show channel group 154 info spantree
Admin Port Portvlancost-vlans
group
           ----- ----- --------------------------------------------------------------------
  154 1/1 
  154 1/2 
Admin Port Port Portfast Port Port
group priority vlanpri vlanpri-vlans
----- ----- -------- -------- ------- ------------------------------------------
  154 1/1 32 disabled 0 
  154 1/2 32 disabled 0 
Console> 
Console> show channel group 154 info protcol
Admin Port IP IPX Group
group
----- ----- -------- -------- --------
  154 1/1 on auto-on auto-on 
  154 1/2 on auto-on auto-on 
Console> 
Console> show channel group 154 info gmrp
Admin Port GMRP GMRP GMRP
group status registration forwardAll
----- ----- -------- ------------ ----------
  154 1/1 enabled normal disabled 
 154 1/2 enabled normal
Console>
```

```
Console> show channel group 154 info gvrp
Admin Port GVRP GVRP GVRP
group status registeration applicant
----- ----- -------- ------------- ---------
 154 1/1 disabled normal normal 
  154 1/2 disabled normal normal 
Console> 
Console> show channel group 769 info qos
Chan Port Qos-Tx Qos-Rx Qos-Trust Qos-DefCos Qos-Interface
id PortType PortType Type Type
---- ----- -------- -------- ------------ ---------- --------------
769 1/1 2q2t 1q4t untrusted 0 port-based 
769 1/2 2q2t 1q4t untrusted 0 port-based 
Chan Port ACL name Type
id
---- ----- -------------------------------- ----
769 1/1 IP
 IPX
 MAC
769 1/2 IP
 IPX
 MAC
Console>
```
**Related Commands [show channel](#page-836-0)**

**[show port channel](#page-1056-0)**

### **show channel hash**

To display the channel port the traffic goes to based on the current channel distribution mode, use the **show channel hash** command.

**show channel hash** *channel\_id src\_ip\_addr* [*dest\_ip\_addr*]

**show channel hash** *channel\_id dest\_ip\_addr*

**show channel hash** *channel\_id**src\_mac\_addr* [*dest\_mac\_addr*]

**show channel hash** *channel\_id dest\_mac\_addr*

**show channel hash** *channel\_id src\_port dest\_port*

**show channel hash** *channel\_id dest\_port*

**show channel hash** *channel\_id src\_ip\_addr vlan src\_port* [*dest\_ip\_addr vlan dest\_port*]

**show channel hash** *channel\_id dest\_ip\_addr vlan dest\_port*

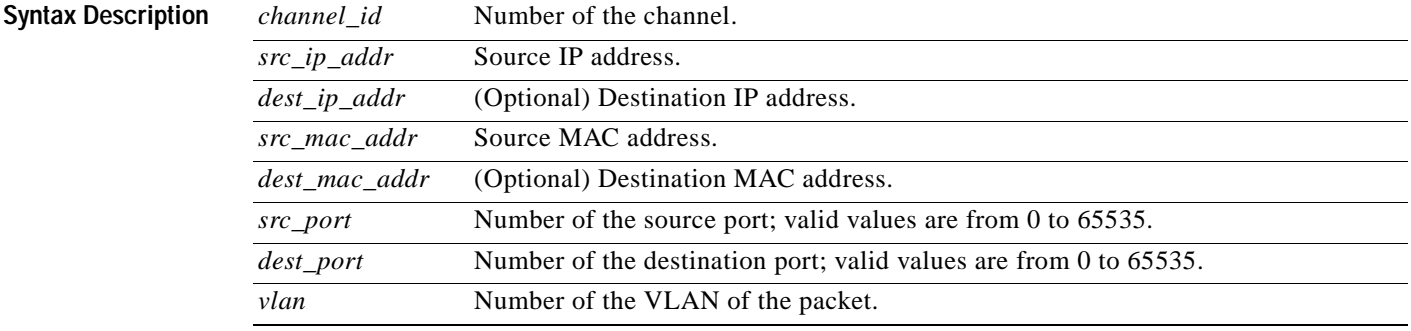

**Defaults** This command has no default settings.

**Command Types** Switch command.

**Command Modes** Normal.

**Usage Guidelines** If you do not specify the *channel\_id* value, EtherChannel information is shown for all channels. No information is displayed if the channel specified is not in use.

**Examples** This example shows how to display hash information in a channel:

Console> **show channel hash 769 10.6.1.1 10.6.2.3** Selected channel port:1/2 Console>

**Related Commands [set port channel](#page-500-0)**

# **show channel mac**

To display MAC information in the channel, use the **show channel mac** command.

-------- ---------- ---------- ---------- ---------- ---------- ----------

#### **show channel mac**

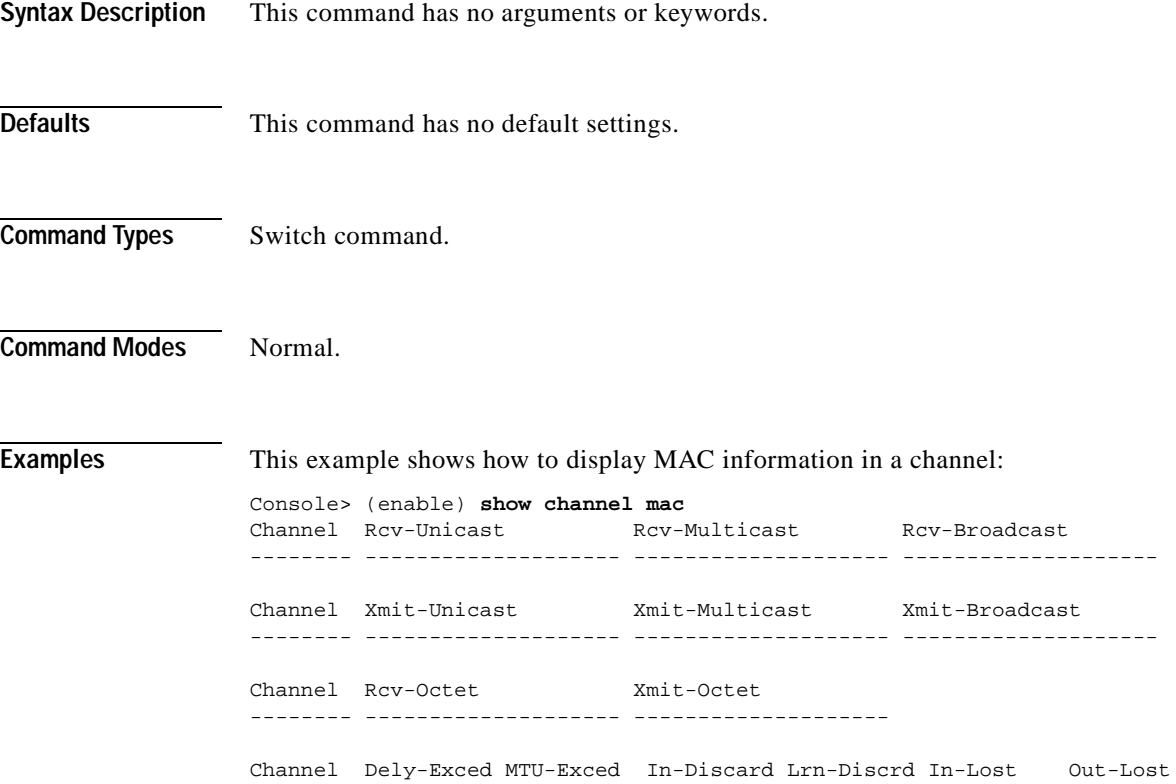

### **show channelprotocol**

To display the channeling protocol used by each module in the system, use the **show channelprotocol** command.

#### **show channelprotocol**

- **Syntax Description** This command has no arguments or keywords.
- **Defaults** This command has no default settings.
- **Command Types** Switch command.
- **Command Modes** Normal.
- **Usage Guidelines** PAgP and LACP manage channels differently. When all the ports in a channel get disabled, PAgP removes them from its internal channels list; **show** commands do not display the channel. With LACP, when all the ports in a channel get disabled, LACP does not remove the channel; **show** commands continue to display the channel even though all its ports are down. To determine if a channel is actively sending and receiving traffic with LACP, use the **show port** command to see if the link is up or down.

LACP does not support half-duplex links. If a port is in active or passive mode and becomes half duplex, the port is suspended (and a syslog message is generated). The port is shown as "connected" using the **show port** command and as "not connected" using the **show spantree** command. This discrepancy occurs because the port is physically connected, but it never joined spanning tree. If you set the duplex to full or set the channel mode to off for the port, the port will join spanning tree

For more information about PAgP and LACP, refer to the "Guidelines for Port Configuration" section of the "Configuring EtherChannel" chapter of the *Catalyst 6500 Series Switch Software Configuration Guide*.

**Examples** This example shows how to display the protocol used by each module in the system:

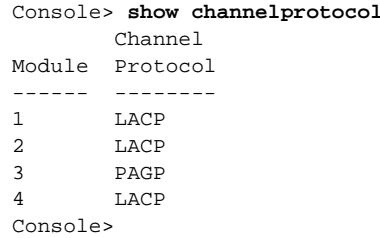

 $\mathbf{r}$ 

**Related Commands [set channelprotocol](#page-329-0)**

 $\blacksquare$ 

T.

# **show channel traffic**

To display channel port utilization based on MAC counters, use the **show channel traffic** command.

**show channel traffic** [*channel\_id*]

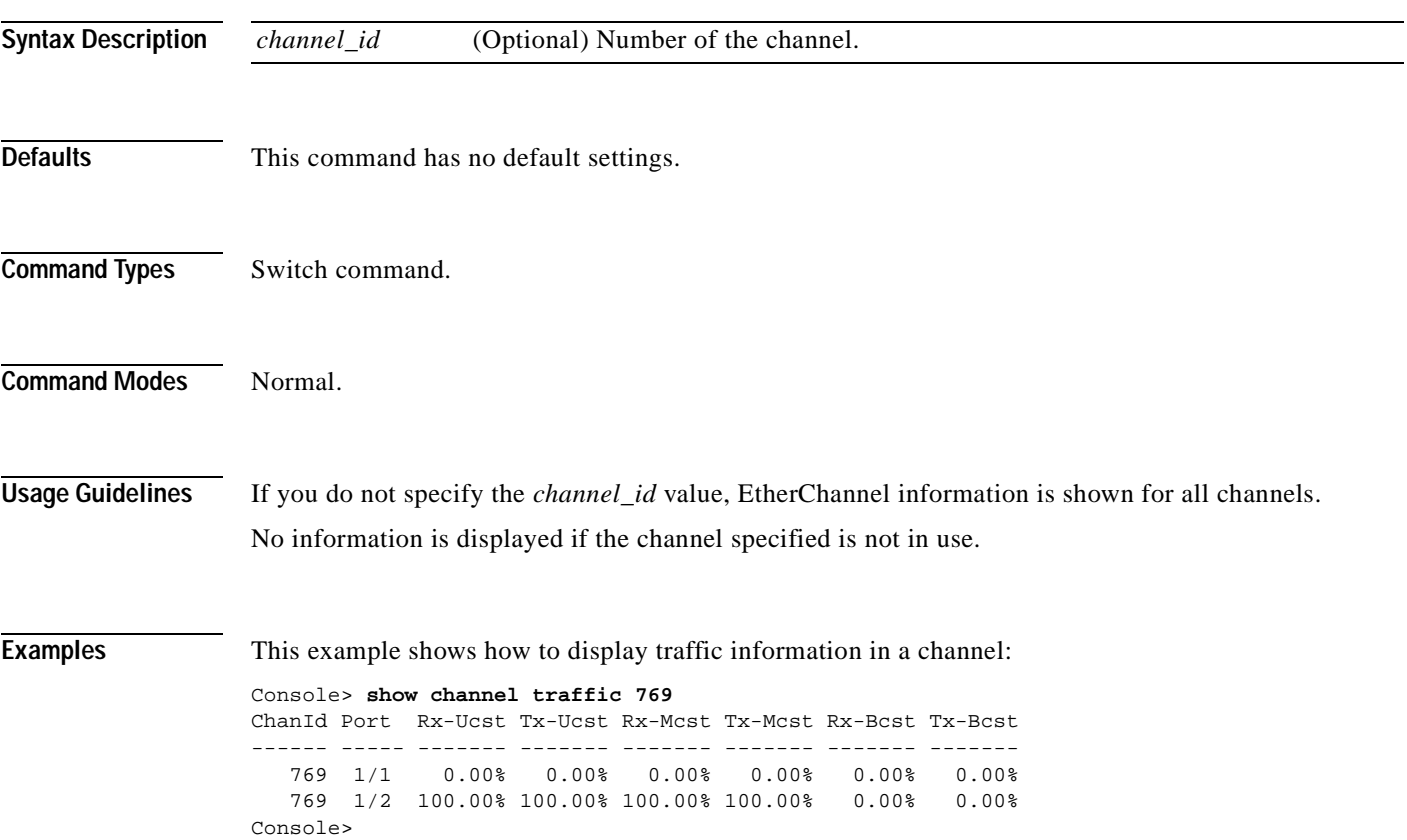

# <span id="page-851-0"></span>**show config**

To display the nondefault system or module configuration, use the **show config** command.

**show config** [**all**]

**show config** [**system** | *mod*] [**all**]

**show config acl location**

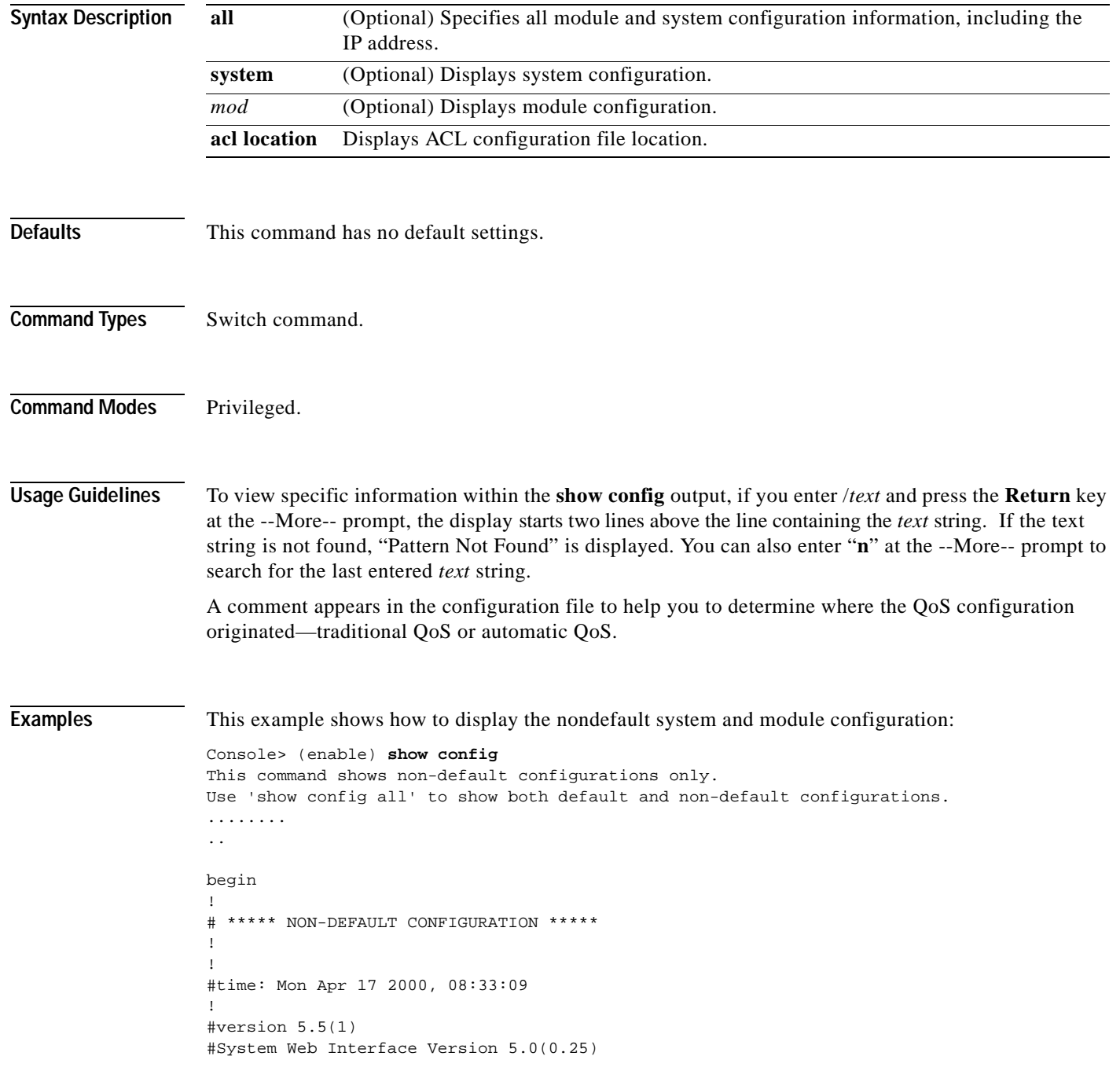

```
!
set editing disable
!
#frame distribution method
set port channel all distribution mac unknown
!
#snmp
set snmp trap 0.0.0.0 
set snmp trap 0.0.0.0 
!
#kerberos
set kerberos server 0.0.0.0 
set kerberos server 0.0.0.0 
set kerberos realm 
set kerberos realm 
!
#vtp
set vtp domain Lab_Network
set vtp v2 enable
set vtp pruning enable
set vlan 1 name default type ethernet mtu 1500 said 100001 state active 
set vlan 2 name VLAN0002 type ethernet mtu 1500 said 100002 state active 
set vlan 6 name VLAN0006 type ethernet mtu 1500 said 100006 state active 
set vlan 10 name VLAN0010 type ethernet mtu 1500 said 100010 state active 
set vlan 20 name VLAN0020 type ethernet mtu 1500 said 100020 state active 
set vlan 50 name VLAN0050 type ethernet mtu 1500 said 100050 state active 
set vlan 100 name VLAN0100 type ethernet mtu 1500 said 100100 state active 
set vlan 152 name VLAN0152 type ethernet mtu 1500 said 100152 state active 
set vlan 200 name VLAN0200 type ethernet mtu 1500 said 100200 state active 
set vlan 300 name VLAN0300 type ethernet mtu 1500 said 100300 state active 
set vlan 303 name VLAN0303 type fddi mtu 1500 said 100303 state active 
set vlan 400 name VLAN0400 type ethernet mtu 1500 said 100400 state active 
set vlan 500 name VLAN0500 type ethernet mtu 1500 said 100500 state active 
set vlan 521 name VLAN0521 type ethernet mtu 1500 said 100521 state active 
set vlan 524 name VLAN0524 type ethernet mtu 1500 said 100524 state active 
set vlan 570 name VLAN0570 type ethernet mtu 1500 said 100570 state active 
set vlan 801 name VLAN0801 type trbrf mtu 4472 said 100801 state active bridge 
set vlan 850 name VLAN0850 type ethernet mtu 1500 said 100850 state active 
set vlan 917 name VLAN0917 type ethernet mtu 1500 said 100917 state active 
set vlan 999 name VLAN0999 type ethernet mtu 1500 said 100999 state active 
set vlan 1002 name fddi-default type fddi mtu 1500 said 101002 state active 
set vlan 1004 name fddinet-default type fddinet mtu 1500 said 101004 state acti 
set vlan 1005 name trbrf-default type trbrf mtu 4472 said 101005 state active b 
set vlan 802 name VLAN0802 type trcrf mtu 4472 said 100802 state active parent 
set vlan 1003 name trcrf-default type trcrf mtu 4472 said 101003 state active p 
set vlan 3 translation 303 translation 0
set vlan 4 translation 304 translation 0
set vlan 5 translation 305 translation 0
set vlan 303 translation 3 translation 0
set vlan 304 translation 4 translation 0
set vlan 305 translation 5 translation 0
set vlan 351 translation 524 translation 0
set vlan 524 translation 351 translation 0
!
#ip
set interface sc0 1 1.10.11.212/255.255.255.0 1.10.11.255 
set ip route 0.0.0.0/0.0.0.0 172.20.52.126 
set ip route 0.0.0.0/0.0.0.0 172.20.52.125 
set ip route 0.0.0.0/0.0.0.0 172.20.52.121 
!
```
#rcp set rcp username 1 ! #dns set ip dns server 171.68.10.70 primary set ip dns server 171.68.10.140 set ip dns enable set ip dns domain cisco.com ! #spantree set spantree fwddelay 4 801 set spantree maxage 10 801 #portfast set spantree portfast bpdu-guard enable #vlan 802 set spantree fwddelay 4 802 set spantree maxage 10 802 set spantree portstate 802 block 801 #vlan 1003 set spantree fwddelay 4 1003 set spantree maxage 10 1003 set spantree portstate 1003 block 1005 ! #syslog set logging server 172.20.101.182 ! #set boot command set boot config-register 0x100 set boot system flash bootflash:cat6000-sup.5-5-1.bin ! #HTTP commands set ip http server enable set ip http port 1922 ! # default port status is disable ! #mls set mls nde disable ! #qos set qos enable set qos map 1q4t 1 1 cos 2 set qos map 1q4t 1 1 cos 3 set qos map 1q4t 1 1 cos 4 set qos map 1q4t 1 1 cos 5 set qos map 1q4t 1 1 cos 6 set qos map 1q4t 1 1 cos 7 ! #Accounting set accounting commands enable config stop-only tacacs+ ! # default port status is enable ! #module 1 : 2-port 1000BaseX Supervisor ! #module 2 empty ! #module 3 : 48-port 10/100BaseTX (RJ-45) set spantree portfast 3/8 enable !

```
#module 4 empty 
!
#module 5 : 48-port 10/100BaseTX (RJ-45) 
!
#module 6 empty 
!
set vlan 100 6/1
set spantree portcost 6/1 200
!
#module 7 : 24-port 10/100BaseTX Ethernet
set vlan 5 7/5
set vlan 100 7/23
set vlan 200 7/9
set port disable 7/5
set port name 7/9 1528 Hub
set port security 7/10 enable
set port security 7/10 maximum 200
set port security 7/10 00-11-22-33-44-55
set port security 7/10 00-11-22-33-44-66
set port security 7/10 00-11-22-33-44-77
set port security 7/10 violation restrict
set port security 7/10 age 30
set trunk 7/1 desirable isl 1-1005
set trunk 7/2 desirable isl 1-1005
set trunk 7/3 desirable isl 1-1005
set trunk 7/4 desirable isl 1-1005
set trunk 7/10 off negotiate 1-1005
set trunk 7/23 on isl 1-1005
set spantree portcost 7/23 150
set spantree portvlancost 7/23 cost 50 100
#port security
set port security auto-configure enable
!
#module 8 empty
!
#module 9 empty
!
#module 15 empty
!
#module 16 empty
end
Console>
```
This example shows how to display default and nondefault configuration information:

```
Console> (enable) show config all
begin
!
# ***** ALL (DEFAULT and NON-DEFAULT) CONFIGURATION *****
!
#Current time: Mon Apr 17 2000, 08:33:09
!
#version 5.51(1)
!
set password $1$FMFQ$HfZR5DUszVHIRhrz4h6V70 
set enablepass $1$FMFQ$HfZR5DUszVHIRhrz4h6V70 
set prompt Console>
set length 24 default 
set logout 20
set banner motd ^C^C
!
```

```
#system
set system baud 9600
set system modem disable
set system name 
set system location 
set system contact 
!
.
.
.
Console>
```
This example shows how to display nondefault system configuration information:

```
Console> (enable) show config system
begin
!
# ***** NON-DEFAULT CONFIGURATION *****
!
#time: Mon Apr 17 2000, 08:33:09
!
#version 5.5(1)
!
!
#set boot command
set boot config-register 0x2
set boot system flash bootflash:kk1
end
Console>
```
This example shows how to display all system default and nondefault configuration information:

```
Console> (enable) show config system all
begin
!
#system
set system baud 9600
set system modem disable
set system name 
set system location 
set system contact 
!
end
Console>
```
This example shows how to display module nondefault configuration information:

```
Console> (enable) show config 1
..............
begin
!
# ***** NON-DEFAULT CONFIGURATION *****
!
!
#time: Mon Apr 17 2000, 08:33:09
!
#version 5.5(1)
!
!
#module 1 : 4-port 10/100BaseTX Supervisor
!
end
Console>
```
 $\sim$ 

This example shows how to display the ACL configuration file location:

Console> (enable) **show config acl location** ACL configuration is being saved in NVRAM. Console> (enable)

This example shows that the QoS configuration was made through automatic QoS:

Console> (enable) **show config** This command shows non-default configurations only. Use 'show config all' to show both default and non-default configurations. ................. ............................... ............................ .. begin <snip> #**qos – qos configuration via autoqos** set qos enable set qos map 2q2t tx 2 1 cos 1 set qos map 2q2t tx 2 1 cos 2 <snip> Console> (enable)

**Related Commands [clear config](#page-68-0) [write](#page-1342-0)**

**Catalyst 6500 Series Switch Command Reference—Release 8.3**

### **show config differences**

To compare configuration files that are stored on the system to determine differences between configuration files or to check if changes have been made to the system configuration, use the **show config differences** command.

**show config differences** [**ignorecase**] [**context** [*val*]] **all** *file*

**show config differences** [**ignorecase**] [**context** [*val*]] *file* [*file*]

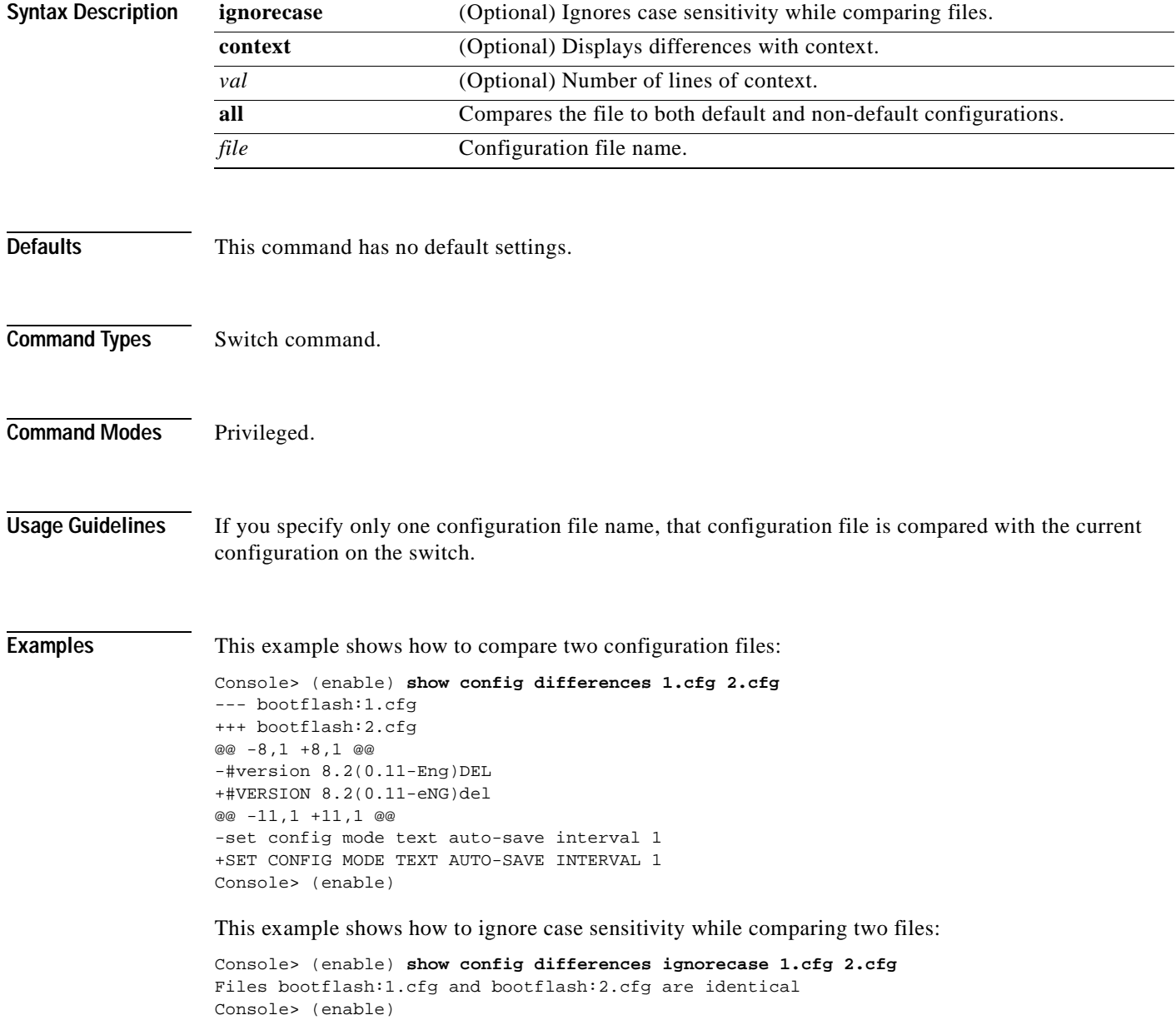

**Related Commands [show config](#page-851-0)**

 $\overline{\phantom{a}}$ 

### **show config mode**

To display the system configuration mode currently running on the switch, use the **show config mode**  command.

#### **show config mode**

**Syntax Description** This command has no arguments or keywords. **Defaults** This command has no default settings. **Command Types** Switch command. **Command Modes** Privileged. **Examples** This example shows how to display the current system configuration mode when set to text: Console> (enable) **show config mode** System configuration mode set to text. System configuration file = bootflash:switch.cfg auto-save to nvram disabled auto-save interval set to 45 Console> (enable) This example shows how to display the current system configuration mode when set to binary: Console> (enable) **show config mode** System configuration mode set to binary. auto-save to nvram disabled auto-save interval set to 4320 Console> (enable) This example shows how to display the current system configuration when the configuration mode is set to text and when the text configuration is saved in NVRAM: Console> (enable) **show config mode** System configuration mode set to text. System configuration file set to nvram. auto-save to nvram enabled auto-save interval set to 2880 Console> (enable)

**Related Commands [set config mode](#page-334-0)**

### **show config qos acl**

To display the committed access lists in a command line format, use the **show config qos acl** command.

**show config qos acl** {*acl\_name* | **all**}

```
Syntax Description
Defaults This command has no default settings.
Command Types Switch command.
Command Modes Normal.
Examples This example shows how to display all committed access lists:
                   Console> show config qos acl all
                   #ipx1:
                   set qos acl ipx ipx1 dscp 1 any AA BB
                   set qos acl ipx ipx1 dscp 1 0 AA CC
                   #default-action:
                   set qos acl default-action ip dscp 0
                   set qos acl default-action ipx dscp 0
                   set qos acl default-action mac dscp 0
                   Console> 
                   This example shows how to display a specific committed access list:
                   Console> show config qos acl my_ip_acl
                   #my_ip_acl:
                   set qos acl ip my_ip_acl trust-dscp microflow my-micro tcp 1.2.3.4/255.0.0.0 eq 
                   port 21 172.20.20.1/255.255.255.0 tos 5
                   set qos acl ip my_ip_acl trust-dscp microflow my-micro aggregate agg tcp 
                   173.22.3.4/255.0.0.0 eq port 19 173.22.20.1/255.255.255.0 tos 5
                   Console> 
                   acl_name Unique name that identifies the list to which the entry belongs.
                   all Specifies all committed access lists.
```
**Related Commands [commit](#page-222-0)**

# **show cops**

To display COPS information, use the **show cops** command.

**show cops info** [**diff-serv** | **rsvp**] [**noalias**]

**show cops roles**

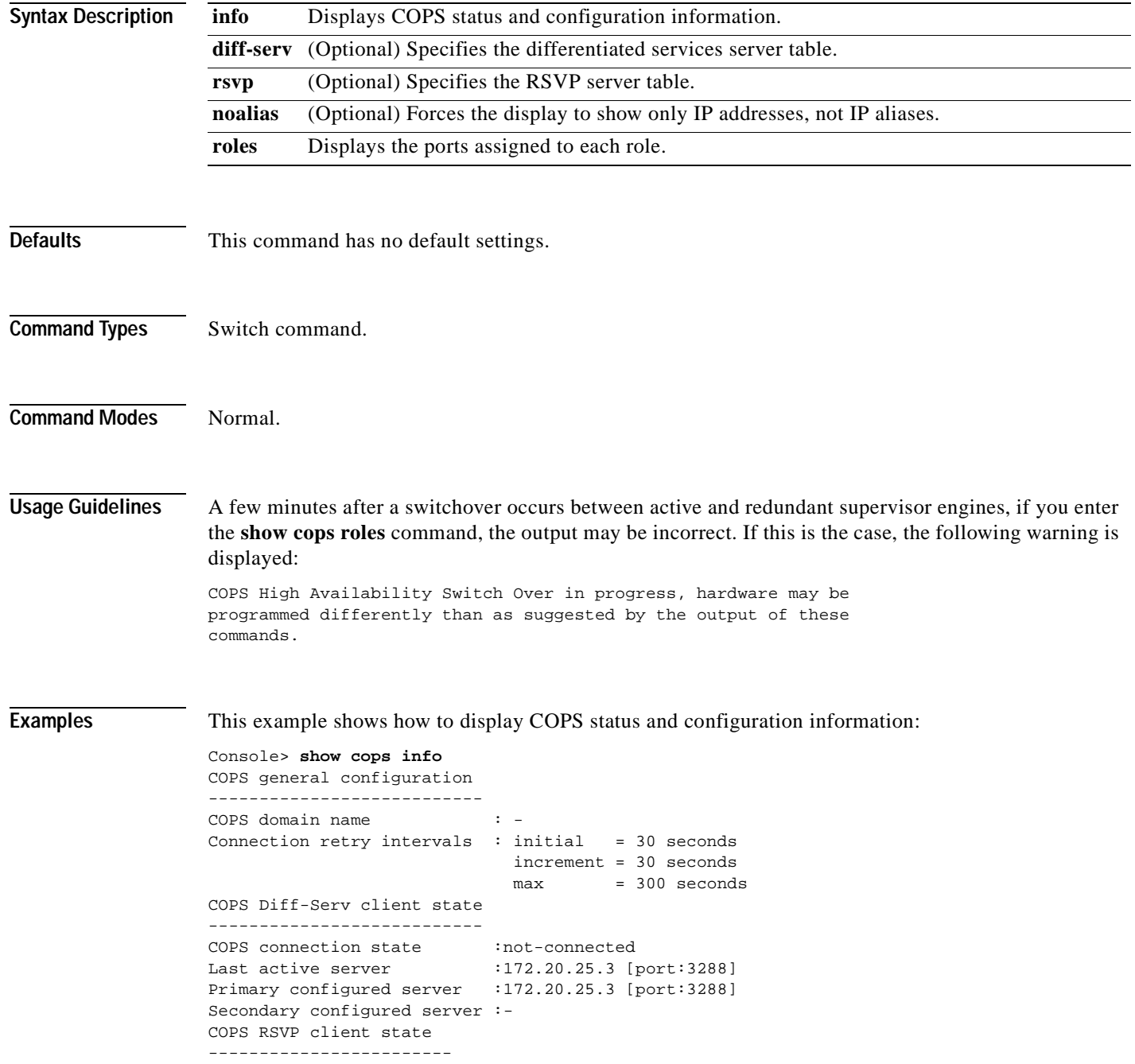

```
COPS connection state : connected
Last active server : 171.21.34.56
Primary configured server : 171.21.34.56 [3288]
Secondary configured server : 171.21.34.57 [3288]
Console>
```
This example shows how to display COPS RSVP status and configuration information:

```
Console> show cops info rsvp
COPS general configuration
---------------------------
COPS domain name : -
Connection retry intervals : initial = 30 seconds
                               increment = 30 seconds
                               max = 300 seconds
COPS RSVP client state
------------------------
COPS connection state : connected<br>COPS connection state : : : : : : : : 24
Last active server : 171.21.34.56
Primary configured server : 171.21.34.56 [3288]
Secondary configured server : 171.21.34.57 [3288]
Console>
```
This example shows how to display the ports assigned to each role:

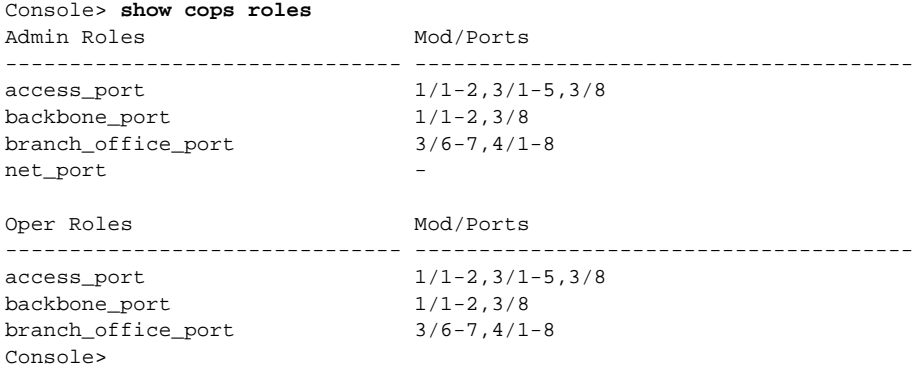

This example shows how to display only IP addresses, not IP aliases:

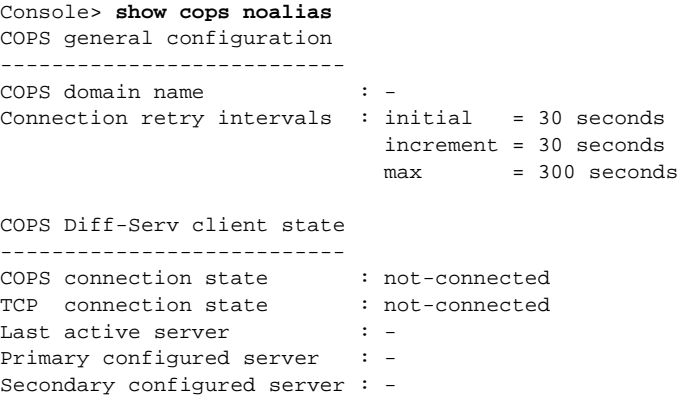

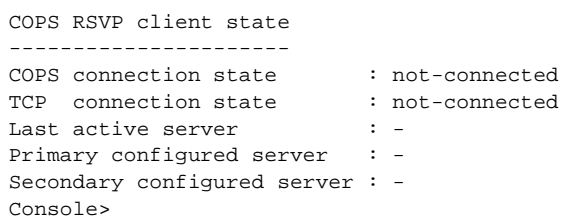

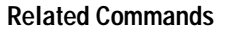

**[clear cops](#page-71-0) [set cops](#page-337-0)**

**Catalyst 6500 Series Switch Command Reference—Release 8.3**

 $\blacksquare$
## **show counters**

 $\mathbf{I}$ 

To display hardware counters for a port, all ports on a module, or a supervisor engine, use the **show counters** command.

**show counters** {*mod* | *mod*/*port*}

**show counters supervisor** 

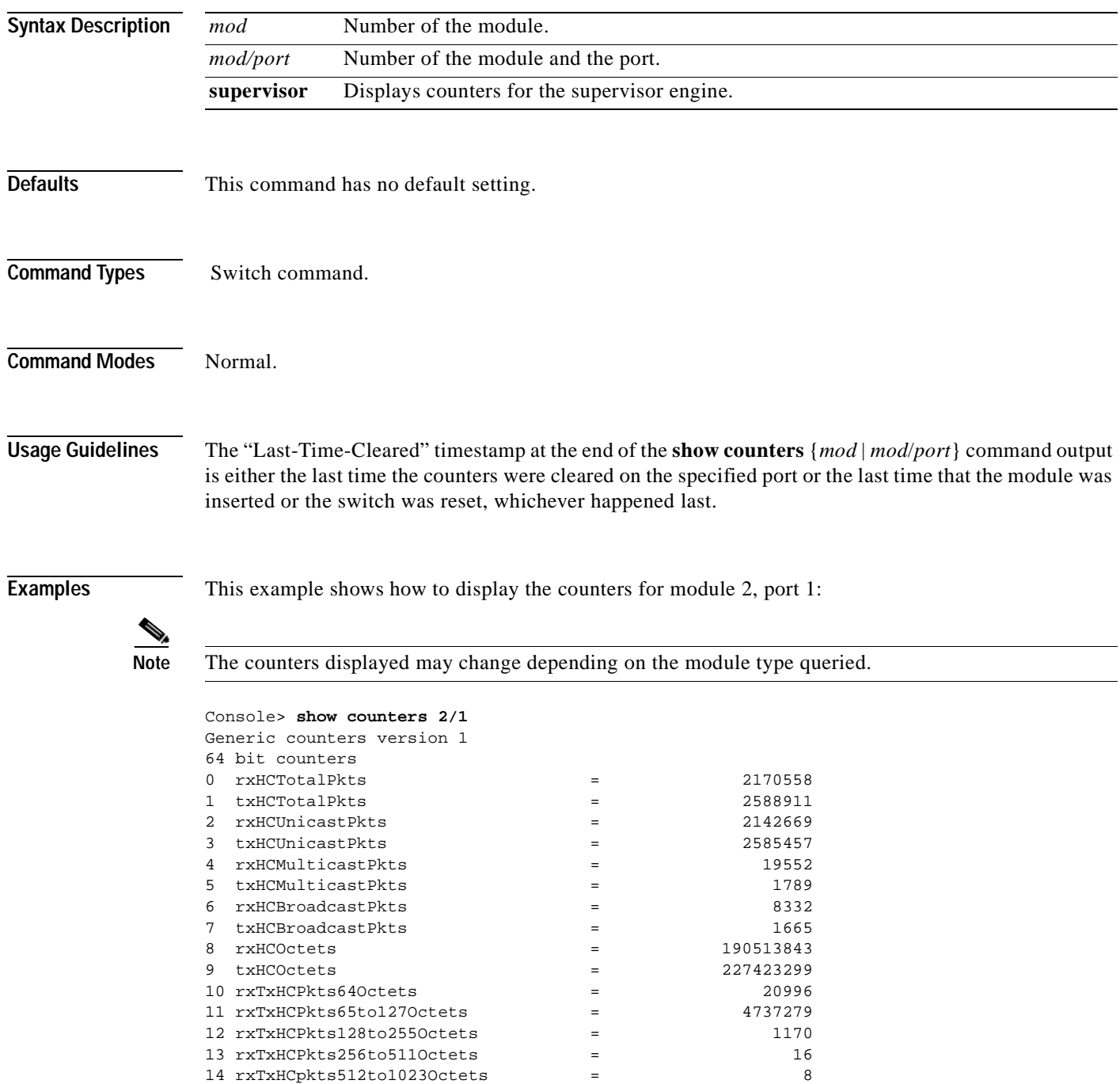

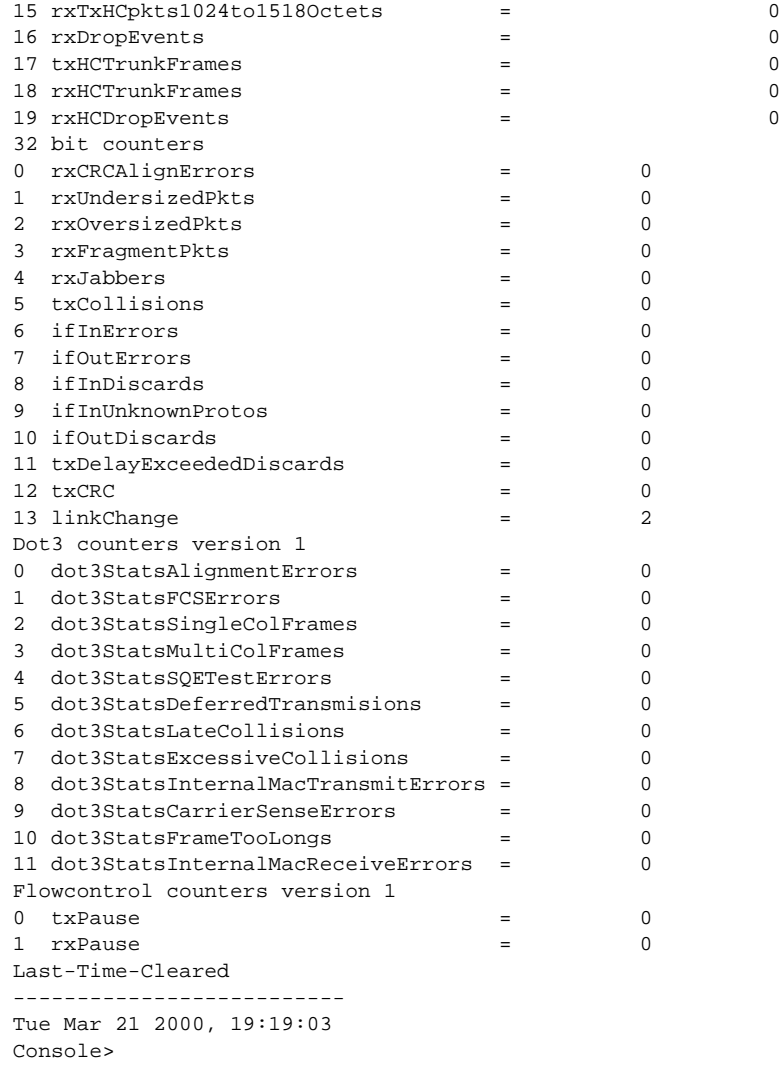

This example shows how to display the counters for the supervisor engine:

```
Console> show counters supervisor
Acl Manager Error Stats Counter(s)
======================================
IP checksum errors = 00000
Forwarding Engine Error Stats Counters
======================================
IP length errors = 0
IP too short \text{errors} = 0IP checksum errors = 0
IPX length errors = 0
IPX too short errors = 0
Console>
```
T.

[Table 2-31](#page-866-0) describes the possible fields in the **show counters** command output.

<span id="page-866-0"></span>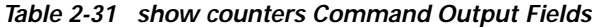

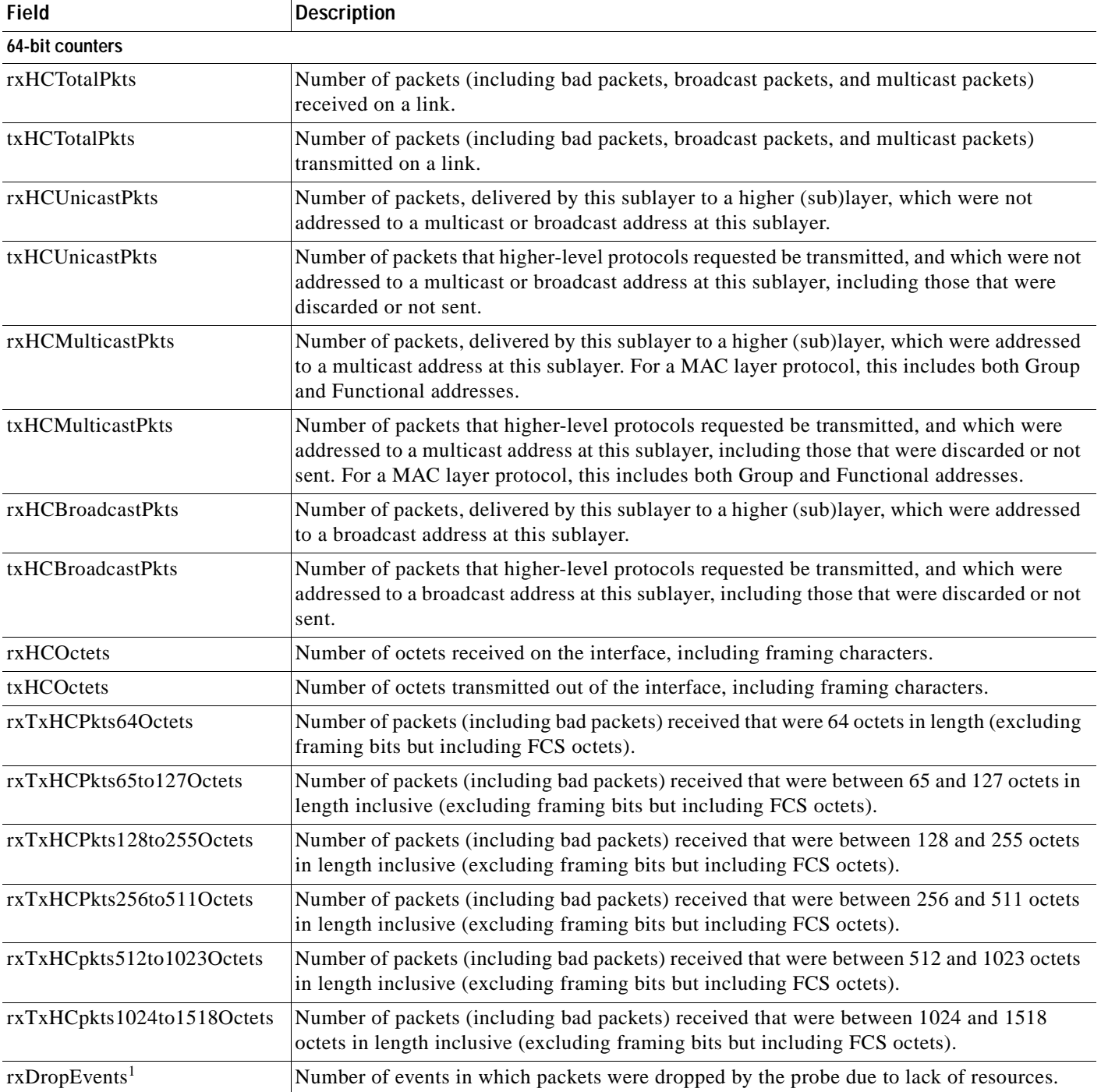

| <b>Field</b>                          | <b>Description</b>                                                                                                    |
|---------------------------------------|----------------------------------------------------------------------------------------------------|
| 32-bit counters                       |                                                                                                    |
| rxCRCAlignErrors                      | Number of packets received that had a length (excluding framing bits, but including FCS<br>octets) between 64 and 1518 octets, inclusive, and had either a bad FCS with an integral<br>number of octets (FCS Error) or a bad FCS with a non-integral number of octets (Alignment<br>Error).                                                                                                    |
| rxUndersizedPkts                      | Number of packets received that were less than 64 octets long (excluding framing bits, but<br>including FCS octets) and were otherwise well-formed.                                                                                                    |
| rxOversizedPkts                       | Number of packets received that were longer than 1518 octets (excluding framing bits, but<br>including FCS octets) and were otherwise well-formed.                                                                                                    |
| rxFragmentPkts <sup>2</sup>           | Number of packets received that were less than 64 octets in length (excluding framing bits<br>but including FCS octets) and had either a bad FCS with an integral number of octets (FCS<br>Error) or a bad FCS with a non-integral number of octets (Alignment Error).                                                                                                    |
| rxJabbers <sup>3</sup>                | Number of packets received that were longer than 1518 octets (excluding framing bits, but<br>including FCS octets), and had either a bad FCS with an integral number of octets (FCS<br>Error) or a bad FCS with a non-integral number of octets (Alignment Error).                                                                                                    |
| txCollisions <sup>4</sup>             | The best estimate of the total number of collisions on this Ethernet segment.                                                                                                    |
|                                       | The value returned will depend on the location of the RMON probe. Section 8.2.1.3<br>(10BASE5) and section 10.3.1.3 (10BASE2) of IEEE standard 802.3 states that a station<br>must detect a collision in the receive mode if three or more stations are transmitting<br>simultaneously. A repeater port must detect a collision when two or more stations are<br>transmitting simultaneously. Thus, a probe placed on a repeater port could record more<br>collisions than a probe connected to a station on the same segment would. Probe location<br>plays a much smaller role when considering 10BASE-T. |
| ifInErrors                            | For packet-oriented interfaces, the number of inbound packets that contained errors<br>preventing them from being deliverable to a higher-layer protocol. For character-oriented<br>or fixed-length interfaces, the number of inbound transmission units that contained errors<br>preventing them from being deliverable to a higher-layer protocol.                                                                                                    |
| ifOutErrors                           | Number of octets transmitted out of the interface, including framing characters.                                                                                                    |
| ifInDiscards                          | Number of inbound packets that were chosen to be discarded even though no errors had been<br>detected to prevent their delivery to a higher-layer protocol. One possible reason for<br>discarding such a packet could be to free up buffer space.                                                                                                    |
| ifInUnknownProtos                     | Number of inbound packets with unknown protocols.                                                                                                    |
| ifOutDiscards                         | Number of inbound packets chosen to be discarded even though no errors had been detected<br>to prevent their delivery to a higher-layer protocol. One possible reason for discarding such<br>a packet could be to free up buffer space.                                                                                                    |
| txDelayExceededDiscards               | Number of frames discarded by this port due to excessive transmit delay.                                                                                                    |
| txCRC                                 | Number of CRC errors.                                                                                                    |
| linkChange                            | Number of times the port toggled between a connect state to a non-connect state.                                                                                                    |
| Dot3 counters version 1               |                                                                                                    |
| dot3StatsAlignmentErrors <sup>5</sup> | A count of frames received on a particular interface that are not an integral number of octets<br>in length and do not pass the FCS check.                                                                                                    |
| dot3StatsFCSErrors <sup>6</sup>       | A count of frames received on a particular interface that are an integral number of octets in<br>length but do not pass the FCS check.                                                                                                    |

*Table 2-31 show counters Command Output Fields (continued)*

| <b>Field</b>                                      | <b>Description</b>                                                                                                    |
|---------------------------------------------------|----------------------------------------------------------------------------------------------------|
| dot3StatsSingleColFrames                          | A count of successfully transmitted frames on a particular interface for which transmission<br>is inhibited by exactly one collision.                                                                                                    |
|                                                   | A frame that is counted by an instance of this object is also counted by the corresponding<br>instance of either the ifOutUcastPkts, ifOutMulticastPkts, or ifOutBroadcastPkts, and is not<br>counted by the corresponding instance of the dot3StatsMultipleCollisionFrames object.                                                                                                    |
| dot3Stats MultiColFrames                          | A count of successfully transmitted frames on a particular interface for which transmission<br>is inhibited by more than one collision. A frame that is counted by an instance of this object<br>is also counted by the corresponding instance of either the ifOutUcastPkts,<br>ifOutMulticastPkts, or ifOutBroadcastPkts, and is not counted by the corresponding<br>instance of the dot3StatsSingleCollisionFrames object. |
| dot3StatsSQETestErrors                            | A count of times that the SQE TEST ERROR message is generated by the PLS sublayer for<br>a particular interface. The SQE TEST ERROR message is defined in section 7.2.2.2.4 of<br>ANSI/IEEE 802.3-1985 and its generation is described in section 7.2.4.6 of the same<br>document.                                                                                                    |
| dot3StatsDeferred<br>Transmisions                 | A count of frames for which the first transmission attempt on a particular interface is<br>delayed because the medium is busy. The count represented by an instance of this object<br>does not include frames involved in collisions.                                                                                                    |
| dot3StatsLateCollisions <sup>7</sup>              | Number of times that a collision is detected on a particular interface later than 512 bit-times<br>into the transmission of a packet.                                                                                                    |
| dot3StatsExcessiveCollisions                      | A count of frames for which transmission on a particular interface fails due to excessive<br>collisions.                                                                                                    |
| dot3StatsInternalMacTransmit<br>$\text{Errors}^8$ | A count of frames for which transmission on a particular interface fails due to an internal<br>MAC sublayer transmit error. A frame is only counted by an instance of this object if it is<br>not counted by the corresponding instance of either the dot3StatsLateCollisions object, the<br>dot3StatsExcessiveCollisions object, or the dot3StatsCarrierSenseErrors object.                                                 |
| dot3StatsCarrierSenseErrors                       | Number of times that the carrier sense condition was lost or never asserted when attempting<br>to transmit a frame on a particular interface. The count represented by an instance of this<br>object is incremented at most once per transmission attempt, even if the carrier sense<br>condition fluctuates during a transmission attempt.                                                                                  |
| dot3StatsFrameTooLongs                            | A count of frames received on a particular interface that exceeds the maximum permitted<br>frame size. The count represented by an instance of this object is incremented when the<br>frameTooLong status is returned by the MAC service to the LLC (or other MAC user).<br>Received frames for which multiple error conditions obtained are counted exclusively<br>according to the error status presented to the LLC.      |
| dot3StatsInternalMacReceiveE<br>$\text{rrors}^9$  | A count of frames for which reception on a particular interface fails due to an internal MAC<br>sublayer receive error. A frame is only counted by an instance of this object if it is not<br>counted by the corresponding instance of either the dot3StatsFrameTooLongs object, the<br>dot3StatsAlignmentErrors object, or the dot3StatsFCSErrors object.                                                                   |
| <b>Flowcontrol counters version 1</b>             |                                                                                                    |
| txPause                                           | Number of control frames transmitted at the gigabit level. This counter is valid only on a<br>Gigabit Ethernet port.                                                                                                    |

*Table 2-31 show counters Command Output Fields (continued)*

| <b>Field</b> | <b>Description</b>                                                                                                |
|--------------|----------------------------------------------------------------------------------------------------|
| rxPause      | Number of control frames received at the gigabit level. This counter is valid only on a<br>Gigabit Ethernet port. |
| rxTotalDrops | The rxTotalDrops field includes these counters:                                                                   |
|              | Number of bad packets because of a CRC error, a coding violation, or a sequence error.                            |
|              | Number of CBL blocking drops.                                                                                     |
|              | Number of instances of invalid encapsulation.<br>٠                                                                |
|              | Number of broadcast suppression drops.                                                                            |
|              | Number of drops because the packet length is less than 64 or greater than 1518.                                   |

*Table 2-31 show counters Command Output Fields (continued)*

1. This number is not necessarily the number of packets dropped; it is just the number of times this condition has been detected.

2. It is entirely normal for etherStatsFragments to increment because it counts both runts (which are normal occurrences due to collisions) and noise hits.

3. This definition of jabber is different than the definition in IEEE-802.3 section 8.2.1.5 (10BASE5) and section 10.3.1.4 (10BASE2), which define jabber as the condition where any packet exceeds 20 ms. The allowed range to detect jabber is between 20 ms and 150 ms.

4. An RMON probe inside a repeater should ideally report collisions between the repeater and one or more other hosts (transmit collisions as defined by IEEE 802.3k) plus receiver collisions observed on any coax segments to which the repeater is connected.

- 5. This number is incremented when the alignmentError status is returned by the MAC service to the LLC (or other MAC user). Received frames for which multiple error conditions obtained are counted exclusively according to the error status presented to the LLC.
- 6. This number is incremented when the frameCheckError status is returned by the MAC service to the LLC (or other MAC user). Received frames for which multiple error conditions obtained are counted exclusively according to the error status presented to the LLC.

7. 512 bit-times corresponds to 51.2 microseconds on a 10-Mbps system. A (late) collision represented by an instance of this object is also considered as a (generic) collision for other collision-related statistics.

- 8. The precise meaning of the count represented by an instance of this object is implementation-specific. In particular, an instance of this object may represent a count of transmission errors on a particular interface not otherwise counted.
- 9. The precise meaning of the count represented by an instance of this object is implementation-specific. In particular, an instance of this object may represent a count of receive errors on a particular interface not otherwise counted.

**Related Commands [clear counters](#page-73-0)**

# **show crypto key**

To display RSA key pair information, use the **show crypto key** command.

### **show crypto key**

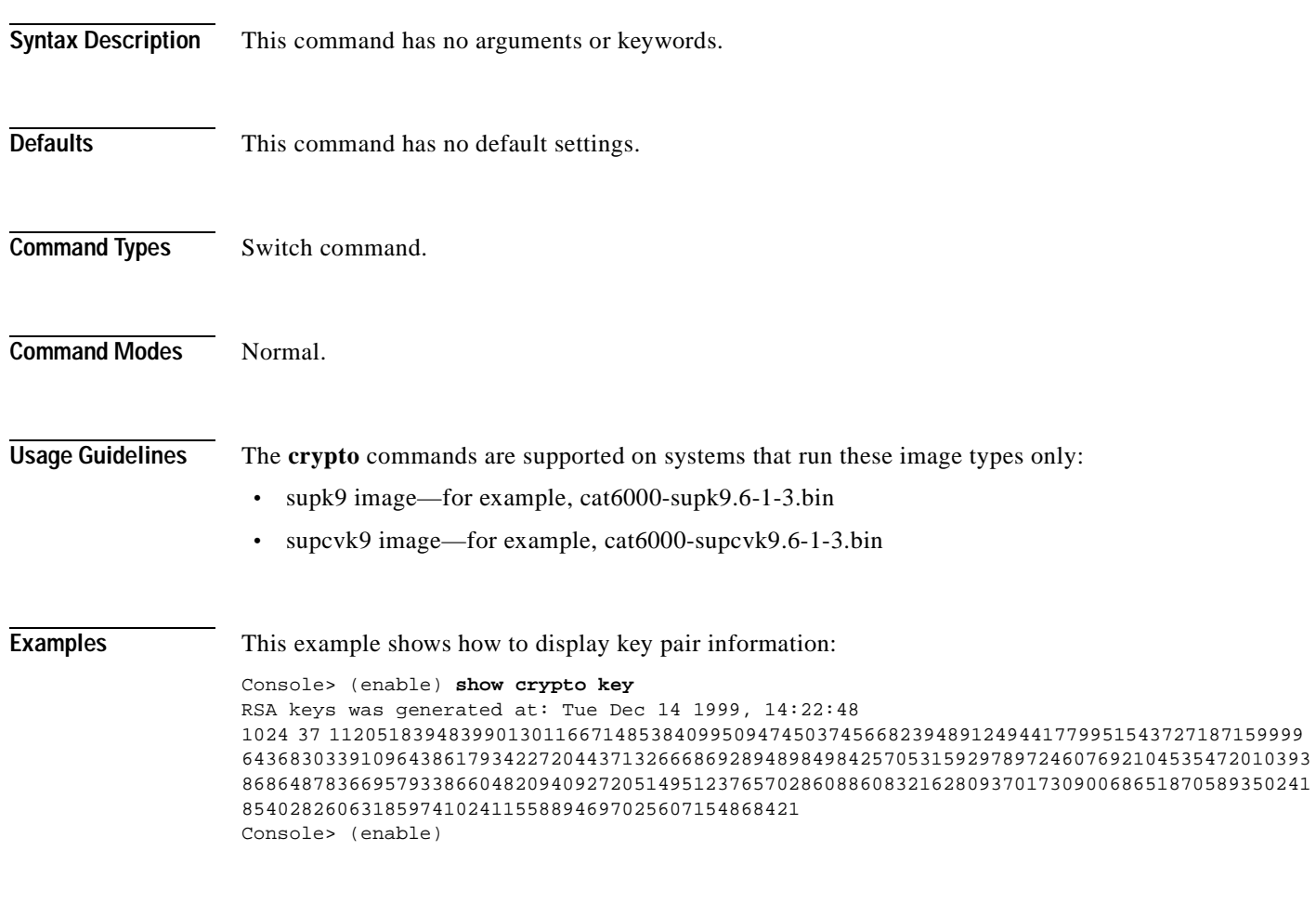

**Related Commands [clear crypto key rsa](#page-75-0) [set crypto key rsa](#page-339-0)**

# **show default**

To check the status of the default port status setting, use the **show default** command.

**show default** 

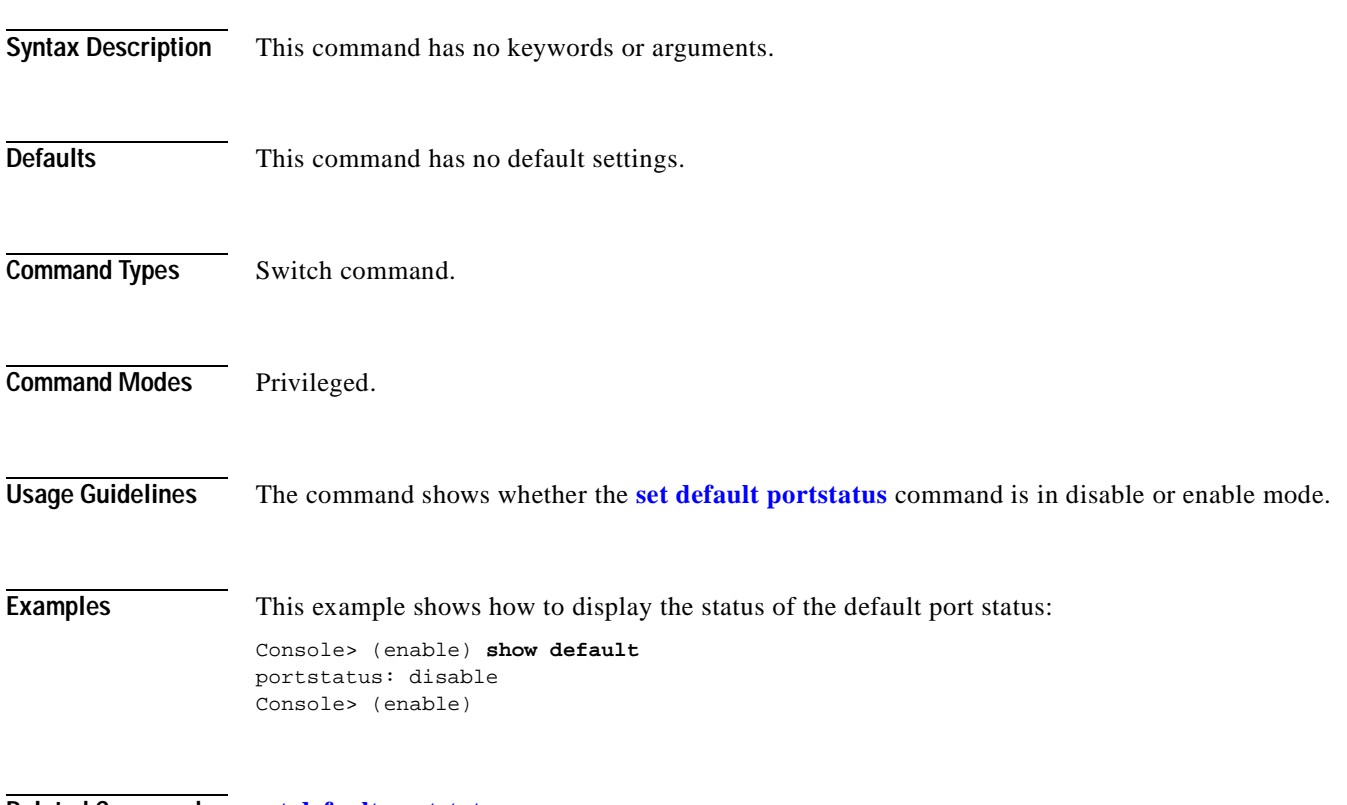

**Related Commands [set default portstatus](#page-340-0)**

**2-823**

# **show dhcp-snooping bindings**

To display DHCP bindings learned from DHCP snooping, use the **show dhcp-snooping bindings**  command.

**show dhcp-snooping bindings** [*ip\_addr*] [*mac\_addr*] [**vlan** *vlan*] [**port** *mod/port*]

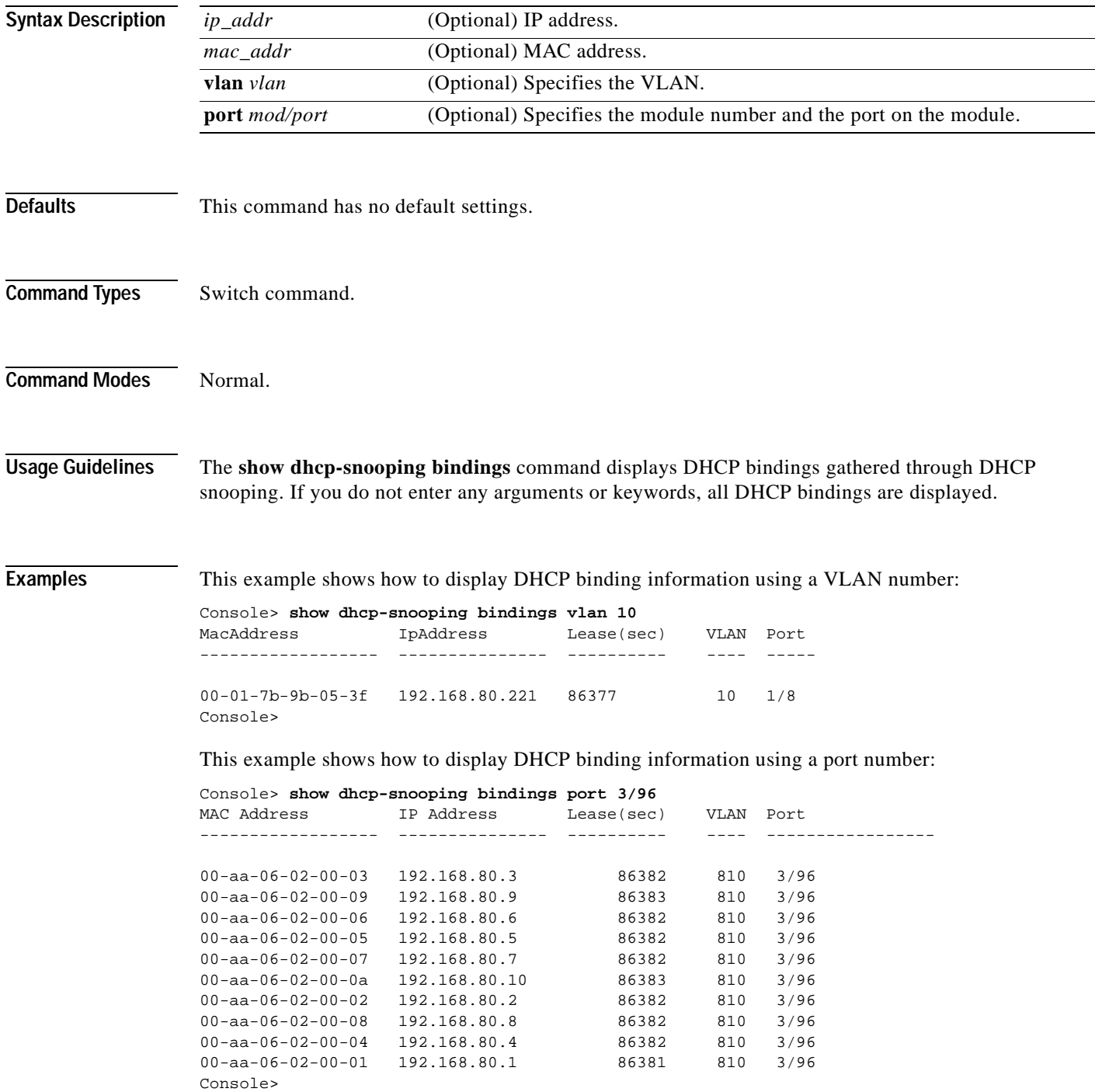

**Related Commands [clear dhcp-snooping bindings](#page-76-0) [set port dhcp-snooping](#page-506-0)**

# **show dhcp-snooping config**

To display the DHCP snooping configuration, use the **show dhcp-snooping config** command.

### **show dhcp-snooping config**

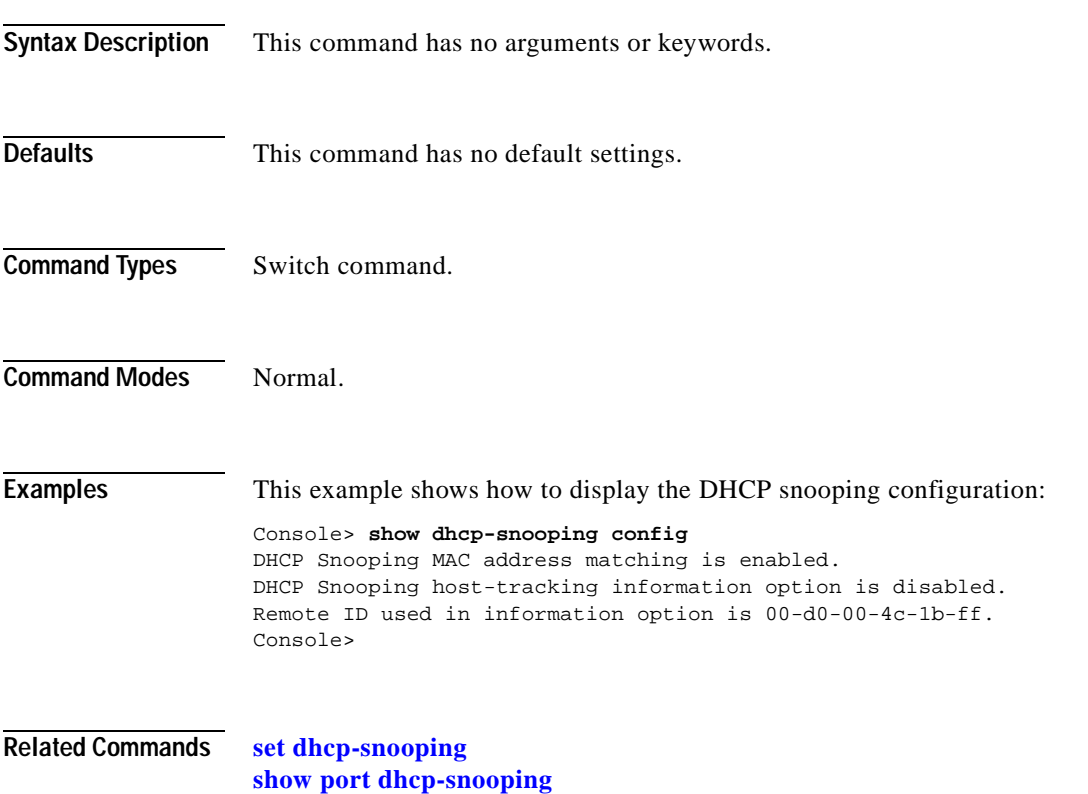

# **show dhcp-snooping statistics**

To display DHCP snooping statistics, use the **show dhcp-snooping statistics** command.

#### **show dhcp-snooping statistics**

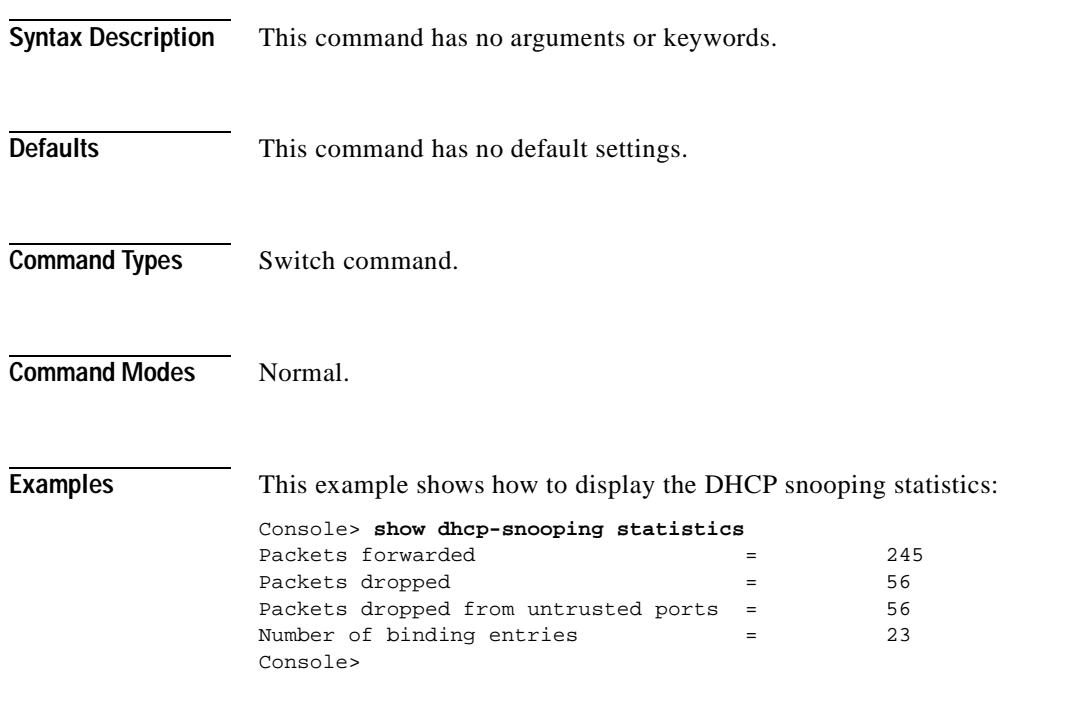

**Related Commands [clear dhcp-snooping statistics](#page-78-0)**

# **show dot1q-all-tagged**

 $\mathbf{I}$ 

To display the status of the dot1q tagging feature on the switch, use the **show dot1q-all-tagged** command.

### **show dot1q-all-tagged**

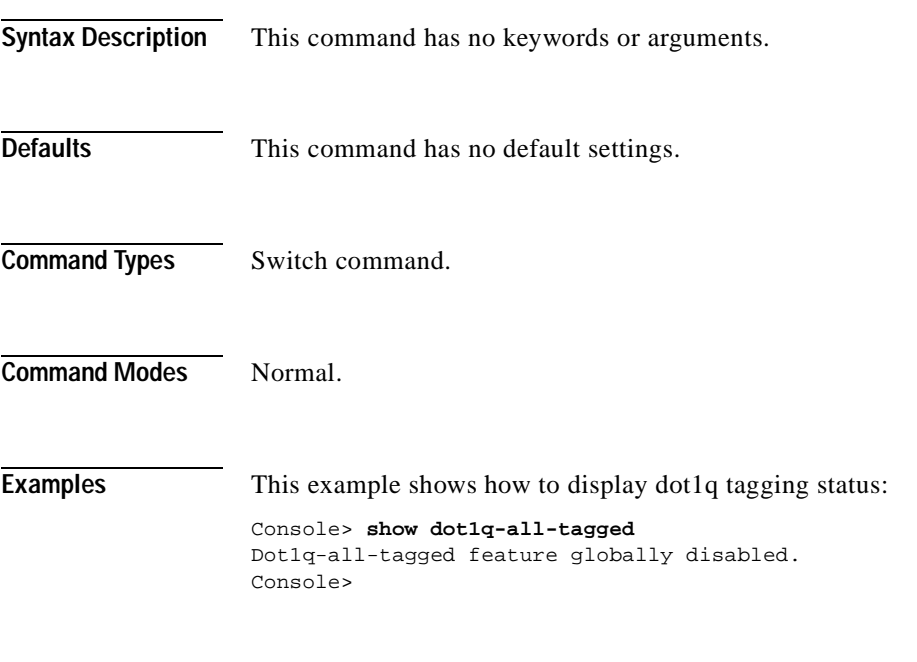

**Related Commands [set dot1q-all-tagged](#page-343-0)**

### **show dot1x**

To display system 802.1X capabilities and information related to 802.1X users, groups, vlans, and vlan groups, use the **show dot1x** command.

**show dot1x**

**show dot1x group** {**all** | **authenticated** | *group\_name*}

**show dot1x user** {**all** | *user\_name*}

**show dot1x vlan** {**all** | *vlan\_id*}

**show dot1x vlan-group** {**all** | *vlan\_group\_name*}

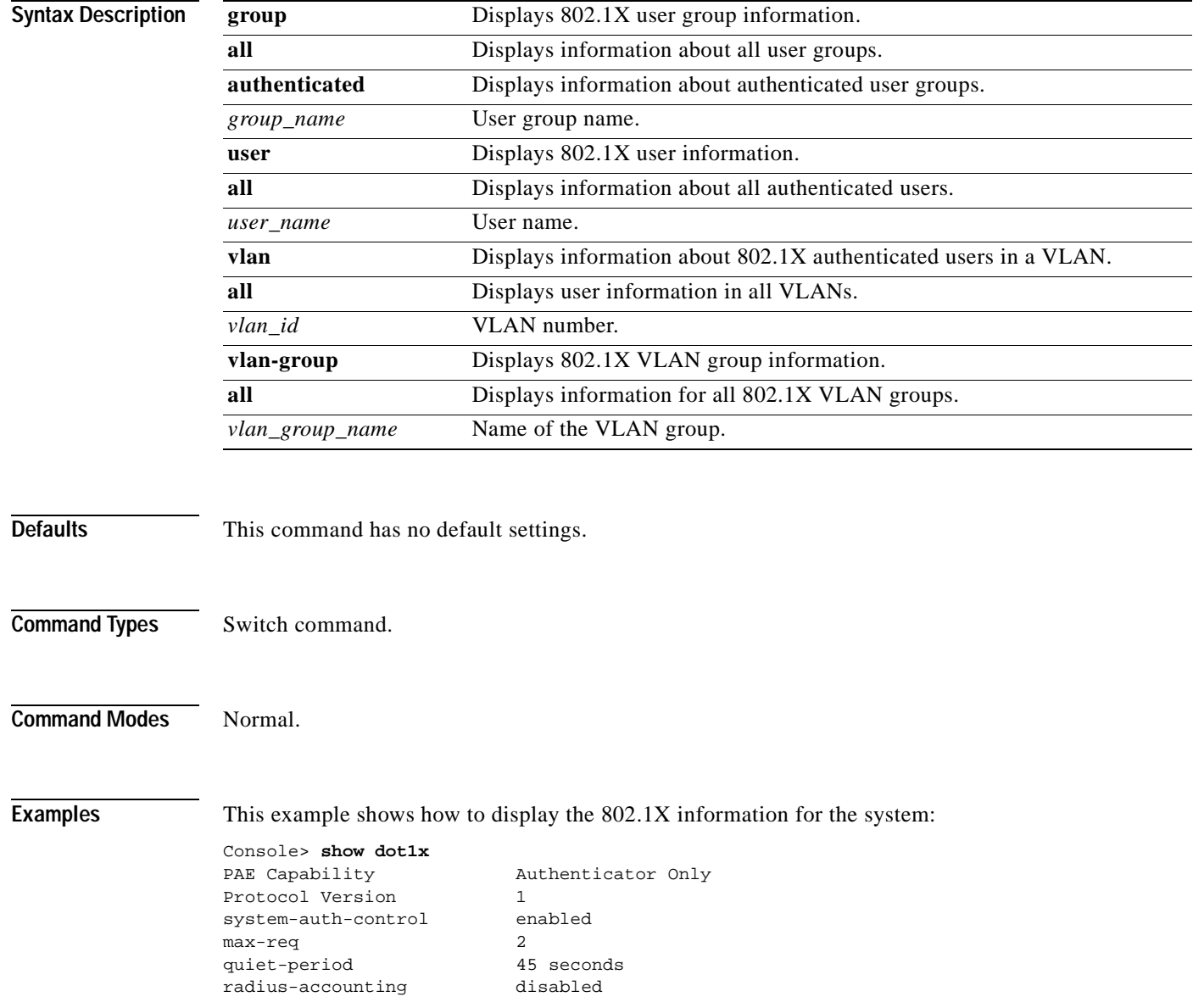

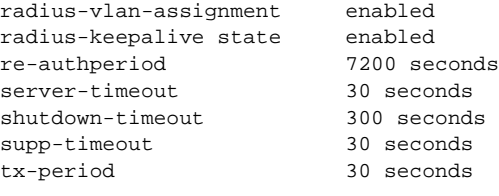

Console>

This example shows how to display information about all 802.1X user groups:

Console **show dot1x group all** Group Manager Info

```
---------------------------------
Info of Group group-81
User Count = 2
---------------------------------
User mNo = 3<br>User pNo = 20
User pNo
Username = user81User IP = 81.81.81.54
User VLAN = 81
User mNo = 3
User pNo = 18
Username = user81User IP = 81.81.81.55
User VLAN = 81
  ---------------------------------
Info of Group group-82
User Count = 1---------------------------------
User mNo = 3
User pNo = 19
Username = user82
User IP = 81.81.82.51
User VLAN = 82
 ---------------------------------
Info of Group group-83
User Count = 0
---------------------------------
---------------------------------
Info of Group group-84
User Count = 0
---------------------------------
Console>
```
This example shows how to display information about authenticated user groups:

```
Console> show dot1x group authenticated
Authenticated Groups Info
---------------------------------
Info of Group group-81
User Count = 2---------------------------------
User mNo = 3
User pNo = 20
Username = user81
User IP = 81.81.81.54
User VLAN = 81
```

```
User mNo = 3
User pNo = 18
Username = user81
User IP = 81.81.81.55
User VLAN = 81
---------------------------------
Info of Group group-82
User Count = 1
---------------------------------
User mN<sub>0</sub> = 3
User pNo = 19
Username = user82User IP = 81.81.82.51
User VLAN = 82
Console>
```
This example shows how to display information about a specific group:

Console> **show dot1x group group-81**

```
---------------------------------
Info of Group group-81
User Count = 2
---------------------------------
User mNo = 3
User pNo = 20
Username = user81User IP = 81.81.81.54
User VLAN = 81
User mNo = 3
User pNo = 18
Username = user81User IP = 81.81.81.55
User VLAN = 81
Console>
```
This example shows how to display information about all authenticated users:

```
Console> show dot1x user all
Dot1x Info for user user81 
------------------------------------------
User Port = 3/18<br>User Vlan = 81User Vlan
User count on this Vlan = 1User IP = 81.81.81.55Dot1x Info for user user82 
------------------------------------------
User Port = 3/19User Vlan = 82User count on this Vlan = 1
User IP = 81.81.82.51Dot1x Info for user user81 
------------------------------------------
User Port = 3/20User Vlan = 81<br>User count on this Vlan = 1User count on this Vlan
User IP = 81.81.81.54Console>
```
This example shows how to display information about a specific authenticated user:

```
Console> show dot1x user user81
Dot1x Info for user user81 
------------------------------------------
User Port = 3/20User Vlan = 81User count on this Vlan = 1User IP = 81.81.81.54
Console>
```
This example shows how to display information about authenticated users in a VLAN:

```
Console> show dot1x vlan 82
Dot1x info for Vlan 81
------------------------------------------
Dot1x Info for user user81 
------------------------------------------
User Port = 3/18User Vlan = 82User count on this Vlan = 2User IP = 81.81.82.55Dot1x Info for user user82 
------------------------------------------
User Port = 3/19User Vlan = 82User count on this Vlan = 2
User IP = 81.81.82.51Console>
```
This example shows how to display information about a specific VLAN group:

Console> **show dot1x vlan-group engg-dept** Group Name Vlans Mapped ---------------------------------- engg-dept 3-4 Console>

This example shows how to display information about all VLAN groups:

```
Console> show dot1x vlan-group all
Group Name Vlans Mapped
-----------------------------------
engg-dept 3-4
hr-dept 5-7,10
Console>
```
**Related Commands [clear dot1x config](#page-79-0) [set dot1x](#page-344-0)**

# **show dvlan statistics**

To display dynamic VLAN statistics, use the **show dvlan statistics** command.

#### **show dvlan statistics**

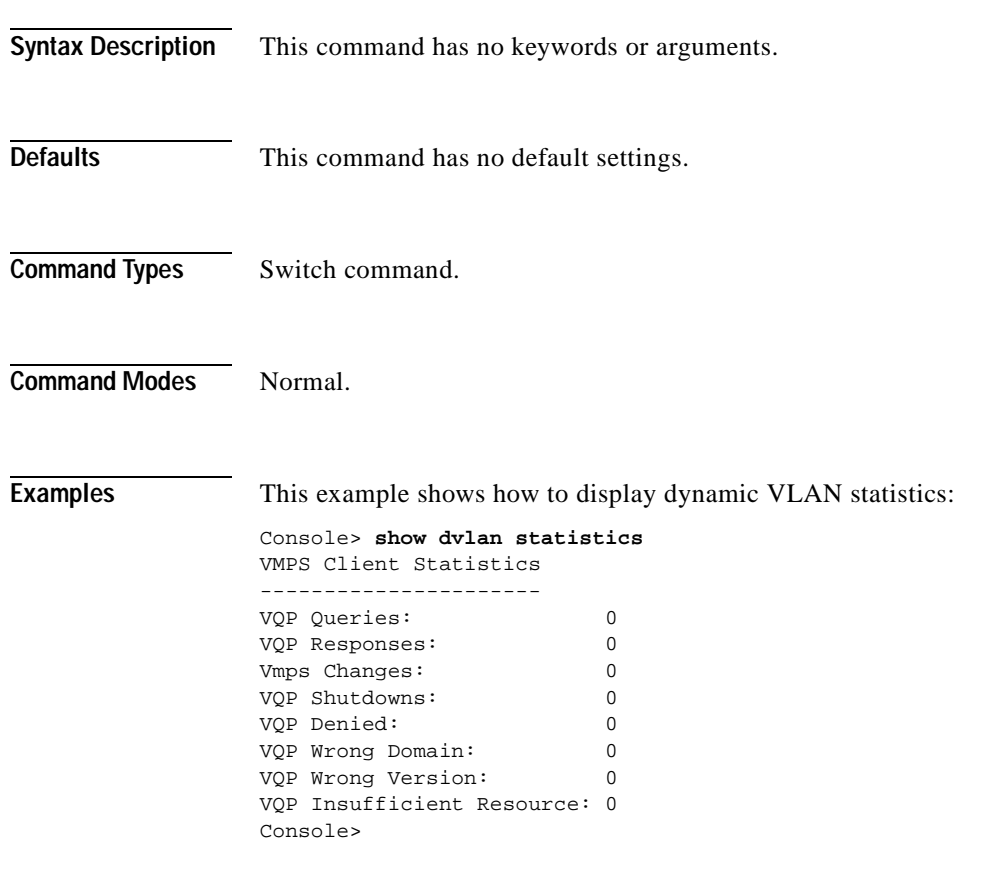

**Related Commands [reconfirm vmps](#page-267-0)**

### **show environment**

 $\mathbf{I}$ 

To display environmental, temperature, and inline power status information, use the **show environment** command.

**show environment** [**all** | **temperature** | **power** [*mod*] | **cooling** [*mod*] | **connector** [*mod*]]

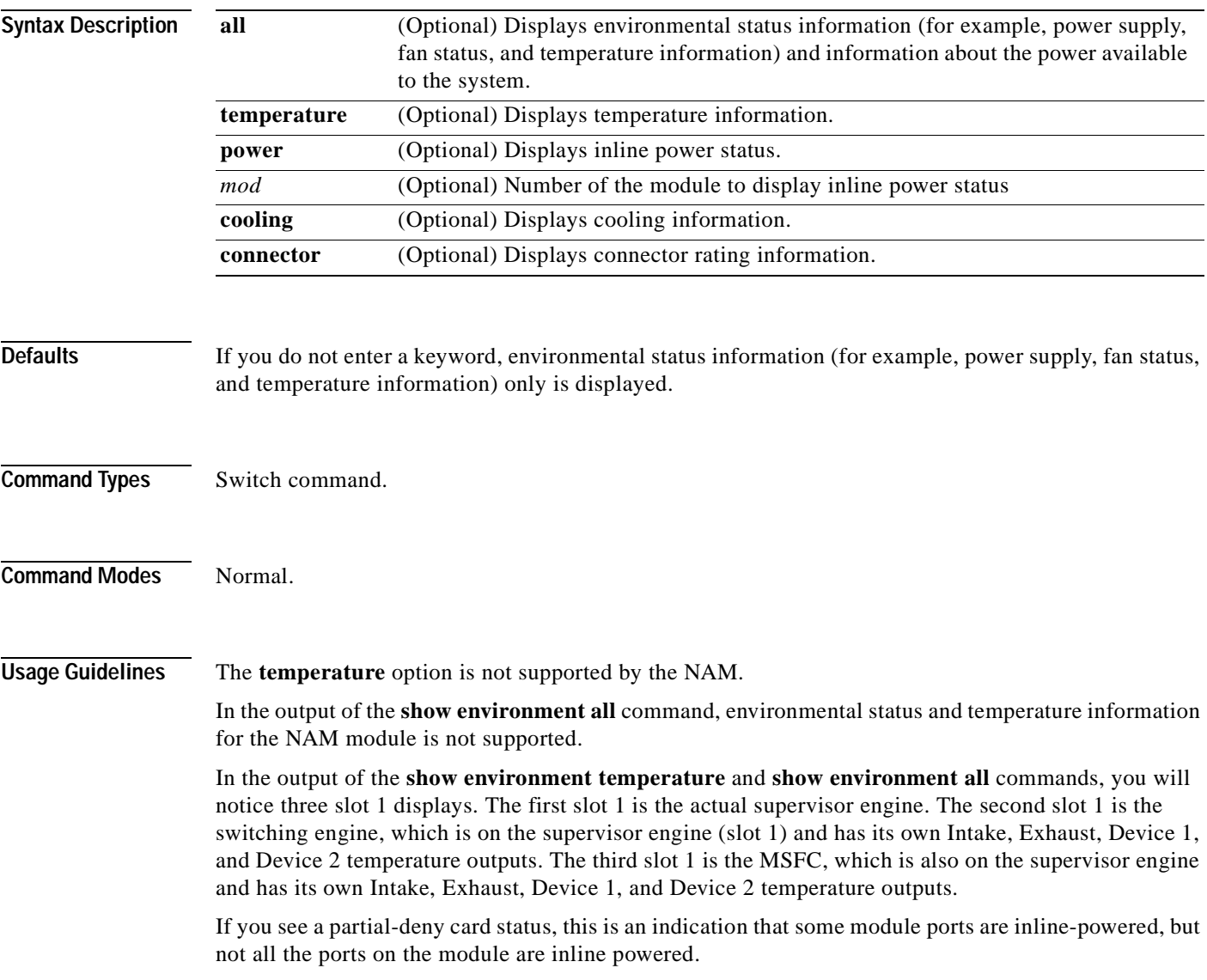

**Examples** This example shows how to display environmental status information:

```
Console> show environment 
Environmental Status (. = Pass, F = Fail, U = Unknown, N = Not Present)
  PS1:. PS2:N PS1 Fan:. PS2 Fan:N
  Chassis-Ser-EEPROM:. Fan:.
  Clock(A/B):A Clock A:. Clock B:.
  VTT1:. VTT2:. VTT3:.
Console>
```
This example shows how to display environmental status information and details about the power available to the system:

```
Console> show environment all
Environmental Status (. = Pass, F = Fail, U = Unknown, N = Not Present)
 PS1: . PS2: N PS1 Fan: . PS2 Fan: N
  Chassis-Ser-EEPROM: . Fan: .
 Clock(A/B): A Clock A: . Clock B: . VTT1: . VTT2: . VTT3: .
                Intake Exhaust Device 1 Device 2
Slot Temperature Temperature Temperature Temperature
--------------- ------------ ------------ ------------ ------------
1 24C(50C,65C) 32C(60C,75C) 27C 32C
3 N/A N/A N/A N/A N/A5 22C(50C,65C) 27C(60C,75C) 28C 28C
1 (Switch-Eng) 22C(50C,65C) 22C(60C,75C) N/A N/A
1 (MSFC) 26C(50C,65C) 30C(60C,75C) N/A N/A
Chassis Modules
------------------
VTT1: 25C(85C,100C)
VTT2: 24C(85C,100C)
VTT3: 25C(85C,100C)
PS1 Capacity: 1153.32 Watts (27.46 Amps @42V)
PS2 Capacity: none
PS Configuration : PS1 and PS2 in Redundant Configuration.
Total Power Available: 1153.32 Watts (27.46 Amps @42V)
Total Power Available for Line Card Usage: 1153.32 Watts (27.46 Amps @42V)
Total Power Drawn From the System: 453.18 Watts (10.79 Amps @42V)
Remaining Power in the System: 700.14 Watts (16.67 Amps @42V)
Default Inline Power allocation per port: 2.00 Watts (0.04 Amps @42V)
Slot power Requirement/Usage :
Slot Card Type PowerRequested PowerAllocated CardStatus
                     Watts A @42V Watts A @42V
---- ------------------- ------- ------ ------- ------ ----------
1 WS-X6K-SUP1A-2GE 138.60 3.30 138.60 3.30 ok
2 0.00 0.00 138.60 3.30 none
3 WS-X6380-NAM 63.00 1.50 63.00 1.50 ok
5 WS-X6248-RJ-45 112.98 2.69 112.98 2.69 ok
```
Console>

This example shows how to display temperature information:

#### Console> **show environment temperature**

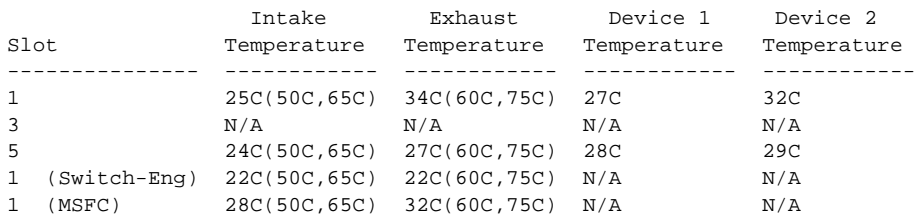

Chassis Modules

------------------ VTT1: 25C(85C,100C) VTT2: 25C(85C,100C) VTT3: 25C(85C,100C) Console> (enable)

This example shows how to display the inline power for all modules:

Console> **show environment power** PS1 Capacity:1153.32 Watts (27.46 Amps @42V) PS2 Capacity:none PS Configuration :PS1 and PS2 in Redundant Configuration.

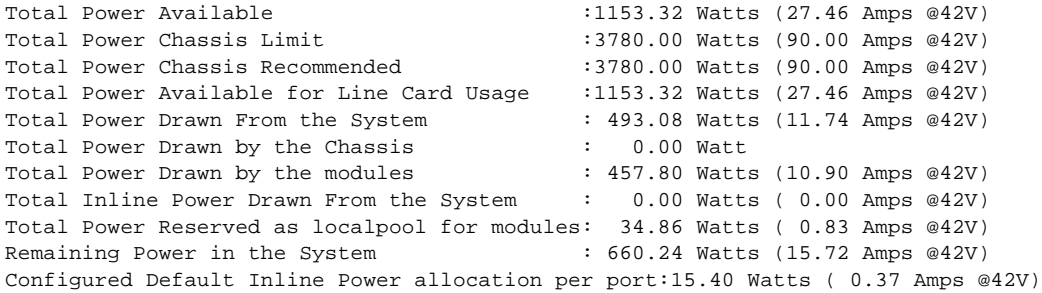

```
Slot power Requirement/Usage :
```
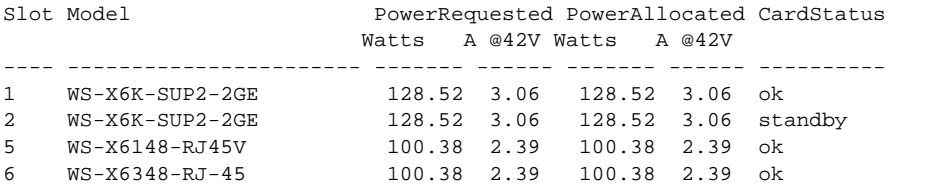

Slot Inline Power Requirement/Usage :

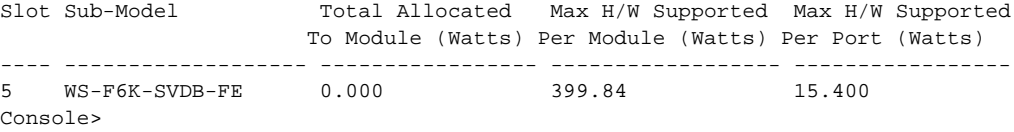

This example shows how to display the inline power status for a specific module:

Console> **show environment power 9** Module 9: Default Inline Power allocation per port: 9.500 Watts (0.22 Amps @42V) Total inline power drawn by module 9: 0 Watt Slot power Requirement/Usage : Slot Card Type PowerRequested PowerAllocated CardStatus Watts A @42V Watts A @42V ---- ------------------- ------- ------ ------- ------ ---------- 9 WS-X6348 123.06 2.93 123.06 2.93 ok Default Inline Power allocation per port: 9.500 Watts (0.22 Amps @42V) Port InlinePowered PowerAllocated Admin Oper Detected mWatt mA @42V ----- ----- ------ -------- ----- -------- 9/1 auto off no 0 0 9/2 auto off no 0 0 9/3 auto off no 0 0 9/4 auto off no 0 0<br>9/5 auto off no 0 0 9/5 auto off no . . . Console> This example shows how to display cooling information: Console> **show environment cooling** Chassis per slot cooling capacity : 84 cfm Fan tray(s) cooling capacity : Fan Model Ver Cooling Ambient FanStatus capacity temp ---- ------------------- --- -------- ------- --------- 1 FAN-MOD-9 2 690 cfm 55C ok 2 FAN-MOD-9 2 690 cfm 55C ok Slot cooling requirement : Slot CardType Cooling ---- ------------------- ------- 3 WS-X6724-SFP 30 cfm 6 WS-X6K-SUP3-BASE 70 cfm 7 FI\_WS\_X6348\_RJ45 30 cfm 9 WS-X6704-10GE 70 cfm Console>

This example shows how to display connector rating information:

```
Console> show environment connector
Chassis connector rating : 756.00 Watts (18.00 Amps @42V)
Slot connector rating :
Slot CardType ConnectorRating
                     Watts A @42V
---- ------------------- -------- ------
3 WS-X6724-SFP 693.00 16.50 
6 WS-X6K-SUP3-BASE 693.00 16.50 
7 FI_WS_X6348_RJ45 693.00 16.50 
9 WS-X6704-10GE 756.00 18.00 
Console>
```
[Table 2-32](#page-886-0) describes the fields in the **show environment** output.

<span id="page-886-0"></span>*Table 2-32 show environment Command Output Fields*

| <b>Field</b>                                            | <b>Description</b>                                                                                                    |  |  |  |
|---------------------------------------------------------|----------------------------------------------------------------------------------------------------|--|--|--|
| Environmental Status <sup>1</sup>                       |                                                                                                    |  |  |  |
| PS1: and PS2:                                           | Power supply status.                                                                                                    |  |  |  |
| PS1 Fan: and PS2 Fan:                                   | Power supply fan status.                                                                                                    |  |  |  |
| Chassis-Ser-EEPROM:                                     | Chassis serial EEPROM status.                                                                                                    |  |  |  |
| Fan:                                                    | Fan status.                                                                                                    |  |  |  |
| Clock A: and Clock B:                                   | Clock A and B status.                                                                                                    |  |  |  |
| VTT1:, VTT2:, and VTT3:                                 | VTT module status. VTT modules are power monitors for the chassis<br>backplane. A minor system alarm is signalled when one of the three VTTs<br>fails, and a major alarm is signalled when two or more VTTs fail.                  |  |  |  |
| Intake Temperature and<br><b>Exhaust Temperature</b>    | Temperature of the air flow as it enters, goes over the modules, and exits<br>the chassis. The current temperature is listed first, with the minor and major<br>alarm temperatures listed in parentheses.                          |  |  |  |
| Device 1 Temperature and<br>Device 2 Temperature        | The devices are additional temperature sensors measuring the internal<br>temperature on each module indicated. The current temperature is listed<br>first, with the warning and critical alarm temperatures listed in parentheses. |  |  |  |
| <b>Chassis Modules</b>                                  |                                                                                                    |  |  |  |
| VTT1:, VTT2:, and VTT3:                                 | Temperature of the VTT modules. The current temperature is listed first,<br>with the minor and major alarm temperature settings listed in parentheses.                                                                             |  |  |  |
| PS1 Capacity: and PS2 Capacity:                         | Power supply capacity.                                                                                                    |  |  |  |
| PS Configuration:                                       | Power supply configuration.                                                                                                    |  |  |  |
| Total Power Available:                                  | Total available power.                                                                                                    |  |  |  |
| Total Power Available for Line Card Usage:              | Total power available for module use.                                                                                                    |  |  |  |
| Total Power Drawn From the System:                      | Total power drawn from the system.                                                                                                    |  |  |  |
| Remaining Power in the System:                          | Remaining power in the system.                                                                                                    |  |  |  |
| Configured Default Inline Power allocation<br>per port: | Configured default inline power allocation per port.                                                                                                    |  |  |  |

| <b>Field</b>                        | <b>Description</b>                                                                                                    |
|-------------------------------------|----------------------------------------------------------------------------------------------------|
| Slot power Requirement/Usage        |                                                                                                    |
| Power Requested                     | Module power requested.                                                                                                    |
| Power Allocated                     | Module power allocation.                                                                                                    |
| Card Status                         | Module status (no, ok, partial-deny <sup>2</sup> , unknown, power-bad, and<br>power-deny).                                                                                                    |
| Slot Inline Power Requirement/Usage |                                                                                                    |
| <b>Total Allocated to Module</b>    | Inline power in Watts already allocated to the specified module.                                                                                                    |
| Max H/W Supported Per Module        | Maximum hardware supported per module in Watts.                                                                                                    |
| Max H/W Supported Per Port          | Maximum hardware supported per port in Watts.                                                                                                    |
| Total inline power drawn            | Total inline power drawn from the system.                                                                                                    |
| InlinePowered—Admin                 | Inline power management status—auto, on, and off.                                                                                                    |
| InlinePowered—Oper                  | Inline power status—on indicates power is being supplied by that port, off<br>indicates power is not being supplied by the port, denied indicates there is<br>not have enough power available to provide to the port. |
| InlinePowered—Detected              | Status of whether or not inline power is detected.                                                                                                    |

*Table 2-32 show environment Command Output Fields (continued)*

1. Environmental status indications are the following: . = Pass,  $F = Fail$ ,  $U = Unknown$ , and  $N = Not$  Present.

2. The partial-deny state indicates that some ports but not all ports in the module are inline powered.

**Related Commands [set inlinepower defaultallocation](#page-384-0) [show port inlinepower](#page-1078-0)**

# **show errdisable-timeout**

 $\blacksquare$ 

To display the configuration and status of the errdisable timeout, use the **show errdisable-timeout** command.

#### **show errdisable-timeout**

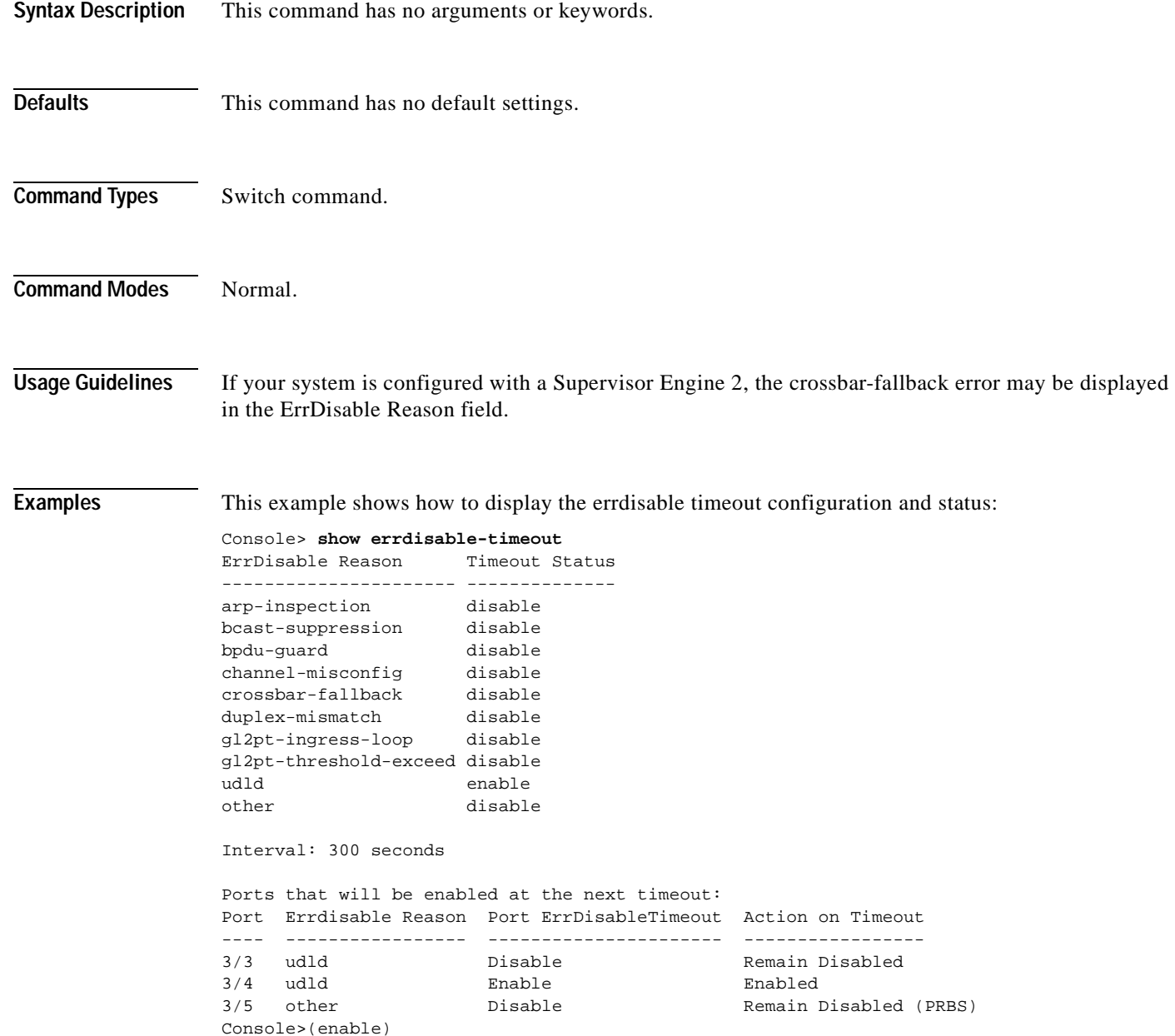

**Related Commands [set errdisable-timeout](#page-350-0)**

 $\blacksquare$ 

٠

# **show errordetection**

To display error detection settings, use the **show errordetection** command.

### **show errordetection**

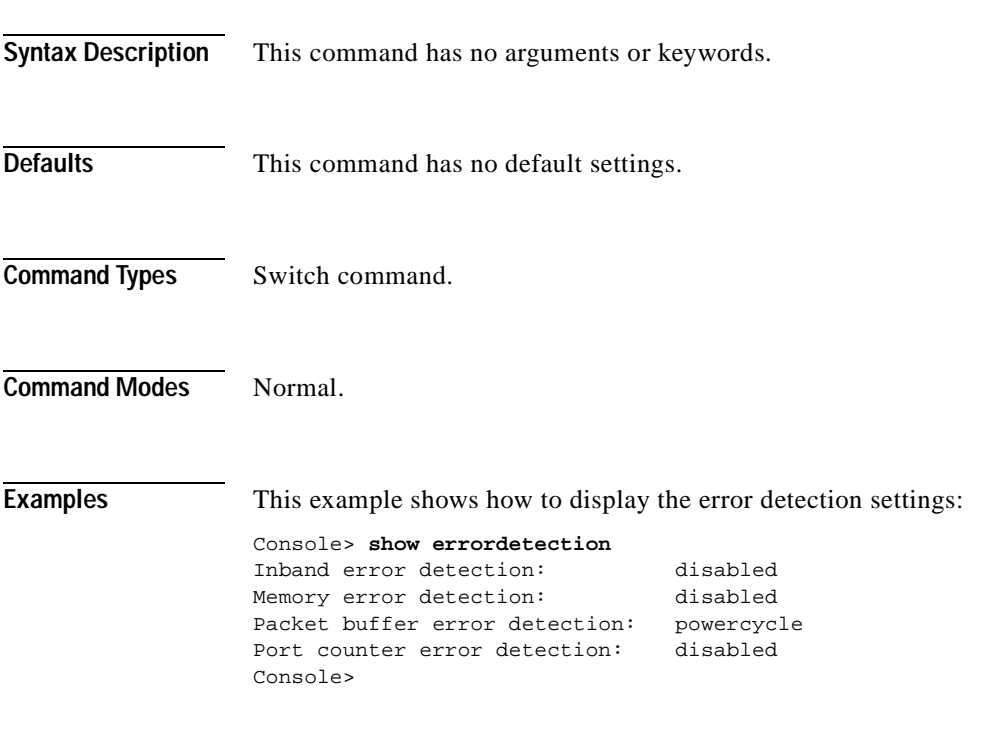

**Related Commands [set errordetection](#page-352-0)**

### <span id="page-891-0"></span>**show fabric channel**

To display Switch Fabric Module information, use the **show fabric channel** command.

**show fabric channel counters** {*mod* | **all**} [**hex**]

**show fabric channel utilization**

**show fabric channel switchmode** [*mod*]

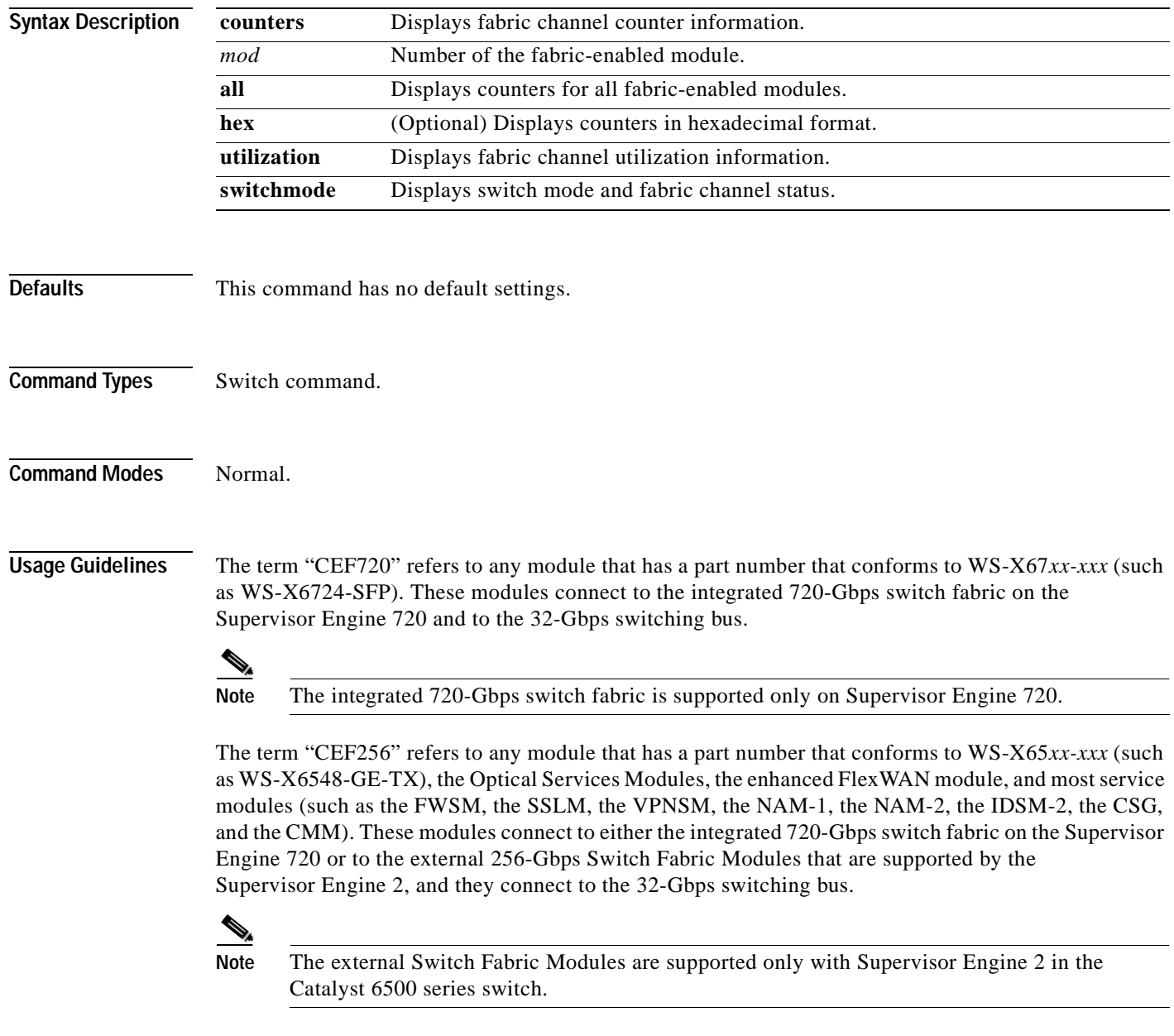

A non-fabric-enabled module does not fall into the CEF720 or CEF256 categories. These modules have no fabric connections and connect only to the 32-Gbps switching bus.

The CEF256/CEF720 modules operate in one of three modes when using centralized forwarding:

- **•** Compact mode—Operational mode when all modules in the system are CEF256 or CEF720 (no non-fabric-enabled modules can be present for this mode). In this mode, the CEF256/CEF720 modules send a "compact" 32-byte header for each frame to the supervisor engine over the switching bus. Once a forwarding decision is made, the CEF256/CEF720 modules send the entire frame through the switch fabric to the egress module.
- **•** Truncated mode—Operational mode when at least one non-fabric-enabled module is present in the system. In this mode, the CEF256/CEF720 modules send the first 64 bytes of each frame to the supervisor engine over the switching bus. Once a forwarding decision is made, the CEF256/CEF720 modules send the entire frame through the switch fabric to the egress module.
- **•** Flow-through mode—Operational mode for the CEF256 modules when there is no switch fabric present. In this mode, the CEF256 modules send the entire packet to the supervisor engine over the switching bus. This mode is not applicable for the CEF720 modules, which require the presence of the switch fabric.

**Examples** This example shows how to display fabric channel counter information for a specific module:

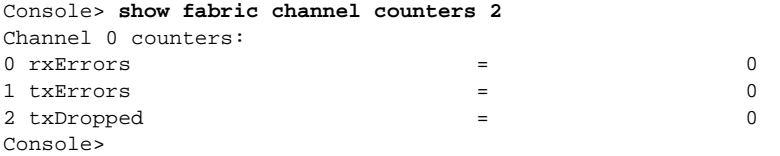

This example shows how to display fabric channel utilization information:

Console> **show fabric channel utilization**

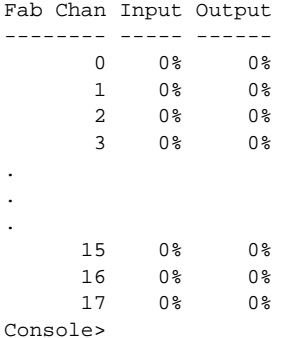

This example shows how to display switch mode and fabric channel status:

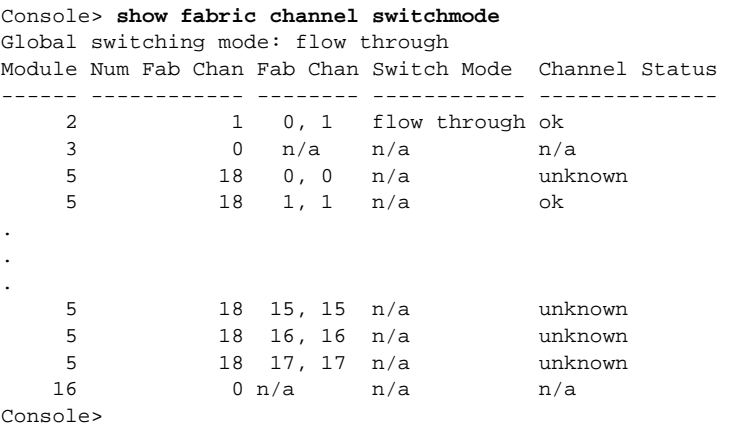

This example shows how to display the counters for all fabric-enabled modules:

Console> **show fabric channel counters all** Counters for module 1 ------------------------ Channel 0 counters:  $0$  rxErrors =  $0/0/0$ 1 txErrors = 0/0/0  $2$  txDropped =  $0/0/0$ Counters for module 4 ------------------------ Channel 0 counters:  $0 \quad \text{rxErrors} = 0/0/0$ 1 txErrors = 0/0/0  $2$  txDropped =  $0/0/0$ Counters for module 8 ------------------------ Channel 0 counters:  $0 \quad \text{rxErrors} = 0/0/0$  $1$  txErrors =  $0/0/0$ 2 txDropped = 0/0/0 Console>

This example shows how to display switch mode and fabric channel status on a Supervisor Engine 720 and other fabric-enabled modules in the chassis:

```
Console> show fabric channel switchmode
Global switching mode: truncated
Fabric status : Online
Module Num Fab Chan Fab Chan Switch Mode Channel Status
------ ------------ -------- ------------ -------------- 
    4 1 0, 3 truncated ok 
    6 1 0, 4 flow-through ok 
    6 18 0, 0 n/a ok 
    6 18 1, 1 n/a unused 
    6 18 2, 2 n/a unused 
    6 18 3, 3 n/a ok 
    6 18 4, 4 n/a unused 
   6 18 5, 5
    6 18 6, 6 n/a unused 
    6 18 7, 7 n/a ok 
    6 18 8, 8 n/a unused 
    6 18 9, 9 n/a unused 
    6 18 10, 10 n/a unused 
    6 18 11, 11 n/a unused 
    6 18 12, 12 n/a unused 
    6 18 13, 13 n/a unused 
    6 18 14, 14 n/a unused 
    6 18 15, 15 n/a unused 
    6 18 16, 16 n/a unused 
    6 18 17, 17 n/a unused 
    7 0 n/a n/a n/a 
   8 1 0, 7 truncated ok
```
Console>

This example shows how to display fabric channel utilization information on a system that uses a Supervisor Engine 720:

Console> **show fabric channel utilization** Fab Chan Speed Input Output -------- ----- ----- ------ 0 n/a 0% 0%

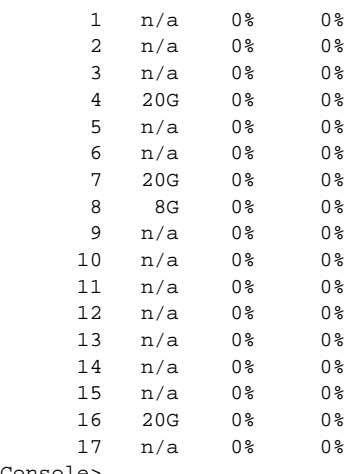

Console>

[Table 2-33](#page-894-0) describes the fields in the **show fabric channel** output.

<span id="page-894-0"></span>*Table 2-33 show fabric channel Command Output Fields*

| <b>Field</b>          | <b>Description</b>                                                                                       |
|-----------------------|----------------------------------------------------------------------------------------------------|
| rxErrors              | Number of received errors.                                                                               |
| txErrors              | Number of transmitted errors.                                                                            |
| txDropped             | Number of dropped transmitted packets.                                                                   |
| Input                 | Percentage of input traffic utilization.                                                                 |
| Output                | Percentage of output traffic utilization.                                                                |
| Num Fab Chan          | Number of fabric channels associated with the module.                                                    |
| Global switching mode | Global switching mode of the switch (flow through, truncated, and<br>compact).                           |
| Fab Chan              | Fabric channel number; see the "Usage Guidelines" section for<br>additional information.                 |
| Switch Mode           | Channel switch mode type (flow through, truncated, and compact).                                         |
| <b>Channel Status</b> | Channel status (ok, sync error, CRC error, heartbeat error, buffer error,<br>timeout error, or unknown). |
| Speed                 | Speed of the fabric link (8 Gbps or 20 Gbps).                                                            |
| Input                 | Percentages of input traffic utilization.                                                                |
| Output                | Percentages of output traffic utilization.                                                               |

**Related Commands [switch fabric](#page-1323-0)**

**Catalyst 6500 Series Switch Command Reference—Release 8.3**

### **show fabric status**

To display the integrated switch fabric status and forwarding speed, use the **show fabric status** command.

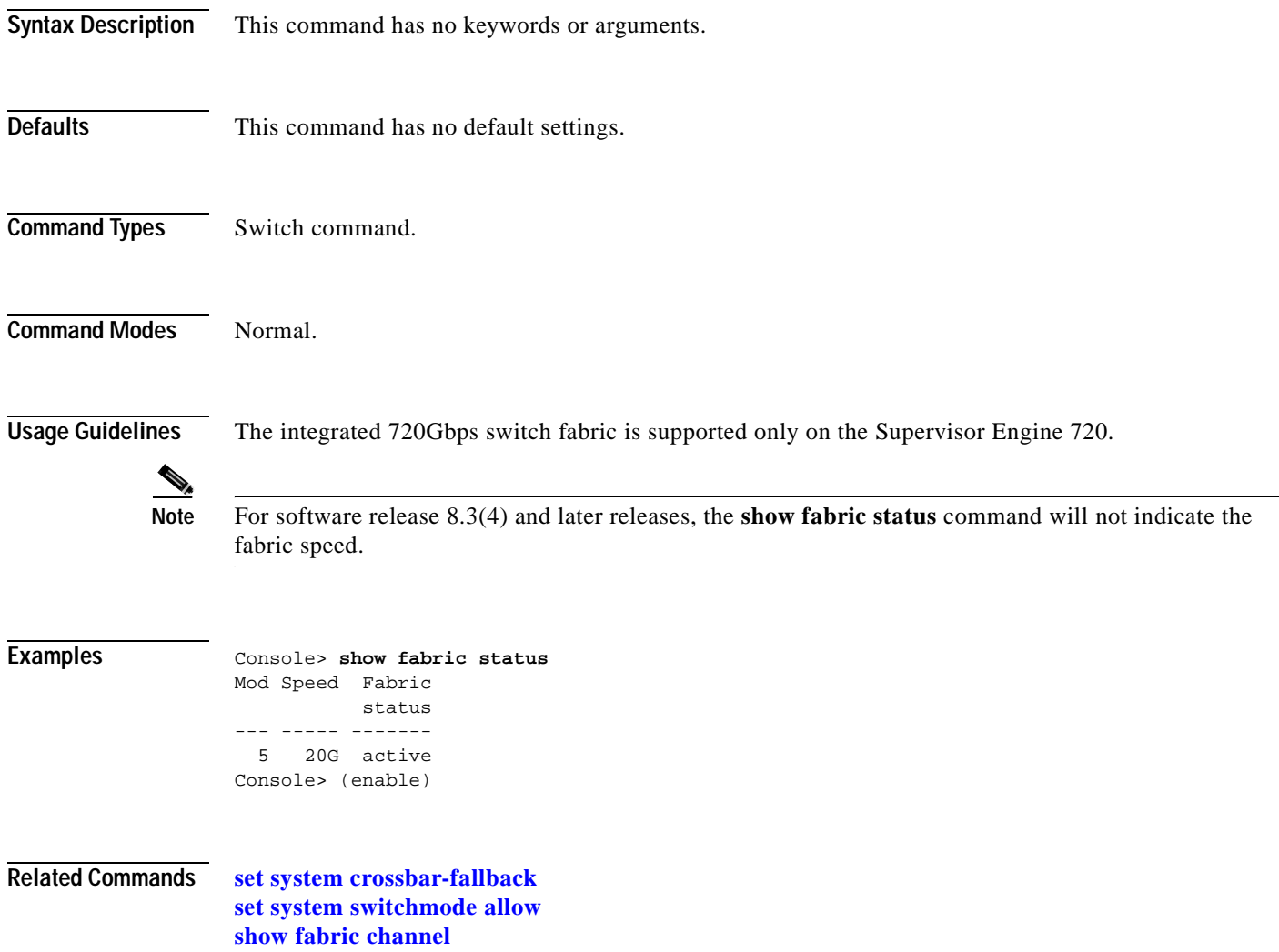

### **show file**

To display the contents of a file that have been saved to Flash memory, use the **show file** command.

**show file** [*device***:**]*filename* [**dump**]

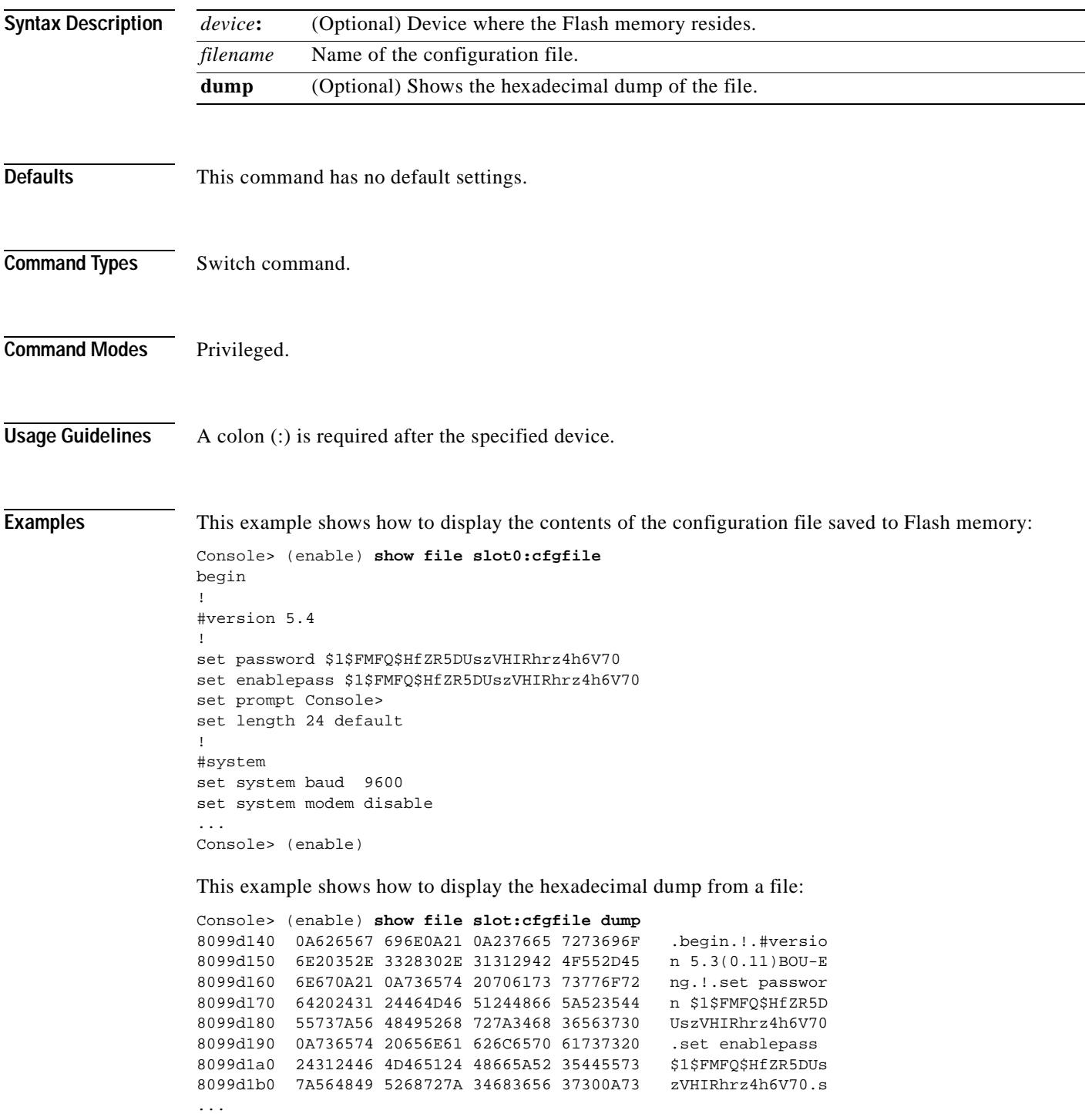

# **show firewall**

To display the parameters that are configured for a Firewall Services Module (FWSM), use the **show firewall** command.

**show firewall multiple-vlan-interfaces**

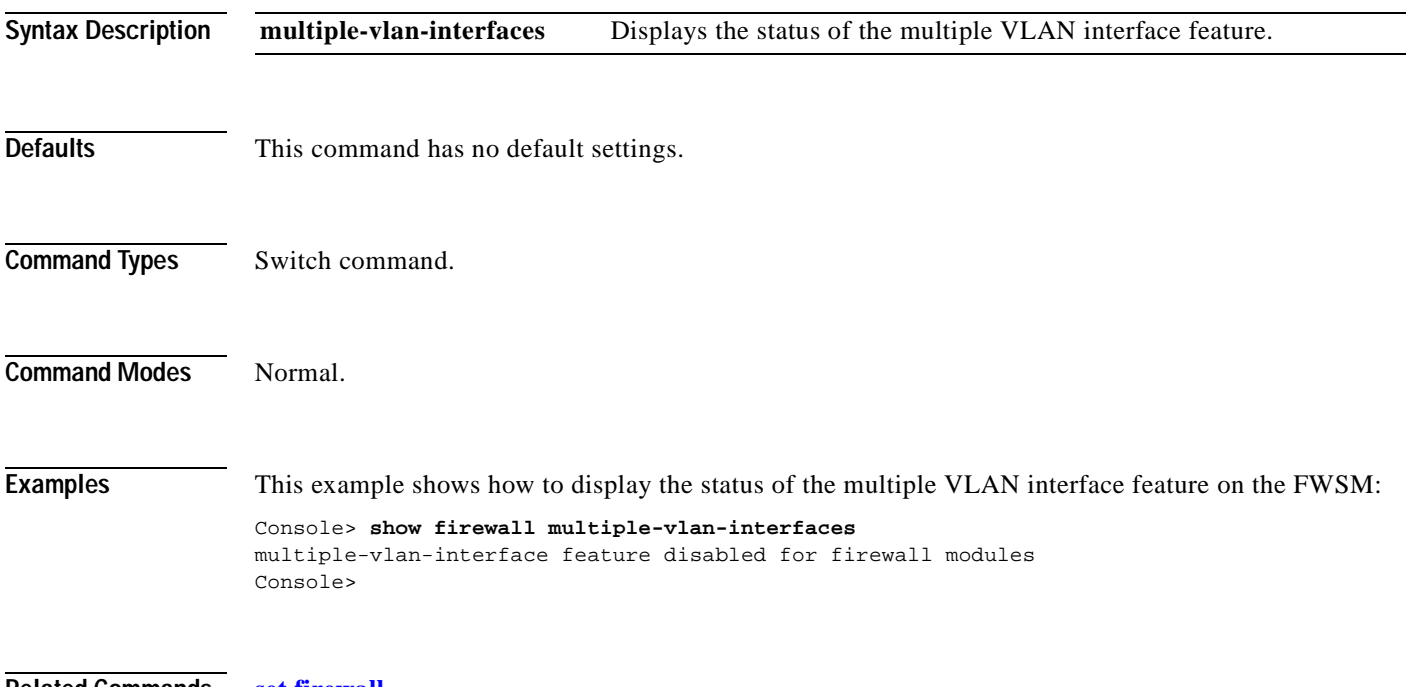

**Related Commands [set firewall](#page-357-0)**

# **show flash**

 $\mathbf{I}$ 

To list bootflash or Flash PC card information, including file code names, version numbers, volume ID, status, and sizes, use the **show flash** command.

**show flash devices**

**show flash** [[*m*/]*device*:] [**all** | **chips** | **filesys**]

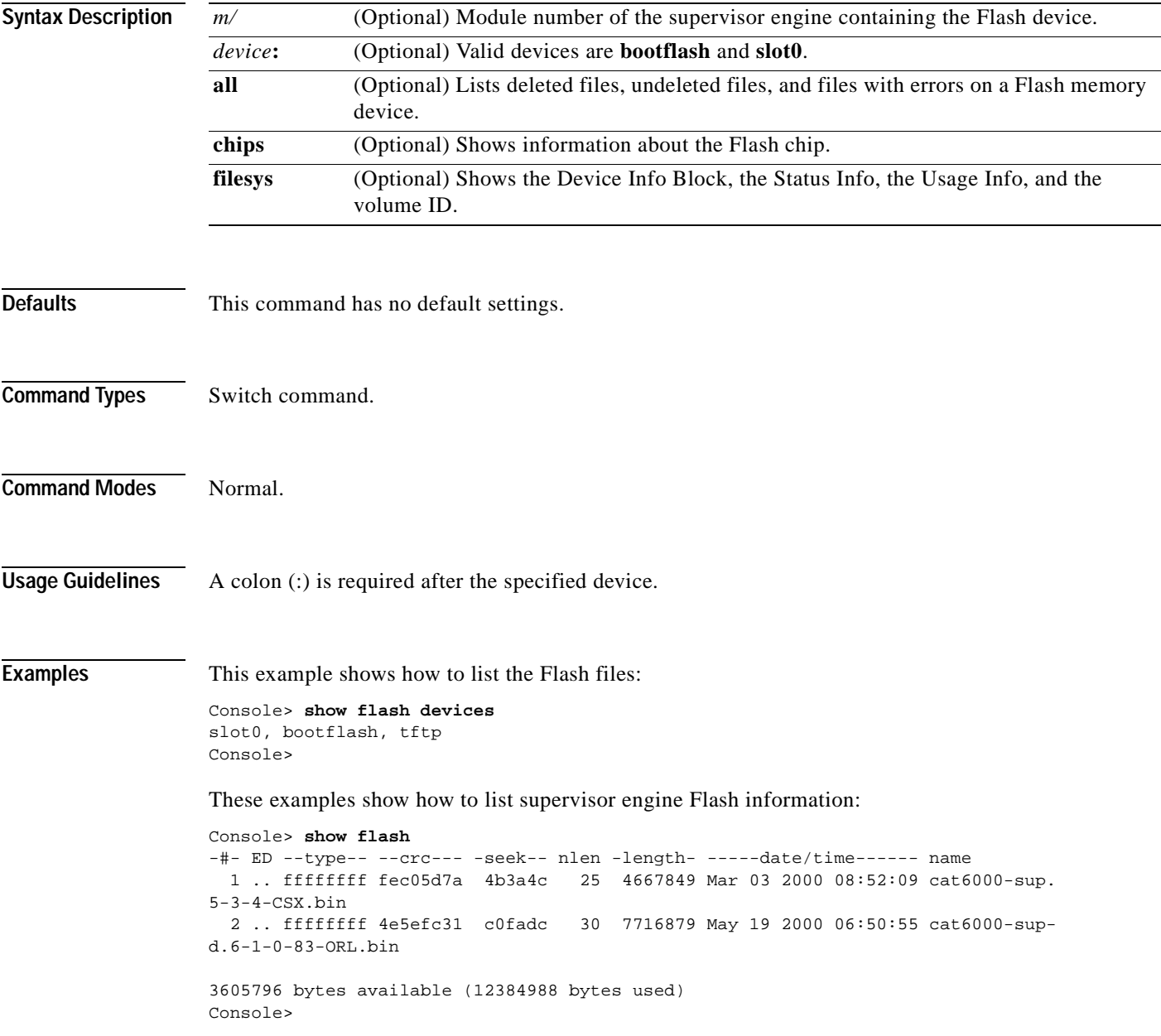

```
Console> show flash chips
******** Intel Series 2+ Status/Register Dump ********
ATTRIBUTE MEMORY REGISTERS:
 Config Option Reg (4000): 2
 Config Status Reg (4002): 0
 Card Status Reg (4100): 1
 Write Protect Reg (4104): 4
 Voltage Cntrl Reg (410C): 0
 Rdy/Busy Mode Reg (4140): 2
COMMON MEMORY REGISTERS: Bank 0
 Intelligent ID Code : 8989A0A0
  Compatible Status Reg: 8080
 Global Status Reg: B0B0
 Block Status Regs:
   0 : B0B0 B0B0 B0B0 B0B0 B0B0 B0B0 B0B0 B0B0
   8 : B0B0 B0B0 B0B0 B0B0 B0B0 B0B0 B0B0 B0B0
   16 : B0B0 B0B0 B0B0 B0B0 B0B0 B0B0 B0B0 B0B0
   24 : B0B0 B0B0 B0B0 B0B0 B0B0 B0B0 B0B0 B0B0
COMMON MEMORY REGISTERS: Bank 1
  Intelligent ID Code : 8989A0A0
  Compatible Status Reg: 8080
 Global Status Reg: B0B0
 Block Status Regs:
   0 : B0B0 B0B0 B0B0 B0B0 B0B0 B0B0 B0B0 B0B0
   8 : B0B0 B0B0 B0B0 B0B0 B0B0 B0B0 B0B0 B0B0
   16 : B0B0 B0B0 B0B0 B0B0 B0B0 B0B0 B0B0 B0B0
   24 : B0B0 B0B0 B0B0 B0B0 B0B0 B0B0 B0B0 B0B0
COMMON MEMORY REGISTERS: Bank 2
  Intelligent ID Code : FF00FF
   IID Not Intel -- assuming bank not populated
COMMON MEMORY REGISTERS: Bank 3
Console>
Console> show flash all
-#- ED --type-- --crc--- -seek-- nlen -length- -----date/time------ name
  1 .. ffffffff fec05d7a 4b3a4c 25 4667849 Mar 03 2000 08:52:09 cat6000-sup.
5-3-4-CSX.bin
  2 .. ffffffff 4e5efc31 c0fadc 30 7716879 May 19 2000 06:50:55 cat6000-sup-
d.6-1-0-83-ORL.bin
3605796 bytes available (12384988 bytes used)
------- F I L E S Y S T E M S T A T U S --------
  Device Number = 0
DEVICE INFO BLOCK:
 Magic Number = 6887635 File System Vers = 10000 (1.0)Length = 800000 Sector Size = 20000
  Programming Algorithm = 4 Erased State = FFFFFFFF
 File System Offset = 20000 Length = 7A0000
 MONLIB Offset = 100 Length = C730
 Bad Sector Map Offset = 1FFF8 Length = 8
  Squeeze Log Offset = 7C0000 Length = 20000Squeeze Buffer Offset = 7E0000 Length = 20000
 Num Spare Sectors = 0
   Spares:
STATUS INFO:
  Writable
 NO File Open for Write
 Complete Stats
 No Unrecovered Errors
```
```
USAGE INFO:
 Bytes Used = 201D9B Bytes Available = 5FE265
 Bad Sectors = 0 Spared Sectors = 0
 OK Files = 1 Bytes = 100FC0
 Deleted Files = 1 Bytes = 100DDB
 Files w/Errors = 0 Bytes = 0
******** Intel Series 2+ Status/Register Dump ********
ATTRIBUTE MEMORY REGISTERS:
 Config Option Reg (4000): 2
 Config Status Reg (4002): 0
 Card Status Reg (4100): 1
 Write Protect Reg (4104): 4
 Voltage Cntrl Reg (410C): 0
 Rdy/Busy Mode Reg (4140): 2
COMMON MEMORY REGISTERS: Bank 0
  Intelligent ID Code : 8989A0A0
 Compatible Status Reg: 8080
 Global Status Reg: B0B0
  Block Status Regs:
   0 : B0B0 B0B0 B0B0 B0B0 B0B0 B0B0 B0B0 B0B0
   8 : B0B0 B0B0 B0B0 B0B0 B0B0 B0B0 B0B0 B0B0
   16 : B0B0 B0B0 B0B0 B0B0 B0B0 B0B0 B0B0 B0B0
   24 : B0B0 B0B0 B0B0 B0B0 B0B0 B0B0 B0B0 B0B0
COMMON MEMORY REGISTERS: Bank 1
 Intelligent ID Code : 8989A0A0
 Compatible Status Reg: 8080
 Global Status Reg: B0B0
  Block Status Regs:
   0 : B0B0 B0B0 B0B0 B0B0 B0B0 B0B0 B0B0 B0B0
   8 : B0B0 B0B0 B0B0 B0B0 B0B0 B0B0 B0B0 B0B0
   16 : B0B0 B0B0 B0B0 B0B0 B0B0 B0B0 B0B0 B0B0
   24 : B0B0 B0B0 B0B0 B0B0 B0B0 B0B0 B0B0 B0B0
COMMON MEMORY REGISTERS: Bank 2
 Intelligent ID Code : FF00FF
   IID Not Intel -- assuming bank not populated
COMMON MEMORY REGISTERS: Bank 3
 Intelligent ID Code : FF00FF
   IID Not Intel -- assuming bank not populated
COMMON MEMORY REGISTERS: Bank 4
  Intelligent ID Code : FF00FF
   IID Not Intel -- assuming bank not populated
Console>
```
**Related Commands [download](#page-246-0)**

**[reset—switch](#page-272-0)**

# **show ftp**

To display the parameters configured for File Transfer Protocol (FTP), use the **show ftp** command.

**show ftp**

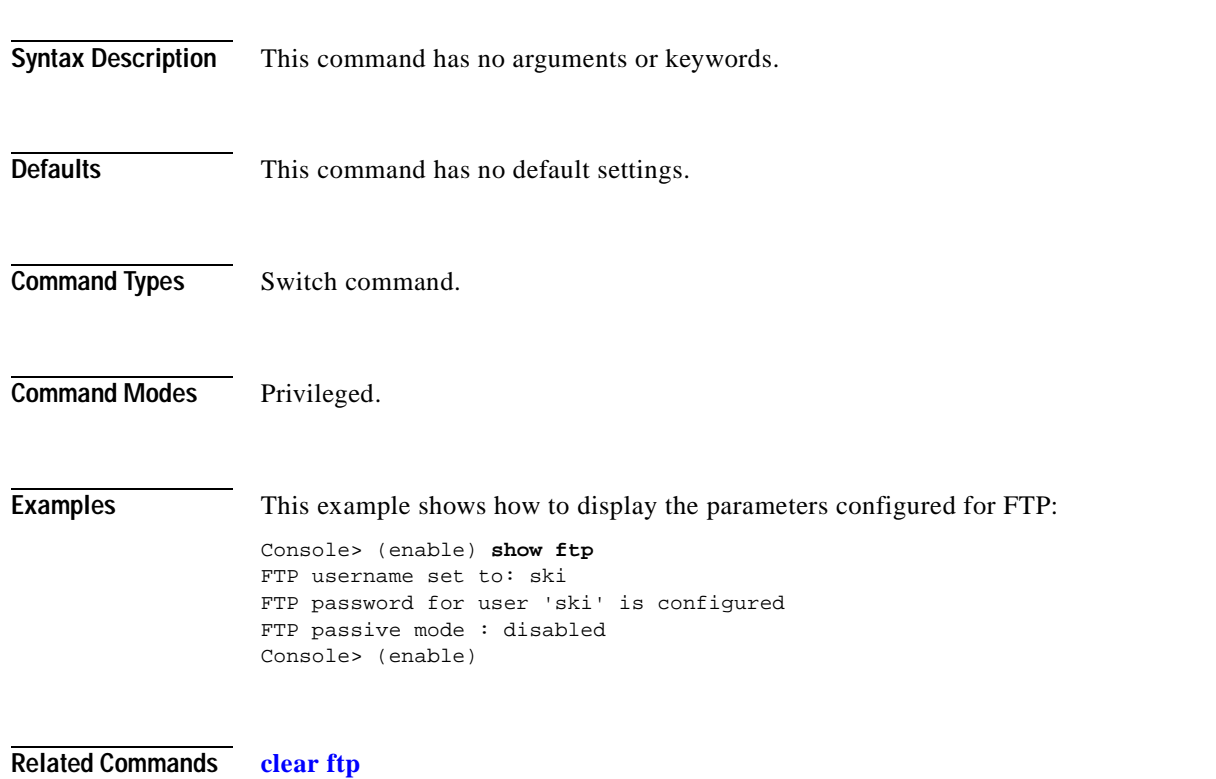

**[set ftp](#page-358-0)**

#### **show garp timer**

To display all the values of the General Attribute Registration Protocol (GARP) timers, use the **show garp timer** command.

#### **show garp timer**

**Syntax Description** This command has no arguments or keywords. **Defaults** This command has no default settings. **Command Types** Switch command. **Command Modes** Normal. **Usage Guidelines** You must maintain the following *relationship* for the various timer values: **•** Leave time must be greater than or equal to three times the join time. **•** Leaveall time must be greater than the leave time. **Caution** Set the same GARP application (for example, GMRP and GVRP) timer values on all Layer 2-connected devices. If the GARP timers are set differently on the Layer 2-connected devices, GARP applications will not operate successfully. **Note** The modified timer values are applied to all GARP application (for example, GMRP and GVRP) timer values. **Examples** This example shows how to display all the values of the GARP timers: Console> (enable) **show garp timer** Timer Timer Value (milliseconds) -------- -------------------------- Join 200 Leave 600 LeaveAll 10000 Console> (enable) **Related Commands [set garp timer](#page-360-0) [set gmrp timer](#page-364-0) [set gvrp timer](#page-371-0)**

### <span id="page-903-0"></span>**show gmrp configuration**

To display complete GMRP-related configuration information, use the **show gmrp configuration**  command.

**show gmrp configuration**

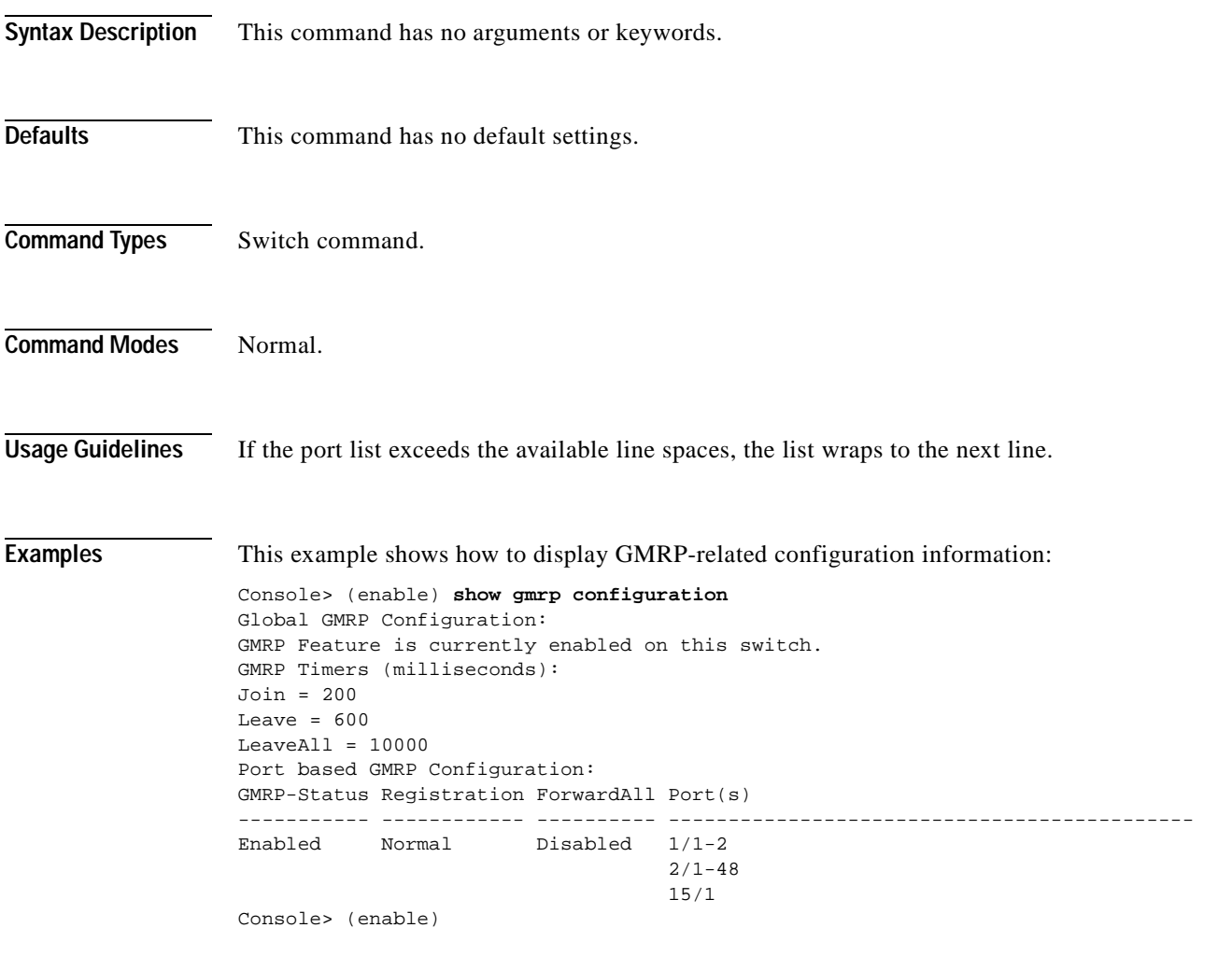

**Related Commands [set gmrp registration](#page-363-0)**

## **show gmrp statistics**

 $\mathbf{I}$ 

To display all the GMRP-related statistics for a specified VLAN, use the **show gmrp statistics** command.

**show gmrp statistics** [*vlan*]

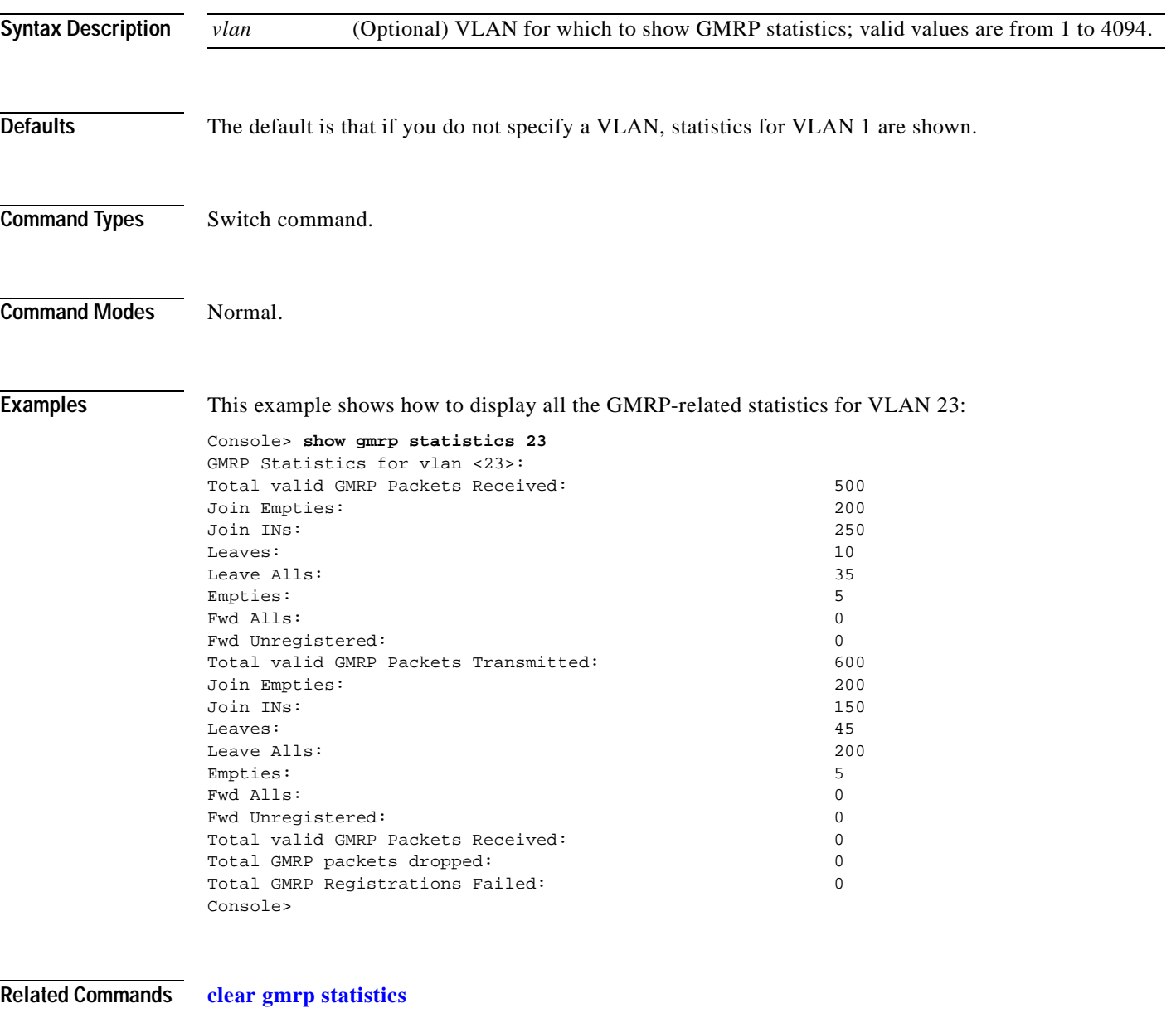

**[set gmrp](#page-361-0)**

### **show gmrp timer**

To display all the values of the GMRP timers, use the **show gmrp timer** command.

#### **show gmrp timer**

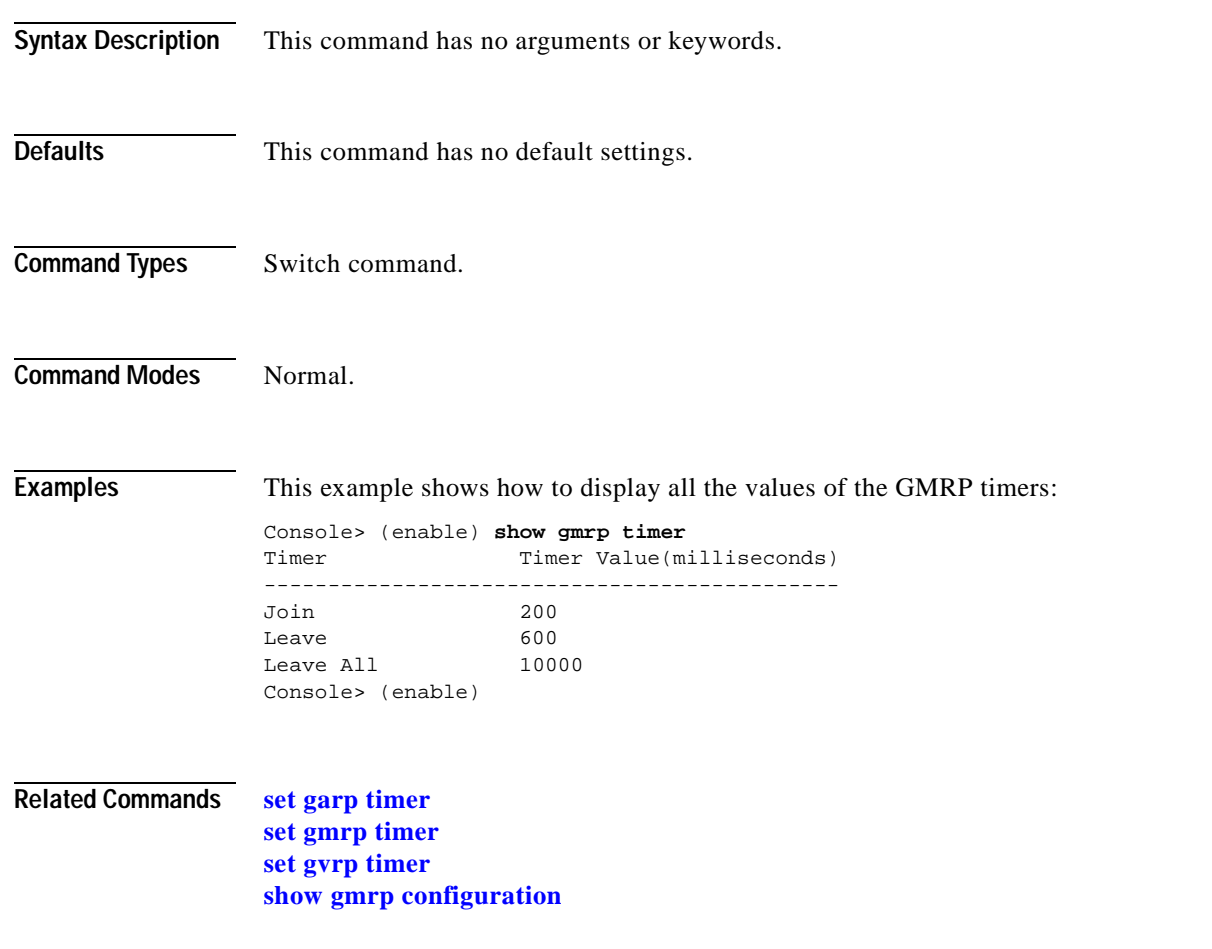

## <span id="page-906-0"></span>**show gvrp configuration**

To display GVRP configuration information, including timer values, whether or not GVRP and dynamic VLAN creation is enabled, and which ports are running GVRP, use the **show gvrp configuration** command.

#### **show gvrp configuration**

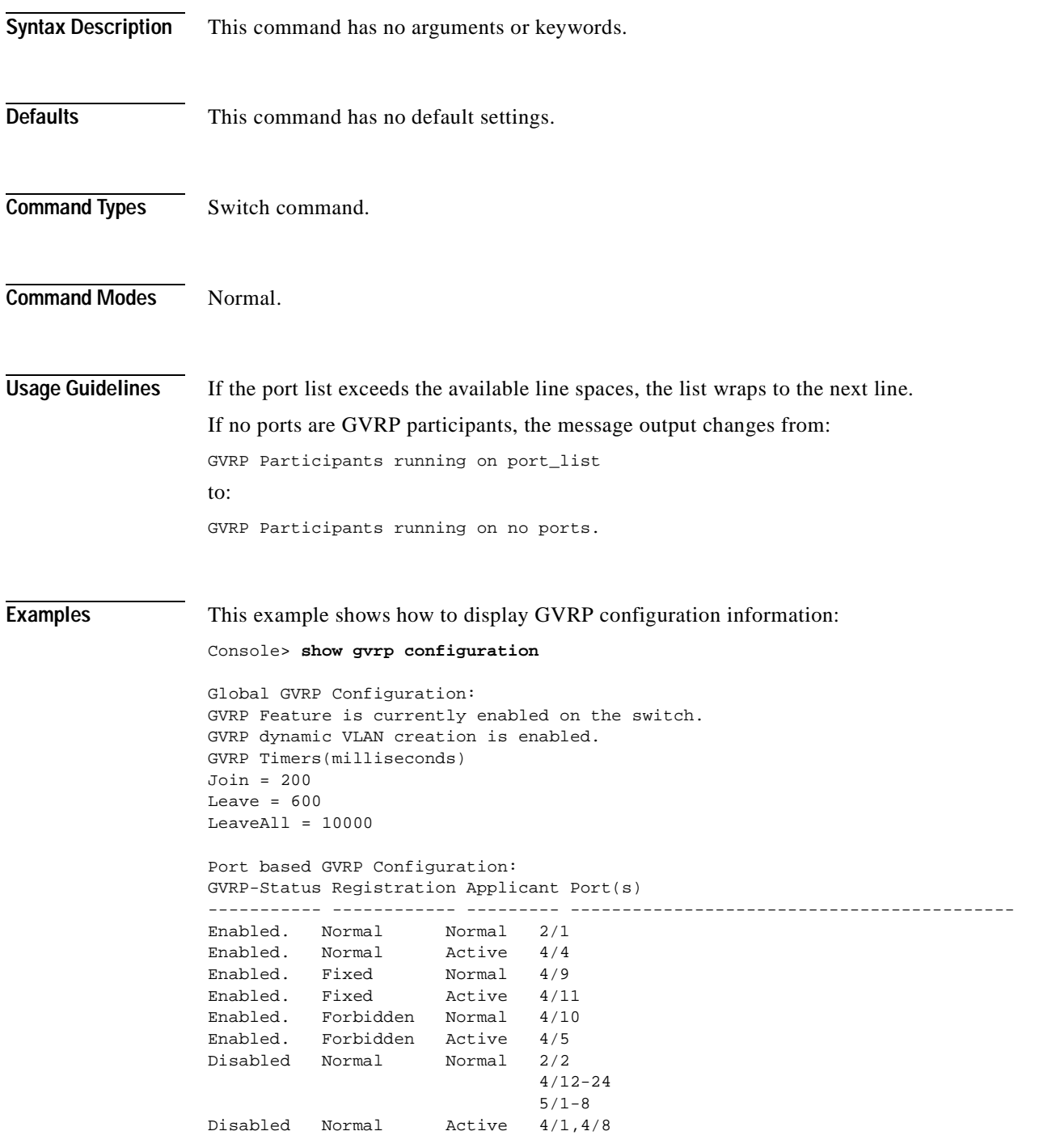

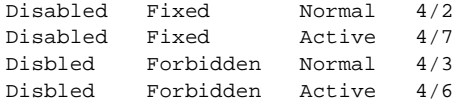

GVRP Participants running on no ports. Console>

#### **Related Commands [clear gvrp statistics](#page-84-0)**

**[set gvrp](#page-366-0)**

**[set gvrp dynamic-vlan-creation](#page-368-0) [set gvrp registration](#page-369-0) [set gvrp timer](#page-371-0) [show gvrp statistics](#page-908-0)**

# <span id="page-908-0"></span>**show gvrp statistics**

To view GVRP statistics for a port, use the **show gvrp statistics** command.

**show gvrp statistics** [*mod/port*]

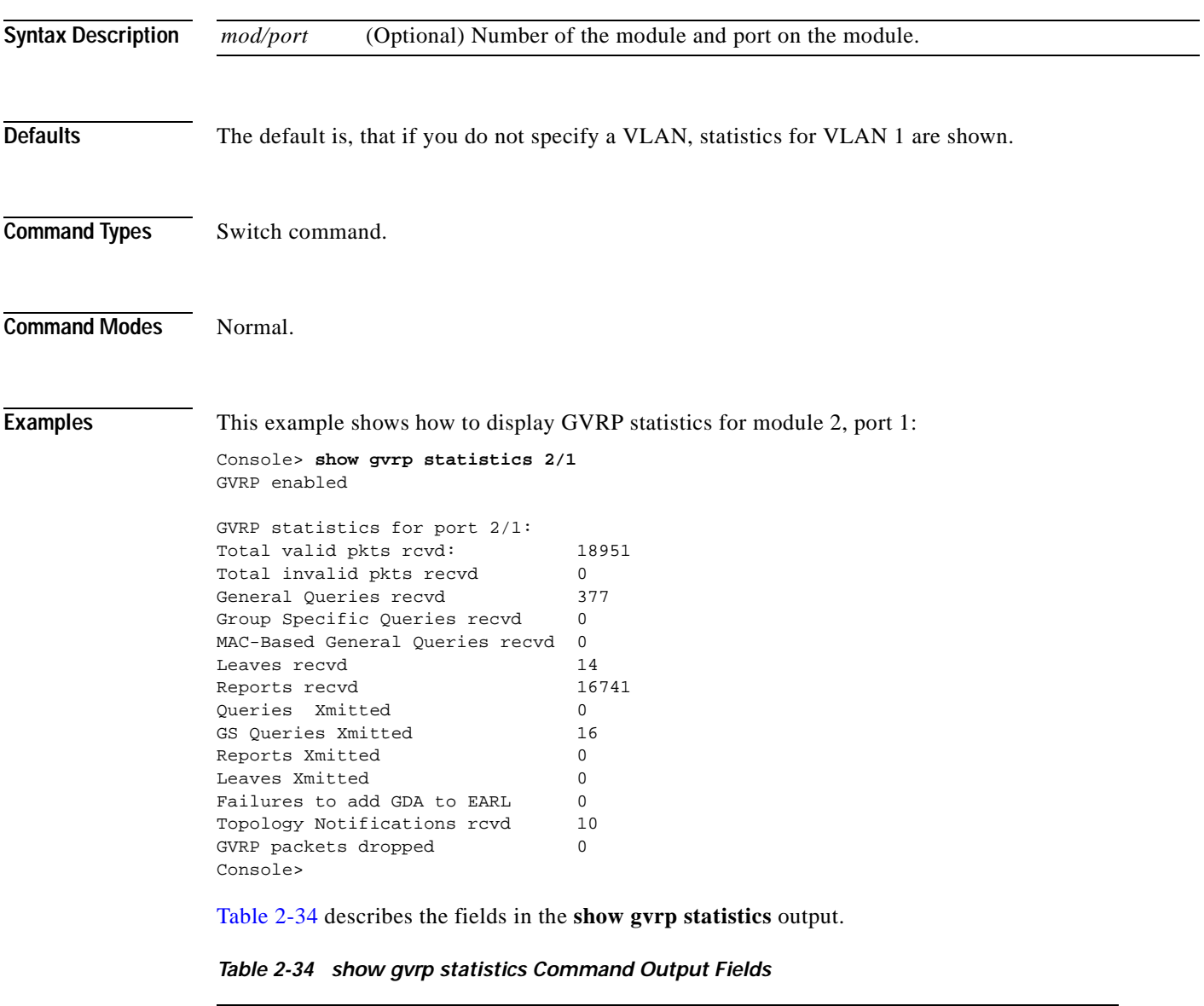

<span id="page-908-1"></span>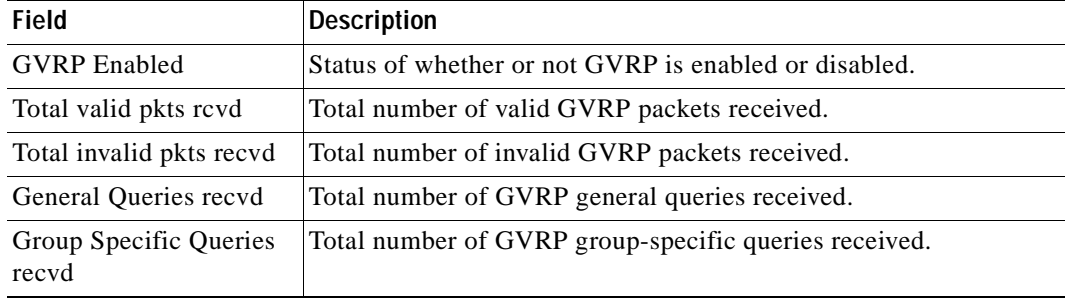

| Field                                 | <b>Description</b>                                                                           |
|---------------------------------------|----------------------------------------------------------------------------------------------|
| MAC-Based General<br>Queries recvd    | Total number of MAC-based general queries received.                                          |
| Leaves recyd                          | Total number of GVRP leaves received.                                                        |
| Reports recvd                         | Total number of GVRP reports received.                                                       |
| Queries Xmitted                       | Total number of GVRP general queries transmitted by the switch.                              |
| GS Queries Xmitted                    | Total number of GVRP group specific-equivalent queries<br>transmitted by the switch.         |
| Reports Xmitted                       | Total number of GVRP reports transmitted by the switch.                                      |
| Leaves Xmitted                        | Total number of GVRP leaves transmitted by the switch.                                       |
| Failures to add GDA to<br>EARL        | Total number of times the switch failed to add a multicast entry<br>(GDA) to the EARL table. |
| <b>Topology Notifications</b><br>rcyd | Total number of topology change notifications received by the<br>switch.                     |
| GVRP packets dropped                  | Total number of GVRP packets dropped by the switch.                                          |

*Table 2-34 show gvrp statistics Command Output Fields (continued)*

**Related Commands [clear gvrp statistics](#page-84-0) [set gvrp](#page-366-0) [set gvrp dynamic-vlan-creation](#page-368-0) [set gvrp registration](#page-369-0)**

**[set gvrp timer](#page-371-0)**

**[show gvrp configuration](#page-906-0)**

#### **show ifindex**

To display the information of the specific ifIndex, use the **show ifindex** command.

**show ifindex** *number*

**Syntax Description Defaults** This command has no default settings. **Command Types** Switch command. **Command Modes** Normal. **Usage Guidelines** You can designate multiple ifIndex numbers by separating each number with a comma. To specify a range of numbers, use a dash (-) between the low and high numbers. **Examples** This example shows how to display if Index information: Console> **show ifindex 1,2,3,4-15,40-45** Ifindex 1 is mapped to interface sc0. Ifindex 2 is mapped to interface sl0. Ifindex 3 is mapped to port 1/1. Ifindex 4 is mapped to port 1/2. Ifindex 5 is mapped to port 1/3. Ifindex 6 is mapped to port 1/4. Ifindex 7 is mapped to vlan 1. Ifindex 8 is mapped to vlan 1002. Ifindex 9 is mapped to vlan 1004. Ifindex 10 is mapped to vlan 1005. Ifindex 11 is mapped to vlan 1003. Ifindex 12 is mapped to port 9/1. Ifindex 13 is mapped to port 9/2. Ifindex 14 is mapped to port 9/3. Ifindex 15 is mapped to port 9/4. Ifindex 40 is mapped to port 8/5. Ifindex 41 is mapped to port 8/6. Ifindex 42 is mapped to port 8/7. Ifindex 43 is mapped to port 8/8. Ifindex 44 is mapped to port 8/9. Ifindex 45 is mapped to FEC-1/1-2. Console> *number* Number of the ifIndex.

# **show igmp flooding**

To display whether the IGMP flooding feature is enabled or disabled, use the **show igmp flooding** command.

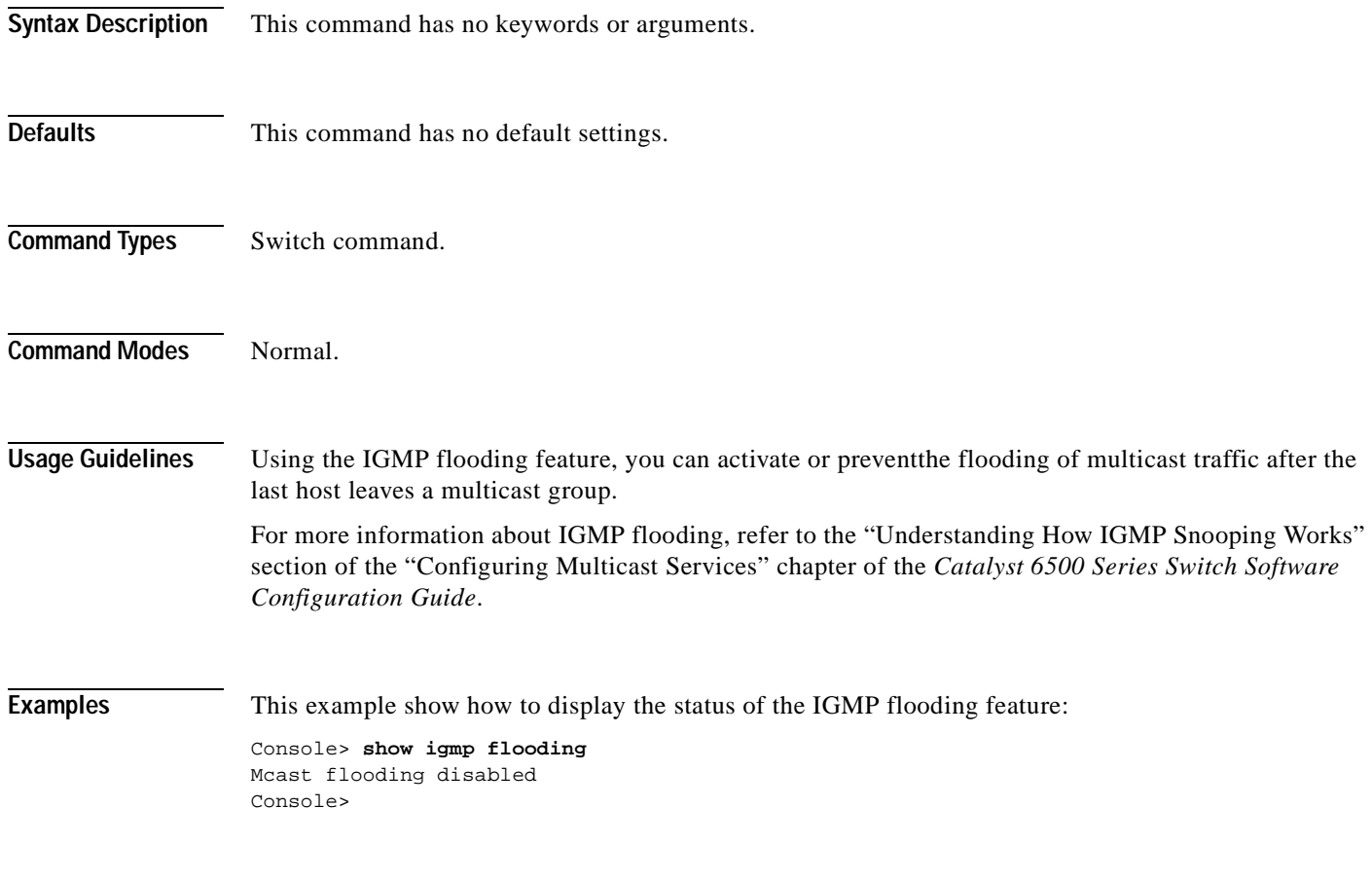

**Related Commands [set igmp flooding](#page-376-0)**

#### **show igmp gda\_status**

To display the active multicast groups that fold into a Group Destination Address (GDA) in a particular VLAN for which there is a Layer 2 CAM entry created, use the **show igmp gda\_status** command.

**show igmp gda\_status** *vlan mac\_addr*

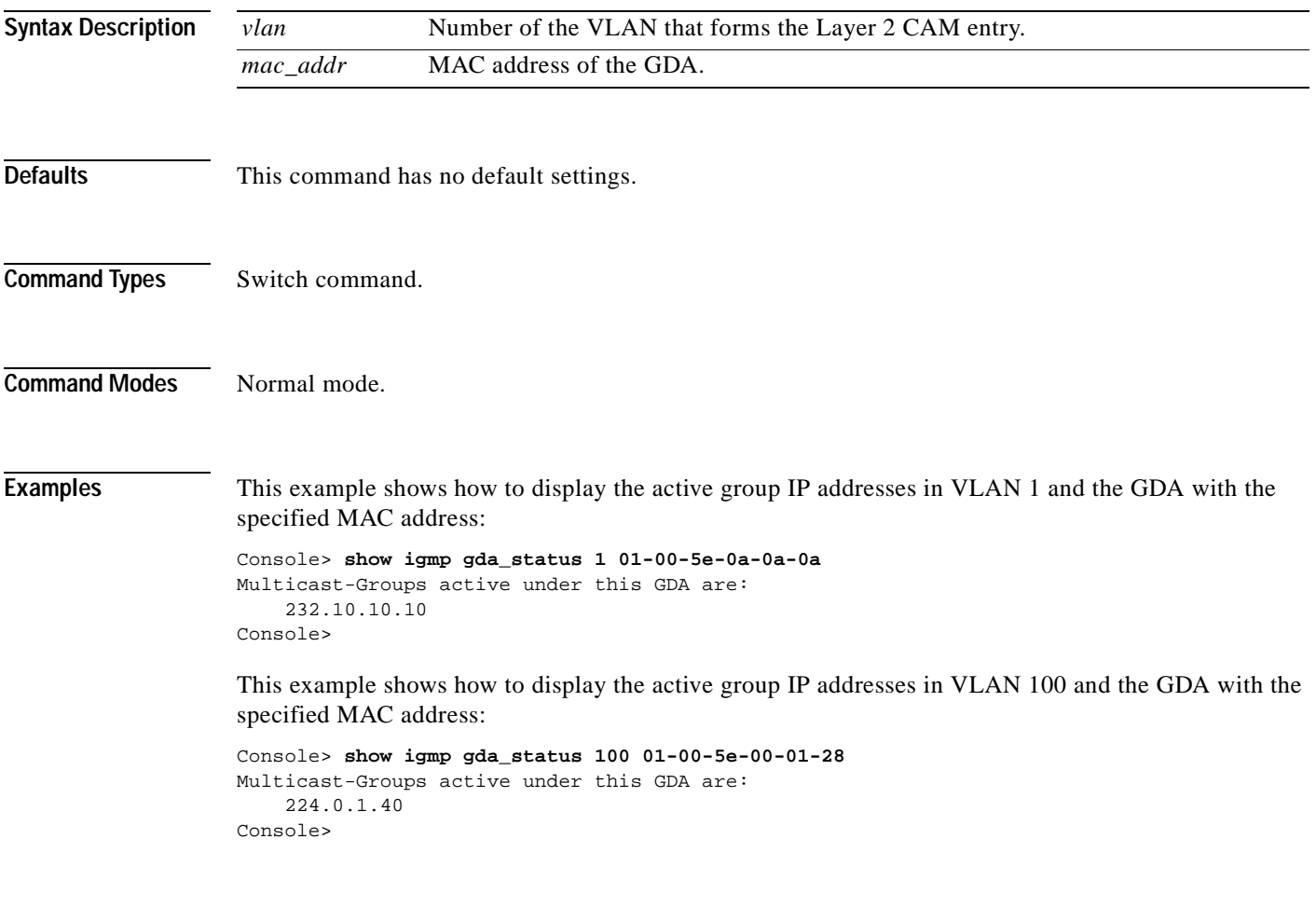

**Related Commands [show multicast group](#page-1010-0)**

#### **show igmp leave-query-type**

To display the type of query to be sent when a port receives a leave message, use the **show igmp leave-query-type** command.

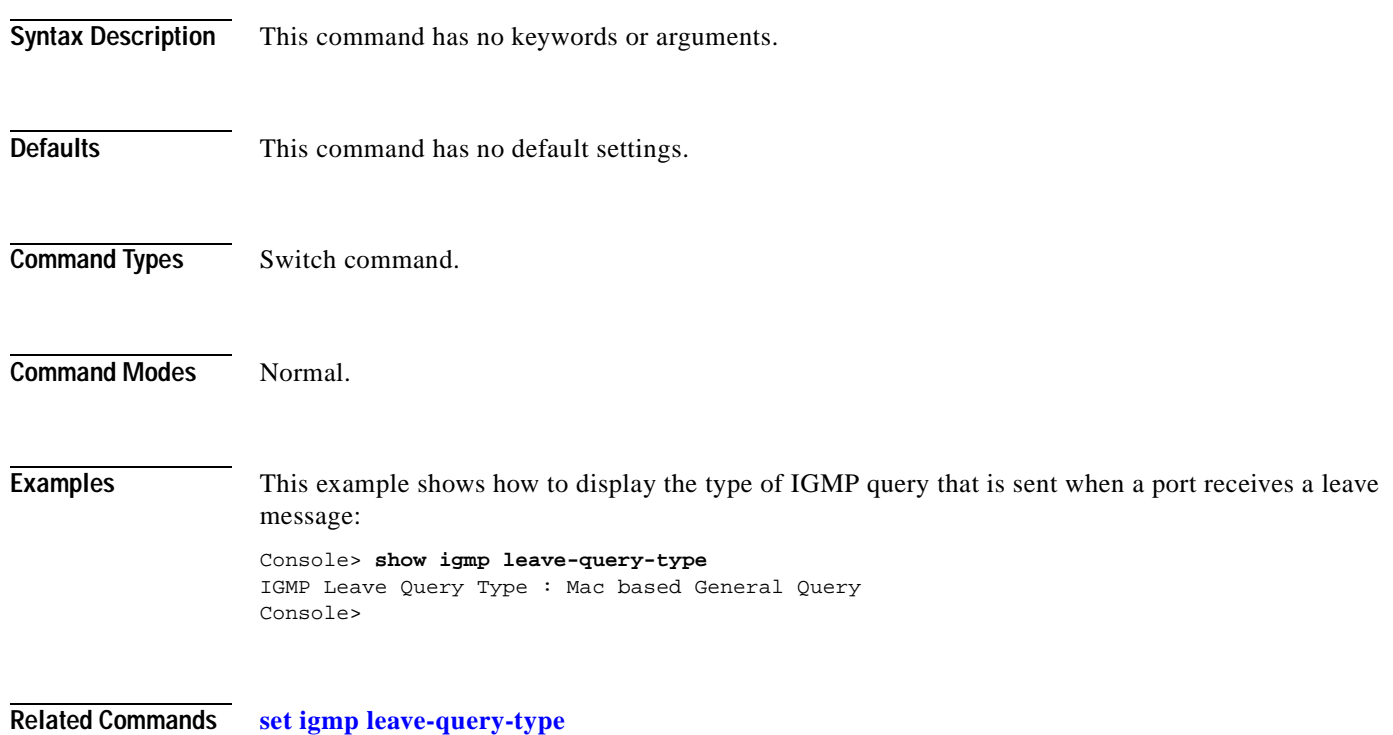

# **show igmp mode**

To display the IGMP mode on the switch, use the **show igmp mode** command.

**show igmp mode**

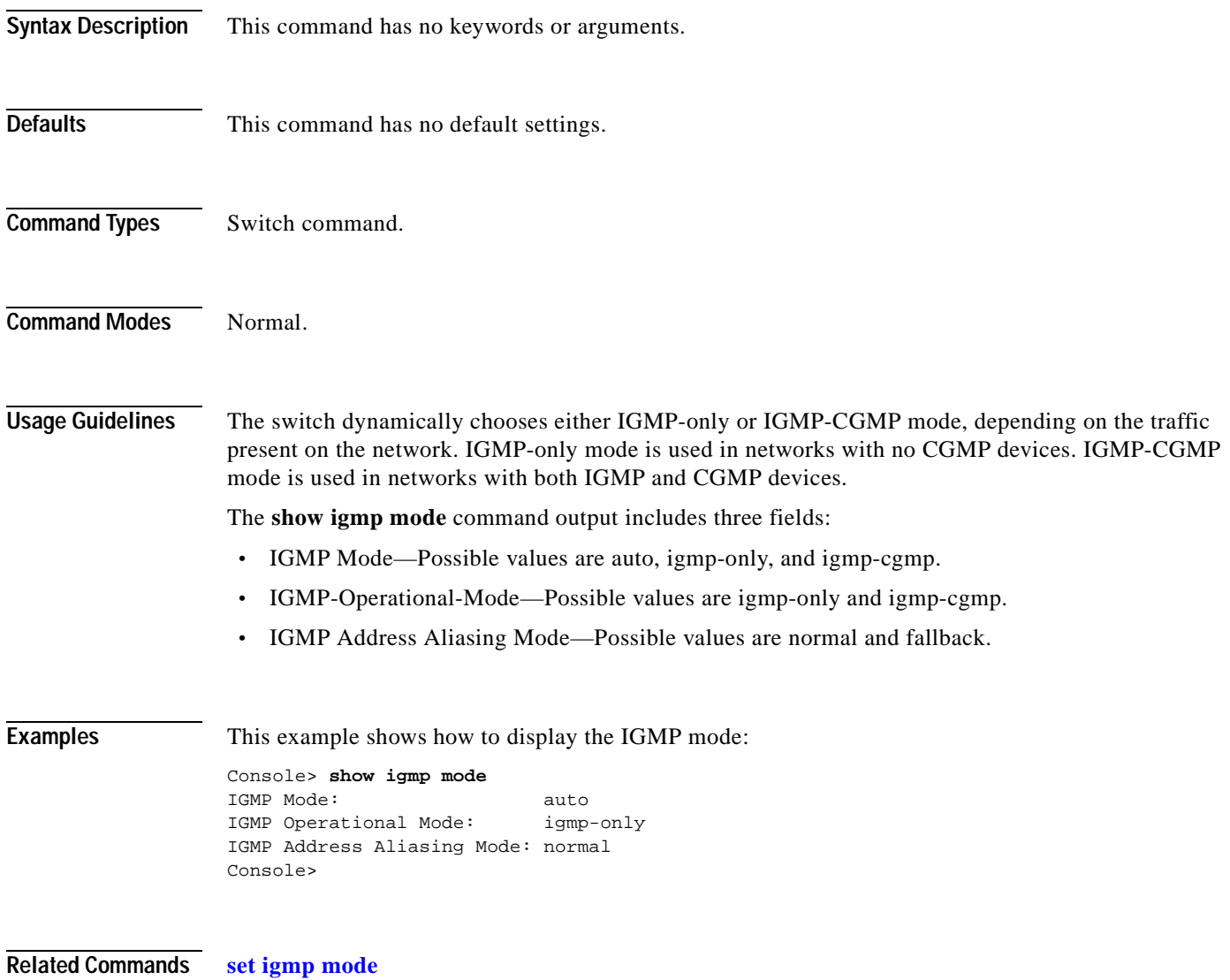

### **show igmp querier information**

To display querier information specific to a configured VLAN, use the **show igmp querier information** command.

**show igmp querier information** [*vlan*]

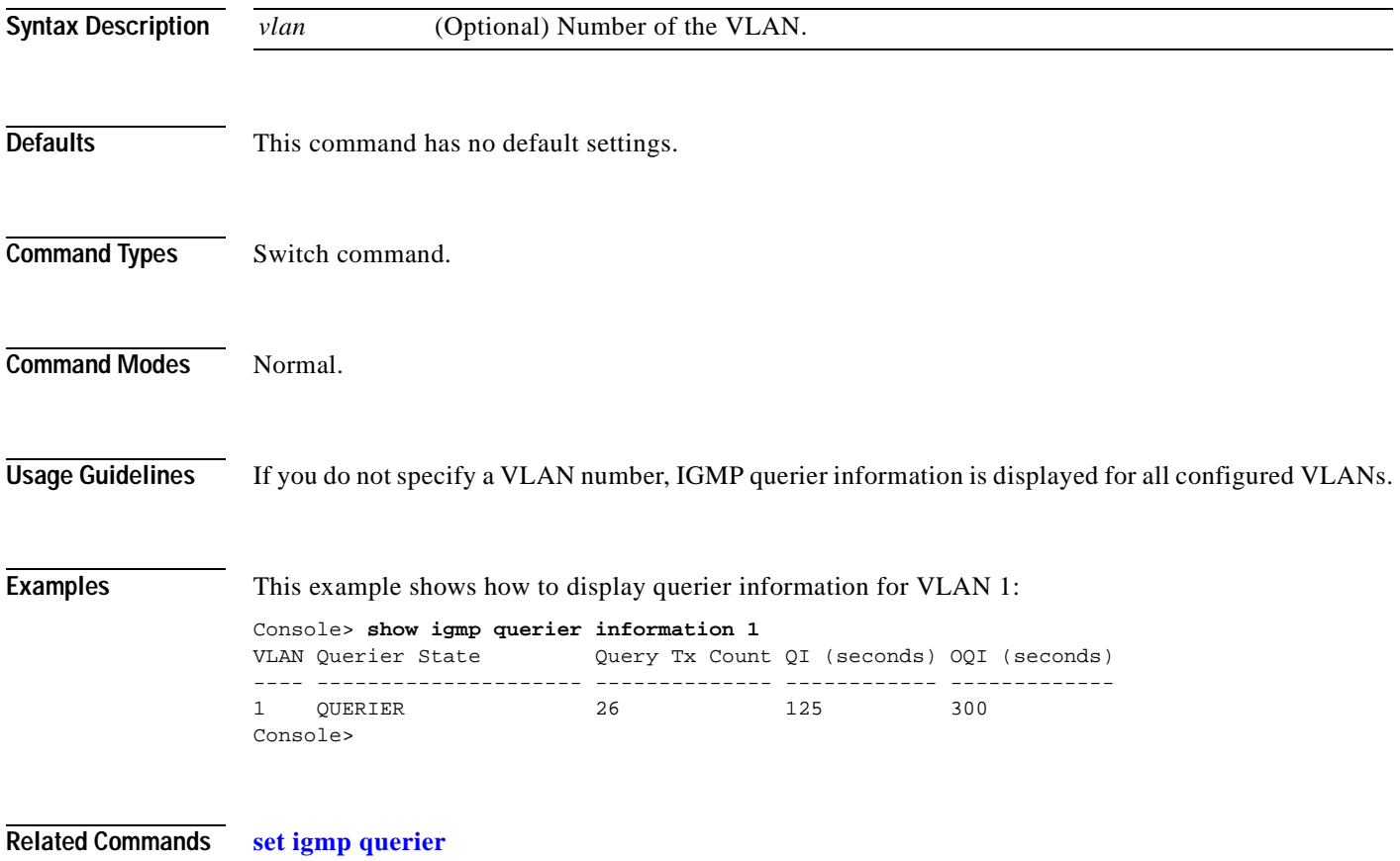

### **show igmp statistics**

 $\blacksquare$ 

To view IGMP statistics for a particular VLAN, use the **show igmp statistics** command.

**show igmp statistics** [*vlan\_id*]

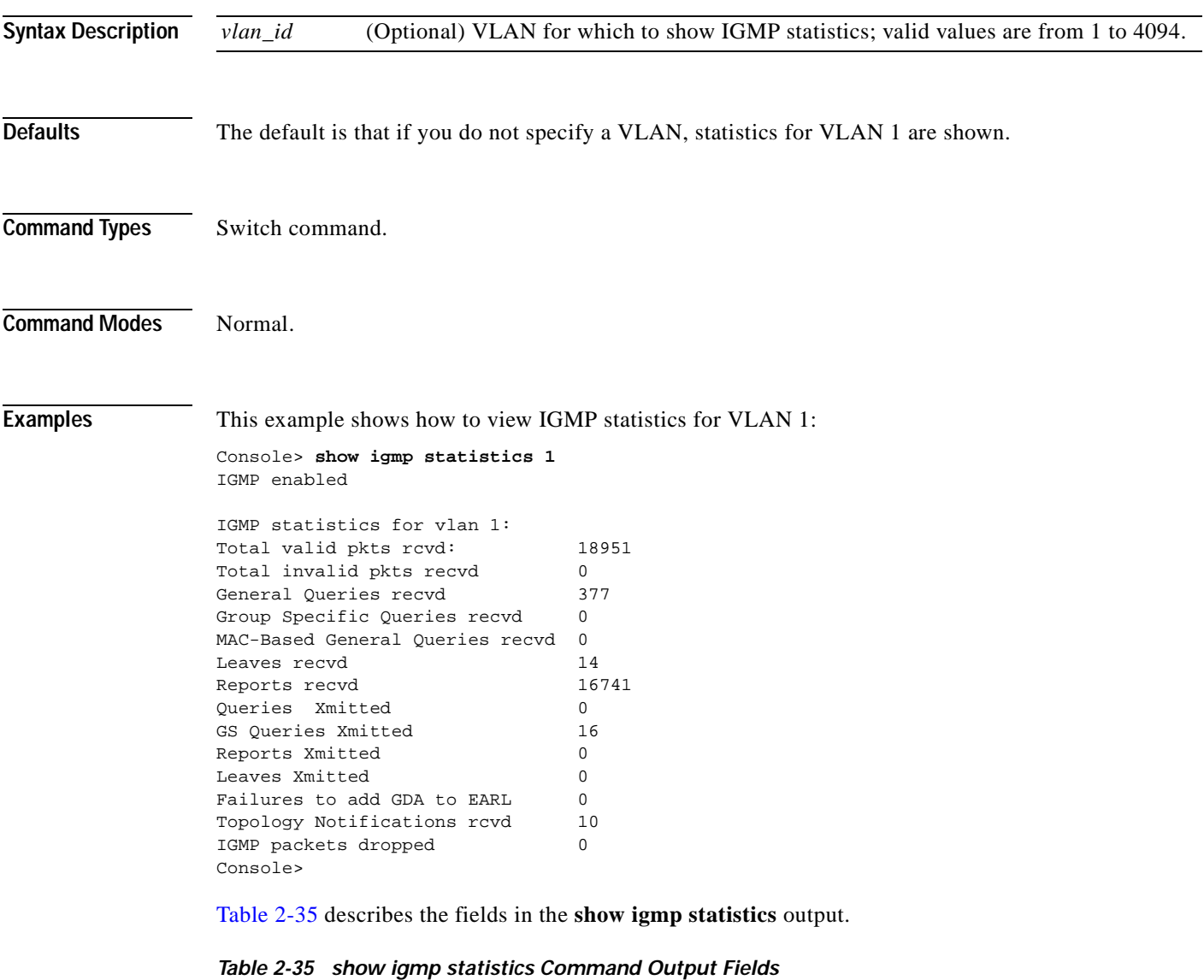

<span id="page-916-0"></span>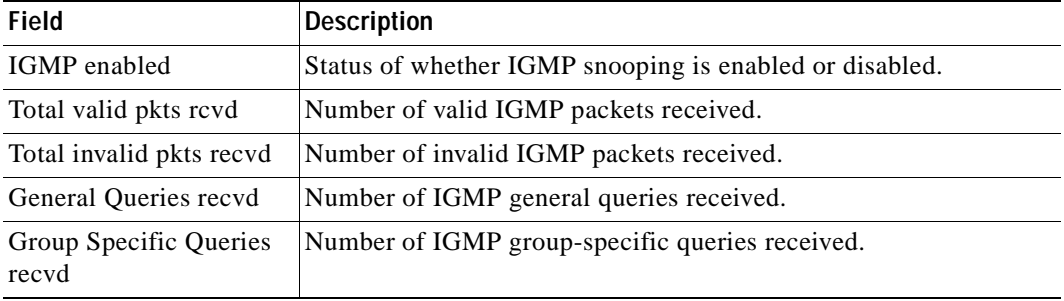

| Field                                 | <b>Description</b>                                                                     |
|---------------------------------------|----------------------------------------------------------------------------------------|
| MAC-Based General<br>Queries recvd    | Number of MAC-based general queries received.                                          |
| Leaves recyd                          | Number of IGMP leaves received.                                                        |
| Reports recvd                         | Number of IGMP reports received.                                                       |
| <b>Oueries X</b> mitted               | Number of IGMP general queries transmitted by the switch.                              |
| GS Queries Xmitted                    | Number of IGMP group-specific equivalent queries transmitted by<br>the switch.         |
| Reports Xmitted                       | Number of IGMP reports transmitted by the switch.                                      |
| Leaves Xmitted                        | Number of IGMP leaves transmitted by the switch.                                       |
| Failures to add GDA to<br>EARL        | Number of times the switch failed to add a multicast entry (GDA)<br>to the EARL table. |
| <b>Topology Notifications</b><br>rcyd | Number of topology change notifications received by the switch.                        |
| IGMP packets dropped                  | Number of IGMP packets dropped by the switch.                                          |

*Table 2-35 show igmp statistics Command Output Fields (continued)*

**Related Commands [clear igmp statistics](#page-85-0) [clear multicast router](#page-131-0) [set igmp](#page-373-0) [set multicast router](#page-472-0) [show multicast group](#page-1010-0) [show multicast router](#page-1015-0)**

**Catalyst 6500 Series Switch Command Reference—Release 8.3**

### **show imagemib**

 $\blacksquare$ 

To display image information provided in the CISCO-IMAGE-MIB for a particular image, use the **show imagemib** command.

**show imagemib** *filename*

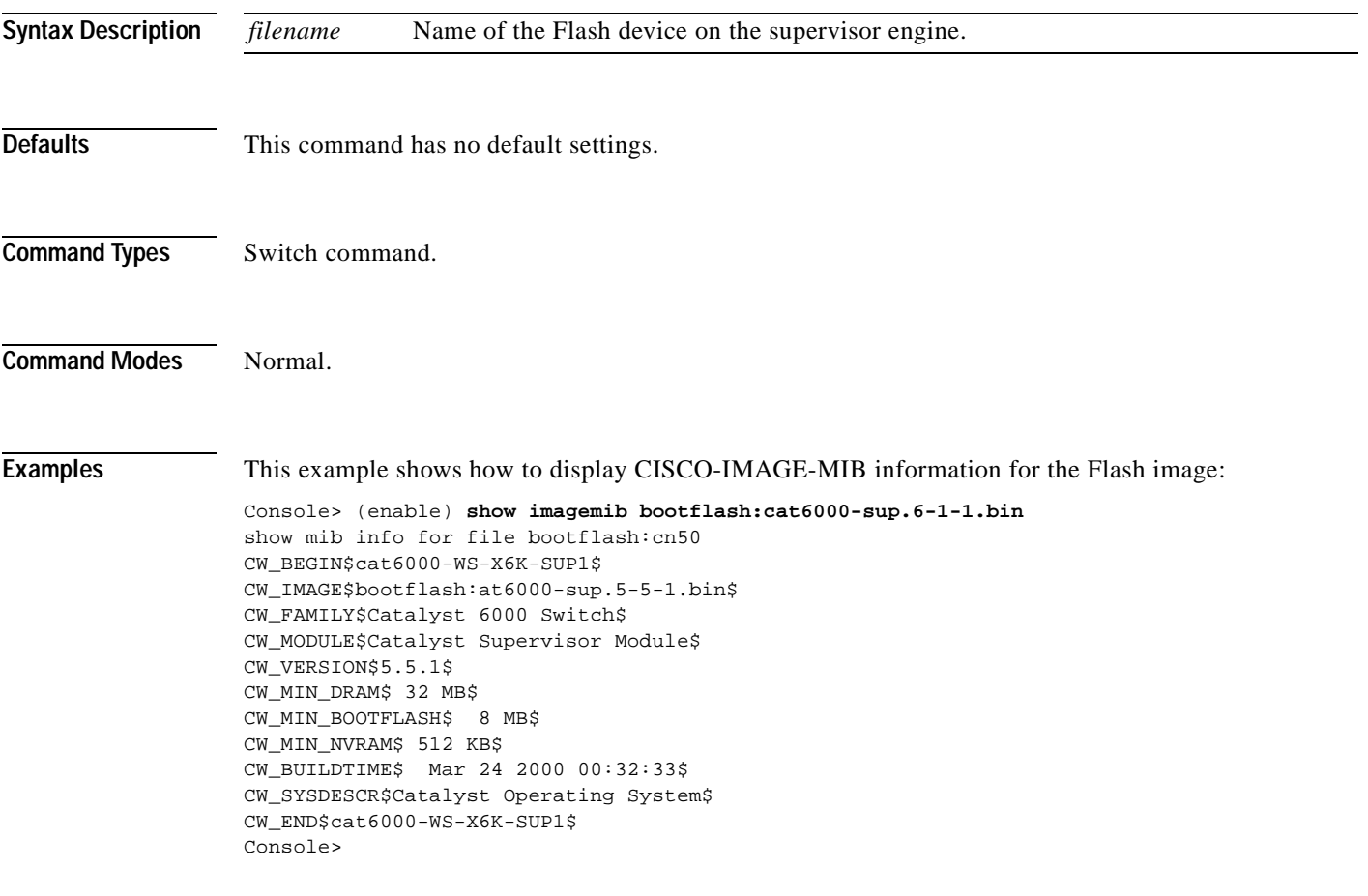

### **show image-verification**

To display the status of the image verification feature, use the **show image-verifcation** command.

#### **show image-verification**

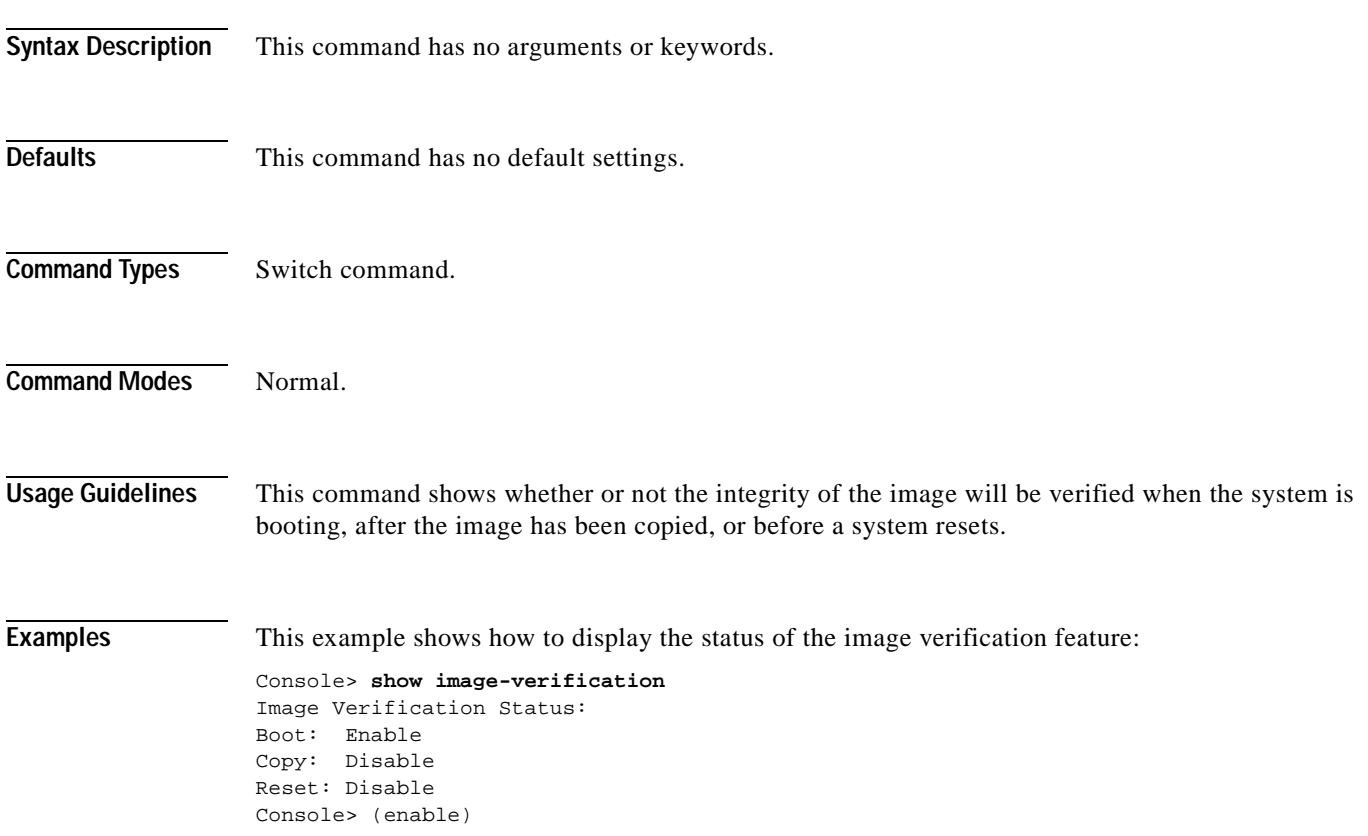

#### **show interface**

To display information on network interfaces, use the **show interface** command.

**show interface**

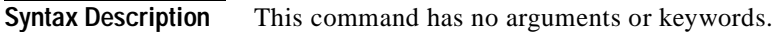

- **Defaults** This command has no default settings.
- **Command Types** Switch command.
- **Command Modes** Normal.

**Examples** This example shows how to display sl0 and sc0:

```
Console> show interface
sl0: flags=51<UP, POINTOPOINT, RUNNING>
         slip 0.0.0.0 dest 0.0.0.0
sc0: flags=63<UP,BROADCAST,RUNNING>
         vlan 1 inet 172.20.52.19 netmask 255.255.255.224 broadcast 172.20.52.31
sc1: flags=63<UP,BROADCAST,RUNNING>
         vlan 2 inet 0.0.0.0 netmask 255.0.0.0 broadcast 0.255.255.255
dhcp server: 174.44.67.201
Console>
```
[Table 2-36](#page-920-0) describes the fields in the **show interface** command output.

#### <span id="page-920-0"></span>*Table 2-36 show interface Command Output Fields*

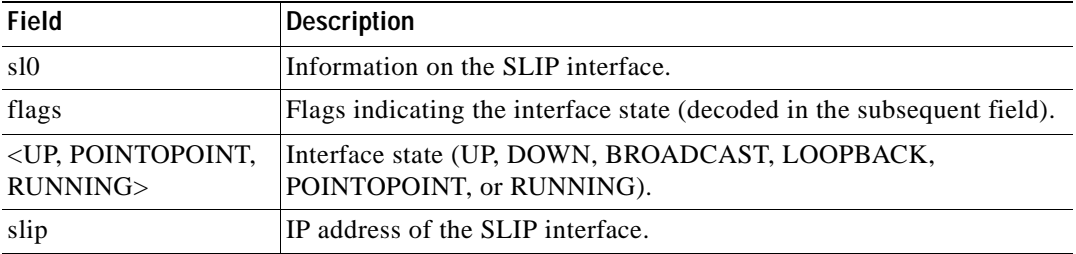

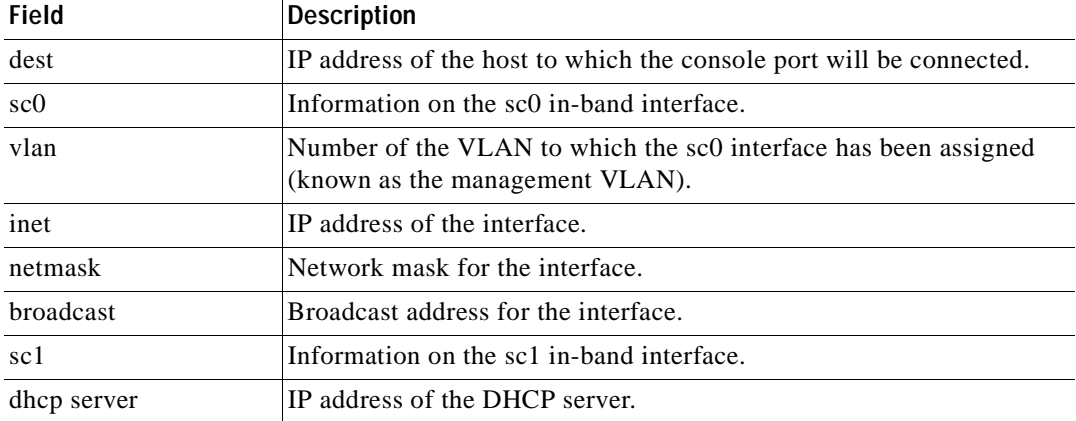

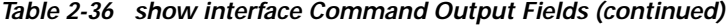

**Related Commands [set interface](#page-385-0)**

 $\blacksquare$ 

T

### **show inventory**

 $\mathbf{I}$ 

To display the product inventory listing of all Cisco products that are installed in a networking device, use the **show inventory** command.

**show inventory** [*entity*]

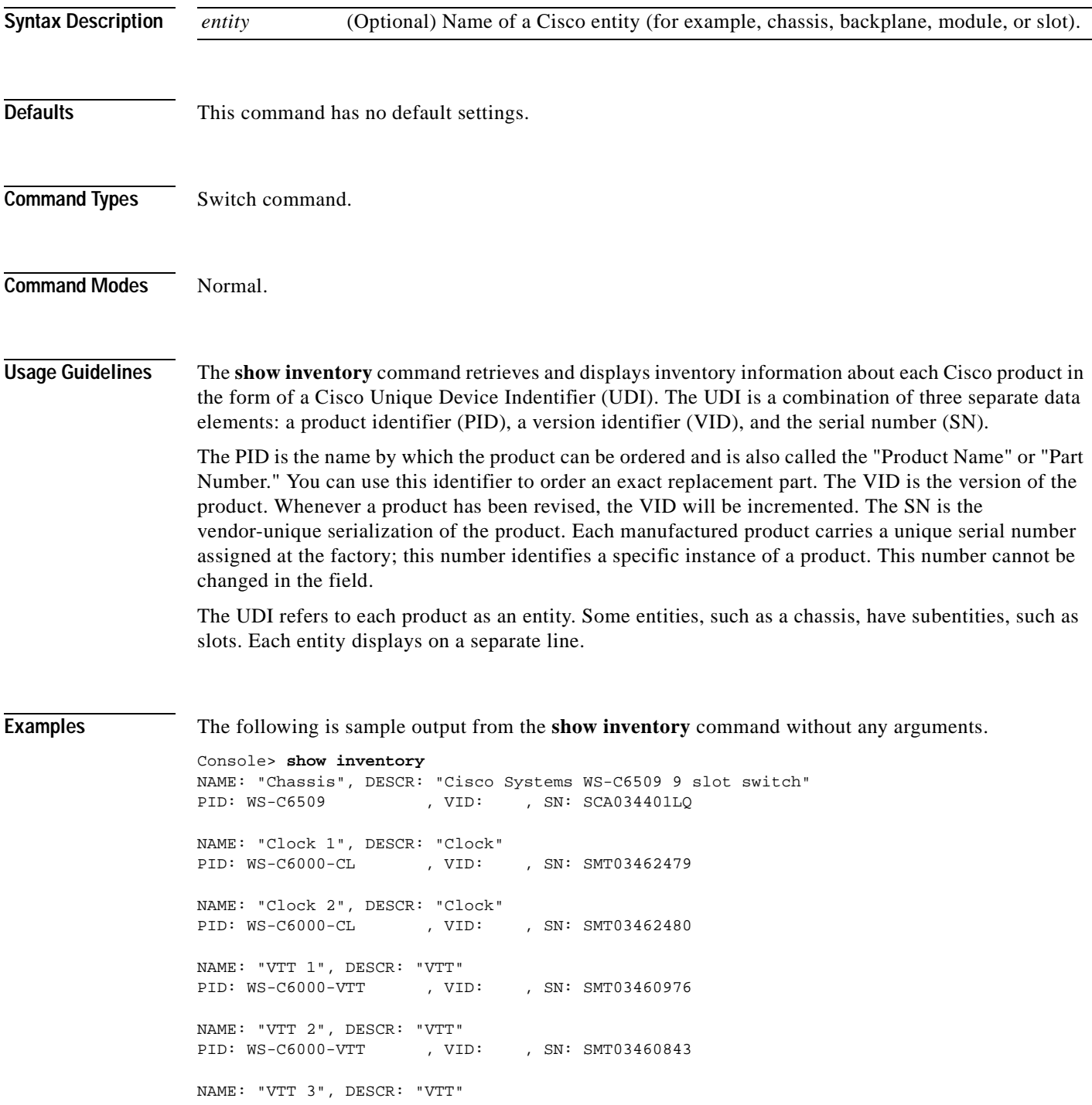

PID: WS-C6000-VTT , VID: , SN: SMT03461008 NAME: "2", DESCR: "1000BaseX Supervisor 2 port WS-X6K-SUP2-2GE Rev. 1.1" PID: WS-X6K-SUP2-2GE , VID: , SN: SAD04450LF1 NAME: "submodule 2/1", DESCR: "L3 Switching Engine II" PID: WS-F6K-PFC2 , VID: , SN: SAD04440HVU NAME: "3", DESCR: "10/100BaseTX Ethernet 48 port WS-X6248-RJ-45 Rev. 1.0" PID: WS-X6248-RJ-45 , VID: , SN: SAD03181468 NAME: "5", DESCR: "Switch Fabric Module 0 port WS-C6500-SFM Rev. 1.0" PID: WS-C6500-SFM , VID: , SN: SAD04420JR5 NAME: "7", DESCR: "Network Analysis Module 2 port WS-X6380-NAM Rev. 0.201" PID: WS-X6380-NAM , VID: , SN: JAB0343055Y NAME: "8", DESCR: "1000BaseX Ethernet 8 port WS-X6408-GBIC Rev. 0.202" PID: WS-X6408-GBIC , VID: , SN: SAD02430406 NAME: "PS 1", DESCR: "1300 watt supply AC" PID: WS-CAC-1300W , VID: , SN: ACP03380477 NAME: "Fan 1", DESCR: "Fan 1" PID: WS-C6K-9SLOT-FAN , VID: , SN: Console>

[Table 2-37](#page-923-0) describes the fields in the **show inventory** command output.

| <b>Field</b> | <b>Description</b>                                                                                                    |
|--------------|----------------------------------------------------------------------------------------------------|
| <b>NAME</b>  | Physical name (text string) assigned to the Cisco entity. For example,<br>console or a simple component number (port or module number), such as<br>"1," depending on the physical component naming syntax of the device.<br>Equivalent to the entPhysicalName MIB variable in RFC 2737. |
| <b>DESCR</b> | Physical description of the Cisco entity that characterizes the object.<br>Equivalent to the entPhysicalDesc MIB variable in RFC 2737.                                                                                                    |
| <b>PID</b>   | Entity product identifier. Equivalent to the entPhysicalModelName MIB<br>variable in RFC 2737.                                                                                                    |
| <b>VID</b>   | Entity version identifier. Equivalent to the entPhysicalHardwareRev MIB<br>variable in RFC 2737.                                                                                                    |
| <b>SN</b>    | Entity serial number. Equivalent to the entPhysicalSerialNum MIB<br>variable in RFC 2737.                                                                                                    |

<span id="page-923-0"></span>*Table 2-37 show inventory Command Output Fields*

### **show ip alias**

To show a listing of defined IP aliases, use the **show ip alias** command.

**show ip alias** [*name*]

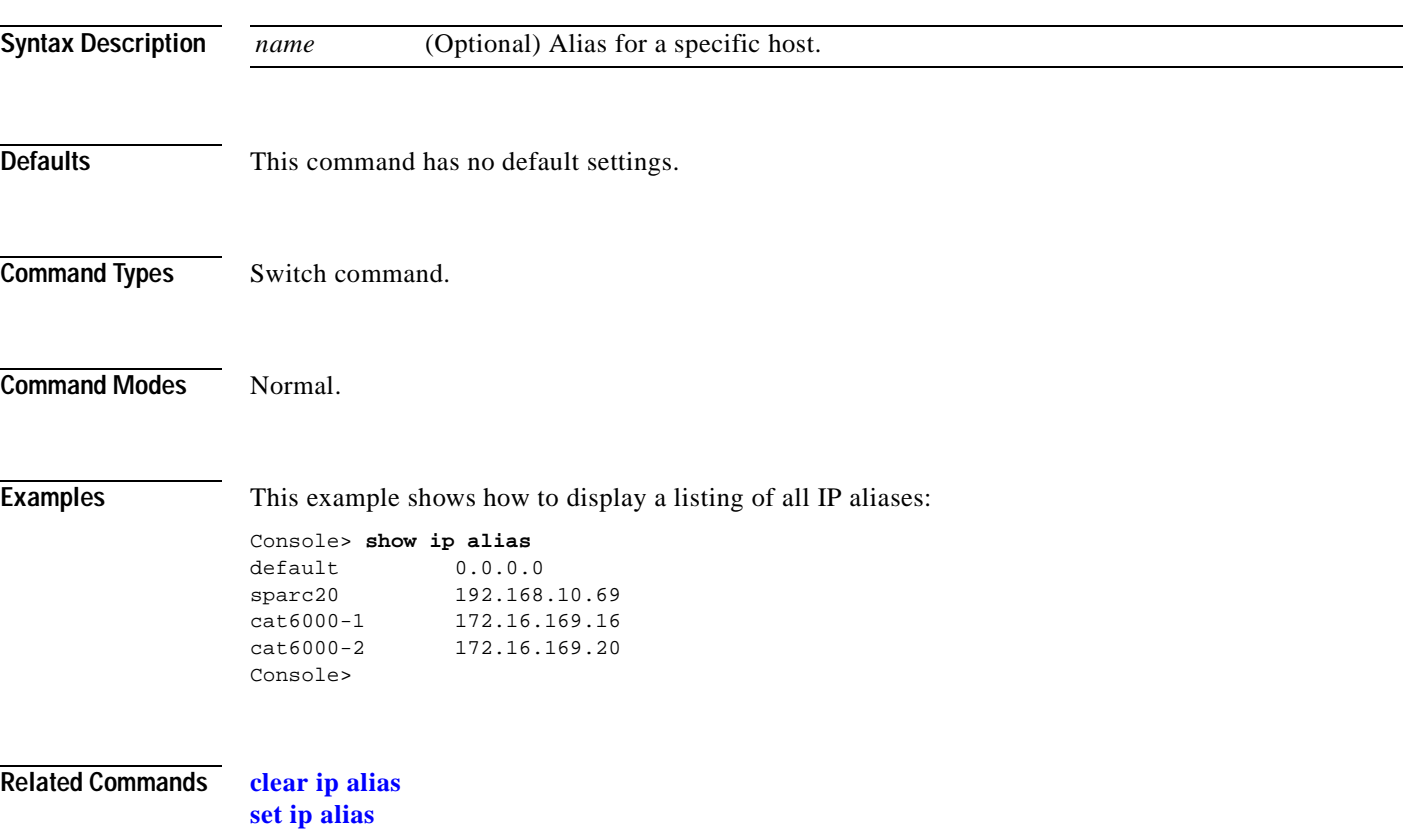

#### **show ip dns**

To show the DNS name servers and the default DNS domain name, use the **show ip dns** command.

**show ip dns**

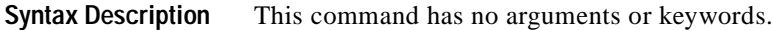

- **Defaults** This command has no default settings.
- **Command Types** Switch command.
- **Command Modes** Normal.

**Examples** This example shows how to display the DNS name servers and the default DNS domain name:

```
Console> show ip dns
DNS is currently enabled.
The default DNS domain name is: cisco.com
```

```
DNS name server status
--------------- -------
172.16.30.32
192.168.2.132 primary
172.31.128.70
Console>
```
[Table 2-38](#page-925-0) describes the fields in the **show ip dns** command output.

<span id="page-925-0"></span>*Table 2-38 show ip dns Command Output Fields*

| <b>Field</b>                | <b>Description</b>                                        |
|-----------------------------|-----------------------------------------------------------|
| DNS is currently<br>enabled | Status of whether DNS is enabled or disabled.             |
| default DNS domain<br>name  | Default DNS domain name.                                  |
| DNS name server             | IP addresses or IP aliases of the configured DNS servers. |
| status                      | Primary DNS server.                                       |

#### **Related Commands [clear ip dns domain](#page-87-0)**

**[clear ip dns server](#page-88-0) [set ip dns](#page-389-0) [set ip dns domain](#page-390-0) [set ip dns server](#page-391-0)**

 $\overline{\phantom{a}}$ 

#### **show ip http**

To view the HTTP configuration and the switch web interface information, use the **show ip http** command.

**show ip http**

- **Syntax Description** This command has no arguments or keywords.
- **Defaults** This command has no default settings.
- **Command Types** Switch command.
- **Command Modes** Normal.

**Examples** This example shows how to display the HTTP configuration and web interface information if the web interface is supported:

```
Console> show ip http
HTTP Configuration Information:
----------------
HTTP Server: enabled
HTTP port: 80
Web Interface: Supported
Switch Information:
------------------
File: applet.html
        size: 912 bytes
        version: 5.0(0.26)
        date: 10/9/99
File: cvembopt.jar
        size: 3500000 bytes
        version: 5.0(0.26)
        date: 10/9/99
Active Web Interface Session: 1
-----------------------------
Client IP Address: 192.20.20.45
Request Type: GET
Request URI: /all-engine.jar
Console>
```
This example shows the HTTP configuration and web interface information if the web interface is not supported:

Console> **show ip http** HTTP Configuration Information: ---------------- HTTP Server: disabled HTTP port: 80 Web Interface: Not Supported Console>

**Related Commands [set ip http port](#page-393-0)**

**[set ip http server](#page-394-0)**

# **show ip permit**

To display the IP permit list information, use the **show ip permit** command.

**show ip permit** [**noalias**]

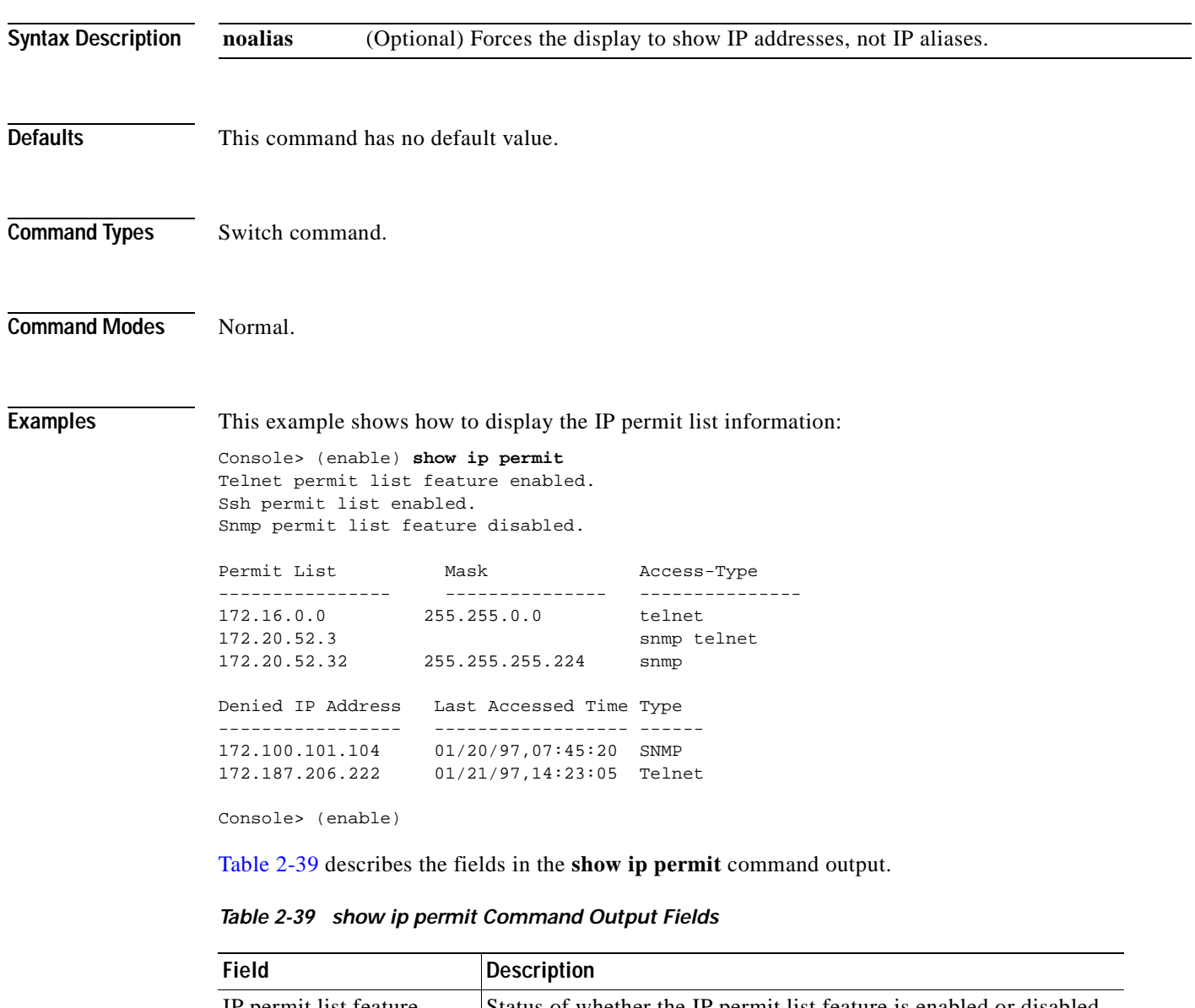

<span id="page-929-0"></span>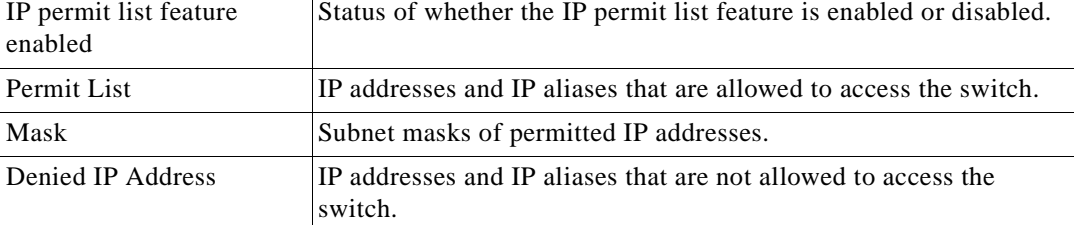

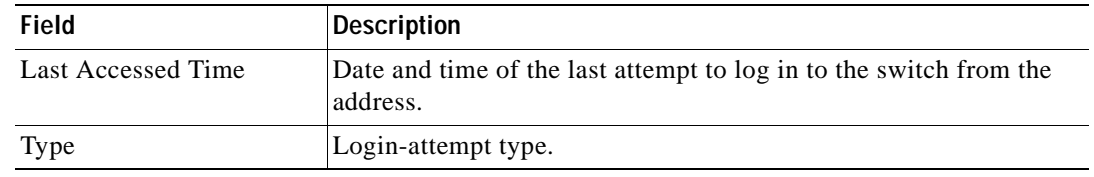

#### *Table 2-39 show ip permit Command Output Fields (continued)*

**Related Commands [clear ip permit](#page-89-0)**

**[set ip permit](#page-395-0) [set snmp trap](#page-685-0)**

 $\blacksquare$ 

#### **show ip route**

 $\mathbf{I}$ 

To display IP routing table entries, use the **show ip route** command.

**show ip route** [**noalias**]

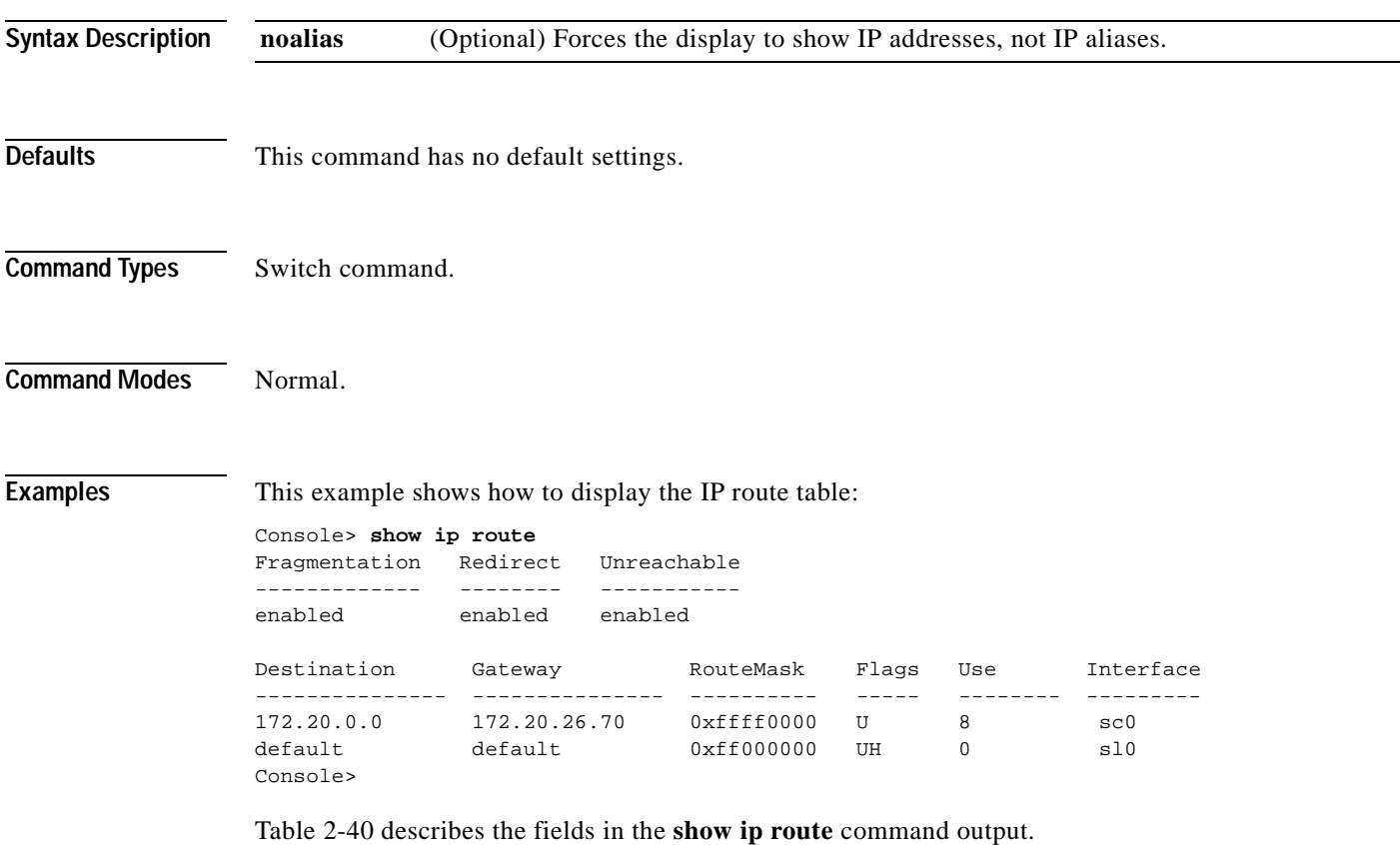

<span id="page-931-0"></span>*Table 2-40 show ip route Command Output Fields*

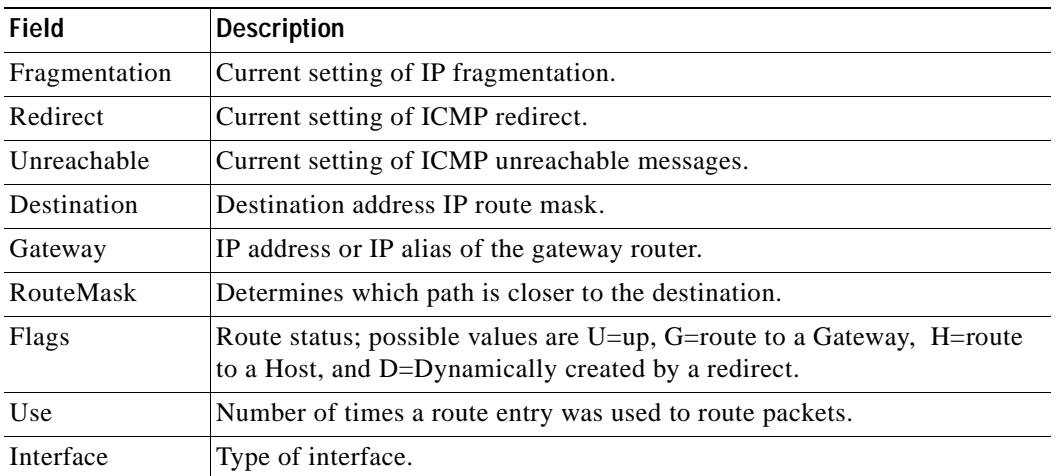

**Related Commands [clear ip route](#page-91-0) [set ip route](#page-398-0)**

 $\overline{\phantom{a}}$ 

#### **show kerberos**

To display the Kerberos configuration information, use the **show kerberos** command.

**show kerberos** [**creds**]

| <b>Syntax Description</b> | (Optional) Displays credential information only.<br>creds                                                                                                    |
|---------------------------|----------------------------------------------------------------------------------------------------|
| <b>Defaults</b>           | This command has no default settings.                                                                                                    |
| <b>Command Types</b>      | Switch command.                                                                                                    |
| <b>Command Modes</b>      | Normal.                                                                                                    |
| <b>Examples</b>           | This example shows how to display Kerberos configuration information:<br>Console> (enable) show kerberos<br>Kerberos Local Realm: CISCO.COM<br>Kerberos server entries:                                                                                                    |
|                           | Realm:CISCO.COM, Server:187.0.2.1, Port:750<br>Kerberos Domain<->Realm entries:<br>Domain: cisco.com, Realm: CISCO.COM<br>Kerberos Clients NOT Mandatory<br>Kerberos Credentials Forwarding Enabled<br>Kerberos Pre Authentication Method set to None<br>Kerberos config key: |
|                           | Kerberos SRVTAB Entries<br>Srvtab Entry 1:host/niners.cisco.com@CISCO.COM 0 932423923 1 1 8 01;;8>00>50;0=0=0<br>Console> (enable)<br>Table 2-41 describes the fields in the show kerberos command output.                                                                    |

<span id="page-933-0"></span>*Table 2-41 show kerberos Command Output Fields*

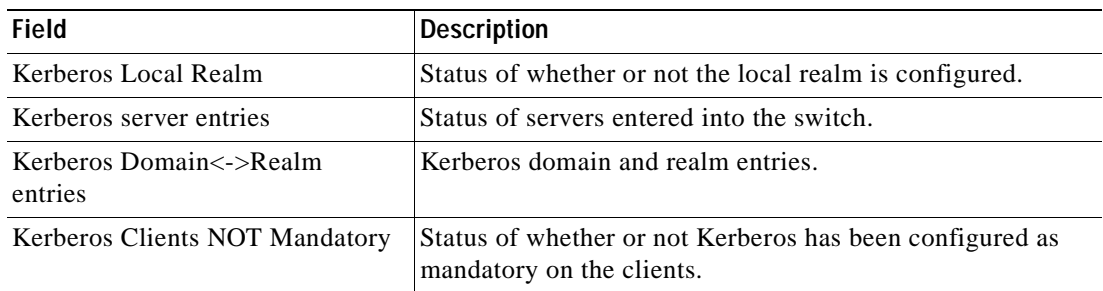

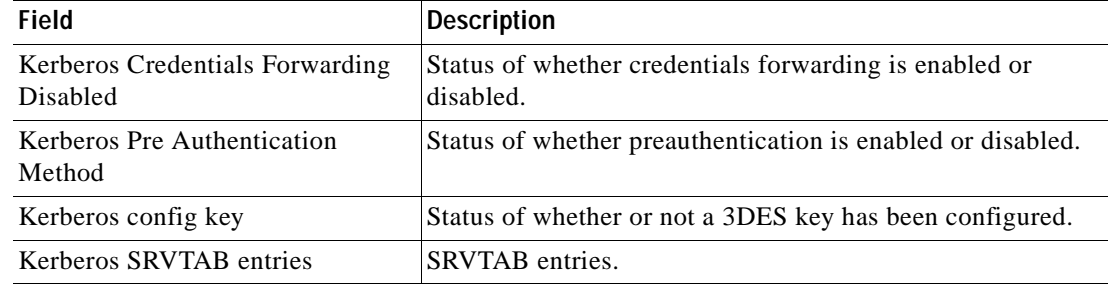

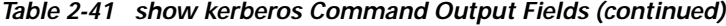

 $\blacksquare$ 

**Related Commands [clear kerberos clients mandatory](#page-92-0) [clear kerberos credentials forward](#page-93-0) [clear kerberos realm](#page-95-0) [clear kerberos server](#page-96-0) [clear key config-key](#page-97-0) [set kerberos clients mandatory](#page-401-0) [set kerberos credentials forward](#page-402-0) [set kerberos local-realm](#page-403-0) [set kerberos realm](#page-404-0) [set kerberos srvtab entry](#page-406-0) [set kerberos srvtab remote](#page-408-0) [set key config-key](#page-409-0)**

**Catalyst 6500 Series Switch Command Reference—Release 8.3**

#### **show l2protocol-tunnel statistics**

To display Layer 2 protocol tunneling statistics for a port or range or ports, use the **show l2protocol-tunnel statistic**s command.

**show l2protocol-tunnel statistics** [*mod*[*/port*]]

**show l2protocol-tunnel statistics** *mod/port* **vlan** *vlan*

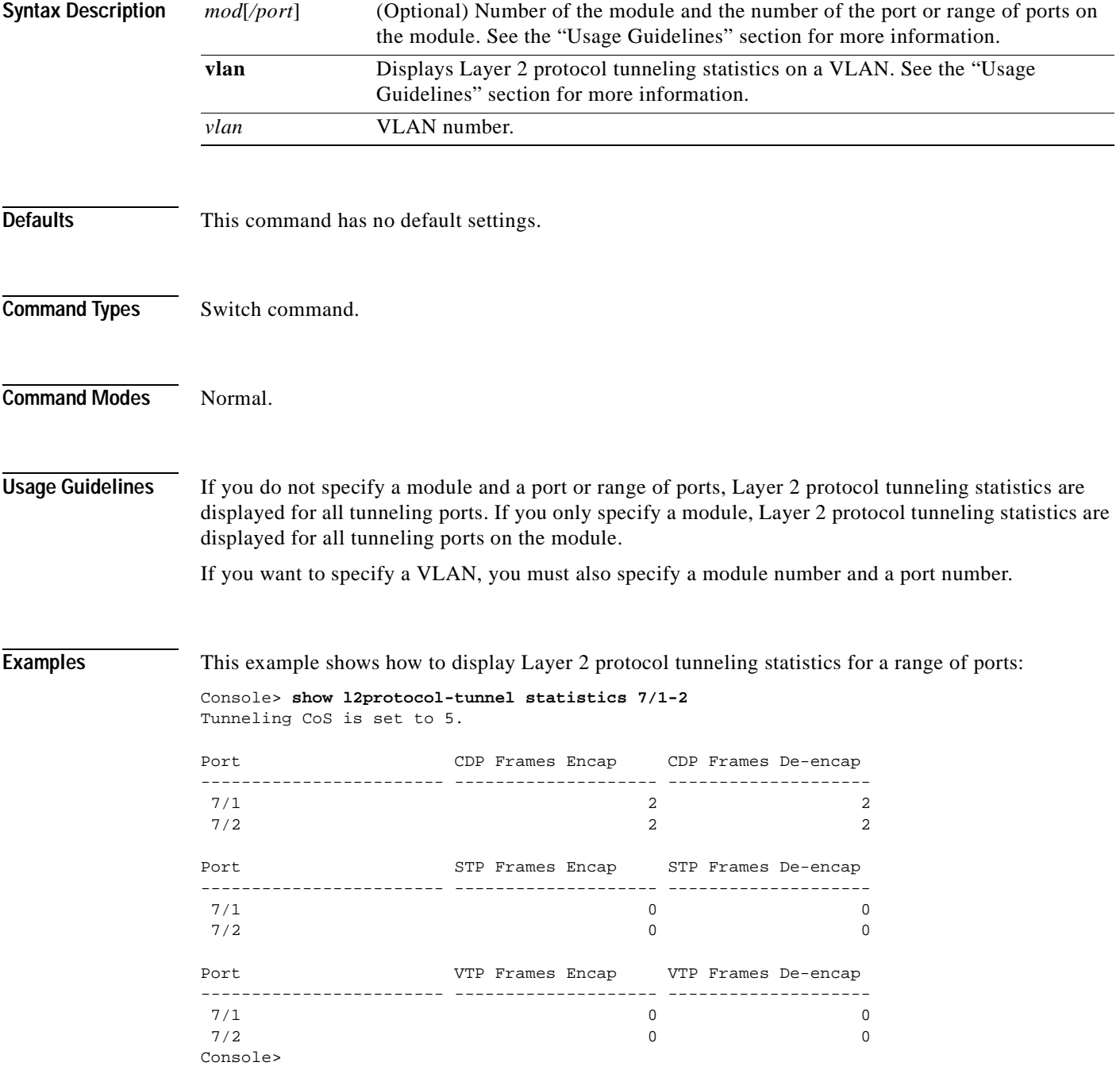
This example shows how to display Layer 2 protocol tunneling statistics for a port:

```
Console> show l2protocol-tunnel statistics 7/1 
Tunneling CoS is set to 5.
```
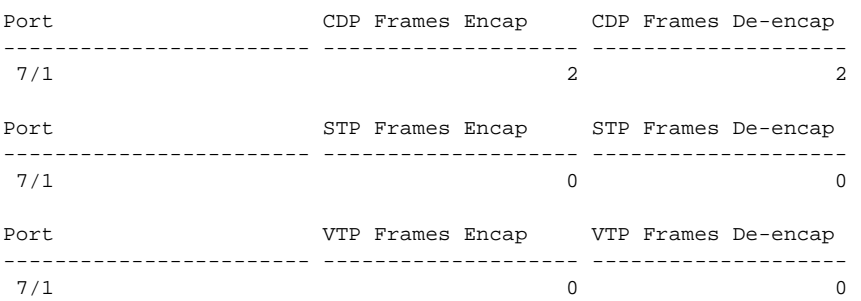

### **Related Commands [clear l2protocol-tunnel cos](#page-98-0)**

**[clear l2protocol-tunnel statistics](#page-99-0) [set l2protocol-tunnel cos](#page-410-0) [set port l2protocol-tunnel](#page-531-0) [show port l2protocol-tunnel](#page-1082-0)**

### **show lacp-channel**

To display information about the Link Aggregation Control Protocol (LACP) channel, use the **show lacp-channel** command.

**show lacp-channel**

**show lacp-channel sys-id**

**show lacp-channel group** [*admin-key*] [**info** [*type*] | **statistics**]

**show lacp-channel** [*channel\_id*] [**info** [*type*] | **statistics** | **mac**]

**show lacp-channel hash** *channel\_id* {{*src\_ip\_addr* [*dest\_ip\_addr*]} | *dest\_ip\_addr* | {*src\_mac\_addr* [*dest\_mac\_addr*]} | *dest\_mac\_addr* | {*src\_port dest\_port*} | *dest\_port*}

**show lacp-channel traffic** [*channel\_id*]

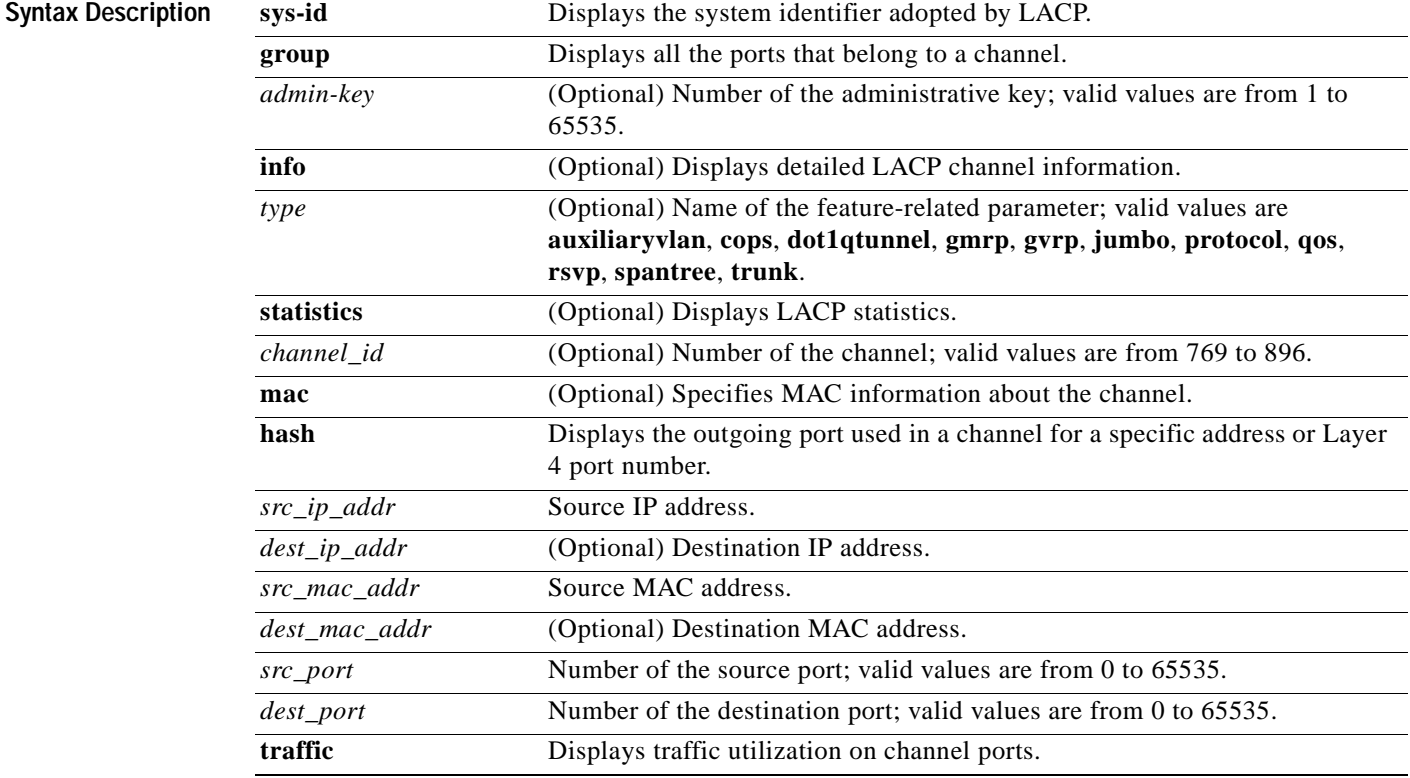

**Defaults** This command has no default settings.

**Command Types** Switch command.

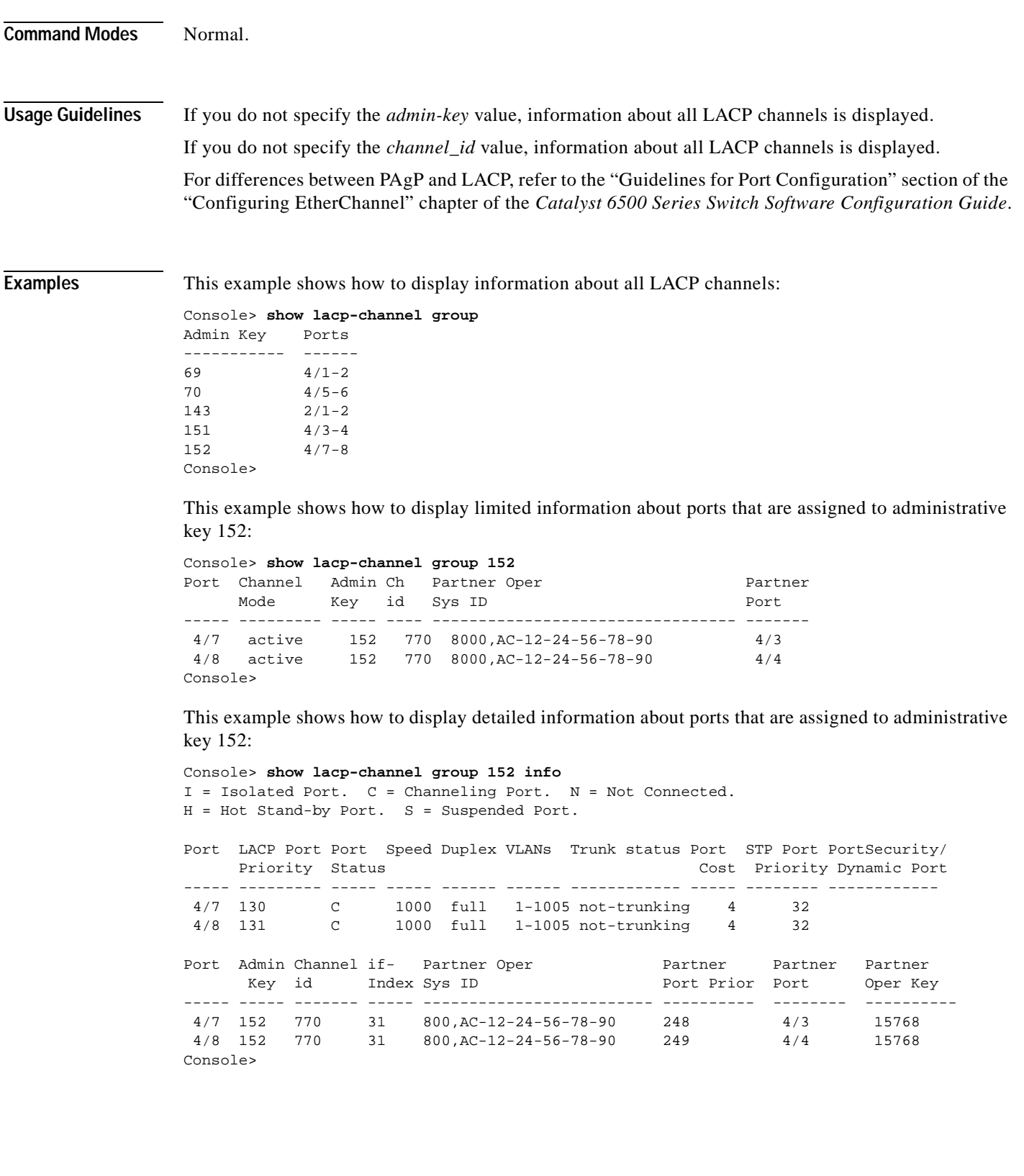

This example shows how to display LACP Tx and Rx statistics for ports that are assigned to administrative key 152:

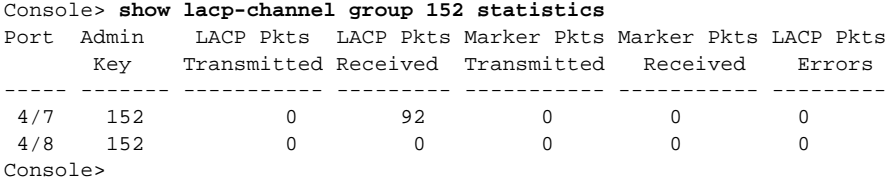

This example shows how to display all ports that are assigned to an administrative key:

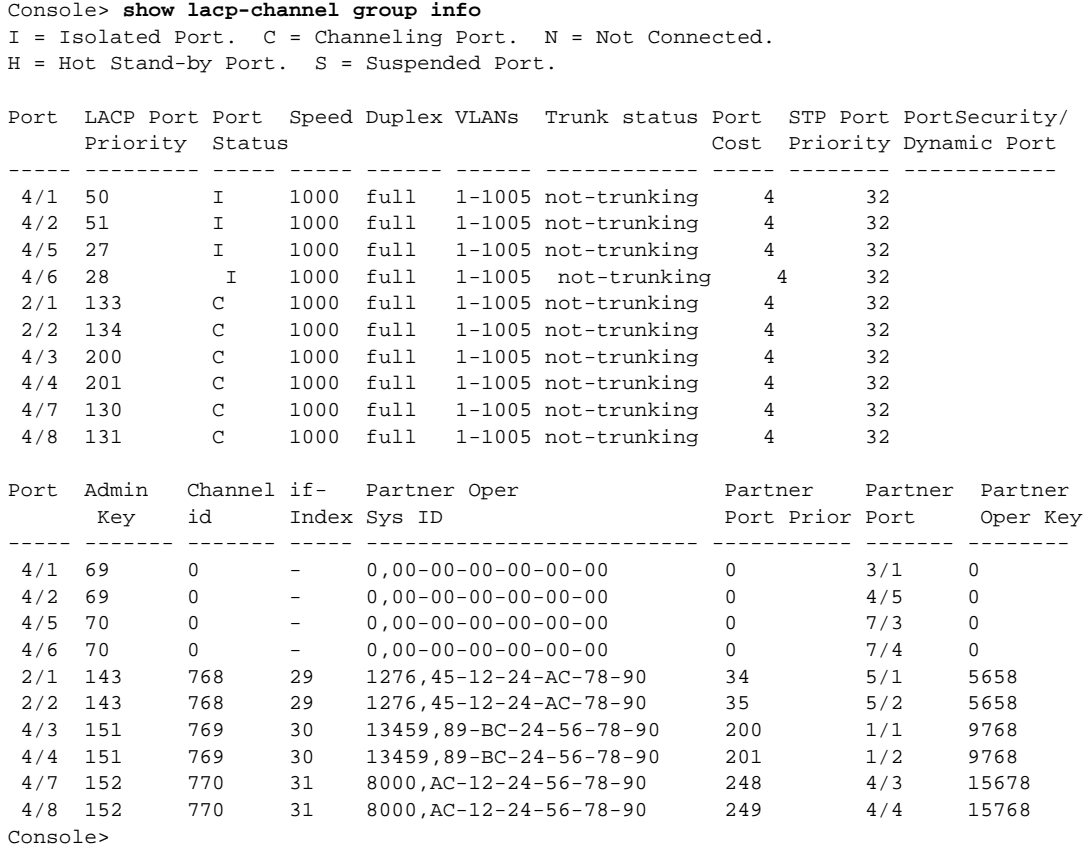

This example shows how to display Tx and Rx statistics for all ports that are assigned to an administrative key:

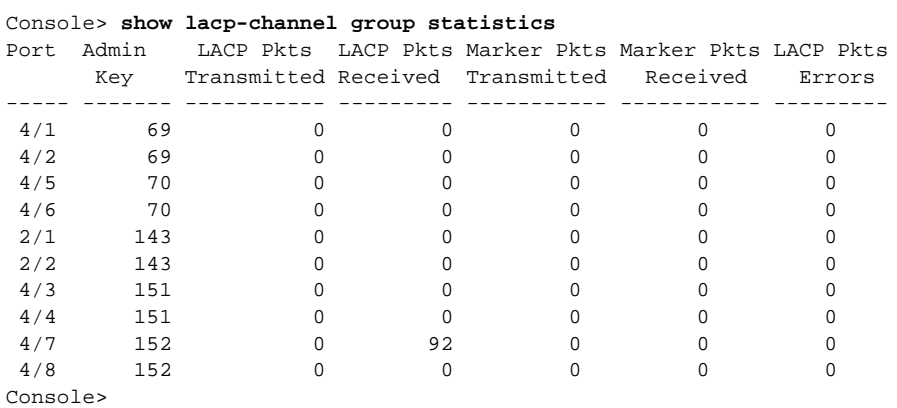

This example shows how to display the outgoing port for the specified source and destination IP addresses:

Console> (enable) **show lacp-channel hash 808 172.20.32.10 172.20.32.66** Selected channel port:2/17 Console> (enable)

This example shows how to display traffic utilization on channel ports:

Console> (enable) **show lacp-channel traffic** ChanId Port Rx-Ucst Tx-Ucst Rx-Mcst Tx-Mcst Rx-Bcst Tx-Bcst ------ ----- ------- ------- ------- ------- ------- ------- 808 2/16 0.00% 0.00% 50.00% 75.75% 0.00% 0.00% 808 2/17 0.00% 0.00% 50.00% 25.25% 0.00% 0.00% 816 2/31 0.00% 0.00% 25.25% 50.50% 0.00% 0.00% 816 2/32 0.00% 0.00% 75.75% 50.50% 0.00% 0.00% Console> (enable)

### **Related Commands [clear lacp-channel statistics](#page-100-0)**

**[set channelprotocol](#page-329-0) [set lacp-channel system-priority](#page-412-0) [set port lacp-channel](#page-533-0) [set spantree channelcost](#page-699-0) [set spantree channelvlancost](#page-701-0) [show port lacp-channel](#page-1083-0)**

# **show lcperroraction**

To display how your system handles LCP errors when a module reports an ASIC problem to the Network Management Processor (NMP), use the **show lcperroraction** command.

### **show lcperroraction**

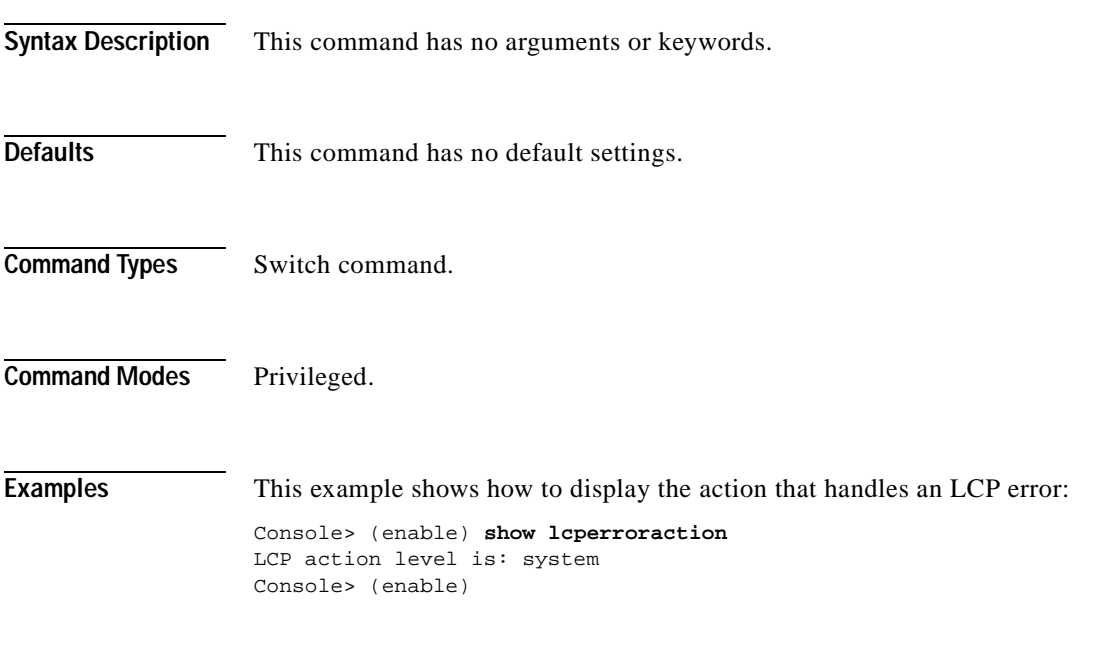

**Related Commands [set lcperroraction](#page-413-0)**

**2-893**

### **show lda**

To display the ASLB configuration information, use the **show lda** command.

**show lda** [**committed** | **uncommitted**]

**show lda mls entry**

**show lda mls entry** [**destination** *ip\_addr\_spec*] [**source** *ip\_addr\_spec*] [**protocol** *protocol*] [**src-port** *src\_port*] [**dst-port** *dst\_port*] [**short** | **long**]

**show lda mls statistics count**

**show lda mls statistics entry**

**show lda mls statistics entry** [**destination** *ip\_addr\_spec*] [**source** *ip\_addr\_spec*] [**protocol** *protocol*] [**src-port** *src\_port*] [**dst-port** *dst\_port*]

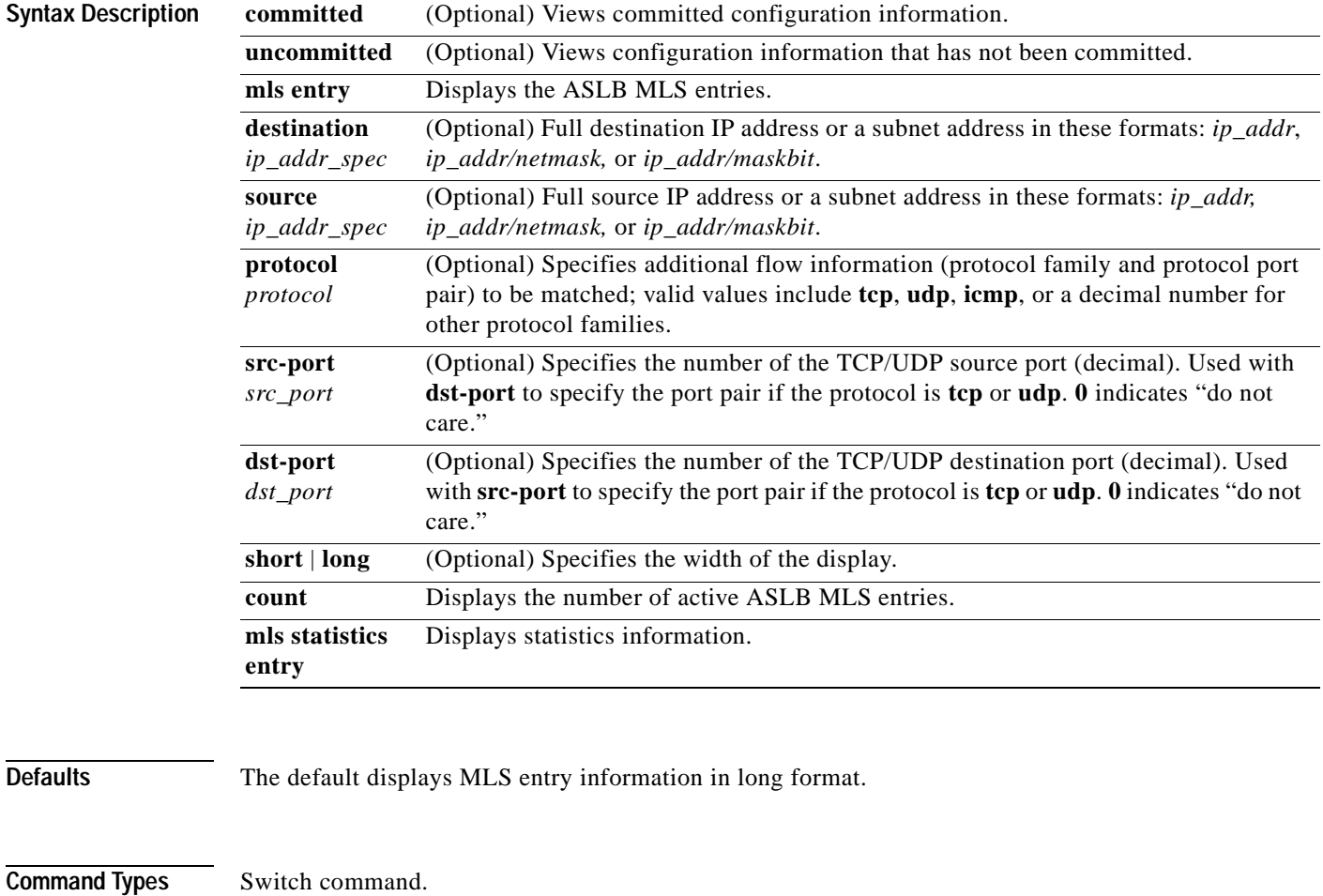

**Command Modes** Normal.

**Usage Guidelines** This command is supported only on switches configured with the Supervisor Engine 1 with Layer 3 Switching Engine WS-F6K-PFC (Policy Feature Card).

> Entering the **destination** keyword specifies the entries matching the destination IP address specification, entering the **source** keyword specifies the entries matching the source IP address specification, and entering an *ip\_addr\_spec* can specify a full IP address or a subnet address. If you do not specify a keyword, it is treated as a wildcard, and all entries are displayed.

> When entering the *ip\_addr\_spec* value, use the full IP address or a subnet address in one of the following formats: *ip\_addr*, *ip\_addr/netmask,* or *ip\_addr/maskbit*.

> Entering the **destination** keyword specifies the entries matching the destination IP address specification, entering the **source** keyword specifies the entries matching the source IP address specification, and entering an *ip\_addr\_spec* can specify a full IP address or a subnet address. If you do not specify a keyword, it is treated as a wildcard, and all entries are displayed.

Use the following syntax to specify an IP subnet address:

- *ip\_subnet\_addr*—This is the short subnet address format. The trailing decimal number 00 in an IP address YY.YY.YY.00 specifies the boundary for an IP subnet address. For example, 172.22.36.00 indicates a 24-bit subnet address (subnet mask 172.22.36.00/255.255.255.0), and 173.24.00.00 indicates a 16-bit subnet address (subnet mask 173.24.00.00/255.255.0.0). However, this format can identify only a subnet address with a length of 8, 16, or 24 bits.
- **•** *ip\_addr/subnet\_mask*—This is the long subnet address format. For example, 172.22.252.00/255.255.252.00 indicates a 22-bit subnet address. This format can specify a subnet address of any bit number. To provide more flexibility, the *ip\_addr* value is allowed to be a full host address, such as 172.22.253.1/255.255.252.00.
- **•** *ip\_addr/maskbits*—This is the simplified long subnet address format. The mask bits specify the number of bits of the network masks. For example, 172.22.252.00/22 indicates a 22-bit subnet address. The *ip\_addr* value is allowed to be a full host address, such as 172.22.254.1/22, which has the same subnet address as 172.22.252.00/72.

If you have disabled the ASLB feature, you can view the last configuration using the **show lda uncommitted** command.

The **short** | **long** options give the flexibility to display the output in regular (80 characters in width) or wide screen.

If you enter the **show lda mls entry** or the **show lda mls statistics entry** command with no keywords or variables, all entries are displayed.

**Examples** This example shows how to display committed ASLB information:

```
Console> (enable) show lda committed
Status:Committed
Local Director Flow:10.0.0.8/ (TCP port 8)
Router MAC: 
00-02-03-04-05-0600-04-56-67-04-05
00-03-32-02-03-03
LD MAC:00-02-03-04-05-06
LD Router Side:
---------------
Router and LD are on VLAN 110
LD is connected to switch port 4/26 on VLAN 110
```

```
LD Server Side:
---------------
Server(s) and LD are on VLAN 105
LD is connected to switch port 4/40 on VLAN 105
Console> (enable)
```
This example shows how to display uncommitted ASLB information:

```
Console> (enable) show lda uncommitted 
Status:Not Committed.
Router MAC: 
00-02-03-04-05-06
00-04-56-67-04-0500-03-32-02-03-03
LD MAC:00-02-03-04-05-06
LD Router Side:
----------------
LD Server Side:
----------------
Console> (enable)
```
**Note** The examples shown for the **show lda mls entry** commands are displayed in short format. The display in the long form exceeds the page width and cannot be shown.

This example shows how to display ASLB MLS entries in short format:

```
Console> (enable) show lda mls entry short
Destination-IP Source-IP Prot DstPrt SrcPrt Destination-Mac Vlan
--------------- --------------- ----- ------ ------ ----------------- ----
EDst ESrc DPort SPort Stat-Pkts Stat-Bytes Uptime Age
---- ---- ------ ------ ---------- ----------- -------- --------
10.0.0.8 172.20.20.10 TCP 8 64 00-33-66-99-22-44 105 
ARPA ARPA - 4/25 0 0 00:00:02 00:00:05
10.0.0.8 172.20.20.11 TCP 8 64 00-33-66-99-22-44 105 
ARPA ARPA - 4/25 0 0 00:00:05 00:00:08
Console> (enable)
```
This example shows how to display ASLB information for the source IP address in short format:

Console> (enable) **show lda mls entry source 172.20.20.11 short** Destination-IP Source-IP Prot DstPrt SrcPrt Destination-Mac Vlan --------------- --------------- ----- ------ ------ ----------------- ---- EDst ESrc DPort SPort Stat-Pkts Stat-Bytes Uptime Age ---- ---- ------ ------ ---------- ----------- -------- -------- 10.0.0.8 172.20.20.11 TCP 8 64 00-33-66-99-22-44 105 ARPA ARPA - 4/25 0 0 00:00:05 00:00:08 Console> (enable)

This example shows how to display the number of active ASLB MLS entries:

Console> (enable) **show lda mls statistics count**  LDA active shortcuts:20 Console> (enable)

This example shows how to display all ASLB MLS entry statistics:

Console> (enable) **show lda mls statistics entry** Last Used<br>Destination IP Source IP Prot DstPrt Sr Prot DstPrt SrcPrt Stat-Pkts Stat-Bytes --------------- --------------- ---- ------ ------ ---------- --------------- 10.0.0.8 172.20.20.10 TCP WWW 64 636 29256 10.0.0.8 172.20.22.10 TCP WWW 64 0 0 0 Console> (enable)

This example shows how to display the statistics for a specific destination IP address:

Console> (enable) **show lda mls statistics entry destination 172.20.22.14** Last Used Last Used Destination IP Source IP Prot DstPrt SrcPrt Stat-Pkts Stat-Bytes --------------- --------------- ---- ------ ------ ---------- --------------- 172.20.22.14 172.20.25.10 6 50648 80 3152 347854 Console> (enable)

**Related Commands [clear lda](#page-101-0)**

**[commit lda](#page-224-0) [set lda](#page-414-0)**

## **show localuser**

To display the local user accounts for a switch, use the **show localuser** command.

**show localuser** [*name*]

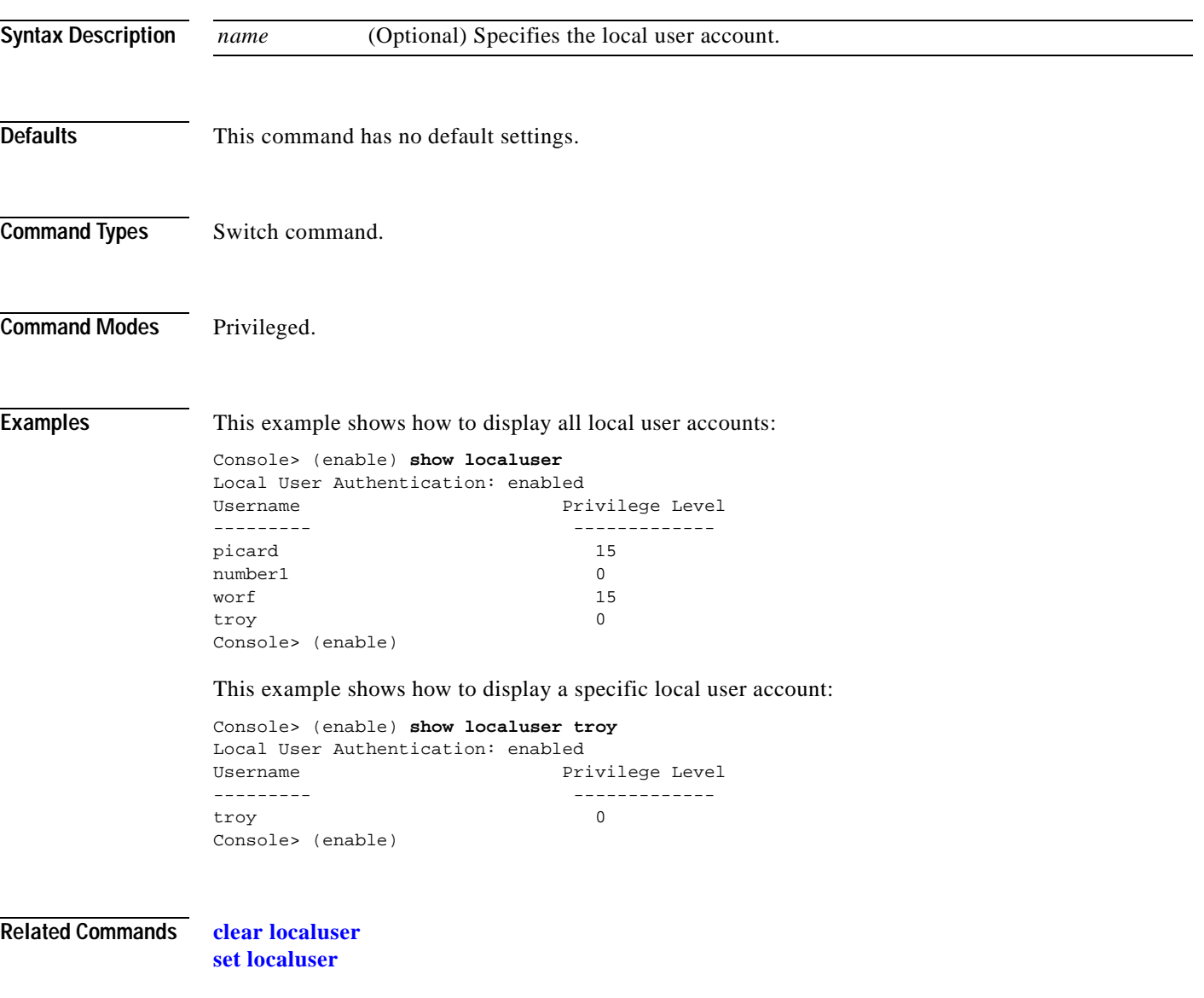

# **show log**

To display the error log for the system or a specific module, use the **show log** command.

**show log** [*mod*]

**show log dump** [**-***count*]

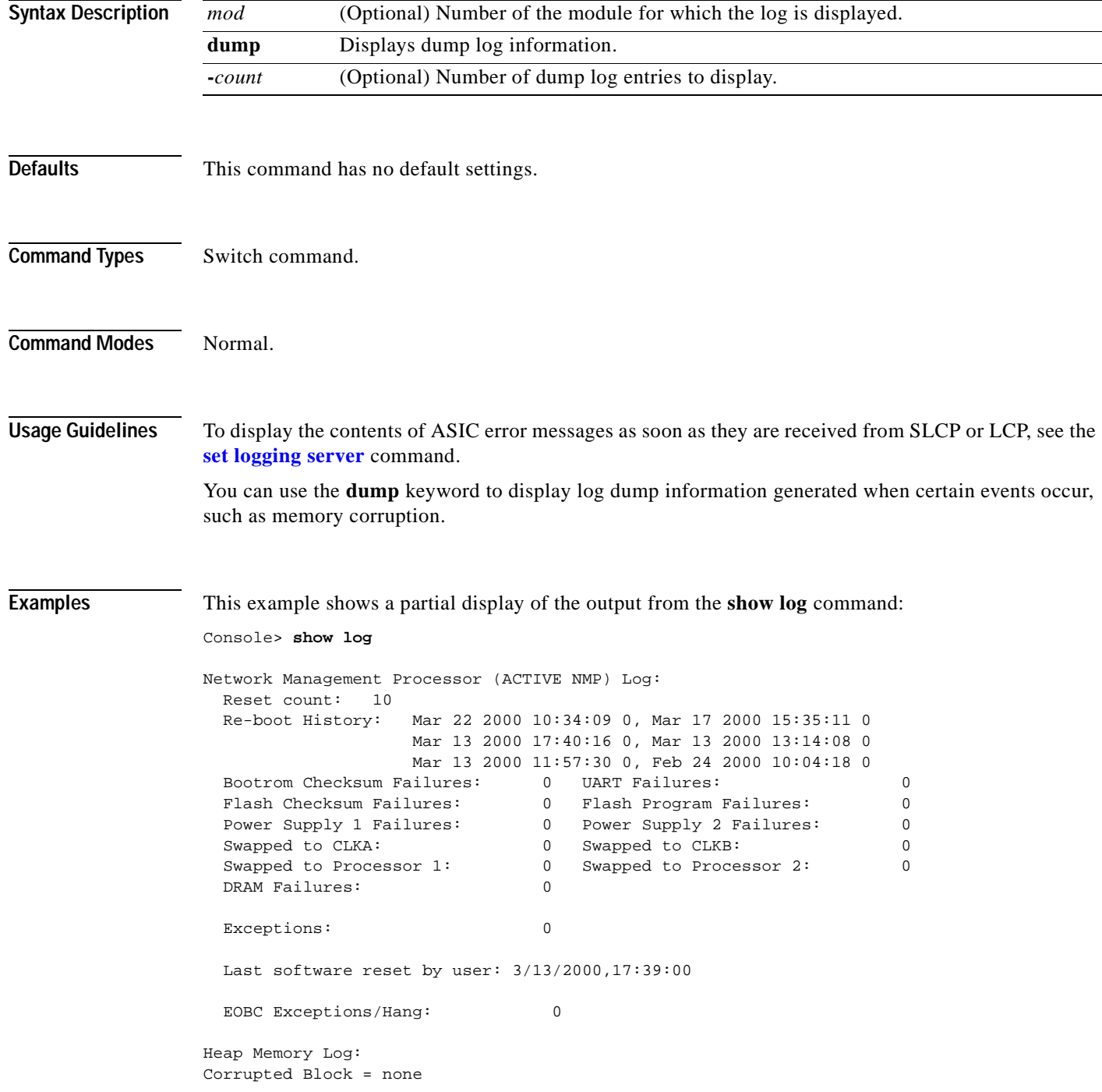

**Catalyst 6500 Series Switch Command Reference—Release 8.3**

```
NVRAM log:
01. 1/25/2000,17:39:10: convertCiscoMIB:PreSac(0) checksum failed: 0xFFFF(0xE507
)
Module 3 Log:
   Reset Count: 14
   Reset History: Wed Mar 22 2000, 10:35:54
                  Fri Mar 17 2000, 15:36:57
                  Wed Mar 15 2000, 16:54:59
                  Tue Mar 14 2000, 16:02:19
<<<<output truncated >>>>
```
This example shows how to display dump log information:

Console> (enable) **show log dump** Total logs: 1 Console> (enable)

[Table 2-42](#page-948-0) describes the possible fields in the output from the **show log** command.

<span id="page-948-0"></span>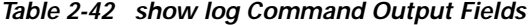

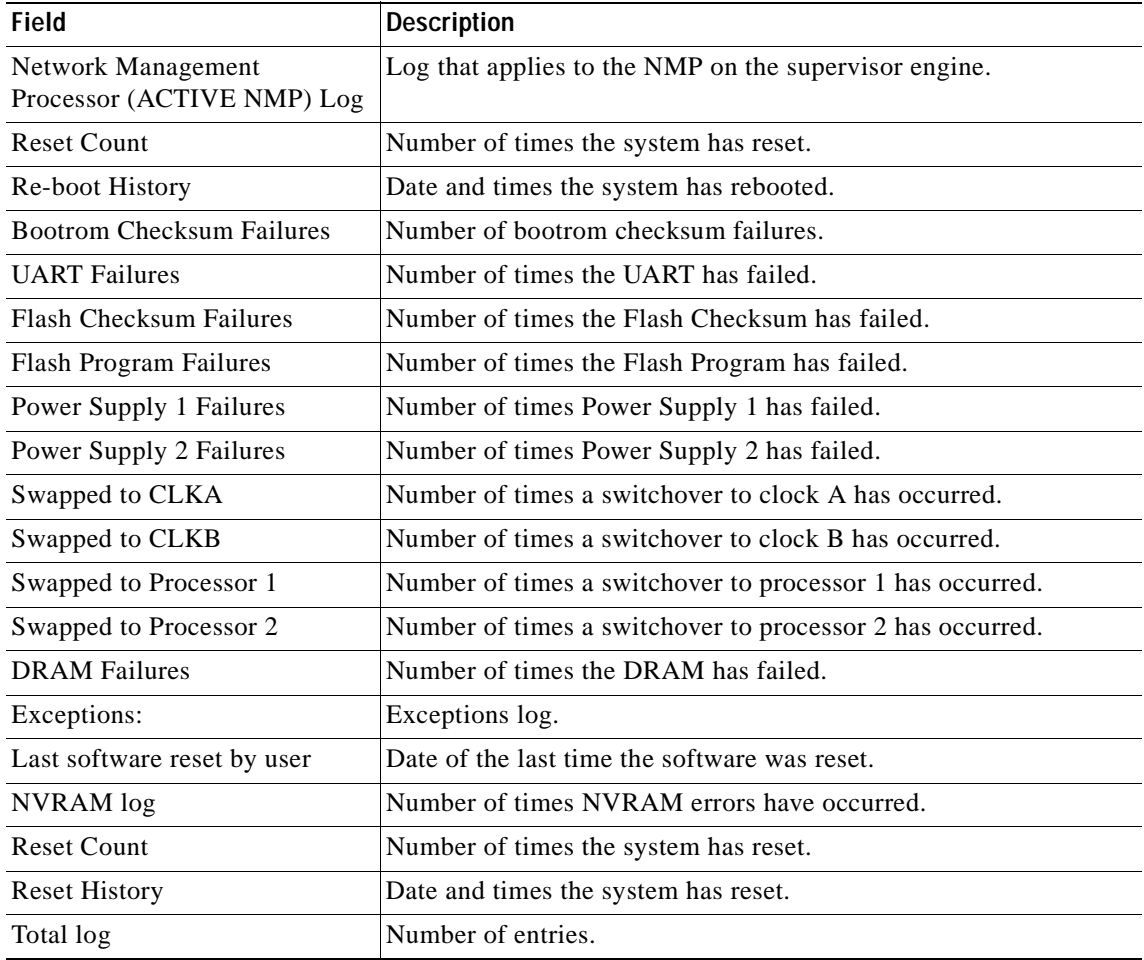

**Related Commands [clear log](#page-104-0)**

 $\blacksquare$ 

## **show log command**

To display the command log entries, use the **show log command** command.

**show log command** [*mod*]

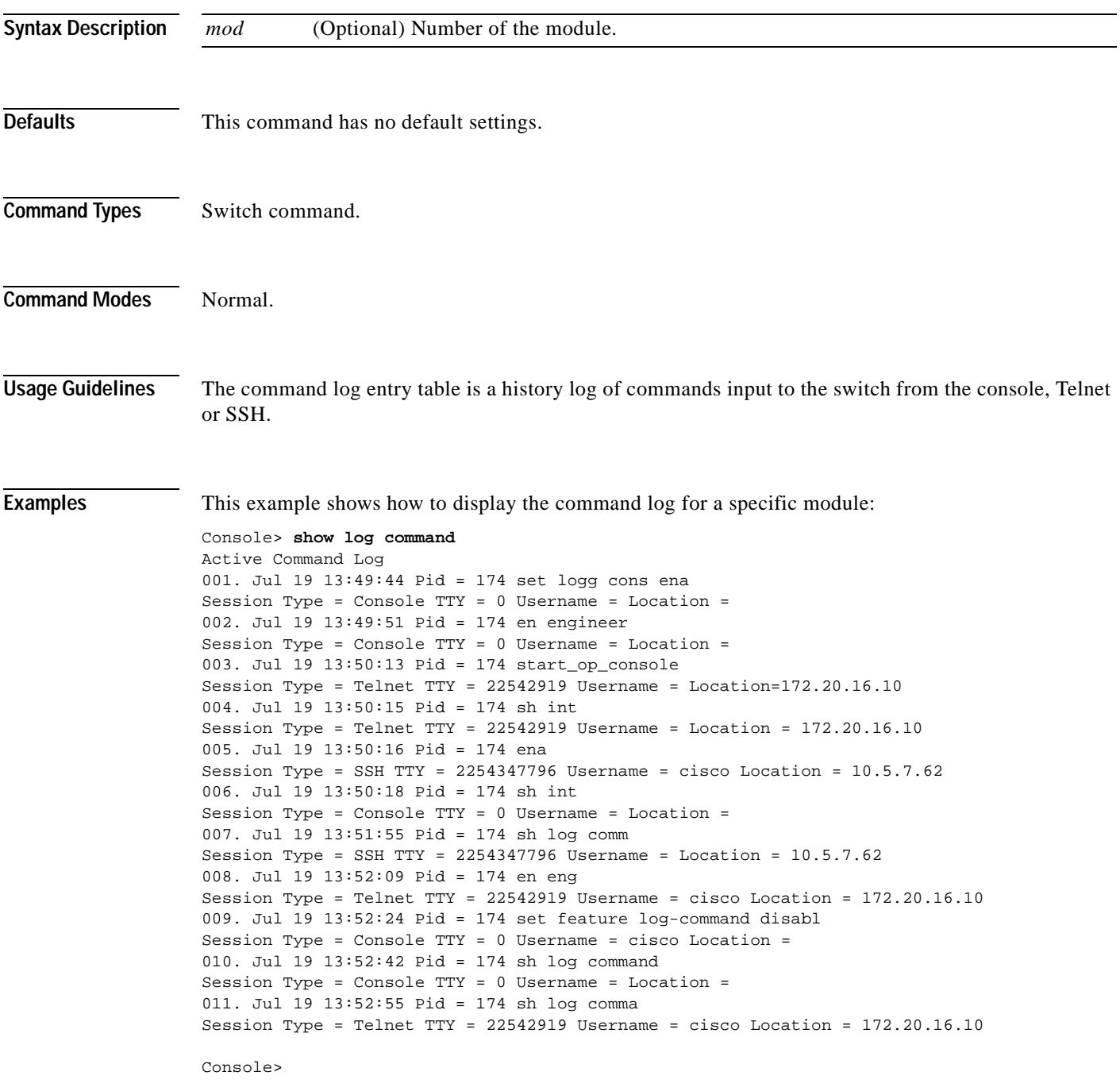

**Related Commands [clear log command](#page-105-0)**

# <span id="page-951-0"></span>**show logging**

To display the system message log information, use the **show logging** command.

**show logging** [**noalias**]

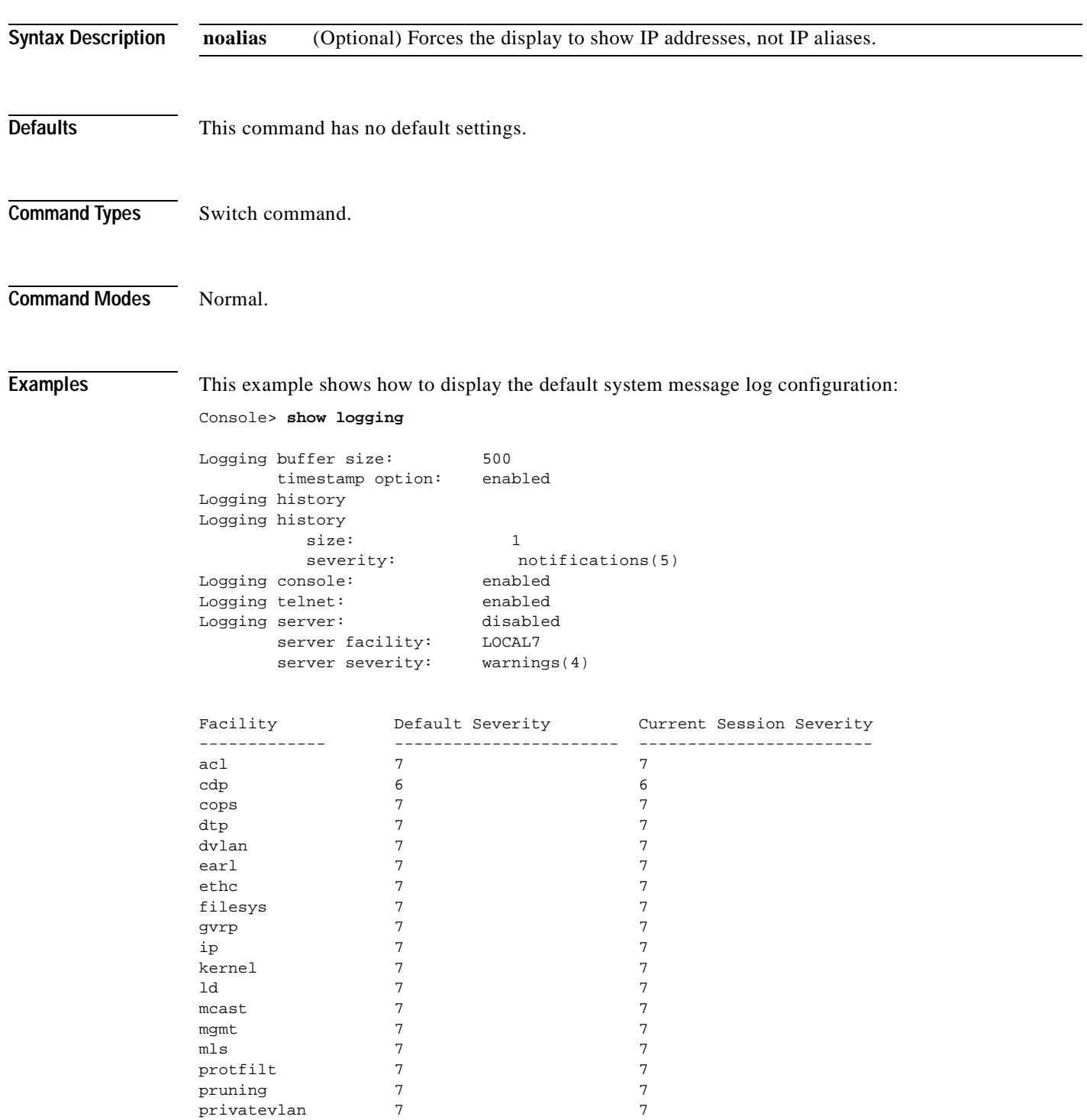

 $\blacksquare$ 

T E I

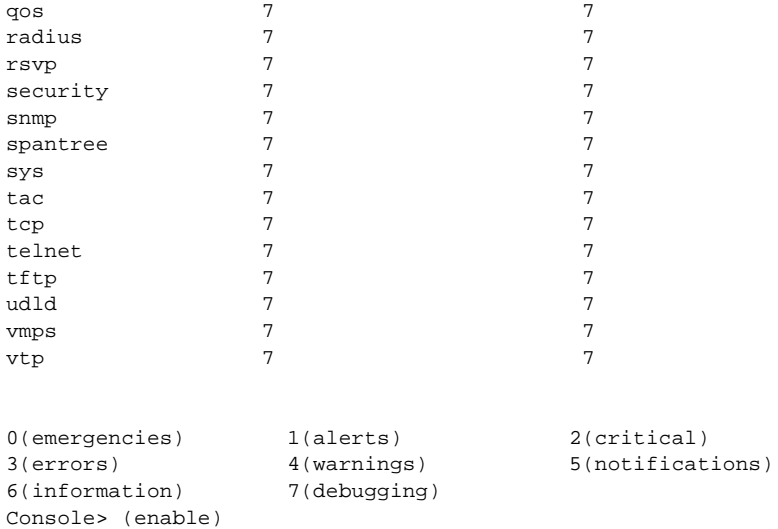

### [Table 2-43](#page-952-0) describes the fields in the **show logging** command output.

### <span id="page-952-0"></span>*Table 2-43 show logging Command Output Fields*

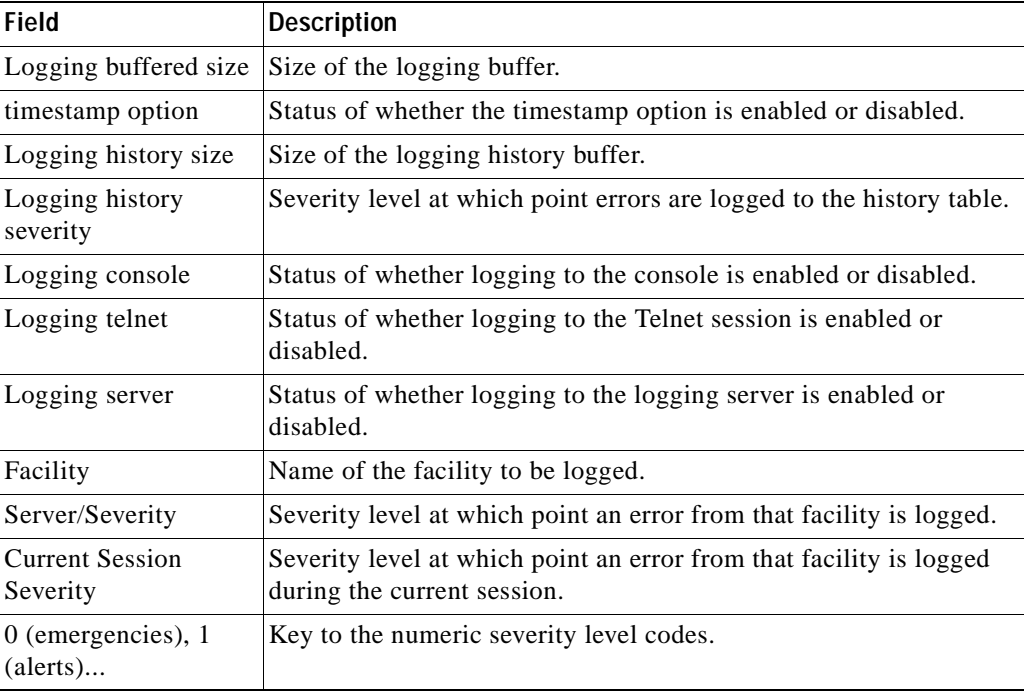

### **Related Commands [clear logging server](#page-115-0)**

**[set logging console](#page-430-0) [set logging history](#page-431-0) [set logging level](#page-432-0) [set logging server](#page-435-0) [set logging session](#page-437-0) [show logging buffer](#page-953-0)**

# <span id="page-953-0"></span>**show logging buffer**

To display system messages from the internal buffer, use the **show logging buffer** command.

**show logging buffer** [**–**] [*number\_of\_messages*]

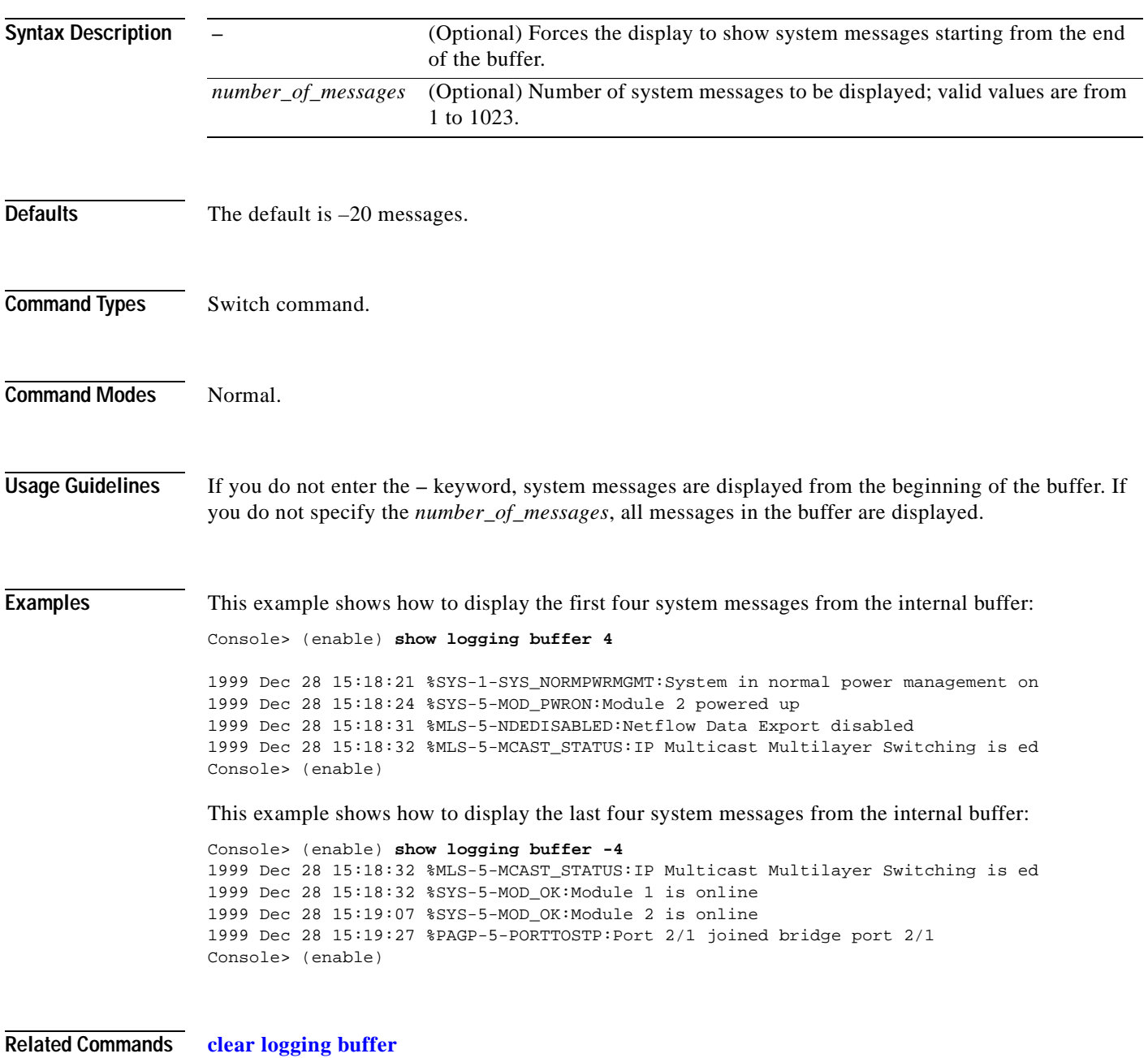

**[set logging buffer](#page-420-0)**

## <span id="page-954-1"></span>**show logging callhome**

To display the configured CallHome settings, use the **show logging callhome** command.

### **show logging callhome**

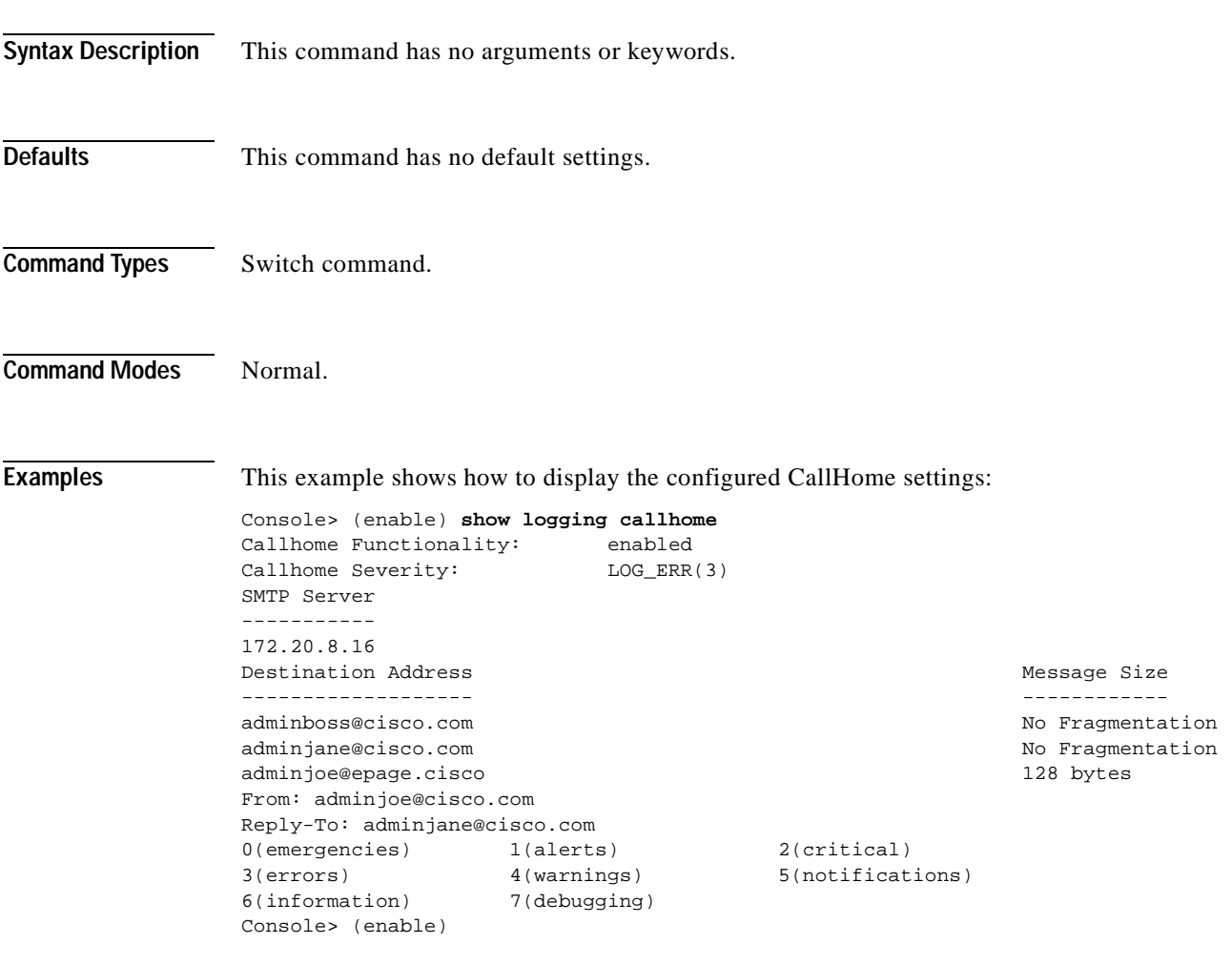

[Table 2-44](#page-954-0) describes the fields in the **show logging callhome** command output.

| <b>Field</b>               | <b>Description</b>                                                                            |
|----------------------------|-----------------------------------------------------------------------------------------------|
| CallHome functionality     | Current setting of CallHome.                                                                  |
| CallHome Severity          | Severity level at which point syslog messages are sent to specified<br>destination addresses. |
| <b>SMTP Server</b>         | IP address of SMTP server(s) specified for CallHome.                                          |
| <b>Destination Address</b> | E-mail or pager e-mail addresses for all recipients set to receive<br>syslog messages.        |
| Message Size               | Message fragment size specified for each Destination Address.                                 |

<span id="page-954-0"></span>*Table 2-44 show logging callhome Command Output Fields*

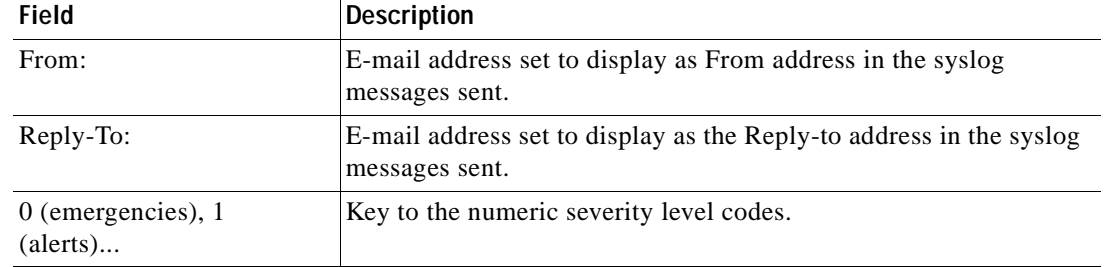

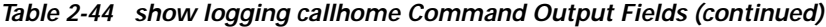

**Related Commands [clear logging callhome](#page-107-0) [clear logging callhome from](#page-109-0) [clear logging callhome reply-to](#page-110-0) [show logging callhome severity](#page-960-0) [clear logging callhome smtp-server](#page-112-0) [set logging callhome](#page-421-0) [set logging callhome destination](#page-423-0) [set logging callhome from](#page-425-0) [set logging callhome reply-to](#page-426-0) [set logging callhome severity](#page-427-0) [set logging callhome smtp-server](#page-429-0) [show logging callhome destination](#page-956-0) [show logging callhome from](#page-958-0) [show logging callhome reply-to](#page-959-0) [show logging callhome severity](#page-960-0) [show logging callhome smtp-server](#page-961-0)**

# <span id="page-956-0"></span>**show logging callhome destination**

To display the addresses set to receive CallHome syslog messages, use the **show logging callhome destination** command.

### **show logging callhome destination**

**Syntax Description** This command has no arguments or keywords.

**Defaults** This command has no default settings.

Console> (enable)

**Command Types** Switch command.

**Command Modes** Normal.

**Examples** This example shows how to display the destination addresses set to receive CallHome syslog messages:

Console> (enable) **show logging callhome destination** Destination Address and the message Size of the Message Size ------------------- ----------- adminboss@cisco.com No Fragmentation No Fragmentation adminjane@cisco.com and interest in the set of the set of the No Fragmentation adminjoe@epage.cisco 128 bytes

[Table 2-45](#page-956-1) describes the fields in the **show logging callhome destination** command output.

<span id="page-956-1"></span>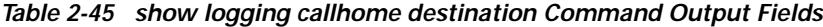

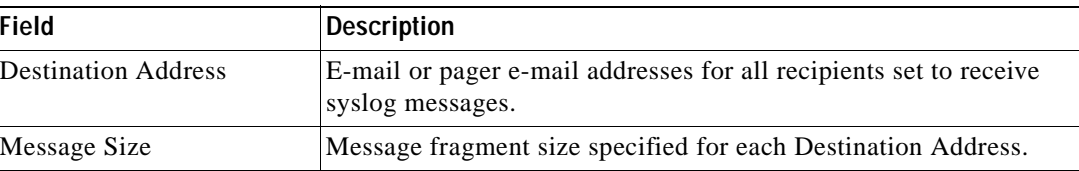

### **Related Commands [clear logging callhome](#page-107-0)**

**[set logging callhome](#page-421-0) [set logging callhome destination](#page-423-0) [set logging callhome from](#page-425-0) [set logging callhome reply-to](#page-426-0) [set logging callhome severity](#page-427-0) [set logging callhome smtp-server](#page-429-0) [show logging](#page-951-0) [show logging callhome](#page-954-1) [show logging callhome from](#page-958-0) [show logging callhome reply-to](#page-959-0) [show logging callhome severity](#page-960-0) [show logging callhome smtp-server](#page-961-0)**  $\mathbf{I}$ 

# <span id="page-958-0"></span>**show logging callhome from**

To display the From address in the CallHome syslog messages, use the **show logging callhome from**  command.

### **show logging callhome from**

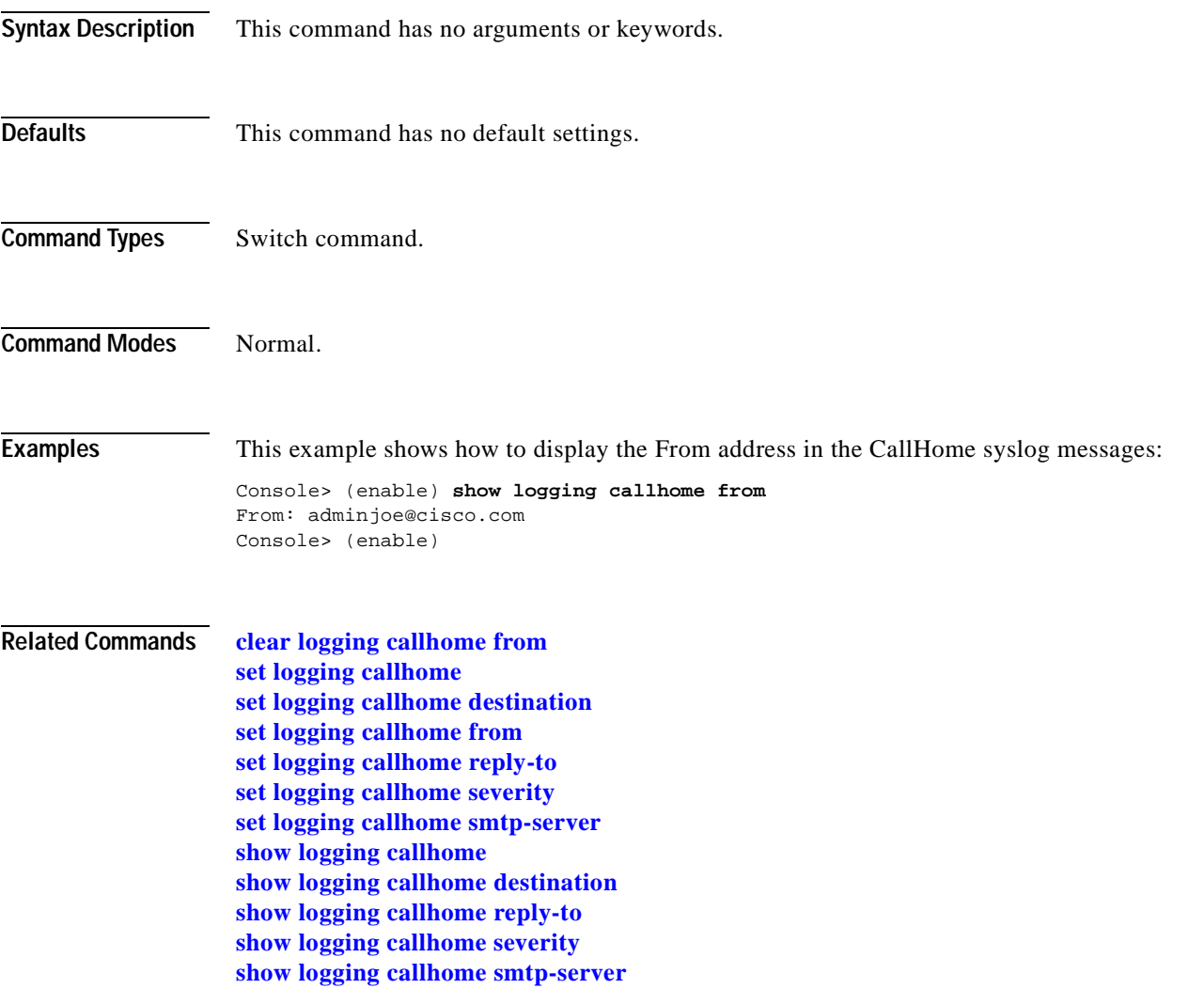

# <span id="page-959-0"></span>**show logging callhome reply-to**

To display the Reply-to address in the CallHome syslog messages, use the **show logging callhome reply-to** command.

**show logging callhome reply-to**

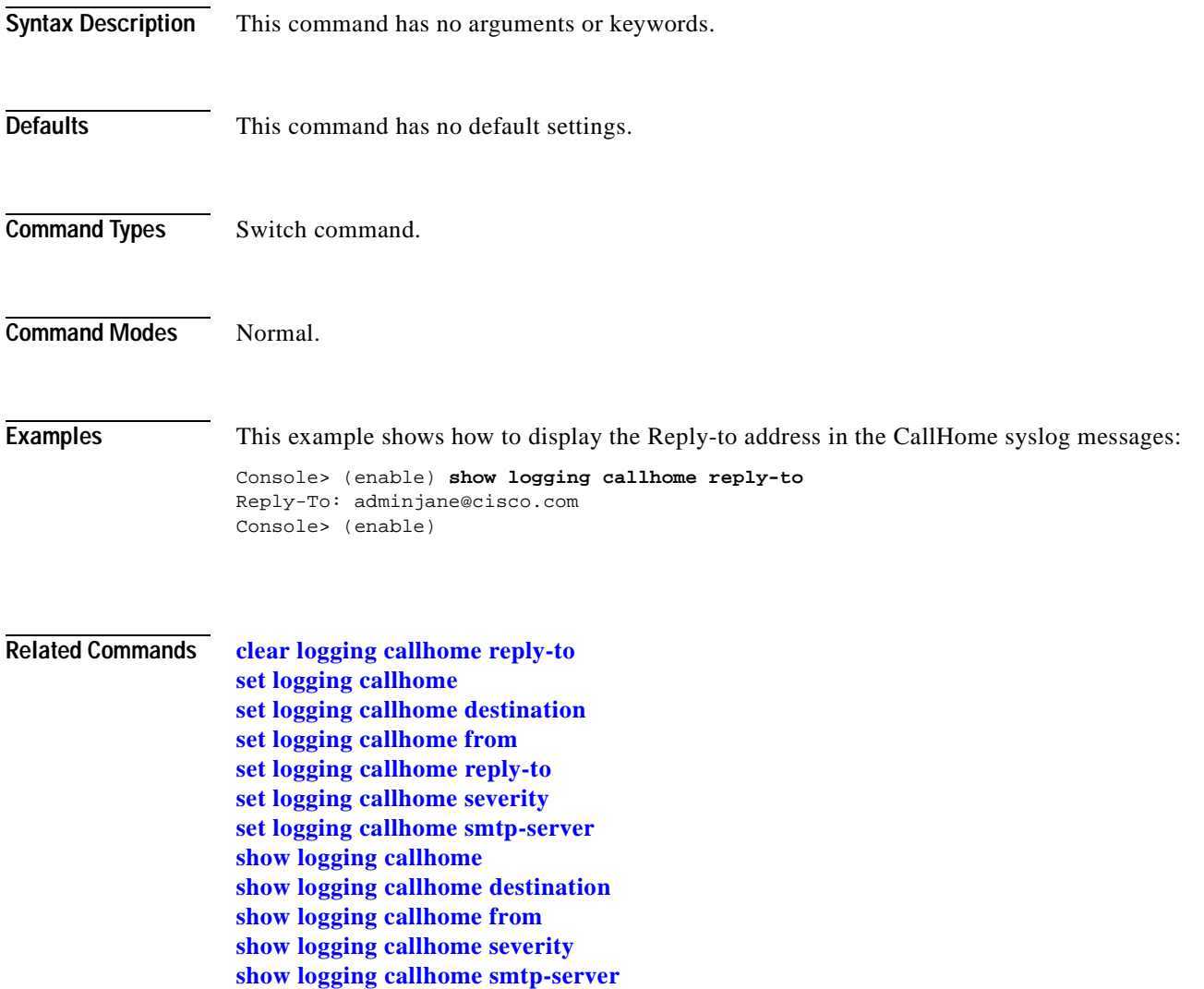

# <span id="page-960-0"></span>**show logging callhome severity**

To display the severity level at which point syslog messages are sent to specified destination addresses, use the **show logging callhome severity** command.

### **show logging callhome severity**

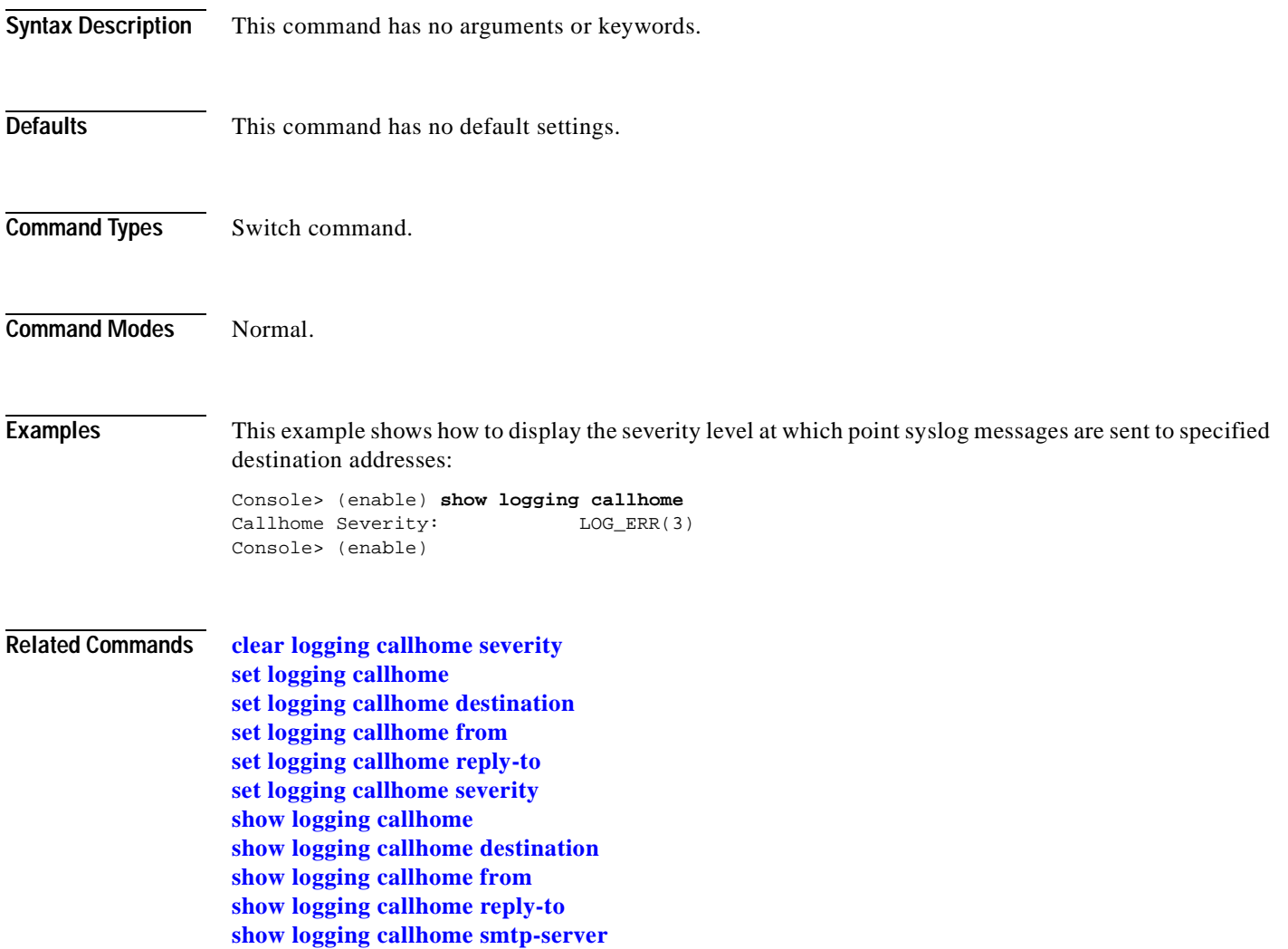

## <span id="page-961-0"></span>**show logging callhome smtp-server**

To display the SMTP servers set for CallHome to use when routing messages, use the **show logging callhome smtp-server** command.

### **show logging callhome smtp-server**

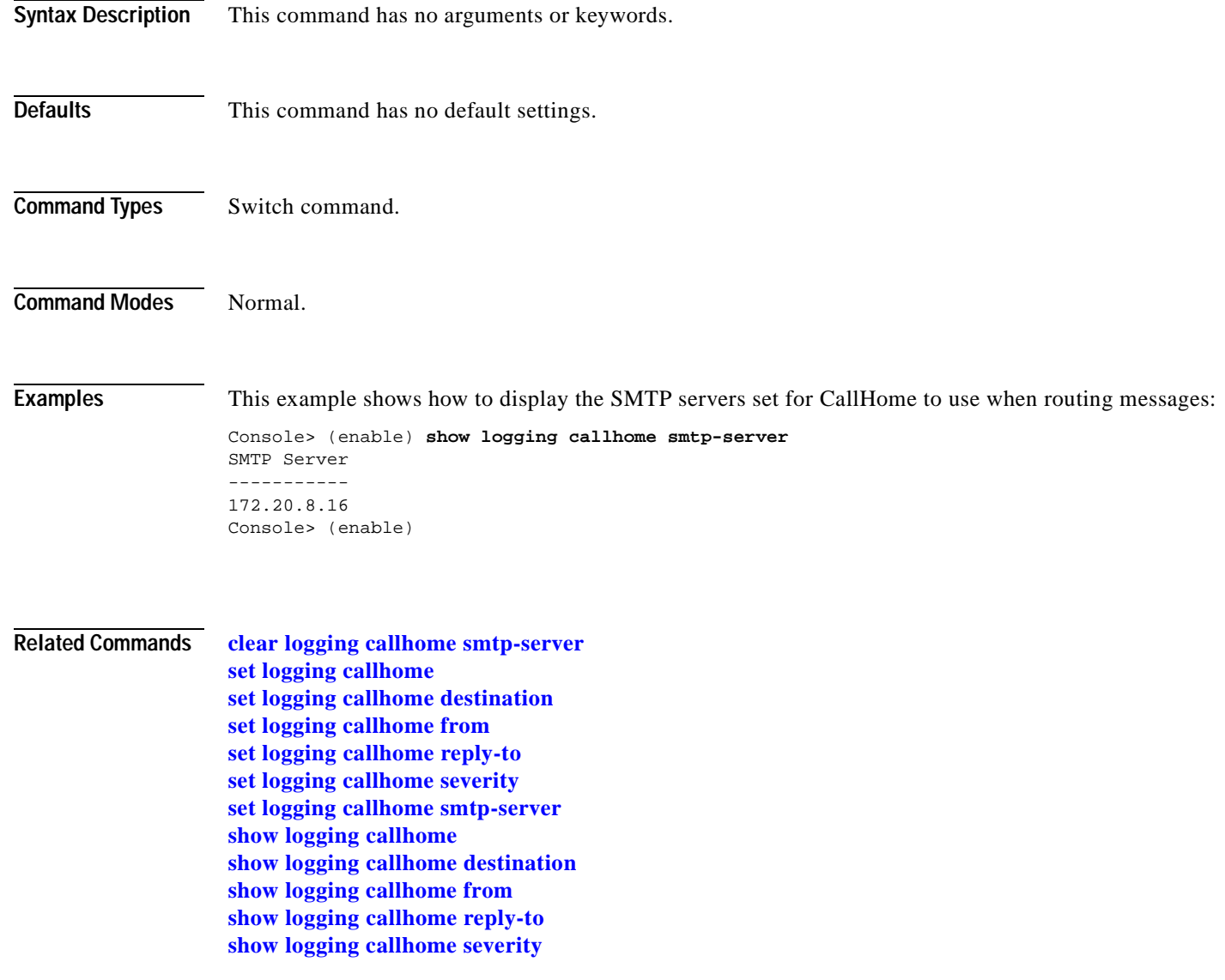

T.

### **show mac**

To display MAC counters, use the **show mac** command.

**show mac** [**utilization**] [*mod*[/*port*]]

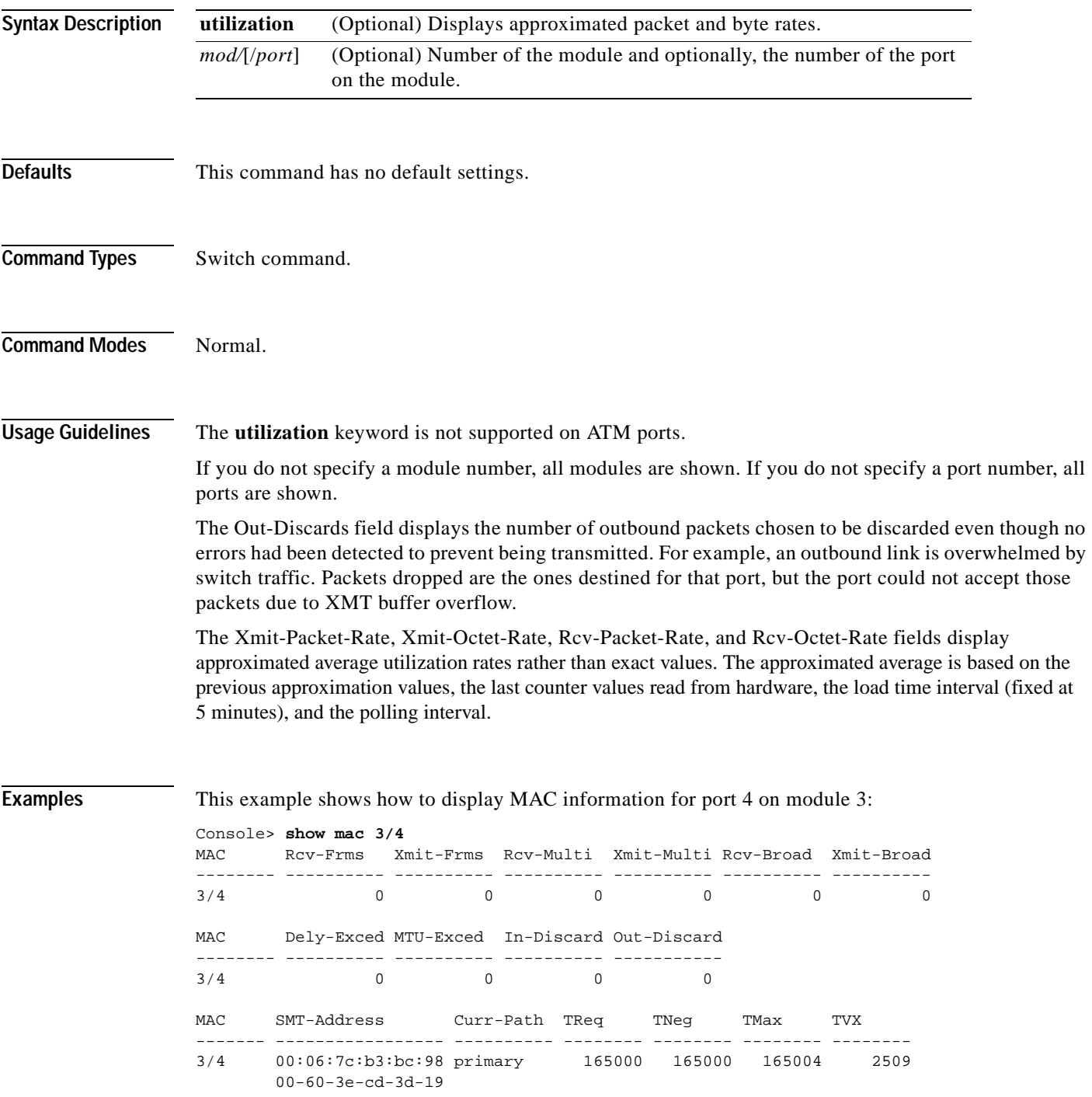

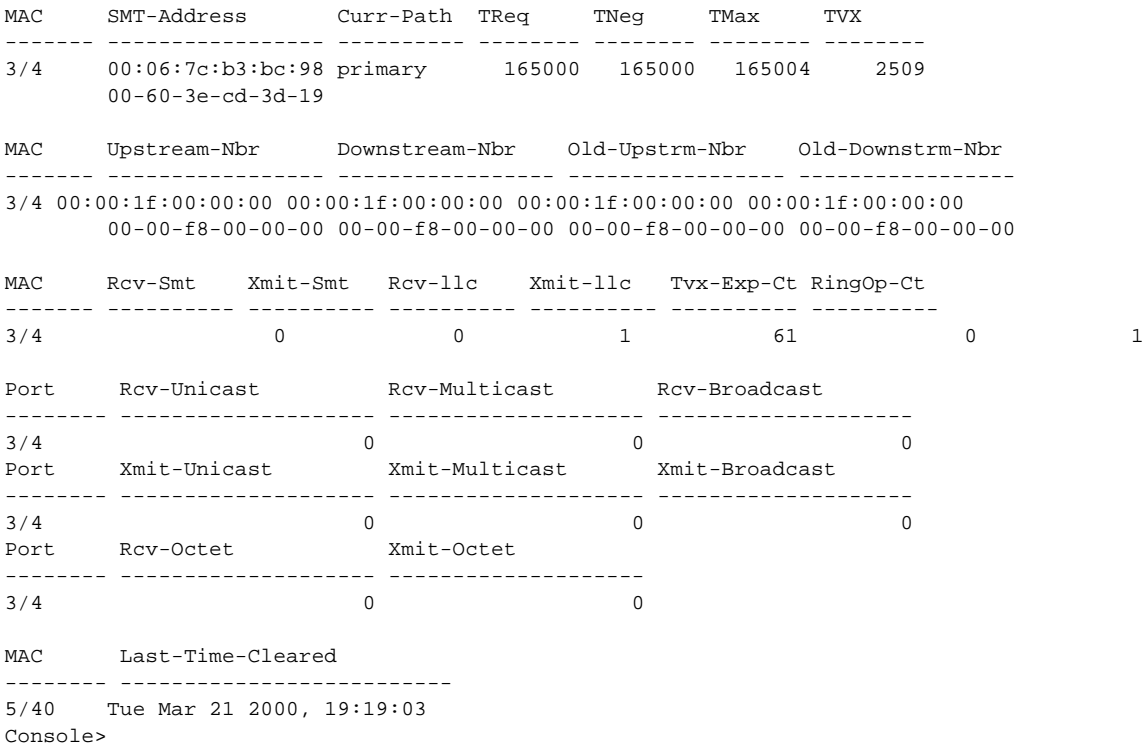

This command shows how to display approximated packet and byte rates:

Console> (enable) **show mac utilization 1** 5 min input/output port rates:

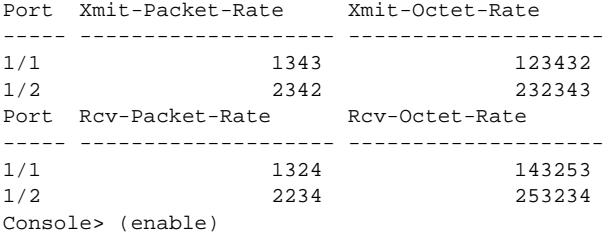

[Table 2-46](#page-963-0) describes the possible fields in the **show mac** command output.

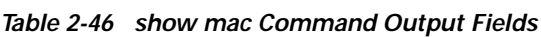

<span id="page-963-0"></span>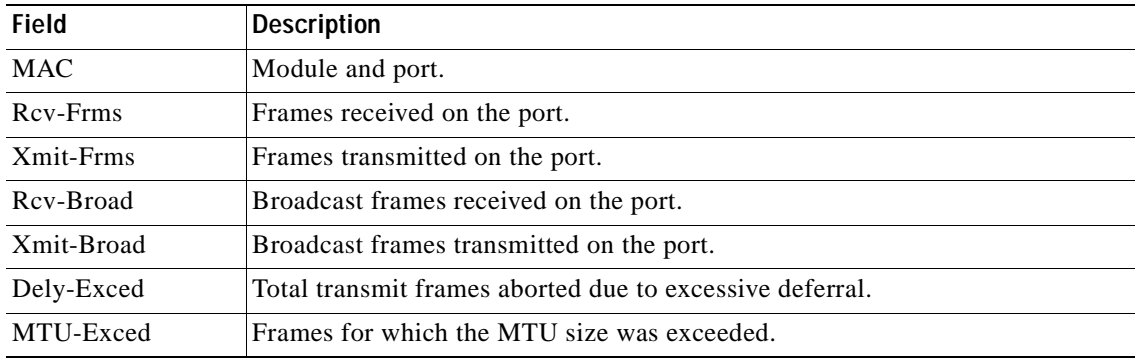

| <b>Field</b>                    | <b>Description</b>                                                                                                    |
|---------------------------------|----------------------------------------------------------------------------------------------------|
| In-Discard                      | Incoming frames that were discarded because the frame did not need to be<br>switched.                                            |
| Out-Discard                     | Number of outbound packets chosen to be discarded even though no errors had<br>been detected to prevent their being transmitted. |
| Curr-Path                       | Current path used (primary or secondary).                                                                                        |
| <b>TVX</b>                      | Value of the valid transmission timer.                                                                                           |
| Upstream-Nbr                    | MAC address of the current upstream neighbor.                                                                                    |
| Downstream-Nbr                  | MAC address of the current downstream neighbor.                                                                                  |
| Old-Upstrm-Nbr                  | MAC address of the previous upstream neighbor.                                                                                   |
| Old-Downstrm-Nbr                | MAC address of the previous downstream neighbor.                                                                                 |
| Rcv-Smt                         | Number of SMT frames received by the port.                                                                                       |
| Xmit-Smt                        | Number of SMT frames transmitted by the port.                                                                                    |
| $Rcv-11c$                       | Number of NLLC frames received by the port.                                                                                      |
| Xmit-llc                        | Number of LLC frames transmitted by the port.                                                                                    |
| Rcv-Octet                       | Number of octet frames received on the port.                                                                                     |
| Xmit-Octet                      | Number of octet frames transmitted on the port.                                                                                  |
| Rcv-Unicast                     | Number of unicast frames received on the port.                                                                                   |
| Rcv-Broadcast                   | Number of broadcast frames received on the port.                                                                                 |
| Xmit-Unicast                    | Number of unicast frames transmitted on the port.                                                                                |
| Xmit-Broadcast                  | Number of broadcast frames transmitted on the port.                                                                              |
| Tvx-Exp-Ct                      | Number of times the TVX timer expired.                                                                                           |
| <b>MAC</b><br>Last-Time-Cleared | Module and port number and the date and time of the last time the software<br>counters are cleared on this MAC.                  |
| Xmit-Packet-Rate                | Number of packets transmitted.                                                                                                   |
| Xmit-Octet-Rate                 | Number of bytes transmitted.                                                                                                    |
| Rcv-Packet-Rate                 | Number of packets received.                                                                                                    |
| Rcv-Octet-Rate                  | Number of bytes received.                                                                                                    |

*Table 2-46 show mac Command Output Fields (continued)*

### **show microcode**

To display the version of the microcode and the module version information, use the **show microcode** command.

#### **show microcode**

- **Syntax Description** This command has no arguments or keywords.
- **Defaults** This command has no default settings.
- **Command Types** Switch command.
- **Command Modes** Normal.

**Examples** This example shows how to display the **show microcode** output for a supervisor engine:

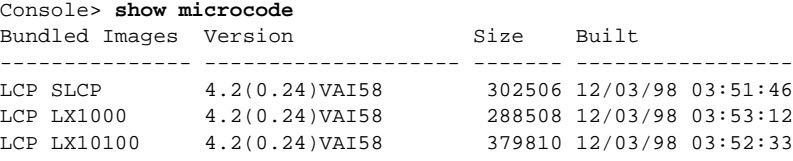

[Table 2-47](#page-965-0) describes possible fields in the **show microcode** command output.

<span id="page-965-0"></span>*Table 2-47 show microcode Command Output Fields*

| <b>Field</b>          | <b>Description</b>         |
|-----------------------|----------------------------|
| <b>Bundled Images</b> | Name of the bundled image. |
| Version               | Version of the image.      |
| <b>Size</b>           | Size of the image.         |
| Built                 | Date image was built.      |

### <span id="page-966-0"></span>**show mls**

To display MLS Layer 3 packet information in the MLS-based Catalyst 6500 series switches, use the **show mls** command.

**show mls**

**Syntax Description** This command has no keywords or arguments.

- **Defaults** This command has no default settings.
- **Command Types** Switch command.
- **Command Modes** Normal.

**Usage Guidelines** If you place the MSFC on a supervisor engine installed in slot 1, then the MSFC is recognized as module 15. If you install the supervisor engine in slot 2, the MSFC is recognized as module 16.

This command is not supported on switches configured with the Supervisor Engine 2 with Layer 3 Switching Engine II (PFC2).

**Examples** These examples show the display if you enter the **show mls** commands on a switch configured with the Supervisor Engine 1 with Layer 3 Switching Engine WS-F6K-PFC:

```
Console> show mls
Total Active MLS entries = 0
Total packets switched = 0
IP Multilayer switching enabled
IP Multilayer switching aging time = 256 seconds
IP Multilayer switching fast aging time = 0 seconds, packet threshold = 0
IP Flow mask: Full Flow
Configured flow mask is Destination flow
Active IP MLS entries = 0
Netflow Data Export version: 8
Netflow Data Export disabled
Netflow Data Export port/host is not configured
Total packets exported = 0
MSFC ID Module XTAG MAC Vlans 
              --------------- ------ ---- ----------------- --------------------
52.0.03 15 1 01-10-29-8a-0c-00 1,10,123,434,121
                                              222,666,959
IPX Multilayer switching enabled
IPX Multilayer switching aging time = 256 seconds
IPX Flow mask: Full Flow
Active IPX MLS entries = 0
```
MSFC ID Module XTAG MAC Vlans --------------- ------ ---- ----------------- -------------------- 52.0.0.3 16 1 00-10-29-8a-0c-00 1,10

Console>

This example shows the display if you enter the **show mls** command on a switch with a Supervisor Engine 720 with a PFC2A:

Console> **show mls** Total packets switched = 0 Total bytes switched = 0 Total routes = 16

```
Total flows in the Netflow table = 0
Total forwarding entries in the Netflow table = 0
Statistics flows normal aging time = 64 seconds
Statistics flows long-duration aging time = 8 seconds
Statistics flows fast aging time = 0 seconds, packet threshold = 0
Statistics flows session aging time = 2 seconds
Netflow Data Export version: 7
Netflow Data Export disabled
Netflow Data Export port/host is not configured.
Total packets exported = 0
Destination Ifindex export is enabled
Source Ifindex export is enabled
```
Module 16: Physical MAC-Address 00-b0-c2-3b-db-fd Module 16 is the designated RP for installing CEF entries

```
Rate limiting is turned off, packets are bridged to router
Load balancing hash is based on source and destination IP addresses
Per-prefix Stats for ALL FIB entries is Enabled
Console>
```
**Related Commands [clear mls statistics entry](#page-127-0) [set mls agingtime](#page-441-0) [set mls exclude protocol](#page-449-0) [set mls nde](#page-452-0) [set mls statistics protocol](#page-458-0)**

## **show mls acl-route**

 $\blacksquare$ 

To display summaries from ACL for routing in the MLS-based Catalyst 6500 series switches, use the **show mls acl-route** command.

**show mls acl-route**

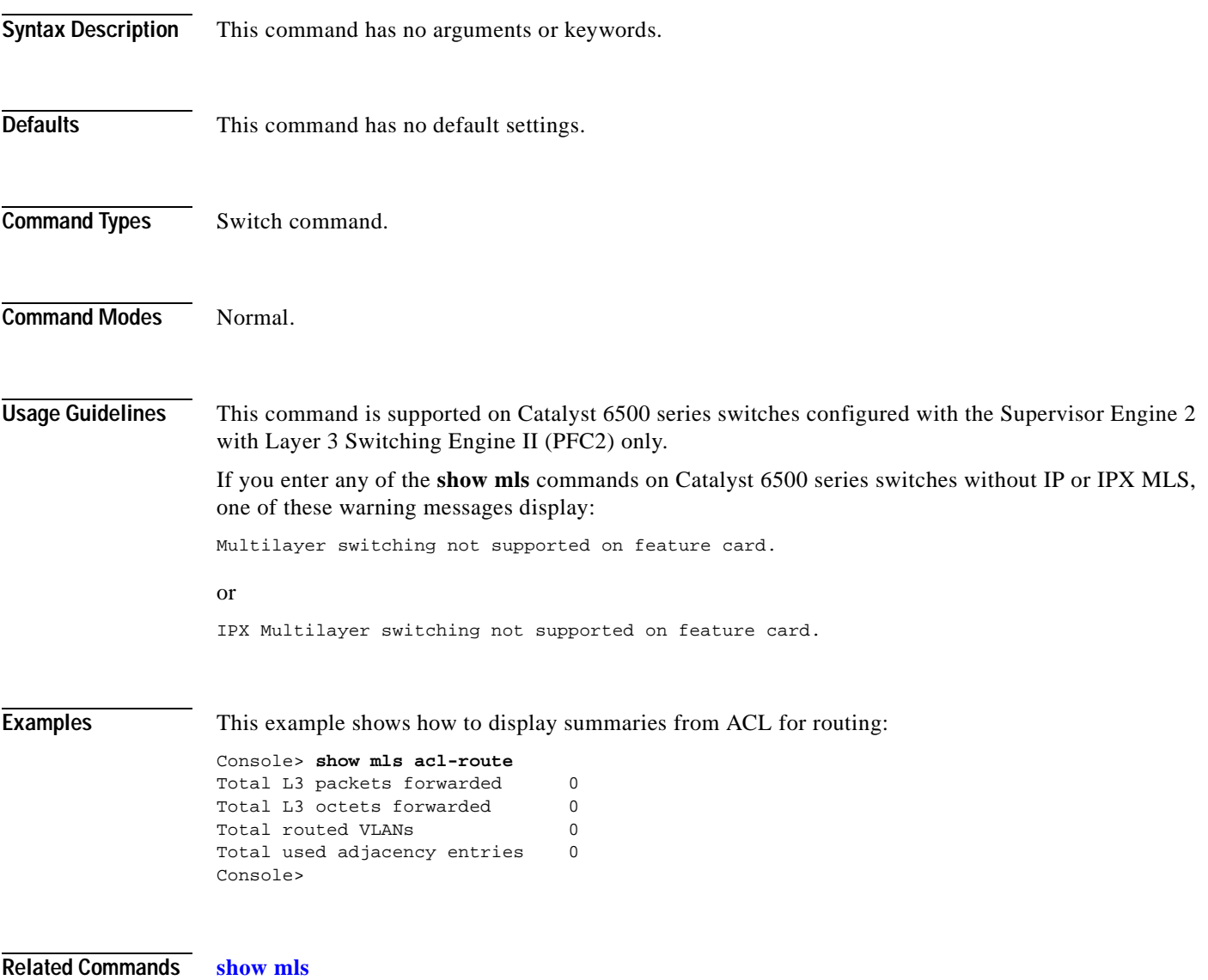

## **show mls cef exact-route**

To show the exact path that is taken from a specific IP source address to a specific IP destination address, use the **show mls cef exact-route** command.

**show mls cef exact-route** {*src\_IP*} {*dst\_IP*} [{*src\_port*} {*dst\_port*}]

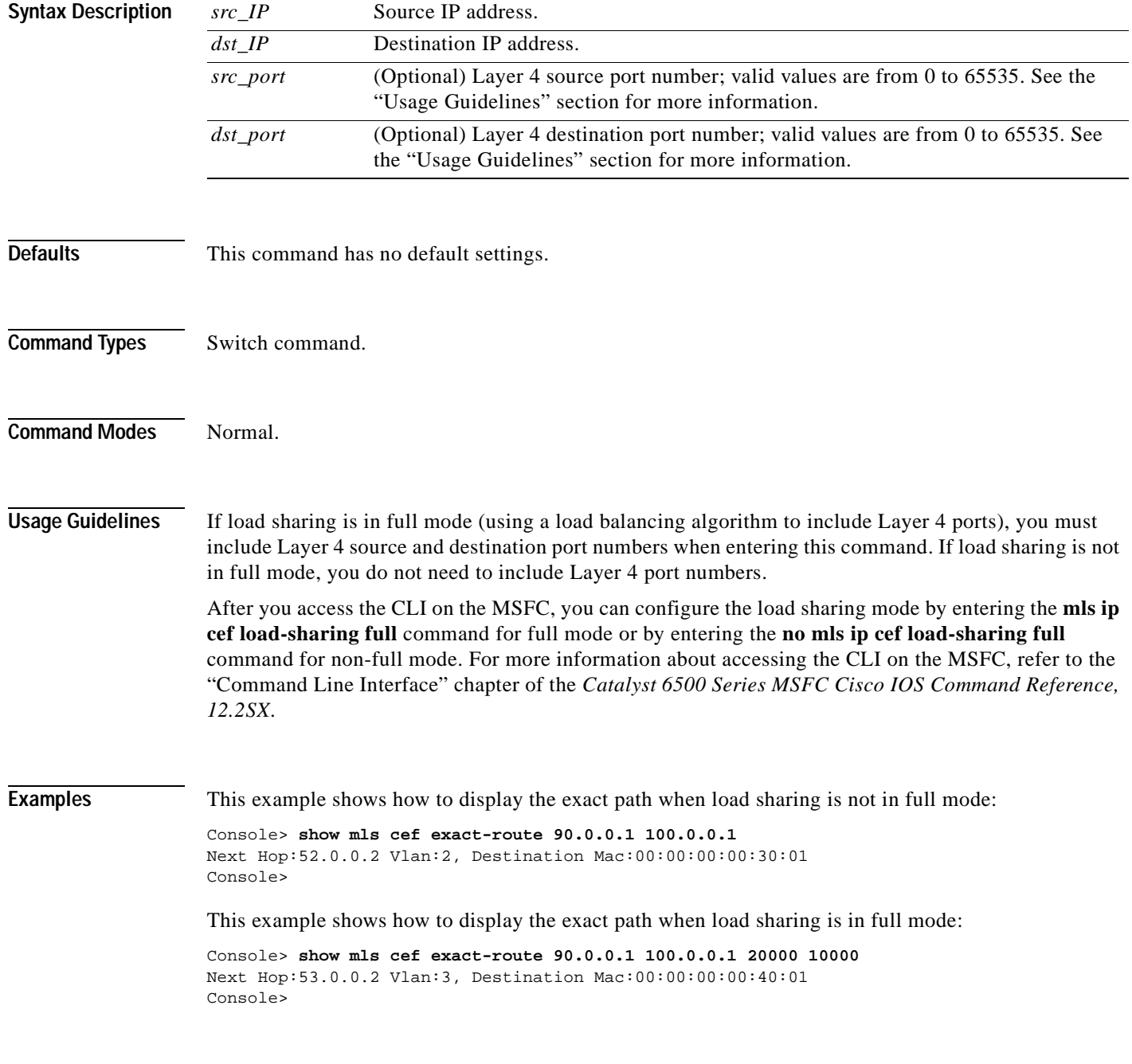

**Related Commands [show mls entry cef](#page-984-0) ip**

T.

## **show mls cef interface**

To display MSFC VLAN information, use the **show mls cef interface** command.

 **show mls cef interface** [*vlan*]

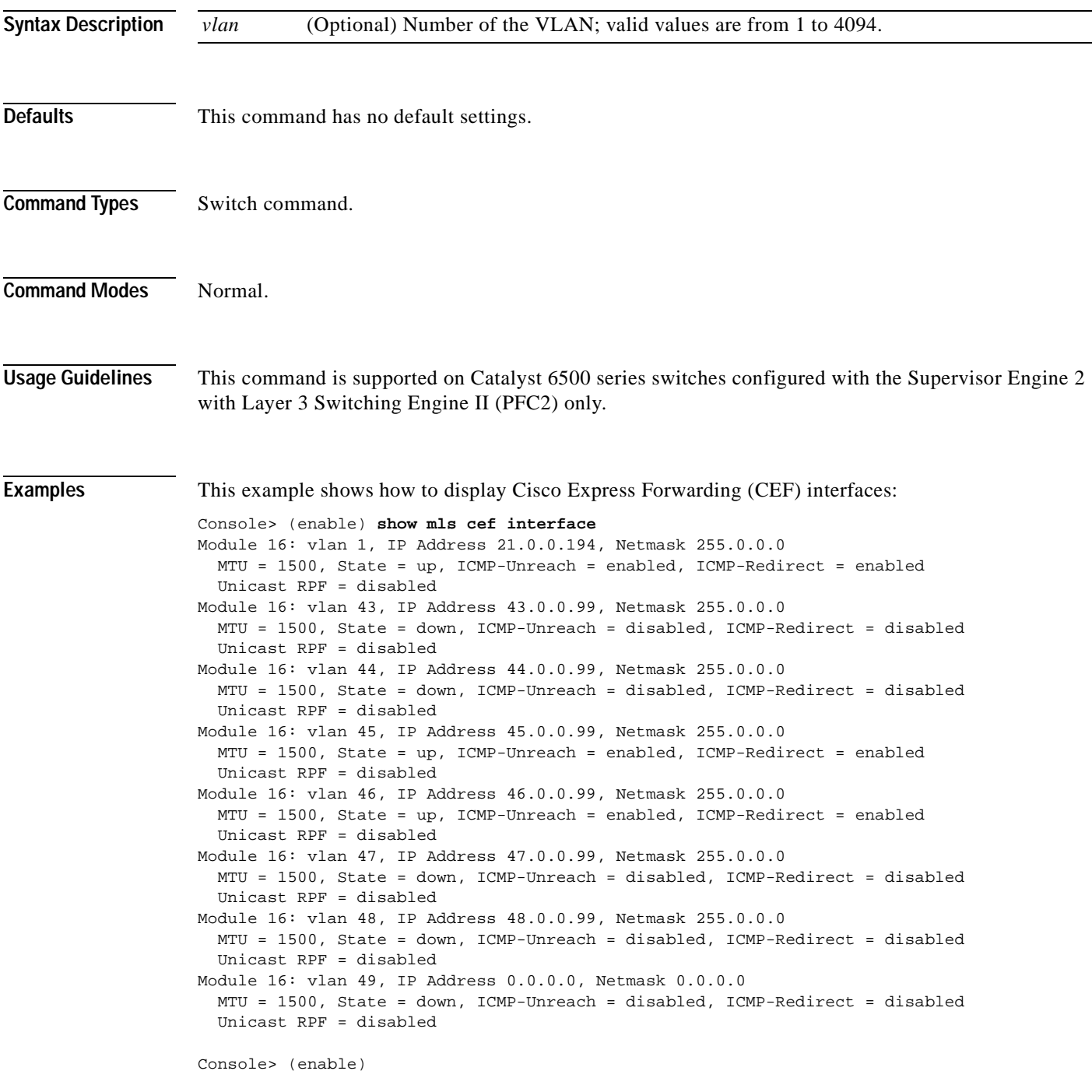

This example show how to display information for a specific CEF VLAN:

```
Console> (enable) show mls cef interface 46
Module 16: vlan 46, IP Address 46.0.0.99, Netmask 255.0.0.0
  MTU = 1500, State = up, ICMP-Unreach = enabled, ICMP-Redirect = enabled
  Unicast RPF = disabled
```
Console> (enable)

[Table 2-48](#page-971-0) describes the possible fields in the **show mls cef interface** command output.

| <b>Field</b>         | <b>Description</b>                                                                                                    |
|----------------------|----------------------------------------------------------------------------------------------------|
| Vlan                 | VLAN associated with the interface.                                                                                                    |
| <b>IP</b> Address    | IP address associated with the interface.                                                                                                    |
| <b>Netmask</b>       | IP network mask associated with the interface.                                                                                                    |
| <b>MTU</b>           | IP MTU associated with the interface.                                                                                                    |
| <b>State</b>         | Interface state (up or down).                                                                                                    |
| <b>ICMP-Unreach</b>  | Status of whether denied Layer 3 packets will be bridged to<br>MSFC to generate ICMP unreachable.                                                      |
| <b>ICMP-Redirect</b> | Status of whether Layer 3 packets whose destination VLAN is<br>equal to the source VLAN should be redirected to the MSFC to<br>generate ICMP redirect. |
| <b>Unicast RPF</b>   | Unicast RPF enable/disable.                                                                                                    |

<span id="page-971-0"></span>*Table 2-48 show mls cef interface Command Output Fields*

**Related Commands [clear mls cef](#page-116-0)**

**[show mls cef mac](#page-972-0) [show mls cef summary](#page-976-0) [show mls entry cef](#page-984-0)**
# <span id="page-972-0"></span>**show mls cef mac**

 $\blacksquare$ 

To display bottom interface adapter (BIA) physical MACs and HSRP active virtual MACs associated with the designated MSFC2, use the **show mls cef mac** command.

### **show mls cef mac**

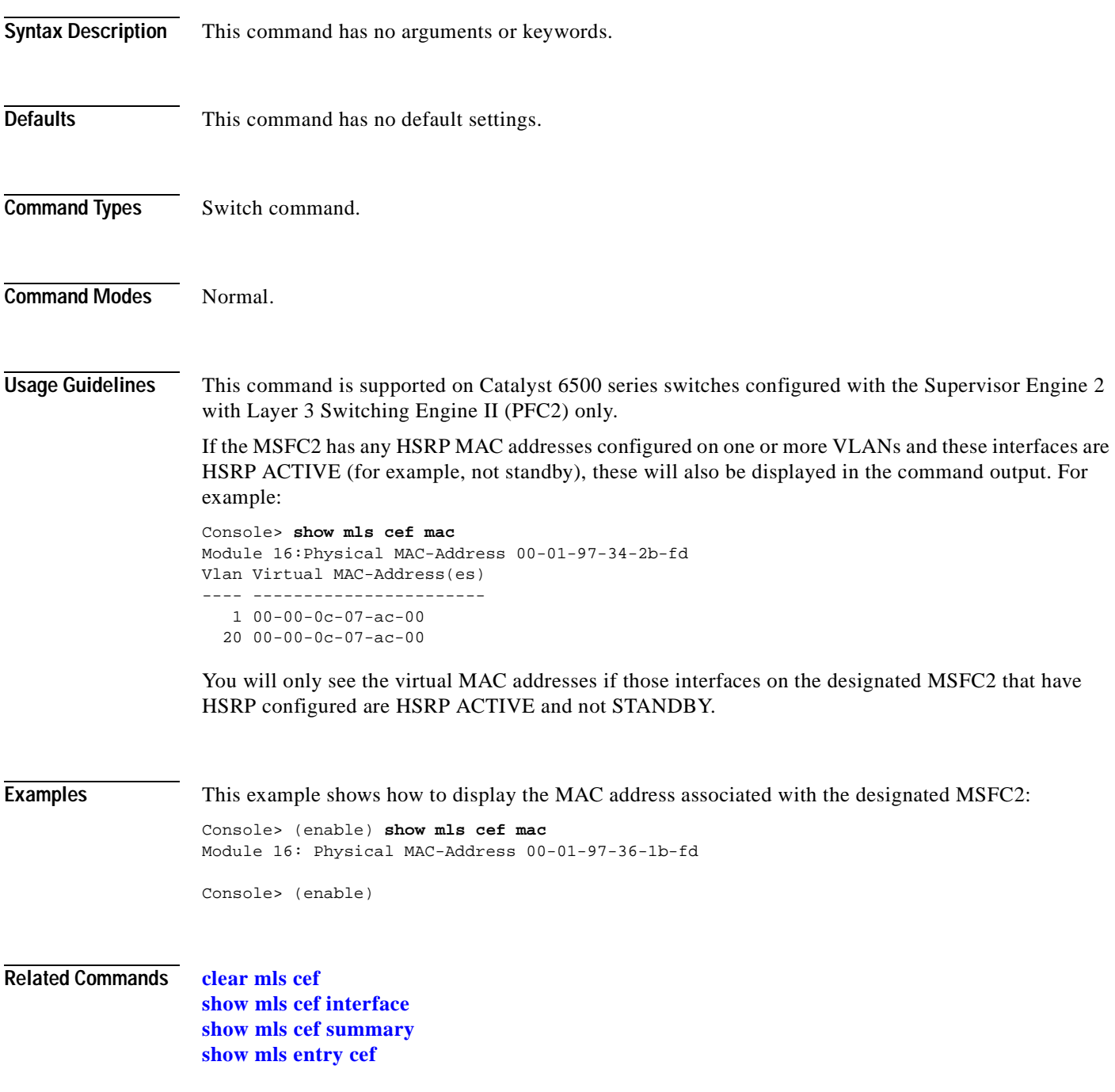

## **show mls cef maximum-routes**

To display the maximum number of routes that are configured for each MLS protocol, use the **show mls cef maximum-routes** command.

### **show mls cef maximum-routes**

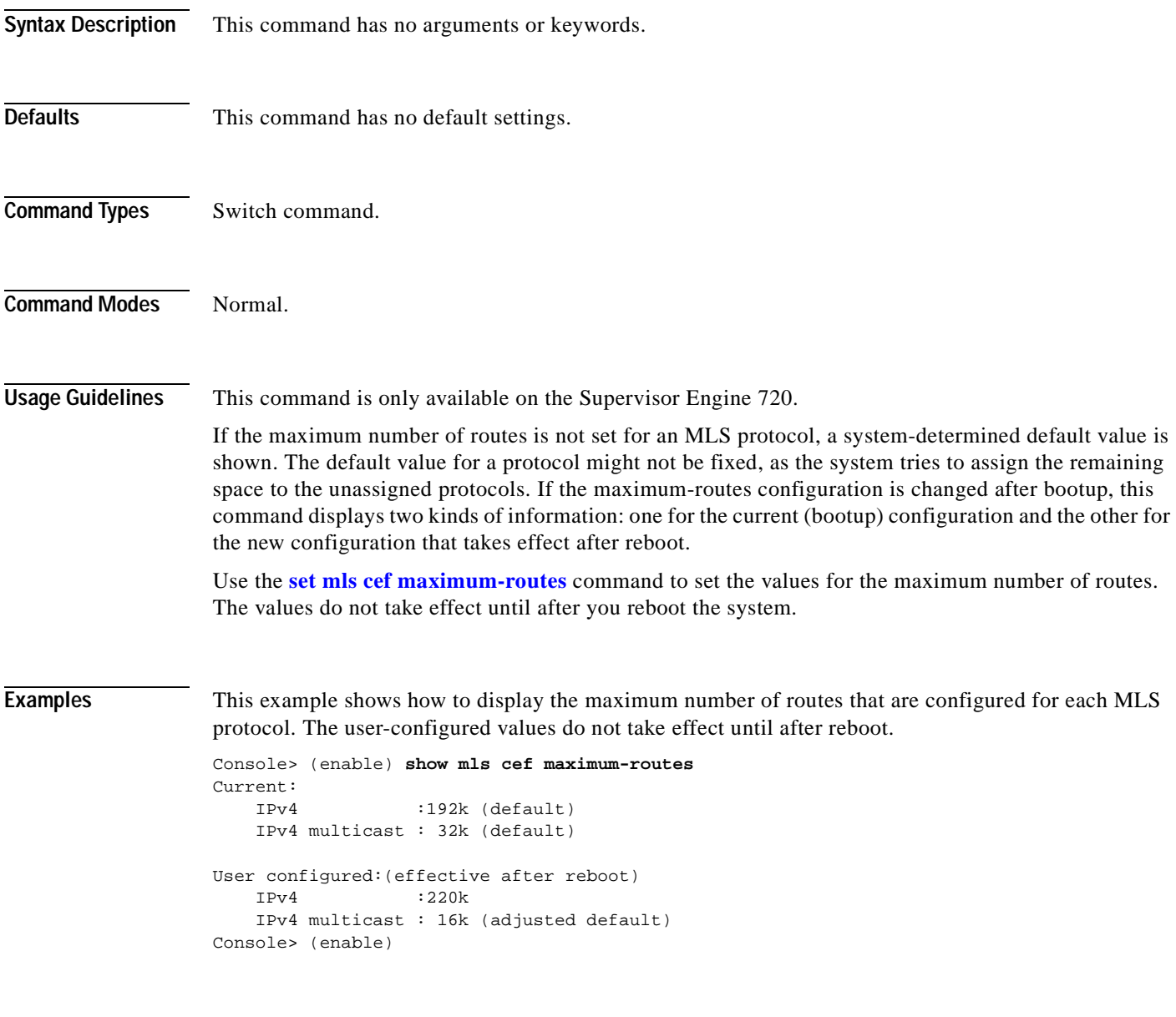

**Related Commands [set mls cef maximum-routes](#page-446-0)**

## **show mls cef rpf**

 $\mathbf{I}$ 

To display reverse path forwarding (RPF) mode information, statistics, and VLAN table content, use the **show mls cef rpf** command.

**show mls cef rpf** {**mode** | **statistics** | **vlan-table**}

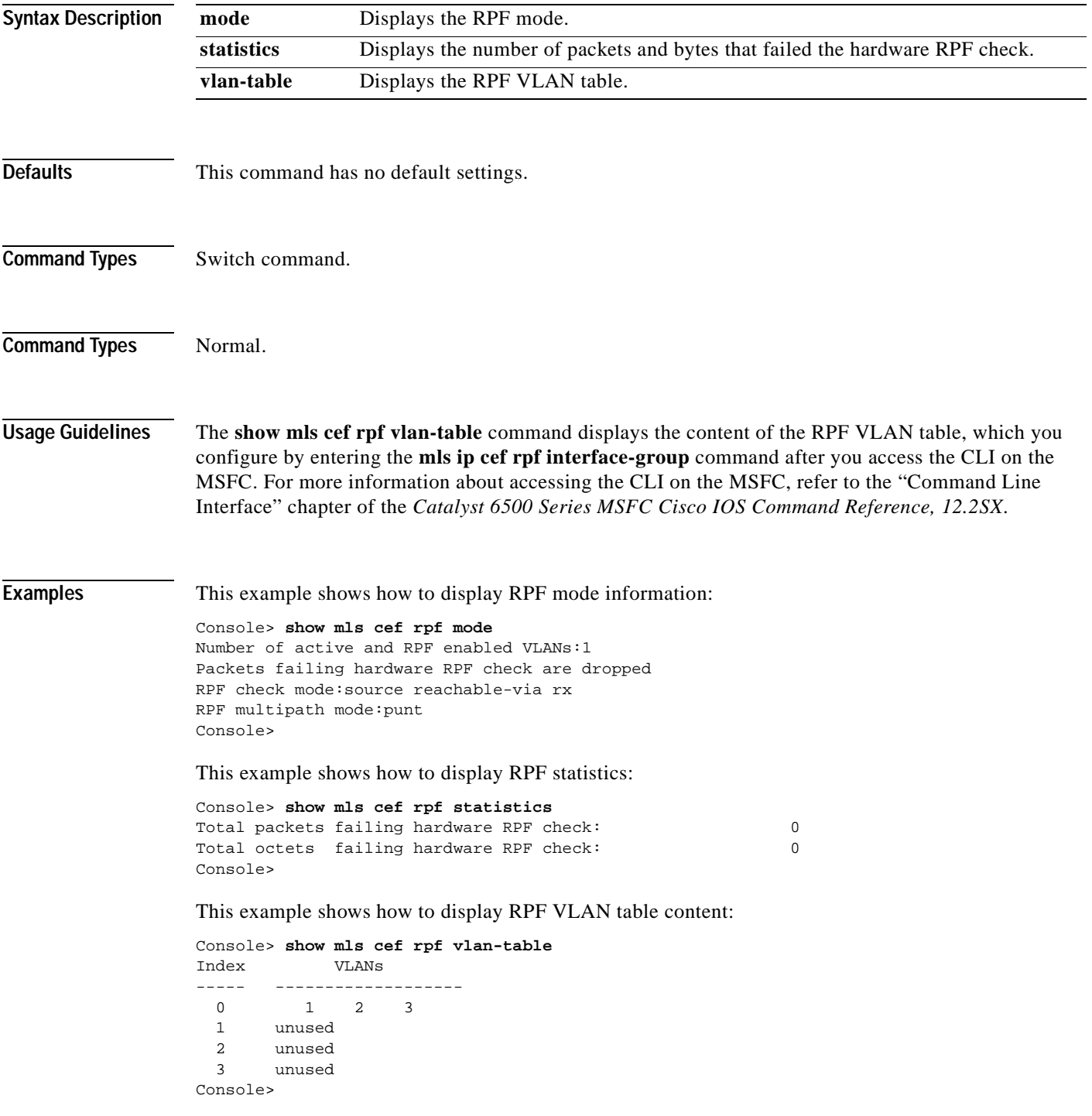

**Related Commands [clear mls cef rpf statistics](#page-117-0)**

 $\blacksquare$ 

# <span id="page-976-0"></span>**show mls cef summary**

To display a summary of CEF table information, use the **show mls cef summary** command.

### **show mls cef summary**

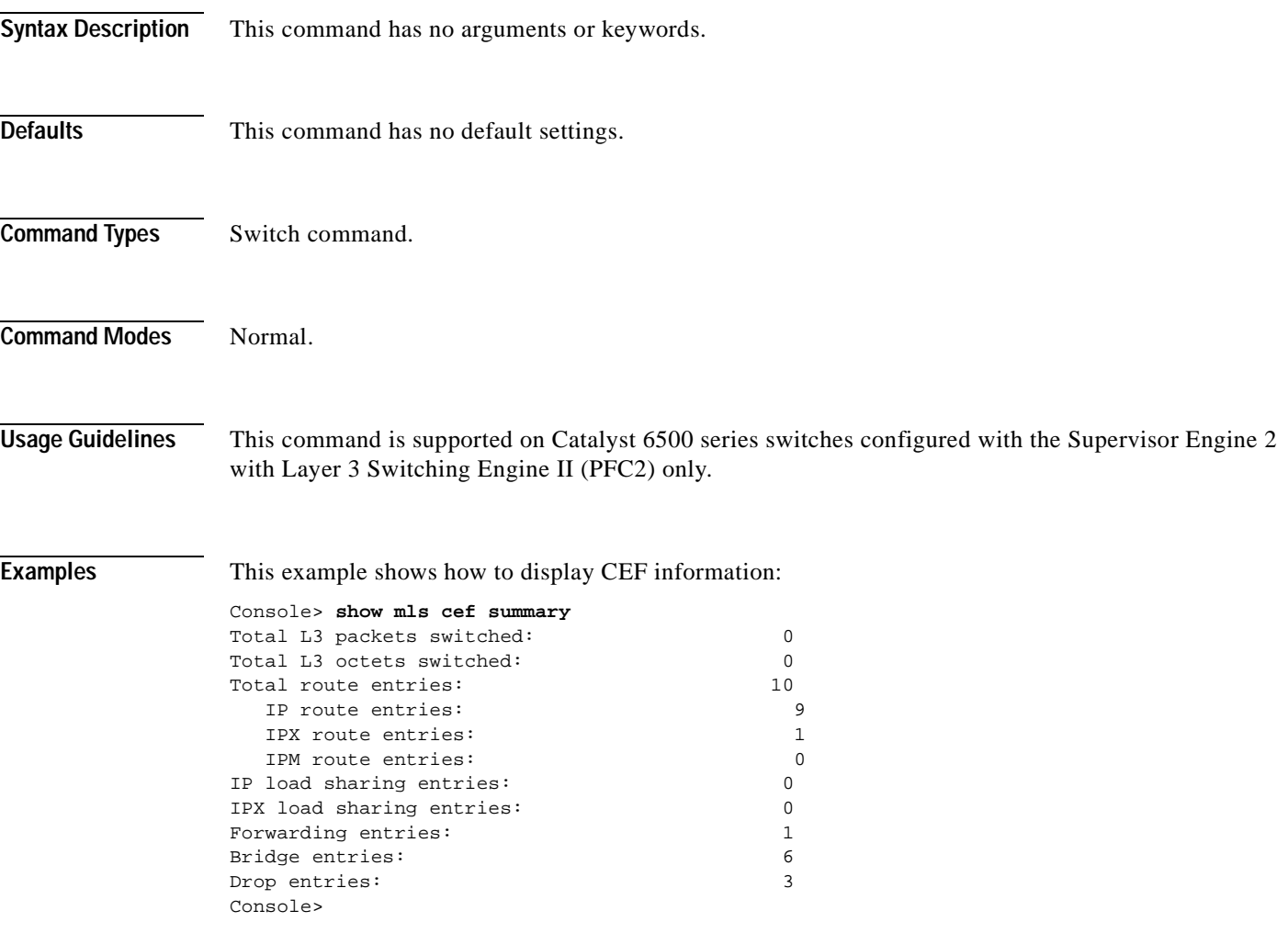

[Table 2-49](#page-976-1) describes the possible fields in the **show mls cef summary** command output.

| <b>Field</b>                             | <b>Description</b>                                     |
|------------------------------------------|--------------------------------------------------------|
| Total L3 packets<br>forwarded            | Number of Layer 3 packets forwarded by the CEF engine. |
| Total L <sub>3</sub> octets<br>forwarded | Number of Layer 3 octets forwarded by the CEF engine.  |
| Total route entries                      | Number of route entries.                               |
| IP route entries                         | Number of IP route entries.                            |

<span id="page-976-1"></span>*Table 2-49 show mls cef summary Command Output Fields*

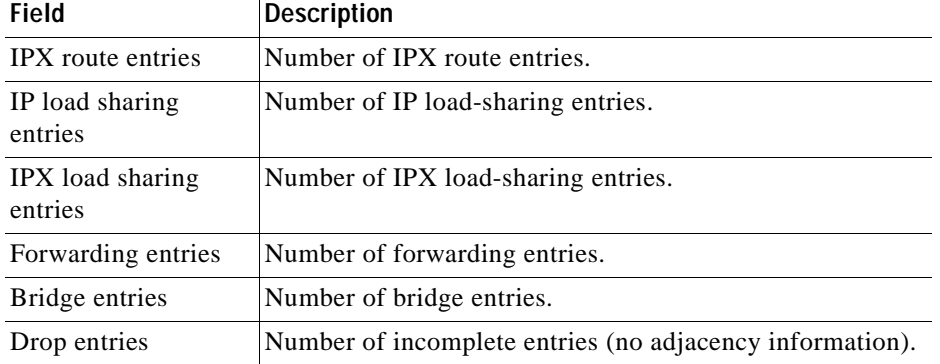

### *Table 2-49 show mls cef summary Command Output Fields (continued)*

### **Related Commands [clear mls cef](#page-116-0)**

**[show mls cef interface](#page-970-0) [show mls cef mac](#page-972-0) [show mls entry cef](#page-984-0)**

T.

### <span id="page-978-0"></span>**show mls entry**

To display state information in the MLS-based Catalyst 6500 series switches, use the **show mls entry** command.

**show mls entry** [*mod*] [**short** | **long**]

**show mls entry ip** [*mod*] [**destination** *ip\_addr\_spec*] [**source** *ip\_addr\_spec*] [**protocol** *protocol*] [**src-port** *src\_port*] [**dst-port** *dst\_port*] [**short** | **long**]

**show mls entry ipx** [*mod*] [**destination** *ipx\_addr\_spec*] [**short** | **long**]

**show mls entry qos** [**short** | **long**]

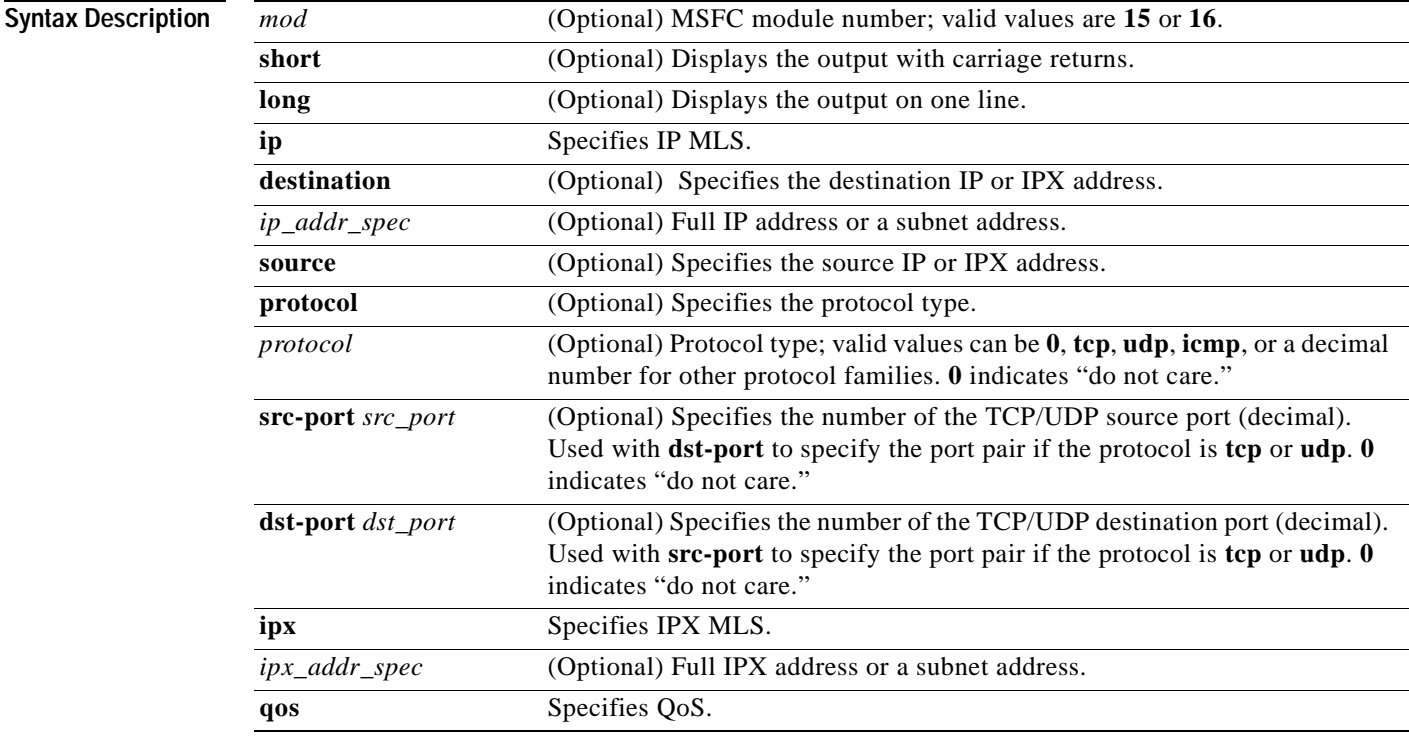

**Defaults** The default displays MLS information in long format.

**Command Types** Switch command.

**Command Modes** Normal.

**Usage Guidelines** On switches configured with the Supervisor Engine 2 with Layer 3 Switching Engine II (PFC2), the display contains summaries derived from three forwarding sources: FIB for routing, the NetFlow table for statistics, and ACL TCAM for policy-based routing.

> The *mod* variable and the **ip**, **ipx**, **long**, and **short** keywords are not supported on switches configured with the Supervisor Engine 2 with Layer 3 Switching Engine II (PFC2).

> If you use the **ip** keyword, you are specifying a command for IP MLS. If you use the **ipx** keyword, you are specifying a command for IPX MLS.

When entering the *ip addr spec*, use the full IP address or a subnet address in one of the following formats: *ip\_addr*, *ip\_addr/netmask,* or *ip\_addr/maskbit*.

When entering the *ipx\_addr\_spec*, use the full IP address or a subnet address in one of the following formats: *src\_net/*[*mask*], *dest\_net.dest\_node,* or *dest\_net/mask*.

If you enter any **show mls** command on Catalyst 6500 series switches without IP MLS, this warning message is displayed:

Multilayer switching not supported on feature card.

If you enter any **show mls** command on Catalyst 6500 series switches without IPX MLS, this warning message is displayed:

IPX Multilayer switching not supported on feature card.

If you enter the **show mls** command with no arguments, general IP MLS information and all IP MLS-RP information is displayed.

A value 0 for *src\_port* and *dst\_port* means "don't care."

Entering the **destination** keyword specifies the entries matching the destination IP address specification, entering the **source** keyword specifies the entries matching the source IP address specification, and entering an *ip\_addr\_spec* can specify a full IP address or a subnet address. If you do not specify a keyword, it is treated as a wildcard, and all entries are displayed.

Use the following syntax to specify an IP subnet address:

- **•** *ip\_subnet\_addr*—This is the short subnet address format. The trailing decimal number 00 in an IP address YY.YY.YY.00 specifies the boundary for an IP subnet address. For example, 172.22.36.00 indicates a 24-bit subnet address (subnet mask 172.22.36.00/255.255.255.0), and 173.24.00.00 indicates a 16-bit subnet address (subnet mask 173.24.00.00/255.255.0.0). However, this format can identify only a subnet address with a length of 8, 16, or 24 bits.
- *ip\_addr/subnet\_mask—This* is the long subnet address format. For example, 172.22.252.00/255.255.252.00 indicates a 22-bit subnet address. This format can specify a subnet address of any bit number. To provide more flexibility, the *ip\_addr* is allowed to be a full host address, such as 172.22.253.1/255.255.252.00.
- **•** *ip\_addr/maskbits*—This is the simplified long subnet address format. The mask bits specify the number of bits of the network masks. For example, 172.22.252.00/22 indicates a 22-bit subnet address. The *ip\_addr* is allowed to be a full host address, such as 172.22.254.1/22, which has the same subnet address as 172.22.252.00/72.

The [**long** | **short**] option gives the flexibility to display the output in regular (80 characters in width) or wide screen.

Dashes may be displayed for some fields if the fields are not applicable to the type of flow mask.

If you place the MSFC on a supervisor engine installed in slot 1, then the MSFC is recognized as module 15. If you install the supervisor engine in slot 2, the MSFC is recognized as module 16.

The **show mls entry** command displays bridged flows on a Supervisor Engine 1 when bridged flow statistics is enabled. The **[show mls statistics](#page-998-0) entry** command displays bridged flows on a Supervisor Engine 2 when bridged flow statistics is enabled. To enable or disable bridged flow statistics, enter the **[set mls bridged-flow-statistics](#page-444-0)** command.

#### **Examples**

**Note** The examples shown for the **show mls entry** commands are displayed in short format. The display in the long form exceeds the page width and cannot be shown.

These examples show the display if you enter the **show mls entry** commands on a switch configured with the Supervisor Engine 1 with Layer 3 Switching Engine WS-F6K-PFC:

```
Console> (enable) show mls entry short
Destination-IP Source-IP Prot DstPrt SrcPrt Destination-Mac Vlan ---------------
--------------- ----- ------ ------ ----------------- ---- 
 ESrc EDst SPort DPort Stat-Pkts Stat-Byte Uptime Age
  ---- ---- ----- ----- --------------------- -------- --------
171.69.200.234 171.69.192.41 TCP* 6000 59181 00-60-70-6c-fc-22 4
 ARPA SNAP 5/8 11/1 3152 347854 09:01:19 09:08:20
171.69.1.133 171.69.192.42 UDP 2049 41636 00-60-70-6c-fc-23 2
 SNAP ARPA 5/8 1/1 2345 123456 09:03:32 09:08:12
Total IP entries: 2
Destination-IPX Source-IPX-net Destination-Mac Vlan Port 
------------------------- -------------- ----------------- ---- ----- 
 Stat-Pkts Stat-Bytes
 --------- -----------
BABE.0000.0000.0001 - 00-a0-c9-0a-89-1d 211 13/37 30230 1510775
201.00A0.2451.7423 - 00-a0-24-51-74-23 201 14/33 
 30256 31795084 
501.0000.3100.0501 - 31-00-05-01-00-00 501 9/37 
 12121 323232
401.0000.0000.0401 - 00-00-04-01-00-00 401 3/1 
 4633 38676
Total IPX entries: 4
Console> (enable)
For full flow:
Console> (enable) show mls entry ip short
Destination-IP Source-IP Prot DstPrt SrcPrt Destination-Mac 
Vlan --------------- --------------- ----- ------ ------
----------------- ---- 
EDst ESrc DPort SPort Stat-Pkts Stat-Byte Uptime Age
---- ---- ----- ----- --------------------- -------- --------
MSFC 127.0.0.24 (module 16):
171.69.200.234 171.69.192.41 TCP* 6000 59181 00-60-70-6c-fc-22 4
ARPA SNAP 5/8 11/1 3152 347854 09:01:19 09:08:20
171.69.1.133 171.69.192.42 UDP 2049 41636 00-60-70-6c-fc-23 2
SNAP ARPA 5/8 1/1 2345 123456 09:03:32 09:08:12
Total Entries:2
* indicates TCP flow has ended
```
Console> (enable)

#### For destination-only flow:

```
Console> (enable) show mls entry ip short
Destination-IP Source-IP Prot DstPrt SrcPrt Destination-Mac Vlan ---------------
--------------- ----- ------ ------ ----------------- ---- 
 ESrc EDst SPort DPort Stat-Pkts Stat-Byte Uptime Age
  ---- ---- ----- ----- --------------------- -------- --------
MSFC 127.0.0.24 (module 16):
171.69.200.234 - - - 00-60-70-6c-fc-22 4
 ARPA SNAP 5/8 11/1 3152 347854 09:01:19 09:08:20
171.69.1.133 - - - - 00-60-70-6c-fc-23 2
SNAP ARPA 5/8 1/1 2345 123456 09:03:32 09:08:12
Total Entries: 2
* indicates TCP flow has ended
Console> (enable)
For destination-source flow:
Console> (enable) show mls entry ip 16 short
Destination-IP Source-IP Prot DstPrt SrcPrt Destination-Mac Vlan ESrc EDst
Destination-IP Source-IP Prot DstPrt SrcPrt Destination-Mac Vlan ---------------
--------------- ----- ------ ------ ----------------- ---- 
 ESrc EDst SPort DPort Stat-Pkts Stat-Byte Uptime Age
  ---- ---- ----- ----- --------------------- -------- --------
MSFC 127.0.0.24 (module 16):
171.69.200.234 \quad 171.69.192.41 \quad - \qquad - \qquad 00-60-70-6c-fc-22 \ \text{4} <br> ARPA SNAP 5/8 \qquad 11/1 \quad 3152 \qquad 347854 \qquad 09:01:19 09:08:2011/1 3152 347854 09:01:19 09:08:20
171.69.1.133 171.69.192.42 - - 00-60-70-6c-6c-23 2
SNAP ARPA 5/8 1/1 2345 123456 09:03:32 09:08:12
Total Entries: 2
* indicates TCP flow has ended
Console> (enable)
For destination-source:
Console> (enable) show mls entry ipx short 
Destination-IPX Source-IPX-net Destination-Mac Vlan Port
------------------------- -------------- ----------------- ---- -----
 Stat-Pkts Stat-Bytes
  --------- -----------
MSFC 127.0.0.22 (Module 15):
201.00A0.2451.7423 1.0002 00-a0-24-51-74-23 201 14/33
 30256 31795084 
501.0000.3100.0501 1.0003 31-00-05-01-00-00 501 9/37
 12121 323232
Total entries: 0
Console> (enable) 
Destination-only flow:
Console> (enable) show mls entry ipx short
Destination-IPX Source-IPX-net Destination-Mac Vlan Port
------------------------- -------------- ----------------- ---- -----
 Stat-Pkts Stat-Bytes
  --------- -----------
MSFC 127.0.0.24 (module 16):
```
30230 1510775

30256 31795084

12121 323232

BABE.0000.0000.0001 - 00-a0-c9-0a-89-1d 211 13/37

201.00A0.2451.7423 - 00-a0-24-51-74-23 201 14/33

501.0000.3100.0501 - 31-00-05-01-00-00 501 9/37

```
401.0000.0000.0401 - 00-00-04-01-00-00 401 3/1
 4633 38676
Total entries: 4
Console> (enable) 
Console> (enable) show mls entry ipx 16 short
Destination-IPX Source-IPX-net Destination-Mac Vlan Port
------------------------- -------------- ----------------- ---- -----
 Stat-Pkts Stat-Bytes
  --------- -----------
MSFC 127.0.0.22 (Module 16):
501.0000.3100.0501 - 31-00-05-01-00-00 501 9/37 
 12121 323232
401.0000.0000.0401 - 00-00-04-01-00-00 401 3/1 
 4633 38676
Console> (enable)
```
These examples show the display if you enter the **show mls entry** commands on a switch configured with the Supervisor Engine 2 with Layer 3 Switching Engine II (PFC2):

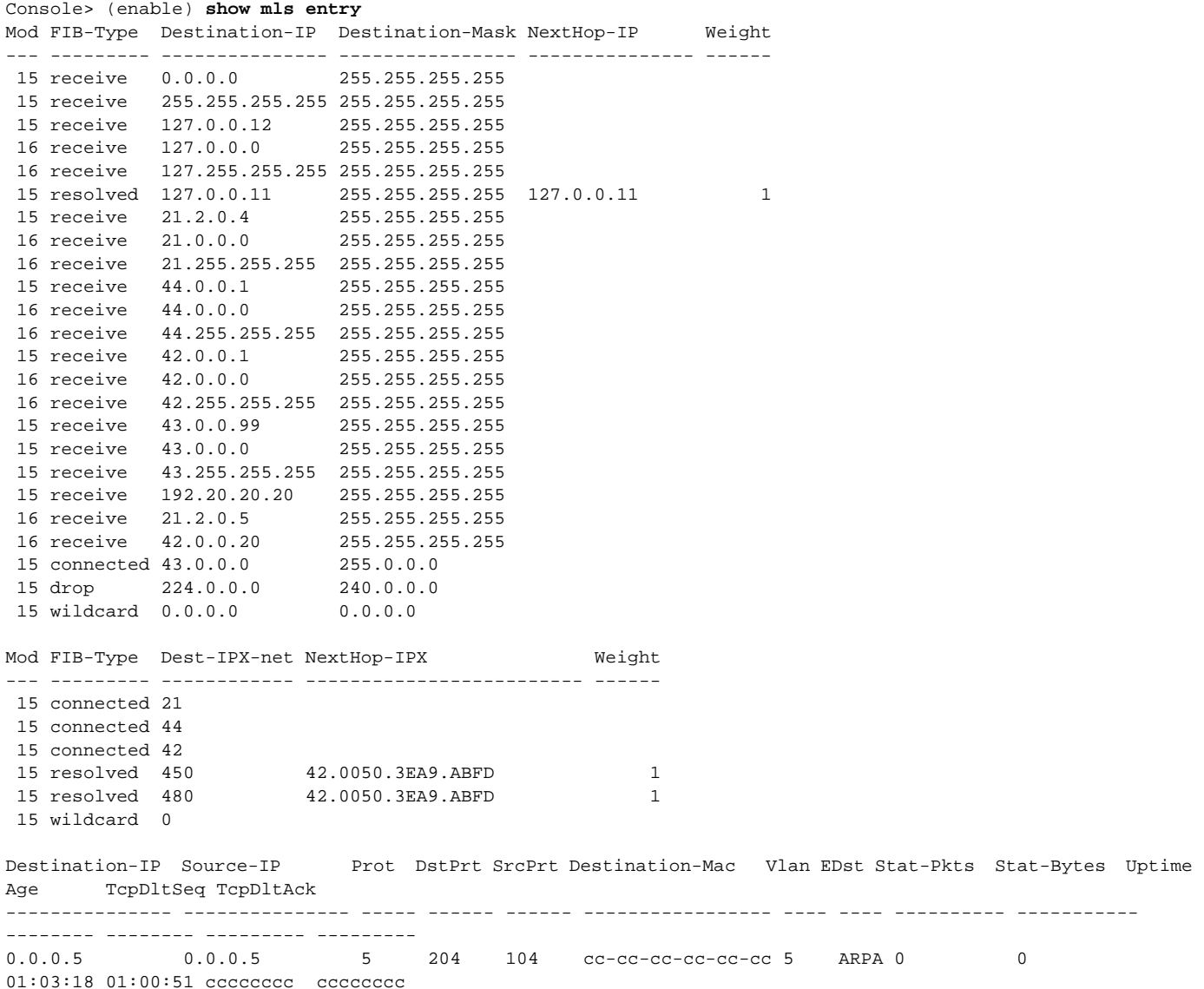

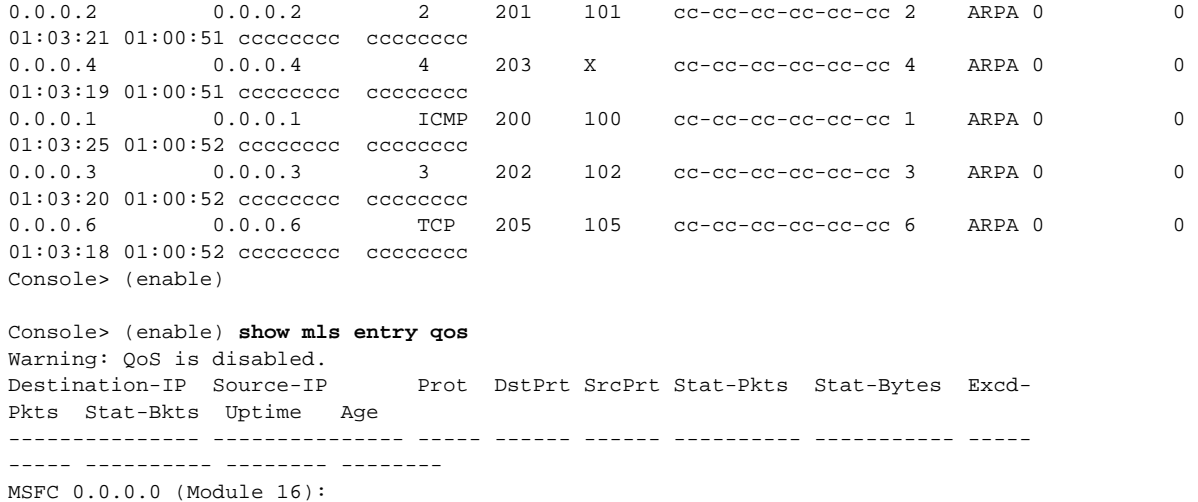

Console> (enable)

**Related Commands [clear mls statistics entry](#page-127-0)**

 $\blacksquare$ 

## <span id="page-984-0"></span>**show mls entry cef**

To display CEF and adjacency entries (and Tx statistics) for IP resolved entries and IPX resolved or connected entries, use the **show mls entry cef** command.

**show mls entry cef** [**adjacency**]

**show mls entry cef** [**short** | **long**]

**show mls entry cef ip** [[*ip\_addr*/]*mask\_len*] [**adjacency** | **short** | **long**]

**show mls entry cef ipx** [[*ipx\_addr*/]*mask\_len*] [**adjacency** | **short** | **long**]

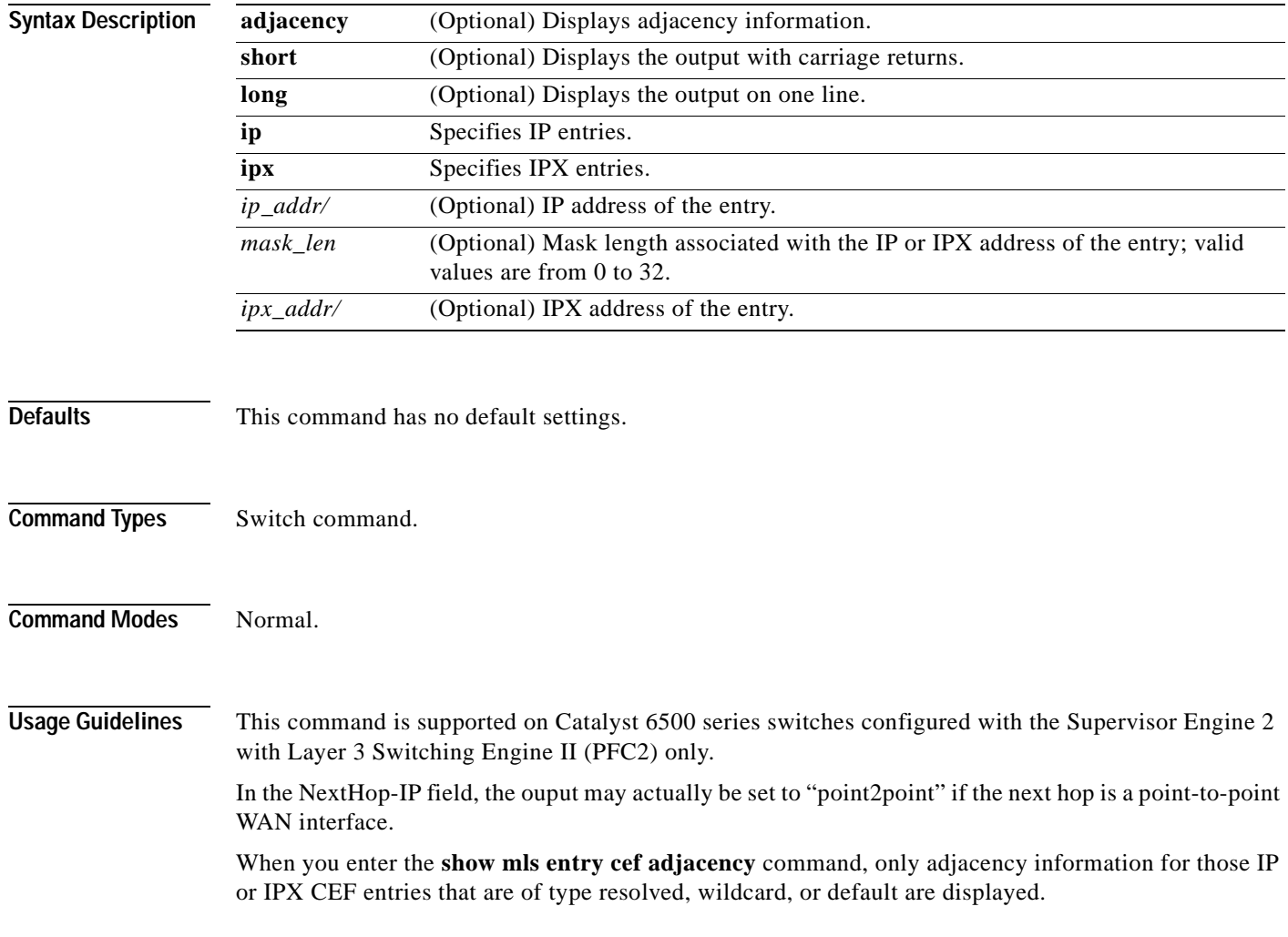

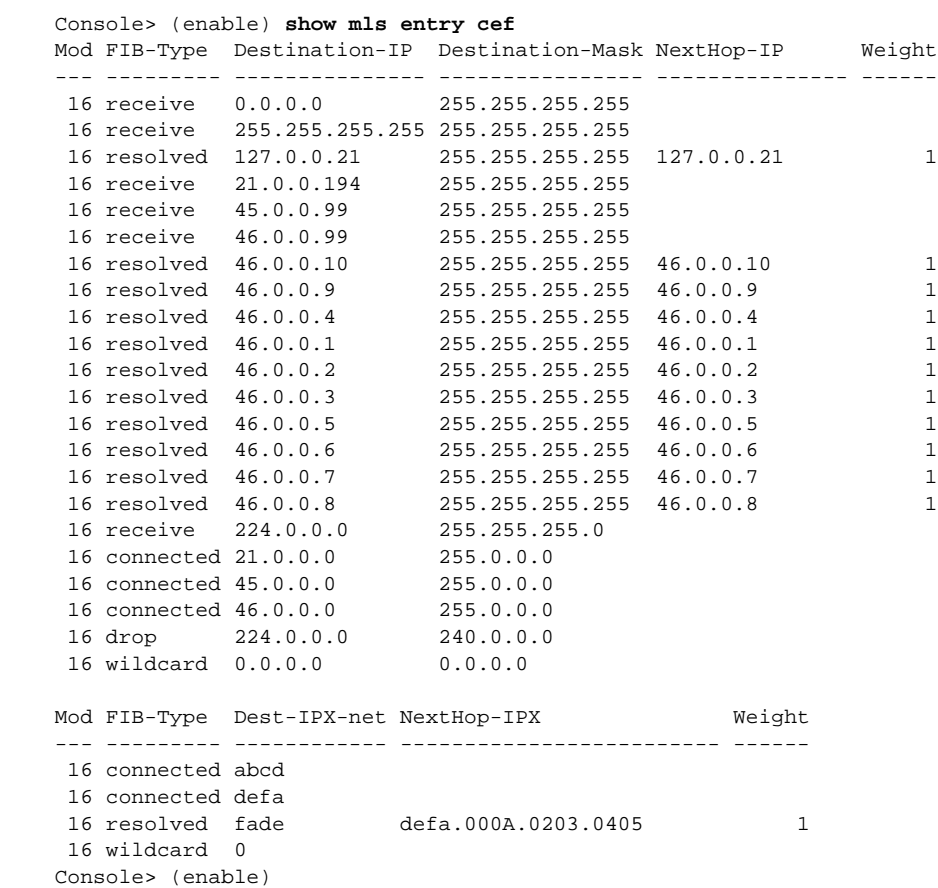

### **Examples** This example shows how to display information for all CEF entries:

These examples show how to display information for a specific entry type:

```
Console> (enable) show mls entry cef ip
Mod FIB-Type Destination-IP Destination-Mask NextHop-IP Weight
--- --------- --------------- ---------------- --------------- ------
 16 receive 0.0.0.0 255.255.255.255
 16 receive 255.255.255.255 255.255.255.255
 16 receive 127.0.0.22 255.255.255.255<br>16 receive 127.0.0.0 255.255.255.255
16 receive 127.0.0.0
 16 receive 127.255.255.255 255.255.255.255
 16 resolved 21.0.0.1 255.255.255.255 21.0.0.1 1
  16 receive 21.0.0.194 255.255.255.255
 16 receive 21.0.0.0 255.255.255.255
 16 receive 21.255.255.255 255.255.255.255
 16 resolved 127.0.0.21 255.255.255.255 127.0.0.21 1
  16 receive 224.0.0.0 255.255.255.0
.
.
. 
Console> (enable) show mls entry cef ipx
Mod FIB-Type Dest-IPX-net NextHop-IPX Weight
--- --------- ------------ ------------------------- ------
 16 connected fadeface
 16 resolved abcd fadeface.0001.0203.0405 1
  16 wildcard 0
```
This example shows how to display adjacency information:

Console> (enable) **show mls entry cef ip adjacency** Mod: 16 Destination-IP: 127.0.0.21 Destination-Mask: 255.255.255.255 FIB-Type: resolved AdjType NextHop-IP NextHop-Mac Vlan Encp Tx-Packets Tx-Octets -------- --------------- ----------------- ---- ---- ------------ ------------ connect 127.0.0.21 00-00-12-00-00-00 0 ARPA 0 0 Mod: 16 16<br>46.0.0.10 Destination-Mask: 255.255.255.255 FIB-Type: resolved AdjType NextHop-IP NextHop-Mac Vlan Encp Tx-Packets Tx-Octets -------- --------------- ----------------- ---- ---- ------------ ------------ connect 46.0.0.10 00-00-0c-42-00-0a 46 ARPA 4889030 224895380 Console> (enable)

[Table 2-50](#page-986-0) describes the possible fields in the **show mls entry cef** command output.

| <b>Field</b>                      | <b>Description</b>                                                        |  |  |  |
|-----------------------------------|---------------------------------------------------------------------------|--|--|--|
| Mod                               | MSFC module number                                                        |  |  |  |
| Destination-IP<br>Destination-IPX | Destination address (IP address or IPX network)                           |  |  |  |
| Destination-Mask                  | Destination mask                                                          |  |  |  |
| FIB-Type                          | FIB entry types are as follows:                                           |  |  |  |
|                                   | receive-Prefix associated with an MSFC interface<br>$\bullet$             |  |  |  |
|                                   | connected—Prefix associated with a connected network<br>$\bullet$         |  |  |  |
|                                   | resolved—Prefix associated with a valid next-hop address<br>$\bullet$     |  |  |  |
|                                   | drop—Drop packets associated with this prefix<br>$\bullet$                |  |  |  |
|                                   | wildcard—Match-all entry (drop or MSFC redirect)<br>$\bullet$             |  |  |  |
|                                   | default-Default route (wildcard will point to default route)<br>$\bullet$ |  |  |  |
| NextHop-IP<br>NextHop-IPX         | Next-hop address (IP address or IPX network)                              |  |  |  |
| Weight                            | Next-hop load-sharing weight                                              |  |  |  |
| AdjType                           | Adjacency types are as follows:                                           |  |  |  |
|                                   | connect—Complete rewrite information<br>$\bullet$                         |  |  |  |
|                                   | drop, null, loopbk—Drop adjacency<br>$\bullet$                            |  |  |  |
|                                   | frc drp—Drop adjacency due to ARP throttling<br>$\bullet$                 |  |  |  |
|                                   | punt—Redirect to MSFC for further processing<br>$\bullet$                 |  |  |  |
|                                   | no r/w—Redirect to MSFC because rewrite is incomplete                     |  |  |  |
| NextHop-Mac                       | Next-hop destination MAC address                                          |  |  |  |
| Vlan                              | Next-hop destination VLAN                                                 |  |  |  |

<span id="page-986-0"></span>*Table 2-50 show mls entry cef Command Output Fields*

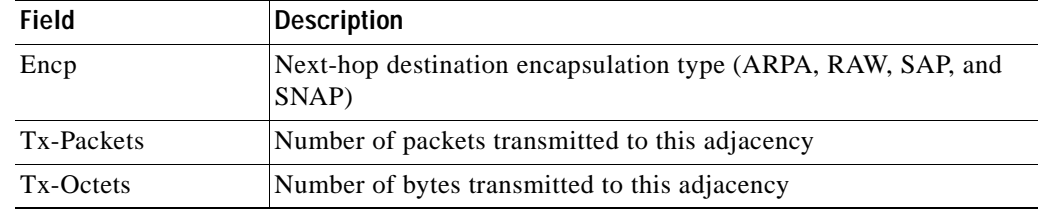

### *Table 2-50 show mls entry cef Command Output Fields (continued)*

### **Related Commands [clear mls cef](#page-116-0)**

**[clear mls entry cef](#page-120-0) [show mls cef interface](#page-970-0) [show mls cef mac](#page-972-0) [show mls cef summary](#page-976-0)**

## **show mls entry netflow-route**

To display shortcut information in the MLS-based Catalyst 6500 series switches, use the **show mls entry netflow-route** command.

**show mls entry netflow-route** [**short** | **long**]

**show mls entry netflow-route ip** [**destination** *ip\_addr\_spec*] [**source** *ip\_addr\_spec*] [**protocol** *protocol*] [**src-port** *src\_port*] [**dst-port** *dst\_port*] [**short** | **long**]

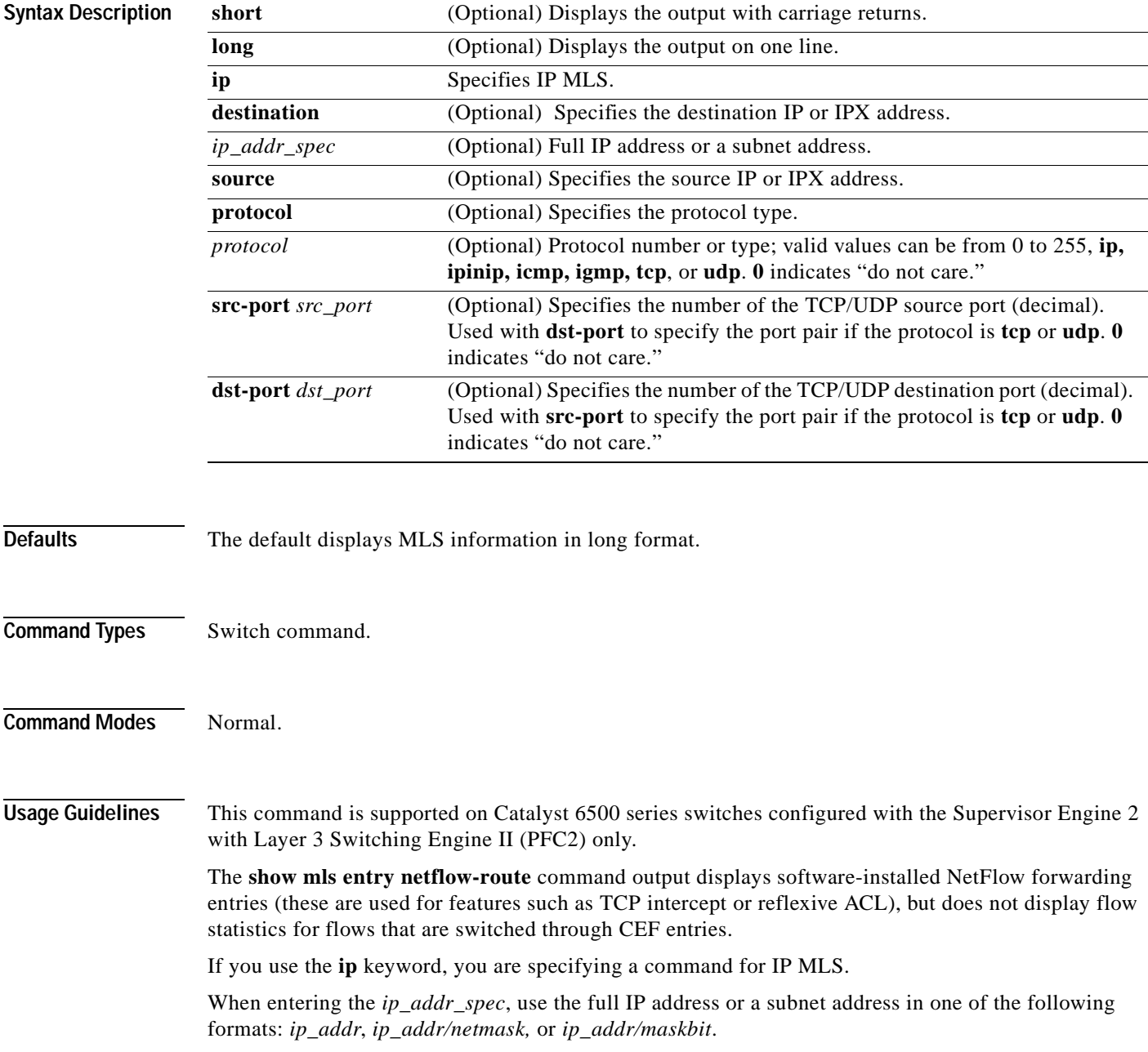

Entering the **destination** keyword specifies the entries matching the destination IP address specification, entering the **source** keyword specifies the entries matching the source IP address specification, and entering an *ip\_addr\_spec* can specify a full IP address or a subnet address. If you do not specify a keyword, it is treated as a wildcard, and all entries are displayed.

Use the following syntax to specify an IP subnet address:

- **•** *ip\_subnet\_addr*—This is the short subnet address format. The trailing decimal number 00 in an IP address YY.YY.YY.00 specifies the boundary for an IP subnet address. For example, 172.22.36.00 indicates a 24-bit subnet address (subnet mask 172.22.36.00/255.255.255.0), and 173.24.00.00 indicates a 16-bit subnet address (subnet mask 173.24.00.00/255.255.0.0). However, this format can identify only a subnet address with a length of 8, 16, or 24 bits.
- **•** *ip\_addr/subnet\_mask*—This is the long subnet address format. For example, 172.22.252.00/255.255.252.00 indicates a 22-bit subnet address. This format can specify a subnet address of any bit number. To provide more flexibility, the *ip\_addr* is allowed to be a full host address, such as 172.22.253.1/255.255.252.00.
- *ip\_addr/maskbits*—This is the simplified long subnet address format. The mask bits specify the number of bits of the network masks. For example, 172.22.252.00/22 indicates a 22-bit subnet address. The *ip\_addr* is allowed to be a full host address, such as 172.22.254.1/22, which has the same subnet address as 172.22.252.00/72.

The [**long** | **short**] option gives the flexibility to display the output in regular (80 characters in width) or wide screen.

Dashes may be displayed for some fields if the fields are not applicable to the type of flow mask.

If you place the MSFC on a supervisor engine installed in slot 1, then the MSFC is recognized as module 15. If you install the supervisor engine in slot 2, the MSFC is recognized as module 16.

#### **Examples**

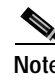

**Note** The example below is displayed in short format. The display in the long form exceeds the page width and cannot be shown.

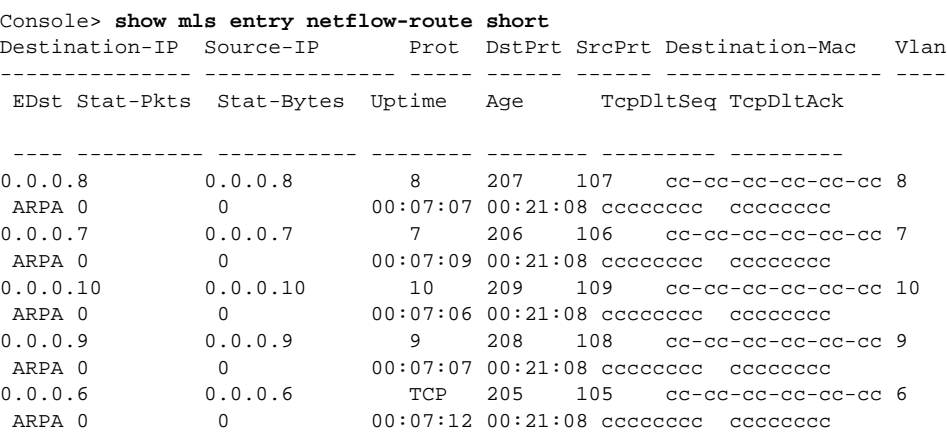

Total entries displayed:5 Console>

# **show mls exclude protocol**

To display excluded protocols on TCP or UDP from being shortcuts, use the **show mls exclude protocol** command.

### **show mls exclude protocol**

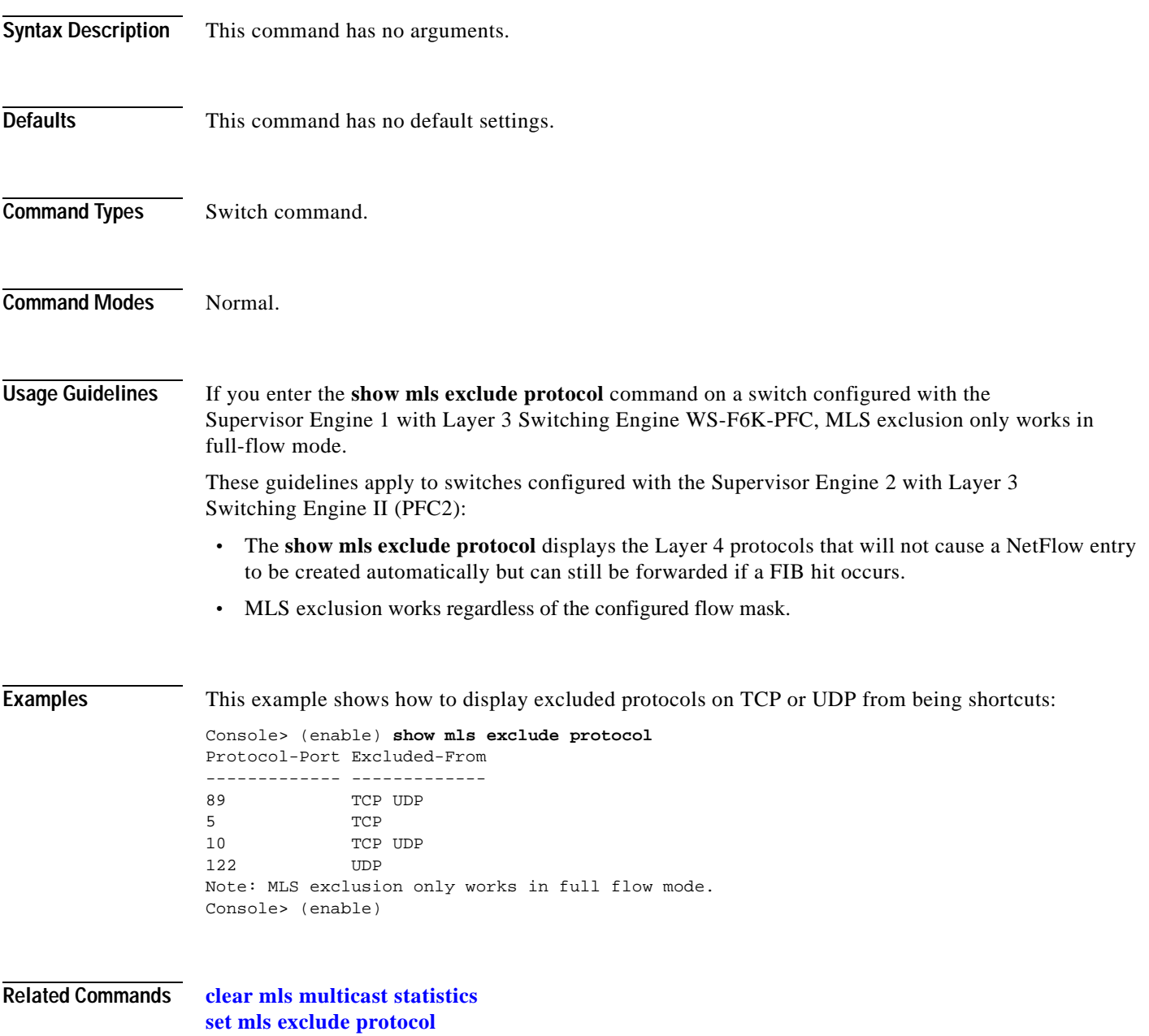

## **show mls multicast**

To display IP multicast MLS information, use the **show mls multicast** command.

**show mls multicast**

**show mls multicast entry** {[*mod*] [**vlan** *vlan\_id*] [**group** *ip\_addr*]} [**source** *ip\_addr*] [**long** | **short**]

**show mls multicast entry** {[**all**] [**short** | **long**]}

**show mls multicast statistics** {*mod*}

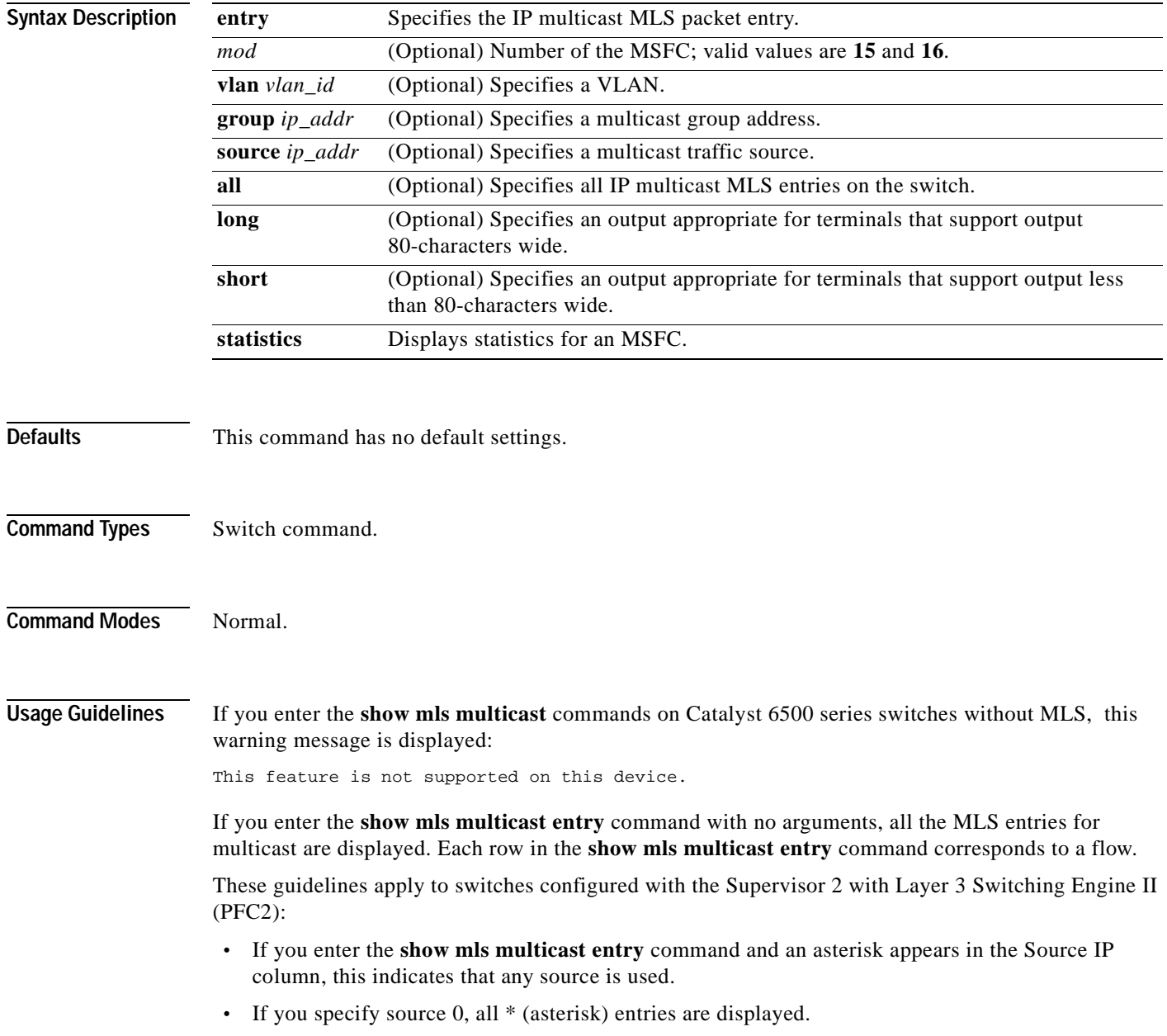

If you disable DNS, no name can be specified or shown.

A warning message is displayed if you disable the Layer 2 multicast protocol when the multicast multilayer switching (MMLS) feature is running.

If you place the MSFC on a supervisor engine installed in slot 1, then the MSFC is recognized as module 15. If you install the supervisor engine in slot 2, the MSFC is recognized as module 16.

**Examples** This example shows how to display global information about the IP MMLS entries on a switch configured with the Supervisor Engine 1 with Layer 3 Switching Engine (WS-F6K-PFC):

```
Console> (enable) show mls multicast
Admin Status: Enabled
Operational Status: Inactive
Configured flow mask is {Source-Destination-Vlan} flow
Active Entries = 0
MSFC (Module 15): 0.0.0.0
Console> (enable)
```
This example shows how to display global information about the IP MMLS entries on a switch configured with the Supervisor Engine 2 with Layer 3 Switching Engine II (PFC2):

```
Console> (enable) show mls multicast
Admin Status : Enabled
 Operational Status : Active
 Total Entries : 104 
 MSFC (Module 15) :
     IP Address : 1.1.1.1
     Complete Flows : 30
     Partial Flows : 10
 MSFC (Module 16)
     IP Address : 2.2.2.2
      Complete Flows : 50
     Partial Flows : 14
Console> (enable)
```
[Table 2-51](#page-992-0) describes the fields in the **show mls multicast** command output.

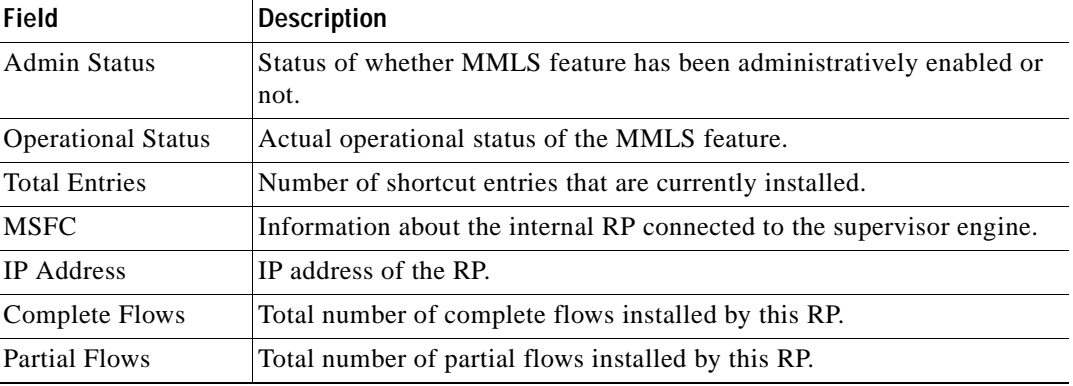

<span id="page-992-0"></span>*Table 2-51 show mls multicast Command Output Fields*

This example shows how to display statistical information on a switch configured with the Supervisor Engine 1 with Layer 3 Switching Engine (WS-F6K-PFC):

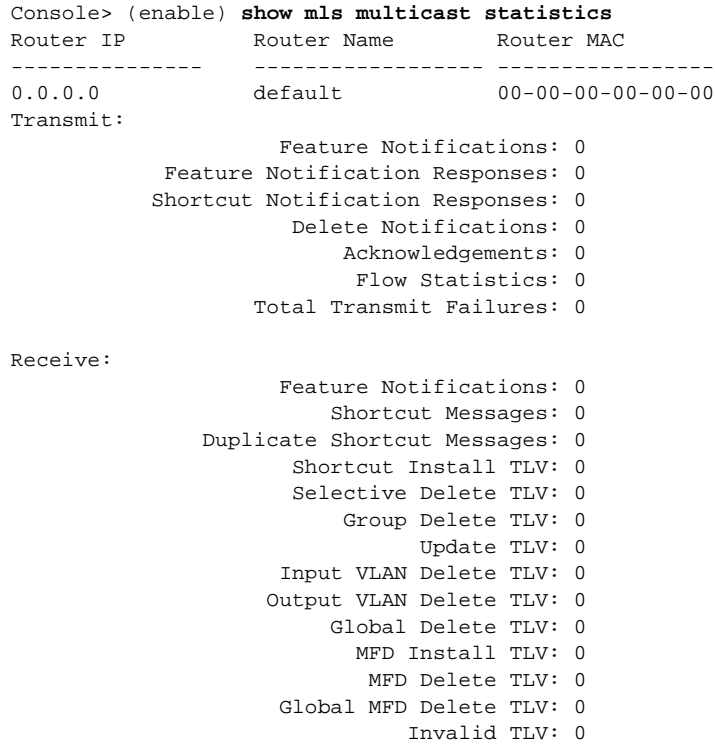

Console> (enable)

This example shows how to display statistical information on a switch configured with the Supervisor Engine 2 with Layer 3 Switching Engine II (PFC2):

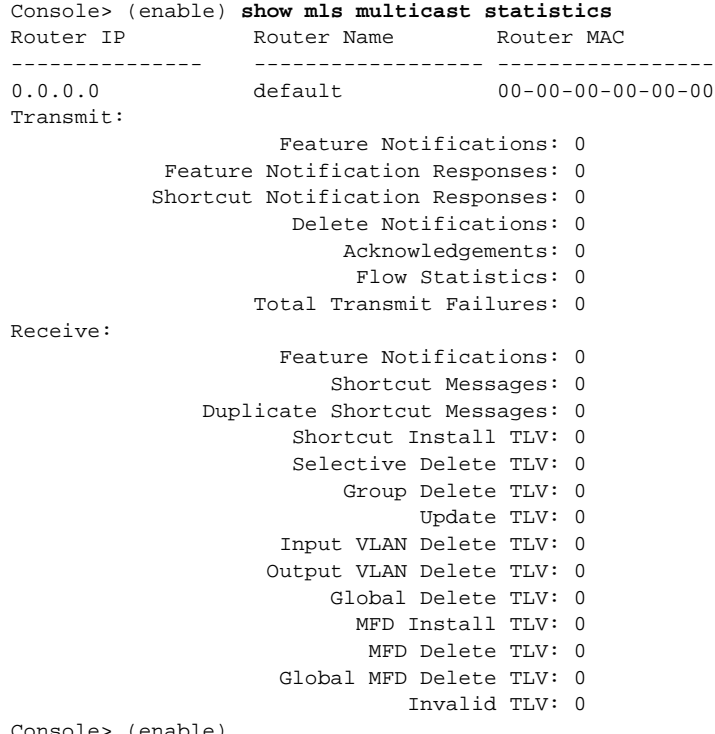

Console> (enable)

This example shows how to display IP MMLS entry information on a switch configured with the Supervisor Engine 1 with Layer 3 Switching Engine WS-F6K-PFC:

Console> (enable) **show mls multicast entry**

| Router IP         | Dest IP   | Source IP | Pkts   | Bytes    | InVlan | OutVlans |
|-------------------|-----------|-----------|--------|----------|--------|----------|
|                   |           |           |        |          |        |          |
| 1.1.5.252         | 224.1.1.1 | 1.1.11.1  | 15870  | 2761380  | 20     |          |
| 1.1.9.254         | 224.1.1.1 | 1.1.12.3  | 473220 | 82340280 | 12     |          |
| 1.1.5.252         | 224.1.1.1 | 1.1.12.3  | 15759  | 2742066  | 20     |          |
| 1.1.9.254         | 224.1.1.1 | 1.1.11.1  | 473670 | 82418580 | 11     |          |
| 1.1.5.252         | 224.1.1.1 | 1.1.11.3  | 15810  | 2750940  | 20     |          |
| 1.1.9.254         | 224.1.1.1 | 1.1.12.1  | 473220 | 82340280 | 12     |          |
| 1.1.5.252         | 224.1.1.1 | 1.1.13.1  | 15840  | 2756160  | 20     |          |
| Total Entries: 7  |           |           |        |          |        |          |
| Console> (enable) |           |           |        |          |        |          |

**Note** The display for the **show mls multicast entry** command has been modified to fit the page.

This example shows how to display IP MMLS entry information on a switch configured with the Supervisor Engine 2 with Layer 3 Switching Engine II (PFC2):

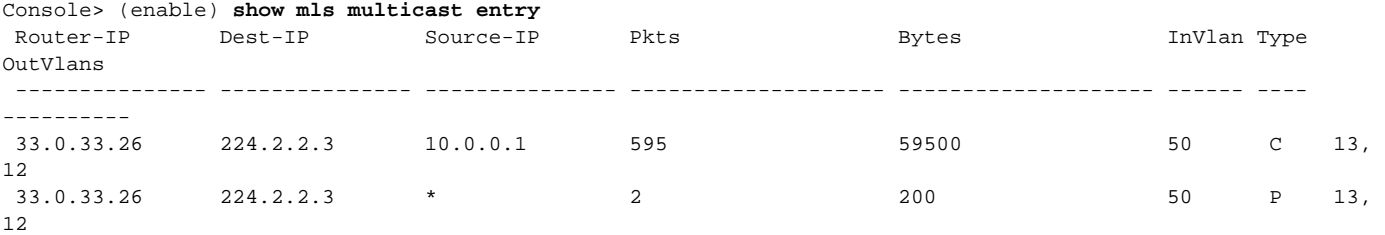

<span id="page-994-0"></span> Total Entries: 2 (1 of which type 'C' = Complete Flow/s, 'P' = Partial Flow/s) Console> (enable)

[Table 2-52](#page-994-0) describes the fields in the **show mls multicast entry** command output.

| <b>Field</b>         | <b>Description</b>                                                     |  |  |
|----------------------|------------------------------------------------------------------------|--|--|
| Router-IP            | IP address of the RP that installed the flow.                          |  |  |
| Dest-IP              | Multicast destination IP address for this flow.                        |  |  |
| Source-IP            | IP address of the source that corresponds to this flow.                |  |  |
| <b>Pkts</b>          | Number of packets switched using this flow.                            |  |  |
| <b>Bytes</b>         | Number of bytes switched using this flow.                              |  |  |
| InVlan               | RPF interface for the packets corresponding to this flow.              |  |  |
| Type                 | Shortcut Type (C = a complete shortcut and P = a partial<br>shortcut). |  |  |
| OutVlans             | Output VLANs on which the packets are replicated for this flow.        |  |  |
| <b>Total Entries</b> | Number of shortcut entries currently installed.                        |  |  |

*Table 2-52 show mls multicast entry Command Output Fields*

**Related Commands [clear mls multicast statistics](#page-122-0)**

### **show mls nde**

To display NetFlow Data Export information, use the **show mls nde** command.

**show mls nde**

**Syntax Description** This command has no arguments. **Defaults** This command has no default settings. **Command Types** Switch command. **Command Modes** Normal. **Examples** This example shows how to display NetFlow Data Export information: Console> **show mls nde** Netflow Data Export version: 5 Netflow Data Export disabled Netflow Data Export configured for port 9000 on host 10.6.1.10 Secondary Data Export configured for port 9111 on host 10.6.1.10 Total packets exported = 30872 Total Secondary packets exported = 1412 Destination Ifindex export is enabled Source Ifindex export is enabled Bridged flow statistics is disabled on vlan(s) 1,11-12,46. Console> **Related Commands [clear mls nde](#page-123-0) [set mls bridged-flow-statistics](#page-444-0)**

**[set mls nde](#page-452-0)**

## **show mls netflow-route**

 $\mathbf{I}$ 

To display summaries from NetFlow for routing in the MLS-based Catalyst 6500 series switches, use the **show mls netflow-route** command.

**show mls netflow-route** [**ip** | **ipx**]

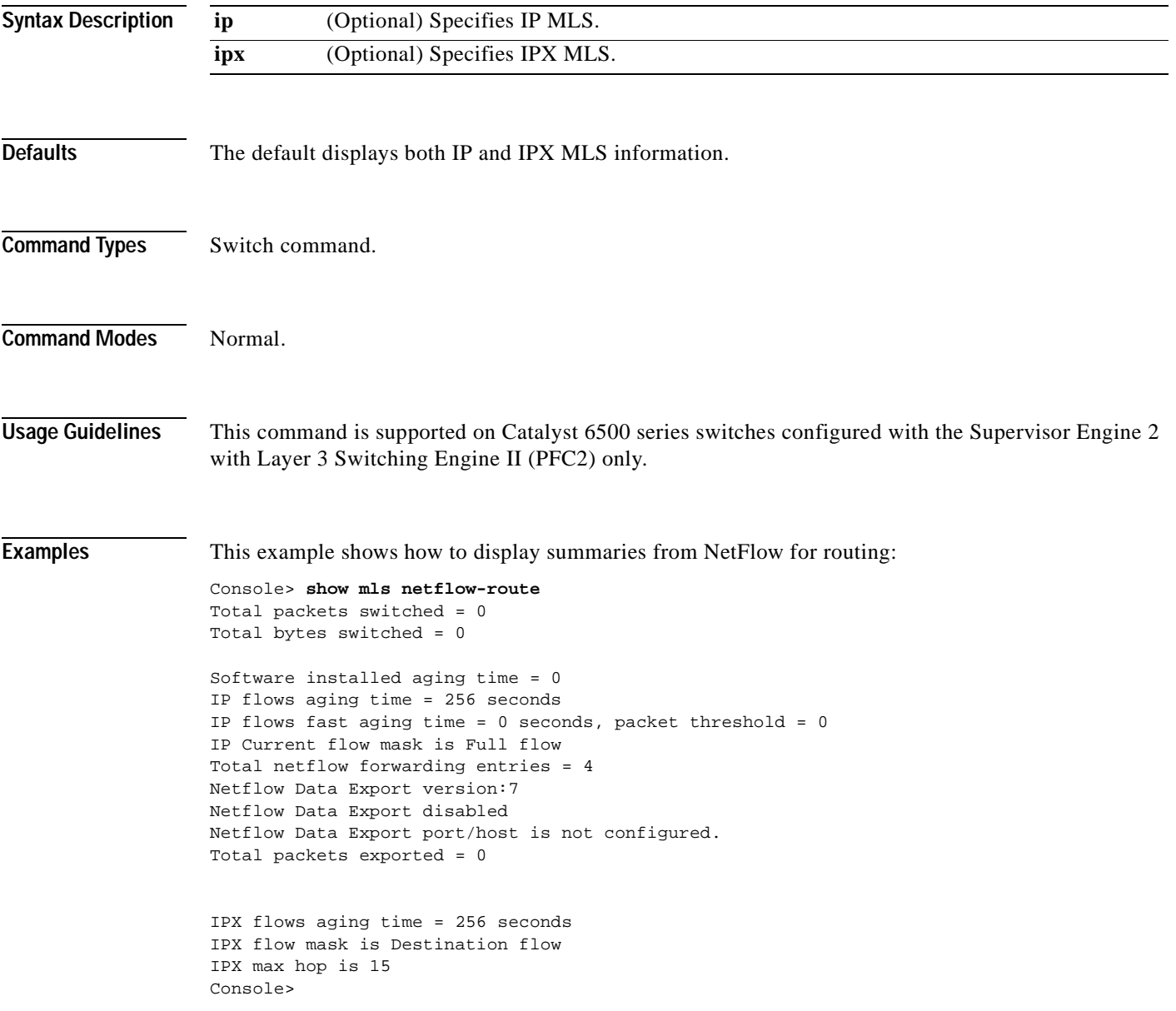

## **show mls pbr-route**

To display statistics about policy-based routing (PBR) traffic, use the **show mls pbr-route** command.

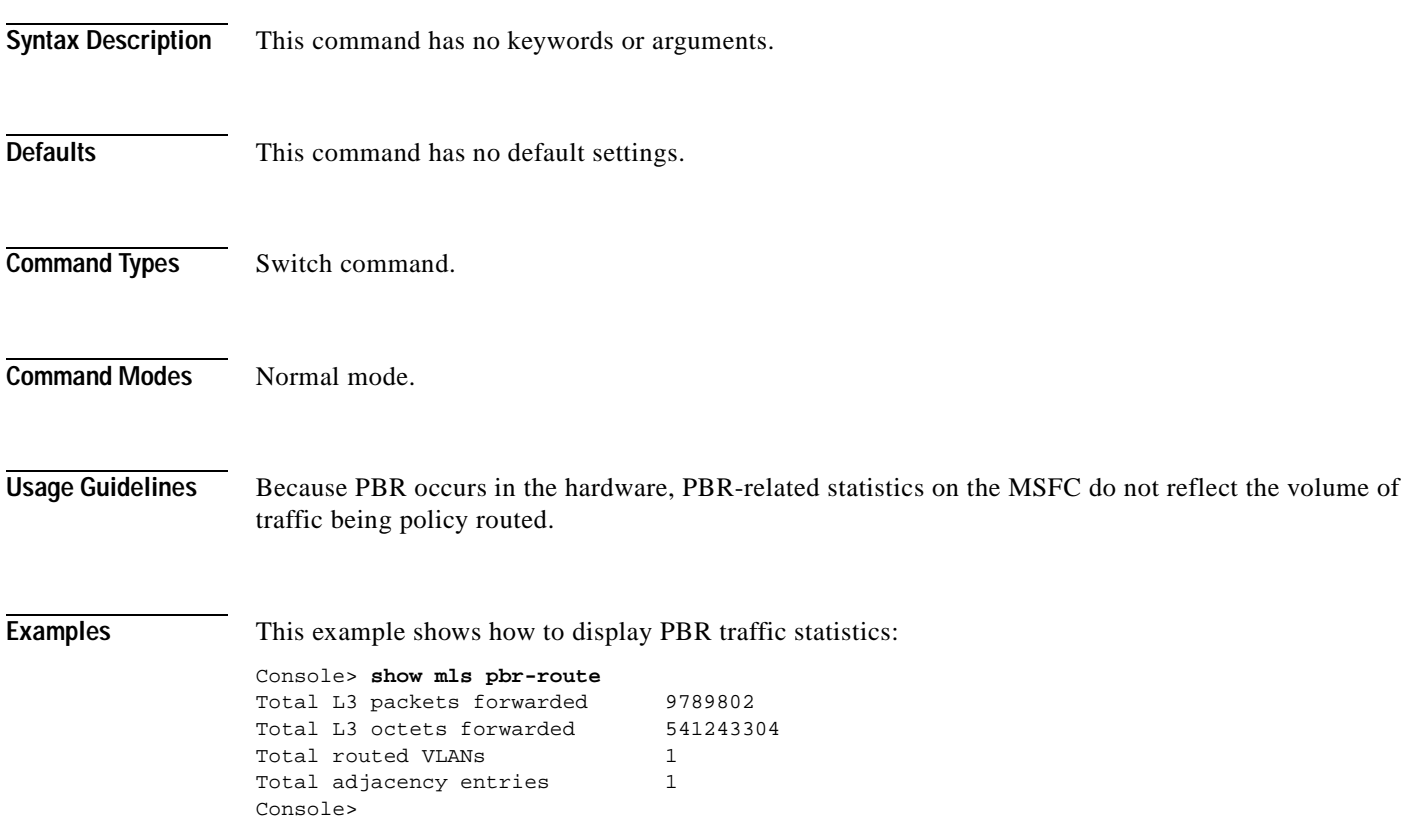

[Table 2-53](#page-997-0) describes the possible fields in the **show mls pbr-route** command output.

<span id="page-997-0"></span>*Table 2-53 show mls pbr-route Command Output Fields*

| <b>Field</b>                           | <b>Description</b>                               |
|----------------------------------------|--------------------------------------------------|
| Total L <sub>3</sub> packets forwarded | Number of Layer 3 packets forwarded in hardware. |
| Total L <sub>3</sub> octets forwarded  | Number of Layer 3 octets forwarded in hardware.  |
| Total routed VLANs                     | Number of VLANs with PBR configured.             |
| Total adjacency entries                | Number of policy-routing adjacencies programmed. |

### <span id="page-998-0"></span>**show mls statistics**

To display MLS statistics information in the MLS-based Catalyst 6500 series switches, use the **show mls statistics** command.

**show mls statistics protocol**

**show mls statistics entry** [*mod*]

**show mls statistics entry ip** [*mod*] [**destination** *ip\_addr\_spec*] [**source** *ip\_addr\_spec*] [**protocol** *protocol* [**src-port** *src\_port*] [**dst-port** *dst\_port*]]

**show mls statistics entry ipx** [*mod*] [**destination** *ipx\_addr\_spec*] [**source** *ipx\_addr\_spec*]

**show mls statistics entry uptime**

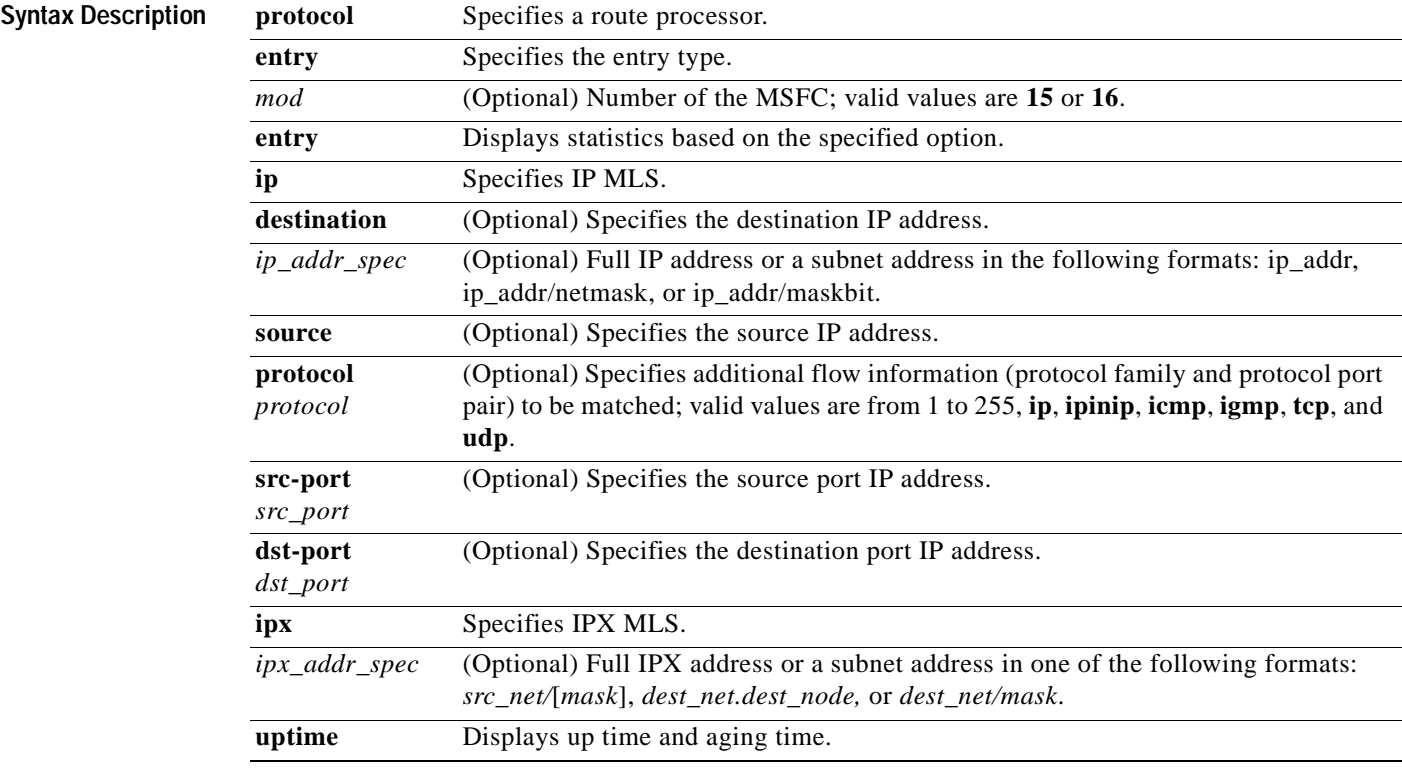

**Command Types** Switch command.

**Command Modes** Normal.

**Usage Guidelines** If your system is configured with the Supervisor Engine 2 with Switching Engine II (PFC2), the **show mls statistics entry** command output displays per flow statistics as per the configured flow mask. You can enter this command to display per-flow statistics for flows that are CEF switched (in hardware) or switched through software-installed shortcuts in the NetFlow table.

> You can enter the **show mls statistics entry** command to display NetFlow forwarding entries on systems configured with a Supervisor Engine 2. If your system is configured with a Supervisor Engine 1, enter the **[show mls entry](#page-978-0)** command.

> When specifying the **ip** | **ipx** keyword, if you specify **ip** or do not enter a keyword, this means that the command is for IP MLS. If you specify **ipx**, this means the command is for IPX only.

When entering the IPX address syntax, use the following format:

- **•** IPX net address—1...FFFFFFFE
- **•** IPX node address—x.x.x where x is 0...FFFF
- **•** IPX address—ipx\_net.ipx\_node (for example 3.0034.1245.AB45, A43.0000.0000.0001)

If you enter any of the **show mls statistics protocol** commands on a Catalyst 6500 series switch without MLS, this warning message is displayed:

Feature not supported in hardware.

If you enter the **show mls statistics protocol** command, the statistics in the protocol category, such as Telnet, FTP, or WWW are displayed. Note that this applies for "full flowmask" only. In flowmasks other than full flow, inapplicable fields will have a dash (similar to **[show mls entry](#page-978-0)** outputs).

A value 0 for *src\_port* and *dst\_port* means "don't care." Note that this applies for "full flowmask" only.

Use the following syntax to specify an IP subnet address:

- **•** *ip\_subnet\_addr*—This is the short subnet address format. The trailing decimal number "00" in an IP address YY.YY.YY.YY specifies the boundary for an IP subnet address. For example, 172.22.36.00 indicates a 24-bit subnet address (subnet mask 255.255.255.0), and 173.24.00.00 indicates a 16-bit subnet address (subnet mask 255.255.0.0). However, this format can identify only a subnet address with a length of 8, 16, or 24 bits.
- **•** *ip\_addr/subnet\_mask*—This is the long subnet address format; for example, 172.22.252.00/255.255.252.00 indicates a 22-bit subnet address. This format can specify a subnet address of any bit number. To provide more flexibility, the *ip\_addr* is allowed to be a full host address, such as 172.22.253.1/255.255.252.00, which has the same subnet address as *ip\_subnet\_addr*.
- *ip\_addr/maskbits*—This is the simplified long subnet address format. The mask bits specify the number of bits of the network masks. For example, 172.22.252.00/22 indicates a 22-bit subnet address. The *ip\_addr* is allowed to be a full host address, such as 172.22.254.1/22, which has the same subnet address as 172.22.252.00/72.

If you place the MSFC on a supervisor engine installed in slot 1, then the MSFC is recognized as module 15. If you install the supervisor engine in slot 2, the MSFC is recognized as module 16.

The **show mls statistics entry** command displays bridged flows on a Supervisor Engine 2 when bridged flow statistics is enabled. The **[show mls entry](#page-978-0)** command displays bridged flows on a Supervisor Engine 1 when bridged flow statistics is enabled. To enable or disable bridged flow statistics, enter the **[set mls bridged-flow-statistics](#page-444-0)** command.

**Examples** This example shows how to display the statistics for all protocol categories:

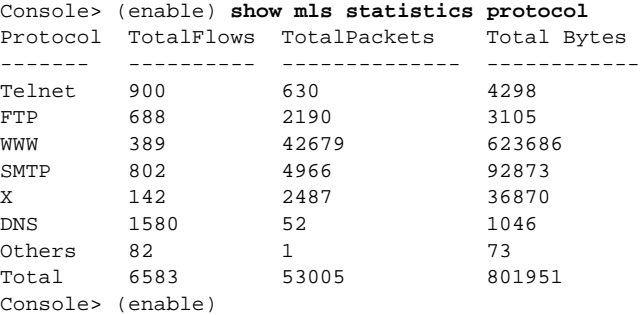

This example shows how to display the statistics for all protocol categories:

```
Console> (enable) show mls statistics
```
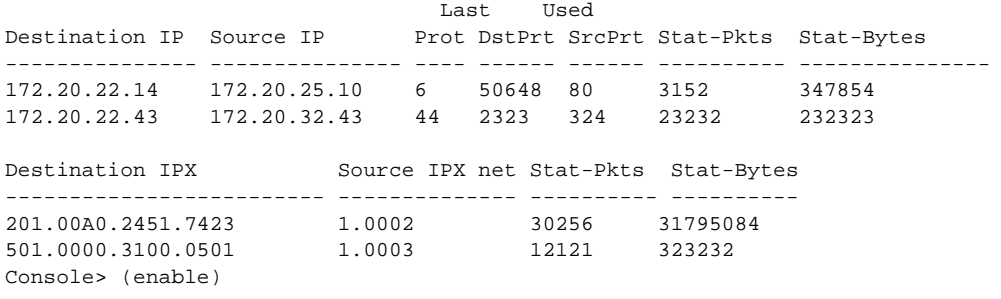

This example shows how to display the up time and aging time on a Supervisor Engine 2:

Console> **show mls statistics entry uptime**

|                                                    |                                                           | Last | Used                  |     |                       |
|----------------------------------------------------|-----------------------------------------------------------|------|-----------------------|-----|-----------------------|
| Destination IP Source IP Prot DstPrt SrcPrt Uptime |                                                           |      |                       |     | Aqe                   |
|                                                    |                                                           |      |                       |     |                       |
| 172.20.52.19                                       |                                                           |      |                       |     | 00:07:5100:00:00      |
| 224.0.0.10                                         |                                                           |      |                       |     | 00:06:4400:00:02      |
| 224.0.0.10                                         |                                                           |      |                       |     | 00:06:4900:00:01      |
| $255.255.255.255 -$                                |                                                           |      |                       |     | $00:02:53$ $00:00:37$ |
| 224.0.0.10                                         |                                                           |      |                       |     | 00:06:5000:00:00      |
| 171.69.39.44                                       |                                                           |      |                       |     | 00:07:5100:00:00      |
| 224.0.0.2                                          |                                                           |      |                       |     | 00:06:4200:00:01      |
| 224.0.0.10                                         | $\mathcal{L}_{\text{max}}$ and $\mathcal{L}_{\text{max}}$ |      |                       |     | 00:06:3500:00:03      |
| 224.0.0.5                                          |                                                           |      |                       |     | 00:06:3300:00:03      |
| Destination IPX                                    |                                                           |      | Source IPX net Uptime | Aqe |                       |
| Console>                                           |                                                           |      |                       |     |                       |

This example shows how to display the MLS statistical entries on a Supervisor Engine 2:

```
Console> show mls statistics entry
```
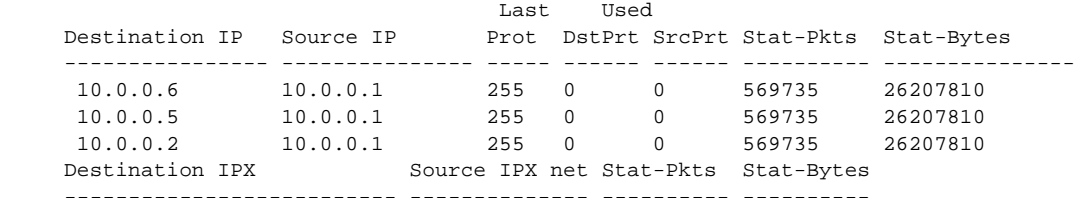

Console>

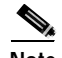

**Note** The following commands are output from switches configured with the Supervisor Engine 1 with Layer 3 Switching Engine WS-F6K-PFC. The output from switches configured with the Supervisor Engine 2 with Layer 3 Switching Engine II (PFC2) are slightly different.

This example shows how to display IP MLS statistics for MSFC 15 in a system configured with the Supervisor Engine 1 with Layer 3 Switching Engine (WS-F6K-PFC):

```
Console> show mls statistics entry ip 15 destination 172.20.22.14
MSFC 127.0.0.12 (Module 15):
 Last Used
Destination IP Source IP Prot DstPrt SrcPrt Stat-Pkts Stat-Bytes
--------------- --------------- ---- ------ ------ --------- ---------------
172.20.22.14 172.20.25.10 6 50648 80 3152 347854
Console>
```
This example shows how to display the statistics for a specific destination IP address:

```
Console> show mls statistics entry ip destination 172.20.22.14
             Last Used Last Used
Destination IP Source IP Prot DstPrt SrcPrt Stat-Pkts Stat-Bytes
--------------- --------------- ---- ------ ------ ---------- ---------------
172.20.22.14 172.20.25.10 6 50648 80 3152 347854
Console>
```
This example shows how to display the statistics for a specific destination IPX address:

```
Console> show mls statistics entry ipx destination 1.0002.00e0.fefc.6000
Destination IPX Source IPX net Stat-Pkts Stat-Bytes
------------------------- -------------- ---------- ----------
MLS-RP 10.20.26.64:
1.0002.00e0.fefc.6000 1.0003 11 521
Console>
```
**Related Commands [clear mls statistics entry](#page-127-0) [set mls bridged-flow-statistics](#page-444-0)**

**[set mls statistics protocol](#page-458-0) [show mls entry](#page-978-0)**

 $\sim$ 

### **show mls verify**

To display the Layer 3 error checking configuration, use the **show mls verify** command.

**show mls verify**

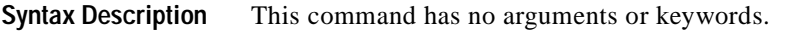

- **Defaults** This command has no default settings.
- **Command Types** Switch command.
- **Command Modes** Normal.

**Examples** This example shows how to display the Layer 3 error checking configuration:

```
Console> show mls verify
 IP checksum verification disabled 
 IP minimum length verification enabled 
 IP inconsistant length verification disabled 
 IPX minimum length verification enabled 
 IPX inconsistant length verification disabled 
Console>
```
[Table 2-54](#page-1002-0) describes the fields in the **show mls verify** command output.

<span id="page-1002-0"></span>*Table 2-54 show mls verify Command Output Fields*

| <b>Field</b>             | <b>Description</b>                                                 |
|--------------------------|--------------------------------------------------------------------|
| IP checksum verification | Status of whether IP checksum verification is enabled or disabled. |
| IP minimum length        | Status of whether the verification of IP minimum packet length is  |
| verification             | enabled or disabled.                                               |
| IP inconsistent length   | Status of whether the verification of IP length consistency is     |
| verification             | enabled or disabled.                                               |
| IPX minimum length       | Status of whether the verification of IPX minimum packet length is |
| verification             | enabled or disabled.                                               |
| IPX consistent length    | Status of whether the verification of IPX length consistency is    |
| verification             | enabled or disabled.                                               |

**Related Commands [set mls verify](#page-459-0)**

## **show module**

To display module status and information, use the **show module** command. For supervisor engines, the **show module** command displays the supervisor engine number but appends the uplink daughter card module type and information.

**show module** [*mod*]

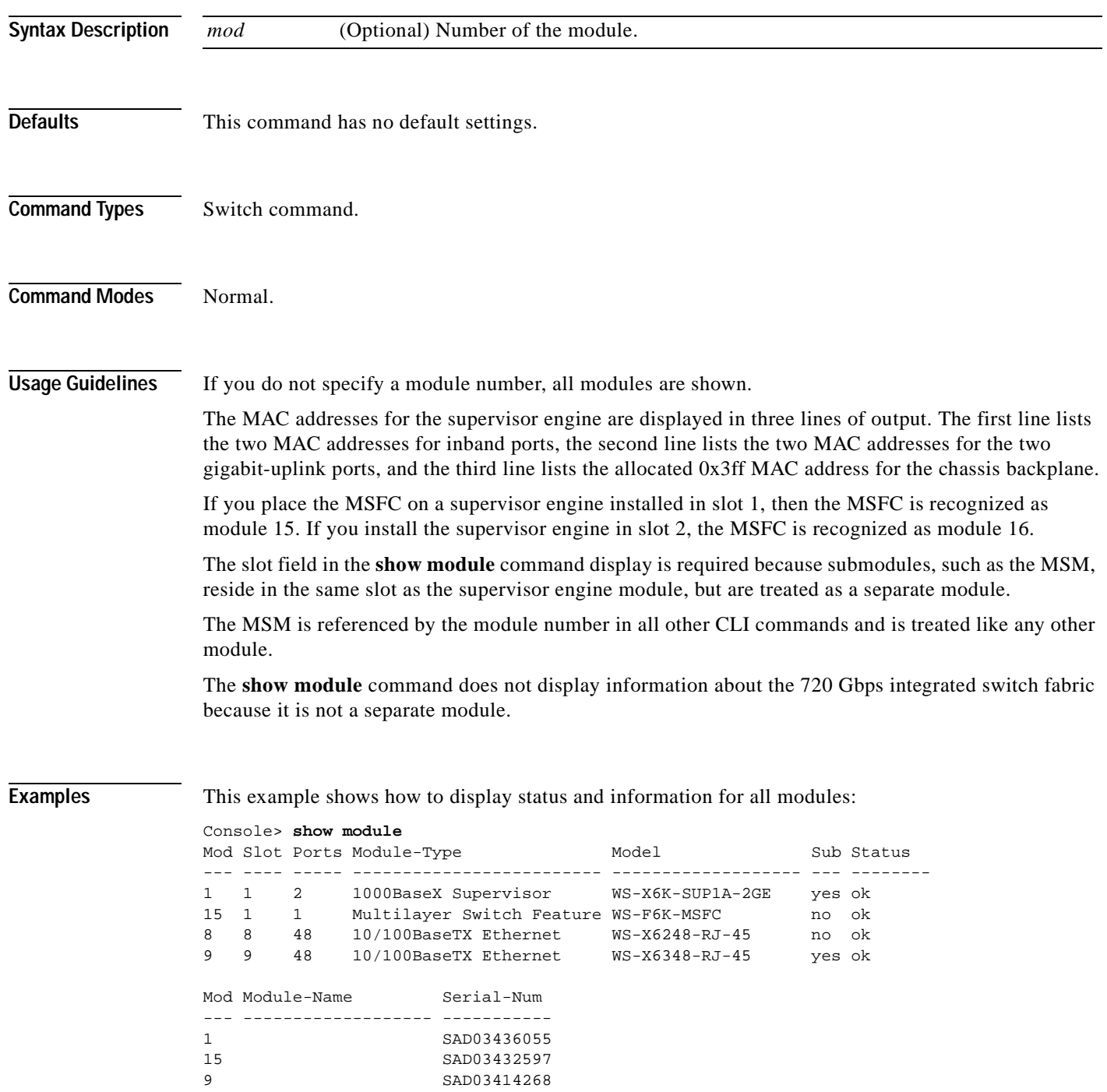

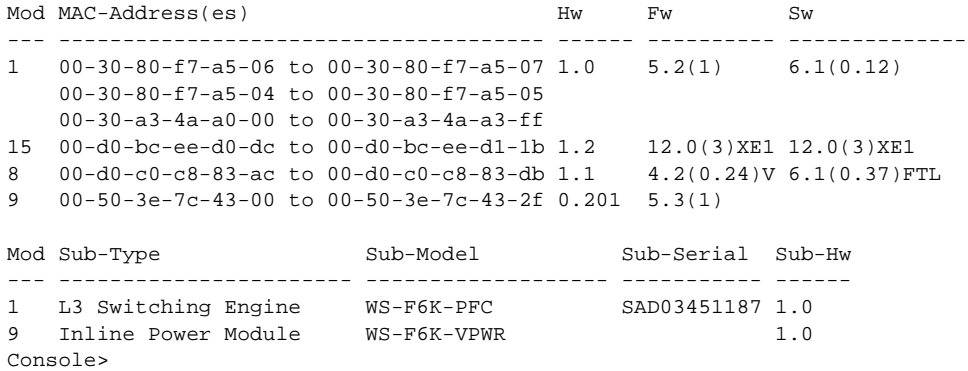

This example shows the display for a 48-port 10/100BASE-TX switching services-configured module:

```
Console> show module 5
Mod Slot Ports Module-Type Model Model Status
--- ---- ----- ------------------------- ------------------- --------
5 5 48 10/100BaseTX (RJ-45) WS-X6248-RJ-45 ok
Mod Module-Name Serial-Num
--- ------------------- -----------
5 SAD03181291
Mod MAC-Address(es) Hw Fw Sw
--- -------------------------------------- ------ ---------- -----------------
5 00-50-f0-ac-30-54 to 00-50-f0-ac-30-83 1.0 4.2(0.24)V 6.1(0.12)
Console>
```
This example shows the display for an 8-port T1/E1 ISDN PRI services-configured module:

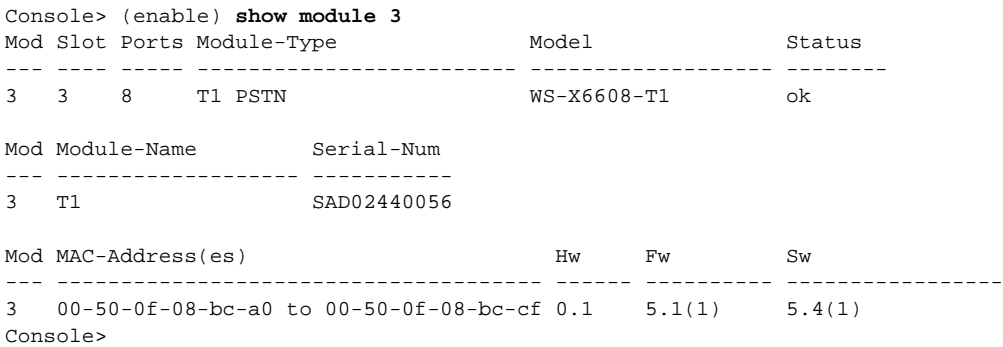

This example shows the display for a 24-port FXS analog station interface services-configured module:

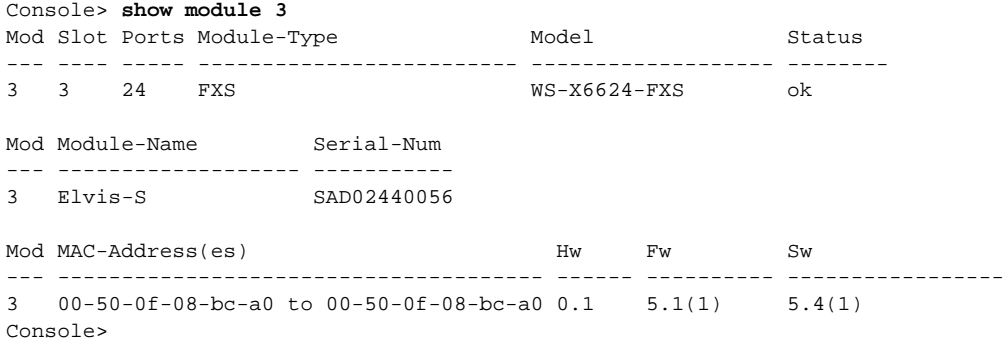

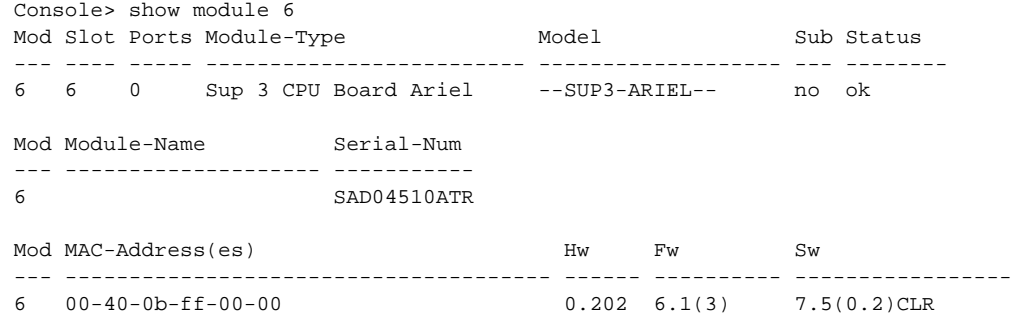

This example shows the display for a supervisor engine 720:

[Table 2-55](#page-1005-0) describes the possible fields in the **show module** command output.

| Field           | <b>Description</b>                                                                                                    |
|-----------------|----------------------------------------------------------------------------------------------------|
| Mod             | Module number.                                                                                                    |
| Slot            | Number of the slot where the module or submodule resides.                                                                                     |
| Ports           | Number of ports on the module.                                                                                                    |
| Module-Type     | Module (such as 100BASE-X Ethernet).                                                                                                    |
| Model           | Model number of the module.                                                                                                    |
| Sub             | Status of whether a submodule is installed.                                                                                                   |
| <b>Status</b>   | Status of the module. Possible status strings are ok, disable, faulty,<br>other, standby, error, pwr-down, and pwr-deny states <sup>1</sup> . |
| Module-Name     | Name of the module.                                                                                                    |
| Serial-Num      | Serial number of the module.                                                                                                    |
| MAC-Address(es) | MAC address or MAC address range for the module.                                                                                              |
| $Hw^2$          | Hardware version of the module.                                                                                                    |
| $Fw^3$          | Firmware version of the module.                                                                                                    |
| <b>Sw</b>       | Software version on the module.                                                                                                    |
| $Sub-Type4$     | Submodule type.                                                                                                    |
| $Sub-Model4$    | Model number of the submodule.                                                                                                    |
| $Sub-Serial4$   | Serial number of the submodule.                                                                                                    |
| $Sub-Hw4$       | Hardware version of the submodule.                                                                                                    |

<span id="page-1005-0"></span>*Table 2-55 show module Command Output Fields*

1. The pwr-down and pwr-deny states are supported by the power management feature.

2. Hw for the supervisor engine displays the supervisor engine's EARL hardware version.

3. Fw for the supervisor engine displays the supervisor engine's boot version.

4. This field displays EARL information.

## **show moduleinit**

 $\blacksquare$ 

To display contents of the information stored in the system module initiation log, use the **show moduleinit** command.

**show moduleinit** [*mod*] [**log** *lognum* | *-logcount*]

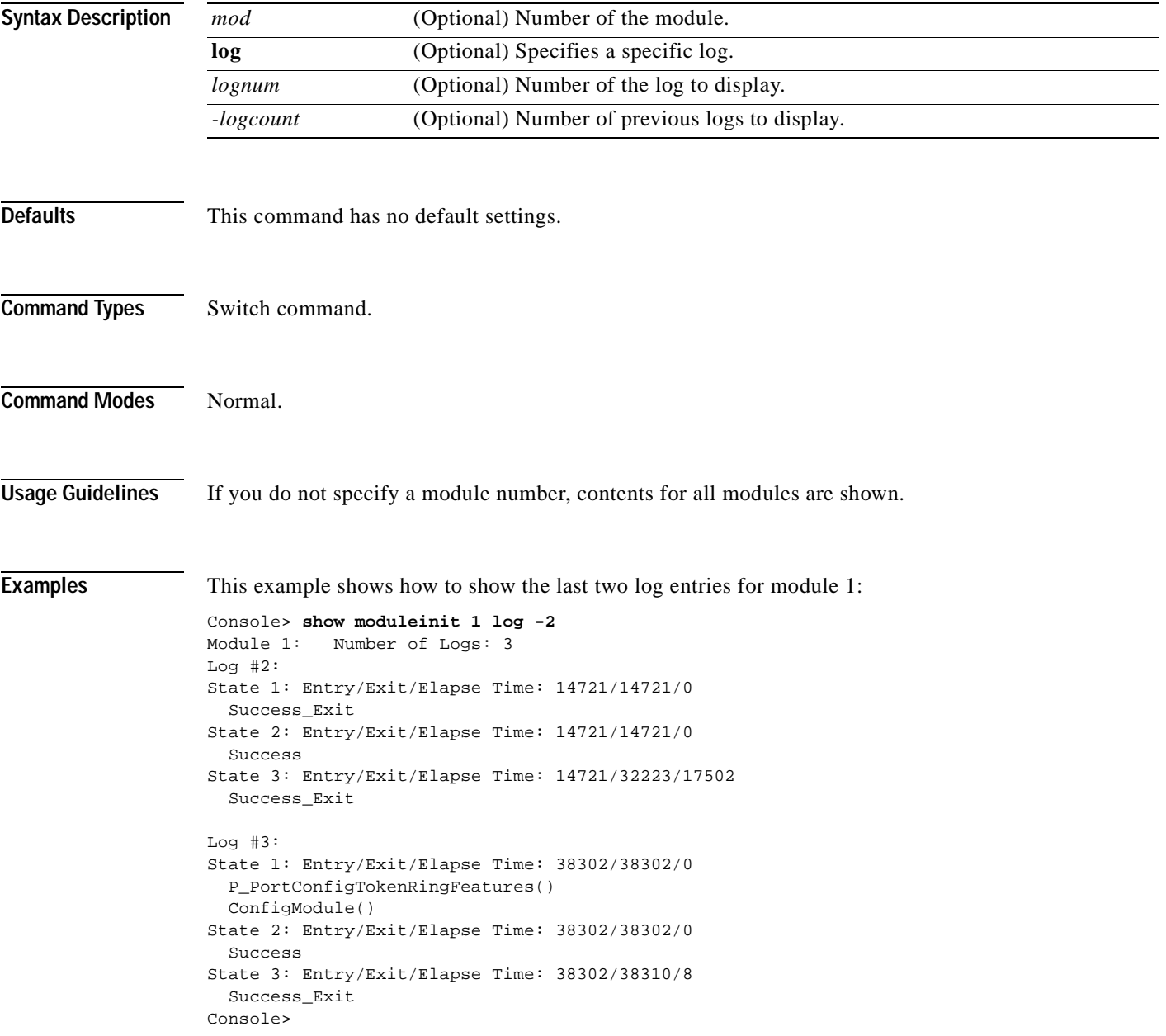

This example shows how to display the contents of a specific log for module 1:

```
Console> show moduleinit 1 log 2
Module 1: Number of Logs: 3
Log #2:
State 1: Entry/Exit/Elapse Time: 14721/14721/0
  Success Exit
State 2: Entry/Exit/Elapse Time: 14721/14721/0
   Success
State 3: Entry/Exit/Elapse Time: 14721/32223/17502
Console>
```
[Table 2-56](#page-1007-0) describes the possible fields in the **show moduleinit** command output.

<span id="page-1007-0"></span>**Field Description** Log # Number of the log. State # Number of the module initiation states. Output includes the entry time into and exit time from all the module initiation states, along with the elapsed time, in milliseconds.

*Table 2-56 show moduleinit Command Output Fields*
T.

# **show msfcautostate**

 $\blacksquare$ 

To display the Multilayer Switch Feature Card (MSFC) auto port state, use the **show msfcautostate** command.

#### **show msfcautostate**

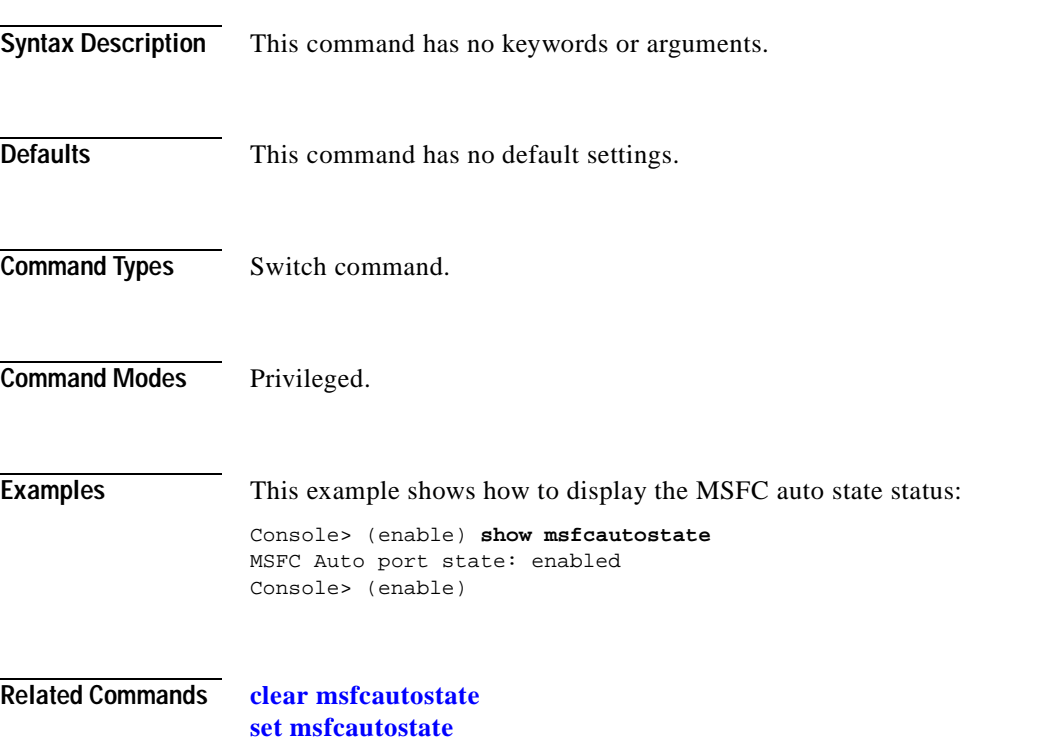

### **show msmautostate**

To display the current status of the line protocol state determination of the MSMs due to Catalyst 6500 series switch port state changes, use the **show msmautostate** command.

**show msmautostate** *mod*

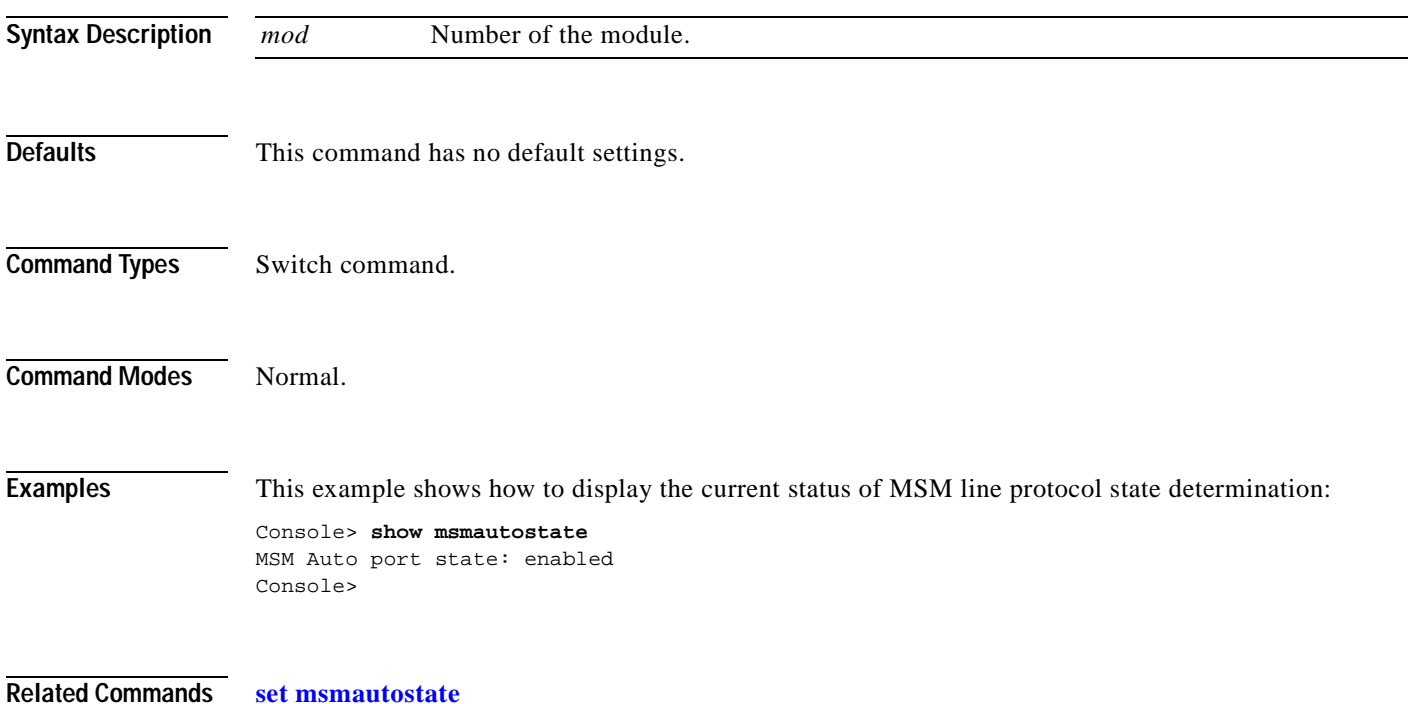

# <span id="page-1010-1"></span>**show multicast group**

To display the multicast group configuration, use the **show multicast group** command.

**show multicast group** [*mac\_addr*] [*vlan\_id*]

```
Syntax Description
Defaults This command has no default settings.
Command Types Switch command.
Command Modes Normal.
Examples This example shows how to display the multicast group configuration for VLAN 1:
                  Console> show multicast group 1
                  VLAN Dest MAC/Route Des [CoS] Destination Ports or VCs / [Protocol Type] 
                   ---- ----------------- ----- ---------------------------------- 
                  1 01-00-5e-00-01-28* 3/1,12/9
                  1 01-00-5e-63-7f-6f* 3/1,12/5,12/9
                  Total Number of Entries = 2
                  Console> 
                  This example shows how to display the multicast group configuration for a specific MAC address on 
                  VLAN 5:
                  Console> show multicast group 01-00-5E-00-00-5C 5
                  VLAN Dest MAC/Route Des [CoS] Destination Ports or VCs / [Protocol Type] 
                      ---- ----------------- ----- ---------------------------------- 
                  5 01-00-5E-00-00-5C 3/1, 3/9
                  Total Number of Entries = 1
                  Console> 
                  Table 2-57 describes the fields in the show multicast group command output.
                   mac_addr (Optional) Destination MAC address.
                   vlan_id (Optional) Number of the VLAN.
                   Table 2-57 show multicast group Command Output Fields
                   Field Description
                   IGMP enabled/disabled Status of whether IGMP is enabled or disabled.
```
<span id="page-1010-0"></span>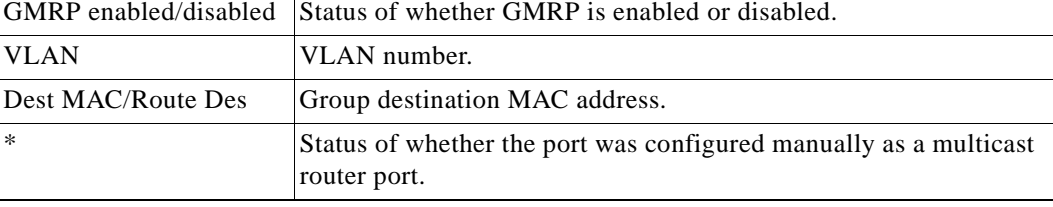

Г

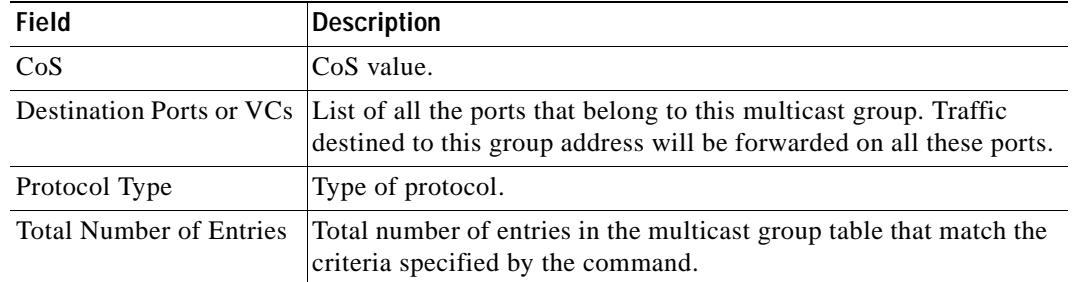

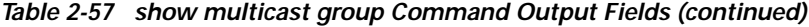

**Related Commands [clear multicast router](#page-131-0)**

**[set multicast router](#page-472-0) [show multicast router](#page-1015-0)**

 $\blacksquare$ 

**2-963**

### <span id="page-1012-0"></span>**show multicast group count**

To show the total count of multicast addresses (groups) in a VLAN, use the **show multicast group count**  command.

**show multicast group count** [*vlan\_id*]

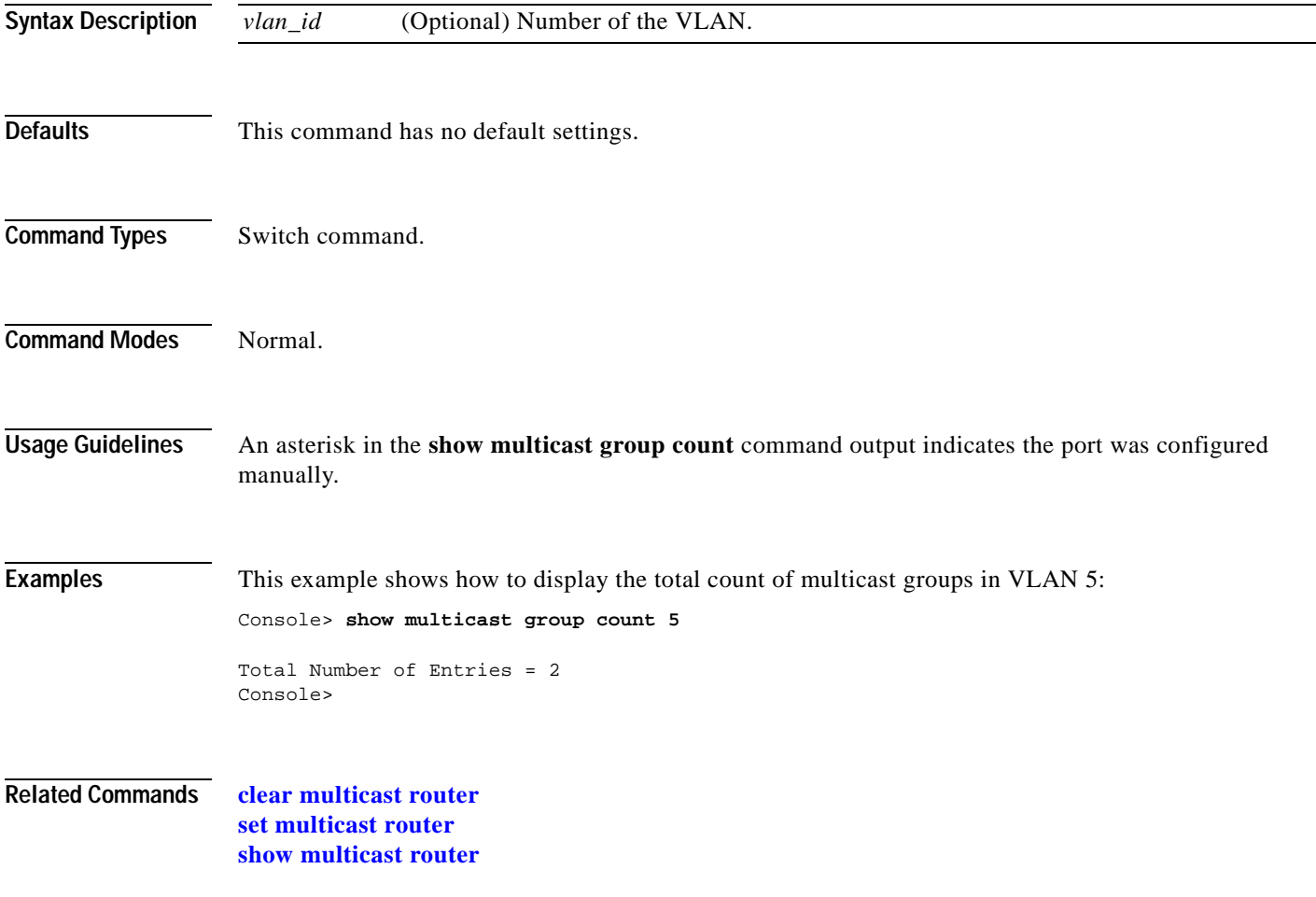

# **show multicast protocols status**

To display the status of Layer 2 multicast protocols on the switch, use the **show multicast protocols status** command.

#### **show multicast protocols status**

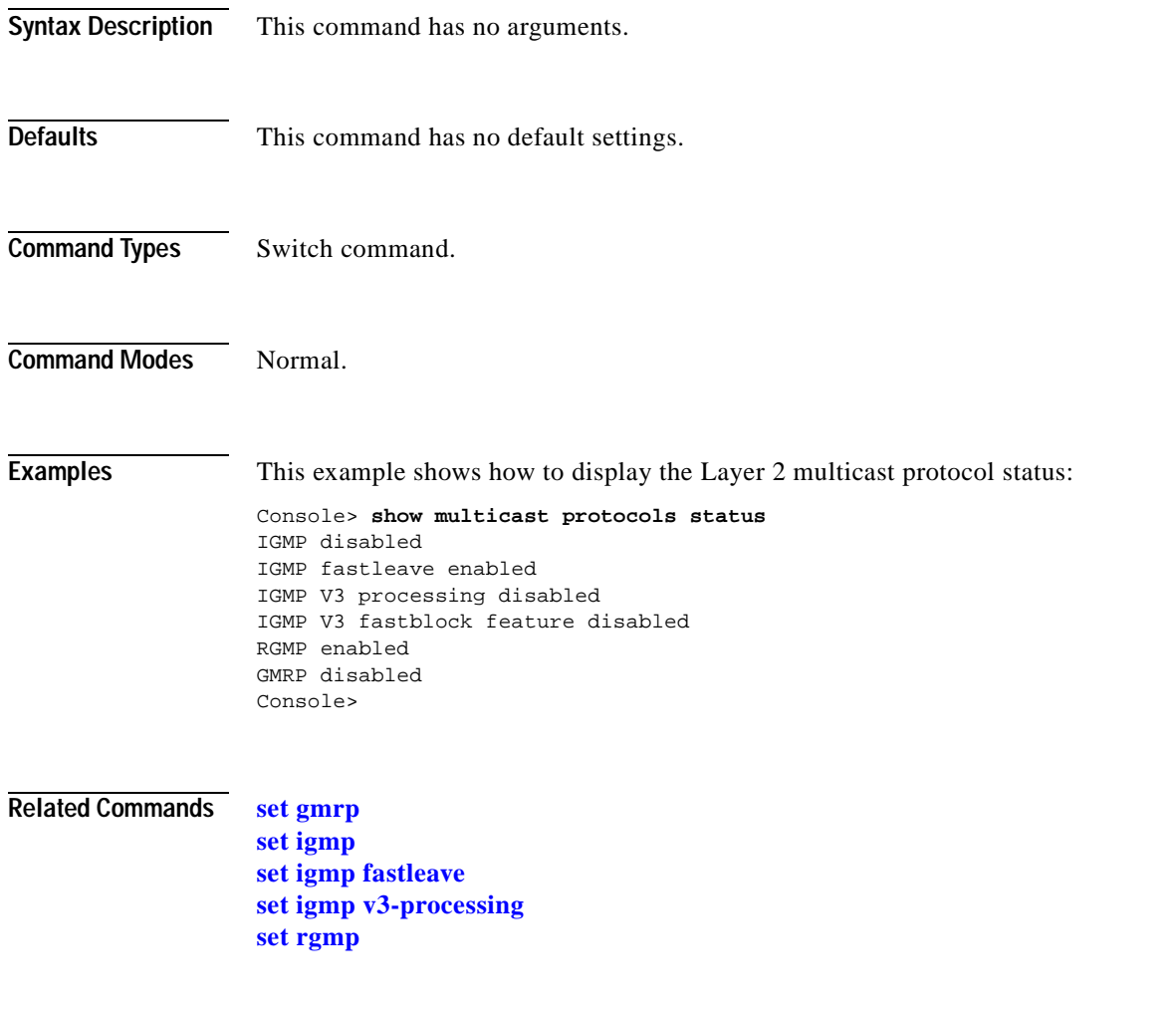

 $\mathbf{I}$ 

# **show multicast ratelimit-info**

To display information about multicast rate limiting, use the **show multicast ratelimit-info** command.

#### **show multicast ratelimit-info**

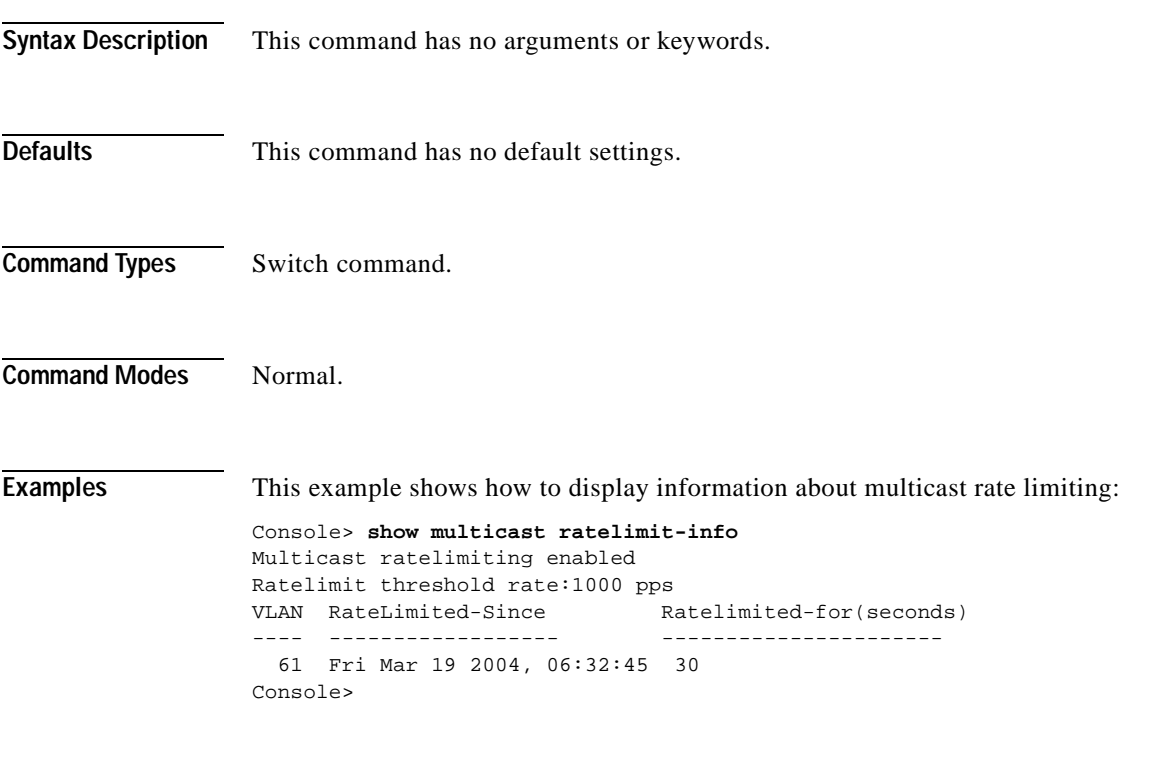

**Related Commands [set multicast ratelimit](#page-471-0)**

### <span id="page-1015-0"></span>**show multicast router**

To display the ports that have IGMP or RGMP-capable routers assigned to them, use the **show multicast router** command.

**show multicast router** {**igmp** | **rgmp**} [*mod/port*] [*vlan\_id*]

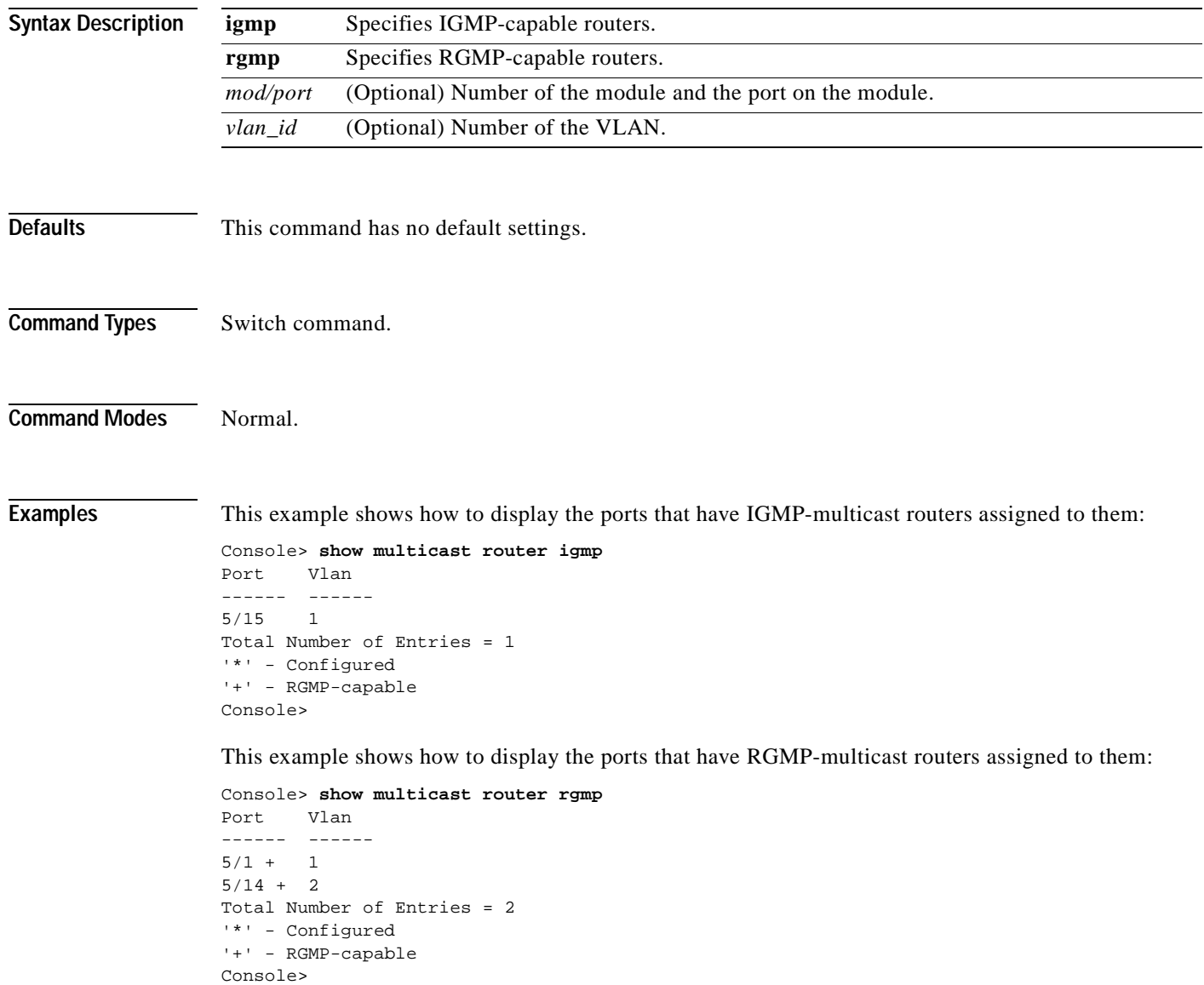

 $\blacksquare$ 

[Table 2-58](#page-1016-0) describes the fields in the **show multicast router** command output.

<span id="page-1016-0"></span>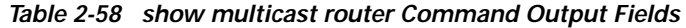

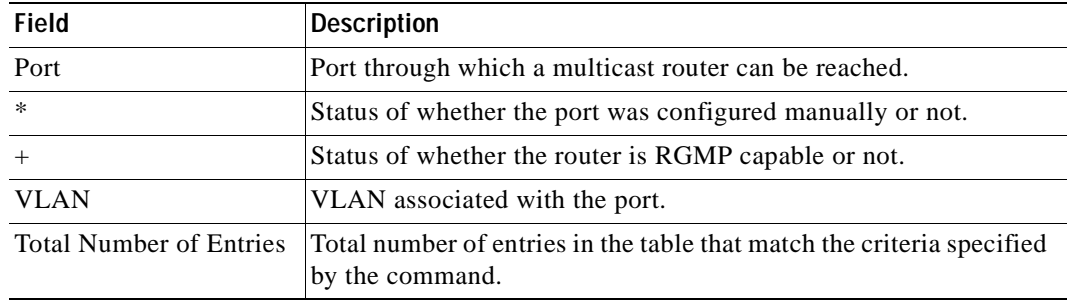

#### **Related Commands [set igmp](#page-373-0)**

**[set multicast router](#page-472-0) [set rgmp](#page-638-0) [show multicast group](#page-1010-1) [show multicast group count](#page-1012-0)**

### **show multicast v3-group**

To display IGMP version 3 information based on group IP address, use the **show multicast v3-group** command.

**show multicast v3-group** [*vlan\_num*] [*group\_ip*]

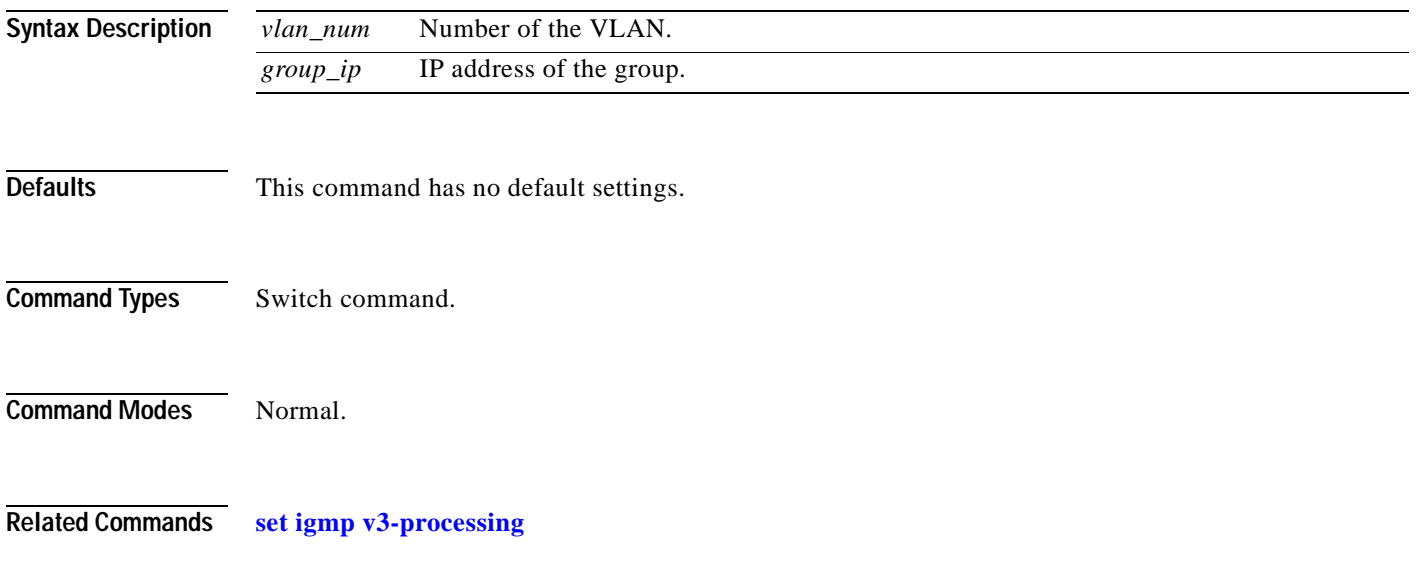

### **show netstat**

To display the currently active network connections and to list statistics for the various protocols in the TCP/IP, use the **show netstat** command.

**show netstat** [**tcp** | **udp** | **ip** | **icmp** | **routes** | **stats** | **interface**]

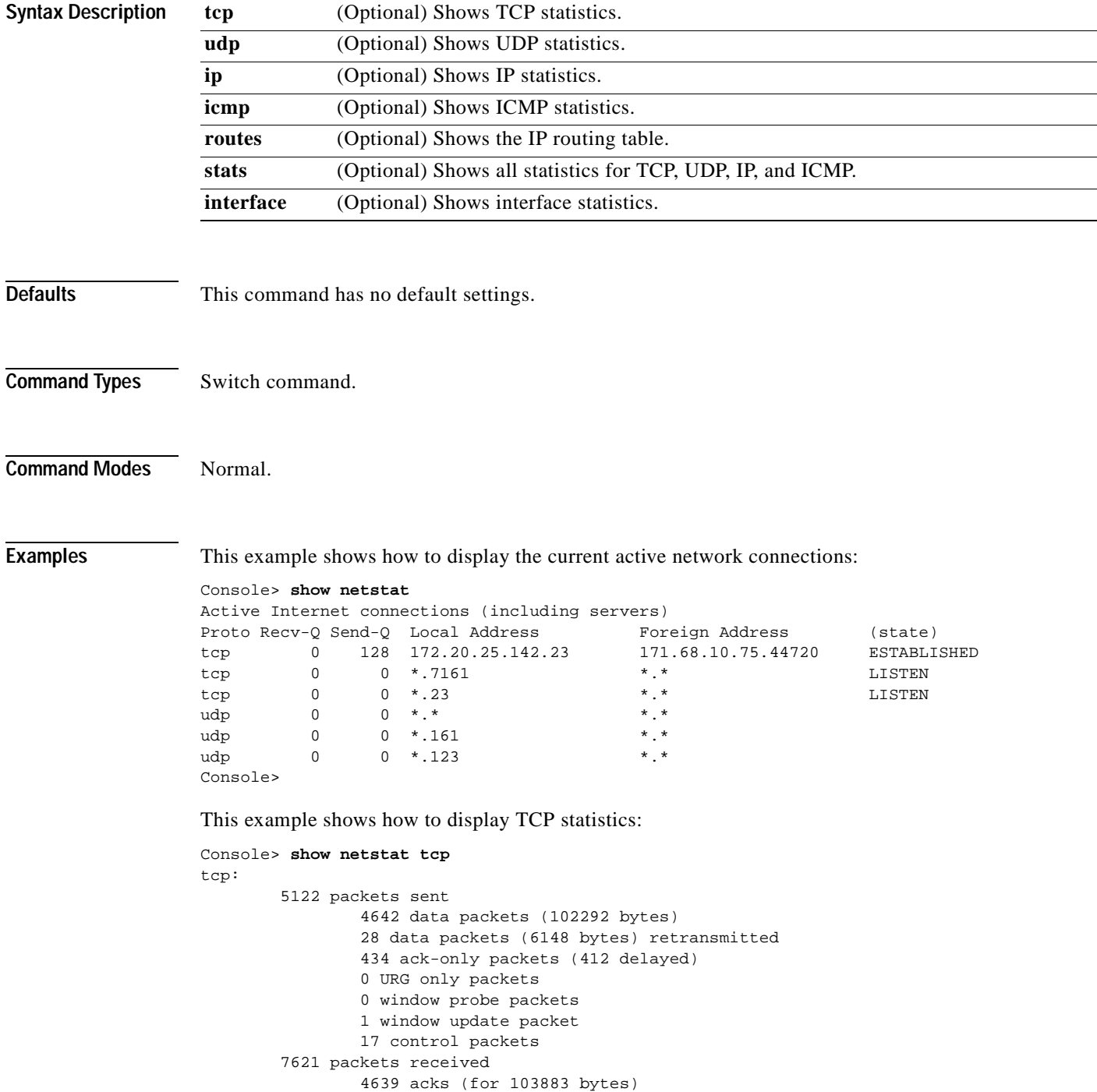

```
 69 duplicate acks
                 0 acks for unsent data
                 3468 packets (15367 bytes) received in-sequence
                 12 completely duplicate packets (20 bytes)
                 0 packets with some dup. data (0 bytes duped)
                 4 out-of-order packets (0 bytes)
                 0 packets (0 bytes) of data after window
                 0 window probes
                 0 window update packets
                 0 packets received after close
                 0 discarded for bad checksums
                 0 discarded for bad header offset fields
                 0 discarded because packet too short
         6 connection requests
         6 connection accepts
         10 connections established (including accepts)
         11 connections closed (including 1 drop)
         2 embryonic connections dropped
         4581 segments updated rtt (of 4600 attempts)
         28 retransmit timeouts
                 0 connections dropped by rexmit timeout
         0 persist timeouts
         66 keepalive timeouts
                 63 keepalive probes sent
                 3 connections dropped by keepalive
Console>
```
[Table 2-59](#page-1019-0) describes the fields in the **show netstat tcp** command output.

| <b>Field</b>                          | <b>Description</b>                                                                         |
|---------------------------------------|--------------------------------------------------------------------------------------------|
| packets sent                          | Total number of TCP packets sent.                                                          |
| data packets (bytes)                  | Number of TCP data packets sent and the size of those packets in<br>bytes.                 |
| data packets (bytes)<br>retransmitted | Number of TCP data packets retransmitted and the size of those<br>packets in bytes.        |
| ack-only packets<br>(delayed)         | Number of TCP acknowledgment-only packets sent and the<br>number of those packets delayed. |
| URG only packets                      | Number of URG packets.                                                                     |
| window probe packets                  | Number of window probe packets.                                                            |
| window update packet                  | Number of window update packets.                                                           |
| packets received                      | Total number of TCP packets received.                                                      |
| acks (for $x$ bytes)                  | Number of TCP acknowledgments received and the total bytes<br>acknowledged.                |
| duplicate acks                        | Number of duplicate TCP acknowledgments received.                                          |
| acks for unsent data                  | Number of TCP acknowledgments received for data that was not<br>sent.                      |

<span id="page-1019-0"></span>*Table 2-59 show netstat tcp Command Output Fields*

 $\blacksquare$ 

| <b>Field</b>                                   | <b>Description</b>                                                                                      |
|------------------------------------------------|----------------------------------------------------------------------------------------------------|
| packets (bytes) received<br>in-sequence        | Number of TCP packets (and the size in bytes) received in<br>sequence.                                  |
| completely duplicate<br>packets (bytes)        | Number of duplicate TCP packets (and the size in bytes) received.                                       |
| packets with some dup.<br>data (bytes duped)   | Number of TCP packets received with duplicate data (and the<br>number of bytes of duplicated data).     |
| out-of-order packets<br>(bytes)                | Number of out-of-order TCP packets (and the size in bytes)<br>received.                                 |
| packets (bytes) of data<br>after window        | Number of TCP packets (and the size in bytes) received outside of<br>the specified data window.         |
| discarded for bad<br>checksums                 | Number of TCP packets received and discarded that failed the<br>checksum.                               |
| discarded because<br>packet too short          | Number of TCP packets received and discarded that were<br>truncated.                                    |
| connection requests                            | Total number of TCP connection requests sent.                                                           |
| connection accepts                             | Total number of TCP connection accepts sent.                                                            |
| connections established<br>(including accepts) | Total number of TCP connections established, including those for<br>which a connection accept was sent. |
| connections closed<br>(including x drops)      | Total number of TCP connections closed, including dropped<br>connections.                               |
| retransmit timeouts                            | Number of timeouts that occurred when a retransmission was<br>attempted.                                |
| connections dropped by<br>rexmit timeout       | Number of connections dropped due to retransmission timeouts.                                           |
| keepalive timeouts                             | Number of keepalive timeouts that occurred.                                                             |
| keepalive probes sent                          | Number of TCP keepalive probes sent.                                                                    |
| connections dropped by<br>keepalive            | Number of connections dropped.                                                                          |

*Table 2-59 show netstat tcp Command Output Fields (continued)*

This example shows how to display UDP statistics:

```
Console> show netstat udp
udp:
         0 incomplete headers
         0 bad data length fields
         0 bad checksums
         0 socket overflows
         1116 no such ports
Console>
```
 $\blacksquare$ 

[Table 2-60](#page-1021-0) describes the fields in the **show netstat udp** command output.

<span id="page-1021-0"></span>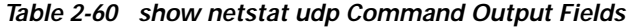

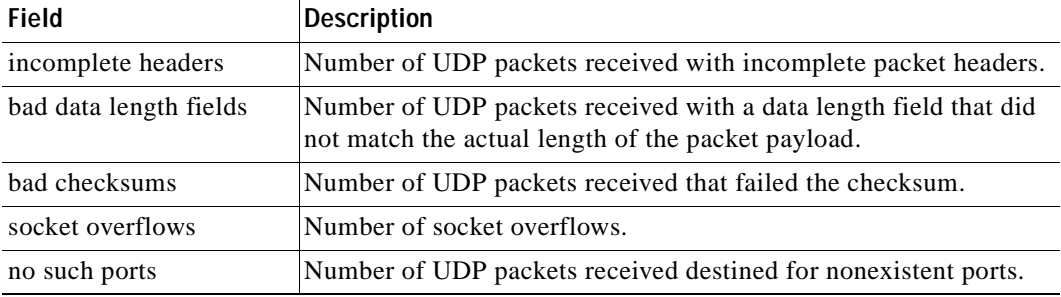

This example shows how to display IP statistics:

```
Console> show netstat ip
ip:
         76894 total packets received
         0 bad header checksums
         0 with size smaller than minimum
         0 with data size < data length
         0 with header length < data size
         0 with data length < header length
         0 fragments received
         0 fragments dropped (dup or out of space)
         0 fragments dropped after timeout
         0 packets forwarded
         0 packets not forwardable
         0 redirects sent
Console>
```
[Table 2-61](#page-1021-1) describes the fields in the **show netstat ip** command output.

| <b>Field</b>                                | <b>Description</b>                                                                     |
|---------------------------------------------|----------------------------------------------------------------------------------------|
| total packets received                      | Total number of IP packets received.                                                   |
| bad header checksums                        | Number of received IP packets that failed the checksum.                                |
| with size smaller than<br>minimum           | Number of received IP packets that were smaller than the<br>minimum IP packet size.    |
| with data size $\lt$ data length            | Number of packets in which the data size was less than the data<br>length.             |
| with header length $\lt$ data<br>size       | Number of packets in which the header length was less than the<br>data size.           |
| with data length $\langle$ header<br>length | Number of packets in which the data length was less than the<br>minimum header length. |
| fragments received                          | Number of IP packet fragments received.                                                |

<span id="page-1021-1"></span>*Table 2-61 show netstat ip Command Output Fields*

| Field                                      | <b>Description</b>                                                                                        |
|--------------------------------------------|----------------------------------------------------------------------------------------------------|
| fragments dropped (dup or<br>out of space) | Number of received IP packet fragments that were dropped<br>because of duplicate data or buffer overflow. |
| fragments dropped after<br>timeout         | Number of received IP packet fragments that were dropped.                                                 |
| packets forwarded                          | Number of forwarded IP packets.                                                                           |
| packets not forwardable                    | Number of IP packets that the switch did not forward.                                                     |
| redirects sent                             | Number of IP packets that the switch redirected.                                                          |

*Table 2-61 show netstat ip Command Output Fields (continued)*

This example shows how to display ICMP statistics:

```
Console> show netstat icmp
```

```
icmp:
         Redirect enabled
         0 calls to icmp_error
         0 errors not generated 'cuz old message was icmp
         Output histogram:
                 echo reply: 1001
         1 message with bad code fields
         0 messages < minimum length
         0 bad checksums
         0 messages with bad length
         Input histogram:
                 echo reply: 12
                  destination unreachable: 3961
                  echo: 1001
         1001 message responses generated
Console>
```
[Table 2-62](#page-1022-0) describes the fields in the **show netstat icmp** command output.

<span id="page-1022-0"></span>*Table 2-62 show netstat icmp Command Output Fields*

| Field                            | <b>Description</b>                                                  |
|----------------------------------|---------------------------------------------------------------------|
| Redirect enabled                 | Status of whether ICMP redirection is enabled or disabled.          |
| Output histogram                 | Frequency distribution statistics for output ICMP packets.          |
| echo reply                       | Number of output echo reply ICMP packets.                           |
| messages with bad code<br>fields | Number of ICMP packets with an invalid code field.                  |
| messages < minimum<br>length     | Number of ICMP packets with less than the minimum packet<br>length. |
| bad checksums                    | Number of ICMP packets that failed the checksum.                    |
| messages with bad<br>length      | Number of ICMP packets with an invalid length.                      |

| Field                          | <b>Description</b>                                        |
|--------------------------------|-----------------------------------------------------------|
| Input histogram                | Frequency distribution statistics for input ICMP packets. |
| echo reply                     | Number of input echo-reply ICMP packets.                  |
| destination unreachable        | Number of input destination-unreachable ICMP packets.     |
| echo                           | Number of input-echo ICMP packets.                        |
| message responses<br>generated | Number of ICMP message responses the system generated.    |

*Table 2-62 show netstat icmp Command Output Fields (continued)*

This example shows how to display the IP routing table:

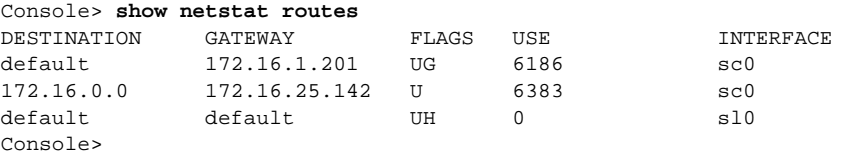

<span id="page-1023-0"></span>[Table 2-63](#page-1023-0) describes the fields in the **show netstat routes** command output.

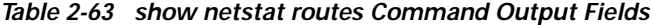

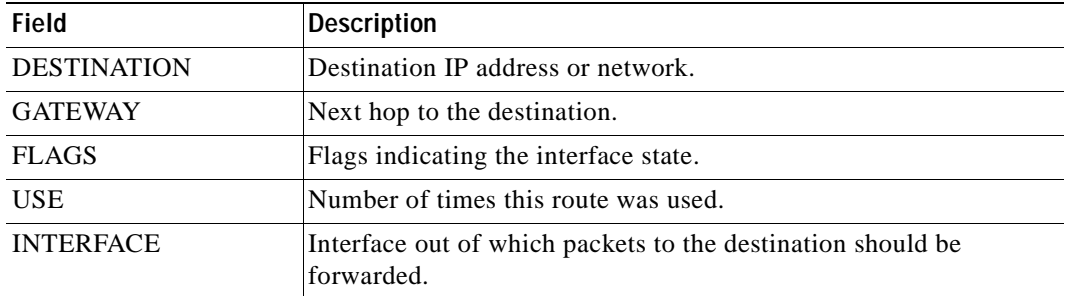

This example shows how to display interface statistics:

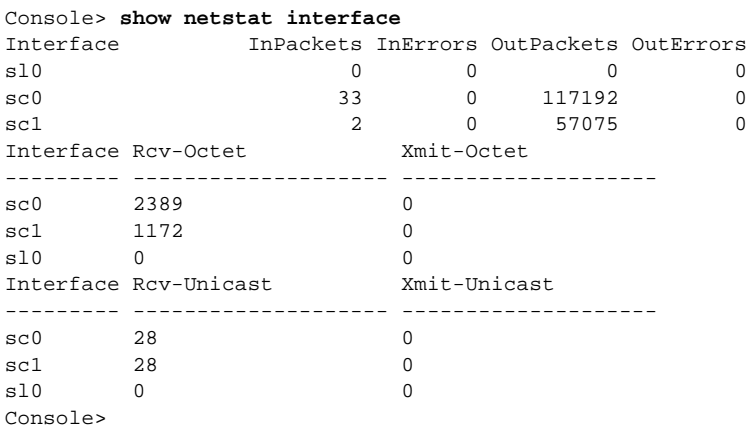

[Table 2-64](#page-1024-0) describes the fields in the **show netstat interface** command output.

<span id="page-1024-0"></span>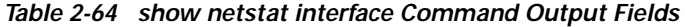

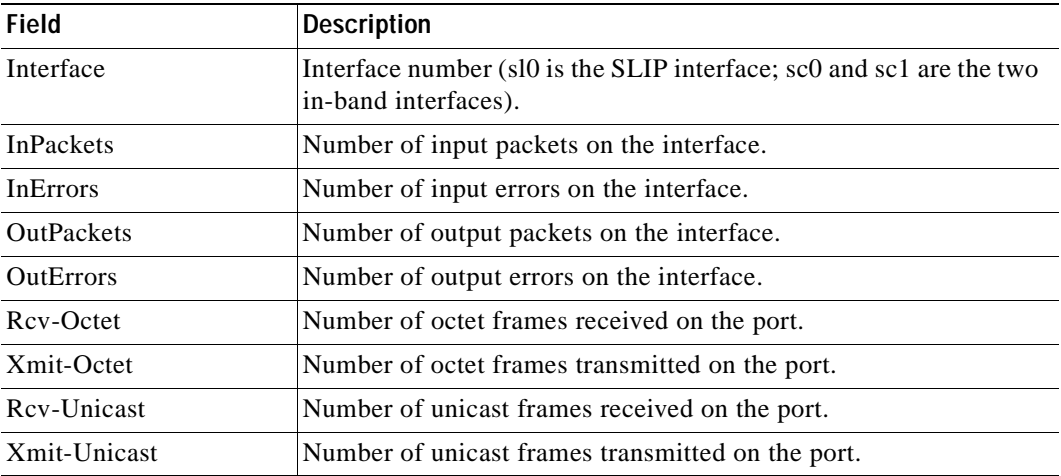

**Related Commands [set interface](#page-385-0)**

**[set ip route](#page-398-0)**

 $\mathbf \Gamma$ 

### **show ntp**

To display the current NTP status, use the **show ntp** command.

**show ntp**

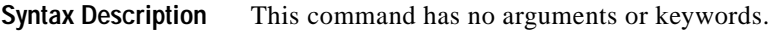

- **Defaults** This command has no default settings.
- **Command Types** Switch command.
- **Command Modes** Normal.

**Examples** This example shows how to display the current NTP status:

```
Console> show ntp
Current time: Tue Mar 28 2000, 11:19:03 pst
Timezone: 'pst', offset from UTC is -8 hours
Summertime: 'pst', enabled
Last NTP update:
Broadcast client mode: enabled
Broadcast delay: 3000 microseconds
Client mode: disabled
NTP-Server
```

```
----------------------------------------
time_server.cisco.com
Console>
```
[Table 2-65](#page-1025-0) describes the fields in the **show ntp** command output.

| Field                 | <b>Description</b>                                                                                            |
|-----------------------|----------------------------------------------------------------------------------------------------|
| Current time          | Current system time.                                                                                          |
| Timezone              | Time zone and the offset in hours from UTC.                                                                   |
| Summertime            | Time zone for daylight saving time and whether the daylight saving<br>time adjustment is enabled or disabled. |
| Last NTP update       | Time of the last NTP update.                                                                                  |
| Broadcast client mode | Status of whether NTP broadcast-client mode is enabled or<br>disabled.                                        |
| Broadcast delay       | Configured NTP broadcast delay.                                                                               |
| Client mode           | Status of whether NTP client mode is enabled or disabled.                                                     |
| NTP-Server            | List of configured NTP servers.                                                                               |

<span id="page-1025-0"></span>*Table 2-65 show ntp Command Output Fields*

#### **Related Commands [clear ntp server](#page-132-0)**

**[set ntp broadcastclient](#page-473-0) [set ntp broadcastdelay](#page-474-0) [set ntp client](#page-475-0) [set ntp server](#page-476-0)**

 $\overline{\phantom{a}}$ 

# **show pbf**

To display PBF-related information, use the **show pbf** command.

**show pbf** [{**adjacency** | **statistics** | **map**} [*adj\_name*]]

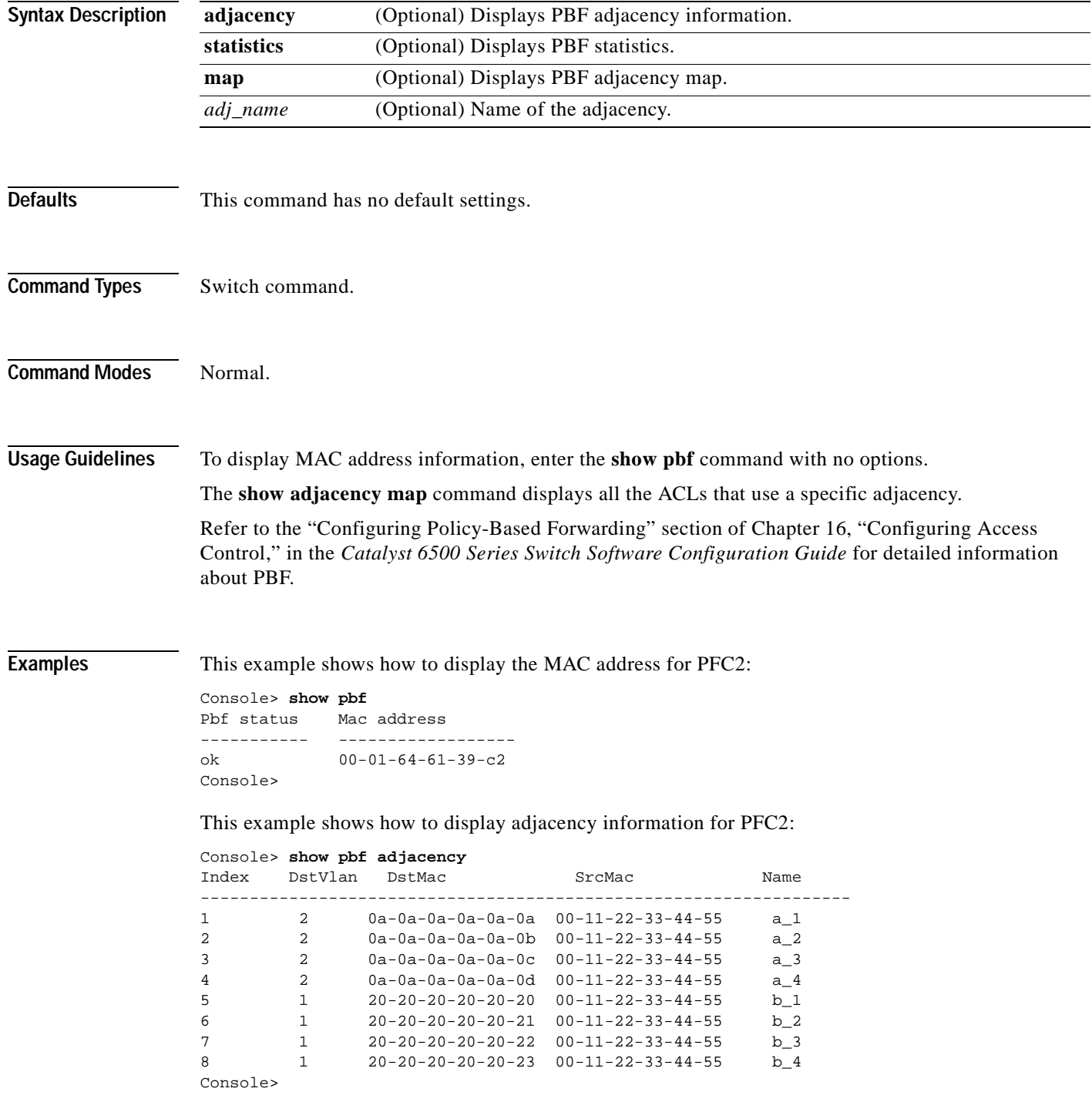

This example shows how to display adjacency information for adjacency **a\_1**:

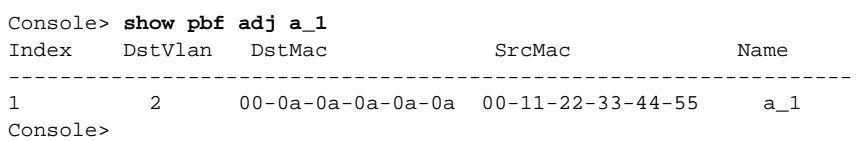

This example shows how to display statistics for PFC2:

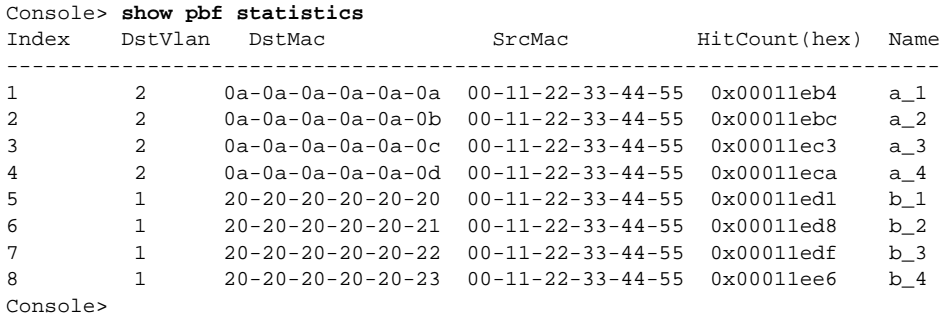

This example shows how to display statistics for adjacency **a\_1**:

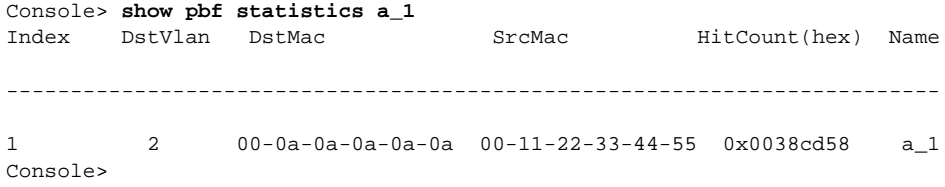

This example shows how to display the adjacency map for PFC2:

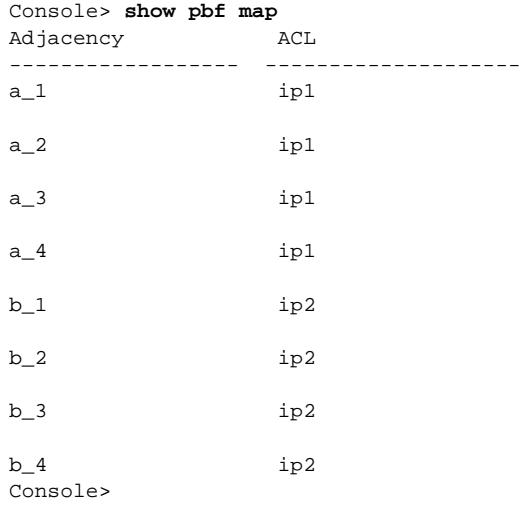

This example shows how to display the adjacency map for adjacency **a\_1**:

Console> **show pbf map a\_1** Adjacency ACL ------------------ -------------------  $a_1$  ip1 Console>

**Related Commands [clear pbf](#page-134-0) [set pbf](#page-481-0)**

# **show pbf arp-inspection**

 $\mathbf{I}$ 

To verify that an ARP-inspection ACE is set on the ACL for a client list or a gateway, use the **show pbf arp-inspection** command.

**show pbf arp-inspection** *list\_name*

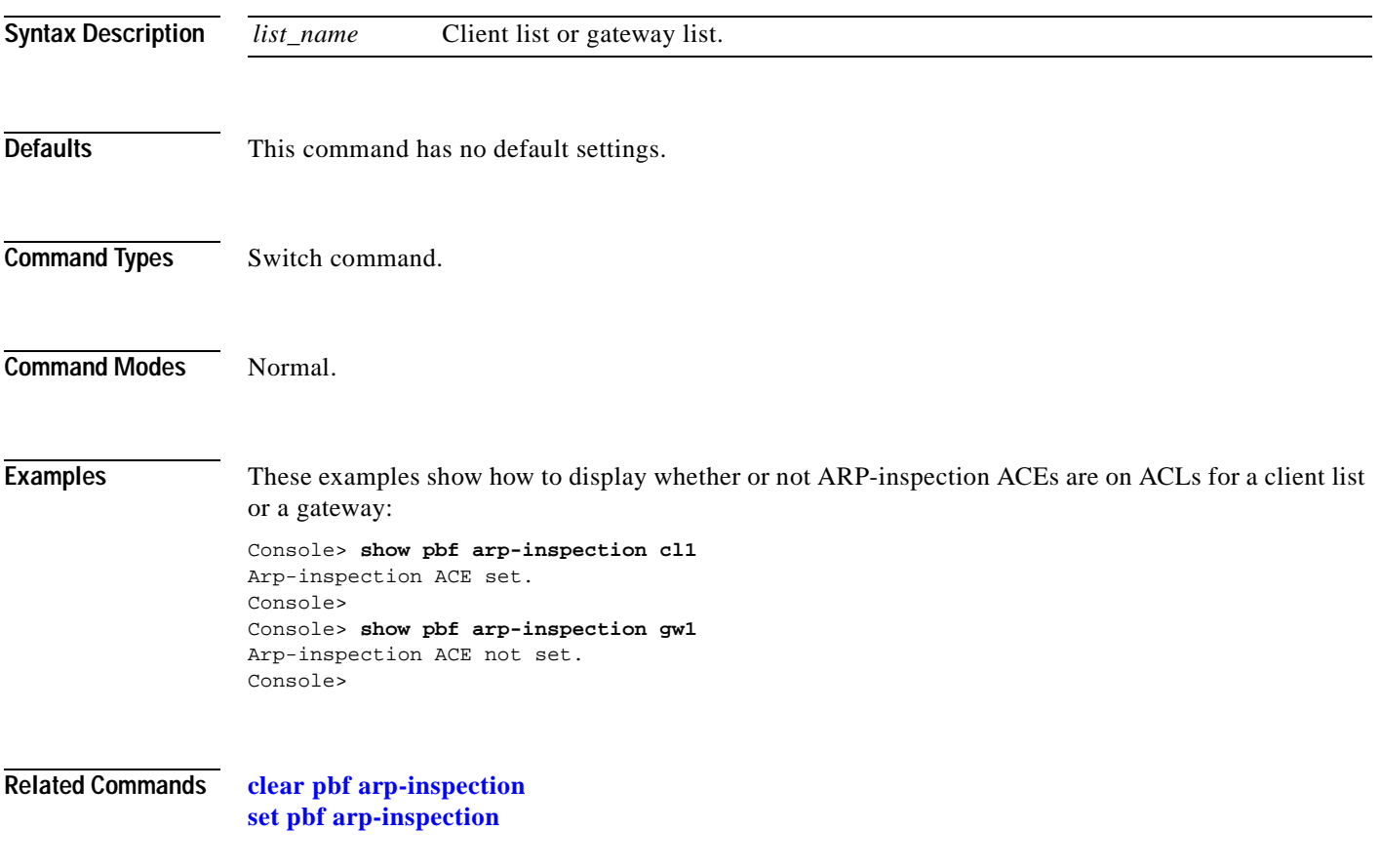

# **show pbf client**

To display the PBF client configuration, use the **show pbf client** command:

**show pbf client** [*client\_name* | *ip\_addr*]

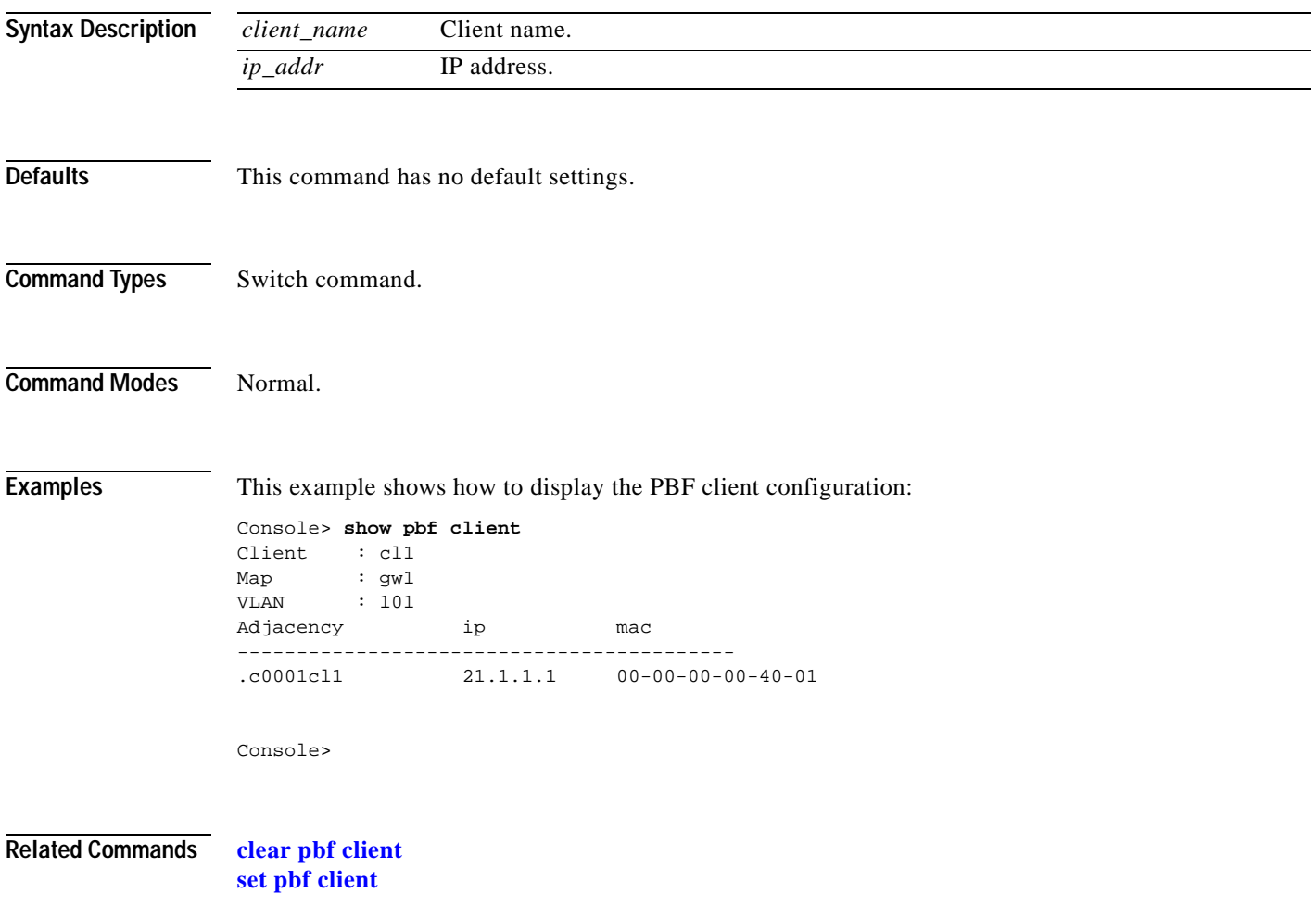

# **show pbf gw**

To display the PBF gateway configuration, use the **show pbf gw** command.

**show pbf gw** [*gw\_name* | *ip\_addr*]

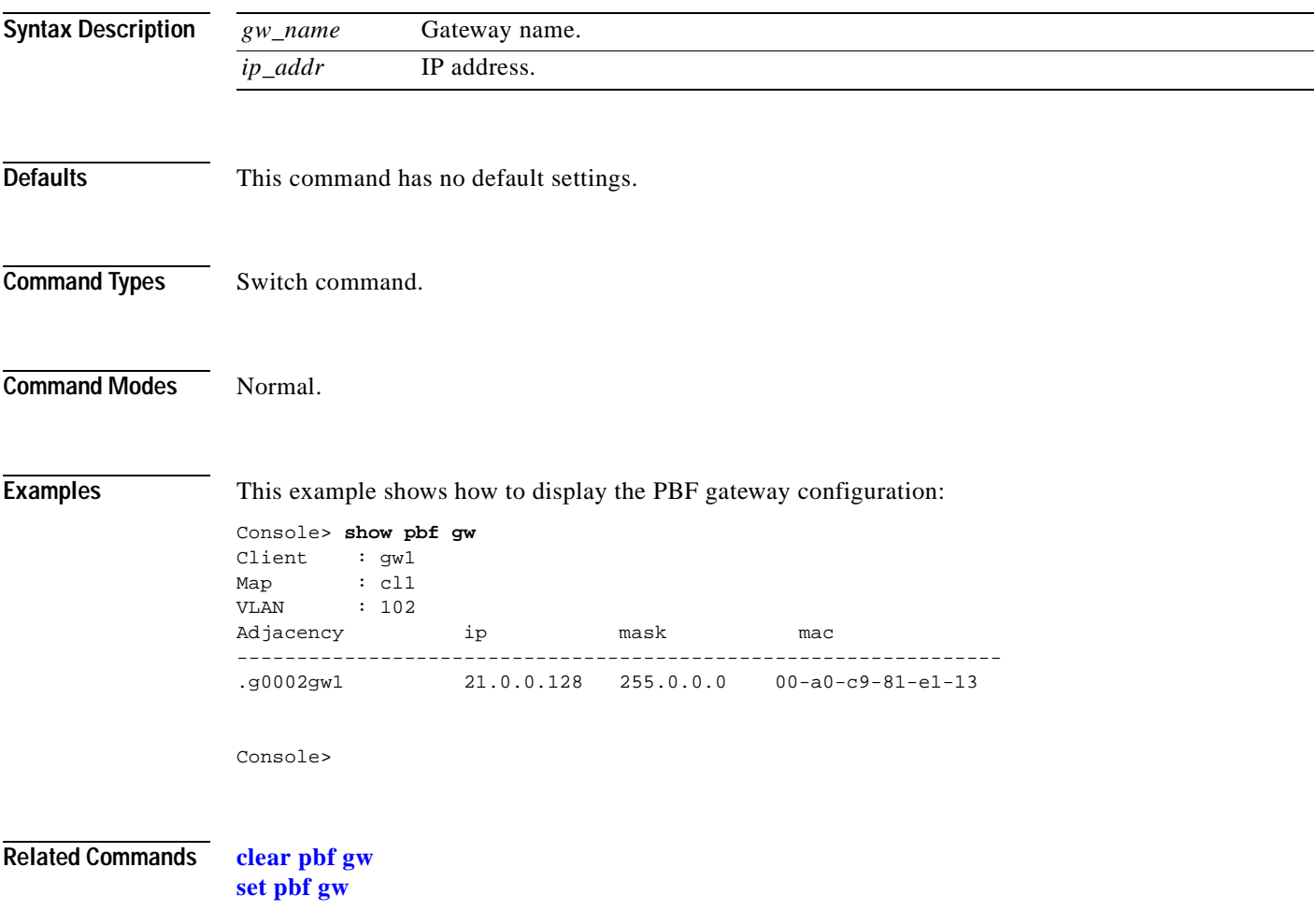

# **show pbf-map**

To display PBF map information, use the **show pbf-map** command.

**show pbf-map** {*vlan* | **config**}

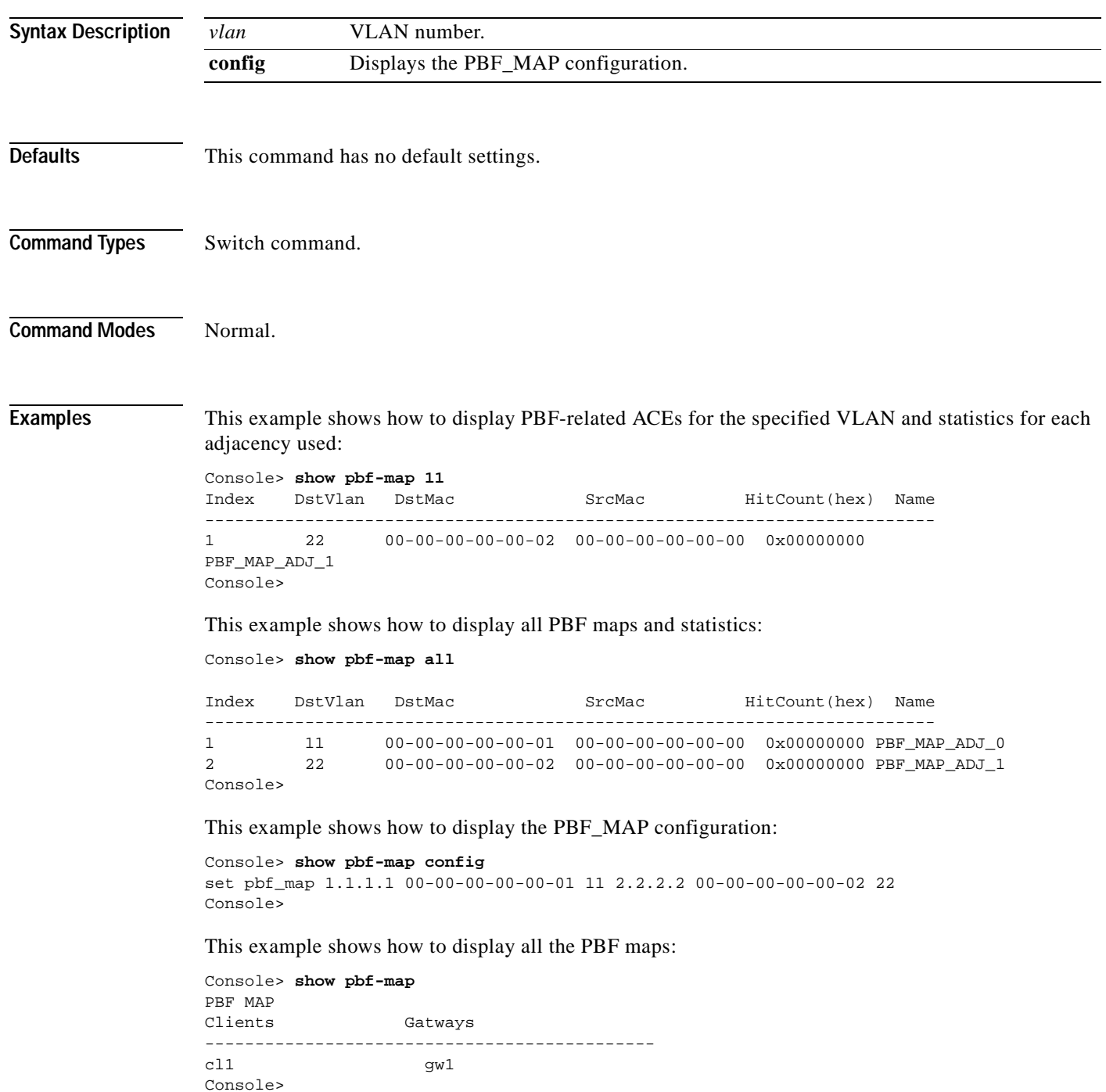

#### **Related Commands [clear pbf client](#page-136-0)**

**[clear pbf gw](#page-137-0) [clear pbf-map](#page-138-0) [set pbf client](#page-484-0) [set pbf gw](#page-486-0) [set pbf-map](#page-488-0)**

 $\blacksquare$ 

### **show port**

To display port status information, use the **show port** command.

**show port** [*mod*[*/port*]]

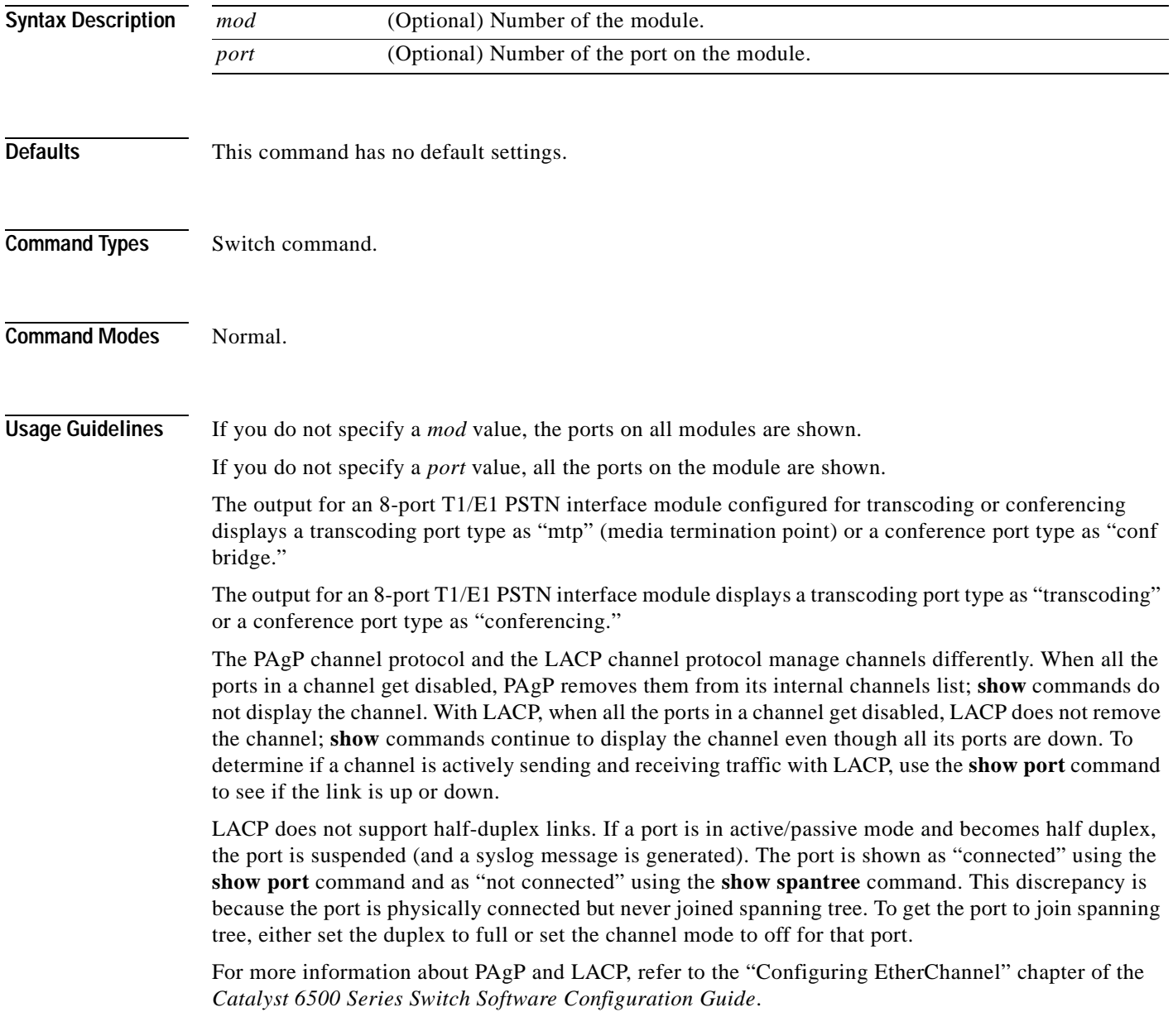

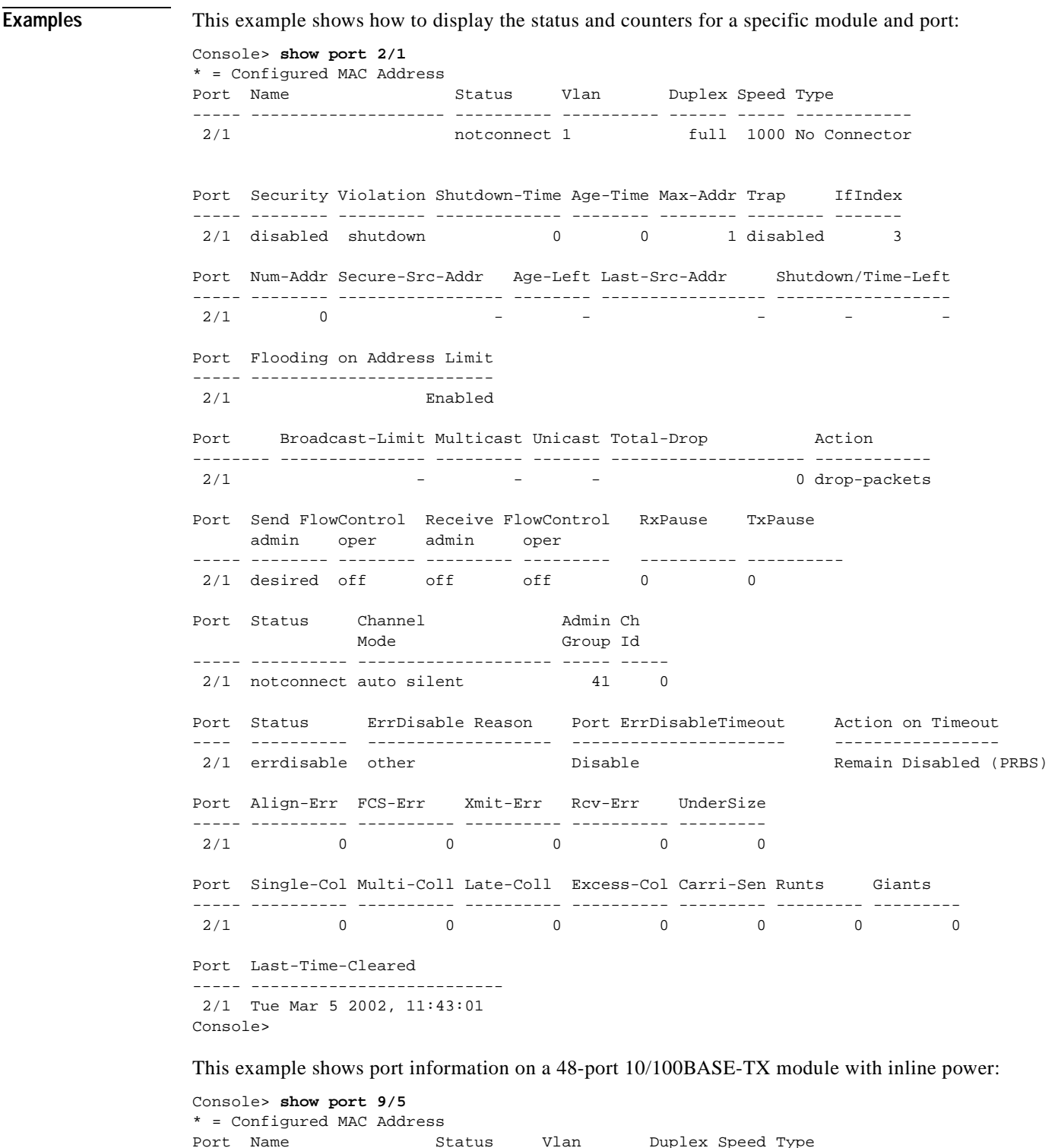

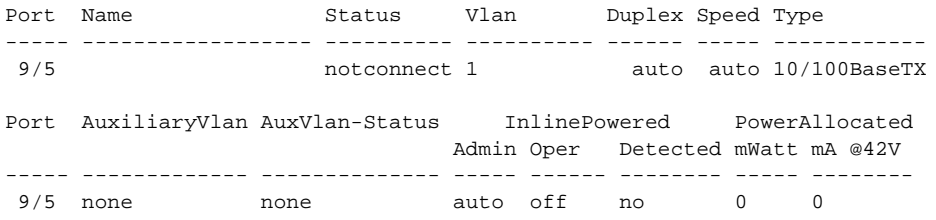

Port Security Violation Shutdown-Time Age-Time Max-Addr Trap IfIndex ----- -------- --------- ------------- -------- -------- -------- ------- 9/5 disabled shutdown 0 0 1 disabled 126 Port Num-Addr Secure-Src-Addr Age-Left Last-Src-Addr Shutdown/Time-Left ----- -------- ----------------- -------- ----------------- ------------------ 9/5 0 - - - - - - - -Port Flooding on Address Limit ----- ------------------------- 9/5 Enabled Port Broadcast-Limit Broadcast-Drop -------- --------------- --------------------  $9/5$  - 0 Port Send FlowControl Receive FlowControl RxPause TxPause Unsupported admin oper admin oper **oper** opcodes ----- -------- -------- -------- -------- ------- ------- -----------  $9/5$  off Port Status Channel Madmin Ch Mode Group Id ----- ---------- -------------------- ----- ----- 9/5 notconnect auto silent 546 0 Port Align-Err FCS-Err Xmit-Err Rcv-Err UnderSize ----- ---------- ---------- ---------- ---------- --------- 9/5 0 0 0 0 0 0 Port Single-Col Multi-Coll Late-Coll Excess-Col Carri-Sen Runts Giants ----- ---------- ---------- ---------- ---------- --------- --------- --------- 9/5 0 0 0 0 0 0 0 Last-Time-Cleared -------------------------- Wed Mar 15 2000, 21:57:31 Console>

This example shows the port information on an 8-port T1/E1 PSTN interface module configured for transcoding and conferencing:

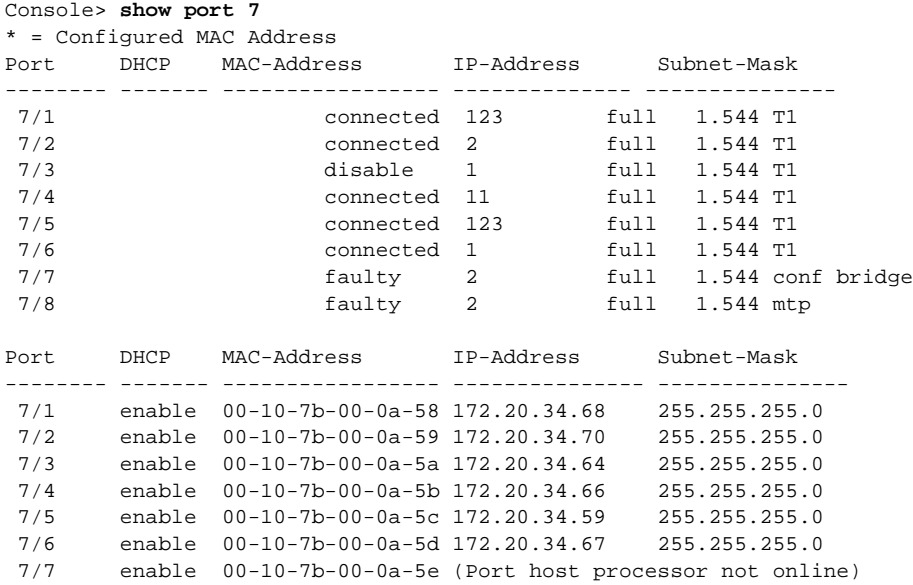

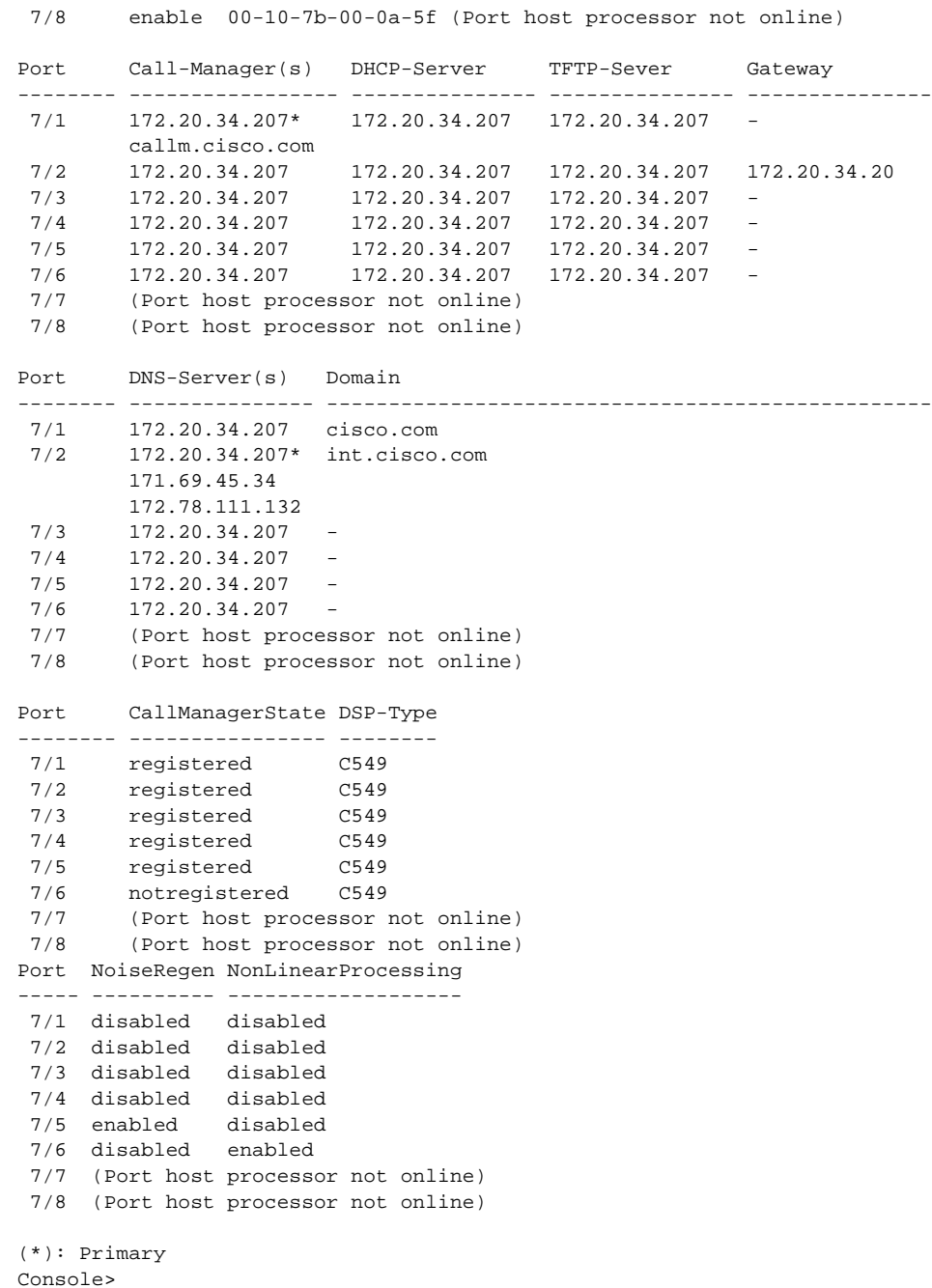

This example show the port information on a 24-port FXS analog station interface services-configured module:

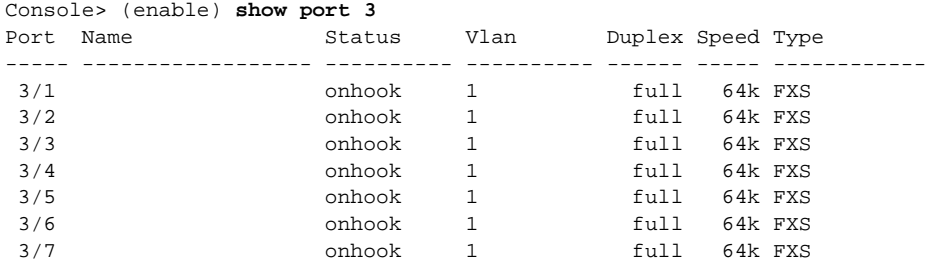

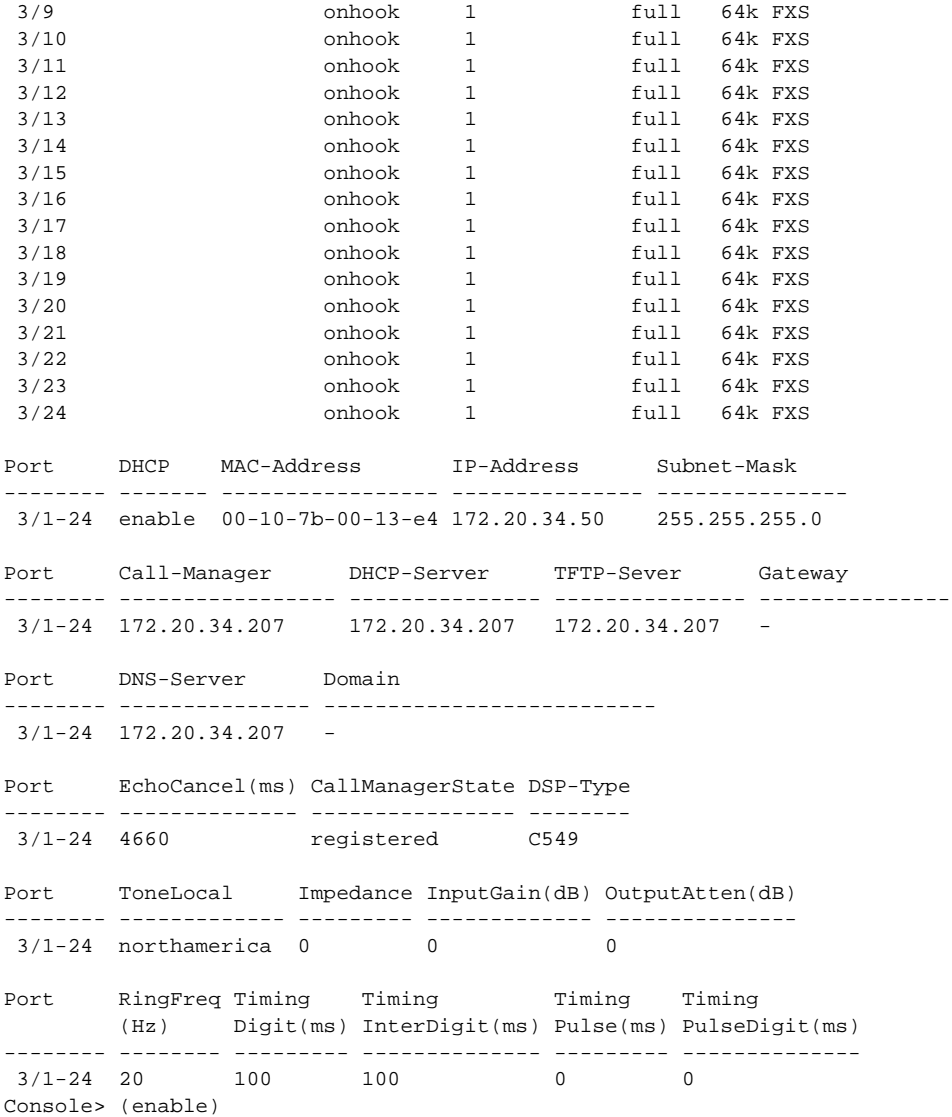

 $3/8$  on<br>hook  $1$   $\rm full$   $\rm 64k$ <br> $\rm FXS$ 

 $\blacksquare$ 

[Table 2-66](#page-1040-0) describes the possible fields (depending on the port type queried) in the **show port** command output.

| Field                      | <b>Description</b>                                                                                                    |
|----------------------------|----------------------------------------------------------------------------------------------------|
| Port                       | Module and port number.                                                                                                    |
| Name                       | Name (if configured) of the port.                                                                                                    |
| <b>Status</b>              | Status of the port (connected, notconnect, connecting, standby, faulty,<br>inactive, shutdown, disabled, monitor, active, dot1p, untagged, inactive, or<br>onhook). |
| Vlan                       | VLANs to which the port belongs.                                                                                                    |
| Auxiliaryvlan <sup>1</sup> | Auxiliary VLANs to which the port belongs.                                                                                                    |
| Duplex                     | Duplex setting for the port (auto, full, half).                                                                                                    |
| Speed                      | Speed setting for the port (auto, 10, 100, 1000).                                                                                                    |
| Type <sup>2</sup>          | Port type (for example, 1000BASE-SX or 100BASE-FX, or T1, E1,<br>transcoding, conferencing, mtp, or conf bridge for voice ports).                                   |
| Security                   | Status of whether port security is enabled or disabled.                                                                                                    |
| Secure-Src-Addr            | Secure MAC address for the security-enabled port.                                                                                                    |
| Last-Src-Addr              | Source MAC address of the last packet received by the port.                                                                                                    |
| <b>Broadcast-Limit</b>     | Broadcast threshold configured for the port.                                                                                                    |
| Multicast                  | Number of multicast packets dropped.                                                                                                    |
| Unicast                    | Number of unicast packets dropped.                                                                                                    |
| Total-Drop                 | Number of broadcast, multicast, and unicast packets dropped because the<br>port broadcast limit was exceeded.                                                       |
| Shutdown                   | Status of whether the port was shut down because of security.                                                                                                    |
| Trap                       | Status of whether the port trap is enabled or disabled.                                                                                                    |
| <b>IfIndex</b>             | Number of the ifIndex.                                                                                                    |
| Broadcast-Limit            | Broadcast threshold configured for the port.                                                                                                    |
| <b>Broadcast-Drop</b>      | Number of broadcast/multicast packets dropped because the broadcast limit<br>for the port was exceeded.                                                             |
| Errdisable Reason          | Reason for the port to be in errdisabled state.                                                                                                    |
| Port<br>ErrDisableTimeout  | Status of errdisable timer timeout on the port.                                                                                                    |
| Action on Timeout          | Action that is taken on errdisable timer timeout.                                                                                                    |
| Align-Err                  | Number of frames with alignment errors (frames that do not end with an even<br>number of octets and have a bad CRC) received on the port.                           |
| FCS-Err                    | Number of valid size frames with FCS errors but no framing errors.                                                                                                  |
| Xmit-Err                   | Number of transmit errors that occurred on the port (indicating that the<br>internal transmit buffer is full).                                                      |
| Rcv-Err                    | Number of receive errors that occurred on the port (indicating that the<br>internal receive buffer is full).                                                        |

<span id="page-1040-0"></span>*Table 2-66 show port Command Output Fields*

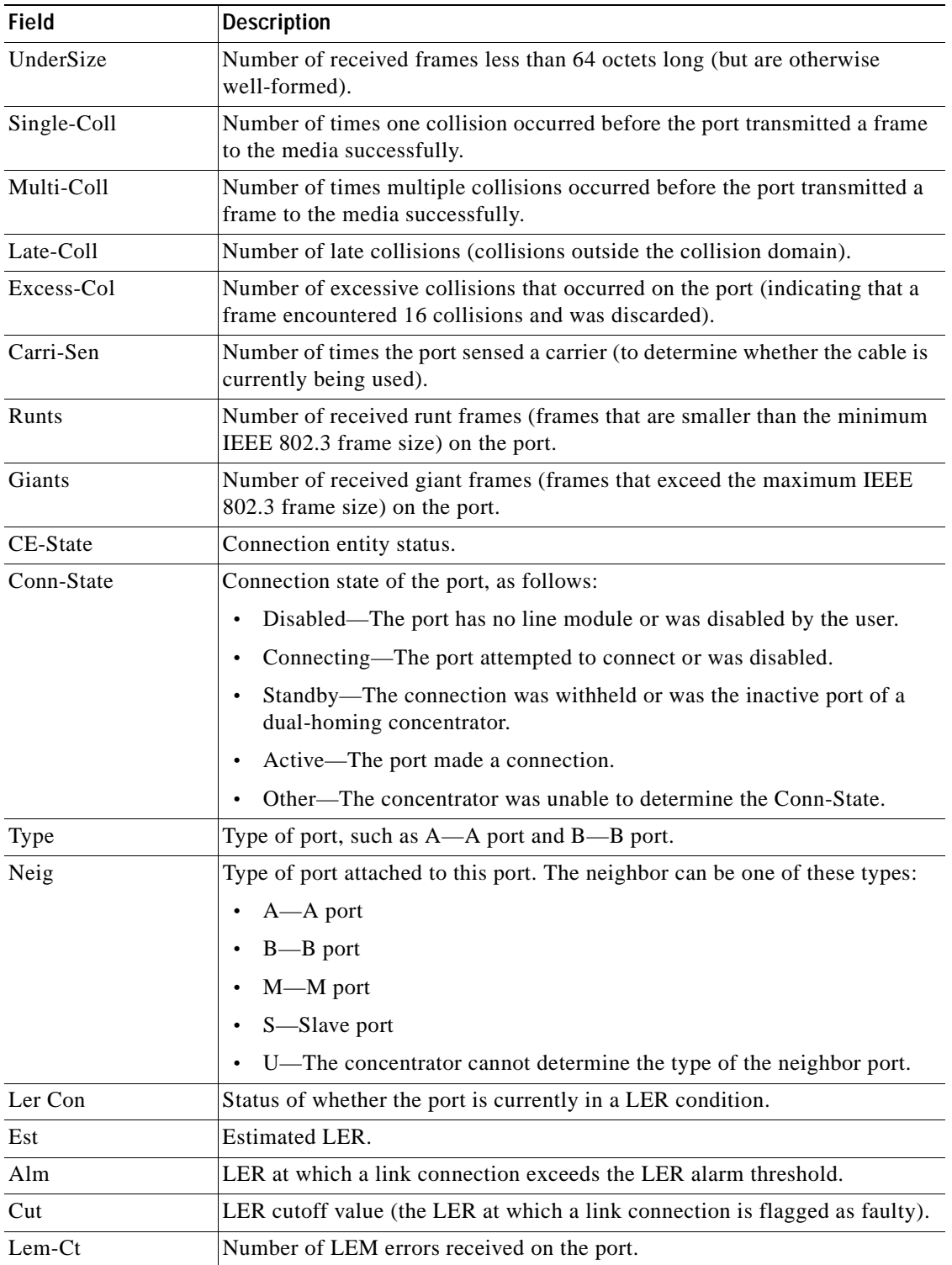

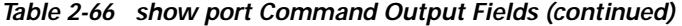

 $\blacksquare$ 

| <b>Field</b>                  | <b>Description</b>                                                                                                    |
|-------------------------------|----------------------------------------------------------------------------------------------------|
| Lem-Rej-Ct                    | Number of times a connection was rejected because of excessive LEM<br>errors.                                          |
| Last-Time-Cleared             | Last time the port counters were cleared.                                                                              |
| Auto-Part                     | Number of times the port entered the auto-partition state due to excessive<br>consecutive collisions.                  |
| Data-rate mismatch            | Number of valid size frames that experienced overrun or underrun.                                                      |
| Src-addr change               | Number of times the last source address changed.                                                                       |
| Good-bytes                    | Total number of octets in frames with no error.                                                                        |
| Short-event                   | Number of short events received.                                                                                       |
| InlinePowered <sup>1</sup>    | InlinePowered for Admin (auto, on, off), Oper (on, off, denied), and<br>Detected (yes, no).                            |
| PowerAllocated <sup>1</sup>   | PowerAllocated for Watts (values displayed as Watts measurement) and<br>Volts (values displayed as Volts measurement). |
| Age-Time <sup>1</sup>         | Age timeout setting for the port.                                                                                      |
| Age-Left $1$                  | Age timeout remaining for the port.                                                                                    |
| $Maximum-Address1$            | Maximum number of secured MAC addresses on the port.                                                                   |
| CallManagerState <sup>1</sup> | Operational state of the voice port (Not Registered, Registered, Up, Down,<br>and Alarm).                              |
| NoiseRegen <sup>3</sup>       | Status of whether noise regeneration is enabled for the port.                                                          |
| NonLinear $3$                 | Status of whether nonlinear processing is enabled for the port.                                                        |
| $Comp-Alg3$                   | Type of compression algorithm used (for example G.711, G.723, and<br>G.729).                                           |
| $IP$ -address <sup>3</sup>    | IP address associated with the port.                                                                                   |
| Netmask <sup>3</sup>          | Netmask associated with the port.                                                                                      |
| MAC-Address <sup>3</sup>      | MAC address associated with the port.                                                                                  |
| Call-Manager-IP <sup>3</sup>  | Cisco CallManager IP address associated with the port.                                                                 |
| DHCP-Server-IP <sup>3</sup>   | DHCP server IP address associated with the port.                                                                       |
| $DNS-Server-IP^3$             | DNS server IP address associated with the port.                                                                        |
| $TFTP-Server-IP3$             | TFTP server IP address associated with the port.                                                                       |

*Table 2-66 show port Command Output Fields (continued)*

1. This field is applicable to the 48-port 10/100BASE-TX switching services-configured module.

2. This field changes according to the system configuration.

3. This field is applicable to the 8-port T1/E1 DSP services-configured module.

**Related Commands [set port disable](#page-508-0)**

**[set port enable](#page-520-0) [show port status](#page-1104-0)**

# **show port arp-inspection**

To display the drop threshold, the shutdown threshold, and the DAI trust status for specific ports, use the **show port arp-inspection** command.

**show port arp-inspection** [*mod*[*/port*]]

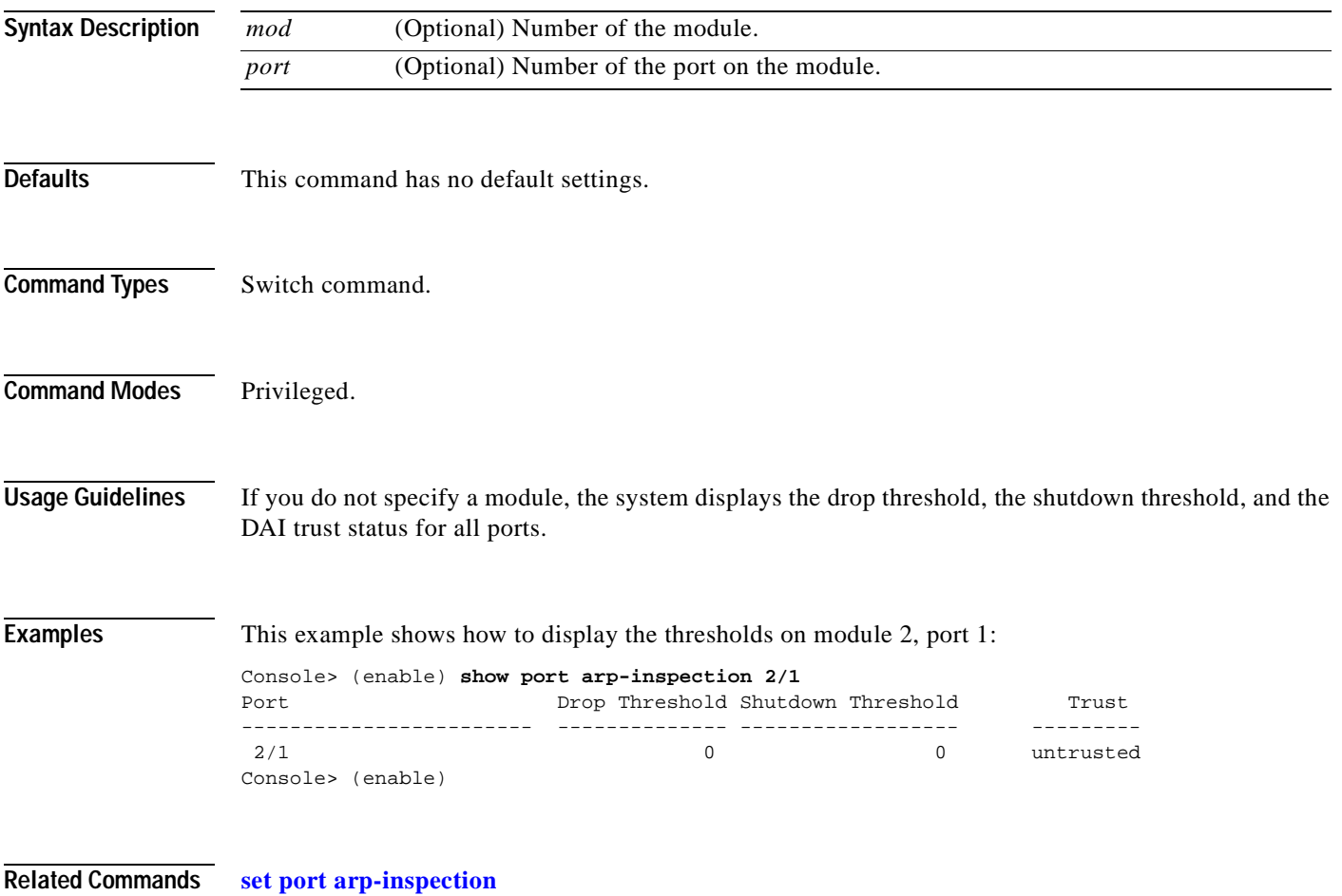

**[set security acl arp-inspection](#page-643-0)**
# **show port auto-mdix**

To display the status of the automatic Media-Dependent Interface Crossover (MDIX) feature on a port, use the **show port auto-mdix** command.

**show port auto-mdix** [*mod*[*/port*]]

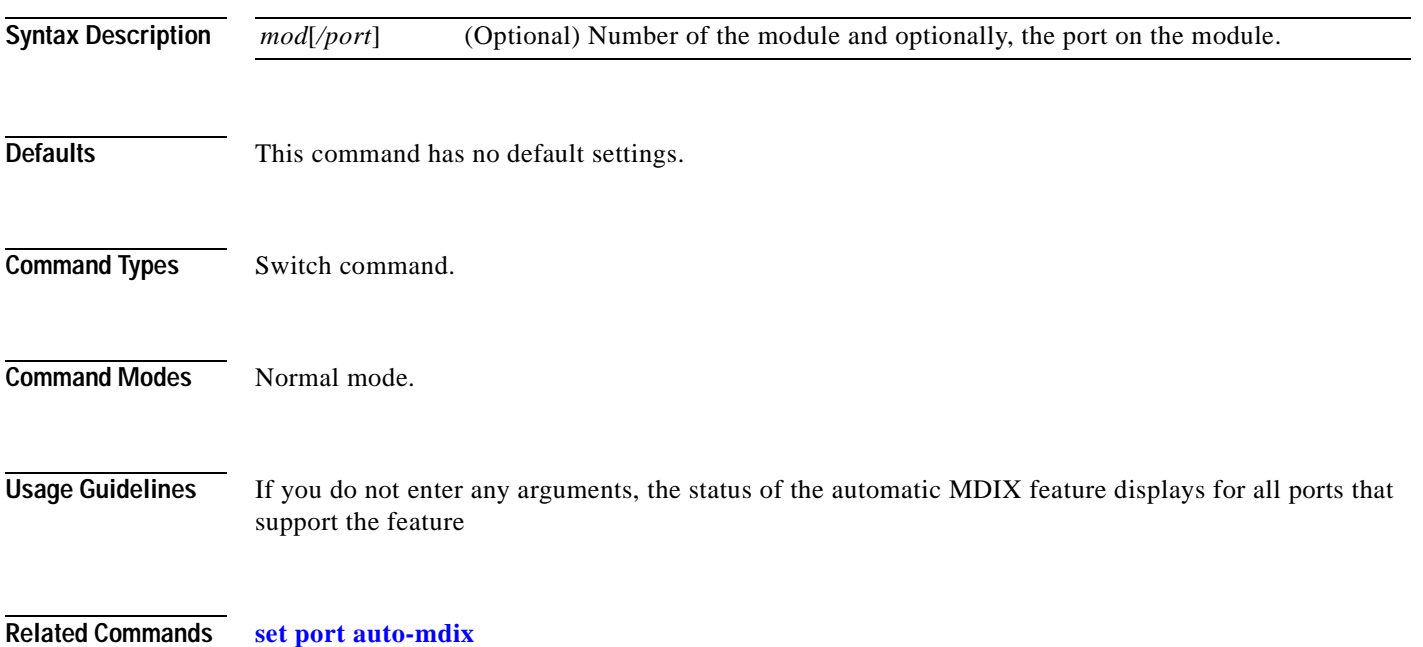

# **show port auxiliaryvlan**

To display the port auxiliary VLAN status for a specific port, use the **show port auxiliaryvlan**  command.

**show port auxiliaryvlan** {*vlan |* **untagged** *|* **dot1p** *|* **none**}

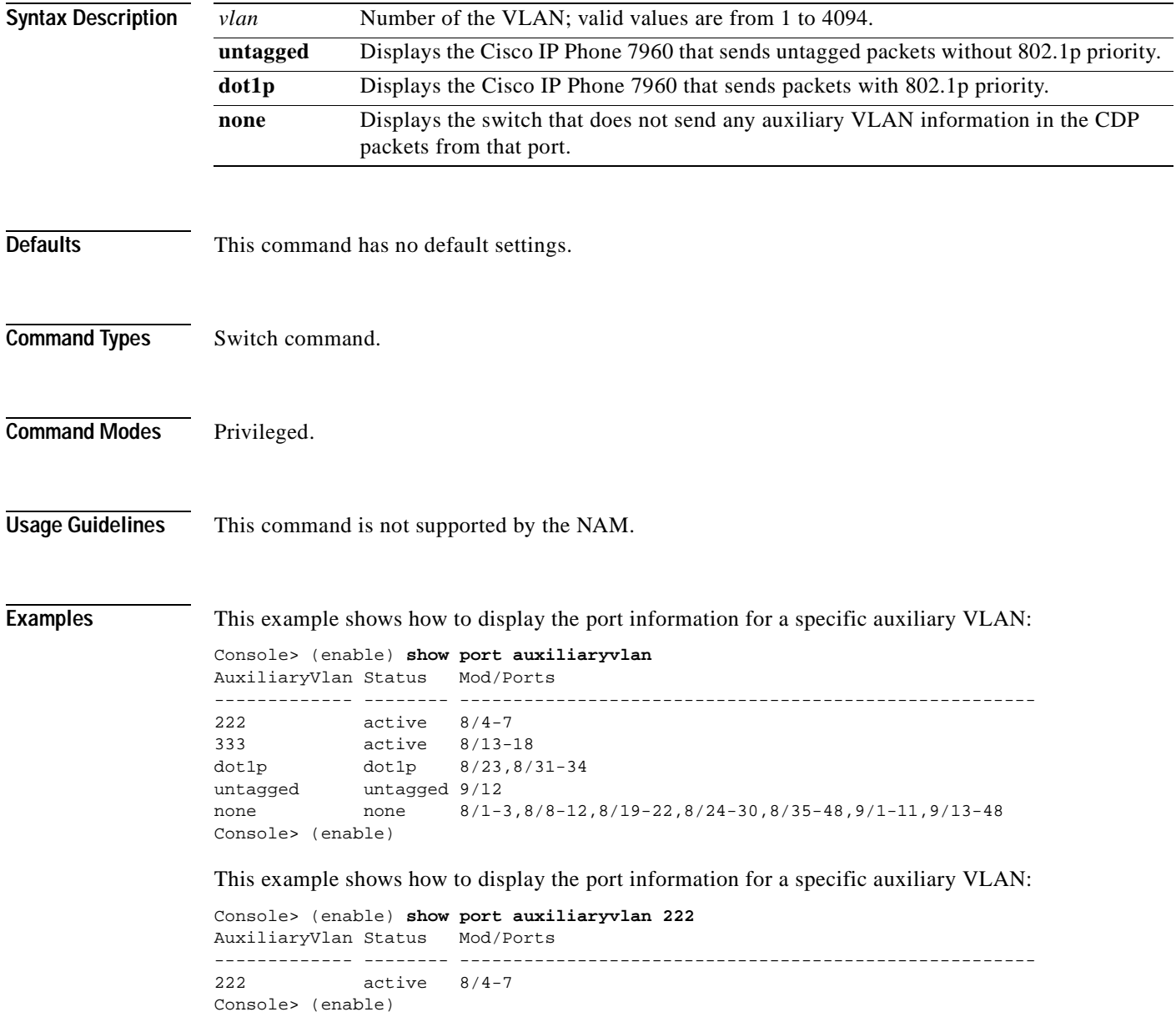

This example shows how to display the status of the switch that does not send any auxiliary VLAN information in the CDP packets:

```
Console> (enable) show port auxiliaryvlan none
AuxiliaryVlan Status Mod/Ports
------------- -------- ------------------------------------------------------
none none 8/1-3, 8/8-12, 8/19-22, 8/24-30, 8/35-48, 9/1-11, 9/13-48Console> (enable)
```
This example shows how to display the status of the Cisco IP Phone 7960 that sends untagged packets without 802.1p priority:

```
Console> (enable) show port auxiliaryvlan untagged
AuxiliaryVlan Status Mod/Ports
 ------------- -------- ------------------------------------------------------
untagged untagged 9/12
Console> (enable)
```
This example shows how to display the status of the Cisco IP Phone 7960 that sends packets with 802.1p priority:

```
Console> (enable) show port auxiliaryvlan dot1p
AuxiliaryVlan Status Mod/Ports
------------- -------- ------------------------------------------------------
dot1p dot1p 8/23,8/31-34Console> (enable)
```
[Table 2-67](#page-1046-0) describes the possible fields (depending on the port type queried) in the **show port auxiliaryvlan** command output.

| <b>Field</b>  | Description                                                    |
|---------------|----------------------------------------------------------------|
| AuxiliaryVlan | Number of the auxiliary VLAN.                                  |
| AuxVlanStatus | Status of the auxiliary VLAN.                                  |
| Mod/Ports     | Number of the module and ports assigned to the auxiliary VLAN. |

<span id="page-1046-0"></span>*Table 2-67 show port auxiliaryvlan Command Output Fields*

**Related Commands [set port auxiliaryvlan](#page-496-0)**

# **show port broadcast**

To display broadcast information, use the **show port broadcast** command.

**show port broadcast** [*mod*[*/port*]]

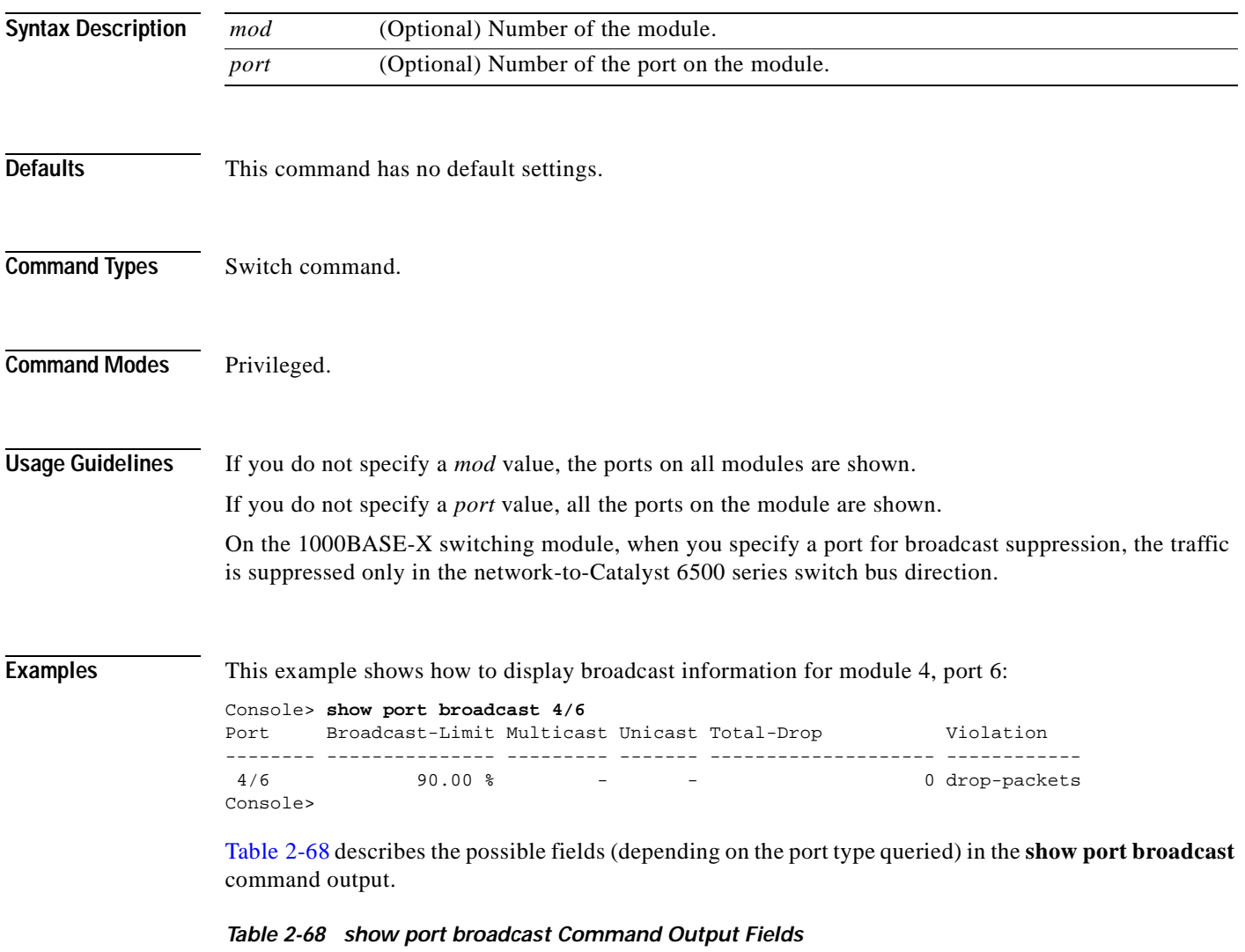

<span id="page-1047-0"></span>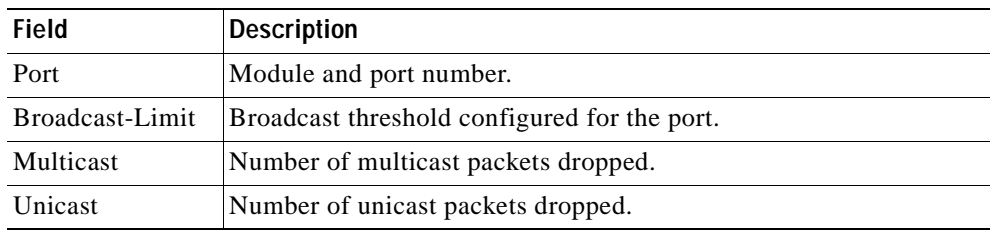

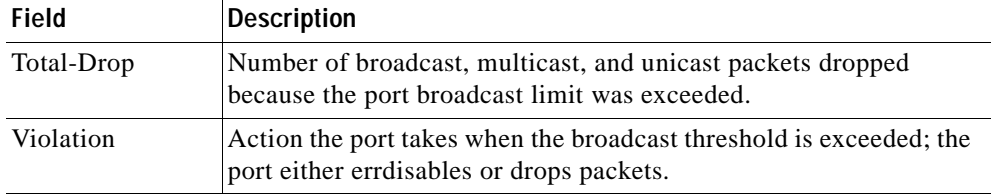

#### *Table 2-68 show port broadcast Command Output Fields (continued)*

**Related Commands [set port broadcast](#page-498-0)**

 $\blacksquare$ 

# **show port capabilities**

To display the capabilities on the ports, use the **show port capabilities** command.

**show port capabilities** [*mod*[/*port*]]

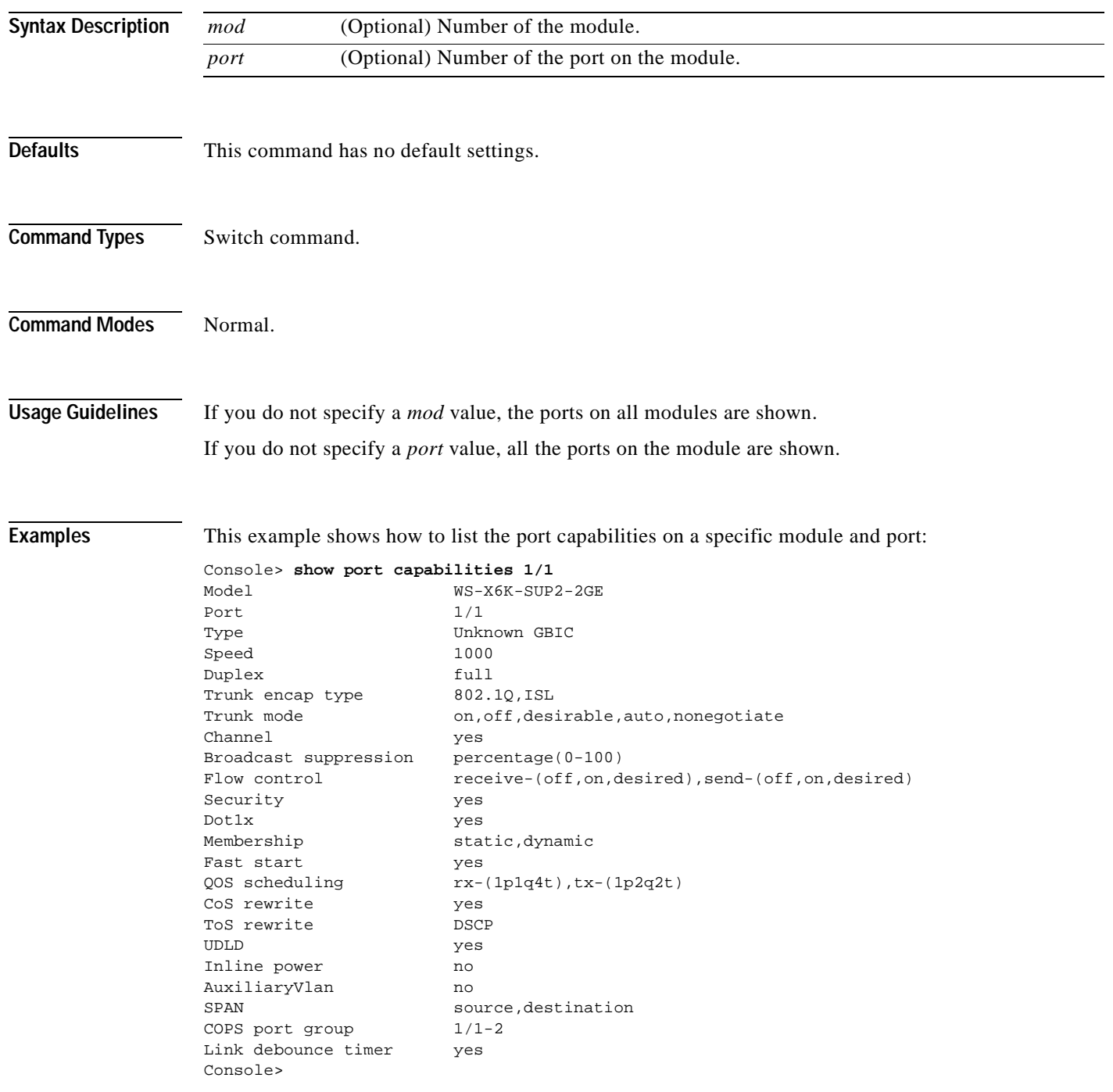

 $\blacksquare$ 

This example shows the port capabilities on a 48-port 10/100BASE-TX switching services configured-module:

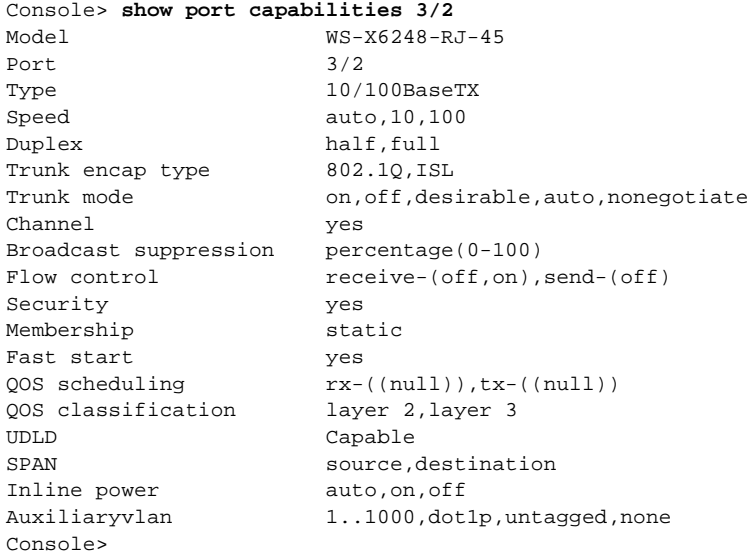

This example shows the port capabilities on an 8-port T1/E1 ISDN PRI services configured-module:

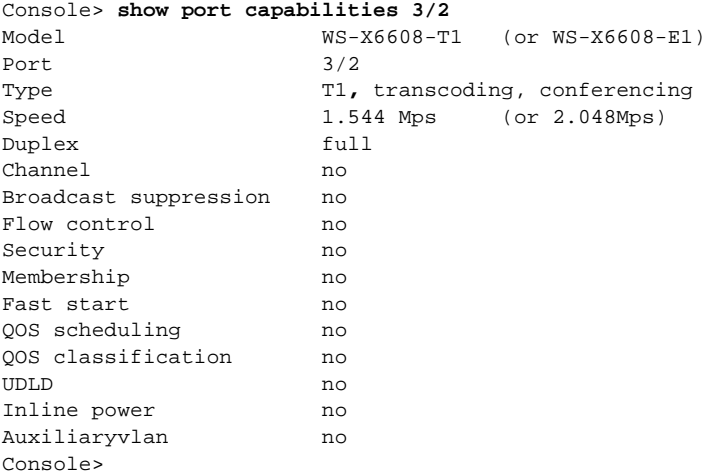

This example shows the port capabilities on a 24-port FXS analog station interface services-configured module:

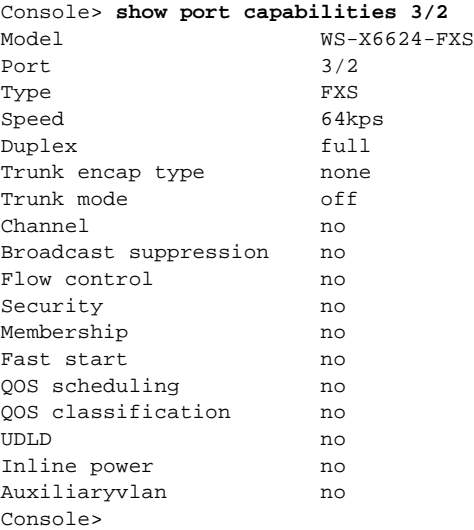

This example shows the port capabilities on an Intrusion Detection System Module:

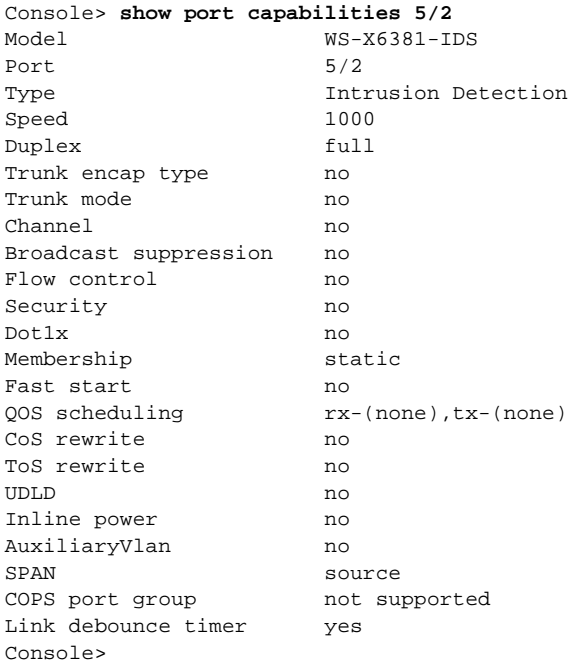

[Table 2-69](#page-1052-0) describes the possible fields (depending on the type of port queried) and the values in the **show port capabilities** command output.

| <b>Field</b>                    | <b>Description</b>                                                                                                    |
|---------------------------------|----------------------------------------------------------------------------------------------------|
| Model                           | Module model number.                                                                                                    |
| Port                            | Module number and port number.                                                                                                    |
| Type <sup>1</sup>               | Port type (1000BASE-SX or 100BASE-FX).                                                                                                    |
| Speed <sup>1</sup>              | Speed setting for the port (auto, 10, 100, 1000).                                                                                                    |
| Duplex                          | Duplex mode (half, full, auto).                                                                                                    |
| Trunk encap type <sup>2</sup>   | Trunk encapsulation type (ISL, 802.1Q, 802.10, or no).                                                                                                    |
| Trunk mode <sup>2</sup>         | Trunk administrative status of the port (on, off, auto, desirable,<br>nonegotiate, or no). $3$                                                                                                    |
| Channel                         | Status of which ports can form a channel group. The ports are shown in<br><i>mod/port</i> format. For example, 3/1-2 indicates module 3, ports 1 and 2.<br>Also, any ports in range [mod/1-mod/high_port] or no ports may be<br>indicated. |
| <b>Broadcast</b><br>suppression | Percentage of total available bandwidth that can be used by broadcast<br>traffic $(0-100)$ .                                                                                                    |
| Flow control                    | Flow-control options you can set (receive-[off, on, desired], send-[off, on,<br>desired], or no).                                                                                                    |
| Security                        | Status of whether port security is enabled (yes, no).                                                                                                    |
| Membership                      | Method of membership assignment of a port or range of ports to a VLAN<br>(static, dynamic).                                                                                                    |
| Fast start                      | Status of whether the spanning tree PortFast-start feature on the port is<br>enabled (yes, no).                                                                                                    |
| QOS scheduling                  | Status of whether the port supports QoS scheduling (yes, no).                                                                                                    |
| QOS classification              | Status of whether the port supports QoS classification (yes, no).                                                                                                    |
| CoS rewrite                     | Status of whether the port supports CoS rewrite (yes, no).                                                                                                    |
| <b>SPAN</b>                     | SPAN type supported.                                                                                                    |
| ToS rewrite                     | Status of whether the port supports ToS rewrite (IP-Precedence).                                                                                                    |
| <b>UDLD</b>                     | Status of whether the port is UDLD-capable or not.                                                                                                    |
| Inline power <sup>2</sup>       | Status of whether the port supports inline power (yes, no).                                                                                                    |
| Auxiliaryvlan <sup>2</sup>      | Status of whether the port supports voice VLANs (yes, no).                                                                                                    |
| Link debounce<br>timer          | Status of whether the port supports debounce timer (yes, no).                                                                                                    |

<span id="page-1052-0"></span>*Table 2-69 show port capabilities Command Output Fields*

<span id="page-1052-2"></span>1. This field will change depending on the module configuration.

<span id="page-1052-1"></span>2. This field is applicable to the 48-port 10/100BASE-TX switching services-configured module and the 24-port FXS analog station interface services-configured module.

3. "No" means that the port is trunk incapable.

#### **Related Commands [set port broadcast](#page-498-0)**

**[set port channel](#page-500-0) [set port security](#page-556-0) [set port speed](#page-562-0) [set spantree portfast](#page-730-0) [set trunk](#page-784-0) [show port](#page-1035-0) [show port voice active](#page-1115-0)**

#### **show port cdp**

 $\mathbf{I}$ 

To display the port CDP enable state and the message interval, use the **show port cdp** command.

**show port cdp** [*mod*[*/port*]]

<span id="page-1054-0"></span>Version CDP version.

Port Module and port number.

CDP Status CDP status of the port (enabled, disabled).

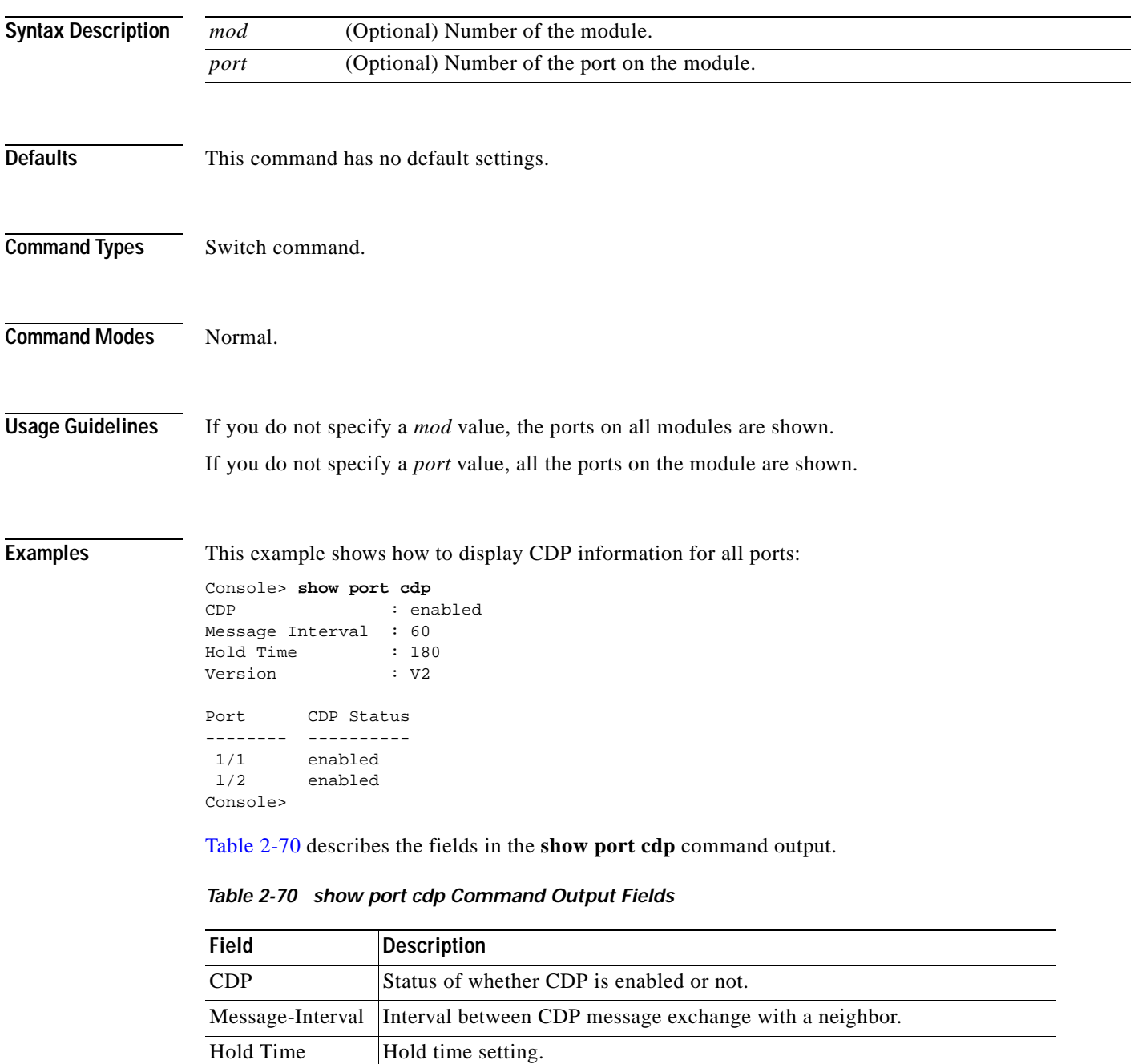

**Related Commands [set cdp](#page-327-0) [show cdp](#page-833-0)**

# **show port channel**

To display EtherChannel information, use the **show port channel** command.

**show port channel** [**all** | *mod*[*/port*]] [**statistics]**

**show port channel** [**all** | *mod*[*/port*]] {**info** [*type*]}

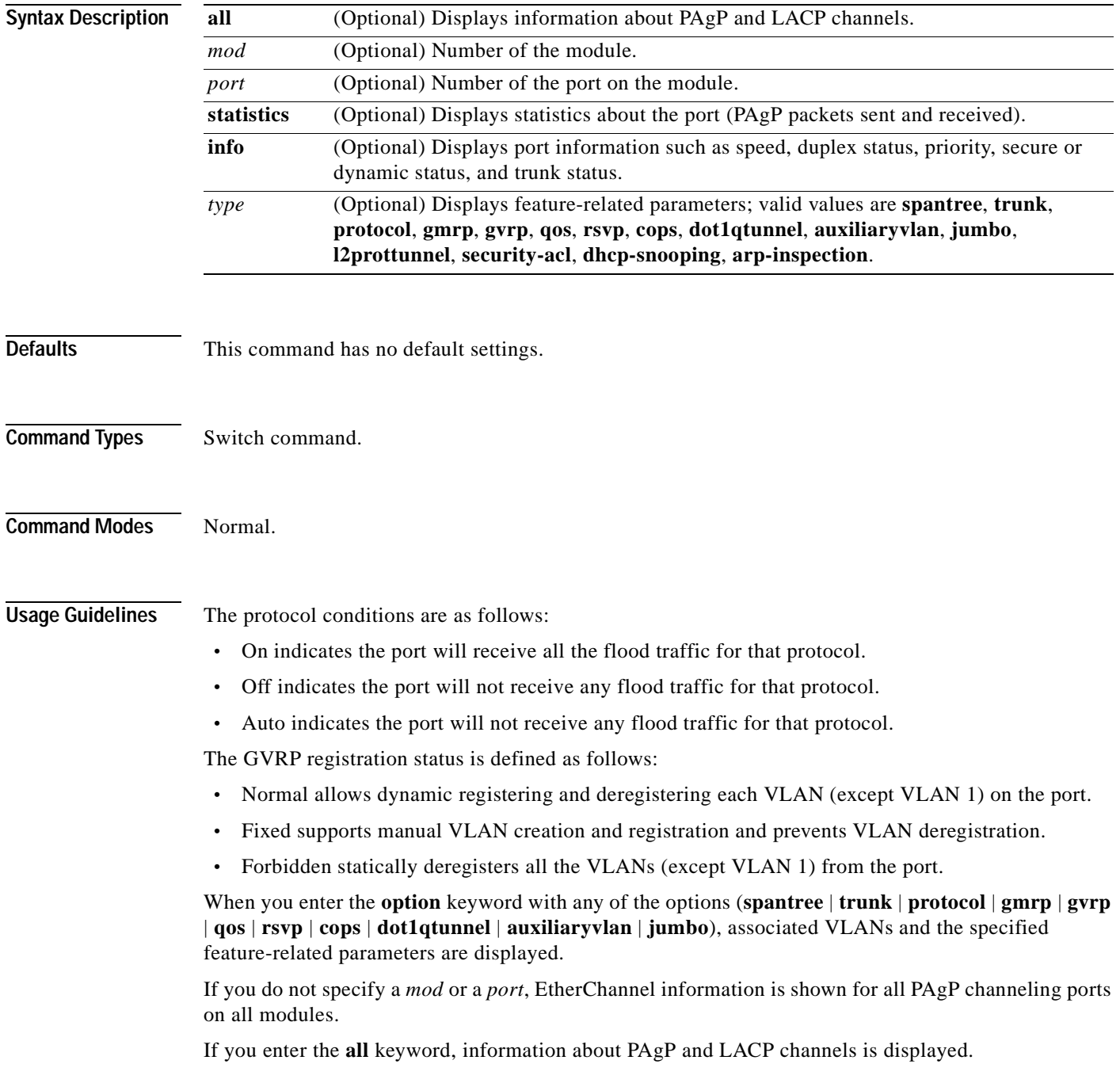

**Examples** This example shows how to display Ethernet channeling information for module 1:

```
Console> show port channel 1
Port Status Channel Admin Ch
              Mode Group Id
----- ---------- --------- ----- -----
 1/1 nonconnect on 195 769 
 1/2 connected on 195 769 
Port Device-ID Port-ID Port-ID Platform
----- ------------------------------- ------------------------- ----------------
 1/1 
 1/2 
Console>
```
This example shows how to display port statistics:

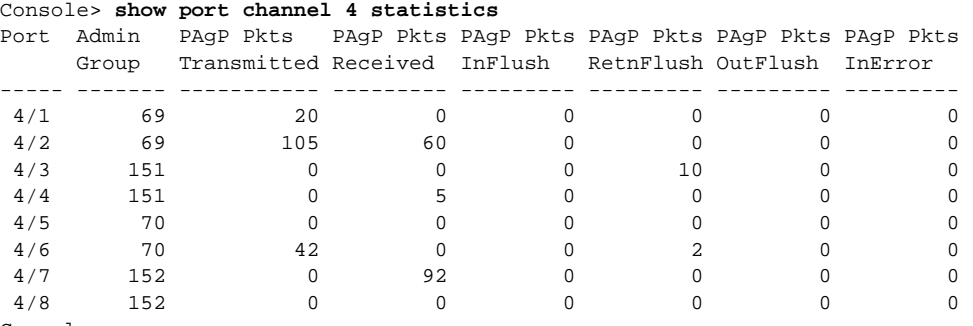

Console>

This example shows how to display port information:

Console> **show port channel 1 info**

Switch Frame Distribution Method:mac both

```
Port Status Channel Admin Channel Speed Duplex Vlan PortSecurity/
             mode group id Dynamic port
----- ---------- --------- ----- ------- ----- ------ ---- -------------
 1/1 notconnect auto 1 0 1000 full 1 - 
 1/2 connected auto 1 0 1000 full 1 - 
Port ifIndex Oper-group Neighbor Oper-Distribution
         Oper-group Method
----- ------- ---------- ---------- -----------------
1/1 - 1 mac both
1/2 - 2 mac both
Port Device-ID Port-ID Platform
----- ------------------------------- ------------------------- ----------------
 1/1 
 1/2 
Port Trunk-status Trunk-type Trunk-vlans
----- ------------ ------------- -----------------------------------------------
 1/1 not-trunking negotiate 1-1005
 1/2 not-trunking negotiate 1-1005
Port Portvlancost-vlans
----- --------------------------------------------------------------------------
 1/1 
 1/2
```
Port Port Portfast Port Port priority vlanpri vlanpri-vlans ----- -------- -------- ------- ------------------------------------------------ 1/1 32 disabled 0 1/2 32 disabled 0 Port IP IPX Group ----- -------- -------- -------- 1/1 on auto-on auto-on 1/2 on auto-on auto-on Port GMRP GMRP GMRP status registration forwardAll ----- -------- ------------ ---------- 1/1 enabled normal disabled 1/2 enabled normal disabled Port GVRP GVRP GVRP status registeration applicant ----- -------- ------------- --------- 1/1 disabled normal normal 1/2 disabled normal normal Port Qos-Tx Qos-Rx Qos-Trust Qos-DefCos ----- ------ ------ ------------ ---------- 1/1 2q2t 1q4t untrusted 0 1/2 2q2t 1q4t untrusted 0 Console> These examples show how to display feature-specific parameter information:

```
Console> (enable) show port channel 3 info spantree
Port Port Portfast Port Port
     priority vlanpri vlanpri-vlans
  ----- -------- -------- ------- ------------------------------------------------
3/1 32 disabled 12 2,4,90
3/2 32 disabled 12 2,4,90
3/3 32 disabled
3/4 32 disabled 12 2,4,90
Console>
```
Console> (enable) **show port channel 3 info trunk** Port Trunk-status Trunk-type Trunk-vlans ----- ------------ ------------- ----------------------------------------------- 3/1 not-trunking negotiate 1-1005

3/2 not-trunking negotiate 1-1005 3/3 not-trunking negotiate 1-1005 3/4 not-trunking negotiate 1-1005 Console>

```
Console> (enable) show port channel 3 info protocol
Port IP IPX Group
----- -------- -------- --------
3/1 on auto-on auto-on 
3/2 on auto-on auto-on 
3/3 on auto-on auto-on 
3/4 on auto-on auto-on 
Console> 
Console> (enable) show port channel 3 info gmrp
Port GMRP GMRP GMPR
```
 status registration forwardAll ----- -------- ------------ ---------- 3/1 enabled normal disabled 3/2 enabled normal disabled

3/3 enabled normal disabled  $3/4$  enabled normal Console> Console> (enable) **show port channel 1 info gvrp** Port GVRP GVRP GVRP status registeration applicant ----- -------- ------------- --------- 1/1 disabled normal normal<br>1/2 disabled normal normal  $1/2$  disabled normal Console> Console> (enable) **show port channel 1 info qos** Port Qos-Tx Qos-Rx Qos-Trust Qos-DefCos Qos-Interface PortType PortType Type Type ----- -------- -------- ------------ ---------- -------------- 1/1 2q2t 1q4t untrusted 0 port-based 1/2 2q2t 1q4t untrusted 0 port-based ----- -------- -------- ------------ ---------- -------------- Port ACL name Type ----- -------------------------------- ----  $1/1$  IP IPX **MAC**  $1/2$  IP IPX **MAC** Port Policy Source ----- ------------- 1/1 COPS 1/2 COPS Console>

[Table 2-71](#page-1059-0) describes the possible fields (depending on the type of port queried) and the values in the **show port channel** command outputs.

<span id="page-1059-0"></span>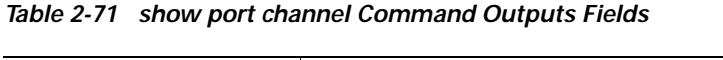

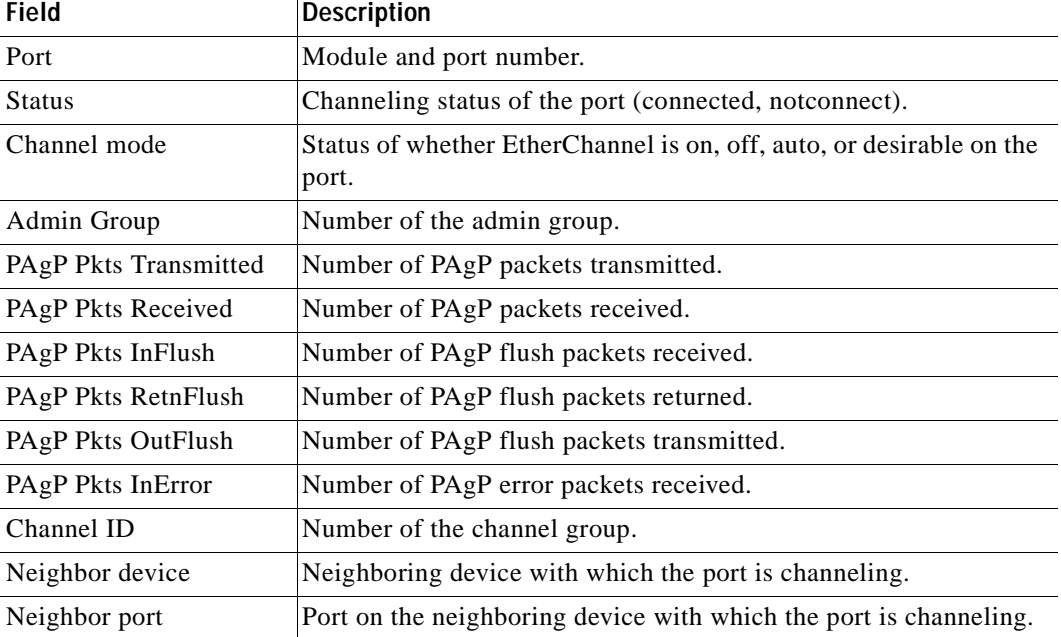

| <b>Field</b>                 | <b>Description</b>                                                                                                    |
|------------------------------|----------------------------------------------------------------------------------------------------|
| Speed                        | Speed setting for the port (auto, 10, 100, 1000).                                                                                                    |
| Duplex                       | Duplex setting for the port (auto, full, half).                                                                                                    |
| Vlan                         | VLAN to which the port belongs.                                                                                                    |
| Port priority                | Priority associated with the port.                                                                                                    |
| PortSecurity/Dynamic<br>port | Status of whether the port is secure or dynamic.                                                                                                    |
| ifIndex                      | Interface number to which the port belongs.                                                                                                    |
| Oper-group                   | Capability of the group.                                                                                                    |
| Neighbor device-id           | Device ID of the neighboring device with which the port is<br>channeling.                                                                                                    |
| Neighbor port-id             | Port ID of the neighboring device with which the port is<br>channeling.                                                                                                    |
| Neighbor Oper-group          | Capability of the neighboring device.                                                                                                    |
| Oper-Distribution            | Frame distribution method operating status on a per-port basis (ip<br>source, ip destination, ip both, mac source, mac destination, mac<br>both, hotstandby-active, or hotstandby-idle). |
| Trunk-status                 | Status of whether the port is trunking or not.                                                                                                    |
| Trunk-type                   | Type of trunk port.                                                                                                    |
| Trunk-vlans                  | VLANs to which the port belongs.                                                                                                    |
| Portylancost-ylans           | Port VLAN cost.                                                                                                    |
| Portfast                     | Status of whether the PortFast-start mode is enabled or disabled.                                                                                                    |
| Port vlanpri                 | Port VLAN priority.                                                                                                    |
| Port vlanpri-vlans           | Priority VLAN number.                                                                                                    |
| IP                           | Status of the IP protocol (on, off, auto).                                                                                                    |
| <b>IPX</b>                   | Status of the IPX protocol (on, off, auto).                                                                                                    |
| Group                        | Status of the VINES, AppleTalk, and DECnet protocols (on, off,<br>auto).                                                                                                    |
| <b>GMRP</b> status           | Status of whether GMRP is enabled or disabled.                                                                                                    |
| <b>GMRP</b> registration     | Status of the administrative control of an outbound port (normal,<br>fixed, forbidden).                                                                                                  |
| GMRP forward/all             | Status of whether the Forward All feature is enabled or disabled.                                                                                                    |
| <b>GVRP</b> status           | Status of whether GVRP is enabled or disabled.                                                                                                    |

*Table 2-71 show port channel Command Outputs Fields (continued)*

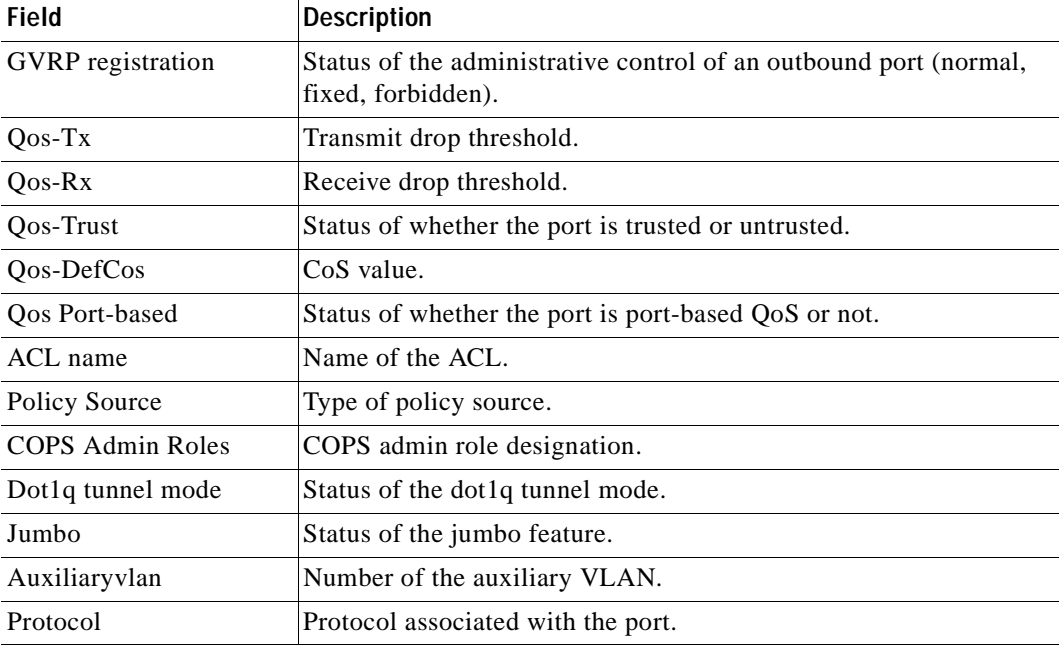

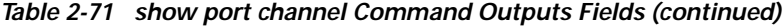

**Related Commands [set port channel](#page-500-0) [show channel](#page-836-0) [show channel group](#page-841-0)**

#### **show port cops**

To display COPS information on all or individual ports, use the **show port cops** command.

**show port cops** [*mod*[*/port*]]

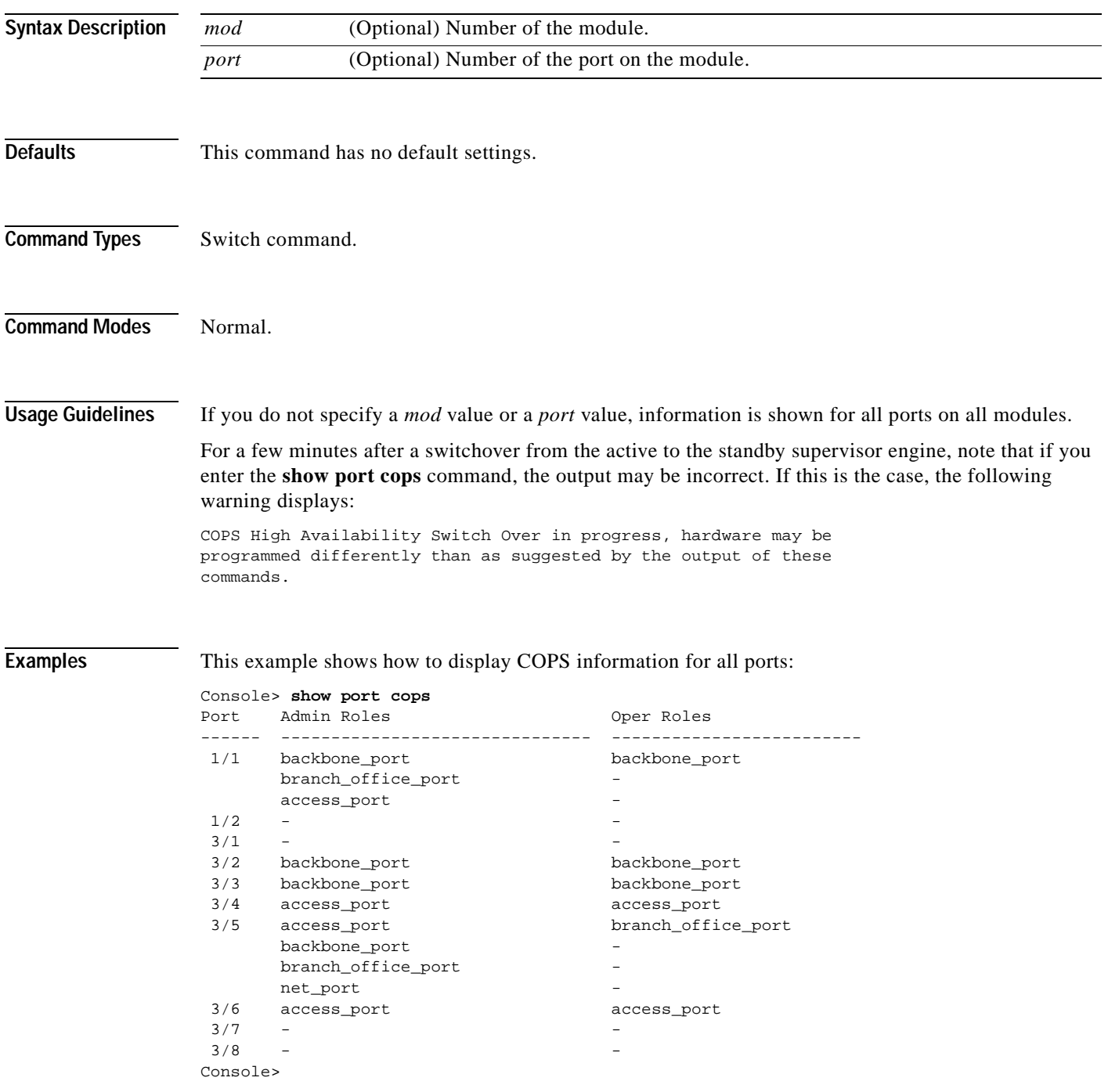

This example shows how to display COPS information for a specific port:

```
Console> show port cops 1/1
Port Admin Roles Oper Roles
------ ------------------------------- -------------------------
 1/1 backbone_port backbone_port
     branch_office_port -
    access_port -
1/2 -
Console>
```
[Table 2-72](#page-1063-0) describes the fields displayed in the **show port cops** command output.

<span id="page-1063-0"></span>*Table 2-72 show port cops Command Output Fields*

| <b>Field</b> | <b>Description</b>      |
|--------------|-------------------------|
| Port         | Module and port number. |
| Admin Roles  | Administration role.    |
| Oper Roles   | Operating role.         |

**Related Commands [clear port cops](#page-142-0)**

**[set port cops](#page-503-0)**

## **show port counters**

To show all the counters for a port, use the **show port counters** command.

**show port counters** [*mod*[*/port*]]

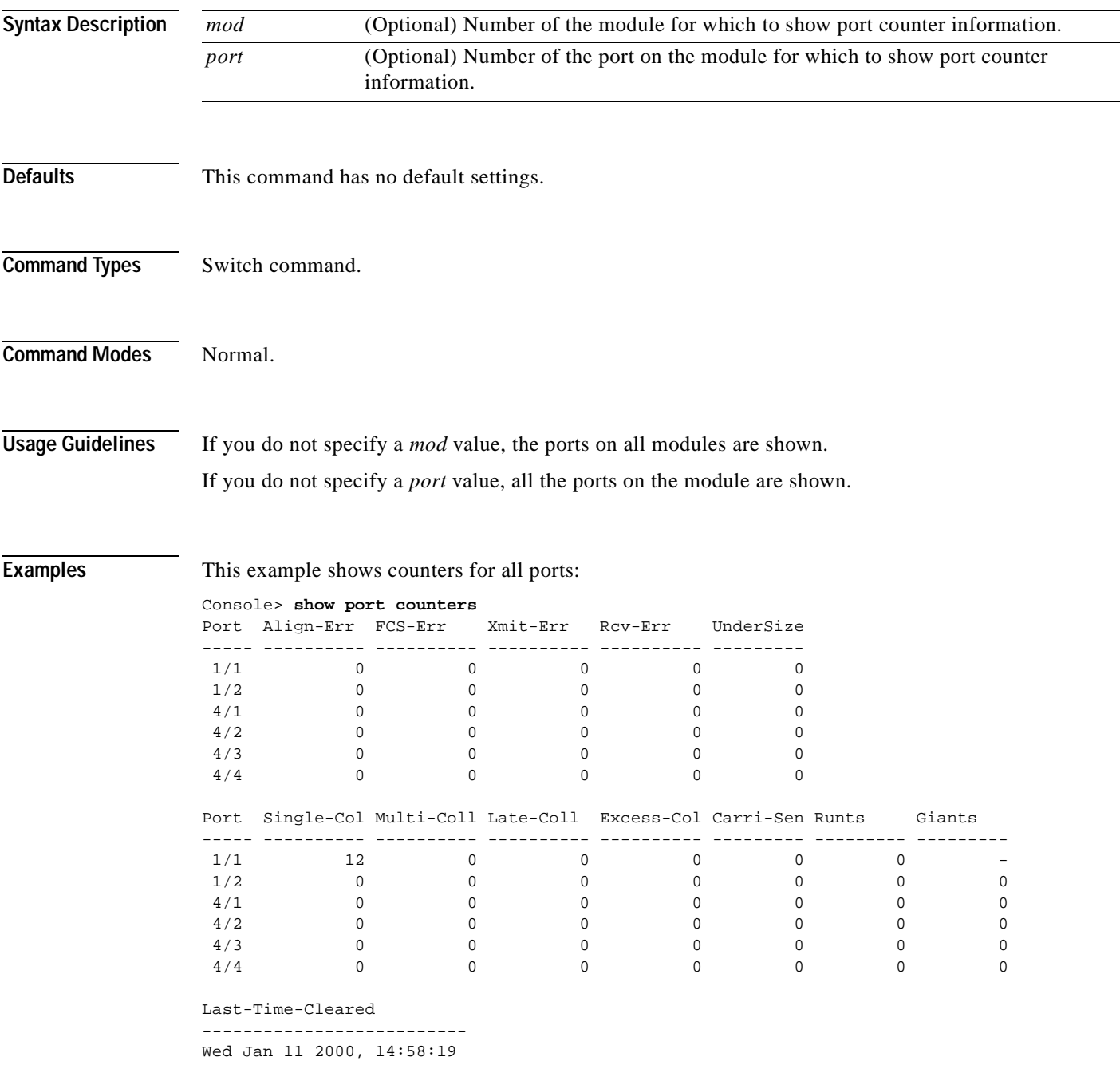

[Table 2-73](#page-1065-0) describes the possible fields (depending on the port type queried) in the **show port counters**  command output.

| <b>Field</b>      | <b>Description</b>                                                                                                    |
|-------------------|----------------------------------------------------------------------------------------------------|
| Port              | Module and port number.                                                                                                    |
| Align-Err         | Number of frames with alignment errors (frames that do not end with an<br>even number of octets and have a bad CRC) received on the port. |
| FCS-Err           | Number of frame check sequence errors that occurred on the port.                                                                          |
| Xmit-Err          | Number of transmit errors that occurred on the port (indicating that the<br>internal transmit buffer is full).                            |
| Rcv-Err           | Number of receive errors that occurred on the port (indicating that the<br>internal receive buffer is full).                              |
| UnderSize         | Number of received frames less than 64 octets long (but are otherwise<br>well-formed).                                                    |
| Single-Coll       | Number of times one collision occurred before the port successfully<br>transmitted a frame to the media.                                  |
| Multi-Coll        | Number of times multiple collisions occurred before the port successfully<br>transmitted a frame to the media.                            |
| Late-Coll         | Number of late collisions (collisions outside the collision domain).                                                                      |
| Excess-Col        | Number of excessive collisions that occurred on the port (indicating that a<br>frame encountered 16 collisions and was discarded).        |
| Carri-Sen         | Number of times the port sensed a carrier (to determine whether the cable<br>is currently being used).                                    |
| Runts             | Number of received runt frames (frames that are smaller than the minimum<br>IEEE 802.3 frame size) on the port.                           |
| Giants            | Number of received giant frames (frames that exceed the maximum IEEE<br>802.3 frame size) on the port.                                    |
| Last-Time-Cleared | Last time the port counters were cleared.                                                                                                 |

<span id="page-1065-0"></span>*Table 2-73 show port counters Command Output Fields*

**Related Commands [clear counters](#page-73-0)**

**[show port](#page-1035-0)**

# **show port debounce**

To display whether the port debounce timers are enabled or disabled, use the **show port debounce**  command.

**show port debounce** [*mod* | *mod/port*]

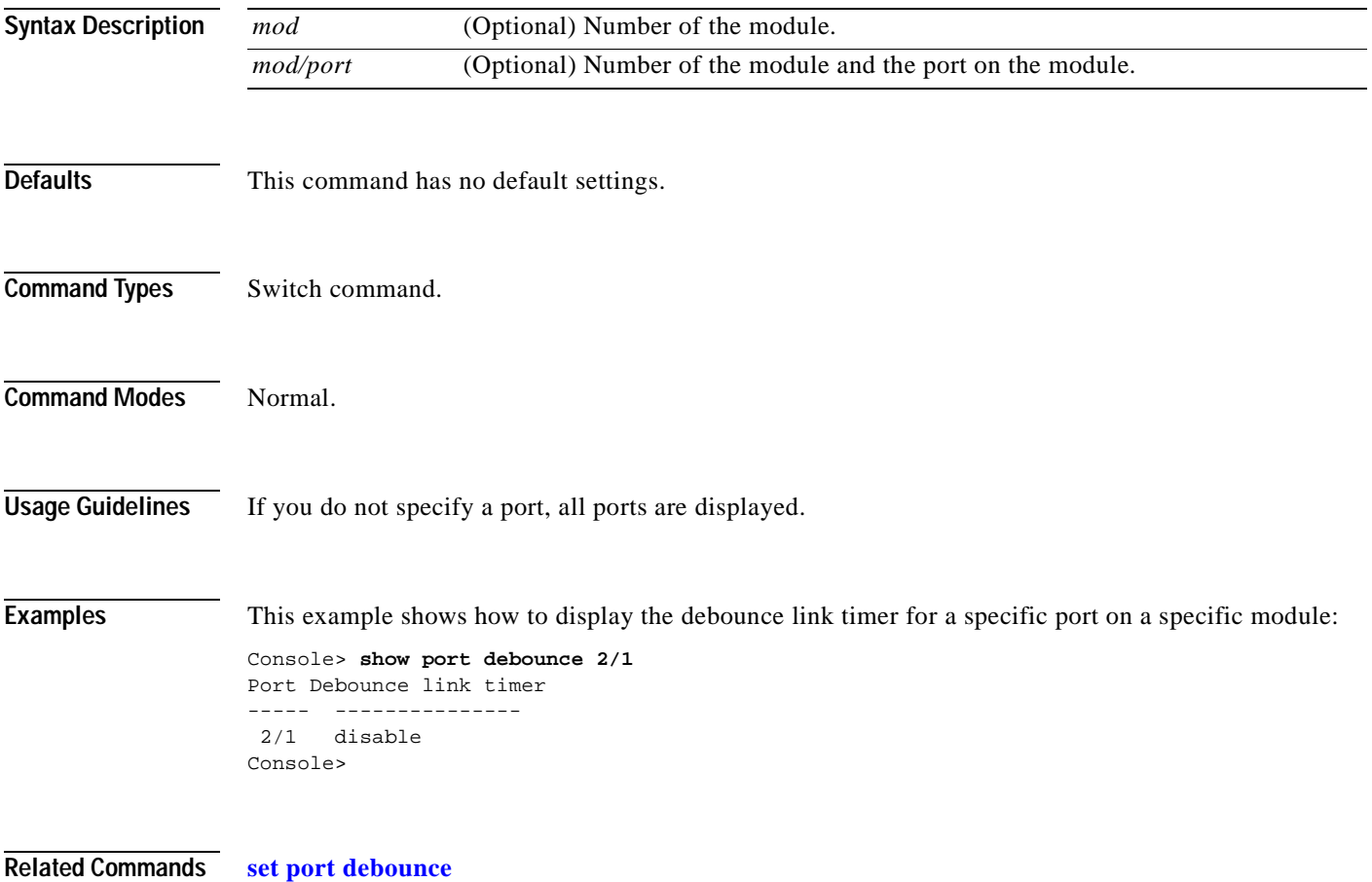

## **show port dhcp-snooping**

To display the port specific DHCP snooping configuration, use the **show port dhcp-snooping** command.

**show port dhcp-snooping** [*mod*[*/ports*]]

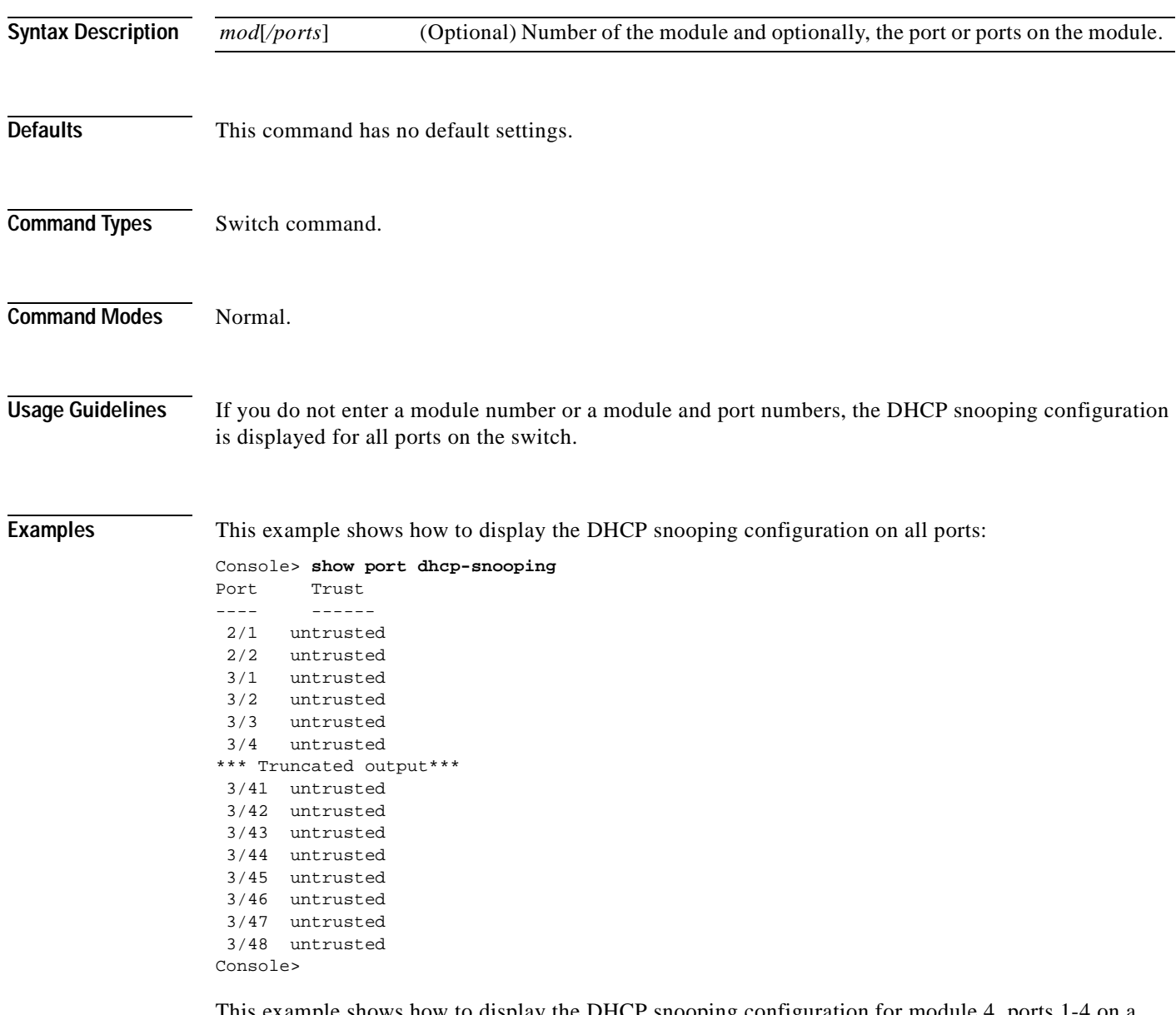

This example shows how to display the DHCP snooping configuration for module 4, ports 1-4 on a switch with a PFC3 or later:

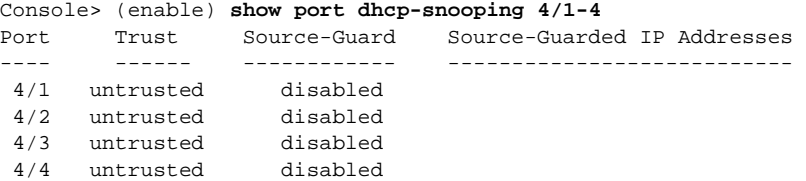

Console> (enable)

This example shows how to display the DHCP snooping configuration on module 1 ports:

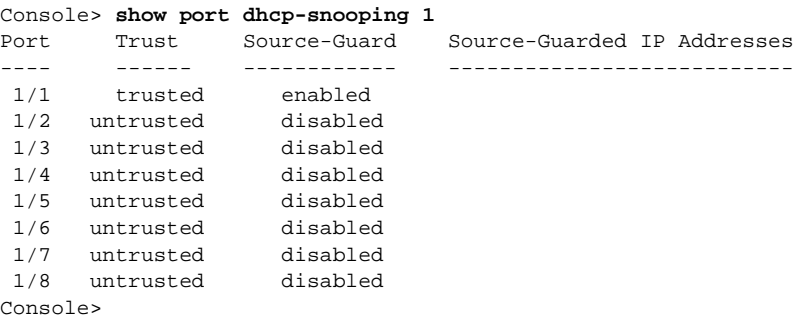

**Related Commands [set port dhcp-snooping](#page-506-0) [show dhcp-snooping config](#page-874-0)**

## **show port dot1q-all-tagged**

To show the status of the dot1q-all-tagged feature on all or specific ports, use the **show port dot1q-all-tagged** command.

**show port dot1q-all-tagged** [*mod*[*/port*]]

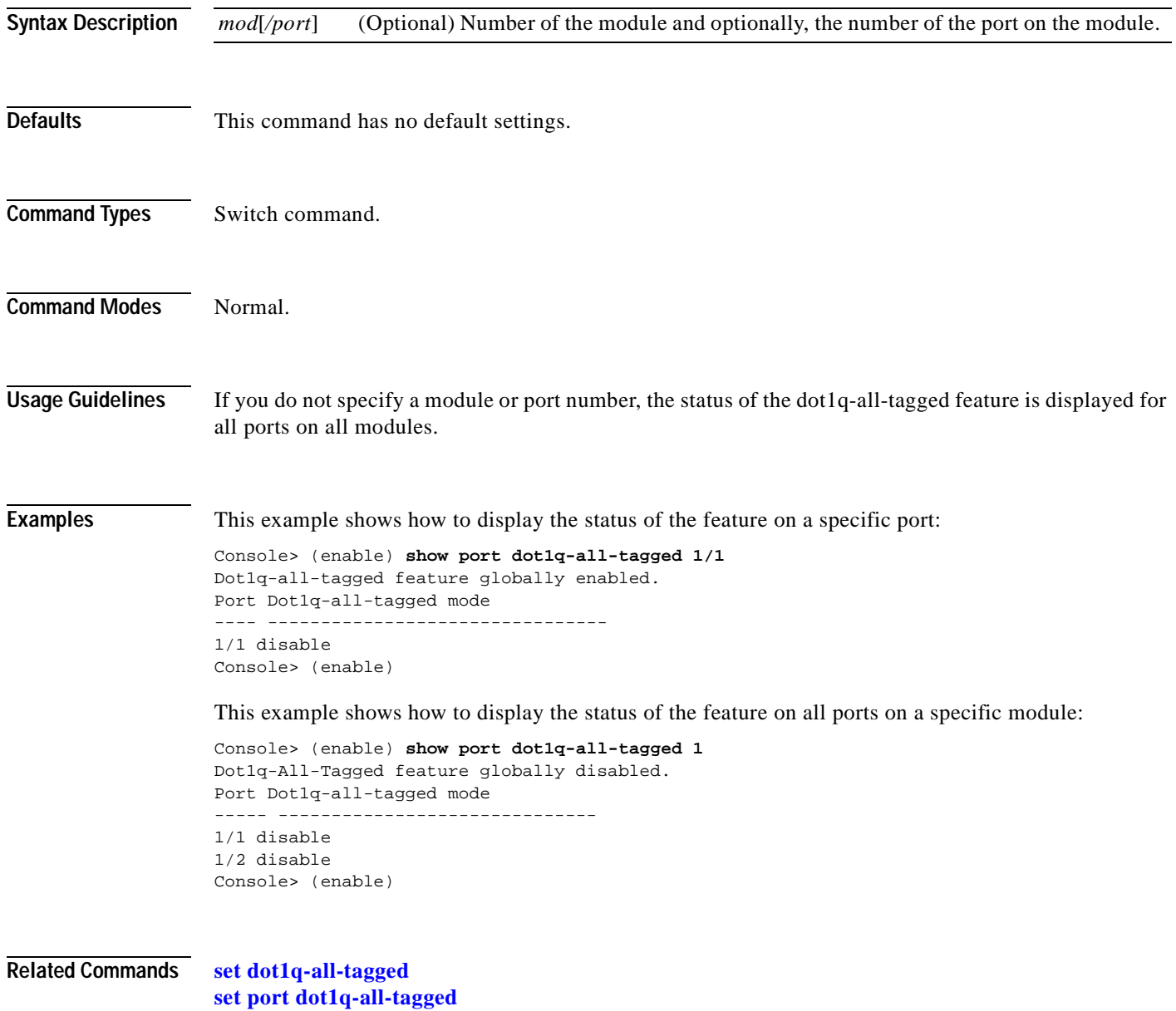

**[show dot1q-all-tagged](#page-876-0)**

## **show port dot1q-ethertype**

To show the status of the 802.1q Ethertype field on all or specific ports, use the **show port dot1q-ethertype** command.

**show port dot1q-ethertype** [*mod*[*/port*]]

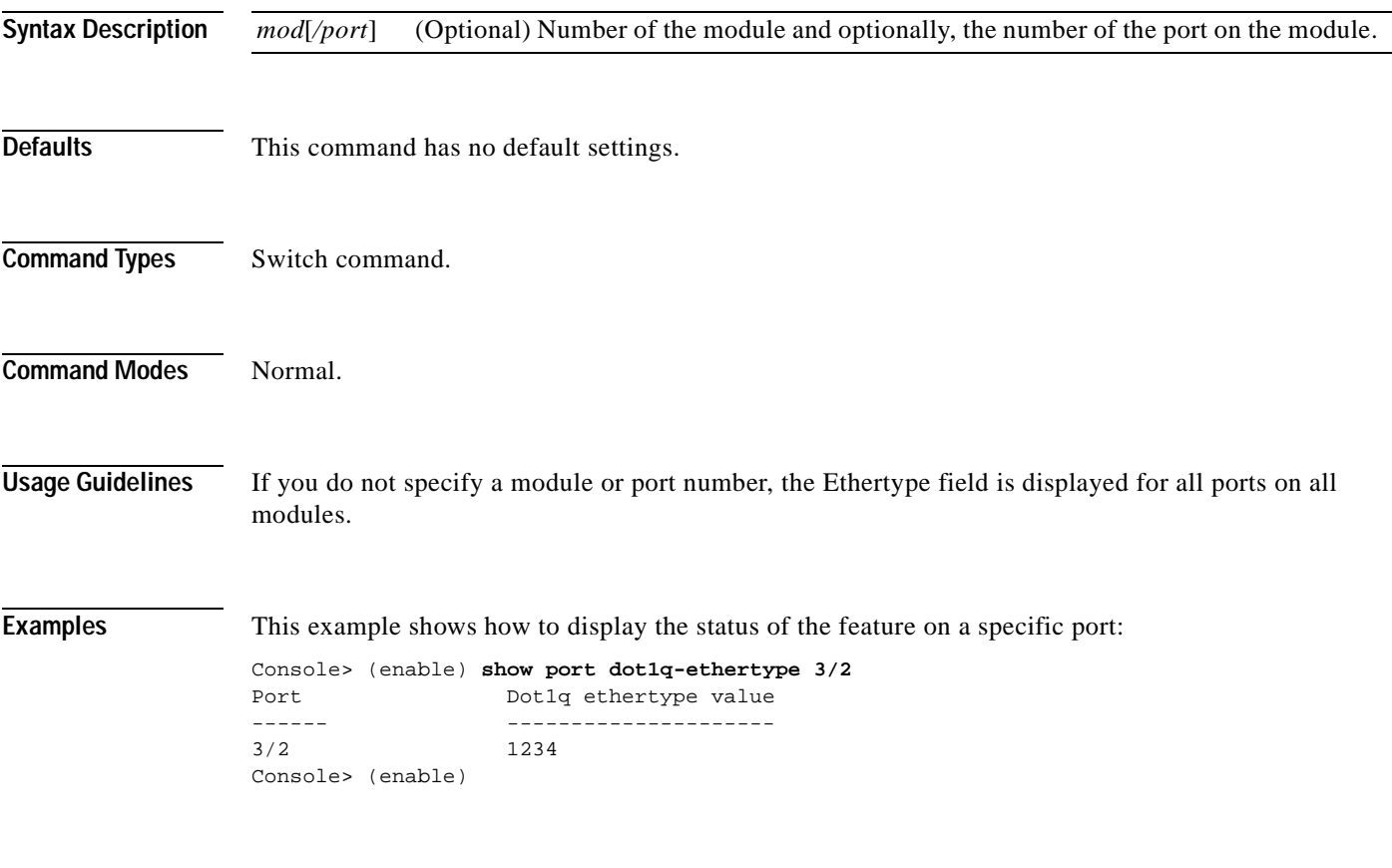

**Related Commands [set trunk](#page-784-0)**

# **show port dot1qtunnel**

To display the dot1q tunnel mode status, use the **show port dot1qtunnel** command.

**show port dot1qtunnel** [*mod*[*/port*]]

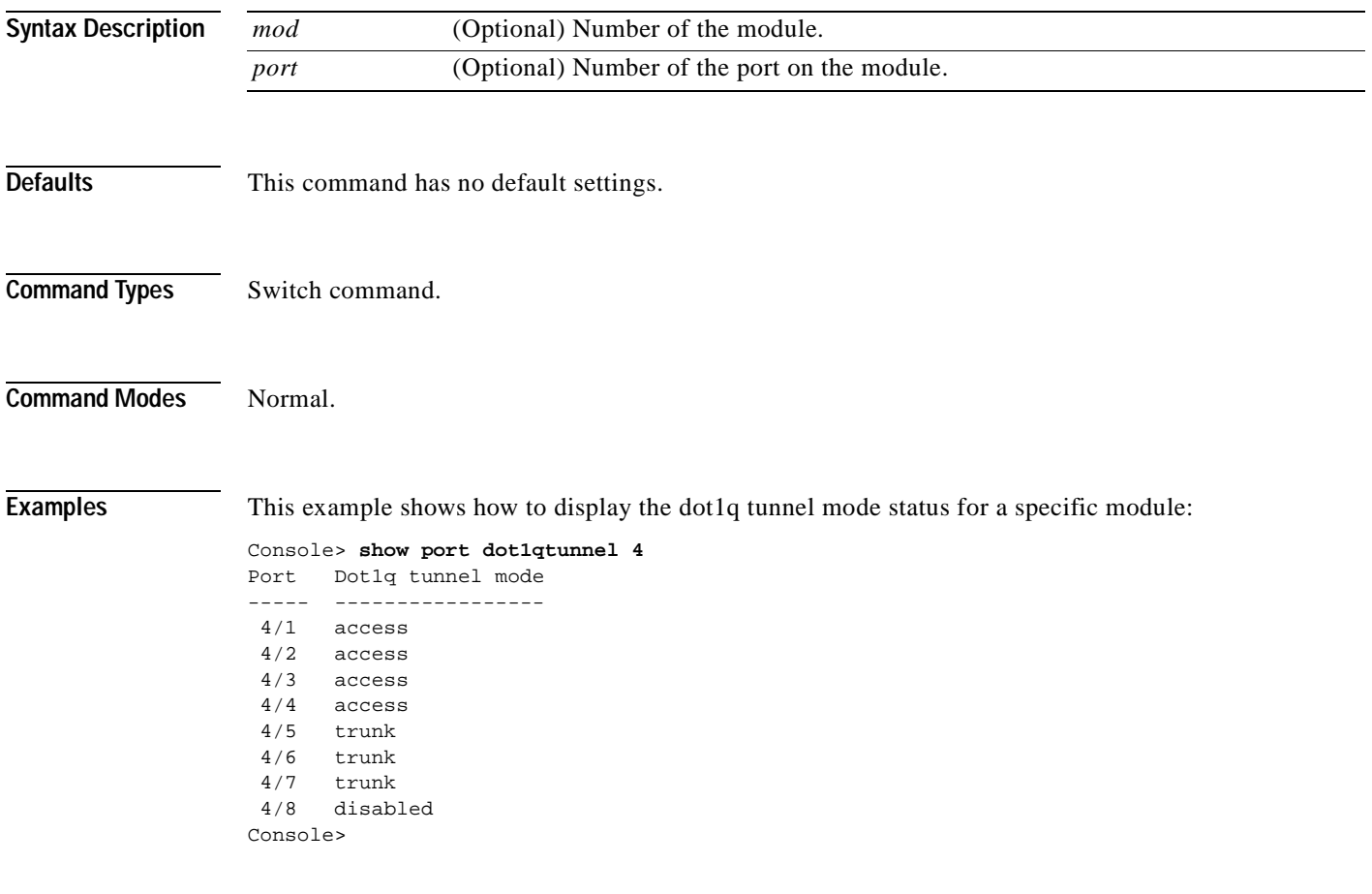

**Related Commands [set port dot1qtunnel](#page-513-0)**

# **show port dot1x**

To display all the configurable and current state values associated with the authenticator port access entity (PAE) and backend authenticator and statistics for the different types of Extensible Authentication Protocol (EAP) packets transmitted and received by the authenticator on a specific port, use the **show port dot1x** command.

**show port dot1x** [*mod*[*/port*]]

**show port dot1x statistics** [*mod*[*/port*]]

**show port dot1x** *mod/port* **guest-vlan** {*vlan* | **none**}

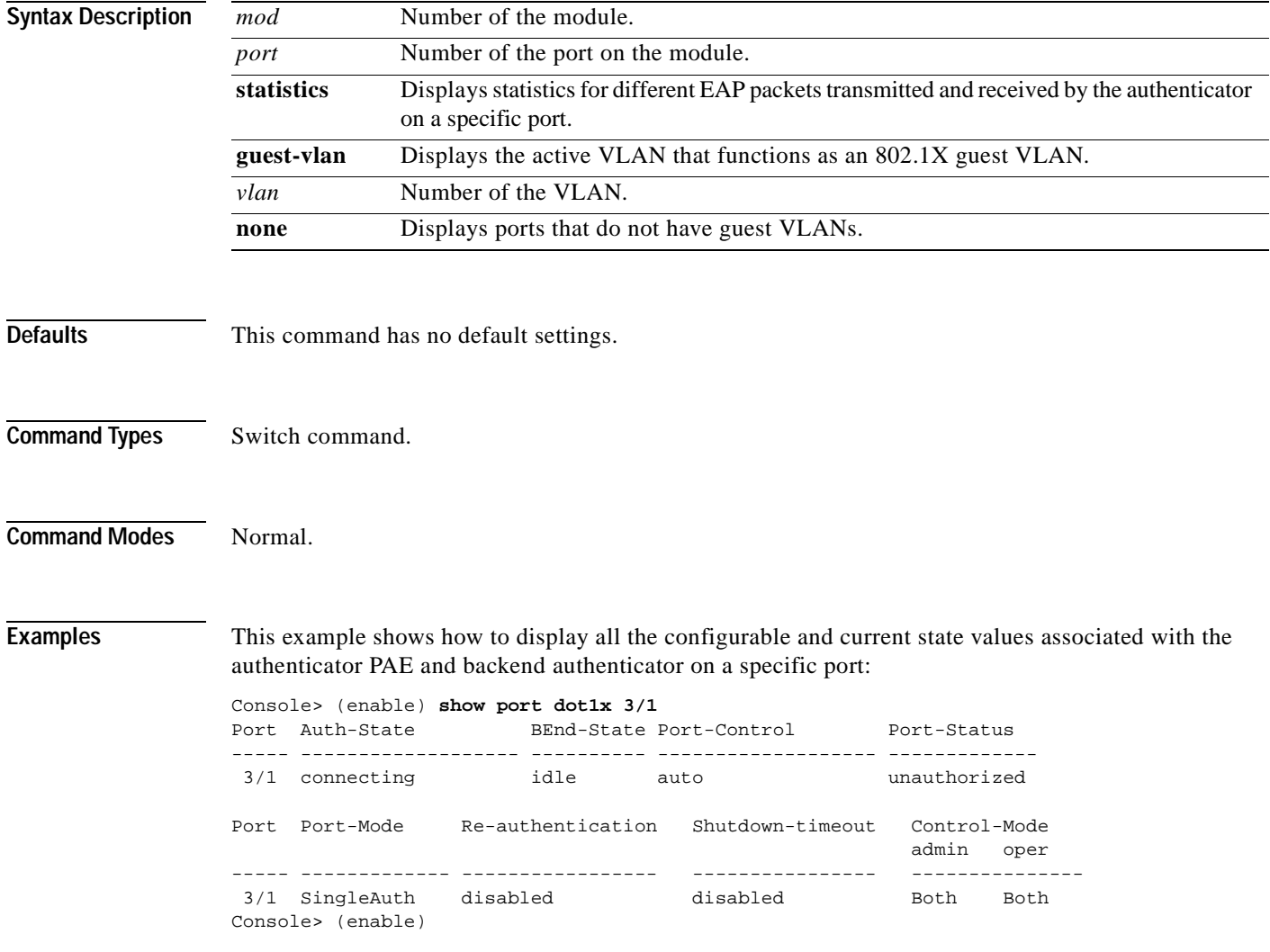

This example displays the statistics of different types of EAP packets that are transmitted and received by the authenticator on a specific port:

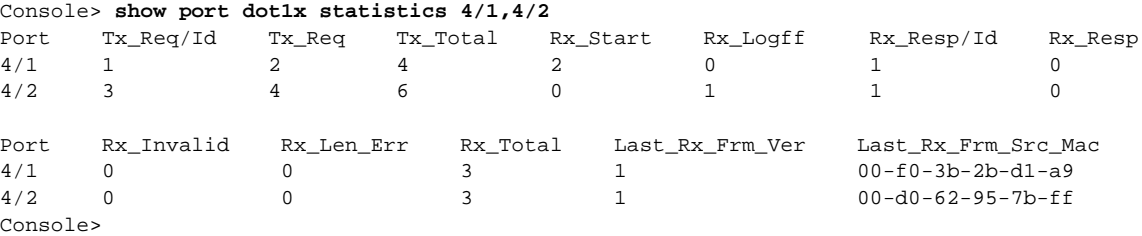

**Related Commands [clear dot1x config](#page-79-0) [set port dot1x](#page-515-0) [show dot1x](#page-877-0)**

## **show port errdisable-timeout**

To display the configuration and status of the errdisable timeout for a particular port, use the **show port errdisable-timeout** command.

**show port errdisable-timeout** [*mod*[*/port*]]

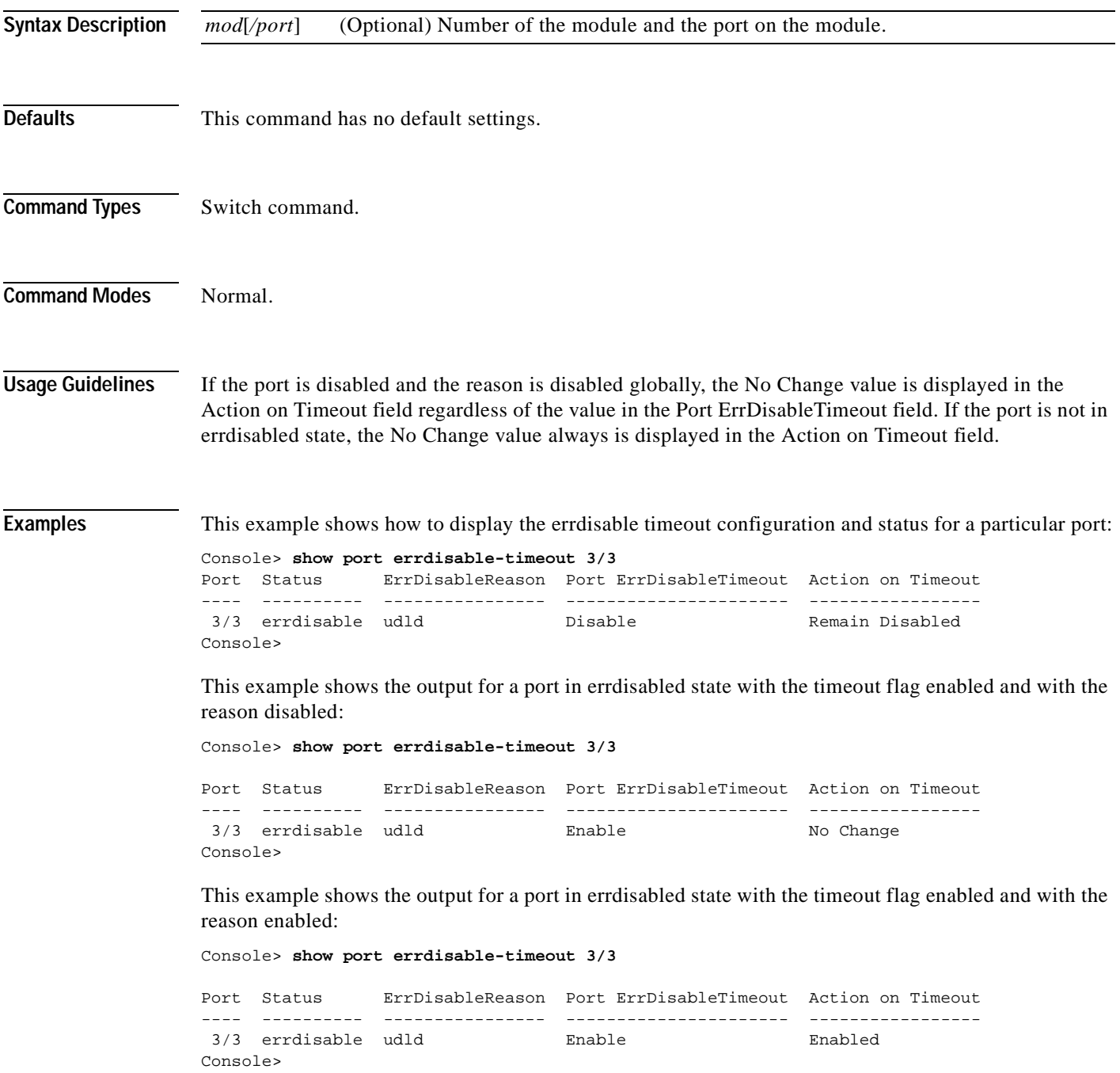

This example shows the output for a port in errdisabled state with the timeout flag disabled and the reason disabled:

Console> **show port errdisable-timeout 3/3** Port Status ErrDisableReason Port ErrDisableTimeout Action on Timeout ---- ---------- ---------------- ---------------------- ----------------- 3/3 errdisable udld Disable No Change

This example shows the output for a port in errdisabled state with the timeout flag disabled and the reason enabled:

```
Console> show port errdisable-timeout 3/3
Port Status ErrDisableReason Port ErrDisableTimeout Action on Timeout
---- ---------- ---------------- ---------------------- -----------------
3/3 errdisable udld     Disable       Remain Disabled
Console>
```
This example shows the output for a port that is not errdisabled state with the timeout flag enabled and with the reason disabled:

```
Console> show port errdisable-timeout 3/3
```
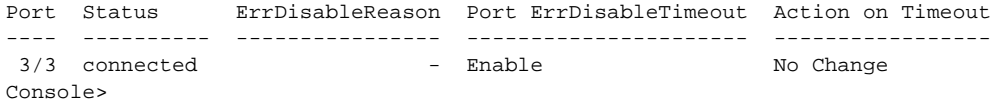

**Related Commands [set errdisable-timeout](#page-350-0) [set port errdisable-timeout](#page-521-0) [show errdisable-timeout](#page-888-0)**

Consoles<sup></sup>

# **show port flowcontrol**

 $\mathbf{I}$ 

To display per-port status information and statistics related to flow control, use the **show port flowcontrol** command.

**show port flowcontrol** [*mod*[/*port*]]

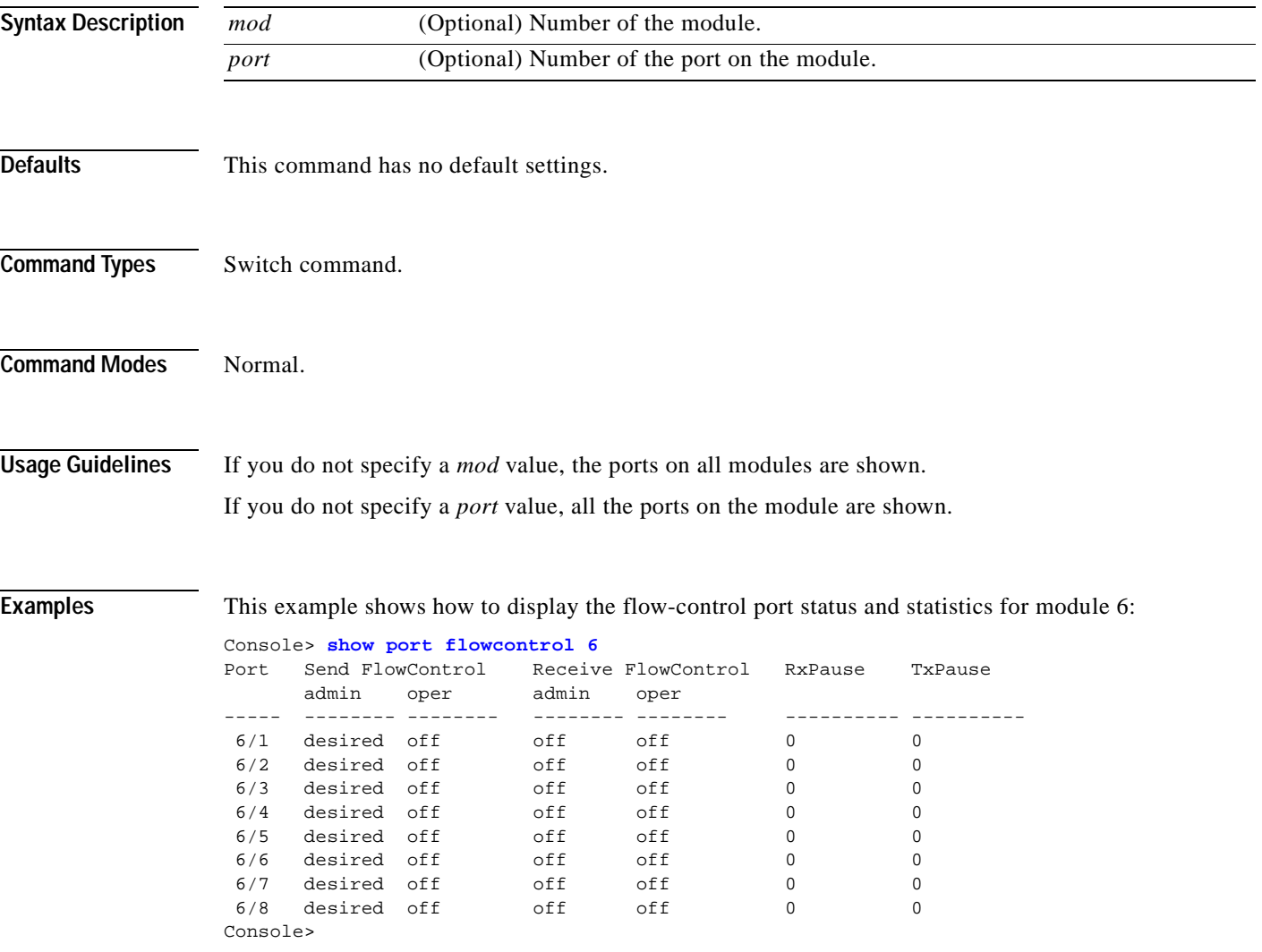

[Table 2-74](#page-1077-0) describes the fields in the **show port flowcontrol** command output.

| <b>Field</b>              | <b>Description</b>                                                                                                    |
|---------------------------|----------------------------------------------------------------------------------------------------|
| Port                      | Module and port number.                                                                                                    |
| Send Flowcontrol<br>Admin | Flow-control administration. Possible settings: on indicates the local port<br>sends flow control to the far end; off indicates the local port does not send<br>flow control to the far end; desired indicates the local end sends flow<br>control to the far end if the far end supports it. |
| Send Flowcontrol<br>Oper  | Flow-control operation. Possible setting: on indicates flow control is<br>operational; off indicates flow control is not operational; disagree indicates<br>the two ports could not agree on a link protocol.                                                                                 |
| Receive Flowcntl<br>Admin | Flow-control administration. Possible settings: on indicates the local port<br>requires the far end to send flow control; off indicates the local port does<br>not allow the far end to send flow control; desired indicates the local end<br>allows the far end to send flow control.        |
| Receive Flowcntl<br>Oper  | Flow-control operation. Possible setting: on indicates flow control is<br>operational; off indicates flow control is not operational; disagree indicates<br>the two ports could not agree on a link protocol.                                                                                 |
| <b>RxPause</b>            | Number of Pause frames received.                                                                                                    |
| TxPause                   | Number of Pause frames transmitted.                                                                                                    |

<span id="page-1077-0"></span>*Table 2-74 show port flowcontrol Command Output Fields*

**Related Commands [set port flowcontrol](#page-522-0)**

**Catalyst 6500 Series Switch Command Reference—Release 8.3**

# **show port inlinepower**

 $\mathbf{I}$ 

To display the port power administration and operational status, use the **show port inlinepower**  command.

**show port inlinepower** [*mod*[**/***port*]] [**detail**]

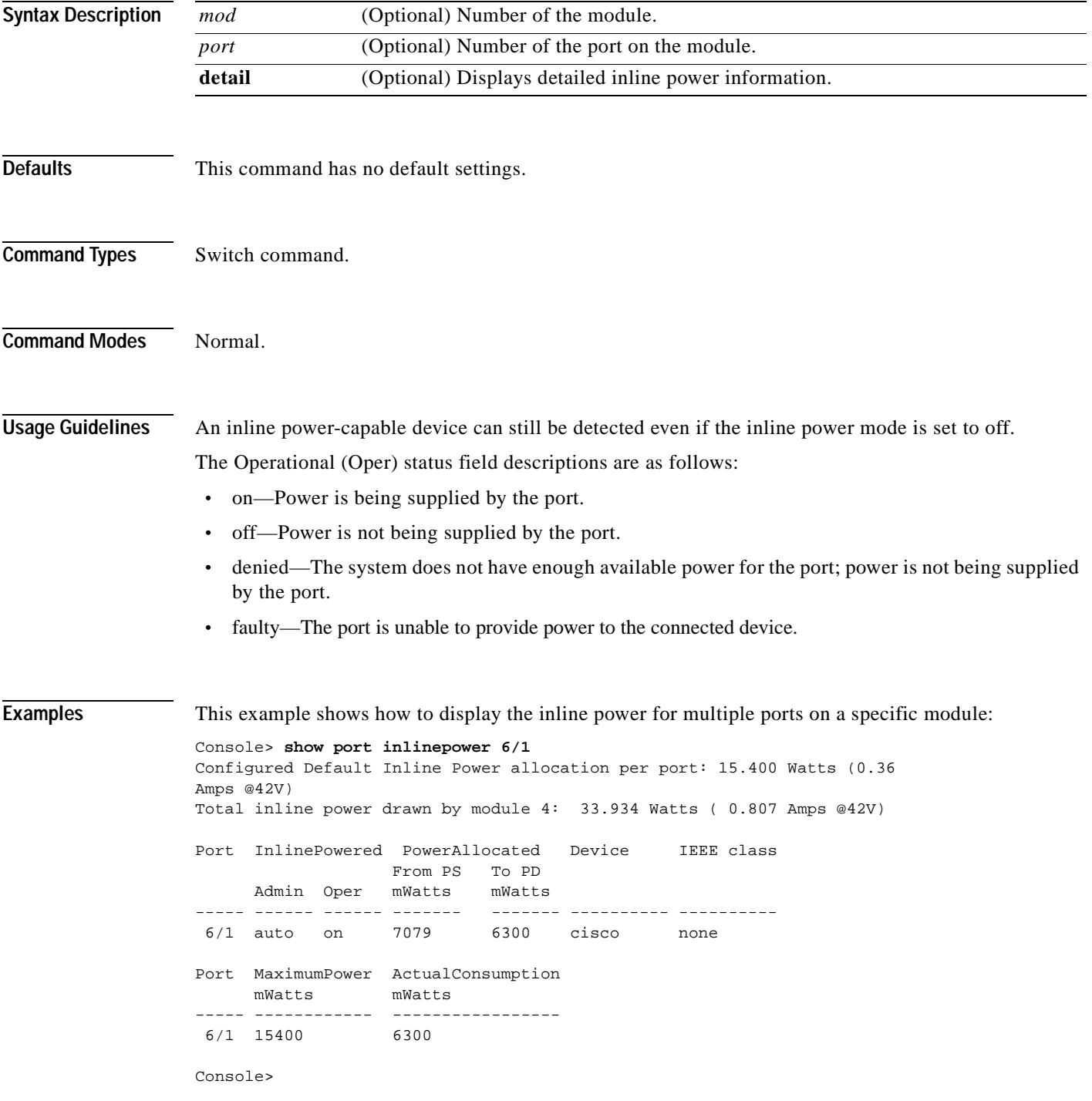

This example shows how to display the detailed power status for modules and individual ports:

```
Console> show port inlinepower 4/1 detail
Configured Default Inline Power allocation per port: 15.400 Watts (0.36 
Amps @42V)
Total inline power drawn by module 4: 33.934 Watts ( 0.807 Amps @42V)
Port InlinePowered PowerAllocated Device IEEE class DiscoverMode
                           From PS To PD
      Admin Oper Detected mWatts mWatts
     ----- ------ ------ -------- ------- ------- ---------- ---------- ------------
 4/1 auto on yes 7079 6300 cisco none cisco 
Port MaximumPower ActualConsumption absentCounter OverCurrent
      mWatts mWatts
                 ----- ------------ ----------------- ------------- -----------
 4/1 15400 6300 0 0 
Console>
```
[Table 2-75](#page-1079-0) describes the possible fields (depending on the type of port queried) and the values in the **show port inline power** command output.

| <b>Field</b>                                              | <b>Description</b>                                                                                                    |
|-----------------------------------------------------------|----------------------------------------------------------------------------------------------------|
| Configured Default<br>Inline Power allocation<br>per port | Number of watts configured as the default for each port on the module. This<br>value is set with the set inlinepower defaultallocation command.                                                          |
| Total inline power drawn<br>by module                     | Number of watts drawn by the module.                                                                                                    |
| Port                                                      | Module number and port number.                                                                                                    |
| Admin                                                     | Administrative status for the port.                                                                                                    |
| Oper                                                      | Operation status of the port. The status field descriptions are the following:                                                                                                    |
|                                                           | on—Power is being supplied by the port.<br>$\bullet$                                                                                                    |
|                                                           | off—Power is not being supplied by the port.<br>$\bullet$                                                                                                    |
|                                                           | denied-System does not have enough available power for the port,<br>$\bullet$<br>and power is not supplied by the port.                                                                                  |
|                                                           | faulty—The port is unable to provide power to the connected device.<br>$\bullet$                                                                                                    |
| Detected                                                  | Status of whether or not an IP phone with inline power requirements has<br>been detected on the port (yes or no).                                                                                        |
| Power Allocated from PS<br>mWatts                         | Number of milliwatts available from the power supply for the port.                                                                                                    |
| Power Allocated to PD<br>mWatts                           | Number of milliwatts allocated to the powered device on the port. This<br>number may be less than the power allocated from the power supply if the<br>module and daughter card has an efficiency factor. |
| Device                                                    | Type of IP phone connected to the port (Cisco, Cisco/IEEE, IEEE, or n/a).                                                                                                    |
| <b>IEEE</b> class                                         | IEEE class for the IP phone (Class 0, Class 1, Class 2, Class 3, Class 4, or<br>none for a Cisco device).                                                                                                |
| Discover Mode                                             | Discovery method used to detect the IP phone (Cisco, IEEE, n/a).                                                                                                    |

<span id="page-1079-0"></span>*Table 2-75 show port inlinepower Command Output Fields*
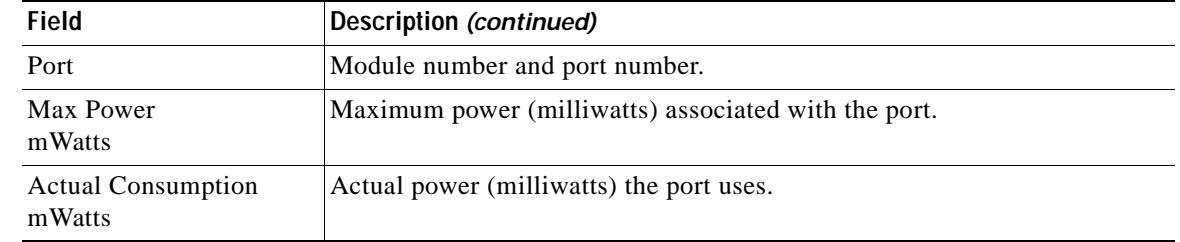

#### *Table 2-75 show port inlinepower Command Output Fields (continued)*

#### **Related Commands [set inlinepower defaultallocation](#page-384-0) [set port inlinepower](#page-528-0)**

**[show environment](#page-882-0)**

 $\blacksquare$ 

## **show port jumbo**

To display the jumbo frame settings for all ports with the feature enabled, use the **show port jumbo**  command.

#### **show port jumbo**

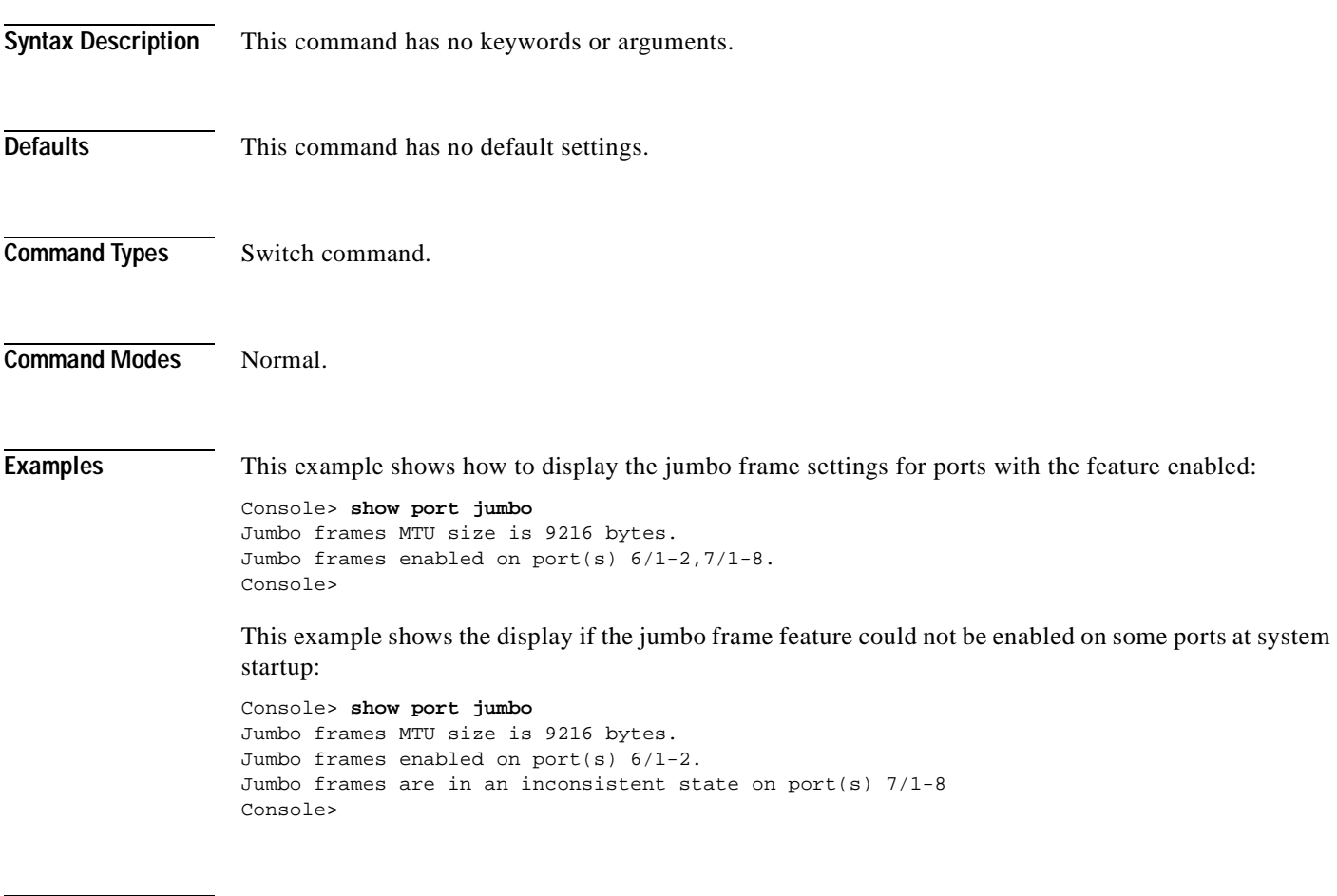

**Related Commands [set port jumbo](#page-530-0)**

## **show port l2protocol-tunnel**

To display Layer 2 protocol tunneling information on a port or range of ports, use the **show port l2protocol-tunnel** command.

**show port l2protocol-tunnel** [*mod*[*/port*]]

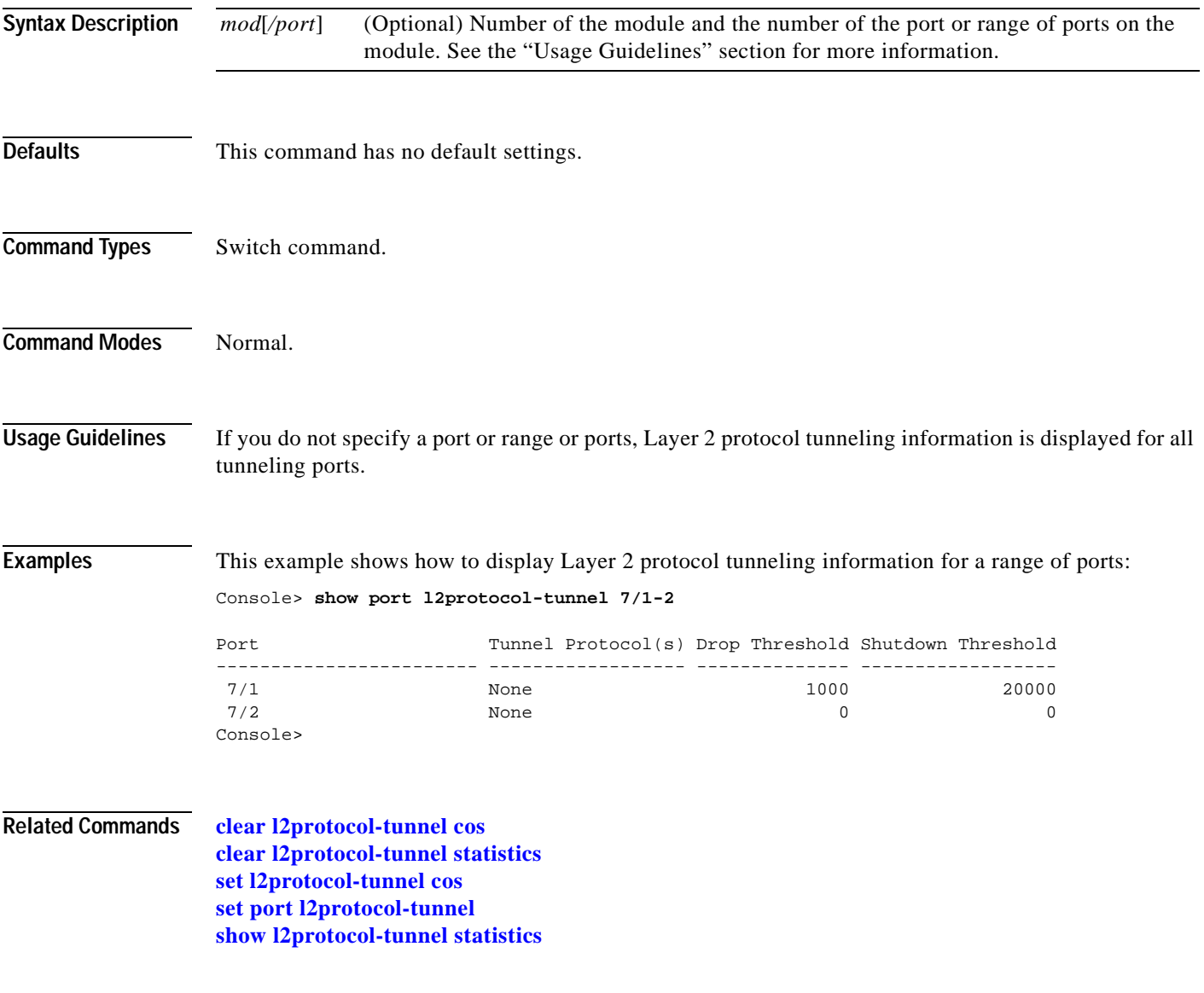

#### **show port lacp-channel**

To display information about LACP channels by port or module number, use the **show port lacp-channel** command.

**show port lacp-channel** [*mod*[/*port*]] [**statistics**]

**show port lacp-channel** [*mod*[/*port*]] **info** [*type*]

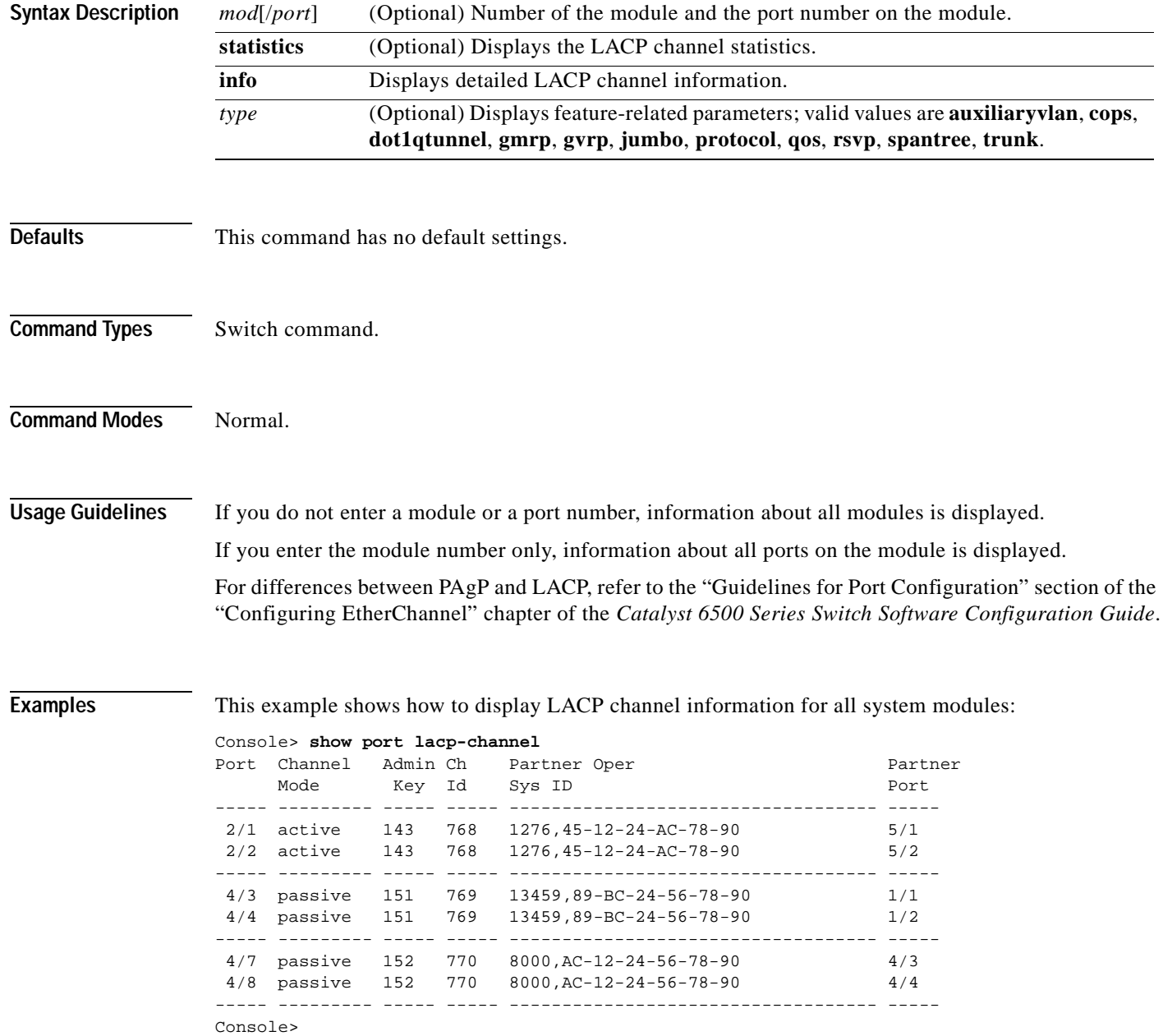

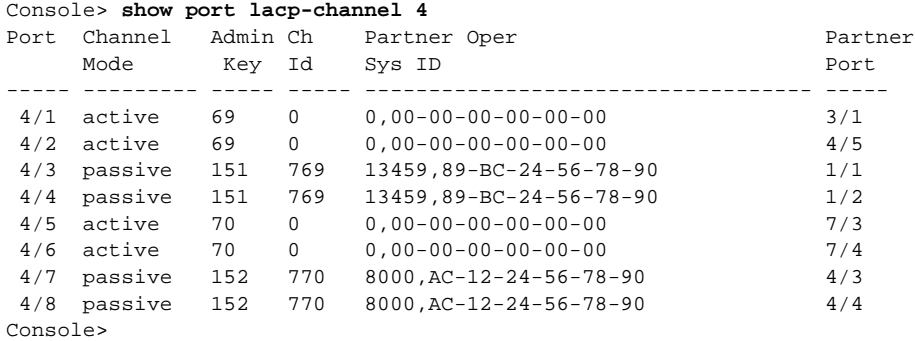

This example shows how to display LACP channel information for all ports on module 4:

This example shows how to display LACP channel information for port 7 on module 4:

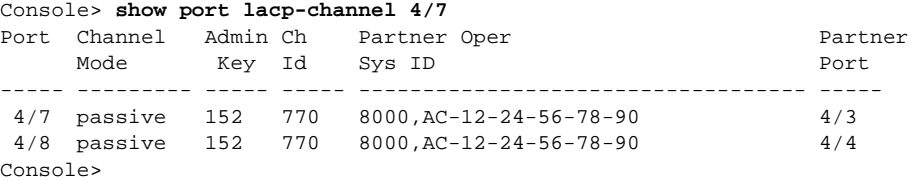

This example shows how to display detailed LACP channel information for port 7 on module 4:

```
Console> show port lacp-channel 4/7 info
I = Isolated Port. C = Channeling Port. N = Not Connected.
H = Hot Stand-by Port. S = Suspended Port.
Port LACP Port Port Speed Duplex Vlan Trunk status Port STP Port PortSecurity/ 
    Priority Status Cost Priority Dynamic port
----- --------- ------ ----- ------ ---- ------------ ----- -------- -------------
 4/7 130 C 1000 full 1 not-trunking 4 32
 4/8 131 C 1000 full 1 not-trunking 4 32
Port Admin Channel_id ifIndex Partner Oper Partner Partner Partner
     Key Sys ID Port prior port Oper Key
----- ----- ---------- ------- ----------------------- ---------- -------- ----------
 4/7 152 770 31 8000,AC-12-24-56-78-90 248 4/3 15678
 4/8 152 770 31 8000,AC-12-24-56-78-90 249 4/4 15768
Console>
```
This example shows how to display LACP channel statistics for all ports on module 4:

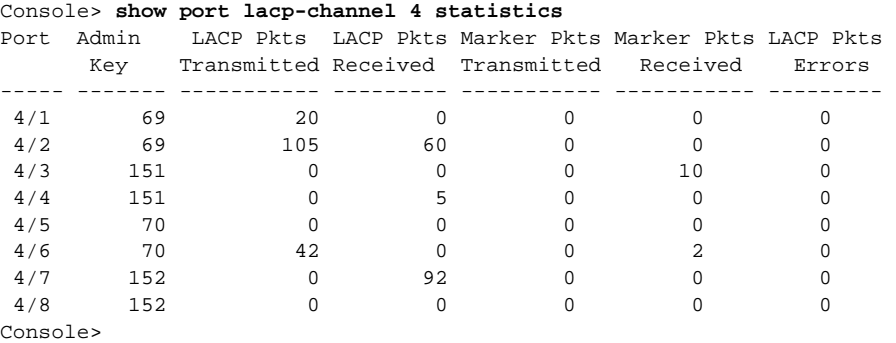

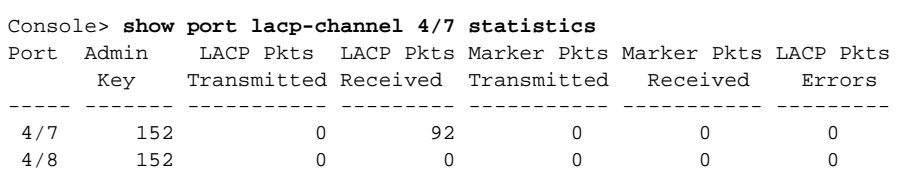

This example shows how to display LACP channel statistics for port 7 on module 4:

#### **Related Commands [clear lacp-channel statistics](#page-100-0)**

**[set channelprotocol](#page-329-0) [set lacp-channel system-priority](#page-412-0) [set port lacp-channel](#page-533-0) [set spantree channelcost](#page-699-0) [set spantree channelvlancost](#page-701-0) [show lacp-channel](#page-937-0)**

Console>

**Catalyst 6500 Series Switch Command Reference—Release 8.3**

#### **show port mac**

To display port MAC counter information, use the **show port mac** command.

**show port mac** [*mod*[**/***port*]]

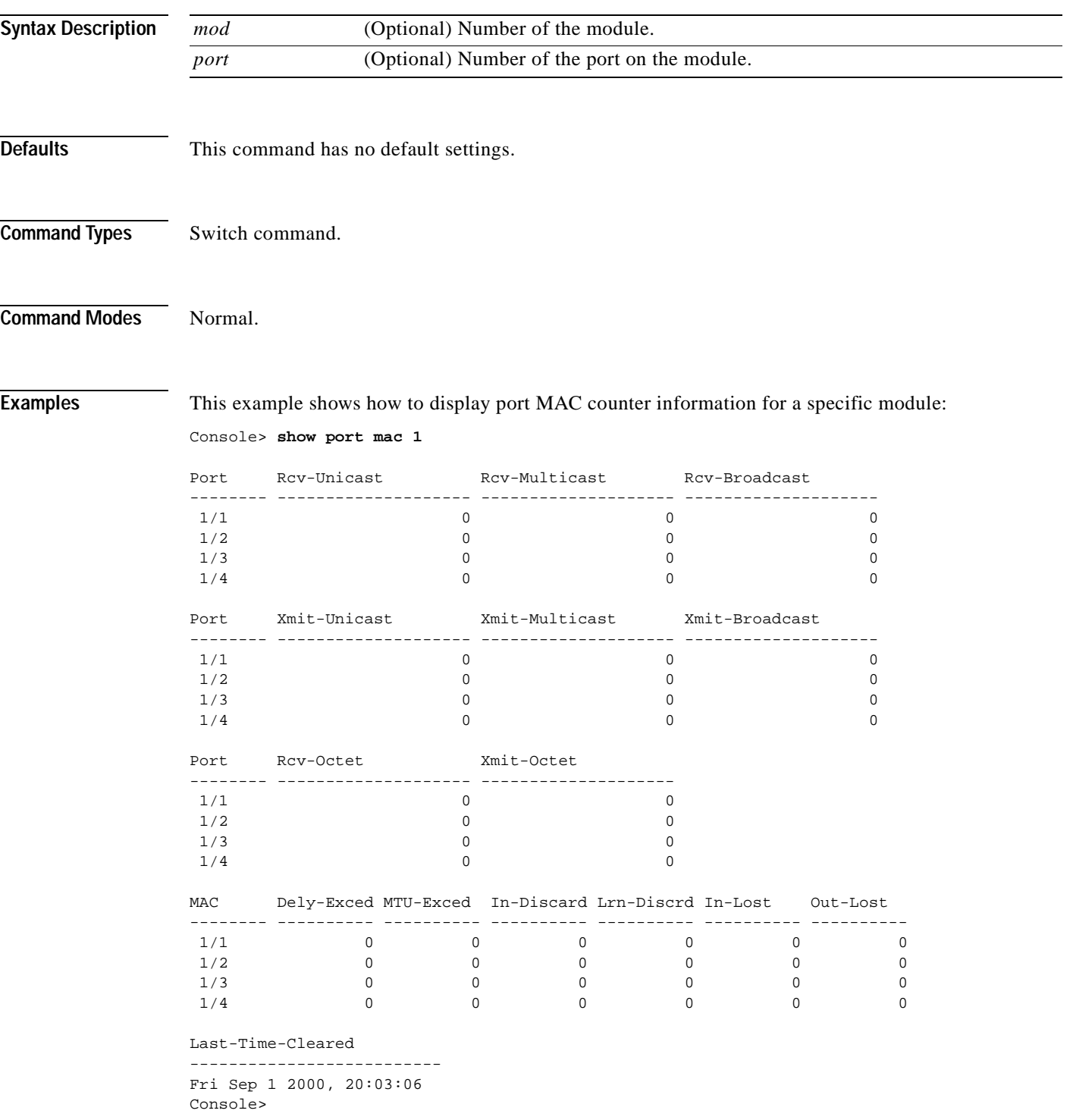

[Table 2-76](#page-1087-0) describes the possible fields in the **show port mac** command output.

| <b>Field</b>   | <b>Description</b>                                                                                                    |
|----------------|----------------------------------------------------------------------------------------------------|
| Rcv-Unicast    | Number of unicast frames received on the port.                                                                                   |
| Rcv-Multicast  | Number of multicast frames received on the port.                                                                                 |
| Rcv-Broadcast  | Number of broadcast frames received on the port.                                                                                 |
| Xmit-Unicast   | Number of unicast frames transmitted by the port.                                                                                |
| Xmit-Multicast | Number of multicast frames transmitted by the port.                                                                              |
| Xmit-Broadcast | Number of broadcast frames transmitted by the port.                                                                              |
| Rcv-Octet      | Number of octet frames received on the port.                                                                                     |
| Xmit-Octet     | Number of octet frames transmitted on the port.                                                                                  |
| Dely-Exced     | Number of transmit frames aborted due to excessive deferral.                                                                     |
| MTU-Exced      | Number of frames for which the MTU size was exceeded.                                                                            |
| In-Discard     | Number of incoming frames that were discarded because the frame did not<br>need to be switched.                                  |
| Out-Discard    | Number of outbound packets chosen to be discarded even though no errors had<br>been detected to prevent their being transmitted. |
| In-Lost        | Number of incoming frames.                                                                                                    |
| Out-Lost       | Number of outbound packets.                                                                                                    |

<span id="page-1087-0"></span>*Table 2-76 show port mac Command Output Fields*

**Related Commands [clear counters](#page-73-0)**

#### **show port mac-address**

 $\mathbf{I}$ 

To display the MAC address associated with a physical port or ports, use the **show port mac-address**  command.

**show port mac-address** [*mod*[/*port*]]

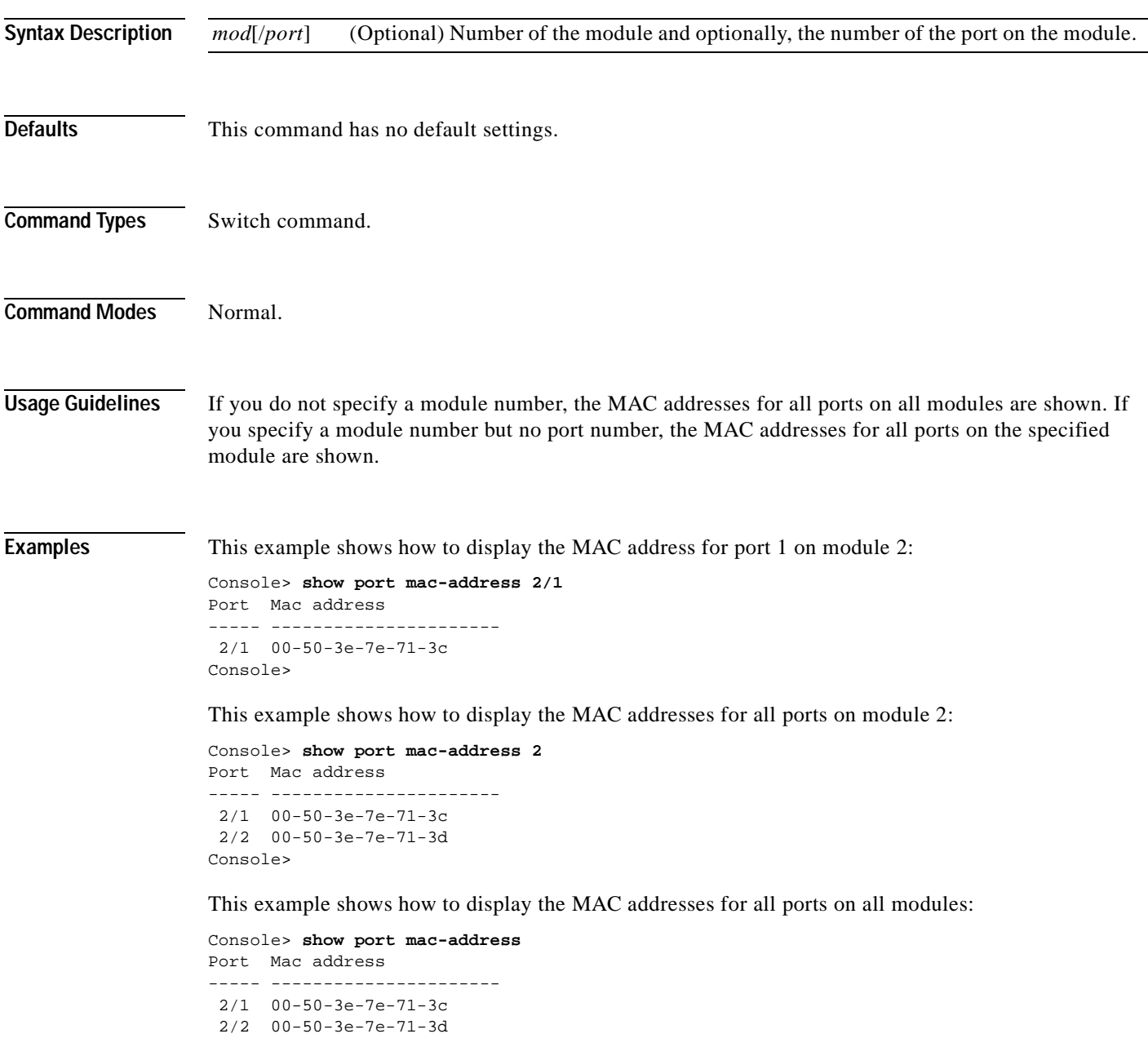

Port Mac address ----- ---------------------- 5/1 00-d0-d3-33-80-9c 5/2 00-d0-d3-33-80-9d . . . 5/48 00-d0-d3-33-80-cb Port Mac address ----- ---------------------- 7/1 00-50-54-6c-94-9c 7/2 00-50-54-6c-94-9d 7/3 00-50-54-6c-94-9e 7/4 00-50-54-6c-94-9f 7/5 00-50-54-6c-94-a0 7/6 00-50-54-6c-94-a1 7/7 00-50-54-6c-94-a2 7/8 00-50-54-6c-94-a3 Console>

**2-1041**

# **show port negotiation**

 $\mathbf{I}$ 

To display the link negotiation protocol setting for the specified port, use the **show port negotiation**  command.

**show port negotiation** [*mod*[/*port*]]

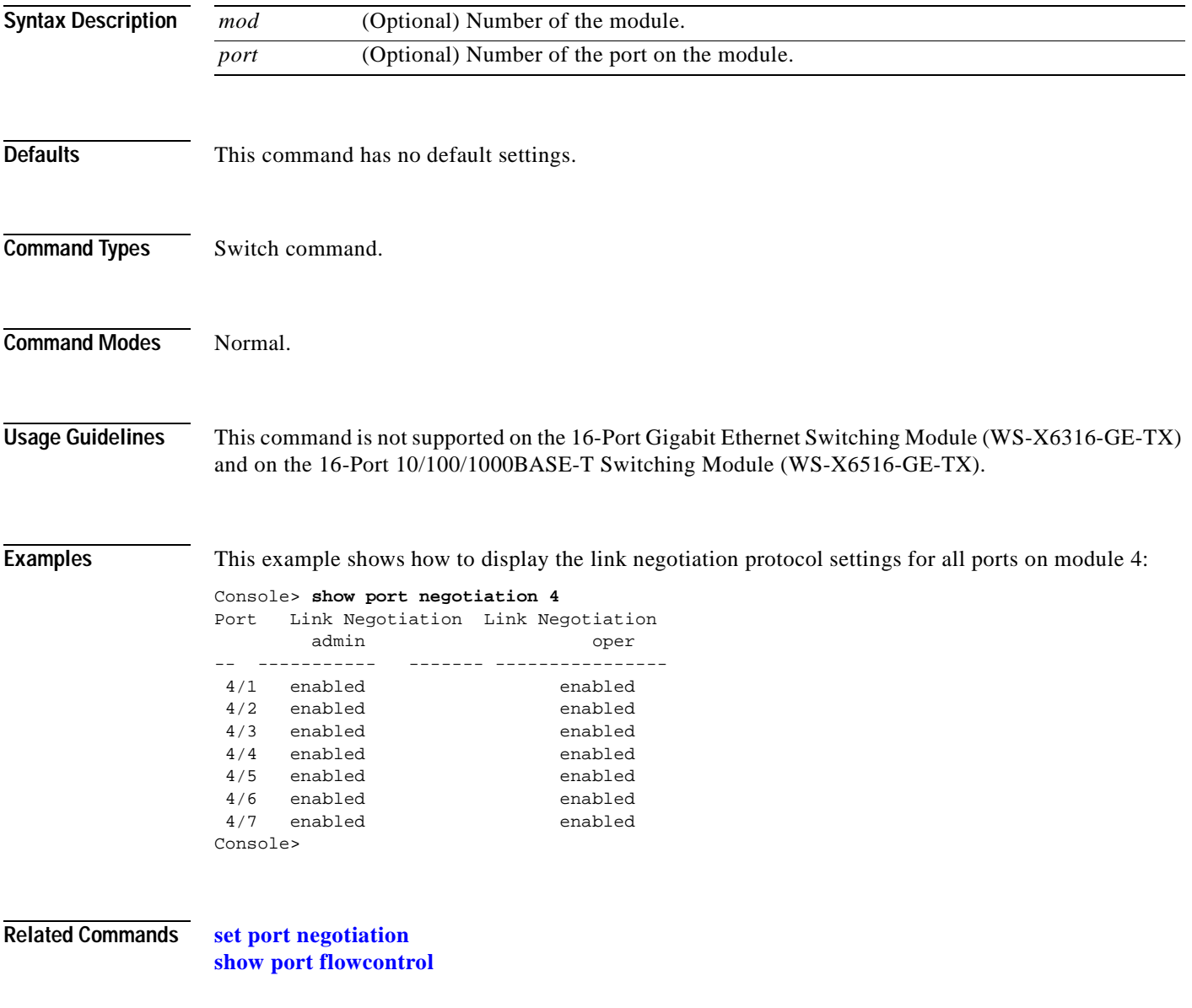

#### **show port prbs**

To display the ports that are running the Pseudo Random Binary Sequence (PRBS) test and to display the counter values for ports on which the test has run, use the **show port prbs** command.

**show port prbs** [*mod*[*/port*]]

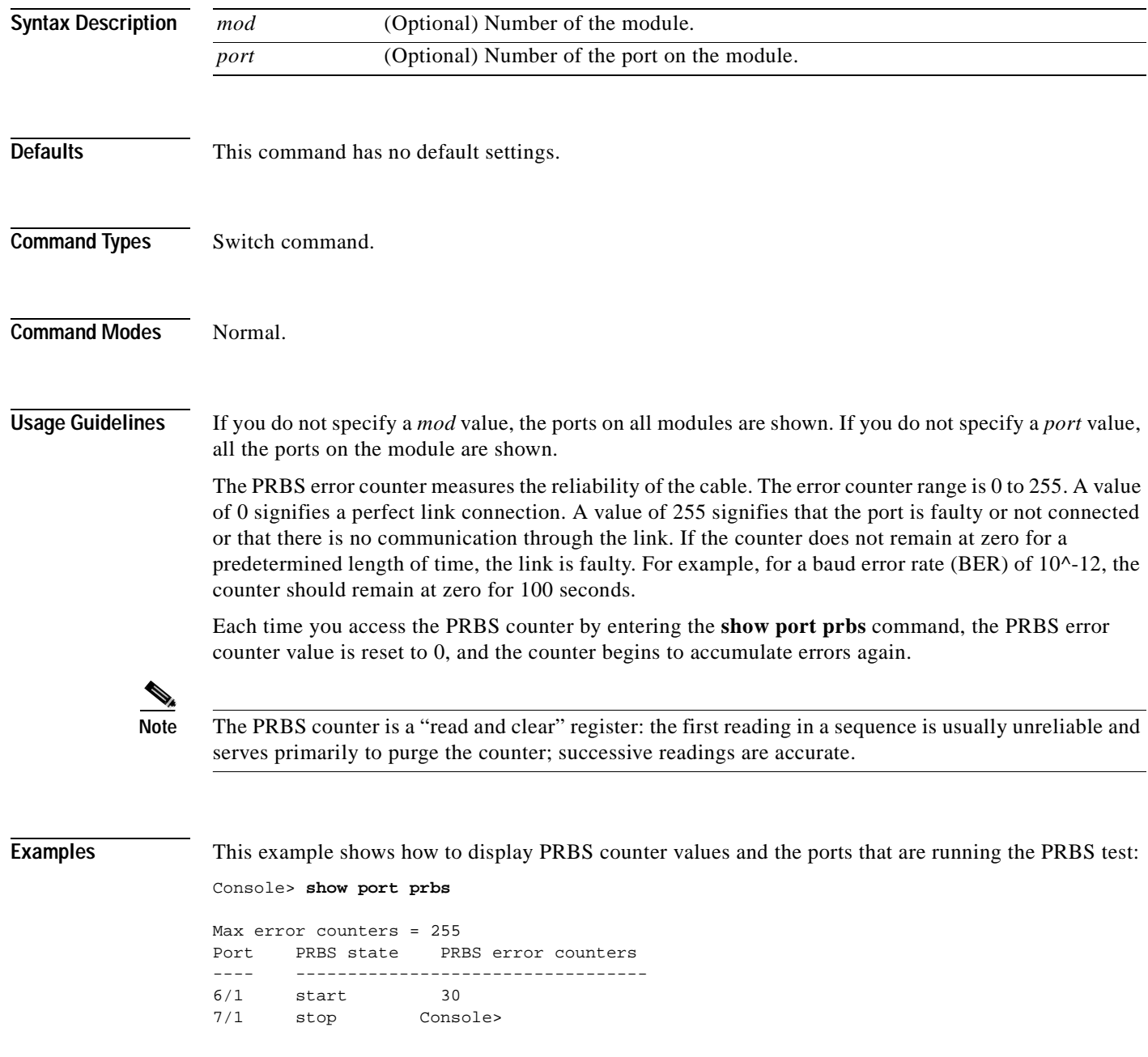

**Related Commands [test cable-diagnostics](#page-1329-0)**

#### **show port protocol**

To view protocol filters configured on the EtherChannel ports, use the **show port protocol** command.

**show port protocol** [*mod*[/*port*]]

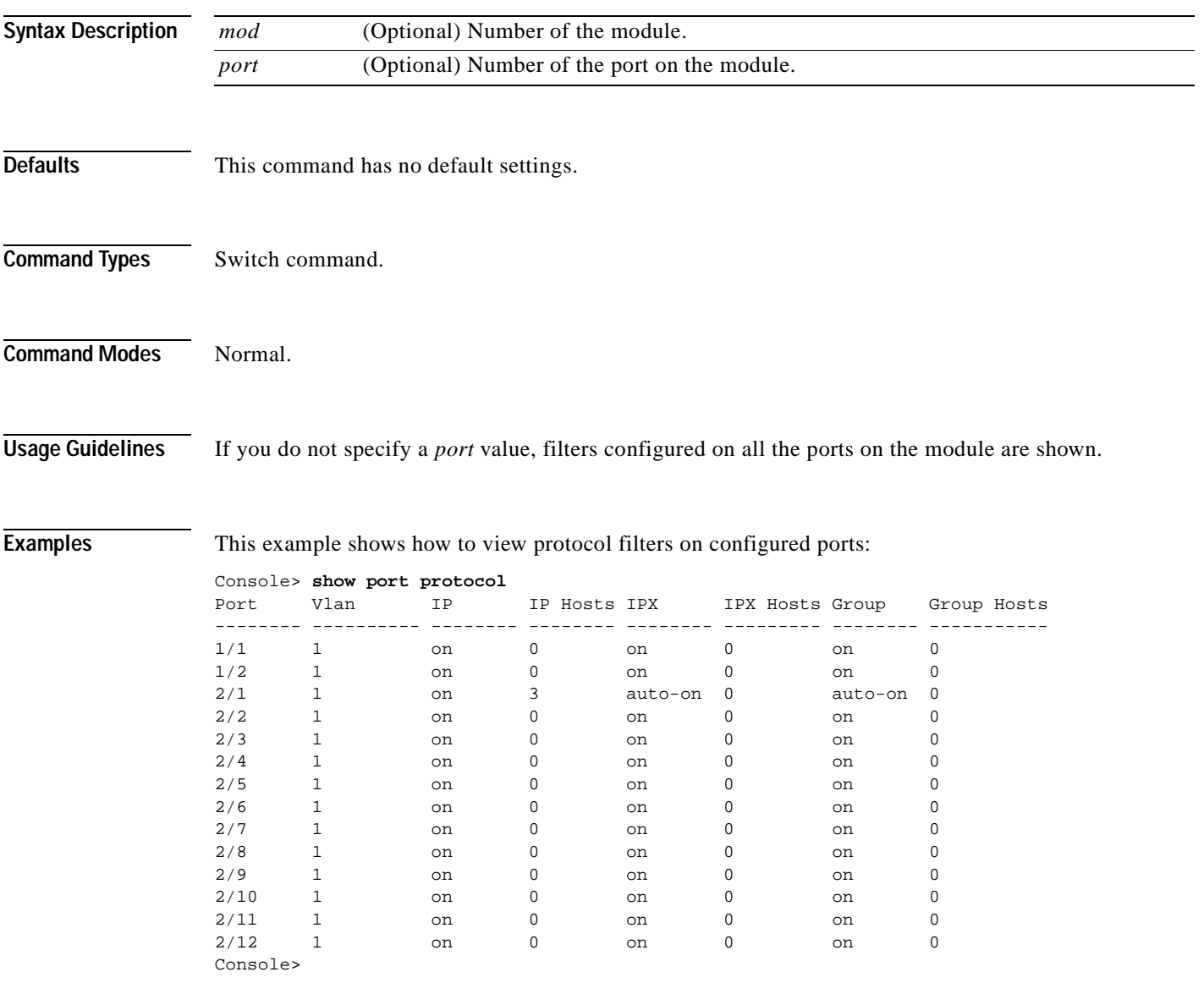

**Related Commands [set port protocol](#page-542-0)**

# **show port qos**

To display QoS-related information, use the **show port qos** command.

**show port qos** [*mod*[*/port*]]

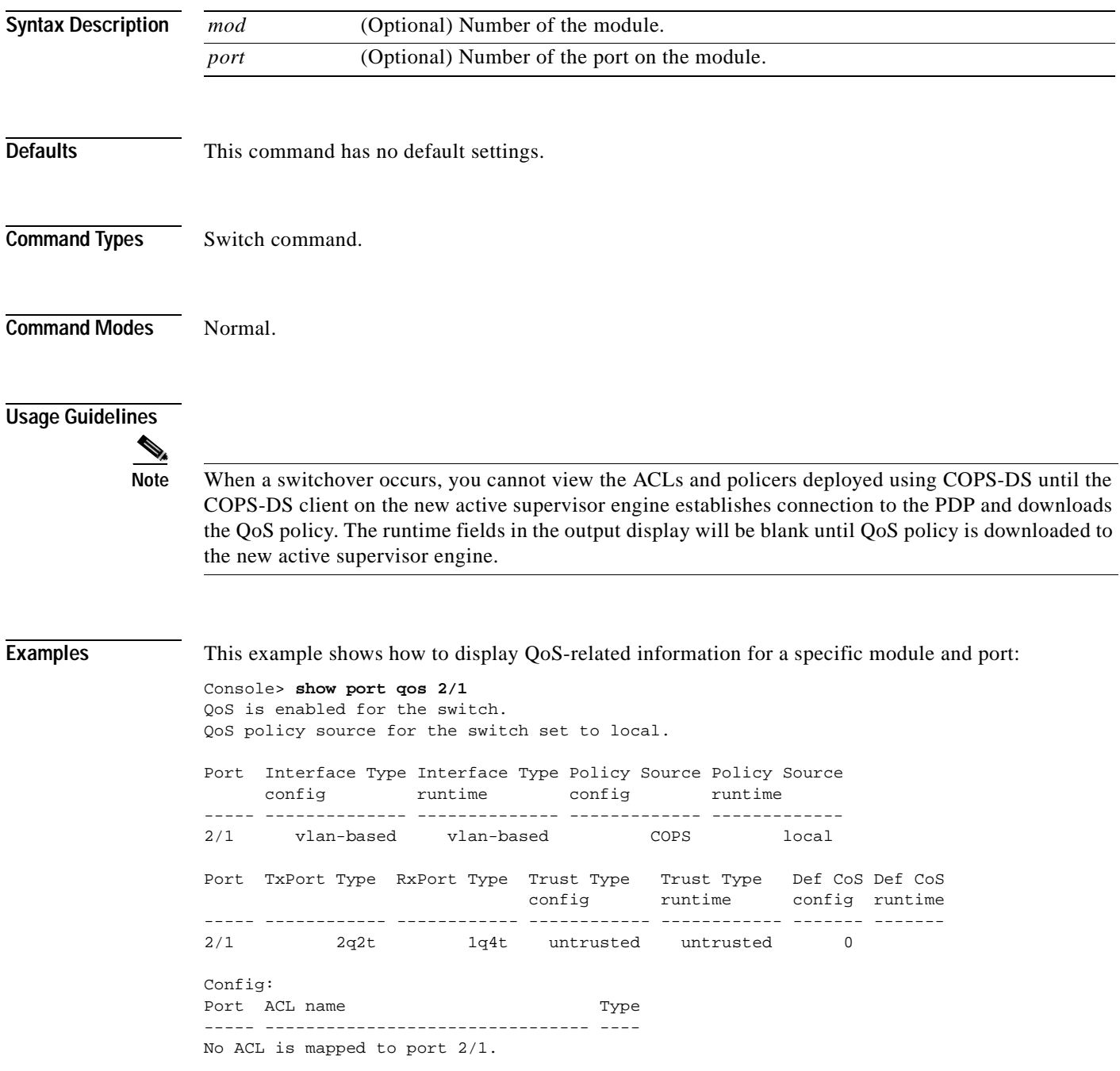

Runtime: Port ACL name Type ----- -------------------------------- ---- No ACL is mapped to port 2/1. Console>

This example shows how to display QoS-related information for a single port on a specific module, which, in this example, is connected to a port on a phone device:

Console> (enable) **show port qos 3/4**  QoS is disabled for the switch. Configured settings are not used. QoS policy source for the switch set to local. Port Interface Type Interface Type Policy Source Policy Source config runtime config runtime ----- -------------- -------------- ------------- -------------  $3/4$  -  $1$ ocal  $1$ ocal  $1$ Port TxPort Type RxPort Type Trust Type Trust Type Def CoS Def CoS config runtime config runtime ----- ------------ ------------ ------------ ------------- ------- ------- 3/4 2q2t 1q4t untrusted trust-cos 0 0 Port Ext-Trust Ext-Cos ----- --------- ------- 3/4 untrusted 0 (\*)Trust type set to untrusted. Config: Port ACL name Type ----- -------------------------------- ---- No ACL is mapped to port 3/4. Runtime: Port ACL name Type ----- -------------------------------- ---- No ACL is mapped to port 3/4.

Console> (enable)

This example shows how to display QoS-related information for a single port on a specific module, which, in this example, trusts only Cisco IP phones:

Console> (enable) **show port qos 4/1** QoS is enabled for the switch. QoS policy source for the switch set to local. Port Interface Type Interface Type Policy Source Policy Source config runtime config runtime ----- -------------- -------------- ------------- ------------- 4/1 port-based port-based COPS local Port TxPort Type RxPort Type Trust Type Trust Type Def CoS Def CoS config runtime config runtime ----- ------------ ------------ ------------ ------------- ------- ------- 4/1 1p3q1t 1p1q0t trust-costrust-cos\* 0 0 Port Ext-Trust Ext-Cos Trust-Device ----- --------- ------- -**-----------** 4/1 untrusted 0 ciscoIPPhone (\*)Runtime trust type set to untrusted.

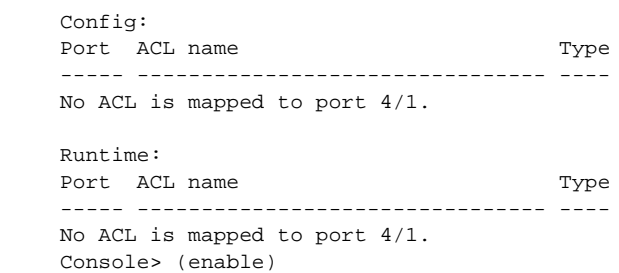

#### **Related Commands [clear port qos autoqos](#page-144-0)**

**[clear qos autoqos](#page-152-0) [set port qos](#page-544-0) [set port qos cos](#page-548-0) [set port qos trust](#page-551-0) [set port qos trust-device](#page-553-0)**

 $\mathbf{r}$ 

#### **show port rsvp**

To display RSVP information on a per-port basis, use the **show port rsvp** command.

**show port rsvp** [*mod*[*/port*]]

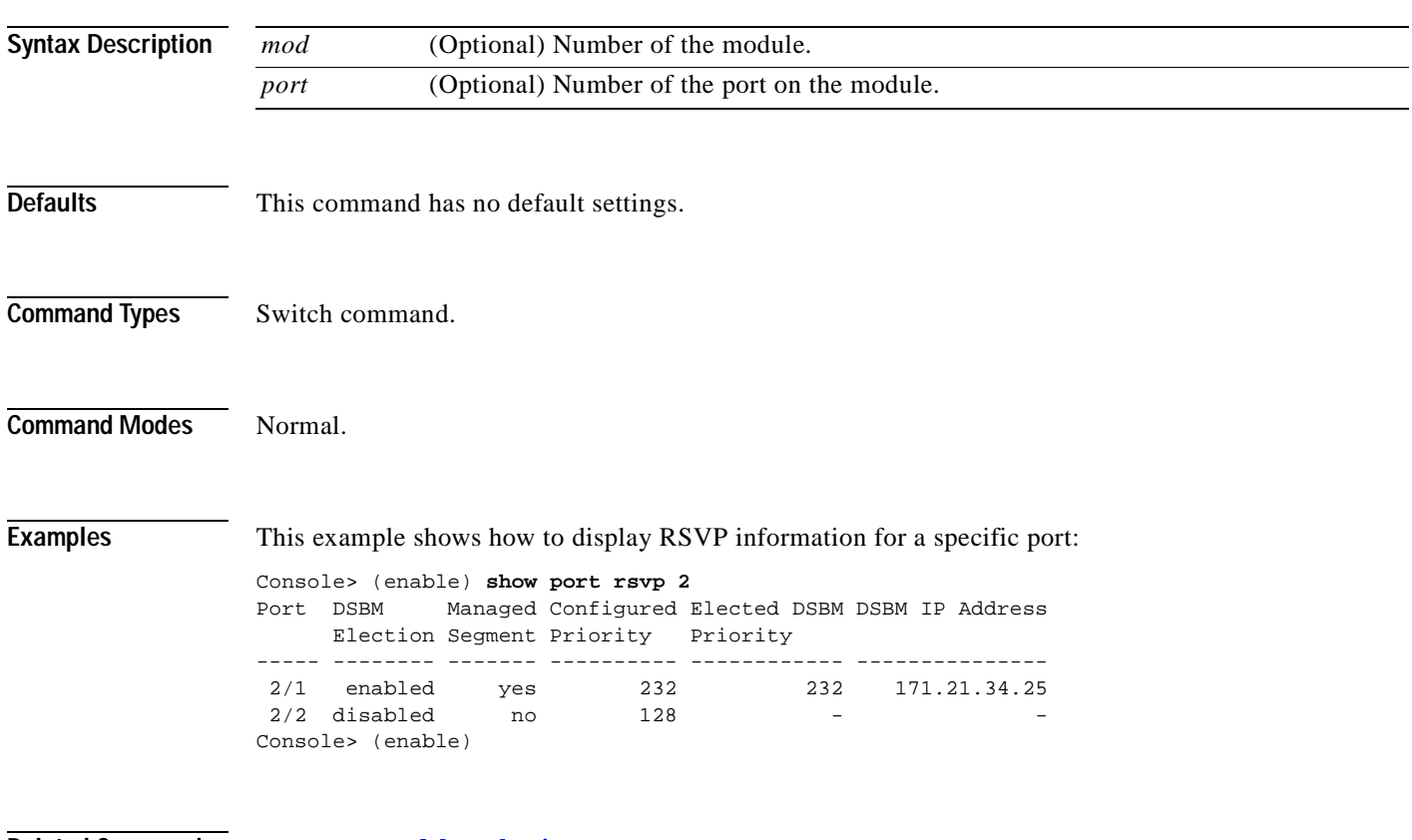

**Related Commands [set port rsvp dsbm-election](#page-555-0)**

# **show port security**

To view port security configuration information and statistics, use the **show port security** command.

**show port security** [*mod*[*/port*]]

**show port security statistics** {*mod*[*/port*]}

**show port security statistics system**

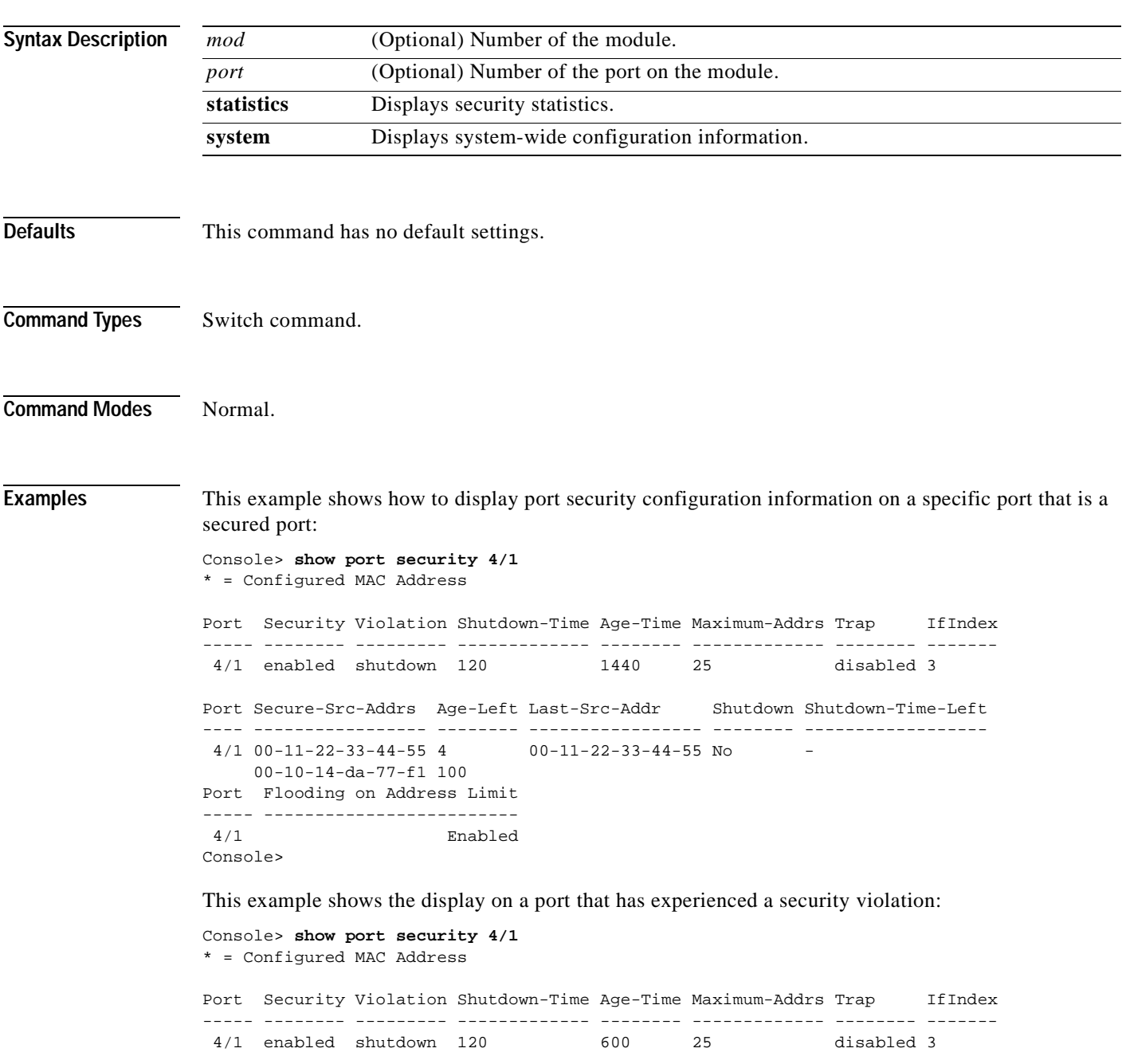

```
Port Secure-Src-Addrs Age-Left Last-Src-Addr Shutdown Shutdown-Time-Left
---- ----------------- -------- ----------------- -------- ------------------
  4/1 00-11-22-33-44-55 60 00-11-22-33-44-77 Yes -
     00-10-14-da-77-f1 200
     00-11-22-33-44-66 200
Port Flooding on Address Limit
      ----- -------------------------
 4/1 Enabled
Console>
```
This example shows that port 4/1 has been shut down and that the timeout left is 60 minutes before the port will be reenabled:

```
Console> show port security 4/1
* = Configured MAC Address
Port Security Violation Shutdown-Time Age-Time Maximum-Addrs Trap IfIndex
----- -------- --------- ------------- -------- ------------- -------- -------
 4/1 enabled restrict 120 600 25 disabled 3
Port Secure-Src-Addrs Age-Left Last-Src-Addr Shutdown Shutdown-Time-Left
---- ----------------- -------- ----------------- -------- ------------------
4/1 00-11-22-33-44-55 60 00-11-22-33-44-77 Yes
     00-10-14-da-77-ff
Port Flooding on Address Limit
----- -------------------------
4/1 Enabled
Console>
```
This example shows how to display system-wide configuration information:

Console> **show port security statistics system**

```
Auto-Configure Option Disabled
```

```
Module 1:
 Total ports:2
 Total secure ports:0
 Total MAC addresses:2
 Total global address space used (out of 1024):0
 Status:installed
Module 3:
 Total ports:48
 Total secure ports:1
 Total MAC addresses:49
 Total global address space used (out of 1024):1
 Status:installed
Total secure ports in the system:1
Total secure MAC addresses in the system:51
Total global MAC address resource used in the system (out of 1024):1
Console>
```
This example shows how to display security statistical information for a specific module:

```
Console> show port security statistics 2
Port Total-Addrs Maximum-Addrs
----- ----------- -------------
Module 2:
  Total ports: 1
  Total secure ports: 0
  Total MAC addresses: 0
  Total global address space used (out of 1024): 0
   Status: removed
Console>
```
**Related Commands [clear port security](#page-146-0)**

**[set port security](#page-556-0) [show config](#page-851-0)**

#### **show port security-acl**

To display the port access control list (PACL) mode and the status of a PACL merge operation, use the **show port security-acl** command.

**show port security-acl** *mod/port*

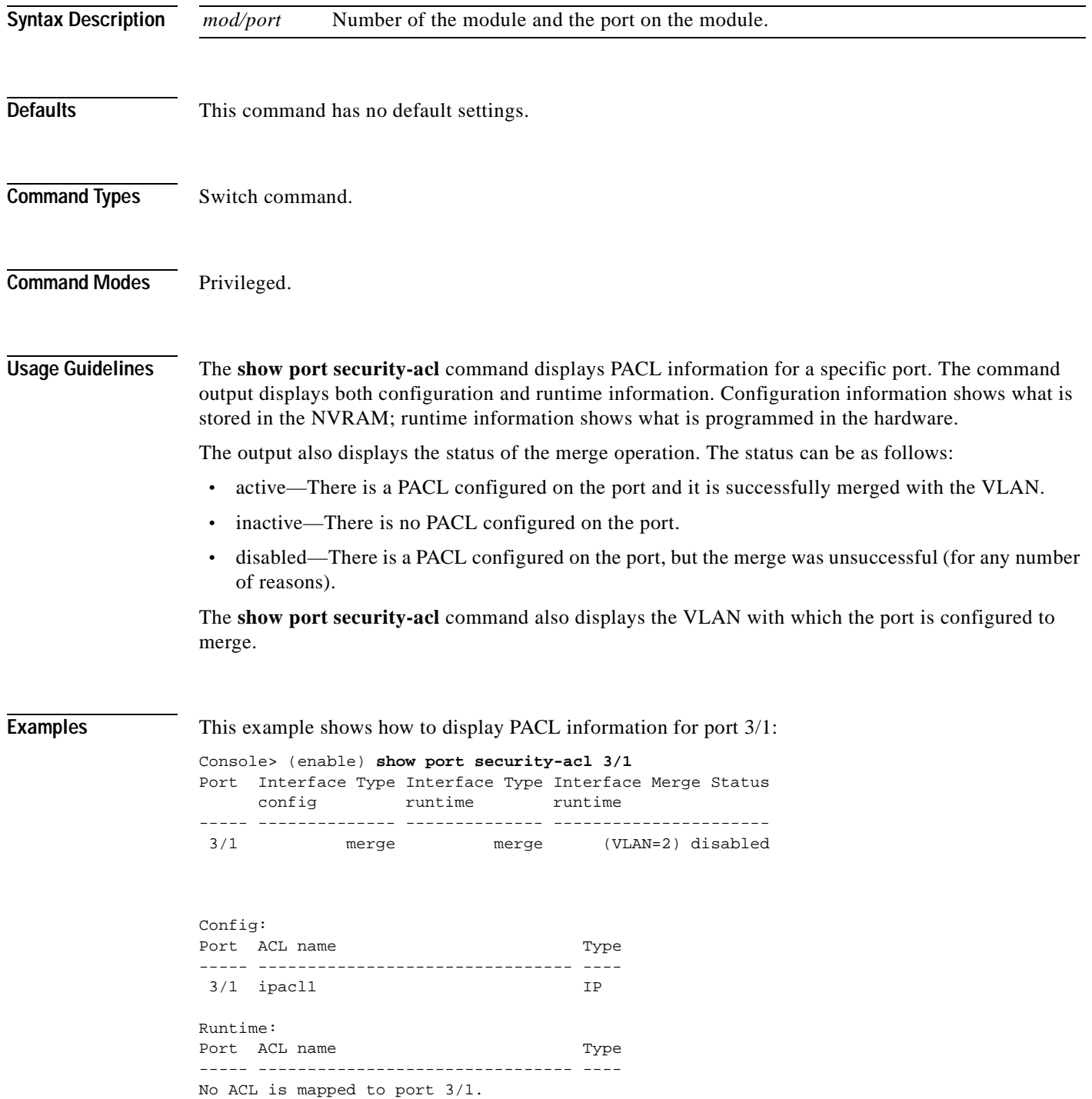

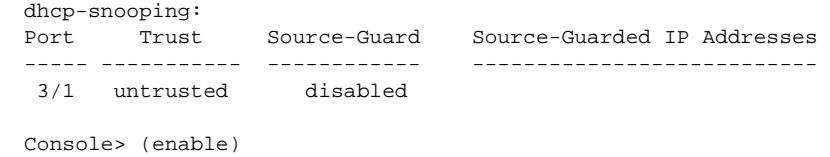

**Related Commands [set port security-acl](#page-560-0)**

#### **show port spantree**

To view port spanning tree information, use the **show port spantree** command.

**show port spantree** [*mod*[*/port*]]

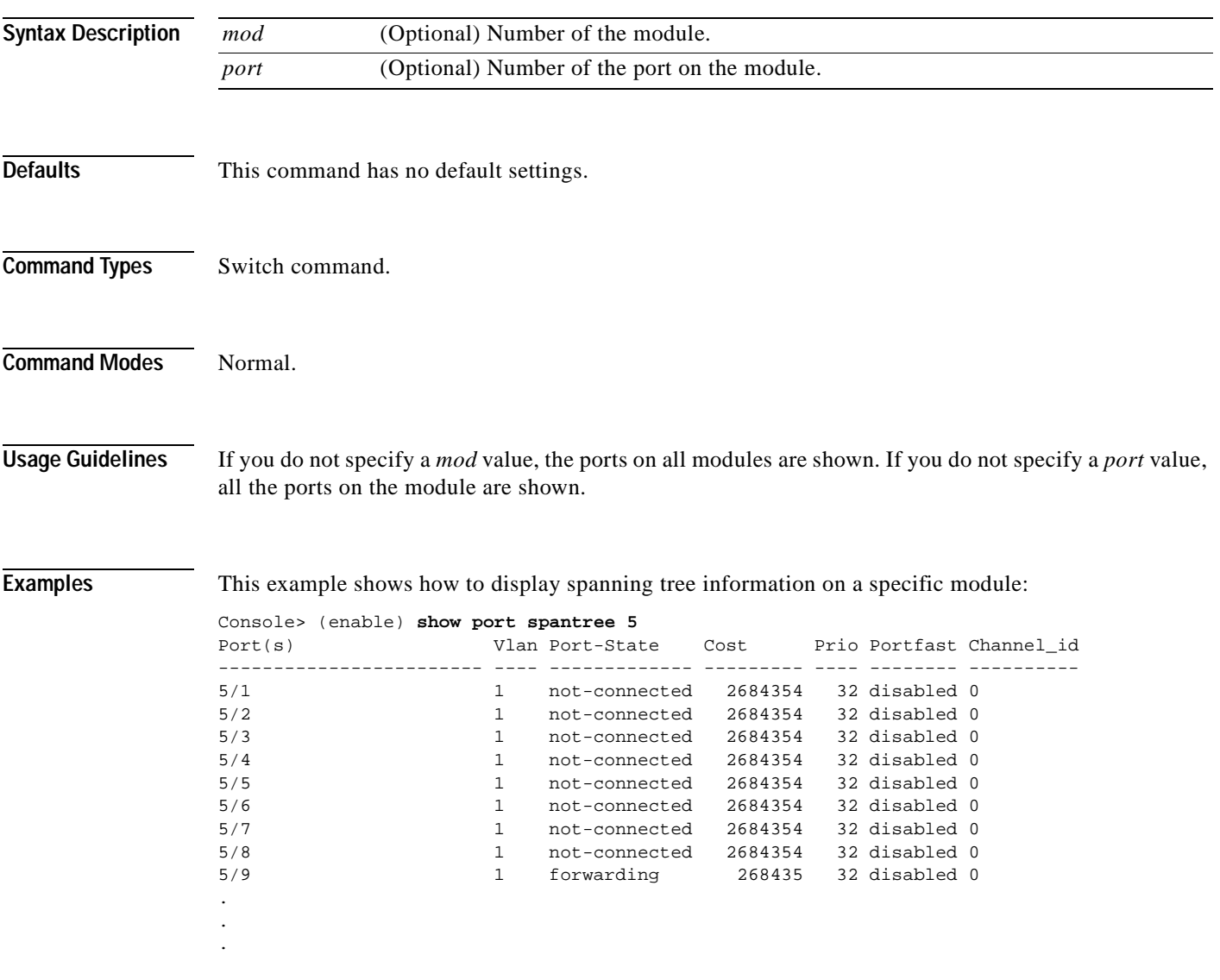

**Related Commands [show spantree](#page-1218-0)**

**Catalyst 6500 Series Switch Command Reference—Release 8.3**

#### **show port status**

To display port status information, use the **show port status** command.

**show port status** [*mod*[*/port*]]

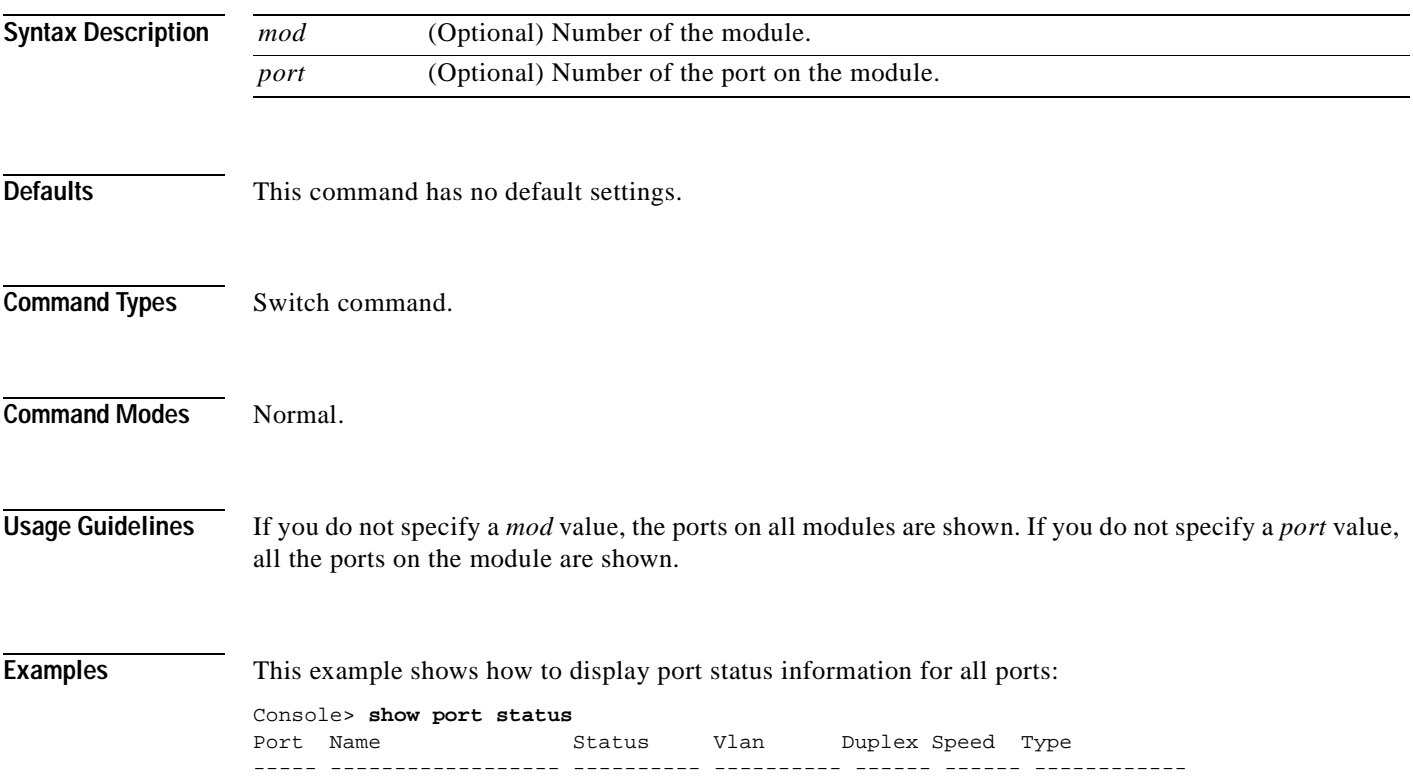

Console>

 1/1 connected 52 half 100 100BaseTX 1/2 notconnect half 100 100BaseTX

[Table 2-77](#page-1104-0) describes the fields in the **show port status** command output.

|  | Table 2-77 show port status Command Output Fields |  |  |
|--|---------------------------------------------------|--|--|
|--|---------------------------------------------------|--|--|

<span id="page-1104-0"></span>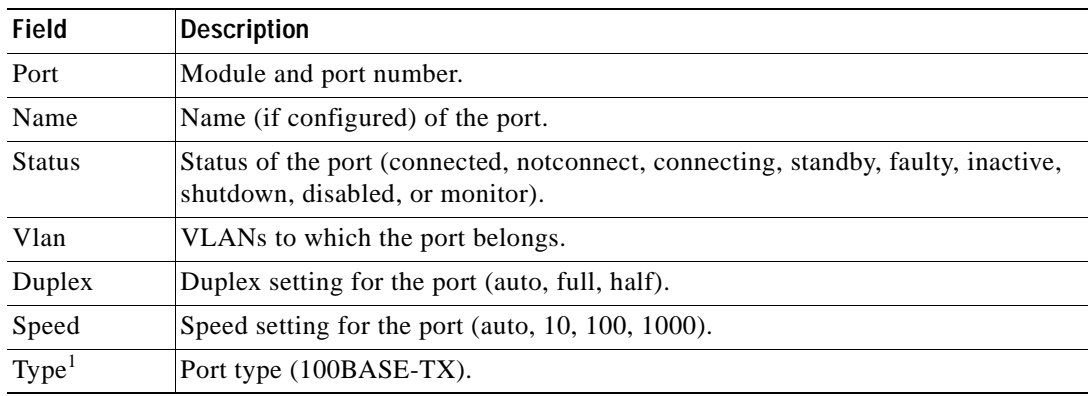

1. These fields will change according to the system configuration.

#### **show port sync-restart-delay**

To display a port's synchronization restart delay, use the **show port sync-restart-delay** command.

**show port sync-restart-delay** *mod/port*

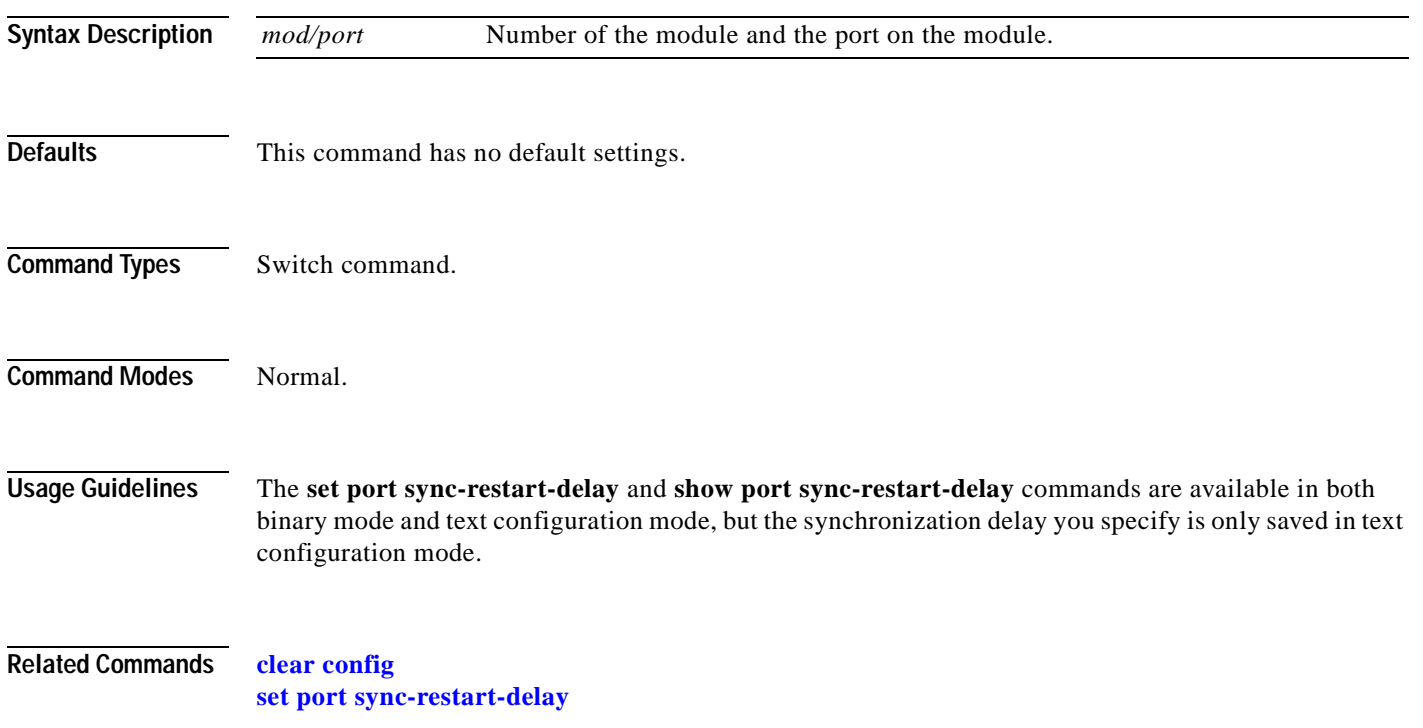

#### **show port tdr**

 $\mathbf{I}$ 

To display the results of the Time Domain Reflectometer (TDR) test on a port, use the **show port tdr**  command.

**show port tdr** [*mod*[*/port*]]

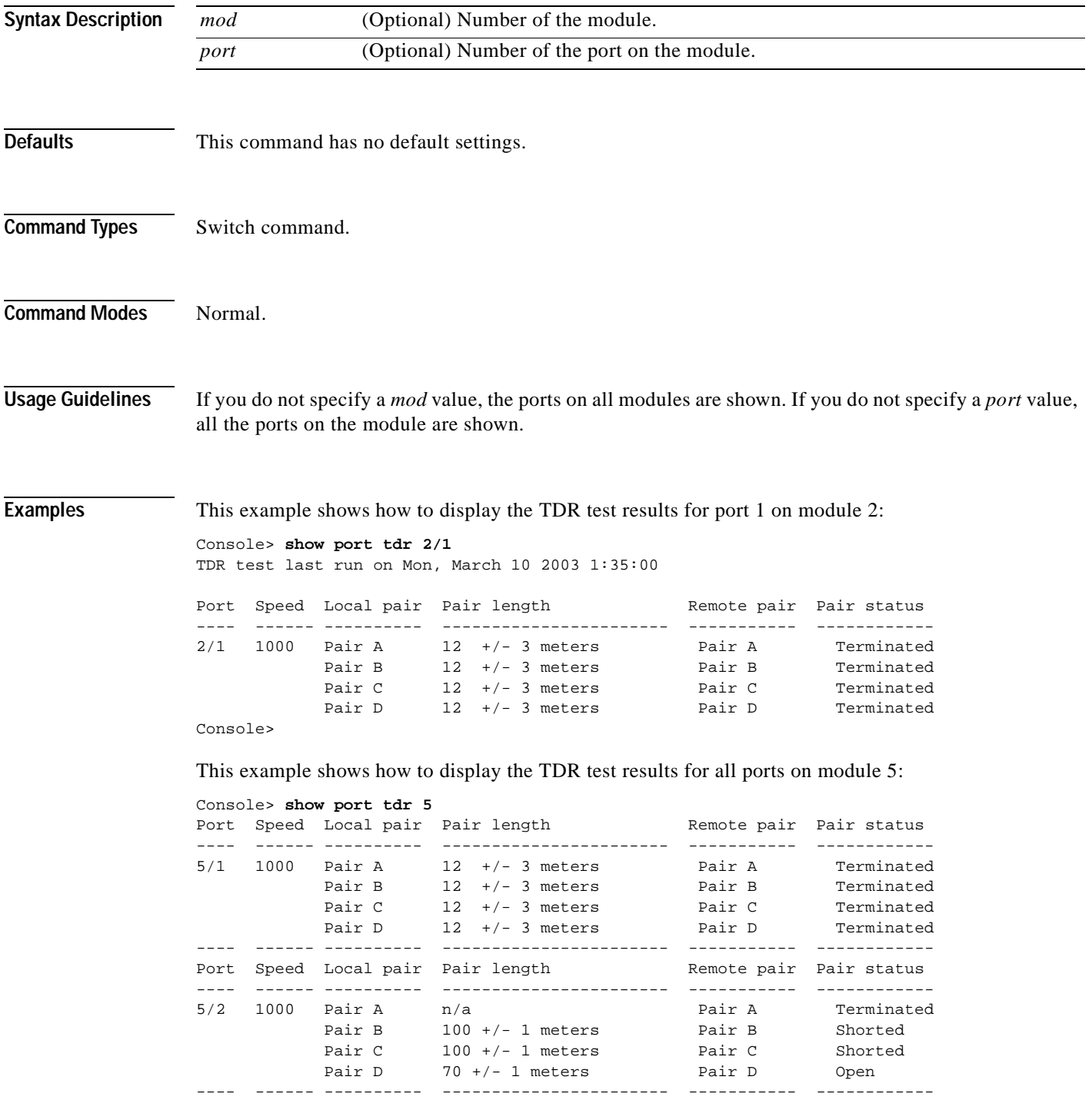

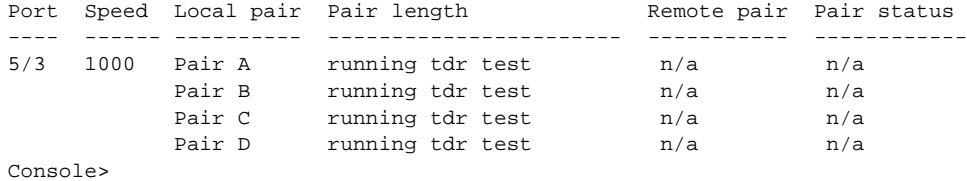

[Table 2-78](#page-1107-0) describes the fields in the **show port tdr** command output.

<span id="page-1107-0"></span>*Table 2-78 show port tdr Command Output Fields*

| <b>Field</b> | <b>Description</b>                                                                                         |  |
|--------------|----------------------------------------------------------------------------------------------------|--|
| Port         | Module and port number.                                                                                    |  |
| Speed        | Port speed.                                                                                                |  |
| Local pair   | Identifies the local pair of cables.                                                                       |  |
| Pair length  | Identifies the distance the transmitted signal went before it was<br>reflected off the cable imperfection. |  |
| Remote pair  | Identifies the remote pair of cables.                                                                      |  |
| Pair status  | Status of the pair:                                                                                        |  |
|              | Terminated—the link is up.                                                                                 |  |
|              | Shorted—a short is detected on the cable.                                                                  |  |
|              | Open—an opening is detected on the cable.                                                                  |  |
|              | Not Completed—the test on the port failed.                                                                 |  |
|              | Not Supported—the test on the port is not supported.                                                       |  |

**Related Commands [test cable-diagnostics](#page-1329-0)**

#### **show port trap**

To display port trap status, use the **show port trap** command.

**show port trap** [*mod*[*/port*]]

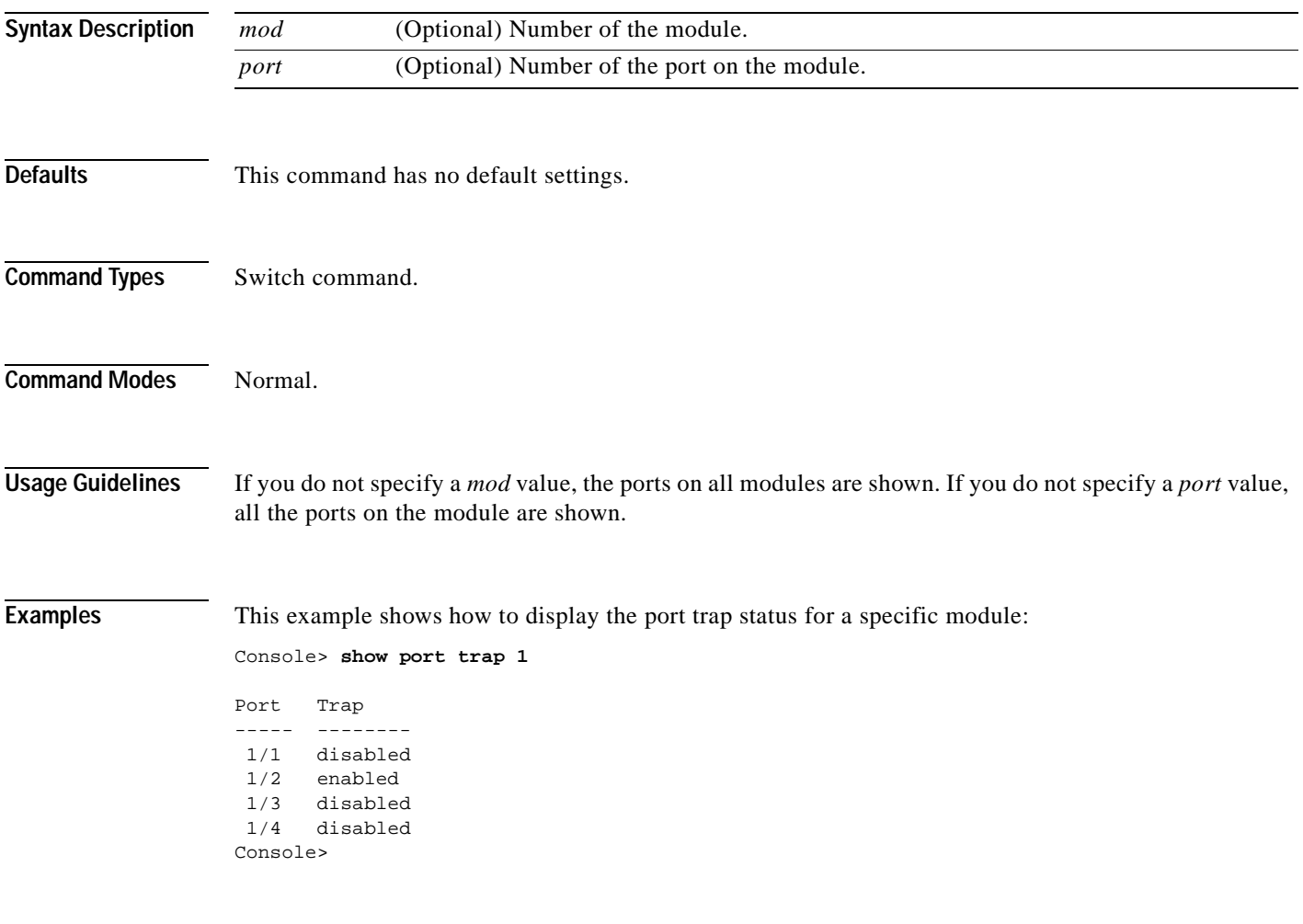

**Related Commands [set port trap](#page-564-0)**

## **show port trunk**

To display port trunk information, use the **show port trunk** command.

**show port trunk** [*mod*[*/port*]]

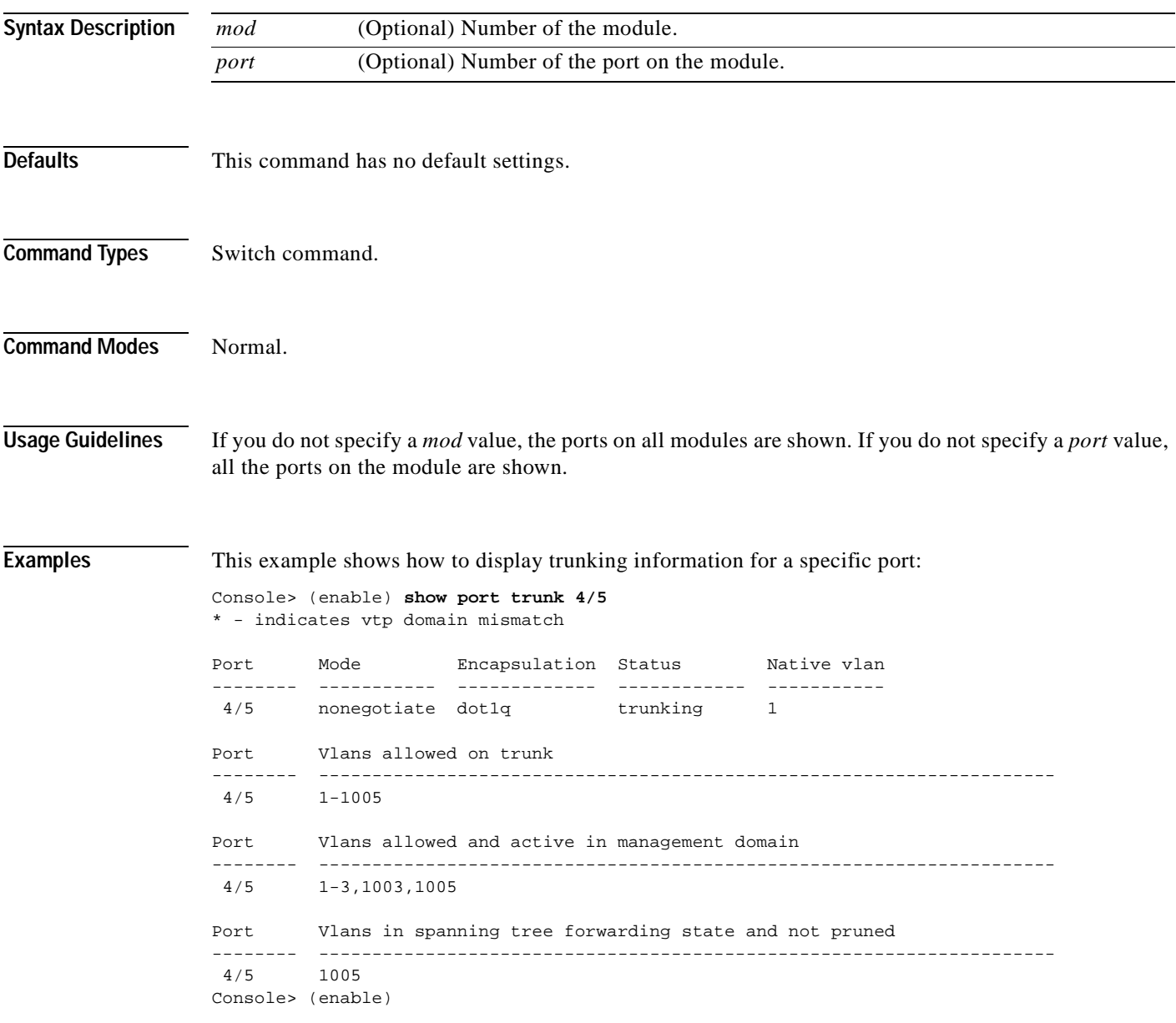

[Table 2-79](#page-1110-0) describes the fields in the **show port trunk** command output.

| <b>Field</b>                                                 | <b>Description</b>                                                                                                    |
|--------------------------------------------------------------|----------------------------------------------------------------------------------------------------|
| Port                                                         | Module and port numbers.                                                                                                    |
| Mode                                                         | Trunk administrative status of the port (on, off, auto, or desirable).                                                                                                    |
| Encapsulation                                                | Trunking type configured by administration.                                                                                                    |
| <b>Status</b>                                                | Status of whether the port is trunking or nontrunking.                                                                                                    |
| Native VLAN                                                  | Number of the native VLAN for the trunk link (for 802.1Q trunks, the<br>VLAN for which untagged traffic can be transmitted and received<br>over the trunk; for ISL trunks, packets are tagged on all VLANs,<br>including the native VLAN). |
| Vlans allowed on trunk                                       | Range of VLANs allowed to go on the trunk (default is 1 to 1000).                                                                                                    |
| Vlans allowed and active in<br>management domain             | Range of active VLANs within the allowed range.                                                                                                    |
| Vlans in spanning tree<br>forwarding state and not<br>pruned | Range of VLANs that actually go on the trunk with Spanning Tree<br>Protocol forwarding state.                                                                                                    |

<span id="page-1110-0"></span>*Table 2-79 show port trunk Command Output Fields*

**Related Commands [set trunk](#page-784-0)**

 $\blacksquare$ 

## **show port unicast-flood**

To display the run-time configuration of the port using unicast flood blocking, use the **show port unicast-flood** command.

**show port unicast-flood** [*mod/*[*port*]]

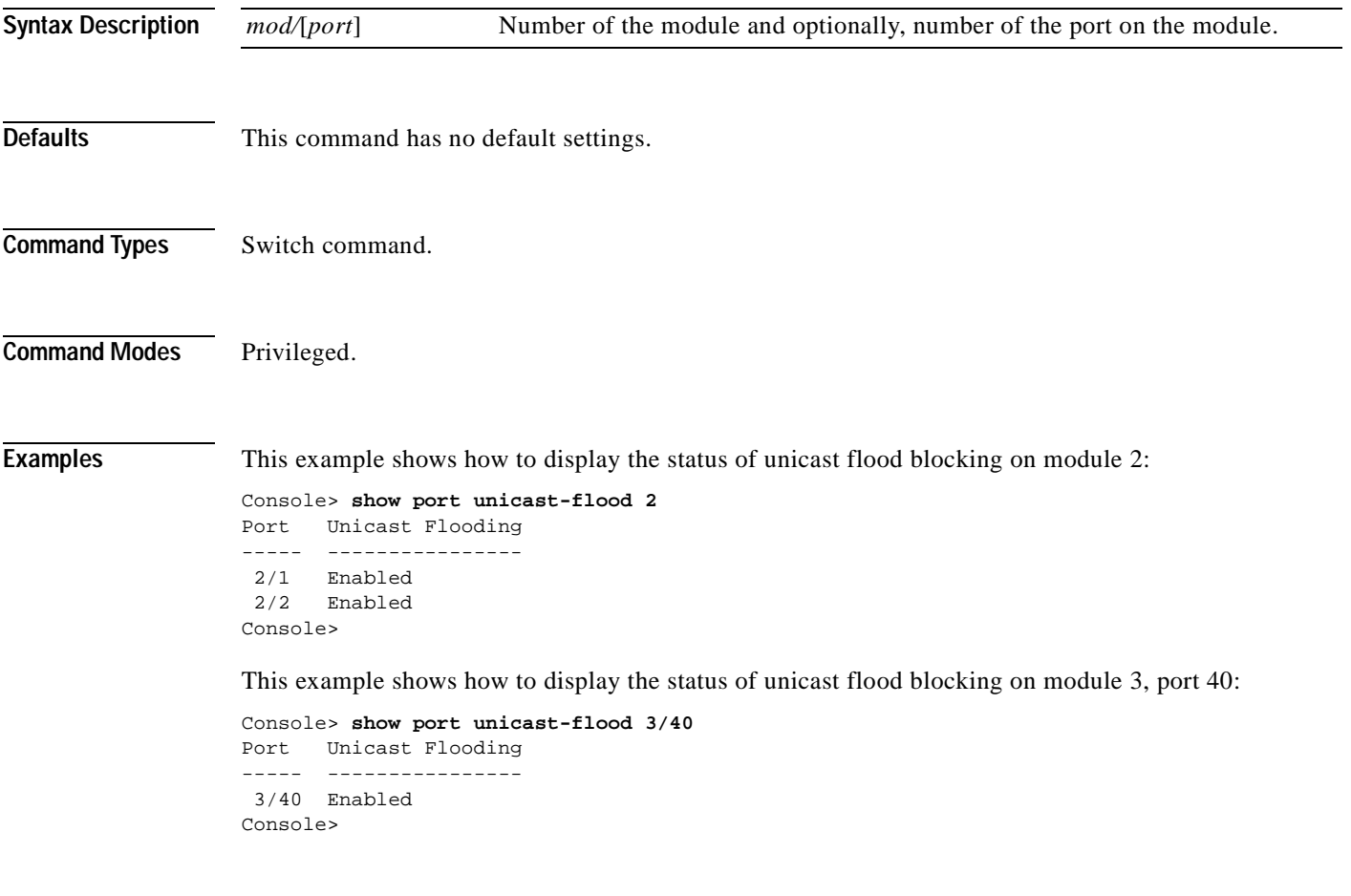

**Related Commands [set port unicast-flood](#page-565-0)**

## **show port voice**

To display voice port information, use the **show port voice** command.

**show port voice** [**noalias**]

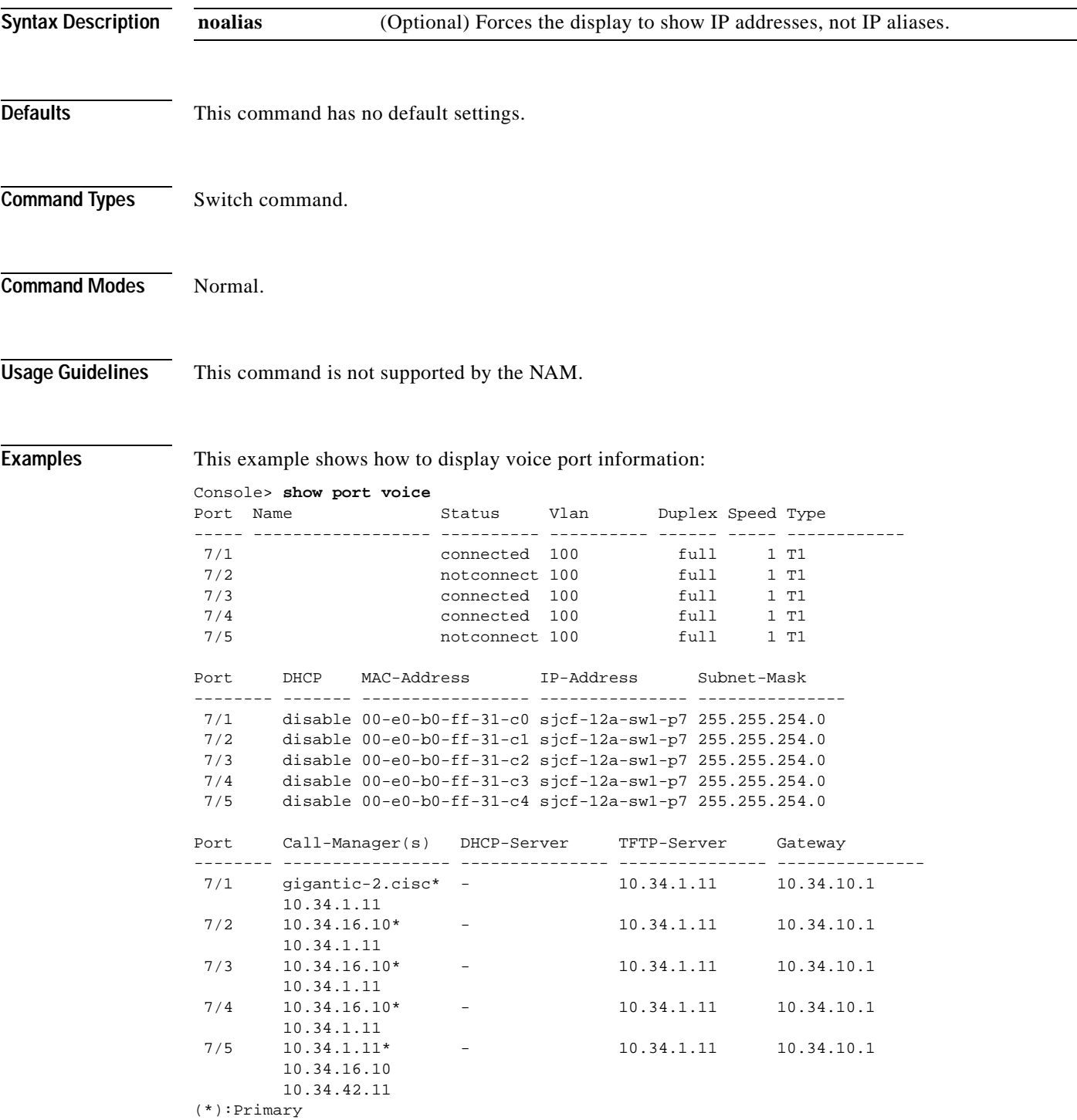

```
Port DNS-Server(s) Domain
-------- ----------------- -------------------------------------------------
 7/1 dns-sj3.cisco.c* cisco.com
        dns-sj4.cisco.c 
 7/2 dns-sj3.cisco.c* cisco.com
        dns-sj4.cisco.c 
  7/3 dns-sj3.cisco.c* cisco.com
         dns-sj4.cisco.c 
  7/4 dns-sj3.cisco.c* cisco.com
         dns-sj4.cisco.c 
  7/5 dns-sj3.cisco.c* cisco.com
         dns-sj4.cisco.c 
(*):Primary
Port CallManagerState DSP-Type
-------- ---------------- --------
 7/1 registered C549
  7/2 registered C549
 7/3 registered C549<br>7/4 registered C549
       registered C549
 7/5 registered C549
Port NoiseRegen NonLinearProcessing
----- ---------- -------------------
 7/1 enabled enabled
 7/2 enabled enabled
  7/3 enabled enabled
  7/4 enabled enabled
 7/5 enabled enabled
Console>
```
This example shows how to display voice port information without displaying the IP address in DNS name format:

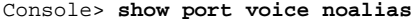

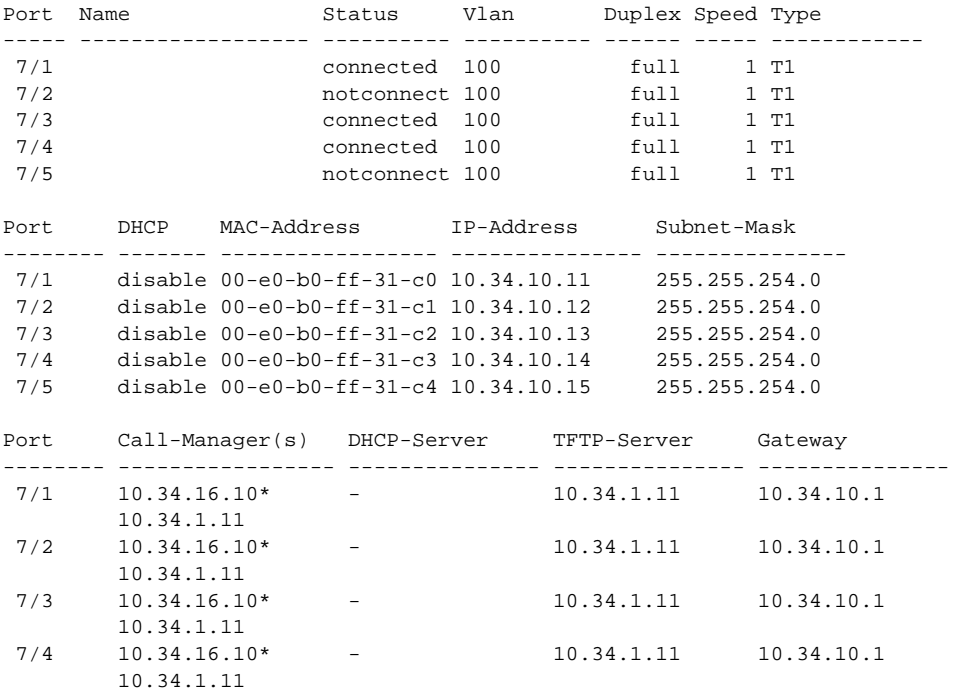

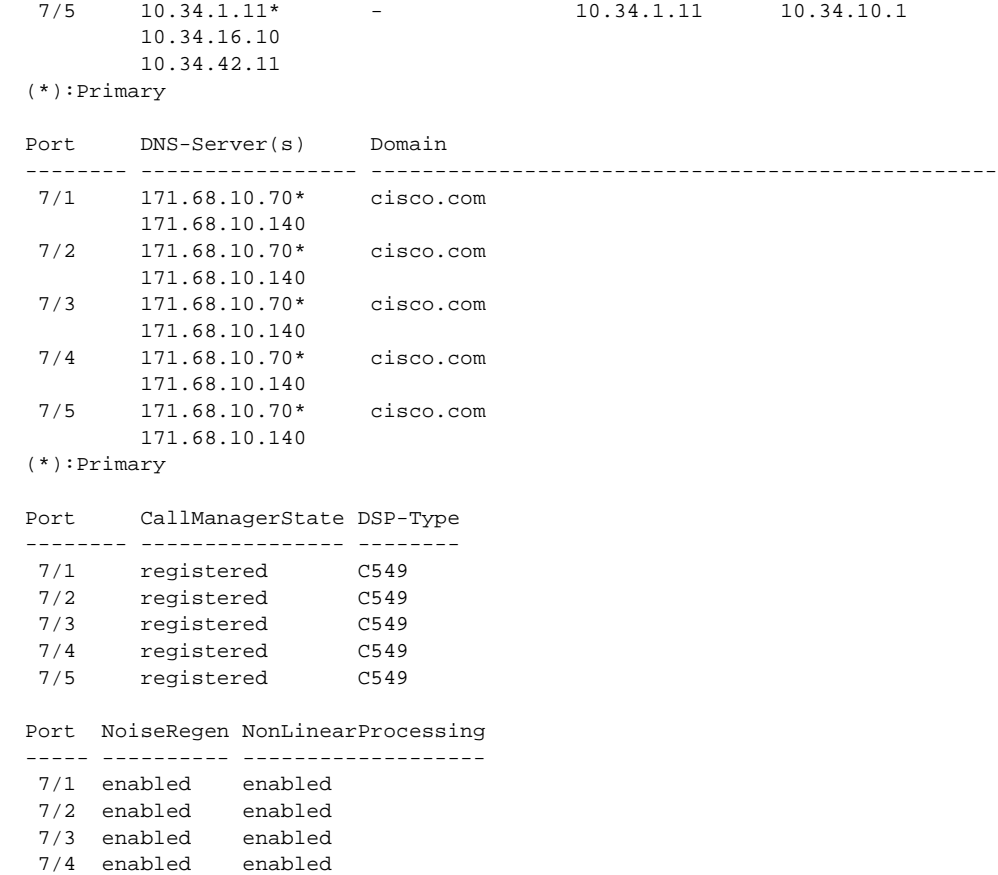

**Related Commands [set port voice interface dhcp](#page-567-0) [show port voice fdl](#page-1119-0) [show port voice interface](#page-1121-0)**

 $\blacksquare$ 

## **show port voice active**

To display active call information on a port, use the **show port voice active** command.

**show port voice active** [*mod/port*] [**all** | **call** | **conference** | **transcode**] [*ipaddr*]

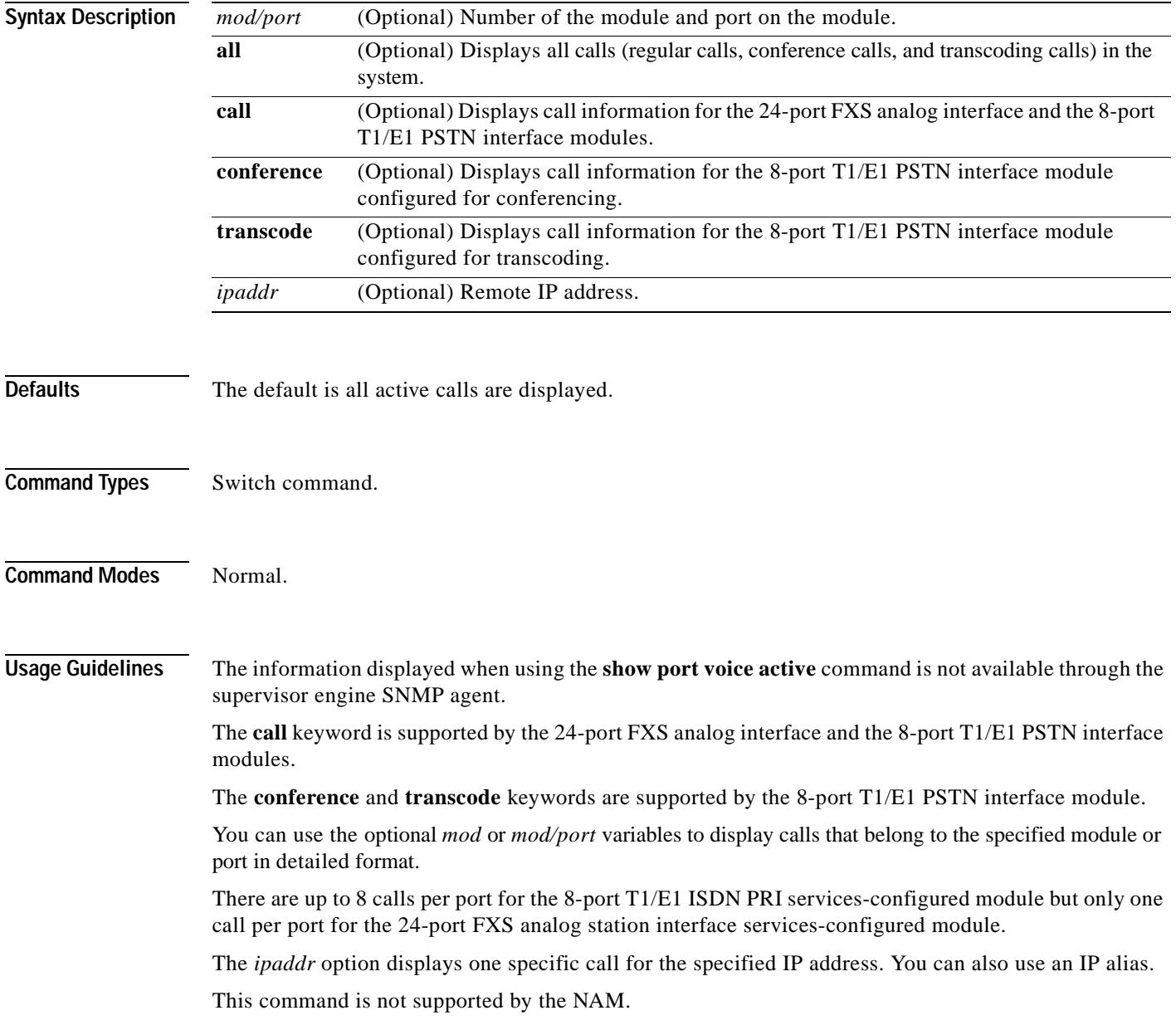
**Examples** This example shows how to display all calls (regular calls, conference calls, and transcoding calls) in the system:

```
Console> show port voice active
Port Type Total Conference-ID/ Party-ID IP-Address
                 Transcoding-ID
----- ------------ ----- -------------- -------- ---------------
 6/3 transcoding 1 2 12 192.1.1.12
                             10 10.6.106.101
8/2 call 1 - 123.46.1.100
8/5 call 1 - 123.46.1.101
8/7 conferencing 1 1 8 192.1.1.5
                             7 123.45.1.52
                             9 192.1.1.14
Total: 3
Console> (enable)
```
This example shows how to display regular calls:

Console> (enable) **show port voice active call**

Port Total IP-Address ----- ----- --------------- 8/2 1 123.46.1.100 8/5 1 123.46.1.101 Total: 2 calls Console> (enable)

This example shows the output display for the 8-port T1/E1 PSTN interface module configured for transcoding:

Console> (enable) **show port voice active transcode** Port Total Transcoding-ID Party-ID IP-Address ----- ----- -------------- -------- --------------- 6/3 1 2 12 192.1.1.12 10 10.6.106.101 Total: 1 transcoding session Console> (enable)

This example shows the output display for the 8-port T1/E1 PSTN interface module configured for conferencing:

Console> (enable) **show port voice active conference** Port Total Conference-ID Party-ID IP-Address ----- ----- -------------- -------- --------------- 8/7 1 1 8 192.1.1.5 7 123.45.1.52 9 192.1.1.14 Total: 1 conferencing session Console> (enable)

This example shows how to display calls for a specified port:

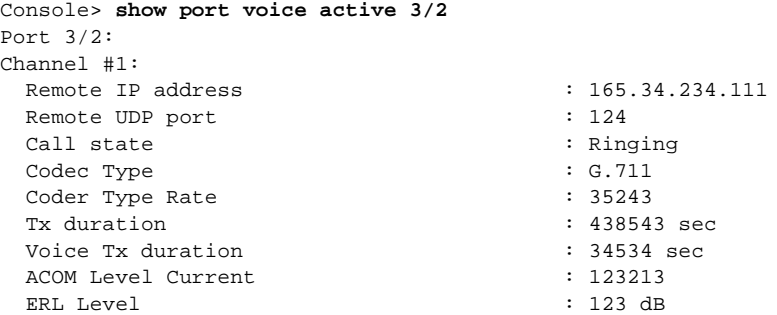

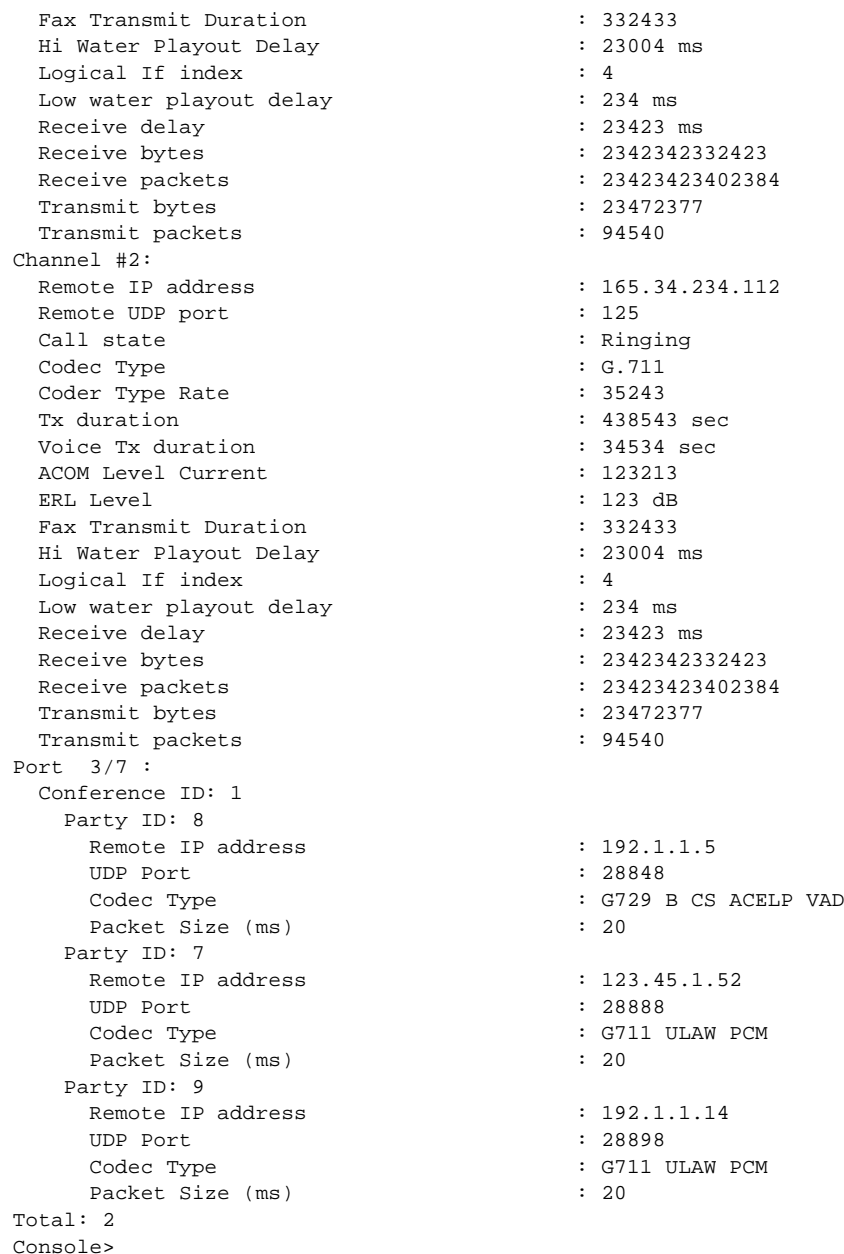

This example shows the output display for a specified IP address on a 24-port FXS analog interface module or the 8-port T1/E1 PSTN interface module:

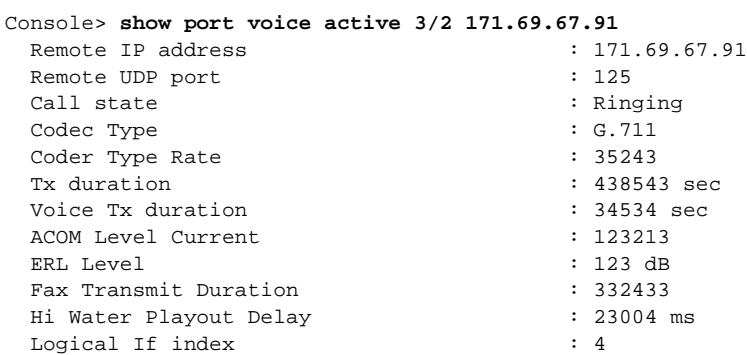

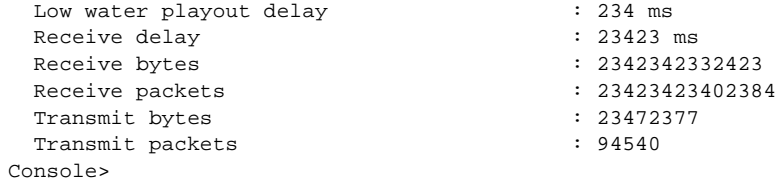

**Related Commands [set port voice interface dhcp](#page-567-0)**

 $\overline{\phantom{a}}$ 

### **show port voice fdl**

To display the facilities data link (FDL) statistics for the specified ports, use the **show port voice fdl**  command.

**show port voice fdl** [*mod*[*/port*]]

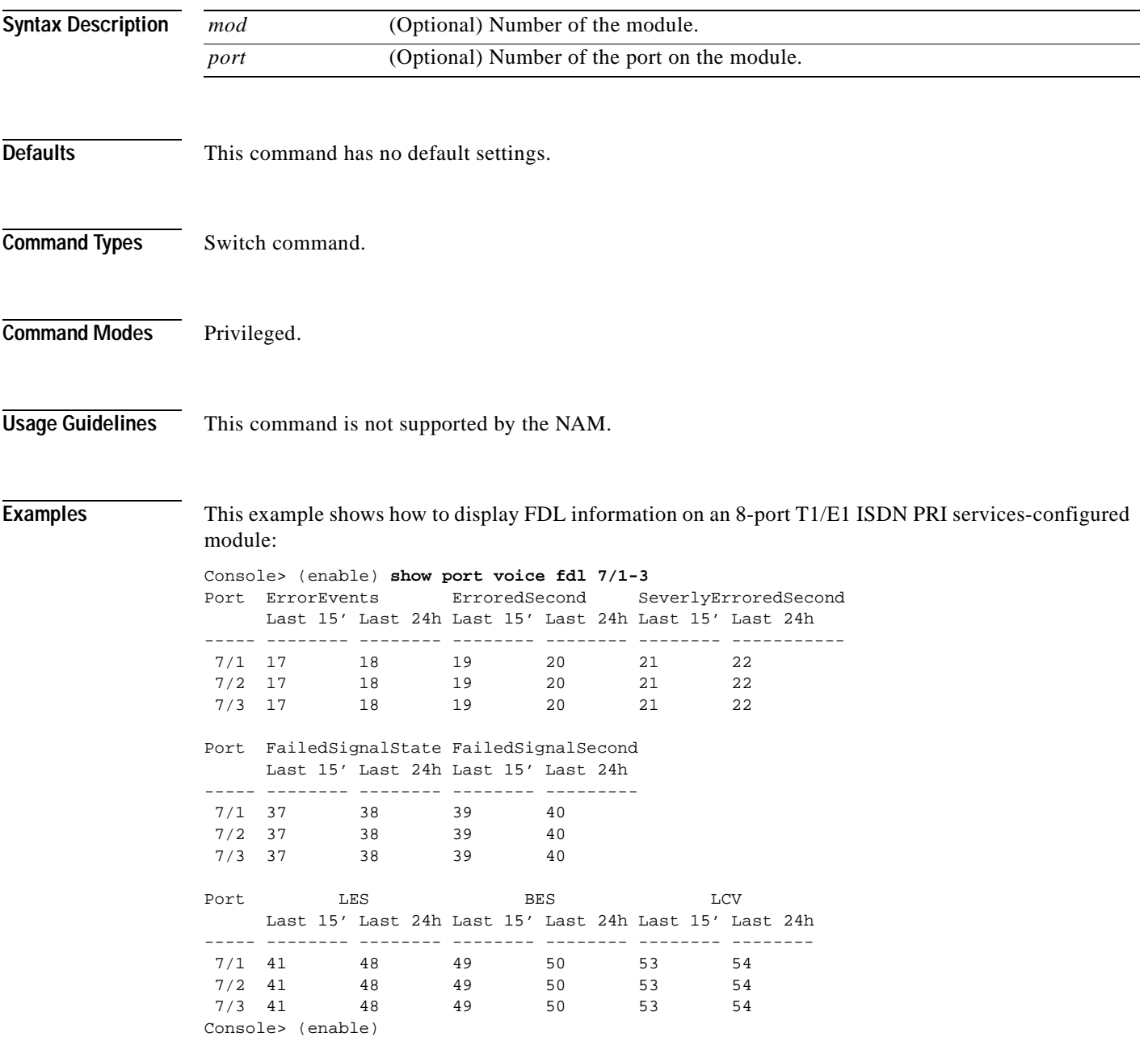

[Table 2-80](#page-1120-0) describes the possible fields (depending on the port type queried) in the **show port voice fdl** command output.

| <b>Field</b>          | <b>Description</b>                    |
|-----------------------|---------------------------------------|
| ErrorEvents           | Count of errored events.              |
| ErroredSecond         | Count of errored seconds.             |
| SeverelyErroredSecond | Count of severely errored seconds.    |
| FailedSignalState     | Count of failed signal state errors.  |
| FailedSignalSecond    | Count of failed signal state.         |
| <b>LES</b>            | Line errored seconds detected.        |
| <b>BES</b>            | Bursty errored seconds detected.      |
| <b>LCV</b>            | Line code violation seconds detected. |

<span id="page-1120-0"></span>*Table 2-80 show port voice fdl Command Output Fields*

**Related Commands [show port voice](#page-1112-0)**

# **show port voice interface**

To display the port voice interface configuration, use the **show port voice interface** command.

**show port voice interface** [*mod*[*/port*]]

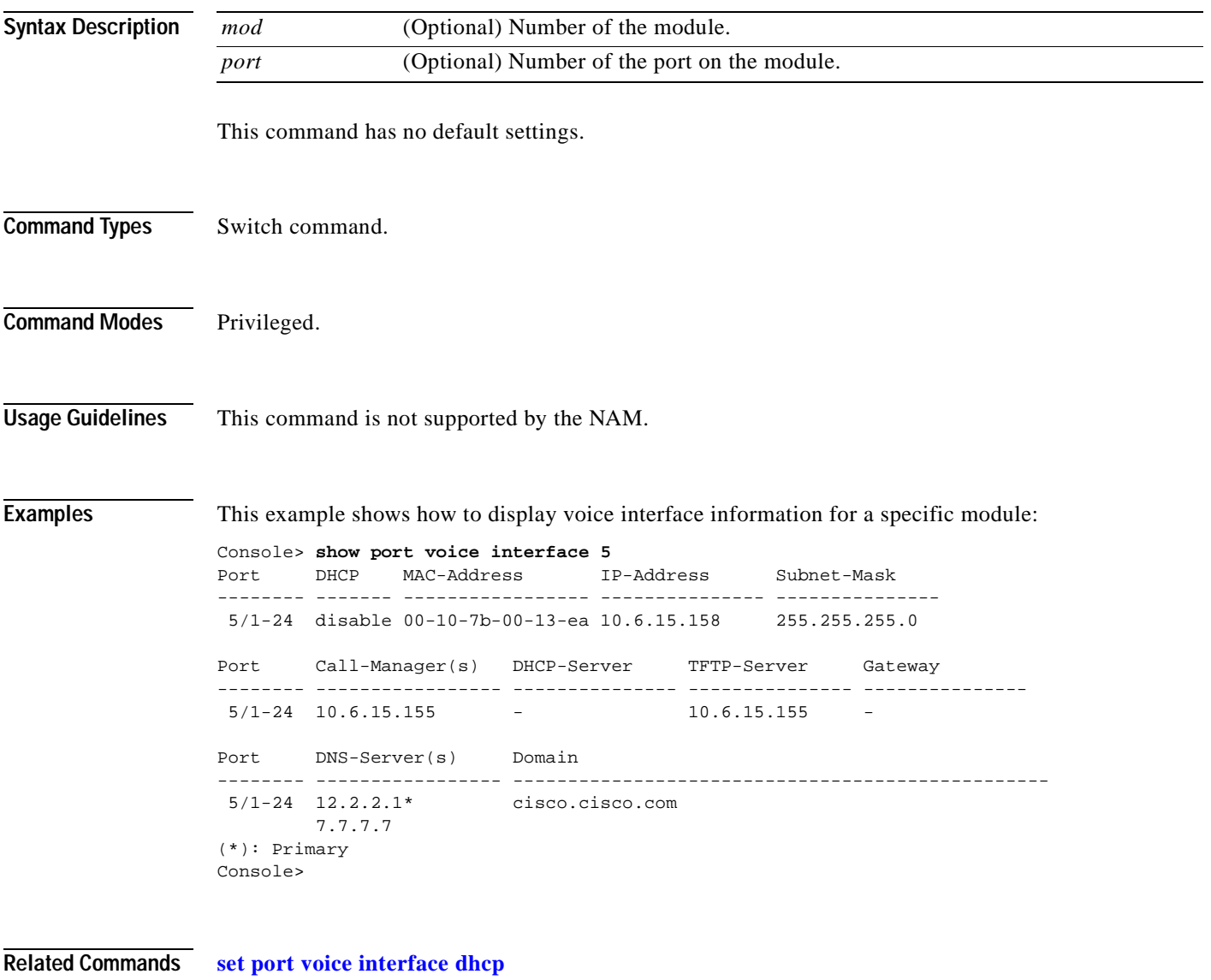

**[show port voice](#page-1112-0) [show port voice active](#page-1115-0)**

### **show port vtp**

To display the status of VLAN Trunk Protocol (VTP) on a per-port basis, use the **show port vtp** command.

**show port vtp** [*mod*[/*port*]]

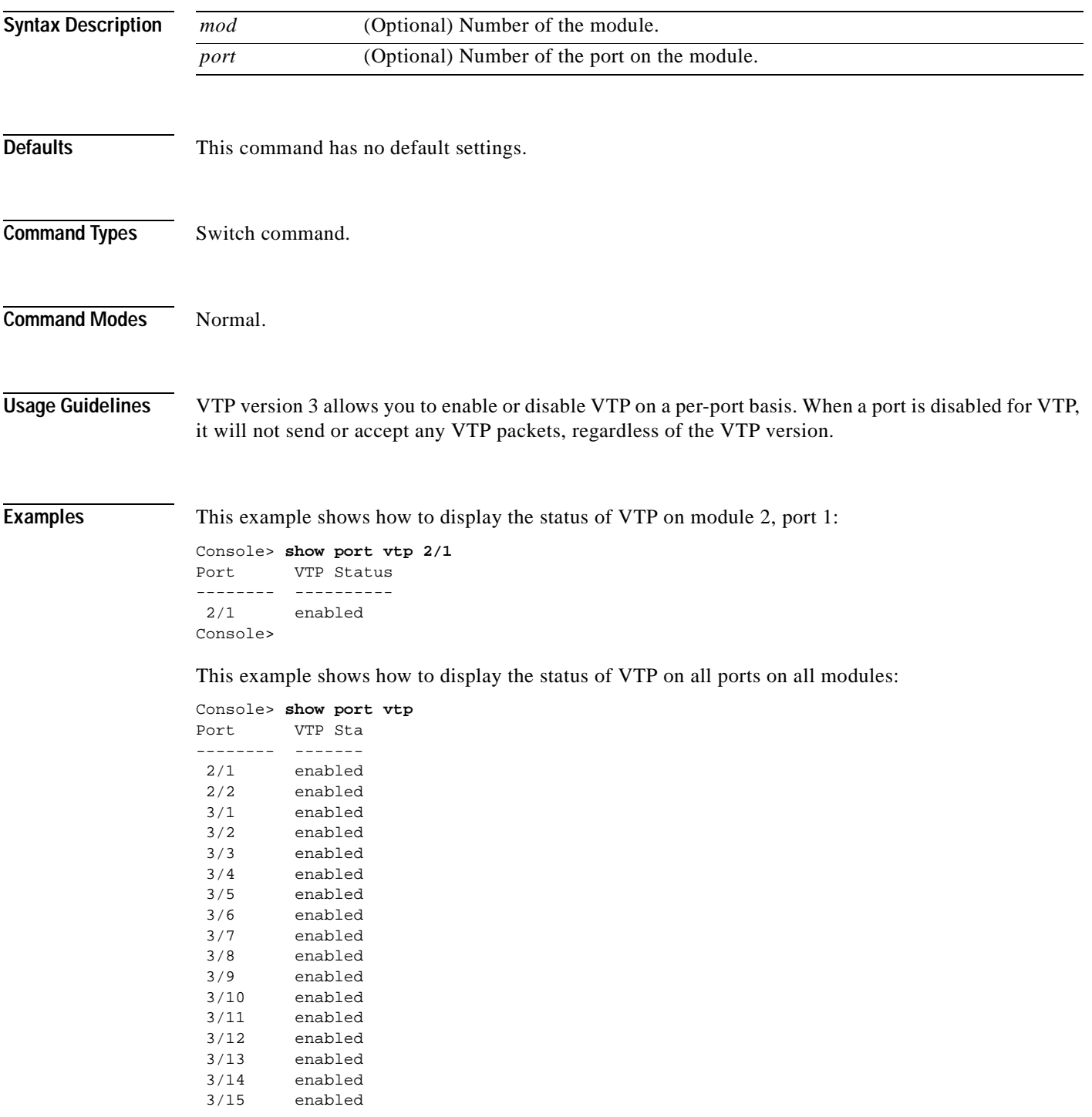

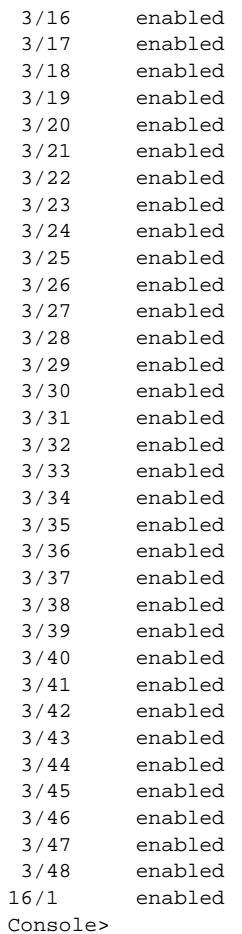

### **Related Commands [set port vtp](#page-569-0)**

**[set vtp](#page-806-0) [show vtp](#page-1312-0)**

### **show proc**

To display CPU, memory allocation, and process utilization information, use the **show proc** command.

**show proc** [**cpu** | **mem**]

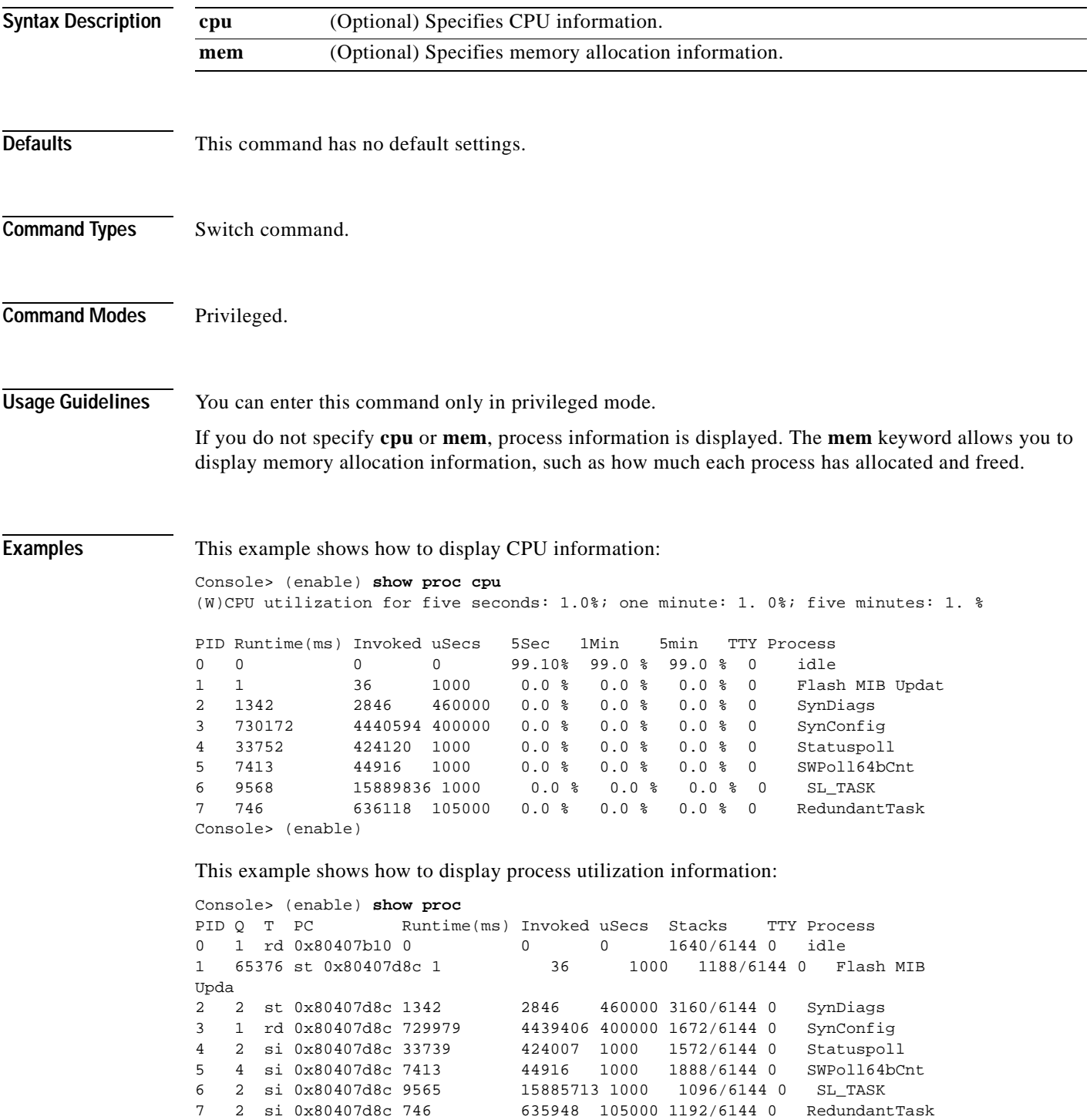

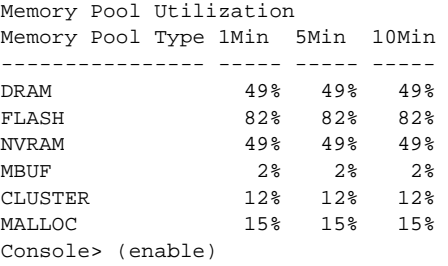

This example shows how to display process information:

Console> (enable) **show proc mem**

Memory Used: 7141936 Free: 53346800 Total: 60488736

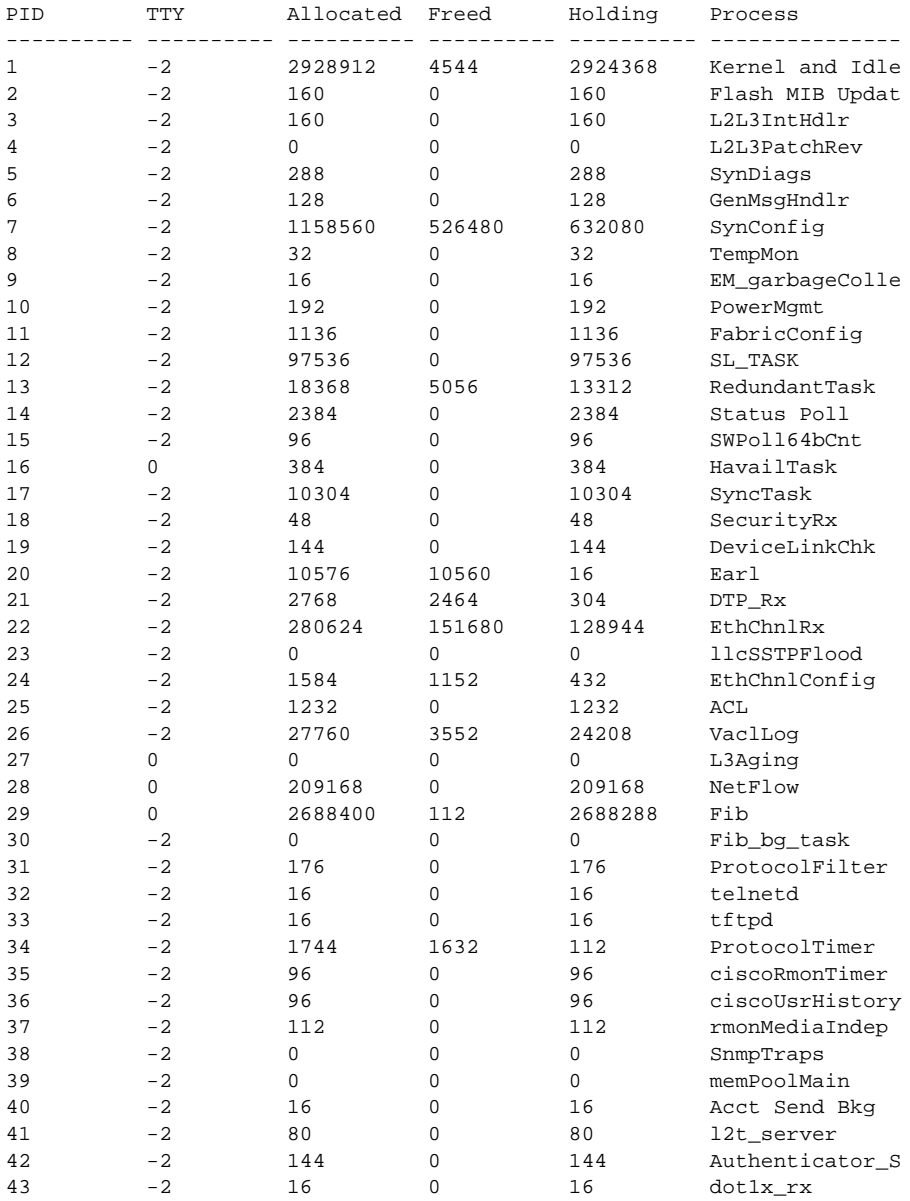

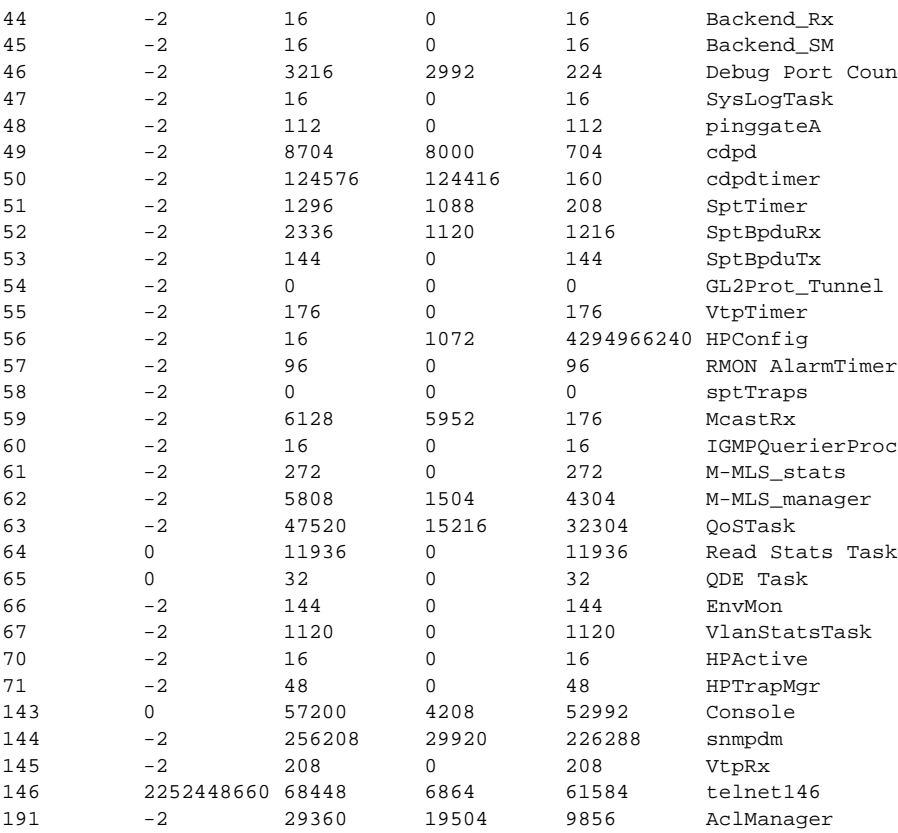

#### Memory Pool Utilization

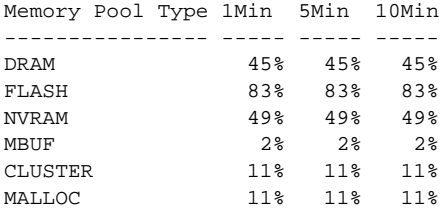

Console> (enable)

[Table 2-81](#page-1126-0) describes the possible fields in the **show proc** command outputs.

<span id="page-1126-0"></span>*Table 2-81 show proc Command Output Fields*

| <b>Field</b>              | <b>Description</b>                                                                                                |
|---------------------------|----------------------------------------------------------------------------------------------------|
| <b>CPU</b><br>Utilization | Sum of all the loads from all the processes running on the CPU in the last<br>5 seconds, 1 minute, and 5 minutes. |
|                           |                                                                                                    |
| <b>PID</b>                | Process ID.                                                                                                    |
| Runtime                   | Time the process has run since initiation (in milliseconds).                                                      |
| Invoked                   | Number of times the process was invoked since initiation.                                                         |
| uSecs                     | Maximum time a process ran in a single invocation.                                                                |
| 5sec                      | Amount of time this process ran on the CPU in the last 5-second interval.                                         |
| 1Min                      | Average memory pool usage over the last 1-minute interval.                                                        |

 $\blacksquare$ 

| <b>Field</b>  | <b>Description</b>                                                                                                    |
|---------------|----------------------------------------------------------------------------------------------------|
| 5Min          | Average memory pool usage over the last 5-minute interval.                                                                                                    |
| 10Min         | Average memory pool usage over the last 10-minute interval.                                                                                                    |
| <b>TTY</b>    | TTY associated with the process.                                                                                                    |
| Process       | Name of the process.                                                                                                    |
| Allocated     | Amount of all the memory allocated by the process since it was initiated,<br>including the memory previously freed up.                                             |
| Freed         | Amount of memory the process has freed up until now.                                                                                                    |
| Holding       | Amount of memory the process is currently holding.                                                                                                    |
| Q             | Process priority in terms of numbers. A low number means high priority.                                                                                            |
| T             | State of the process (Running, we = waiting for event, $st = s$ leeping,<br>$si$ = sleeping on an interval, $rd$ = ready to run, $id$ = idle, $xx$ = dead/zombie). |
| PC.           | Calling PC for "show_process" function.                                                                                                    |
| <b>Stacks</b> | Size of the stack used by the process/the total stack size allocated to the process<br>(in bytes).                                                                 |

*Table 2-81 show proc Command Output Fields (continued)*

### **show protocolfilter**

 $\mathbf{I}$ 

To list whether protocol filtering is enabled or disabled, use the **show protocolfilter** command.

#### **show protocolfilter**

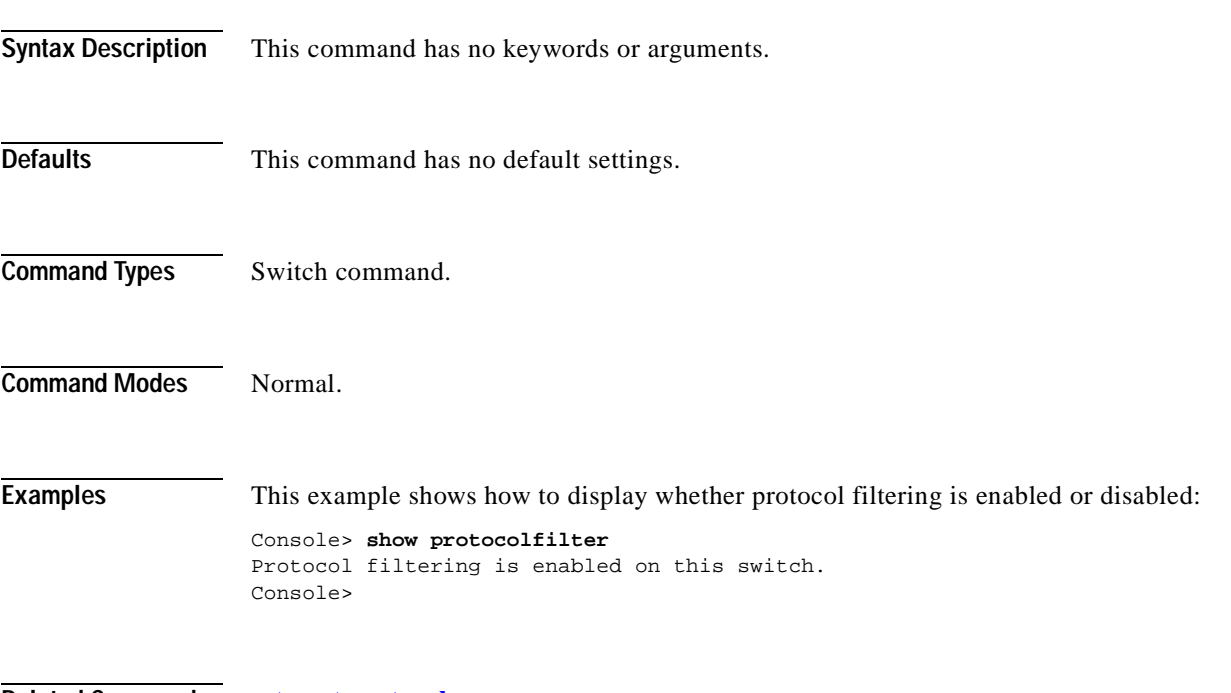

**Related Commands [set port protocol](#page-542-0) [set protocolfilter](#page-572-0)**

### **show pvlan**

To show the configuration for a given private VLAN, use the **show pvlan** command.

**show pvlan** [*vlan* | **primary** | **isolated** | **community** | **twoway-community**]

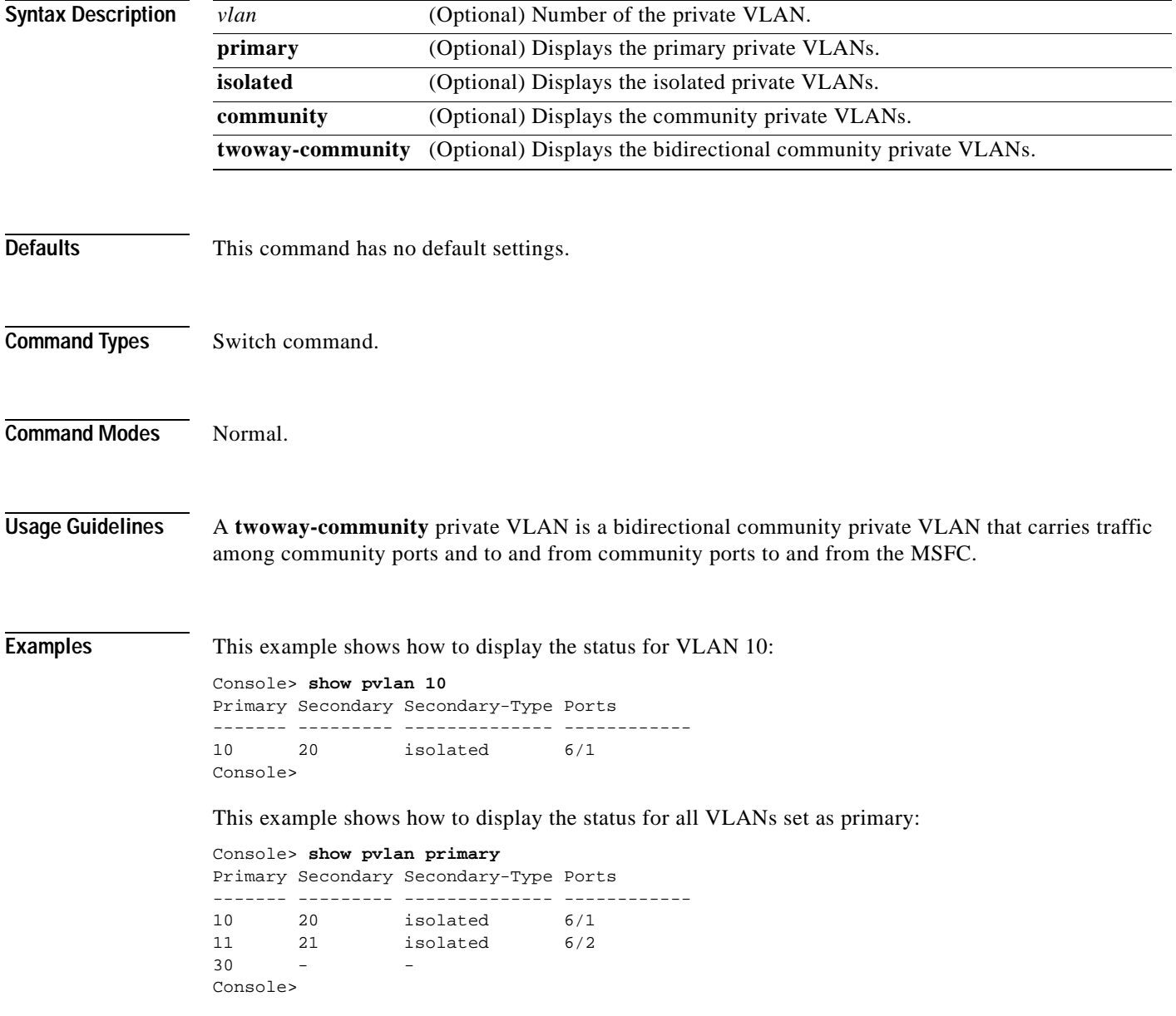

This example shows how to display the status for all VLANs set as isolated:

Console> **show pvlan isolated** Primary Secondary Secondary-Type Ports ------- --------- -------------- ------------ 10 20 isolated 6/1 11 21 isolated 6/2 - 31 isolated Console>

This example shows how to display the status for all VLANs set as community:

Console> **show pvlan community** Primary Secondary Secondary-Type Ports ------- --------- -------------- ------------ 7 902 community 2/4-6 Console>

#### **Related Commands [clear config pvlan](#page-70-0)**

**[clear pvlan mapping](#page-148-0) [clear vlan](#page-213-0) [set pvlan](#page-573-0) [set pvlan mapping](#page-575-0) [set vlan](#page-791-0) [show pvlan mapping](#page-1133-0) [show vlan](#page-1299-0)**

## **show pvlan capability**

To determine whether or not a port can be made a private port, use the **show pvlan capability** command.

**show pvlan capability** *mod/port*

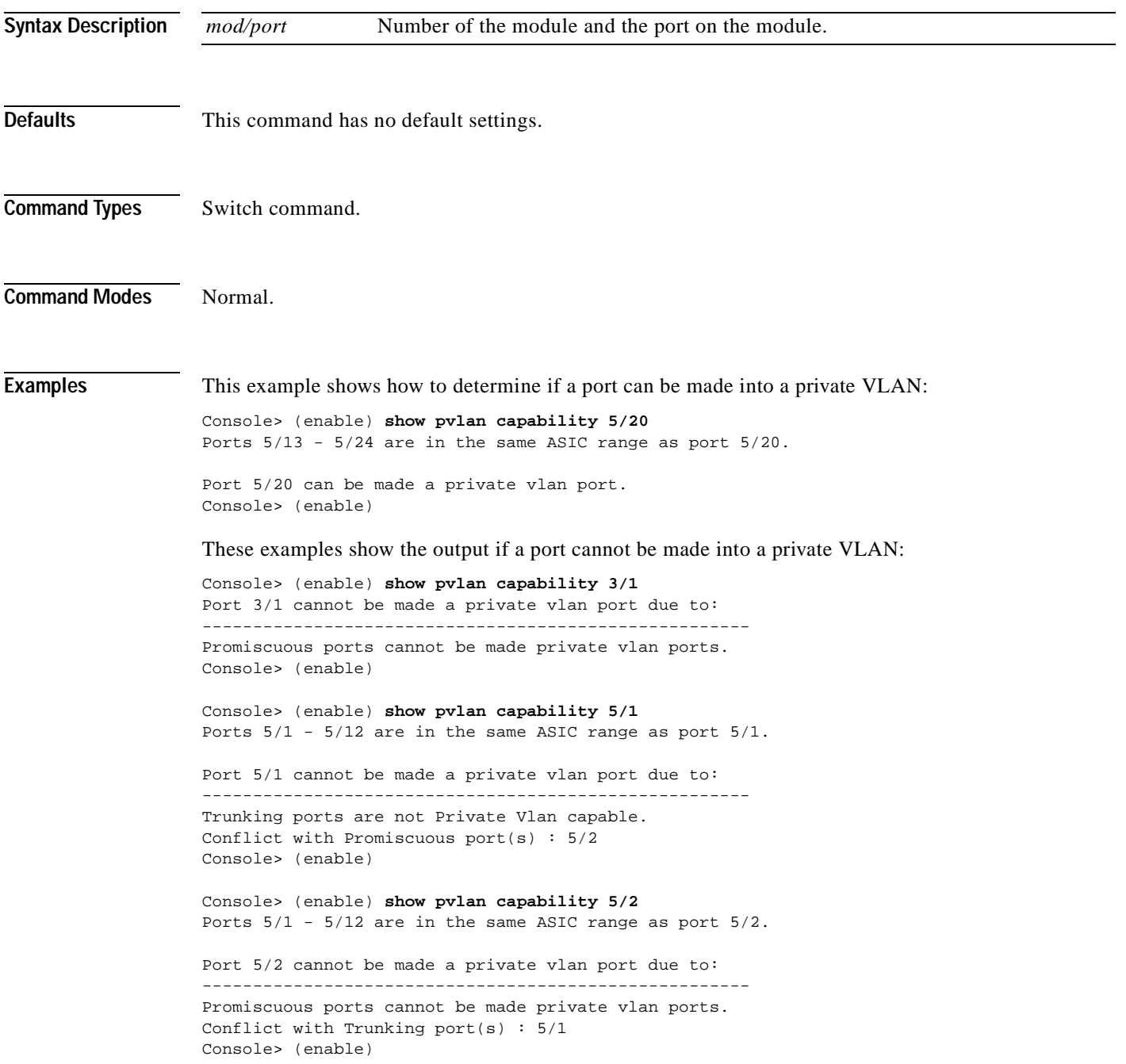

Console> (enable) **show pvlan capability 5/3** Ports 5/1 - 5/12 are in the same ASIC range as port 5/3. Port 5/3 cannot be made a private vlan port due to: ------------------------------------------------------ Conflict with Promiscuous port(s) : 5/2 Conflict with Trunking port(s) : 5/1 Console> (enable) Console> (enable) **show pvlan capability 15/1** Port 15/1 cannot be made a private vlan port due to: ------------------------------------------------------

Only ethernet ports can be added to private vlans. Console> (enable)

**Related Commands [clear config pvlan](#page-70-0)**

**[clear pvlan mapping](#page-148-0) [clear vlan](#page-213-0) [set pvlan](#page-573-0) [set pvlan mapping](#page-575-0) [set vlan](#page-791-0) [show pvlan mapping](#page-1133-0) [show vlan](#page-1299-0)**

# <span id="page-1133-0"></span>**show pvlan mapping**

To show the private VLAN mappings configured on promiscuous ports, use the **show pvlan mapping**  command.

**show pvlan mapping** [*private\_vlan* | *mod/port*]

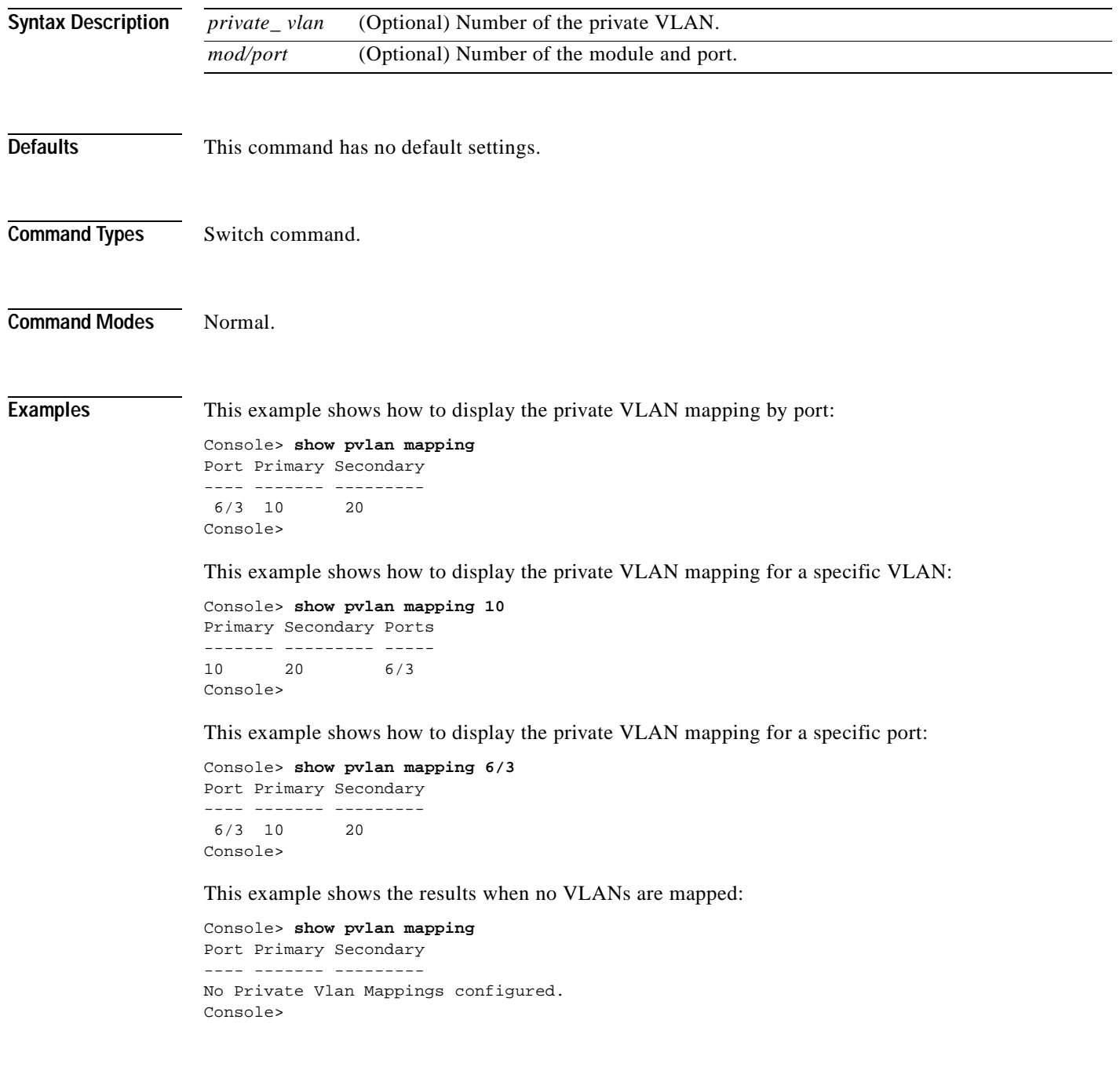

#### **Related Commands [clear config pvlan](#page-70-0)**

**[clear pvlan mapping](#page-148-0) [clear vlan](#page-213-0) [set pvlan](#page-573-0) [set pvlan mapping](#page-575-0) [set vlan](#page-791-0) [show vlan](#page-1299-0)**

 $\overline{\phantom{a}}$ 

### **show qos acl editbuffer**

To display ACL names in the edit buffer, use the **show qos acl editbuffer** command.

#### **show qos acl editbuffer**

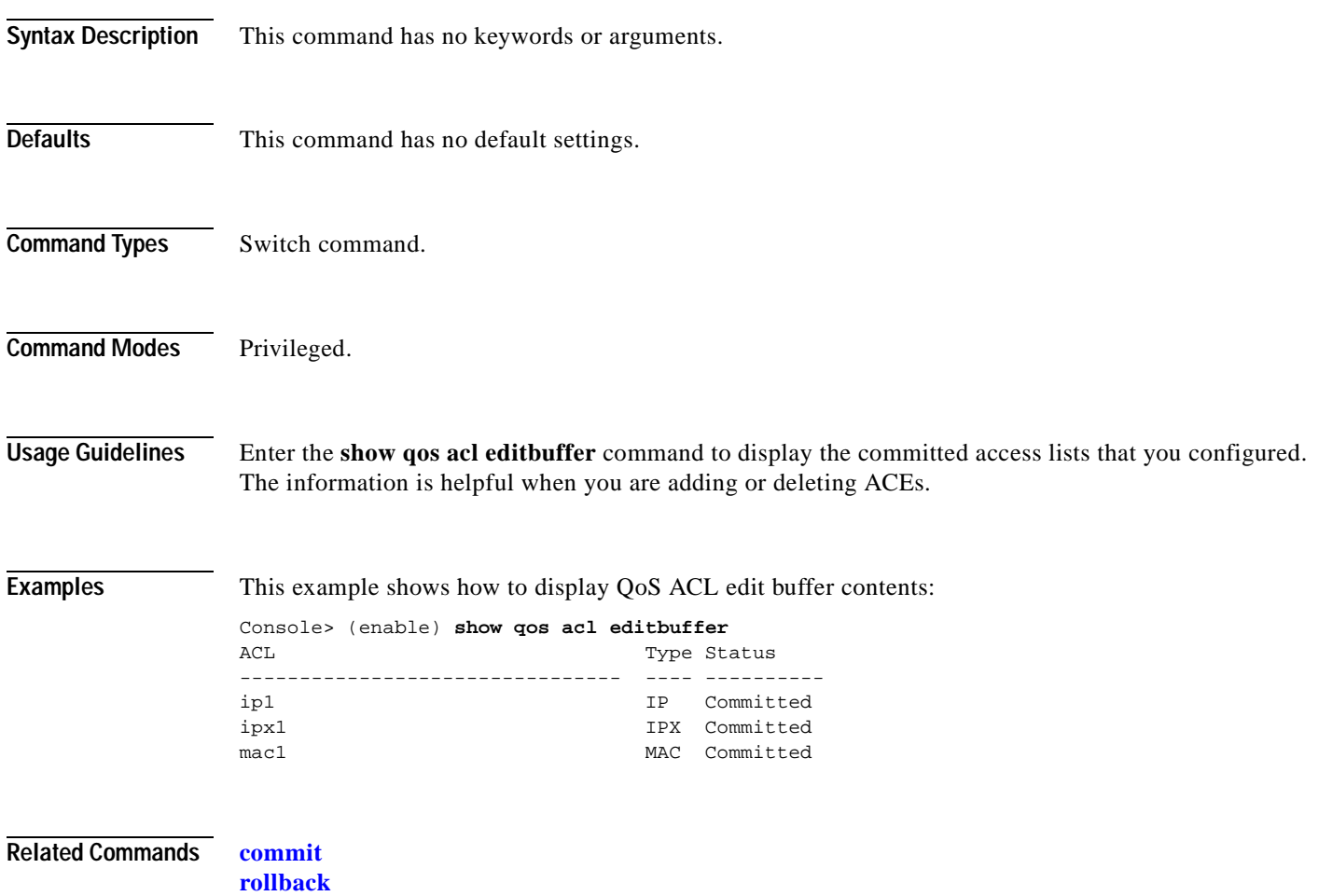

# **show qos acl info**

 $\mathbf{I}$ 

To display QoS ACL information, use the **show qos acl info** command.

**show qos acl info default-action** {**ip** | **ipx** | **mac** | **all**}

**show qos acl info runtime** {*acl\_name* | **all**}

**show qos acl info config** {*acl\_name* | **all**} [**editbuffer** [*editbuffer\_index*]]

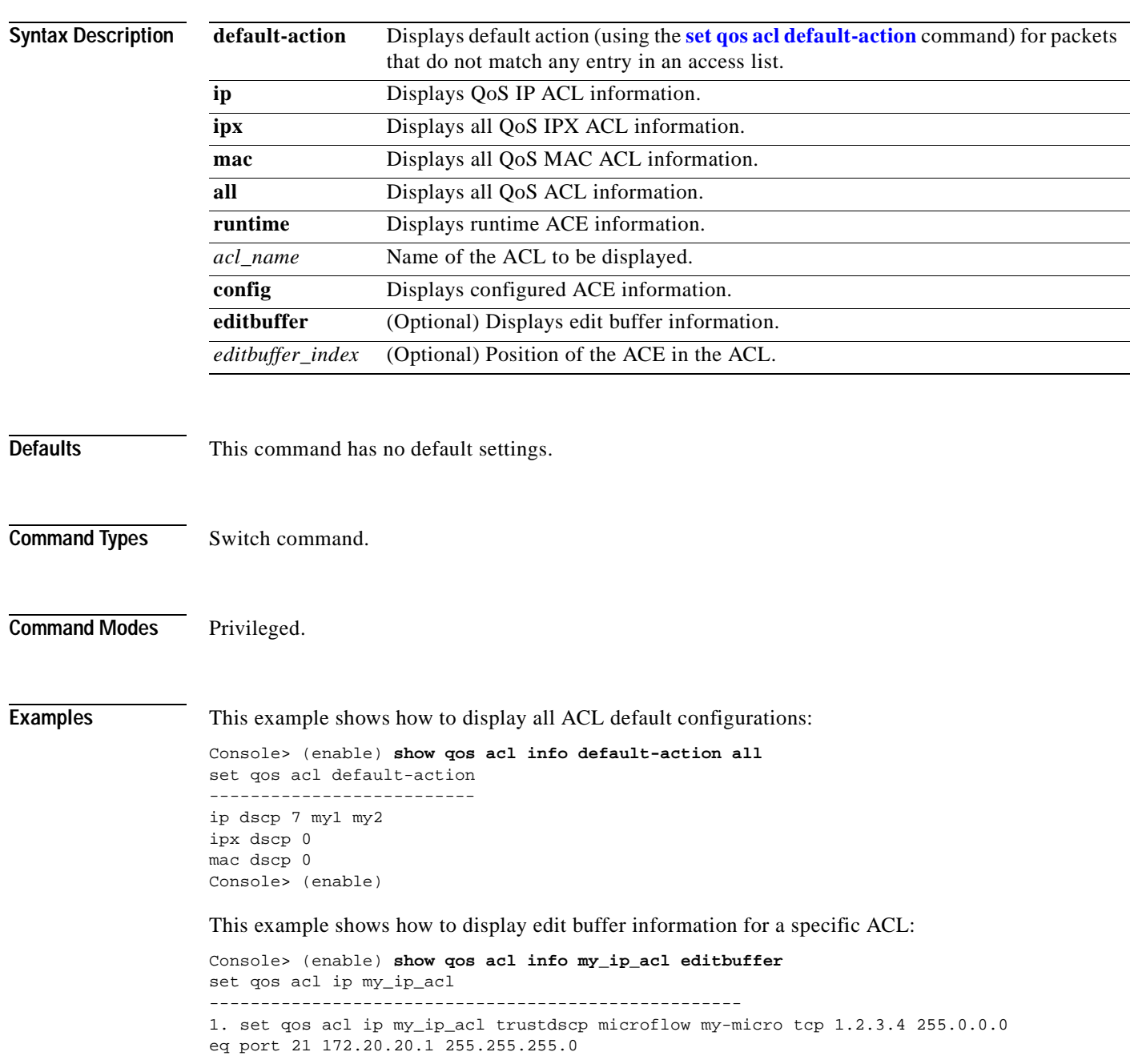

```
2. set qos acl ip my_ip_acl trustdscp microflow my-micro aggregate agg tcp 
173.22.3.4 255.0.0.0 eq port 19 173.22.20.1 255.255.255.0 tos 5
ACL status: Not Committed
Console> (enable)
```
This example shows how to display information for a specific ACL:

```
Console> (enable) show qos acl info my_ip_acl 
set qos acl ip my_ip_acl
----------------------------------------------------
1. trust-dscp microflow my-micro tcp 1.2.3.4 255.0.0.0 eq 
port 21 172.20.20.1 255.255.255.0 tos 5
2. trust-dscp microflow my-micro aggregate agg tcp 
173.22.3.4 255.0.0.0 eq port 19 173.22.20.1 255.255.255.0 tos 5
Console> (enable)
```
This example shows how to display runtime information for all ACLs:

```
Console> (enable) show qos acl info runtime all
set qos acl IP _Cops_1
----------------------------------------------
1. dscp 0 any 
set qos acl IP _Cops_2
----------------------------------------------
1. dscp 8 ip 10.0.0.0 0.255.255.255 10.0.0.0 0.255.255.255 
2. dscp 16 tcp any any 
3. dscp 24 udp any any
Console> (enable)
```
**Related Commands [clear qos policer](#page-166-0) [set qos acl default-action](#page-578-0) [set qos policer](#page-609-0)**

# **show qos acl map**

To display the ACL mapping information, use the **show qos acl map** command.

**show qos acl map** {**config** | **runtime**} {*acl\_name* | *mod/port* | *vlan* | **all** | **all-vlans** | **all-ports**}

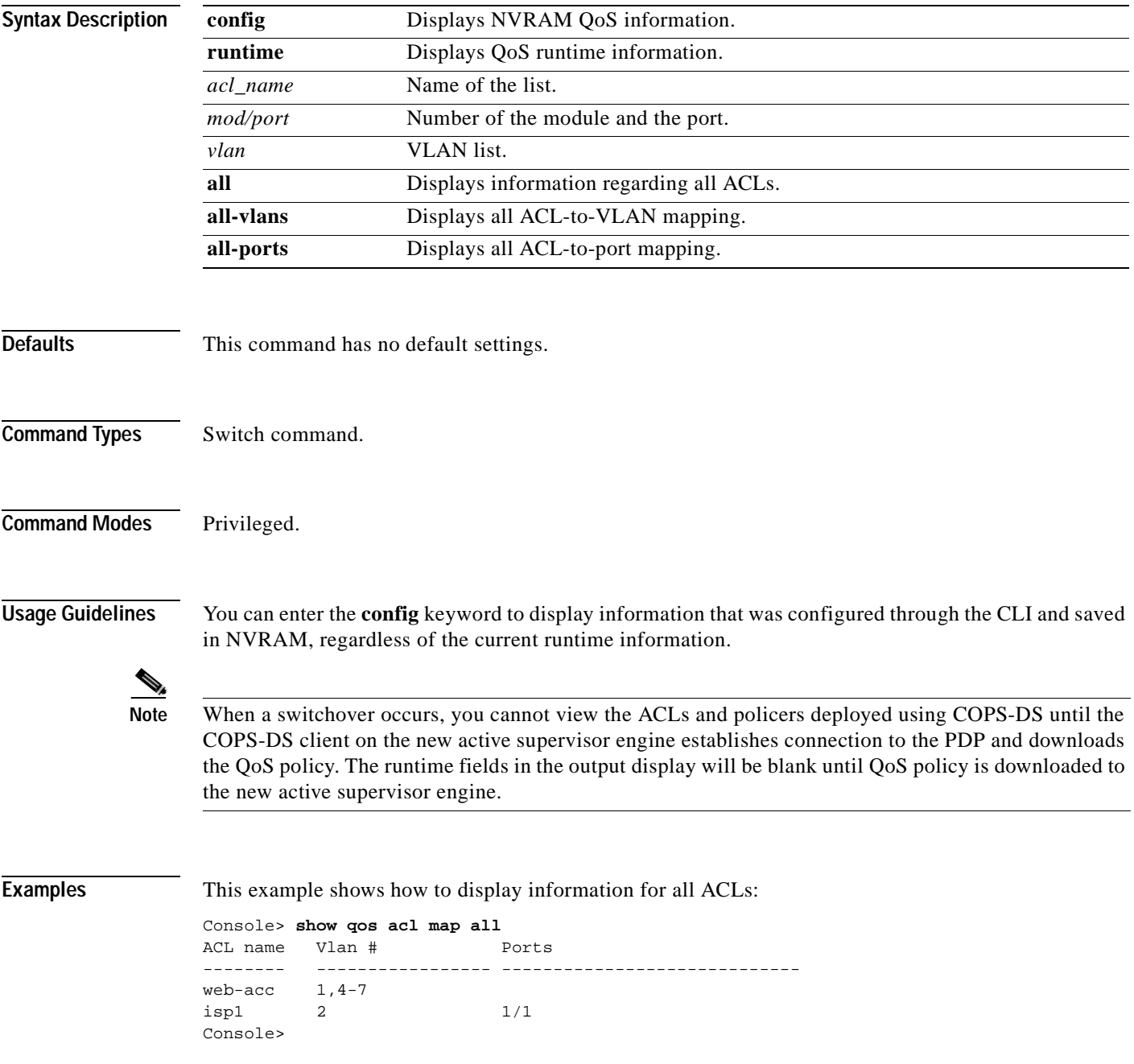

This example shows how to display information for a specific VLAN:

Console> **show qos acl map 1** Vlan ACL name ---- ---------------- 1 web-acc Console>

This example shows how to display information for a specific ACL:

Console> **show qos acl map isp1**

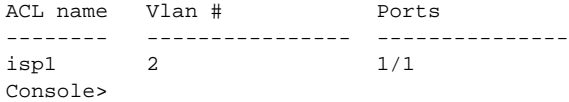

**Related Commands [clear qos acl](#page-149-0)**

**[set qos acl map](#page-590-0)**

 $\mathbf{I}$ 

# **show qos acl resource-usage**

To display ACL management information, use the **show qos acl resource-usage** command.

**show qos acl resource-usage**

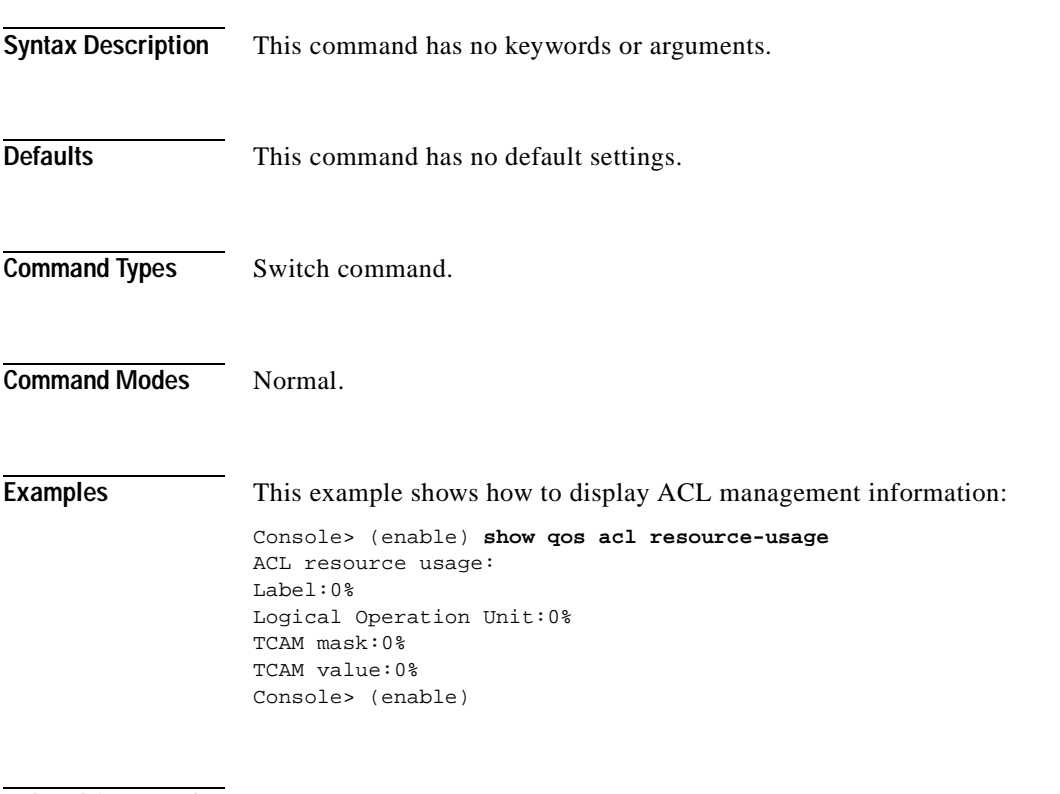

**Related Commands [commit](#page-222-0) [rollback](#page-278-0)**

### **show qos bridged-microflow-policing**

To display the VLAN-bridged packet-policing status, use the **show qos bridged-packet-policing** command.

**show qos bridged-microflow-policing** {**config** | **runtime**} [*vlan*]

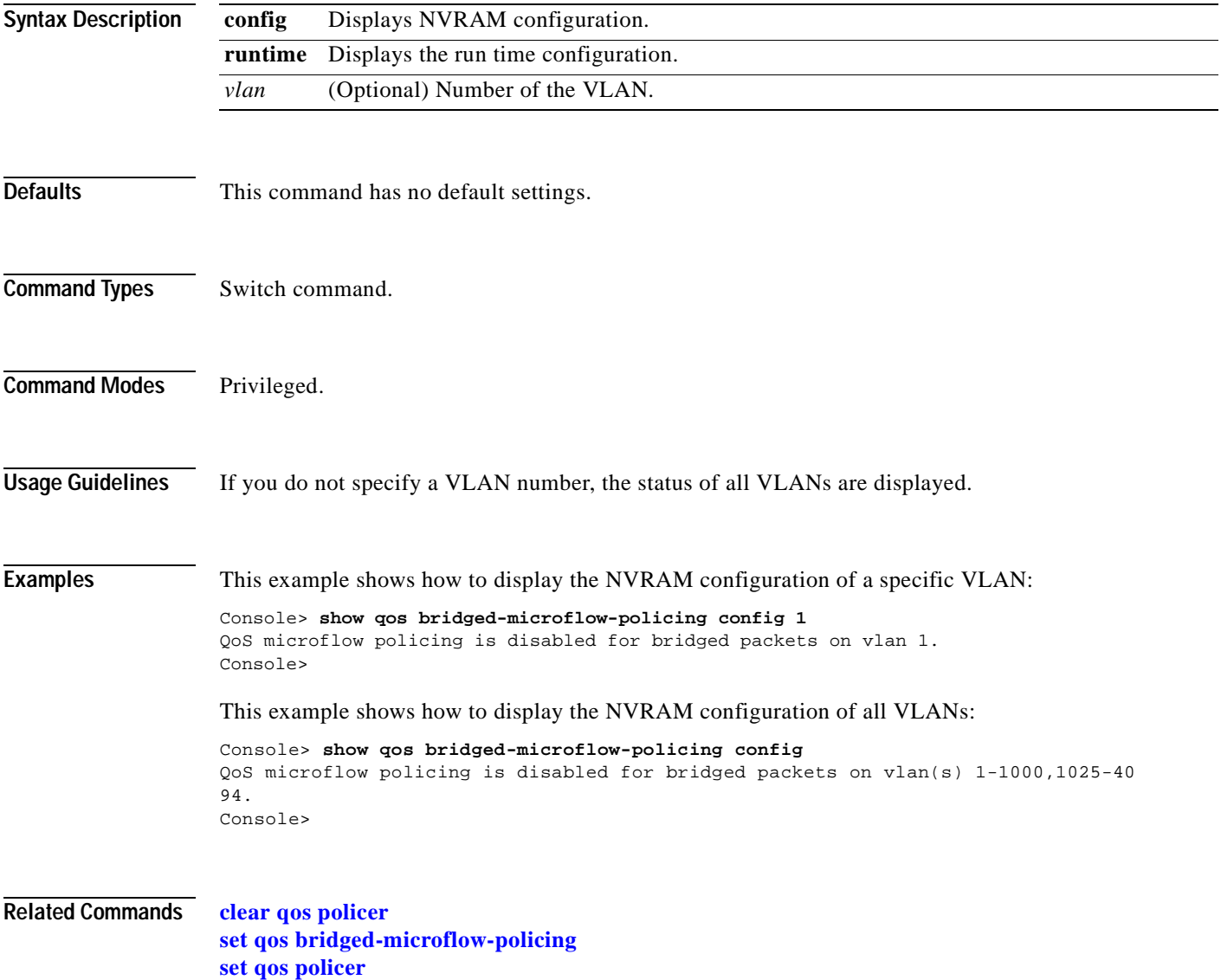

### **show qos info**

### **show qos info**

 $\mathbf{I}$ 

To display QoS-related information for a specified port, use the **show qos info** command.

**show qos info** {**runtime** | **config**} {*mod*/*port*}

**show qos info config** *port\_type* {**tx** | **rx**}

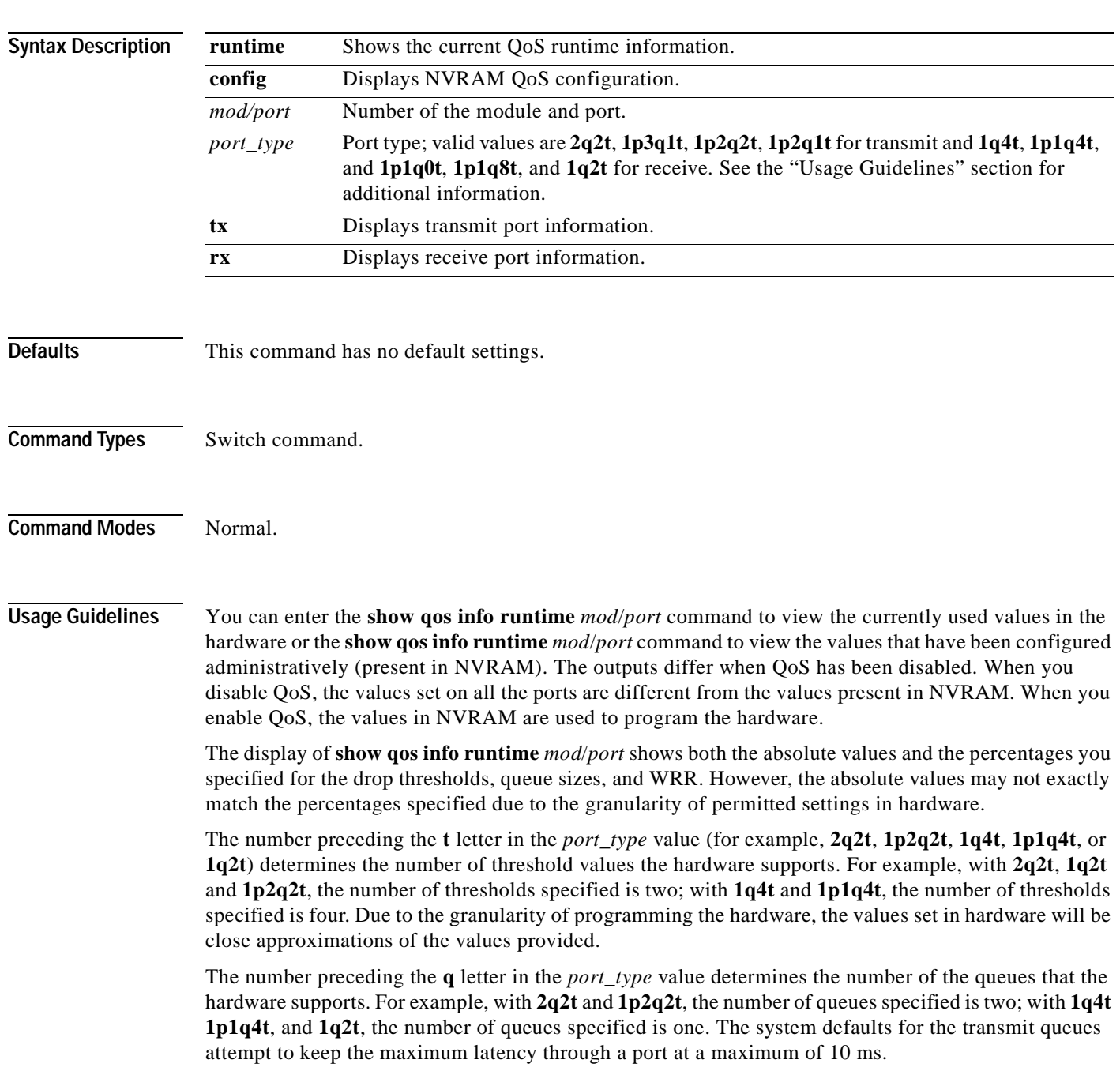

The number preceding the **p** letter in the *port\_type* value (for example, **1p2q2t** and **1p1q4t**) determines the threshold in the priority queue.

The **1p2q1t** and **1p1q8t** port types are not supported.

**Note** When a switchover occurs, you cannot view the ACLs and policers deployed using COPS-DS until the COPS-DS client on the new active supervisor engine establishes connection to the PDP and downloads the QoS policy. The runtime fields in the output display will be blank until QoS policy is downloaded to the new active supervisor engine.

**Examples** This example shows how to display QoS-related NVRAM-transmit threshold information:

```
Console> (enable) show qos info config 2q2t tx
QoS setting in NVRAM for 2q2t transmit:
QoS is disabled
CoS = 0Queue and Threshold Mapping:
Queue Threshold CoS
----- --------- ---------------
1 1 0 1
1 2 2 3
2 1 4 5
2 2 6 7
Tx drop thresholds:
Queue # Thresholds - percentage (abs values )
------- -------------------------------------
1 40% 100%
2 40% 100%
Queue Sizes:
Queue # Sizes - percentage (abs values )
------- -------------------------------------
1 80%
2 20%
WRR Configuration:
Ports have transmit ratios between queue 1 and 2 of
100:256
Console> (enable)
```
This example shows how to display QoS-related NVRAM receive-threshold information:

```
Console> (enable) show qos info config 1p1q4t rx
QoS setting in NVRAM for 1p1q4t receive:
QoS is disabled
Queue and Threshold Mapping for 1p1q4t (rx):
Queue Threshold CoS
----- --------- ---------------
1 1 0
1 2 2 3
1 3 4 5
1 4 1 6 7
2 1
Rx drop thresholds:
Queue # Thresholds - percentage (abs values )
------- -------------------------------------
1 50% 60% 80% 100%
Console> (enable)
```
This example shows how to display all QoS-related NVRAM threshold information:

```
Console> (enable) show qos info config 2q2t tx
QoS setting in NVRAM for 2q2t transmit:
QoS is enabled
Queue and Threshold Mapping:
Queue Threshold CoS 
----- --------- ---------------
1 1 0 1 
1 2 32 1 4 5 
2 2 6 7 
Tx drop thresholds:
Queue # Thresholds - percentage (abs values )
------- -------------------------------------
1 40% 100% 
2 40% 100% 
Queue Sizes:
Queue # Sizes - percentage (abs values )
------- -------------------------------------
1 80% 
2 20% 
WRR Configuration:
Ports with 2q2t have ratio of 100:255 between transmit queue 1 and 2 
Console> (enable)
```
This example shows how to display the current QoS runtime information:

```
Console> (enable) show qos info runtime 1/1
Run time setting of QoS:
QoS is enabled on 2/1
Port 2/1 has 2 transmit queue with 2 drop thresholds (2q2t).
Port 2/1 has 1 receive queue with 4 drop thresholds (1q4t).
The qos trust type is set to trust-cos.
CoS = 0Queue and Threshold Mapping:
Queue Threshold CoS 
----- --------- ---------------
1 1 0 1 
1 2 2 3 
2 1 4 5 
2 2 6 7 
Rx drop thresholds:
Queue # Thresholds - percentage (abs values )
        ------- -------------------------------------
1 50% (38912 bytes) 60% (46688 bytes) 80% (62240 bytes) 100% (73696
bytes) 
Tx drop thresholds:
Queue # Thresholds - percentage (abs values )
------- -------------------------------------
1 40% (144224 bytes) 100% (360416 bytes) 
2 40% (32864 bytes) 100% (77792 bytes) 
Queue Sizes:
Queue # Sizes - percentage (abs values)
        ------- -------------------------------------
1 80% (360416 bytes)
2 20% (81888 bytes)
WRR Configuration:
Ports with speed 1000Mbps have ratio of 100:255 between transmit queue 1
and 2 (25600:65280 bytes)
Console> (enable)
```
This example shows another display of the current QoS runtime information:

```
Console> show qos info runtime 8/1
Run time setting of QoS:
QoS is enabled
Policy Source of port 8/1:Local
Tx port type of port 8/1 :1p2q2t
Rx port type of port 8/1 :1q2t
Interface type:port-based
ACL attached:
The qos trust type is set to trust-cos.
Default CoS = 0 
Queue and Threshold Mapping for 1p2q2t (tx):
Queue Threshold CoS 
----- --------- ---------------
1 1 0 1 
1 2 2 3 
2 1 4 6 
2 2 7 
3 \qquad - \qquad 5Queue and Threshold Mapping for 1q2t (rx):
Queue Threshold CoS 
----- --------- ---------------
1 1 0 1 2 3 4 
1 2 5 6 7
Rx drop thresholds:
Queue # Thresholds - percentage (* abs values)
        ------- -------------------------------------
1 80% (13106 bytes) 100% (16384 bytes) 
Tx drop thresholds:
Tx drop-thresholds feature is not supported for this port type.
Rx WRED thresholds:
WRED feature is not supported for this port type.
Tx WRED thresholds:
Queue # Thresholds - percentage (* abs values)
------- ------------------------------------------
1 40%:70% (170393:298240 bytes) 70%:100% (298188:425856 bytes) 
2 40%:70% (32768:57344 bytes) 70%:100% (57344:77824 bytes) 
Tx queue size ratio:
Queue # Sizes - percentage (* abs values)
        ------- -------------------------------------
1 70% (425984 bytes)
2 15% (81920 bytes)
3 15% (81920 bytes)
Rx queue size ratio:
Rx queue size-ratio feature is not supported for this port type.
WRR Configuration of ports with speed 10Mbps:
Queue # Ratios (* abs values)
------- -------------------------------------
1 100 (25600 bytes)
2 255 (65280 bytes)
(*) Runtime information may differ from user configured setting due to hardware 
granularity.
Console> (enable)
```
This example shows how to display the current QoS configuration information:

```
Console> (enable) show qos info config 8/1
QoS setting in NVRAM:
QoS is disabled
Port 8/1 has 3 transmit queue with 2 drop thresholds (1p2q2t).
Port 8/1 has 2 receive queue with 4 drop thresholds (1p1q4t).
ACL attached:
The qos trust type is set to untrusted.
\cos = 0Queue and Threshold Mapping for 1p2q2t (tx):
Queue Threshold CoS
----- --------- ---------------
1 1 0 1
1 2 2 3
2 1 4 5
2 2 7
3 1 6
Queue and Threshold Mapping for 1p1q4t (rx):
Queue Threshold CoS
----- --------- ---------------
\begin{matrix} 1 \end{matrix} \qquad \begin{matrix} 1 \end{matrix} \qquad \qquad \begin{matrix} 0 \end{matrix}1 2 2 3
1 3 4 5
1 4 1 6 7
2 1
Rx drop thresholds:
Rx drop thresholds are disabled for untrusted ports.
Queue # Thresholds - percentage (abs values )
------- -------------------------------------
1 50% 60% 80% 100%
Tx drop thresholds:
Tx drop-thresholds feature is not supported for this port type.
Tx WRED thresholds:
Queue # Thresholds in percentage ( in abs values )
------- ------------------------------------------
1 80% 100%
2 80% 100%
Queue Sizes:
Queue # Sizes - percentage (abs values )
        ------- -------------------------------------
1 70%
2 15%
3 15%
WRR Configuration of ports with speed 1000Mbps:
Queue # Ratios (abs values )
------- -------------------------------------
1 100
2 255
Console> (enable)
```
This example shows another display of the current QoS configuration information:

```
Console> (enable) show qos info config 1p2q2t tx
QoS setting in NVRAM for 1p2q2t transmit:
QoS is enabled
Queue and Threshold Mapping:
Tx WRED thresholds:
Queue # Thresholds - percentage
------- ------------------------------------------
\begin{array}{ccc}\n 1 & 0 & 0.60 & 0.8 & 90 & 8 \\
 2 & 0 & 50 & 0.8 & 90 & 90 \\
 \end{array}2 0%:50% 0%:90%
Tx queue size ratio:
Queue # Sizes - percentage
------- -------------------------------------
1 70%
2 15%
3 15%
WRR Configuration of ports with 1p2q2t:
Queue # Ratios
------- -------------------------------------
1 5
2 255
Console> (enable)
```
**Related Commands [clear port qos autoqos](#page-144-0)**

**[clear qos autoqos](#page-152-0) [set port qos autoqos](#page-546-0) [set qos](#page-577-0) [set qos autoqos](#page-592-0) [show port qos](#page-1094-0)**

**2-1099**

### **show qos mac-cos**

To display the currently configured QoS-related information for the MAC address and VLAN pair, use the **show qos mac-cos** command.

**show qos mac-cos** *dest\_mac* [*vlan*] [**config**]

**show qos mac-cos all** [**config**]

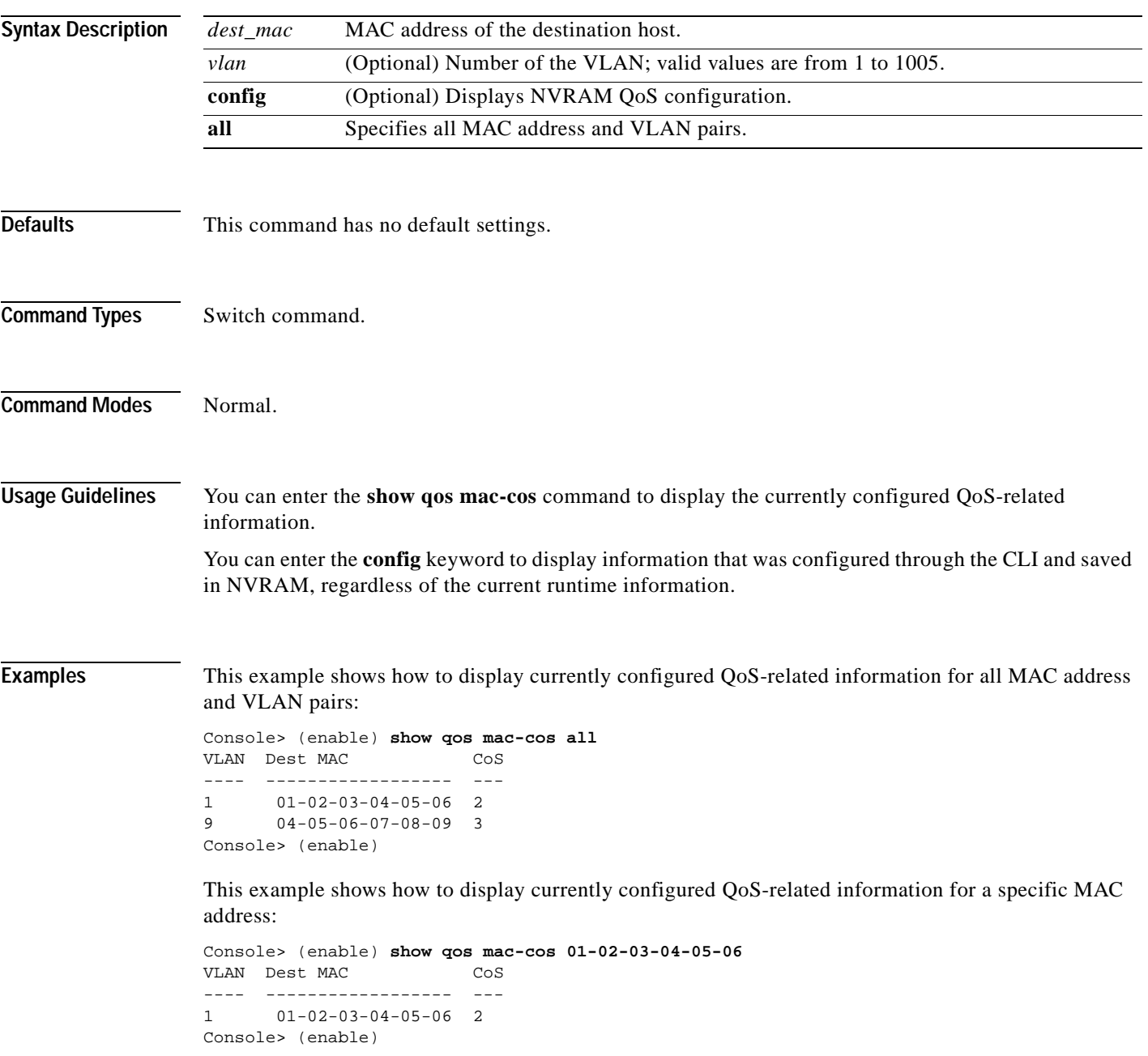

**Related Commands [clear qos mac-cos](#page-162-0) [set qos mac-cos](#page-604-0)**

### **show qos maps**

To display the mapping of different maps, use the **show qos maps** command.

**show qos maps** {**config** | **runtime**} [**cos-dscp-map** | **ipprec-dscp-map** | **dscp-cos-map** | **policed-dscp-map** [**normal-rate** | **excess-rate**] | **dscp-mutation-map** [*mutation\_table\_id*] | **dscp-mutation-table-map** [*mutation\_table\_id*] | **cos-cos-map** [*mod/port*]]

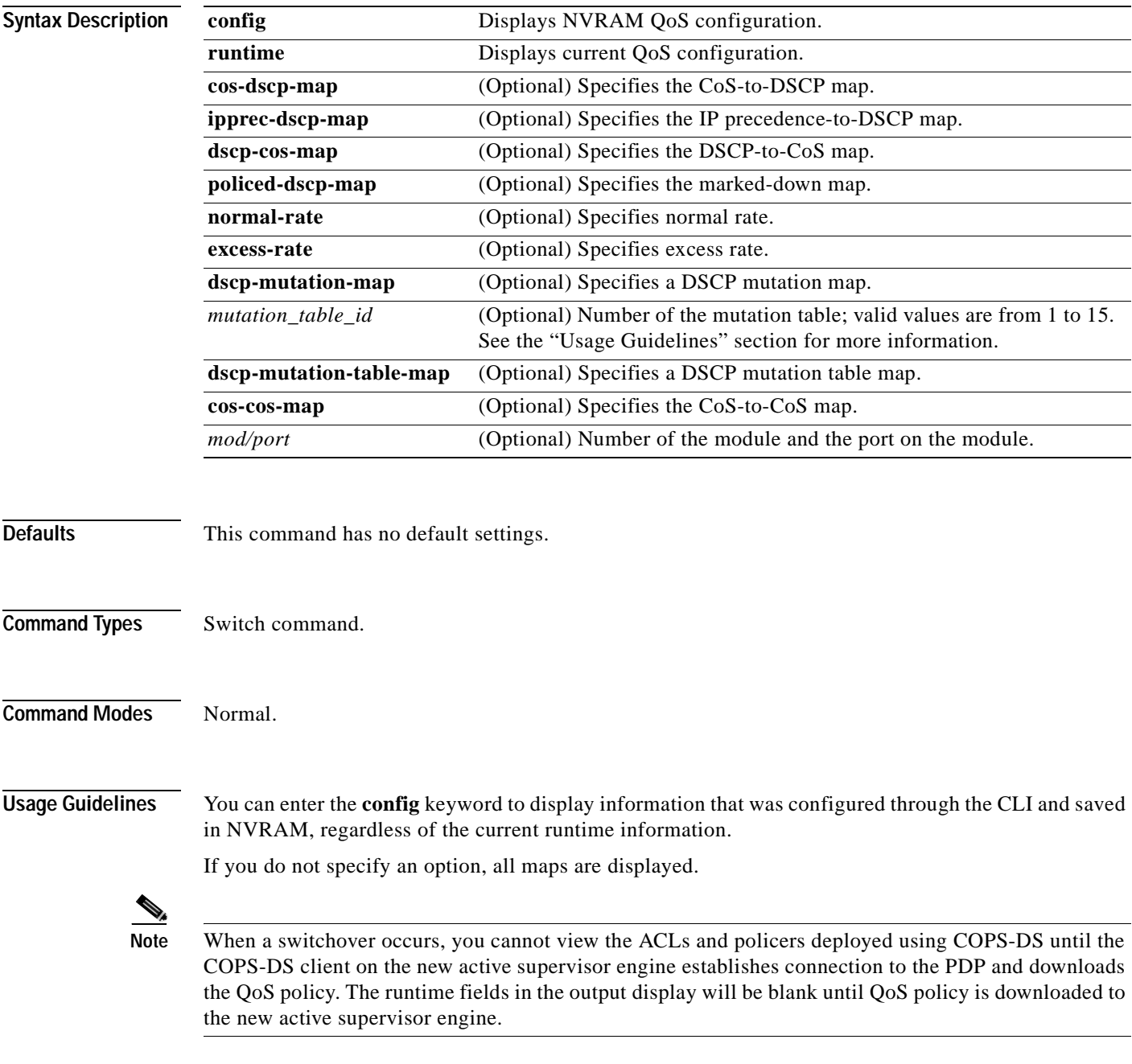

If you do not enter a *mutation\_table\_id* argument, the system displays all DSCP mutation maps.

**Examples** This example shows how to display the cos-dscp-map map:

```
Console> show qos maps cos-dscp-map
CoS - DSCP map:
CoS DSCP
--- ---------------
0 10
...
7 52
Console>
```
This example shows how to display the ipprec-dscp-map map:

```
Console> show qos maps ipprec-dscp-map
IP-Precedence - DSCP map:
IP-Prec DSCP
------- -------------------
0 1
...
7 52
Console>
```
This example shows how to display the dscp-cos-map map:

```
Console> show qos maps dscp-cos-map
DSCP - CoS map:
DSCP CoS
--------------- ----
34-40,60 0
...
50 7
Console>
```
This example shows how to display the policed-dscp-map map:

```
Console> show qos maps policed-dscp-map
DSCP policed-dscp map:
In-profile DSCP Policed DSCP
--------------- -------------
0 - 20 0
Console>
```
This example shows how to display all maps:

```
Console> show qos maps
CoS - DSCP map:
CoS DSCP
--- ---------------
0 10
...
7 52
IP-Precedence - DSCP map:
IP-Prec DSCP
         ------- -------------------
0 1
...
7 52
IP-Precedence - CoS map:
IP-Prec CoS
------- -----
        0 0
...
7 7
```
```
DSCP - CoS map:
DSCP CoS
--------------- ----
34-40,60 0
...
50 7
DSCP policed-dscp map:
In-profile DSCP Policed DSCP
--------------- -------------
0-20 0
Console>
```
DSCP mutation map 1:

DSCP Policed DSCP -------------------------------- ------------

 0 0 1 1 2 2

6 6

This example shows how to display normal-rate maps:

Console> **show qos maps config policed-dscp-map normal-rate** DSCP - Policed DSCP map normal-rate: DSCP Policed DSCP -------------------------------- ------------  $0, 24-63$  0 1 1 2 2 3 3 4 4 5 5 6 6 7 7 8 8 9 9 10 10 11 11 12 12 13 13 14 14 15 15 16 16 17 17 18 18 19 19 20 20 21 21 22 22 23 23 Console> This example shows how to display the configuration for DSCP mutation map 1: Console> **show qos maps config dscp-mutation-map 1** Mutation Table ID: Map ID VLANS ------ ---------------------------------------- 1 1,78-1005,1025-4094

**Catalyst 6500 Series Switch Command Reference—Release 8.3**

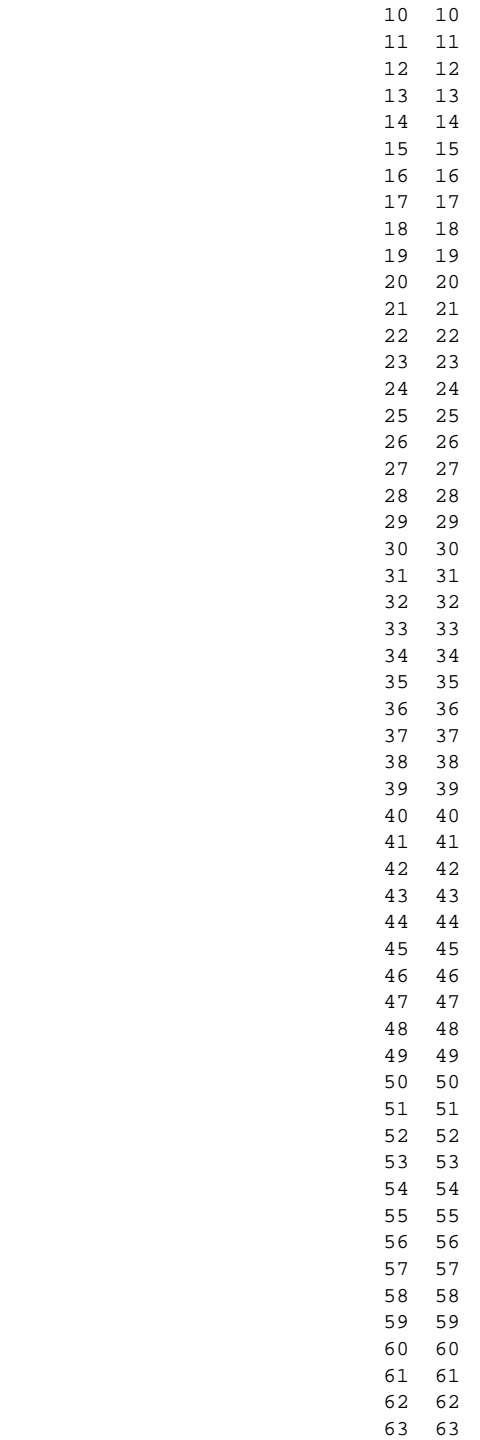

9 9

Console>

 $\blacksquare$ 

This example shows how to display the NVRAM CoS-to-CoS map:

```
Console> show qos maps config cos-cos-map
CoS - CoS map:
CoS CoS
--- ----
  0 0
  1 5
  2 4
  3 5
   4 4
   5 5
  6 6
  7 7
Console>
```
This example shows how to display the current CoS-to-CoS map on a specific port:

```
Console> show qos maps runtime cos-cos-map 3/2
CoS - CoS map:
CoS CoS
--- ----
  0 0
  1 5
   2 4
   3 5
   4 4
  5 5
  6 6
  7 7
Console>
```
#### **Related Commands [clear qos cos-cos-map](#page-156-0)**

**[clear qos cos-dscp-map](#page-157-0) [clear qos dscp-mutation-map](#page-159-0) [clear qos dscp-mutation-table-map](#page-160-0) [clear qos policed-dscp-map](#page-165-0) [set qos map](#page-605-0) [set qos cos-cos-map](#page-594-0) [set qos cos-dscp-map](#page-595-0) [set qos dscp-mutation-map](#page-599-0) [set qos dscp-mutation-table-map](#page-600-0)**

# **show qos policer**

To display microflow or aggregate policers currently configured, use the **show qos policer** command.

**show qos policer** {**config** | **runtime**} {**microflow** [*policer\_name*] | **aggregate** [*policer\_name*] | **all**}

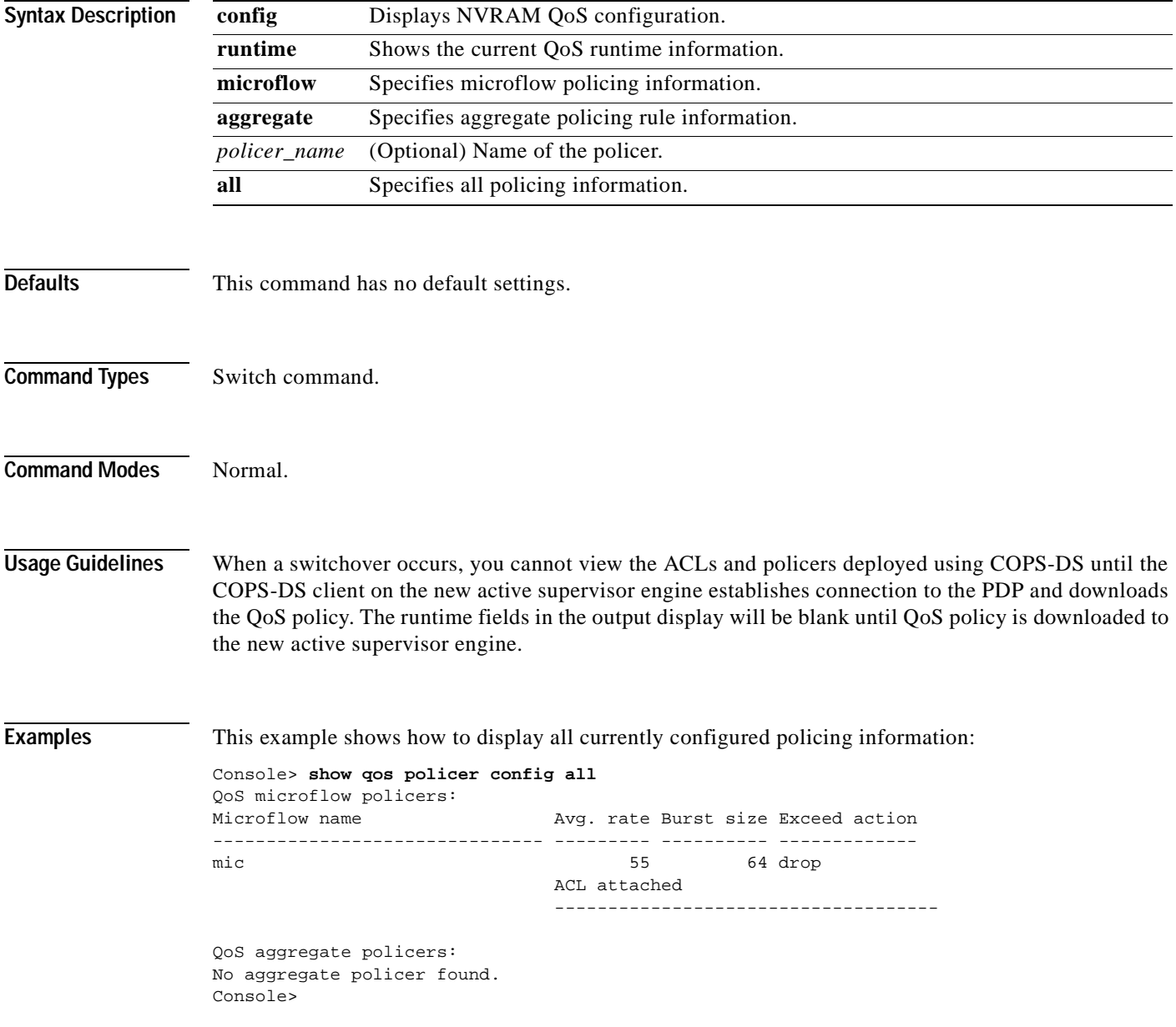

This example shows how to display microflow policing information:

Console> **show qos policer config microflow** QoS microflow policers: Microflow name Average rate Burst size Exceed action -------------------- --------------- --------------- ------------ my-micro 1000 2000 drop Microflow name ACL attached -------------------- ---------------------------------------------- my-micro my-acl Console>

This example shows how to display aggregate policing information:

Console> **show qos policer config aggregate** QoS aggregate policers: No aggregate policer found. Console>

This example shows how to display aggregate policing information for a specific policer:

```
Console> show qos policer config aggregate
QoS aggregate policers:
Aggregate name Normal rate (kbps) Burst size (kb) Normal action
----------------------------- ------------------ --------------- -------------
test2 64 100 policed-dscp
                          Excess rate (kbps) Burst size (kb) Excess action
                          ------------------ -------------- ---------------
                                   8000000 100 policed-dscp
                          ACL attached
                          ------------------------------------
```
Console>

**Related Commands [clear qos policer](#page-166-0) [set qos policer](#page-609-0)**

**Catalyst 6500 Series Switch Command Reference—Release 8.3**

# **show qos policy-source**

To display the QoS policy source information, use the **show qos policy-source** command.

#### **show qos policy-source**

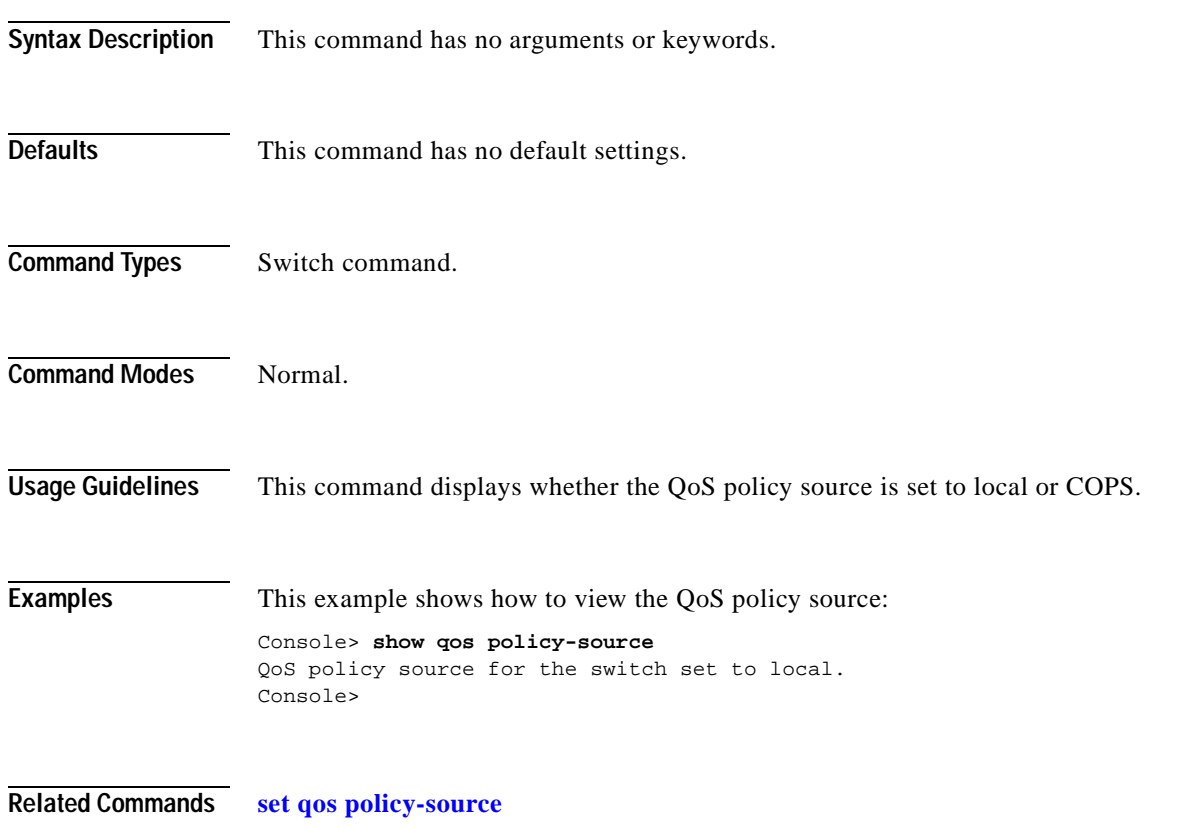

### **show qos rsvp**

To display RSVP information, use the **show qos rsvp** command.

**show qos rsvp** {**info** | **flow-info**}

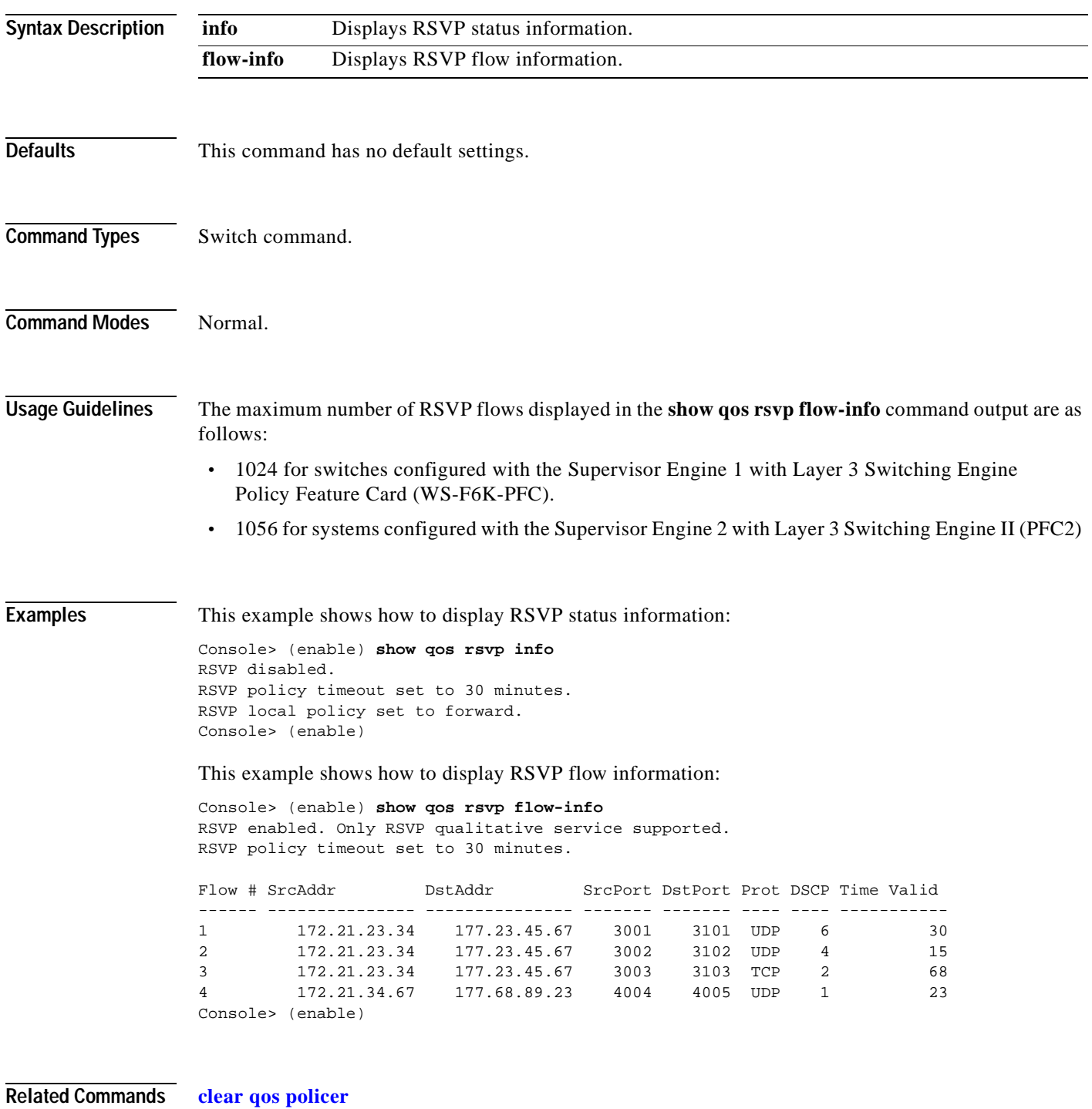

**[set qos rsvp](#page-613-0)**

### **show qos statistics**

To display the various QoS-related counters for a specified port, use the **show qos statistics** command.

**show qos statistics** {*mod*[*/port*]}

**show qos statistics l3stats**

**show qos statistics aggregate-policer** [*policer\_name*]

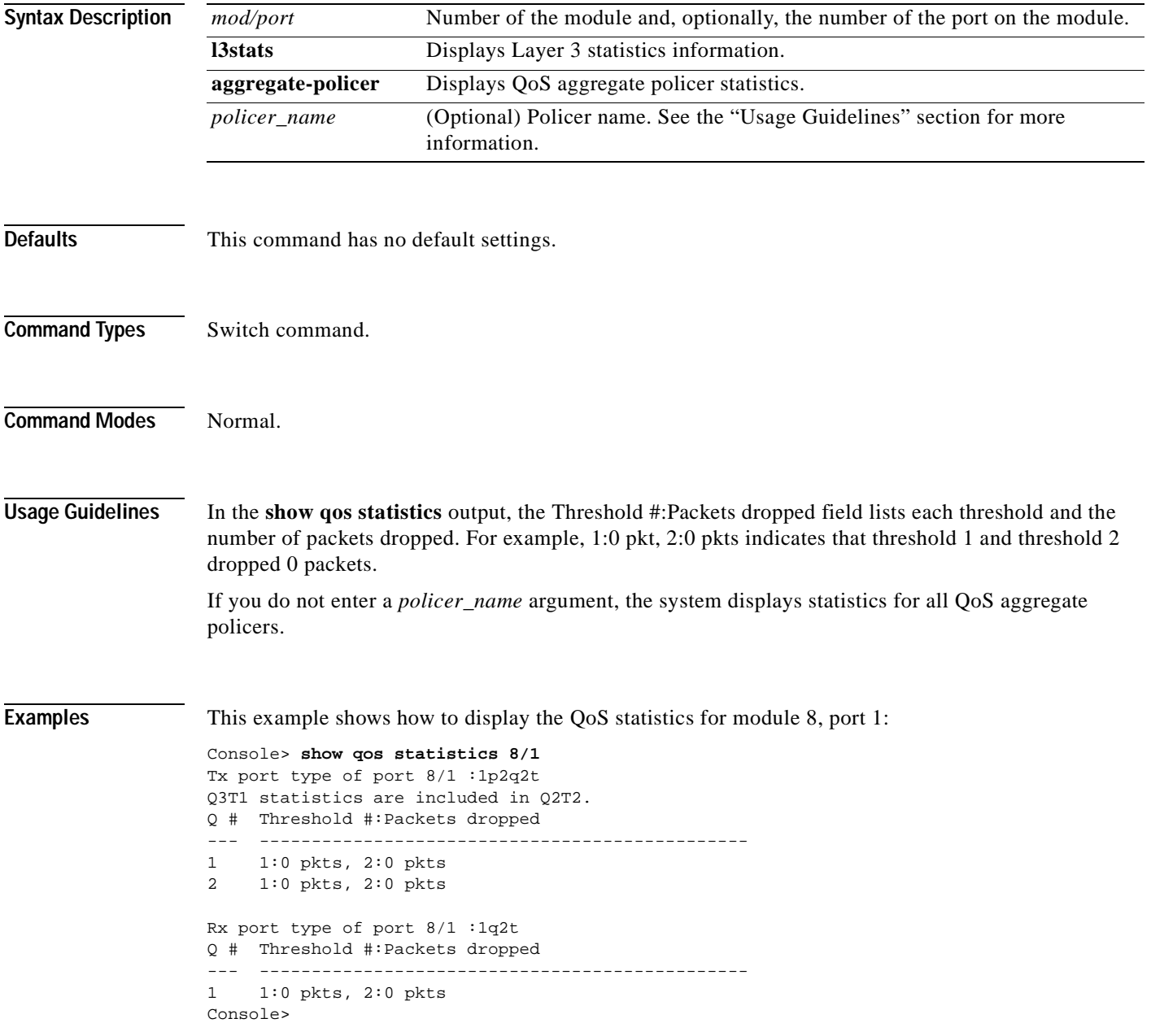

This example shows how to display the QoS Layer 3 statistics:

```
Console> show qos statistics l3stats
Warning: QoS is disabled.
QoS Layer 3 Statistics show statistics since last read.
Packets dropped due to policing: 0
IP packets with ToS changed: 0
IP packets with CoS changed: 26
Non-IP packets with CoS changed: 0
Console>
```
This example shows how to display the QoS statistics for module 2:

```
Console> show qos statistics 2
Warning: QoS is disabled.
On Transmit:Port 2/1 has 2 Queue(s) 2 Threshold(s)
Q # Threshold #:Packets dropped
--- -----------------------------------------------
1 1:0 pkts, 2:0 pkts
2 1:0 pkts, 2:0 pkts
On Receive:Port 2/1 has 1 Queue(s) 4 Threshold(s)
Q # Threshold #:Packets dropped
--- -----------------------------------------------
1 1:0 pkts, 2:0 pkts, 3:0 pkts, 4:0 pkts
On Transmit:Port 2/2 has 2 Queue(s) 2 Threshold(s)
Q # Threshold #:Packets dropped
--- -----------------------------------------------
1 1:0 pkts, 2:0 pkts
2 1:0 pkts, 2:0 pkts
On Receive:Port 2/2 has 1 Queue(s) 4 Threshold(s)
Q # Threshold #:Packets dropped
--- -----------------------------------------------
1 1:0 pkts, 2:0 pkts, 3:0 pkts, 4:0 pkts
Console>
```
This example shows how to display statistics for all QoS aggregate policers:

```
Console> show qos statistics aggregate-policer
QoS aggregate-policer statistics:
Aggregate Policer Packet Count Packets exceed Packets exceed
                                    normal rate excess rate
-------------------------------- ------------ -------------- -----------------
test 1000 20 5
Console>
```
#### **Related Commands [set qos](#page-577-0)**

**[set qos drop-threshold](#page-596-0) [set qos mac-cos](#page-604-0) [set qos txq-ratio](#page-623-0) [set qos wrr](#page-627-0)**

### **show qos statistics export info**

To display QoS data export configuration and statistical information, use the **show qos statistics export info** command.

**show qos statistics export info** 

**Syntax Description** This command has no keywords or arguments. **Defaults** This command has no default settings. **Command Types** Switch command. **Command Modes** Normal. **Examples** This example shows how to display QoS data export configuration and statistical information: Console> (enable) **show qos statistics export info** QoS Statistics Status and Configuration Information --------------------------------------------------- Export Status: disabled. Export time interval: 35 seconds Export destination: Stargate, UDP port 9996 Port Export ------ -------- 1/1 enabled 1/2 disabled 2/2 enabled 2/5 enabled 2/7 enabled Aggregate name Export --------------- ------- ipagg\_1 enabled ipagg\_2 disabled ipagg\_3 enabled Console> (enable)

**Related Commands [set qos statistics export aggregate](#page-618-0) [set qos statistics export port](#page-622-0)**

### **show qos status**

To display if QoS is enabled on the switch, use the **show qos status** command.

#### **show qos status**

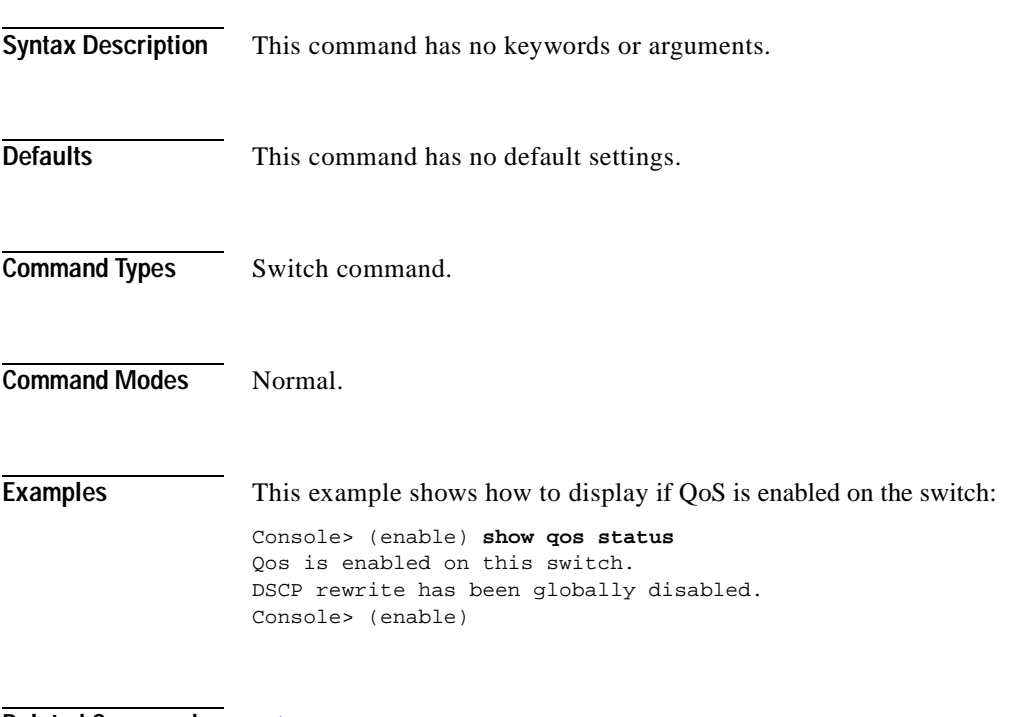

**Related Commands [set qos](#page-577-0) [set qos dscp-rewrite](#page-601-0)**

### **show radius**

To display configured RADIUS parameters, use the **show radius** command.

**show radius** [**noalias**]

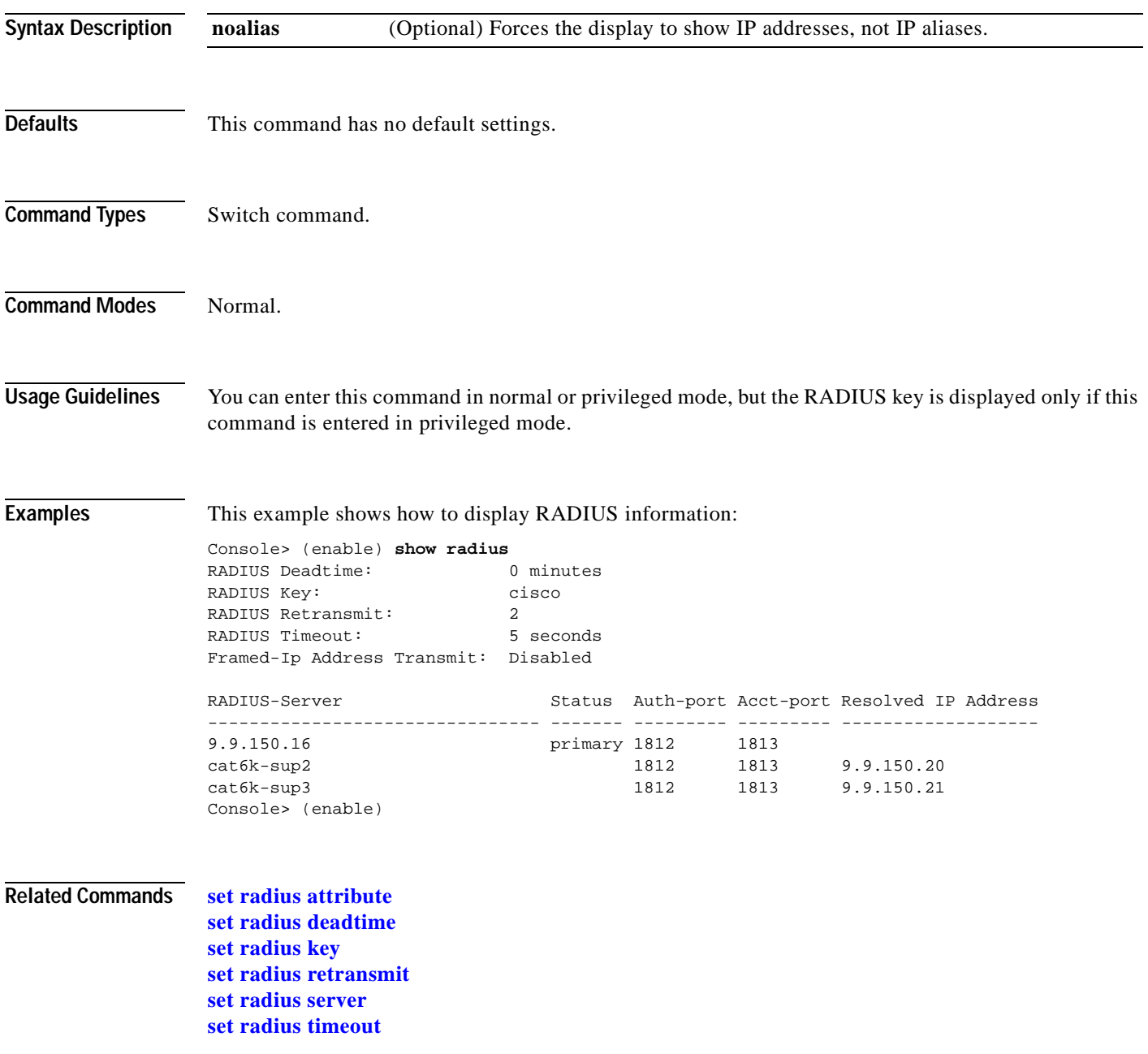

# **show rate-limit**

To display rate-limiter settings and information, use the **show rate-limit** command.

**show rate-limit** [**config**]

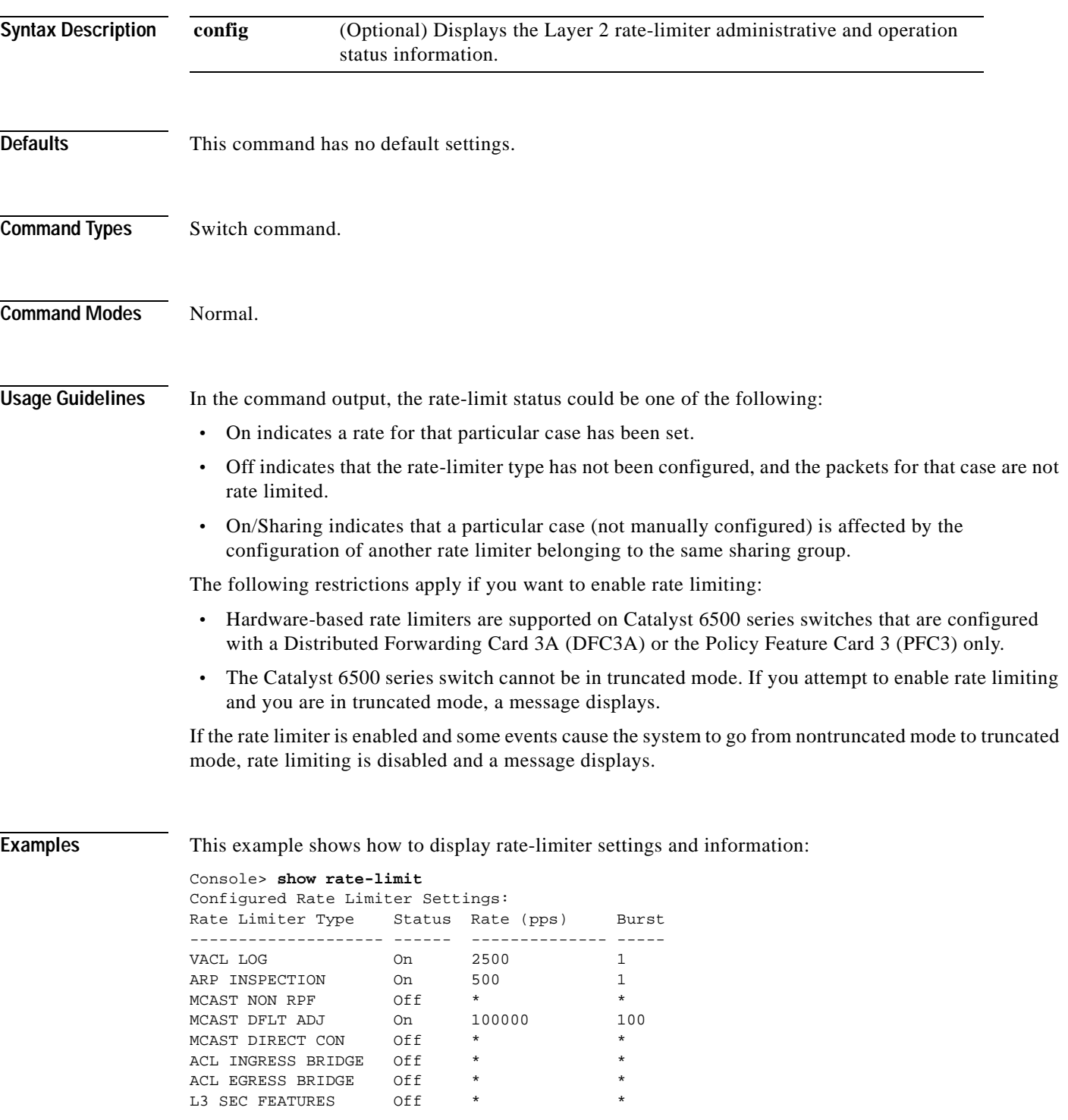

 $\blacksquare$ 

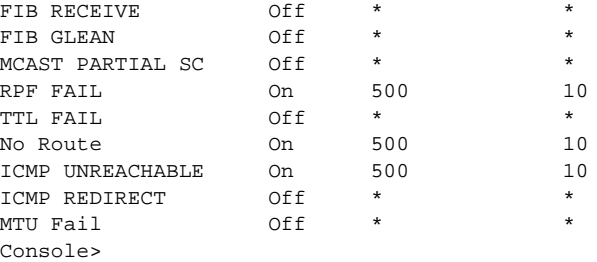

This example shows how to display the Layer 2 rate-limiter operational status information:

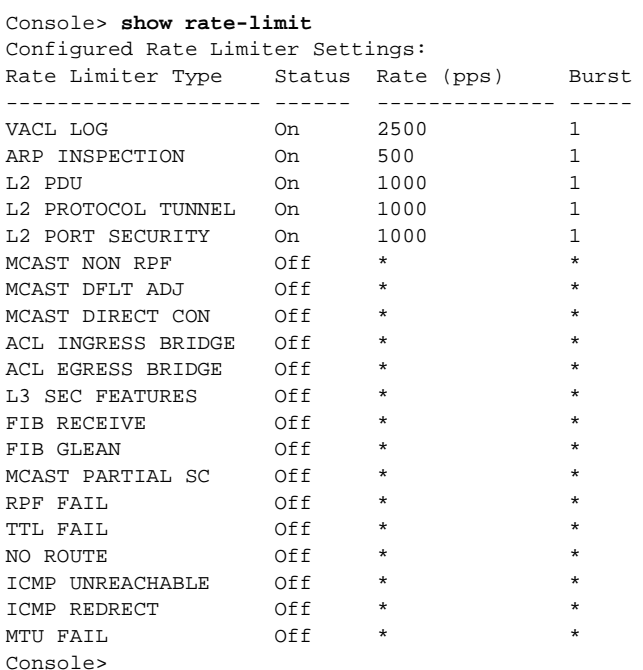

This example shows how to display the Layer 2 rate-limiter administrative and operation status information:

```
Console> show rate-limit config
```
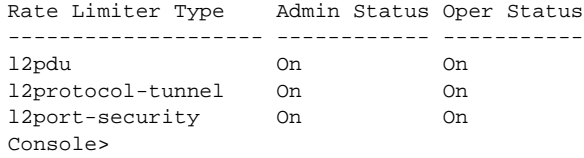

**Related Commands [set rate-limit](#page-635-0)**

### **show rcp**

To display rcp information, use the **show rcp** command.

**show rcp**

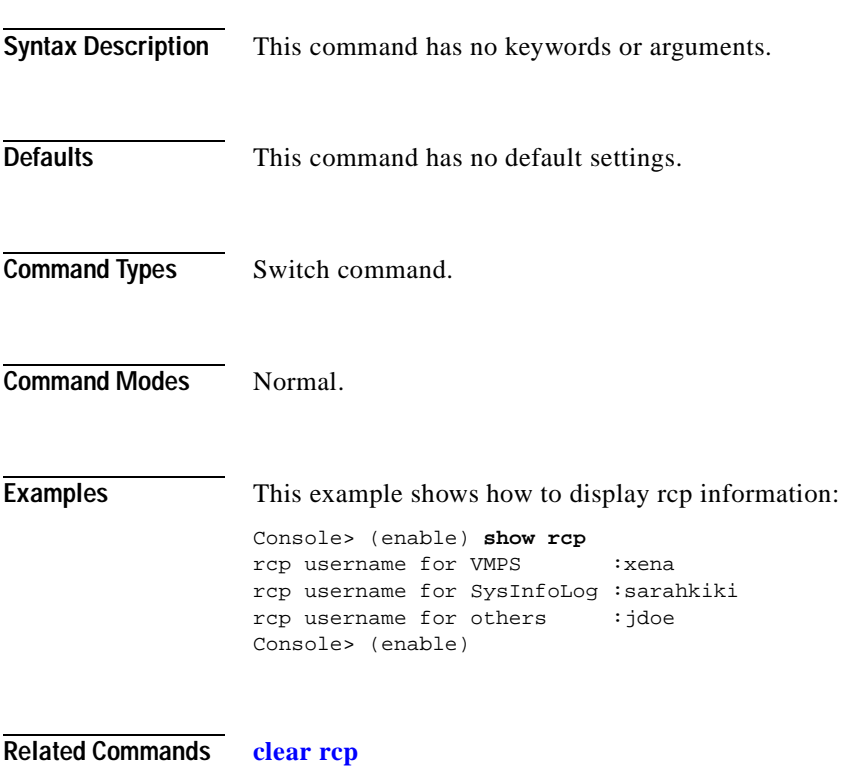

**[set rcp username](#page-637-0)**

 $\overline{\phantom{a}}$ 

### **show reset**

To display scheduled reset information, use the **show reset** command.

**show reset**

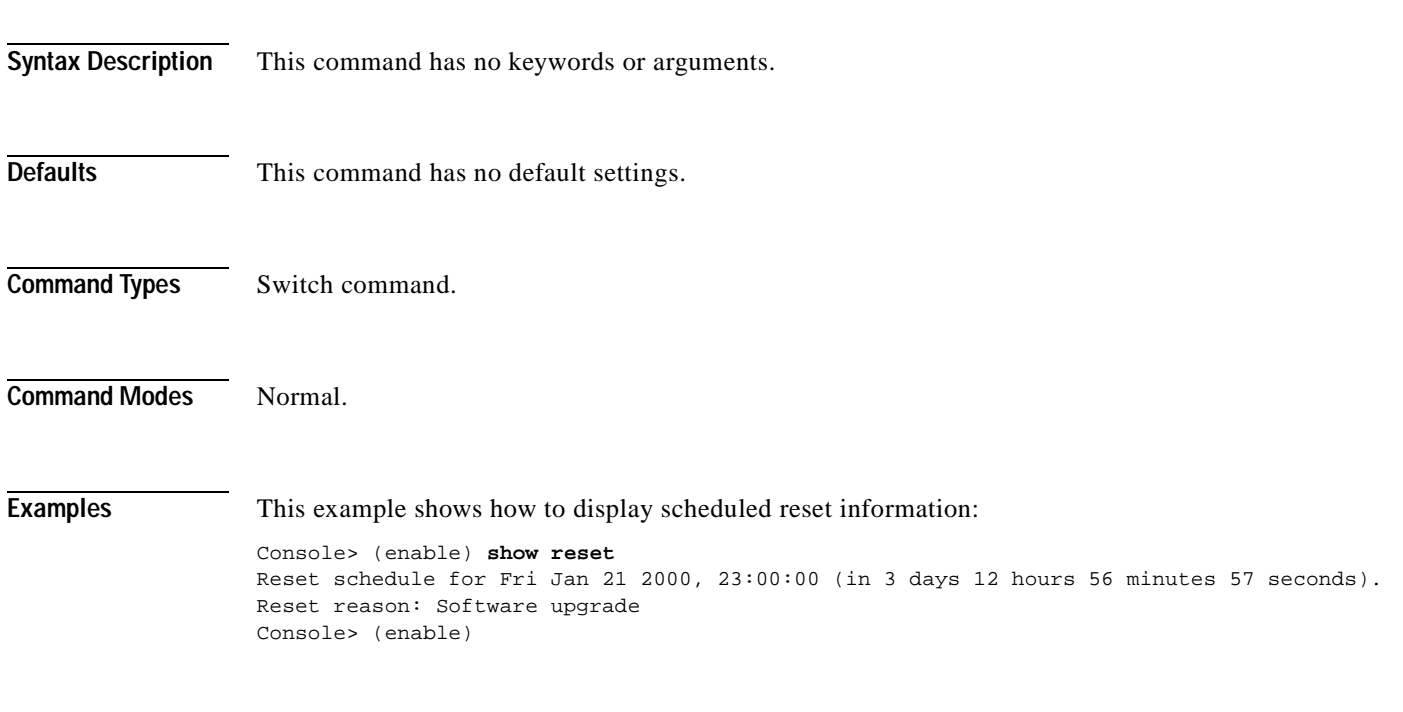

**Related Commands [reset—switch](#page-272-0)**

### <span id="page-1168-0"></span>**show rgmp group**

To display all multicast groups or the count of multicast groups that are joined by RGMP-capable routers, use the **show rgmp group** command.

**show rgmp group** [*mac\_addr*] [*vlan\_id*]

**show rgmp group count** [*vlan\_id*]

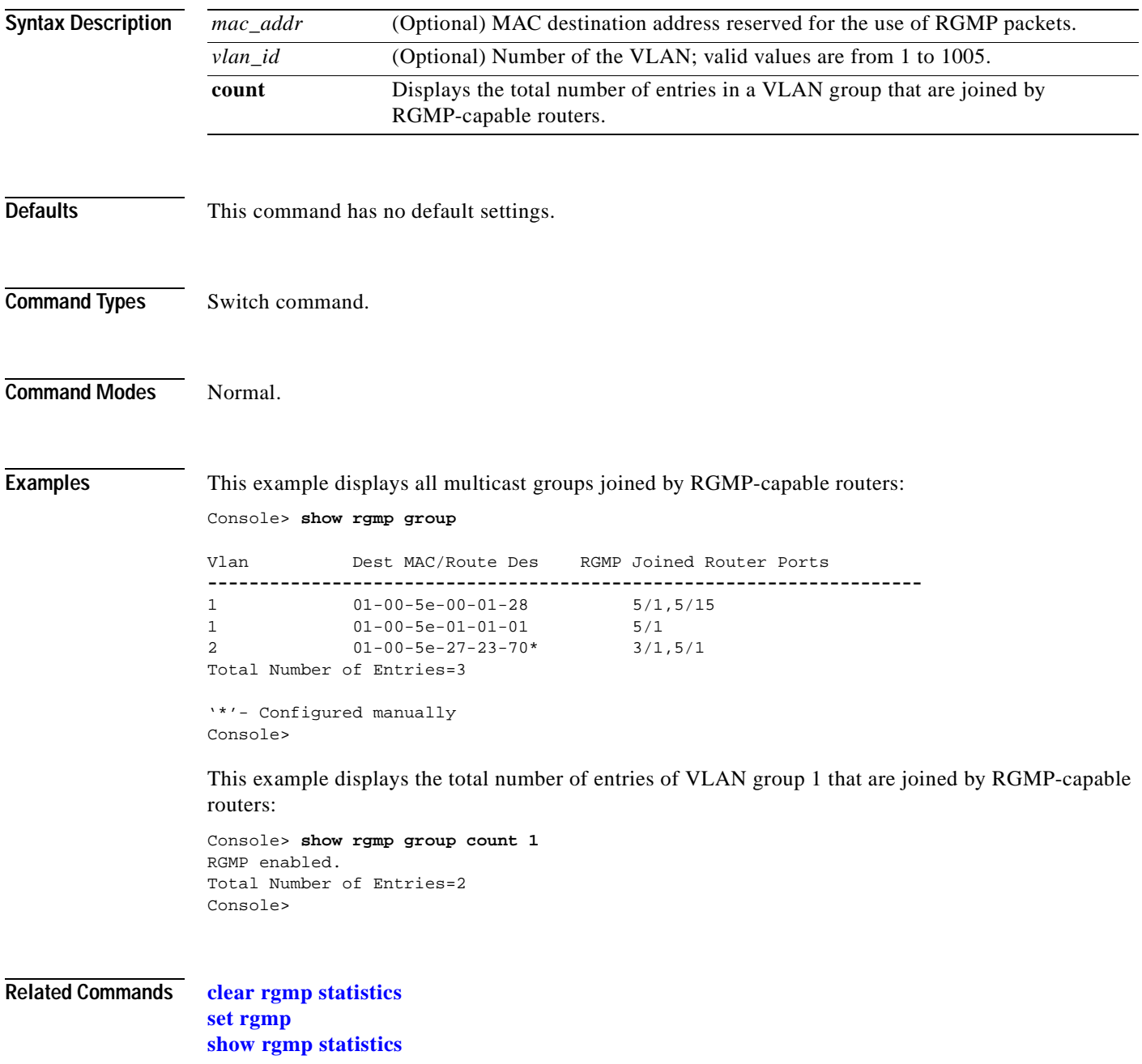

# <span id="page-1169-0"></span>**show rgmp statistics**

To display all the RGMP-related statistics for a given VLAN, use the **show rgmp statistics** command.

**show rgmp statistics** [*vlan*]

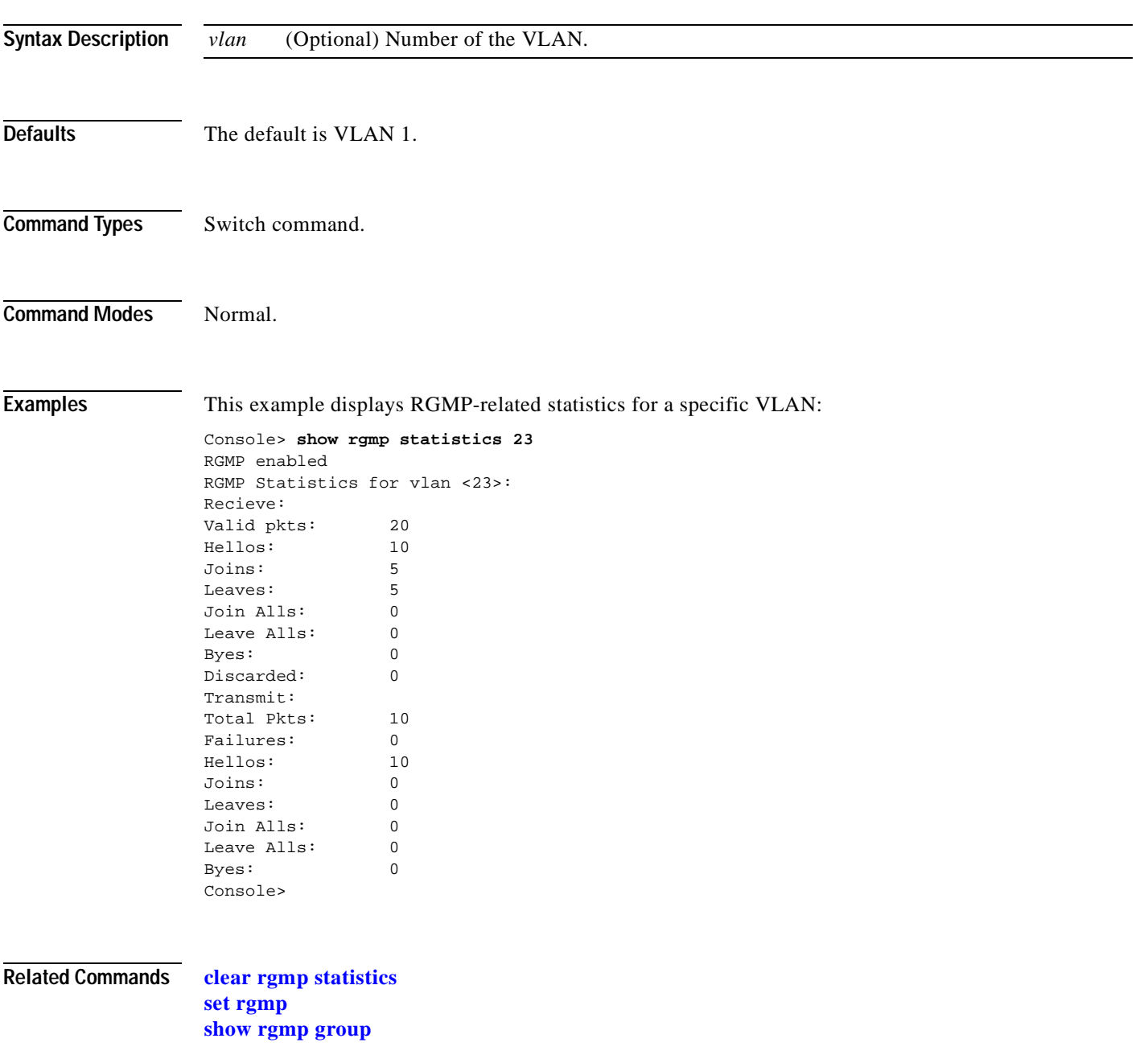

### **show rspan**

To display the remote SPAN configuration, use the **show rspan** command.

#### **show rspan**

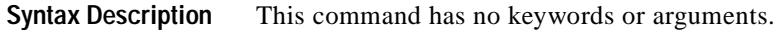

- **Defaults** This command has no default settings.
- **Command Types** Switch command.
- **Command Modes** Normal.

**Usage Guidelines** The fields displayed depends on the configuration. For example, if this is a source session, the Destination, Incoming Packets, and Learning fields are not displayed. If this is a destination session, the Admin Source, Oper Source, Direction, Multicast, Filter, and Max Bandwidth fields are not displayed. If there is no VLAN filtering on the source session, the Filter field is not displayed.

#### **Examples** This example shows the display output from the **show rspan** command:

Console> (enable) **show rspan**

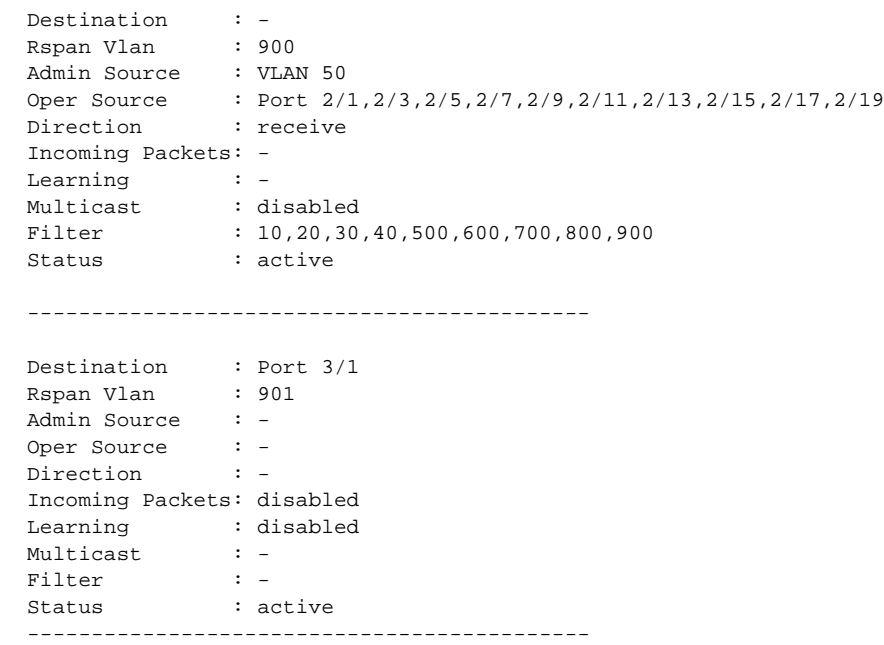

Destination : Port 6/1 Rspan Vlan : 906 Admin Source : - Oper Source : - Direction : - Incoming Packets: disabled<br>Learning : -Learning Multicast : - Filter : --------------------------------------------- Destination : -<br>Rspan Vlan : 903 Rspan Vlan Admin Source : INBAND Oper Source : INBAND Direction : transmit Incoming Packets: - Learning : -Multicast : disabled Filter : --------------------------------------------- Destination : Port 7/1 Rspan Vlan : 902 Admin Source : -<br>Oper Source : -Oper Source : -<br>
Direction : -Direction Incoming Packets: enabled Learning : -Multicast : - Filter : -Console> (enable)

**Related Commands [set rspan](#page-639-0)**

**2-1123**

# **show running-config**

To display the configuration information currently running on the switch or the configuration for a specific ACL, use the **show running-config** command.

**show running-config** [**system** | *mod\_num*] [**all**]

**show running-config acl location**

**show running-config qos acl** {*acl\_name*| **all**}

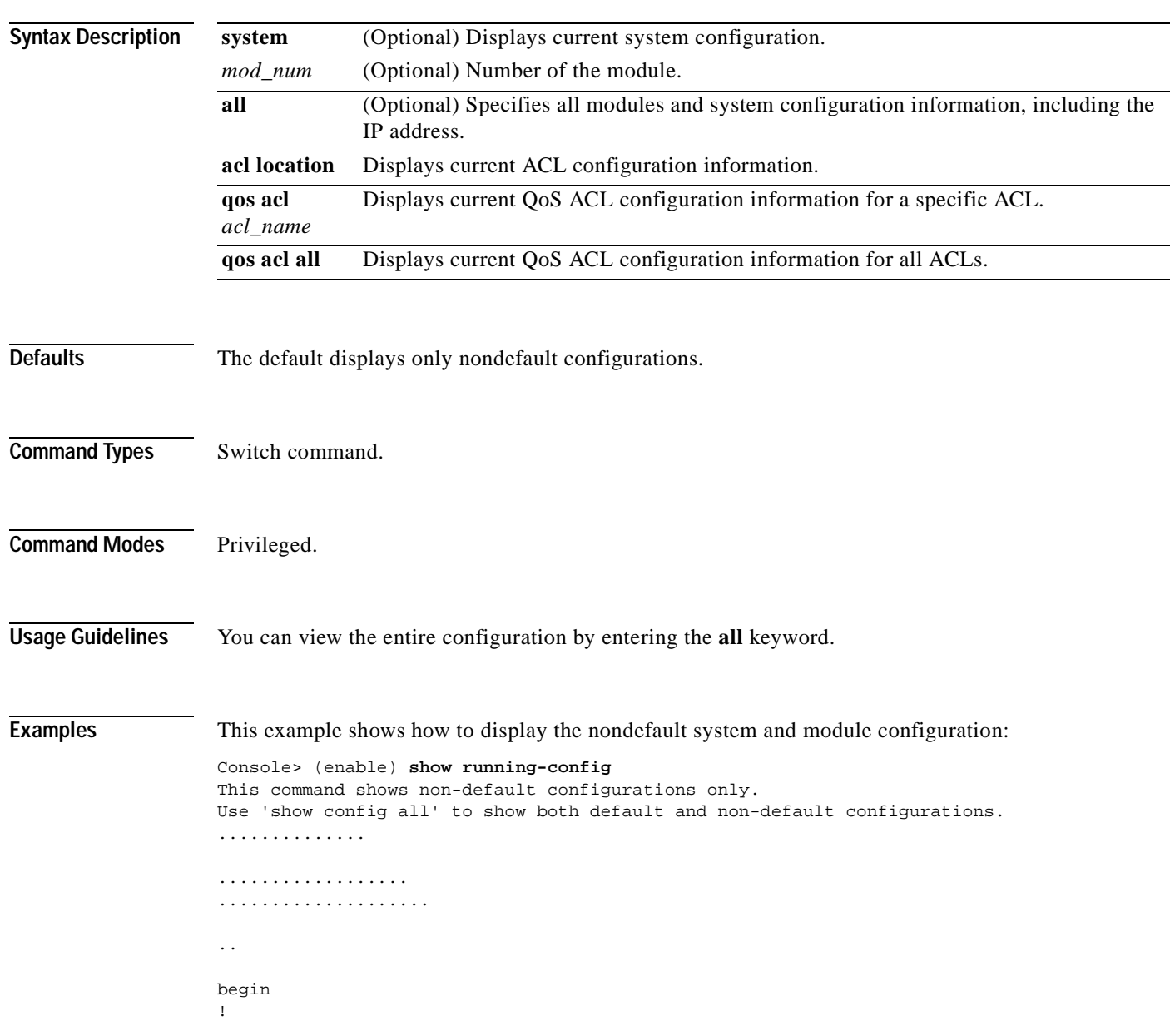

```
# ***** NON-DEFAULT CONFIGURATION *****
!
!
#time: Mon Jun 11 2001, 08:22:17
!
#version 6.3(0.56)PAN
!
!
#!
#vtp
set vtp domain dan
set vtp mode transparent
set vlan 1 name default type ethernet mtu 1500 said 100001 state active
set vlan 1002 name fddi-default type fddi mtu 1500 said 101002 state active
set vlan 1004 name fddinet-default type fddinet mtu 1500 said 101004 state acti
e stp ieee
set vlan 1005 name trnet-default type trbrf mtu 1500 said 101005 state active s
p ibm
set vlan 2,10-11
set vlan 1003 name token-ring-default type trcrf mtu 1500 said 101003 state act
ve mode srb aremaxhop 7 stemaxhop 7 backupcrf off
!
#ip
set interface sc0 1 172.20.52.19/255.255.255.224 172.20.52.31
set ip route 0.0.0.0/0.0.0.0 172.20.52.1
!
#set boot command
set boot config-register 0x10f
set boot system flash bootflash:cat6000-sup2-d.6-3-0-56-PAN.bin
set boot system flash bootflash:cat6000-sup2-d.6-3-0-54-PAN.bin
set boot system flash bootflash:cat6000-sup2-d.6-3-0-46-PAN.bin
set boot system flash bootflash:cat6000-sup2-d.6-3-0-44-PAN.bin
set boot system flash bootflash:
!
#qos
set qos wred 1p2q2t tx queue 1 60:80 80:100
set qos wred 1p2q2t tx queue 2 60:80 80:100
set qos wred 1p3q1t tx queue 1 80:100
set qos wred 1p3q1t tx queue 2 80:100
set qos wred 1p3q1t tx queue 3 80:100
!
#mmls nonrpf
set mmls nonrpf timer 0
!
#security ACLs
clear security acl all
#pbf set
set pbf mac 00-01-64-61-39-c3
#adj set
set security acl adjacency ADJ2 10 00-00-00-00-00-0a 00-00-00-00-00-0b mtu 9600
#
commit security acl all
!
# default port status is enable
!
!
#module 1 empty
!
#module 2 : 2-port 1000BaseX Supervisor
!
#module 3 : 48-port 10/100BaseTX Ethernet
set vlan 10 3/1
```
T.

```
set vlan 11 3/2
!
#module 4 empty
!
#module 5 : 0-port Switch Fabric Module
!
#module 6 empty
!
#module 7 empty
!
#module 8 empty
!
#module 9 empty
!
#module 15 empty
!
#module 16 empty
end
Console> (enable)
```
This example shows how to display the nondefault system configuration for module 3:

```
Console> (enable) show running-config 3
This command shows non-default configurations only.
Use 'show config <mod> all' to show both default and non-default configurations.
....................
begin
!
# ***** NON-DEFAULT CONFIGURATION *****
!
!
#time: Mon Jun 11 2001, 08:33:25
!
# default port status is enable
!
!
#module 3 : 48-port 10/100BaseTX Ethernet
set vlan 10 3/1
set vlan 11 3/2
end
Console> (enable)
```
**Related Commands [clear config](#page-68-0) [show startup-config](#page-1258-0) [write](#page-1342-0)**

### **show security acl**

To display the contents of the VACL that are currently configured or last committed to NVRAM and hardware, use the **show security acl** command.

**show security acl**

**show security acl** [**editbuffer**]

**show security acl info** {*acl\_name* **| adjacency**| **all**} [**editbuffer** [*editbuffer\_index*]]

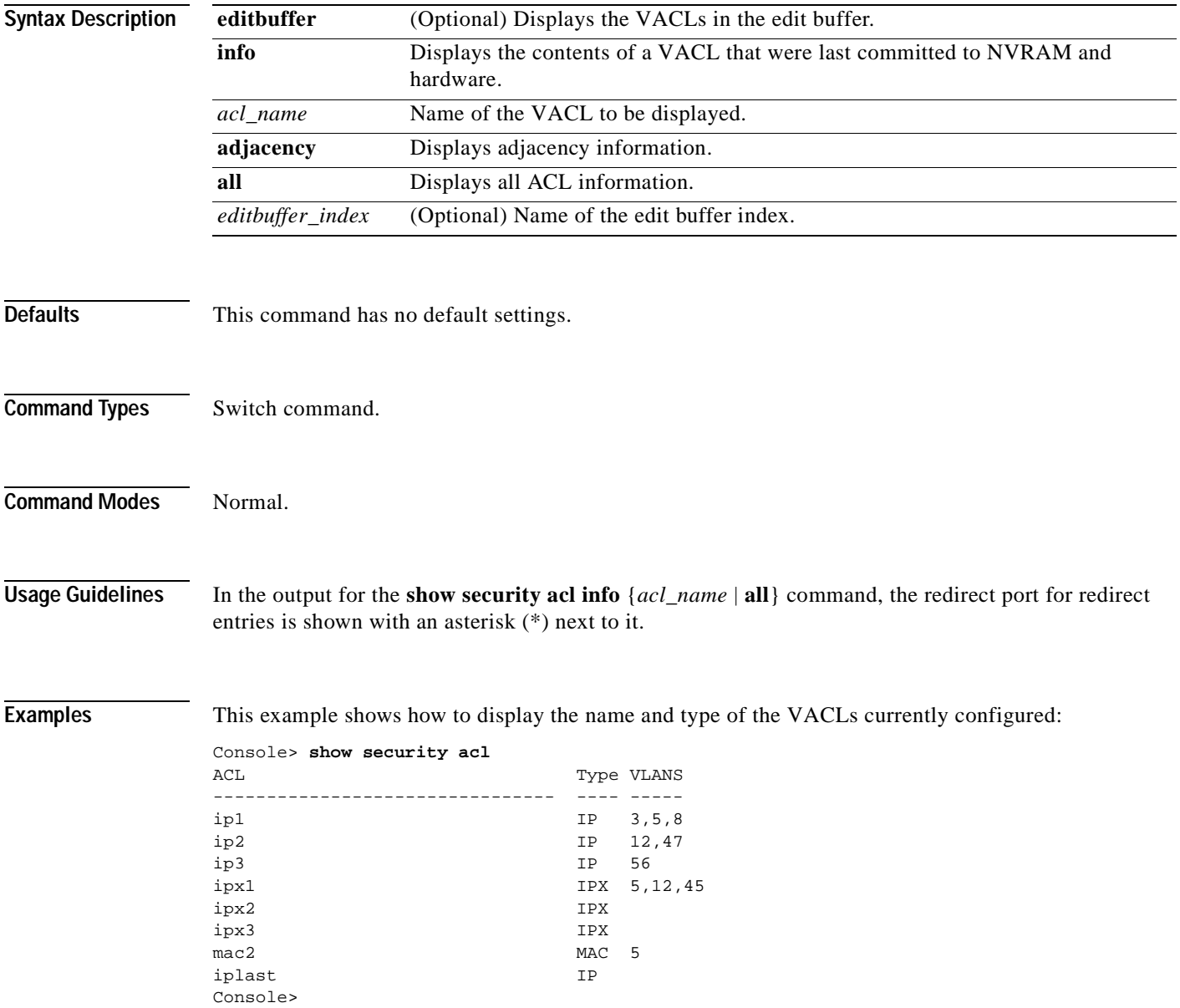

This example shows how to display VACLs in the edit buffer:

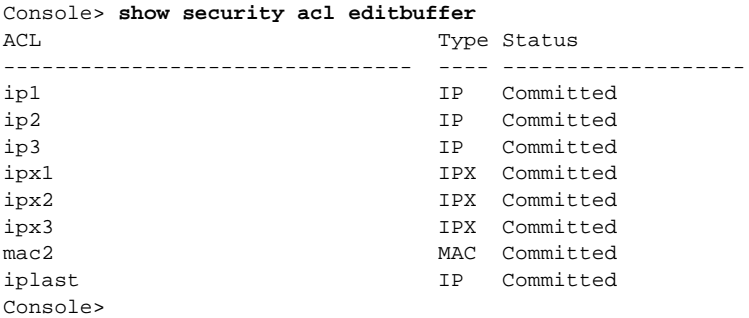

This example shows how to display the configuration for a specified VACL last committed to NVRAM and hardware:

```
Console> show security acl info ip1
set security acl ip ip1
---------------------------------------------------
1. permit any 
Console>
```
This example shows how to display the configuration for all VACLs last committed to NVRAM and hardware:

```
Console> show security acl info all
set security acl adjacency a_1
---------------------------------------------------
1. 2 00-0a-0a-0a-0a-0a
set security acl adjacency a_2
---------------------------------------------------
1. 2 00-0a-0a-0a-0a-0b
set security acl adjacency a_3
---------------------------------------------------
1. 2 00-0a-0a-0a-0a-0c
set security acl adjacency a_4
---------------------------------------------------
1. 2 00-0a-0a-0a-0a-0d
set security acl adjacency b_1
   ---------------------------------------------------
1. 1 00-20-20-20-20-20
set security acl adjacency b_2
---------------------------------------------------
1. 1 00-20-20-20-20-21
set security acl adjacency b_3
---------------------------------------------------
1. 1 00-20-20-20-20-22
set security acl adjacency b_4
---------------------------------------------------
1. 1 00 - 20 - 20 - 20 - 20 - 23
```

```
set security acl ip ip1
---------------------------------------------------
arp permit
1. redirect a_1 ip host 44.0.0.1 host 43.0.0.1
2. redirect a_2 ip host 44.0.0.2 host 43.0.0.2
3. redirect a_3 ip host 44.0.0.3 host 43.0.0.3
4. redirect a_4 ip host 44.0.0.4 host 43.0.0.4
5. permit ip any any
set security acl ip ip2
---------------------------------------------------
arp permit
1. redirect b_1 ip host 43.0.0.1 host 44.0.0.1
2. redirect b_2 ip host 43.0.0.2 host 44.0.0.2
3. redirect b_3 ip host 43.0.0.3 host 44.0.0.3
4. redirect b_4 ip host 43.0.0.4 host 44.0.0.4
5. permit ip any any
```
#### Consoles

This example shows how to display the contents of the VACL edit buffer:

```
Console> show security acl info ip1 editbuffer
set security acl ip ip1
                              ---------------------------------------------------
1. permit any 
ACL Status:Committed
Console>
```
The output of this example shows which port is the redirect port for redirect entries. The redirect port has an asterisk (\*) next to it:

```
Console> (enable) show security acl info all
set security acl ip ip1
---------------------------------------------------
arp permit
1. redirect 3/1* ip any any
2. redirect 3/6 ip any any
```
**Related Commands [clear security acl](#page-172-0) [commit](#page-222-0) [rollback](#page-278-0)**

To display Address Resolution Protocol (ARP) inspection information, use the **show security acl arp-inspection** command.

**show security acl arp-inspection config**

**show security acl arp-inspection statistics** [*acl\_name*]

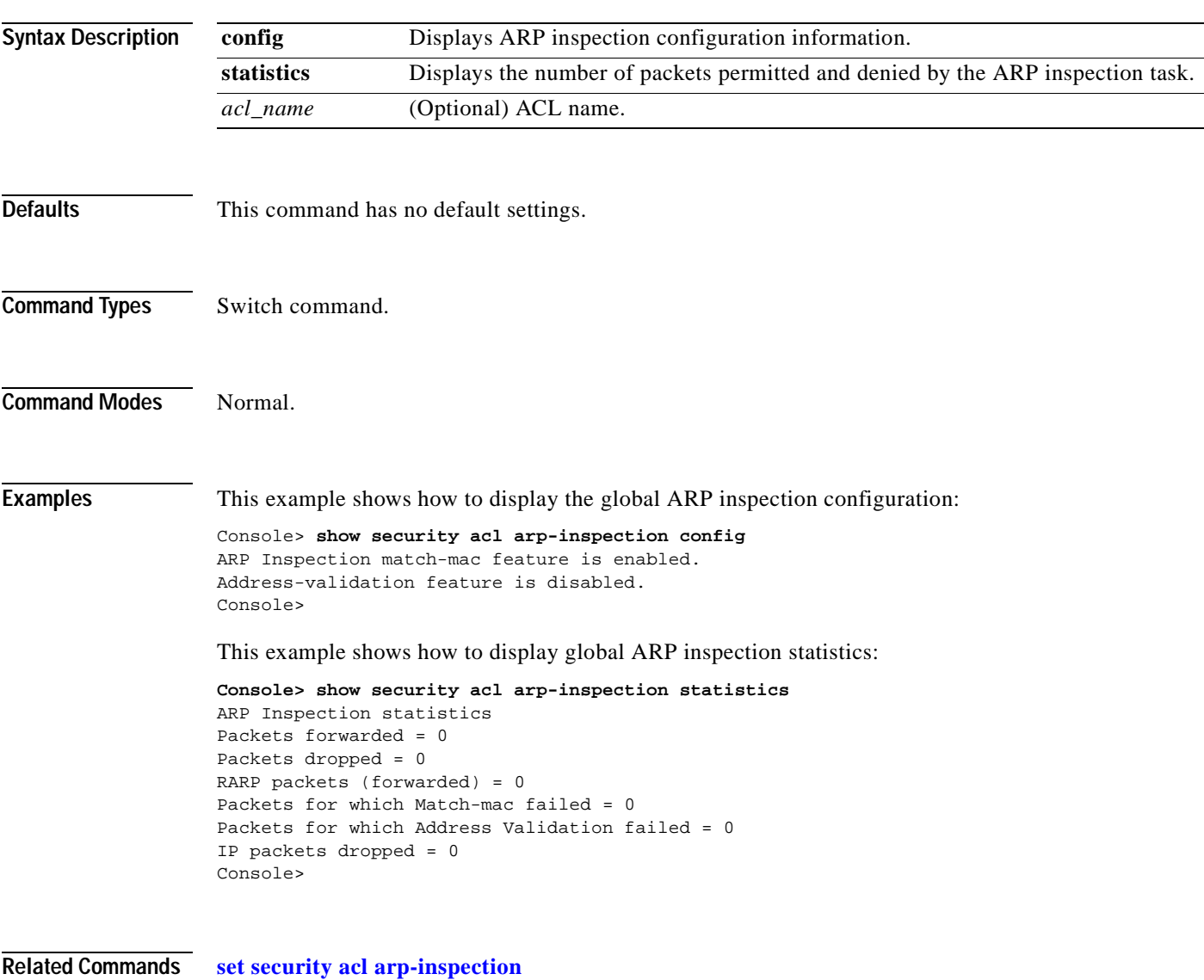

**2-1129**

### **show security acl capture-ports**

To display the capture port list, use the **show security acl capture-ports** command.

#### **show security acl capture-ports**

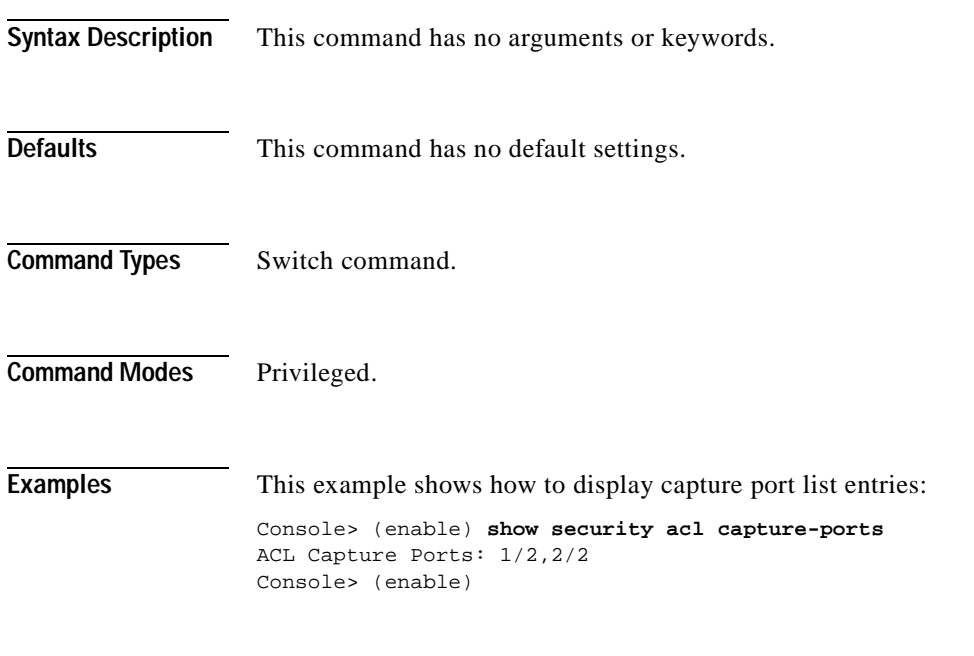

**Related Commands [clear security acl capture-ports](#page-174-0) [set security acl capture-ports](#page-645-0)**

### **show security acl feature ratelimit**

To display the rate at which packets are sent by security ACL features to the supervisor engine for processing and to display the features that share this rate limit value, use the **show security acl feature ratelimit** command.

**show security acl feature ratelimit**

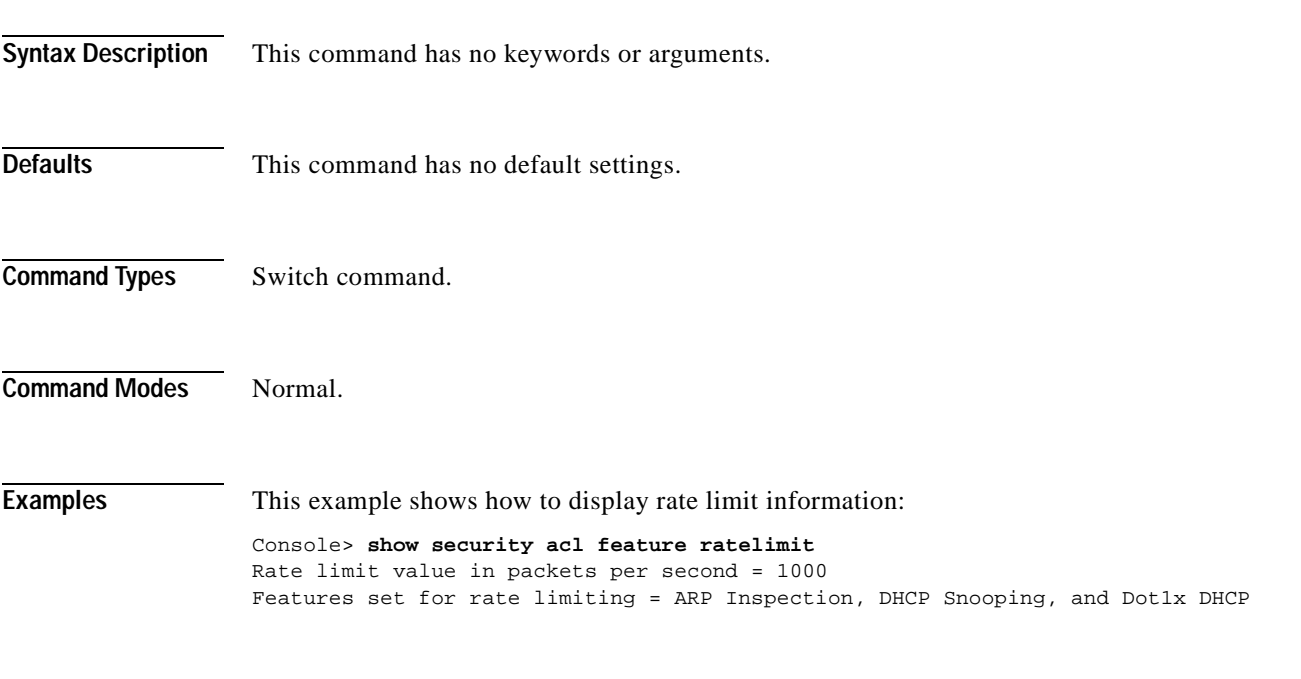

**Related Commands [set security acl feature ratelimit](#page-646-0)**

### **show security acl log**

To display VACL log information, use the **show security acl log** command.

**show security acl log config**

**show security acl log flow** *protocol* {*src\_ip\_spec* | *dest\_ip\_spec*} [**vlan** *vlan\_num*]

**show security acl log flow** {**ip**} {*src\_ip\_spec* | *dest\_ip\_spec*} [**vlan** *vlan\_num*]

- **show security acl log flow** {**icmp** | **1**} {*src\_ip\_spec* | *dest\_ip\_spec*} [*icmp\_type* [*icmp\_code*]] [**vlan** *vlan\_num*]
- **show security acl log flow** {**tcp** | **6**} {{*src\_ip\_spec* [*operator port* [*port*]]} | {*dest\_ip\_spec* [*operator port* [*port*]]}} [**vlan** *vlan\_num*]
- **show security acl log flow** {**udp** | **17**} *src\_ip\_spec* [*operator port* [*port*]] *dest\_ip\_spec* [*operator port* [*port*]] [**vlan** *vlan\_num*]

**show security acl log flow arp** [**host** *IP\_Address* [**vlan** *vlan\_num*]]

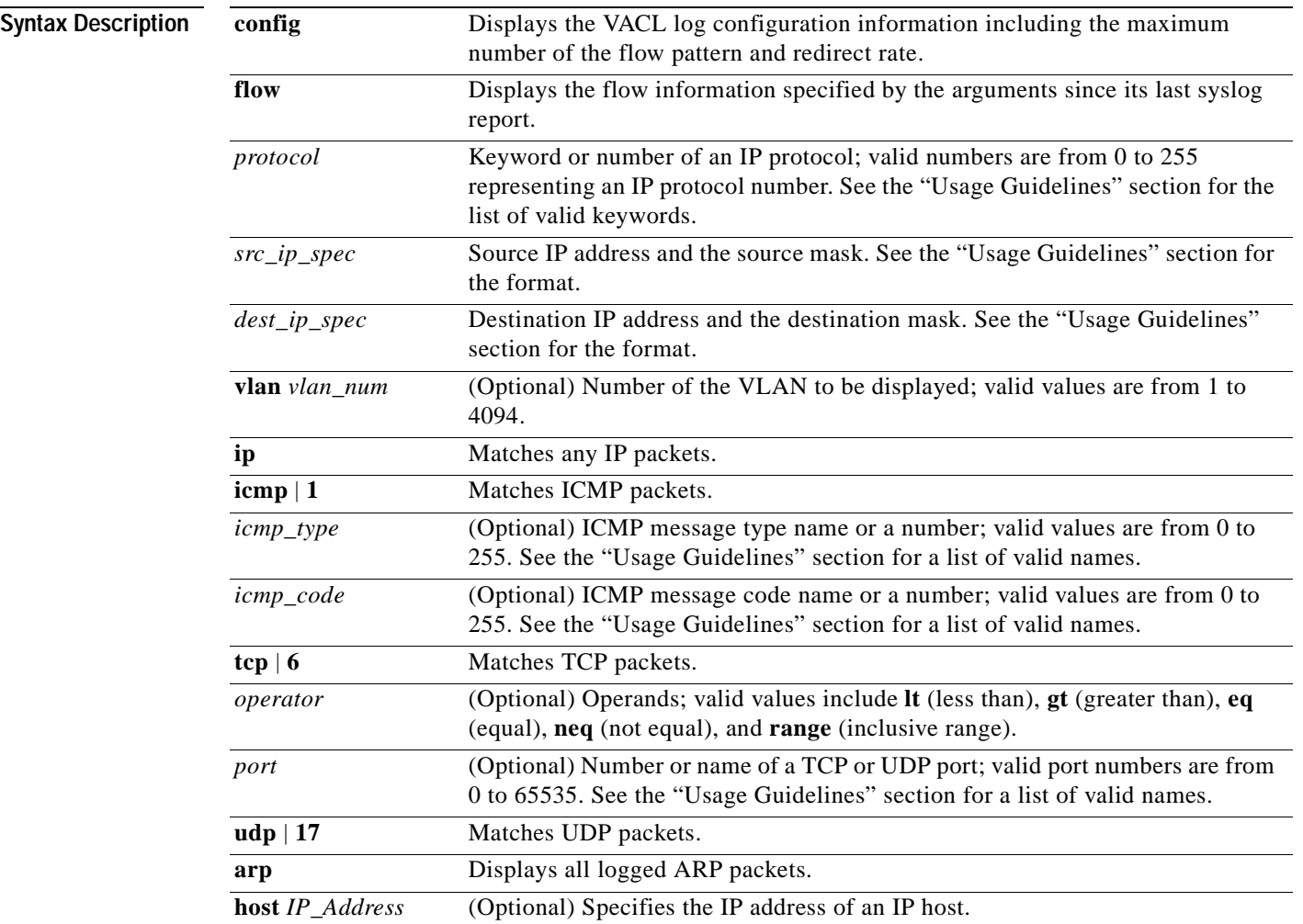

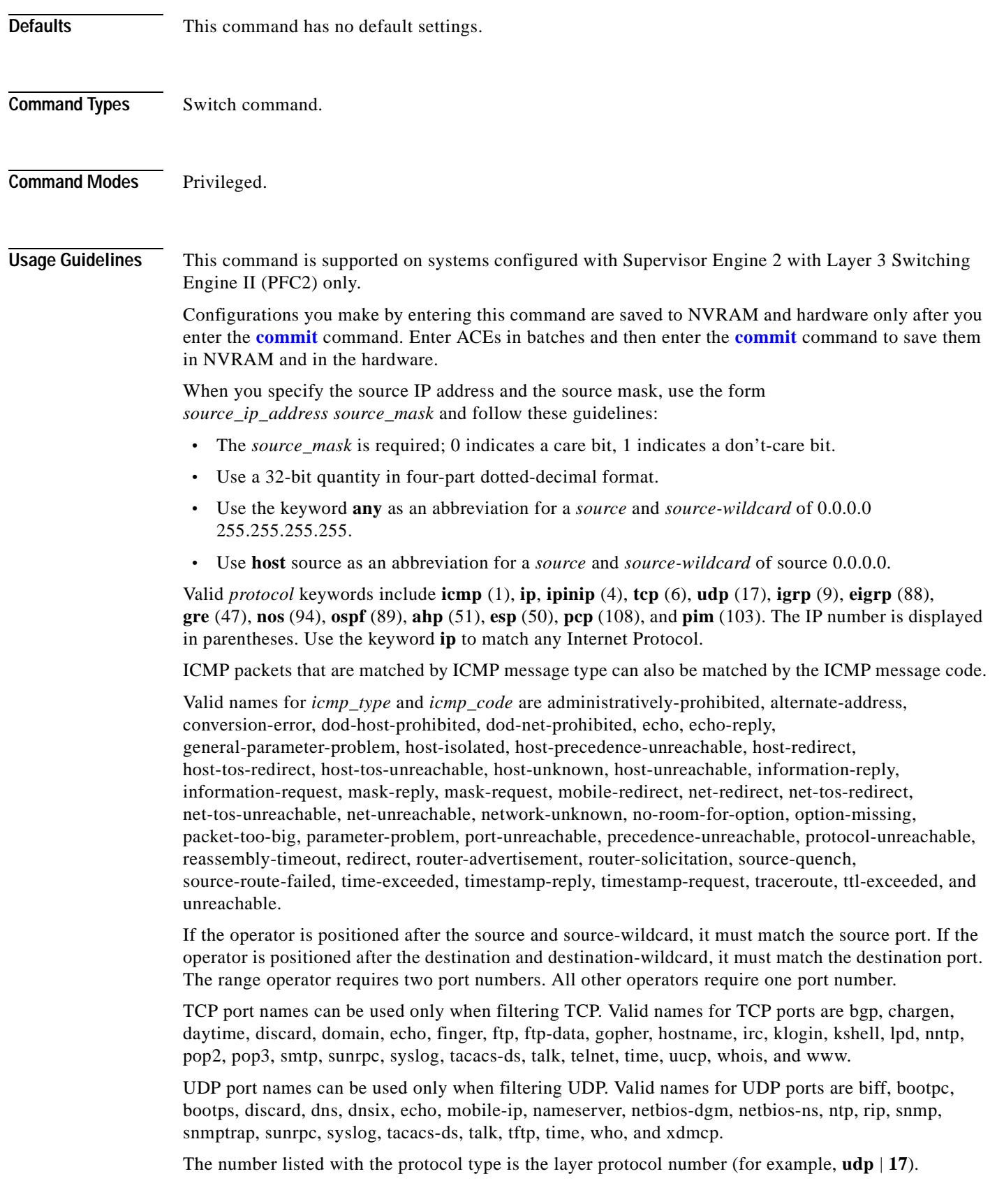

**Examples** This example shows how to display VACL log information: Console> (enable) **show security acl log config** VACL LOG Configration ------------------------------------------------------------- Max Flow Pattern : 512 Redirect Rate (pps) : 1000 Console> (enable)

This example shows how to display the flow information:

Console> (enable) **show security acl log flow ip vlan 1** Total matched entry number = 1 Entry No. #1, IP Packet ---------------------------------------- Vlan Number : 1 Mod/Port Number : 2/1 Source IP address : 21.0.0.0 Destination IP address : 255.255.255.255 TCP Source port : 2000 TCP Destination port : 3000 Received Packet Number : 10 Console> (enable)

**Related Commands [clear security acl log flow](#page-175-0) [set security acl log](#page-656-0)**

# **show security acl map**

To display ACL-to-VLAN or ACL-to-port mapping for a specific ACL, port, or VLAN, use the **show security acl map** command.

**show security acl map** {**config** | **runtime**} {*acl\_name* | *mod*/*port* | *vlan* | **all** | **all-vlans** | **all-ports**}

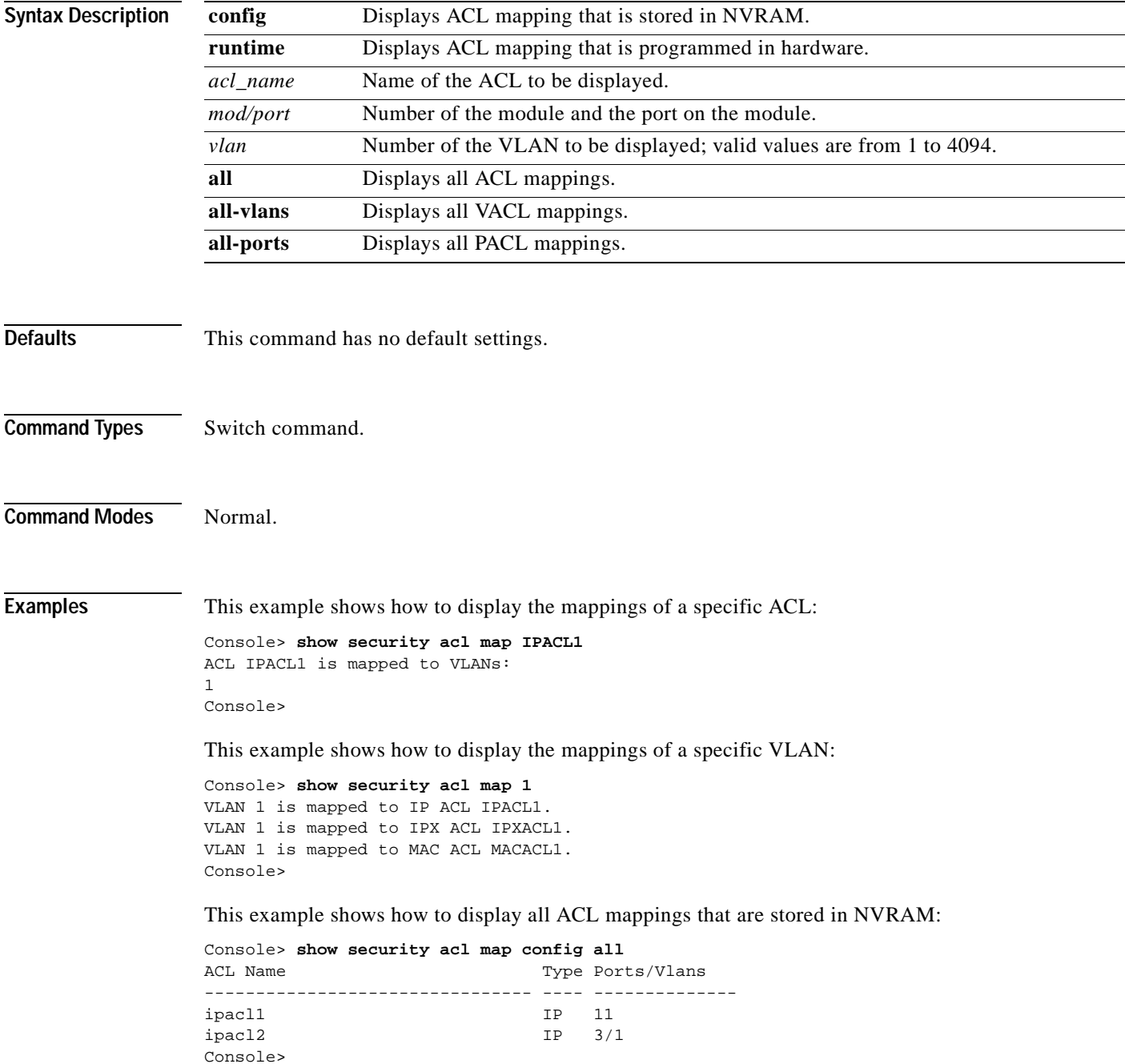

This example shows how to display ACL mappings that are stored in NVRAM for all ports:

Console> **show security acl map config all-ports** ACL Name Type Ports -------------------------------- ---- ------------- ipacl2 IP 3/1 Console>

This example shows how to display the ACL mapping that is programmed in hardware for a specific port:

Console> **show security acl map runtime 3/1** Port 3/1 is mapped to IP ACL ipacl1. Console>

This example shows how to display the ACL mapping for a specific VLAN:

Console> **show security acl map runtime 1** Vlan ACL name Type ---- -------------------------------- ---- 1 ipacl2 IP Console>

#### **Related Commands [clear security acl map](#page-176-0)**

**[commit](#page-222-0) [rollback](#page-278-0) [set security acl map](#page-660-0)**

 $\sim$ 

### **show security acl resource-usage**

To display VACL management information, use the **show security acl resource-usage** command.

#### **show security acl resource-usage**

**Syntax Description** This command has no keywords or arguments.

- **Defaults** This command has no default settings.
- **Command Types** Switch command.
- **Command Modes** Normal.

**Usage Guidelines** The switch interface mapping table that associates an interface (for example, VLANs) into flows programmed in TCAM.

> Hardware resources are used to calculate Layer 4 port operation; for example, if you enter the **permit tcp any lt 20 host 1.2.3.4 gt 30** command, "**lt 20**" and "**gt 30**" are the Layer 4 port operation.

**Examples** This example shows how to display VACL management information: Console> (enable) **show security acl resource-usage** ACL resource usage: ACL storage (mask/value) :(50%/19%) ACL to switch interface mapping table :2% ACL layer 4 port operators :0% Console> (enable)

[Table 2-82](#page-1186-0) describes the possible fields in the **show security acl resource-usage** command output.

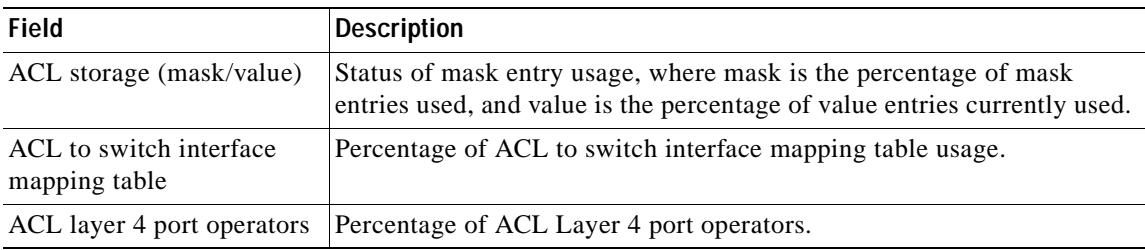

<span id="page-1186-0"></span>*Table 2-82 show security acl resource-usage Command Output Fields*

**Related Commands [clear security acl](#page-172-0)**

**[commit](#page-222-0) [rollback](#page-278-0)**

### **show snmp**

To display SNMP information, use the **show snmp** command.

**show snmp** [**noalias**]

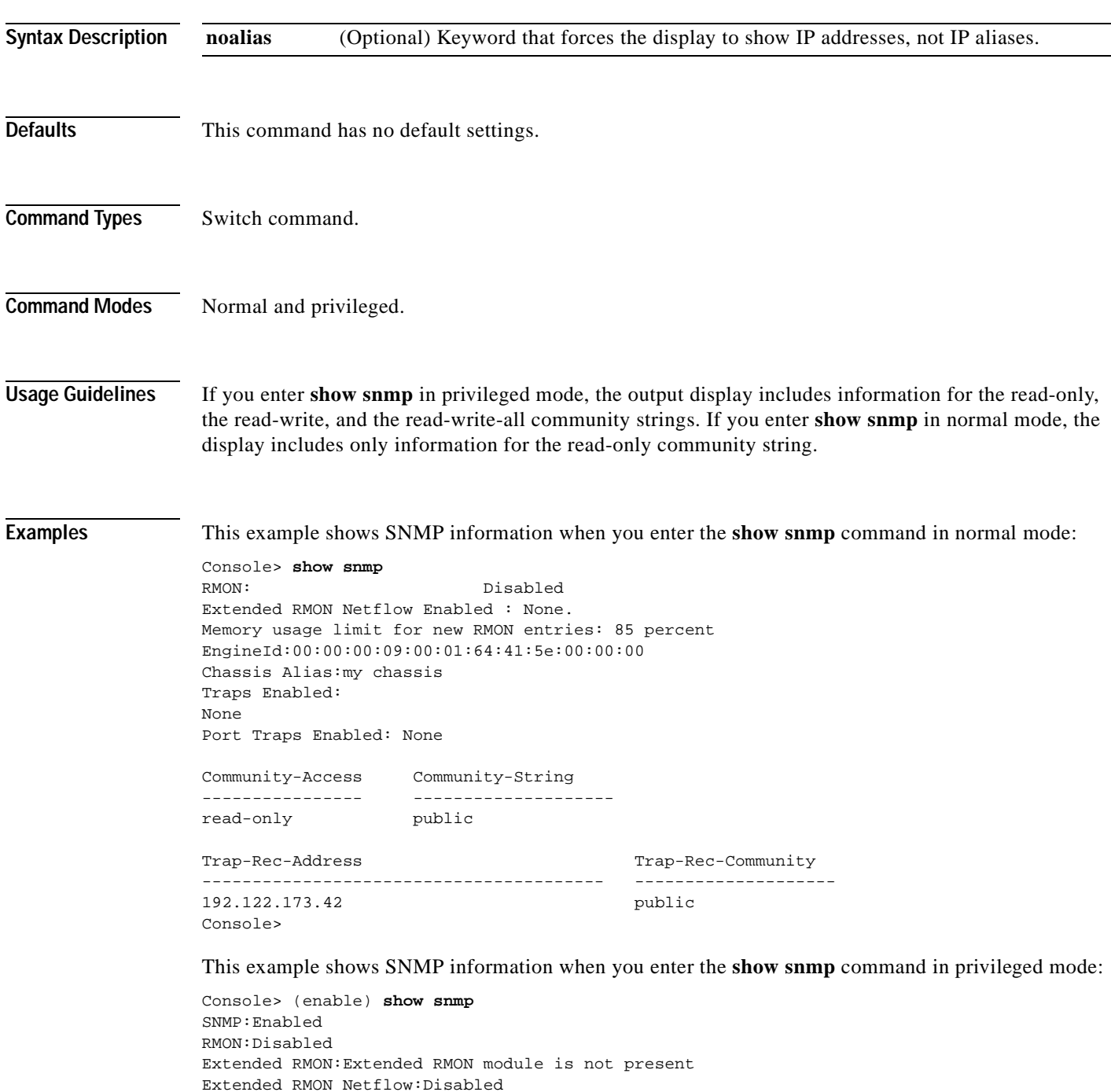

Extended RMON Vlanmode:Disabled Extended RMON Vlanagent:Disabled

EngineId:00:00:00:09:00:01:64:41:5e:00:00:00
```
Chassis Alias:my chassis
Traps Enabled:
None
Port Traps Enabled:None
Community-Access Community-String
---------------- --------------------
read-only public
read-write private
read-write-all secret
Trap-Rec-Address Trap-Rec-Community Trap-Rec-Port Trap-Rec-Owner Trap-Rec-Index
---------------- ------------------ ------------- -------------- --------------
```
Console> (enable)

[Table 2-83](#page-1188-0) describes the possible fields (depending on the port type queried) in the **show snmp**  command output.

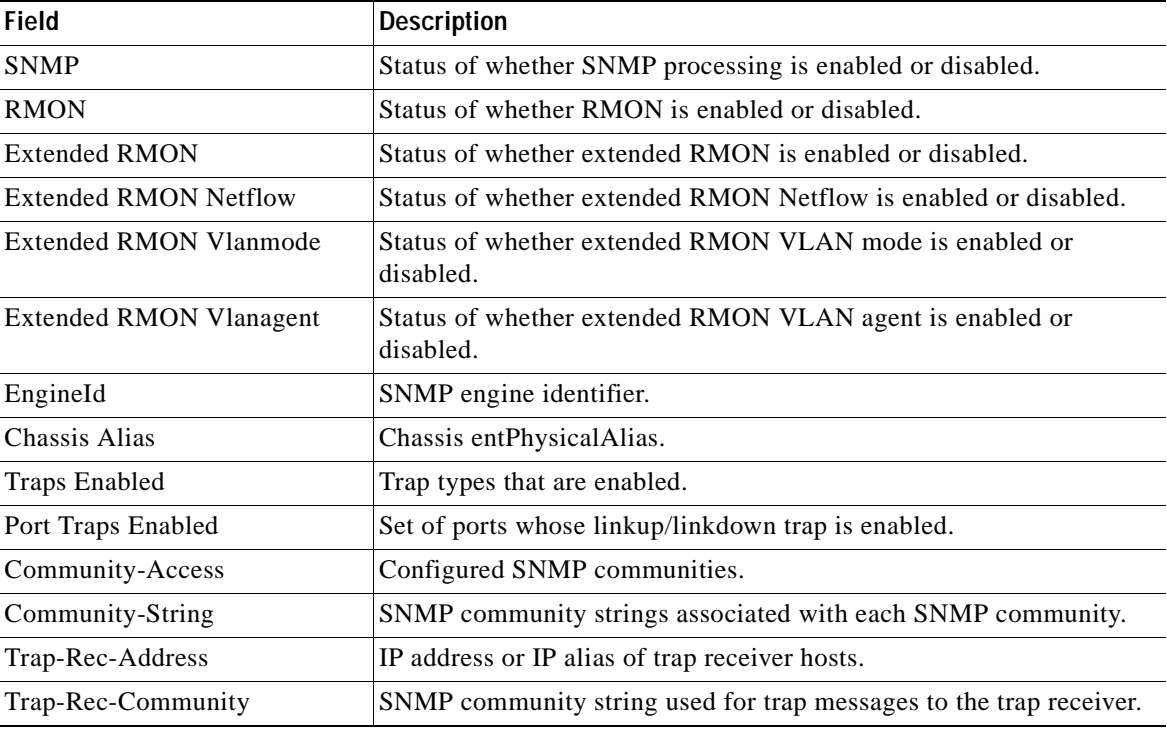

### <span id="page-1188-0"></span>*Table 2-83 show snmp Command Output Fields*

### **Related Commands [set snmp](#page-662-0)**

**[set snmp chassis-alias](#page-668-0) [set snmp rmon](#page-679-0) [set snmp trap](#page-685-0)**

### <span id="page-1189-0"></span>**show snmp access**

To display SNMP access information, use the **show snmp access** command.

**show snmp access** [**volatile** | **nonvolatile** | **read-only**]

**show snmp access** [**-hex**] g*roupname* **security-model** {**v1** | **v2c**}

**show snmp access** [**-hex**] g*roupname* **security-model v3** {**noauthentication** | **authentication** | **privacy**} [**context** [**-hex**] *contextname*]

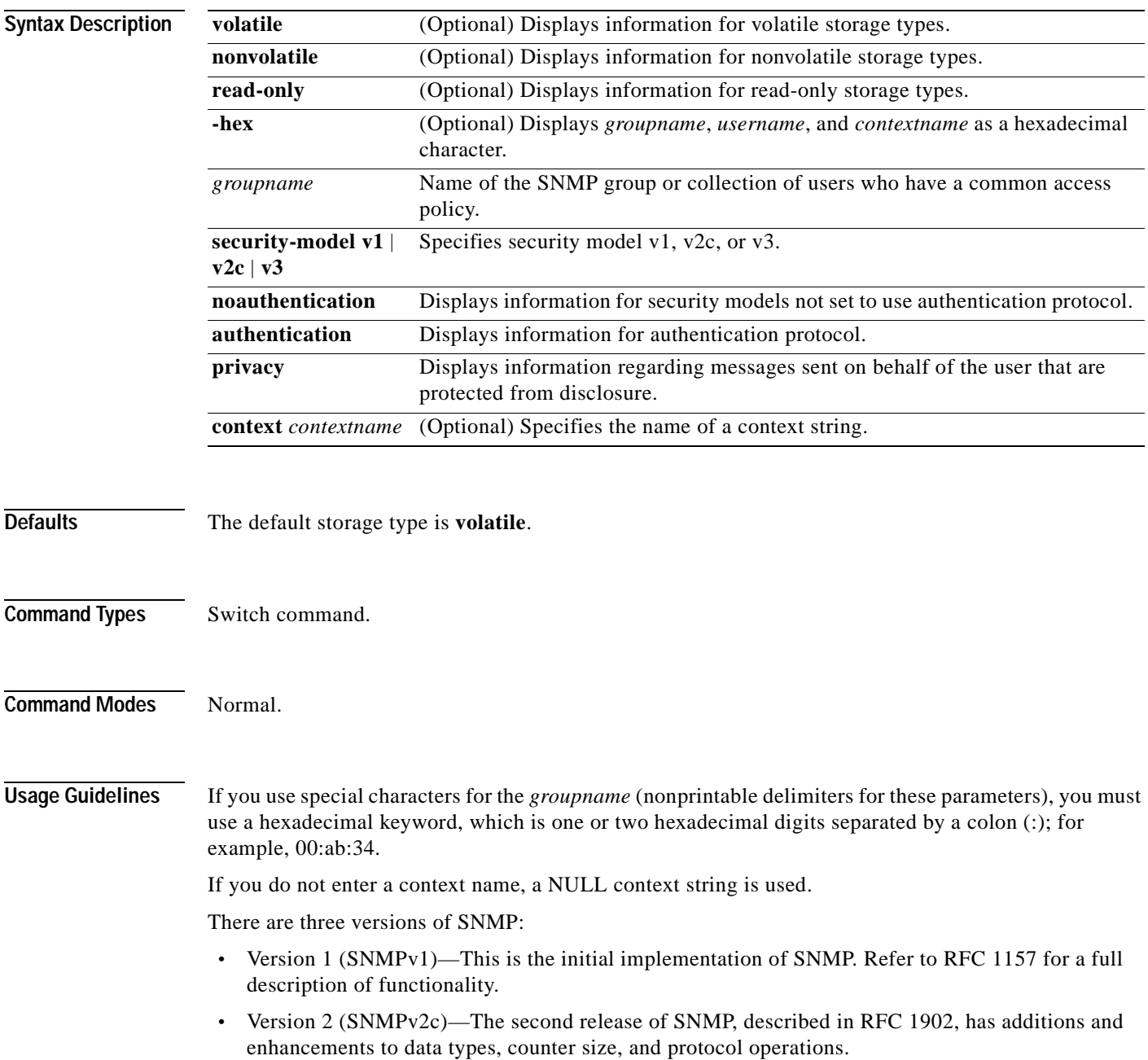

T.

**•** Version 3 (SNMPv3)—This is the most recent version of SNMP and is fully described in RFC 2571, RFC 2572, RFC 2573, RFC 2574, and RFC 2575. SNMPv3 has significant enhancements to administration and security.

The SNMP functionality on the Catalyst enterprise LAN switches for SNMP v1 and SNMP v2c remains intact; however, the functionality has greatly expanded for SNMPv3. Refer to the "Configuring SNMP" chapter of the *Catalyst 6500 Series Switch Software Configuration Guide* for more information on SNMPv3.

The **read-only** keyword is supported for security model v3 only.

**Examples** This example shows how to display all SNMP access information:

Console> (enable) **show snmp access**  Group Name:defaultROgroup Context: Security Model:v1 Security Level:noauthentication Context Match:vlan-1 Read View:defaultAdminView Write View: Notify View:defaultAdminView Storage Type:read-only Row Status:active

Group Name:defaultROgroup Context: Security Model:v2c Secuirty Level:noauthentication Context Match:vlan-55 Read View:defaultAdminView Write View: Notify View:defaultAdminView Storage Type:read-only Row Status:active

### **Related Commands [clear snmp access](#page-178-0)**

**[set snmp access](#page-663-0) [show snmp context](#page-1195-0)**

# **show snmp access-list**

To display SNMP access list numbers and corresponding IP addresses and IP masks, use the **show snmp access-list** command.

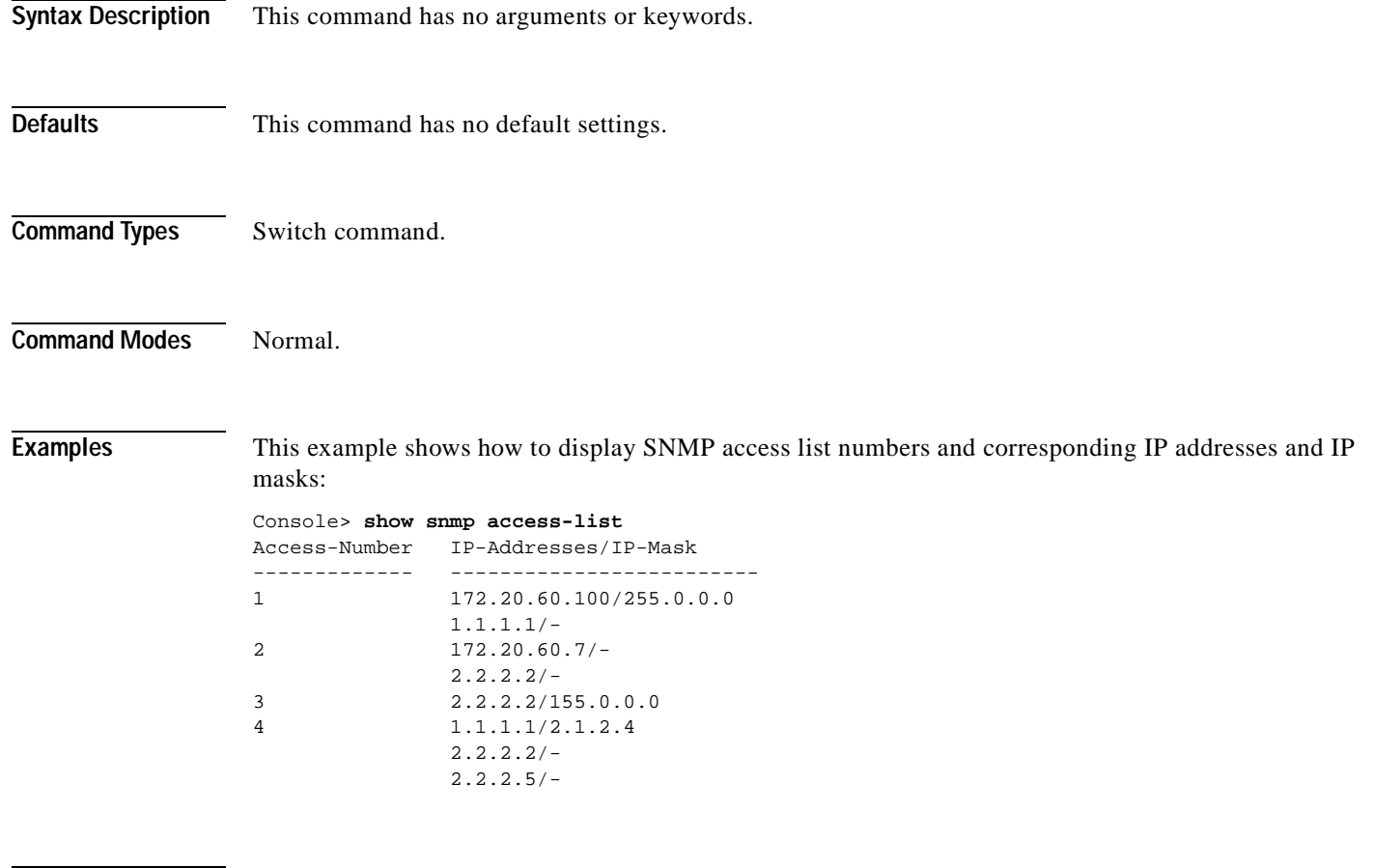

**Related Commands [clear snmp access-list](#page-179-0) [set snmp access-list](#page-665-0)**

# **show snmp buffer**

To display the number of SNMP packets which can be saved in the SNMP UDP socket receive buffer, use the **show snmp buffer** command.

### **show snmp buffer**

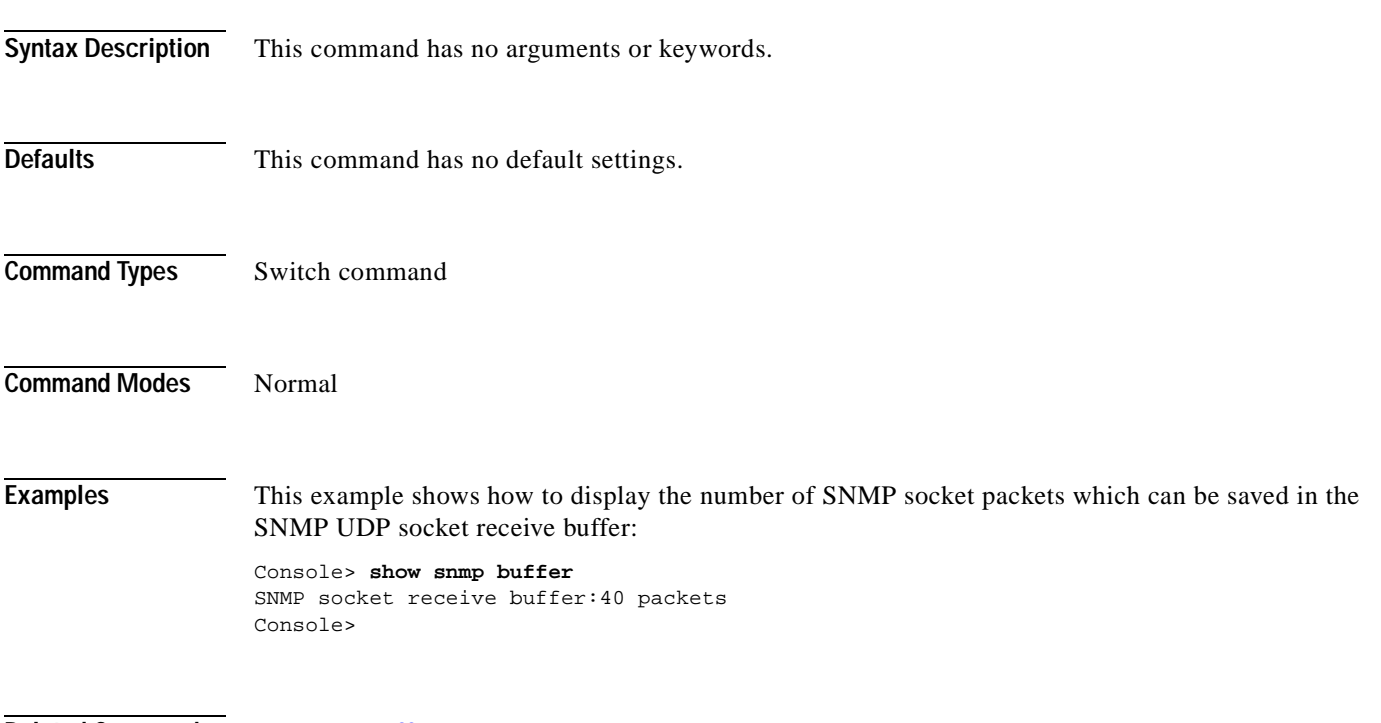

**Related Commands [set snmp buffer](#page-667-0)**

### **show snmp community**

To display SNMP context information, use the **show snmp community** command.

**show snmp community**

**show snmp community** [**read-only** | **volatile | nonvolatile**]

**show snmp community index** [**-hex]** {*index name*}

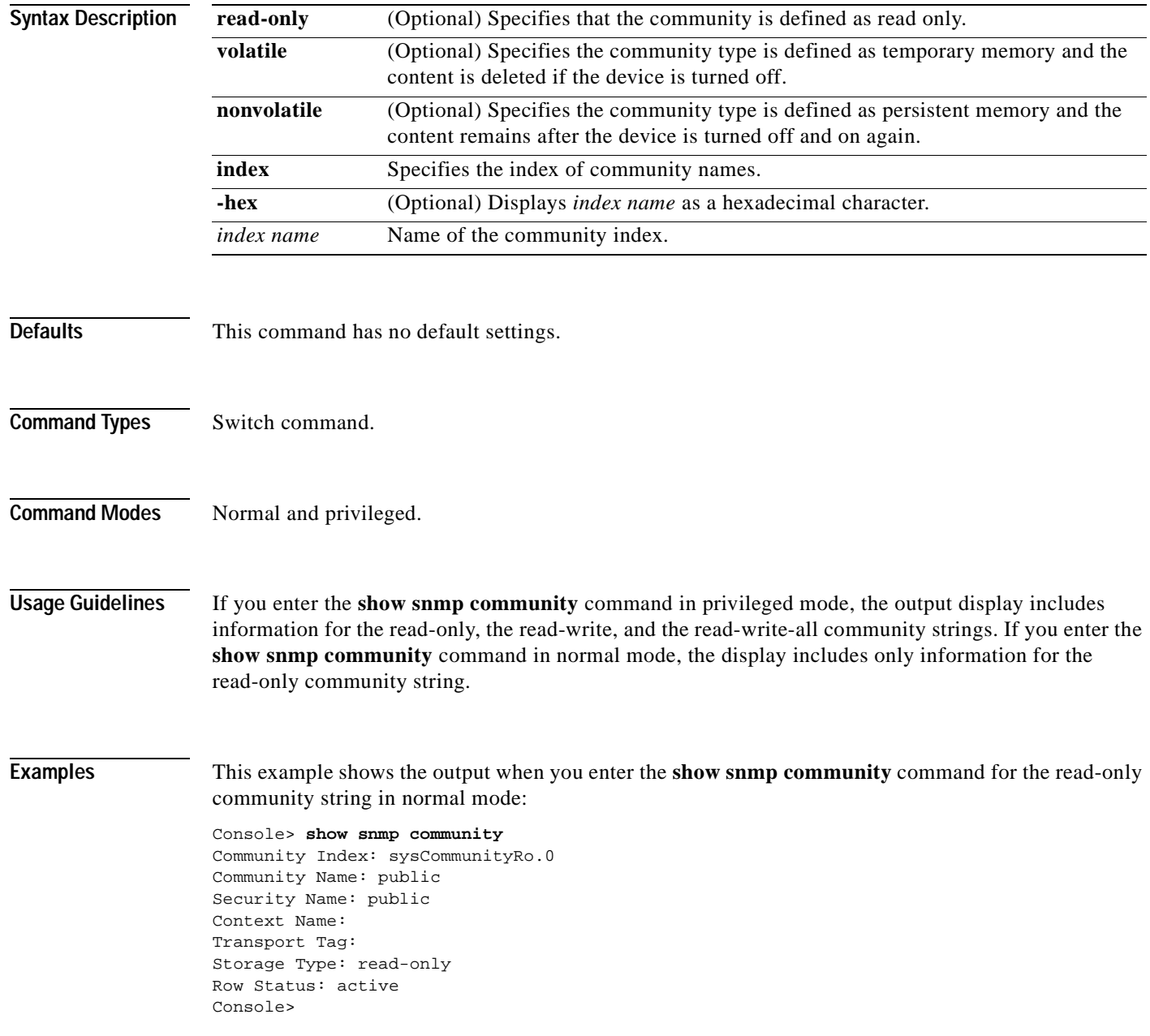

This example shows the display output when you enter the **show snmp community** command for the read-only, the read-write, and the read-write-all community strings in privileged mode:

Console> (enable) **show snmp community** Community Index: sysCommunityRo.0 Community Name: public Security Name: public Context Name: Transport Tag: Storage Type: read-only Row Status: active

Community Index: sysCommunityRw.0 Community Name: private Security Name: private Context Name: Transport Tag: Storage Type: read-only Row Status: active

Community Index: sysCommunityRwa.0 Community Name: secret Security Name: secret Context Name: Transport Tag: Storage Type: read-only Row Status: active

Console> (enable)

**Related Commands [clear snmp community](#page-180-0) [set snmp community](#page-669-0)**

## <span id="page-1195-0"></span>**show snmp context**

To display SNMP context information, use the **show snmp context** command.

### **show snmp context**

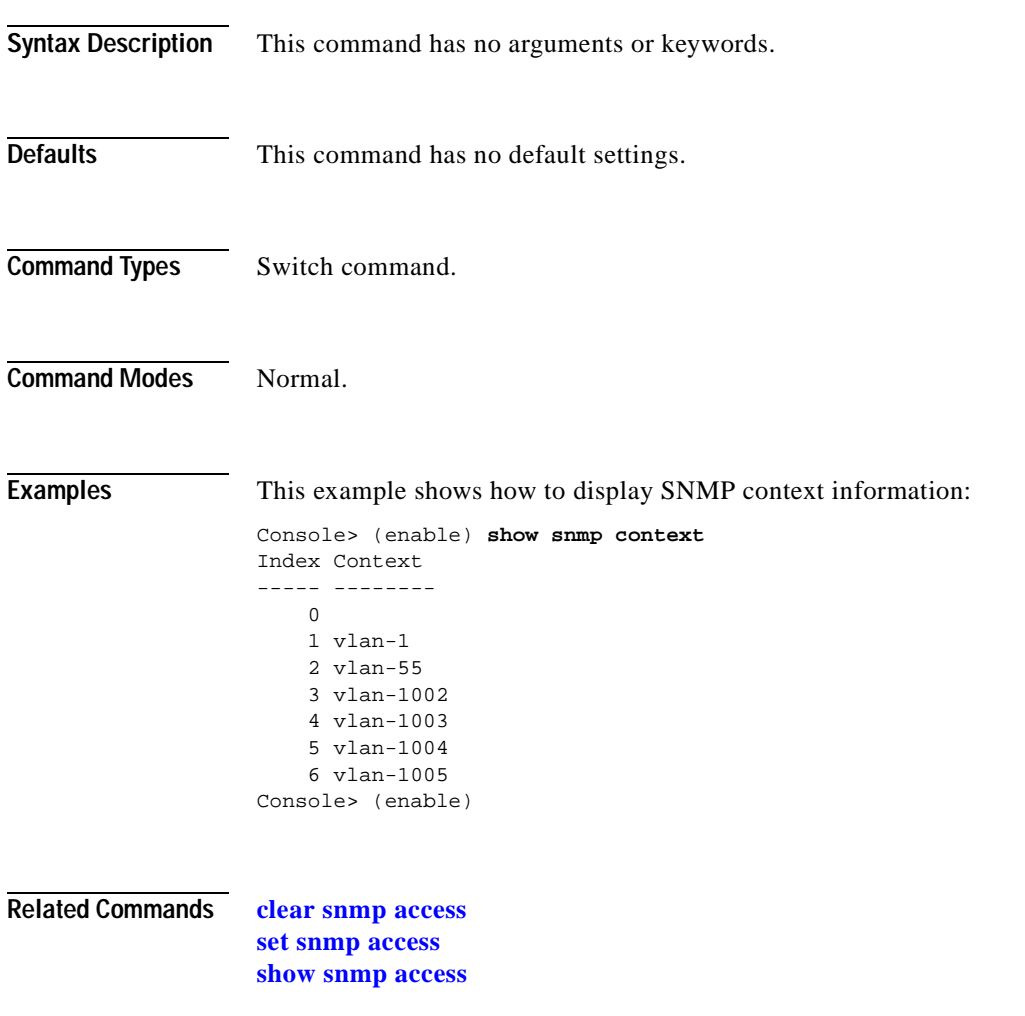

## **show snmp counters**

 $\mathbf{I}$ 

To display SNMP counter information, use the **show snmp counters** command.

**show snmp counters** [**v3** | {{*mod/port*} {**dot1d** | **dot3** | **hcrmon** | **ifmib** | **rmon**}}]

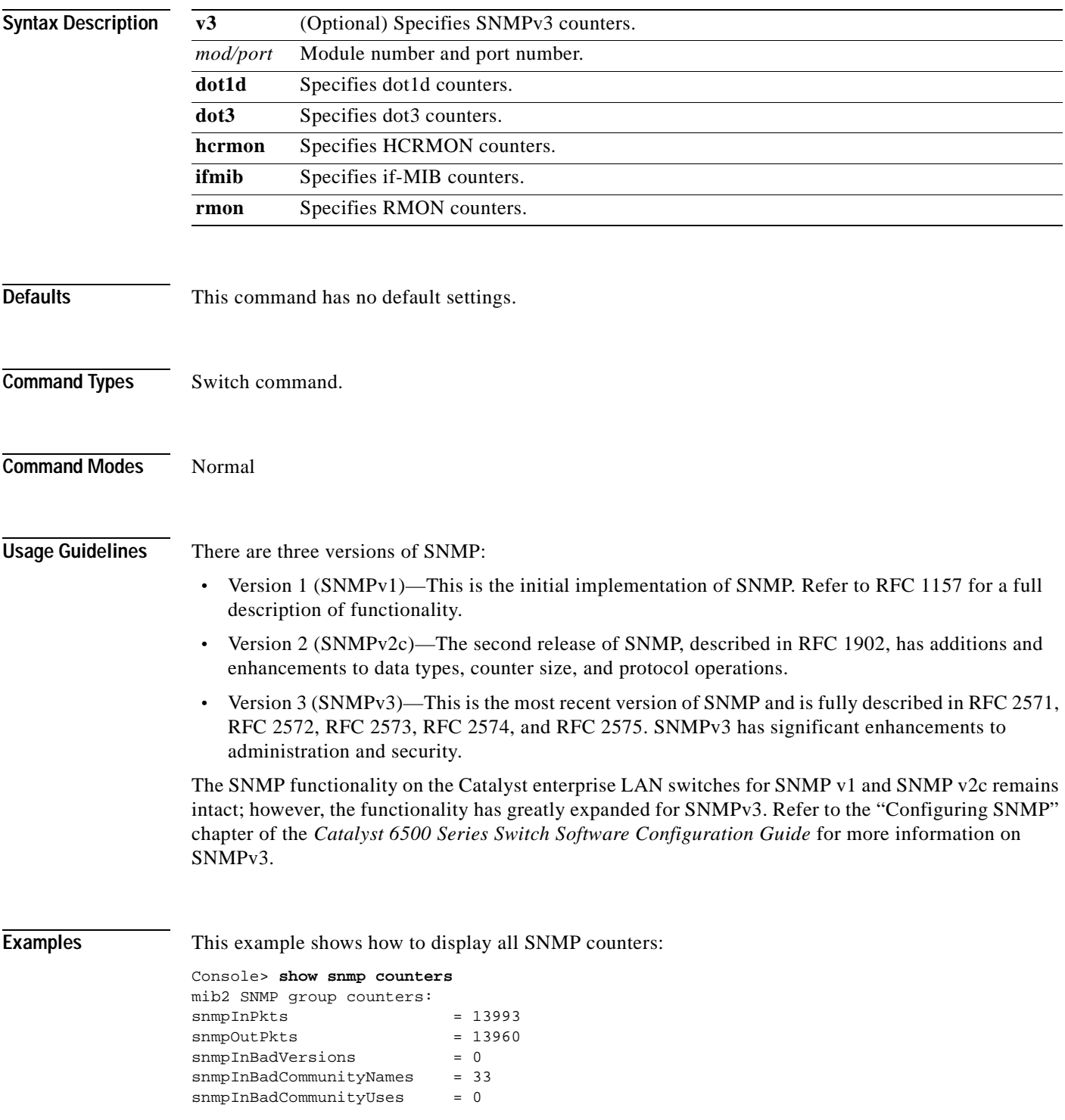

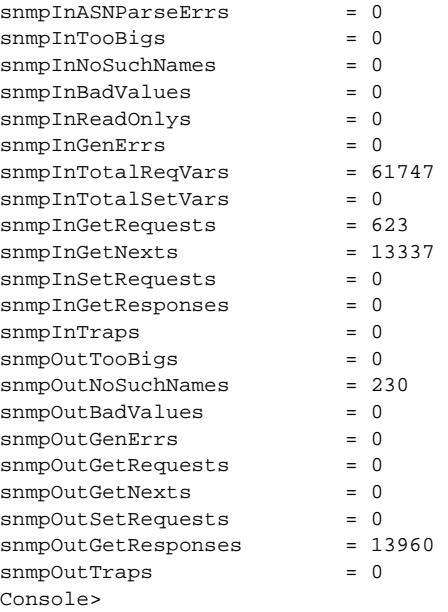

[Table 2-84](#page-1197-0) describes the fields in the **show snmp counters** command output.

<span id="page-1197-0"></span>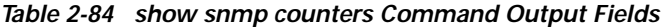

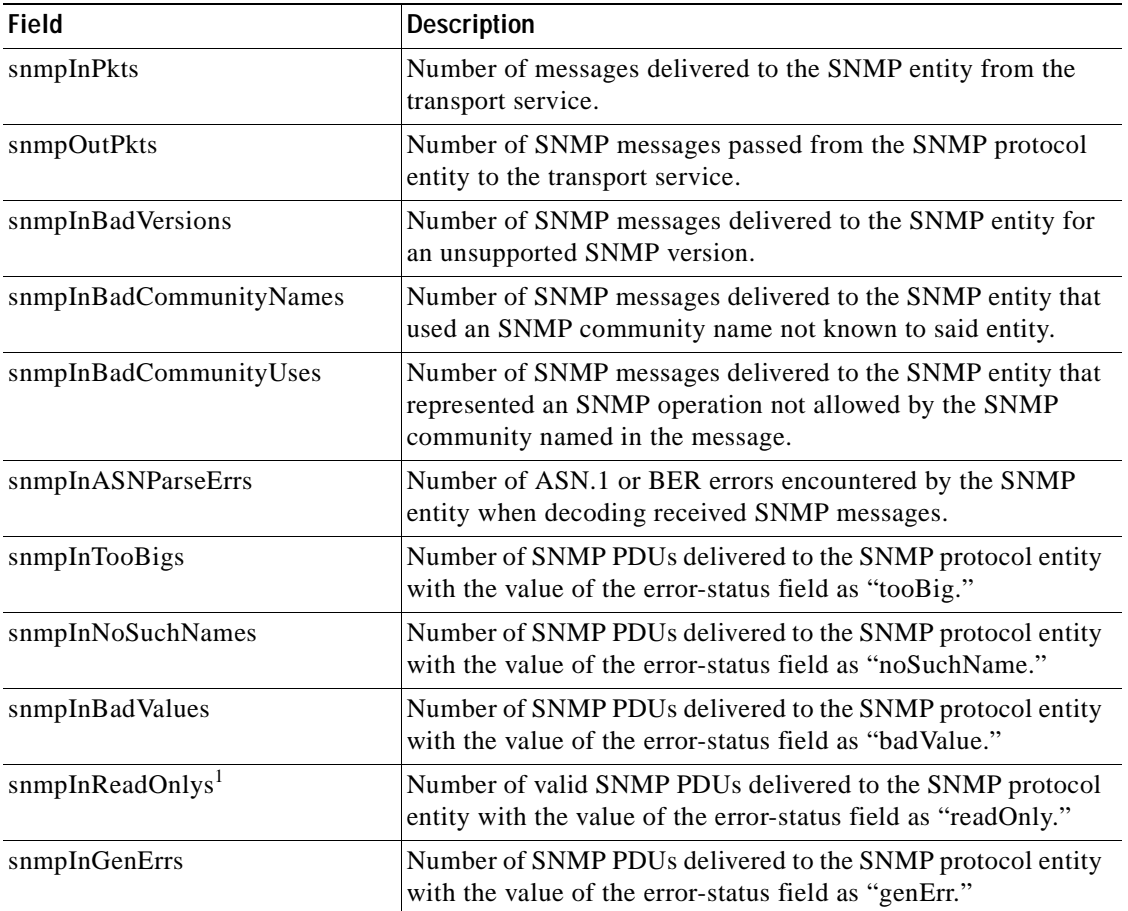

 $\blacksquare$ 

| <b>Field</b>            | <b>Description</b>                                                                                                    |
|-------------------------|----------------------------------------------------------------------------------------------------|
| snmpInTotalReqVars      | Number of MIB objects retrieved successfully by the SNMP<br>protocol entity as the result of receiving valid SNMP<br>Get-Request and Get-Next PDUs.   |
| snmpInTotalSetVars      | Number of MIB objects altered successfully by the SNMP<br>protocol entity as the result of receiving valid SNMP<br>Set-Request PDUs.                  |
| snmpInGetRequests       | Number of SNMP Get-Request PDUs accepted and processed<br>by the SNMP protocol entity.                                                                |
| snmpInPkts              | Number of messages delivered to the SNMP entity from the<br>transport service.                                                                        |
| snmpOutPkts             | Number of SNMP messages passed from the SNMP protocol<br>entity to the transport service.                                                             |
| snmpInBadVersions       | Number of SNMP messages delivered to the SNMP entity for<br>an unsupported SNMP version.                                                              |
| snmpInBadCommunityNames | Number of SNMP messages delivered to the SNMP entity that<br>used an SNMP community name not known to said entity.                                    |
| snmpInBadCommunityUses  | Number of SNMP messages delivered to the SNMP entity that<br>represented an SNMP operation not allowed by the SNMP<br>community named in the message. |
| snmpInASNParseErrs      | Number of ASN.1 or BER errors encountered by the SNMP<br>entity when decoding received SNMP messages.                                                 |
| snmpInTooBigs           | Number of SNMP PDUs delivered to the SNMP protocol entity<br>with the value of the error-status field as "tooBig."                                    |
| snmpInNoSuchNames       | Number of SNMP PDUs delivered to the SNMP protocol entity<br>with the value of the error-status field as "noSuchName."                                |
| snmpInBadValues         | Number of SNMP PDUs delivered to the SNMP protocol entity<br>with the value of the error-status field as "badValue."                                  |
| snmpInGenErrs           | Number of SNMP PDUs delivered to the SNMP protocol entity<br>with the value of the error-status field as "genErr."                                    |
| snmpInTotalReqVars      | Number of MIB objects retrieved successfully by the SNMP<br>protocol entity as the result of receiving valid SNMP<br>Get-Request and Get-Next PDUs.   |
| snmpInTotalSetVars      | Number of MIB objects altered successfully by the SNMP<br>protocol entity as the result of receiving valid SNMP<br>Set-Request PDUs.                  |
| snmpInGetRequests       | Number of SNMP Get-Request PDUs accepted and processed<br>by the SNMP protocol entity.                                                                |
| snmpInGetNexts          | Number of SNMP Get-Next PDUs accepted and processed by<br>the SNMP protocol entity.                                                                   |
| snmpInSetRequests       | Number of SNMP Set-Request PDUs accepted and processed<br>by the SNMP protocol entity.                                                                |
| snmpInGetResponses      | Number of SNMP Get-Response PDUs accepted and processed<br>by the SNMP protocol entity.                                                               |

*Table 2-84 show snmp counters Command Output Fields (continued)*

| Field               | <b>Description</b>                                                                                                   |
|---------------------|----------------------------------------------------------------------------------------------------|
| snmpInTraps         | Number of SNMP Trap PDUs accepted and processed by the<br>SNMP protocol entity.                                      |
| snmpOutTooBigs      | Number of SNMP PDUs generated by the SNMP protocol<br>entity with the value of the error-status field as "tooBig."   |
| snmpOutNoSuchNames  | Number of SNMP PDUs generated by the SNMP protocol<br>entity with the value of the error-status as "noSuchName."     |
| snmpOutBadValues    | Number of SNMP PDUs generated by the SNMP protocol<br>entity with the value of the error-status field as "badValue." |
| snmpOutGenErrs      | Number of SNMP PDUs generated by the SNMP protocol<br>entity with the value of the error-status field as "genErr."   |
| snmpOutGetRequests  | Number of SNMP Get-Request PDUs generated by the SNMP<br>protocol entity.                                            |
| snmpOutGetNexts     | Number of SNMP Get-Next PDUs generated by the SNMP<br>protocol entity.                                               |
| snmpOutSetRequests  | Number of SNMP Set-Request PDUs generated by the SNMP<br>protocol entity.                                            |
| snmpOutGetResponses | Number of SNMP Get-Response PDUs generated by the SNMP<br>protocol entity.                                           |
| snmpOutTraps        | Number of SNMP Trap PDUs generated by the SNMP protocol<br>entity.                                                   |

*Table 2-84 show snmp counters Command Output Fields (continued)*

1. It is a protocol error to generate an SNMP PDU that contains the value "readOnly" in the error-status field. This object is provided as a means of detecting incorrect implementations of the SNMP.

This example shows how to display the SNMPv3 counters:

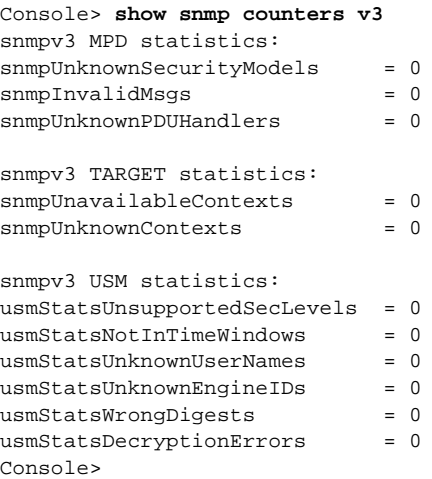

# **show snmp engineid**

 $\mathbf{I}$ 

To display the SNMP local engine ID, use the **show snmp engineid** command.

### **show snmp engineid**

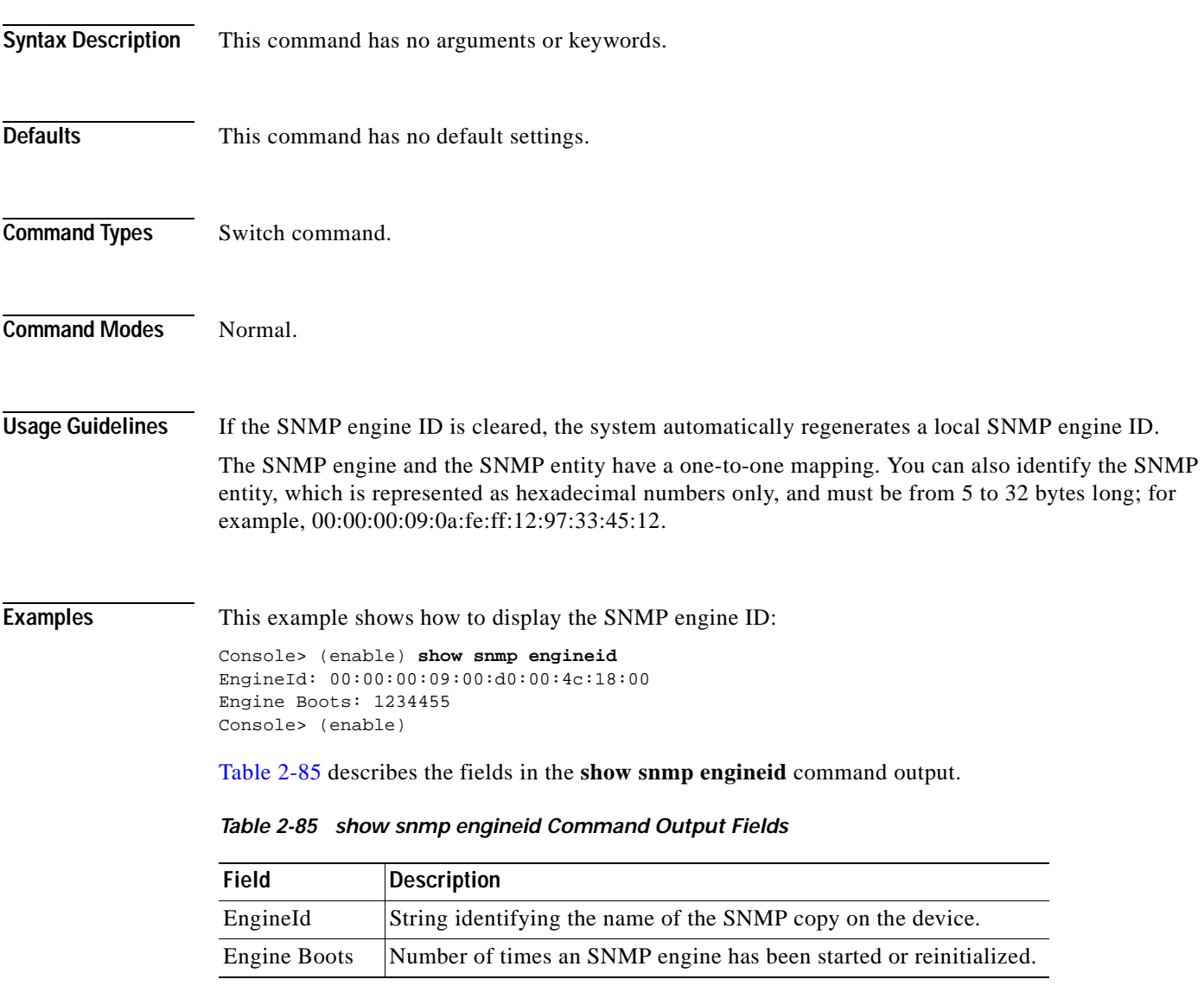

<span id="page-1200-0"></span>**Related Commands [show snmp](#page-1187-0)**

### **show snmp group**

To display the name of the SNMP group or collection of users who have a common access policy, use the **show snmp group** command.

**show snmp group** [**volatile** | **nonvolatile** | **read-only**]

**show snmp group** [**-hex**] {*groupname*} [**-hex**] **user** {*username*} [**security-model** {**v1** | **v2c** | **v3**}]

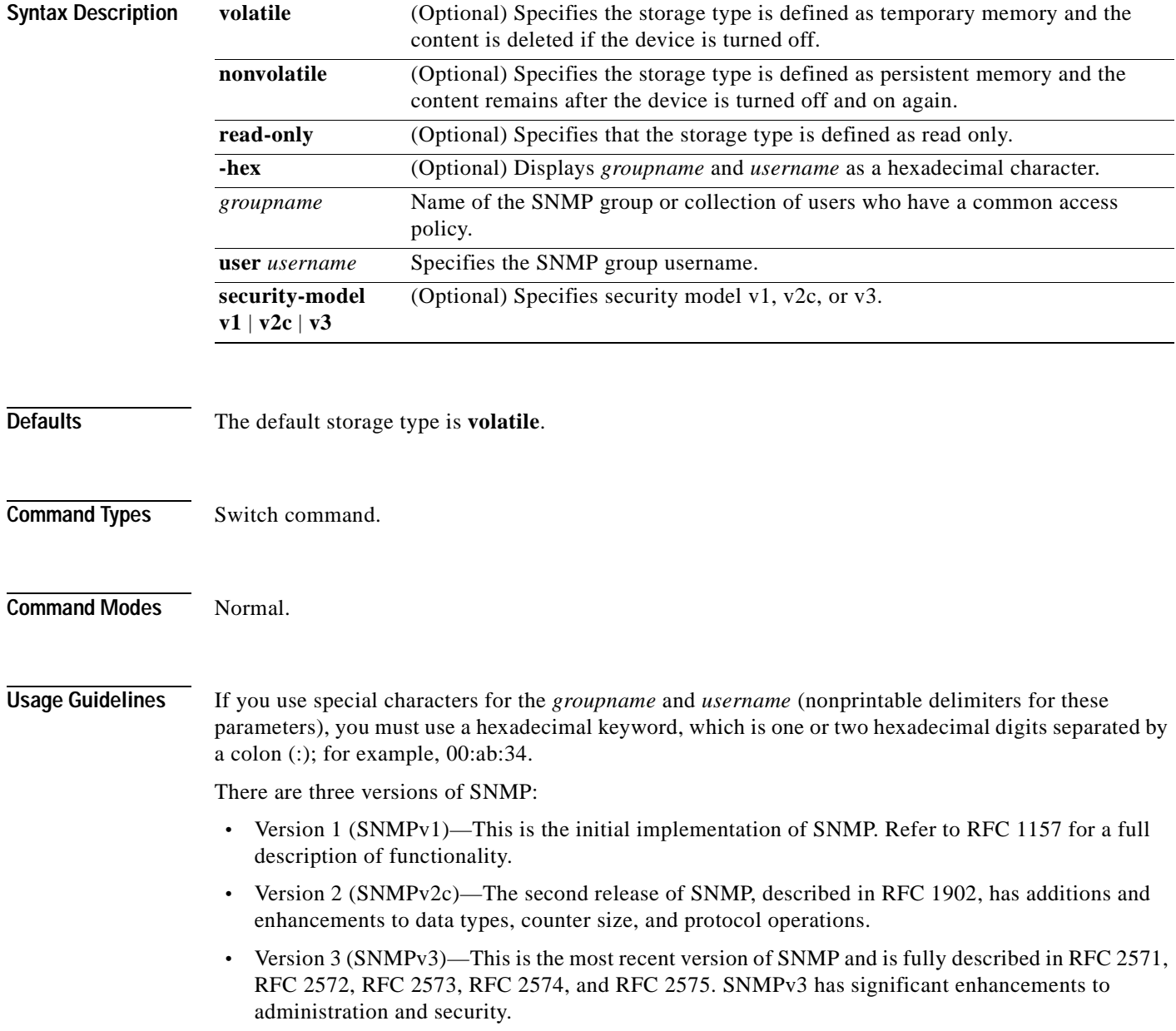

The SNMP functionality on the Catalyst enterprise LAN switches for SNMP v1 and SNMP v2c remains intact; however, the functionality has greatly expanded for SNMPv3. Refer to the "Configuring SNMP" chapter of the *Catalyst 6500 Series Switch Software Configuration Guide* for more information on SNMPv3.

The **read-only** keyword is supported for security model v3 only.

**Examples** This example shows how to display the SNMP group:

Console> (enable) **show snmp group** Security Model: v1 Security Name: public Group Name: defaultROgroup Storage Type: volatile Row Status: active

Security Model: v1 Security Name: secret Group Name: defaultRWALLgroup Storage Type: volatile Row Status: active

Security Model: v1 Security Name: private Group Name: defaultRWgroup Storage Type: volatile Row Status: active

```
Security Model: v2c
Security Name: public
Group Name: defaultROgroup
Storage Type: volatile
Row Status: active
Console> (enable)
```
<span id="page-1202-0"></span>[Table 2-86](#page-1202-0) describes the fields in the **show snmp group** command output.

### *Table 2-86 show snmp group Command Output Fields*

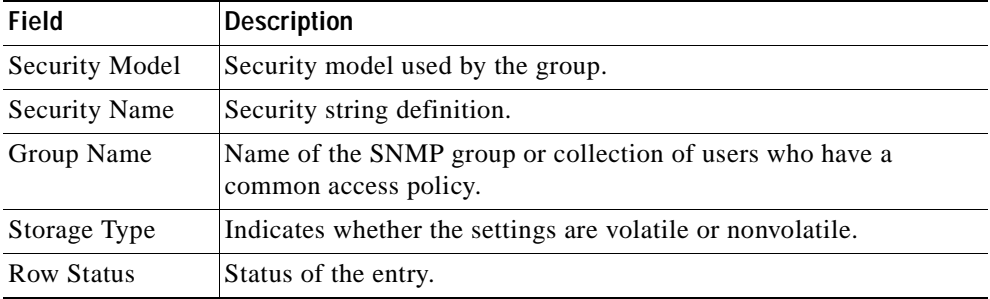

**Related Commands [clear snmp group](#page-182-0)**

**[set snmp group](#page-674-0)**

### **show snmp ifalias**

To display SNMP interface aliases, use the **show snmp ifalias** command.

**show snmp ifalias** [*ifIndex*]

**show snmp ifalias module** *mod*

**show snmp ifalias vlan** [*vlan*]

**show snmp ifalias channel**

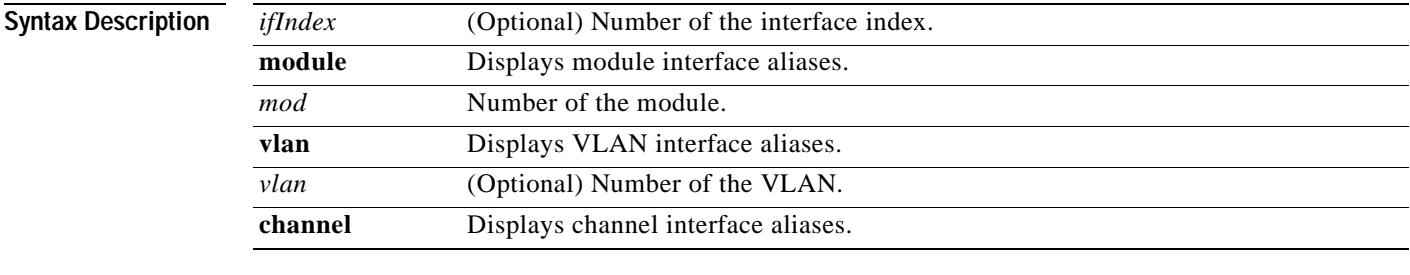

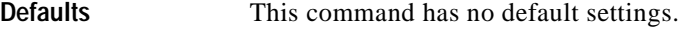

**Command Types** Switch command.

**Command Modes** Normal.

**Usage Guidelines** If you do not enter an interface index number, all interface aliases are displayed.

**Related Commands [clear snmp ifalias](#page-183-0) [set snmp ifalias](#page-675-0)**

### **show snmp inform**

To display information about the SNMP version 3 inform request feature, use the **show snmp inform** command.

### **show snmp inform**

**Syntax Description** This command has no keywords or arguments. **Defaults** This command has no default settings. **Command Types** Switch command. **Command Modes** Normal. **Examples** This example shows how to display information about the inform request feature: Console> **show snmp inform** Inform Pending Limit: 150 SNMPv3 inform counters: --------------------------------- Total informs created : 1001 Total inform responsed: 100 Total inform in queue : 100 Total infrom removed : 0 Total inform timeout : 801 Console> **Related Commands [clear snmp inform](#page-184-0) [set snmp inform](#page-676-0)**

Г

# **show snmp notify**

To display the snmpNotifyTable configuration, use the **show snmp notify** command.

**show snmp notify** [**volatile** | **nonvolatile** | **read-only**]

**show snmp notify** [**-hex**] {*notifyname*}

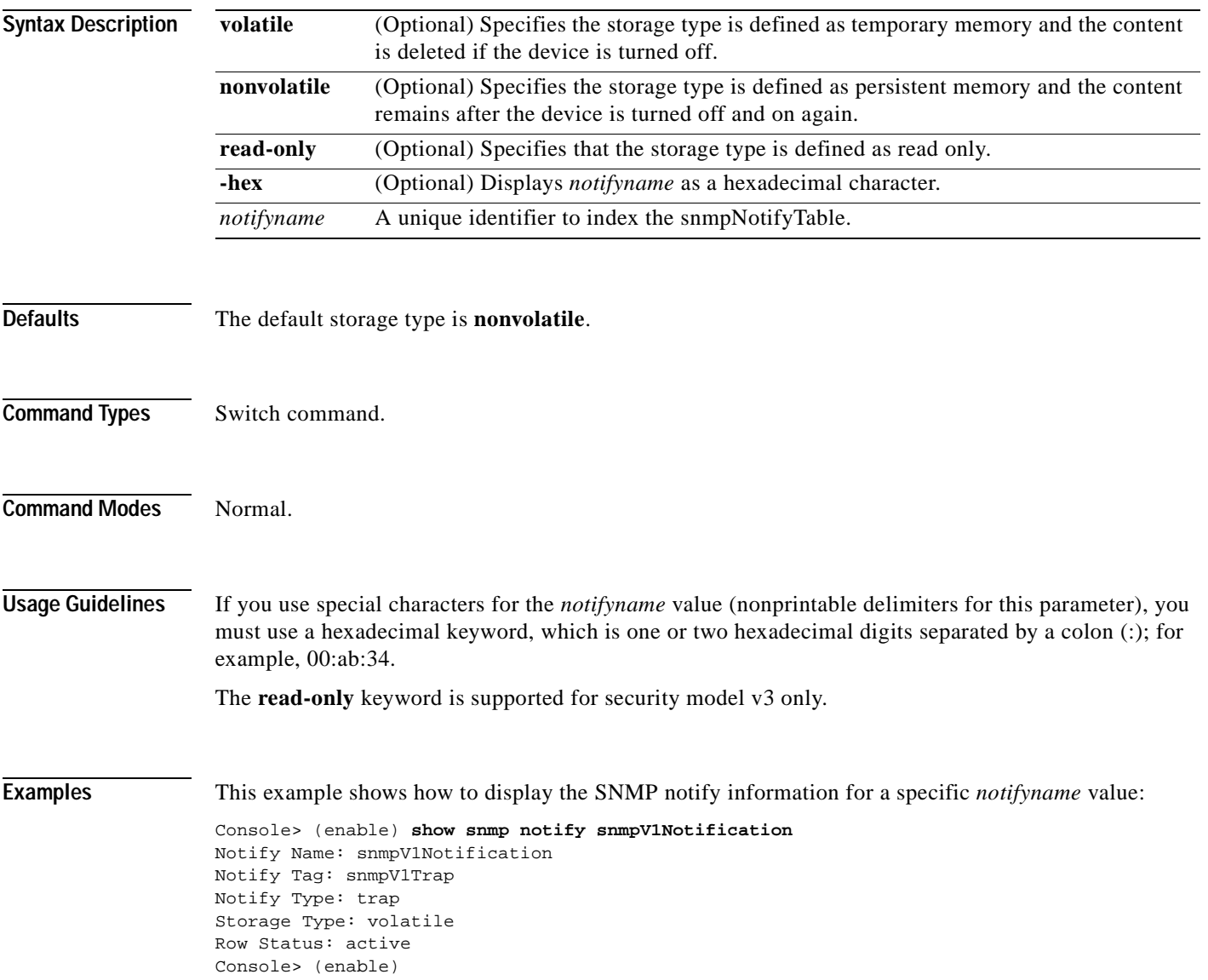

[Table 2-87](#page-1206-0) describes the fields in the **show snmp notify** command output.

<span id="page-1206-0"></span>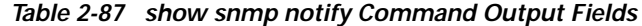

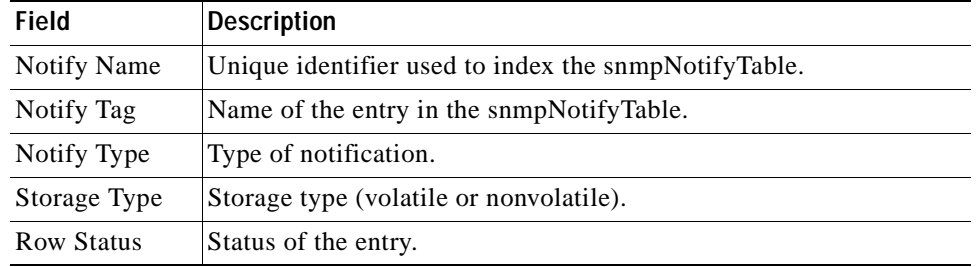

**Related Commands [clear snmp notify](#page-185-0)**

**[set snmp notify](#page-678-0)**

 $\blacksquare$ 

### **show snmp rmonmemory**

To display the memory usage limit in percentage, use the **show snmp rmonmemory** command.

### **show snmp rmonmemory**

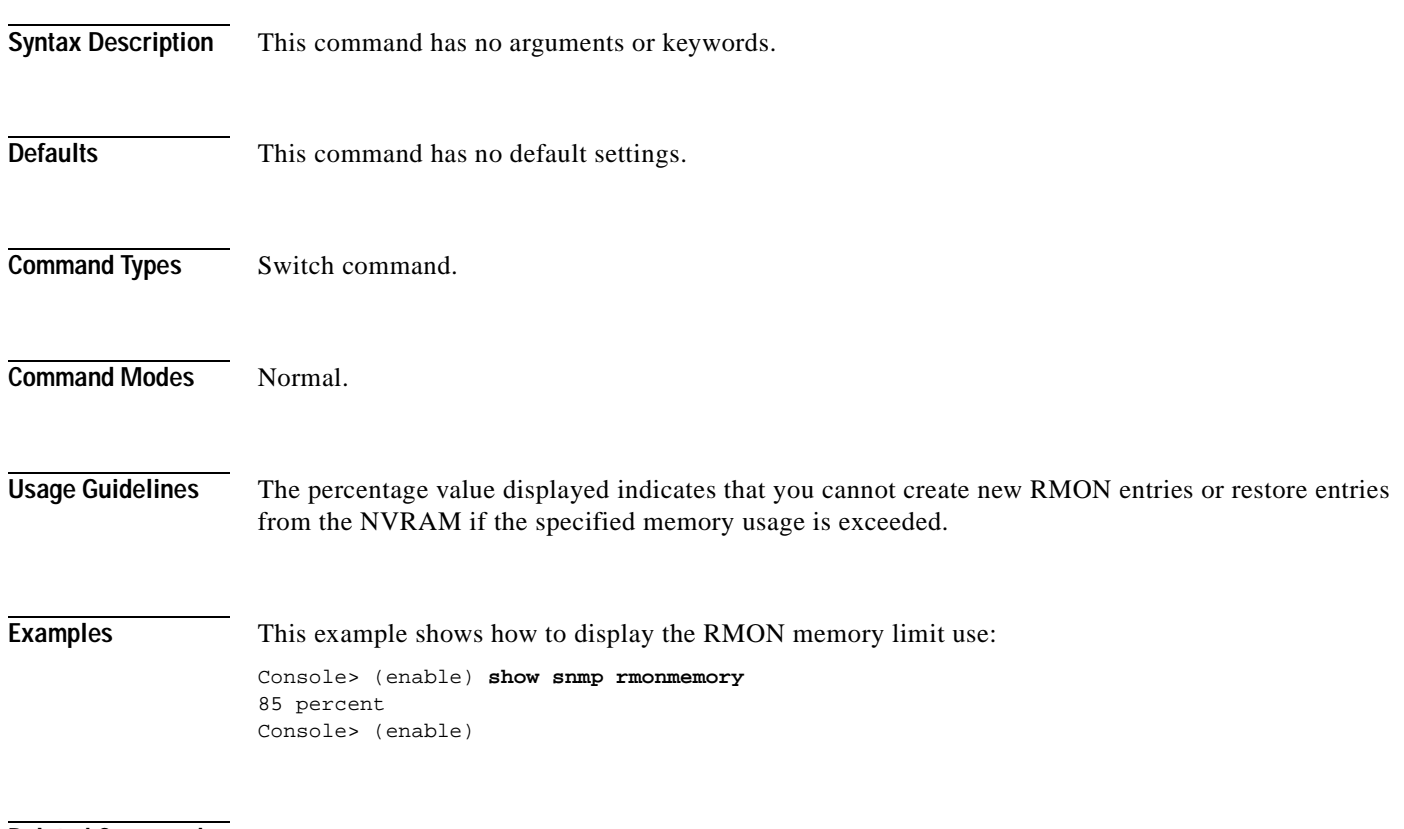

**Related Commands [set snmp rmonmemory](#page-680-0)**

## **show snmp targetaddr**

To display the SNMP target address entries in the snmpTargetAddressTable, use the **show snmp targetaddr** command.

**show snmp targetaddr** [**volatile** | **nonvolatile** | **read-only**]

**show snmp targetaddr** [**-hex**] {*addrname*}

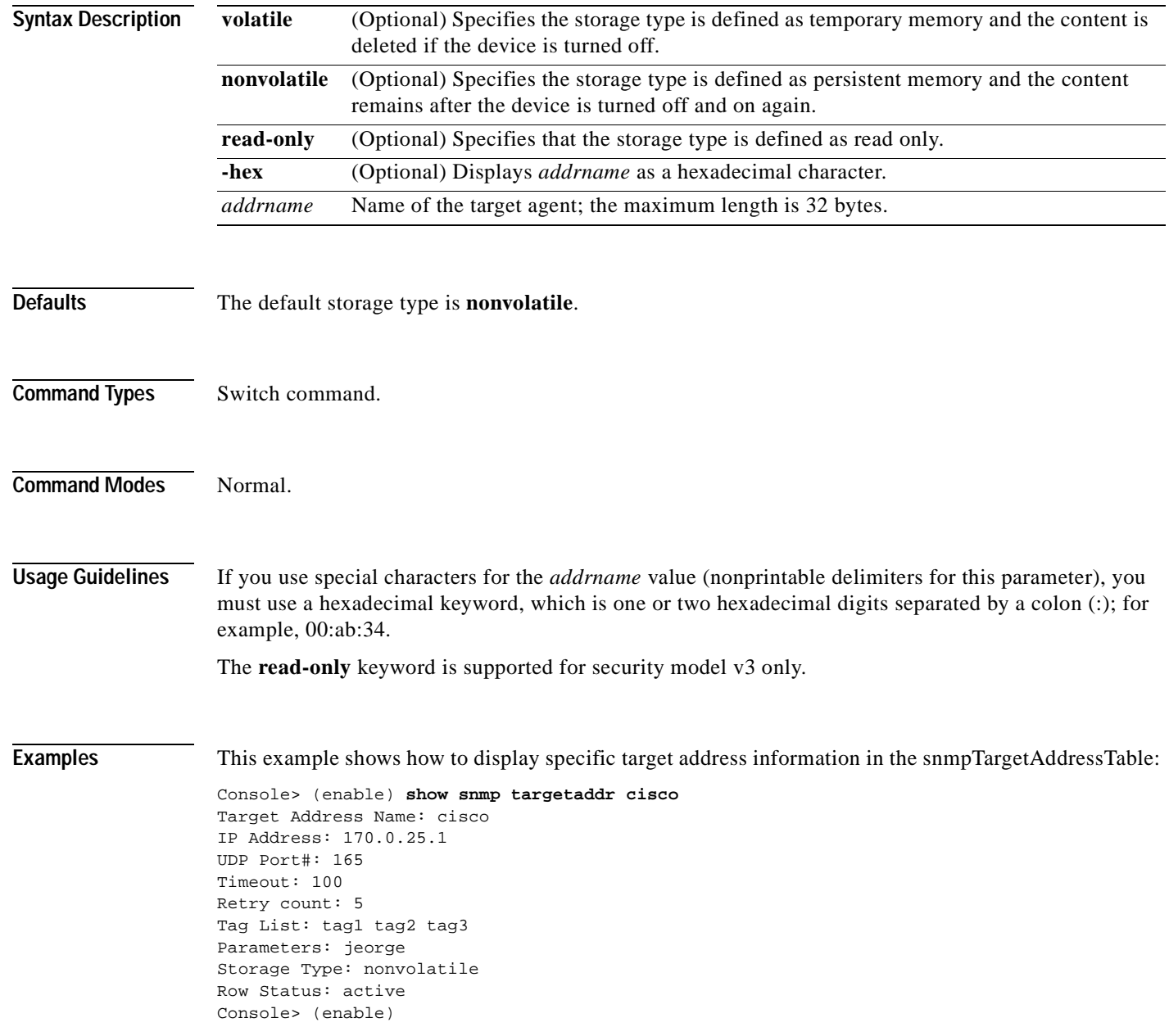

[Table 2-88](#page-1209-0) describes the fields in the **show snmp targetaddr** command output.

| Field                         | <b>Description</b>                                                  |
|-------------------------------|---------------------------------------------------------------------|
| <b>Target Address</b><br>Name | Name of the target address.                                         |
| <b>IP</b> Address             | Target IP address.                                                  |
| <b>UDP</b> Port $#$           | Number of the UDP port of the target host to use.                   |
| <b>Timeout</b>                | Number of timeouts.                                                 |
| Retry count                   | Number of retries.                                                  |
| Tag List                      | Tags that point to target addresses to send notifications to.       |
| Parameters                    | Entry in the snmpTargetParamsTable; the maximum length is 32 bytes. |
| Storage Type                  | Storage type (volatile or nonvolatile).                             |
| <b>Row Status</b>             | Status of the entry.                                                |

<span id="page-1209-0"></span>*Table 2-88 show snmp targetaddr Command Output Fields*

**Related Commands [clear snmp targetaddr](#page-186-0) [set snmp targetaddr](#page-681-0)**

**2-1161**

To display the SNMP parameters used in the snmpTargetParamsTable when generating a message to a target, use the **show snmp targetparams** command.

**show snmp targetparams** [**volatile** | **nonvolatile** | **read-only**]

**show snmp targetparams** [**-hex**] {*paramsname*}

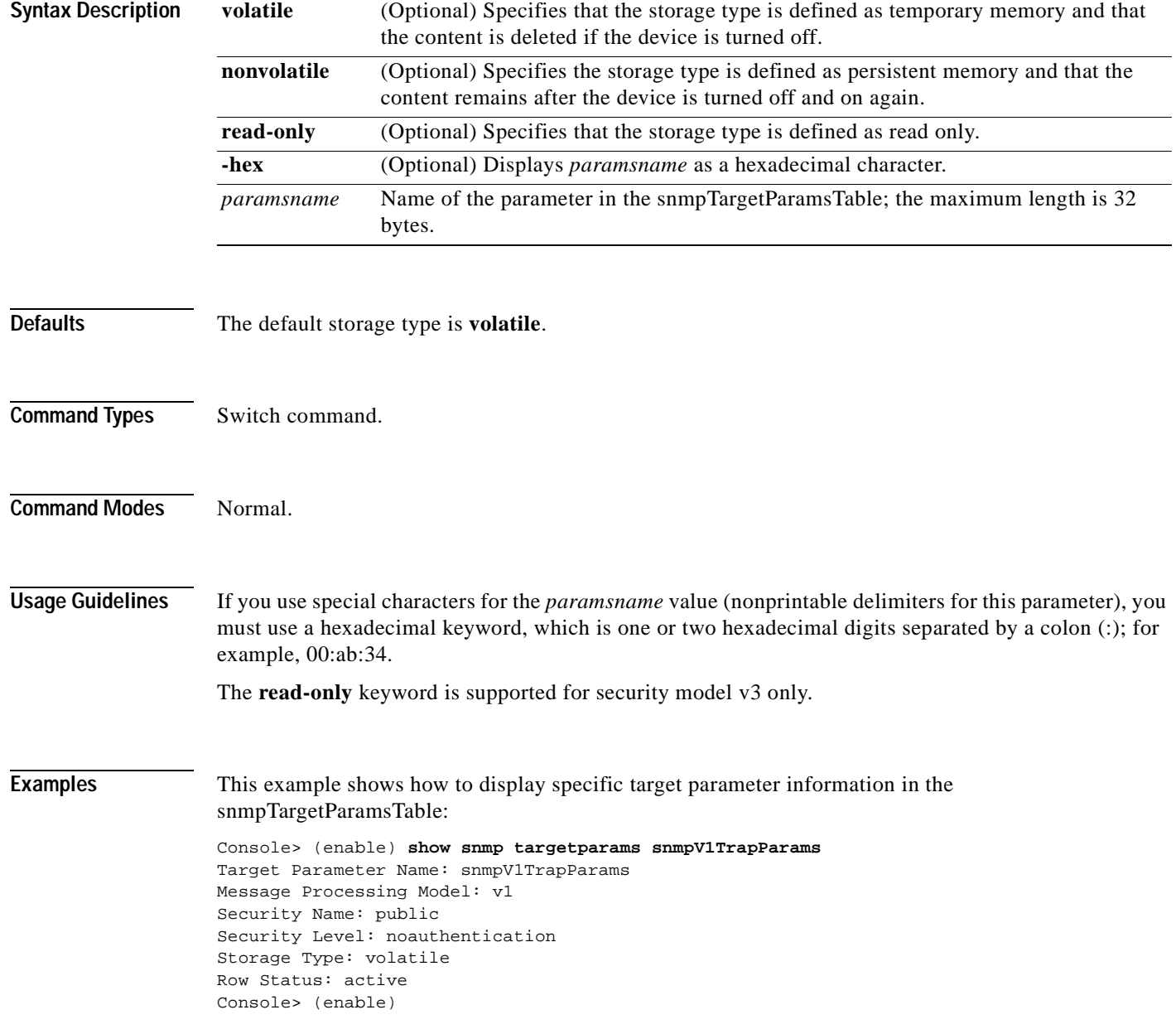

# **show snmp targetparams**

**OL-5246-01**

[Table 2-89](#page-1211-0) describes the fields in the **show snmp targetparams** command output.

| Field                              | <b>Description</b>                                                                    |
|------------------------------------|---------------------------------------------------------------------------------------|
| Target Parameter Name              | A unique identifier used to index the snmpTargetParamsTable.                          |
| <b>Message Processing</b><br>Model | Version number used by the Message Processing Model.                                  |
| <b>Security Name</b>               | Security string definition.                                                           |
| Security Level                     | Type of security level:                                                               |
|                                    | Authentication—The security level is set to use the<br>authentication protocol.       |
|                                    | Noauthentication—The security level is not set to use the<br>authentication protocol. |
| Storage Type                       | Status of whether the settings are volatile or nonvolatile.                           |
| <b>Row Status</b>                  | Status of the entry.                                                                  |

<span id="page-1211-0"></span>*Table 2-89 show snmp targetparams Command Output Fields*

**Related Commands [clear snmp targetparams](#page-187-0)**

**[set snmp targetparams](#page-683-0)**

**2-1163**

### **show snmp user**

To display SNMP information for a specific user, use the **show snmp user** command.

**show snmp user** [**volatile** | **nonvolatile** | **read-only**]

**show snmp user** [**-hex**] {*user*} [**remote** {*engineid*}]

**show snmp user summary**

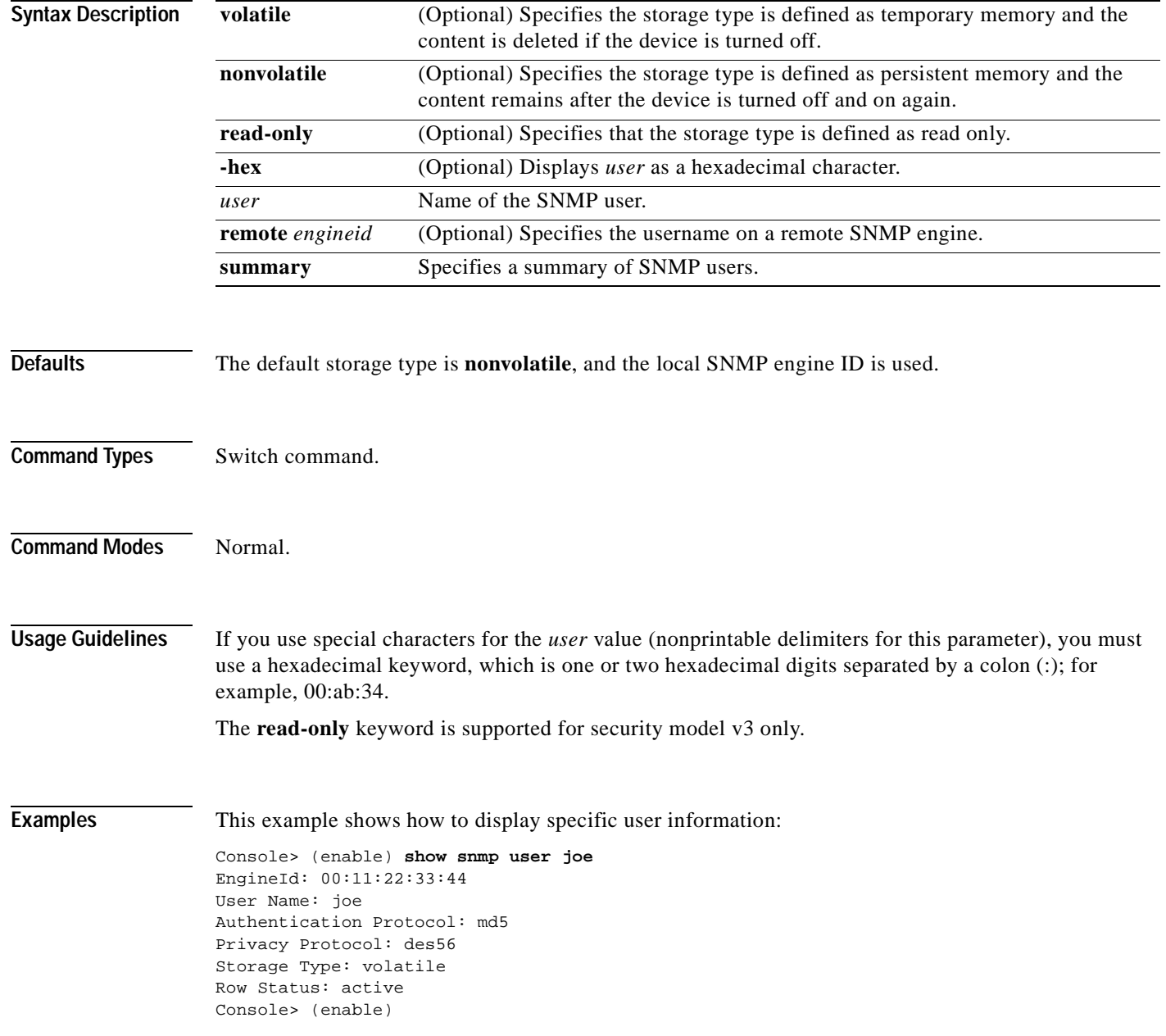

### [Table 2-90](#page-1213-0) describes the fields in the **show snmp user** command output.

<span id="page-1213-0"></span>*Table 2-90 show snmp user Command Output Fields*

| <b>Field</b>               | <b>Description</b>                                             |
|----------------------------|----------------------------------------------------------------|
| EngineId                   | String identifying the name of the copy of SNMP on the device. |
| User Name                  | String identifying the name of the SNMP user.                  |
| Authentication<br>Protocol | Type of authentication protocol.                               |
| Privacy Protocol           | Type of privacy authentication protocol.                       |
| Storage Type               | Status of whether the settings are volatile or nonvolatile.    |
| <b>Row Status</b>          | Status of the entry.                                           |

**Related Commands [clear snmp user](#page-189-0)**

**[set snmp user](#page-688-0)**

## **show snmp view**

 $\blacksquare$ 

To display the SNMP MIB view configuration, use the **show snmp view** command.

**show snmp view** [**volatile** | **nonvolatile** | **read-only**]

**show snmp view** [**-hex**] {*viewname*} {*subtree*}

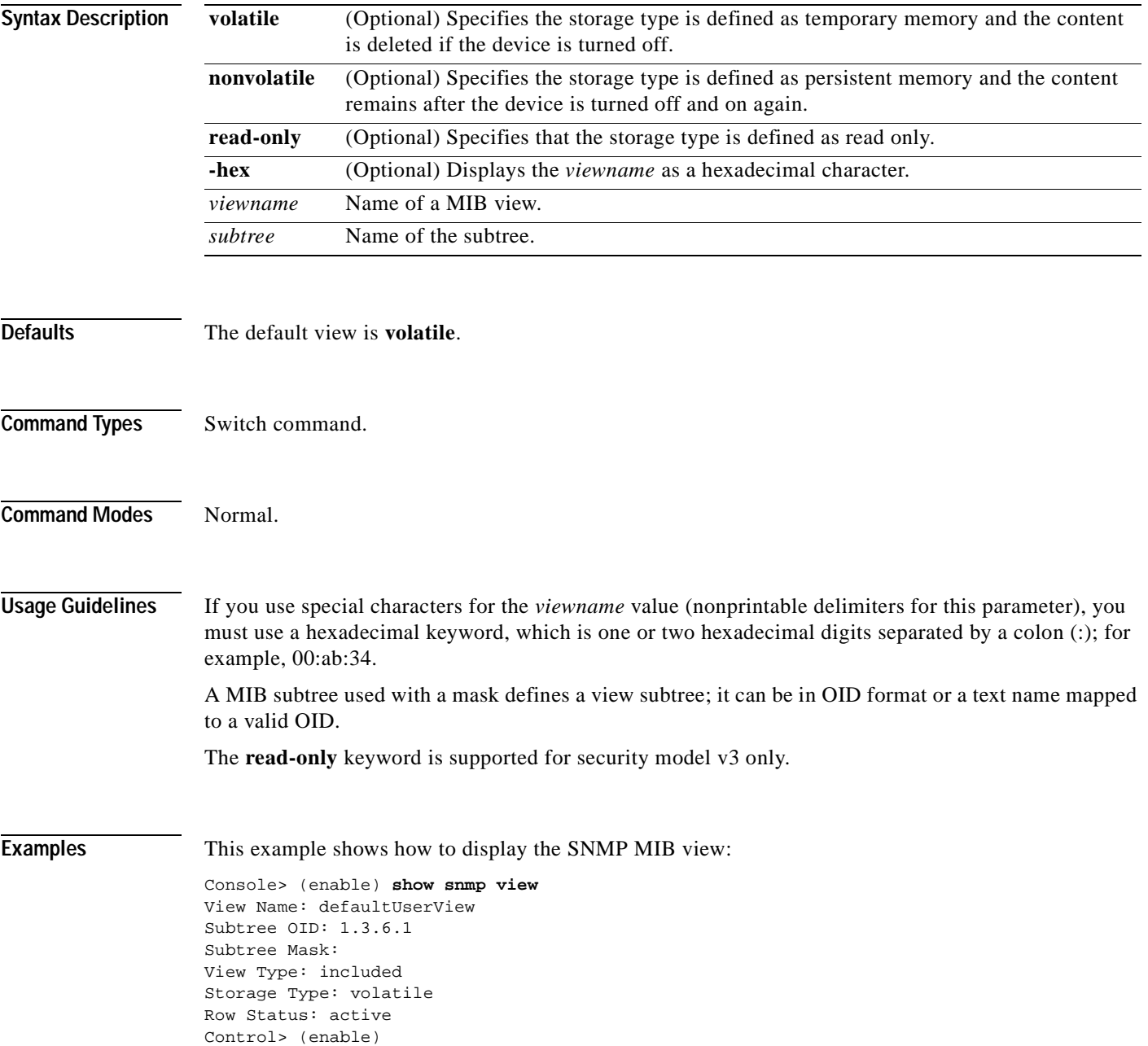

[Table 2-91](#page-1215-0) describes the fields in the **show snmp view** command output.

<span id="page-1215-0"></span>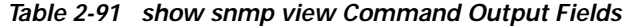

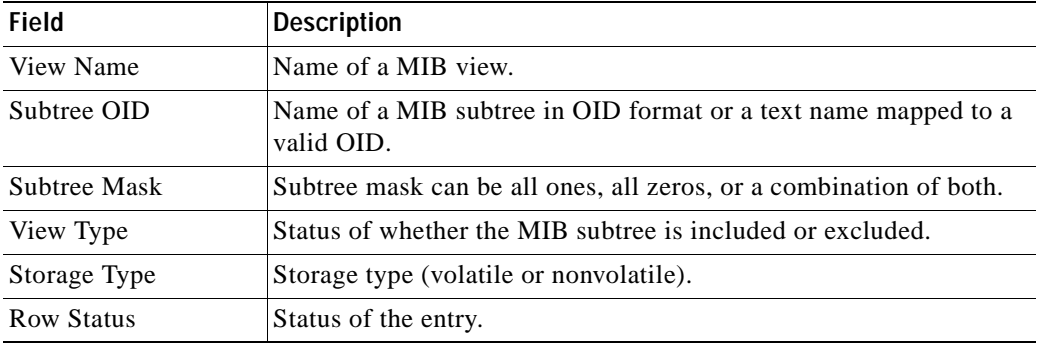

**Related Commands [clear snmp view](#page-190-0)**

**[set snmp view](#page-690-0)**

# **show span**

 $\mathbf{I}$ 

To display information about the current SPAN configuration, use the **show span** command.

**show span** [**all**]

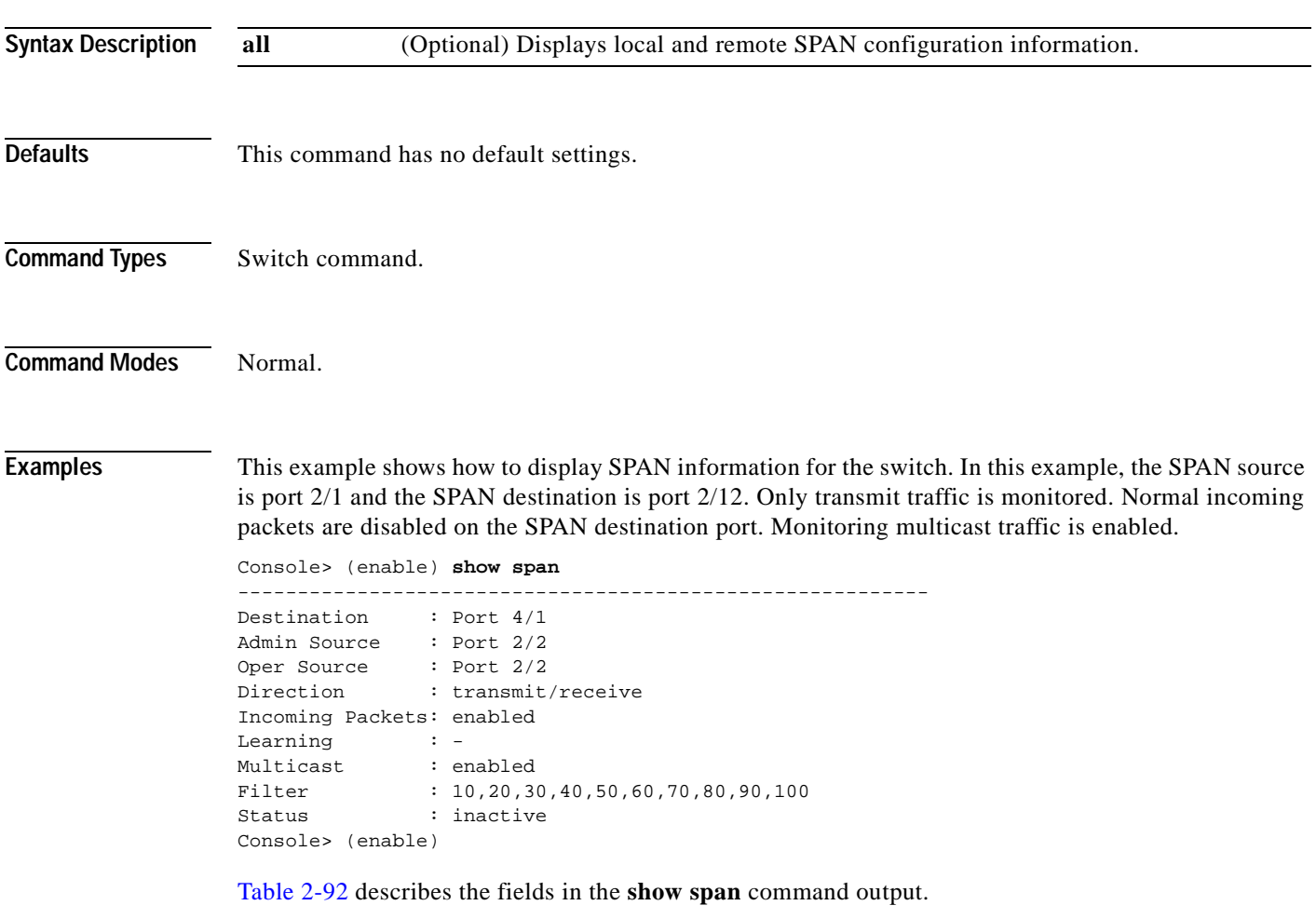

<span id="page-1216-0"></span>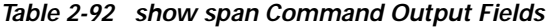

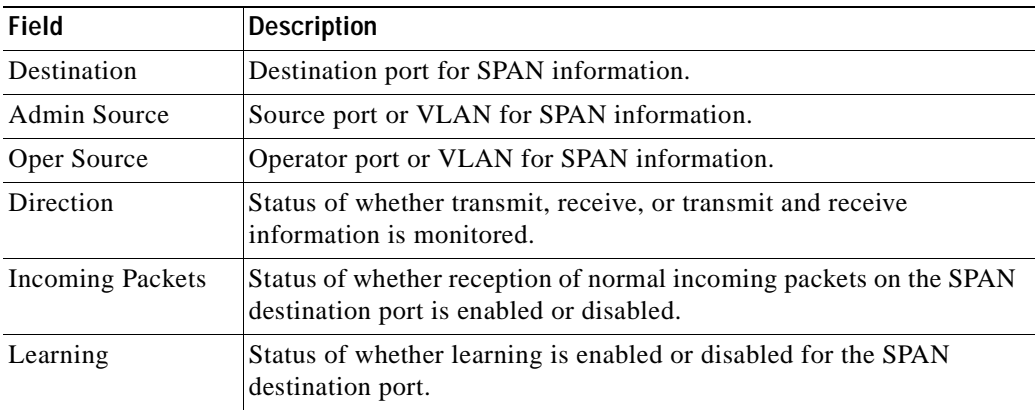

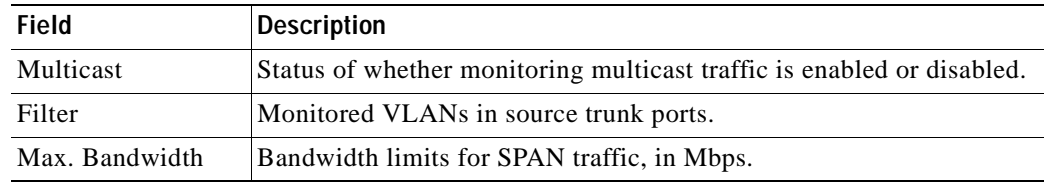

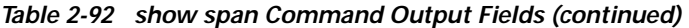

**Related Commands [clear config](#page-68-0)**

**[set spantree root](#page-743-0)**

 $\blacksquare$ 

T

## <span id="page-1218-0"></span>**show spantree**

To display spanning tree information for a VLAN or port, use the **show spantree** command.

**show spantree** [*vlan*] [**active**]

**show spantree** *mod*/*port*

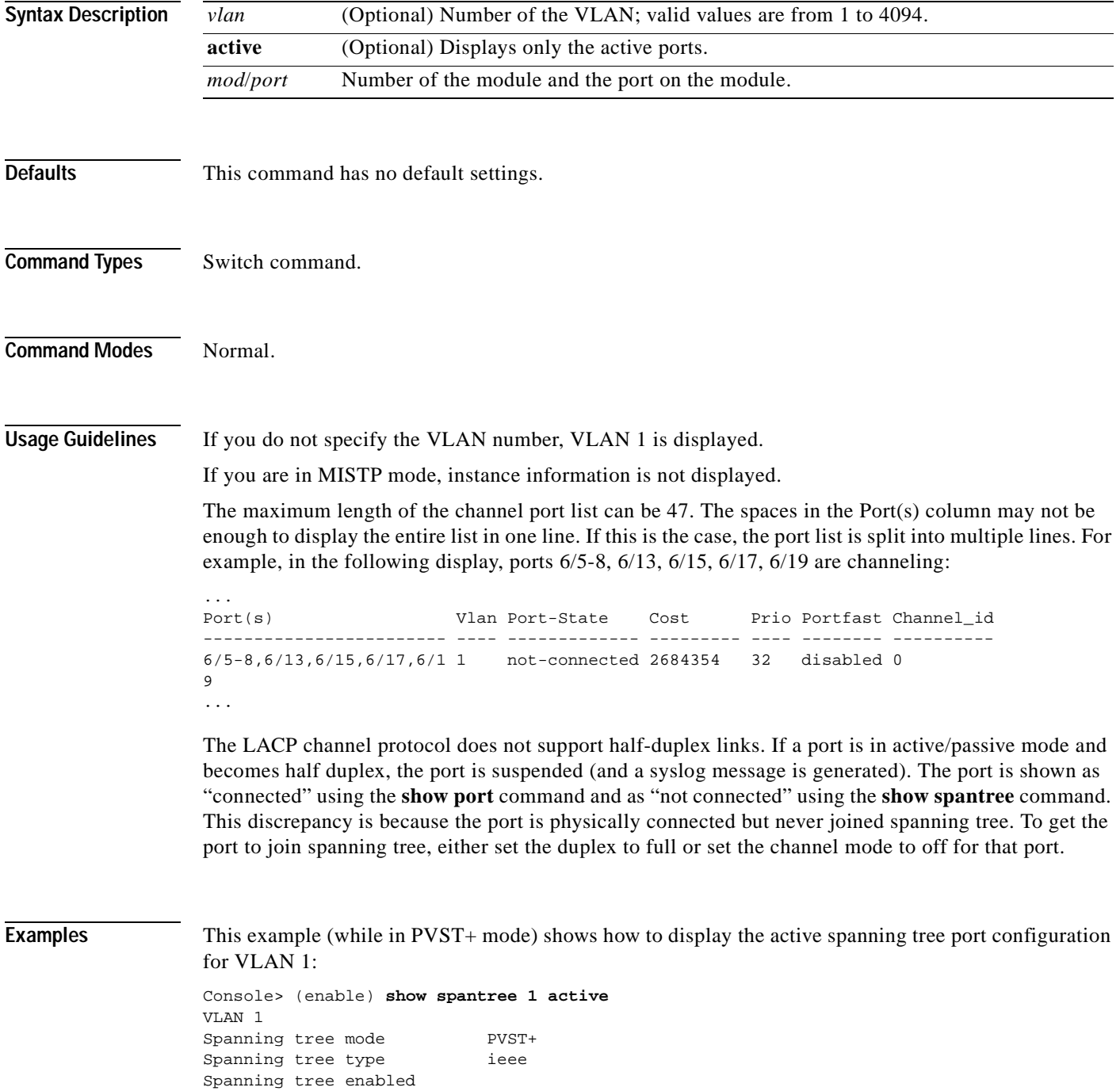

```
Designated Root 00-60-70-4c-70-00
Designated Root Priority 16384
Designated Root Cost 19
Designated Root Port 2/3
Root Max Age 14 sec Hello Time 2 sec Forward Delay 10 sec
Bridge ID MAC ADDR 00-d0-00-4c-18-00
Bridge ID Priority 32768
Bridge Max Age 20 sec Hello Time 2 sec Forward Delay 15 sec
Port Vlan Port-State Cost Prio Portfast Channel_id
------------------------ ---- ------------- --------- ---- -------- ----------
      1 forwarding 19 32 disabled 0
2/12 1 forwarding 19 32 disabled 0
Console> (enable)
```
This example (while in MISTP mode) shows how to display the active spanning tree port configuration for VLAN 1:

```
Console> (enable) show spantree 1 active
VLAN 1
Spanning tree mode MISTP
Spanning tree type ieee
Spanning tree enabled
VLAN mapped to MISTP Instance: 1
Port Vlan Port-State Cost Prio Portfast Channel_id
------------------------ ---- ------------- --------- ---- -------- ----------
 2/3 1 forwarding 200000 32 disabled 0
 2/12 1 forwarding 200000 32 disabled 0
Console> (enable)
```
This example (while in Rapid PVST+ mode) shows how to display the active spanning tree port configuration for VLAN 989:

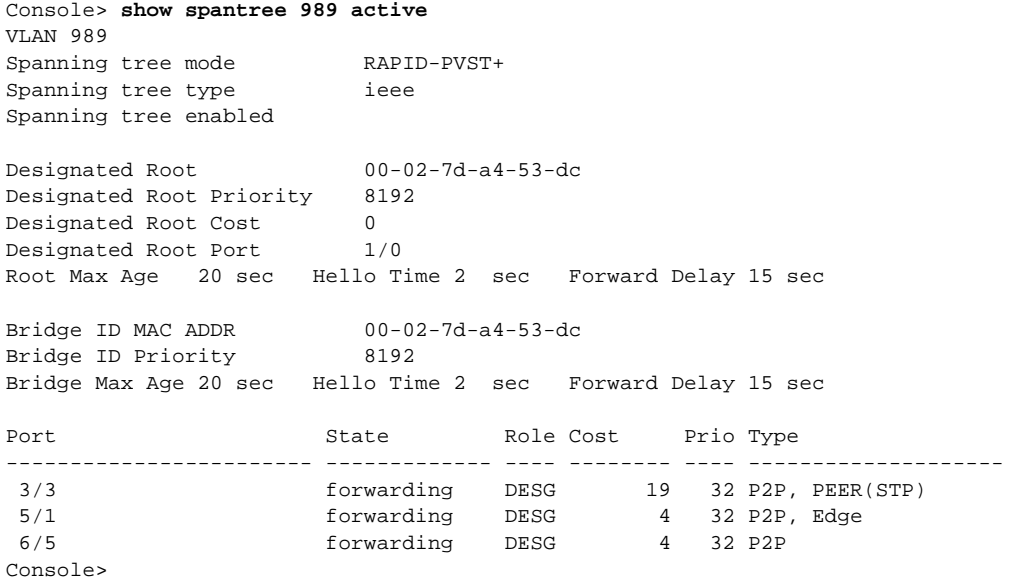

 $\blacksquare$ 

This example (while in Rapid PVST+ mode) shows how to display the spanning tree configuration for module 5, port 1:

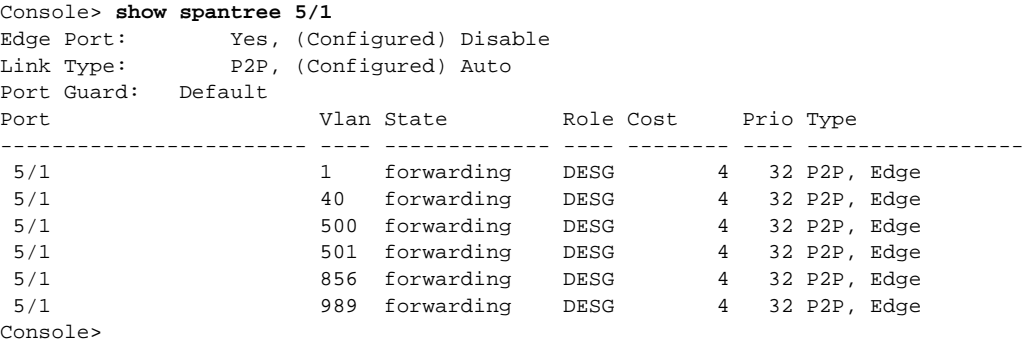

[Table 2-93](#page-1220-0) describes the fields in the **show spantree** command output:

<span id="page-1220-0"></span>*Table 2-93 show spantree Command Output Fields*

| <b>Field</b>              | <b>Description</b>                                                                    |
|---------------------------|---------------------------------------------------------------------------------------|
| <b>VLAN</b>               | VLAN for which the spanning tree information is<br>shown.                             |
| Spanning tree             | Status of whether Spanning Tree Protocol is<br>enabled or disabled.                   |
| Spanning tree mode        | Current spanning tree mode: mistp, pvst+,<br>mistp-pvst+, mst, or rapid pvst+.        |
| Spanning tree type        | Current spanning tree type: ieee or cisco.                                            |
| Designated Root           | MAC address of the designated spanning tree root<br>bridge.                           |
| Designated Root Priority  | Priority of the designated root bridge.                                               |
| Designated Root Cost      | Total path cost to reach the root.                                                    |
| Designated Root Port      | Port through which the root bridge can be reached<br>(shown only on nonroot bridges). |
| Root Max Age              | Amount of time a BPDU packet should be<br>considered valid.                           |
| Hello Time                | Number of times the root bridge sends BPDUs.                                          |
| Forward Delay             | Amount of time the port spends in listening or<br>learning mode.                      |
| Bridge ID MAC ADDR        | Bridge MAC address.                                                                   |
| <b>Bridge ID Priority</b> | Bridge priority.                                                                      |
| Bridge Max Age            | Bridge maximum age.                                                                   |
| Forward Delay             | Amount of time the bridge spends in listening and<br>learning mode.                   |
| Port                      | Port number.                                                                          |
| Vlan                      | VLAN to which the port belongs.                                                       |

| <b>Field</b> | <b>Description</b>                                                                                                    |
|--------------|----------------------------------------------------------------------------------------------------|
| Port-State   | Spanning tree port state (disabled, inactive,<br>not-connected, blocking, listening, learning,<br>forwarding, bridging, or type-pvid-inconsistent). |
| Role         | Port role in the spanning tree: Root, Designated,<br>Alternate, Back-up.                                                                            |
| Cost         | Cost associated with the port.                                                                                                    |
| Prio         | Priority associated with the port.                                                                                                    |
| Portfast     | Status of whether the port is configured to use the<br>PortFast feature.                                                                            |
| Channel id   | Channel ID number.                                                                                                    |

*Table 2-93 show spantree Command Output Fields (continued)*

**Related Commands [show spantree backbonefast](#page-1222-0) [show spantree blockedports](#page-1223-0) [show spantree portvlancost](#page-1243-0) [show spantree statistics](#page-1244-0) [show spantree summary](#page-1252-0) [show spantree uplinkfast](#page-1255-0)**

**Catalyst 6500 Series Switch Command Reference—Release 8.3**

# <span id="page-1222-0"></span>**show spantree backbonefast**

To display whether the spanning tree BackboneFast Convergence feature is enabled, use the **show spantree backbonefast** command.

### **show spantree backbonefast**

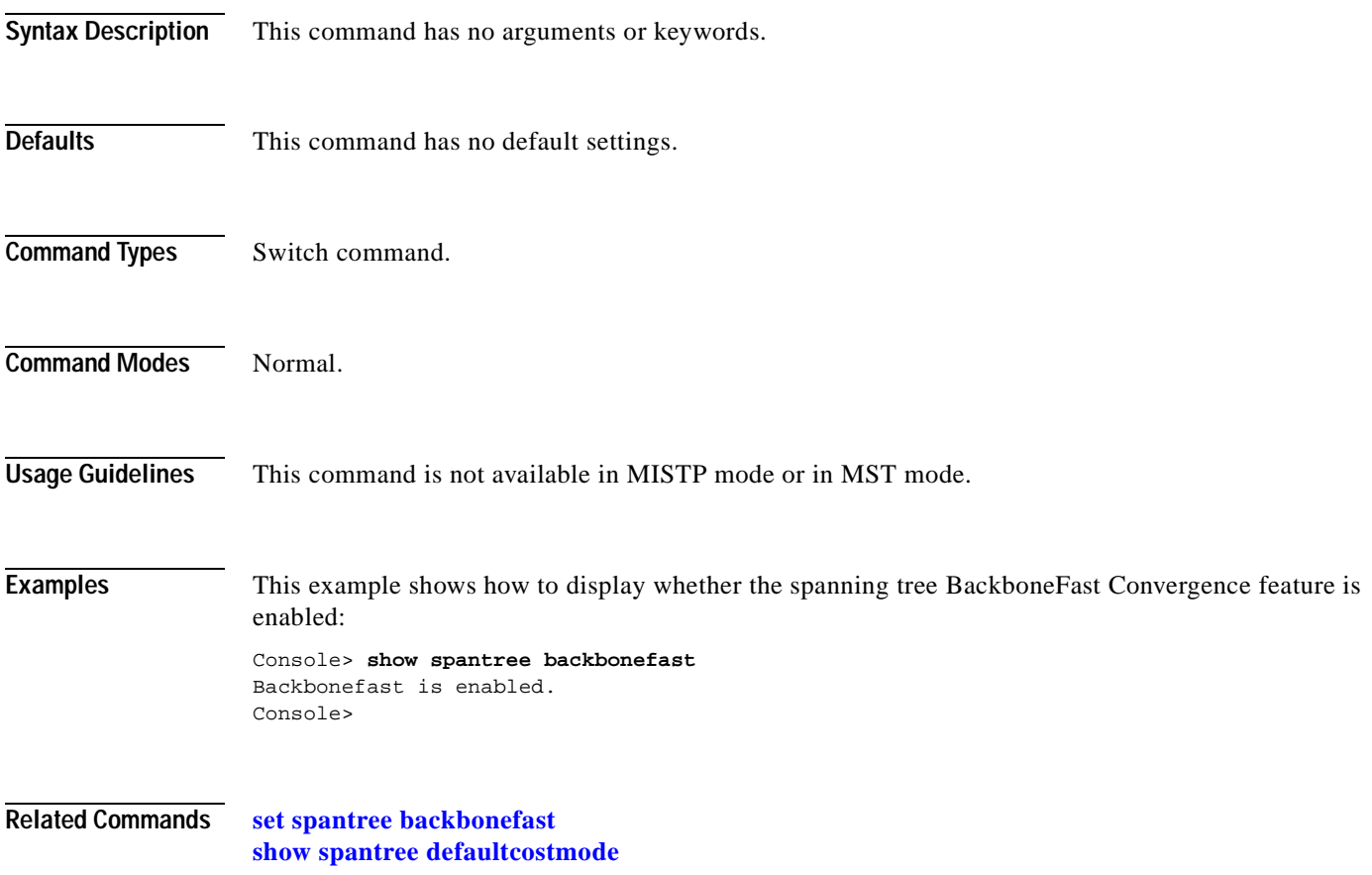

## <span id="page-1223-0"></span>**show spantree blockedports**

To display only the blocked ports on a per-VLAN or per-instance basis, use the **show spantree blockedports** command.

**show spantree blockedports** [*vlans*]

**show spantree blockedports mistp-instance** [*instance*]

**show spantree blockedports mst** [*instance*]

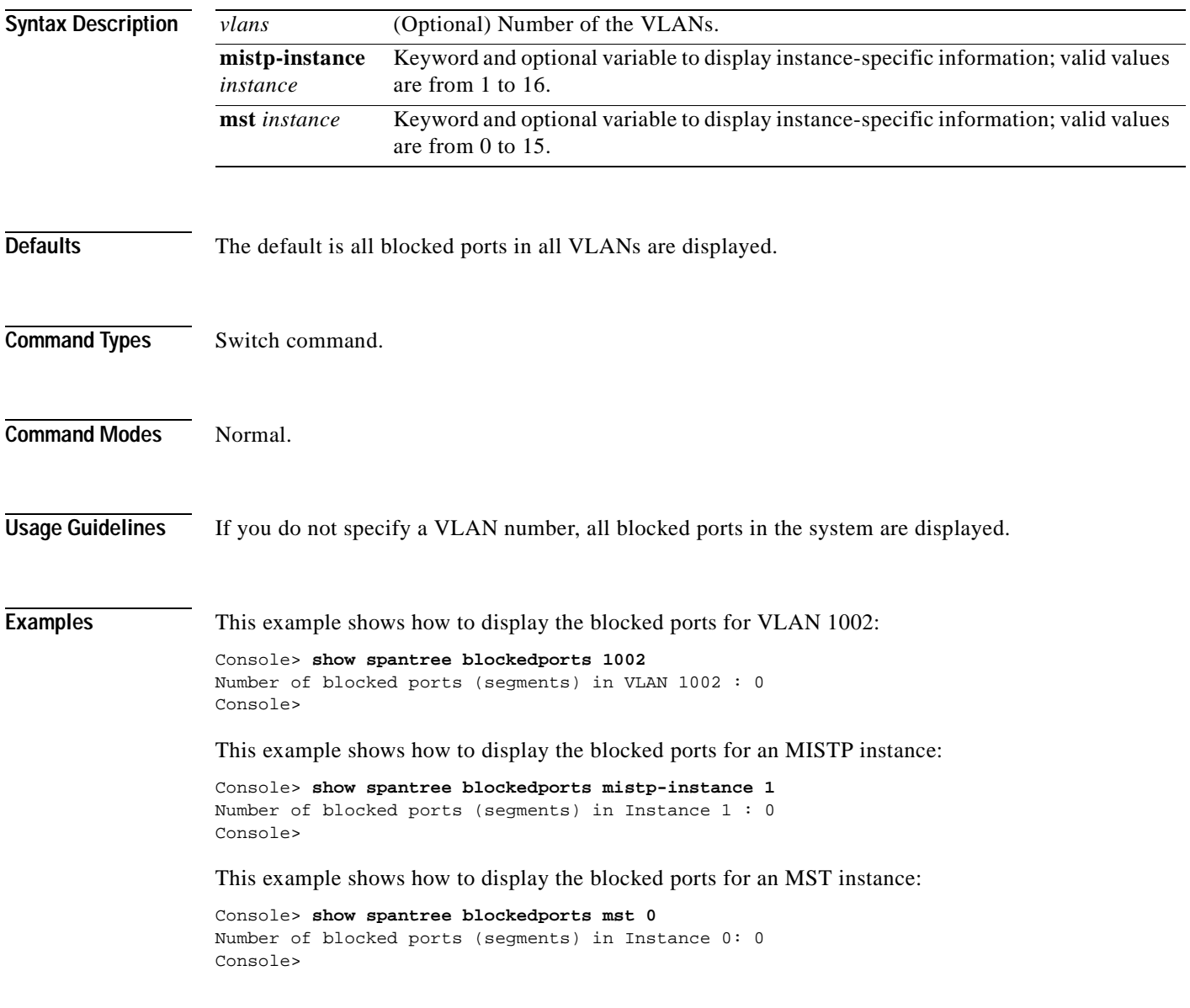

**Related Commands [show spantree](#page-1218-0)**
$\blacksquare$ 

# **show spantree bpdu-filter**

To display information about BPDU filtering, use the **show spantree bpdu-filter** command.

**show spantree bpdu-filter** [*mod*[**/***port*]]

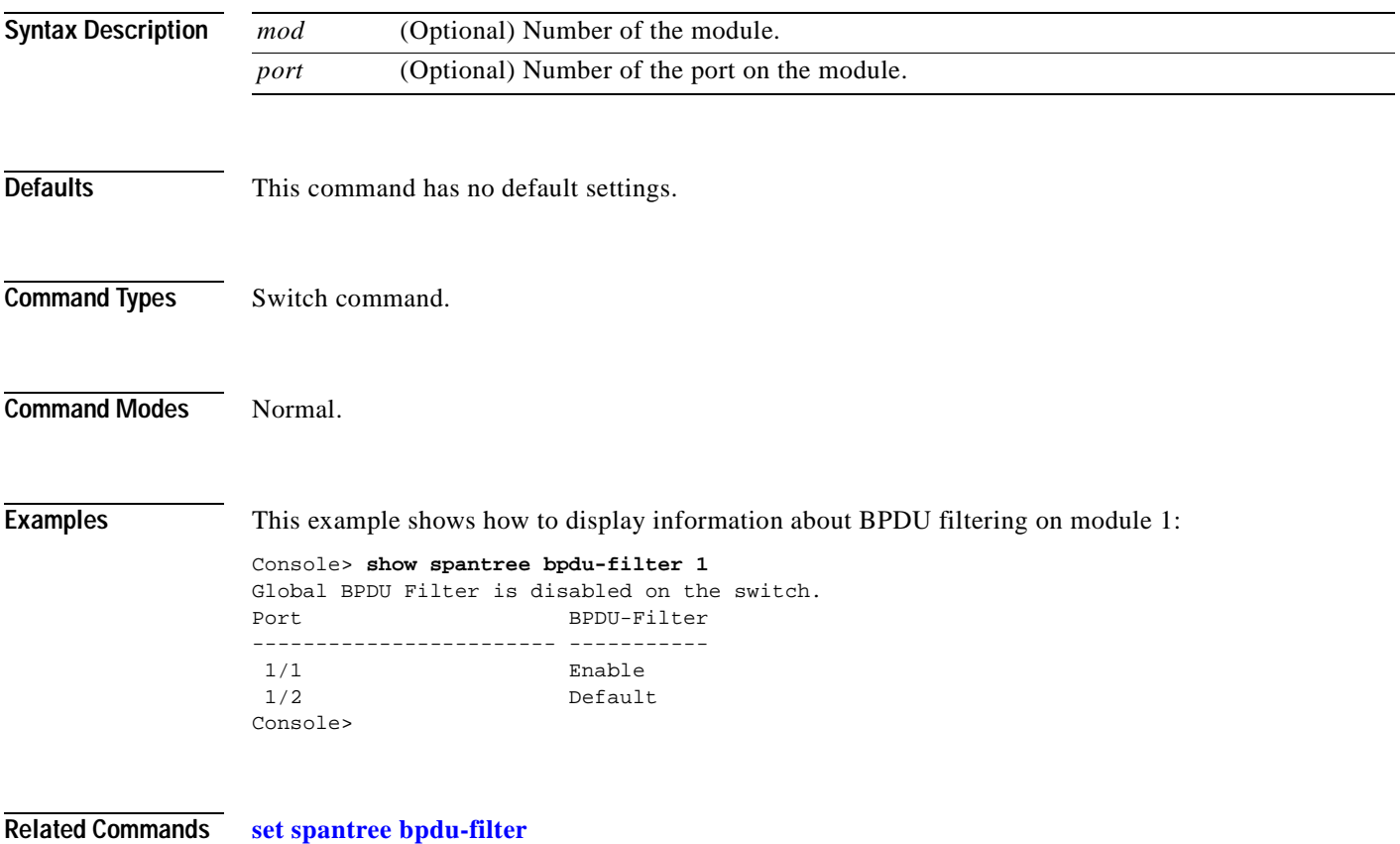

# **show spantree bpdu-guard**

To display information about BPDU guard, use the **show spantree bpdu-guard** command.

**show spantree bpdu-guard** [*mod*[**/***port*]]

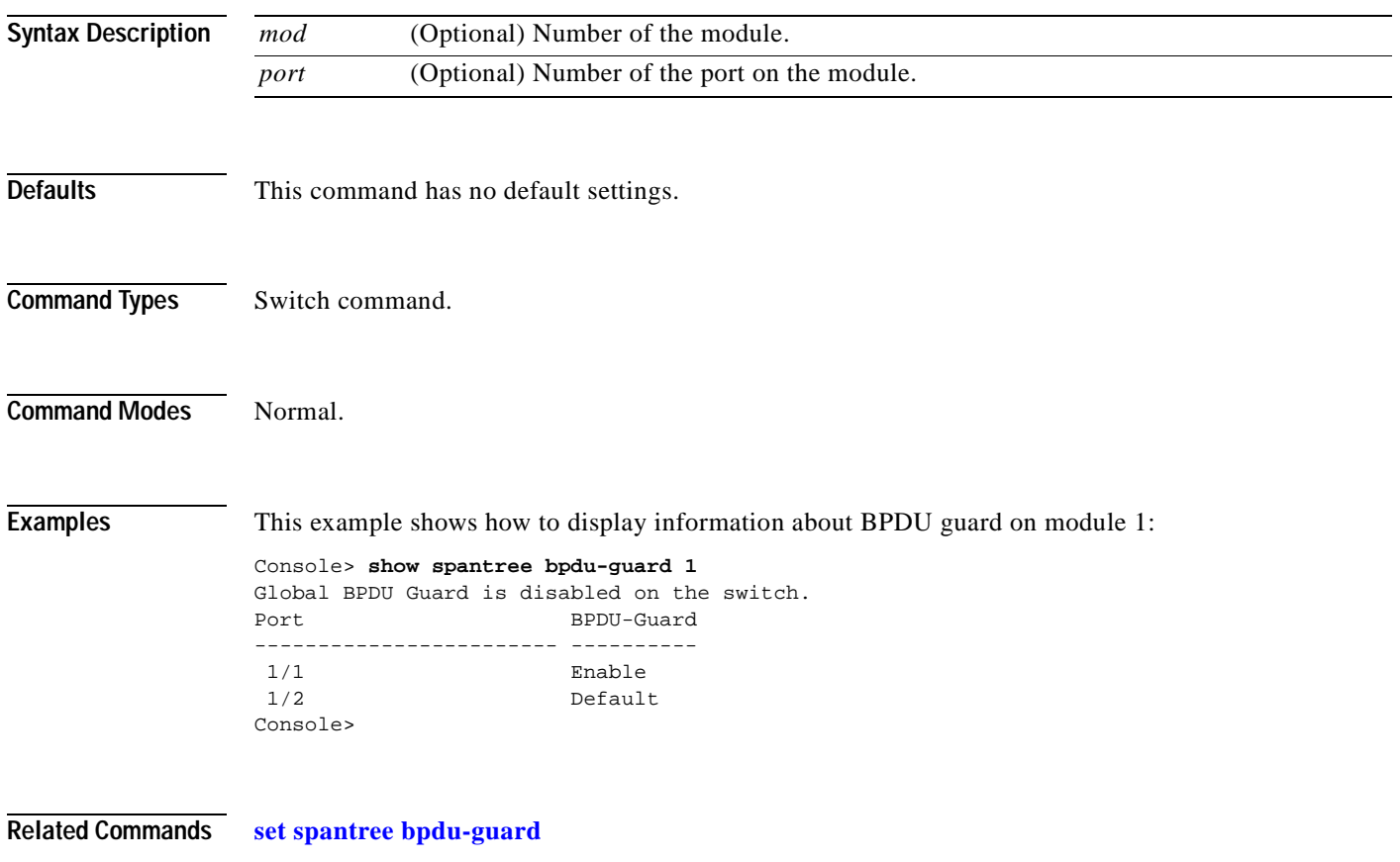

# **show spantree bpdu-skewing**

To display BPDU skewing detection status, use the **show spantree bpdu-skewing** command.

**show spantree bpdu-skewing** *vlan* [*mod/port*]

**show spantree bpdu-skewing** {**mistp-instance** *instance*} *mod/port*

**show spantree bpdu-skewing mst** [*instance* | *mod/port*]

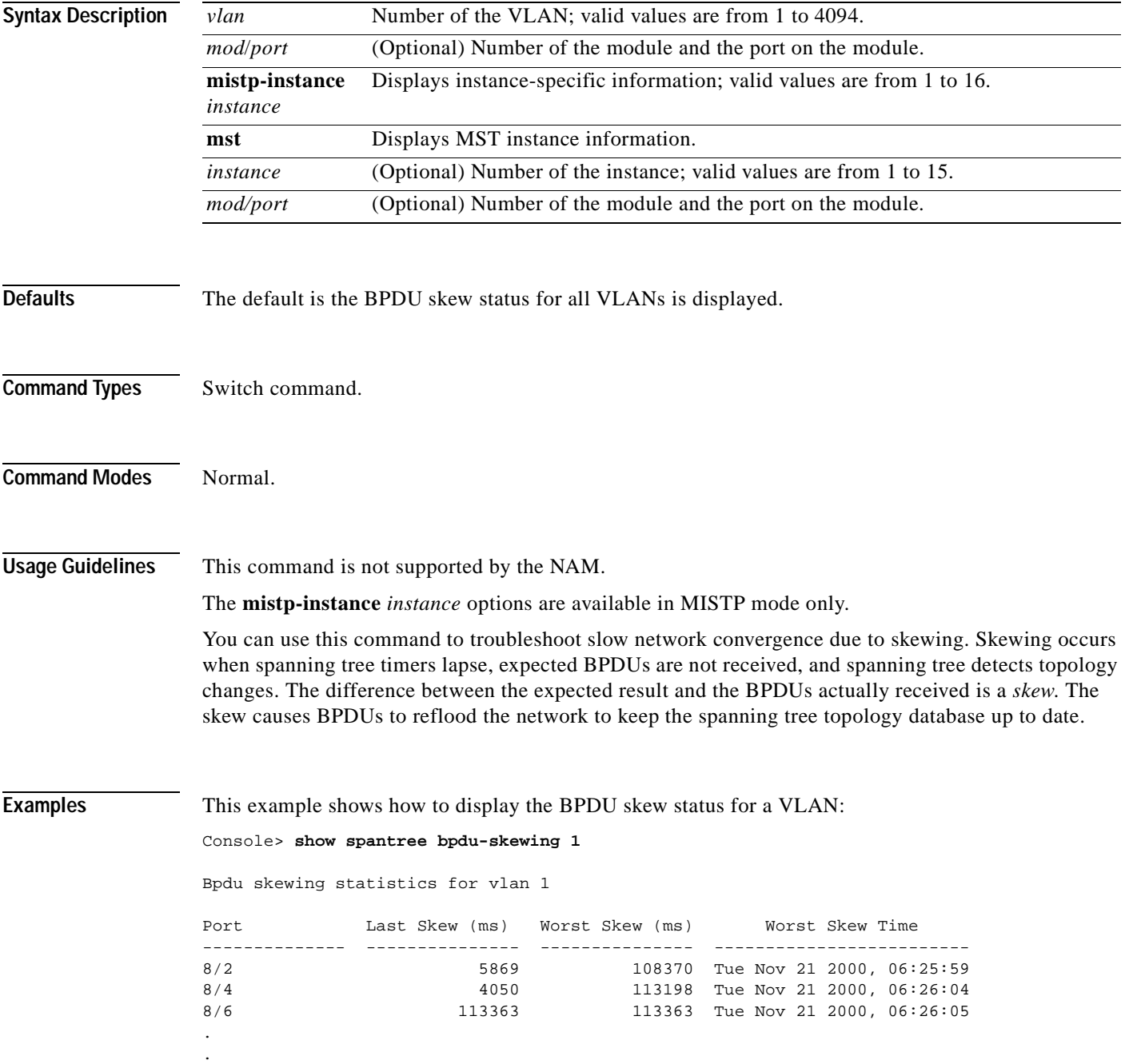

**Catalyst 6500 Series Switch Command Reference—Release 8.3**

.

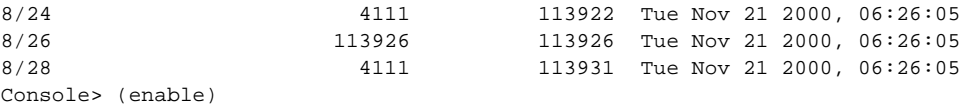

This example shows how to display the BPDU skew status for a specific module and port on a VLAN:

Console> (enable) **show spantree bpdu-skewing 1 5/9** Bpdu skewing statistics for vlan 1

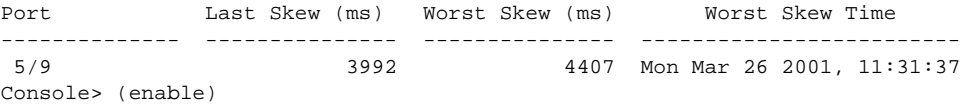

[Table 2-94](#page-1227-0) describes the fields in the **show spantree bpdu-skewing** command output.

*Table 2-94 show spantree bpdu-skewing Command Output Fields*

<span id="page-1227-0"></span>

| <b>Field</b>           | Description                                                |
|------------------------|------------------------------------------------------------|
| Last Skew (ms)         | Duration of the last skew; absolute time in milliseconds.  |
| Worst Skew (ms)        | Duration of the worst skew; absolute time in milliseconds. |
| <b>Worst Skew Date</b> | Date and time of the worst skew duration.                  |

**Related Commands [set spantree bpdu-skewing](#page-698-0) [show spantree summary](#page-1252-0)**

## **show spantree conflicts**

To display the MAC address of the root switch in the instance, the time remaining before the VLAN joins the instance, and the number of seconds left before the entry expires and is removed from the table, use the **show spantree conflicts** command.

**show spantree conflicts** *vlan*

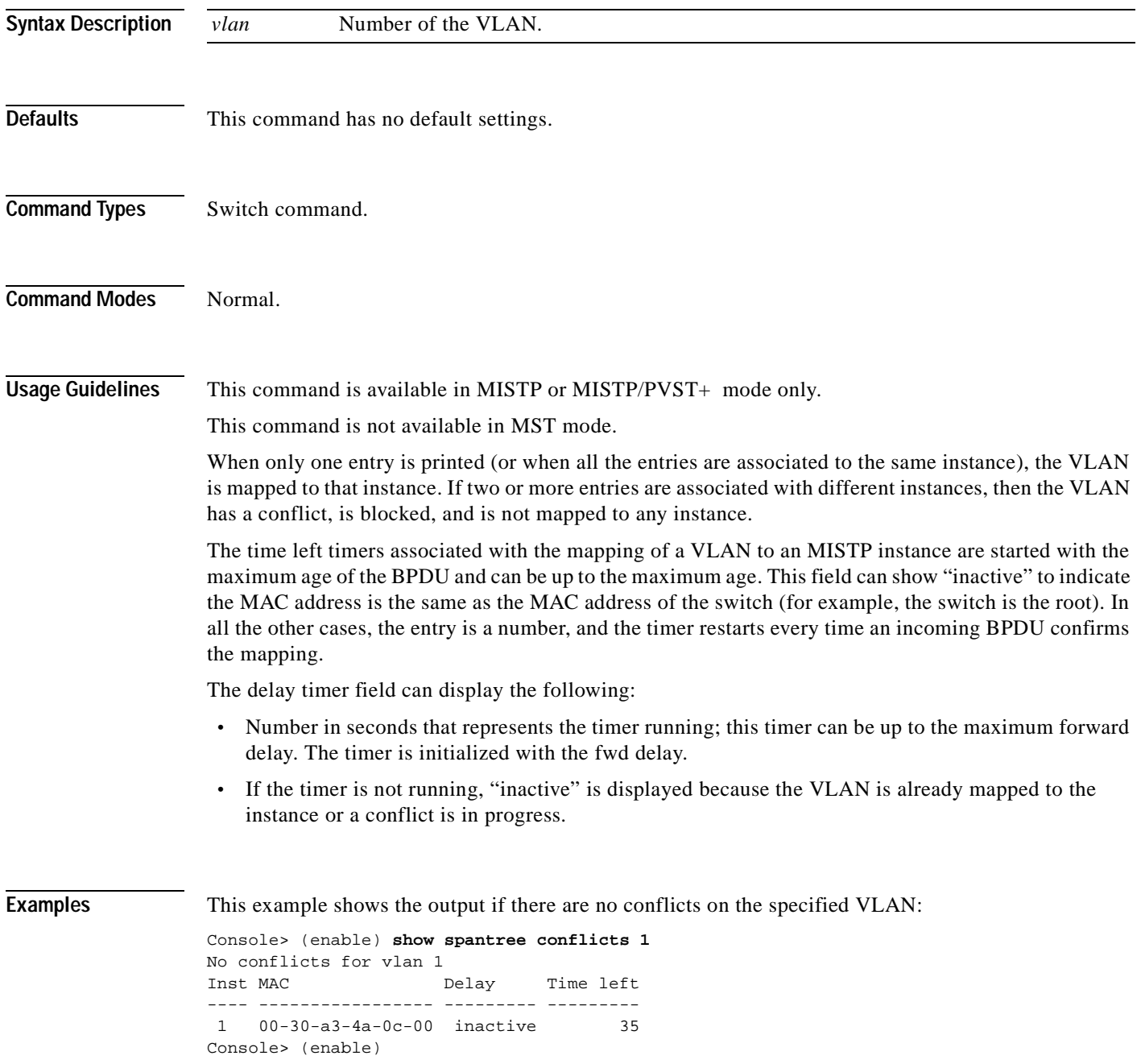

This example shows the output if there are conflicts on the specified VLAN:

```
Console> (enable) show spantree conflicts 1
Inst MAC Delay Time left
---- ----------------- --------- ---------
 1 00-30-a3-4a-0c-00 inactive 35
 3 00-30-f1-e5-00-01 inactive 23
Console> (enable)
```
[Table 2-95](#page-1229-0) describes the fields in the **show spantree conflicts** command output.

| Field      | <b>Description</b>                                                                                   |
|------------|----------------------------------------------------------------------------------------------------|
| Inst       | Instance number that is requesting to map the VLAN.                                                  |
| <b>MAC</b> | MAC address of the root sending the BPDU claiming the VLAN, taken from<br>the root ID of the BPDU.   |
| Delay      | Time remaining before the VLAN joins the instance.                                                   |
| Time left  | Age of the entry, as time in seconds left before the entry expires and is<br>removed from the table. |

<span id="page-1229-0"></span>*Table 2-95 show spantree conflicts Command Output Fields*

**Related Commands [show spantree mistp-instance](#page-1235-0)**

T.

# **show spantree defaultcostmode**

To display the current default port cost mode, use the **show spantree defaultcostmode** command.

#### **show spantree defaultcostmode**

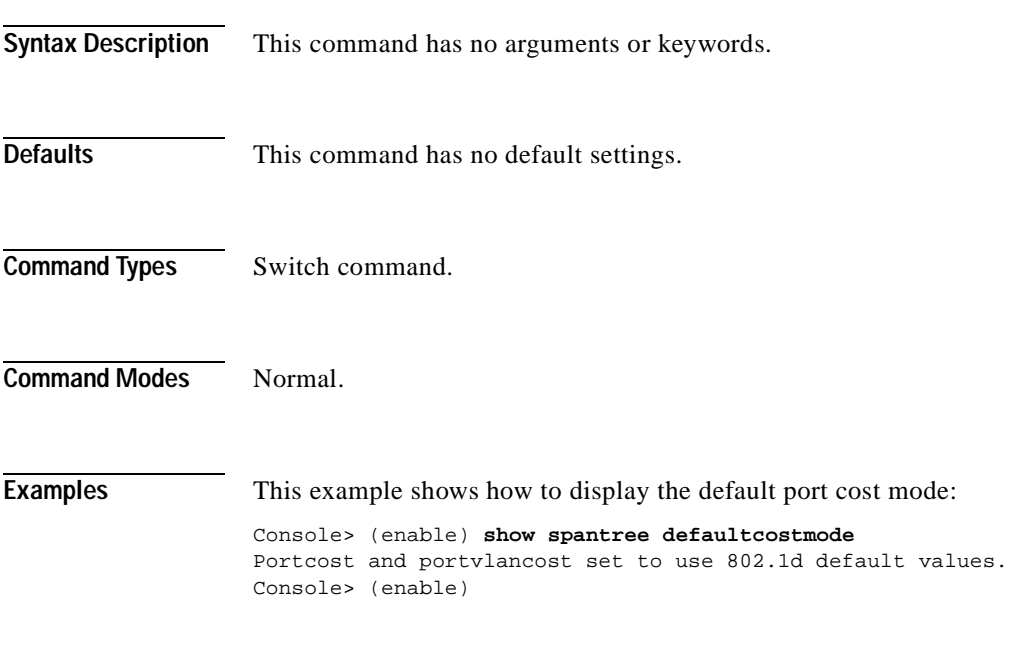

**Related Commands [set spantree defaultcostmode](#page-702-0)**

#### **show spantree guard**

To display spanning tree guard information for the VLANs or instances on a port, use the **show spantree guard** command.

**show spantree guard** [*vlan*] **show spantree guard** [*mod/port*] **show spantree guard mistp-instance** [*instance*] **show spantree guard mistp-instance** [*mod/port*] **show spantree guard mst** [*instance*]

**show spantree guard mst** [*mod/port*]

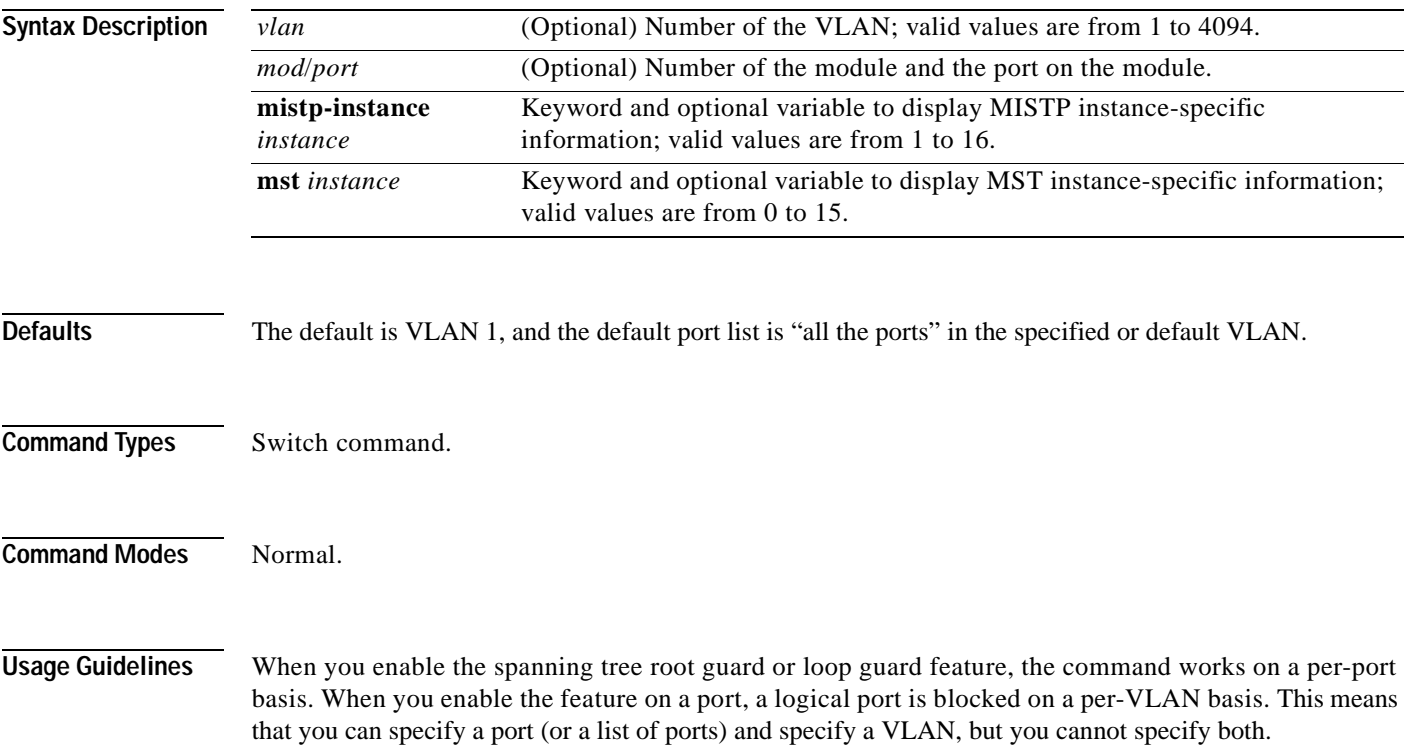

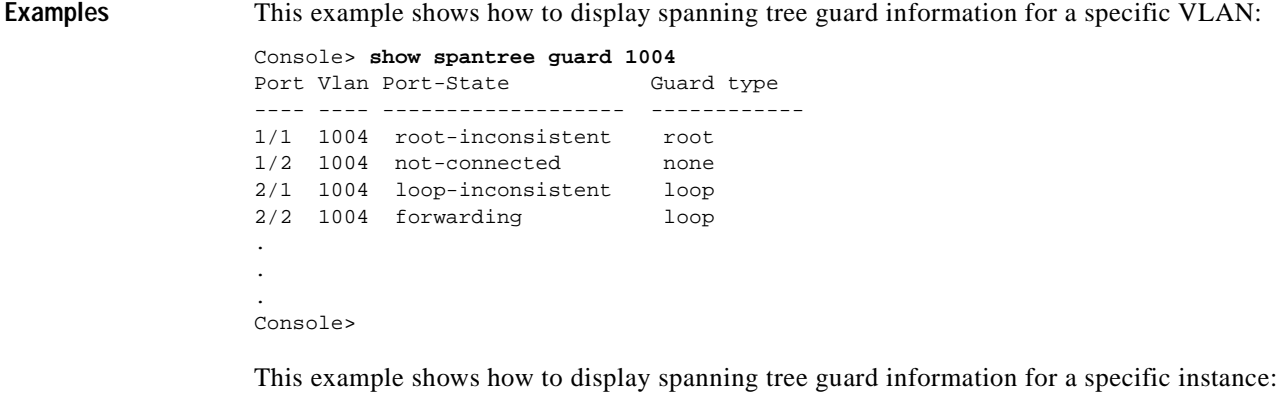

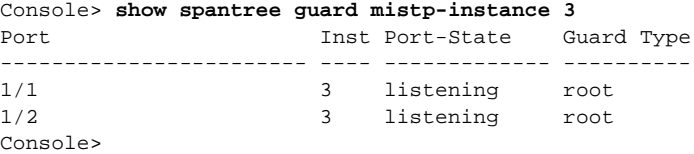

**Related Commands [set spantree guard](#page-712-0)**

### **show spantree mapping**

To display VLAN and instance mapping information, use the **show spantree mapping**.

**show spantree mapping** [**config**]

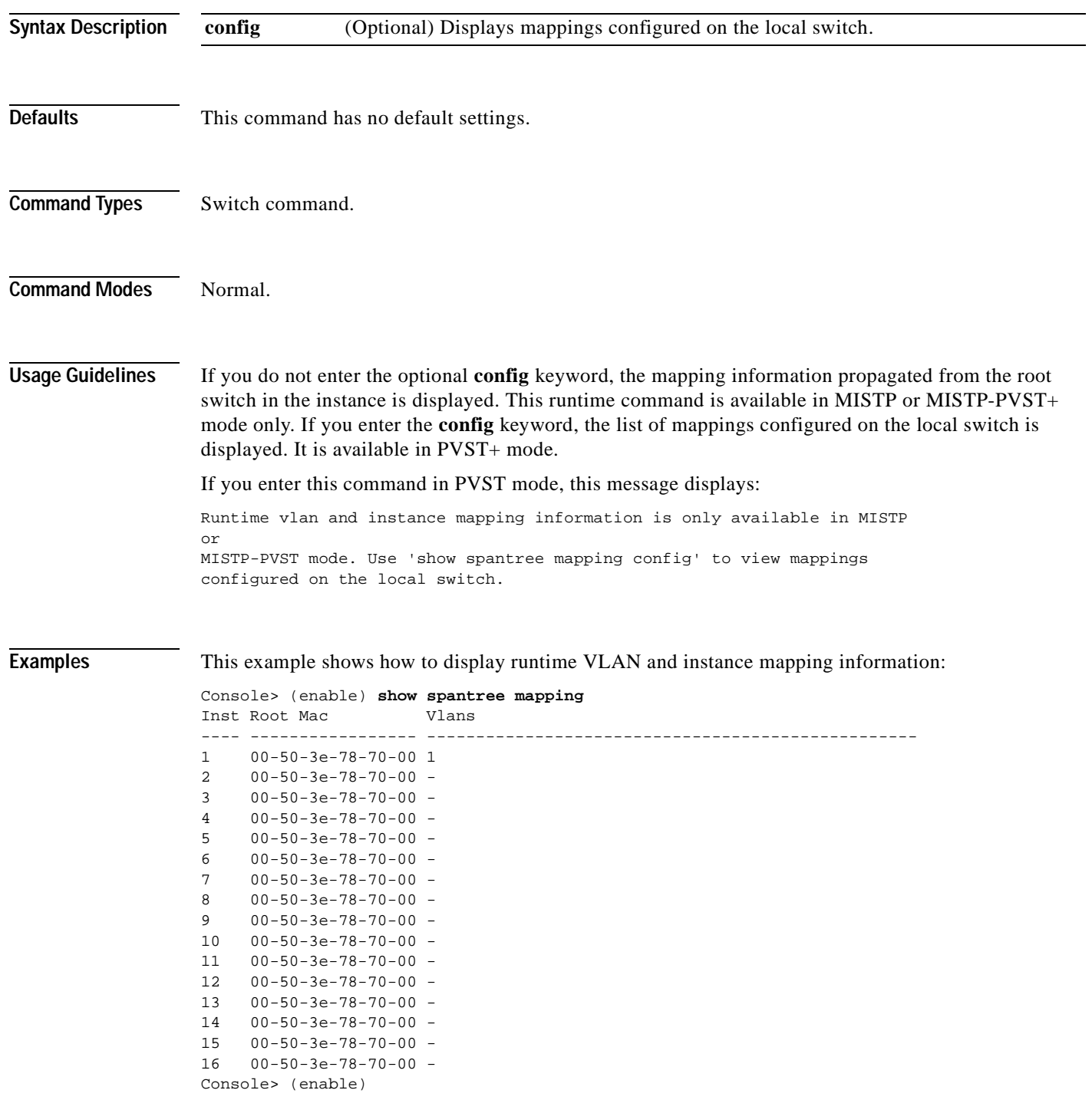

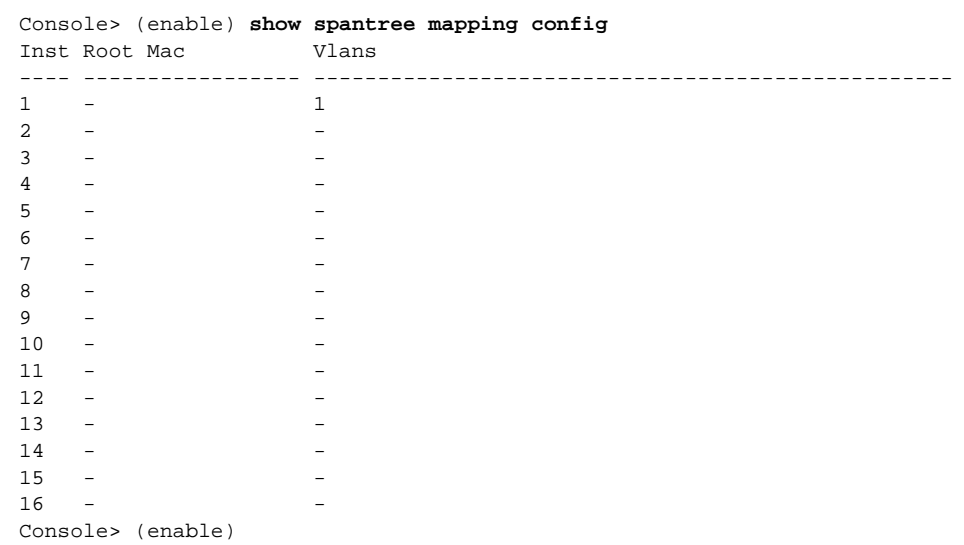

This example shows how to display mappings configured on the local switch:

**Related Commands [set vlan](#page-791-0)**

**Catalyst 6500 Series Switch Command Reference—Release 8.3**

 $\overline{\phantom{a}}$ 

### <span id="page-1235-0"></span>**show spantree mistp-instance**

To display instance information, use the **show spantree mistp-instance** command.

**show spantree mistp-instance** [*instance*] [**active**]

**show spantree mistp-instance** *mod/port*

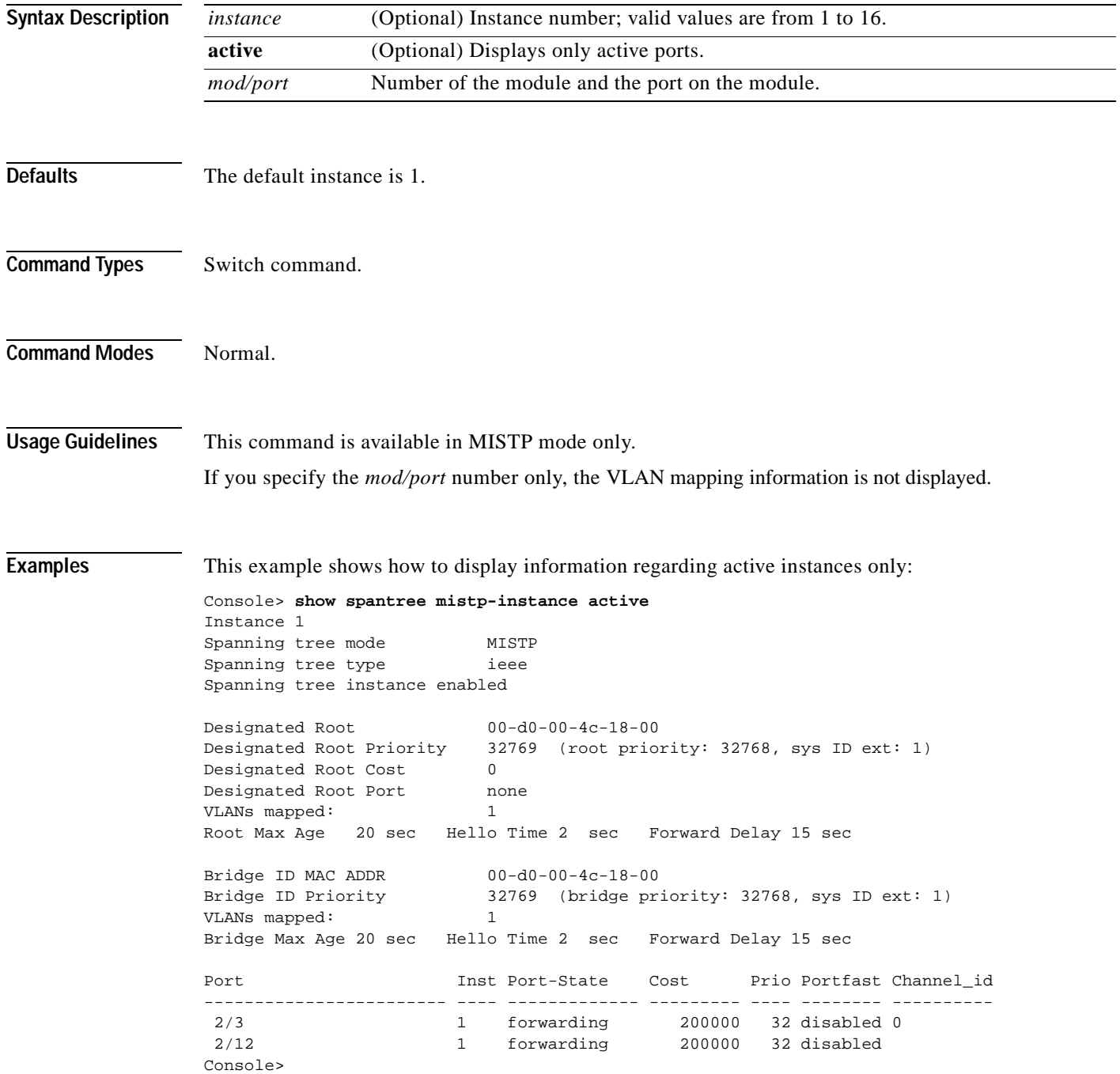

<span id="page-1236-0"></span> $\mathbf{I}$ 

[Table 2-96](#page-1236-0) describes the fields in the **[show spantree mistp-instance](#page-1235-0)** command output:

| <b>Field</b>              | <b>Description</b>                                                                                                    |
|---------------------------|----------------------------------------------------------------------------------------------------|
| Instance                  | Instance for which spanning tree information is shown.                                                                                           |
| Spanning tree mode        | Spanning tree mode.                                                                                                    |
| Spanning tree type        | Spanning tree type.                                                                                                    |
| Spanning tree instance    | Status of whether spanning tree instance is enabled or disabled.                                                                                 |
| Designated Root           | MAC address of the designated spanning tree root bridge.                                                                                         |
| Designated Root Priority  | Priority of the designated root bridge.                                                                                                    |
| Designated Root Cost      | Total path cost to reach the root.                                                                                                    |
| Designated Root Port      | Port through which the root bridge can be reached (shown only on<br>nonroot bridges).                                                            |
| VLANs mapped              | Number of VLANs mapped.                                                                                                    |
| Root Max Age              | Amount of time a BPDU packet should be considered valid.                                                                                         |
| Hello Time                | Number of times the root bridge sends BPDUs.                                                                                                    |
| Forward Delay             | Amount of time the port spends in listening or learning mode.                                                                                    |
| Bridge ID MAC ADDR        | Bridge MAC address.                                                                                                    |
| <b>Bridge ID Priority</b> | Part of the bridge identifier and is taken as the most significant part of<br>the bridge ID comparisons.                                         |
| Bridge Max Age            | Bridge maximum age.                                                                                                    |
| Hello Time                | Amount of time the bridge sends BPDUs.                                                                                                    |
| Forward Delay             | Amount of time the bridge spends in listening or learning mode.                                                                                  |
| Port                      | Port number.                                                                                                    |
| Instance                  | Instance to which the port belongs.                                                                                                    |
| Port-State                | Spanning tree port state (disabled, inactive, not-connected, blocking,<br>listening, learning, forwarding, bridging, or type-pvid-inconsistent). |
| Cost                      | Cost associated with the port.                                                                                                    |
| Prio                      | Priority associated with the port.                                                                                                    |
| Portfast                  | Status of whether the port is configured to use the PortFast feature.                                                                            |
| Channel id                | Channel ID number.                                                                                                    |

*Table 2-96 show spantree mistp-instance Command Output Fields*

**Related Commands [set spantree portinstancecost](#page-733-0) [set spantree portinstancepri](#page-735-0)**

### **show spantree mst**

To display MST information, use the **show spantree mst** command.

**show spantree mst** [*instance* | *mod/port*]

**show spantree mst active**

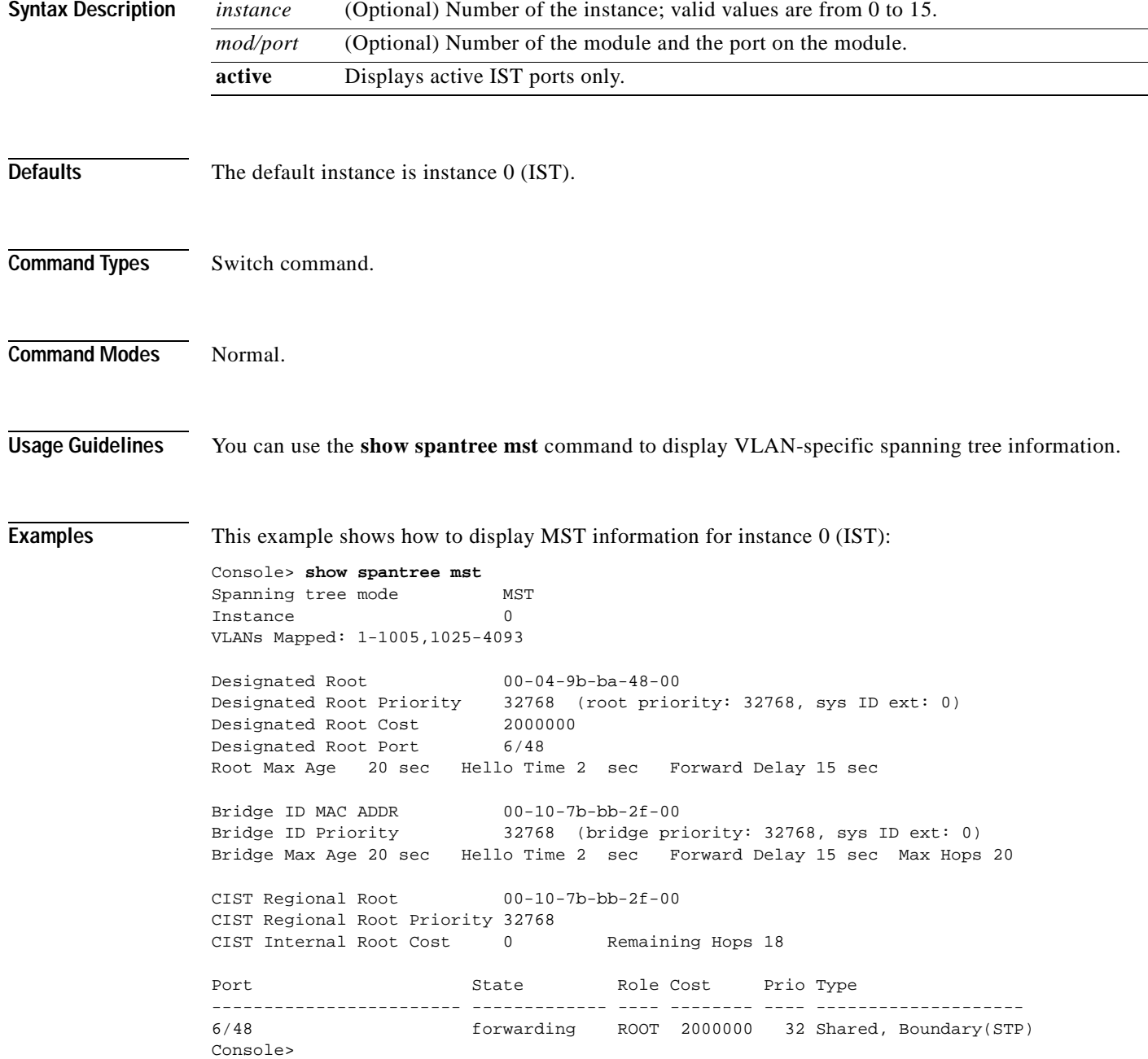

This example shows how to display MST instance-specific information for instance 1:

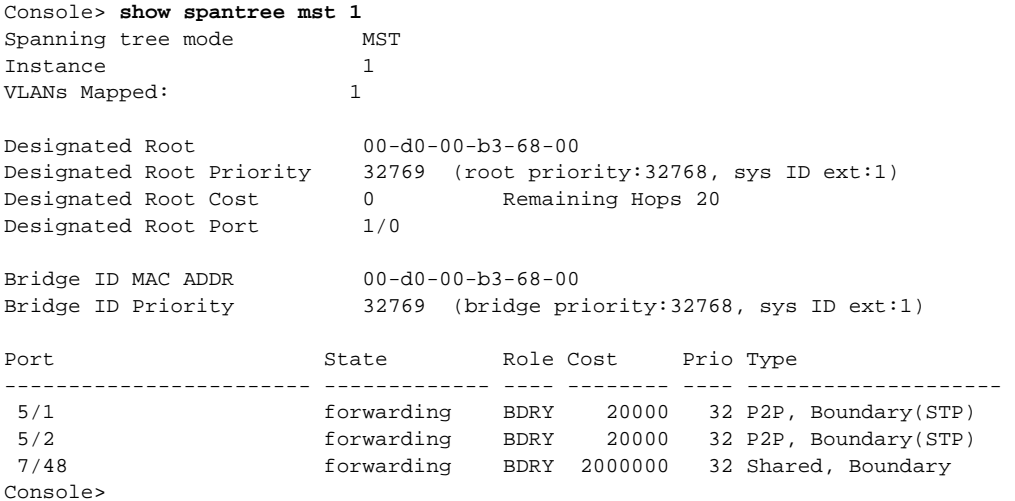

This example shows how to display MST instance-specific information for port 6 on module 3:

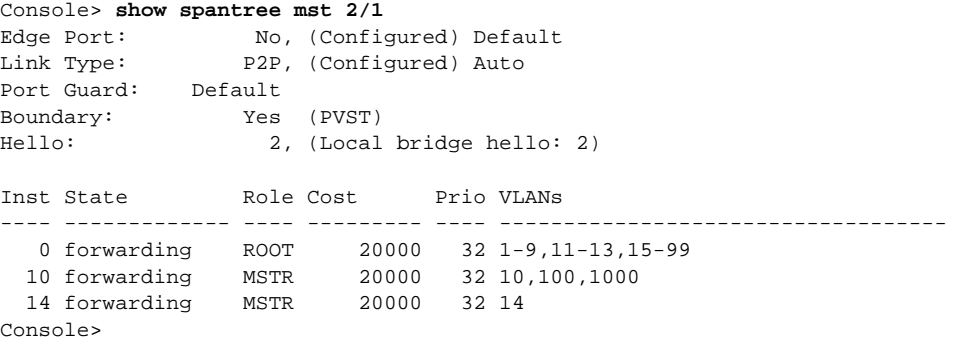

#### **Related Commands [clear spantree mst](#page-192-0)**

**[set spantree mst config](#page-723-0) [show spantree](#page-1218-0) [show spantree mst config](#page-1239-0)**

### <span id="page-1239-0"></span>**show spantree mst config**

To display the MST region information present in NVRAM and to display changes that have not been applied to the MST region configuration yet, use the **show spantree mst config** command.

#### **show spantree mst config**

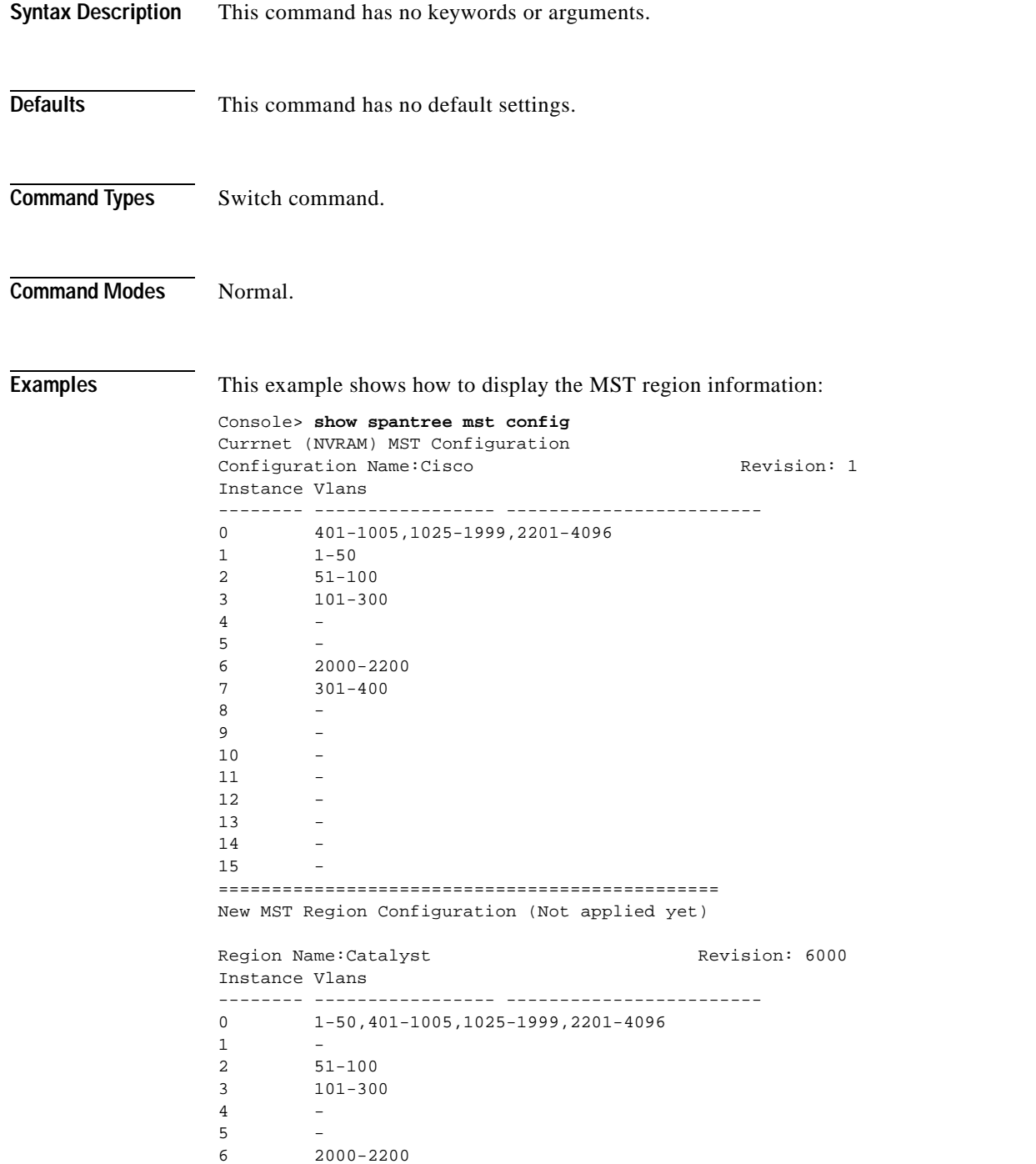

7 301-400 8 - 9 - 10 - 11 - 12 - 13 - 14 -  $15$ ================================================ Edit buffer is locked by: Console Console> (enable)

**Related Commands [clear spantree mst](#page-192-0)**

**[set spantree mst config](#page-723-0)**

 $\overline{\phantom{a}}$ 

### **show spantree portfast**

To display PortFast information, use the **show spantree portfast** command.

**show spantree portfast** [*mod/port*]

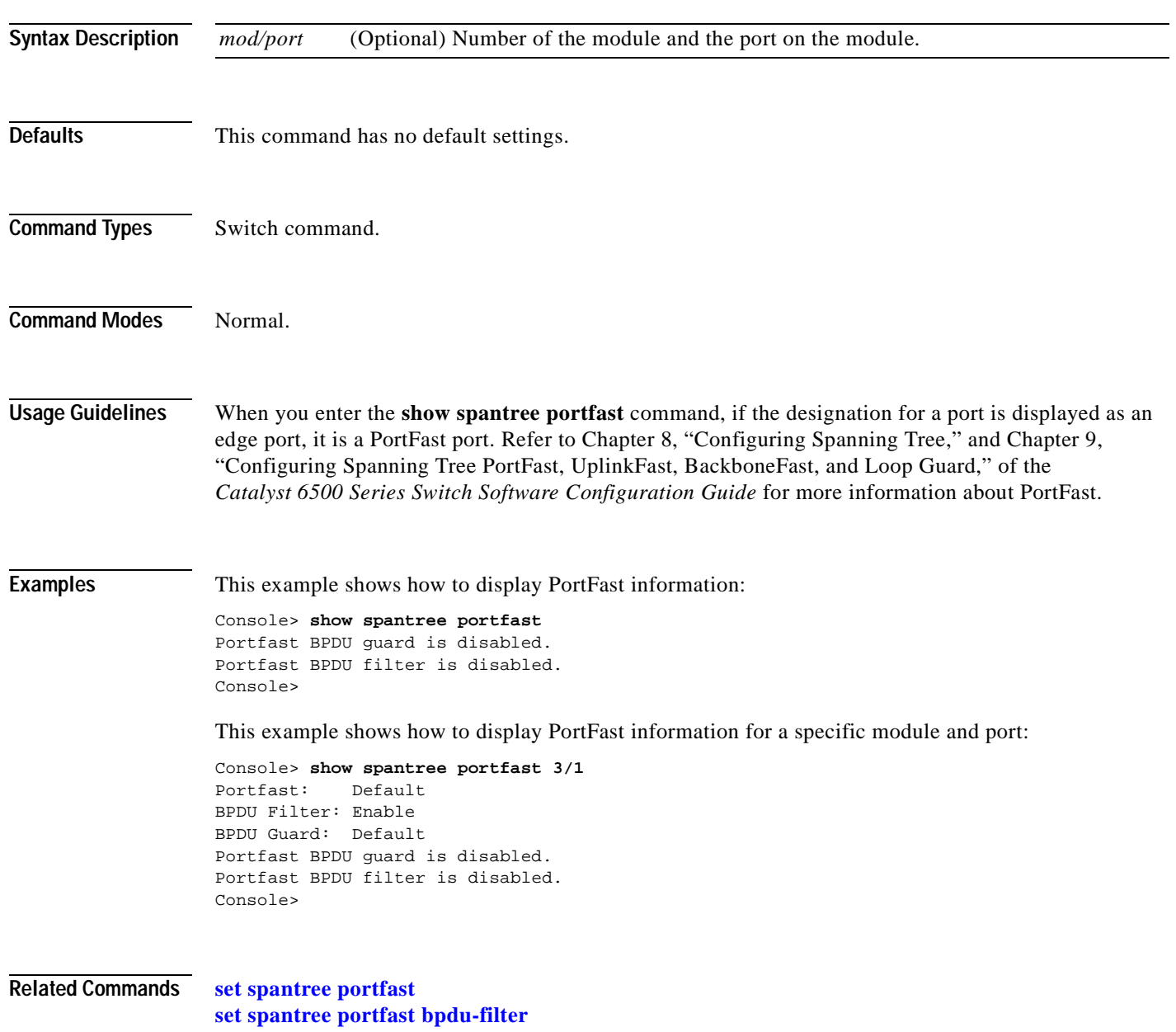

**[set spantree portfast bpdu-guard](#page-732-0)**

# **show spantree portinstancecost**

To show the path cost for the instances on a port, use the **show spantree portinstancecost** command.

**show spantree portinstancecost** *mod/port*

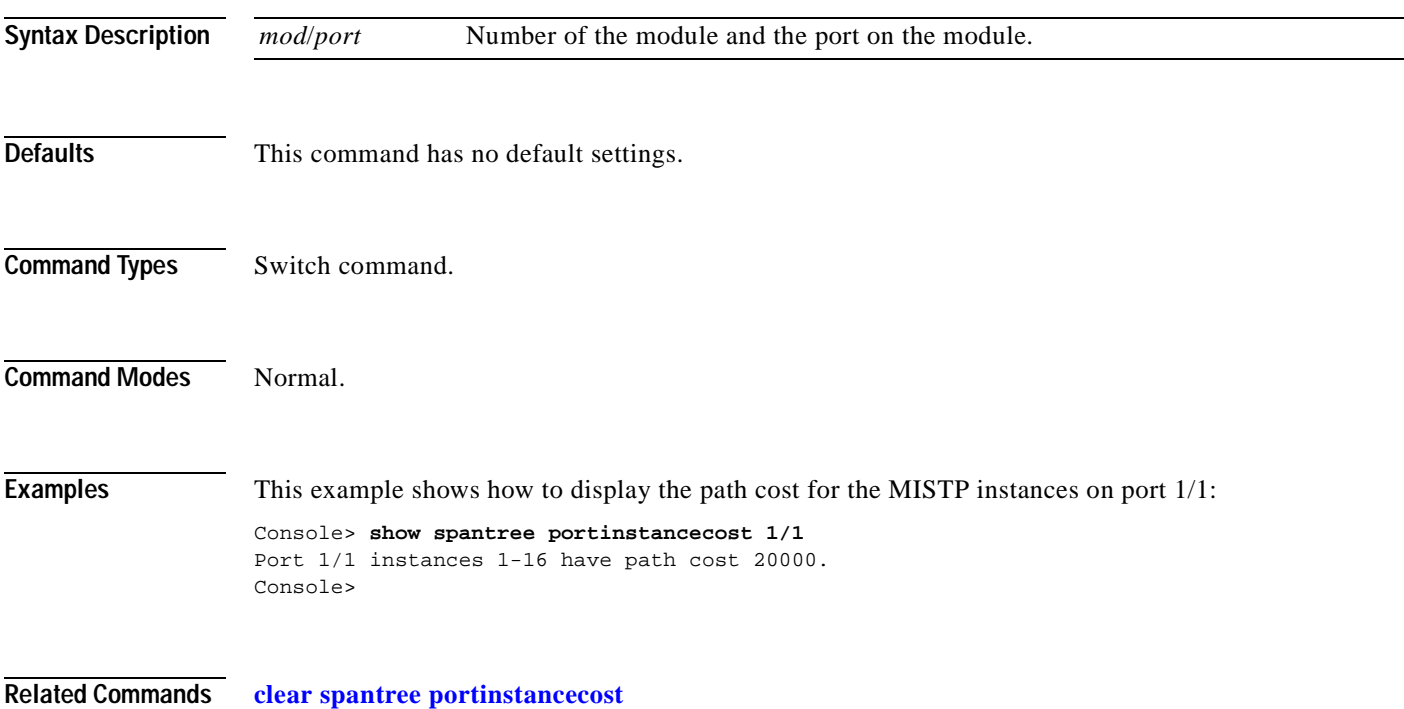

**[set spantree portinstancecost](#page-733-0)**

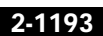

### **show spantree portvlancost**

To show the path cost for the VLANs or extended-range VLANs, use the **show spantree portvlancost**  command.

**show spantree portvlancost** *mod/port |* **extended-range**

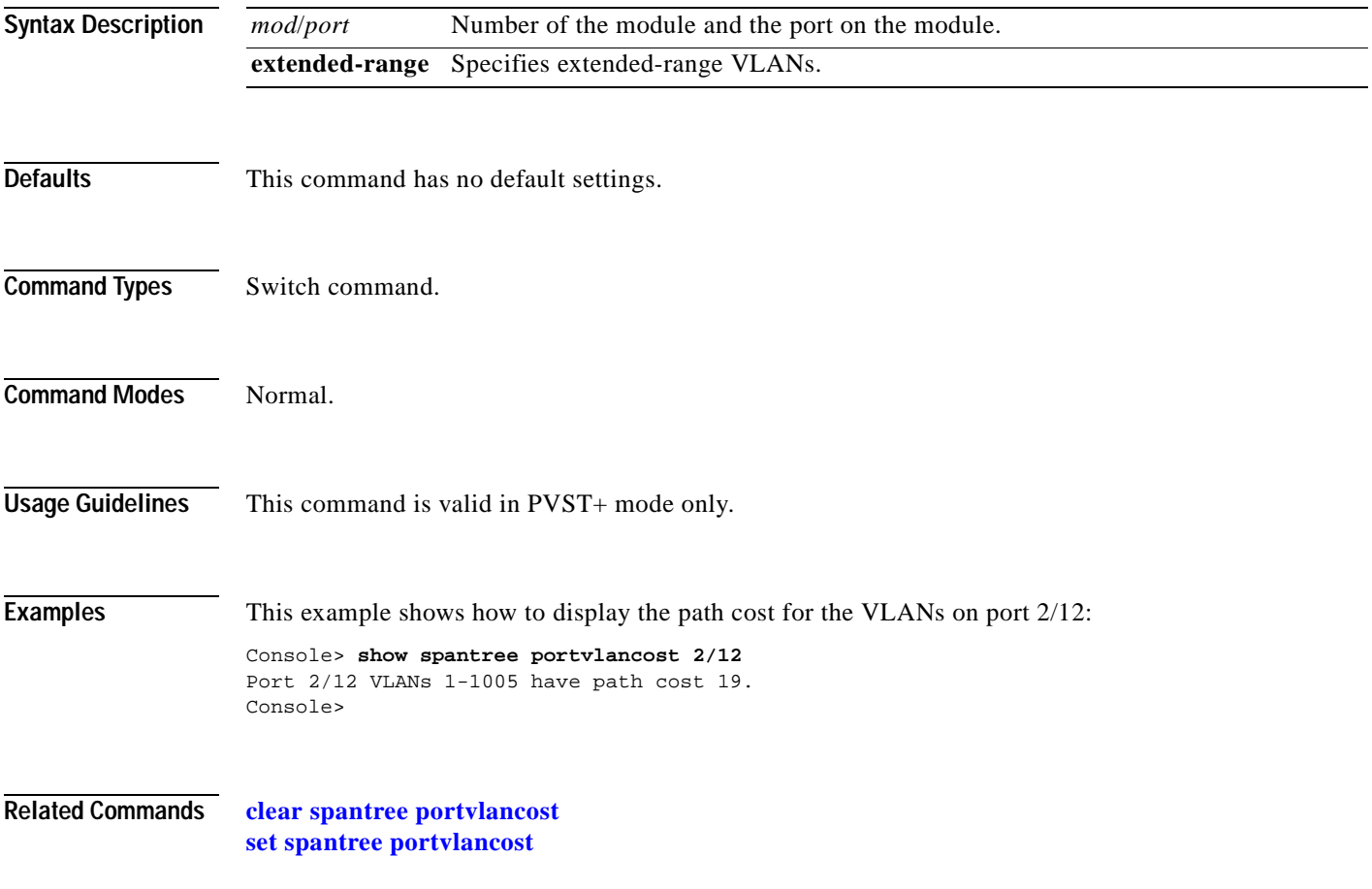

**2-1195**

#### **show spantree statistics**

To show spanning tree statistical information, use the **show spantree statistics** command.

**show spantree statistics** *mod/port* [*vlan*]

**show spantree statistics** *mod/port* **mistp-instance** [*instance*]

**show spantree statistics** *mod/port* **mst** [*instance*]

**show spantree statistics bpdu**

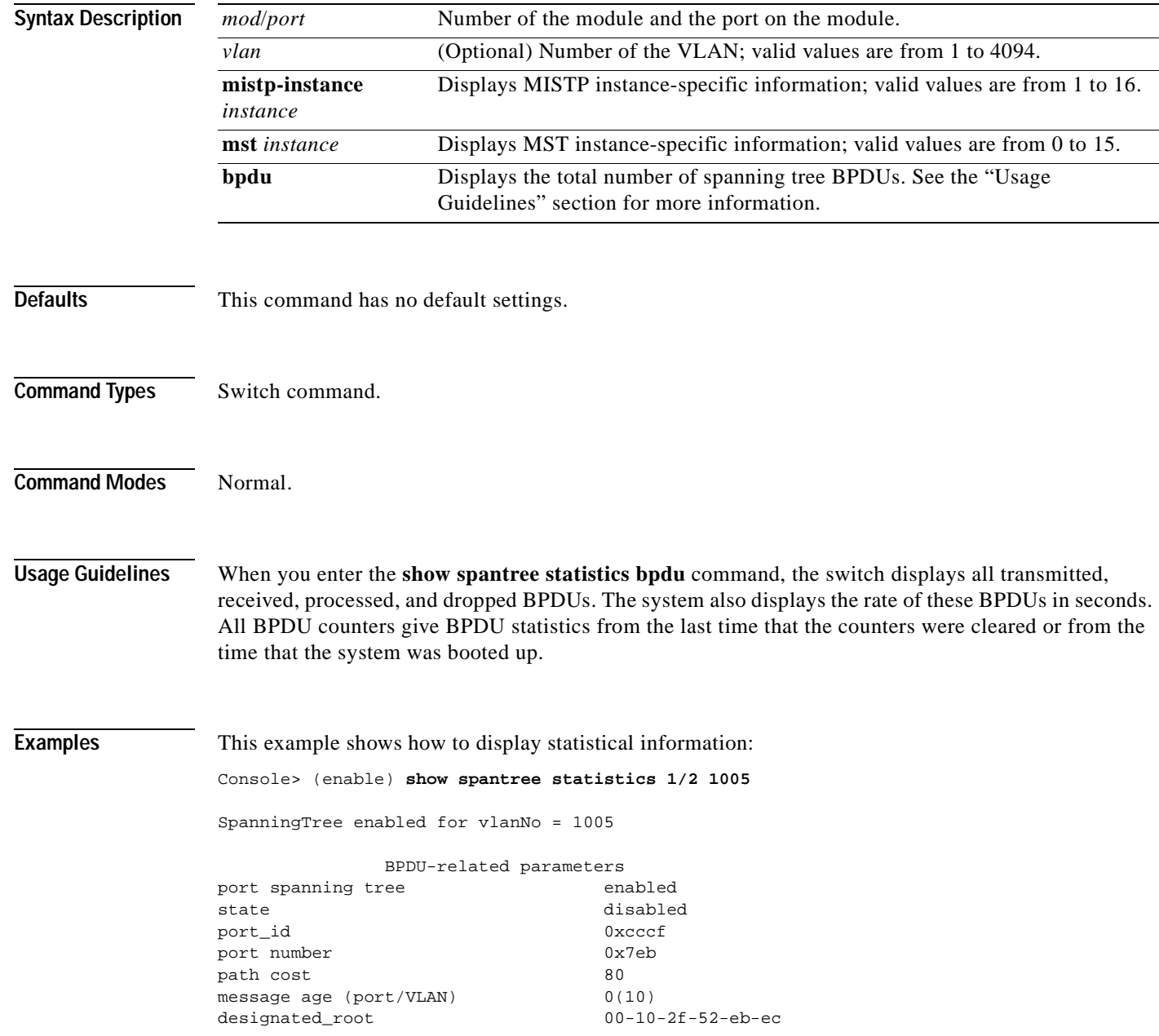

designated\_cost 0 designated\_bridge 00-10-2f-52-eb-ec designated\_port 0xcccf top\_change\_ack FALSE config\_pending FALSE PORT based information & statistics config bpdu's xmitted (port/VLAN) 0(0) config bpdu's received (port/VLAN) 0(0) tcn bpdu's xmitted (port/VLAN) 0(0) tcn bpdu's received (port/VLAN) 0(0) forward trans count 0 Status of Port Timers forward delay timer **INACTIVE** forward delay timer value 0 message age timer **INACTIVE** message age timer value 0 topology change timer **INACTIVE** topology change timer value 0 hold timer INACTIVE hold timer value 0 delay root port timer **INACTIVE** delay root port timer value 0 VLAN based information & statistics spanningtree type ibm spanningtree multicast address c0-00-00-00-01-00 bridge ID priority 32768 (bridge priority: 32768, sys ID ext: 64) bridge mac address 00-10-2f-52-eb-ec bridge hello time 2 sec bridge forward delay 4 sec topology change initiator: 1/0 topology change FALSE topology change time 14 topology change detected FALSE topology change count 0 Other port-specific info dynamic max age transitions 0 port bpdu ok count 0 msg age expiry count 0 link loading 1 bpdu in processing FALSE num of similar bpdus to process 0 next state 0 src mac count: 0 total src mac count 0 curr\_src\_mac 00-00-00-00-00-00-00 next\_src\_mac 00-00-00-00-00-00 channel\_src\_mac 00-00-00-00-00-00 channel src count 0 channel ok count 0 Console> (enable)

 $\mathbf{I}$ 

This example shows how to display instance-specific information:

Console> (enable) **show spantree statistics 2 mistp-instance 2** Port 2/1 Instance 2

SpanningTree enabled for instance = 2

BPDU-related parameters

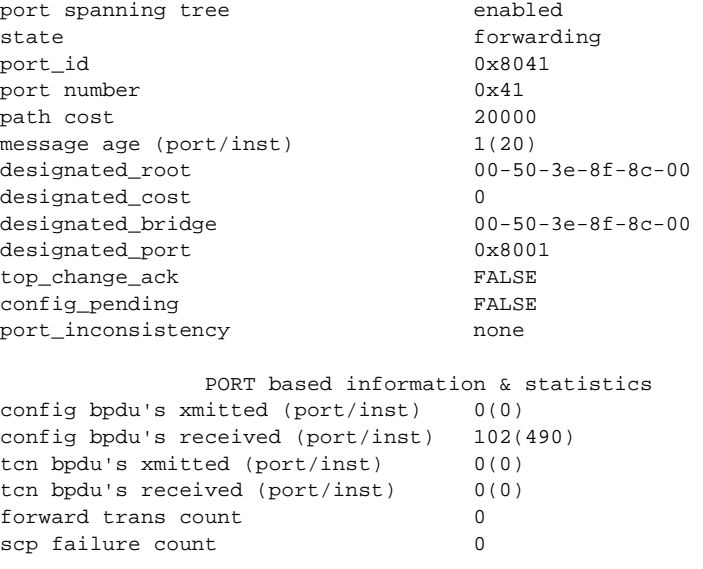

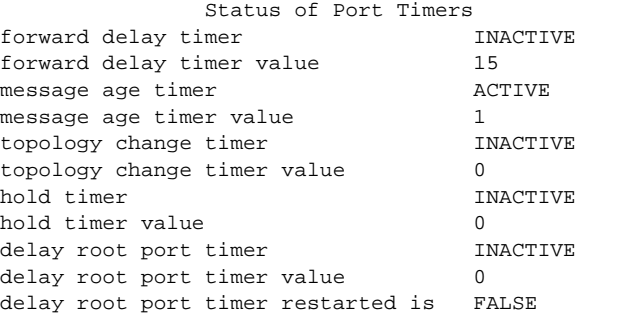

#### Instance based information & statistics

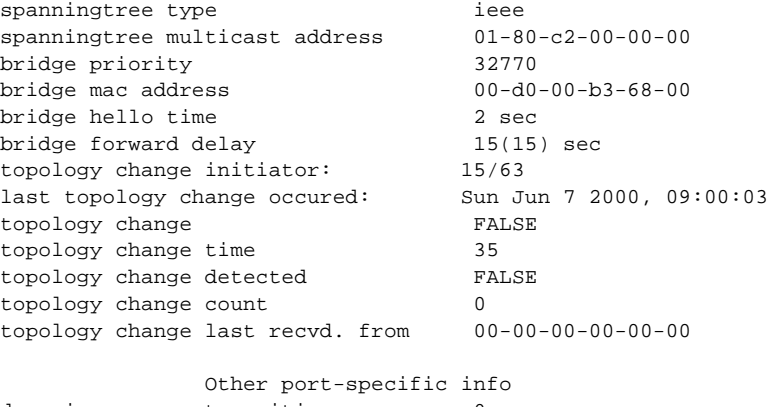

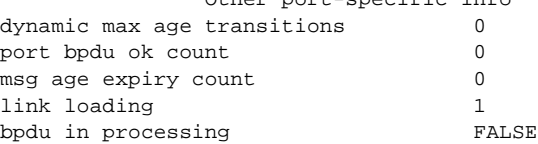

 $\blacksquare$ 

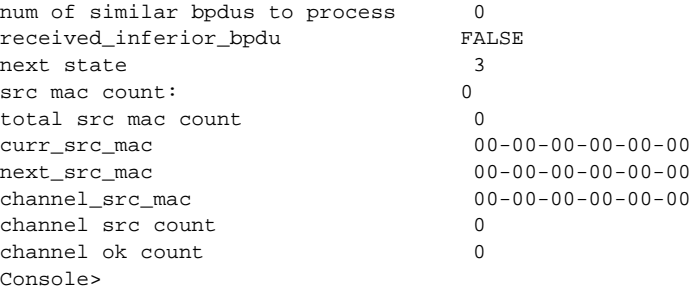

This example shows how to display MST instance-specific information:

Console> **show spantree statistics 8/1 mst 0**  Port 8/1 Instance 0 SpanningTree enabled for instance = 0 BPDU-related parameters port spanning tree enabled state forwarding port\_id 0x81c1 port number 0x1c1 path cost 20000 message age (port/VLAN) 0(20) designated\_root 00-04-9b-ba-48-00 designated\_cost 33920<br>designated bridge 600-10-7b-bb-2f-00 designated\_bridge designated\_port 0x81c1 top\_change\_ack FALSE config\_pending FALSE port\_inconsistency none PORT based information & statistics config bpdu's xmitted (port/inst) 101(212) config bpdu's received (port/inst) 101(205) tcn bpdu's xmitted (port/inst) 0(1) tcn bpdu's received (port/inst) 0(2) forward trans count 0 scp failure count 0 root inc trans count (port/inst) 0(0) inhibit loopguard FALSE loop inc trans count (port/inst) 0(0) Status of Port Timers forward delay timer **INACTIVE** forward delay timer value 0 message age timer INACTIVE message age timer value 0 topology change timer **INACTIVE** topology change timer value 0 hold timer **INACTIVE** hold timer value 0 delay root port timer **INACTIVE** delay root port timer value 0 delay root port timer restarted is FALSE Vlan based information & statistics spanningtree type ieee spanningtree multicast address 01-80-c2-00-00-00 bridge priority 32768 bridge mac address 00-10-7b-bb-2f-00 bridge hello time 2 sec

 $\mathbf{I}$ 

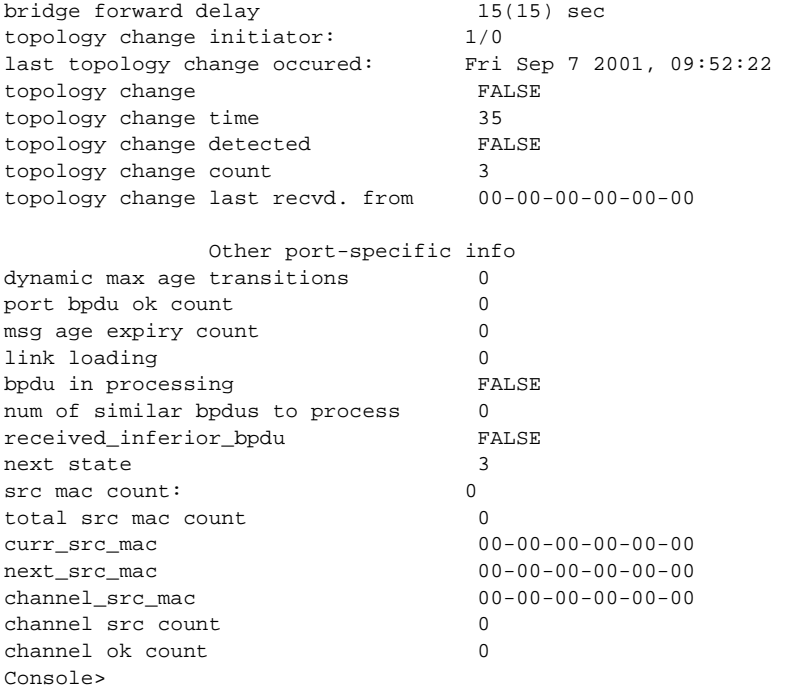

This example shows how to display transmitted, received, processed, and dropped BPDUs and the rate of BPDUs in seconds:

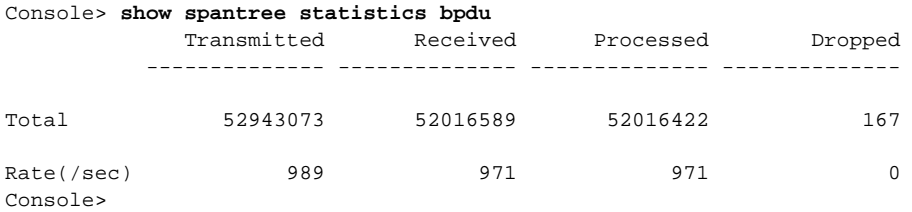

[Table 2-97](#page-1248-0) describes the possible fields in the **show spantree statistics** command output.

<span id="page-1248-0"></span>*Table 2-97 show spantree statistics Command Output Fields*

| <b>Field</b>                   | <b>Description</b>                                                                                                    |  |
|--------------------------------|----------------------------------------------------------------------------------------------------|--|
| <b>BPDU-related parameters</b> |                                                                                                    |  |
| port spanning tree             | Status of whether Spanning Tree Protocol is enabled or disabled on the port.                                                                          |  |
| state                          | Spanning tree port state (disabled, listening, learning, forwarding, or blocking).                                                                    |  |
| port_id                        | Port identifier of the associated port.                                                                                                    |  |
| port number                    | Port number.                                                                                                    |  |
| path cost                      | Contribution of the path through this root port. This applies to the total path cost to the root for<br>this bridge.                                  |  |
| message age<br>(port/VLAN)     | Age of the received protocol information recorded for a port and the value of the Max Age<br>parameter (shown in parentheses) recorded by the switch. |  |
| designated_root                | MAC address of the designated spanning tree root bridge.                                                                                              |  |
| designated_cost                | Cost of the path to the root offered by the designated port on the LAN to which this port is<br>attached.                                             |  |

| Field                                        | <b>Description</b>                                                                                                    |  |  |
|----------------------------------------------|----------------------------------------------------------------------------------------------------|--|--|
| designated_bridge                            | Bridge identifier of the bridge assumed to be the designated bridge for the LAN associated with<br>the port.                                                                                                    |  |  |
| designated_port                              | Port identifier of the bridge port assumed to be the designated port for the LAN associated with<br>the port.                                                                                                    |  |  |
| top_change_ack                               | Value of the Topology Change Acknowledgement flag in the next configured BPDU to be<br>transmitted on the associated port. The flag is set in reply to a Topology Change Notification<br>BPDU.                                               |  |  |
| config_pending                               | Boolean parameter set to record that a configured BPDU should be transmitted on expiration of<br>the hold timer for the associated port.                                                                                                    |  |  |
| port_inconsistency                           | Status of whether the port is in an inconsistent (PVID or port type) state or not.                                                                                                    |  |  |
| <b>PORT-based information and statistics</b> |                                                                                                    |  |  |
| config bpdu's xmitted<br>(port/VLAN)         | Number of BPDUs transmitted from the port. The number in parentheses is the number of<br>configured BPDUs transmitted by the switch for this instance of spanning tree.                                                                      |  |  |
| config bpdu's received<br>(port/VLAN)        | Number of BPDUs received by this port. The number in parentheses is the number of configured<br>BPDUs received by the switch for this instance of spanning tree.                                                                             |  |  |
| tcn bpdu's xmitted<br>(port/VLAN)            | Number of TCN BDPUs transmitted on this port.                                                                                                    |  |  |
| tcn bpdu's received<br>(port/VLAN)           | Number of TCN BPDUs received on this port.                                                                                                    |  |  |
| forward trans count                          | Number of times the port state transitioned to FORWARDing state.                                                                                                    |  |  |
| scp failure count                            | Number of SCP failures.                                                                                                    |  |  |
| <b>Status of Port Timers</b>                 |                                                                                                    |  |  |
| forward delay timer                          | Status of the forward delay timer. This timer monitors the time spent by a port in the listening<br>and learning states.                                                                                                    |  |  |
| forward delay timer<br>value                 | Current value of the forward delay timer.                                                                                                    |  |  |
| message age timer                            | Status of the message age timer. This timer measures the age of the received protocol<br>information recorded for a port.                                                                                                    |  |  |
| message age timer value                      | Current value of the message age timer.                                                                                                    |  |  |
| topology change timer                        | Status of the topology change timer. This timer determines the time period in which configured<br>BPDUs are transmitted with the topology change flag set by the bridge when it is the root<br>following the detection of a topology change. |  |  |
| topology change timer<br>value               | Current value of the topology change timer.                                                                                                    |  |  |
| hold timer                                   | Status of the hold timer. This timer ensures that configured BPDUs are not transmitted too<br>frequently through any bridge port.                                                                                                    |  |  |
| hold timer value                             | Current value of the hold timer.                                                                                                    |  |  |
| delay root port timer                        | Status of the delay root port timer. This timer enables fast convergence on linkup when the<br>UplinkFast feature is enabled.                                                                                                    |  |  |
| delay root port timer<br>value               | Current value of the delay root port timer.                                                                                                    |  |  |

*Table 2-97 show spantree statistics Command Output Fields (continued)*

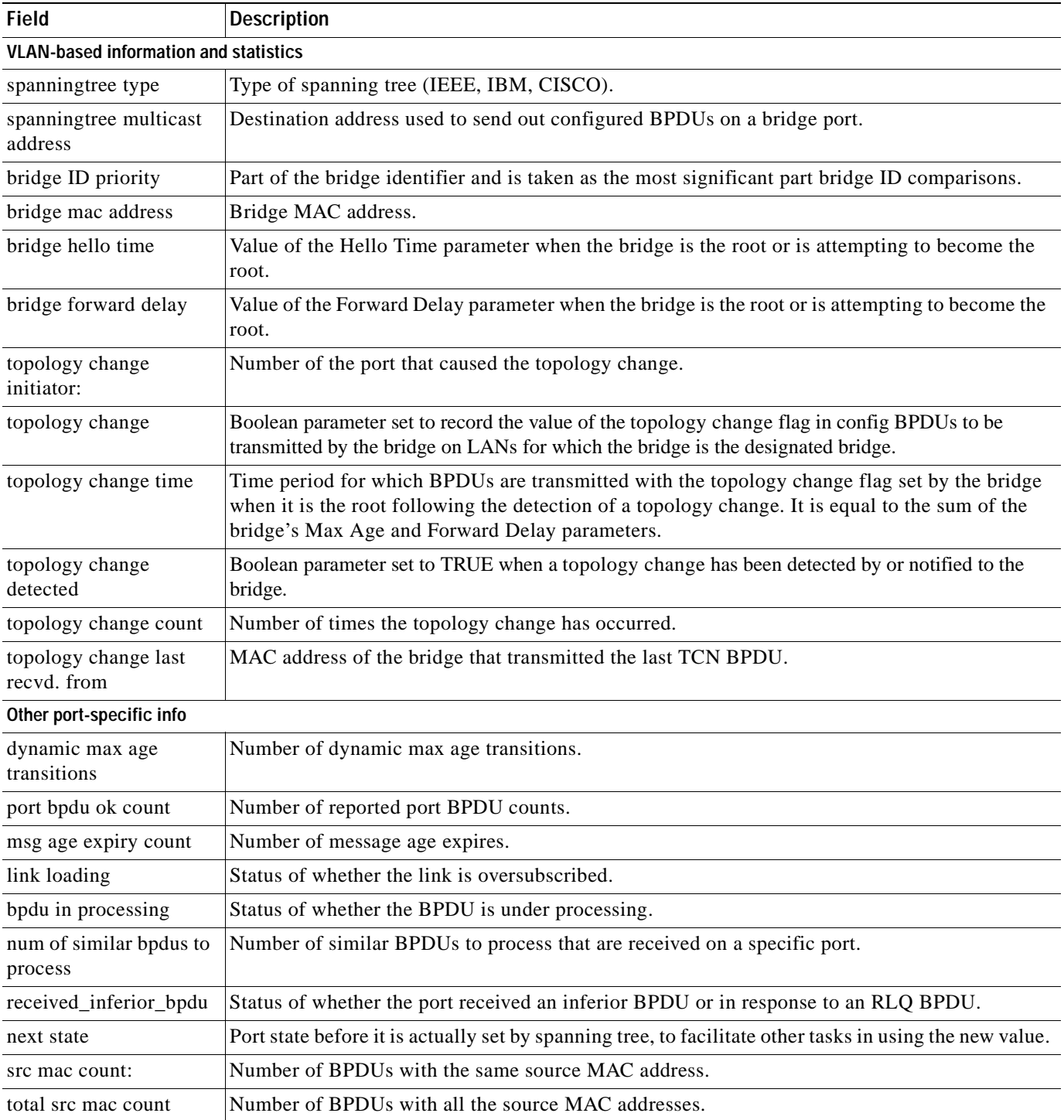

#### *Table 2-97 show spantree statistics Command Output Fields (continued)*

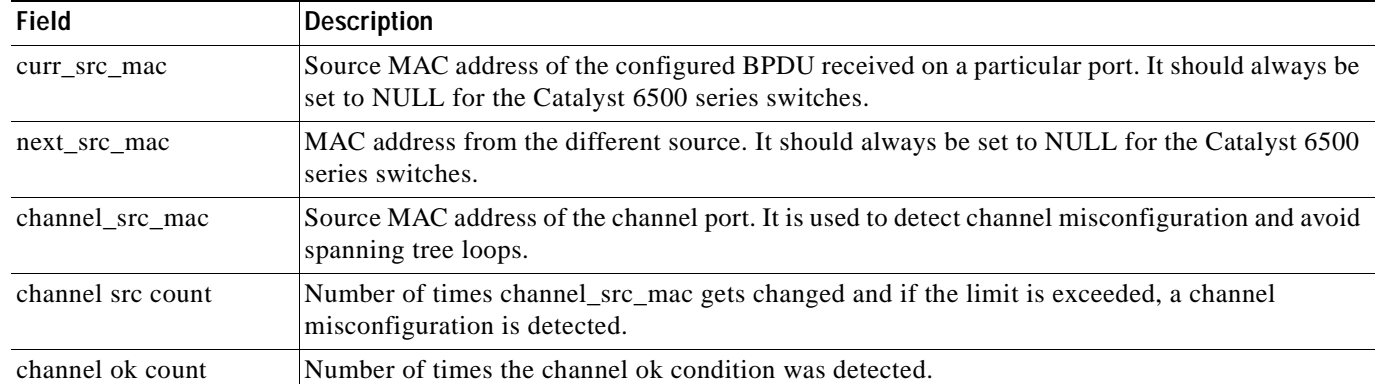

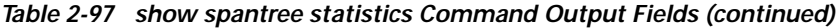

**Related Commands [clear spantree statistics](#page-203-0) [show spantree](#page-1218-0)**

#### <span id="page-1252-0"></span>**show spantree summary**

 $\mathbf{I}$ 

To display a summary of spanning tree information, use the **show spantree summary** command.

**show spantree summary** [**novlan**]

**show spantree summary** {**mistp-instance** | **mst**} [**noinstance**]

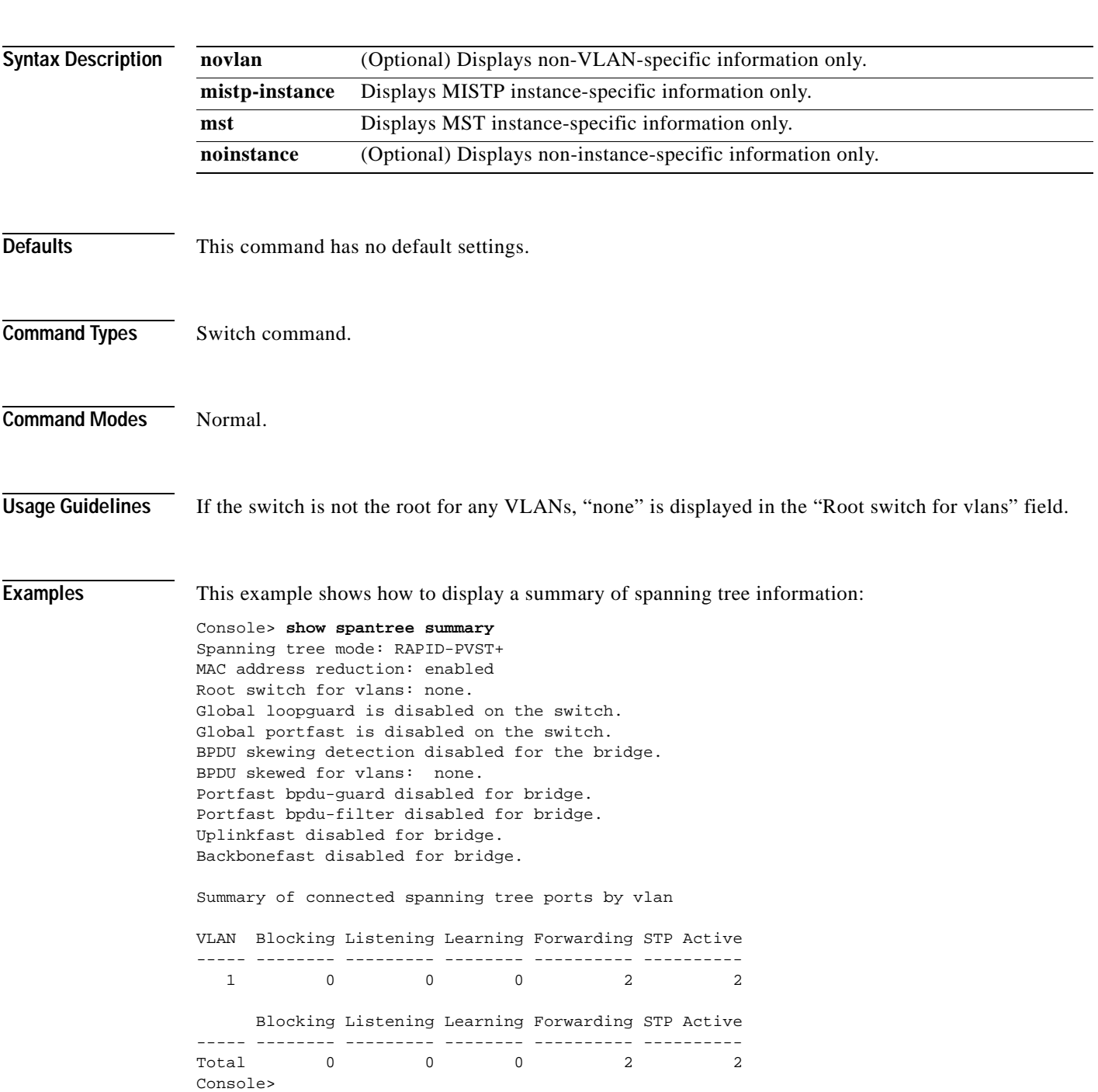

This example shows how to display non-VLAN-specific information only:

Console> **show spantree summary novlan** Spanning tree mode: RAPID-PVST+ MAC address reduction: enabled Root switch for vlans: none. Global loopguard is disabled on the switch. Global portfast is disabled on the switch. BPDU skewing detection disabled for the bridge. BPDU skewed for vlans: none. Portfast bpdu-guard disabled for bridge. Portfast bpdu-filter disabled for bridge. Uplinkfast disabled for bridge. Backbonefast disabled for bridge.

 Blocking Listening Learning Forwarding STP Active ----- -------- --------- -------- ---------- ---------- Total 0 0 0 0 2 2 Console>

This example shows how to display a summary of spanning tree instance information:

```
Console> show spantree summary mistp-instance
MAC address reduction:disabled
Root switch for vlans:1-8,10-500,911.
BPDU skewing detection enabled for the bridge
BPDU skewed for vlans:1-8,10-500,911.
Portfast bpdu-guard disabled for bridge.
Portfast bpdu-filter disabled for bridge.
Uplinkfast disabled for bridge.
Backbonefast disabled for bridge.
```
Summary of connected spanning tree ports by mistp-instance

Inst Blocking Listening Learning Forwarding STP Active

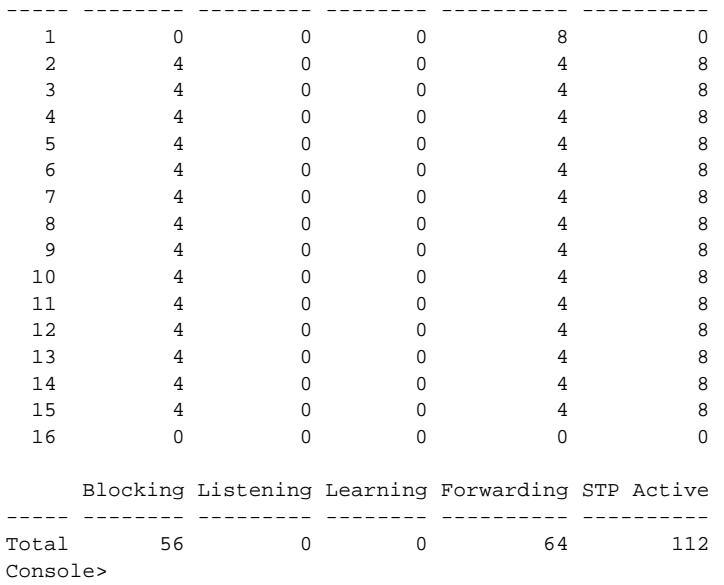

This example shows how to display a summary of spanning tree MST instance information:

Console> **show spantree summary mst** MAC address reduction:disabled Root switch for MST instances:none. Global loopguard is disabled on the switch. Global portfast is disabled on the switch. BPDU skewing detection enabled for the bridge. BPDU skewed for MST instances: none. Portfast bpdu-guard disabled for bridge. Portfast bpdu-filter disabled for bridge.

Summary of connected spanning tree ports by MST instances

Inst Blocking Listening Learning Forwarding STP Active

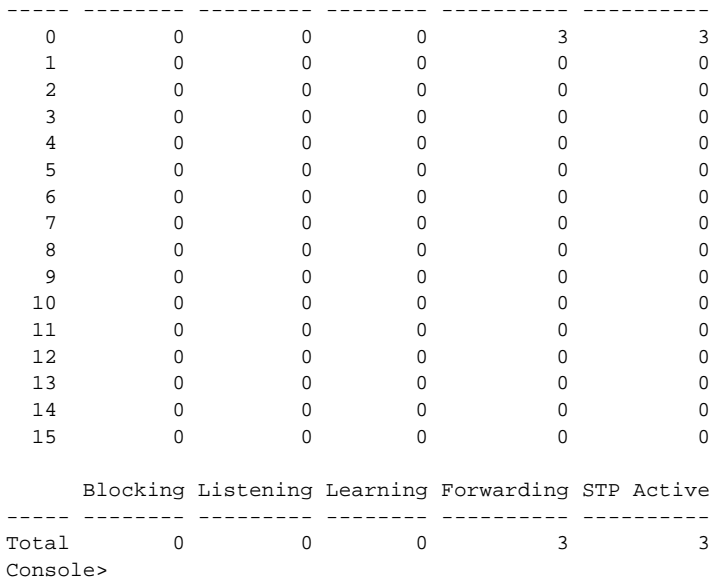

This example shows how to display a summary of spanning tree noninstance-specific MST information:

Console> **show spantree summary mst noinstance** MAC address reduction:disabled Root switch for MST instances:none. Global loopguard is disabled on the switch. Global portfast is disabled on the switch. BPDU skewing detection enabled for the bridge. BPDU skewed for MST instances: none. Portfast bpdu-guard disabled for bridge. Portfast bpdu-filter disabled for bridge.

 Blocking Listening Learning Forwarding STP Active ----- -------- --------- -------- ---------- ---------- Total 0 0 0 0 3 3 Console>

**Related Commands [show spantree](#page-1218-0)**

# **show spantree uplinkfast**

To show the UplinkFast feature settings, use the **show spantree uplinkfast** command.

**show spantree uplinkfast** [{**mistp-instance** [*instances*]} | *vlans*]

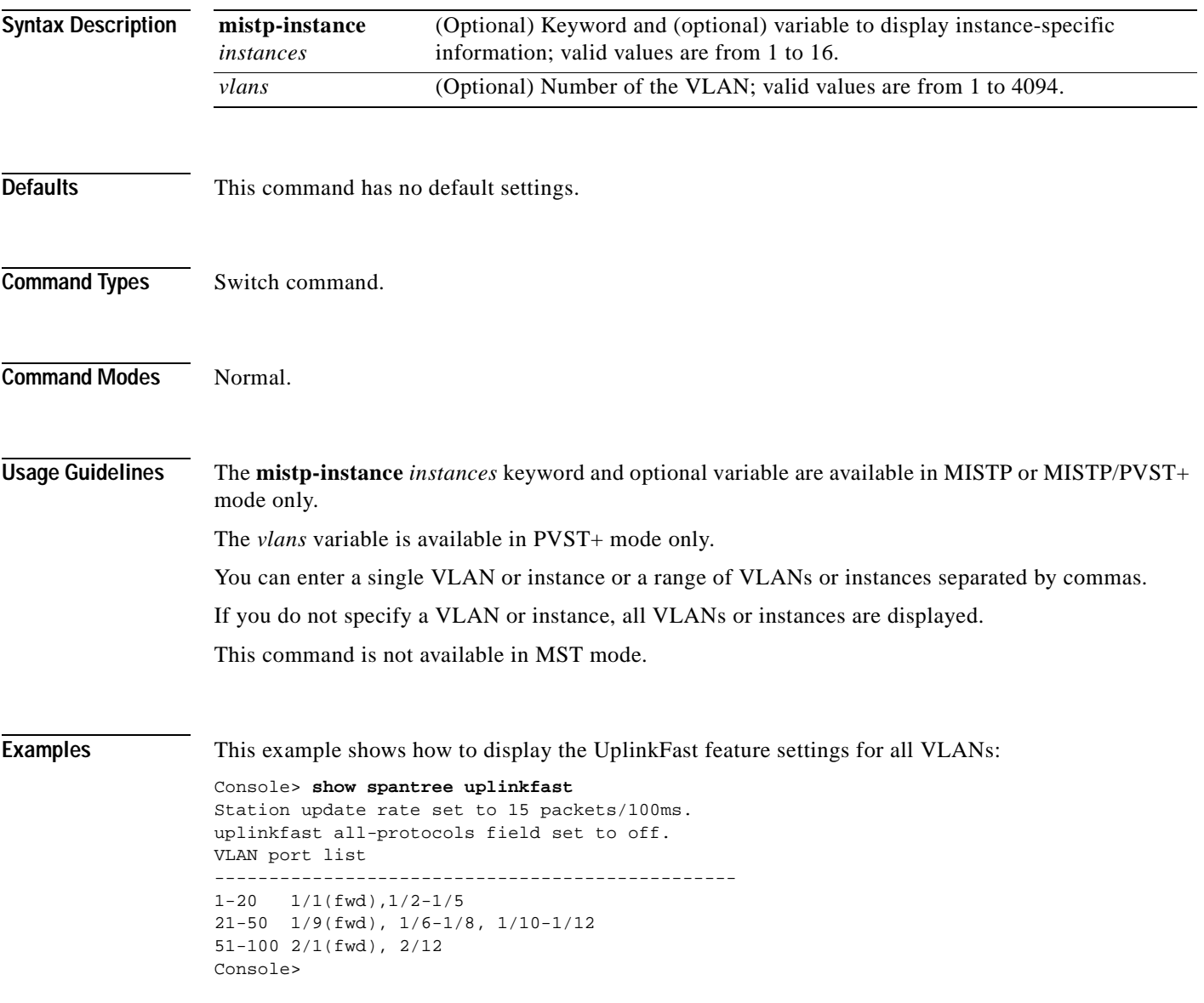

This example shows how to display the UplinkFast feature settings for a specific instance:

```
Console> show spantree uplinkfast mistp-instance 1
Station update rate set to 15 packets/100ms.
uplinkfast all-protocols field set to off.
Inst port list 
      ------------------------------------------------
1 4/1(fwd)
Console>
```
This example shows how to display the UplinkFast feature settings when in Rapid PVST+ mode:

Console> **show spantree uplinkfast** uplinkfast is enabled but inactive in Rapid-Pvst+ mode. Console>

**Related Commands [clear spantree uplinkfast](#page-205-0) [set spantree uplinkfast](#page-746-0)**

## **show ssh**

To display information about Secure Shell (SSH) sessions, use the **show ssh** command.

**show ssh**

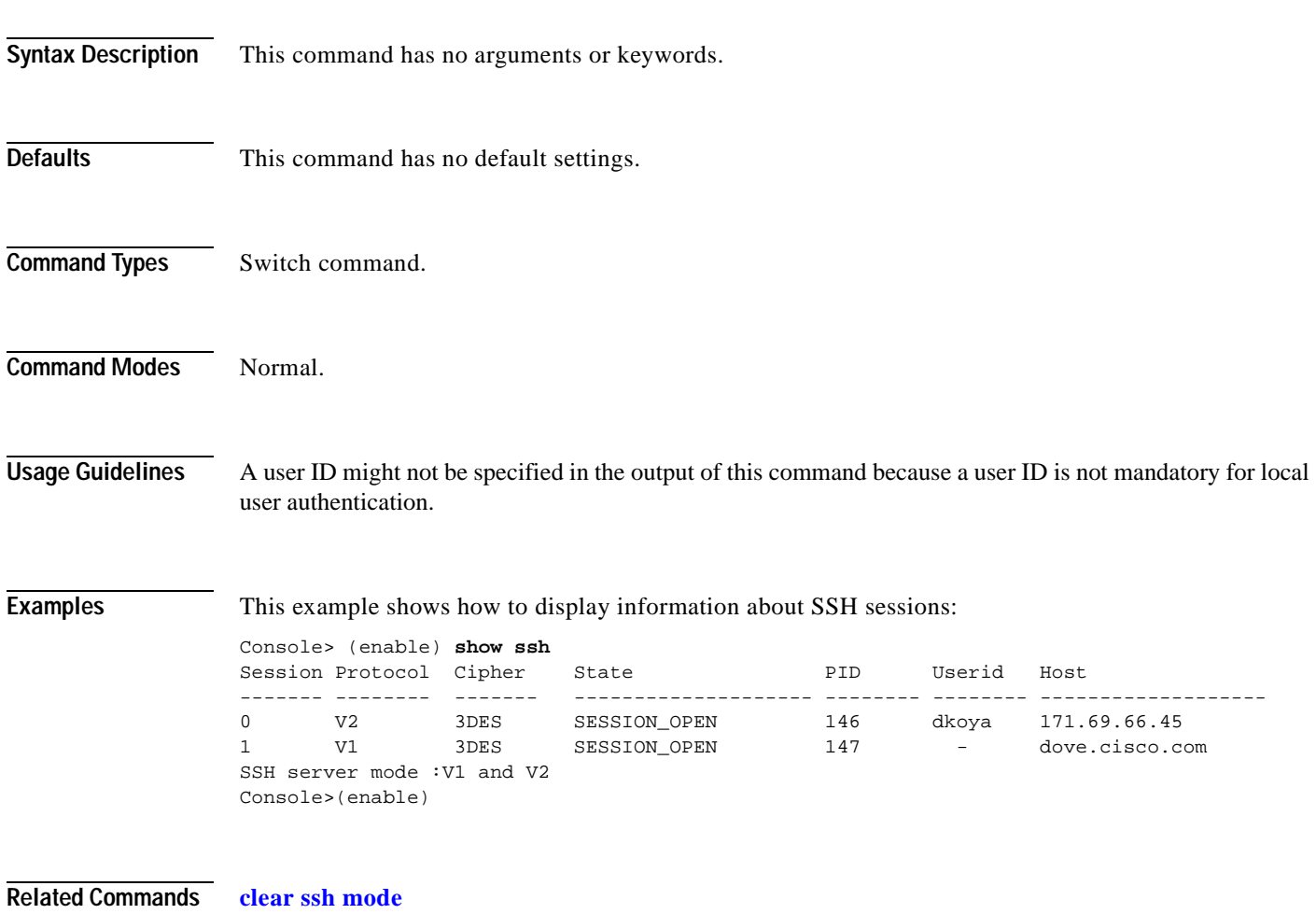

**[set ssh mode](#page-748-0)**

# **show startup-config**

 $\mathbf{I}$ 

To display the startup configuration file contained in NVRAM or specified by the CONFIG\_FILE environment variable, use the **show startup-config** command.

#### **show startup-config**

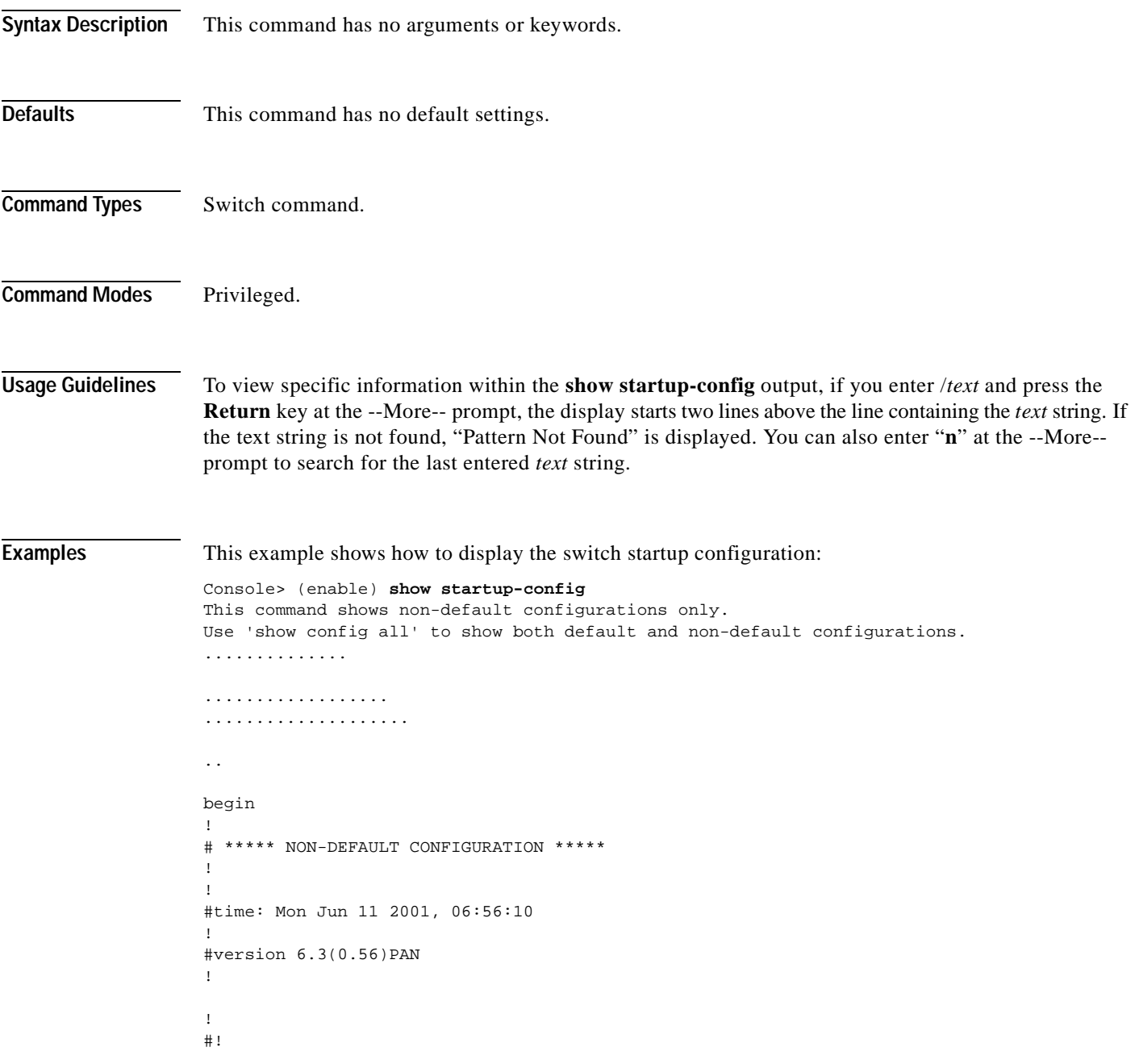

#vtp set vtp domain dan set vtp mode transparent set vlan 1 name default type ethernet mtu 1500 said 100001 state active set vlan 1002 name fddi-default type fddi mtu 1500 said 101002 state active set vlan 1004 name fddinet-default type fddinet mtu 1500 said 101004 state acti e stp ieee set vlan 1005 name trnet-default type trbrf mtu 1500 said 101005 state active s p ibm set vlan 2,10-11 set vlan 1003 name token-ring-default type trcrf mtu 1500 said 101003 state act ve mode srb aremaxhop 7 stemaxhop 7 backupcrf off ! #ip set interface sc0 1 172.20.52.19/255.255.255.224 172.20.52.31 set ip route 0.0.0.0/0.0.0.0 172.20.52.1 ! #set boot command set boot config-register 0x10f set boot system flash bootflash:cat6000-sup2-d.6-3-0-56-PAN.bin set boot system flash bootflash:cat6000-sup2-d.6-3-0-54-PAN.bin set boot system flash bootflash:cat6000-sup2-d.6-3-0-46-PAN.bin set boot system flash bootflash:cat6000-sup2-d.6-3-0-44-PAN.bin set boot system flash bootflash: ! #qos set qos wred 1p2q2t tx queue 1 60:80 80:100 set qos wred 1p2q2t tx queue 2 60:80 80:100 set qos wred 1p3q1t tx queue 1 80:100 set qos wred 1p3q1t tx queue 2 80:100 set qos wred 1p3q1t tx queue 3 80:100 ! #mmls nonrpf set mmls nonrpf timer 0 ! #security ACLs clear security acl all #pbf set set pbf mac 00-01-64-61-39-c3 #adj set set security acl adjacency ADJ2 10 00-00-00-00-00-0a 00-00-00-00-00-0b mtu 9600 # commit security acl all ! # default port status is enable ! ! #module 1 empty ! #module 2 : 2-port 1000BaseX Supervisor ! #module 3 : 48-port 10/100BaseTX Ethernet set vlan 10 3/1 set vlan 11 3/2 ! #module 4 empty ! #module 5 : 0-port Switch Fabric Module ! #module 6 empty ! #module 7 empty !
$\mathbf{I}$ 

```
#module 8 empty
!
#module 9 empty
!
#module 15 empty
!
#module 16 empty
end
Console> (enable)
```
**Related Commands [show running-config](#page-1172-0)**

 $\overline{\phantom{a}}$ 

# **show summertime**

To display the current status of the summertime feature, use the **show summertime** command.

#### **show summertime**

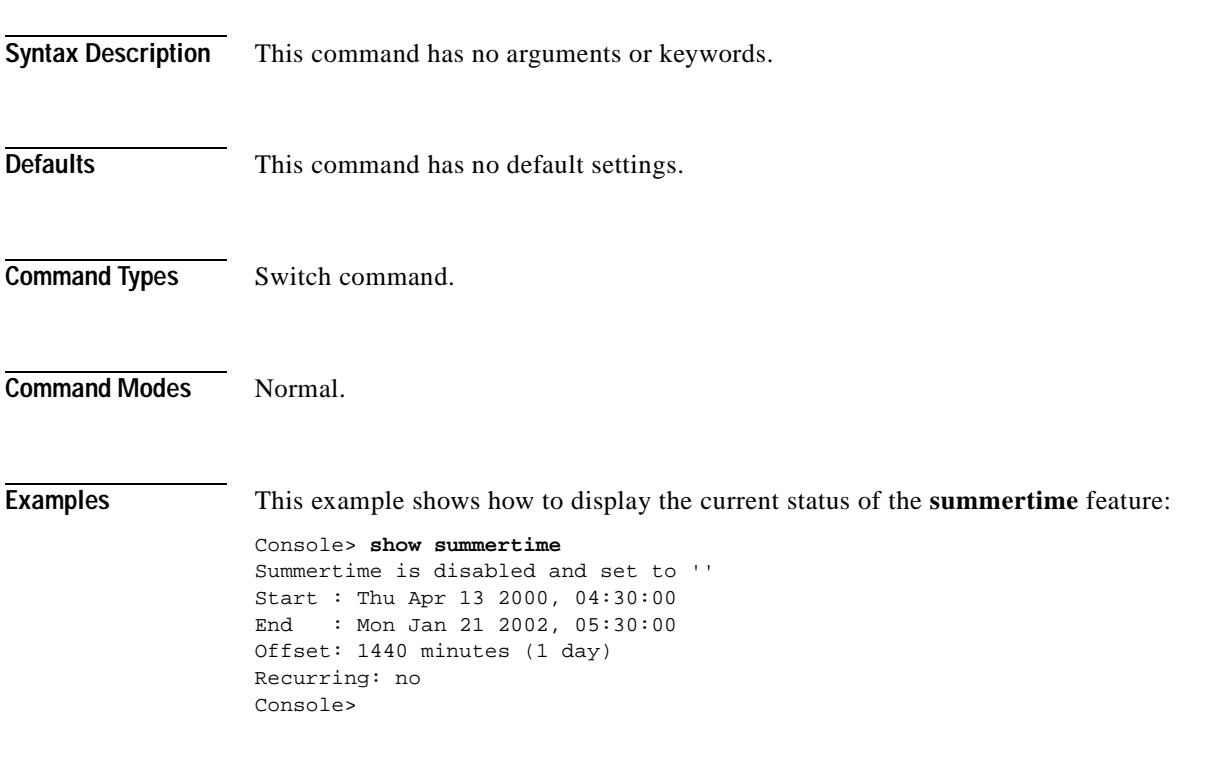

**Related Commands [set summertime](#page-750-0)**

# <span id="page-1262-1"></span><span id="page-1262-0"></span>**show system**

To display system information, use the **show system** command.

**show system**

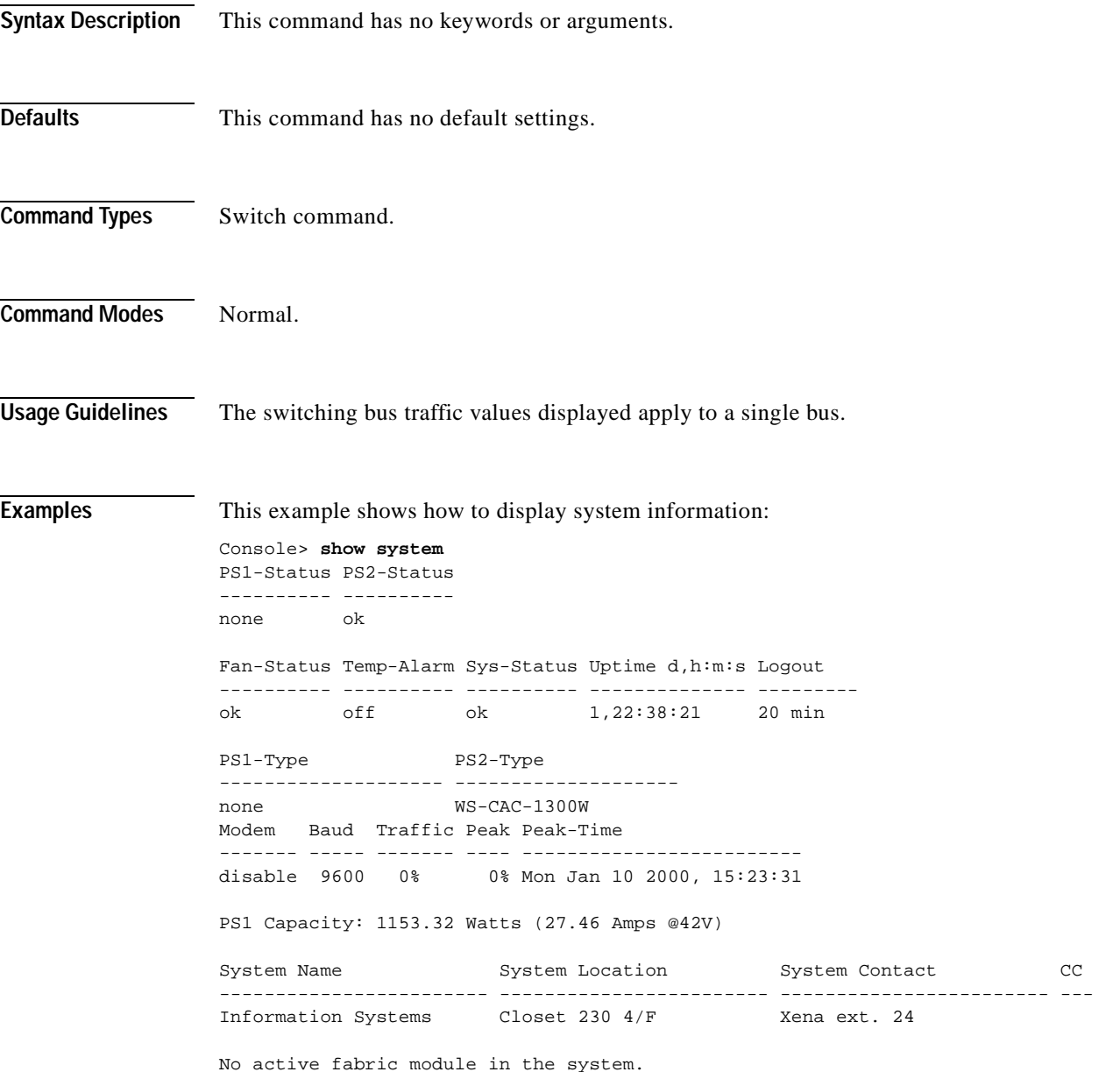

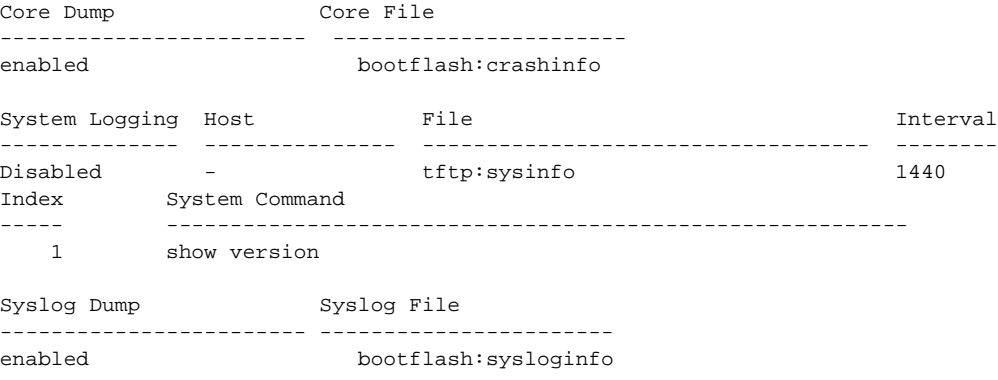

```
Console>
```
This example shows how to display system information on a system configured with the Supervisor Engine 2 with Layer 3 Switching Engine II (PFC2):

```
Console> show system
Console> (enable) show system
PS1-Status PS2-Status
---------- ----------
ok none
Fan-Status Temp-Alarm Sys-Status Uptime d,h:m:s Logout
---------- ---------- ---------- -------------- ---------
ok off ok 5,22:12:33 20 min
PS1-Type PS2-Type
-------------------- --------------------
WS-CAC-1300W none
Modem Baud Backplane-Traffic Peak Peak-Time
------- ----- ----------------- ---- -------------------------
                             0% Tue Mar 5 2002, 11:44:07
PS1 Capacity: 1153.32 Watts (27.46 Amps @42V)
System Name System Location System Contact CC
------------------------ ------------------------ ------------------------ ---
```
#### Fab Chan Input Output

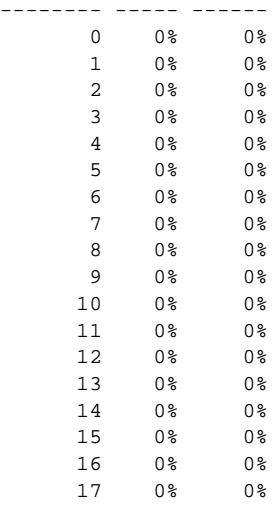

 $\overline{\phantom{0}}$ 

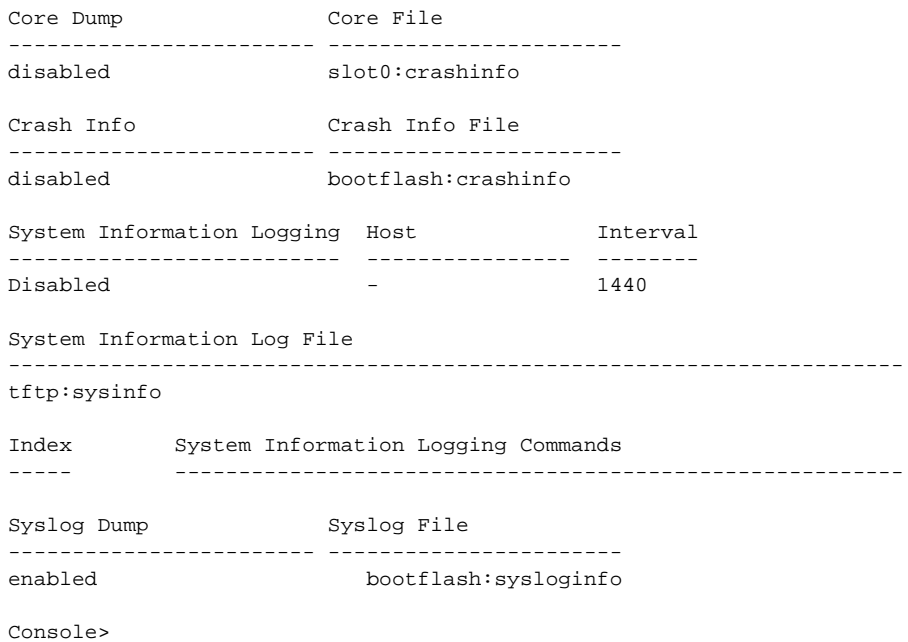

[Table 2-98](#page-1264-0) describes the fields in the **show system** command output.

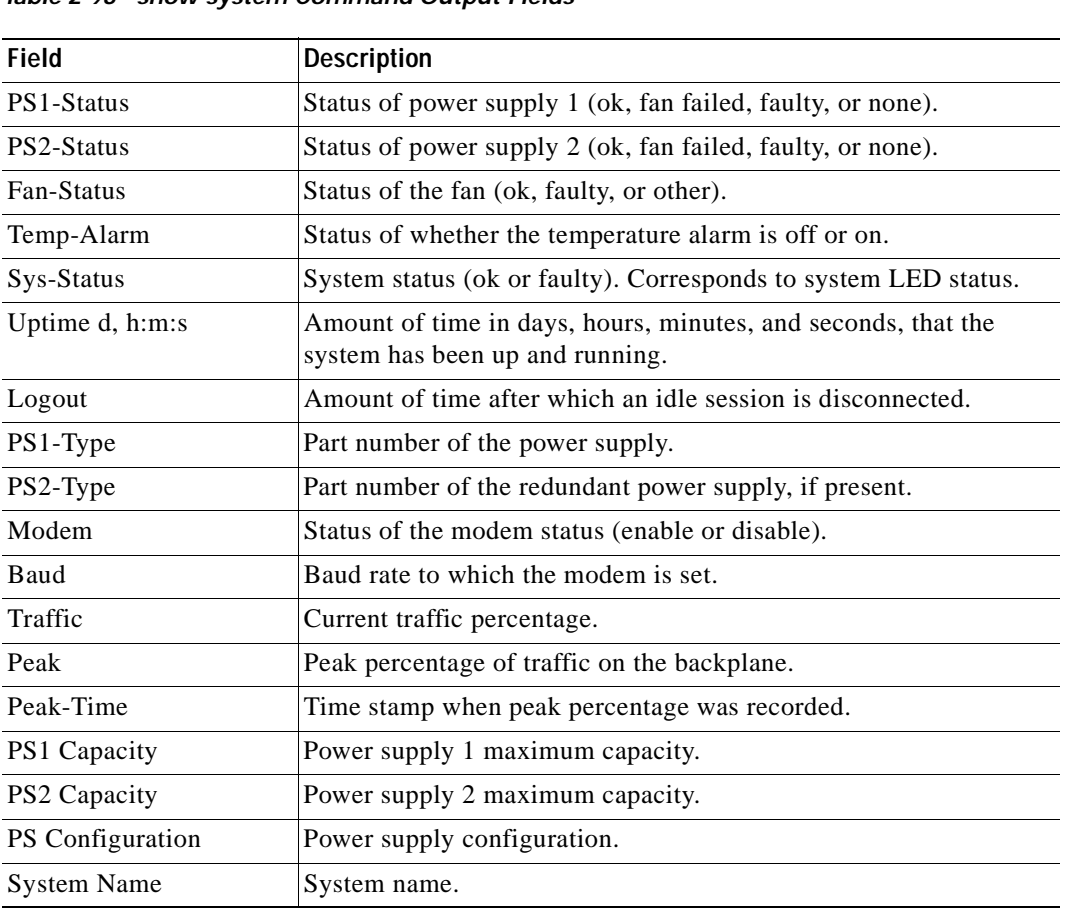

#### <span id="page-1264-0"></span>*Table 2-98 show system Command Output Fields*

 $\overline{\phantom{a}}$ 

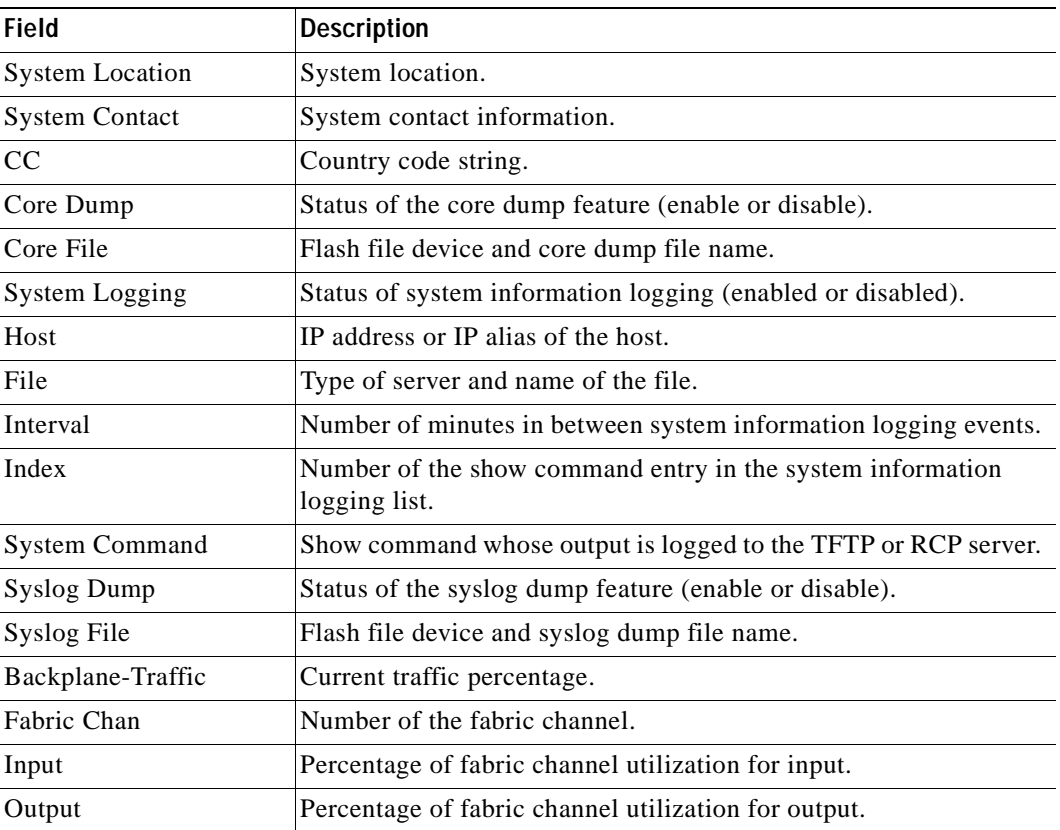

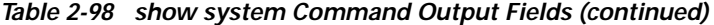

**Related Commands [set system baud](#page-752-0)**

**[set system contact](#page-753-0) [set system core-dump](#page-754-0) [set system core-file](#page-755-0)**

**[set system countrycode](#page-756-0)**

**[set system crashinfo](#page-757-0)**

**[set system location](#page-765-0)**

**[set system modem](#page-766-0) [set system name](#page-767-0)**

**[set system syslog-dump](#page-772-0)**

**[set system syslog-file](#page-773-0)**

# **show system health**

To test system health and display the results of the tests, use the **show system health** command.

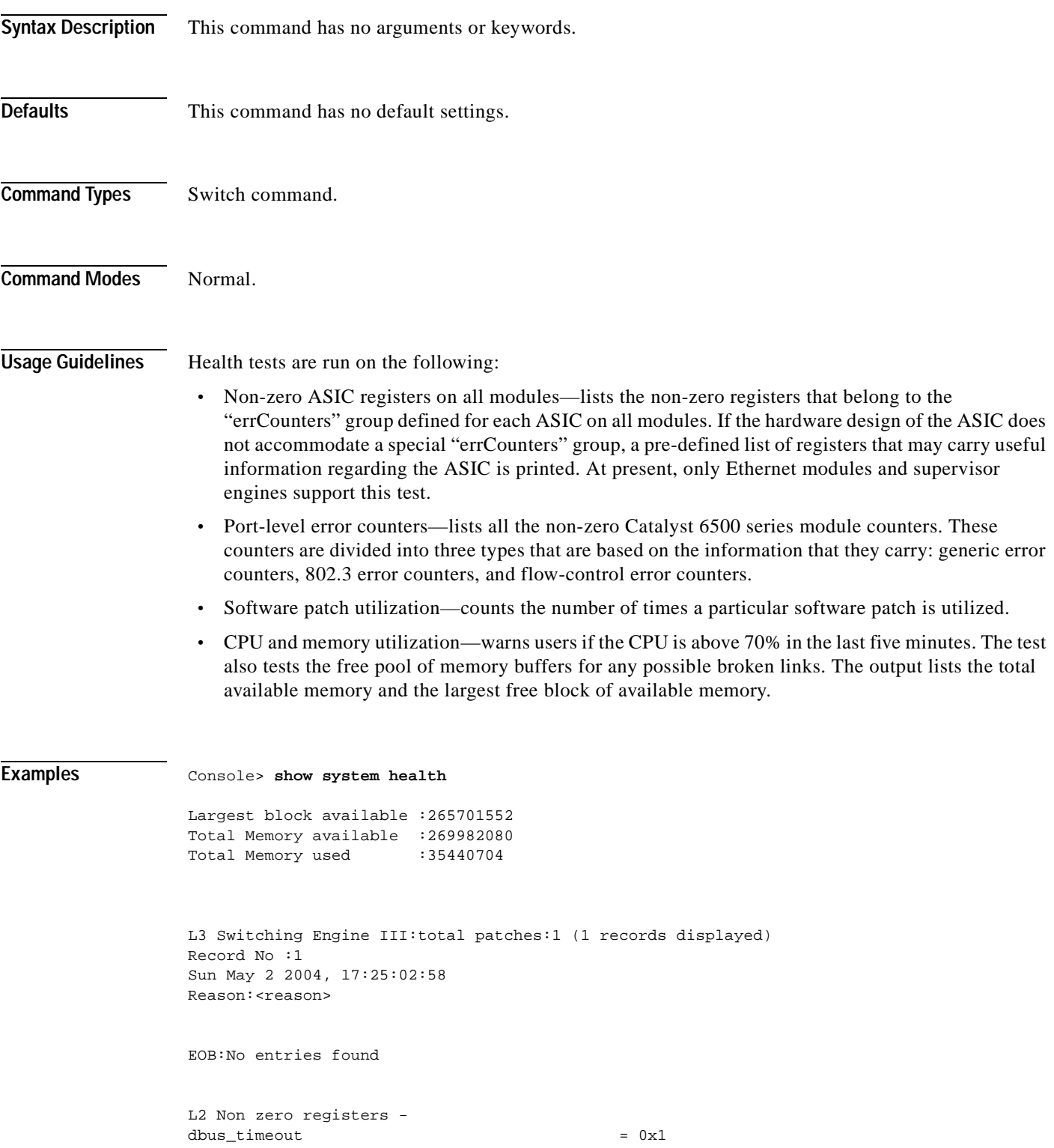

```
rbus_timeout = 0x1L3 Non zero registers -
none.
Inband non-zero error statistics information -
RsrcErrors = 00000087The following Driver error counters are non zero -
rx \text{crc} err = 18MC flag but UC pkt = 14005Module 1 :WS-X6148X2-RJ-45 non-zero error counters -
BUS ASIC 1:
0073:SP\_CC\_S\_LO\_PKT\_CNT\_LO = 0061<br>0095:SP\_TW \tS NEG PLD ERR CNT = 0030
0095:SP_TW_S_NEG_PLD_RRR_CNT00B6:SP\_RI\_S\_PKT\_CNT\_LO = 0061
014A:SP\_TI\_CFG = 0092
01EC:SP\_CI\_S\_LO\_PKT\_CNT\_HI = 11C7
\begin{array}{rcl} 01 \text{EE:} & = & \text{FFFF} \end{array}OUTPUT PORT ASIC 1:
none.
INPUT PORT ASIC 1:
none.
PORT ASIC 1:
none.
BUS ASIC 2:
01EC:SP\_CI\_S\_LO\_PKT\_CNT\_HI = 004D
01EE: = F50E
OUTPUT PORT ASIC 2:
none.
INPUT PORT ASIC 2:
none.
PORT ASIC 2:
none.
<truncated output>
.....
Non-zero port counters for 2/2 -
18:rxHCDropEvents = 321:rxUndersizedPkts = 1
6:ifInErrors = 328:ifInDiscards = 32......
<truncated output>
Console>
```
**Related Commands [show counters](#page-864-0)**

**[show proc](#page-1124-0) [show system sanity](#page-1270-0)**

# **show system highavailability**

To display the system high-availability configuration settings, use the **show system highavailability**  command.

### **show system highavailability**

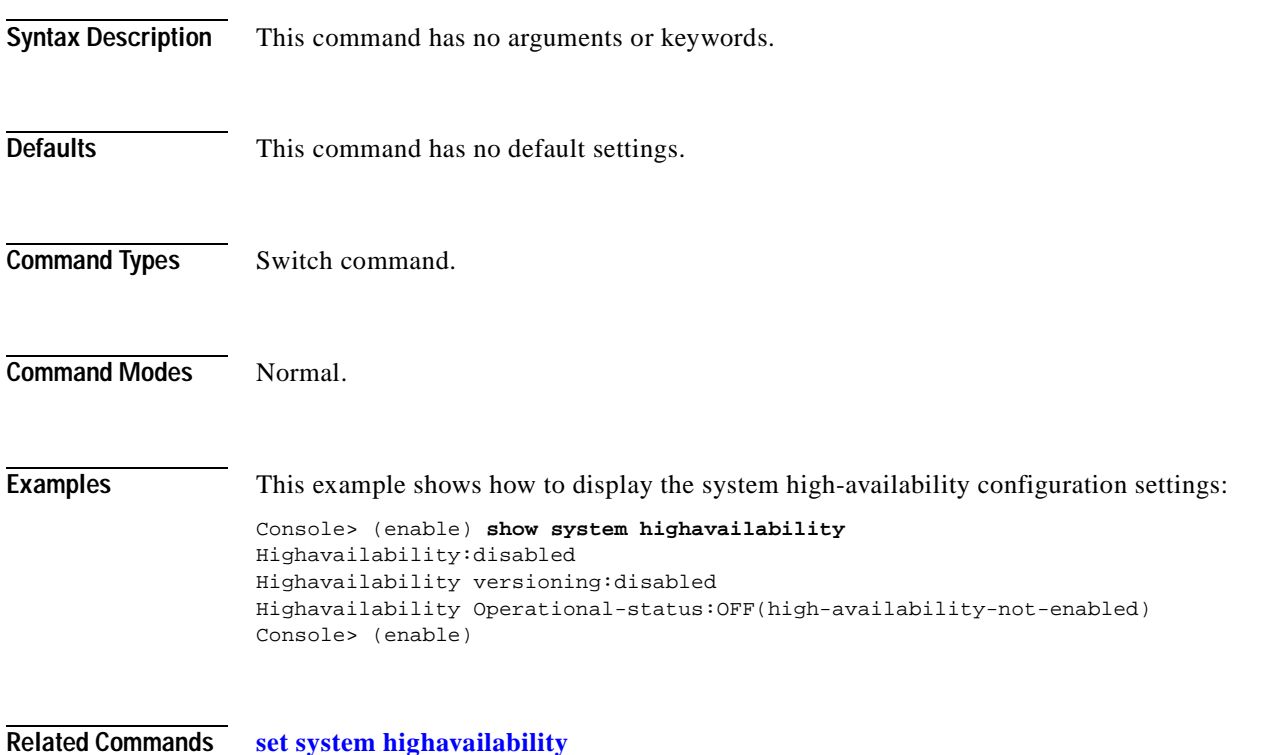

**[set system highavailability versioning](#page-761-0)**

### **show system info-log**

To display the configuration of the system information logging feature, use the show system info-log command.

#### **show system info-log**

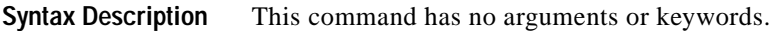

- **Defaults** This command has no default settings.
- **Command Types** Switch command.

**Command Modes** Privileged.

**Examples** This example shows how to display the system information logging configuration:

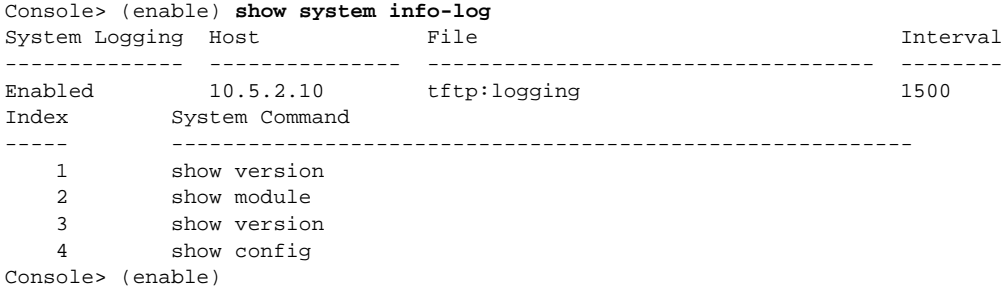

[Table 2-99](#page-1269-0) describes the fields in the **show system** command output.

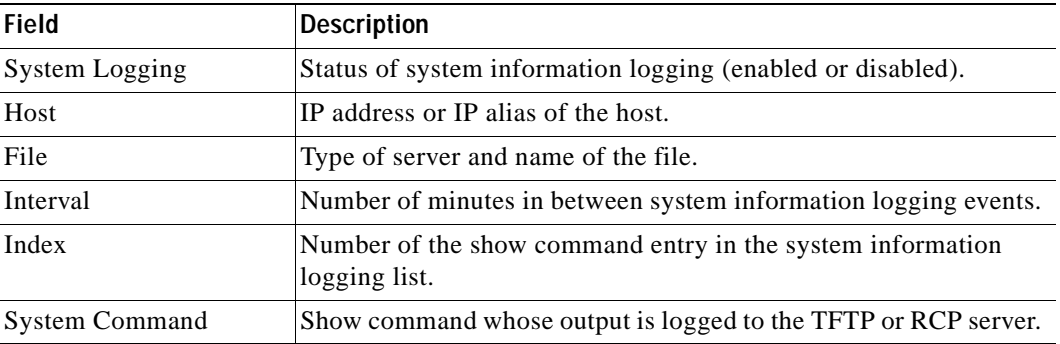

#### <span id="page-1269-0"></span>*Table 2-99 show system info-log Command Output Fields*

**Related Commands [clear config](#page-68-0)**

**[clear system info-log command](#page-207-0) [set system info-log](#page-763-0)**

### <span id="page-1270-0"></span>**show system sanity**

To display the output for the sanity checks that the system has performed, use the **show system sanity** command.

**show system sanity**

**Syntax Description** This command has not arguments or keywords. **Defaults** This command has no default settings. **Command Types** Switch command. **Command Modes** Privileged. **Usage Guidelines** The **show system sanity** command runs a series of checks on your configuration and highlights possible conditions that could lead to problems with your configuration. **Examples** This example shows how to display the output for sanity checks: Console> (enable) **show system sanity** Status of the default gateway is: 172.20.52.1 is alive Please check your confreg value : 0x10f. Invalid boot image slot0:cat6000-sup2k8.8-3-0-133-BOC.bin specified in the bootstring. Please check your boot string. Invalid boot image bootflash:cat6000-sup2k8.7-5-0-98.bin specified in the boot string. Please check your boot string. None of the images specified in the boot string are valid. Please specify at least one valid image in the boot string to ensure the switch is in a bootable state. The value for Community-Access on read-only operations for SNMP is the same as default. Please verify that this is the best value from a security point of view. The value for Community-Access on read-write operations for SNMP is the same as default. Please verify that this is the best value from a security point of view. The value for Community-Access on read-write-all operations for SNMP is the same as default. Please verify that this is the best value from a security point of view. UDLD has been disabled globally - port-level UDLD sanity checks are being bypassed. The following ports have receive flowControl disabled: 3/1,3/48

The following vlans have max age on the spanning tree root different from the default: 1-6,10,20,50,100,152,200,300,400,500,521-522,524,570,776,850,917,999 The following vlans have forward delay on the spanning tree root different from the default: 1-6,10,20,50,100,152,200,300,400,500,521-522,524,570,776,850,917,999 The following vlans have hello time on the spanning tree root different from the default: 2-6,10,20,50,100,152,200,300,400,500,521-522,524,570,776,850,917,999 Please check the status of the following modules:2 Module 8 failed the following tests : Port LoopBack Test

Console> (enable)

**Related Commands [show system](#page-1262-0)**

# **show system supervisor-update**

To display the Erasable Programmable Logic Device (EPLD) upgrade process configuration, use the **show system supervisor-update** command.

#### **show system supervisor-update**

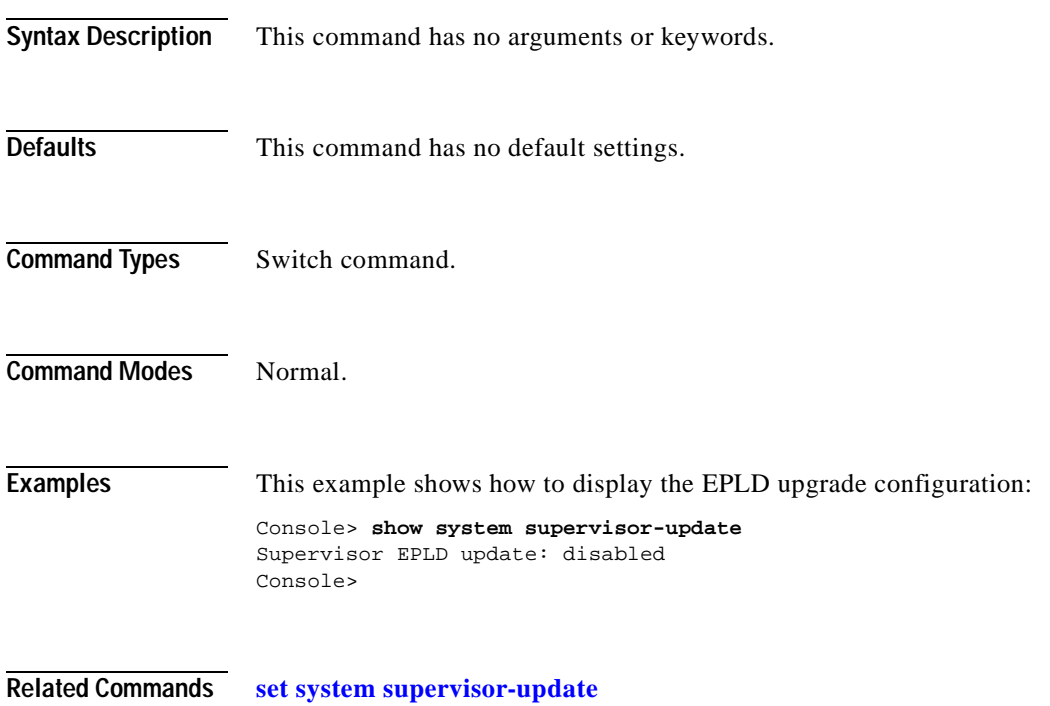

# **show system switchmode**

To display the system switching mode setting, use the **show system switchmode** command.

#### **show system switchmode**

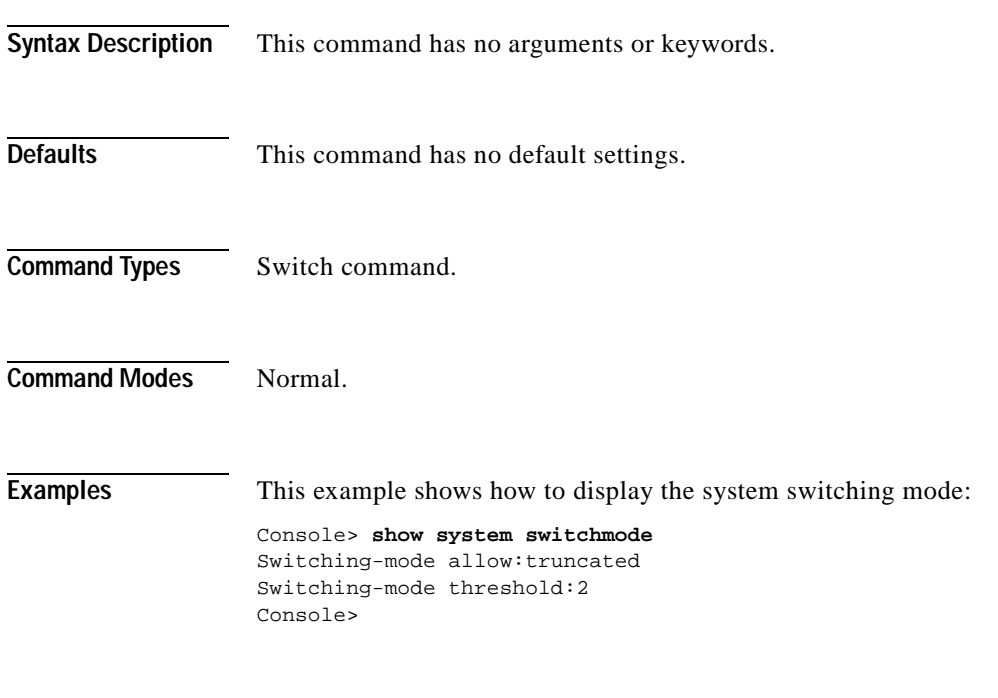

**Related Commands [set system switchmode allow](#page-770-0)**

T.

### **show tacacs**

To display the TACACS+ protocol configuration, use the **show tacacs** command.

**show tacacs** [**noalias**]

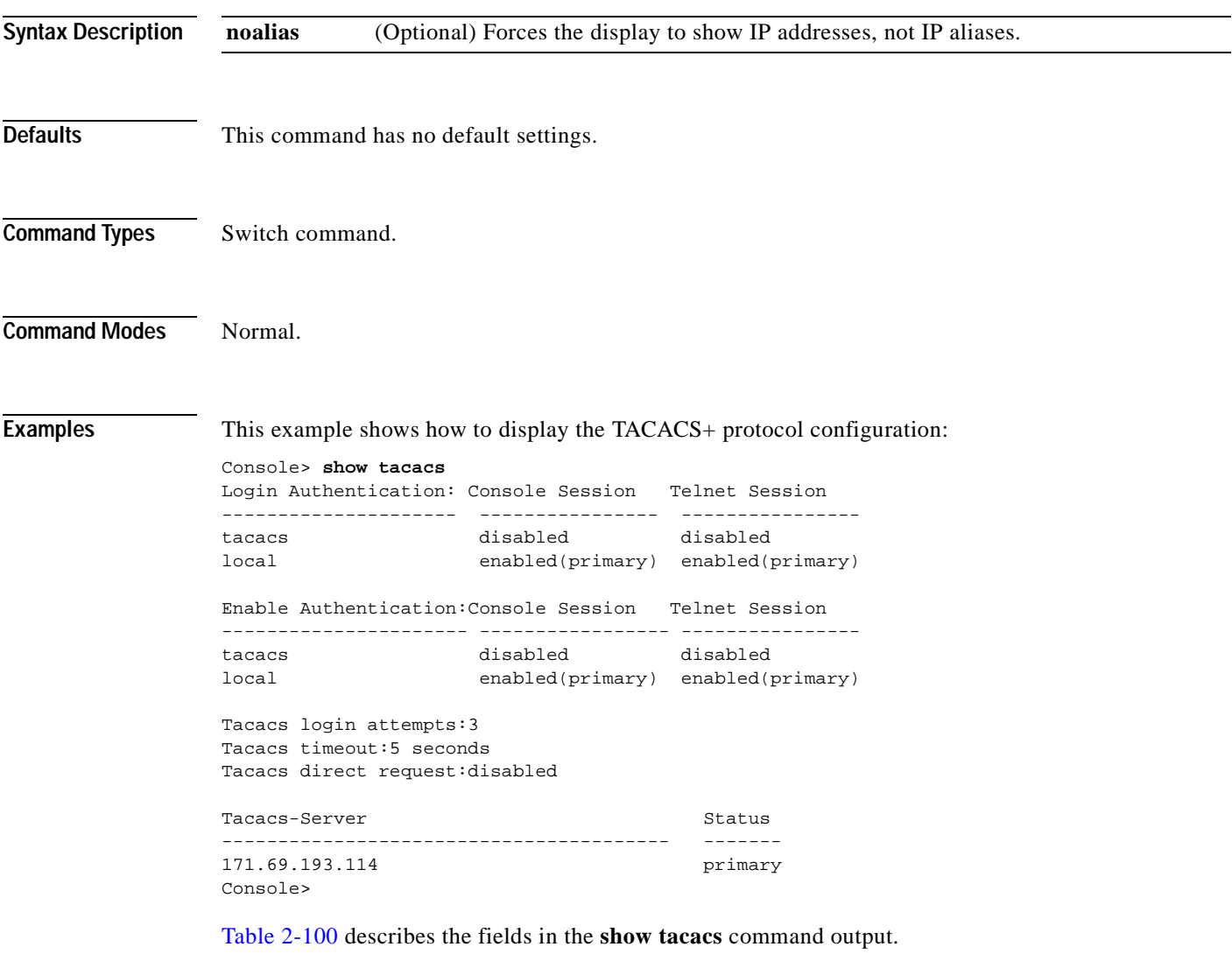

<span id="page-1274-0"></span>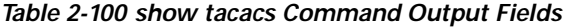

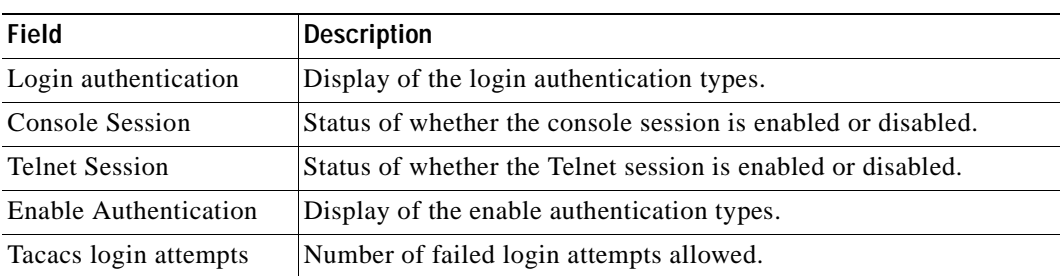

 $\blacksquare$ 

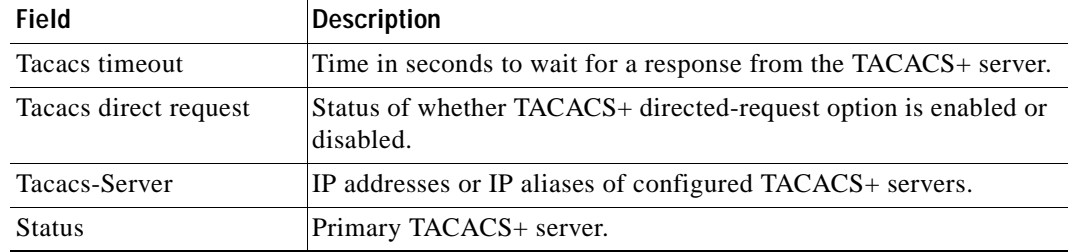

#### *Table 2-100 show tacacs Command Output Fields (continued)*

**Related Commands [set tacacs attempts](#page-774-0)**

**[set tacacs directedrequest](#page-775-0) [set tacacs key](#page-776-0) [set tacacs server](#page-777-0) [set tacacs timeout](#page-778-0)**

**OL-5246-01**

# **show tech-support**

To display system and configuration information you can provide to the Cisco Technical Assistance Center when reporting a problem, use the **show tech-support** command.

**show tech-support** [{**module** *mod*} | {**port** *mod***/***port*}] [**vlan** *vlan*] [**mistp-instance** *instance*] [**mst** *instance*] [**memory**] [**config**]

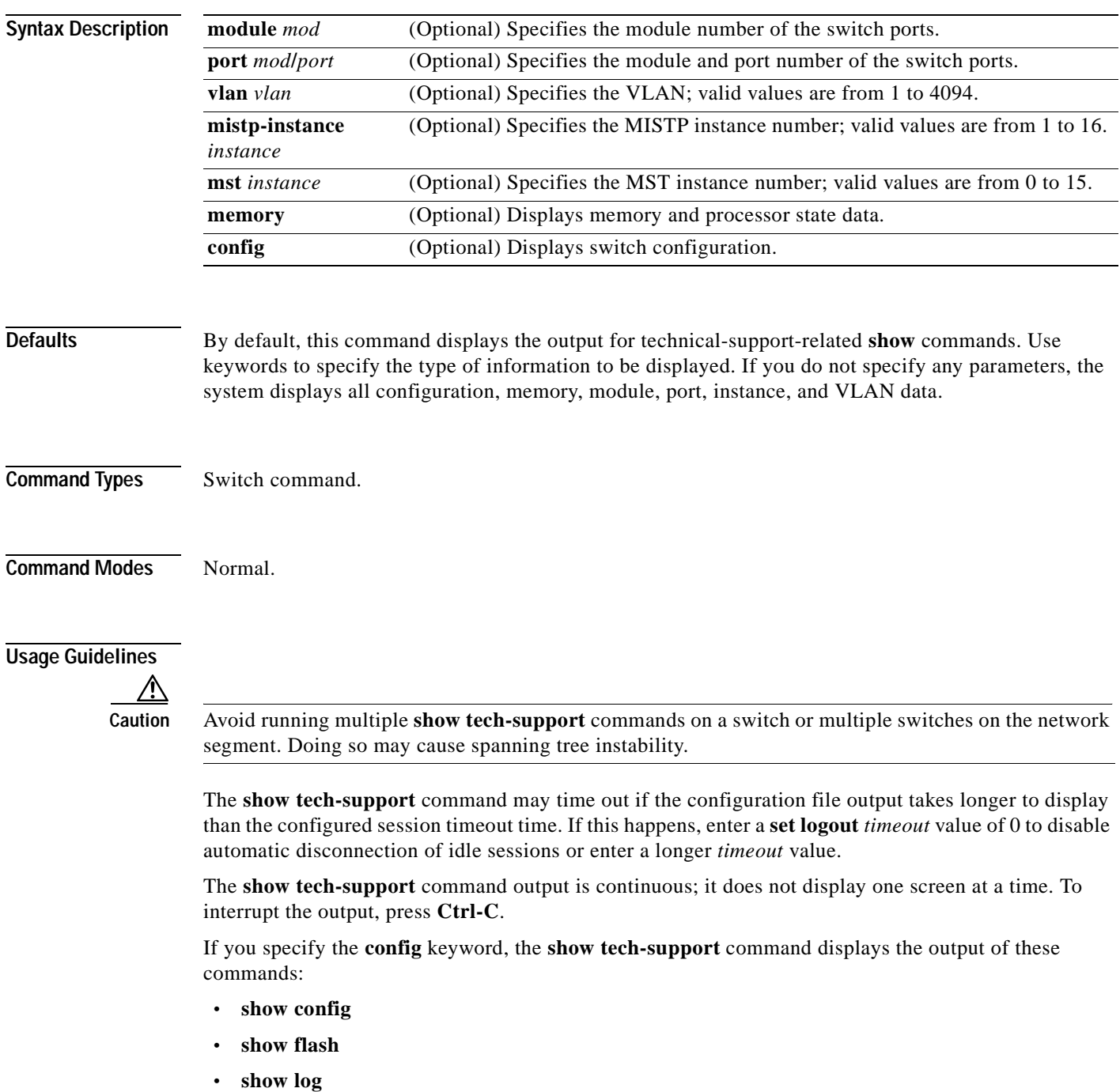

**Catalyst 6500 Series Switch Command Reference—Release 8.3**

- **• show microcode**
- **• show module**
- **• show port**
- **• show spantree active**
- **• show spantree summary**
- **• show system**
- **• show test**
- **• show trunk**
- **• show version**
- **• show vlan**

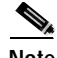

**Note** If MISTP is running, the output from the **show spantree mistp-instance active** and **show spantree summary mistp-instance** commands are displayed instead of the output from the **show spantree active** and **show spantree summary** commands.

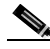

**Note** If MST is running, the output from the **show spantree mst** and **show spantree summary mst** commands are displayed instead of the output from the **show spantree active** and **show spantree summary** commands.

If you specify the **memory** keyword, the **show tech-support** command displays the output of these commands:

- **• ps**
- **• ps -c**
- **• show cam static**
- **• show cam system**
- **• show flash**
- **• show memory buffers**
- **• show microcode**
- **• show module**
- **• show proc**
- **• show proc mem**
- **• show proc cpu**
- **• show system**
- **• show spantree active**
- **• show version**

If you specify a module, port, or VLAN number, the system displays general system information and information for the component you specified.

**Related Commands** See the commands listed in the "Usage Guidelines" section.

### **show test**

To display the errors reported from the diagnostic tests, the diagnostic level, and the action that the supervisor engine takes after a diagnostics test failure, use the **show test** command.

**show test** [*mod*]

**show test diaglevel**

**show test diagfail-action**

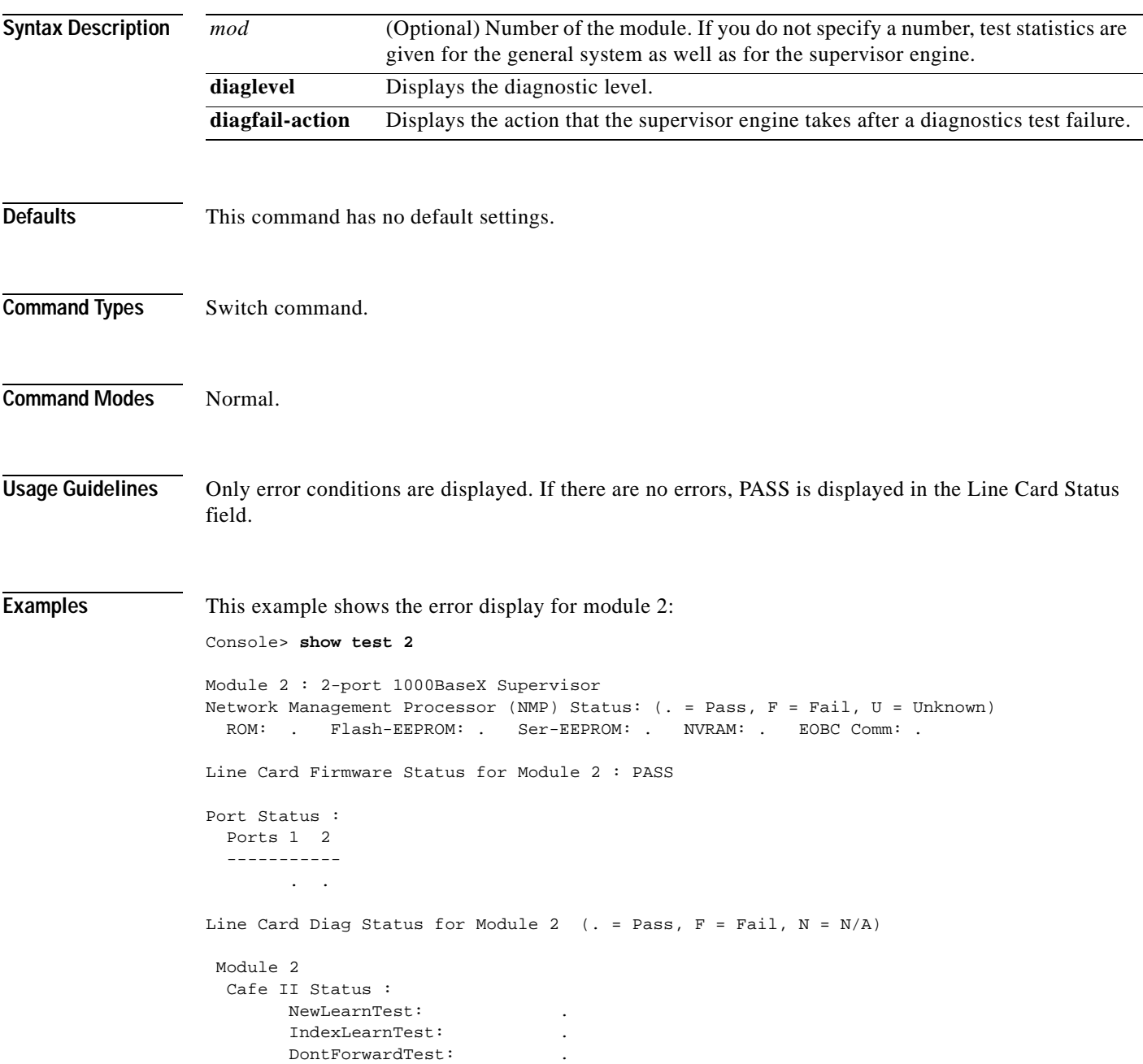

```
 DontLearnTest: .
         ConditionalLearnTest: .
        BadBpduTest: .
        TrapTest: .
 Loopback Status [Reported by Module 2] :
  Ports 1 2 
  -----------
        . . 
 Channel Status :
  Ports 1 2 
  -----------
         . .
```
This example shows the error display for module 3:

Module 3 : 12-port 1000BaseX Ethernet Line Card Firmware Status for Module 3 : PASS Port Status : Ports 1 2 3 4 5 6 7 8 9 10 11 12 ----------------------------------------- . . . . . . . . . . . . Line Card Diag Status for Module 3 (. = Pass,  $F = Fail, N = N/A$ ) Loopback Status [Reported by Module 3] : Ports 1 2 3 4 5 6 7 8 9 10 11 12 ----------------------------------------- . . . . . . . . . . . . Channel Status : Ports 1 2 3 4 5 6 7 8 9 10 11 12 ----------------------------------------- . . . . . . . . . . . .

This example shows the display when errors are reported by the LCP for module 3:

Console> **show test 3**

Console> **show test 3**

Module 3 : 12-port 1000BaseX Ethernet Line Card Firmware Status for Module 3 : FAIL Error Device Number and Device Number and Device Number and Device Number and Device Number and Device Number ------------------------------------------------------------ ------------------------ Port asic error 1,2,5,12 CPU error 0 Line Card Diag Status for Module 3 (. = Pass,  $F = Fail$ ,  $N = N/A$ ) Loopback Status [Reported by Module 1] : Ports 1 2 3 4 5 6 7 8 9 10 11 12 ----------------------------------------- . . . . . . . . . . . . Channel Status : Ports 1 2 3 4 5 6 7 8 9 10 11 12 ----------------------------------------- . . . . . . . . . . . .

This example shows the display if you do not specify a module:

```
Console> show test
Environmental Status (. = Pass, F = Fail, U = Unknown, N = Not Present)
 PS1:. PS2:N PS1 Fan:. PS2 Fan:N
   Chassis-Ser-EEPROM:. Fan:.
  Clock(A/B):A Clock A:. Clock B:.
 VTT1: VTT2: VTT3:
Module 1 :2-port 1000BaseX Supervisor
Network Management Processor (NMP) Status:(. = Pass, F = Fail, U =
Unknown)
  ROM: . Flash-EEPROM:. Ser-EEPROM:. NVRAM:. EOBC Comm:.
Line Card Firmware Status for Module 1 :PASS
Port Status :
  Ports 1 2
   -----------
        . .
Line Card Diag Status for Module 1 (. = Pass, F = Fail, N = N/A)
Module 1
   Earl IV Status :
        NewLearnTest: .
        IndexLearnTest: .
        DontForwardTest: .
        DontLearnTest: .
        ConditionalLearnTest: .
        BadBpduTest: .
        TrapTest: .
        MatchTest: .
        SpanTest: .
        CaptureTest: .
Loopback Status [Reported by Module 1] :
   Ports 1 2
   -----------
        . .
Channel Status :
  Ports 1 2
   -----------
         . .
```
This example shows how to display diagnostic level status:

Console> **show test diaglevel** Diagnostic mode at last bootup : minimal Diagnostic mode at next reset : bypass Console>

This example shows how to display the action that the supervisor engine takes after a diagnostics test failure:

```
Console> show test diagfail-action
Diagnostic failure action for SUP at last bootup : offline
Diagnostic failure action for SUP at next reset : ignore
Console>
```
[Table 2-101](#page-1281-0) describes the possible fields in the **show test** command output. The fields shown depend on the module type queried.

| <b>Field</b>                                 | <b>Description</b>                                                                |
|----------------------------------------------|-----------------------------------------------------------------------------------|
| <b>Environmental Status</b>                  | Test results that apply to the general system environment.                        |
| PS (3.3V)                                    | Test results for the 3.3V power supply.                                           |
| PS (12V)                                     | Test results for the 12V power supply.                                            |
| PS (24V)                                     | Test results for the 24V power supply.                                            |
| PS <sub>1</sub>                              | Test results for power supply 1.                                                  |
| PS <sub>2</sub>                              | Test results for power supply 2.                                                  |
| Temperature                                  | Test results for the temperature.                                                 |
| Fan                                          | Test results for the fan.                                                         |
| Module #                                     | Test results that apply to the module #. The module type is<br>indicated as well. |
| Network Management<br>Processor (NMP) Status | Test results that apply to the NMP on the supervisor engine<br>module.            |
| <b>ROM</b>                                   | Test results for the ROM.                                                         |
| Flash-EEPROM                                 | Test results for the Flash EEPROM.                                                |
| Ser-EEPROM                                   | Test results for the serial EEPROM.                                               |
| <b>NVRAM</b>                                 | Test results for the NVRAM.                                                       |
| <b>EARL Status</b>                           | Fields that display the EARL status information.                                  |
| NewLearnTest                                 | Test results for the NewLearn test (EARL).                                        |
| <b>IndexLearnTest</b>                        | Test results for the IndexLearn test (EARL).                                      |
| DontForwardTest                              | Test results for the DontForward test (EARL).                                     |
| MonitorTest                                  | Test results for the Monitor test (EARL).                                         |
| DontLearn                                    | Test results for the DontLearn test (EARL).                                       |
| FlushPacket                                  | Test results for the FlushPacket test (EARL).                                     |
| ConditionalLearn                             | Test results for the ConditionalLearn test (EARL).                                |
| EarlLearnDiscard                             | Test results for the EarlLearnDiscard test (EARL).                                |
| EarlTrapTest                                 | Test results for the EarlTrap test (EARL).                                        |
| LCP Diag Status for<br>Module 1              | Test results for the specified module.                                            |
| <b>CPU</b>                                   | Test results for the CPU.                                                         |
| Sprom                                        | Test results for the serial PROM.                                                 |
| Bootcsum                                     | Test results for the Boot ROM checksum.                                           |
| Archsum                                      | Test results for the archive Flash checksum.                                      |
| RAM                                          | Test results for the RAM.                                                         |
| <b>LTL</b>                                   | Test results for the local-target logic.                                          |
| <b>CBL</b>                                   | Test results for the color-blocking logic.                                        |

<span id="page-1281-0"></span>*Table 2-101 show test Command Output Fields*

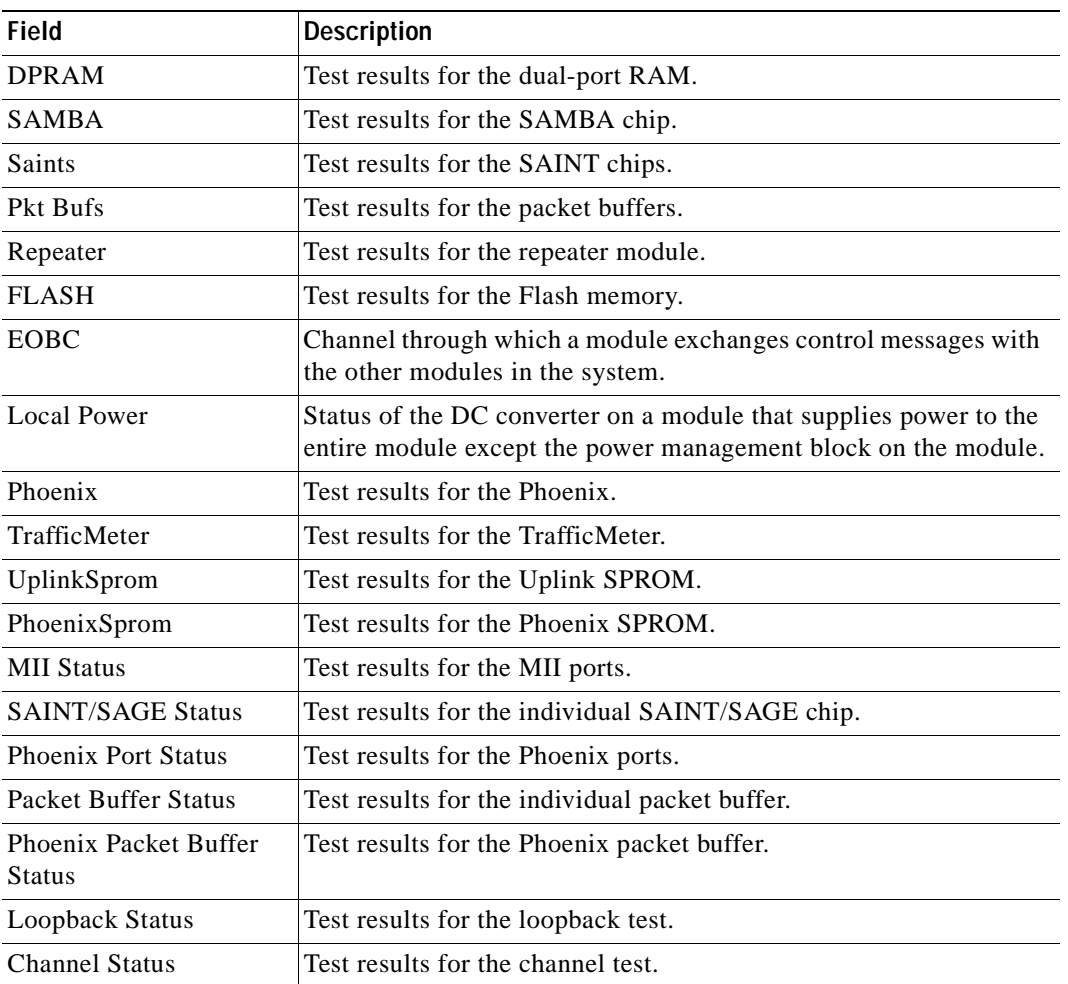

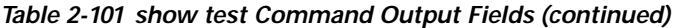

**Related Commands [set test diagfail-action](#page-779-0) [set test diaglevel](#page-780-0)**

# **show time**

To display the current time of day in the system clock, use the **show time** command.

**show time**

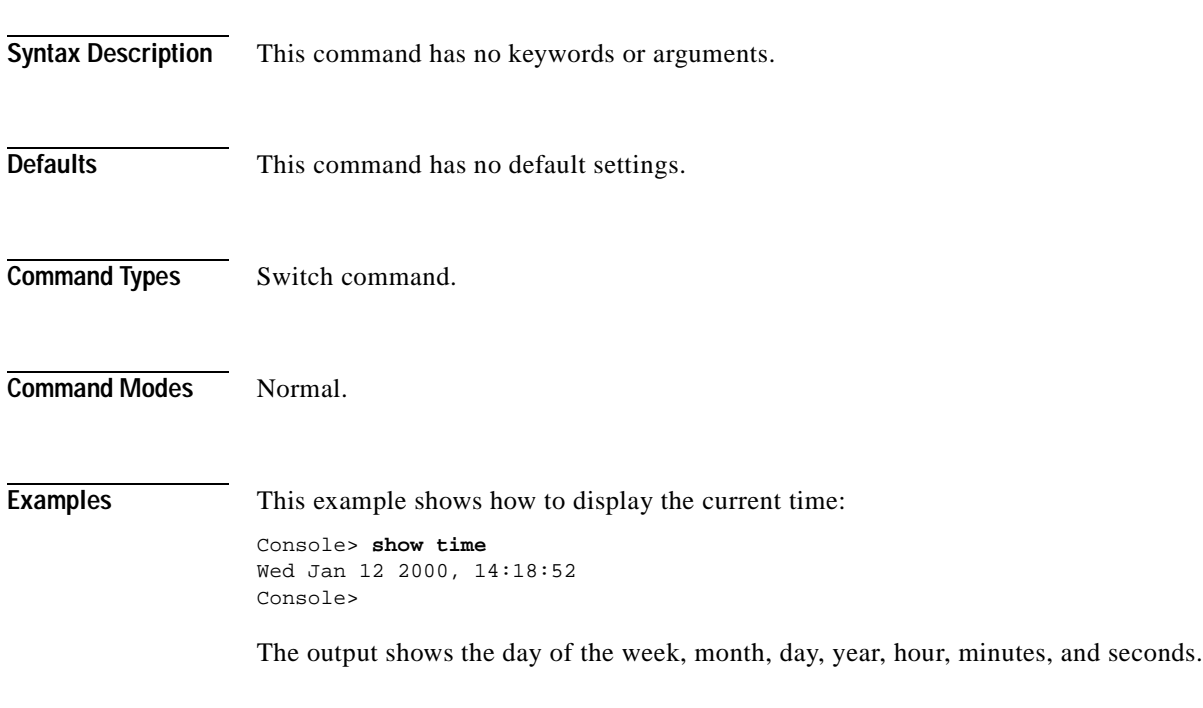

**Related Commands [set time](#page-781-0)**

T.

# **show timezone**

To display the current time zone and offset, use the **show timezone** command.

#### **show timezone**

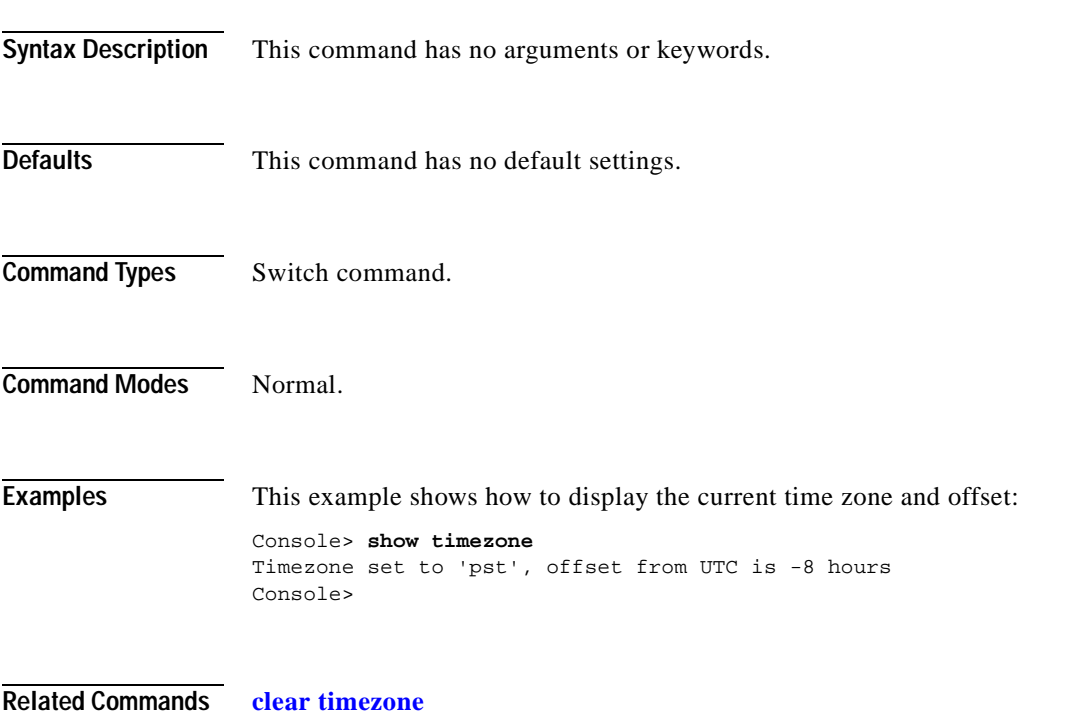

**[set timezone](#page-782-0)**

 $\blacksquare$ 

# <span id="page-1285-0"></span>**show top**

To start the TopN process, use the **show top** command.

**show top** [*N*] [*metric*] [**interval** *interval*] [*port\_type*] [**background**]

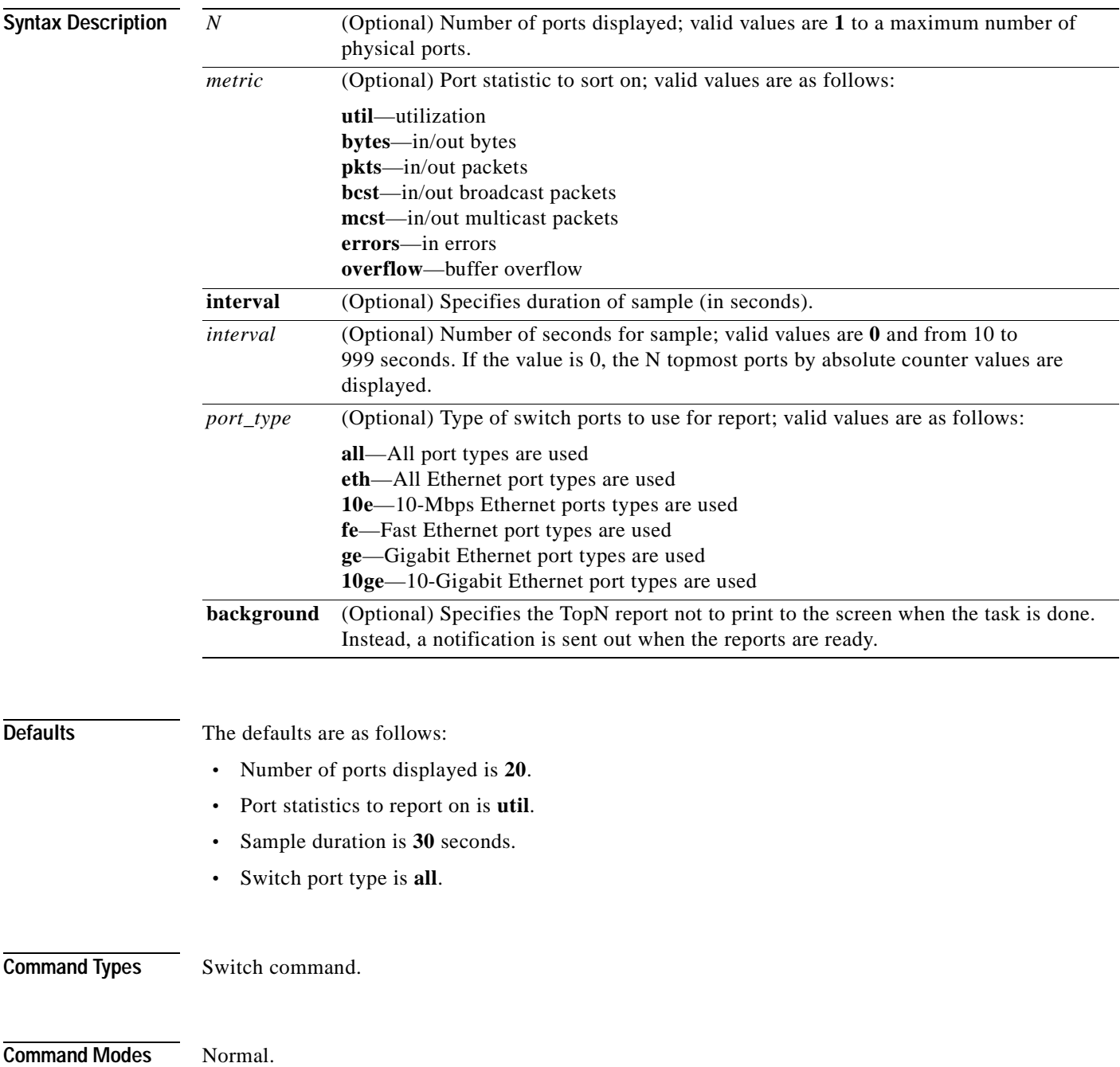

**The Contract of the Contract of the Contract of the Contract of the Contract of the Contract of the Contract of the Contract of the Contract of the Contract of the Contract of the Contract of the Contract of the Contract** 

**Usage Guidelines** You can terminate TopN processes with the **background** option specified only by using the **clear top** [*report\_num*] command. TopN reports with the **background** option specified are not displayed on the screen unless you enter a **show top report** [*report\_num*] command. If you do not specify the **background** option, the output TopN results are dumped to the screen when the task is done, and the results are printed one time only and are not saved. You can terminate TopN processes (without the **background** option) by pressing **Ctrl-C** in the same Telnet or console session, or by entering a **clear top** [*report\_num*] command from a separate Telnet or console session. The prompt is not printed before the TopN report completely displays. Other commands are blocked until the report has displayed. **Examples** This example shows how to start the TopN process with the **background** option: Console> **show top 10 util interval 600 background** 03/09/2000,14:05:38:MGMT-5: TopN report 2 started by telnet/172.20.22.7/. Console> 03/09/2000,14:15:38:MGMT-5: TopN report 2 available.

This example shows how to start the TopN process without the **background** option:

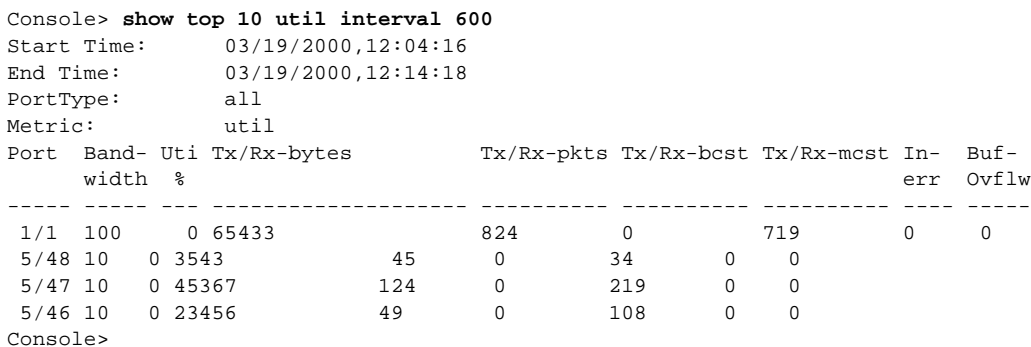

This example shows how to start the TopN process for a specific port type:

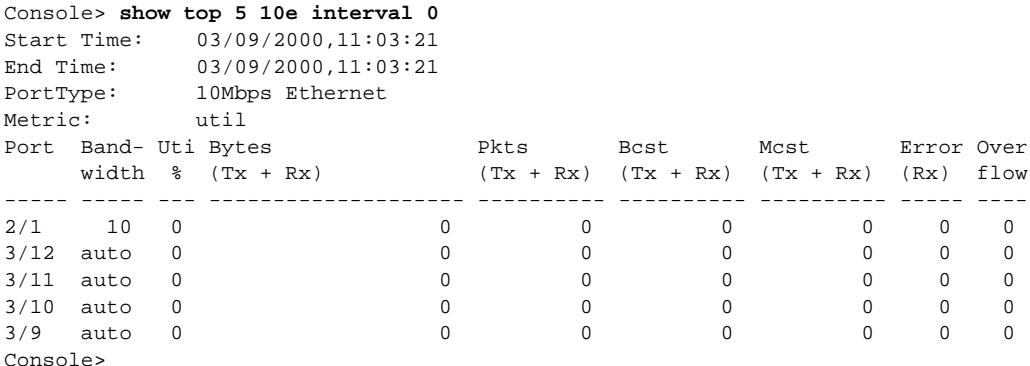

**Related Commands [clear top](#page-211-0)**

**[show top report](#page-1287-0)**

# <span id="page-1287-0"></span>**show top report**

To list all TopN processes and specific TopN reports, use the **show top report** command.

**show top report** [*report\_num*]

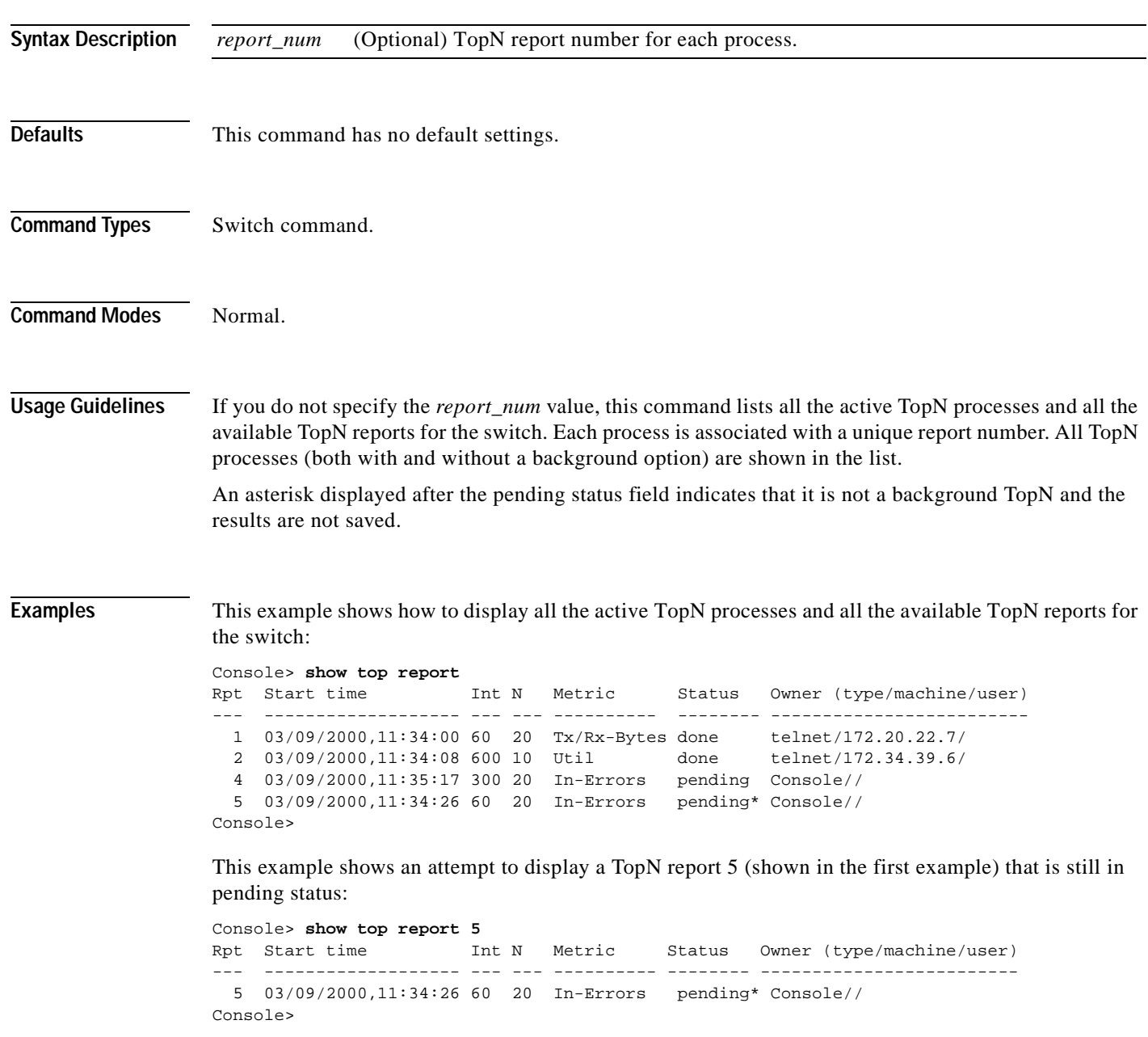

This example shows how to display the available TopN report 2 (shown in the first example) for the switch:

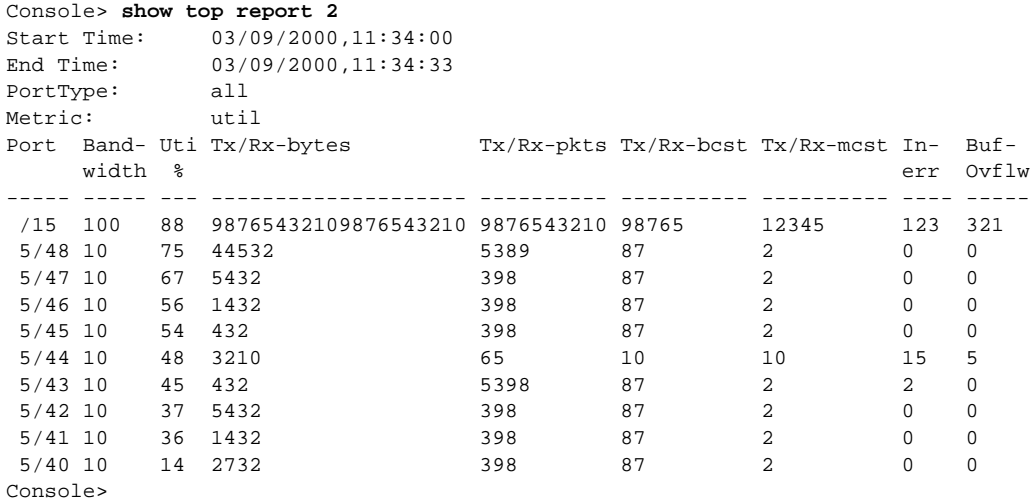

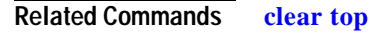

```
show top
```
 $\blacksquare$ 

### **show traffic**

To display traffic and peak information, use the **show traffic** command.

**show traffic**

**Syntax Description** This command has no keywords or arguments. **Defaults** This command has no default settings. **Command Types** Switch command. **Command Modes** Normal. **Examples** This example shows the traffic and peak information display on a system configured with the Supervisor Engine 1 with Layer 3 Switching Engine (WS-F6K-PFC): Console> (enable) **show traffic** Threshold: 100% Traffic Peak Peak-Time ------- ---- ------------------------- 0% 0% Tue Apr 25 2000, 12:07:32 Console> (enable)

This example shows the traffic and peak information display on a system configured with the Supervisor Engine 2 with Layer 3 Switching Engine II (PFC II):

```
Console> (enable) show traffic
Threshold:100%
Backplane-Traffic Peak Peak-Time
  ----------------- ---- -------------------------
  0% 0% Thu Jul 27 2000, 14:03:27
Fab Chan Input Output
  -------- ----- ------
       0 0% 0%
       1 0% 0%
       2 0% 0%
       3 0% 0%
       4 0% 0%
.
.
.
      14 0% 0%
      15 0% 0%
      16 0% 0%
 17 0% 0%
```
**Related Commands [show system](#page-1262-1)**

### **show trunk**

To display trunking information for the switch, use the **show trunk** command.

**show trunk** [*mod*[*/port*]] [**detail**] [**extended-range**]

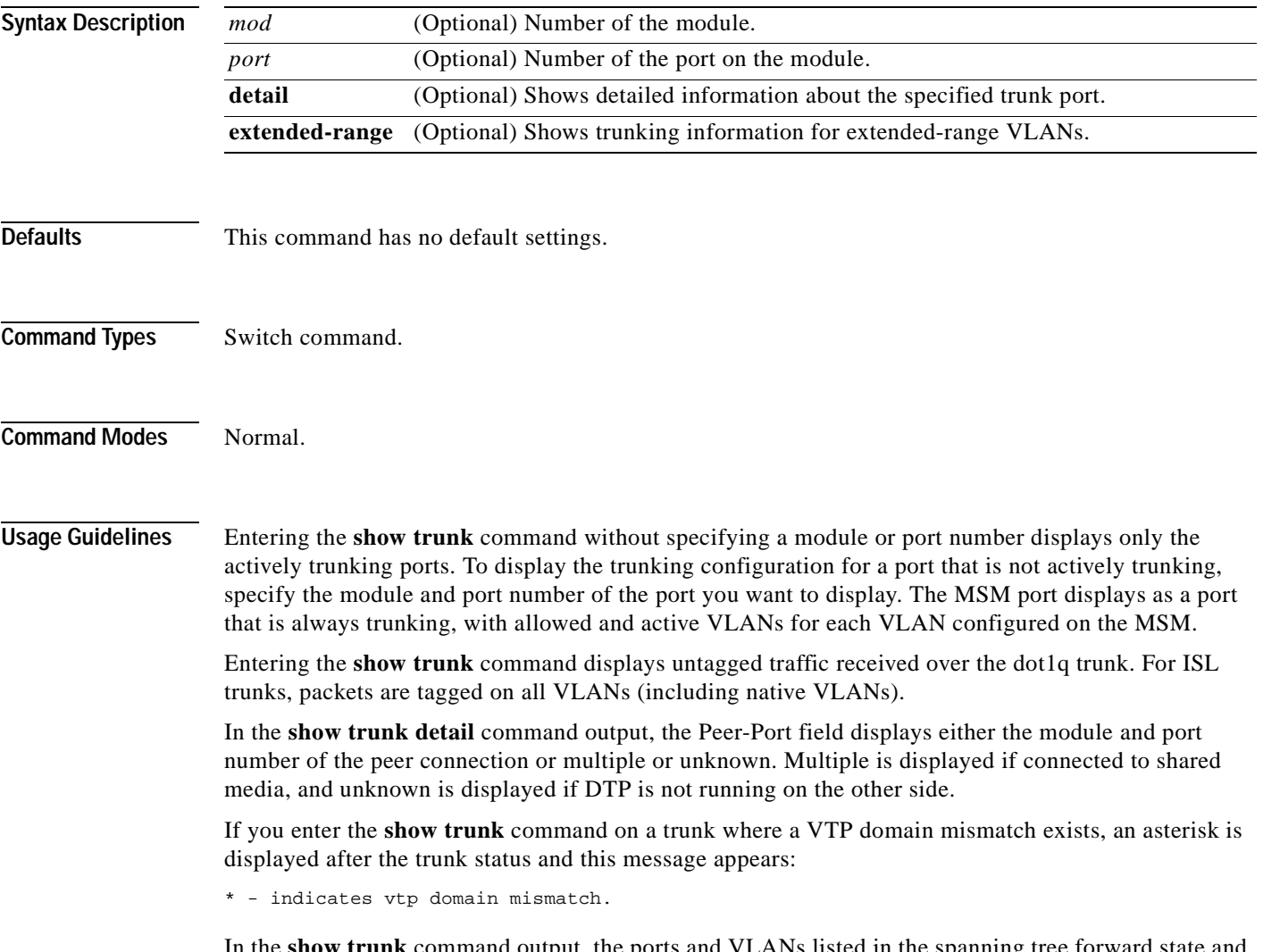

**K** command output, the ports and VLANs listed in the spanning tree forward state and not pruned fields are the same regardless of whether or not VTP or GVRP is running.

**Examples** This example shows how to display trunking information for the switch:

```
Console> show trunk
* - indicates vtp domain mismatch
# - indicates dot1q-all-tagged enabled on the port
Port Mode Encapsulation Status Native vlan
----- ------- -------------------- --------- ----------------
1/1 desirable dot1q trunking# 1
1/2 auto n-dot1q trunking 1
Console>
```
This example shows how to display detailed information about the specified trunk port:

```
Console> show trunk 1/1 detail
Port Mode Encapsulation Status Native vlan
-------- ----------- ------------- ------------ -----------
 1/1 auto negotiate not-trunking 1
Port Peer-Port Mode Encapsulation Status
-------- --------- ----------- ------------- ------------
 1/1 2/3 auto n-isl not-trunking 
Port TrunkFramesTx TrunkFramesRx WrongEncap
 -------- -------------------- -------------------- ----------
1/1 0 0 0
Port Vlans allowed on trunk
-------- ---------------------------------------------------------------------
 1/1 1-1005
Port Vlans allowed and active in management domain 
-------- ---------------------------------------------------------------------
1/1 1
Port Vlans in spanning tree forwarding state and not pruned
-------- ---------------------------------------------------------------------
 1/1 
Console>
```
This example shows how to display detailed information about the specified trunk port that has a VTP domain mismatch:

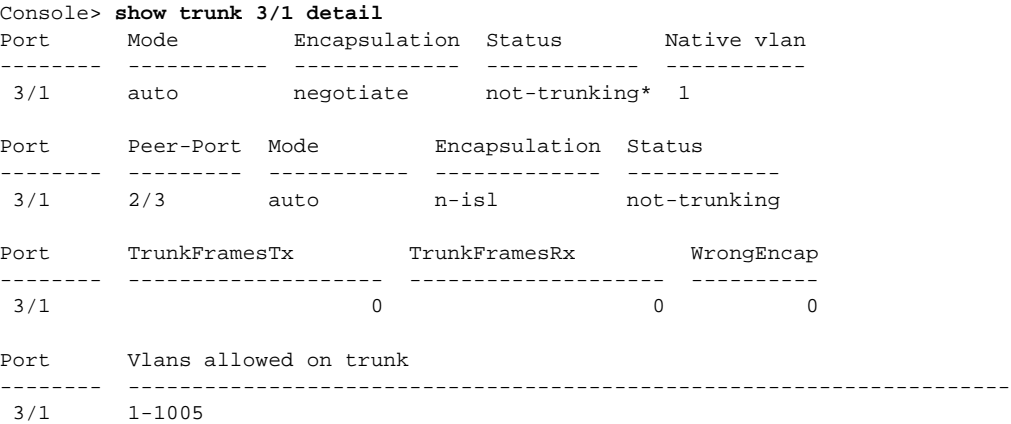

```
Port Vlans allowed and active in management domain 
-------- ---------------------------------------------------------------------
3/1 2
Port Vlans in spanning tree forwarding state and not pruned
-------- ---------------------------------------------------------------------
 3/1 
Console>
```
This example shows how to include information about extended-range VLANs:

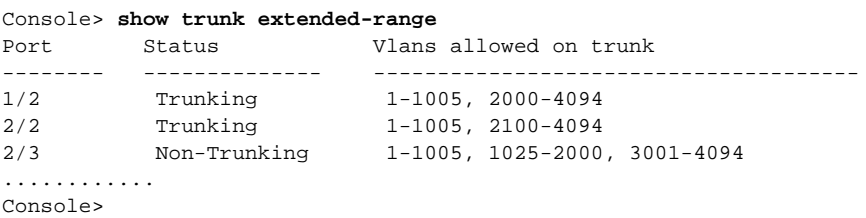

[Table 2-102](#page-1292-0) describes the fields in the **show trunk** command outputs.

<span id="page-1292-0"></span>*Table 2-102 show trunk Command Output Fields*

| Field                                                        | <b>Description</b>                                                                                                    |
|--------------------------------------------------------------|----------------------------------------------------------------------------------------------------|
| Port                                                         | Module and port numbers.                                                                                                    |
| Mode                                                         | Trunk administrative status of the port (on, off, auto, desirable, or<br>nonegotiate).                                                         |
| Encapsulation                                                | Trunking type configured by administration.                                                                                                    |
| <b>Status</b>                                                | Status of whether the port is trunking or nontrunking.                                                                                         |
| Native vlan                                                  | Number of the native VLAN for the trunk link (the VLAN for which<br>untagged traffic can be transmitted and received over the dot1q<br>trunk). |
| Vlans allowed on trunk                                       | Range of VLANs allowed to go on the trunk (default is 1 to 1000).                                                                              |
| Vlans allowed and active in<br>management domain             | Range of active VLANs within the allowed range.                                                                                                |
| Vlans in spanning tree<br>forwarding state and not<br>pruned | Range of VLANs that actually go on the trunk with Spanning Tree<br>Protocol forwarding state.                                                  |
| Peer-Port                                                    | Peer connection information (module and port number of peer<br>connection, multiple, or unknown).                                              |
| TrunkFramesTx                                                | Number of ISL/802.1Q frames transmitted on a port.                                                                                             |
| <b>TrunkFramesRx</b>                                         | Number of ISL/802.1Q frames received on a port.                                                                                                |
| WrongEncap                                                   | Number of frames with the wrong encapsulation received on a port.                                                                              |

**Related Commands [set trunk](#page-784-0)**

# **show udld**

To display UDLD information, use the **show udld** command.

**show udld**

**show udld port** [*mod*[*/port*]]

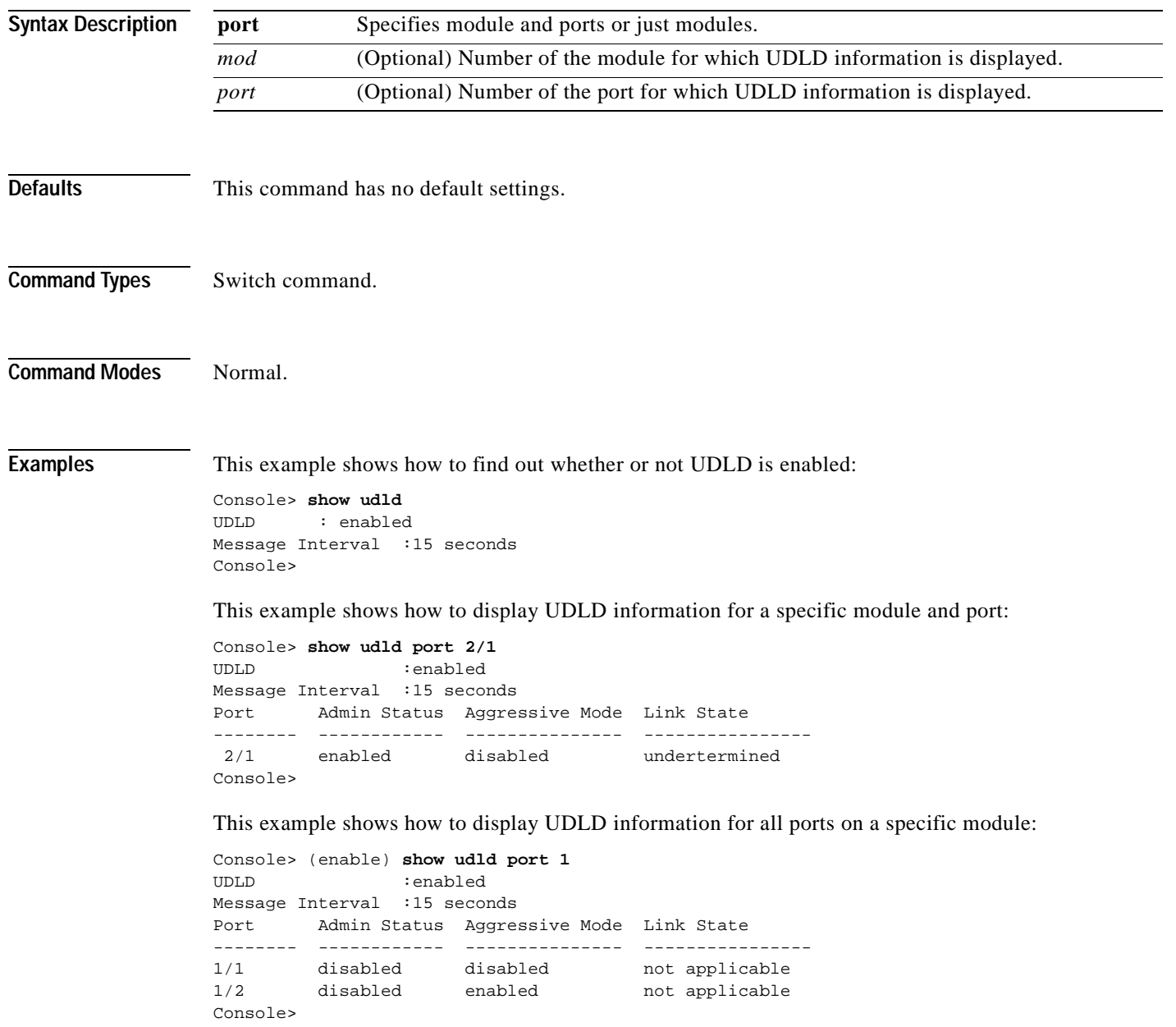

[Table 2-103](#page-1294-0) describes the fields in the **show udld** command output.

<span id="page-1294-0"></span>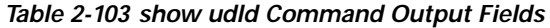

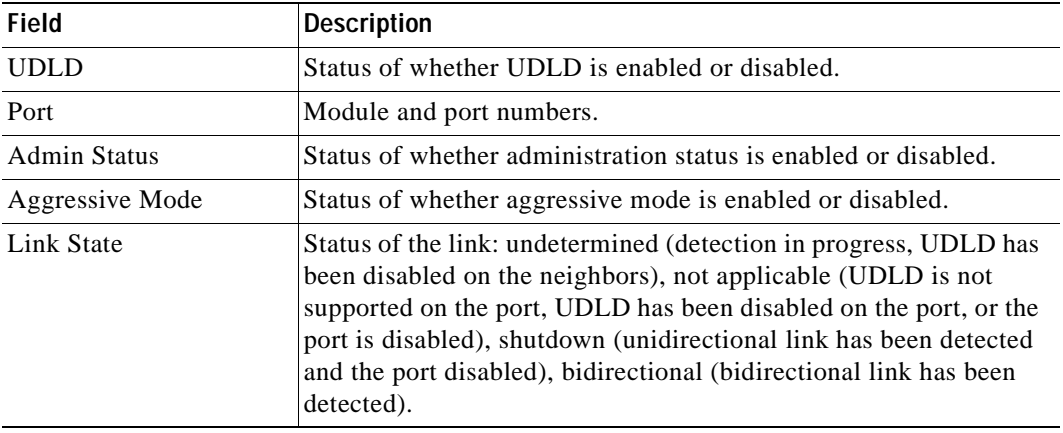

**Related Commands [set udld](#page-787-0)**

**[set udld aggressive-mode](#page-789-0) [set udld interval](#page-790-0)**

**Catalyst 6500 Series Switch Command Reference—Release 8.3**

 $\mathbf \Gamma$ 

### **show users**

To show if the console port is active and to list all active Telnet sessions with the IP address or IP alias of the originating host, use the **show users** command.

**show users** [**noalias**]

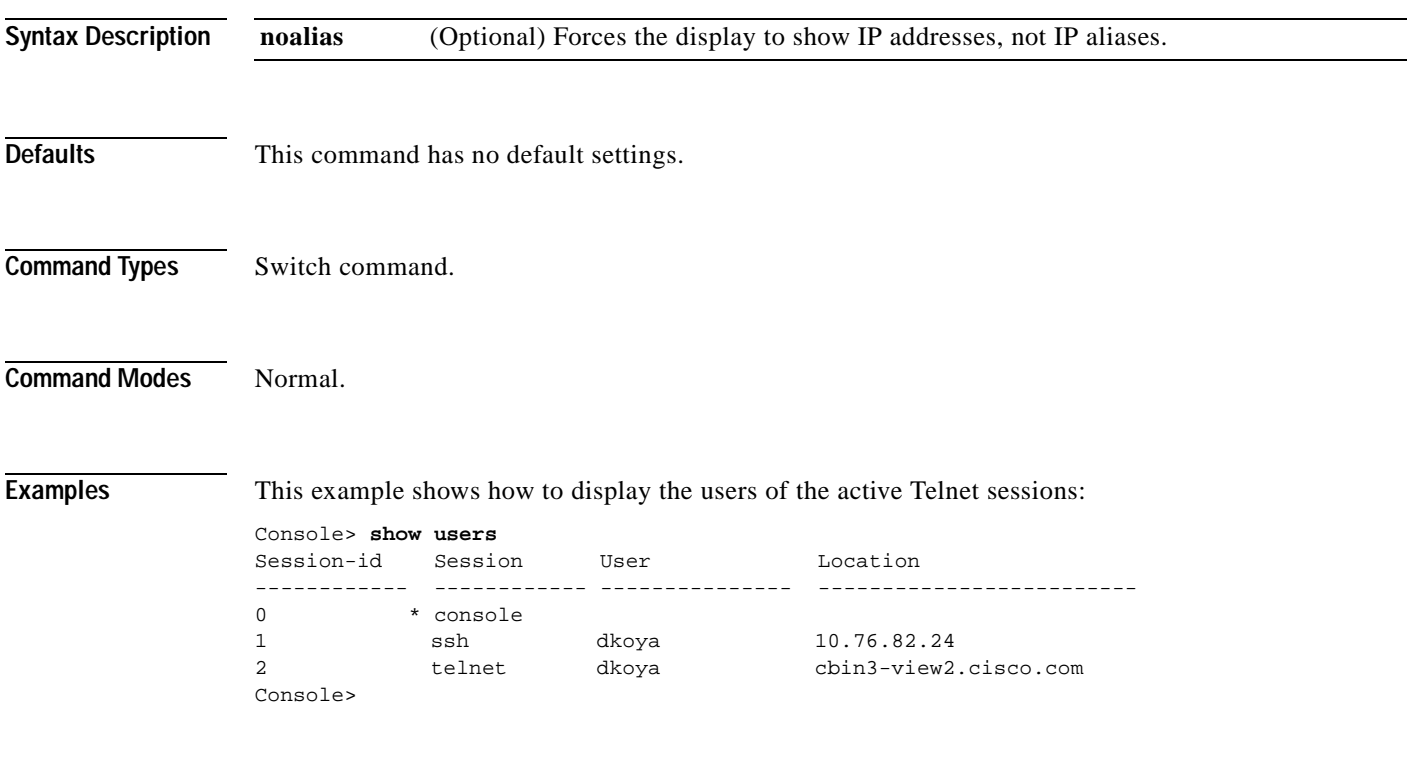

**Related Commands [disconnect](#page-245-0)**
## **show version**

To display software, hardware, and web interface version information, use the **show version** command.

**show version** [*mod*]

**show version epld** [*mod*]

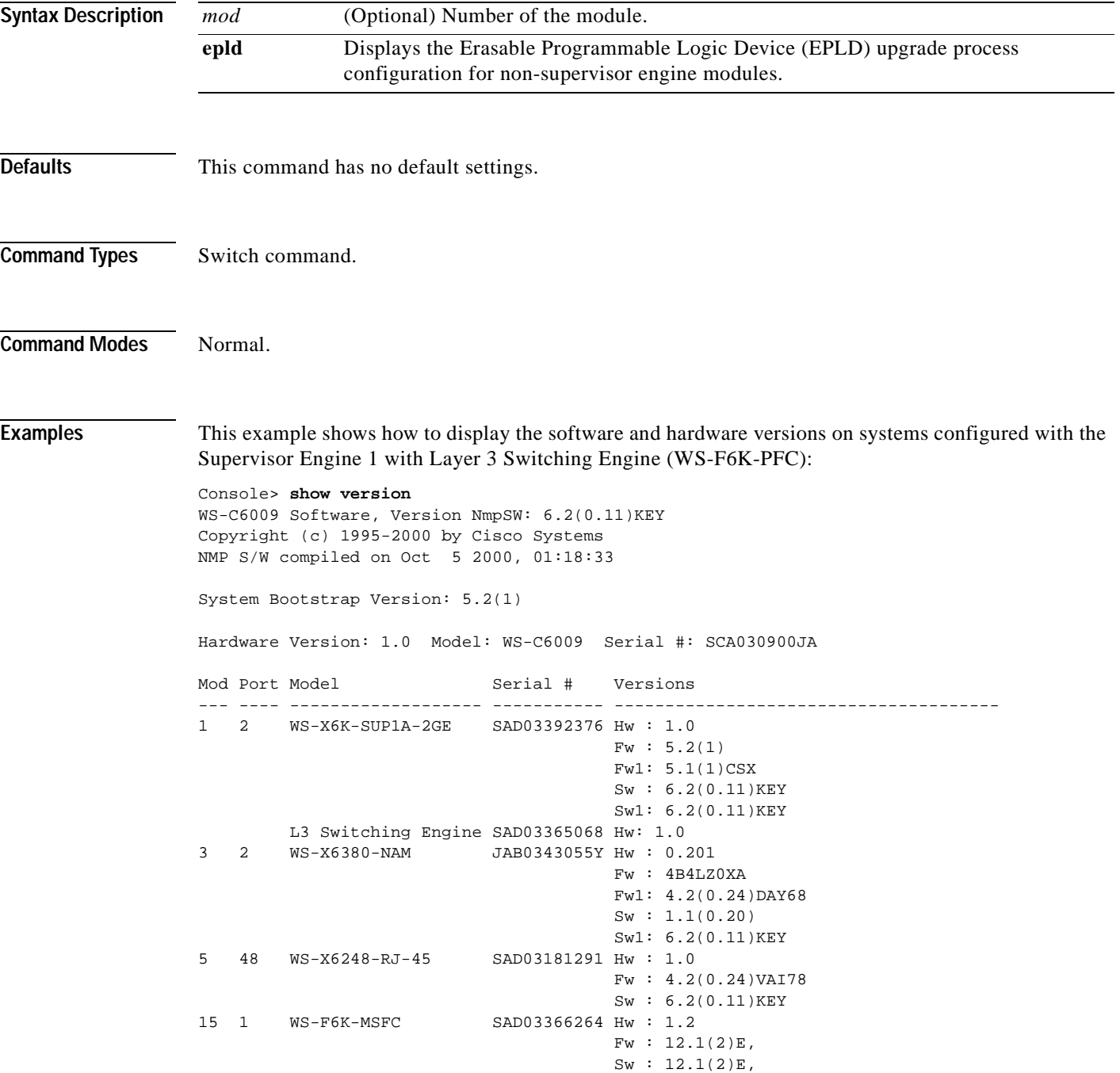

DRAM **FLASH FLASH** NVRAM Module Total Used Free Total Used Free Total Used Free ------ ------- ------- ------- ------- ------- ------- ----- ----- ----- 1 65408K 45402K 20006K 16384K 8683K 7701K 512K 253K 259K Uptime is 1 day, 19 hours, 54 minutes Console> (enable)

This example shows how to display version information for a specific module:

Console> (enable) **show version 3** Mod Port Model Serial # Versions --- ---- ------------------- ----------- -------------------------------------- 3 2 WS-X6380-NAM JAB0343055Y Hw : 0.201 Fw : 4B4LZ0XA Fw1: 4.2(0.24)DAY68 Sw : 1.1(0.20) Sw1: 6.2(0.11)KEY

Console> (enable)

This example shows how to display the software and hardware versions on systems configured with the Supervisor Engine 2 with Layer 3 Switching Engine II (PFC2):

Console> **show version** WS-C6506 Software, Version NmpSW:6.1(0.142-Eng) Copyright (c) 1995-2000 by Cisco Systems NMP S/W compiled on Jul 27 2000, 18:36:52 System Bootstrap Version:6.1(194) Hardware Version:2.0 Model:WS-C6506 Serial #:TBA04140397 Mod Port Model Serial # Versions --- ---- ------------------- ----------- -------------------------------------- 2 2 WS-X6K-SUP2-2GE SAD041104M3 Hw :0.212 Fw :6.1(194) Fw1:4.2(0.24)DAY84-Eng Sw :6.1(0.142-Eng) Sw1:6.1(0.142) L3 Switching Engine SAD04130E6X Hw :0.303 3 48 WS-X6248-RJ-45 SAD04140BZ1 Hw :1.2  $Fw : 5.1(1)$ CSX Sw :6.1(0.142) 16 1 WS-F6K-MSFC2 SAD04040BP6 Hw :0.201 Fw :12.1(0.11)EP1(0.43) Sw :12.1(0.11)EP1(0.43) DRAM **FLASH FLASH** NVRAM Module Total Used Free Total Used Free Total Used Free ------ ------- ------- ------- ------- ------- ------- ----- ----- ----- 2 130944K 57916K 73028K 16384K 12003K 4381K 512K 257K 255K Uptime is 0 day, 0 hour, 34 minutes Console>

[Table 2-104](#page-1298-0) describes the fields in the **show version** command output.

<span id="page-1298-0"></span>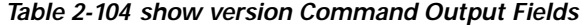

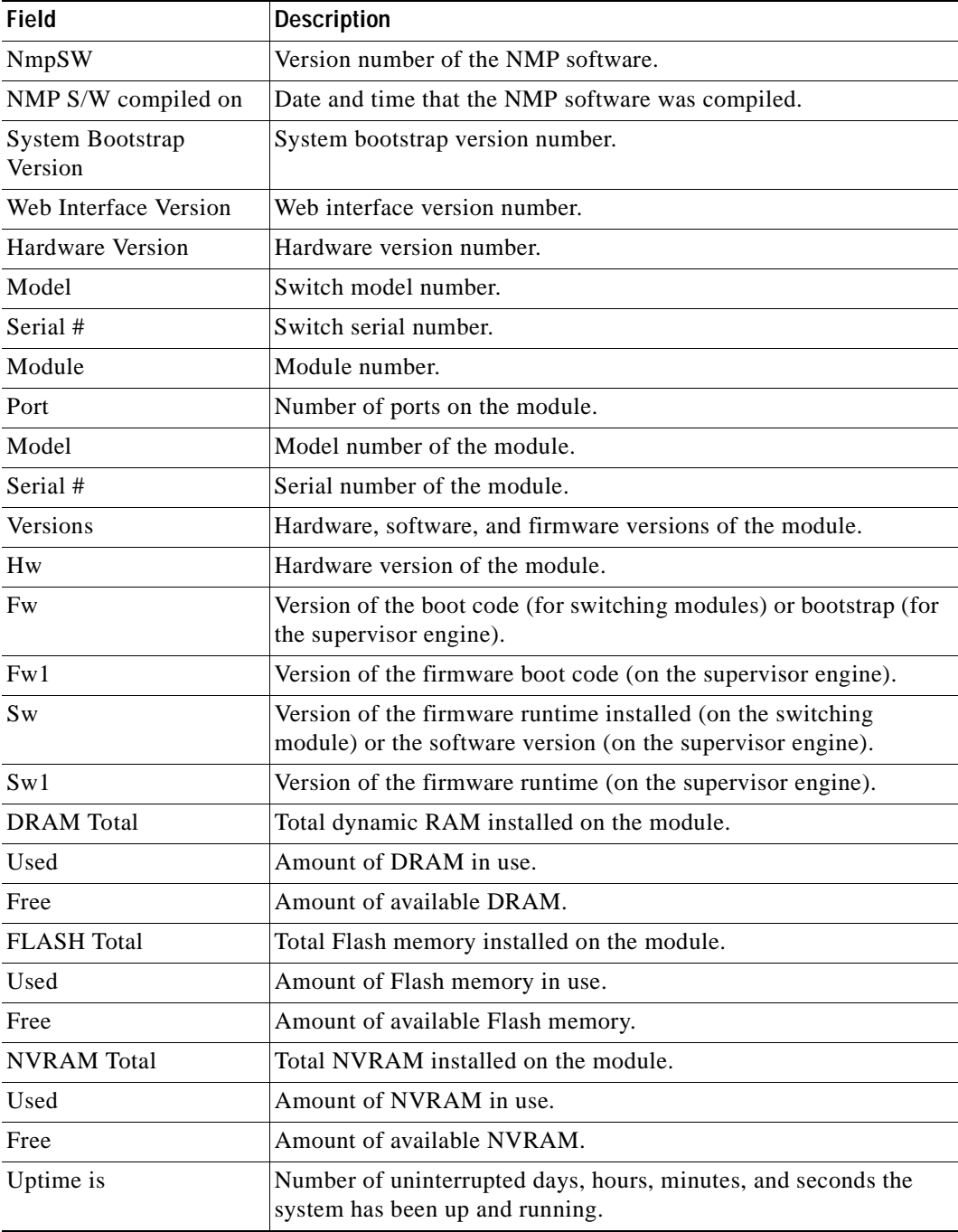

**Related Commands [download](#page-246-0)**

## **show vlan**

To display VLAN information, use the **show vlan** command.

**show vlan** [**trunk**] **show vlan** *vlans* [**notrunk**] **show vlan mapping show vlan** *type* **show vlan summary show vlan firewall-vlan** *mod*

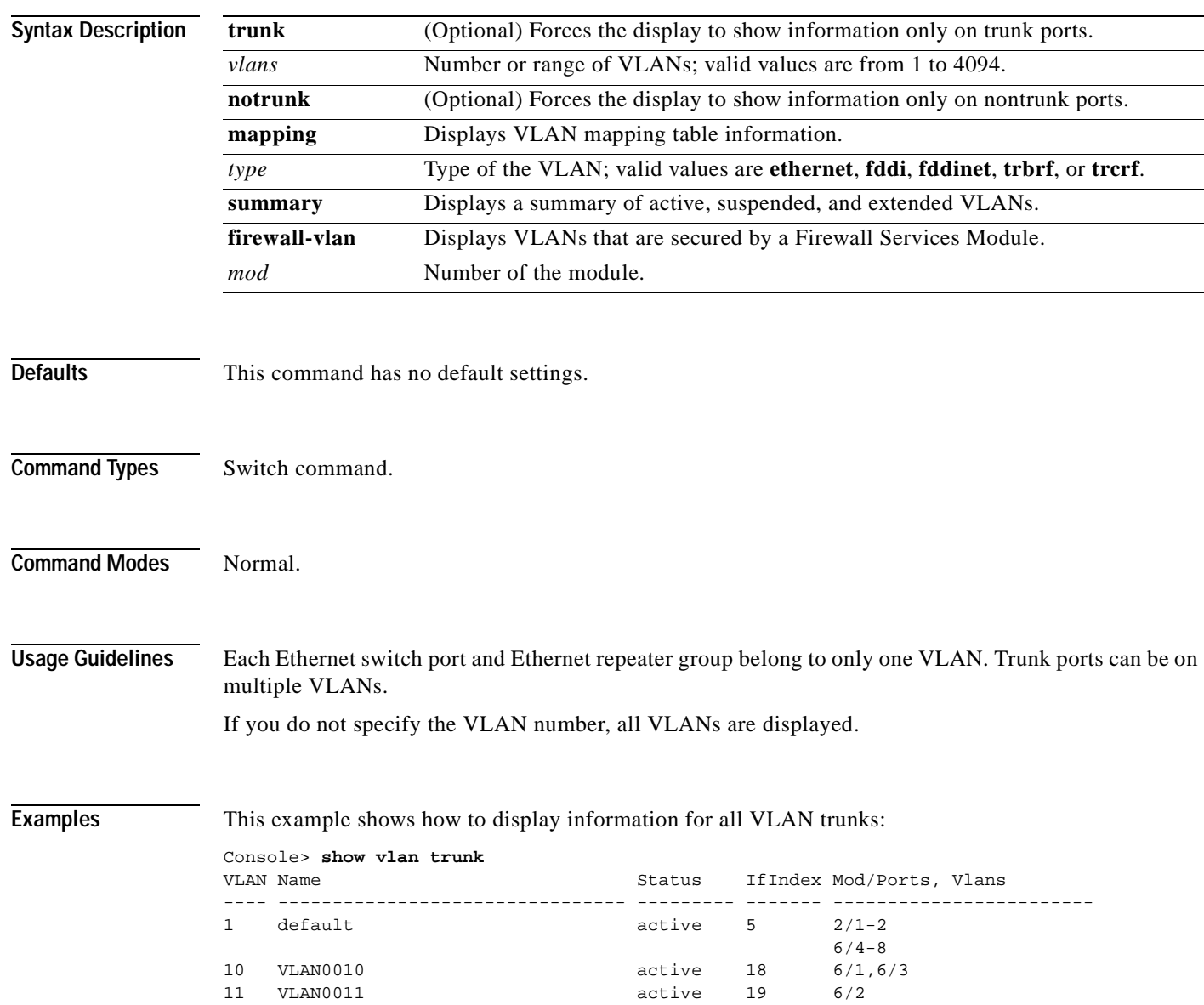

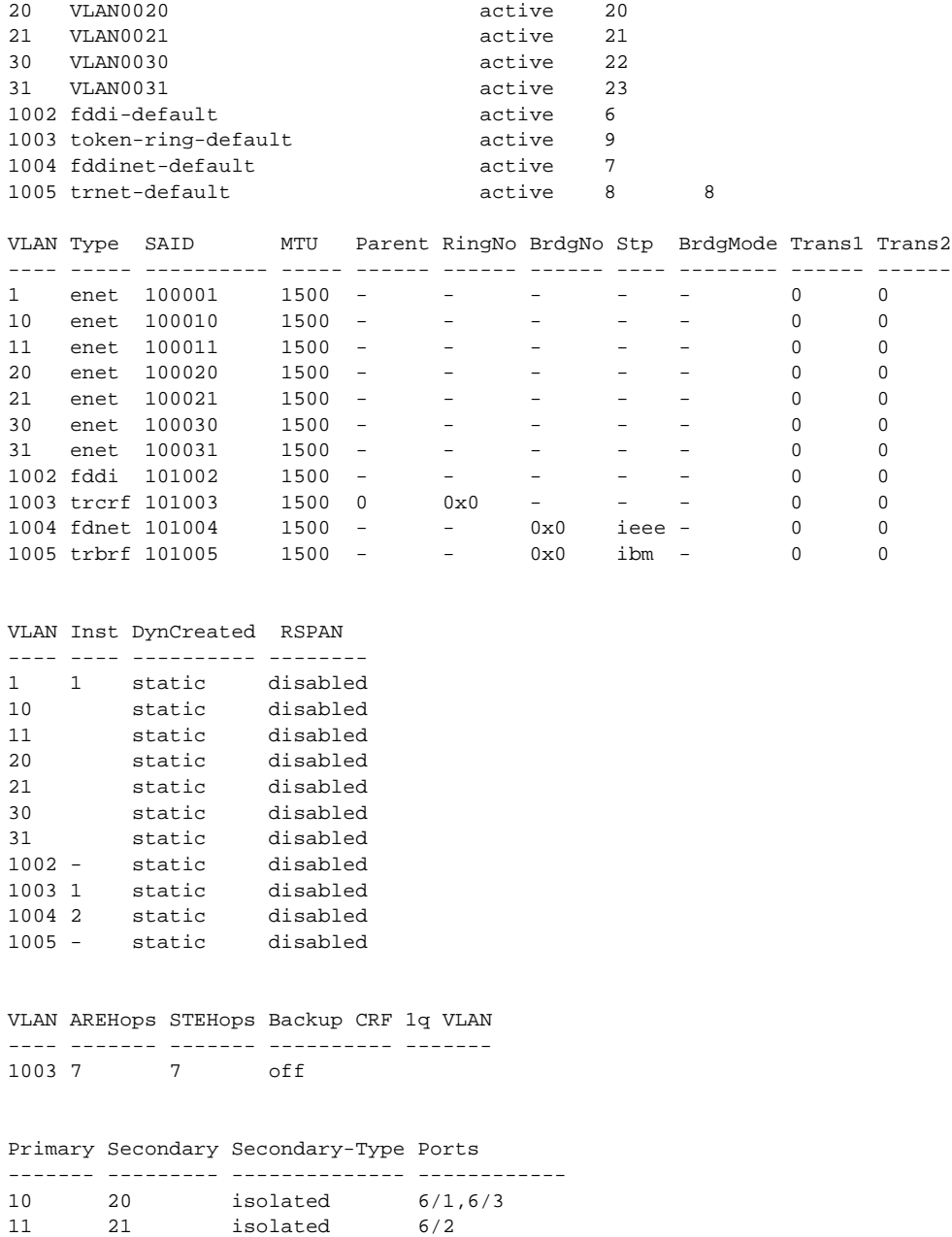

This example shows how to display the VLAN mapping table information: Console> **show vlan mapping**

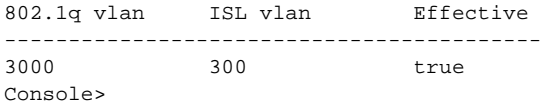

 $\begin{array}{ccc} 30 & & - \\ - & & 31 \end{array}$ 

- 31 isolated

 $\blacksquare$ 

```
This example shows how to display information for a specific VLAN and type:
Console> show vlan 2 fddi
VLAN Name Status IfIndex Mod/Ports, Vlans
---- -------------------------------- --------- ------- ------------------------
1002 fddi-default active 6
VLAN Type SAID MTU Parent RingNo BrdgNo Stp BrdgMode Trans1 Trans2
---- ----- ---------- ----- ------ ------ ------ ---- -------- ------ ------
2 fddi 101002 1500 - - - - - 0 0 
VLAN Inst DynCreated RSPAN
---- ---- ---------- --------
2 - static disabled
Console>
This example shows how to display information for nontrunk ports only on a specific VLAN:
Console> show vlan 2 notrunk
VLAN Name Status IfIndex Mod/Ports, Vlans
---- -------------------------------- --------- ------- ------------------------
2 VLAN0002 active 60 
VLAN Type SAID MTU Parent RingNo BrdgNo Stp BrdgMode Trans1 Trans2
---- ----- ---------- ----- ------ ------ ------ ---- -------- ------ ------
2 enet 100002 1500 - - - - - 0 0
VLAN Inst DynCreated RSPAN
---- ---- ---------- --------
2 - static disabled
VLAN AREHops STEHops Backup CRF 1q VLAN
---- ------- ------- ---------- -------
Console>
This example shows how to display extended-range VLANs:
Console> (enable) show vlan 4000
VLAN Name Status IfIndex Mod/Ports, Vlans
---- -------------------------------- --------- ------- ------------------------
Unable to access VTP Vlan 4000 information.
VLAN Type SAID MTU Parent RingNo BrdgNo Stp BrdgMode Trans1 Trans2
---- ----- ---------- ----- ------ ------ ------ ---- -------- ------ ------
Unable to access VTP Vlan 4000 information.
VLAN Inst DynCreated RSPAN
---- ---- ---------- --------
Unable to access VTP Vlan 4000 information.
VLAN AREHops STEHops Backup CRF 1q VLAN
---- ------- ------- ---------- -------
```
Console> (enable)

This example shows how to display a summary of active, suspended, and extended VLANs:

Console> **show vlan summary** Vlan status Count Vlans ------------- -------------------------------------------------------- VTP Active 504 1-100,102-500,1000,1002-1005 VTP Suspended 1 101 Extended 1 2000 Console>

[Table 2-105](#page-1302-0) describes the fields in the **show vlan** command output.

<span id="page-1302-0"></span>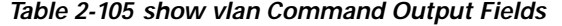

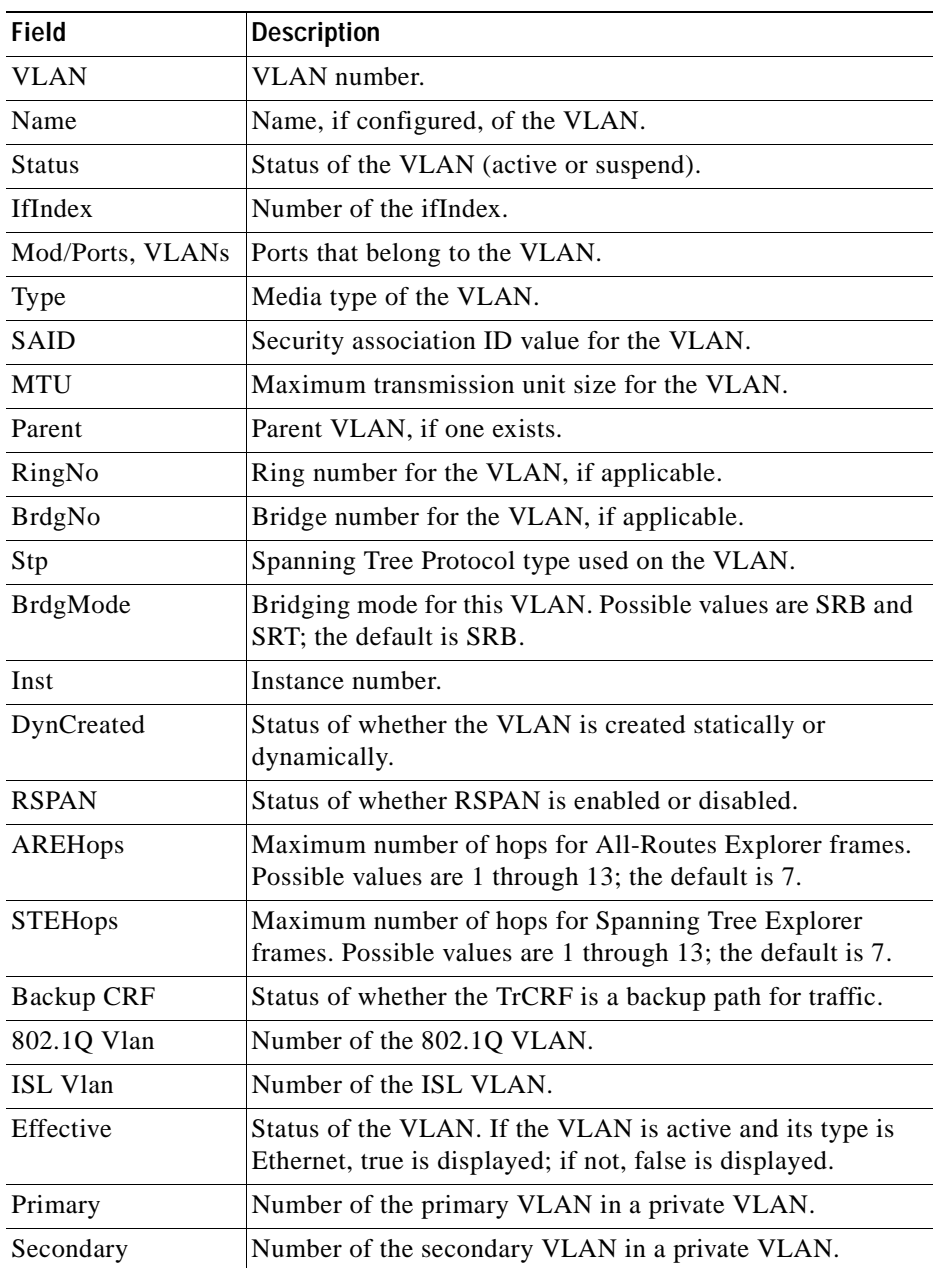

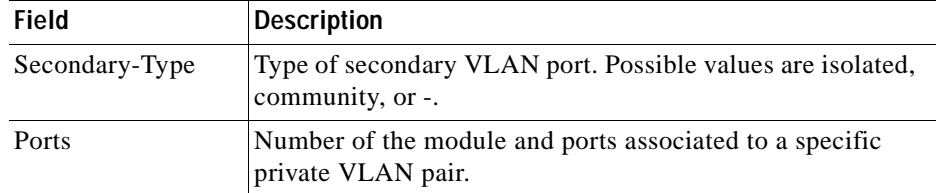

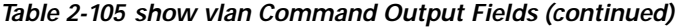

**Related Commands [set trunk](#page-784-0)**

**[set vlan](#page-791-0) [show trunk](#page-1290-0)**

 $\blacksquare$ 

# **show vlan counters**

To display counters for all VLANs or a range of VLANs, use the **show vlan counters** command.

**show vlan counters** [*vlans*]

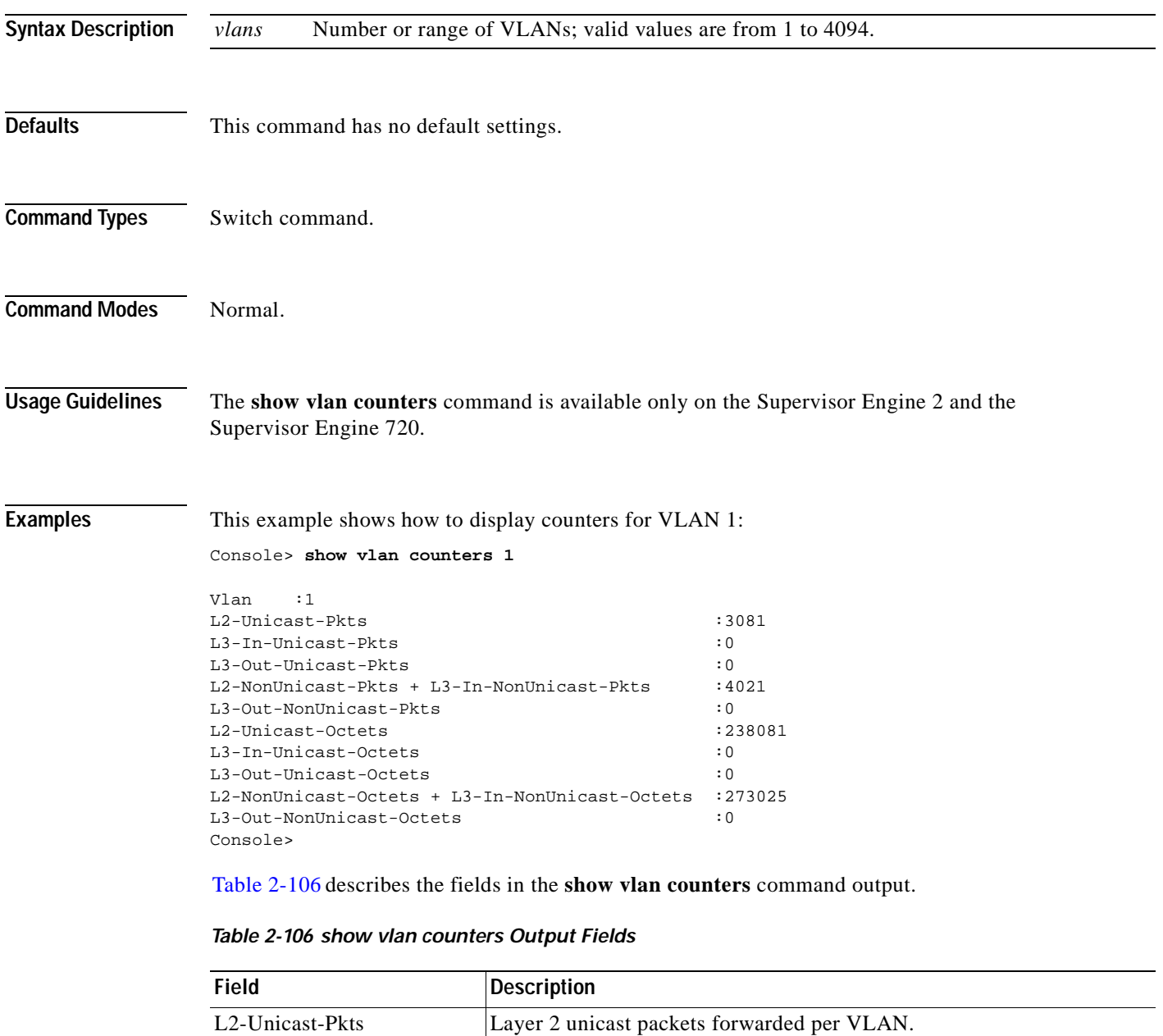

<span id="page-1304-0"></span>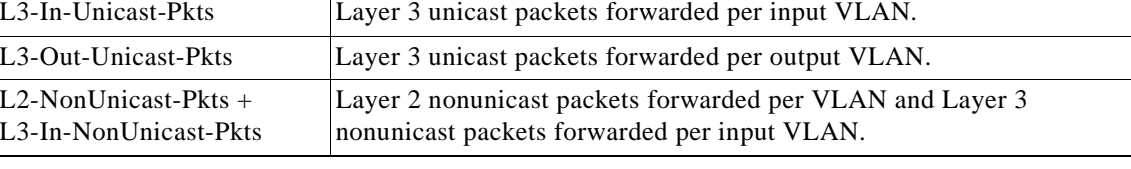

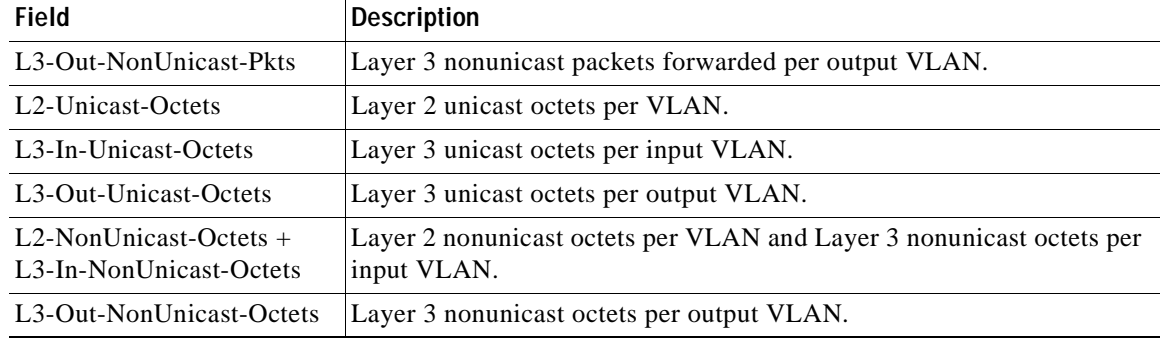

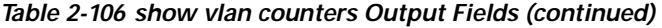

**Related Commands [clear vlan counters](#page-215-0)**

 $\blacksquare$ 

# **show vlan verify-port-provisioning**

To verify the status of the VLAN port-provisioning verification feature, use the **show vlan verify-port-provisioning** command.

#### **show vlan verify-port-provisioning**

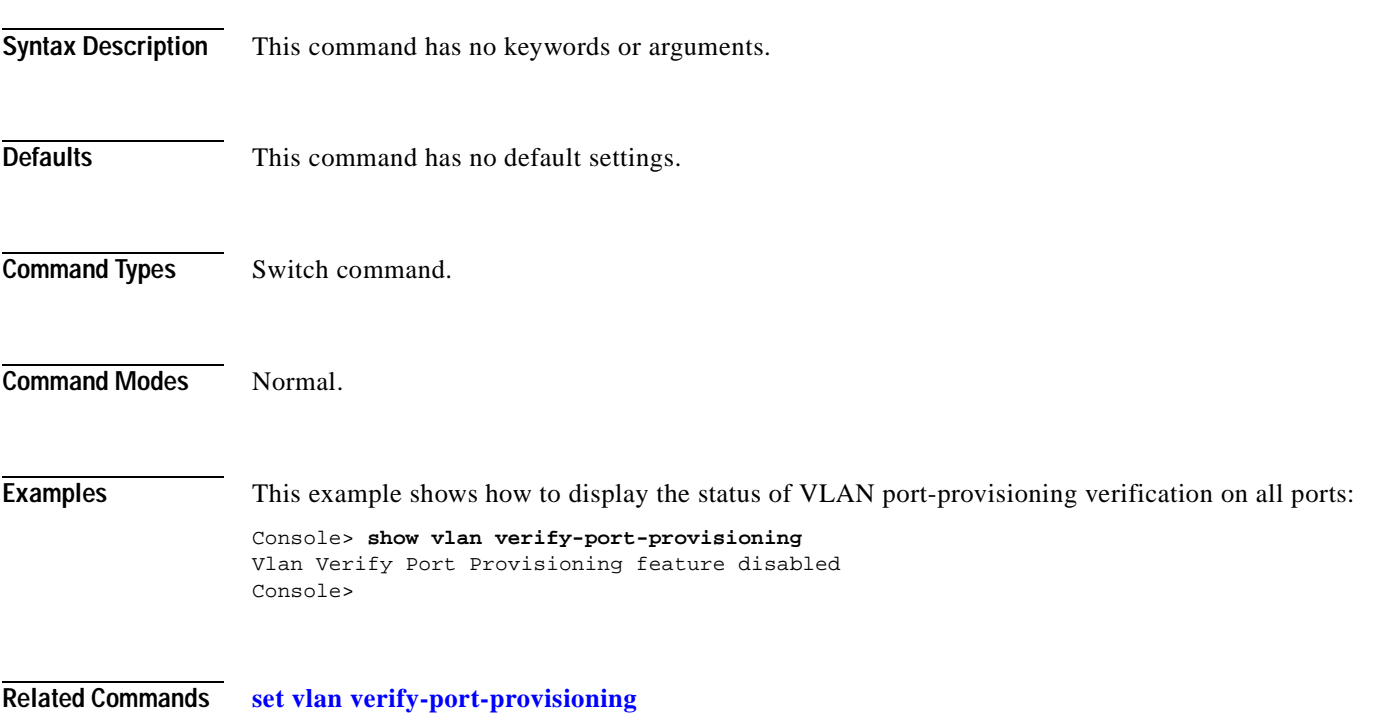

## <span id="page-1307-0"></span>**show vmps**

To display VMPS configuration information, use the **show vmps** command.

**show vmps** [**noalias**]

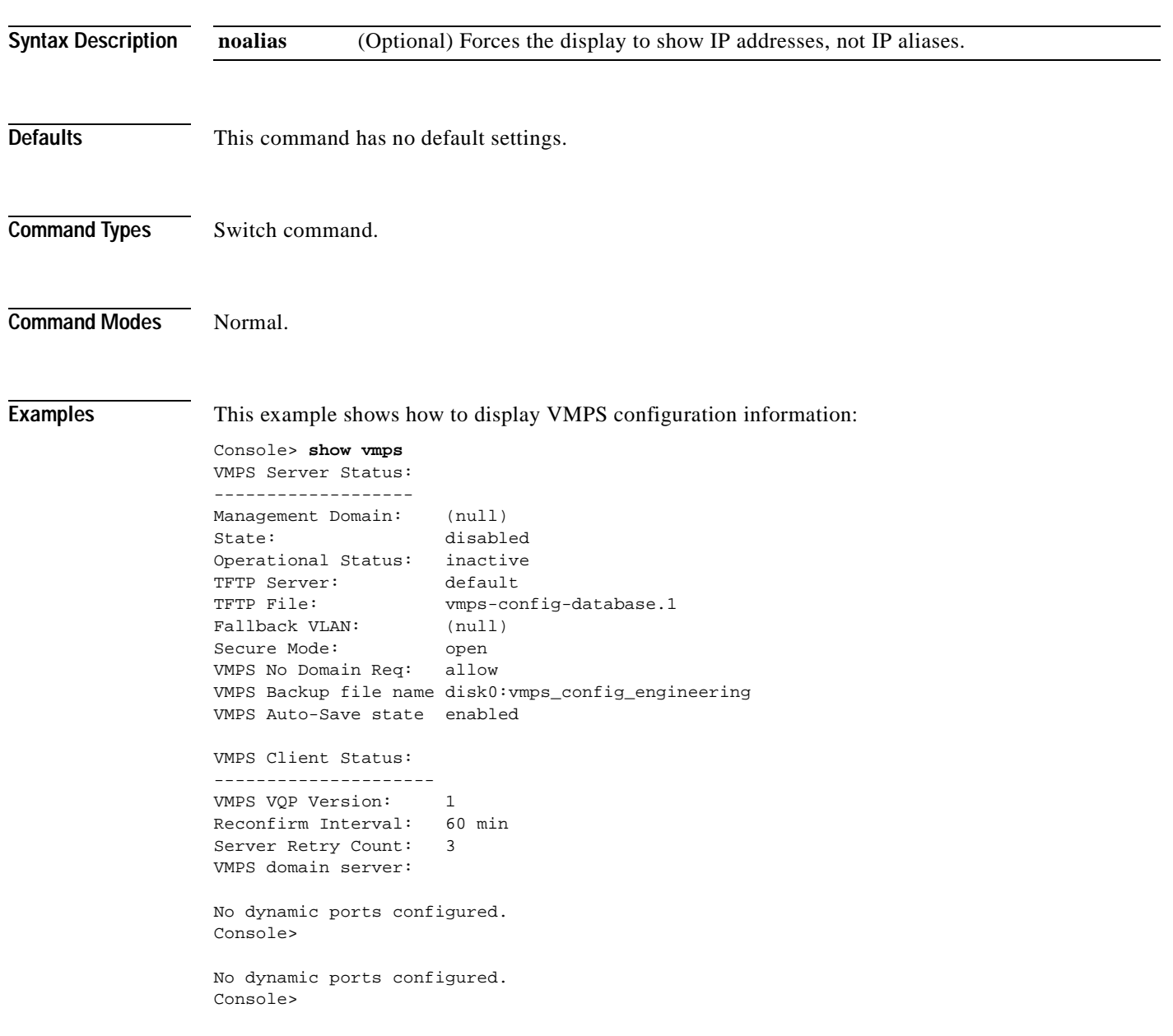

[Table 2-107](#page-1308-0) describes the fields in the **show vmps** command output.

<span id="page-1308-0"></span>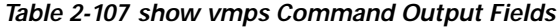

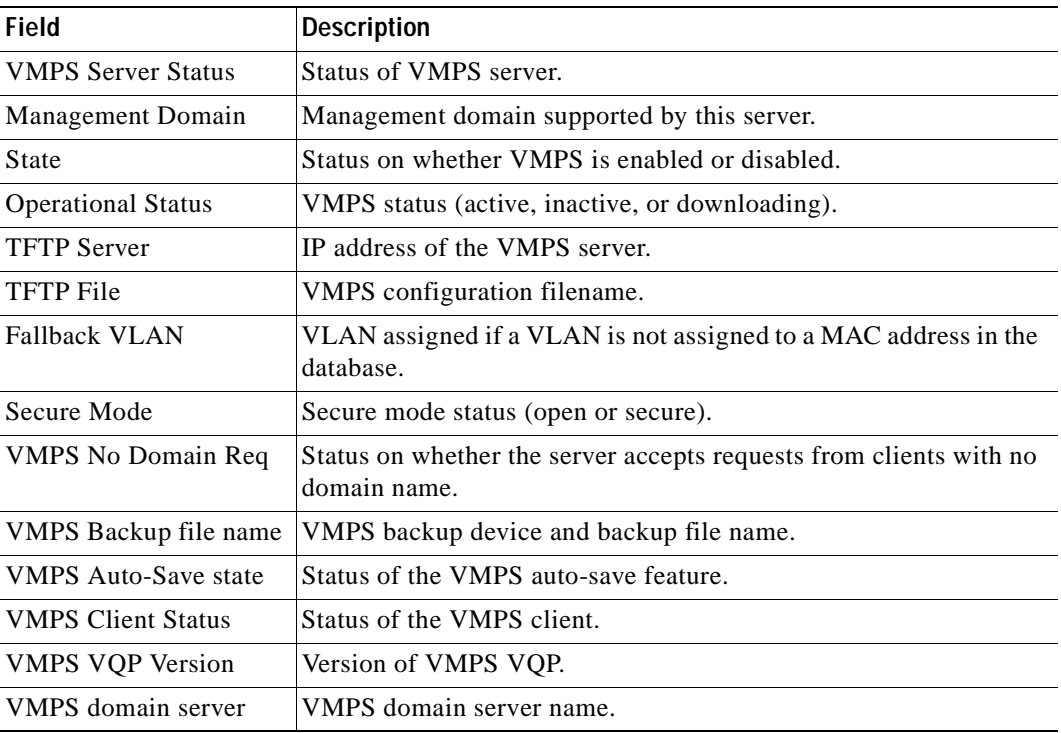

#### **Related Commands [download](#page-246-0)**

**[set vmps config-file](#page-799-0) [set vmps server](#page-803-0) [set vmps state](#page-805-0)**

 $\blacksquare$ 

## **show vmps mac**

To display the MAC-address-to-VLAN mapping table, use the **show vmps mac** command.

**show vmps mac** [*mac\_addr*]

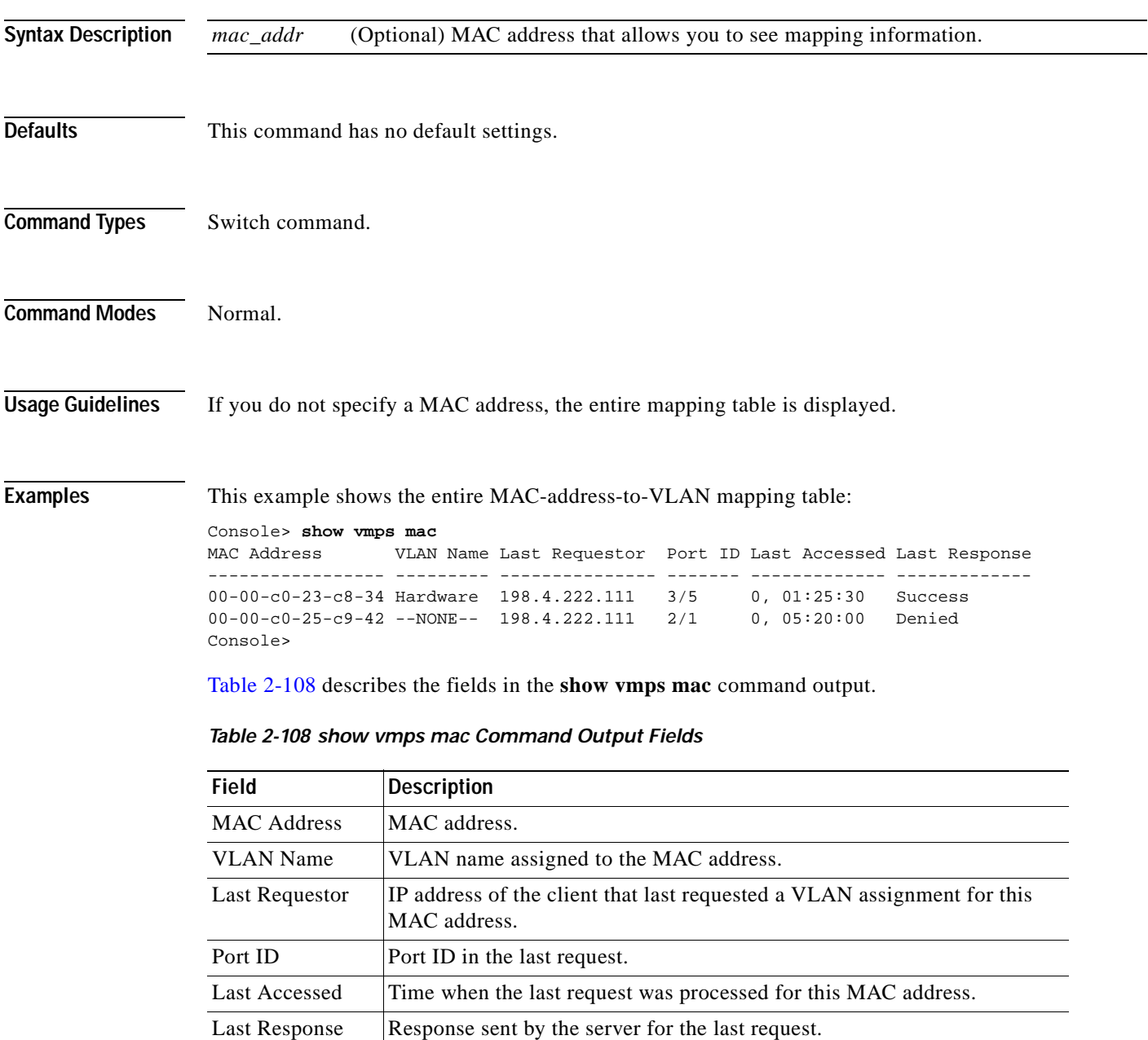

<span id="page-1309-0"></span>**Related Commands [show vmps](#page-1307-0)**

# **show vmps statistics**

To display the VMPS statistics, use the **show vmps statistics** command.

#### **show vmps statistics**

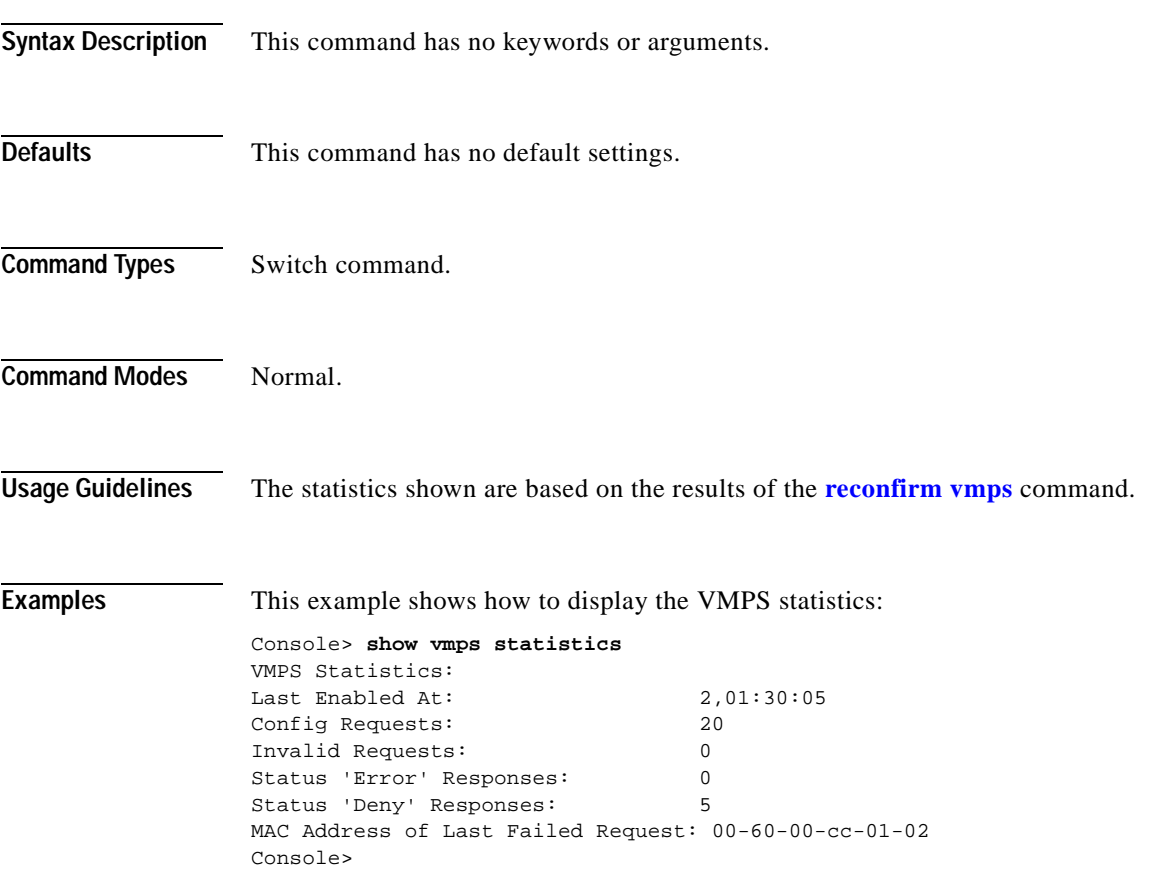

[Table 2-109](#page-1310-0) describes the fields in the **show vmps statistics** command output.

<span id="page-1310-0"></span>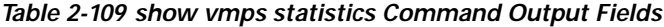

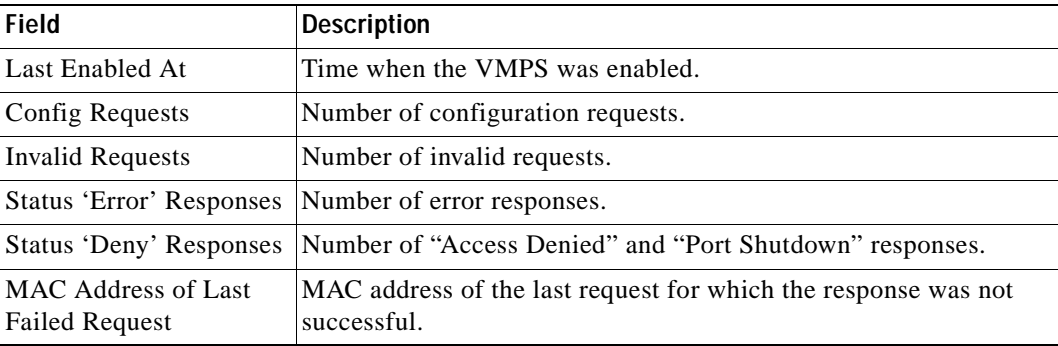

**Related Commands [clear vmps statistics](#page-219-0)**

# **show vmps vlan**

To display all the MAC addresses assigned to a VLAN in the VMPS table, use the **show vmps vlan** command.

**show vmps vlan** *vlan\_name*

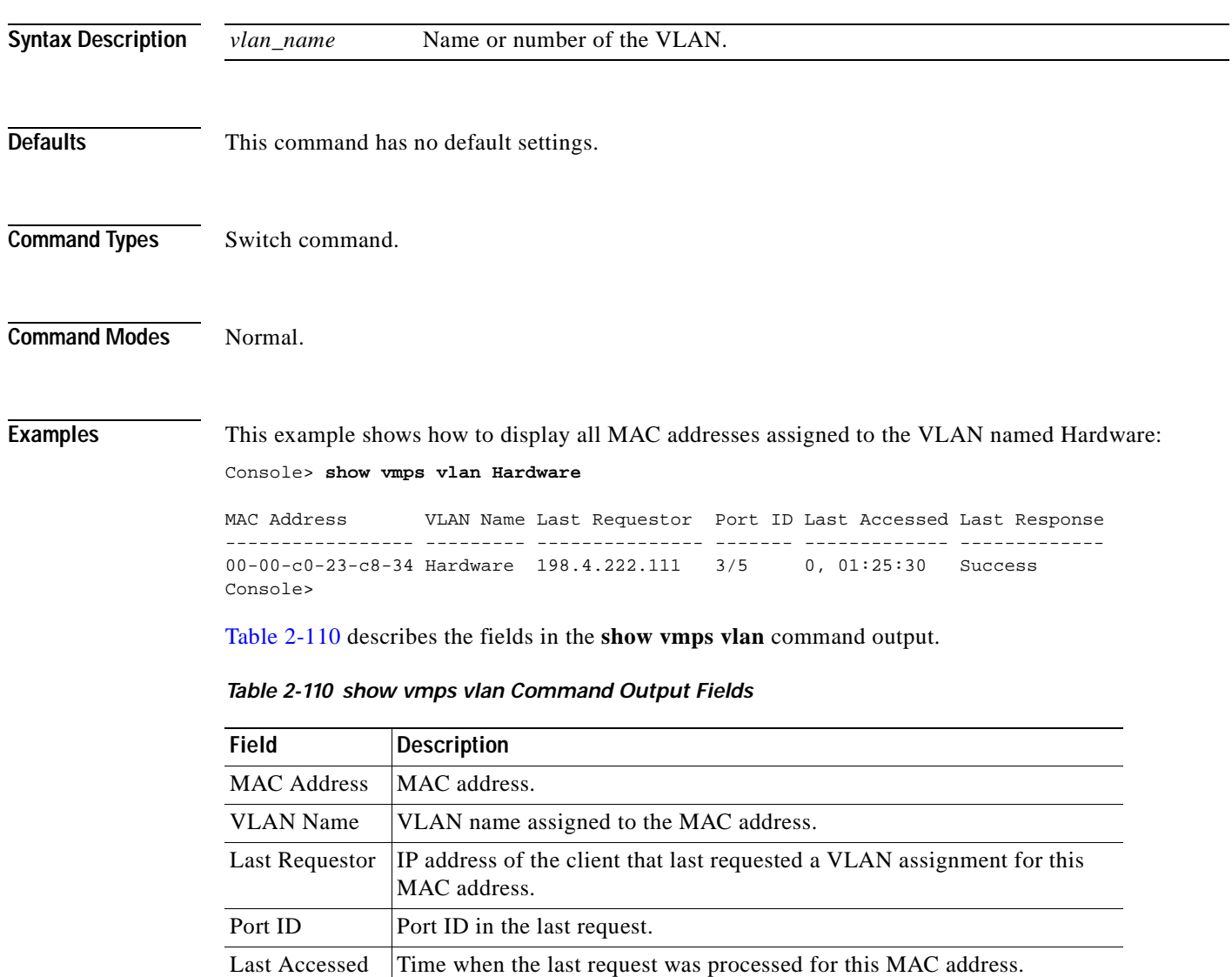

Last Response Response sent by the server for the last request.

<span id="page-1311-0"></span>

**Related Commands [show vmps](#page-1307-0)**

### **show vtp**

To display devices and conflicts between devices in the VLAN Trunk Protocol (VTP) version 3 domain, use the **show vtp** command.

**show vtp** {**devices** | **conflicts**}

| <b>Syntax Description</b> | devices                                                                                                |                | Displays the VTP version 3 domain information.                                           |                                                                                   |  |
|---------------------------|----------------------------------------------------------------------------------------------------|----------------|------------------------------------------------------------------------------------------|-----------------------------------------------------------------------------------|--|
|                           | conflicts                                                                                              | domain.        |                                                                                          | Forces the display to show only devices that are in conflict in the VTP version 3 |  |
| <b>Defaults</b>           | This command has no default settings.                                                                  |                |                                                                                          |                                                                                   |  |
| <b>Command Types</b>      | Switch command.                                                                                        |                |                                                                                          |                                                                                   |  |
| <b>Command Modes</b>      | Normal.                                                                                                |                |                                                                                          |                                                                                   |  |
| <b>Examples</b>           | This example shows information about devices in the VTP version 3 domain:<br>Console> show vtp devices |                |                                                                                          |                                                                                   |  |
|                           | Retrieving information from the domain. Waiting 5 seconds.                                             |                |                                                                                          |                                                                                   |  |
|                           |                                                                                                    |                | VTP Feature Conf Revision Primary Server Device ID Device Description                    |                                                                                   |  |
|                           | VLAN<br><b>VLAN</b><br>Console>                                                                        | Yes 4<br>Yes 4 | 0005.3140.6400=0005.3140.6400 C6506-74-17><br>0005.3140.6400 00d0.0227.9c00 C6509-74-24> |                                                                                   |  |
|                           | Table 2-111 describes the fields in the show vtp devices command output.                               |                |                                                                                          |                                                                                   |  |

<span id="page-1312-0"></span>*Table 2-111 show vtp devices Command Output Fields*

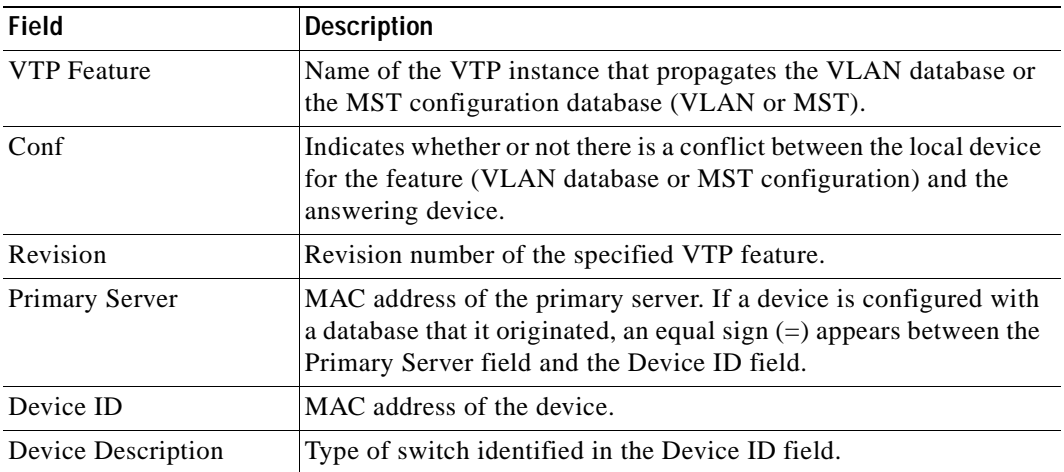

**Related Commands [set vtp](#page-806-0)**

 $\blacksquare$ 

### **show vtp domain**

To display VTP domain information, use the **show vtp domain** command.

#### **show vtp domain**

**Syntax Description** This command has no keywords or arguments.

**Defaults** This command has no default settings.

Console>

- **Command Types** Switch command.
- **Command Modes** Normal.

**Examples** This example shows how to display VTP domain information for a switch running VTP version 2:

```
Console> show vtp domain
Version :running VTP2 (VTP3 capable) 
Domain Name :test Password :not configured
Notifications:disabled Updater ID:10.6.29.20
Feature Mode Revision
-------------- -------------- -----------
```
VLANDB Server 15

This example shows how to display VTP domain information for a switch running VTP version 3:

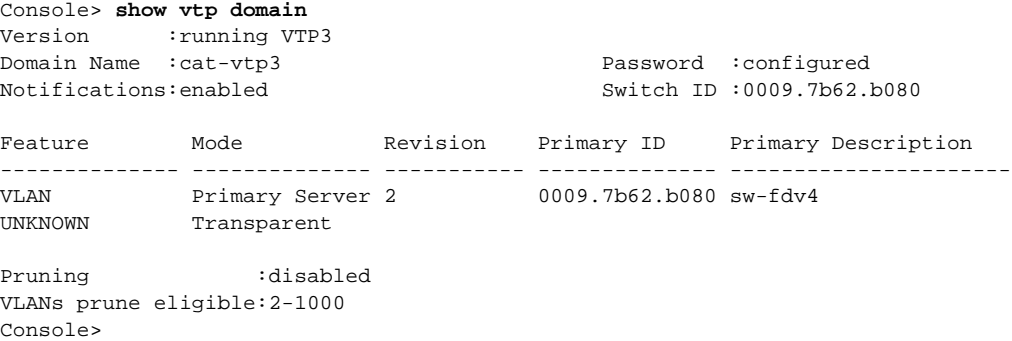

[Table 2-112](#page-1314-0) describes the fields in the **show vtp domain** command output.

<span id="page-1314-0"></span>*Table 2-112 show vtp domain Command Output Fields*

| Field       | Description                               |
|-------------|-------------------------------------------|
| Version     | <b>VTP</b> version number $(1, 2,$ or 3). |
| Domain Name | Name of the VTP domain.                   |

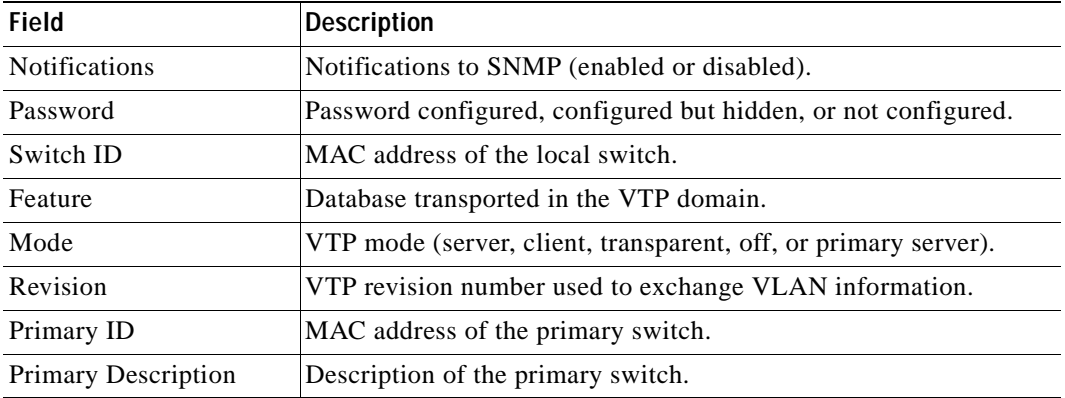

#### *Table 2-112 show vtp domain Command Output Fields (continued)*

#### **Related Commands [set vtp](#page-806-0)**

**[show vtp statistics](#page-1316-0)**

## <span id="page-1316-0"></span>**show vtp statistics**

 $\mathbf{I}$ 

To display VTP statistics, use the **show vtp statistics** command.

#### **show vtp statistics**

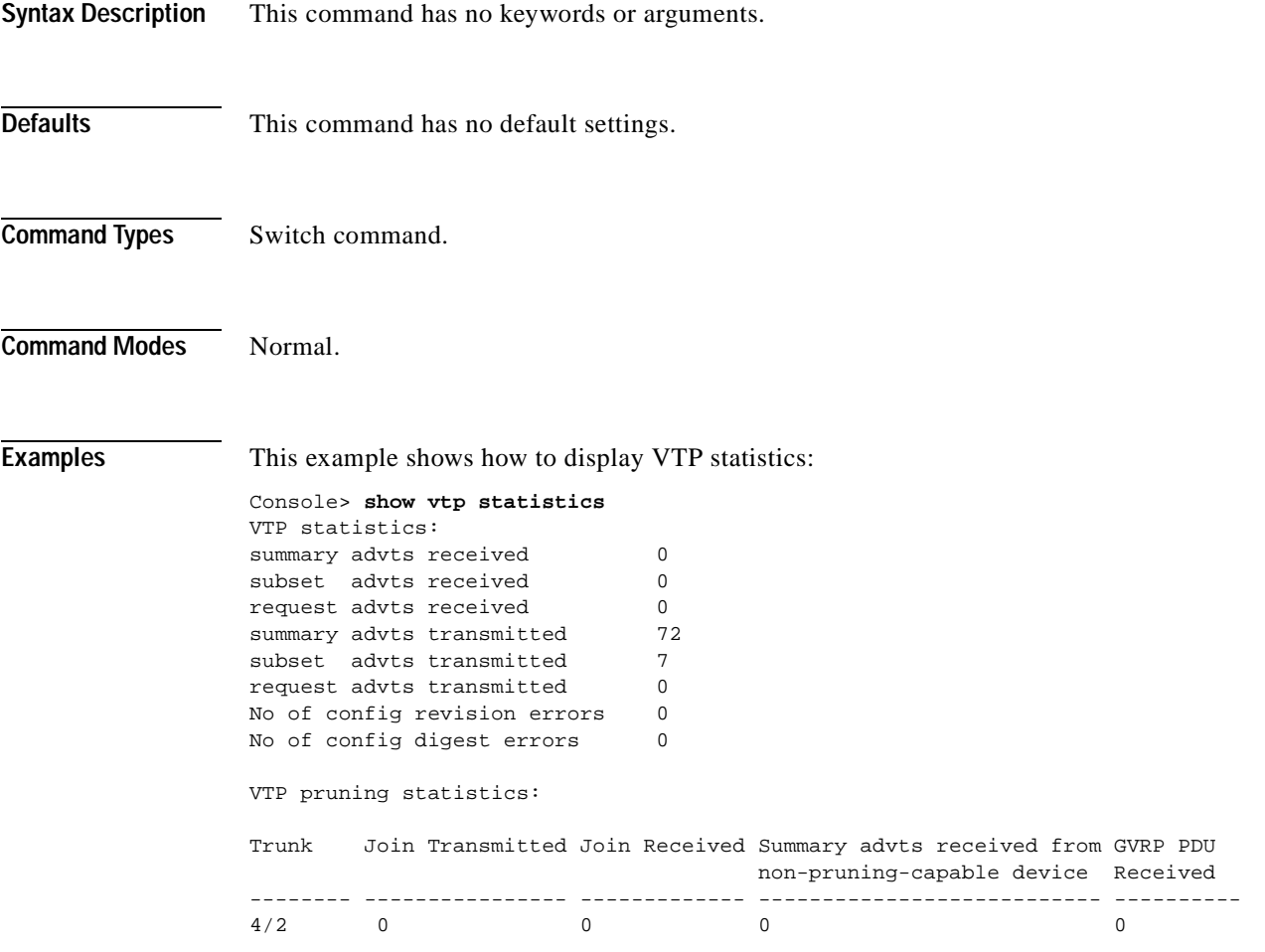

[Table 2-113](#page-1316-1) describes the fields in the **show vtp statistics** command output.

<span id="page-1316-1"></span>*Table 2-113 show vtp statistics Command Output Fields*

| <b>Field</b>                 | <b>Description</b>                                                   |
|------------------------------|----------------------------------------------------------------------|
| summary advts received       | Total number of summary advts received.                              |
| subset advts received        | Total number of subset advts received.                               |
| request advts received       | Total number of request advts received.                              |
| summary advts<br>transmitted | Total number of summary advts transmitted.                           |
| subset advts transmitted     | Total number of subset advts transmitted.                            |
|                              | request advts transmitted Total number of request advts transmitted. |

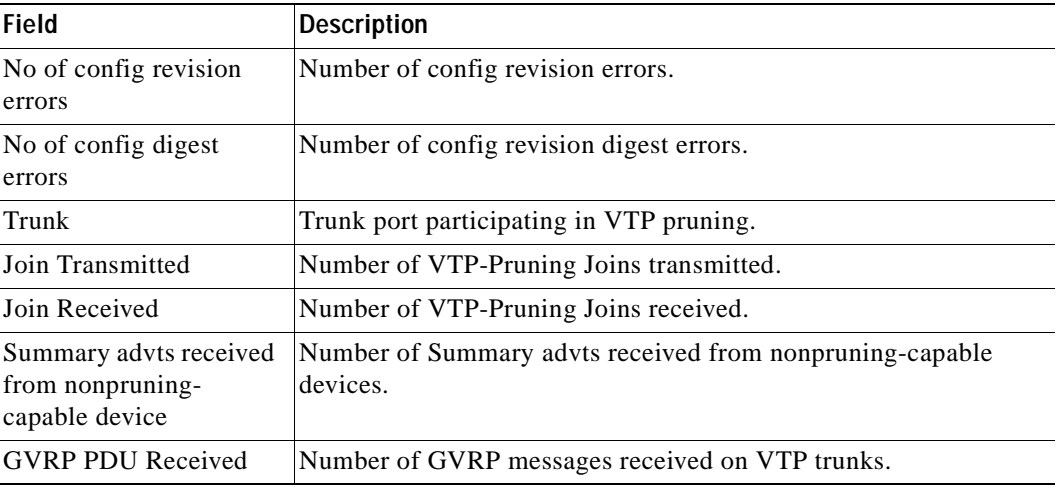

#### *Table 2-113 show vtp statistics Command Output Fields (continued)*

**Related Commands [clear vtp statistics](#page-221-0)**

**[set vtp](#page-806-0)**

**Catalyst 6500 Series Switch Command Reference—Release 8.3**

# **slip**

To attach or detach Serial Line Internet Protocol (SLIP) for the console port, use the **slip** command.

**slip** {**attach** | **detach**}

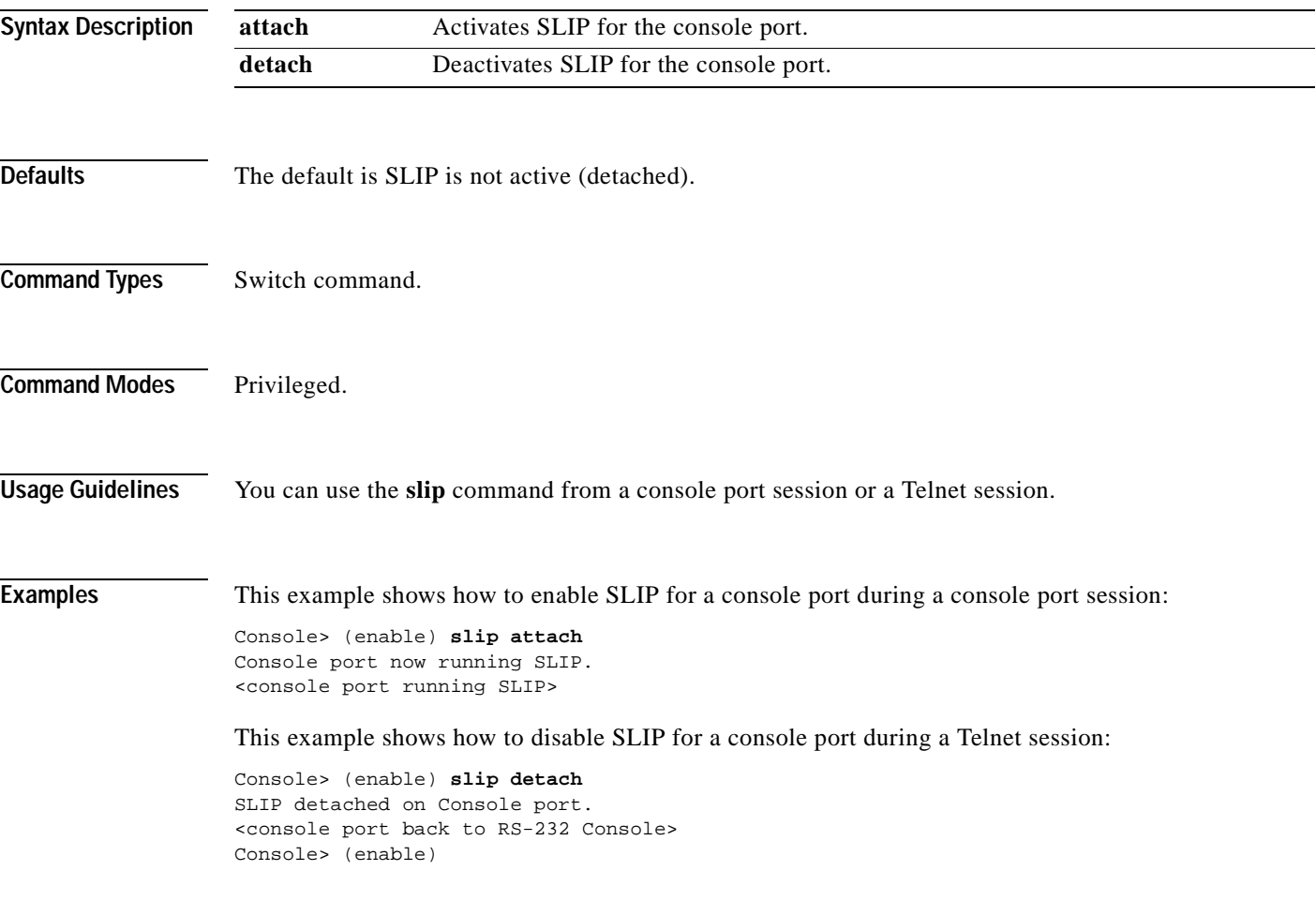

**Related Commands [set interface](#page-385-0)**

T

### **squeeze**

To delete Flash files permanently, use the **squeeze** command.

**squeeze** [*m/*]*device***:**

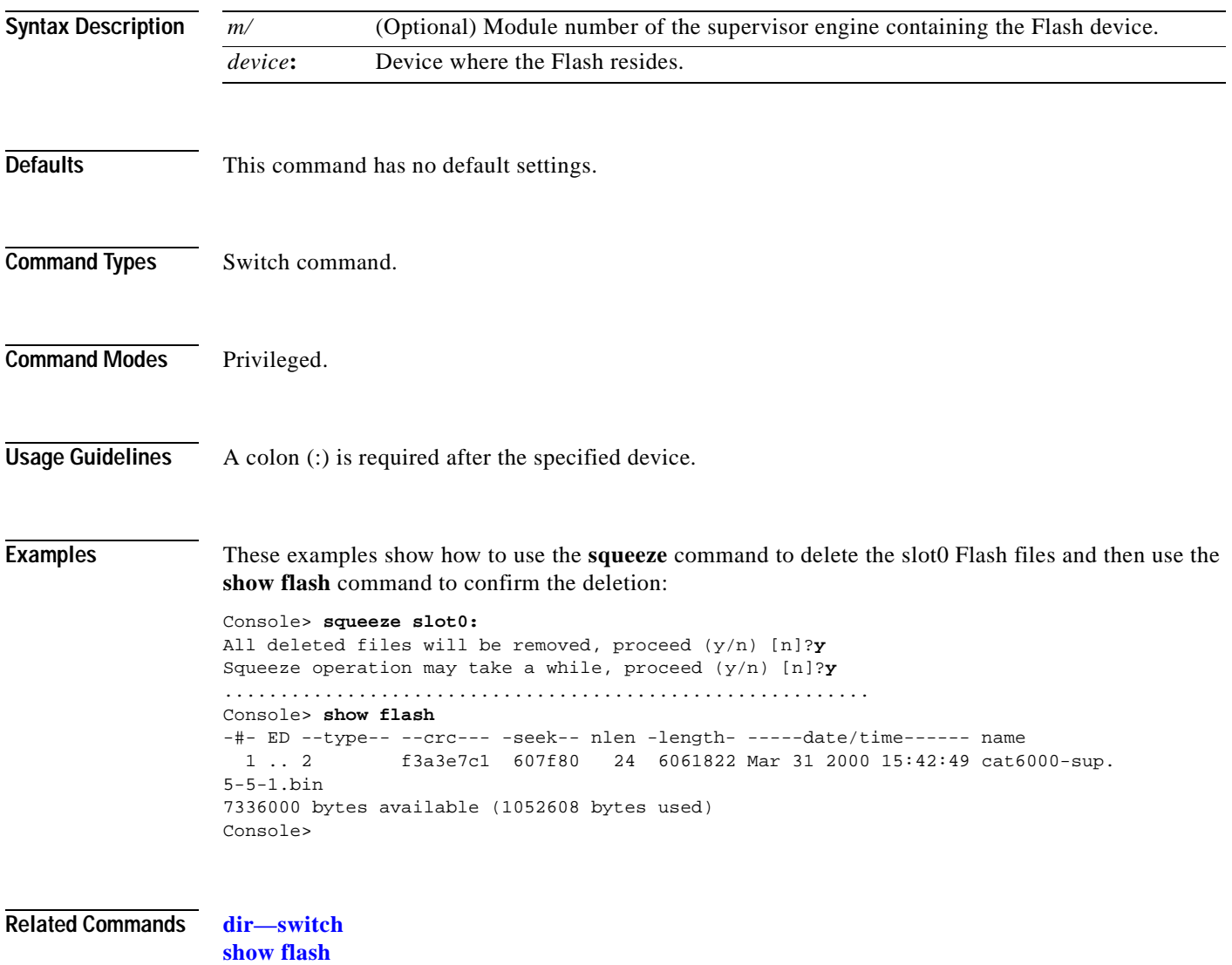

**[undelete](#page-1336-0)**

### **stack**

To dump a stack trace of frames, use the **stack** command.

**stack** [**-d** | -**m**] [*num*]

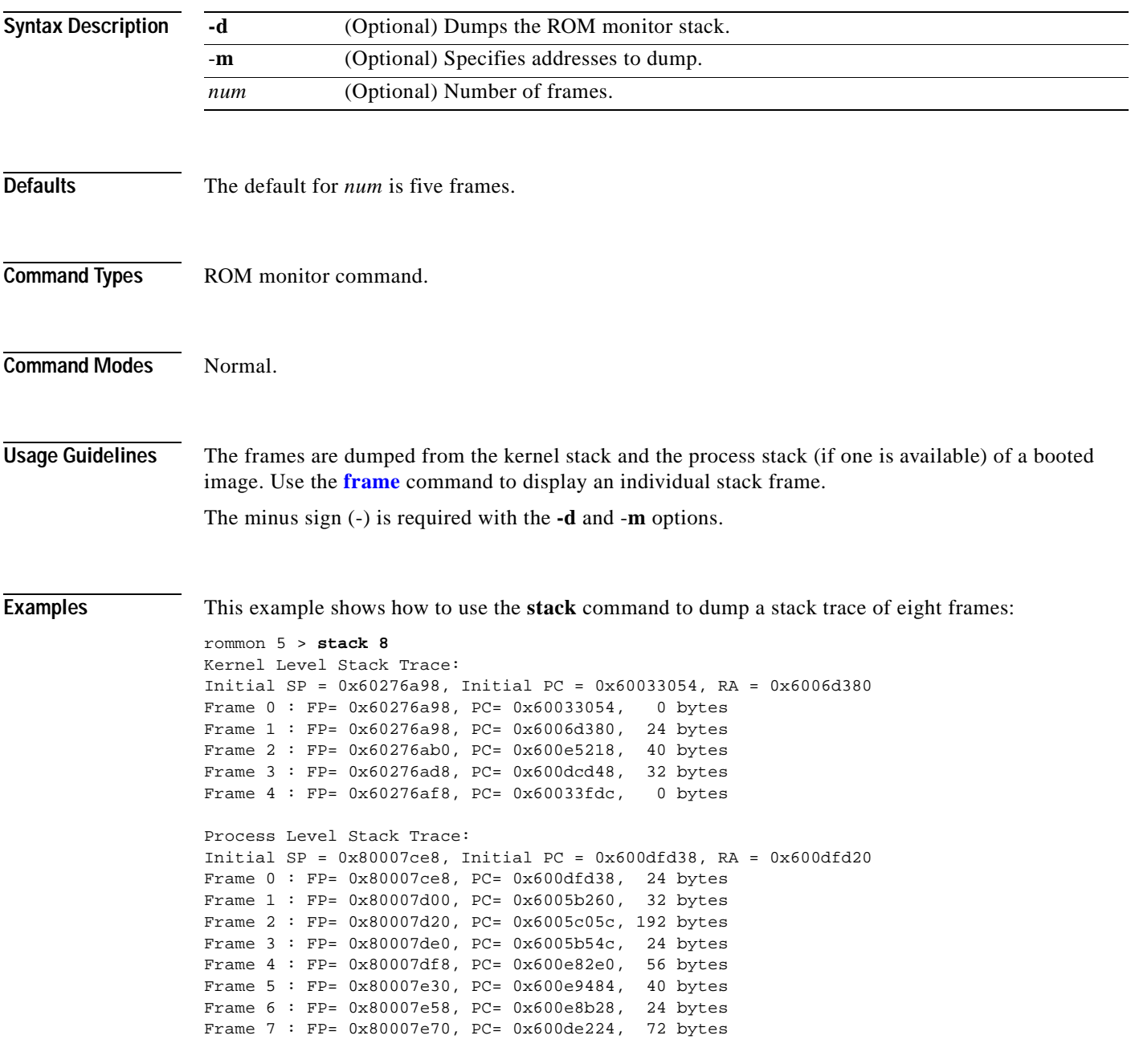

**Related Commands [frame](#page-253-0)**

# **switch**

To switch the clock from the supervisor clock to the internal clock or from the active supervisor engine to the standby supervisor engine, use the **switch** command.

**switch** {**clock** | **supervisor**}

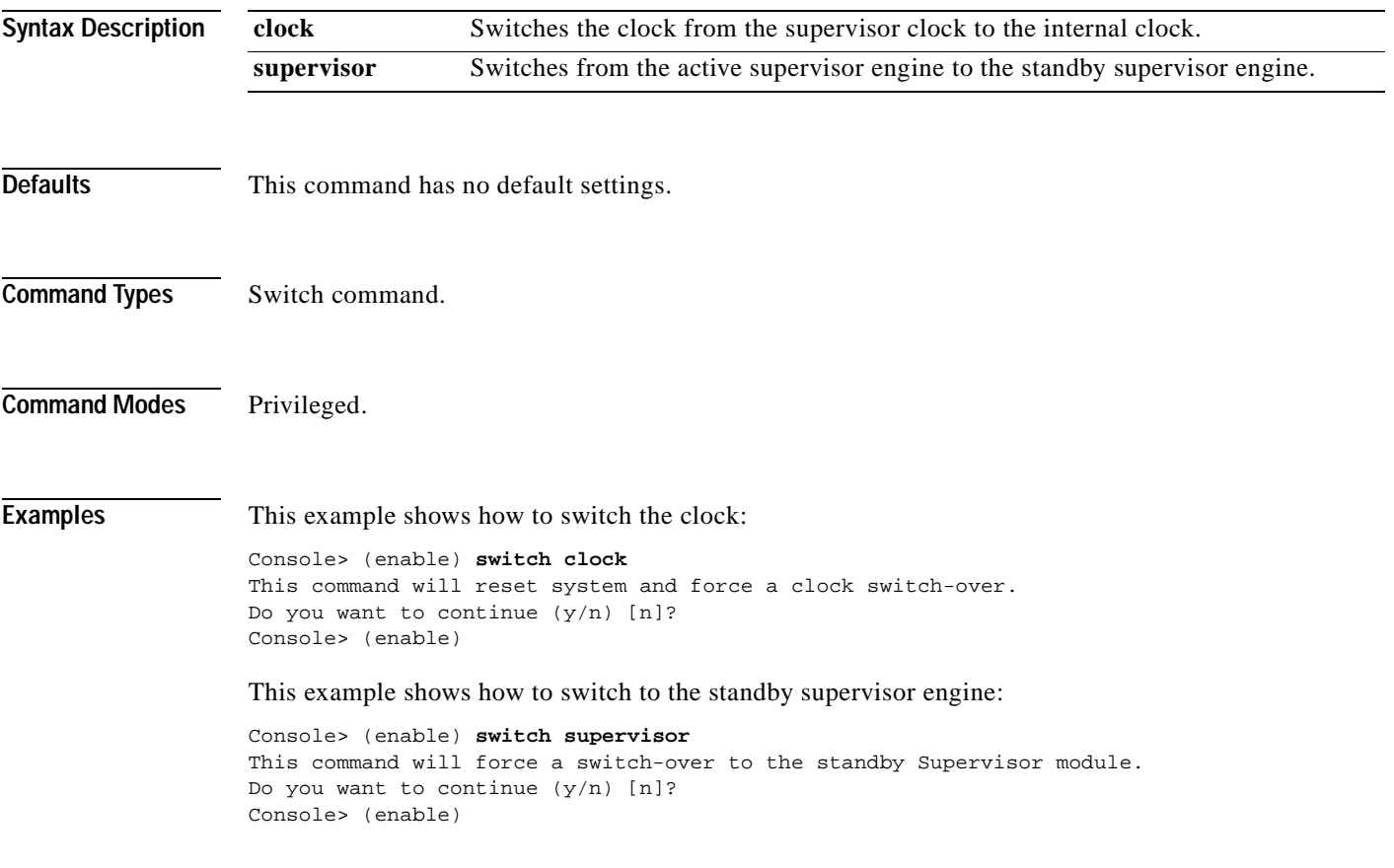

# **switch console**

 $\mathbf{I}$ 

To switch the console connection physically to the MSFC on the active supervisor engine, use the **switch console** command.

**switch console** [*mNo*]

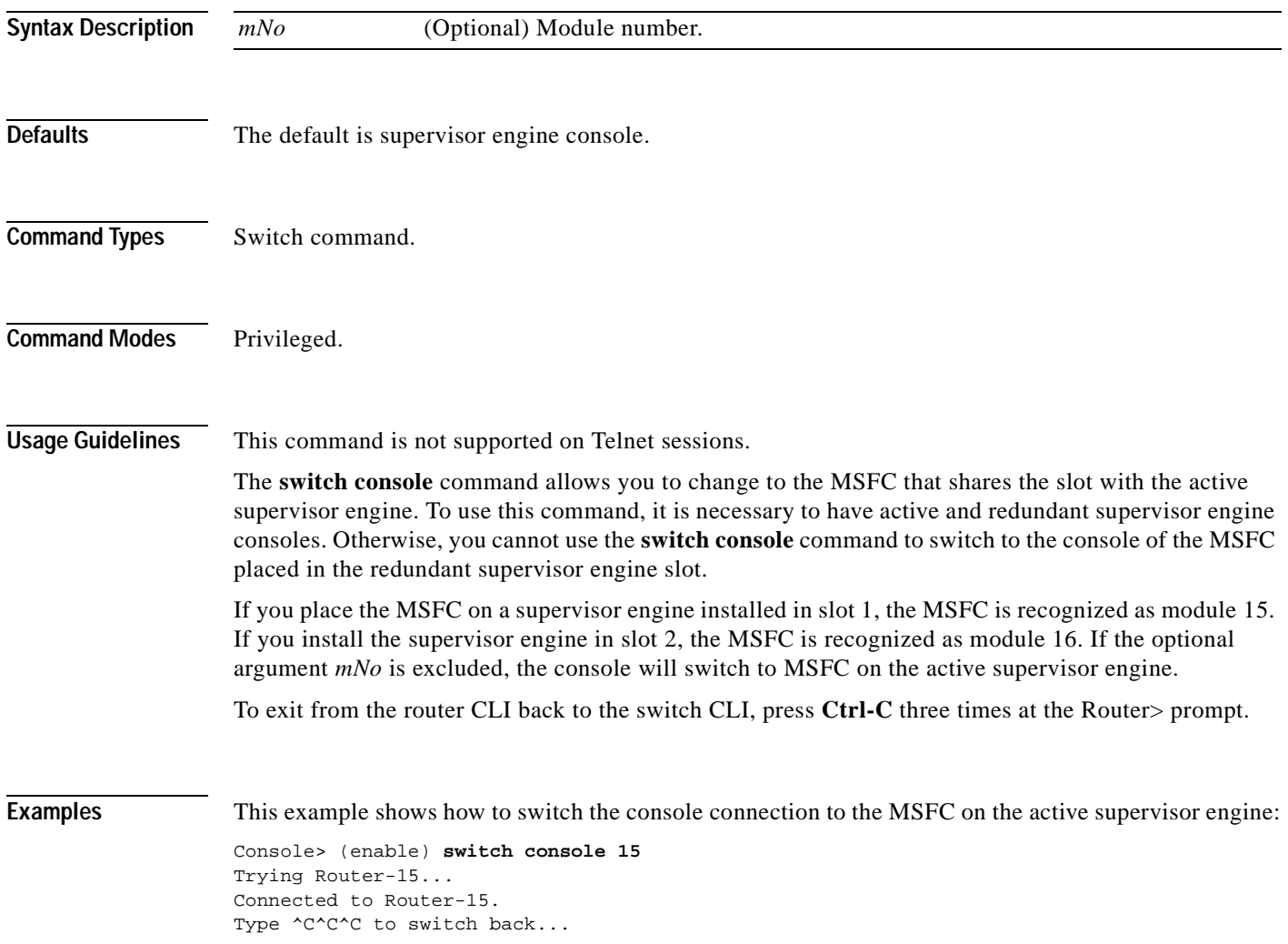

 $\blacksquare$ 

### **switch fabric**

To reset the active Switch Fabric Module and allow the standby Switch Fabric Module to take over, use the **switch fabric** command.

**switch fabric** [*mNo*]

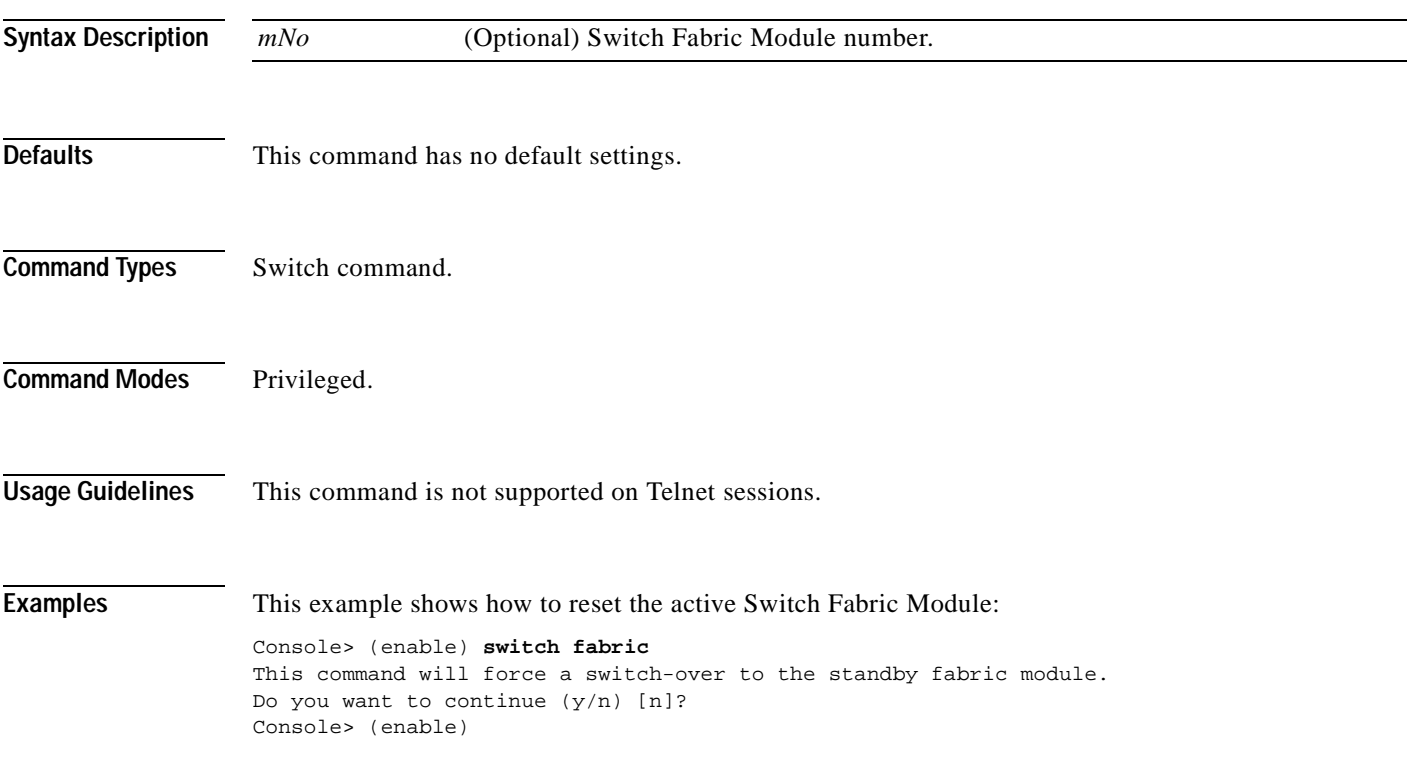

### **sync**

**sync**

To write the working in-core copy of environment variables and the aliases out to NVRAM so they are read on the next reset, use the **sync** command.

**sync**

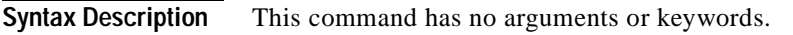

**Defaults** This command has no default settings.

**Command Types** ROM monitor command.

**Command Modes** Normal.

**Examples** This example shows how to use the **sync** command: rommon 10 > **sync** rommon 11 >

### **sysret**

To display the return information from the last booted system image, use the **sysret** command. **sysret Syntax Description** This command has no arguments or keywords. **Defaults** This command has no default settings. **Command Types** ROM monitor command. **Command Modes** Normal. **Usage Guidelines** The stack dump information displayed has a maximum of eight frames. **Examples** This example shows how to use the **sysret** command to display the return information from the last booted system image: rommon 8 > **sysret** System Return Info: count: 19, reason: user break pc:0x60043754, error address: 0x0 Stack Trace: FP: 0x80007e78, PC: 0x60043754 FP: 0x80007ed8, PC: 0x6001540c FP: 0x80007ef8, PC: 0x600087f0 FP: 0x80007f18, PC: 0x80008734

# <span id="page-1326-0"></span>**tclquit**

To exit from a tool command language (TCL) shell, use the **tclquit** command. **tclquit Syntax Description** This command has no keywords or arguments. **Defaults** This command has no default settings. **Command Types** Switch command. **Command Modes** TCL shell. This mode is indicated by the prompt Console>(tclsh)(enable). **Usage Guidelines** For more information about TCL, refer to the "Administering the Switch" chapter of the *Catalyst 6500 Series Switch Software Configuration Guide*. **Examples** This example shows how to exit from a TCL shell and return to privileged mode: Console> (tclsh)(enable) **tclquit** Console> (enable)

**Related Commands [tclsh](#page-1327-0)**

# <span id="page-1327-0"></span>**tclsh**

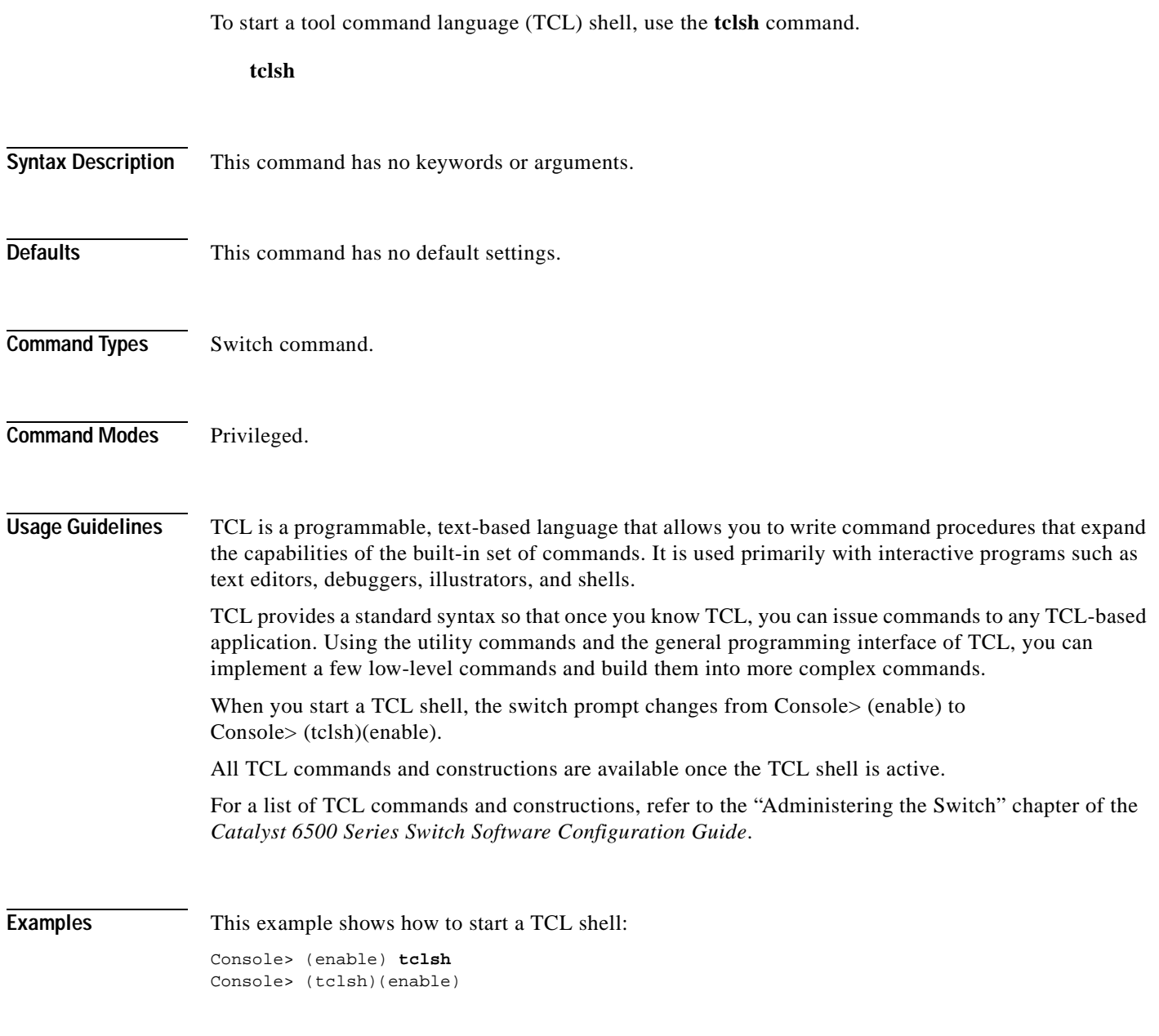

**Related Commands [tclquit](#page-1326-0)**

## **telnet**

To start a Telnet connection to a remote host or to encrypt a Telnet session, use the **telnet** command.

**telnet** *host* [*port*]

**telnet encrypt kerberos** *host*

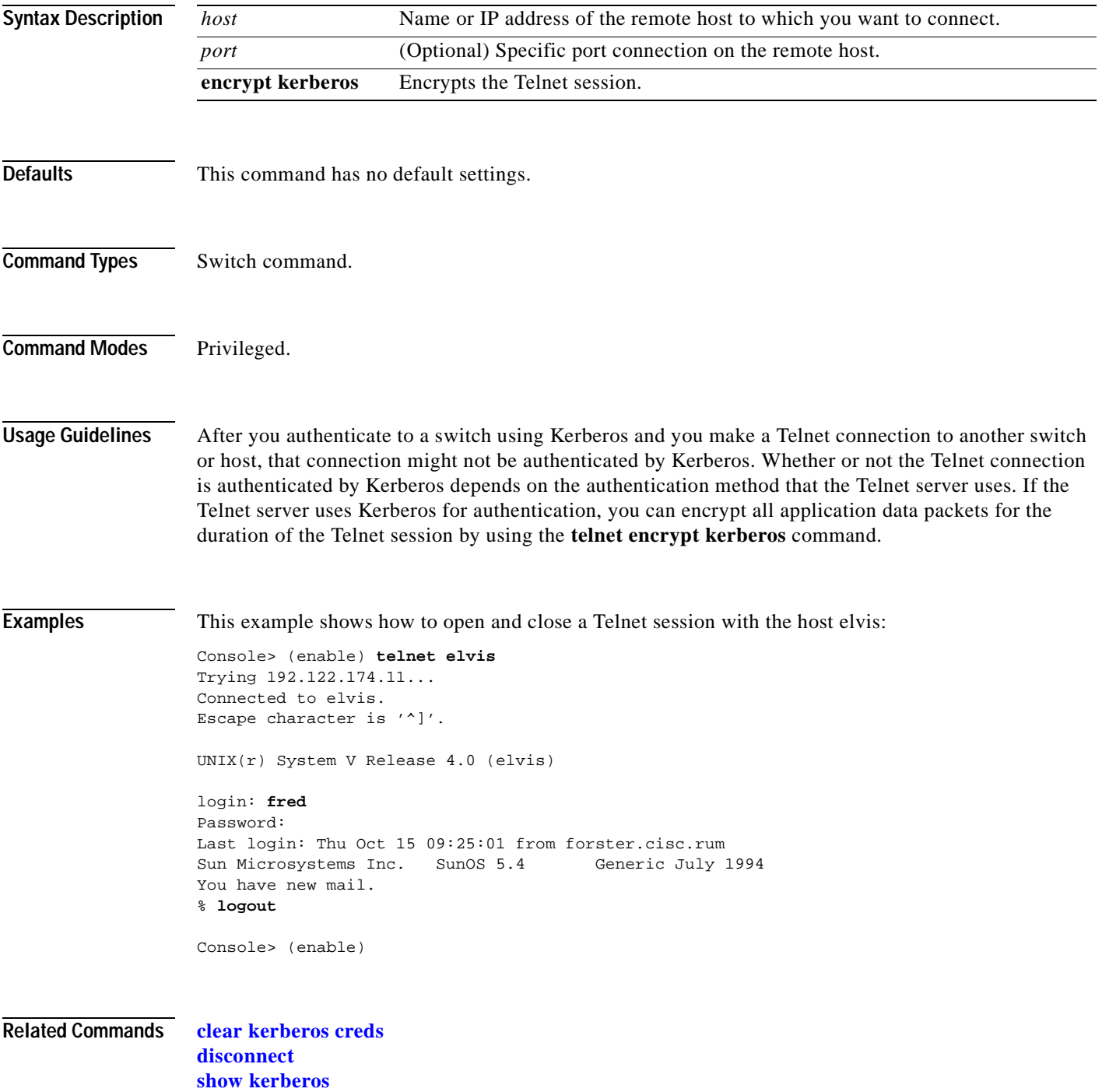

# **test cable-diagnostics**

To test the condition of 10-Gigabit Ethernet links and copper cables on 48-port 10/100/1000 BASE-T modules, use the **test cable-diagnostics** command.

**test cable-diagnostics prbs** {**start** | **stop**} *mod/port*

**test cable-diagnostics tdr** *mod/port*

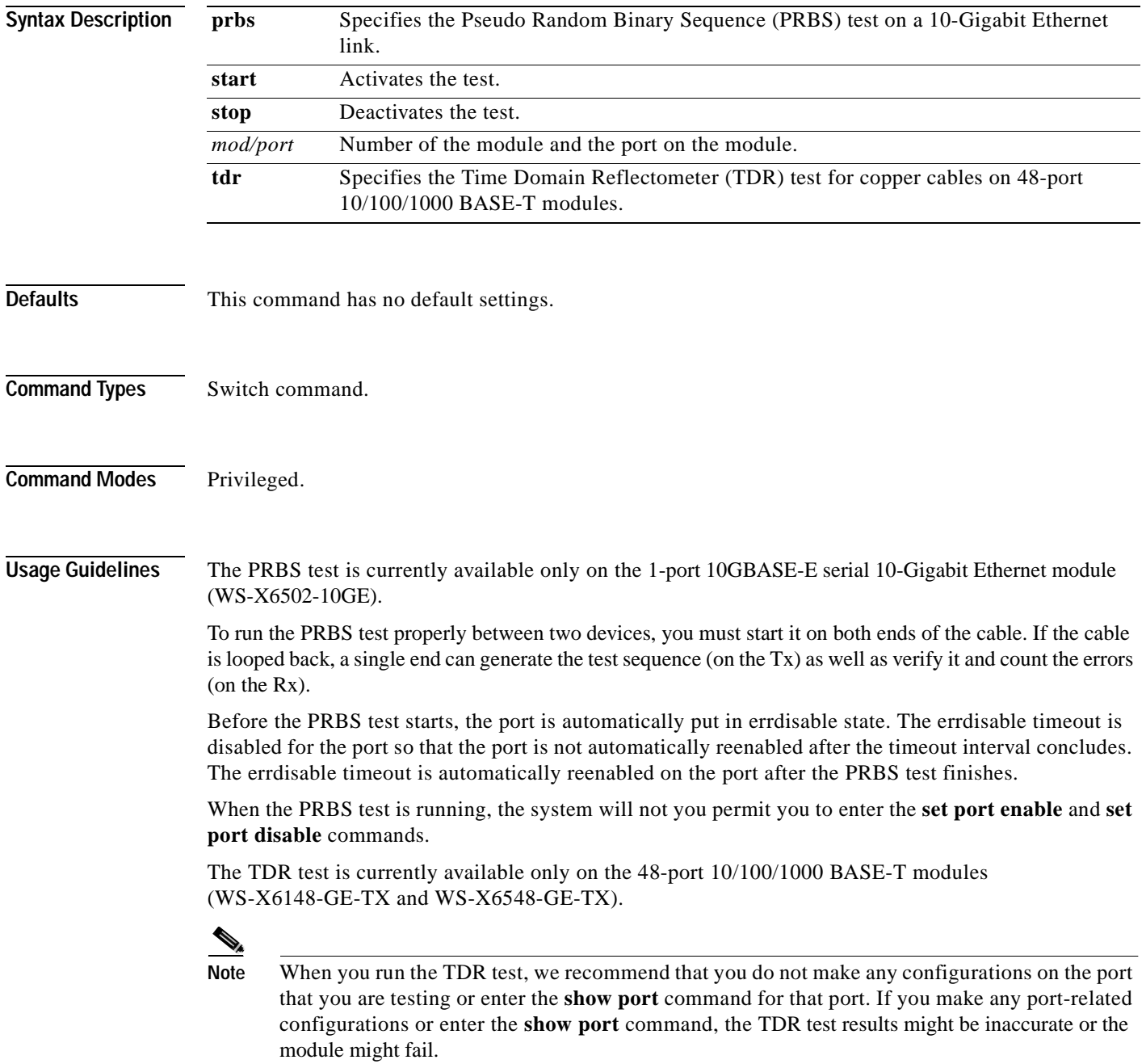

**Examples** This example shows how to start the PRBS test on port 1 on module 5: Console> (enable) **test cable-diagnostics prbs start 5/1** PRBS cable-diagnostic test started on port 5/1. Console> (enable) This example shows how to stop the PRBS test on port 1 on module 5: Console> (enable) **test cable-diagnostics prbs stop 5/1** PRBS cable-diagnostic test stopped on port 5/1. Console> (enable) This example shows the message that displays when the PRBS test is not supported: Console> (enable) **test cable-diagnostics prbs start 6/1** Feature not supported on module 6. Console> (enable) This example shows how to start the TDR test on port 1 on module 8: Console> (enable) **test cable-diagnostics tdr 8/1** TDR test started on port  $8/1$ . Use show port tdr <m/p> to see the results

**Related Commands [show port prbs](#page-1091-0) [show port tdr](#page-1106-0)**

Console> (enable)

### **test snmp trap**

To send an SNMP trap message to the trap receivers, use the **test snmp trap** command.

**test snmp trap** {*trap\_num* [*specific\_num*] | *trap\_name*}

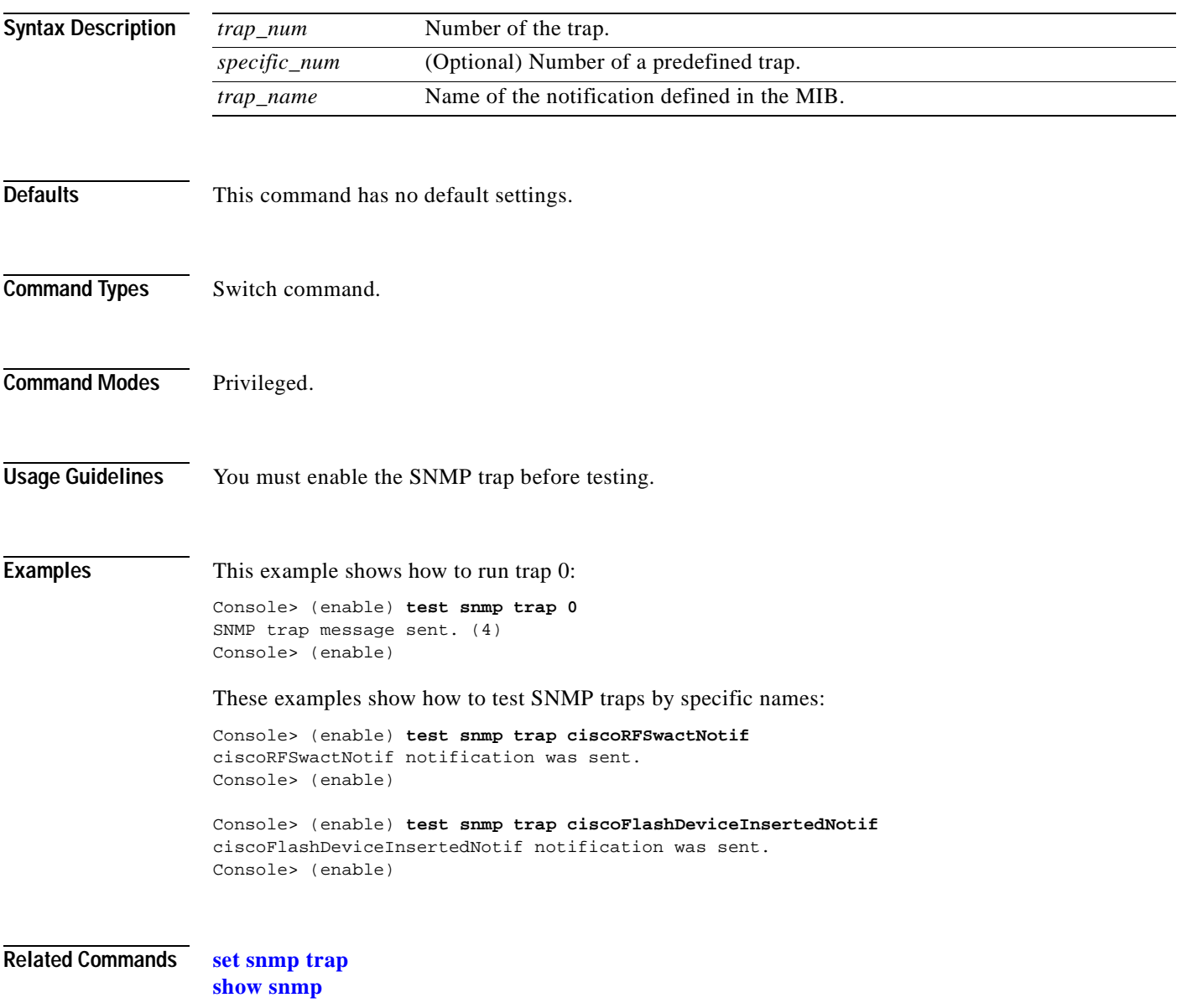
a sa ba

### <span id="page-1332-0"></span>**traceroute**

To display a hop-by-hop path through an IP network from the Catalyst 6500 series switch to a specific destination host, use the **traceroute** command.

**traceroute**  $[-n]$   $[-w \text{ wait time}]$   $[-i \text{ initial } ttl]$   $[-m \text{ max } ttl]$   $[-p \text{ dest port}]$   $[-q \text{ n} \text{ queries}]$   $[-t \text{ to } s]$ *host* [*data\_size*]

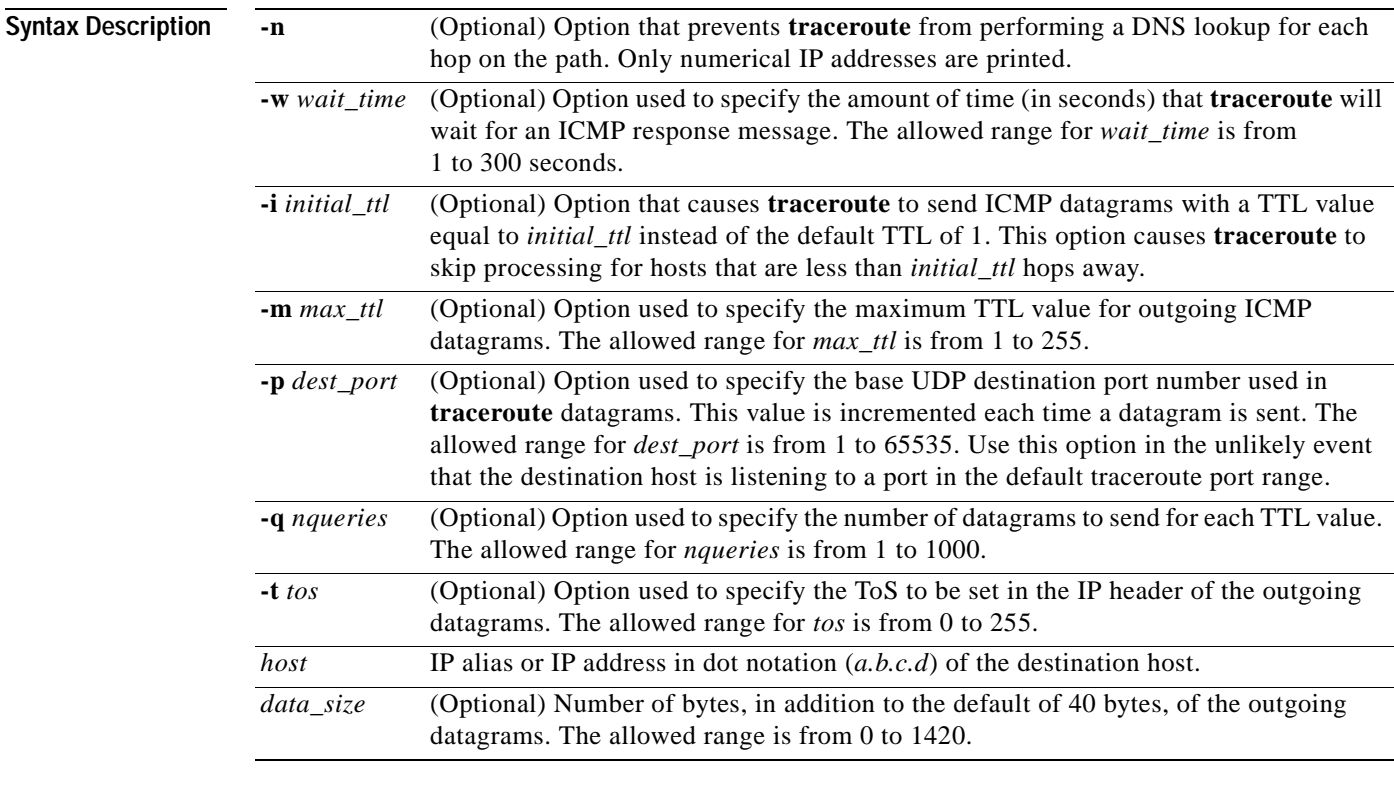

**Defaults** Entering the **traceroute** *host* command without options sends three 40-byte ICMP datagrams with an initial TTL of 1, a maximum TTL of 30, a timeout period of 5 seconds, and a ToS specification of 0 to destination UDP port number 33434. For each host in the processed path, the initial TTL for each host and the destination UDP port number for each packet sent are incremented by one.

**Command Types** Switch command.

**Command Modes** Privileged.

### **Usage Guidelines** To interrupt **traceroute** after the command has been issued, press **Ctrl-C**. The **traceroute** command uses the TTL field in the IP header to cause routers and servers to generate specific return messages. Traceroute starts by sending a UDP datagram to the destination host with the TTL field set to 1. If a router finds a TTL value of 1 or 0, it drops the datagram and sends back an ICMP "time-exceeded" message to the sender. The traceroute facility determines the address of the first hop by examining the source address field of the ICMP time-exceeded message. To identify the next hop, traceroute again sends a UDP packet but this time with a TTL value of 2. The first router decrements the TTL field by 1 and sends the datagram to the next router. The second router sees a TTL value of 1, discards the datagram, and returns the time-exceeded message to the source. This process continues until the TTL is incremented to a value large enough for the datagram to reach the destination host (or until the maximum TTL is reached). To determine when a datagram has reached its destination, traceroute sets the UDP destination port in the datagram to a very large value that the destination host is unlikely to be using. When a host receives a datagram with an unrecognized port number, it sends an ICMP "port unreachable" error to the source. This message indicates to the traceroute facility that it has reached the destination. Catalyst 6500 series switches can participate as the source or destination of the **traceroute** command. However, because they are Layer 2 devices, Catalyst 6500 series switches do not examine the TTL field in the IP header and do not decrement the TTL field or send ICMP time-exceeded messages. Thus, a Catalyst 6500 series switch does not appear as a hop in the **traceroute** command output. Use the *tos* option to see if different types of service cause routes to change. **Examples** This example shows how to use the **traceroute** command to determine the path from the source to the destination host server10: Console> (enable) **traceroute server10** traceroute to server10.company.com (172.16.22.7), 30 hops max, 40 byte packets 1 engineering-1.company.com (172.31.192.206) 2 ms 1 ms 1 ms 2 engineering-2.company.com (172.31.196.204) 2 ms 3 ms 2 ms 3 gateway\_a.company.com (172.16.1.201) 6 ms 3 ms 3 ms 4 server10.company.com (172.16.22.7) 3 ms \* 2 ms Console> (enable)

[Table 2-114](#page-1334-0) describes the fields in the **traceroute** command output.

| <b>Field</b>                             | <b>Description</b>                                                                                                    |
|------------------------------------------|----------------------------------------------------------------------------------------------------|
| 30 hops max, 40 byte<br>packets          | Maximum TTL value and the size of the ICMP datagrams being<br>sent.                                                                                                    |
| $2 \text{ ms} 1 \text{ ms} 1 \text{ ms}$ | Total time (in milliseconds) for each ICMP datagram to reach the<br>router or host plus the time it took for the ICMP time-exceeded<br>message to return to the host.                                                                                                    |
|                                          | An exclamation point following any of these values (for example,<br>20 ms!) indicates that the port-unreachable message returned by the<br>destination had a TTL of 0 or 1. Typically, this occurs when the<br>destination uses the TTL value from the arriving datagram as the<br>TTL in its ICMP reply. The reply does not arrive at the source until<br>the destination receives a traceroute datagram with a TTL equal to<br>the number of hops between the source and destination. |
| $3 \text{ ms} * 2 \text{ ms}$            | "*" indicates that the timeout period (default of 5 seconds) expired<br>before an ICMP time-exceeded message was received for the<br>datagram.                                                                                                    |

<span id="page-1334-0"></span>*Table 2-114 traceroute Command Output Fields*

If **traceroute** receives an ICMP error message other than a time-exceeded or port-unreachable message, it prints one of the error codes shown in [Table 2-115](#page-1334-1) instead of the round-trip time or an asterisk (\*).

| <b>ICMP Error Code</b> | Meaning                                                    |
|------------------------|------------------------------------------------------------|
| !N                     | No route to host. The network is unreachable.              |
| !H                     | No route to host. The host is unreachable.                 |
| $_{!}P$                | Connection refused. The protocol is unreachable.           |
| !F                     | Fragmentation needed but do not fragment (DF) bit was set. |
| !S                     | Source route failed.                                       |
| !A                     | Communication administratively prohibited.                 |
| $\gamma$               | Unknown error occurred.                                    |

<span id="page-1334-1"></span>*Table 2-115 traceroute Error Messages*

**Related Commands [ping](#page-262-0)**

# <span id="page-1335-0"></span>**unalias**

To remove the alias name and associated value from the alias list, use the **unalias** command.

**unalias** *name*

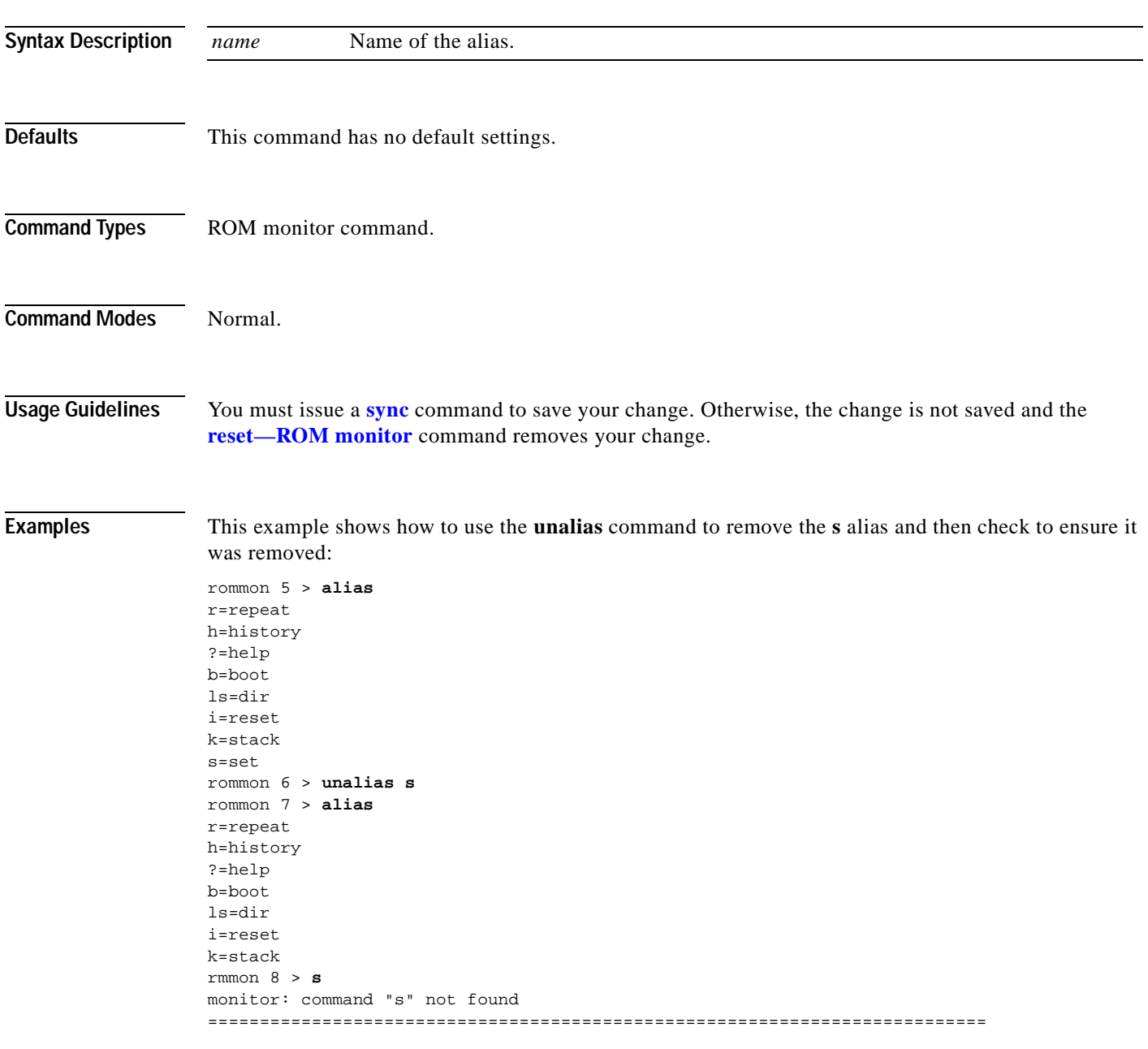

**Related Commands [alias](#page-51-0)**

 $\sim$ 

## <span id="page-1336-0"></span>**undelete**

 $\blacksquare$ 

To recover a deleted file on a Flash memory device, use the **undelete** command. The deleted file can be recovered using its index (because there could be multiple deleted files with the same name).

**undelete** *index* [[*m/*]*device***:**]

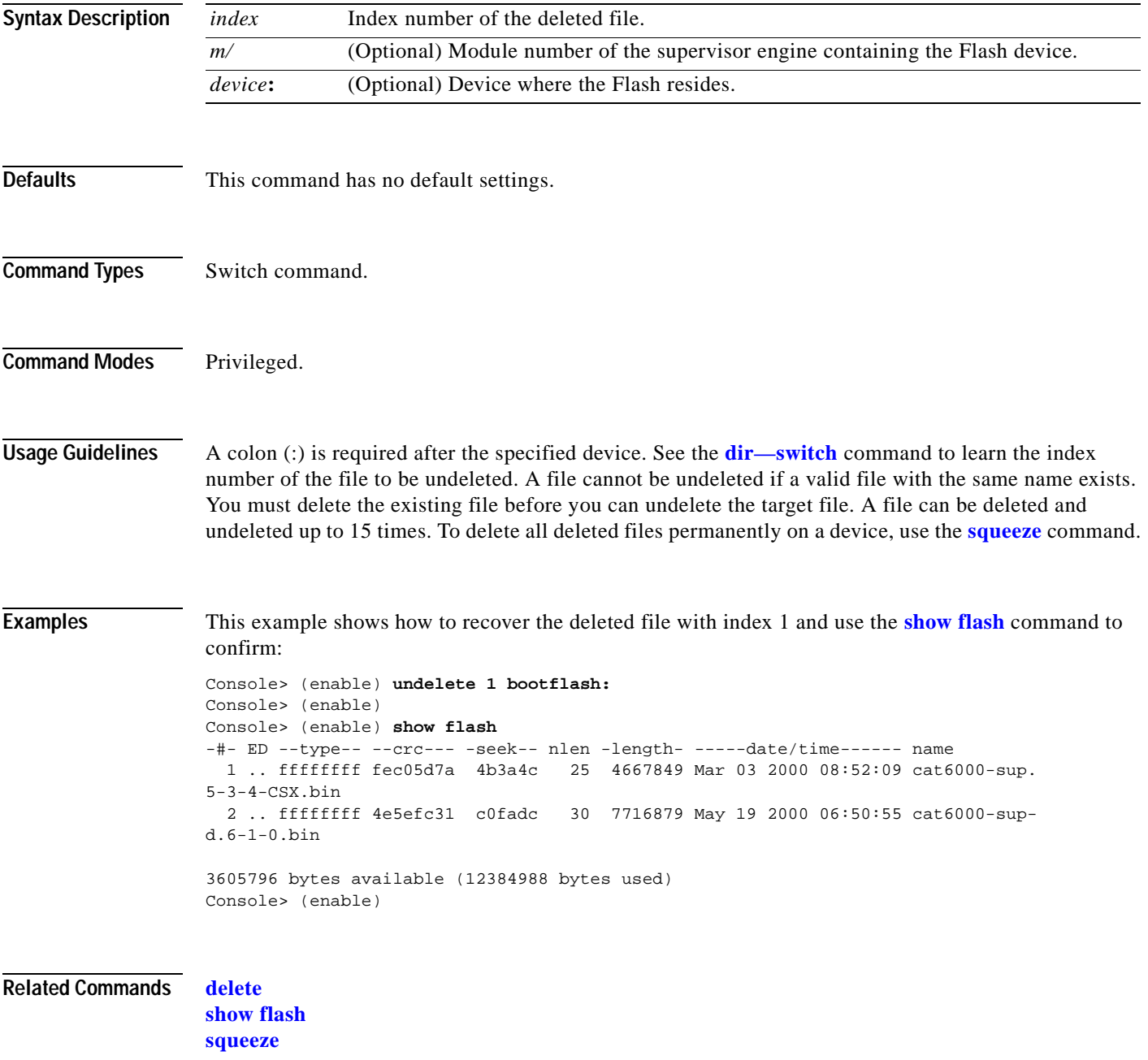

## <span id="page-1337-0"></span>**unset=varname**

To remove a variable name from the variable list, use the **unset=***varname* command.

**unset=***varname*

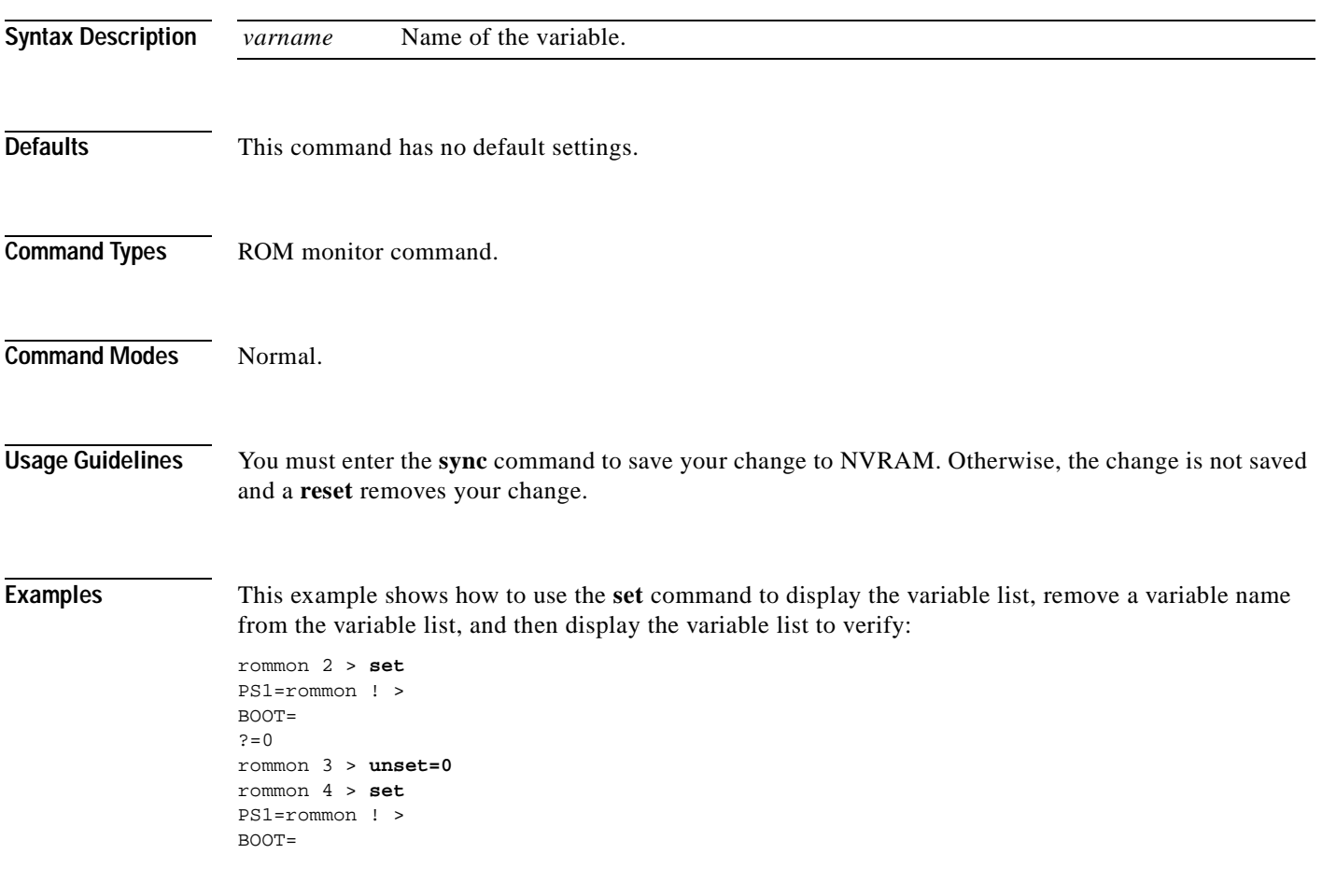

**Related Commands [varname=](#page-1338-0)**

٠

### <span id="page-1338-0"></span>**varname=**

 $\mathbf{I}$ 

To set the variable *VARNAME* to *varvalue*, use the *varname=* command. Note that the syntax *varname***=** sets the variable to a NULL string.

*varname***=***value*

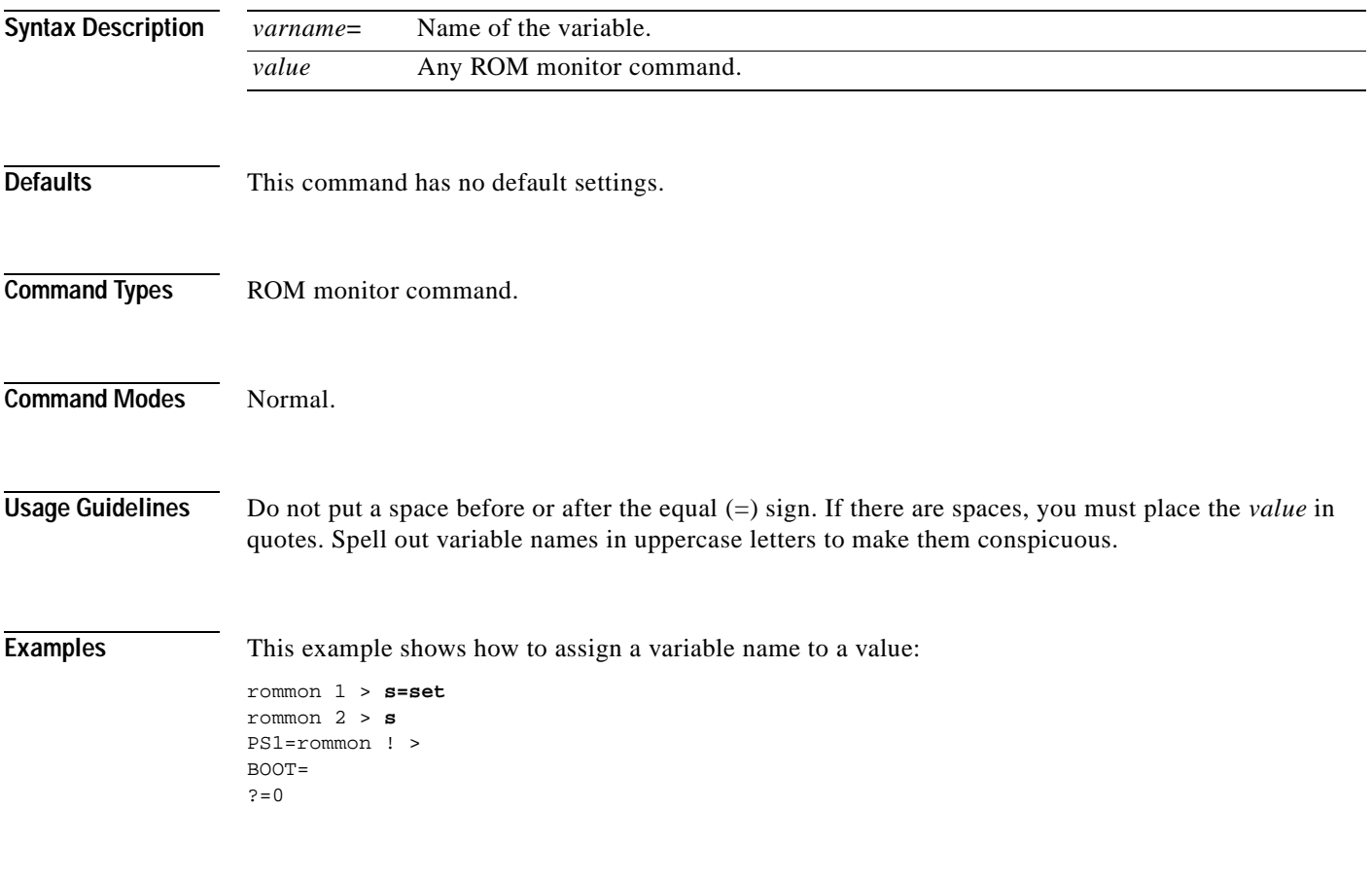

**Related Commands [unset=varname](#page-1337-0)**

## <span id="page-1339-0"></span>**verify**

To confirm the checksum of a file on a Flash device, use the **verify** command.

**verify** [[*m/*]*device***:**] *filename*

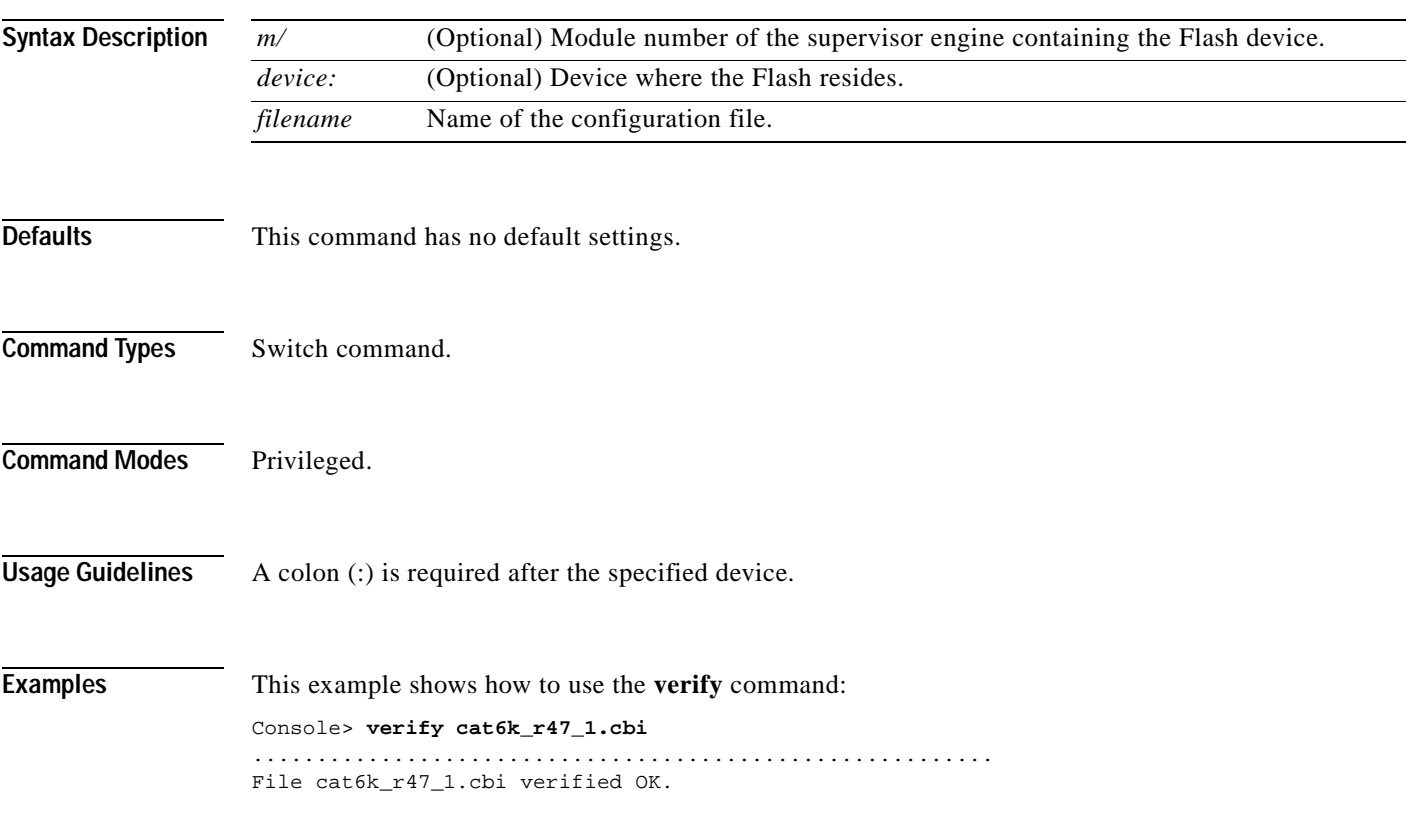

## <span id="page-1340-0"></span>**wait**

 $\blacksquare$ 

To cause the CLI to pause for a specified number of seconds before executing the next command, use the **wait** command. This command might be included in a configuration file.

**wait** *seconds*

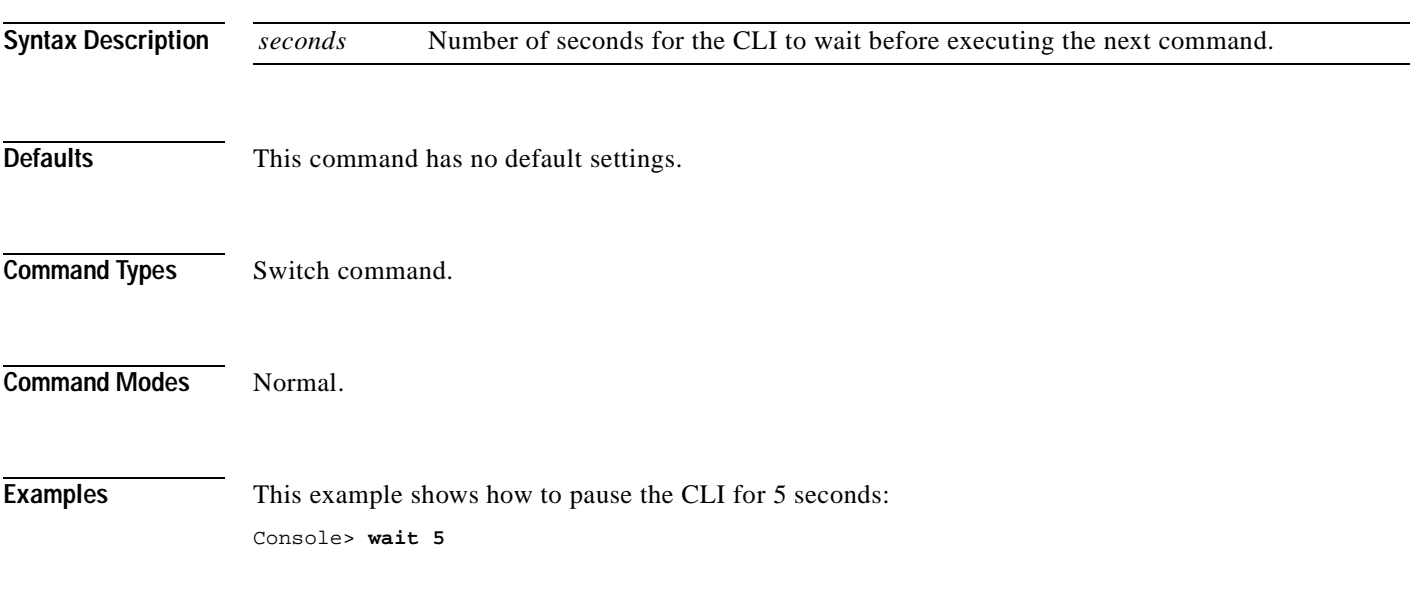

Console>

 $\blacksquare$ 

## <span id="page-1341-0"></span>**whichboot**

To determine which file booted, use the **whichboot** command.

**whichboot**

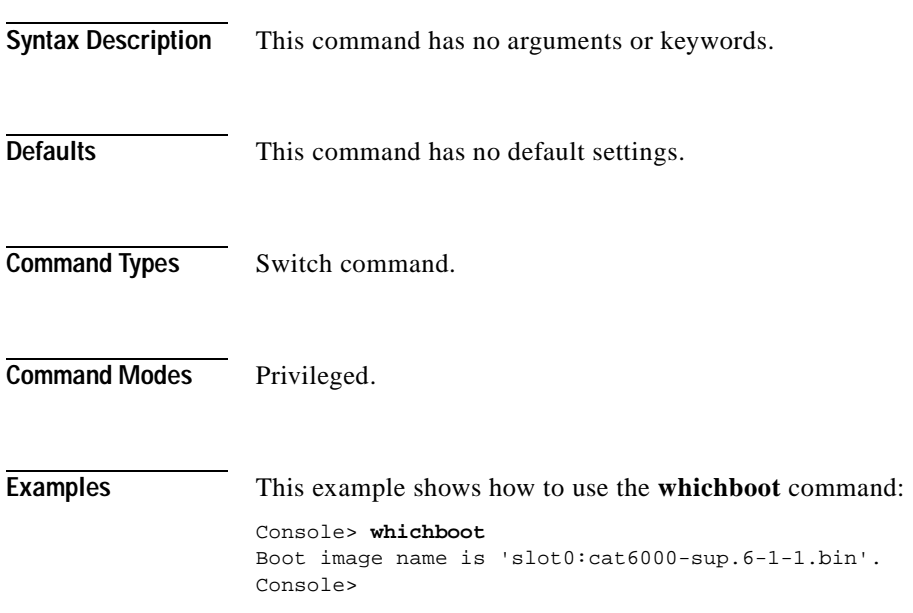

### <span id="page-1342-0"></span>**write**

To upload the current configuration to the network or display the configuration information currently in running memory, use the **write** command.

**write network** [**all**] **write terminal** [**all**] **write** {*host file*} [**all**] [**rcp**] **write memory Syntax Description network** Specifies interactive prompting for the IP address or IP alias of the host and the

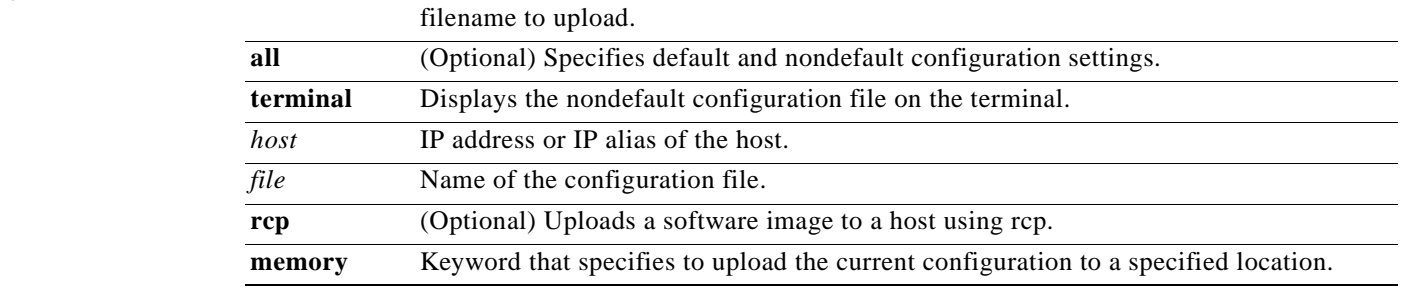

#### **Defaults** This command has no default settings.

**Command Types** Switch command.

**Command Modes** Privileged.

**Usage Guidelines** The **write terminal** command is exactly the same as the **show config** command. The **write** *host file* command is a shorthand version of the **write network** command.

You cannot use the **write network** command to upload software to the ATM module.

With the **write network** command, the file must already exist on the host (use the UNIX **touch** *filename* command to create it).

Before you can enter the **write memory** command, you must enter text configuration mode. Enter text configuration mode by entering the **[set config mode](#page-334-0) text** command.

**write**

**write**

**Examples** This example shows how to upload the system5.cfg file to the mercury host:

```
Console> (enable) write network
IP address or name of host? mercury
Name of configuration file to write? system5.cfg
Upload configuration to system5.cfg on mercury (y/n) [y]? y
/
Done. Finished Network Upload. (9003 bytes)
Console> (enable)
```
This example shows how to upload the system5.cfg file to the mercury host:

```
Console> (enable) write mercury system5.cfg
Upload configuration to system5.cfg on mercury (y/n) [y]? y
/
Done. Finished Network Upload. (9003 bytes)
Console> (enable)
```
This example shows how to display the configuration file on the terminal (partial display):

```
Console> (enable) write terminal
!
....
............
............
............
begin
!
#version 4.2(0.24)VAI58 set password $1$FMFQ$HfZR5DUszVHIRhrz4h6V70
set enablepass $1$FMFQ$HfZR5DUszVHIRhrz4h6V70
set prompt Console>
set length 24 default
set logout 20
set banner motd ^C^C
!
#system
set system baud 9600
set system modem disable
set system name
set system location
set system contact
!
#power
set power redundancy enable
!
#snmp
set snmp community read-only public
set snmp community read-write private
set snmp community read-write-all secret
set snmp rmon disable
set snmp trap disable module 
...
<<<< output truncated >>>>
```
This example shows how to upload the running system configuration to a prespecified location:

Console> (enable) **write memory** Upload configuration to bootflash:switch.cfg 7165844 bytes available on device bootflash, proceed (y/n) [n]? **y** Console> (enable)

#### **Related Commands [copy](#page-231-0)**

**[set config mode](#page-334-0) [show config](#page-851-0)**

## **write tech-support**

To generate a report that contains status information about your switch or upload the output of the command to a TFTP server, where you can send it to the Technical Assistance Center, use the **write tech-support** command.

- **write tech-support** *host file* [**module** *mod*] [**vlan** *vlan*] [**mistp-instance** *instance*] [**mst** *instance*] [**memory**] [**config**]
- **write tech-support** *host file* [**port** *mod/port*] [**vlan** *vlan*] [**mistp-instanc**e *instance*] [**mst** *instance*] [**memory**] [**config**]

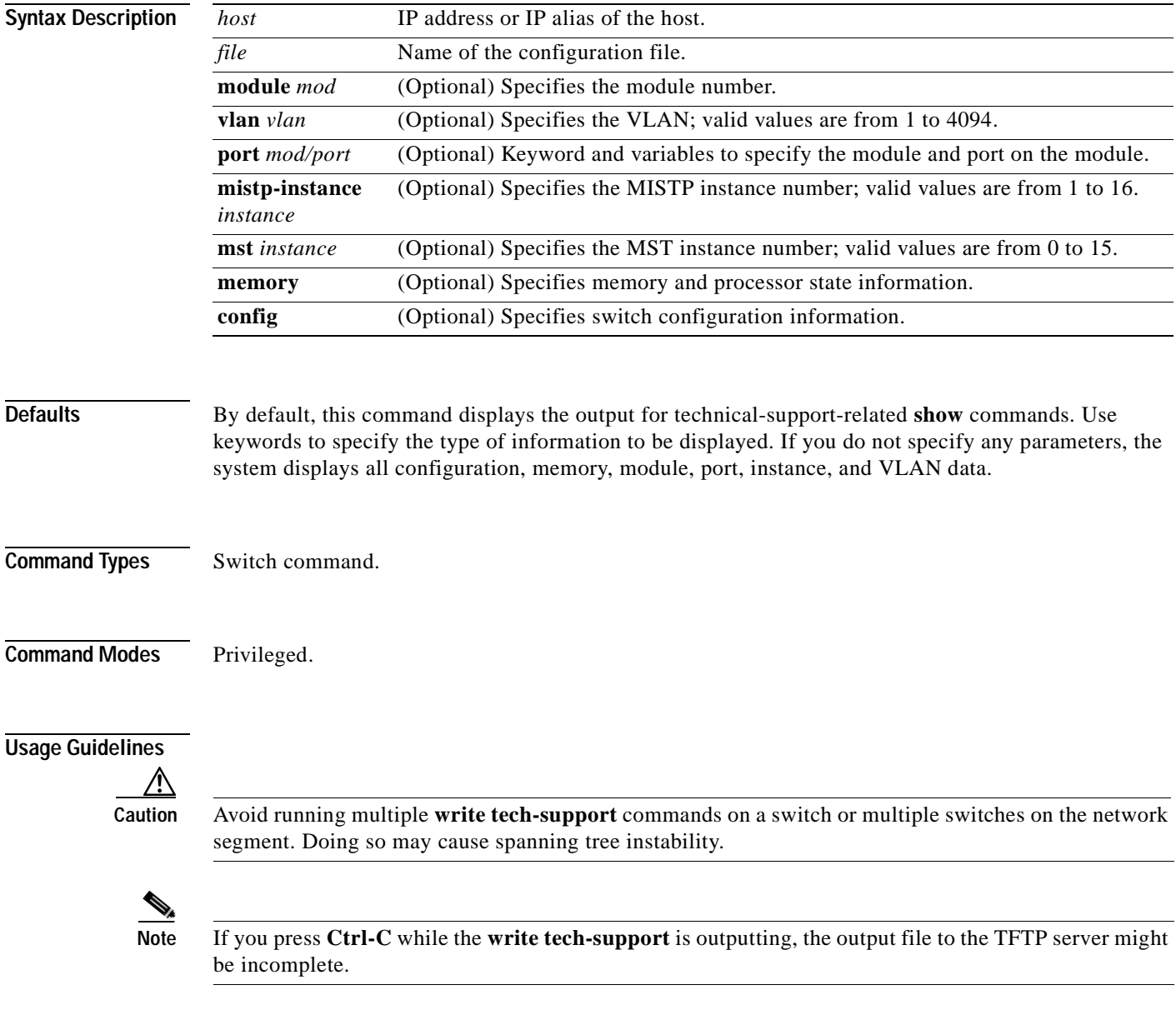

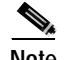

**Note** If you are uploading the information to a file, make sure the file already exists in the TFTP server, the file has appropriate permissions, and the network connections are good before you issue the **write tech-support** command.

If you specify the **config** keyword, the **write tech-support** command displays the output of these commands:

- **• show config**
- **• show flash**
- **• show log**
- **• show microcode**
- **• show module**
- **• show port**
- **• show spantree active**
- **• show spantree summary**
- **• show system**
- **• show test**
- **• show trunk**
- **• show version**
- **• show vlan**

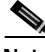

**Note** If MISTP is running, the output from the **show spantree mistp-instance active** and **show spantree summary mistp-instance** commands are displayed instead of the output from the **show spantree active** and **show spantree summary** commands.

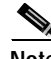

**Note** If MST is running, the output from the **show spantree mst** and **show spantree summary mst** commands are displayed instead of the output from the **show spantree active** and **show spantree summary** commands.

If you specify the **memory** keyword, the **write tech-support** command displays the output of these commands:

- **• ps**
- **• ps -c**
- **• show cam static**
- **• show cam system**
- **• show flash**
- **• show memory buffers**
- **• show microcode**
- **• show module**
- **• show proc**
- **• show proc mem**
- **• show proc cpu**
- **• show system**
- **• show spantree active**
- **• show version**

If you specify a module, port, or VLAN number, the system displays general system information and information for the component you specified.

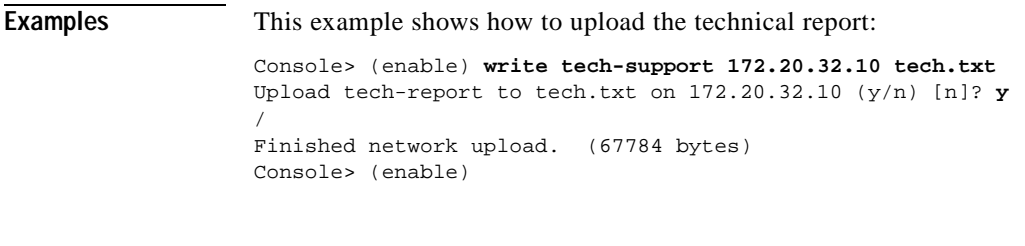

#### **Related Commands [show tech-support](#page-1276-0)**

See the commands listed in the "Usage Guidelines" section.

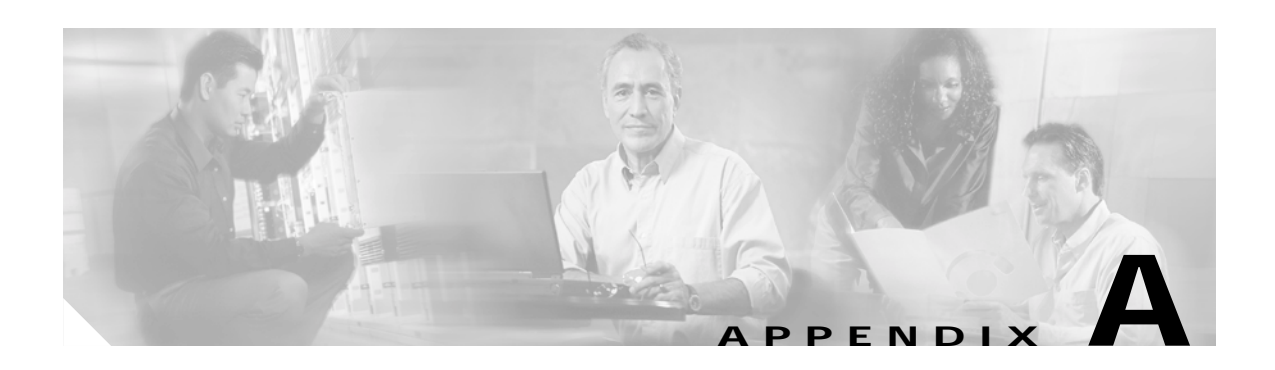

# <span id="page-1348-0"></span>**Acronyms**

Table A-1 defines the acronyms used in this publication.

*Table A-1 List of Acronyms*

<span id="page-1348-3"></span><span id="page-1348-2"></span><span id="page-1348-1"></span>

| Acronym        | Expansion                                    |
|----------------|----------------------------------------------|
| AAA            | authentication, authorization, accounting    |
| AAL            | ATM adaptation layer                         |
| ACE            | access control entry                         |
| <b>ACL</b>     | access control list                          |
| <b>AES</b>     | <b>Advanced Encryption Standard</b>          |
| <b>AFI</b>     | authority and format identifier              |
| AMP            | active monitor present                       |
| <b>APaRT</b>   | automated packet recognition and translation |
| ARP            | <b>Address Resolution Protocol</b>           |
| <b>ASLB</b>    | accelerated server load balancing            |
| <b>ATM</b>     | <b>Asynchronous Transfer Mode</b>            |
| <b>BDD</b>     | binary decision diagram                      |
| <b>BER</b>     | baud error rate                              |
| <b>BES</b>     | bursty errored seconds                       |
| <b>BIA</b>     | bottom interface adapter                     |
| <b>BPDU</b>    | bridge protocol data unit                    |
| <b>BRF</b>     | bridge relay function                        |
| <b>BUS</b>     | broadcast and unknown server                 |
| CAM            | content-addressable memory                   |
| CDP            | Cisco Discovery Protocol                     |
| <b>CEF</b>     | <b>Cisco Express Forwarding</b>              |
| <b>CLI</b>     | command-line interface                       |
| <b>COPS</b>    | Common Open Policy Service                   |
| <b>COPS-DS</b> | <b>COPS Differentiated Services</b>          |
| COPS-PR        | <b>COPS</b> for Provisioning                 |

| <b>Acronym</b> | <b>Expansion</b>                                    |
|----------------|-----------------------------------------------------|
| CoS            | class of service                                    |
| <b>CPLD</b>    | Complex Programmable Logic Device                   |
| <b>CRC</b>     | cyclic redundancy check                             |
| <b>CRF</b>     | concentrator relay function                         |
| <b>DAI</b>     | Dynamic ARP Inspection                              |
| <b>DCC</b>     | Data Country Code                                   |
| <b>DEC</b>     | Digital Equipment Corporation                       |
| <b>DES</b>     | Data Encryption Standard                            |
| <b>DFI</b>     | Domain-Specific Part Format Identifier              |
| <b>DHCP</b>    | <b>Dynamic Host Configuration Protocol</b>          |
| <b>DISL</b>    | Dynamic Inter-Switch Link                           |
| <b>DMP</b>     | data movement processor                             |
| <b>DNS</b>     | Domain Name System                                  |
| <b>DRAM</b>    | dynamic RAM                                         |
| <b>DRiP</b>    | Dual Ring Protocol                                  |
| <b>DSAP</b>    | destination service access point                    |
| <b>DSBM</b>    | Designated Subnet Bandwidth Manager                 |
| <b>DSCP</b>    | differentiated services code point                  |
| <b>DSP</b>     | digital signal processing or processor              |
| <b>DTP</b>     | <b>Dynamic Trunking Protocol</b>                    |
| <b>DWDM</b>    | dense wavelength division multiplexing              |
| EAP            | <b>Extensible Authentication Protocol</b>           |
| EARL           | Enhanced Address Recognition Logic                  |
| <b>EEPROM</b>  | electrically erasable programmable read-only memory |
| <b>EPLD</b>    | Erasable Programmable Logic Device                  |
| <b>ESI</b>     | end-system identifier                               |
| <b>FCS</b>     | frame check sequence                                |
| <b>FDL</b>     | facilities data link                                |
| <b>FEFI</b>    | far end fault indication                            |
| <b>FIB</b>     | Forwarding Information Base                         |
| <b>FTP</b>     | <b>File Transfer Protocol</b>                       |
| <b>FWSM</b>    | <b>Firewall Services Module</b>                     |
| GARP           | General Attribute Registration Protocol             |
| <b>GBIC</b>    | Gigabit Interface Converter                         |
| <b>GDA</b>     | <b>Group Destination Address</b>                    |
| <b>GMRP</b>    | <b>GARP Multicast Registration Protocol</b>         |

*Table A-1 List of Acronyms (continued)*

<span id="page-1349-1"></span><span id="page-1349-0"></span> $\blacksquare$ 

**The Second Second** 

<span id="page-1350-2"></span><span id="page-1350-1"></span><span id="page-1350-0"></span>

| Acronym       | Expansion                                     |
|---------------|-----------------------------------------------|
| <b>GSR</b>    | Gigabit Switch Router                         |
| <b>GVRP</b>   | <b>GARP VLAN Registration Protocol</b>        |
| <b>HCRMON</b> | <b>High Capacity RMON</b>                     |
| <b>HDD</b>    | hard disk drive driver                        |
| <b>HTTP</b>   | HyperText Transfer Protocol                   |
| <b>ICD</b>    | <b>International Code Designator</b>          |
| <b>ICMP</b>   | <b>Internet Control Message Protocol</b>      |
| <b>IETF</b>   | <b>Internet Engineering Task Force</b>        |
| <b>IDP</b>    | initial domain part                           |
| <b>IDPROM</b> | Serial EEPROM with FRU information            |
| <b>IDSM</b>   | <b>Intrusion Detection System Module</b>      |
| <b>IGMP</b>   | <b>Internet Group Management Protocol</b>     |
| <b>ILMI</b>   | Integrated Local Management Interface         |
| IP            | <b>Internet Protocol</b>                      |
| <b>IPC</b>    | interprocessor communication                  |
| <b>IPX</b>    | <b>Internetwork Packet Exchange</b>           |
| <b>ISL</b>    | Inter-Switch Link                             |
| <b>ISO</b>    | International Organization of Standardization |
| <b>IST</b>    | <b>Internal Spanning Tree</b>                 |
| <b>KDC</b>    | Key Distribution Center                       |
| <b>LACP</b>   | Link Aggregation Control Protocol             |
| LAN           | local-area network                            |
| <b>LANE</b>   | <b>LAN</b> Emulation                          |
| LCP           | <b>Link Control Protocol</b>                  |
| <b>LCV</b>    | line code violation seconds                   |
| <b>LDA</b>    | <b>LocalDirector Accelerator</b>              |
| LD            | <b>Local Director</b>                         |
| <b>LEC</b>    | LAN emulation client                          |
| <b>LECS</b>   | LAN emulation configuration server            |
| <b>LEM</b>    | link error monitor                            |
| <b>LER</b>    | link error rate                               |
| <b>LES</b>    | LAN emulation server or line errored seconds  |
| LLC           | logical link control                          |
| <b>MAC</b>    | Media Access Control                          |
| <b>MDG</b>    | multiple default gateway                      |
| MDI           | media-dependent interface                     |

*Table A-1 List of Acronyms (continued)*

a pr

| Acronym      | Expansion                                   |
|--------------|---------------------------------------------|
| <b>MDIX</b>  | media-dependent interface in crossover mode |
| <b>MIB</b>   | Management Information Base                 |
| MII          | media-independent interface                 |
| <b>MISTP</b> | Multi-Instance Spanning Tree Protocol       |
| <b>MLS</b>   | multilayer switching                        |
| <b>MMLS</b>  | multicast multilayer switching              |
| <b>MOP</b>   | Maintenance Operation Protocol              |
| <b>MOTD</b>  | message of the day                          |
| <b>MSFC</b>  | Multilayer Switch Feature Card              |
| <b>MSM</b>   | Multilayer Switch Module                    |
| <b>MST</b>   | Multiple Spanning Tree                      |
| <b>MTP</b>   | Media Termination Point                     |
| <b>MTU</b>   | maximum transmission unit                   |
| <b>MVAP</b>  | multiple VLAN access port                   |
| <b>NAM</b>   | Network Analysis Module                     |
| <b>NDE</b>   | <b>NetFlow Data Export</b>                  |
| <b>NMP</b>   | Network Management Processor                |
| <b>NSAP</b>  | network service access point                |
| <b>NTP</b>   | <b>Network Time Protocol</b>                |
| <b>NVRAM</b> | nonvolatile RAM                             |
| <b>OAM</b>   | Operation, Administration, and Maintenance  |
| <b>ODM</b>   | order dependent merge                       |
| <b>OID</b>   | object identifier                           |
| <b>OSI</b>   | Open System Interconnection                 |
| OUI          | organizational unique identifier            |
| <b>PACL</b>  | port access control list                    |
| PAE          | port access entity                          |
| PAgP         | Port Aggregation Protocol                   |
| PBF          | policy-based forwarding                     |
| <b>PBR</b>   | policy-based routing                        |
| <b>PCM</b>   | pulse code modulation                       |
| <b>PCR</b>   | peak cell rate                              |
| <b>PDP</b>   | policy decision point                       |
| PDU          | protocol data unit                          |
| PEP          | policy enforcement point                    |
| PFC          | Policy Feature Card                         |

*Table A-1 List of Acronyms (continued)*

 $\blacksquare$ 

H

| Acronym       | Expansion                                                       |
|---------------|-----------------------------------------------------------------|
| <b>PHY</b>    | physical sublayer                                               |
| <b>PIB</b>    | policy information base                                         |
| PID           | product identifier                                              |
| <b>PPP</b>    | Point-to-Point Protocol                                         |
| pps           | packets per second                                              |
| <b>PRBS</b>   | Pseudo Random Binary Sequence                                   |
| <b>PRID</b>   | policy rule identifiers                                         |
| <b>PROM</b>   | programmable read-only memory                                   |
| <b>PVID</b>   | port VLAN identifier                                            |
| <b>PVST</b>   | per VLAN spanning tree                                          |
| QoS           | quality of service                                              |
| <b>RACL</b>   | router access control list                                      |
| <b>RADIUS</b> | Remote Access Dial-In User Service                              |
| <b>RAM</b>    | random-access memory                                            |
| rcp           | Remote Copy Protocol                                            |
| <b>RGMP</b>   | Router-Ports Group Management Protocol                          |
| <b>RIF</b>    | Routing Information Field                                       |
| <b>RMON</b>   | <b>Remote Monitoring</b>                                        |
| <b>ROM</b>    | read-only memory                                                |
| <b>RPF</b>    | reverse path forwarding                                         |
| <b>RSA</b>    | Rivest, Shamir, and Adleman (a public-key cryptographic system) |
| <b>RSPAN</b>  | remote SPAN                                                     |
| <b>RST</b>    | reset                                                           |
| <b>RSVP</b>   | <b>ReSerVation Protocol</b>                                     |
| <b>SAID</b>   | Security Association Identifier                                 |
| <b>SAP</b>    | service access point                                            |
| <b>SCP</b>    | Secure Copy                                                     |
| <b>SIMM</b>   | single in-line memory module                                    |
| <b>SLCP</b>   | Supervisor Line-Card Processor                                  |
| <b>SLIP</b>   | Serial Line Internet Protocol                                   |
| <b>SMP</b>    | standby monitor present                                         |
| <b>SMT</b>    | station management                                              |
| SN            | serial number                                                   |
| <b>SNAP</b>   | <b>Subnetwork Access Protocol</b>                               |
| <b>SNMP</b>   | Simple Network Management Protocol                              |
| <b>SPAN</b>   | Switched Port Analyzer                                          |

*Table A-1 List of Acronyms (continued)*

П

| Acronym      | Expansion                                                               |
|--------------|-------------------------------------------------------------------------|
| <b>SRB</b>   | source-route bridging                                                   |
| <b>SRT</b>   | source-route transparent bridging                                       |
| <b>SSH</b>   | Secure Shell                                                            |
| <b>STE</b>   | Spanning Tree Explorer                                                  |
| <b>STP</b>   | Spanning Tree Protocol                                                  |
| <b>SVC</b>   | switched virtual circuit                                                |
| <b>TAC</b>   | Technical Assistance Center (Cisco)                                     |
| TACACS+      | Terminal Access Controller Access Control System Plus                   |
| <b>TCAM</b>  | Ternary Content Addressable Memory                                      |
| <b>TCL</b>   | tool command language                                                   |
| TCP/IP       | <b>Transmission Control Protocol/Internet Protocol</b>                  |
| <b>TDR</b>   | Time Domain Reflectometer                                               |
| <b>TFTP</b>  | Trivial File Transfer Protocol                                          |
| <b>TGT</b>   | ticket granting ticket                                                  |
| <b>TOS</b>   | type of service                                                         |
| <b>TLV</b>   | type-length value                                                       |
| <b>TrBRF</b> | Token Ring Bridge Relay Function                                        |
| <b>TrCRF</b> | <b>Token Ring Concentrator Relay Function</b>                           |
| <b>TTL</b>   | time to live                                                            |
| <b>UART</b>  | Universal Asynchronous Receiver/Transmitter                             |
| <b>UDI</b>   | Unique Device Identifier                                                |
| <b>UDLD</b>  | <b>UniDirectional Link Detection</b>                                    |
| <b>UDLP</b>  | <b>UniDirectional Link Protocol</b>                                     |
| <b>UDP</b>   | <b>User Datagram Protocol</b>                                           |
| <b>UNI</b>   | <b>User-Network Interface</b>                                           |
| <b>UTC</b>   | Coordinated Universal Time                                              |
| <b>VACL</b>  | VLAN access control list                                                |
| <b>VCC</b>   | virtual channel connection (in ATM technology), virtual channel circuit |
| <b>VCI</b>   | virtual circuit identifier                                              |
| <b>VCR</b>   | virtual configuration register                                          |
| <b>VID</b>   | version identifier                                                      |
| <b>VID</b>   | <b>VLAN ID</b>                                                          |
| <b>VIP</b>   | virtual IP address                                                      |
| <b>VLAN</b>  | virtual LAN                                                             |
| <b>VMPS</b>  | <b>VLAN Membership Policy Server</b>                                    |
| VoIP         | Voice over IP                                                           |

*Table A-1 List of Acronyms (continued)*

 $\blacksquare$ 

H

| Acronym     | Expansion                       |
|-------------|---------------------------------|
| <b>VTP</b>  | VLAN Trunk Protocol             |
| <b>VVID</b> | voice VLAN identifier           |
| WRED        | weighted random early detection |

*Table A-1 List of Acronyms (continued)*

 $\blacksquare$ 

п

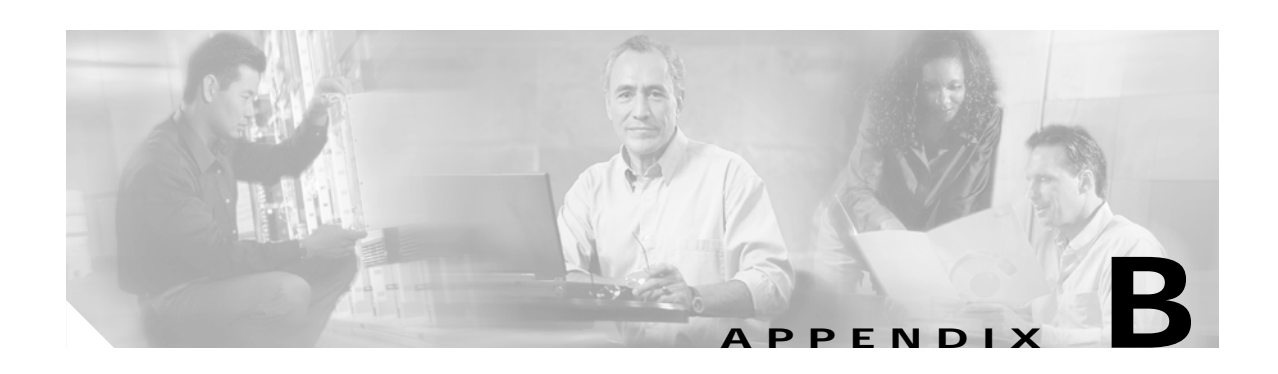

# **Acknowledgments for Open-Source Software**

The Catalyst operating system software pipe command uses Henry Spencer's regular expression library (regex). The most recent version of the library has been modified slightly in the Catalyst operating system software to maintain compatibility with earlier versions of the library.

Henry Spencer's regular expression library (regex). Copyright 1992, 1993, 1994, 1997 Henry Spencer. All rights reserved. This software is not subject to any license of the American Telephone and Telegraph Company or of the Regents of the University of California.

Permission is granted to anyone to use this software for any purpose on any computer system, and to alter it and redistribute it, subject to the following restrictions:

- **1.** The author is not responsible for the consequences of use of this software, no matter how awful, even if they arise from flaws in it.
- **2.** The origin of this software must not be misrepresented, either by explicit claim or by omission. Since few users ever read sources, credits must appear in the documentation.
- **3.** Altered versions must be plainly marked as such, and must not be misrepresented as being the original software. Since few users ever read sources, credits must appear in the documentation.
- **4.** This notice may not be removed or altered.

**I** 

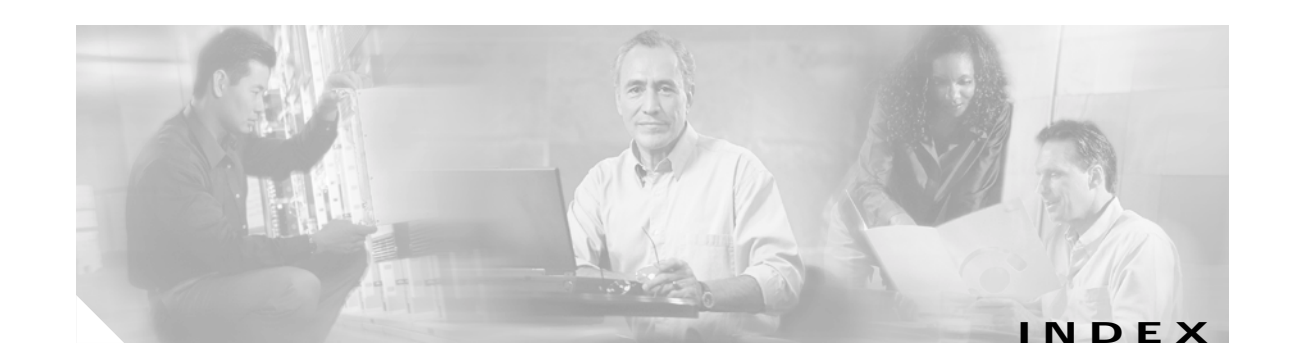

### **Symbols**

? (help) command completion **[1-11](#page-42-0)** displaying matches **[1-11](#page-42-0)** switch CLI **[1-9](#page-40-0)**

#### **Numerics**

3DES keys defining **[2-360](#page-409-0)** removing **[2-48](#page-97-0)** 802.1Q displaying status of the all-tagged feature on a port **[2-1020](#page-1069-0)** setting the all-tagged feature on a port **[2-460](#page-509-0)** setting the EtherType field in the 802.1Q tag to custom value **[2-462](#page-511-0)** 802.1X clearing configuration **[2-30](#page-79-0)** clearing VLAN from VLAN group **[2-31](#page-80-0)** configuring multiple authentication on particular port **[2-466](#page-515-0)** configuring on a port **[2-466](#page-515-0)** configuring on a system **[2-295](#page-344-0)** disabling authentication **[2-295](#page-344-0)** disabling reauthentication **[2-295](#page-344-0)** displaying authenticator information **[2-1023](#page-1072-0)** displaying backend authenticator information **[2-1023](#page-1072-0)** displaying groups **[2-828](#page-877-0)** displaying port control mode **[2-1023](#page-1072-0)** displaying system capabilities and protocol version **[2-828](#page-877-0)** displaying timer values **[2-828](#page-877-0)**

displaying users **[2-828](#page-877-0)** displaying VLAN group information **[2-828](#page-877-0)** displaying VLANs **[2-828](#page-877-0)** enabling authentication **[2-295](#page-344-0)** enabling reauthentication **[2-295](#page-344-0)** initializing on port **[2-466](#page-515-0)** manually initiating reauthentication **[2-466](#page-515-0)** mapping VLAN to VLAN group **[2-295](#page-344-0)** setting idle time **[2-295](#page-344-0)** setting number of frame **[2-295](#page-344-0)** setting port control direction **[2-466](#page-515-0)** setting retransmission authentication time **[2-295](#page-344-0)** setting retransmission time **[2-295](#page-344-0)** setting VLAN group name **[2-295](#page-344-0)** specifying port control type auto **[2-466](#page-515-0)** force-authorized **[2-466](#page-515-0)** force-unauthorized **[2-466](#page-515-0)**

### **A**

access control entries [See QoS ACL](#page-578-0) [See security ACL](#page-647-0) [See VACL](#page-647-0) lists [See QoS ACL](#page-578-0) [See VACL](#page-647-0) access control lists [See security ACL](#page-647-0) accounting RADIUS

disabling accounting of normal login session **[2-234](#page-283-0)** disabling accounting of system events **[2-237](#page-286-0)** enabling accounting of normal login session **[2-234](#page-283-0)** enabling accounting of system events **[2-237](#page-286-0)** TACACS+ disabling accounting of normal login session **[2-234](#page-283-0)** disabling accounting of system events **[2-237](#page-286-0)** disabling suppression of accounting information **[2-236](#page-285-0)** enabling accounting of normal login session **[2-234](#page-283-0)** enabling accounting of outbound connection events **[2-233](#page-282-0)** enabling accounting of system events **[2-237](#page-286-0)** enabling command event accounting **[2-232](#page-281-0)** enabling suppression of accounting information **[2-236](#page-285-0)** setting accounting update frequency **[2-239](#page-288-0)** acronyms, list of **[A-1](#page-1348-0)** Address Recognition Protocol [See ARP table](#page-1348-1) adjacency displaying PBF information **[2-978](#page-1027-0)** aggregate rate limit clearing **[2-117](#page-166-0)** aging time information displaying **[2-777](#page-826-0)** alias clearing **[2-7](#page-56-0)** defining **[2-241](#page-290-0)** displaying **[2-767](#page-816-0)** ARP clearing inspection statistics **[2-123](#page-172-0)** displaying inspection information **[2-1129](#page-1178-0)** displaying table **[2-768](#page-817-0)** enabling ARP trust feature **[2-443](#page-492-0)** setting inspection and validation features **[2-594](#page-643-0)** setting inspection and validation features on a per-port basis **[2-443](#page-492-0)** setting rate limit for inspection packets on a global basis **[2-597](#page-646-0)**

ARP tables adding entries **[2-242](#page-291-0)** adding IP address-to-MAC address mapping **[2-242](#page-291-0)** clearing entries **[2-8](#page-57-0)** displaying **[2-768](#page-817-0)** setting aging time **[2-242](#page-291-0)** ASLB configuring information **[2-365](#page-414-0)** displaying information **[2-893](#page-942-0)** removing MAC address entries **[2-52](#page-101-0)** removing MLS entries **[2-52](#page-101-0)** saving configuration to NVRAM **[2-175](#page-224-0)** ATA disk file system repairing inconsistencies in a PCMCIA ATA disk **[2-205](#page-254-0)** authentication specifying lockout time **[2-244](#page-293-0)** specifying number of connection attempts **[2-244](#page-293-0)** specifying primary login method **[2-246](#page-295-0)** specifying primary method **[2-244](#page-293-0)** authorization TACACS+ disabling **[2-248](#page-297-0)** disabling authorization of privileged mode events **[2-250](#page-299-0)** enabling **[2-248](#page-297-0)** enabling authorization of EXEC mode events **[2-252](#page-301-0)** enabling authorization of normal login mode **[2-252](#page-301-0)** enabling authorization of privileged mode events **[2-250](#page-299-0)** enabling authorization of session events **[2-252](#page-301-0)** auto-config configuring file **[2-263,](#page-312-0) [2-268](#page-317-0)** synchronizing **[2-263,](#page-312-0) [2-268](#page-317-0)** automatic module shutdown disabling **[2-254,](#page-303-0) [2-414](#page-463-0)** displaying configuration information **[2-771](#page-820-0)** current status information **[2-771](#page-820-0)** enabling **[2-254,](#page-303-0) [2-414](#page-463-0)**

resetting to default **[2-10](#page-59-0)** automatic QoS [See QoS](#page-546-0) auto-save feature displaying configuration **[2-810](#page-859-0)** enabling or disabling automatic saving of text configuration in NVRAM **[2-285](#page-334-0)** setting time interval between saves **[2-285](#page-334-0)** auxiliary VLANs configuring ports **[2-447](#page-496-0)** displaying port status **[2-996](#page-1045-0)** [See also PVLANs](#page-496-0) [See also VLANs](#page-496-0) setting auto-detection of IP phones through CDP **[2-447](#page-496-0)**

### **B**

banners [See LCD banners](#page-821-0) [See MOTD banners](#page-821-0) [See Telnet banners](#page-307-0) baud rate setting console port **[2-703](#page-752-0)** bidirectional VLAN grouping ports **[2-742](#page-791-0)** mapping **[2-742](#page-791-0)** setting type **[2-742](#page-791-0)** boot clearing NAM boot string **[2-13](#page-62-0)** configuring auto-config file **[2-263](#page-312-0)** displaying NAM boot string **[2-774](#page-823-0)** setting IDS environment **[2-266](#page-315-0)** setting NAM environment **[2-266](#page-315-0)** synchronizing auto-config file **[2-268](#page-317-0)** boot configuration register setting **[2-260](#page-309-0)** BOOT environment variable clearing **[2-14](#page-63-0)** displaying contents **[2-773](#page-822-0)**

```
setting 2-270
boot file
  determining which file booted 2-1292
bootflash
  displaying information 2-849
BPDUs
  clearing spanning tree statistics 2-154
  displaying spanning tree statistics 2-1195
broadcast suppression
  disabling 2-92
  displaying information 2-998
  setting 2-449
```
### **C**

CallHome clearing destination address **[2-58](#page-107-0)** clearing From address **[2-60](#page-109-0)** clearing Reply-to address **[2-61](#page-110-0)** clearing severity **[2-62](#page-111-0)** clearing SMTP server **[2-63](#page-112-0)** disabling **[2-372](#page-421-0)** displaying destination address **[2-907](#page-956-0)** displaying From address **[2-909](#page-958-0)** displaying parameters **[2-905](#page-954-0)** displaying Reply-to address **[2-910](#page-959-0)** displaying severity **[2-911](#page-960-0)** displaying SMTP server **[2-912](#page-961-0)** enabling **[2-372](#page-421-0)** setting destination address **[2-374](#page-423-0)** setting From address **[2-376](#page-425-0)** setting Reply-to address **[2-377](#page-426-0)** setting severity level **[2-378](#page-427-0)** setting SMTP server address **[2-380](#page-429-0)** setting SNMP index **[2-374](#page-423-0)** setting SNMP profile **[2-374](#page-423-0)** Callhome setting fragm[ent size](#page-463-0) **[2-374](#page-423-0)** CAM tables

adding entries **[2-271](#page-320-0)** clearing configuration for MAC-address limits and actions **[2-16](#page-65-0)** clearing entries **[2-15](#page-64-0)** clearing notification counters and history log **[2-17](#page-66-0)** configuring traffic filtering **[2-271](#page-320-0)** deleting entries **[2-15](#page-64-0)** disabling notification **[2-275](#page-324-0)** displaying configuration for monitoring **[2-779](#page-828-0)** displaying entries **[2-775](#page-824-0)** displaying number of entries **[2-778](#page-827-0)** displaying router MAC-VLAN entries **[2-780](#page-829-0)** displaying table notifications and threshold parameters **[2-781](#page-830-0)** enabling notification **[2-275](#page-324-0)** monitoring **[2-273](#page-322-0)** setting aging time **[2-271](#page-320-0)** setting CAM usage monitoring percentages **[2-275](#page-324-0)** setting history log size **[2-275](#page-324-0)** setting interval time **[2-275](#page-324-0)** setting MAC move notifications **[2-275](#page-324-0)** setting polling interval for MAC address learning **[2-273](#page-322-0)** setting threshold parameters **[2-275](#page-324-0)** capture port lists removing entries **[2-125](#page-174-0)** CDP configuring hold time **[2-278](#page-327-0)** configuring message intervals **[2-278](#page-327-0)** disabling **[2-278](#page-327-0)** displaying information **[2-784](#page-833-0)** displaying message interval **[2-1005](#page-1054-0)** displaying port state **[2-1005](#page-1054-0)** enabling **[2-278](#page-327-0)** selecting version **[2-278](#page-327-0) CEF** clearing adjacencies **[2-71](#page-120-0)** clearing statistics summary **[2-67](#page-116-0)** displaying adjacencies **[2-935](#page-984-0)** displaying CEF table information **[2-927](#page-976-0)**

displaying entry information **[2-935](#page-984-0)** displaying interfaces **[2-921](#page-970-0)** displaying MAC addresses **[2-923](#page-972-0)** channel hash displaying hash information **[2-796](#page-845-0)** channels displaying port or module information **[2-1007](#page-1056-0)** display MAC information **[2-798](#page-847-0)** setting channel path cost **[2-280](#page-329-0)** setting channel VLAN cost **[2-282](#page-331-0)** Cisco Discovery Protocol [See CDP](#page-327-0) Cisco Unique Device Identifier [See inventory](#page-922-0) CLI exiting session **[2-217](#page-266-0)** pausing CLI for specified number of seconds **[2-1291](#page-1340-0)** ROM monitor CLI accessing **[1-17](#page-48-0)** operating **[1-17](#page-48-1)** string search alternation **[1-16](#page-47-0)** anchoring **[1-16](#page-47-1)** expressions **[1-13](#page-44-0)** filtering **[1-13](#page-44-1)** multiple-character patterns **[1-15](#page-46-0)** multipliers **[1-15](#page-46-1)** searching outputs **[1-13](#page-44-2)** single-character patterns **[1-13](#page-44-3)** using **[1-13](#page-44-1)** switch CLI accessing **[1-1](#page-32-0)** command aliases **[1-8](#page-39-0)** command help **[1-9](#page-40-0)** command-line processing **[1-3](#page-34-0)** command modes **[1-3](#page-34-1)** console port **[1-2](#page-33-0)** ending session **[2-217](#page-266-1)** IP addresses **[1-11](#page-42-1)**

IP aliases **[1-11](#page-42-2)** IPX addresses **[1-11](#page-42-3)** MAC addresses **[1-11](#page-42-4)** operating **[1-3](#page-34-2)** Telnet **[1-2](#page-33-1)** clock displaying summertime status **[2-1212](#page-1261-0)** setting **[2-428,](#page-477-0) [2-701](#page-750-0)** closing active console port **[2-196](#page-245-0)** Telnet session **[2-196](#page-245-0)** command accounting clearing command log entries **[2-56](#page-105-0)** displaying command log entries **[2-901](#page-950-0)** command alias clearing **[2-7](#page-56-1)** displaying **[2-2](#page-51-0)** removing alias name and value **[2-1286](#page-1335-0)** setting **[2-2](#page-51-0)** command completion keyword lookup keyword lookup **[1-11](#page-42-0)** partial keyword lookup **[1-11](#page-42-0)** self-repeat function **[1-11](#page-42-0)** command history, switch CLI **[1-8](#page-39-1)** command history buffer displaying contents **[2-208](#page-257-0)** command history log clearing **[2-56](#page-105-0)** displaying **[2-901](#page-950-0)** command-line editing **[1-4](#page-35-0)** completing partial command **[1-4](#page-35-1)** controlling capitalization **[1-7](#page-38-0)** deleting entries **[1-6](#page-37-0)** designating keystroke as command entry **[1-7](#page-38-1)** editing wrapping command lines **[1-5](#page-36-0)** moving around **[1-4](#page-35-2)** pasting in buffer entries **[1-5](#page-36-1)** redisplaying current command line **[1-7](#page-38-2)**

scrolling down line or screen **[1-6](#page-37-1)** scrolling to specified text **[1-6](#page-37-2)** transposing mistyped characters **[1-7](#page-38-3)** command-line-interface [See CLI](#page-32-1) command logging clearing command log entries **[2-56](#page-105-0)** copying command log to a device **[2-182](#page-231-0)** displaying command log entries **[2-901](#page-950-0)** command modes switch CLI, normal mode **[1-3](#page-34-1)** switch CLI, privileged mode **[1-3](#page-34-1)** top-level, normal mode **[1-9](#page-40-1)** top-level, privileged mode **[1-9](#page-40-2)** command shorthands clearing **[2-7](#page-56-1)** displaying **[2-2](#page-51-0)** setting **[2-2](#page-51-0)** common access policy displaying group name **[2-1152](#page-1201-0)** displaying user collection **[2-1152](#page-1201-0)** Common Open Policy Service [See COPS](#page-1348-2) community and associated access types defining **[2-620](#page-669-0)** completing command or keyword using Tab key **[1-12](#page-43-0)** configuration file clearing contents **[2-12](#page-61-0)** comparing differences between files **[2-808](#page-857-0)** deleting **[2-190](#page-239-0)** specifying file to use **[2-259](#page-308-0)** configuration register setting displaying **[2-773](#page-822-0)** setting **[2-14](#page-63-0)** configuration register utility configuring **[2-178](#page-227-0)** console setting por[t baud rate](#page-42-1) **[2-703](#page-752-0)**

switching console connection physically to MSFC on active supervisor engine **[2-1273](#page-1322-0)** contact person **[2-704](#page-753-0)** content-addressable memory [See CAM table](#page-1348-3) context-sensitive help **[1-10](#page-41-0) COPS** clearing domain names **[2-22](#page-71-0)** clearing port roles **[2-93](#page-142-0)** clearing roles **[2-22](#page-71-0)** clearing servers **[2-22](#page-71-0)** configuring domain names **[2-288](#page-337-0)** configuring policy server names **[2-288](#page-337-0)** creating port roles **[2-454](#page-503-0)** displaying COPS information **[2-1013](#page-1062-0)** displaying COPS information for RSVP **[2-812](#page-861-0)** displaying policy tree information **[2-812](#page-861-0)** displaying ports assigned to each role **[2-812](#page-861-0)** setting connection retry intervals **[2-288](#page-337-0)** setting memory usage **[2-288](#page-337-0)** core dump file disabling **[2-705](#page-754-0)** enabling **[2-705](#page-754-0)** naming **[2-706](#page-755-0)** CoS-to-CoS map clearing **[2-107](#page-156-0)** displaying **[2-1101](#page-1150-0)** specifying **[2-545](#page-594-0)** CoS-to-DSCP map clearing **[2-108](#page-157-0)** counters [See hardware counters](#page-864-0) [See MAC counters](#page-73-0) [See port counters](#page-73-0) country codes setting **[2-707](#page-756-0) CPU** displaying information **[2-1075](#page-1124-0)** crash information file

displaying information about file **[2-1213](#page-1262-0)** enabling and disabling **[2-708](#page-757-0)** setting device and file name **[2-708](#page-757-0)** crossbar fabric selecting fallback action **[2-710](#page-759-0)** cryptographic keys [See RSA keys](#page-75-0)

#### **D**

data export disabling globally **[2-568](#page-617-0)** disabling on aggregate policer **[2-569](#page-618-0)** disabling on port **[2-573](#page-622-0)** enabling globally **[2-568](#page-617-0)** enabling on aggregate policer **[2-569](#page-618-0)** enabling on port **[2-573](#page-622-0)** setting export destination **[2-570](#page-619-0)** daylight saving time displaying clock **[2-1212](#page-1261-0)** setting clock **[2-428,](#page-477-0) [2-701](#page-750-0)** debugging information displaying levels **[2-1240](#page-1289-0)** displaying trace categories **[2-1240](#page-1289-0)** default IP gateway specifying **[2-349](#page-398-0)** default port status displaying **[2-822](#page-871-0)** setting **[2-291](#page-340-0)** deleted files recovering **[2-1287](#page-1336-0)** designating ports **[1-10](#page-41-1)** VLANs **[1-10](#page-41-1)** DHCP configuring interfaces **[2-336](#page-385-0)** DHCP Snooping clearing bindings **[2-27](#page-76-0)** clearing statistics **[2-29](#page-78-0)**

disabling source-guard **[2-457](#page-506-0)** disabling trust **[2-457](#page-506-0)** displaying bindings **[2-823](#page-872-0)** displaying configuration **[2-825](#page-874-0)** displaying port configuration **[2-1018](#page-1067-0)** displaying statistics **[2-826](#page-875-0)** enabling source-guard **[2-457](#page-506-0)** enabling trust **[2-457](#page-506-0)** setting information-option **[2-292](#page-341-0)** diagnostics tests displaying action of supervisor engine after test failure **[2-1229,](#page-1278-0) [2-1233](#page-1282-0)** errors **[2-1229,](#page-1278-0) [2-1233](#page-1282-0)** level **[2-1229,](#page-1278-0) [2-1233](#page-1282-0)** module **[2-1229,](#page-1278-0) [2-1233](#page-1282-0)** setting action supervisor engine takes after test failure **[2-730](#page-779-0)** system **[2-1229,](#page-1278-0) [2-1233](#page-1282-0)** diagnostic tests setting level **[2-731](#page-780-0)** disabling module **[2-412](#page-461-0)** disabling UDLD information display **[2-738](#page-787-0)** disconnecting by entering session number **[2-196](#page-245-0)** displaying configuration information **[2-1293](#page-1342-0)** displaying current cd command setting **[2-216](#page-265-0)** displaying Layer 2 path **[2-209](#page-258-0)** displaying setting **[2-1041](#page-1090-0)** displaying system information **[2-1213](#page-1262-0)** DNS defining IP address of DNS server **[2-342](#page-391-0)** defining server as primary **[2-342](#page-391-0)** disabling **[2-340](#page-389-0)** enabling **[2-340](#page-389-0)** setting default DNS domain name **[2-341](#page-390-0)** documentation audience **[xxvii](#page-26-0)** conventions **[xxviii](#page-27-0)** organization **[xxvii](#page-26-1)**

domain naming service [See DNS](#page-389-0) dot1q configuring tagging mode **[2-294](#page-343-0)** configuring tunneling mode **[2-464](#page-513-0)** displaying Ethertype field value **[2-1021](#page-1070-0)** displaying status of the all-tagged feature on a port **[2-1020](#page-1069-0)** displaying tagging mode status **[2-827](#page-876-0)** displaying tunneling mode status **[2-1022](#page-1071-0)** setting the all-tagged feature on a port **[2-460](#page-509-0)** setting the EtherType field in the 802.1Q tag to custom value **[2-462](#page-511-0)** dot1x [See 802.1X](#page-515-0) downloading forcing module to accept SCP download **[2-219](#page-268-0)** rcp configuration file **[2-176](#page-225-0)** downloading images **[2-197](#page-246-0)** DSCP-to-CoS map clearing **[2-109](#page-158-0)** dump log clearing **[2-55](#page-104-0)** displaying **[2-898](#page-947-0)** DVLAN displaying statistics **[2-832](#page-881-0)**

### **E**

EAP configuring 802.1X **[2-295](#page-344-0)** enabling module **[2-412](#page-461-0)** entries [See security ACL](#page-647-0) environment displaying inline power status **[2-833](#page-882-0)** displaying system status information **[2-833](#page-882-0)** EPLD

configuring upgrading process for non-supervisor engine module images **[2-197](#page-246-0)** configuring upgrading process for supervisor engine images **[2-719](#page-768-0)** displaying upgrade configuration for non-supervisor engine modules **[2-1247](#page-1296-0)** displaying upgrade configuration for supervisor engine **[2-1223](#page-1272-0)** downloading image file **[2-197](#page-246-0)** error detection disabling **[2-303](#page-352-0)** displaying settings **[2-841](#page-890-0)** enabling **[2-303](#page-352-0)** inband **[2-303](#page-352-0)** memory **[2-303](#page-352-0)** packet buffer **[2-303](#page-352-0)** port counters **[2-303](#page-352-0)** error disable configuring timeout for ports in errdisable state **[2-301](#page-350-0)** displaying configuration and status information **[2-839](#page-888-0)** displaying configuration and status of errdisable timeout for ports **[2-1025](#page-1074-0)** preventing errdisabled ports from becoming enabled **[2-472](#page-521-0)** EtherChannel displaying channel information **[2-787](#page-836-0)** EtherChannel group status information displaying **[2-792](#page-841-0)** exiting CLI session **[2-217](#page-266-0)** expressions matching multiple expression occurrences **[1-15](#page-46-1)** multiple-character patterns **[1-15](#page-46-0)** single-character patterns **[1-13](#page-44-3)** specifying alternative patterns **[1-16](#page-47-0)** Extensible Authentication Protocol [See EAP](#page-344-0)

### **F**

fabric

resetting active module and allowing standby fabric to take over **[2-1274](#page-1323-0)** fabric channel displaying utilization **[2-1213](#page-1262-0)** fan trays setting versions for higher-powered and lower-powered trays **[2-305](#page-354-0)** file system for disk0/1devices checking and repairing **[2-205](#page-254-0)** File Transfer Protocol [See FTP](#page-358-0) Firewall Services Module clearing VLANs **[2-164](#page-213-0)** displaying status of multiple VLAN interface feature **[2-848](#page-897-0)** displaying VLANs **[2-1250](#page-1299-0)** securing VLANs **[2-742](#page-791-0)** setting multiple VLAN interface feature **[2-308](#page-357-0)** Flash configuration file appending **[2-263](#page-312-0)** overwriting **[2-263](#page-312-0)** recurrence **[2-263](#page-312-0)** Flash devices confirming checksum **[2-1290](#page-1339-0)** displaying current settings **[2-216](#page-265-0)** displaying flash information **[2-849](#page-898-0)** recovering deleted files **[2-1287](#page-1336-0)** setting system default **[2-5](#page-54-0)** Flash files checking for system damage **[2-205](#page-254-0)** deleting **[2-1270](#page-1319-0)** Flash memory copying image from host **[2-197](#page-246-0)** displaying contents of file **[2-847](#page-896-0)** Flash PC cards displaying information **[2-849](#page-898-0)** formatting **[2-202](#page-251-0)** flow control configuring ports **[2-473](#page-522-0)**

port guidelines **[2-473](#page-522-1)**

#### FTP

clearing parameters **[2-33](#page-82-0)** configuring parameters **[2-309](#page-358-0)** displaying parameters **[2-852](#page-901-0)**

### **G**

GARP displaying timer values **[2-853](#page-902-0)** setting timers **[2-311](#page-360-0)** GARP Multicast Registration Protocol [See GMRP](#page-1349-0) GARP VLAN Registration Protocol [See GVRP](#page-1350-0) General Attribute Registration Protocol [See GARP](#page-1349-1) GMRP clearing statistics information **[2-34](#page-83-0)** disabling Forward All **[2-313](#page-362-0)** disabling in all VLANs **[2-312](#page-361-0)** disabling on specified ports **[2-475](#page-524-0)** displaying configuration information **[2-854](#page-903-0)** displaying statistical information **[2-855](#page-904-0)** displaying timer values **[2-856](#page-905-0)** enabling Forward All **[2-313](#page-362-0)** enabling in all VLANs **[2-312](#page-361-0)** enabling on specified ports **[2-475](#page-524-0)** setting registration type **[2-314](#page-363-0)** setting timers **[2-315](#page-364-0) GVRP** clearing statistics information **[2-35](#page-84-0)** disabling dynamic VLAN creation **[2-319](#page-368-0)** disabling globally **[2-317](#page-366-0)** disabling on port **[2-317](#page-366-0)** disabling on specified ports **[2-476](#page-525-0)** displaying configuration information **[2-857](#page-906-0)** displaying statistics **[2-859](#page-908-0)** enabling dynamic VLAN creation **[2-319](#page-368-0)** enabling globally **[2-317](#page-366-0)**

enabling on port **[2-317](#page-366-0)** enabling on specified ports **[2-476](#page-525-0)** setting administrative control **[2-320](#page-369-0)** setting timers **[2-322](#page-371-0)** VLAN declaration **[2-318](#page-367-0)**

### **H**

hardware displaying versions **[2-1247](#page-1296-0)** hardware counters displaying **[2-815](#page-864-0)** high availability disabling **[2-711](#page-760-0)** disabling versioning **[2-712](#page-761-0)** displaying configuration settings **[2-1219](#page-1268-0)** enabling **[2-711](#page-760-0)** enabling versioning **[2-712](#page-761-0)** hop-by-hop path displaying **[2-1283](#page-1332-0)**

### **I**

ICMP

configuring ping **[2-213](#page-262-0)** disabling redirect messages **[2-348](#page-397-0)** disabling unreachable messages **[2-351](#page-400-0)** enabling redirect messages **[2-348](#page-397-0)** enabling unreachable messages **[2-351](#page-400-0)** sending echo-request packets **[2-213](#page-262-0)** idle session timeout setting **[2-391](#page-440-0)** ifIndex displaying information **[2-861](#page-910-0)** IGMP clearing statistics information **[2-36](#page-85-0)** disabling fastleave processing **[2-326](#page-375-0)** disabling snooping **[2-324](#page-373-0)**

displaying active group IP addresses in VLAN pair and GDA **[2-863](#page-912-0)** displaying IGMP mode **[2-865](#page-914-0)** displaying IGMP statistics **[2-867](#page-916-0)** displaying status of IGMP flooding feature **[2-862](#page-911-0)** enabling fastleave processing **[2-326](#page-375-0)** enabling flooding after last host leaves a multicast group **[2-327](#page-376-0)** enabling snooping **[2-324](#page-373-0)** setting IGMP snooping mode **[2-329](#page-378-0)** image synchronization setting synchronization timer **[2-269](#page-318-0)** starting synchronization immediately **[2-268](#page-317-0)** image verification after image has been copied **[2-334](#page-383-0)** at boot time **[2-334](#page-383-0)** before system reset **[2-334](#page-383-0)** displaying status **[2-870](#page-919-0)** in-band interfaces configuring **[2-336](#page-385-0)** inline power displaying status **[2-833](#page-882-0)** instances assigning port path cost **[2-684](#page-733-0)** displaying BPDU skew status **[2-1177](#page-1226-0)** displaying information summary **[2-1203](#page-1252-0)** displaying instance information **[2-1186](#page-1235-0)** displaying list of MAC addresses, instance numbers, and timers **[2-1179](#page-1228-0)** displaying MAC address of root switch **[2-1179](#page-1228-0)** displaying only blocked ports **[2-1174](#page-1223-0)** displaying path cost **[2-1193](#page-1242-0)** displaying portfast information **[2-1192](#page-1241-0)** displaying spanning tree guard information **[2-1182](#page-1231-0)** displaying statistics information **[2-1195](#page-1244-0)** displaying time remaining before VLAN joins instance **[2-1179](#page-1228-0)** resetting port instance priority **[2-147](#page-196-0)** restoring default path cost **[2-145](#page-194-0)** setting bridge forward delay **[2-659](#page-708-0)**

setting bridge hello time **[2-665](#page-714-0)** setting bridge maximum aging time **[2-669](#page-718-0)** setting bridge priority **[2-692](#page-741-0)** setting port priority **[2-686](#page-735-0)** setting primary root **[2-694](#page-743-0)** setting secondary root **[2-694](#page-743-0)** integrated switch fabric displaying status and forwarding speed **[2-846](#page-895-0)** Internet Group Management Protocol [See IGMP](#page-1350-1) Internet Protocol [See IP addresses](#page-1350-2) inventory displaying PID **[2-873](#page-922-0)** displaying product listing for all Cisco products on a device **[2-873](#page-922-0)** displaying SN **[2-873](#page-922-0)** displaying VID **[2-873](#page-922-0)** IP addresses **[2-346](#page-395-0)** clearing **[2-40](#page-89-0)** designating in CLI **[1-11](#page-42-1)** IP alias adding **[2-339](#page-388-0)** clearing **[2-37](#page-86-0)** designating in CLI **[1-11](#page-42-2)** displaying **[2-875](#page-924-0)** IP DNS clearing default DNS domain name **[2-38](#page-87-0)** defining IP address of DNS server **[2-342](#page-391-0)** displaying DNS domain name **[2-876](#page-925-0)** displaying DNS name server **[2-876](#page-925-0)** displaying DNS name servers **[2-875](#page-924-0)** removing DNS server **[2-39](#page-88-0)** IP fragmentation disabling **[2-343](#page-392-0)** enabling **[2-343](#page-392-0)** IP permit list clearing IP address an[d mask](#page-373-0) **[2-40](#page-89-0)** disabling **[2-346](#page-395-0)**
displaying **[2-880](#page-929-0)** enabling **[2-346](#page-395-0)** IP precedence-to-DSCP map clearing **[2-112](#page-161-0)** IP routing tables adding IP addresses **[2-349](#page-398-0)** adding IP aliases **[2-349](#page-398-0)** deleting entries **[2-42](#page-91-0)** displaying entries **[2-882](#page-931-0)** specifying default gateway **[2-349](#page-398-0)** IP subnet addresses format guidelines **[2-70,](#page-119-0) [2-79](#page-128-0)** IPX addresses designating in CLI **[1-11](#page-42-0)** format guidelines **[2-69,](#page-118-0) [2-79](#page-128-1)**

# **J**

jumbo frames displaying settings **[2-1032](#page-1081-0)** enabling **[2-481](#page-530-0)** port guidelines **[2-481](#page-530-1)**

# **K**

Kerberos authenticating users **[2-354](#page-403-0)** clearing Kerberos realm to DNS domain name map **[2-46](#page-95-0)** clearing secret key **[2-48](#page-97-0)** clearing specific Kerberos entry **[2-47](#page-96-0)** defining secret key **[2-360](#page-409-0)** deleting all Kerberos credentials **[2-45](#page-94-0)** disabling credentials forwarding **[2-44](#page-93-0)** disabling mandatory authentication **[2-43](#page-92-0)** displaying configuration information **[2-884](#page-933-0)** displaying credentials information **[2-884](#page-933-0)** enabling authentication **[2-244](#page-293-0)** enabling mandatory authentication **[2-352](#page-401-0)**

enabling primary authentication login method **[2-246](#page-295-0)** entering SRVTAB file from command line **[2-357](#page-406-0)** forwarding user credentials **[2-353](#page-402-0)** mapping realm to DNS domain name **[2-355](#page-404-0)** providing file containing secret key **[2-359](#page-408-0)** specifying which KDC to use **[2-356](#page-405-0)**

### **L**

l2trace **[2-209](#page-258-0)** LACP clearing channel counters **[2-24](#page-73-0)** displaying channel information **[2-1034](#page-1083-0)** restoring channel counters **[2-227](#page-276-0)** setting channel information **[2-363](#page-412-0)** setting protocol **[2-280](#page-329-0)** setting system priority **[2-363](#page-412-0)** Layer 2 displaying path **[2-209](#page-258-0)** Layer 2 protocol tunneling applying a CoS value to ingress tunneling ports **[2-361](#page-410-0)** clearing CoS value for ingress tunneling ports **[2-49](#page-98-0)** clearing tunneling statistics **[2-50](#page-99-0)** disabling on trunks **[2-362](#page-411-0)** displaying tunneling information **[2-1033](#page-1082-0)** displaying tunneling statistics **[2-886](#page-935-0)** enabling on trunks **[2-362](#page-411-0)** setting tunneling parameters **[2-482](#page-531-0)** Layer 2 rate limiting configuring **[2-586](#page-635-0)** displaying settings and information **[2-1115](#page-1164-0)** LCD banners configuring **[2-256](#page-305-0)** displaying **[2-772](#page-821-0)** LCP configuring error action **[2-364](#page-413-0)** displaying error action **[2-892](#page-941-0)** LDA confi[guring ASLB information](#page-395-0) **[2-365](#page-414-0)**

**Catalyst 6500 Series Switch Command Reference—Release 8.3**

Г

Link Control Protocol [See LCP](#page-413-0) link negotiation protocol **[2-1041](#page-1090-0)** disabling on port **[2-492](#page-541-0)** listing Flash memory device files **[2-193](#page-242-0)** local command accounting clearing command log entries **[2-56](#page-105-0)** displaying command log entries **[2-901](#page-950-0)** Local Director [See LDA](#page-1350-0) local engine ID displaying **[2-1151](#page-1200-0)** local user authenticaiton resetting passwords **[2-369](#page-418-0)** local user authentication creating accounts **[2-369](#page-418-0)** deleting local user accounts **[2-54](#page-103-0)** disabling **[2-369](#page-418-0)** displaying local user accounts **[2-897](#page-946-0)** enabling **[2-369](#page-418-0)** login password changing **[2-431](#page-480-0)** limiting console login attempts **[2-246](#page-295-0)** limiting Telnet login attempts **[2-246](#page-295-0)** loop guard disabling **[2-663](#page-712-0)** displaying information **[2-1182](#page-1231-0)** enabling **[2-663](#page-712-0)**

### **M**

MAC addresses clearing CAM table monitoring **[2-16](#page-65-0)** clearing from secure MAC addresses list **[2-97](#page-146-0)** clearing MAC address from list of secure MAC addresses **[2-97](#page-146-0)** designating in CLI **[1-11](#page-42-1)** displaying configuration for CAM table monitoring **[2-779](#page-828-0)**

displaying port MAC counter information **[2-1037](#page-1086-0)** monitoring addresses learned and stored in CAM table **[2-273](#page-322-0)** specifying upper and lower limits for address learning **[2-273](#page-322-0)** MAC counters clearing **[2-24](#page-73-0)** displaying **[2-913](#page-962-0)** displaying channel port utilization **[2-801](#page-850-0)** restoring **[2-227](#page-276-0)** macros setting Cisco IP Phone configuration macro **[2-486](#page-535-0)** setting Cisco Softphone configuration macro **[2-486](#page-535-0)** MDG disabling **[2-307](#page-356-0)** enabling **[2-307](#page-356-0)** MDIX displaying feature status on ports **[2-995](#page-1044-0)** enabling or disabling the automatic MDIX feature **[2-445](#page-494-0)** Media-Dependent Interface Crossover feature [See MDIX](#page-494-0) membership assignments reconfirming **[2-218](#page-267-0)** memory allocation displaying information **[2-1075](#page-1124-0)** message-of-the-day banners See MOTD banners **[2-11](#page-60-0)** messages disabling logging **[2-388](#page-437-0)** disabling logging on Telnet sessions **[2-389](#page-438-0)** enabling logging **[2-388](#page-437-0)** enabling logging on Telnet sessions **[2-389](#page-438-0)** sending logging messages to current login session **[2-388](#page-437-0)** sending logging messages to new Telnet sessions **[2-389](#page-438-0)** MIB displaying CISCO-IMAGE-MIB information **[2-869](#page-918-0)** MIB view entry removing **[2-141](#page-190-0)** microcode

displaying version **[2-916](#page-965-0)** microflow policing rule clearing **[2-117](#page-166-0)** MISTP clearing statistical information **[2-154](#page-203-0)** disabling **[2-655](#page-704-0)** displaying information summary **[2-1203](#page-1252-0)** displaying instance information **[2-1186](#page-1235-0)** displaying spanning tree guard information **[2-1182](#page-1231-0)** displaying statistics information **[2-1195](#page-1244-0)** enabling **[2-657](#page-706-0)** mapping VLANs **[2-742](#page-791-0)** setting **[2-671](#page-720-0)** setting bridge forward delay **[2-659](#page-708-0)** setting bridge hello time **[2-665](#page-714-0)** setting bridge maximum aging time **[2-669](#page-718-0)** setting bridge priority **[2-692](#page-741-0)** setting primary root **[2-694](#page-743-0)** setting secondary root **[2-694](#page-743-0)** MISTP-PVST

setting **[2-671](#page-720-0)**

#### ML<sub>S</sub>

adding protocols to protocol statistics list **[2-409](#page-458-0)** clearing counters for packets/bytes that failed hardware RPF check **[2-68](#page-117-0)** clearing excluded protocol port **[2-72,](#page-121-0) [2-73](#page-122-0)** clearing IP MLS cache entries **[2-69,](#page-118-1) [2-78](#page-127-0)** clearing IP MLS statistics **[2-69,](#page-118-1) [2-76](#page-125-0)** clearing IPX MLS cache entries **[2-69,](#page-118-1) [2-78](#page-127-0)** clearing IPX MLS statistics **[2-69,](#page-118-1) [2-76](#page-125-0)** clearing MLS statistics from MSFC **[2-73](#page-122-0)** clearing primary and secondary NDE collector destinations **[2-74](#page-123-0)** configuring NDE flow **[2-403](#page-452-0)** disabling NDE **[2-74,](#page-123-0) [2-403](#page-452-0)** disabling per-prefix statistics for all FIB entries **[2-399](#page-448-0)** displaying configuration of packet checking **[2-953](#page-1002-0)** displaying exact path taken from specific IP source address to specific IP destination address **[2-920](#page-969-0)** displaying excluded protocols **[2-941](#page-990-0)**

displaying IP MLS state information **[2-929](#page-978-0)** displaying IP MLS statistics information **[2-949](#page-998-0)** displaying IP multicast MLS information **[2-942](#page-991-0)** displaying IPX MLS statistics information **[2-949](#page-998-0)** displaying IPX state information **[2-929](#page-978-0)** displaying maximum number of routes configured for protocols **[2-924](#page-973-0)** displaying MLS Layer 3 packet information **[2-917,](#page-966-0) [2-947](#page-996-0)** displaying MLS state information **[2-929](#page-978-0)** displaying MLS statistics information **[2-949](#page-998-0)** displaying MSFC MLS statistics information **[2-949](#page-998-0)** displaying NDE information **[2-917,](#page-966-0) [2-946,](#page-995-0) [2-947](#page-996-0)** displaying router processor MLS information **[2-929](#page-978-0)** displaying RPF mode, statistics, VLAN table content **[2-925](#page-974-0)** displaying summaries from ACL routing information **[2-919](#page-968-0)** enabling NDE **[2-403](#page-452-0)** enabling or disabling packet checking **[2-410](#page-459-0)** enabling per-prefix statistics for all FIB entries **[2-399](#page-448-0)** enabling two NDE collectors **[2-403](#page-452-0)** resetting NDE filter **[2-75](#page-124-0)** setting maximum number of routes for protocols **[2-397](#page-446-0)** setting MLS aging time **[2-392](#page-441-0)** setting MLS bridged flow statistics **[2-395](#page-444-0)** setting MLS fast aging time **[2-392](#page-441-0)** setting rate limiting value **[2-408](#page-457-0)** specifying collector **[2-403](#page-452-0)** specifying minimum flow mask used **[2-401](#page-450-0)** specifying NDE version **[2-403](#page-452-0)** specifying protocol port to be excluded from being shortcut **[2-400](#page-449-0)** module configuration displaying nondefault configuration **[2-802](#page-851-0)** module error log clearing **[2-55](#page-104-0)** modules disabling **[2-412](#page-461-0)** automatic module shutdown **[2-254](#page-303-0)** disabling automatic module shutdown **[2-414](#page-463-0)**

displaying automatic module shutdown configuration information **[2-771](#page-820-0)** automatic module shutdown status **[2-771](#page-820-0)** displaying contents of system module initiation log **[2-957](#page-1006-0)** displaying status and information **[2-954](#page-1003-0)** enabling **[2-412](#page-461-0)** automatic module shutdown **[2-254](#page-303-0)** enabling automatic module shutdown **[2-414](#page-463-0)** naming **[2-416](#page-465-0)** resetting automatic module shutdown settings **[2-10](#page-59-0)** [See also MSM](#page-279-0) [See also NAM](#page-467-0) shutting down NAM and IDS modules **[2-418](#page-467-0)** turning off power to module **[2-417](#page-466-0)** turning on power to module **[2-417](#page-466-0)** monitoring traffic configuring threshold **[2-734](#page-783-0)** more commands filter **[1-13](#page-44-0)** search **[1-13](#page-44-1)** --More-- prompt filter **[1-13](#page-44-2)** search **[1-13](#page-44-3)** MOTD banners clearing **[2-11](#page-60-0)** configuring **[2-257](#page-306-0) MSFC** clearing autostate configuration **[2-81](#page-130-0)** disabling auto state **[2-419](#page-468-0)** disabling line protocol state **[2-419](#page-468-0)** displaying auto state status **[2-959](#page-1008-0)** displaying interface state status **[2-959](#page-1008-0)** enabling auto state **[2-419](#page-468-0)** enabling line protocol state **[2-419](#page-468-0)** MSM accessing MSM **[2-230](#page-279-0)** disabling line protocol state **[2-421](#page-470-0)**

displaying current status of line protocol state determination of MSM **[2-960](#page-1009-0)** displaying line protocol state **[2-960](#page-1009-0)** enabling line protocol state **[2-421](#page-470-0) MST** clearing mapping of VLANs **[2-143](#page-192-0)** displaying MST configuration **[2-1190](#page-1239-0)** displaying MST information **[2-1188](#page-1237-0)** displaying system and configuration information when in MST mode **[2-1227](#page-1276-0)** setting mapping of VLANs **[2-678](#page-727-0)** setting maximum hops **[2-677](#page-726-0)** setting MST region information **[2-674](#page-723-0)** setting port link type **[2-676](#page-725-0)** mulitcasting displaying rate limiting information **[2-965](#page-1014-0)** multicast displaying multicast protocols status **[2-964](#page-1013-0)** multicast groups displaying configuration **[2-961](#page-1010-0)** displaying total count of multicast addresses (groups) in VLAN **[2-963](#page-1012-0)** multicasting displaying multicast protocols status **[2-964](#page-1013-0)** enabling or disabling rate limiting **[2-422](#page-471-0)** setting rate for rate limiting **[2-422](#page-471-0)** multicast routers clearing port list **[2-82](#page-131-0)** configuring port **[2-423](#page-472-0)** displaying ports with IGMP-capable routers **[2-966](#page-1015-0)** multicast suppression disabling **[2-92](#page-141-0)** displaying information **[2-998](#page-1047-0)** setting **[2-449](#page-498-0)** Multi-Instance Spanning Tree Protocol [See MISTP](#page-791-0) Multilayer Switch Feature Card [See MSFC](#page-468-0) Multilayer Switch Module [See MSM](#page-1351-0)

multiple-character patterns **[1-15](#page-46-0)** multiple default gateway [See MDG](#page-356-0) Multiple Spanning Tree [See MST](#page-192-0)

### **N**

NAM clearing NAM boot string **[2-13](#page-62-0)** clearing password **[2-80](#page-129-0)** disabling SNMP extended RMON support **[2-624](#page-673-0)** displaying NAM boot string **[2-774](#page-823-0)** enabling SNMP extended RMON support **[2-624](#page-673-0)** setting boot environment **[2-266](#page-315-0)** shutting down module **[2-418](#page-467-0)** naming module **[2-416](#page-465-0)** system **[2-718](#page-767-0)** NDE [displaying information](#page-995-0) displaying MLS Layer 3 packet information **[2-947](#page-996-0)** NDE filter resetting **[2-75](#page-124-0)** NetFlow Data Export [See NDE](#page-995-0) Network Analysis Module [See NAM](#page-62-0) network interfaces displaying information **[2-871](#page-920-0)** network statistics displaying **[2-969](#page-1018-0)** normal mode returning from privileged mode **[2-195](#page-244-0)** NTP clearing to default time zone **[2-84](#page-133-0)** configuring IP address of NTP server **[2-427](#page-476-0)** configuring server authentication key **[2-427](#page-476-0)** configuring time-adjustment factor **[2-425](#page-474-0)**

disabling switch as NTP client **[2-426](#page-475-0)** displaying current NTP status **[2-976](#page-1025-0)** enabling switch as NTP client **[2-426](#page-475-0)** removing servers from table **[2-83](#page-132-0)** removing server table entry **[2-83](#page-132-1)** setting daylight saving time **[2-428](#page-477-0)** NVRAM clearing stored module configuration information **[2-19](#page-68-0)** clearing stored system configuration information **[2-19](#page-68-0)** committing ACEs **[2-173](#page-222-0)** committing ASLB configuration **[2-175](#page-224-0)** copying ACL configuration from DRAM back into NVRAM **[2-284](#page-333-0)**

### **O**

opening module sessions **[2-230](#page-279-0)**

# **P**

PACLs displaying mode **[2-1052](#page-1101-0)** displaying status of merge operation **[2-1052](#page-1101-0)** mapping ACL to ports **[2-611](#page-660-0)** setting mode **[2-511](#page-560-0)** paging prompt [see --More-- prompt](#page-44-4) PAgP clearing channel counters **[2-24](#page-73-0)** clearing statistical information **[2-18](#page-67-0)** configuring ports **[2-451](#page-500-0)** displaying port or module information **[2-1007](#page-1056-0)** displaying port statistics **[2-787](#page-836-0)** restoring channel counters **[2-227](#page-276-0)** setting protocol **[2-280](#page-329-0)** partial keyword lookup **[1-11](#page-42-2)** password changing **[2-431](#page-480-0)** [setting password for privileged level](#page-1351-0) **[2-300](#page-349-0)**

PBF adding ARP-inspection ACE to ACL for client list or gateway **[2-434](#page-483-0)** adding gateways to handle inter-VLAN connections **[2-437](#page-486-0)** adding hosts to client lists **[2-435](#page-484-0)** clearing ARP-inspection ACE from ACL for client list or gateway **[2-86](#page-135-0)** clearing client lists **[2-87](#page-136-0)** clearing gateways **[2-88](#page-137-0)** clearing MAC address **[2-85](#page-134-0)** clearing map information **[2-89](#page-138-0)** clearing PBF-enabled VLANs **[2-91](#page-140-0)** configuring MAC address **[2-432](#page-481-0)** creating security ACLs and setting adjacency information **[2-439](#page-488-0)** displaying adjacency information **[2-978](#page-1027-0)** displaying adjacency map **[2-978](#page-1027-0)** displaying ARP-inspection ACE status on ACL for client list or gateway **[2-981](#page-1030-0)** displaying client configuration **[2-982](#page-1031-0)** displaying gateway configuration **[2-983](#page-1032-0)** displaying PBF map information **[2-984](#page-1033-0)** displaying statistical information **[2-978](#page-1027-0)** mapping lists of hosts to gateways **[2-439](#page-488-0)** specifying MAC address on VLANs **[2-442](#page-491-0)** PBR displaying traffic statistics **[2-948](#page-997-0)** peak displaying information **[2-1240](#page-1289-0)** per port utilization disabling statistics data export **[2-569](#page-618-0)** displaying packet and byte rates **[2-913](#page-962-0)** enabling statistics data export **[2-569](#page-618-0)** policed-dscp table resetting to default **[2-116](#page-165-0)** policy-based forwarding [See PBF](#page-134-0) port access control lists [See PACLs](#page-560-0)

Port Aggregation Protocol [See PAgP](#page-1351-1) port counters displaying **[2-1015](#page-1064-0)** restoring **[2-227](#page-276-0)** port mapping clearing **[2-21](#page-70-0)** port name setting **[2-491](#page-540-0)** port roles clearing **[2-93](#page-142-0)** creating **[2-454](#page-503-0)** ports clearing MAC addresses from secure MAC addresses list **[2-97](#page-146-0)** clearing port configuration for optimizing host connection **[2-94](#page-143-0)** configuring access port on Cisco IP phone **[2-505](#page-554-0)** configuring dot1q tunnel mode **[2-464](#page-513-0)** configuring duplex mode **[2-470](#page-519-0)** configuring flow control pause frames **[2-473](#page-522-0)** configuring port security **[2-507](#page-556-0)** configuring speed **[2-513](#page-562-0)** creating EtherChannel port bundles **[2-451](#page-500-0)** defining EtherChannel administrative groups **[2-451](#page-500-0)** disabling **[2-459](#page-508-0)** disabling link negotiation protocol **[2-492](#page-541-0)** disabling protocol membership **[2-493](#page-542-0)** disabling standard SNMP link trap **[2-515](#page-564-0)** displaying flow control information **[2-1027](#page-1076-0)** displaying information **[2-1060](#page-1109-0)** displaying link negotiation protocol setting **[2-1041](#page-1090-0)** displaying MAC counter information **[2-1037](#page-1086-0)** displaying port capabilities **[2-1000](#page-1049-0)** displaying port security configuration **[2-1049](#page-1098-0)** displaying port status **[2-986](#page-1035-0)** displaying protocol filters configured on EtherChannel ports **[2-1044](#page-1093-0)**

displaying status **[2-1055](#page-1104-0)**

displaying trap status information **[2-1059](#page-1108-0)** enabling **[2-471](#page-520-0)** enabling jumbo frames **[2-481](#page-530-0)** enabling link negotiation protocol **[2-492](#page-541-0)** enabling or disabling GMRP **[2-475](#page-524-0)** enabling or disabling GVRP on specified ports **[2-476](#page-525-0)** enabling protocol membership **[2-493](#page-542-0)** enabling standard SNMP link trap **[2-515](#page-564-0)** optimizing port configuration for host connection **[2-478](#page-527-0)** returning to factory-set default for all packets arriving through untrusted port **[2-96](#page-145-0)** setting default value for packets arriving through untrusted port **[2-499](#page-548-0)** setting inline power mode **[2-479](#page-528-0)** setting interface interpretation as physical port **[2-495](#page-544-0)** setting interface interpretation as VLAN **[2-495](#page-544-0)** setting port macro **[2-486](#page-535-0)** setting port name **[2-491](#page-540-0)** setting trusted state **[2-502](#page-551-0)** setting trusted state for devices **[2-504](#page-553-0)** setting VLAN membership assignment **[2-489](#page-538-0)** specifying frame-distribution method for switch **[2-451](#page-500-0)** port security associating MAC addresses with VLANs **[2-507](#page-556-0)** clearing MAC addresses from secure MAC addresses list **[2-97](#page-146-0)** clearing MAC addresses from VLANs **[2-97](#page-146-0)** configuring features **[2-507](#page-556-0)** configuring timer type **[2-507](#page-556-0)** configuring unicast flooding **[2-507](#page-556-0)** displaying configuration **[2-1049](#page-1098-0)** [See also PACLs](#page-1101-0) setting automatic configuration **[2-507](#page-556-0)** setting rate limiting **[2-586](#page-635-0)** port speed configuring **[2-513](#page-562-0)** powering module **[2-417](#page-466-0)** power redundancy turning redundancy between power supplies on or off **[2-521](#page-570-0)**

power supplies turning redundancy on or off **[2-521](#page-570-0)** PRBS displaying counter values **[2-1042](#page-1091-0)** displaying ports running test **[2-1042](#page-1091-0)** starting and stopping test **[2-1280](#page-1329-0)** private VLAN [See PVLAN](#page-148-0) privileged level setting password **[2-300](#page-349-0)** privileged mode activating **[2-201](#page-250-0)** returning to normal mode **[2-195](#page-244-0)** process utilization displaying information **[2-1075](#page-1124-0)** prompt changing **[2-522](#page-571-0)** protocol filtering activating **[2-523](#page-572-0)** deactivating **[2-523](#page-572-0)** displaying status **[2-1079](#page-1128-0)** protocol membership disabling on port **[2-493](#page-542-0)** enabling on port **[2-493](#page-542-0)** pruning [See VTP pruning](#page-806-0) Pseudo Random Binary Sequence test [See PRBS](#page-1329-0) PVLAN bidirectional VLAN **[2-742](#page-791-0)** binding port to private VLAN **[2-524](#page-573-0)** binding VLAN to primary VLAN **[2-524](#page-573-0)** clearing configuration **[2-21](#page-70-0)** deleting mapping **[2-99](#page-148-0)** determining PVLAN capability **[2-1082](#page-1131-0)** displaying configuration **[2-1080](#page-1129-0)** displaying mapping configuration **[2-1084](#page-1133-0)** grouping ports **[2-742](#page-791-0)** mapping **[2-7](#page-791-0)[42](#page-1104-0)**

mapping VLAN to primary VLAN **[2-526](#page-575-0)** setting type **[2-742](#page-791-0)** PVST setting **[2-671](#page-720-0)**

### **Q**

QoS

applying automatic QoS settings on a per-port basis **[2-497](#page-546-0)** applying automatic QoS settings to all ports **[2-543](#page-592-0)** clearing automatic QoS settings on a global basis **[2-103](#page-152-0)** clearing automatic QoS settings on a per-port basis **[2-95](#page-144-0)** clearing changes from edit buffer **[2-229](#page-278-0)** clearing CoS-to-CoS map **[2-107](#page-156-0)** clearing CoS-to-DSCP map **[2-108](#page-157-0)** clearing DSCP-to-CoS map **[2-109](#page-158-0)** clearing IP precedence-to-DSCP map **[2-112](#page-161-0)** clearing mac-cos values **[2-113](#page-162-0)** clearing map values **[2-114](#page-163-0)** clearing statistic counters **[2-119](#page-168-0)** configuring access port **[2-505](#page-554-0)** configuring a device to trust on a port **[2-504](#page-553-0)** configuring transmit and drop thresholds **[2-547](#page-596-0)** deleting CoS assigned to MAC addresses **[2-106](#page-155-0)** displaying CoS-to-CoS map **[2-1101](#page-1150-0)** displaying counters **[2-1110](#page-1159-0)** displaying current information for MAC address and VLAN pair **[2-1099](#page-1148-0)** displaying information for MAC address and VLAN pair **[2-1099](#page-1148-0)** displaying information on per-port basis **[2-1045](#page-1094-0)** displaying map information **[2-1101](#page-1150-0)** displaying policy source information **[2-1108](#page-1157-0)** displaying related information **[2-1093](#page-1142-0)** displaying statistics for aggregate policers **[2-1110](#page-1159-0)** displaying status **[2-1113](#page-1162-0)** displaying status of DSCP rewrite feature **[2-1113](#page-1162-0)** enabling microflow policing

disabling microflow policing **[2-544](#page-593-0)** mapping CoS values **[2-556](#page-605-0)** mapping IP precedence-to-DSCP **[2-553](#page-602-0)** returning to factory-set CoS defaults **[2-96](#page-145-1)** returning to factory-set default for all packets arriving through untrusted port **[2-96](#page-145-0)** returning to factory-set default values **[2-106](#page-155-0)** returning to factory-set threshold, queue, and threshold map defaults **[2-106](#page-155-0)** setting CoS values **[2-555](#page-604-0)** setting default for all packets arriving through untrusted port **[2-499](#page-548-0)** setting packet buffer memory **[2-566,](#page-615-0) [2-574](#page-623-0)** setting packet value **[2-499](#page-548-0)** setting policy source to COPS-PR **[2-562](#page-611-0)** setting policy source to local NVRAM **[2-562](#page-611-0)** setting port policy source **[2-495](#page-544-0)** setting port policy source to COPS **[2-500](#page-549-0)** setting port policy source to local NVRAM **[2-500](#page-549-0)** setting switch to participate in DSBM election **[2-506](#page-555-0)** setting trusted state **[2-502](#page-551-0)** specifying CoS-to-CoS map **[2-545](#page-594-0)** specifying CoS-to-DSCP map **[2-546](#page-595-0)** specifying interface as port or VLAN **[2-495](#page-544-0)** specifying WRED threshold **[2-576](#page-625-0)** specifying WRR weights **[2-578](#page-627-0)** turning off **[2-528](#page-577-0)** turning on **[2-528](#page-577-0)** turning QoS on **[2-528](#page-577-0)** turning QoS RSVP off **[2-564](#page-613-0)** turning QoS RSVP on **[2-564](#page-613-0)** QoS access lists attaching to interface **[2-541](#page-590-0)** defining IP access lists **[2-531](#page-580-0)** defining IPX access lists **[2-536](#page-585-0)** defining MAC access lists **[2-539](#page-588-0)** QoS ACL attaching ACL to interface **[2-541](#page-590-0)** clearing changes to ACL edit buffer **[2-229](#page-278-0)** committing [to NVRAM](#page-791-0) **[2-173](#page-222-0)**

defining default action **[2-529](#page-578-0)** defining IP access lists **[2-531](#page-580-0)** defining IPX access lists **[2-536](#page-585-0)** defining MAC access lists **[2-539](#page-588-0)** detaching ACL **[2-100](#page-149-0)** displaying ACL management information **[2-1091](#page-1140-0)** displaying ACL names in edit buffer **[2-1086](#page-1135-0)** displaying committed access lists **[2-811](#page-860-0)** displaying configuration file location **[2-802](#page-851-0)** displaying configured ACE information **[2-1087](#page-1136-0)** displaying default action **[2-1087](#page-1136-0)** displaying QoS ACL mapping **[2-1089](#page-1138-0)** displaying running configuration **[2-1123](#page-1172-0)** displaying runtime ACE information **[2-1087](#page-1136-0)** displaying VLAN-bridged packet-policing status **[2-1092](#page-1141-0)** removing ACE **[2-100](#page-149-0)** removing default actions **[2-100](#page-149-0)** removing IP ACE default actions **[2-100](#page-149-0)** removing IPX ACE default actions **[2-100](#page-149-0)** removing MAC-layer ACE default actions **[2-100](#page-149-0)** QoS DSCP clearing DSCP mutation table maps **[2-111](#page-160-0)** clearing mutation mapping **[2-110](#page-159-0)** configuring DSCP mutation maps **[2-550](#page-599-0)** configuring mutation table maps **[2-551](#page-600-0)** displaying mutation maps **[2-1101](#page-1150-0)** displaying mutation table maps **[2-1101](#page-1150-0)** rewriting packet values **[2-552](#page-601-0)** setting DSCP-to-CoS map **[2-549](#page-598-0)** QoS policing clearing aggregate rate limit **[2-117](#page-166-0)** clearing microflow policing rule **[2-117](#page-166-0)** displaying policing information **[2-1106](#page-1155-0)** mapping in-profile DSCPs changes when policed **[2-559](#page-608-0)** resetting policed-dscp table to default **[2-116](#page-165-0)** specifying excess rate and excess burst sizes **[2-560](#page-609-0)** specifying microflow policing rule **[2-560](#page-609-0)**

### **R**

#### RADIUS

clearing RADIUS server table **[2-120](#page-169-0)** clearing RADIUS shared key **[2-120](#page-169-0)** disabling accounting of normal login session **[2-234](#page-283-0)** disabling accounting of system events **[2-237](#page-286-0)** displaying RADIUS configuration parameters **[2-1114](#page-1163-0)** enabling accounting of normal login session **[2-234](#page-283-0)** enabling accounting of system events **[2-237](#page-286-0)** enabling authentication **[2-244](#page-293-0)** enabling primary authentication login method **[2-246](#page-295-0)** setting attributes in access requests **[2-580](#page-629-0)** setting deadtime **[2-581](#page-630-0)** setting encryption and authentication **[2-582](#page-631-0)** setting time between retransmissions **[2-585](#page-634-0)** setting up RADIUS server **[2-584](#page-633-0)** specifying RADIUS retransmit times **[2-583](#page-632-0)** rapid boot feature **[2-303](#page-352-0)** rate-limiter information displaying **[2-1115](#page-1164-0)** rcp clearing information **[2-121](#page-170-0)** copying software image to Flash memory **[2-197](#page-246-0)** deleting user name **[2-168](#page-217-0)** downloading configuration file **[2-176](#page-225-0)** downloading Flash image or switch configuration **[2-182](#page-231-0)** setting username **[2-588](#page-637-0)** uploading Flash image or switch configuration **[2-182](#page-231-0)** Remote Copy Protocol [See rcp](#page-170-0) remote span creating remote SPAN sessions **[2-590](#page-639-0)** displaying remote SPAN configuration **[2-1121](#page-1170-0)** repeating commands **[2-220](#page-269-0)** reset canceling **[2-223](#page-272-0)** displaying scheduled reset information **[2-1118](#page-1167-0)** module **[2-223](#page-272-0)**

scheduling reset **[2-223](#page-272-0)** switch **[2-223](#page-272-0)** restoring factory-set defaults **[2-156](#page-205-0)** return information displaying information from last booted system image **[2-1276](#page-1325-0)** RGMP clearing statistics information **[2-122](#page-171-0)** disabling **[2-589](#page-638-0)** displaying multicast group count **[2-1119](#page-1168-0)** displaying multicast groups **[2-1119](#page-1168-0)** displaying statistics information **[2-1120](#page-1169-0)** enabling **[2-589](#page-638-0)** ROM monitor booting up external process **[2-4](#page-53-0)** configuring configuration register utility **[2-178](#page-227-0)** displaying command aliases **[2-2](#page-51-0)** displaying context of loaded image **[2-180](#page-229-0)** displaying main memory information **[2-212](#page-261-0)** displaying NVRAM information **[2-212](#page-261-0)** displaying packet memory information **[2-212](#page-261-0)** displaying supported DRAM configurations **[2-212](#page-261-0)** displaying variable names **[2-231](#page-280-0)** dumping stack trace of frames **[2-1271](#page-1320-0)** listing available device IDs **[2-191](#page-240-0)** listing device files **[2-192](#page-241-0)** performing soft reset **[2-222](#page-271-0)** repeating command **[2-220](#page-269-0)** setting ROM monitor variable name values **[2-231](#page-280-0)** writing environment variables and aliases to NVRAM **[2-1275](#page-1324-0)** ROM monitor CLI accessing **[1-17](#page-48-0)** operating **[1-17](#page-48-1)** root guard disabling **[2-663](#page-712-0)** displaying information **[2-1182](#page-1231-0)** enabling **[2-663](#page-712-0)** routing tables

[See IP routing tables](#page-398-0) RSA keys configuring key pairs **[2-290](#page-339-0)** displaying key pair information **[2-821](#page-870-0)** generating key pairs **[2-290](#page-339-0)** removing key pairs **[2-26](#page-75-0)** RSVP displaying COPS information **[2-812](#page-861-0)** displaying port information **[2-1048](#page-1097-0)** displaying switch information **[2-1109](#page-1158-0)** setting switch to participate in DSBM election **[2-506](#page-555-0)** turning QoS RSVP off **[2-564](#page-613-0)**

### **S**

sanity checks displaying output for sanity checks performed **[2-1221](#page-1270-0)** SCP downloading images **[2-182](#page-231-0)** uploading images **[2-182](#page-231-0)** Secure Shell [See SSH](#page-206-0) security access lists [See security ACL](#page-647-0) security ACL clearing changes from edit buffer **[2-229](#page-278-0)** clearing log table **[2-126](#page-175-0)** committing to NVRAM **[2-173](#page-222-0)** configuring adjacency **[2-593](#page-642-0)** configuring log table **[2-607](#page-656-0)** creating new entry in non-IP VACL **[2-609](#page-658-0)** creating new entry in non-IPX VACL **[2-609](#page-658-0)** creating new entry in standard IPX VACL **[2-604](#page-653-0)** disabling log rate limiting **[2-6](#page-55-0)** displaying ACL management information **[2-1091](#page-1140-0)** displaying ACL mappings **[2-1135](#page-1184-0)** displaying capture port list entries **[2-1130](#page-1179-0)** displaying committed ACL **[2-1126](#page-1175-0)** displaying [configuration file location](#page-272-0) **[2-802](#page-851-0)**

displaying current configuration **[2-1126](#page-1175-0)** displaying log rate limiting information **[2-765](#page-814-0)** displaying running configuration **[2-1123](#page-1172-0)** displaying VACL log information **[2-1132](#page-1181-0)** displaying VACL management information **[2-1137](#page-1186-0)** displaying VACL mappings **[2-1135](#page-1184-0)** limiting number of packets to route processor CPU for bridged ACEs **[2-240](#page-289-0)** mapping existing VACL-to-VLAN **[2-611](#page-660-0)** mapping to ports **[2-611](#page-660-0)** removing all ACEs from VACL **[2-123](#page-172-0)** removing entries from capture port lists **[2-125](#page-174-0)** removing VACL from editbuffer **[2-123](#page-172-0)** removing VACL-to-VLAN mapping **[2-127](#page-176-0)** setting ports to capture traffic **[2-596](#page-645-0)** setting security ACL **[2-598](#page-647-0)** self-repeat function **[1-11](#page-42-2)** server table clearing RADIUS server table **[2-120](#page-169-0)** set spantree mst **[2-673](#page-722-0)** setting VARNAME variable **[2-1289](#page-1338-0)** shared key clearing **[2-120](#page-169-0)** show commands filter **[1-13](#page-44-0)** search **[1-13](#page-44-1)** single-character patterns special characters single-character patterns, table **[1-13](#page-44-5)** SLIP attaching **[2-1269](#page-1318-0)** configuring interfaces **[2-336](#page-385-0)** detaching **[2-1269](#page-1318-0) SNMP** adding trap receiver table entry **[2-636](#page-685-0)** clearing community index **[2-131](#page-180-0)** clearing community mapping **[2-131](#page-180-0)** clearing community strings **[2-132](#page-181-0)**

clearing IP address of host associated with access list number **[2-130](#page-179-0)** clearing SNMP interface aliases **[2-134](#page-183-0)** clearing SNMP trap receiver entry **[2-139](#page-188-0)** clearing target parameters **[2-138](#page-187-0)** configuring MIB view **[2-641](#page-690-0)** configuring new user **[2-639](#page-688-0)** configuring target address entry **[2-632](#page-681-0)** configuring target parameters **[2-634](#page-683-0)** defining access rights for specific context string **[2-614](#page-663-0)** defining access rights for specific security type **[2-614](#page-663-0)** defining community and associated access types **[2-620](#page-669-0)** defining group access rights **[2-614](#page-663-0)** disabling extendedrmon **[2-624](#page-673-0)** disabling RMON support **[2-630](#page-679-0)** disabling standard SNMP link trap **[2-515](#page-564-0)** displaying access information **[2-1140](#page-1189-0)** displaying access list numbers **[2-1142](#page-1191-0)** displaying community information **[2-1144](#page-1193-0)** displaying context information **[2-1146](#page-1195-0)** displaying counter information **[2-1147](#page-1196-0)** displaying group or users with common access policy **[2-1152](#page-1201-0)** displaying information **[2-1138](#page-1187-0)** displaying information for specific user **[2-1163](#page-1212-0)** displaying interface aliases **[2-1154](#page-1203-0)** displaying local engine ID **[2-1151](#page-1200-0)** displaying MIB view configuration **[2-1165](#page-1214-0)** displaying snmpNotifyTable configuration **[2-1156](#page-1205-0)** displaying target address entries **[2-1159](#page-1208-0)** displaying target parameter entries **[2-1161](#page-1210-0)** enabling extendedrmon **[2-624](#page-673-0)** enabling of standard SNMP link trap **[2-515](#page-564-0)** enabling RMON support **[2-630](#page-679-0)** establishing relationship between group and user **[2-625](#page-674-0)** removing access rights for specific context string **[2-129](#page-178-0)** removing access rights for specific security type **[2-129](#page-178-0)** removing group access rights **[2-129](#page-178-0)** removing individual user **[2-140](#page-189-0)**

removing MIB view entry **[2-141](#page-190-0)** removing notifyname **[2-136](#page-185-0)** removing SNMP user from SNMP group **[2-133](#page-182-0)** removing target address entry **[2-137](#page-186-0)** setting additional community strings **[2-622](#page-671-0)** setting chassis alias **[2-619](#page-668-0)** setting notifyname entry **[2-629](#page-678-0)** setting notifytag entry **[2-629](#page-678-0)** setting SNMP community index **[2-620](#page-669-0)** setting SNMP index for CallHome **[2-374](#page-423-0)** setting SNMP interface aliases **[2-626](#page-675-0)** setting SNMP profile for CallHome **[2-374](#page-423-0)** specifying access list for host **[2-616](#page-665-0)** SNMP buffer displaying UDP socket receive buffer size **[2-1143](#page-1192-0)** setting UDP socket receive buffer size **[2-618](#page-667-0)** SNMP group defining access rights for specific context string **[2-614](#page-663-0)** defining access rights for specific security type **[2-614](#page-663-0)** defining group access rights **[2-614](#page-663-0)** removing access rights for specific context string **[2-129](#page-178-0)** removing access rights for specific security type **[2-129](#page-178-0)** removing group access rights **[2-129](#page-178-0)** removing user **[2-133](#page-182-0)** SNMP inform requests clearing configuration **[2-135](#page-184-0)** configuring handling of requests **[2-627](#page-676-0)** displaying information **[2-1155](#page-1204-0)** SNMP permit list adding **[2-346](#page-395-0)** clearing **[2-40](#page-89-0)** SNMP trap receiver table removing entry **[2-139](#page-188-0)** sending message **[2-1282](#page-1331-0)** software displaying versions **[2-1247](#page-1296-0)** SPAN configuring **[2-643](#page-692-0)** disabling **[2-643](#page-692-0)**

displaying information **[2-1167](#page-1216-0)** enabling **[2-643](#page-692-0)** spanning tree assigning path cost **[2-689](#page-738-0)** assigning port path cost for instances **[2-684](#page-733-0)** clearing statistics **[2-154](#page-203-0)** disabling **[2-655](#page-704-0)** disabling BackboneFast **[2-646](#page-695-0)** disabling BPDU packet filtering **[2-647,](#page-696-0) [2-682](#page-731-0)** disabling BPDU skewing **[2-649](#page-698-0)** disabling instance **[2-655](#page-704-0)** disabling MAC address reduction **[2-668](#page-717-0)** disabling PortFast BPDU guard feature **[2-648,](#page-697-0) [2-683](#page-732-0)** disabling PortFast-start feature **[2-681](#page-730-0)** disabling UplinkFast **[2-697](#page-746-0)** display BackboneFast convergence status **[2-1173](#page-1222-0)** displaying BPDU skew status **[2-1177](#page-1226-0)** displaying current default port cost mode **[2-1181](#page-1230-0)** displaying information summary **[2-1203](#page-1252-0)** displaying instance-based guard information **[2-1182](#page-1231-0)** displaying instance information **[2-1186](#page-1235-0)** displaying list of instance numbers **[2-1179](#page-1228-0)** displaying list of MAC addresses **[2-1179](#page-1228-0)** displaying list of timers **[2-1179](#page-1228-0)** displaying only blocked ports **[2-1174](#page-1223-0)** displaying path cost for instances **[2-1193](#page-1242-0)** displaying portfast information **[2-1192](#page-1241-0)** displaying port information **[2-1054,](#page-1103-0) [2-1169](#page-1218-0)** displaying statistics information **[2-1195](#page-1244-0)** displaying time left before entry expires **[2-1179](#page-1228-0)** displaying UplinkFast settings **[2-1206](#page-1255-0)** displaying VLAN and instance mapping information **[2-1184](#page-1233-0)** displaying VLAN-based guard information **[2-1182](#page-1231-0)** displaying VLAN information **[2-1169](#page-1218-0)** displaying VLAN path cost **[2-1194](#page-1243-0)** enabling **[2-657](#page-706-0)** enabling BackboneFast **[2-646](#page-695-0)** enabling BPDU packet filtering **[2-647,](#page-696-0) [2-682](#page-731-0)**

enabling BPDU skewing **[2-649](#page-698-0)** enabling instance **[2-657](#page-706-0)** enabling MAC address reduction **[2-668](#page-717-0)** enabling PortFast BPDU guard feature **[2-648,](#page-697-0) [2-683](#page-732-0)** enabling PortFast-start feature **[2-681](#page-730-0)** enabling UplinkFast **[2-697](#page-746-0)** loop guard disabling **[2-663](#page-712-0)** enabling **[2-663](#page-712-0)** resetting port instance priority **[2-147](#page-196-0)** resetting port VLAN priority **[2-151](#page-200-0)** restoring default bridge priority **[2-152](#page-201-0)** restoring default forward delay **[2-152](#page-201-0)** restoring default hello time **[2-152](#page-201-0)** restoring default maxage **[2-152](#page-201-0)** restoring default path cost **[2-149](#page-198-0)** restoring default path cost to instance **[2-145](#page-194-0)** restoring factory-set defaults **[2-152](#page-201-0)** root guard disabling **[2-663](#page-712-0)** enabling **[2-663](#page-712-0)** setting bridge forward delay **[2-659](#page-708-0)** setting bridge hello time **[2-665](#page-714-0)** setting bridge maximum aging time **[2-669](#page-718-0)** setting instance bridge priority **[2-692](#page-741-0)** setting mode **[2-671](#page-720-0)** setting port bridge priority **[2-688](#page-737-0)** setting port cost mode **[2-653](#page-702-0)** setting port path cost **[2-679](#page-728-0)** setting port priority **[2-691](#page-740-0)** setting port priority for instances **[2-686](#page-735-0)** setting primary root **[2-694](#page-743-0)** setting secondary root **[2-694](#page-743-0)** setting VLAN bridge priority **[2-692](#page-741-0)** turning off UplinkFast **[2-156](#page-205-0)** special characters anchoring, table **[1-16](#page-47-0)** ssecurity ACL displaying PACL mappings **[2-1135](#page-1184-0)**

# **SSH** clearing version **[2-157](#page-206-0)** displaying session information **[2-1208](#page-1257-0)** returning to compatibility mode **[2-157](#page-206-0)** setting version **[2-699](#page-748-0)** SSH permit list adding **[2-346](#page-395-0)** clearing **[2-40](#page-89-0)** stack frame displaying **[2-204](#page-253-0)** standby clock switching **[2-1272](#page-1321-0)** statistics data export disabling globally **[2-568](#page-617-0)** disabling on aggregate policer **[2-569](#page-618-0)** disabling on port **[2-573](#page-622-0)** displaying configuration and status information **[2-1112](#page-1161-0)** enabling globally **[2-568](#page-617-0)** enabling on aggregate policer **[2-569](#page-618-0)** enabling on port **[2-573](#page-622-0)** setting export destination **[2-570](#page-619-0)** setting export interval **[2-572](#page-621-0)** summertime displaying status **[2-1212](#page-1261-0)** setting daylight saving time **[2-428,](#page-477-0) [2-701](#page-750-0)** switch CLI accessing **[1-1](#page-32-0)** aliases **[1-8](#page-39-0)** categories, definition **[1-10](#page-41-0)** command aliases **[1-8](#page-39-0)** command help **[1-9](#page-40-0)** command-line editing features **[1-4](#page-35-0)** command-line processing **[1-3](#page-34-0)** command modes **[1-3](#page-34-1)** console port **[1-2](#page-33-0)** designating modules **[1-10](#page-41-1)** help switch CLI **[1-9](#page-40-0)** history substitution **[1-8](#page-39-1)**

IP addresses **[1-11](#page-42-3)** IP aliases **[1-11](#page-42-4)** MAC addresses **[1-11](#page-42-1)** operating **[1-3](#page-34-2)** Telnet **[1-2](#page-33-1)** switch fabric channel displaying counter information **[2-842](#page-891-0)** displaying switch mode and status **[2-842](#page-891-0)** displaying utilization **[2-842](#page-891-0)** Switch Fabric Module configuring LCD banners **[2-256](#page-305-0)** displaying LCD banners **[2-772](#page-821-0)** switching from active supervisor engine to standby supervisor engine **[2-1272](#page-1321-0)** from clock from supervisor engine to internal clock **[2-1272](#page-1321-0)** physically to MSFC on active supervisor engine **[2-1273](#page-1322-0)** switching mode setting system mode **[2-1224](#page-1273-0)** syslog messages displaying severity level of messages sent to syslog history table **[2-902,](#page-951-0) [2-905,](#page-954-0) [2-907,](#page-956-0) [2-909,](#page-958-0) [2-910,](#page-959-0) [2-911](#page-960-0)** dumping messages in syslog buffer to flash file **[2-723](#page-772-0)** setting severity level of messages sent to syslog history table **[2-382](#page-431-0)** setting size of syslog table **[2-382](#page-431-0)** specifying flash file name for syslog dump **[2-724](#page-773-0)** syslog server adding **[2-386](#page-435-0)** system displaying information **[2-1213](#page-1262-0)** system clock changing **[2-732](#page-781-0)** displaying current time of day **[2-1234](#page-1283-0)** system configuration displaying nondefault configuration **[2-802](#page-851-0)** displaying the system configuration mode **[2-810](#page-859-0)** system contact identifying **[2-704](#page-753-0)**

system disconnect idle session timeout **[2-391](#page-440-0)** system error log clearing **[2-55](#page-104-0)** system health displaying results of health tests **[2-1217](#page-1266-0)** system information logging clearing configuration to return to default values **[2-19](#page-68-0)** displaying configuration **[2-1220](#page-1269-0)** enabling **[2-714](#page-763-0)** removing show commands from logging index **[2-158](#page-207-0)** specifying logging server **[2-714](#page-763-0)** specifying logging time interval **[2-714](#page-763-0)** specifying show commands for log **[2-714](#page-763-0)** system location identifying **[2-716](#page-765-0)** setting **[2-707](#page-756-0)** system log clearing buffer **[2-57](#page-106-0)** displaying **[2-898](#page-947-0)** displaying logging buffer **[2-904](#page-953-0)** displaying system log configuration **[2-898](#page-947-1)** system logging messages disabling **[2-386](#page-435-0)** disabling time-stamp display **[2-390](#page-439-0)** enabling **[2-386](#page-435-0)** enabling time-stamp display **[2-390](#page-439-0)** sending to console **[2-381](#page-430-0)** system logging server deleting **[2-66](#page-115-0)** displaying **[2-902,](#page-951-0) [2-905,](#page-954-0) [2-907,](#page-956-0) [2-909,](#page-958-0) [2-910,](#page-959-0) [2-911](#page-960-0)** system messages [See also CallHome](#page-421-0) setting facility level **[2-383](#page-432-0)** setting severity level **[2-383](#page-432-0)** system modem disabling **[2-717](#page-766-0)** enabling **[2-717](#page-766-0)** system name

configuring **[2-718](#page-767-0)** system switching mode setting **[2-721](#page-770-0)**

## **T**

tables characters with special meaning **[1-13](#page-44-5)** special characters multipliers, table **[1-15](#page-46-1)** special characters used for anchoring **[1-16](#page-47-0)** TAC displaying system and configuration information **[2-1227](#page-1276-0)** TACACS+ configuring maximum number of login attempts **[2-725](#page-774-0)** defining TACACS+ server **[2-728](#page-777-0)** disabling accounting of normal login session **[2-234](#page-283-0)** disabling accounting of system events **[2-237](#page-286-0)** disabling authorization **[2-248](#page-297-0)** disabling authorization of privileged mode events **[2-250](#page-299-0)** disabling suppression of accounting information **[2-236](#page-285-0)** disabling TACACS+ directed-request option **[2-726](#page-775-0)** displaying accounting information **[2-762](#page-811-0)** displaying authorization information **[2-770](#page-819-0)** displaying protocol configuration **[2-1225](#page-1274-0)** enabling accounting of normal login session **[2-234](#page-283-0)** enabling accounting of outbound connection events **[2-233](#page-282-0)** enabling accounting of system events **[2-237](#page-286-0)** enabling authentication **[2-244](#page-293-0)** enabling authorization **[2-248](#page-297-0)** enabling authorization of EXEC mode events **[2-252](#page-301-0)** enabling authorization of normal login mode **[2-252](#page-301-0)** enabling authorization of privileged mode events **[2-250](#page-299-0)** enabling authorization of session events **[2-252](#page-301-0)** enabling command event accounting **[2-232](#page-281-0)** enabling primary authentication login method **[2-246](#page-295-0)** enabling suppression of accounting information **[2-236](#page-285-0)** enabling TACACS+ directed-request option **[2-726](#page-775-0)**

removing host **[2-160](#page-209-0)** removing key setting **[2-159](#page-208-0)** setting accounting update frequency **[2-239](#page-288-0)** setting authentication and encryption key **[2-727](#page-776-0)** setting response timeout interval **[2-729](#page-778-0)** TACACS, RADIUS, KERBEROS, HTTP displaying authentication information **[2-769](#page-818-0)** target address entry removing **[2-137](#page-186-0) TCL** exiting a TCL shell **[2-1277](#page-1326-0)** starting a TCL shell **[2-1278](#page-1327-0)** TDR displaying test results **[2-1057](#page-1106-0)** technical support displaying system and configuration information **[2-1227](#page-1276-0)** Telnet closing session **[2-196](#page-245-0)** connecting **[2-1279](#page-1328-0)** encrypting session **[2-1279](#page-1328-0)** limiting login attempts **[2-246](#page-295-0)** listing all active Telnet sessions **[2-1246](#page-1295-0)** specifying authentication login method disabling authentication **[2-246](#page-295-0)** specifying authentication method **[2-244](#page-293-0)** Telnet banners configuring **[2-258](#page-307-0)** displaying **[2-772](#page-821-0)** Telnet permit list adding **[2-346](#page-395-0)** clearing **[2-40](#page-89-0)** temperature displaying system status information **[2-833](#page-882-0)** Terminal Access Controller Access Control System Plus [See TACACS+](#page-1353-0) terminal display setting default number of lines on screen **[2-368](#page-417-0)** setting number of lines on screen **[2-368](#page-417-0)** text mode

Г

configuring text mode **[2-285](#page-334-0)** displaying text mode **[2-810](#page-859-0)** time-stamp display disabling on system logging messages **[2-390](#page-439-0)** enabling on system logging messages **[2-390](#page-439-0)** time zone displaying **[2-1235](#page-1284-0)** returning to default, UTC **[2-161](#page-210-0)** setting **[2-733](#page-782-0)** tool command language [See TCL](#page-1327-0) TopN displaying all TopN processes and specific TopN reports **[2-1238](#page-1287-0)** starting **[2-1236](#page-1285-0)** stopping process **[2-162](#page-211-0)** traffic displaying information **[2-1240](#page-1289-0)** traffic filtering configuring **[2-271](#page-320-0)** traffic log configuring threshold **[2-734](#page-783-0)** traps displaying status information **[2-1059](#page-1108-0)** trunk clearing VLAN from allowed VLAN list **[2-163](#page-212-0)** displaying information **[2-1241](#page-1290-0)** displaying port information **[2-1060](#page-1109-0)** restoring trunk port to default trunk type and mode **[2-163](#page-212-0)** trunk ports adding VLANs **[2-735](#page-784-0)** configuring **[2-735](#page-784-0)** two-way community configuring PVLANs **[2-742](#page-791-0)** configuring VLAN **[2-742](#page-791-0)** displaying PVLAN configuration **[2-1080](#page-1129-0)**

# **U**

#### UDLD

disabling aggressive mode **[2-740](#page-789-0)** displaying information **[2-1244](#page-1293-0)** enabling aggressive mode **[2-740](#page-789-0)** enabling UDLD information display **[2-738](#page-787-0)** setting message interval **[2-741](#page-790-0)** unicast flood block disabling **[2-516](#page-565-0)** displaying run-time configuration **[2-1062](#page-1111-0)** enabling **[2-516](#page-565-0)** unicast suppression setting **[2-449](#page-498-0)** UniDirectional Link Detection Protocol [See UDLD](#page-1353-1) UplinkFast displaying settings **[2-1206](#page-1255-0)** uploading current configuration **[2-1293](#page-1342-0)** uploading current configuration to file **[2-1296](#page-1345-0)**

### **V**

#### VACL

creating new entry in non-IP VACL **[2-609](#page-658-0)** creating new entry in non-IPX VACL **[2-609](#page-658-0)** creating new entry in standard IP VACL **[2-598](#page-647-0)** creating new entry in standard IPX VACL **[2-604](#page-653-0)** displaying ACL management information **[2-1091](#page-1140-0)** displaying capture port list entries **[2-1130](#page-1179-0)** displaying configuration file location **[2-802](#page-851-0)** displaying current configuration **[2-1126](#page-1175-0)** displaying VACL management information **[2-1137](#page-1186-0)** displaying VACL-to-VLAN mapping **[2-1135](#page-1184-0)** mapping existing VACL-to-VLAN **[2-611](#page-660-0)** removing all ACEs from VACL **[2-123](#page-172-0)** removing VACL from editbuffer **[2-123](#page-172-0)** removing VACL-to-VLAN mapping **[2-127](#page-176-0)** setting ports to capture traffic **[2-596](#page-645-0)**

VACL logging clearing all flows in log table **[2-126](#page-175-0)** configuring log table **[2-607](#page-656-0)** displaying log information **[2-1132](#page-1181-0)** VACLs removing entries from capture port lists **[2-125](#page-174-0)** VACL-to-VLAN mapping removing **[2-127](#page-176-0)** variable name removing **[2-1288](#page-1337-0)** VLAN deleting **[2-164](#page-213-0)** deleting reserved mapping **[2-167](#page-216-0)** deleting VLAN-mapped pairs **[2-167](#page-216-0)** displaying nontrunk port information **[2-1250](#page-1299-0)** displaying trunk port information **[2-1250](#page-1299-0)** displaying VLAN information **[2-1250](#page-1299-0)** displaying VLAN mapping table information **[2-1250](#page-1299-0)** [grouping ports into VLAN](#page-791-0) mapping 802.1Q VLANs to ISL VLANs **[2-747](#page-796-0)** VTP configuration caution **[2-164](#page-213-1)** VLAN ACL [See VACL](#page-647-0) VLAN membership setting assignment to port **[2-489](#page-538-0)** VLAN path cost displaying **[2-1194](#page-1243-0)** VLAN port-provisioning verification disabling **[2-749](#page-798-0)** displaying **[2-1257](#page-1306-0)** enabling **[2-749](#page-798-0)** VLANs mapping instances **[2-742](#page-791-0)** VMPS configuring server **[2-754](#page-803-0)** deleting rcp user name **[2-168](#page-217-0)** deleting server **[2-169](#page-218-0)** deleting statistics **[2-170](#page-219-0)** disabling **[2-756](#page-805-0)**

displaying configuration information **[2-1258](#page-1307-0)** displaying MAC addresses in VLAN **[2-1262](#page-1311-0)** displaying MAC-address-to-VLAN mapping table **[2-1260](#page-1309-0)** displaying statistics **[2-1261](#page-1310-0)** enabling **[2-756](#page-805-0)** enabling or disabling auto-save feature **[2-750](#page-799-0)** reconfirming membership assignments **[2-218](#page-267-0)** setting backup configuration file name **[2-750](#page-799-0)** setting backup device for configuration file **[2-750](#page-799-0)** specifying download method **[2-752](#page-801-0)** specifying server **[2-753](#page-802-0)** voice configuring access port on Cisco IP phone **[2-505](#page-554-0)** displaying active call information **[2-1066](#page-1115-0)** displaying FDL information **[2-1070](#page-1119-0)** displaying inline power status **[2-833](#page-882-0)** displaying port voice information **[2-1063](#page-1112-0)** displaying port voice interface **[2-1072](#page-1121-0)** displaying power administration status **[2-1029](#page-1078-0)** displaying power operational status **[2-1029](#page-1078-0)** setting Cisco IP Phone configuration macro **[2-486](#page-535-0)** setting Cisco Softphone configuration macro **[2-486](#page-535-0)** setting default power allocation **[2-335](#page-384-0)** setting inline power mode **[2-479](#page-528-0)** setting port voice interface DHCP server **[2-518](#page-567-0)** DNS server **[2-518](#page-567-0)** TFTP server **[2-518](#page-567-0)** VTP clearing statistics **[2-172](#page-221-0)** defining VTP password **[2-757](#page-806-0)** disabling VTP pruning **[2-757](#page-806-0)** displaying status on per-port basis **[2-1073](#page-1122-0)** displaying VTP domain information **[2-1265](#page-1314-0)** displaying VTP statistics **[2-1267](#page-1316-0)** enabling and disabling on a per-port basis **[2-520](#page-569-0)** enabling VTP pruning **[2-757](#page-806-0)** setting options **[2-757](#page-806-0)**

setting version 2 mode **[2-757](#page-806-0)** setting VTP domain name **[2-757](#page-806-0)** setting VTP mode **[2-757](#page-806-0)** specifying pruning-eligible VTP domain VLANs **[2-761](#page-810-0)** specifying pruning-ineligible VTP domain VLANs **[2-171](#page-220-0)** VTP version 3 displaying domain configuration **[2-1265](#page-1314-0)** displaying domain conflicts **[2-1263](#page-1312-0)** displaying domain devices **[2-1263](#page-1312-0)**

#### **W**

web interface configuring TCP port number **[2-344](#page-393-0)** disabling HTTP server **[2-345](#page-394-0)** displaying HTTP configuration **[2-878](#page-927-0)** displaying version information **[2-1247](#page-1296-0)** enabling HTTP server **[2-345](#page-394-0)** WRED configuring threshold values **[2-576](#page-625-0)** mapping guidelines **[2-557](#page-606-0)** port type description **[2-557](#page-606-0)** setting amount of packet buffer memory **[2-566](#page-615-0)** WRR specifying weights **[2-578](#page-627-0)**